## **ModelArts**

## **API Reference**

**Issue** 24 **Date** 2024-01-04

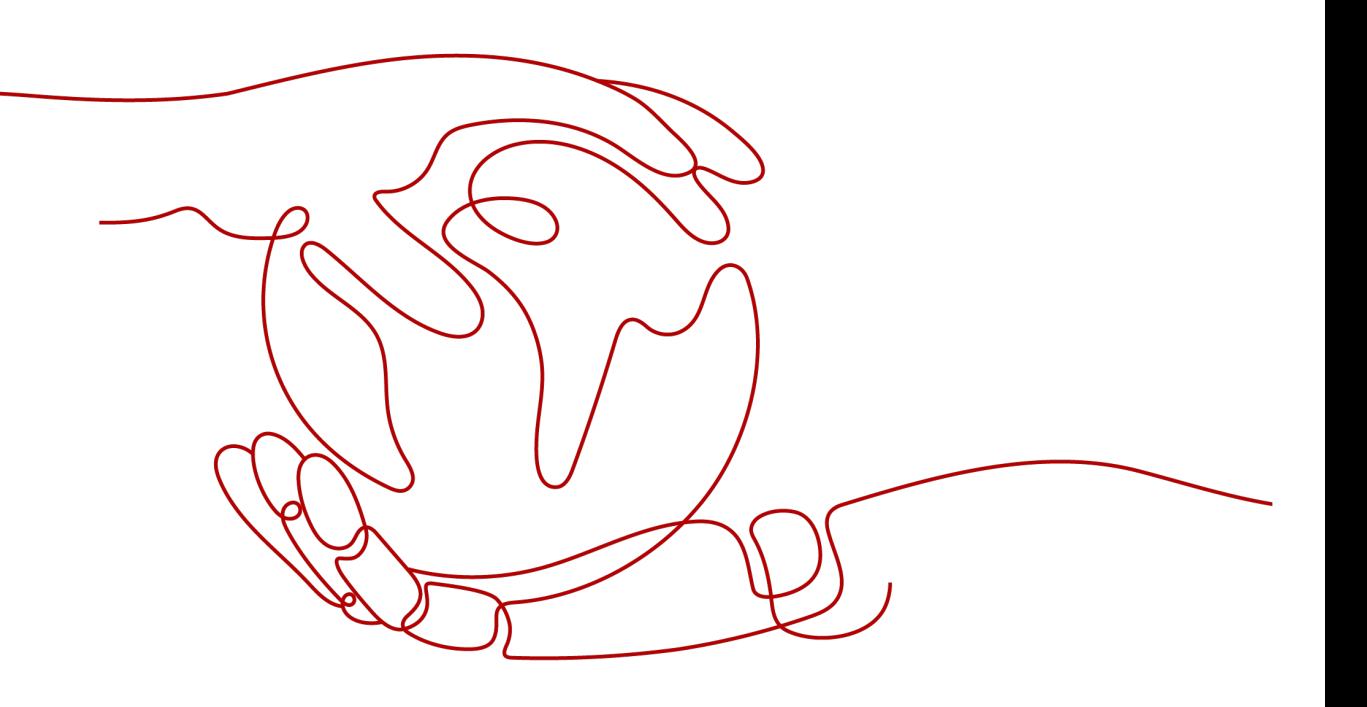

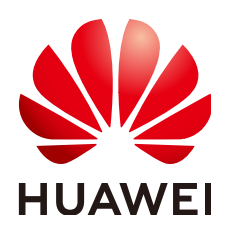

#### **Copyright © Huawei Cloud Computing Technologies Co., Ltd. 2024. All rights reserved.**

No part of this document may be reproduced or transmitted in any form or by any means without prior written consent of Huawei Cloud Computing Technologies Co., Ltd.

#### **Trademarks and Permissions**

 $\triangle \triangleright$ HUAWEI and other Huawei trademarks are the property of Huawei Technologies Co., Ltd. All other trademarks and trade names mentioned in this document are the property of their respective holders.

#### **Notice**

The purchased products, services and features are stipulated by the contract made between Huawei Cloud and the customer. All or part of the products, services and features described in this document may not be within the purchase scope or the usage scope. Unless otherwise specified in the contract, all statements, information, and recommendations in this document are provided "AS IS" without warranties, guarantees or representations of any kind, either express or implied.

The information in this document is subject to change without notice. Every effort has been made in the preparation of this document to ensure accuracy of the contents, but all statements, information, and recommendations in this document do not constitute a warranty of any kind, express or implied.

## **Huawei Cloud Computing Technologies Co., Ltd.**

Address: Huawei Cloud Data Center Jiaoxinggong Road Qianzhong Avenue Gui'an New District Gui Zhou 550029 People's Republic of China

Website: <https://www.huaweicloud.com/intl/en-us/>

## **Contents**

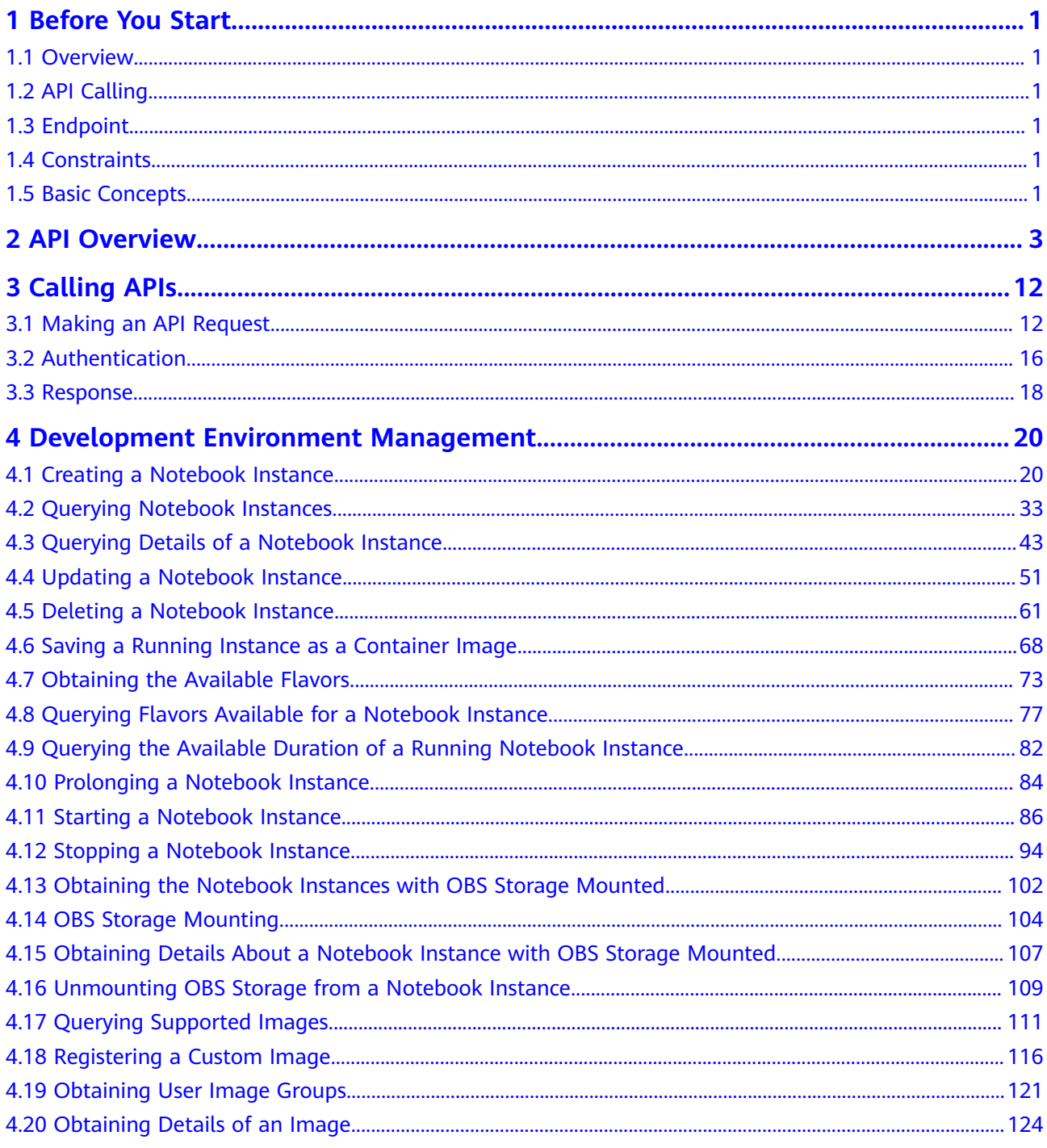

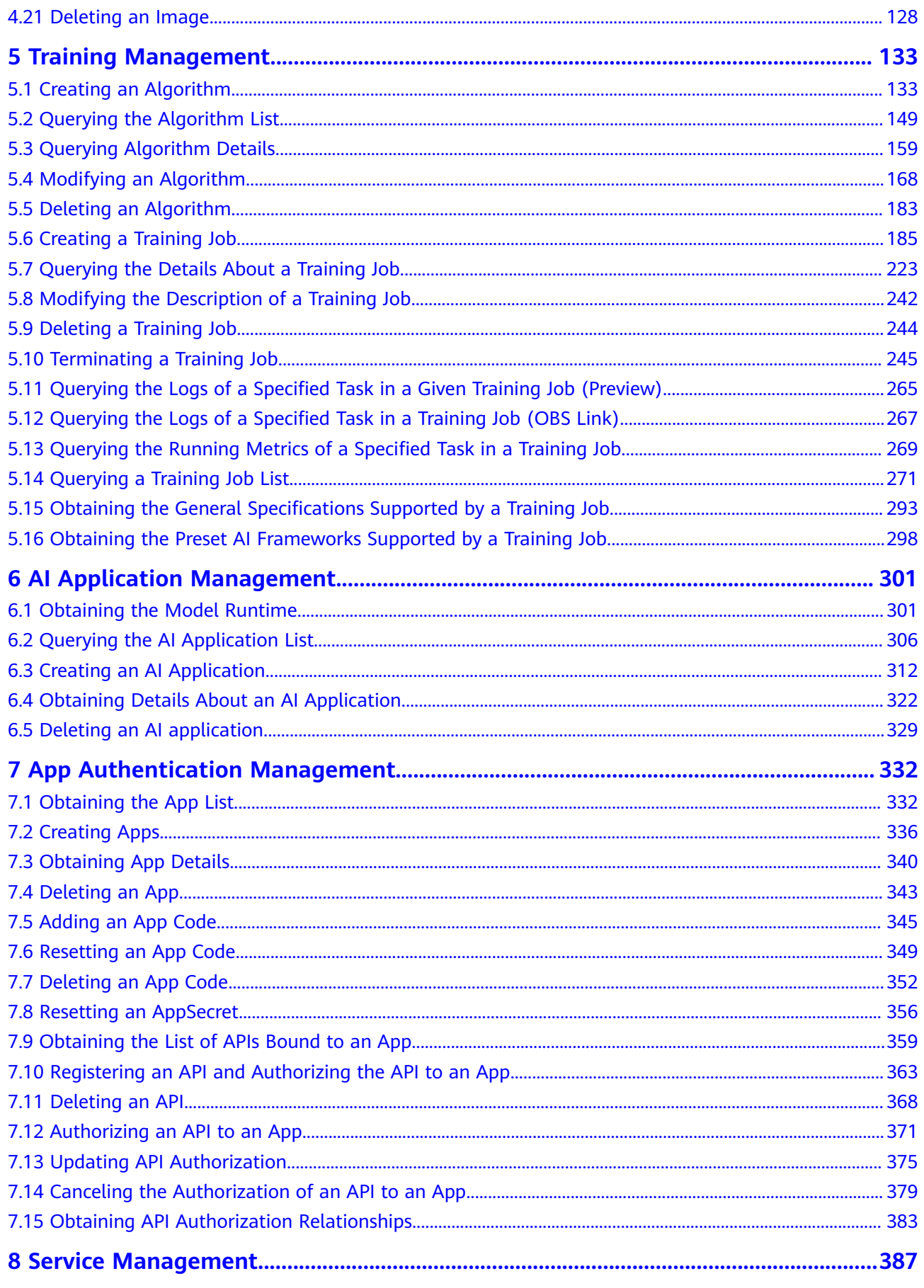

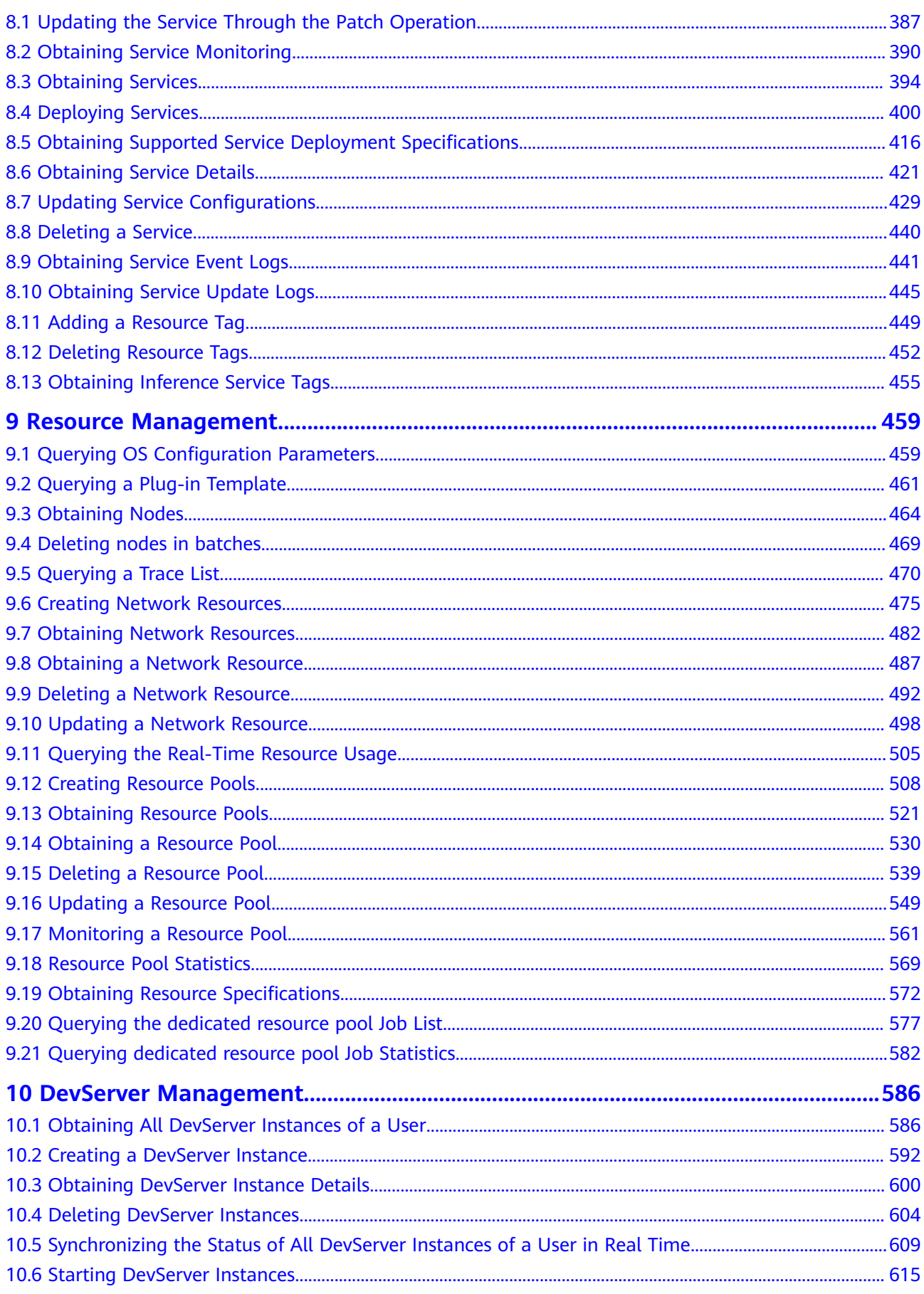

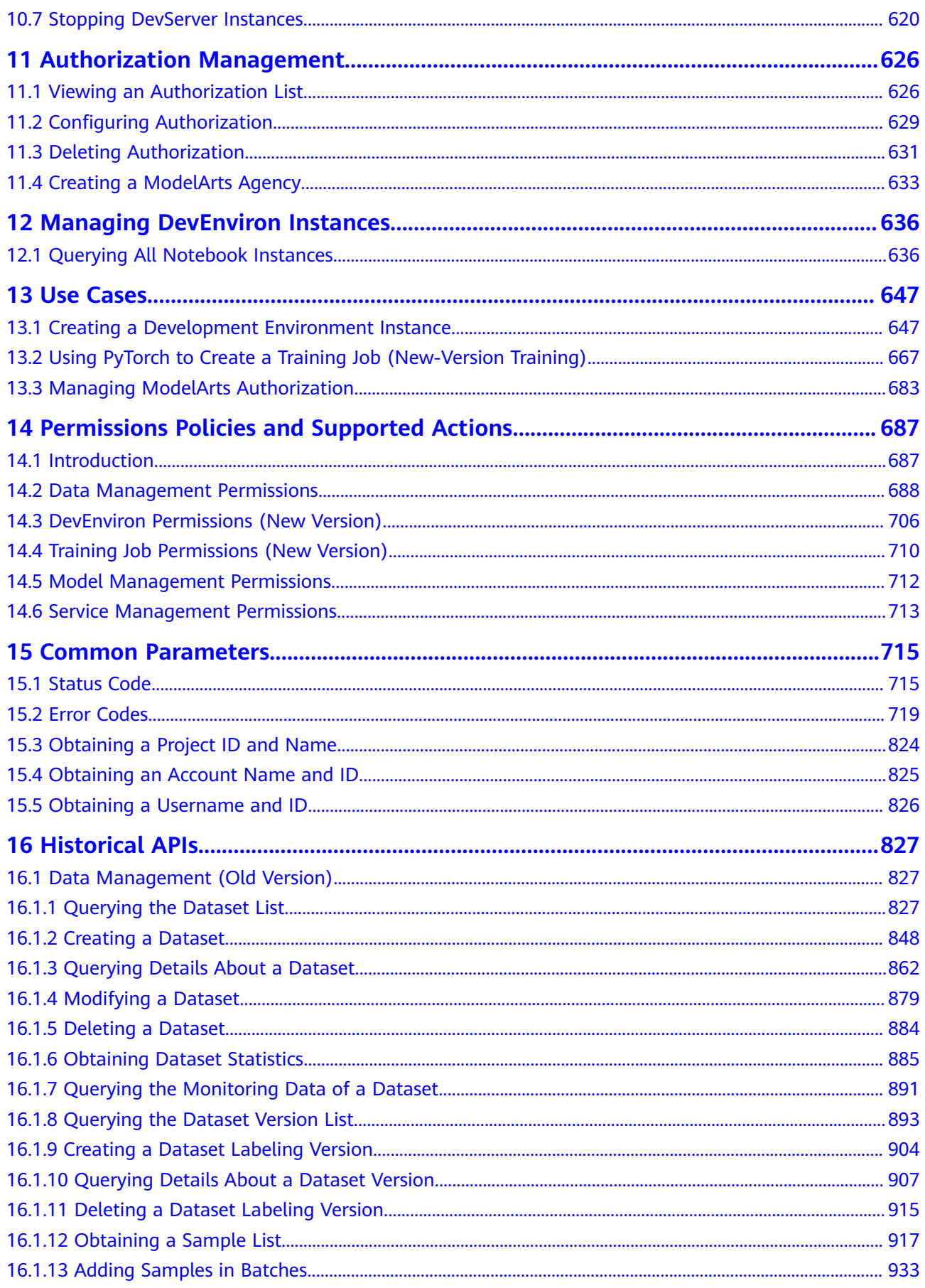

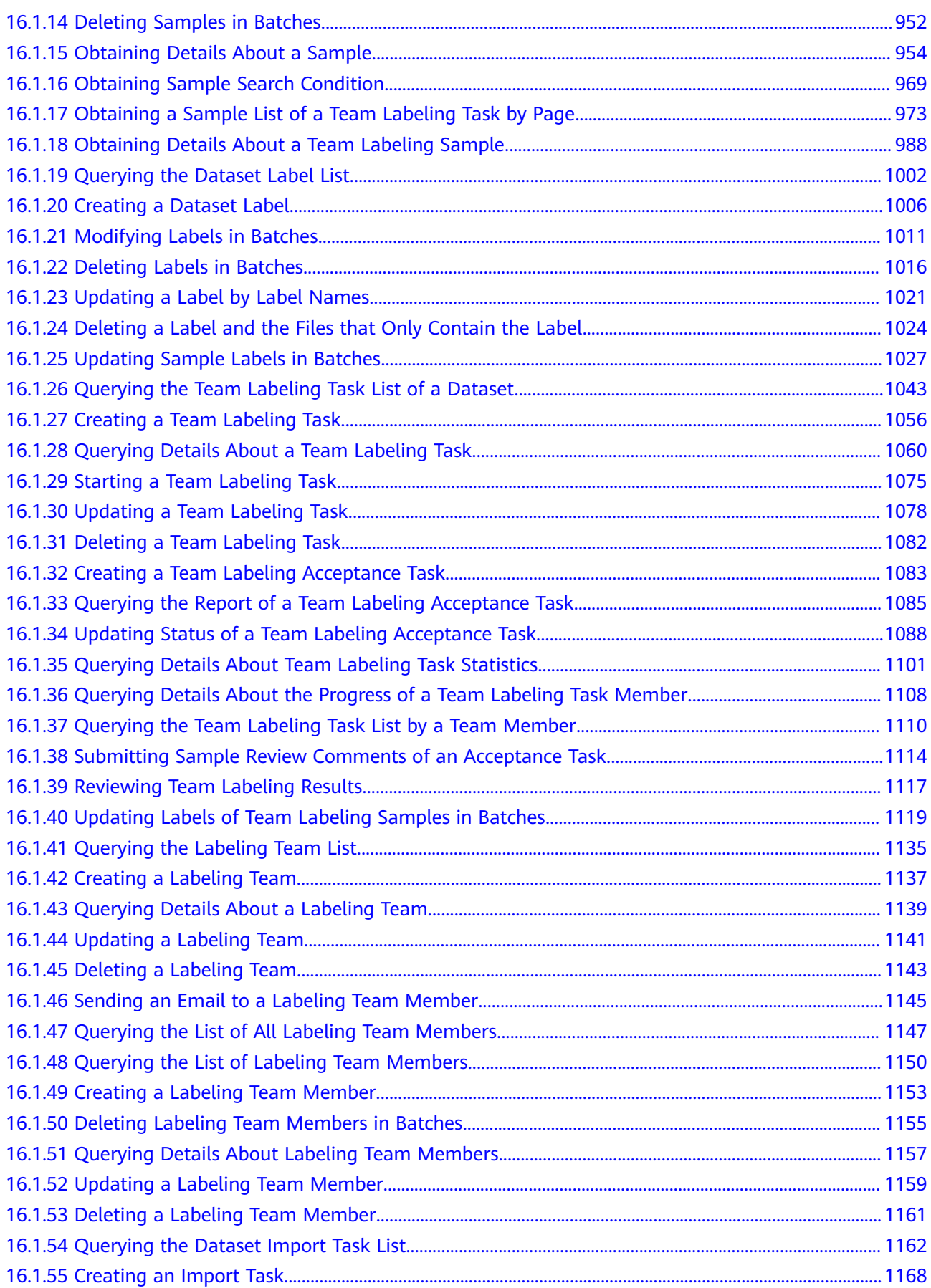

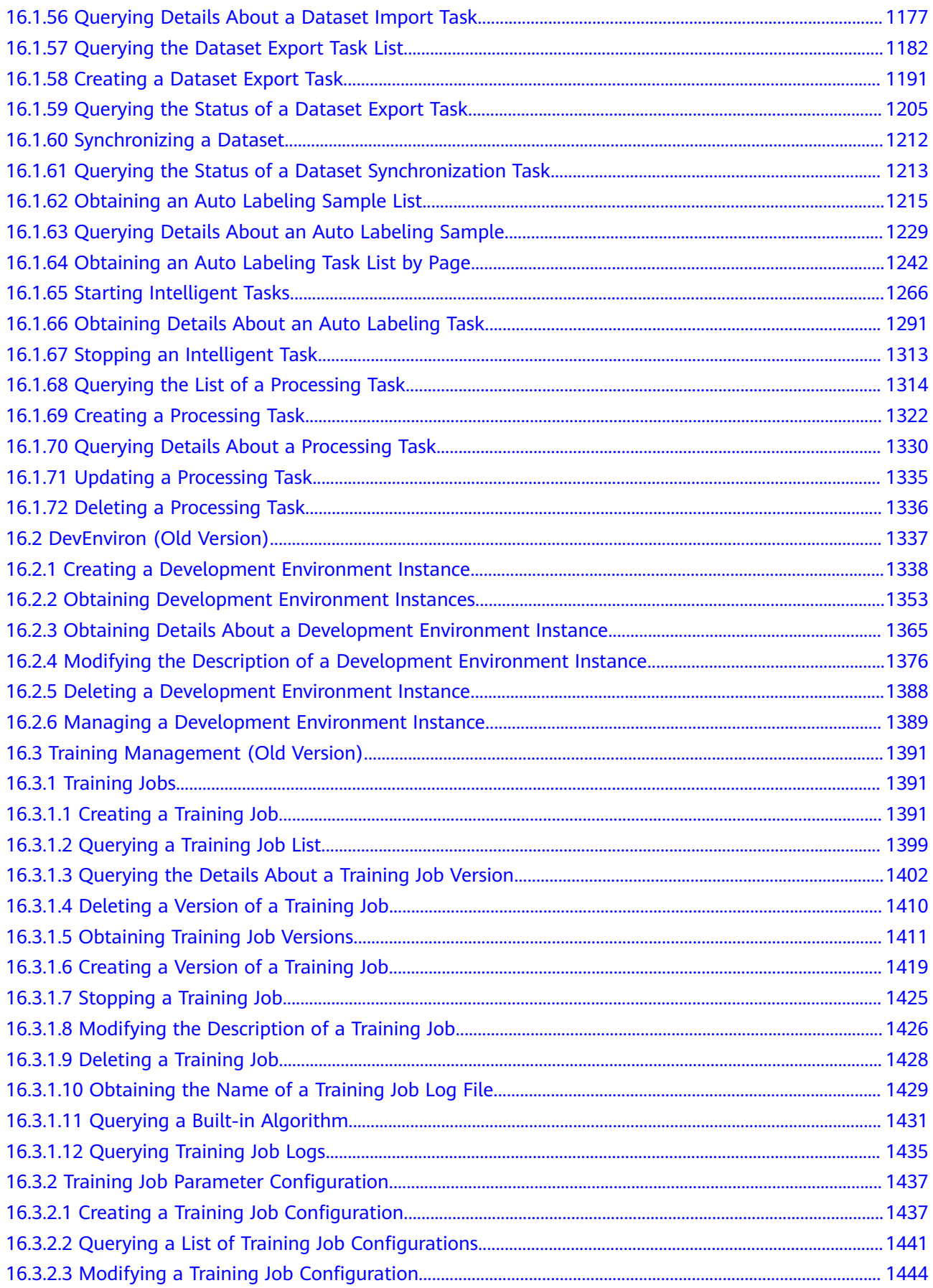

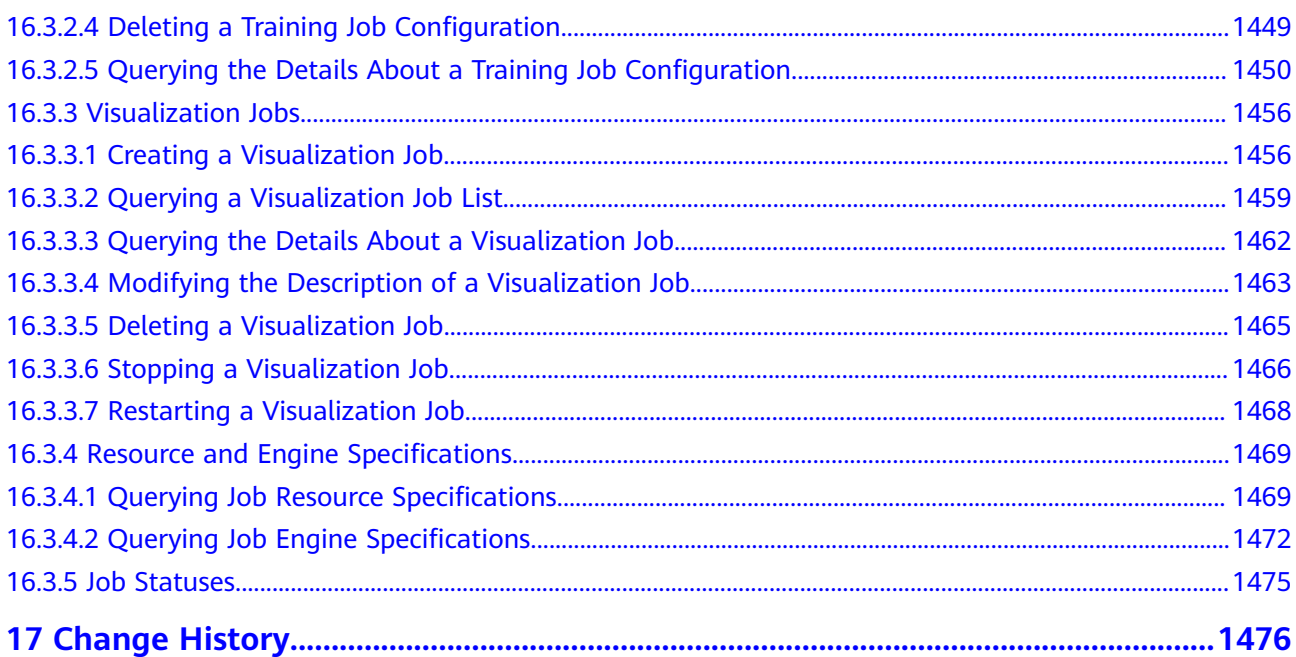

## **1 Before You Start**

## <span id="page-9-0"></span>**1.1 Overview**

Before calling a ModelArts API, ensure that you have fully understood the concepts related to ModelArts. For details, see the **[Service Overview](https://support.huaweicloud.com/intl/en-us/productdesc-modelarts/modelarts_01_0001.html)**.

## **1.2 API Calling**

ModelArts supports Representational State Transfer (REST) APIs, allowing you to call APIs using HTTPS. For details about API calling, see **[Calling APIs](#page-20-0)**.

In addition, ModelArts provides software development kits (SDKs) of multiple programming languages for you to use. For details about how to use the SDKs, see the **[ModelArts SDK Reference](https://support.huaweicloud.com/intl/en-us/sdkreference-modelarts/modelarts_04_0001.html)**.

## **1.3 Endpoint**

An endpoint is the **request address** for calling an API. Endpoints vary depending on services and regions. For the endpoints of all services, see **[Regions and](https://developer.huaweicloud.com/intl/en-us/endpoint?ModelArts) [Endpoints](https://developer.huaweicloud.com/intl/en-us/endpoint?ModelArts)**.

## **1.4 Constraints**

- The number of ModelArts resources you can create is determined by your quota. For details about the quota, see **[Quotas](https://support.huaweicloud.com/intl/en-us/productdesc-modelarts/modelarts_01_0018.html)**.
- For more constraints, see API description.

## **1.5 Basic Concepts**

**Account** 

An account is created upon successful registration with the cloud platform. The account has full access permissions for all of its cloud services and

resources. It can be used to reset user passwords and grant user permissions. The account is a payment entity and should not be used directly to perform routine management. For security purposes, create IAM users and grant them permissions for routine management.

IAM user

An IAM user is created using an account to use cloud services. Each IAM user has its own identity credentials (password and access keys).

An IAM user can view the account ID and user ID on the **[My Credentials](https://console-intl.huaweicloud.com/iam/?locale=en-us#/myCredential)** page of the console. The account name, username, and password will be required for API authentication.

**Region** 

A region is a physical location where a cloud service is deployed. Availability zones (AZ) in the same region can communicate with each other over an intranet but AZs in different regions cannot communicate with each other. By creating cloud resources in different regions, you can design applications to better meet customer requirements and comply with local laws and regulations.

AZ

An AZ contains one or more physical data centers. It has independent cooling, fire extinguishing, moisture-proof, and electricity facilities. Within an AZ, computing, network, storage, and other resources are logically divided into multiple clusters. AZs within a region are interconnected using high-speed optical fibers to allow users to build cross-AZ high-availability systems.

**Project** 

Projects group and isolate compute, storage, and network resources across physical regions. A default project is provided for each region, and subprojects can be created under each default project. Users can be granted permissions to access all resources in a specific project. For more refined access control, create subprojects under a project and purchase resources in the subprojects. Users can then be assigned permissions to access only specific resources in the subprojects.

An IAM user can view the project ID on the **[My Credentials](https://console-intl.huaweicloud.com/iam/?locale=en-us#/myCredential)** page.

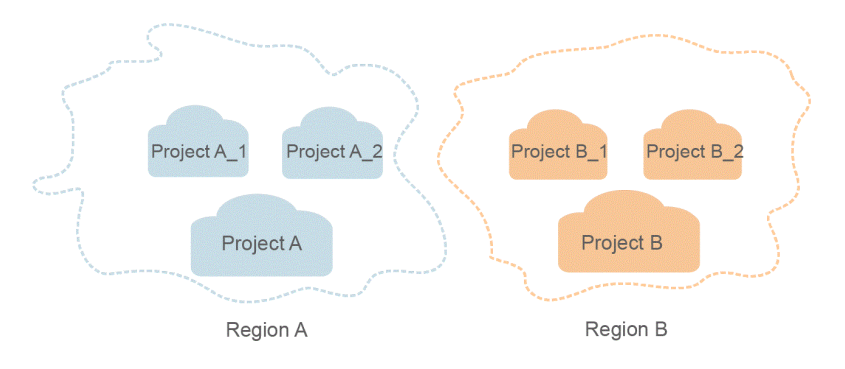

**Figure 1-1** Project isolation model

# **2 API Overview**

<span id="page-11-0"></span>All ModelArts APIs are proprietary.

You can use these APIs to manage development environments, training jobs, AI applications, and services.

#### **DevEnviron APIs**

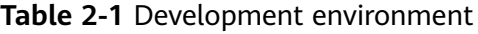

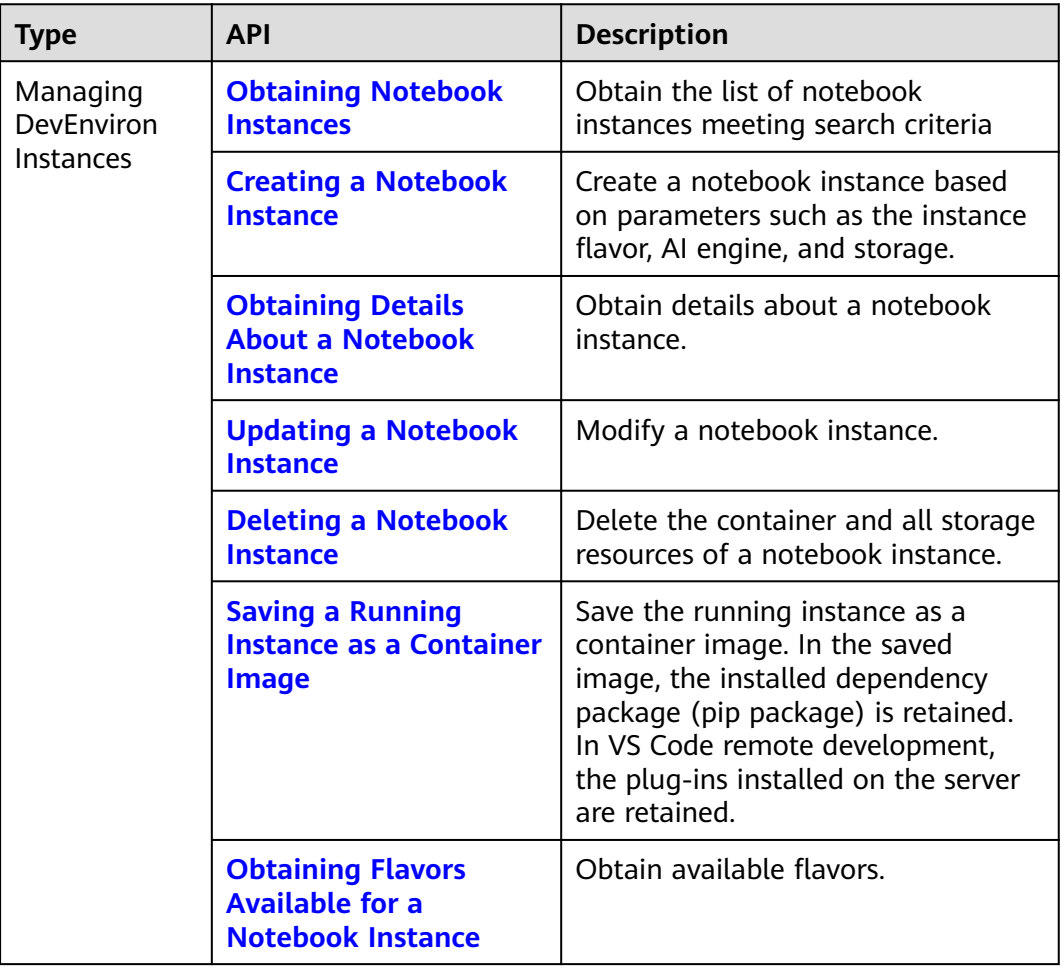

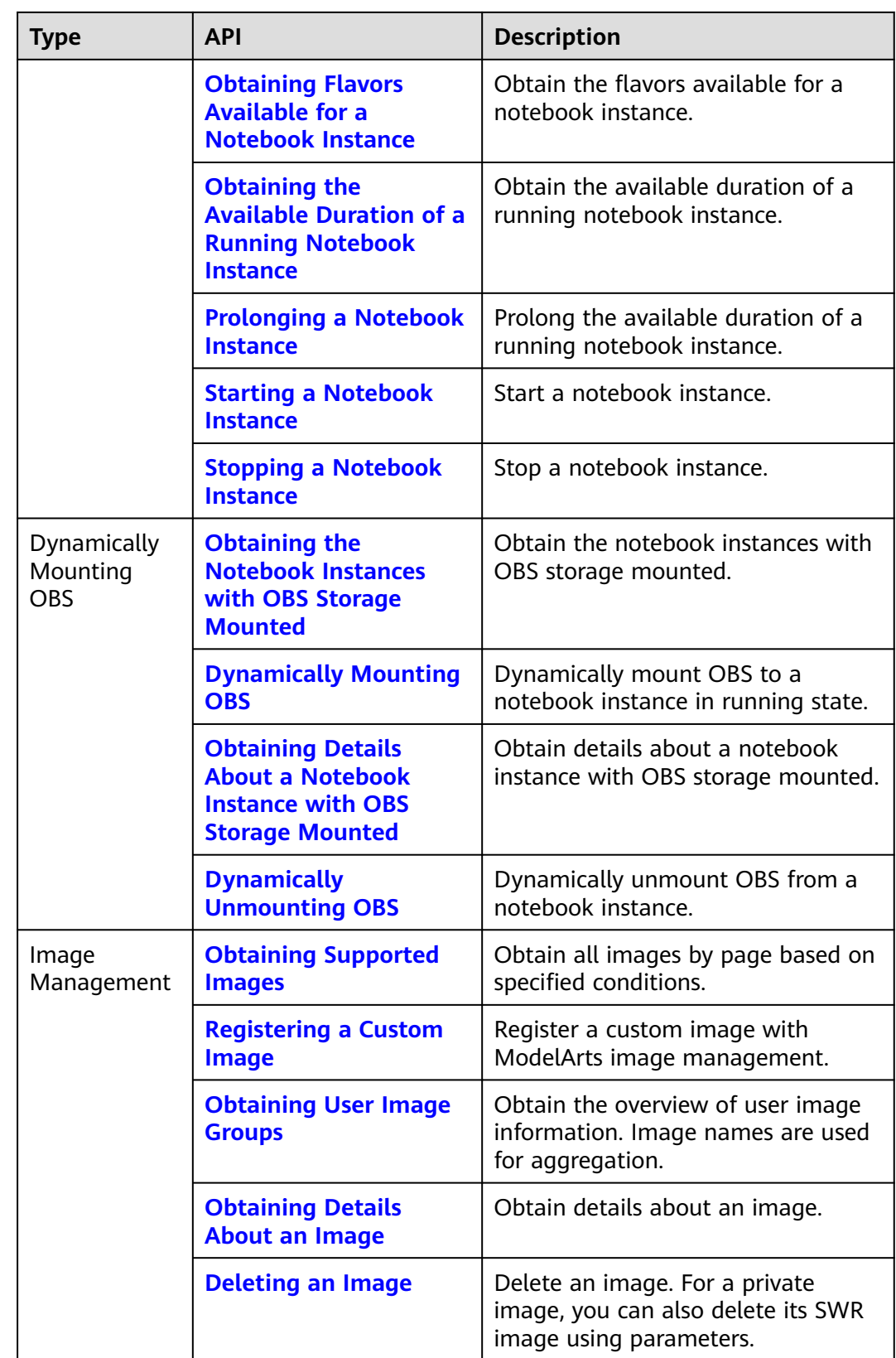

#### **Training Management APIs**

**Table 2-2** Algorithm management APIs

| <b>API</b>                                            | <b>Description</b>                                         |  |
|-------------------------------------------------------|------------------------------------------------------------|--|
| <b>Creating an Algorithm</b>                          | Create an algorithm.                                       |  |
| <b>Obtaining Algorithms</b>                           | Obtain algorithms.                                         |  |
| <b>Obtaining Details About an</b><br><b>Algorithm</b> | Obtain a specified algorithm based on the<br>algorithm ID. |  |
| <b>Updating an Algorithm</b>                          | Update an algorithm.                                       |  |
| <b>Deleting an Algorithm</b>                          | Delete an algorithm.                                       |  |

**Table 2-3** APIs for managing training jobs

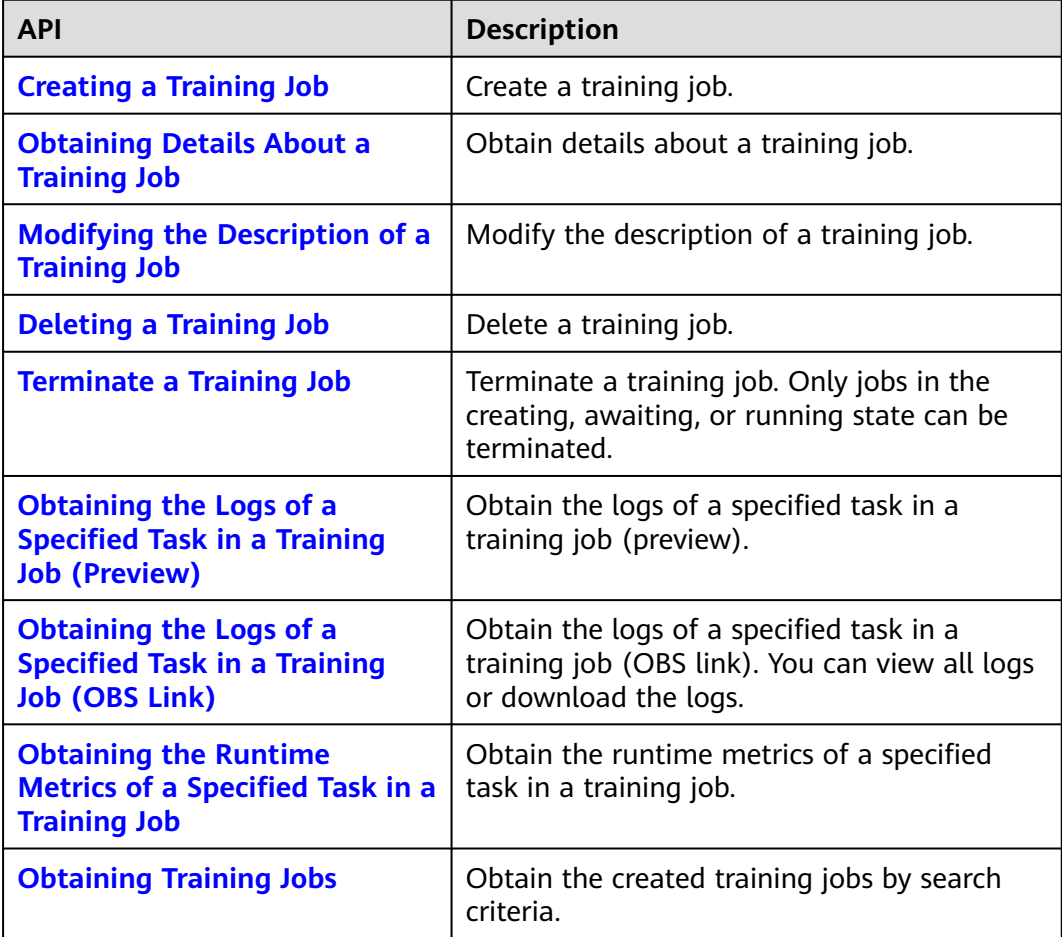

| <b>API</b>                                                                                  | <b>Description</b>                                                |
|---------------------------------------------------------------------------------------------|-------------------------------------------------------------------|
| <b>Obtaining the General</b><br><b>Specifications Supported by a</b><br><b>Training Job</b> | Obtain the general specifications supported<br>by a training job. |
| <b>Obtaining the Preset AI</b><br><b>Frameworks Supported by a</b><br><b>Training Job</b>   | Obtain the preset AI frameworks supported<br>by a training job.   |

**Table 2-4** APIs for resources and engine specifications

## **AI Application Management APIs**

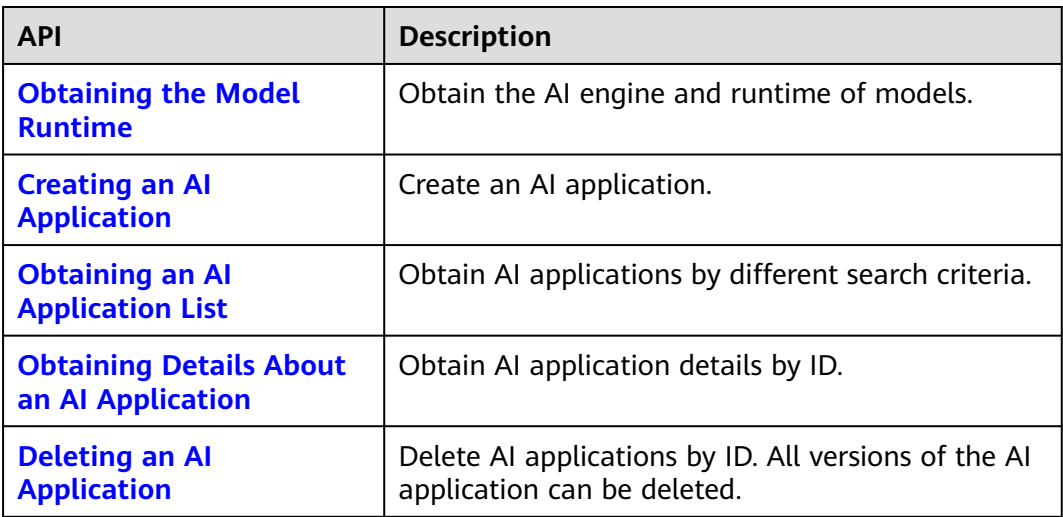

**Table 2-5** APIs for managing AI applications

#### **App Authentication Management APIs**

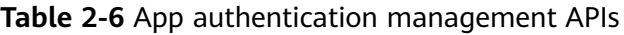

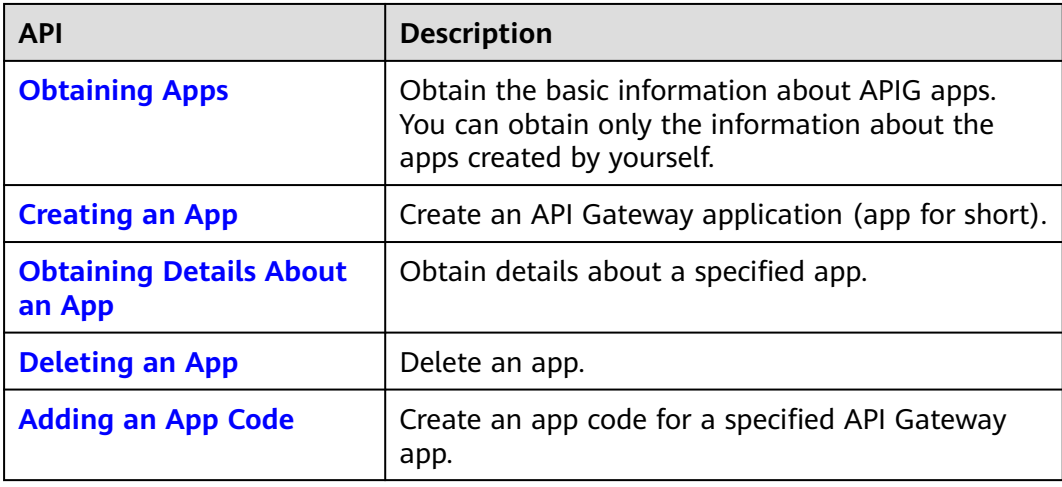

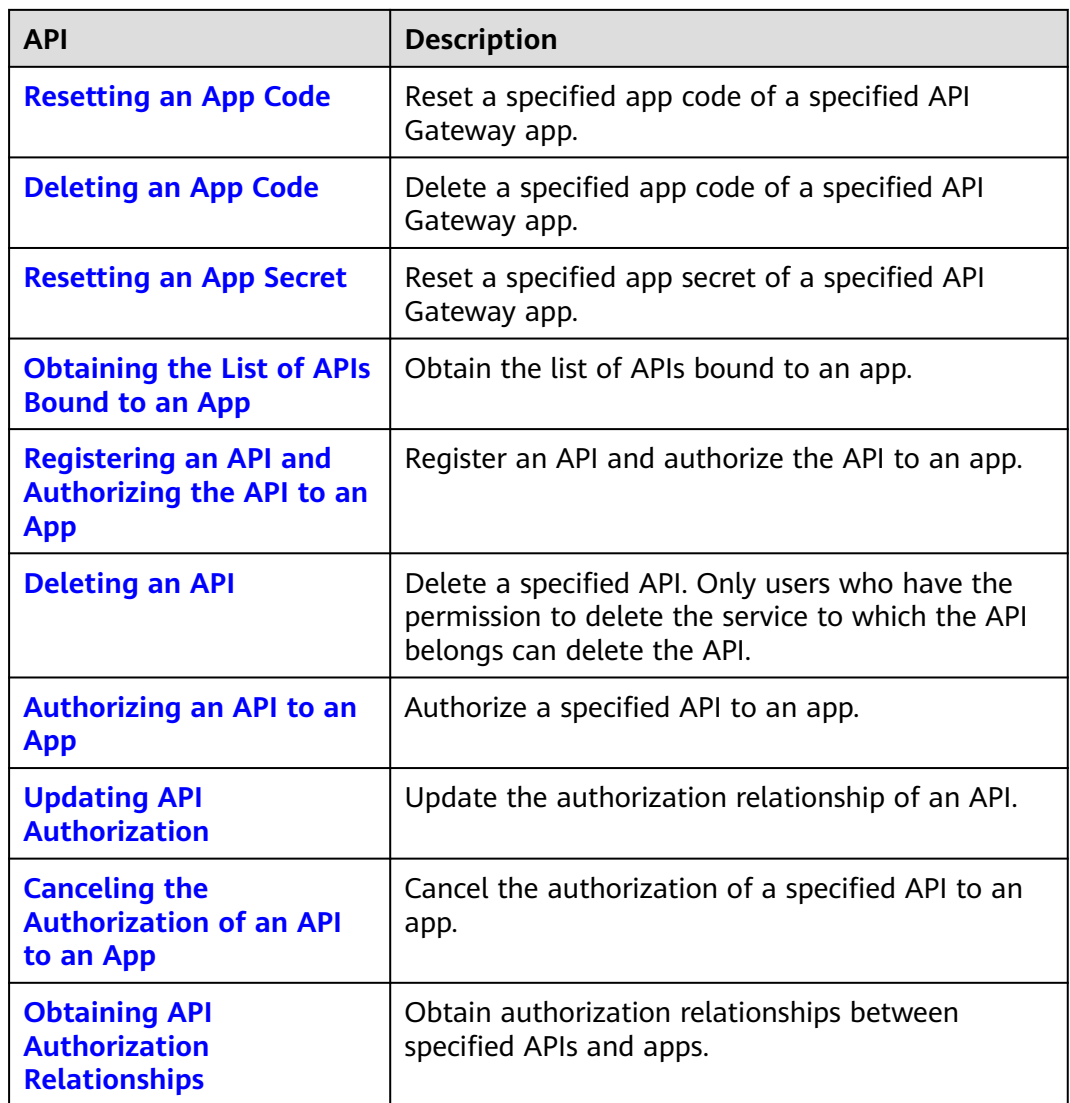

#### **Service Management APIs**

**Table 2-7** Service management APIs

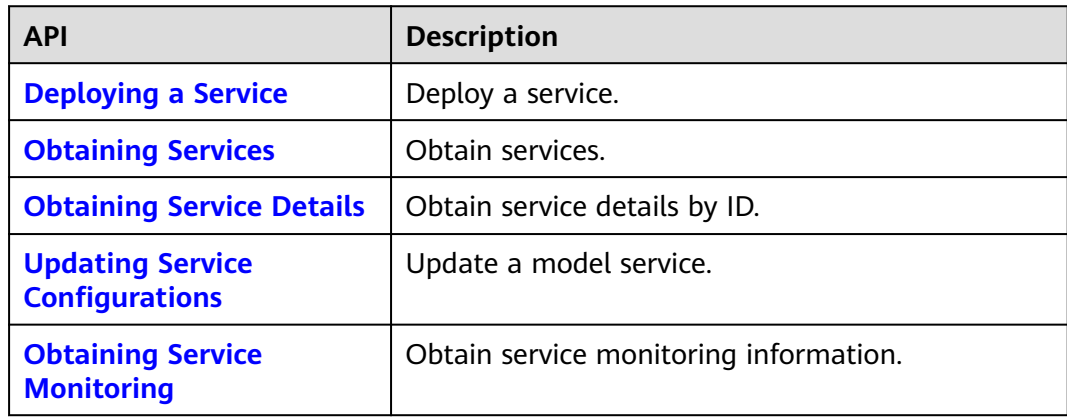

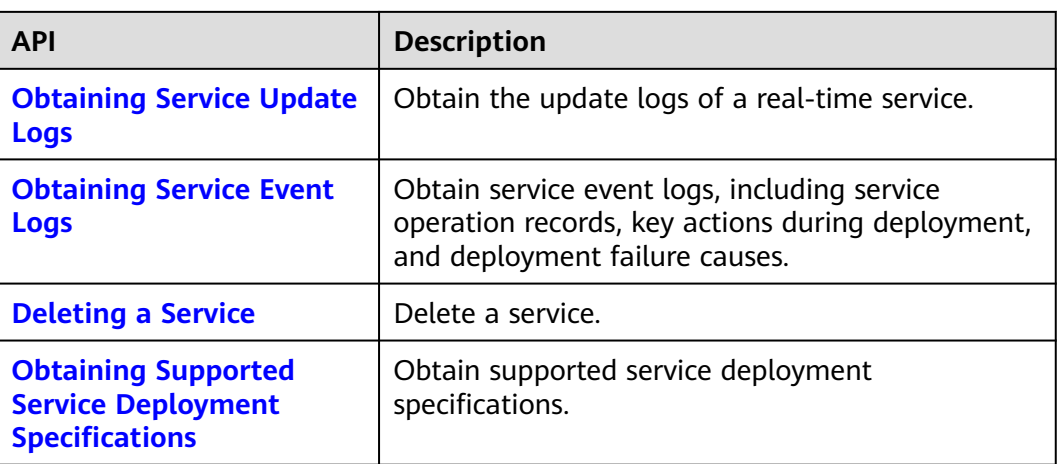

#### **Resource Management APIs**

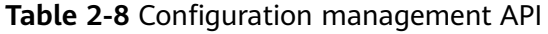

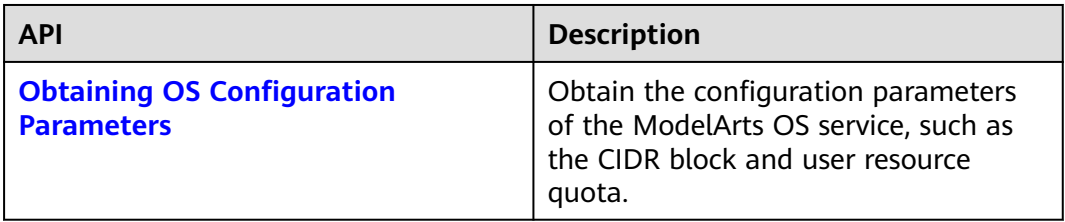

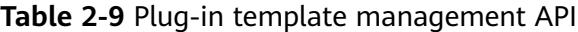

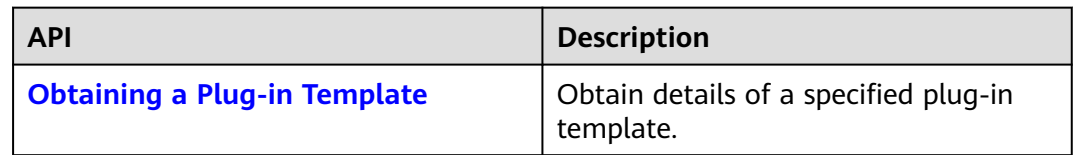

#### **Table 2-10** Node management APIs

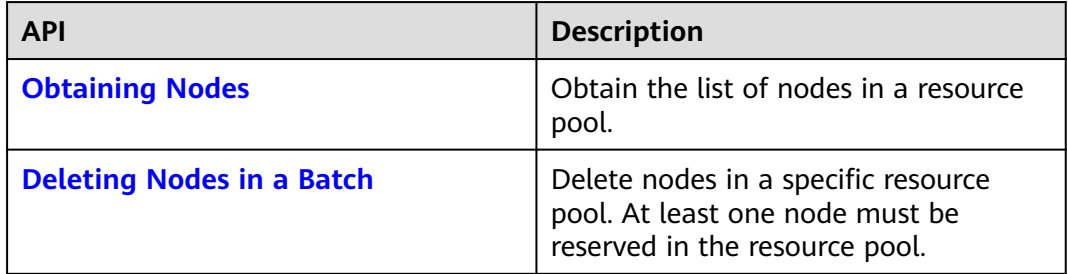

#### **Table 2-11** Event management API

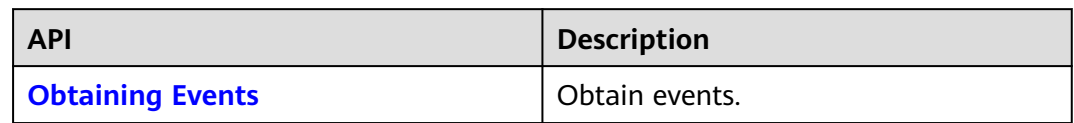

#### **Table 2-12** Network management APIs

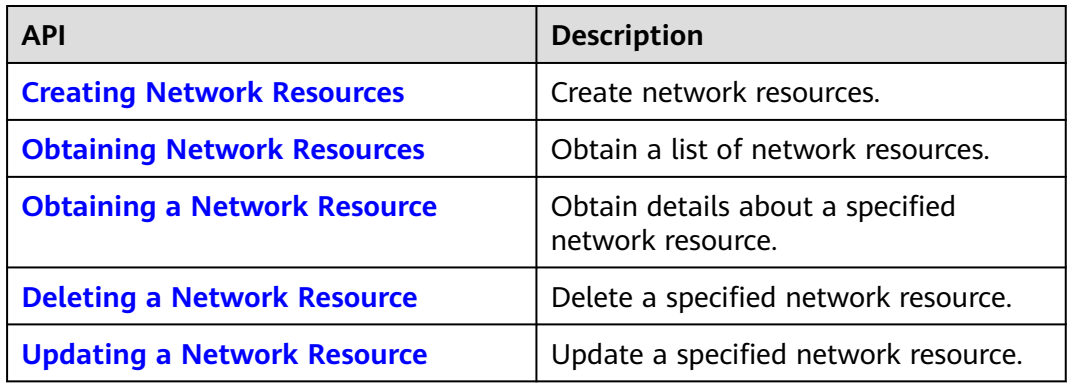

#### **Table 2-13** Resource indicator management API

| <b>API</b>                              | <b>Description</b>                     |
|-----------------------------------------|----------------------------------------|
| <b>Obtaining the Real-Time Resource</b> | Obtain the real-time usage of all      |
| <b>Usage</b>                            | resource pools in the current project. |

**Table 2-14** Resource pool management APIs

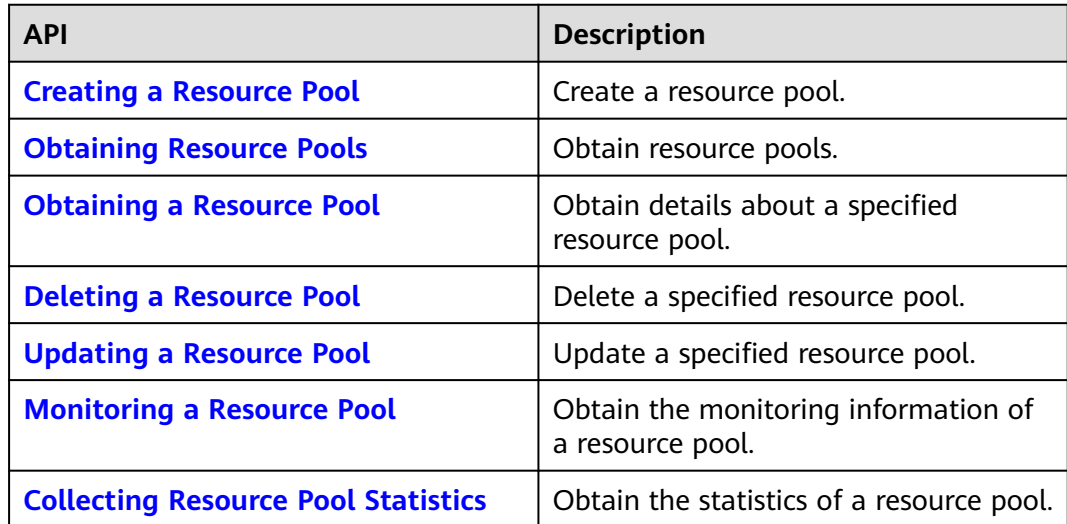

**Table 2-15** Resource flavor management APIs

| <b>API</b>                        | <b>Description</b>       |  |
|-----------------------------------|--------------------------|--|
| <b>Obtaining Resource Flavors</b> | Obtain resource flavors. |  |

**Table 2-16** APIs for managing resource pool jobs

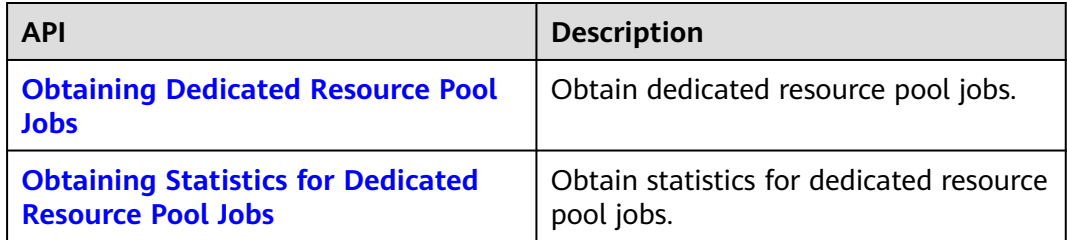

#### **DevServer Management APIs**

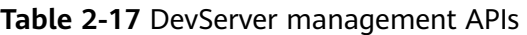

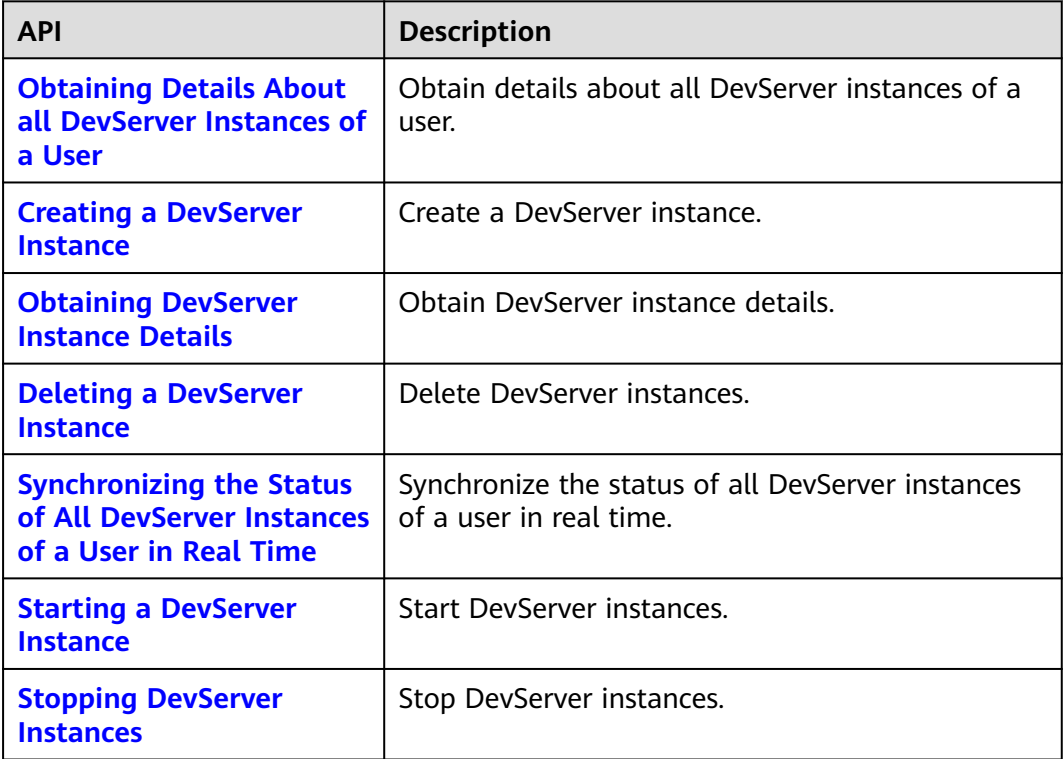

## **Authorization Management APIs**

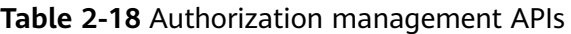

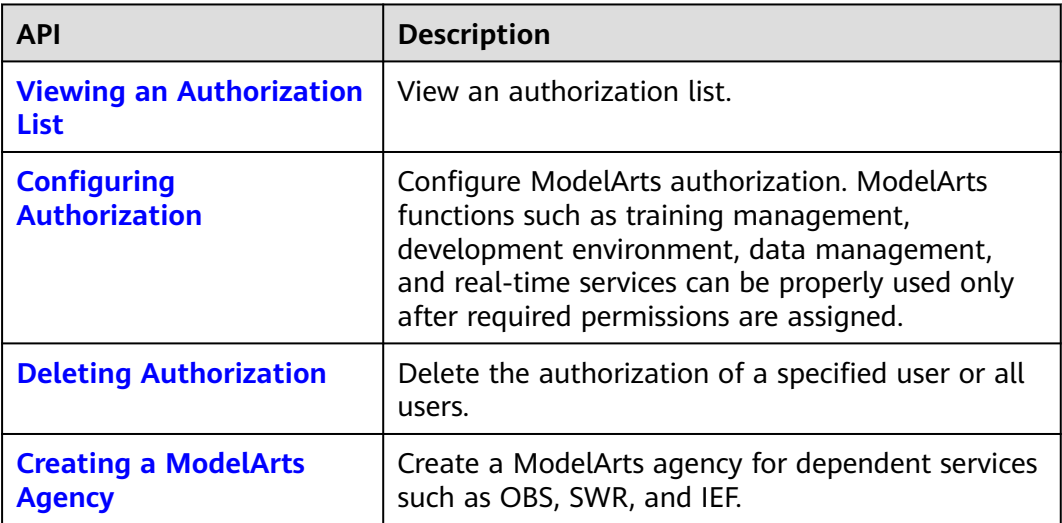

# **3 Calling APIs**

## <span id="page-20-0"></span>**3.1 Making an API Request**

This section describes the structure of a REST API request, and uses the IAM API for **[Obtaining a User Token](https://support.huaweicloud.com/intl/en-us/api-iam/iam_30_0001.html)** as an example to demonstrate how to call an API. The obtained token can then be used to authenticate the calling of other APIs.

#### **Request URI**

The format of a request URI is as follows:

#### **{URI-scheme} :// {Endpoint} / {resource-path} ? {query-string}**

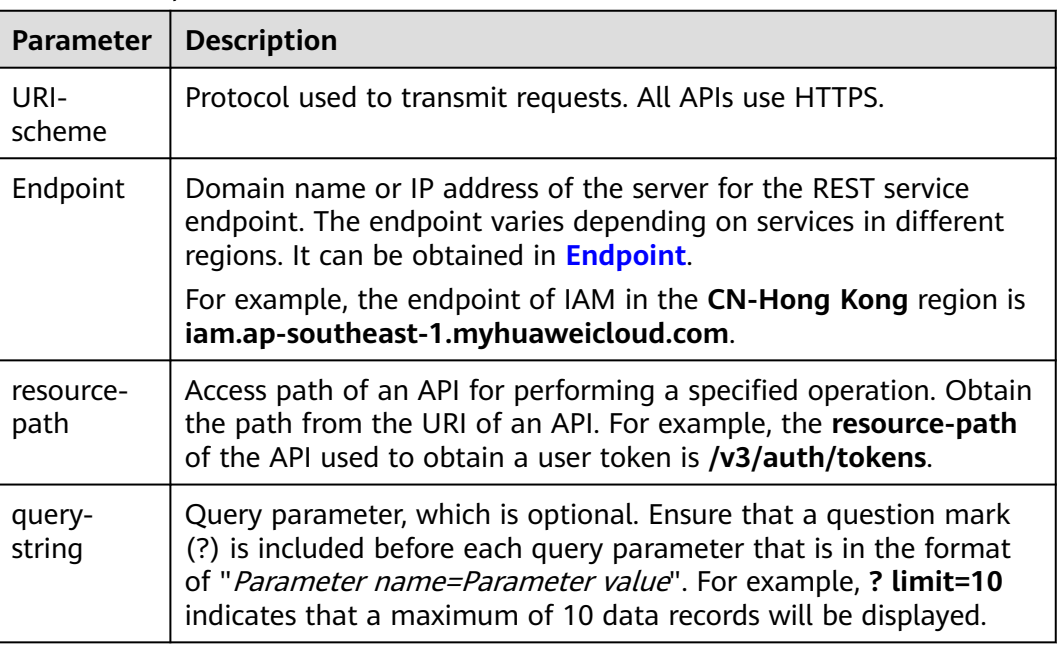

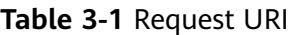

For example, to obtain a token in the **CN-Hong Kong** region, obtain the endpoint of IAM (**iam.ap-southeast-1.myhuaweicloud.com**) for this region and the

#### **resource-path** (**/v3/auth/tokens**) in the URI of the API used to **[obtain a user](https://support.huaweicloud.com/intl/en-us/api-iam/iam_30_0001.html) [token](https://support.huaweicloud.com/intl/en-us/api-iam/iam_30_0001.html)**. Then, construct the URI as follows:

https://iam.ap-southeast-1.myhuaweicloud.com/v3/auth/tokens

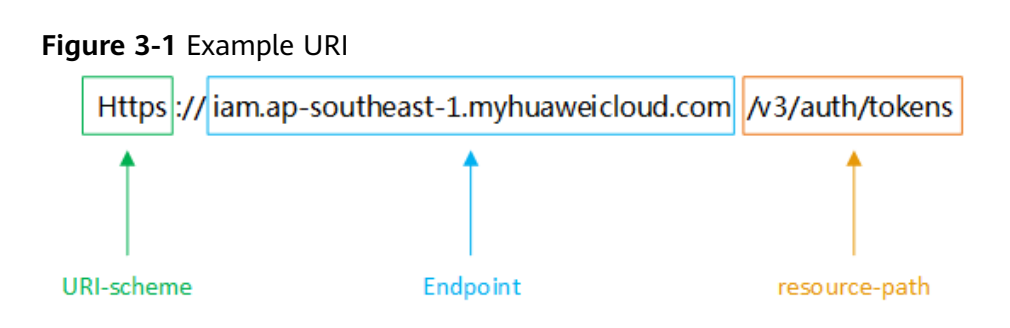

#### $\Box$  Note

To simplify the URI display in this document, each API is provided only with a **resourcepath** and a request method. The **URI-scheme** of all APIs is **HTTPS**, and the endpoints of all APIs in the same region are identical.

#### **Request Methods**

The HTTP protocol defines the following request methods that can be used to send a request to the server:

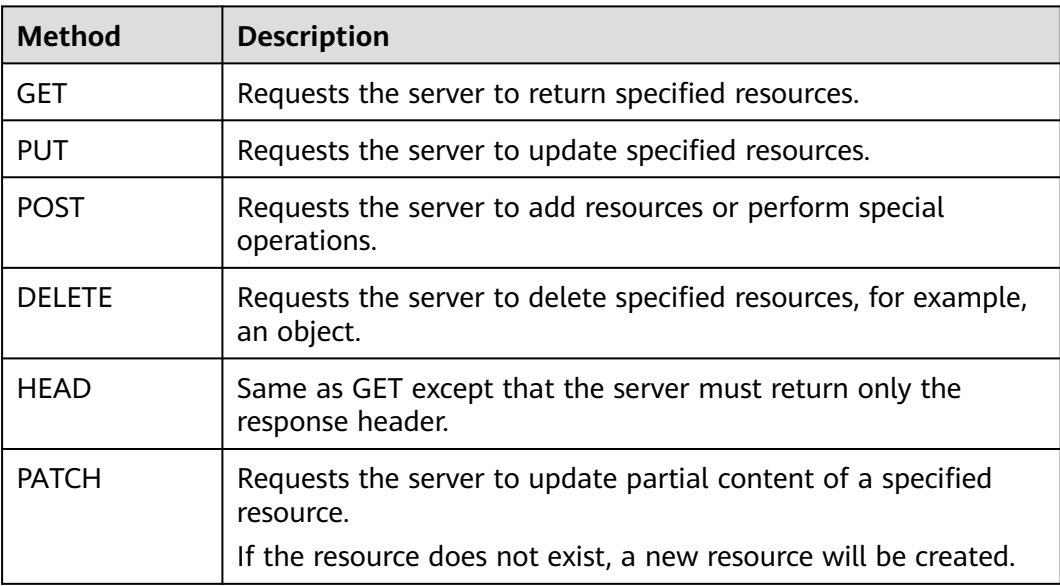

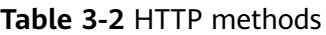

For example, in the URI of the API for **[obtaining a user token](https://support.huaweicloud.com/intl/en-us/api-iam/iam_30_0001.html)**, the request method is POST. The request is as follows: POST https://iam.ap-southeast-1.myhuaweicloud.com/v3/auth/tokens

#### **Request Header**

You can also add additional header fields to a request, such as the fields required by a specified URI or HTTP method. For example, to request for the authentication information, add **Content-Type**, which specifies the request body type.

**Table 3-3** describes the common request header fields to be added to the request.

| <b>Header</b>      | <b>Description</b>                                                                                                    | <b>Mandatory</b>                                                                                                  | <b>Example</b>                       |
|--------------------|----------------------------------------------------------------------------------------------------|----------------------------------------------------------------------------------------------------|--------------------------------------|
| Content-<br>type   | Request body type or<br>format. The default<br>value is application/<br>json.                                                                                                 | Yes                                                                                                    | application/json                     |
| Content-<br>Length | Length of the request<br>body. The unit is byte.                                                                                                    | Mandatory<br>for POST and<br>PUT requests<br>but must be<br>left blank for<br><b>GET requests</b>                 | 3495                                 |
| X-Project-Id       | Project ID. This<br>parameter is used to<br>obtain the token for<br>each project.                                                                                             | <b>No</b>                                                                                                    | e9993fc787d94b6c886<br>cbaa340f9c0f4 |
| X-Auth-<br>Token   | User token. It is a<br>response to the API used<br>to obtain a user token.<br>This API is the only one<br>that does not require<br>authentication.                            | Mandatory<br>for token-<br>based<br>authenticatio<br>n                                                            | None                                 |
| X-Sdk-Date         | Time when the request is<br>sent. The time is in<br>YYYYMMDD'T'HHMMSS<br>Z' format.<br>The value is the current<br><b>Greenwich Mean Time</b><br>(GMT) time of the<br>system. | Mandatory<br>for AK/SK-<br>based<br>authenticatio<br>n, optional for<br>PKI token-<br>based<br>authenticatio<br>n | 20190307T101459Z                     |

**Table 3-3** Common request header fields

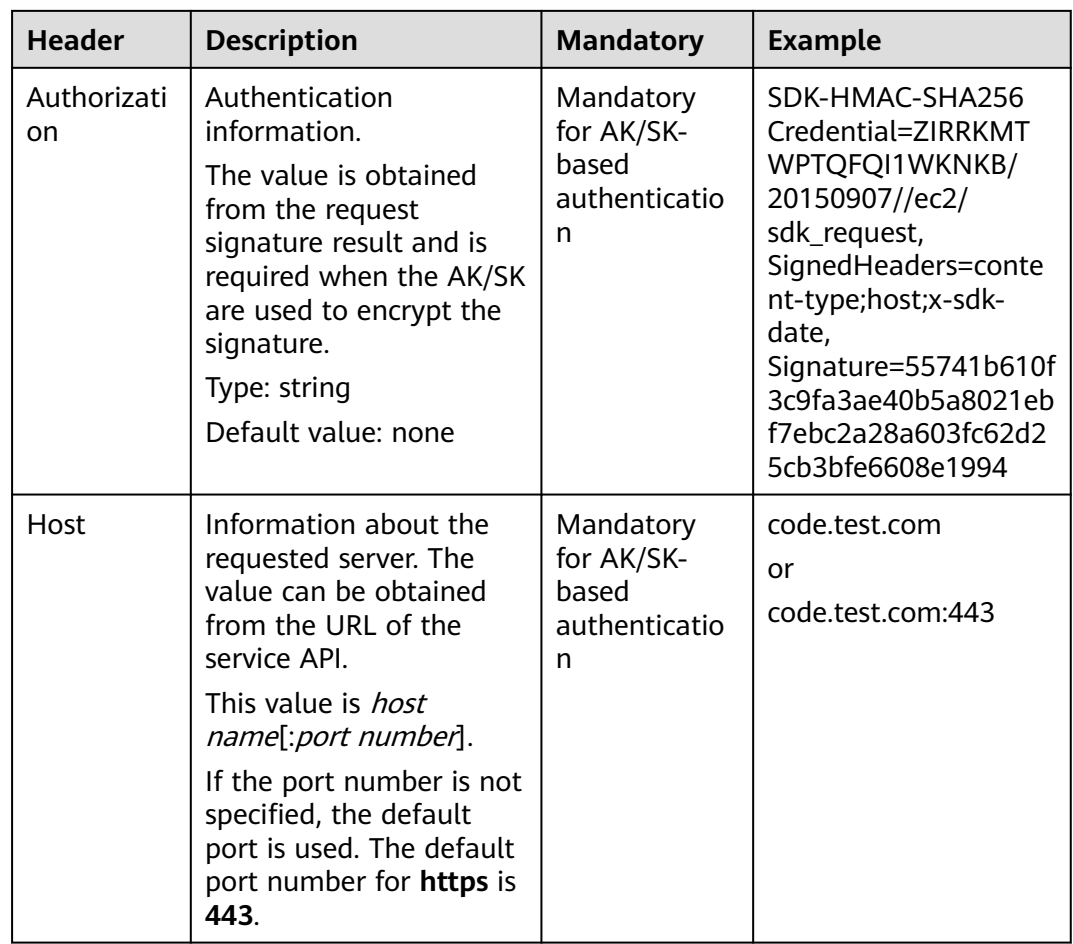

#### $\Box$  Note

In addition to supporting authentication using tokens, APIs support authentication using AK/SK, which uses SDK to sign a request. During the signature, the **Authorization** (signature authentication) and **X-Sdk-Date** (time when a request is sent) headers are automatically added to the request. For details about AK/SK authentication, see **[API](https://support.huaweicloud.com/intl/en-us/devg-apisign/api-sign-provide.html) [Request Signing Guide](https://support.huaweicloud.com/intl/en-us/devg-apisign/api-sign-provide.html)**.

The API for **[obtaining a user token](https://support.huaweicloud.com/intl/en-us/api-iam/iam_30_0001.html)** does not require authentication. Therefore, this API only requires adding the **Content-Type** field. The request with the added **Content-Type** header is as follows:

POST https://iam.ap-southeast-1.myhuaweicloud.com/v3/auth/tokens Content-Type: application/json

#### **Request Body**

The body of a request is often sent in a structured format as specified in the Content-Type header field. The request body transfers content except the request header. If the request body contains Chinese characters, these characters must be encoded in UTF-8.

The request body varies between APIs. Some APIs do not require the request body, such as the APIs requested using the GET and DELETE methods.

If an API is used to **[obtain a user token](https://support.huaweicloud.com/intl/en-us/api-iam/iam_30_0001.html)**, the request parameters and parameter description can be obtained from the API request. The following provides an

<span id="page-24-0"></span>example request with a body included. Replace user name, domain name, and user password with the actual username, account name, and login password, respectively. **ap-southeast-1** is the project name. For details, see **[Obtaining a](#page-834-0) [Username](#page-834-0)**, **[Obtaining an Account Name and ID](#page-833-0)**, and **[Obtaining a Project](#page-832-0) [Name](#page-832-0)**.

#### $\Box$  Note

The **scope** parameter specifies where a token takes effect. In the example, the token takes effect only for the resources in a specified project. ModelArts uses a region-specific endpoint to call this API. Set **scope** to **project**. You can set **scope** to an account or a project under an account. For details, see **[Obtaining a User Token](https://support.huaweicloud.com/intl/en-us/api-iam/iam_30_0001.html)**.

POST https://iam.ap-southeast-1.myhuaweicloud.com/v3/auth/tokens Content-Type:application/json

```
{
  "auth": {
   "identity": {
     "methods": ["password"],
     "password": {
      'user": {
       "name": "Username",
       "password": "User password",
        "domain": {
         "name": "Domain name"
       }
      }
    }
   },
    "scope": {
     "project": {
      "name": "ap-southeast-1"
    }
   }
 }
}
```
If all data required for the API request is available, you can send the request to call the API through **[curl](https://curl.haxx.se/)**, **[Postman](https://www.getpostman.com/)**, or coding. In the response to the API used to **[obtain a user token](https://support.huaweicloud.com/intl/en-us/api-iam/iam_30_0001.html)**, **x-subject-token** is the desired user token. This token can then be used to authenticate the calling of other APIs.

## **3.2 Authentication**

Requests for calling an API can be authenticated using either of the following methods: AK/SK-based authentication: Requests are authenticated by encrypting the request body using an AK/SK pair.

- Token-based authentication: Requests are authenticated using a token.
- AK/SK authentication: Requests are encrypted using the access key ID (AK) and secret access key (SK).

#### **Token-based Authentication**

#### $\Box$  Note

The validity period of a token is 24 hours. When using a token for authentication, cache it to prevent frequently calling the IAM API used to obtain a user token.

A token specifies temporary permissions in a computer system. During API authentication using a token, the token is added to requests to get permissions for calling the API.

When calling the API to **[obtain a user token](https://support.huaweicloud.com/intl/en-us/api-iam/iam_30_0001.html)**, you must set **auth.scope** in the request body to **project**.

In **[Making an API Request](#page-20-0)**, the process of calling the API used to obtain a user token is described.

```
{
   "auth": {
      "identity": {
         "methods": [
           "password"
        ],
         ..<br>"password": {
            "user": {
             "name": "user_name",
             "password": "user_password",
 "domain": {
 "name": "domain_name"
\qquad \qquad \} }
        }
      },
       "scope": {
         "project": {
          "name": "project_name"
        }
      }
   }
}
```
After a token is obtained, the **X-Auth-Token** header field must be added to requests to specify the token when calling other APIs. For example, if the token is **ABCDEFJ....**, **X-Auth-Token: ABCDEFJ....** can be added to a request as follows:

#### **AK/SK-based Authentication**

#### $\cap$  note

AK/SK-based authentication supports API requests with a body not larger than 12 MB. For API requests with a larger body, token-based authentication is recommended.

In AK/SK-based authentication, AK/SK is used to sign requests and the signature is then added to the requests for authentication.

- AK: access key ID, which is a unique identifier used in conjunction with a secret access key to sign requests cryptographically.
- SK: secret access key used in conjunction with an AK to sign requests cryptographically. It identifies a request sender and prevents the request from being modified.

In AK/SK-based authentication, you can use an AK/SK pair to sign requests based on the signature algorithm or use the signing SDK to sign requests. For details about how to sign requests and use the signing SDK, see **[API Request Signing](https://support.huaweicloud.com/intl/en-us/devg-apisign/api-sign-provide.html) [Guide](https://support.huaweicloud.com/intl/en-us/devg-apisign/api-sign-provide.html)**.

GET https://modelarts.ap-southeast-1.myhuaweicloud.com/v1/*{project\_id}*/services Content-Type: application/json **X-Auth-Token: ABCDEFJ....**

#### <span id="page-26-0"></span>**NOTICE**

The signing SDK is only used for signing requests and is different from the SDKs provided by services.

## **3.3 Response**

After sending a request, you will receive a response, including the status code, response header, and response body.

#### **Status Code**

A status code is a group of digits, ranging from  $1xx$  to  $5xx$ . It indicates the status of a request. For more information, see **[Status Code](#page-723-0)**.

For example, if status code **201** is returned for calling the API used to **[obtain a](https://support.huaweicloud.com/intl/en-us/api-iam/iam_30_0001.html) [user token](https://support.huaweicloud.com/intl/en-us/api-iam/iam_30_0001.html)**, the request is successful.

#### **Response Header**

Similar to a request, a response also has a header, for example, **Content-type**.

**Figure 1** shows the response header fields for the API used to **[obtain a user](https://support.huaweicloud.com/intl/en-us/api-iam/iam_30_0001.html) [token](https://support.huaweicloud.com/intl/en-us/api-iam/iam_30_0001.html)**.

**x-subject-token** is the desired user token. This token can then be used to authenticate the calling of other APIs.

**Figure 3-2** Header fields of the response to the request for obtaining a user token

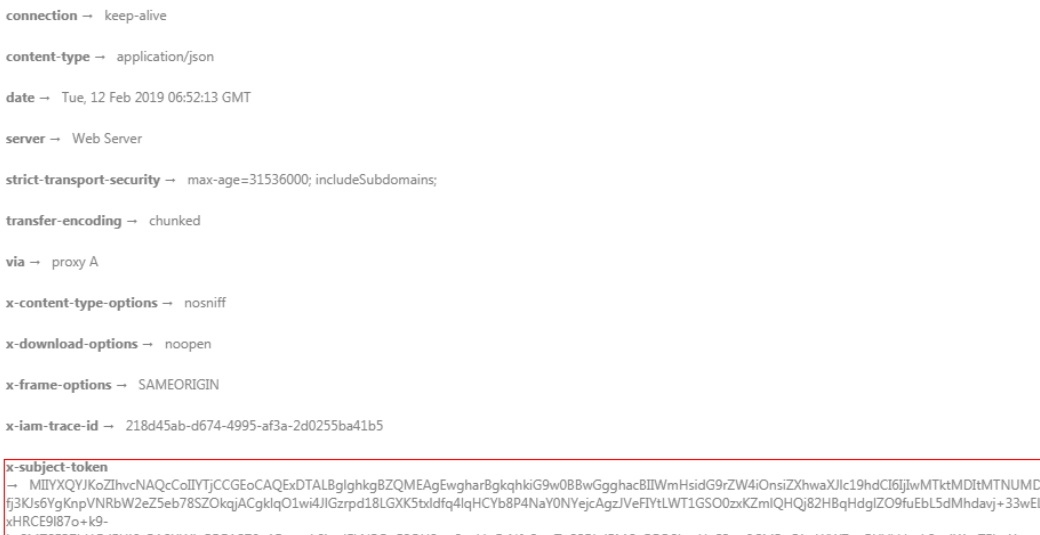

۰ - πω=ωσιων».><br>+CMZSEB7bUGd5Uj6eRASXI1jipPEGA270g1FruooL6jqgIFkNPQuFSOU8+uSsttVwRtNfsC+qTp22Rkd5MCqFGQ8LcuUxC3a+9CMBnOintWW7oeRUVhVpxk8pxiX1wTEboX-RzT6MUbpvGw-oPNFYxJECKnoH3HRozv0vN--n5d6Nbxg=

 $x$ -xss-protection  $\rightarrow$  1; mode=block;

#### **Response Body**

The body of a response is often returned in structured format as specified in the **Content-Type** header field. The response body transfers content except the response header.

The following is part of the response body for the API used to **[obtain a user](https://support.huaweicloud.com/intl/en-us/api-iam/iam_30_0001.html) [token](https://support.huaweicloud.com/intl/en-us/api-iam/iam_30_0001.html)**.

```
{
   "token": {
      "expires_at": "2019-02-13T06:52:13.855000Z",
      "methods": [
         "password"
\qquad \qquad ],
 "catalog": [
         {
            "endpoints": [
               {
                  "region_id": "ap-southeast-1",
......
```
If an error occurs during API calling, an error code and a message will be displayed. The following shows an error response body.

```
{
   "error_msg": "The format of message is error",
   "error_code": "AS.0001"
}
```
In the error response body, **error\_code** is an error code, and **error\_msg** provides information about the error. For more details, see **[Error Codes](#page-727-0)**.

# <span id="page-28-0"></span>**4 Development Environment Management**

## **4.1 Creating a Notebook Instance**

#### **Function**

This API is used to create a notebook instance based on the specified flavor, AI engine image, and storage. You can access the instance through a web page or SSH client. Calling this API is an asynchronous operation. The job status can be obtained by calling the API for obtaining details about a development environment instance.

#### **Constraints**

None

#### **Debugging**

You can debug this API through automatic authentication in **[API Explorer](https://console-intl.huaweicloud.com/apiexplorer/#/openapi/ModelArts/doc?api=CreateNotebook)** or use the SDK sample code generated by API Explorer.

#### **URI**

POST /v1/{project\_id}/notebooks

#### **Table 4-1** Path Parameters

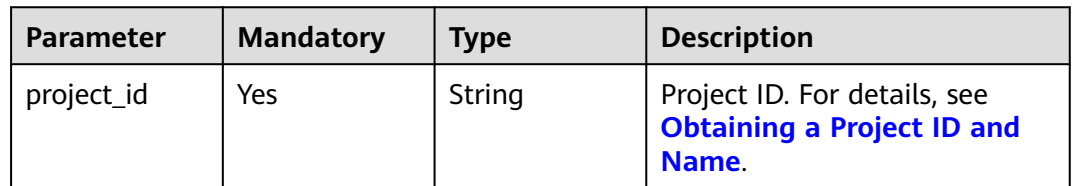

#### **Request Parameters**

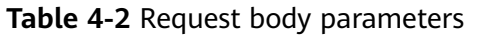

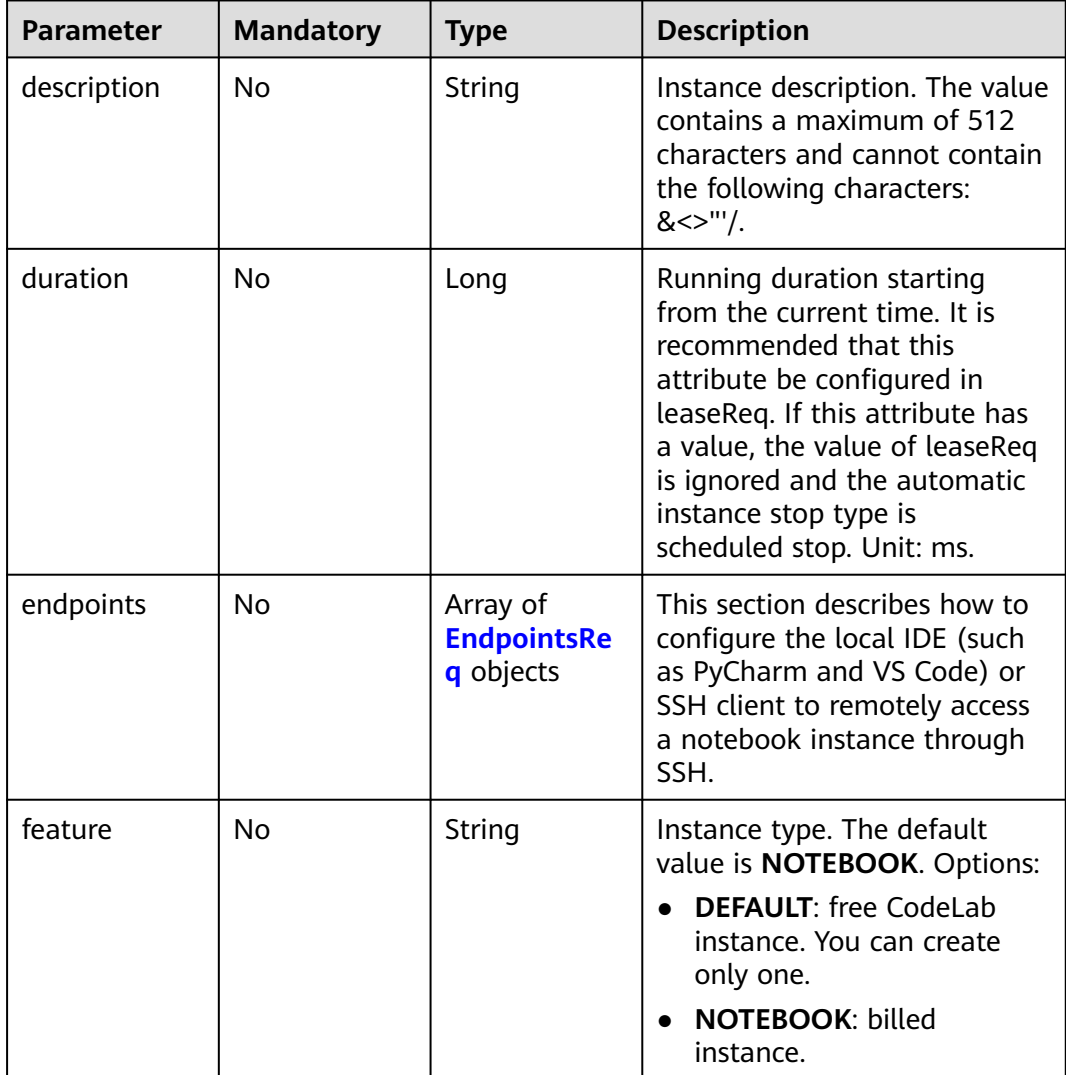

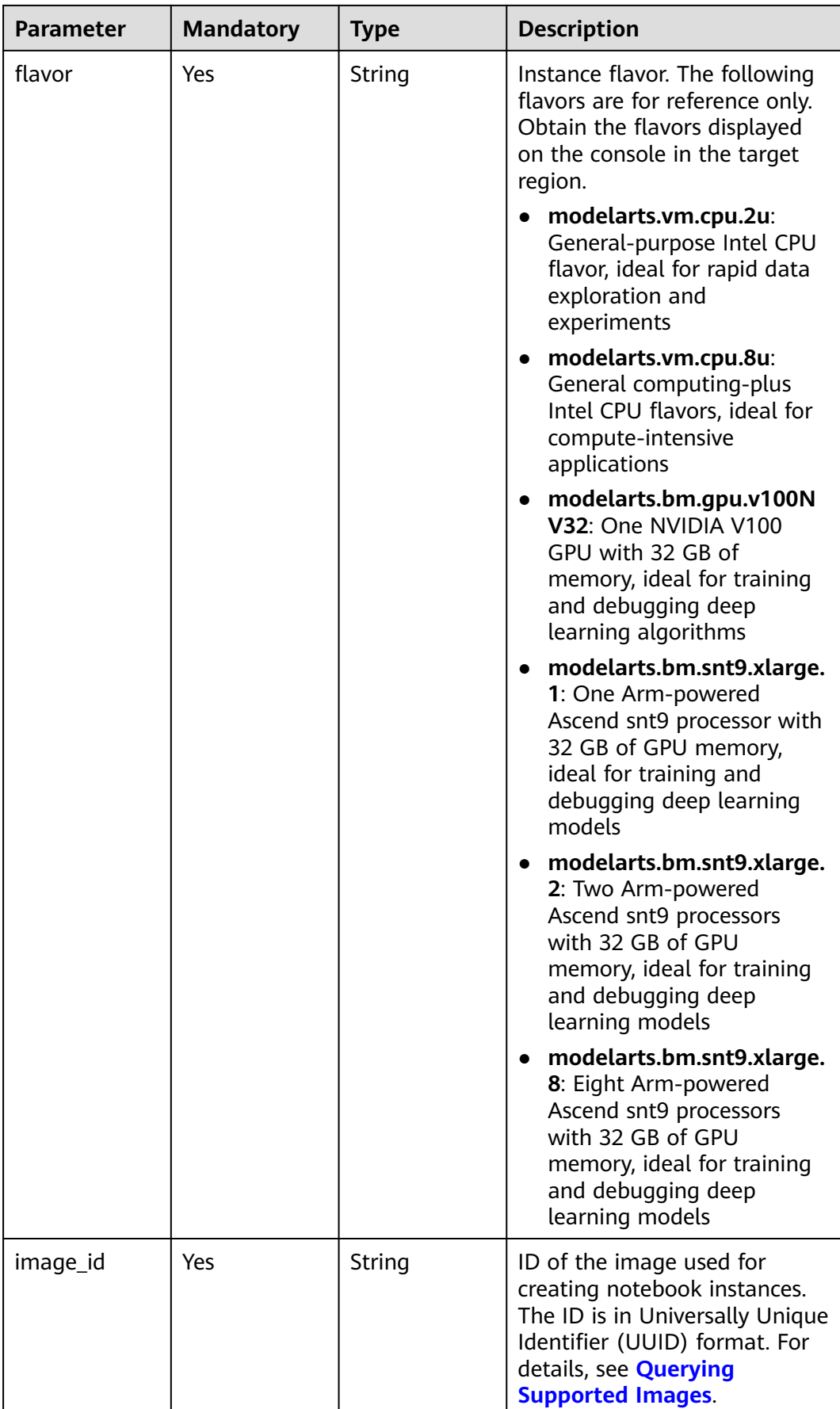

<span id="page-31-0"></span>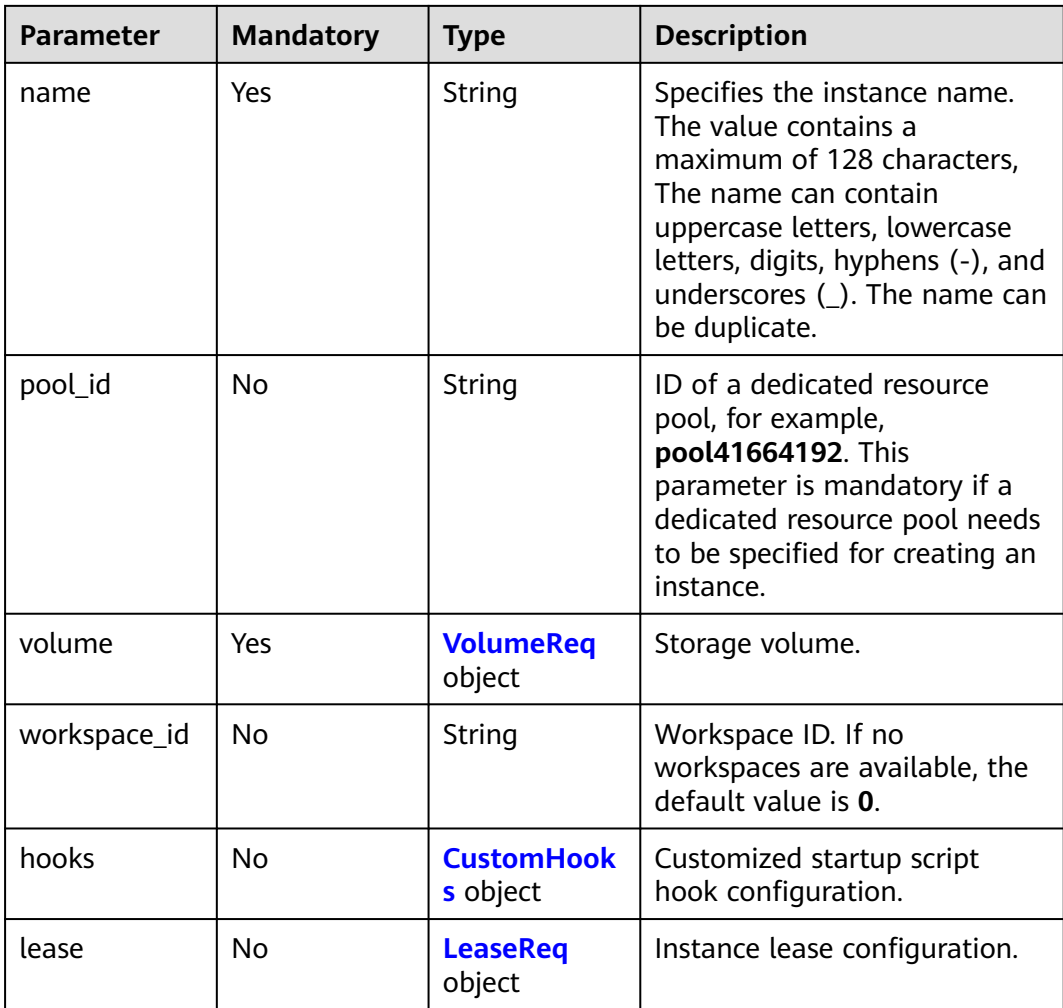

#### **Table 4-3** EndpointsReq

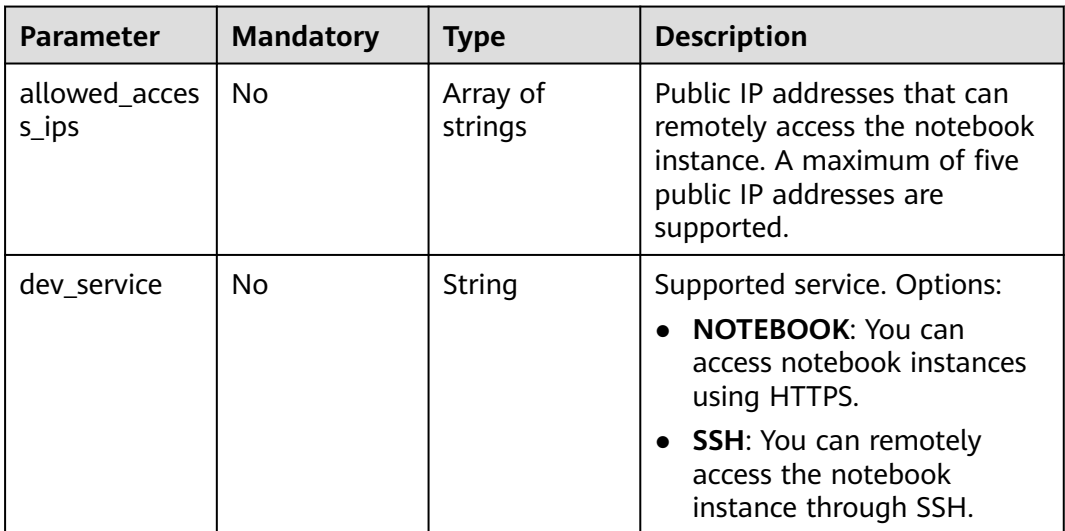

<span id="page-32-0"></span>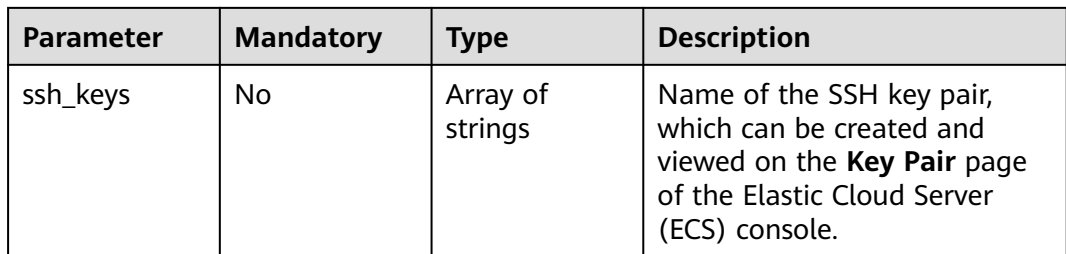

#### **Table 4-4** VolumeReq

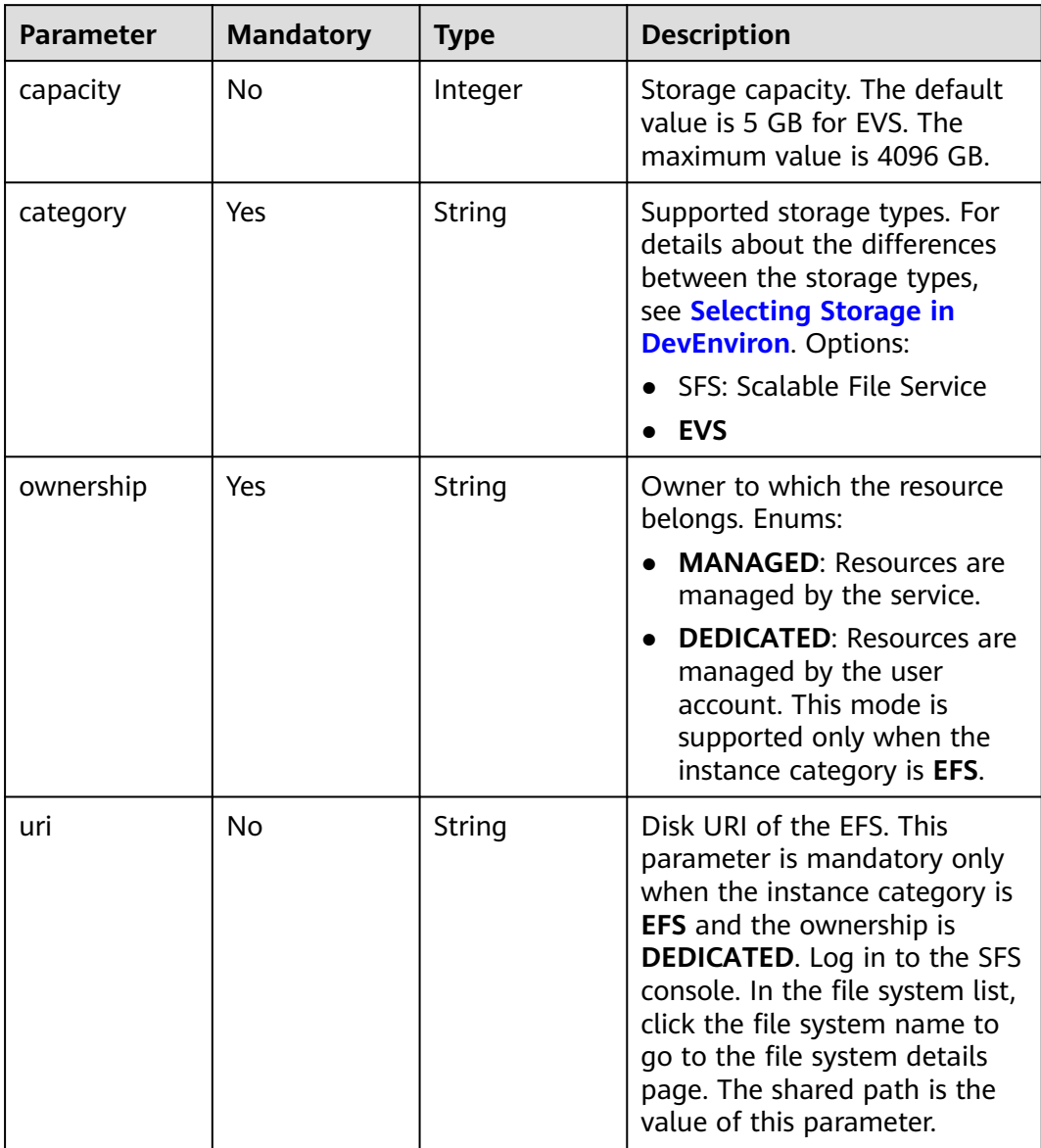

<span id="page-33-0"></span>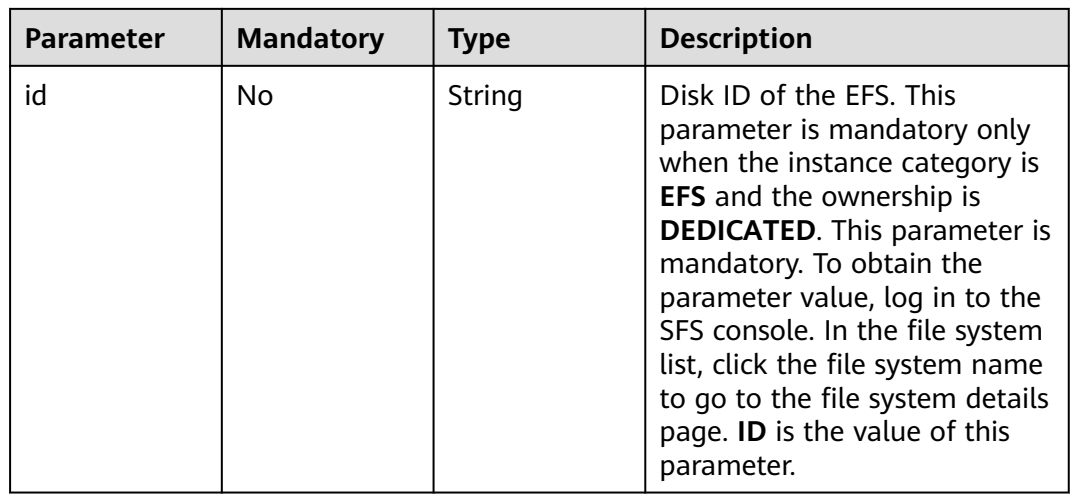

#### **Table 4-5** CustomHooks

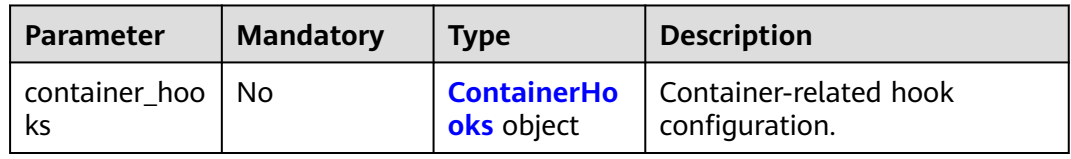

#### **Table 4-6** ContainerHooks

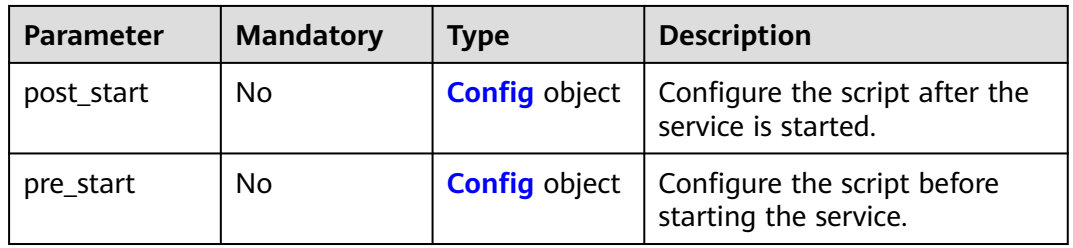

#### **Table 4-7** Config

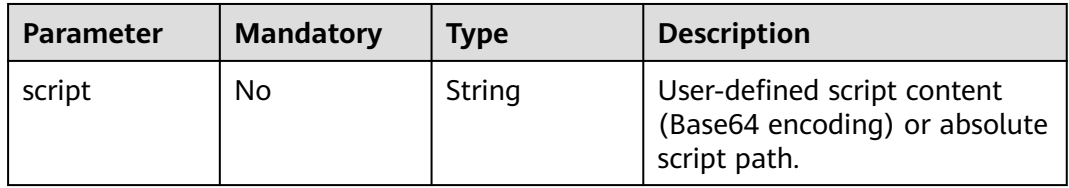

<span id="page-34-0"></span>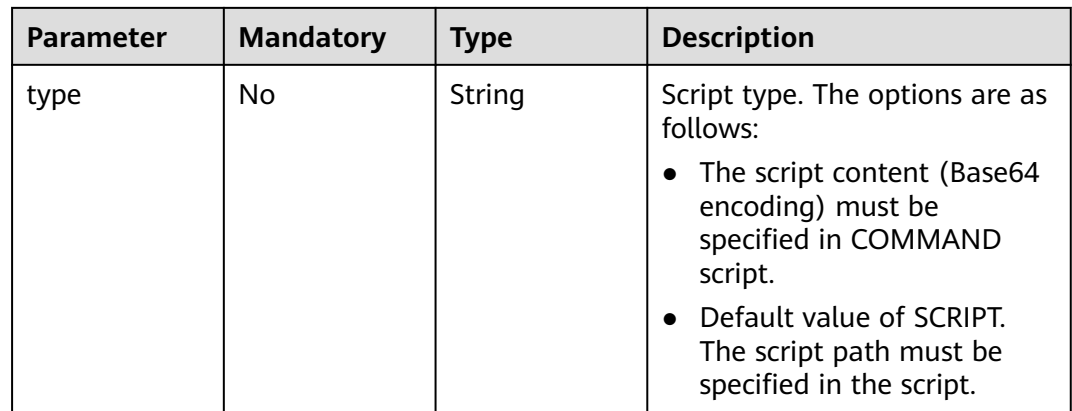

#### **Table 4-8** LeaseReq

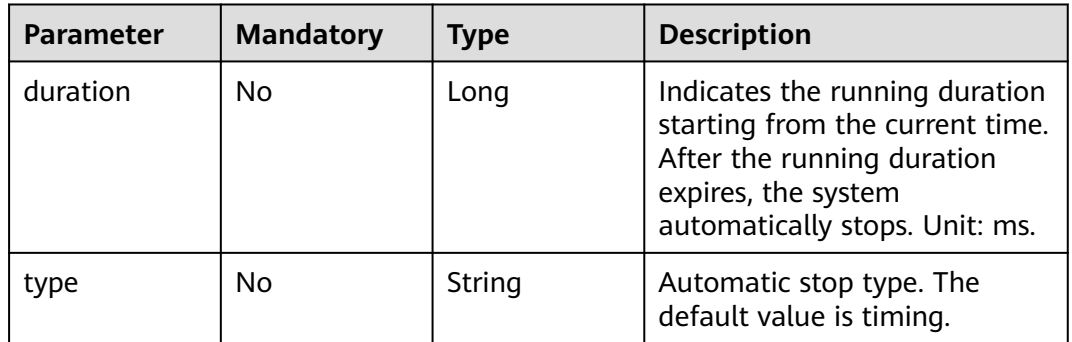

#### **Response Parameters**

#### **Status code: 200**

**Table 4-9** Response body parameters

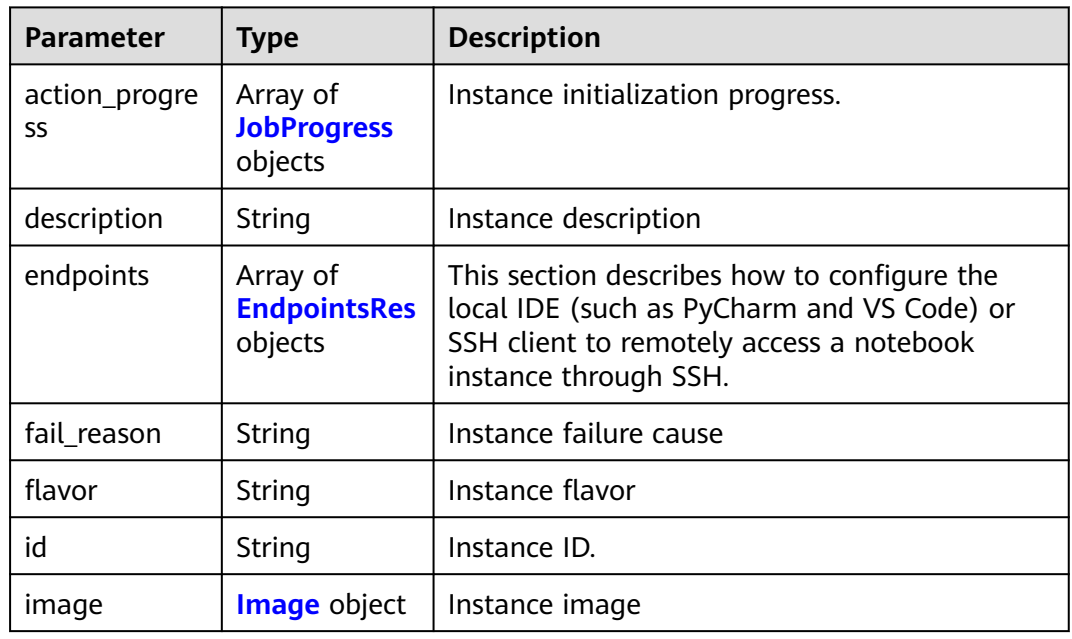

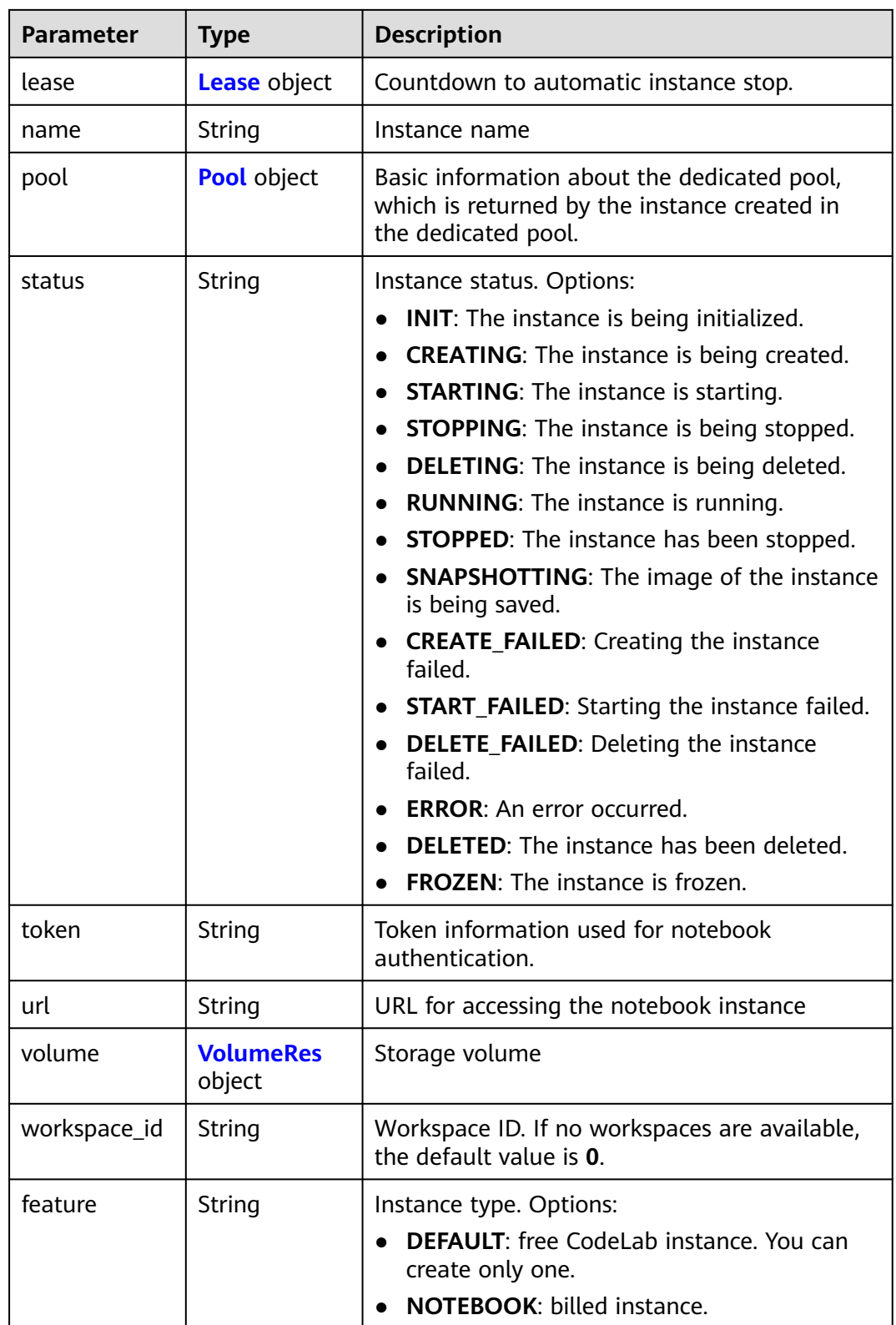
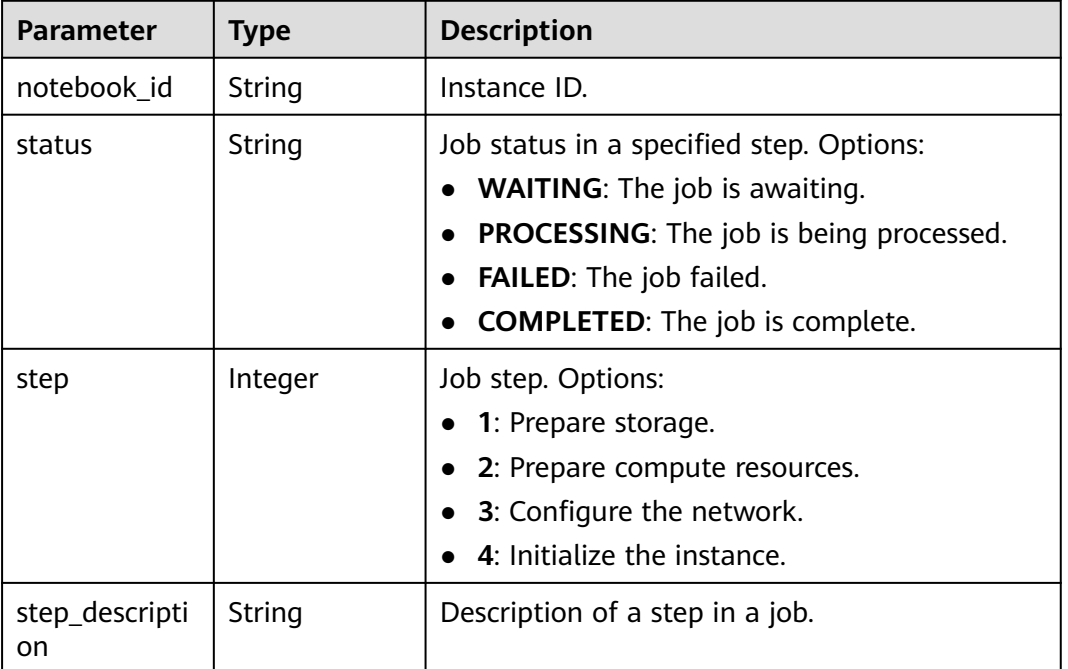

## **Table 4-10** JobProgress

## **Table 4-11** EndpointsRes

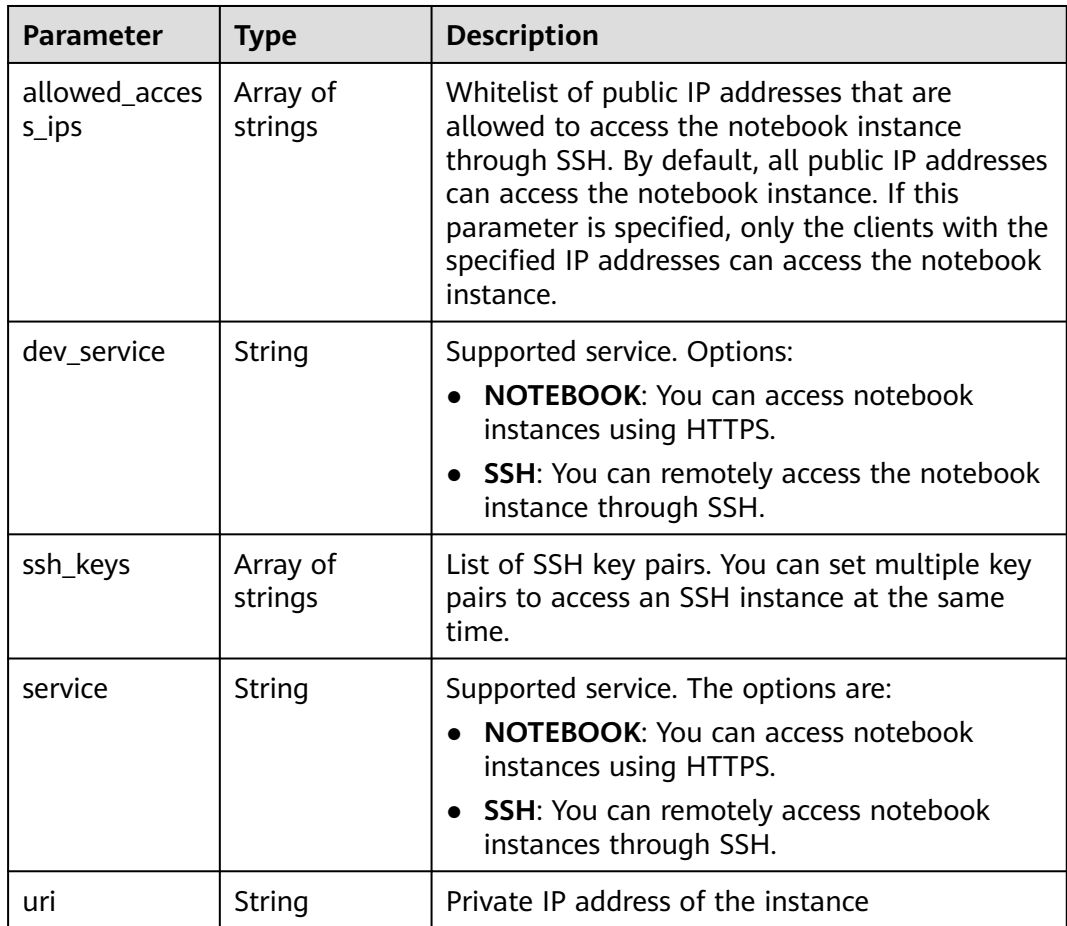

## **Table 4-12** Image

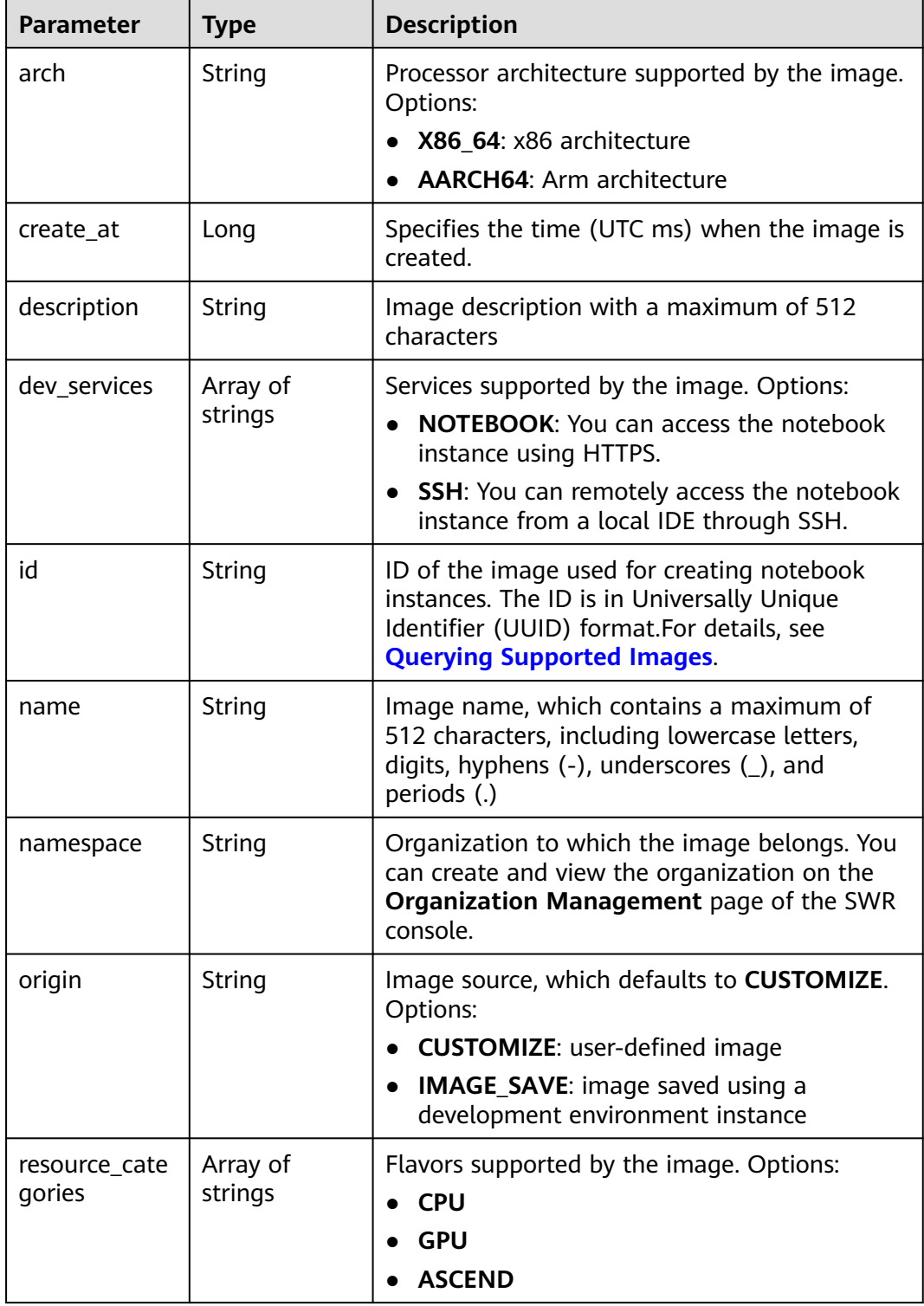

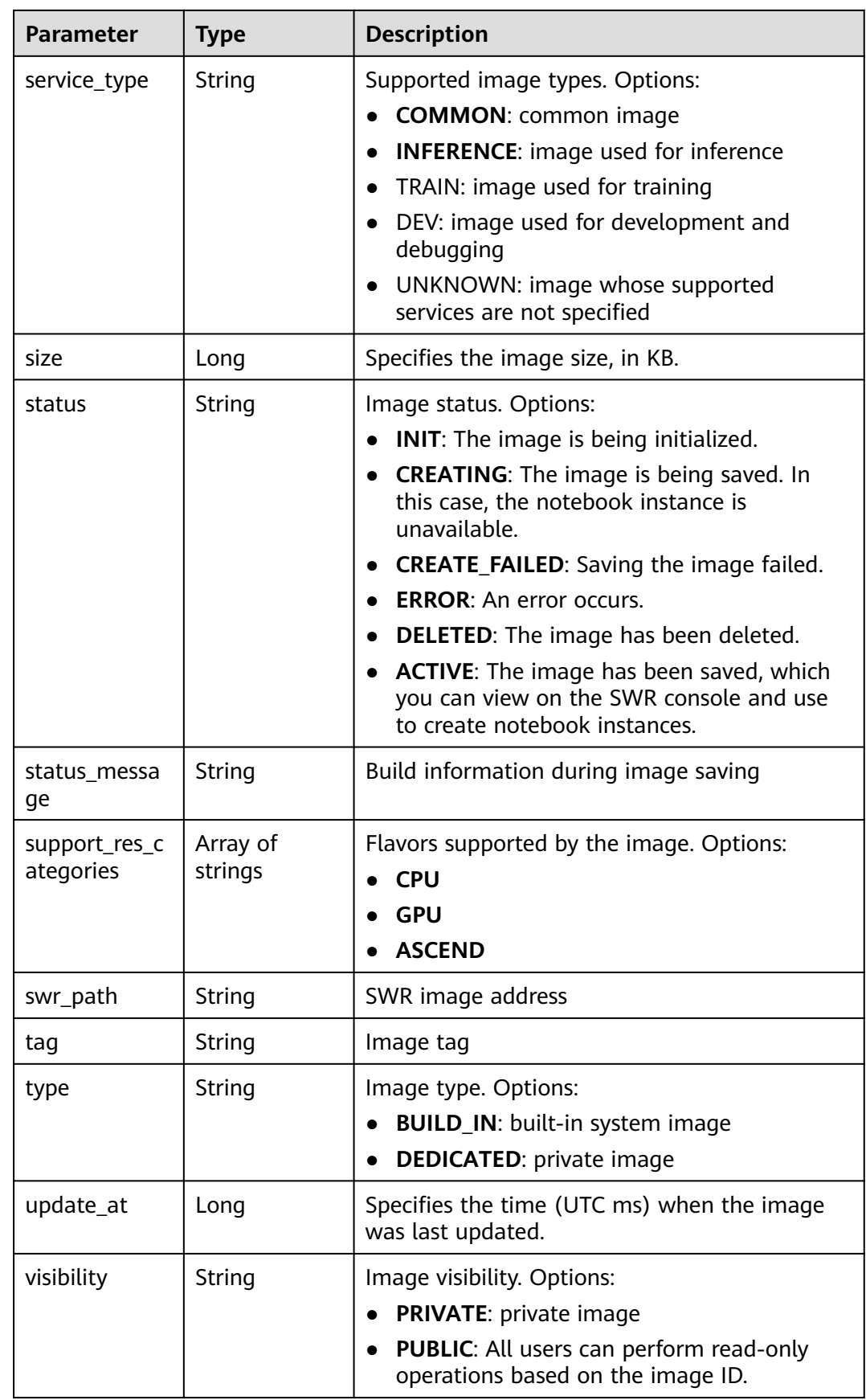

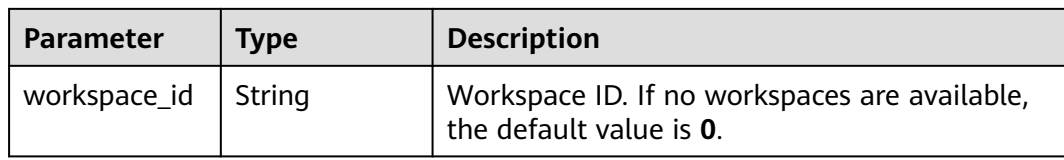

#### **Table 4-13** Lease

| <b>Parameter</b> | <b>Type</b>    | <b>Description</b>                                                                                                    |  |
|------------------|----------------|----------------------------------------------------------------------------------------------------|--|
| create at        | Long           | Time (UTC) when the instance is created,<br>accurate to millisecond.                                                                                                    |  |
| duration         | Long           | Instance running duration, which is calculated<br>based on the instance creation time. If the<br>instance creation time plus the duration is<br>greater than the current time, the system<br>automatically stops the instance. |  |
| enable           | <b>Boolean</b> | Whether to enable auto stop of the instance.                                                                                                    |  |
| type             | String         | Indicates the automatic stop type.                                                                                                    |  |
| update at        | Long           | Time (UTC) when the instance is last updated<br>(excluding the keepalive heartbeat time),<br>accurate to millisecond.                                                                                                    |  |

**Table 4-14** Pool

| <b>Parameter</b> | <b>Type</b> | <b>Description</b>                |  |
|------------------|-------------|-----------------------------------|--|
| ıd               | String      | ID of a dedicated resource pool   |  |
| name             | String      | Name of a dedicated resource pool |  |

**Table 4-15** VolumeRes

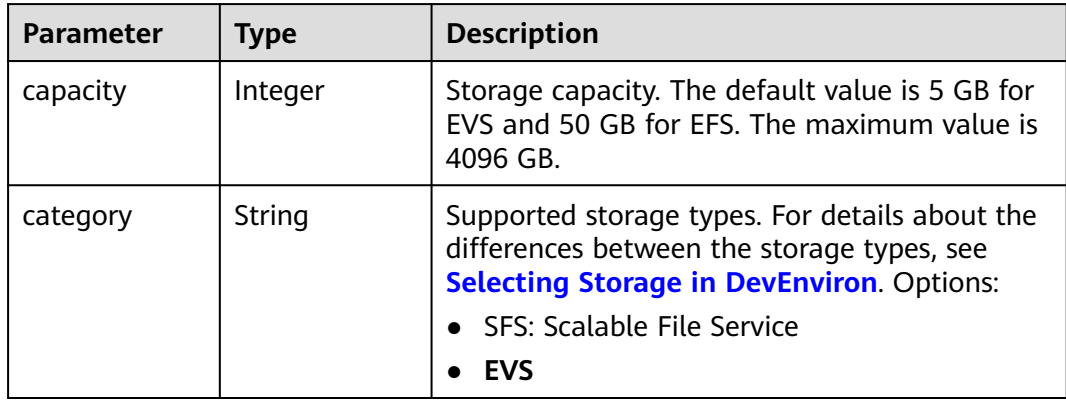

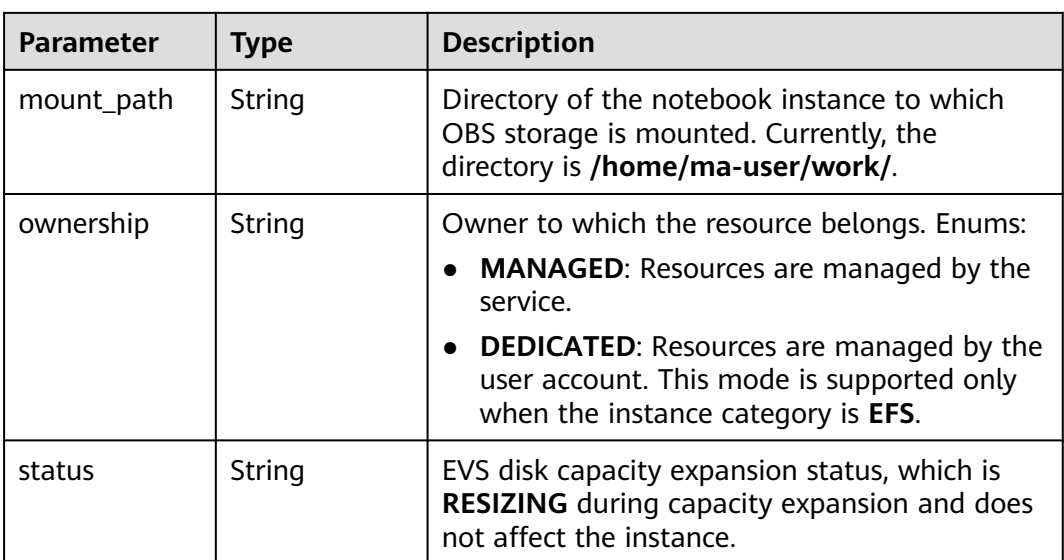

# **Example Requests**

The following is an example of how to create a notebook instance whose flavor is **modelarts.vm.cpu.2u**, storage type is **evs**, ownership is **MANAGED**, and storage capacity is 50 GB.

```
{
  "name" : "notebooks_test",
  "feature" : "NOTEBOOK",
  "workspace_id" : "0",
  "description" : "api-test",
  "flavor" : "modelarts.vm.cpu.2u",
  "image_id" : "e1a07296-22a8-4f05-8bc8-e936c8e54090",
  "volume" : {
   "category" : "evs",
   "ownership" : "managed",
   "capacity" : 50
 }
}
```
# **Example Responses**

#### **Status code: 200**

#### **OK**

{

```
 "description" : "api-test",
  "feature" : "NOTEBOOK",
  "flavor" : "modelarts.vm.cpu.2u",
  "id" : "f9937afa-4451-42db-a76b-72d624749f66",
  "image" : {
   "description" : "description",
   "id" : "e1a07296-22a8-4f05-8bc8-e936c8e54090",
   "name" : "notebook2.0-mul-kernel-cpu-cp36",
   "swr_path" : "swr.xxxxx.com/atelier/notebook2.0-mul-kernel-cpu-cp36:3.3.2-release_v1",
   "tag" : "3.3.2-release_v1",
   "type" : "BUILD_IN"
 },
 "lease" : {
   "create_at" : 1638841744515,
   "duration" : 3600000,
```

```
 "enable" : true,
 "type" : "TIMING",
   "update_at" : 1638841744515
 },
  "name" : "notebooks_test",
 "status" : "CREATING",
 "token" : "3eff13f2-3d70-5456-6dc7-e3f99f562022",
  "workspace_id" : "0"
```
# **Status Codes**

}

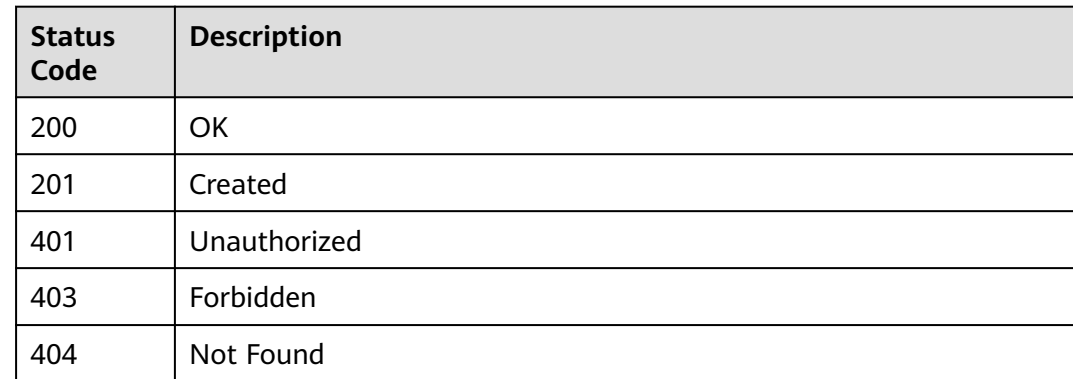

# **Error Codes**

See **[Error Codes](#page-727-0)**.

# **4.2 Querying Notebook Instances**

# **Function**

This API is used to query notebook instances based on specified search criteria.

# **Constraints**

None

# **Debugging**

You can debug this API through automatic authentication in **[API Explorer](https://console-intl.huaweicloud.com/apiexplorer/#/openapi/ModelArts/doc?api=ListNotebooks)** or use the SDK sample code generated by API Explorer.

## **URI**

GET /v1/{project\_id}/notebooks

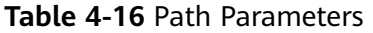

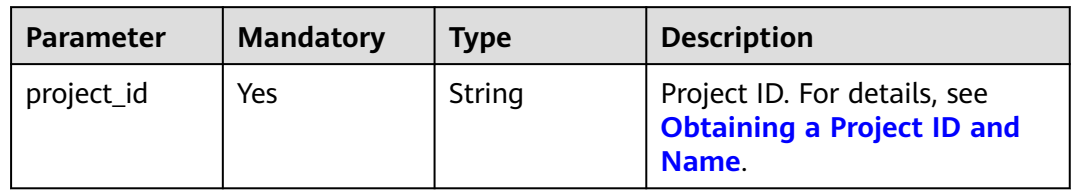

## **Table 4-17** Query Parameters

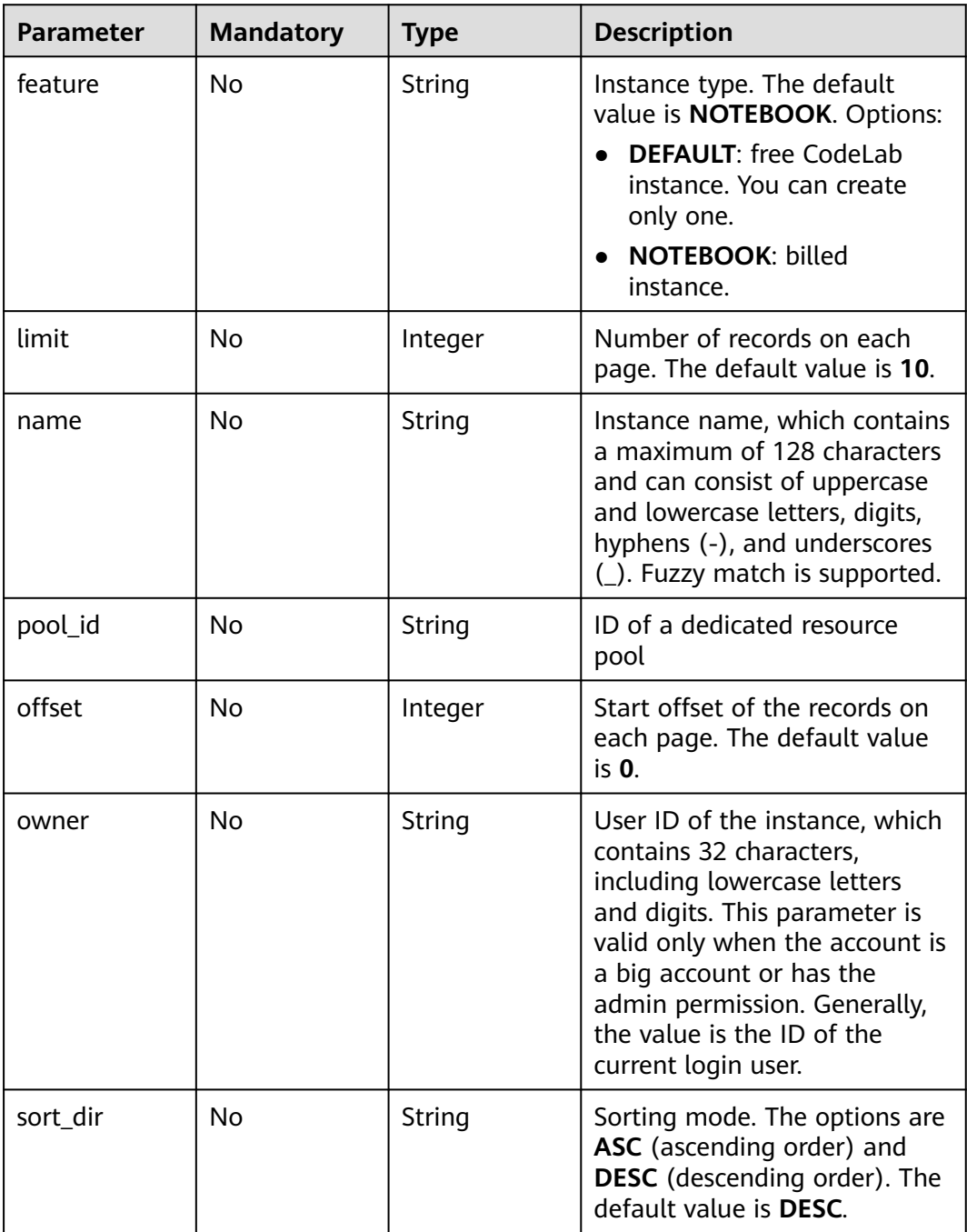

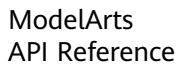

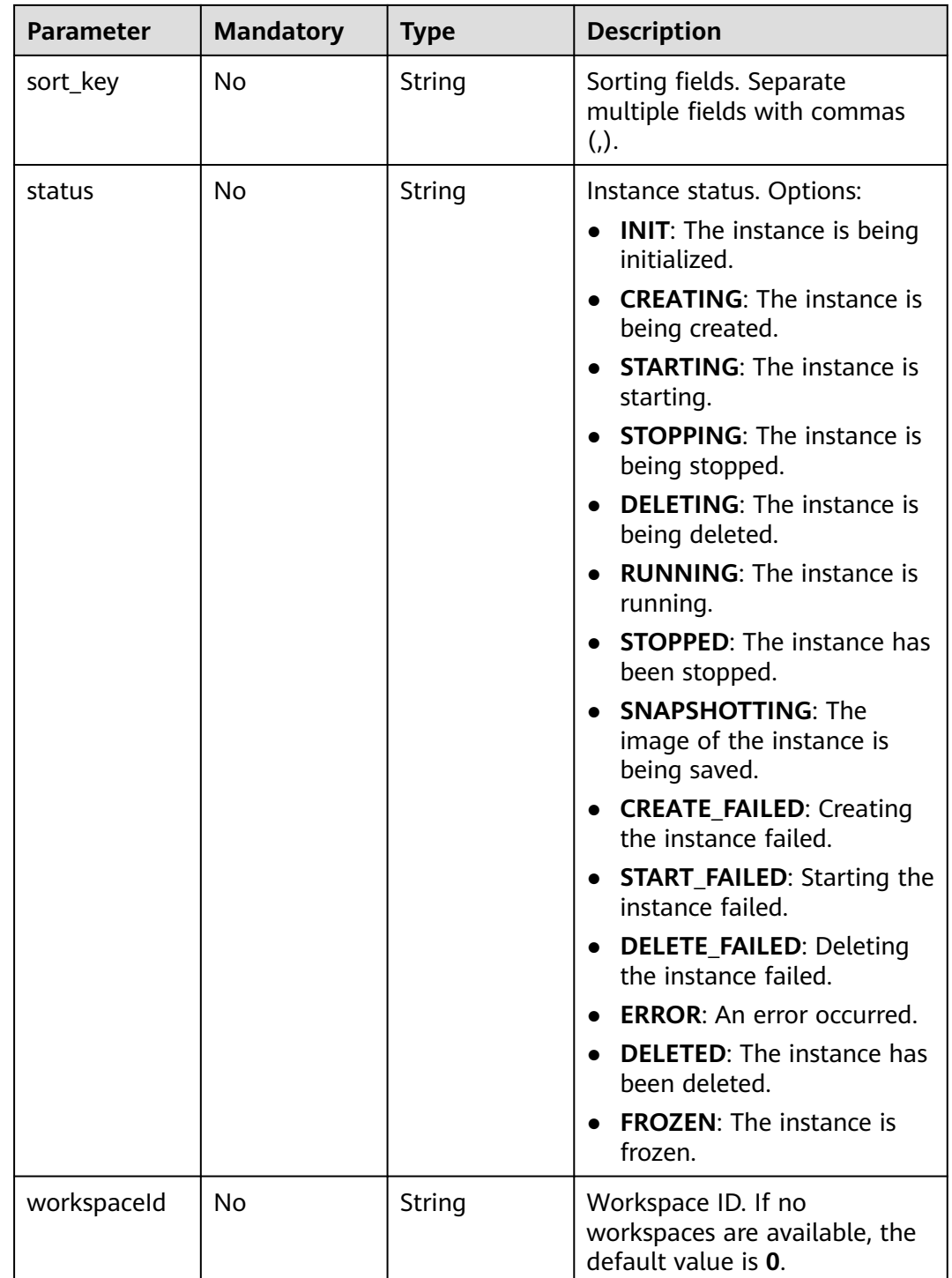

# **Request Parameters**

None

# **Response Parameters**

**Status code: 200**

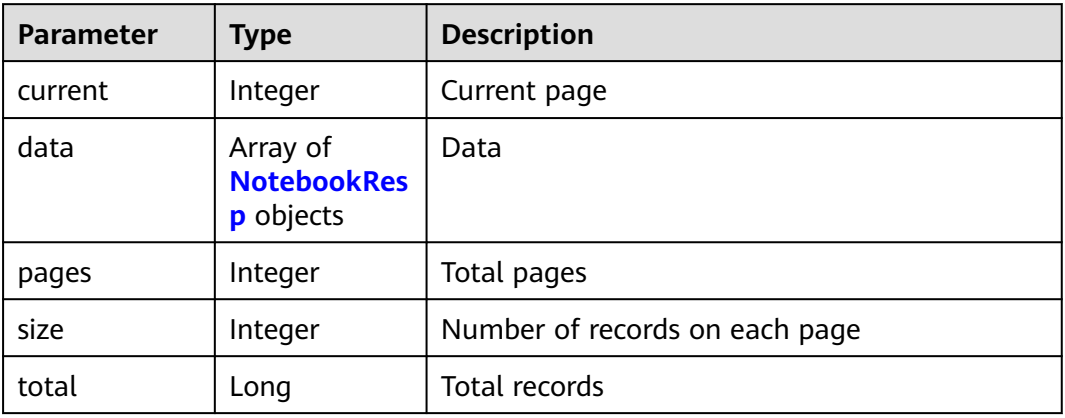

## **Table 4-18** Response body parameters

## **Table 4-19** NotebookResp

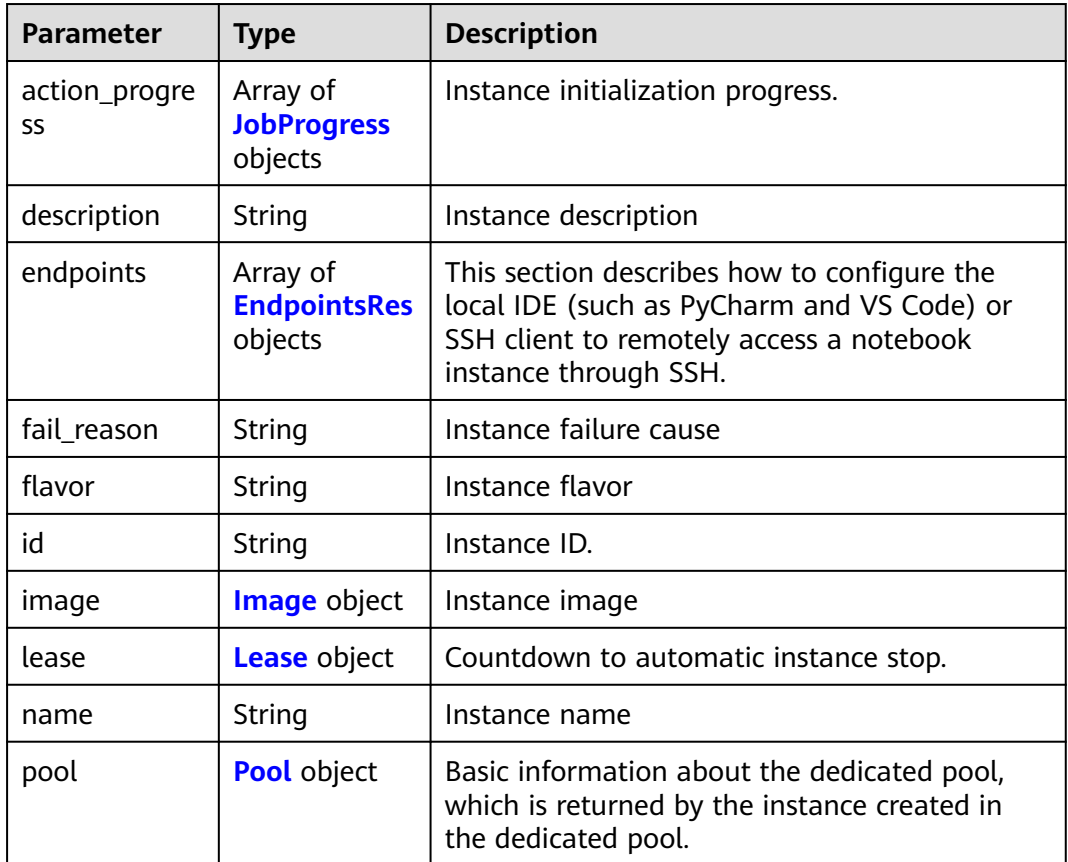

<span id="page-45-0"></span>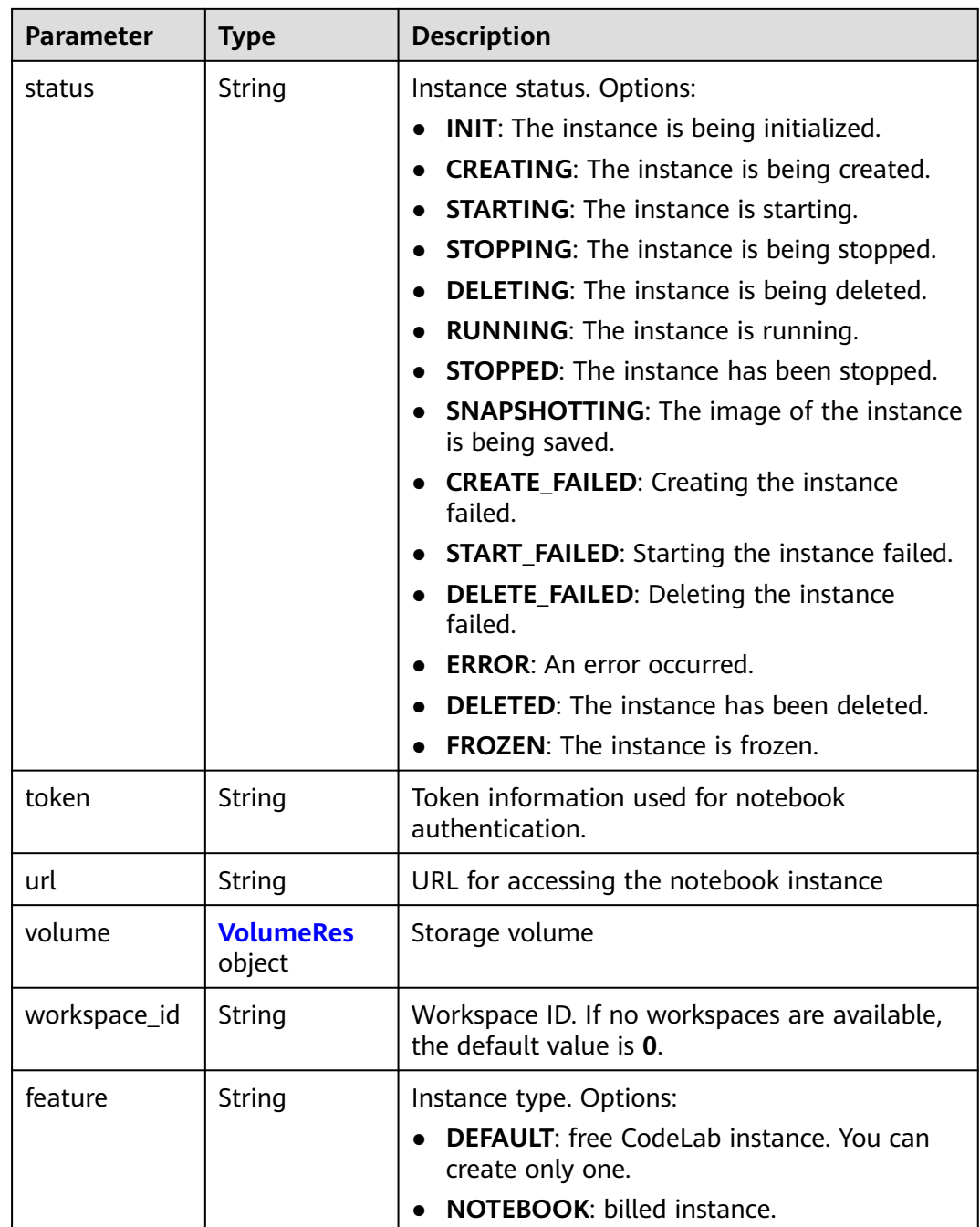

# **Table 4-20** JobProgress

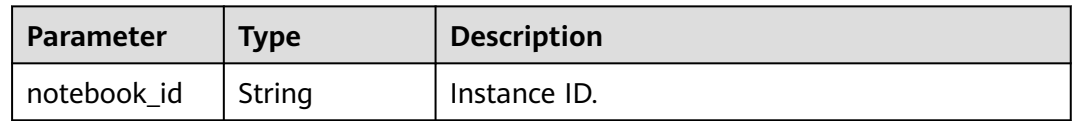

<span id="page-46-0"></span>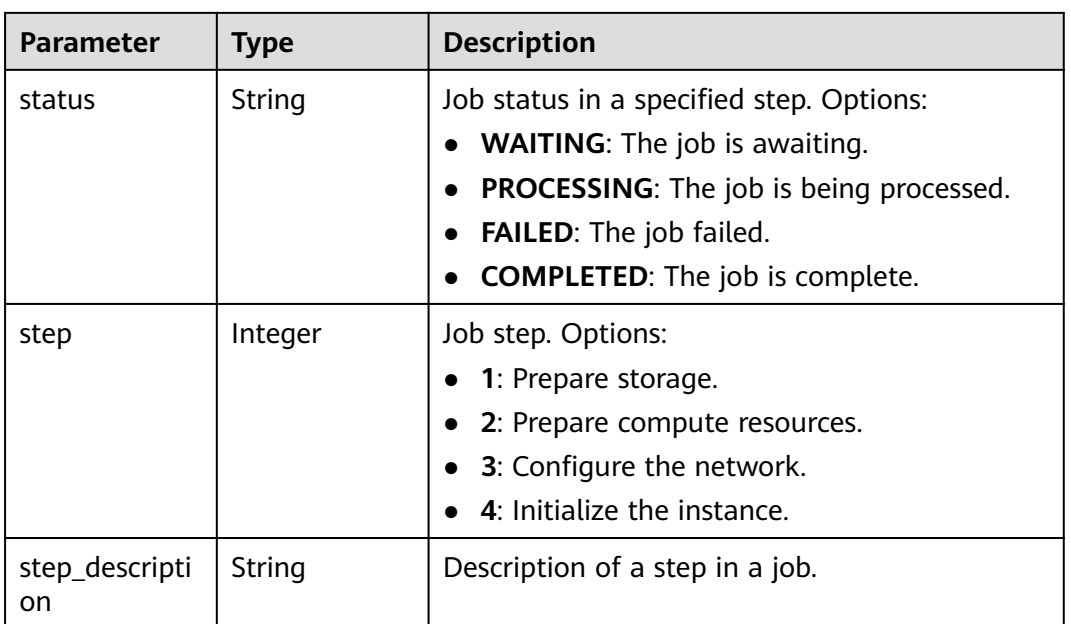

# **Table 4-21** EndpointsRes

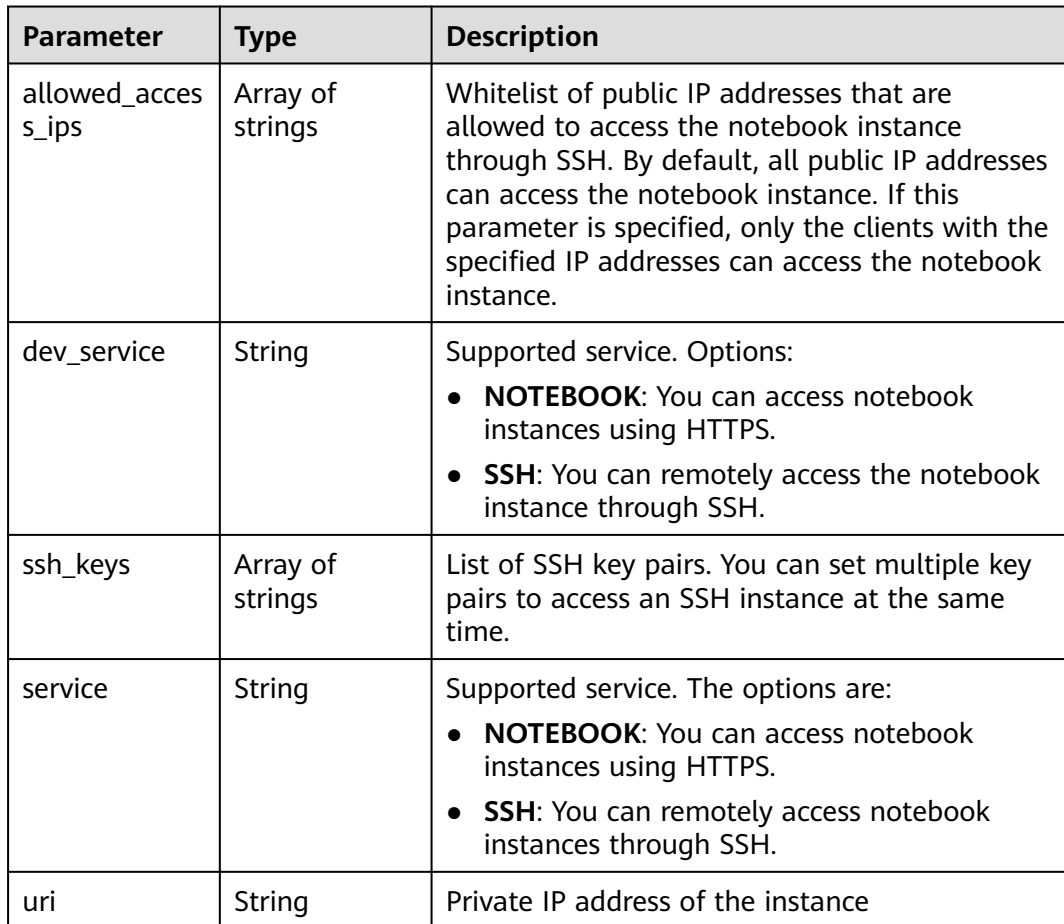

## <span id="page-47-0"></span>**Table 4-22** Image

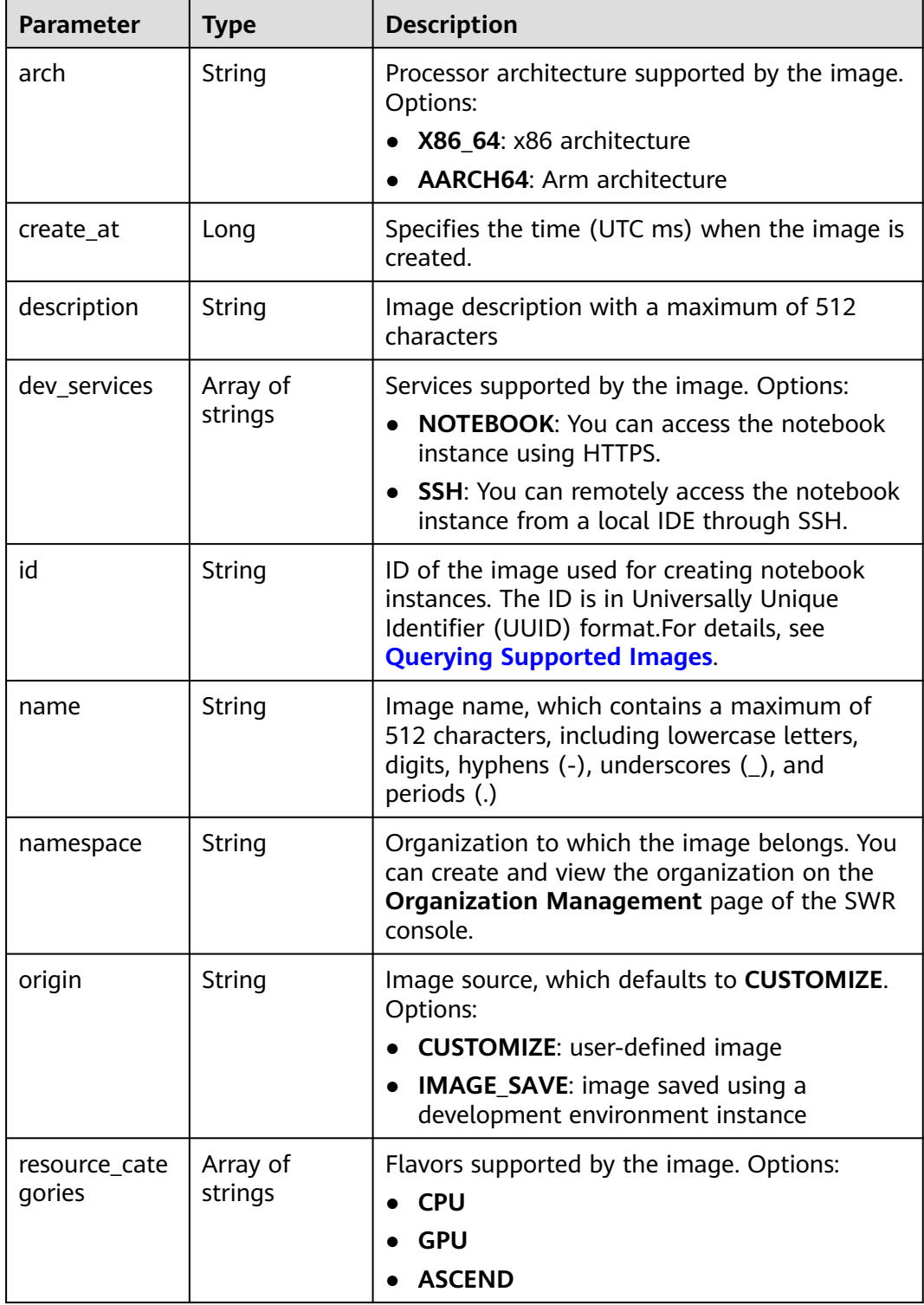

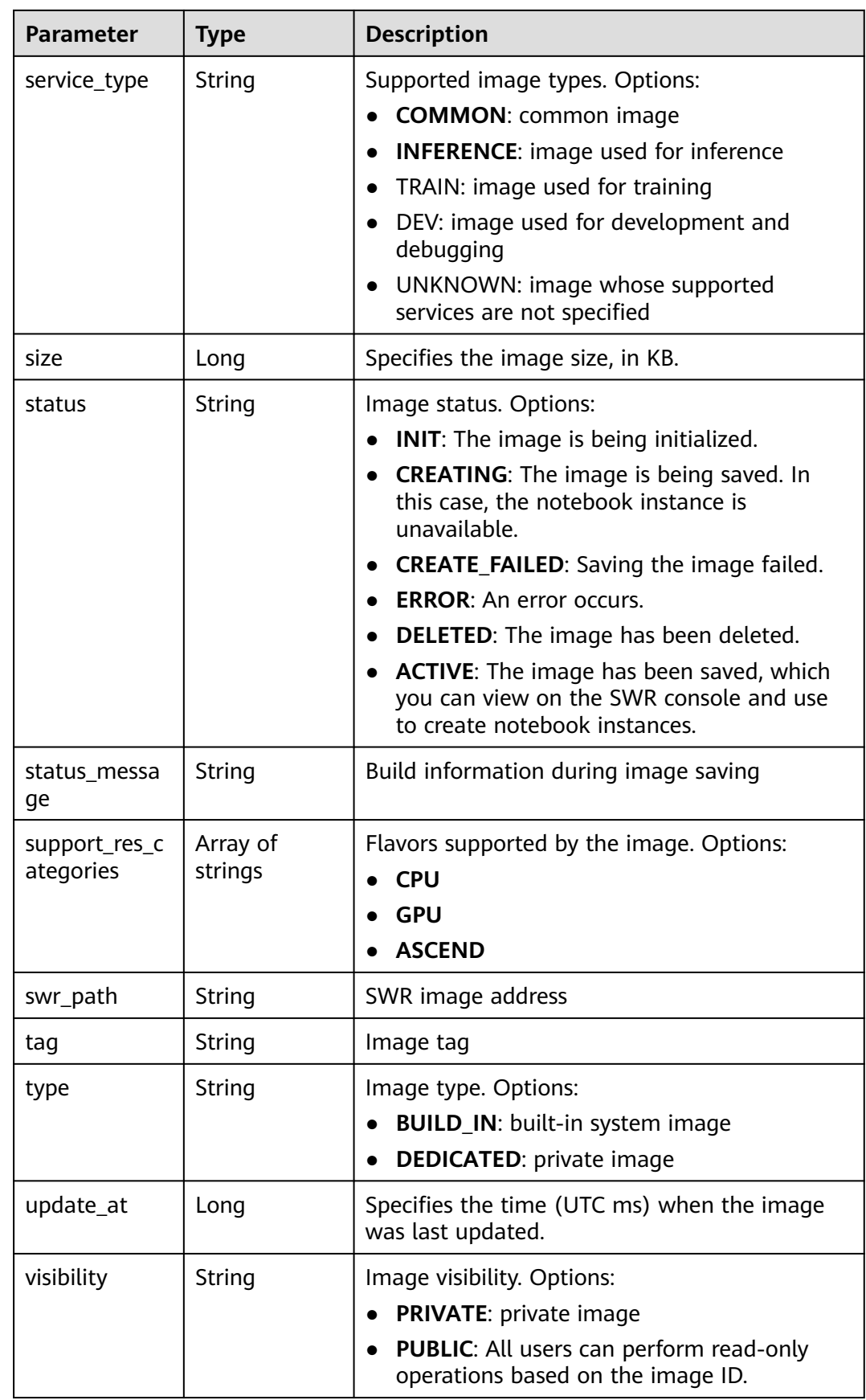

<span id="page-49-0"></span>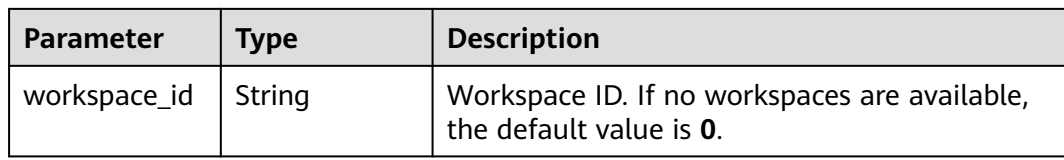

#### **Table 4-23** Lease

| <b>Parameter</b> | <b>Type</b>    | <b>Description</b>                                                                                                    |  |
|------------------|----------------|----------------------------------------------------------------------------------------------------|--|
| create at        | Long           | Time (UTC) when the instance is created,<br>accurate to millisecond.                                                                                                    |  |
| duration         | Long           | Instance running duration, which is calculated<br>based on the instance creation time. If the<br>instance creation time plus the duration is<br>greater than the current time, the system<br>automatically stops the instance. |  |
| enable           | <b>Boolean</b> | Whether to enable auto stop of the instance.                                                                                                    |  |
| type             | String         | Indicates the automatic stop type.                                                                                                    |  |
| update at        | Long           | Time (UTC) when the instance is last updated<br>(excluding the keepalive heartbeat time),<br>accurate to millisecond.                                                                                                    |  |

**Table 4-24** Pool

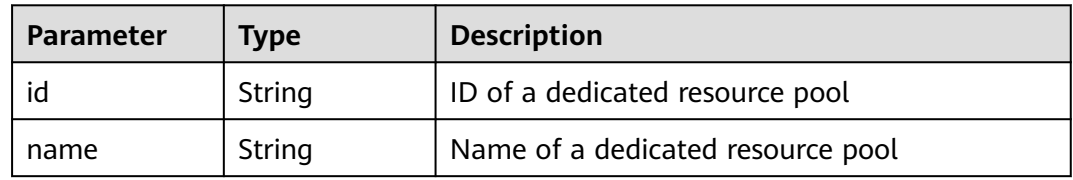

#### **Table 4-25** VolumeRes

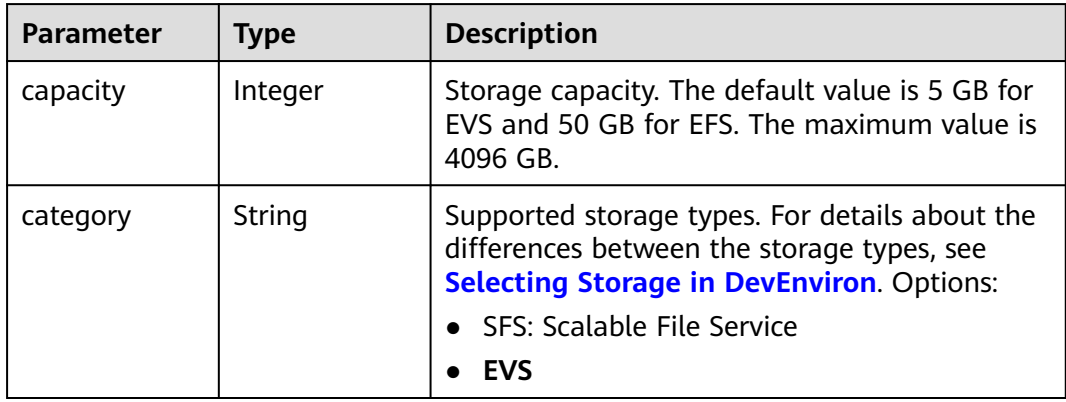

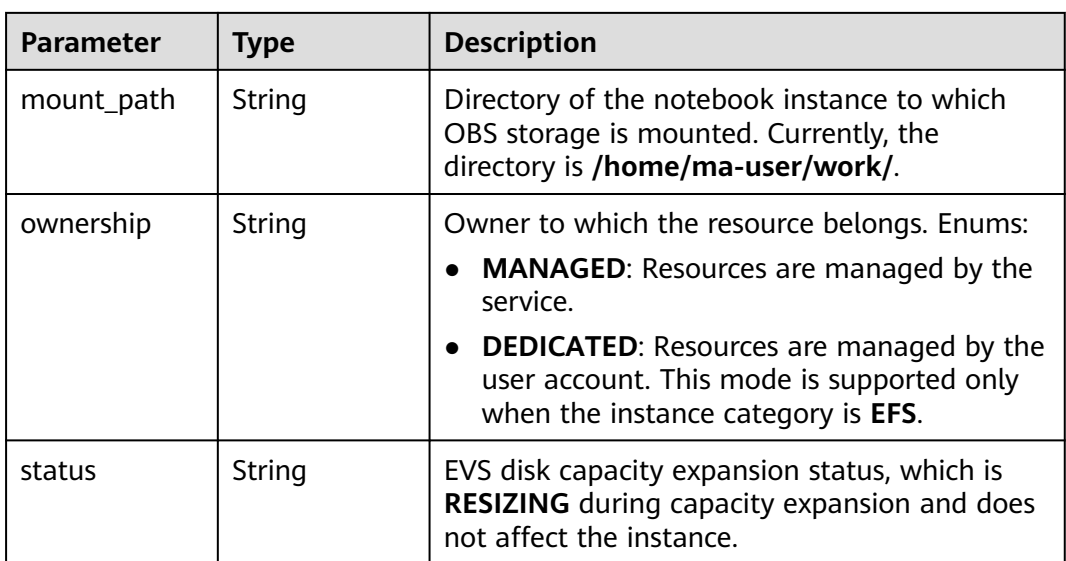

## **Example Requests**

GET https://{endpoint}/v1/{project\_id}/notebooks

# **Example Responses**

#### **Status code: 200**

**OK** 

```
{
  "current" : 0,
  "data" : [ {
   "description" : "api-test",
   "feature" : "DEFAULT",
   "flavor" : "modelarts.vm.cpu.free",
   "id" : "f9937afa-ca78-45b6-bc12-7ecf42553c48",
   "image" : {
    "id" : "e1a07296-22a8-4f05-8bc8-e936c8e54090",
     "name" : "notebook2.0-mul-kernel-cpu-cp36",
    "swr_path" : "swr.xxxxx.com/atelier/notebook2.0-mul-kernel-cpu-cp36:3.3.2-release_v1",
    "type" : "BUILD_IN"
   },
   "lease" : {
    "create_at" : 1638841805439,
     "duration" : 3600000,
     "enable" : true,
    "update_at" : 1638841805439
   },
   "name" : "notebook_5ee4bf0e",
   "status" : "CREATING",
   "token" : "58ba50c6-e8ff-245c-4840-49e51aa70737",
   "volume" : {
     "category" : "EVS",
    "ownership" : "MANAGED",
    "mount_path" : "/home/ma-user/work/",
     "capacity" : 50
   },
   "workspace_id" : "0"
  }, {
   "description" : "api-test",
 "feature" : "NOTEBOOK",
 "flavor" : "modelarts.vm.cpu.2u",
   "id" : "f9937afa-4451-42db-a76b-72d624749f66",
```

```
 "image" : {
    "id" : "e1a07296-22a8-4f05-8bc8-e936c8e54090",
     "name" : "notebook2.0-mul-kernel-cpu-cp36",
     "swr_path" : "swr.xxxxx.com/atelier/notebook2.0-mul-kernel-cpu-cp36:3.3.2-release_v1",
     "type" : "BUILD_IN"
   },
   "lease" : {
 "create_at" : 1638841744515,
 "duration" : 3600000,
    "enable" : true,
     "update_at" : 1638841744515
   },
   "name" : "notebooks_test",
 "status" : "CREATING",
 "token" : "3eff13f2-3d70-5456-6dc7-e3f99f562022",
   "volume" : {
     "category" : "EVS",
 "ownership" : "MANAGED",
 "mount_path" : "/home/ma-user/work/",
    "capacity" : 50
   },
   "workspace_id" : "0"
  } ],
  "pages" : 1,
 "size" : 10,
 "total" : 2
}
```
# **Status Codes**

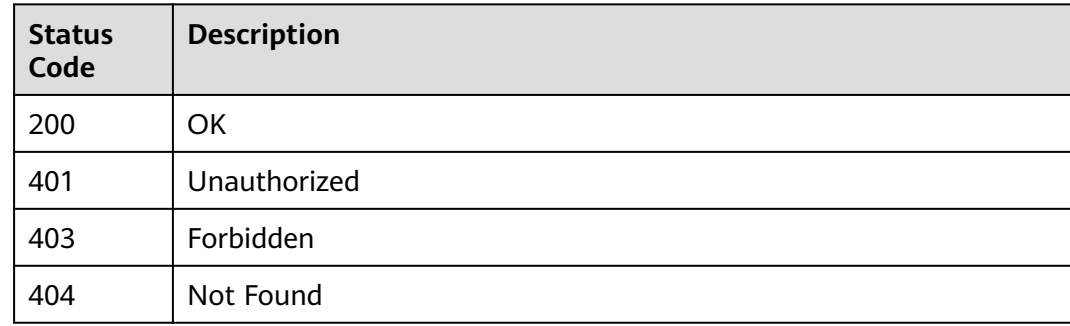

# **Error Codes**

See **[Error Codes](#page-727-0)**.

# **4.3 Querying Details of a Notebook Instance**

# **Function**

This API is used to query details about a notebook instance, including its ID, name, flavor, image, status, and accessible URLs.

# **Constraints**

None

# **Debugging**

You can debug this API through automatic authentication in **[API Explorer](https://console-intl.huaweicloud.com/apiexplorer/#/openapi/ModelArts/doc?api=ShowNotebook)** or use the SDK sample code generated by API Explorer.

# **URI**

GET /v1/{project\_id}/notebooks/{id}

## **Table 4-26** Path Parameters

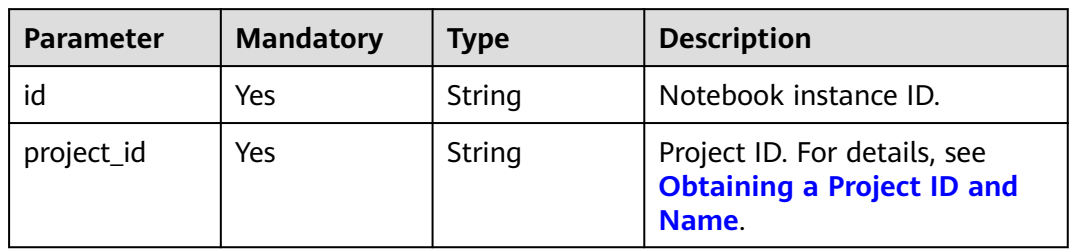

## **Request Parameters**

None

## **Response Parameters**

#### **Status code: 200**

**Table 4-27** Response body parameters

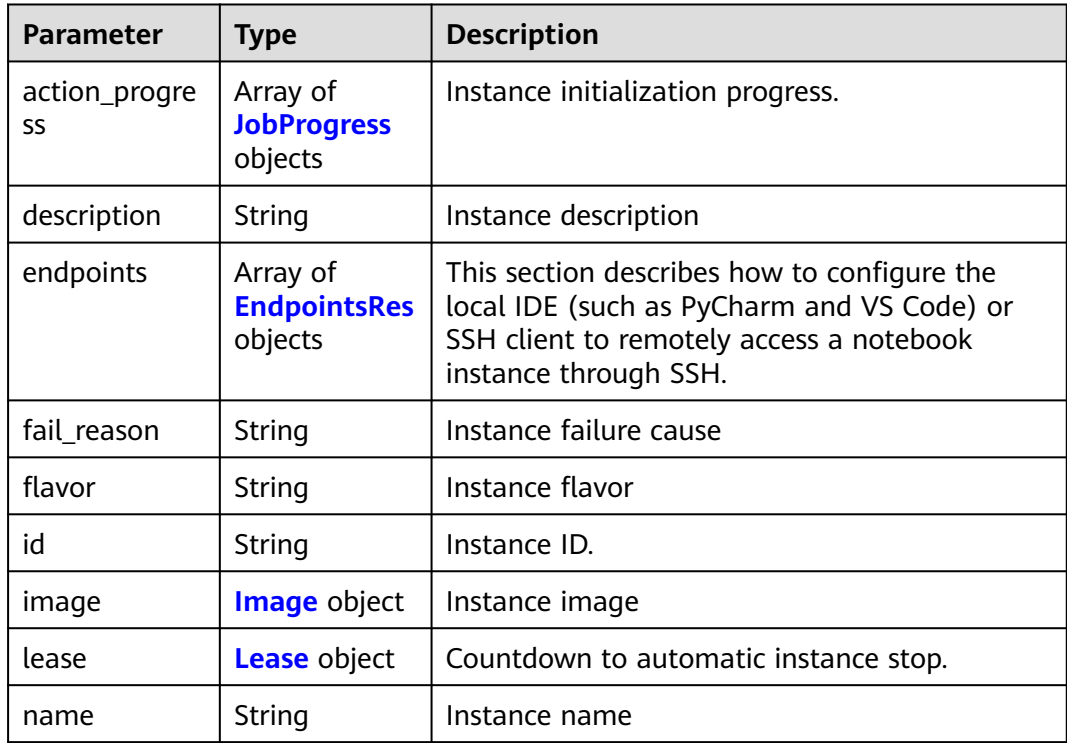

<span id="page-53-0"></span>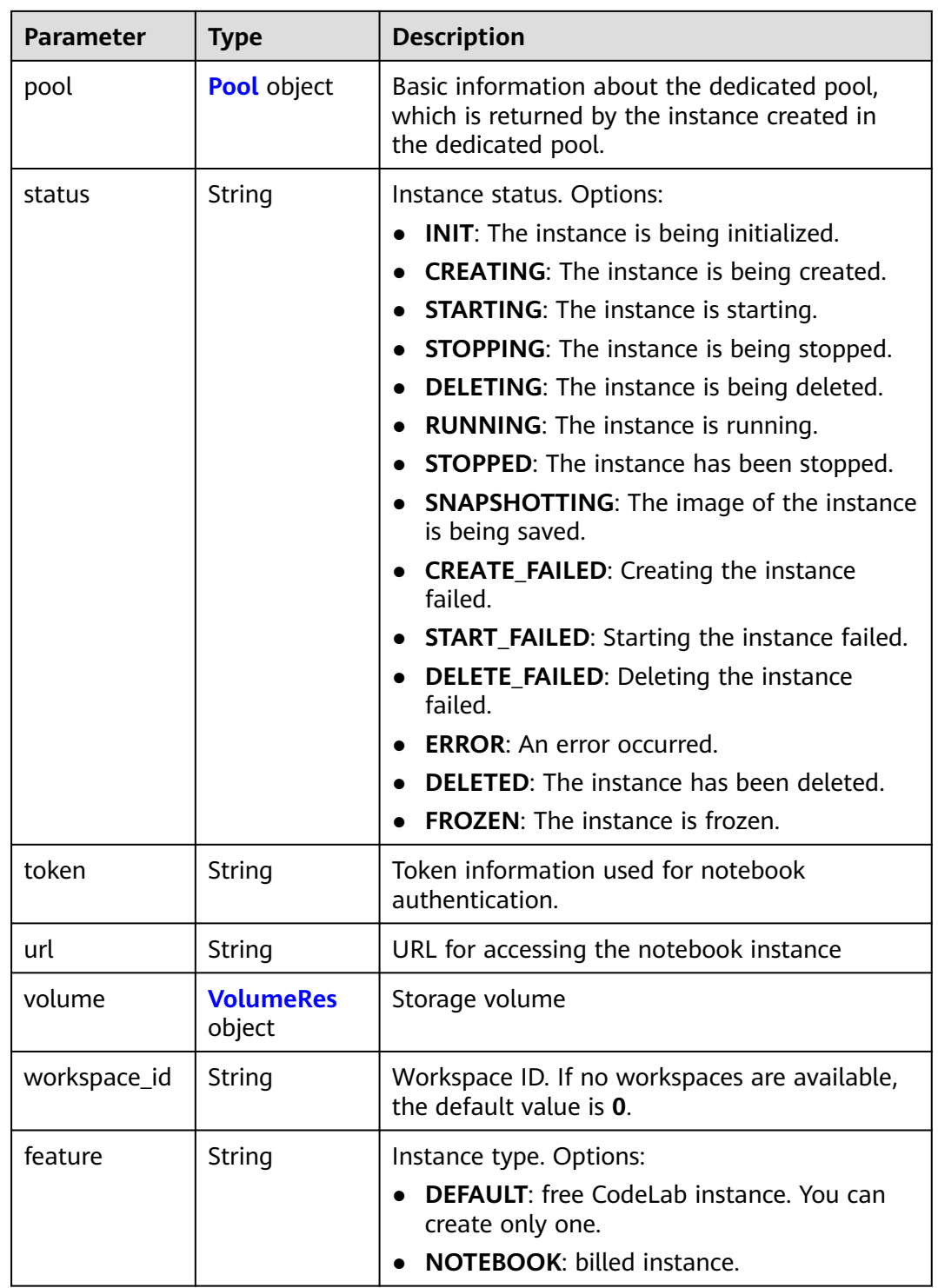

#### **Table 4-28** JobProgress

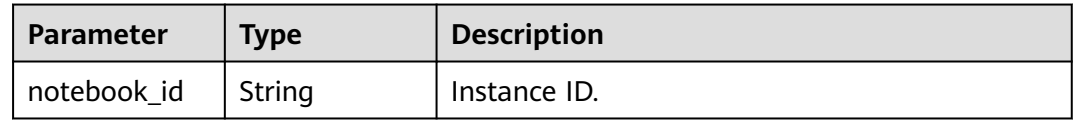

<span id="page-54-0"></span>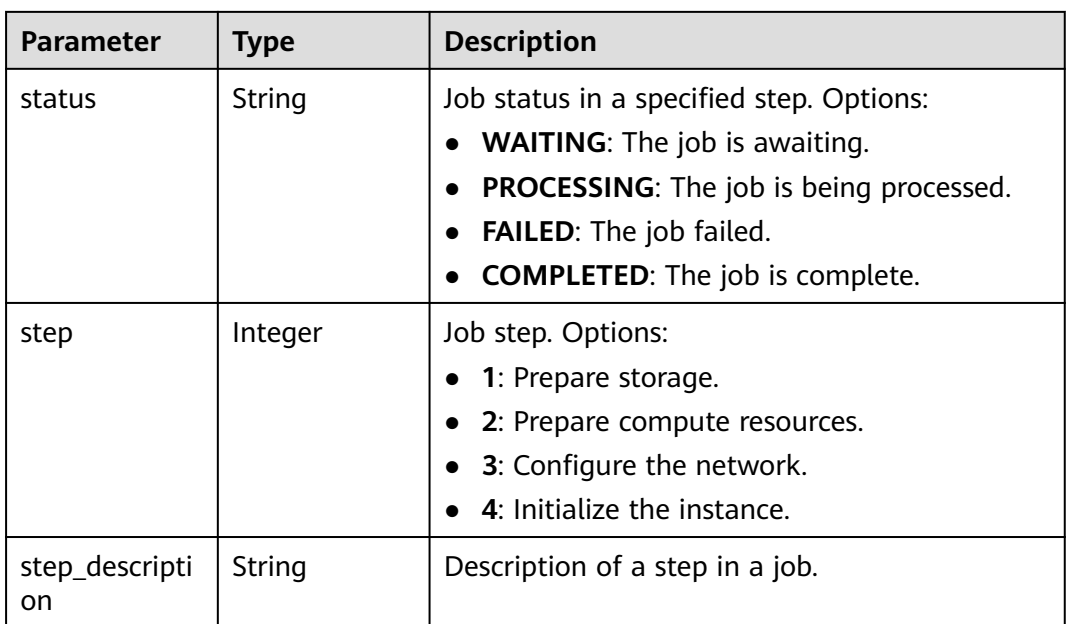

# **Table 4-29** EndpointsRes

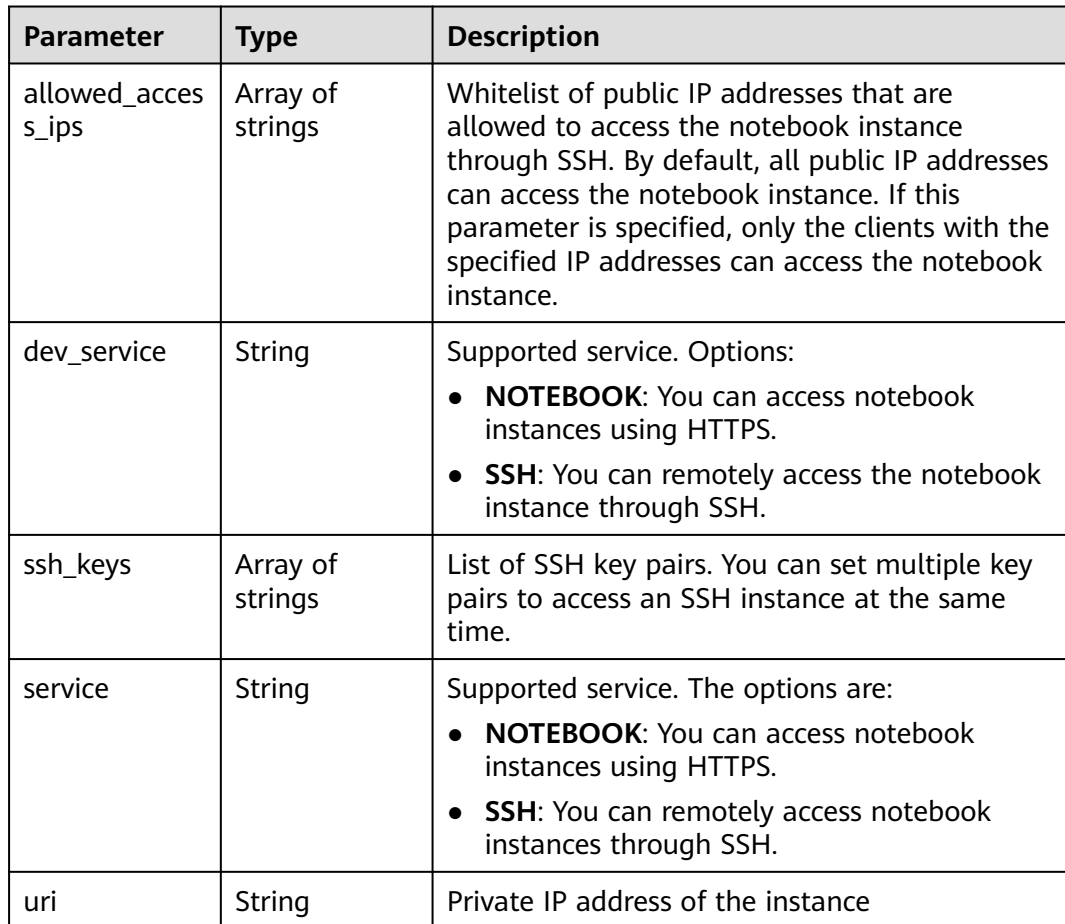

## <span id="page-55-0"></span>**Table 4-30** Image

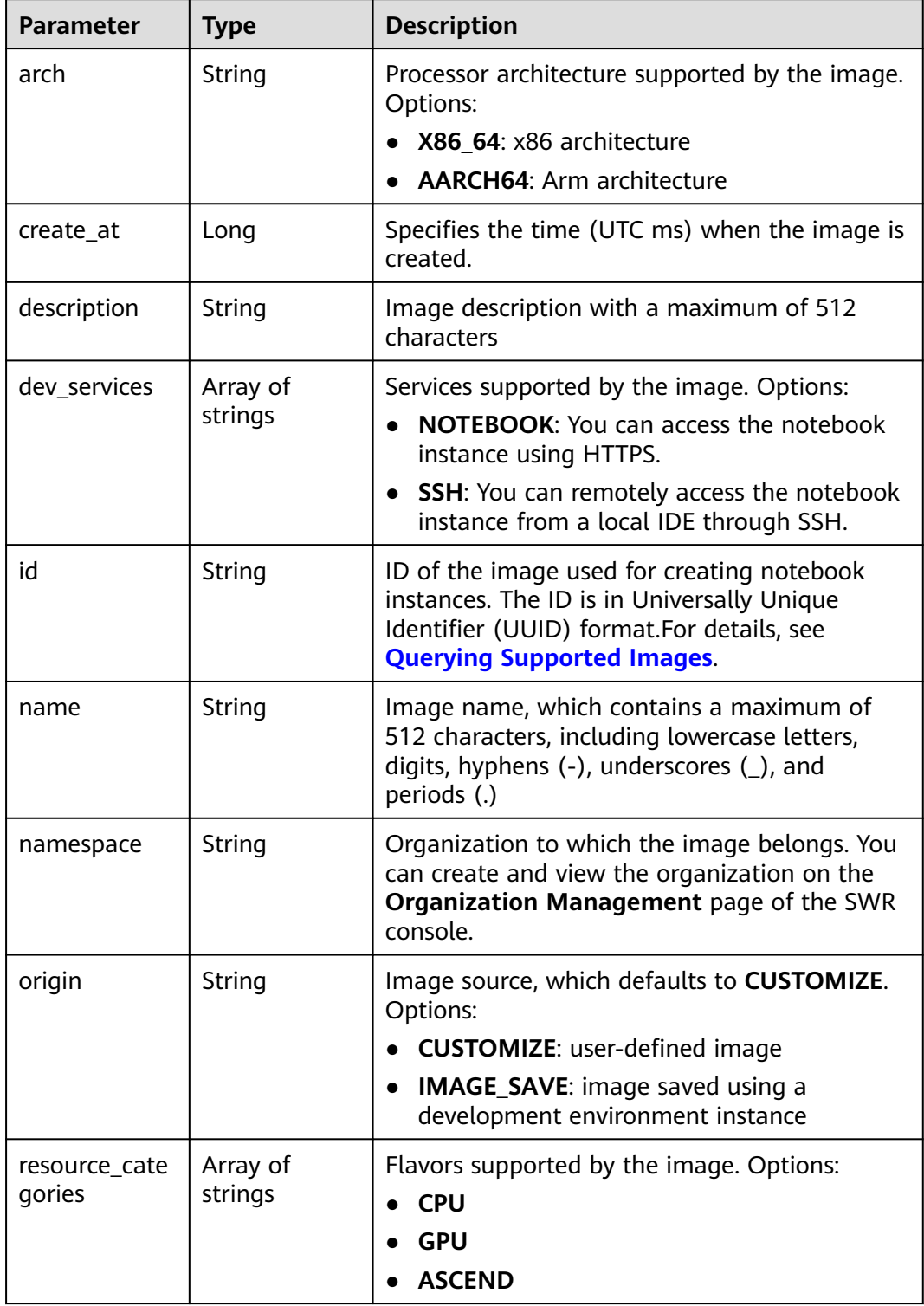

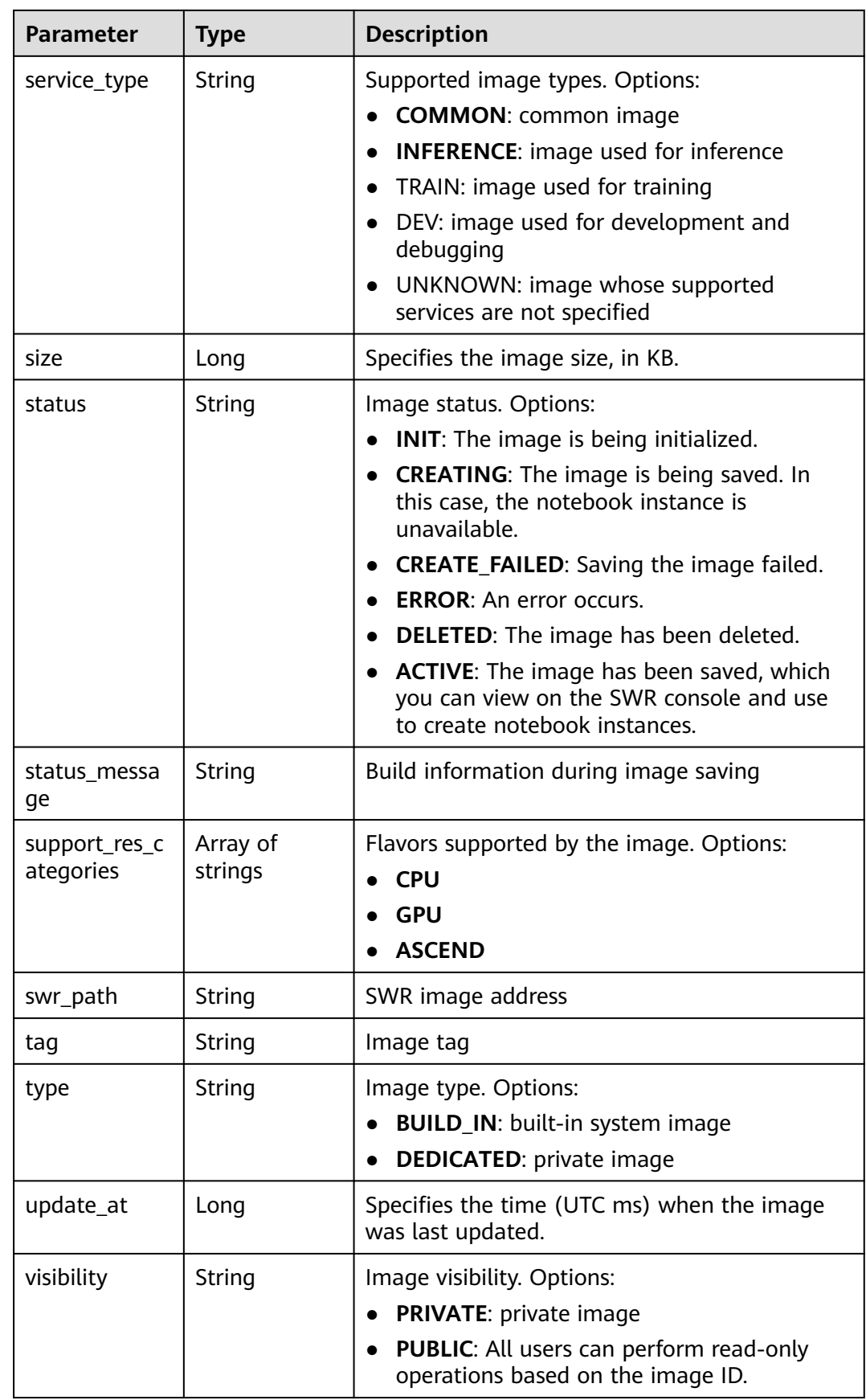

<span id="page-57-0"></span>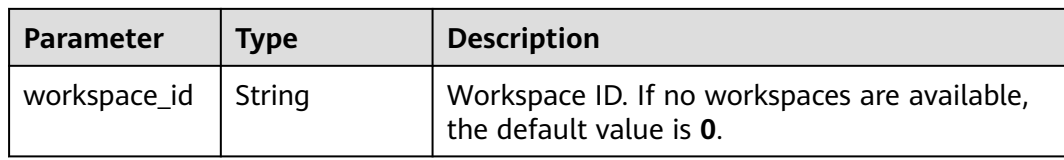

#### **Table 4-31** Lease

| <b>Parameter</b> | <b>Type</b>    | <b>Description</b>                                                                                                    |  |
|------------------|----------------|----------------------------------------------------------------------------------------------------|--|
| create at        | Long           | Time (UTC) when the instance is created,<br>accurate to millisecond.                                                                                                    |  |
| duration         | Long           | Instance running duration, which is calculated<br>based on the instance creation time. If the<br>instance creation time plus the duration is<br>greater than the current time, the system<br>automatically stops the instance. |  |
| enable           | <b>Boolean</b> | Whether to enable auto stop of the instance.                                                                                                    |  |
| type             | String         | Indicates the automatic stop type.                                                                                                    |  |
| update at        | Long           | Time (UTC) when the instance is last updated<br>(excluding the keepalive heartbeat time),<br>accurate to millisecond.                                                                                                    |  |

**Table 4-32** Pool

| Parameter | <b>Type</b> | <b>Description</b>                |  |
|-----------|-------------|-----------------------------------|--|
| id        | String      | ID of a dedicated resource pool   |  |
| name      | String      | Name of a dedicated resource pool |  |

**Table 4-33** VolumeRes

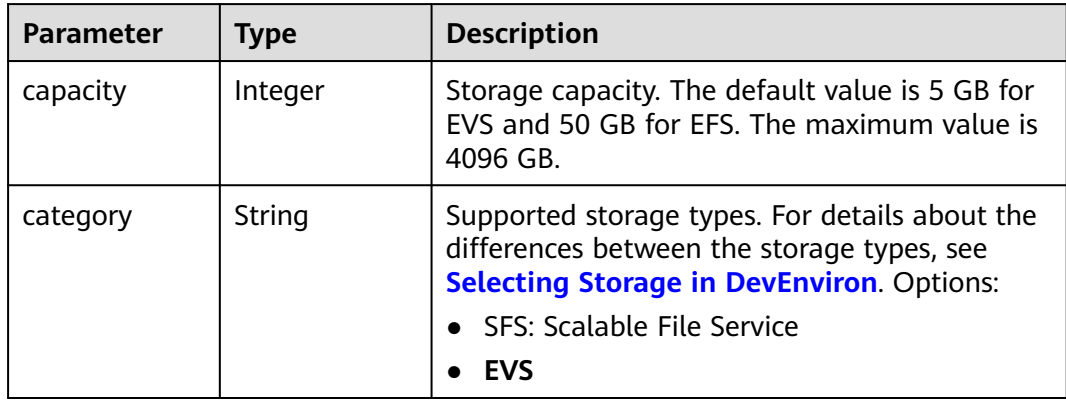

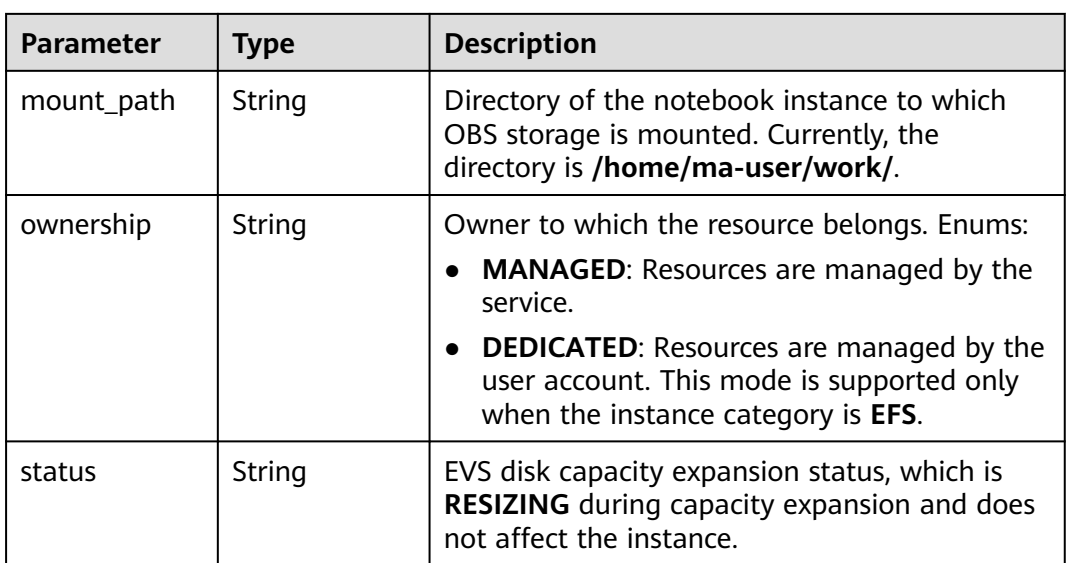

# **Example Requests**

GET https://{endpoint}/v1/{project\_id}/notebooks/{id}

# **Example Responses**

#### **Status code: 200**

OK

```
{
  "description" : "api-test",
  "feature" : "NOTEBOOK",
  "flavor" : "modelarts.vm.cpu.2u",
  "id" : "f9937afa-631e-4a8f-a8f7-3b6c800585f0",
  "image" : {
   "id" : "e1a07296-22a8-4f05-8bc8-e936c8e54090",
   "name" : "notebook2.0-mul-kernel-cpu-cp36",
   "swr_path" : "swr.xxxxx.com/atelier/notebook2.0-mul-kernel-cpu-cp36:3.3.1.B007_V2",
   "type" : "BUILD_IN"
 },
 "lease" : {
   "create_at" : 1638778344300,
   "duration" : 3600000,
   "enable" : true,
   "update_at" : 1638778344300
  },
  "name" : "notebooks_test",
 "status" : "CREATING",
 "token" : "7b22482a-a4cb-4b46-e3b3-6a793a47967e",
  "url" : "https://authoring-modelarts-xxxxx.xxxxx.com/f9937afa-631e-4a8f-a8f7-3b6c800585f0/lab",
  "workspace_id" : "0"
}
```
# **Status Codes**

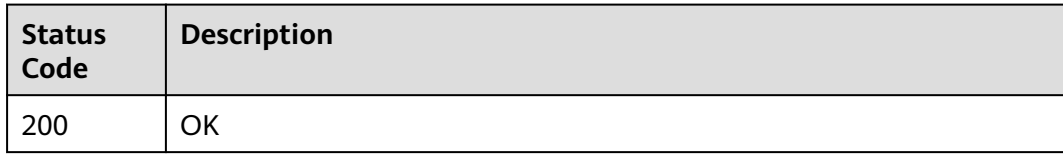

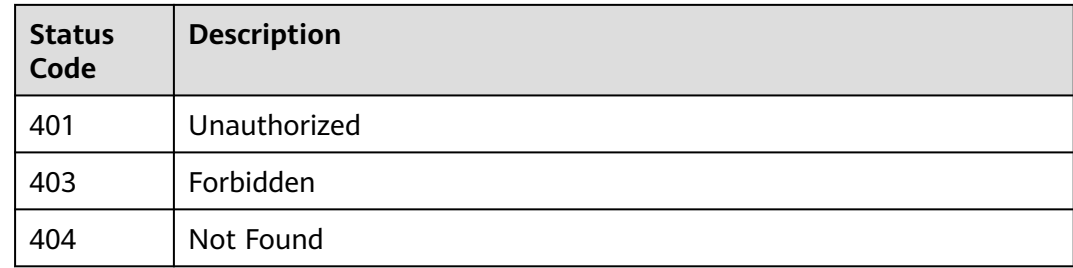

# **Error Codes**

See **[Error Codes](#page-727-0)**.

# **4.4 Updating a Notebook Instance**

# **Function**

This API is used to update a development environment instance, including the name, description, specifications, and image ID. This API can be used only when the notebook instance is stopped.

## **Constraints**

None

## **Debugging**

You can debug this API through automatic authentication in **[API Explorer](https://console-intl.huaweicloud.com/apiexplorer/#/openapi/ModelArts/doc?api=UpdateNotebook)** or use the SDK sample code generated by API Explorer.

## **URI**

PUT /v1/{project\_id}/notebooks/{id}

#### **Table 4-34** Path Parameters

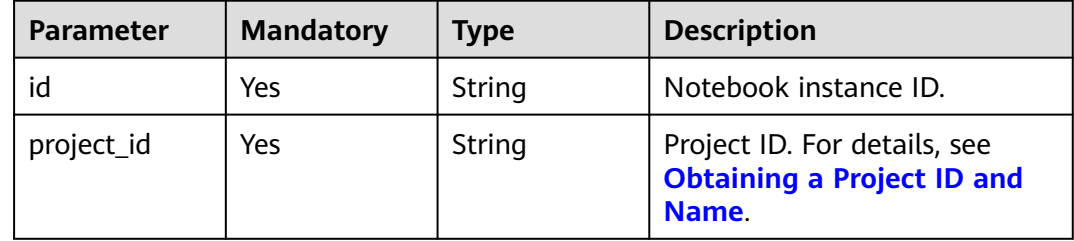

# **Request Parameters**

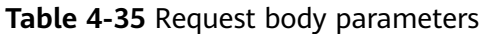

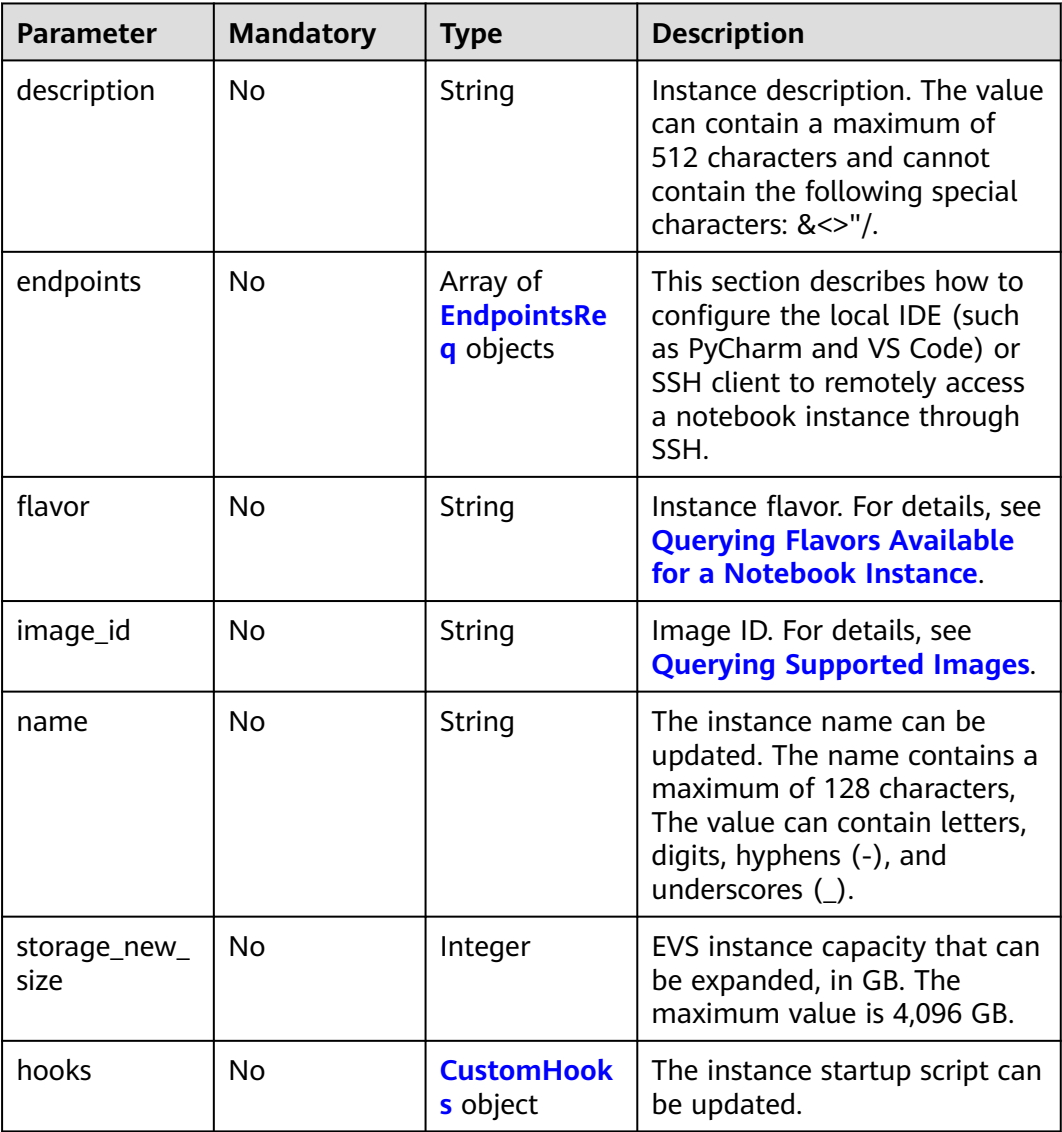

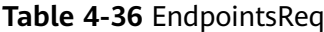

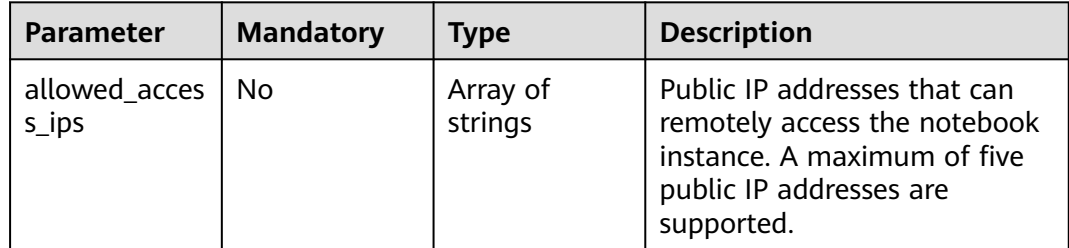

<span id="page-61-0"></span>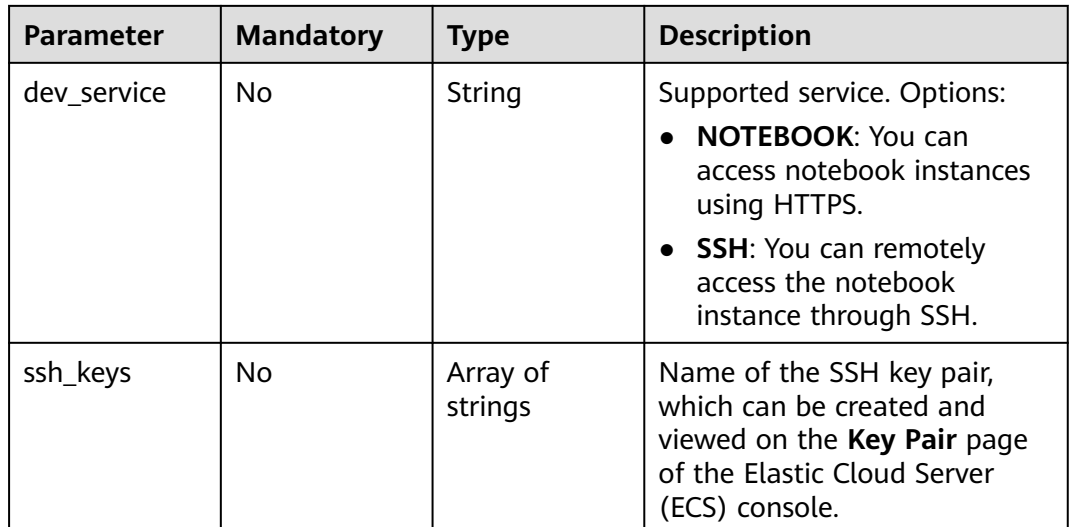

#### **Table 4-37** CustomHooks

| <b>Parameter</b>         | <b>Mandatory</b> | <b>Type</b> | <b>Description</b>                                            |
|--------------------------|------------------|-------------|---------------------------------------------------------------|
| container_hoo   No<br>ks |                  | oks object  | <b>ContainerHo</b>   Container-related hook<br>configuration. |

**Table 4-38** ContainerHooks

| <b>Parameter</b> | <b>Mandatory</b> | <b>Type</b>          | <b>Description</b>                                    |
|------------------|------------------|----------------------|-------------------------------------------------------|
| post_start       | No               | <b>Config object</b> | Configure the script after the<br>service is started. |
| pre_start        | No               | <b>Config object</b> | Configure the script before<br>starting the service.  |

**Table 4-39** Config

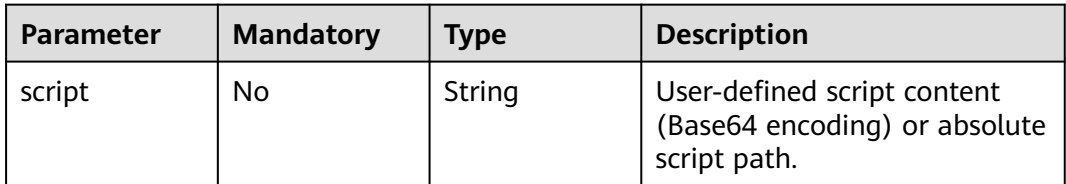

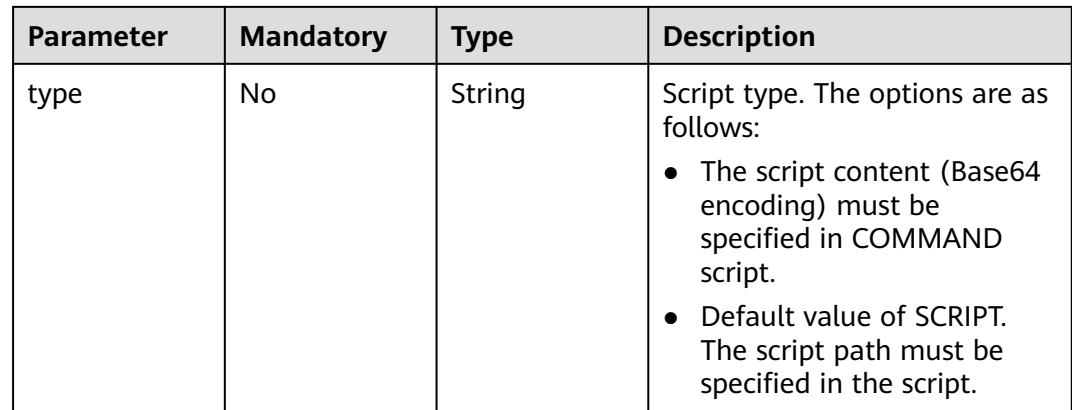

# **Response Parameters**

## **Status code: 200**

**Table 4-40** Response body parameters

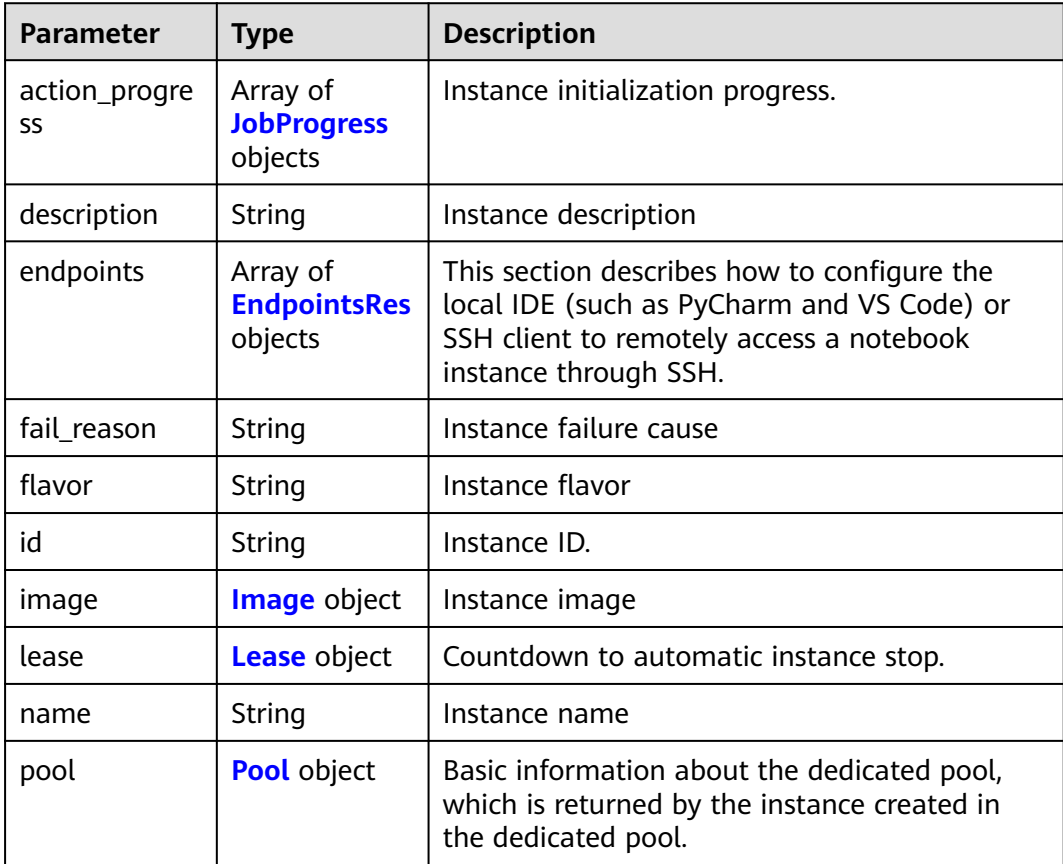

<span id="page-63-0"></span>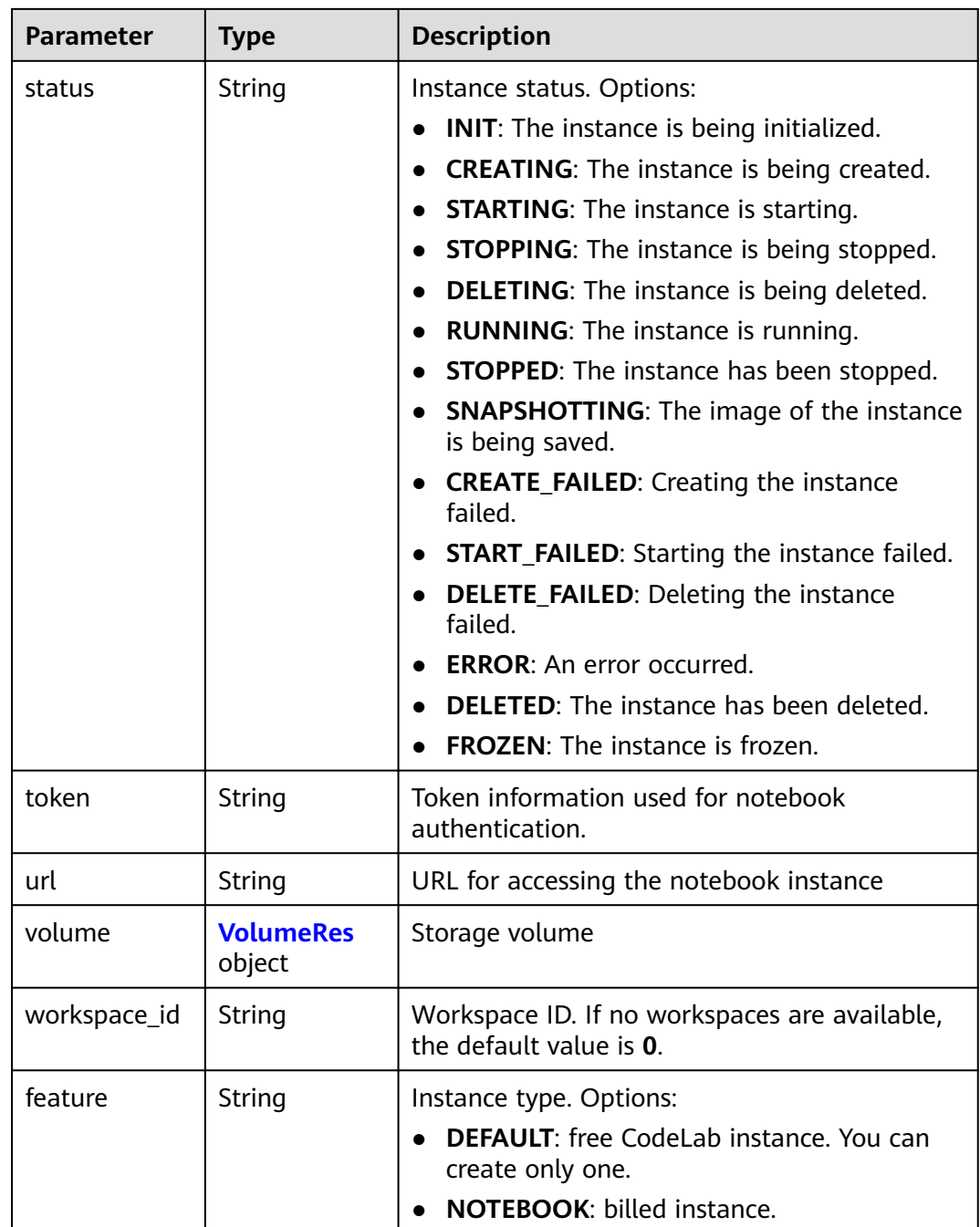

## **Table 4-41** JobProgress

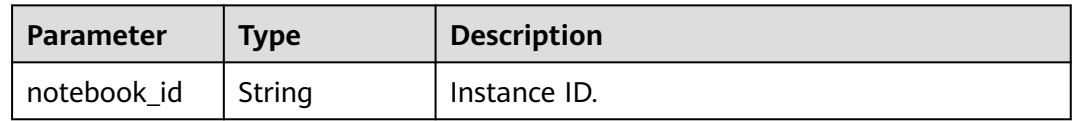

<span id="page-64-0"></span>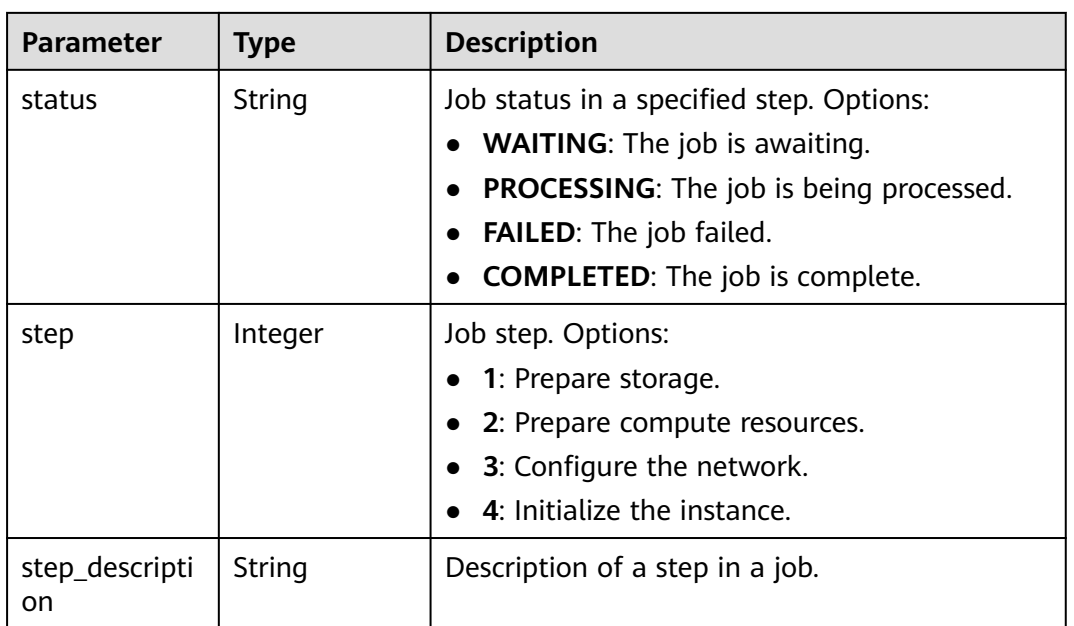

# **Table 4-42** EndpointsRes

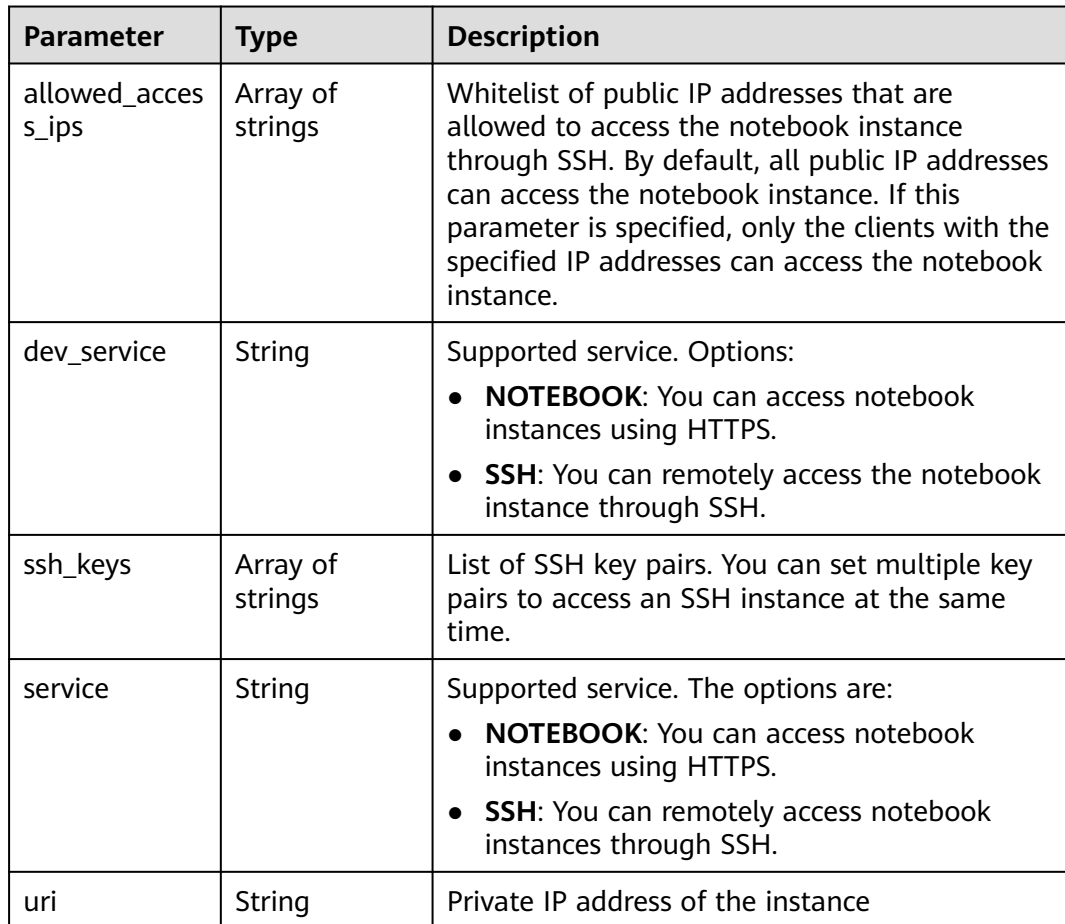

## <span id="page-65-0"></span>**Table 4-43** Image

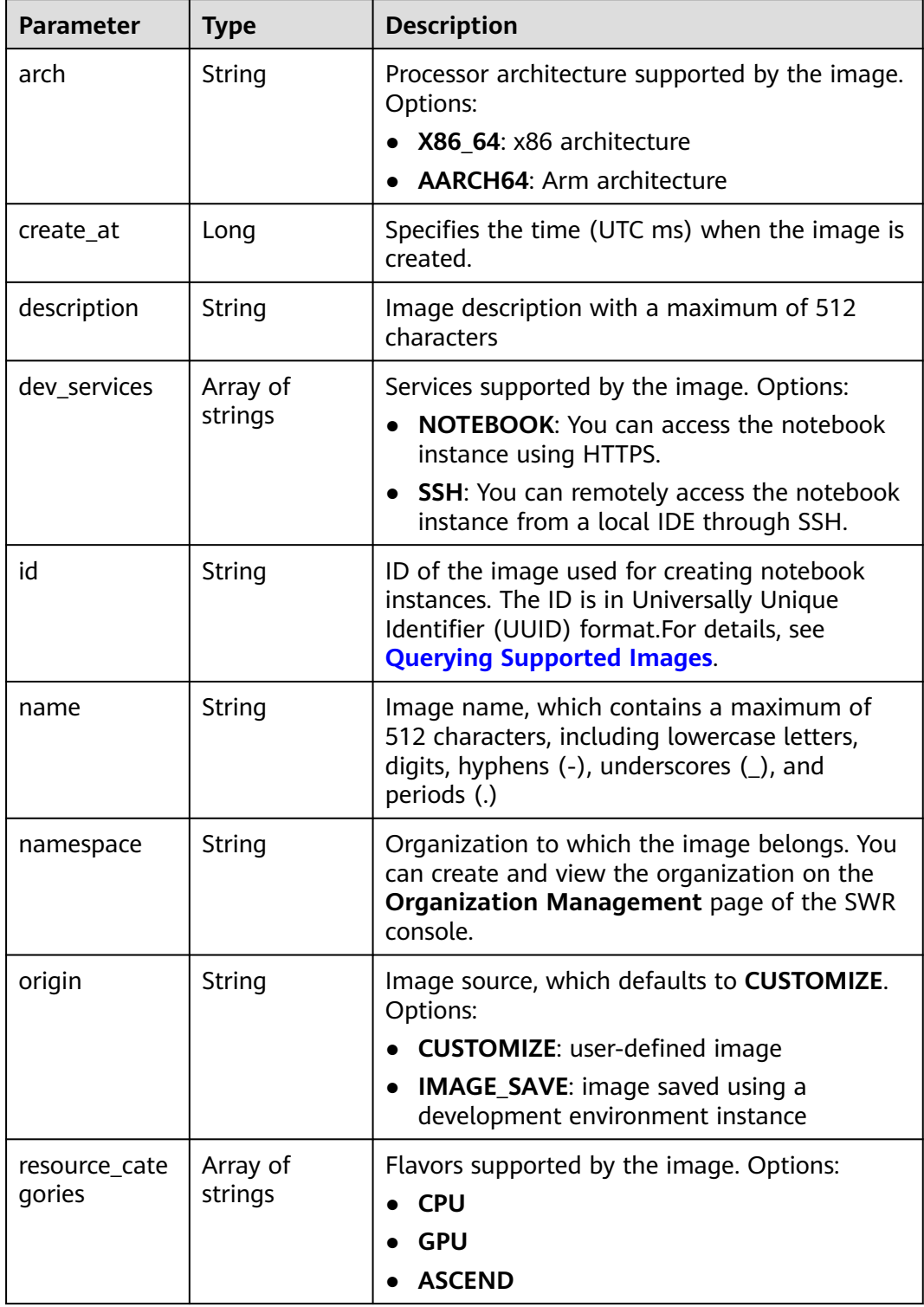

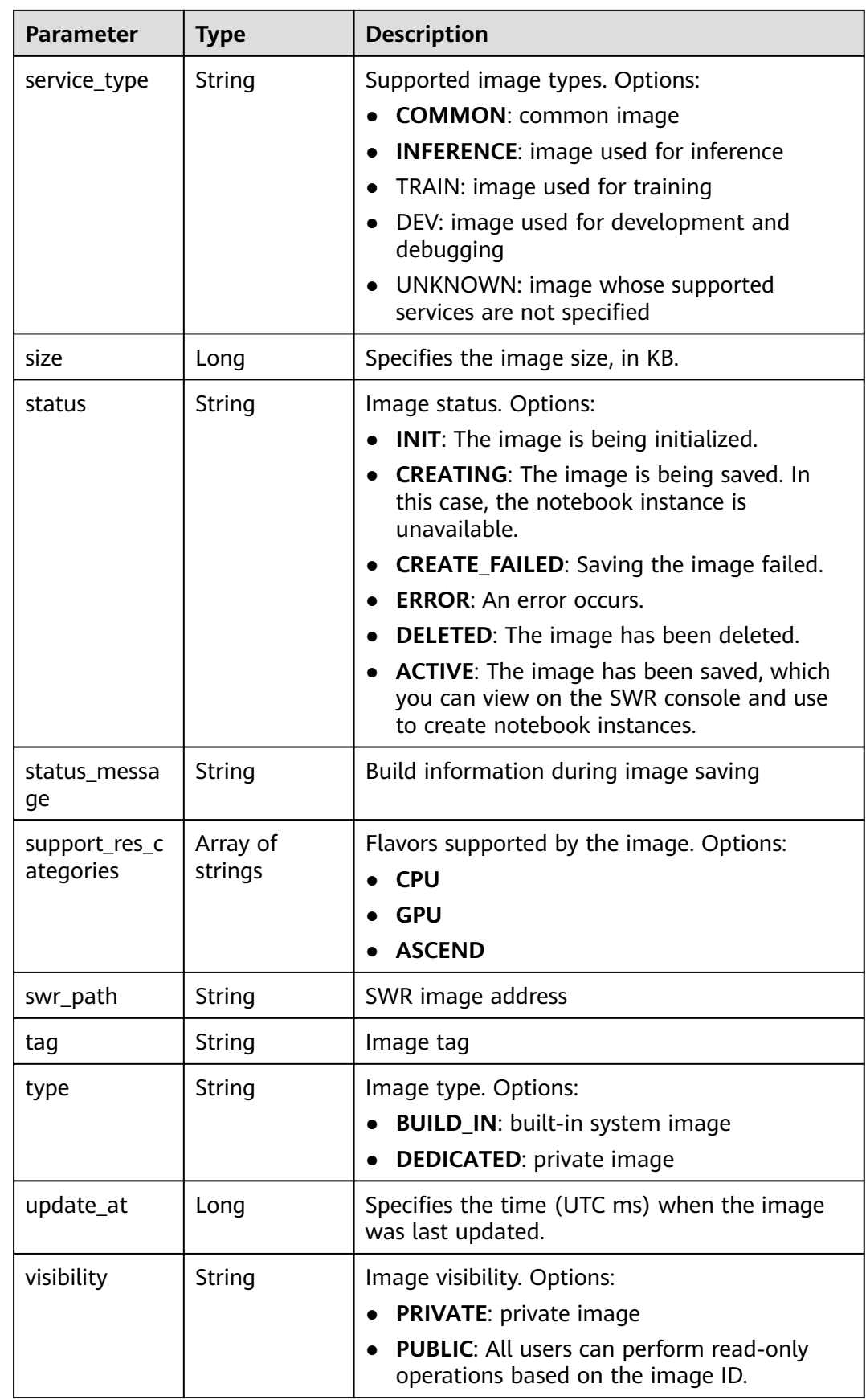

<span id="page-67-0"></span>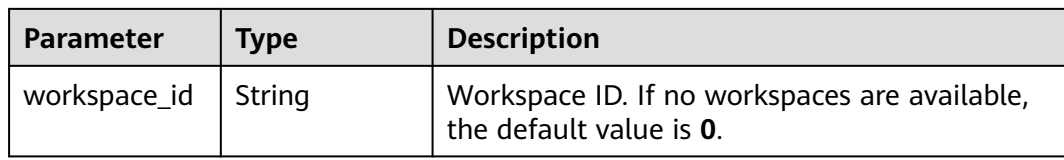

#### **Table 4-44** Lease

| <b>Parameter</b> | <b>Type</b>    | <b>Description</b>                                                                                                    |
|------------------|----------------|----------------------------------------------------------------------------------------------------|
| create at        | Long           | Time (UTC) when the instance is created,<br>accurate to millisecond.                                                                                                    |
| duration         | Long           | Instance running duration, which is calculated<br>based on the instance creation time. If the<br>instance creation time plus the duration is<br>greater than the current time, the system<br>automatically stops the instance. |
| enable           | <b>Boolean</b> | Whether to enable auto stop of the instance.                                                                                                    |
| type             | String         | Indicates the automatic stop type.                                                                                                    |
| update_at        | Long           | Time (UTC) when the instance is last updated<br>(excluding the keepalive heartbeat time),<br>accurate to millisecond.                                                                                                    |

**Table 4-45** Pool

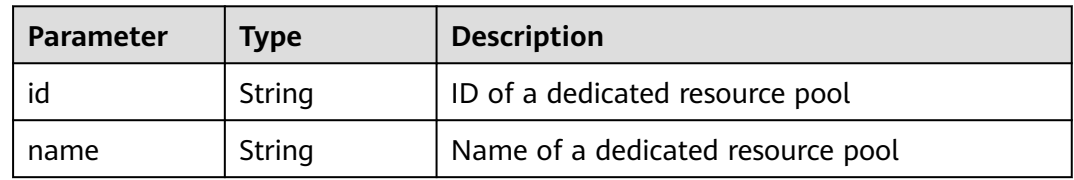

#### **Table 4-46** VolumeRes

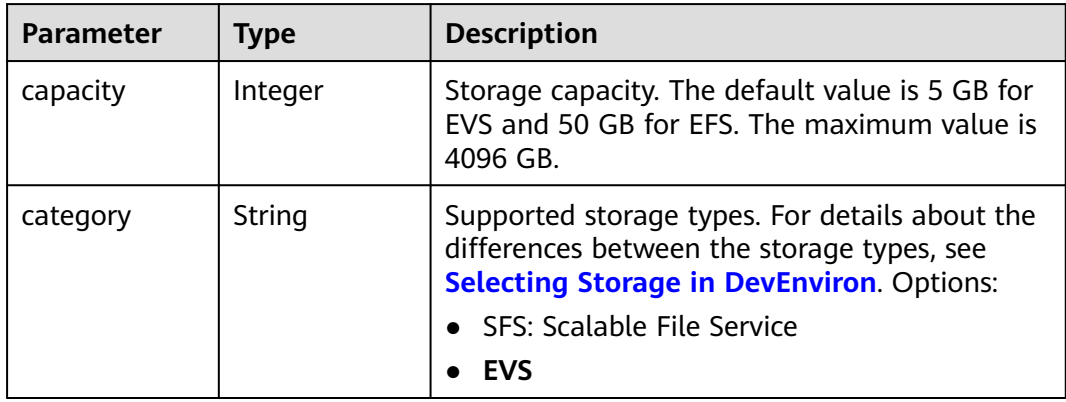

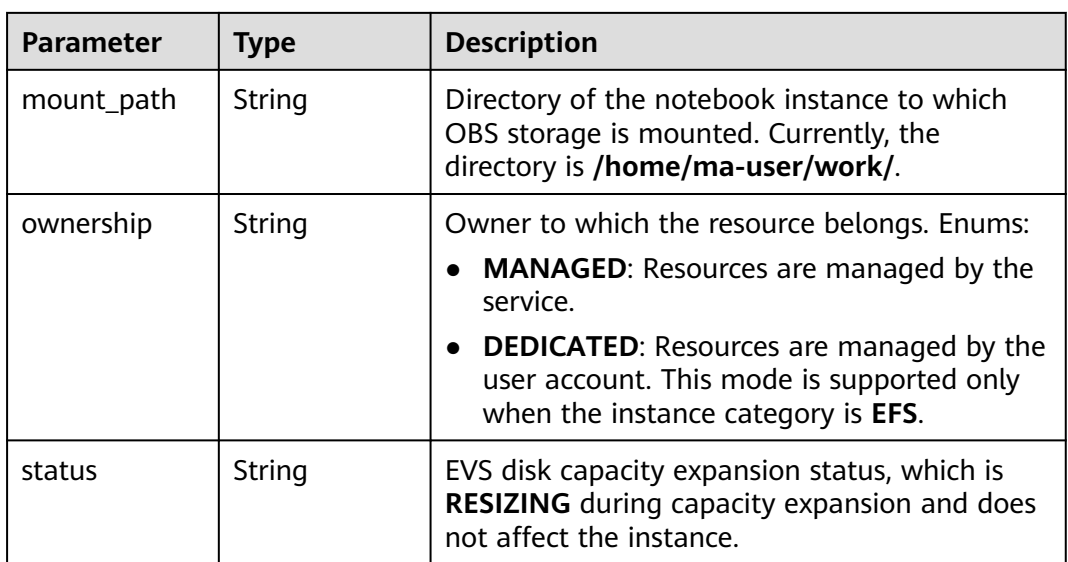

# **Example Requests**

```
{
 "description" : "update"
}
```
# **Example Responses**

#### **Status code: 200**

**OK** 

```
{
  "description" : "test",
 "flavor" : "modelarts.vm.cpu.8u",
 "name" : "notebook-1111",
 "endpoints" : [ {
 "allowed_access_ips" : [ "1.1.1.1" ]
 } ]
}
```
# **Status Codes**

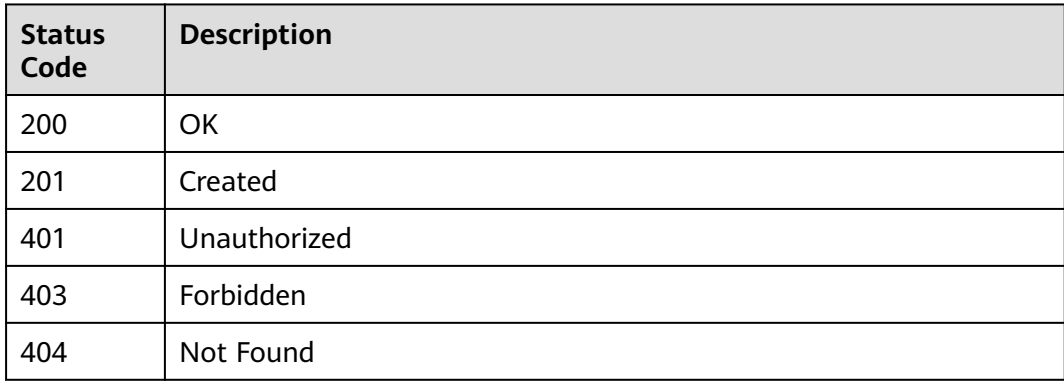

# **Error Codes**

See **[Error Codes](#page-727-0)**.

# **4.5 Deleting a Notebook Instance**

# **Function**

This API is used to delete the container and all storage resources of a notebook instance.

# **Constraints**

None

# **Debugging**

You can debug this API through automatic authentication in **[API Explorer](https://console-intl.huaweicloud.com/apiexplorer/#/openapi/ModelArts/doc?api=DeleteNotebook)** or use the SDK sample code generated by API Explorer.

## **URI**

DELETE /v1/{project\_id}/notebooks/{id}

#### **Table 4-47** Path Parameters

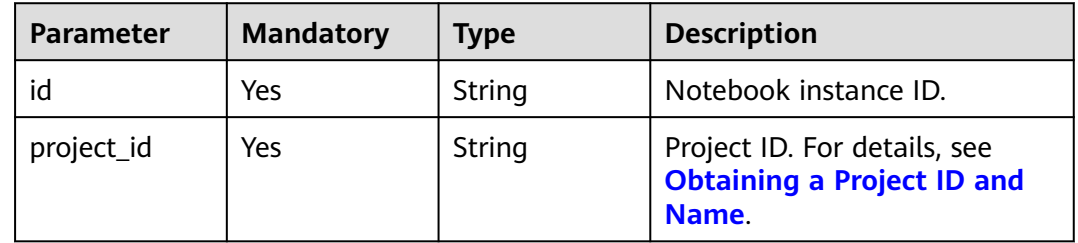

# **Request Parameters**

None

## **Response Parameters**

#### **Status code: 200**

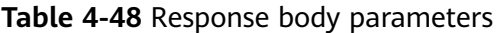

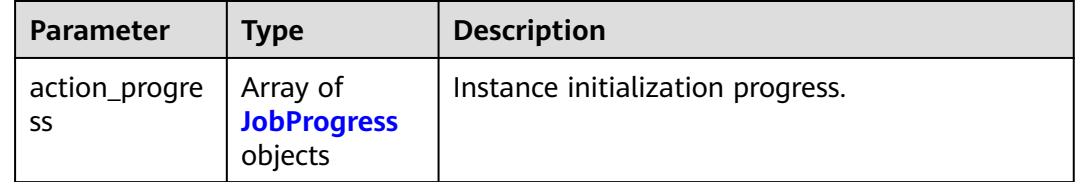

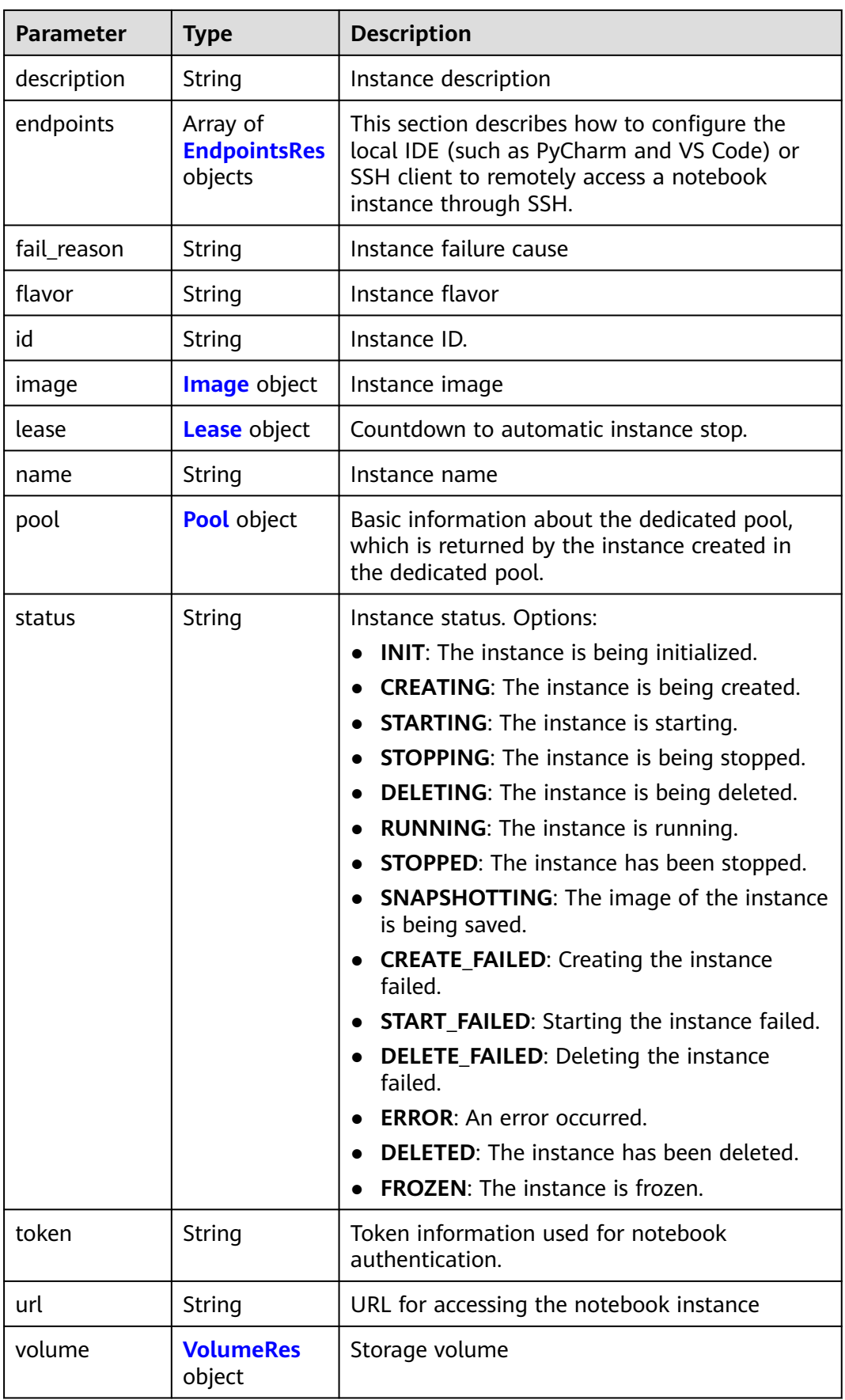

<span id="page-71-0"></span>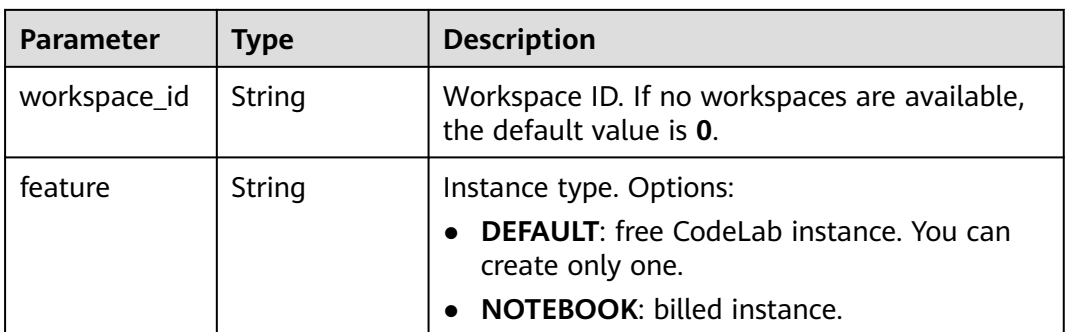

#### **Table 4-49** JobProgress

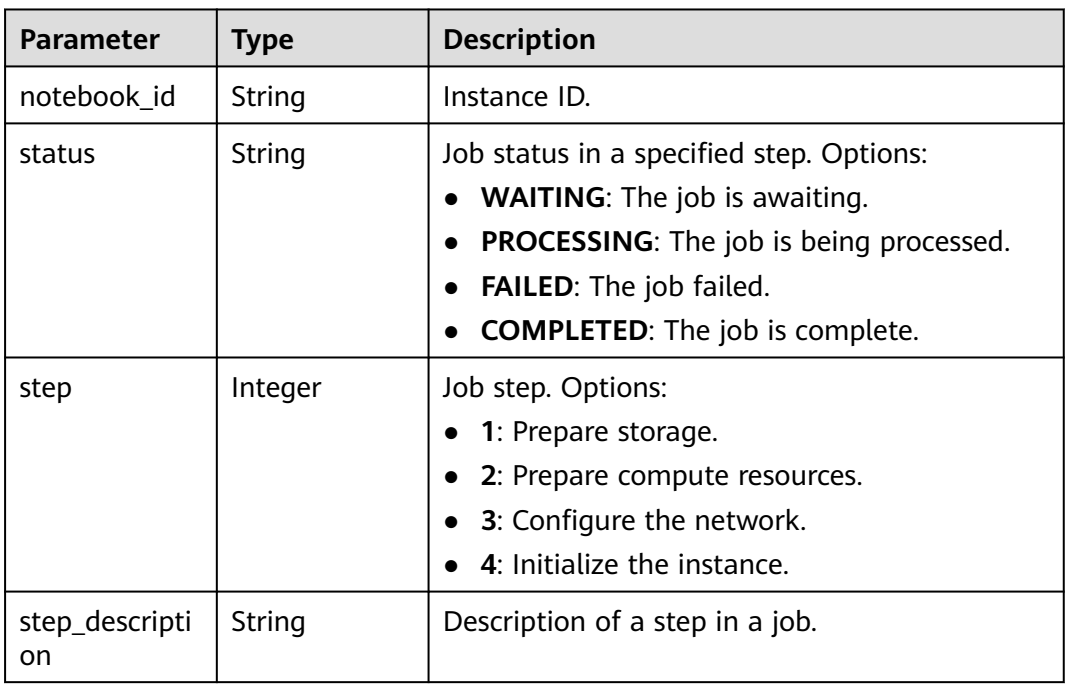

## **Table 4-50** EndpointsRes

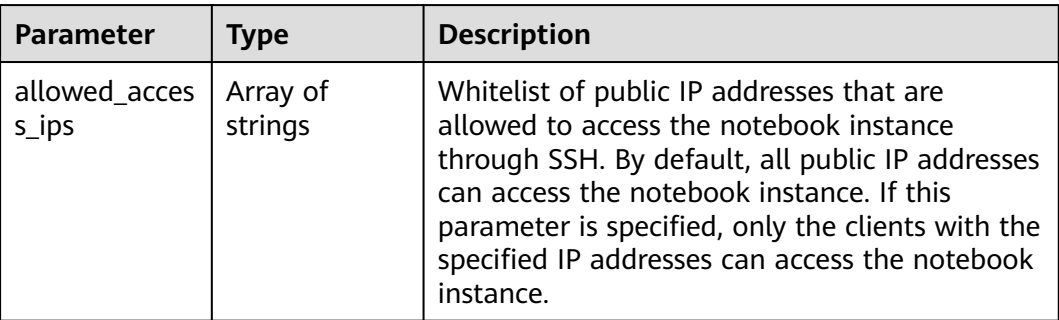
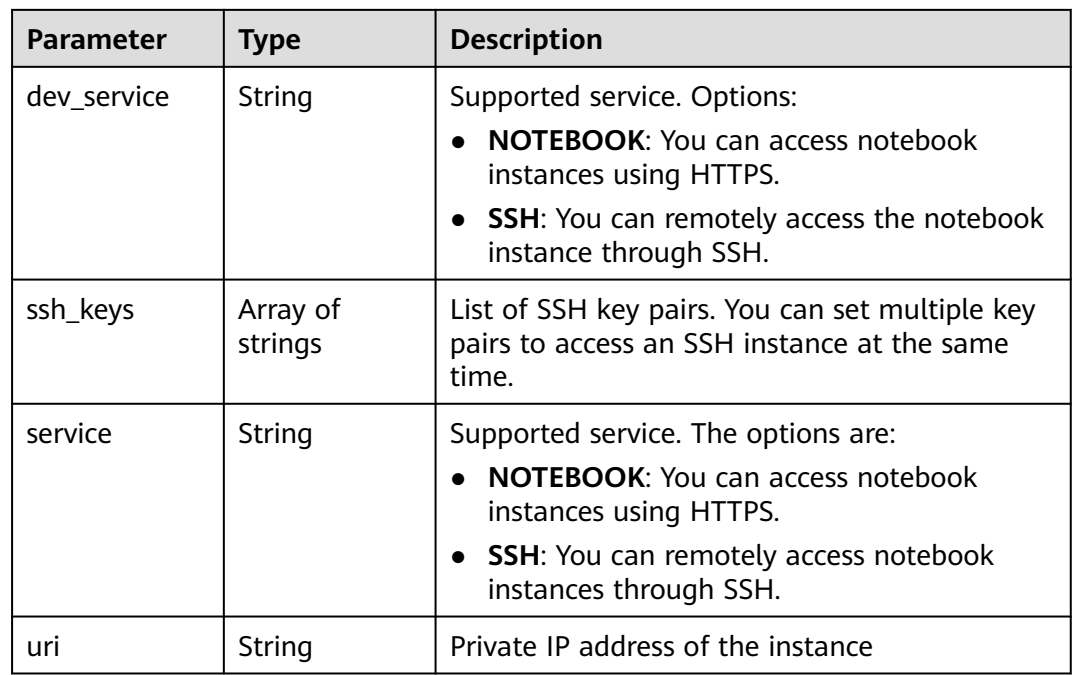

### **Table 4-51** Image

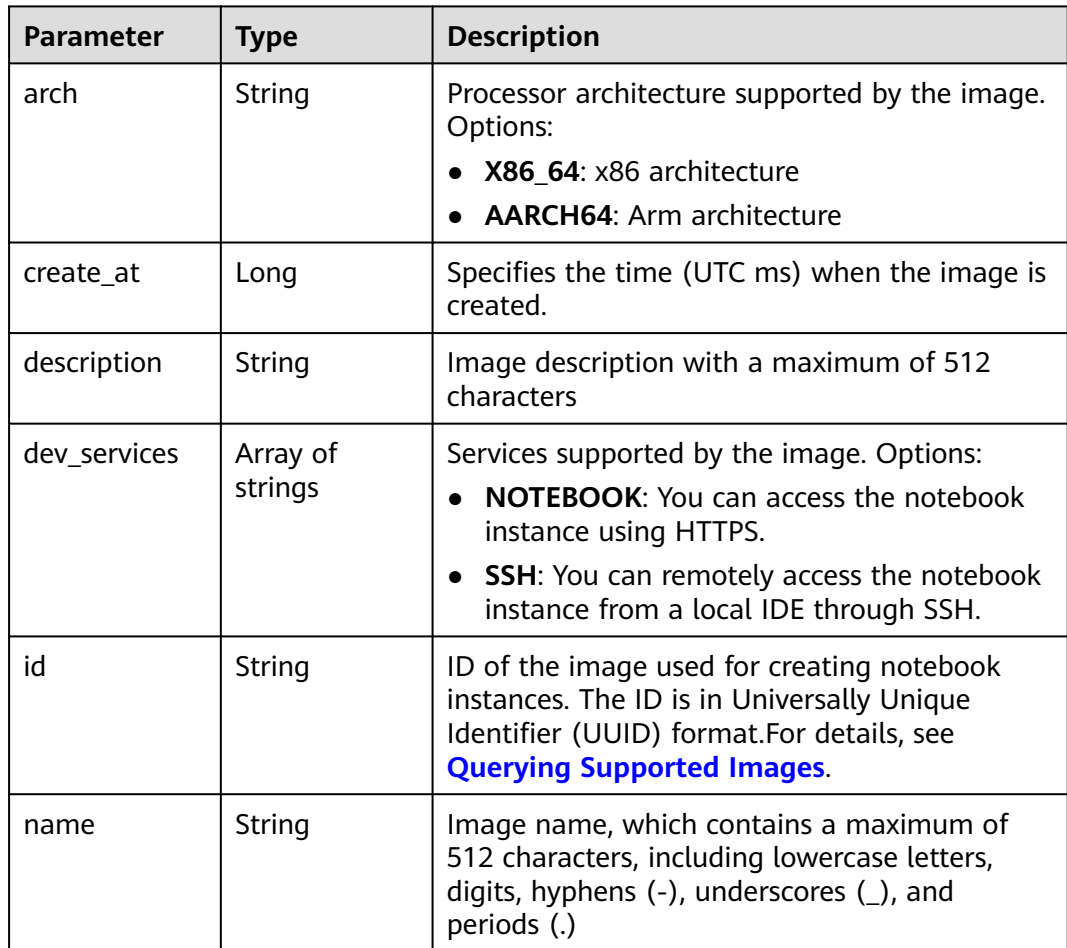

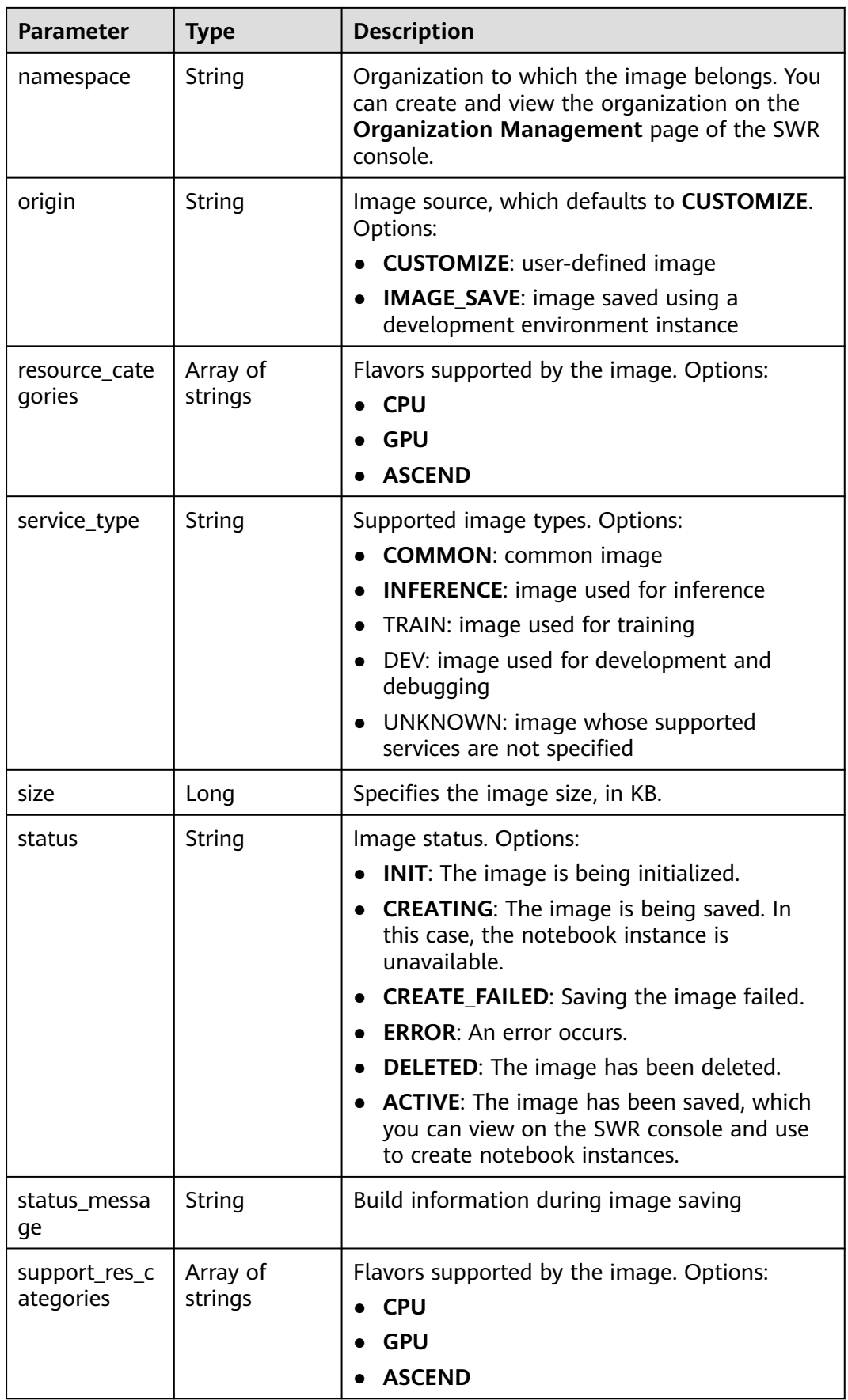

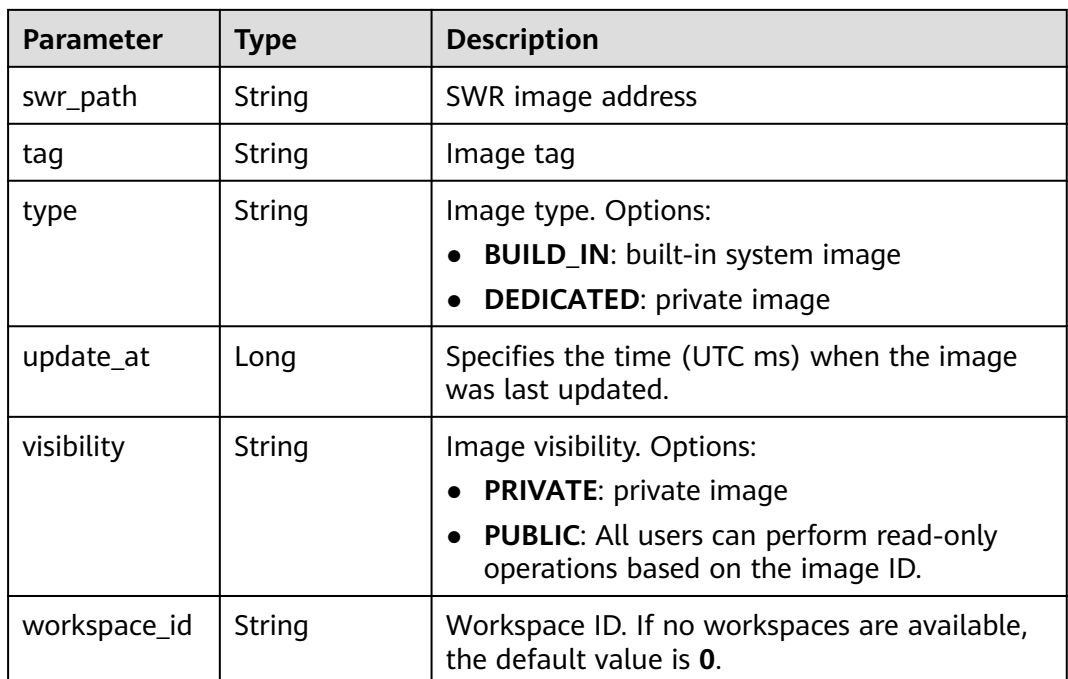

### **Table 4-52** Lease

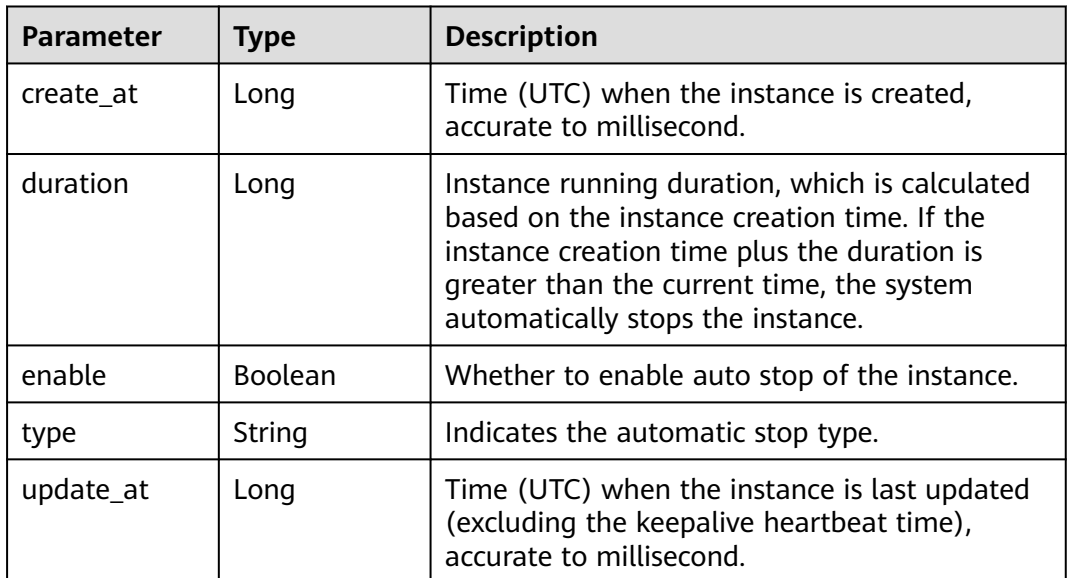

### **Table 4-53** Pool

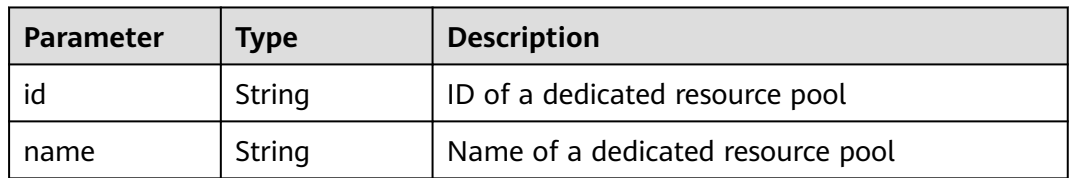

| <b>Parameter</b> | <b>Type</b> | <b>Description</b>                                                                                                    |  |
|------------------|-------------|----------------------------------------------------------------------------------------------------|--|
| capacity         | Integer     | Storage capacity. The default value is 5 GB for<br>EVS and 50 GB for EFS. The maximum value is<br>4096 GB.                                                                                                    |  |
| category         | String      | Supported storage types. For details about the<br>differences between the storage types, see<br><b>Selecting Storage in DevEnviron. Options:</b><br>SFS: Scalable File Service<br><b>EVS</b>                                                          |  |
| mount_path       | String      | Directory of the notebook instance to which<br>OBS storage is mounted. Currently, the<br>directory is /home/ma-user/work/.                                                                                                    |  |
| ownership        | String      | Owner to which the resource belongs. Enums:<br><b>MANAGED:</b> Resources are managed by the<br>service<br>• <b>DEDICATED:</b> Resources are managed by the<br>user account. This mode is supported only<br>when the instance category is <b>EFS</b> . |  |
| status           | String      | EVS disk capacity expansion status, which is<br><b>RESIZING</b> during capacity expansion and does<br>not affect the instance.                                                                                                    |  |

**Table 4-54** VolumeRes

# **Example Requests**

DELETE https://{endpoint}/v1/{project\_id}/notebooks/{id}

# **Example Responses**

#### **Status code: 200**

#### OK

```
{
  "create_at" : 1638841805440,
  "description" : "update",
  "feature" : "DEFAULT",
  "flavor" : "modelarts.vm.cpu.free",
  "id" : "f9937afa-ca78-45b6-bc12-7ecf42553c48",
  "image" : {
   "description" : "description",
   "id" : "e1a07296-22a8-4f05-8bc8-e936c8e54090",
   "name" : "notebook2.0-mul-kernel-cpu-cp36",
   "swr_path" : "swr.xxxxx.com/atelier/notebook2.0-mul-kernel-cpu-cp36:3.3.2-release_v1",
 "tag" : "3.3.2-release_v1",
 "type" : "BUILD_IN"
 },
 "lease" : {
   "create_at" : 1638841805439,
   "duration" : 3600000,
   "enable" : true,
   "update_at" : 1638841805439
```

```
 },
 "name" : "notebook_5ee4bf0e",
  "status" : "DELETING",
  "token" : "58ba50c6-e8ff-245c-4840-49e51aa70737",
  "update_at" : 1638842504178,
  "workspace_id" : "0"
}
```
# **Status Codes**

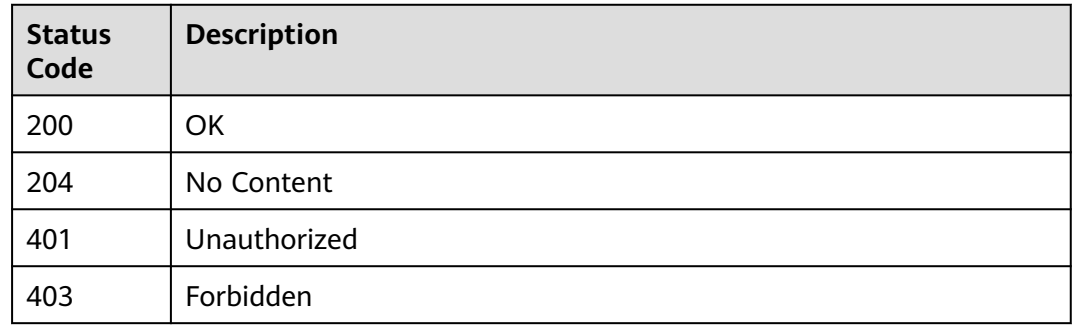

# **Error Codes**

See **[Error Codes](#page-727-0)**.

# **4.6 Saving a Running Instance as a Container Image**

### **Function**

A running instance can be saved as a container image. In the saved image, the installed dependency package (pip package) is not lost. In the VS Code remote development scenario, the plug-ins installed on the server are not lost.

### **Constraints**

None

# **Debugging**

You can debug this API through automatic authentication in **[API Explorer](https://console-intl.huaweicloud.com/apiexplorer/#/openapi/ModelArts/doc?api=CreateImage)** or use the SDK sample code generated by API Explorer.

### **URI**

POST /v1/{project\_id}/notebooks/{id}/create-image

#### **Table 4-55** Path Parameters

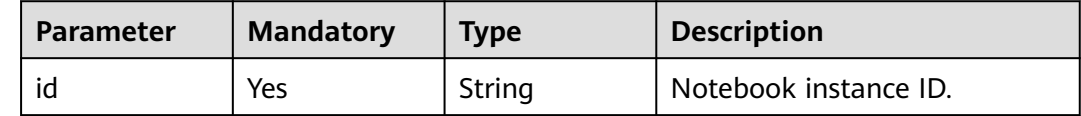

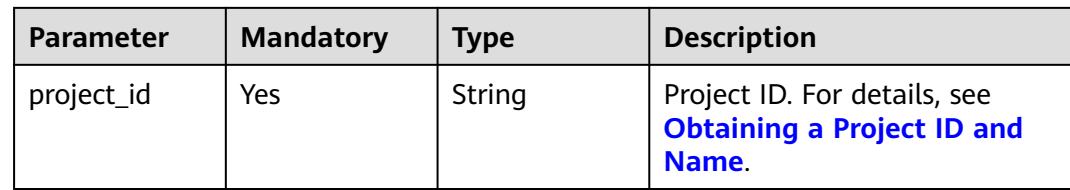

# **Request Parameters**

**Table 4-56** Request body parameters

| <b>Parameter</b> | <b>Mandatory</b> | <b>Type</b> | <b>Description</b>                                                                                                    |
|------------------|------------------|-------------|----------------------------------------------------------------------------------------------------|
| description      | No               | String      | Image description with a<br>maximum of 512 characters                                                                                                    |
| name             | N <sub>0</sub>   | String      | Image name, which contains a<br>maximum of 512 characters,<br>including lowercase letters,<br>digits, hyphens (-),<br>underscores $($ ), and periods<br>(.) |
| namespace        | No               | String      | Organization to which the<br>image belongs. You can create<br>and view the organization on<br>the Organization<br>Management page of the<br>SWR console.    |
| taq              | No               | String      | Image tag, which contains a<br>maximum of 64 characters,<br>including letters, digits,<br>hyphens (-), underscores (_),<br>and period (.)                   |
| workspace_id     | No               | String      | Workspace ID. If no<br>workspaces are available, the<br>default value is 0.                                                                                 |

# **Response Parameters**

**Status code: 200**

| <b>Parameter</b>        | <b>Type</b>         | <b>Description</b>                                                                                                    |  |
|-------------------------|---------------------|----------------------------------------------------------------------------------------------------|--|
| arch                    | String              | Processor architecture supported by the image.<br>Options:<br>X86_64: x86 architecture<br><b>AARCH64: Arm architecture</b>                                                                                |  |
| create_at               | Long                | Specifies the time (UTC ms) when the image is<br>created.                                                                                                    |  |
| description             | String              | Image description with a maximum of 512<br>characters                                                                                                    |  |
| dev_services            | Array of<br>strings | Services supported by the image. Options:<br>NOTEBOOK: You can access the notebook<br>instance using HTTPS.<br><b>SSH:</b> You can remotely access the notebook<br>instance from a local IDE through SSH. |  |
| id                      | String              | ID of the image used for creating notebook<br>instances. The ID is in Universally Unique<br>Identifier (UUID) format.For details, see<br><b>Querying Supported Images.</b>                                |  |
| name                    | String              | Image name, which contains a maximum of<br>512 characters, including lowercase letters,<br>digits, hyphens (-), underscores (_), and<br>periods (.)                                                       |  |
| namespace               | String              | Organization to which the image belongs. You<br>can create and view the organization on the<br>Organization Management page of the SWR<br>console.                                                        |  |
| origin                  | String              | Image source, which defaults to CUSTOMIZE.<br>Options:<br><b>CUSTOMIZE:</b> user-defined image<br><b>IMAGE_SAVE:</b> image saved using a<br>development environment instance                              |  |
| resource_cate<br>gories | Array of<br>strings | Flavors supported by the image. Options:<br><b>CPU</b><br><b>GPU</b><br><b>ASCEND</b>                                                                                                    |  |

**Table 4-57** Response body parameters

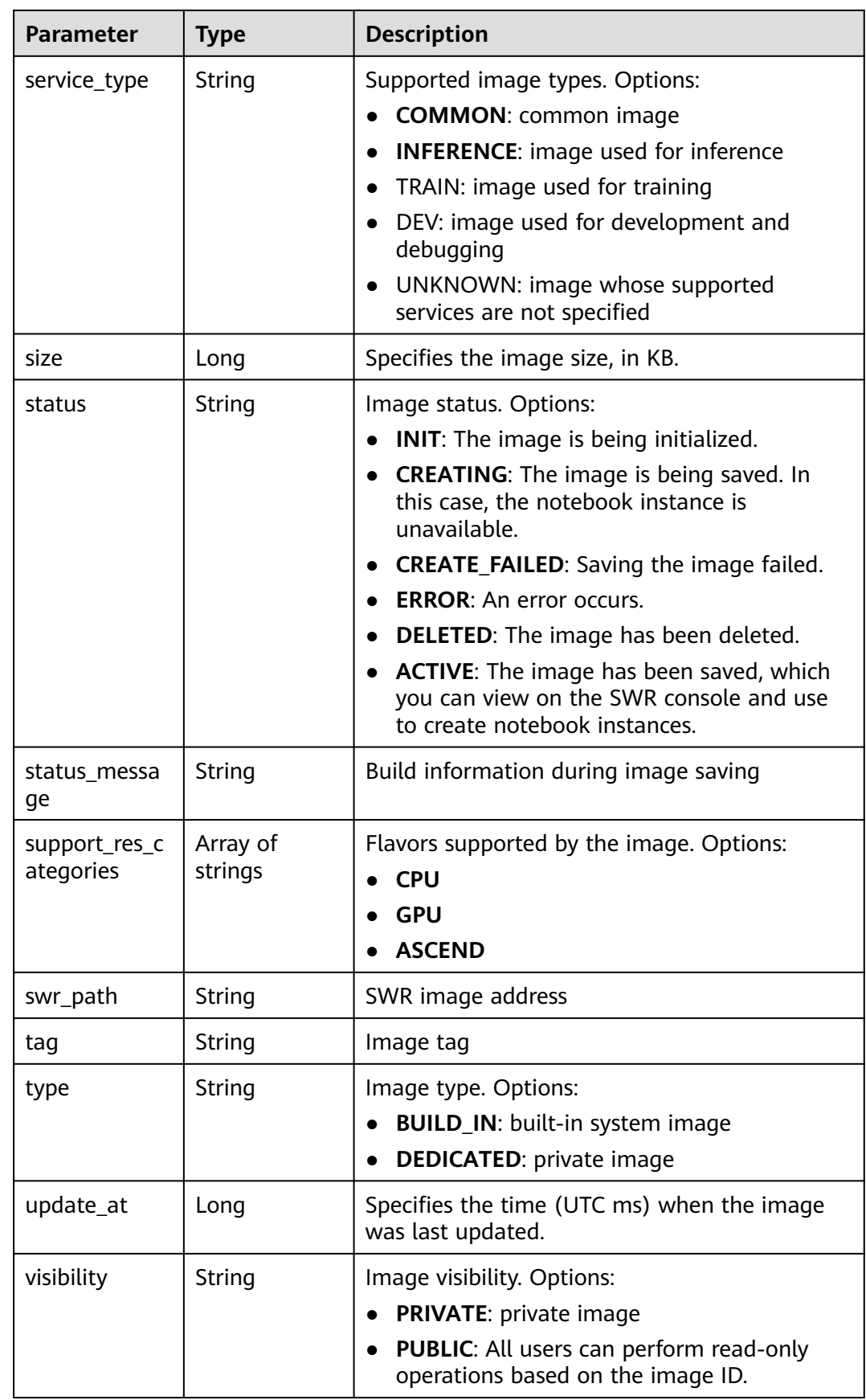

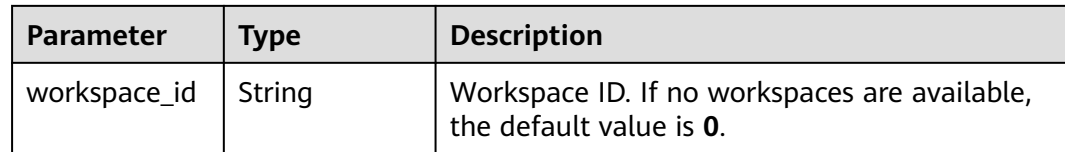

# **Example Requests**

The following is an example of how to save a running instance as a container image whose image name is **pytorch1\_4** and organization is **atelier-auto**.

```
{
  "name" : "pytorch1_4",
  "namespace" : "atelier-auto",
  "tag" : "20221223",
  "description" : "save from notebook-x21d",
  "workspace_id" : "0"
}
```
## **Example Responses**

#### **Status code: 200**

#### OK

```
{
  "arch" : "x86_64",
  "create_at" : 1671786468811,
 "description" : "notebook2.0 20200816",
 "dev_services" : [ "SSH", "NOTEBOOK" ],
  "id" : "4e0d1854-63e5-4517-b683-a0ee97a692a1",
  "name" : "pytorch1_4",
  "namespace" : "atelier-auto",
 "origin" : "IMAGE_SAVE",
 "resource_categories" : [ "CPU", "GPU" ],
 "service_type" : "TRAIN",
 "status" : "INIT",
  "swr_path" : "swr.xxxxx.com/atelier-auto/pytorch1_4:20221223",
 "tag" : "20221223",
 "type" : "DEDICATED",
  "update_at" : 1671786468811,
  "visibility" : "PRIVATE",
  "workspace_id" : "0"
}
```
# **Status Codes**

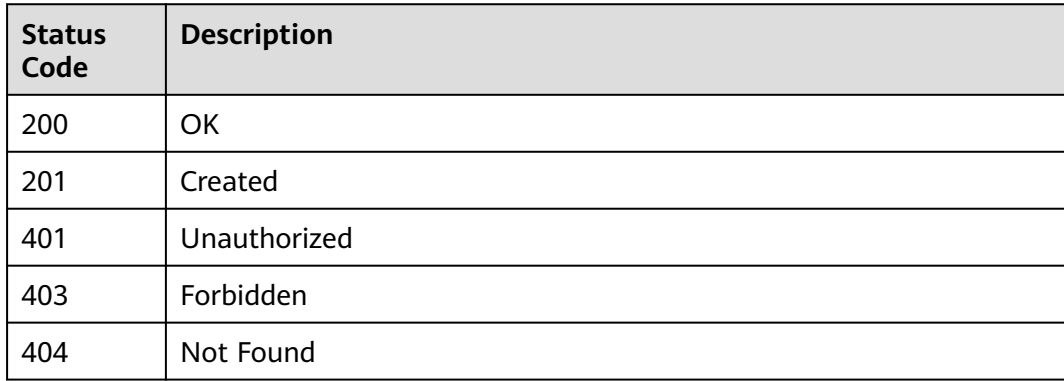

# **Error Codes**

See **[Error Codes](#page-727-0)**.

# **4.7 Obtaining the Available Flavors**

# **Function**

Obtain the available flavors.

# **Constraints**

None

# **Debugging**

You can debug this API through automatic authentication in **[API Explorer](https://console-intl.huaweicloud.com/apiexplorer/#/openapi/ModelArts/doc?api=ListFlavors)** or use the SDK sample code generated by API Explorer.

### **URI**

GET /v1/{project\_id}/notebooks/flavors

### **Table 4-58** Path Parameters

| <b>Parameter</b> | <b>Mandatory</b> | <b>Type</b> | <b>Description</b>                                                         |
|------------------|------------------|-------------|----------------------------------------------------------------------------|
| project_id       | Yes              | String      | Project ID. For details, see<br><b>Obtaining a Project ID and</b><br>Name. |

**Table 4-59** Query Parameters

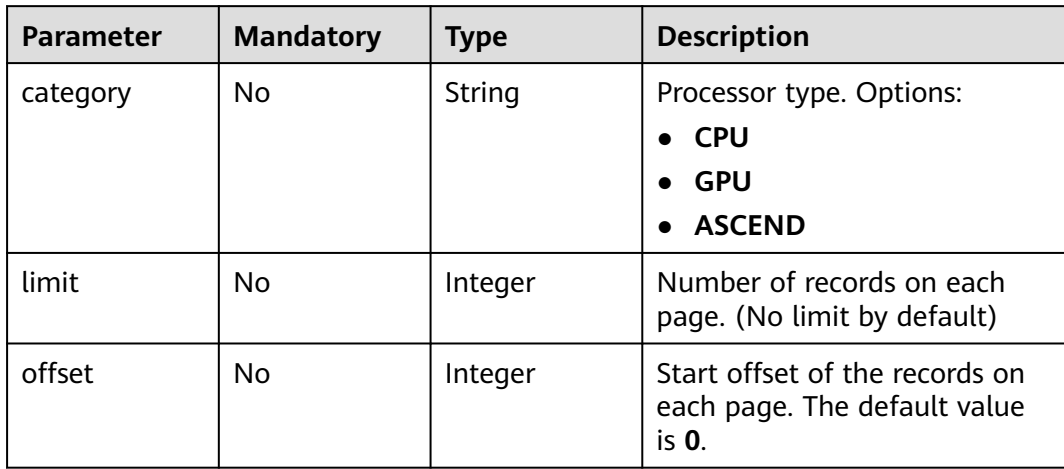

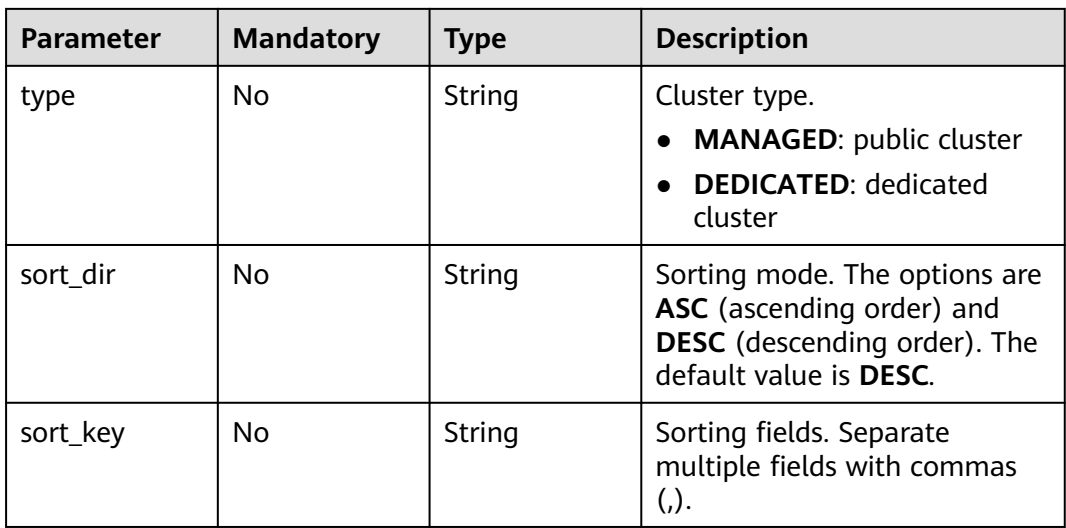

# **Request Parameters**

None

# **Response Parameters**

### **Status code: 200**

## **Table 4-60** Response body parameters

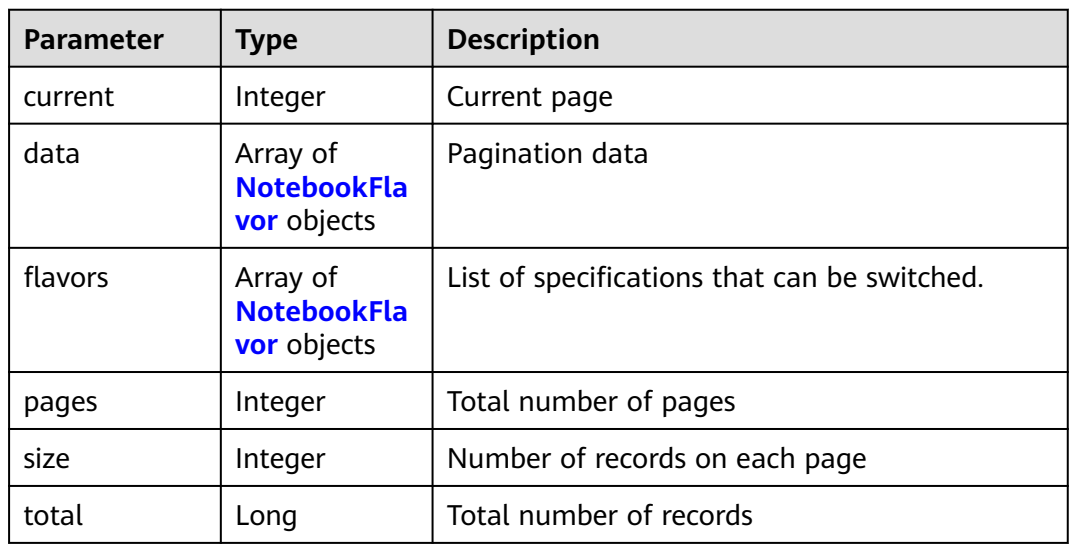

### <span id="page-83-0"></span>**Table 4-61** NotebookFlavor

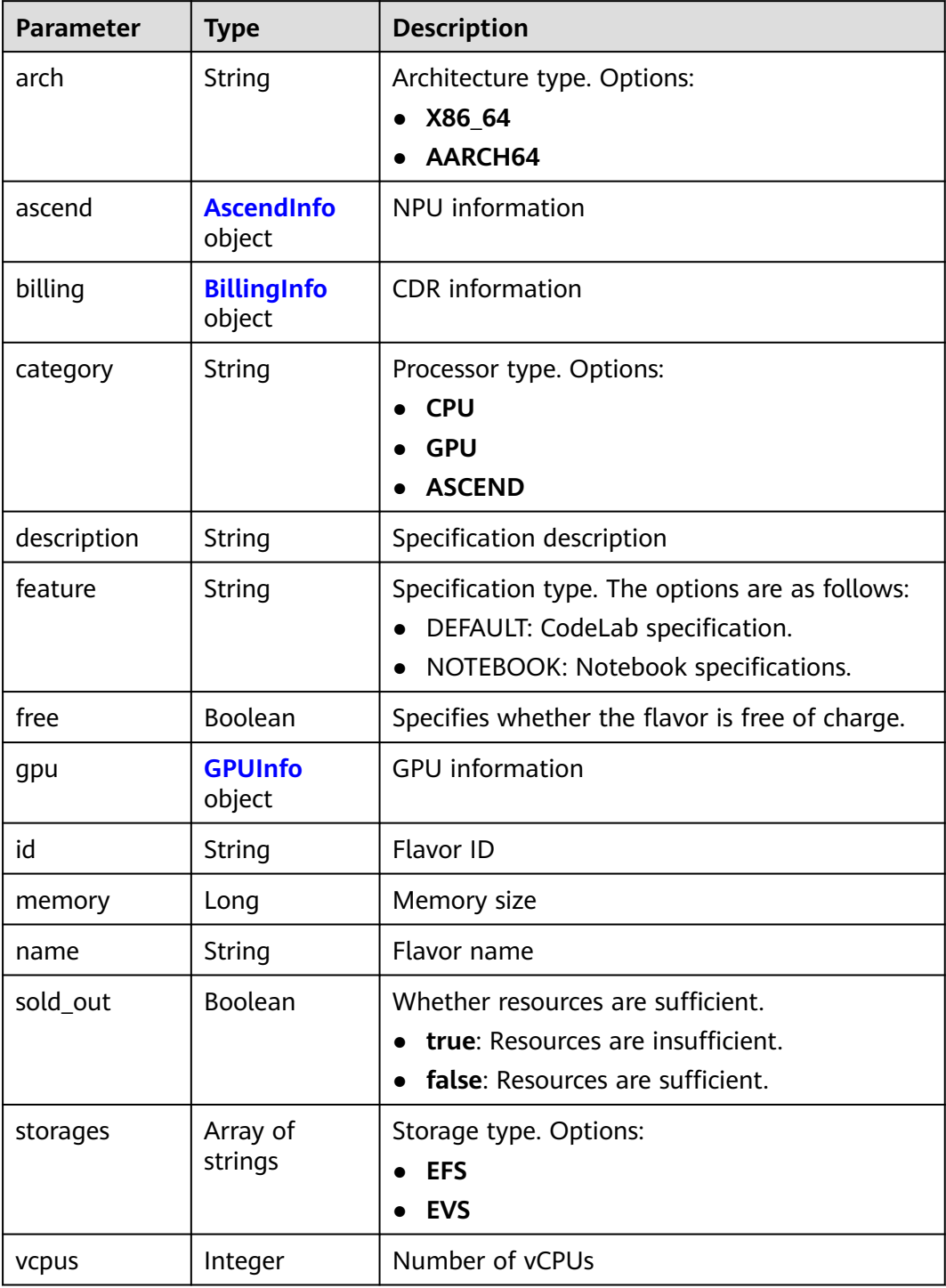

### **Table 4-62** AscendInfo

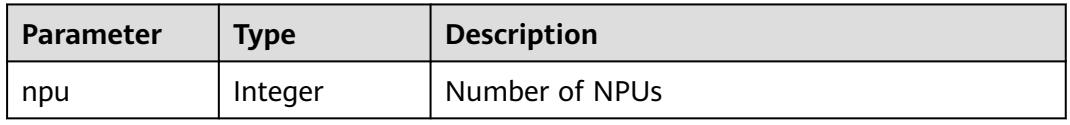

<span id="page-84-0"></span>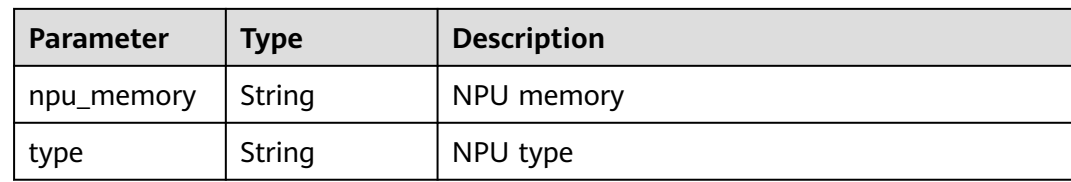

#### **Table 4-63** BillingInfo

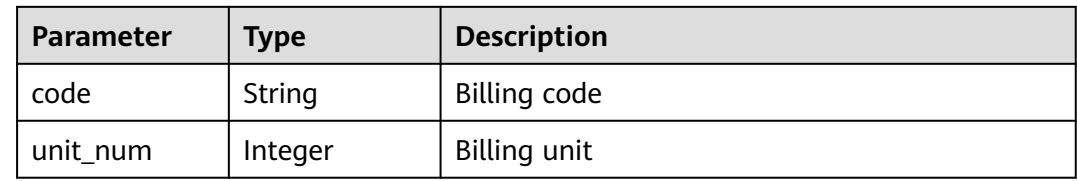

### **Table 4-64** GPUInfo

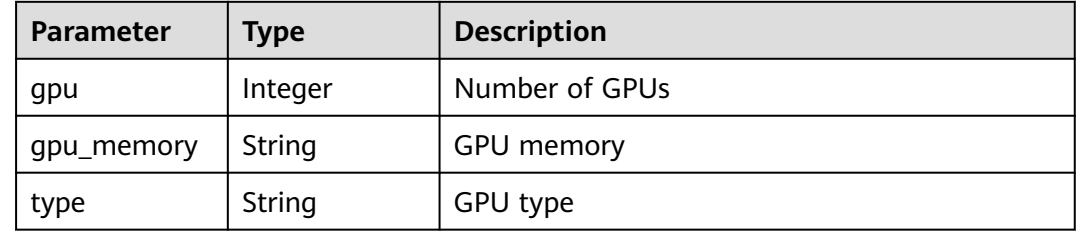

## **Example Requests**

GET https://{endpoint}/v1/{project\_id}/notebooks/flavors

### **Example Responses**

#### **Status code: 200**

**OK** 

```
{
  "current" : 2,
 "data" : [ {
 "arch" : "x86_64",
 "billing" : {
 "code" : "modelarts.bm.gpu.v100NV32",
    "unit_num" : 4
 },
 "category" : "GPU",
   "description" : "Four NVIDIA V100 GPUs, each with 32GB of memory, ideal for deep learning algorithm 
training and debugging.",
   "feature" : "NOTEBOOK",
   "free" : false,
   "gpu" : {
 "gpu" : 4,
 "gpu_memory" : "128",
    "type" : "nvidia-v100-pcie32"
 },
 "id" : "modelarts.bm.gpu.4v100NV32.nosdi",
 "memory" : 134217728,
 "name" : "GPU: 4*V100(128GB)|CPU: 32vCPUs 256GB",
   "sold_out" : true,
```

```
 "storages" : [ "EFS", "OBSFS", "OBS", "EVS" ],
   "vcpus" : 32
 }, {
 "arch" : "x86_64",
 "billing" : {
 "code" : "modelarts.bm.gpu.v100NV32.eco",
    "unit_num" : 2
 },
 "category" : "GPU",
   "description" : "Two Shared NVIDIA V100 GPU with 64GB of memory, ideal for ML development",
   "feature" : "NOTEBOOK",
   "free" : false,
 "gpu" : {
 "gpu" : 0.5,
    "gpu_memory" : "64",
    "type" : "nvidia-v100-nv32"
   },
   "id" : "modelarts.bm.gpu.2v100NV32.share",
 "memory" : 67108864,
 "name" : "vGPU: 2*V100(32GB)|CPU: 8vCPUs 64GB",
   "sold_out" : false,
   "storages" : [ "EFS", "OBSFS", "OBS", "EVS" ],
   "vcpus" : 8
  } ],
   "pages" : 26,
  "size" : 2,
  "total" : 52
}
```
## **Status Codes**

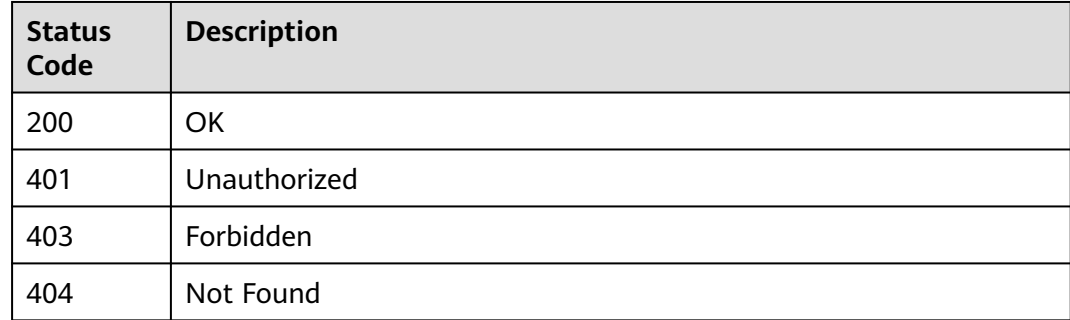

# **Error Codes**

See **[Error Codes](#page-727-0)**.

# **4.8 Querying Flavors Available for a Notebook Instance**

# **Function**

This API is used to query the flavors available for a notebook instance.

# **Constraints**

None

# **Debugging**

You can debug this API through automatic authentication in **[API Explorer](https://console-intl.huaweicloud.com/apiexplorer/#/openapi/ModelArts/doc?api=ShowSwitchableFlavors)** or use the SDK sample code generated by API Explorer.

# **URI**

GET /v1/{project\_id}/notebooks/{id}/flavors

#### **Table 4-65** Path Parameters

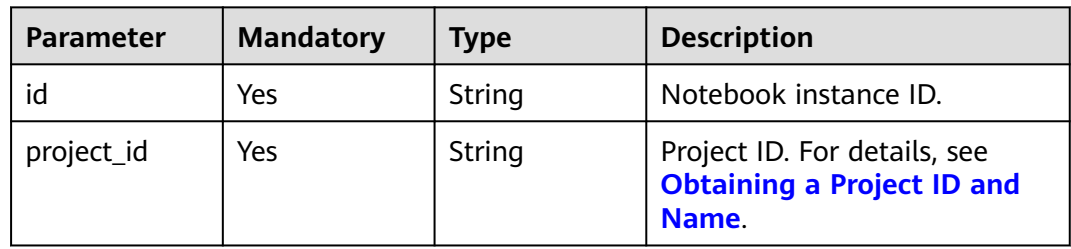

### **Table 4-66** Query Parameters

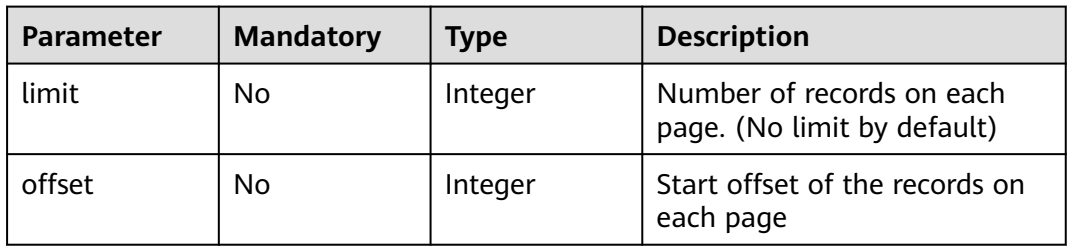

### **Request Parameters**

None

# **Response Parameters**

### **Status code: 200**

**Table 4-67** Response body parameters

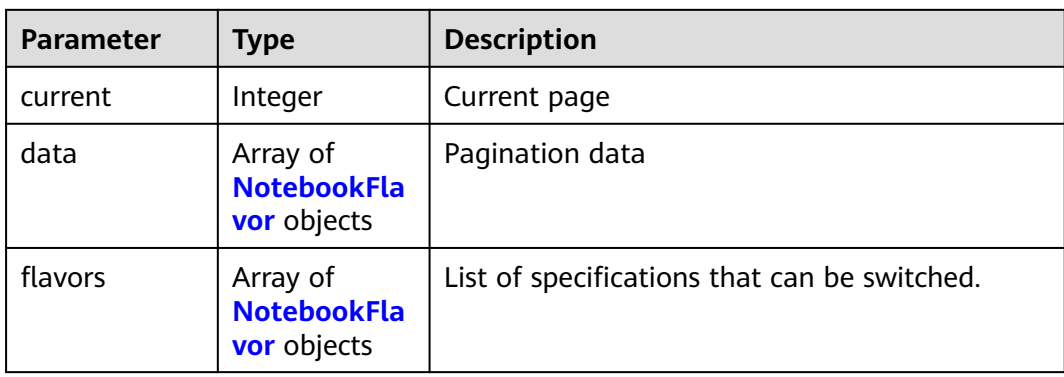

<span id="page-87-0"></span>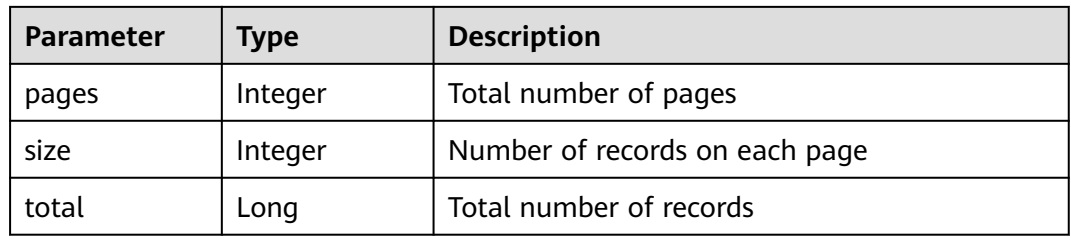

### **Table 4-68** NotebookFlavor

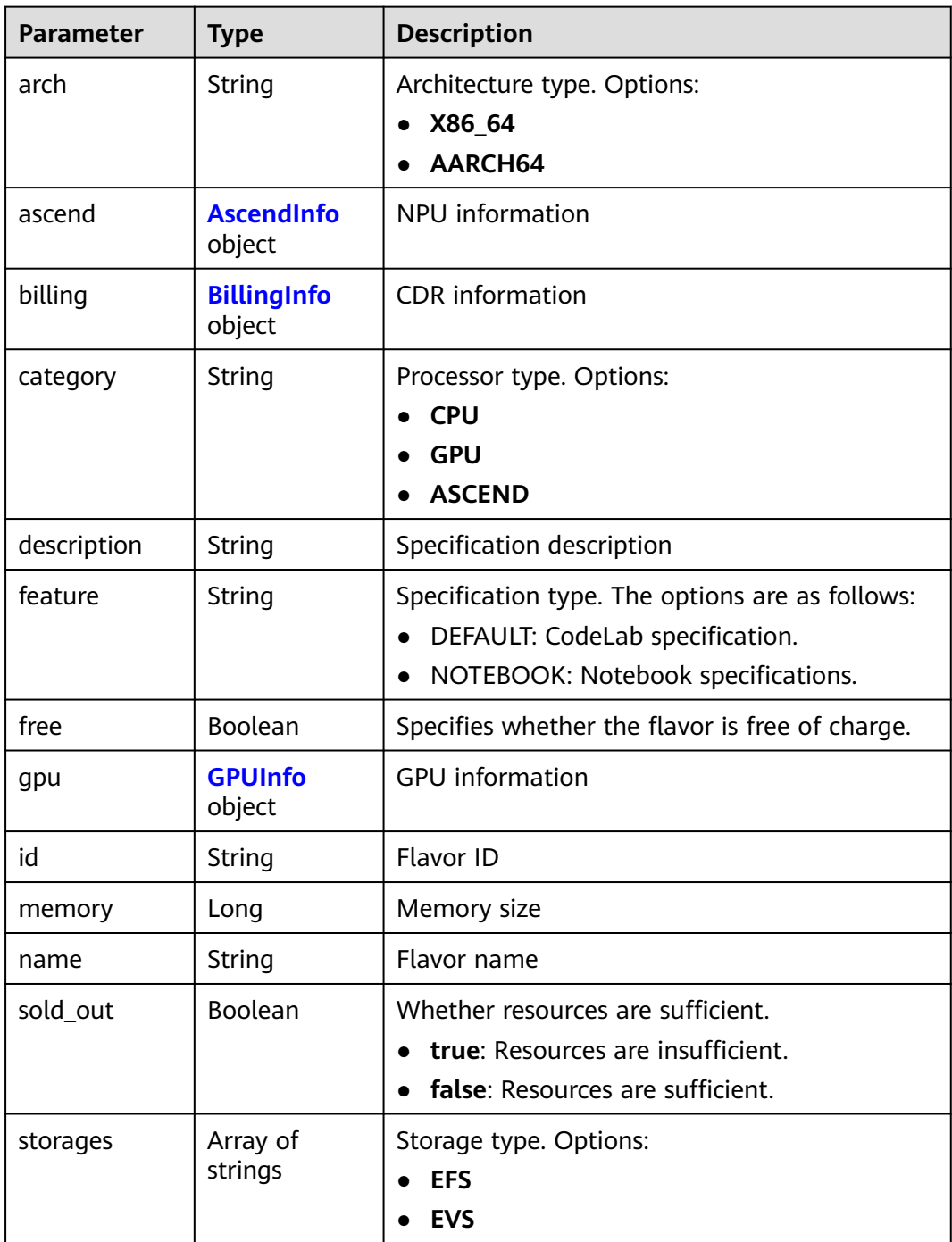

<span id="page-88-0"></span>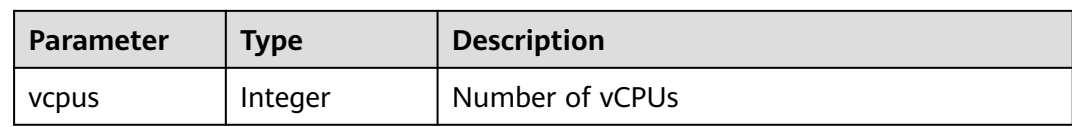

### **Table 4-69** AscendInfo

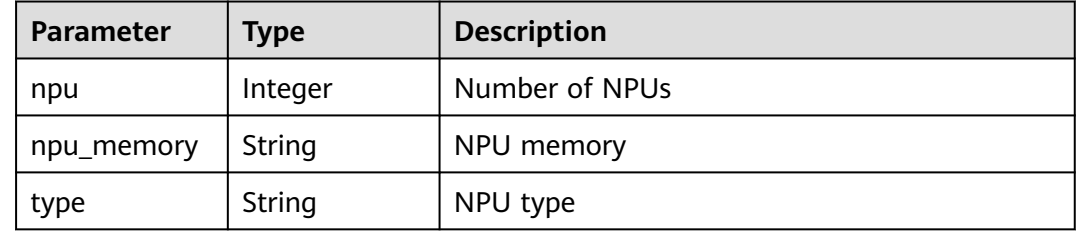

### **Table 4-70** BillingInfo

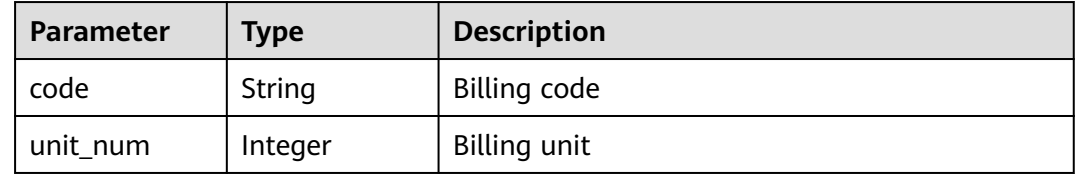

### **Table 4-71** GPUInfo

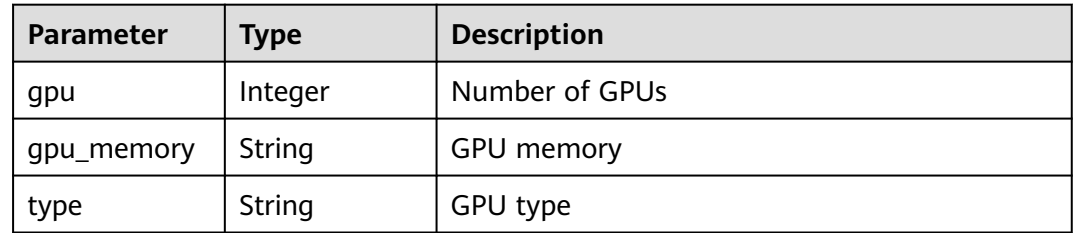

# **Example Requests**

GET https://{endpoint}/v1/{project\_id}/notebooks/{id}/flavors

# **Example Responses**

#### **Status code: 200**

**OK** 

```
{
  "current" : 1,
 "data" : [ {
 "arch" : "aarch64",
 "ascend" : {
    "npu_memory" : "32",
 "npu" : 2,
 "type" : "ascend-snt9"
 },
 "billing" : {
```

```
 "code" : "modelarts.kat1.xlarge",
    "unit_num" : 2
 },
 "category" : "ASCEND",
   "description" : "The Ascend specification is suitable for deep learning code running and debugging",
   "feature" : "NOTEBOOK",
   "free" : false,
   "id" : "modelarts.bm.snt9.xlarge.2",
 "memory" : 201326592,
 "name" : "Ascend: 2*Ascend snt9|CPU: 48vCPUs 192GB",
   "sold_out" : false,
   "storages" : [ "EFS" ],
   "vcpus" : 48
  }, {
   "arch" : "aarch64",
   "ascend" : {
    "npu_memory" : "128",
 "npu" : 8,
 "type" : "ascend-snt9"
   },
   "billing" : {
    "code" : "modelarts.kat1.8xlarge",
    "unit_num" : 1
 },
 "category" : "ASCEND",
   "description" : "The Ascend specification is suitable for deep learning code running and debugging",
   "feature" : "NOTEBOOK",
   "free" : false,
   "id" : "modelarts.bm.snt9.xlarge.8",
   "memory" : 805306368,
   "name" : "Ascend: 8*Ascend snt9|CPU: 192vCPUs 768GB",
   "sold_out" : false,
   "storages" : [ "EFS" ],
   "vcpus" : 192
  } ],
 "flavors" : [ {
 "arch" : "aarch64",
   "ascend" : {
    "npu_memory" : "32",
    "npu" : 2,
    "type" : "ascend-snt9"
   },
 "billing" : {
 "code" : "modelarts.kat1.xlarge",
    "unit_num" : 2
 },
 "category" : "ASCEND",
   "description" : "The Ascend specification is suitable for deep learning code running and debugging",
   "feature" : "NOTEBOOK",
   "free" : false,
   "id" : "modelarts.bm.snt9.xlarge.2",
   "memory" : 201326592,
   "name" : "Ascend: 2*Ascend snt9|CPU: 48vCPUs 192GB",
   "sold_out" : false,
   "storages" : [ "EFS" ],
   "vcpus" : 48
  }, {
   "arch" : "aarch64",
   "ascend" : {
    "npu_memory" : "128",
   "npu" : 8.
    "type" : "ascend-snt9"
   },
   "billing" : {
    "code" : "modelarts.kat1.8xlarge",
     "unit_num" : 1
 },
 "category" : "ASCEND",
   "description" : "The Ascend specification is suitable for deep learning code running and debugging",
```

```
 "feature" : "NOTEBOOK",
   "free" : false,
   "id" : "modelarts.bm.snt9.xlarge.8",
 "memory" : 805306368,
 "name" : "Ascend: 8*Ascend snt9|CPU: 192vCPUs 768GB",
   "sold_out" : false,
   "storages" : [ "EFS" ],
   "vcpus" : 192
 } ],
  "pages" : 1,
  "size" : 2,
  "total" : 2
```
# **Status Codes**

}

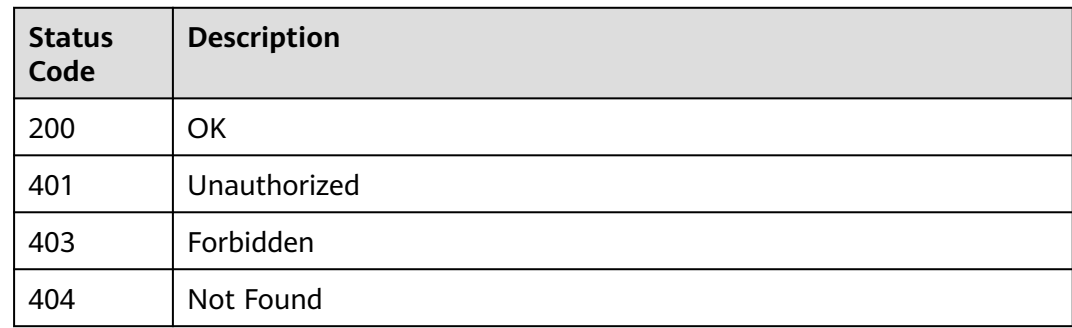

## **Error Codes**

See **[Error Codes](#page-727-0)**.

# **4.9 Querying the Available Duration of a Running Notebook Instance**

# **Function**

This API is used to query the available duration of a running notebook instance.

# **Constraints**

None

# **Debugging**

You can debug this API through automatic authentication in **[API Explorer](https://console-intl.huaweicloud.com/apiexplorer/#/openapi/ModelArts/doc?api=ShowLease)** or use the SDK sample code generated by API Explorer.

# **URI**

GET /v1/{project\_id}/notebooks/{id}/lease

| <b>Parameter</b> | <b>Mandatory</b> | Type   | <b>Description</b>                                                         |
|------------------|------------------|--------|----------------------------------------------------------------------------|
| id               | Yes              | String | Notebook instance ID.                                                      |
| project_id       | Yes              | String | Project ID. For details, see<br><b>Obtaining a Project ID and</b><br>Name. |

**Table 4-72** Path Parameters

# **Request Parameters**

None

### **Response Parameters**

#### **Status code: 200**

**Table 4-73** Response body parameters

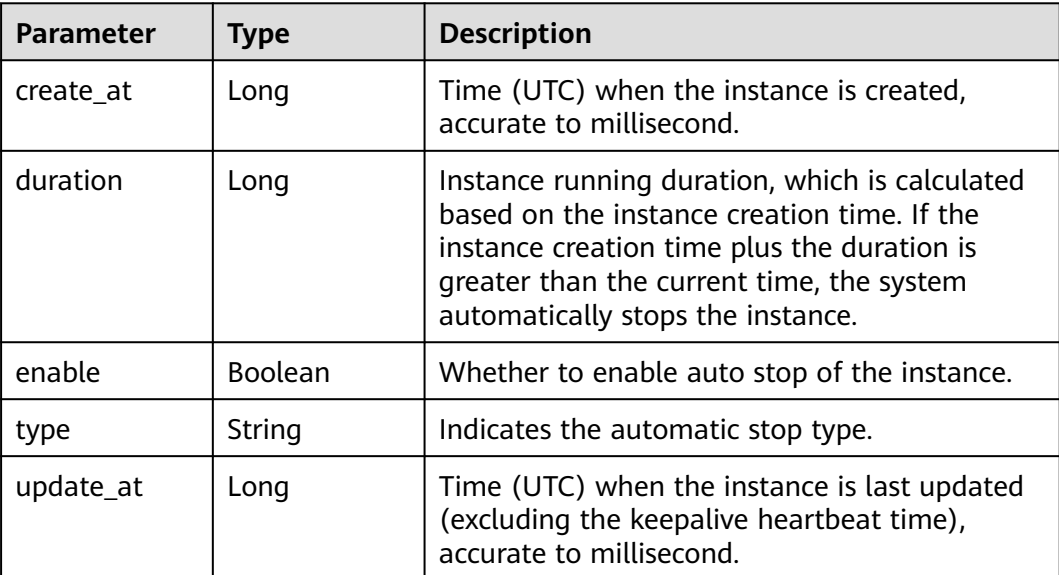

# **Example Requests**

GET https://{endpoint}/v1/{project\_id}/notebooks/{id}/lease

## **Example Responses**

#### **Status code: 200**

**OK** 

{ "create\_at" : 1638841744515, "duration" : 3600000, "enable" : true, "type" : "TIMING",

 "update\_at" : 1638842905925 }

# **Status Codes**

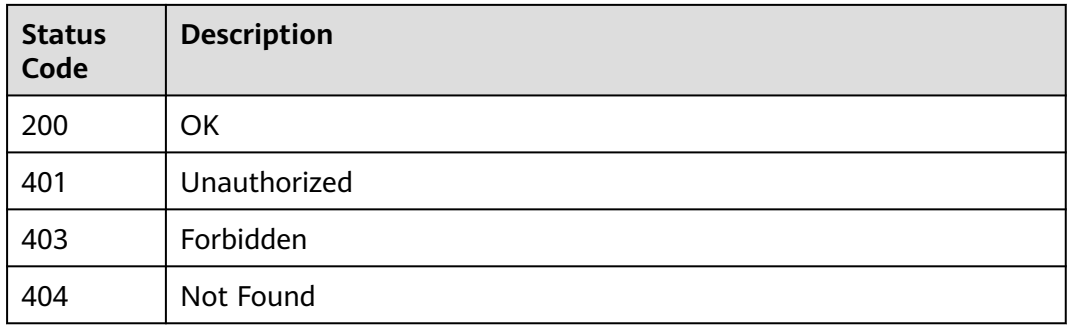

# **Error Codes**

See **[Error Codes](#page-727-0)**.

# **4.10 Prolonging a Notebook Instance**

# **Function**

This API is used to prolong a notebook instance.

# **Constraints**

None

# **Debugging**

You can debug this API through automatic authentication in **[API Explorer](https://console-intl.huaweicloud.com/apiexplorer/#/openapi/ModelArts/doc?api=RenewLease)** or use the SDK sample code generated by API Explorer.

### **URI**

PATCH /v1/{project\_id}/notebooks/{id}/lease

### **Table 4-74** Path Parameters

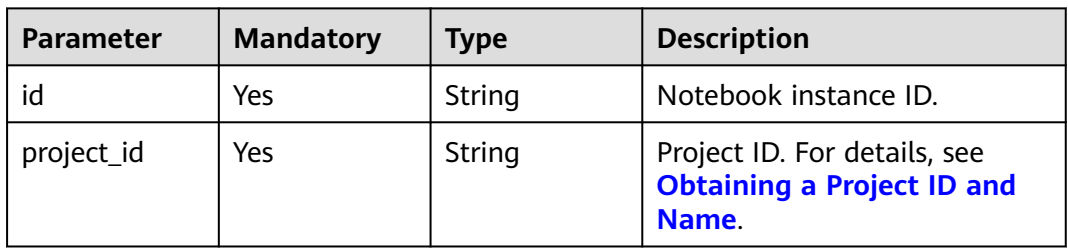

| <b>Parameter</b> | <b>Mandatory</b> | Type | <b>Description</b>                                                                                                    |
|------------------|------------------|------|----------------------------------------------------------------------------------------------------|
| duration         | No.              | Long | Renewal duration. You are<br>advised to set this parameter<br>in leaseReq. If the request<br>parameter contains duration,<br>the value of leaseReq is<br>ignored and the automatic<br>instance stop type is<br>scheduled stop. (Unit: ms) |

**Table 4-75** Query Parameters

# **Request Parameters**

**Table 4-76** Request body parameters

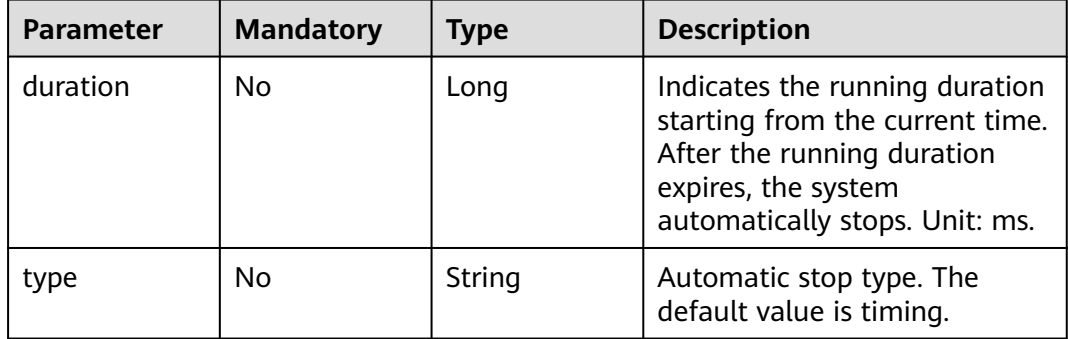

# **Response Parameters**

**Status code: 200**

**Table 4-77** Response body parameters

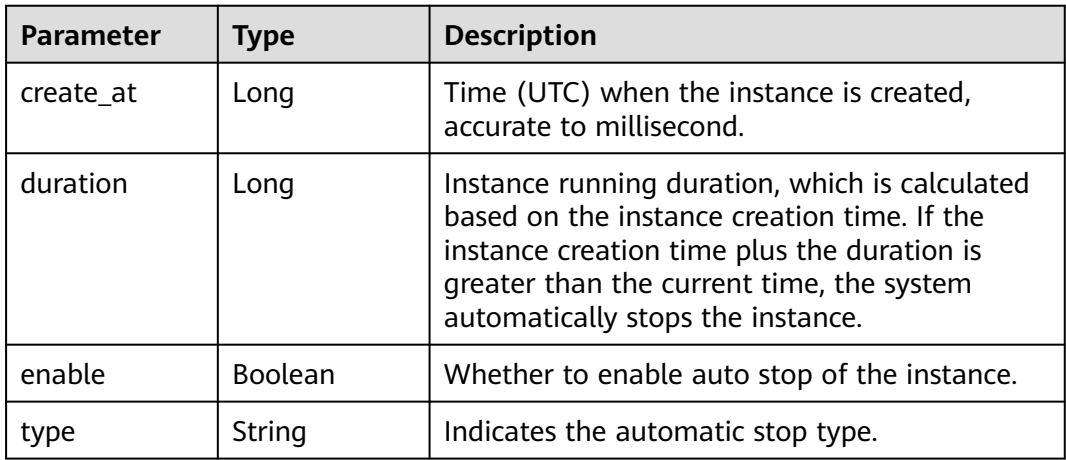

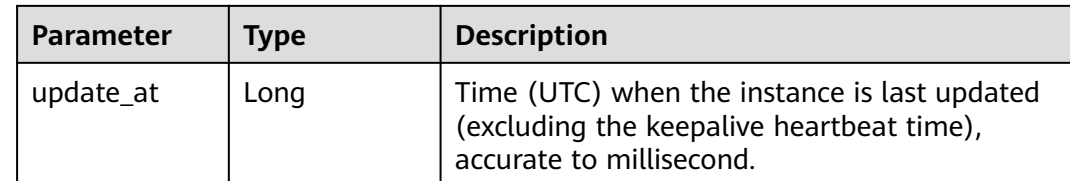

# **Example Requests**

Prolong the available duration of a running notebook instance.

```
https://{endpoint}/v1/{project_id}/notebooks/{id}/lease
{
  "duration" : 3600000,
  "type" : "timing"
}
```
# **Example Responses**

### **Status code: 200**

**OK** 

```
{
  "create_at" : 1638841744515,
  "duration" : 3600000,
 "enable" : true,
 "type" : "TIMING",
  "update_at" : 1638843018759
}
```
# **Status Codes**

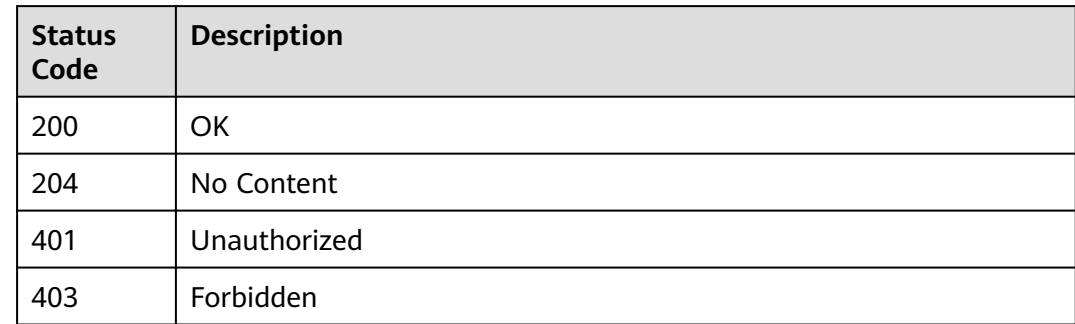

# **Error Codes**

See **[Error Codes](#page-727-0)**.

# **4.11 Starting a Notebook Instance**

# **Function**

This API is used to start a notebook instance.

# **Constraints**

None

# **Debugging**

You can debug this API through automatic authentication in **[API Explorer](https://console-intl.huaweicloud.com/apiexplorer/#/openapi/ModelArts/doc?api=StartNotebook)** or use the SDK sample code generated by API Explorer.

### **URI**

POST /v1/{project\_id}/notebooks/{id}/start

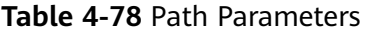

| <b>Parameter</b> | <b>Mandatory</b> | <b>Type</b> | <b>Description</b>                                                         |
|------------------|------------------|-------------|----------------------------------------------------------------------------|
| id               | Yes              | String      | Notebook instance ID.                                                      |
| project_id       | Yes              | String      | Project ID. For details, see<br><b>Obtaining a Project ID and</b><br>Name. |

**Table 4-79** Query Parameters

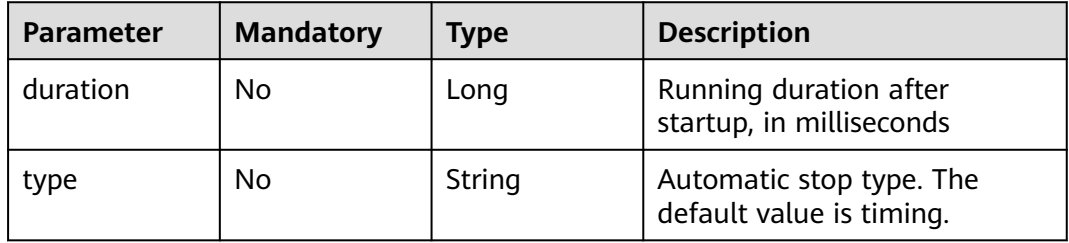

# **Request Parameters**

**Table 4-80** Request body parameters

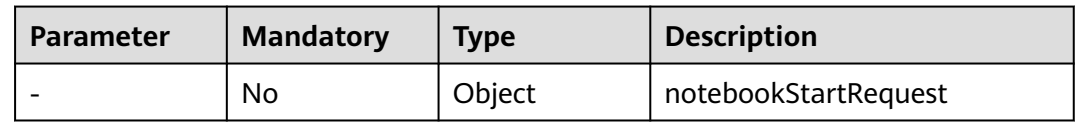

# **Response Parameters**

**Status code: 200**

| <b>Parameter</b>    | <b>Type</b>                                | <b>Description</b>                                                                                                    |  |
|---------------------|--------------------------------------------|----------------------------------------------------------------------------------------------------|--|
| action_progre<br>SS | Array of<br><b>JobProgress</b><br>objects  | Instance initialization progress.                                                                                                    |  |
| description         | String                                     | Instance description                                                                                                    |  |
| endpoints           | Array of<br><b>EndpointsRes</b><br>objects | This section describes how to configure the<br>local IDE (such as PyCharm and VS Code) or<br>SSH client to remotely access a notebook<br>instance through SSH.                                                                                                    |  |
| fail_reason         | String                                     | Instance failure cause                                                                                                    |  |
| flavor              | String                                     | Instance flavor                                                                                                    |  |
| id                  | String                                     | Instance ID.                                                                                                    |  |
| image               | Image object                               | Instance image                                                                                                    |  |
| lease               | <b>Lease object</b>                        | Countdown to automatic instance stop.                                                                                                    |  |
| name                | String                                     | Instance name                                                                                                    |  |
| pool                | <b>Pool</b> object                         | Basic information about the dedicated pool,<br>which is returned by the instance created in<br>the dedicated pool.                                                                                                    |  |
| status              | String                                     | Instance status. Options:<br><b>INIT:</b> The instance is being initialized.<br>$\bullet$<br><b>CREATING:</b> The instance is being created.<br>$\bullet$<br><b>STARTING:</b> The instance is starting.<br>$\bullet$<br><b>STOPPING:</b> The instance is being stopped.<br>$\bullet$<br><b>DELETING:</b> The instance is being deleted.<br>$\bullet$<br><b>RUNNING:</b> The instance is running.<br><b>STOPPED:</b> The instance has been stopped.<br>• SNAPSHOTTING: The image of the instance<br>is being saved.<br><b>CREATE_FAILED:</b> Creating the instance<br>$\bullet$<br>failed.<br><b>START_FAILED:</b> Starting the instance failed.<br>$\bullet$<br><b>DELETE FAILED:</b> Deleting the instance<br>$\bullet$<br>failed.<br><b>ERROR:</b> An error occurred.<br>$\bullet$<br><b>DELETED:</b> The instance has been deleted.<br>$\bullet$<br><b>FROZEN:</b> The instance is frozen. |  |
| token               | String                                     | Token information used for notebook<br>authentication.                                                                                                    |  |

**Table 4-81** Response body parameters

<span id="page-97-0"></span>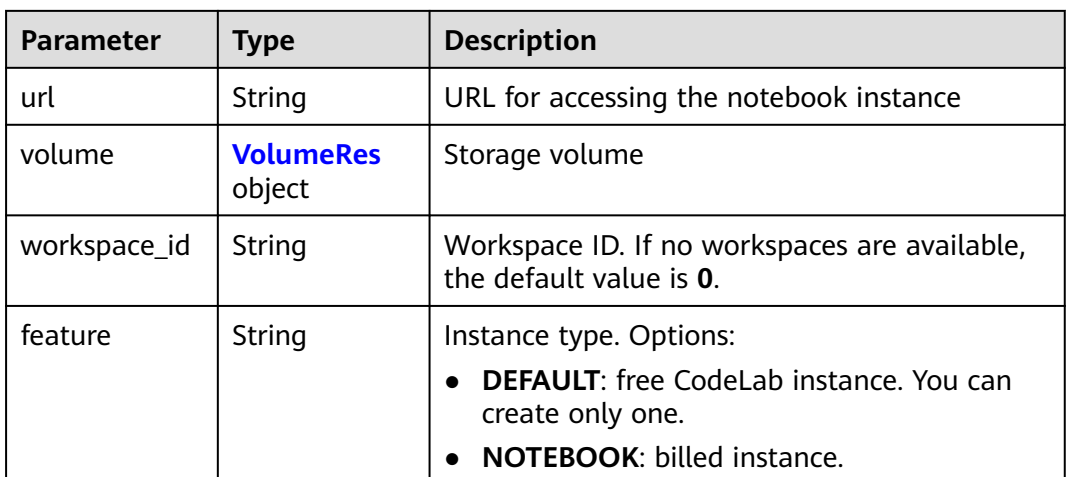

# **Table 4-82** JobProgress

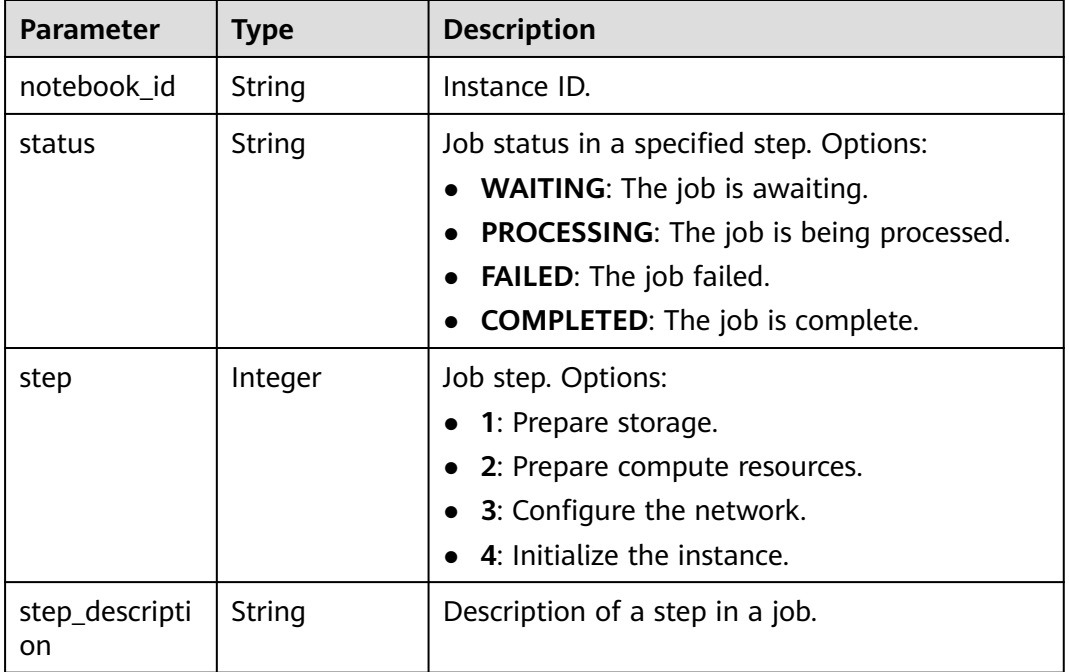

# **Table 4-83** EndpointsRes

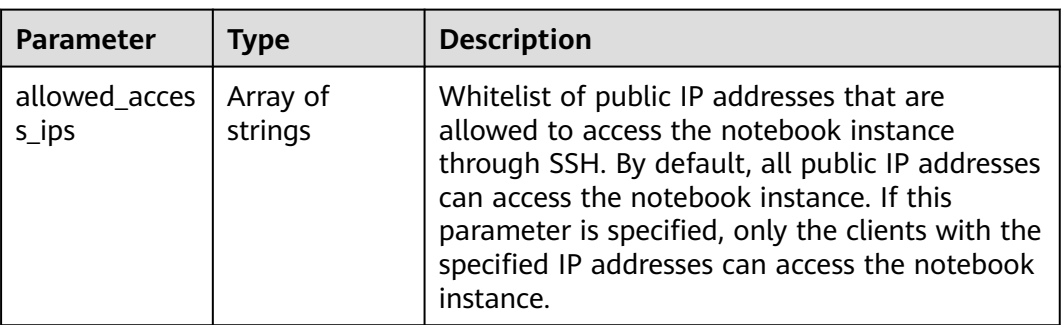

<span id="page-98-0"></span>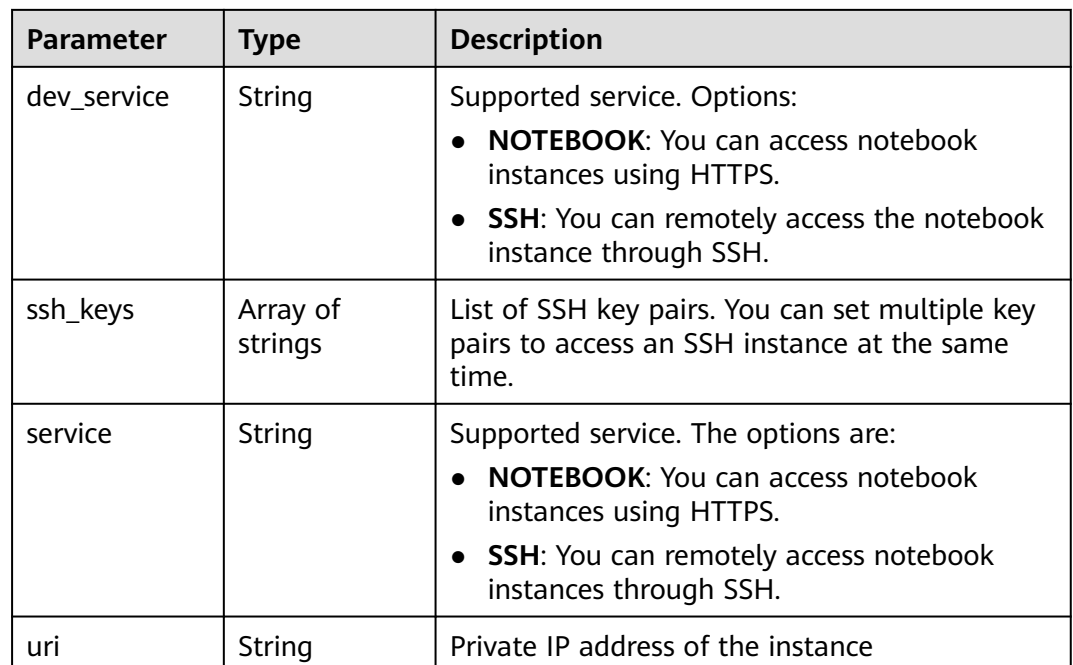

### **Table 4-84** Image

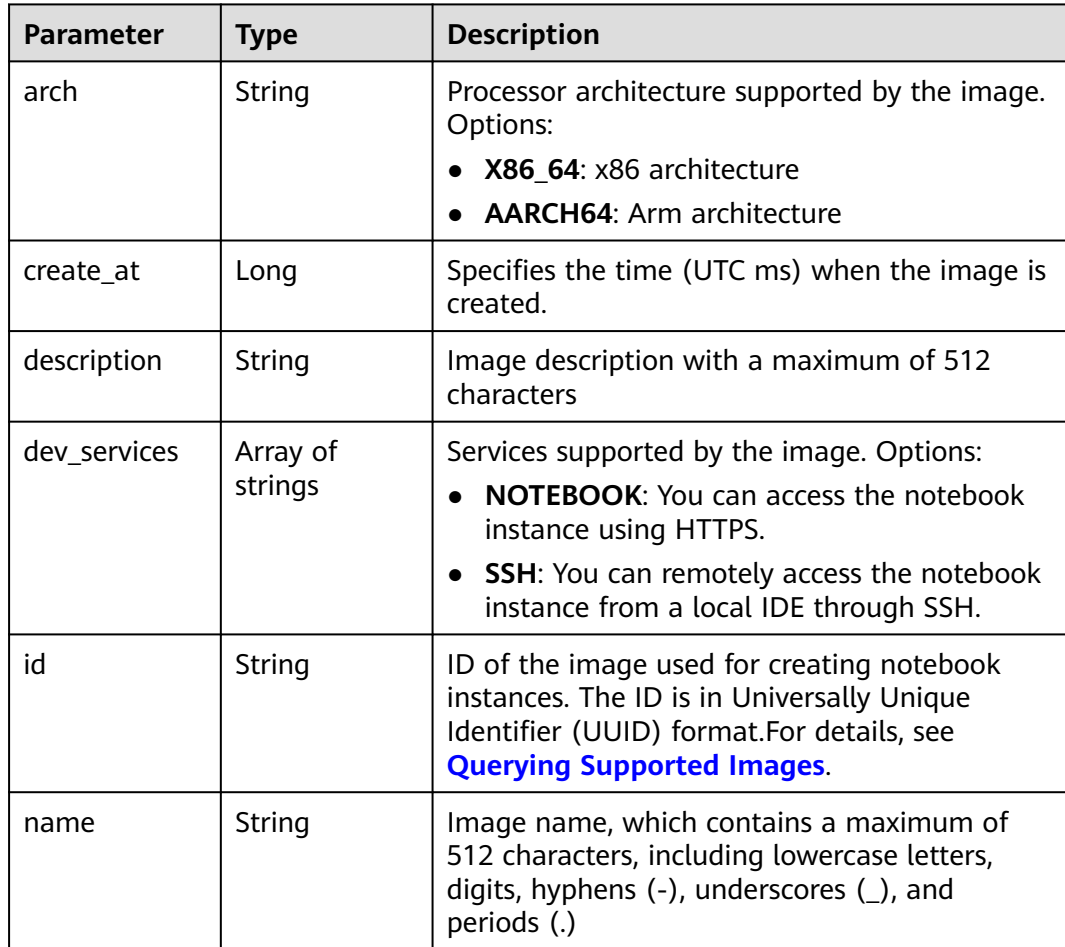

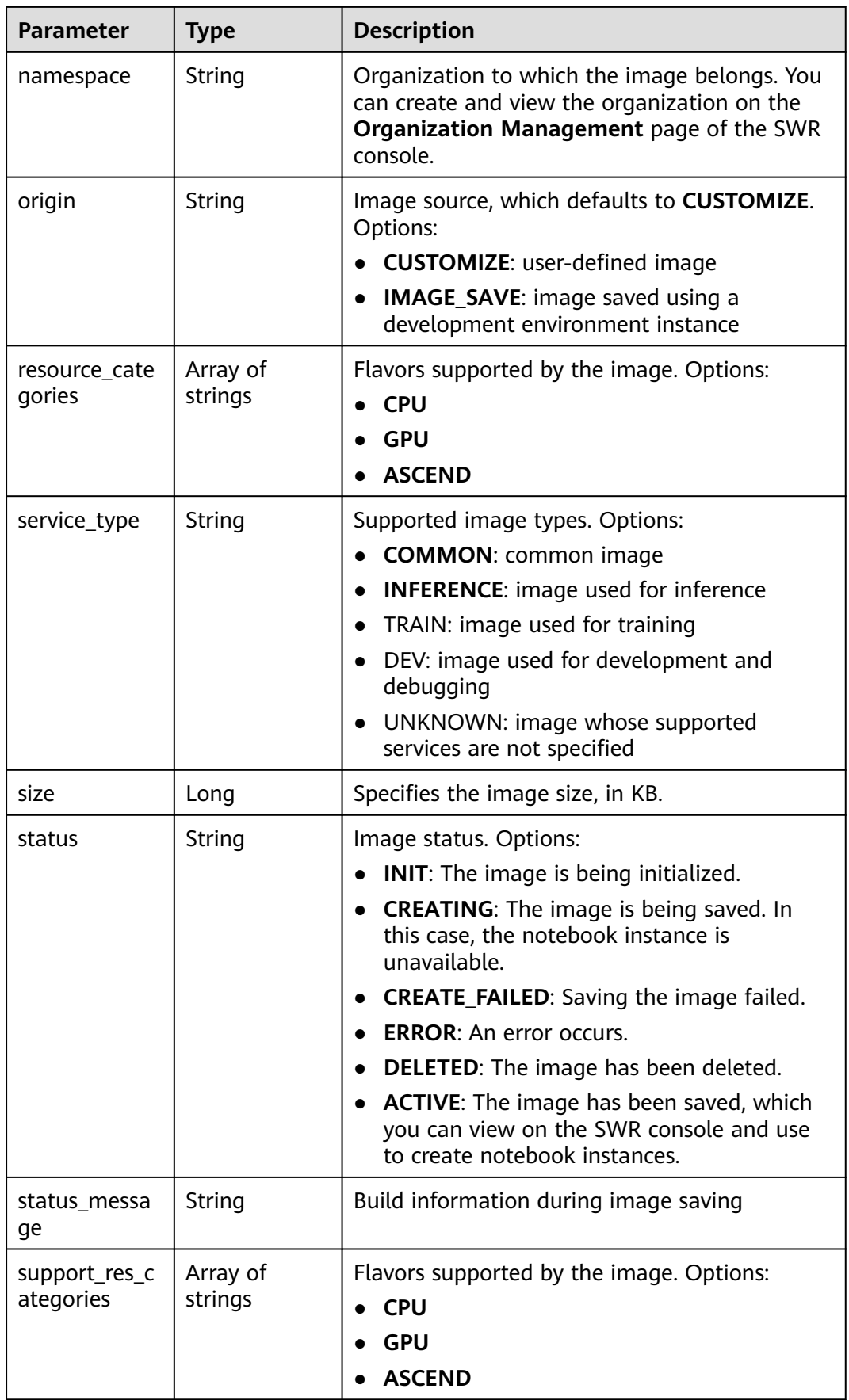

<span id="page-100-0"></span>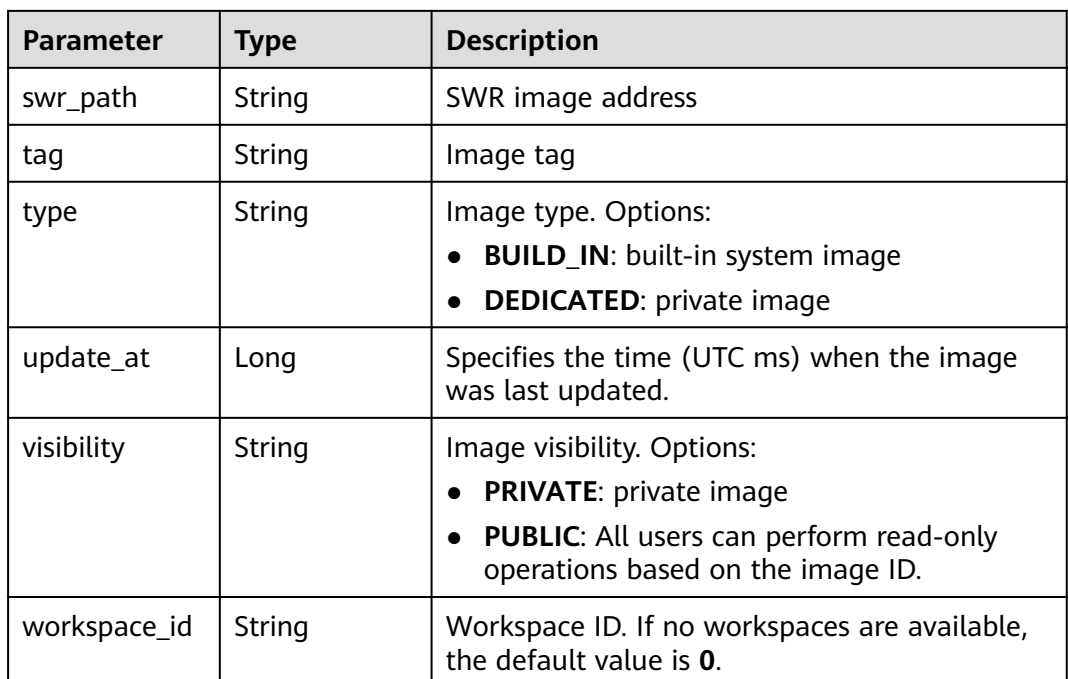

### **Table 4-85** Lease

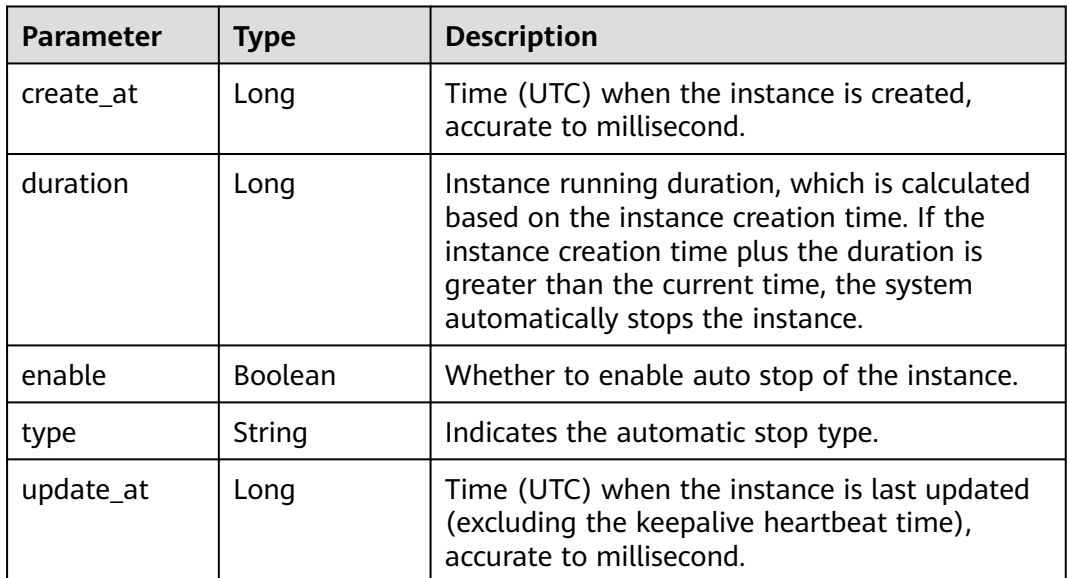

### **Table 4-86** Pool

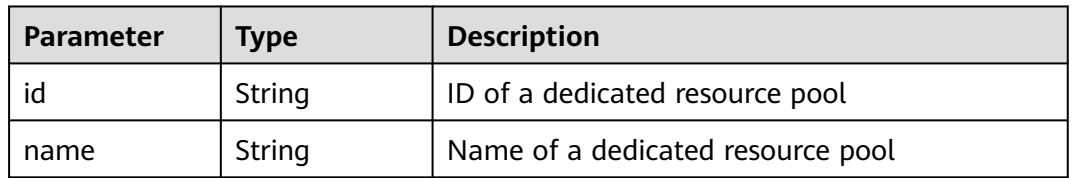

| <b>Parameter</b> | <b>Type</b> | <b>Description</b>                                                                                                    |  |
|------------------|-------------|----------------------------------------------------------------------------------------------------|--|
| capacity         | Integer     | Storage capacity. The default value is 5 GB for<br>EVS and 50 GB for EFS. The maximum value is<br>4096 GB.                                                                                                    |  |
| category         | String      | Supported storage types. For details about the<br>differences between the storage types, see<br><b>Selecting Storage in DevEnviron. Options:</b><br>SES: Scalable File Service<br><b>EVS</b>                                                           |  |
| mount_path       | String      | Directory of the notebook instance to which<br>OBS storage is mounted. Currently, the<br>directory is /home/ma-user/work/.                                                                                                    |  |
| ownership        | String      | Owner to which the resource belongs. Enums:<br><b>MANAGED:</b> Resources are managed by the<br>service.<br>• <b>DEDICATED:</b> Resources are managed by the<br>user account. This mode is supported only<br>when the instance category is <b>EFS</b> . |  |
| status           | String      | EVS disk capacity expansion status, which is<br>RESIZING during capacity expansion and does<br>not affect the instance.                                                                                                    |  |

<span id="page-101-0"></span>**Table 4-87** VolumeRes

# **Example Requests**

{ }

# **Example Responses**

#### **Status code: 200**

OK

{

```
 "description" : "api-test",
 "feature" : "NOTEBOOK",
  "flavor" : "modelarts.vm.cpu.2u",
  "id" : "f9937afa-4451-42db-a76b-72d624749f66",
  "image" : {
   "description" : "description",
   "id" : "e1a07296-22a8-4f05-8bc8-e936c8e54090",
   "name" : "notebook2.0-mul-kernel-cpu-cp36",
   "swr_path" : "swr.xxxxx.com/atelier/notebook2.0-mul-kernel-cpu-cp36:3.3.2-release_v1",
   "tag" : "3.3.2-release_v1",
   "type" : "BUILD_IN"
  },
  "lease" : {
   "create_at" : 1638841744515,
   "duration" : 6327212,
   "enable" : true,
   "type" : "TIMING",
   "update_at" : 1638844471727
```

```
 },
 "name" : "notebooks_test",
 "status" : "STARTING",
  "token" : "5cc60e8b-8772-7690-efd6-a5874ca387c0",
  "url" : "https://authoring-modelarts-xxxxx.xxxxx.com/f9937afa-4451-42db-a76b-72d624749f66/lab",
  "volume" : {
   "category" : "EFS",
 "ownership" : "MANAGED",
 "mount_path" : "/home/ma-user/work/",
   "capacity" : 50
  },
  "workspace_id" : "0"
}
```
# **Status Codes**

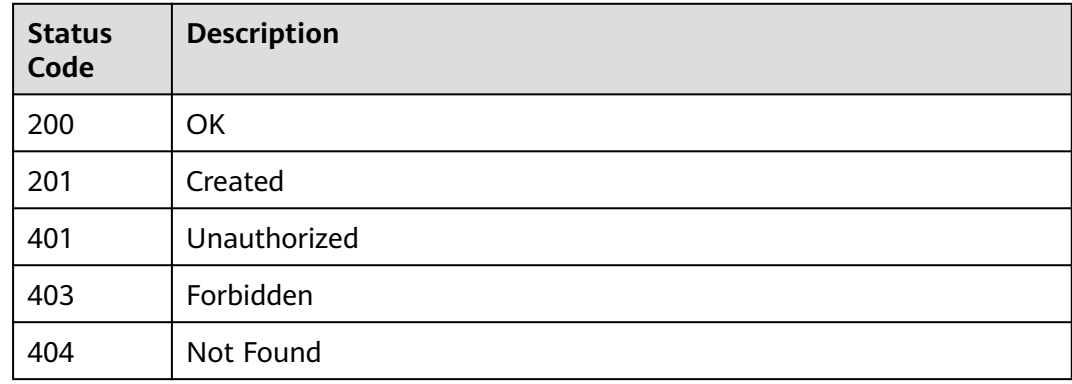

# **Error Codes**

See **[Error Codes](#page-727-0)**.

# **4.12 Stopping a Notebook Instance**

# **Function**

This API is used to stop a notebook instance.

# **Constraints**

None

# **Debugging**

You can debug this API through automatic authentication in **[API Explorer](https://console-intl.huaweicloud.com/apiexplorer/#/openapi/ModelArts/doc?api=StopNotebook)** or use the SDK sample code generated by API Explorer.

# **URI**

POST /v1/{project\_id}/notebooks/{id}/stop

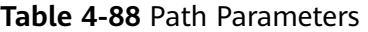

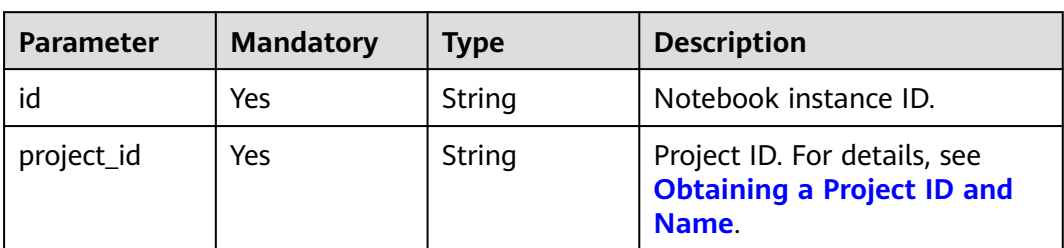

# **Request Parameters**

None

# **Response Parameters**

### **Status code: 200**

# **Table 4-89** Response body parameters

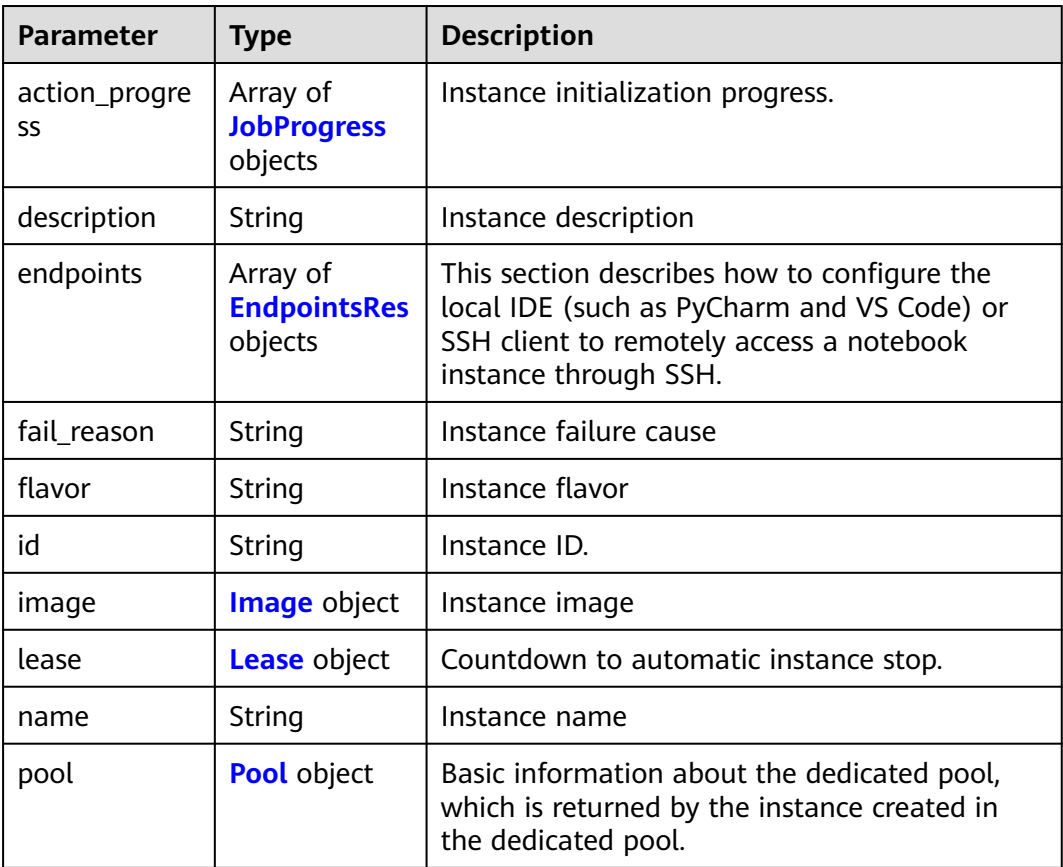

<span id="page-104-0"></span>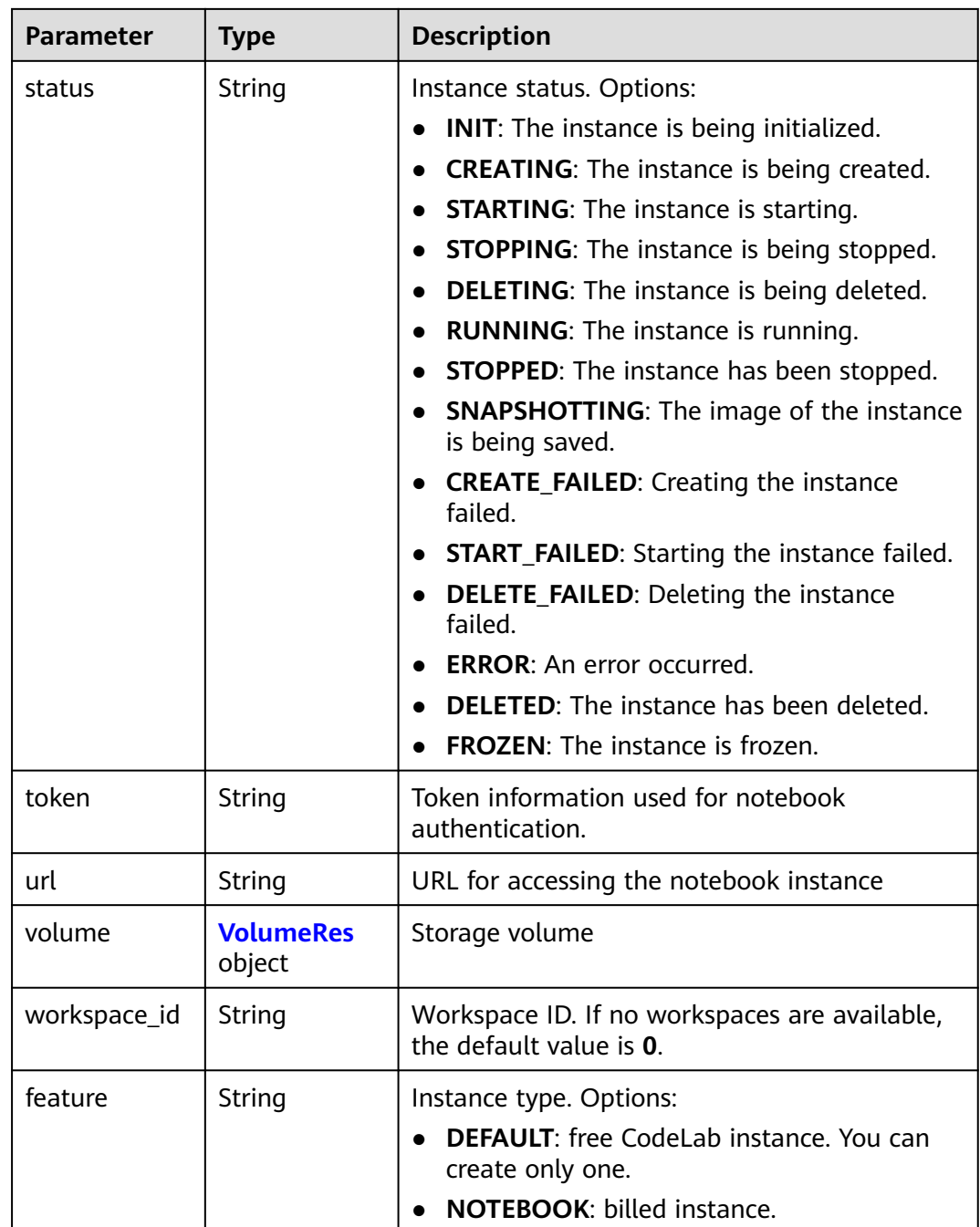

# **Table 4-90** JobProgress

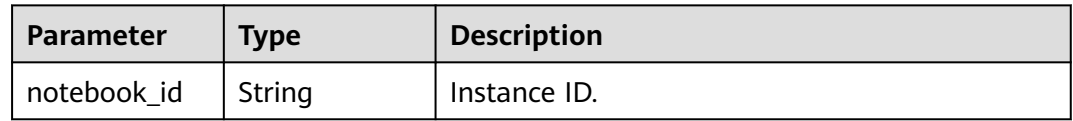

<span id="page-105-0"></span>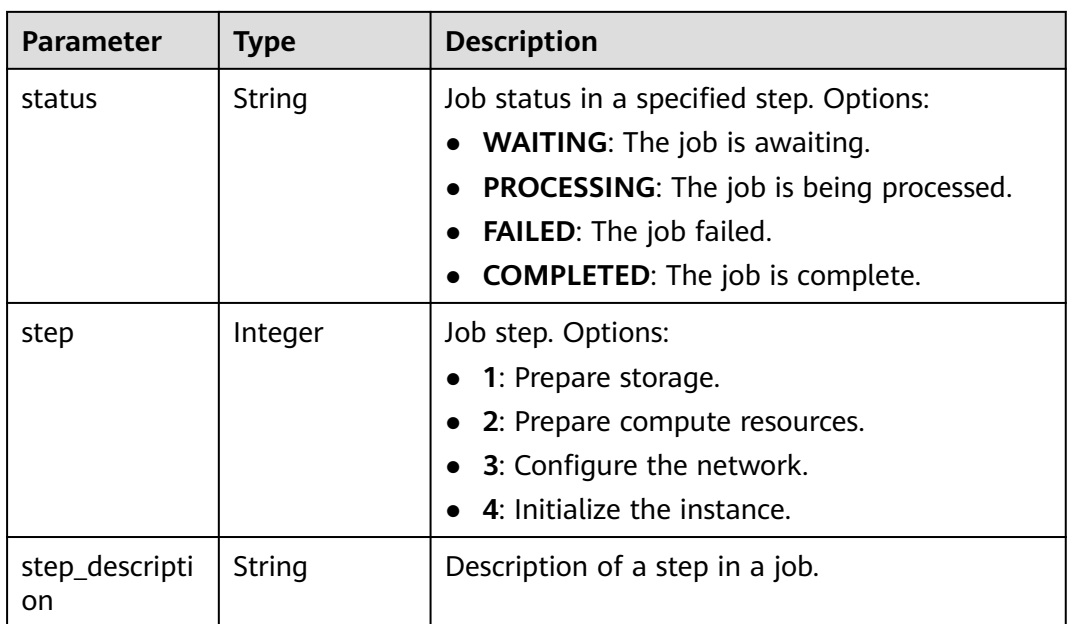

# **Table 4-91** EndpointsRes

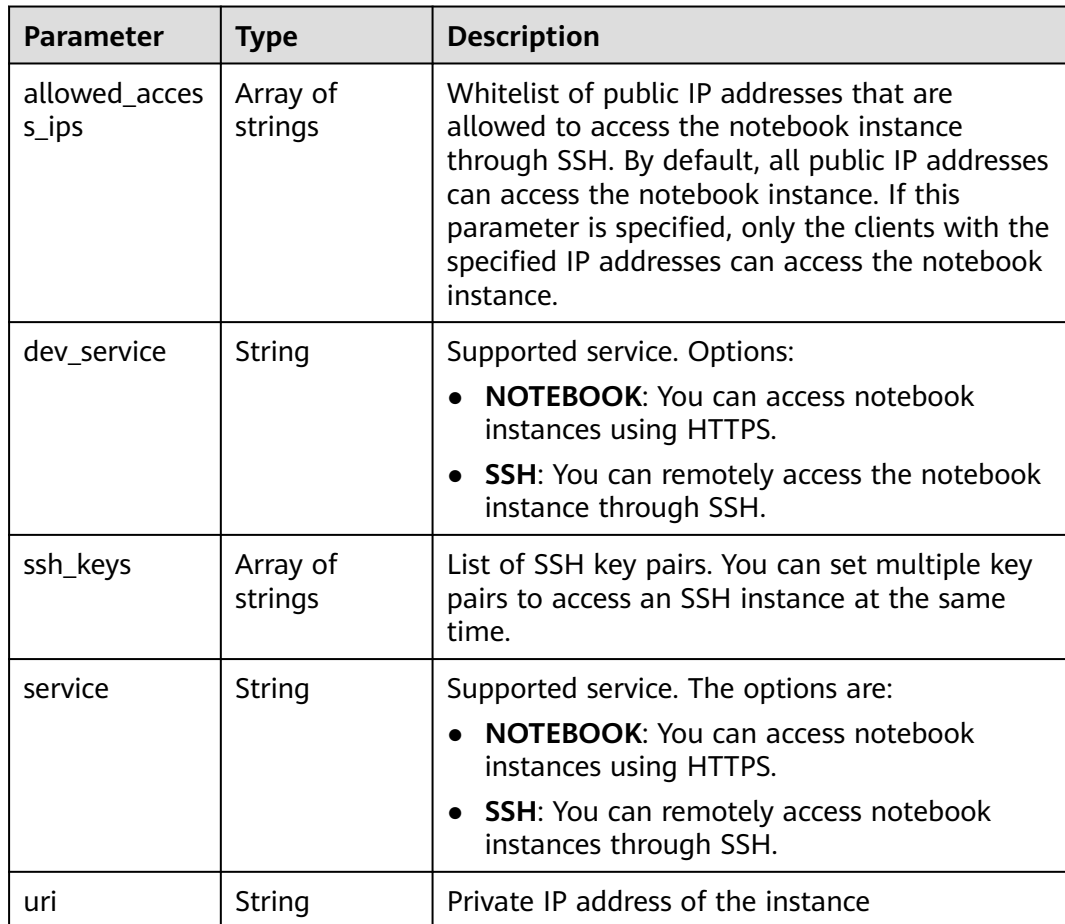

## <span id="page-106-0"></span>**Table 4-92** Image

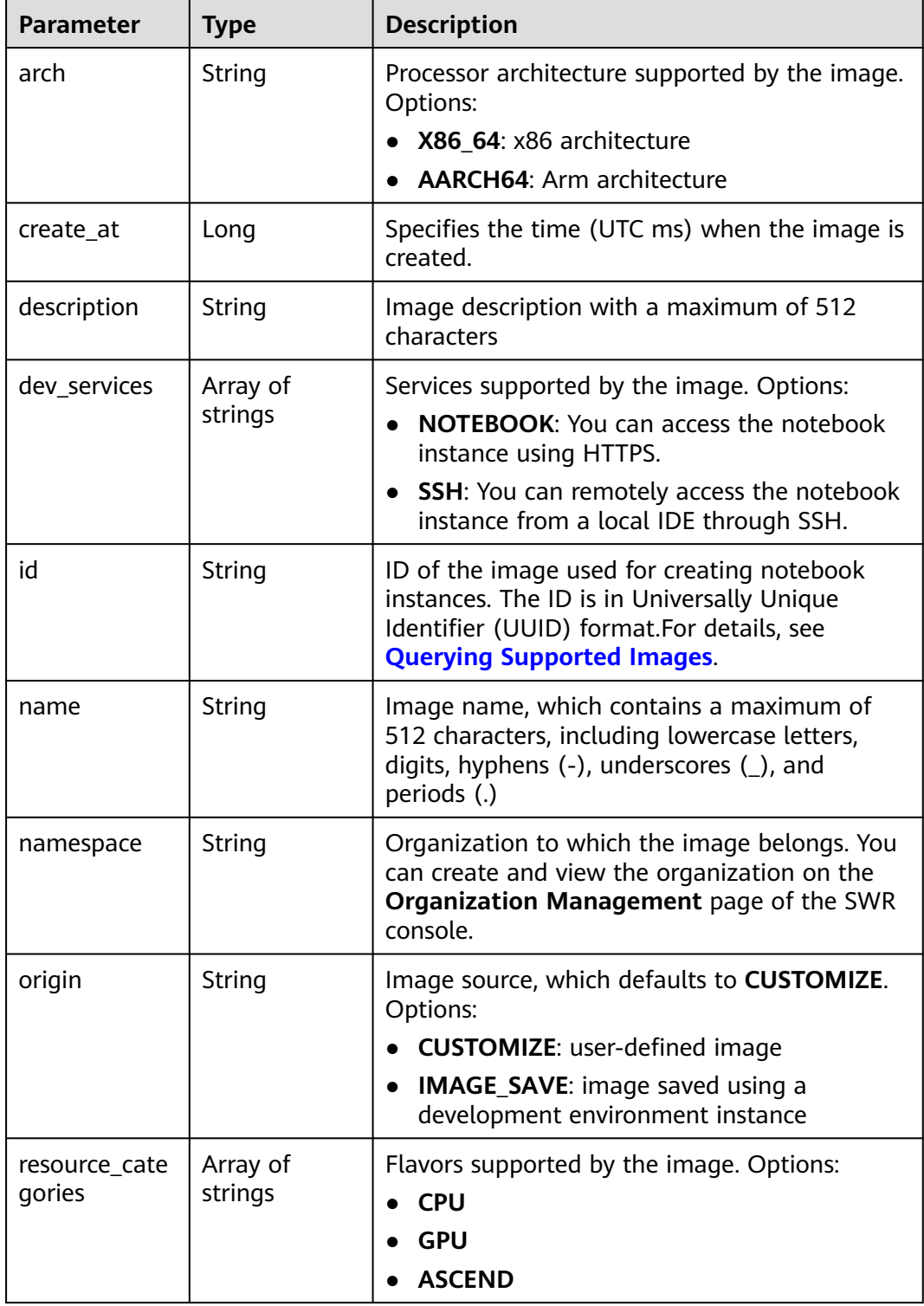

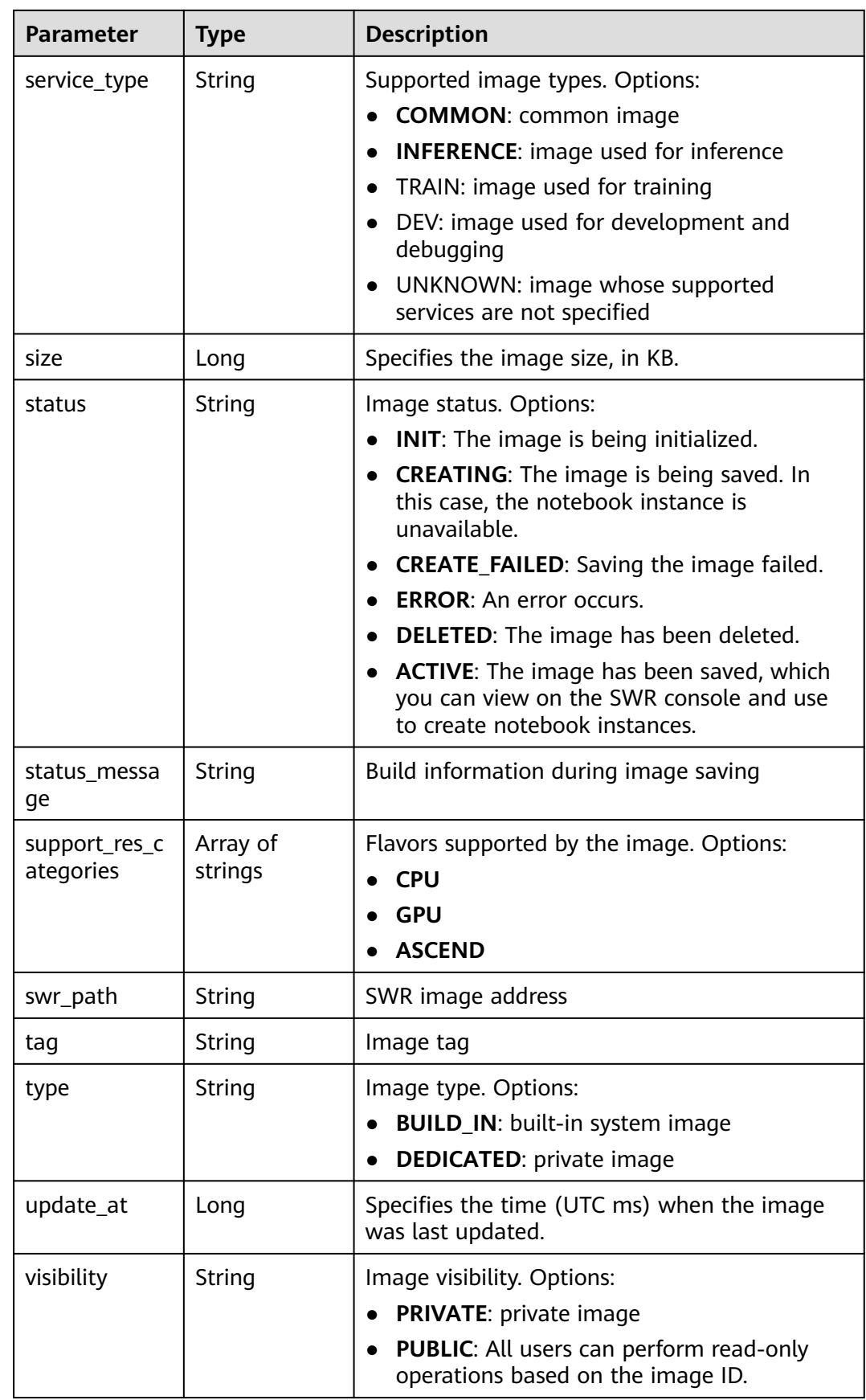
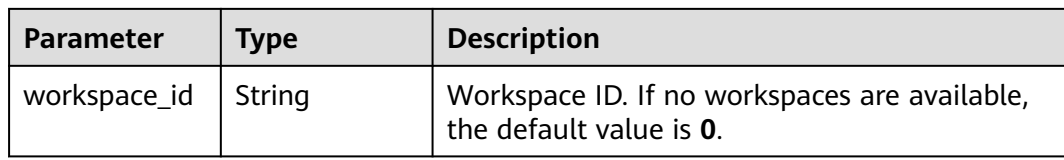

#### **Table 4-93** Lease

| <b>Parameter</b> | <b>Type</b>    | <b>Description</b>                                                                                                    |  |
|------------------|----------------|----------------------------------------------------------------------------------------------------|--|
| create at        | Long           | Time (UTC) when the instance is created,<br>accurate to millisecond.                                                                                                    |  |
| duration         | Long           | Instance running duration, which is calculated<br>based on the instance creation time. If the<br>instance creation time plus the duration is<br>greater than the current time, the system<br>automatically stops the instance. |  |
| enable           | <b>Boolean</b> | Whether to enable auto stop of the instance.                                                                                                    |  |
| type             | String         | Indicates the automatic stop type.                                                                                                    |  |
| update at        | Long           | Time (UTC) when the instance is last updated<br>(excluding the keepalive heartbeat time),<br>accurate to millisecond.                                                                                                    |  |

**Table 4-94** Pool

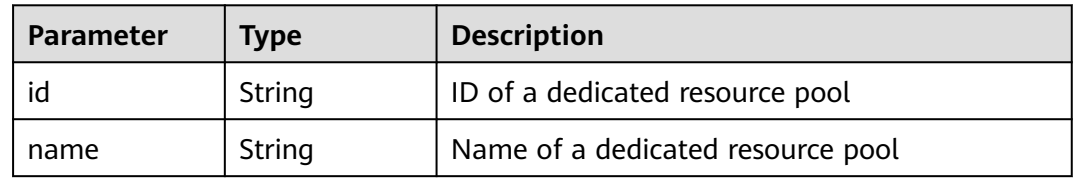

#### **Table 4-95** VolumeRes

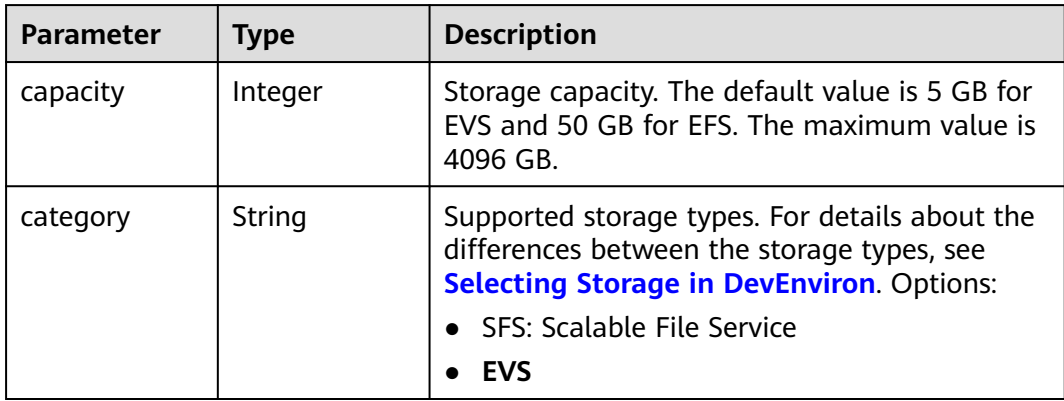

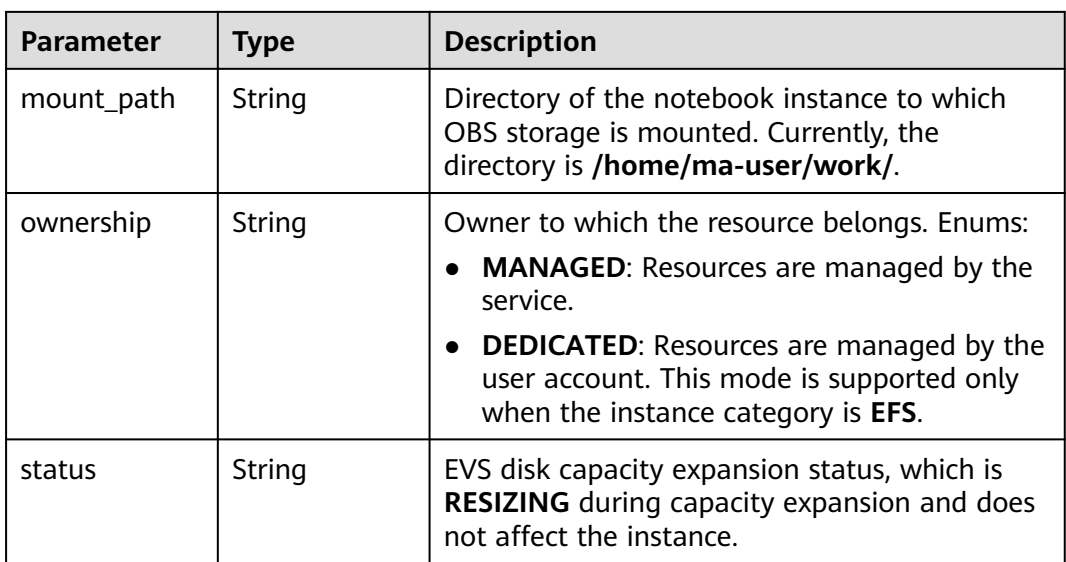

POST https://{endpoint}/v1/{project\_id}/notebooks/{id}/stop

# **Example Responses**

#### **Status code: 200**

**OK** 

```
{
  "description" : "api-test",
 "feature" : "NOTEBOOK",
 "flavor" : "modelarts.vm.cpu.2u",
  "id" : "f9937afa-4451-42db-a76b-72d624749f66",
  "image" : {
   "description" : "description",
   "id" : "e1a07296-22a8-4f05-8bc8-e936c8e54090",
   "name" : "notebook2.0-mul-kernel-cpu-cp36",
   "swr_path" : "swr.xxxxx.com/atelier/notebook2.0-mul-kernel-cpu-cp36:3.3.2-release_v1",
 "tag" : "3.3.2-release_v1",
 "type" : "BUILD_IN"
  },
  "lease" : {
   "create_at" : 1638841744515,
   "duration" : 5313106,
   "enable" : true,
   "update_at" : 1638843457621
  },
  "name" : "notebooks_test",
 "status" : "STOPPING",
 "token" : "7bddd8ff-8a0d-e063-3107-c70a862832de",
  "url" : "https://authoring-modelarts-xxxxx.xxxxx.com/f9937afa-4451-42db-a76b-72d624749f66/lab",
  "volume" : {
   "category" : "EFS",
   "ownership" : "MANAGED",
   "mount_path" : "/home/ma-user/work/",
   "capacity" : 50
  },
  "workspace_id" : "0"
}
```
# **Status Codes**

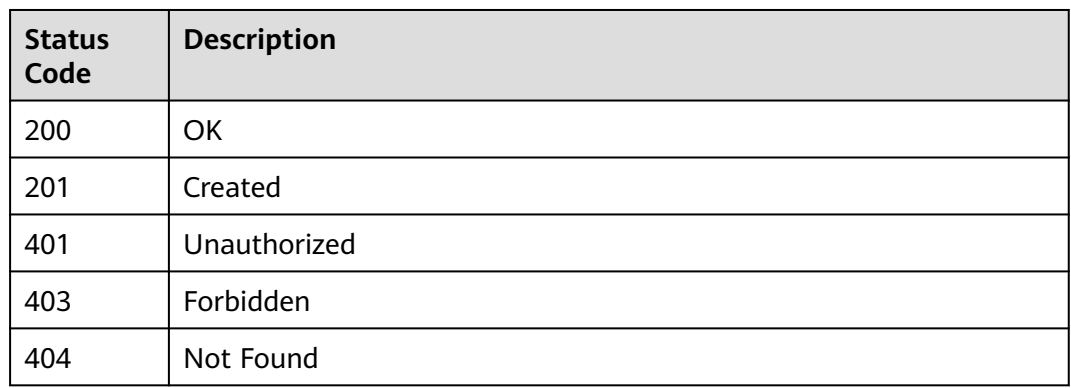

# **Error Codes**

See **[Error Codes](#page-727-0)**.

# **4.13 Obtaining the Notebook Instances with OBS Storage Mounted**

# **Function**

This API is used to obtain the notebook instances with OBS storage mounted.

# **Constraints**

None

# **Debugging**

You can debug this API through automatic authentication in **[API Explorer](https://console-intl.huaweicloud.com/apiexplorer/#/openapi/ModelArts/doc?api=ListAttachableObSs)** or use the SDK sample code generated by API Explorer.

# **URI**

GET /v1/{project\_id}/notebooks/{instance\_id}/storage

#### **Table 4-96** Path Parameters

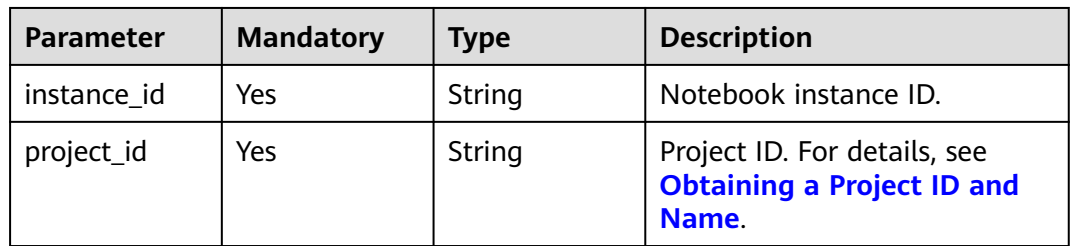

# **Request Parameters**

None

#### **Response Parameters**

#### **Status code: 200**

**Table 4-97** Response body parameters

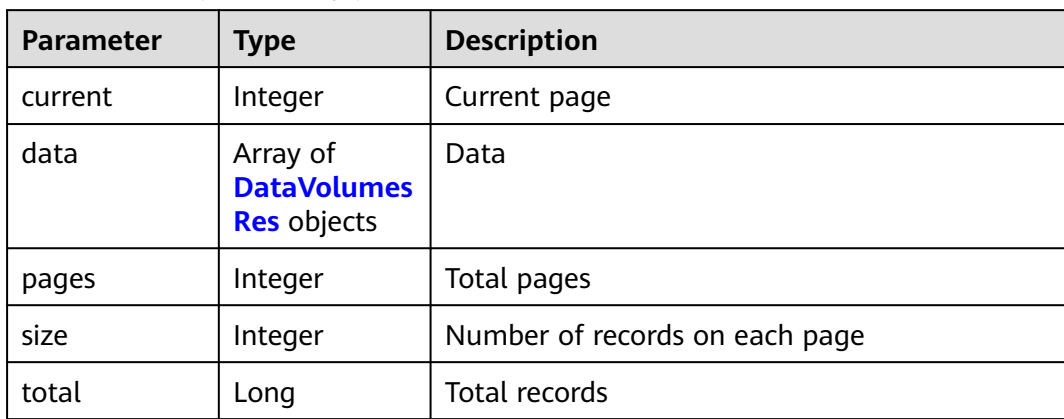

#### **Table 4-98** DataVolumesRes

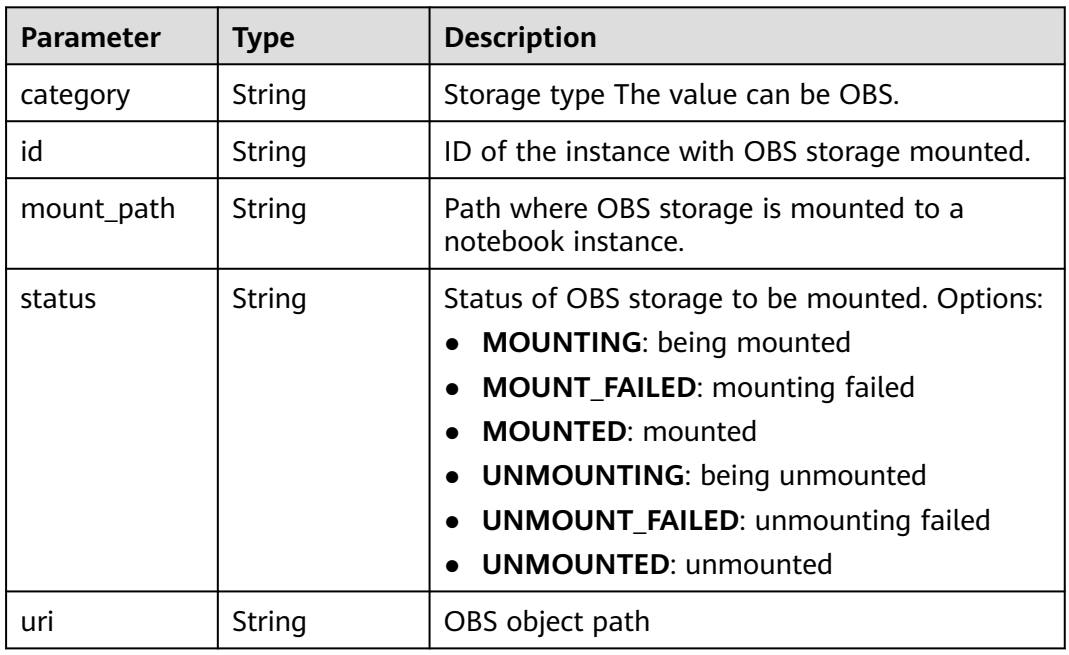

#### **Example Requests**

GET https://{endpoint}/v1/{project\_id}/notebooks/{instance\_id}/storage

# **Example Responses**

#### **Status code: 200**

#### **OK**

```
{
  "current" : 1,
 "data" : [ {
 "id" : "91dd2d3f-2d92-475f-a375-04636af26cc9",
   "category" : "OBSFS",
   "mount_path" : "/data/wang/",
   "uri" : "obs://authoring-test/wang/",
   "status" : "MOUNTED"
  } ],
  "pages" : 1,
  "size" : 1,
  "total" : 1
}
```
## **Status Codes**

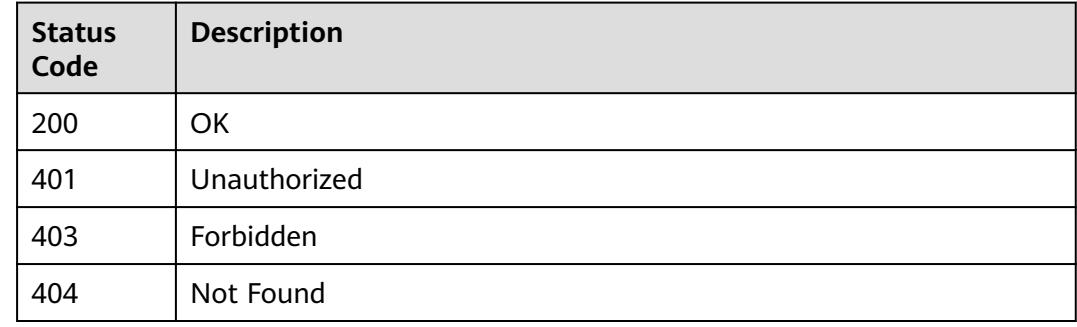

## **Error Codes**

See **[Error Codes](#page-727-0)**.

# **4.14 OBS Storage Mounting**

#### **Function**

An OBS parallel file system can be mounted to a specified file directory of a running notebook instance. After the mounting, objects in the OBS parallel file system can be read and written in the container as a file system.

## **Constraints**

```
None
```
## **Debugging**

You can debug this API through automatic authentication in **[API Explorer](https://console-intl.huaweicloud.com/apiexplorer/#/openapi/ModelArts/doc?api=AttachObs)** or use the SDK sample code generated by API Explorer.

#### **URI**

POST /v1/{project\_id}/notebooks/{instance\_id}/storage

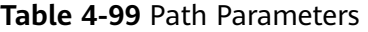

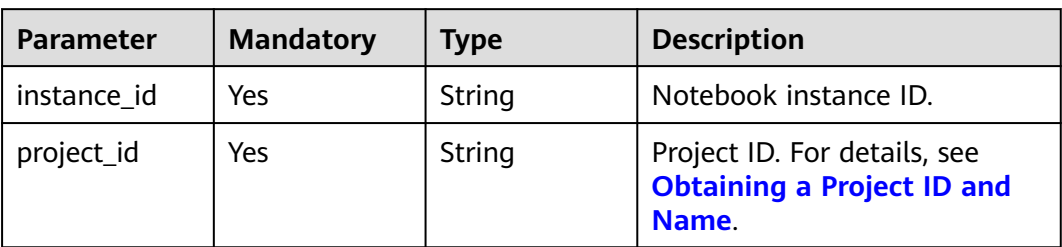

#### **Request Parameters**

**Table 4-100** Request body parameters

| <b>Parameter</b> | <b>Mandatory</b> | <b>Type</b> | <b>Description</b>                                                                                                    |
|------------------|------------------|-------------|----------------------------------------------------------------------------------------------------|
| category         | No.              | String      | Storage type The value can be<br>OBS.                                                                                    |
| mount_path       | No.              | String      | Path mounted to the<br>notebook instance. The path<br>must be in the /data/<br>subdirectory of the notebook<br>instance. |
| uri              | No.              | String      | OBS object path, for example,<br>obs://modelarts/notebook/                                                               |

# **Response Parameters**

#### **Status code: 200**

**Table 4-101** Response body parameters

| <b>Parameter</b> | Type   | <b>Description</b>                                           |  |
|------------------|--------|--------------------------------------------------------------|--|
| category         | String | Storage type The value can be OBS.                           |  |
| id               | String | ID of the instance with OBS storage mounted.                 |  |
| mount_path       | String | Path where OBS storage is mounted to a<br>notebook instance. |  |

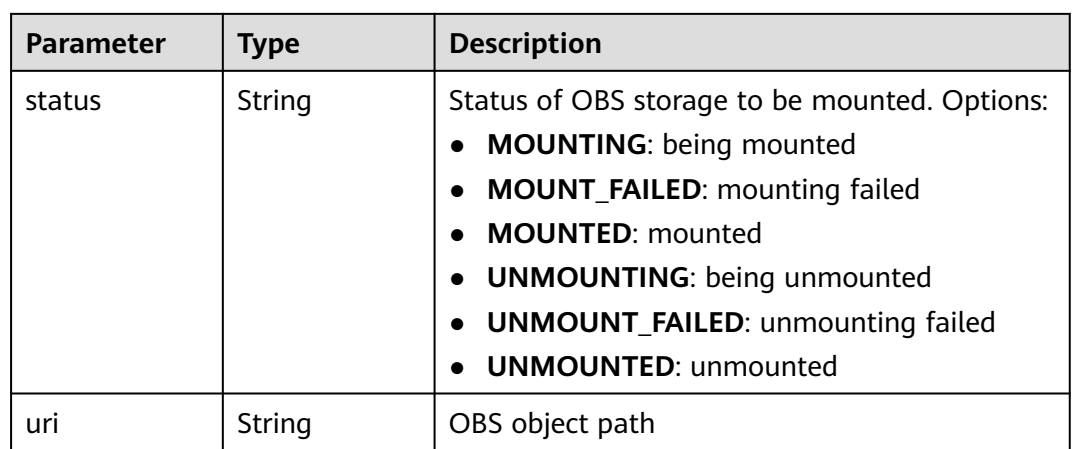

The following is an example of how to dynamically mount an OBS parallel file system to the **/data/wang/** directory in the instance.

```
{
 "category" : "OBS",
  "mount_path" : "/data/wang/",
  "uri" : "obs://authoring-test/wang/"
}
```
# **Example Responses**

**Status code: 200**

**OK** 

```
{
  "id" : "91dd2d3f-2d92-475f-a375-04636af26cc9",
  "category" : "OBSFS",
 "mount_path" : "/data/wang/",
 "uri" : "obs://authoring-test/wang/",
  "status" : "MOUNTING"
}
```
# **Status Codes**

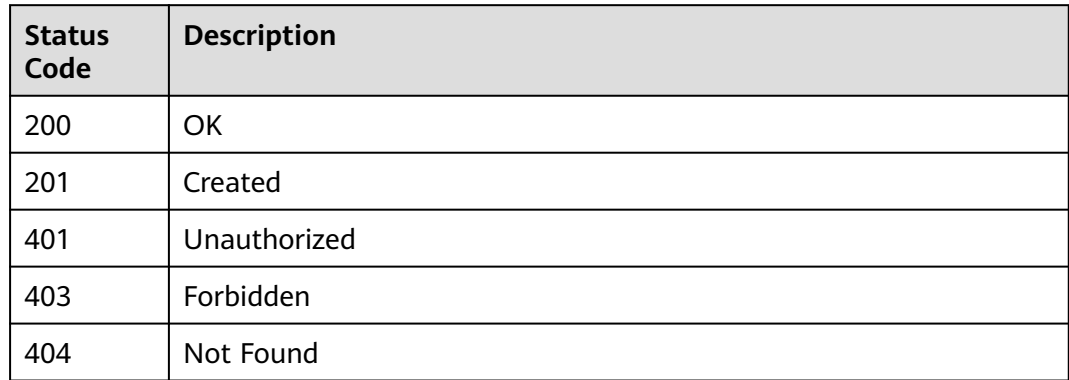

## **Error Codes**

See **[Error Codes](#page-727-0)**.

# **4.15 Obtaining Details About a Notebook Instance with OBS Storage Mounted**

# **Function**

This API is used to obtain details about a notebook instance with OBS storage mounted.

# **Constraints**

None

## **Debugging**

You can debug this API through automatic authentication in **[API Explorer](https://console-intl.huaweicloud.com/apiexplorer/#/openapi/ModelArts/doc?api=ShowAttachableObs)** or use the SDK sample code generated by API Explorer.

#### **URI**

GET /v1/{project\_id}/notebooks/{instance\_id}/storage/{storage\_id}

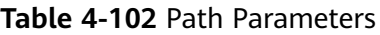

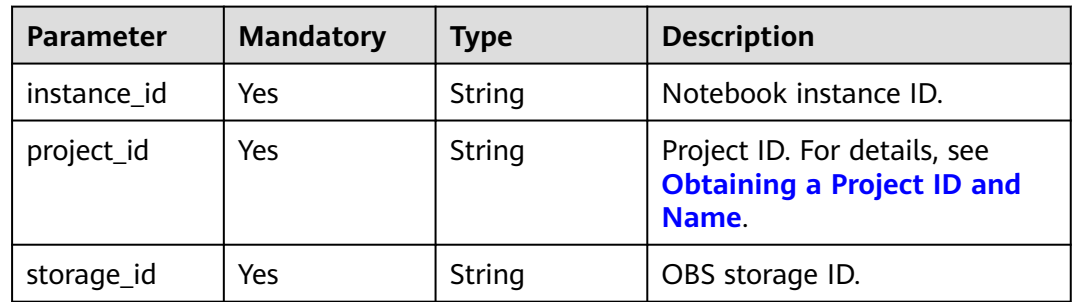

## **Request Parameters**

None

## **Response Parameters**

**Status code: 200**

| <b>Parameter</b> | <b>Type</b> | <b>Description</b>                                                                                                    |  |
|------------------|-------------|----------------------------------------------------------------------------------------------------|--|
| category         | String      | Storage type The value can be OBS.                                                                                                    |  |
| id               | String      | ID of the instance with OBS storage mounted.                                                                                                    |  |
| mount_path       | String      | Path where OBS storage is mounted to a<br>notebook instance.                                                                                                    |  |
| status           | String      | Status of OBS storage to be mounted. Options:<br>• MOUNTING: being mounted<br>• MOUNT FAILED: mounting failed<br><b>MOUNTED: mounted</b><br>• UNMOUNTING: being unmounted<br><b>UNMOUNT_FAILED: unmounting failed</b><br><b>UNMOUNTED: unmounted</b> |  |
| uri              | String      | OBS object path                                                                                                    |  |

**Table 4-103** Response body parameters

GET https://{endpoint}/v1/{project\_id}/notebooks/{instance\_id}/storage/{storage\_id}

## **Example Responses**

#### **Status code: 200**

#### **OK**

```
{
  "id" : "91dd2d3f-2d92-475f-a375-04636af26cc9",
  "category" : "OBSFS",
 "mount_path" : "/data/wang/",
 "uri" : "obs://authoring-test/wang/",
  "status" : "MOUNTED"
}
```
# **Status Codes**

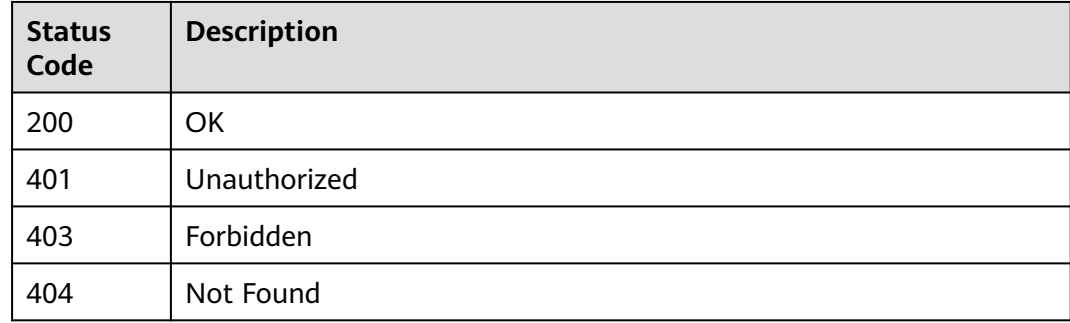

#### **Error Codes**

See **[Error Codes](#page-727-0)**.

# **4.16 Unmounting OBS Storage from a Notebook Instance**

#### **Function**

This API is used to unmount OBS storage from a notebook instance. After OBS storage is unmounted, OBS objects remain unchanged but cannot be operated in the notebook container.

#### **Constraints**

None

#### **Debugging**

You can debug this API through automatic authentication in **[API Explorer](https://console-intl.huaweicloud.com/apiexplorer/#/openapi/ModelArts/doc?api=CancelObs)** or use the SDK sample code generated by API Explorer.

#### **URI**

DELETE /v1/{project\_id}/notebooks/{instance\_id}/storage/{storage\_id}

#### **Table 4-104** Path Parameters

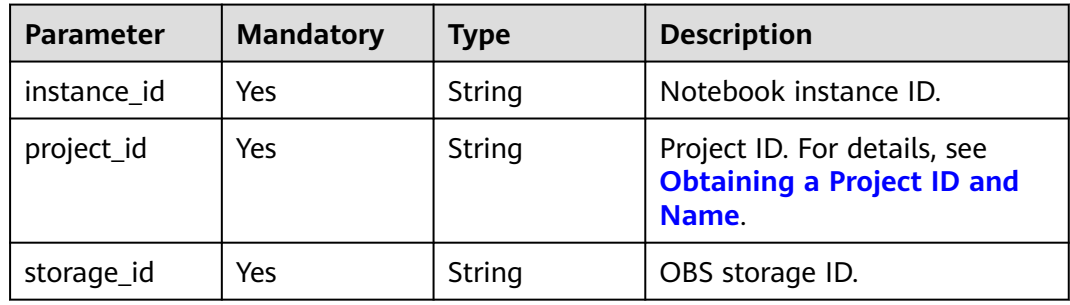

#### **Request Parameters**

None

#### **Response Parameters**

**Status code: 200**

| <b>Parameter</b> | <b>Type</b> | <b>Description</b>                                                                                                    |  |
|------------------|-------------|----------------------------------------------------------------------------------------------------|--|
| category         | String      | Storage type The value can be OBS.                                                                                                    |  |
| id               | String      | ID of the instance with OBS storage mounted.                                                                                                    |  |
| mount_path       | String      | Path where OBS storage is mounted to a<br>notebook instance.                                                                                                    |  |
| status           | String      | Status of OBS storage to be mounted. Options:<br>• MOUNTING: being mounted<br>• MOUNT_FAILED: mounting failed<br><b>MOUNTED: mounted</b><br><b>UNMOUNTING:</b> being unmounted<br><b>UNMOUNT_FAILED:</b> unmounting failed<br><b>UNMOUNTED: unmounted</b> |  |
| uri              | String      | OBS object path                                                                                                    |  |

**Table 4-105** Response body parameters

DELETE https://{endpoint}/v1/{project\_id}/notebooks/{instance\_id}/storage/{storage\_id}

## **Example Responses**

#### **Status code: 200**

#### **OK**

```
{
 "category" : "OBSFS",
 "id" : "91dd2d3f-2d92-475f-a375-04636af26cc9",
 "mount_path" : "/data/wang/",
 "status" : "UNMOUNTING",
  "uri" : "obs://authoring-test/wang/"
}
```
#### **Status Codes**

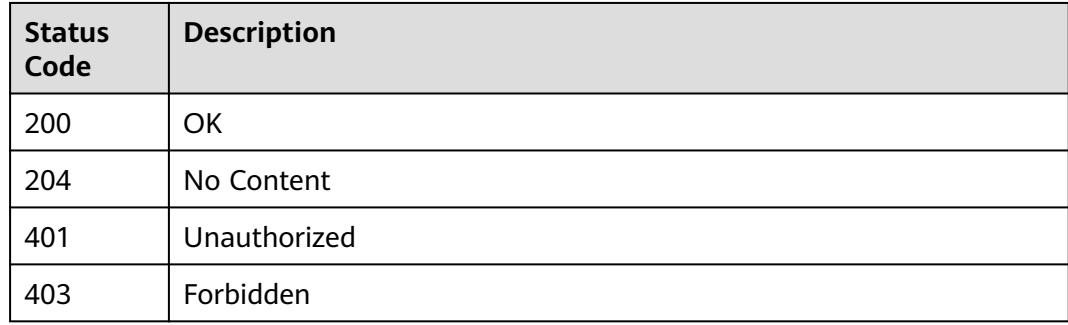

# <span id="page-119-0"></span>**Error Codes**

See **[Error Codes](#page-727-0)**.

# **4.17 Querying Supported Images**

# **Function**

This API is used to query all images by page based on specified conditions.

#### **Constraints**

None

# **Debugging**

You can debug this API through automatic authentication in **[API Explorer](https://console-intl.huaweicloud.com/apiexplorer/#/openapi/ModelArts/doc?api=ListImage)** or use the SDK sample code generated by API Explorer.

#### **URI**

GET /v1/{project\_id}/images

#### **Table 4-106** Path Parameters

| <b>Parameter</b> | <b>Mandatory</b> | <b>Type</b> | <b>Description</b>                                                         |
|------------------|------------------|-------------|----------------------------------------------------------------------------|
| project_id       | Yes              | String      | Project ID. For details, see<br><b>Obtaining a Project ID and</b><br>Name. |

**Table 4-107** Query Parameters

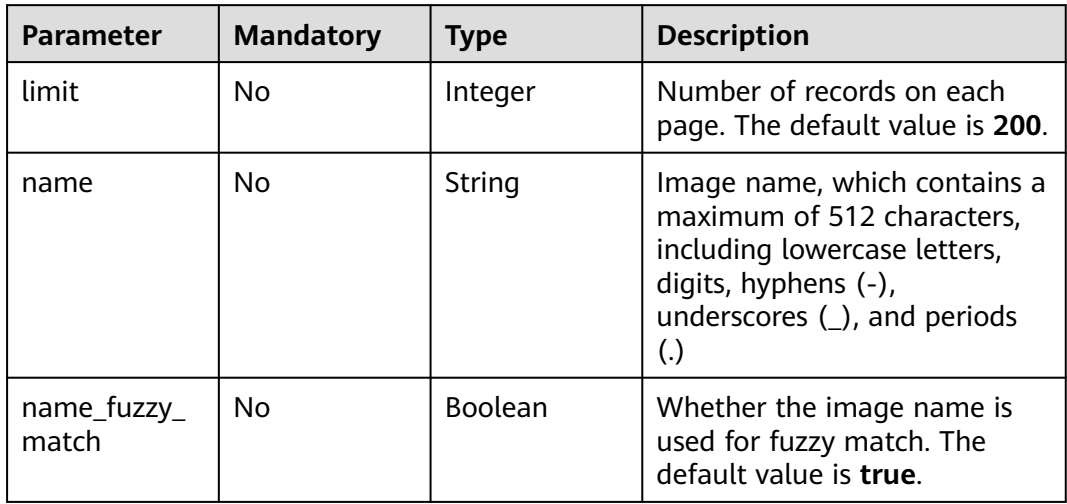

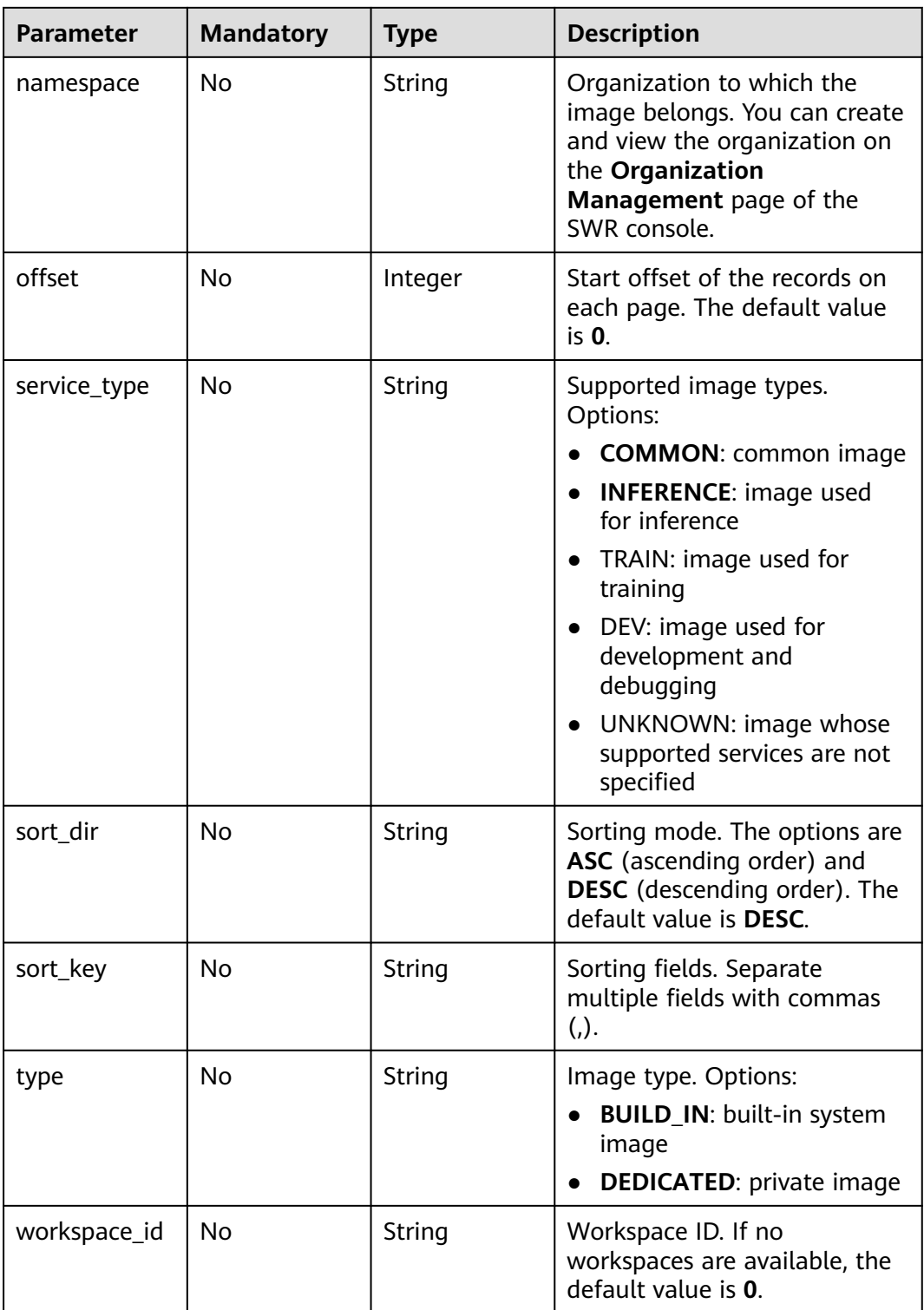

# **Request Parameters**

None

# **Response Parameters**

#### **Status code: 200**

#### **Table 4-108** Response body parameters

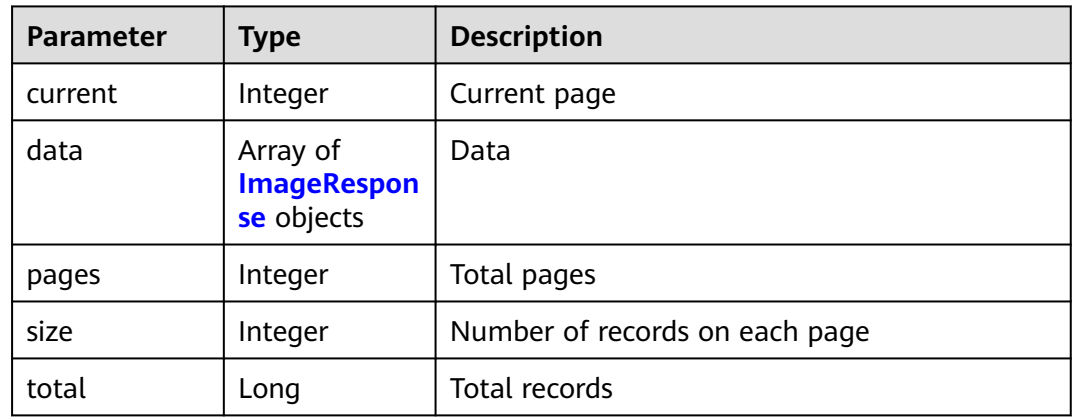

#### **Table 4-109** ImageResponse

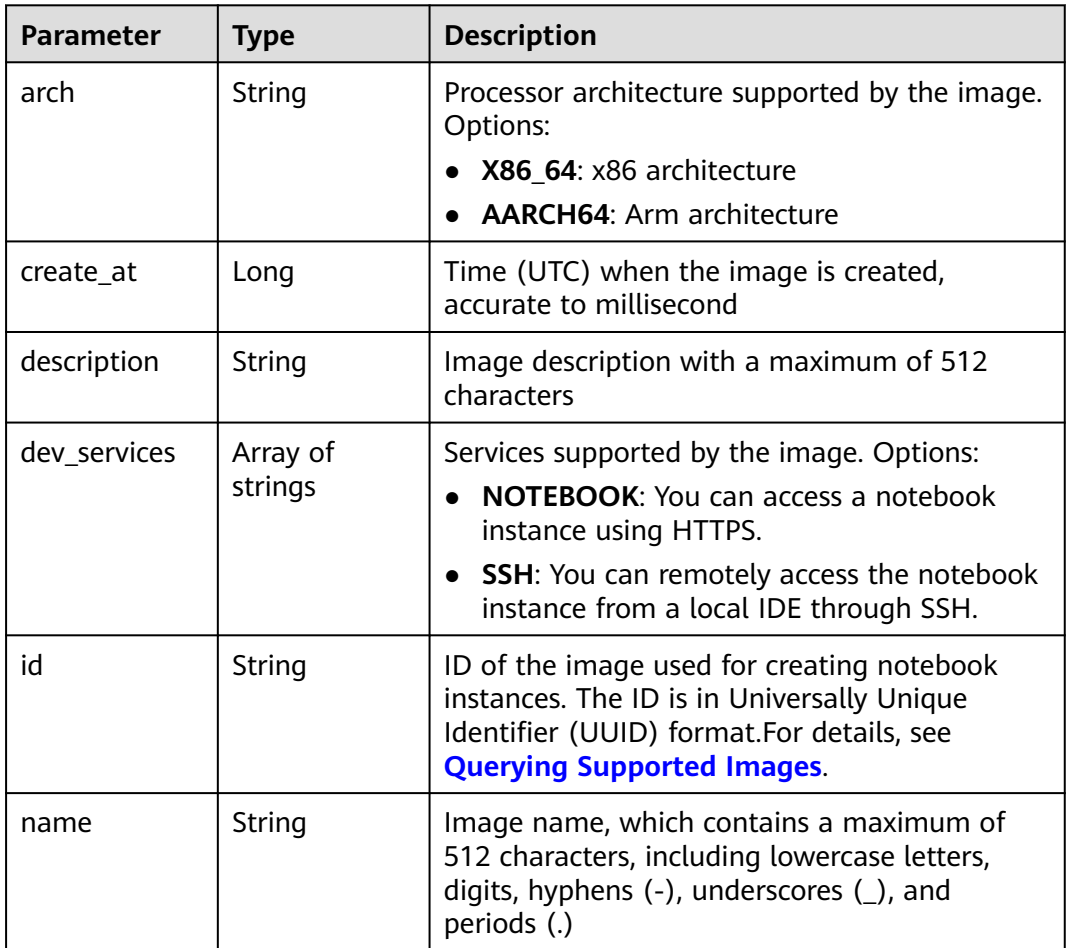

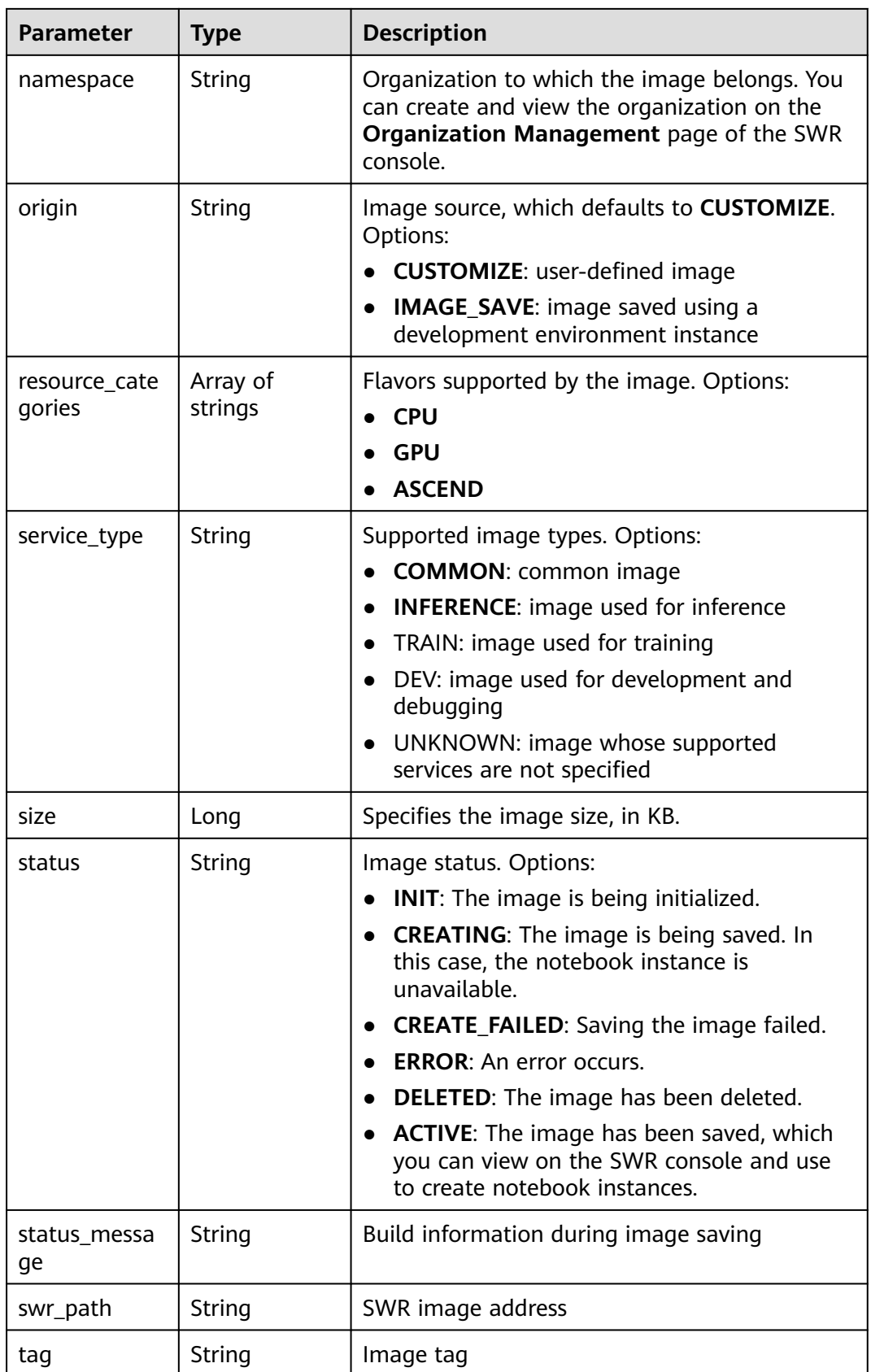

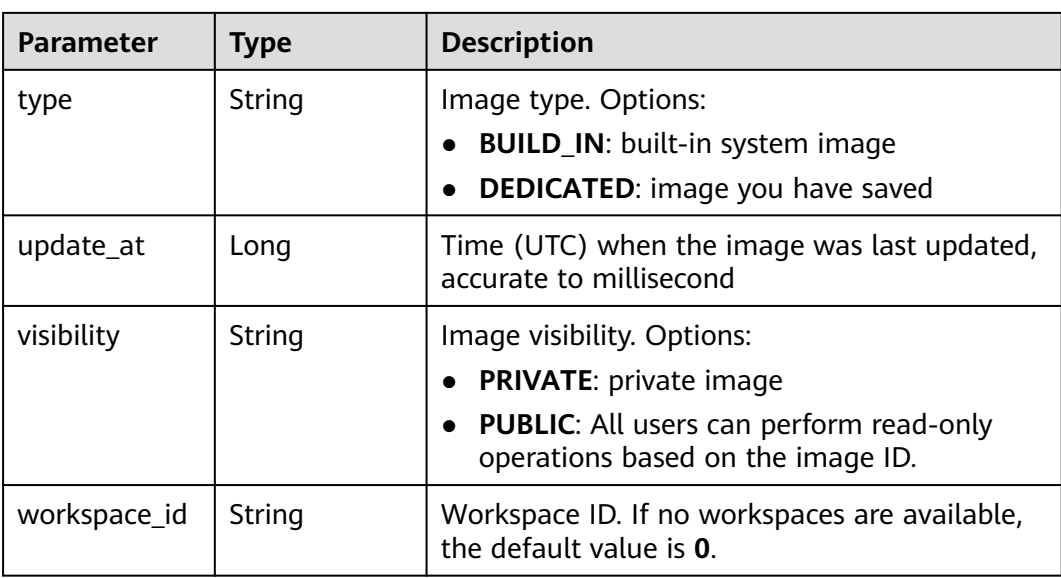

GET https://{endpoint}/v1/{project\_id}/images

#### **Example Responses**

#### **Status code: 200**

**OK** 

```
{
  "current" : 4,
  "data" : [ {
   "arch" : "x86_64",
   "create_at" : 1638841805439,
   "description" : "AI inference application development, preconfigured ModelBox and AI engine LibTorch, 
only SSH connection supported."
   "dev_services" : [ "AI_FLOW", "SSH" ],
   "id" : "e1a07296-22a8-4f05-8bc8-e936c8e54103",
   "name" : "modelbox1.3.0-libtorch1.9.1-cuda10.2-cudnn8-euler2.9.6",
   "resource_categories" : [ "GPU" ],
  "service_type" : "TRAIN",
   "status" : "ACTIVE",
   "swr_path" : "swr.xxx.com/atelier/modelarts-modelbox-libtorch-gpu-x86:1.3.0-20221027202714-160a680",
   "tag" : "1.3.0-20221027202714-160a680",
   "type" : "BUILD_IN",
   "update_at" : 1638234504492,
   "workspace_id" : "0"
  }, {
    "arch" : "x86_64",
   "create_at" : 1638841805439,
   "description" : "CPU and GPU general algorithm development and training, preconfigured with AI engine 
PyTorch1.8",
  "dev_services" : [ "NOTEBOOK", "SSH" ],
   "id" : "278e88d1-5b71-4766-8502-b3ba72e824d9",
   "name" : "pytorch1.8-cuda10.2-cudnn7-ubuntu18.04",
   "resource_categories" : [ "GPU", "CPU" ],
   "service_type" : "COMMON",
   "status" : "ACTIVE",
   "swr_path" : "swr.xxx.com/atelier/pytorch_1_8:pytorch_1.8.0-cuda_10.2-py_3.7-ubuntu_18.04-
x86_64-20220926104358-041ba2e",
 "tag" : "pytorch_1.8.0-cuda_10.2-py_3.7-ubuntu_18.04-x86_64-20220926104358-041ba2e",
 "type" : "BUILD_IN",
```

```
 "update_at" : 1638234504492,
   "workspace_id" : "0"
  } ],
   "pages" : 54,
  "size" : 2,
  "total" : 107
}
```
# **Status Codes**

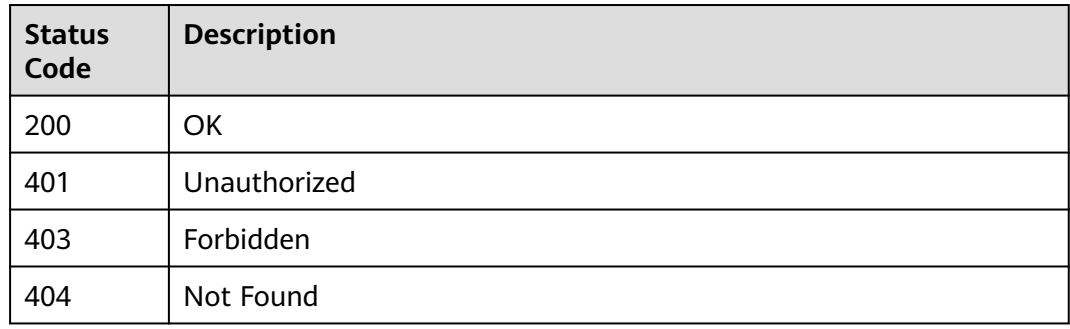

# **Error Codes**

See **[Error Codes](#page-727-0)**.

# **4.18 Registering a Custom Image**

# **Function**

Register a custom image with ModelArts Image Management.

## **Constraints**

None

# **Debugging**

You can debug this API through automatic authentication in **[API Explorer](https://console-intl.huaweicloud.com/apiexplorer/#/openapi/ModelArts/doc?api=RegisterImage)** or use the SDK sample code generated by API Explorer.

#### **URI**

POST /v1/{project\_id}/images

#### **Table 4-110** Path Parameters

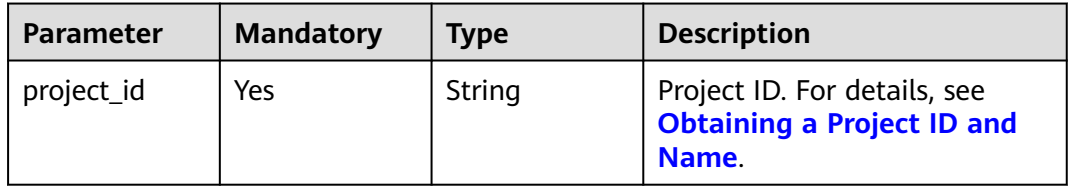

# **Request Parameters**

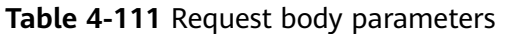

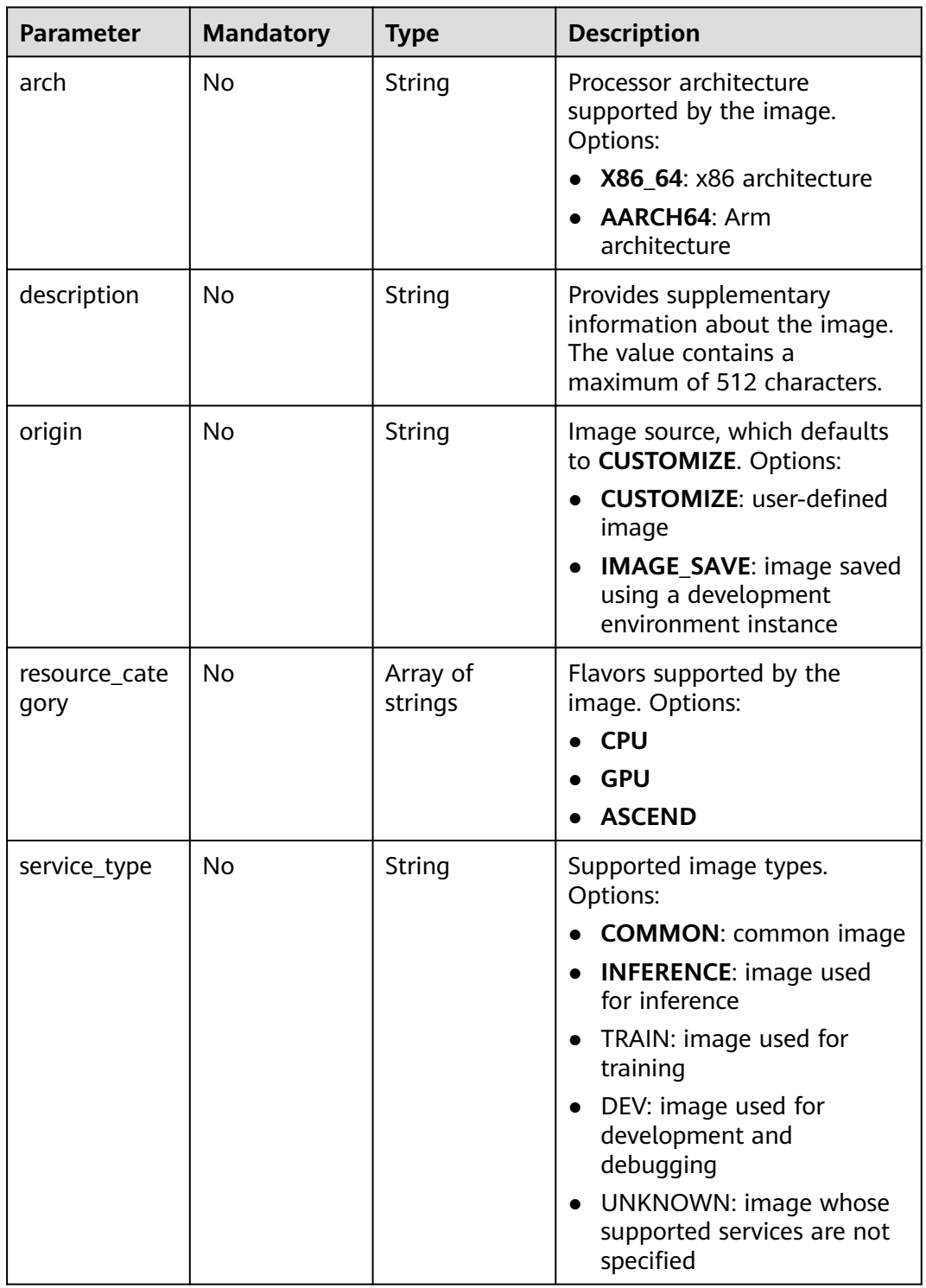

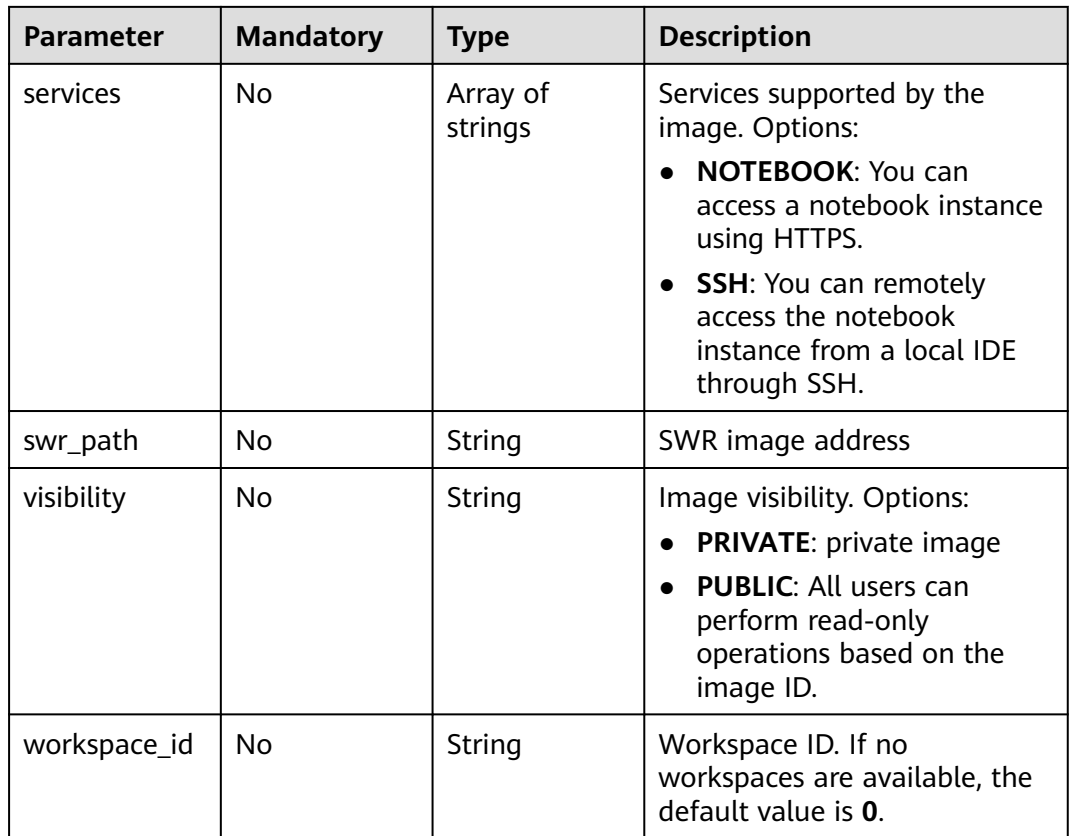

# **Response Parameters**

#### **Status code: 200**

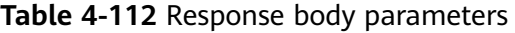

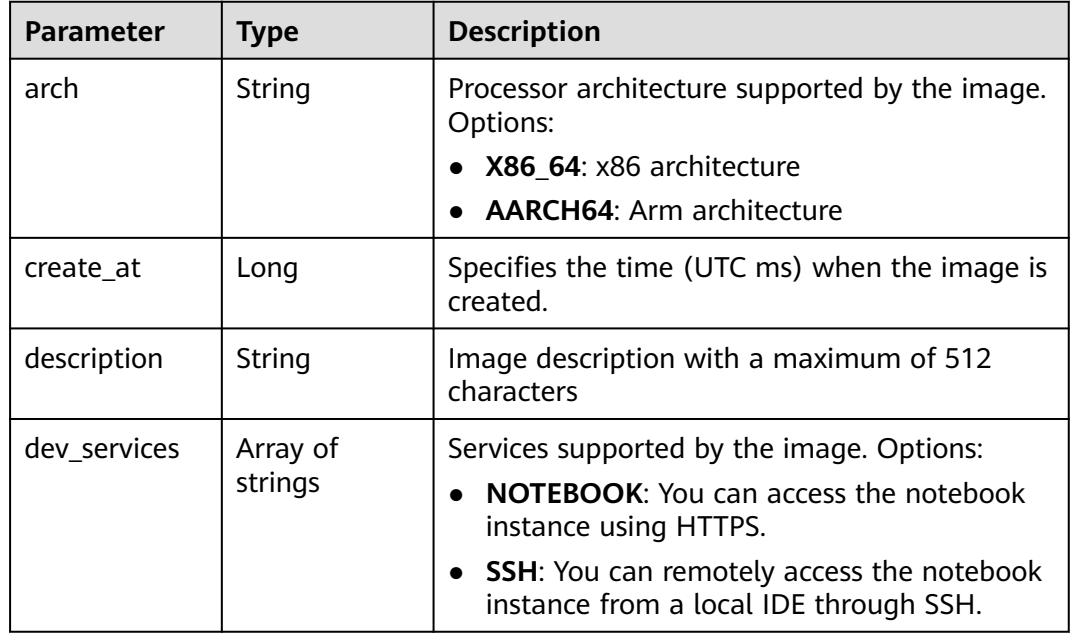

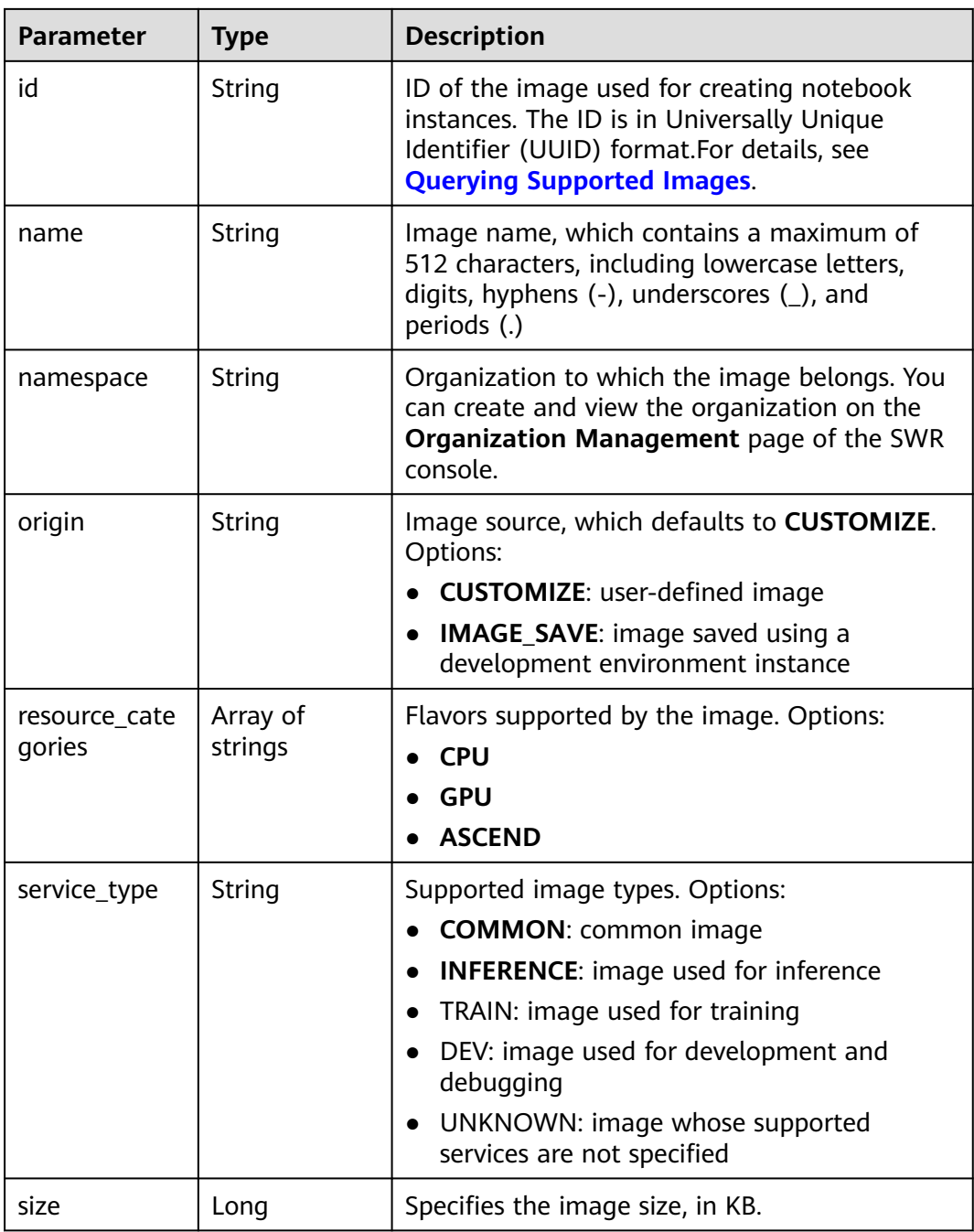

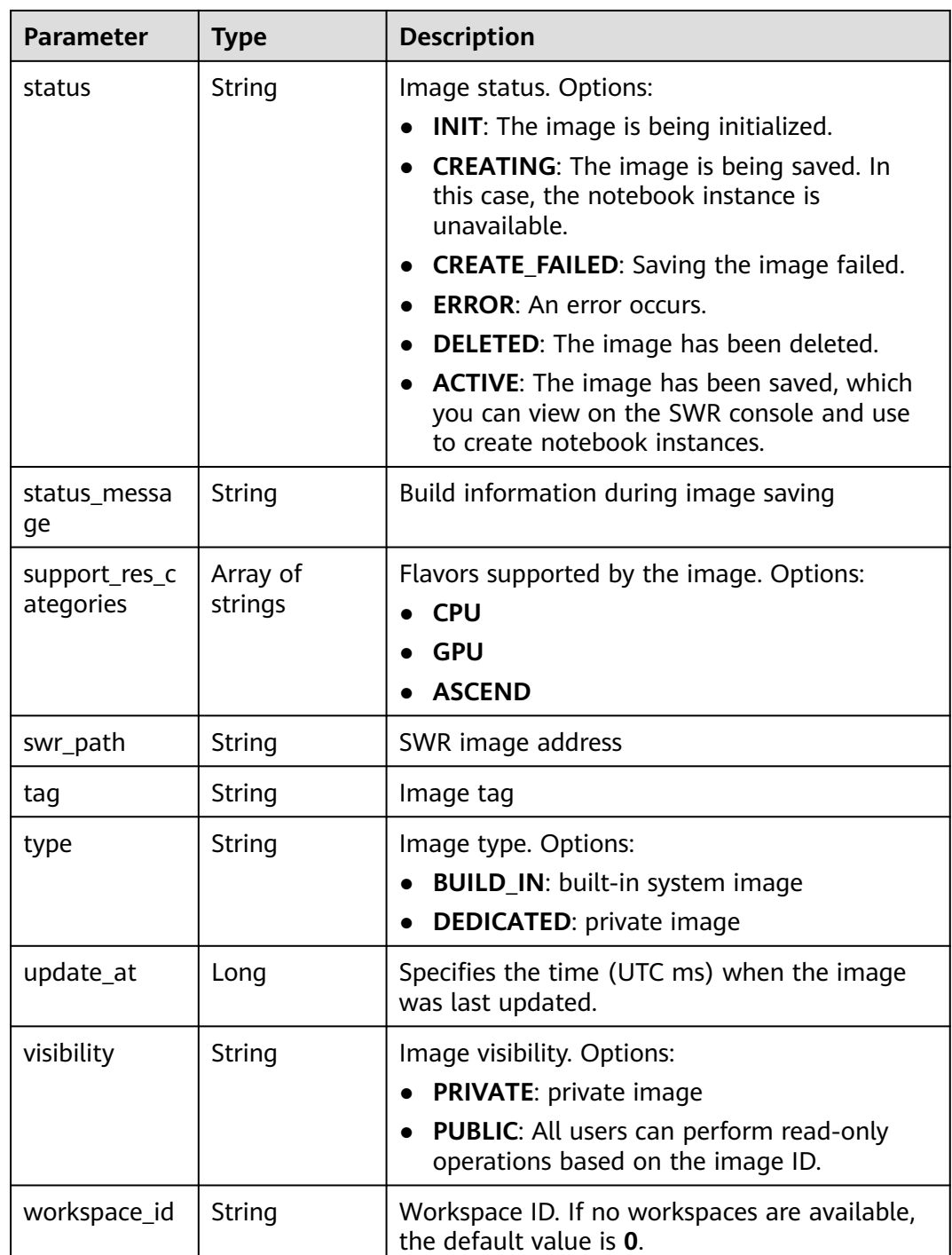

The following is an example of how to register a custom image whose resource type is **CPU** and architecture is **X86\_64**.

```
{
 "description" : "",
 "resource_category" : [ "CPU" ],
  "arch" : "X86_64",
  "swr_path" : "swr.xxx.com/op_svc_modelarts_container2/pytorch_1_8:train-pytorch_1.8.0-cuda_10.2-py_3.7"
}
```
## **Example Responses**

#### **Status code: 200**

#### **OK**

{

```
 "arch" : "x86_64",
  "create_at" : 1671708630448,
 "description" : ""
  "dev_services" : [ "NOTEBOOK", "SSH" ],
  "id" : "708ca95d-c601-4dc7-86b9-670adfd5e818",
  "name" : "pytorch_1_8",
 "namespace" : "op_svc_modelarts_container2",
 "origin" : "CUSTOMIZE",
  "resource_categories" : [ "CPU" ],
  "service_type" : "UNKNOWN",
  "size" : 3376133259,
  "status" : "ACTIVE",
  "swr_path" : "swr.xxx.com/op_svc_modelarts_container2/pytorch_1_8:train-pytorch_1.8.0-cuda_10.2-py_3.7",
  "tag" : "train-pytorch_1.8.0-cuda_10.2-py_3.7",
  "type" : "DEDICATED",
  "update_at" : 1671708630448,
  "visibility" : "PRIVATE",
  "workspace_id" : "0"
}
```
# **Status Codes**

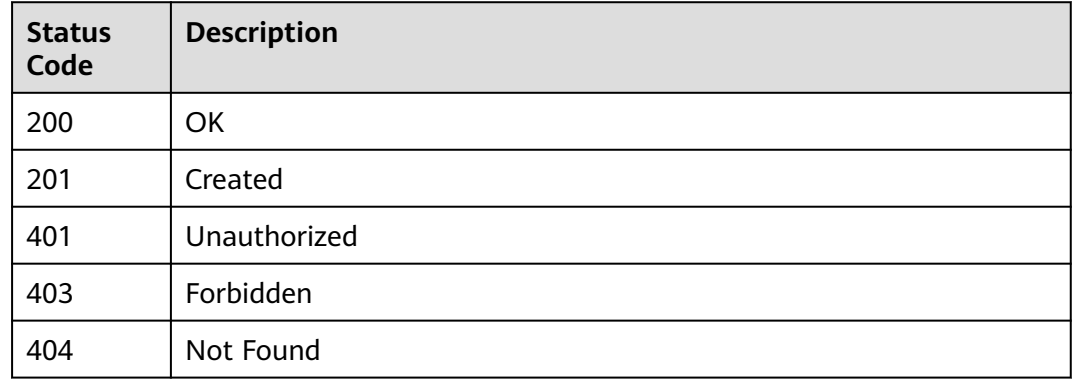

#### **Error Codes**

See **[Error Codes](#page-727-0)**.

# **4.19 Obtaining User Image Groups**

#### **Function**

Obtain the overview of user image information. The image name is used as the aggregated information.

## **Constraints**

None

# **Debugging**

You can debug this API through automatic authentication in **[API Explorer](https://console-intl.huaweicloud.com/apiexplorer/#/openapi/ModelArts/doc?api=ListImageGroup)** or use the SDK sample code generated by API Explorer.

# **URI**

GET /v1/{project\_id}/images/group

#### **Table 4-113** Path Parameters

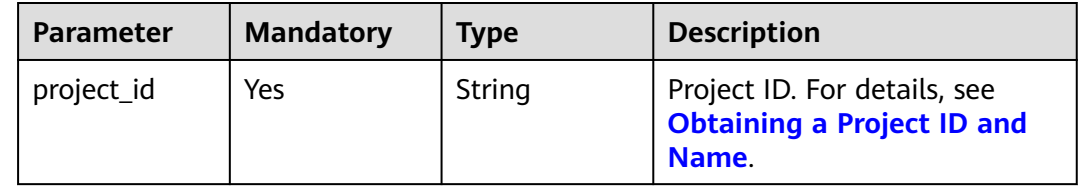

#### **Table 4-114** Query Parameters

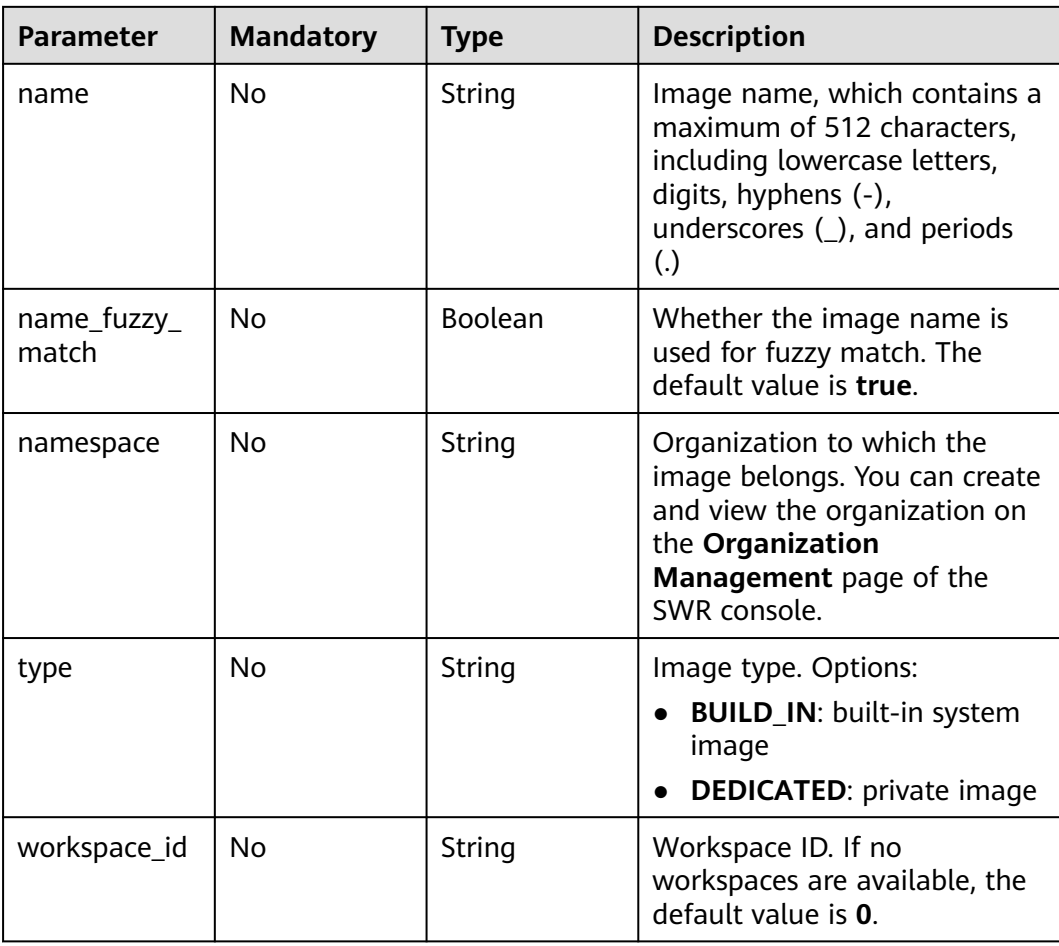

# **Request Parameters**

None

# **Response Parameters**

#### **Status code: 200**

#### **Table 4-115** Response body parameters

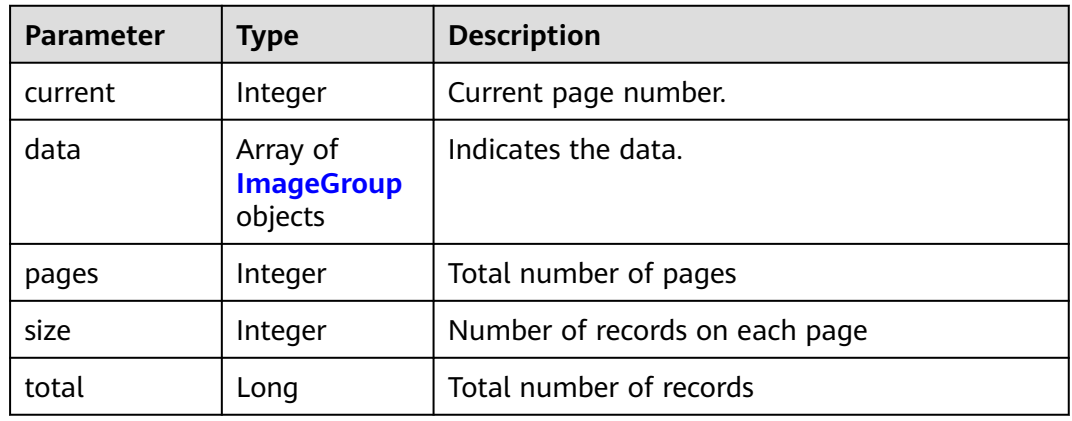

#### **Table 4-116** ImageGroup

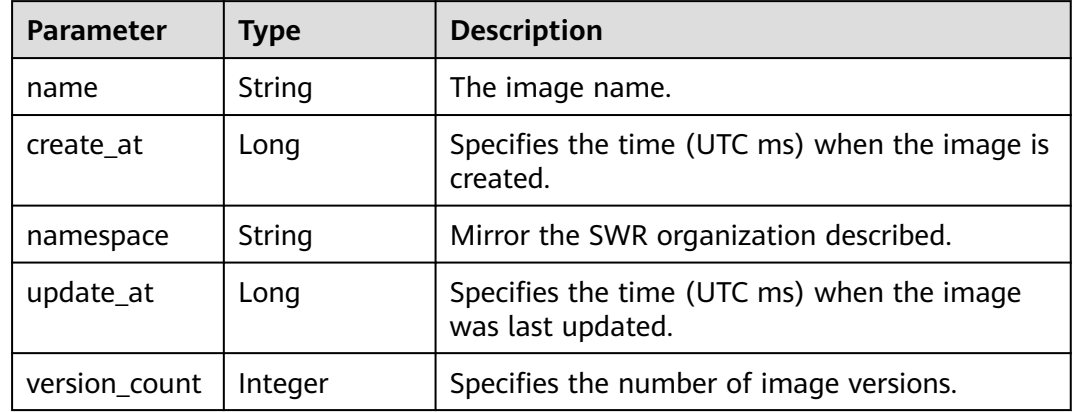

#### **Example Requests**

GET https://{endpoint}/v1/{project\_id}/images/group

## **Example Responses**

#### **Status code: 200**

OK

```
{
  "current" : 1,
 "data" : [ {
 "create_at" : 1652878011643,
 "name" : "123",
 "namespace" : "cnnorth7-infer-model-dev",
 "update_at" : 1652878531791,
   "version_count" : 1
 }, {
 "create_at" : 1671708630448,
```

```
 "name" : "pytorch_1_8",
 "namespace" : "op_svc_modelarts_container2",
 "update_at" : 1671708630448,
   "version_count" : 1
 }, {
 "create_at" : 1671093486722,
   "name" : "mock-service-python",
 "namespace" : "mock-service1",
 "update_at" : 1671093486722,
   "version_count" : 1
  } ],
  "pages" : 1,
 "size" : 3,
 "total" : 3
}
```
# **Status Codes**

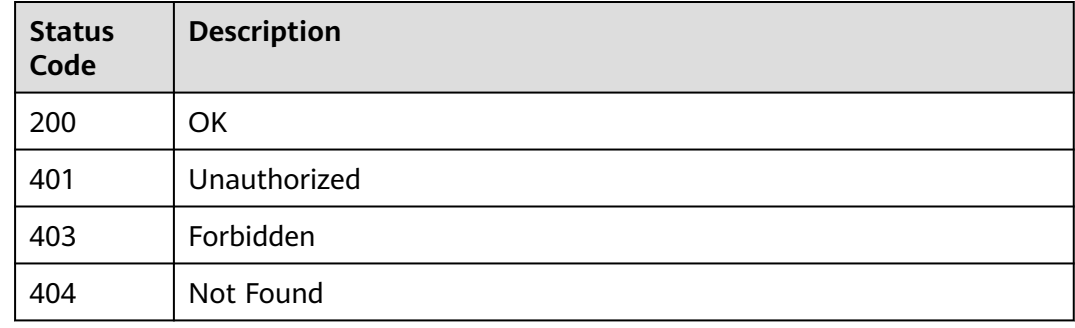

## **Error Codes**

See **[Error Codes](#page-727-0)**.

# **4.20 Obtaining Details of an Image**

#### **Function**

Obtain the details of an image.

## **Constraints**

None

# **Debugging**

You can debug this API through automatic authentication in **[API Explorer](https://console-intl.huaweicloud.com/apiexplorer/#/openapi/ModelArts/doc?api=ShowImage)** or use the SDK sample code generated by API Explorer.

## **URI**

GET /v1/{project\_id}/images/{id}

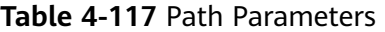

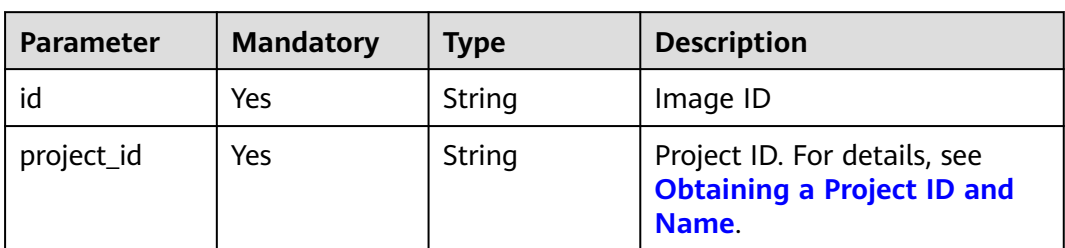

# **Request Parameters**

None

# **Response Parameters**

#### **Status code: 200**

**Table 4-118** Response body parameters

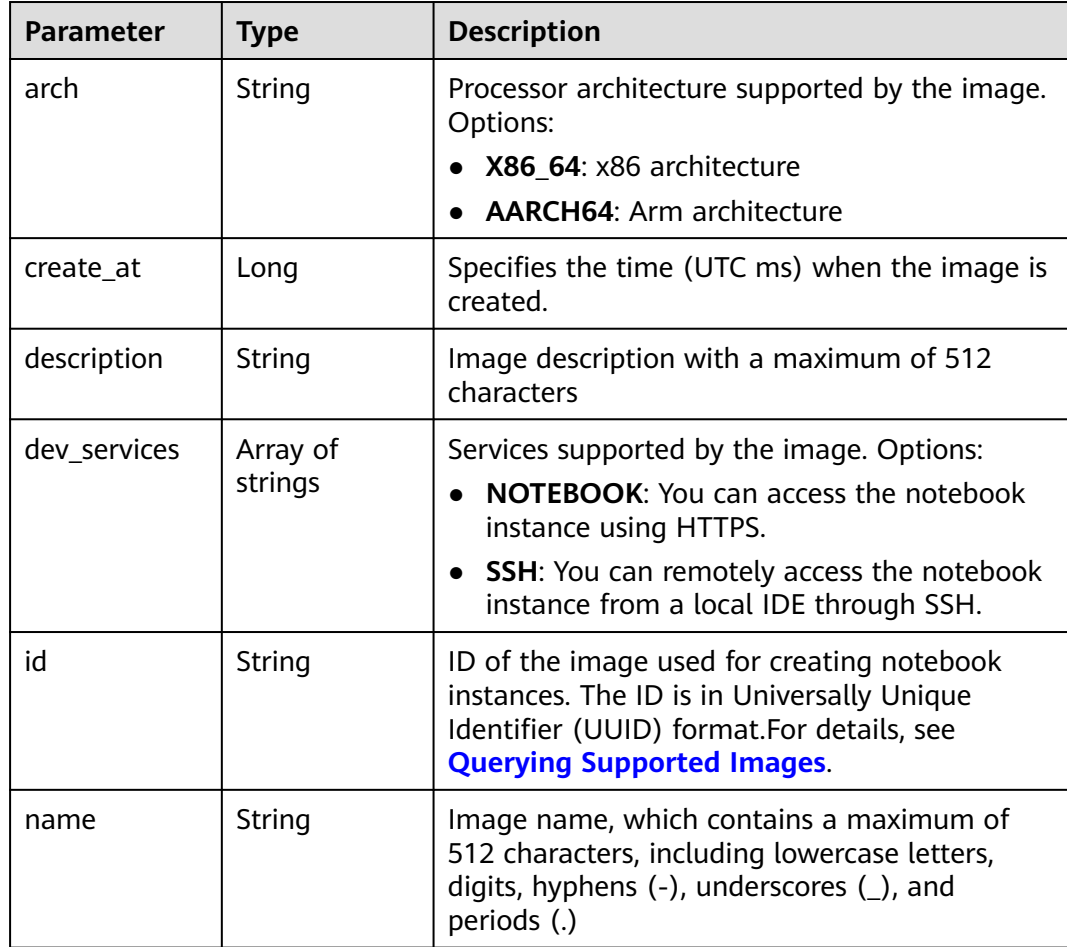

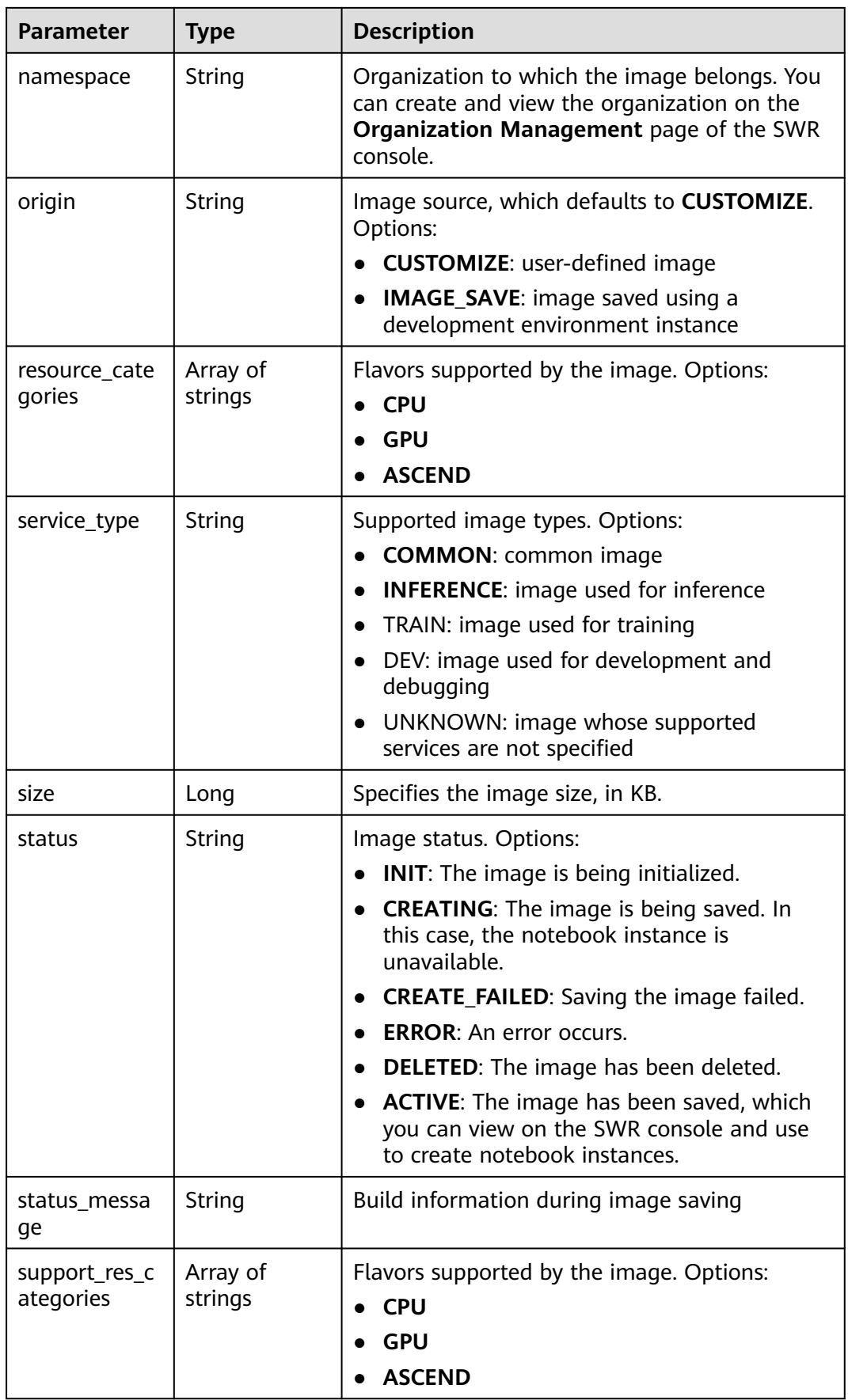

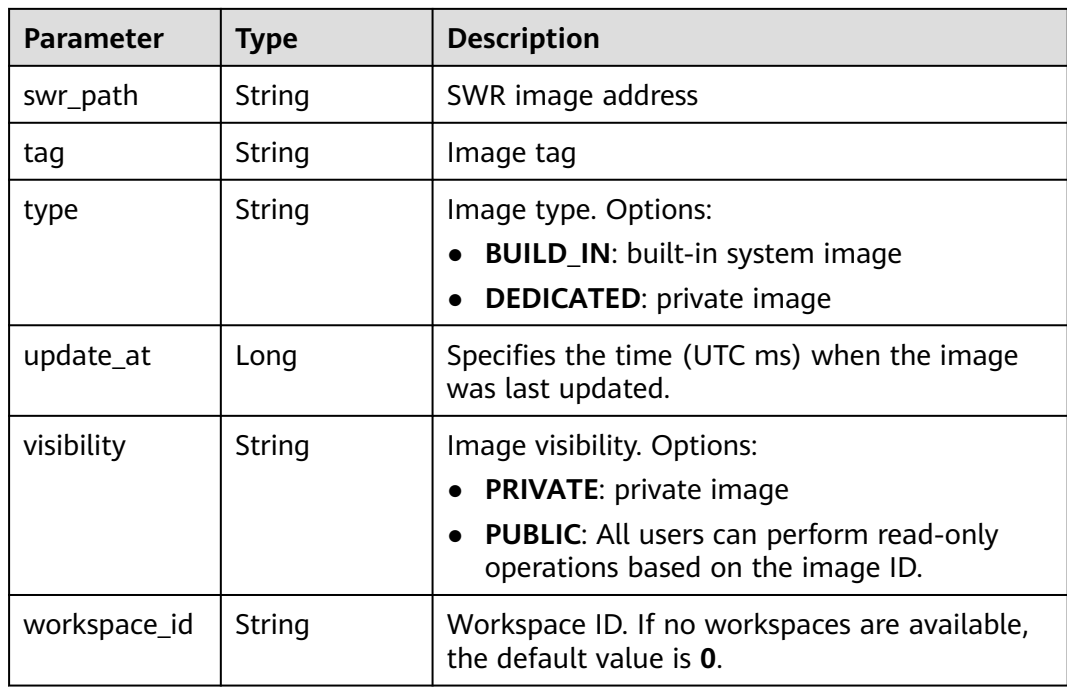

GET https://{endpoint}/v1/{project\_id}/images/{id}

## **Example Responses**

#### **Status code: 200**

**OK** 

```
{
  "arch" : "x86_64",
  "create_at" : 1638234504492,
  "description" : "CPU and GPU general algorithm development and training, preconfigured with AI engine 
PyTorch1.8",
  "dev_services" : [ "NOTEBOOK", "SSH" ],
  "id" : "278e88d1-5b71-4766-8502-b3ba72e824d9",
  "name" : "pytorch1.8-cuda10.2-cudnn7-ubuntu18.04",
 "resource_categories" : [ "GPU", "CPU" ],
 "service_type" : "COMMON",
  "status" : "ACTIVE",
  "swr_path" : "swr.xxx.com/atelier/pytorch_1_8:pytorch_1.8.0-cuda_10.2-py_3.7-ubuntu_18.04-
x86_64-20220926104358-041ba2e",
 "tag" : "pytorch_1.8.0-cuda_10.2-py_3.7-ubuntu_18.04-x86_64-20220926104358-041ba2e",
 "type" : "BUILD_IN",
  "update_at" : 1638234504492,
  "workspace_id" : "0"
}
```
# **Status Codes**

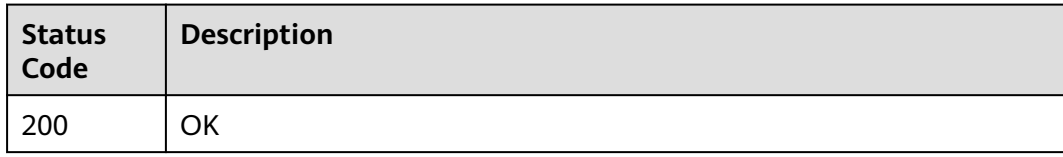

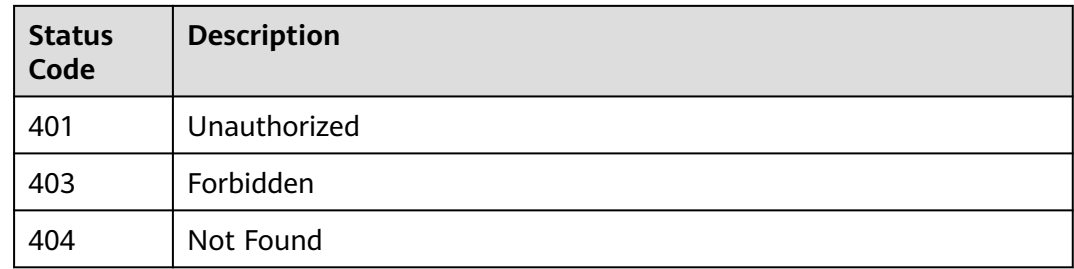

## **Error Codes**

See **[Error Codes](#page-727-0)**.

# **4.21 Deleting an Image**

#### **Function**

Delete an image object. For a private image, you can also delete the image content from SWR using parameters.

## **Constraints**

None

#### **Debugging**

You can debug this API through automatic authentication in **[API Explorer](https://console-intl.huaweicloud.com/apiexplorer/#/openapi/ModelArts/doc?api=DeleteImage)** or use the SDK sample code generated by API Explorer.

# **URI**

DELETE /v1/{project\_id}/images/{id}

#### **Table 4-119** Path Parameters

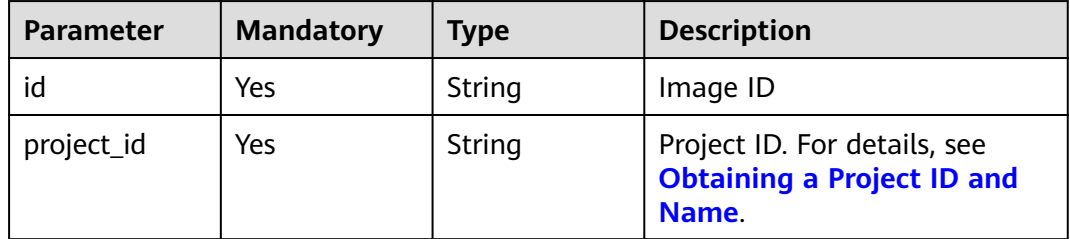

#### **Table 4-120** Query Parameters

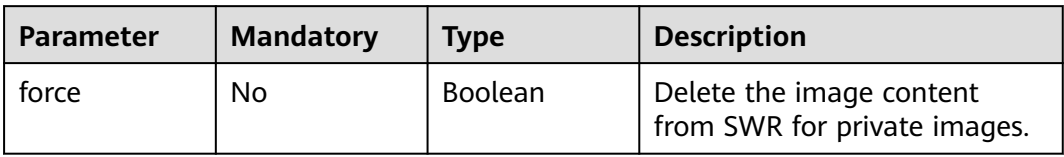

## **Request Parameters**

None

# **Response Parameters**

#### **Status code: 200**

#### **Table 4-121** Response body parameters

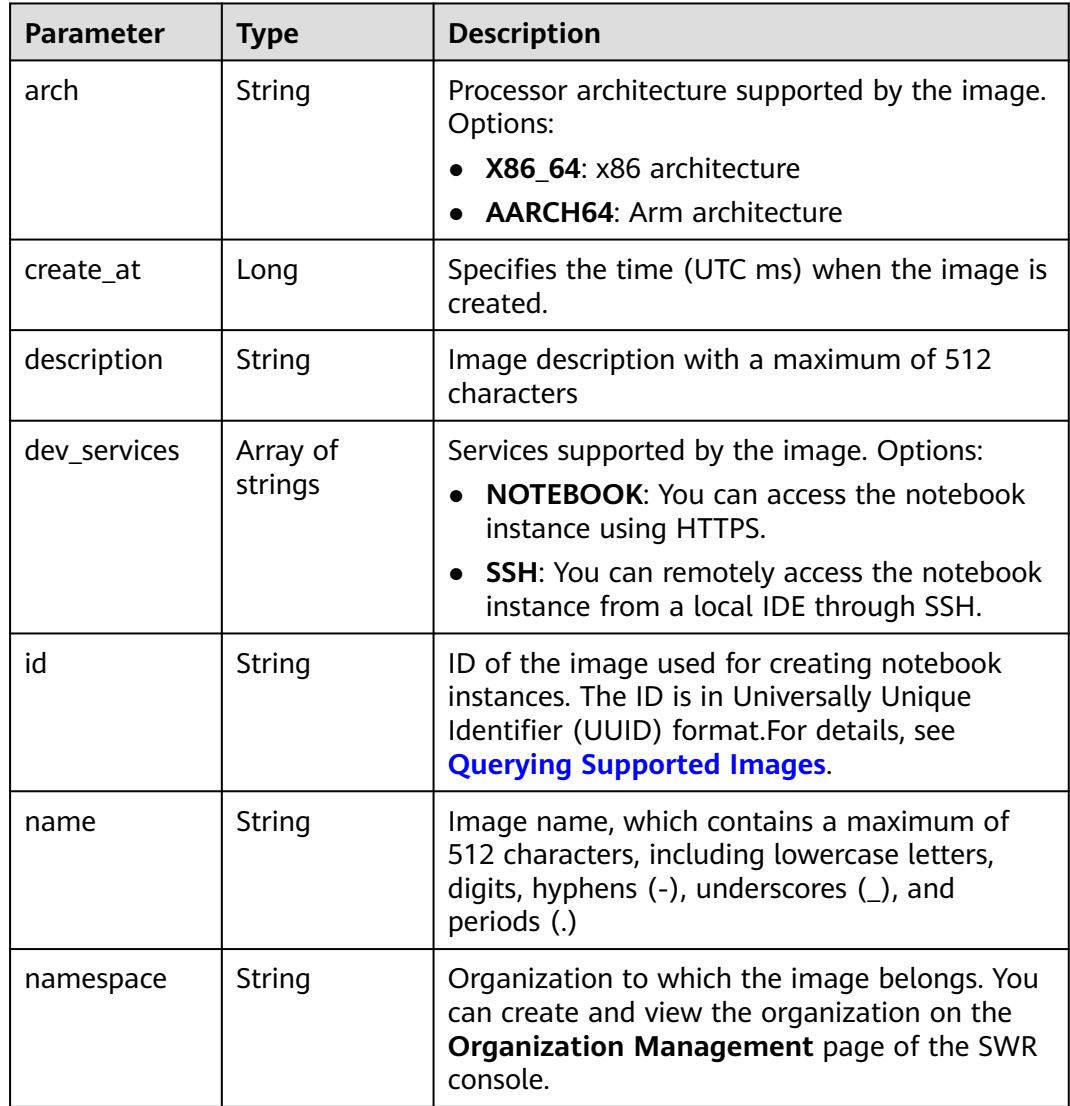

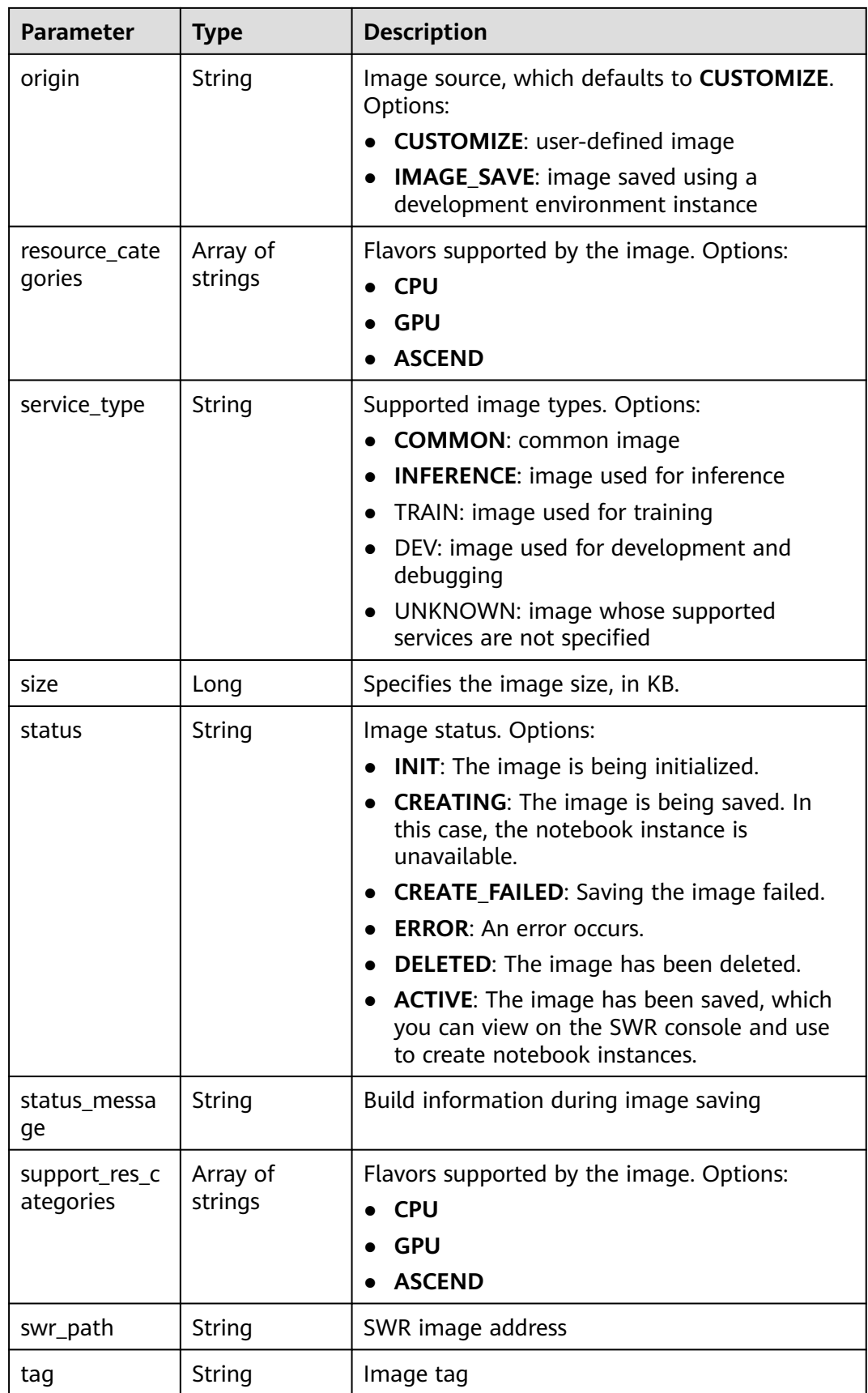

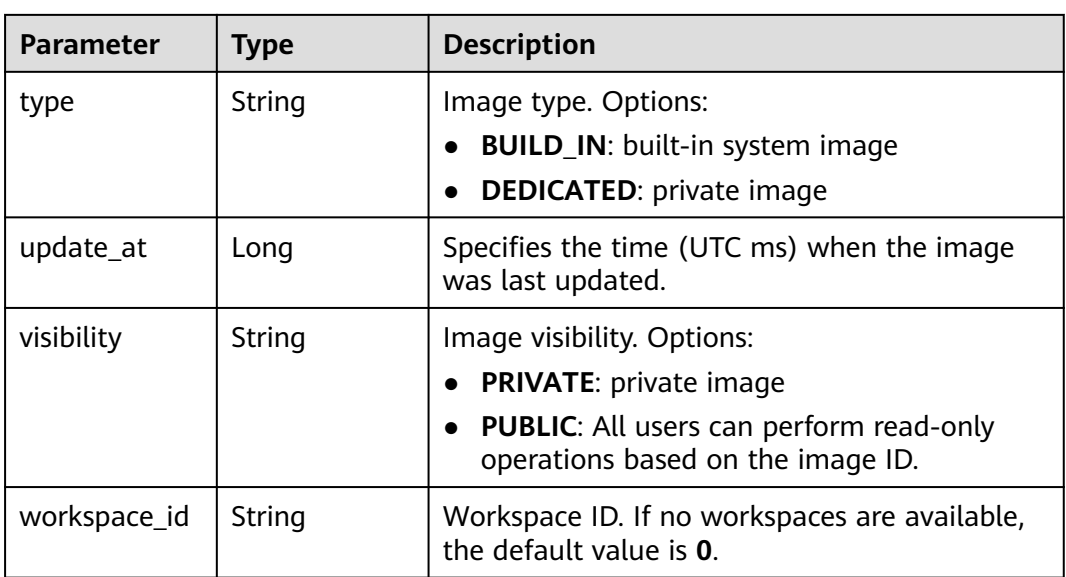

DELETE https://{endpoint}/v1/{project\_id}/images/{id}

# **Example Responses**

#### **Status code: 200**

**OK** 

```
{
 "arch" : "x86_64",
  "create_at" : 1671093486722,
  "description" : "",
 "dev_services" : [ "NOTEBOOK", "SSH" ],
 "id" : "c9ab2b2f-edda-4556-bdbb-494e868d043c",
  "name" : "mock-service-python",
  "namespace" : "mock-service1",
 "origin" : "CUSTOMIZE",
 "resource_categories" : [ "CPU" ],
 "service_type" : "UNKNOWN",
  "size" : 387840321,
  "status" : "DELETED",
  "swr_path" : "swr.xxx.com/mock-service1/mock-service-python:0.0.17",
 "tag" : "0.0.17",
 "type" : "DEDICATED",
  "update_at" : 1671093486722,
  "visibility" : "PRIVATE",
  "workspace_id" : "0"
}
```
# **Status Codes**

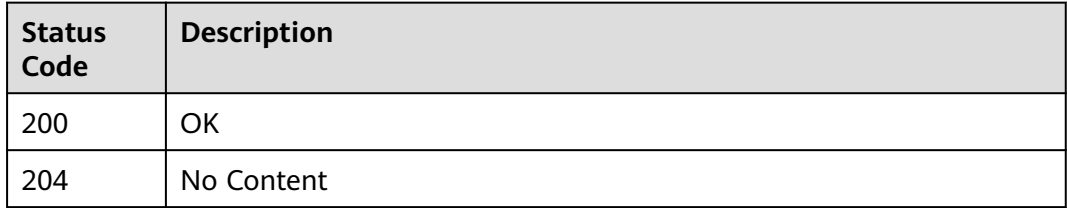

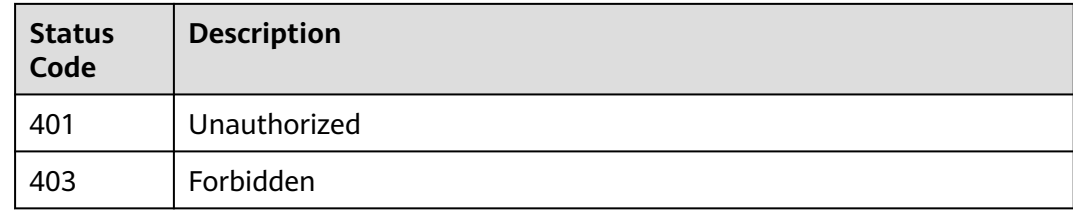

# **Error Codes**

See **[Error Codes](#page-727-0)**.

# **5 Training Management**

# **5.1 Creating an Algorithm**

# **Function**

This API is used to create an algorithm.

# **Debugging**

You can debug this API through automatic authentication in **[API Explorer](https://console-intl.huaweicloud.com/apiexplorer/#/openapi/ModelArts/doc?api=CreateAlgorithm)** or use the SDK sample code generated by API Explorer.

## **URI**

POST /v2/{project\_id}/algorithms

#### **Table 5-1** Path Parameters

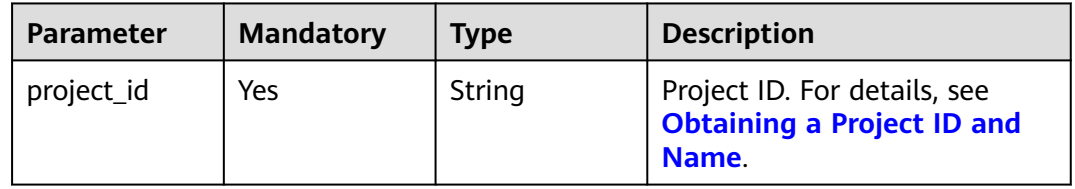

## **Request Parameters**

#### **Table 5-2** Request body parameters

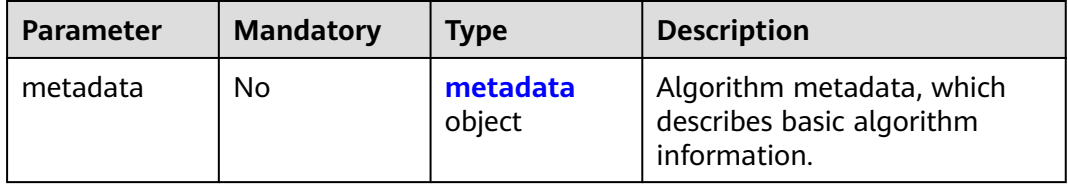

<span id="page-142-0"></span>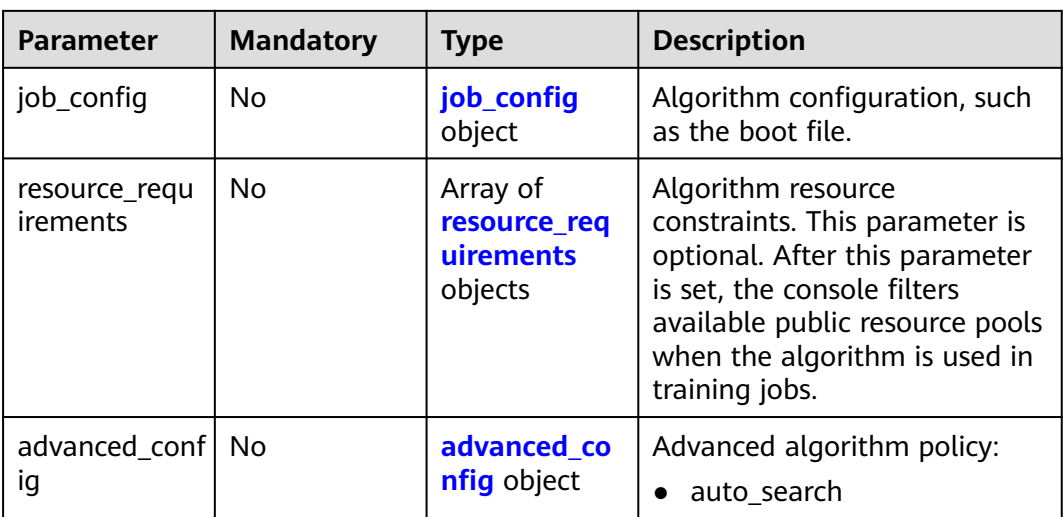

#### **Table 5-3** metadata

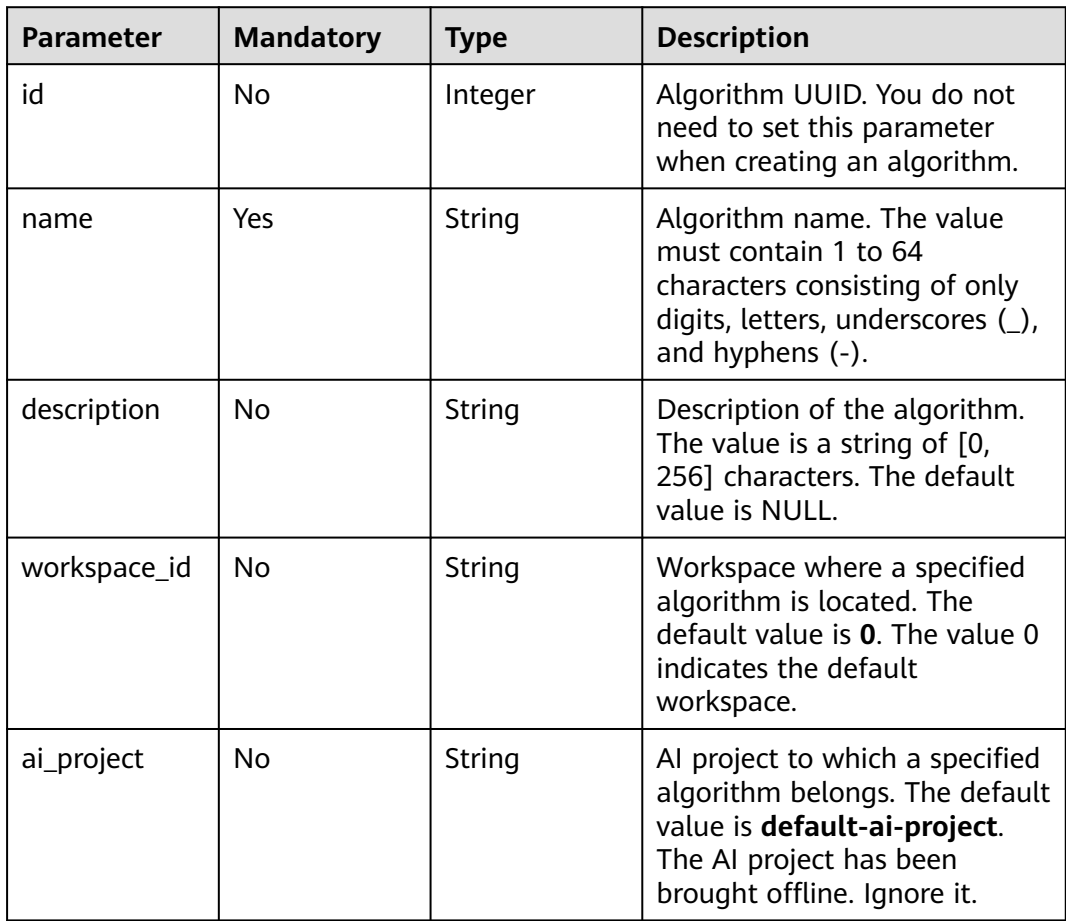

<span id="page-143-0"></span>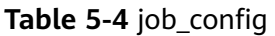

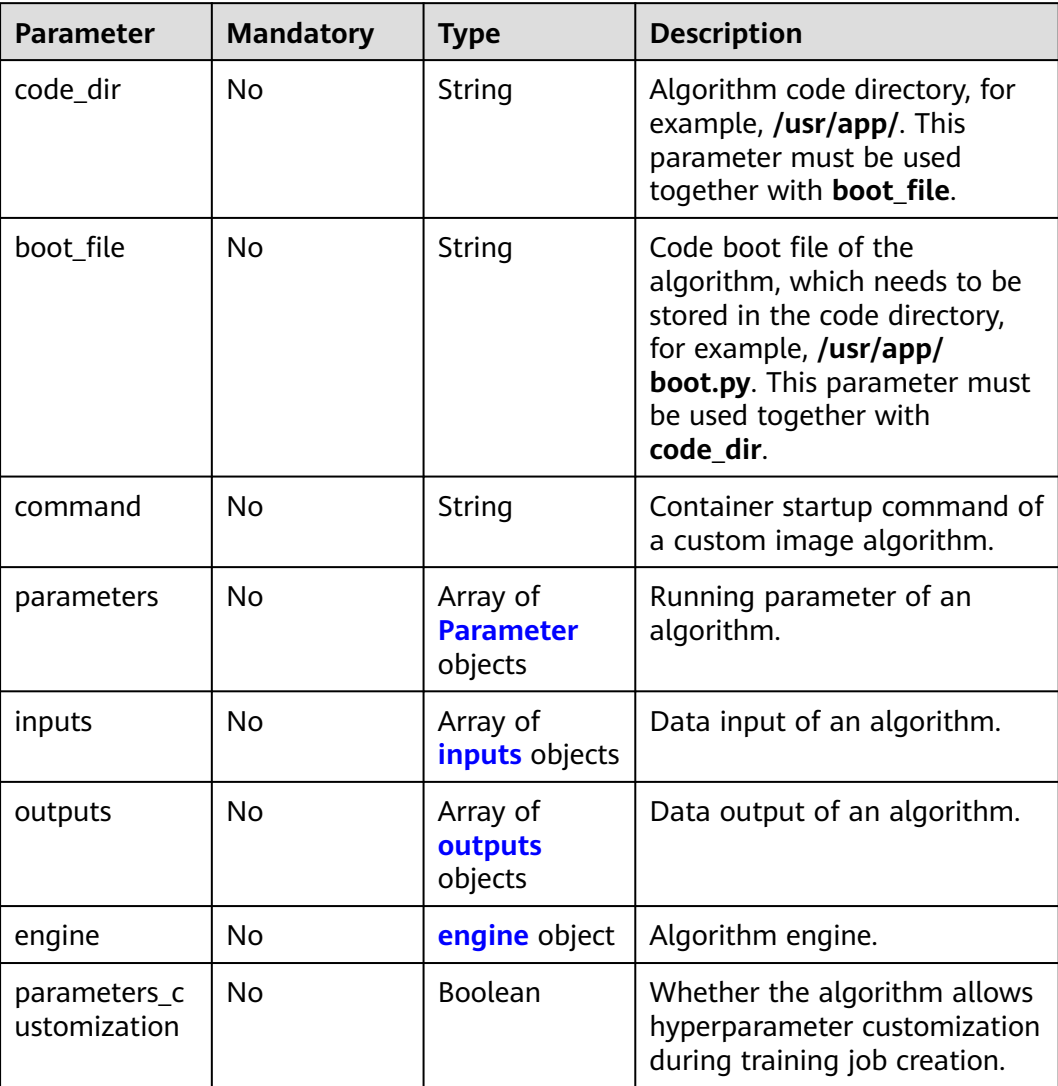

#### **Table 5-5** Parameter

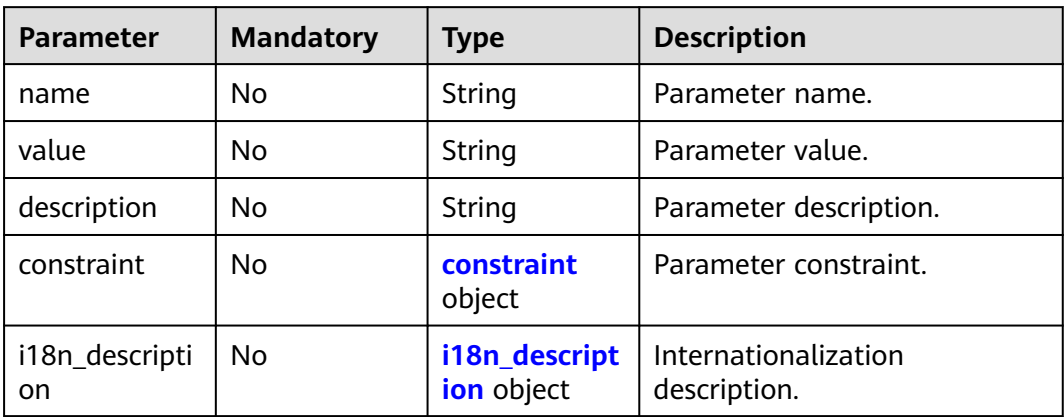
#### **Table 5-6** constraint

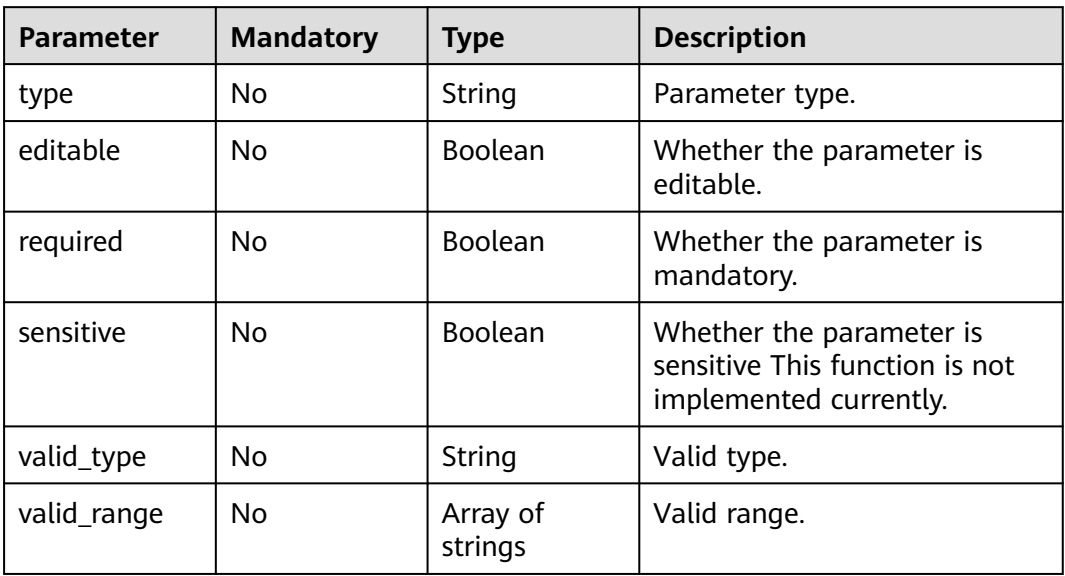

## **Table 5-7** i18n\_description

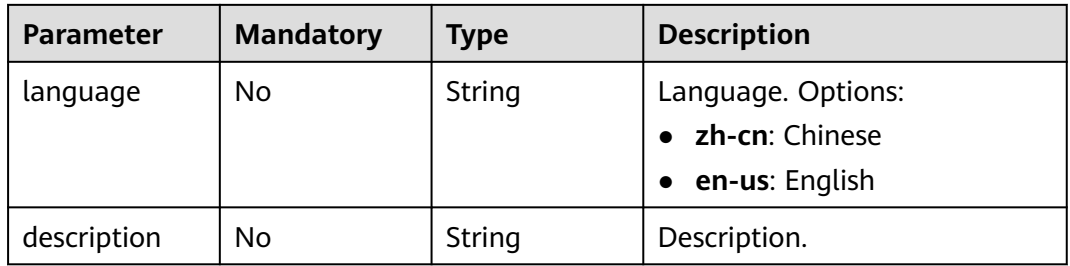

## **Table 5-8** inputs

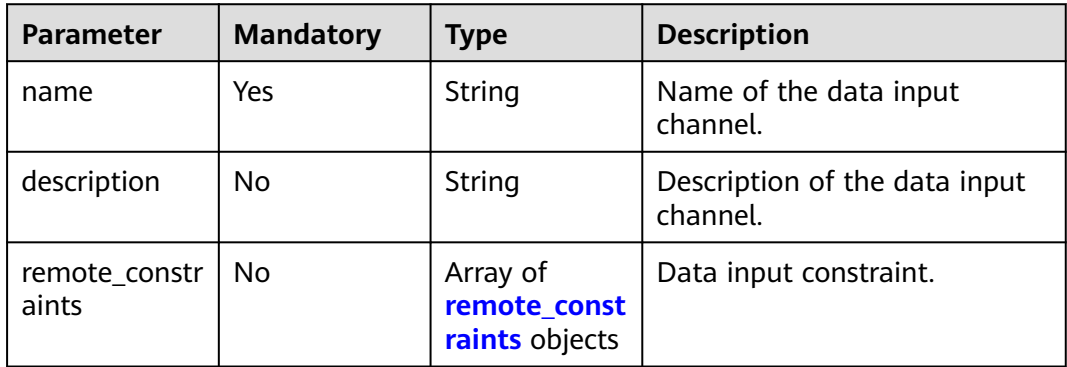

## <span id="page-145-0"></span>**Table 5-9** remote\_constraints

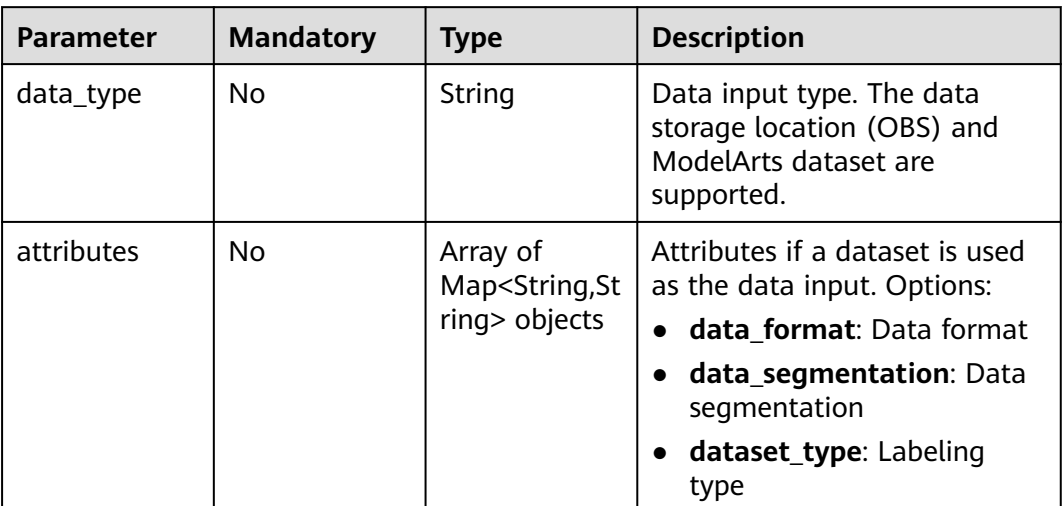

## **Table 5-10** outputs

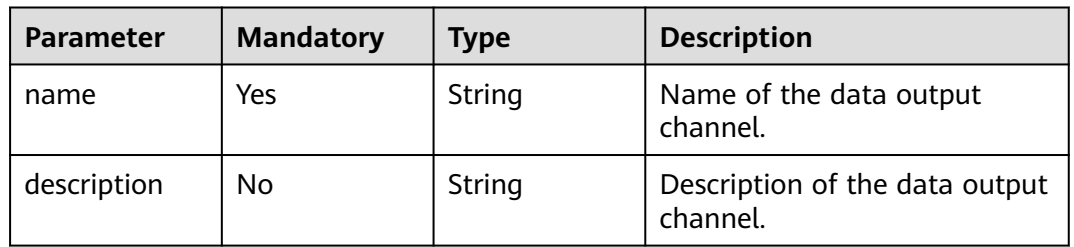

## **Table 5-11** engine

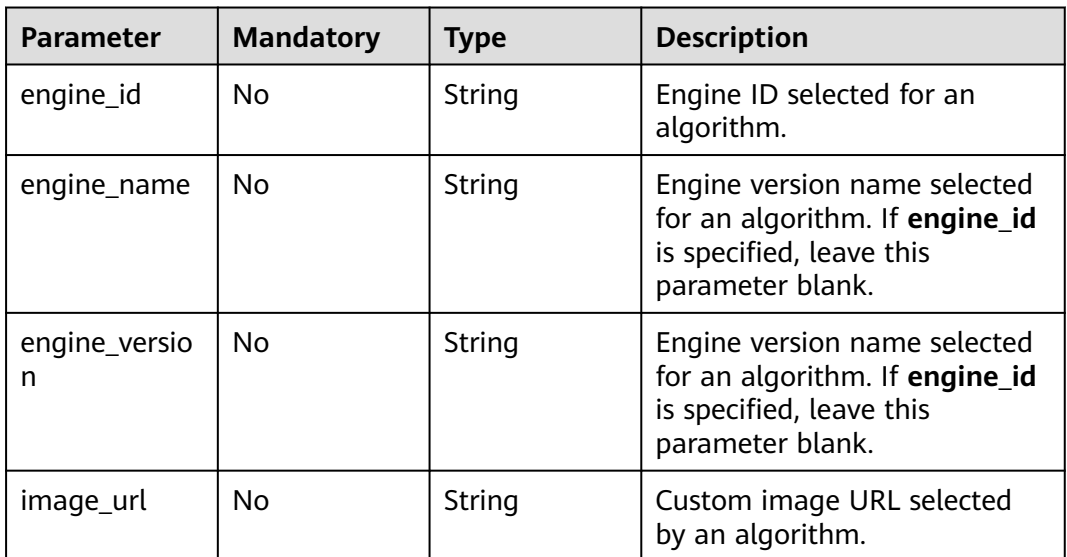

| <b>Parameter</b> | <b>Mandatory</b> | <b>Type</b>         | <b>Description</b>                                                                                                    |
|------------------|------------------|---------------------|----------------------------------------------------------------------------------------------------|
| key              | No               | String              | Resource constraint. The<br>options are as follows:                                                                                                    |
|                  |                  |                     | flavor_type indicates the<br>resource type. The value<br>can be CPU, GPU, or<br>Ascend (tag: hc,<br>hk, fcs_super).                                           |
|                  |                  |                     | device_distributed_mode:<br>indicates whether to<br>support multi-card training.<br>The value can be multiple<br>(supported) or singular<br>(not supported).  |
|                  |                  |                     | host_distributed_mode:<br>indicates whether<br>distributed training is<br>supported. The value can<br>be multiple (supported) or<br>singular (not supported). |
| values           | <b>No</b>        | Array of<br>strings | Value of the resource<br>constraint key.                                                                                                    |
| operator         | <b>No</b>        | String              | Relationship between keys<br>and values. Currently, only in<br>is supported. For example:<br>flavor_type in [CPU,GPU].                                        |

**Table 5-12** resource requirements

## **Table 5-13** advanced\_config

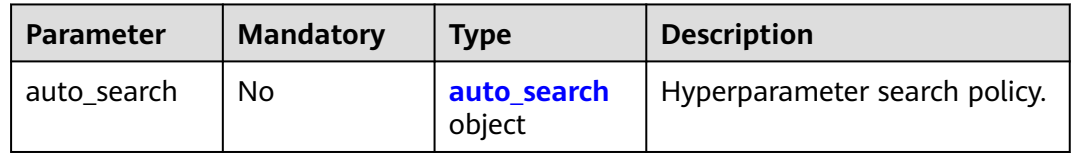

#### **Table 5-14** auto\_search

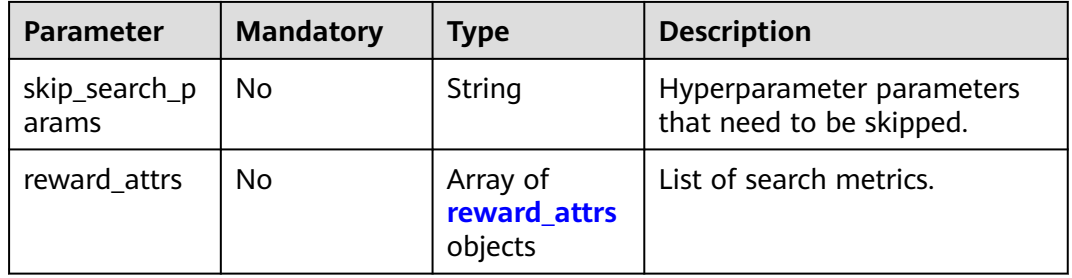

<span id="page-147-0"></span>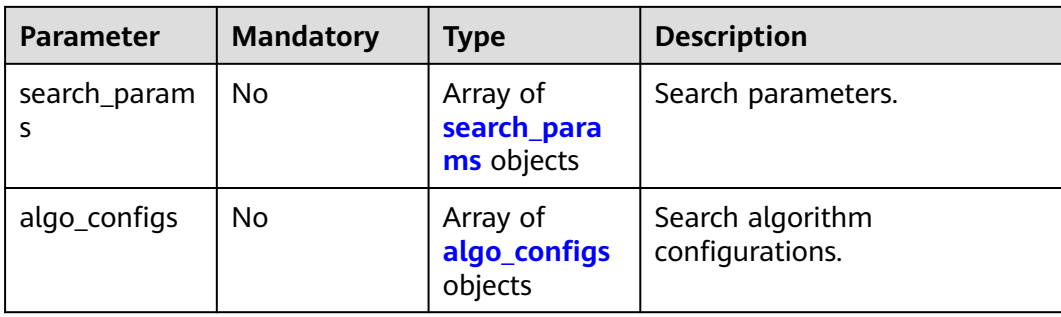

## **Table 5-15** reward\_attrs

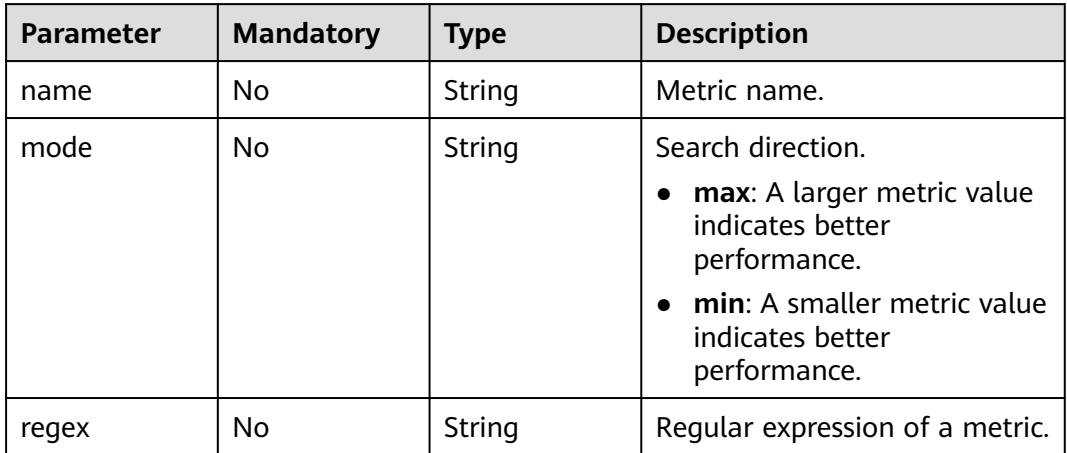

## **Table 5-16** search\_params

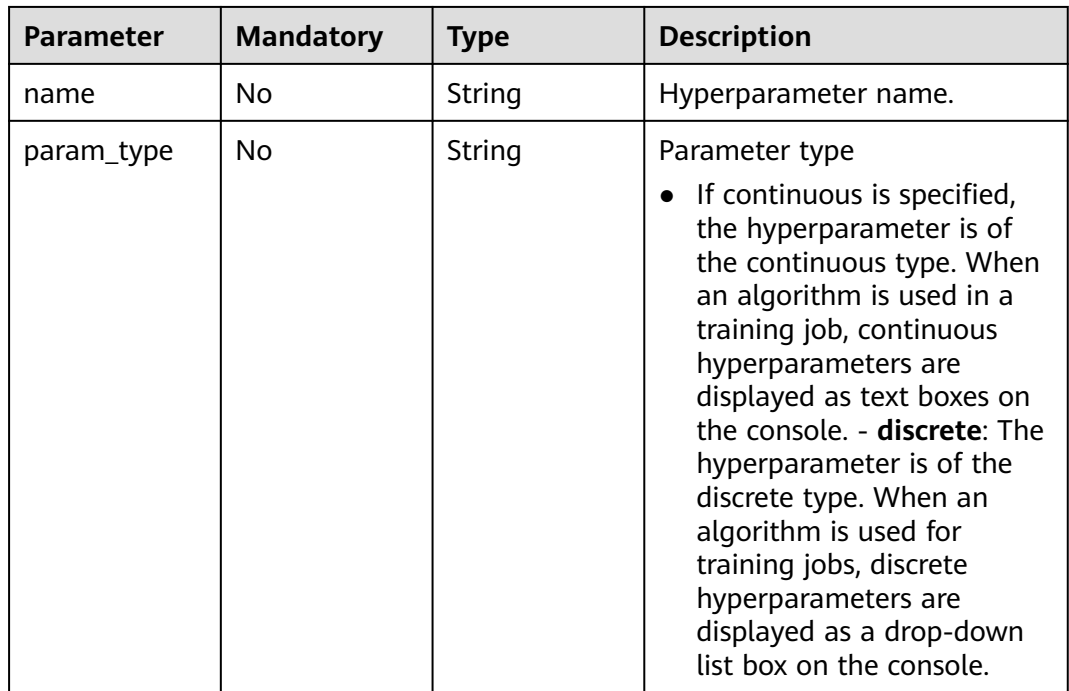

<span id="page-148-0"></span>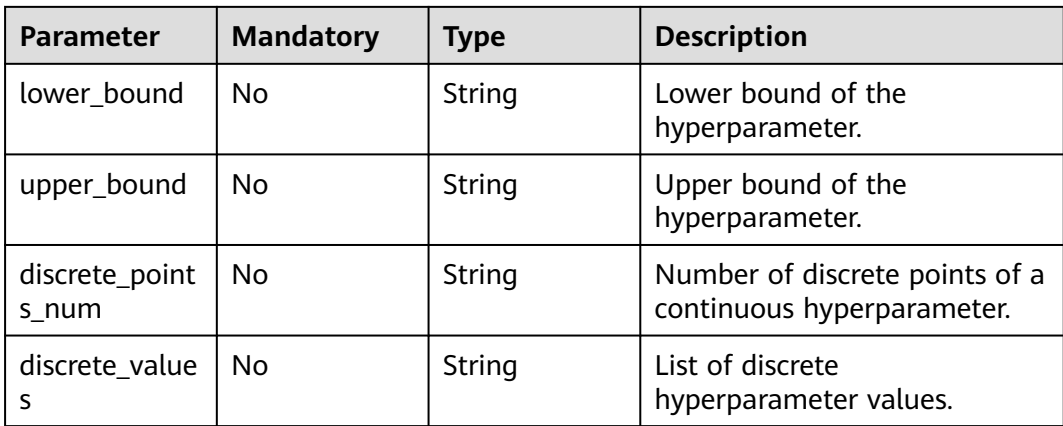

## **Table 5-17** algo\_configs

| <b>Parameter</b> | <b>Mandatory</b> | <b>Type</b>                                                      | <b>Description</b>            |
|------------------|------------------|------------------------------------------------------------------|-------------------------------|
| name             | No               | String                                                           | Name of the search algorithm. |
| params           | No               | Array of<br><b>AutoSearchAl</b><br>goConfigPara<br>meter objects | Search algorithm parameters.  |

**Table 5-18** AutoSearchAlgoConfigParameter

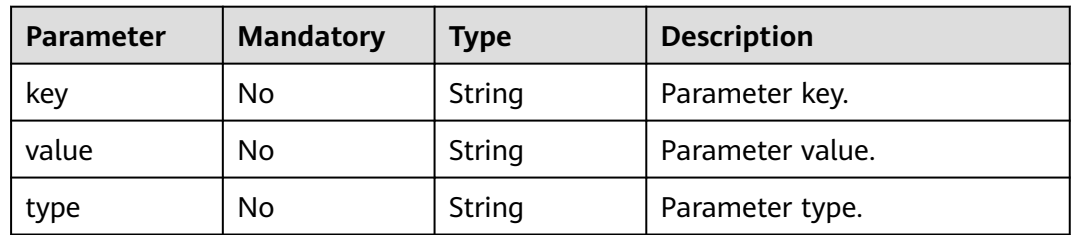

# **Response Parameters**

## **Status code: 201**

**Table 5-19** Response body parameters

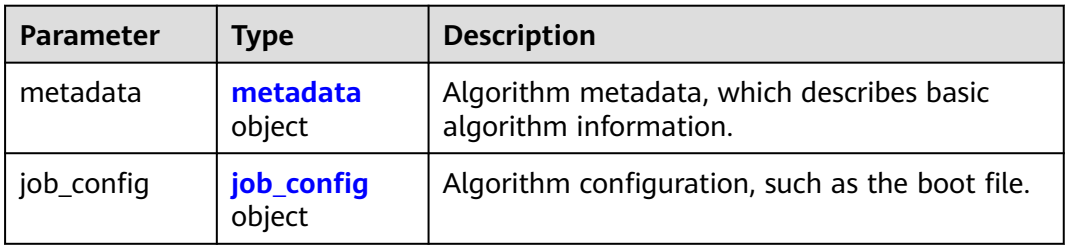

<span id="page-149-0"></span>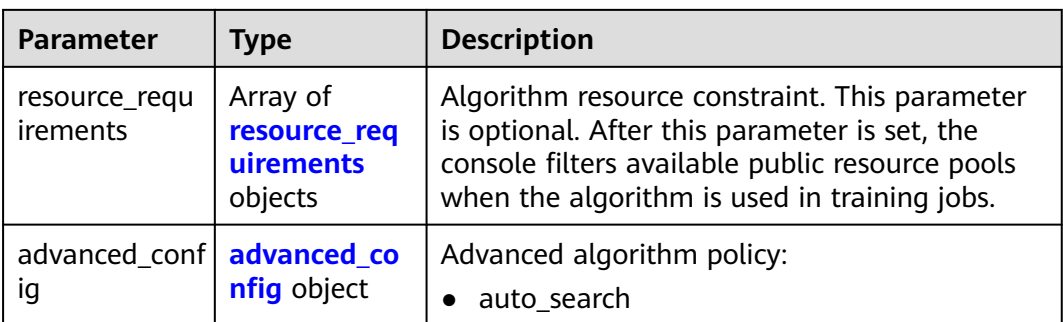

## **Table 5-20** metadata

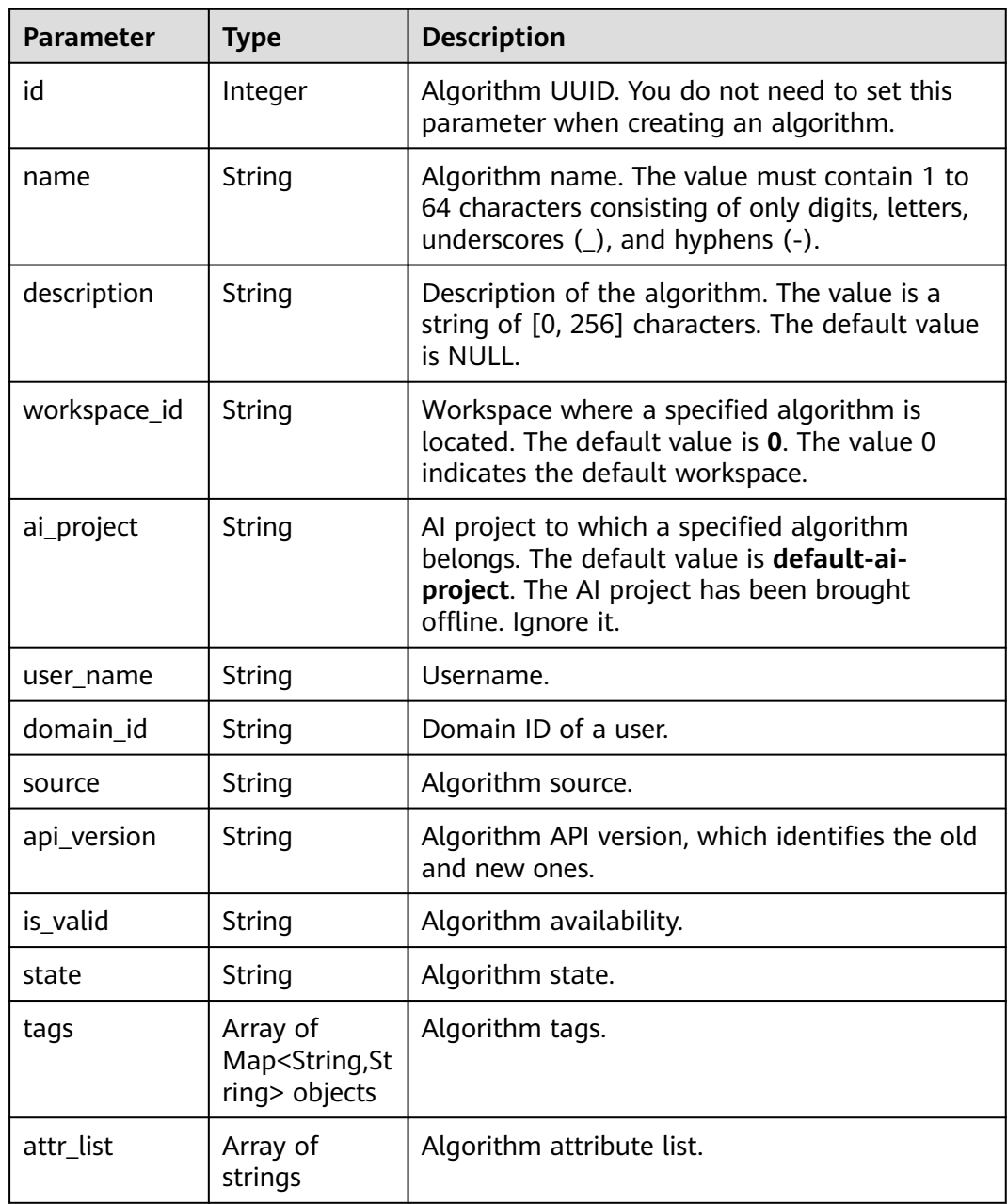

<span id="page-150-0"></span>

| <b>Parameter</b> | <b>Type</b> | <b>Description</b>                                       |
|------------------|-------------|----------------------------------------------------------|
| version_num      | Integer     | Number of algorithm versions. The default<br>value is 0. |
| size             | Integer     | Algorithm size.                                          |
| create_time      | Long        | Timestamp when the algorithm is created.                 |
| update_time      | Long        | Timestamp when the algorithm is updated.                 |

**Table 5-21** job\_config

| Parameter                    | <b>Type</b>                             | <b>Description</b>                                                                                                    |
|------------------------------|-----------------------------------------|----------------------------------------------------------------------------------------------------|
| code_dir                     | String                                  | Algorithm code directory, for<br>example, /usr/app/. This parameter must be<br>used together with boot_file.                                                    |
| boot file                    | String                                  | Code boot file of the algorithm, which must be<br>stored in the code directory, for<br>example, /usr/app/boot.py. This parameter<br>must be used with code dir. |
| command                      | String                                  | Container startup command of a custom<br>image algorithm.                                                                                                    |
| parameters                   | Array of<br><b>Parameter</b><br>objects | Running parameter of an algorithm.                                                                                                    |
| inputs                       | Array of<br><b>inputs</b> objects       | Data input of an algorithm.                                                                                                    |
| outputs                      | Array of<br>outputs<br>objects          | Data output of an algorithm.                                                                                                    |
| engine                       | engine object                           | Algorithm engine.                                                                                                    |
| code_tree                    | Array of<br>code tree<br>objects        | Algorithm directory tree                                                                                                    |
| parameters_c<br>ustomization | Boolean                                 | Whether the algorithm allows hyperparameter<br>customization during training job creation.                                                                      |

**Table 5-22** Parameter

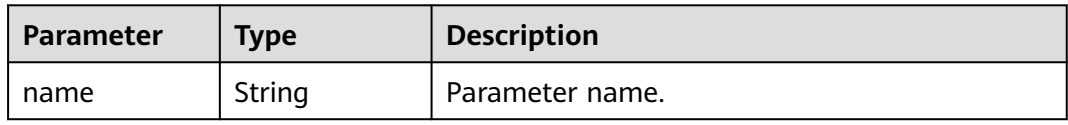

<span id="page-151-0"></span>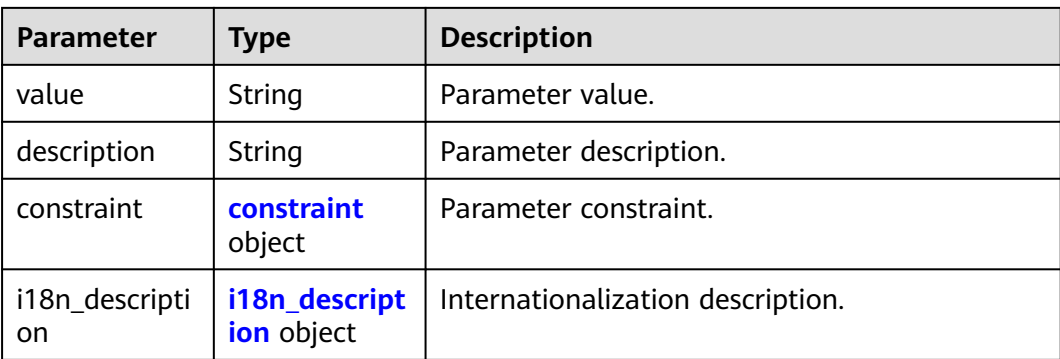

## **Table 5-23** constraint

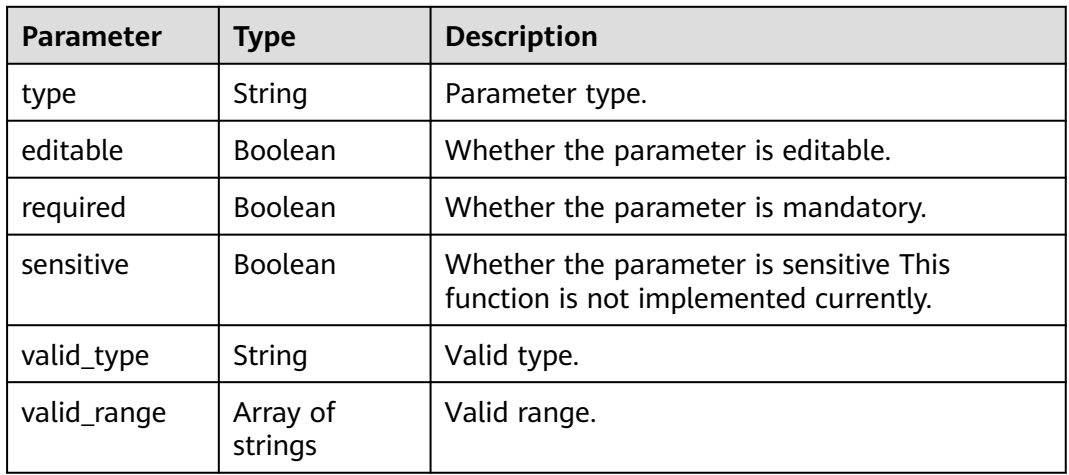

# **Table 5-24** i18n\_description

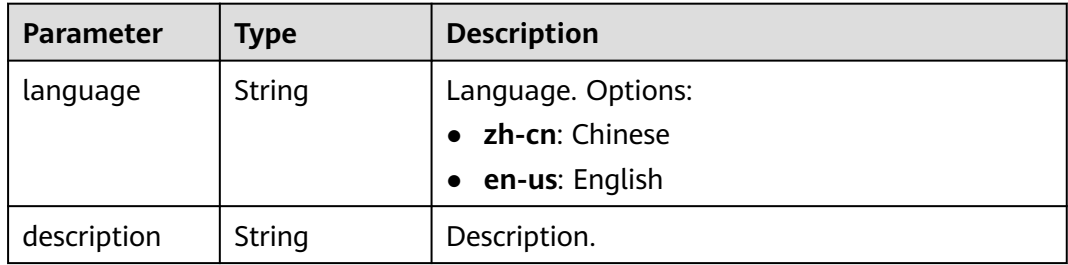

## **Table 5-25** inputs

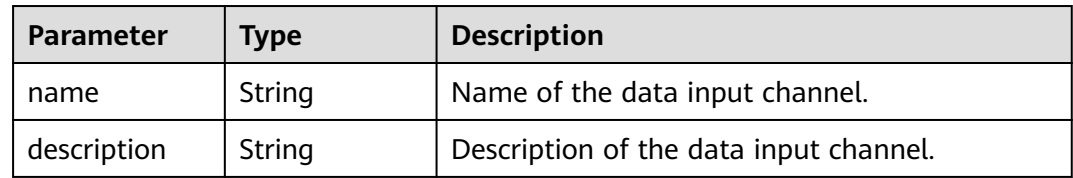

<span id="page-152-0"></span>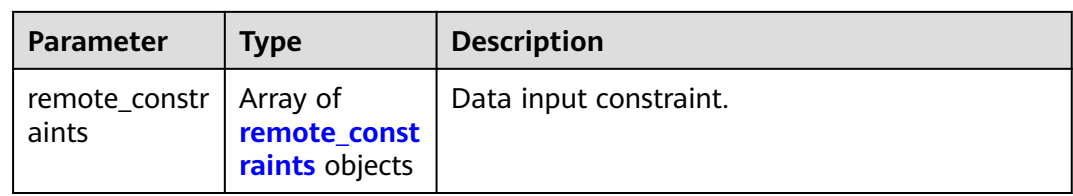

## **Table 5-26** remote\_constraints

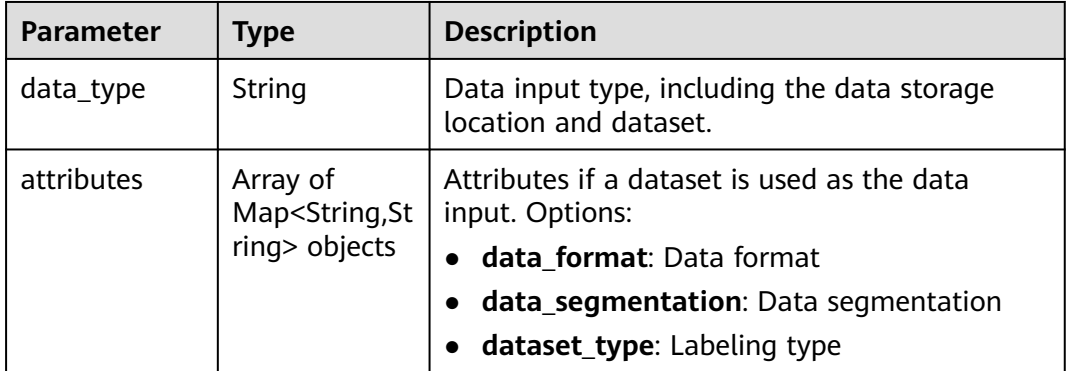

## **Table 5-27** outputs

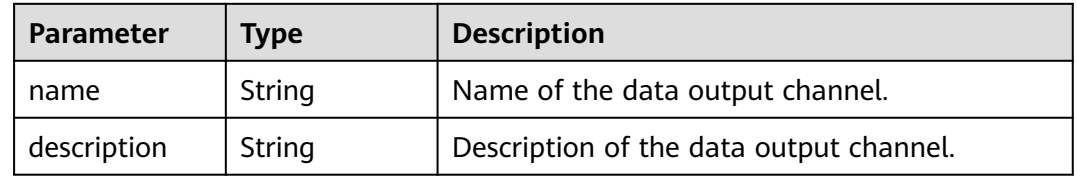

## **Table 5-28** engine

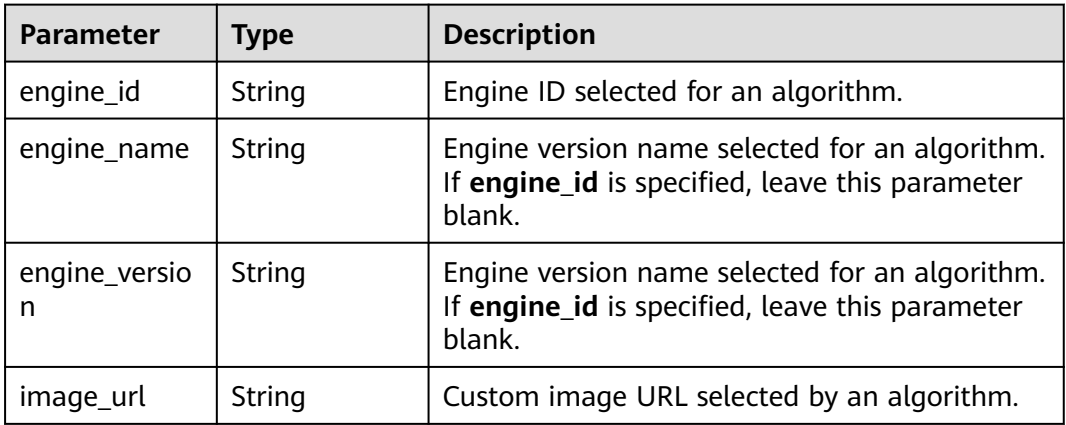

| <b>Parameter</b> | <b>Type</b> | <b>Description</b>                                                                       |
|------------------|-------------|------------------------------------------------------------------------------------------|
| name             | String      | Name of the current directory in the algorithm<br>directory tree.                        |
| children         | Object      | Subfiles and subdirectories in the current<br>directory of the algorithm directory tree. |

<span id="page-153-0"></span>**Table 5-29** code\_tree

**Table 5-30** resource\_requirements

| <b>Parameter</b> | Type                | <b>Description</b>                                                                                                    |
|------------------|---------------------|----------------------------------------------------------------------------------------------------|
| key              | String              | Resource constraint. The options are as follows:                                                                            |
|                  |                     | Resource type (flavor_type). The value can<br>be CPU, GPU, or Ascend (tag: hc,<br>hk, fcs_super).                           |
|                  |                     | • Whether to support multi-card training<br>(device_distributed_mode). The value can<br>be multiple or singular.            |
|                  |                     | • Indicates whether distributed training is<br>supported (host_distributed_mode). The<br>value can be multiple or singular. |
| value            | Array of<br>strings | Value of the resource constraint key.                                                                                       |
| operator         | String              | Relationship between keys and values.<br>Currently, only in is supported. For example:<br>flavor_type in [CPU,GPU].         |

**Table 5-31** advanced\_config

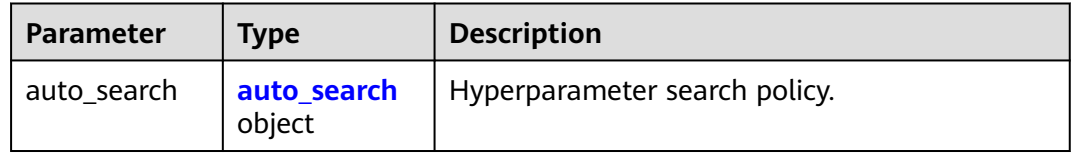

## Table 5-32 auto search

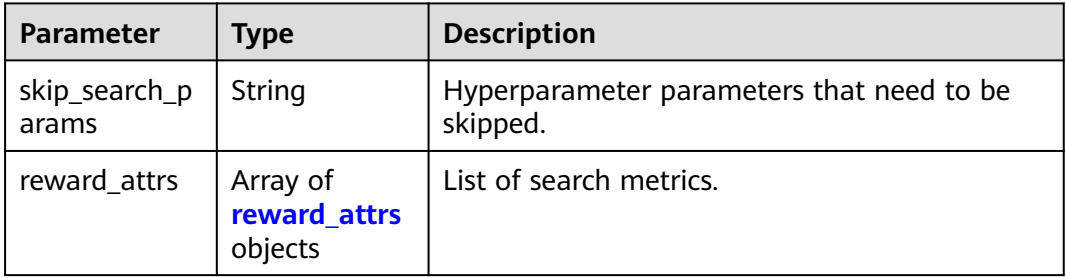

<span id="page-154-0"></span>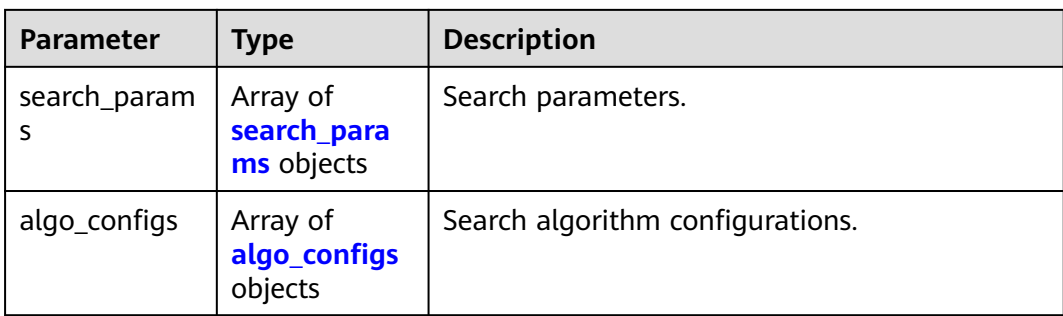

#### **Table 5-33** reward\_attrs

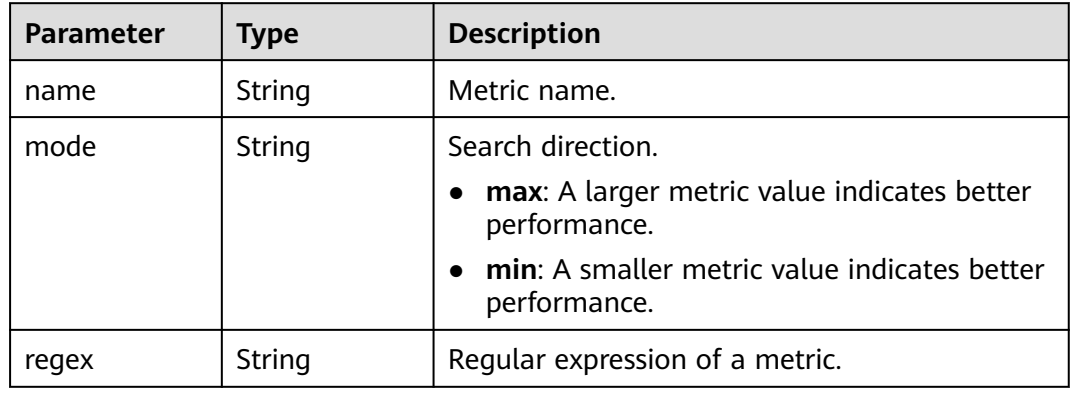

## **Table 5-34** search\_params

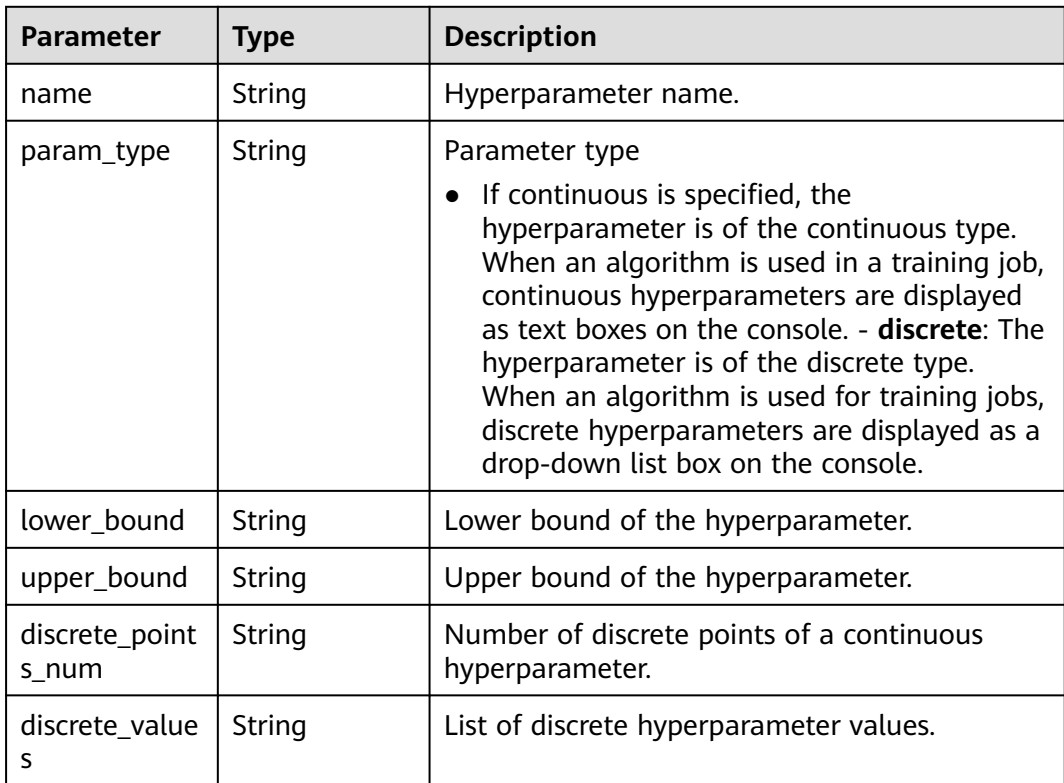

<span id="page-155-0"></span>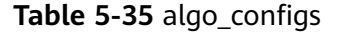

| <b>Parameter</b> | <b>Type</b>                                                      | <b>Description</b>            |
|------------------|------------------------------------------------------------------|-------------------------------|
| name             | String                                                           | Name of the search algorithm. |
| params           | Array of<br><b>AutoSearchAl</b><br>goConfigPara<br>meter objects | Search algorithm parameters.  |

**Table 5-36** AutoSearchAlgoConfigParameter

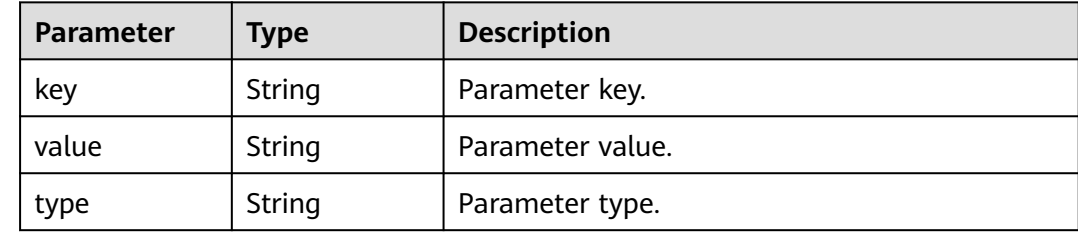

## **Example Requests**

The following is an example of how to create an algorithm whose name is **TestModelArtsalgorithm** and description is **This is a ModelArts algorithm**.

POST https://endpoint/v2/{project\_id}/algorithms

```
{
  "metadata" : {
   "name" : "TestModelArtsalgorithm",
   "description" : "This is a ModelArts algorithm"
 },
 "job_config" : {
   "code_dir" : "/algo-test/pytorch/work1/code/",
 "boot_file" : "/algo-test/pytorch/work1/code/test-pytorch.py",
 "parameters" : [ {
 "name" : "test-parameter",
 "value" : "10",
     "constraint" : {
      "type" : "String",
      "editable" : true,
 "required" : false,
 "sensitive" : false,
      "valid_type" : "None",
      "valid_range" : [ ]
    }
   } ],
    "parameters_customization" : true,
 "inputs" : [ {
 "name" : "data_url",
    "description" : "data source."
 } ],
 "outputs" : [ {
 "name" : "train_url",
     "description" : "model output."
 } ],
 "engine" : {
     "engine_name" : "PyTorch",
     "engine_version" : "PyTorch-1.3.0-python3.6"
```
 } } }

## **Example Responses**

#### **Status code: 201**

ok

```
{
  "metadata" : {
   "id" : "2e5451fe-913f-4492-821a-2981031382f7",
    "name" : "TestModelArtsalgorithm",
 "description" : "This is a ModelArts algorithm",
 "create_time" : 1636600721742,
    "workspace_id" : "0",
   "ai_project" : "default-ai-project",
  "user name" : " "domain_id" : "xxxxxxxxxxxxxxxxxxxxxxxxxx",
    "source" : "custom",
  "api_version" : ""
   "is_valid" : true,
    "state" : "",
    "size" : 4791,
   "tags" : null,
    "attr_list" : null,
    "version_num" : 0,
   "update_time" : 0
  },
 "job_config" : {
 "code_dir" : "/algo-test/pytorch/work1/code/",
 "boot_file" : "/algo-test/pytorch/work1/code/test-pytorch.py",
   "command" : \overline{\mathsf{I}}"
    "parameters" : [ {
     "name" : "test-parameter",
    "description" : "
     "i18n_description" : null,
     "value" : "10",
     "constraint" : {
      "type" : "String",
 "editable" : true,
 "required" : false,
      "sensitive" : false,
       "valid_type" : "None",
      "valid_range" : [ ]
    }
   } ],
    "parameters_customization" : true,
 "inputs" : [ {
 "name" : "data_url",
     "description" : "name to translate"
   } ],
    "outputs" : [ {
     "name" : "train_url",
     "description" : "name to translate"
   } ],
    "engine" : {
     "engine_id" : "pytorch-cp36-1.3.0",
    "engine_name" : "PyTorch",
     "engine_version" : "PyTorch-1.3.0-python3.6"
 },
 "code_tree" : {
     "name" : "code/",
     "children" : [ {
      "name" : "test-pytorch.py"
    } ]
   }
  },
```
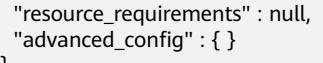

# **Status Codes**

}

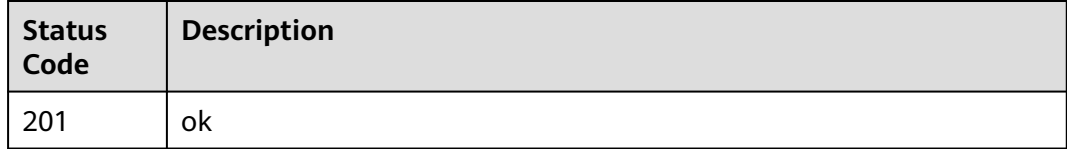

## **Error Codes**

See **[Error Codes](#page-727-0)**.

# **5.2 Querying the Algorithm List**

# **Function**

This API is used to query the algorithm list.

# **Debugging**

You can debug this API through automatic authentication in **[API Explorer](https://console-intl.huaweicloud.com/apiexplorer/#/openapi/ModelArts/doc?api=ListAlgorithms)** or use the SDK sample code generated by API Explorer.

## **URI**

GET /v2/{project\_id}/algorithms

**Table 5-37** Path Parameters

| <b>Parameter</b> | <b>Mandatory</b> | <b>Type</b> | <b>Description</b>                                                         |
|------------------|------------------|-------------|----------------------------------------------------------------------------|
| project_id       | Yes              | String      | Project ID. For details, see<br><b>Obtaining a Project ID and</b><br>Name. |

#### **Table 5-38** Query Parameters

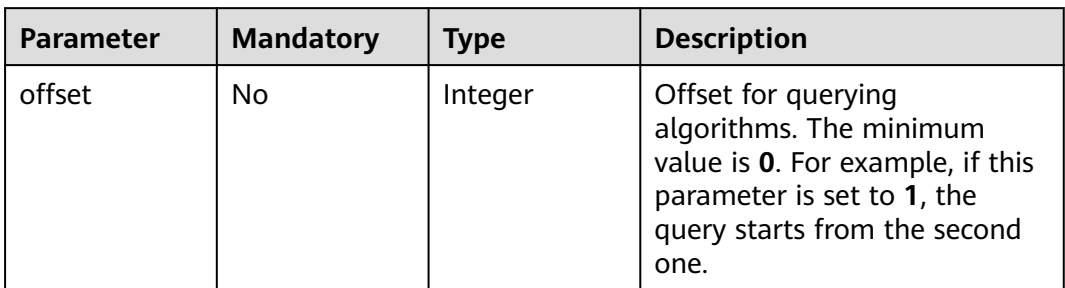

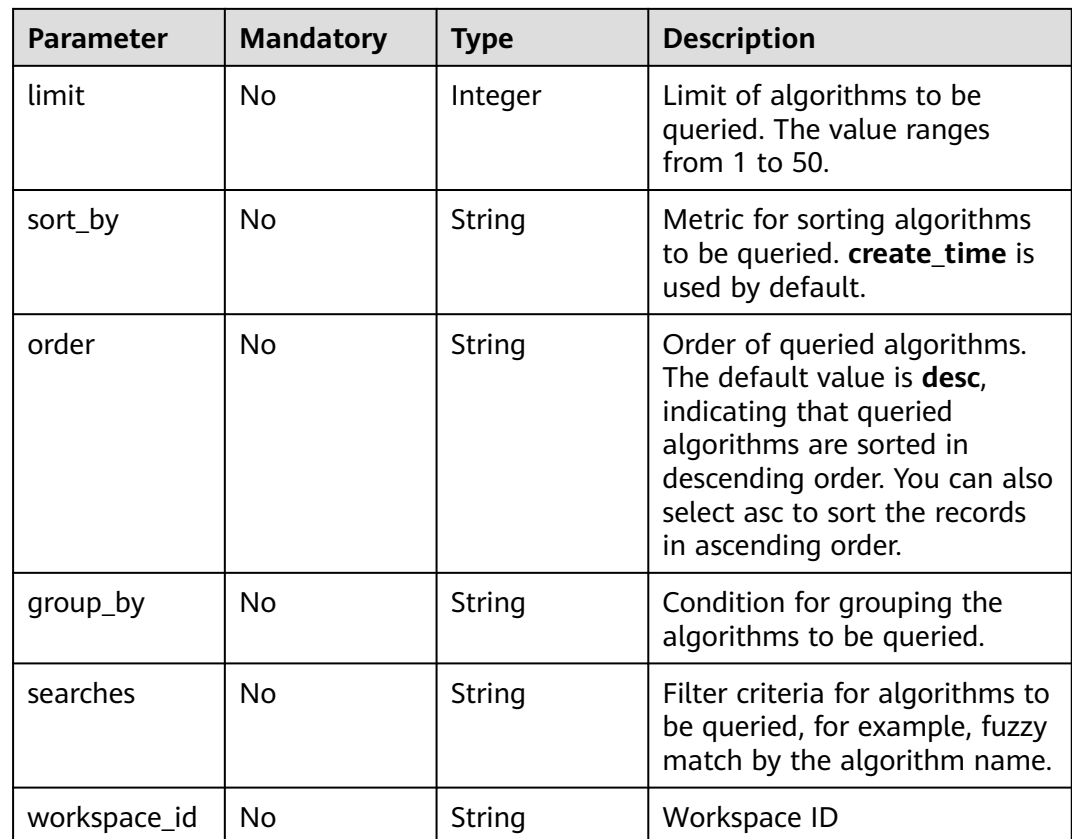

# **Request Parameters**

None

# **Response Parameters**

**Status code: 200**

## **Table 5-39** Response body parameters

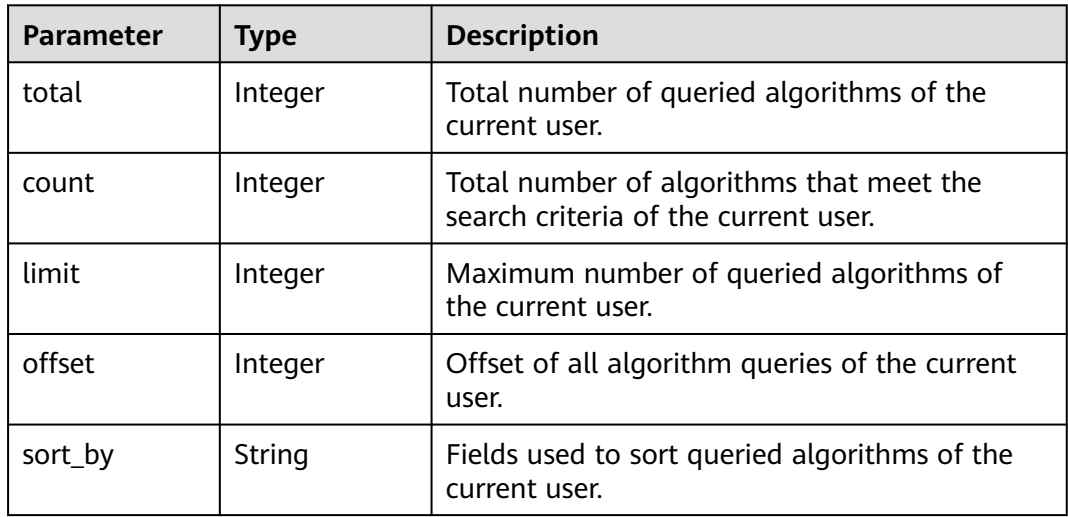

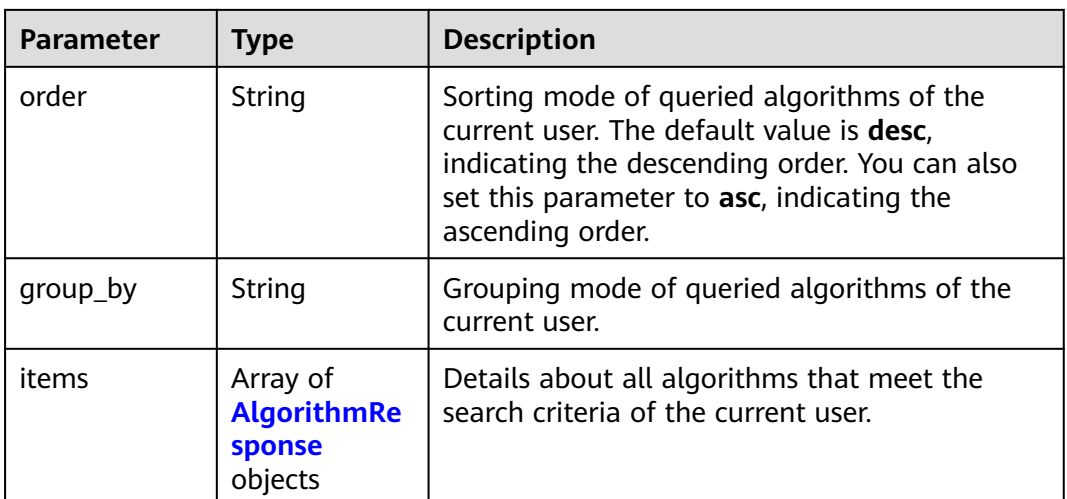

# **Table 5-40** AlgorithmResponse

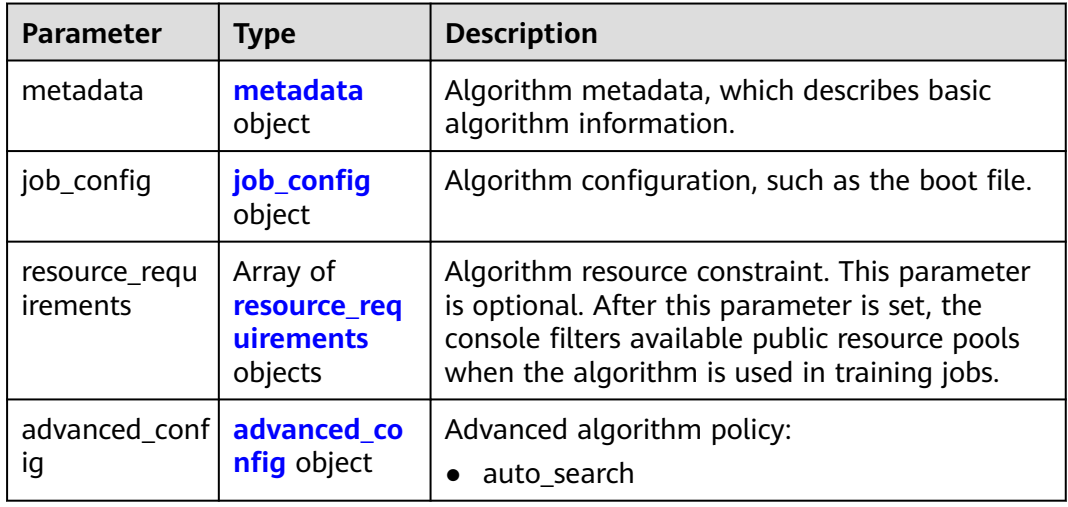

## **Table 5-41** metadata

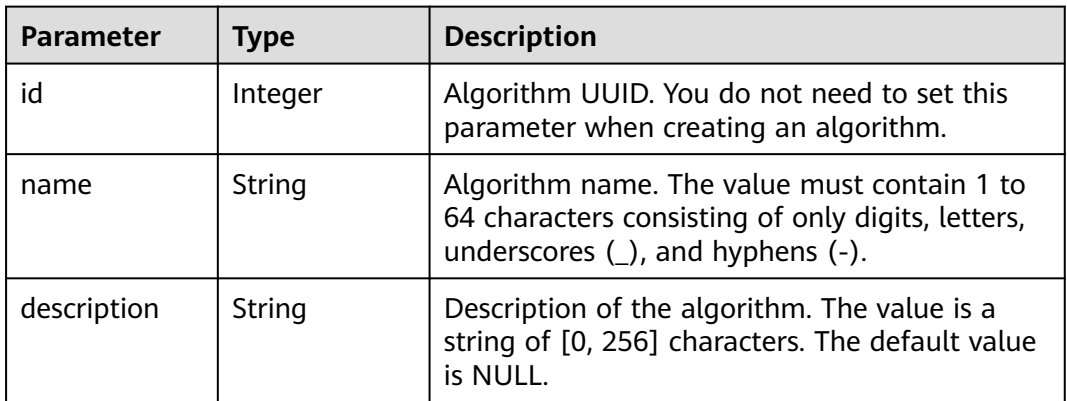

<span id="page-160-0"></span>

| <b>Parameter</b> | <b>Type</b>                                                  | <b>Description</b>                                                                                                    |
|------------------|--------------------------------------------------------------|----------------------------------------------------------------------------------------------------|
| workspace_id     | String                                                       | Workspace where a specified algorithm is<br>located. The default value is 0. The value 0<br>indicates the default workspace.                              |
| ai_project       | <b>String</b>                                                | Al project to which a specified algorithm<br>belongs. The default value is default-ai-<br>project. The AI project has been brought<br>offline. Ignore it. |
| user_name        | String                                                       | Username.                                                                                                    |
| domain_id        | String                                                       | Domain ID of a user.                                                                                                    |
| source           | <b>String</b>                                                | Algorithm source.                                                                                                    |
| api_version      | String                                                       | Algorithm API version, which identifies the old<br>and new ones.                                                                                          |
| is_valid         | <b>String</b>                                                | Algorithm availability.                                                                                                    |
| state            | String                                                       | Algorithm state.                                                                                                    |
| tags             | Array of<br>Map <string, st<br="">ring&gt; objects</string,> | Algorithm tags.                                                                                                    |
| attr_list        | Array of<br>strings                                          | Algorithm attribute list.                                                                                                    |
| version_num      | Integer                                                      | Number of algorithm versions. The default<br>value is 0.                                                                                                  |
| size             | Integer                                                      | Algorithm size.                                                                                                    |
| create_time      | Long                                                         | Timestamp when the algorithm is created.                                                                                                    |
| update_time      | Long                                                         | Timestamp when the algorithm is updated.                                                                                                    |

**Table 5-42** job\_config

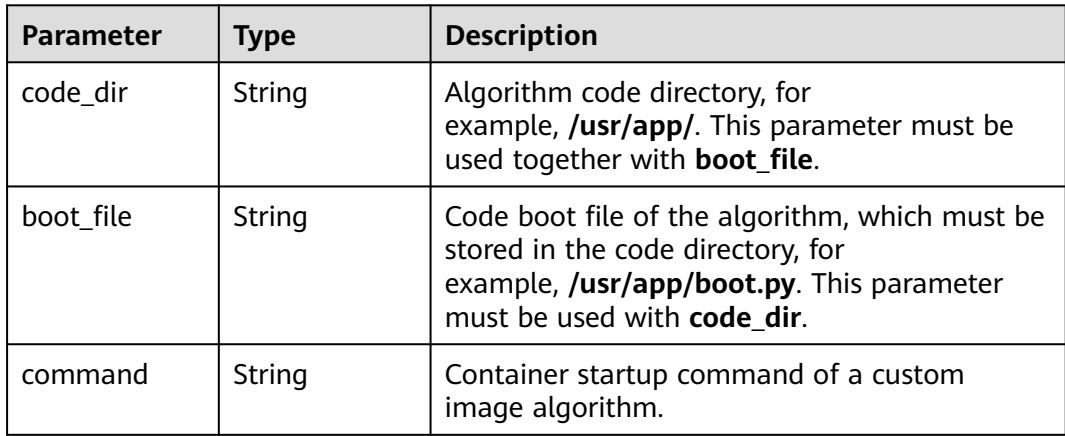

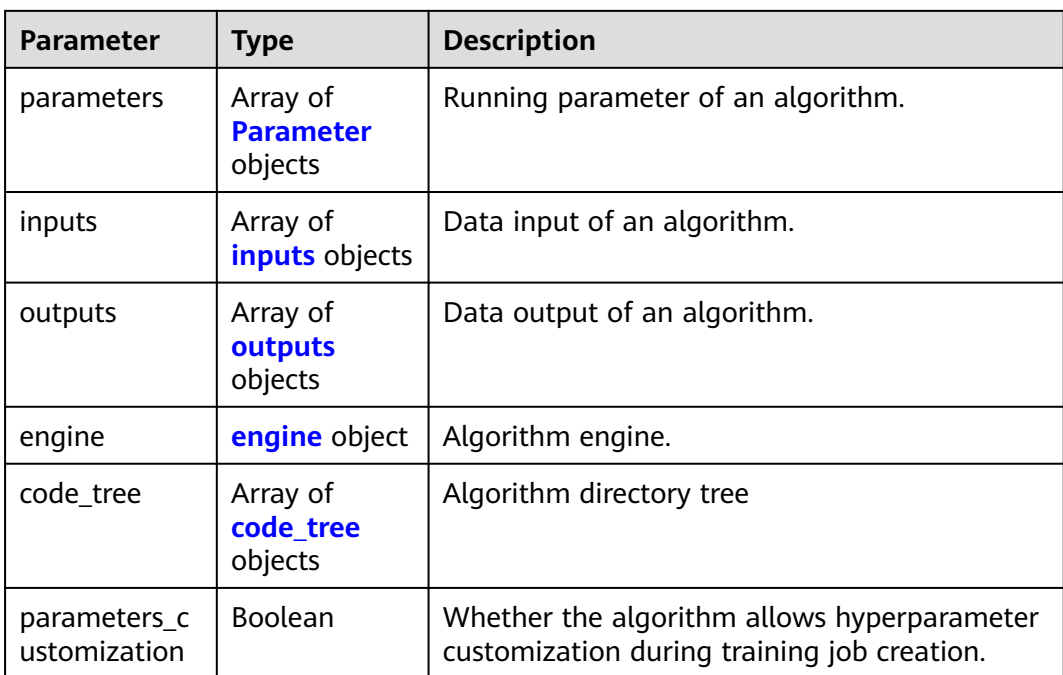

## **Table 5-43** Parameter

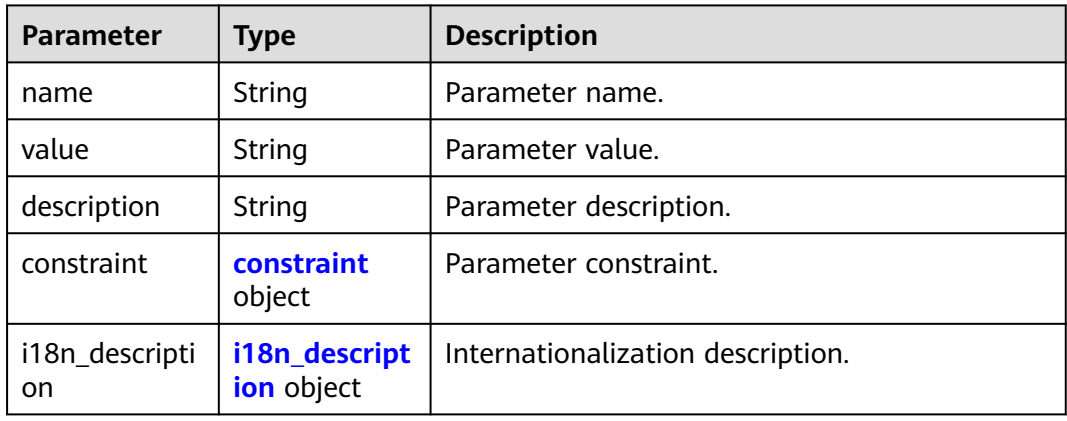

## **Table 5-44** constraint

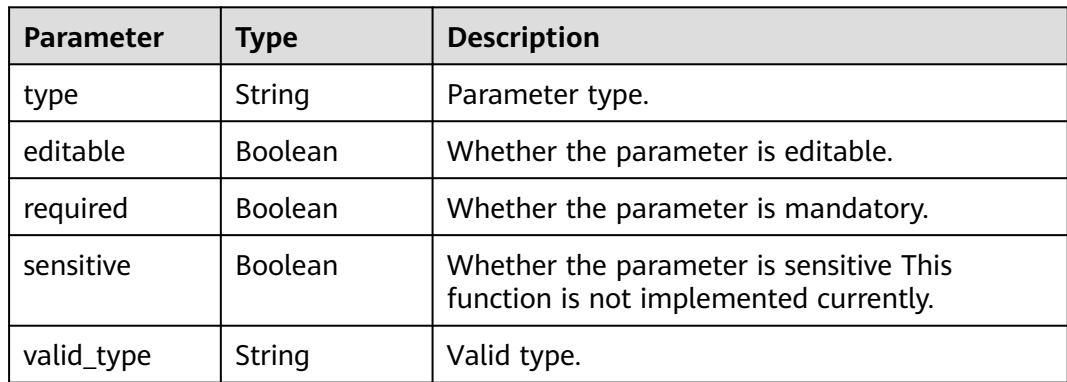

<span id="page-162-0"></span>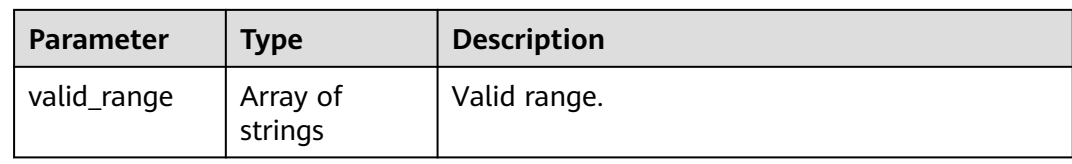

#### **Table 5-45** i18n\_description

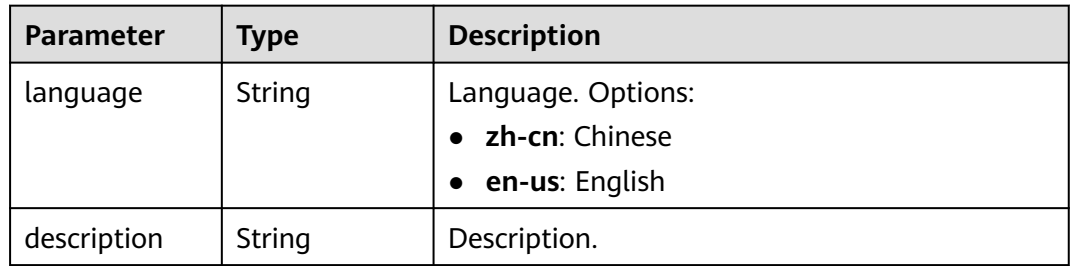

#### **Table 5-46** inputs

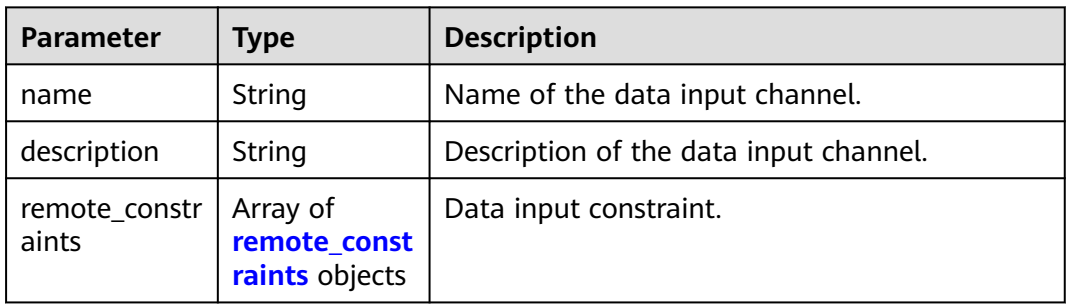

#### **Table 5-47** remote\_constraints

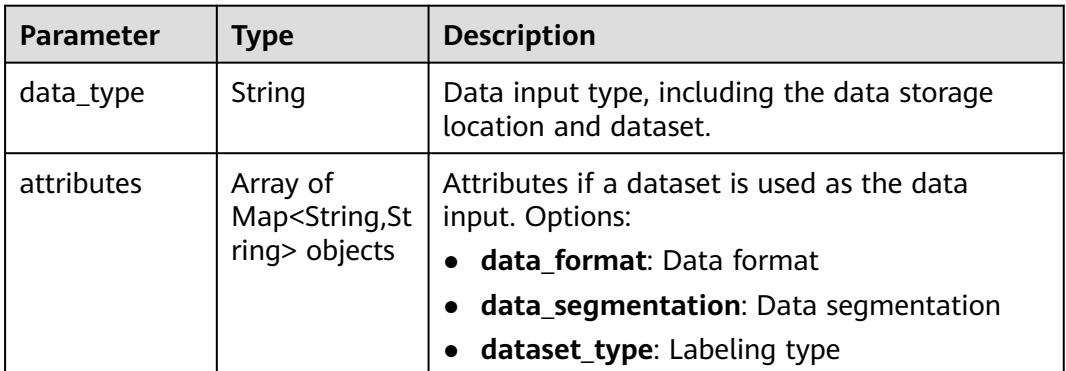

#### **Table 5-48** outputs

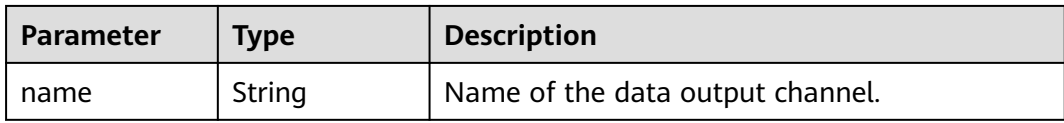

<span id="page-163-0"></span>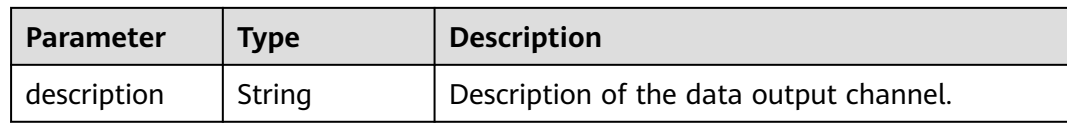

## **Table 5-49** engine

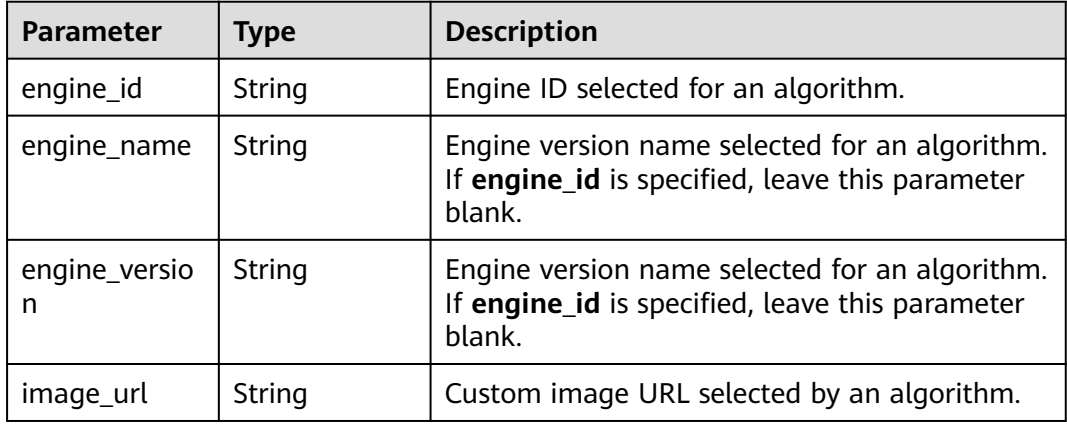

#### **Table 5-50** code\_tree

| <b>Parameter</b> | Type   | <b>Description</b>                                                                       |
|------------------|--------|------------------------------------------------------------------------------------------|
| name             | String | Name of the current directory in the algorithm<br>directory tree.                        |
| children         | Object | Subfiles and subdirectories in the current<br>directory of the algorithm directory tree. |

**Table 5-51** resource\_requirements

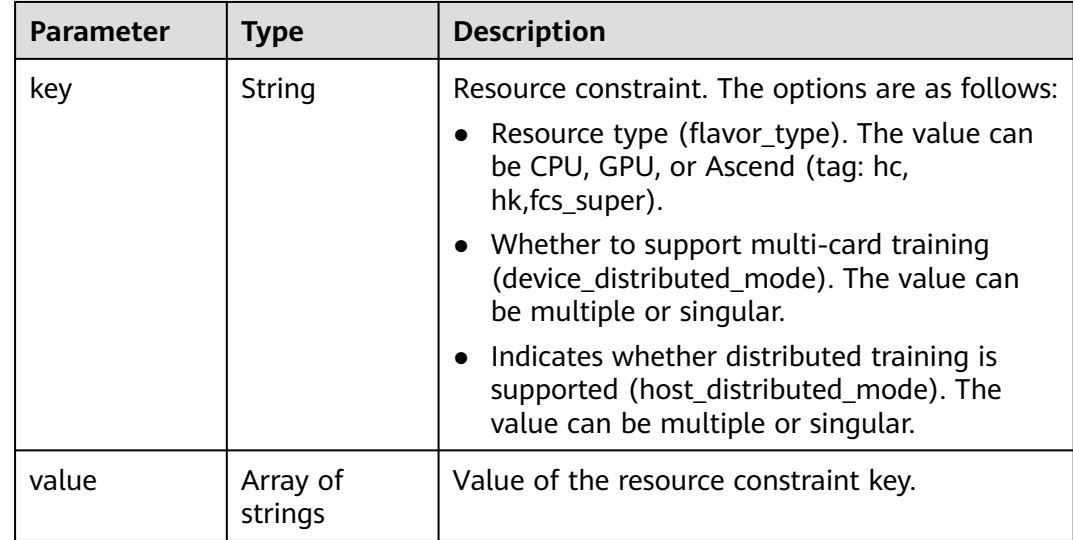

<span id="page-164-0"></span>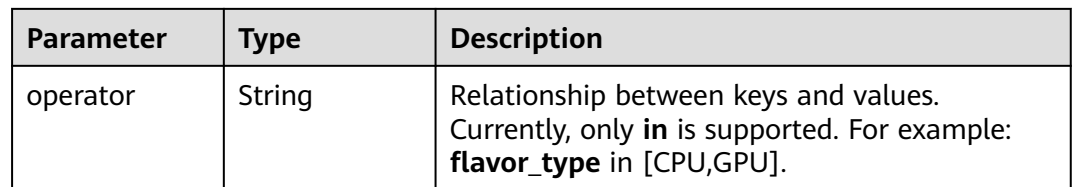

# **Table 5-52** advanced\_config

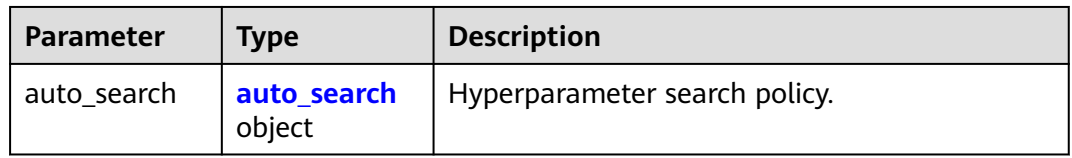

#### **Table 5-53** auto\_search

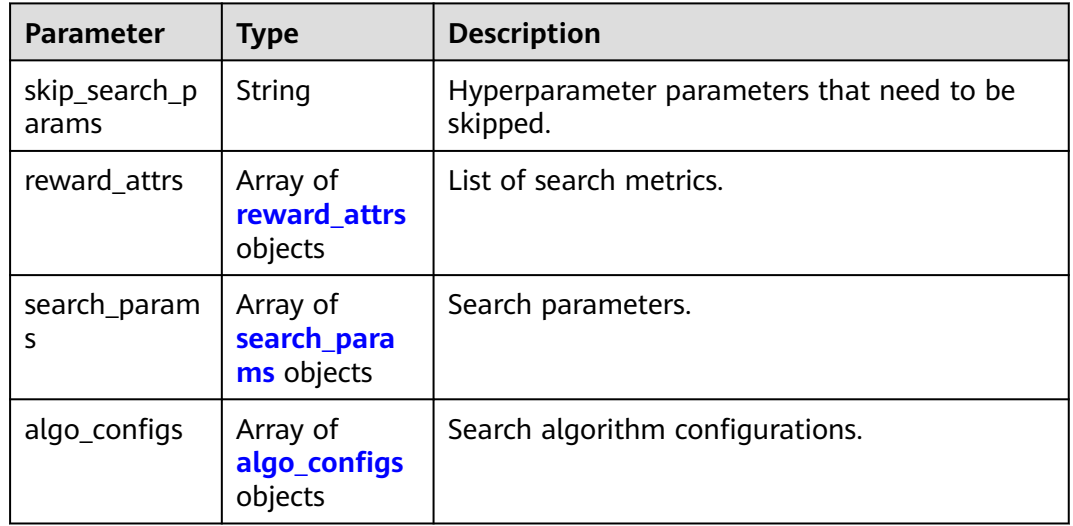

#### **Table 5-54** reward\_attrs

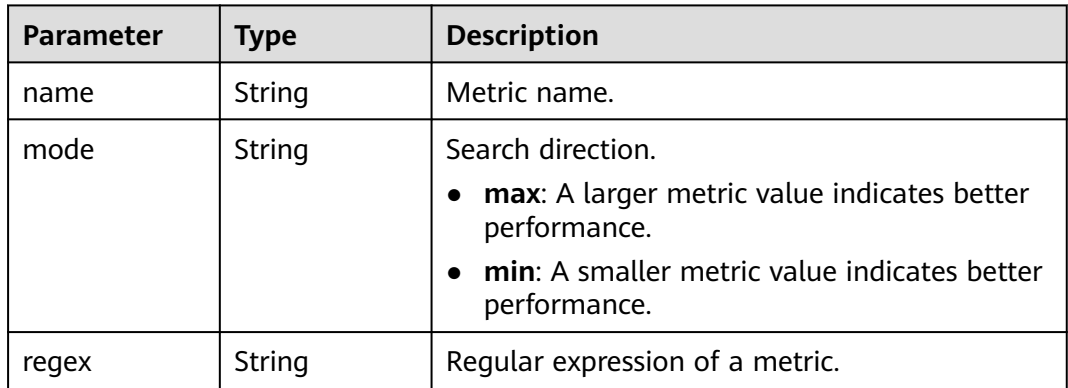

| <b>Parameter</b>        | Type   | <b>Description</b>                                                                                                    |
|-------------------------|--------|----------------------------------------------------------------------------------------------------|
| name                    | String | Hyperparameter name.                                                                                                    |
| param_type              | String | Parameter type<br>• If continuous is specified, the<br>hyperparameter is of the continuous type.<br>When an algorithm is used in a training job,<br>continuous hyperparameters are displayed<br>as text boxes on the console. - <b>discrete</b> : The<br>hyperparameter is of the discrete type.<br>When an algorithm is used for training jobs,<br>discrete hyperparameters are displayed as a<br>drop-down list box on the console. |
| lower bound             | String | Lower bound of the hyperparameter.                                                                                                    |
| upper_bound             | String | Upper bound of the hyperparameter.                                                                                                    |
| discrete_point<br>s num | String | Number of discrete points of a continuous<br>hyperparameter.                                                                                                    |
| discrete value<br>s     | String | List of discrete hyperparameter values.                                                                                                    |

<span id="page-165-0"></span>**Table 5-55** search\_params

**Table 5-56** algo\_configs

| <b>Parameter</b> | Type                                                             | <b>Description</b>            |
|------------------|------------------------------------------------------------------|-------------------------------|
| name             | String                                                           | Name of the search algorithm. |
| params           | Array of<br><b>AutoSearchAl</b><br>goConfigPara<br>meter objects | Search algorithm parameters.  |

**Table 5-57** AutoSearchAlgoConfigParameter

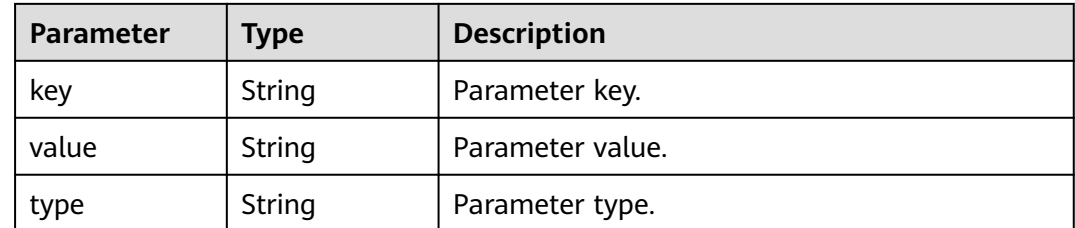

# **Example Requests**

The following shows how to query all algorithms in jobs whose names contain **TestModelArtsalgorithm** and maximum number of algorithms is set to **1**.

GET https://endpoint/v2/{project\_id}/algorithms?limit=1&searches=name%3ATestModelArtsalgorithm

## **Example Responses**

#### **Status code: 200**

ok

```
{
  "total" : 1,
  "count" : 1,
  "limit" : 1,
  "offset" : 0,
 "sort_by" : "create_time",
 "order" : "desc",
 "group_by" : "",
  "items" : [ {
    "metadata" : {
     "id" : "2e5451fe-913f-4492-821a-2981031382f7",
     "name" : "TestModelArtsalgorithm",
 "description" : "This is a ModelArts algorithm",
 "create_time" : 1636600721742,
     "workspace_id" : "0",
     "ai_project" : "default-ai-project",
     "user_name" : "",
     "domain_id" : "xxxxxxxxxxxxxxxxxxxxxxxxxx",
     "source" : "custom",
    "api_version" : ""
     "is_valid" : true,
     "state" : "",
     "size" : 4791,
     "tags" : null,
     "attr_list" : null,
     "version_num" : 0,
     "update_time" : 0
    },
    "job_config" : {
     "code_dir" : "/algo-test/pytorch/work1/code/",
 "boot_file" : "/algo-test/pytorch/work1/code/test-pytorch.py",
 "command" : "",
     "parameters" : [ {
 "name" : "test-parameter",
 "description" : "",
      "i18n_description" : null,
      "value" : "10",
       "constraint" : {
        "type" : "String",
        "editable" : true,
        "required" : false,
        "sensitive" : false,
        "valid_type" : "None",
        "valid_range" : [ ]
      }
     } ],
     "parameters_customization" : true,
 "inputs" : [ {
 "name" : "data_url",
      "description" : "name to translate"
     } ],
 "outputs" : [ {
 "name" : "train_url",
      "description" : "name to translate"
   31
```

```
 "engine" : {
      "engine_id" : "pytorch-cp36-1.3.0",
 "engine_name" : "PyTorch",
 "engine_version" : "PyTorch-1.3.0-python3.6"
    },
    \frac{1}{2}"code tree" : {
      "name" : "code/",
 "children" : [ {
 "name" : "test-pytorch.py"
      } ]
    }
   },
   "resource_requirements" : null,
   "advanced_config" : { }
 } ]
```
# **Status Codes**

}

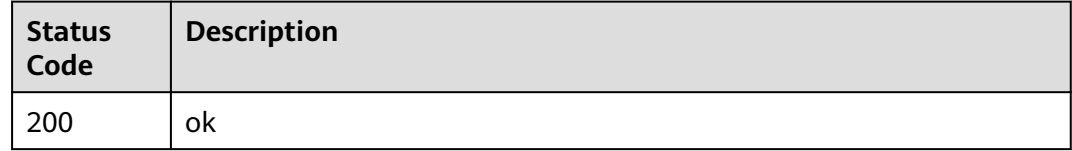

# **Error Codes**

See **[Error Codes](#page-727-0)**.

# **5.3 Querying Algorithm Details**

# **Function**

This API is used to query a specified algorithm based on the algorithm ID.

# **Debugging**

You can debug this API through automatic authentication in **[API Explorer](https://console-intl.huaweicloud.com/apiexplorer/#/openapi/ModelArts/doc?api=ShowAlgorithmByUuid)** or use the SDK sample code generated by API Explorer.

# **URI**

GET /v2/{project\_id}/algorithms/{algorithm\_id}

## **Table 5-58** Path Parameters

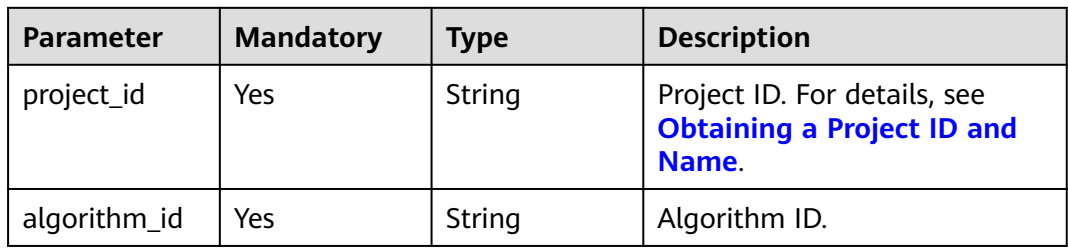

# **Request Parameters**

None

# **Response Parameters**

## **Status code: 200**

#### **Table 5-59** Response body parameters

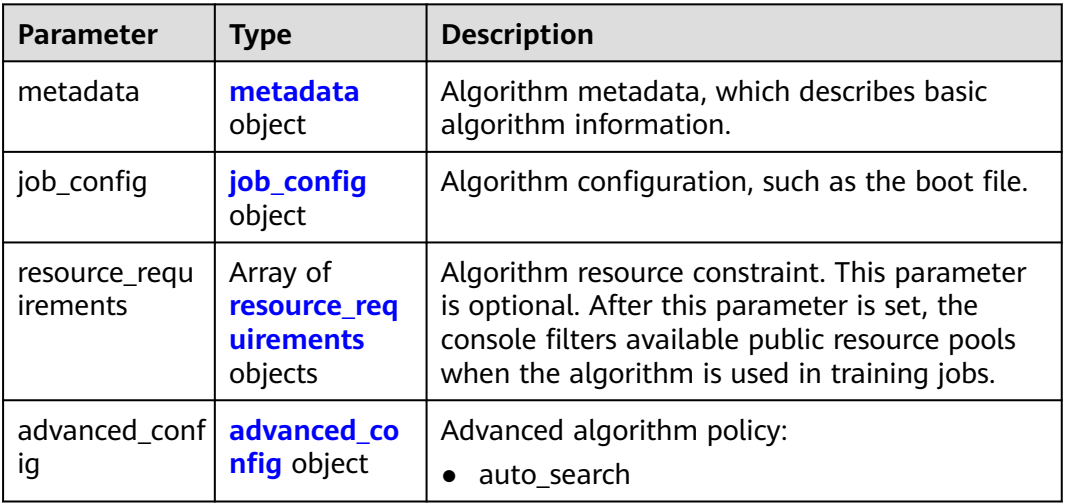

#### **Table 5-60** metadata

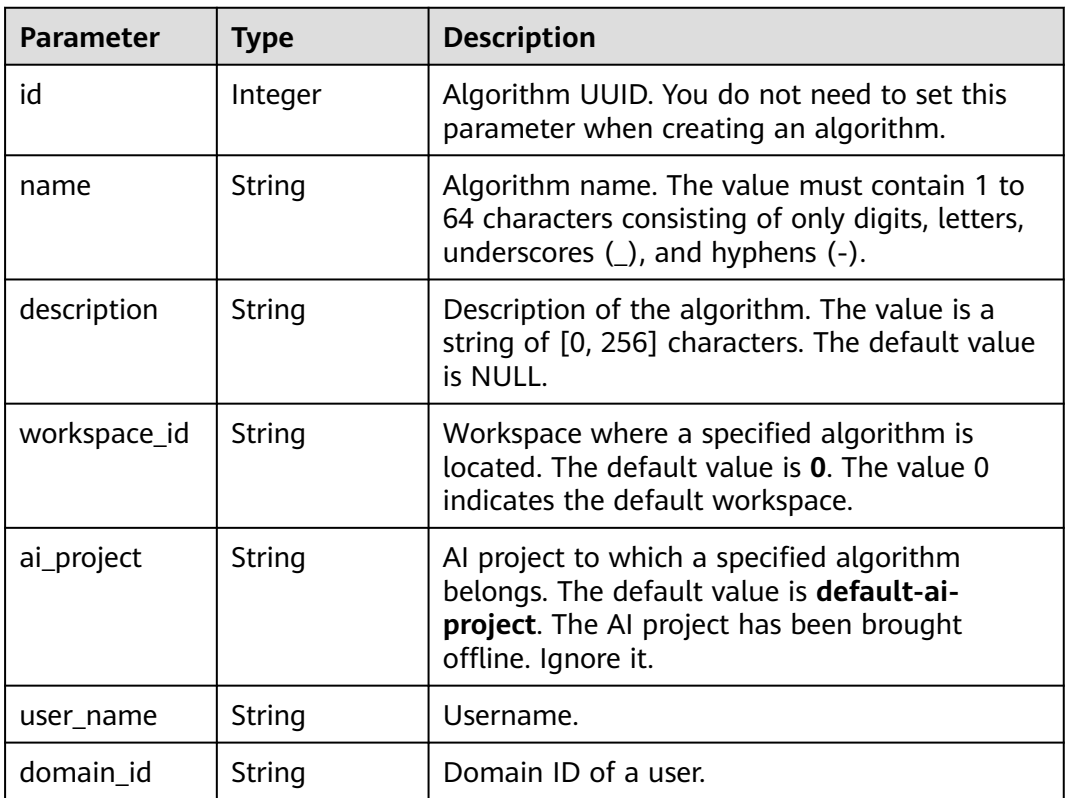

<span id="page-169-0"></span>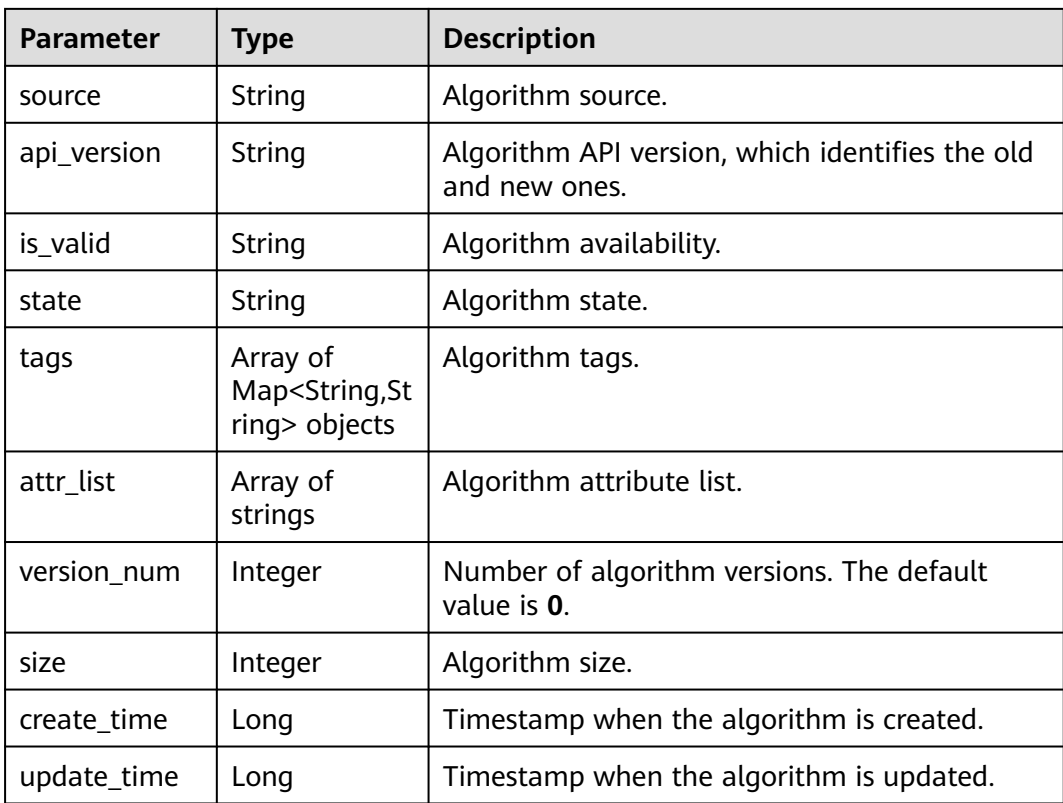

# **Table 5-61** job\_config

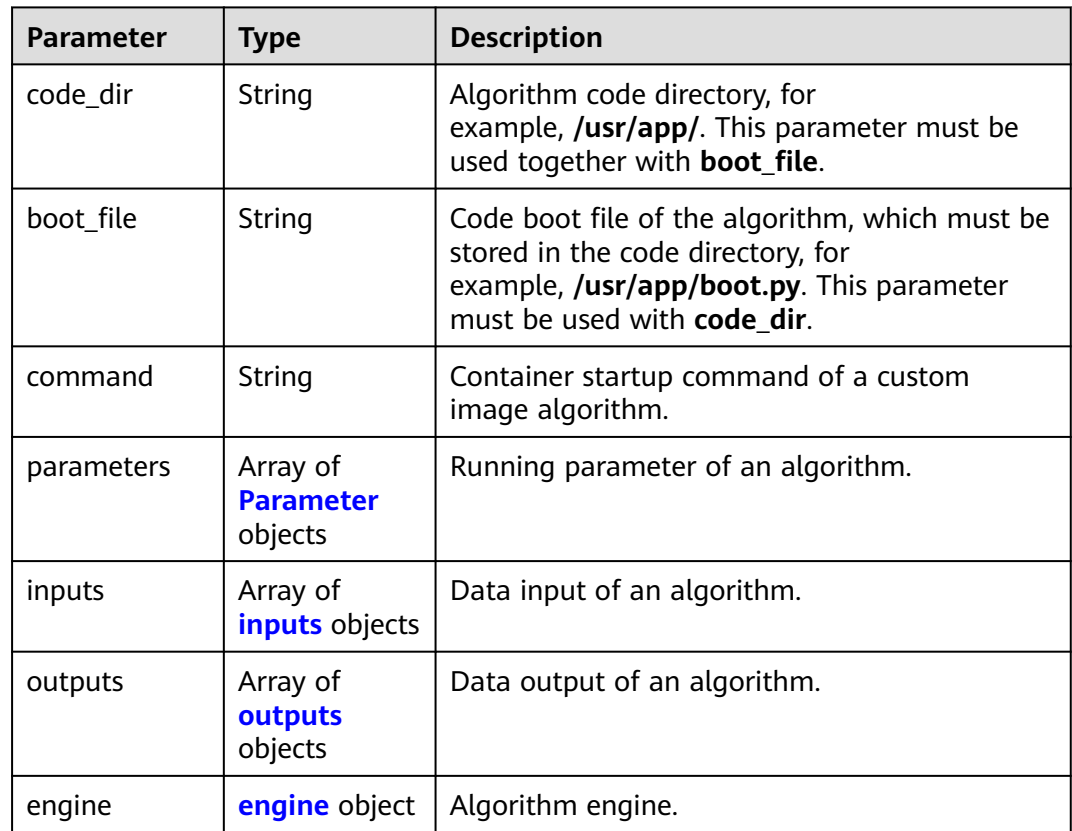

<span id="page-170-0"></span>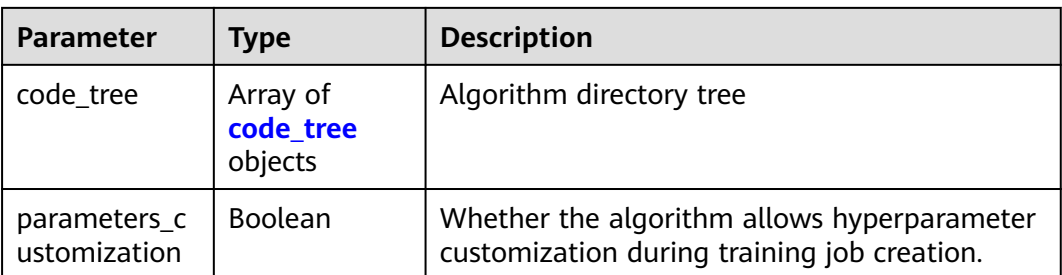

## **Table 5-62** Parameter

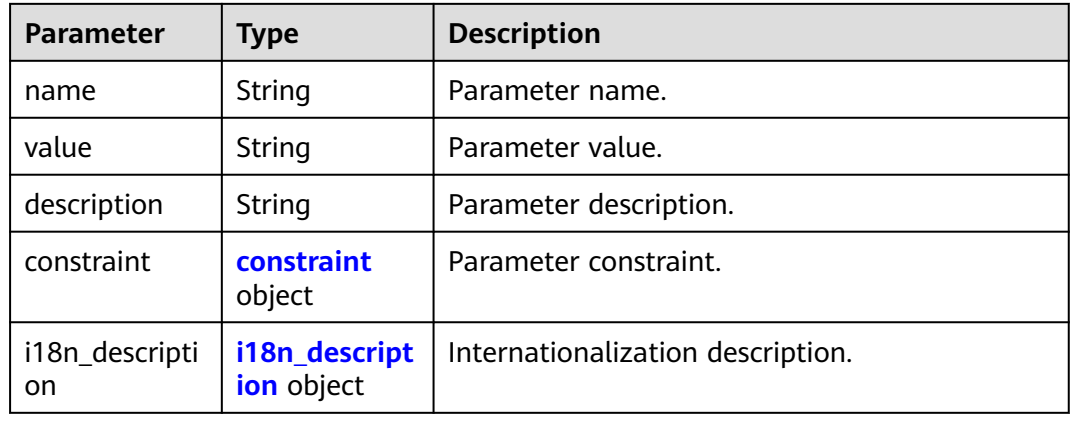

#### **Table 5-63** constraint

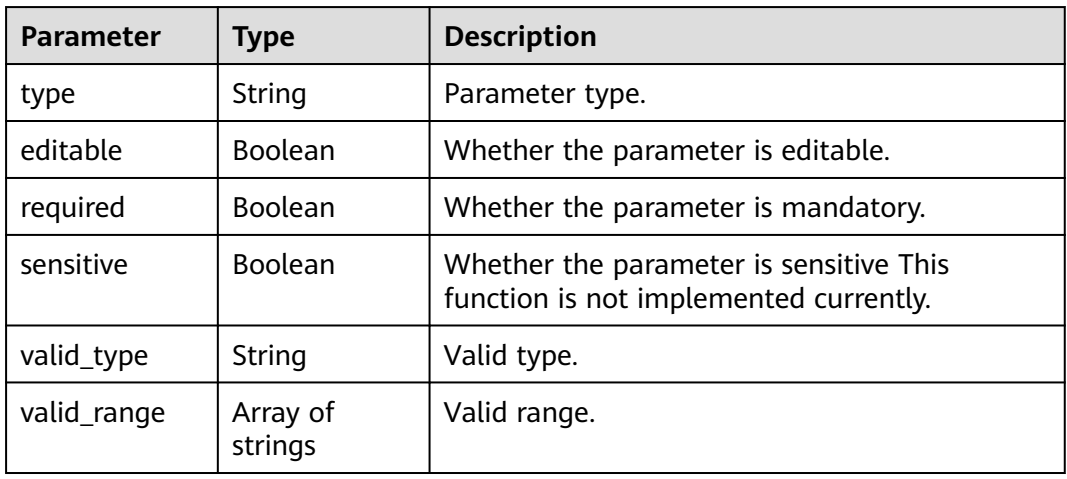

# **Table 5-64** i18n\_description

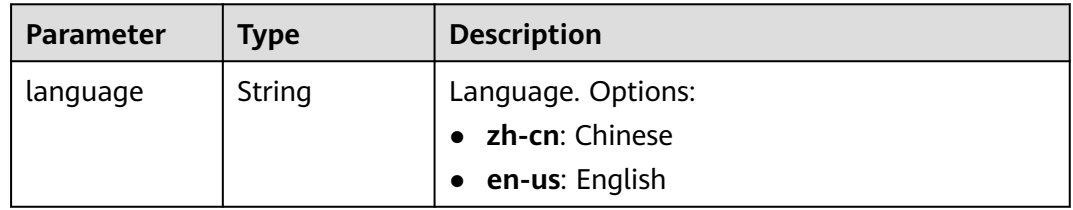

<span id="page-171-0"></span>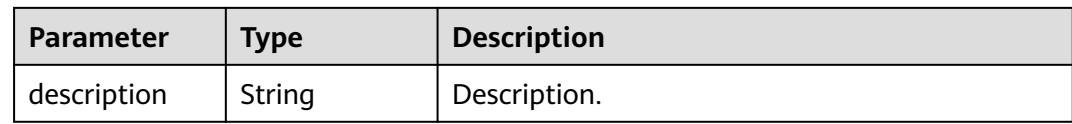

#### **Table 5-65** inputs

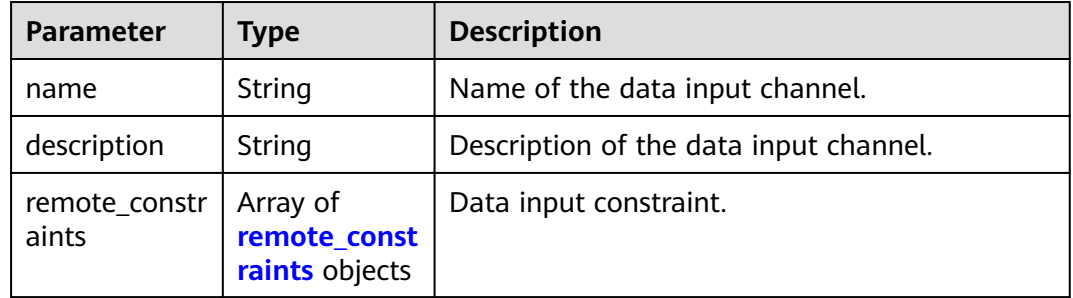

## **Table 5-66** remote\_constraints

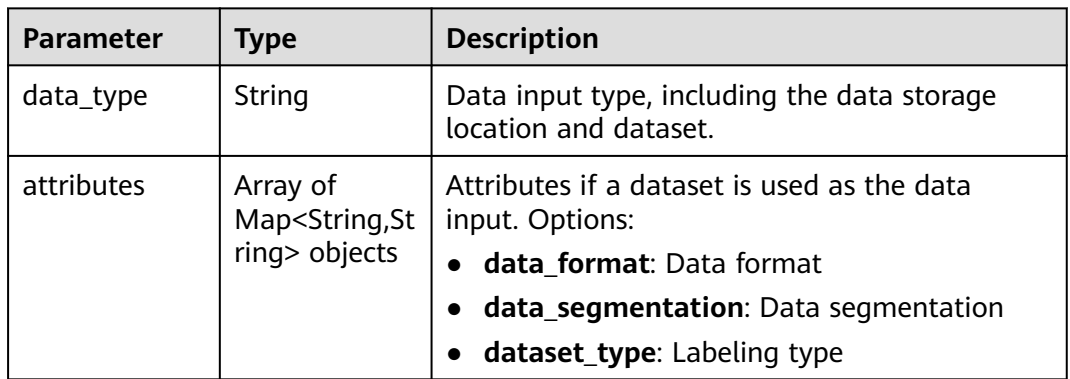

# **Table 5-67** outputs

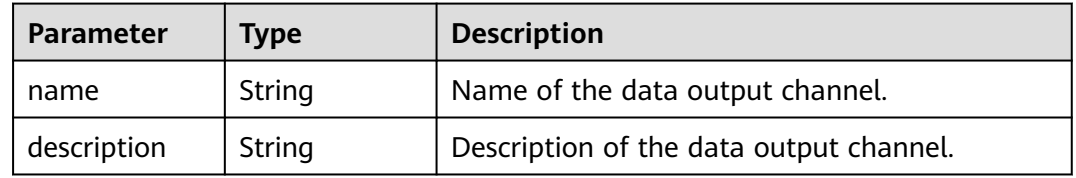

### **Table 5-68** engine

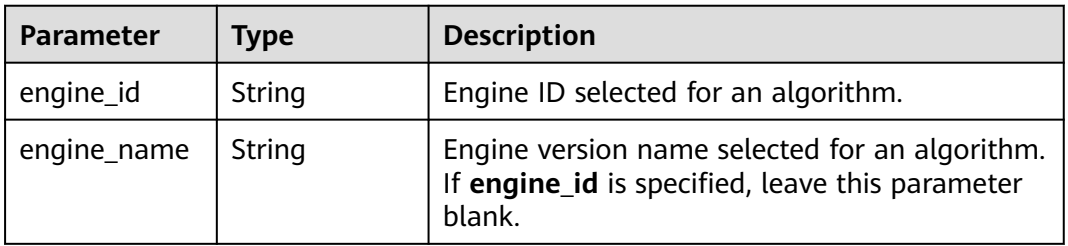

<span id="page-172-0"></span>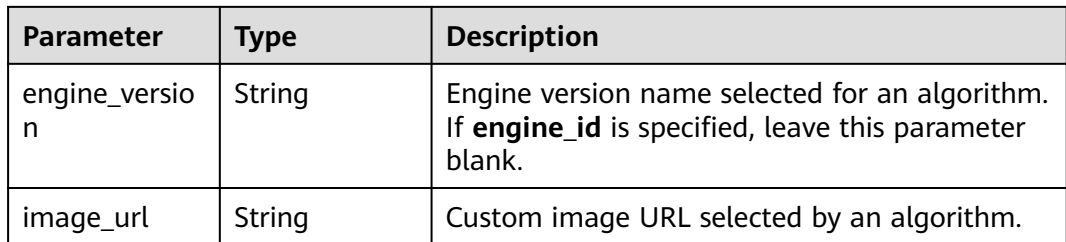

## **Table 5-69** code\_tree

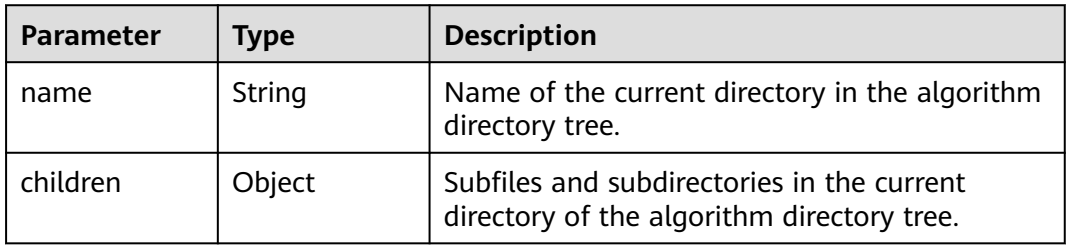

# **Table 5-70** resource\_requirements

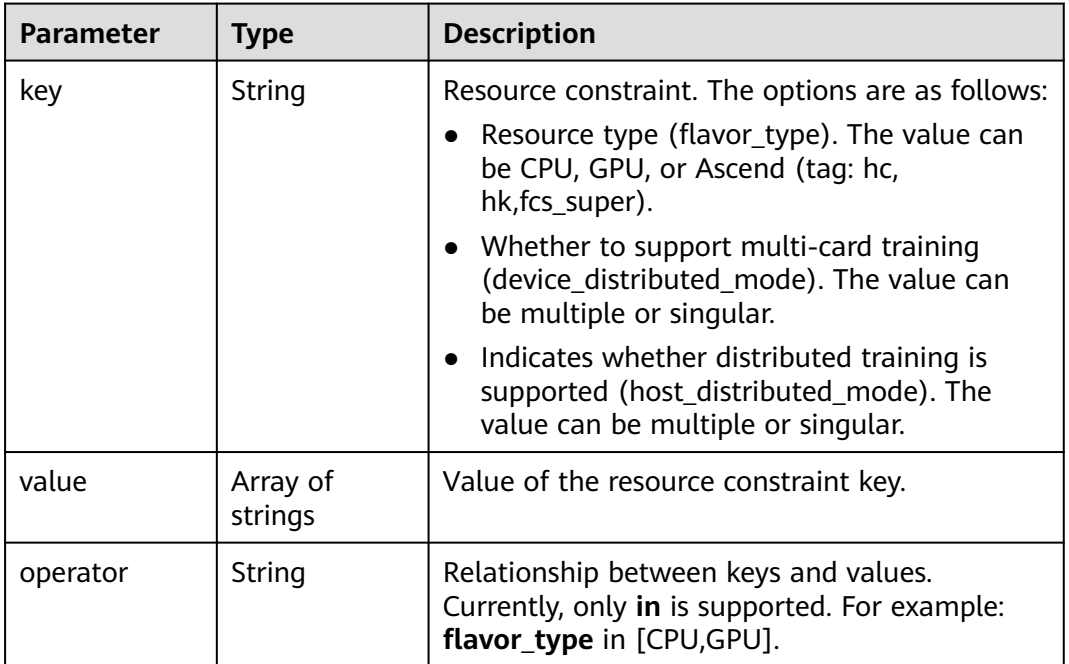

#### **Table 5-71** advanced\_config

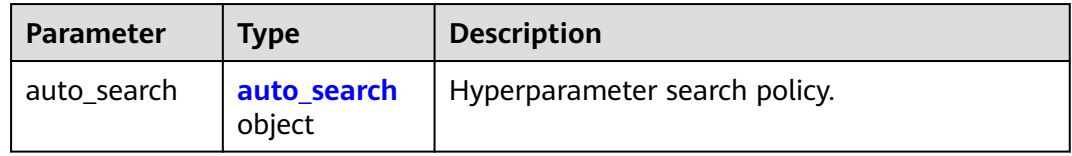

## <span id="page-173-0"></span>**Table 5-72** auto\_search

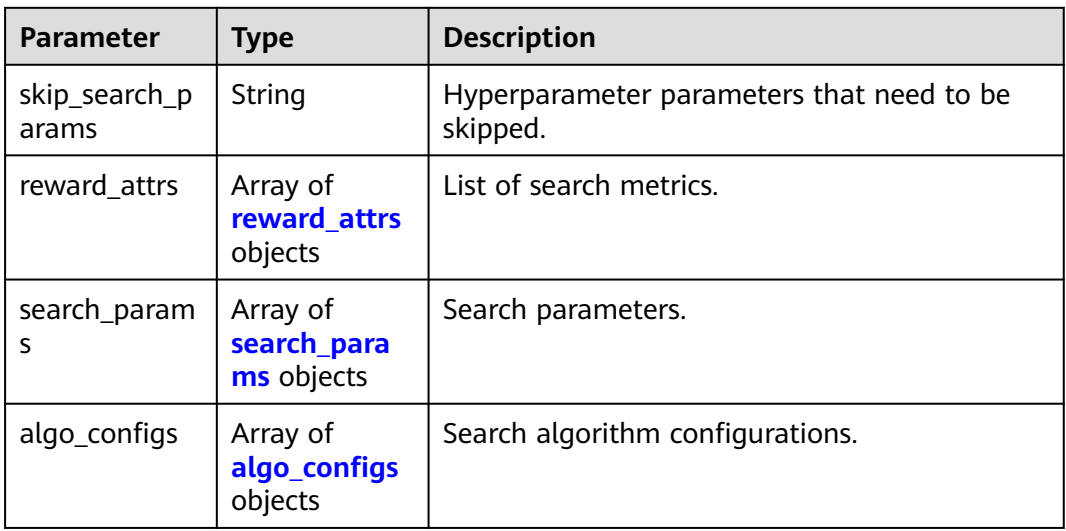

## **Table 5-73** reward\_attrs

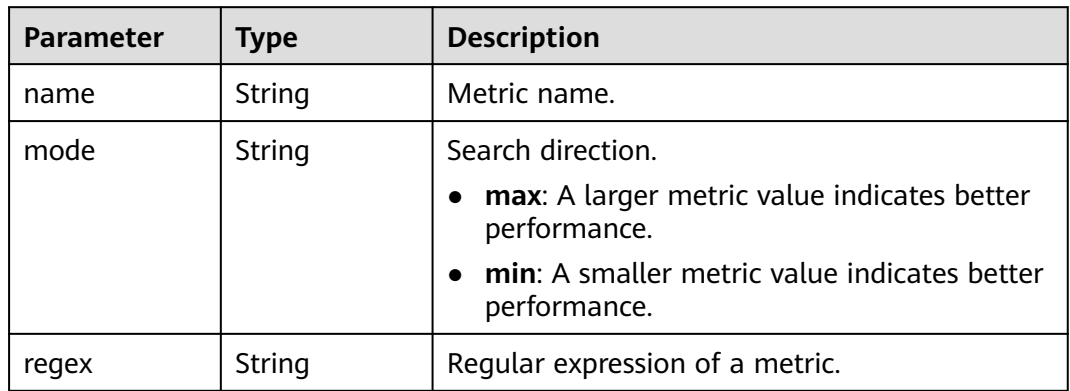

## **Table 5-74** search\_params

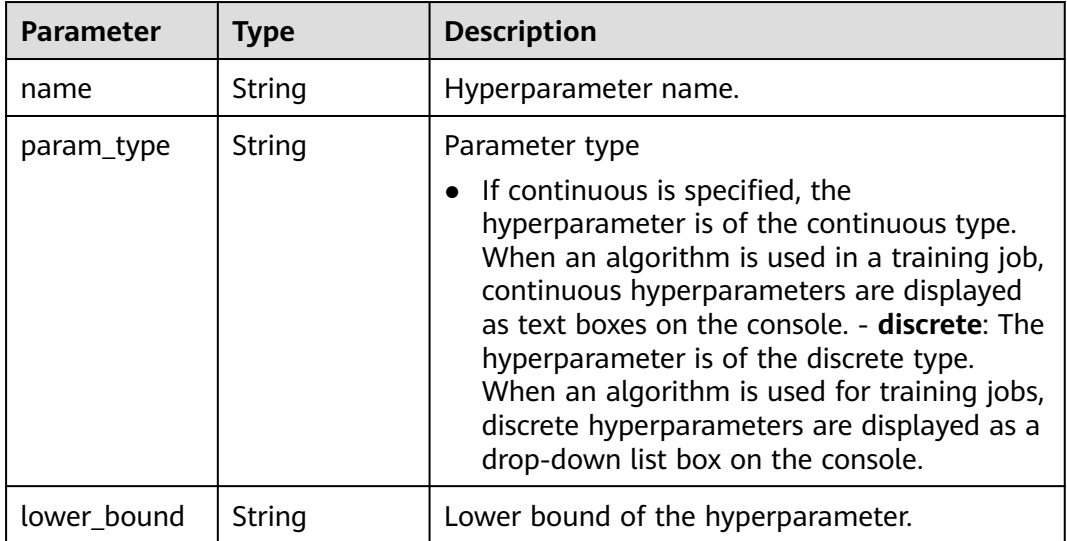

<span id="page-174-0"></span>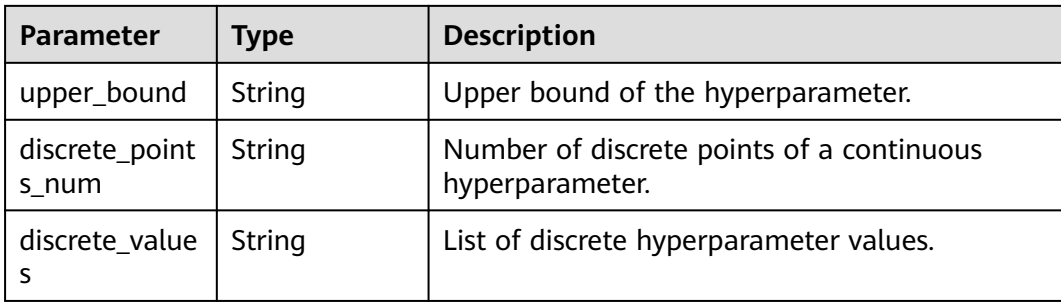

#### **Table 5-75** algo\_configs

| <b>Parameter</b> | Type                                                             | <b>Description</b>            |
|------------------|------------------------------------------------------------------|-------------------------------|
| name             | String                                                           | Name of the search algorithm. |
| params           | Array of<br><b>AutoSearchAl</b><br>goConfigPara<br>meter objects | Search algorithm parameters.  |

**Table 5-76** AutoSearchAlgoConfigParameter

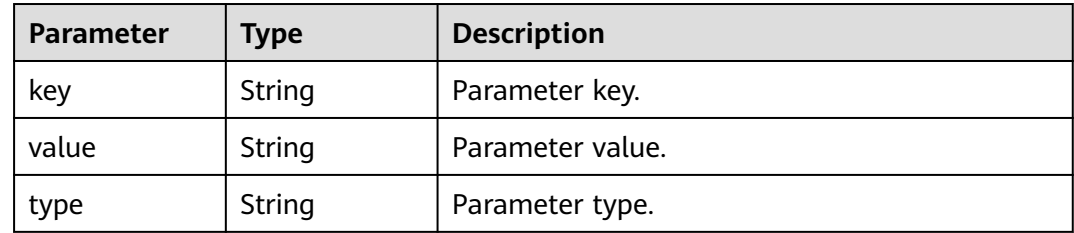

## **Example Requests**

The following shows how to query the algorithm whose UUID is **2e5451fe-913f-4492-821a-2981031382f7**.

GET https://endpoint/v2/{project\_id}/algorithms/2e5451fe-913f-4492-821a-2981031382f7

## **Example Responses**

#### **Status code: 200**

ok

```
{
  "metadata" : {
   "id" : "2e5451fe-913f-4492-821a-2981031382f7",
   "name" : "TestModelArtsalgorithm",
 "description" : "This is a ModelArts algorithm",
 "create_time" : 1636600721742,
   "workspace_id" : "0",
   "ai_project" : "default-ai-project",
   "user_name" : "",
```

```
 "domain_id" : "xxxxxxxxxxxxxxxxxxxxxxxxxx",
   "source" : "custom",
   "api_version" : "",
 "is_valid" : true,
 "state" : "",
   "size" : 4791,
   "tags" : null,
    "attr_list" : null,
    "version_num" : 0,
   "update_time" : 0
  },
 "job_config" : {
 "code_dir" : "/algo-test/pytorch/work1/code/",
 "boot_file" : "/algo-test/pytorch/work1/code/test-pytorch.py",
   "command" : "" "parameters" : [ {
     "name" : "test-parameter",
    "description" : ""
     "i18n_description" : null,
     "value" : "10",
     "constraint" : {
      "type" : "String",
      "editable" : true,
      "required" : false,
 "sensitive" : false,
 "valid_type" : "None",
      "valid_range" : [ ]
    }
 } ],
 "parameters_customization" : true,
 "inputs" : [ {
 "name" : "data_url",
     "description" : "name to translate"
 } ],
 "outputs" : [ {
 "name" : "train_url",
     "description" : "name to translate"
   } ],
    "engine" : {
     "engine_id" : "pytorch-cp36-1.3.0",
     "engine_name" : "PyTorch",
     "engine_version" : "PyTorch-1.3.0-python3.6"
   },
 "code_tree" : {
 "name" : "code/",
 "children" : [ {
 "name" : "test-pytorch.py"
    } ]
   }
  },
  "resource_requirements" : null,
  "advanced_config" : { }
}
```
# **Status Codes**

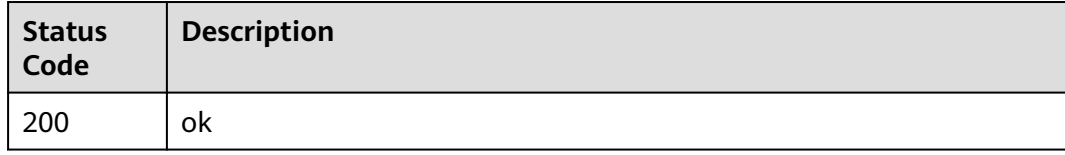

# **Error Codes**

See **[Error Codes](#page-727-0)**.

# **5.4 Modifying an Algorithm**

# **Function**

This API is used to modify an algorithm.

# **Debugging**

You can debug this API through automatic authentication in **[API Explorer](https://console-intl.huaweicloud.com/apiexplorer/#/openapi/ModelArts/doc?api=ChangeAlgorithm)** or use the SDK sample code generated by API Explorer.

# **URI**

PUT /v2/{project\_id}/algorithms/{algorithm\_id}

## **Table 5-77** Path Parameters

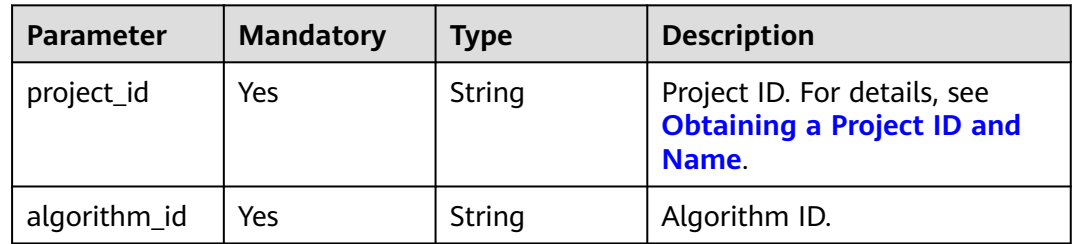

# **Request Parameters**

**Table 5-78** Request body parameters

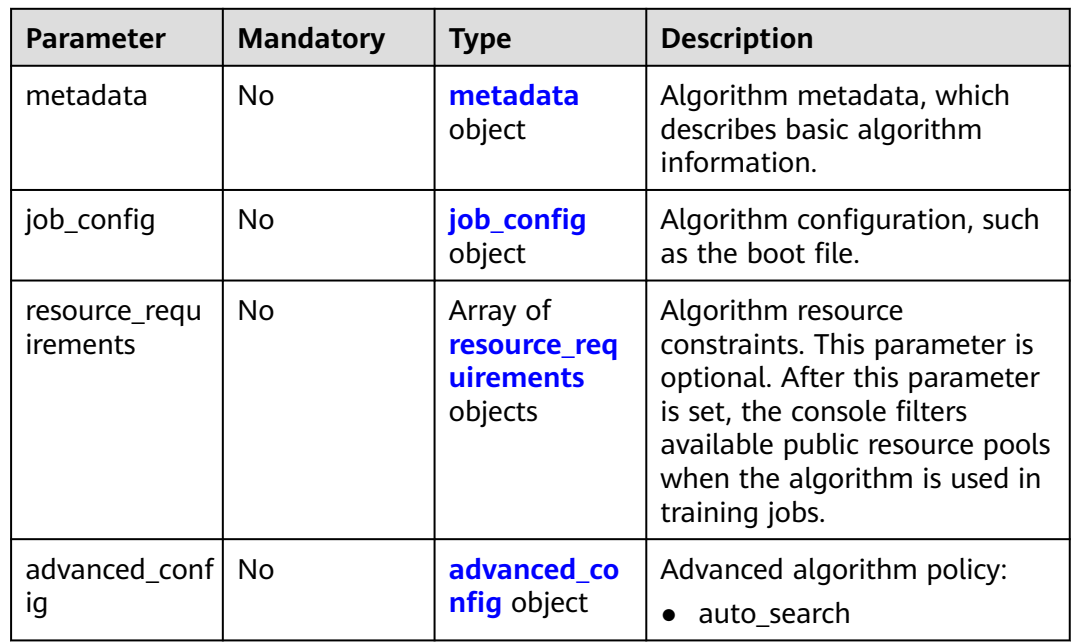

#### <span id="page-177-0"></span>**Table 5-79** metadata

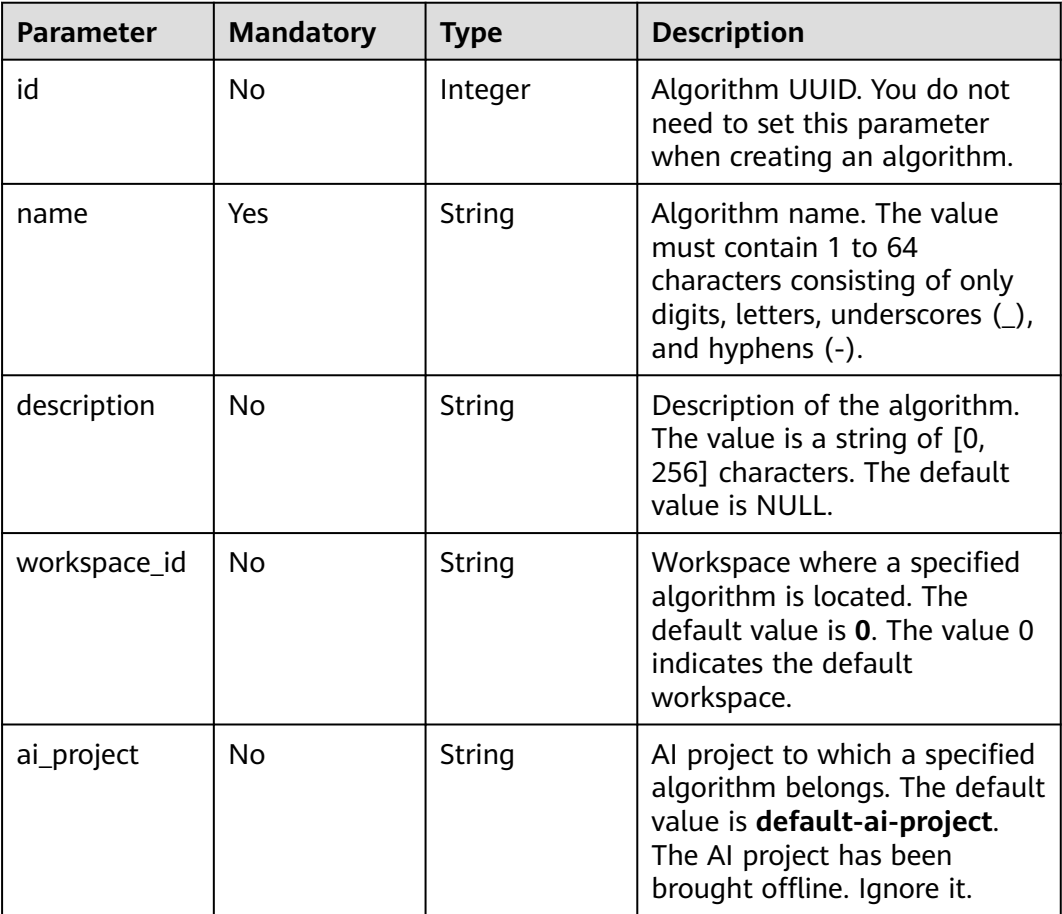

# **Table 5-80** job\_config

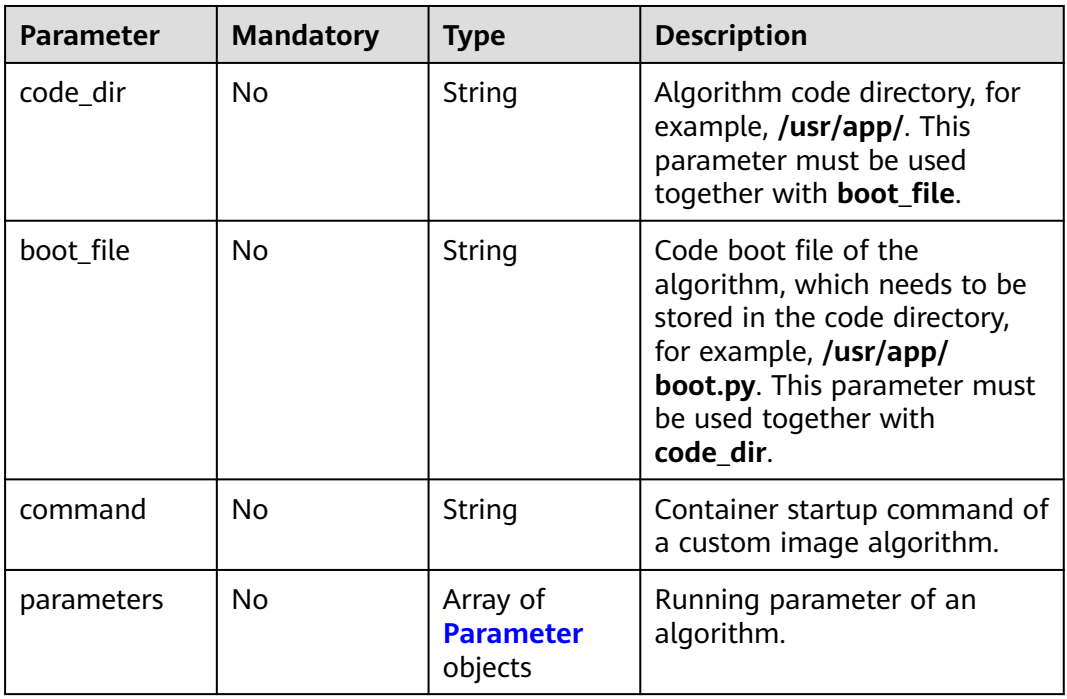

<span id="page-178-0"></span>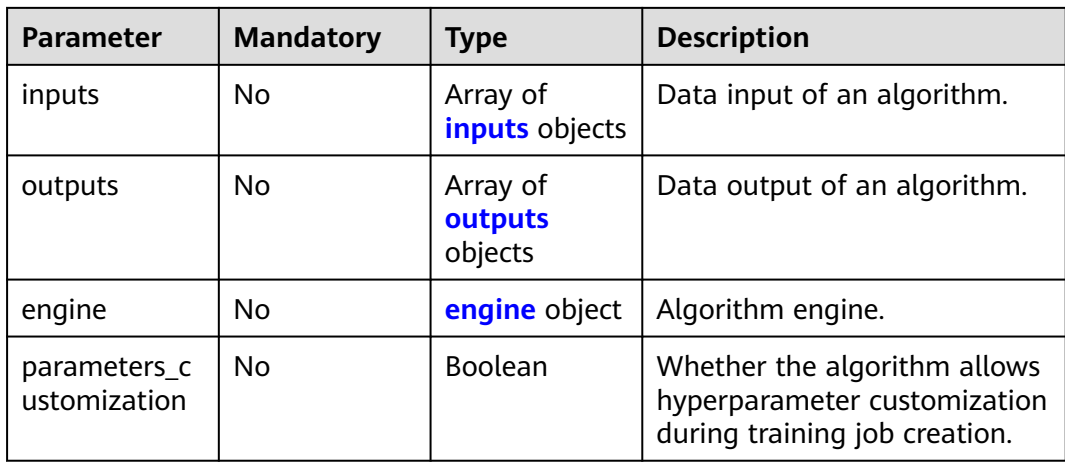

#### **Table 5-81** Parameter

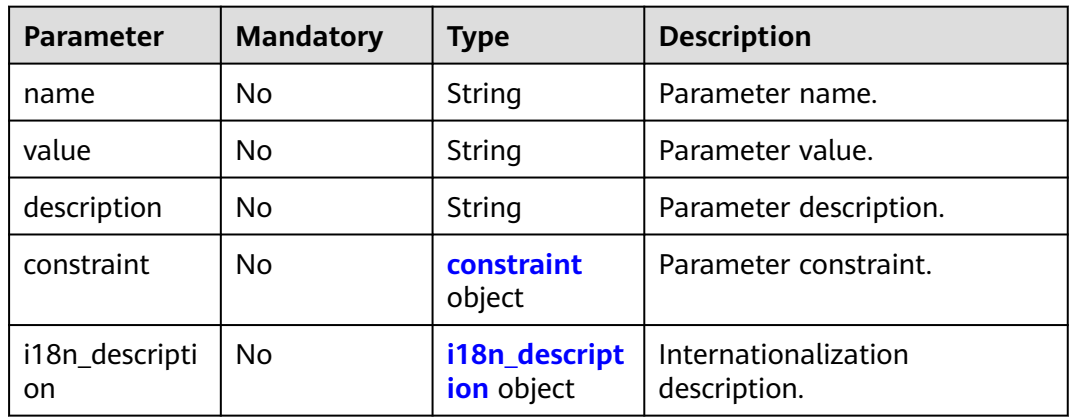

## **Table 5-82** constraint

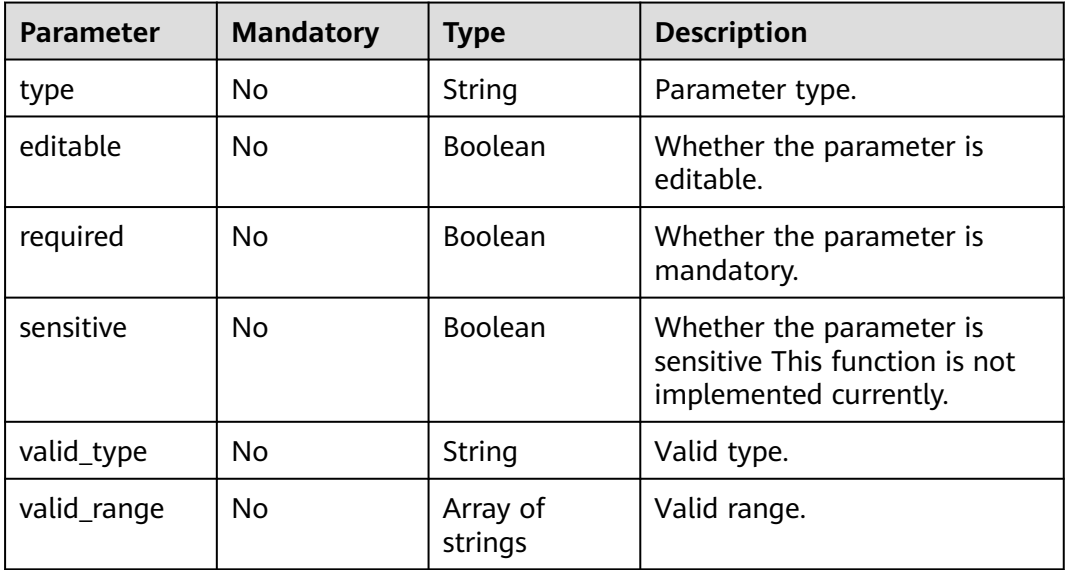

<span id="page-179-0"></span>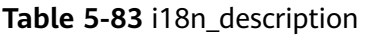

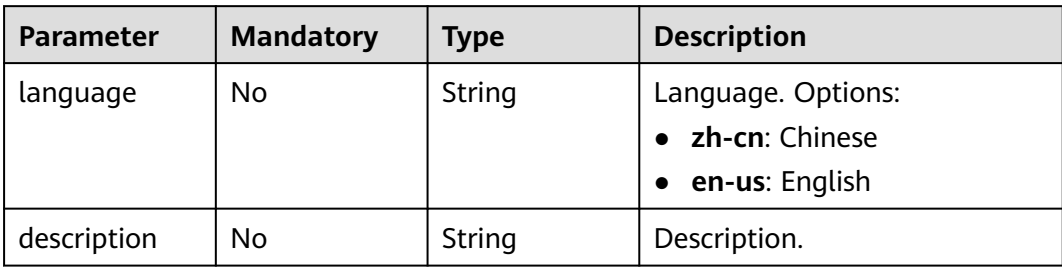

#### **Table 5-84** inputs

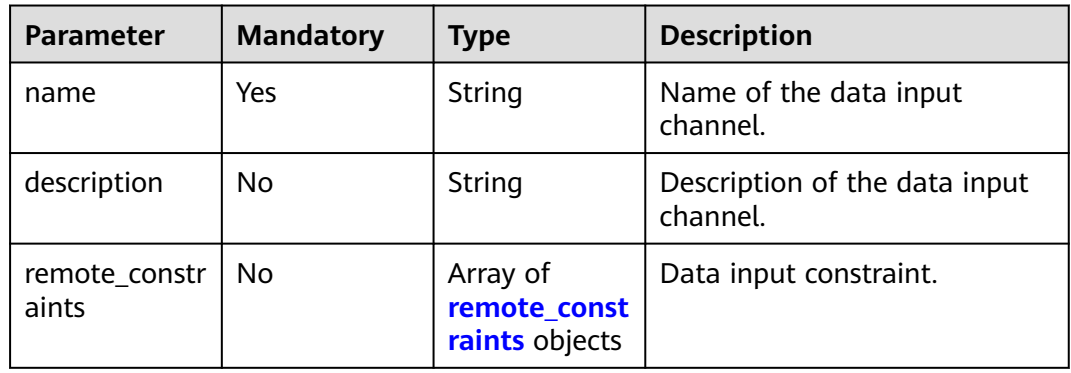

## **Table 5-85** remote\_constraints

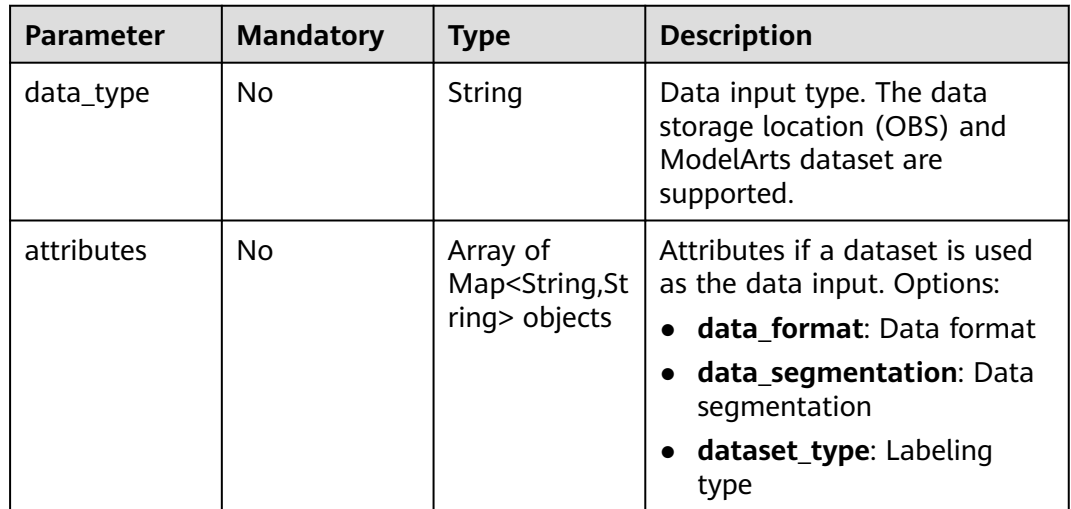

#### **Table 5-86** outputs

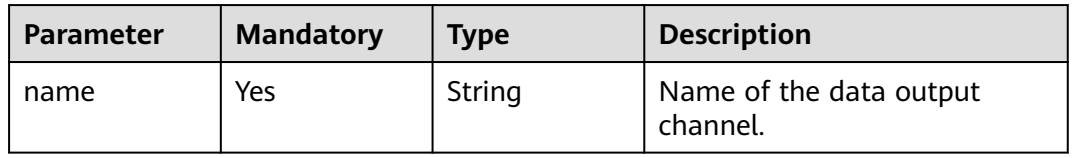
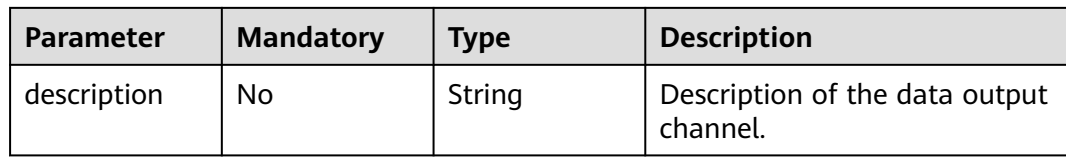

#### **Table 5-87** engine

| <b>Parameter</b>   | <b>Mandatory</b> | <b>Type</b> | <b>Description</b>                                                                                             |
|--------------------|------------------|-------------|----------------------------------------------------------------------------------------------------|
| engine_id          | No.              | String      | Engine ID selected for an<br>algorithm.                                                                        |
| engine_name        | No.              | String      | Engine version name selected<br>for an algorithm. If engine_id<br>is specified, leave this<br>parameter blank. |
| engine versio<br>n | No.              | String      | Engine version name selected<br>for an algorithm. If engine_id<br>is specified, leave this<br>parameter blank. |
| image_url          | No.              | String      | Custom image URL selected<br>by an algorithm.                                                                  |

**Table 5-88** resource\_requirements

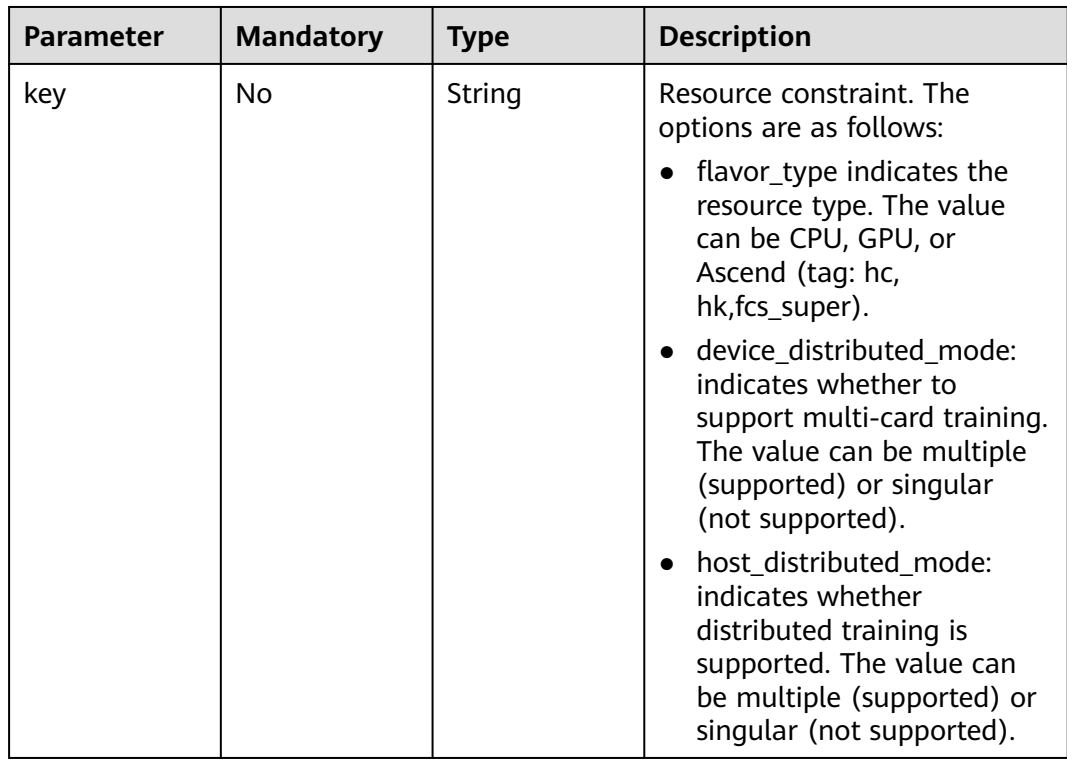

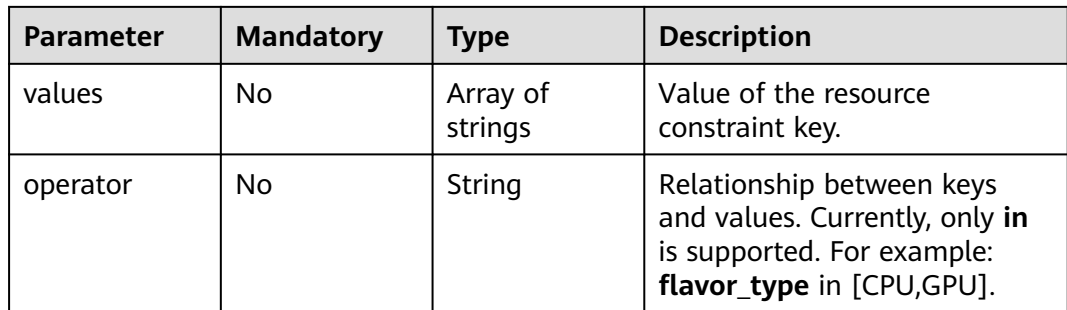

## **Table 5-89** advanced\_config

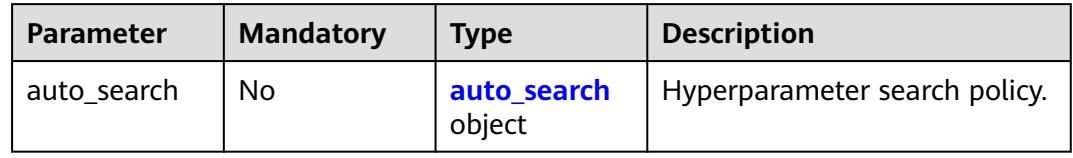

## **Table 5-90** auto\_search

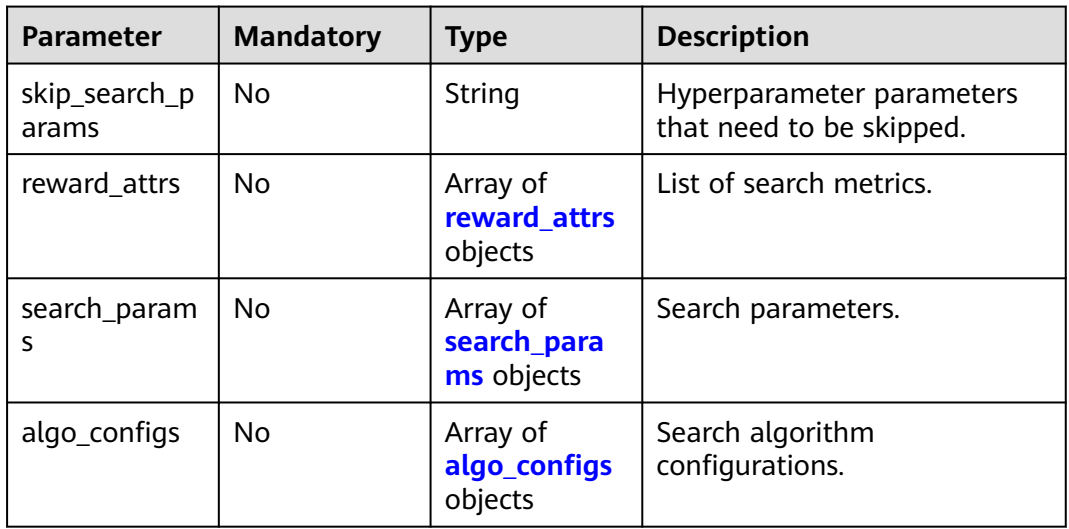

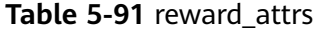

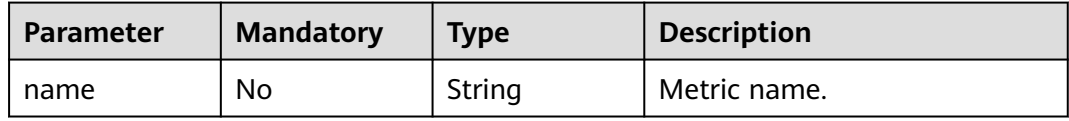

<span id="page-182-0"></span>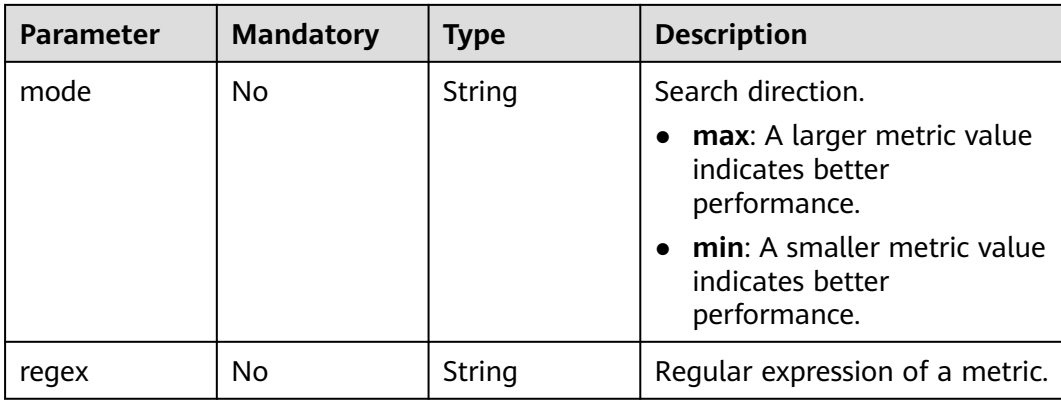

## **Table 5-92** search\_params

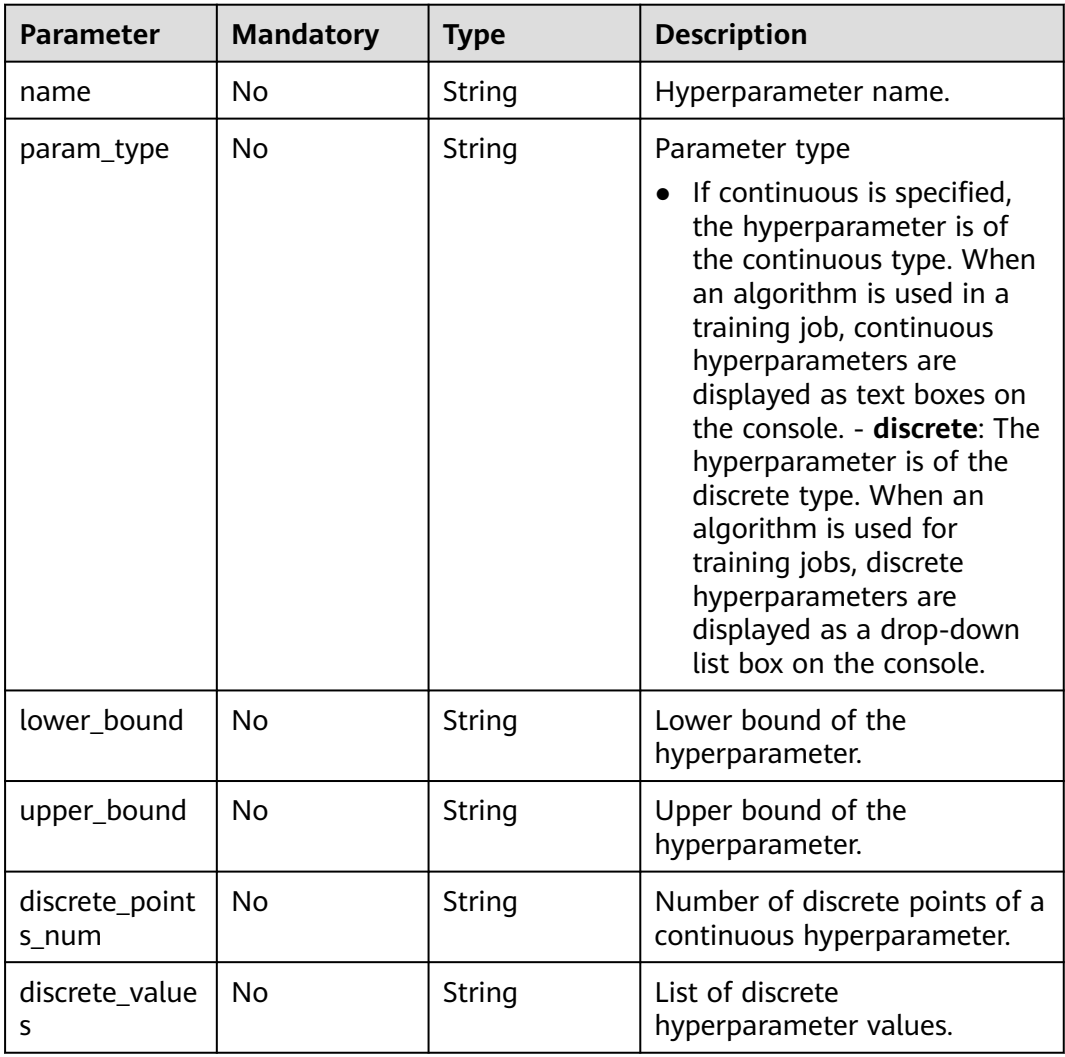

<span id="page-183-0"></span>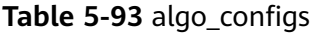

| <b>Parameter</b> | <b>Mandatory</b> | <b>Type</b>                                                      | <b>Description</b>            |
|------------------|------------------|------------------------------------------------------------------|-------------------------------|
| name             | No               | String                                                           | Name of the search algorithm. |
| params           | No               | Array of<br><b>AutoSearchAl</b><br>goConfigPara<br>meter objects | Search algorithm parameters.  |

**Table 5-94** AutoSearchAlgoConfigParameter

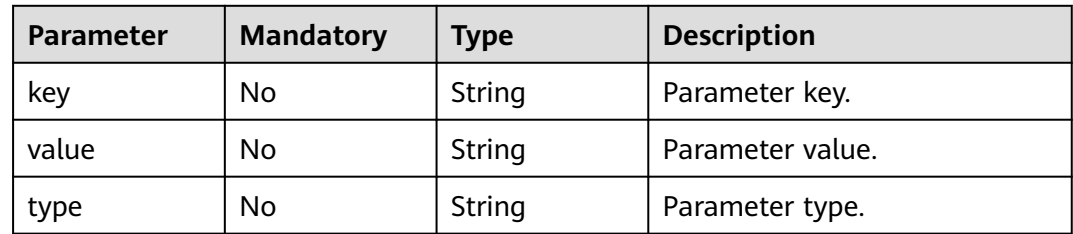

# **Response Parameters**

#### **Status code: 201**

**Table 5-95** Response body parameters

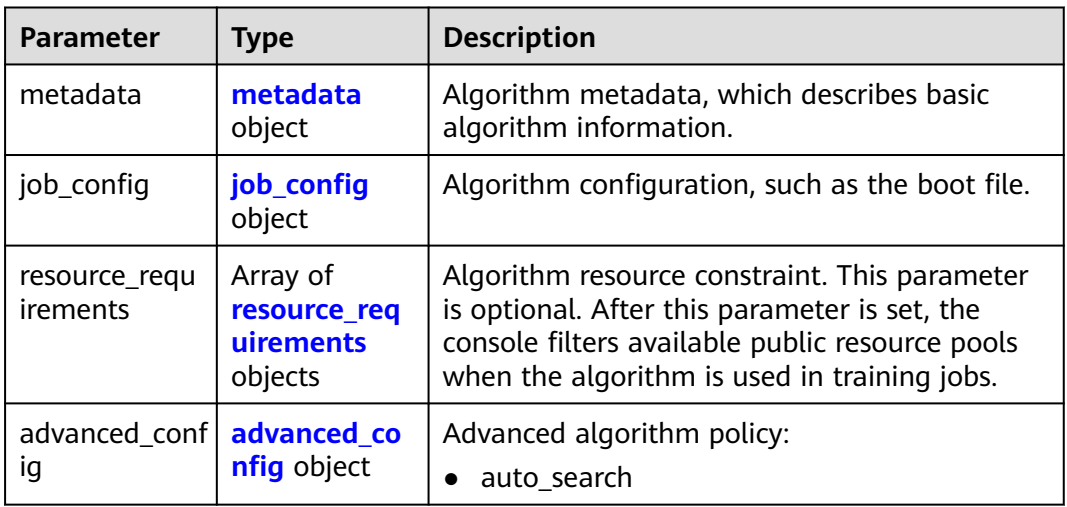

#### **Table 5-96** metadata

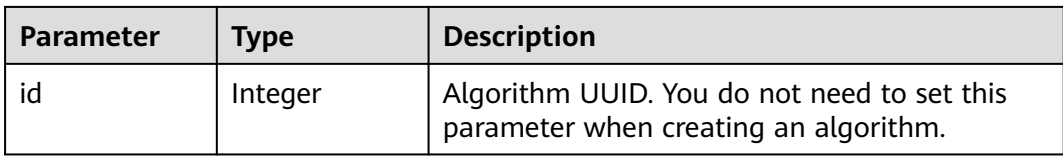

<span id="page-184-0"></span>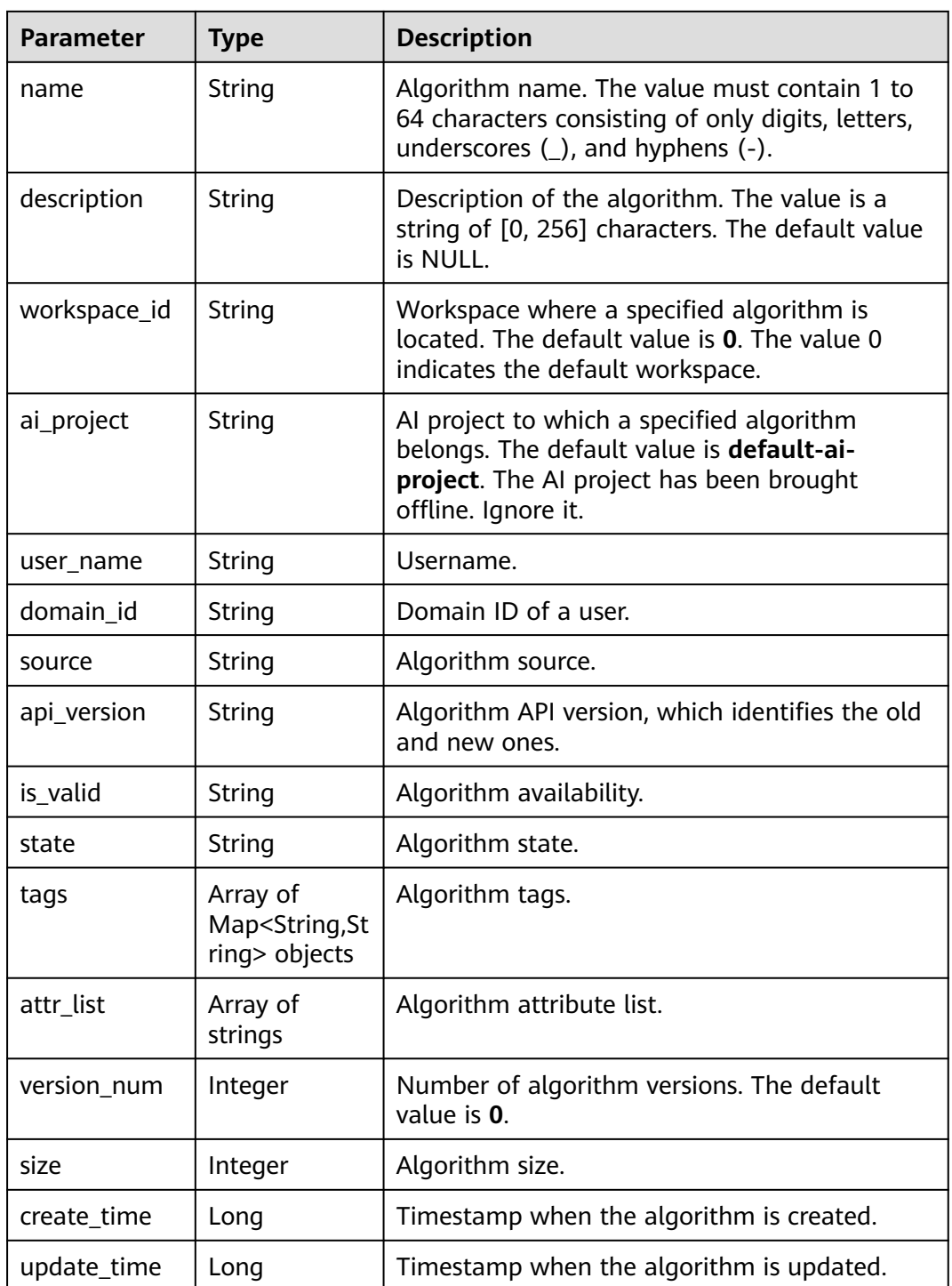

## **Table 5-97** job\_config

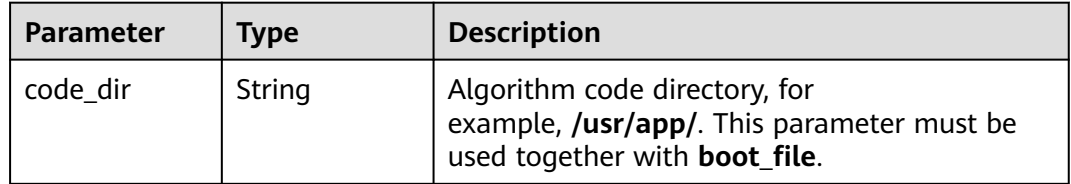

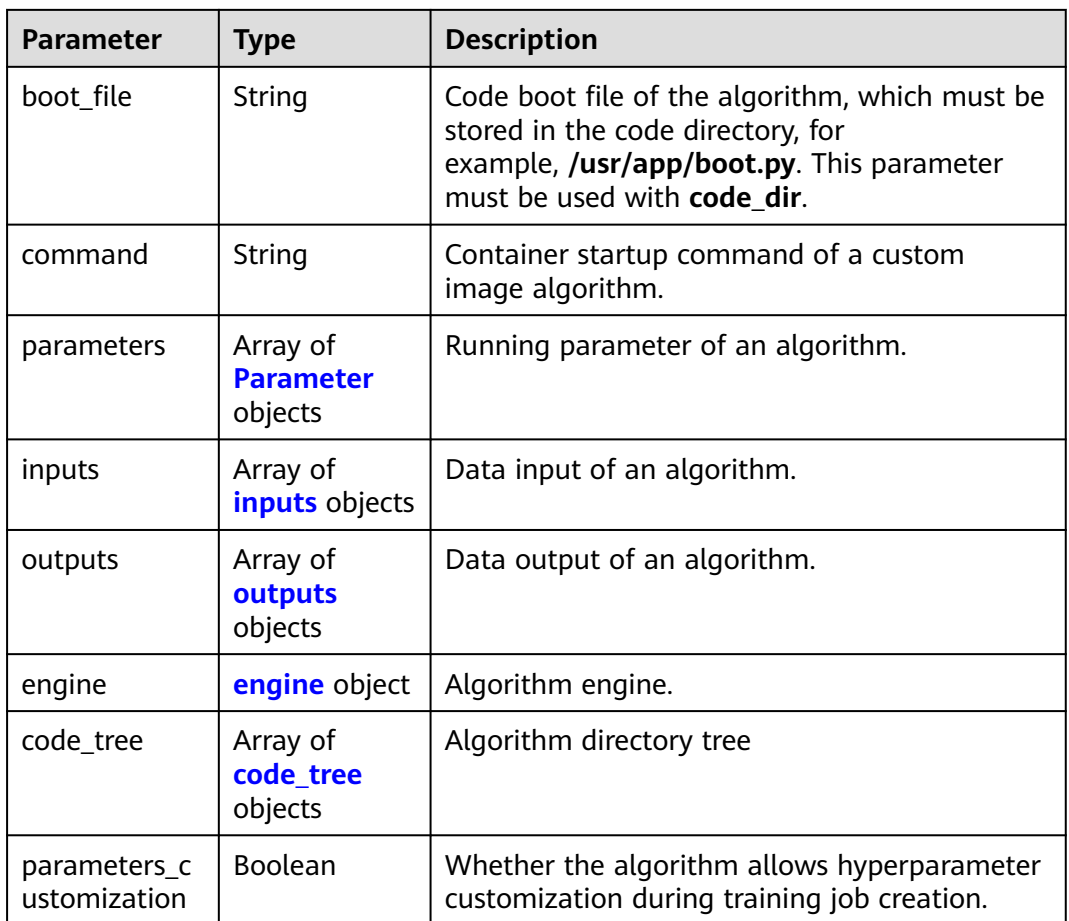

#### **Table 5-98** Parameter

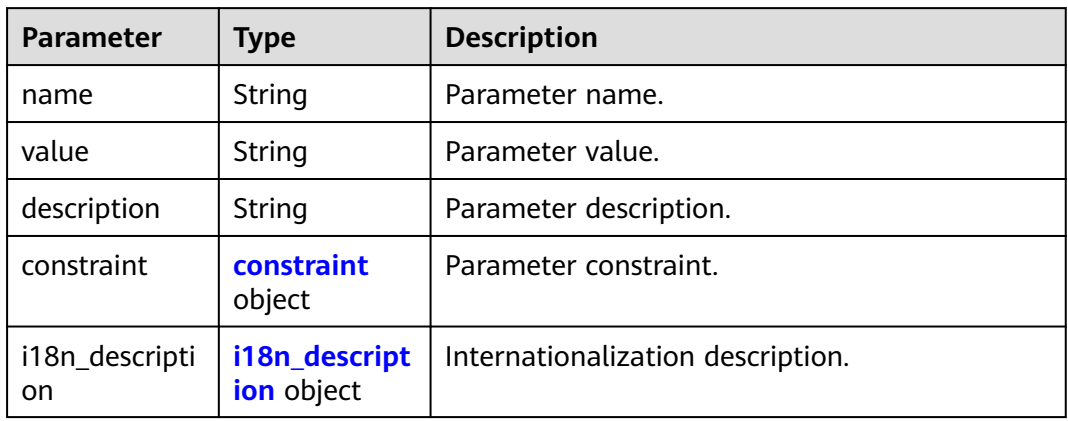

#### **Table 5-99** constraint

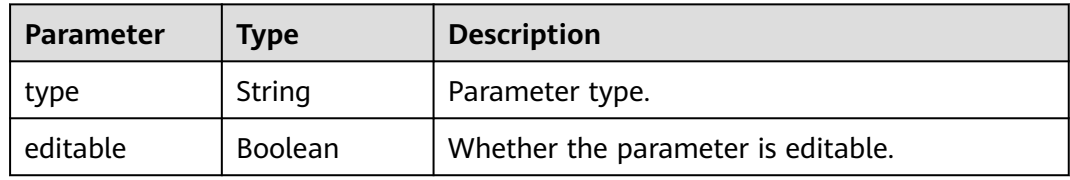

<span id="page-186-0"></span>

| <b>Parameter</b> | <b>Type</b>         | <b>Description</b>                                                                |
|------------------|---------------------|-----------------------------------------------------------------------------------|
| required         | <b>Boolean</b>      | Whether the parameter is mandatory.                                               |
| sensitive        | Boolean             | Whether the parameter is sensitive This<br>function is not implemented currently. |
| valid_type       | String              | Valid type.                                                                       |
| valid_range      | Array of<br>strings | Valid range.                                                                      |

**Table 5-100** i18n\_description

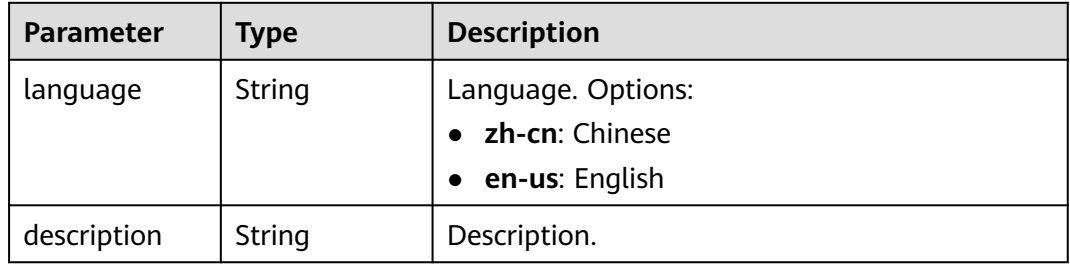

#### **Table 5-101** inputs

| <b>Parameter</b>       | Type                                       | <b>Description</b>                     |
|------------------------|--------------------------------------------|----------------------------------------|
| name                   | String                                     | Name of the data input channel.        |
| description            | String                                     | Description of the data input channel. |
| remote_constr<br>aints | Array of<br>remote_const<br>raints objects | Data input constraint.                 |

Table 5-102 remote constraints

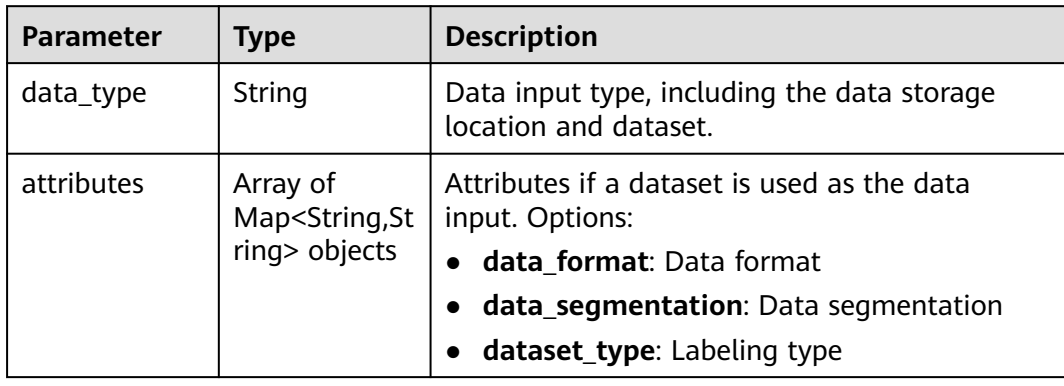

#### <span id="page-187-0"></span>**Table 5-103** outputs

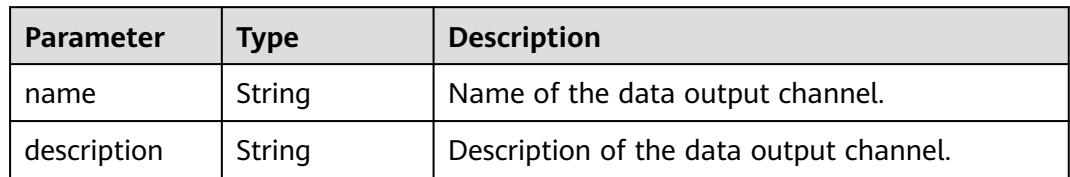

## **Table 5-104** engine

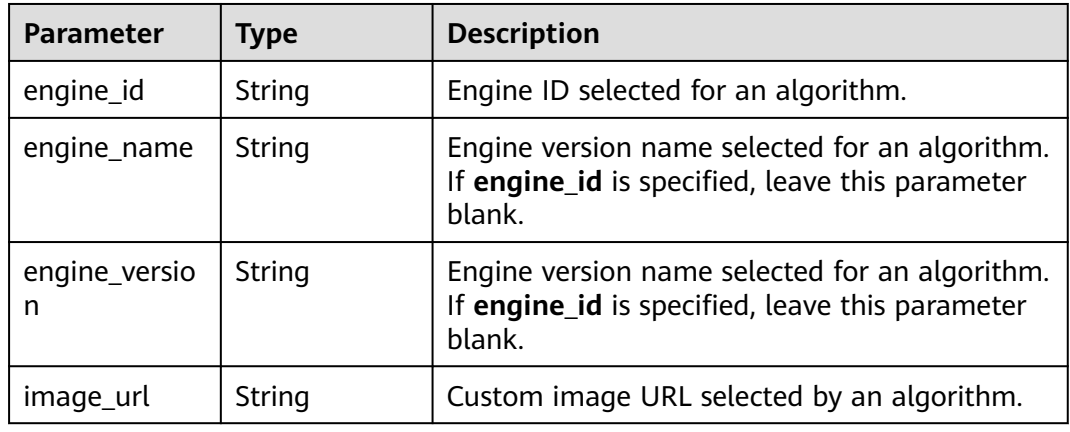

#### **Table 5-105** code\_tree

| <b>Parameter</b> | Type   | <b>Description</b>                                                                       |
|------------------|--------|------------------------------------------------------------------------------------------|
| name             | String | Name of the current directory in the algorithm<br>directory tree.                        |
| children         | Object | Subfiles and subdirectories in the current<br>directory of the algorithm directory tree. |

**Table 5-106** resource\_requirements

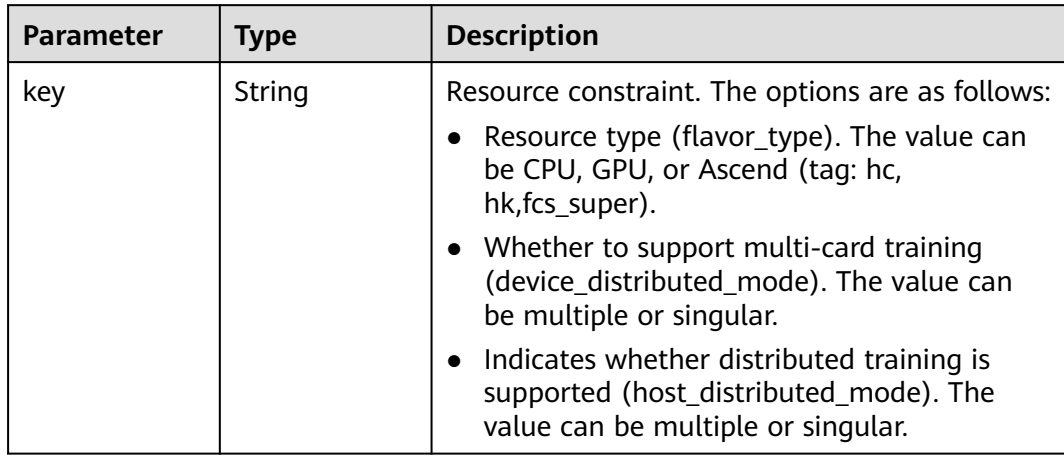

<span id="page-188-0"></span>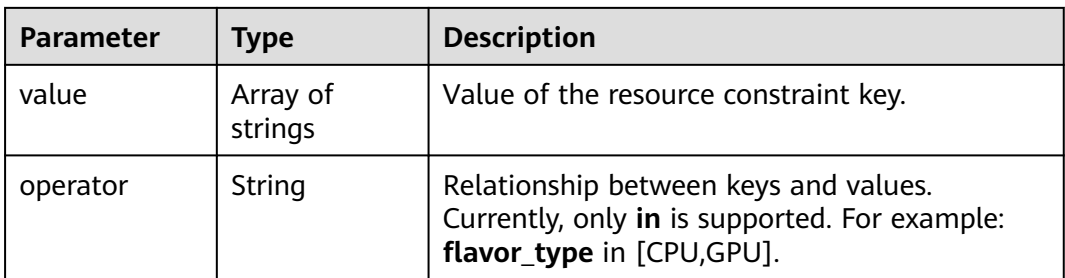

## **Table 5-107** advanced\_config

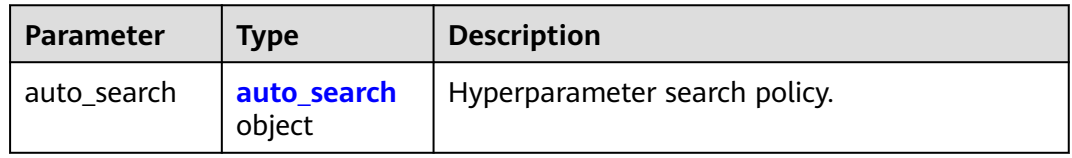

#### **Table 5-108** auto\_search

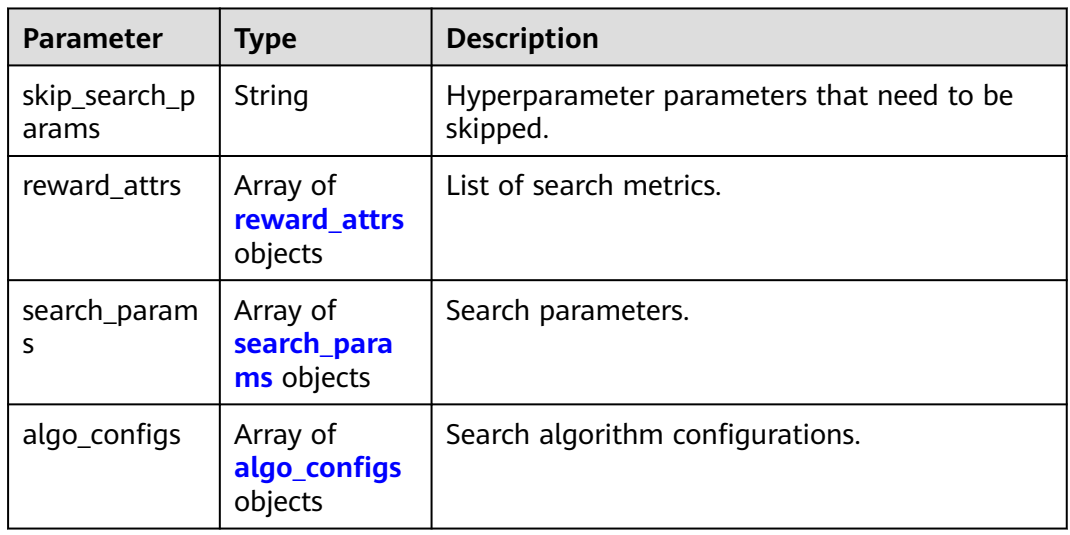

#### **Table 5-109** reward\_attrs

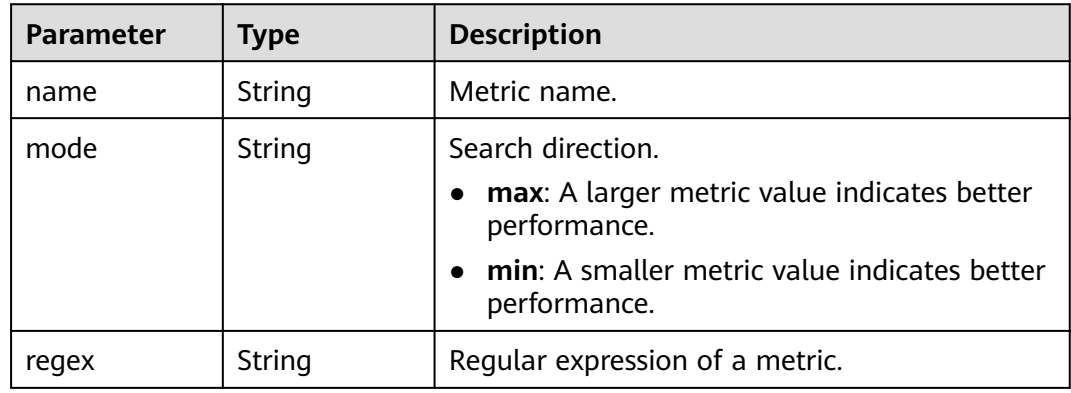

| <b>Parameter</b>        | <b>Type</b> | <b>Description</b>                                                                                                    |
|-------------------------|-------------|----------------------------------------------------------------------------------------------------|
| name                    | String      | Hyperparameter name.                                                                                                    |
| param_type              | String      | Parameter type<br>• If continuous is specified, the<br>hyperparameter is of the continuous type.<br>When an algorithm is used in a training job,<br>continuous hyperparameters are displayed<br>as text boxes on the console. - <b>discrete</b> : The<br>hyperparameter is of the discrete type.<br>When an algorithm is used for training jobs,<br>discrete hyperparameters are displayed as a<br>drop-down list box on the console. |
| lower_bound             | String      | Lower bound of the hyperparameter.                                                                                                    |
| upper_bound             | String      | Upper bound of the hyperparameter.                                                                                                    |
| discrete_point<br>s num | String      | Number of discrete points of a continuous<br>hyperparameter.                                                                                                    |
| discrete value<br>s     | String      | List of discrete hyperparameter values.                                                                                                    |

<span id="page-189-0"></span>**Table 5-110** search\_params

**Table 5-111** algo\_configs

| Parameter | Type                                                             | <b>Description</b>            |
|-----------|------------------------------------------------------------------|-------------------------------|
| name      | String                                                           | Name of the search algorithm. |
| params    | Array of<br><b>AutoSearchAl</b><br>goConfigPara<br>meter objects | Search algorithm parameters.  |

**Table 5-112** AutoSearchAlgoConfigParameter

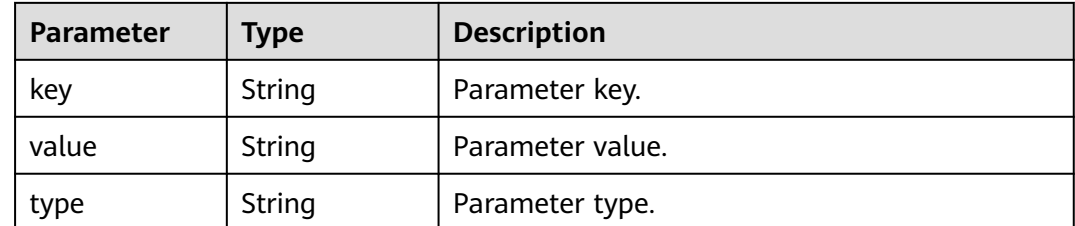

## **Example Requests**

The following shows how to modify the algorithm whose UUID is **2e5451fe-913f-4492-821a-2981031382f7**.

PUT https://endpoint/v2/{project\_id}/algorithms/2e5451fe-913f-4492-821a-2981031382f7

```
{
  "metadata" : {
   "name" : "TestModelArtsalgorithm",
   "description" : "This is a ModelArts algorithm modified"
 },
 "job_config" : {
 "code_dir" : "/algo-test/pytorch/work1/code/",
 "boot_file" : "/algo-test/pytorch/work1/code/test-pytorch.py",
   "parameters" : [ {
 "name" : "test-parameter",
 "value" : "10",
     "constraint" : {
      "type" : "String",
      "editable" : true,
      "required" : false,
 "sensitive" : false,
 "valid_type" : "None",
      "valid_range" : [ ]
    }
   } ],
   exagrameters_customization" : true,
 "inputs" : [ {
 "name" : "data_url",
     "description" : "data source."
   } ],
 "outputs" : [ {
 "name" : "train_url",
     "description" : "model output."
   } ],
    "engine" : {
 "engine_name" : "PyTorch",
 "engine_version" : "PyTorch-1.3.0-python3.6"
   }
  }
\mathbf{I}
```
## **Example Responses**

#### **Status code: 201**

#### ok

{

```
 "metadata" : {
   "id" : "2e5451fe-913f-4492-821a-2981031382f7",
   "name" : "TestModelArtsalgorithm",
 "description" : "This is a ModelArts algorithm modified",
 "create_time" : 1636600721742,
   "workspace_id" : "0",
 "ai_project" : "default-ai-project",
 "user_name" : "",
   "domain_id" : "xxxxxxxxxxxxxxxxxxxxxxxxxx",
   "source" : "custom",
  "api_version" : "",
   "is_valid" : true,
   "state" : "",
 "size" : 4791,
 "tags" : null,
   "attr_list" : null,
   "version_num" : 0,
  "update_time" : 0
```

```
 },
  "job_config" : {
 "code_dir" : "/algo-test/pytorch/work1/code/",
 "boot_file" : "/algo-test/pytorch/work1/code/test-pytorch.py",
 "command" : "",
   "parameters" : [ {
    "name" : "test-parameter",
   "description" : ""
    "i18n_description" : null,
    "value" : "10",
     "constraint" : {
      "type" : "String",
      "editable" : true,
      "required" : false,
      "sensitive" : false,
 "valid_type" : "None",
 "valid_range" : [ ]
    }
   } ],
   "parameters_customization" : true,
   "inputs" : [ {
    "name" : "data_url",
    "description" : "name to translate"
 } ],
 "outputs" : [ {
 "name" : "train_url",
    "description" : "name to translate"
   } ],
    "engine" : {
    "engine_id" : "pytorch-cp36-1.3.0",
    "engine_name" : "PyTorch",
    "engine_version" : "PyTorch-1.3.0-python3.6"
   },
 "code_tree" : {
 "name" : "code/",
 "children" : [ {
 "name" : "test-pytorch.py"
    } ]
   }
 },
  "resource_requirements" : null,
  "advanced_config" : { }
```
## **Status Codes**

}

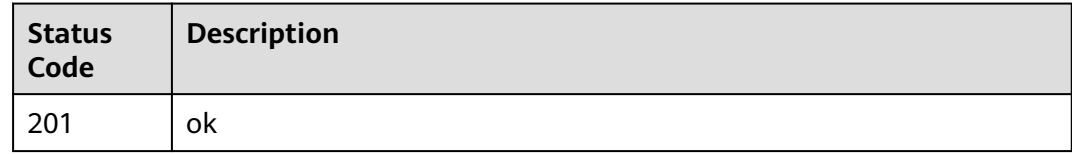

# **Error Codes**

See **[Error Codes](#page-727-0)**.

# **5.5 Deleting an Algorithm**

# **Function**

This API is used to delete an algorithm.

# **Debugging**

You can debug this API through automatic authentication in **[API Explorer](https://console-intl.huaweicloud.com/apiexplorer/#/openapi/ModelArts/doc?api=DeleteAlgorithm)** or use the SDK sample code generated by API Explorer.

## **URI**

DELETE /v2/{project\_id}/algorithms/{algorithm\_id}

#### **Table 5-113** Path Parameters

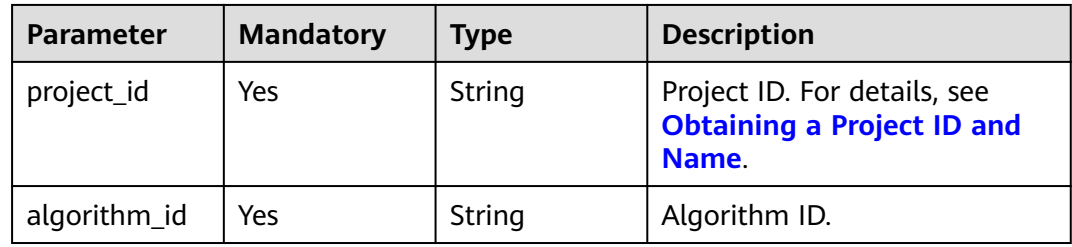

### **Request Parameters**

None

### **Response Parameters**

None

## **Example Requests**

The following shows how to modify the algorithm whose UUID is **2e5451fe-913f-4492-821a-2981031382f7**.

DELETE https://endpoint/v2/{project\_id}/algorithms/2e5451fe-913f-4492-821a-2981031382f7

### **Example Responses**

#### **Status code: 202**

No Content

null

## **Status Codes**

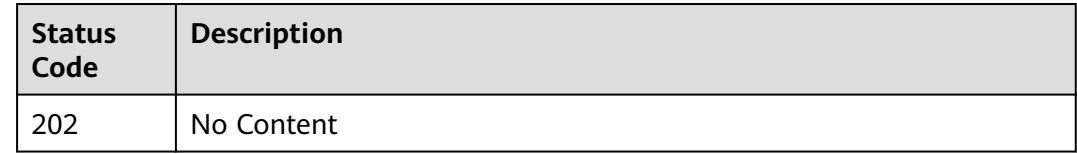

## **Error Codes**

See **[Error Codes](#page-727-0)**.

# **5.6 Creating a Training Job**

# **Function**

This API is used to create a training job.

# **Debugging**

You can debug this API through automatic authentication in **[API Explorer](https://console-intl.huaweicloud.com/apiexplorer/#/openapi/ModelArts/doc?api=CreateTrainingJob)** or use the SDK sample code generated by API Explorer.

## **URI**

POST /v2/{project\_id}/training-jobs

#### **Table 5-114** Path Parameters

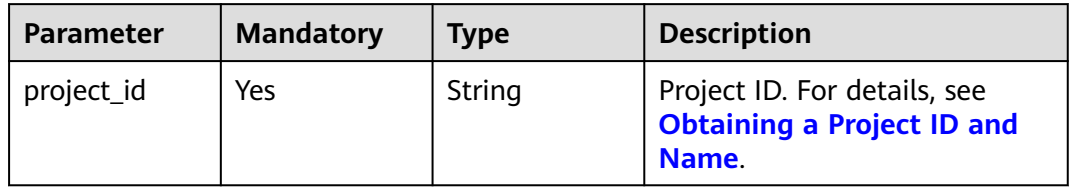

## **Request Parameters**

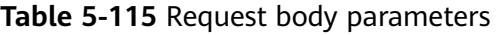

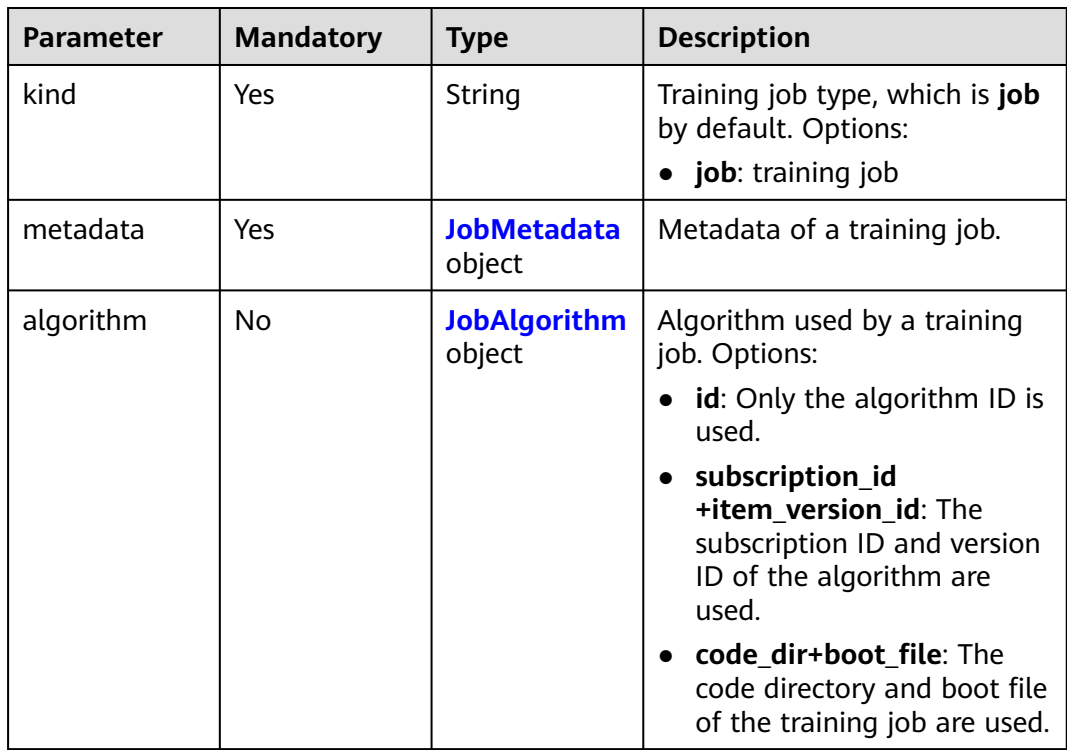

<span id="page-194-0"></span>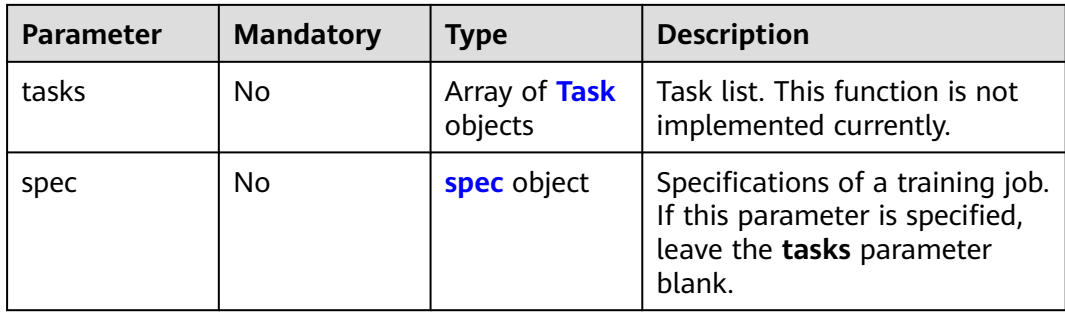

## **Table 5-116** JobMetadata

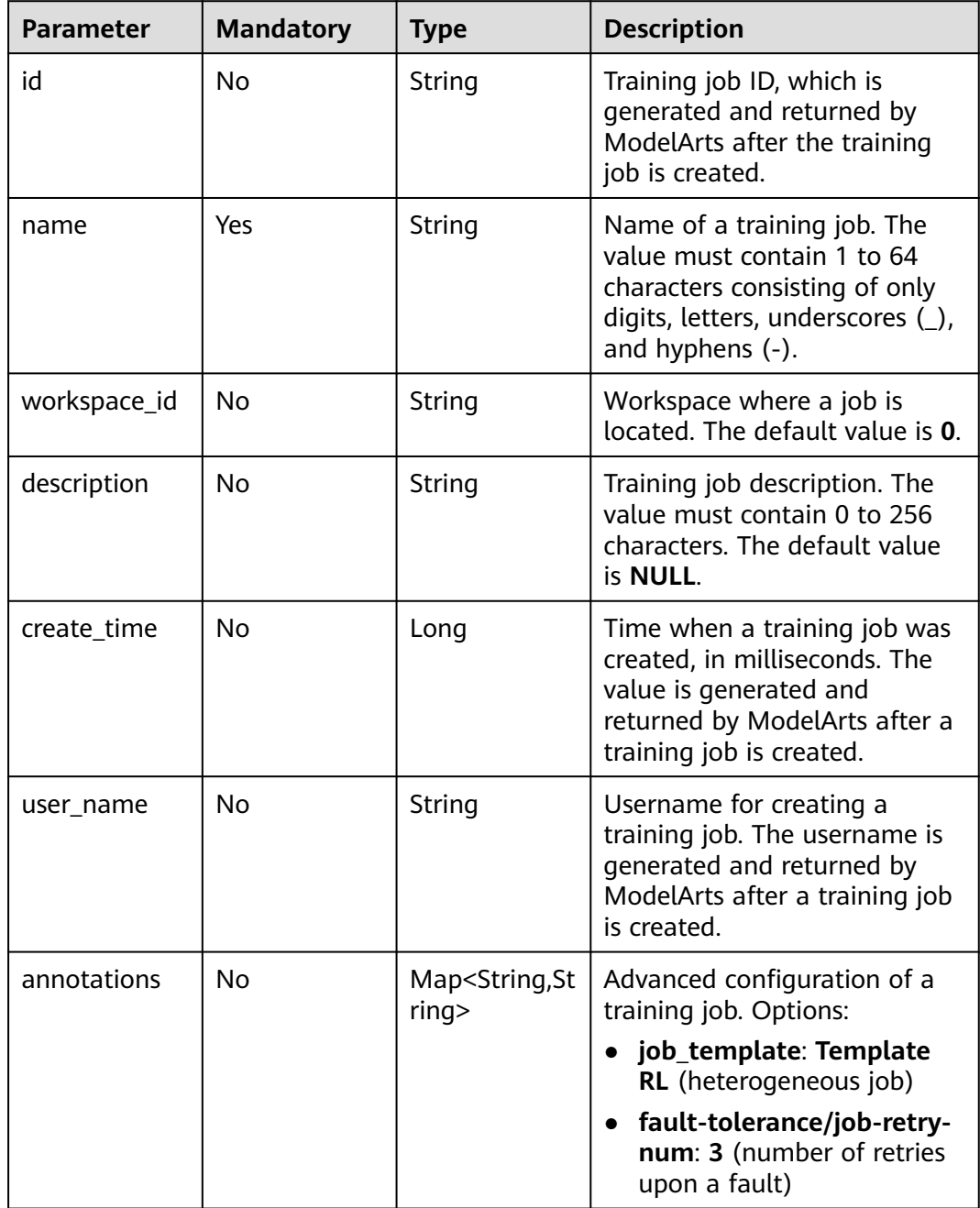

## <span id="page-195-0"></span>**Table 5-117** JobAlgorithm

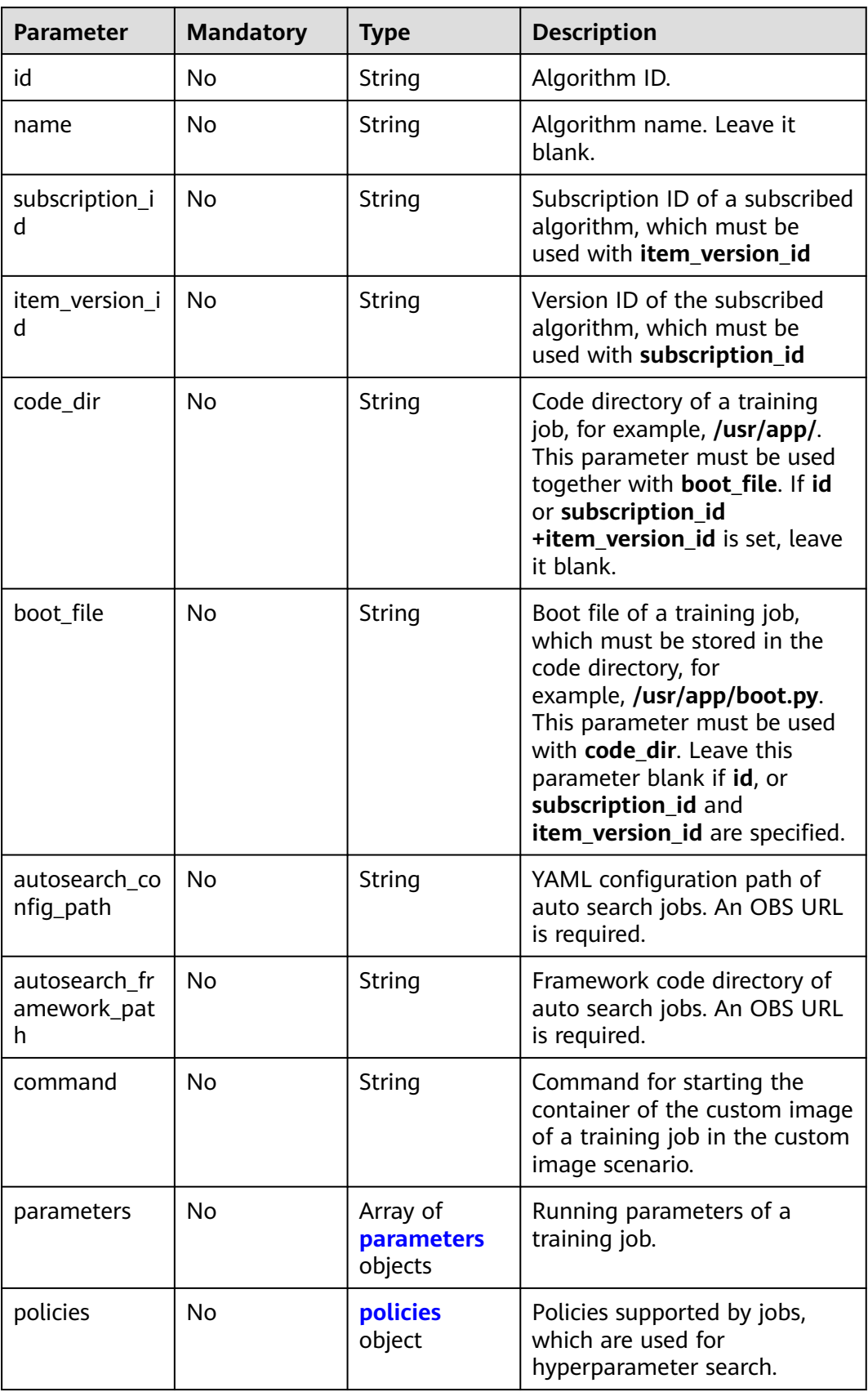

<span id="page-196-0"></span>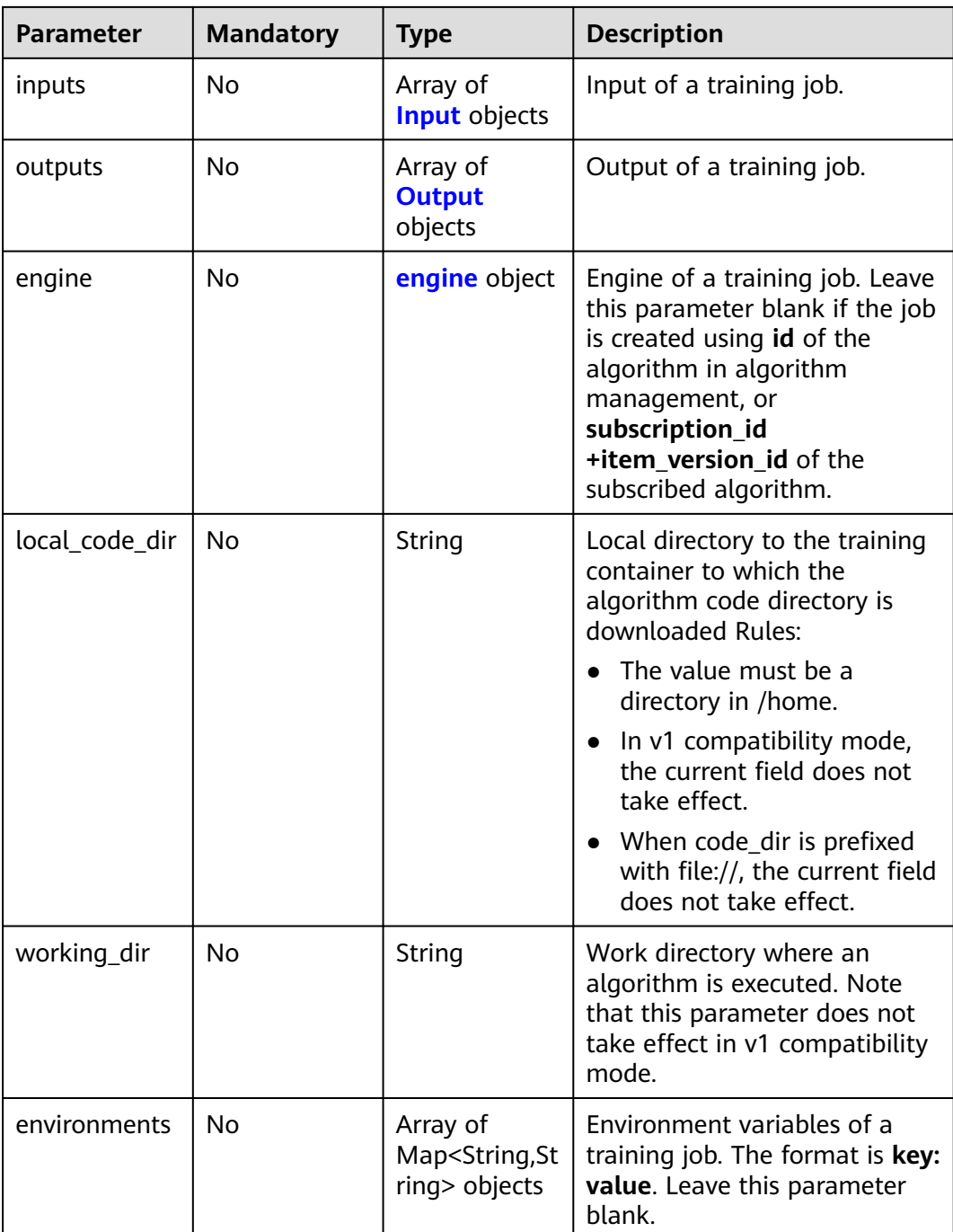

## **Table 5-118** parameters

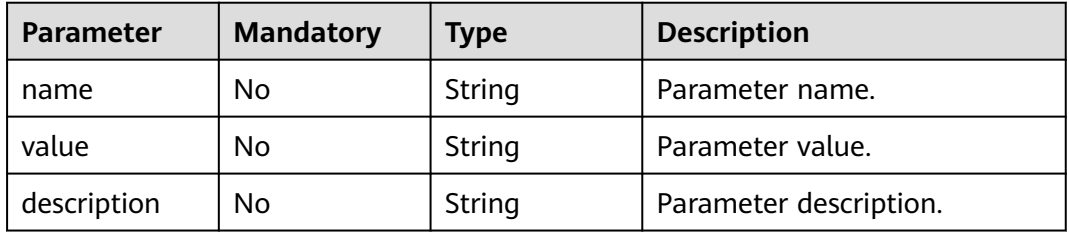

<span id="page-197-0"></span>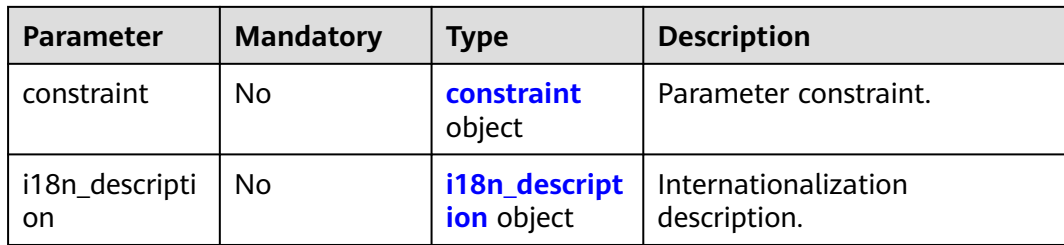

## **Table 5-119** constraint

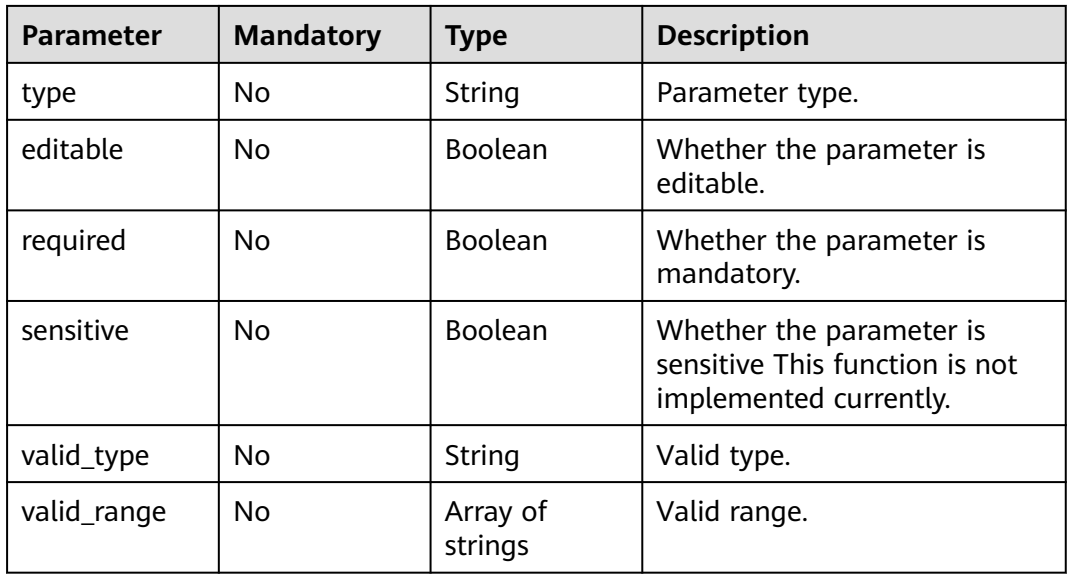

## **Table 5-120** i18n\_description

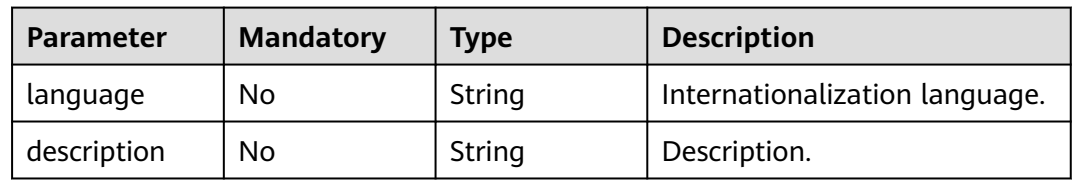

## **Table 5-121** policies

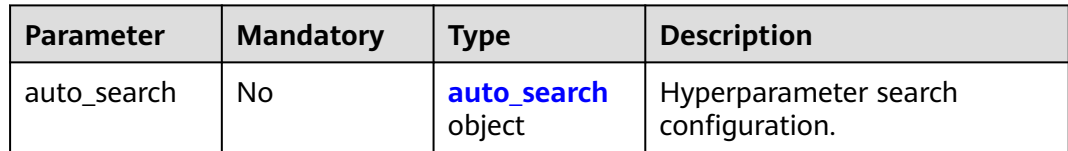

#### <span id="page-198-0"></span>**Table 5-122** auto\_search

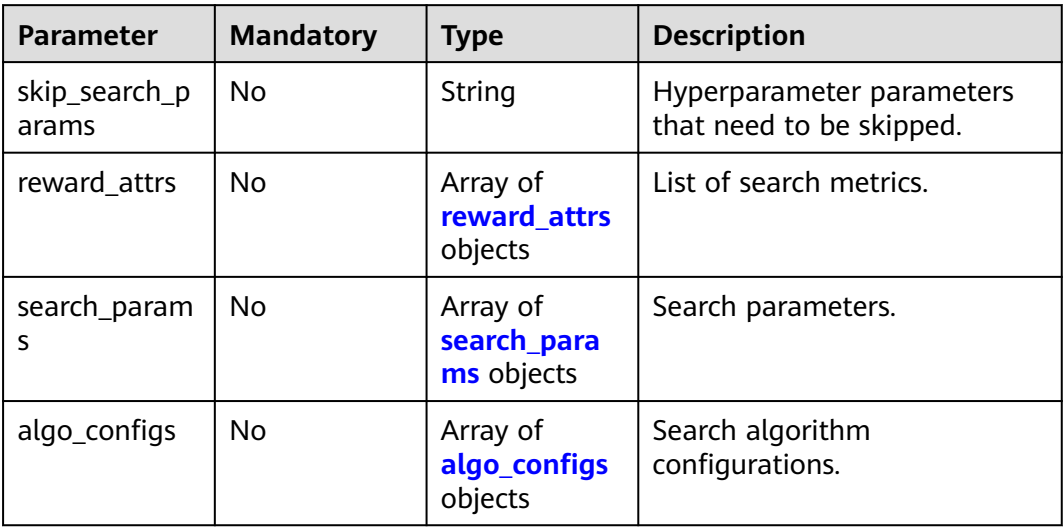

## **Table 5-123** reward\_attrs

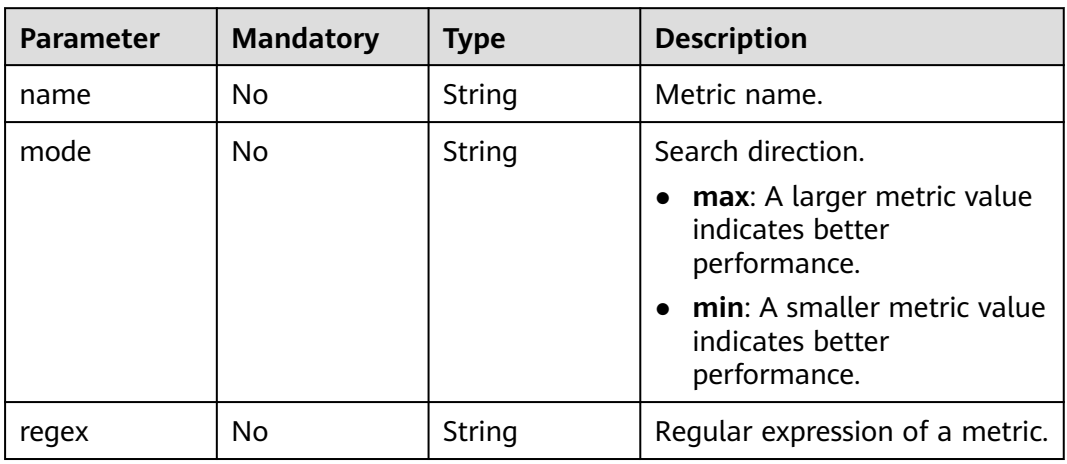

#### **Table 5-124** search\_params

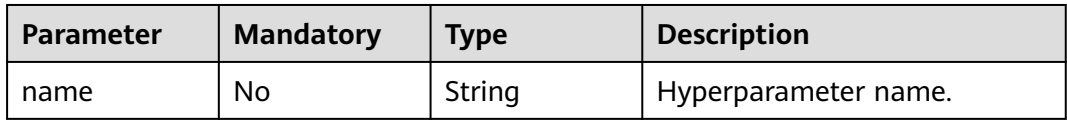

<span id="page-199-0"></span>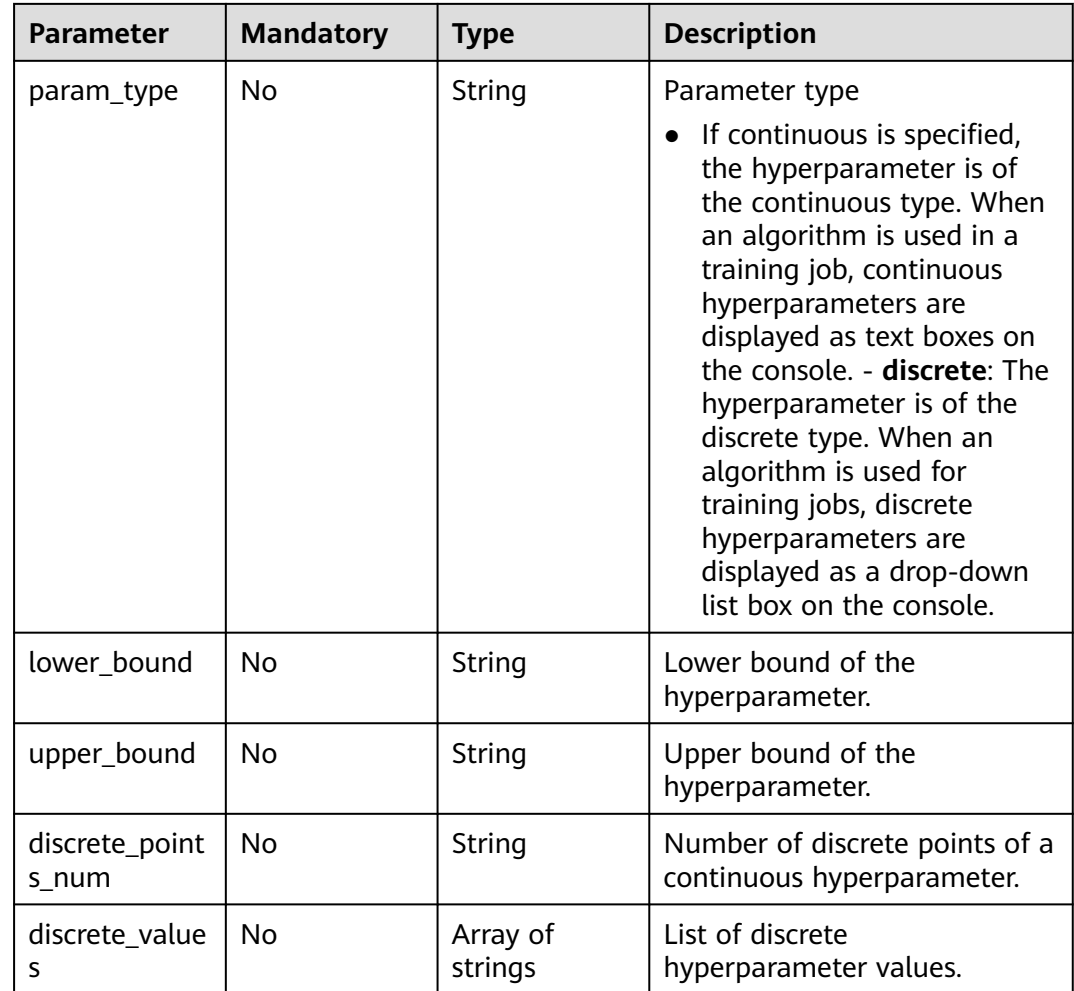

## **Table 5-125** algo\_configs

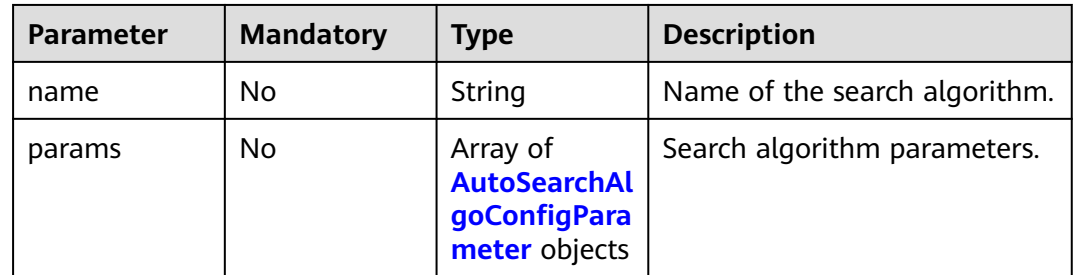

## **Table 5-126** AutoSearchAlgoConfigParameter

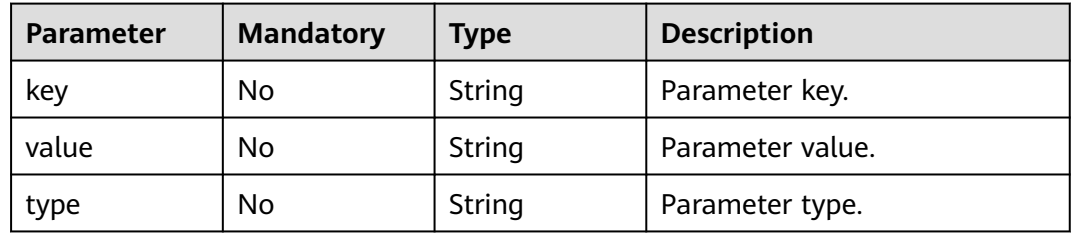

<span id="page-200-0"></span>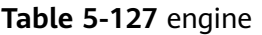

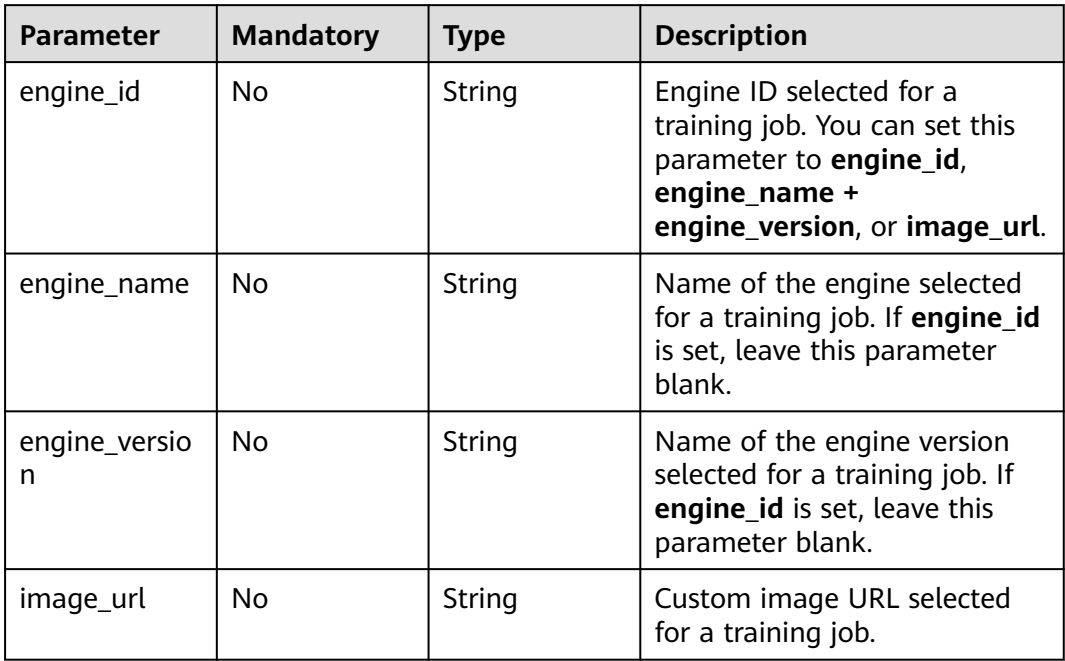

## **Table 5-128** Task

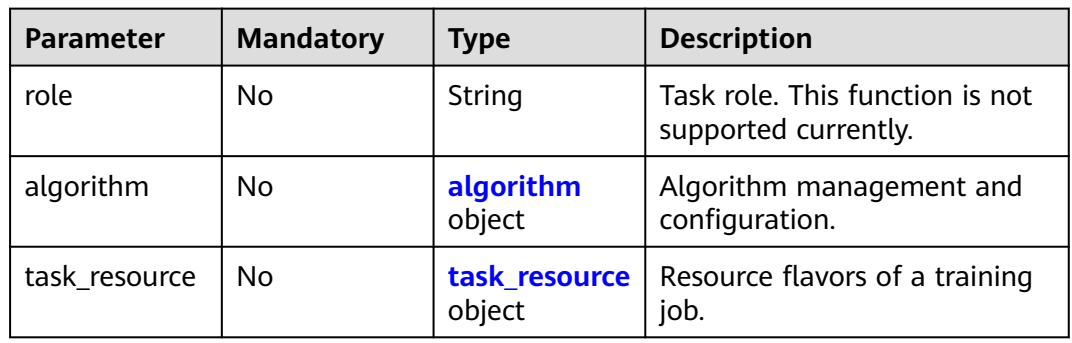

## **Table 5-129** algorithm

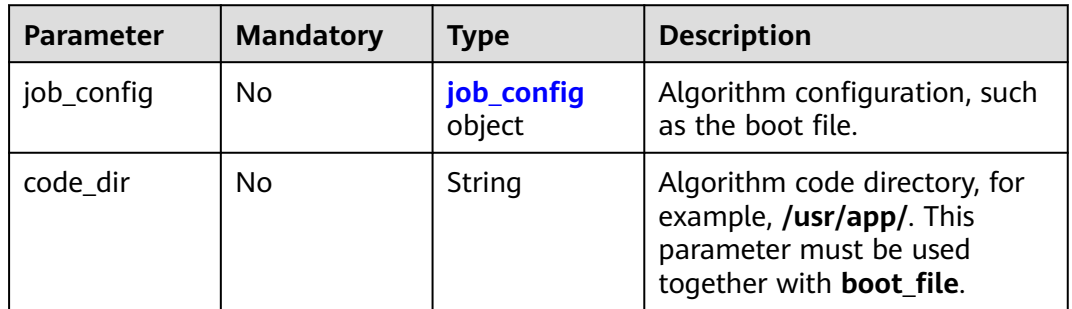

<span id="page-201-0"></span>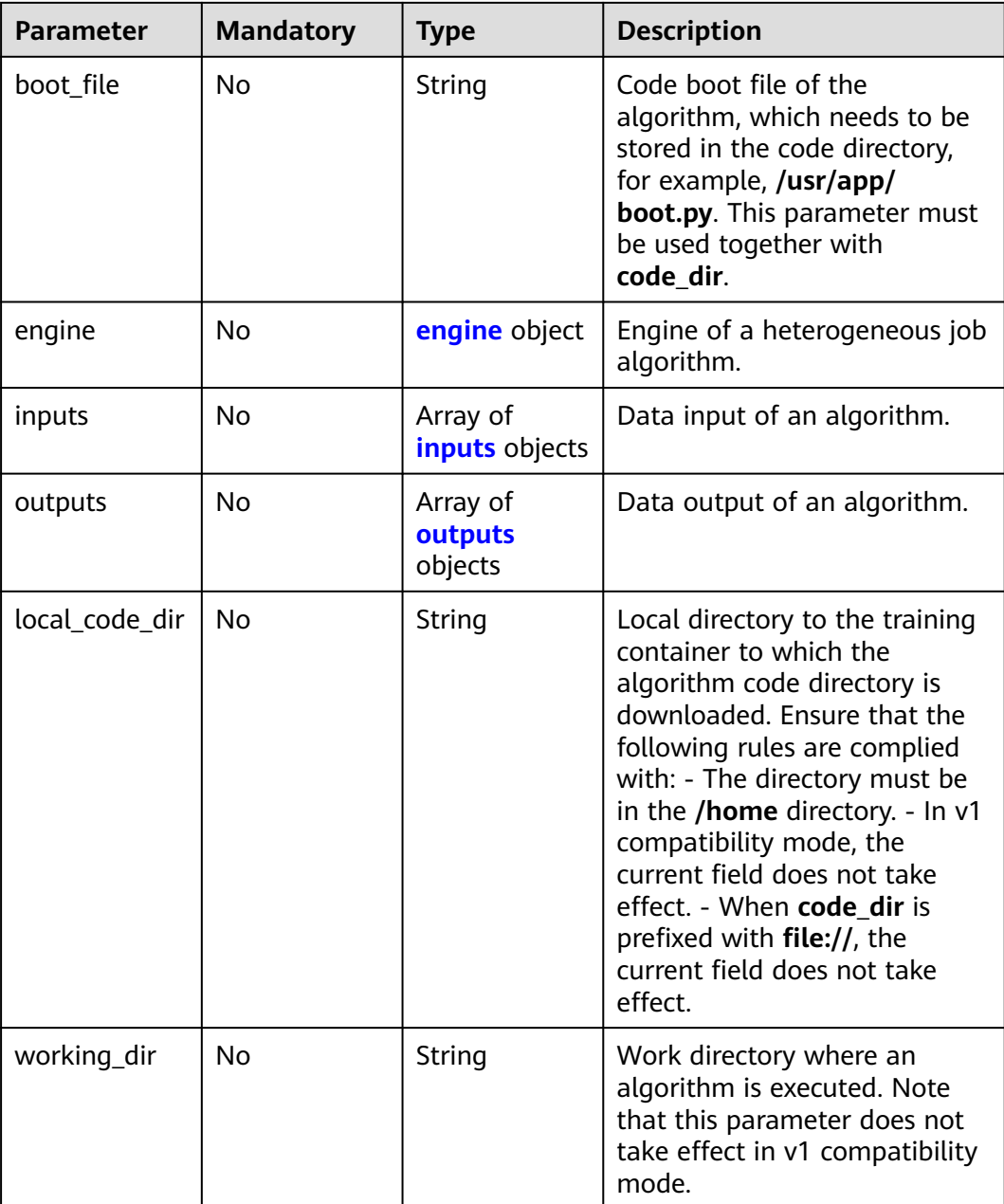

## **Table 5-130** job\_config

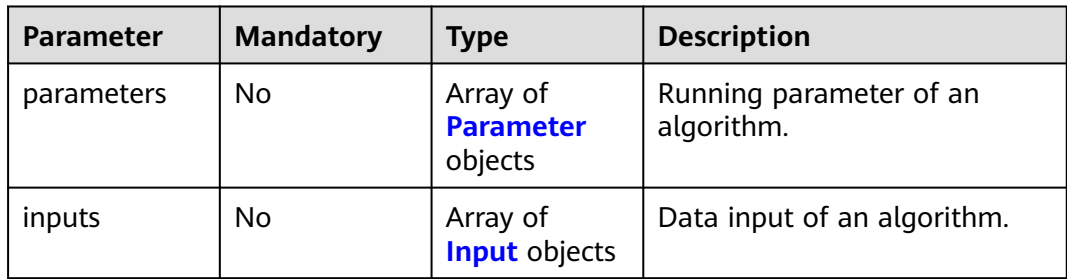

<span id="page-202-0"></span>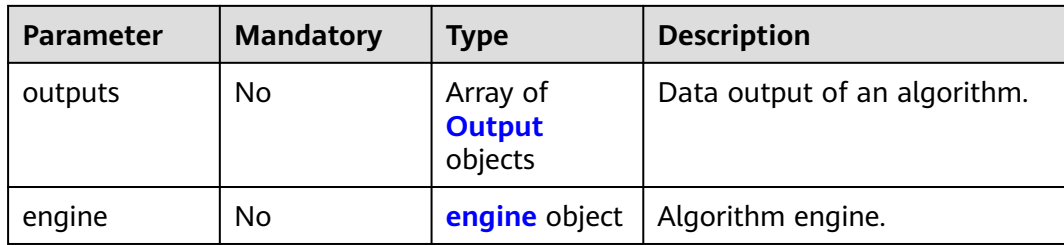

## **Table 5-131** Parameter

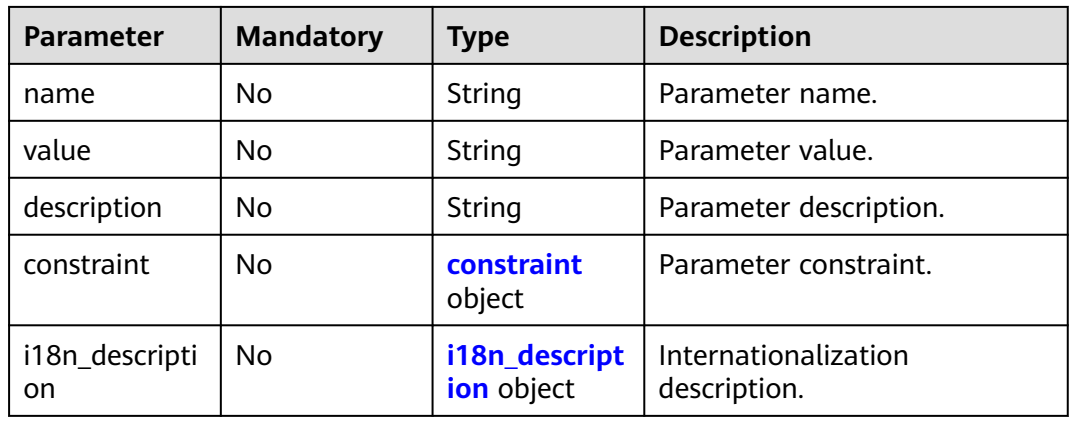

#### **Table 5-132** constraint

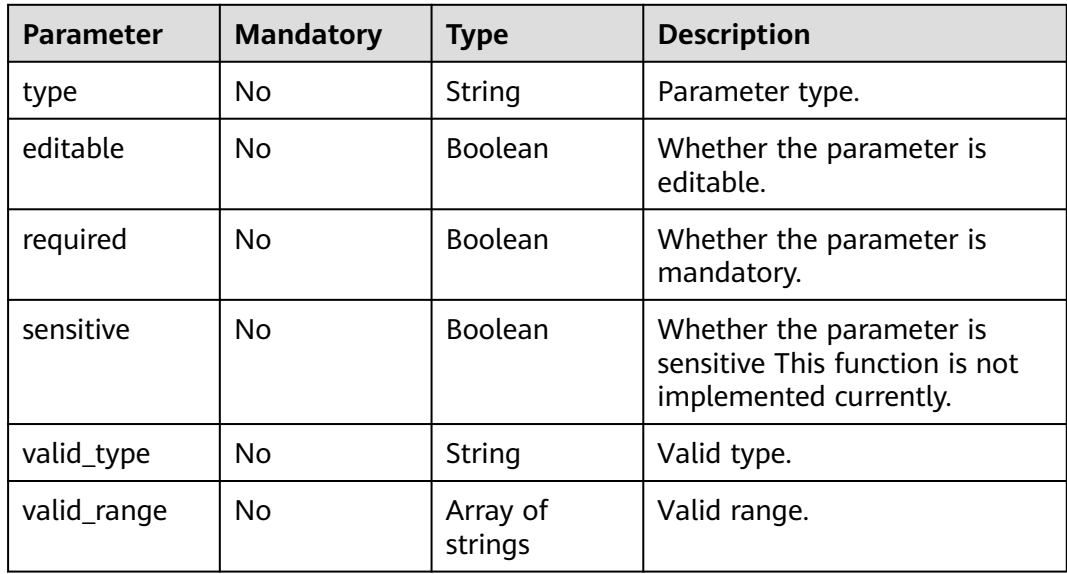

## <span id="page-203-0"></span>**Table 5-133** i18n\_description

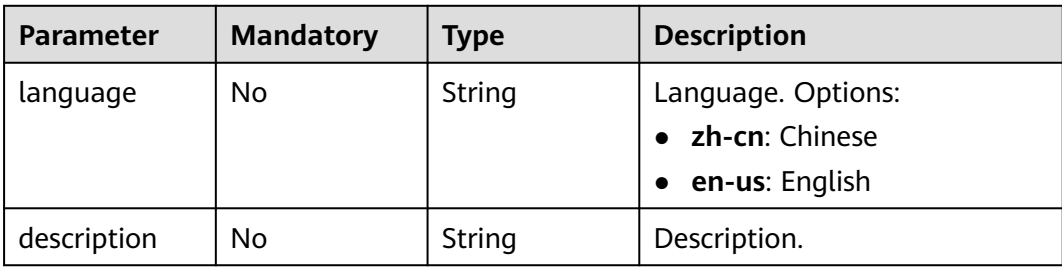

#### **Table 5-134** Input

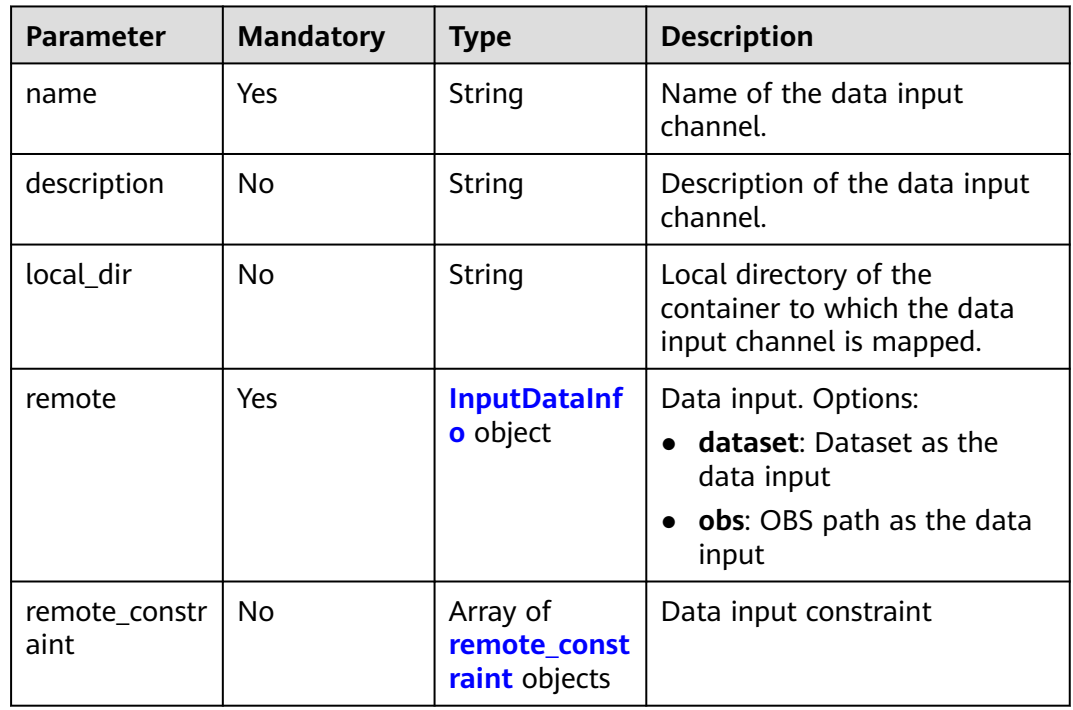

## **Table 5-135** InputDataInfo

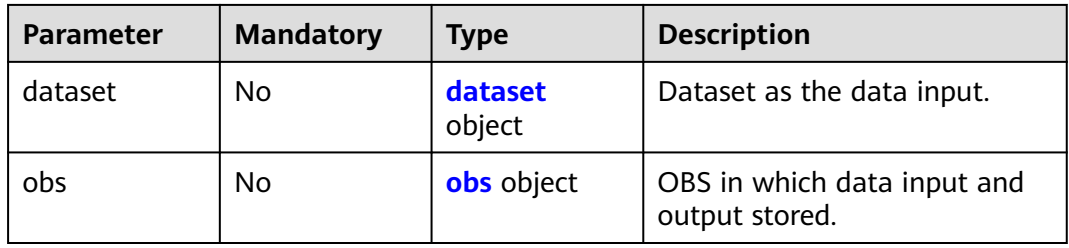

#### **Table 5-136** dataset

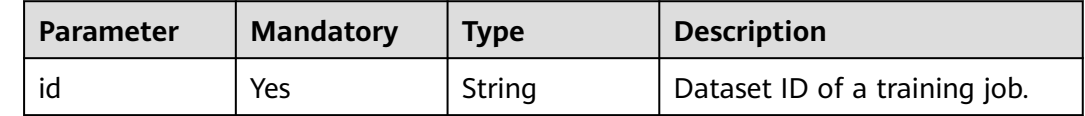

<span id="page-204-0"></span>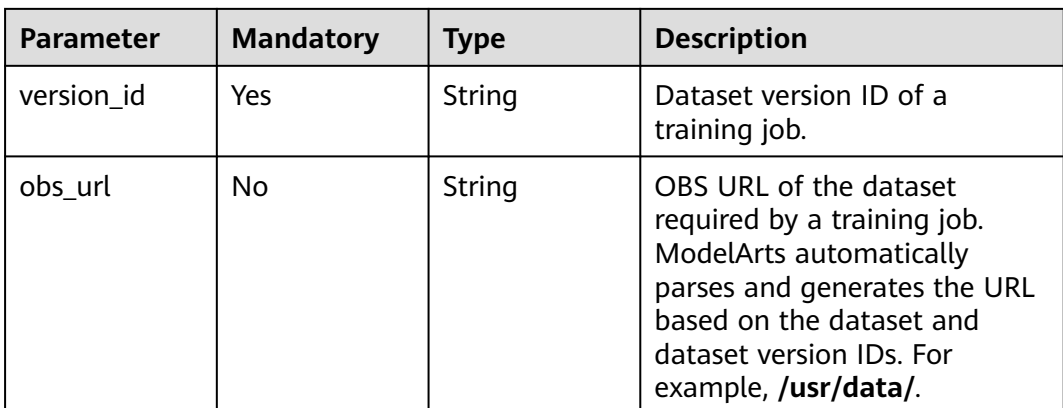

#### **Table 5-137** obs

| <b>Parameter</b> | <b>Mandatory</b> | <b>Type</b> | <b>Description</b>                                                                |
|------------------|------------------|-------------|-----------------------------------------------------------------------------------|
| obs url          | Yes              | String      | OBS URL of the dataset<br>required by a training job. For<br>example, /usr/data/. |

**Table 5-138** remote\_constraint

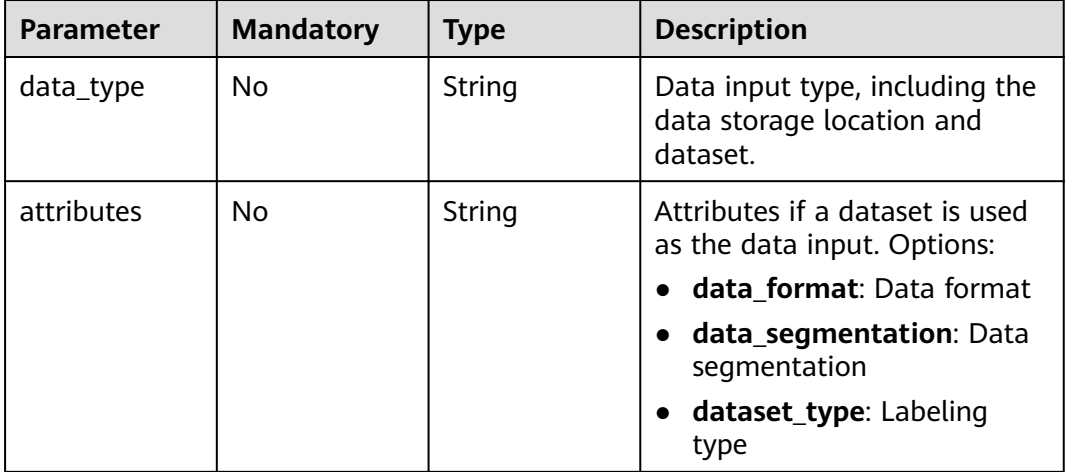

#### **Table 5-139** Output

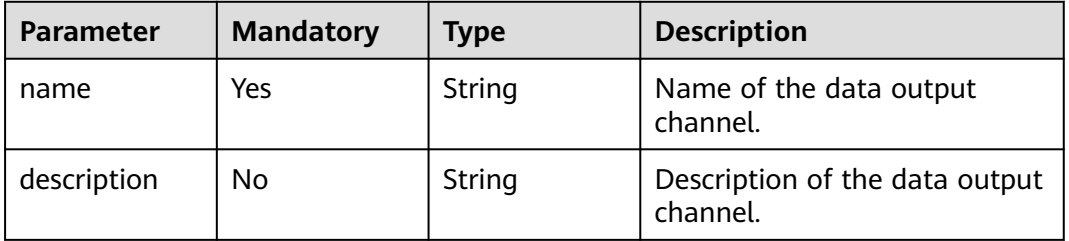

<span id="page-205-0"></span>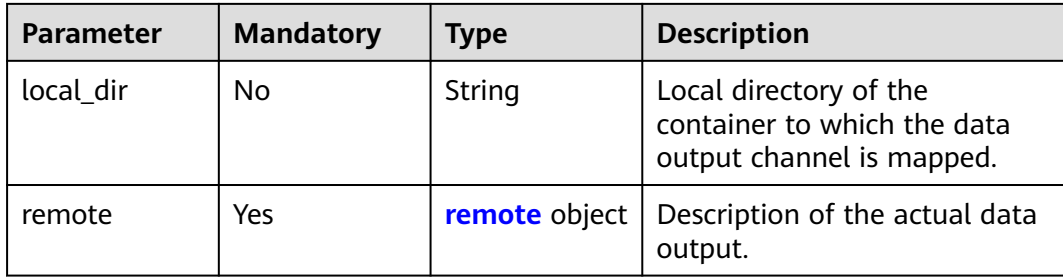

### **Table 5-140** remote

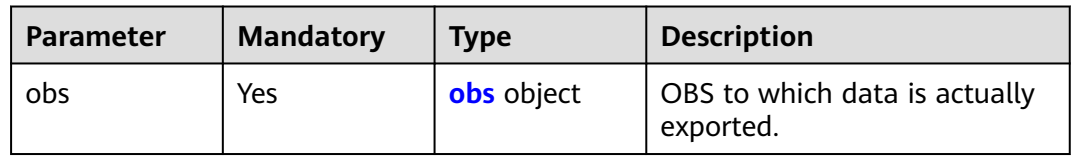

## **Table 5-141** obs

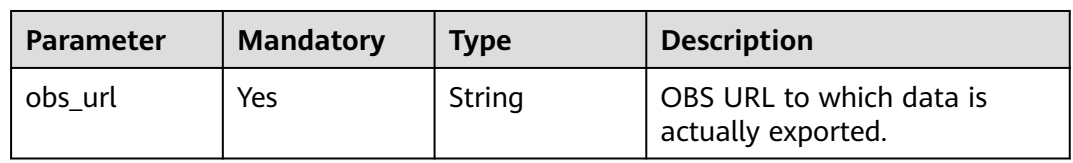

### **Table 5-142** engine

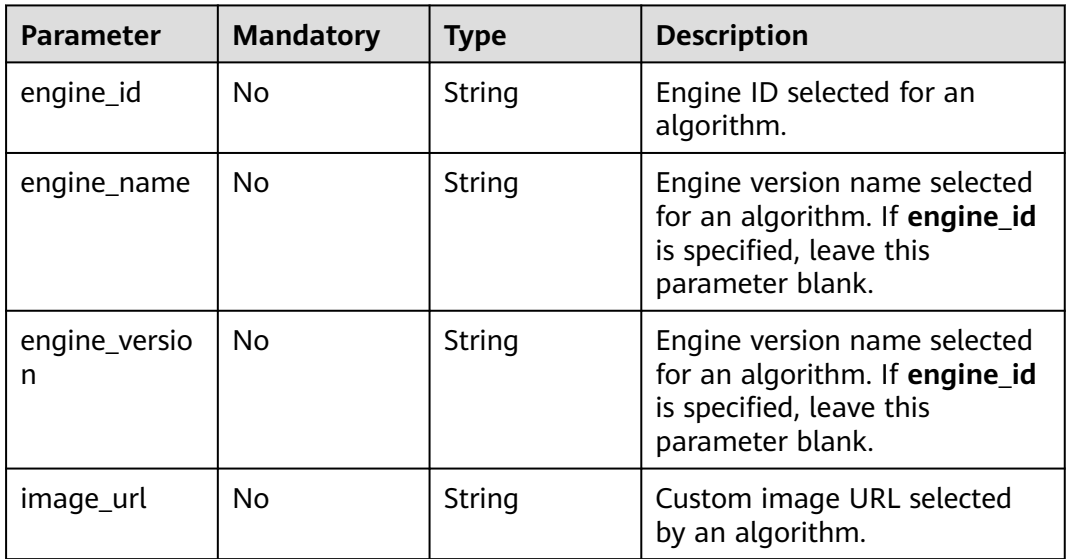

## <span id="page-206-0"></span>**Table 5-143** engine

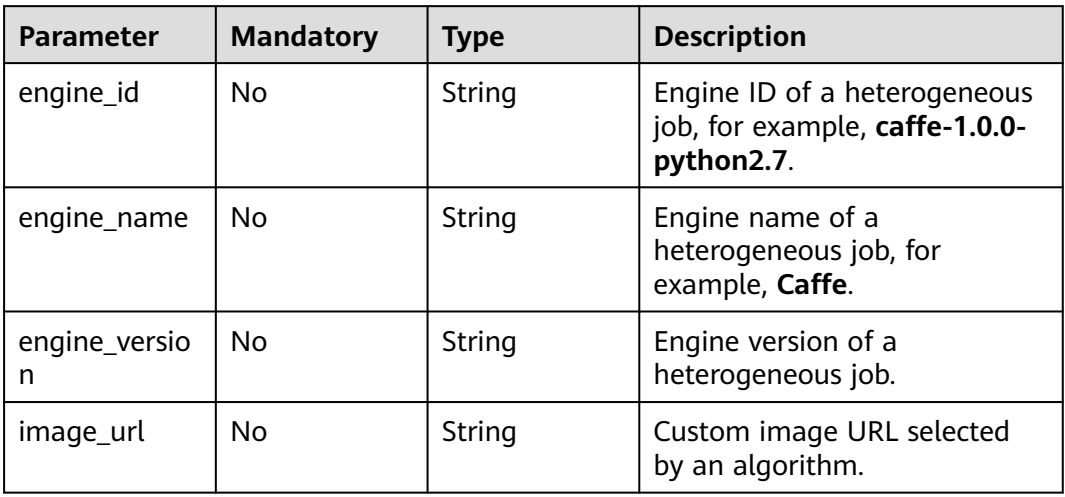

#### **Table 5-144** inputs

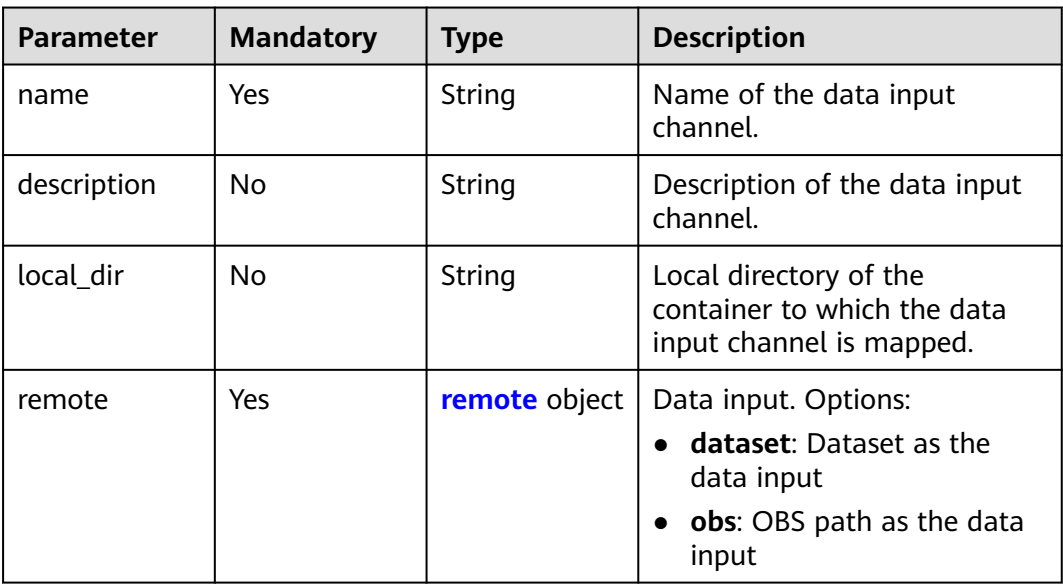

#### **Table 5-145** remote

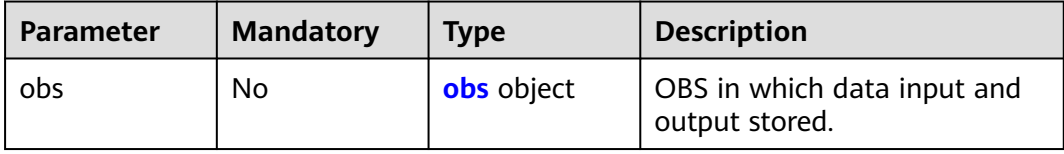

#### <span id="page-207-0"></span>**Table 5-146** obs

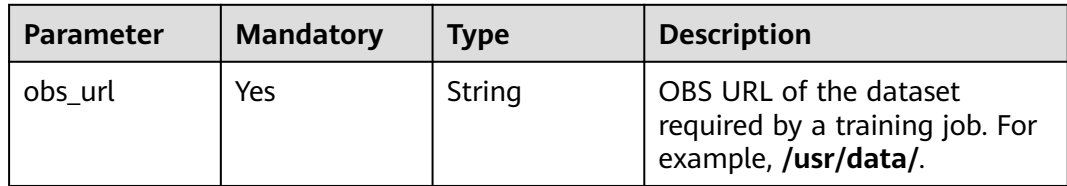

#### **Table 5-147** outputs

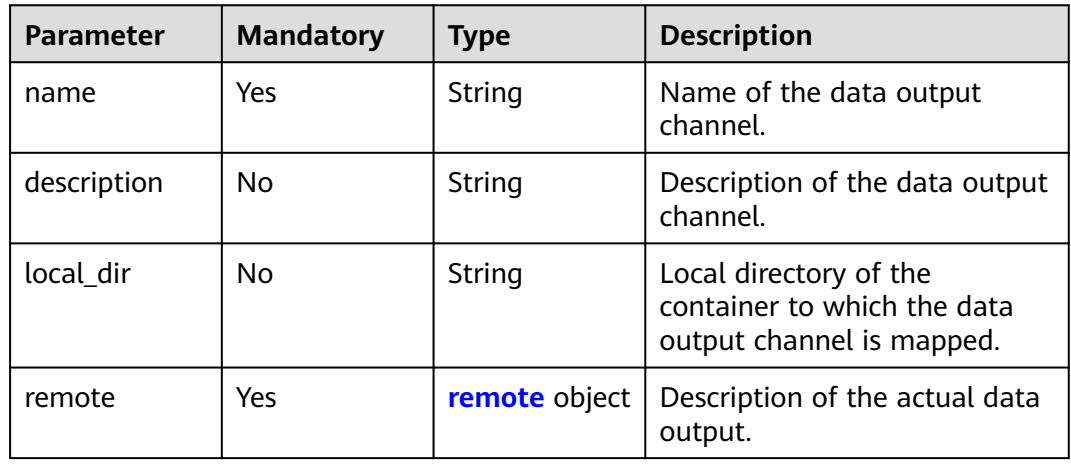

#### **Table 5-148** remote

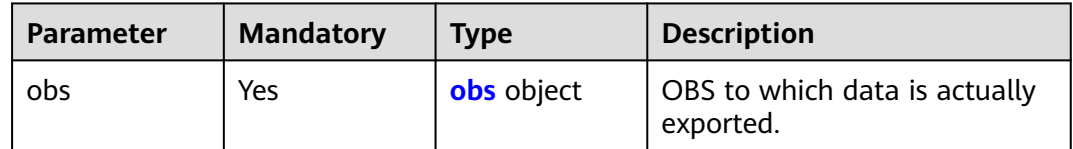

#### **Table 5-149** obs

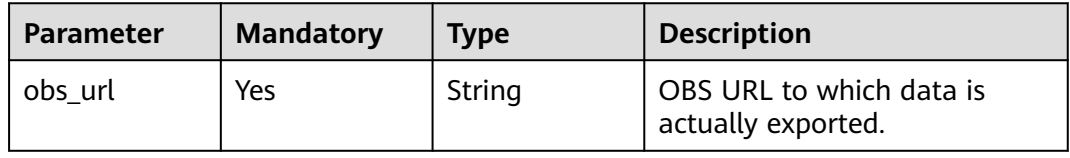

#### **Table 5-150** task\_resource

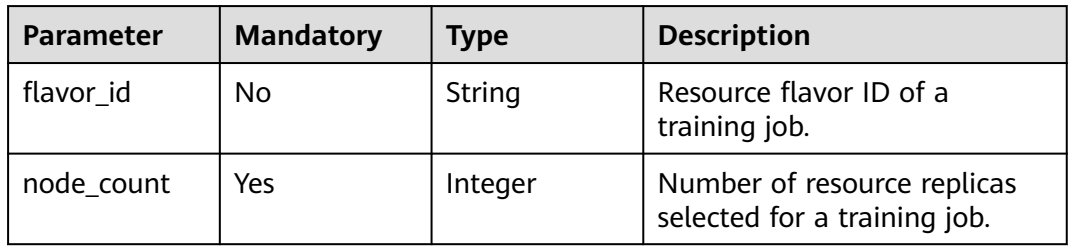

## <span id="page-208-0"></span>**Table 5-151** spec

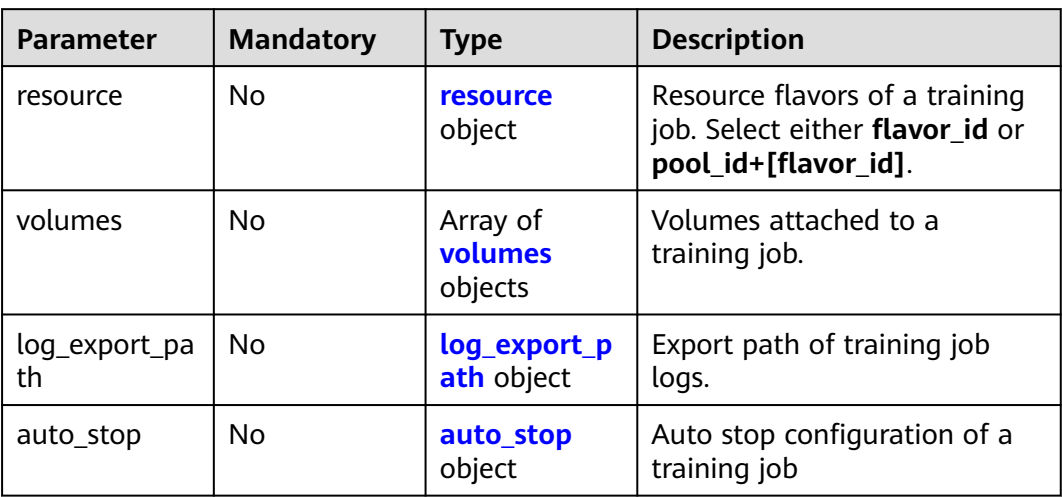

#### **Table 5-152** resource

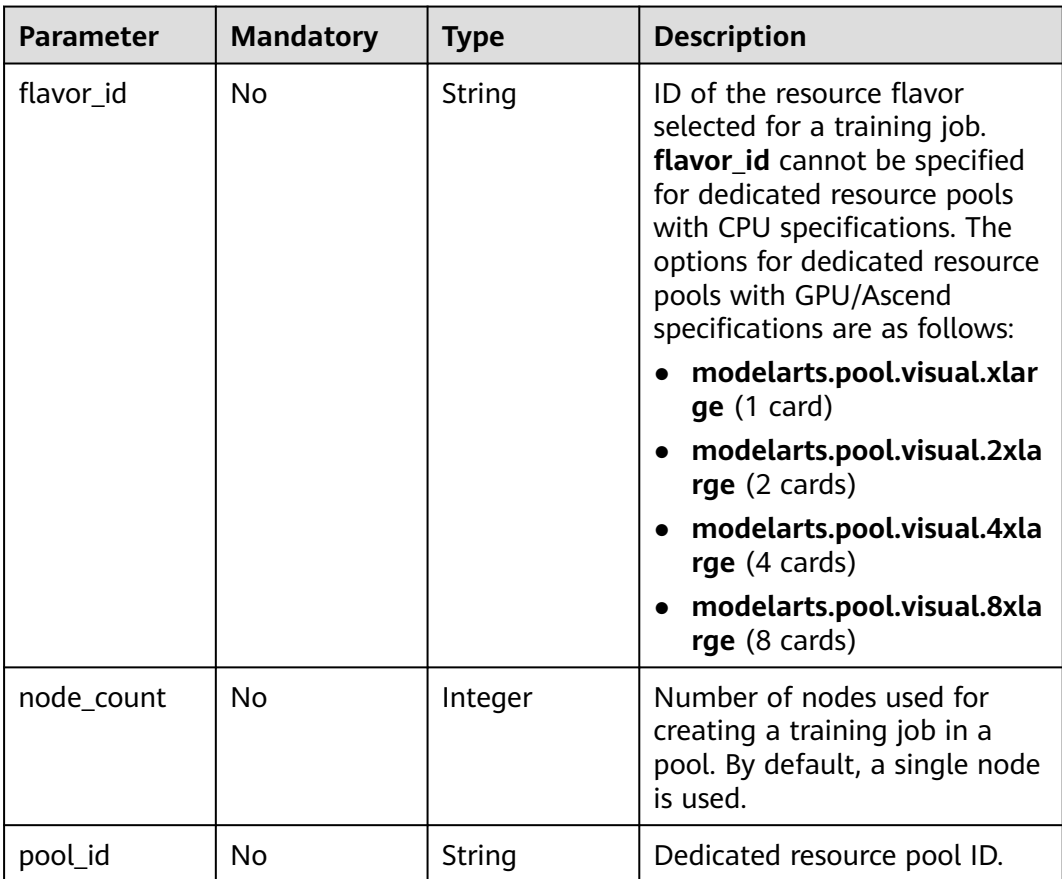

<span id="page-209-0"></span>**Table 5-153** volumes

| <b>Parameter</b> | <b>Mandatory</b> | <b>Type</b> | <b>Description</b>               |
|------------------|------------------|-------------|----------------------------------|
| nfs              | No               | nfs object  | Volumes attached in NFS<br>mode. |

#### **Table 5-154** nfs

| <b>Parameter</b>    | <b>Mandatory</b> | Type           | <b>Description</b>                                                             |
|---------------------|------------------|----------------|--------------------------------------------------------------------------------|
| nfs_server_pat<br>h | No               | String         | NFS server path.                                                               |
| local_path          | No.              | String         | Path for attaching volumes to<br>the training container.                       |
| read_only           | No.              | <b>Boolean</b> | Whether the volumes attached<br>to the container in NFS mode<br>are read-only. |

**Table 5-155** log\_export\_path

| <b>Parameter</b> | <b>Mandatory</b> | Type   | <b>Description</b>                                      |
|------------------|------------------|--------|---------------------------------------------------------|
| obs_url          | No               | String | OBS URL for storing training<br>job logs.               |
| host_path        | No               | String | Path of the host where<br>training job logs are stored. |

**Table 5-156** auto\_stop

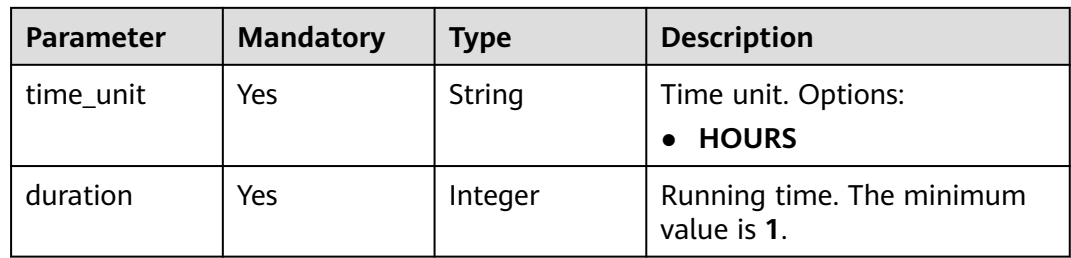

# **Response Parameters**

## **Status code: 201**

| <b>Parameter</b> | <b>Type</b>                                      | <b>Description</b>                                                                                                    |
|------------------|--------------------------------------------------|----------------------------------------------------------------------------------------------------|
| kind             | String                                           | Training job type, which is <b>job</b> by default.<br>Options:                                                                                                    |
|                  |                                                  | • job: training job                                                                                                    |
| metadata         | <b>JobMetadata</b><br>object                     | Metadata of a training job.                                                                                                    |
| status           | <b>Status object</b>                             | Status of a training job. You do not need to set<br>this parameter when creating a job.                                                                                                    |
| algorithm        | <b>JobAlgorithm</b><br><b>Response</b><br>object | Algorithm used by a training job. Options:<br>id: Only the algorithm ID is used.<br>subscription_id+item_version_id: The<br>subscription ID and version ID of the<br>algorithm are used.<br>• code_dir+boot_file: The code directory and<br>boot file of the training job are used. |
| tasks            | Array of<br><b>TaskRespons</b><br>e objects      | List of tasks in heterogeneous training jobs.                                                                                                    |
| spec             | <b>spec</b> object                               | Specifications of a training job.                                                                                                    |

**Table 5-157** Response body parameters

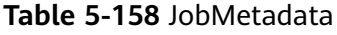

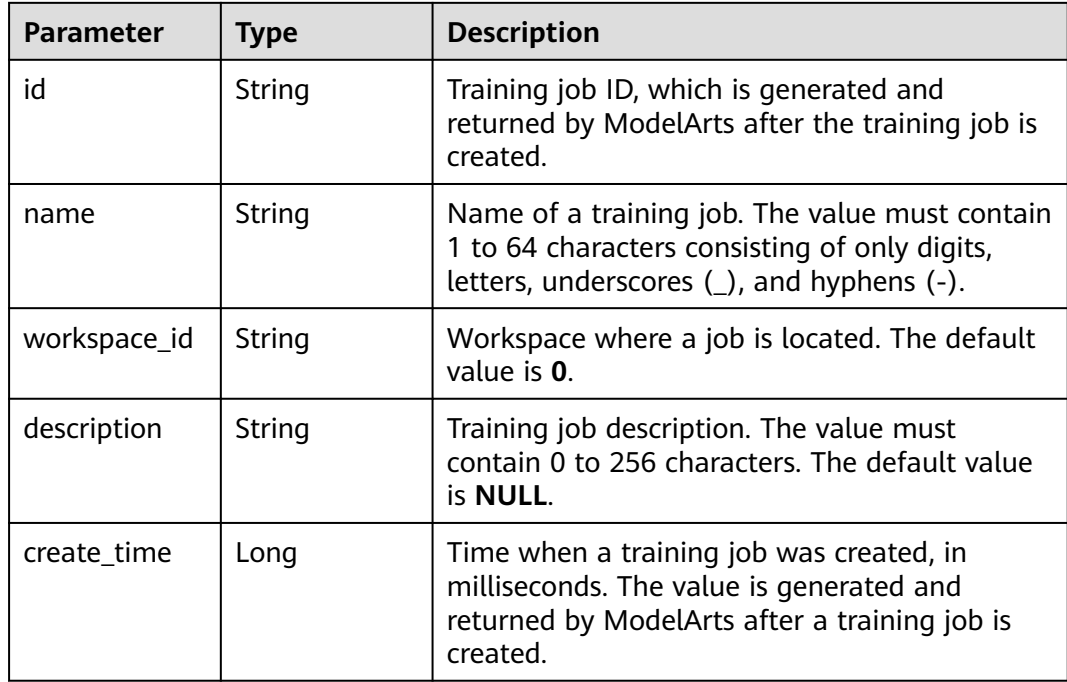

<span id="page-211-0"></span>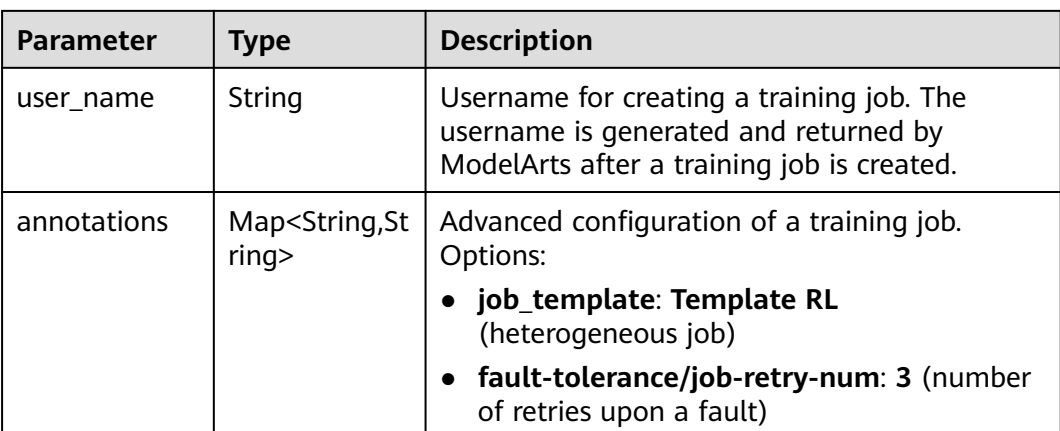

#### **Table 5-159** Status

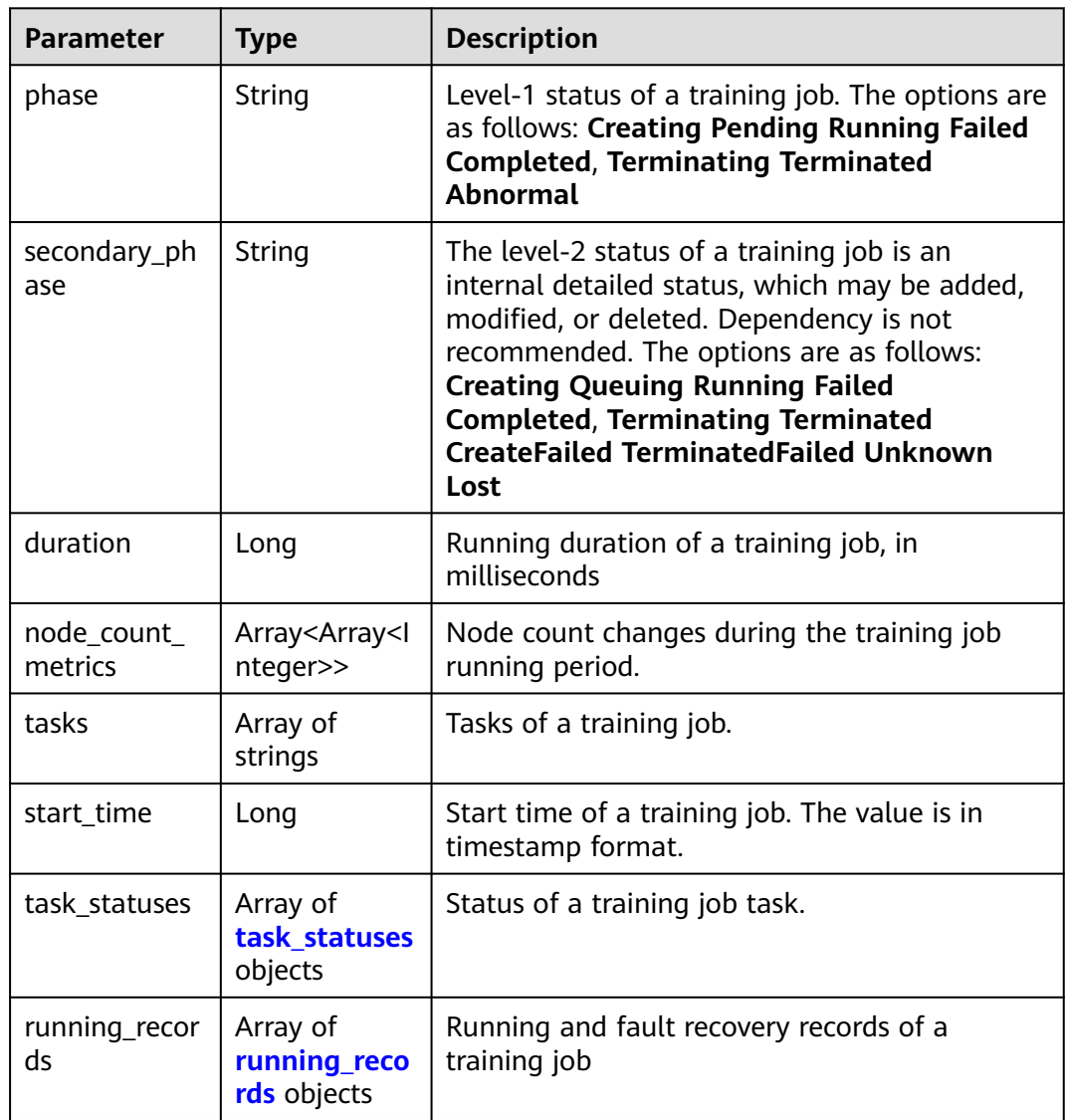

<span id="page-212-0"></span>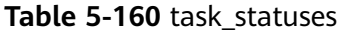

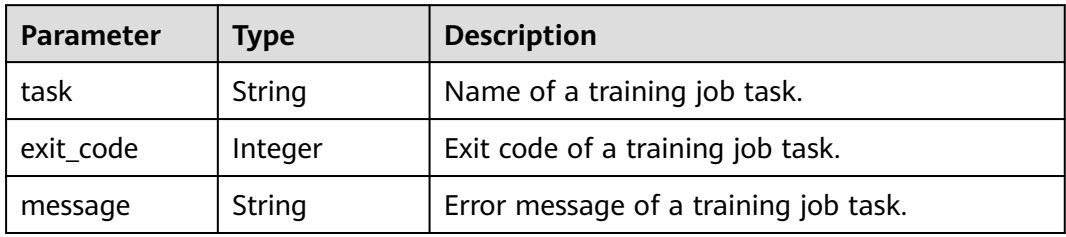

## **Table 5-161** running\_records

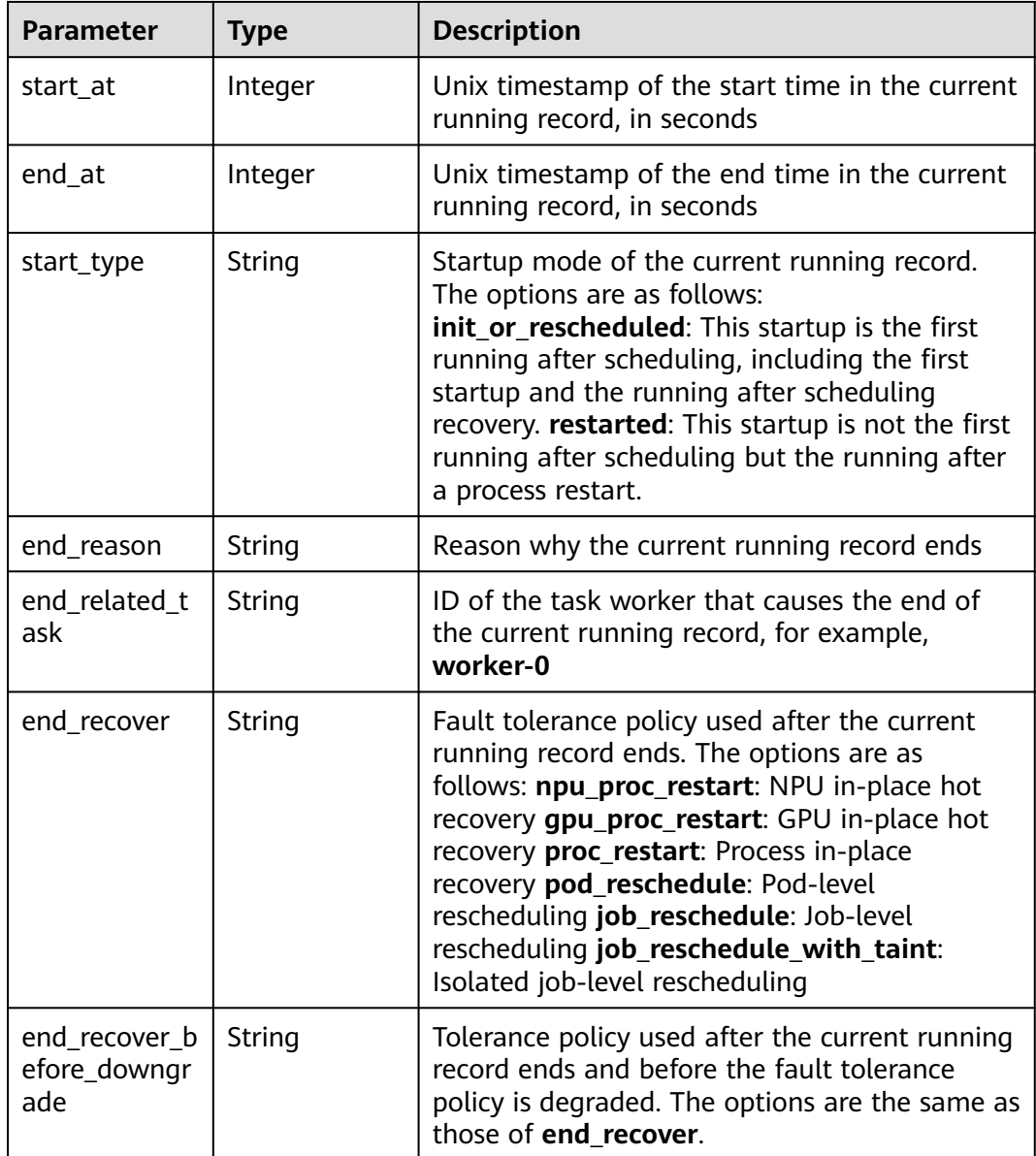

<span id="page-213-0"></span>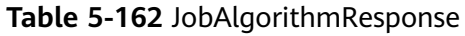

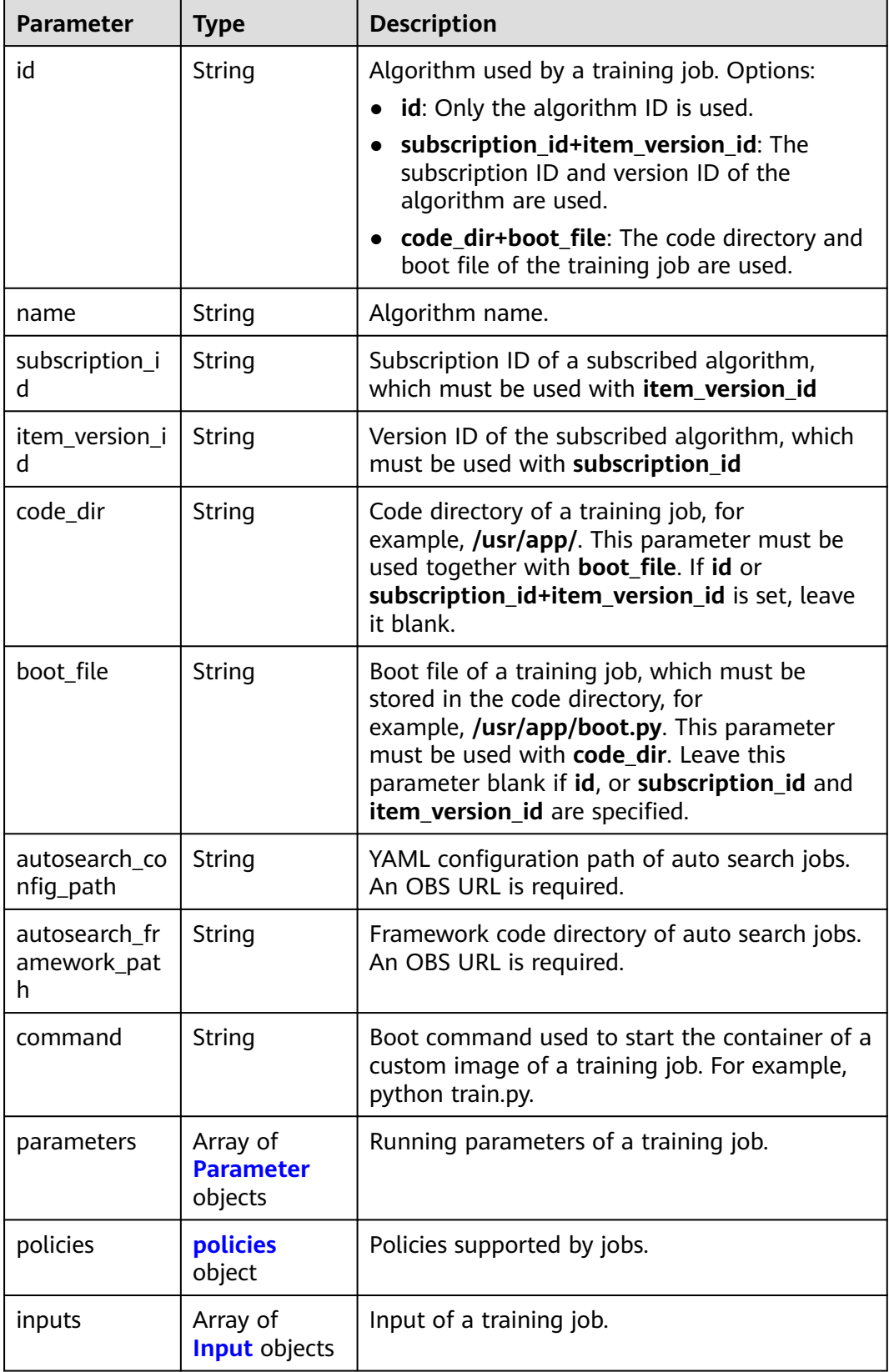

<span id="page-214-0"></span>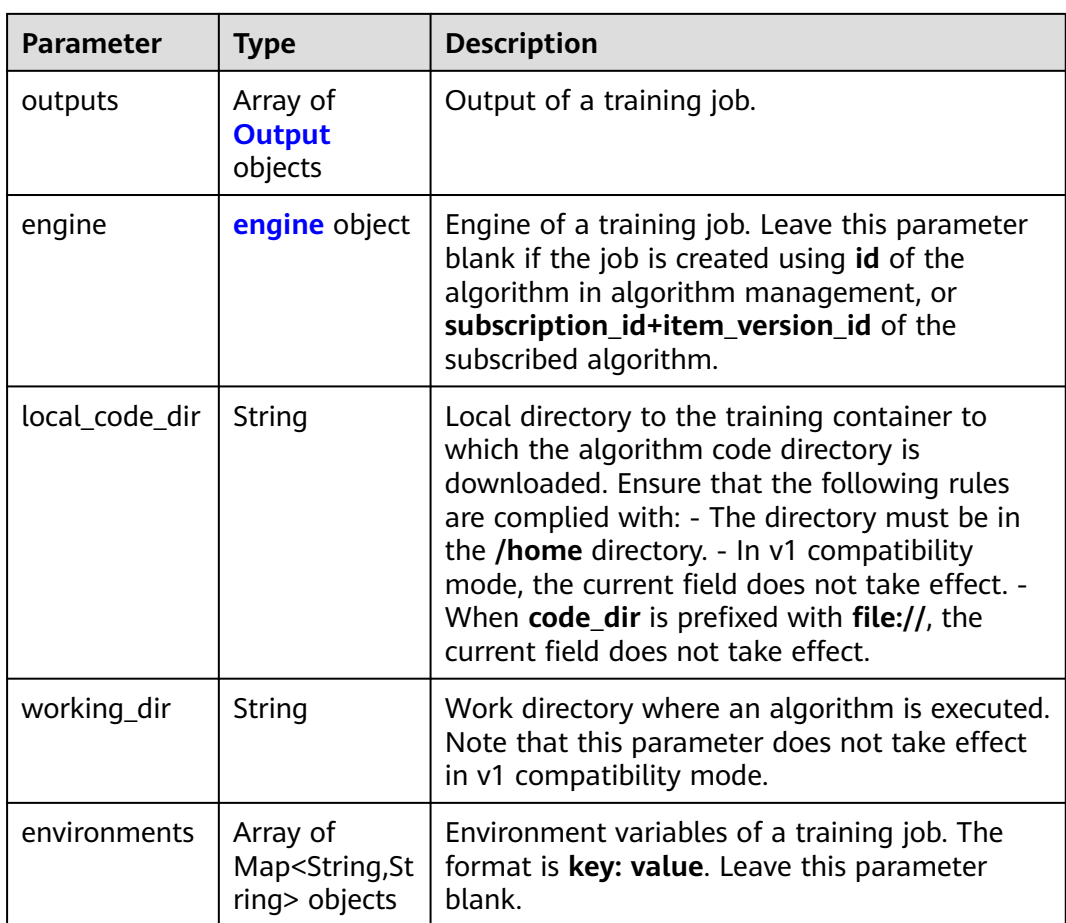

#### **Table 5-163** Parameter

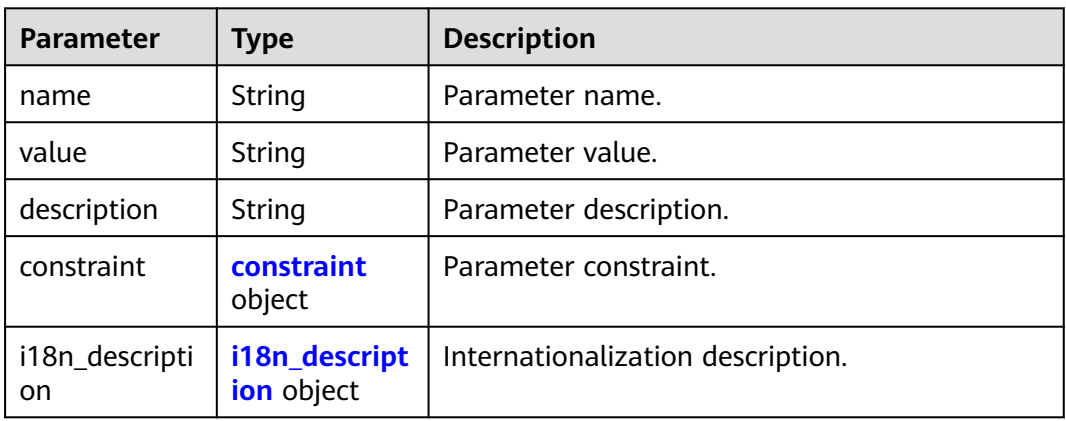

#### **Table 5-164** constraint

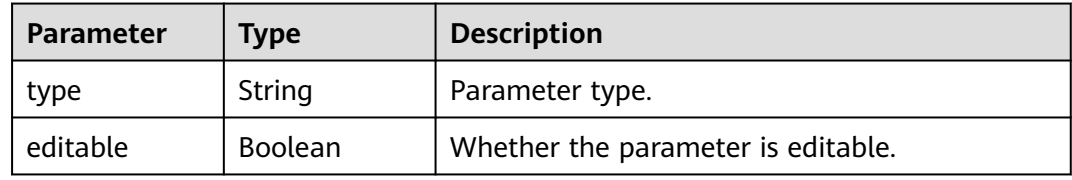

<span id="page-215-0"></span>

| <b>Parameter</b> | <b>Type</b>         | <b>Description</b>                                                                |
|------------------|---------------------|-----------------------------------------------------------------------------------|
| required         | Boolean             | Whether the parameter is mandatory.                                               |
| sensitive        | Boolean             | Whether the parameter is sensitive This<br>function is not implemented currently. |
| valid_type       | String              | Valid type.                                                                       |
| valid_range      | Array of<br>strings | Valid range.                                                                      |

**Table 5-165** i18n\_description

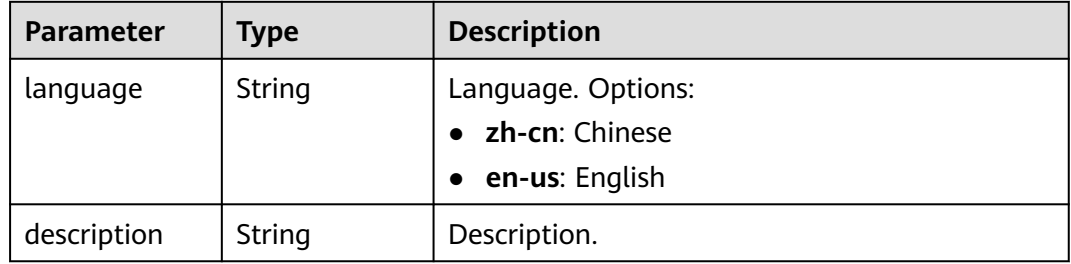

#### **Table 5-166** policies

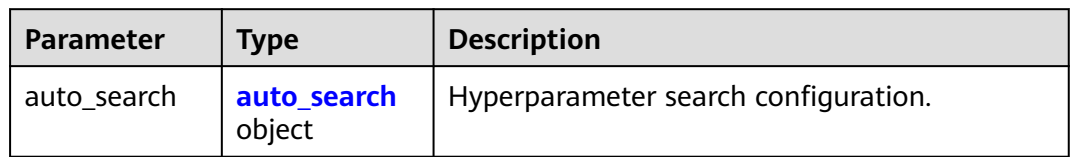

#### **Table 5-167** auto\_search

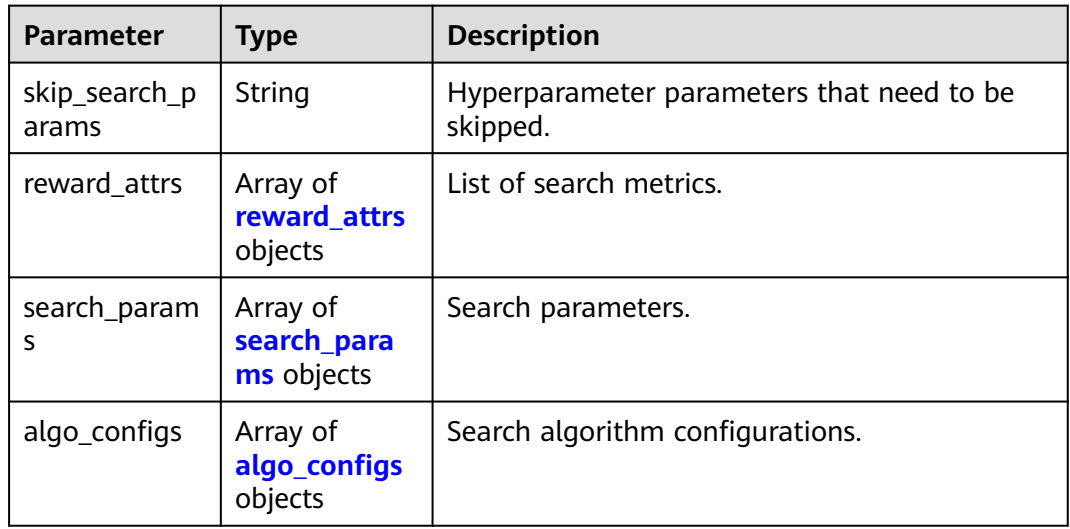
| <b>Parameter</b> | <b>Type</b> | <b>Description</b>                                                       |
|------------------|-------------|--------------------------------------------------------------------------|
| name             | String      | Metric name.                                                             |
| mode             | String      | Search direction.                                                        |
|                  |             | max: A larger metric value indicates better<br>$\bullet$<br>performance. |
|                  |             | $\bullet$ min: A smaller metric value indicates better<br>performance.   |
| regex            | String      | Regular expression of a metric.                                          |

**Table 5-168** reward\_attrs

## **Table 5-169** search\_params

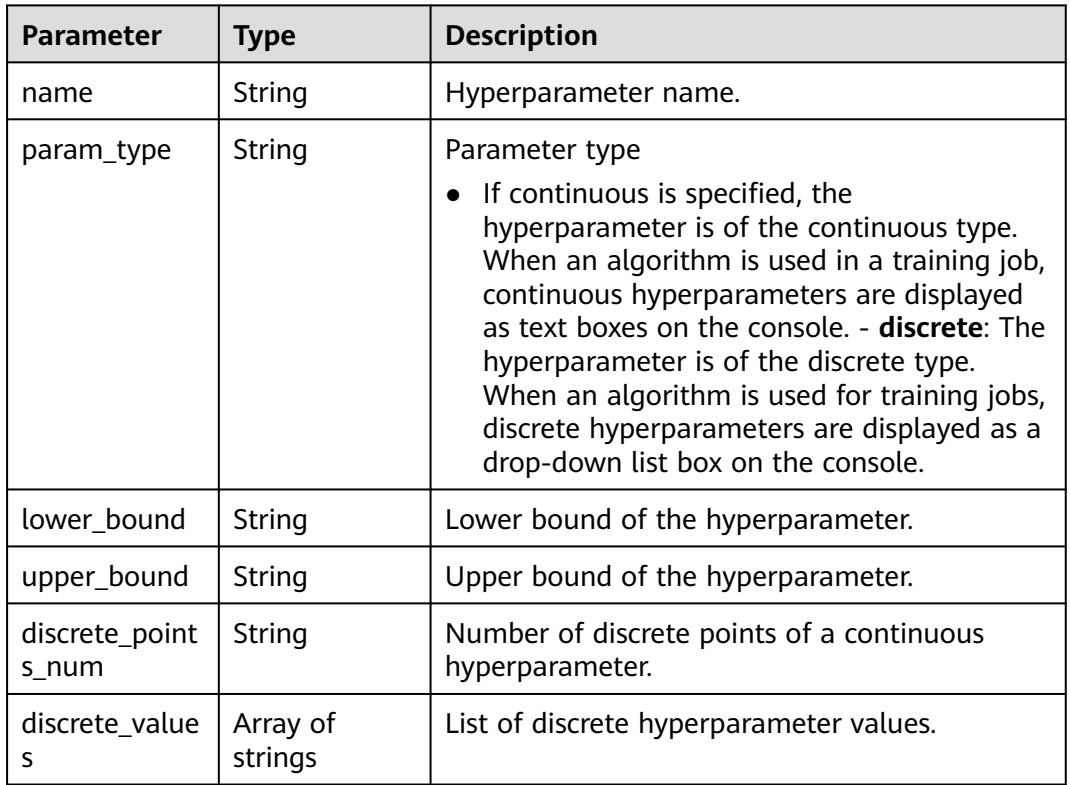

## **Table 5-170** algo\_configs

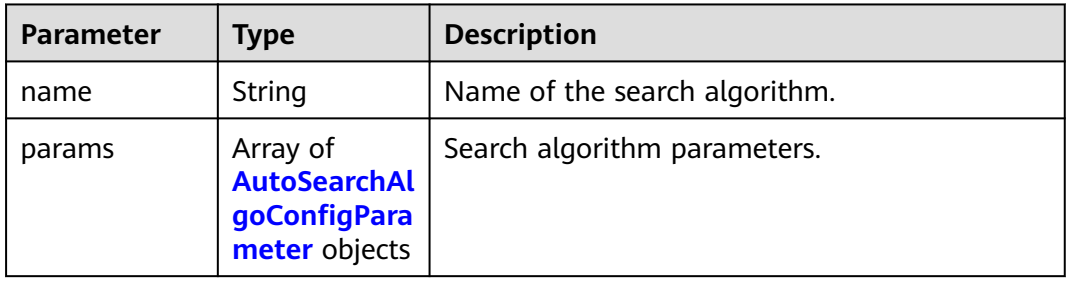

| <b>Parameter</b> | Type   | <b>Description</b> |
|------------------|--------|--------------------|
| key              | String | Parameter key.     |
| value            | String | Parameter value.   |
| type             | String | Parameter type.    |

<span id="page-217-0"></span>**Table 5-171** AutoSearchAlgoConfigParameter

### **Table 5-172** Input

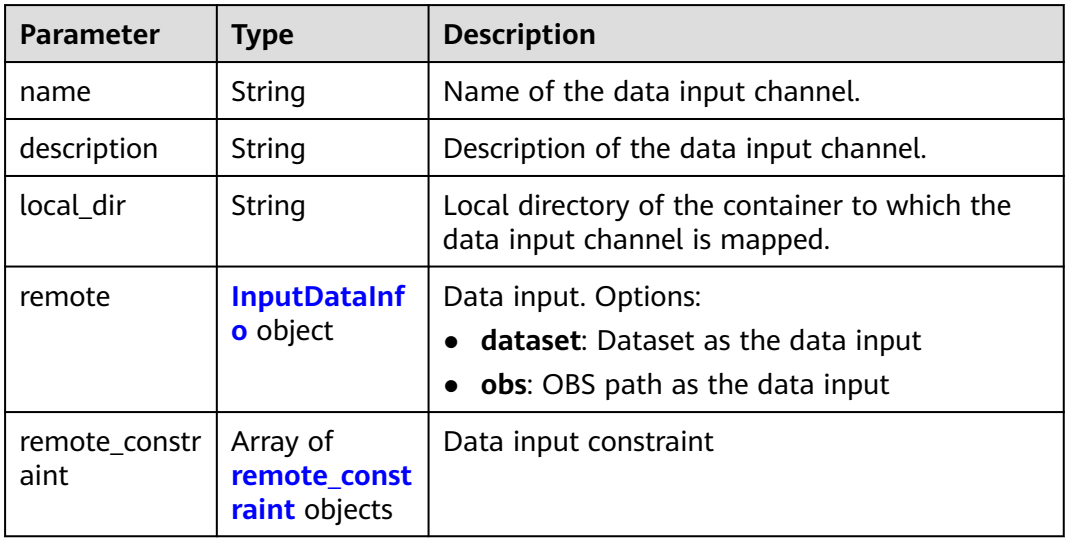

## **Table 5-173** InputDataInfo

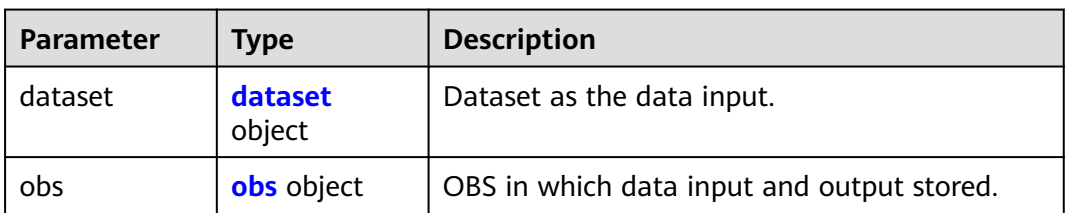

#### **Table 5-174** dataset

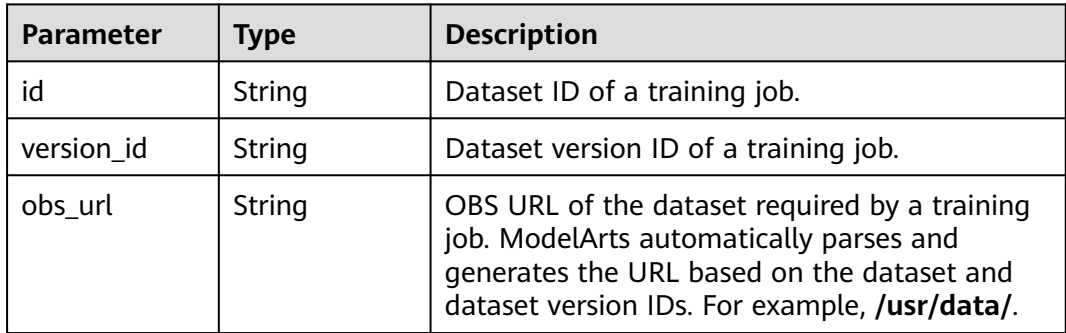

#### <span id="page-218-0"></span>**Table 5-175** obs

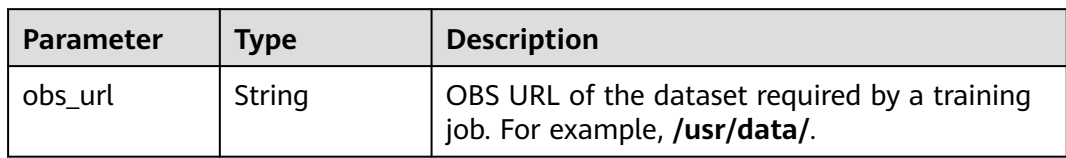

## **Table 5-176** remote\_constraint

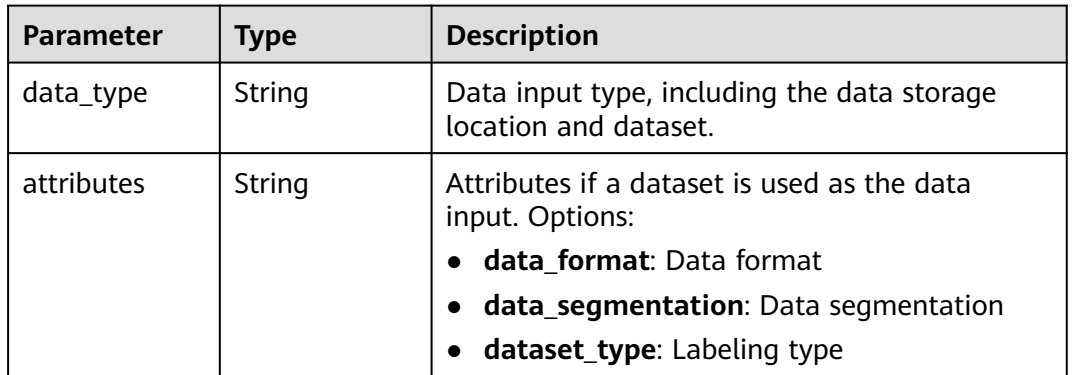

## **Table 5-177** Output

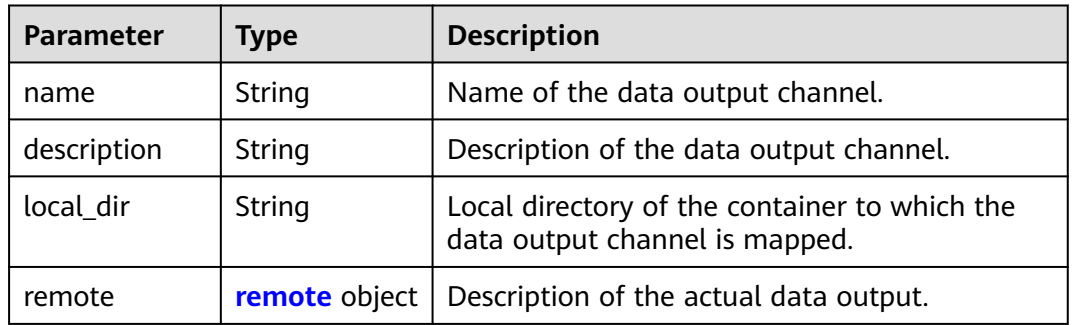

## **Table 5-178** remote

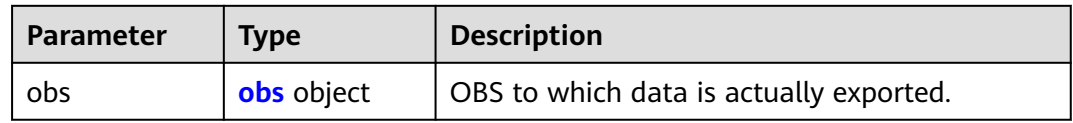

## **Table 5-179** obs

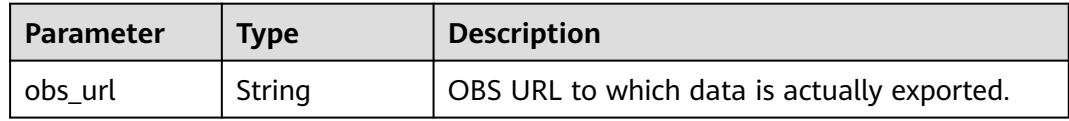

## **Table 5-180** engine

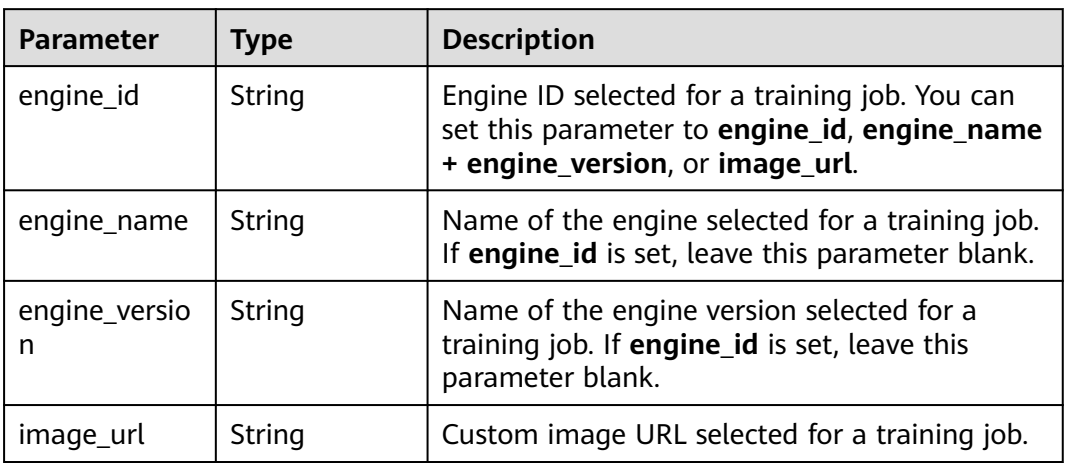

## **Table 5-181** TaskResponse

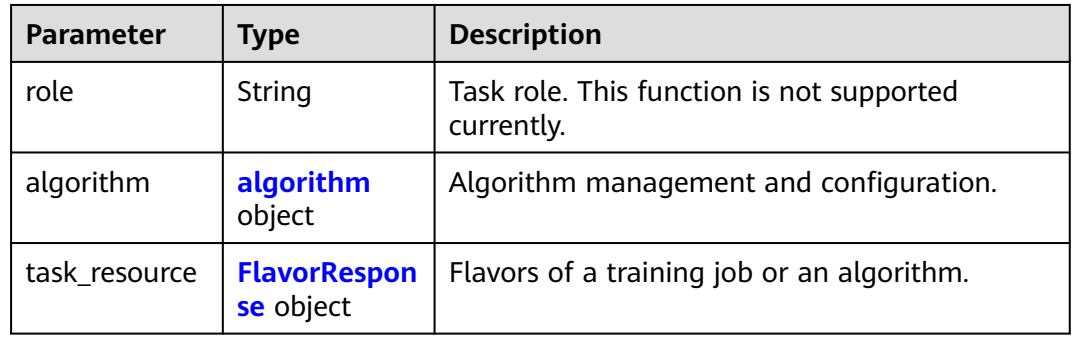

# **Table 5-182** algorithm

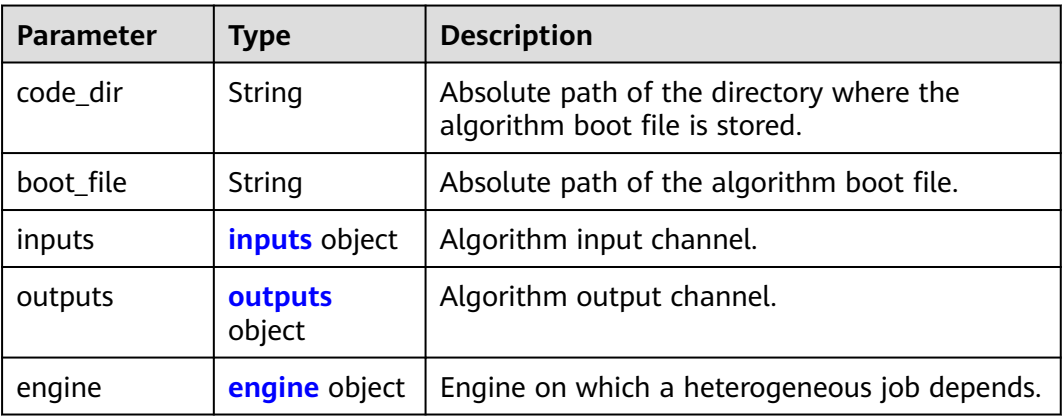

<span id="page-220-0"></span>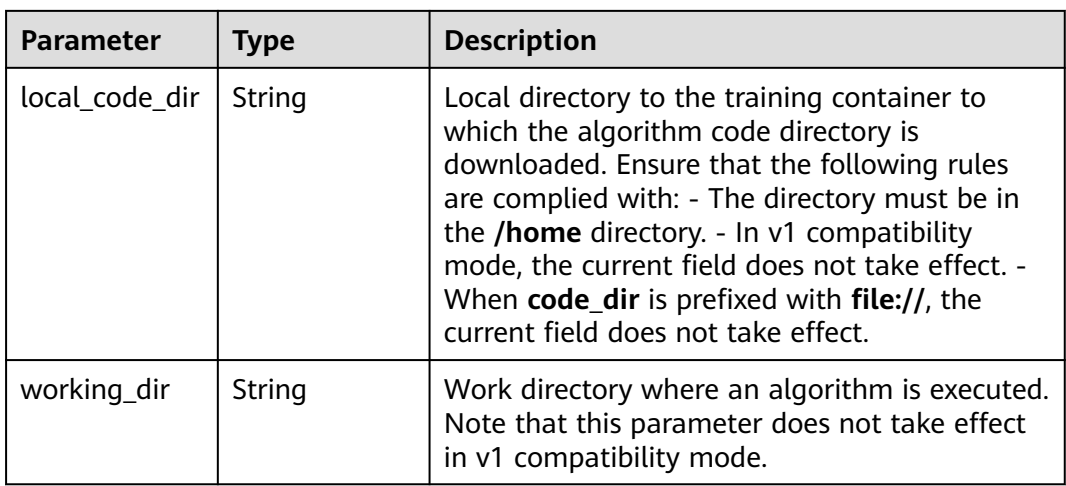

## **Table 5-183** inputs

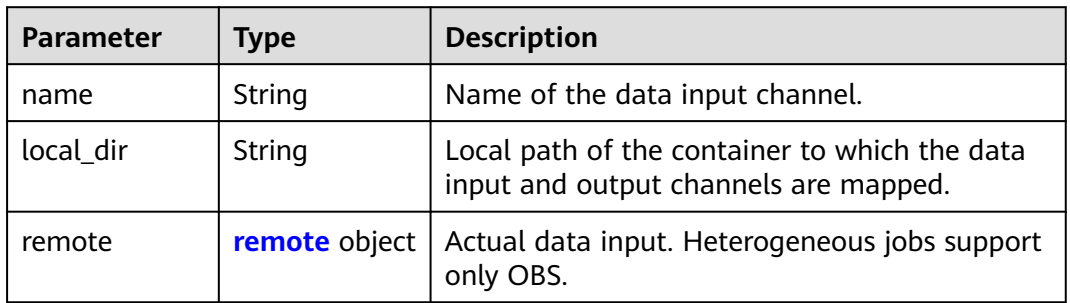

## **Table 5-184** remote

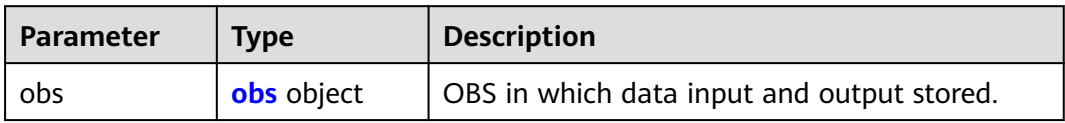

## **Table 5-185** obs

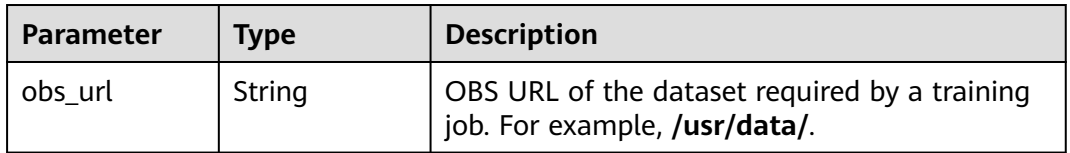

## **Table 5-186** outputs

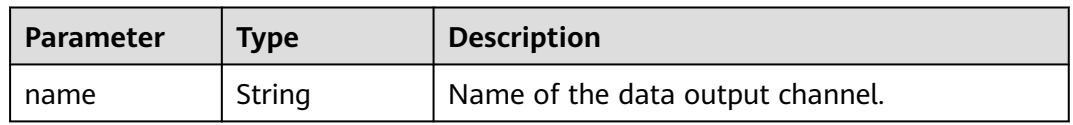

<span id="page-221-0"></span>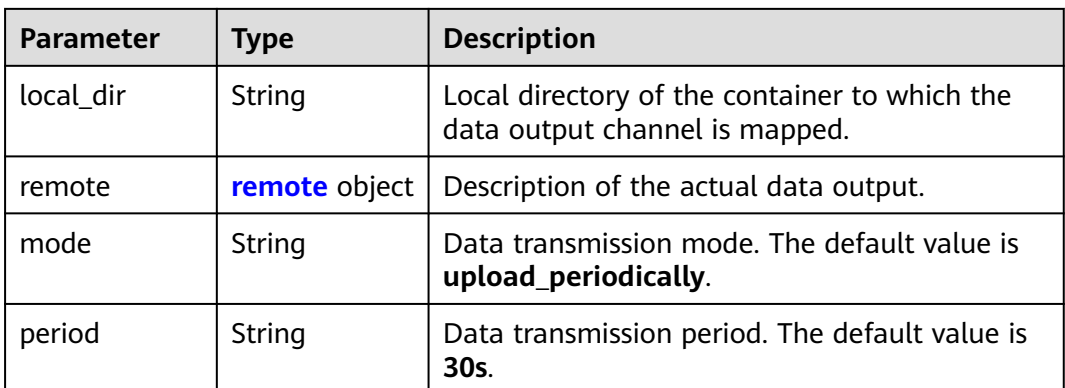

## **Table 5-187** remote

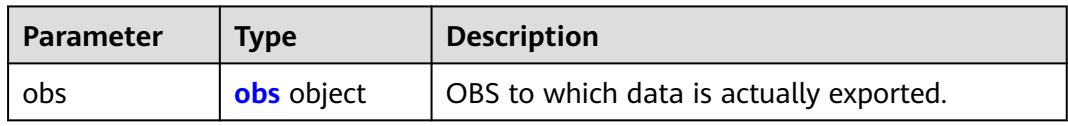

#### **Table 5-188** obs

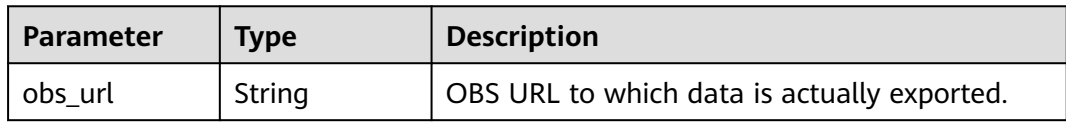

## **Table 5-189** engine

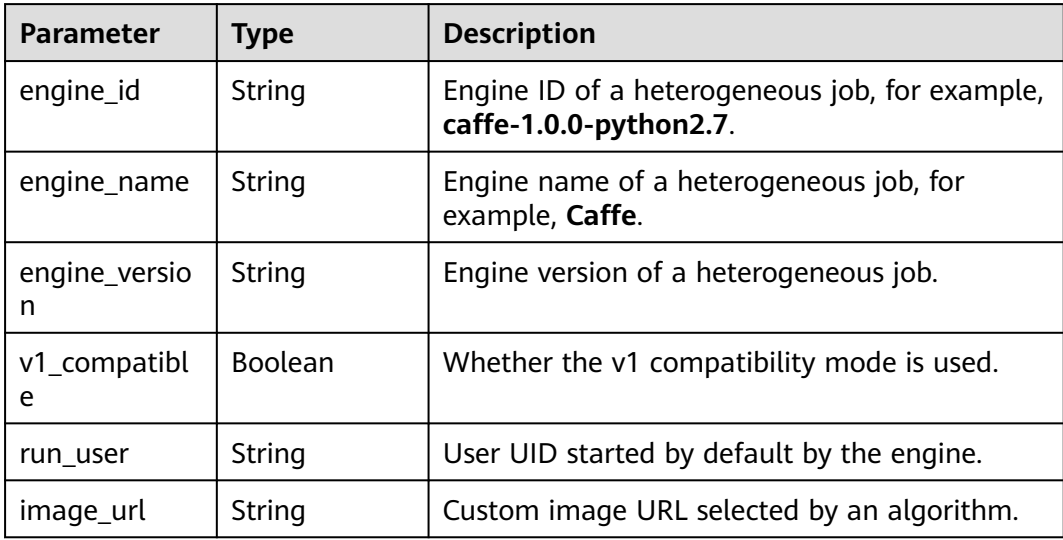

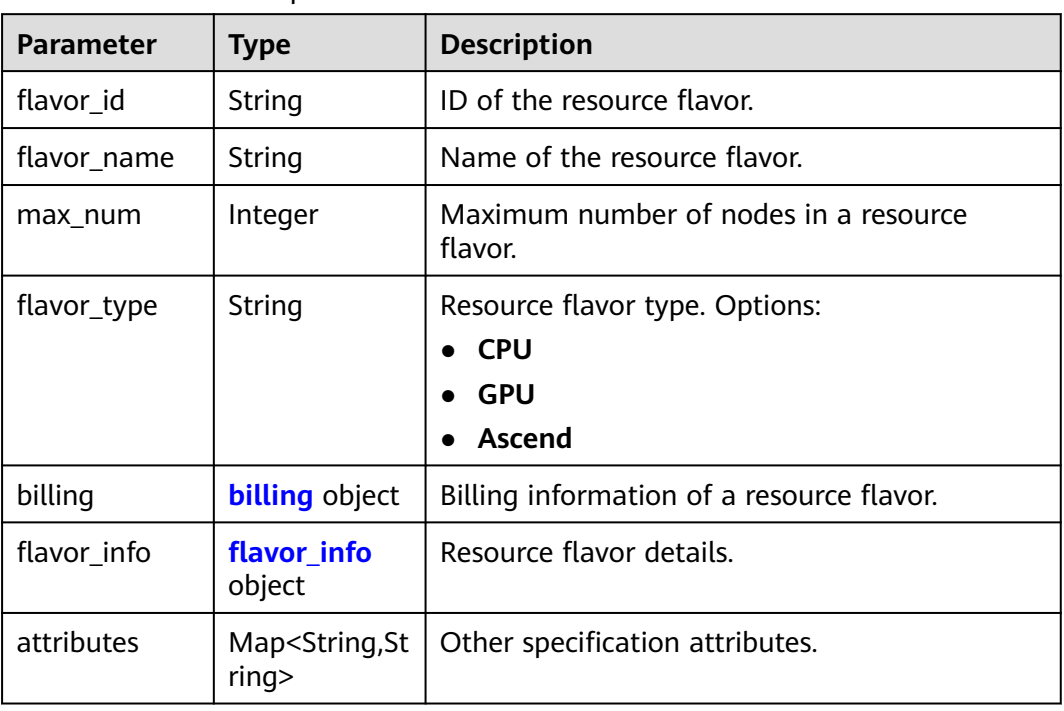

## <span id="page-222-0"></span>**Table 5-190** FlavorResponse

## **Table 5-191** billing

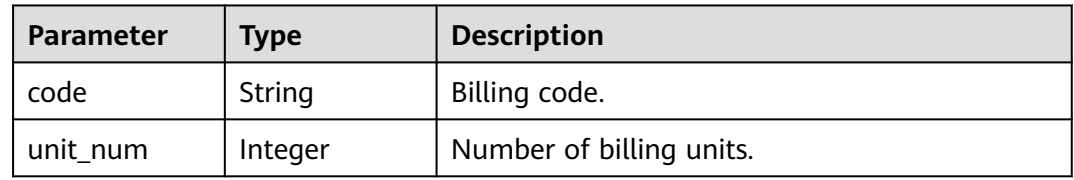

## **Table 5-192** flavor\_info

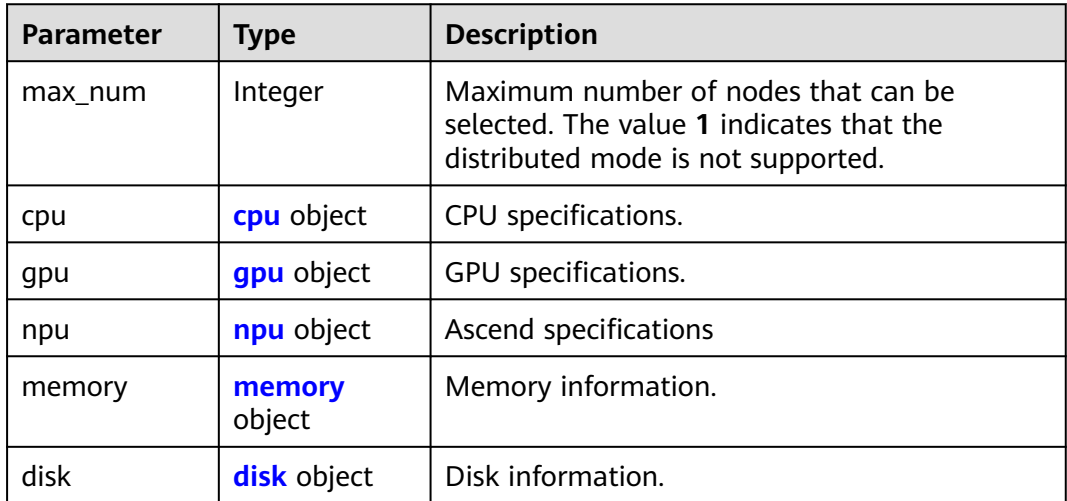

## <span id="page-223-0"></span>**Table 5-193** cpu

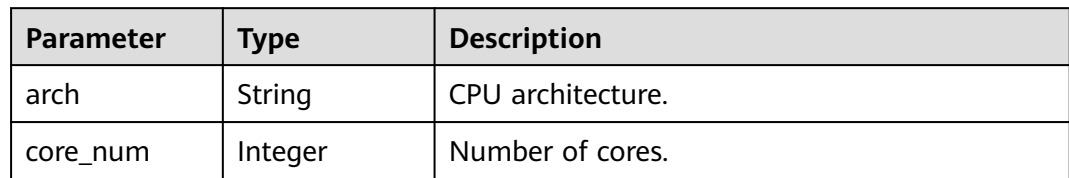

## **Table 5-194** gpu

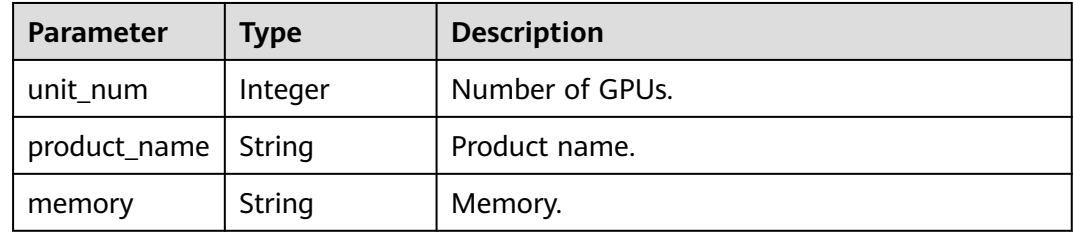

## **Table 5-195** npu

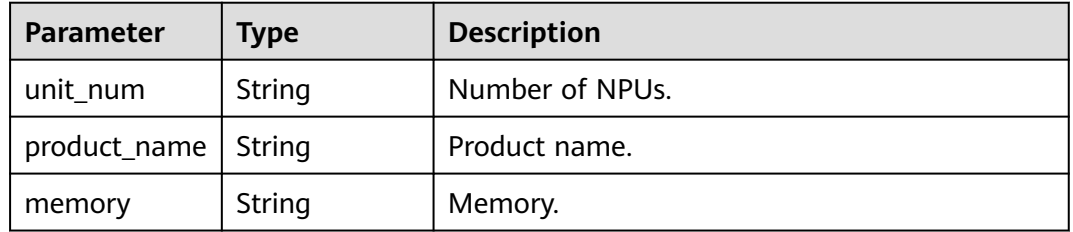

## **Table 5-196** memory

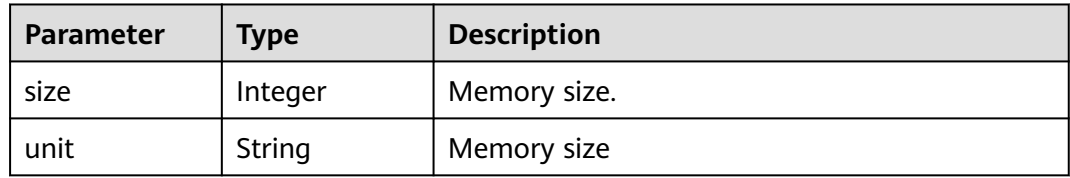

#### **Table 5-197** disk

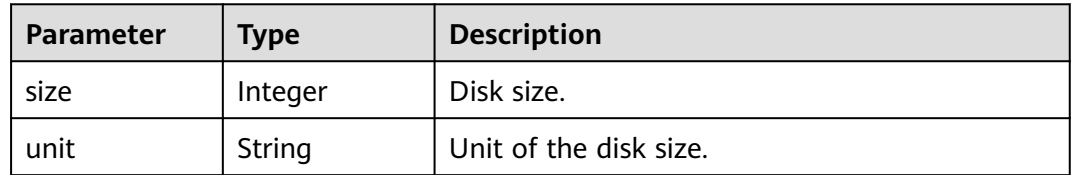

## **Table 5-198** spec

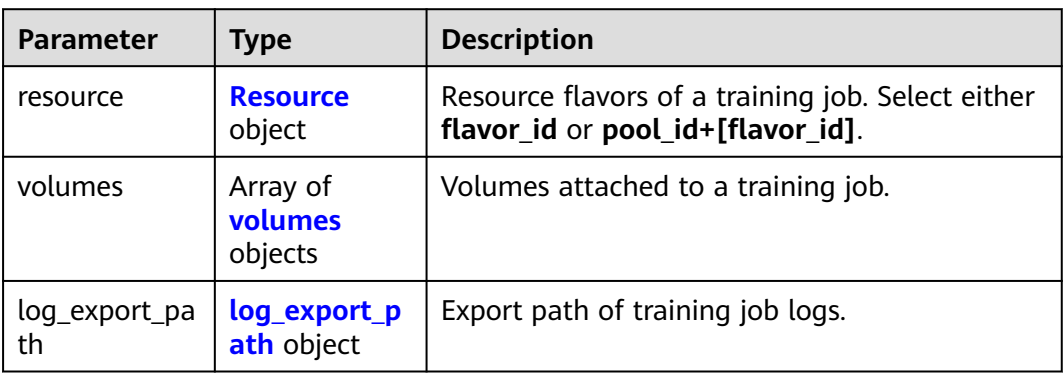

## **Table 5-199** Resource

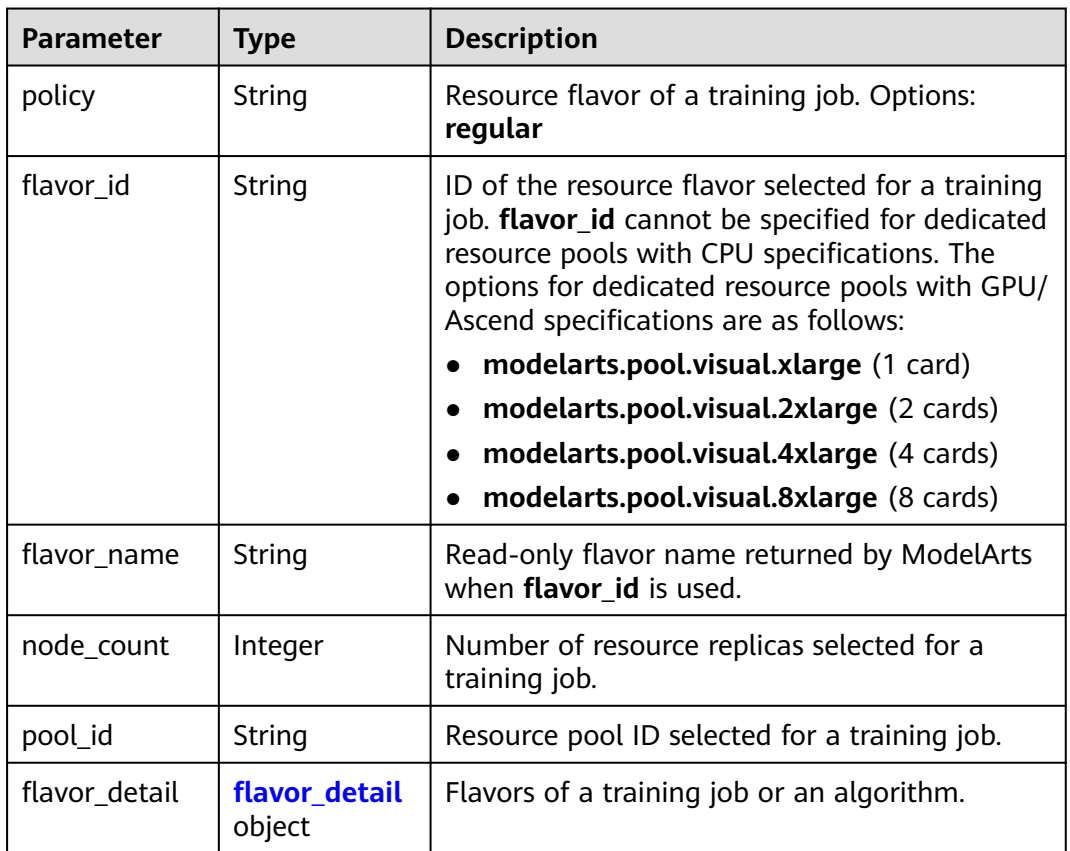

## **Table 5-200** flavor\_detail

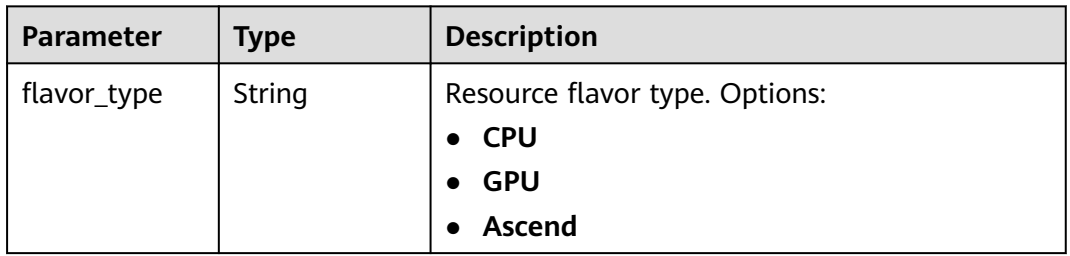

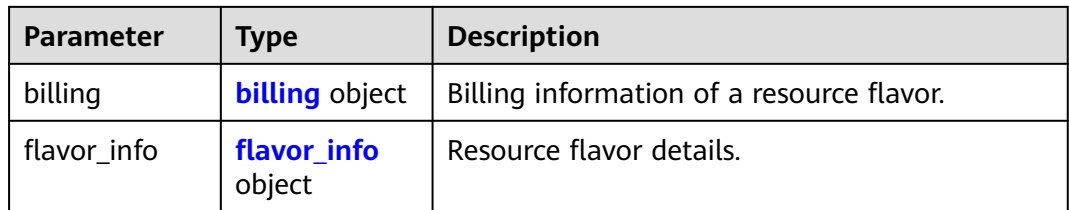

## **Table 5-201** billing

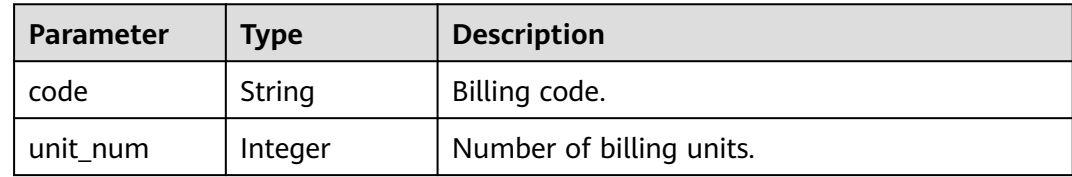

## **Table 5-202** flavor\_info

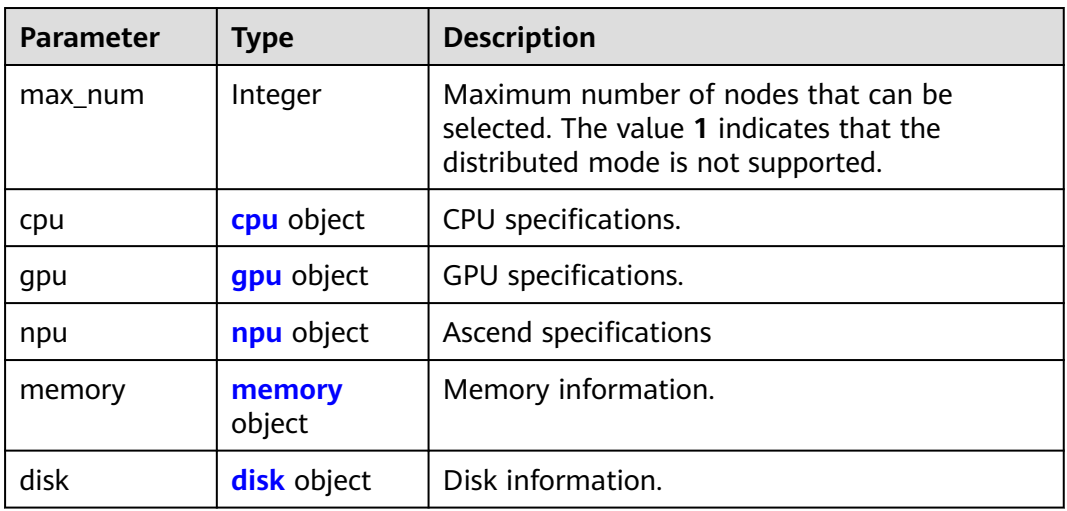

## **Table 5-203** cpu

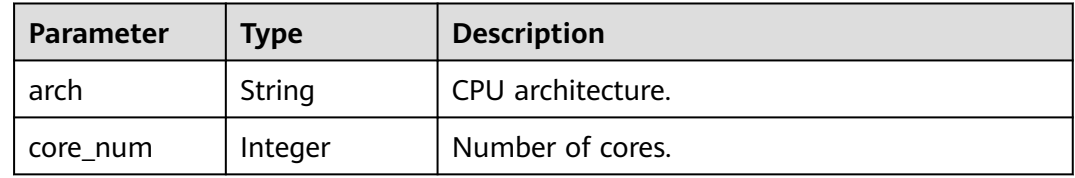

## **Table 5-204** gpu

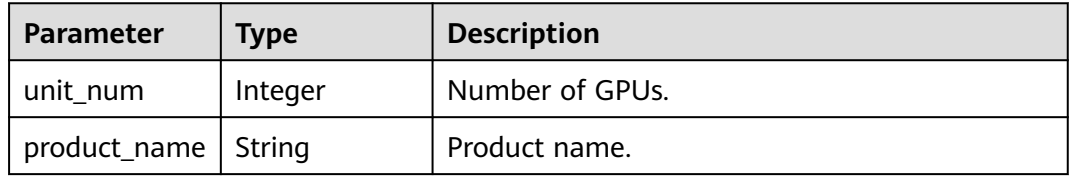

<span id="page-226-0"></span>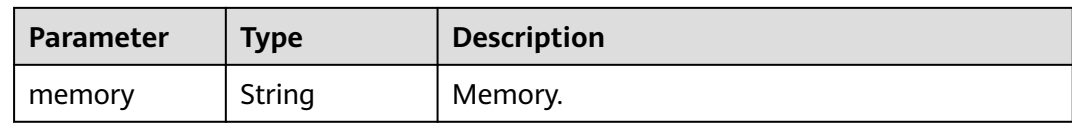

#### **Table 5-205** npu

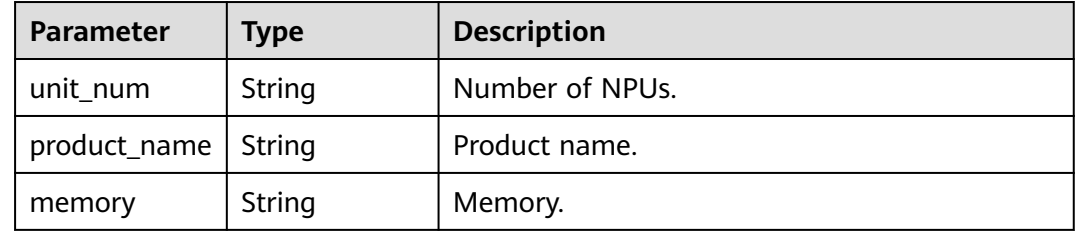

## **Table 5-206** memory

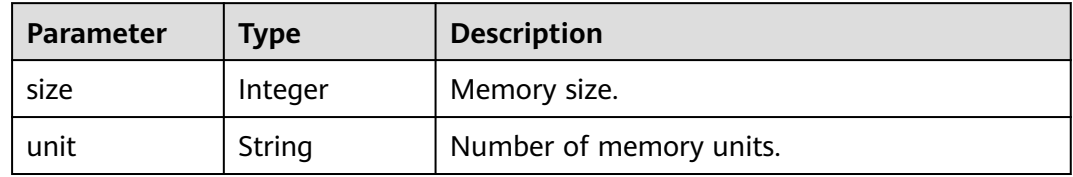

## **Table 5-207** disk

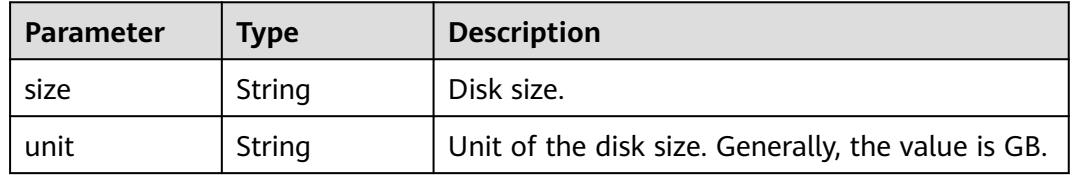

## **Table 5-208** volumes

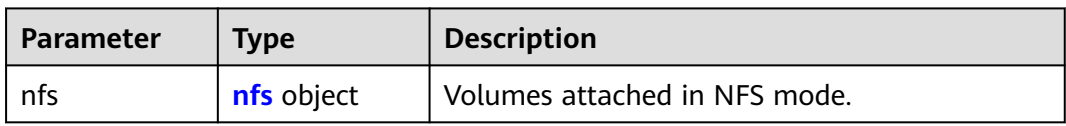

## **Table 5-209** nfs

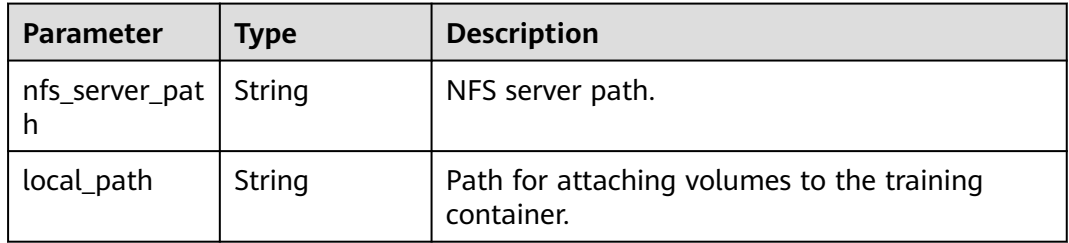

<span id="page-227-0"></span>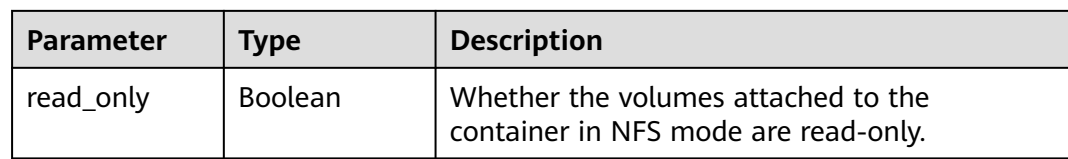

#### **Table 5-210** log\_export\_path

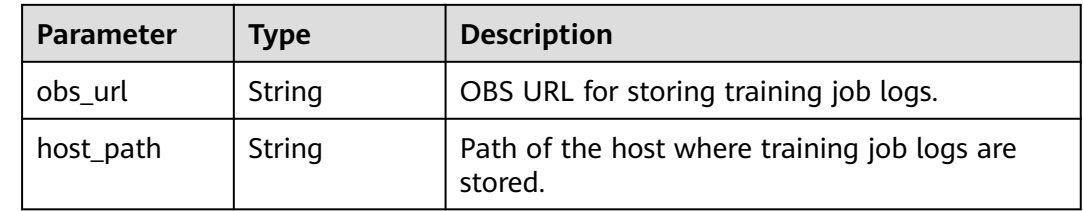

#### **Status code: 400**

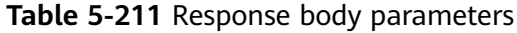

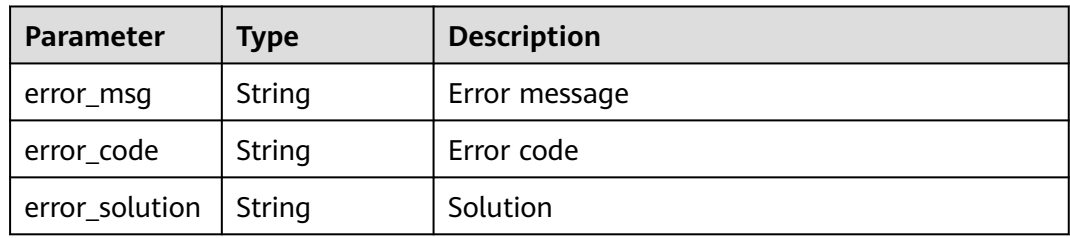

# **Example Requests**

The following is an example of how to create a training job with free specifications. The job name has been set to **TestModelArtsJob** and the description has been set to **This is a ModelArts job**. The required algorithm's ID is **3f5d6706-7b67-408d-8ba0-ec08048c45ed**. The inputs and outputs have not been defined for the algorithm.

POST https://endpoint/v2/{project\_id}/training-jobs

```
{
  "kind" : "job",
  "metadata" : {
   "name" : "TestModelArtsJob",
   "description" : "This is a ModelArts job"
  },
  "algorithm" : {
   "id" : "3f5d6706-7b67-408d-8ba0-ec08048c45ed",
    "parameters" : [ {
    .<br>"name" : "input_dir",
    "value" : "obs://cn-north-4-rse/test/moxingtest-dir/"
 }, {
 "name" : "input_file",
    "value" : "obs://cn-north-4-rse/test/moxingtest/"
   }, {
     "name" : "large_file_method",
    "value" : "1"
   } ],
    "policies" : {
```

```
 "auto_search" : null
    },
    "environments" : { }
  },
   "spec" : {
    "resource" : {
     "flavor_id" : "modelarts.p3.large.public.free",
     "node_count" : 1
    },
    "log_export_path" : {
    "obs_url":
   }
  }
}
```
● The following is an example of how to use a custom image to create a training job whose name is **TestModelArtsJob2** and description is **This is a ModelArts job2**. A dedicated resource pool and NFS mounting are used.

POST https://endpoint/v2/{project\_id}/training-jobs

```
{
  "kind" : "job",
  "metadata" : {
   "name" : "TestModelArtsJob2",
   "description" : "This is a ModelArts job2"
  },
  "algorithm" : {
   "engine" : {
     "image_url" : "xxxxxxxx/fastseq:1.2"
 },
 "command" : "cd /home/ma-user/ddp_demo && sh run_ddp.sh",
   "parameters" : [ ],
    "policies" : {
     "auto_search" : null
   },
 "environments" : {
 "NCCL_DEBUG" : "INFO",
     "NCCL_IB_DISABLE" : "0"
   }
  },
  "spec" : {
 "resource" : {
 "flavor_id" : "modelarts.pool.visual.xlarge",
     "node_count" : 1,
     "pool_id" : "poolfaf38d76"
   },
    "log_export_path" : {
     "obs_url" : "/cn-north-4-training-test/limou/ddp-demo-log/"
   },
    "volumes" : [ {
     "nfs" : {
      "nfs_server_path" : "192.168.0.82:/",
      "local_path" : "/home/ma-user/nfs/",
      "read_only" : false
    }
   } ]
 }
}
```
## **Example Responses**

#### **Status code: 201**

ok

{ "kind" : "job", "metadata" : {

```
 "id" : "425b7087-83de-49ed-9e40-5bb642be956f",
   "name" : "TestModelArtsJob",
 "description" : "This is a ModelArts job",
 "create_time" : 1637045545982,
   "workspace_id" : "0",
  "user_name" : ""
  },
 "status" : {
 "phase" : "Creating",
   "secondary_phase" : "Creating",
   "duration" : 0,
   "start_time" : 0,
   "node_count_metrics" : null,
   "tasks" : [ "worker-0", "server-0" ]
 },
 "algorithm" : {
   "id" : "3f5d6706-7b67-408d-8ba0-ec08048c45ed",
 "name" : "ttt-obs-gpu",
 "code_dir" : "/cn-north-4-rse/test/moxingtest-code/",
 "boot_file" : "/cn-north-4-rse/test/moxingtest-code/test_obs_gpu.py",
   "parameters" : [ {
    .<br>"name" : "input_dir",
   "description": ""
    "i18n_description" : null,
     "value" : "s://cn-north-4-rse/test/moxingtest-dir/",
     "constraint" : {
      "type" : "String",
      "editable" : true,
 "required" : true,
 "sensitive" : false,
      "valid_type" : "None",
      "valid_range" : [ ]
    }
 }, {
 "name" : "input_file",
     "description" : "",
    "i18n_description" : null,
    "value" : "obs://cn-north-4-rse/test/moxingtest/",
     "constraint" : {
      "type" : "String",
      "editable" : true,
 "required" : true,
 "sensitive" : false,
      "valid_type" : "None",
      "valid_range" : [ ]
    }
   }, {
    "name" : "large_file_method",
    "description":
    "i18n_description" : null,
    "value" : "1",
     "constraint" : {
      "type" : "Integer",
      "editable" : true,
      "required" : true,
 "sensitive" : false,
 "valid_type" : "None",
      "valid_range" : [ ]
    }
 } ],
 "engine" : {
    "engine_id" : "horovod-cp36-tf-1.16.2",
 "engine_name" : "Horovod",
 "engine_version" : "0.16.2-TF-1.13.1-python3.6"
   },
    "policies" : { }
  },
  "spec" : {
   "resource" : {
```

```
 "policy" : "regular",
    "flavor_id" : "modelarts.p3.large.public.free",
    "flavor_name" : "Computing GPU(V100) instance",
    "node_count" : 1,
    "flavor_detail" : {
     "flavor_type" : "GPU",
 "billing" : {
 "code" : "modelarts.vm.gpu.free",
 "unit_num" : 1
 },
 "flavor_info" : {
       "cpu" : {
        "arch" : "x86",
       "core_num" : 8
       },
       "gpu" : {
        "unit_num" : 1,
 "product_name" : "NVIDIA-V100",
 "memory" : "32GB"
       },
       "memory" : {
 "size" : 64,
 "unit" : "GB"
       }
     }
    }
   },
   "log_export_path" : { }
 }
```
#### **Status code: 400**

}

Format of the body for a common error response. The following shows the returned information when an algorithm with ID 3f5d6706-7b67-408d-8ba0 ec08048c45ee is not found.

```
{
 "error_msg" : "algorithm not found.",
 "error_code" : "ModelArts.2755",
  "error_solution" : "Check whether the training project information in the request is valid."
}
```
# **Status Codes**

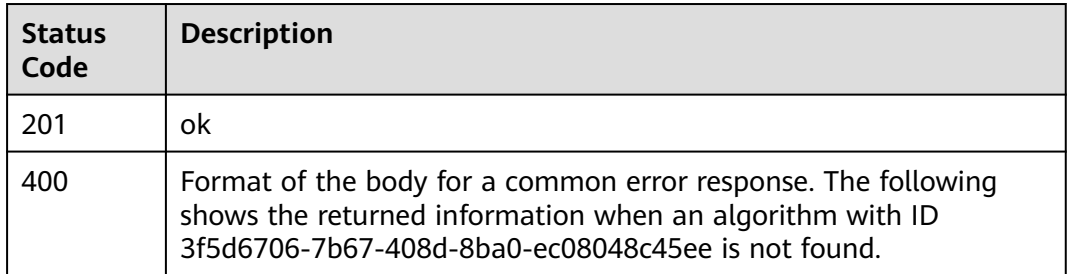

# **Error Codes**

See **[Error Codes](#page-727-0)**.

# **5.7 Querying the Details About a Training Job**

# **Function**

This API is used to query the details about a training job.

# **Debugging**

You can debug this API through automatic authentication in **[API Explorer](https://console-intl.huaweicloud.com/apiexplorer/#/openapi/ModelArts/doc?api=ShowTrainingJobDetails)** or use the SDK sample code generated by API Explorer.

## **URI**

GET /v2/{project\_id}/training-jobs/{training\_job\_id}

## **Table 5-212** Path Parameters

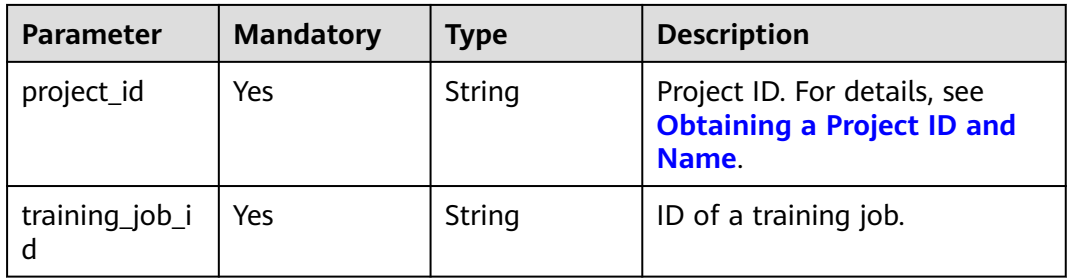

# **Request Parameters**

None

## **Response Parameters**

## **Status code: 200**

**Table 5-213** Response body parameters

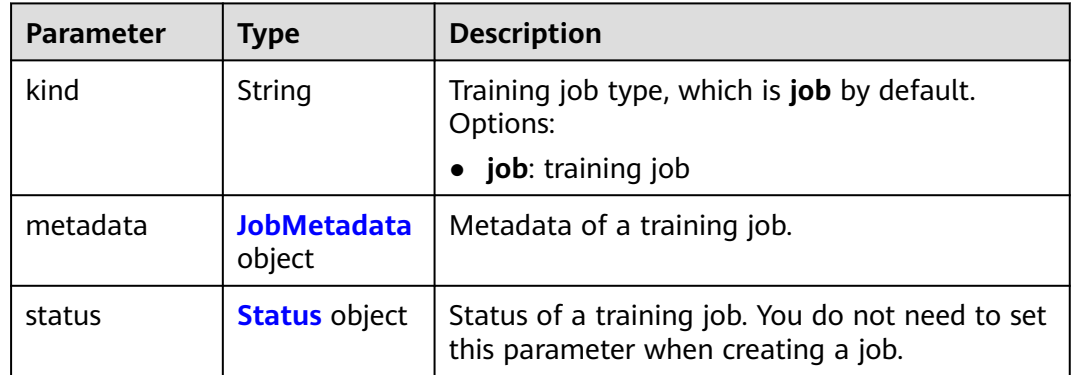

<span id="page-232-0"></span>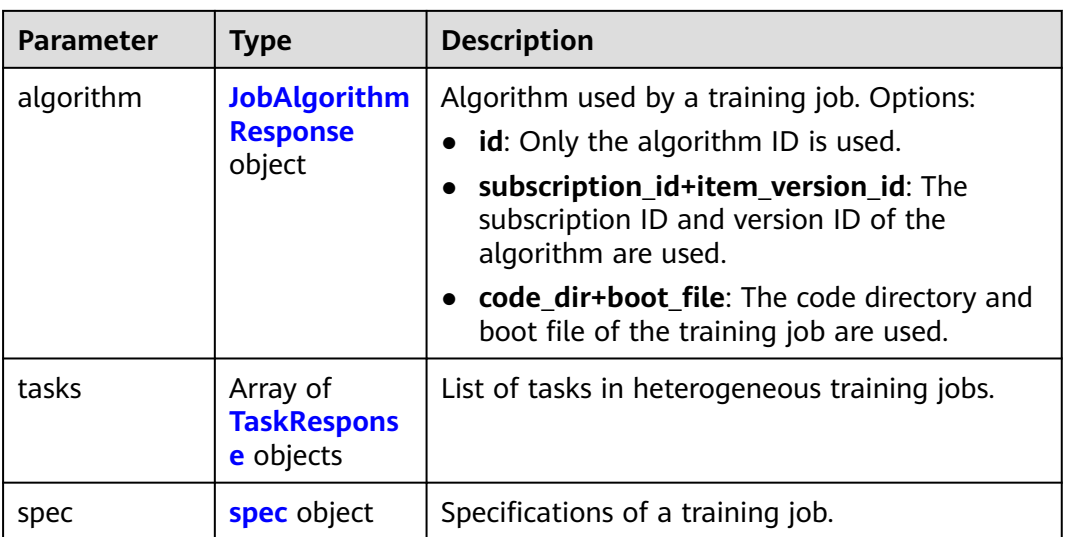

## **Table 5-214** JobMetadata

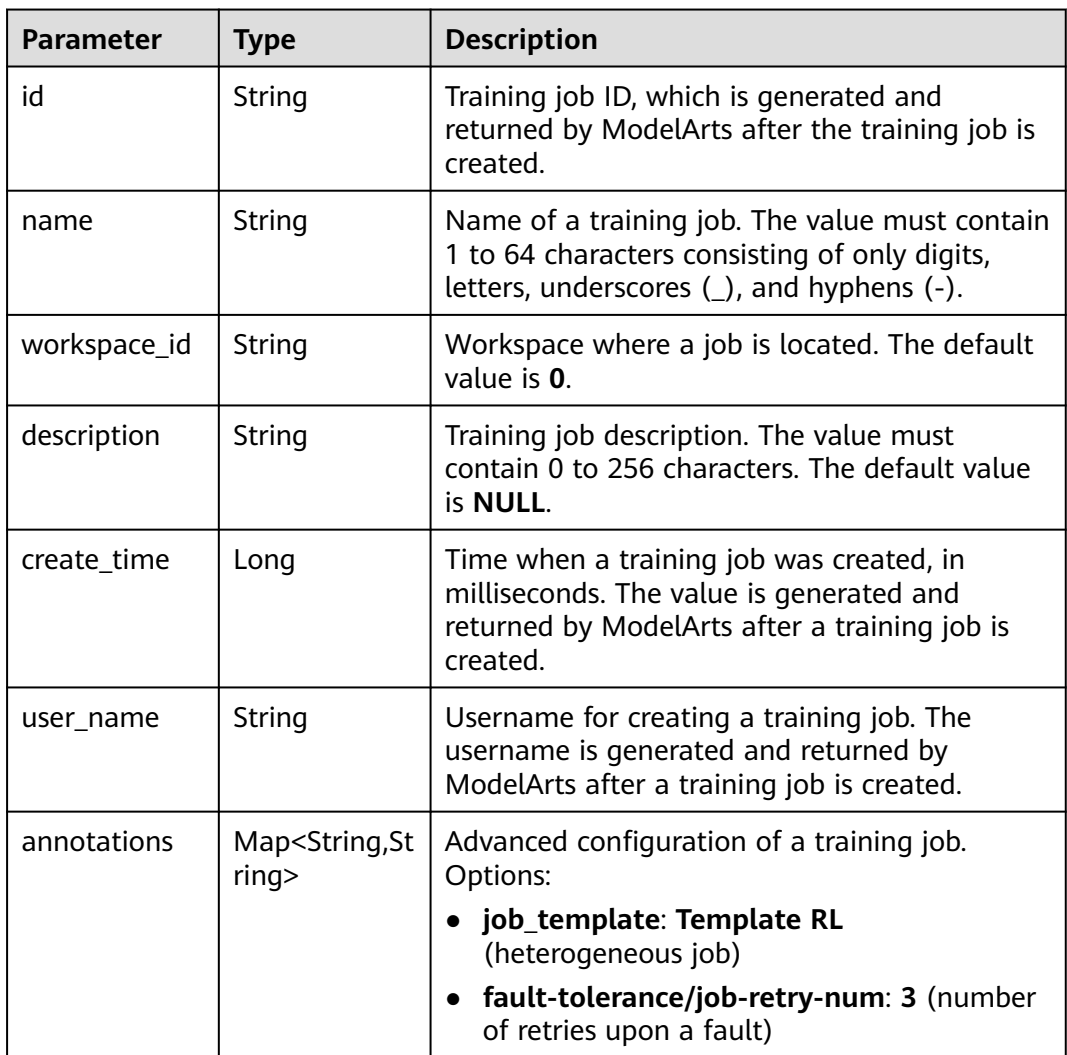

<span id="page-233-0"></span>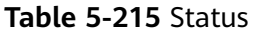

| <b>Parameter</b>       | <b>Type</b>                                   | <b>Description</b>                                                                                                    |
|------------------------|-----------------------------------------------|----------------------------------------------------------------------------------------------------|
| phase                  | String                                        | Level-1 status of a training job. The options are<br>as follows: Creating Pending Running Failed<br><b>Completed, Terminating Terminated</b><br><b>Abnormal</b>                                                                                                    |
| secondary_ph<br>ase    | String                                        | The level-2 status of a training job is an<br>internal detailed status, which may be added,<br>modified, or deleted. Dependency is not<br>recommended. The options are as follows:<br><b>Creating Queuing Running Failed</b><br><b>Completed, Terminating Terminated</b><br><b>CreateFailed TerminatedFailed Unknown</b><br>Lost |
| duration               | Long                                          | Running duration of a training job, in<br>milliseconds                                                                                                    |
| node_count_<br>metrics | Array <array<l<br>nteger&gt;&gt;</array<l<br> | Node count changes during the training job<br>running period.                                                                                                    |
| tasks                  | Array of<br>strings                           | Tasks of a training job.                                                                                                    |
| start_time             | Long                                          | Start time of a training job. The value is in<br>timestamp format.                                                                                                    |
| task statuses          | Array of<br>task statuses<br>objects          | Status of a training job task.                                                                                                    |
| running_recor<br>ds    | Array of<br>running_reco<br>rds objects       | Running and fault recovery records of a<br>training job                                                                                                    |

**Table 5-216** task\_statuses

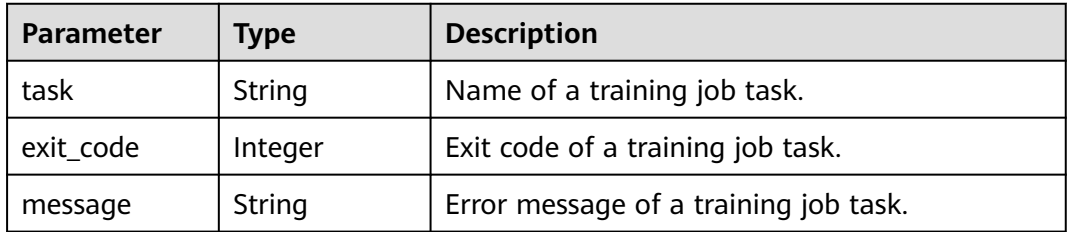

<span id="page-234-0"></span>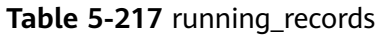

| <b>Parameter</b>                     | <b>Type</b> | <b>Description</b>                                                                                                    |
|--------------------------------------|-------------|----------------------------------------------------------------------------------------------------|
| start_at                             | Integer     | Unix timestamp of the start time in the current<br>running record, in seconds                                                                                                    |
| end_at                               | Integer     | Unix timestamp of the end time in the current<br>running record, in seconds                                                                                                    |
| start_type                           | String      | Startup mode of the current running record.<br>The options are as follows:<br>init_or_rescheduled: This startup is the first<br>running after scheduling, including the first<br>startup and the running after scheduling<br>recovery. restarted: This startup is not the first<br>running after scheduling but the running after<br>a process restart.                                         |
| end_reason                           | String      | Reason why the current running record ends                                                                                                    |
| end_related_t<br>ask                 | String      | ID of the task worker that causes the end of<br>the current running record, for example,<br>worker-0                                                                                                    |
| end recover                          | String      | Fault tolerance policy used after the current<br>running record ends. The options are as<br>follows: npu_proc_restart: NPU in-place hot<br>recovery gpu_proc_restart: GPU in-place hot<br>recovery proc_restart: Process in-place<br>recovery pod_reschedule: Pod-level<br>rescheduling job_reschedule: Job-level<br>rescheduling job_reschedule_with_taint:<br>Isolated job-level rescheduling |
| end_recover_b<br>efore_downgr<br>ade | String      | Tolerance policy used after the current running<br>record ends and before the fault tolerance<br>policy is degraded. The options are the same as<br>those of end recover.                                                                                                    |

**Table 5-218** JobAlgorithmResponse

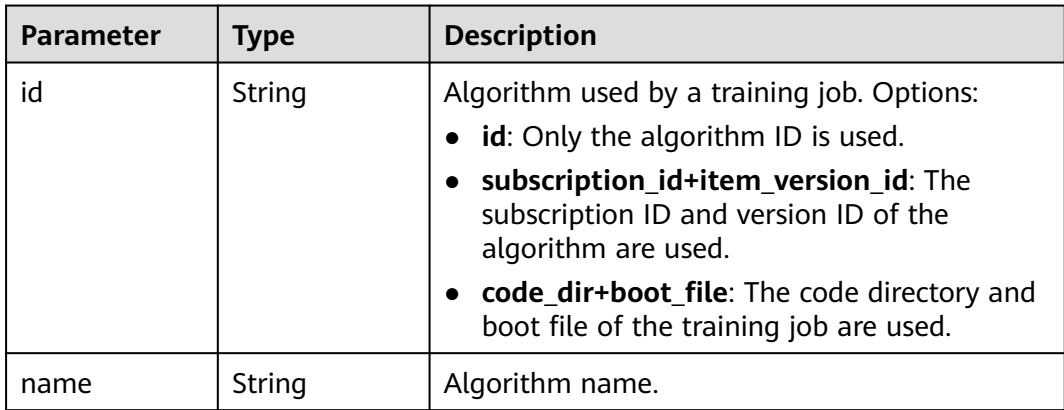

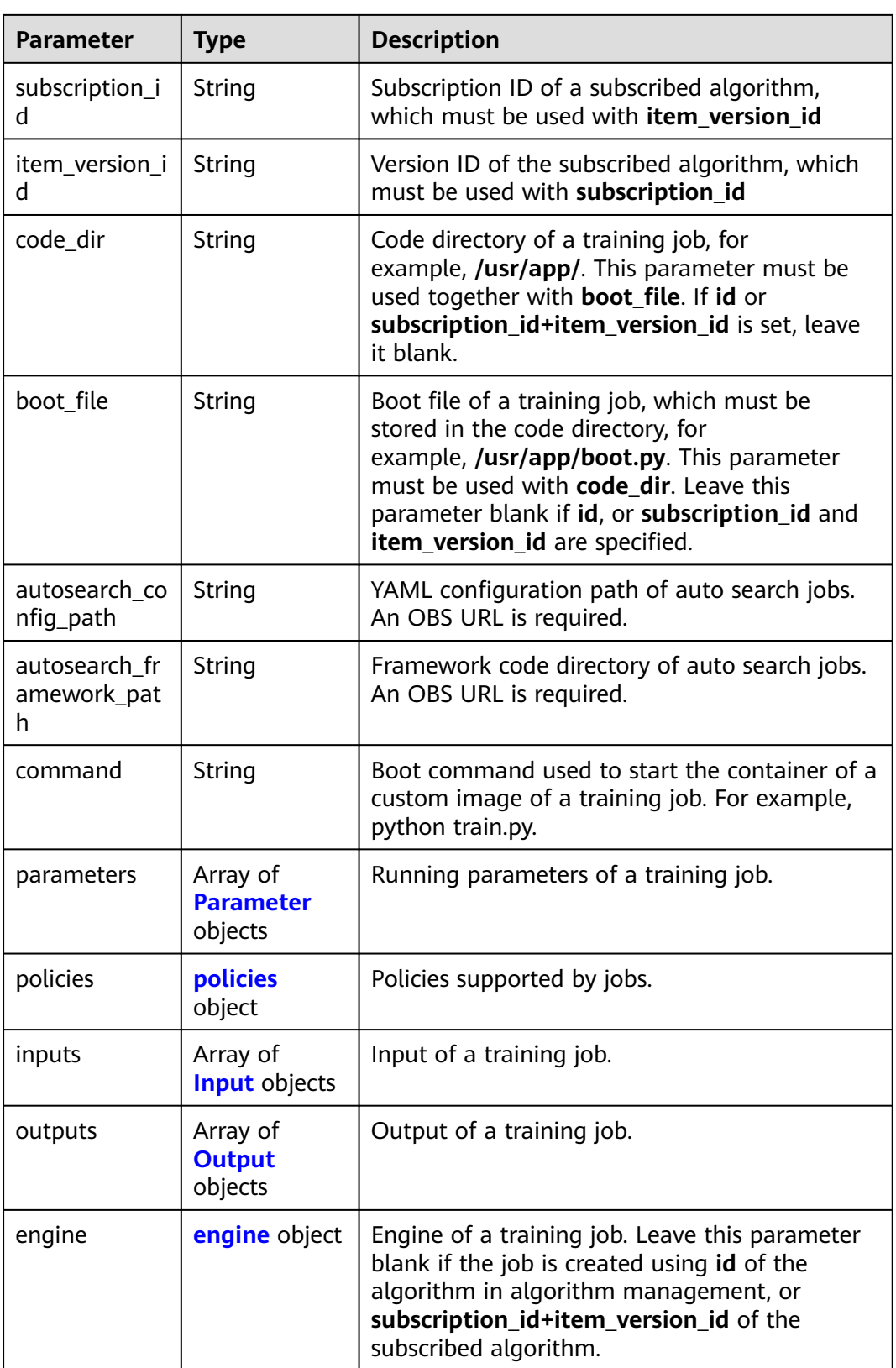

<span id="page-236-0"></span>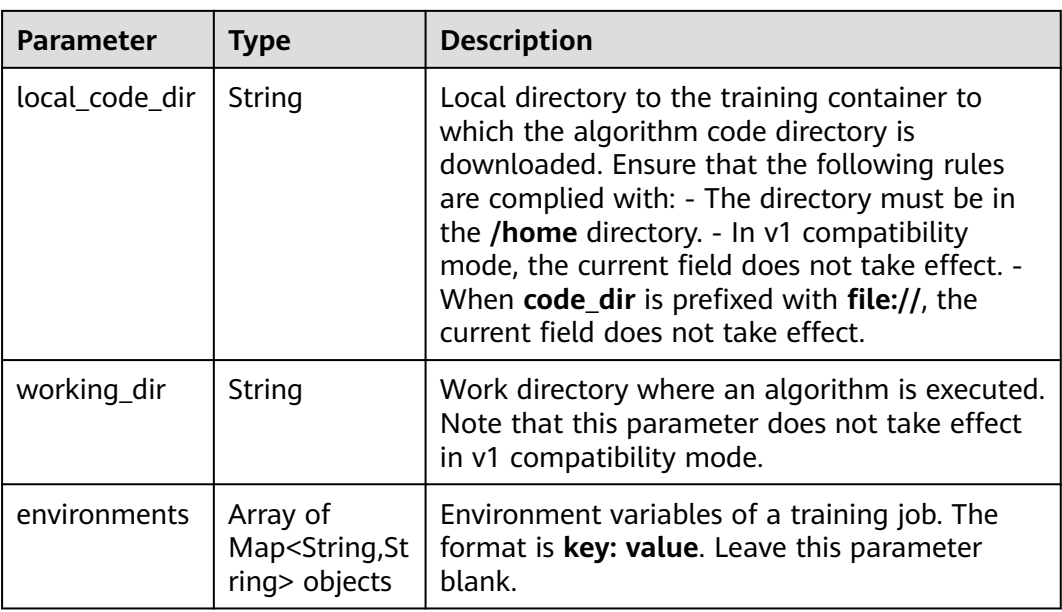

## **Table 5-219** Parameter

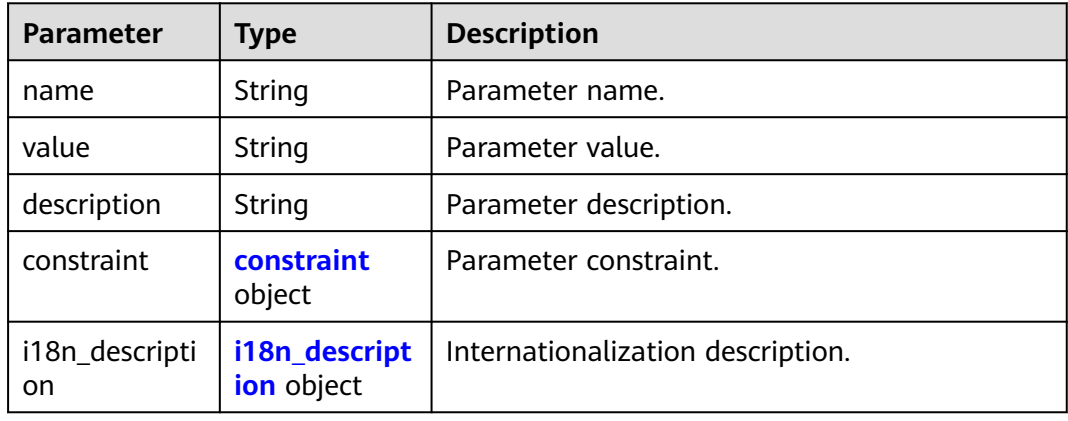

## **Table 5-220** constraint

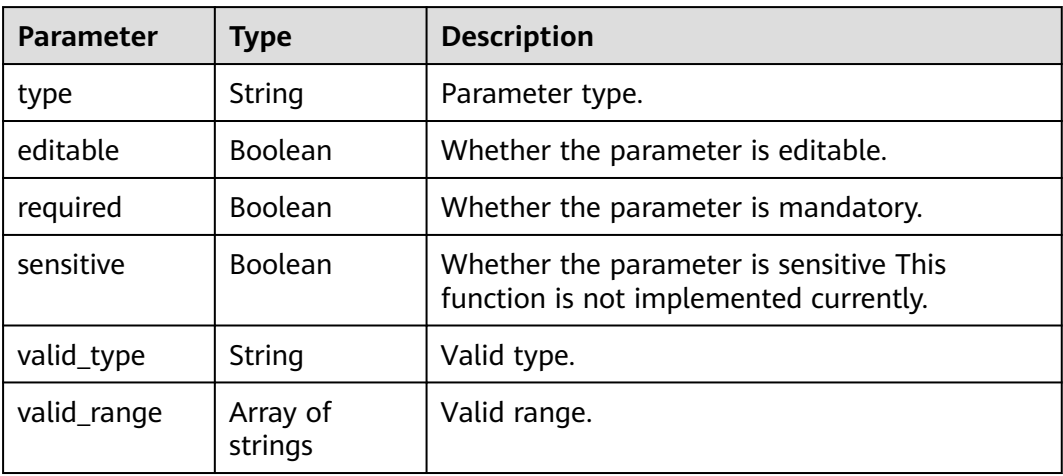

<span id="page-237-0"></span>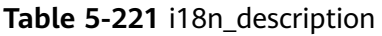

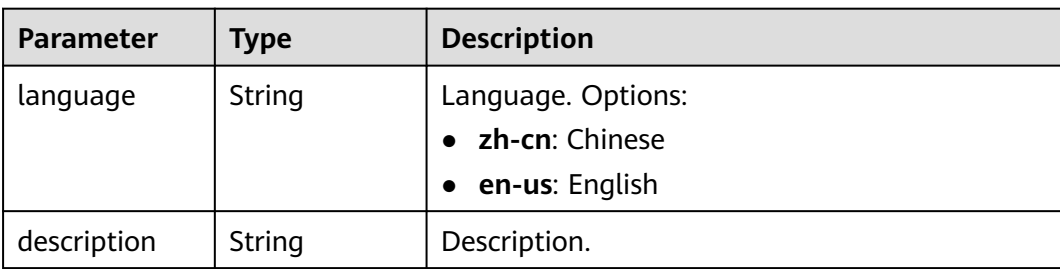

## **Table 5-222** policies

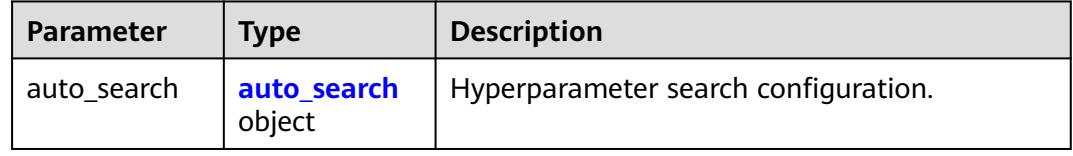

## **Table 5-223** auto\_search

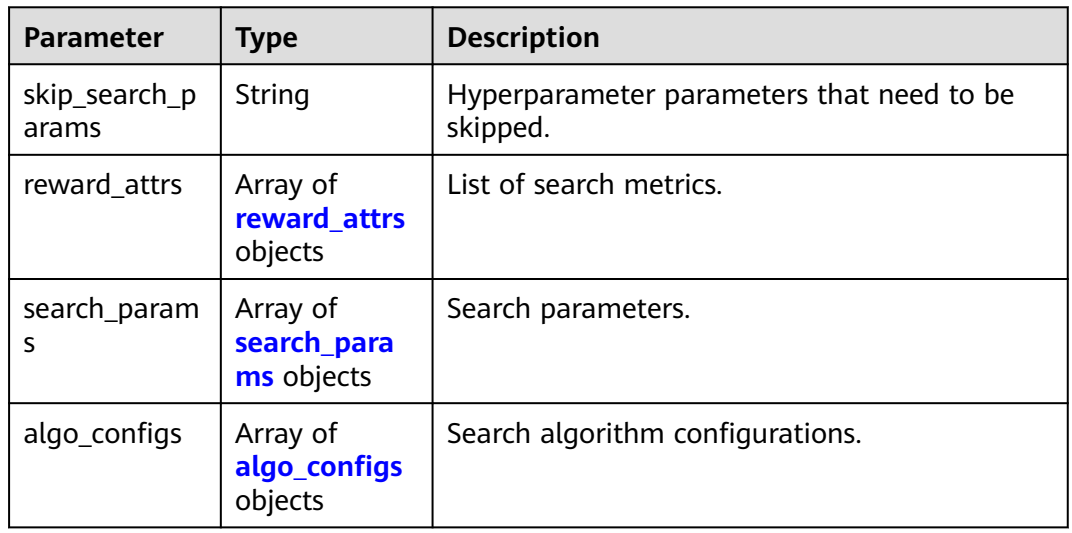

## **Table 5-224** reward\_attrs

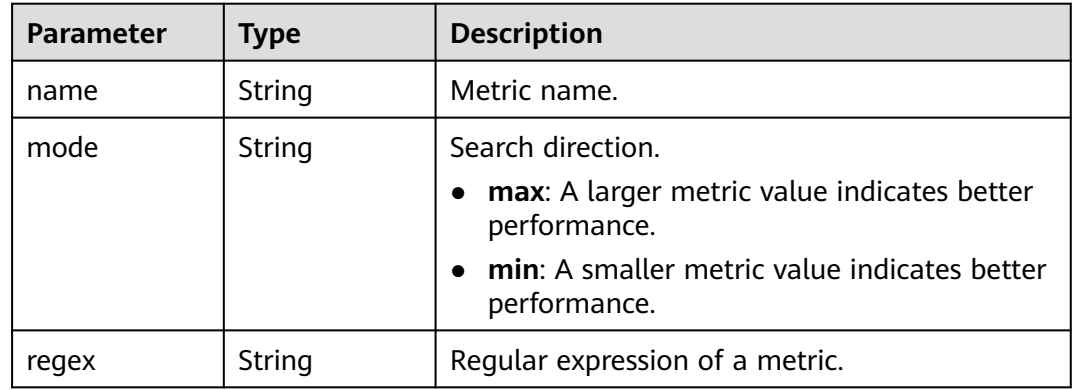

| <b>Parameter</b>        | <b>Type</b>         | <b>Description</b>                                                                                                    |
|-------------------------|---------------------|----------------------------------------------------------------------------------------------------|
| name                    | String              | Hyperparameter name.                                                                                                    |
| param_type              | String              | Parameter type<br>• If continuous is specified, the<br>hyperparameter is of the continuous type.<br>When an algorithm is used in a training job,<br>continuous hyperparameters are displayed<br>as text boxes on the console. - <b>discrete</b> : The<br>hyperparameter is of the discrete type.<br>When an algorithm is used for training jobs,<br>discrete hyperparameters are displayed as a<br>drop-down list box on the console. |
| lower_bound             | String              | Lower bound of the hyperparameter.                                                                                                    |
| upper_bound             | String              | Upper bound of the hyperparameter.                                                                                                    |
| discrete_point<br>s num | String              | Number of discrete points of a continuous<br>hyperparameter.                                                                                                    |
| discrete_value<br>s     | Array of<br>strings | List of discrete hyperparameter values.                                                                                                    |

<span id="page-238-0"></span>**Table 5-225** search\_params

**Table 5-226** algo\_configs

| <b>Parameter</b> | Type                                                             | <b>Description</b>            |
|------------------|------------------------------------------------------------------|-------------------------------|
| name             | String                                                           | Name of the search algorithm. |
| params           | Array of<br><b>AutoSearchAl</b><br>goConfigPara<br>meter objects | Search algorithm parameters.  |

**Table 5-227** AutoSearchAlgoConfigParameter

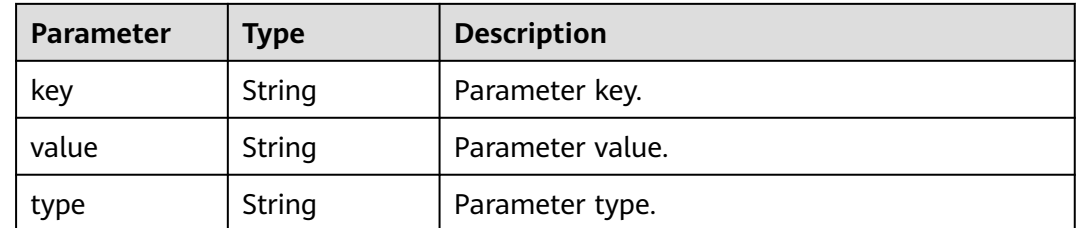

## <span id="page-239-0"></span>**Table 5-228** Input

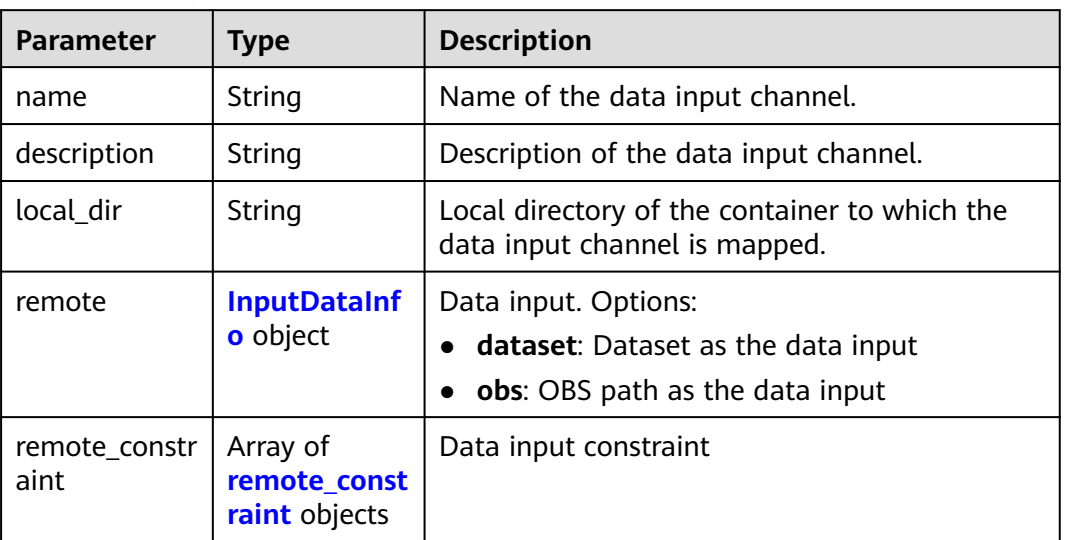

## **Table 5-229** InputDataInfo

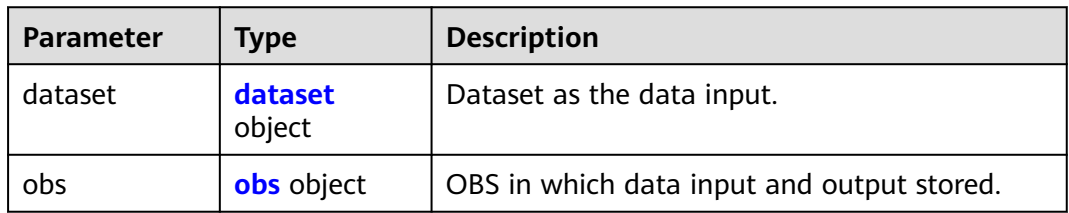

## **Table 5-230** dataset

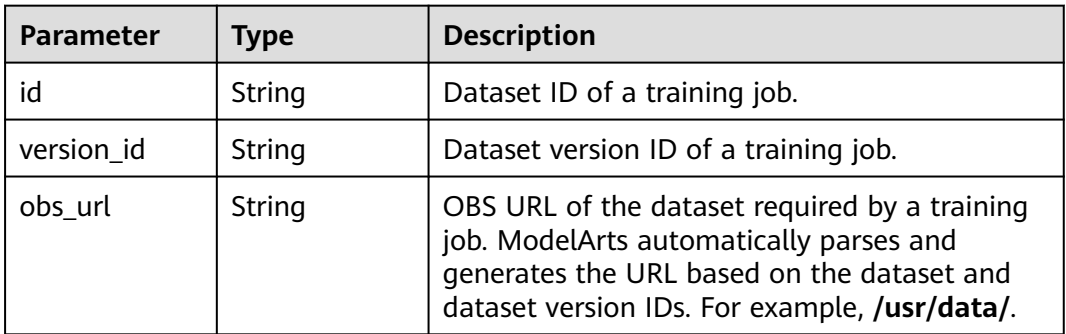

## **Table 5-231** obs

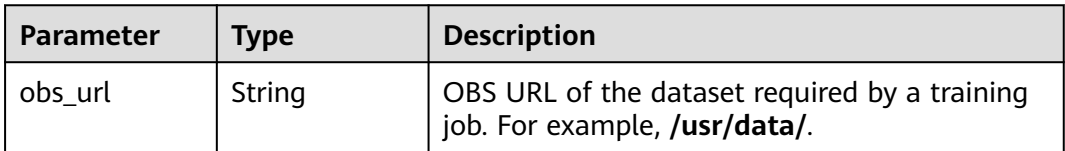

| <b>Parameter</b> | Type   | <b>Description</b>                                                   |
|------------------|--------|----------------------------------------------------------------------|
| data_type        | String | Data input type, including the data storage<br>location and dataset. |
| attributes       | String | Attributes if a dataset is used as the data<br>input. Options:       |
|                  |        | data_format: Data format                                             |
|                  |        | data_segmentation: Data segmentation                                 |
|                  |        | dataset_type: Labeling type                                          |

<span id="page-240-0"></span>**Table 5-232** remote\_constraint

## **Table 5-233** Output

| Parameter   | Type          | <b>Description</b>                                                              |
|-------------|---------------|---------------------------------------------------------------------------------|
| name        | String        | Name of the data output channel.                                                |
| description | String        | Description of the data output channel.                                         |
| local dir   | String        | Local directory of the container to which the<br>data output channel is mapped. |
| remote      | remote object | Description of the actual data output.                                          |

**Table 5-234** remote

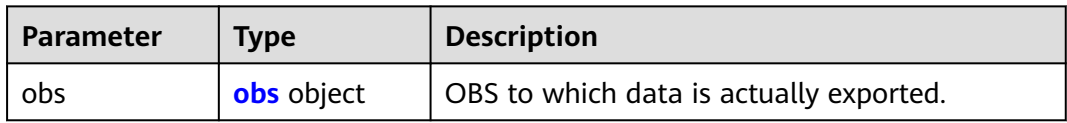

## **Table 5-235** obs

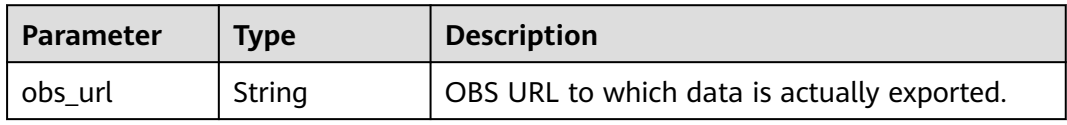

## **Table 5-236** engine

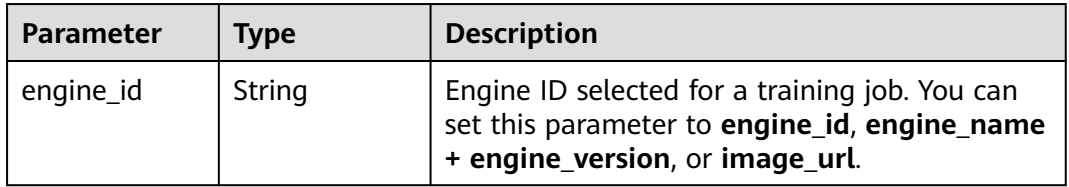

<span id="page-241-0"></span>

| <b>Parameter</b> | <b>Type</b> | <b>Description</b>                                                                                             |
|------------------|-------------|----------------------------------------------------------------------------------------------------|
| engine_name      | String      | Name of the engine selected for a training job.<br>If engine id is set, leave this parameter blank.            |
| engine_versio    | String      | Name of the engine version selected for a<br>training job. If engine_id is set, leave this<br>parameter blank. |
| image_url        | String      | Custom image URL selected for a training job.                                                                  |

**Table 5-237** TaskResponse

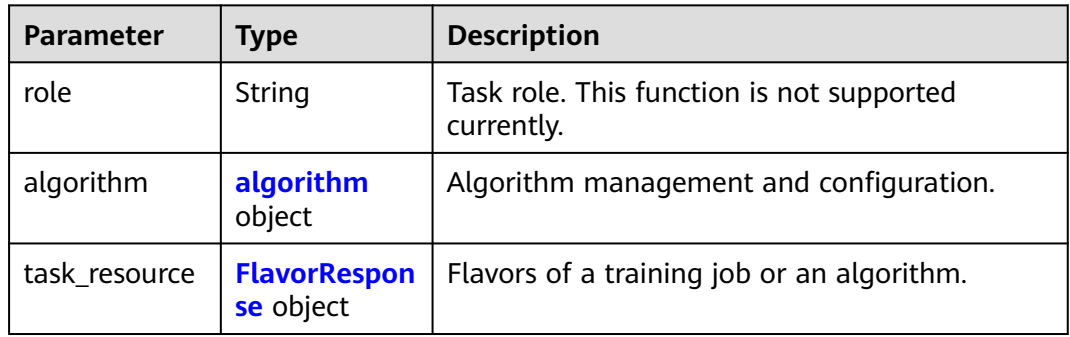

## **Table 5-238** algorithm

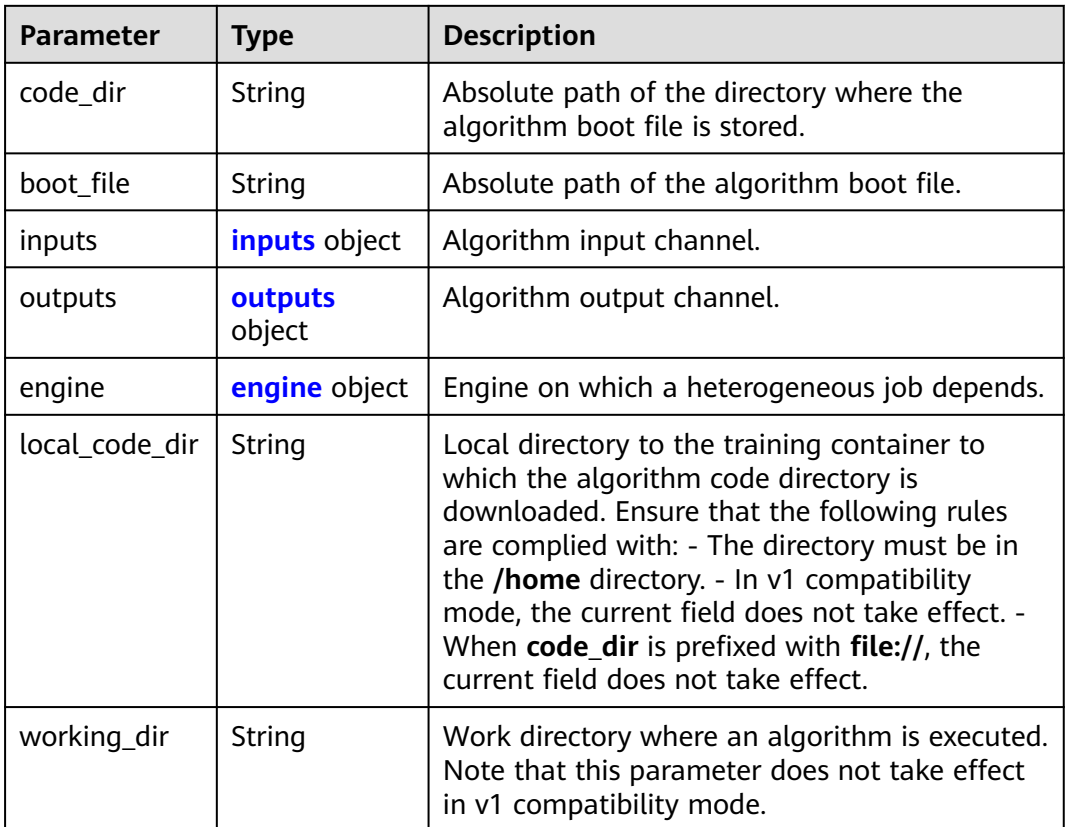

## <span id="page-242-0"></span>**Table 5-239** inputs

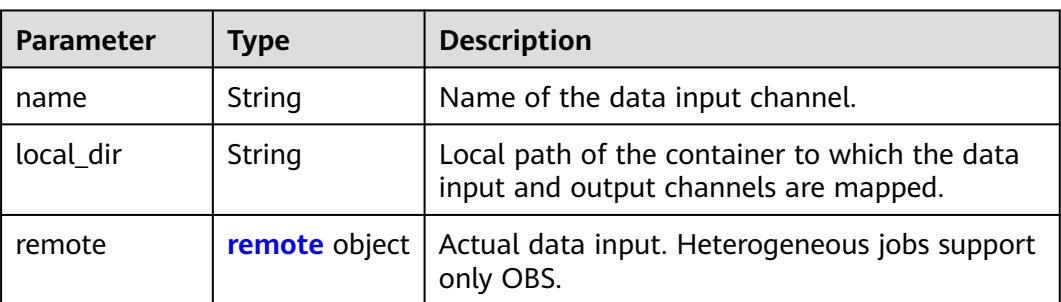

## **Table 5-240** remote

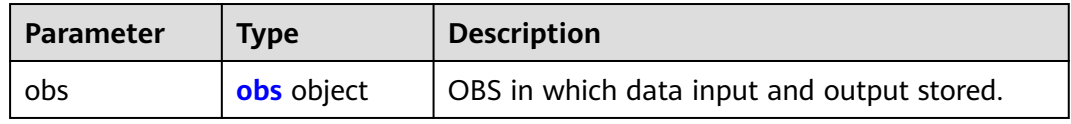

## **Table 5-241** obs

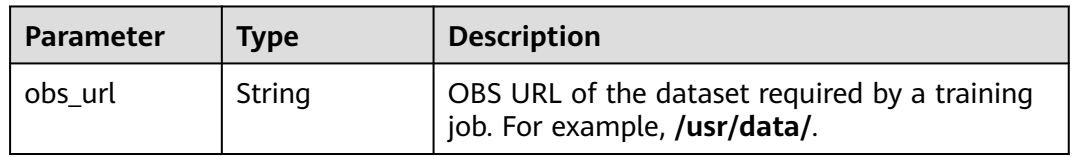

## **Table 5-242** outputs

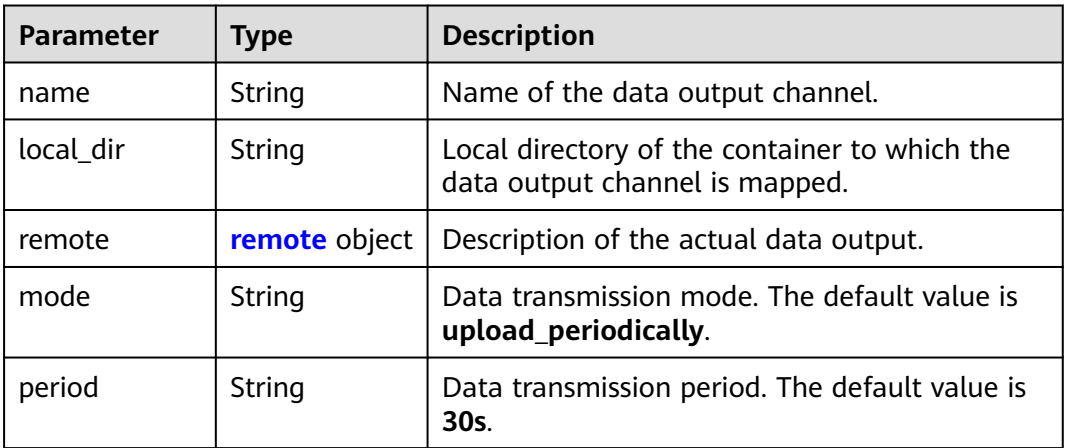

## **Table 5-243** remote

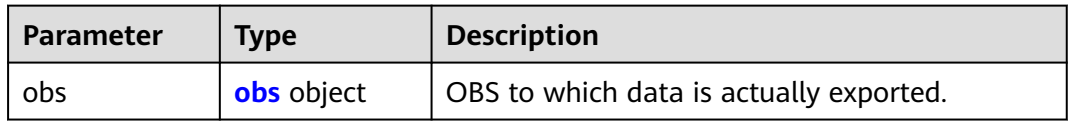

#### <span id="page-243-0"></span>**Table 5-244** obs

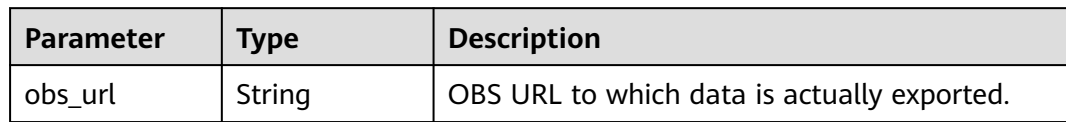

## **Table 5-245** engine

| <b>Parameter</b>   | <b>Type</b> | <b>Description</b>                                                       |
|--------------------|-------------|--------------------------------------------------------------------------|
| engine_id          | String      | Engine ID of a heterogeneous job, for example,<br>caffe-1.0.0-python2.7. |
| engine_name        | String      | Engine name of a heterogeneous job, for<br>example, Caffe.               |
| engine_versio<br>n | String      | Engine version of a heterogeneous job.                                   |
| v1_compatibl<br>e  | Boolean     | Whether the v1 compatibility mode is used.                               |
| run user           | String      | User UID started by default by the engine.                               |
| image_url          | String      | Custom image URL selected by an algorithm.                               |

**Table 5-246** FlavorResponse

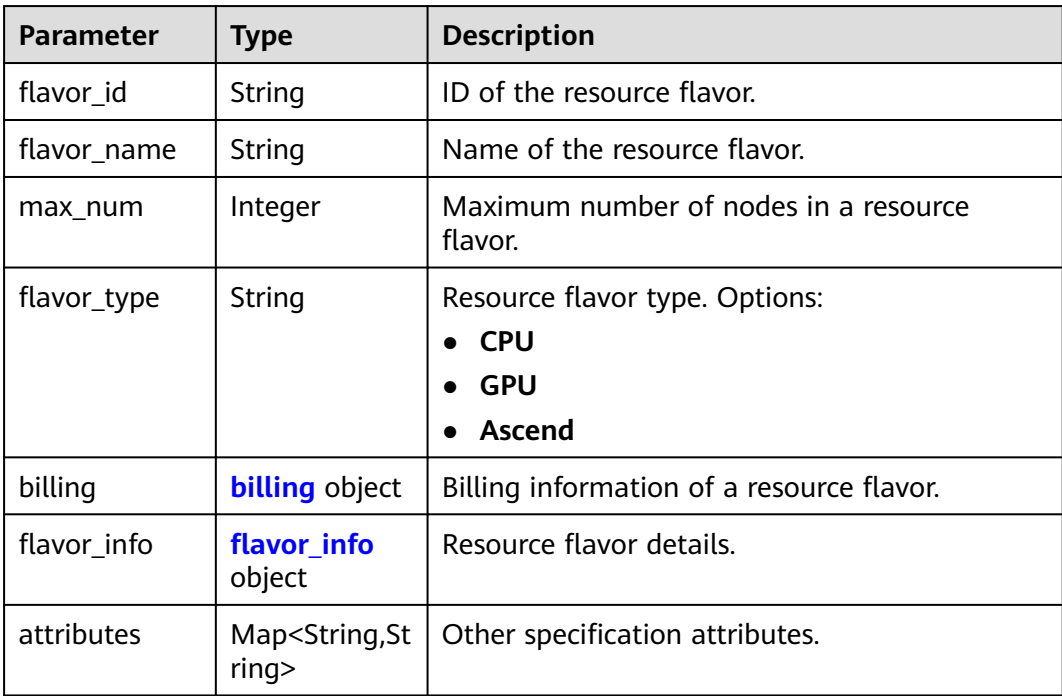

## <span id="page-244-0"></span>**Table 5-247** billing

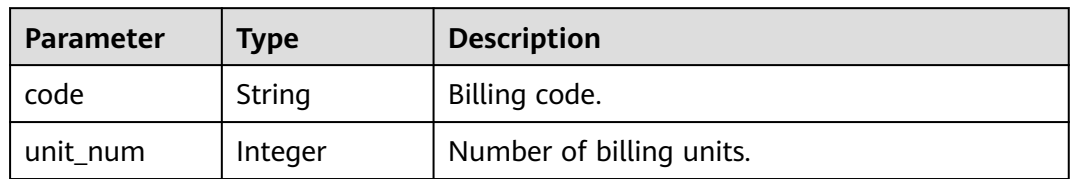

## **Table 5-248** flavor\_info

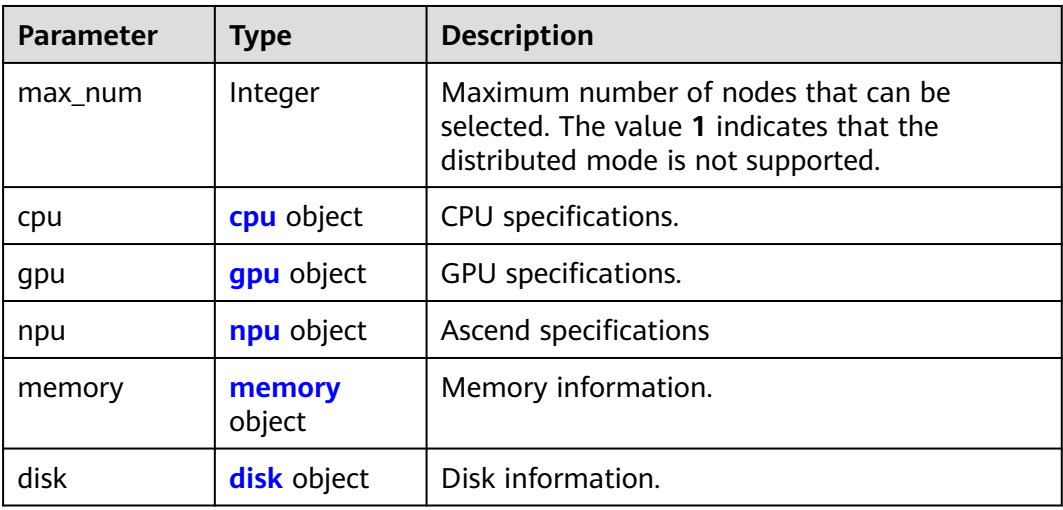

# **Table 5-249** cpu

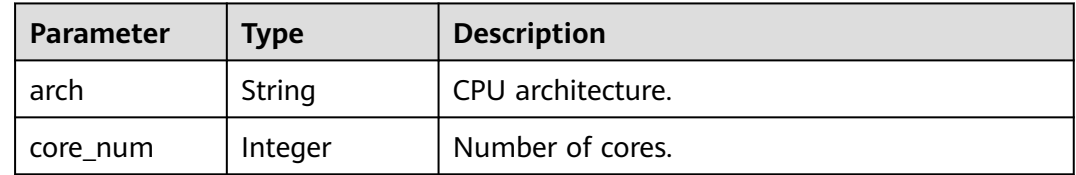

## **Table 5-250** gpu

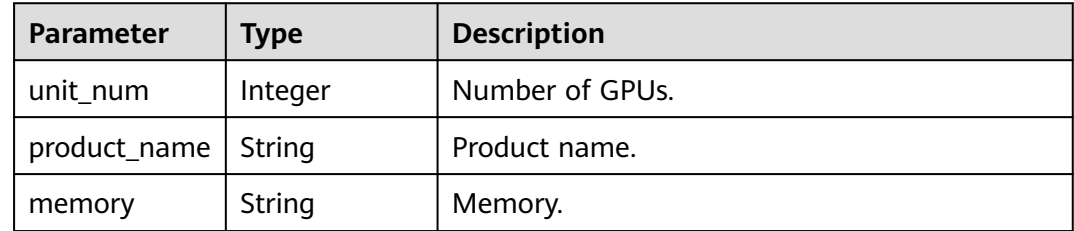

## <span id="page-245-0"></span>**Table 5-251** npu

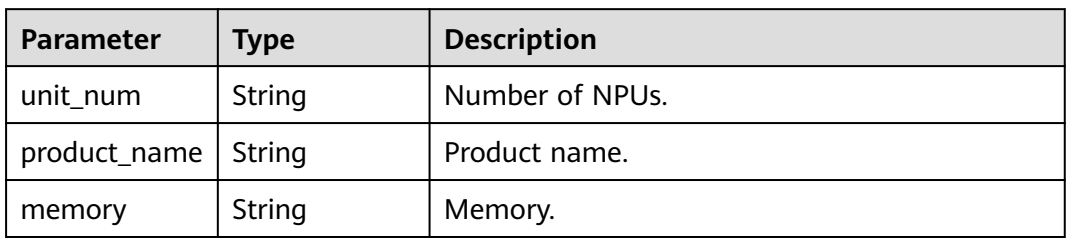

## **Table 5-252** memory

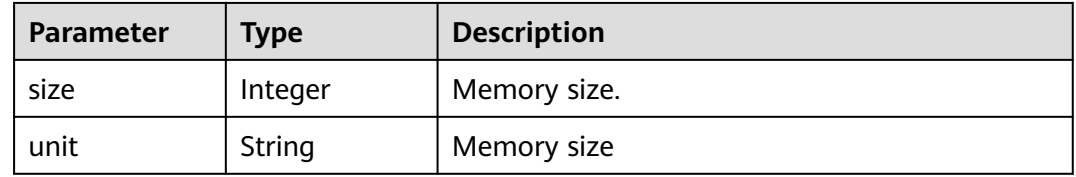

## **Table 5-253** disk

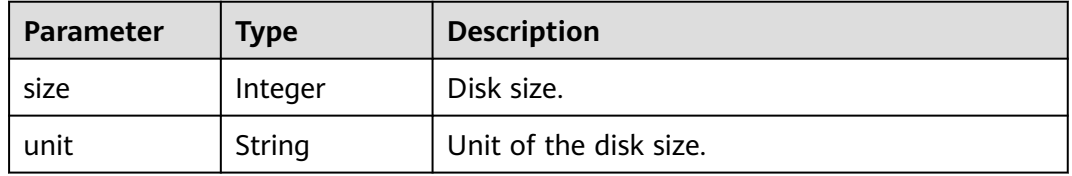

### **Table 5-254** spec

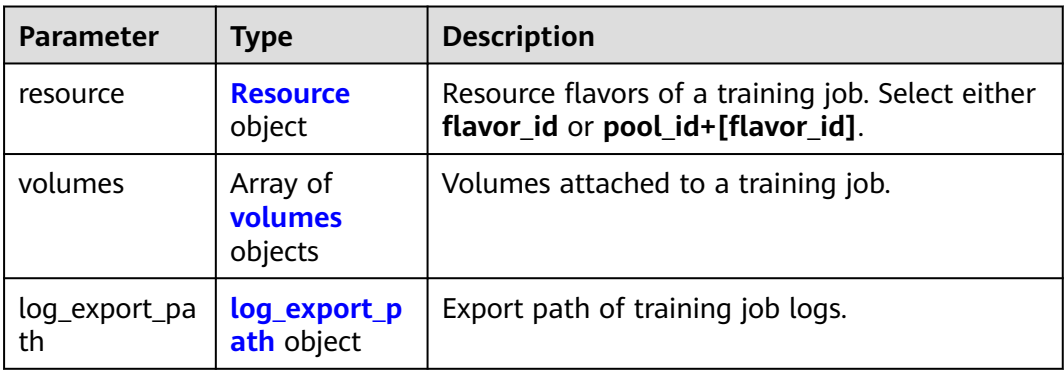

## **Table 5-255** Resource

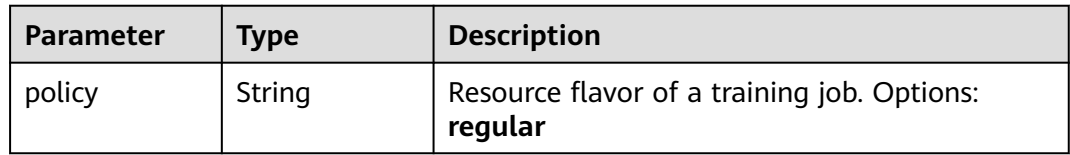

| <b>Parameter</b> | <b>Type</b>             | <b>Description</b>                                                                                                    |
|------------------|-------------------------|----------------------------------------------------------------------------------------------------|
| flavor_id        | String                  | ID of the resource flavor selected for a training<br>job. <b>flavor_id</b> cannot be specified for dedicated<br>resource pools with CPU specifications. The<br>options for dedicated resource pools with GPU/<br>Ascend specifications are as follows: |
|                  |                         | modelarts.pool.visual.xlarge (1 card)                                                                                                    |
|                  |                         | modelarts.pool.visual.2xlarge (2 cards)                                                                                                    |
|                  |                         | modelarts.pool.visual.4xlarge (4 cards)                                                                                                    |
|                  |                         | modelarts.pool.visual.8xlarge (8 cards)<br>$\bullet$                                                                                                    |
| flavor name      | String                  | Read-only flavor name returned by ModelArts<br>when flavor id is used.                                                                                                    |
| node count       | Integer                 | Number of resource replicas selected for a<br>training job.                                                                                                    |
| pool_id          | String                  | Resource pool ID selected for a training job.                                                                                                    |
| flavor_detail    | flavor detail<br>object | Flavors of a training job or an algorithm.                                                                                                    |

**Table 5-256** flavor\_detail

| <b>Parameter</b> | <b>Type</b>           | <b>Description</b>                                                      |
|------------------|-----------------------|-------------------------------------------------------------------------|
| flavor_type      | String                | Resource flavor type. Options:<br><b>CPU</b><br>$\bullet$<br><b>GPU</b> |
|                  |                       | Ascend<br>$\bullet$                                                     |
| billing          | <b>billing</b> object | Billing information of a resource flavor.                               |
| flavor info      | flavor_info<br>object | Resource flavor details.                                                |

**Table 5-257** billing

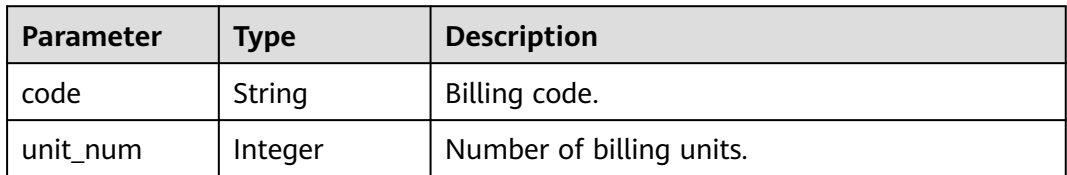

## <span id="page-247-0"></span>**Table 5-258** flavor\_info

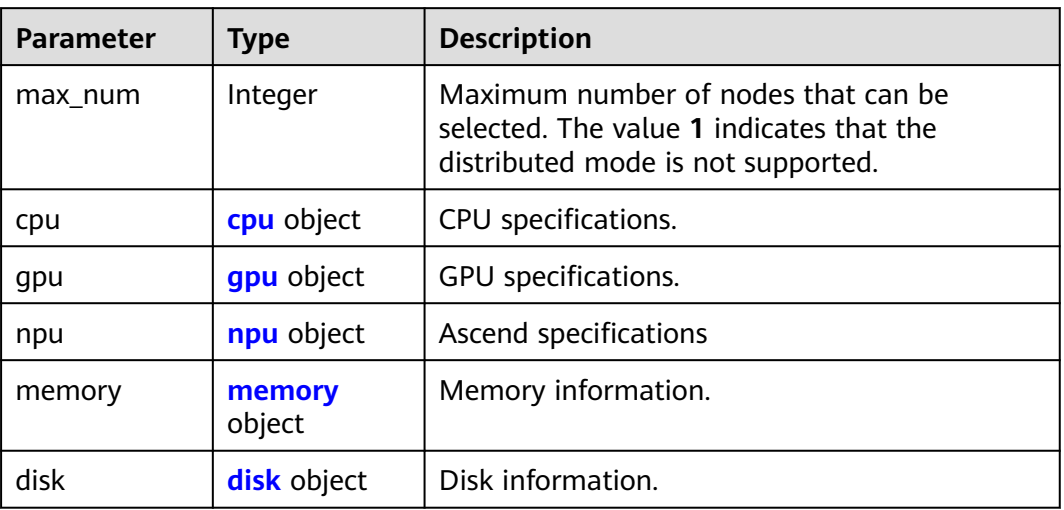

## **Table 5-259** cpu

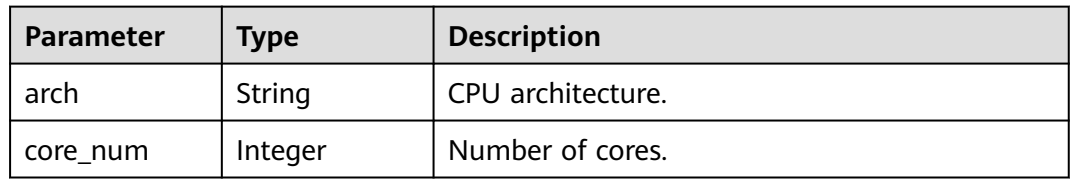

# **Table 5-260** gpu

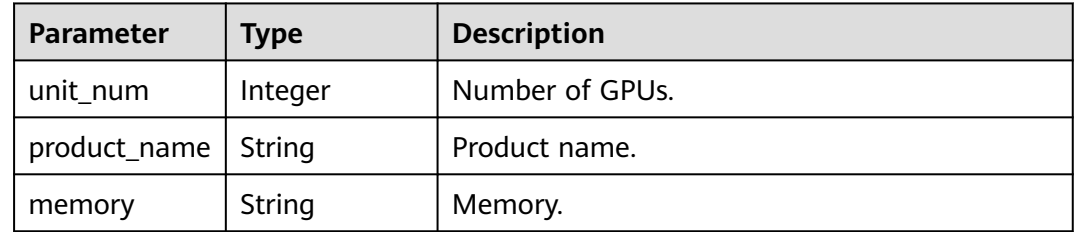

## **Table 5-261** npu

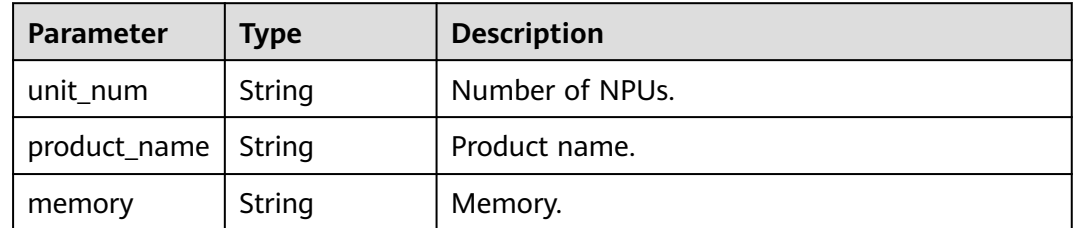

#### <span id="page-248-0"></span>**Table 5-262** memory

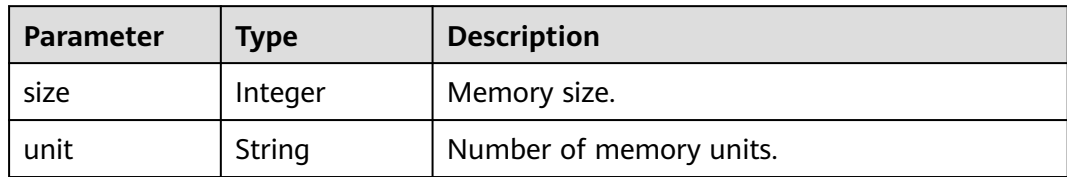

#### **Table 5-263** disk

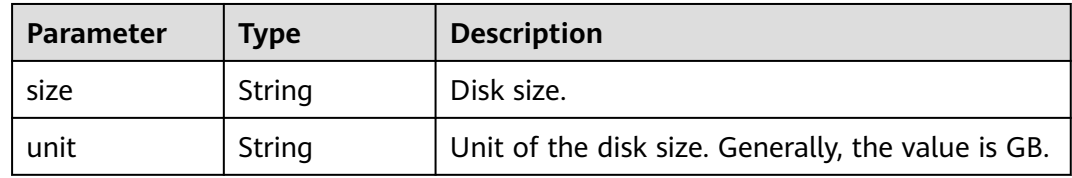

## **Table 5-264** volumes

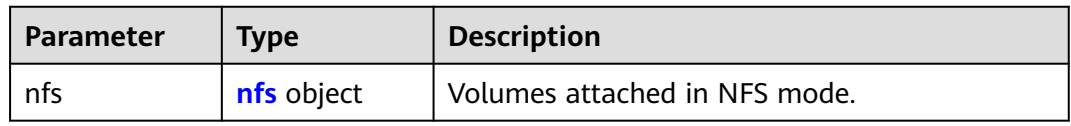

## **Table 5-265** nfs

| <b>Parameter</b> | Type           | <b>Description</b>                                                          |
|------------------|----------------|-----------------------------------------------------------------------------|
| nfs_server_pat   | String         | NFS server path.                                                            |
| local_path       | String         | Path for attaching volumes to the training<br>container.                    |
| read_only        | <b>Boolean</b> | Whether the volumes attached to the<br>container in NFS mode are read-only. |

**Table 5-266** log\_export\_path

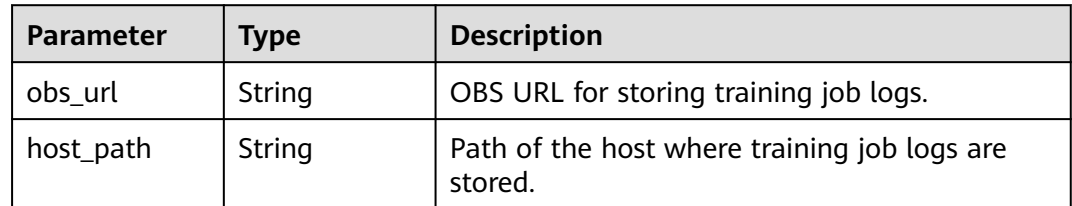

# **Example Requests**

The following shows how to query a training job whose UUID is **3faf5c03 aaa1-4cbe-879d-24b05d997347**.

GET https://endpoint/v2/{project\_id}/training-jobs/3faf5c03-aaa1-4cbe-879d-24b05d997347

# **Example Responses**

#### **Status code: 200**

ok

```
{
  "kind" : "job",
  "metadata" : {
   "id" : "3faf5c03-aaa1-4cbe-879d-24b05d997347",
   "name" : "trainjob--py14_mem06-108",
  "description" : ""
    "create_time" : 1636447346315,
   "workspace_id" : "0",
   "user_name" : ""
 },
 "status" : {
 "phase" : "Abnormal",
    "secondary_phase" : "CreateFailed",
 "duration" : 0,
   "start_time" : 0,
   "node_count_metrics" : [ [ 1636447746000, 0 ], [ 1636447755000, 0 ], [ 1636447756000, 0 ] ],
    "tasks" : [ "worker-0" ],
    "running_records" : [ {
     "start_at" : 1701327093,
     "end_at" : 1701322341,
     "start_type" : "init_or_rescheduled",
 "end_recover" : "job_reschedule",
 "end_reason" : "exit with 127",
     "end_related_task" : "worker-2",
     "end_recover_before_downgrade" : "npu_proc_restart"
   }, {
     "start_at" : 1701323345,
     "end_at" : 1701325432,
    "start_type" : "init_or_rescheduled",
     "end_reason" : "job completed"
   } ]
  },
  "algorithm" : {
 "code_dir" : "obs://test/economic_test/py_minist/",
 "boot_file" : "obs://test/economic_test/py_minist/minist_common.py",
 "inputs" : [ {
 "name" : "data_url",
     "local_dir" : "/home/ma-user/modelarts/inputs/data_url_0",
     "remote" : {
      "obs" : {
        "obs_url" : "/test/data/py_minist/"
      }
     }
   } ],
    "outputs" : [ {
     "name" : "train_url",
     "local_dir" : "/home/ma-user/modelarts/outputs/train_url_0",
     "remote" : {
      "obs" : {
        "obs_url" : "/test/train_output/"
      }
     }
   } ],
    "engine" : {
     "engine_id" : "pytorch-cp36-1.4.0-v2",
```

```
 "engine_name" : "PyTorch",
     "engine_version" : "PyTorch-1.4.0-python3.6-v2"
  }
 },
  "spec" : {
   "resource" : {
     "flavor_id" : "modelarts.vm.p100.large.eco",
     "node_count" : 1,
     "flavor_detail" : {
      "flavor_type" : "GPU",
 "billing" : {
 "code" : "modelarts.vm.gpu.p100.eco",
       "unit_num" : 1
      },
      "flavor_info" : {
        "cpu" : {
         "arch" : "x86",
         "core_num" : 8
        },
       \overline{\phantom{a}}"apu" : {
         "unit_num" : 1,
         "memory" : "8GB"
        },
        "memory" : {
 "size" : 64,
 "unit" : "GB"
       }
\qquad \qquad \} }
 }
 }
}
```
# **Status Codes**

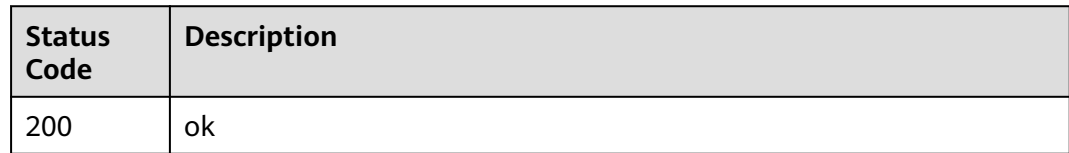

# **Error Codes**

See **[Error Codes](#page-727-0)**.

# **5.8 Modifying the Description of a Training Job**

# **Function**

This API is used to modify the description of a training job.

# **Debugging**

You can debug this API through automatic authentication in **[API Explorer](https://console-intl.huaweicloud.com/apiexplorer/#/openapi/ModelArts/doc?api=ChangeTrainingJobDescription)** or use the SDK sample code generated by API Explorer.

# **URI**

PUT /v2/{project\_id}/training-jobs/{training\_job\_id}

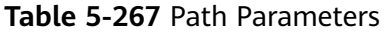

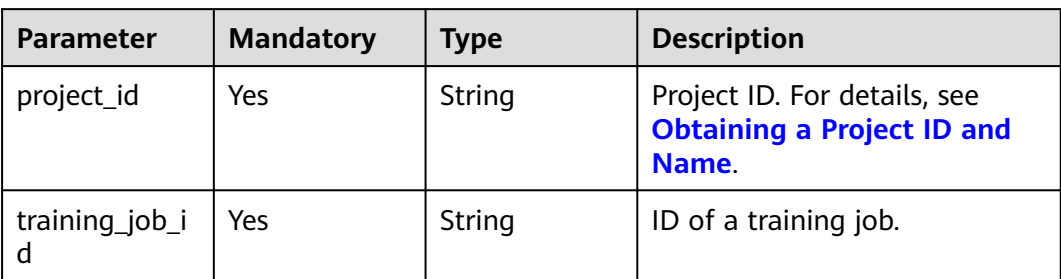

# **Request Parameters**

**Table 5-268** Request body parameters

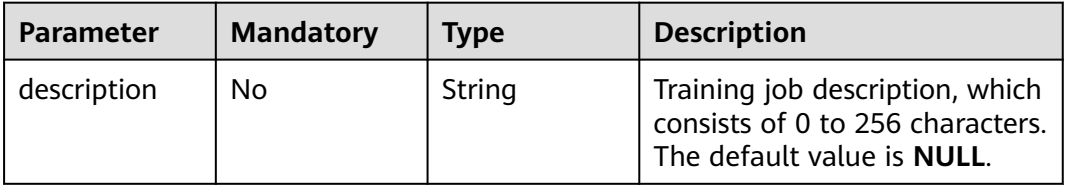

## **Response Parameters**

None

# **Example Requests**

The following shows how to modify a training job with UUID **3faf5c03 aaa1-4cbe-879d-24b05d997347**. After the modification, call the API for obtaining a training job(ListTrainingJobs.xml) to view the modified description.

PUT https://endpoint/v2/{project\_id}/training-jobs/3faf5c03-aaa1-4cbe-879d-24b05d997347

{ "description" : "hahaha" }

# **Example Responses**

**Status code: 200**

No Content

null

# **Status Codes**

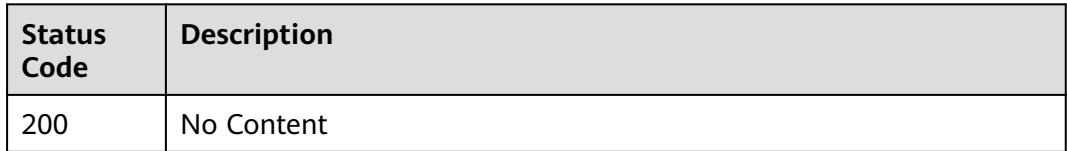
# **Error Codes**

See **[Error Codes](#page-727-0)**.

# **5.9 Deleting a Training Job**

# **Function**

This API is used to delete a training job.

# **Debugging**

You can debug this API through automatic authentication in **[API Explorer](https://console-intl.huaweicloud.com/apiexplorer/#/openapi/ModelArts/doc?api=DeleteTrainingJob)** or use the SDK sample code generated by API Explorer.

# **URI**

DELETE /v2/{project\_id}/training-jobs/{training\_job\_id}

**Table 5-269** Path Parameters

| <b>Parameter</b> | <b>Mandatory</b> | <b>Type</b> | <b>Description</b>                                                         |
|------------------|------------------|-------------|----------------------------------------------------------------------------|
| project_id       | Yes              | String      | Project ID. For details, see<br><b>Obtaining a Project ID and</b><br>Name. |
| training_job_i   | Yes              | String      | ID of a training job.                                                      |

# **Request Parameters**

None

# **Response Parameters**

None

# **Example Requests**

The following shows how to delete a training job whose UUID is **3faf5c03 aaa1-4cbe-879d-24b05d997347**.

DELETE https://endpoint/v2/{project\_id}/training-jobs/3faf5c03-aaa1-4cbe-879d-24b05d997347

# **Example Responses**

**Status code: 202**

No Content

""

# **Status Codes**

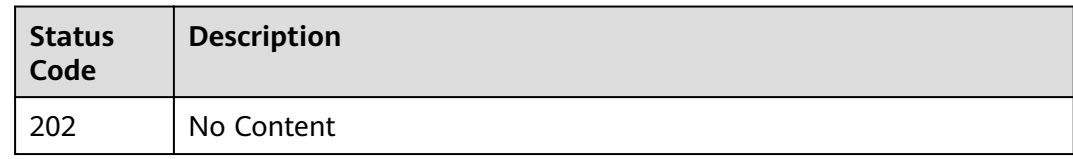

# **Error Codes**

See **[Error Codes](#page-727-0)**.

# **5.10 Terminating a Training Job**

# **Function**

This API is used to terminate a training job. Only jobs in the **Creating**, **Waiting**, or **Running** state can be terminated.

# **Debugging**

You can debug this API through automatic authentication in **[API Explorer](https://console-intl.huaweicloud.com/apiexplorer/#/openapi/ModelArts/doc?api=StopTrainingJob)** or use the SDK sample code generated by API Explorer.

# **URI**

POST /v2/{project\_id}/training-jobs/{training\_job\_id}/actions

## **Table 5-270** Path Parameters

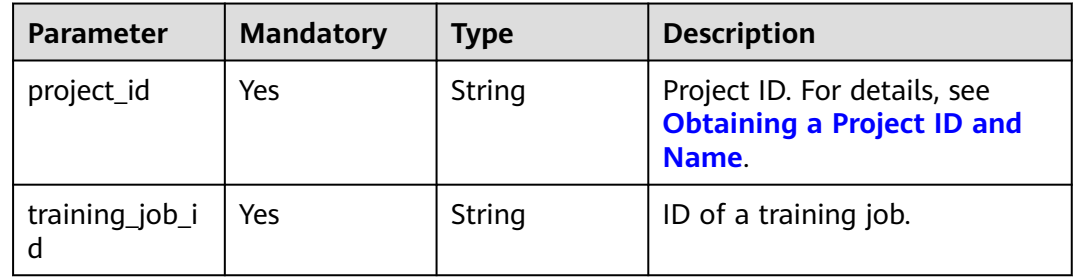

# **Request Parameters**

**Table 5-271** Request body parameters

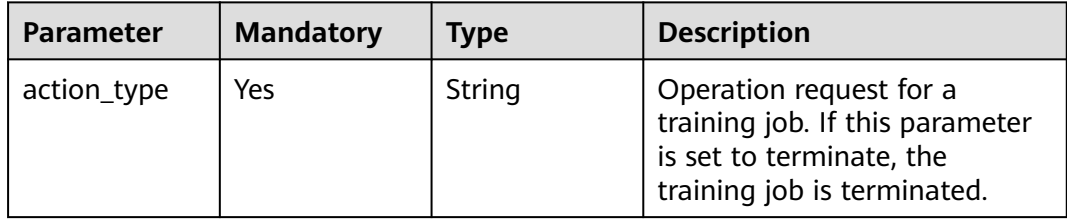

# **Response Parameters**

# **Status code: 202**

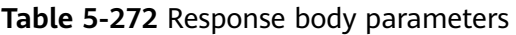

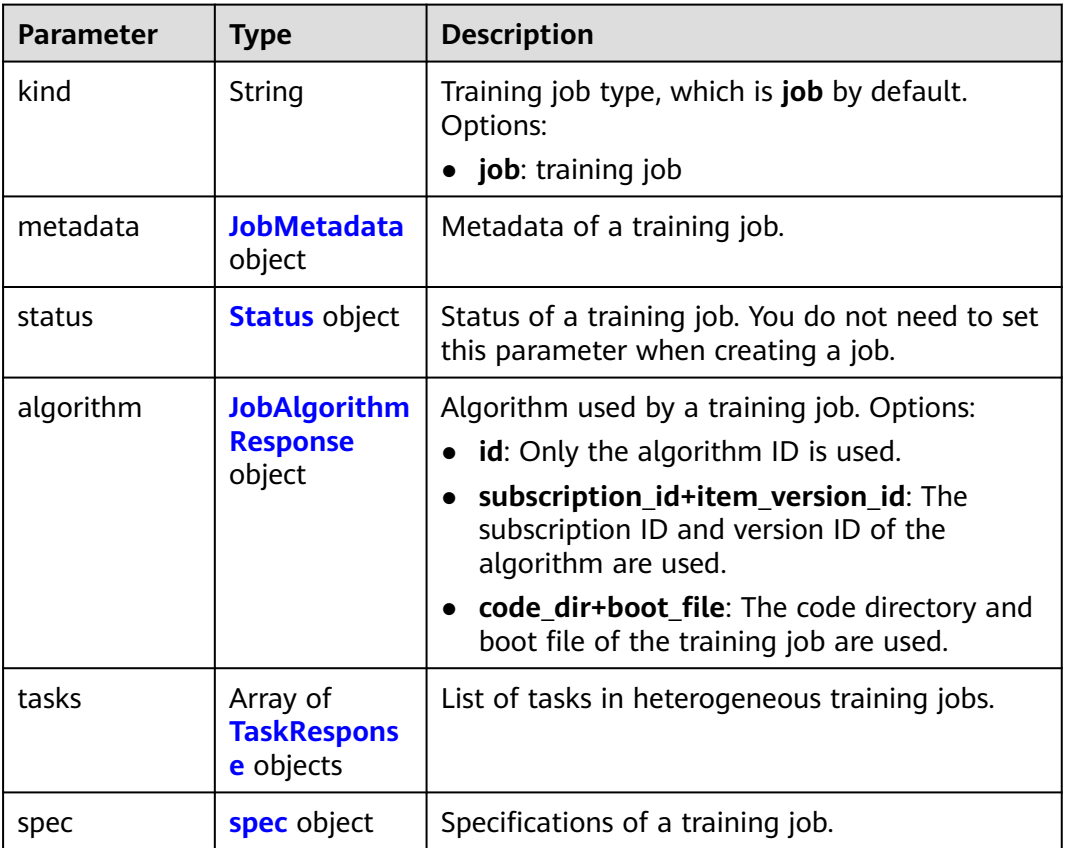

## **Table 5-273** JobMetadata

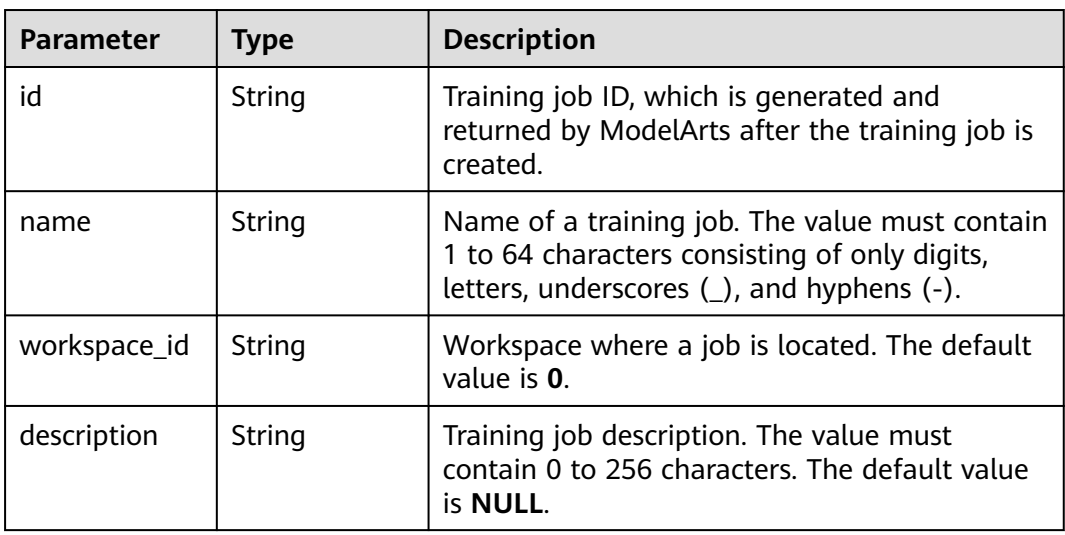

<span id="page-255-0"></span>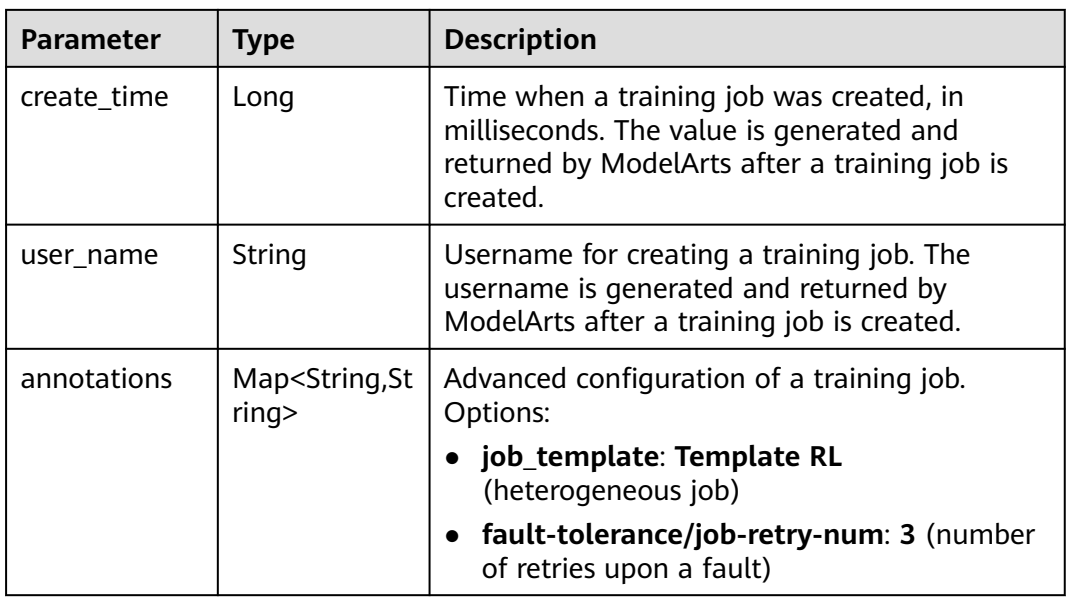

# **Table 5-274** Status

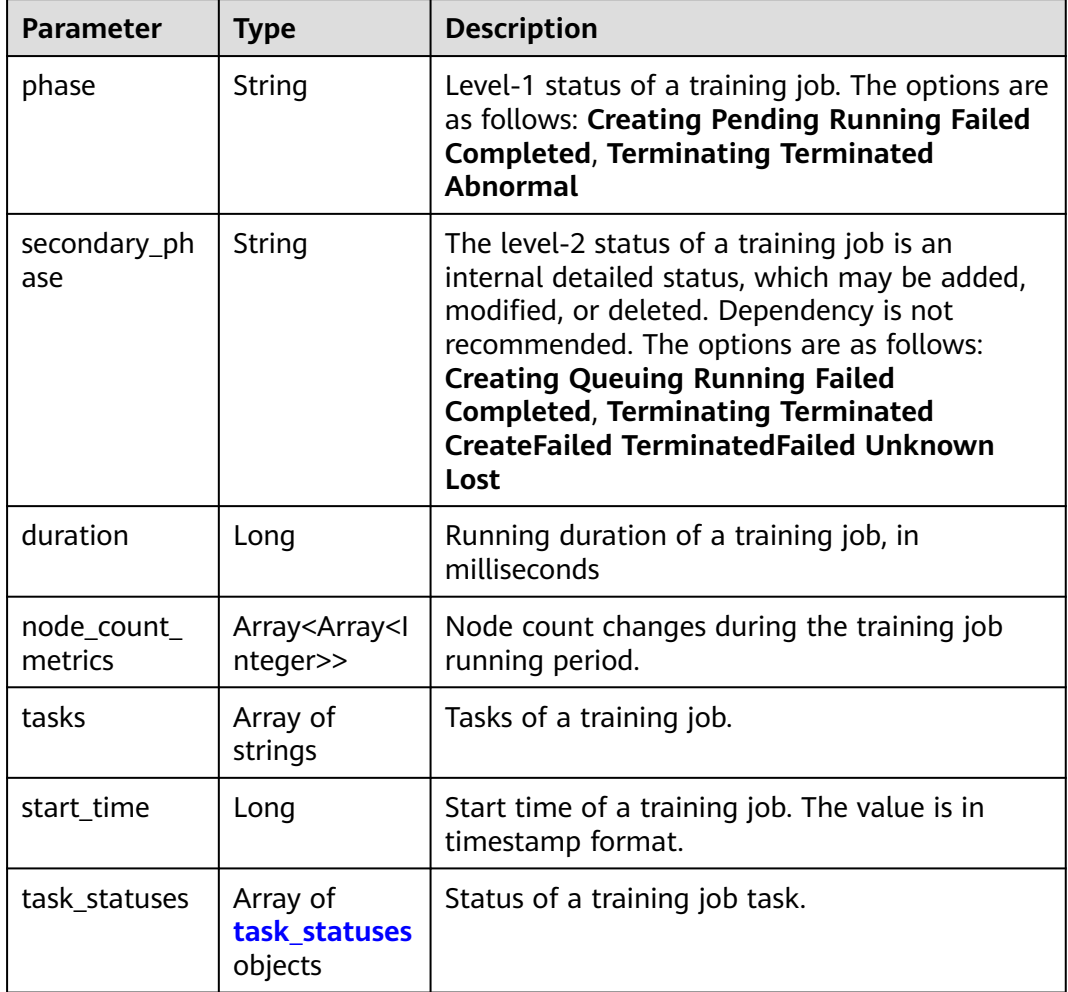

<span id="page-256-0"></span>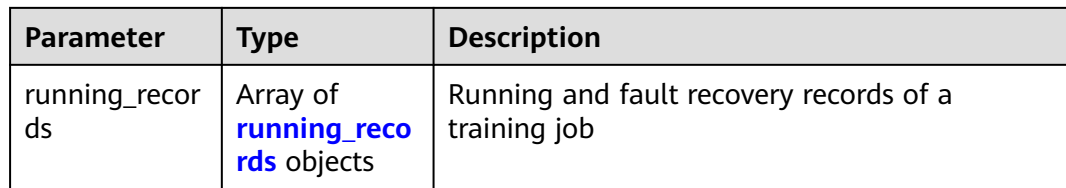

## **Table 5-275** task\_statuses

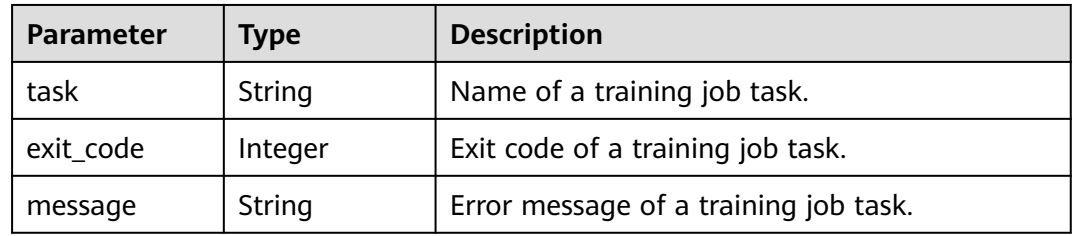

## **Table 5-276** running\_records

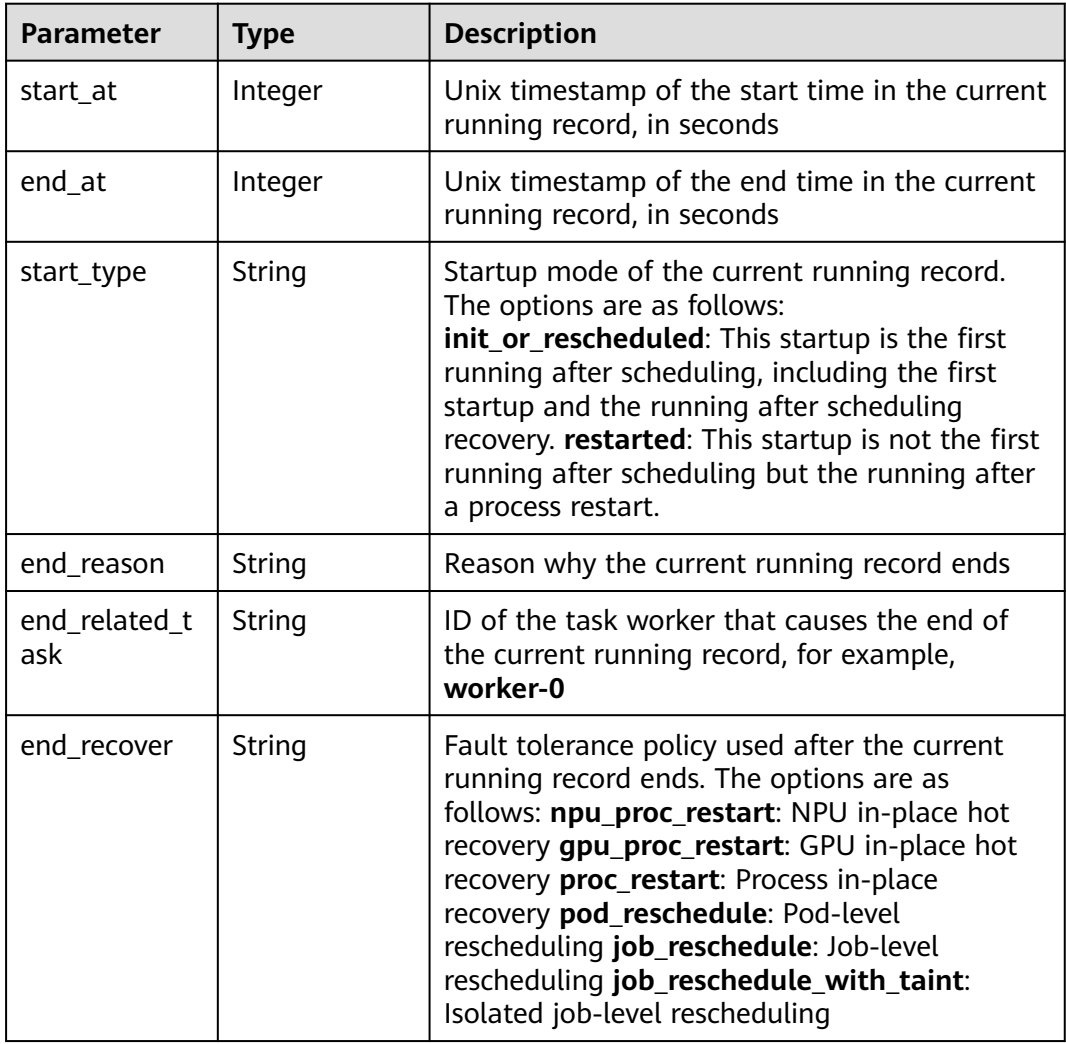

<span id="page-257-0"></span>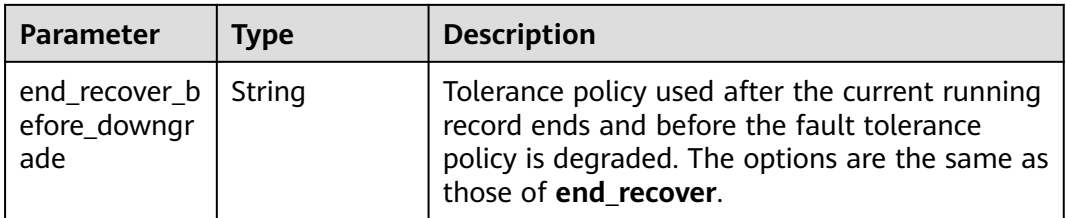

# **Table 5-277** JobAlgorithmResponse

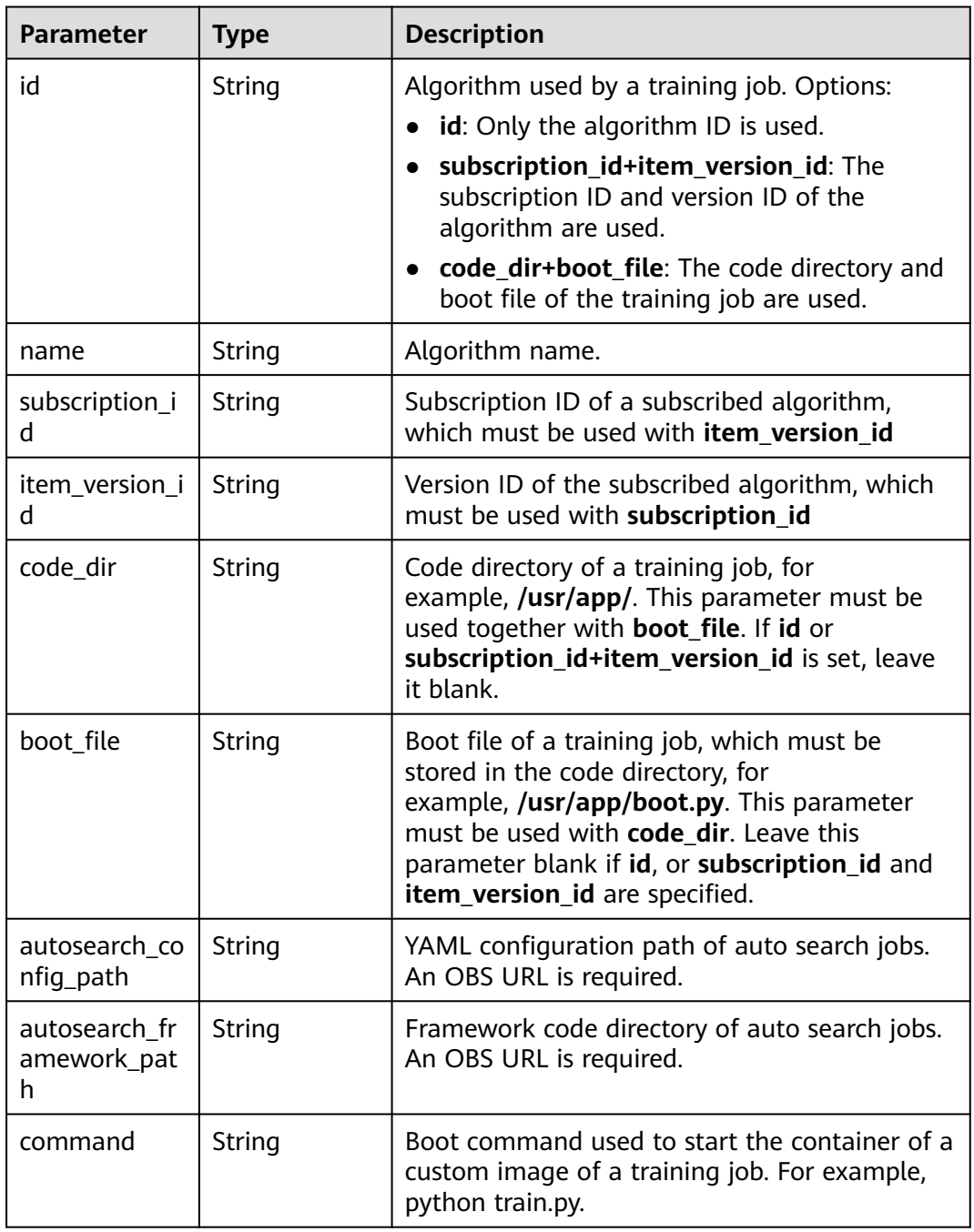

| <b>Parameter</b> | <b>Type</b>                                                   | <b>Description</b>                                                                                                    |
|------------------|---------------------------------------------------------------|----------------------------------------------------------------------------------------------------|
| parameters       | Array of<br><b>Parameter</b><br>objects                       | Running parameters of a training job.                                                                                                    |
| policies         | policies<br>object                                            | Policies supported by jobs.                                                                                                    |
| inputs           | Array of<br><b>Input</b> objects                              | Input of a training job.                                                                                                    |
| outputs          | Array of<br><b>Output</b><br>objects                          | Output of a training job.                                                                                                    |
| engine           | engine object                                                 | Engine of a training job. Leave this parameter<br>blank if the job is created using id of the<br>algorithm in algorithm management, or<br>subscription_id+item_version_id of the<br>subscribed algorithm.                                                                                                    |
| local_code_dir   | String                                                        | Local directory to the training container to<br>which the algorithm code directory is<br>downloaded. Ensure that the following rules<br>are complied with: - The directory must be in<br>the /home directory. - In v1 compatibility<br>mode, the current field does not take effect. -<br>When code dir is prefixed with file://, the<br>current field does not take effect. |
| working_dir      | String                                                        | Work directory where an algorithm is executed.<br>Note that this parameter does not take effect<br>in v1 compatibility mode.                                                                                                    |
| environments     | Array of<br>Map <string,st<br>ring&gt; objects</string,st<br> | Environment variables of a training job. The<br>format is key: value. Leave this parameter<br>blank.                                                                                                    |

**Table 5-278** Parameter

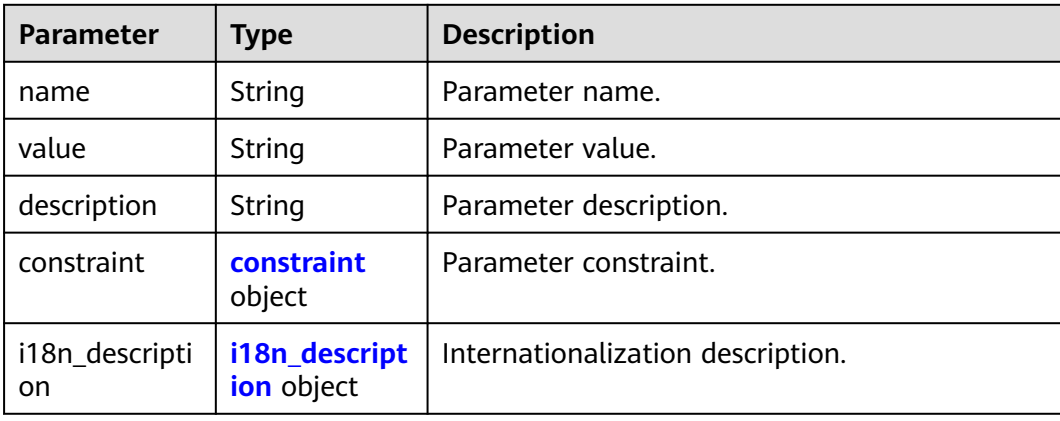

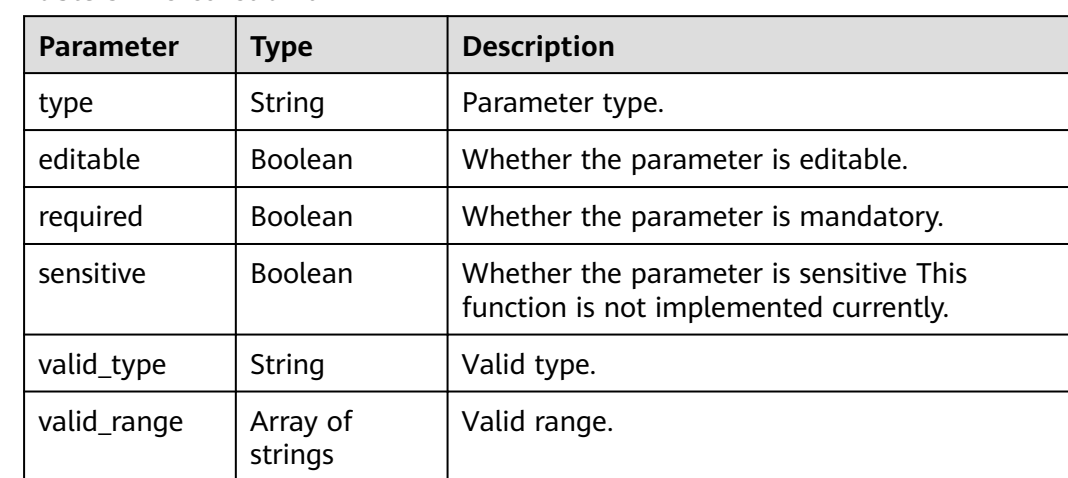

## <span id="page-259-0"></span>**Table 5-279** constraint

**Table 5-280** i18n\_description

| <b>Parameter</b> | <b>Type</b> | <b>Description</b>                                             |
|------------------|-------------|----------------------------------------------------------------|
| language         | String      | Language. Options:<br><b>zh-cn</b> : Chinese<br>en-us: English |
| description      | String      | Description.                                                   |

#### **Table 5-281** policies

| Parameter   | <b>Type</b>           | <b>Description</b>                   |
|-------------|-----------------------|--------------------------------------|
| auto_search | auto_search<br>object | Hyperparameter search configuration. |

**Table 5-282** auto\_search

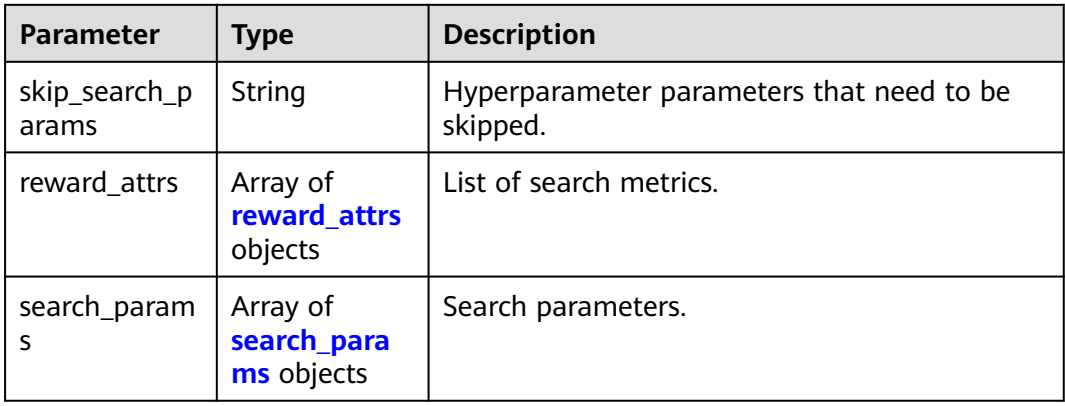

<span id="page-260-0"></span>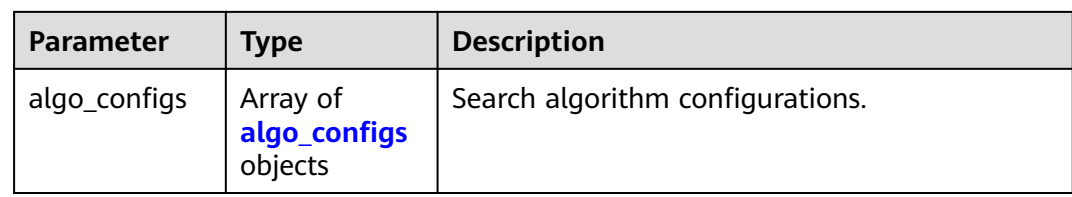

# **Table 5-283** reward\_attrs

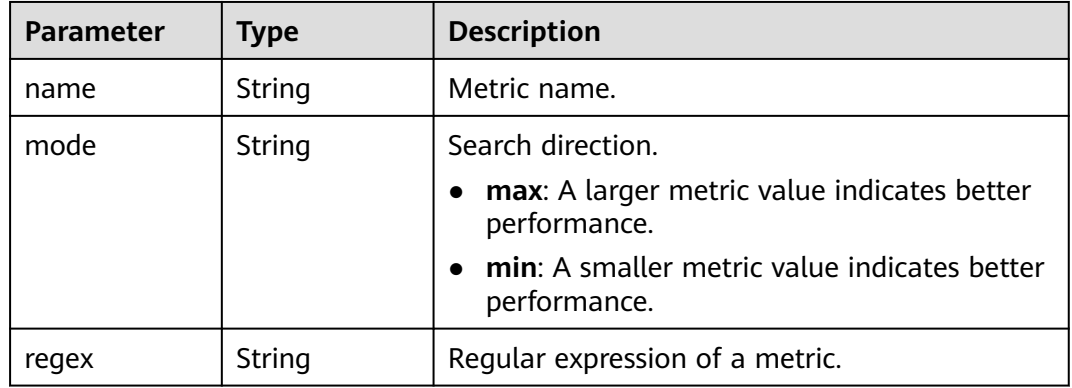

# **Table 5-284** search\_params

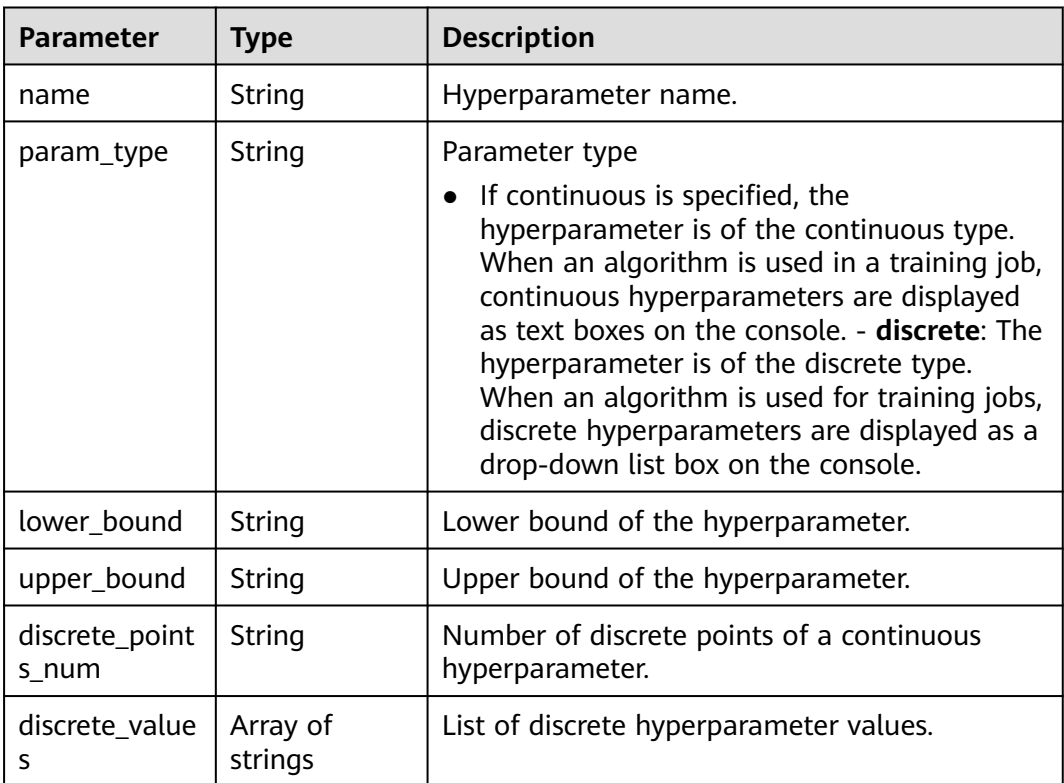

<span id="page-261-0"></span>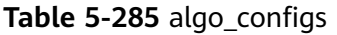

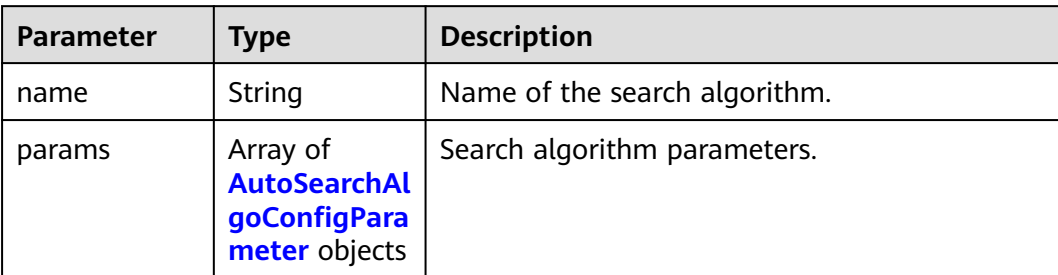

## **Table 5-286** AutoSearchAlgoConfigParameter

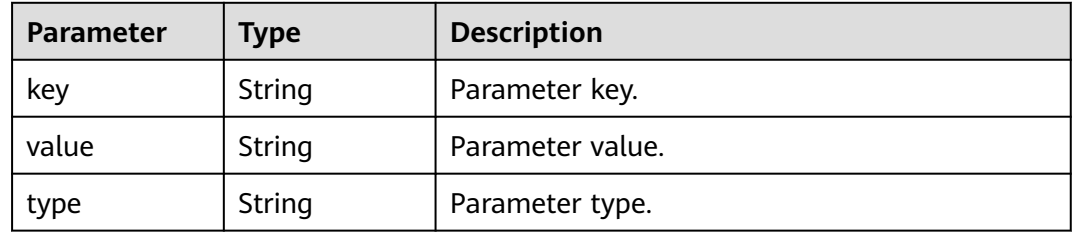

## **Table 5-287** Input

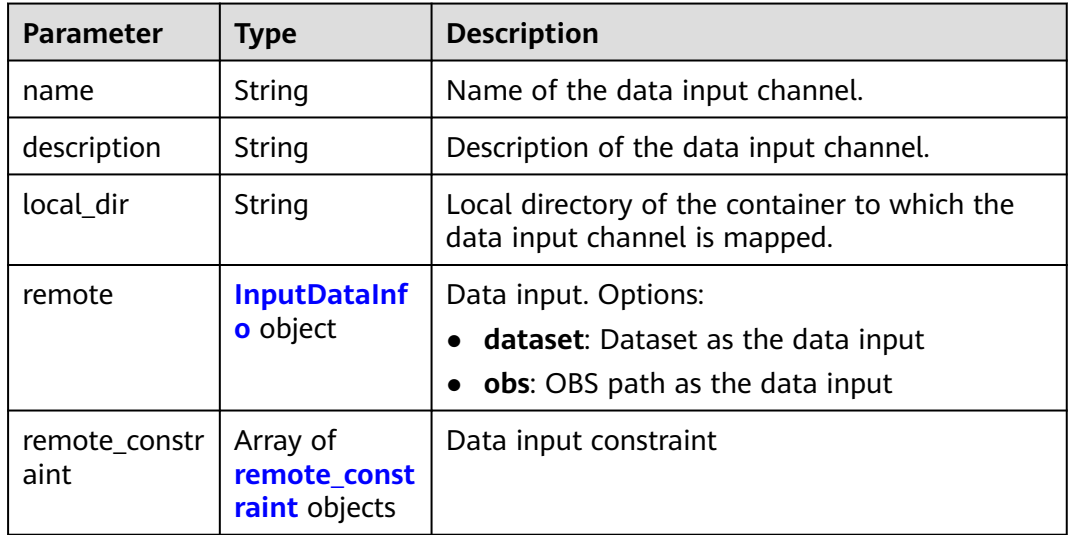

## **Table 5-288** InputDataInfo

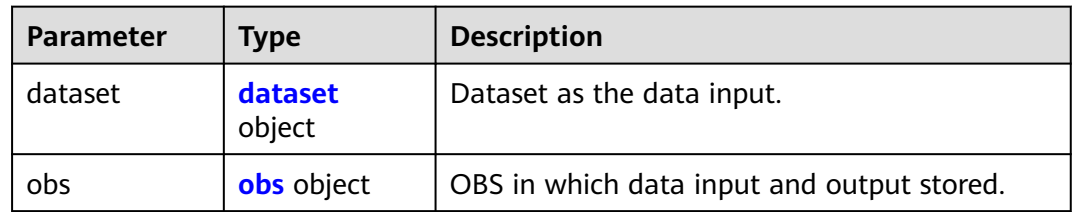

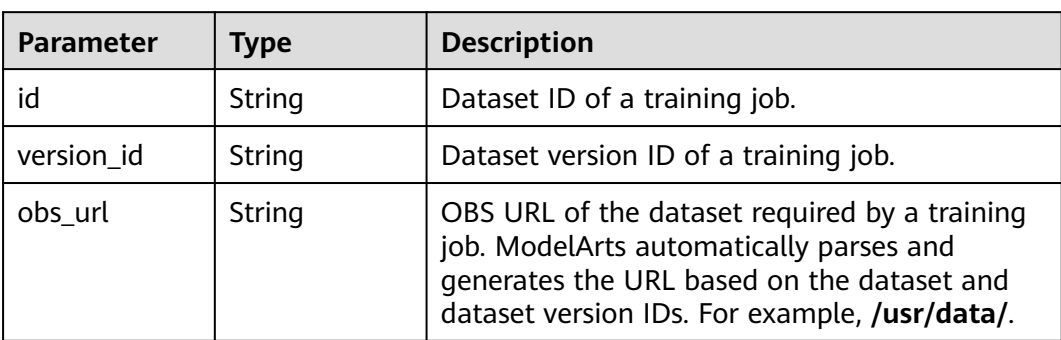

## <span id="page-262-0"></span>**Table 5-289** dataset

### **Table 5-290** obs

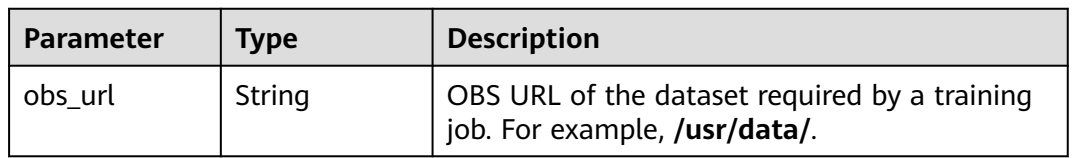

## **Table 5-291** remote\_constraint

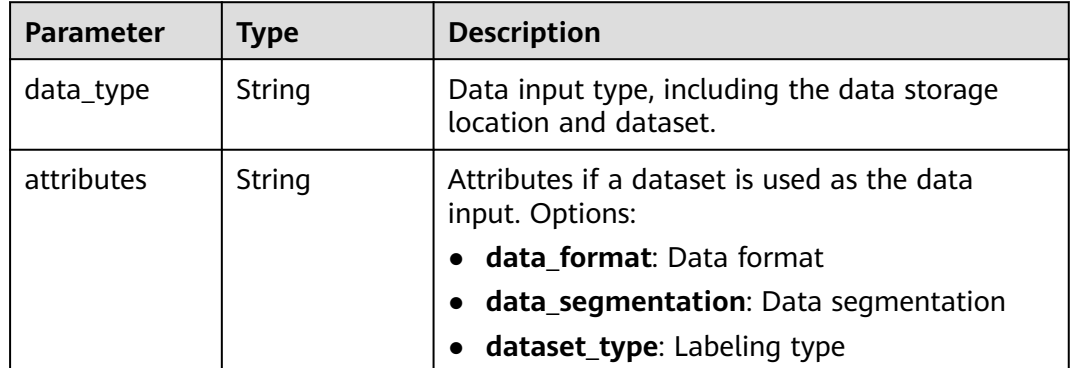

# **Table 5-292** Output

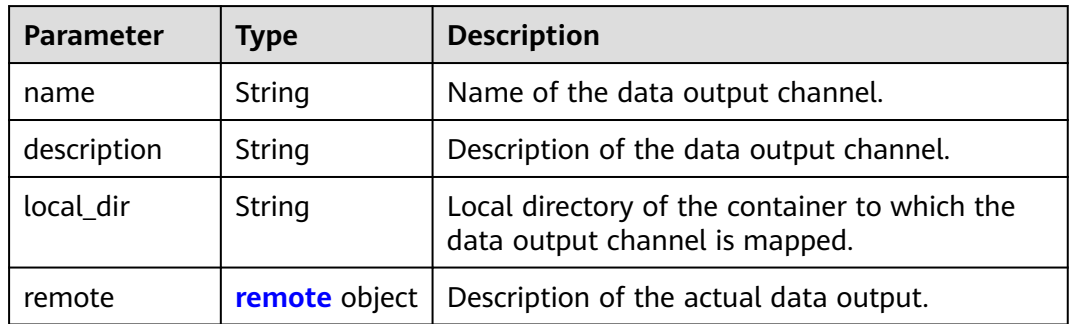

## <span id="page-263-0"></span>**Table 5-293** remote

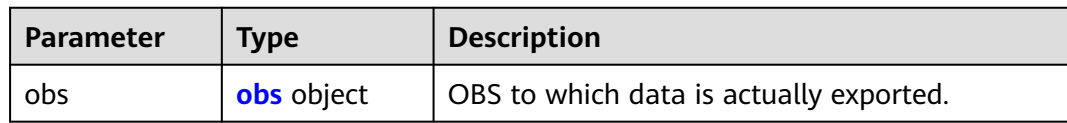

#### **Table 5-294** obs

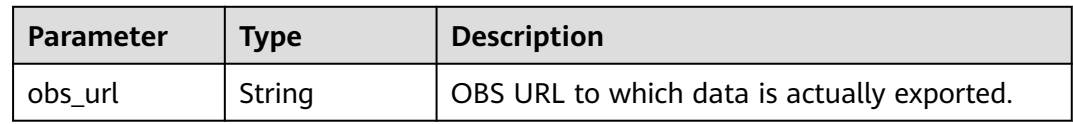

## **Table 5-295** engine

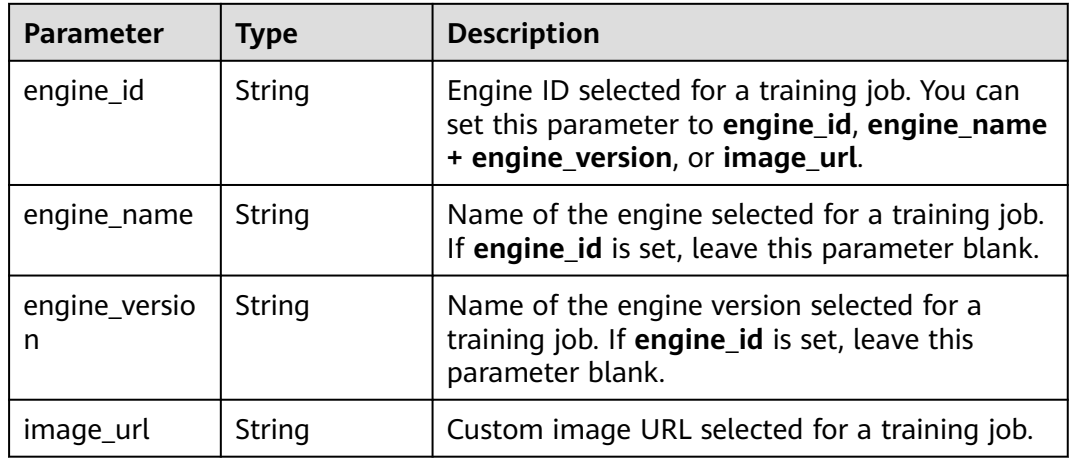

## **Table 5-296** TaskResponse

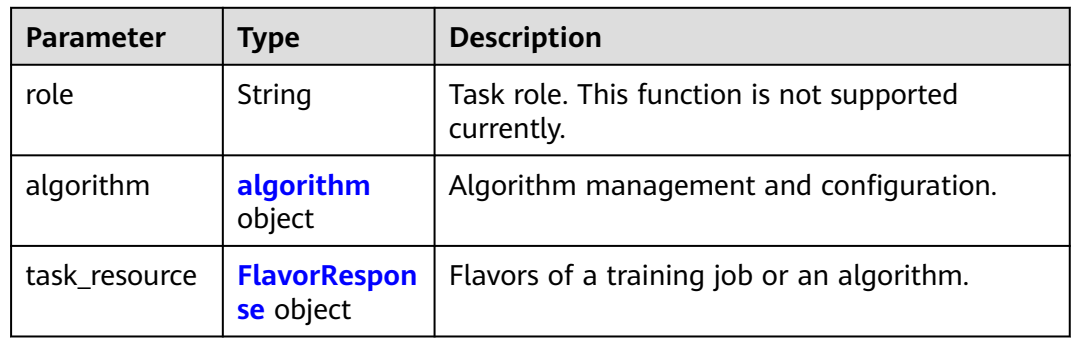

# **Table 5-297** algorithm

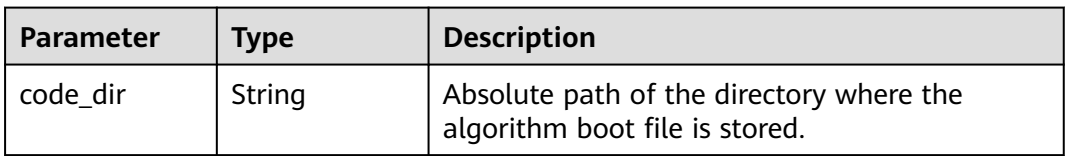

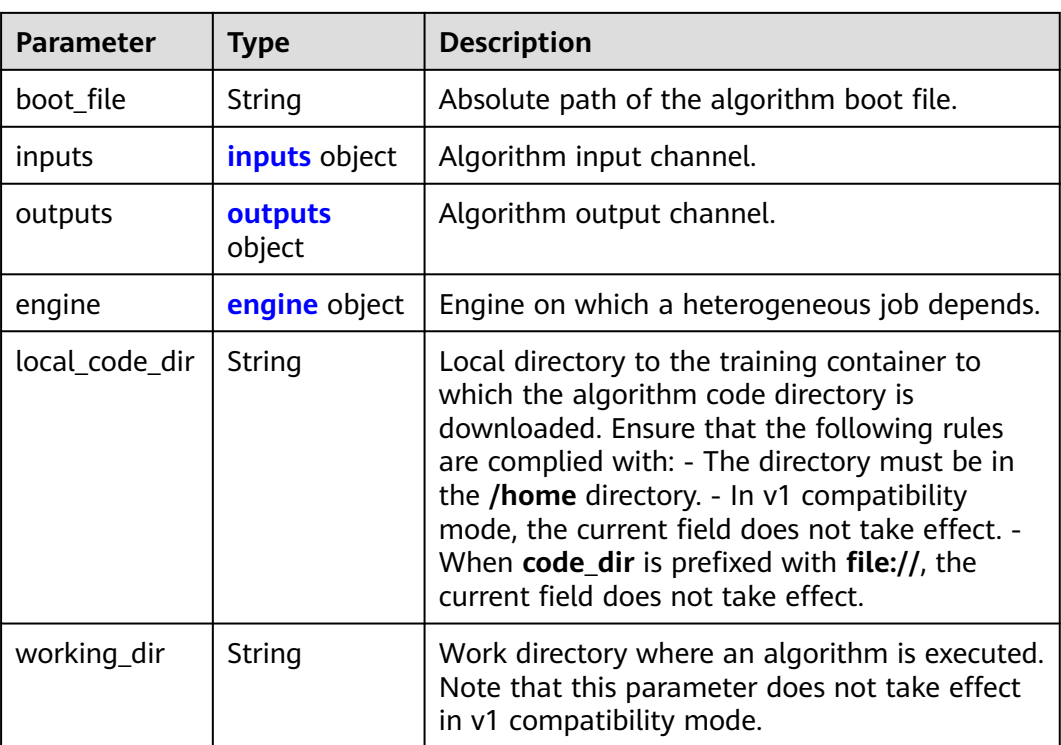

## **Table 5-298** inputs

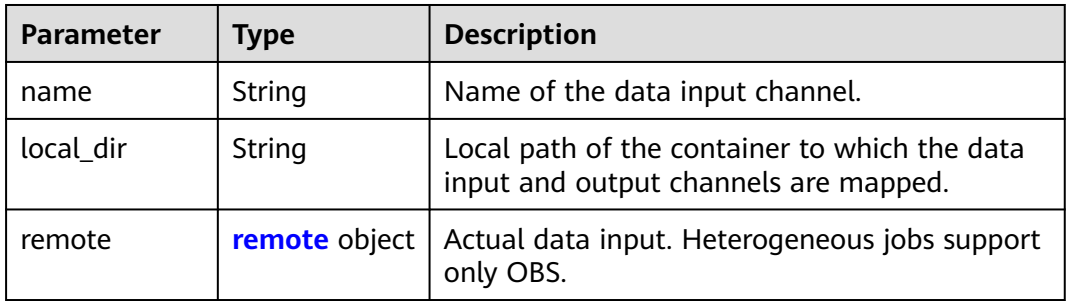

## **Table 5-299** remote

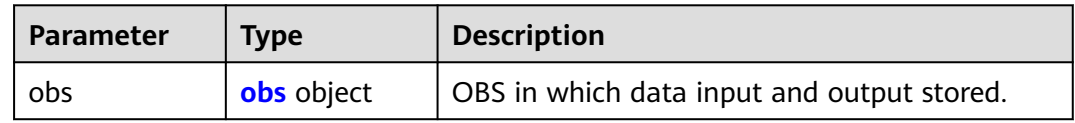

## **Table 5-300** obs

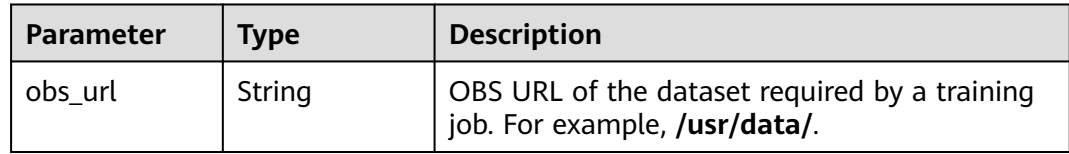

## <span id="page-265-0"></span>**Table 5-301** outputs

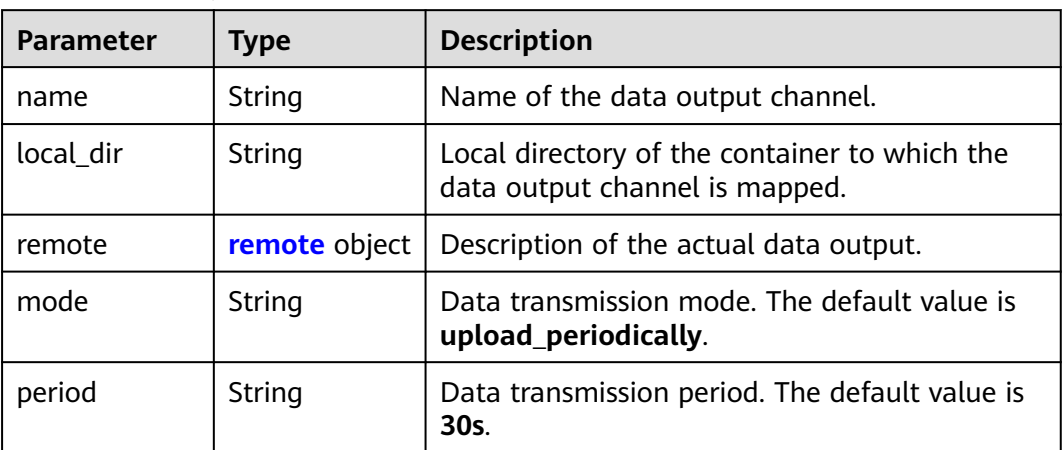

## **Table 5-302** remote

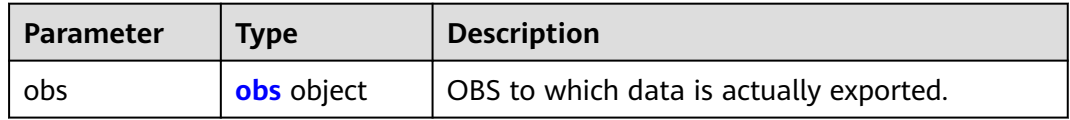

## **Table 5-303** obs

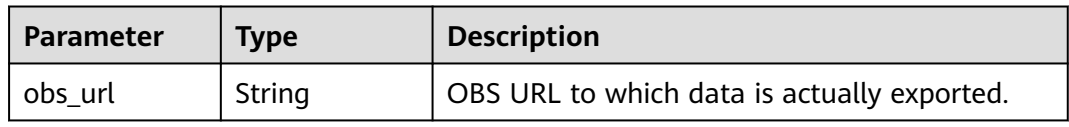

# **Table 5-304** engine

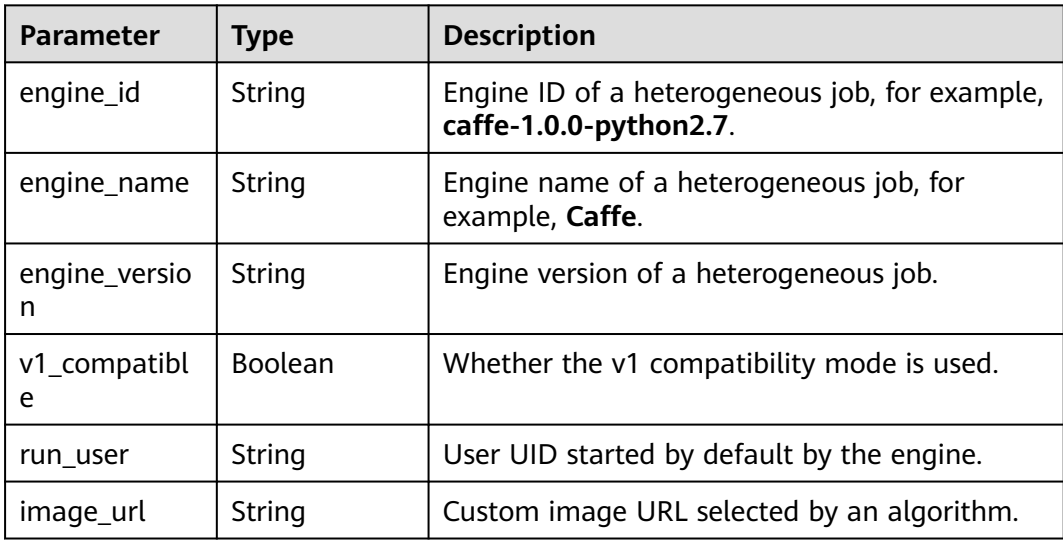

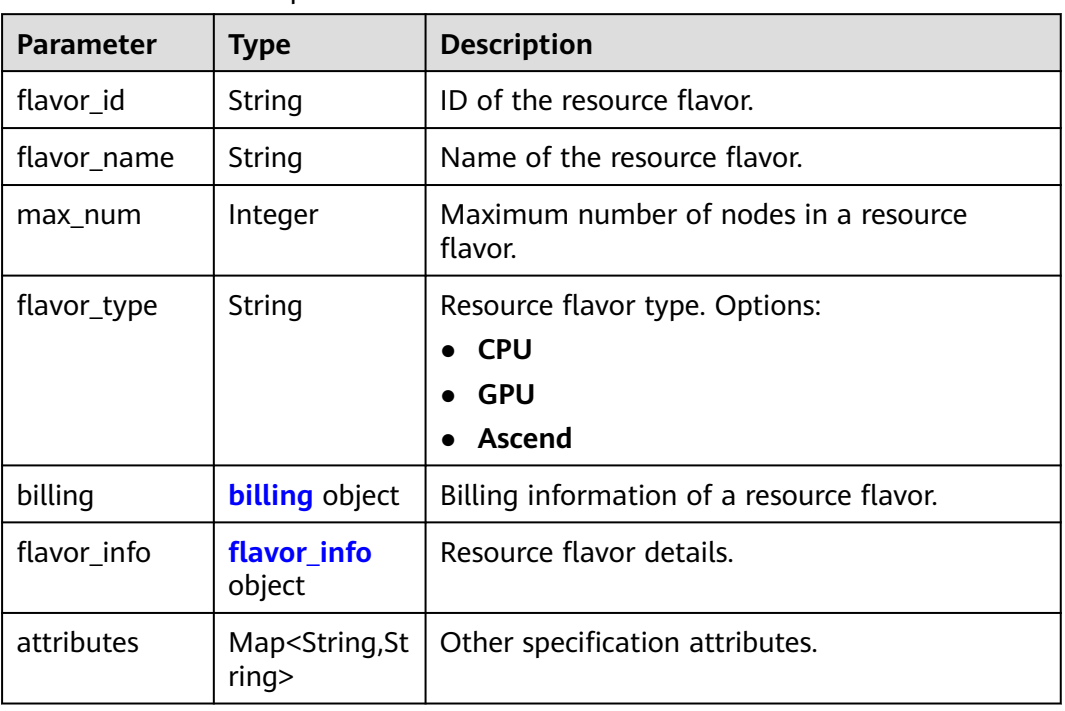

## <span id="page-266-0"></span>**Table 5-305** FlavorResponse

# **Table 5-306** billing

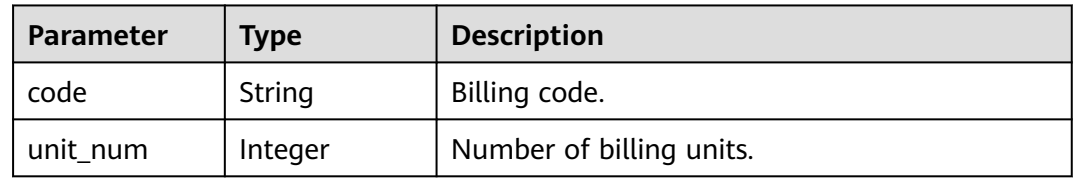

## **Table 5-307** flavor\_info

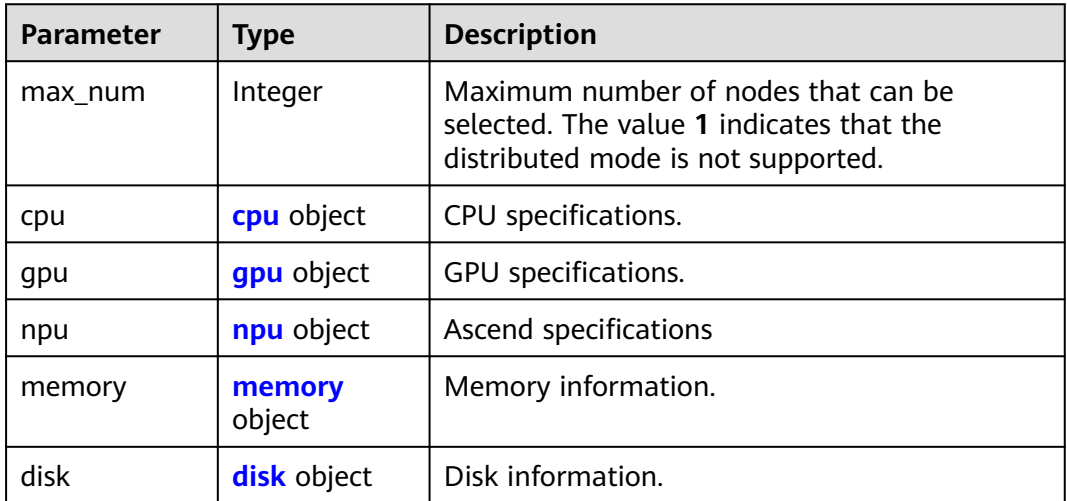

## <span id="page-267-0"></span>**Table 5-308** cpu

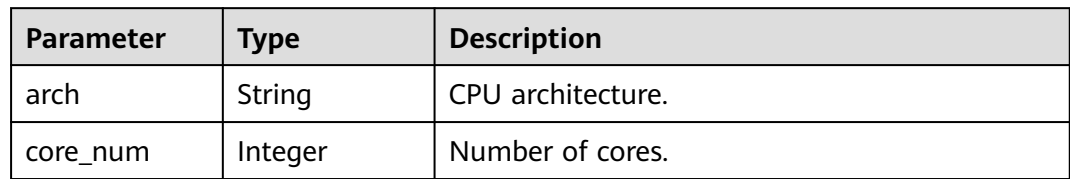

# **Table 5-309** gpu

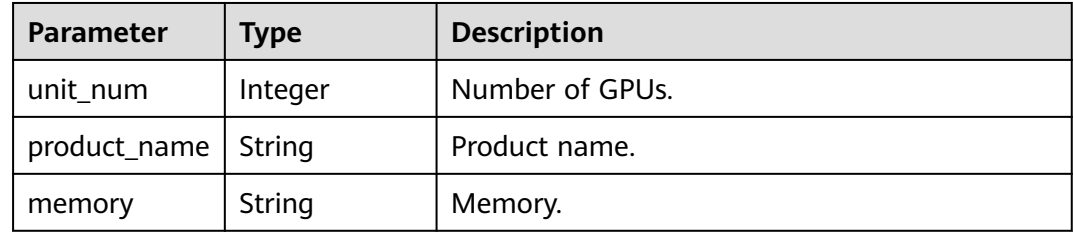

# **Table 5-310** npu

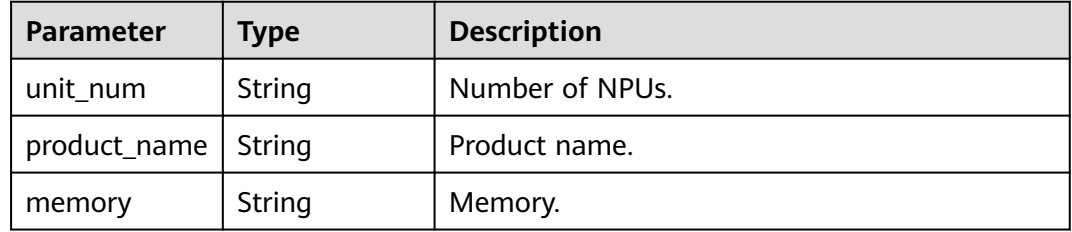

## **Table 5-311** memory

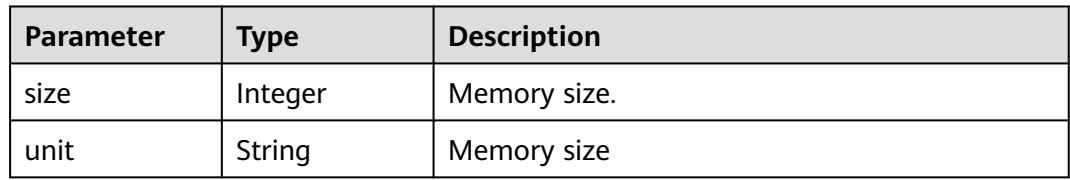

### **Table 5-312** disk

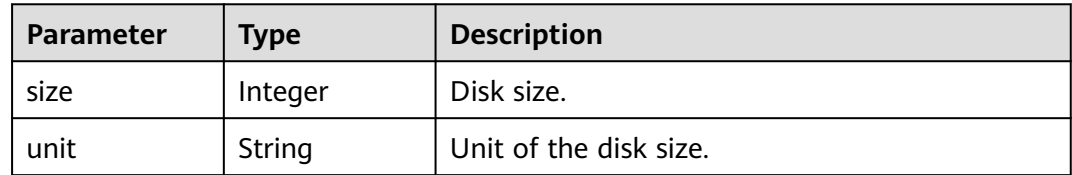

# <span id="page-268-0"></span>**Table 5-313** spec

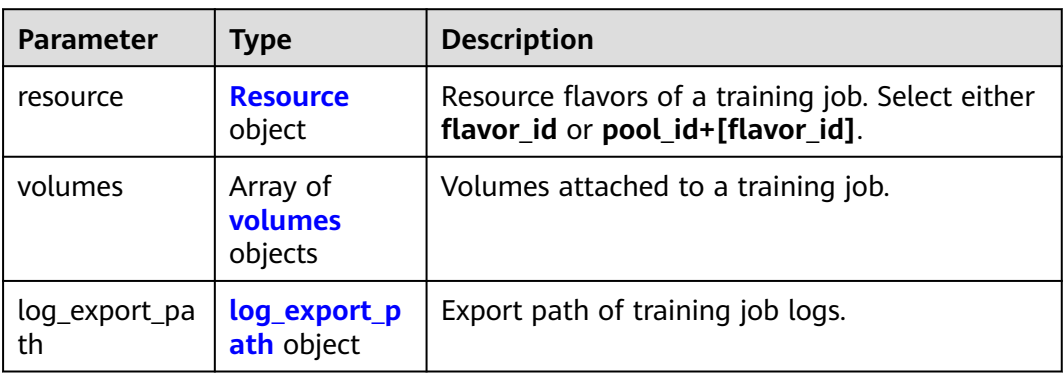

## **Table 5-314** Resource

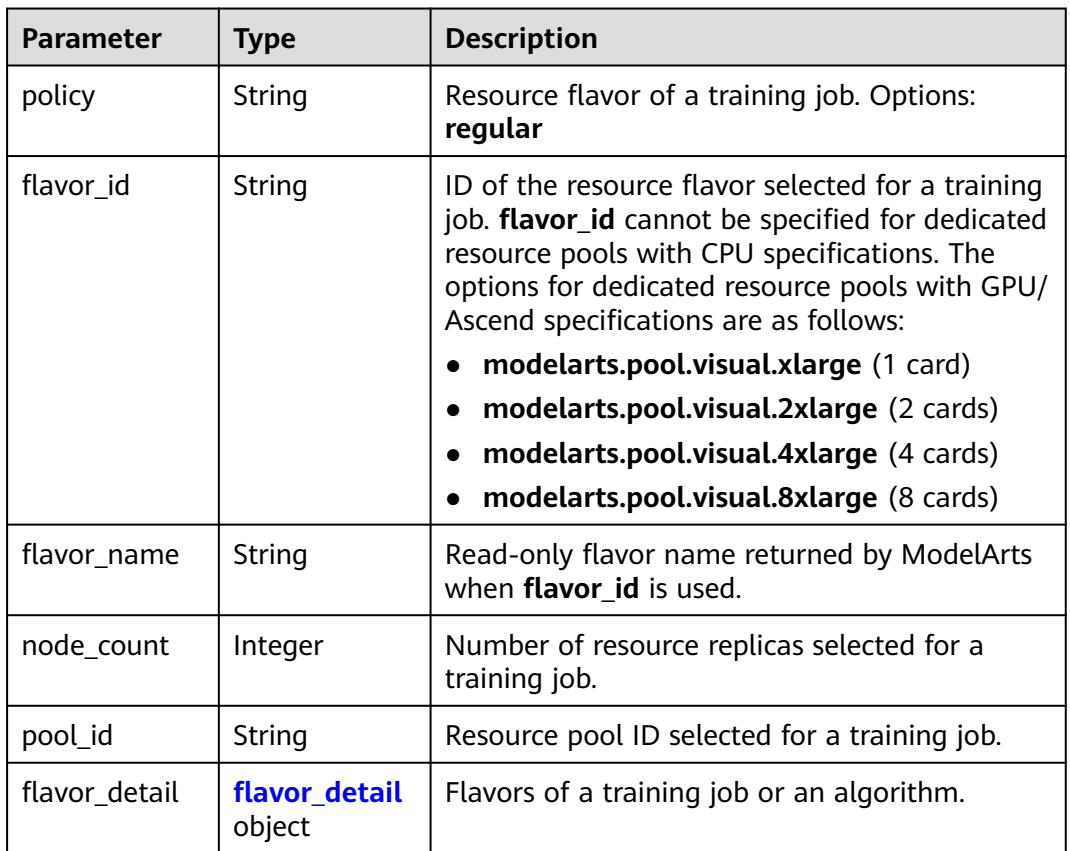

# **Table 5-315** flavor\_detail

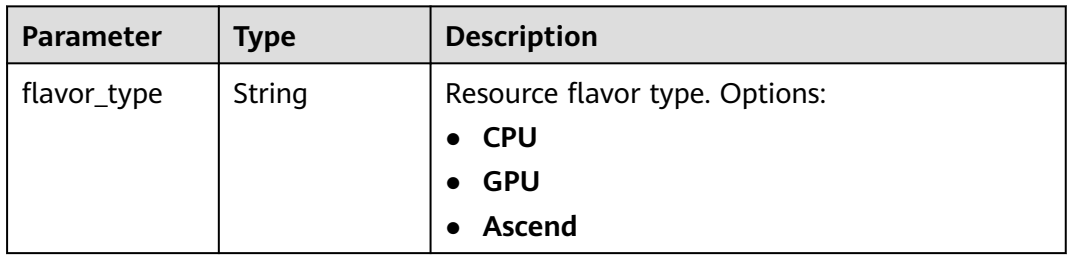

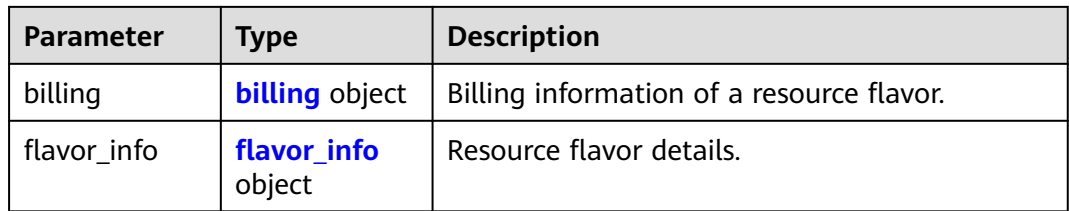

## **Table 5-316** billing

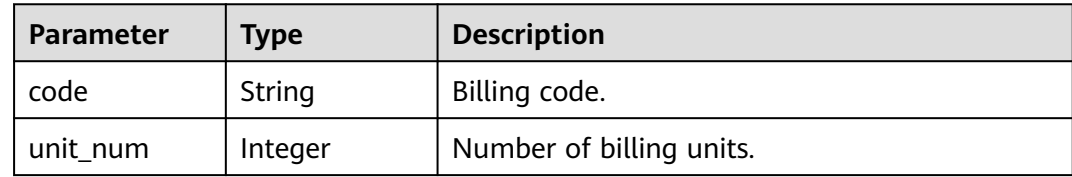

## **Table 5-317** flavor\_info

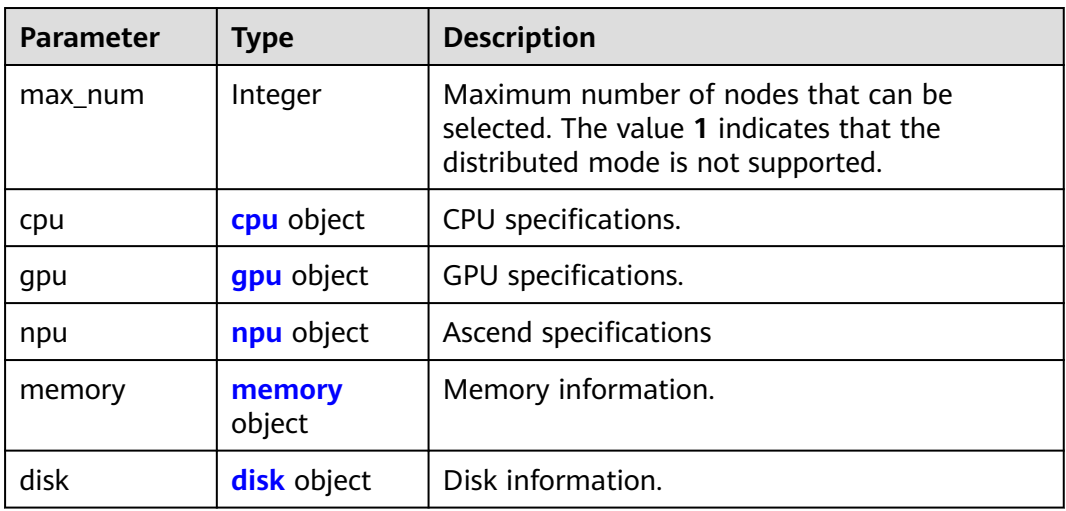

## **Table 5-318** cpu

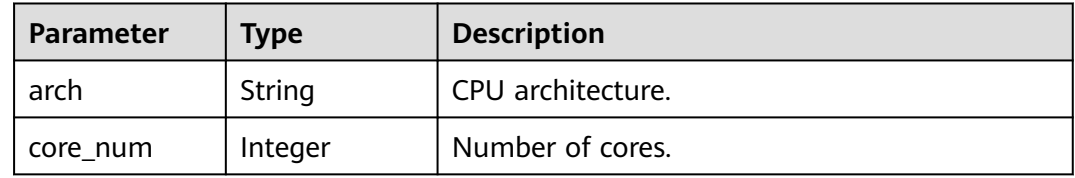

## **Table 5-319** gpu

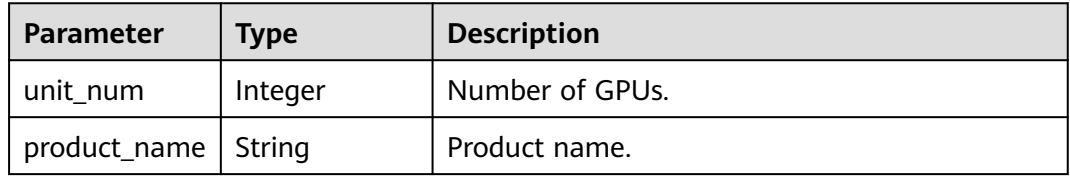

<span id="page-270-0"></span>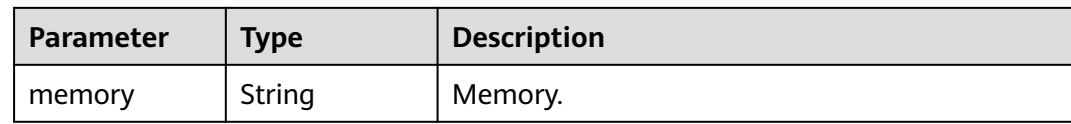

## **Table 5-320** npu

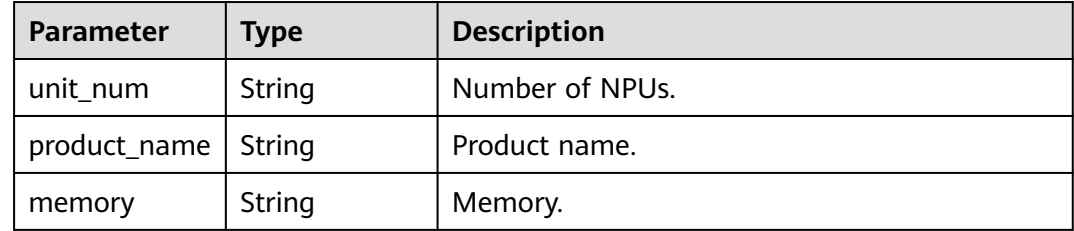

## **Table 5-321** memory

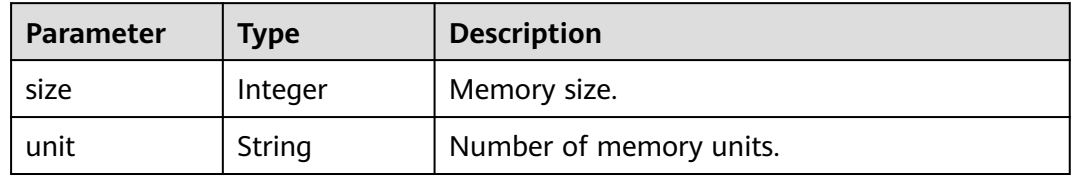

## **Table 5-322** disk

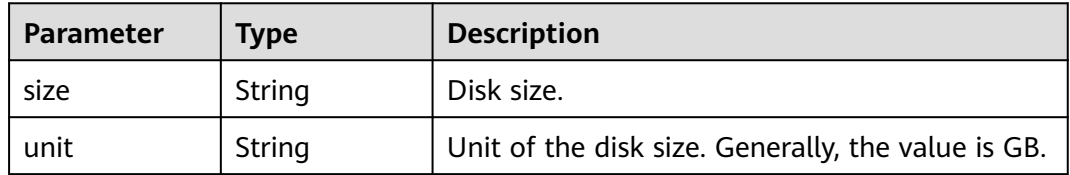

## **Table 5-323** volumes

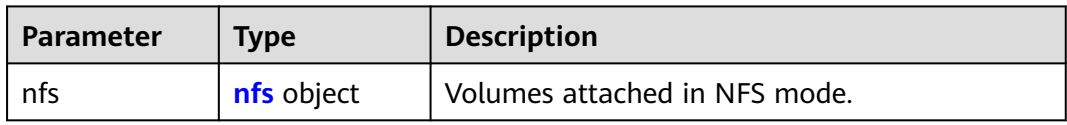

## **Table 5-324** nfs

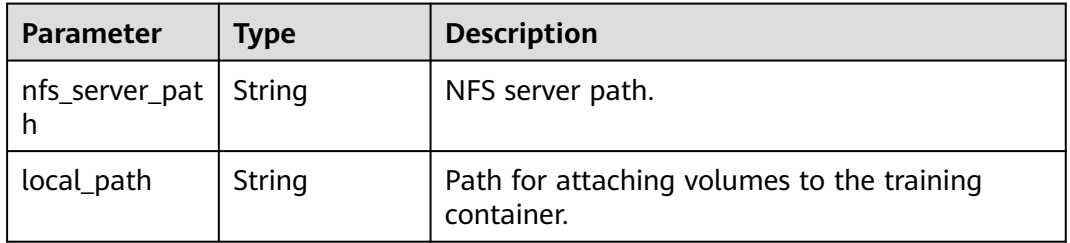

<span id="page-271-0"></span>

| <b>Parameter</b> | Tvpe           | <b>Description</b>                                                          |
|------------------|----------------|-----------------------------------------------------------------------------|
| read_only        | <b>Boolean</b> | Whether the volumes attached to the<br>container in NFS mode are read-only. |

**Table 5-325** log\_export\_path

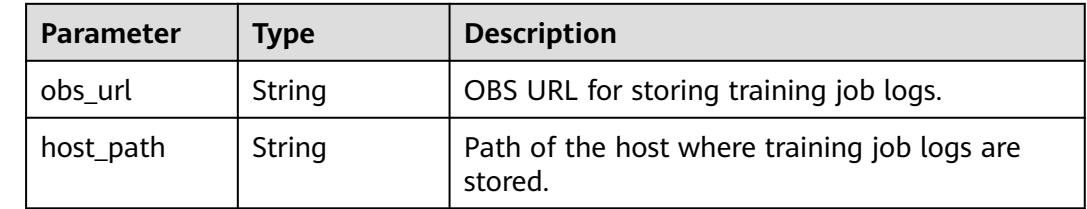

# **Example Requests**

The following is an example of how to stop the training job whose UUID is **3faf5c03-aaa1-4cbe-879d-24b05d997347**.

POST https://endpoint/v2/{project\_id}/training-jobs/cf63aba9-63b1-4219-b717-708a2665100b/actions

```
{
  "action_type" : "terminate"
}
```
# **Example Responses**

#### **Status code: 202**

#### ok

```
{
  "kind" : "job",
  "metadata" : {
   "id" : "cf63aba9-63b1-4219-b717-708a2665100b",
   "name" : "trainjob--py14_mem06-110",
  "description" :
   "create_time" : 1636515222282,
   "workspace_id" : "0",
   "user_name" : "ei_modelarts_z00424192_01"
  },
 "status" : {
 "phase" : "Terminating",
   "secondary_phase" : "Terminating",
 "duration" : 0,
 "start_time" : 0,
   "node_count_metrics" : null,
   "tasks" : [ "worker-0" ]
 },
 "algorithm" : {
   "code_dir" : "obs://test/economic_test/py_minist/",
 "boot_file" : "obs://test/economic_test/py_minist/minist_common.py",
 "inputs" : [ {
 "name" : "data_url",
     "local_dir" : "/home/ma-user/modelarts/inputs/data_url_0",
     "remote" : {
      "obs" : {
       "obs_url" : "/test/data/py_minist/"
      }
```

```
 }
   } ],
 "outputs" : [ {
 "name" : "train_url",
 "local_dir" : "/home/ma-user/modelarts/outputs/train_url_0",
    "remote" : {
     "obs" : {
       "obs_url" : "/test/train_output/"
     }
    }
   } ],
   "engine" : {
 "engine_id" : "pytorch-cp36-1.4.0-v2",
 "engine_name" : "PyTorch",
 "engine_version" : "PyTorch-1.4.0-python3.6-v2"
 }
 },
 "spec" : {
 "resource" : {
    "policy" : "economic",
    "flavor_id" : "modelarts.vm.p100.large.eco",
 "flavor_name" : "Computing GPU(P100) instance",
 "node_count" : 1,
 "flavor_detail" : {
 "flavor_type" : "GPU",
 "billing" : {
 "code" : "modelarts.vm.gpu.p100.eco",
       "unit_num" : 1
 },
 "flavor_info" : {
 "cpu" : {
 "arch" : "x86",
        "core_num" : 8
\qquad \qquad \} "gpu" : {
        "unit_num" : 1,
 "product_name" : "NVIDIA-P100",
 "memory" : "8GB"
\qquad \qquad \} "memory" : {
        "size" : 64,
        "unit" : "GB"
       }
      }
 }
 }
 }
}
```
# **Status Codes**

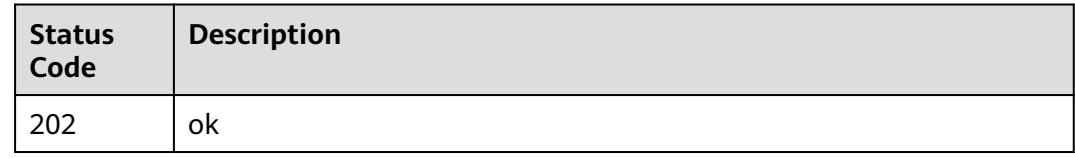

# **Error Codes**

See **[Error Codes](#page-727-0)**.

# **5.11 Querying the Logs of a Specified Task in a Given Training Job (Preview)**

# **Function**

This API is used to query the logs of a specified task in a given training job (preview).

# **Debugging**

You can debug this API through automatic authentication in **[API Explorer](https://console-intl.huaweicloud.com/apiexplorer/#/openapi/ModelArts/doc?api=ShowTrainingJobLogsPreview)** or use the SDK sample code generated by API Explorer.

# **URI**

GET /v2/{project\_id}/training-jobs/{training\_job\_id}/tasks/{task\_id}/logs/preview

**Table 5-326** Path Parameters

| Parameter           | <b>Mandatory</b> | <b>Type</b>   | <b>Description</b>                                                                                                 |
|---------------------|------------------|---------------|----------------------------------------------------------------------------------------------------|
| project_id          | Yes              | String        | Project ID. For details, see<br><b>Obtaining a Project ID and</b><br><b>Name</b>                                   |
| training_job_i<br>d | Yes.             | String        | ID of a training job.                                                                                              |
| task_id             | Yes              | <b>String</b> | Name of a training job. You<br>can obtain the value from the<br>status.tasks field in the<br>training job details. |
| project_id          | Yes              | String        | Project ID. For details, see<br><b>Obtaining a Project ID and</b><br>Name.                                         |
| training_job_i<br>d | Yes              | String        | ID of a training job.                                                                                              |
| task id             | Yes              | String        | Name of a training job. You<br>can obtain the value from the<br>status.tasks field in the<br>training job details. |

# **Request Parameters**

None

# **Response Parameters**

#### **Status code: 200**

**Table 5-327** Response body parameters

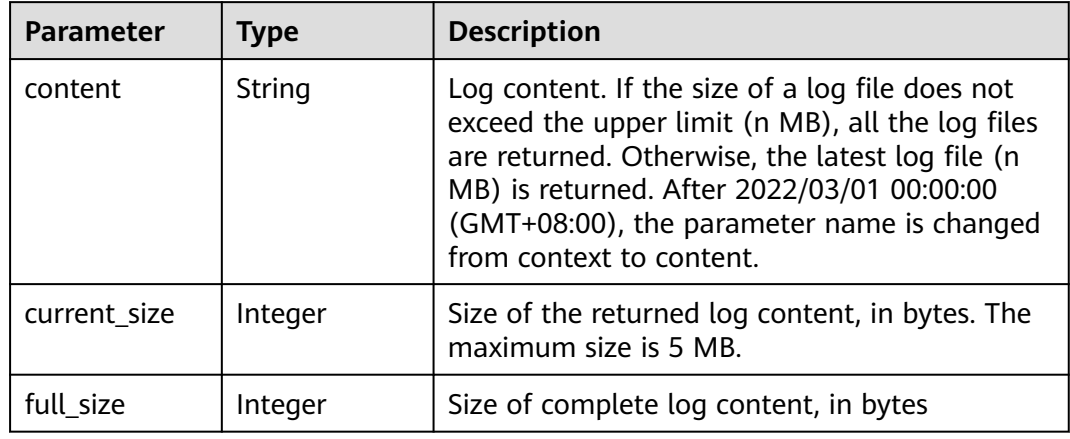

## **Example Requests**

The following shows how to obtain the worker-0 logs of the training job whose UUID is **2cd88daa-31a4-40a8-a58f-d186b0e93e4f**.

GET https://endpoint/v2/{project\_id}/training-jobs/2cd88daa-31a4-40a8-a58f-d186b0e93e4f/tasks/worker-0/ logs/preview

# **Example Responses**

#### **Status code: 200**

ok

{

 "content" : "[Modelarts Service Log]collect and upload ascend logs end at 2021-05-18-14:28:13\n[Modelarts Service Log]exiting..: \n [Modelarts Service Log]exiting...\n[Modelarts Service Log]exiting..: \n [Modelarts Service Log]exiting...\n[Modelarts Service Log]exit with : \n [Modelarts Service Log]exit with 0\n[Modelarts Service Log]exit with : \n [Modelarts Service Log]exit with 0\n[ModelArts Service Log][INFO][2021/05/18 14:28:14,207]:\n output-handler finalizing due to: [training finished]\n[ModelArts Service Log][INFO][2021/05/18 14:28:14,207]:\n output-handler finalized \n[Modelarts Service Log][sidecar] exiting at 2021-05-18-14:28:14\n[Modelarts Service Log][sidecar] wait python processes exit..: \n [Modelarts Service Log][sidecar] wait python processes exit...\n[Modelarts Service Log][sidecar] exit with :\n [Modelarts Service Log][sidecar] exit with 0", "current\_size" : 126548, "full\_size" : 5242880

}

# **Status Codes**

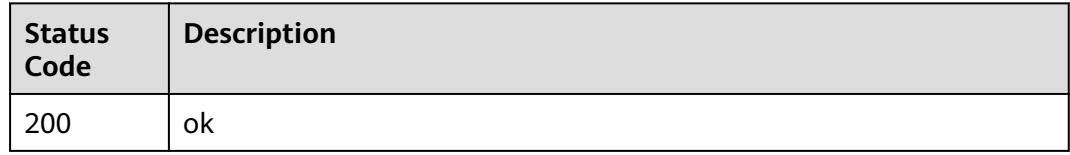

**Error Codes**

See **[Error Codes](#page-727-0)**.

# **5.12 Querying the Logs of a Specified Task in a Training Job (OBS Link)**

# **Function**

This API is used to obtain the logs of a specified task of a training job (temporary OBS link, which is valid for 5 minutes). You can view all logs or download the logs.

# **Debugging**

You can debug this API through automatic authentication in **[API Explorer](https://console-intl.huaweicloud.com/apiexplorer/#/openapi/ModelArts/doc?api=ShowObsUrlOfTrainingJobLogs)** or use the SDK sample code generated by API Explorer.

# **URI**

GET /v2/{project\_id}/training-jobs/{training\_job\_id}/tasks/{task\_id}/logs/url

| <b>Parameter</b>    | <b>Mandatory</b> | <b>Type</b> | <b>Description</b>                                                                                                 |
|---------------------|------------------|-------------|----------------------------------------------------------------------------------------------------|
| project_id          | Yes              | String      | Project ID. For details, see<br><b>Obtaining a Project ID and</b><br>Name.                                         |
| training_job_i<br>d | Yes              | String      | ID of a training job.                                                                                              |
| task id             | Yes.             | String      | Name of a training job. You<br>can obtain the value from the<br>status.tasks field in the<br>training job details. |

**Table 5-328** Path Parameters

# **Request Parameters**

**Table 5-329** Request header parameters

| <b>Parameter</b> | <b>Mandatory</b> | <b>Type</b> | <b>Description</b>                                                                                                    |
|------------------|------------------|-------------|----------------------------------------------------------------------------------------------------|
| Content-Type     | No               | String      | Message body type. If this<br>parameter is set to text/plain,<br>the temporary preview link is<br>returned. Set this parameter to<br>application/octet-stream. A<br>temporary download link is<br>returned. |

# **Response Parameters**

## **Status code: 200**

**Table 5-330** Response body parameters

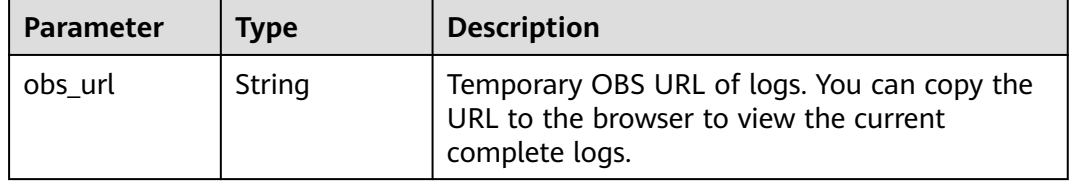

# **Example Requests**

The following shows how to query the temporary OBS URL for the **work-0** tasks of the training job whose UUID is **2cd88daa-31a4-40a8-a58f-d186b0e93e4f**.

GET https://endpoint/v2/{project\_id}/training-jobs/2cd88daa-31a4-40a8-a58f-d186b0e93e4f/tasks/worker-0/ logs/url?Content-Type=text/plain

# **Example Responses**

#### **Status code: 200**

ok

```
{
  "obs_url" : "http://10.155.101.248:20000/cnnorth4-test/xk/00chess_test/test11/logs/modelarts-
job-0f2ccdbb-4f34-4d53-afb9-d526f3be8c68-ma-platform-init-worker-0-172.16.24.51-01909681.log?
AWSAccessKeyId=xxxxx"
}
```
# **Status Codes**

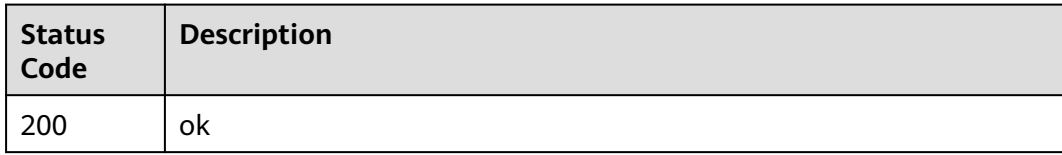

**Error Codes**

See **[Error Codes](#page-727-0)**.

# **5.13 Querying the Running Metrics of a Specified Task in a Training Job**

# **Function**

This API is used to query the running metrics of a specified task in a training job.

# **Debugging**

You can debug this API through automatic authentication in **[API Explorer](https://console-intl.huaweicloud.com/apiexplorer/#/openapi/ModelArts/doc?api=ShowTrainingJobMetrics)** or use the SDK sample code generated by API Explorer.

# **URI**

GET /v2/{project\_id}/training-jobs/{training\_job\_id}/metrics/{task\_id}

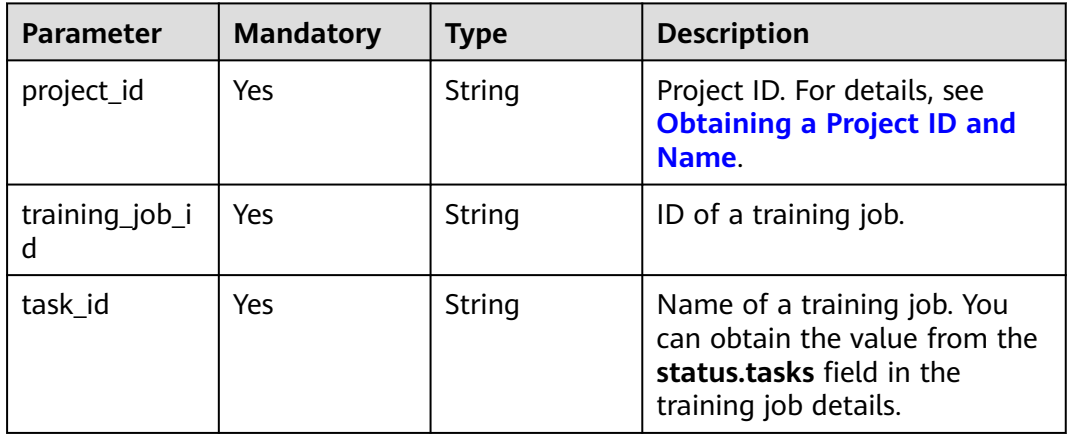

## **Table 5-331** Path Parameters

# **Request Parameters**

None

# **Response Parameters**

**Status code: 200**

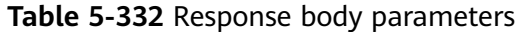

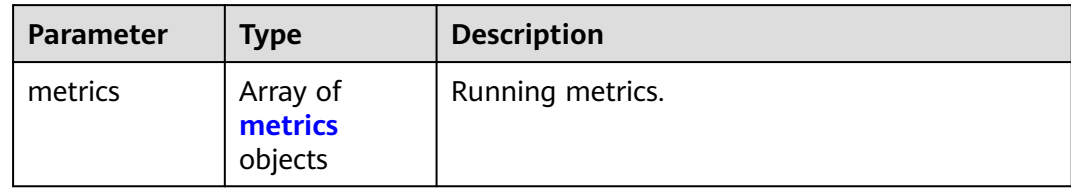

#### **Table 5-333** metrics

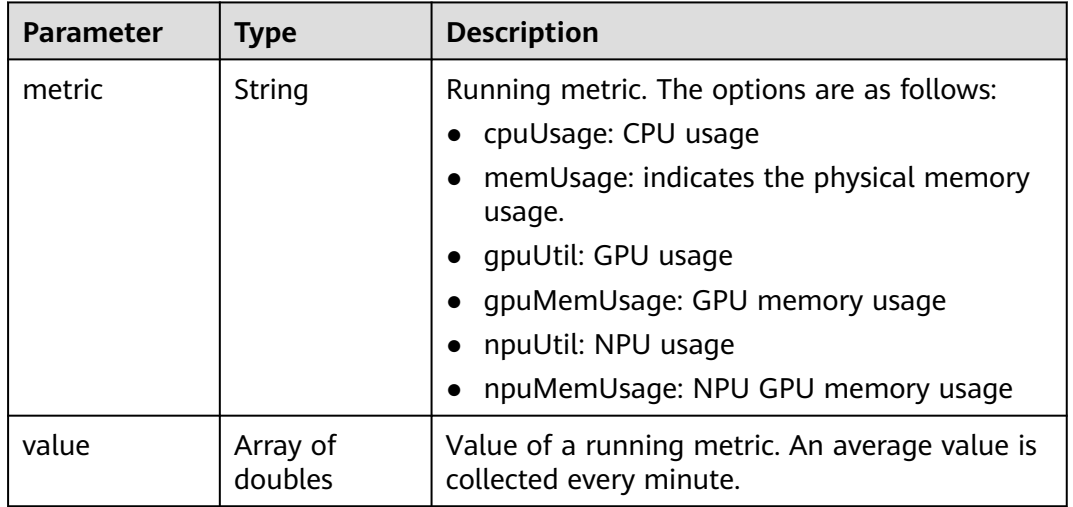

# **Example Requests**

The following shows how to query the running metrics of the **work-0** task of the training job whose UUID is **2cd88daa-31a4-40a8-a58f-d186b0e93e4f**.

GET https://endpoint/v2/{project\_id}/training-jobs/2cd88daa-31a4-40a8-a58f-d186b0e93e4f/metrics/ worker-0

# **Example Responses**

#### **Status code: 200**

#### ok

```
{
 "metrics" : [ {
 "metric" : "cpuUsage",
   "value" : [ -1, -1, 2.43, 4.524, 6.714, 12.422, 9.214, 5.36, 7.5, 10.088, 8.975, 11.423, 11.548, 14.563, 
16.833 ]
 }, {
 "metric" : "memUsage",
   "value" : [ -1, -1, 0.04, 0.521, 1.652, 4.252, 6.433, 7.384, 7.982, 8.718, 9.365, 9.881, 10.192, 9.994, 9.005 ]
 }, {
 "metric" : "gpuUtil",
   "value" : [ -1, -1, -1, -1, -1, -1, -1, -1, -1, -1, -1, -1, -1, -1, -1 ]
  }, {
    "metric" : "gpuMemUsage",
   "value" : [ -1, -1, -1, -1, -1, -1, -1, -1, -1, -1, -1, -1, -1, -1, -1 ]
 }, {
 "metric" : "npuUtil",
```

```
 "value" : [ -1, -1, -1, -1, -1, -1, -1, -1, -1, -1, -1, -1, -1, -1, -1 ]
 }, {
 "metric" : "npuMemUsage",
 "value" : [ -1, -1, -1, -1, -1, -1, -1, -1, -1, -1, -1, -1, -1, -1, -1 ]
 } ]
```
# **Status Codes**

}

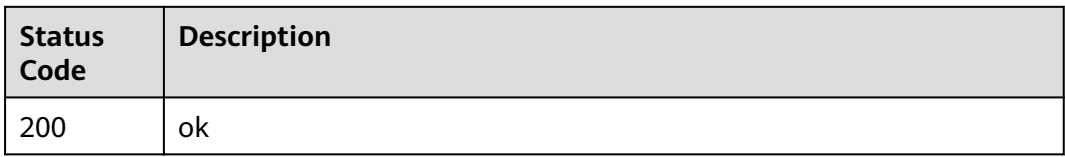

# **Error Codes**

See **[Error Codes](#page-727-0)**.

# **5.14 Querying a Training Job List**

# **Function**

This API is used to query the the created training jobs that meet the search criteria.

# **Debugging**

You can debug this API through automatic authentication in **[API Explorer](https://console-intl.huaweicloud.com/apiexplorer/#/openapi/ModelArts/doc?api=ListTrainingJobs)** or use the SDK sample code generated by API Explorer.

## **URI**

POST /v2/{project\_id}/training-job-searches

#### **Table 5-334** Path Parameters

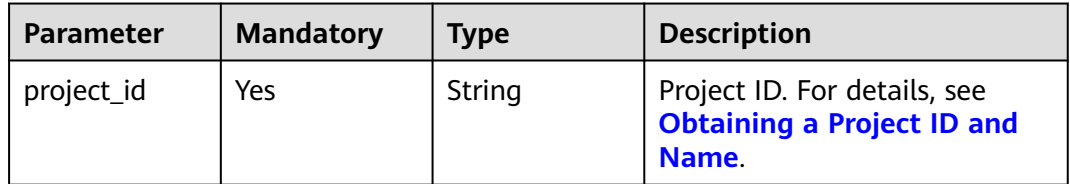

# **Request Parameters**

| <b>Parameter</b> | <b>Mandatory</b> | <b>Type</b>                        | <b>Description</b>                                                                                                    |
|------------------|------------------|------------------------------------|----------------------------------------------------------------------------------------------------|
| offset           | No               | Integer                            | Number of pages for querying<br>jobs. The minimum value is 0.<br>For example, if this parameter<br>is set to $0$ , the query starts<br>from the first page.               |
| limit            | No               | Integer                            | Number of records on each<br>page for querying jobs. The<br>value ranges from 1 to 50.                                                                                    |
| sort_by          | No               | String                             | Metric for sorting jobs to be<br>queried. create_time is used<br>by default for sorting.                                                                                  |
| order            | N <sub>0</sub>   | String                             | Order of queried jobs. The<br>default value is desc,<br>indicating the descending<br>order. You can also set this<br>parameter to asc, indicating<br>the ascending order. |
| group_by         | No               | String                             | Condition for grouping the<br>jobs to be queried.                                                                                                    |
| filters          | <b>No</b>        | Array of<br><b>filters</b> objects | Filters for querying jobs.                                                                                                    |

**Table 5-335** Request body parameters

## **Table 5-336** filters

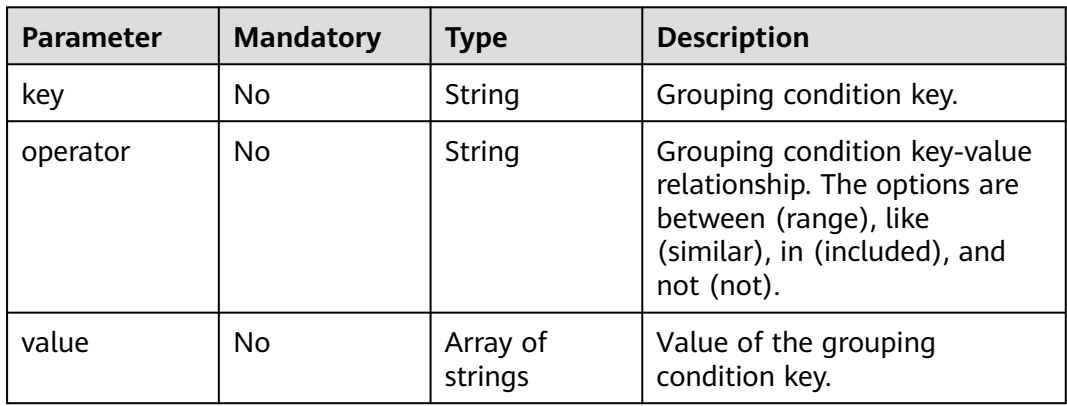

# **Response Parameters**

## **Status code: 200**

| <b>Parameter</b> | <b>Type</b>                               | <b>Description</b>                                                                                                    |
|------------------|-------------------------------------------|----------------------------------------------------------------------------------------------------|
| total            | Integer                                   | Total number of queried jobs of the current<br>user.                                                                                                    |
| count            | Integer                                   | Total number of jobs that meet the search<br>criteria of the current user.                                                                                          |
| limit            | Integer                                   | Number of records on each page for querying<br>jobs. The value ranges from 1 to 50.                                                                                 |
| offset           | Integer                                   | Number of pages for querying jobs. The<br>minimum value is 0. For example, if this<br>parameter is set to 0, the query starts from the<br>first page.               |
| sort_by          | String                                    | Metric for sorting jobs to be queried.<br>create_time is used by default for sorting.                                                                               |
| order            | String                                    | Order of queried jobs. The default value is<br>desc, indicating the descending order. You can<br>also set this parameter to asc, indicating the<br>ascending order. |
| group_by         | String                                    | Condition for grouping the jobs to be queried.                                                                                                    |
| workspace_id     | String                                    | Workspace where a job is located. The default<br>value is $0$ .                                                                                                    |
| ai_project       | String                                    | Al project to which a job belongs. The default<br>value is default-ai-project.                                                                                      |
| items            | Array of<br><b>JobResponse</b><br>objects | Jobs that meet the search criteria of the<br>current user.                                                                                                    |

**Table 5-337** Response body parameters

## **Table 5-338** JobResponse

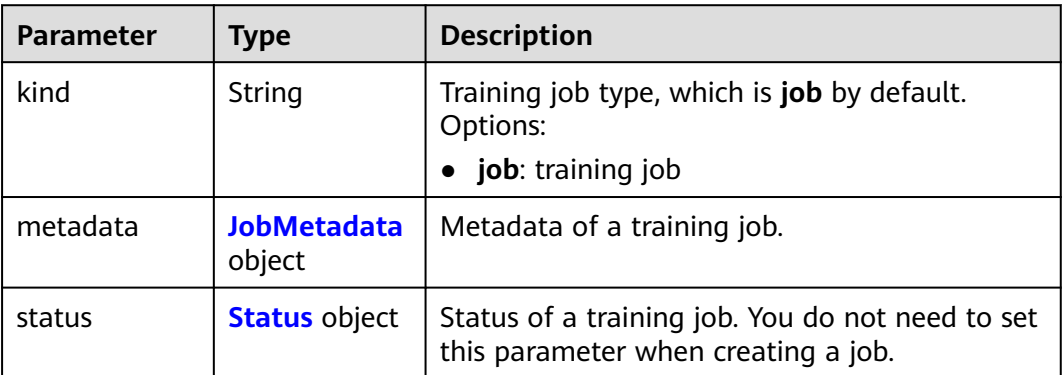

<span id="page-282-0"></span>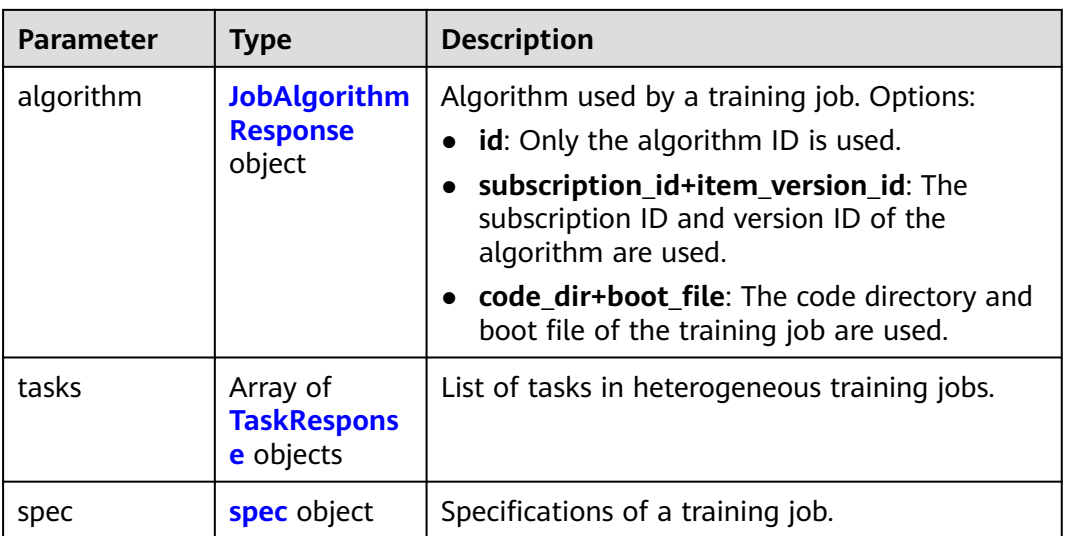

# **Table 5-339** JobMetadata

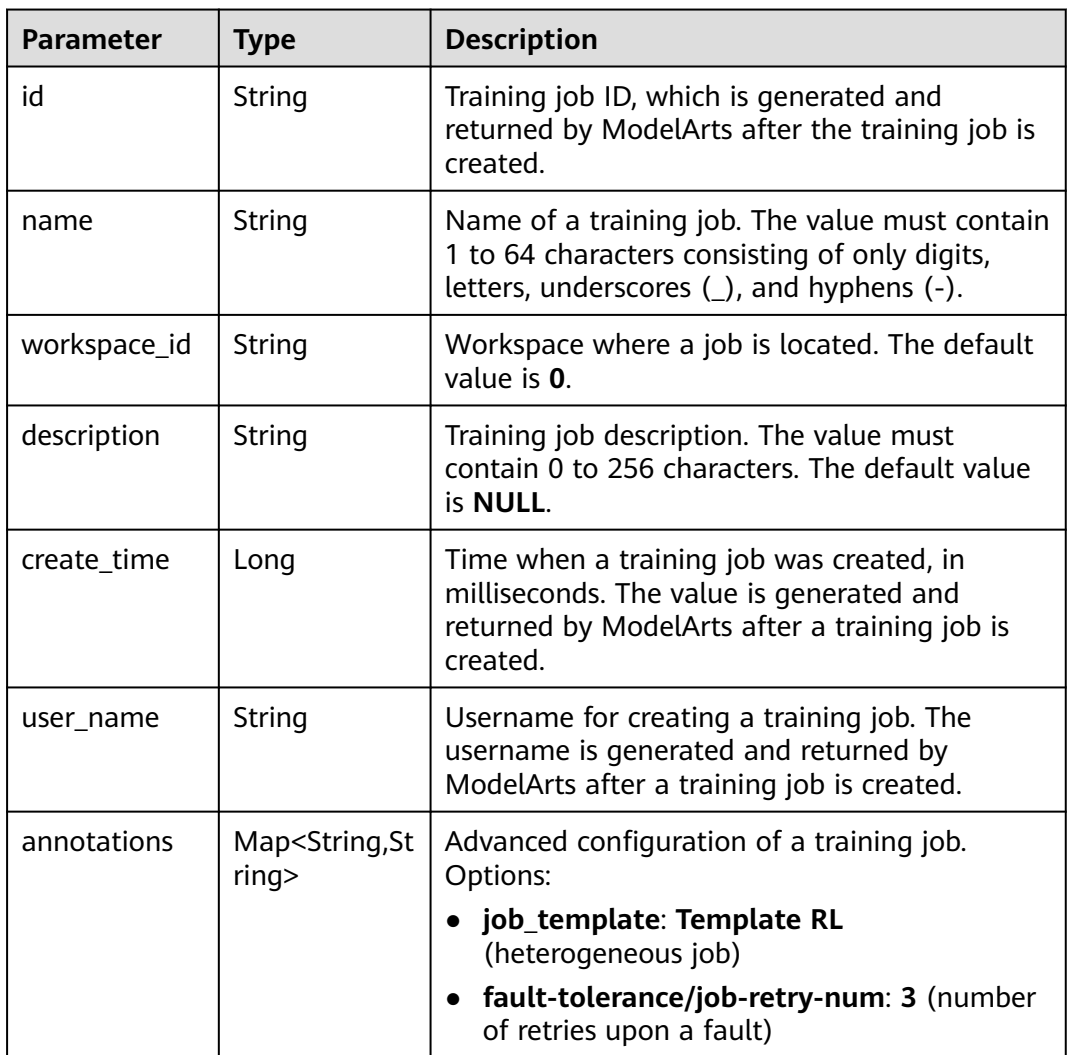

<span id="page-283-0"></span>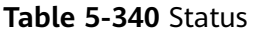

| <b>Parameter</b>      | <b>Type</b>                                   | <b>Description</b>                                                                                                    |
|-----------------------|-----------------------------------------------|----------------------------------------------------------------------------------------------------|
| phase                 | String                                        | Level-1 status of a training job. The options are<br>as follows: Creating Pending Running Failed<br><b>Completed, Terminating Terminated</b><br><b>Abnormal</b>                                                                                                    |
| secondary_ph<br>ase   | String                                        | The level-2 status of a training job is an<br>internal detailed status, which may be added,<br>modified, or deleted. Dependency is not<br>recommended. The options are as follows:<br><b>Creating Queuing Running Failed</b><br><b>Completed, Terminating Terminated</b><br><b>CreateFailed TerminatedFailed Unknown</b><br>Lost |
| duration              | Long                                          | Running duration of a training job, in<br>milliseconds                                                                                                    |
| node count<br>metrics | Array <array<l<br>nteger&gt;&gt;</array<l<br> | Node count changes during the training job<br>running period.                                                                                                    |
| tasks                 | Array of<br>strings                           | Tasks of a training job.                                                                                                    |
| start time            | Long                                          | Start time of a training job. The value is in<br>timestamp format.                                                                                                    |
| task_statuses         | Array of<br>task statuses<br>objects          | Status of a training job task.                                                                                                    |
| running_recor<br>ds   | Array of<br>running_reco<br>rds objects       | Running and fault recovery records of a<br>training job                                                                                                    |

**Table 5-341** task\_statuses

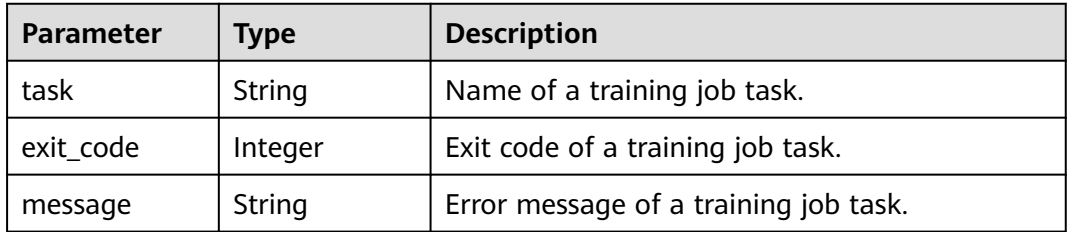

<span id="page-284-0"></span>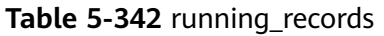

| <b>Parameter</b>                     | <b>Type</b> | <b>Description</b>                                                                                                    |
|--------------------------------------|-------------|----------------------------------------------------------------------------------------------------|
| start_at                             | Integer     | Unix timestamp of the start time in the current<br>running record, in seconds                                                                                                    |
| end_at                               | Integer     | Unix timestamp of the end time in the current<br>running record, in seconds                                                                                                    |
| start_type                           | String      | Startup mode of the current running record.<br>The options are as follows:<br>init_or_rescheduled: This startup is the first<br>running after scheduling, including the first<br>startup and the running after scheduling<br>recovery. restarted: This startup is not the first<br>running after scheduling but the running after<br>a process restart.                                         |
| end_reason                           | String      | Reason why the current running record ends                                                                                                    |
| end_related_t<br>ask                 | String      | ID of the task worker that causes the end of<br>the current running record, for example,<br>worker-0                                                                                                    |
| end recover                          | String      | Fault tolerance policy used after the current<br>running record ends. The options are as<br>follows: npu_proc_restart: NPU in-place hot<br>recovery gpu_proc_restart: GPU in-place hot<br>recovery proc_restart: Process in-place<br>recovery pod_reschedule: Pod-level<br>rescheduling job_reschedule: Job-level<br>rescheduling job_reschedule_with_taint:<br>Isolated job-level rescheduling |
| end_recover_b<br>efore_downgr<br>ade | String      | Tolerance policy used after the current running<br>record ends and before the fault tolerance<br>policy is degraded. The options are the same as<br>those of end recover.                                                                                                    |

**Table 5-343** JobAlgorithmResponse

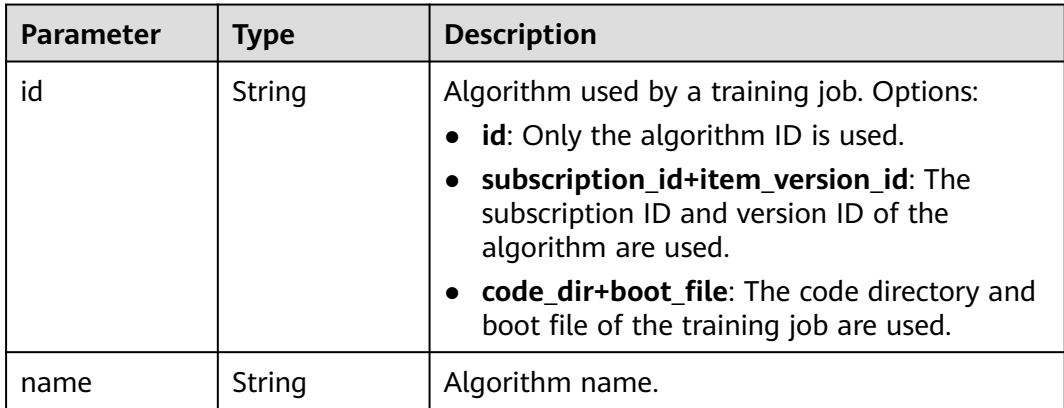

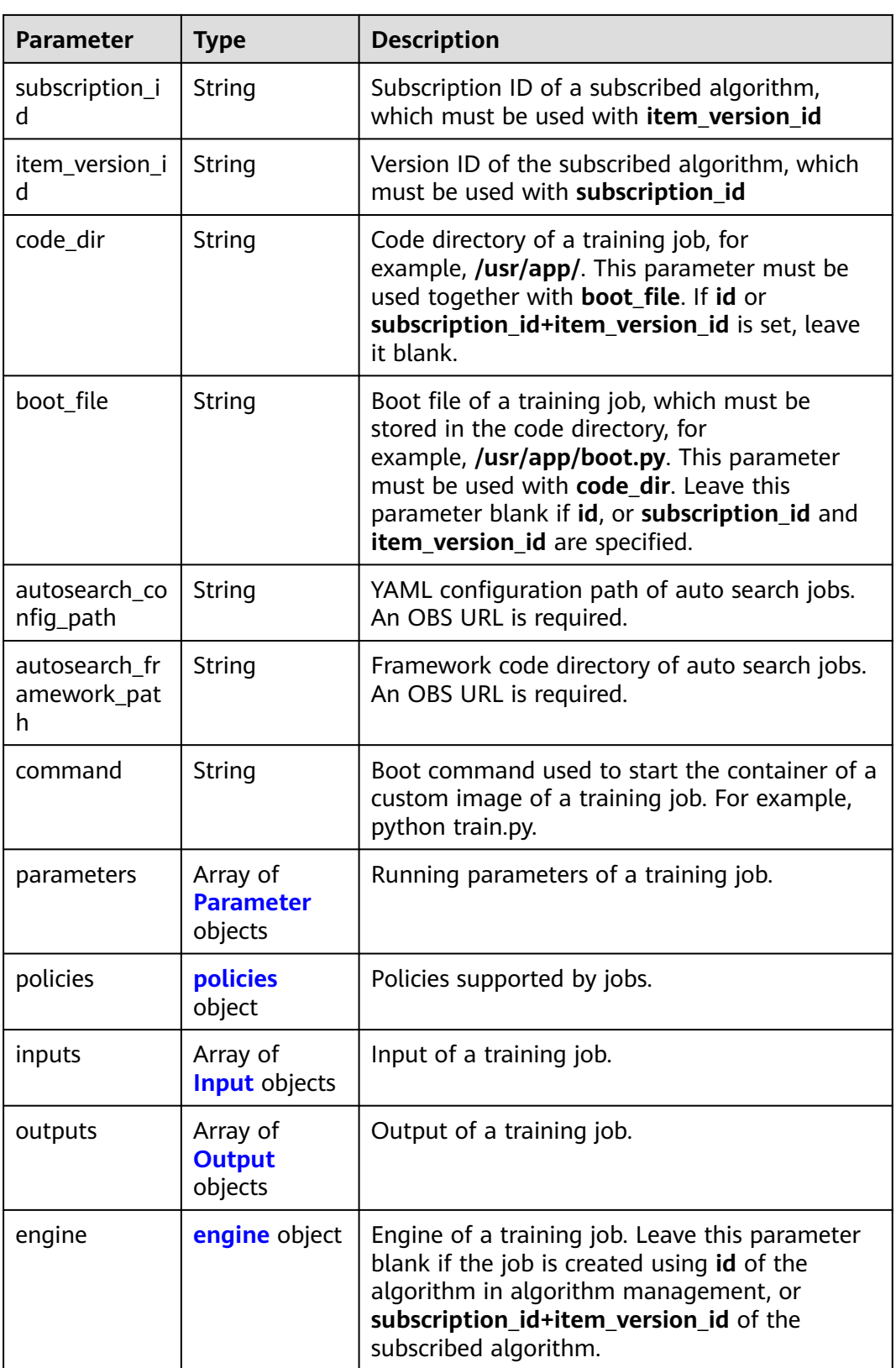

<span id="page-286-0"></span>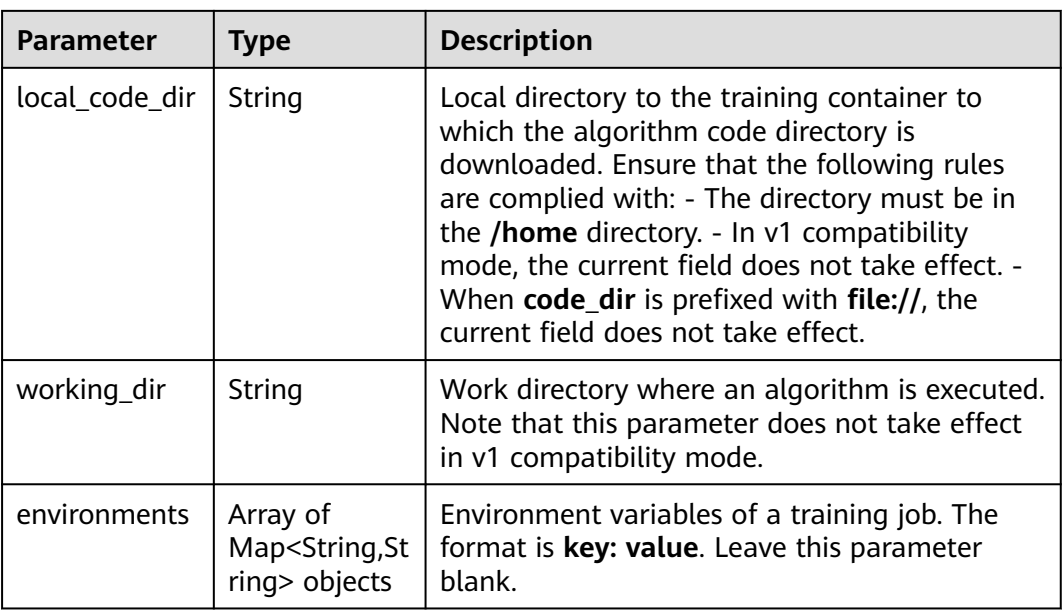

## **Table 5-344** Parameter

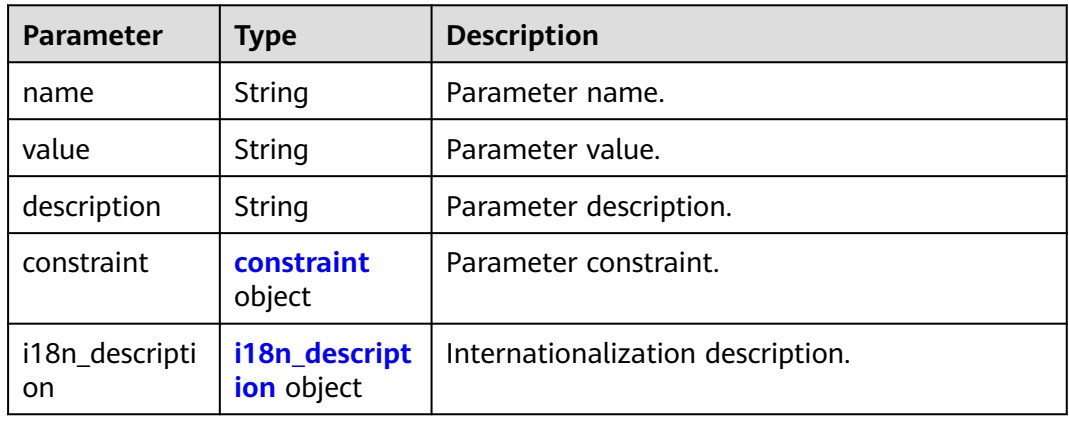

## **Table 5-345** constraint

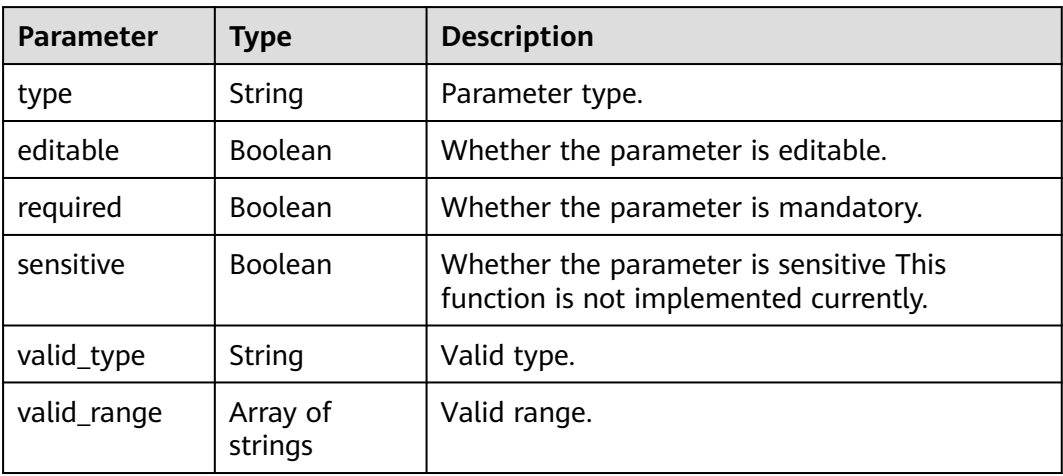

## <span id="page-287-0"></span>**Table 5-346** i18n\_description

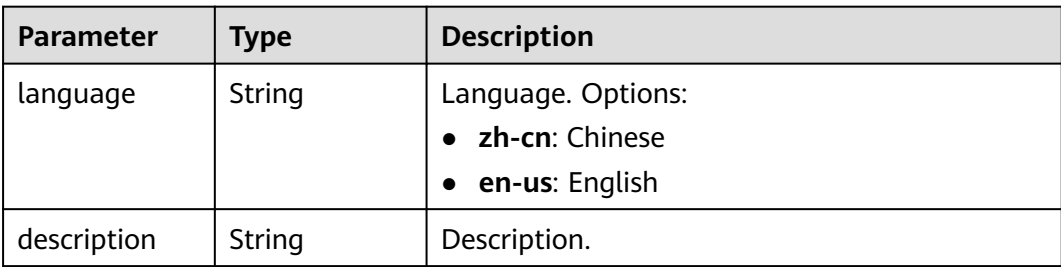

## **Table 5-347** policies

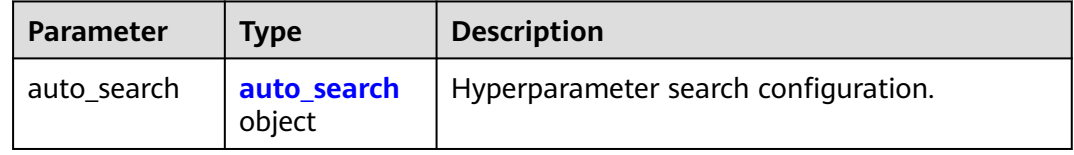

## **Table 5-348** auto\_search

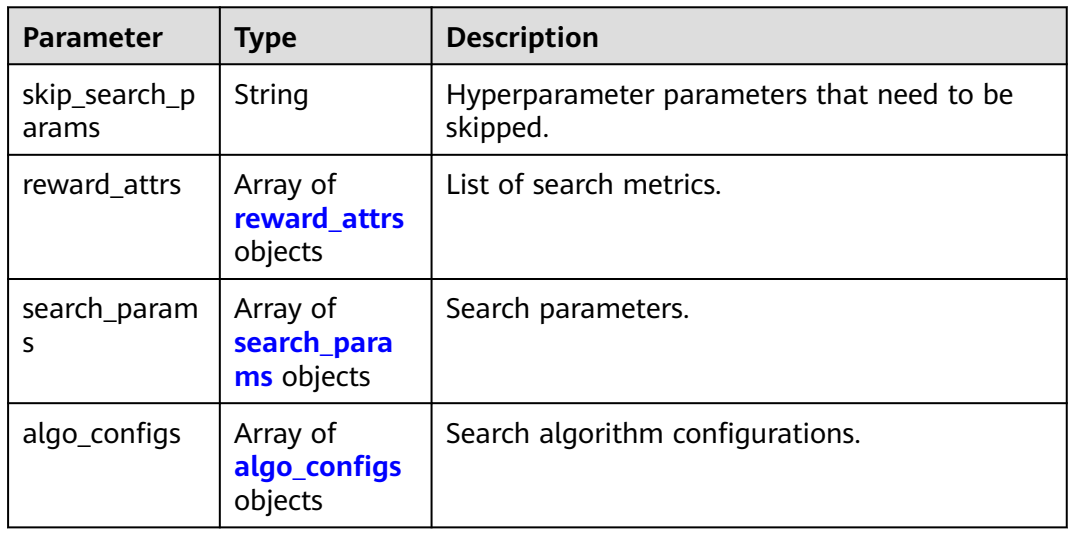

## **Table 5-349** reward\_attrs

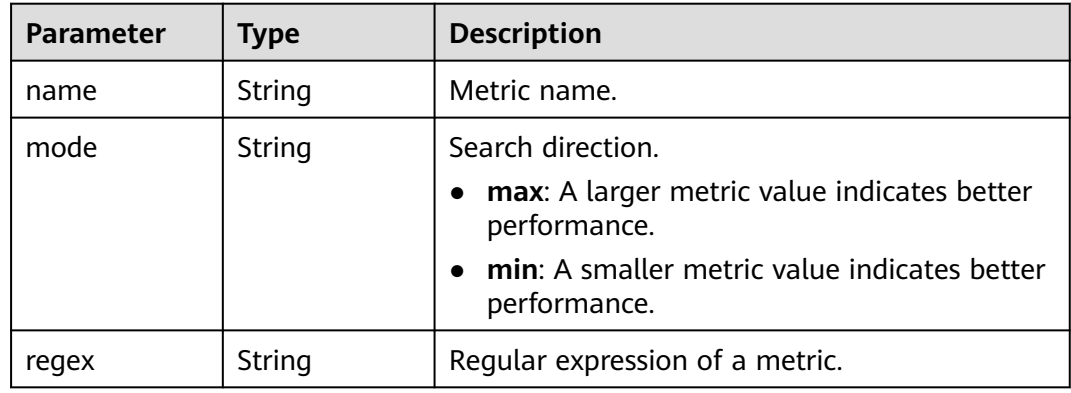
| <b>Parameter</b>        | <b>Type</b>         | <b>Description</b>                                                                                                    |  |
|-------------------------|---------------------|----------------------------------------------------------------------------------------------------|--|
| name                    | String              | Hyperparameter name.                                                                                                    |  |
| param_type              | String              | Parameter type<br>• If continuous is specified, the<br>hyperparameter is of the continuous type.<br>When an algorithm is used in a training job,<br>continuous hyperparameters are displayed<br>as text boxes on the console. - <b>discrete</b> : The<br>hyperparameter is of the discrete type.<br>When an algorithm is used for training jobs,<br>discrete hyperparameters are displayed as a<br>drop-down list box on the console. |  |
| lower_bound             | String              | Lower bound of the hyperparameter.                                                                                                    |  |
| upper_bound             | String              | Upper bound of the hyperparameter.                                                                                                    |  |
| discrete_point<br>s num | String              | Number of discrete points of a continuous<br>hyperparameter.                                                                                                    |  |
| discrete_value<br>s     | Array of<br>strings | List of discrete hyperparameter values.                                                                                                    |  |

**Table 5-350** search\_params

**Table 5-351** algo\_configs

| Parameter | Type                                                             | <b>Description</b>            |  |
|-----------|------------------------------------------------------------------|-------------------------------|--|
| name      | String                                                           | Name of the search algorithm. |  |
| params    | Array of<br><b>AutoSearchAl</b><br>goConfigPara<br>meter objects | Search algorithm parameters.  |  |

**Table 5-352** AutoSearchAlgoConfigParameter

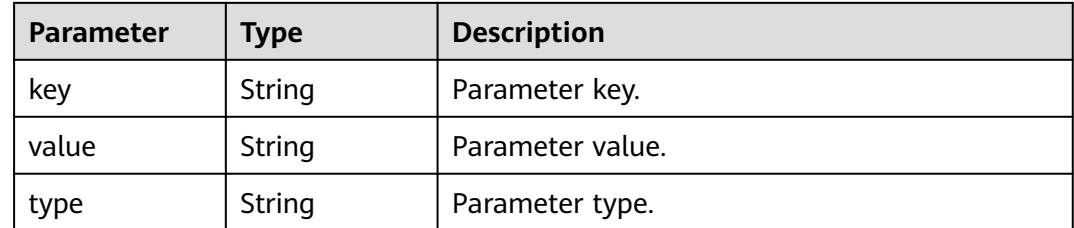

#### **Table 5-353** Input

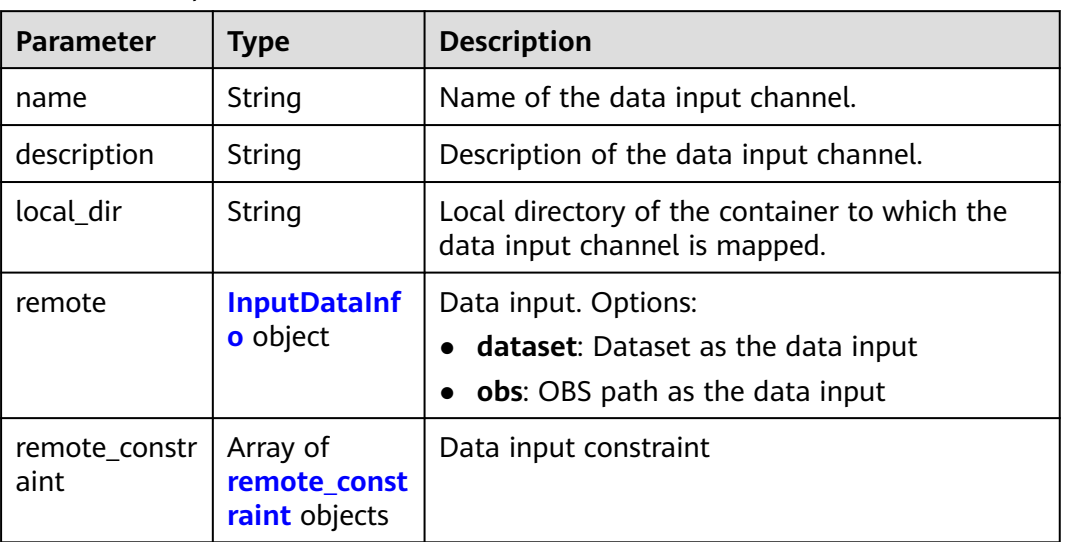

# **Table 5-354** InputDataInfo

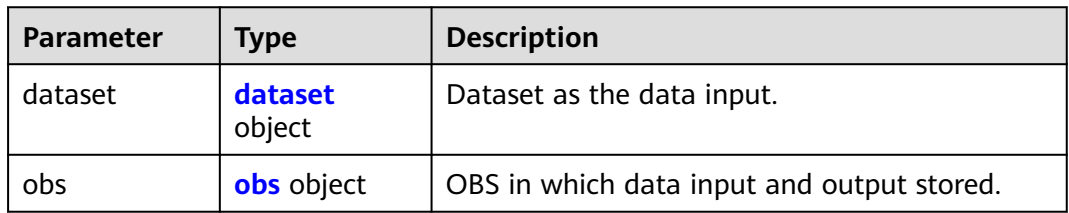

#### **Table 5-355** dataset

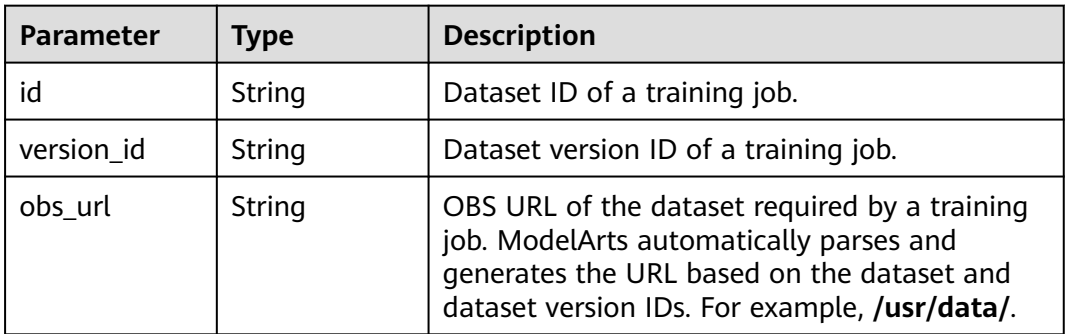

#### **Table 5-356** obs

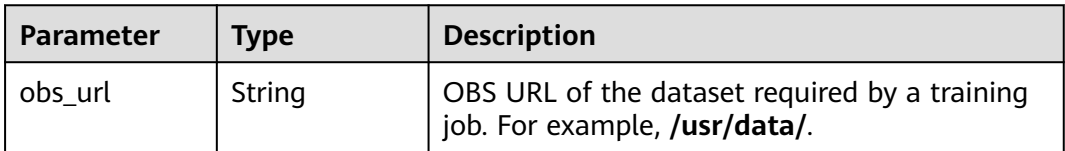

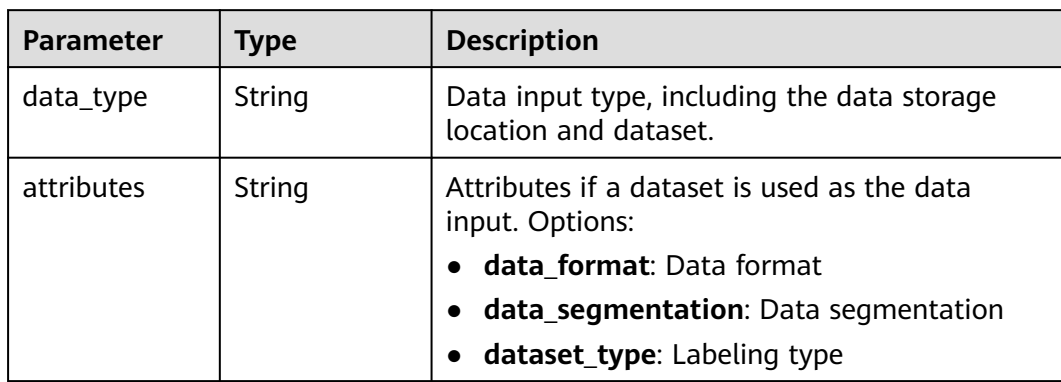

#### <span id="page-290-0"></span>**Table 5-357** remote\_constraint

# **Table 5-358** Output

| Parameter   | <b>Type</b>   | <b>Description</b>                                                              |  |
|-------------|---------------|---------------------------------------------------------------------------------|--|
| name        | String        | Name of the data output channel.                                                |  |
| description | String        | Description of the data output channel.                                         |  |
| local dir   | String        | Local directory of the container to which the<br>data output channel is mapped. |  |
| remote      | remote object | Description of the actual data output.                                          |  |

**Table 5-359** remote

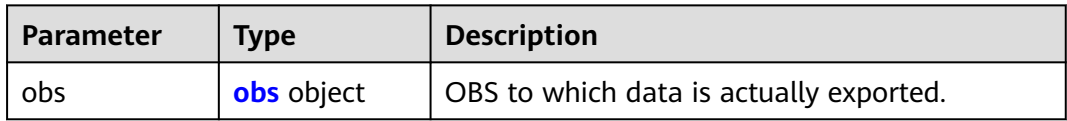

#### **Table 5-360** obs

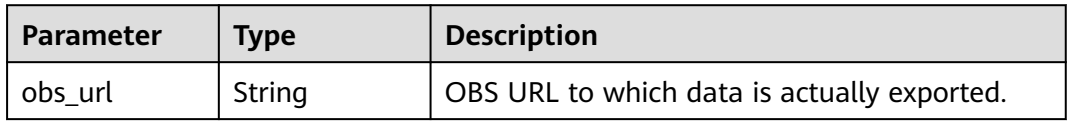

#### **Table 5-361** engine

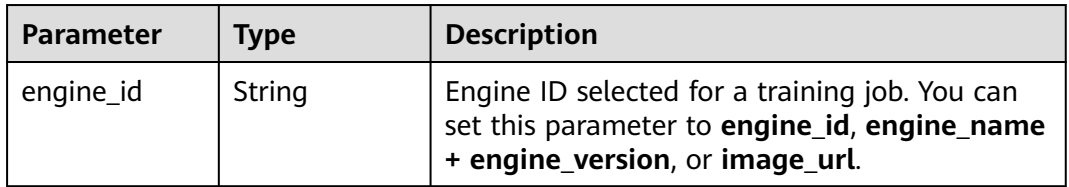

| <b>Parameter</b> | <b>Type</b> | <b>Description</b>                                                                                             |  |
|------------------|-------------|----------------------------------------------------------------------------------------------------|--|
| engine_name      | String      | Name of the engine selected for a training job.<br>If engine_id is set, leave this parameter blank.            |  |
| engine_versio    | String      | Name of the engine version selected for a<br>training job. If engine_id is set, leave this<br>parameter blank. |  |
| image_url        | String      | Custom image URL selected for a training job.                                                                  |  |

**Table 5-362** TaskResponse

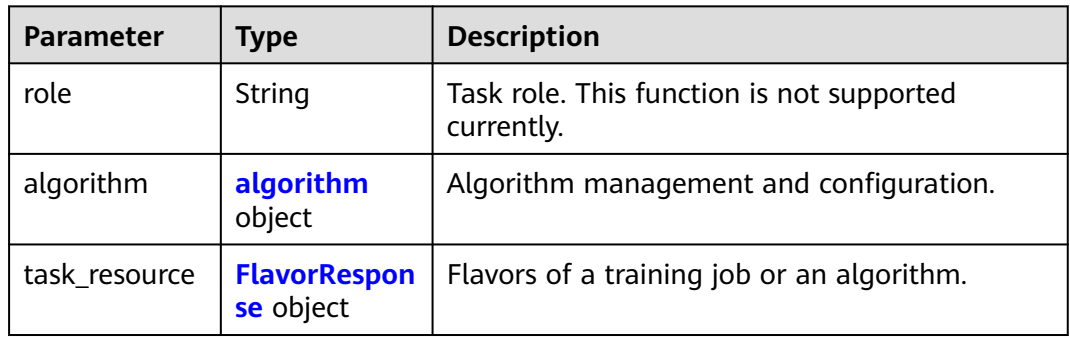

# **Table 5-363** algorithm

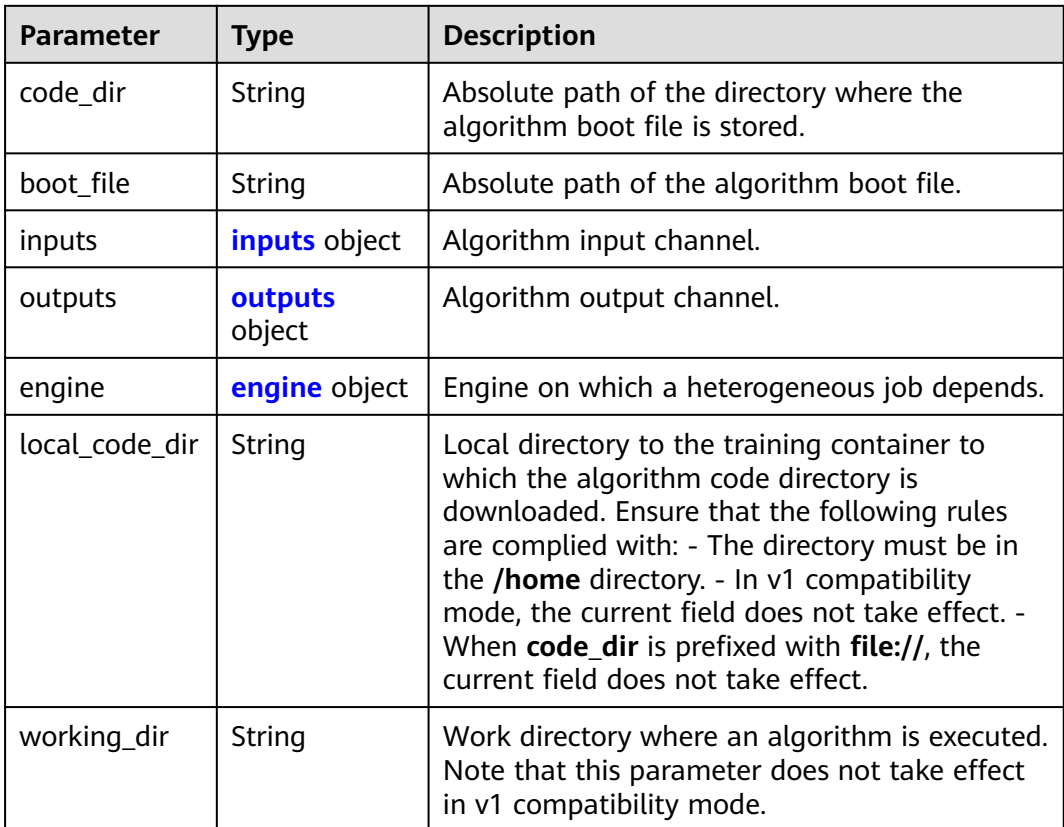

#### <span id="page-292-0"></span>**Table 5-364** inputs

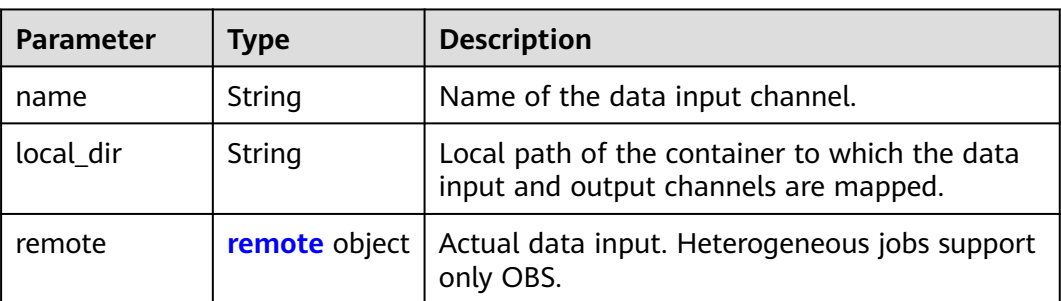

### **Table 5-365** remote

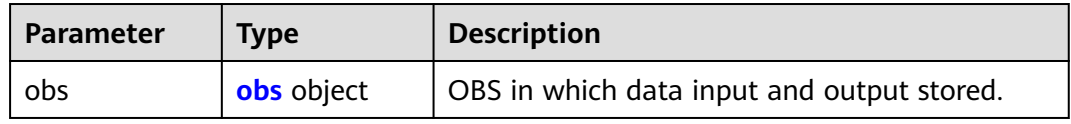

#### **Table 5-366** obs

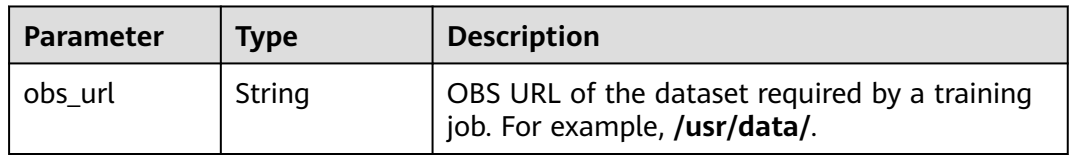

#### **Table 5-367** outputs

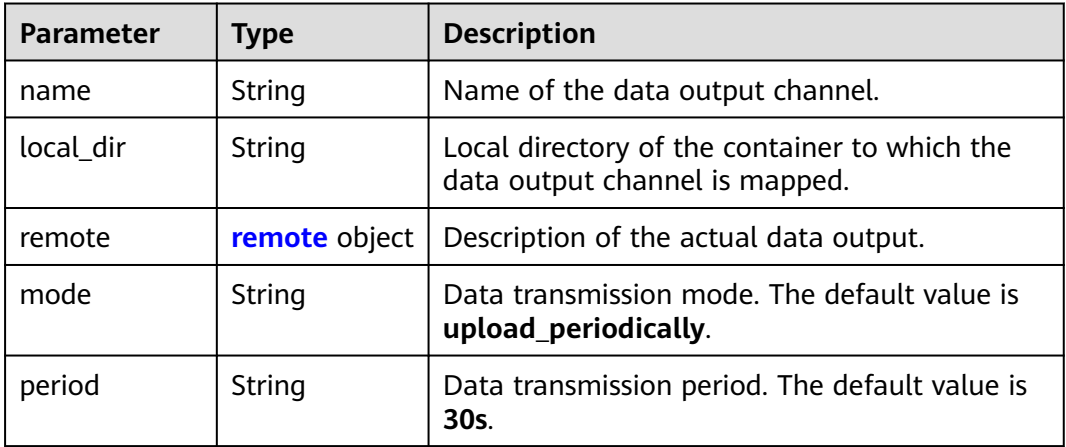

#### **Table 5-368** remote

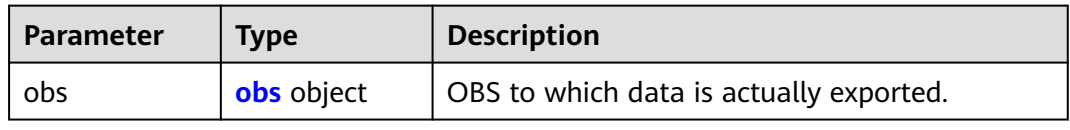

#### <span id="page-293-0"></span>**Table 5-369** obs

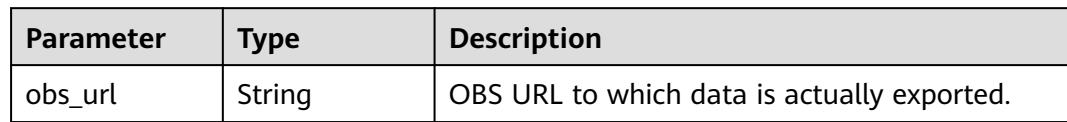

# **Table 5-370** engine

| <b>Parameter</b>   | <b>Type</b> | <b>Description</b>                                                       |  |
|--------------------|-------------|--------------------------------------------------------------------------|--|
| engine_id          | String      | Engine ID of a heterogeneous job, for example,<br>caffe-1.0.0-python2.7. |  |
| engine_name        | String      | Engine name of a heterogeneous job, for<br>example, Caffe.               |  |
| engine_versio<br>n | String      | Engine version of a heterogeneous job.                                   |  |
| v1_compatibl<br>e  | Boolean     | Whether the v1 compatibility mode is used.                               |  |
| run user           | String      | User UID started by default by the engine.                               |  |
| image_url          | String      | Custom image URL selected by an algorithm.                               |  |

**Table 5-371** FlavorResponse

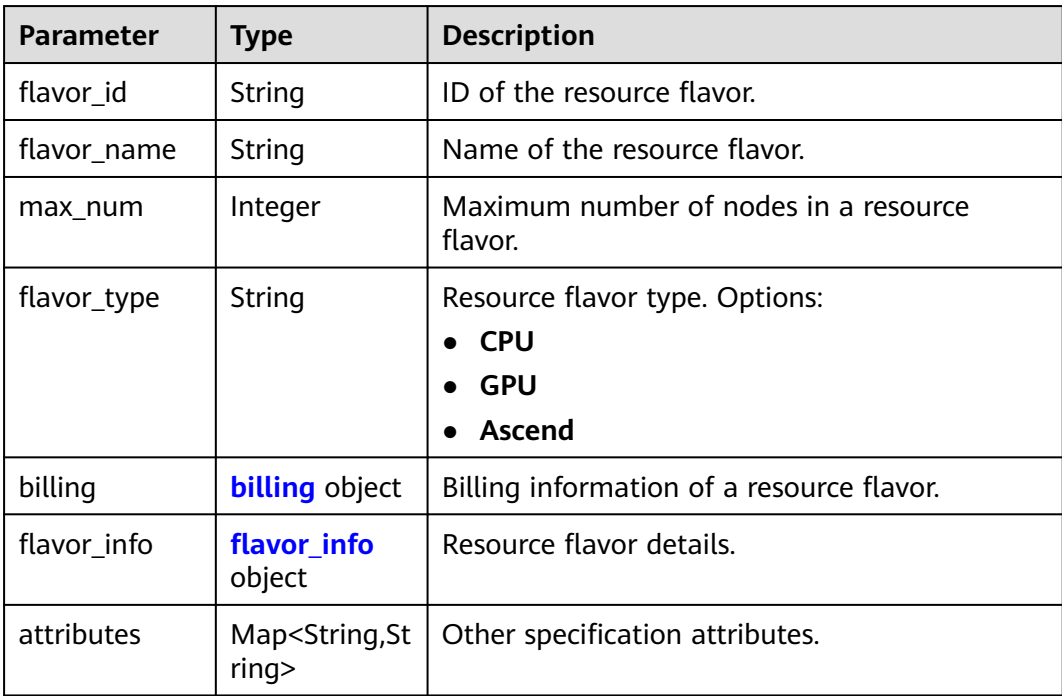

# <span id="page-294-0"></span>**Table 5-372** billing

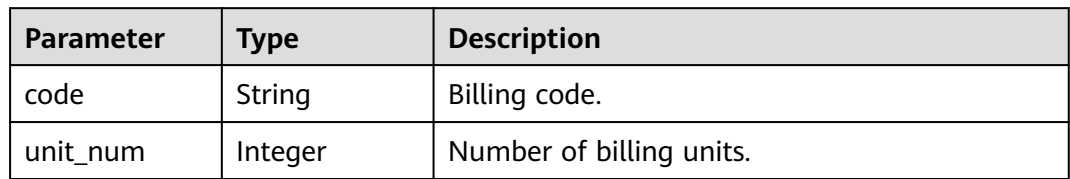

# **Table 5-373** flavor\_info

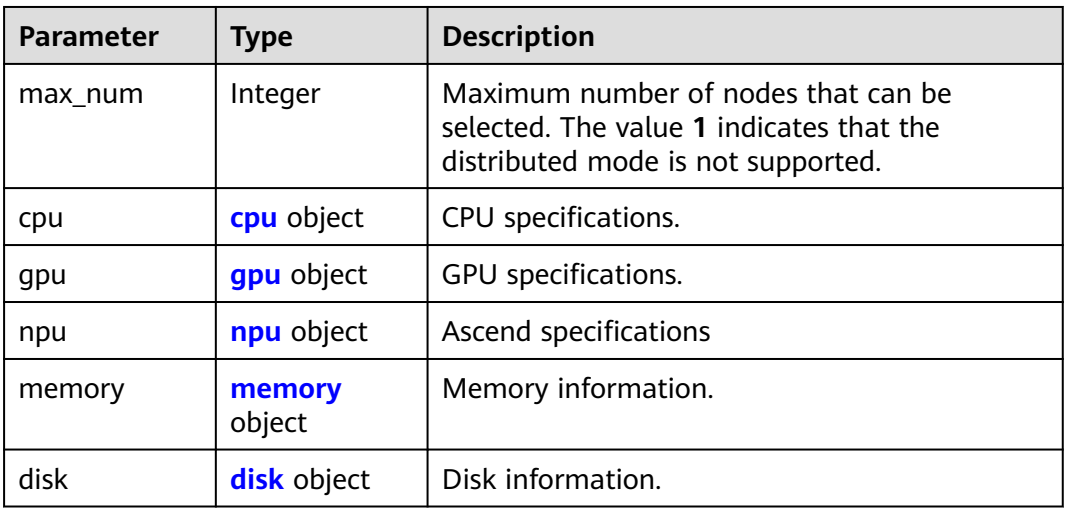

# **Table 5-374** cpu

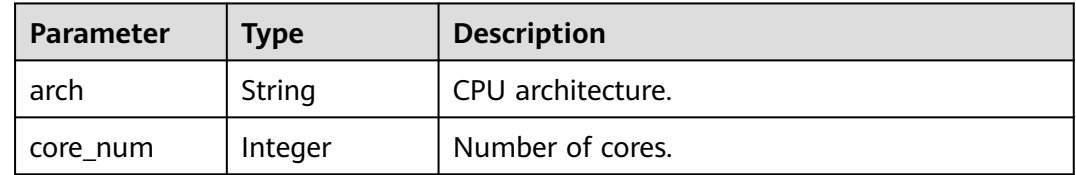

# **Table 5-375** gpu

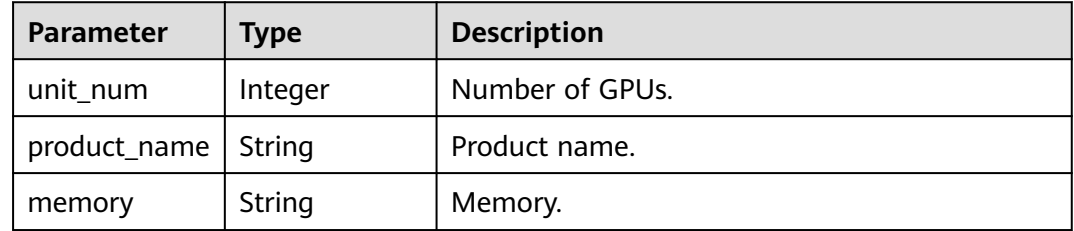

# <span id="page-295-0"></span>**Table 5-376** npu

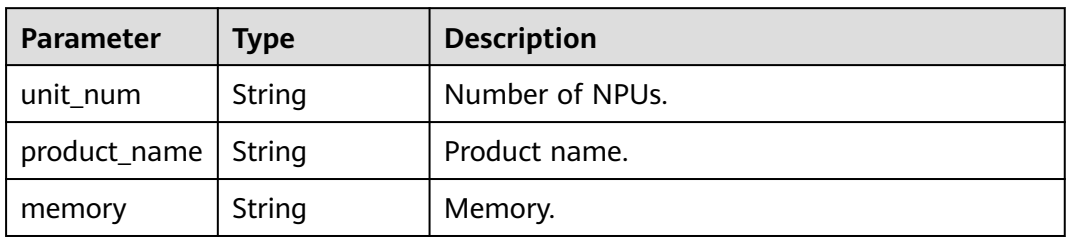

#### **Table 5-377** memory

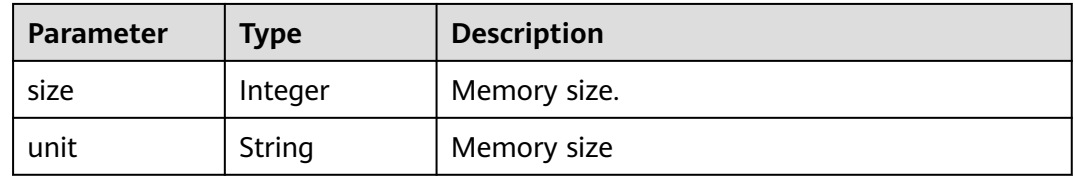

## **Table 5-378** disk

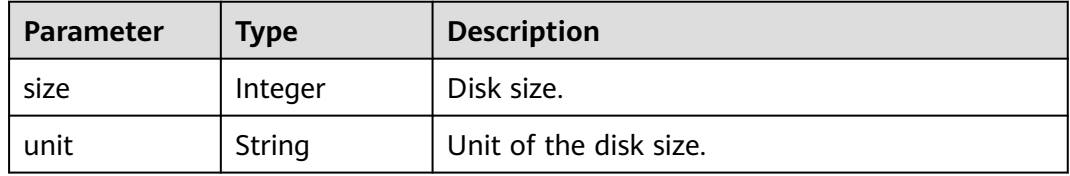

# **Table 5-379** spec

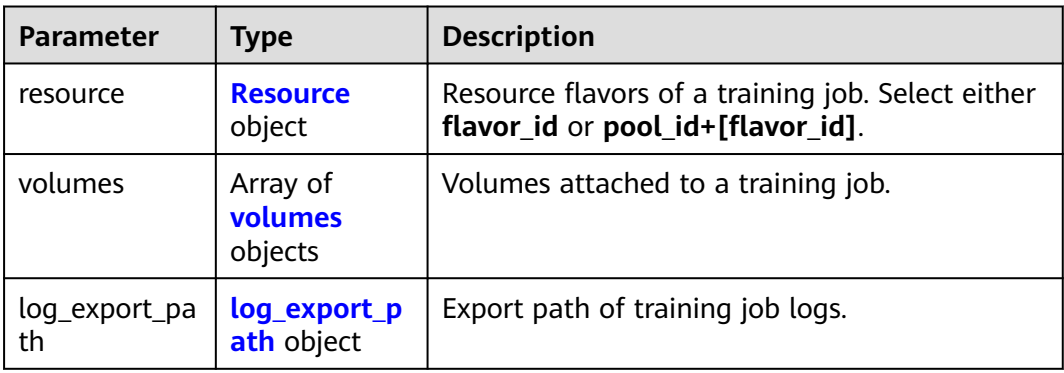

### **Table 5-380** Resource

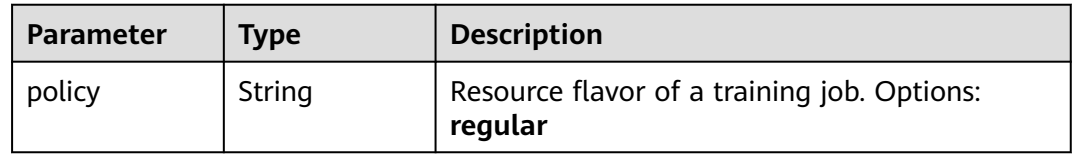

| <b>Parameter</b> | <b>Type</b>             | <b>Description</b>                                                                                                    |  |
|------------------|-------------------------|----------------------------------------------------------------------------------------------------|--|
| flavor id        | String                  | ID of the resource flavor selected for a training<br>job. <b>flavor_id</b> cannot be specified for dedicated<br>resource pools with CPU specifications. The<br>options for dedicated resource pools with GPU/<br>Ascend specifications are as follows: |  |
|                  |                         | modelarts.pool.visual.xlarge (1 card)                                                                                                    |  |
|                  |                         | modelarts.pool.visual.2xlarge (2 cards)                                                                                                    |  |
|                  |                         | modelarts.pool.visual.4xlarge (4 cards)                                                                                                    |  |
|                  |                         | modelarts.pool.visual.8xlarge (8 cards)<br>$\bullet$                                                                                                    |  |
| flavor_name      | String                  | Read-only flavor name returned by ModelArts<br>when <b>flavor_id</b> is used.                                                                                                    |  |
| node count       | Integer                 | Number of resource replicas selected for a<br>training job.                                                                                                    |  |
| pool_id          | String                  | Resource pool ID selected for a training job.                                                                                                    |  |
| flavor_detail    | flavor detail<br>object | Flavors of a training job or an algorithm.                                                                                                    |  |

**Table 5-381** flavor\_detail

| <b>Parameter</b> | <b>Type</b>           | <b>Description</b>                                                      |  |
|------------------|-----------------------|-------------------------------------------------------------------------|--|
| flavor_type      | String                | Resource flavor type. Options:<br><b>CPU</b><br>$\bullet$<br><b>GPU</b> |  |
|                  |                       | Ascend<br>$\bullet$                                                     |  |
| billing          | <b>billing</b> object | Billing information of a resource flavor.                               |  |
| flavor info      | flavor_info<br>object | Resource flavor details.                                                |  |

**Table 5-382** billing

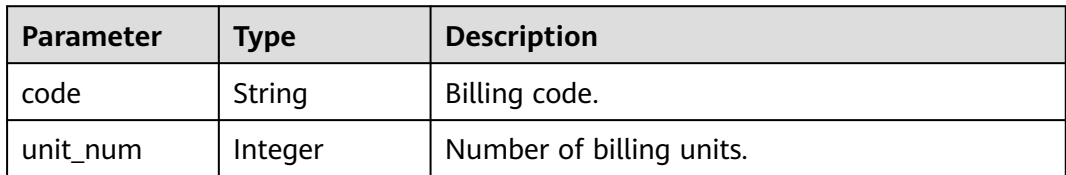

# <span id="page-297-0"></span>**Table 5-383** flavor\_info

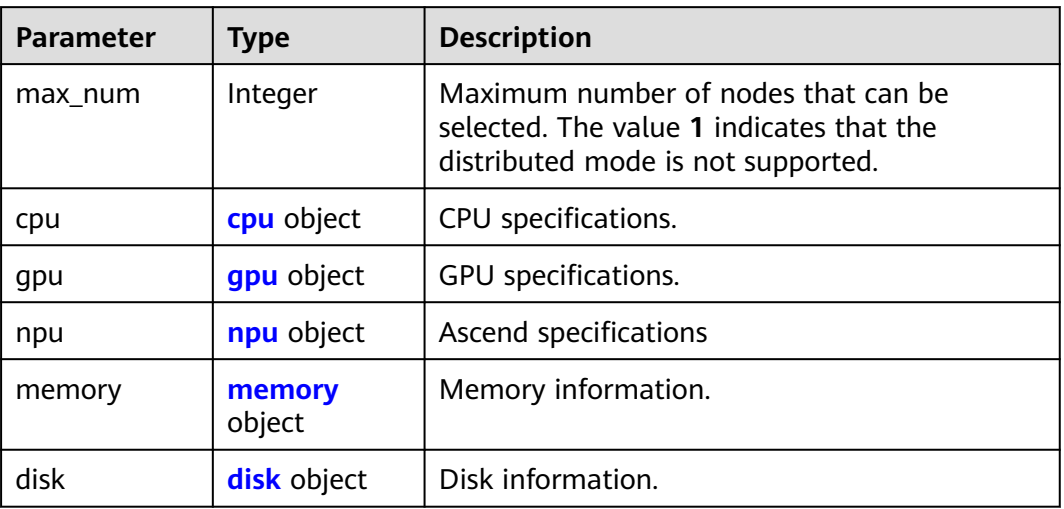

#### **Table 5-384** cpu

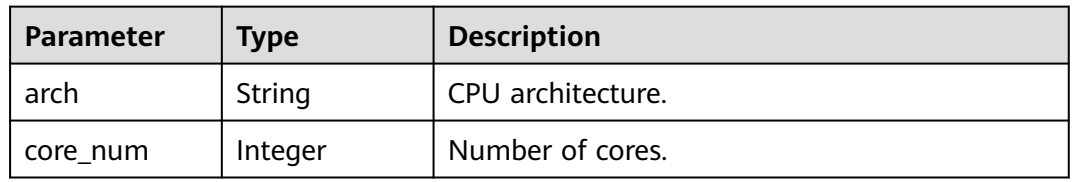

#### **Table 5-385** gpu

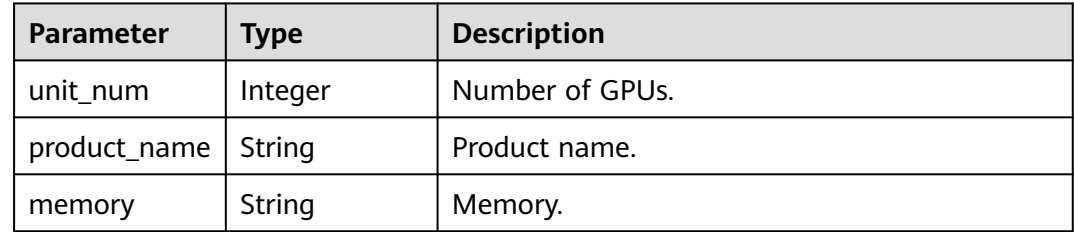

#### **Table 5-386** npu

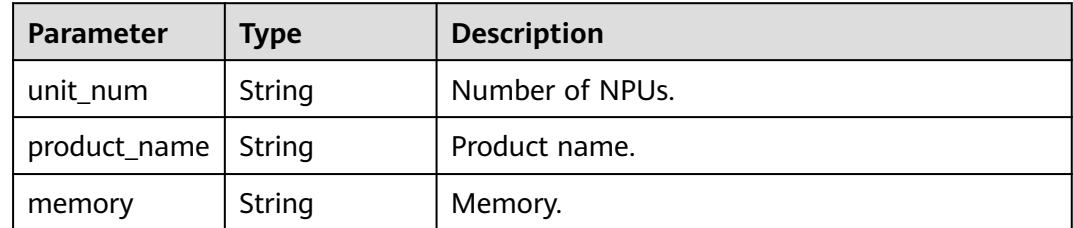

#### <span id="page-298-0"></span>**Table 5-387** memory

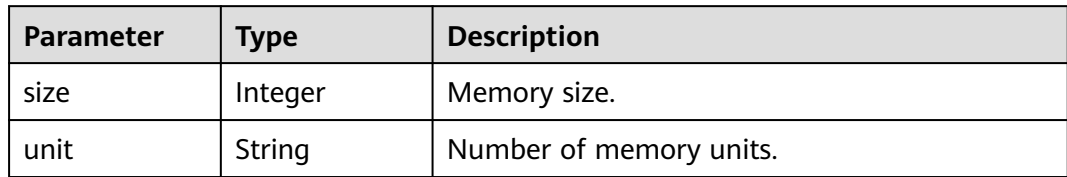

#### **Table 5-388** disk

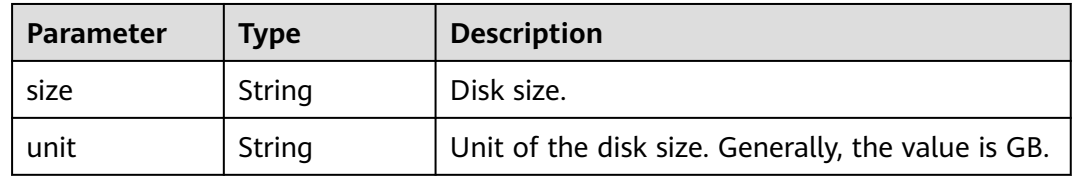

#### **Table 5-389** volumes

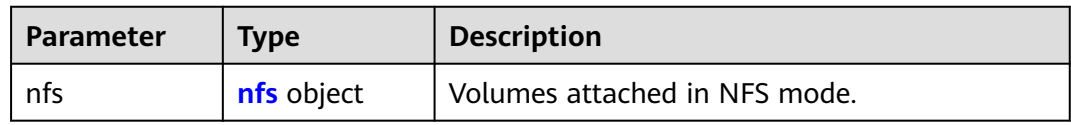

# **Table 5-390** nfs

| <b>Parameter</b> | Type           | <b>Description</b>                                                          |  |
|------------------|----------------|-----------------------------------------------------------------------------|--|
| nfs_server_pat   | String         | NFS server path.                                                            |  |
| local_path       | String         | Path for attaching volumes to the training<br>container.                    |  |
| read_only        | <b>Boolean</b> | Whether the volumes attached to the<br>container in NFS mode are read-only. |  |

**Table 5-391** log\_export\_path

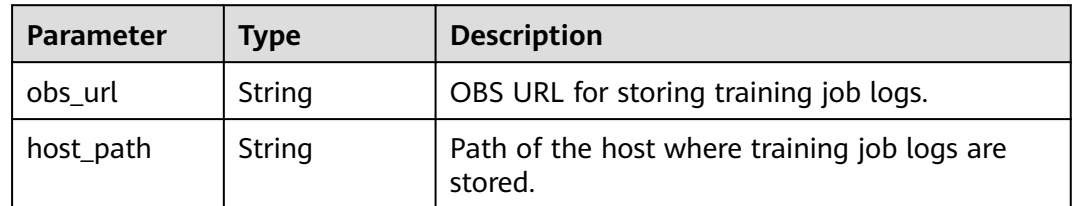

# **Example Requests**

The following is an example of how to obtain training jobs. The number of obtained training jobs has been limited to **1**, and the system will only query data for training jobs with names containing **trainjob**.

POST https://endpoint/v2/{project\_id}/training-job-searches?limit=1

```
{
  "offset" : 0,
  "limit" : 1,
 "filters" : [ {
 "key" : "name",
    "operator" : "like",
    "value" : [ "trainjob" ]
 }, {
 "key" : "create_time",
    "operator" : "between",
    "value" : [ "", "" ]
 }, {
 "key" : "phase",
    "operator" : "in",
    "value" : [ "" ]
  }, {
    "key" : "algorithm_name",
 "operator" : "like",
 "value" : [ "" ]
 }, {
 "key" : "kind",
    "operator" : "in",
    "value" : [ ]
  }, {
    "key" : "user_id",
 "operator" : "in",
 "value" : [ "" ]
 } ]
}
```
# **Example Responses**

#### **Status code: 200**

ok

```
{
  "total" : 5059,
  "count" : 1,
  "limit" : 1,
  "offset" : 0,
 "sort_by" : "create_time",
 "order" : "desc",
 "group_by" : "'
  "workspace_id" : "0",
  "ai_project" : "default-ai-project",
 "items" : [ {
 "kind" : "job",
   "metadata" : {
    "id" : "3faf5c03-aaa1-4cbe-879d-24b05d997347",
    "name" : "trainjob--py14_mem06-byd-108",
 "description" : "",
 "create_time" : 1636447346315,
    "workspace_id" : "0",
    "user_name" : "ei_modelarts_q00357245_01"
 },
 "status" : {
 "phase" : "Abnormal",
     "secondary_phase" : "CreateFailed",
```

```
 "duration" : 0,
     "start_time" : 0,
     "node_count_metrics" : [ [ 1636447746000, 0 ], [ 1636447755000, 0 ], [ 1636447756000, 0 ] ],
     "tasks" : [ "worker-0" ]
   },
   "algorithm" : {
     "code_dir" : "obs://test-crq/economic_test/py_minist/",
     "boot_file" : "obs://test-crq/economic_test/py_minist/minist_common.py",
 "inputs" : [ {
 "name" : "data_url",
      "local_dir" : "/home/ma-user/modelarts/inputs/data_url_0",
      "remote" : {
       "obs" : {
         "obs_url" : "/test-crq/data/py_minist/"
       }
      }
     } ],
 "outputs" : [ {
 "name" : "train_url",
      "local_dir" : "/home/ma-user/modelarts/outputs/train_url_0",
      "remote" : {
       "obs" : {
         "obs_url" : "/test-crq/train_output/"
       }
      }
     } ],
     "engine" : {
      "engine_id" : "pytorch-cp36-1.4.0-v2",
 "engine_name" : "PyTorch",
 "engine_version" : "PyTorch-1.4.0-python3.6-v2"
    }
   },
    "spec" : {
 "resource" : {
 "policy" : "economic",
      "flavor_id" : "modelarts.vm.p100.large.eco",
      "flavor_name" : "Computing GPU(P100) instance",
      "node_count" : 1,
 "flavor_detail" : {
 "flavor_type" : "GPU",
        "billing" : {
         "code" : "modelarts.vm.gpu.p100.eco",
         "unit_num" : 1
\qquad \qquad \} "flavor_info" : {
 "cpu" : {
 "arch" : "x86",
          "core_num" : 8
         },
          "gpu" : {
         "unit_num" : 1,
          "product_name" : "NVIDIA-P100",
          "memory" : "8GB"
\qquad \qquad \} "memory" : {
          "size" : 64,
          "unit" : "GB"
         }
       }
      }
    }
   }
\overline{)}}
```
# **Status Codes**

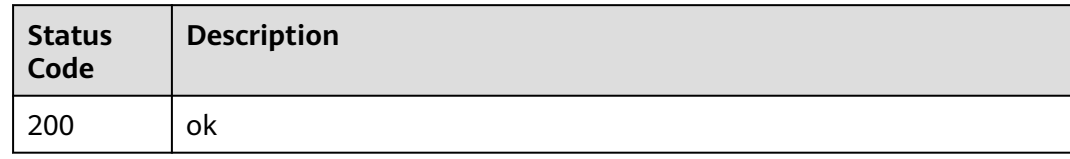

# **Error Codes**

See **[Error Codes](#page-727-0)**.

# **5.15 Obtaining the General Specifications Supported by a Training Job**

# **Function**

This API is used to obtain the public flavors supported by a training job.

# **Debugging**

You can debug this API through automatic authentication in **[API Explorer](https://console-intl.huaweicloud.com/apiexplorer/#/openapi/ModelArts/doc?api=ShowTrainingJobFlavors)** or use the SDK sample code generated by API Explorer.

# **URI**

GET /v2/{project\_id}/training-job-flavors

#### **Table 5-392** Path Parameters

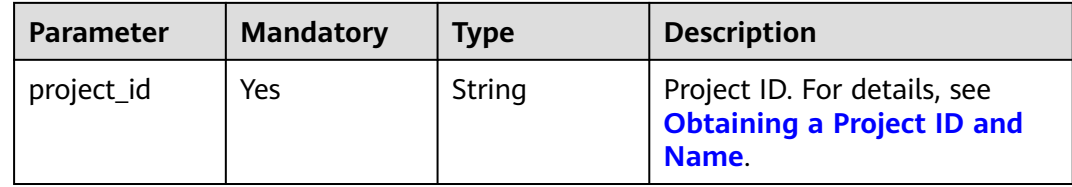

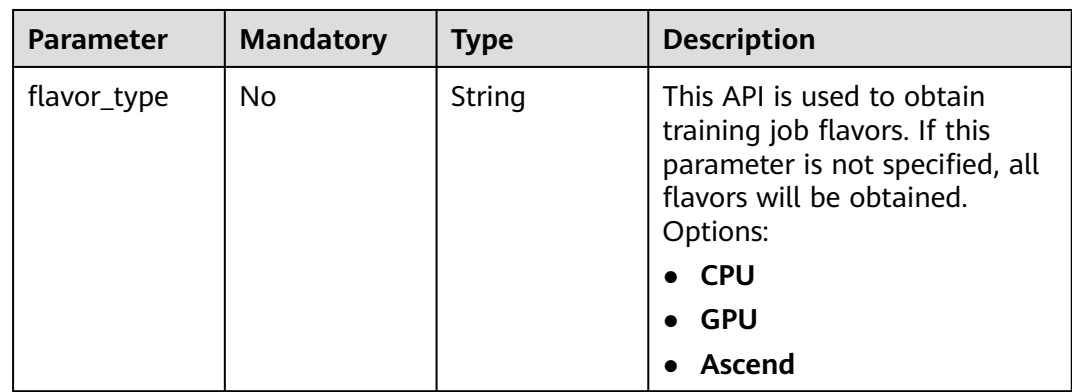

#### **Table 5-393** Query Parameters

# **Request Parameters**

None

# **Response Parameters**

## **Status code: 200**

#### **Table 5-394** Response body parameters

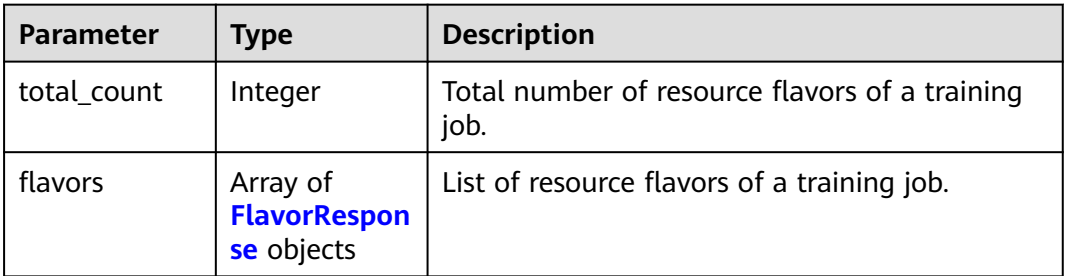

### **Table 5-395** FlavorResponse

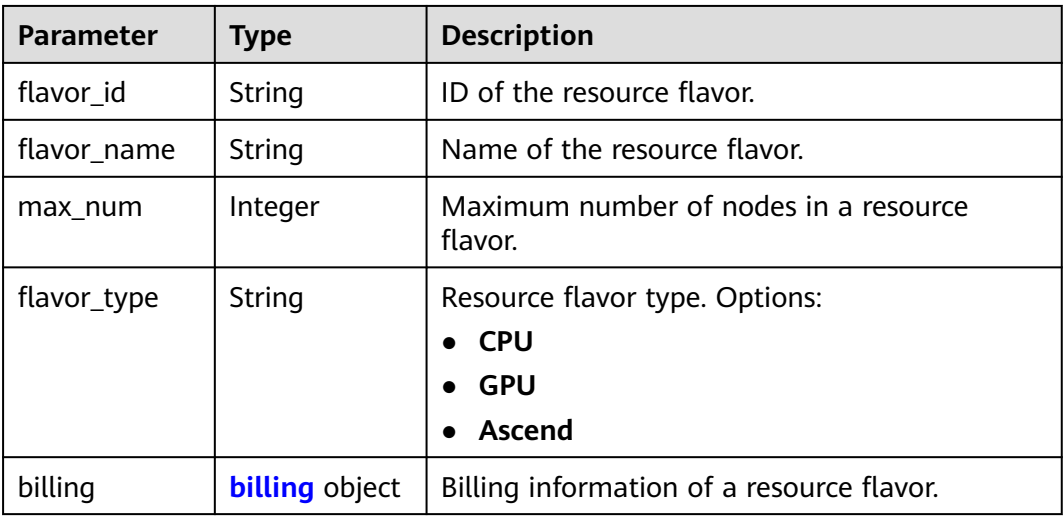

<span id="page-303-0"></span>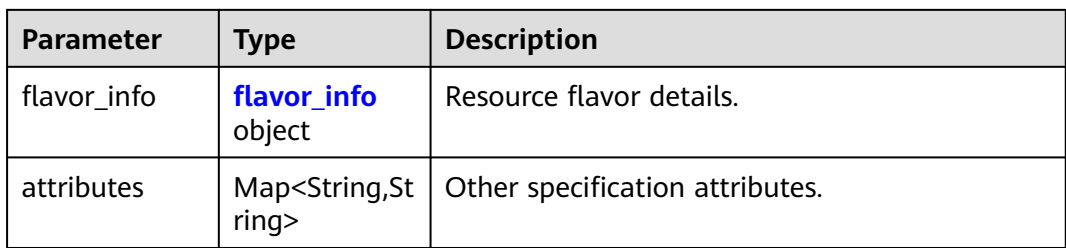

# **Table 5-396** billing

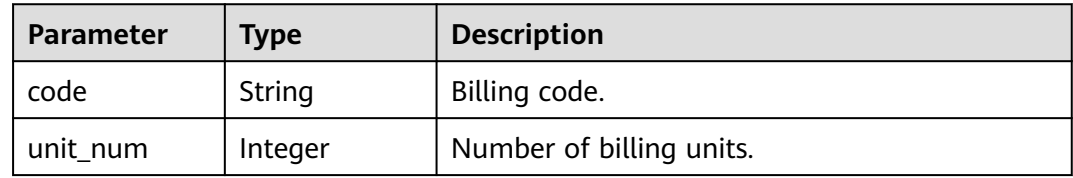

## **Table 5-397** flavor\_info

| <b>Parameter</b> | <b>Type</b>      | <b>Description</b>                                                                                                    |  |
|------------------|------------------|----------------------------------------------------------------------------------------------------|--|
| max num          | Integer          | Maximum number of nodes that can be<br>selected. The value 1 indicates that the<br>distributed mode is not supported. |  |
| cpu              | cpu object       | CPU specifications.                                                                                                   |  |
| gpu              | gpu object       | GPU specifications.                                                                                                   |  |
| npu              | npu object       | Ascend specifications                                                                                                 |  |
| memory           | memory<br>object | Memory information.                                                                                                   |  |
| disk             | disk object      | Disk information.                                                                                                    |  |

**Table 5-398** cpu

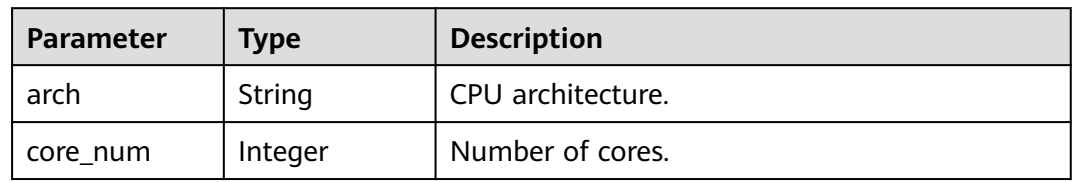

### **Table 5-399** gpu

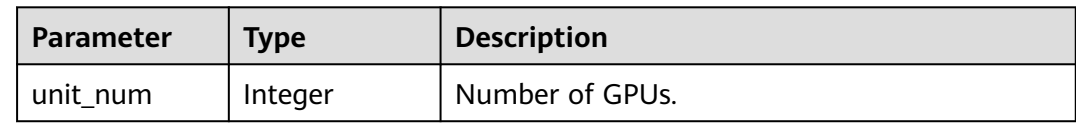

<span id="page-304-0"></span>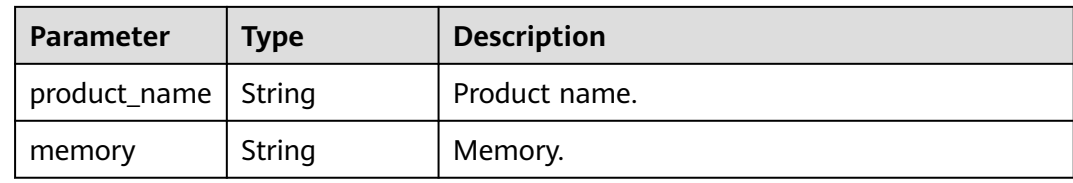

#### **Table 5-400** npu

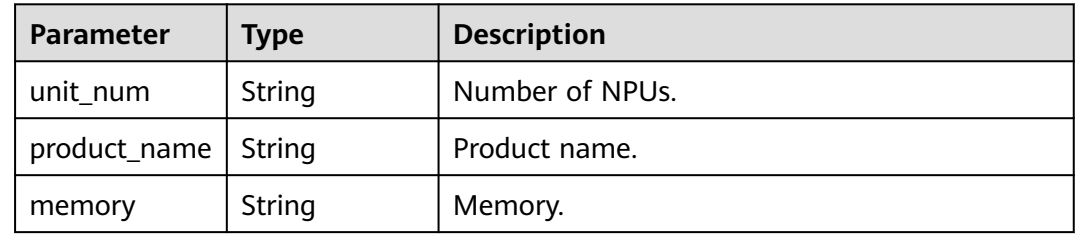

#### **Table 5-401** memory

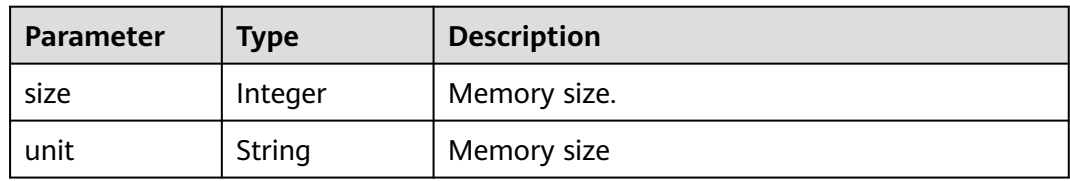

#### **Table 5-402** disk

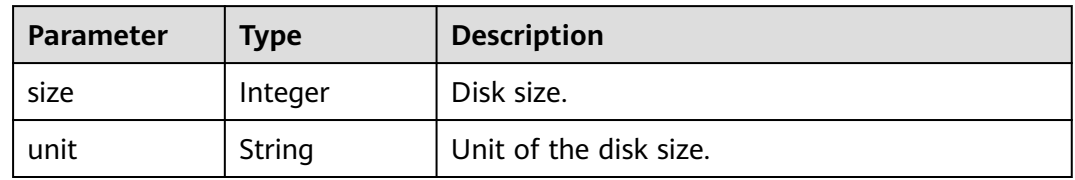

# **Example Requests**

The following shows how to query the public CPU resource flavors of training jobs in CN North-Beijing4.

GET https://endpoint/v2/{project\_id}/training-job-flavors?flavor\_type=CPU

# **Example Responses**

#### **Status code: 200**

ok

```
{
  "total_count" : 2,
 "flavors" : [ {
 "flavor_id" : "modelarts.vm.cpu.2u",
 "flavor_name" : "Computing CPU(2U) instance",
 "flavor_type" : "CPU",
```

```
 "billing" : {
 "code" : "modelarts.vm.cpu.2u",
    "unit_num" : 1
 },
 "flavor_info" : {
 "max_num" : 1,
 "cpu" : {
 "arch" : "x86",
 "core_num" : 2
     },
     "memory" : {
      "size" : 8,
      "unit" : "GB"
     },
 "disk" : {
 "size" : 50,
      "unit" : "GB"
    }
   }
 }, {
 "flavor_id" : "modelarts.vm.cpu.8u",
 "flavor_name" : "Computing CPU(8U) instance",
 "flavor_type" : "CPU",
 "billing" : {
 "code" : "modelarts.vm.cpu.8u",
    "unit_num" : 1
 },
 "flavor_info" : {
 "max_num" : 16,
 "cpu" : {
    "cpu" : {<br>"cpu" : {<br>"arch" : "x86",
      "core_num" : 8
     },
 "memory" : {
 "size" : 32,
 "unit" : "GB"
     },
     "disk" : {
 "size" : 50,
 "unit" : "GB"
    }
   }
 } ]
}
```
# **Status Codes**

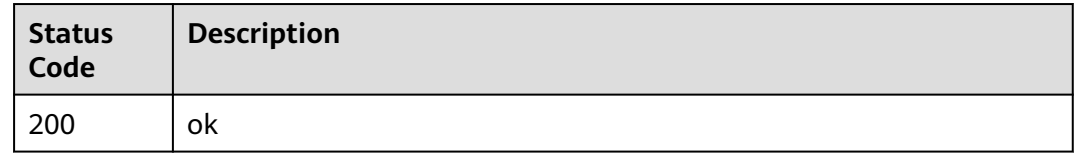

# **Error Codes**

See **[Error Codes](#page-727-0)**.

# **5.16 Obtaining the Preset AI Frameworks Supported by a Training Job**

# **Function**

This API is used to obtain the preset AI frameworks supported by a training job.

# **Debugging**

You can debug this API through automatic authentication in **[API Explorer](https://console-intl.huaweicloud.com/apiexplorer/#/openapi/ModelArts/doc?api=ShowTrainingJobEngines)** or use the SDK sample code generated by API Explorer.

# **URI**

GET /v2/{project\_id}/training-job-engines

#### **Table 5-403** Path Parameters

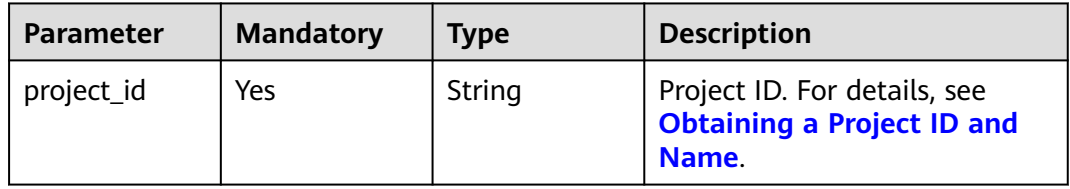

# **Request Parameters**

None

# **Response Parameters**

**Status code: 200**

#### **Table 5-404** Response body parameters

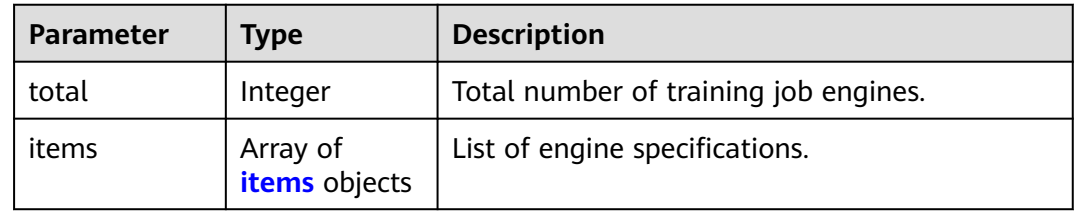

#### **Table 5-405** items

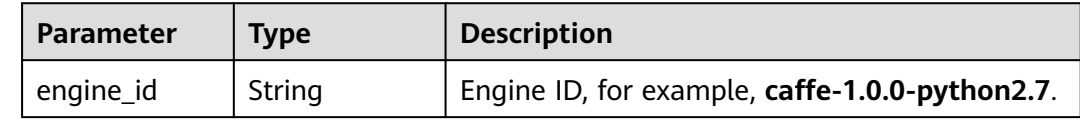

| <b>Parameter</b>   | <b>Type</b>          | <b>Description</b>                                                                                                    |  |
|--------------------|----------------------|----------------------------------------------------------------------------------------------------|--|
| engine_name        | String               | Engine name, for example, Caffe.                                                                                           |  |
| engine_versio<br>n | String               | Engine version. Engines with the same name<br>have multiple versions, for example,<br>Caffe-1.0.0-python2.7 of Python 2.7. |  |
| v1 compatibl<br>e  | <b>Boolean</b>       | Whether the v1 compatibility mode is used.                                                                                 |  |
| run user           | String               | User UID started by default by the engine.                                                                                 |  |
| image_info         | image_info<br>object | Engine information.                                                                                                    |  |

**Table 5-406** image\_info

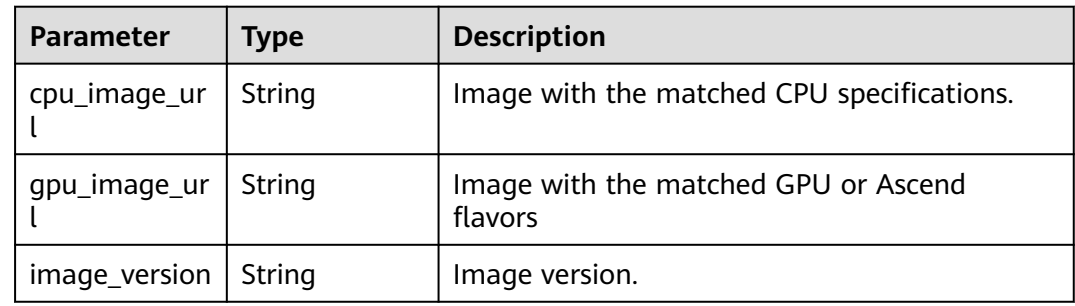

# **Example Requests**

The following shows how to query all public engine specifications of a training job in CN North-Beijing4 (only part of the specifications are displayed because there are too many engines).

GET https://endpoint/v2/{project\_id}/training-job-engines

# **Example Responses**

#### **Status code: 200**

ok

{

```
 "total" : 20,
  "items" : [ {
   "engine_id" : "caffe-1.0.0-python2.7",
 "engine_name" : "Caffe",
 "engine_version" : "caffe-1.0.0-python2.7",
   "v1_compatible" : true,
   "run_user" : "",
  "image_info" : \{ "cpu_image_url" : "modelarts-job-dev-image/caffe1-cpu-cp27:1.0.0",
 "gpu_image_url" : "modelarts-job-dev-image/caffe1-gpu-cuda8-cp27:1.0.0",
 "image_version" : "3.1.0"
  }
\overline{)} {
```

```
 "engine_id" : "horovod-cp36-tf-1.16.2",
 "engine_name" : "Horovod",
 "engine_version" : "0.16.2-TF-1.13.1-python3.6",
  "v1_compatible" : true.
   "run_user" : "",
  "image_info" : \overline{\{} "cpu_image_url" : "modelarts-job-dev-image/tensorflow-gpu-cuda10-cp36-horovod0162:1.13.1",
 "gpu_image_url" : "modelarts-job-dev-image/tensorflow-gpu-cuda10-cp36-horovod0162:1.13.1",
 "image_version" : "3.2.1"
   }
  }, {
    "engine_id" : "horovod_0.20.0-tensorflow_2.1.0-cuda_10.1-py_3.7-ubuntu_18.04-x86_64",
 "engine_name" : "Horovod",
 "engine_version" : "horovod_0.20.0-tensorflow_2.1.0-cuda_10.1-py_3.7-ubuntu_18.04-x86_64",
   "v1_compatible" : false,
   "run_user" : "1102",
   "image_info" : {
 "cpu_image_url" : "aip/horovod_tensorflow:train",
 "gpu_image_url" : "aip/horovod_tensorflow:train",
 "image_version" : "horovod_0.20.0-tensorflow_2.1.0-cuda_10.1-py_3.7-ubuntu_18.04-
x86_64-20210912152543-1e0838d"
 }
 }, "......", {
 "engine_id" : "tensorflow_2.1.0-cuda_10.1-py_3.7-ubuntu_18.04-x86_64",
 "engine_name" : "TensorFlow",
   "engine_version" : "tensorflow_2.1.0-cuda_10.1-py_3.7-ubuntu_18.04-x86_64",
  "v1_compatible" : false,
   "run_user" : "1102",
   "image_info" : {
     "cpu_image_url" : "aip/tensorflow_2_1:train",
     "gpu_image_url" : "aip/tensorflow_2_1:train",
     "image_version" : "tensorflow_2.1.0-cuda_10.1-py_3.7-ubuntu_18.04-x86_64-20210912152543-1e0838d"
   }
 }, {
 "engine_id" : "xgboost-sklearn-python3.6",
 "engine_name" : "XGBoost-Sklearn",
  "engine_name" : "XGBoost-Sklearn",<br>"engine_name" : "XGBoost-Sklearn",<br>"engine_version" : "XGBoost-0.80-Sklearn-0.18.1-python3.6",
   "v1_compatible" : true,
  "run_user" : ""
  "image_info" : {
     "cpu_image_url" : "modelarts-job-dev-image/python-train-py36:secure",
     "gpu_image_url" : "",
     "image_version" : "2.0.10-20211101113705"
 }
 } ]
}
```
# **Status Codes**

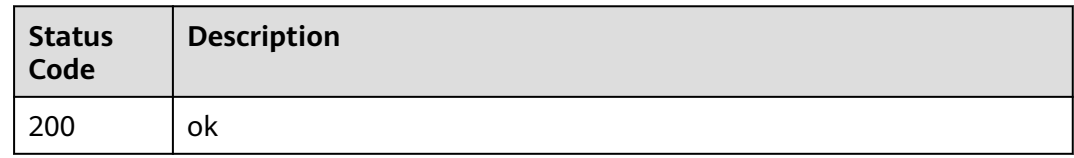

# **Error Codes**

See **[Error Codes](#page-727-0)**.

# **6 AI Application Management**

# **6.1 Obtaining the Model Runtime**

# **Function**

This API is used to obtain the AI engine and runtime of models.

# **Debugging**

You can debug this API through automatic authentication in **[API Explorer](https://console-intl.huaweicloud.com/apiexplorer/#/openapi/ModelArts/doc?api=ShowModelEngineAndRuntime)** or use the SDK sample code generated by API Explorer.

# **URI**

GET /v1/{project\_id}/models/ai-engine-runtimes

#### **Table 6-1** Path Parameters

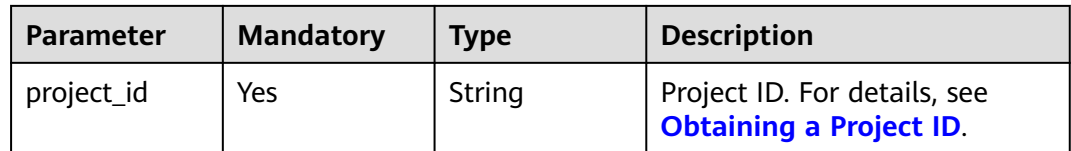

#### **Table 6-2** Query Parameters

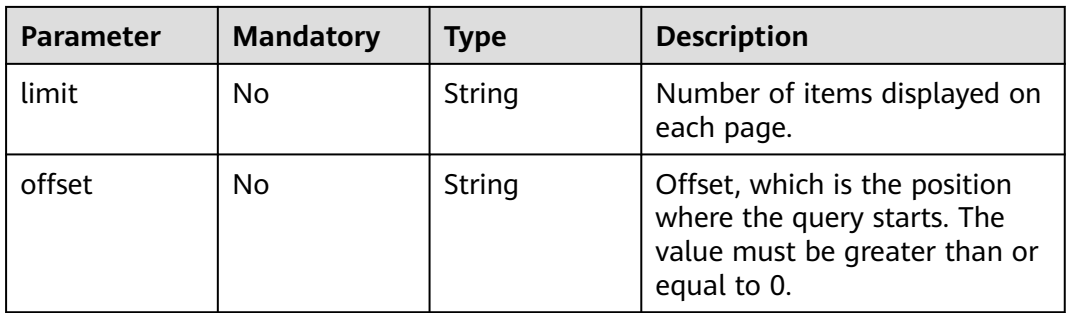

# **Request Parameters**

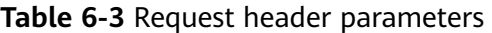

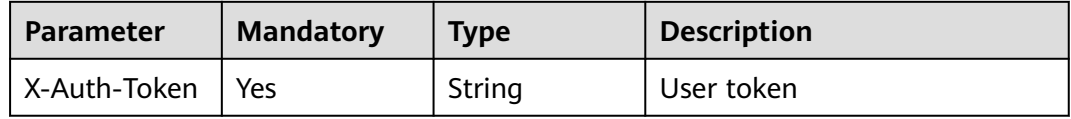

# **Response Parameters**

**Status code: 200**

**Table 6-4** Response body parameters

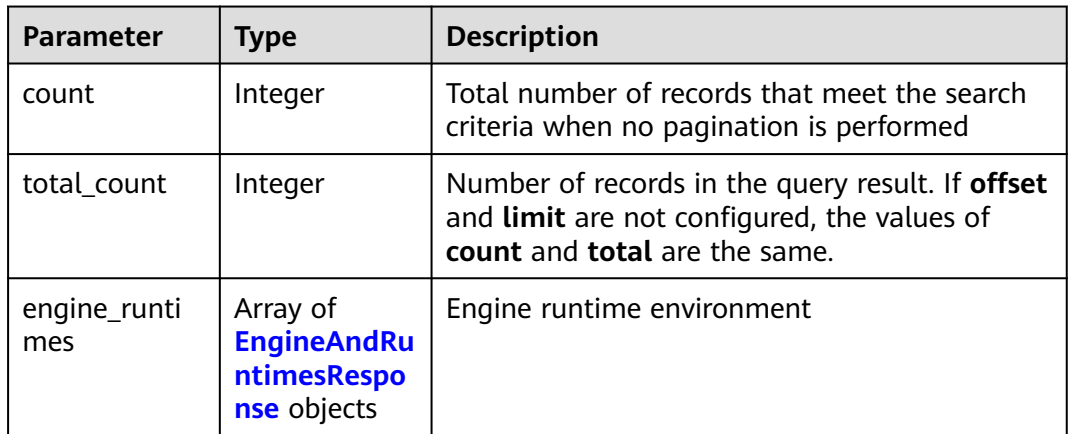

#### **Table 6-5** EngineAndRuntimesResponse

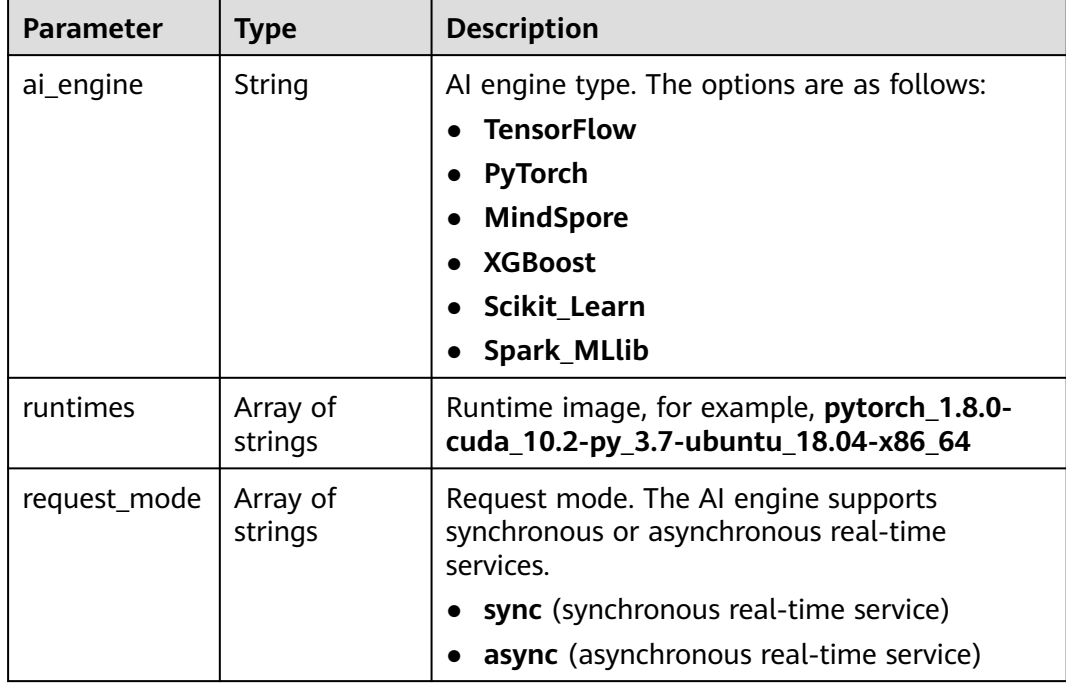

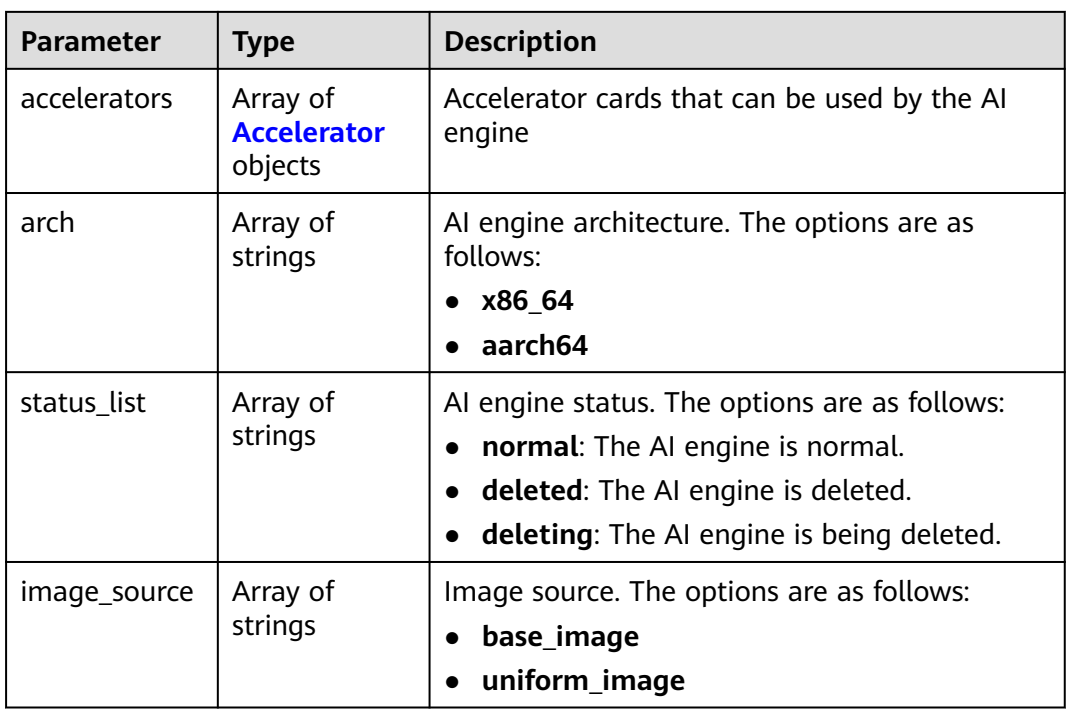

# **Table 6-6** Accelerator

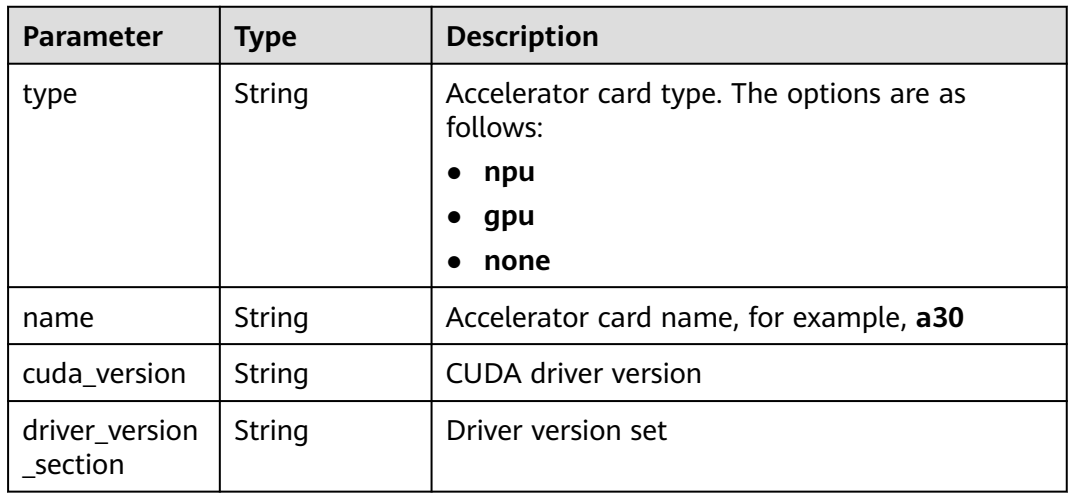

#### **Status code: 401**

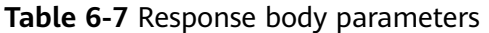

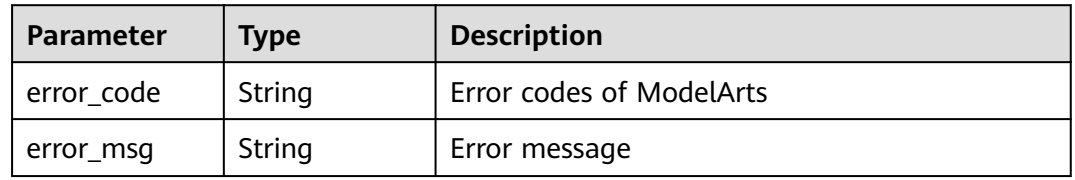

#### **Status code: 403**

#### **Table 6-8** Response body parameters

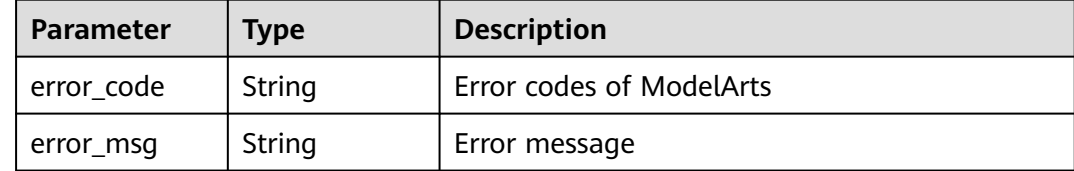

#### **Status code: 404**

#### **Table 6-9** Response body parameters

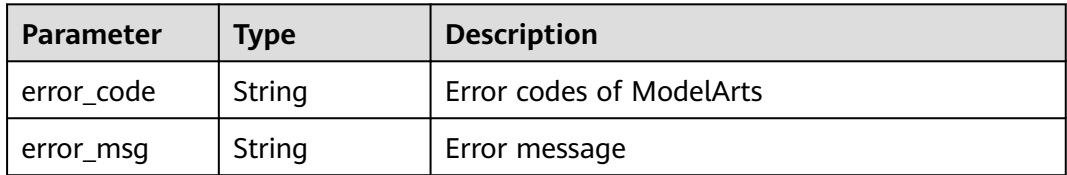

## **Example Requests**

GET https://{endpoint}/v1/{project\_id}/models/ai-engine-runtimes

# **Example Responses**

#### **Status code: 200**

#### OK

```
{
  "count" : 4,
  "total_count" : 4,
 "engine_runtimes" : [ {
   "ai_engine" : "TensorFlow",
 "runtimes" : [ "tf1.13-python3.6-cpu", "tf1.13-python3.6-gpu", "tf1.13-python3.7-cpu", "tf1.13-python3.7-
gpu", "python3.6", "tf1.13-python3.7-aiflow-gpu", "tf1.13-python3.7-gpu-async", "tensorflow_2.1.0-
cuda_10.1-py_3.7-ubuntu_18.04-x86_64", "tensorflow_2.6.0-cuda_11.2-py_3.7-ubuntu_18.04-x86_64",
"tensorflow_1.15.5-cuda_11.4-py_3.8-ubuntu_20.04-x86_64" ],
   "request_mode" : [ "sync", "sync", "sync", "sync", "sync", "sync", "async", "sync", "sync", "sync" ],
 "accelerators" : [ {
 "type" : "none"
   }, {
     "type" : "gpu",
     "cuda_version" : "cuda 10.2"
 }, {
 "type" : "none"
 }, {
 "type" : "gpu",
    "cuda_version" : "cuda 10.2"
 }, {
 "type" : "none"
   }, {
     "type" : "gpu",
    "cuda_version" : "cuda 10.2"
 }, {
 "type" : "gpu",
     "cuda_version" : "cuda 10.2"
```

```
 }, {
     "type" : "none"
 }, {
 "type" : "none"
   }, {
    "type" : "none"
   } ],
    "arch" : [ "x86_64", "x86_64", "x86_64", "x86_64", "x86_64", "x86_64", "x86_64", "x86_64", "x86_64", 
"x86_64" ],
   "status_list" : [ "normal", "normal", "normal", "normal", "normal", "normal", "normal", "normal", 
"normal", "normal" ],
 "image_source" : [ "base_image", "base_image", "base_image", "base_image", "base_image", 
"base_image", "base_image", "uniform_image", "uniform_image", "uniform_image" ]
  }, {
    "ai_engine" : "PyTorch",
 "runtimes" : [ "python3.6", "python3.7", "pytorch1.4-python3.7", "pytorch_1.11.0-cann_7.0.1-py_3.9-
euler_2.10.7-aarch64-snt9b", "pytorch_1.8.0-cuda_10.2-py_3.7-ubuntu_18.04-x86_64", "pytorch_1.8.2-
cuda_11.1-py_3.7-ubuntu_18.04-x86_64" ],
 "request_mode" : [ "sync", "sync", "sync", "sync", "sync", "sync" ],
   "accelerators" : [ {
     "type" : "none"
   }, {
     "type" : "none"
 }, {
 "type" : "none"
   }, {
     "type" : "npu",
     "name" : "SNT9",
     "driver_version_section" : "C8x"
   }, {
     "type" : "none"
   }, {
     "type" : "none"
 } ],
 "arch" : [ "x86_64", "x86_64", "x86_64", "aarch64", "x86_64", "x86_64" ],
   "status_list" : [ "normal", "normal", "normal", "normal", "normal", "normal" ],
   "image_source" : [ "base_image", "base_image", "base_image", "uniform_image", "uniform_image", 
"uniform_image" ]
 }, {
 "ai_engine" : "MindSpore",
   "runtimes" : [ "mindspore_1.9.0-cann_6.0.1-py_3.7-euler_2.9.9-x86_64-snt3p-300i", "mindspore_1.7.0-
cuda_10.1-py_3.7-ubuntu_18.04-x86_64", "mindspore_1.2.0-py_3.7-cuda_10.1-ubuntu_18.04-x86_64" ],
   "request_mode" : [ "sync", "sync", "sync" ],
   "accelerators" : [ {
     "type" : "none"
 }, {
 "type" : "none"
   }, {
     "type" : "none"
   } ],
   "arch" : [ "x86_64", "x86_64", "x86_64" ],
   "status_list" : [ "normal", "normal", "normal" ],
   "image_source" : [ "uniform_image", "uniform_image", "uniform_image" ]
 }, {
 "ai_engine" : "Custom",
 "runtimes" : [ ],
   "request_mode" : [ ],
   "accelerators" : [ ],
   "arch" : [ ],
   "status_list" : [ ],
   "image_source" : [ ]
 } ]
}
```
# **Status Codes**

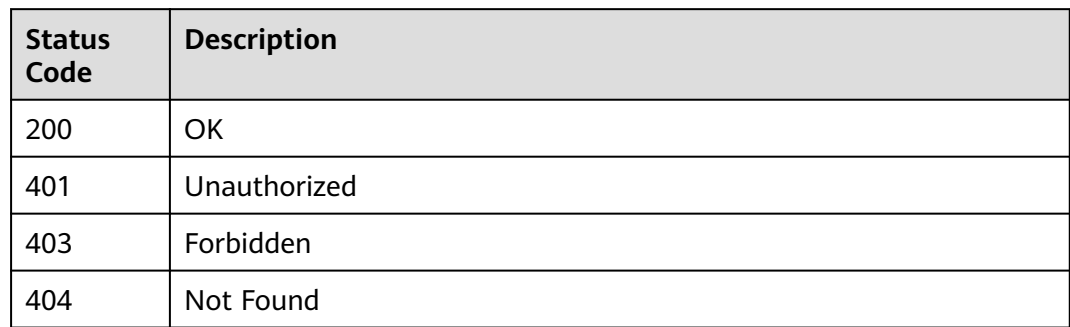

# **Error Codes**

See **[Error Codes](#page-727-0)**.

# **6.2 Querying the AI Application List**

# **Function**

This API is used to query the AI application list based on different search parameters.

# **Debugging**

You can debug this API through automatic authentication in **[API Explorer](https://console-intl.huaweicloud.com/apiexplorer/#/openapi/ModelArts/doc?api=ListModels)** or use the SDK sample code generated by API Explorer.

# **URI**

GET /v1/{project\_id}/models

#### **Table 6-10** Path Parameters

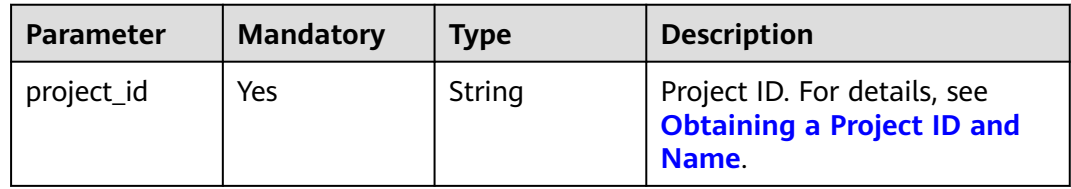

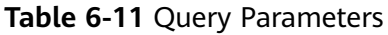

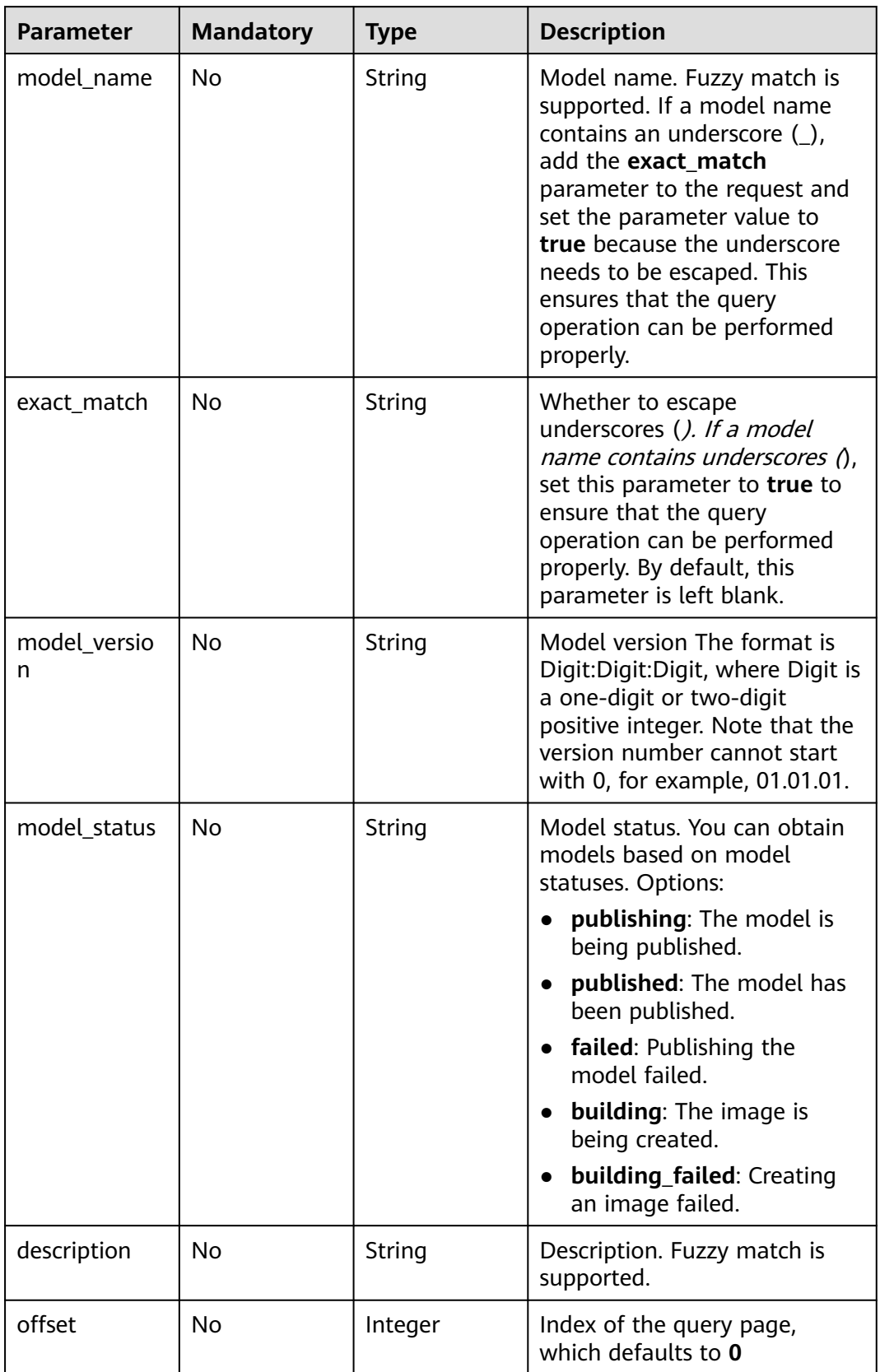

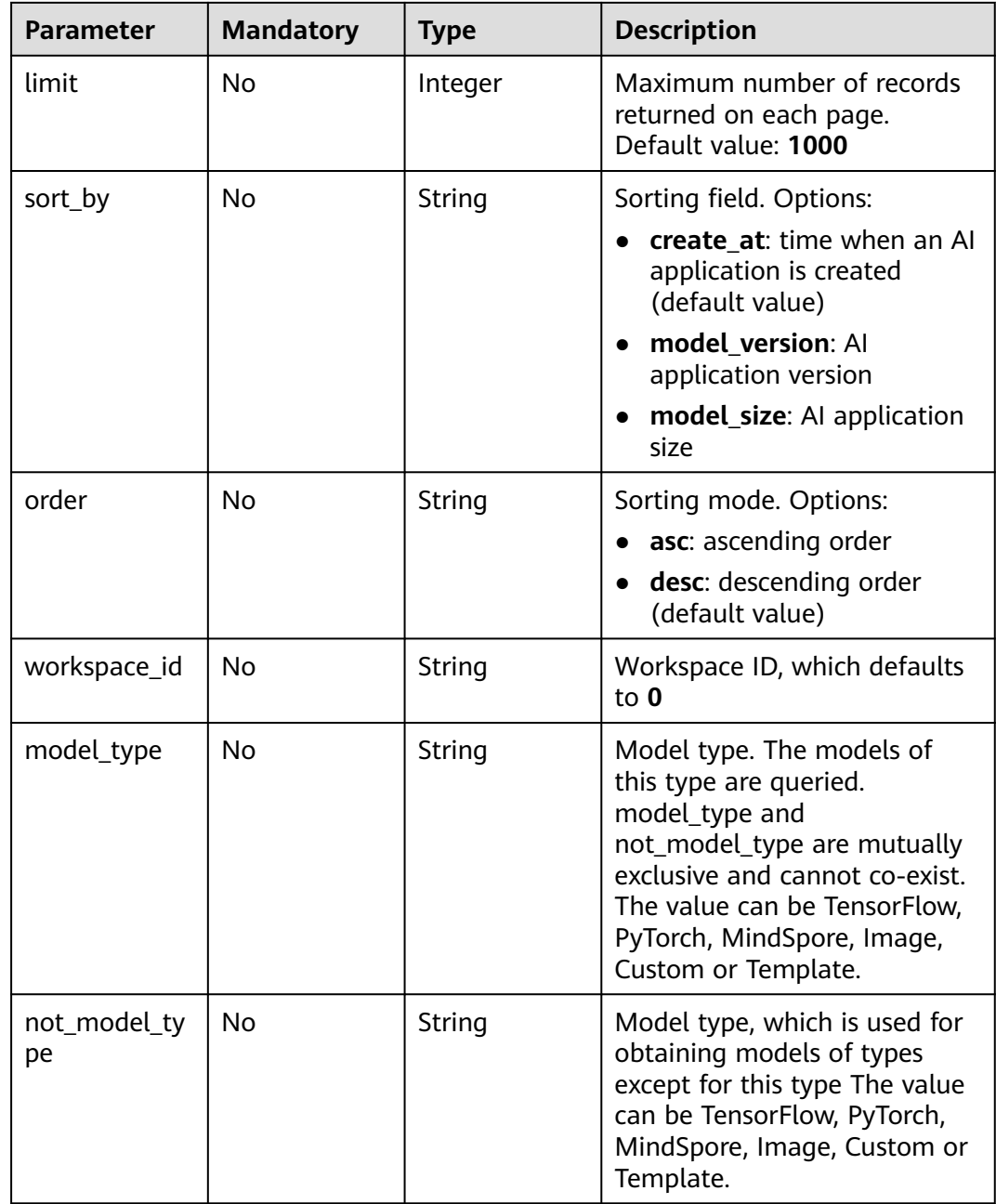

# **Request Parameters**

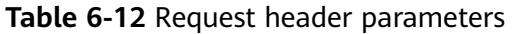

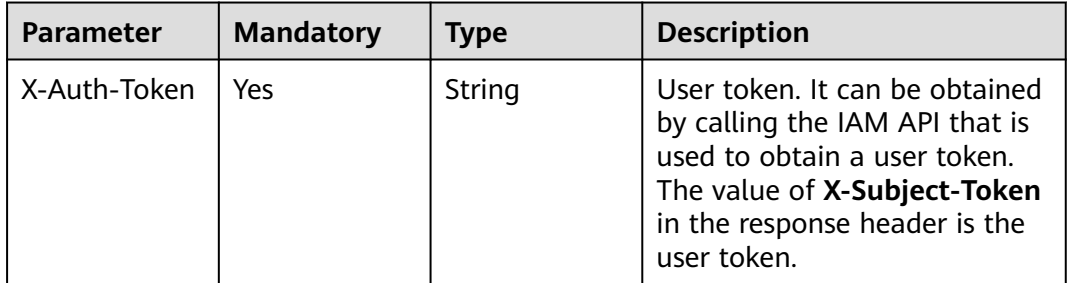

# **Response Parameters**

#### **Status code: 200**

**Table 6-13** Response body parameters

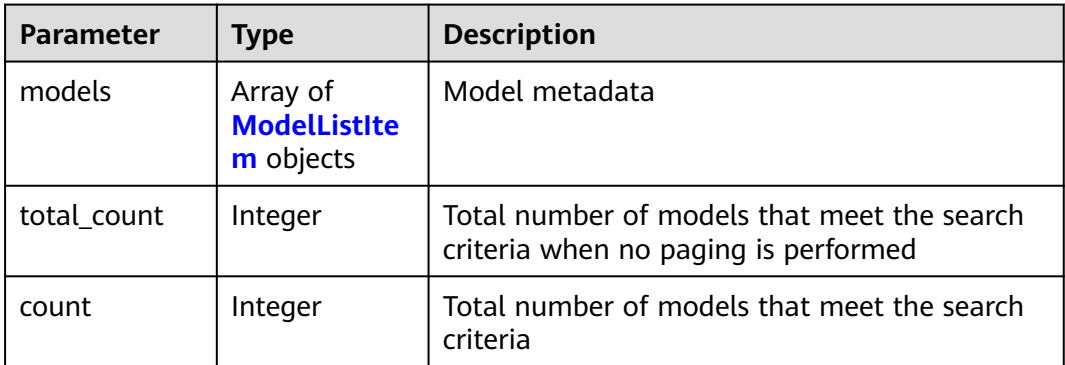

# **Table 6-14** ModelListItem

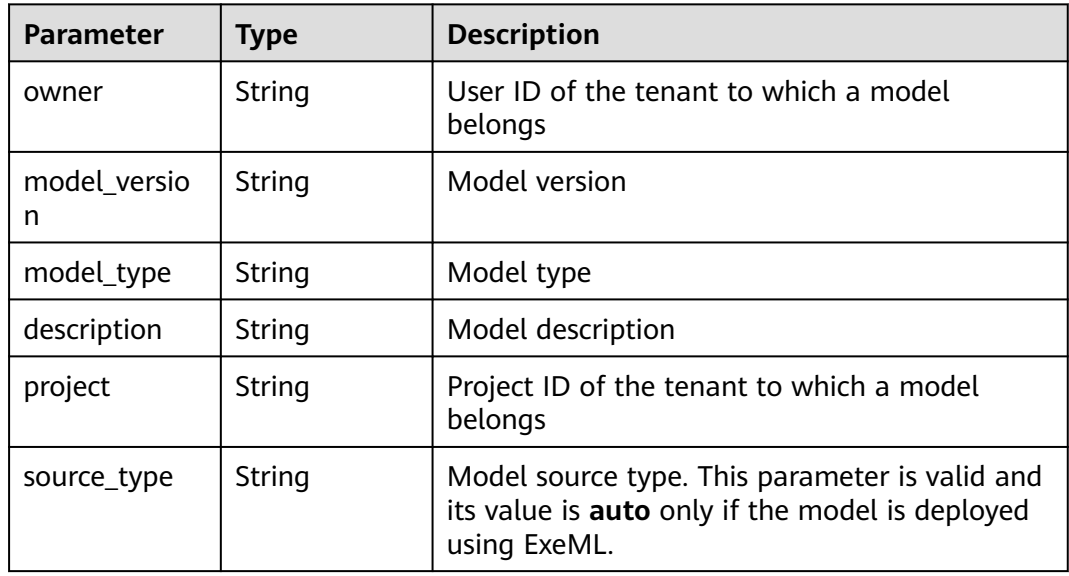

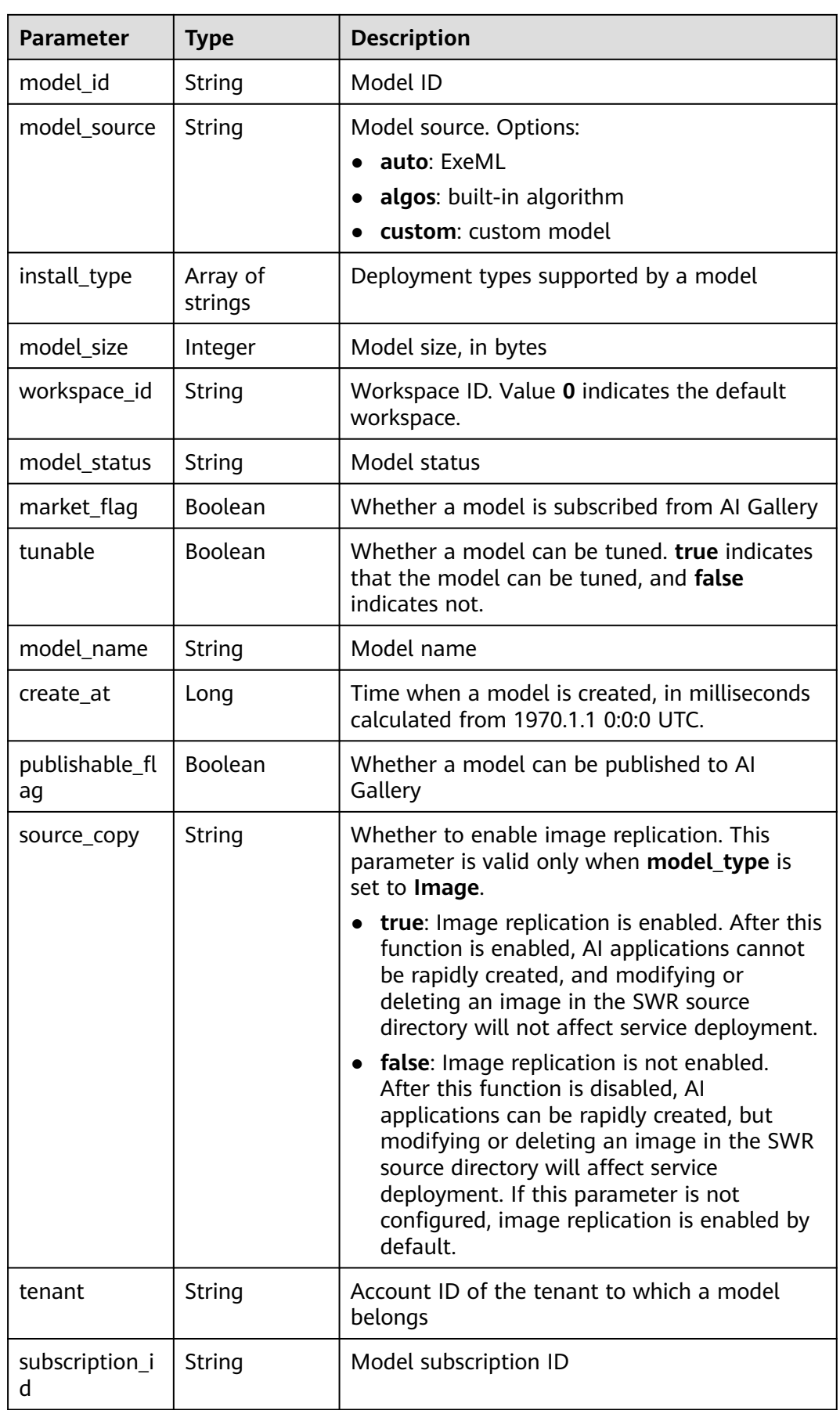

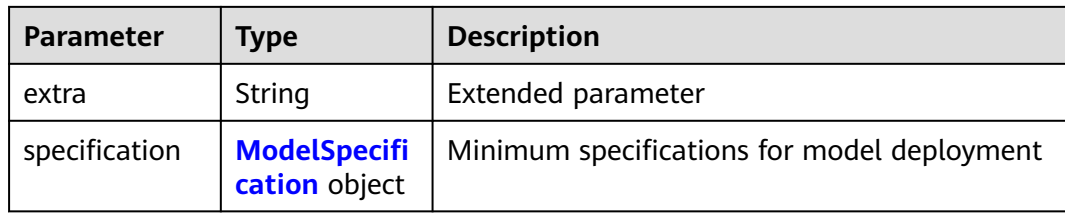

#### **Table 6-15** ModelSpecification

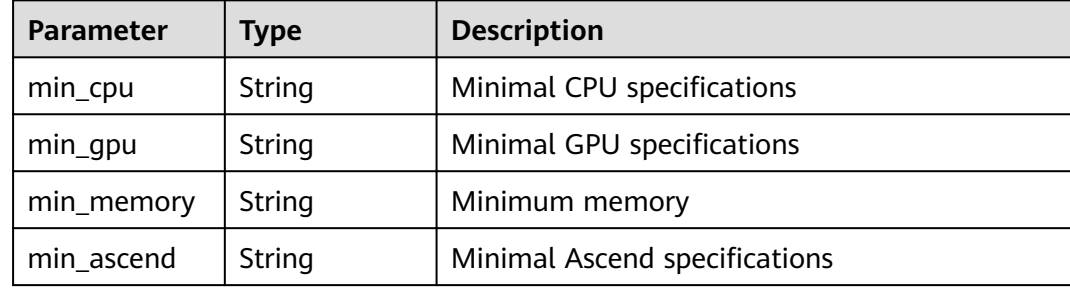

# **Example Requests**

GET https://{endpoint}/v1/{project\_id}/models

# **Example Responses**

#### **Status code: 200**

Models

```
{
 "total_count" : 1,
 "count" : 1,
  "models" : [ {
   "model_name" : "mnist",
 "model_version" : "1.0.0",
 "model_id" : "10eb0091-887f-4839-9929-cbc884f1e20e",
 "model_type" : "tensorflow",
   "model_size" : 5012312,
 "tenant" : "6d28e85aa78b4e1a9b4bd83501bcd4a1",
 "project" : "d04c10db1f264cfeb1966deff1a3527c",
   "owner" : "6d28e85aa78b4e1a9b4bd83501bcd4a1",
   "create_at" : 1533041553000,
 "description" : "mnist model",
 "workspace_id" : "0",
   "specification" : { }
 } ]
```
# **Status Codes**

}

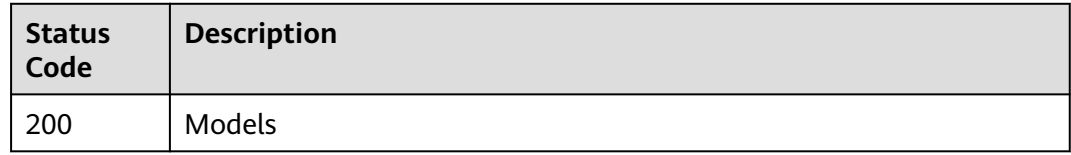

# **Error Codes**

See **[Error Codes](#page-727-0)**.

# **6.3 Creating an AI Application**

# **Function**

Import a meta model to create an AI application. The execution code and model must be uploaded to OBS first. By default, the model generated by a training job is stored in OBS.

# **Constraints**

The body parameter requirements for importing a model using a template are different from those for importing a model without using a template. In the following body parameters, **template parameters** indicate the parameters that can be configured when a model is imported using a template, **non-template parameters** indicate the parameters that can be configured when a model is imported without using a template, and **public parameters** indicate the parameters that are irrelevant to the model import mode.

- When a model is imported using a template (**model type** is set to **Template**), the **template** field is mandatory and the **source\_location** field does not need to be configured.
- If a model is imported without using a template (model\_type is not set to **Template**), **source\_location** is mandatory and **template** does not need to be configured.

# **Debugging**

You can debug this API through automatic authentication in **[API Explorer](https://console-intl.huaweicloud.com/apiexplorer/#/openapi/ModelArts/doc?api=CreateModel)** or use the SDK sample code generated by API Explorer.

# **URI**

POST /v1/{project\_id}/models

#### **Table 6-16** Path Parameters

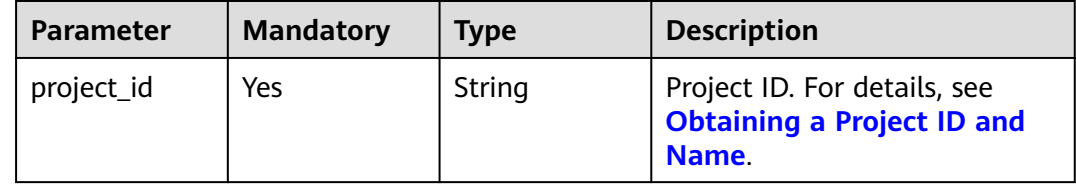

# **Request Parameters**

**Table 6-17** Request header parameters

| Parameter    | <b>Mandatory</b> | <b>Type</b> | <b>Description</b>                                                                                                    |
|--------------|------------------|-------------|----------------------------------------------------------------------------------------------------|
| X-Auth-Token | Yes              | String      | User token. It can be obtained<br>by calling the IAM API that is<br>used to obtain a user token.<br>The value of X-Subject-Token<br>in the response header is the<br>user token. |

# **Table 6-18** Request body parameters

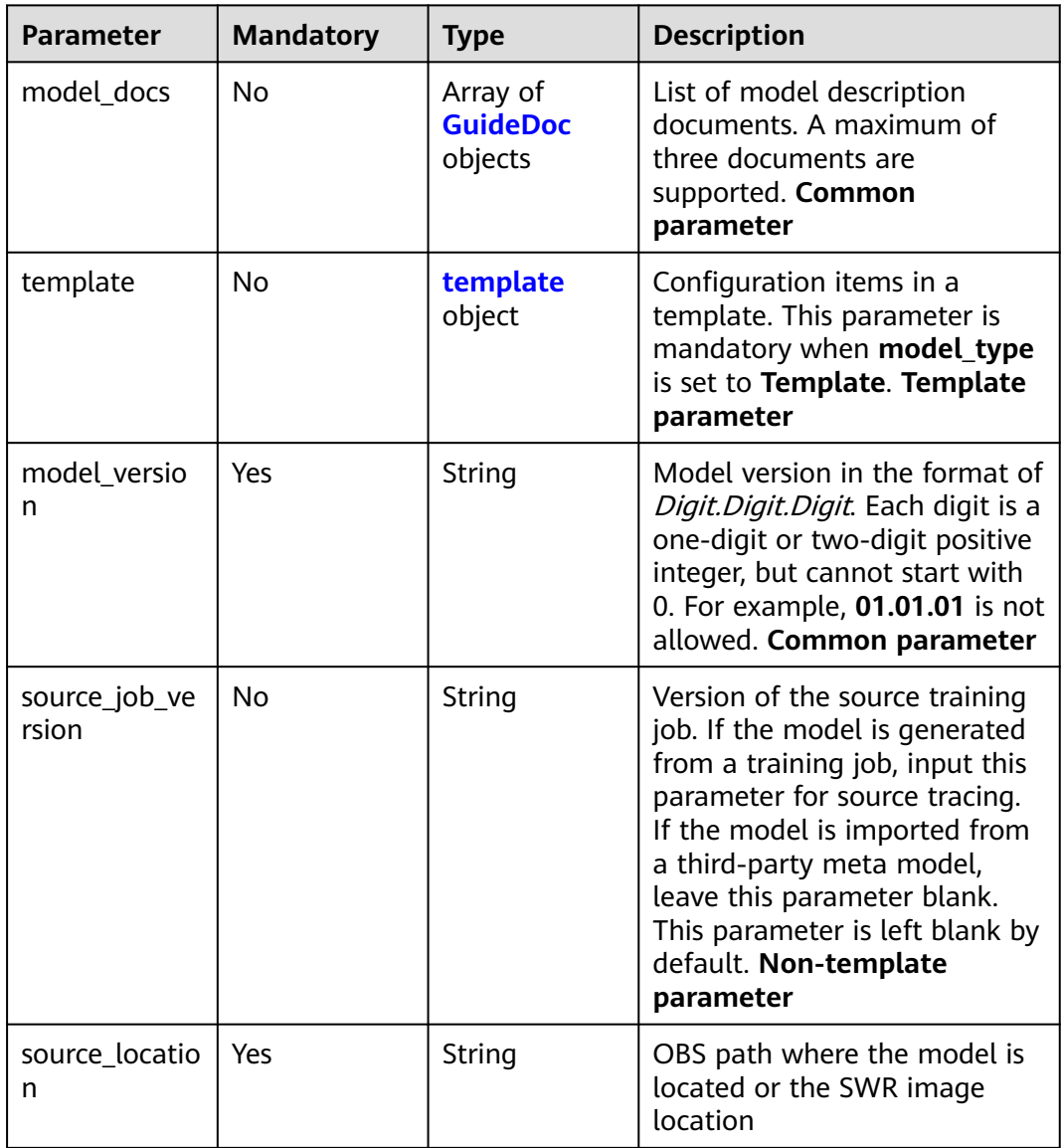

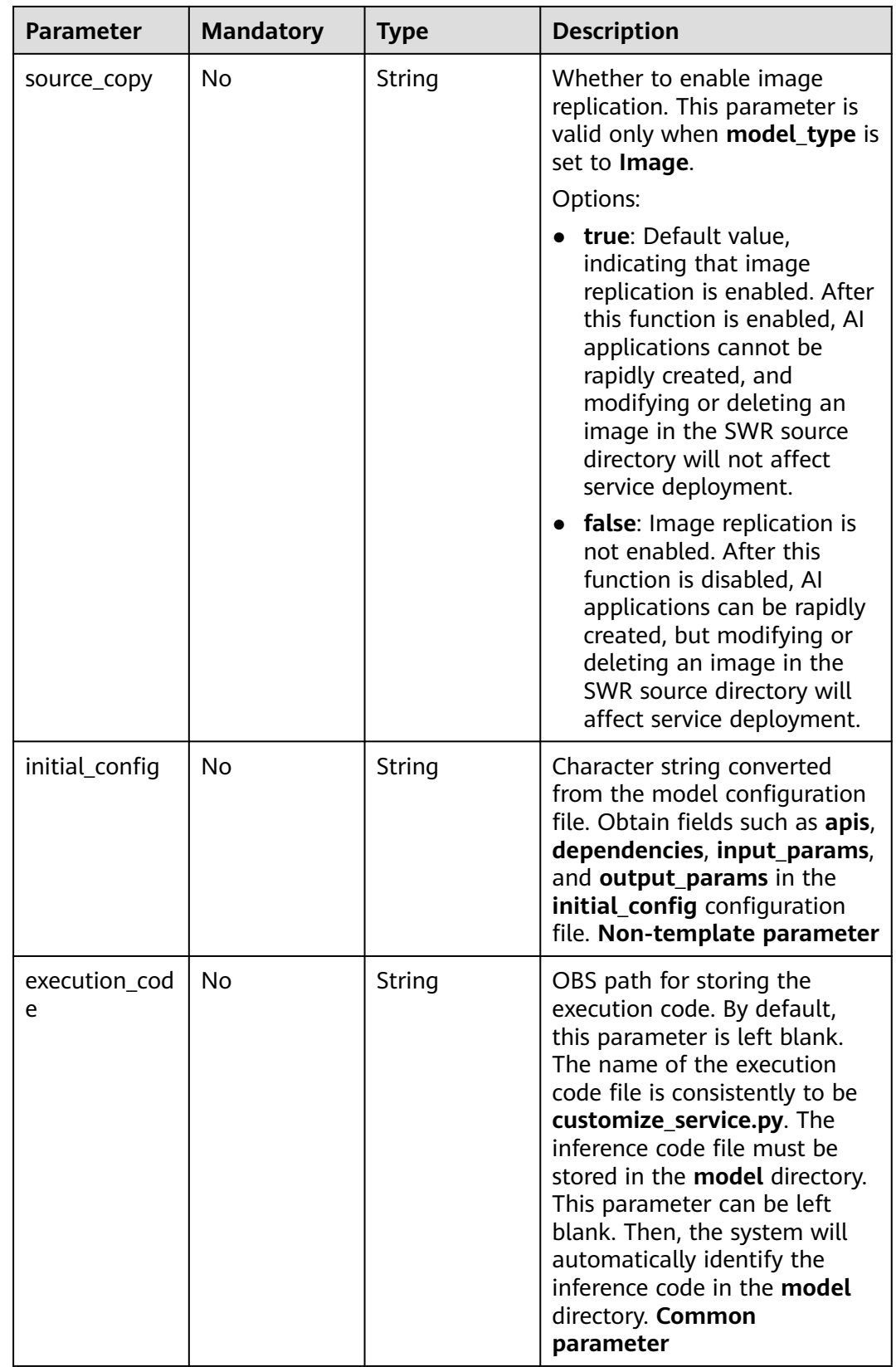

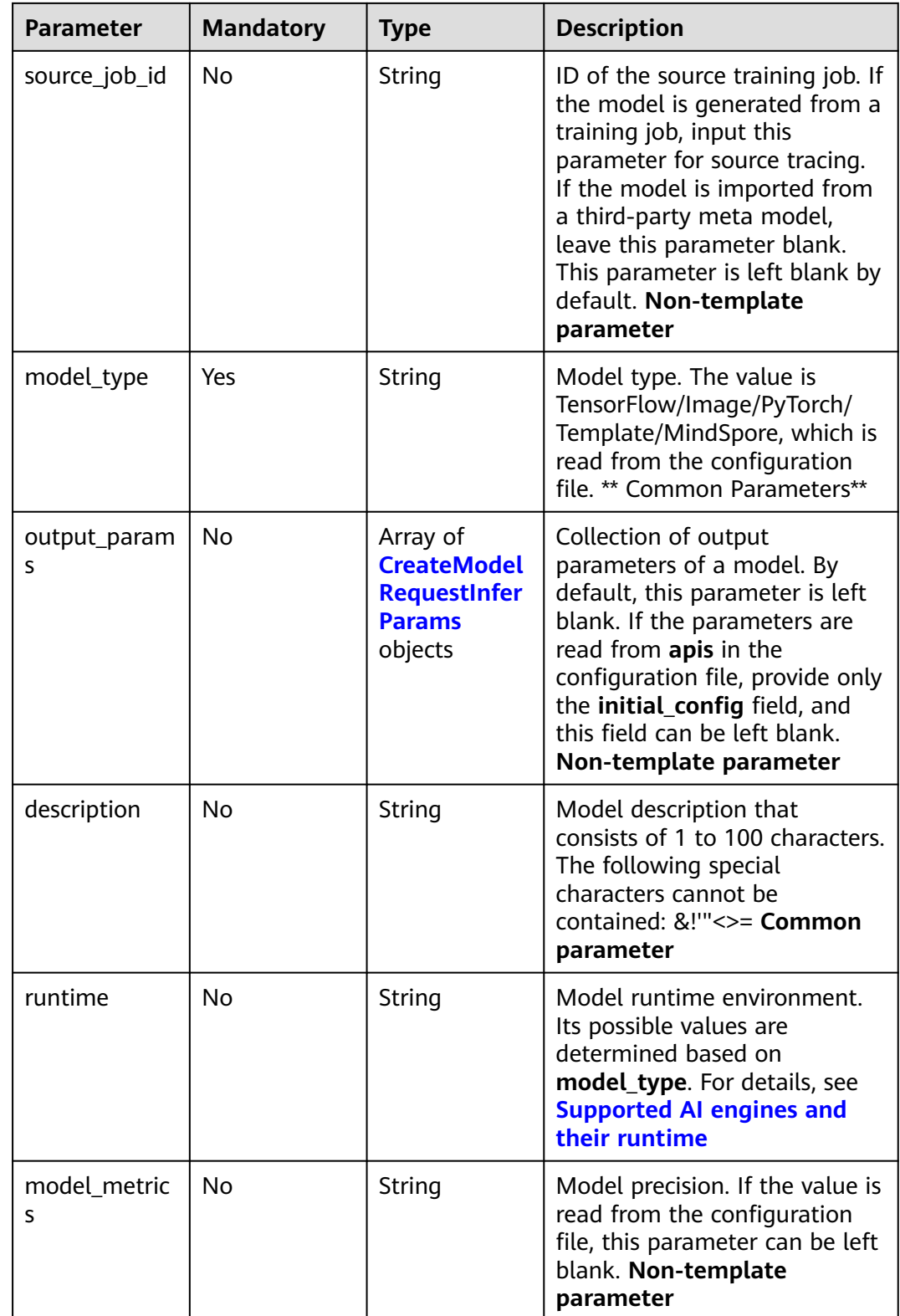
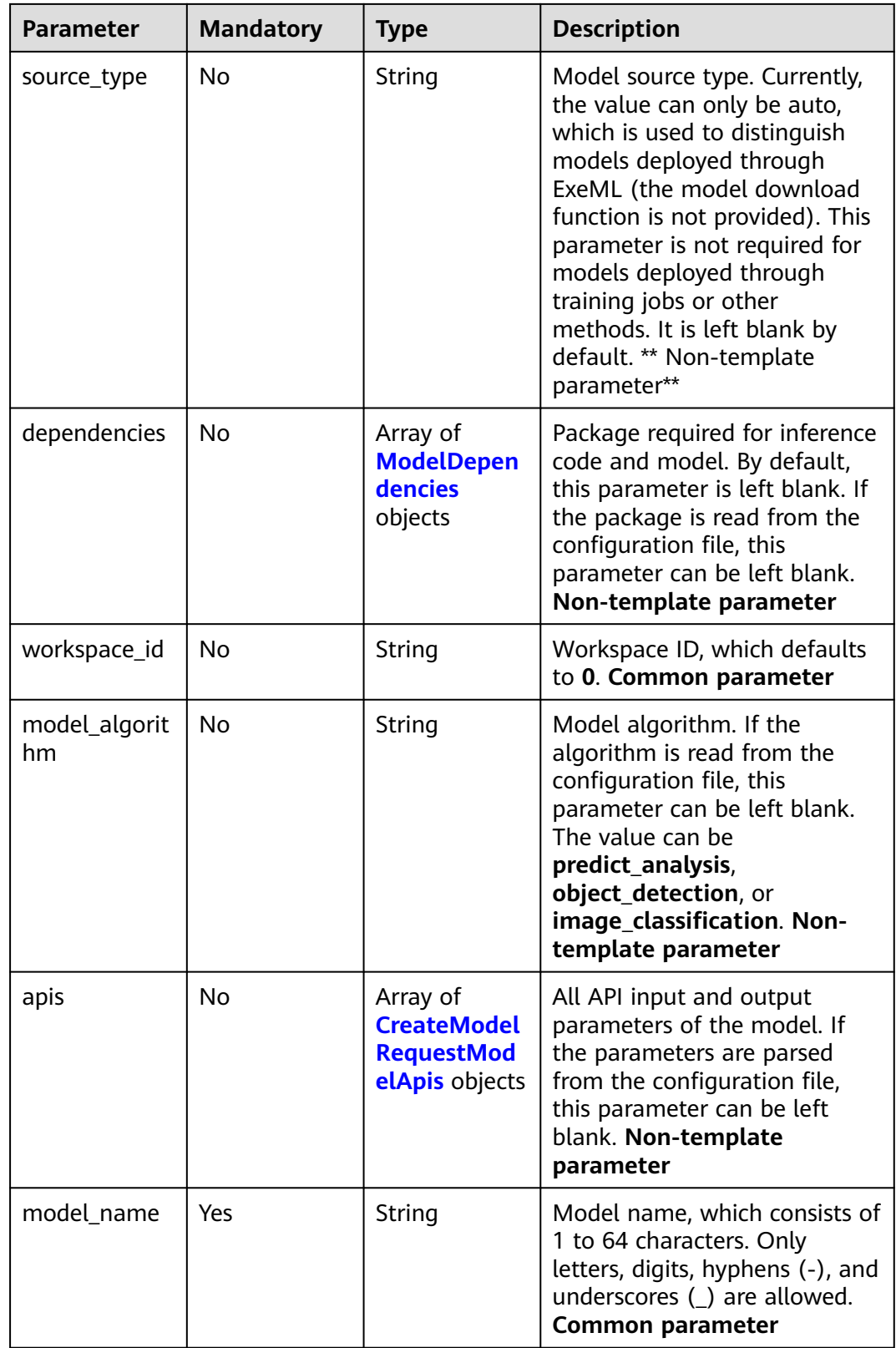

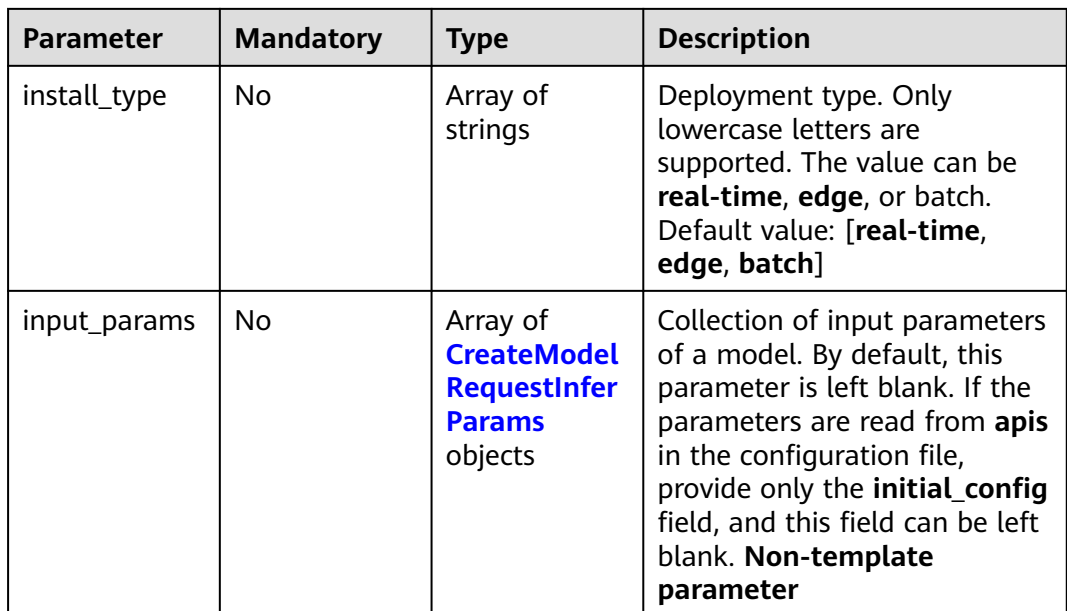

#### **Table 6-19** GuideDoc

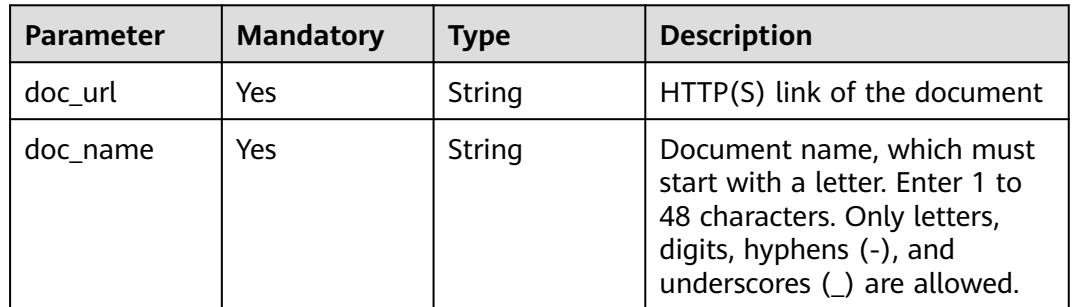

## **Table 6-20** template

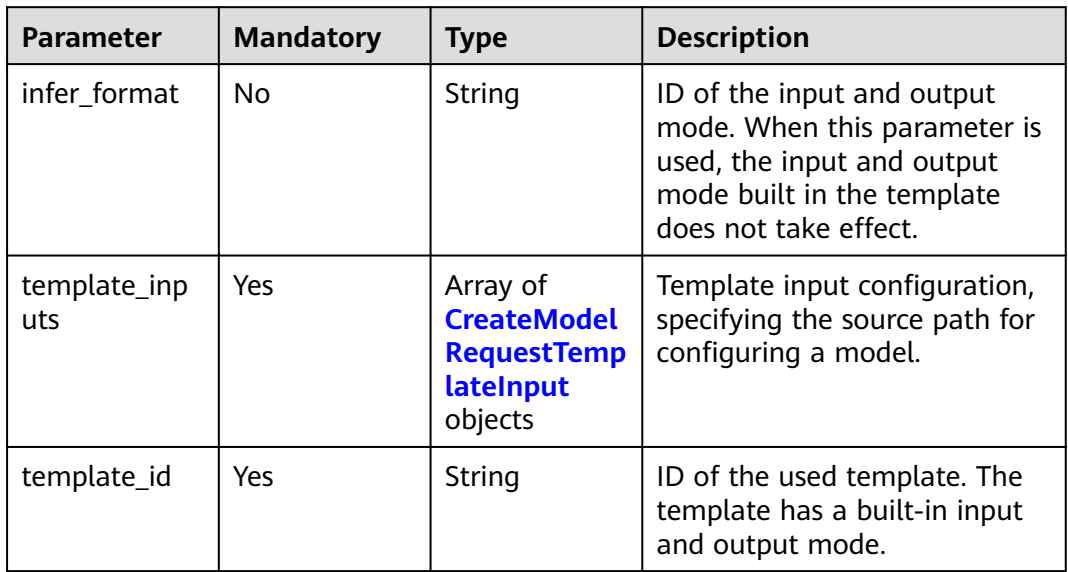

| <b>Parameter</b> | <b>Mandatory</b> | <b>Type</b> | <b>Description</b>                                                                                                    |
|------------------|------------------|-------------|----------------------------------------------------------------------------------------------------|
| input            | Yes.             | String      | Template input path, which<br>can be a path to an OBS file<br>or directory. When you use a<br>template with multiple input<br>items to create a model, if the<br>target paths input_properties<br>specified in the template are<br>the same, the OBS directory or<br>OBS file name entered here<br>must be unique to prevent<br>files from being overwritten. |
| input_id         | Yes              | String      | Input item ID, which is<br>obtained from template<br>details                                                                                                    |

<span id="page-326-0"></span>Table 6-21 CreateModelRequestTemplateInput

#### **Table 6-22** ModelDependencies

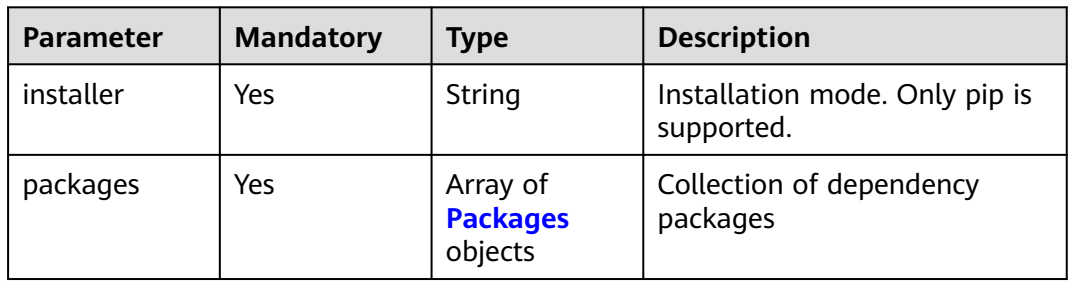

#### **Table 6-23** Packages

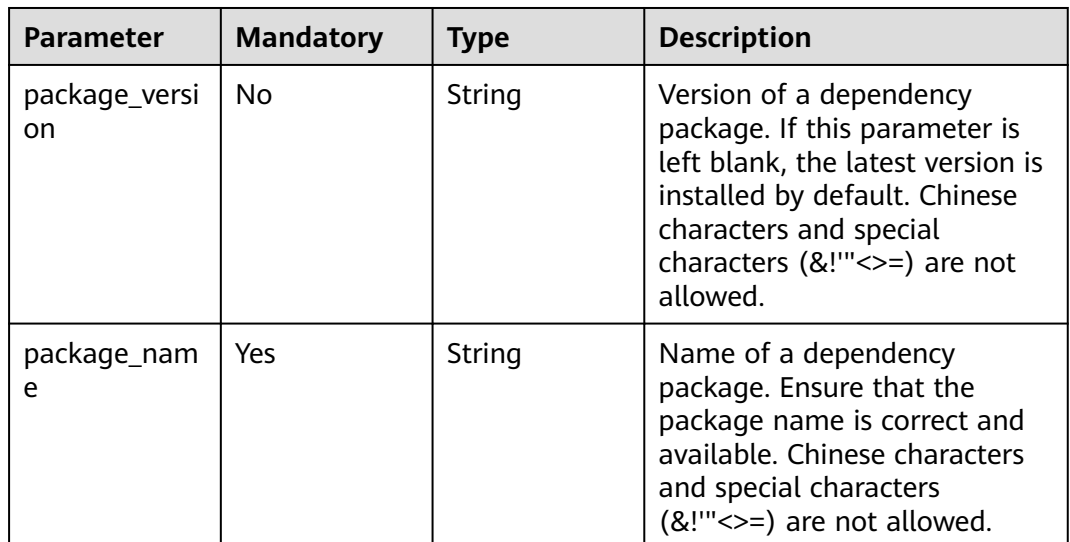

<span id="page-327-0"></span>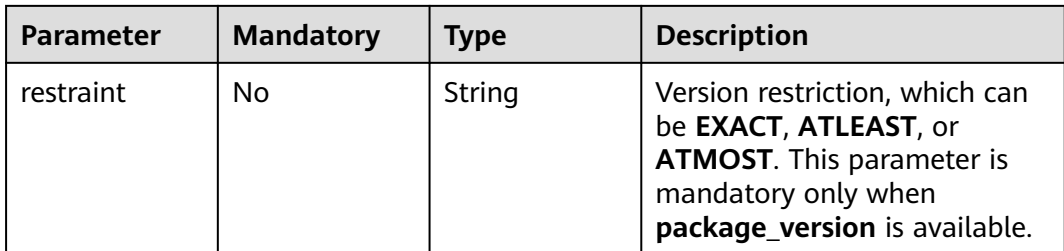

#### **Table 6-24** CreateModelRequestModelApis

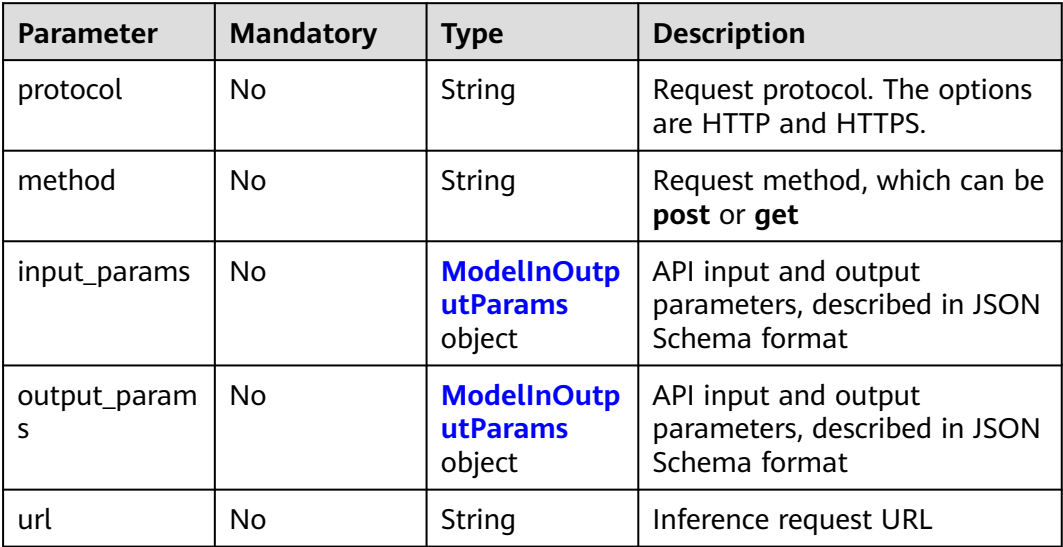

#### **Table 6-25** ModelInOutputParams

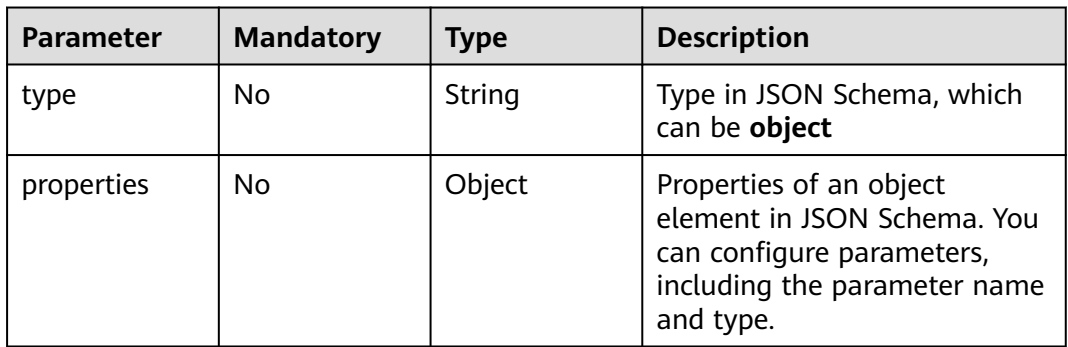

#### **Table 6-26** CreateModelRequestInferParams

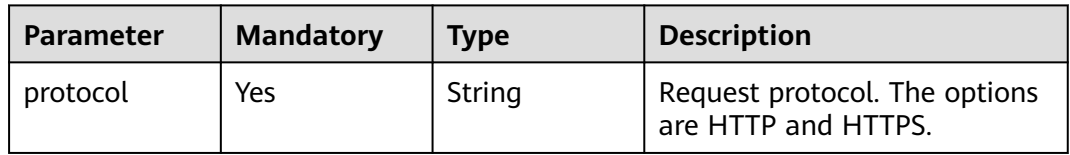

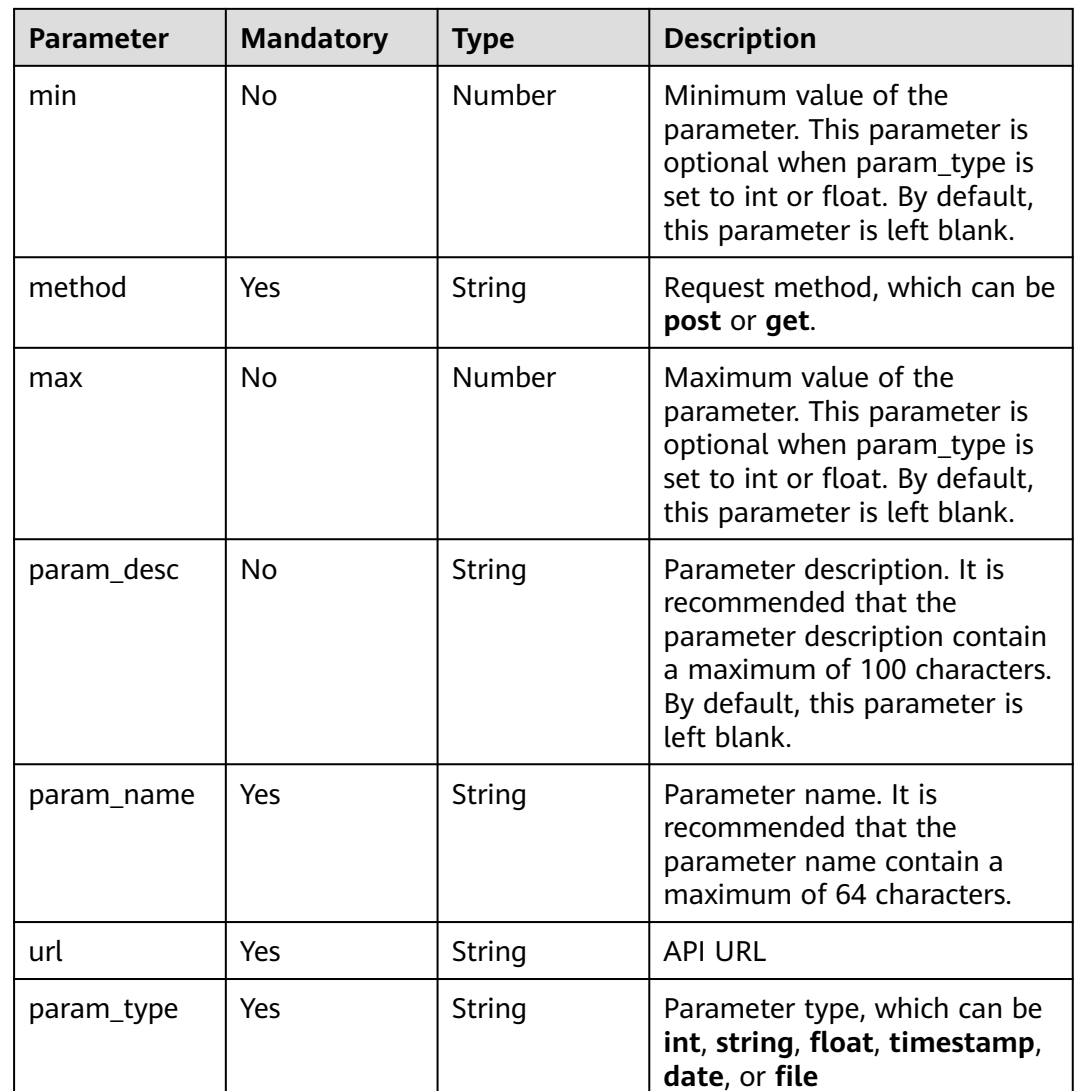

# **Response Parameters**

#### **Status code: 200**

**Table 6-27** Response body parameters

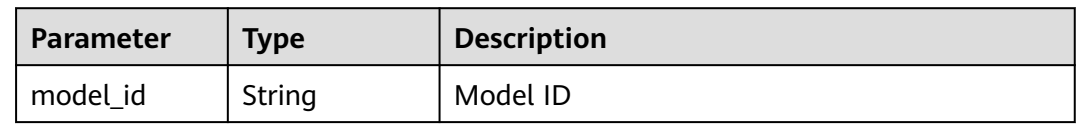

# **Example Requests**

The following is an example of how to create an AI application whose name is **mnist**, version is **1.0.0**, type is **TensorFlow**, and model file source is an OBS bucket.

POST https://{endpoint}/v1/{project\_id}/models

```
{
  "model_name" : "mnist",
  "model_version" : "1.0.0",
  "source_location" : "https://models.obs.xxxxx.com/mnist",
  "source_job_id" : "55",
  "source_job_version" : "V100",
  "model_type" : "TensorFlow",
 "runtime" : "python2.7",
 "description" : "mnist model",
  "execution_code" : "https://testmodel.obs.xxxxx.com/customize_service.py",
  "input_params" : [ {
   "url" : "/v1/xxx/image",
   "protocol" : "http",
   "method" : "post",
 "param_name" : "image_url",
 "param_type" : "string",
   "min" : 0,
    "max" : 9,
    "param_desc" : "http://test/test.jpeg"
  } ],
  "output_params" : [ {
   "url" : "/v1/xxx/image",
    "protocol" : "http",
   "method" : "post",
 "param_name" : "face_location",
 "param_type" : "box",
   "param_desc" : "face_location param value description"
  } ],
  "dependencies" : [ {
    "installer" : "pip",
    "packages" : [ {
 "package_name" : "numpy",
 "package_version" : "1.5.0",
    "restraint" : "ATLEAST"
   } ]
  } ],
  "model_algorithm" : "object_detection",
  "model_metrics" : "{\"f1\":0.52381,\"recall\":0.666667,\"precision\":0.466667,\"accuracy\":0.625}",
 "apis" : [ {
 "url" : "/v1/xxx/image",
   "protocol" : "http",
    "method" : "post",
    "input_params" : {
     "type" : "object",
     "properties" : {
       "image_url" : {
        "type" : "string"
      }
    }
   },
    "output_params" : {
     "type" : "object",
     "properties" : {
       "face_location" : {
        "type" : "box"
      }
    }
   }
 } ]
}
```
# **Example Responses**

#### **Status code: 200**

The model is created.

{ "model\_id" : "7feb7235-ed9c-48ae-9833-2876b2458445" }

# **Status Codes**

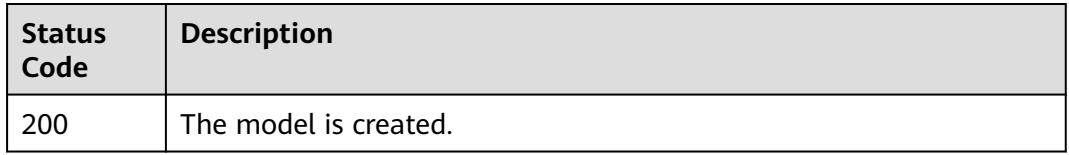

### **Error Codes**

See **[Error Codes](#page-727-0)**.

# **6.4 Obtaining Details About an AI Application**

# **Function**

This API is used to query details about an AI application based on the AI application ID.

# **Debugging**

You can debug this API through automatic authentication in **[API Explorer](https://console-intl.huaweicloud.com/apiexplorer/#/openapi/ModelArts/doc?api=ShowModel)** or use the SDK sample code generated by API Explorer.

#### **URI**

GET /v1/{project\_id}/models/{model\_id}

**Table 6-28** Path Parameters

| <b>Parameter</b> | <b>Mandatory</b> | <b>Type</b> | <b>Description</b>                                                         |
|------------------|------------------|-------------|----------------------------------------------------------------------------|
| model id         | Yes              | String      | Model ID                                                                   |
| project_id       | Yes              | String      | Project ID. For details, see<br><b>Obtaining a Project ID and</b><br>Name. |

# **Request Parameters**

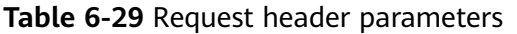

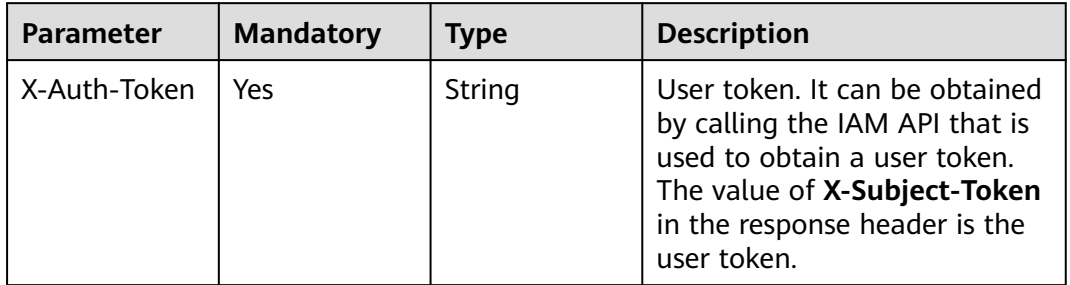

# **Response Parameters**

#### **Status code: 200**

**Table 6-30** Response body parameters

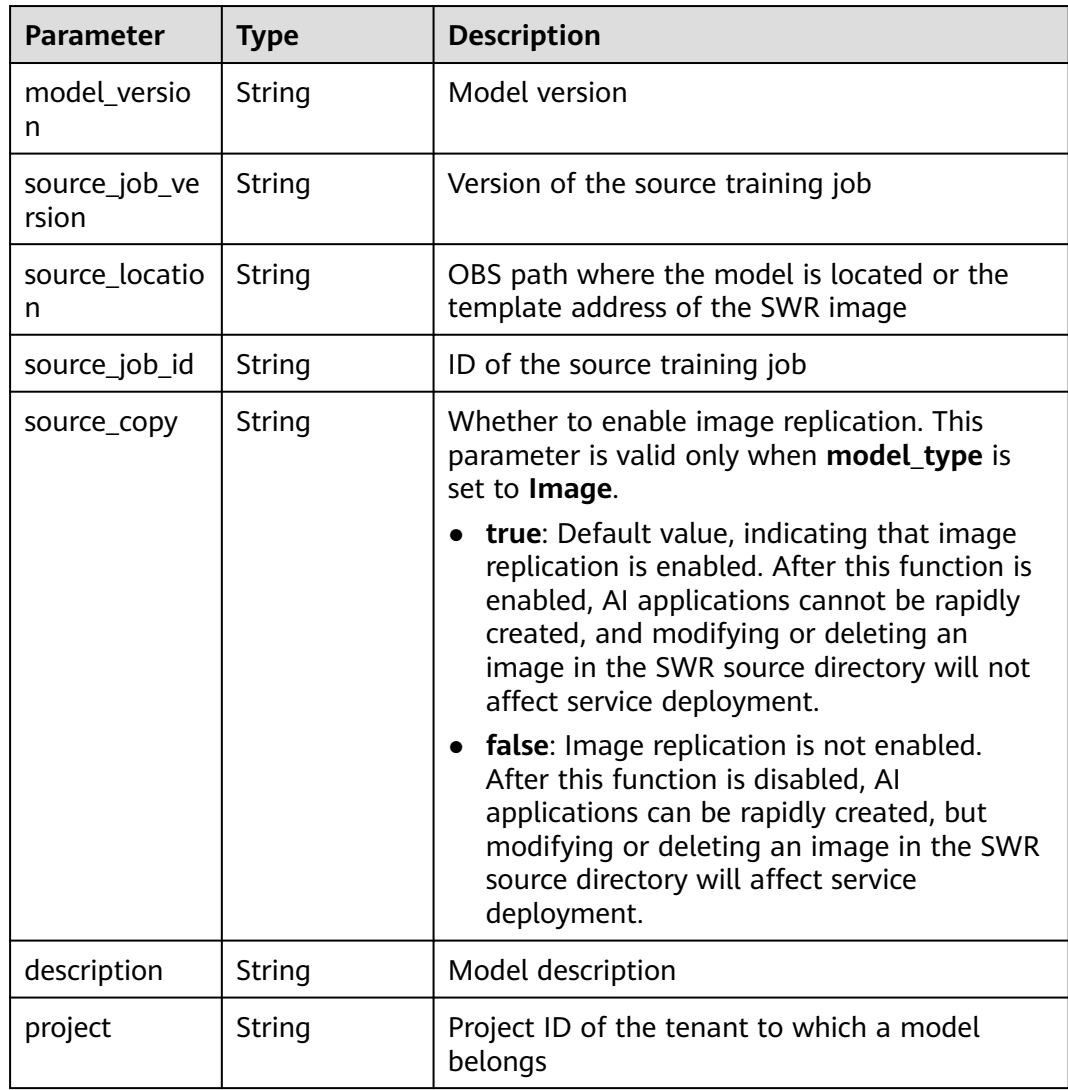

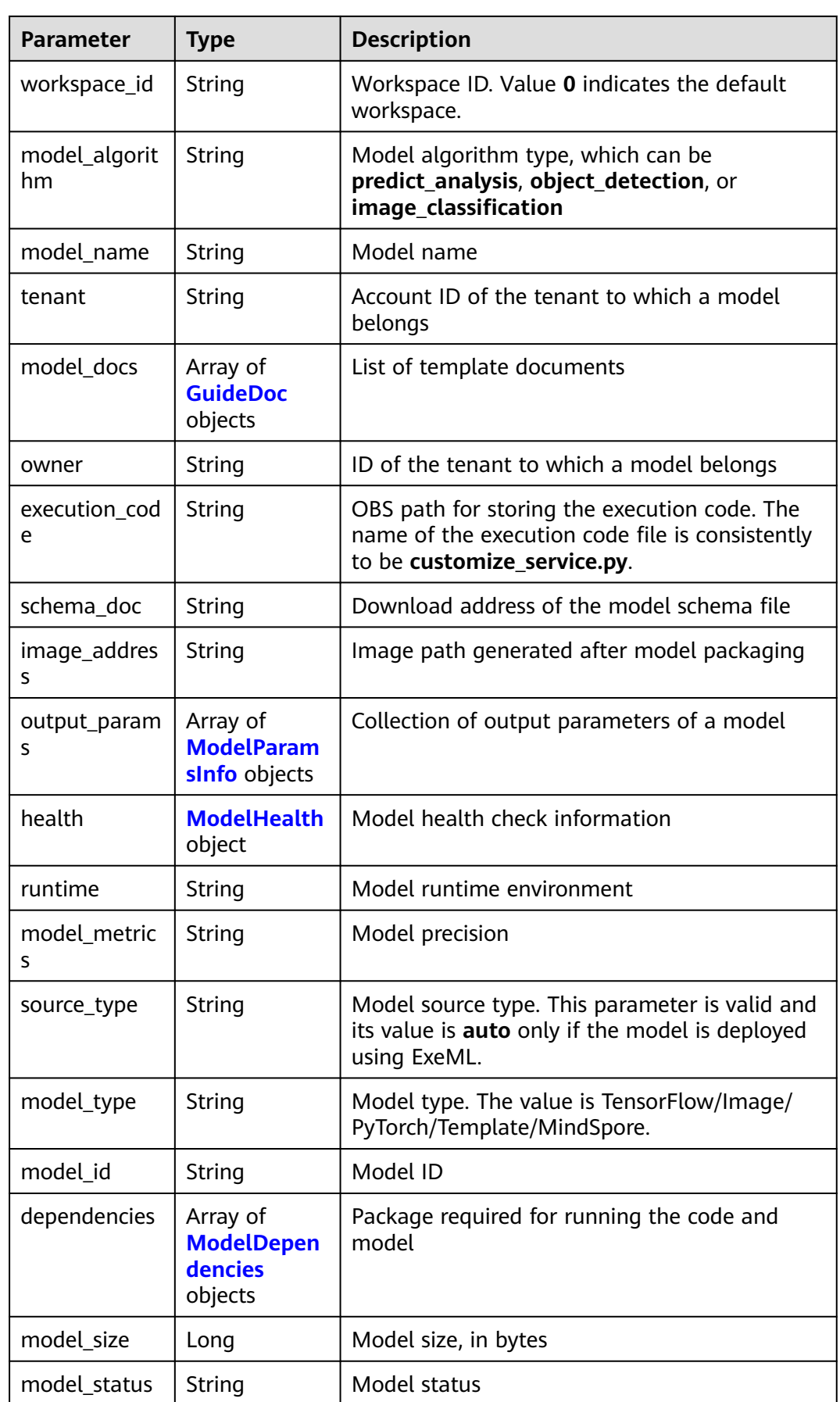

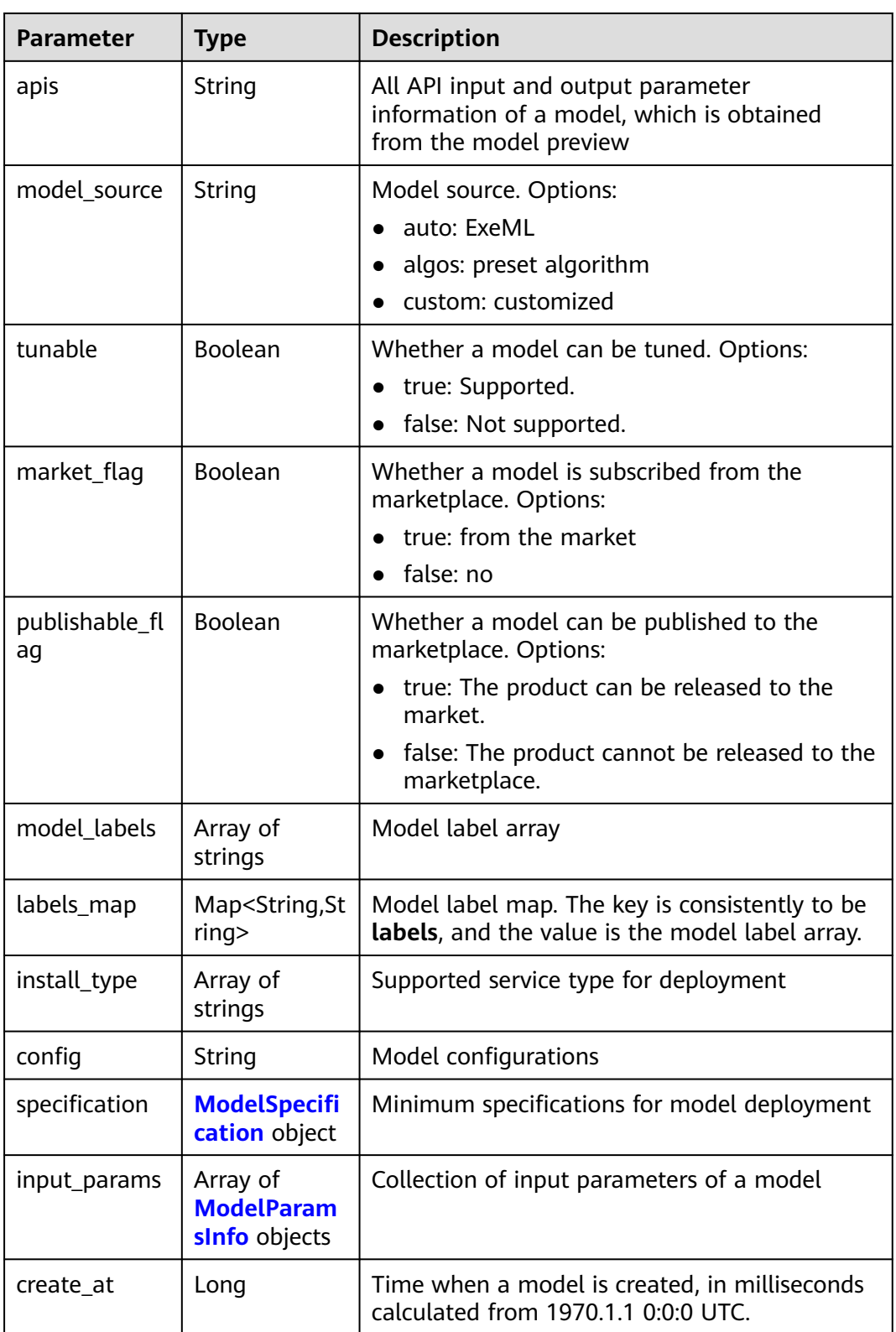

<span id="page-334-0"></span>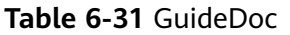

| Parameter | <b>Type</b> | <b>Description</b>                                                                                                    |
|-----------|-------------|----------------------------------------------------------------------------------------------------|
| doc_url   | String      | HTTP(S) link of the document                                                                                                    |
| doc_name  | String      | Document name, which must start with a<br>letter. Enter 1 to 48 characters. Only letters,<br>digits, hyphens (-), and underscores (_) are<br>allowed. |

**Table 6-32** ModelHealth

| <b>Parameter</b>          | Type   | <b>Description</b>                                                                                                    |
|---------------------------|--------|----------------------------------------------------------------------------------------------------|
| protocol                  | String | Request protocol for health check, which can<br>only be HTTP                                                          |
| initial_delay_s<br>econds | String | After an instance is started, a health check<br>starts after the time configured in<br>initial_delay_seconds expires. |
| timeout_seco<br>nds       | String | Health check timeout                                                                                                  |
| url                       | String | Path to the health check API                                                                                          |

**Table 6-33** ModelDependencies

| <b>Parameter</b> | Type                                   | <b>Description</b>                        |
|------------------|----------------------------------------|-------------------------------------------|
| installer        | String                                 | Installation mode. Only pip is supported. |
| packages         | Array of<br><b>Packages</b><br>objects | Collection of dependency packages         |

**Table 6-34** Packages

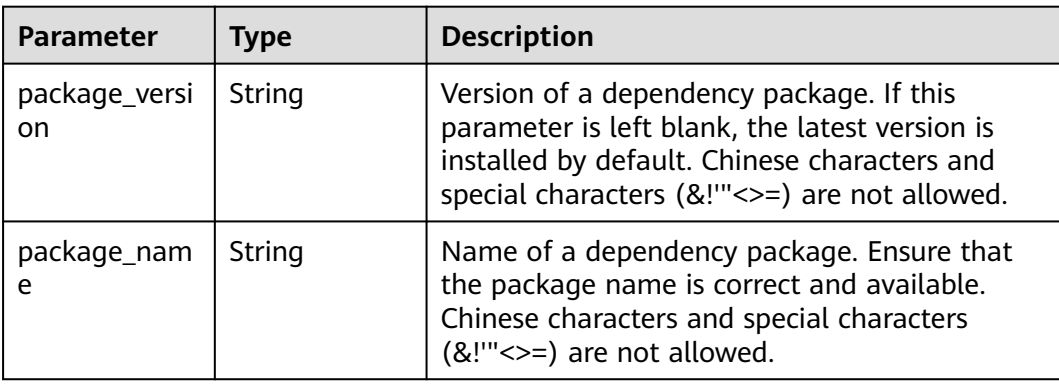

<span id="page-335-0"></span>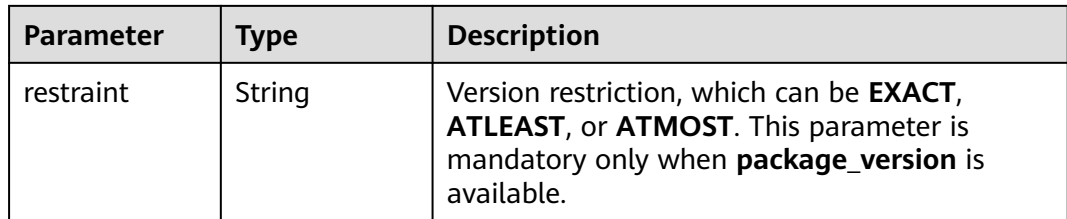

#### **Table 6-35** ModelSpecification

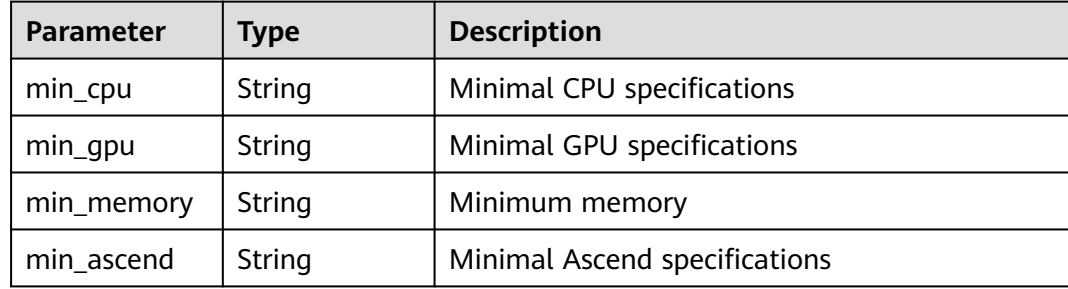

#### **Table 6-36** ModelParamsInfo

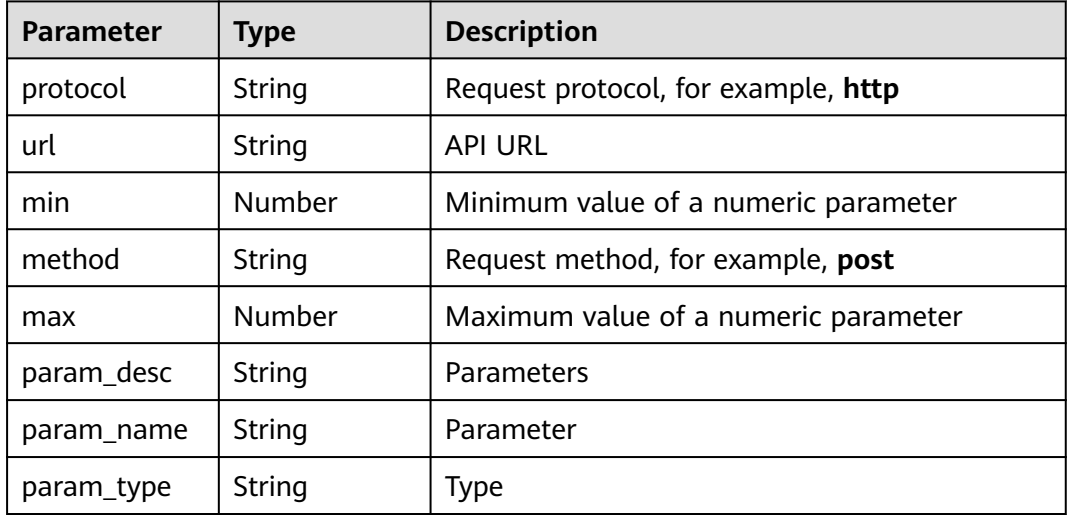

# **Example Requests**

GET https://{endpoint}/v1/{project\_id}/models/{model\_id}

# **Example Responses**

#### **Status code: 200**

Model details

```
{
  "model_id" : "10eb0091-887f-4839-9929-cbc884f1e20e",
 "model_name" : "mnist",
 "model_version" : "1.0.0",
 "runtime" : "python2.7",
```

```
 "tenant" : "6d28e85aa78b4e1a9b4bd83501bcd4a1",
  "project" : "d04c10db1f264cfeb1966deff1a3527c",
  "owner" : "6d28e85aa78b4e1a9b4bd83501bcd4a1",
  "source_location" : "https://models.obs.xxxxx.com/mnist",
  "model_type" : "TensorFlow",
  "model_size" : 5633481,
  "model_status" : "published",
 "execution_code" : "https://testmodel.obs.xxxxx.com/customize_service.py",
 "image_address" : "100.125.5.235:20202/models/10eb0091-887f-4839-9929-cbc884f1e20e:1.0.0",
  "input_params" : [ {
   "url" : "/",
    "method" : "post",
    "protocol" : "http",
    "param_name" : "data",
   "param_type" : "object"
    "param_desc" : "{\"type\":\"object\",\"properties\":{\"req_data\":{\"items\":[{\"type\":\"object
\",\"properties\":{}}],\"type\":\"array\"}}}"
  } ],
   "output_params" : [ {
    "url" : "/",
    "method" : "post",
    "protocol" : "http",
    "param_name" : "data",
    "param_type" : "object",
   "param_desc" : "{\"type\":\"object\",\"properties\":{\"resp_data\":{\"type\":\"array\",\"items\":[{\"type
\":\"object\",\"properties\":{}}]}}}"
  } ],
   "dependencies" : [ {
 "installer" : "pip",
 "packages" : [ {
     "package_name" : "pkg1",
     "package_version" : "1.0.1",
     "restraint" : "ATLEAST"
   } ]
  } ],
  "model_metrics" : "{\"f1\":0.52381,\"recall\":0.666667,\"precision\":0.466667,\"accuracy\":0.625}",
 "apis" : "[{\"protocol\":\"http\",\"method\":\"post\",\"url\":\"/\",\"input_params\":{\"type\":\"object
\",\"properties\":{\"data\":{\"type\":\"object\",\"properties\":{\"req_data\":{\"items\":[{\"type\":\"object
\",\"properties\":{}}],\"type\":\"array\"}}}}},\"output_params\":{\"type\":\"object\",\"properties\":{\"data\":
{\"type\":\"object\",\"properties\":{\"resp_data\":{\"type\":\"array\",\"items\":[{\"type\":\"object\",\"properties
\":{}}]}}}}}}]",
  "model_labels" : [ ],
  "labels_map" : {
   "labels" : \dot{[}]
  },
  "workspace_id" : "0",
  "install_type" : [ "realtime", "batch", "edge" ],
  "specification" : { },
  "config" : "{\"model_algorithm\":\"image_classification\",\"model_source\":\"auto\",\"tunable
\":false,\"downloadable_flag\":true,\"algorithm\":\"resnet_v2_50,mobilenet_v1\",\"metrics\":
{\"f1\":0.912078373015873,\"recall\":0.9125,\"precision\":0.9340277777777778,\"accuracy
\":0.263250724969475},\"model_type\":\"TensorFlow\",\"runtime\":\"tf1.13-python3.6-cpu\",\"apis\":
[{\"protocol\":\"https\",\"url\":\"/\",\"method\":\"post\",\"request\":{\"data\":{\"type\":\"object\",\"properties
\":{\"images\":{\"type\":\"file\"}}},\"Content-type\":\"multipart/form-data\"},\"response\":{\"data\":{\"type
\":\"object\",\"required\":[\"predicted_label\",\"scores\"],\"properties\":{\"predicted_label\":{\"type\":\"string
\"},\"scores\":{\"type\":\"array\",\"items\":{\"type\":\"array\",\"minItems\":2,\"maxItems\":2,\"items\":[{\"type
\":\"string\"},{\"type\":\"number\"}]}}}},\"Content-type\":\"multipart/form-data\"}}],\"dependencies\":
[{\"installer\":\"pip\",\"packages\":[{\"package_name\":\"numpy\",\"package_version\":\"1.17.0\",\"restraint
\":\"EXACT\"},{\"package_name\":\"h5py\",\"package_version\":\"2.8.0\",\"restraint\":\"EXACT\"},
{\"package_name\":\"Pillow\",\"package_version\":\"5.2.0\",\"restraint\":\"EXACT\"},{\"package_name
\":\"scipy\",\"package_version\":\"1.2.1\",\"restraint\":\"EXACT\"},{\"package_name\":\"resampy
\",\"package_version\":\"0.2.1\",\"restraint\":\"EXACT\"},{\"package_name\":\"scikit-learn\",\"package_version
\":\"0.19.1\",\"restraint\":\"EXACT\"}]}]}"
}
```
# **Status Codes**

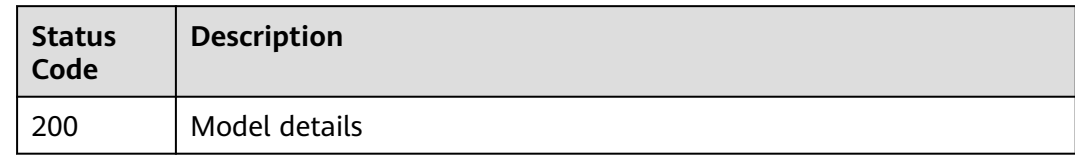

# **Error Codes**

See **[Error Codes](#page-727-0)**.

# **6.5 Deleting an AI application**

# **Function**

This interface is used to delete an AI application based on the AI application ID. When cascade is set to true, the AI application specified by the AI application ID and other AI applications with the same name but different versions as the specified AI application are deleted. By default, only the AI application corresponding to the current AI application ID is deleted.

# **Debugging**

You can debug this API through automatic authentication in **[API Explorer](https://console-intl.huaweicloud.com/apiexplorer/#/openapi/ModelArts/doc?api=DeleteModel)** or use the SDK sample code generated by API Explorer.

#### **URI**

DELETE /v1/{project\_id}/models/{model\_id}

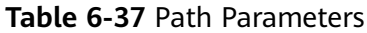

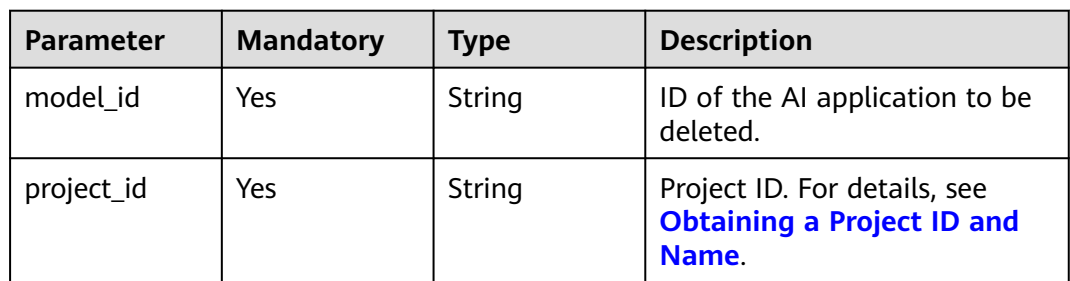

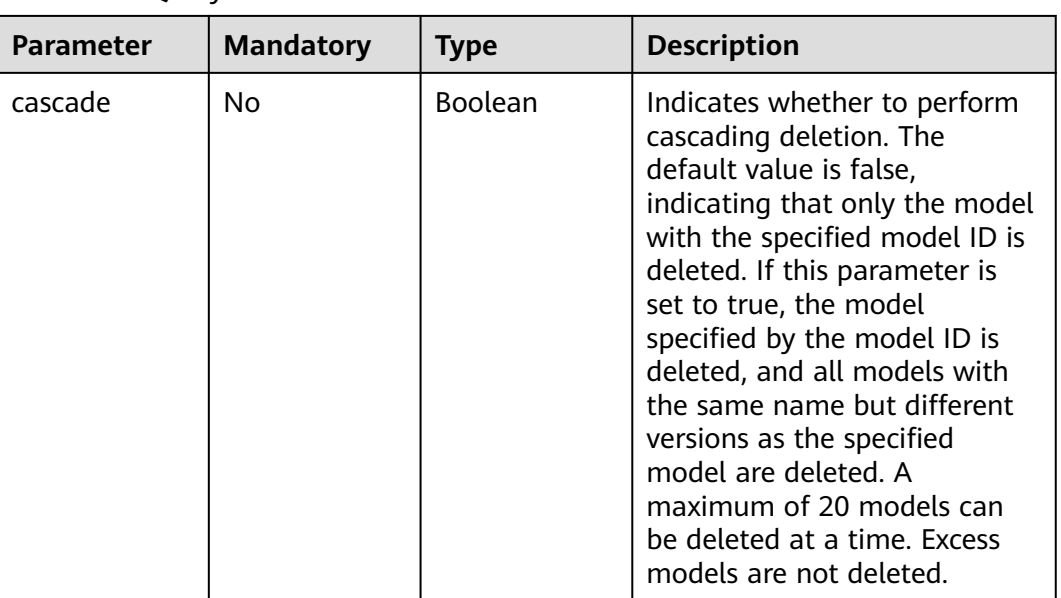

#### **Table 6-38** Query Parameters

# **Request Parameters**

**Table 6-39** Request header parameters

| <b>Parameter</b> | <b>Mandatory</b> | <b>Type</b> | <b>Description</b>                                                                                                    |
|------------------|------------------|-------------|----------------------------------------------------------------------------------------------------|
| X-Auth-Token     | Yes              | String      | User token. It can be obtained<br>by calling the IAM API that is<br>used to obtain a user token.<br>The value of X-Subject-Token<br>in the response header is the<br>user token. |

# **Response Parameters**

#### **Status code: 200**

**Table 6-40** Response body parameters

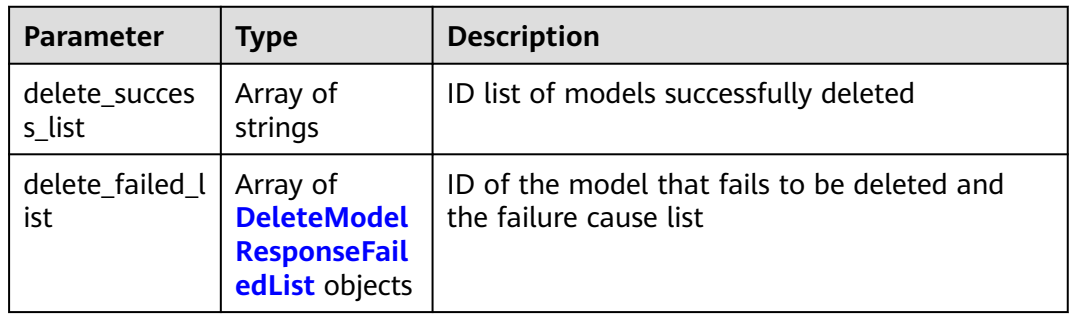

| Parameter  | <b>Type</b> | <b>Description</b>                          |
|------------|-------------|---------------------------------------------|
| error_msg  | String      | Error message of the model deletion failure |
| error_code | String      | Error code of the model deletion failure    |
| model id   | String      | ID of a model that fails to be deleted      |

<span id="page-339-0"></span>**Table 6-41** DeleteModelResponseFailedList

# **Example Requests**

DELETE https://{endpoint}/v1/{project\_id}/models/{model\_id}

### **Example Responses**

#### **Status code: 200**

Message indicating a successful deletion or a deletion failure

```
{
  "delete_success_list" : [ "10eb0091-887f-4839-9929-cbc884f1e20e" ],
  "delete_failed_list" : [ {
   "error_msg" : "Failed to delete model because the model (759645d9-3672-4db1-bb6d-49ed58b84e10) 
has been used to deploy a service.",
 "error_code" : "ModelArts.3009",
 "model_id" : "e527d311-a947-46da-a6e0-66c49945dfaa"
 } ]
}
```
#### **Status Codes**

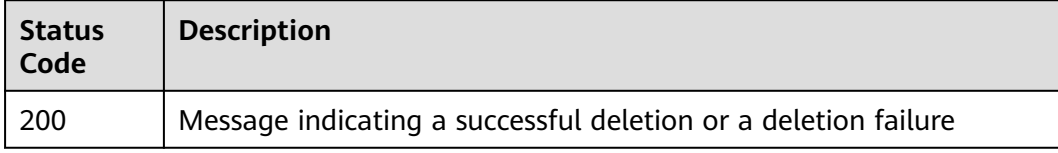

#### **Error Codes**

See **[Error Codes](#page-727-0)**.

# **7 App Authentication Management**

# **7.1 Obtaining the App List**

# **Function**

This API is used to obtain the basic information about APIG apps. You can obtain only the information about the apps created by yourself.

# **Debugging**

You can debug this API through automatic authentication in **[API Explorer](https://console-intl.huaweicloud.com/apiexplorer/#/openapi/ModelArts/doc?api=ListApigApps)** or use the SDK sample code generated by API Explorer.

#### **URI**

GET /v1/{project\_id}/app-auth/apps

#### **Table 7-1** Path Parameters

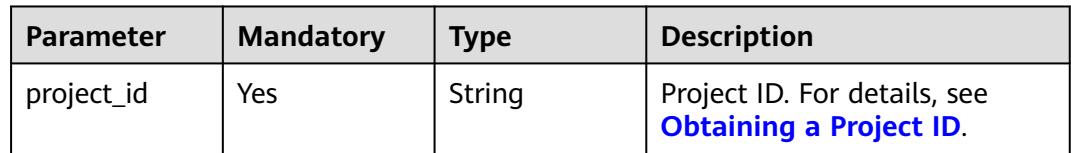

#### **Table 7-2** Query Parameters

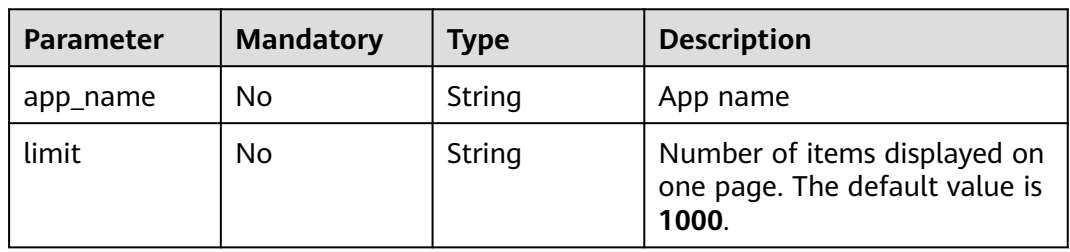

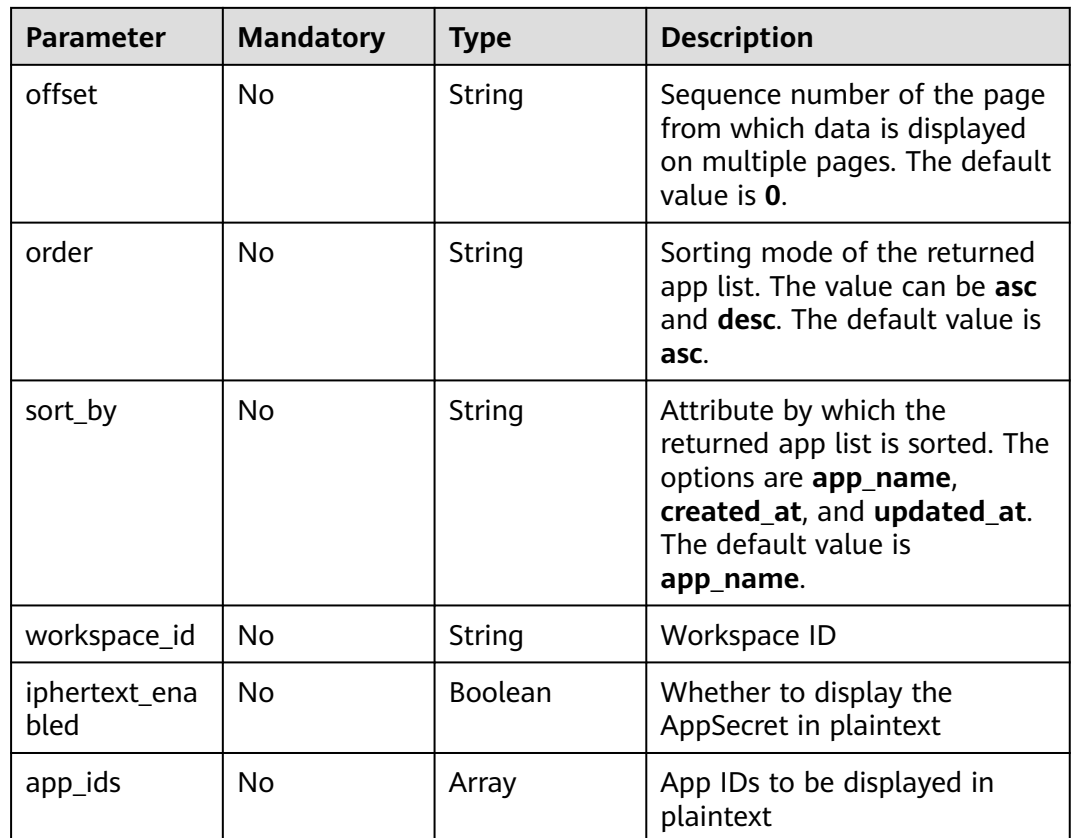

# **Request Parameters**

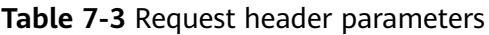

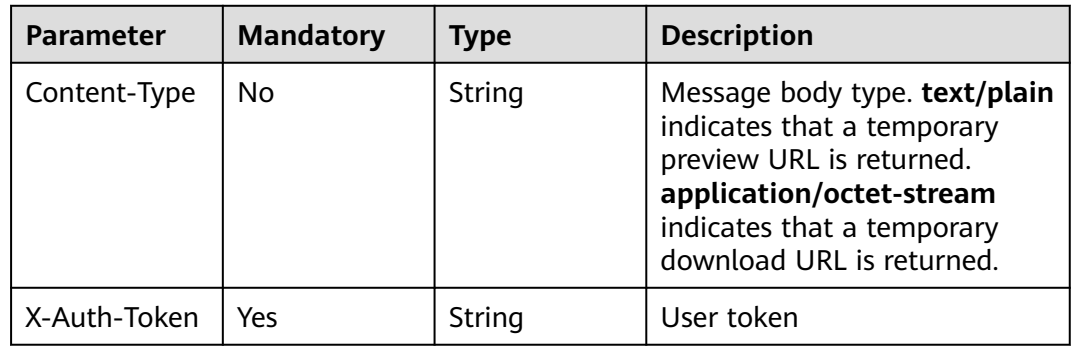

# **Response Parameters**

**Status code: 200**

| <b>Parameter</b> | <b>Type</b>                                             | <b>Description</b>                                          |
|------------------|---------------------------------------------------------|-------------------------------------------------------------|
| apps             | Array of<br><b>ApigAppDeta</b><br><b>illnfo</b> objects | Basic app information array, which may be an<br>empty array |
| count            | Integer                                                 | Number of queried apps                                      |
| total_count      | Integer                                                 | Total number of apps                                        |

**Table 7-4** Response body parameters

#### **Table 7-5** ApigAppDetailInfo

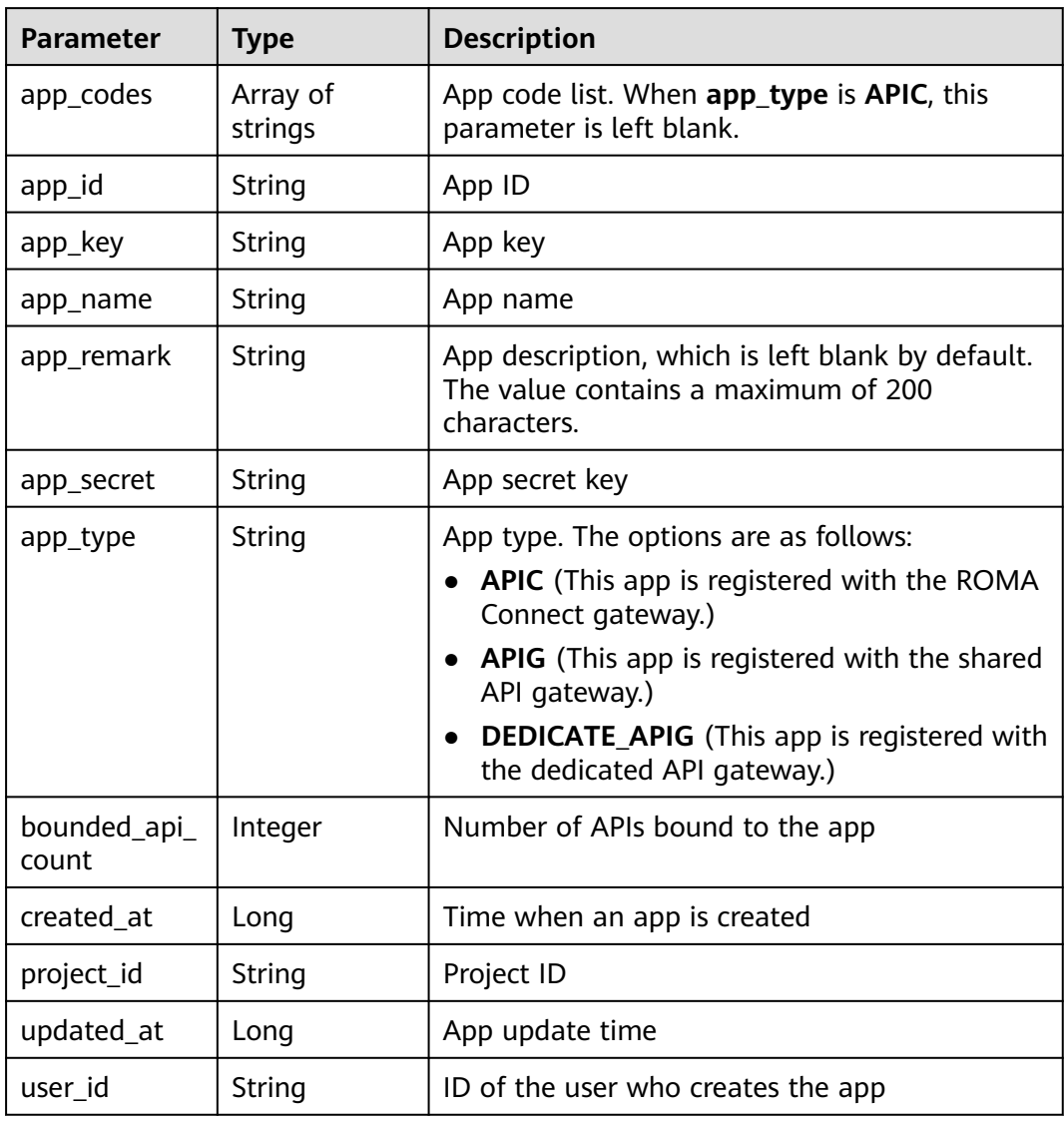

#### **Status code: 401**

| <b>Parameter</b> | <b>Type</b> | <b>Description</b>       |
|------------------|-------------|--------------------------|
| error_code       | String      | Error codes of ModelArts |
| error_msg        | String      | Error message            |

**Table 7-6** Response body parameters

#### **Status code: 403**

**Table 7-7** Response body parameters

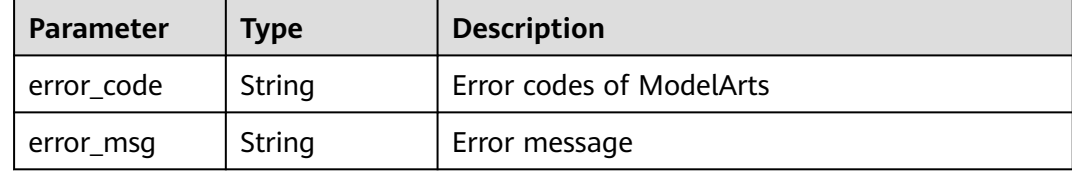

#### **Status code: 404**

**Table 7-8** Response body parameters

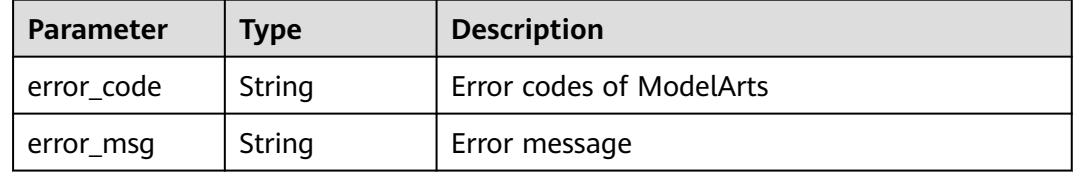

#### **Example Requests**

GET https://{endpoint}/v1/{project\_id}/app-auth/apps

#### **Example Responses**

#### **Status code: 200**

**OK** 

```
{
 "apps" : [ {
 "app_id" : "fb1a9eadd87b48abbd74b8ba1755dffd",
 "app_name" : "app_13e0",
 "app_remark" : "ds",
   "app_key" : "b11ae87581b04b5284aa92b0d4ae332c",
   "app_secret" : "cb5d1b57368b4f129b635332a03bf0e3",
   "user_id" : "04f258c8fb00d42a1f65c00df88cc4dc",
 "project_id" : "04f258c84780d5a52f3bc00dc15aa5e7",
 "app_type" : "APIG",
   "app_codes" : [ "53a7c6de82be4671b93414adf98c1c507d5cef29fbdd48d88a4dddb668b0f0ad", 
"3b5930537438461b9a3e81e5f21d56b49eadbe1047174574b9d2dde859beec54", 
"55804013463d4344ac37775ff8f6e9d8343933f8f0be420cb2e87bb5aad4c6a3" ],
   "created_at" : 1683173880900,
   "updated_at" : 1703160524345,
   "bounded_api_count" : 29
```
 } ], "count" : 1, "total\_count" : 1 }

# **Status Codes**

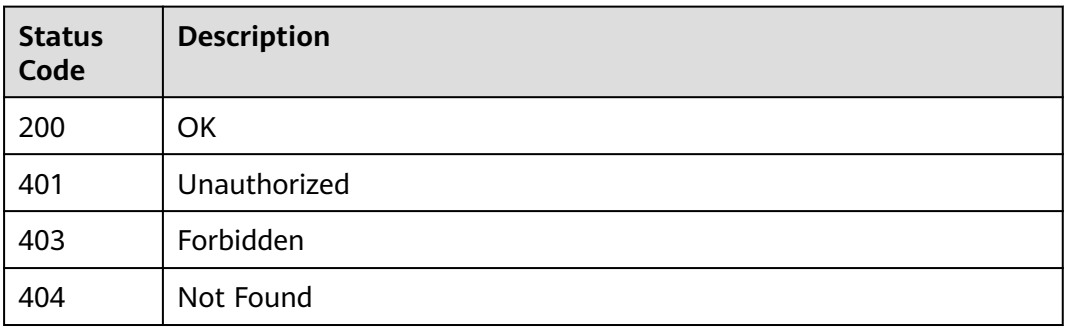

# **Error Codes**

See **[Error Codes](#page-727-0)**.

# **7.2 Creating Apps**

# **Function**

This API is used to create API Gateway applications (apps for short). Each user can create a maximum of five apps. You can apply for increasing the quota as required.

# **Debugging**

You can debug this API through automatic authentication in **[API Explorer](https://console-intl.huaweicloud.com/apiexplorer/#/openapi/ModelArts/doc?api=CreateApigApp)** or use the SDK sample code generated by API Explorer.

# **URI**

POST /v1/{project\_id}/app-auth/apps

#### **Table 7-9** Path Parameters

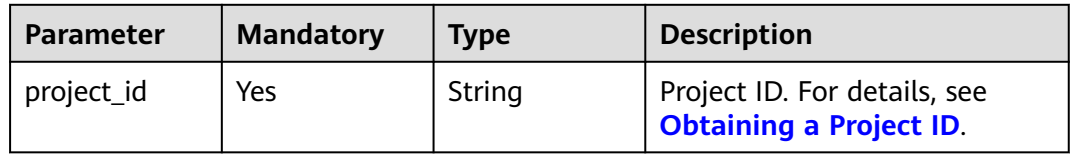

# **Request Parameters**

**Table 7-10** Request header parameters

| <b>Parameter</b> | <b>Mandatory</b> | Type   | <b>Description</b>                                                                                                    |
|------------------|------------------|--------|----------------------------------------------------------------------------------------------------|
| Content-Type     | No               | String | Message body type. text/plain<br>indicates that a temporary<br>preview URL is returned.<br>application/octet-stream<br>indicates that a temporary<br>download URL is returned. |
| X-Auth-Token     | Yes              | String | User token                                                                                                    |

**Table 7-11** Request body parameters

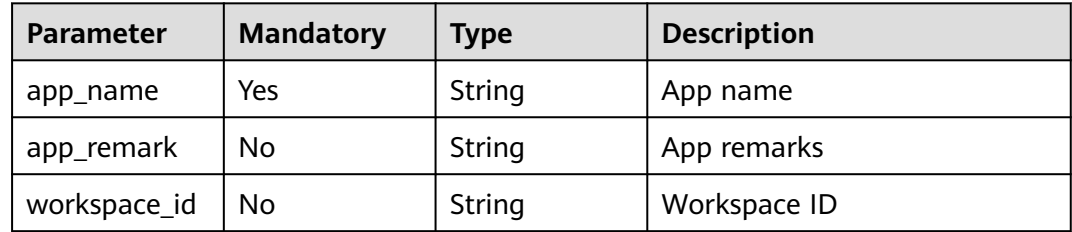

# **Response Parameters**

**Status code: 200**

**Table 7-12** Response body parameters

| <b>Parameter</b> | <b>Type</b>                  | <b>Description</b>                      |
|------------------|------------------------------|-----------------------------------------|
| app              | ApigAppDeta<br>illnfo object | Basic information about the created app |

**Table 7-13** ApigAppDetailInfo

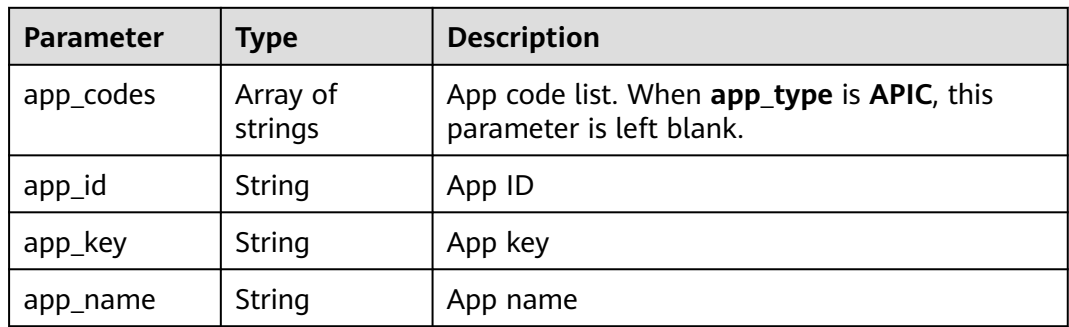

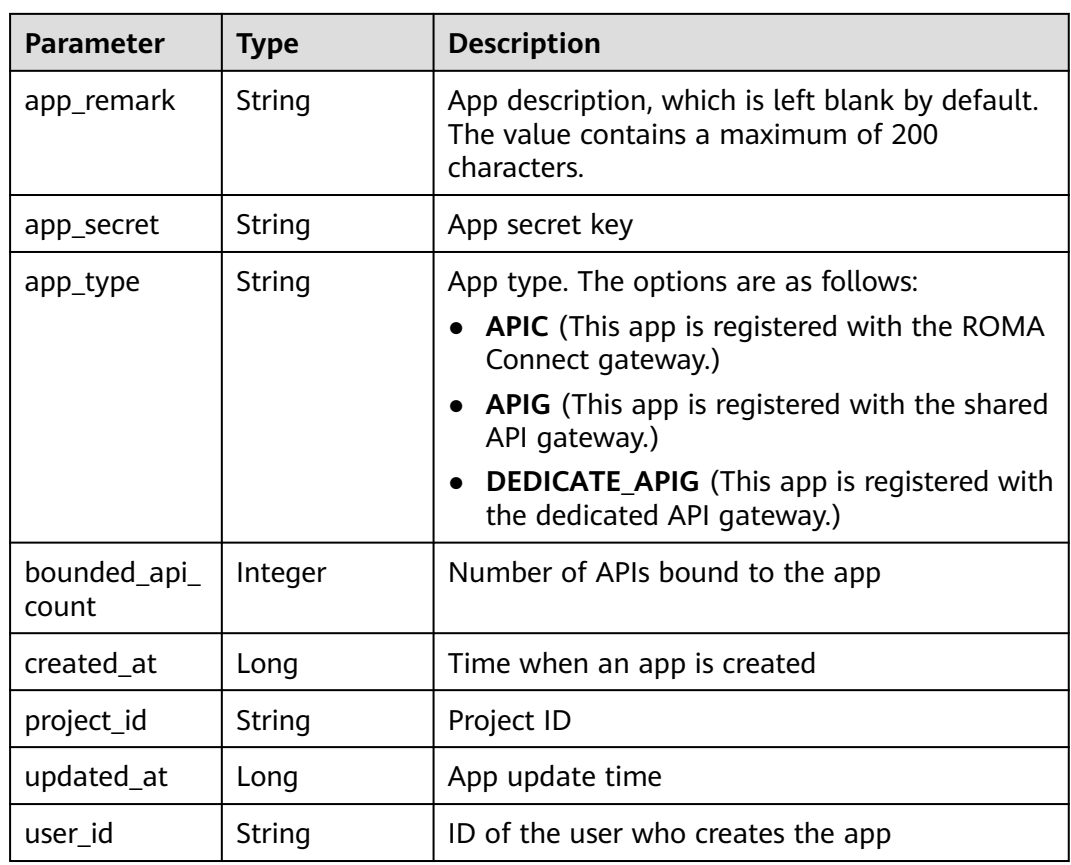

#### **Status code: 401**

**Table 7-14** Response body parameters

| Parameter  | <b>Type</b> | <b>Description</b>       |
|------------|-------------|--------------------------|
| error_code | String      | Error codes of ModelArts |
| error_msg  | String      | Error message            |

#### **Status code: 403**

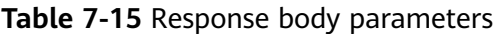

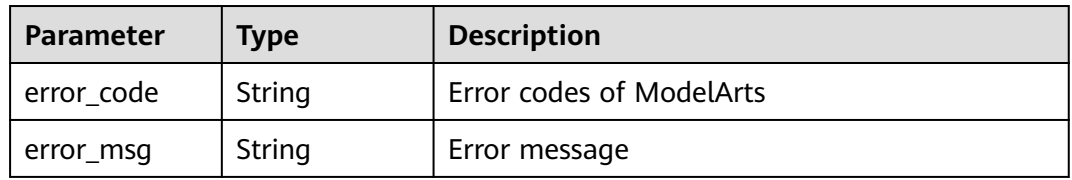

#### **Status code: 404**

| Parameter  | <b>Type</b> | <b>Description</b>       |
|------------|-------------|--------------------------|
| error code | String      | Error codes of ModelArts |
| error_msg  | String      | Error message            |

**Table 7-16** Response body parameters

#### **Example Requests**

POST https://{endpoint}/v1/{project\_id}/app-auth/apps

```
{
 "app_name" : "app_4ef0",
 "app_remark" : ""
}
```
# **Example Responses**

#### **Status code: 200**

#### **OK**

```
{
  "app" : {
   "app_id" : "logic-app-7ded3898-8306-49ee-a1df-2708f9aac83a",
 "app_name" : "app_c8ae",
 "app_key" : "9cdbfd0b65364fbe8b1c6cf29255a46f",
   "app_secret" : "c736b99bdc33403ab0652bf91c00e99e",
   "user_id" : "04f258c8fb00d42a1f65c00df88cc4dc",
 "project_id" : "04f258c84780d5a52f3bc00dc15aa5e7",
 "app_type" : "DEDICATE_APIG",
   "app_codes" : [ ],
 "created_at" : 1703162733450,
 "updated_at" : 1703162733450,
 "bounded_api_count" : 0
 }
}
```
# **Status Codes**

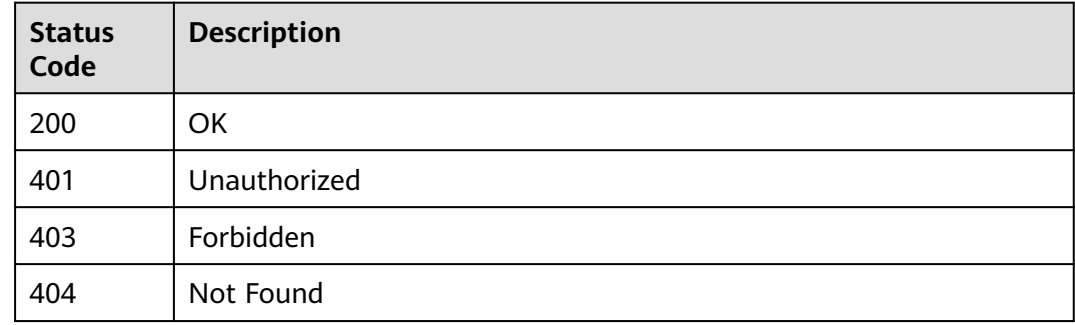

# **Error Codes**

#### See **[Error Codes](#page-727-0)**.

# **7.3 Obtaining App Details**

# **Function**

This API is used to obtain details about a specified app.

# **Debugging**

You can debug this API through automatic authentication in **[API Explorer](https://console-intl.huaweicloud.com/apiexplorer/#/openapi/ModelArts/doc?api=ShowApigApp)** or use the SDK sample code generated by API Explorer.

# **URI**

GET /v1/{project\_id}/app-auth/apps/{app\_id}

#### **Table 7-17** Path Parameters

| <b>Parameter</b> | <b>Mandatory</b> | <b>Type</b> | <b>Description</b>                                             |
|------------------|------------------|-------------|----------------------------------------------------------------|
| app_id           | Yes              | String      | APP ID                                                         |
| project_id       | Yes              | String      | Project ID. For details, see<br><b>Obtaining a Project ID.</b> |

**Table 7-18** Query Parameters

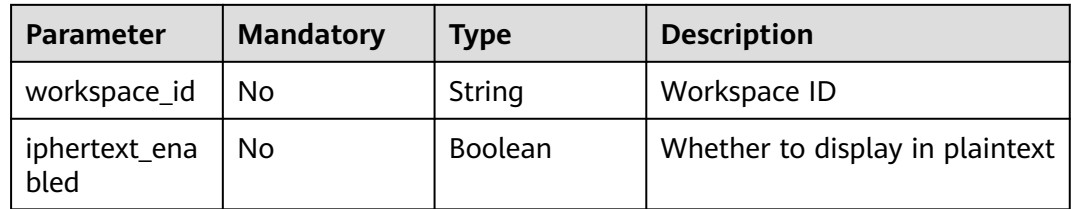

# **Request Parameters**

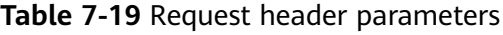

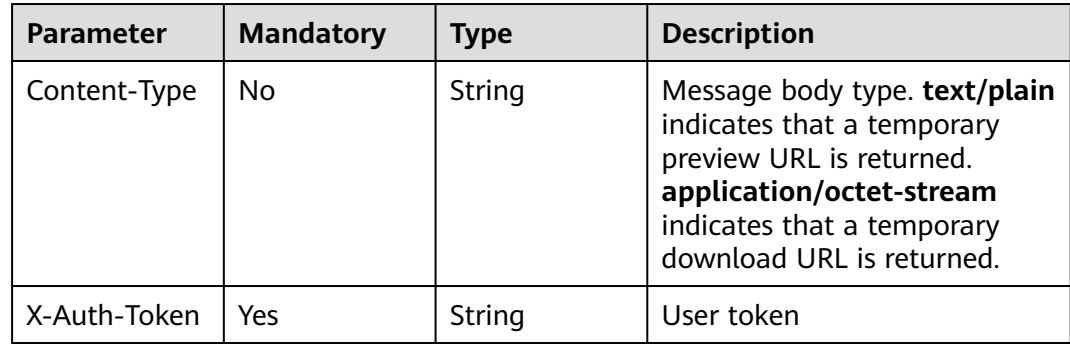

# **Response Parameters**

#### **Status code: 200**

#### **Table 7-20** Response body parameters

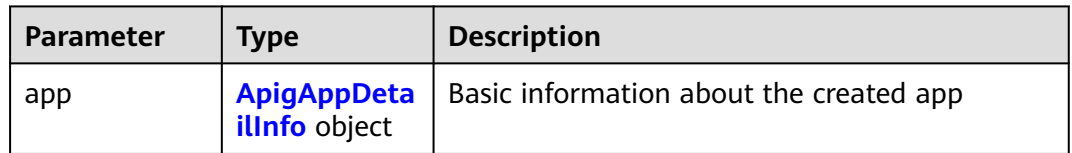

#### **Table 7-21** ApigAppDetailInfo

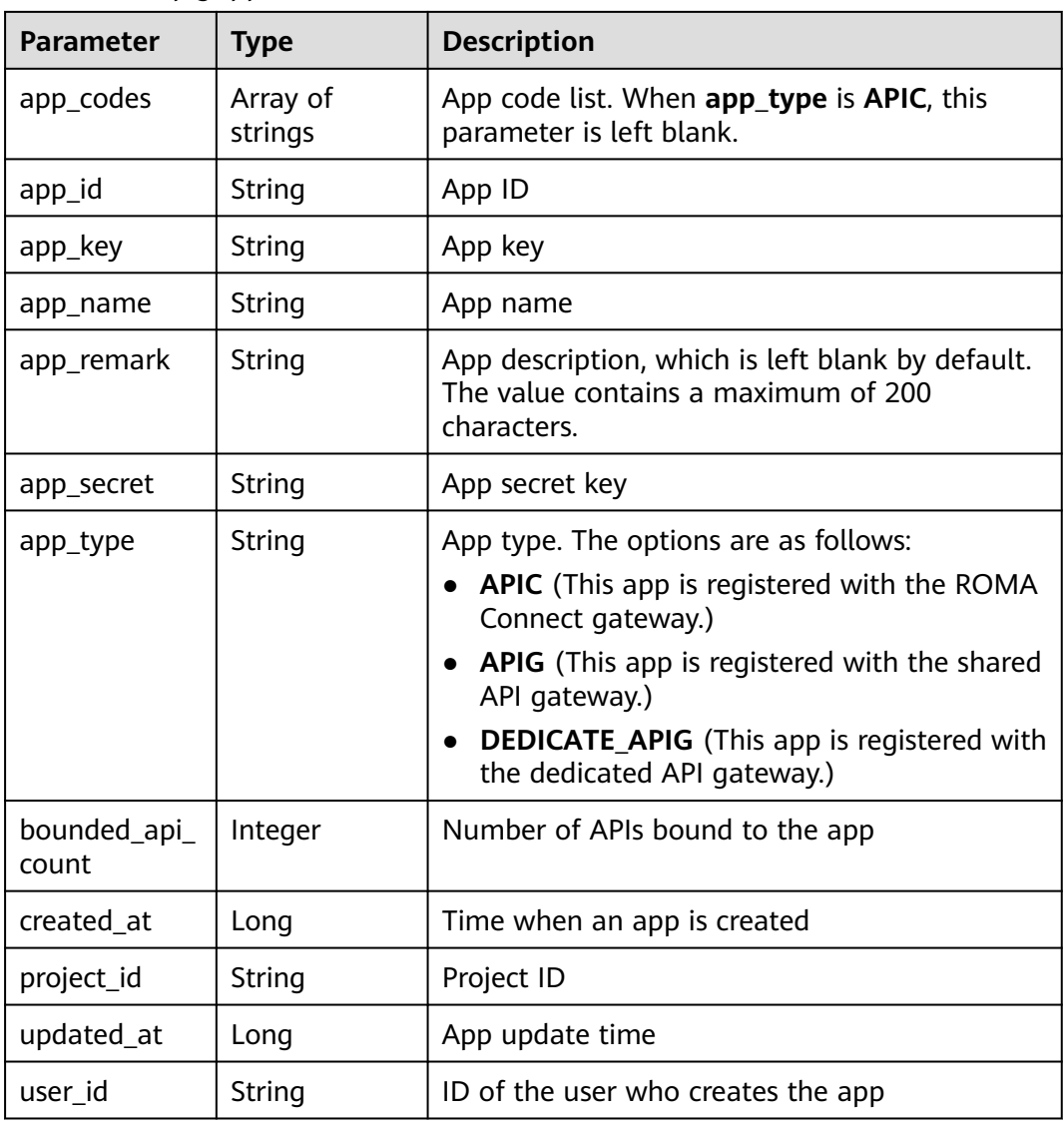

#### **Status code: 401**

| Parameter  | <b>Type</b> | <b>Description</b>       |
|------------|-------------|--------------------------|
| error_code | String      | Error codes of ModelArts |
| error_msg  | String      | Error message            |

**Table 7-22** Response body parameters

#### **Status code: 403**

**Table 7-23** Response body parameters

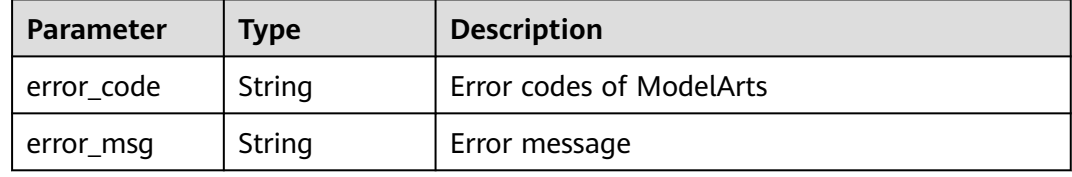

#### **Status code: 404**

**Table 7-24** Response body parameters

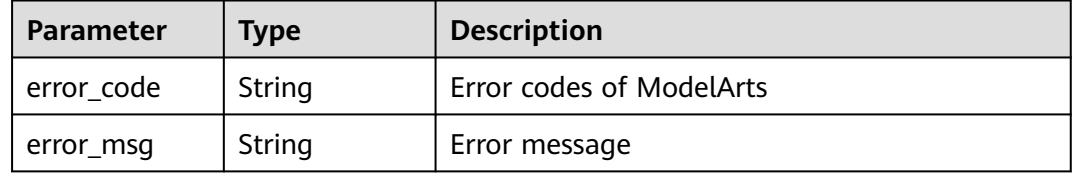

#### **Example Requests**

GET https://{endpoint}/v1/{project\_id}/app-auth/apps/{app\_id}

#### **Example Responses**

#### **Status code: 200**

#### **OK**

```
{
  "app" : {
 "app_id" : "logic-app-7ded3898-8306-49ee-a1df-2708f9aac83a",
 "app_name" : "app_c8ae",
 "app_key" : "9cdbfd0b65364fbe8b1c6cf29255a46f",
   "app_secret" : "c736b99bdc33403ab0652bf91c00e99e",
   "user_id" : "04f258c8fb00d42a1f65c00df88cc4dc",
 "project_id" : "04f258c84780d5a52f3bc00dc15aa5e7",
 "app_type" : "DEDICATE_APIG",
  "app\_codes" : [ ] "created_at" : 1703162733450,
 "updated_at" : 1703162733450,
   "bounded_api_count" : 0
 }
}
```
# **Status Codes**

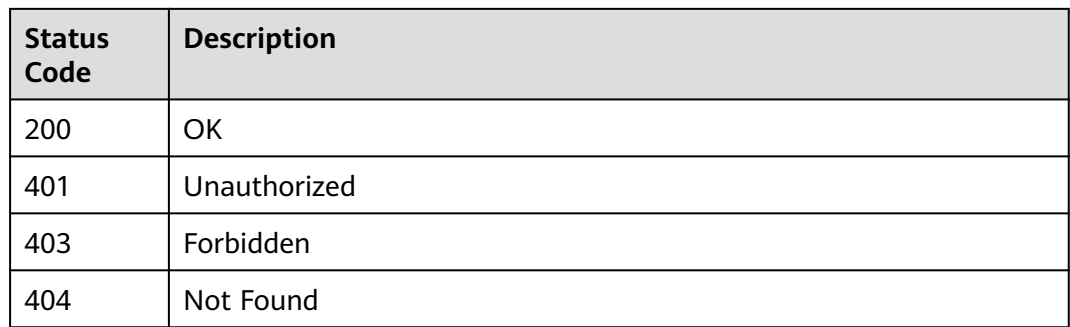

# **Error Codes**

See **[Error Codes](#page-727-0)**.

# **7.4 Deleting an App**

# **Function**

This API is used to delete a specified app. Only the user who creates the app can delete it, and the app is not bound to any API.

# **Debugging**

You can debug this API through automatic authentication in **[API Explorer](https://console-intl.huaweicloud.com/apiexplorer/#/openapi/ModelArts/doc?api=DeleteApigApp)** or use the SDK sample code generated by API Explorer.

# **URI**

DELETE /v1/{project\_id}/app-auth/apps/{app\_id}

**Table 7-25** Path Parameters

| <b>Parameter</b> | <b>Mandatory</b> | Type   | <b>Description</b>                                                                |
|------------------|------------------|--------|-----------------------------------------------------------------------------------|
| app_id           | Yes              | String | App ID, which can be obtained<br>by calling the API for<br>obtaining the app list |
| project_id       | Yes              | String | Project ID. For details, see<br><b>Obtaining a Project ID.</b>                    |

**Table 7-26** Query Parameters

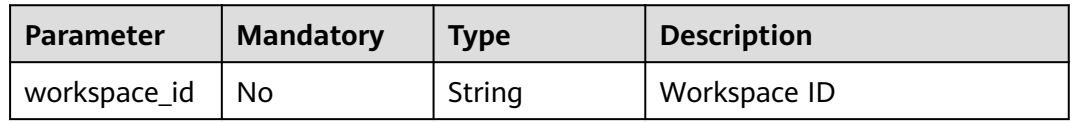

# **Request Parameters**

**Table 7-27** Request header parameters

| <b>Parameter</b> | <b>Mandatory</b> | Type   | <b>Description</b>                                                                                                    |
|------------------|------------------|--------|----------------------------------------------------------------------------------------------------|
| Content-Type     | No.              | String | Message body type. text/plain<br>indicates that a temporary<br>preview URL is returned.<br>application/octet-stream<br>indicates that a temporary<br>download URL is returned. |
| X-Auth-Token     | Yes              | String | User token                                                                                                    |

# **Response Parameters**

#### **Status code: 401**

**Table 7-28** Response body parameters

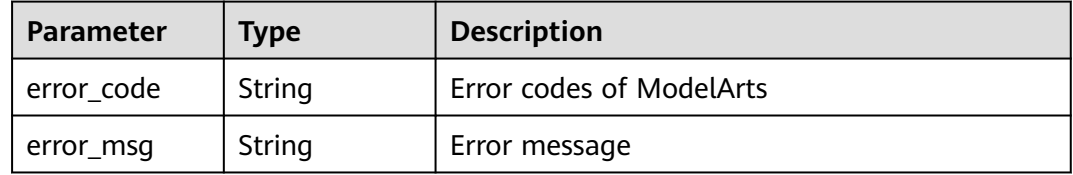

#### **Status code: 403**

**Table 7-29** Response body parameters

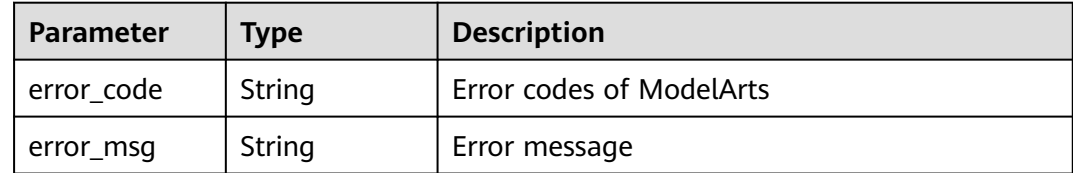

#### **Example Requests**

DELETE https://{endpoint}/v1/{project\_id}/app-auth/apps/{app\_id}

## **Example Responses**

None

# **Status Codes**

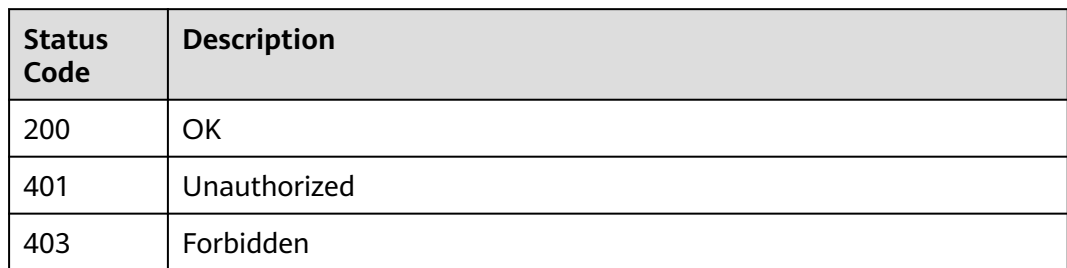

# **Error Codes**

See **[Error Codes](#page-727-0)**.

# **7.5 Adding an App Code**

# **Function**

This API is used to create an app code for a specified API Gateway app. Only the user who creates the app can create an app code, and only apps of the shared or dedicated API Gateway can have app codes.

# **Debugging**

You can debug this API through automatic authentication in **[API Explorer](https://console-intl.huaweicloud.com/apiexplorer/#/openapi/ModelArts/doc?api=CreateApigAppCode)** or use the SDK sample code generated by API Explorer.

# **URI**

POST /v1/{project\_id}/app-auth/apps/{app\_id}/app-code

**Table 7-30** Path Parameters

| <b>Parameter</b> | <b>Mandatory</b> | Type   | <b>Description</b>                                                                |
|------------------|------------------|--------|-----------------------------------------------------------------------------------|
| app_id           | Yes              | String | App ID, which can be obtained<br>by calling the API for<br>obtaining the app list |
| project_id       | Yes              | String | Project ID. For details, see<br><b>Obtaining a Project ID.</b>                    |

# **Request Parameters**

**Table 7-31** Request header parameters

| <b>Parameter</b> | <b>Mandatory</b> | <b>Type</b> | <b>Description</b>                                                                                                    |
|------------------|------------------|-------------|----------------------------------------------------------------------------------------------------|
| Content-Type     | No               | String      | Message body type. text/plain<br>indicates that a temporary<br>preview URL is returned.<br>application/octet-stream<br>indicates that a temporary<br>download URL is returned. |
| X-Auth-Token     | Yes              | String      | User token                                                                                                    |

**Table 7-32** Request body parameters

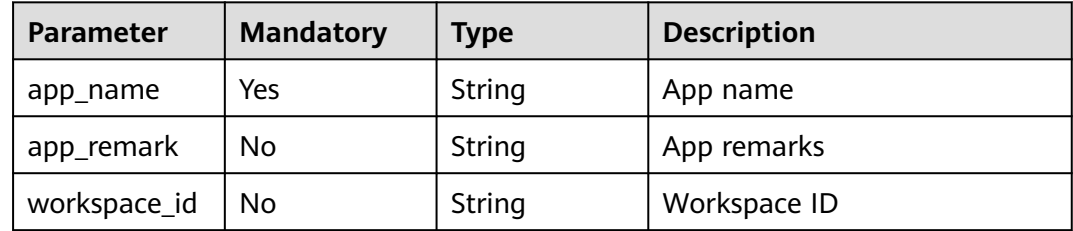

# **Response Parameters**

**Status code: 200**

**Table 7-33** Response body parameters

| <b>Parameter</b> | <b>Type</b>                  | <b>Description</b>                      |
|------------------|------------------------------|-----------------------------------------|
| app              | ApigAppDeta<br>illnfo object | Basic information about the created app |

**Table 7-34** ApigAppDetailInfo

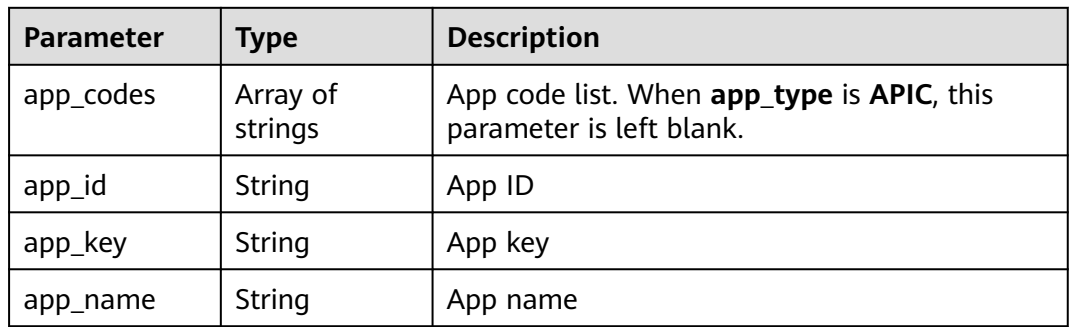

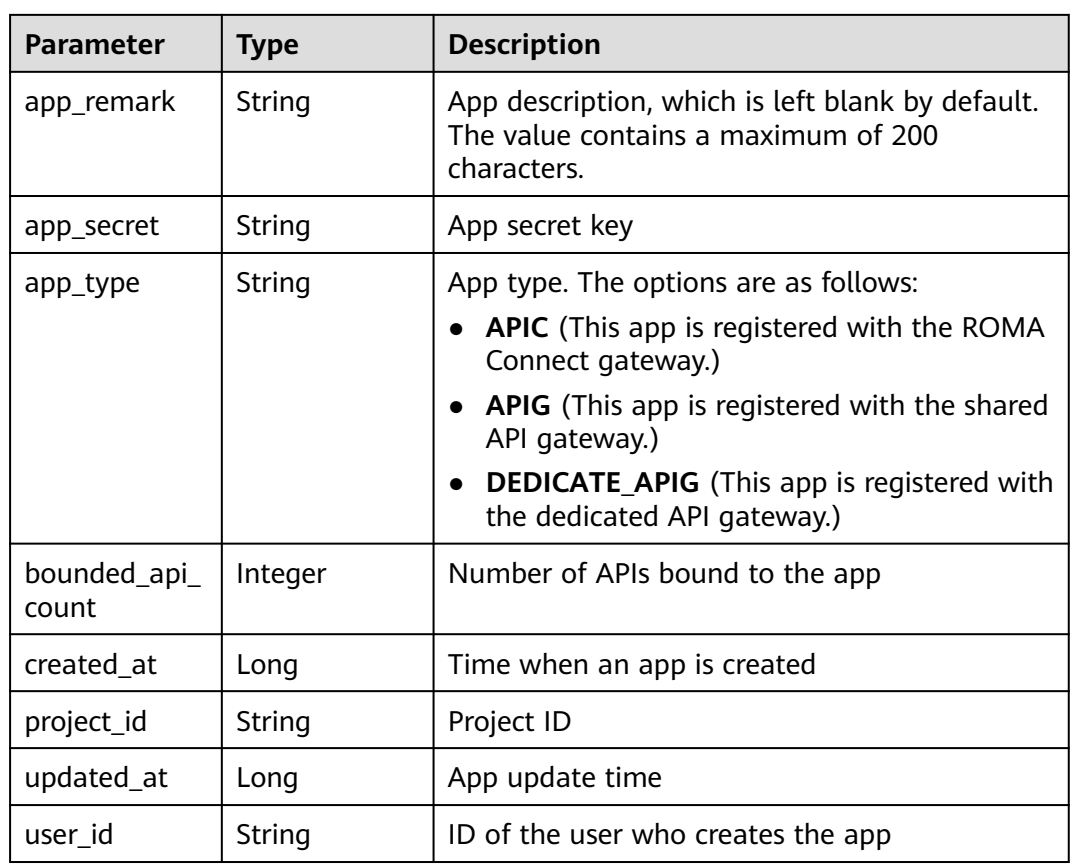

#### **Status code: 401**

**Table 7-35** Response body parameters

| Parameter  | <b>Type</b> | <b>Description</b>       |
|------------|-------------|--------------------------|
| error_code | String      | Error codes of ModelArts |
| error_msg  | String      | Error message            |

#### **Status code: 403**

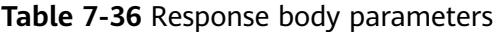

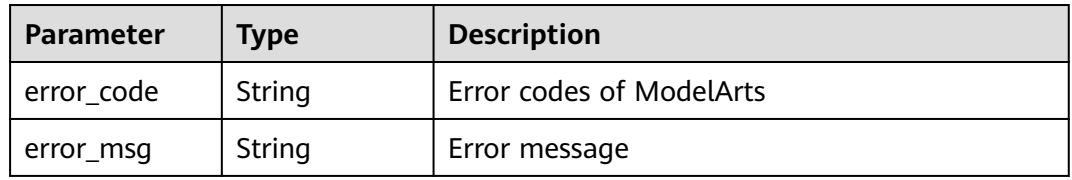

#### **Status code: 404**

| <b>Parameter</b> | Type   | <b>Description</b>       |
|------------------|--------|--------------------------|
| error_code       | String | Error codes of ModelArts |
| error_msg        | String | Error message            |

**Table 7-37** Response body parameters

#### **Example Requests**

POST https://{endpoint}/v1/{project\_id}/app-auth/apps/{app\_id}/app-code

```
{
  "workspace_id" : "0",
  "app_name" : "app_test",
  "app_remark" : "test"
}
```
### **Example Responses**

#### **Status code: 200**

#### **OK**

```
{
  "app" : {
   "app_id" : "f29eddd1443e4dceb76898f881c07a4d",
 "app_name" : "app_xq0XT",
 "app_remark" : "autotest",
 "app_key" : "bcb835430eab4c72bd45e2315d98fdb9",
 "app_secret" : "80dc4ab97b34456fbf73a04e83164a1b",
   "user_id" : "04f258c8fb00d42a1f65c00df88cc4dc",
   "project_id" : "04f258c84780d5a52f3bc00dc15aa5e7",
   "app_type" : "APIG",
   "app_codes" : [ "6fcc73e9a8d344ce8df47cdd252a532772e9bb762aa74c3ea99f3f2373806174" ],
   "created_at" : 1698745606957,
 "updated_at" : 1703162872355,
 "bounded_api_count" : 0
 }
}
```
# **Status Codes**

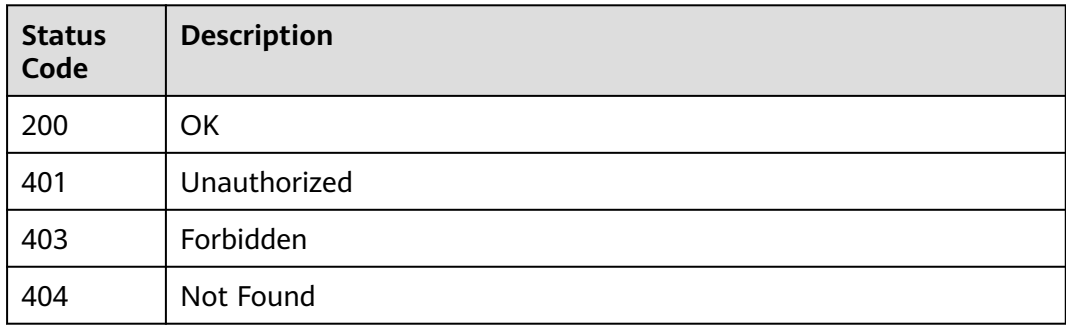

# **Error Codes**

#### See **[Error Codes](#page-727-0)**.

# **7.6 Resetting an App Code**

# **Function**

This API is used to reset a specified app code of an API Gateway app. Only the user who creates the app can reset it, and only apps of the shared or dedicated API Gateway can have app codes.

# **Debugging**

You can debug this API through automatic authentication in **[API Explorer](https://console-intl.huaweicloud.com/apiexplorer/#/openapi/ModelArts/doc?api=ResetApigAppCode)** or use the SDK sample code generated by API Explorer.

### **URI**

PUT /v1/{project\_id}/app-auth/apps/{app\_id}/app-code/{app\_code}

| <b>Parameter</b> | <b>Mandatory</b> | <b>Type</b> | <b>Description</b>                                                                |
|------------------|------------------|-------------|-----------------------------------------------------------------------------------|
| app_code         | Yes              | String      | App code to be reset                                                              |
| app_id           | Yes              | String      | App ID, which can be obtained<br>by calling the API for<br>obtaining the app list |
| project_id       | Yes              | String      | Project ID. For details, see<br><b>Obtaining a Project ID.</b>                    |

**Table 7-38** Path Parameters

# **Request Parameters**

**Table 7-39** Request header parameters

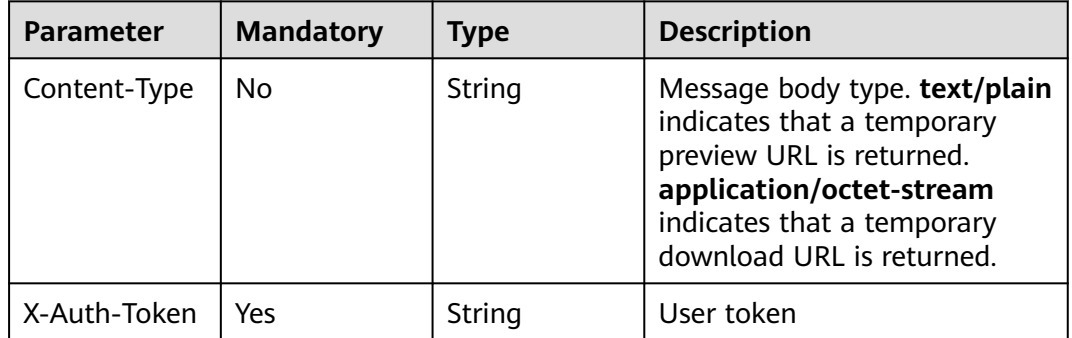

| <b>Parameter</b> | <b>Mandatory</b> | <b>Type</b> | <b>Description</b> |
|------------------|------------------|-------------|--------------------|
| app_name         | Yes              | String      | App name           |
| app_remark       | No               | String      | App remarks        |
| workspace_id     | No               | String      | Workspace ID       |

**Table 7-40** Request body parameters

# **Response Parameters**

#### **Status code: 200**

#### **Table 7-41** Response body parameters

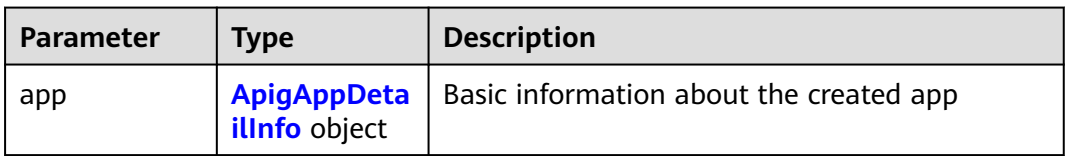

#### **Table 7-42** ApigAppDetailInfo

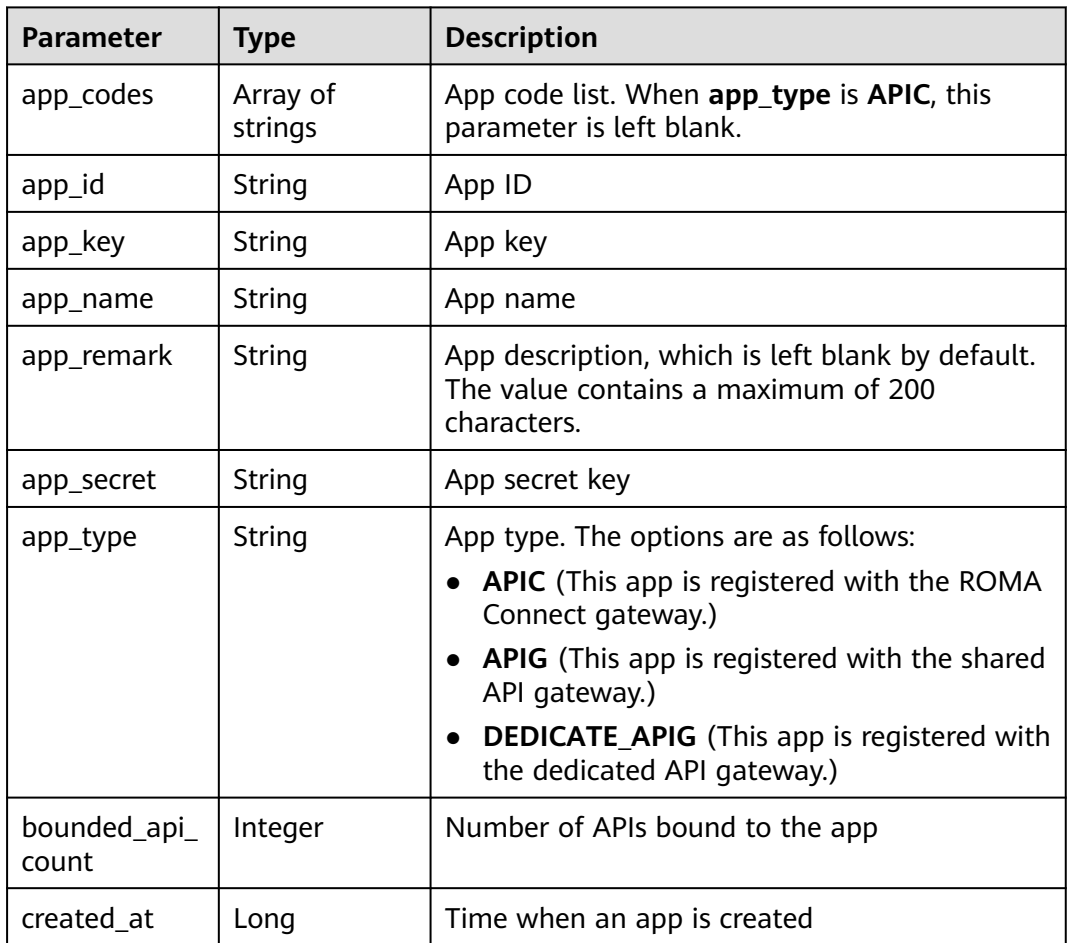

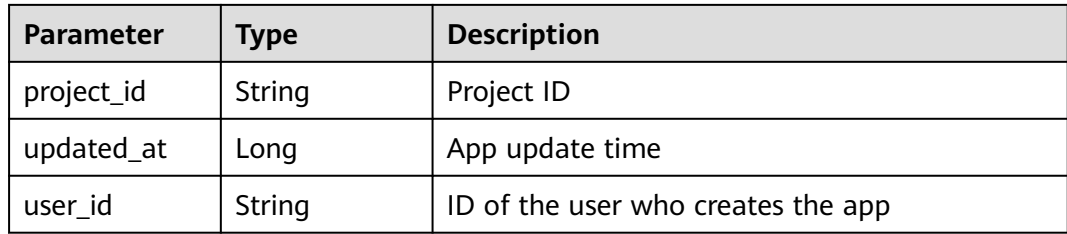

#### **Status code: 401**

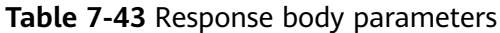

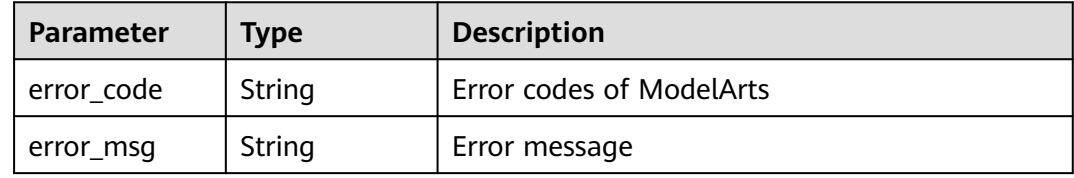

#### **Status code: 403**

**Table 7-44** Response body parameters

| Parameter  | <b>Type</b> | <b>Description</b>       |
|------------|-------------|--------------------------|
| error code | String      | Error codes of ModelArts |
| error msg  | String      | Error message            |

#### **Status code: 404**

**Table 7-45** Response body parameters

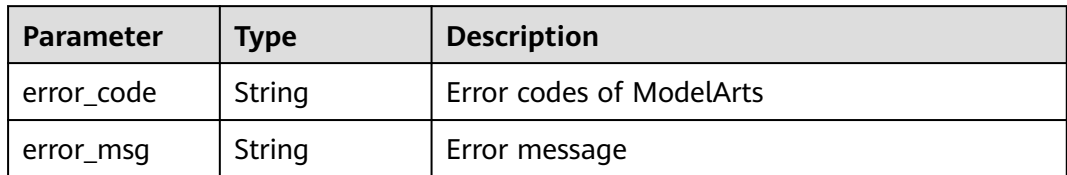

## **Example Requests**

PUT https://{endpoint}/v1/{project\_id}/app-auth/apps/{app\_id}/app-code/{app\_code}

```
{
 "workspace_id" : "0",
 "app_name" : "app_test",
 "app_remark" : "test"
}
```
## **Example Responses**

#### **Status code: 200**

#### OK

```
{
  "app" : {
   "app_id" : "f29eddd1443e4dceb76898f881c07a4d",
 "app_name" : "app_xq0XT",
 "app_remark" : "autotest",
  "app_key" : "bcb835430eab4c72bd45e2315d98fdb9"
   "app_secret" : "80dc4ab97b34456fbf73a04e83164a1b",
   "user_id" : "04f258c8fb00d42a1f65c00df88cc4dc",
   "project_id" : "04f258c84780d5a52f3bc00dc15aa5e7",
   "app_type" : "APIG",
   "app_codes" : [ "873810a2cd4e4a9c88df5979411d6a50753c0af4024840fcac59e37ce38364e4" ],
   "created_at" : 1698745606957,
   "updated_at" : 1703162907779,
   "bounded_api_count" : 0
 }
}
```
## **Status Codes**

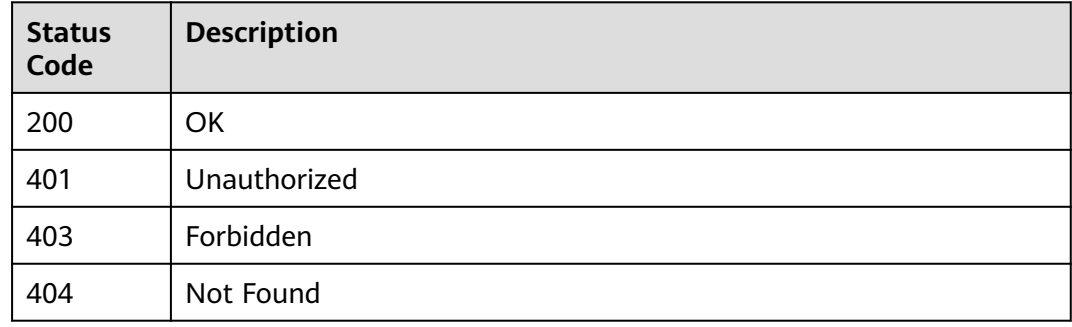

## **Error Codes**

See **[Error Codes](#page-727-0)**.

# **7.7 Deleting an App Code**

## **Function**

This API is used to delete a specified app code of an API Gateway app. Only the user who creates the app can delete it, and only apps of the shared or dedicated API Gateway can have app codes.

#### **Debugging**

You can debug this API through automatic authentication in **[API Explorer](https://console-intl.huaweicloud.com/apiexplorer/#/openapi/ModelArts/doc?api=DeleteApigAppCode)** or use the SDK sample code generated by API Explorer.

#### **URI**

DELETE /v1/{project\_id}/app-auth/apps/{app\_id}/app-code/{app\_code}

| <b>Parameter</b> | <b>Mandatory</b> | <b>Type</b> | <b>Description</b>                                                                |
|------------------|------------------|-------------|-----------------------------------------------------------------------------------|
| app_code         | Yes              | String      | App code to be deleted                                                            |
| app_id           | Yes              | String      | App ID, which can be obtained<br>by calling the API for<br>obtaining the app list |
| project_id       | Yes              | String      | Project ID. For details, see<br><b>Obtaining a Project ID.</b>                    |

**Table 7-46** Path Parameters

**Table 7-47** Query Parameters

| <b>Parameter</b> | <b>Mandatory</b> | <b>Type</b> | <b>Description</b> |
|------------------|------------------|-------------|--------------------|
| workspace_id     | No               | String      | Workspace ID       |

## **Request Parameters**

**Table 7-48** Request header parameters

| <b>Parameter</b> | <b>Mandatory</b> | <b>Type</b> | <b>Description</b>                                                                                                    |
|------------------|------------------|-------------|----------------------------------------------------------------------------------------------------|
| Content-Type     | No.              | String      | Message body type. text/plain<br>indicates that a temporary<br>preview URL is returned.<br>application/octet-stream<br>indicates that a temporary<br>download URL is returned. |
| X-Auth-Token     | Yes              | String      | User token                                                                                                    |

## **Response Parameters**

#### **Status code: 200**

**Table 7-49** Response body parameters

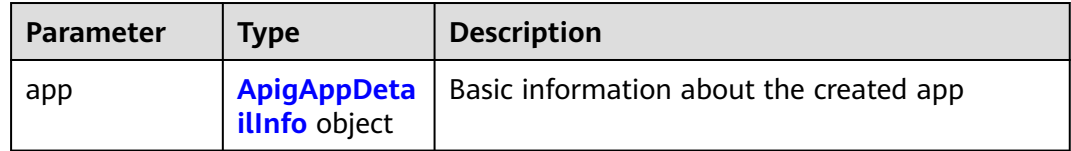

#### <span id="page-362-0"></span>**Table 7-50** ApigAppDetailInfo

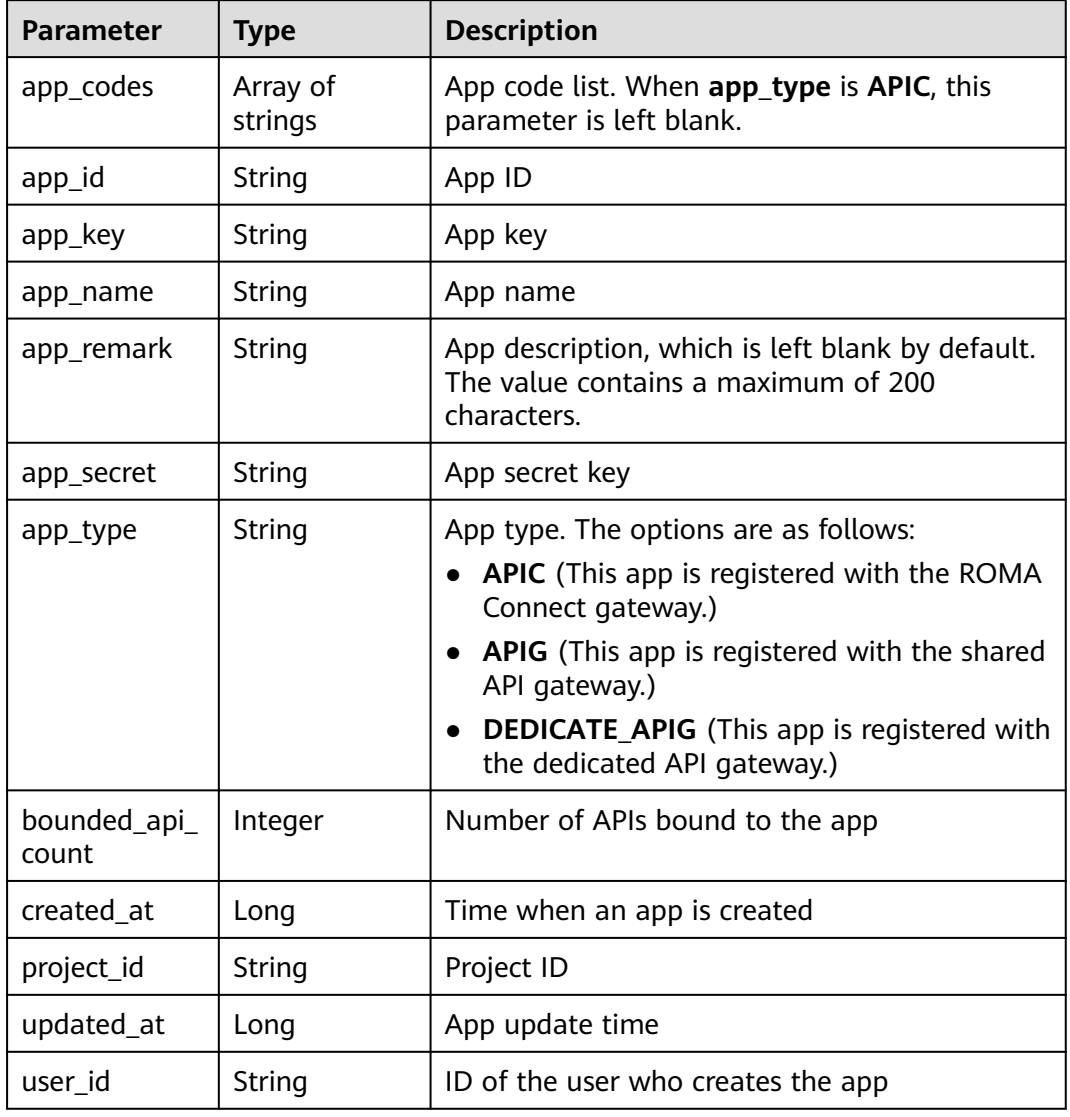

#### **Status code: 401**

**Table 7-51** Response body parameters

| Parameter  | Tvpe   | <b>Description</b>       |
|------------|--------|--------------------------|
| error_code | String | Error codes of ModelArts |
| error msg  | String | Error message            |

| Parameter  | Type   | <b>Description</b>       |
|------------|--------|--------------------------|
| error_code | String | Error codes of ModelArts |
| error_msg  | String | Error message            |

**Table 7-52** Response body parameters

#### **Example Requests**

DELETE https://{endpoint}/v1/{project\_id}/app-auth/apps/{app\_id}/app-code/{app\_code}

## **Example Responses**

#### **Status code: 200**

#### OK

```
{
 "app" : {
 "app_id" : "f29eddd1443e4dceb76898f881c07a4d",
 "app_name" : "app_xq0XT",
 "app_remark" : "autotest",
   "app_key" : "bcb835430eab4c72bd45e2315d98fdb9",
   "app_secret" : "80dc4ab97b34456fbf73a04e83164a1b",
   "user_id" : "04f258c8fb00d42a1f65c00df88cc4dc",
 "project_id" : "04f258c84780d5a52f3bc00dc15aa5e7",
 "app_type" : "APIG",
 "app_codes" : [ ],
 "created_at" : 1698745606957,
 "updated_at" : 1703162934072,
   "bounded_api_count" : 0
 }
}
```
## **Status Codes**

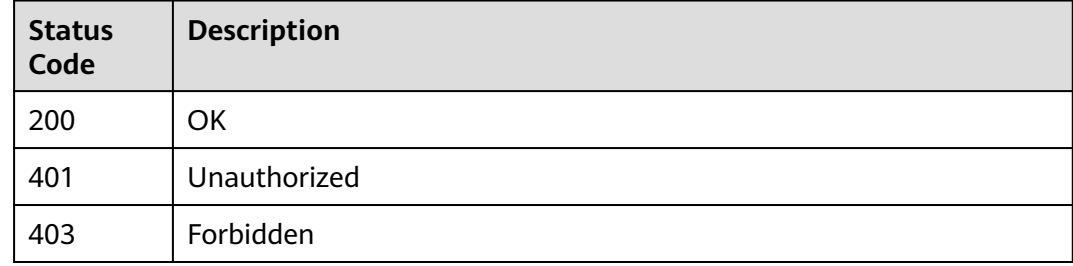

## **Error Codes**

See **[Error Codes](#page-727-0)**.

# **7.8 Resetting an AppSecret**

## **Function**

This API is used to reset the AppSecret of a specified API Gateway app. Only the user who creates the app can reset the AppSecret.

## **Debugging**

You can debug this API through automatic authentication in **[API Explorer](https://console-intl.huaweicloud.com/apiexplorer/#/openapi/ModelArts/doc?api=ResetApigAppSecret)** or use the SDK sample code generated by API Explorer.

#### **URI**

PUT /v1/{project\_id}/app-auth/apps/{app\_id}/app-secret

**Table 7-53** Path Parameters

| <b>Parameter</b> | <b>Mandatory</b> | <b>Type</b> | <b>Description</b>                                                                |
|------------------|------------------|-------------|-----------------------------------------------------------------------------------|
| app_id           | Yes              | String      | App ID, which can be obtained<br>by calling the API for<br>obtaining the app list |
| project_id       | Yes              | String      | Project ID. For details, see<br><b>Obtaining a Project ID.</b>                    |

## **Request Parameters**

**Table 7-54** Request header parameters

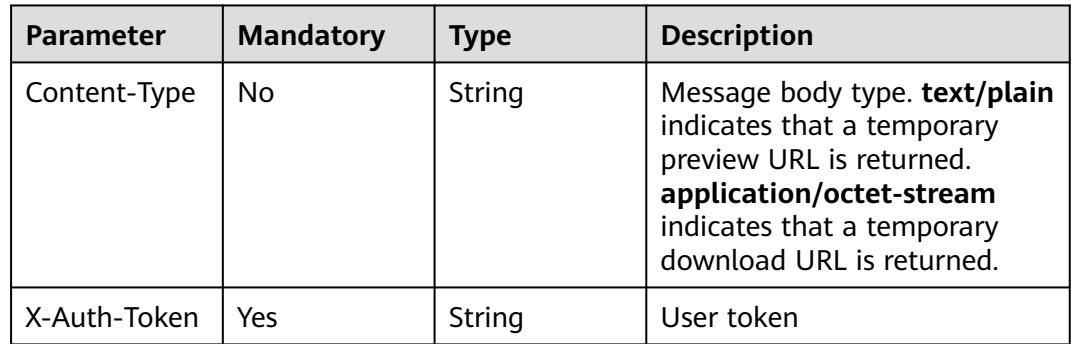

**Table 7-55** Request body parameters

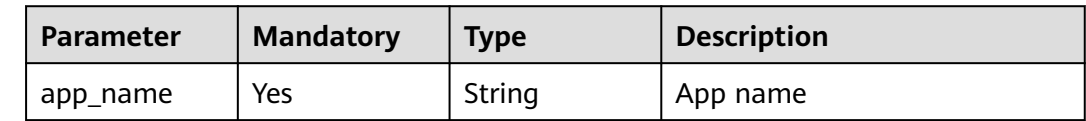

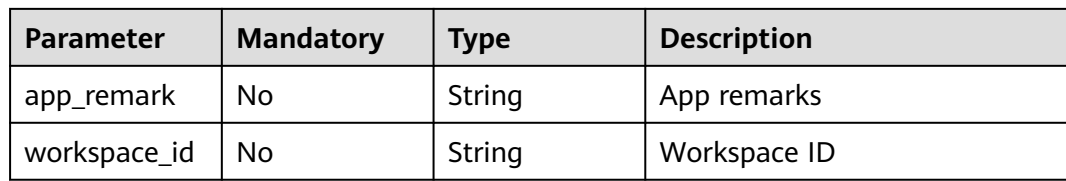

## **Response Parameters**

#### **Status code: 200**

#### **Table 7-56** Response body parameters

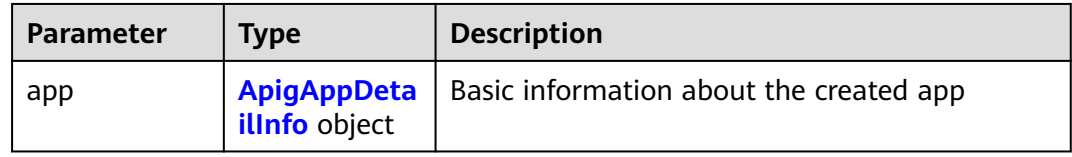

#### **Table 7-57** ApigAppDetailInfo

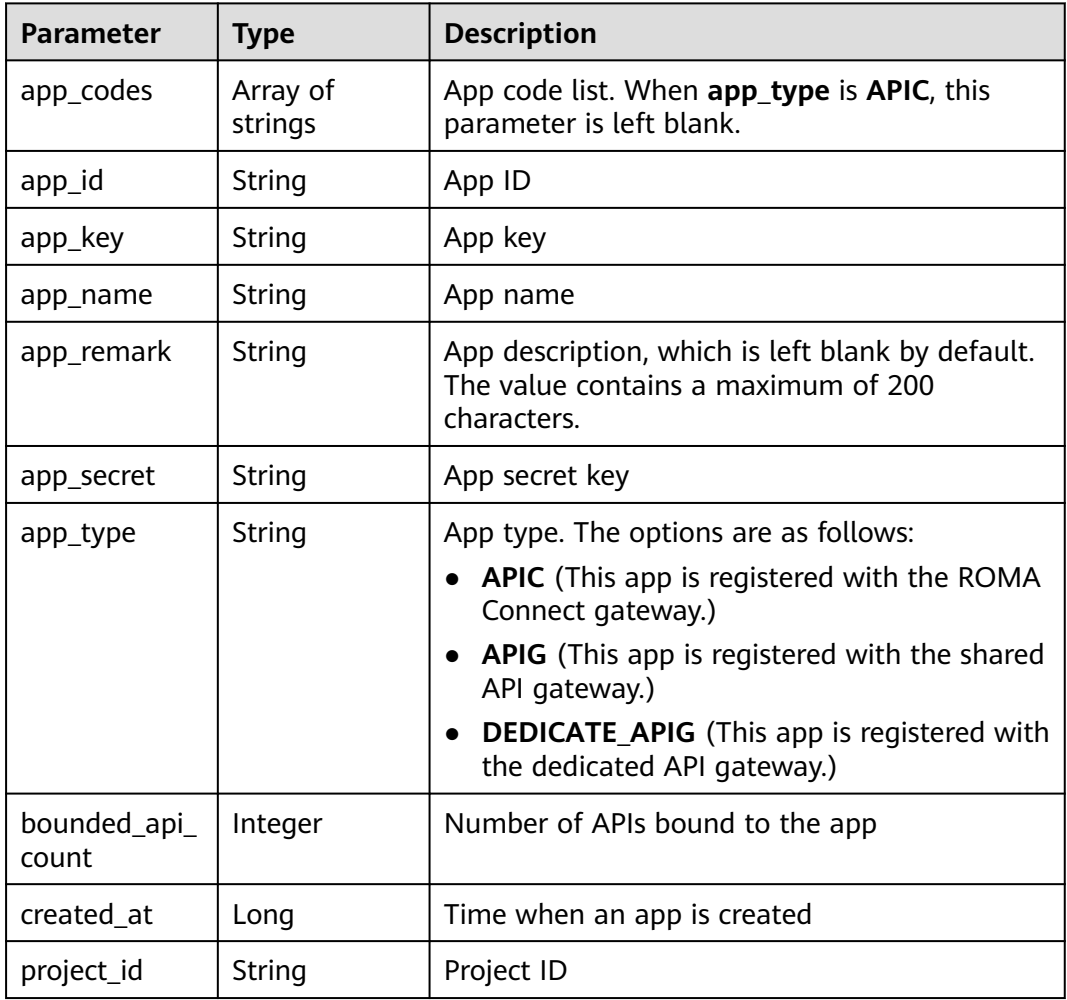

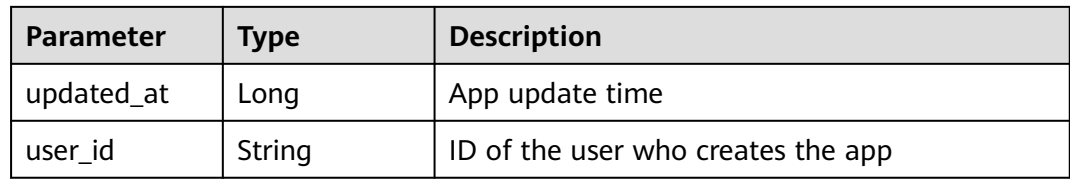

#### **Status code: 401**

**Table 7-58** Response body parameters

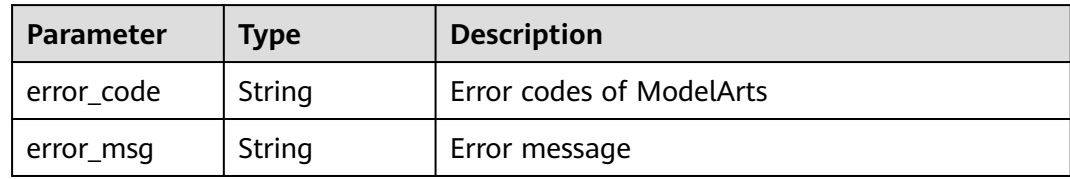

#### **Status code: 403**

**Table 7-59** Response body parameters

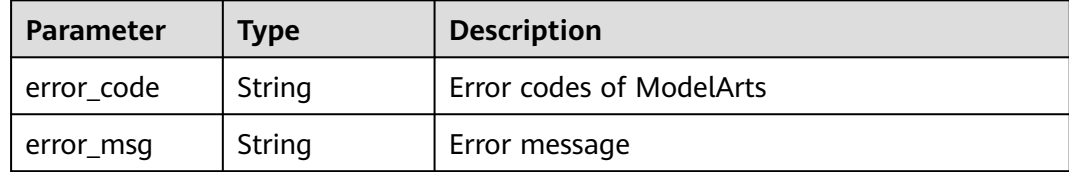

#### **Status code: 404**

**Table 7-60** Response body parameters

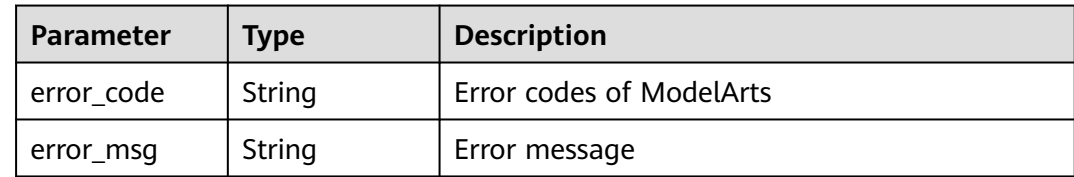

## **Example Requests**

PUT https://{endpoint}/v1/{project\_id}/app-auth/apps/{app\_id}/app-secret

```
{
  "workspace_id" : "0",
 "app_name" : "app_test",
 "app_remark" : "test"
}
```
## **Example Responses**

```
OK
```
}

```
{
  "app" : {
   "app_id" : "f29eddd1443e4dceb76898f881c07a4d",
 "app_name" : "app_xq0XT",
 "app_remark" : "autotest",
   "app_key" : "bcb835430eab4c72bd45e2315d98fdb9",
   "app_secret" : "55816679b0f8447c9d51d2c35e4f679a",
   "user_id" : "04f258c8fb00d42a1f65c00df88cc4dc",
   "project_id" : "04f258c84780d5a52f3bc00dc15aa5e7",
   "app_type" : "APIG",
 "app_codes" : [ ],
 "created_at" : 1698745606957,
   "updated_at" : 1703162969843,
   "bounded_api_count" : 0
 }
```
## **Status Codes**

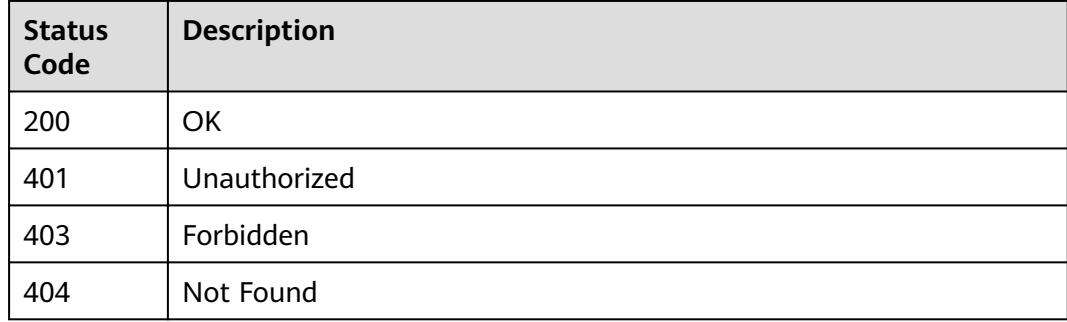

## **Error Codes**

See **[Error Codes](#page-727-0)**.

# **7.9 Obtaining the List of APIs Bound to an App**

## **Function**

This API is used to obtain the list of APIs bound to an app.

## **Debugging**

You can debug this API through automatic authentication in **[API Explorer](https://console-intl.huaweicloud.com/apiexplorer/#/openapi/ModelArts/doc?api=ShowApisBindToApp)** or use the SDK sample code generated by API Explorer.

## **URI**

GET /v1/{project\_id}/app-auth/apps/{app\_id}/auth-apis

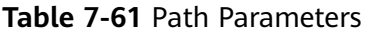

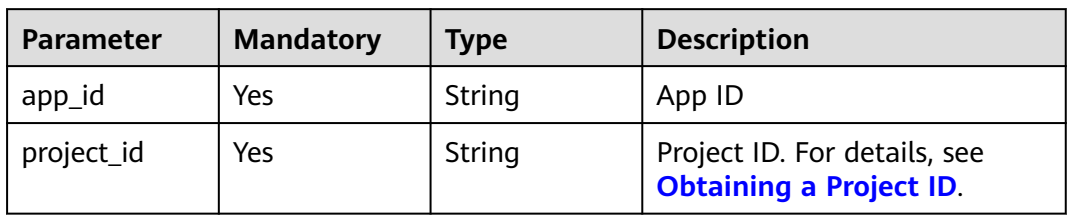

#### **Table 7-62** Query Parameters

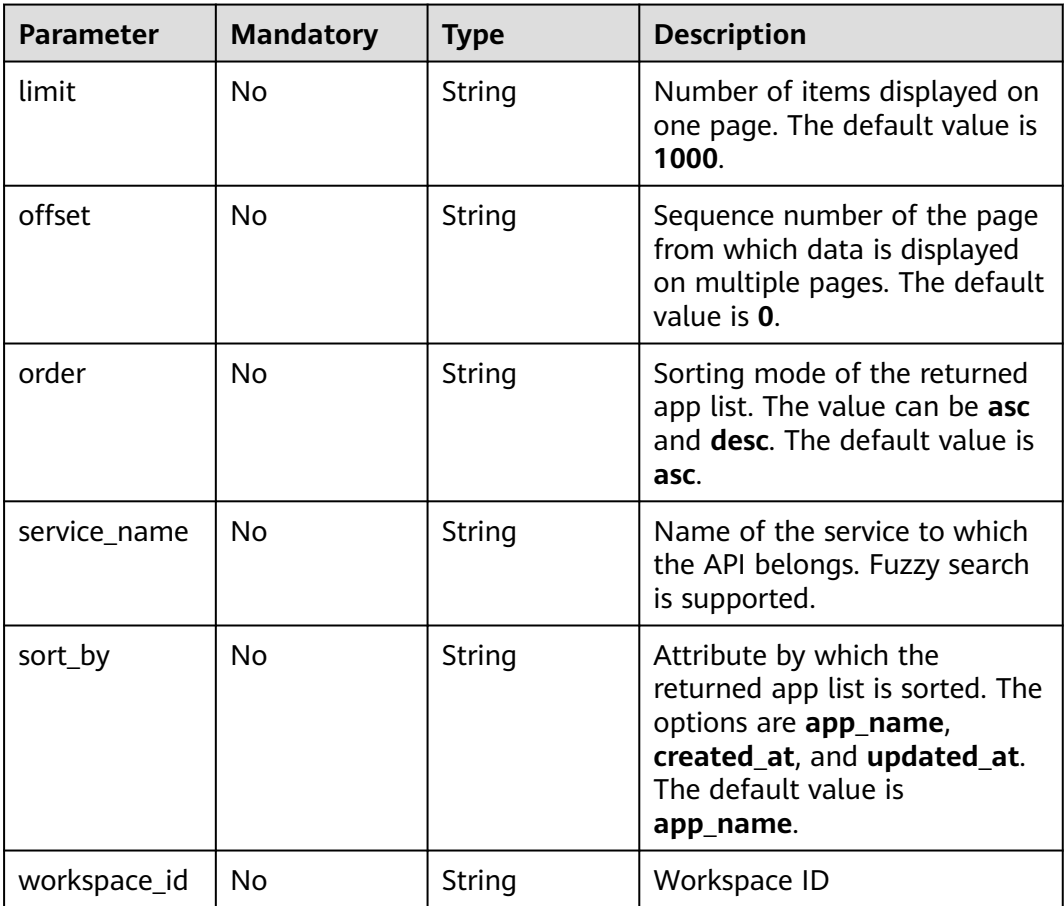

## **Request Parameters**

**Table 7-63** Request header parameters

| <b>Parameter</b> | <b>Mandatory</b> | <b>Type</b> | <b>Description</b>                                                                                                    |
|------------------|------------------|-------------|----------------------------------------------------------------------------------------------------|
| Content-Type     | No.              | String      | Message body type. text/plain<br>indicates that a temporary<br>preview URL is returned.<br>application/octet-stream<br>indicates that a temporary<br>download URL is returned. |
| X-Auth-Token     | Yes              | String      | User token                                                                                                    |

## **Response Parameters**

#### **Status code: 200**

#### **Table 7-64** Response body parameters

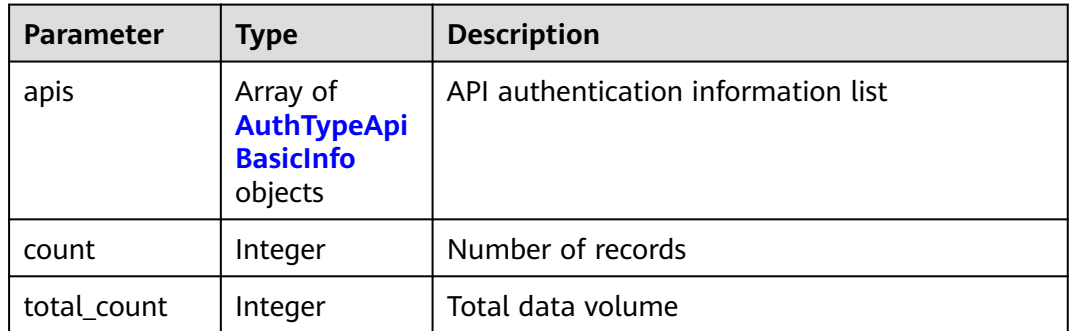

#### **Table 7-65** AuthTypeApiBasicInfo

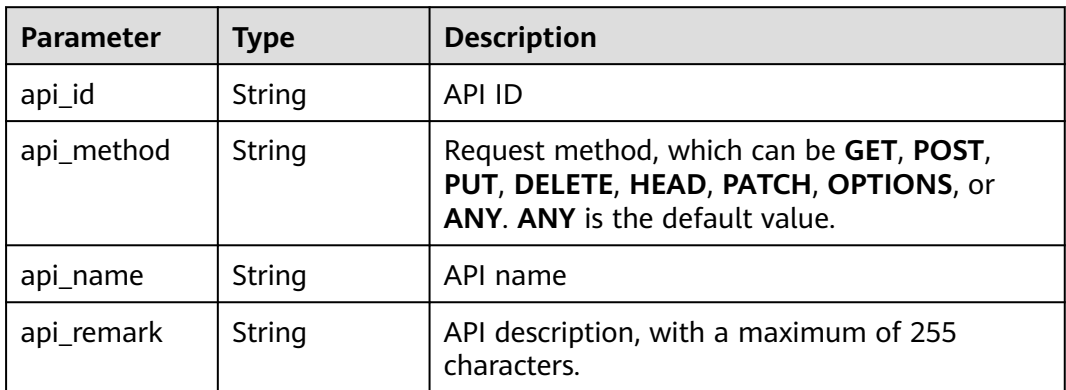

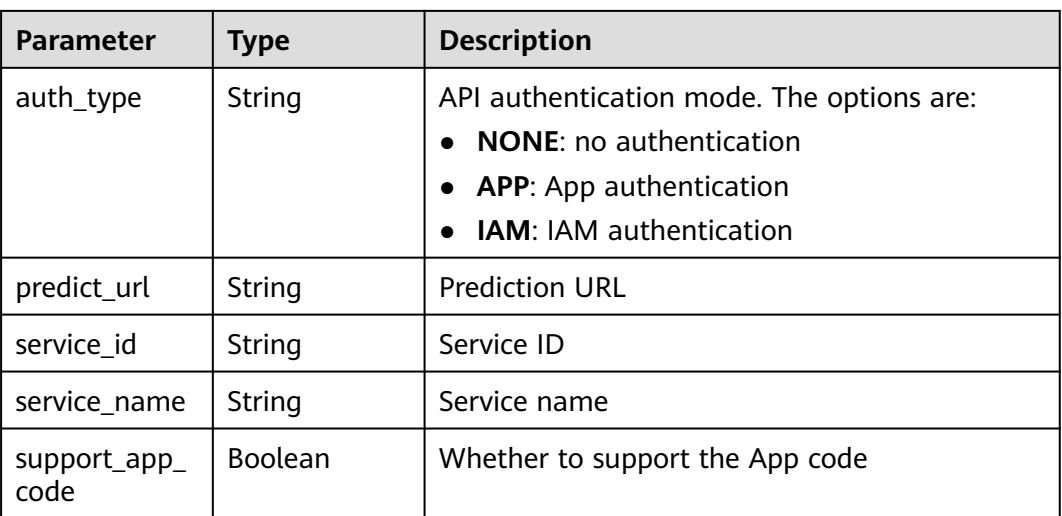

#### **Status code: 401**

#### **Table 7-66** Response body parameters

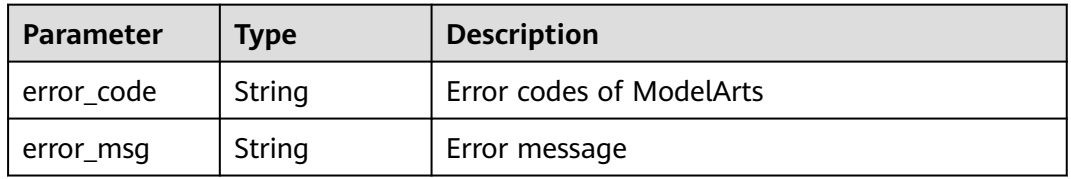

#### **Status code: 403**

#### **Table 7-67** Response body parameters

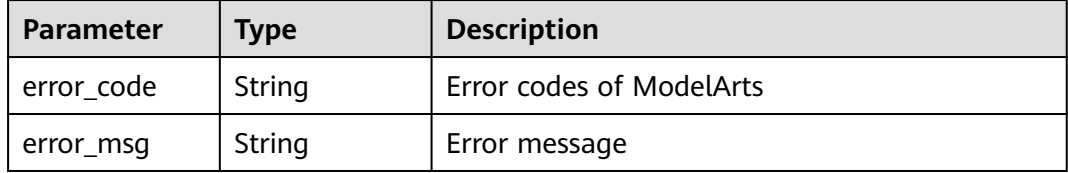

#### **Status code: 404**

#### **Table 7-68** Response body parameters

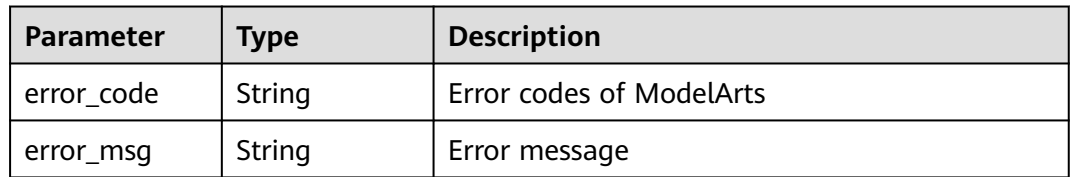

## **Example Requests**

GET https://{endpoint}/v1/{project\_id}/app-auth/apps/{app\_id}/auth-apis

#### **Example Responses**

#### **Status code: 200**

OK

{

```
 "apis" : [ {
   "api_id" : "7e0d272df0e94297b7d4046bada3f158",
   "api_name" : "infer_ae20fc9fb37c48c28ebc3f3a638c9f48",
 "api_method" : "ANY",
 "predict_url" : "https://b86b2d069324491fbd66940e4533b45c.apig.xxxxxx.com/v1/infers/ae20fc9f-
b37c-48c2-8ebc-3f3a638c9f48",
   "support_app_code" : true,
   "service_id" : "ae20fc9f-b37c-48c2-8ebc-3f3a638c9f48",
   "service_name" : "service-3c02"
 } ],
 "count" : 1
}
```
## **Status Codes**

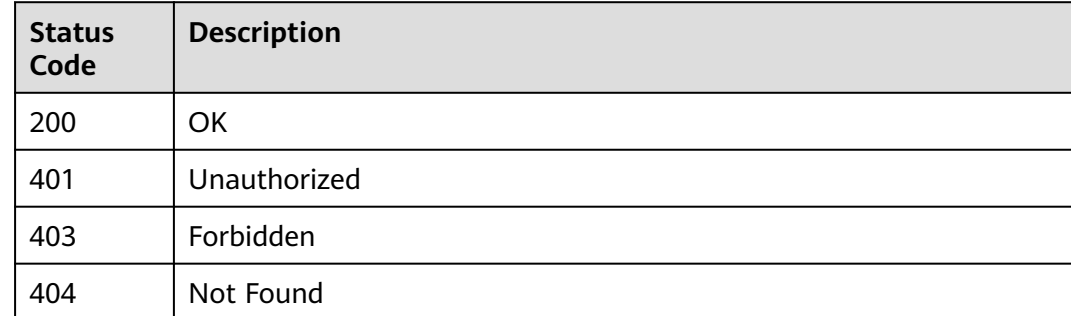

#### **Error Codes**

See **[Error Codes](#page-727-0)**.

# **7.10 Registering an API and Authorizing the API to an App**

## **Function**

This API is used to register an API and authorize the API to an App. Only Huawei Cloud users who have the permission to update the service can call this API.

## **Debugging**

You can debug this API through automatic authentication in **[API Explorer](https://console-intl.huaweicloud.com/apiexplorer/#/openapi/ModelArts/doc?api=CreateAndAuthAppAuthApi)** or use the SDK sample code generated by API Explorer.

## **URI**

POST /v1/{project\_id}/services/{service\_id}/app-auth-api

**Table 7-69** Path Parameters

| <b>Parameter</b> | <b>Mandatory</b> | <b>Type</b> | <b>Description</b>                                             |
|------------------|------------------|-------------|----------------------------------------------------------------|
| project_id       | Yes              | String      | Project ID. For details, see<br><b>Obtaining a Project ID.</b> |
| service id       | Yes              | String      | Service ID, which can be<br>obtained by querying services      |

## **Request Parameters**

**Table 7-70** Request header parameters

| <b>Parameter</b> | <b>Mandatory</b> | <b>Type</b> | <b>Description</b> |
|------------------|------------------|-------------|--------------------|
| X-Auth-Token     | l Yes            | String      | User token         |

**Table 7-71** Request body parameters

| <b>Parameter</b> | <b>Mandatory</b> | <b>Type</b>                     | <b>Description</b> |
|------------------|------------------|---------------------------------|--------------------|
| apps             | Yes              | Array of <b>Apps</b><br>objects | App list           |
| workspace_id     | No               | String                          | Workspace ID       |

**Table 7-72** Apps

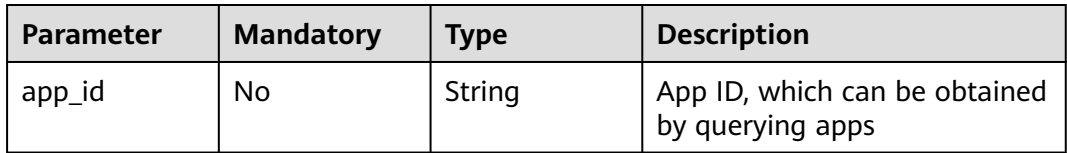

## **Response Parameters**

**Table 7-73** Response header parameters

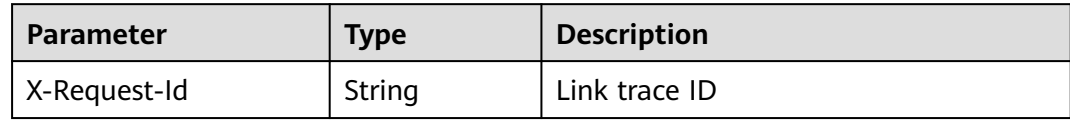

#### **Table 7-74** Response body parameters

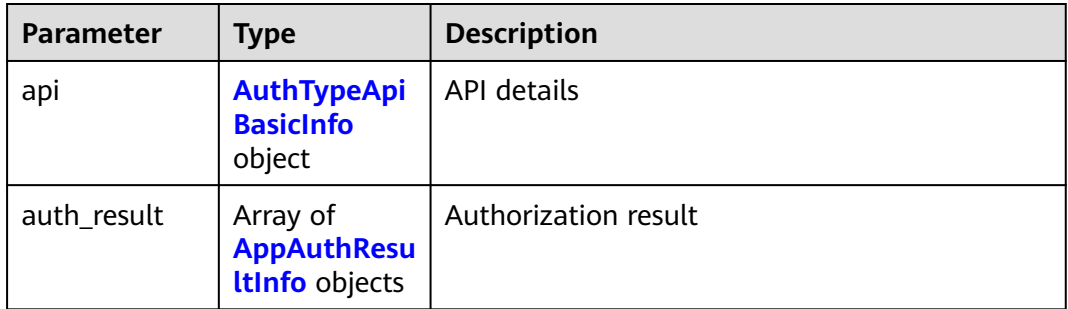

#### **Table 7-75** AuthTypeApiBasicInfo

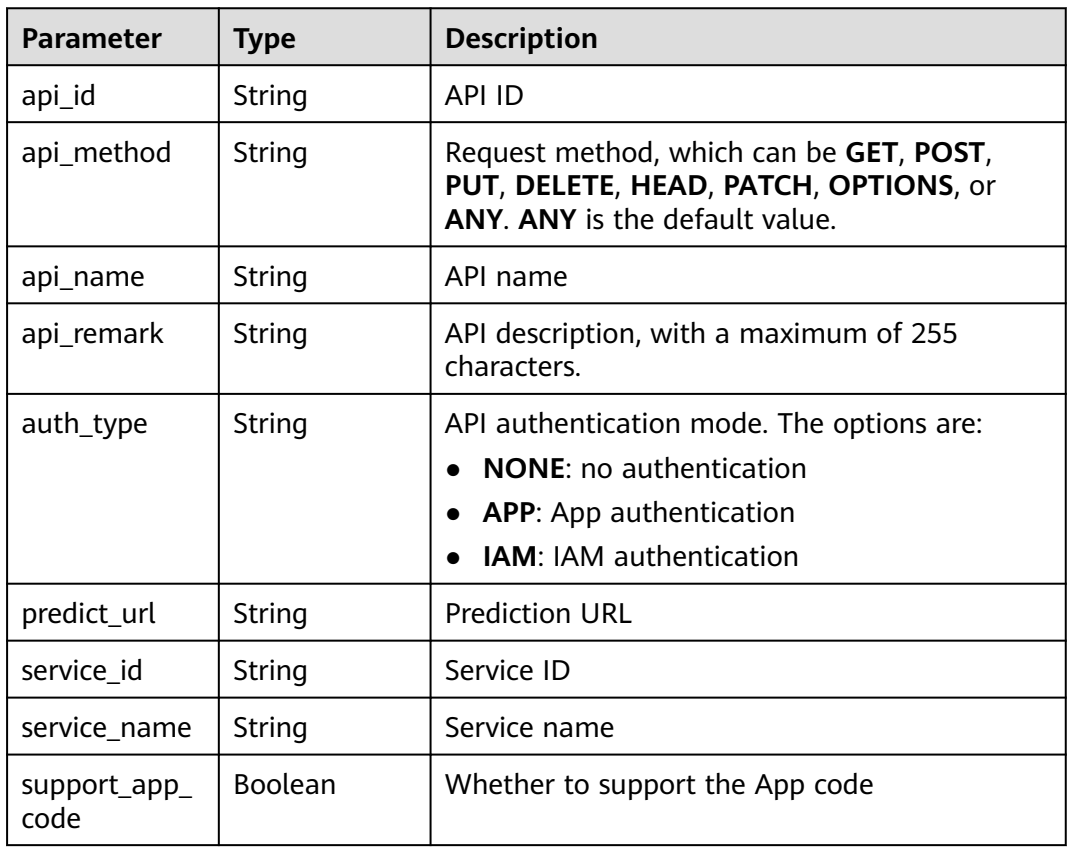

#### <span id="page-374-0"></span>**Table 7-76** AppAuthResultInfo

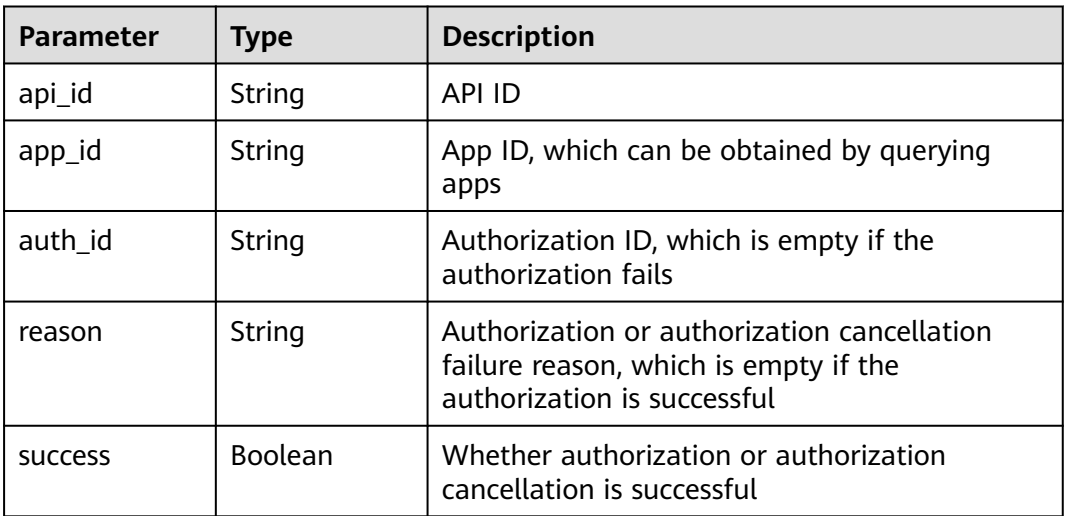

#### **Status code: 400**

**Table 7-77** Response header parameters

| <b>Parameter</b> | Type   | <b>Description</b> |
|------------------|--------|--------------------|
| X-Request-Id     | String | Link trace ID      |

**Table 7-78** Response body parameters

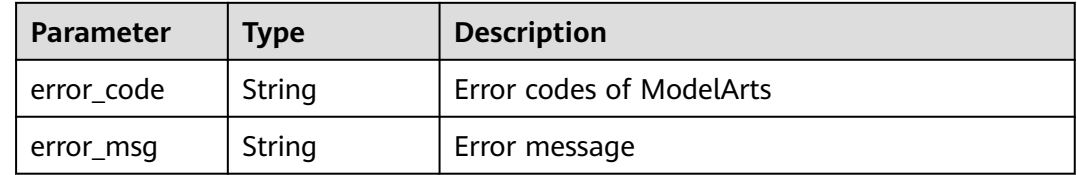

#### **Status code: 401**

**Table 7-79** Response header parameters

| <b>Parameter</b> | <b>Type</b> | <b>Description</b> |
|------------------|-------------|--------------------|
| X-Request-Id     | String      | Link trace ID      |

#### **Table 7-80** Response body parameters

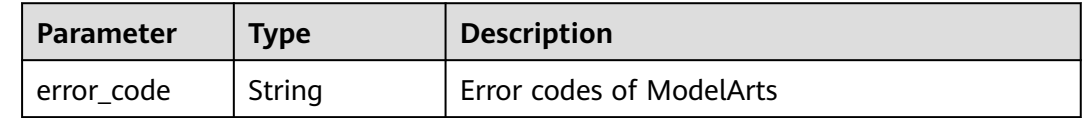

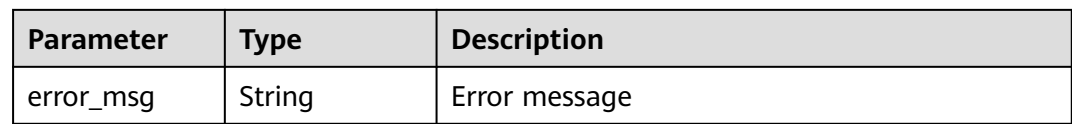

#### **Status code: 403**

#### **Table 7-81** Response header parameters

| <b>Parameter</b> | Type   | <b>Description</b> |
|------------------|--------|--------------------|
| X-Request-Id     | String | Link trace ID      |

**Table 7-82** Response body parameters

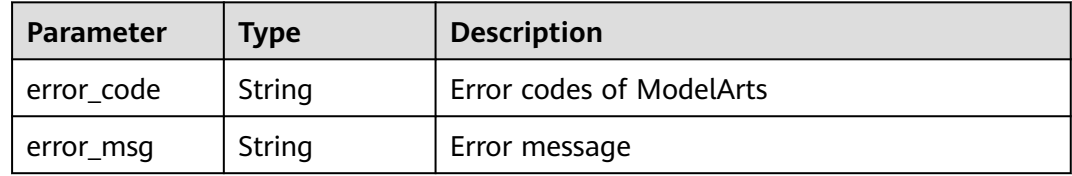

#### **Status code: 500**

#### **Table 7-83** Response header parameters

| <b>Parameter</b> | Type   | <b>Description</b> |
|------------------|--------|--------------------|
| X-Request-Id     | String | Link trace ID      |

**Table 7-84** Response body parameters

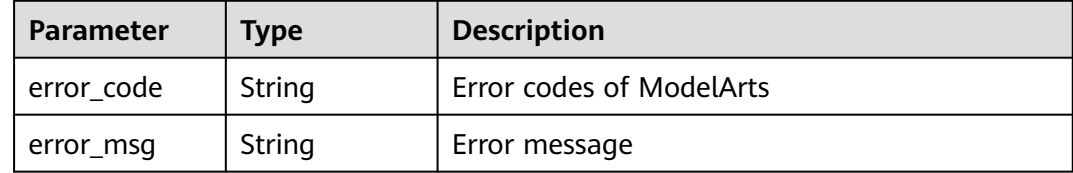

## **Example Requests**

Creating an API and authorizing an App

POST https://{endpoint}/v1/{project\_id}/services/{service\_id}/app-auth-api

```
{
  "apps" : [ {
   "app_id" : "e2fb64be3be9418bb0f570c60f0ed93f"
 } ]
}
```
## **Example Responses**

#### **Status code: 200**

```
OK
{
  "api" : {
   "api_id" : "b9c78dbb50d04230aab90e35e141fccf",
   "api_name" : "infer_456963f1737c4de08bee5b4f6f3a8fa3",
 "api_method" : "ANY",
 "predict_url" : "https://d566c7efafe04a26a83d3a8475602ee3.apig.xxxxxx.com/v1/infers/
456963f1-737c-4de0-8bee-5b4f6f3a8fa3",
   "support_app_code" : true,
   "service_id" : "456963f1-737c-4de0-8bee-5b4f6f3a8fa3",
   "service_name" : "service-129c-test"
  },
  "auth_result" : [ {
   "api_id" : "b9c78dbb50d04230aab90e35e141fccf",
   "app_id" : "e2fb64be3be9418bb0f570c60f0ed93f",
   "success" : true
 } ]
}
```
## **Status Codes**

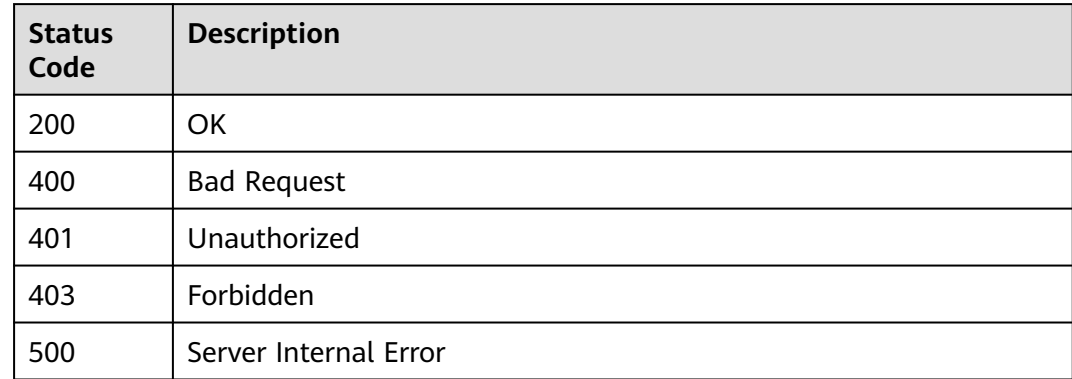

## **Error Codes**

See **[Error Codes](#page-727-0)**.

# **7.11 Deleting an API**

## **Function**

This API is used to delete a specified API. Only users who have the permission to delete the service to which the API belongs can delete the API.

## **Debugging**

You can debug this API through automatic authentication in **[API Explorer](https://console-intl.huaweicloud.com/apiexplorer/#/openapi/ModelArts/doc?api=DeleteAppAuthApi)** or use the SDK sample code generated by API Explorer.

## **URI**

DELETE /v1/{project\_id}/services/{service\_id}/app-auth-apis/{api\_id}

**Table 7-85** Path Parameters

| <b>Parameter</b> | <b>Mandatory</b> | <b>Type</b> | <b>Description</b>                                             |
|------------------|------------------|-------------|----------------------------------------------------------------|
| project_id       | Yes              | String      | Project ID. For details, see<br><b>Obtaining a Project ID.</b> |
| service id       | Yes              | String      | Service ID                                                     |
| api_id           | Yes              | String      | API ID                                                         |

## **Request Parameters**

**Table 7-86** Request header parameters

| <b>Parameter</b> | <b>Mandatory</b> | <b>Type</b> | <b>Description</b> |
|------------------|------------------|-------------|--------------------|
| X-Auth-Token     | <b>Yes</b>       | String      | User token         |

## **Response Parameters**

#### **Status code: 204**

#### **Table 7-87** Response header parameters

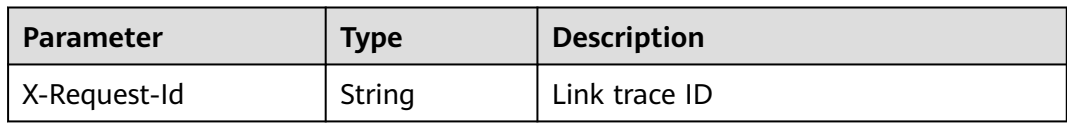

#### **Status code: 401**

#### **Table 7-88** Response header parameters

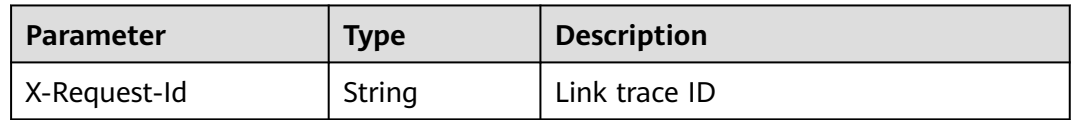

**Table 7-89** Response body parameters

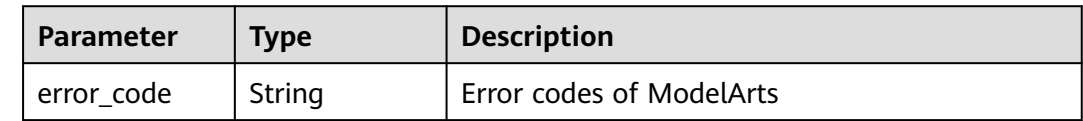

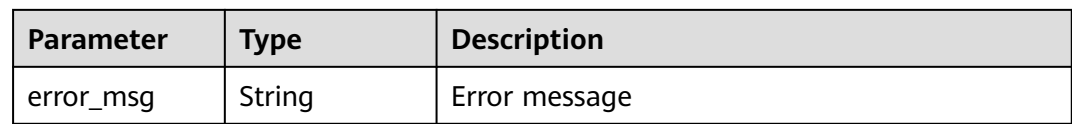

#### **Status code: 403**

#### **Table 7-90** Response header parameters

| <b>Parameter</b> | <b>Type</b> | <b>Description</b> |
|------------------|-------------|--------------------|
| X-Request-Id     | String      | Link trace ID      |

**Table 7-91** Response body parameters

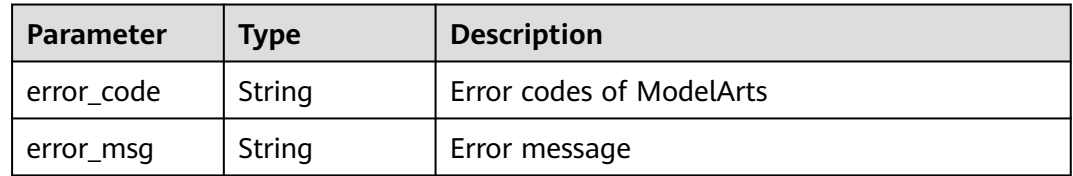

#### **Status code: 500**

#### **Table 7-92** Response header parameters

| <b>Parameter</b> | <b>Type</b> | <b>Description</b> |
|------------------|-------------|--------------------|
| X-Request-Id     | String      | Link trace ID      |

**Table 7-93** Response body parameters

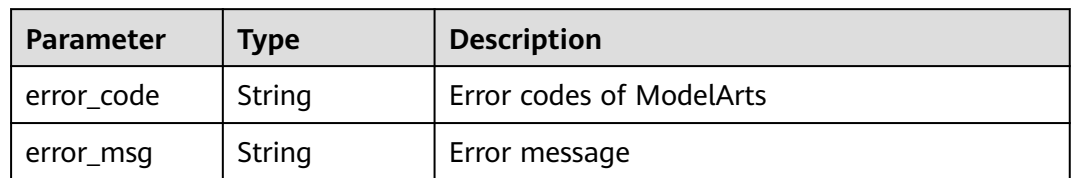

## **Example Requests**

DELETE https://{endpoint}/v1/{project\_id}/services/{service\_id}/app-auth-apis/{api\_id}

## **Example Responses**

None

## **Status Codes**

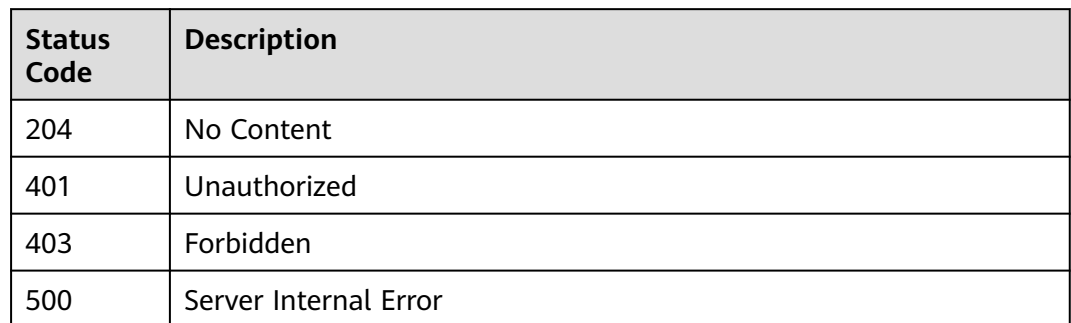

## **Error Codes**

See **[Error Codes](#page-727-0)**.

# **7.12 Authorizing an API to an App**

## **Function**

This API is used to authorize a specified API to an App. The API authentication mode must be App authentication. The user who creates an App must be the creator of the service to which the API belongs, and the request user must have the update permission on the service to which the API belongs.

## **Debugging**

You can debug this API through automatic authentication in **[API Explorer](https://console-intl.huaweicloud.com/apiexplorer/#/openapi/ModelArts/doc?api=AuthorizeApiToApigApps)** or use the SDK sample code generated by API Explorer.

## **URI**

POST /v1/{project\_id}/services/{service\_id}/app-auth-apis/{api\_id}/app-auth-api

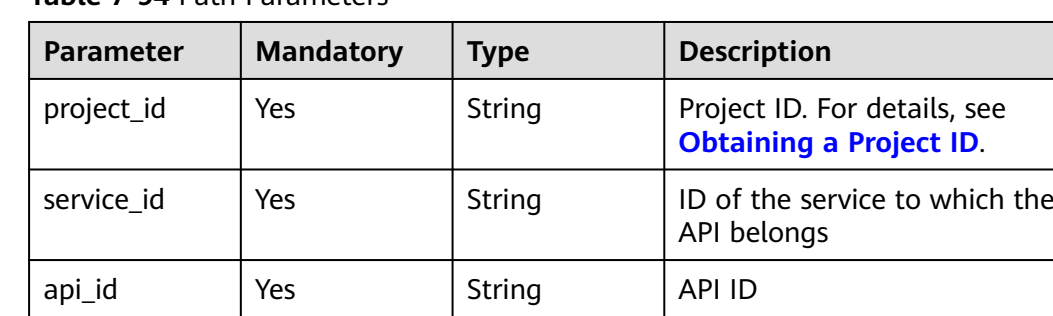

#### **Table 7-94** Path Parameters

## **Request Parameters**

**Table 7-95** Request header parameters

| <b>Parameter</b> | <b>Mandatory</b> | <b>Type</b> | <b>Description</b> |
|------------------|------------------|-------------|--------------------|
| X-Auth-Token     | Yes              | String      | User token         |

#### **Table 7-96** Request body parameters

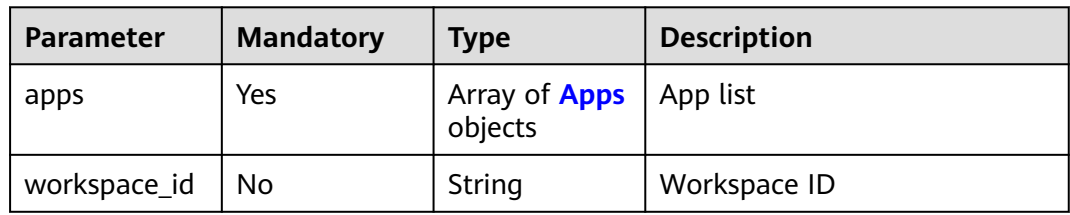

#### **Table 7-97** Apps

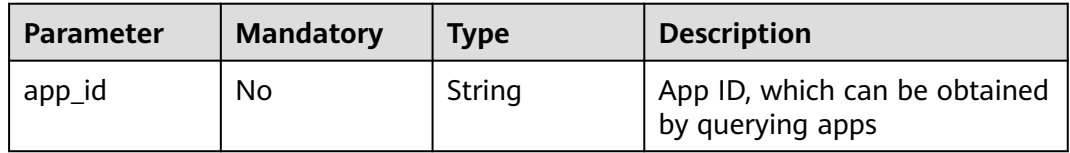

## **Response Parameters**

#### **Status code: 200**

**Table 7-98** Response header parameters

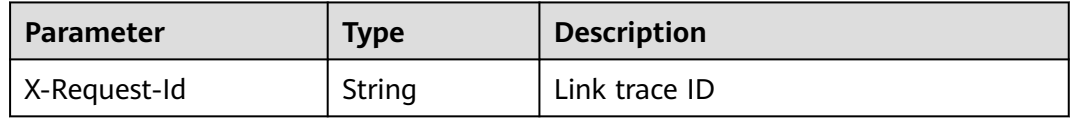

#### **Table 7-99** Response body parameters

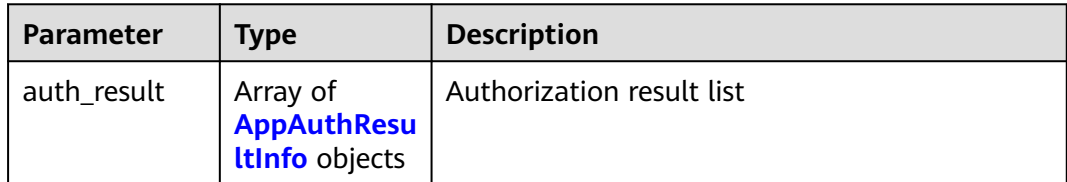

#### <span id="page-381-0"></span>**Table 7-100** AppAuthResultInfo

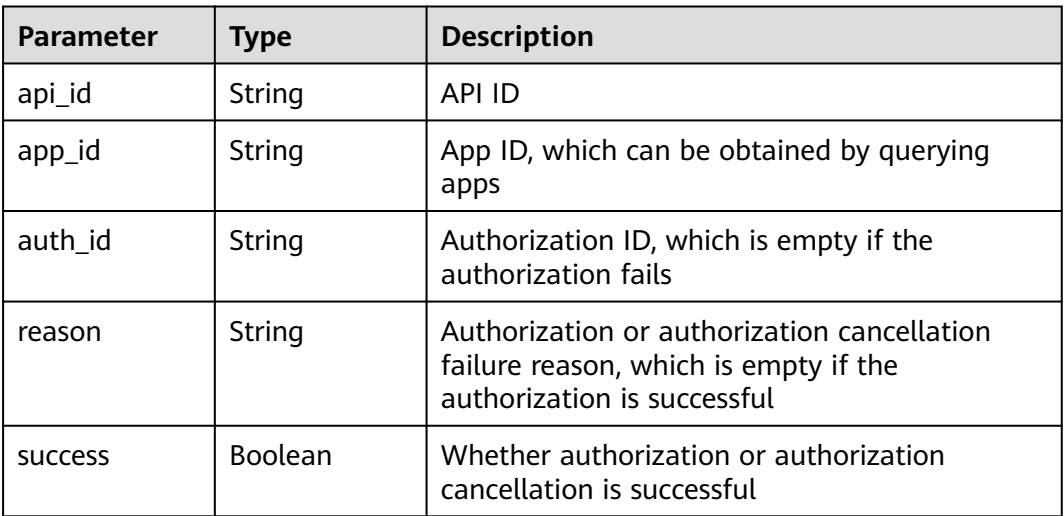

## **Status code: 401**

**Table 7-101** Response header parameters

| <b>Parameter</b> | Type   | <b>Description</b> |
|------------------|--------|--------------------|
| X-Request-Id     | String | Link trace ID      |

**Table 7-102** Response body parameters

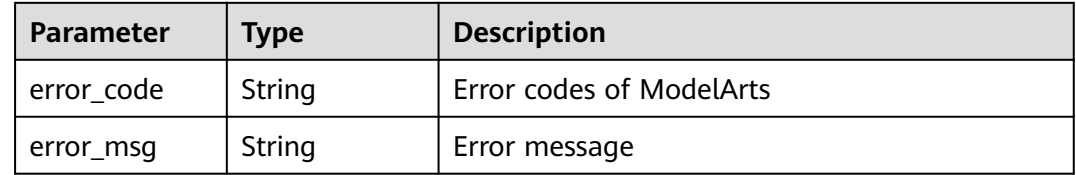

**Table 7-103** Response header parameters

| Parameter    | <b>Type</b> | <b>Description</b> |
|--------------|-------------|--------------------|
| X-Request-Id | String      | Link trace ID      |

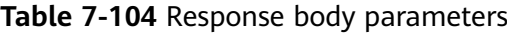

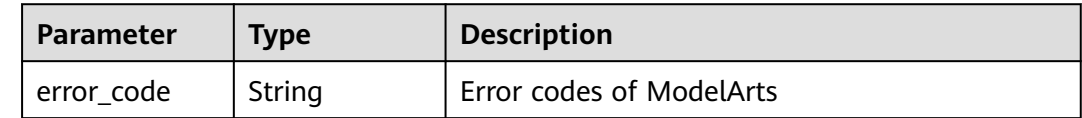

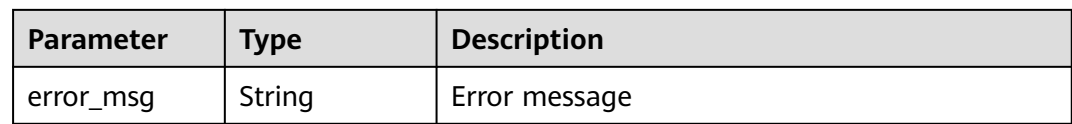

#### **Status code: 404**

#### **Table 7-105** Response header parameters

| <b>Parameter</b> | <b>Type</b> | <b>Description</b> |
|------------------|-------------|--------------------|
| X-Request-Id     | String      | Link trace ID      |

**Table 7-106** Response body parameters

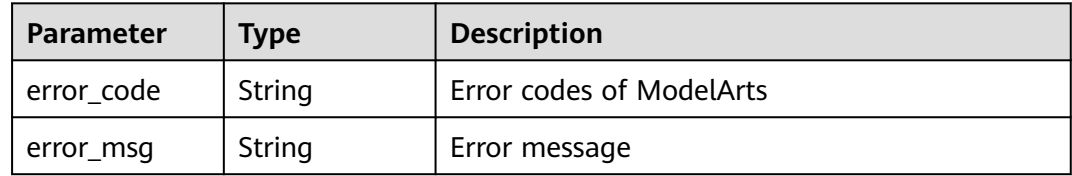

#### **Status code: 500**

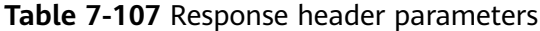

| <b>Parameter</b> | <b>Type</b> | <b>Description</b> |
|------------------|-------------|--------------------|
| X-Request-Id     | String      | Link trace ID      |

**Table 7-108** Response body parameters

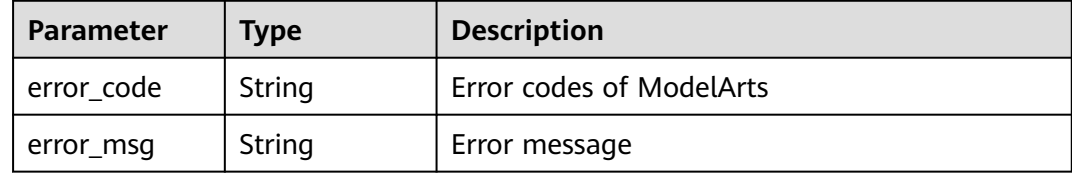

## **Example Requests**

Authorizing an App to a specified API

POST https://{endpoint}/v1/{project\_id}/services/{service\_id}/app-auth-apis/{api\_id}/app-auth-api

```
{
  "apps" : [ {
   "app_id" : "e2fb64be3be9418bb0f570c60f0ed93f"
 } ]
}
```
## **Example Responses**

#### **Status code: 200**

```
OK
{
  "auth_result" : [ {
   "api_id" : "logic-api-fe84e858-49ec-41c6-80d7-a34fc22435c2",
   "app_id" : "logic-app-ce0d0a41-451d-4563-94d9-acc75b5e440f",
   "success" : true
 } ]
}
```
## **Status Codes**

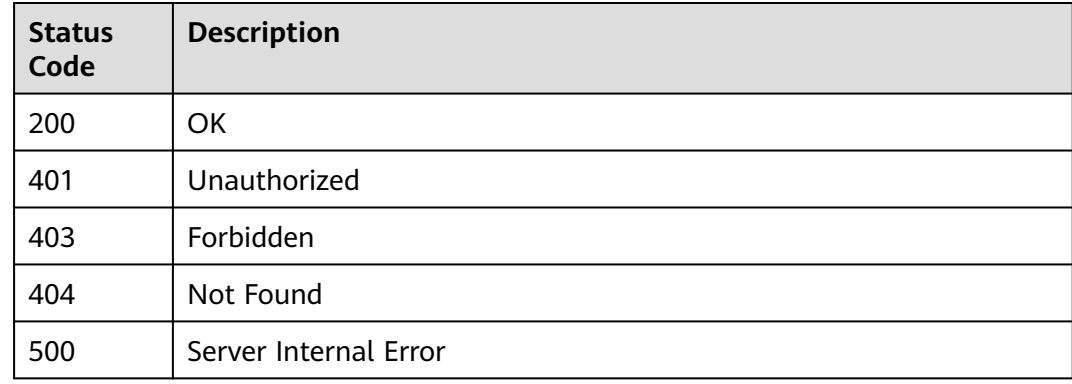

## **Error Codes**

See **[Error Codes](#page-727-0)**.

# **7.13 Updating API Authorization**

## **Function**

This API is used to update the authorization relationship of an API. The API authentication mode must be App authentication. The user who creates an App must be the creator of the service to which the API belongs, and the request user must have the update permission on the service to which the API belongs.

## **Debugging**

You can debug this API through automatic authentication in **[API Explorer](https://console-intl.huaweicloud.com/apiexplorer/#/openapi/ModelArts/doc?api=UpdateAuthApiToApigApps)** or use the SDK sample code generated by API Explorer.

#### **URI**

PUT /v1/{project\_id}/services/{service\_id}/app-auth-apis/{api\_id}/app-auth-api

| <b>Parameter</b> | <b>Mandatory</b> | <b>Type</b> | <b>Description</b>                                             |
|------------------|------------------|-------------|----------------------------------------------------------------|
| project_id       | Yes              | String      | Project ID. For details, see<br><b>Obtaining a Project ID.</b> |
| service id       | Yes              | String      | ID of the service to which the<br>API belongs                  |
| api_id           | Yes              | String      | API ID                                                         |

**Table 7-109** Path Parameters

## **Request Parameters**

**Table 7-110** Request header parameters

| <b>Parameter</b>   | <b>Mandatory</b> | <b>Type</b> | <b>Description</b> |
|--------------------|------------------|-------------|--------------------|
| X-Auth-Token   Yes |                  | String      | User token         |

**Table 7-111** Request body parameters

| <b>Parameter</b> | <b>Mandatory</b> | <b>Type</b>                     | <b>Description</b> |
|------------------|------------------|---------------------------------|--------------------|
| apps             | Yes              | Array of <b>Apps</b><br>objects | App list           |
| workspace_id     | No               | String                          | Workspace ID       |

**Table 7-112** Apps

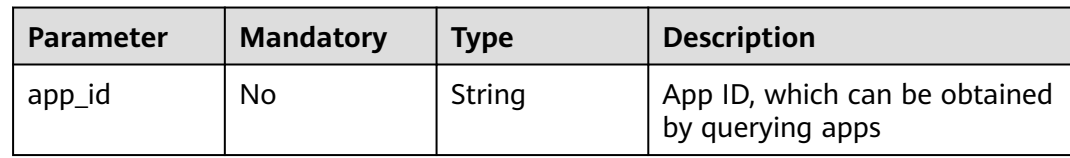

## **Response Parameters**

**Table 7-113** Response header parameters

| Parameter    | <b>Type</b> | <b>Description</b> |
|--------------|-------------|--------------------|
| X-Request-Id | String      | Link trace ID      |

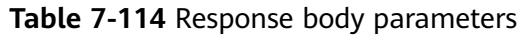

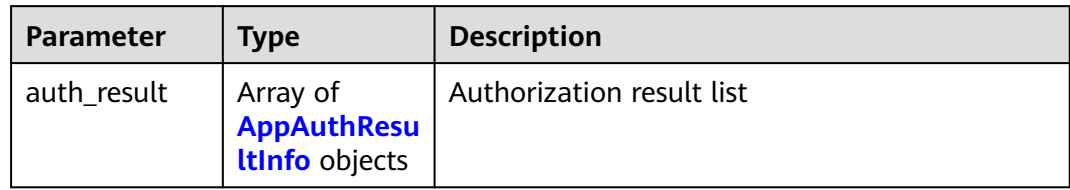

#### **Table 7-115** AppAuthResultInfo

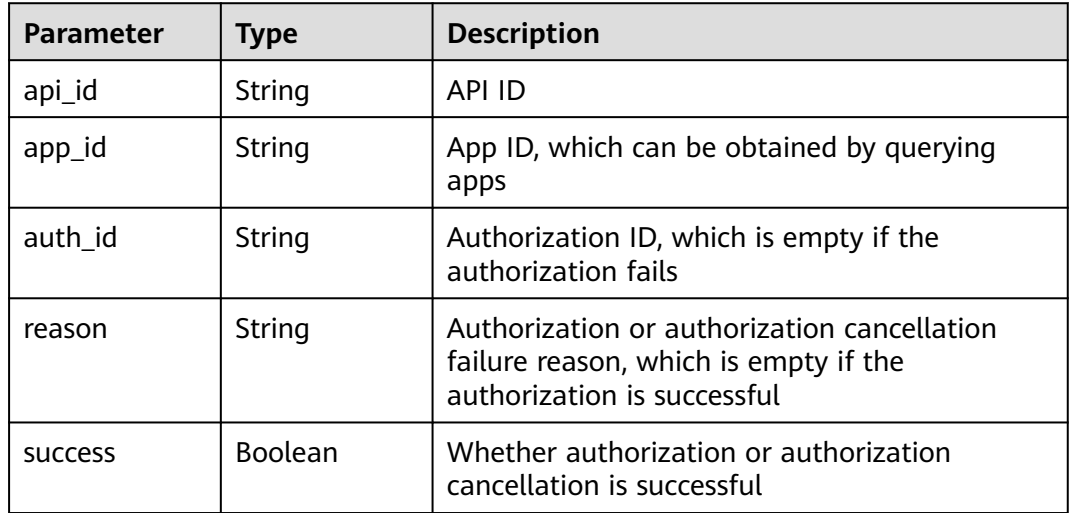

## **Status code: 401**

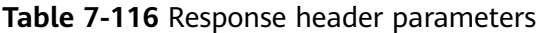

| <b>Parameter</b> | Type   | <b>Description</b> |
|------------------|--------|--------------------|
| X-Request-Id     | String | Link trace ID      |

**Table 7-117** Response body parameters

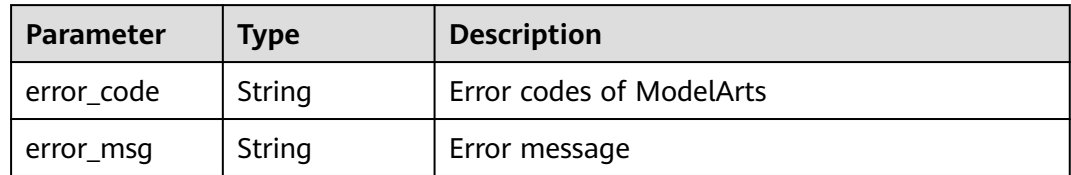

**Table 7-118** Response header parameters

| <b>Parameter</b> | <b>Type</b> | <b>Description</b> |
|------------------|-------------|--------------------|
| X-Request-Id     | String      | Link trace ID      |

**Table 7-119** Response body parameters

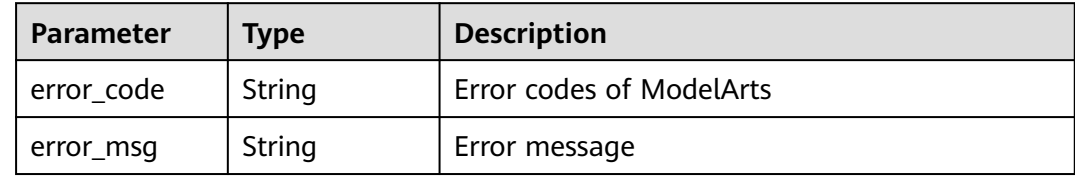

#### **Status code: 404**

**Table 7-120** Response header parameters

| <b>Parameter</b> | Type   | <b>Description</b> |
|------------------|--------|--------------------|
| X-Request-Id     | String | Link trace ID      |

**Table 7-121** Response body parameters

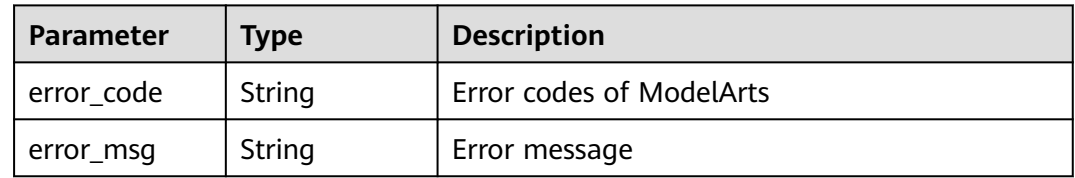

## **Example Requests**

Updating the authorization relationship of an API

PUT https://{endpoint}/v1/{project\_id}/services/{service\_id}/app-auth-apis/{api\_id}/app-auth-api

```
{
 "apps" : [ {
   "app_id" : "fb1a9eadd87b48abbd74b8ba1755dffd"
 } ]
}
```
## **Example Responses**

#### **Status code: 200**

OK

```
{
  "auth_result" : [ {
   "api_id" : "logic-api-fe84e858-49ec-41c6-80d7-a34fc22435c2",
```

```
 "app_id" : "logic-app-9b9acb40-6df6-4623-9f87-e0dae781d867",
   "success" : true
 }, {
 "api_id" : "logic-api-fe84e858-49ec-41c6-80d7-a34fc22435c2",
 "app_id" : "logic-app-ce0d0a41-451d-4563-94d9-acc75b5e440f",
   "success" : true
 } ]
}
```
## **Status Codes**

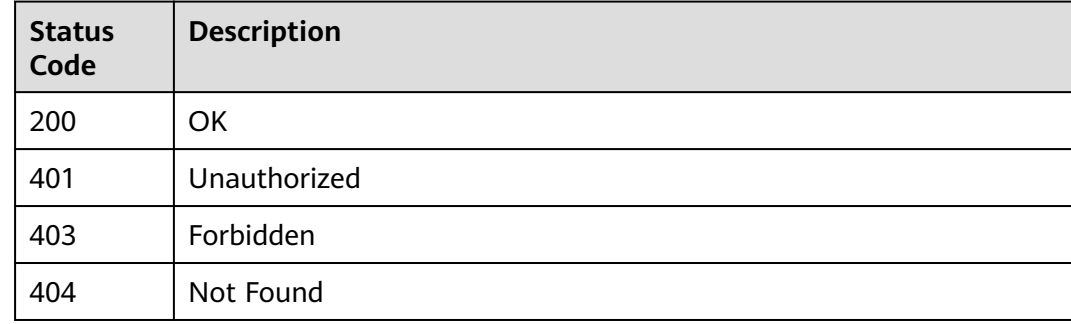

## **Error Codes**

See **[Error Codes](#page-727-0)**.

# **7.14 Canceling the Authorization of an API to an App**

#### **Function**

This API is used to cancel the authorization of a specified API to an app. The request user must have the update permission on the service to which the API belongs.

## **Debugging**

You can debug this API through automatic authentication in **[API Explorer](https://console-intl.huaweicloud.com/apiexplorer/#/openapi/ModelArts/doc?api=DeleteApiAppAuth)** or use the SDK sample code generated by API Explorer.

#### **URI**

DELETE /v1/{project\_id}/services/{service\_id}/app-auth-apis/{api\_id}/app-auth-api

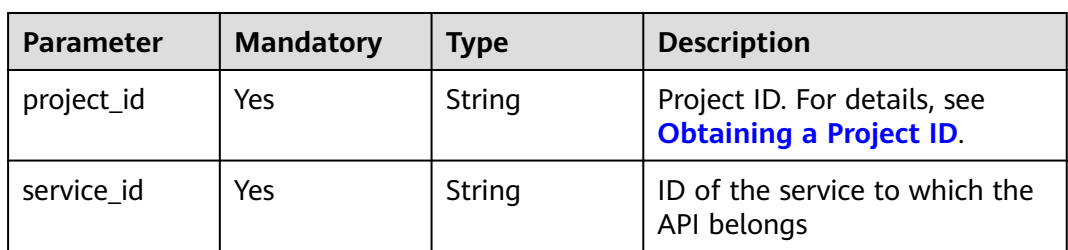

#### **Table 7-122** Path Parameters

| <b>Parameter</b> | <b>Mandatory</b> | <b>Type</b> | <b>Description</b> |
|------------------|------------------|-------------|--------------------|
| api_id           | Yes              | String      | API ID             |

**Table 7-123** Query Parameters

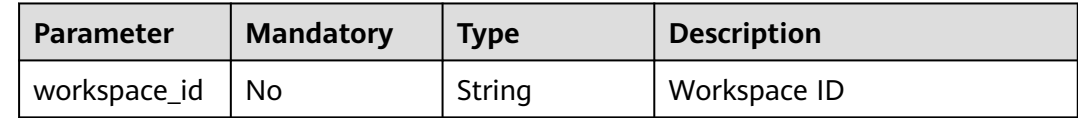

## **Request Parameters**

**Table 7-124** Request header parameters

| <b>Parameter</b>   | <b>Mandatory</b> | <b>Type</b> | <b>Description</b> |
|--------------------|------------------|-------------|--------------------|
| X-Auth-Token   Yes |                  | String      | User token         |

**Table 7-125** Request body parameters

| <b>Parameter</b> | <b>Mandatory</b> | <b>Type</b>                     | <b>Description</b> |
|------------------|------------------|---------------------------------|--------------------|
| apps             | Yes              | Array of <b>Apps</b><br>objects | App list           |
| workspace_id     | No               | String                          | Workspace ID       |

**Table 7-126** Apps

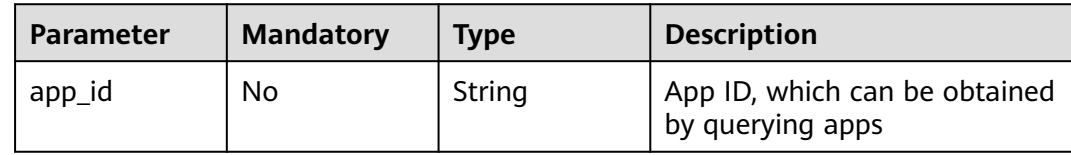

## **Response Parameters**

#### **Status code: 200**

#### **Table 7-127** Response header parameters

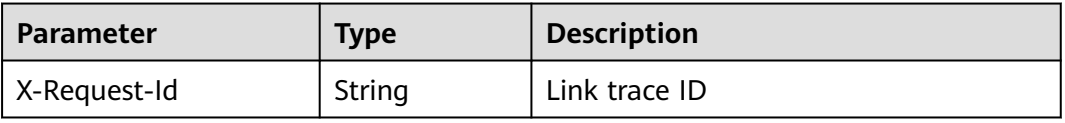

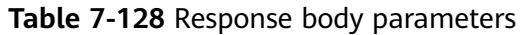

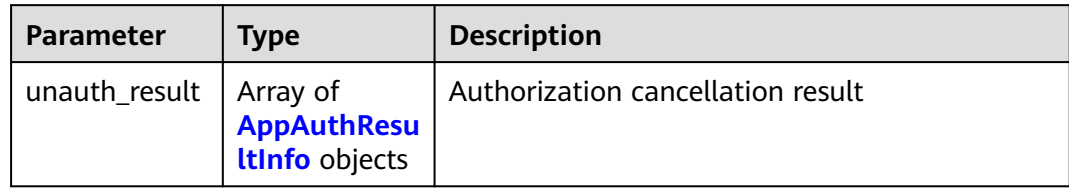

#### **Table 7-129** AppAuthResultInfo

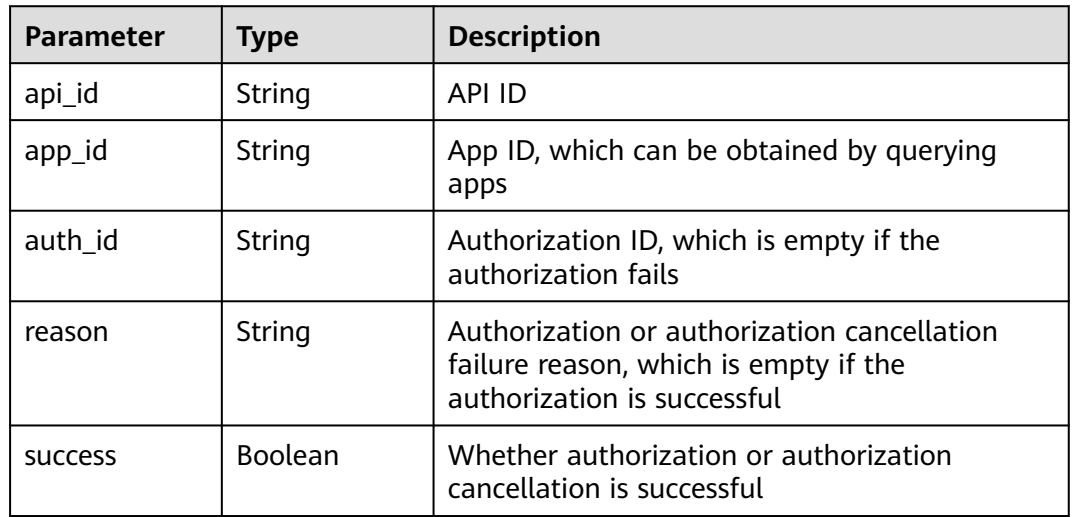

## **Status code: 401**

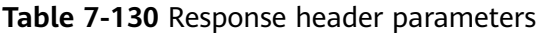

| <b>Parameter</b> | Type   | <b>Description</b> |
|------------------|--------|--------------------|
| X-Request-Id     | String | Link trace ID      |

**Table 7-131** Response body parameters

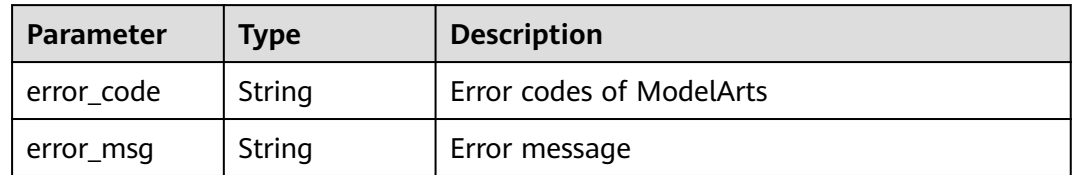

**Table 7-132** Response header parameters

| <b>Parameter</b> | Type   | <b>Description</b> |
|------------------|--------|--------------------|
| X-Request-Id     | String | Link trace ID      |

**Table 7-133** Response body parameters

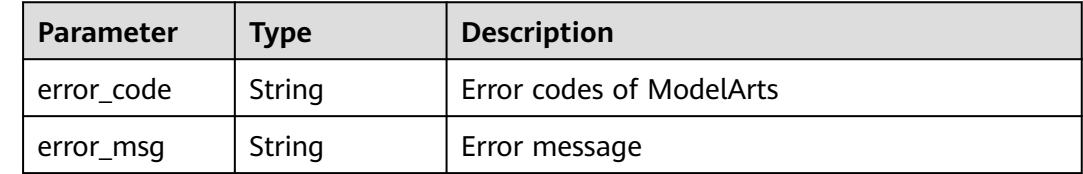

## **Example Requests**

Canceling the authorization of a specified API to an App

DELETE https://{endpoint}/v1/{project\_id}/services/{service\_id}/app-auth-apis/{api\_id}/app-auth-api

```
{
  "apps" : [ {
   "app_id" : "fb1a9eadd87b48abbd74b8ba1755dffd"
 } ]
}
```
## **Example Responses**

#### **Status code: 200**

OK

```
{
 "unauth_result" : [ {
 "api_id" : "logic-api-fe84e858-49ec-41c6-80d7-a34fc22435c2",
 "app_id" : "logic-app-9b9acb40-6df6-4623-9f87-e0dae781d867",
   "success" : true
 } ]
}
```
## **Status Codes**

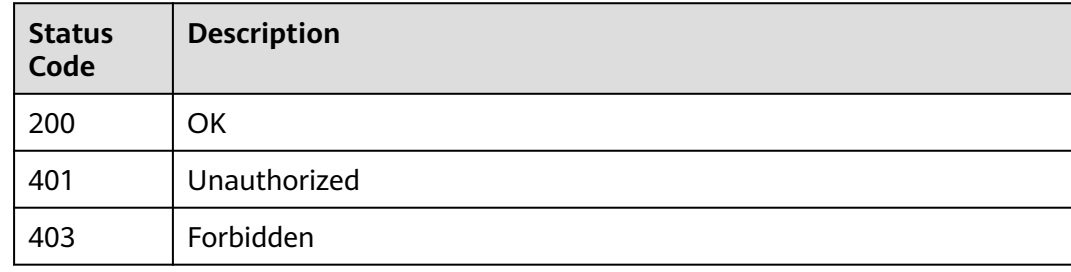

## **Error Codes**

#### See **[Error Codes](#page-727-0)**.

# **7.15 Obtaining API Authorization Relationships**

## **Function**

This API is used to obtain the authorization relationships between specified APIs and Apps. The API authentication mode must be App authentication. Administrators can obtain authorization information about all APIs. Common users can obtain only authorization information about APIs of services on which they have access permissions.

## **Debugging**

You can debug this API through automatic authentication in **[API Explorer](https://console-intl.huaweicloud.com/apiexplorer/#/openapi/ModelArts/doc?api=ShowApiAuthInfos)** or use the SDK sample code generated by API Explorer.

#### **URI**

GET /v1/{project\_id}/services/{service\_id}/app-auth-apis/{api\_id}/api-auths

| <b>Parameter</b> | <b>Mandatory</b> | <b>Type</b> | <b>Description</b>                                             |
|------------------|------------------|-------------|----------------------------------------------------------------|
| project_id       | Yes              | String      | Project ID. For details, see<br><b>Obtaining a Project ID.</b> |
| service id       | Yes              | String      | Service ID                                                     |
| api_id           | Yes              | String      | API ID                                                         |

**Table 7-134** Path Parameters

**Table 7-135** Query Parameters

| <b>Parameter</b> | <b>Mandatory</b> | <b>Type</b> | <b>Description</b>                                                                                               |
|------------------|------------------|-------------|----------------------------------------------------------------------------------------------------|
| limit            | No.              | String      | Number of items displayed on<br>one page. The default value is<br>1000.                                          |
| offset           | No.              | String      | Sequence number of the page<br>from which data is displayed<br>on multiple pages. The default<br>value is 0.     |
| app_name         | No.              | String      | App name. Fuzzy search is<br>supported.                                                                          |
| order            | No.              | String      | Sorting mode of the returned<br>App list. The value can be asc<br>and <b>desc</b> . The default value is<br>asc. |

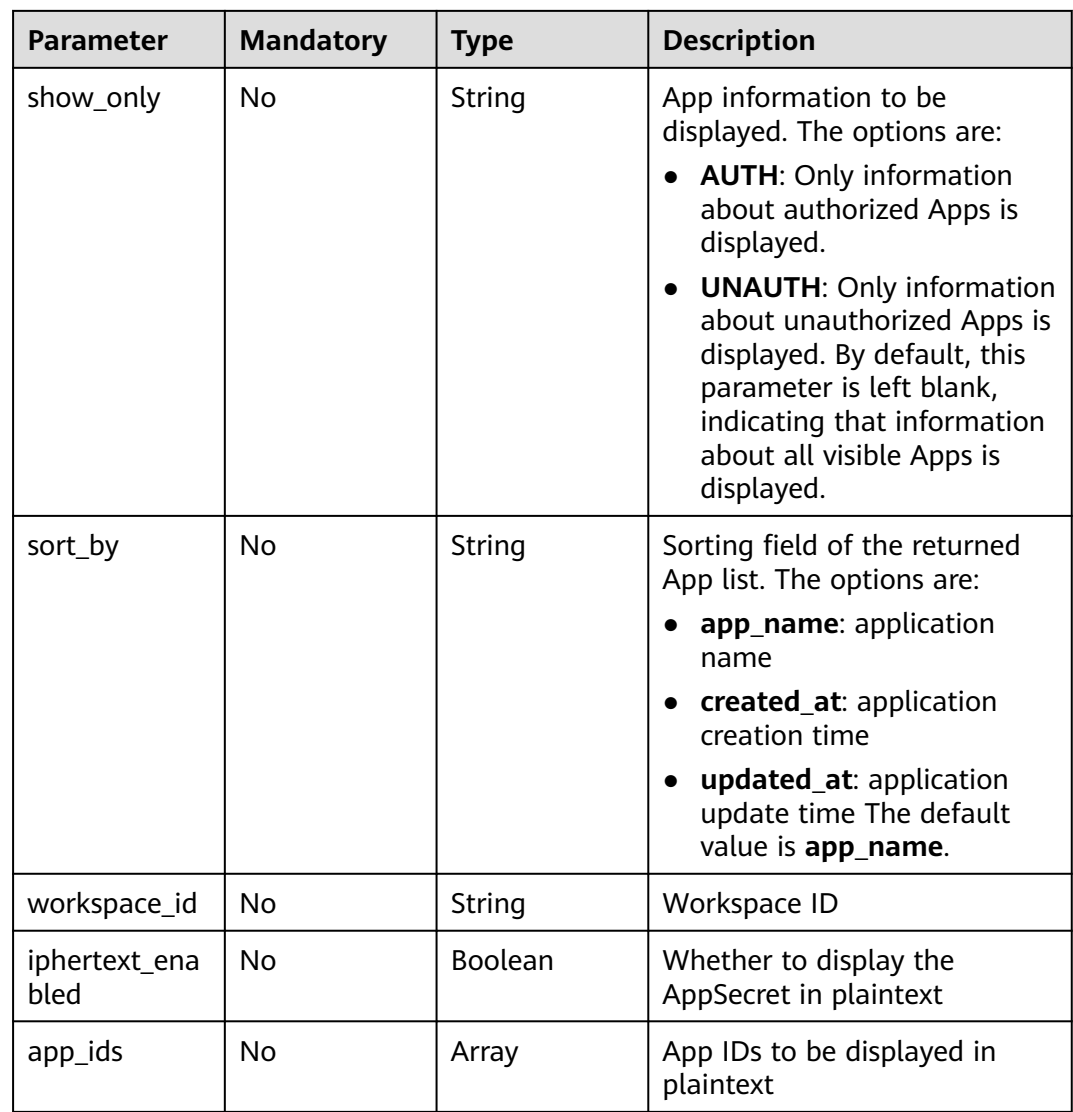

## **Request Parameters**

None

## **Response Parameters**

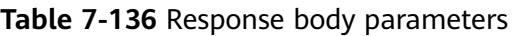

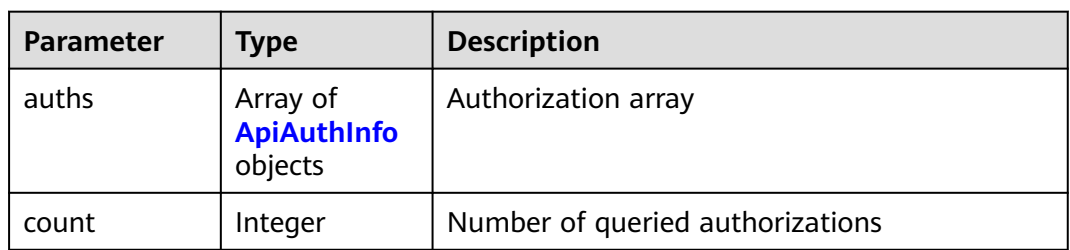

<span id="page-393-0"></span>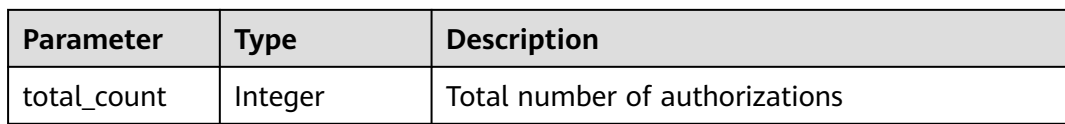

#### **Table 7-137** ApiAuthInfo

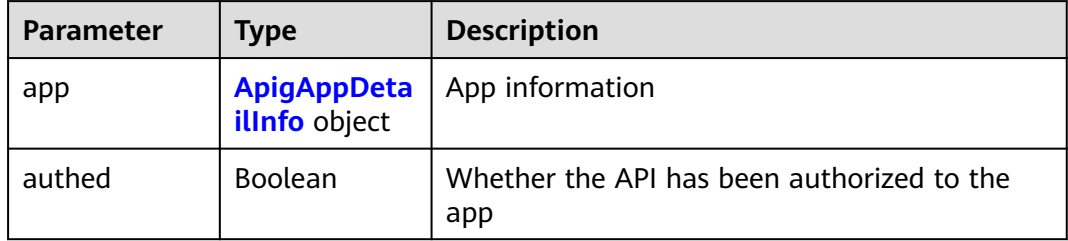

## **Table 7-138** ApigAppDetailInfo

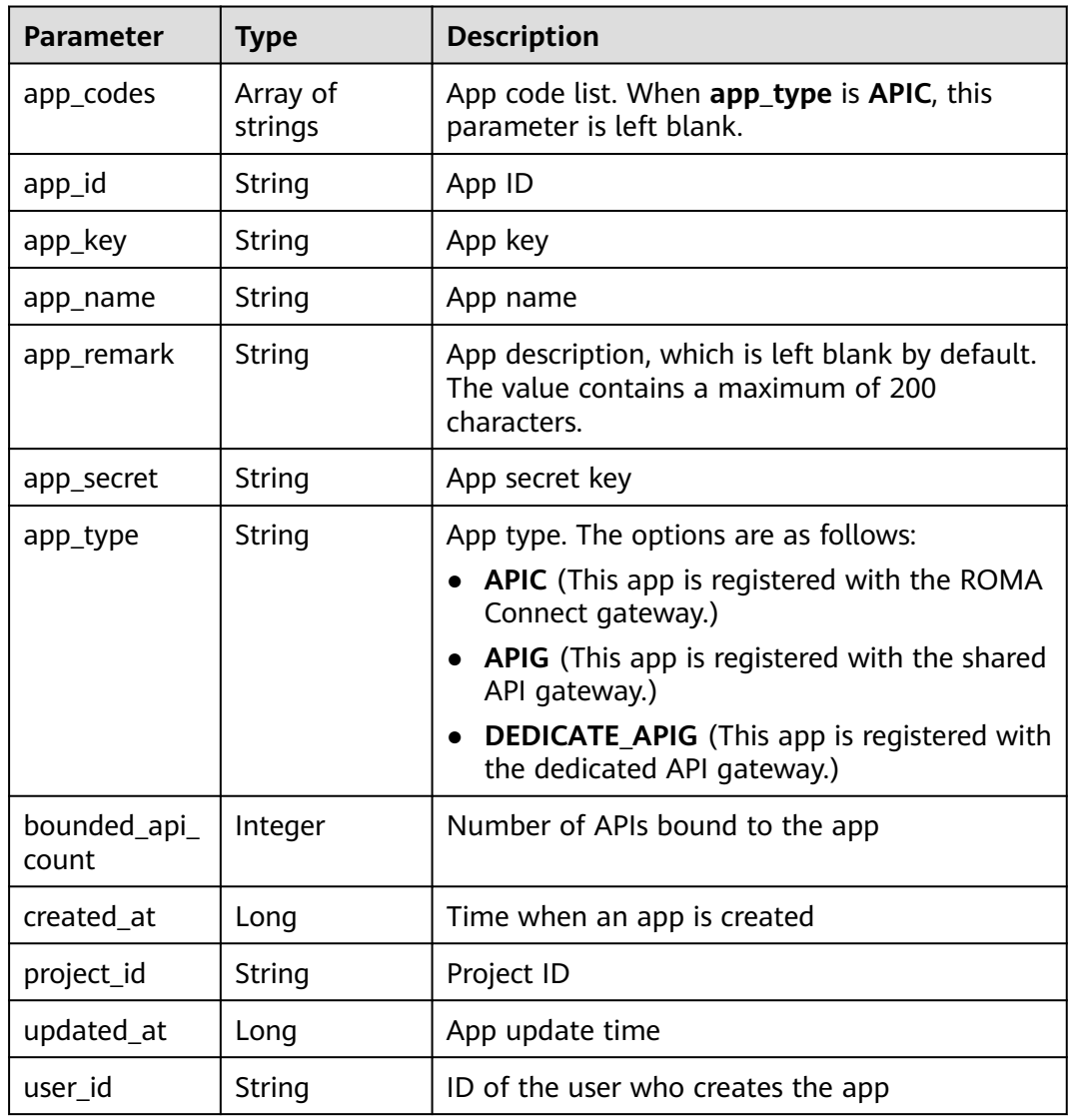

#### **Status code: 400**

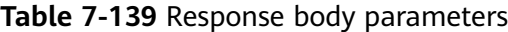

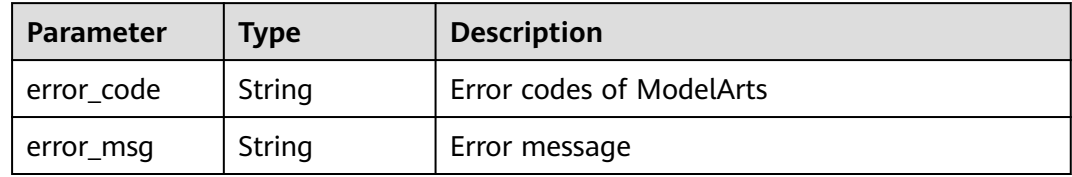

#### **Example Requests**

GET https://{endpoint}/v1/{project\_id}/services/{service\_id}/app-auth-apis/{api\_id}/api-auths

#### **Example Responses**

#### **Status code: 200**

#### OK

```
{
  "auths" : [ {
   "app" : {
     "app_id" : "fb1a9eadd87b48abbd74b8ba1755dffd",
 "app_name" : "app_13e0",
 "app_remark" : "ds",
    "app_key" : "b11ae87581b04b5284aa92b0d4ae332c",
     "app_secret" : "cb5d1b57368b4f129b635332a03bf0e3",
     "user_id" : "04f258c8fb00d42a1f65c00df88cc4dc",
    "project_id" : "04f258c84780d5a52f3bc00dc15aa5e7",
 "app_type" : "APIG",
 "app_codes" : [ "53a7c6de82be4671b93414adf98c1c507d5cef29fbdd48d88a4dddb668b0f0ad" ],
 "created_at" : 1683173880900,
 "updated_at" : 1700531228874,
    "bounded_api_count" : 28
   },
   "authed" : true
 } ],
 "count" : 1,
  "total_count" : 1
}
```
#### **Status Codes**

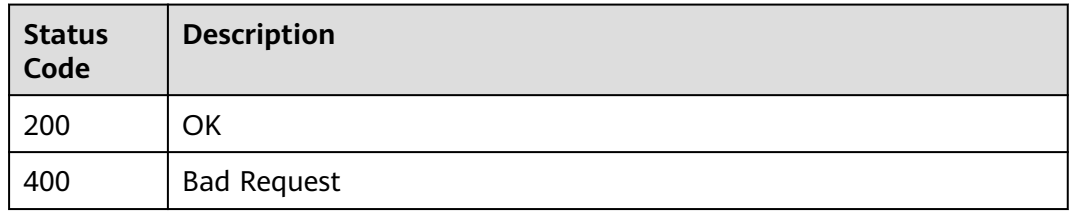

#### **Error Codes**

#### See **[Error Codes](#page-727-0)**.

# **8 Service Management**

# **8.1 Updating the Service Through the Patch Operation**

## **Function**

This API is used to update the service through the patch operation. For details about the patch format, see **json patch**.

## **Debugging**

You can debug this API through automatic authentication in **[API Explorer](https://console-intl.huaweicloud.com/apiexplorer/#/openapi/ModelArts/doc?api=PatchServiceV2)** or use the SDK sample code generated by API Explorer.

#### **URI**

PATCH /v1/{project\_id}/services/{service\_id}

**Table 8-1** Path Parameters

| <b>Parameter</b> | <b>Mandatory</b> | Type   | <b>Description</b>                                             |
|------------------|------------------|--------|----------------------------------------------------------------|
| project_id       | Yes              | String | Project ID. For details, see<br><b>Obtaining a Project ID.</b> |
| service_id       | Yes              | String | Service ID                                                     |
## **Request Parameters**

**Table 8-2** Request header parameters

| <b>Parameter</b>        | <b>Mandatory</b> | <b>Type</b> | <b>Description</b>                                                        |
|-------------------------|------------------|-------------|---------------------------------------------------------------------------|
| X-ModelArts-<br>User-ID | No.              | String      | User ID required for using the<br>agency token to verify the<br>workspace |
| X-Auth-Token            | Yes              | String      | User token                                                                |

**Table 8-3** Request body parameters

| <b>Parameter</b> | <b>Mandatory</b> | <b>Type</b>                                                         | <b>Description</b>                                                                                                    |
|------------------|------------------|---------------------------------------------------------------------|----------------------------------------------------------------------------------------------------|
| [items]          | Yes              | Array of<br><b>PatchService</b><br><b>V2RequestBo</b><br>dy objects | Request body in the JSON<br>patch format. Currently, the<br>path can only be prefixed<br>with /config, that is, only<br>model data can be modified. |

**Table 8-4** PatchServiceV2RequestBody

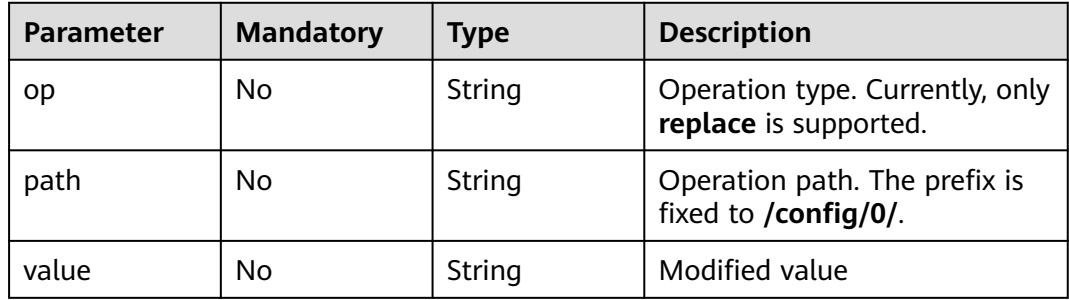

# **Response Parameters**

#### **Status code: 200**

**Table 8-5** Response header parameters

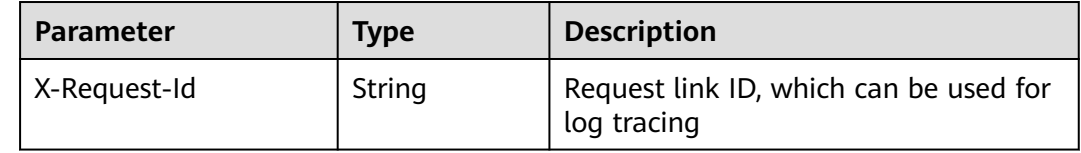

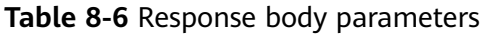

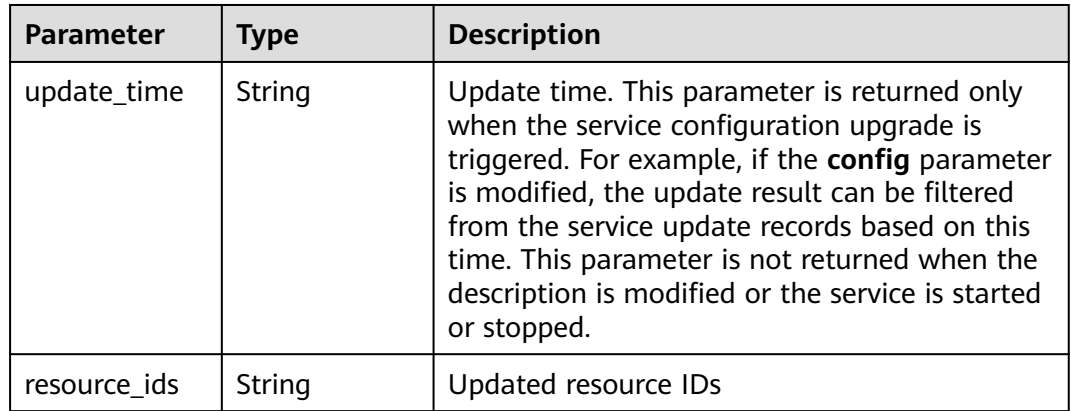

#### **Status code: 400**

**Table 8-7** Response header parameters

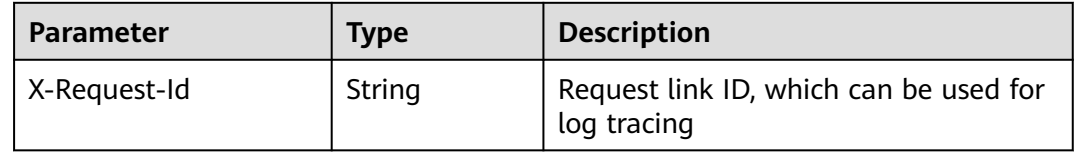

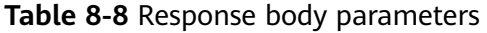

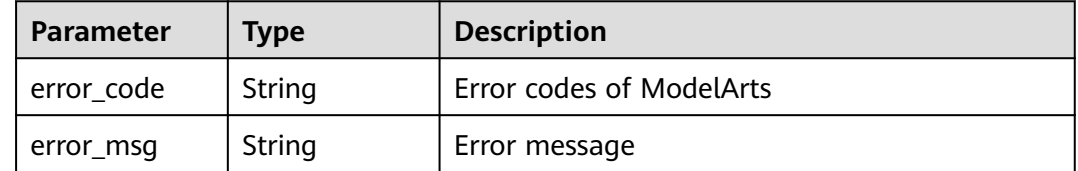

## **Example Requests**

Updating the service through the patch operation

PATCH https://{endpoint}/v1/{project\_id}/services/{service\_id}

```
[ {
 "op" : "replace",
 "path" : "/config/0/envs",
 "value" : { }
}, {
  "op" : "replace",
 "path" : "/config/0/model_id",
 "value" : "a9542b46-8dfd-4184-bd81-c8d8946edb47"
}, {
 "op" : "replace",
 "path" : "/config/0/additional_properties",
  "value" : {
   "persistent_volumes" : [ {
 "storage_type" : "obs_pfs",
 "source_address" : "/dongcong4",
    "mount_path" : "/var/tmp",
```

```
 "storage_type_text" : "atelier_webservice_detail_model_config_volumes_type_obs"
   } ]
}
}, {
  "op" : "replace",
  "path" : "/config/0/specification",
  "value" : "modelarts.vm.ai1.a310"
}, {
 "op" : "replace",
  "path" : "/config/0/pool_name",
  "value" : "pool-c8e2-04f258c84780d5a52f3bc00dc15aa5e7"
} ]
```
## **Example Responses**

#### **Status code: 200**

OK

```
{
  "update_time" : 1700625410586,
  "resource_ids" : [ "INF-ae2aa85ce2a3fcac-1700530937033", "INF-ae2aa85ca9542b46-1700530937026" ]
}
```
## **Status Codes**

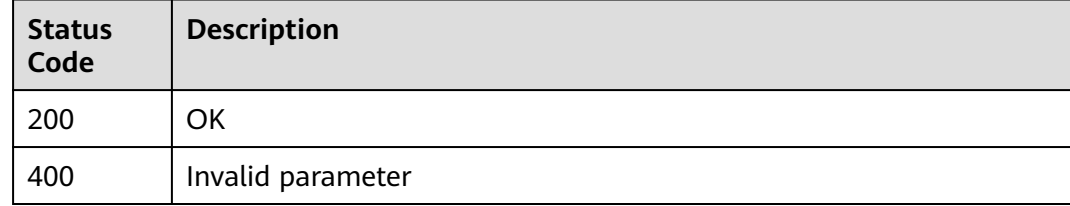

# **Error Codes**

See **[Error Codes](#page-727-0)**.

# **8.2 Obtaining Service Monitoring**

# **Function**

This API is used to obtain service monitoring information.

# **Debugging**

You can debug this API through automatic authentication in **[API Explorer](https://console-intl.huaweicloud.com/apiexplorer/#/openapi/ModelArts/doc?api=ShowServiceMonitorInfo)** or use the SDK sample code generated by API Explorer.

## **URI**

GET /v1/{project\_id}/services/{service\_id}/monitor

**Table 8-9** Path Parameters

| <b>Parameter</b> | <b>Mandatory</b> | Type   | <b>Description</b>                                                         |
|------------------|------------------|--------|----------------------------------------------------------------------------|
| project_id       | Yes              | String | Project ID. For details, see<br><b>Obtaining a Project ID and</b><br>Name. |
| service_id       | Yes              | String | Service ID                                                                 |

#### **Table 8-10** Query Parameters

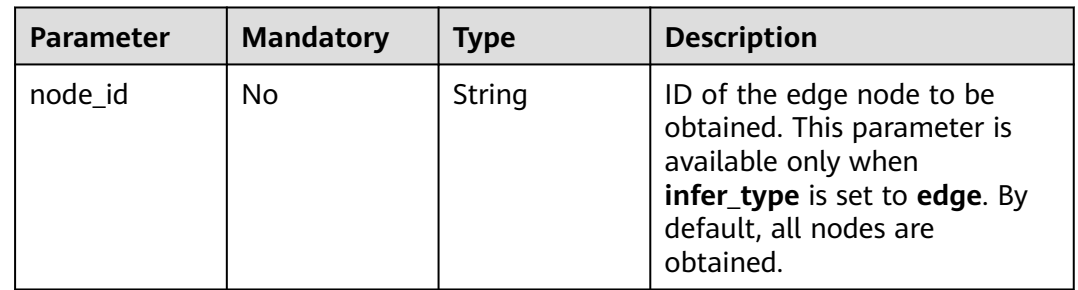

# **Request Parameters**

**Table 8-11** Request header parameters

| <b>Parameter</b> | <b>Mandatory</b> | <b>Type</b> | <b>Description</b>                                                                                                    |
|------------------|------------------|-------------|----------------------------------------------------------------------------------------------------|
| X-Auth-Token     | Yes              | String      | User token. It can be obtained<br>by calling the IAM API that is<br>used to obtain a user token.<br>The value of X-Subject-Token<br>in the response header is the<br>user token. |

## **Response Parameters**

#### **Status code: 200**

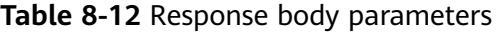

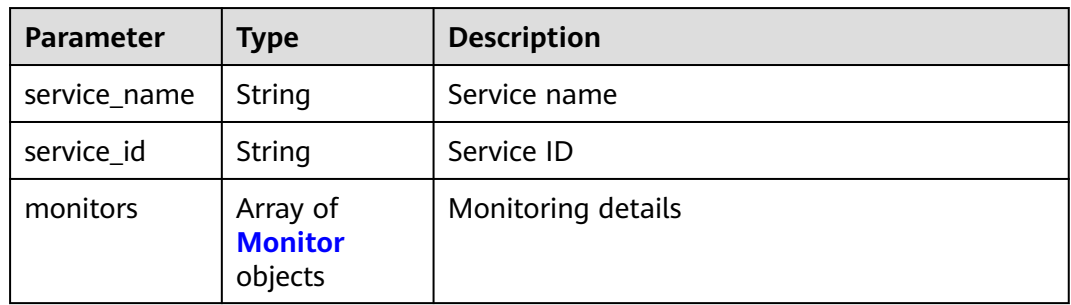

<span id="page-400-0"></span>

| <b>Parameter</b>                       | Type    | <b>Description</b>                               |
|----------------------------------------|---------|--------------------------------------------------|
| service_runnin<br>q_instance_co<br>unt | Integer | Number of running service instances              |
| service_instan<br>ce count             | Integer | Number of service instances                      |
| req_count_per                          | Long    | Total number of service calls in the last minute |

**Table 8-13** Monitor

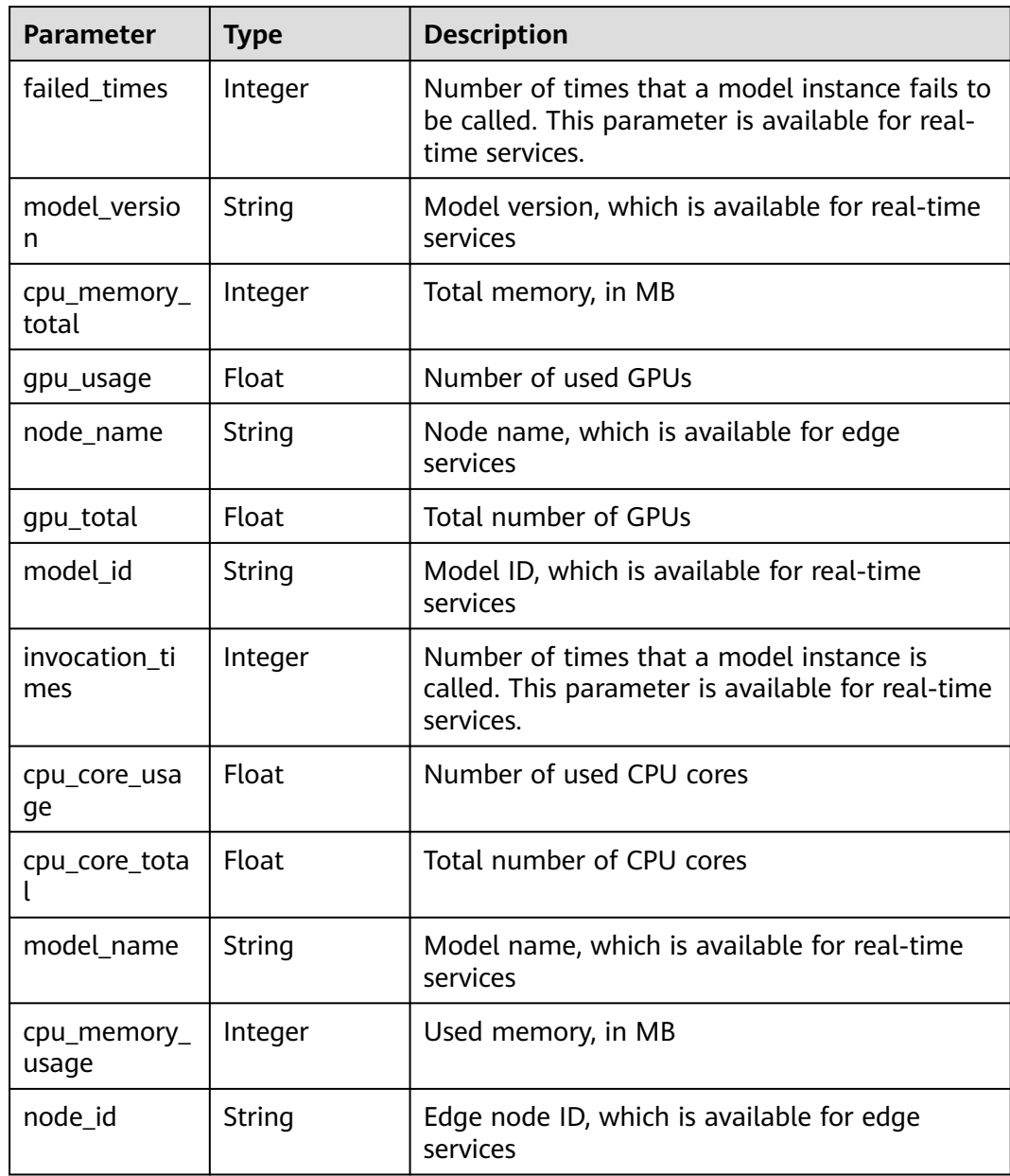

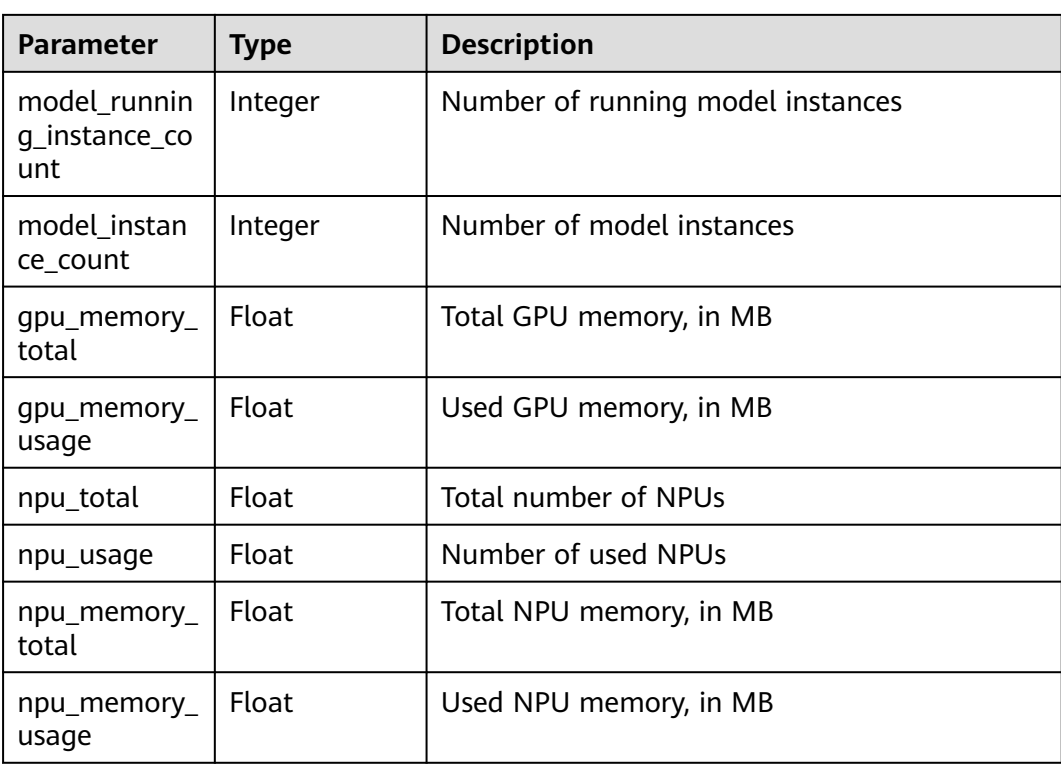

#### **Example Requests**

GET https://{endpoint}/v1/{project\_id}/services/{service\_id}/monitor

#### **Example Responses**

#### **Status code: 200**

Monitoring information

```
{
  "service_name" : "mnist",
  "service_id" : "195c1f2d-136d-40af-a0f3-db5717d2634a",
 "monitors" : [ {
 "failed_times" : 1,
   "model_version" : "1.0.0",
 "cpu_core_total" : 4,
 "cpu_memory_total" : 8192,
   "model_name" : "minst",
   "gpu_usage" : 0.6,
   "cpu_memory_usage" : 2011,
 "gpu_total" : 1,
 "model_id" : "0e07b41b-173e-42db-8c16-8e1b44cc0d44",
 "invocation_times" : 50,
 "cpu_core_usage" : 2.4
  } ]
}
```
## **Status Codes**

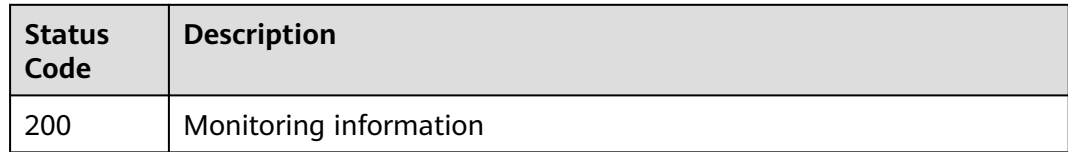

## **Error Codes**

See **[Error Codes](#page-727-0)**.

# **8.3 Obtaining Services**

# **Function**

This API is used to obtain model services.

## **Debugging**

You can debug this API through automatic authentication in **[API Explorer](https://console-intl.huaweicloud.com/apiexplorer/#/openapi/ModelArts/doc?api=ListServices)** or use the SDK sample code generated by API Explorer.

### **URI**

GET /v1/{project\_id}/services

#### **Table 8-14** Path Parameters

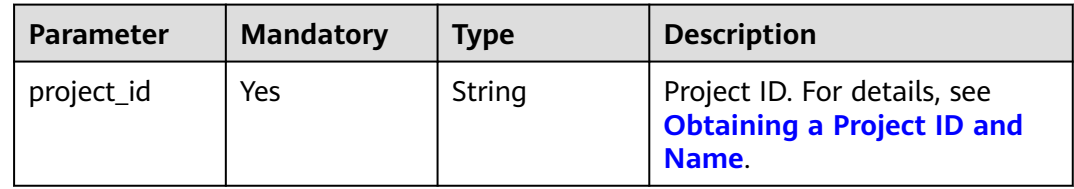

#### **Table 8-15** Query Parameters

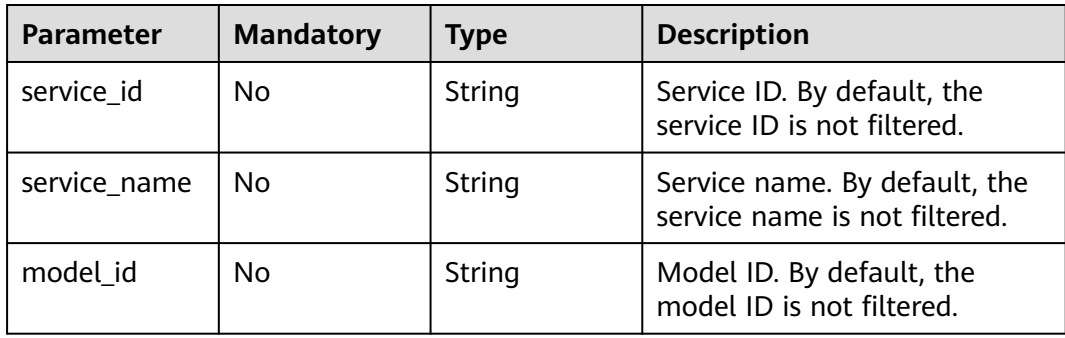

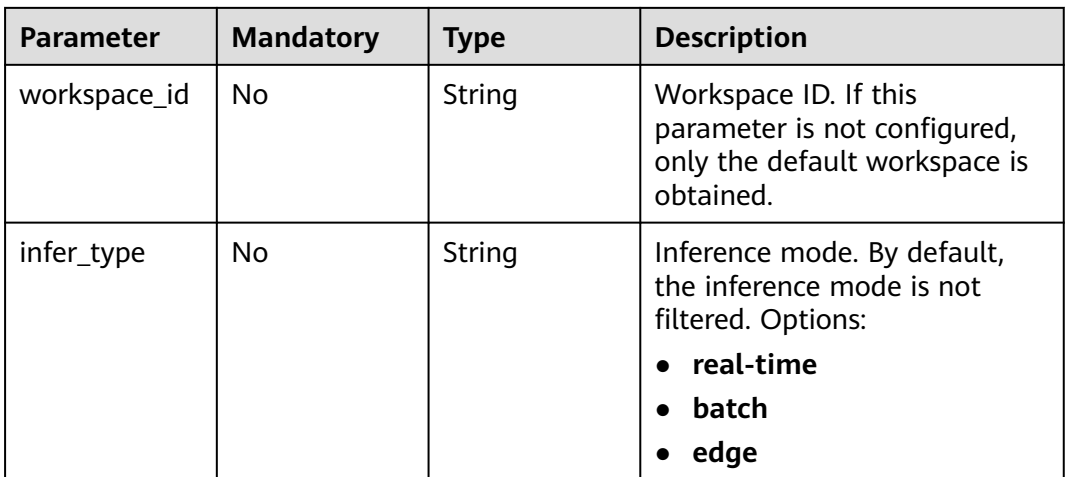

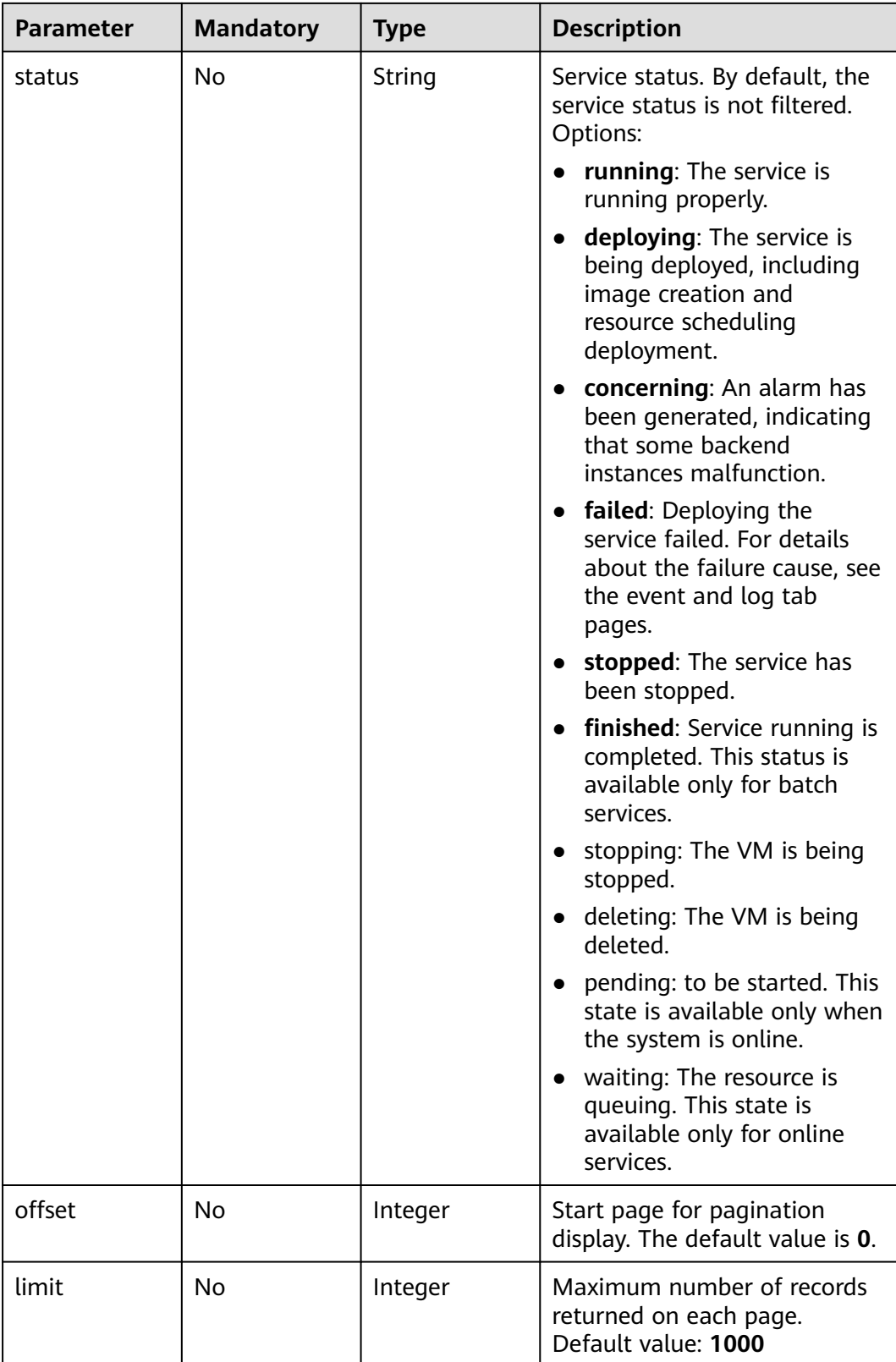

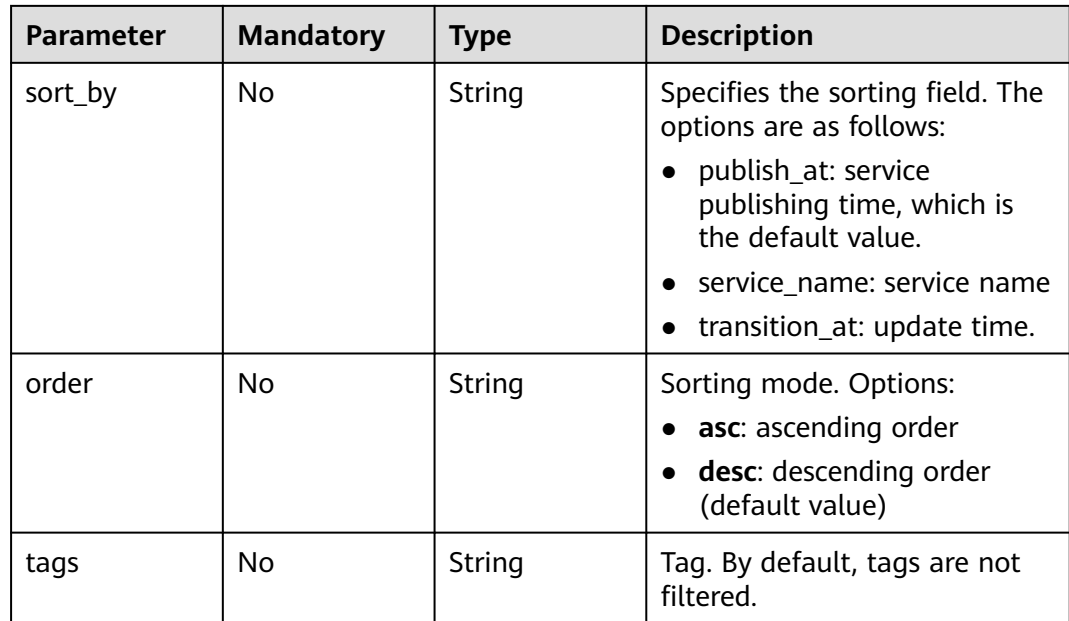

# **Request Parameters**

**Table 8-16** Request header parameters

| <b>Parameter</b> | <b>Mandatory</b> | Type   | <b>Description</b>                                                                                                    |
|------------------|------------------|--------|----------------------------------------------------------------------------------------------------|
| X-Auth-Token     | Yes              | String | User token. It can be obtained<br>by calling the IAM API that is<br>used to obtain a user token.<br>The value of X-Subject-Token<br>in the response header is the<br>user token. |

## **Response Parameters**

#### **Status code: 200**

**Table 8-17** Response body parameters

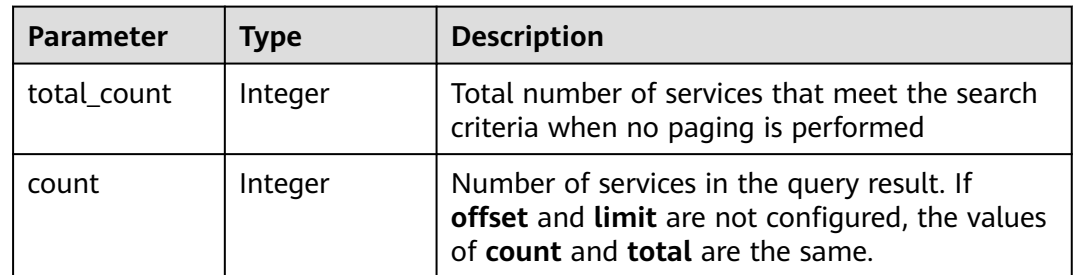

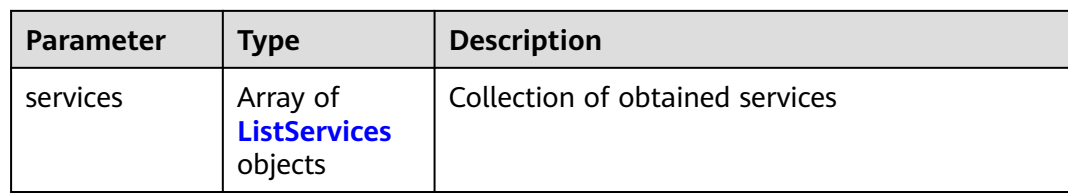

#### **Table 8-18** ListServices

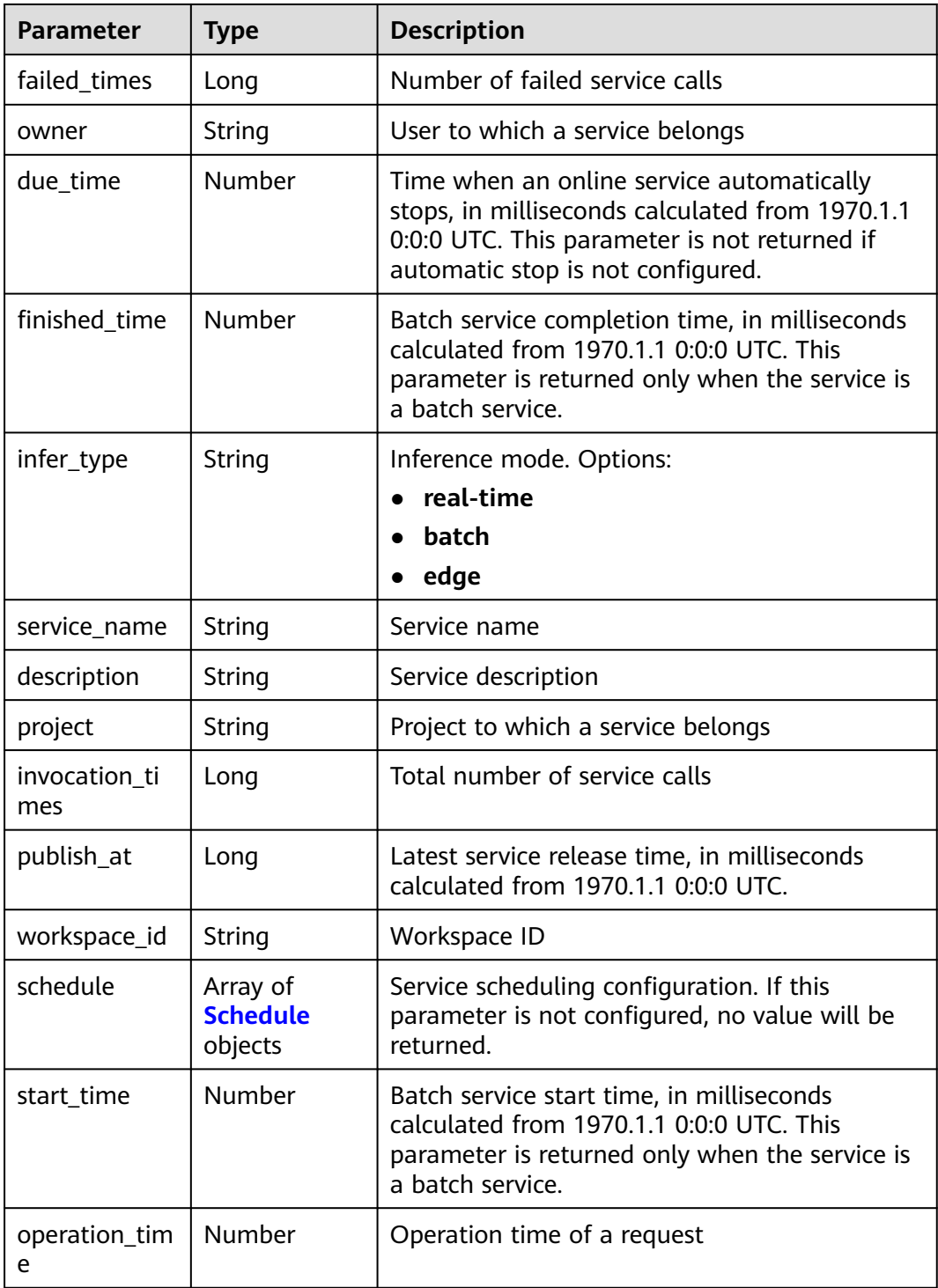

<span id="page-407-0"></span>

| <b>Parameter</b>                    | <b>Type</b>                           | <b>Description</b>                                                                                                |  |  |
|-------------------------------------|---------------------------------------|----------------------------------------------------------------------------------------------------|--|--|
| is shared                           | Boolean                               | Whether a service is subscribed True indicates<br>that the service is a subscription service.                     |  |  |
| service_id                          | String                                | Service ID                                                                                                    |  |  |
| progress                            | Integer                               | Deployment progress. This parameter is<br>available when the status is deploying.                                 |  |  |
| shared_count                        | Number                                | Number of subscribed services                                                                                     |  |  |
| tenant                              | String                                | Tenant to which a service belongs                                                                                 |  |  |
| status                              | <b>String</b>                         | Service status. Options:                                                                                          |  |  |
|                                     |                                       | running: The service is running properly.                                                                         |  |  |
|                                     |                                       | deploying: The service is being deployed,<br>including image creation and resource<br>scheduling deployment.      |  |  |
|                                     |                                       | concerning: An alarm has been generated,<br>indicating that some backend instances<br>malfunction.                |  |  |
|                                     |                                       | failed: Deploying the service failed. For<br>details about the failure cause, see the<br>event and log tab pages. |  |  |
|                                     |                                       | stopped: The service has been stopped.<br>$\bullet$                                                               |  |  |
|                                     |                                       | finished: Service running is completed. This<br>status is available only for batch services.                      |  |  |
| is_opened_sa<br>mple_collectio<br>n | String                                | Whether to enable data collection, which<br>defaults to false                                                     |  |  |
| transition_at                       | Number                                | Time when the service status changes                                                                              |  |  |
| is_free                             | Boolean                               | Whether a free-of-charge flavor is used                                                                           |  |  |
| additional_pro<br>perties           | Map <string,st<br>ring</string,st<br> | Additional service attribute. If this parameter is<br>not configured, no value will be returned.                  |  |  |

**Table 8-19** Schedule

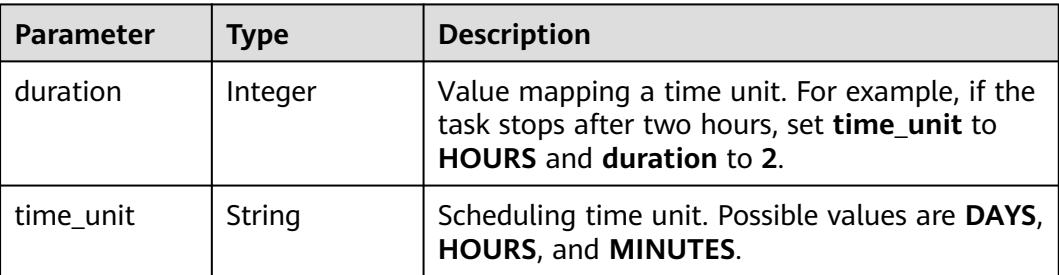

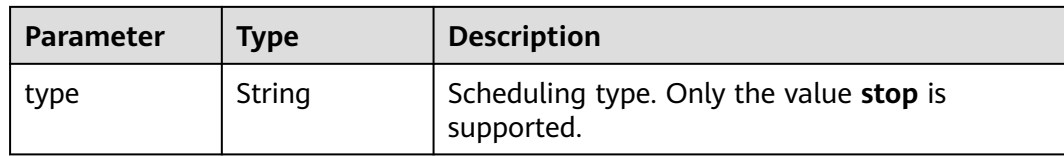

#### **Example Requests**

GET https://{endpoint}/v1/{project\_id}/services

#### **Example Responses**

#### **Status code: 200**

#### Service list

```
{
 "total_count" : 1,
  "count" : 1,
  "services" : [ {
   "failed_times" : 1,
   "owner" : "b575785bcece44beb23597770fb819f9",
   "infer_type" : "real-time",
 "service_name" : "mnist",
 "description" : "",
   "project" : "b575785bcece44beb23597770fb819f9",
   "invocation_times" : 50,
   "publish_at" : 1243143243,
   "workspace_id" : 0,
 "is_shared" : false,
 "service_id" : "195c1f2d-136d-40af-a0f3-db5717d2634a",
   "shared_count" : 0,
 "tenant" : "b575785bcece44beb23597770fb819f9",
 "status" : "running"
 } ]
}
```
#### **Status Codes**

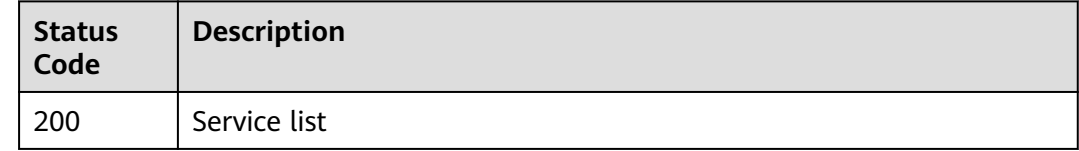

## **Error Codes**

See **[Error Codes](#page-727-0)**.

# **8.4 Deploying Services**

## **Function**

This API is used to deploy a model as a service.

# **Debugging**

You can debug this API through automatic authentication in **[API Explorer](https://console-intl.huaweicloud.com/apiexplorer/#/openapi/ModelArts/doc?api=CreateService)** or use the SDK sample code generated by API Explorer.

## **URI**

POST /v1/{project\_id}/services

#### **Table 8-20** Path Parameters

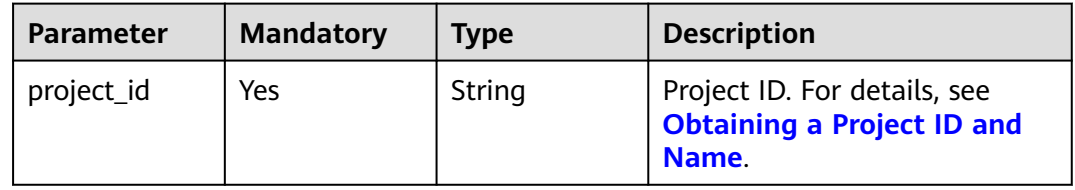

## **Request Parameters**

#### **Table 8-21** Request header parameters

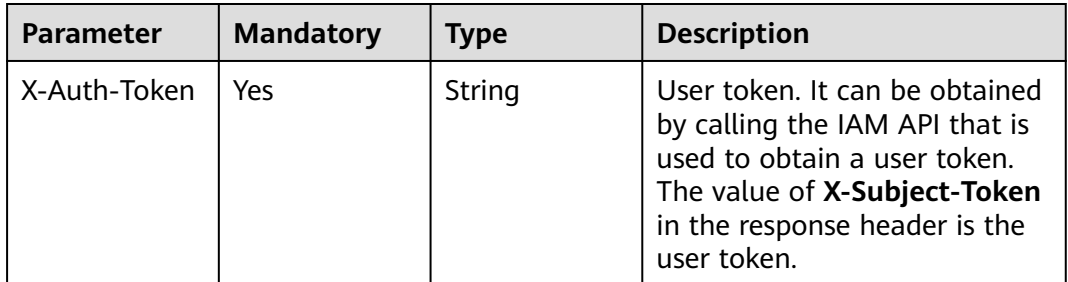

#### **Table 8-22** Request body parameters

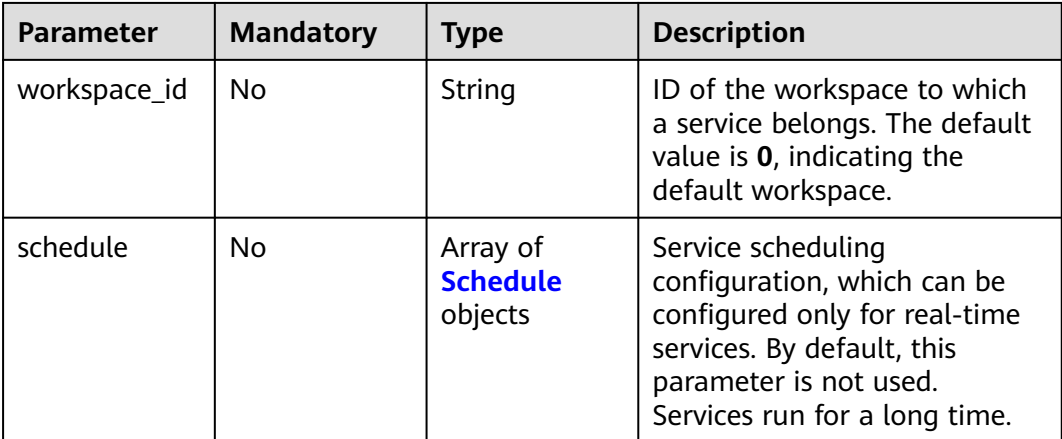

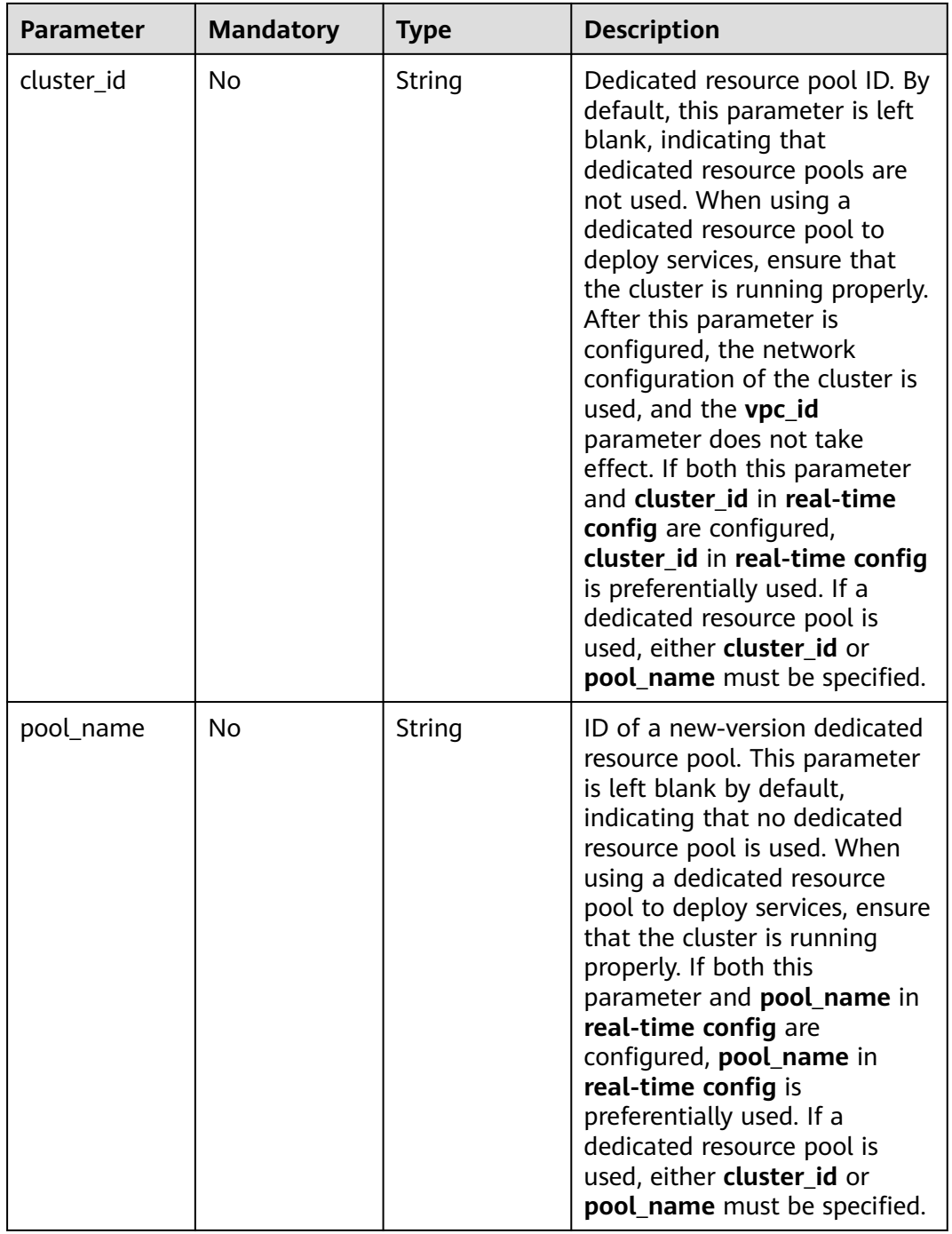

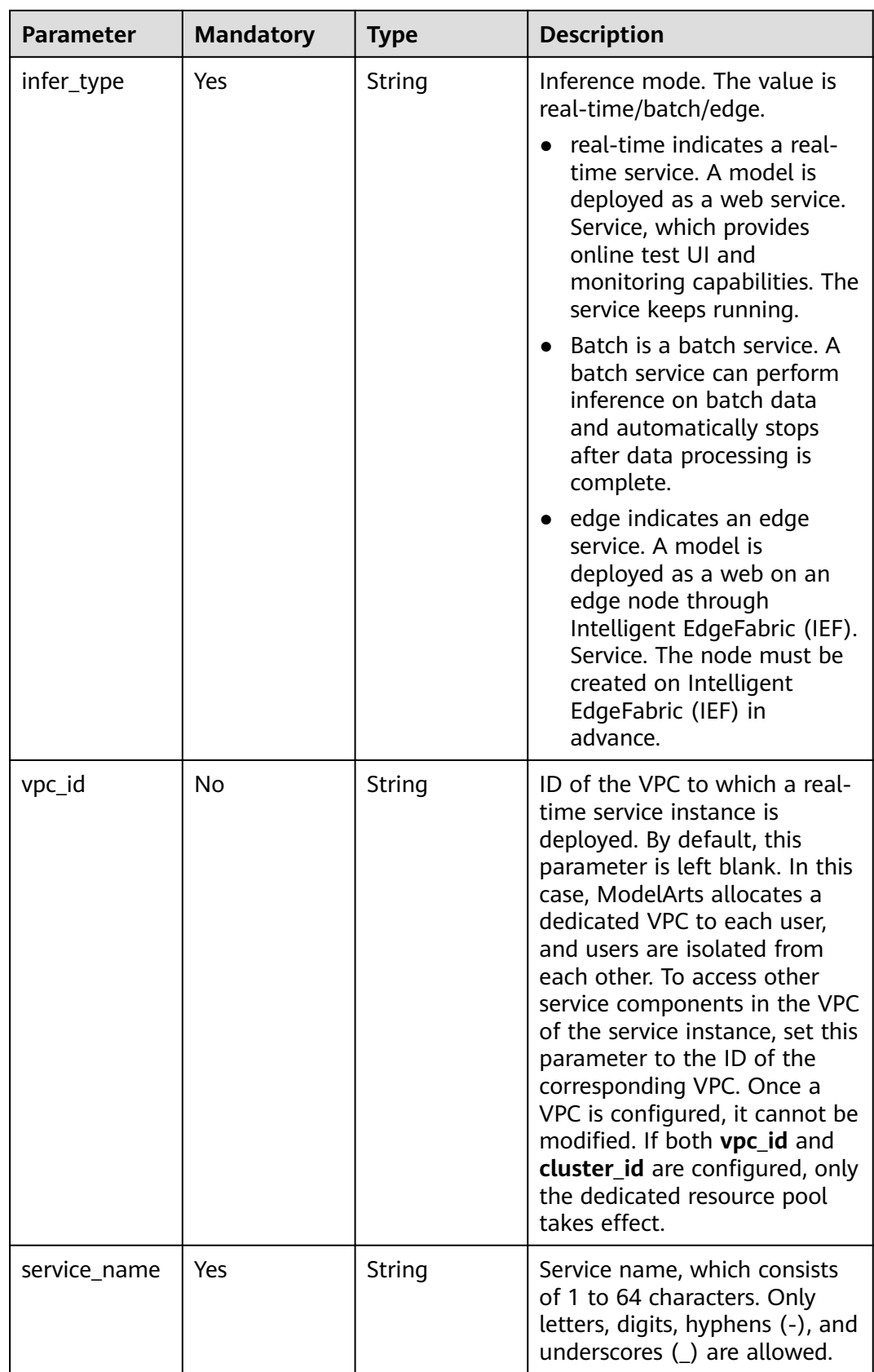

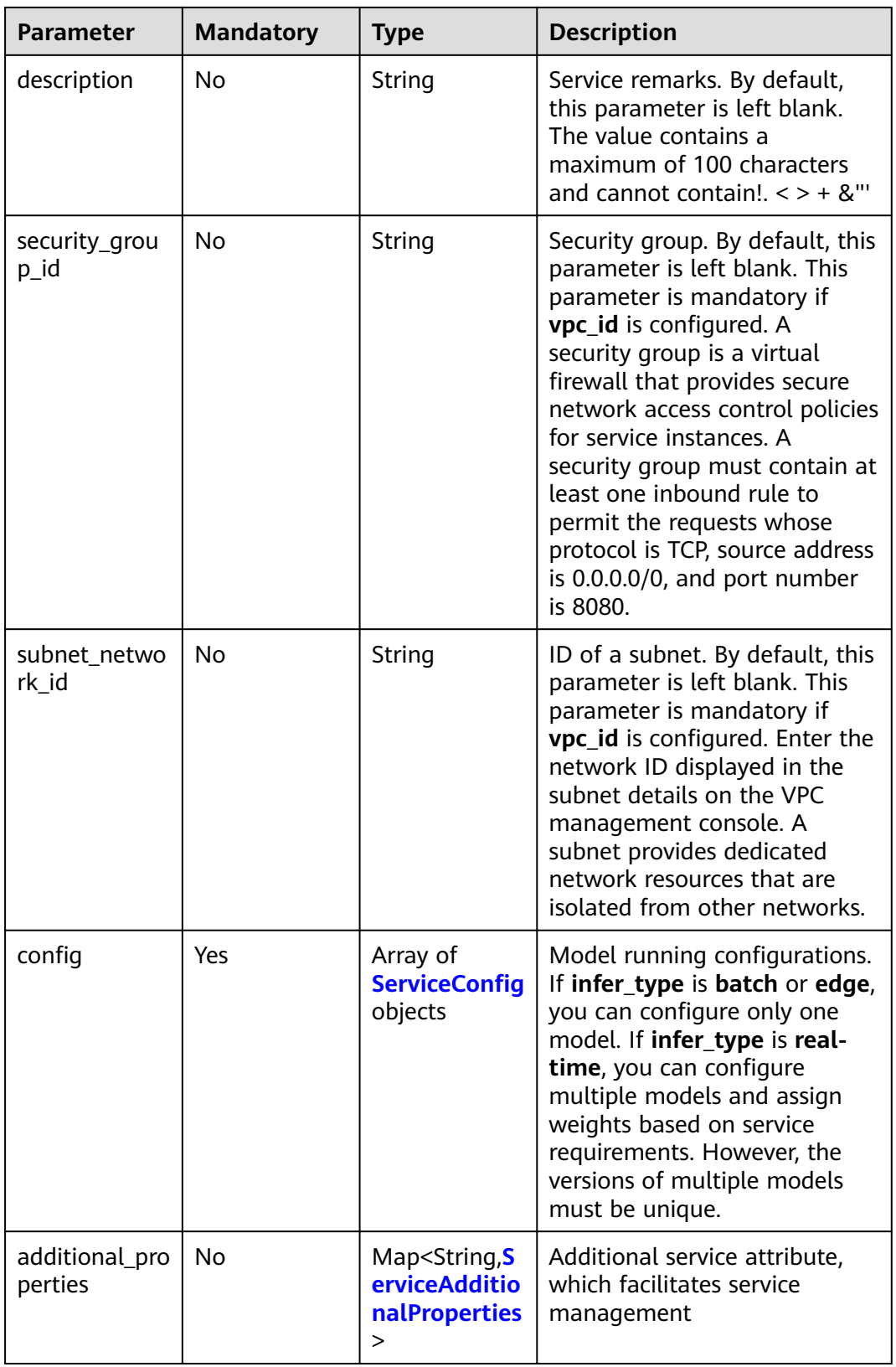

#### <span id="page-413-0"></span>**Table 8-23** Schedule

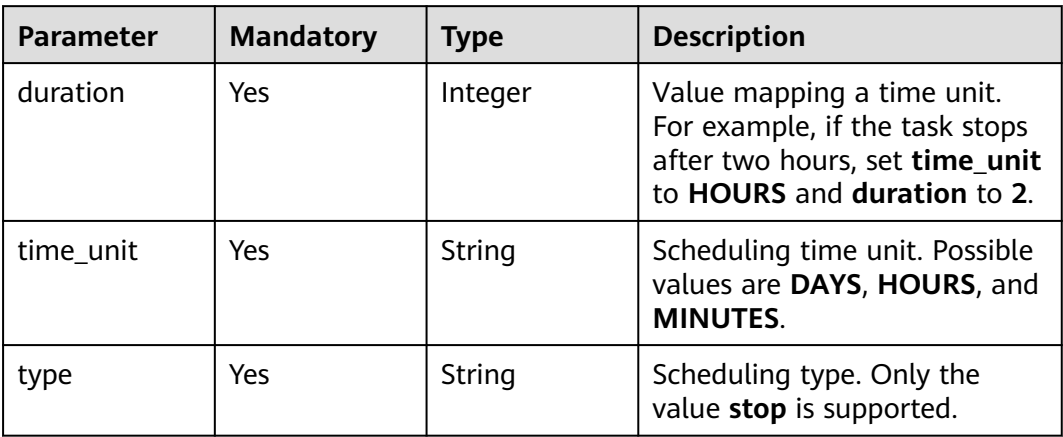

# **Table 8-24** ServiceConfig

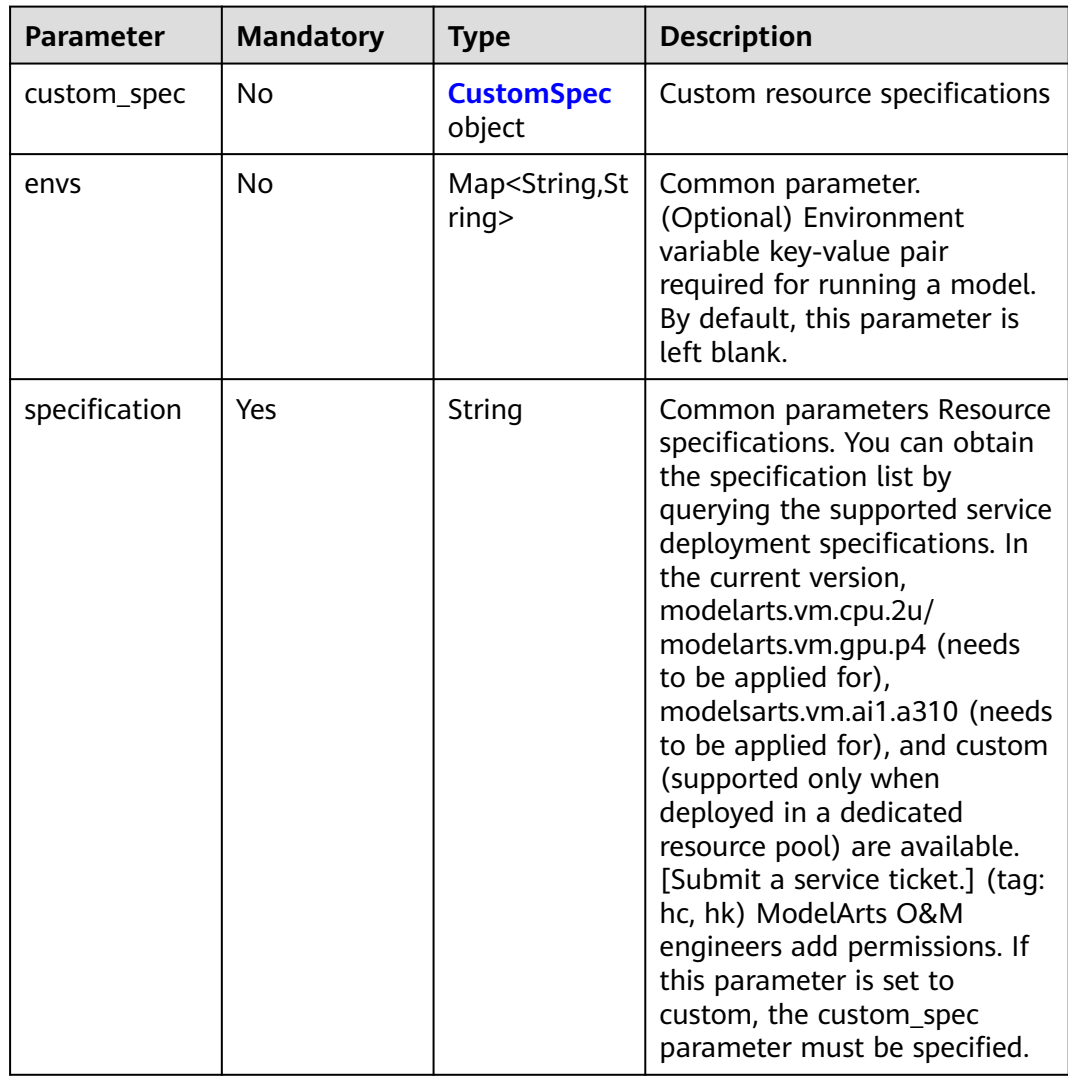

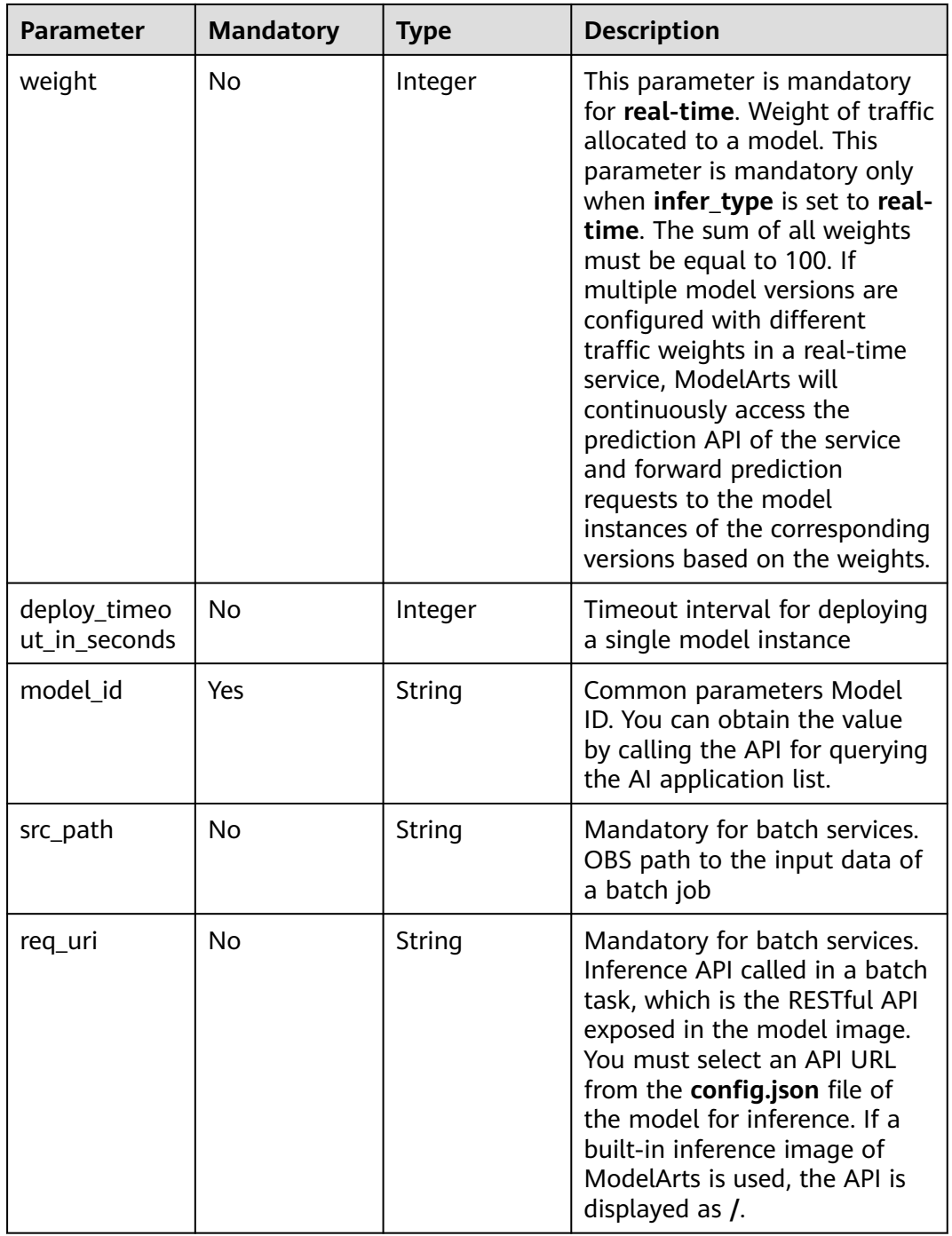

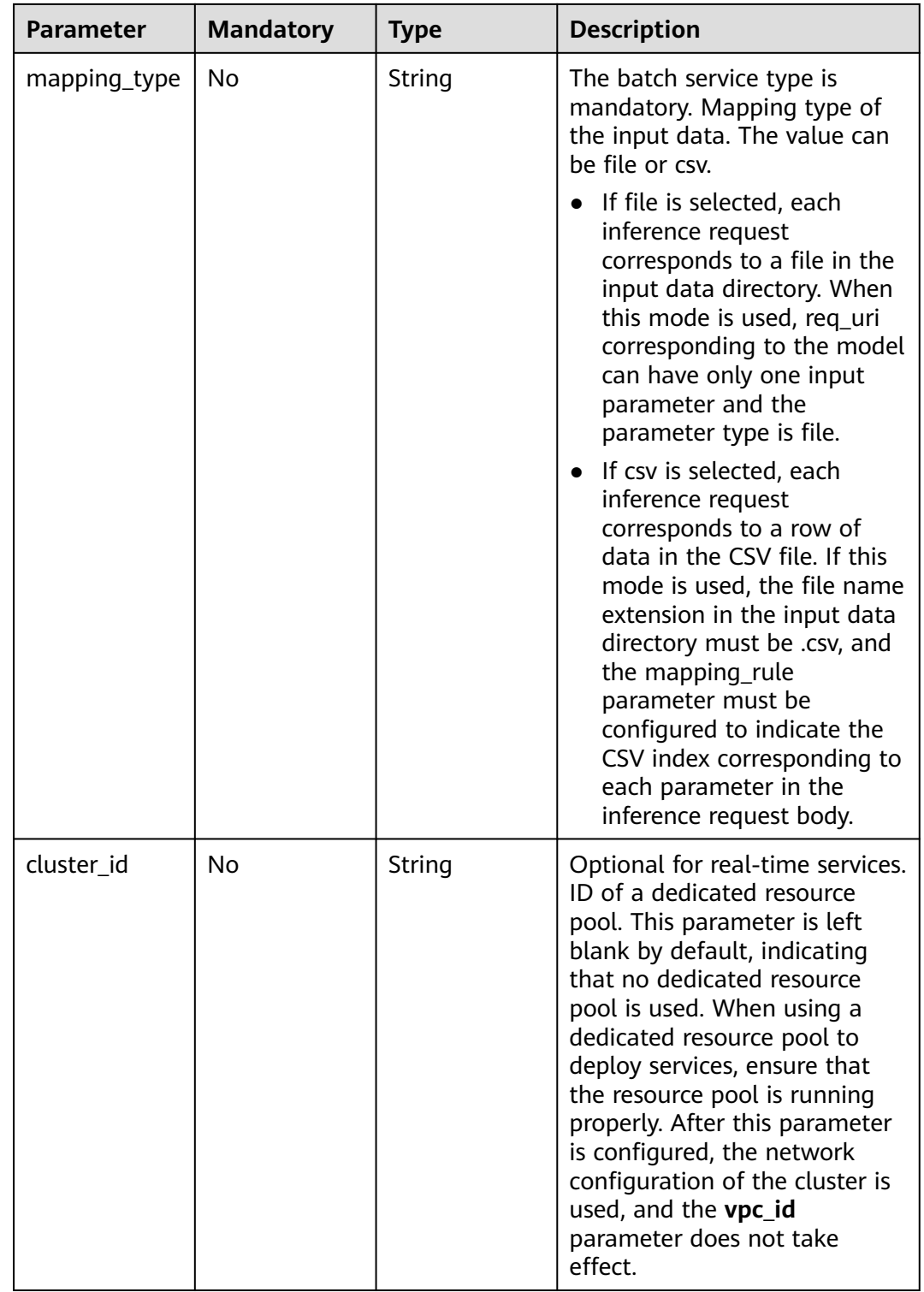

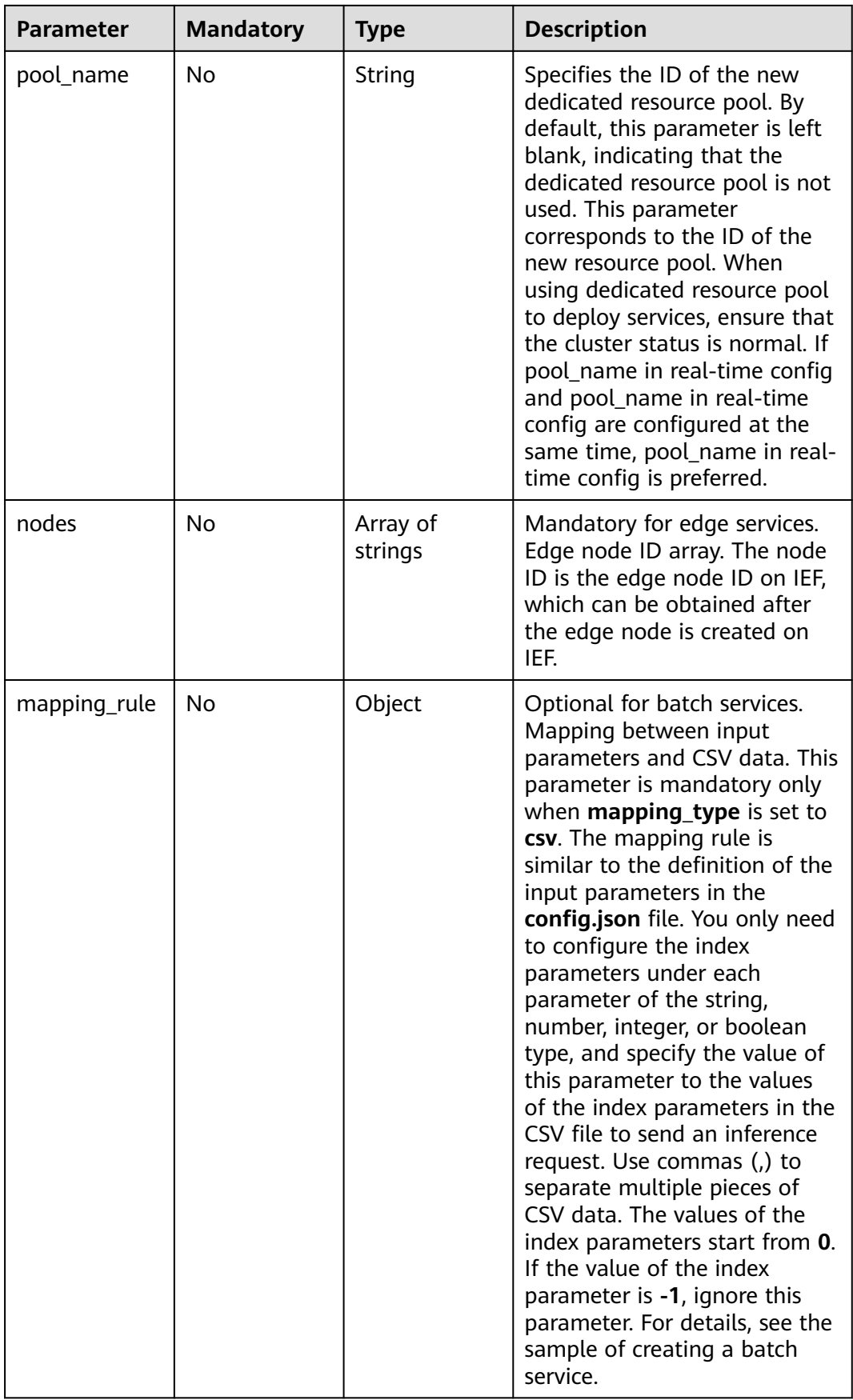

<span id="page-417-0"></span>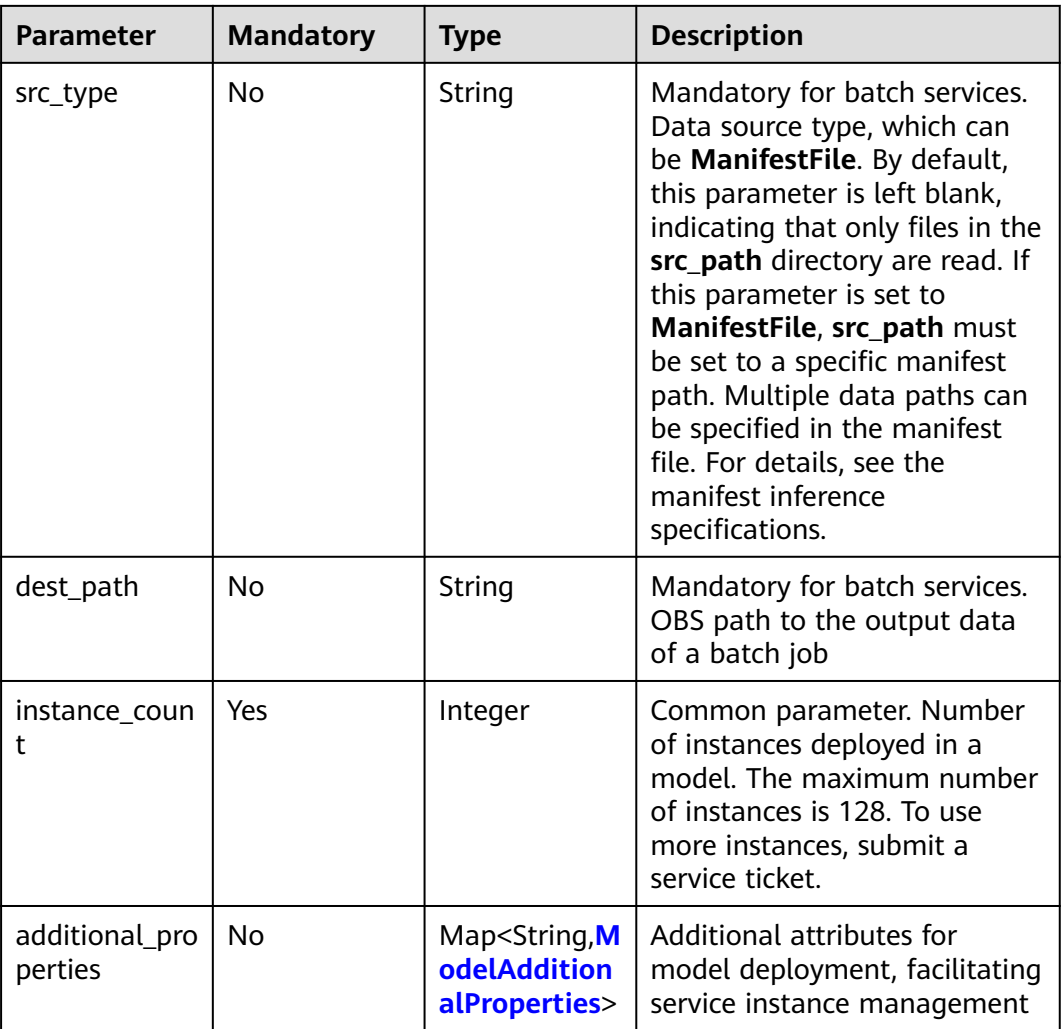

#### **Table 8-25** CustomSpec

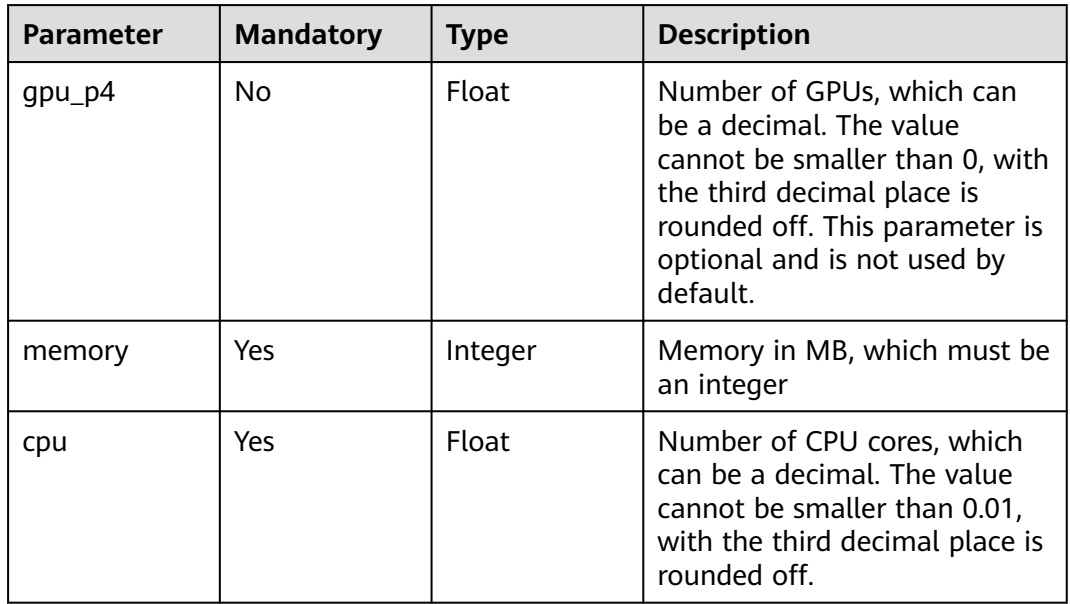

<span id="page-418-0"></span>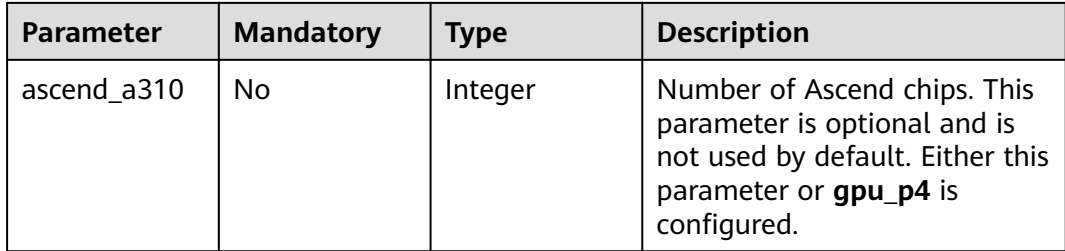

#### **Table 8-26** ModelAdditionalProperties

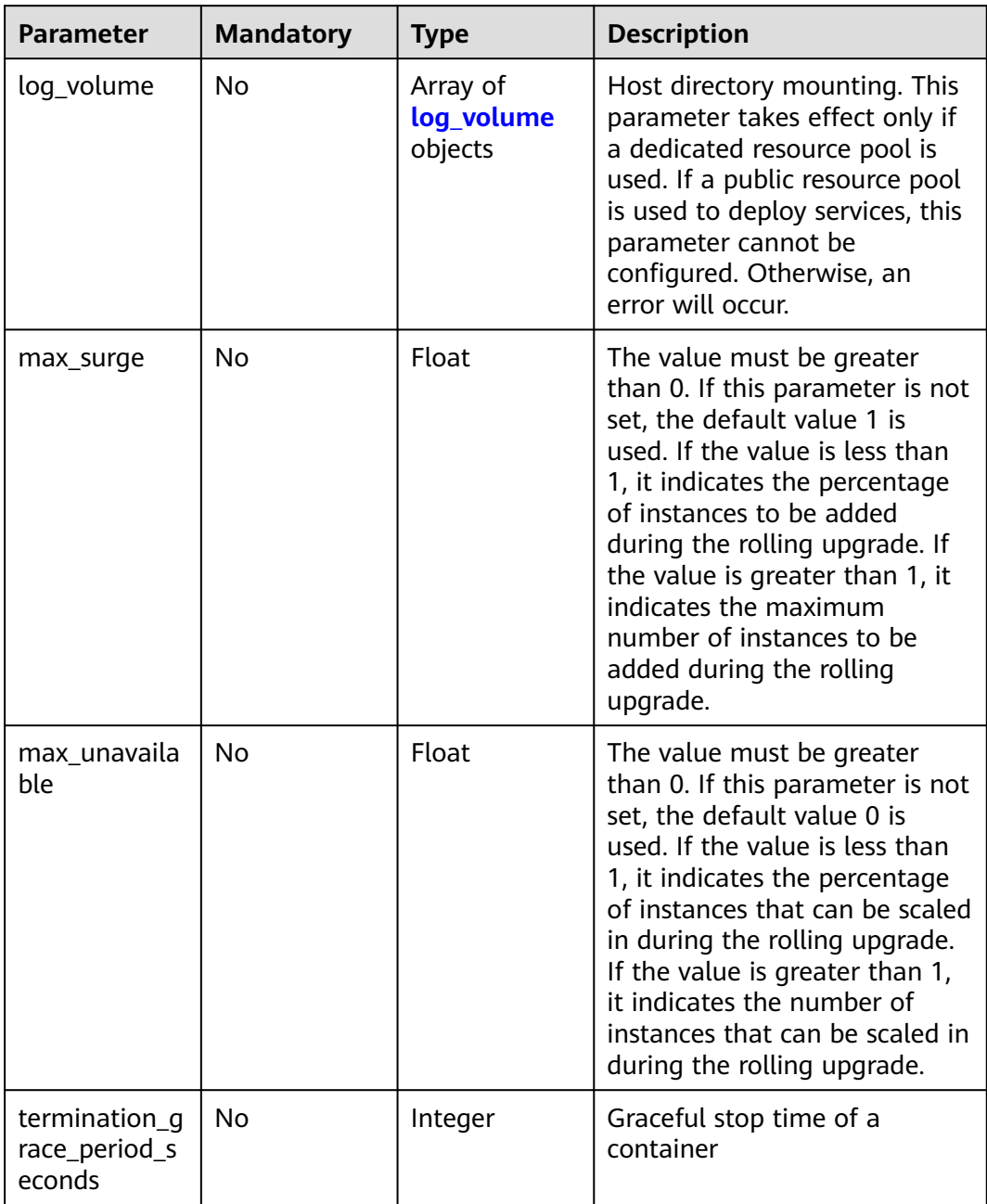

<span id="page-419-0"></span>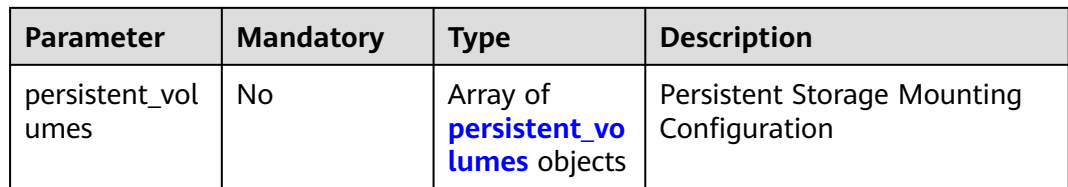

#### **Table 8-27** log\_volume

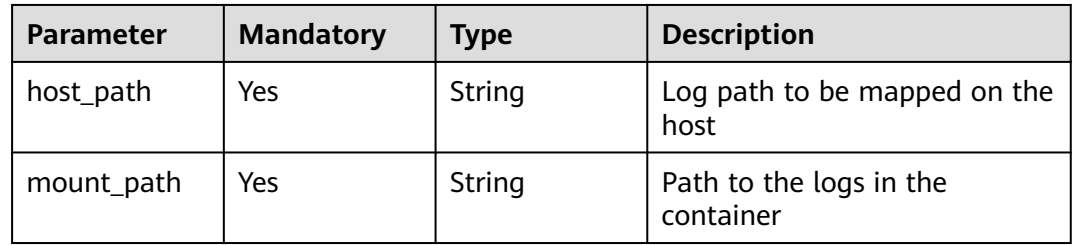

### **Table 8-28** persistent\_volumes

| <b>Parameter</b> | <b>Mandatory</b> | <b>Type</b> | <b>Description</b>                                    |
|------------------|------------------|-------------|-------------------------------------------------------|
| name             | No               | String      | Specifies the name of the<br>storage volume.          |
| mount_path       | Yes              | String      | Mount path of the storage<br>volume in the container. |

**Table 8-29** ServiceAdditionalProperties

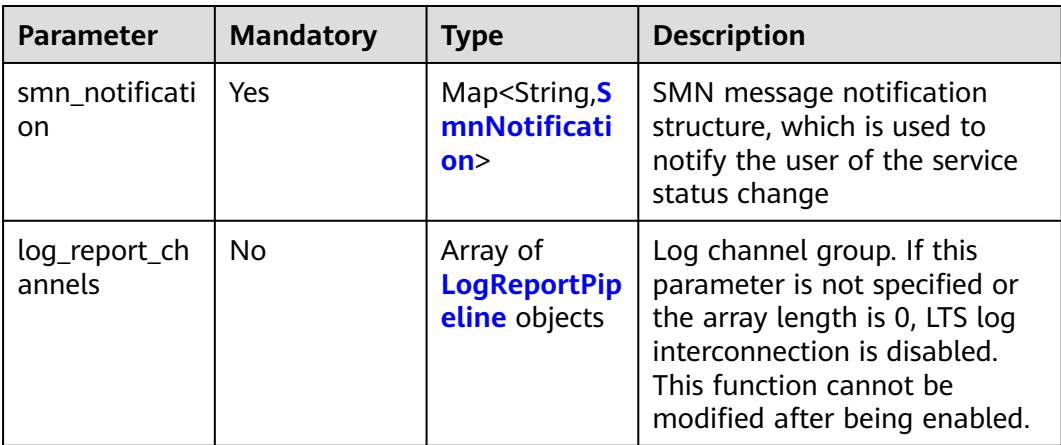

<span id="page-420-0"></span>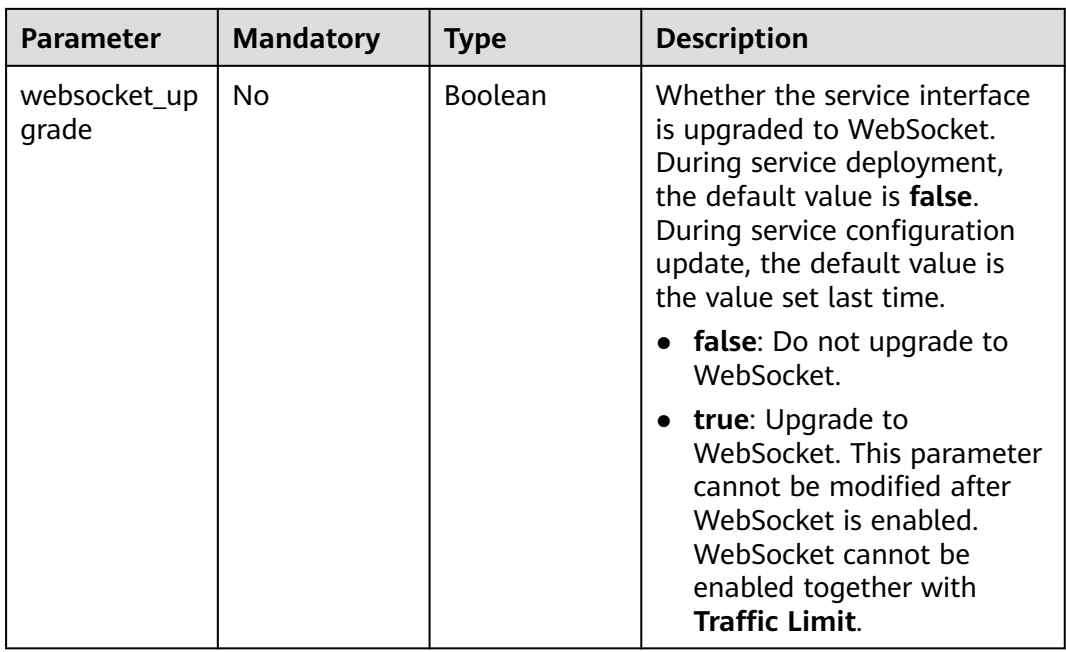

#### **Table 8-30** SmnNotification

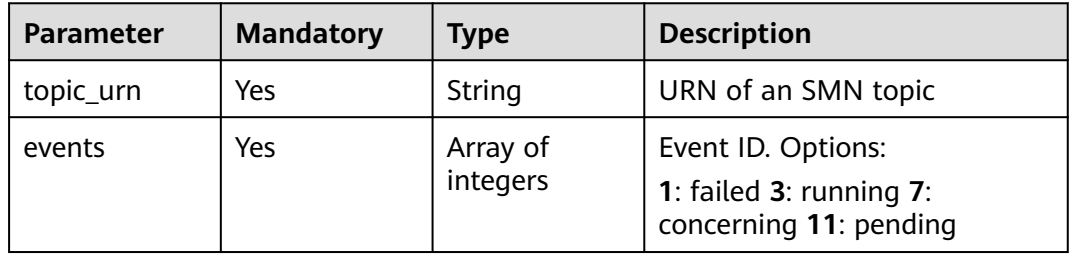

#### **Table 8-31** LogReportPipeline

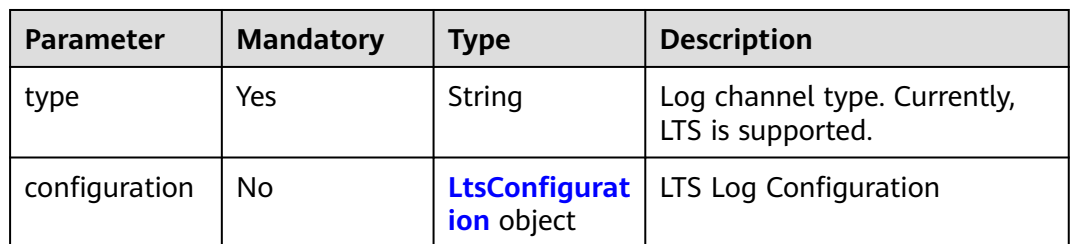

## **Table 8-32** LtsConfiguration

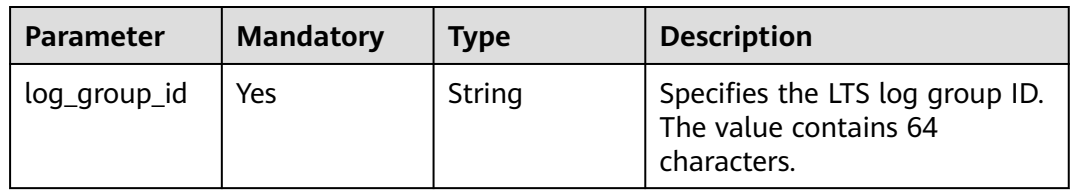

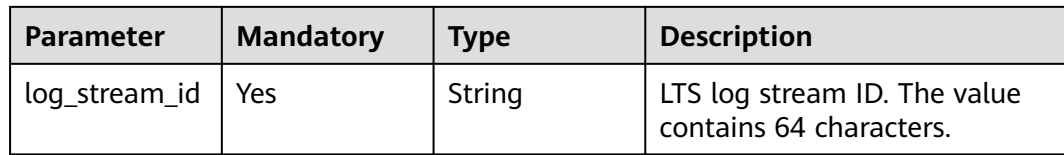

#### **Response Parameters**

#### **Status code: 200**

**Table 8-33** Response body parameters

| <b>Parameter</b> | <b>Type</b>         | <b>Description</b>                                                      |
|------------------|---------------------|-------------------------------------------------------------------------|
| service id       | String              | Service ID                                                              |
| resource_ids     | Array of<br>strings | Resource ID array for the resource IDs<br>generated by the target model |

#### **Example Requests**

Sample request of creating a real-time service

POST https://{endpoint}/v1/{project\_id}/services

```
{
 "infer_type" : "real-time",
  "service_name" : "mnist",
  "description" : "mnist service",
  "config" : [ {
   "specification" : "modelarts.vm.cpu.2u",
   "weight" : 100,
   "model_id" : "0e07b41b-173e-42db-8c16-8e1b44cc0d44",
   "instance_count" : 1
 } ]
}<sup>'</sup>
```
● Sample request of creating a real-time service and configuring multiple versions for traffic distribution

```
POST https://{endpoint}/v1/{project_id}/services
```

```
{
  "service_name" : "mnist",
 "description" : "mnist service",
 "infer_type" : "real-time",
  "config" : [ {
 "model_id" : "xxxmodel-idxxx",
 "weight" : "70",
 "specification" : "modelarts.vm.cpu.2u",
   "instance_count" : 1,
   "envs" : {
    "model_name" : "mxnet-model-1",
    "load_epoch" : "0"
   }
 \overline{}, {
   "model_id" : "xxxxxx",
 "weight" : "30",
 "specification" : "modelarts.vm.cpu.2u",
   "instance_count" : 1
 } ]
}
```
Sample request of creating a real-time service in a dedicated resource pool with custom specifications

POST https://{endpoint}/v1/{project\_id}/services

```
{
  "service_name" : "realtime-demo",
  "description" : "",
 "infer_type" : "real-time",
 "cluster_id" : "8abf68a969c3cb3a0169c4acb24b0000",
  "config" : [ {
   "model_id" : "eb6a4a8c-5713-4a27-b8ed-c7e694499af5",
   "weight" : "100",
   "cluster_id" : "8abf68a969c3cb3a0169c4acb24b0000",
   "specification" : "custom",
   "custom_spec" : {
     "cpu" : 1.5,
 "memory" : 7500,
 "gpu_p4" : 0,
    "ascend_a310" : 0
   },
   "instance_count" : 1
 } ]
}
```
● Sample request of creating a real-time service and configuring it to automatically stop

POST https://{endpoint}/v1/{project\_id}/services

```
{
  "service_name" : "service-demo",
 "description" : "demo",
 "infer_type" : "real-time",
 "config" : \lceil \cdot \rceil "model_id" : "xxxmodel-idxxx",
 "weight" : "100",
 "specification" : "modelarts.vm.cpu.2u",
   "instance_count" : 1
  } ],
  "schedule" : [ {
 "type" : "stop",
 "time_unit" : "HOURS",
   "duration" : 1
 } ]
}
```
● Sample request of creating a batch service and setting **mapping\_type** to **file** POST https://{endpoint}/v1/{project\_id}/services

```
{
  "service_name" : "batchservicetest",
  "description" : "",
  "infer_type" : "batch",
  "cluster_id" : "8abf68a969c3cb3a0169c4acb24b****",
  "config" : [ {
   "model_id" : "598b913a-af3e-41ba-a1b5-bf065320f1e2",
    "specification" : "modelarts.vm.cpu.2u",
    "instance_count" : 1,
    "src_path" : "https://infers-data.obs.xxxxx.com/xgboosterdata/",
    "dest_path" : "https://infers-data.obs.xxxxx.com/output/",
    "req_uri" : "/",
    "mapping_type" : "file"
  } ]
}
```
● Sample request of creating a batch service and setting **mapping\_type** to **csv** POST https://{endpoint}/v1/{project\_id}/services

{

```
 "service_name" : "batchservicetest",
      "description" : "",
      "infer_type" : "batch",
      "config" : [ {
         "model_id" : "598b913a-af3e-41ba-a1b5-bf065320f1e2",
         "specification" : "modelarts.vm.cpu.2u",
        "instance_count" : 1,
      "src_path" : "https://infers-data.obs.xxxxx.com/xgboosterdata/",
      "dest_path" : "https://infers-data.obs.xxxxx.com/output/",
         "req_uri" : "/",
         "mapping_type" : "csv",
         "mapping_rule" : {
          "type" : "object",
          "properties" : {
      "data" : {
      "type" : "object",
             "properties" : {
      "req_data" : {
      "type" : "array",
      "items" : [ {
                 "type" : "object",
                 "properties" : {
      "input5" : {
      "type" : "number",
                   "index" : 0
                  },
                 "input4" : \{ "type" : "number",
                   "index" : 1
                  },
                 "input3" : "type" : "number",
     \blacksquare index" : 2
     , and the state \} "input2" : {
      "type" : "number",
      "index" : 3
     , and the state \} "input1" : {
      "type" : "number",
                   "index" : 4
                 }
      }
     \qquad \qquad \}\qquad \qquad \}\qquad \qquad \}\qquad \qquad \} }
      }
      } ]
     }
● Sample request for creating an edge service
     POST https://{endpoint}/v1/{project_id}/services
     {
       "service_name" : "service-edge-demo",
       "description" : "",
       "infer_type" : "edge",
      "config" : \lceil \{ \} \rceil "model_id" : "eb6a4a8c-5713-4a27-b8ed-c7e694499af5",
         "specification" : "custom",
         "instance_count" : 1,
         "custom_spec" : {
          "cpu" : 1.5,
      "memory" : 7500,
      "gpu_p4" : 0,
          "ascend_a310" : 0
        },
         "envs" : { },
```

```
 "nodes" : [ "2r8c4fb9-t497-40u3-89yf-skui77db0472" ]
 } ]
}
```
#### **Example Responses**

#### **Status code: 200**

Service deployed

```
{
  "service_id" : "10eb0091-887f-4839-9929-cbc884f1e20e",
  "resource_ids" : [ "INF-f878991839647358@1598319442708" ]
}
```
## **Status Codes**

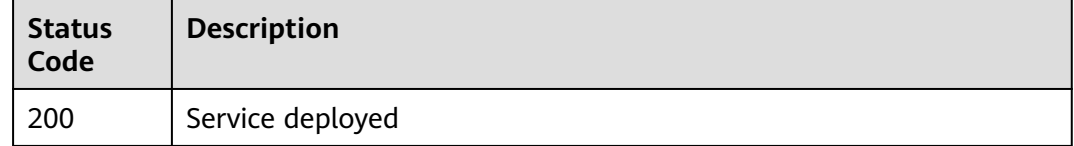

### **Error Codes**

See **[Error Codes](#page-727-0)**.

# **8.5 Obtaining Supported Service Deployment Specifications**

## **Function**

This API is used to obtain supported service deployment specifications.

## **Debugging**

You can debug this API through automatic authentication in **[API Explorer](https://console-intl.huaweicloud.com/apiexplorer/#/openapi/ModelArts/doc?api=ShowServiceSpecifications)** or use the SDK sample code generated by API Explorer.

### **URI**

GET /v1/{project\_id}/services/specifications

#### **Table 8-34** Path Parameters

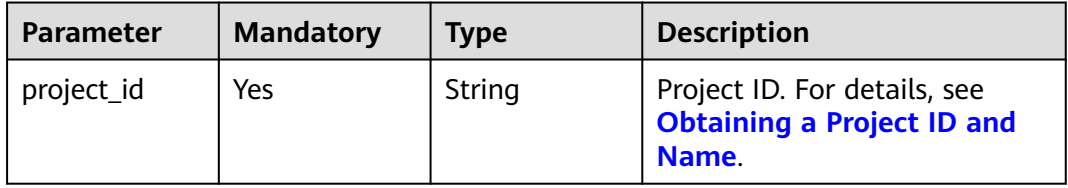

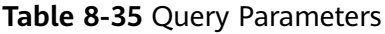

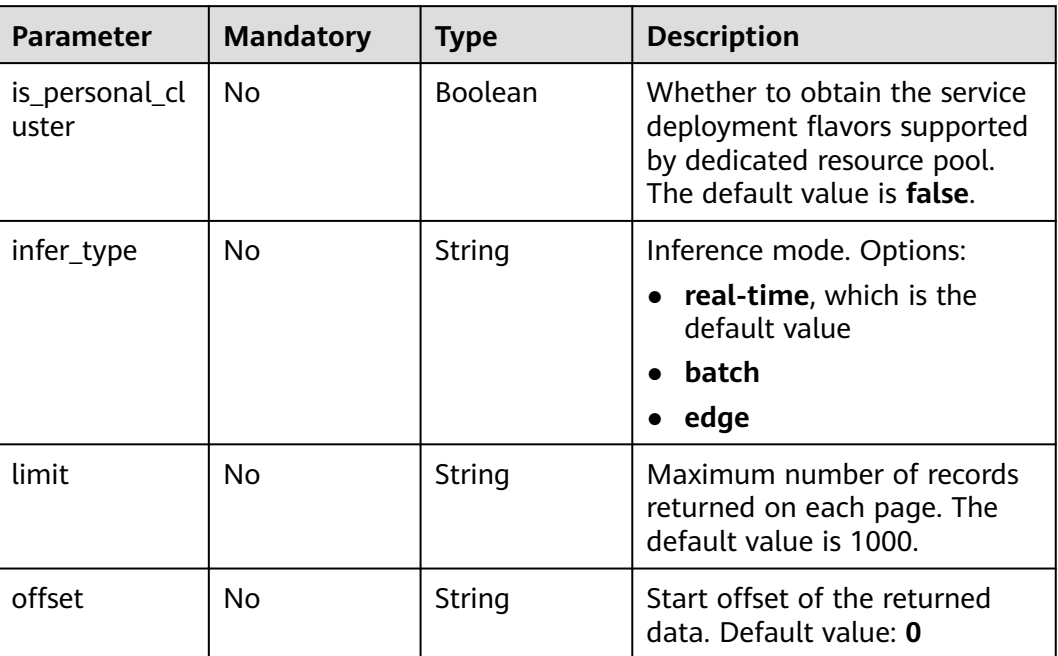

# **Request Parameters**

**Table 8-36** Request header parameters

| <b>Parameter</b> | <b>Mandatory</b> | <b>Type</b> | <b>Description</b>                                                                                                    |
|------------------|------------------|-------------|----------------------------------------------------------------------------------------------------|
| X-Auth-Token     | Yes              | String      | User token. It can be obtained<br>by calling the IAM API that is<br>used to obtain a user token.<br>The value of X-Subject-Token<br>in the response header is the<br>user token. |

## **Response Parameters**

#### **Status code: 200**

**Table 8-37** Response body parameters

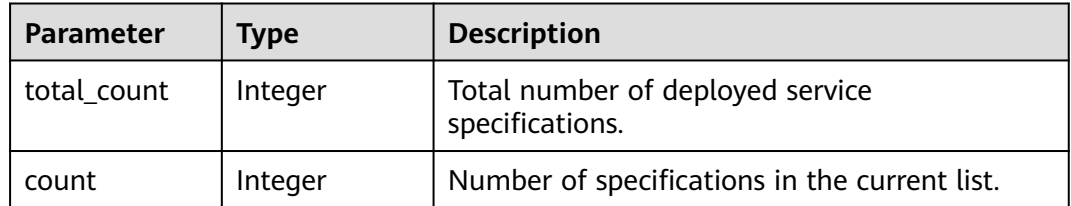

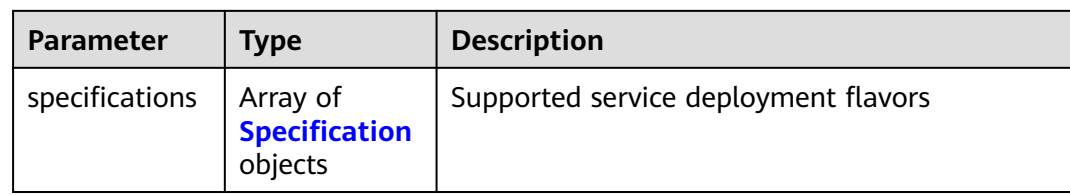

## **Table 8-38** Specification

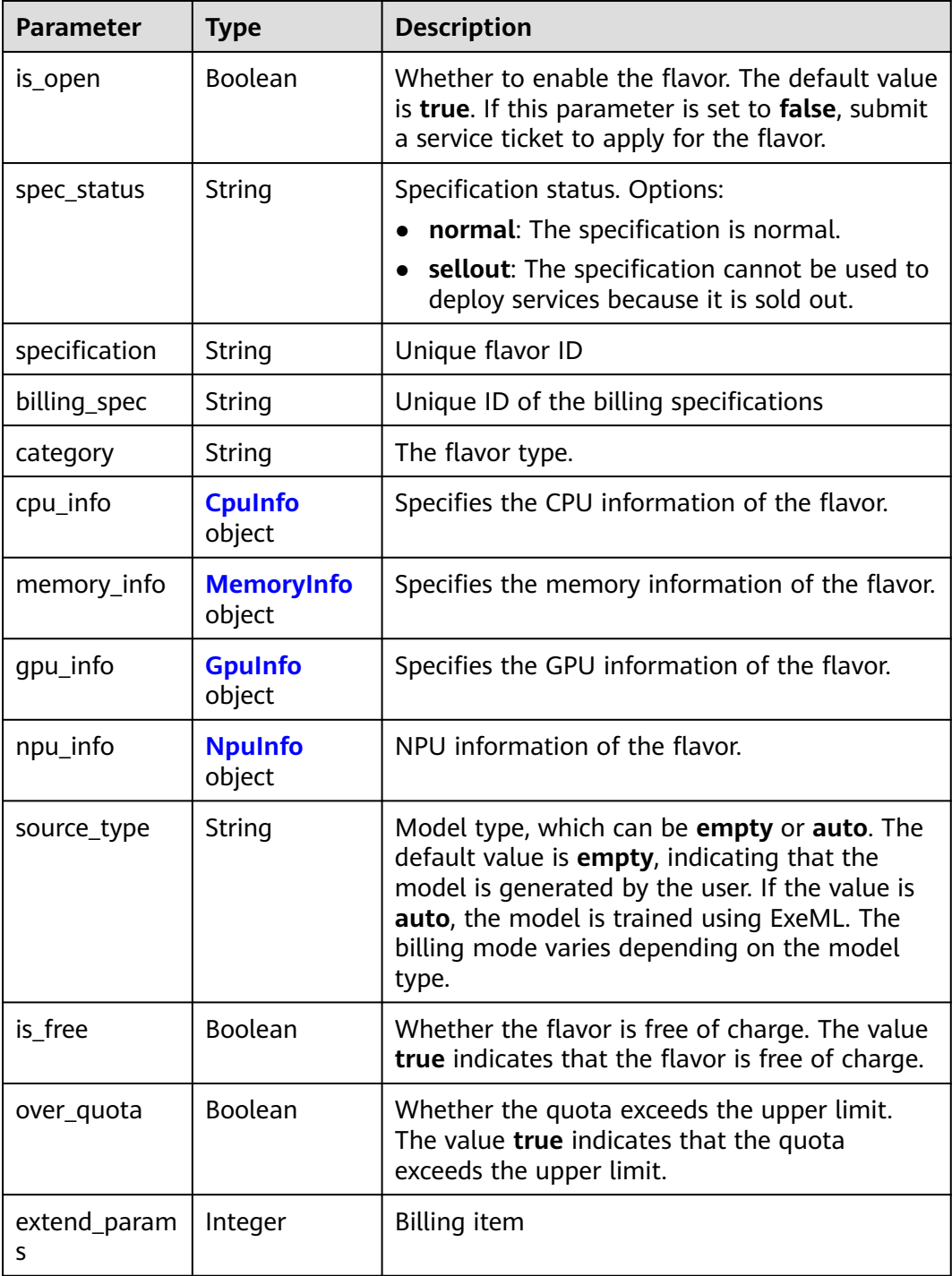

<span id="page-427-0"></span>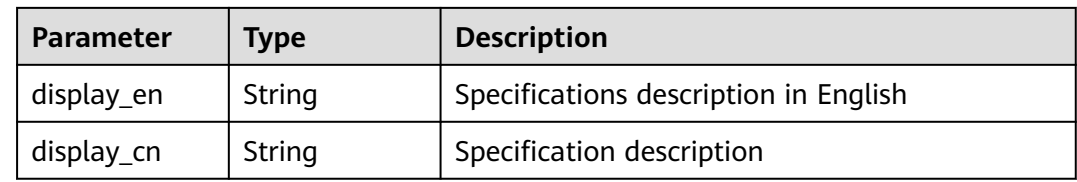

#### **Table 8-39** CpuInfo

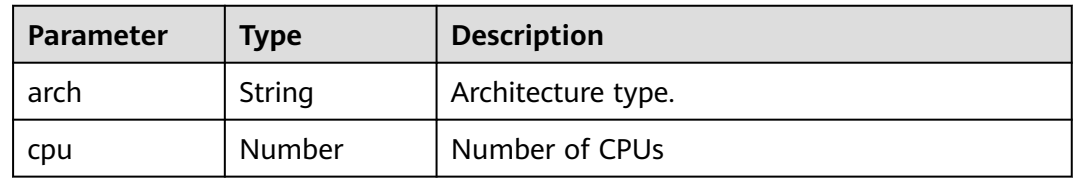

#### **Table 8-40** MemoryInfo

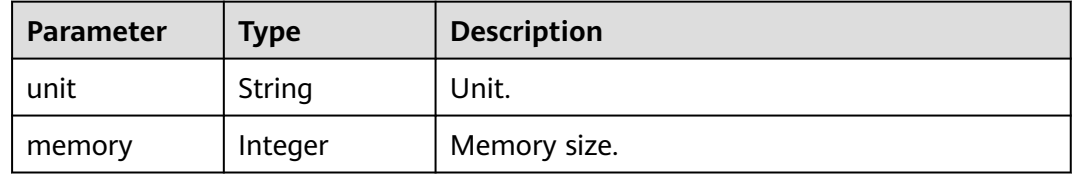

## **Table 8-41** GpuInfo

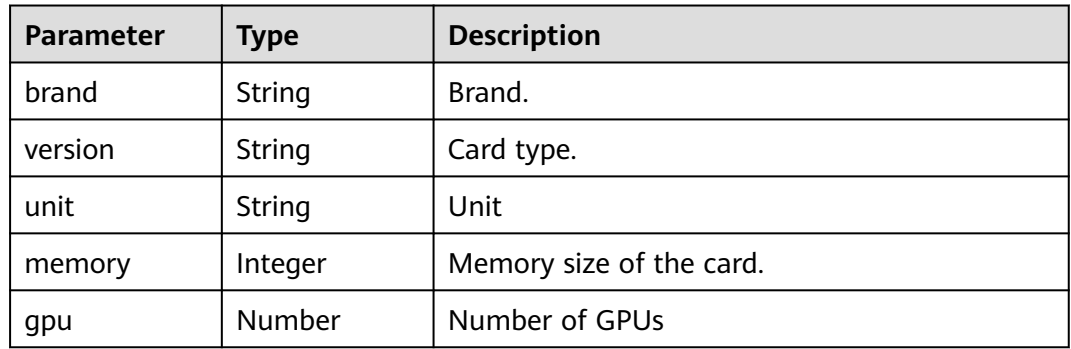

#### **Table 8-42** NpuInfo

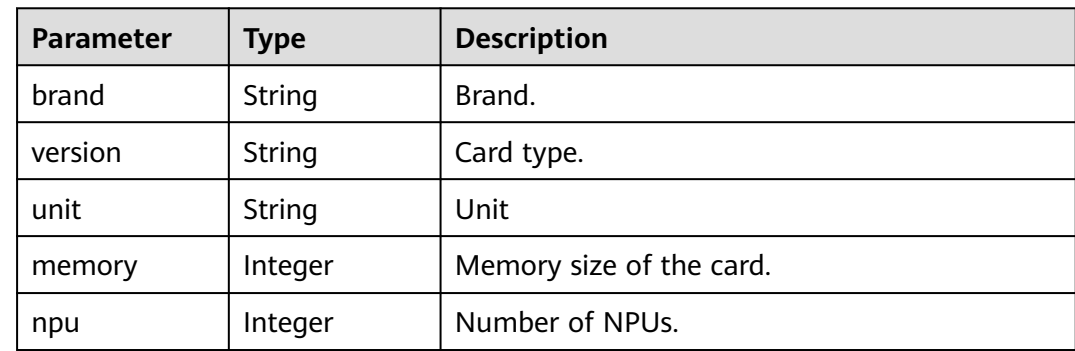

## **Example Requests**

GET https://{endpoint}/v1/{project\_id}/services/specifications

### **Example Responses**

#### **Status code: 200**

Service deployment flavors

```
{
  "total_count" : 3,
  "count" : 3,
  "specifications" : [ {
 "specification" : "modelarts.vm.cpu.2u",
 "billing_spec" : "modelarts.vm.cpu.2u",
 "category" : "CPU",
 "cpu_info" : {
     "arch" : "x86",
     "cpu" : 2.0
 },
 "memory_info" : {
     "unit" : "GB",
     "memory" : 8
   },
    "gpu_info" : {
 "unit" : "MB",
 "gpu" : 0.0,
     "memory" : 0
   },
    "npu_info" : {
 "unit" : "MB",
 "npu" : 0,
     "memory" : 0
   },
 "display_en" : "CPU: 2 vCPUs | 8 GiB",
 "display_cn" : "CPU: 2 Core 8 GiB",
   "is_open" : true,
   "spec_status" : "normal",
   "is_free" : false,
   "over_quota" : false,
    "extend_params" : 1
  }, {
    "specification" : "modelarts.vm.gpu.p4",
    "billing_spec" : "modelarts.vm.gpu.p4",
 "category" : "GPU",
 "cpu_info" : {
     "arch" : "x86",
     "cpu" : 8.0
   },
    "memory_info" : {
     "unit" : "GB",
     "memory" : 32
   },
    "gpu_info" : {
     "unit" : "GB",
 "brand" : "NVIDIA",
 "version" : "P4",
     "gpu" : 1.0,
     "memory" : 16
   },
    "npu_info" : {
     "unit" : "MB",
     "npu" : 0,
     "memory" : 0
 },
 "display_en" : "CPU: 8 vCPUs | 32 GiB GPU: P4",
 "display_cn" : "CPU: 8 Core 32 GiB GPU: 1 * P4",
 "is_open" : true,
```

```
 "spec_status" : "normal",
   "is_free" : false,
   "over_quota" : false,
   "extend_params" : 1
 }, {
 "specification" : "modelarts.vm.ai1.a310",
 "billing_spec" : "modelarts.vm.ai1.a310",
 "category" : "NPU",
  "category" : "NPU",<br>"cpu_info" : {
     "arch" : "x86",
     "cpu" : 2.0
   },
 "memory_info" : {
 "unit" : "GB",
     "memory" : 8
   },
    "gpu_info" : {
 "unit" : "MB",
 "gpu" : 0.0,
     "memory" : 0
   },
   "npu_info" : {
     "unit" : "GB",
 "brand" : "Ascend",
 "version" : "Snt3",
     "npu" : 1,
    "memory" : 8
   },
 "display_en" : "CPU: 2 vCPUs | 8 GiB Ascend: 1 x Ascend snt3",
 "display_cn" : "CPU: 2 cores 8 GiB Ascend: 1 x Ascend snt3",
   "is_open" : false,
   "spec_status" : "normal",
   "is_free" : false,
   "over_quota" : false,
   "extend_params" : 1
 } ]
}
```
# **Status Codes**

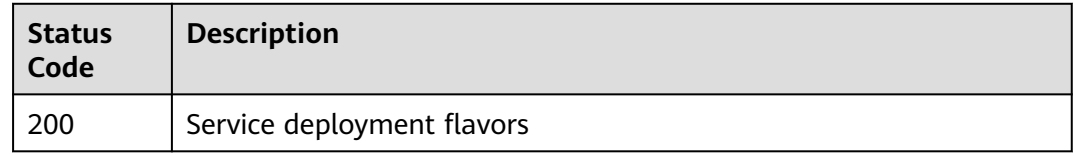

# **Error Codes**

See **[Error Codes](#page-727-0)**.

# **8.6 Obtaining Service Details**

# **Function**

This API is used to obtain the details about a model service based on the service ID.

# **Debugging**

You can debug this API through automatic authentication in **[API Explorer](https://console-intl.huaweicloud.com/apiexplorer/#/openapi/ModelArts/doc?api=ShowService)** or use the SDK sample code generated by API Explorer.

## **URI**

GET /v1/{project\_id}/services/{service\_id}

#### **Table 8-43** Path Parameters

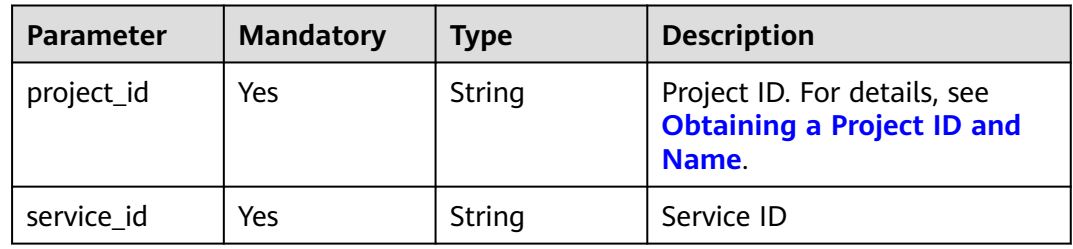

## **Request Parameters**

**Table 8-44** Request header parameters

| Parameter    | <b>Mandatory</b> | Type   | <b>Description</b>                                                                                                    |
|--------------|------------------|--------|----------------------------------------------------------------------------------------------------|
| X-Auth-Token | Yes              | String | User token. It can be obtained<br>by calling the IAM API that is<br>used to obtain a user token.<br>The value of X-Subject-Token<br>in the response header is the<br>user token. |

## **Response Parameters**

#### **Status code: 200**

**Table 8-45** Response body parameters

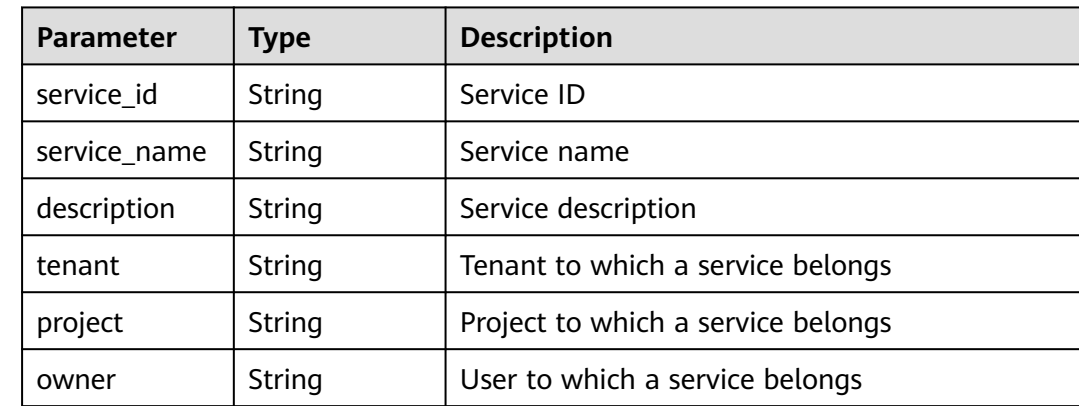

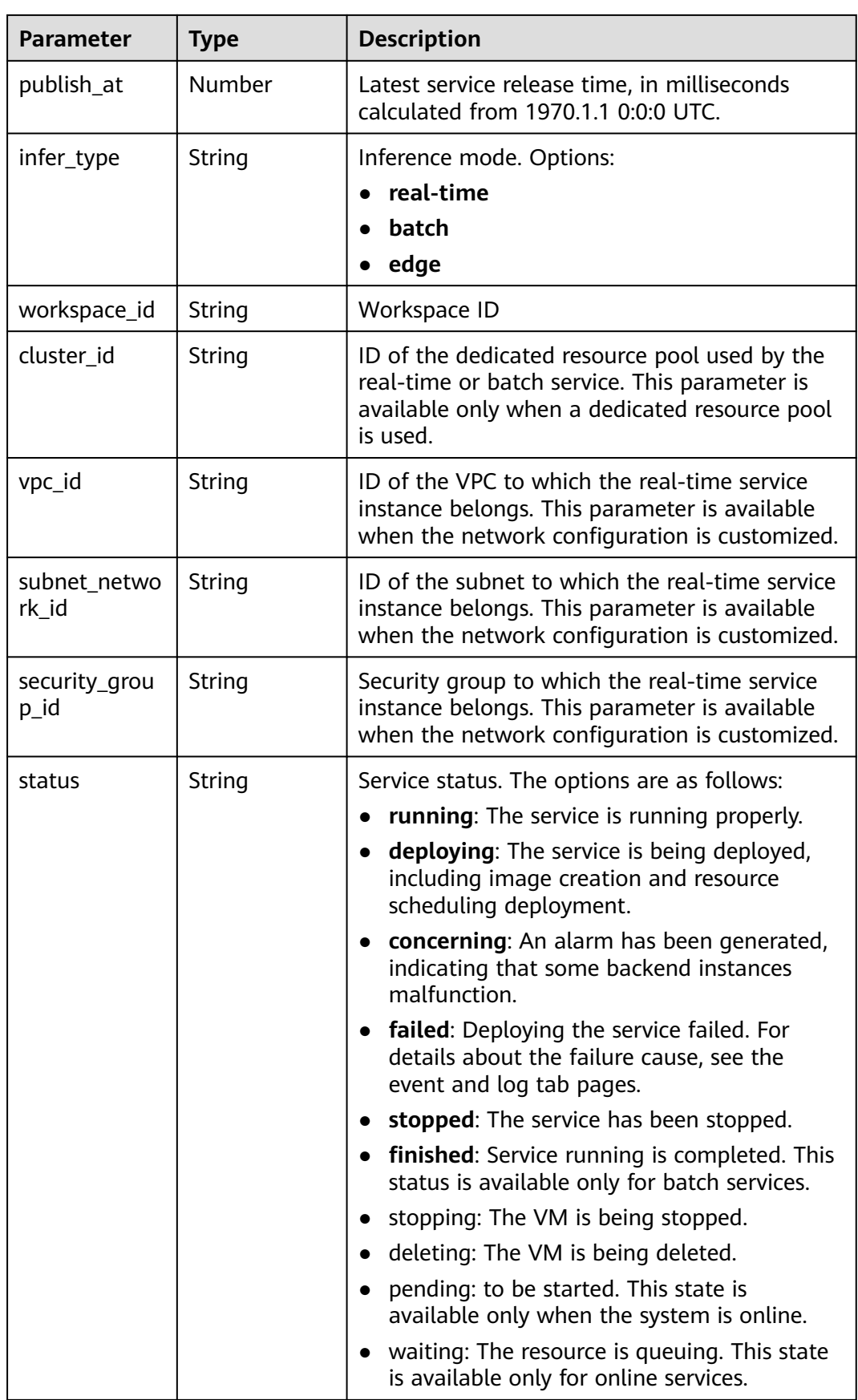
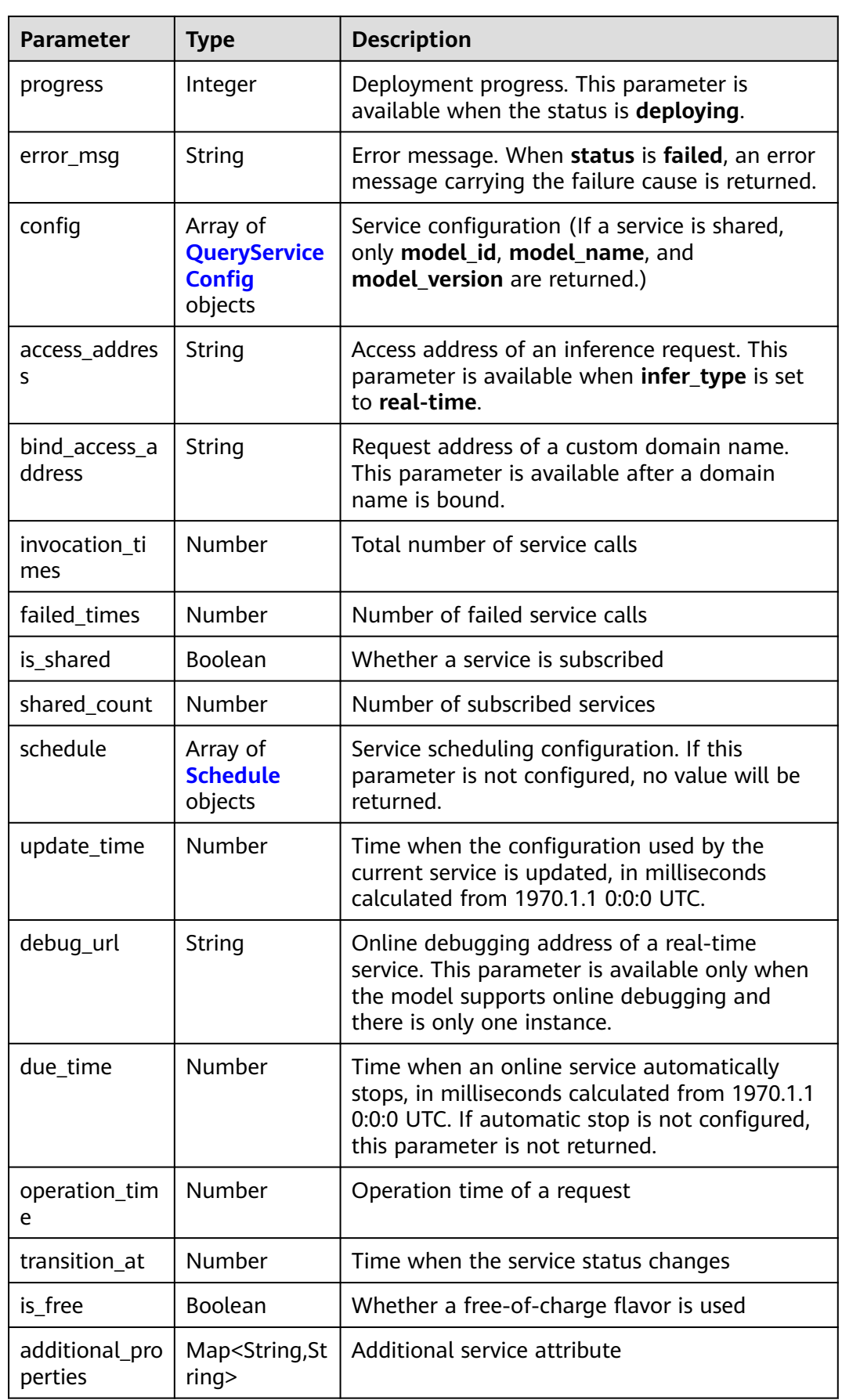

<span id="page-433-0"></span>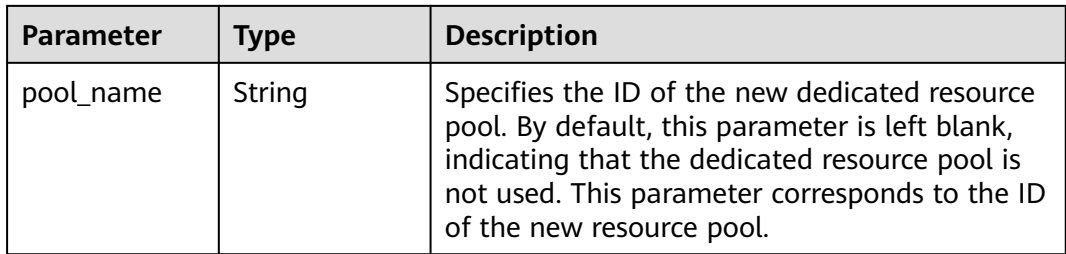

# **Table 8-46** QueryServiceConfig

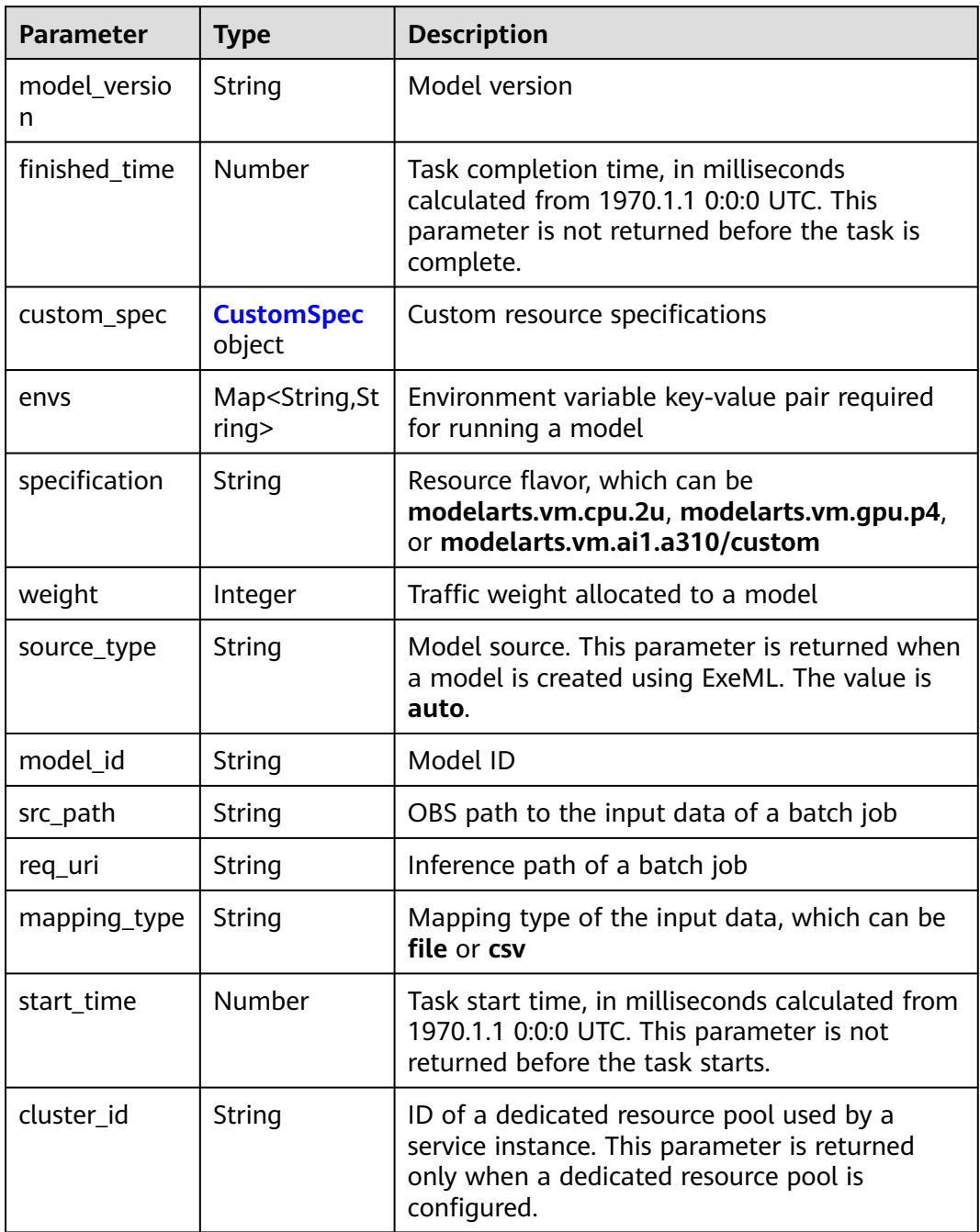

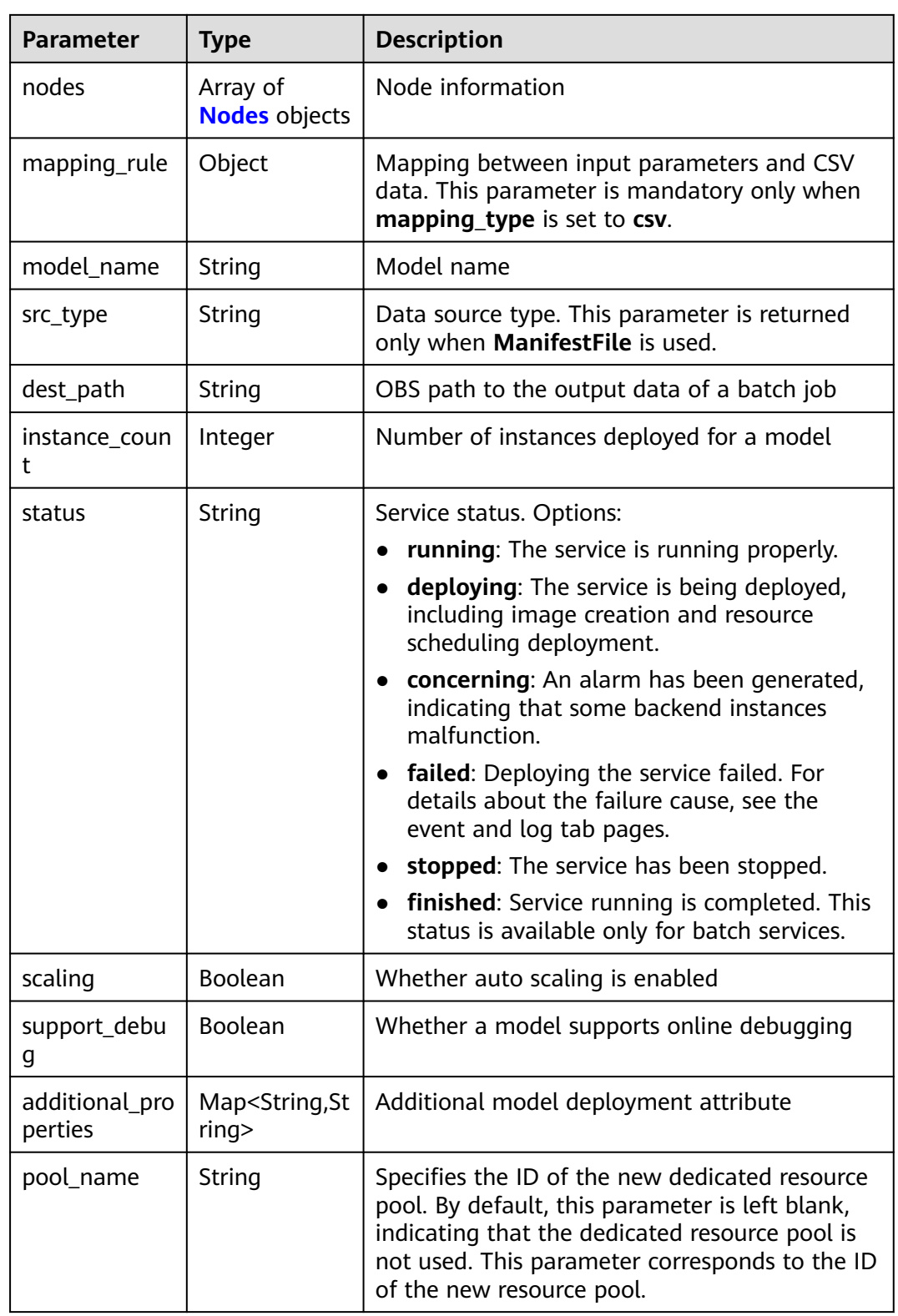

<span id="page-435-0"></span>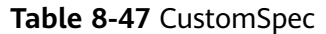

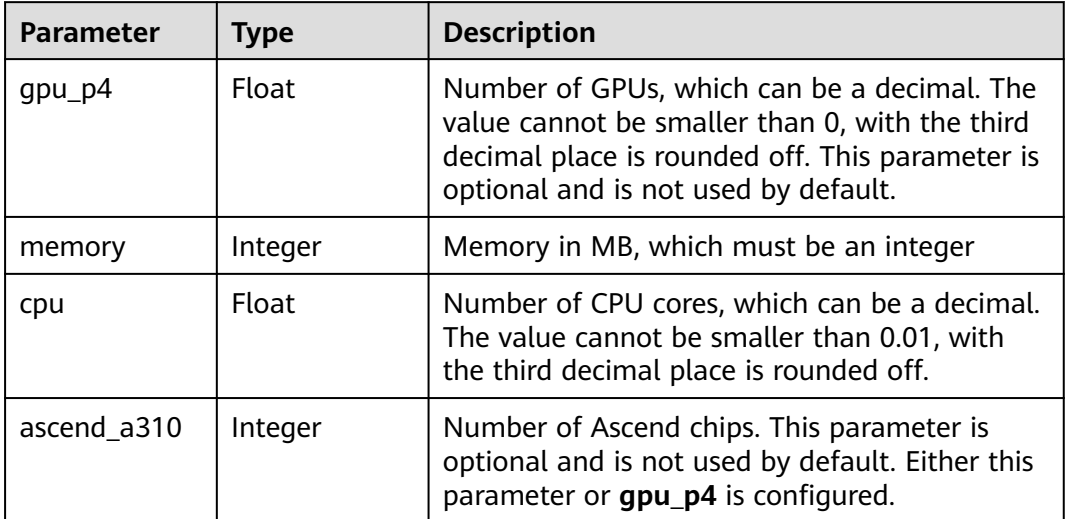

### **Table 8-48** Nodes

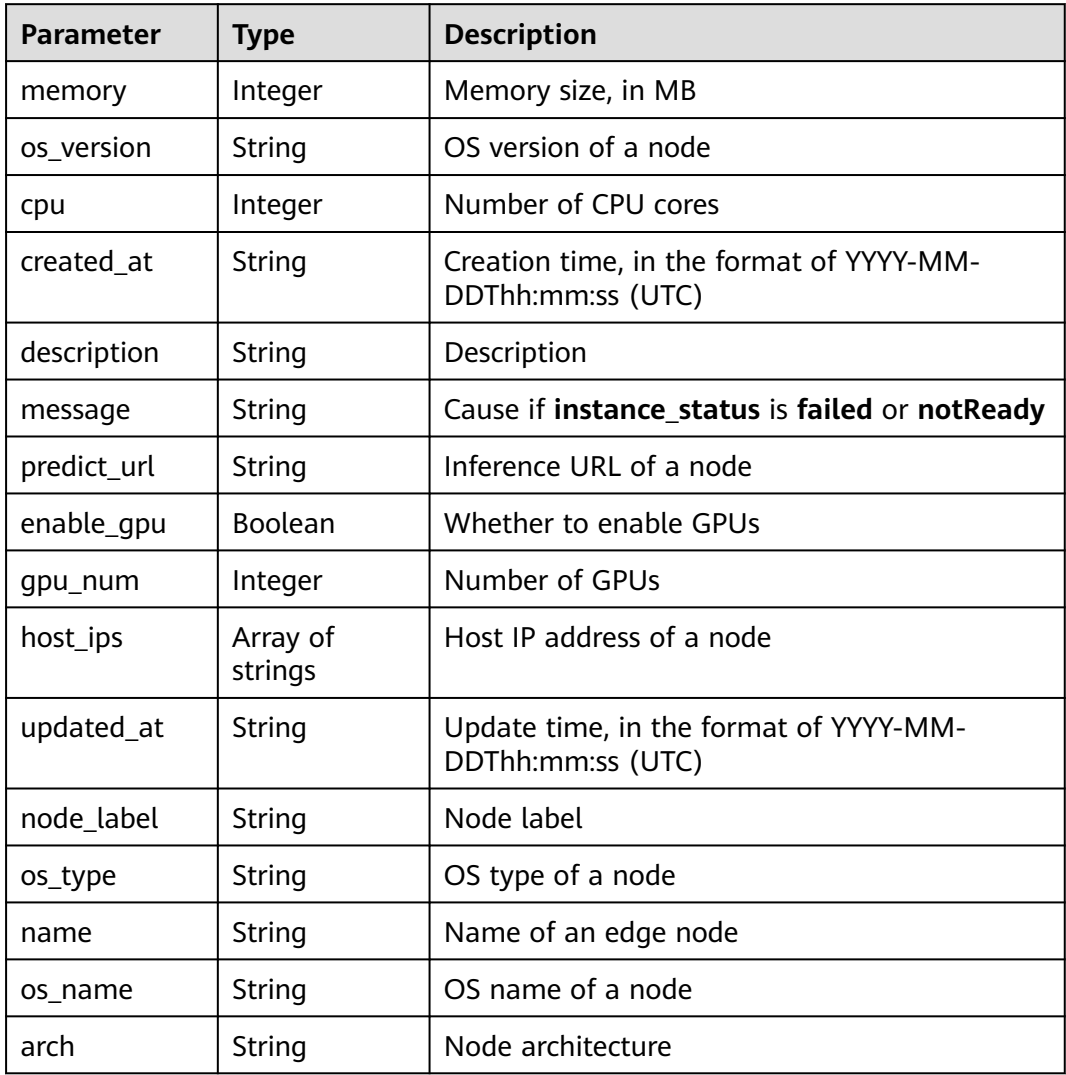

<span id="page-436-0"></span>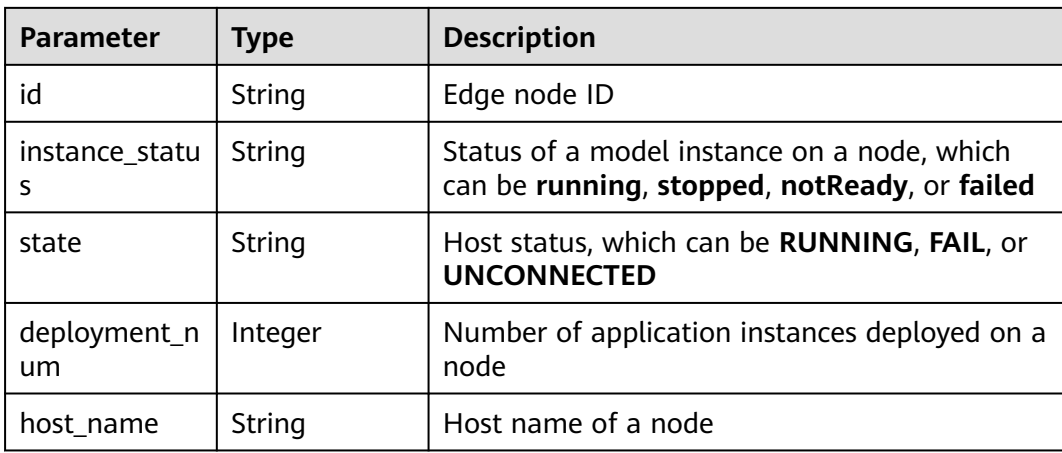

#### **Table 8-49** Schedule

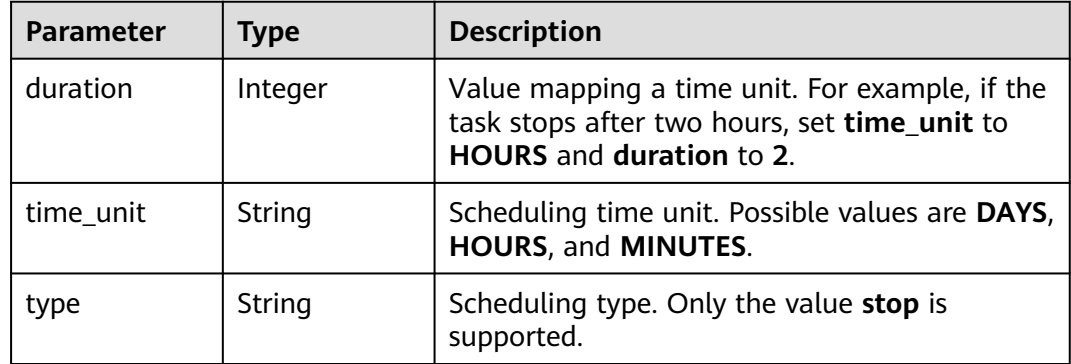

### **Example Requests**

GET https://{endpoint}/v1/{project\_id}/services/{service\_id}

### **Example Responses**

#### **Status code: 200**

#### Service Details

```
{
 "service_id" : "f76f20ba-78f5-44e8-893a-37c8c600c02f",
  "service_name" : "service-demo",
 "tenant" : "xxxxx",
 "project" : "xxxxx",
 "owner" : "xxxxx",
  "publish_at" : 1585809231902,
  "update_time" : 1585809358259,
  "infer_type" : "real-time",
  "status" : "running",
 "progress" : 100,
 "access_address" : "https://xxxxx.apigw.xxxxx.com/v1/infers/088458d9-5755-4110-97d8-1d21065ea10b/
f76f20ba-78f5-44e8-893a-37c8c600c02f",
  "cluster_id" : "088458d9-5755-4110-97d8-1d21065ea10b",
  "workspace_id" : "0",
  "additional_properties" : { },
  "is_shared" : false,
  "invocation_times" : 0,
```

```
 "failed_times" : 0,
  "shared_count" : 0,
  "operation_time" : 1586249085447,
  "config" : [ {
   "model_id" : "044ebf3d-8bf4-48df-bf40-bad0e664c1e2",
 "model_name" : "jar-model",
 "model_version" : "1.0.1",
 "specification" : "custom",
 "custom_spec" : { },
   "status" : "notReady",
   "weight" : 100,
   "instance_count" : 1,
   "scaling" : false,
   "envs" : { },
   "additional_properties" : { },
   "support_debug" : false
  } ],
  "transition_at" : 1585809231902,
  "is_free" : false
}
```
# **Status Codes**

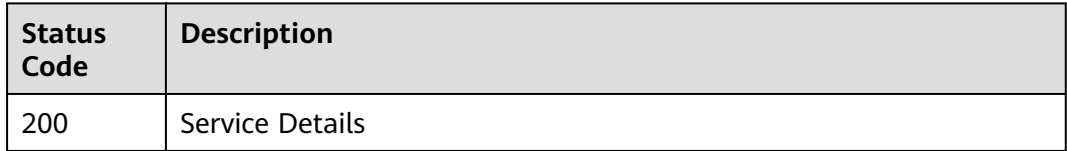

# **Error Codes**

See **[Error Codes](#page-727-0)**.

# **8.7 Updating Service Configurations**

# **Function**

This API is used to update configurations of a model service. It can also be used to start or stop a service.

# **Debugging**

You can debug this API through automatic authentication in **[API Explorer](https://console-intl.huaweicloud.com/apiexplorer/#/openapi/ModelArts/doc?api=UpdateService)** or use the SDK sample code generated by API Explorer.

# **URI**

PUT /v1/{project\_id}/services/{service\_id}

**Table 8-50** Path Parameters

| <b>Parameter</b> | <b>Mandatory</b> | <b>Type</b> | <b>Description</b>                                                         |
|------------------|------------------|-------------|----------------------------------------------------------------------------|
| project_id       | Yes              | String      | Project ID. For details, see<br><b>Obtaining a Project ID and</b><br>Name. |
| service id       | Yes              | String      | Service ID                                                                 |

**Table 8-51** Request header parameters

| <b>Parameter</b> | <b>Mandatory</b> | Type   | <b>Description</b>                                                                                                    |
|------------------|------------------|--------|----------------------------------------------------------------------------------------------------|
| X-Auth-Token     | Yes              | String | User token. It can be obtained<br>by calling the IAM API that is<br>used to obtain a user token.<br>The value of X-Subject-Token<br>in the response header is the<br>user token. |

**Table 8-52** Request body parameters

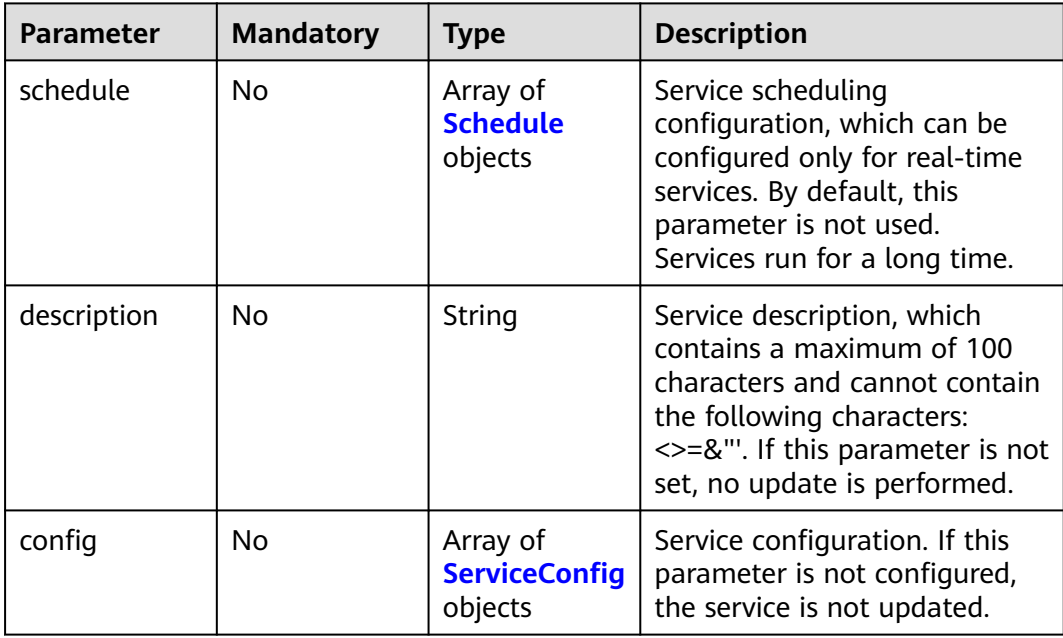

<span id="page-439-0"></span>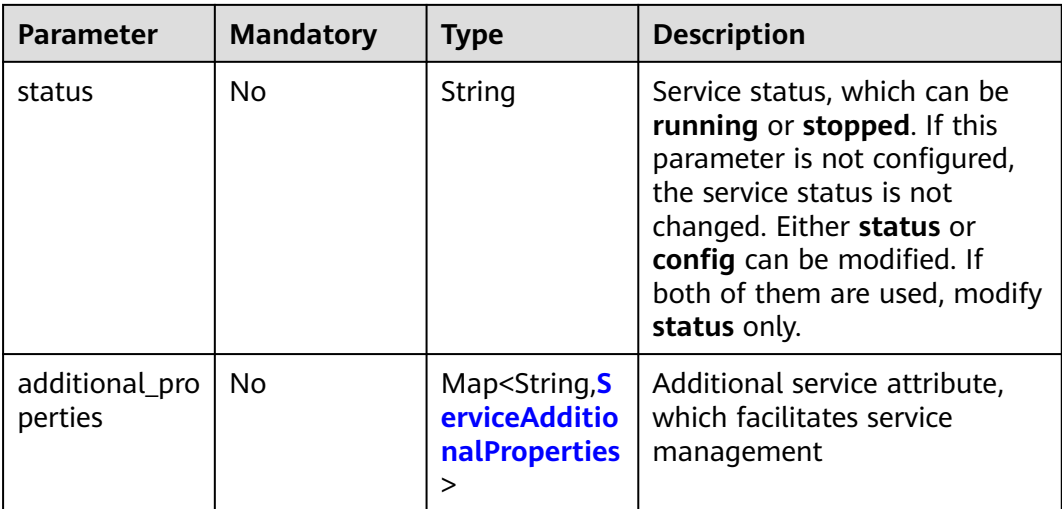

### **Table 8-53** Schedule

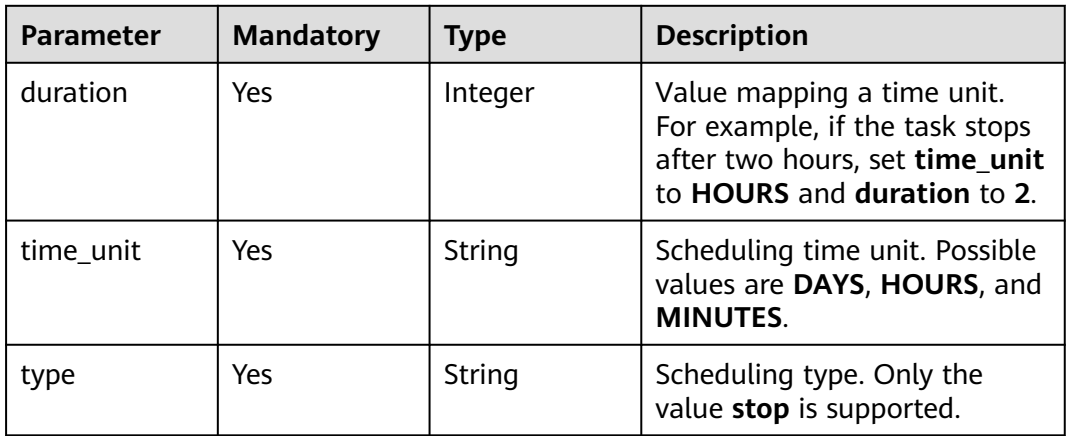

## **Table 8-54** ServiceConfig

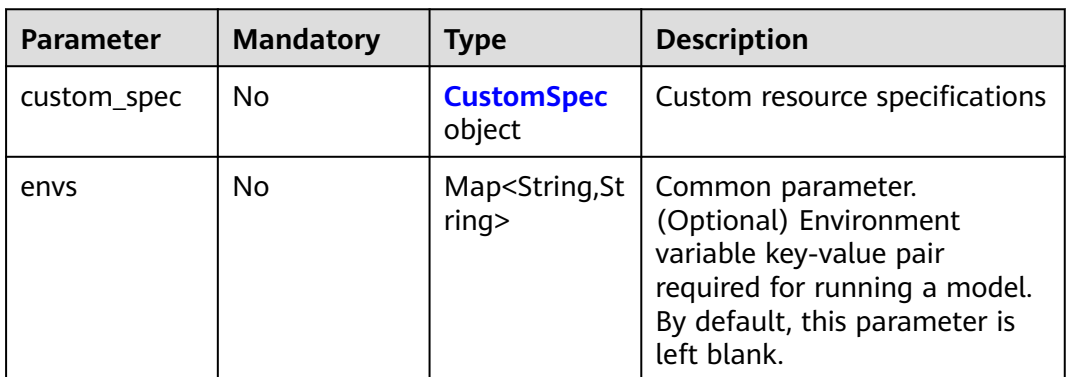

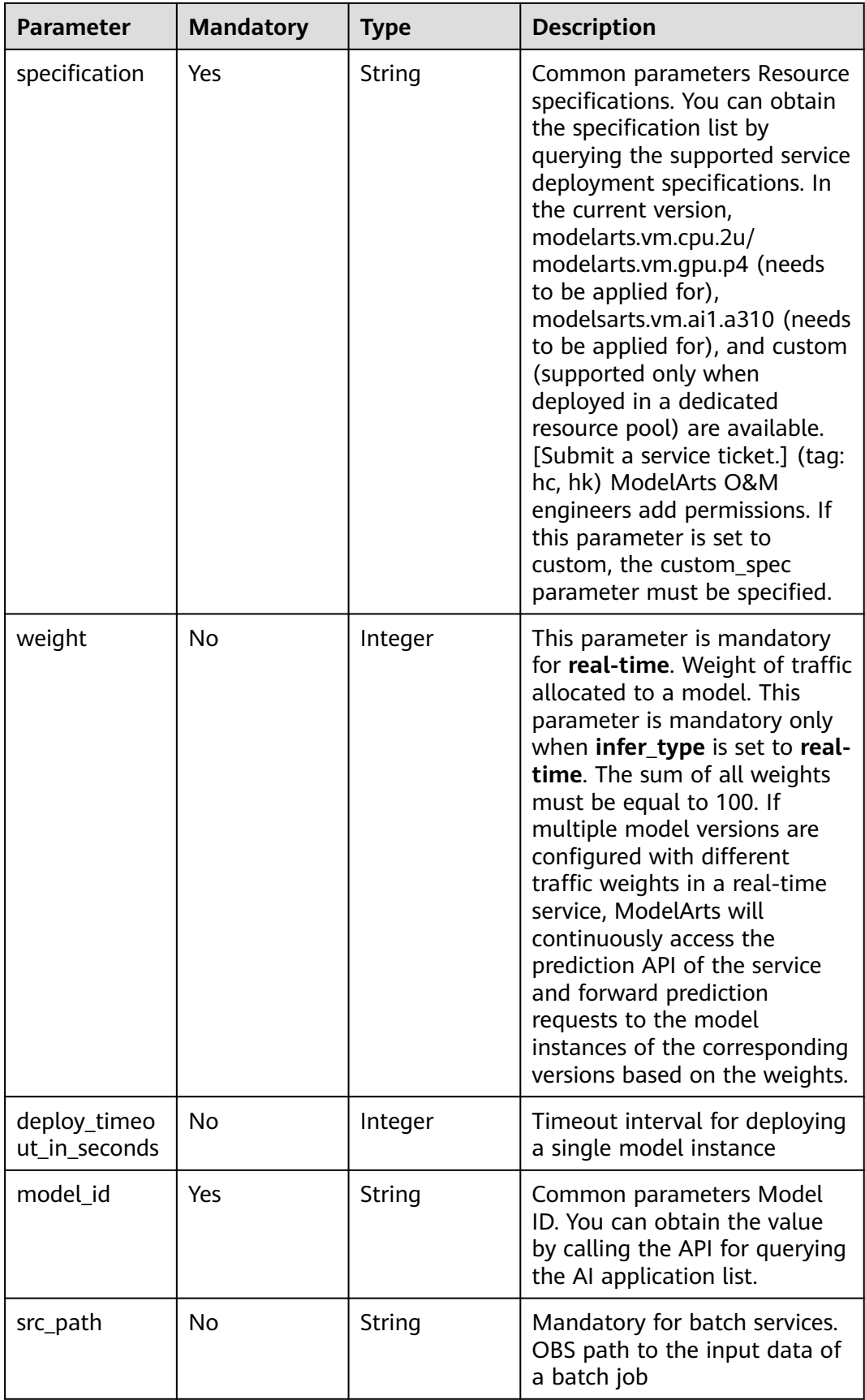

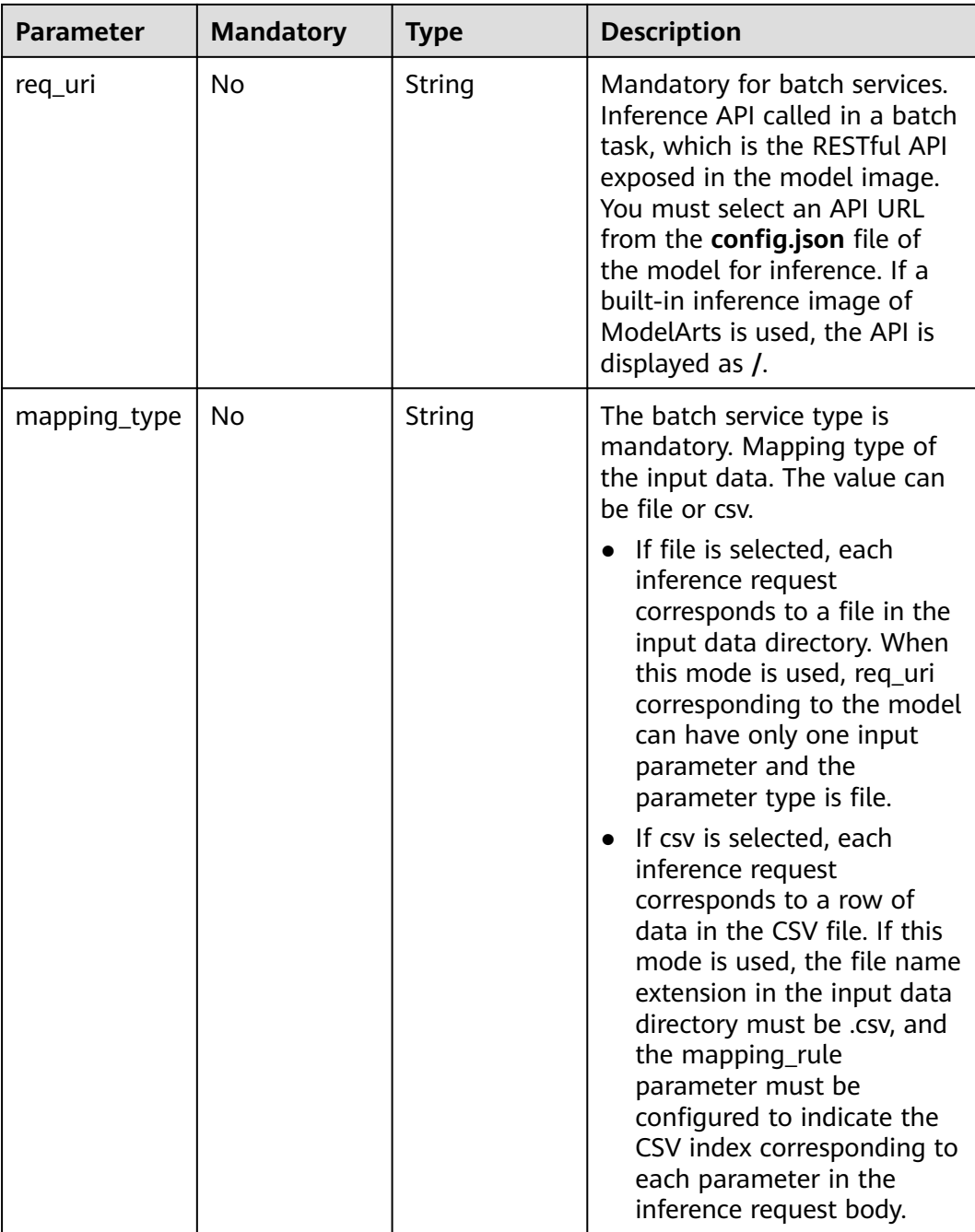

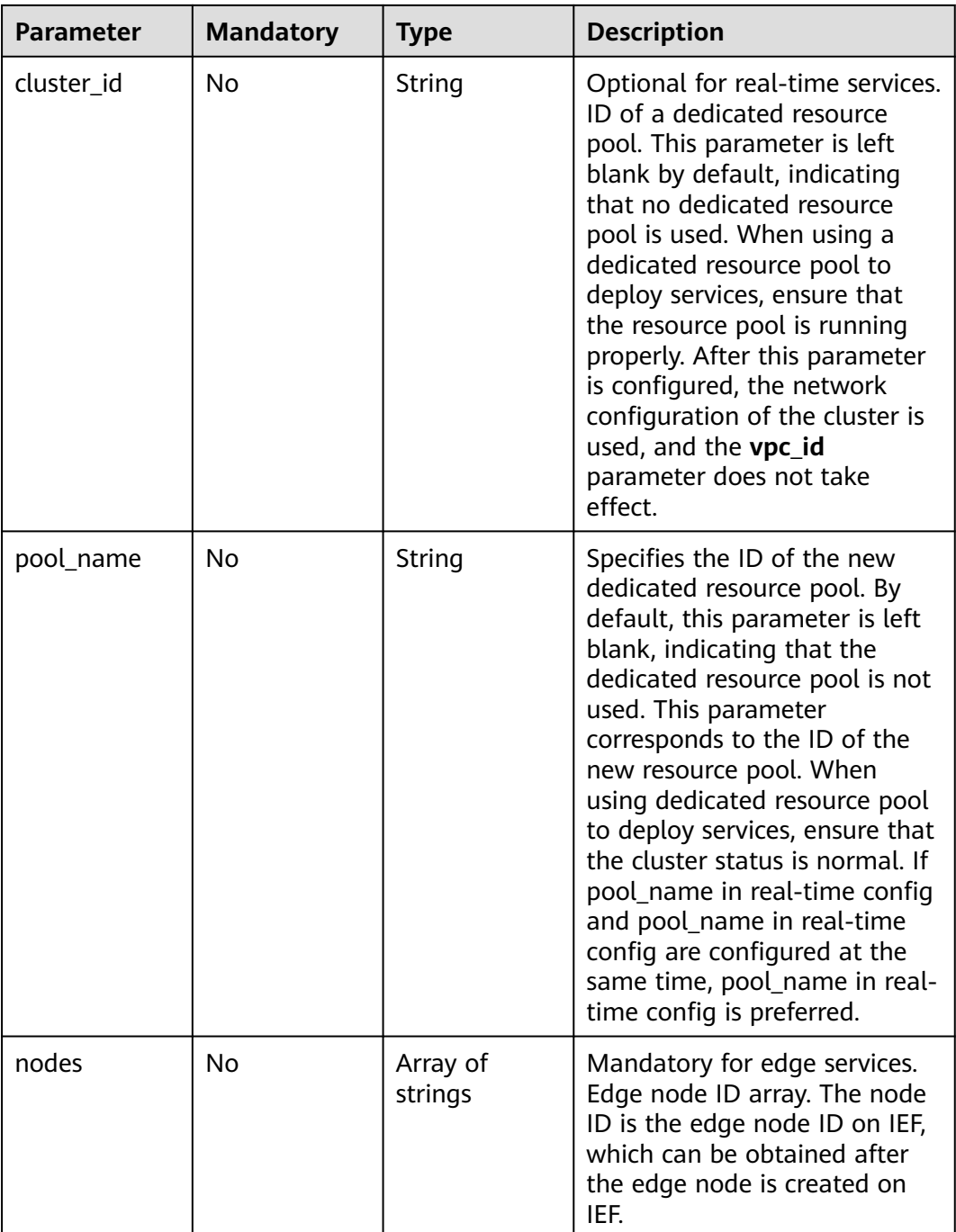

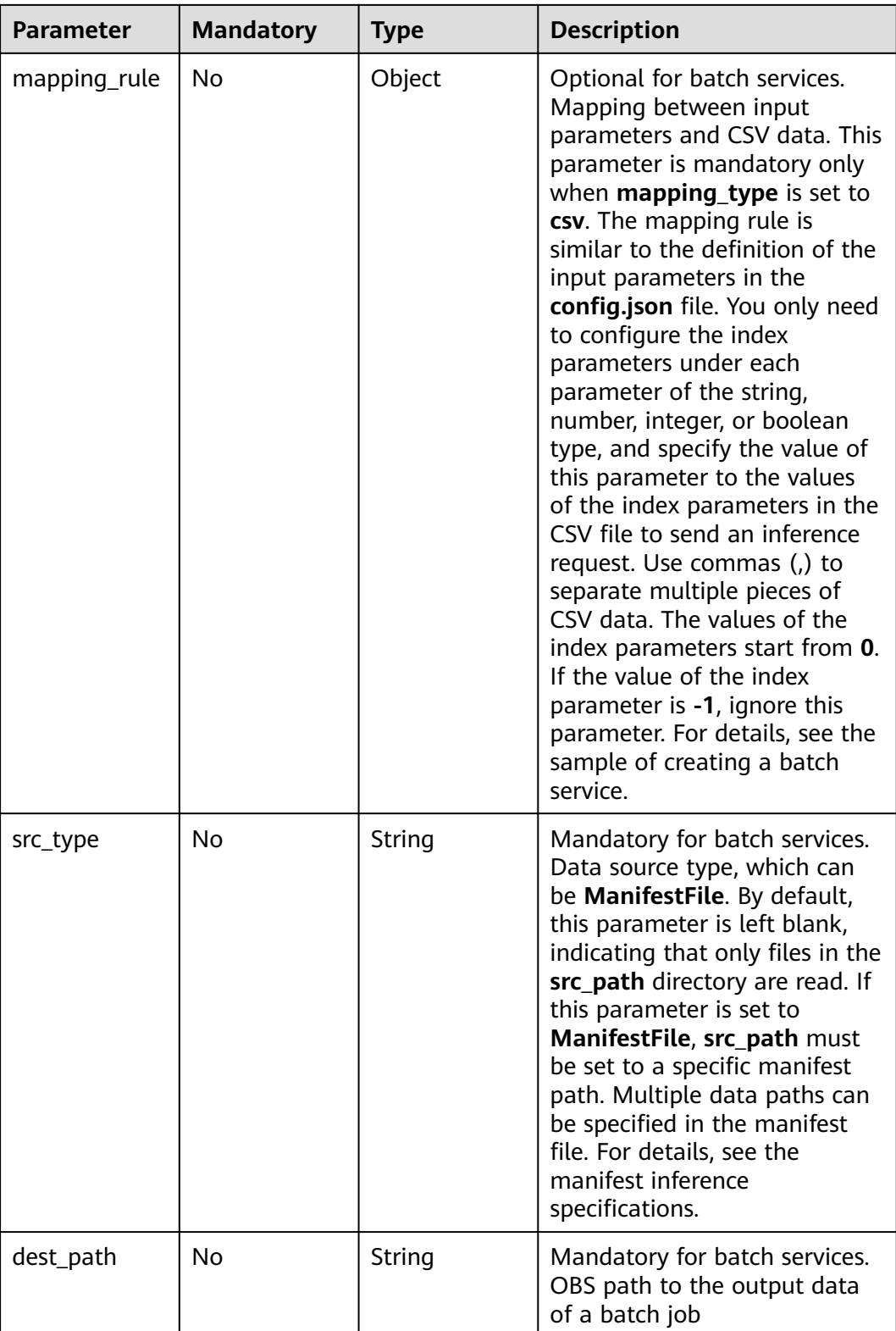

<span id="page-444-0"></span>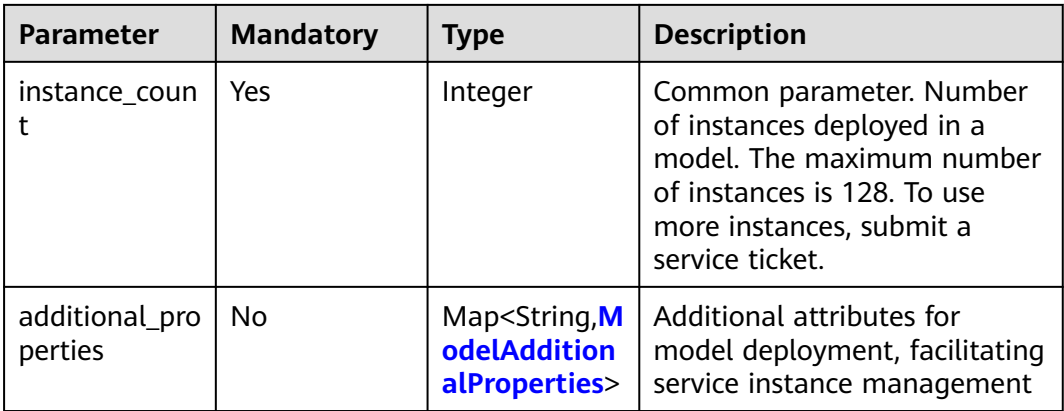

# **Table 8-55** CustomSpec

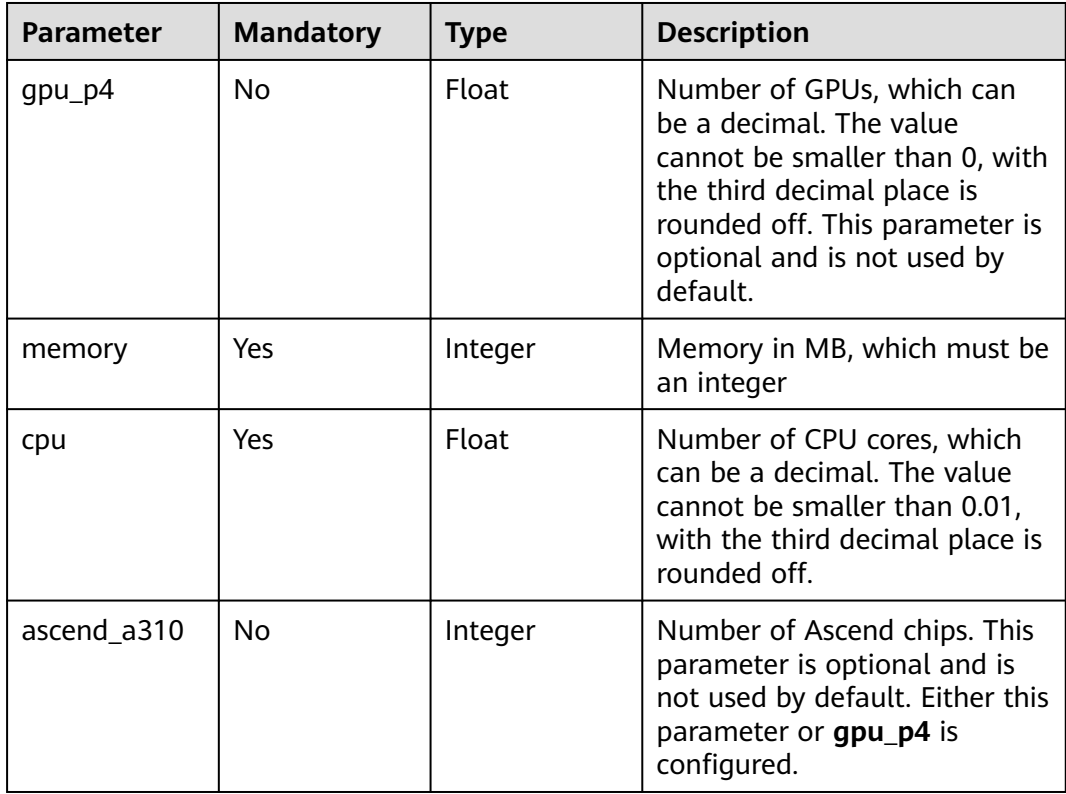

| <b>Parameter</b>                         | <b>Mandatory</b> | <b>Type</b>                                | <b>Description</b>                                                                                                    |
|------------------------------------------|------------------|--------------------------------------------|----------------------------------------------------------------------------------------------------|
| log_volume                               | No               | Array of<br>log_volume<br>objects          | Host directory mounting. This<br>parameter takes effect only if<br>a dedicated resource pool is<br>used. If a public resource pool<br>is used to deploy services, this<br>parameter cannot be<br>configured. Otherwise, an<br>error will occur.                                                                                                    |
| max_surge                                | <b>No</b>        | Float                                      | The value must be greater<br>than 0. If this parameter is not<br>set, the default value 1 is<br>used. If the value is less than<br>1, it indicates the percentage<br>of instances to be added<br>during the rolling upgrade. If<br>the value is greater than 1, it<br>indicates the maximum<br>number of instances to be<br>added during the rolling<br>upgrade.          |
| max_unavaila<br>ble                      | <b>No</b>        | Float                                      | The value must be greater<br>than 0. If this parameter is not<br>set, the default value 0 is<br>used. If the value is less than<br>1, it indicates the percentage<br>of instances that can be scaled<br>in during the rolling upgrade.<br>If the value is greater than 1,<br>it indicates the number of<br>instances that can be scaled in<br>during the rolling upgrade. |
| termination_g<br>race_period_s<br>econds | No               | Integer                                    | Graceful stop time of a<br>container                                                                                                    |
| persistent_vol<br>umes                   | <b>No</b>        | Array of<br>persistent_vo<br>lumes objects | Persistent Storage Mounting<br>Configuration                                                                                                    |

<span id="page-445-0"></span>**Table 8-56** ModelAdditionalProperties

## **Table 8-57** log\_volume

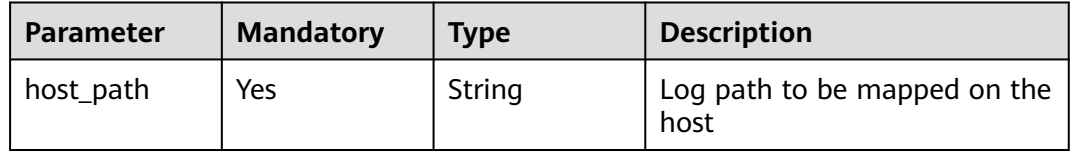

<span id="page-446-0"></span>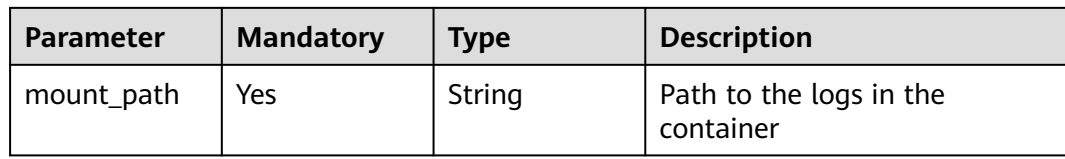

### **Table 8-58** persistent\_volumes

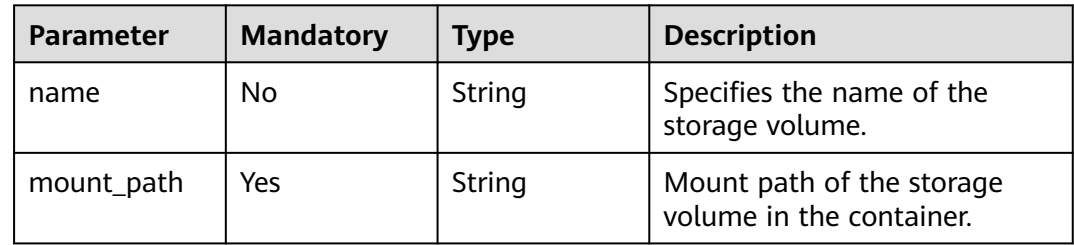

## **Table 8-59** ServiceAdditionalProperties

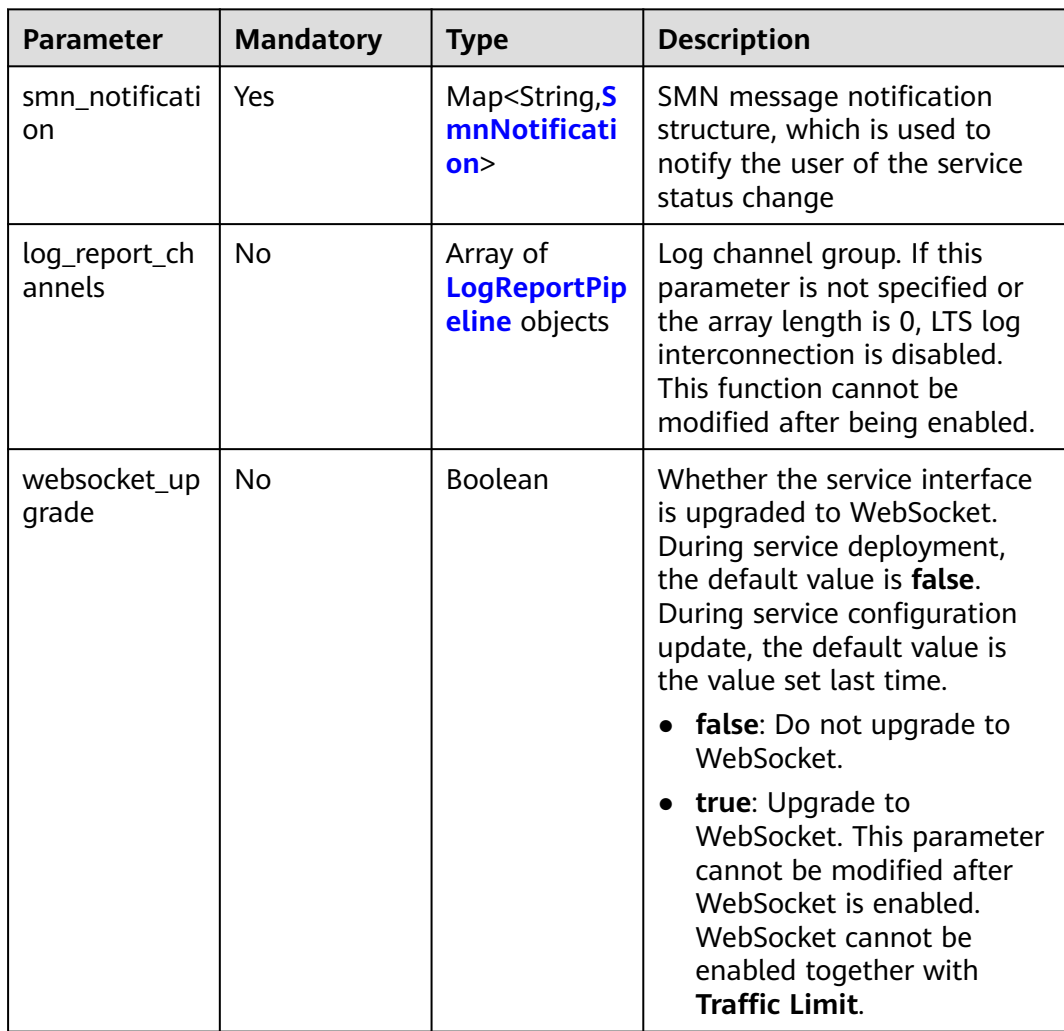

### <span id="page-447-0"></span>**Table 8-60** SmnNotification

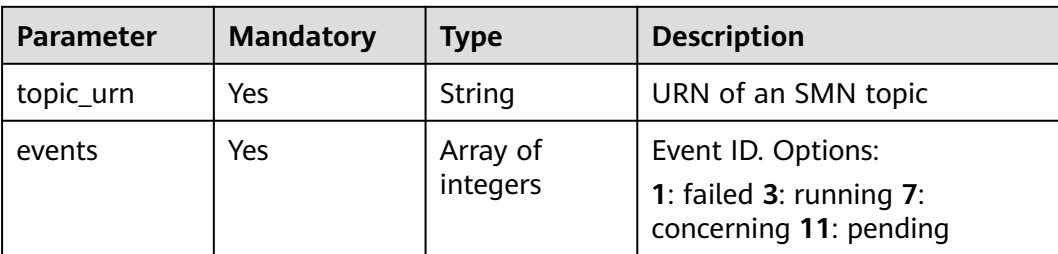

### **Table 8-61** LogReportPipeline

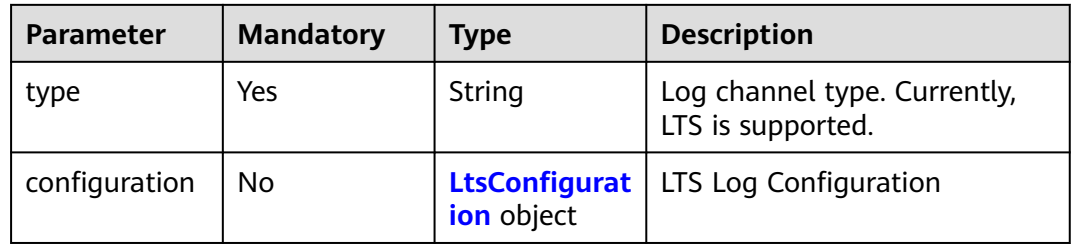

### **Table 8-62** LtsConfiguration

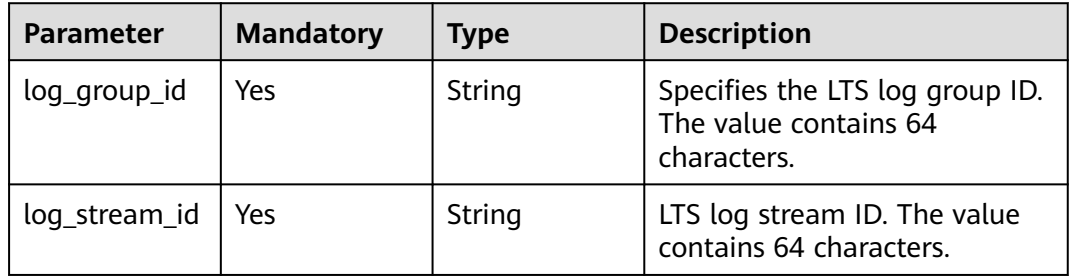

# **Response Parameters**

None

# **Example Requests**

The following shows how to update a real-time service.

PUT https://{endpoint}/v1/{project\_id}/services/{service\_id}

```
{
  "description" : "",
 "status" : "running",
 "config" : [ {
 "model_id" : "xxxx",
 "weight" : "100",
 "specification" : "modelarts.vm.cpu.2u",
    "instance_count" : 1
  } ]
}<sup>2</sup>
```
# **Example Responses**

### **Status code: 200**

Service updated.

{ }

# **Status Codes**

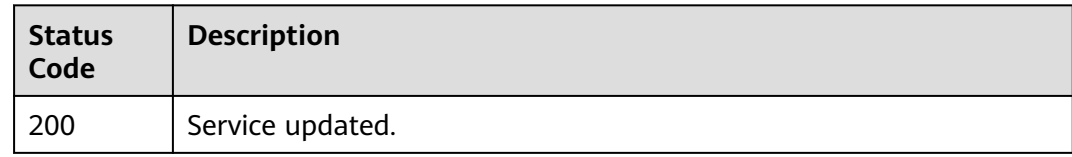

# **Error Codes**

See **[Error Codes](#page-727-0)**.

# **8.8 Deleting a Service**

# **Function**

This API is used to delete a model service. You can delete your own services only.

# **Debugging**

You can debug this API through automatic authentication in **[API Explorer](https://console-intl.huaweicloud.com/apiexplorer/#/openapi/ModelArts/doc?api=DeleteService)** or use the SDK sample code generated by API Explorer.

# **URI**

DELETE /v1/{project\_id}/services/{service\_id}

### **Table 8-63** Path Parameters

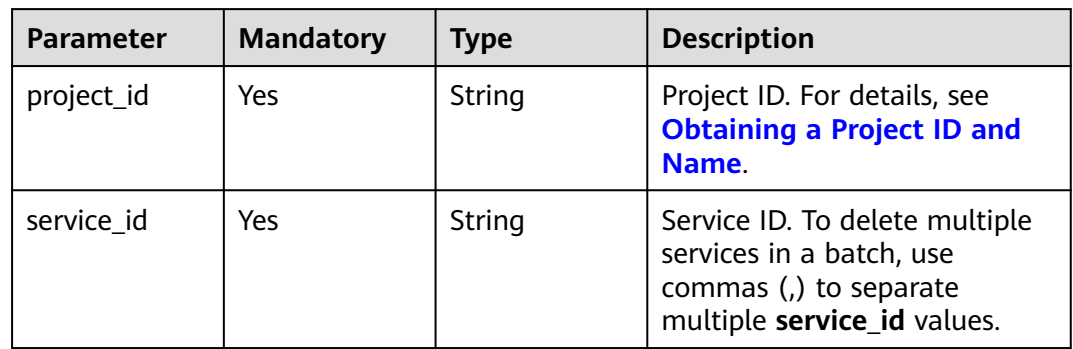

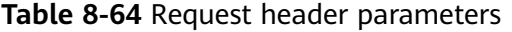

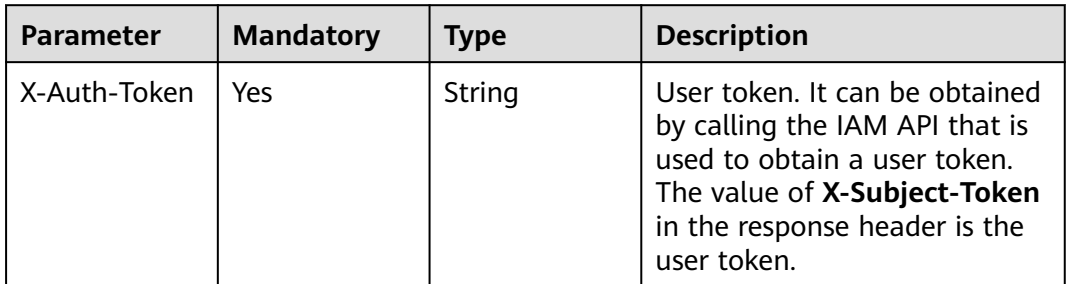

### **Response Parameters**

None

### **Example Requests**

The following shows how to delete the model service with ID **xxxxxx**.

DELETE https://endpoint/v1/{project\_id}/services/xxxxxx

### **Example Responses**

### **Status code: 200**

The service is deleted.

{ }

# **Status Codes**

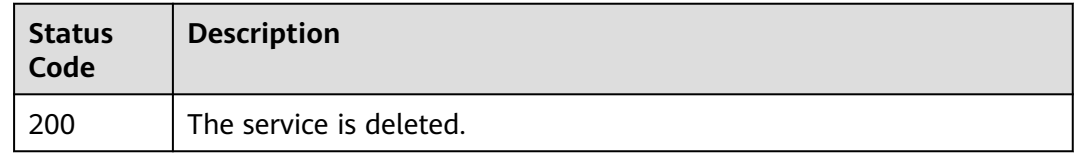

# **Error Codes**

See **[Error Codes](#page-727-0)**.

# **8.9 Obtaining Service Event Logs**

# **Function**

This API is used to obtain service event logs, including service operation records, key actions during deployment, and deployment failure causes.

# **Debugging**

You can debug this API through automatic authentication in **[API Explorer](https://console-intl.huaweicloud.com/apiexplorer/#/openapi/ModelArts/doc?api=ShowServiceEvents)** or use the SDK sample code generated by API Explorer.

# **URI**

GET /v1/{project\_id}/services/{service\_id}/events

### **Table 8-65** Path Parameters

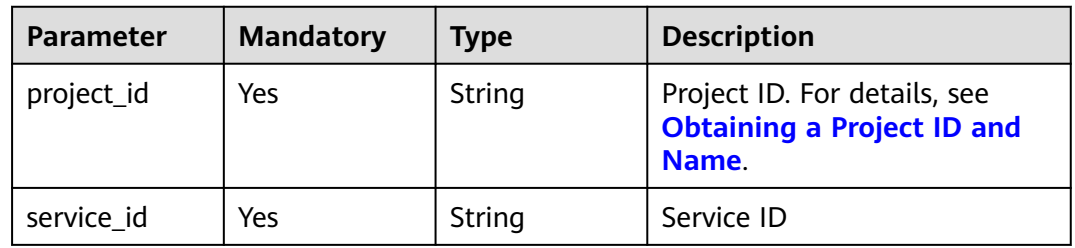

### **Table 8-66** Query Parameters

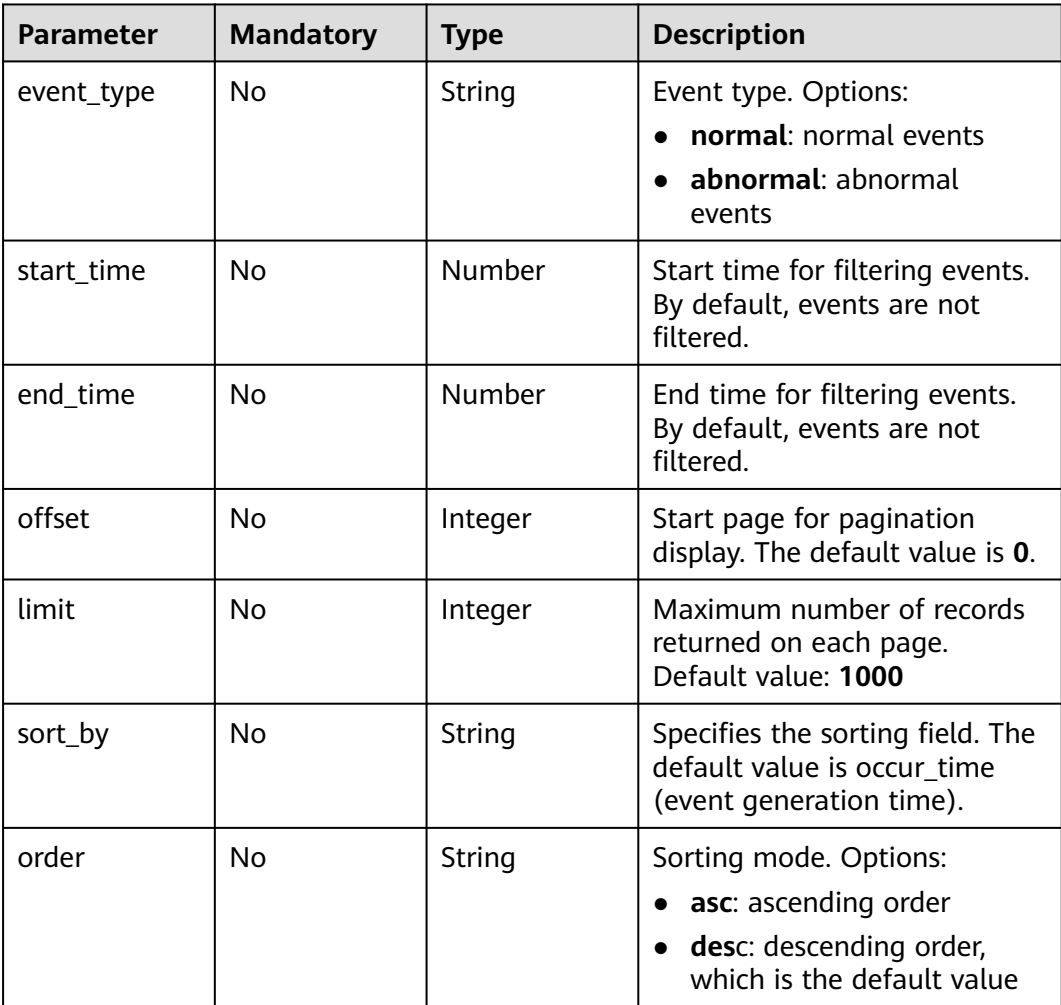

**Table 8-67** Request header parameters

| <b>Parameter</b> | <b>Mandatory</b> | <b>Type</b> | <b>Description</b>                                                                                                    |
|------------------|------------------|-------------|----------------------------------------------------------------------------------------------------|
| X-Auth-Token     | Yes              | String      | User token. It can be obtained<br>by calling the IAM API that is<br>used to obtain a user token.<br>The value of X-Subject-Token<br>in the response header is the<br>user token. |

# **Response Parameters**

### **Status code: 200**

**Table 8-68** Response body parameters

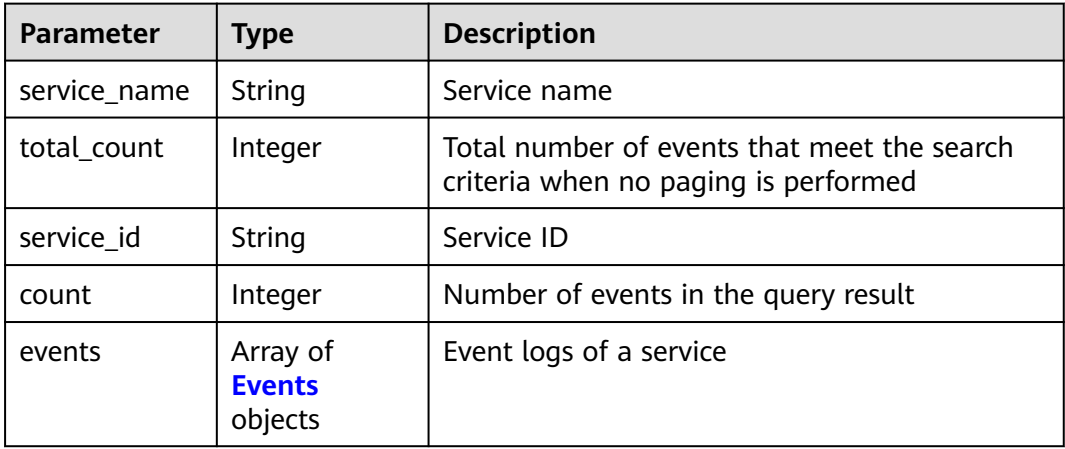

### **Table 8-69** Events

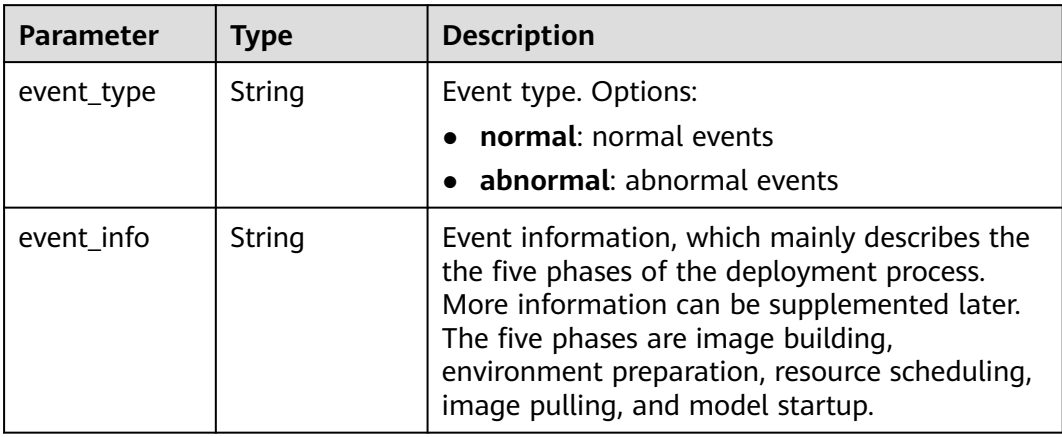

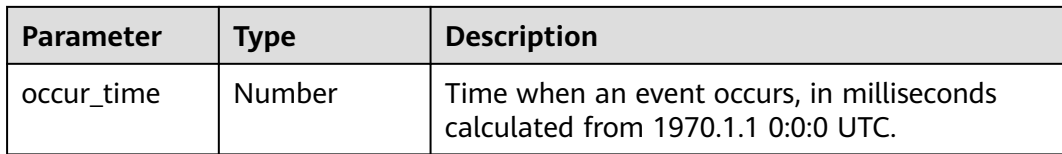

### **Example Requests**

GET https://{endpoint}/v1/{project\_id}/services/{service\_id}/events

### **Example Responses**

### **Status code: 200**

Event logs of a service

```
{
  "service_name" : "service-07085",
 "total_count" : 9,
 "service_id" : "35de3ca9-1bca-4ae7-9cb0-914f30fa7d3e",
 "count": 9,
  "events" : [ {
 "event_type" : "normal",
 "event_info" : "start to deploy service",
 "occur_time" : 1562597251764
  }, {
    "event_type" : "normal",
   "event_info" : "building image for model [TF 3.0.0]",
   "occur_time" : 1562597251788
 }, {
 "event_type" : "normal",
 "event_info" : "model (TF 3.0.0) build image success",
 "occur_time" : 1562597251805
 }, {
 "event_type" : "normal",
   "event_info" : "preparing environment",
   "occur_time" : 1562597255744
  }, {
 "event_type" : "normal",
 "event_info" : "[TF 3.0.0] prepare environment success",
 "occur_time" : 1562597275915
  }, {
   "event_type" : "normal",
 "event_info" : "[TF 3.0.0] schedule resource success",
 "occur_time" : 1562597275921
 }, {
 "event_type" : "normal",
 "event_info" : "[TF 3.0.0] pulling model image",
 "occur_time" : 1562597275928
 }, {
 "event_type" : "normal",
   "event_info" : "[TF 3.0.0] pull image success",
   "occur_time" : 1562597332570
  }, {
 "event_type" : "normal",
 "event_info" : "[TF 3.0.0] starting model",
   "occur_time" : 1562597332582
 } ]
}
```
# **Status Codes**

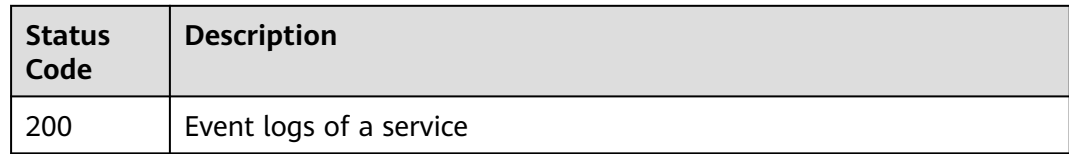

# **Error Codes**

See **[Error Codes](#page-727-0)**.

# **8.10 Obtaining Service Update Logs**

# **Function**

This API is used to obtain the update logs of a real-time service.

# **Debugging**

You can debug this API through automatic authentication in **[API Explorer](https://console-intl.huaweicloud.com/apiexplorer/#/openapi/ModelArts/doc?api=ShowServiceUpdateLogs)** or use the SDK sample code generated by API Explorer.

### **URI**

GET /v1/{project\_id}/services/{service\_id}/logs

### **Table 8-70** Path Parameters

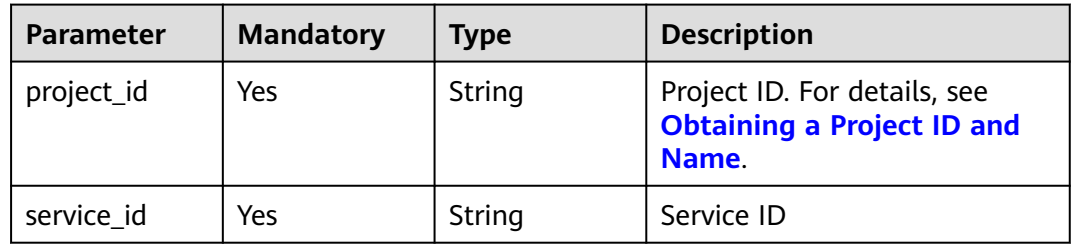

### **Table 8-71** Query Parameters

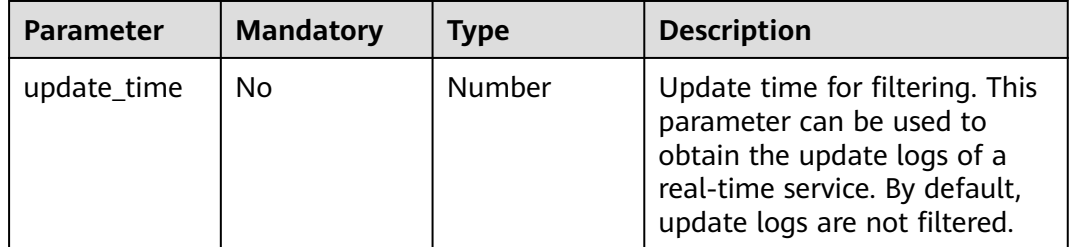

**Table 8-72** Request header parameters

| Parameter    | <b>Mandatory</b> | <b>Type</b> | <b>Description</b>                                                                                                    |
|--------------|------------------|-------------|----------------------------------------------------------------------------------------------------|
| X-Auth-Token | Yes              | String      | User token. It can be obtained<br>by calling the IAM API that is<br>used to obtain a user token.<br>The value of X-Subject-Token<br>in the response header is the<br>user token. |

# **Response Parameters**

### **Status code: 200**

### **Table 8-73** Response body parameters

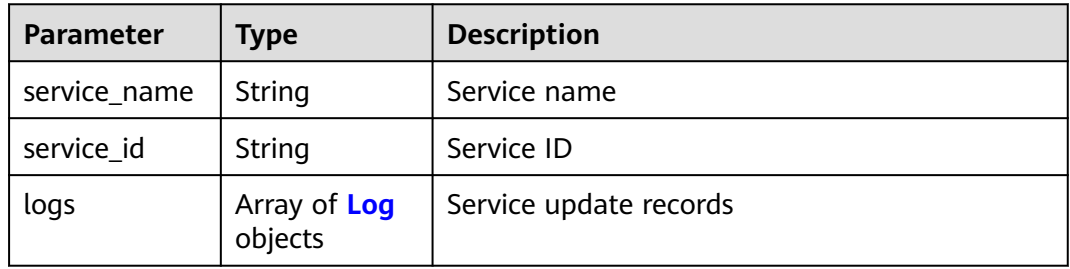

### **Table 8-74** Log

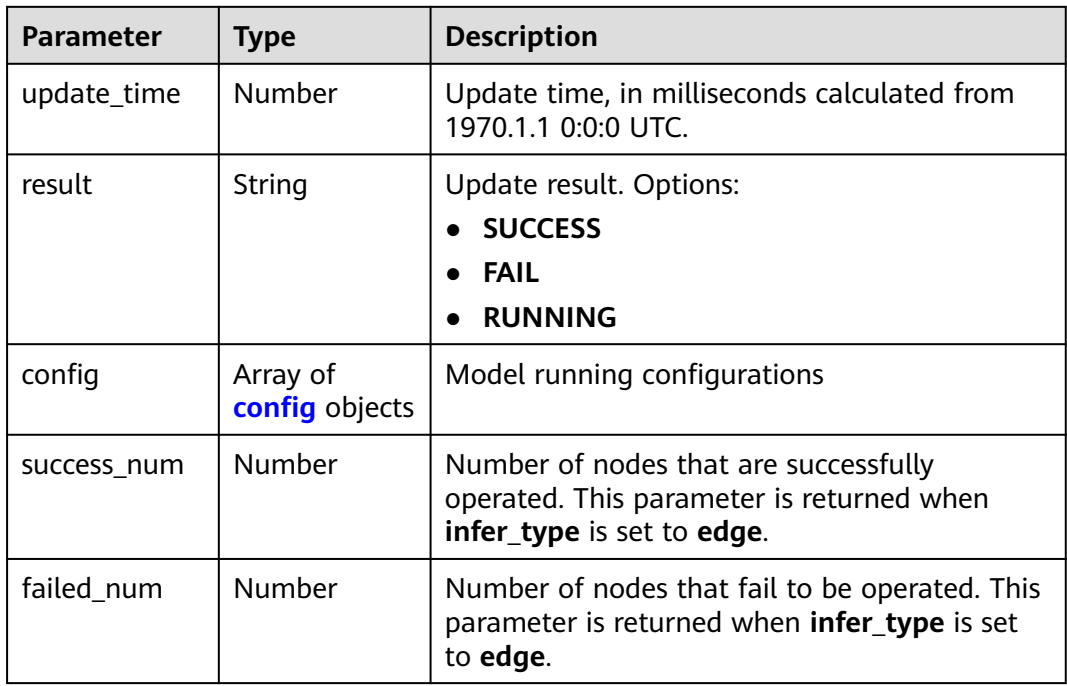

<span id="page-455-0"></span>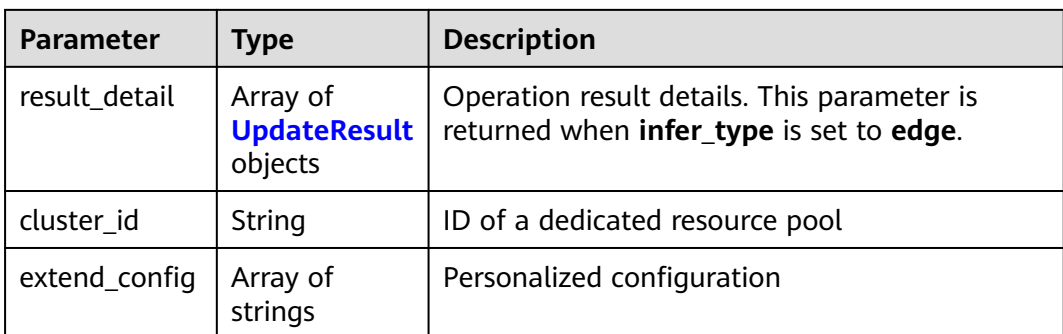

# **Table 8-75** config

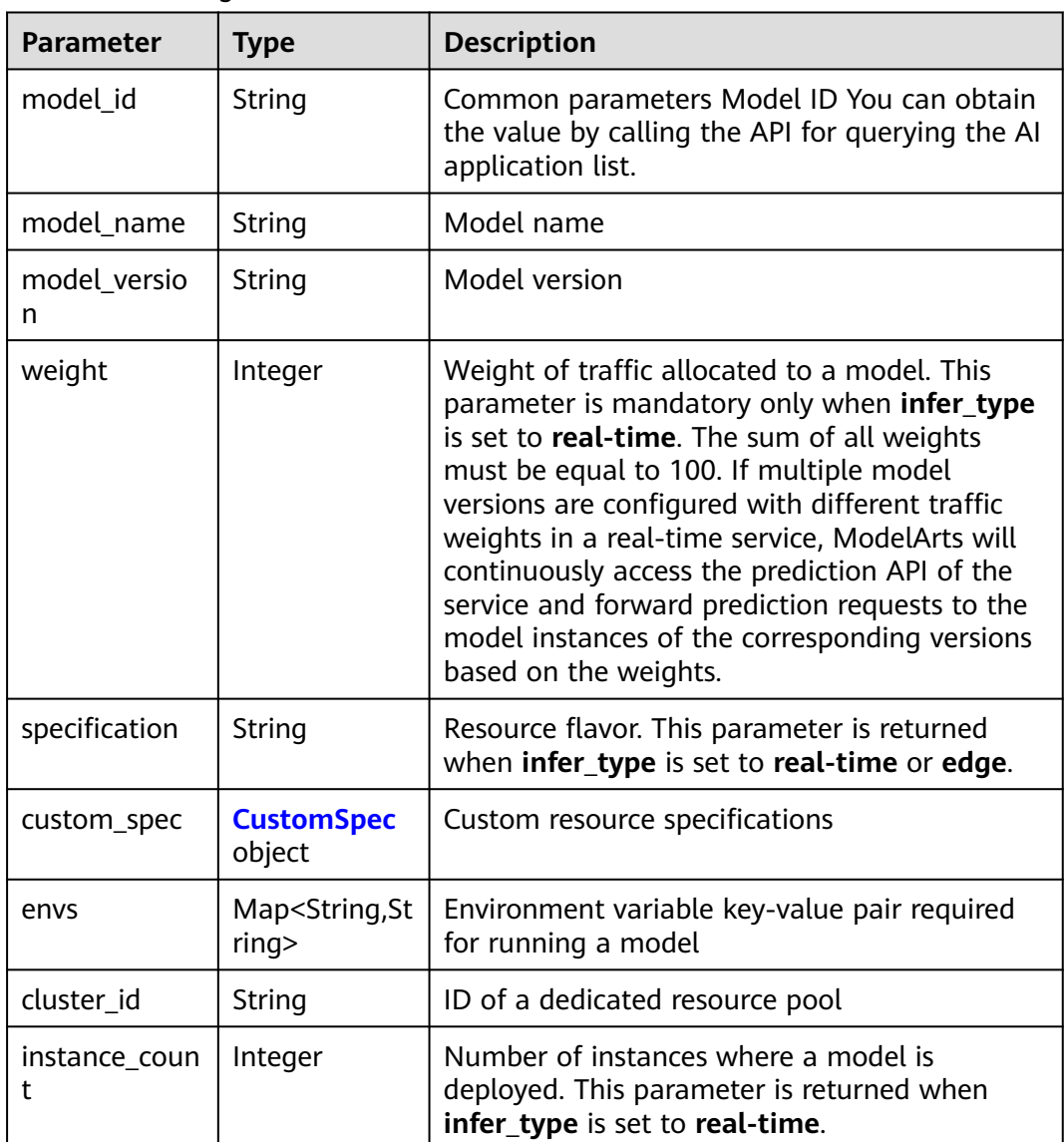

<span id="page-456-0"></span>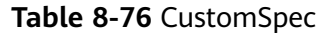

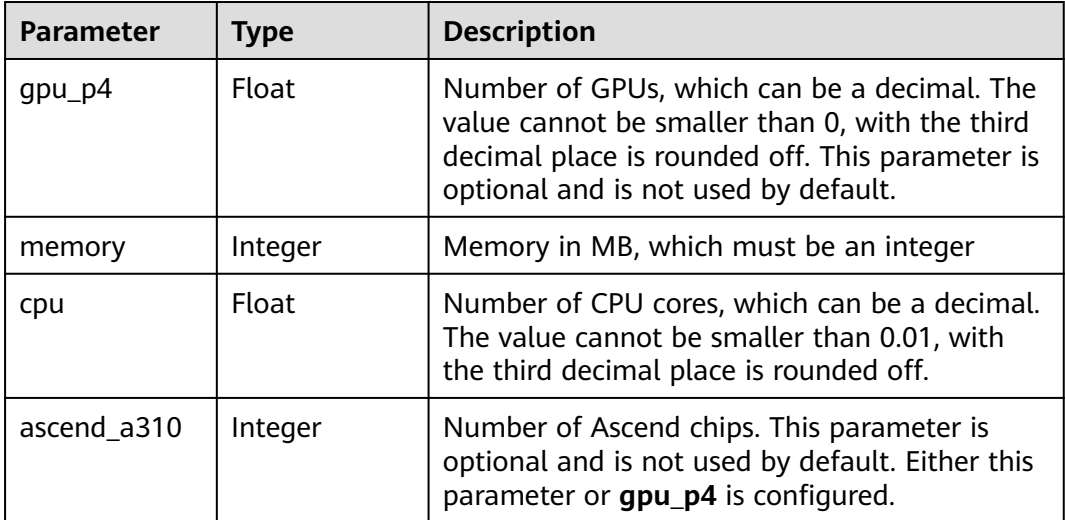

### **Table 8-77** UpdateResult

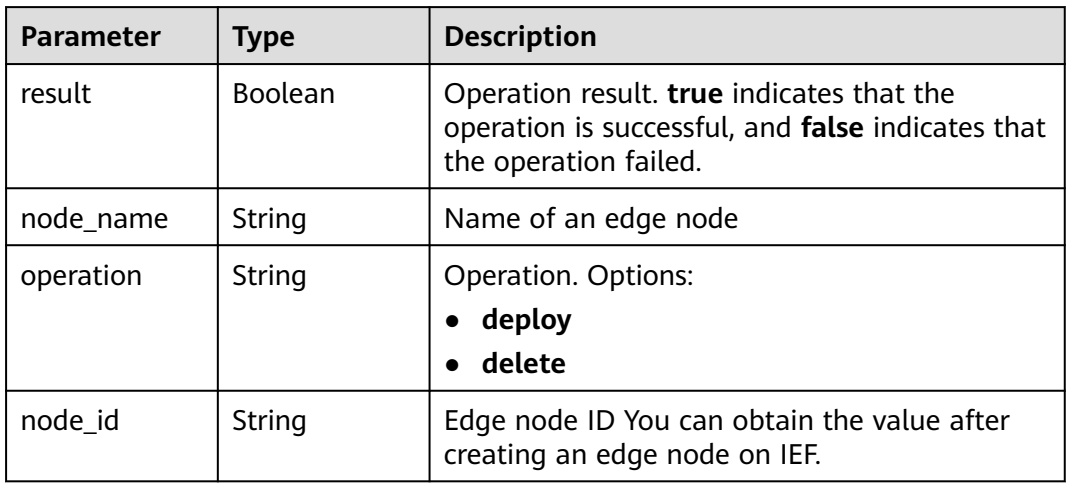

### **Example Requests**

GET https://{endpoint}/v1/{project\_id}/services/{service\_id}/logs

# **Example Responses**

### **Status code: 200**

Service update logs

```
{
 "service_name" : "mnist",
 "service_id" : "195c1f2d-136d-40af-a0f3-db5717d2634a",
 "logs" : [ {
 "result" : "SUCCESS",
   "update_time" : 1574770228888,
   "config" : [ {
 "model_version" : "0.0.1",
 "specification" : "modelarts.vm.cpu.2u",
```

```
 "model_name" : "minst",
    "weight" : 100,
    "model_id" : "0e07b41b-173e-42db-8c16-8e1b44cc0d44",
    "instance_count" : 1
  } ]
\overline{)}
```
# **Status Codes**

}

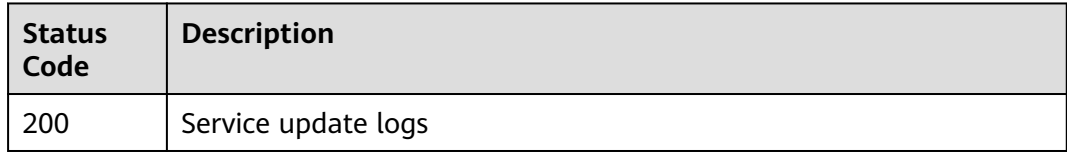

# **Error Codes**

See **[Error Codes](#page-727-0)**.

# **8.11 Adding a Resource Tag**

# **Function**

This API is used to add tags to specified real-time services. If a tag to be added has the same key as an existing tag, the tag will overwrite the existing one.

# **Debugging**

You can debug this API through automatic authentication in **[API Explorer](https://console-intl.huaweicloud.com/apiexplorer/#/openapi/ModelArts/doc?api=BatchCreateServiceTags)** or use the SDK sample code generated by API Explorer.

### **URI**

POST /v1/{project\_id}/services/{resource\_id}/tags/create

### **Table 8-78** Path Parameters

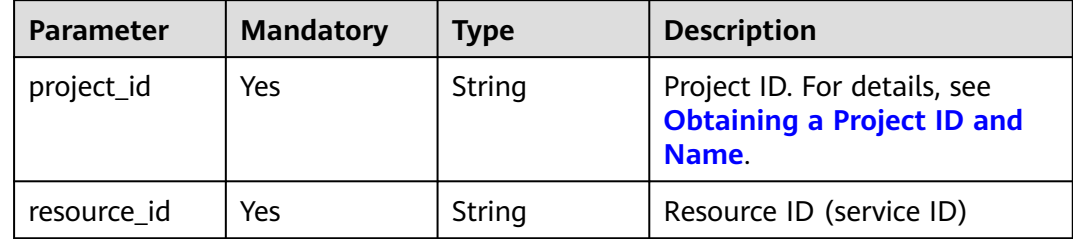

**Table 8-79** Request header parameters

| <b>Parameter</b> | <b>Mandatory</b> | <b>Type</b> | <b>Description</b>                                                                                                    |
|------------------|------------------|-------------|----------------------------------------------------------------------------------------------------|
| Content-Type     | Yes              | String      | This field is set to<br>application/<br>json;charset=utf8.                                                                                                    |
| X-Auth-Token     | Yes              | String      | User token, which can be<br>obtained by calling the IAM<br>API that is used for obtaining<br>a user token. The value of X-<br>Subject-Token in the response<br>header is the user token. |

### **Table 8-80** Request body parameters

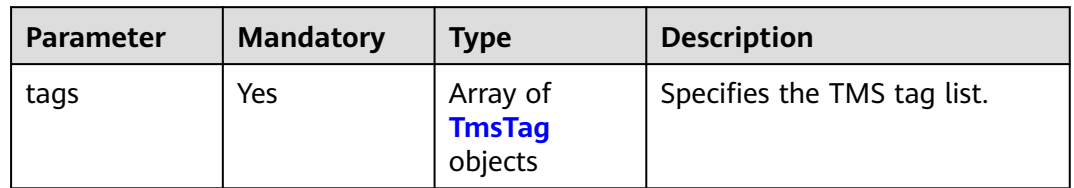

### **Table 8-81** TmsTag

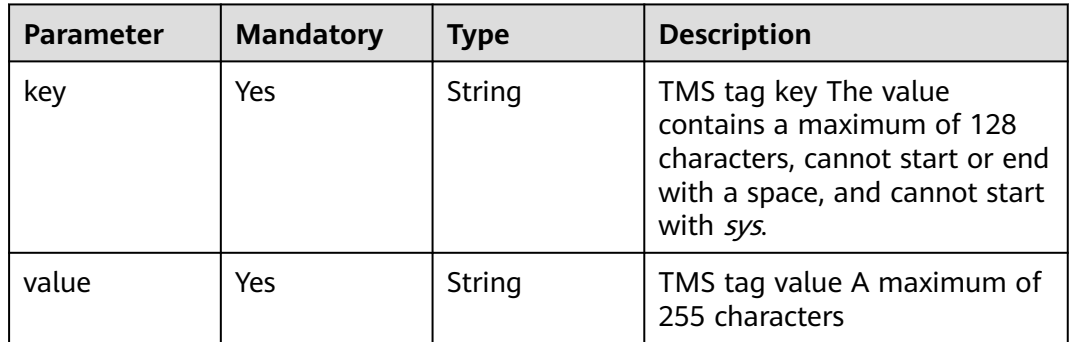

### **Response Parameters**

### **Status code: 400**

### **Table 8-82** Response body parameters

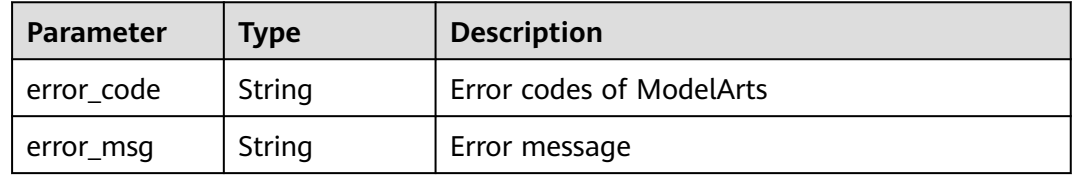

### **Status code: 401**

**Table 8-83** Response body parameters

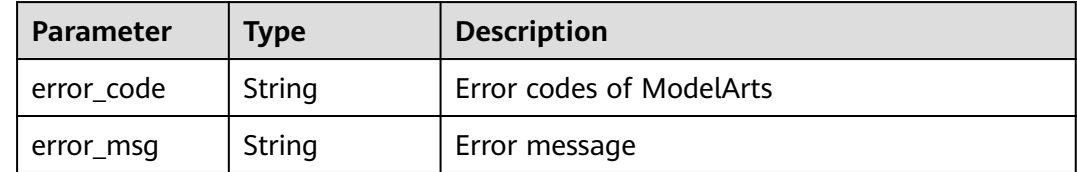

### **Status code: 403**

**Table 8-84** Response body parameters

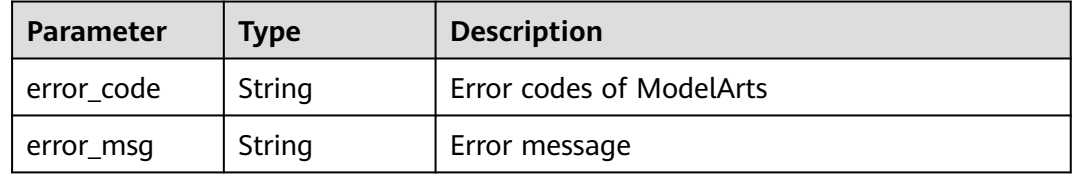

### **Status code: 404**

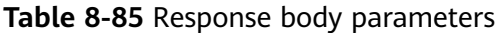

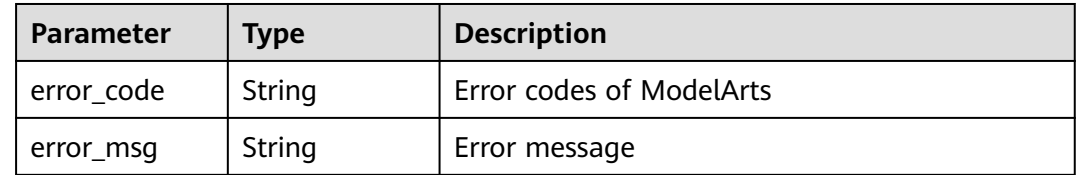

# **Example Requests**

The following is an example of how to add tags to a specified service. The TMS tags have been configured by setting the keys to **test** and **model\_version**, and setting the corresponding values to **service-gpu** and **0.1**.

https://{endpoint}/v1/{project\_id}/services/a55eba18-1ebf-4e9a-8229-d2d3b593a3dc/tags/create

```
{
 "tags" : [ {
 "key" : "test",
    "value" : "service-gpu"
  }, {
   , .<br>"key" : "model_version",
    "value" : "0.1"
  } ]
}<sup>2</sup>
```
# **Example Responses**

None

# **Status Codes**

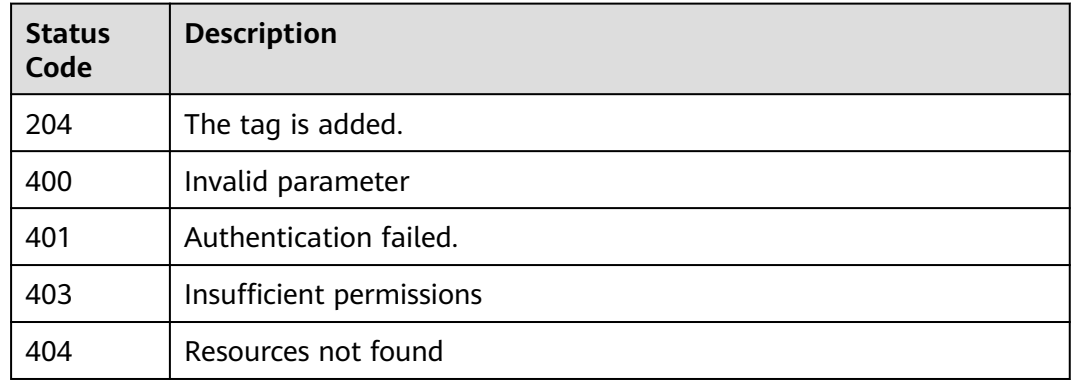

# **Error Codes**

See **[Error Codes](#page-727-0)**.

# **8.12 Deleting Resource Tags**

# **Function**

This API is used to delete tags of a real-time service. Tags can be deleted in batches.

# **Debugging**

You can debug this API through automatic authentication in **[API Explorer](https://console-intl.huaweicloud.com/apiexplorer/#/openapi/ModelArts/doc?api=BatchDeleteServiceTags)** or use the SDK sample code generated by API Explorer.

# **URI**

DELETE /v1/{project\_id}/services/{resource\_id}/tags/delete

### **Table 8-86** Path Parameters

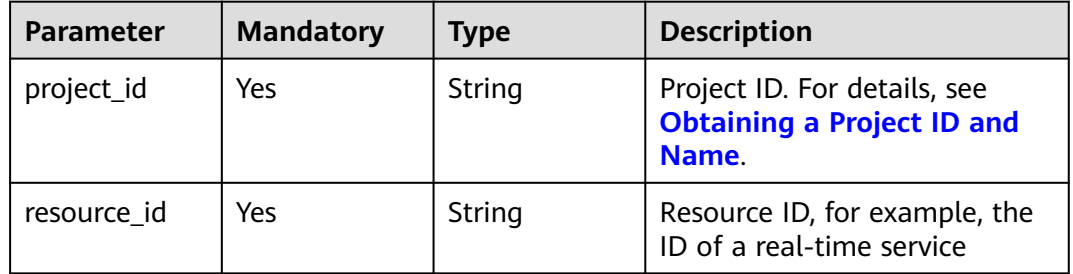

**Table 8-87** Request header parameters

| <b>Parameter</b> | <b>Mandatory</b> | <b>Type</b> | <b>Description</b>                                                                                                    |
|------------------|------------------|-------------|----------------------------------------------------------------------------------------------------|
| Content-Type     | Yes              | String      | This field is set to<br>application/<br>json;charset=utf8.                                                                                                    |
| X-Auth-Token     | Yes.             | String      | User token, which can be<br>obtained by calling the IAM<br>API that is used for obtaining<br>a user token. The value of X-<br>Subject-Token in the response<br>header is the user token. |

### **Table 8-88** Request body parameters

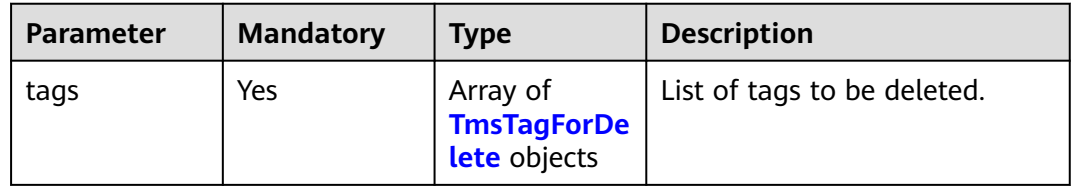

### **Table 8-89** TmsTagForDelete

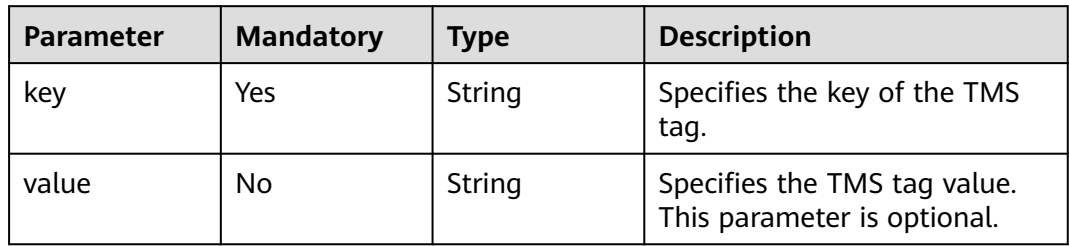

# **Response Parameters**

### **Status code: 400**

### **Table 8-90** Response body parameters

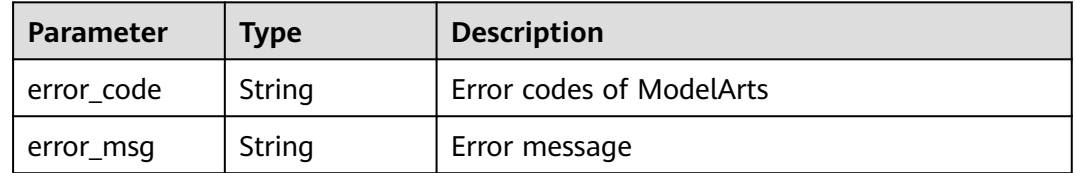

### **Status code: 401**

| Parameter  | <b>Type</b> | <b>Description</b>       |
|------------|-------------|--------------------------|
| error code | String      | Error codes of ModelArts |
| error_msg  | String      | Error message            |

**Table 8-91** Response body parameters

### **Status code: 403**

**Table 8-92** Response body parameters

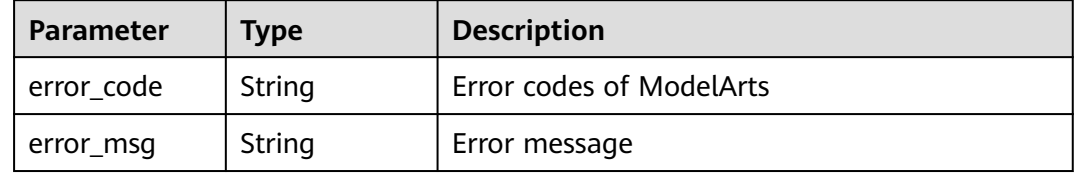

### **Status code: 404**

**Table 8-93** Response body parameters

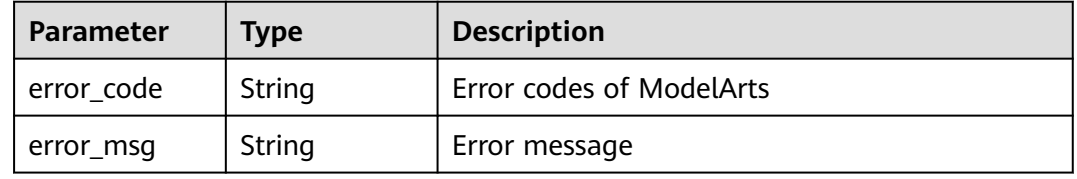

### **Example Requests**

https://{endpoint}/v1/{project\_id}/services/a55eba18-1ebf-4e9a-8229-d2d3b593a3dc/tags/delete

{ "tags" : [ { "key" : "dev", "value" : "dev1" } ] }

### **Example Responses**

None

### **Status Codes**

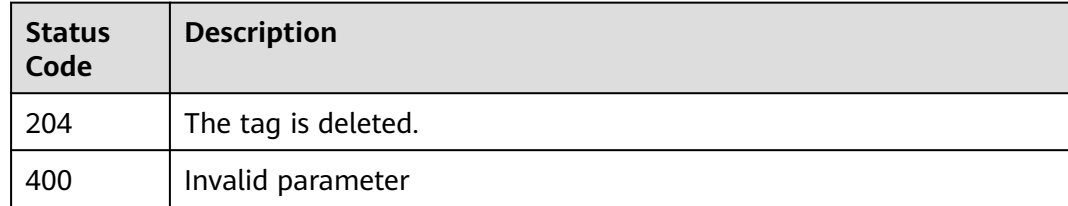

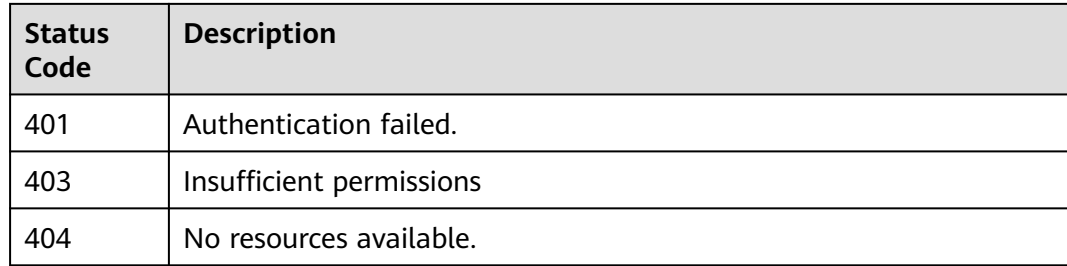

# **Error Codes**

See **[Error Codes](#page-727-0)**.

# **8.13 Obtaining Inference Service Tags**

# **Function**

This API is used to obtain inference service tags in the current project. Tags in all workspaces are obtained by default. If you do not have the permission, no tag is returned.

# **Debugging**

You can debug this API through automatic authentication in **[API Explorer](https://console-intl.huaweicloud.com/apiexplorer/#/openapi/ModelArts/doc?api=ListServiceTags)** or use the SDK sample code generated by API Explorer.

### **URI**

GET /v1/{project\_id}/services/tms/tags

### **Table 8-94** Path Parameters

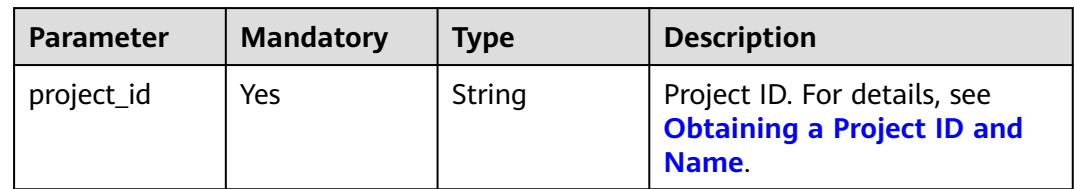

**Table 8-95** Request header parameters

| <b>Parameter</b> | <b>Mandatory</b> | <b>Type</b> | <b>Description</b>                                                                                                    |
|------------------|------------------|-------------|----------------------------------------------------------------------------------------------------|
| X-Auth-Token     | Yes              | String      | User token, which can be<br>obtained by calling the IAM<br>API that is used for obtaining<br>a user token. The value of X-<br>Subject-Token in the response<br>header is the user token. |
| Content-Type     | Yes.             | String      | This field is set to<br>application/<br>json;charset=utf8.                                                                                                    |

### **Response Parameters**

### **Status code: 200**

**Table 8-96** Response body parameters

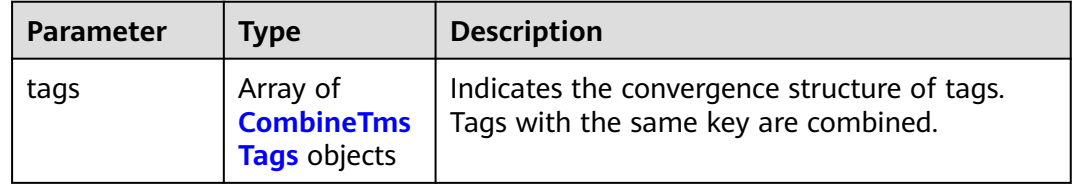

### **Table 8-97** CombineTmsTags

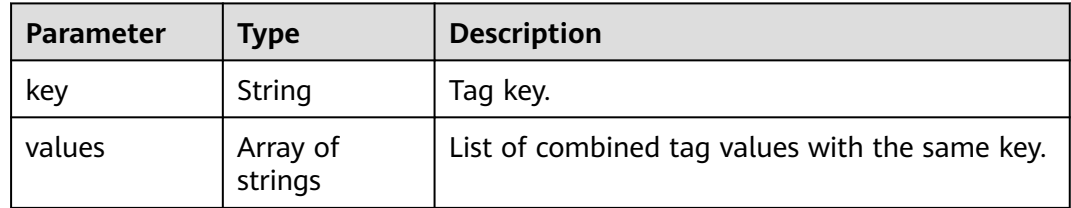

### **Status code: 400**

**Table 8-98** Response body parameters

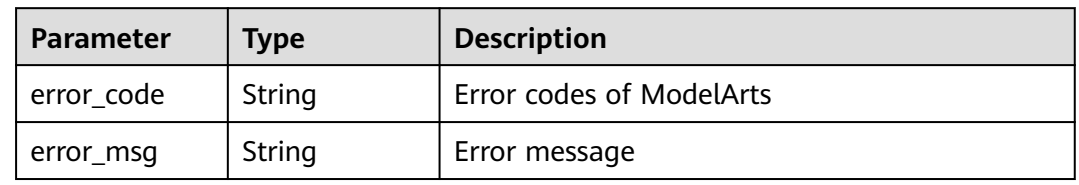

### **Status code: 401**

### **Table 8-99** Response body parameters

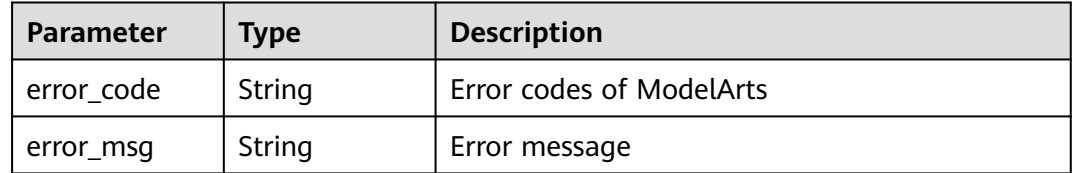

### **Status code: 403**

**Table 8-100** Response body parameters

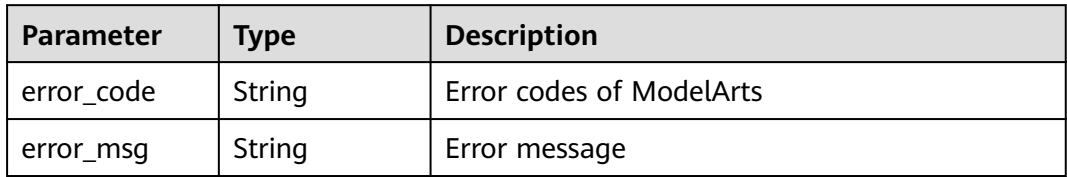

# **Example Requests**

https://{endpoint}/v1/{project\_id}/services/tms/tags

# **Example Responses**

### **Status code: 200**

All service tags of the project are returned.

```
{
 "tags" : [ {
 "key" : "model_version",
 "values" : [ "0.1", "0.2" ]
 }, {
 "key" : "conda_version",
}, {<br>"key" : "conda_version",<br>"values" : [ "10.2", "11.0" ]
  } ]
}
```
# **Status Codes**

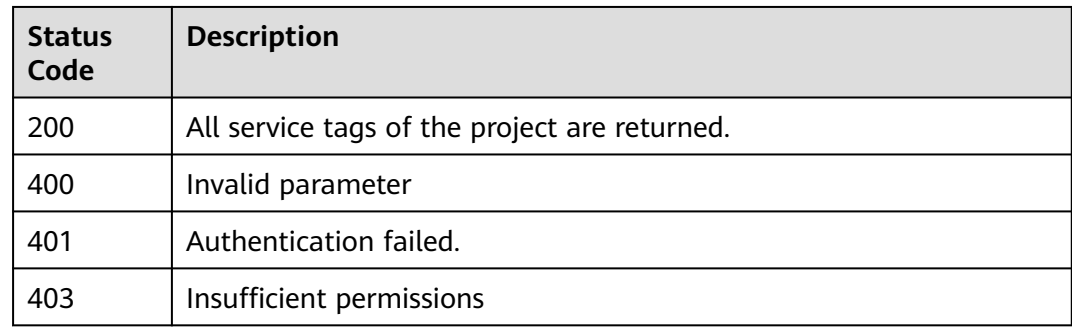

# **Error Codes**

See **[Error Codes](#page-727-0)**.

# **9 Resource Management**

# **9.1 Querying OS Configuration Parameters**

# **Function**

Obtain the configuration parameters of the ModelArts OS service, such as the network segment and user resource quota.

# **Debugging**

You can debug this API through automatic authentication in **[API Explorer](https://console-intl.huaweicloud.com/apiexplorer/#/openapi/ModelArts/doc?api=ShowOsConfig)** or use the SDK sample code generated by API Explorer.

### **URI**

GET /v1/{project\_id}/os-user-config

### **Table 9-1** Path Parameters

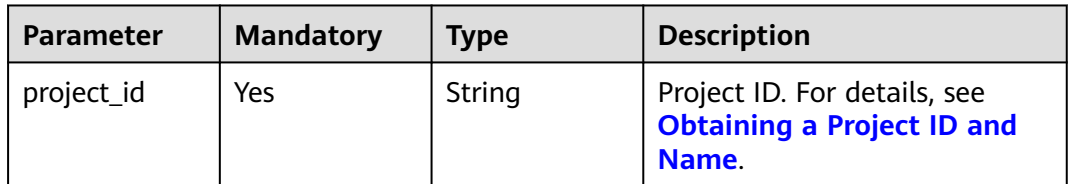

### **Request Parameters**

None

# **Response Parameters**

**Status code: 200**
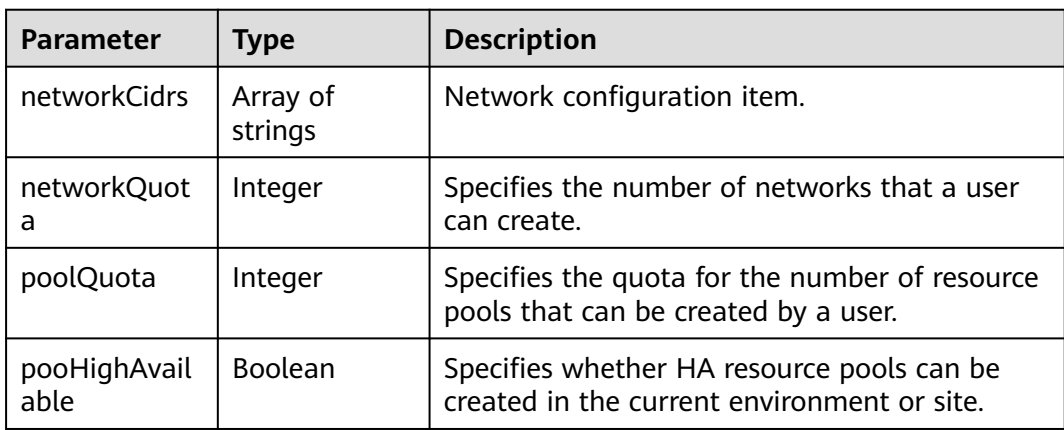

#### **Table 9-2** Response body parameters

#### **Status code: 404**

**Table 9-3** Response body parameters

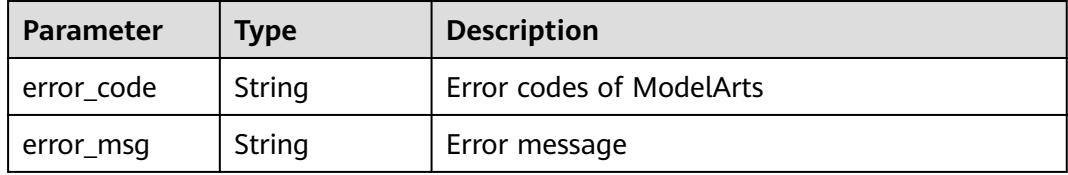

## **Example Requests**

GET https://{endpoint}/v1/{project\_id}/os-user-config

## **Example Responses**

#### **Status code: 200**

OK.

```
{
 "networkCidrs" : [ "192.168.0.0/24", "172.16.31.0/16" ],
 "networkQuota" : 15,
  "poolQuota" : 15,
  "pooHighAvailable" : true
}
```
# **Status Codes**

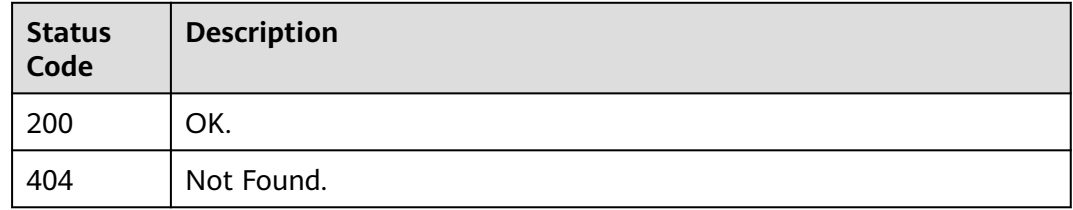

# **Error Codes**

See **[Error Codes](#page-727-0)**.

# **9.2 Querying a Plug-in Template**

# **Function**

This interface is used to obtain details about a specified plug-in template.

# **Debugging**

You can debug this API through automatic authentication in **[API Explorer](https://console-intl.huaweicloud.com/apiexplorer/#/openapi/ModelArts/doc?api=ShowPluginTemplate)** or use the SDK sample code generated by API Explorer.

## **URI**

GET /v1/{project\_id}/plugintemplates/{plugintemplate\_name}

**Table 9-4** Path Parameters

| <b>Parameter</b>        | <b>Mandatory</b> | <b>Type</b> | <b>Description</b>                                                                                                    |
|-------------------------|------------------|-------------|----------------------------------------------------------------------------------------------------|
| project_id              | Yes              | String      | Project ID. For details, see<br><b>Obtaining a Project ID and</b><br>Name.                                              |
| plugintemplat<br>e name | Yes              | String      | Name of a plug-in template.<br>The options are as follows:<br>gpu-driver: GPU driver<br>plug-in template<br>information |
|                         |                  |             | npu-driver: NPU driver<br>plug-in template<br>information                                                               |

## **Request Parameters**

None

# **Response Parameters**

**Status code: 200**

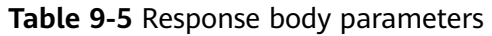

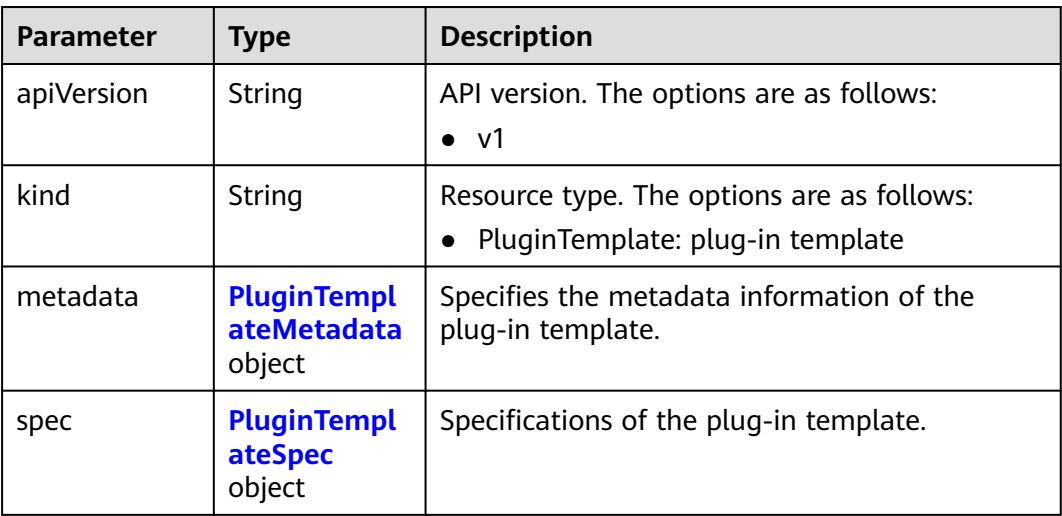

### **Table 9-6** PluginTemplateMetadata

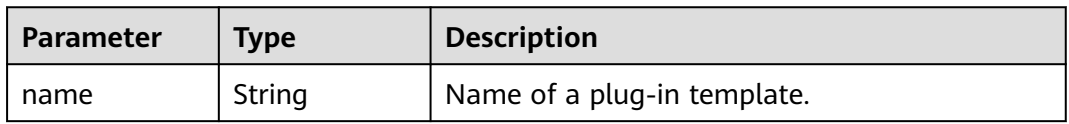

## **Table 9-7** PluginTemplateSpec

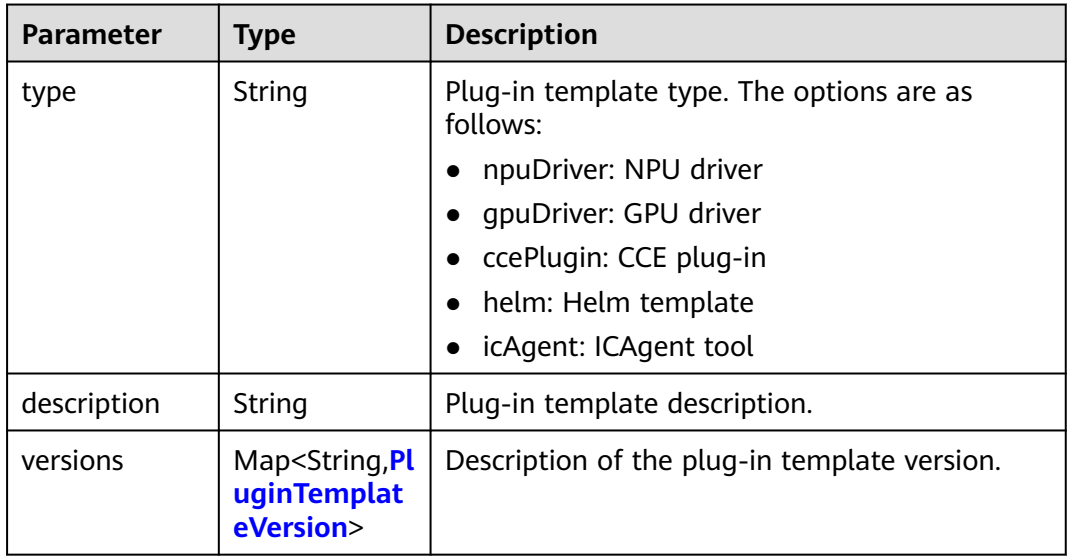

# **Table 9-8** PluginTemplateVersion

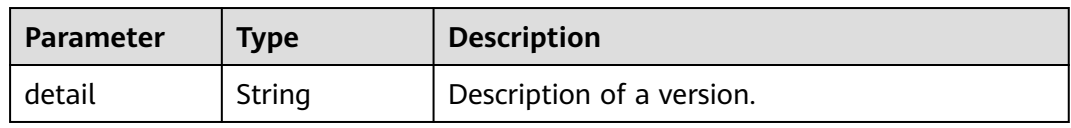

#### **Status code: 404**

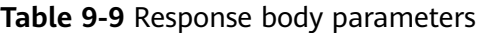

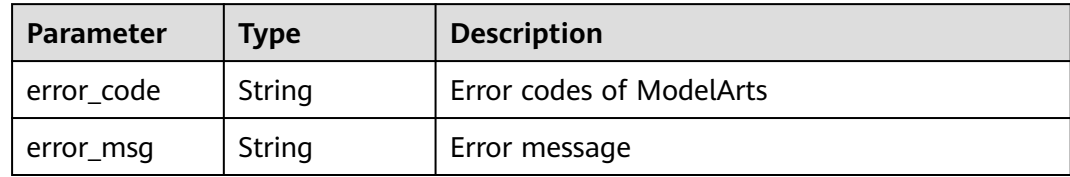

### **Example Requests**

GET https://{endpoint}/v1/{project\_id}/plugintemplates/{plugintemplate\_name}

## **Example Responses**

#### **Status code: 200**

OK.

```
{
  "apiVersion" : "v1",
  "kind" : "PluginTemplate",
  "metadata" : {
   "name" : "npu-driver"
  },
 "spec" : {
 "type" : "npuDriver",
 "description" : "npu driver",
 "versions" : { }
 }
}
```
#### **Status code: 404**

Not Found.

```
{
  "error_code" : "ModelArts.50005101",
  "error_msg" : "Plugintemplate {name} not found."
}
```
# **Status Codes**

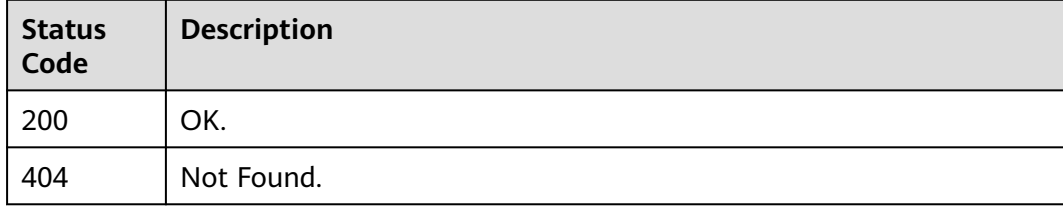

# **Error Codes**

#### See **[Error Codes](#page-727-0)**.

# **9.3 Obtaining Nodes**

## **Function**

This API is used to obtain nodes in a resource pool.

## **Debugging**

You can debug this API through automatic authentication in **[API Explorer](https://console-intl.huaweicloud.com/apiexplorer/#/openapi/ModelArts/doc?api=ListPoolNodes)** or use the SDK sample code generated by API Explorer.

## **URI**

GET /v2/{project\_id}/pools/{pool\_name}/nodes

**Table 9-10** Path Parameters

| <b>Parameter</b> | <b>Mandatory</b> | Type   | <b>Description</b>                                                         |
|------------------|------------------|--------|----------------------------------------------------------------------------|
| project_id       | Yes              | String | Project ID. For details, see<br><b>Obtaining a Project ID and</b><br>Name. |
| pool_name        | Yes              | String | Name of a resource pool.                                                   |

**Table 9-11** Query Parameters

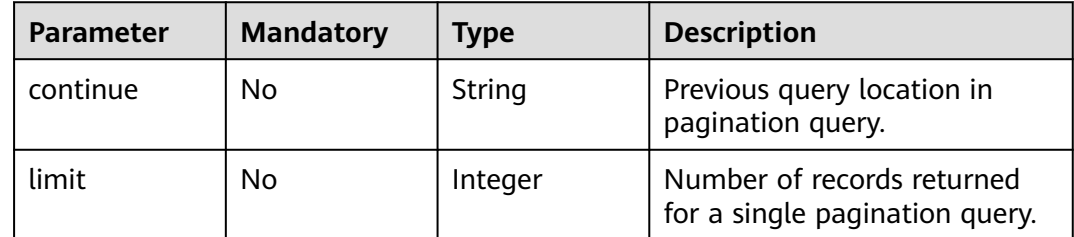

## **Request Parameters**

None

# **Response Parameters**

**Status code: 200**

| <b>Parameter</b> | Type                               | <b>Description</b>                                   |
|------------------|------------------------------------|------------------------------------------------------|
| apiVersion       | String                             | API version. Options:<br>v <sub>2</sub><br>$\bullet$ |
| kind             | String                             | Resource type. Options:<br>NodeList: nodes           |
| metadata         | <b>NodeListMet</b><br>adata object | Metadata of resources.                               |
| items            | Array of <b>Node</b><br>objects    | Nodes.                                               |

**Table 9-12** Response body parameters

#### **Table 9-13** NodeListMetadata

| <b>Parameter</b>       | <b>Type</b> | <b>Description</b>                           |
|------------------------|-------------|----------------------------------------------|
| continue               | String      | Next query position during pagination query. |
| remainingIte<br>mCount | Long        | Number of remaining resources.               |

**Table 9-14** Node

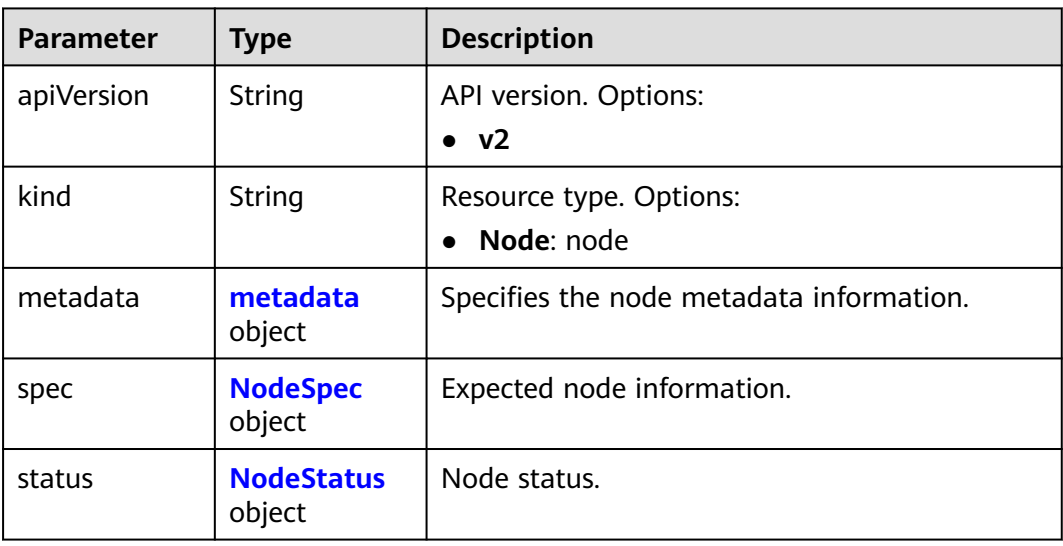

## **Table 9-15** metadata

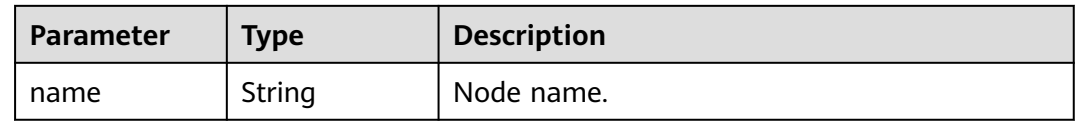

<span id="page-474-0"></span>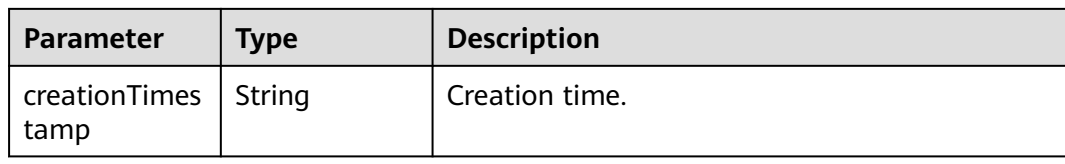

#### **Table 9-16** NodeSpec

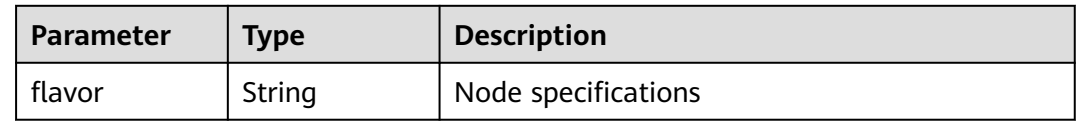

## **Table 9-17** NodeStatus

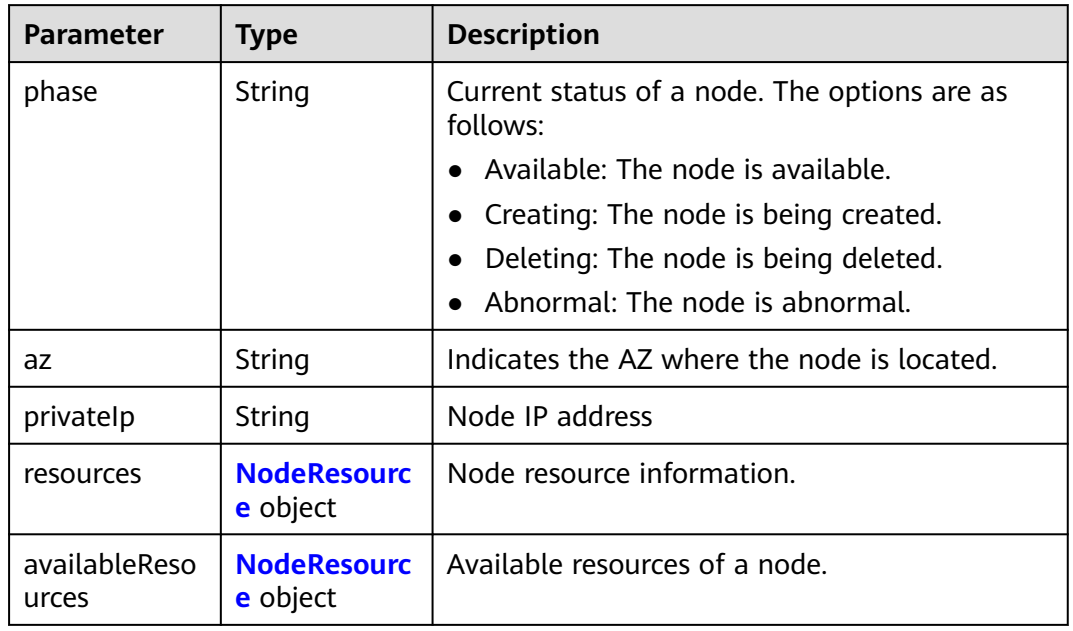

## **Table 9-18** NodeResource

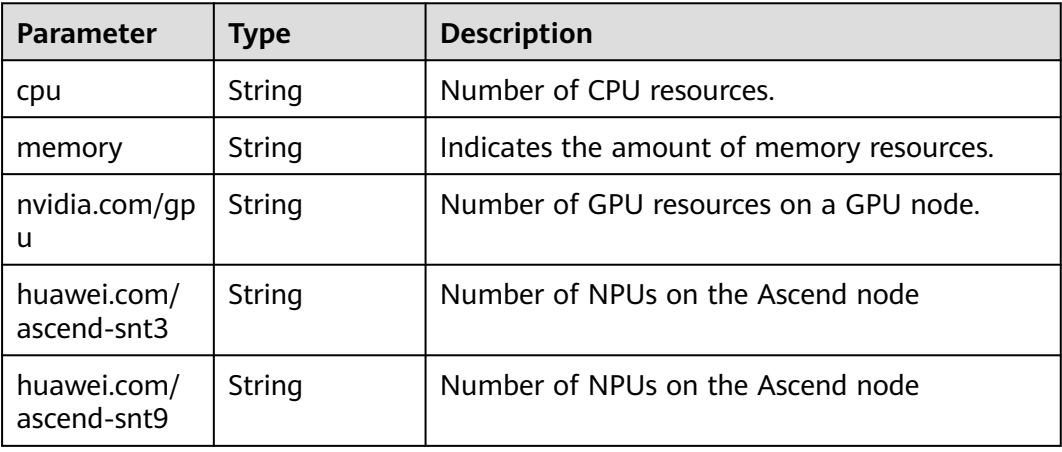

#### **Status code: 404**

**Table 9-19** Response body parameters

| <b>Parameter</b> | <b>Type</b> | <b>Description</b>       |
|------------------|-------------|--------------------------|
| error_code       | String      | Error codes of ModelArts |
| error msg        | String      | Error message            |

## **Example Requests**

Obtain nodes in a resource pool.

GET https://{endpoint}/v2/{project\_id}/pools/{pool\_name}/nodes

{ }

## **Example Responses**

#### **Status code: 200**

## **OK**

```
{
  "kind" : "NodeList",
  "apiVersion" : "v2",
  "metadata" : { },
 "items" : [ {
 "kind" : "Node",
   "apiVersion" : "v2",
   "metadata" : {
    "name" : "os-node-created-zlncn",
    "creationTimestamp" : "2022-09-16T05:32:44Z"
   },
   "spec" : {
     "flavor" : "modelarts.vm.cpu.4ud"
   },
 "status" : {
 "phase" : "Available",
     "az" : "cn-north-7c",
 "privateIp" : "192.168.0.1",
 "resources" : {
      "cpu" : "3920m",
      "memory" : "6270Mi"
 },
 "availableResources" : {
      "cpu" : "2970m",
      "memory" : "4558Mi"
     }
   }
  }, {
   "kind" : "Node",
   "apiVersion" : "v2",
   "metadata" : {
     "name" : "os-node-created-4s522",
     "creationTimestamp" : "2022-09-16T03:20:53Z"
   },
    "spec" : {
     "flavor" : "modelarts.vm.cpu.4ud"
   },
 "status" : {
 "phase" : "Available",
```

```
 "az" : "cn-north-7c",
 "privateIp" : "192.168.0.2",
 "resources" : {
      "cpu" : "3920m",
      "memory" : "6270Mi"
     },
     "availableResources" : {
 "cpu" : "2970m",
 "memory" : "4558Mi"
    }
   }
 }, {
 "kind" : "Node",
   "apiVersion" : "v2",
   "metadata" : {
    "name" : "os-node-created-v7hfj",
    "creationTimestamp" : "2022-09-16T09:16:37Z"
 },
 "spec" : {
    "flavor" : "modelarts.vm.cpu.4ud"
   },
 "status" : {
 "phase" : "Available",
 "az" : "cn-north-7c",
 "privateIp" : "192.168.0.3",
 "resources" : {
      "cpu" : "3920m",
      "memory" : "6270Mi"
 },
 "availableResources" : {
      "cpu" : "3720m",
      "memory" : "5670Mi"
     }
 }
 } ]
}
```
## **Status code: 404**

Not found.

```
{
 "error_code" : "ModelArts.50015001",
 "error_msg" : "pool not found"
}
```
# **Status Codes**

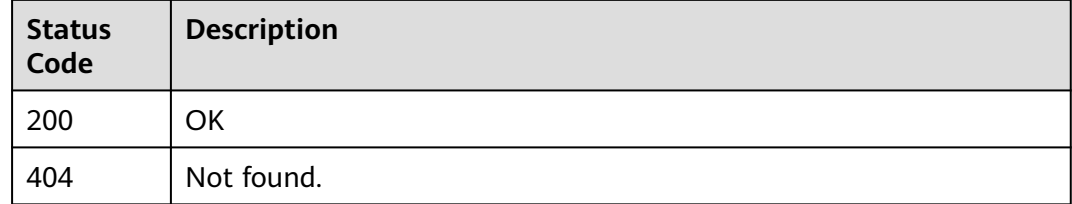

## **Error Codes**

See **[Error Codes](#page-727-0)**.

# **9.4 Deleting nodes in batches**

# **Function**

This API is used to delete nodes from a specified resource pool in batches. At least one node must be reserved in the resource pool.

## **Debugging**

You can debug this API through automatic authentication in **[API Explorer](https://console-intl.huaweicloud.com/apiexplorer/#/openapi/ModelArts/doc?api=BatchDeletePoolNodes)** or use the SDK sample code generated by API Explorer.

## **URI**

POST /v2/{project\_id}/pools/{pool\_name}/nodes/batch-delete

#### **Table 9-20** Path Parameters

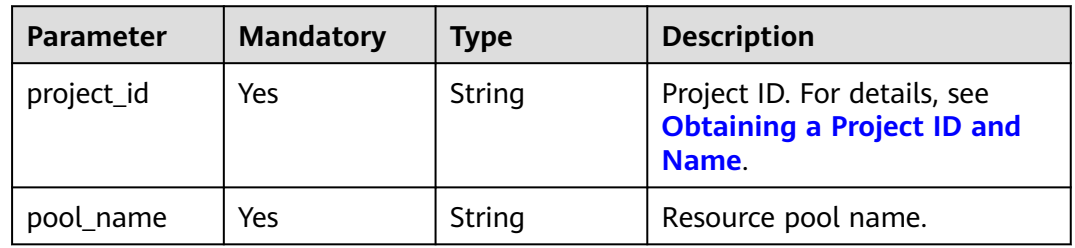

## **Request Parameters**

**Table 9-21** Request body parameters

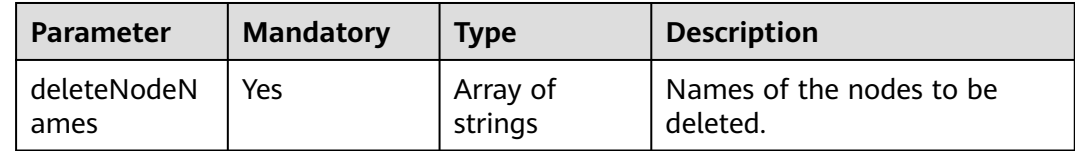

## **Response Parameters**

#### **Status code: 404**

**Table 9-22** Response body parameters

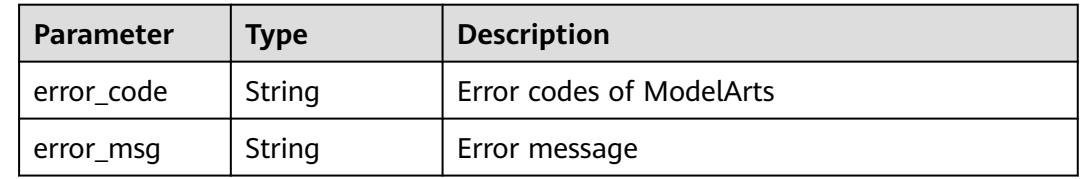

# **Example Requests**

The following is an example of how to delete nodes in batches.

POST /v2/{project\_id}/pools/{pool\_name}/nodes/batch-delete

```
{
  "deleteNodeNames" : [ "os-node-created-mnmcf" ]
```
## **Example Responses**

}

#### **Status code: 404**

Not Found.

```
{
 "error_code" : "ModelArts.50015001",
 "error_msg" : "pool not found"
}
```
## **Status Codes**

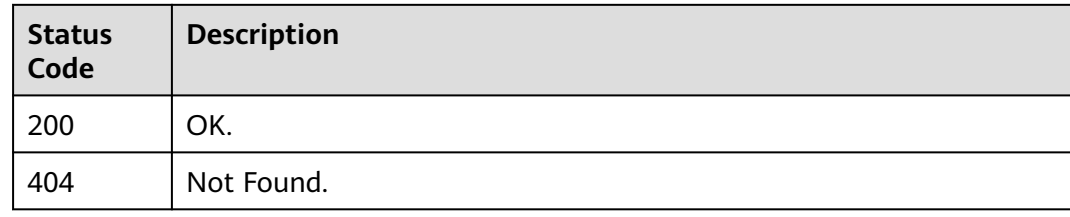

## **Error Codes**

See **[Error Codes](#page-727-0)**.

# **9.5 Querying a Trace List**

# **Function**

Query the event list.

# **Debugging**

You can debug this API through automatic authentication in **[API Explorer](https://console-intl.huaweicloud.com/apiexplorer/#/openapi/ModelArts/doc?api=ListEvents)** or use the SDK sample code generated by API Explorer.

## **URI**

GET /v1/{project\_id}/events

**Table 9-23** Path Parameters

| <b>Parameter</b> | <b>Mandatory</b> | <b>Type</b> | <b>Description</b>                                                         |
|------------------|------------------|-------------|----------------------------------------------------------------------------|
| project_id       | Yes              | String      | Project ID. For details, see<br><b>Obtaining a Project ID and</b><br>Name. |

#### **Table 9-24** Query Parameters

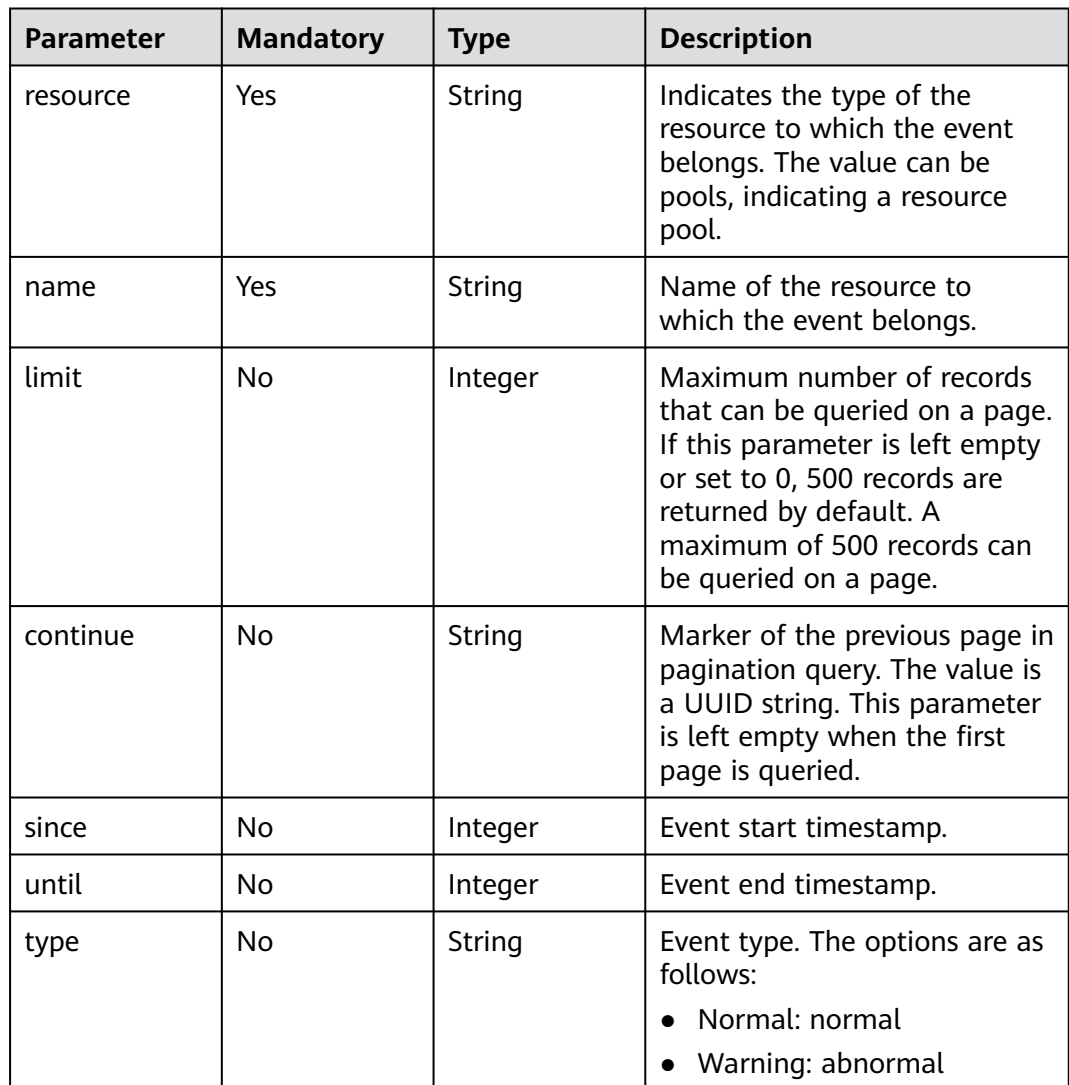

# **Request Parameters**

None

## **Response Parameters**

**Status code: 200**

| <b>Parameter</b> | <b>Type</b>                              | <b>Description</b>                                                             |
|------------------|------------------------------------------|--------------------------------------------------------------------------------|
| apiVersion       | String                                   | API version. The options are as follows:<br>$\bullet$ v1                       |
| kind             | String                                   | Resource type. The options are as follows:<br>$\bullet$ EventList: event list. |
| metadata         | <b>EventListMet</b><br>a object          | Indicates the metadata of the event list.                                      |
| items            | Array of<br><b>EventModel</b><br>objects | Specifies the event list.                                                      |

**Table 9-25** Response body parameters

#### **Table 9-26** EventListMeta

| Parameter              | <b>Type</b> | <b>Description</b>         |
|------------------------|-------------|----------------------------|
| continue               | String      | Pagination flag.           |
| remainingIte<br>mCount | Integer     | Number of remaining pages. |

**Table 9-27** EventModel

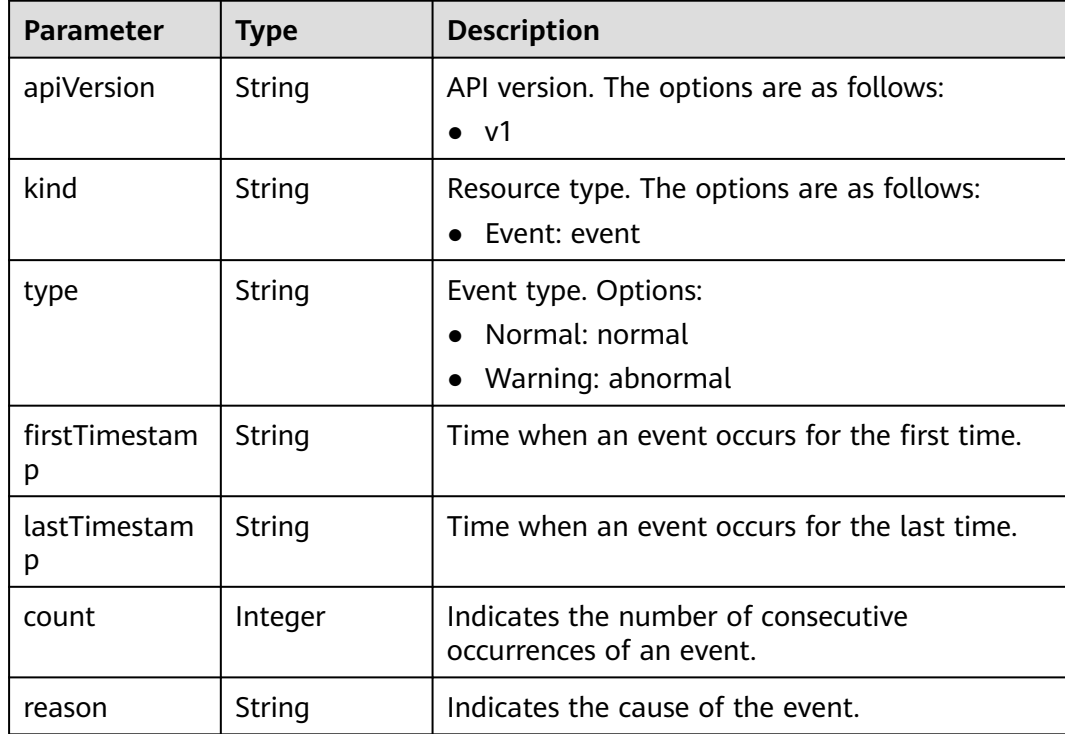

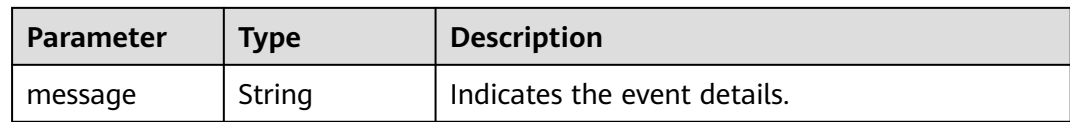

#### **Status code: 400**

#### **Table 9-28** Response body parameters

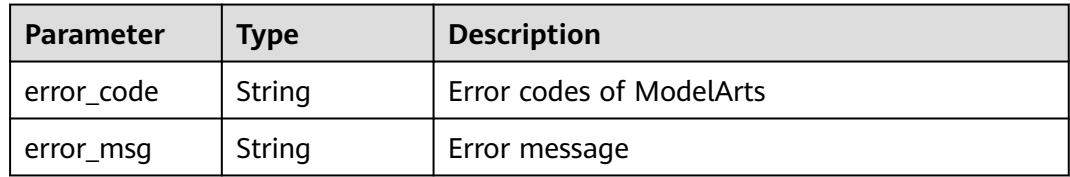

#### **Status code: 404**

**Table 9-29** Response body parameters

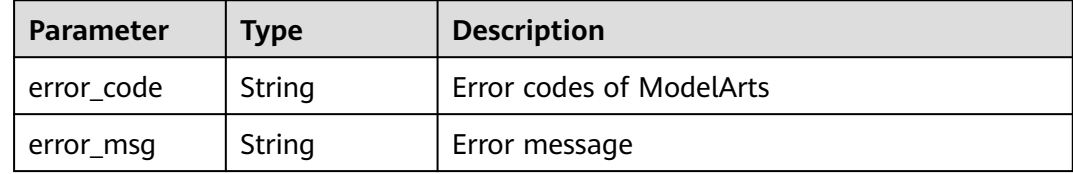

## **Example Requests**

This interface is used to query the trace list of resource pool pool-6f5da086876d4cd084d36f8bd3346036 by page.

/v1/{project\_id}/events?

resource=pools&name=pool-6f5da086876d4cd084d36f8bd3346036&limit=5&continue=cde36780-1120-4753 -bf75-0edb9ebd5a9e

{ }

## **Example Responses**

#### **Status code: 200**

OK.

```
{
  "kind" : "EventList",
  "apiVersion" : "v1",
  "metadata" : {
   "continue" : "52eddc13-cfad-42d3-aee4-92fea5813e7f"
  },
 "items" : [ {
   "kind" : "Event",
   "apiVersion" : "v1",
 "type" : "Warning",
 "firstTimestamp" : "2022-12-30T02:16:19Z",
 "lastTimestamp" : "2022-12-30T02:16:19Z",
```

```
 "count" : 1,
   "reason" : "PoolResourcesStatusChange",
   "message" : "Pool resources status changed, available/abnormal/creating/deleting count from 1/0/0/0 to 
0/1/0/0, timestamp: 1672366579."
  }, {
   "kind" : "Event",
   "apiVersion" : "v1",
 "type" : "Normal",
 "firstTimestamp" : "2023-01-02T09:02:45Z",
   "lastTimestamp" : "2023-01-02T09:02:45Z",
 "count" : 1,
 "reason" : "PoolResourcesStatusChange",
   "message" : "Pool resources status changed, available/abnormal/creating/deleting count from 0/1/0/0 to 
1/0/0/0, timestamp: 1672650165."
  }, {
   "kind" : "Event",
   "apiVersion" : "v1",
 "type" : "Warning",
 "firstTimestamp" : "2023-01-16T06:55:35Z",
 "lastTimestamp" : "2023-01-16T06:55:35Z",
   "count" : 1,
   "reason" : "PoolStatusChange",
   "message" : "Pool status changed, from Running to Abnormal, details: ."
 }, {
 "kind" : "Event",
   "apiVersion" : "v1",
 "type" : "Warning",
 "firstTimestamp" : "2023-01-16T06:57:51Z",
 "lastTimestamp" : "2023-01-16T06:57:51Z",
  "count" : 1 "reason" : "PoolResourcesStatusChange",
   "message" : "Pool resources status changed, available/abnormal/creating/deleting count from 1/0/0/0 to 
0/1/0/0, timestamp: 1673852271."
 }, {
 "kind" : "Event",
   "apiVersion" : "v1",
 "type" : "Normal",
 "firstTimestamp" : "2023-01-29T02:29:04Z",
   "lastTimestamp" : "2023-01-29T02:29:04Z",
   "count" : 1,
   "reason" : "PoolStatusChange",
   "message" : "Pool status changed, from Abnormal to Running."
 } ]
}
```
#### **Status code: 400**

#### Bad Request.

```
{
  "error_code" : "ModelArts.50004000",
  "error_msg" : "Bad request."
}
```
#### **Status code: 404**

#### Not Found.

```
{
  "error_code" : "ModelArts.50015001",
  "error_msg" : "Pool {name} not found."
}
```
# **Status Codes**

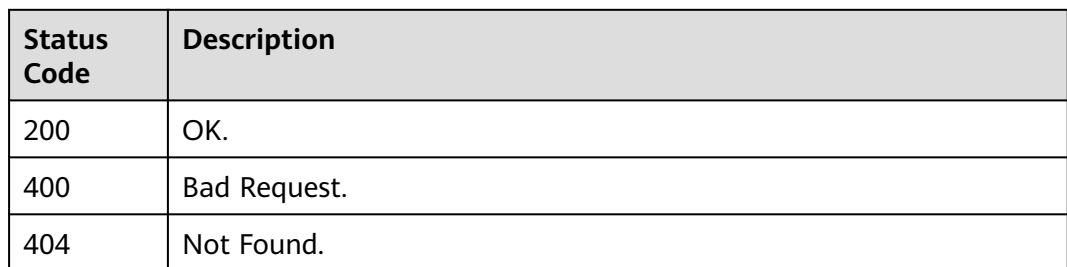

## **Error Codes**

See **[Error Codes](#page-727-0)**.

# **9.6 Creating Network Resources**

# **Function**

This API is used to create network resources.

# **Debugging**

You can debug this API through automatic authentication in **[API Explorer](https://console-intl.huaweicloud.com/apiexplorer/#/openapi/ModelArts/doc?api=CreateNetwork)** or use the SDK sample code generated by API Explorer.

## **URI**

POST /v1/{project\_id}/networks

**Table 9-30** Path Parameters

| <b>Parameter</b> | <b>Mandatory</b> | <b>Type</b> | <b>Description</b>                                                         |
|------------------|------------------|-------------|----------------------------------------------------------------------------|
| project_id       | Yes              | String      | Project ID. For details, see<br><b>Obtaining a Project ID and</b><br>Name. |

# **Request Parameters**

**Table 9-31** Request body parameters

| <b>Parameter</b> | <b>Mandatory</b> | <b>Type</b> | <b>Description</b>    |
|------------------|------------------|-------------|-----------------------|
| apiVersion       | Yes              | String      | API version. Options: |
|                  |                  |             | $\bullet$ v1          |

| <b>Parameter</b> | <b>Mandatory</b> | <b>Type</b>                                          | <b>Description</b>                        |
|------------------|------------------|------------------------------------------------------|-------------------------------------------|
| kind             | Yes              | String                                               | Resource type. Options:<br><b>Network</b> |
| metadata         | Yes              | <b>NetworkMet</b><br><b>adataCreatio</b><br>n object | Metadata of network<br>resources.         |
| spec             | Yes              | <b>NetworkSpec</b><br>object                         | Description of network<br>resources.      |

**Table 9-32** NetworkMetadataCreation

| <b>Parameter</b> | <b>Mandatory</b> | <b>Type</b>           | <b>Description</b>                                                            |
|------------------|------------------|-----------------------|-------------------------------------------------------------------------------|
| labels           | Yes              | adataLabels<br>object | <b>NetworkMet</b>   Indicates the label information<br>of a network resource. |

**Table 9-33** NetworkMetadataLabels

| <b>Parameter</b>              | <b>Mandatory</b> | Type   | <b>Description</b>                                                           |
|-------------------------------|------------------|--------|------------------------------------------------------------------------------|
| os.modelarts/<br>name         | Yes              | String | Specified network name.                                                      |
| os.modelarts/<br>workspace.id | No.              | String | Workspace ID The default<br>value is 0, indicating the<br>default workspace. |

**Table 9-34** NetworkSpec

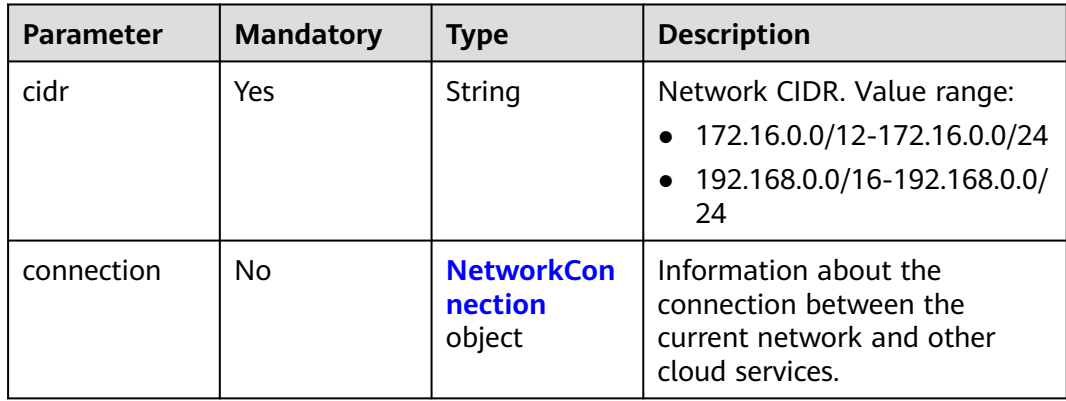

#### <span id="page-485-0"></span>**Table 9-35** NetworkConnection

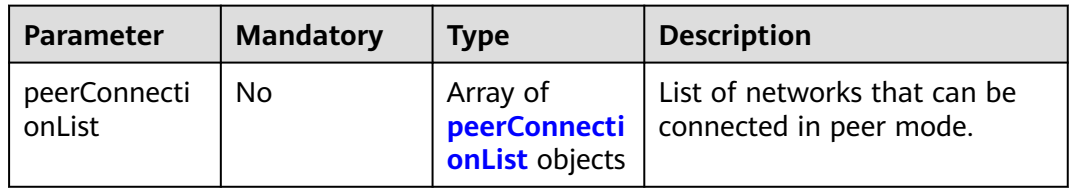

## **Table 9-36** peerConnectionList

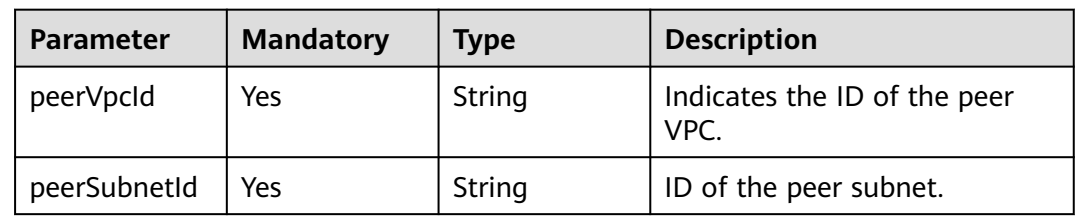

# **Response Parameters**

## **Status code: 200**

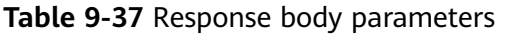

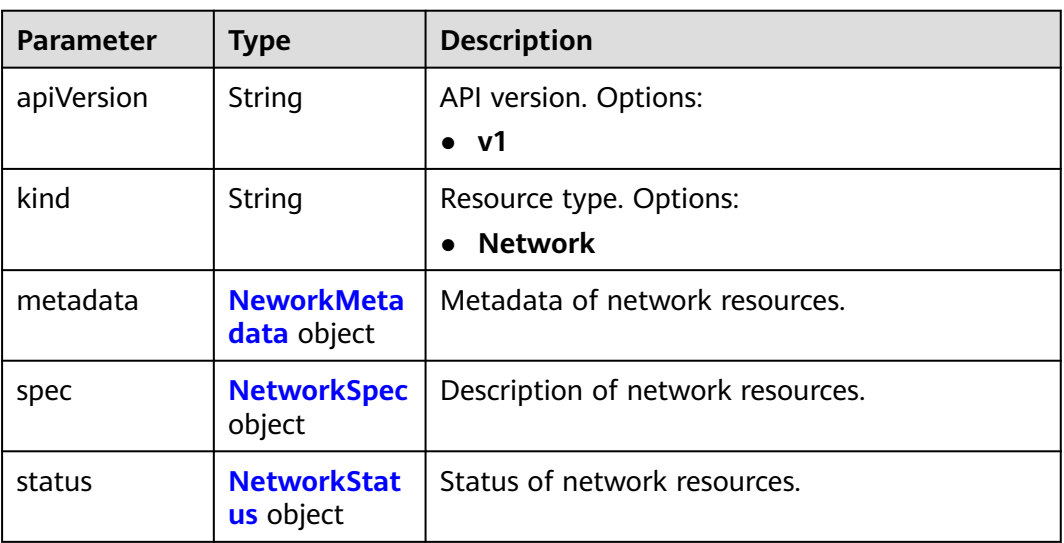

## **Table 9-38** NeworkMetadata

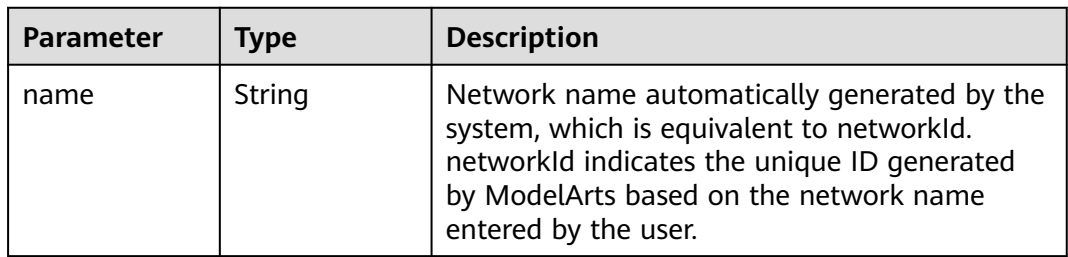

<span id="page-486-0"></span>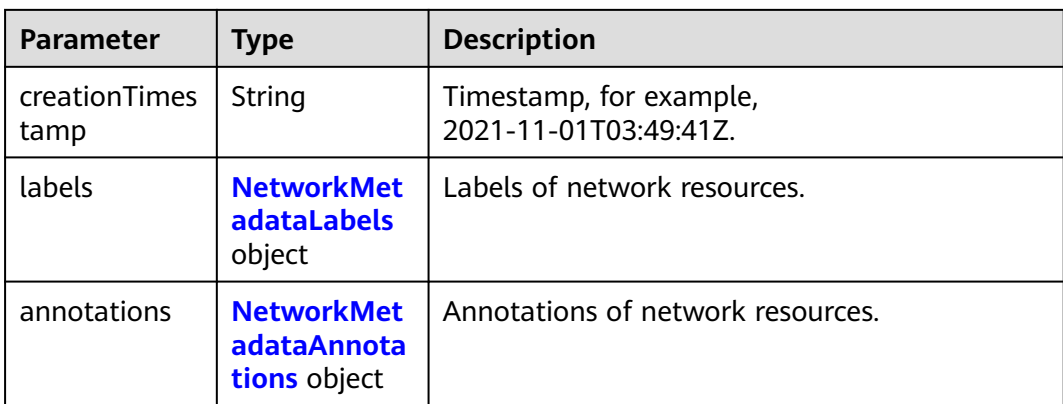

#### **Table 9-39** NetworkMetadataLabels

| <b>Parameter</b>              | Type   | <b>Description</b>                                                        |
|-------------------------------|--------|---------------------------------------------------------------------------|
| os.modelarts/<br>name         | String | Specified network name.                                                   |
| os.modelarts/<br>workspace.id | String | Workspace ID The default value is 0, indicating<br>the default workspace. |

**Table 9-40** NetworkMetadataAnnotations

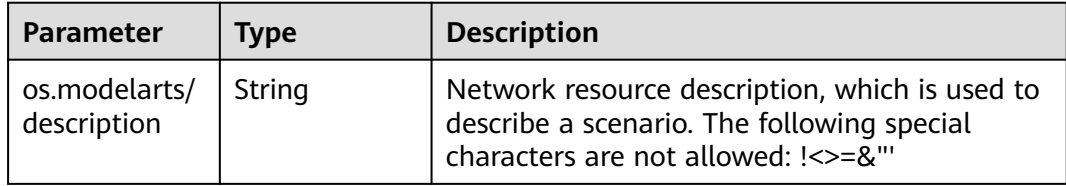

## **Table 9-41** NetworkSpec

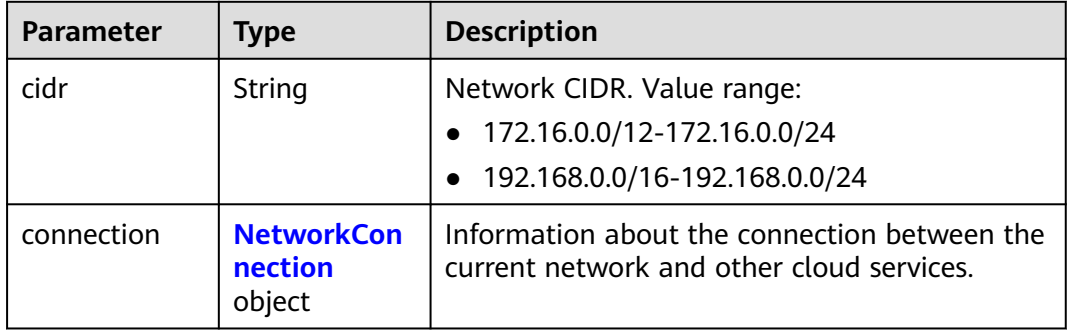

#### <span id="page-487-0"></span>**Table 9-42** NetworkConnection

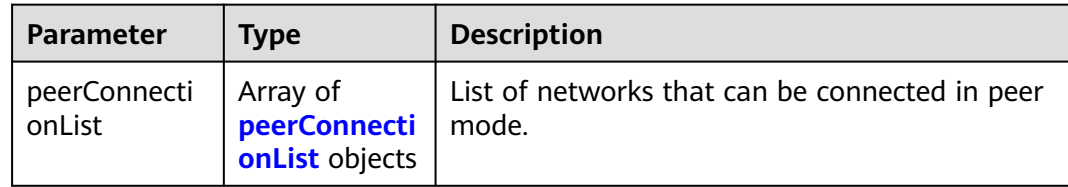

### **Table 9-43** peerConnectionList

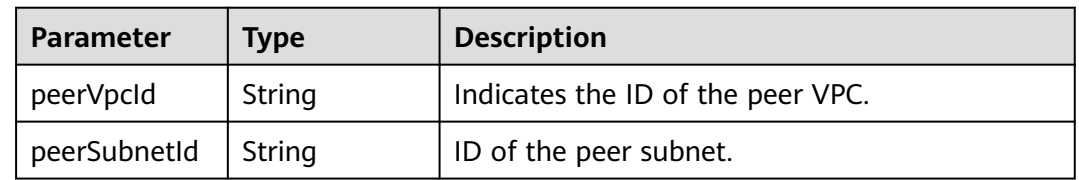

#### **Table 9-44** NetworkStatus

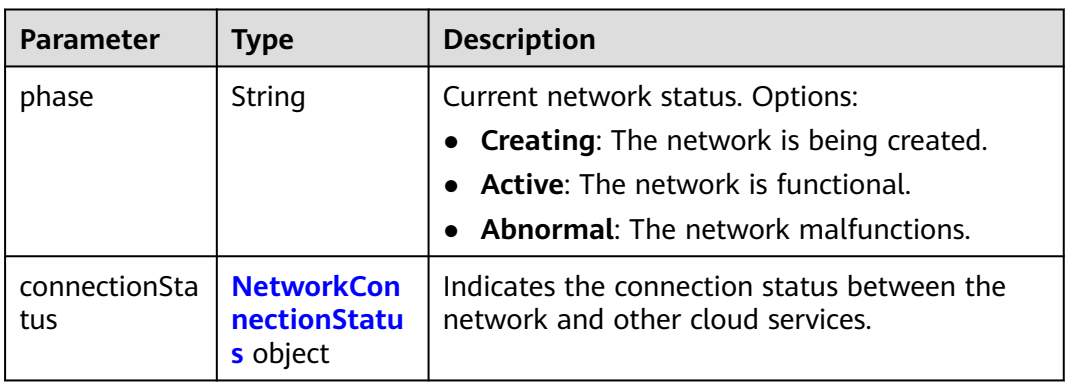

## **Table 9-45** NetworkConnectionStatus

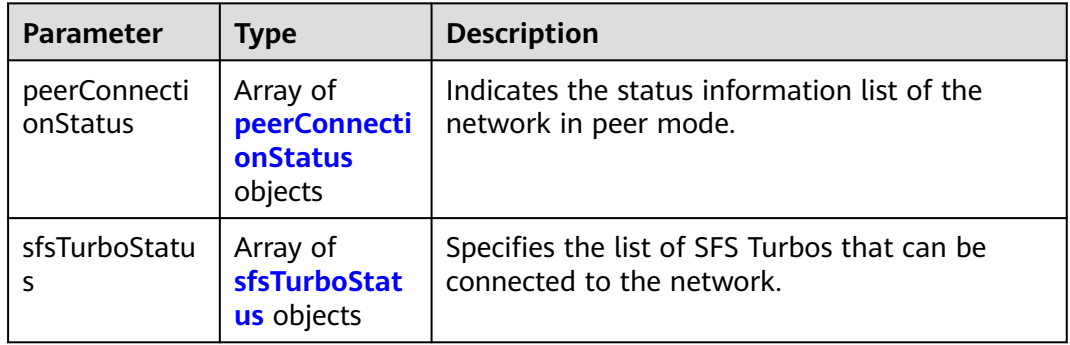

#### **Table 9-46** peerConnectionStatus

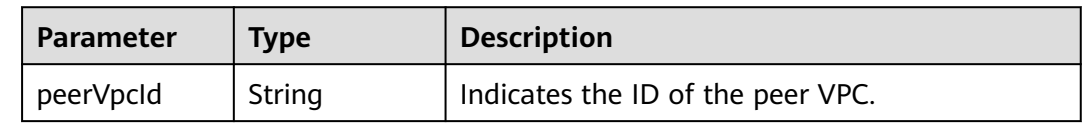

<span id="page-488-0"></span>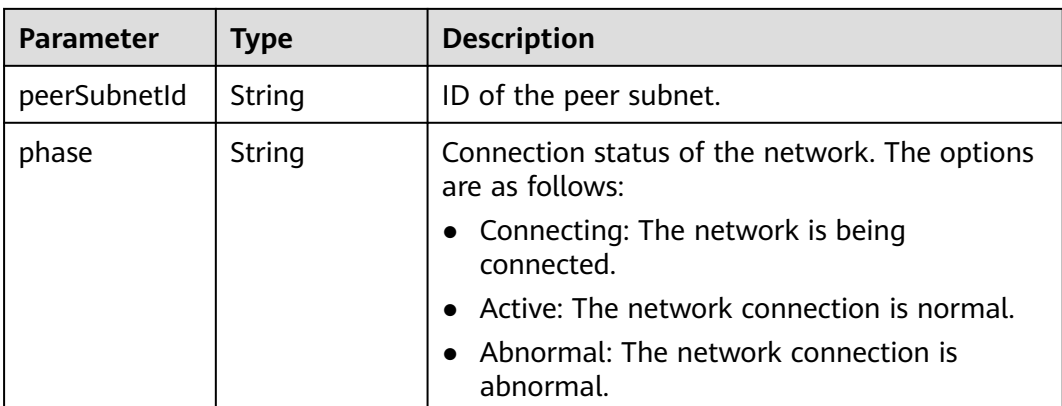

#### **Table 9-47** sfsTurboStatus

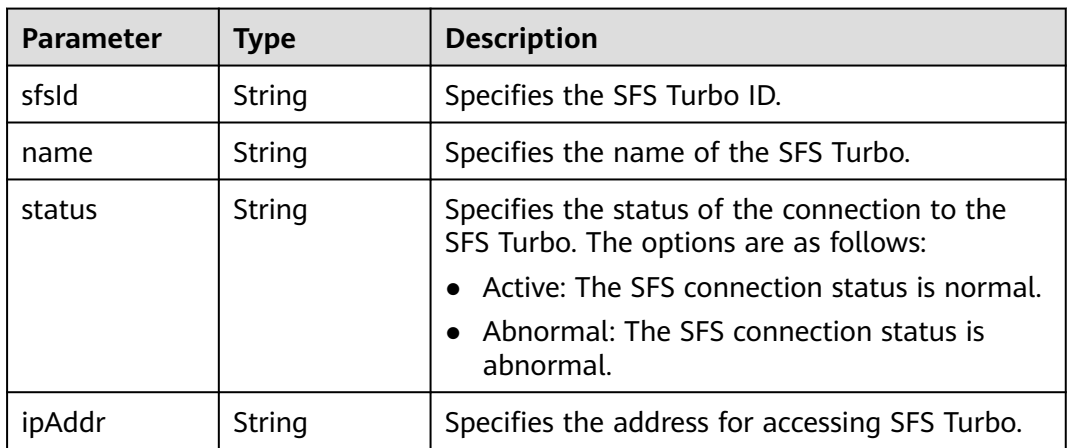

#### **Status code: 400**

**Table 9-48** Response body parameters

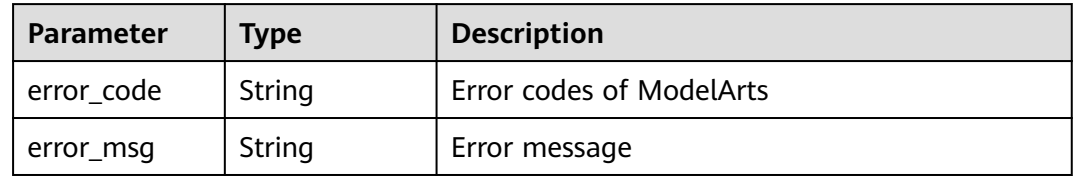

# **Example Requests**

The following is an example of how to create a network whose resource type is **Network**, network name is **network-7a03**, and CIDR block is **192.168.128.0/17**.

POST {endpoint}/v2/{project\_id}/pools

```
{
 "apiVersion" : "v1",
 "kind" : "Network",
  "metadata" : {
   "labels" : {
```

```
 "os.modelarts/name" : "network-7a03",
   "os.modelarts/workspace.id" : "0"
  }
 },
  "spec" : {
  "cidr" : "192.168.128.0/17"
 }
```
## **Example Responses**

#### **Status code: 200**

OK

}

```
{
  "kind" : "Network",
  "apiVersion" : "v1",
  "metadata" : {
   "name" : "network-7a03-86c13962597848eeb29c5861153a391f",
   "creationTimestamp" : "2022-09-16T09:44:59Z",
   "labels" : {
     "os.modelarts/name" : "network-7a03",
     "os.modelarts/workspace.id" : "0"
   },
   "annotations" : { }
  },
 "spec" : {
 "cidr" : "192.168.128.0/17",
   "connection" : { }
  },
  "status" : {
   "phase" : ""
  }
}
```
#### **Status code: 400**

Bad request.

```
{
  "error_code" : "ModelArts.50004000",
  "error_msg" : "Bad request."
}
```
## **Status Codes**

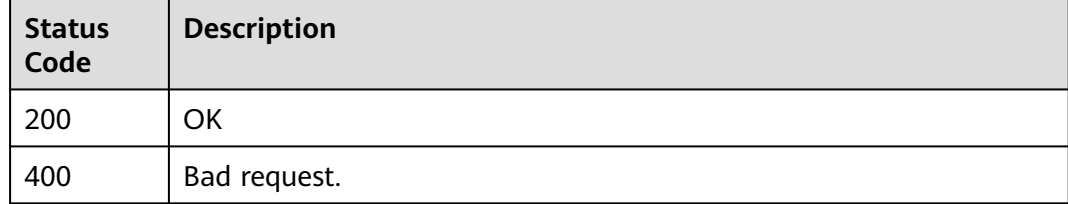

## **Error Codes**

See **[Error Codes](#page-727-0)**.

# **9.7 Obtaining Network Resources**

# **Function**

This API is used to obtain network resources.

## **Debugging**

You can debug this API through automatic authentication in **[API Explorer](https://console-intl.huaweicloud.com/apiexplorer/#/openapi/ModelArts/doc?api=ListNetworks)** or use the SDK sample code generated by API Explorer.

## **URI**

GET /v1/{project\_id}/networks

#### **Table 9-49** Path Parameters

| <b>Parameter</b> | <b>Mandatory</b> | <b>Type</b> | <b>Description</b>                                                         |
|------------------|------------------|-------------|----------------------------------------------------------------------------|
| project id       | Yes              | String      | Project ID. For details, see<br><b>Obtaining a Project ID and</b><br>Name. |

**Table 9-50** Query Parameters

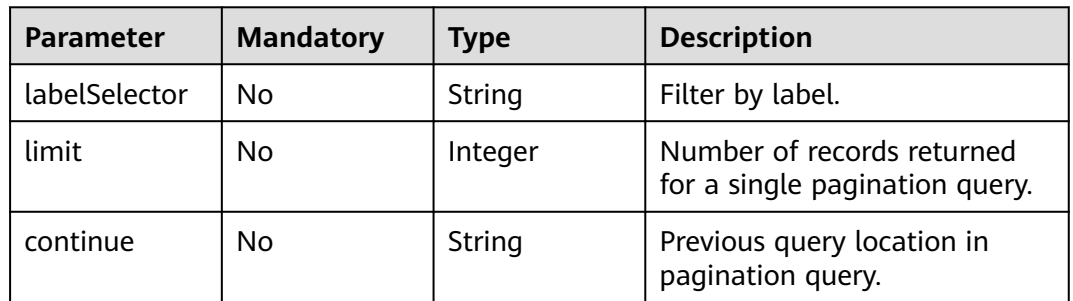

# **Request Parameters**

None

# **Response Parameters**

**Status code: 200**

| <b>Parameter</b> | <b>Type</b>                           | <b>Description</b>                                            |
|------------------|---------------------------------------|---------------------------------------------------------------|
| apiVersion       | String                                | API version. Options:<br>$\bullet\;$ v1                       |
| kind             | String                                | Resource type. Options:<br>NetworkList: networks<br>$\bullet$ |
| metadata         | metadata<br>object                    | Metadata of network resources.                                |
| items            | Array of<br><b>Network</b><br>objects | Network resources.                                            |

**Table 9-51** Response body parameters

#### **Table 9-52** metadata

| Parameter              | Type    | <b>Description</b>                       |
|------------------------|---------|------------------------------------------|
| continue               | String  | Next query location in pagination query. |
| remainingIte<br>mCount | Integer | Remaining resources.                     |

**Table 9-53** Network

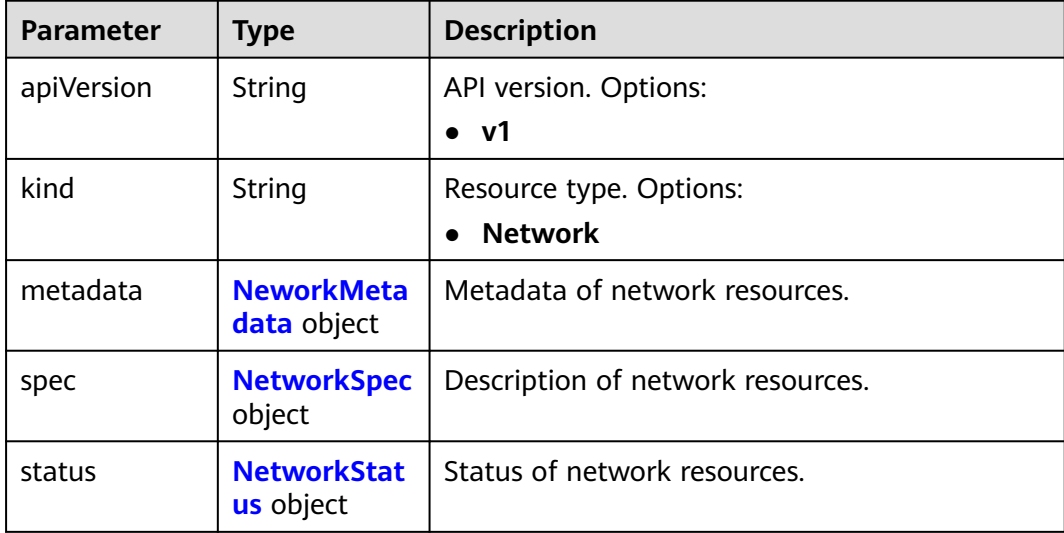

#### <span id="page-492-0"></span>**Table 9-54** NeworkMetadata

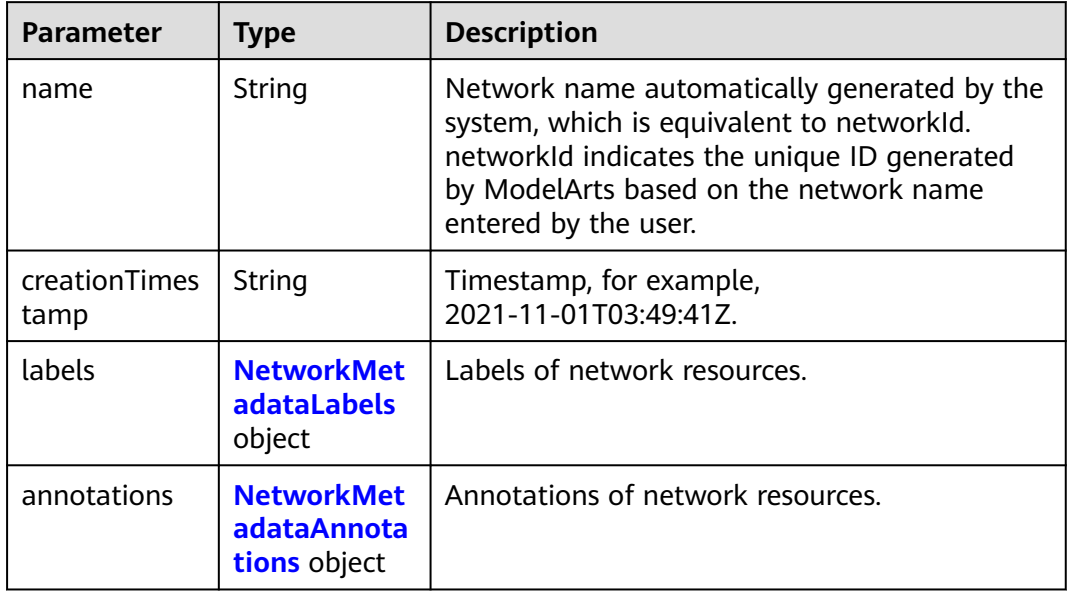

#### **Table 9-55** NetworkMetadataLabels

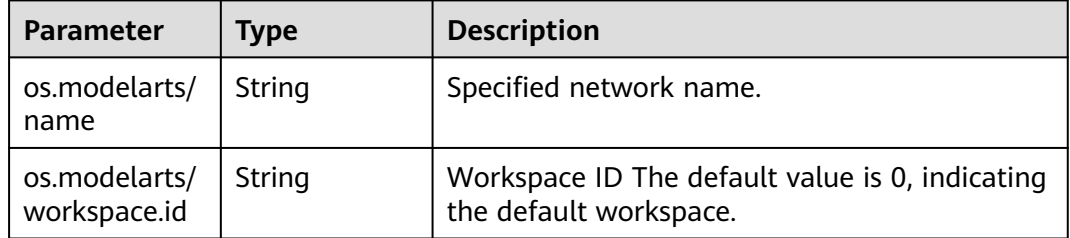

#### **Table 9-56** NetworkMetadataAnnotations

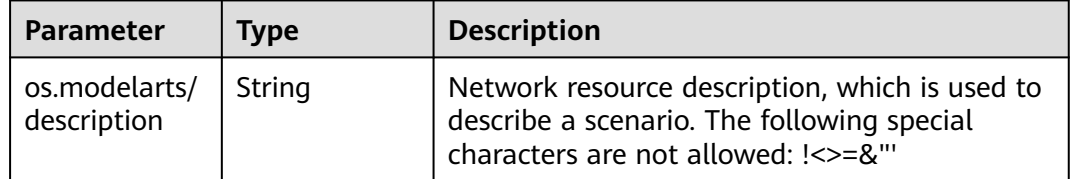

#### **Table 9-57** NetworkSpec

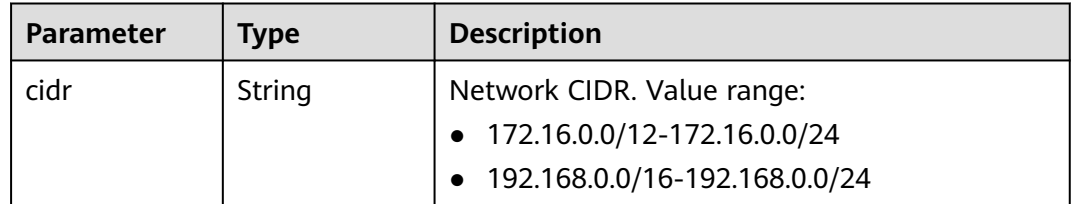

<span id="page-493-0"></span>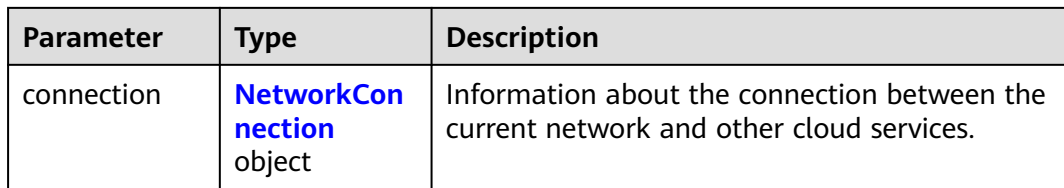

## **Table 9-58** NetworkConnection

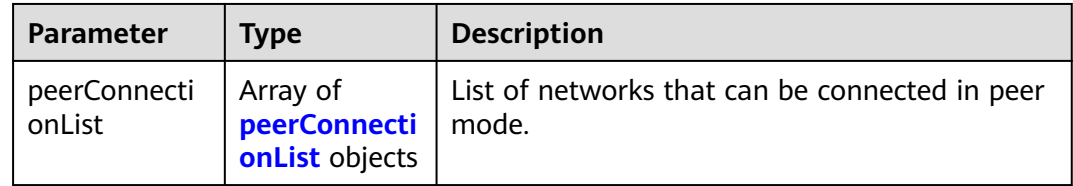

### **Table 9-59** peerConnectionList

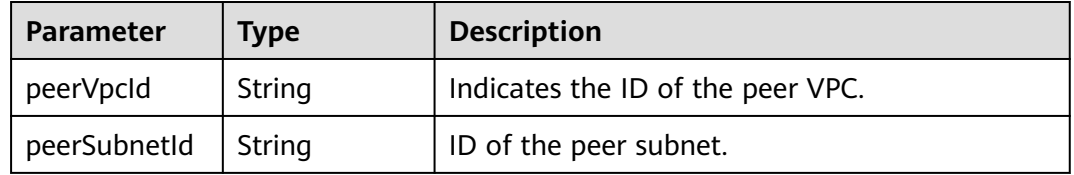

## **Table 9-60** NetworkStatus

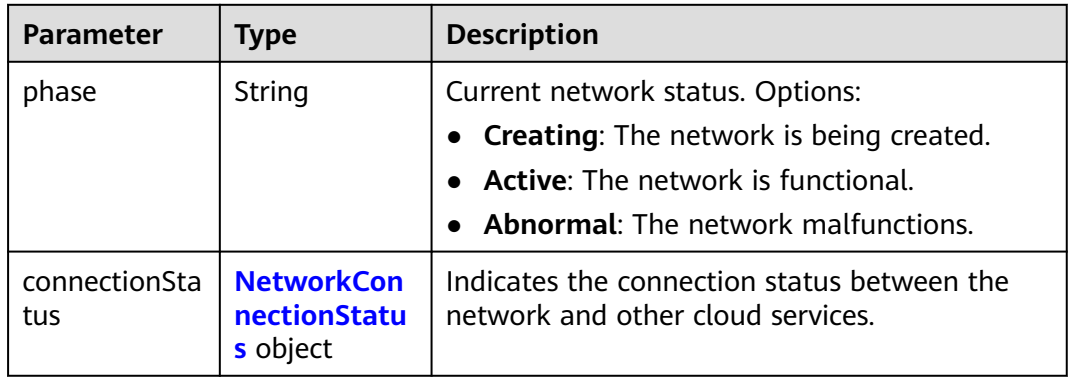

#### **Table 9-61** NetworkConnectionStatus

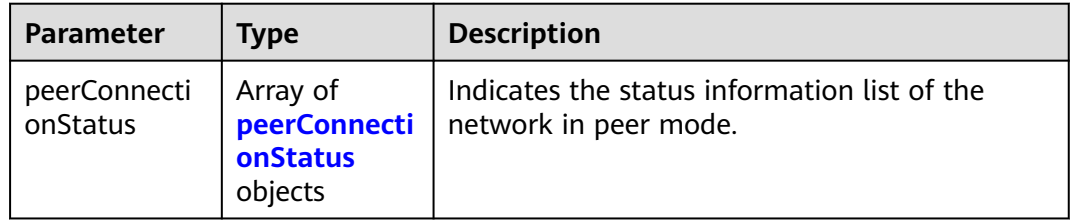

<span id="page-494-0"></span>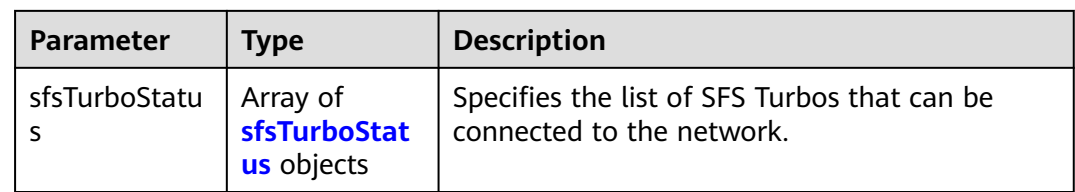

### **Table 9-62** peerConnectionStatus

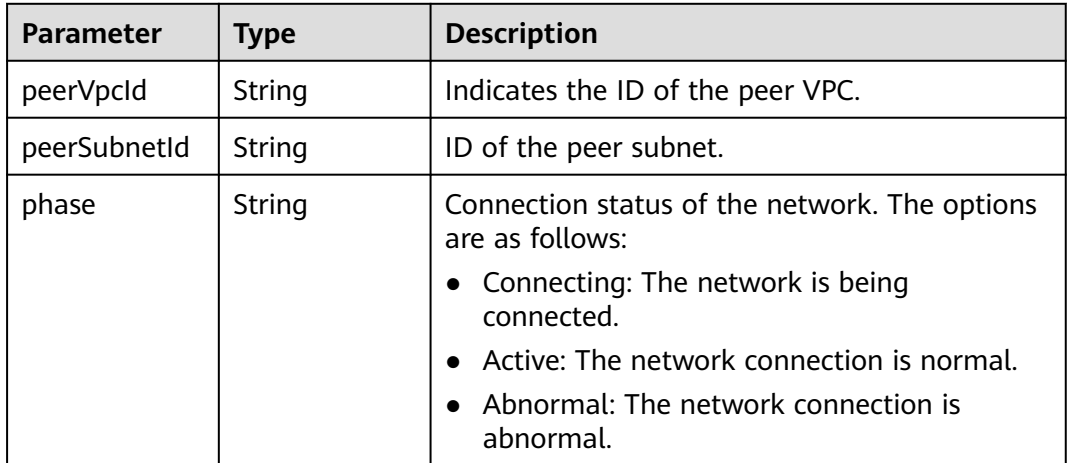

## **Table 9-63** sfsTurboStatus

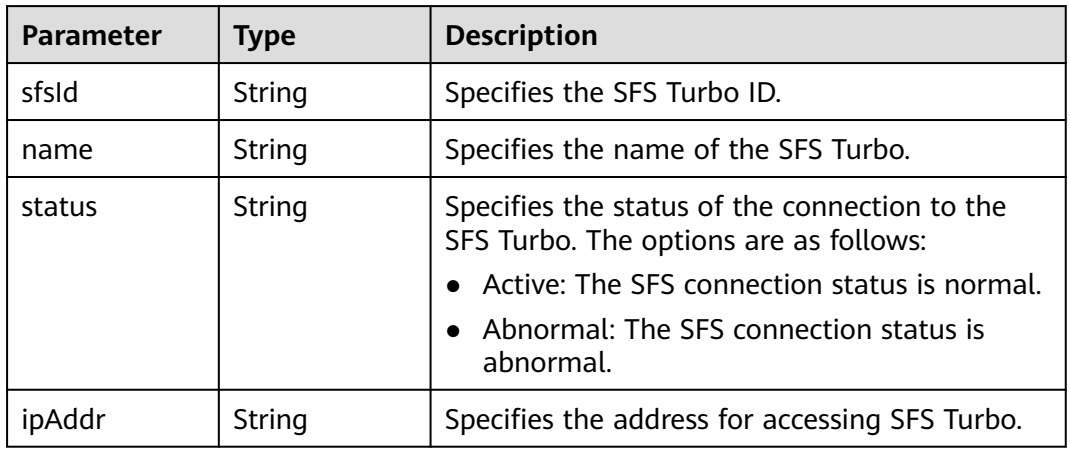

# **Example Requests**

#### Obtain resource pools.

GET https://{endpoint}/v2/{project\_id}/pools

{ }

# **Example Responses**

#### **Status code: 200**

#### **OK**

{

```
 "kind" : "NetworkList",
  "apiVersion" : "v1",
  "metadata" : { },
 "items" : [ {
 "kind" : "Network",
   "apiVersion" : "v1",
   "metadata" : {
     "name" : "network-7a03-86c13962597848eeb29c5861153a391f",
     "creationTimestamp" : "2022-09-16T09:44:59Z",
     "labels" : {
      "os.modelarts/name" : "network-7a03",
      "os.modelarts/workspace.id" : "0"
 },
 "annotations" : { }
   },
   "spec" : {
     "cidr" : "192.168.128.0/17",
     "connection" : { }
   },
   "status" : {
     "phase" : "Active",
     "connectionStatus" : { }
 }
 } ]
}
```
## **Status Codes**

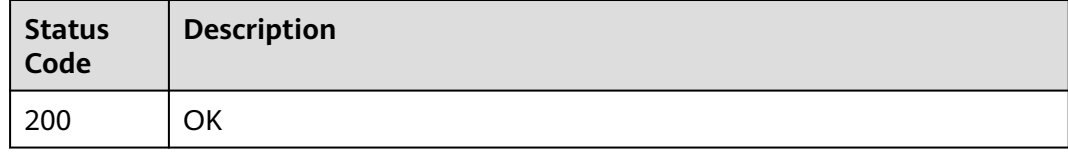

## **Error Codes**

See **[Error Codes](#page-727-0)**.

# **9.8 Obtaining a Network Resource**

## **Function**

This API is used to obtain details about a specified network resource.

## **Debugging**

You can debug this API through automatic authentication in **[API Explorer](https://console-intl.huaweicloud.com/apiexplorer/#/openapi/ModelArts/doc?api=ShowNetwork)** or use the SDK sample code generated by API Explorer.

## **URI**

GET /v1/{project\_id}/networks/{network\_name}

### **Table 9-64** Path Parameters

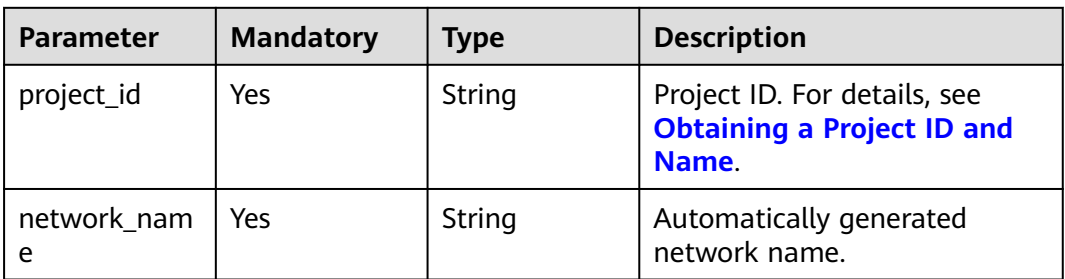

## **Request Parameters**

None

# **Response Parameters**

### **Status code: 200**

## **Table 9-65** Response body parameters

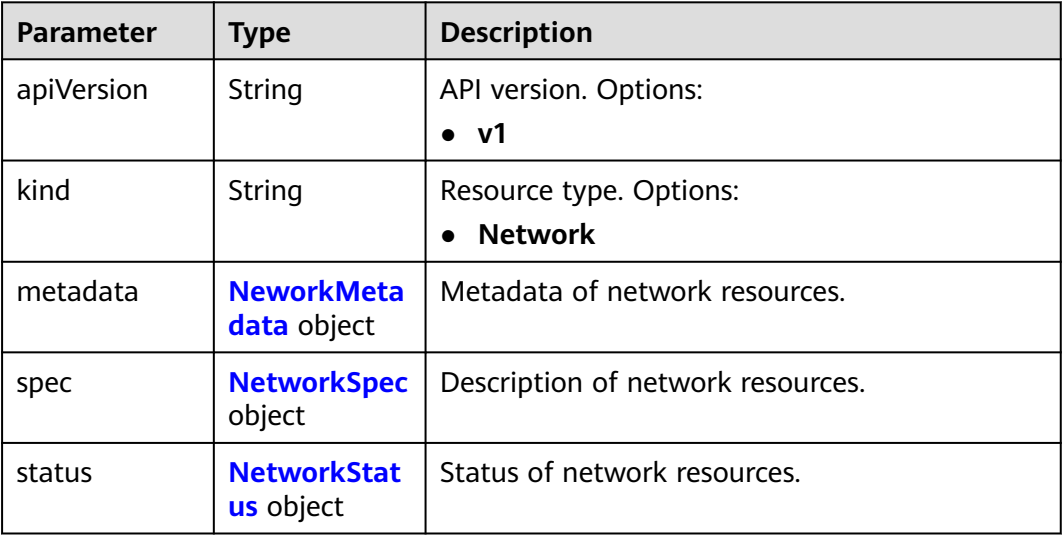

#### **Table 9-66** NeworkMetadata

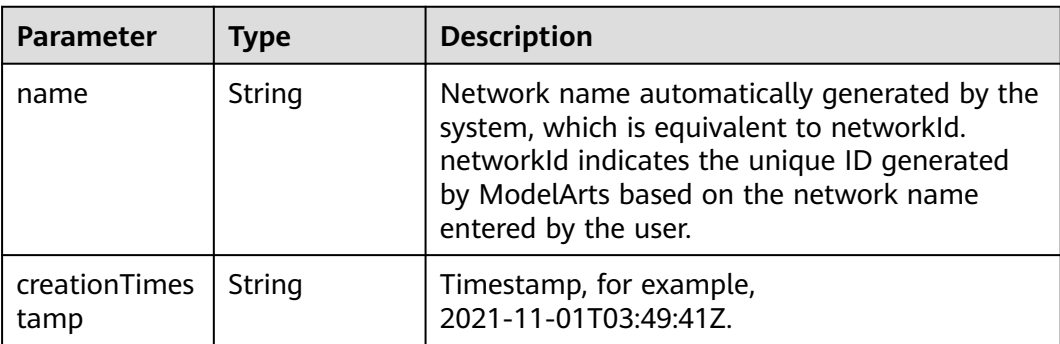

<span id="page-497-0"></span>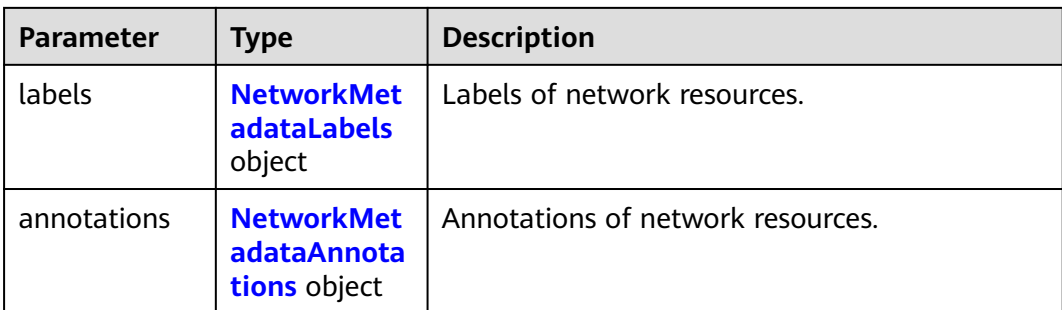

#### **Table 9-67** NetworkMetadataLabels

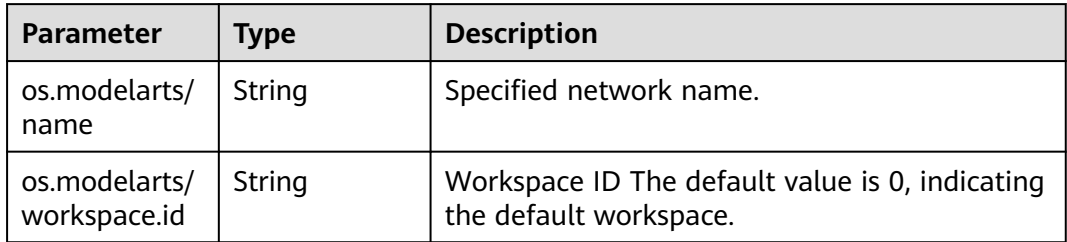

#### **Table 9-68** NetworkMetadataAnnotations

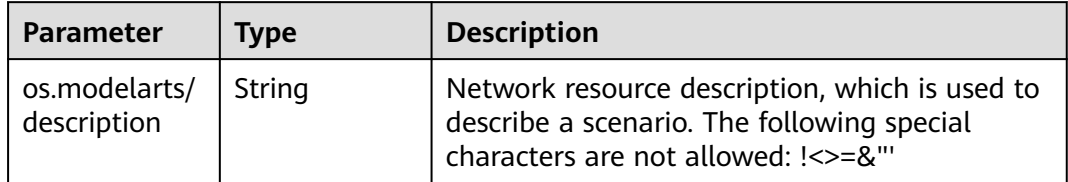

## **Table 9-69** NetworkSpec

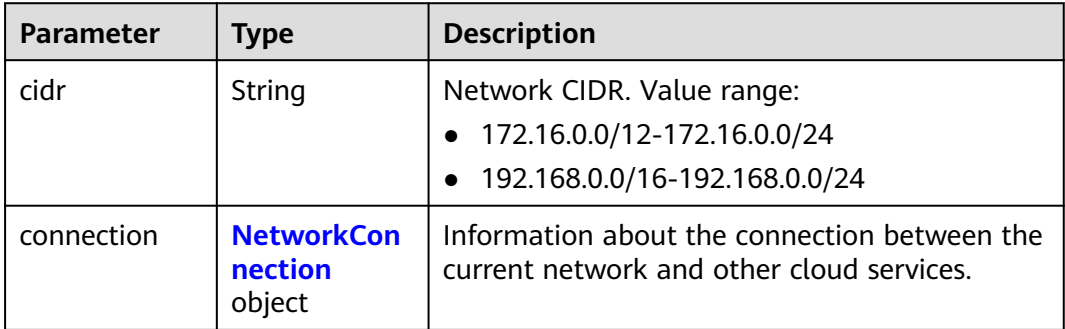

#### <span id="page-498-0"></span>**Table 9-70** NetworkConnection

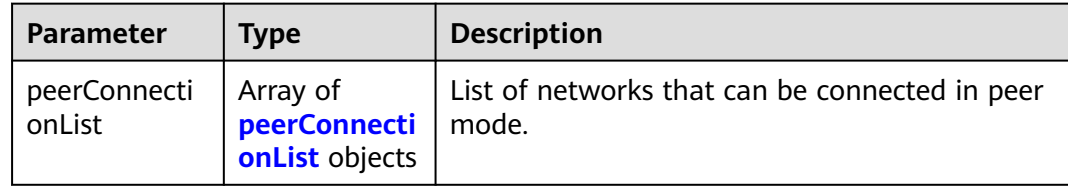

### **Table 9-71** peerConnectionList

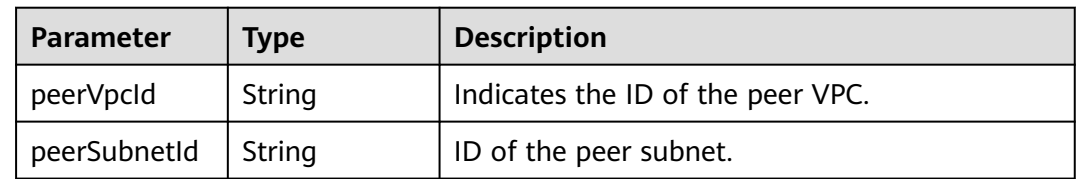

#### **Table 9-72** NetworkStatus

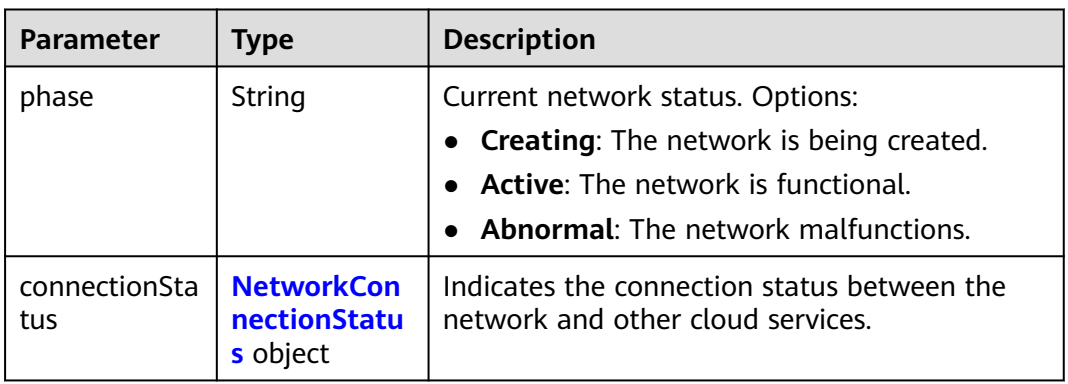

## **Table 9-73** NetworkConnectionStatus

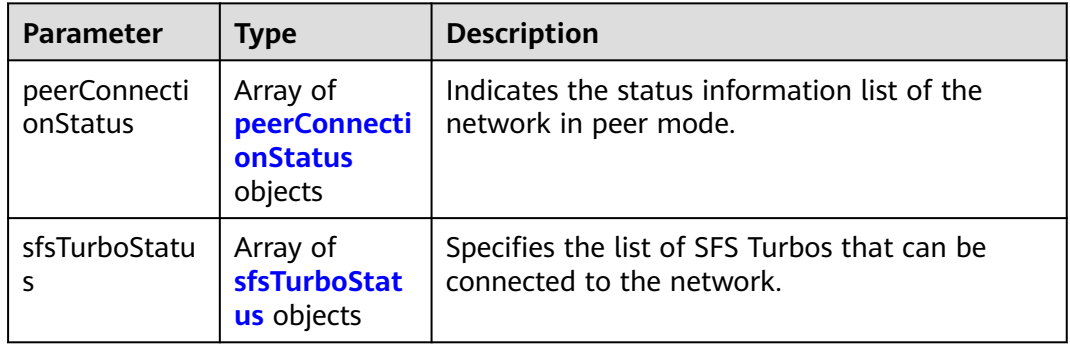

#### **Table 9-74** peerConnectionStatus

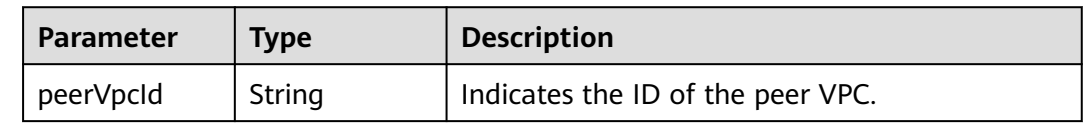

<span id="page-499-0"></span>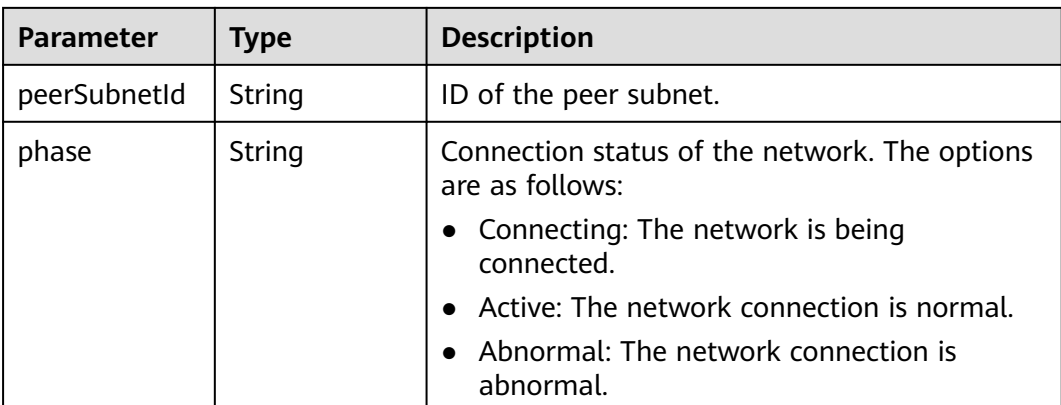

#### **Table 9-75** sfsTurboStatus

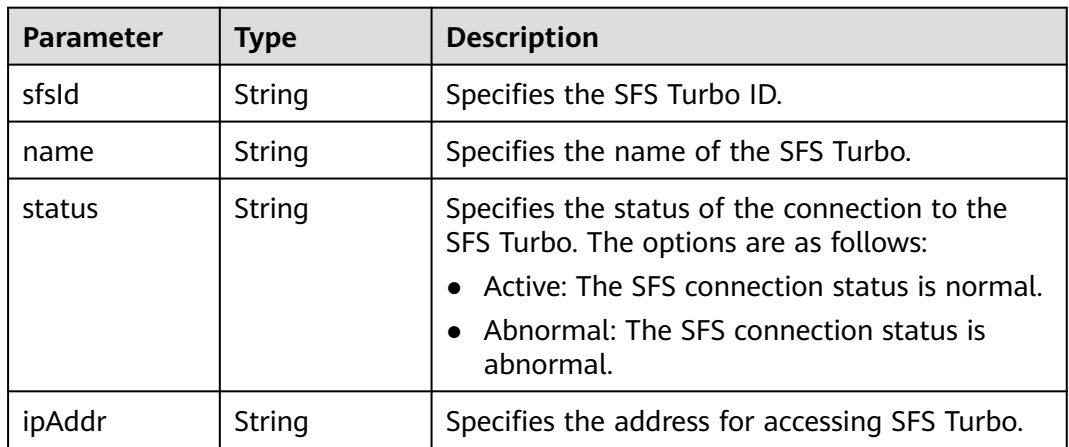

#### **Status code: 404**

**Table 9-76** Response body parameters

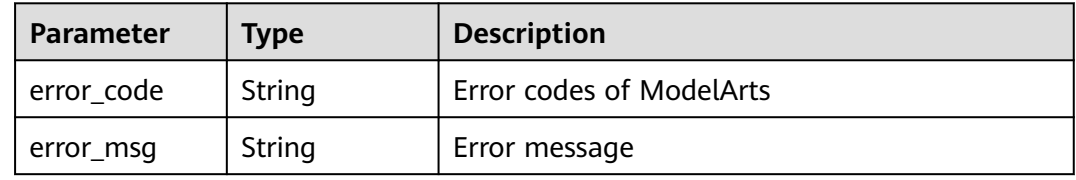

## **Example Requests**

Obtain details about a network.

GET https://{endpoint}/v1/{project\_id}/networks/{network\_name}

{ }

# **Example Responses**

**Status code: 200**

#### **OK**

```
{
  "kind" : "Network",
  "apiVersion" : "v1",
  "metadata" : {
   "name" : "network-7a03-86c13962597848eeb29c5861153a391f",
   "creationTimestamp" : "2022-09-16T09:44:59Z",
   "labels" : {
     "os.modelarts/name" : "network-7a03",
     "os.modelarts/workspace.id" : "0"
 },
 "annotations" : { }
 },
 "spec" : {
   "cidr" : "192.168.128.0/17",
   "connection" : { }
  },
 "status" : {
 "phase" : "Active",
   "connectionStatus" : { }
 }
}
```
### **Status code: 404**

#### Not found.

```
{
  "error_code" : "ModelArts.50025001",
  "error_msg" : "Network not exist."
}
```
## **Status Codes**

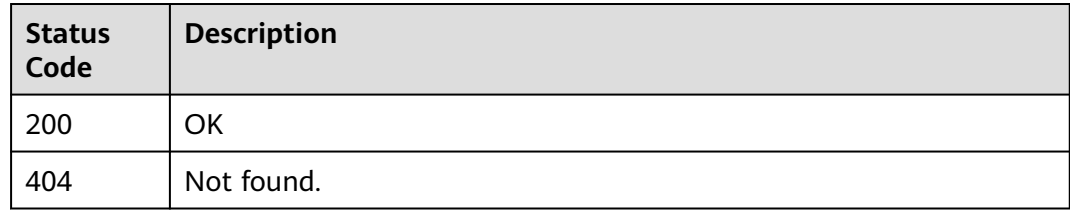

## **Error Codes**

See **[Error Codes](#page-727-0)**.

# **9.9 Deleting a Network Resource**

# **Function**

This API is used to delete a specified network resource.

# **Debugging**

You can debug this API through automatic authentication in **[API Explorer](https://console-intl.huaweicloud.com/apiexplorer/#/openapi/ModelArts/doc?api=DeleteNetwork)** or use the SDK sample code generated by API Explorer.

# **URI**

## DELETE /v1/{project\_id}/networks/{network\_name}

#### **Table 9-77** Path Parameters

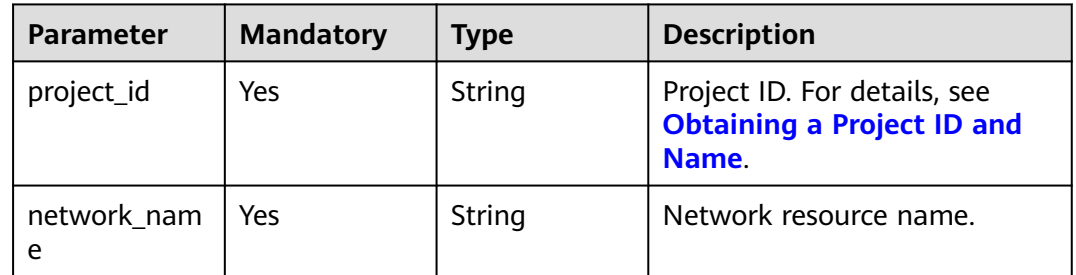

## **Request Parameters**

None

## **Response Parameters**

## **Status code: 200**

#### **Table 9-78** Response body parameters

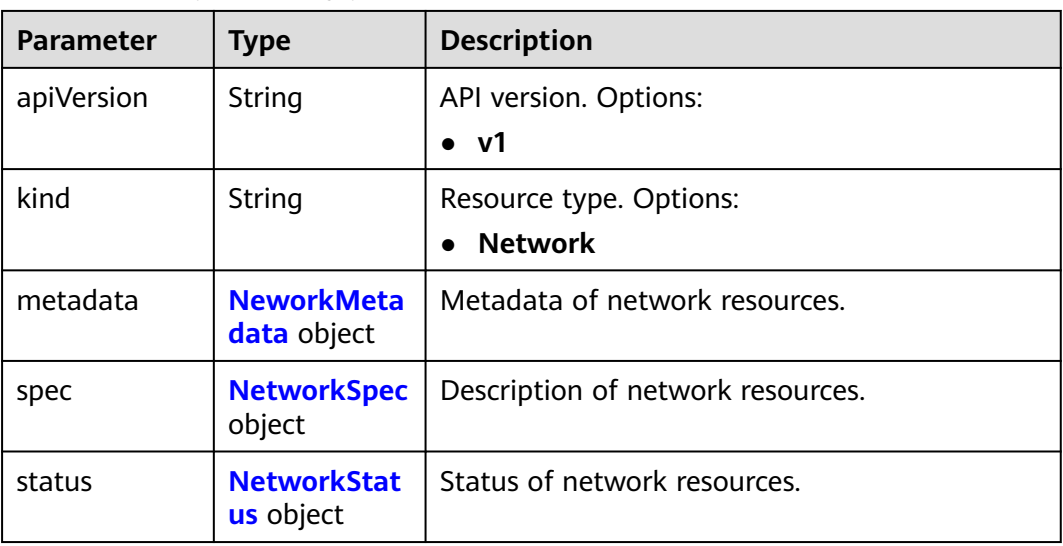

#### <span id="page-502-0"></span>**Table 9-79** NeworkMetadata

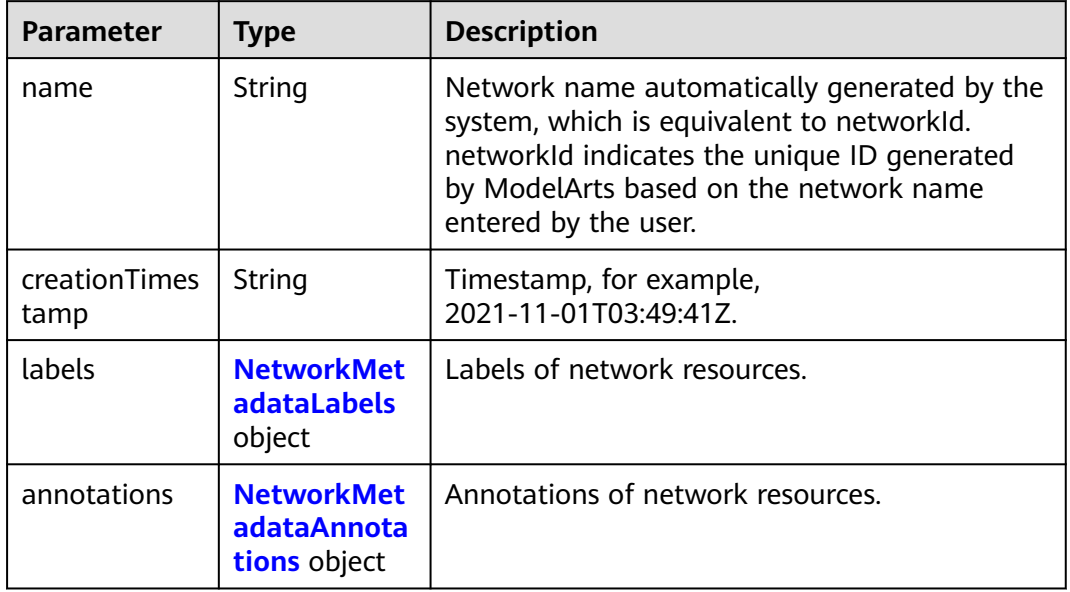

#### **Table 9-80** NetworkMetadataLabels

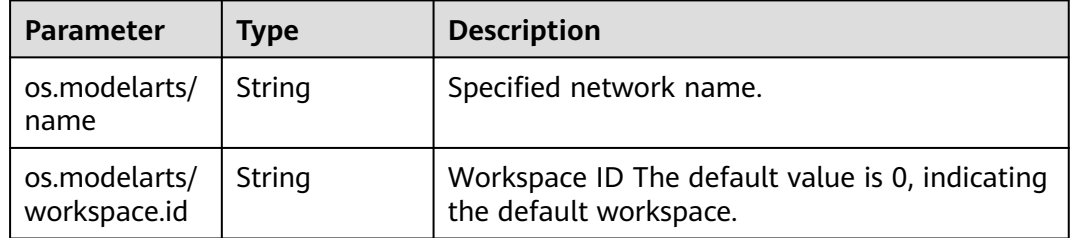

#### **Table 9-81** NetworkMetadataAnnotations

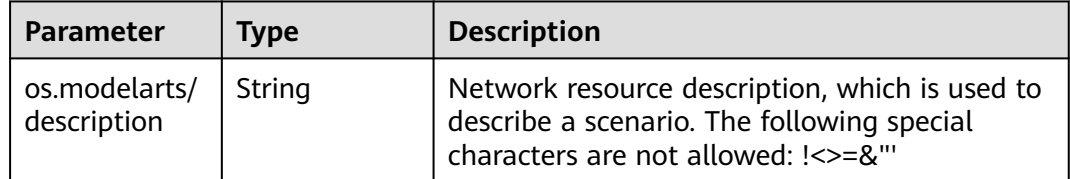

#### **Table 9-82** NetworkSpec

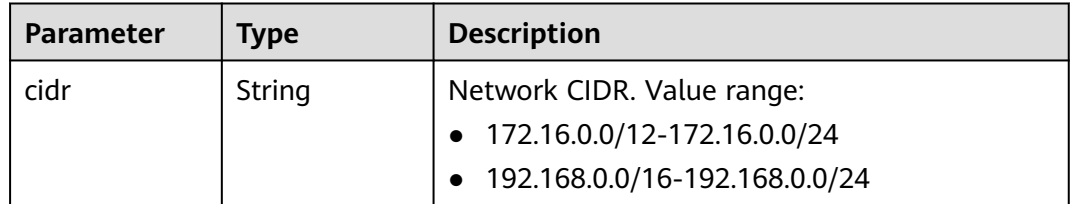

<span id="page-503-0"></span>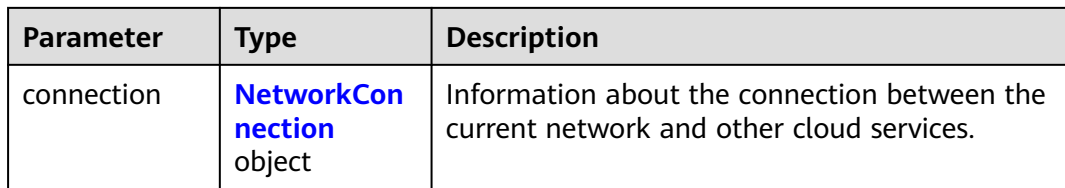

## **Table 9-83** NetworkConnection

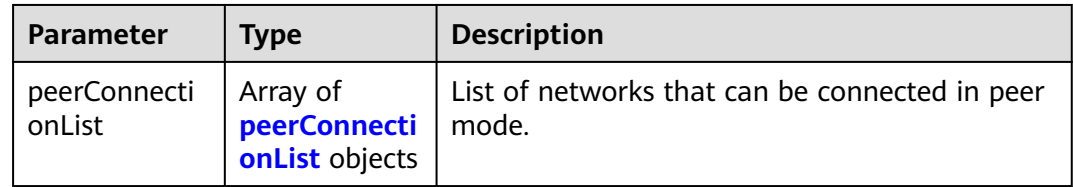

## **Table 9-84** peerConnectionList

| Parameter    | Type   | <b>Description</b>                |
|--------------|--------|-----------------------------------|
| peerVpcId    | String | Indicates the ID of the peer VPC. |
| peerSubnetId | String | ID of the peer subnet.            |

**Table 9-85** NetworkStatus

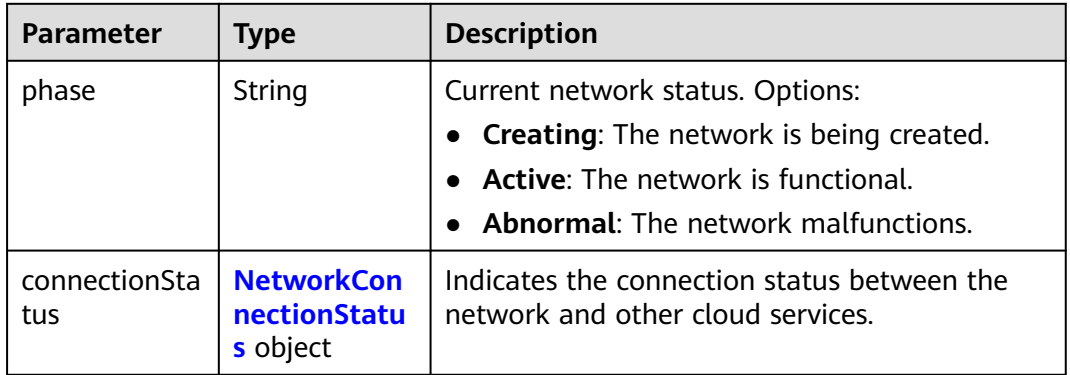

#### **Table 9-86** NetworkConnectionStatus

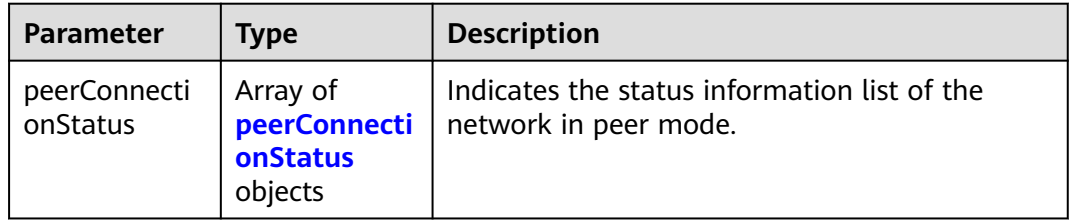
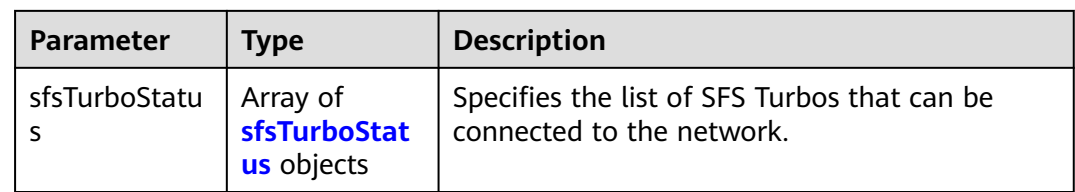

### **Table 9-87** peerConnectionStatus

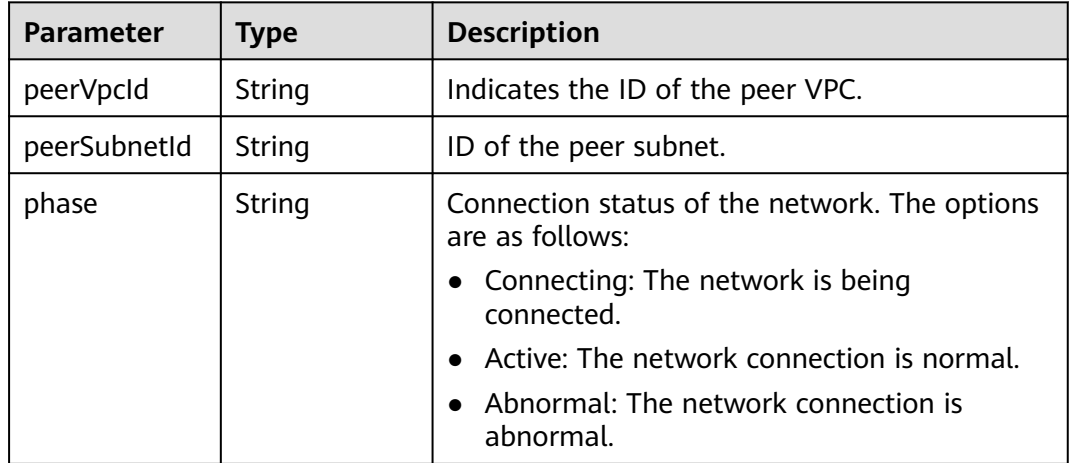

### **Table 9-88** sfsTurboStatus

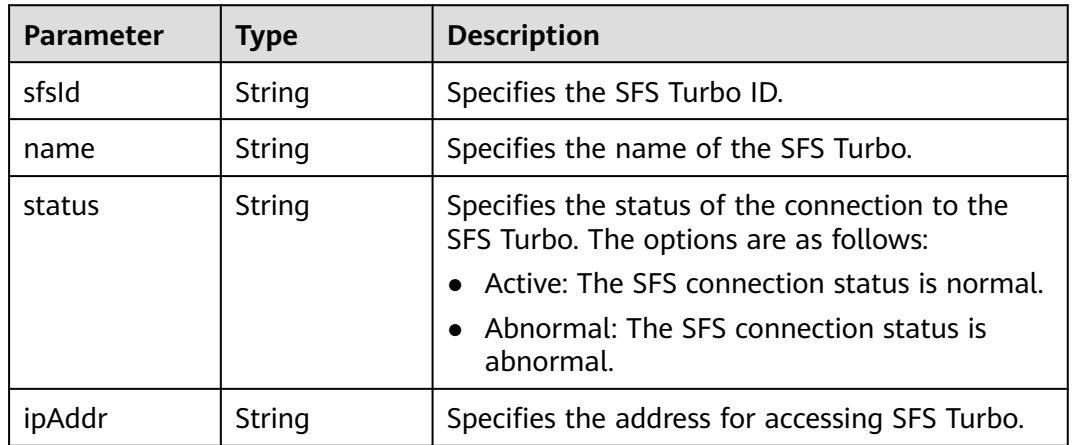

#### **Status code: 404**

**Table 9-89** Response body parameters

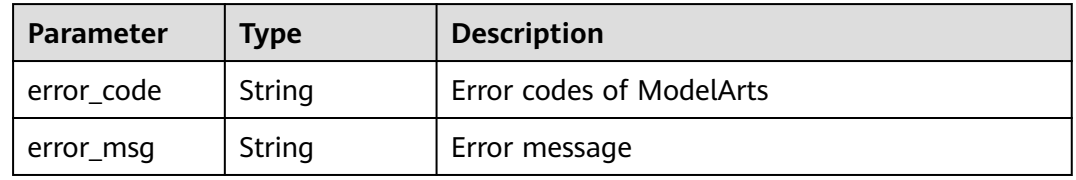

## **Example Requests**

Delete a network.

```
DELETE https://{endpoint}/v1/{project_id}/networks/{network_name}
```
{ }

## **Example Responses**

#### **Status code: 200**

**OK** 

```
{
  "kind" : "Network",
  "apiVersion" : "v1",
  "metadata" : {
   "name" : "network-7a03-86c13962597848eeb29c5861153a391f",
 "creationTimestamp" : "2022-09-16T09:44:59Z",
 "deletionTimestamp" : "2022-09-16T10:06:27Z",
   "labels" : {
     "os.modelarts/name" : "network-7a03",
     "os.modelarts/workspace.id" : "0"
   },
   "annotations" : { }
  },
 "spec" : {
 "cidr" : "192.168.128.0/17",
   "connection" : {
     "peerConnectionList" : [ {
      "peerVpcId" : "03e4f4d7-fc62-409b-9c52-df885525e30b",
      "peerSubnetId" : "42aeebc3-f7c7-45aa-b884-e6e9ac2f841d"
    } ]
   }
  },
  "status" : {
   "phase" : "Active",
   "connectionStatus" : {
     "peerConnectionStatus" : [ {
      "peerVpcId" : "03e4f4d7-fc62-409b-9c52-df885525e30b",
      "peerSubnetId" : "42aeebc3-f7c7-45aa-b884-e6e9ac2f841d",
      "phase" : "Active"
    } ]
 }
 }
}
```
**Status code: 404**

Not found.

```
{
 "error_code" : "ModelArts.50025001",
 "error_msg" : "Network not exist."
}
```
## **Status Codes**

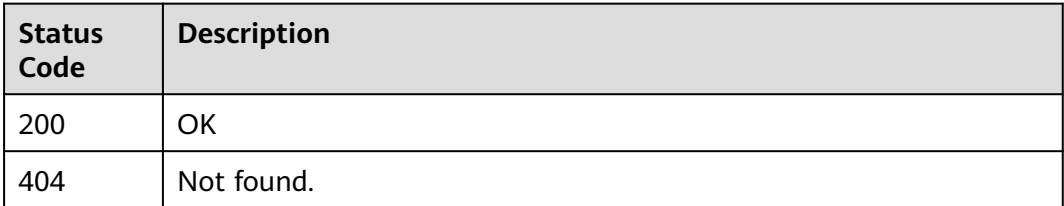

**Error Codes**

See **[Error Codes](#page-727-0)**.

# **9.10 Updating a Network Resource**

# **Function**

This API is used to update a specified network resource.

# **Debugging**

You can debug this API through automatic authentication in **[API Explorer](https://console-intl.huaweicloud.com/apiexplorer/#/openapi/ModelArts/doc?api=PatchNetwork)** or use the SDK sample code generated by API Explorer.

## **URI**

PATCH /v1/{project\_id}/networks/{network\_name}

**Table 9-90** Path Parameters

| <b>Parameter</b> | <b>Mandatory</b> | <b>Type</b> | <b>Description</b>                                                         |
|------------------|------------------|-------------|----------------------------------------------------------------------------|
| project_id       | Yes              | String      | Project ID. For details, see<br><b>Obtaining a Project ID and</b><br>Name. |
| network_nam<br>e | Yes              | String      | Network resource name.                                                     |

## **Request Parameters**

**Table 9-91** Request header parameters

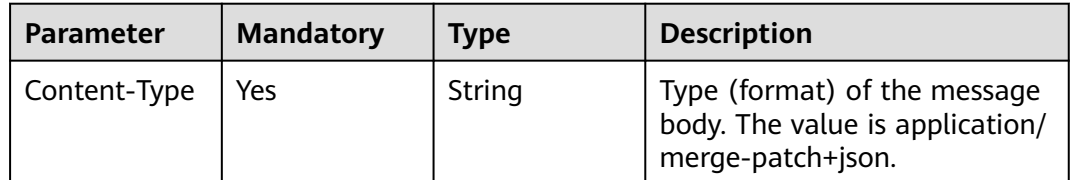

| <b>Parameter</b> | <b>Mandatory</b> | <b>Type</b>                                   | <b>Description</b>                       |
|------------------|------------------|-----------------------------------------------|------------------------------------------|
| metadata         | No               | <b>NetworkMet</b><br>adataUpdate<br>object    | Updated network resource<br>metadata.    |
| spec             | No               | <b>NetworkSpec</b><br><b>Update</b><br>object | Updated network resource<br>description. |

**Table 9-92** Request body parameters

**Table 9-93** NetworkMetadataUpdate

| Parameter   | <b>Mandatory</b> | <b>Type</b>                                      | <b>Description</b>    |
|-------------|------------------|--------------------------------------------------|-----------------------|
| annotations | No               | <b>NetworkMet</b><br>adataAnnota<br>tions object | Resource annotations. |

### **Table 9-94** NetworkMetadataAnnotations

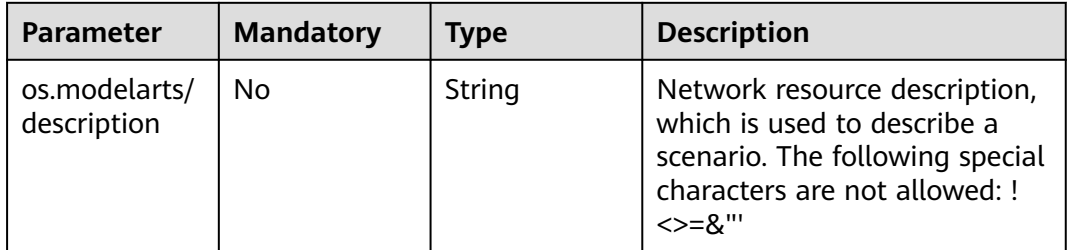

### **Table 9-95** NetworkSpecUpdate

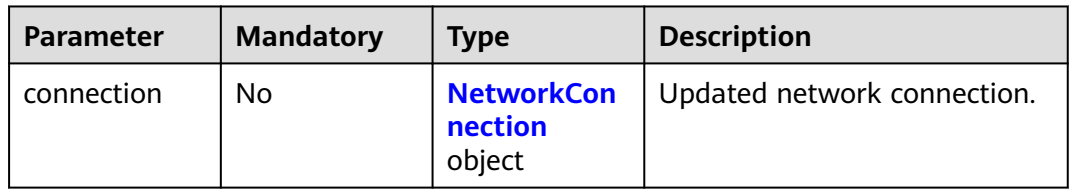

## **Table 9-96** NetworkConnection

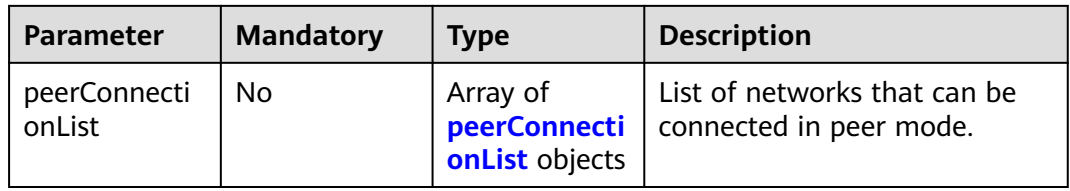

<span id="page-508-0"></span>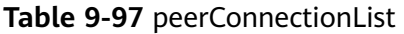

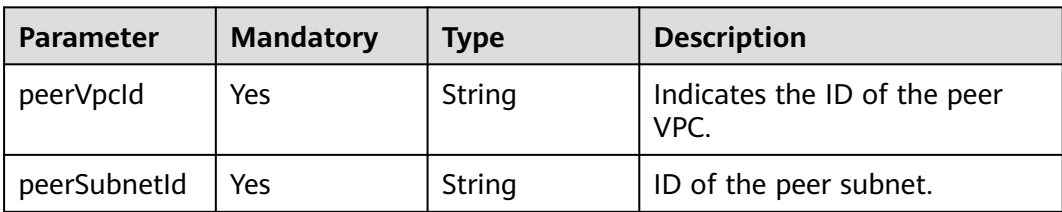

# **Response Parameters**

**Status code: 200**

## **Table 9-98** Response body parameters

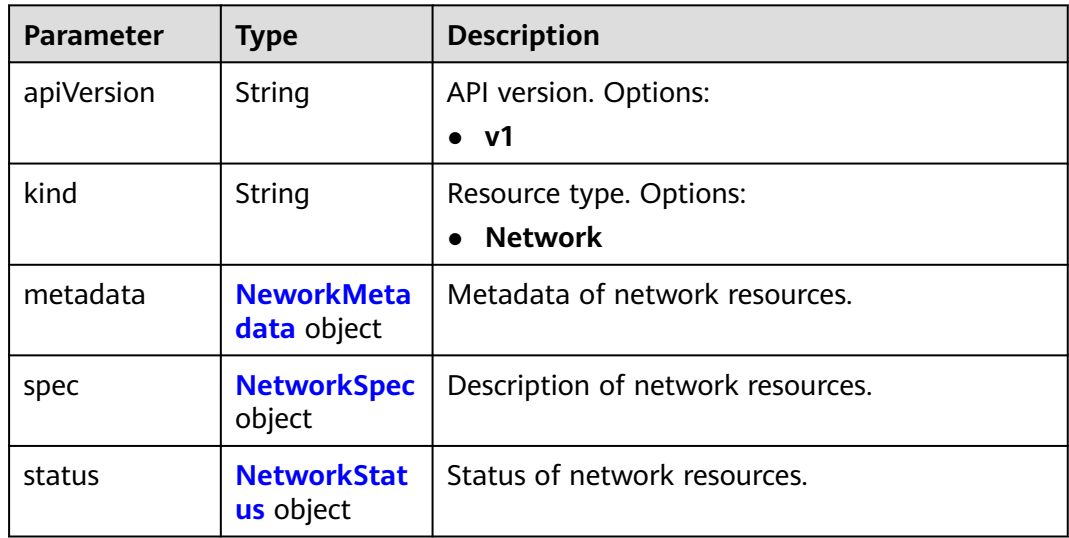

### **Table 9-99** NeworkMetadata

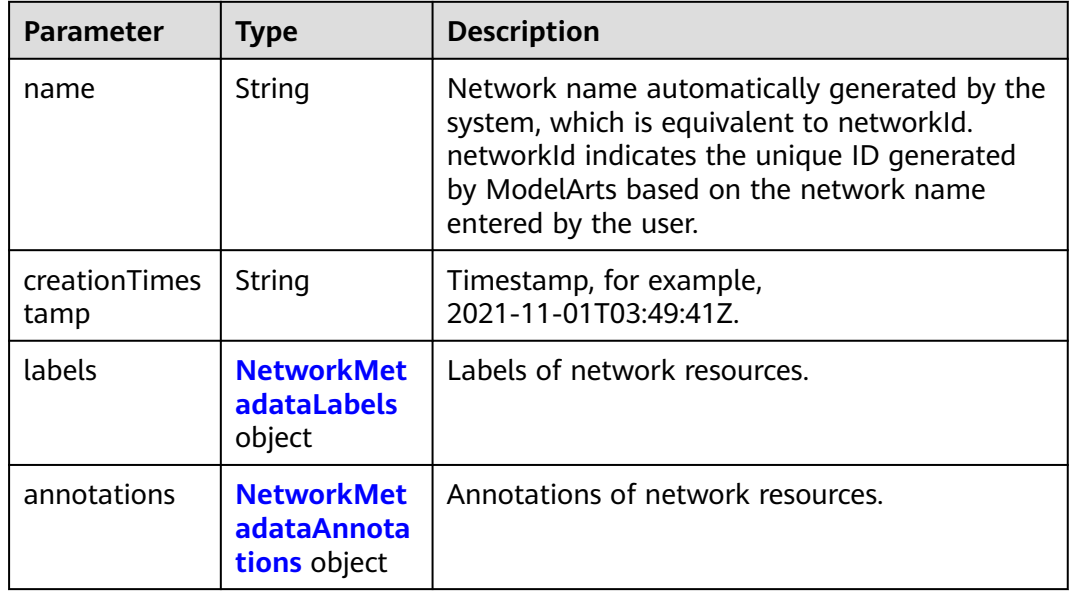

<span id="page-509-0"></span>**Table 9-100** NetworkMetadataLabels

| <b>Parameter</b>              | Type   | <b>Description</b>                                                        |
|-------------------------------|--------|---------------------------------------------------------------------------|
| os.modelarts/<br>name         | String | Specified network name.                                                   |
| os.modelarts/<br>workspace.id | String | Workspace ID The default value is 0, indicating<br>the default workspace. |

**Table 9-101** NetworkMetadataAnnotations

| Parameter                    | Tvpe   | <b>Description</b>                                                                                                    |
|------------------------------|--------|----------------------------------------------------------------------------------------------------|
| os.modelarts/<br>description | String | Network resource description, which is used to<br>describe a scenario. The following special<br>characters are not allowed: $\leq$ =&"' |

**Table 9-102** NetworkSpec

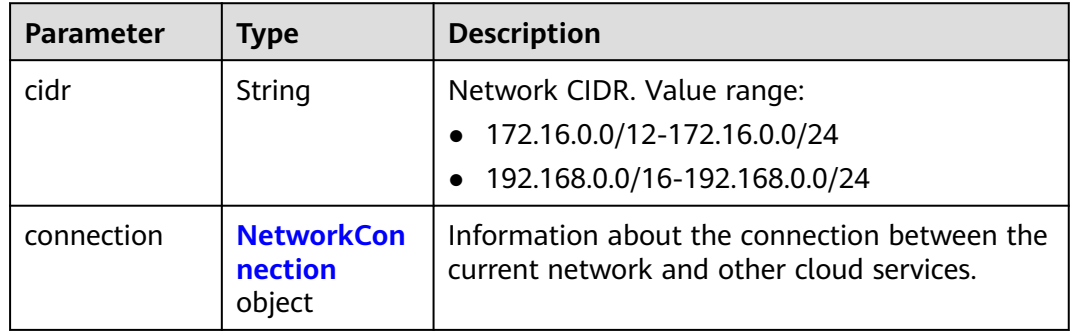

## **Table 9-103** NetworkConnection

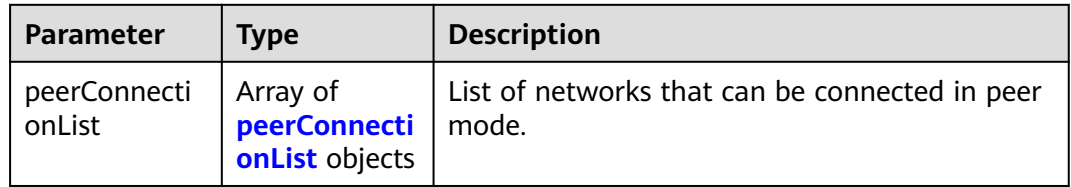

### **Table 9-104** peerConnectionList

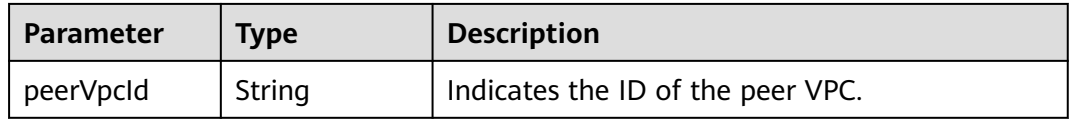

<span id="page-510-0"></span>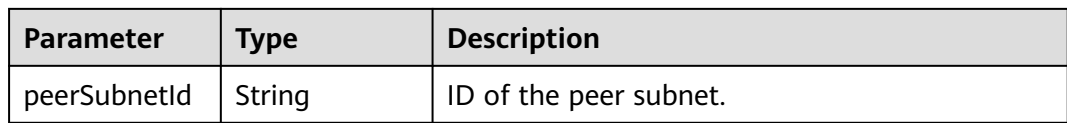

#### **Table 9-105** NetworkStatus

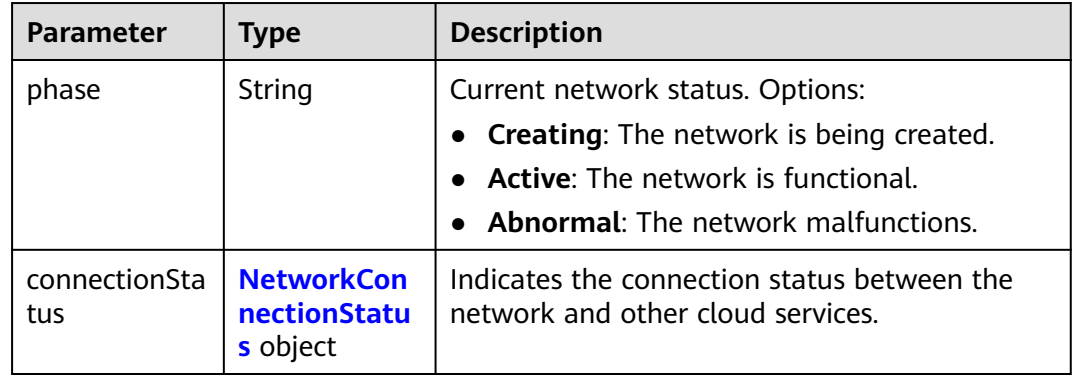

### **Table 9-106** NetworkConnectionStatus

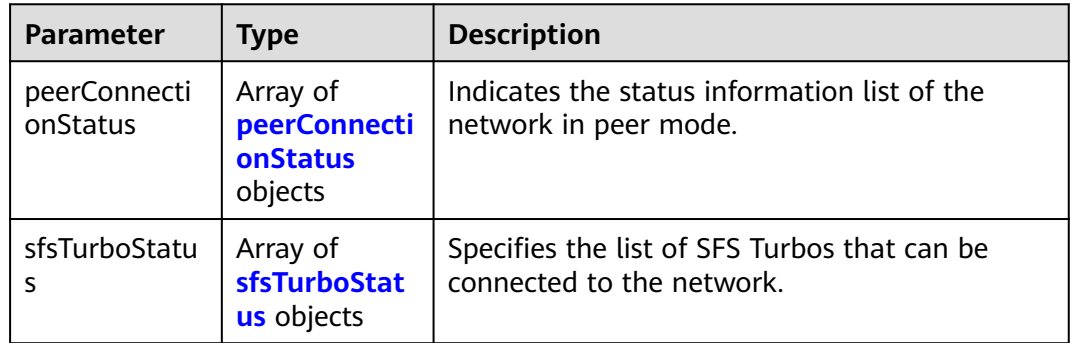

## **Table 9-107** peerConnectionStatus

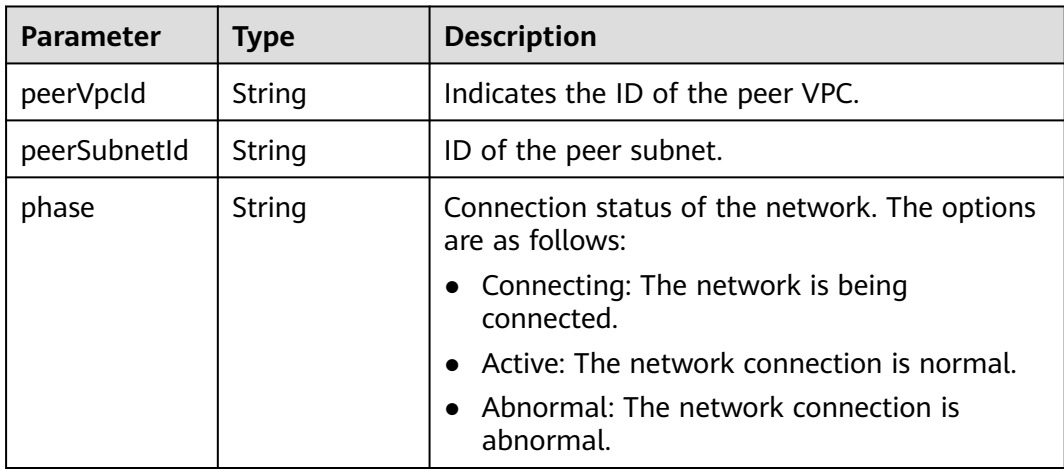

#### <span id="page-511-0"></span>**Table 9-108** sfsTurboStatus

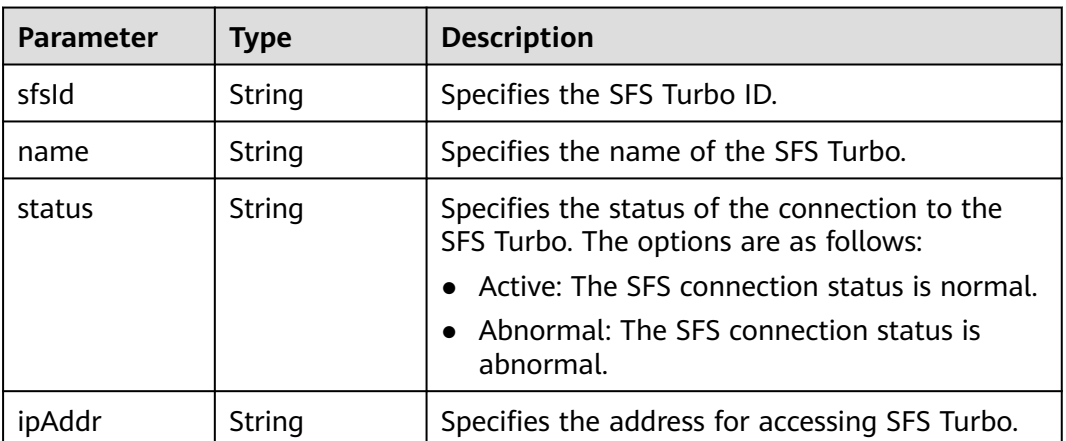

#### **Status code: 400**

#### **Table 9-109** Response body parameters

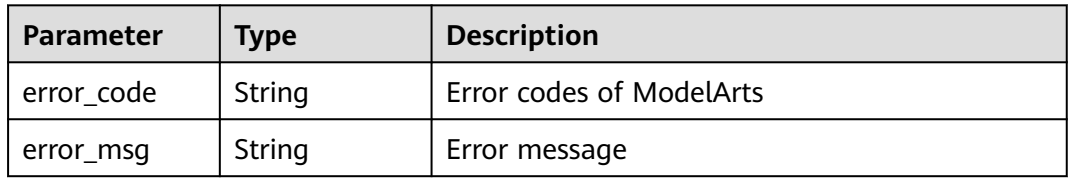

## **Status code: 404**

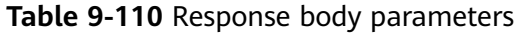

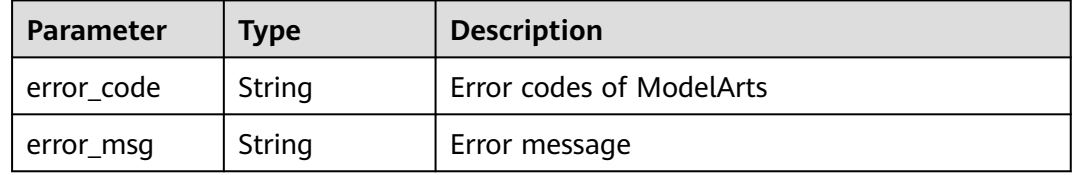

## **Example Requests**

Interconnect with a VPC.

PATCH https://{endpoint}/v1/{project\_id}/networks/{network\_name}

```
{
  "spec" : {
   "connection" : {
 "peerConnectionList" : [ {
 "peerVpcId" : "03e4f4d7-fc62-409b-9c52-df885525e30b",
      "peerSubnetId" : "42aeebc3-f7c7-45aa-b884-e6e9ac2f841d"
 } ]
 }
 }
}
```
## **Example Responses**

#### **Status code: 200**

**OK** 

```
{
  "kind" : "Network",
  "apiVersion" : "v1",
  "metadata" : {
   "name" : "network-7a03-86c13962597848eeb29c5861153a391f",
   "creationTimestamp" : "2022-09-16T09:44:59Z",
   "labels" : {
    "os.modelarts/name" : "network-7a03",
    "os.modelarts/workspace.id" : "0"
 },
 "annotations" : { }
 },
 "spec" : {
 "cidr" : "192.168.128.0/17",
 "connection" : {
 "peerConnectionList" : [ {
 "peerVpcId" : "03e4f4d7-fc62-409b-9c52-df885525e30b",
 "peerSubnetId" : "42aeebc3-f7c7-45aa-b884-e6e9ac2f841d"
   } ]
 }
 },
 "status" : {
 "phase" : "Active",
 "connectionStatus" : { }
 }
}
```
**Status code: 400**

Bad request

```
{
  "error_code" : "ModelArts.50004000",
  "error_msg" : "Bad request."
}
```
#### **Status code: 404**

Not found.

```
{
  "error_code" : "ModelArts.50025001",
  "error_msg" : "Network not exist."
}
```
## **Status Codes**

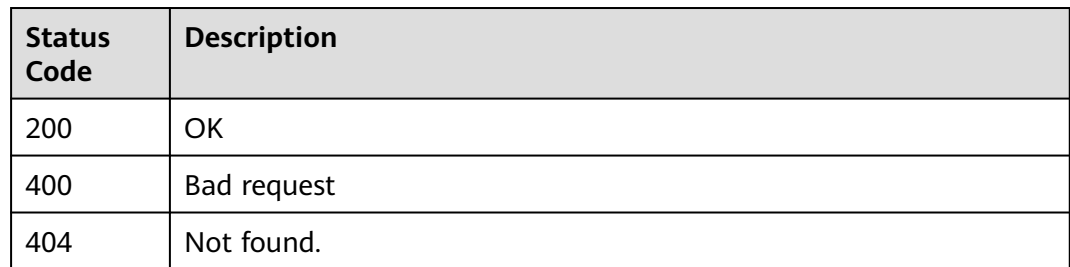

# **Error Codes**

See **[Error Codes](#page-727-0)**.

# **9.11 Querying the Real-Time Resource Usage**

## **Function**

Query the real-time usage of all resource pools in the current project.

# **Debugging**

You can debug this API through automatic authentication in **[API Explorer](https://console-intl.huaweicloud.com/apiexplorer/#/openapi/ModelArts/doc?api=ShowPoolRuntimeMetrics)** or use the SDK sample code generated by API Explorer.

## **URI**

GET /v2/{project\_id}/metrics/runtime/pools

### **Table 9-111** Path Parameters

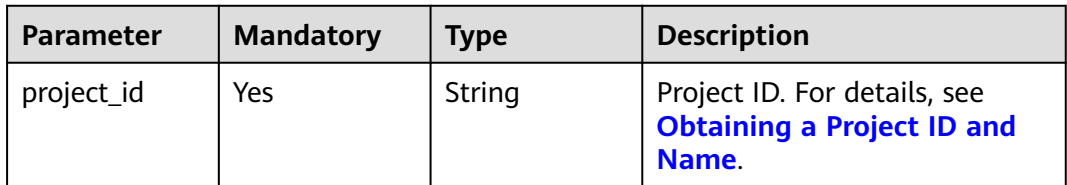

## **Request Parameters**

None

## **Response Parameters**

### **Status code: 200**

**Table 9-112** Response body parameters

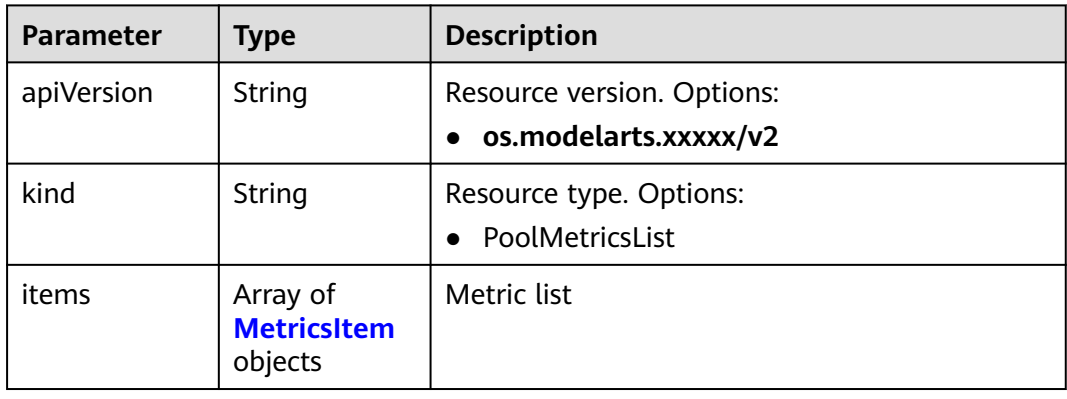

<span id="page-514-0"></span>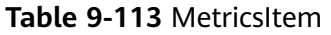

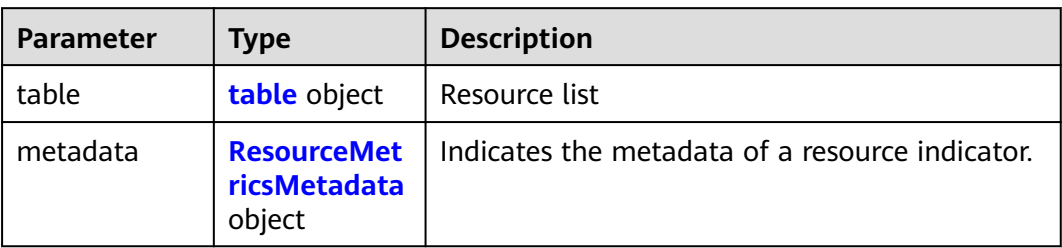

## **Table 9-114** table

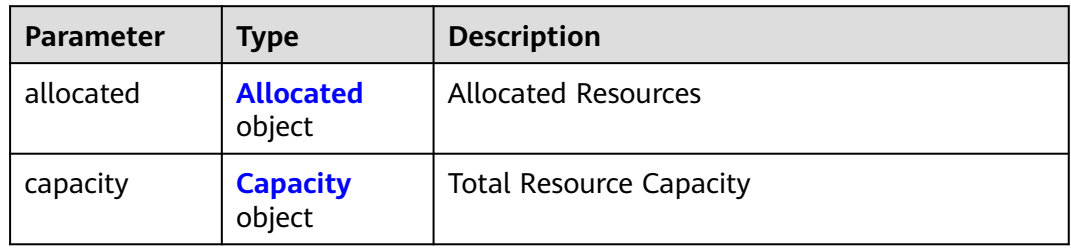

## **Table 9-115** Allocated

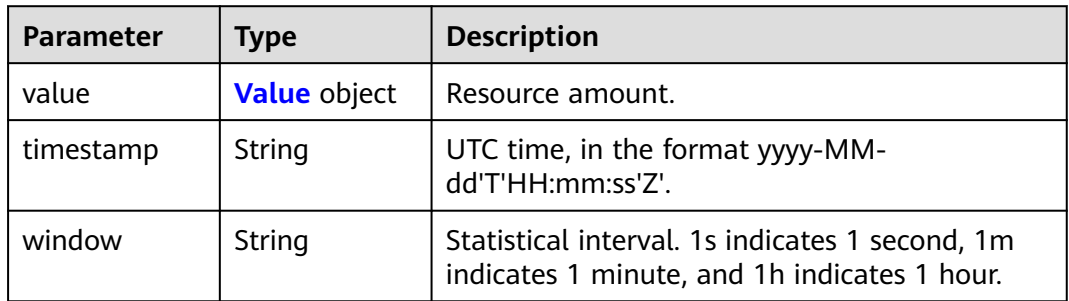

## **Table 9-116** Capacity

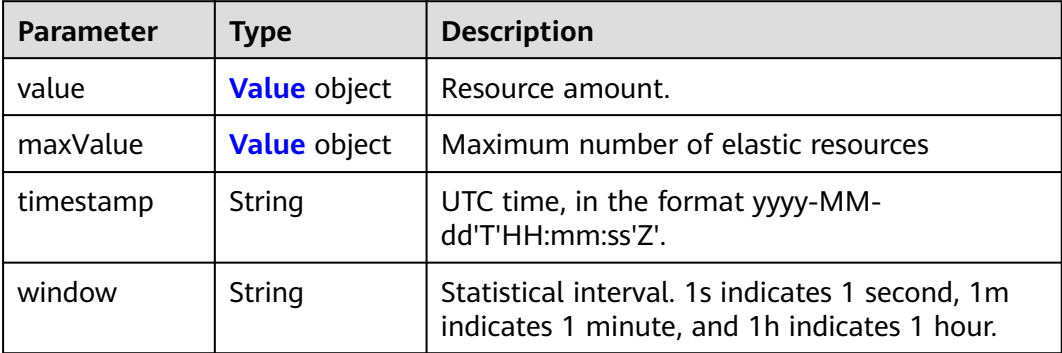

#### <span id="page-515-0"></span>**Table 9-117** Value

| <b>Parameter</b> | Type   | <b>Description</b>                                        |
|------------------|--------|-----------------------------------------------------------|
| cpu              | String | Number of CPUs, that is, number of computing<br>resources |
| memory           | String | Memory                                                    |
| nvidia.com/t4    | String | T4, that is, the number of GPUs                           |

**Table 9-118** ResourceMetricsMetadata

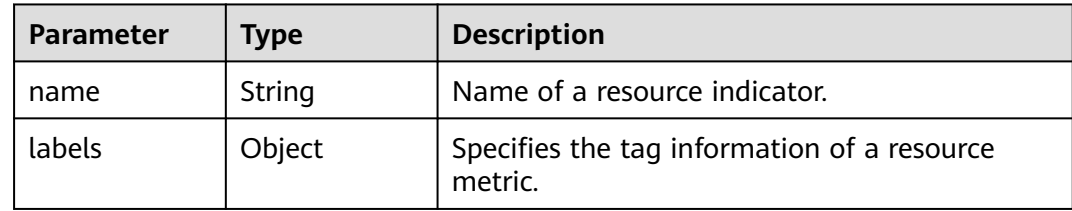

## **Example Requests**

GET https://{endpoint}/v2/{project\_id}/metrics/runtime/pools

## **Example Responses**

#### **Status code: 200**

"metadata" : {

## OK.

```
{
 "apiVersion" : "v2",
 "kind" : "PoolMetricsList",
 "items" : [ {
 "table" : {
    "allocated" : {
      "value" : {
       "cpu" : 5,
 "memory" : "15548Mi",
 "nvidia.com/t4" : "1073m"
 },
 "timestamp" : "2022-03-30T07:09:10Z",
 "window" : "1m"
    },
    "capacity" : {
 "value" : {
 "cpu" : 16,
       "memory" : "64Gi",
       "nvidia.com/t4" : 2
\qquad \qquad \} "maxValue" : {
       "cpu" : 16,
 "memory" : "64Gi",
 "nvidia.com/t4" : 2
\qquad \qquad \} "timestamp" : "2022-03-30T07:09:10Z",
 "window" : "1m"
    }
 },
```

```
 "name" : "hougang-rse-pool"
 }
 } ]
}
```
# **Status Codes**

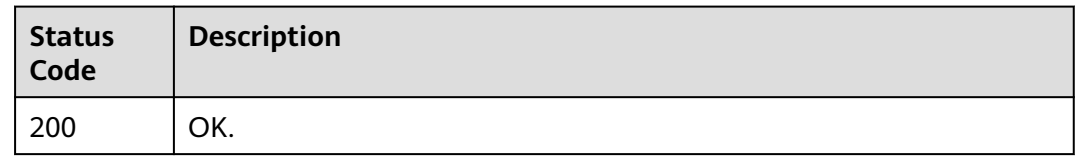

## **Error Codes**

See **[Error Codes](#page-727-0)**.

# **9.12 Creating Resource Pools**

# **Function**

This API is used to create resource pools.

## **Debugging**

You can debug this API through automatic authentication in **[API Explorer](https://console-intl.huaweicloud.com/apiexplorer/#/openapi/ModelArts/doc?api=CreatePool)** or use the SDK sample code generated by API Explorer.

## **URI**

POST /v2/{project\_id}/pools

**Table 9-119** Path Parameters

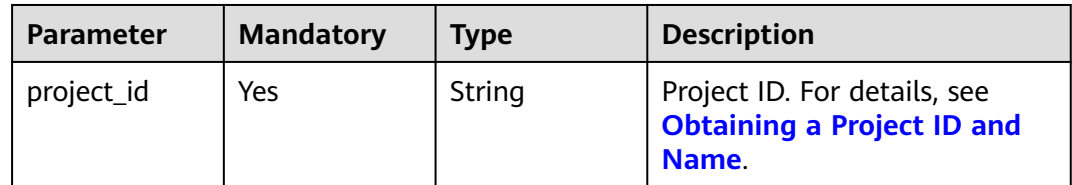

## **Request Parameters**

**Table 9-120** Request header parameters

| <b>Parameter</b>        | <b>Mandatory</b> | <b>Type</b> | <b>Description</b>                                                                      |
|-------------------------|------------------|-------------|-----------------------------------------------------------------------------------------|
| X-ModelArts-<br>User-ID | No               | String      | Tenant ID. If there is a tenant<br>ID, it will be used for<br>workspace authentication. |

| <b>Parameter</b> | <b>Mandatory</b> | <b>Type</b>                                      | <b>Description</b>                               |
|------------------|------------------|--------------------------------------------------|--------------------------------------------------|
| apiVersion       | Yes              | String                                           | API version. Options:<br>$\bullet$ v2            |
| kind             | Yes              | String                                           | Resource type. Options:<br>• Pool: resource pool |
| metadata         | Yes              | <b>PoolMetadat</b><br><b>aCreation</b><br>object | Metadata of a resource pool.                     |
| spec             | <b>No</b>        | <b>PoolSpecCrea</b><br>tion object               | Description of a resource pool.                  |

**Table 9-121** Request body parameters

### **Table 9-122** PoolMetadataCreation

| <b>Parameter</b> | <b>Mandatory</b> | <b>Type</b>                                  | <b>Description</b>         |
|------------------|------------------|----------------------------------------------|----------------------------|
| labels           | Yes              | <b>PoolLabelsCr</b><br>eation object         | Resource pool labels.      |
| annotations      | No               | <b>PoolAnnotati</b><br>onsCreation<br>object | Resource pool annotations. |

**Table 9-123** PoolLabelsCreation

| <b>Parameter</b>              | <b>Mandatory</b> | <b>Type</b> | <b>Description</b>                       |
|-------------------------------|------------------|-------------|------------------------------------------|
| os.modelarts/<br>workspace.id | No               | String      | Workspace ID. The default<br>value is 0. |
| os.modelarts/<br>name         | Yes              | String      | Name of a pool specified by a<br>user.   |

**Table 9-124** PoolAnnotationsCreation

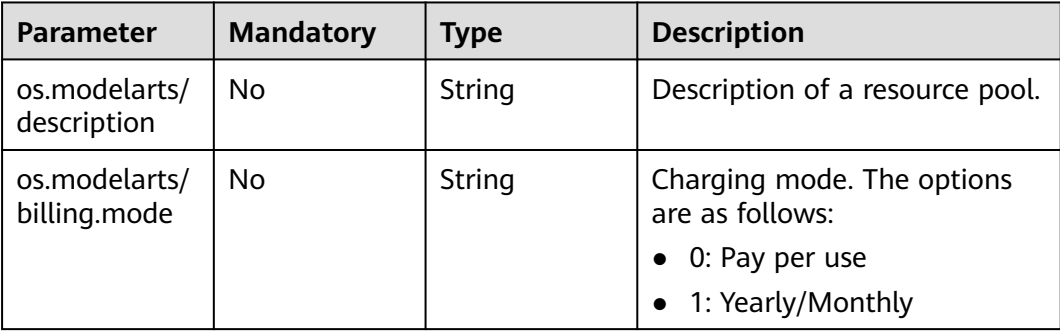

<span id="page-518-0"></span>

| <b>Parameter</b>                         | <b>Mandatory</b> | <b>Type</b> | <b>Description</b>                                                                                                    |
|------------------------------------------|------------------|-------------|----------------------------------------------------------------------------------------------------|
| os.modelarts/<br>period.num              | No               | String      | Duration-based subscription<br>period, for example, 2. This<br>parameter is mandatory when<br>Billing Mode is set to Yearly/<br>Monthly. |
| os.modelarts/<br>period.type             | <b>No</b>        | String      | Duration-based subscription<br>type. The options are as<br>follows:                                                                      |
|                                          |                  |             | 2: month                                                                                                    |
|                                          |                  |             | 3: year<br>$\bullet$                                                                                                    |
|                                          |                  |             | This parameter is mandatory<br>when Billing Mode is set to<br>Yearly/Monthly.                                                            |
| os.modelarts/<br>auto.renew              | <b>No</b>        | String      | Indicates whether to<br>automatically renew the<br>subscription. The options are<br>as follows:<br>0: no (default value)                 |
|                                          |                  |             |                                                                                                    |
| os.modelarts/<br>promotion.inf<br>0      | <b>No</b>        | String      | Discount information selected<br>by a subscriber in the CBC.                                                                             |
| os.modelarts/<br>service.consol<br>e.url | <b>No</b>        | String      | URL of the page that is<br>displayed after the<br>subscription order is paid.                                                            |
| os.modelarts/<br>order.id                | No               | String      | Specifies the order ID. This<br>parameter is mandatory when<br>a yearly/monthly pool is<br>created or the billing mode is<br>changed.    |

**Table 9-125** PoolSpecCreation

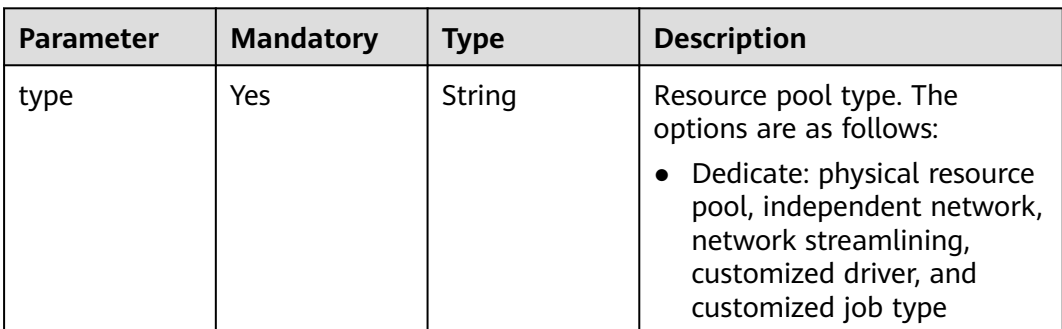

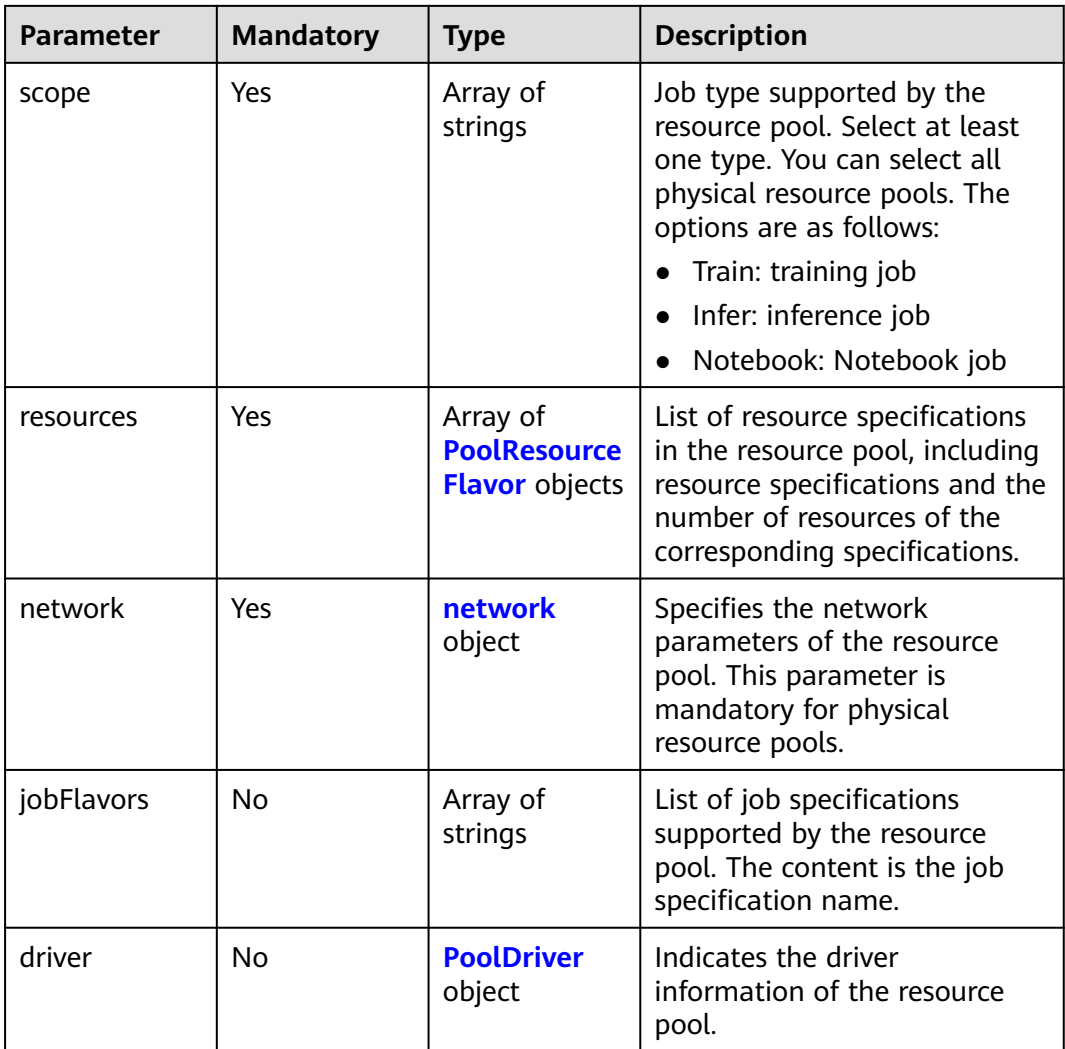

## **Table 9-126** PoolResourceFlavor

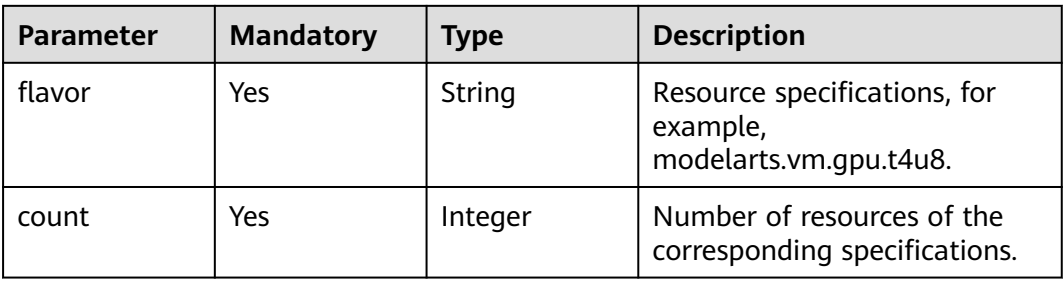

<span id="page-520-0"></span>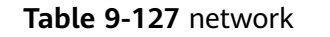

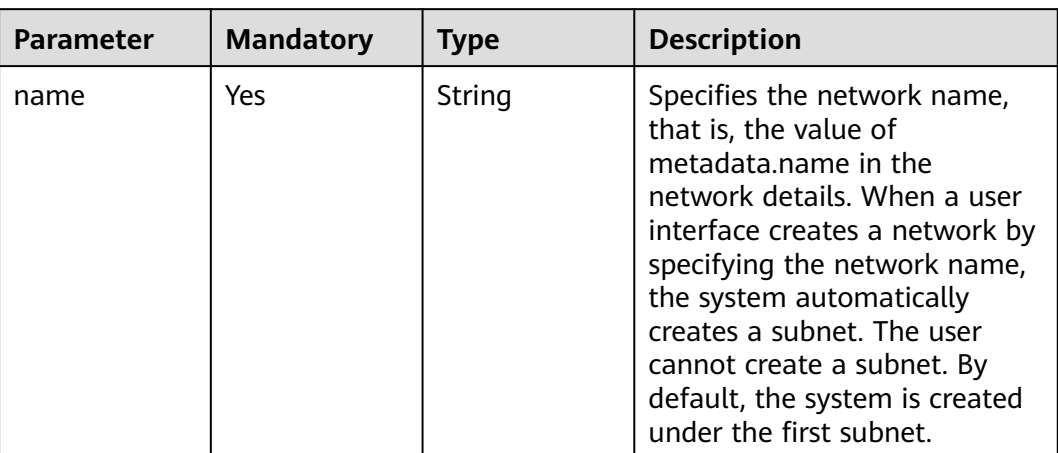

## **Table 9-128** PoolDriver

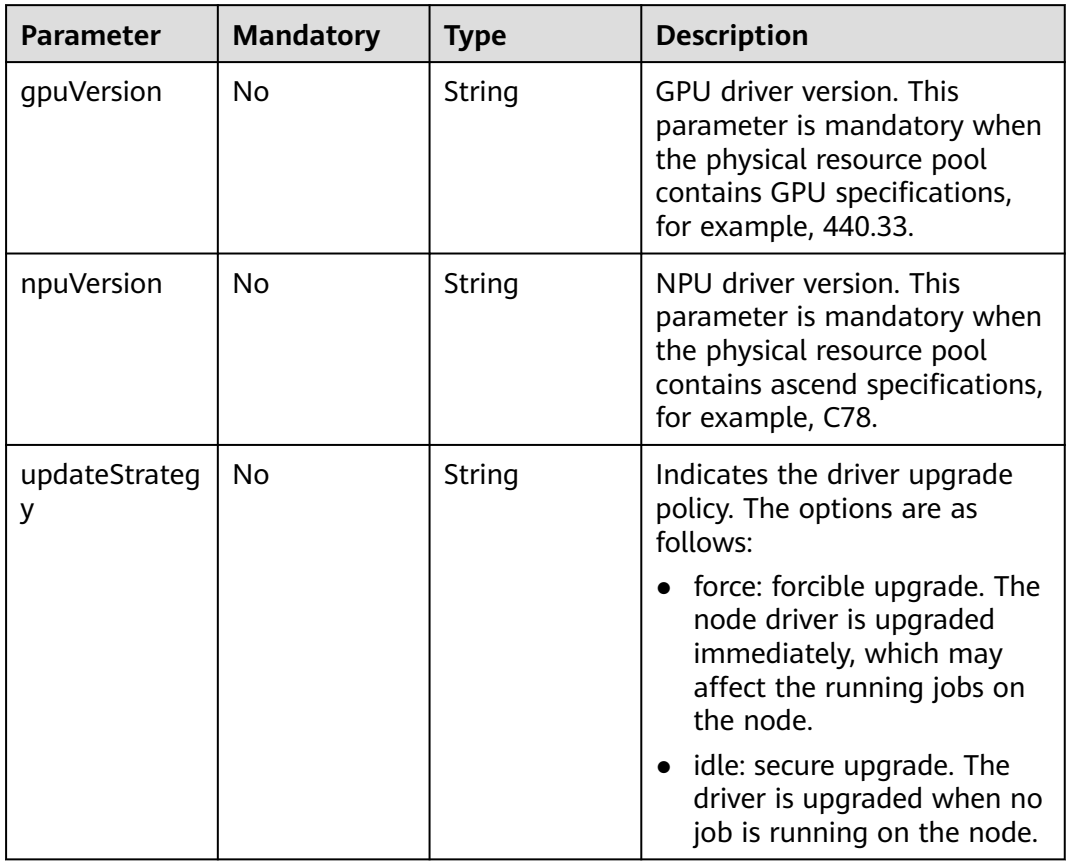

# **Response Parameters**

**Status code: 200**

| <b>Parameter</b> | <b>Type</b>                     | <b>Description</b>                                                  |
|------------------|---------------------------------|---------------------------------------------------------------------|
| apiVersion       | String                          | API version. The options are as follows:<br>$\bullet$ v2            |
| kind             | String                          | Resource type. The options are as follows:<br>• Pool: resource pool |
| metadata         | <b>PoolMetadat</b><br>a object  | Specifies the metadata of the resource pool.                        |
| spec             | <b>PoolSpecMod</b><br>el object | Expected information about a resource pool.                         |
| status           | <b>PoolStatus</b><br>object     | Status of a resource pool.                                          |

**Table 9-129** Response body parameters

### **Table 9-130** PoolMetadata

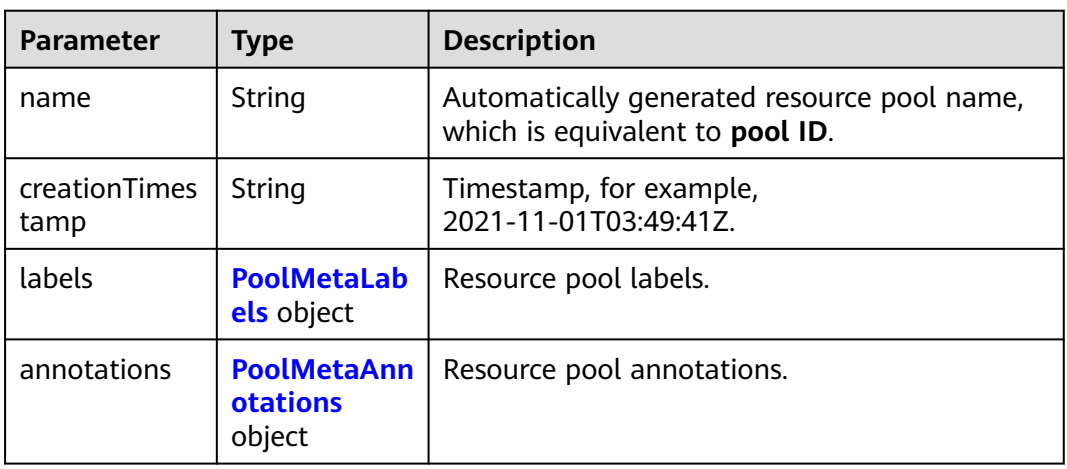

## **Table 9-131** PoolMetaLabels

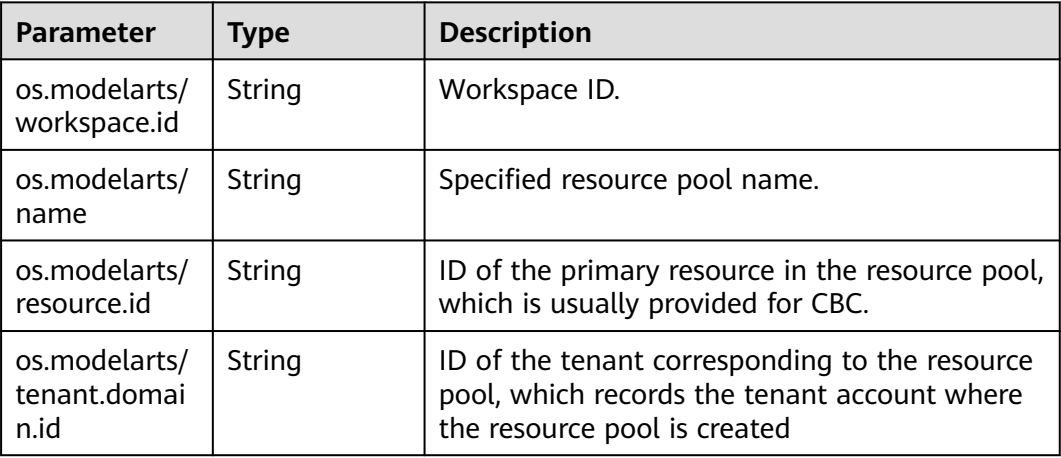

<span id="page-522-0"></span>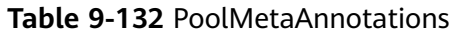

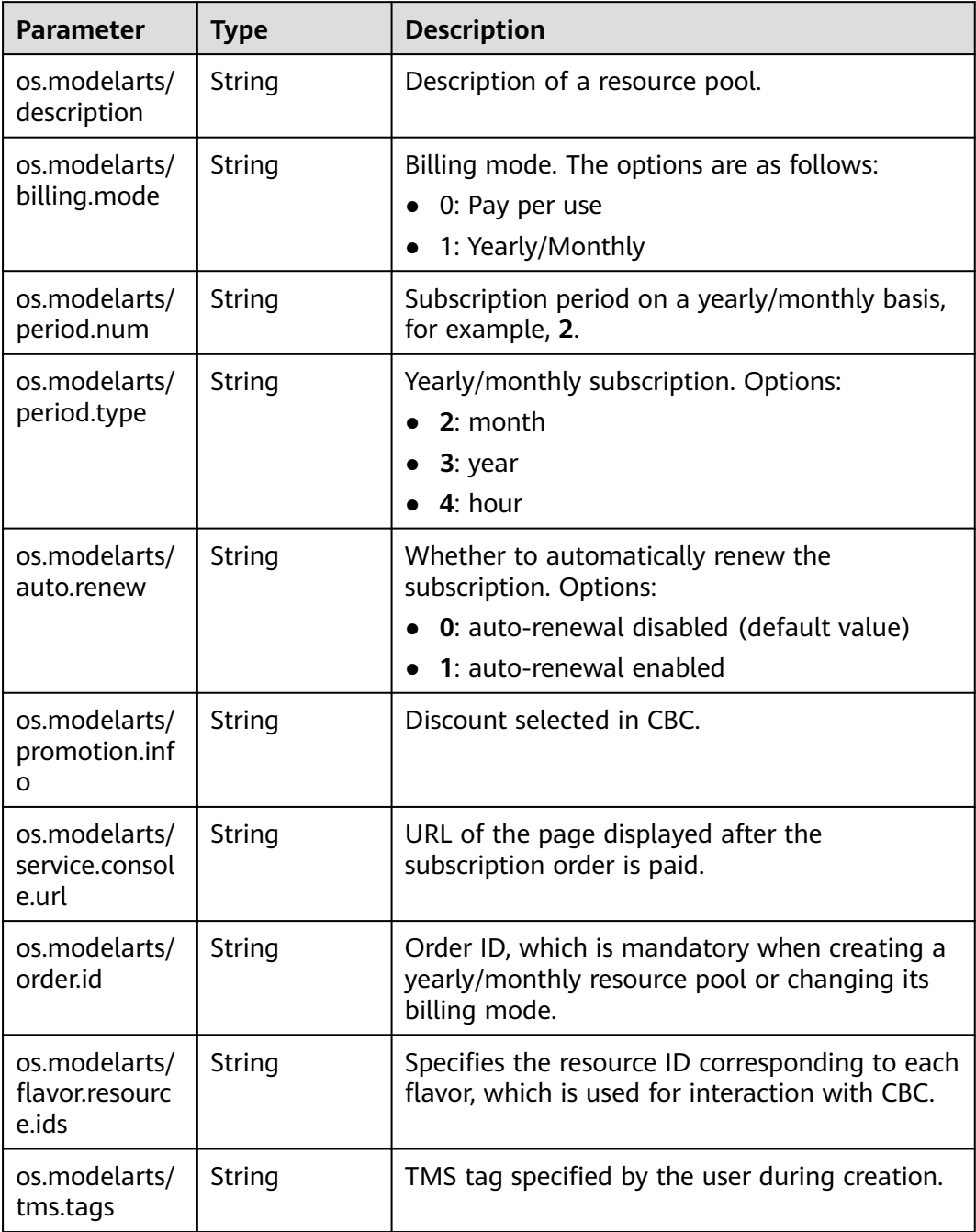

## **Table 9-133** PoolSpecModel

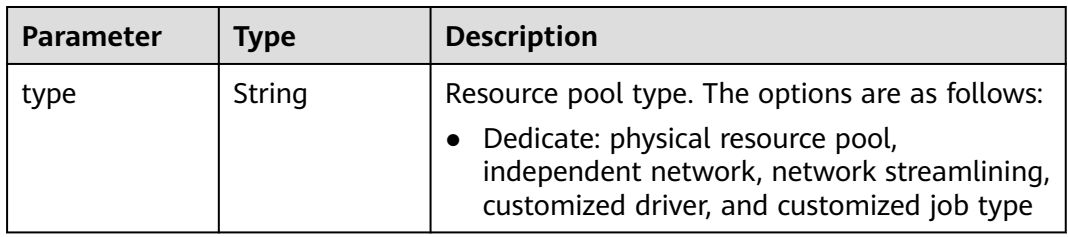

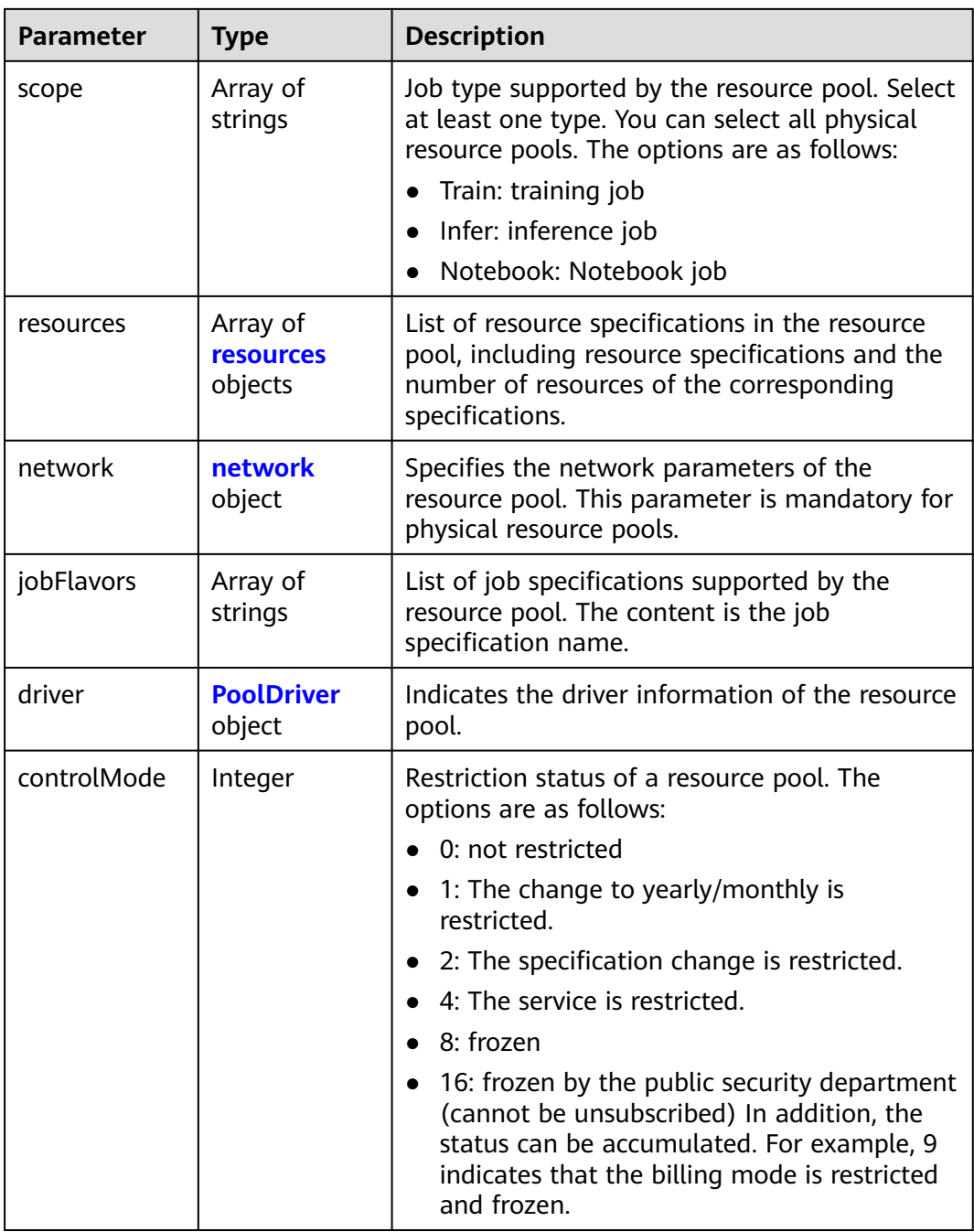

#### **Table 9-134** resources

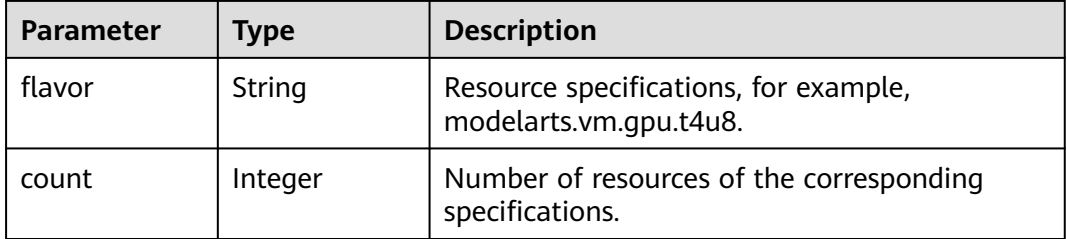

<span id="page-524-0"></span>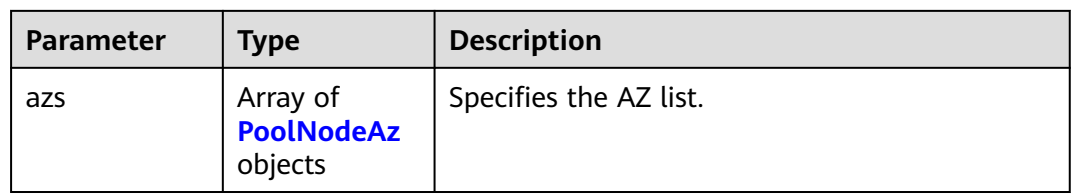

## **Table 9-135** PoolNodeAz

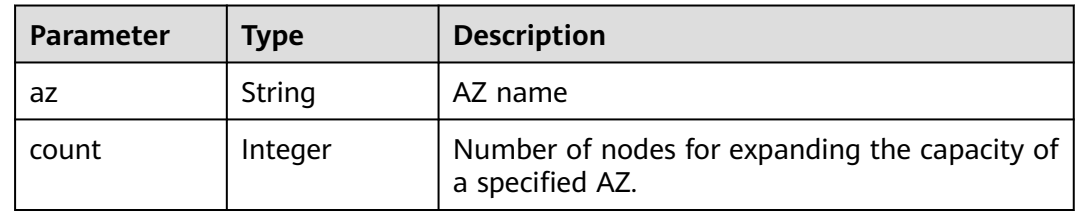

## **Table 9-136** network

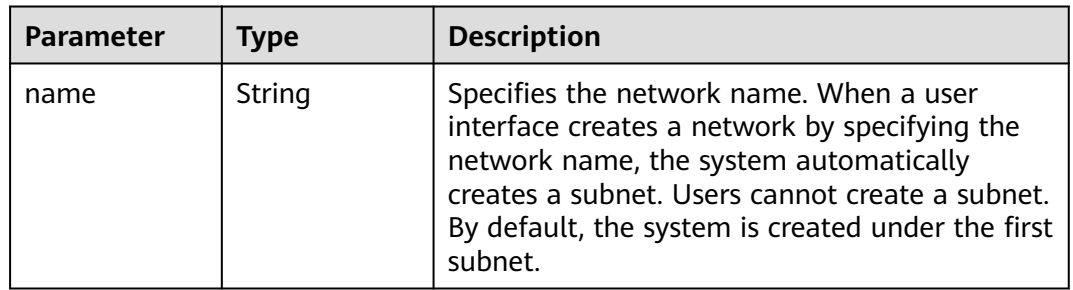

### **Table 9-137** PoolDriver

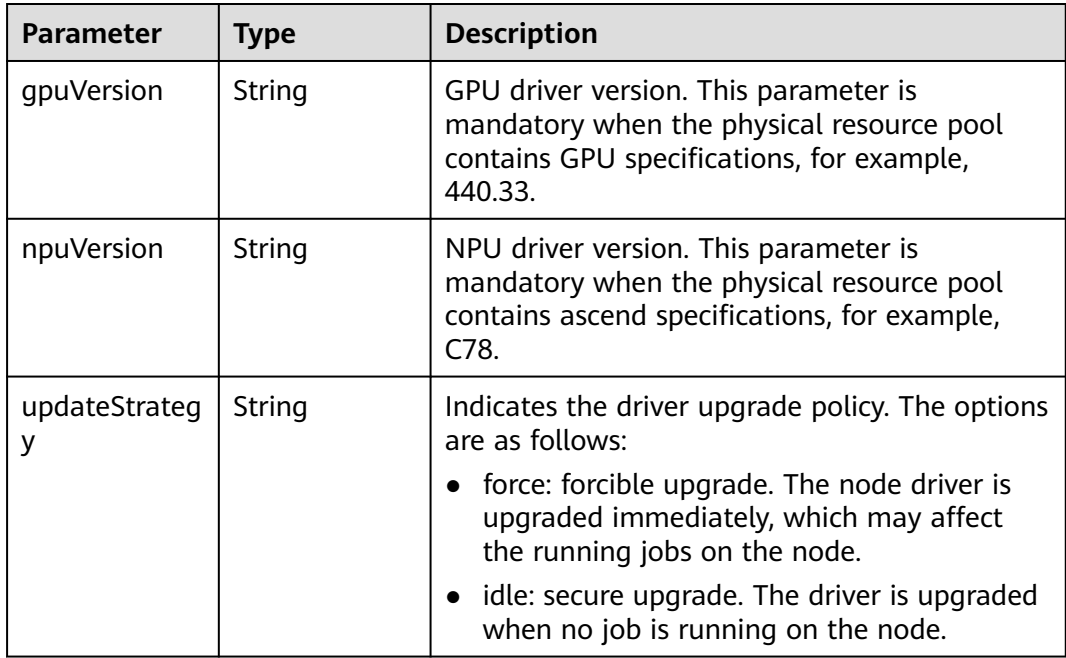

<span id="page-525-0"></span>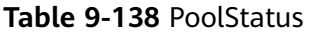

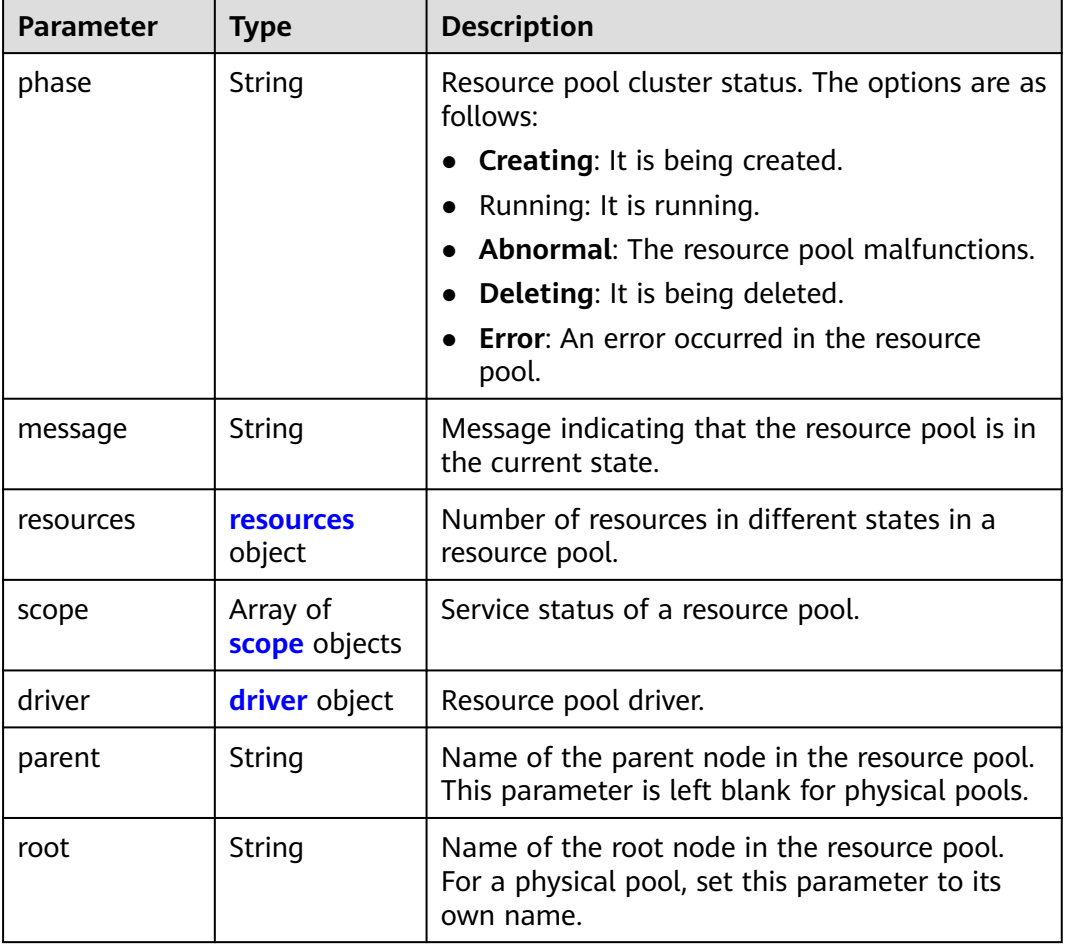

## **Table 9-139** resources

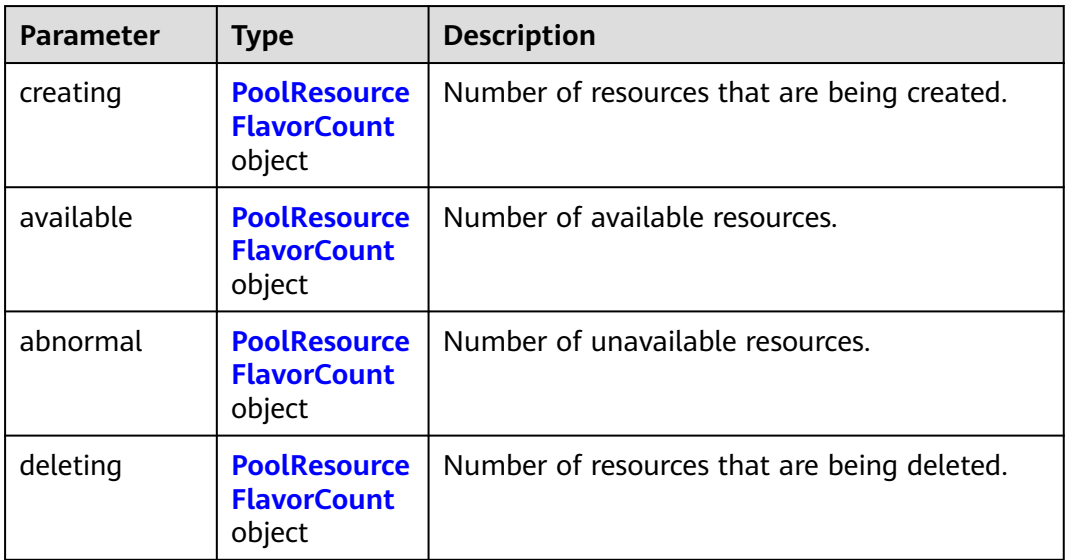

| <b>Parameter</b> | <b>Type</b>                    | <b>Description</b>                                                                                                    |
|------------------|--------------------------------|----------------------------------------------------------------------------------------------------|
| flavor           | String                         | Resource specification name, for example,<br>modelarts.vm.gpu.t4u8.                                                               |
| count            | Integer                        | Indicates the quaranteed usage of<br>specifications.                                                                              |
| maxCount         | Integer                        | Elastic usage of the resource specification. The<br>value of this parameter is the same as that of<br>count in the physical pool. |
| azs              | Array of <b>azs</b><br>objects | Number of AZs where the resource is located.                                                                                      |

<span id="page-526-0"></span>**Table 9-140** PoolResourceFlavorCount

#### **Table 9-141** azs

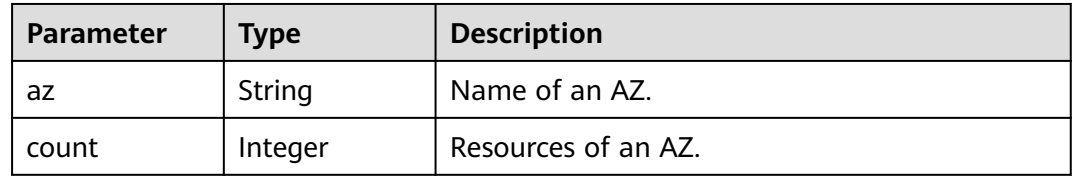

#### **Table 9-142** scope

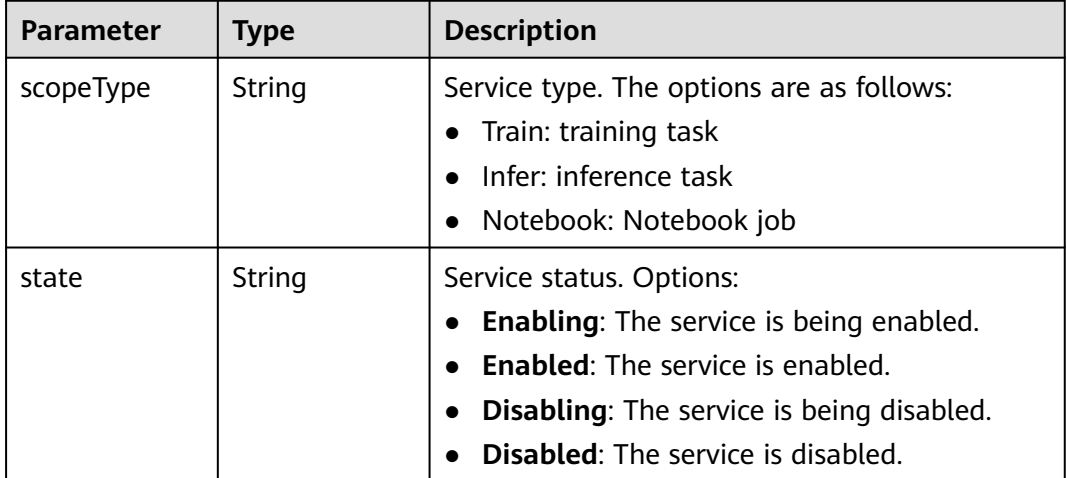

#### **Table 9-143** driver

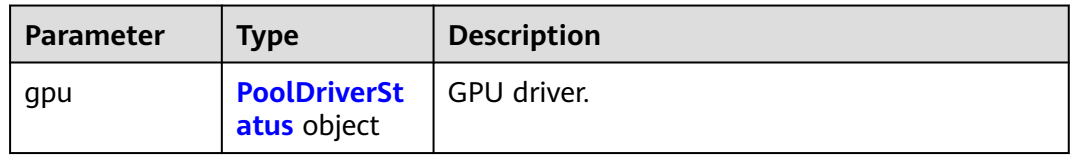

<span id="page-527-0"></span>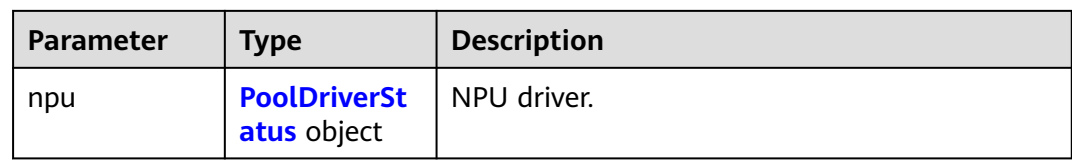

#### **Table 9-144** PoolDriverStatus

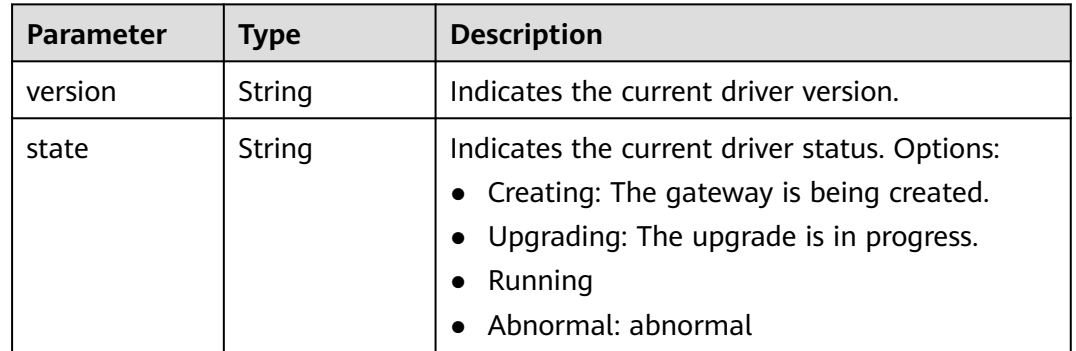

#### **Status code: 400**

**Table 9-145** Response body parameters

| <b>Parameter</b> | <b>Type</b> | <b>Description</b>       |  |
|------------------|-------------|--------------------------|--|
| error code       | String      | Error codes of ModelArts |  |
| error_msg        | String      | Error message            |  |

### **Status code: 409**

**Table 9-146** Response body parameters

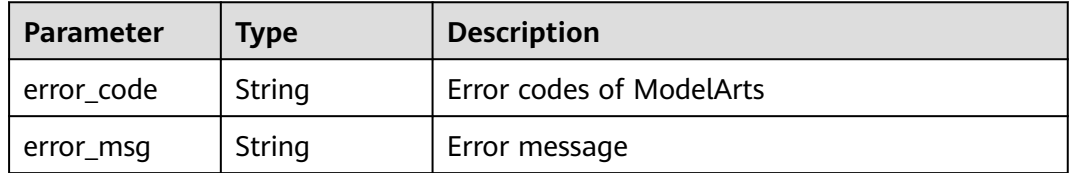

# **Example Requests**

The following is an example of how to create a dedicated resource pool whose resource type is **Pool**, pool name is **pool-001**, pool type is **Dedicate** (physical resource pool), and supported job type is **Train**.

POST https://{endpoint}/v2/{project\_id}/pools

{ "kind" : "Pool",

```
 "apiVersion" : "v2",
  "metadata" : {
   "labels" : {
     "os.modelarts/name" : "pool-001",
     "os.modelarts/workspace.id" : "0"
 },
 "annotations" : {
 "os.modelarts/description" : "",
 "os.modelarts/billing.mode" : "0"
   }
  },
 "spec" : {
 "type" : "Dedicate",
 "scope" : [ "Train" ],
 "network" : {
 "name" : "net-0123-86c13962597848eeb29c5861153a391f"
   },
 "resources" : [ {
 "flavor" : "modelarts.vm.gpu.t4u8",
 "count" : 2
   } ],
   "driver" : {
     "gpuVersion" : "440.31"
   }
  }
}
```
## **Example Responses**

### **Status code: 400**

#### Bad request

```
{
 "error_code" : "ModelArts.50004000",
 "error_msg" : "Bad request"
}
```
#### **Status code: 409**

Already exists

```
{
  "error_code" : "ModelArts.50015000",
  "error_msg" : "Pool already exists."
}
```
# **Status Codes**

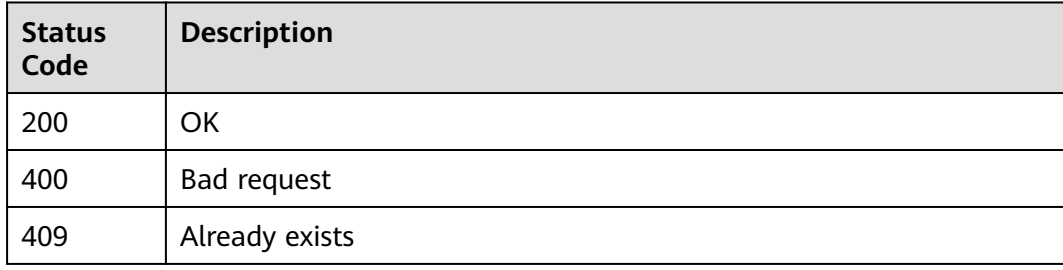

# **Error Codes**

### See **[Error Codes](#page-727-0)**.

# **9.13 Obtaining Resource Pools**

# **Function**

This API is used to obtain resource pools.

# **Debugging**

You can debug this API through automatic authentication in **[API Explorer](https://console-intl.huaweicloud.com/apiexplorer/#/openapi/ModelArts/doc?api=ListPools)** or use the SDK sample code generated by API Explorer.

## **URI**

GET /v2/{project\_id}/pools

#### **Table 9-147** Path Parameters

| <b>Parameter</b> | <b>Mandatory</b> | <b>Type</b> | <b>Description</b>                                                         |
|------------------|------------------|-------------|----------------------------------------------------------------------------|
| project id       | Yes              | String      | Project ID. For details, see<br><b>Obtaining a Project ID and</b><br>Name. |

**Table 9-148** Query Parameters

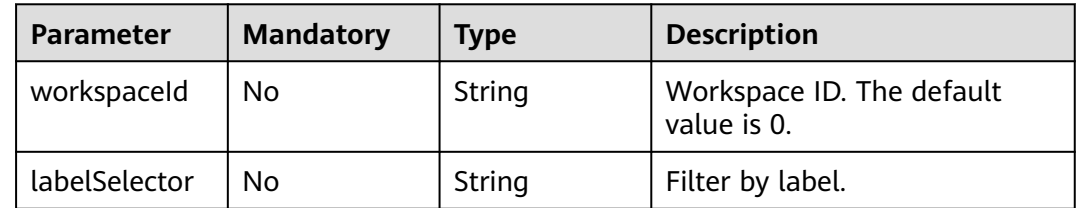

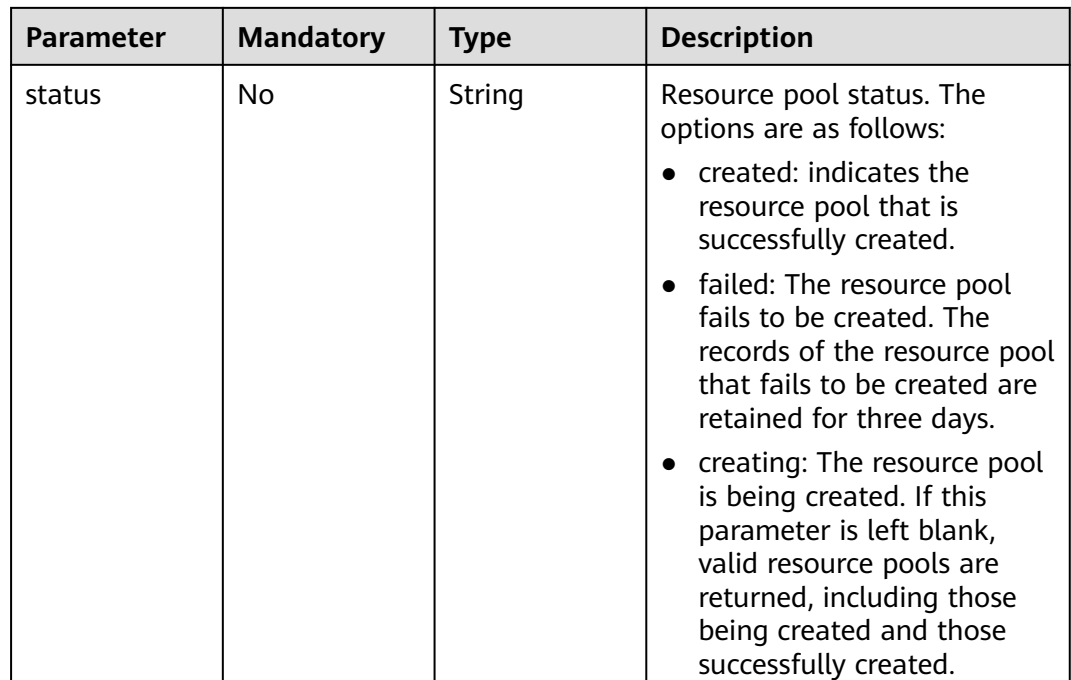

## **Request Parameters**

None

# **Response Parameters**

#### **Status code: 200**

## **Table 9-149** Response body parameters

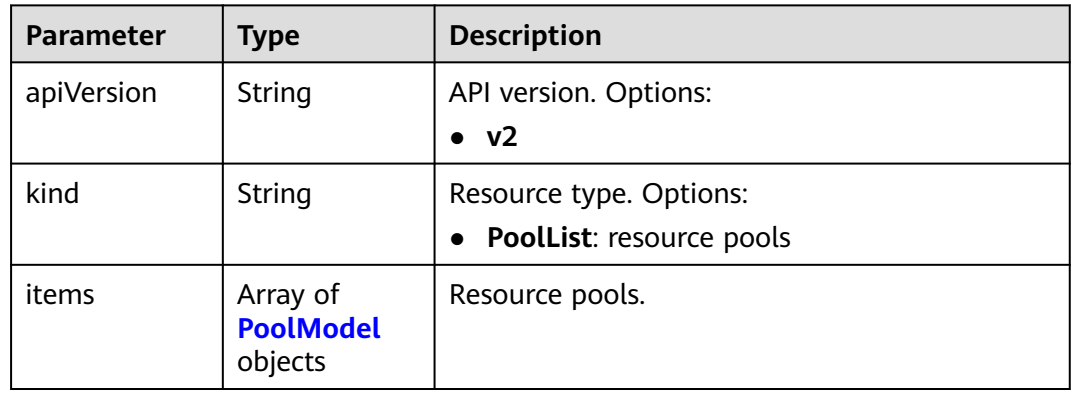

## **Table 9-150** PoolModel

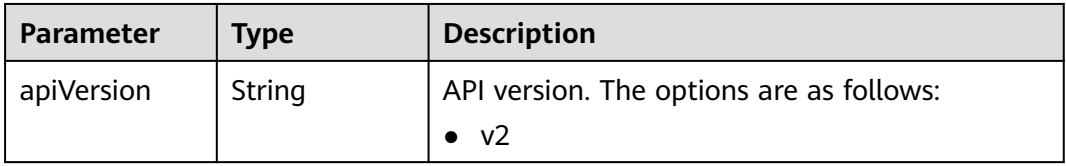

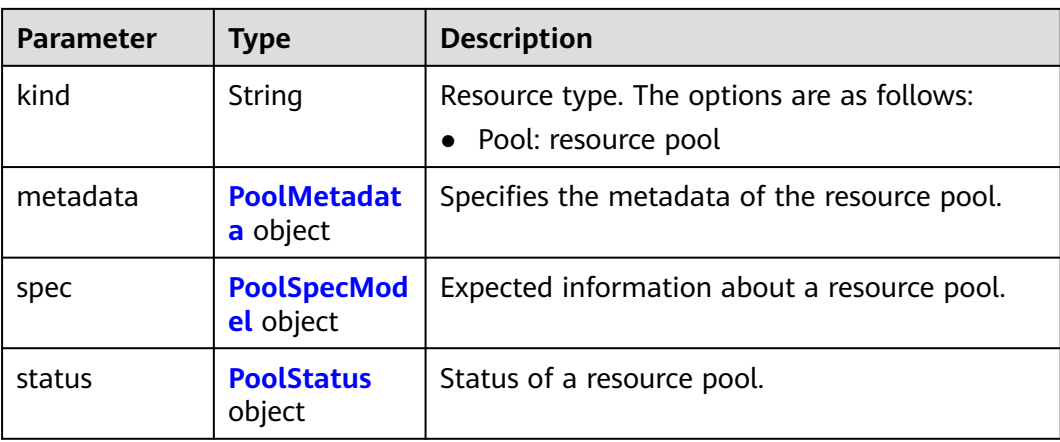

#### **Table 9-151** PoolMetadata

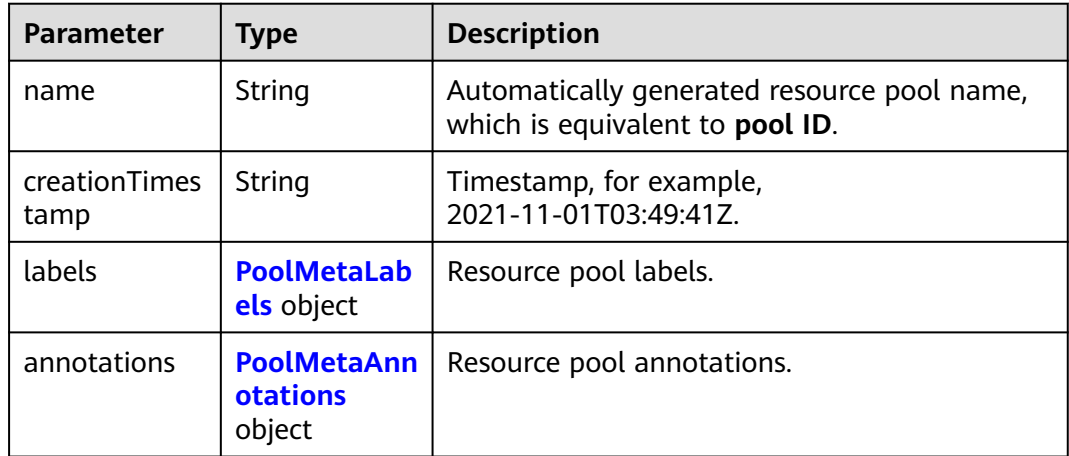

## **Table 9-152** PoolMetaLabels

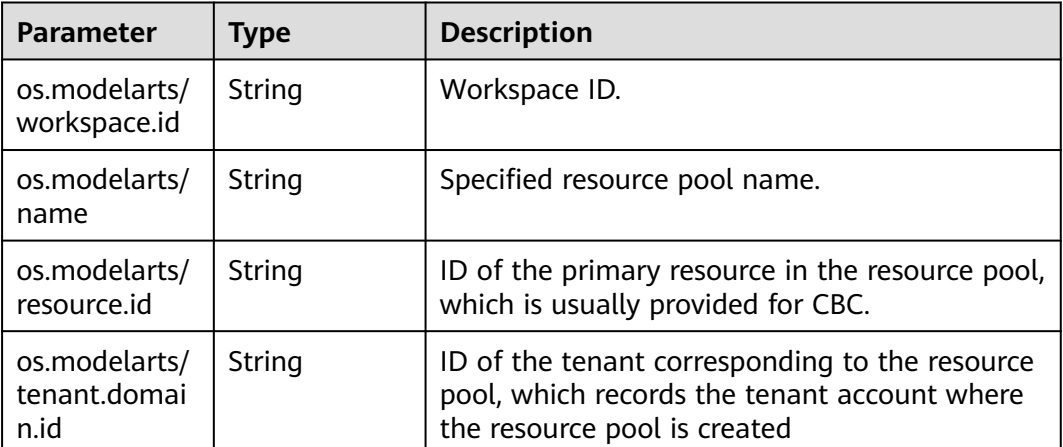

## <span id="page-532-0"></span>**Table 9-153** PoolMetaAnnotations

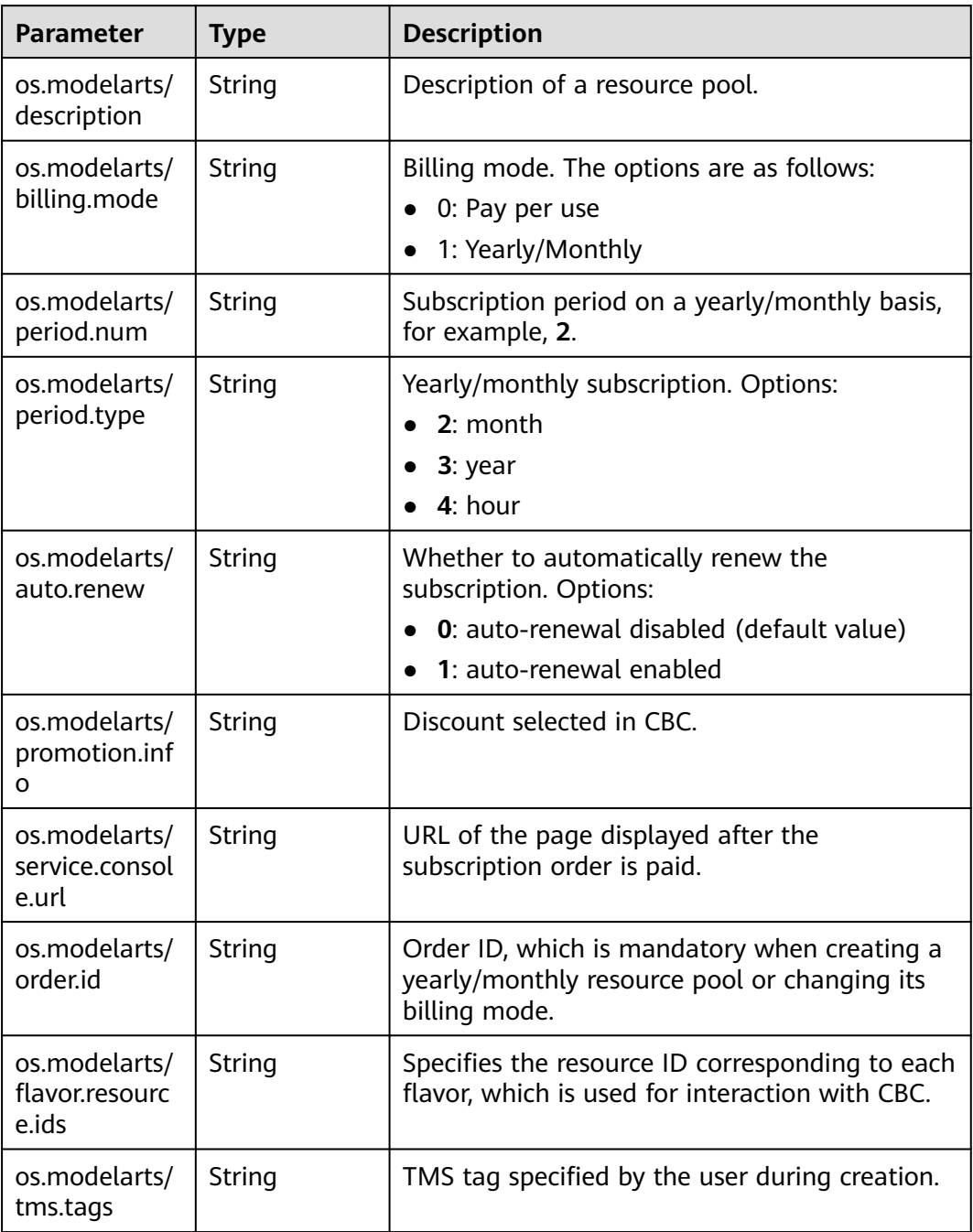

## **Table 9-154** PoolSpecModel

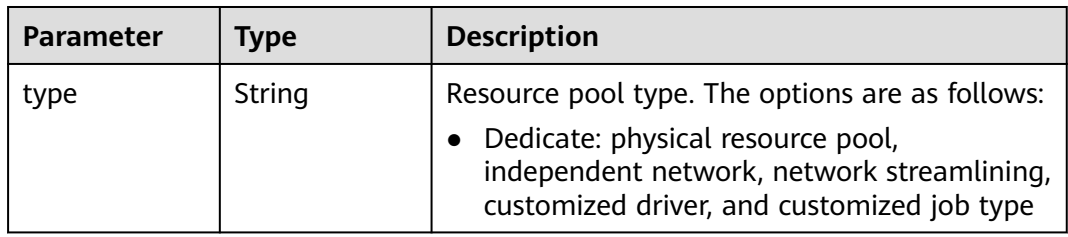

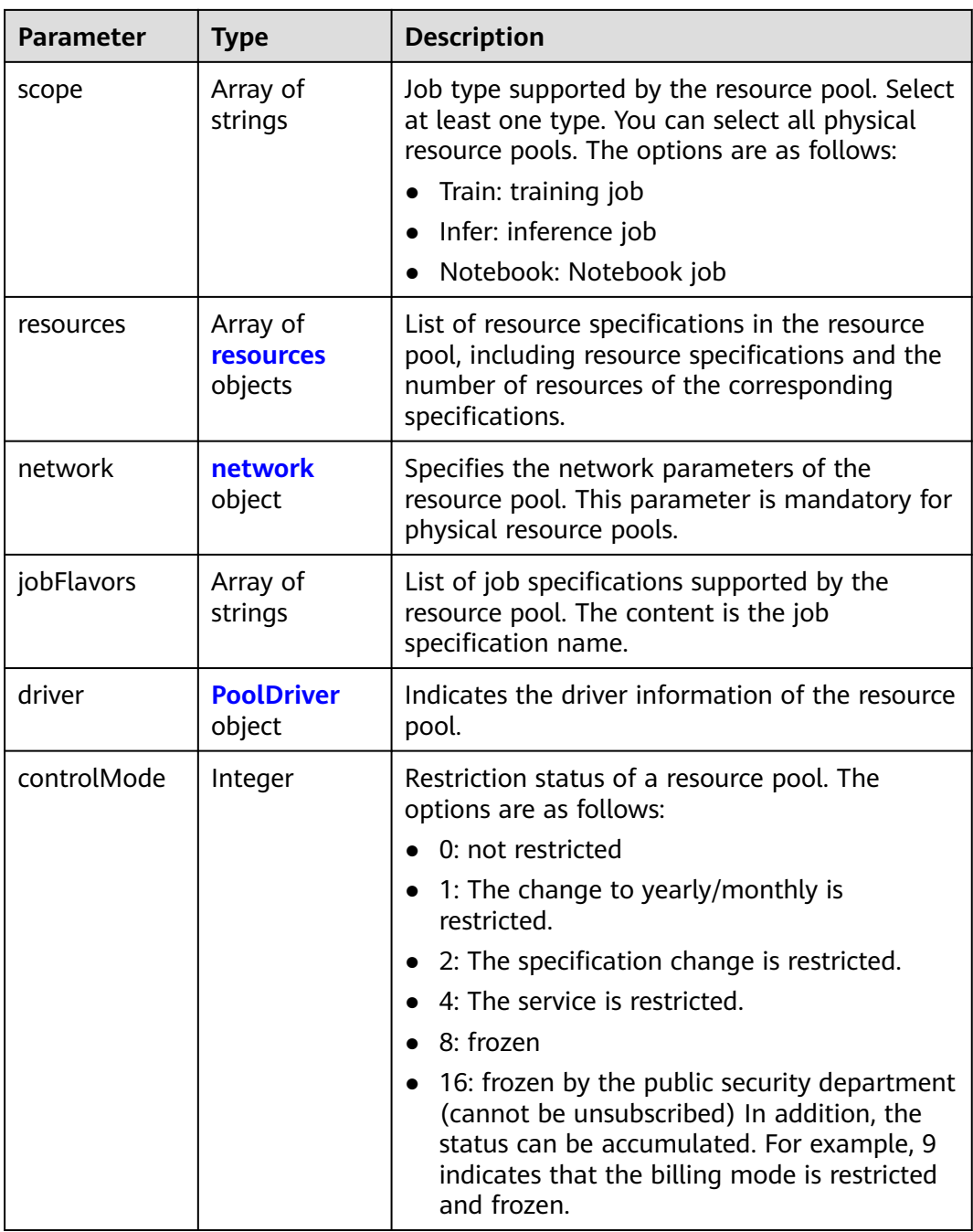

#### **Table 9-155** resources

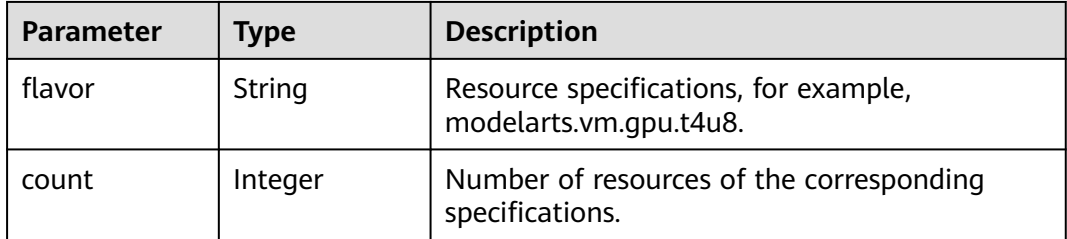

<span id="page-534-0"></span>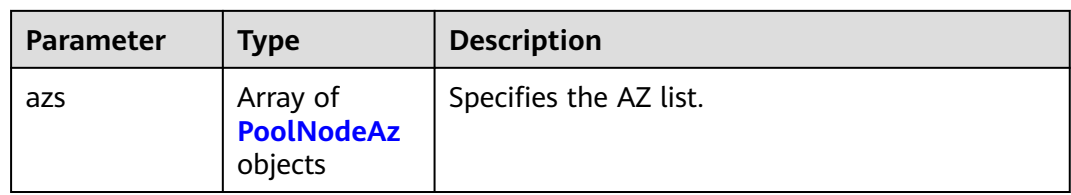

## **Table 9-156** PoolNodeAz

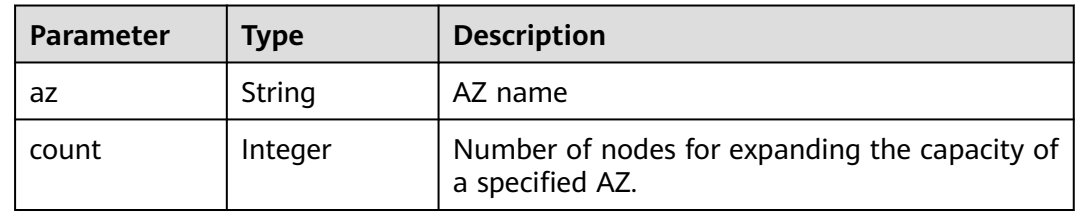

## **Table 9-157** network

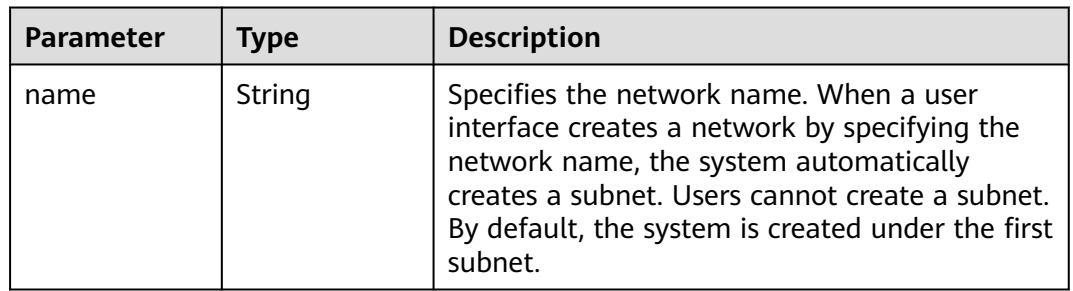

### **Table 9-158** PoolDriver

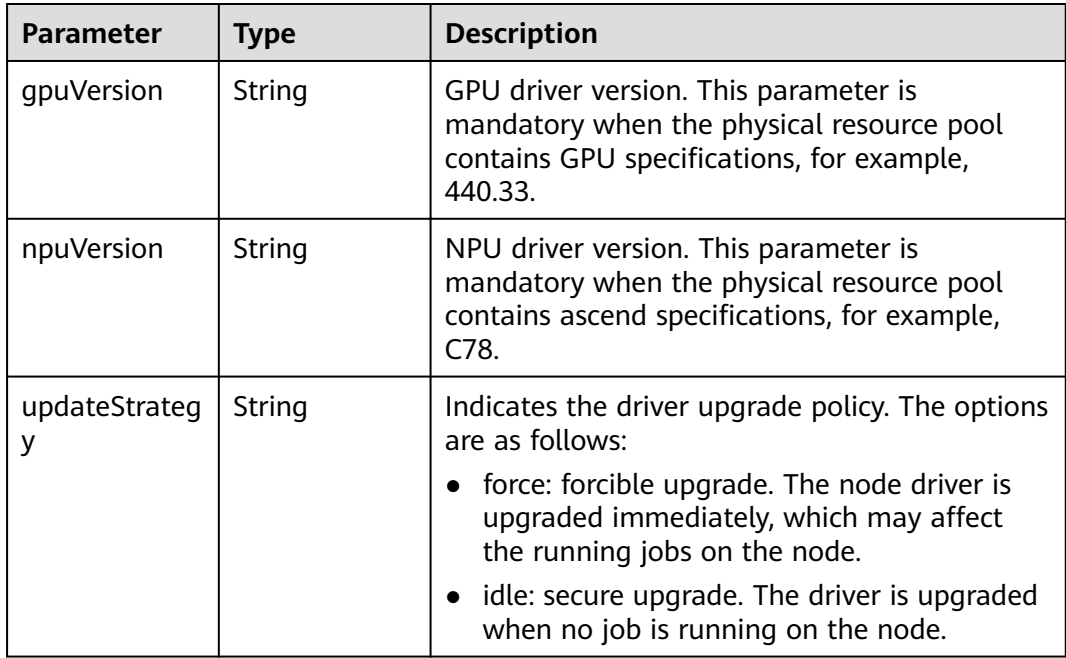

<span id="page-535-0"></span>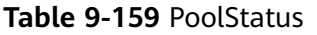

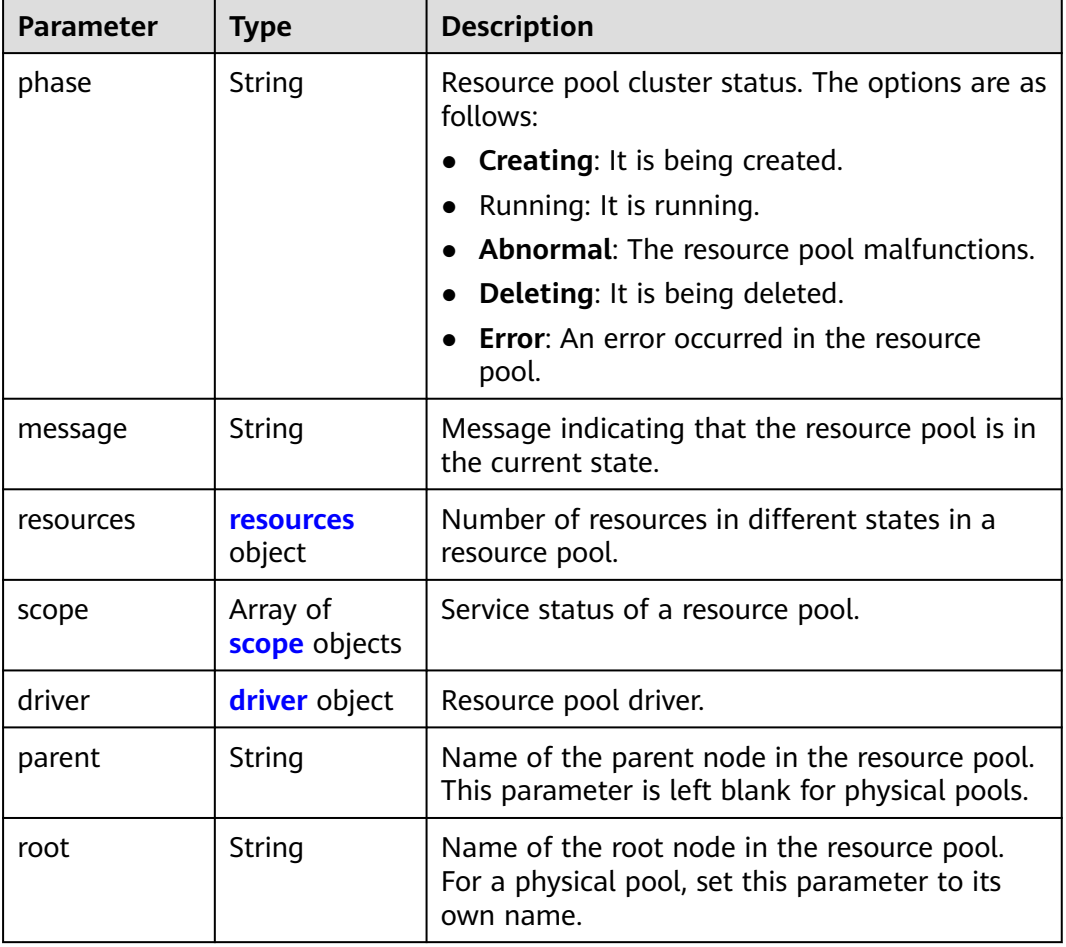

## **Table 9-160** resources

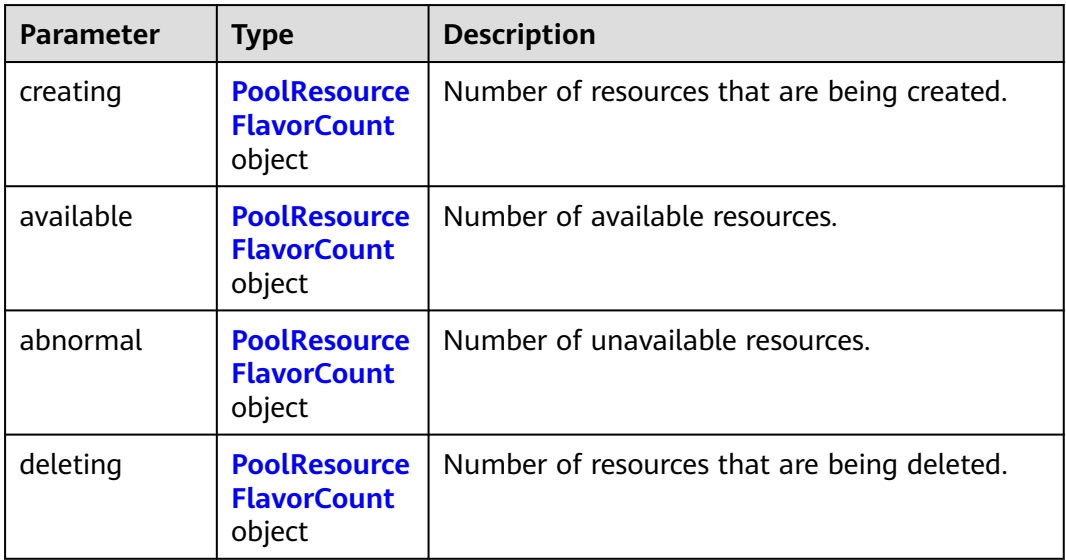

| <b>Parameter</b> | <b>Type</b>                    | <b>Description</b>                                                                                                    |
|------------------|--------------------------------|----------------------------------------------------------------------------------------------------|
| flavor           | String                         | Resource specification name, for example,<br>modelarts.vm.gpu.t4u8.                                                               |
| count            | Integer                        | Indicates the quaranteed usage of<br>specifications.                                                                              |
| maxCount         | Integer                        | Elastic usage of the resource specification. The<br>value of this parameter is the same as that of<br>count in the physical pool. |
| azs              | Array of <b>azs</b><br>objects | Number of AZs where the resource is located.                                                                                      |

<span id="page-536-0"></span>**Table 9-161** PoolResourceFlavorCount

#### **Table 9-162** azs

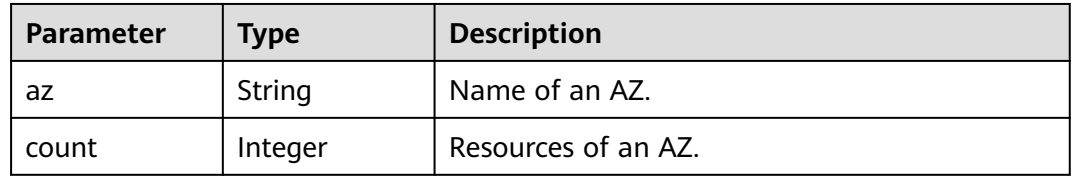

#### **Table 9-163** scope

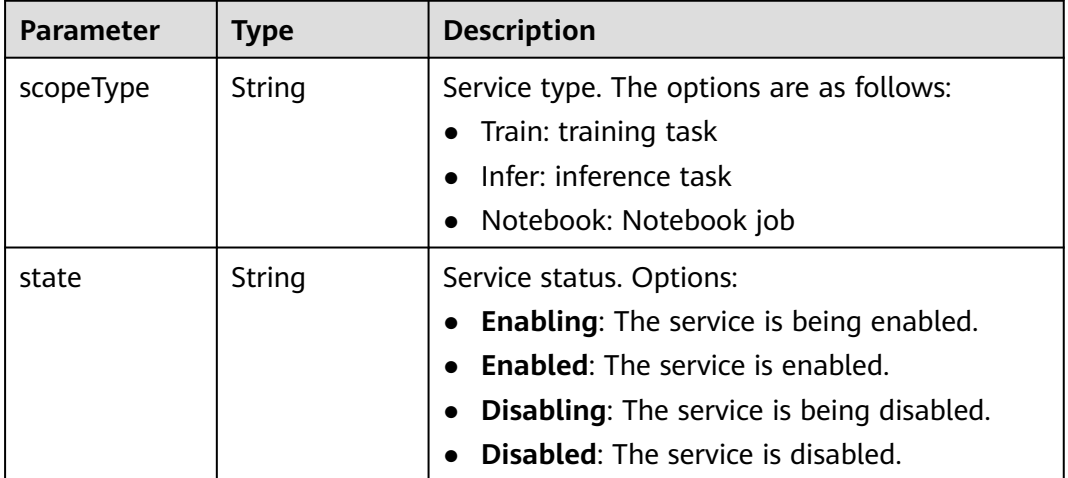

#### **Table 9-164** driver

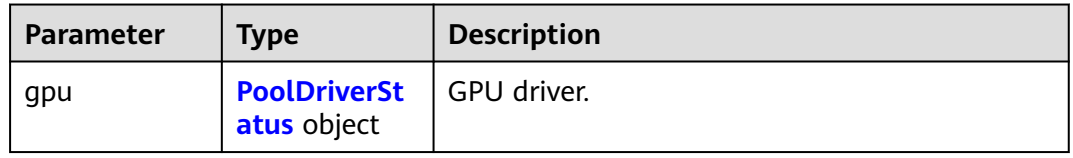

<span id="page-537-0"></span>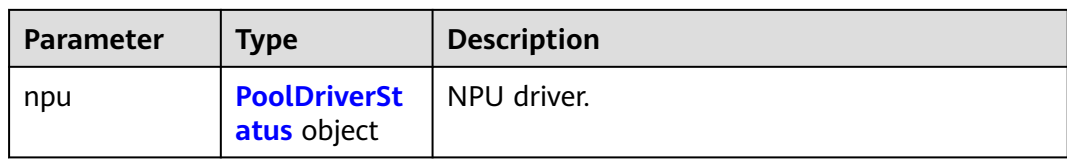

#### **Table 9-165** PoolDriverStatus

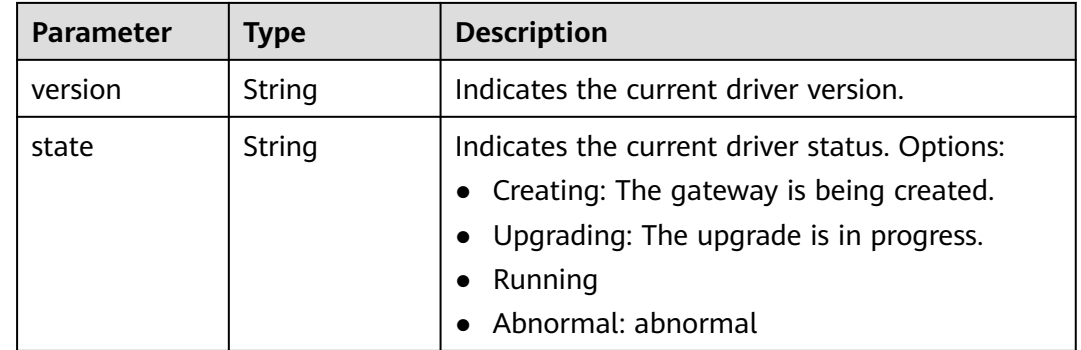

## **Example Requests**

Obtain resource pools.

```
GET https://{endpoint}/v2/{project_id}/pools
```
{ }

## **Example Responses**

#### **Status code: 200**

**OK** 

```
{
  "kind" : "PoolList",
  "apiVersion" : "v2",
 "items" : [ {
 "kind" : "Pool",
 "apiVersion" : "v2",
   "metadata" : {
    "name" : "auto-pool-os-86c13962597848eeb29c5861153a391f",
     "creationTimestamp" : "2022-09-16T03:10:40Z",
    "labels" : {
      "os.modelarts/name" : "auto-pool-os",
 "os.modelarts/workspace.id" : "0",
 "os.modelarts/resource.id" : "maos-auto-pool-os-72w8d"
 },
 "annotations" : {
      "os.modelarts/description" : "",
    "os.modelarts/billing.mode" : "0"
 }
 },
 "spec" : {
 "type" : "Dedicate",
     "scope" : [ "Train", "Infer" ],
 "resources" : [ {
    "flavor" : "modelarts.vm.cpu.4ud",
      "count" : 2
    } ],
```

```
 "network" : {
      "name" : "network-maos-86c13962597848eeb29c5861153a391f"
    }
 },
 "status" : {
    "phase" : "Running",
    "root" : "auto-pool-os-86c13962597848eeb29c5861153a391f",
    "scope" : [ {
      "scopeType" : "Train",
      "state" : "Enabled"
    }, {
      "scopeType" : "Infer",
      "state" : "Enabled"
    } ],
     "resources" : {
 "available" : [ {
 "flavor" : "modelarts.vm.cpu.4ud",
       "count" : 2,
       "azs" : [ {
        "az" : "cn-north-7c",
        "count" : 2
       } ]
      } ]
 }
 }
 } ]
}
```
# **Status Codes**

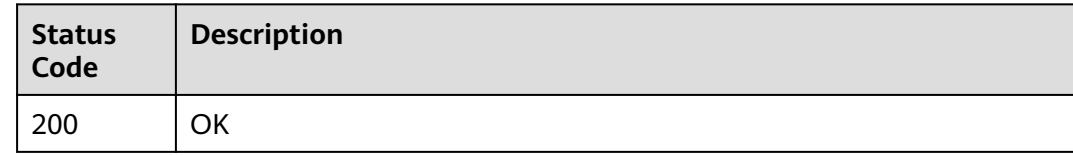

# **Error Codes**

See **[Error Codes](#page-727-0)**.

# **9.14 Obtaining a Resource Pool**

## **Function**

This API is used to obtain details about a specified resource pool.

# **Debugging**

You can debug this API through automatic authentication in **[API Explorer](https://console-intl.huaweicloud.com/apiexplorer/#/openapi/ModelArts/doc?api=ShowPool)** or use the SDK sample code generated by API Explorer.

## **URI**

GET /v2/{project\_id}/pools/{pool\_name}

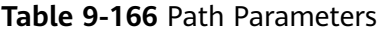

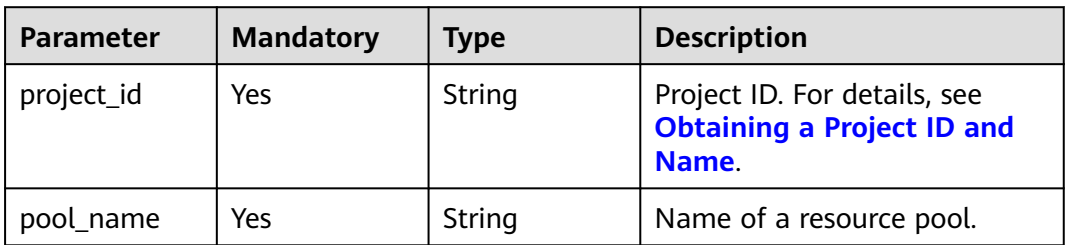

## **Request Parameters**

**Table 9-167** Request header parameters

| <b>Parameter</b>        | <b>Mandatory</b> | <b>Type</b> | <b>Description</b>                                                                      |
|-------------------------|------------------|-------------|-----------------------------------------------------------------------------------------|
| X-ModelArts-<br>User-ID | No.              | String      | Tenant ID. If there is a tenant<br>ID, it will be used for<br>workspace authentication. |

## **Response Parameters**

## **Status code: 200**

**Table 9-168** Response body parameters

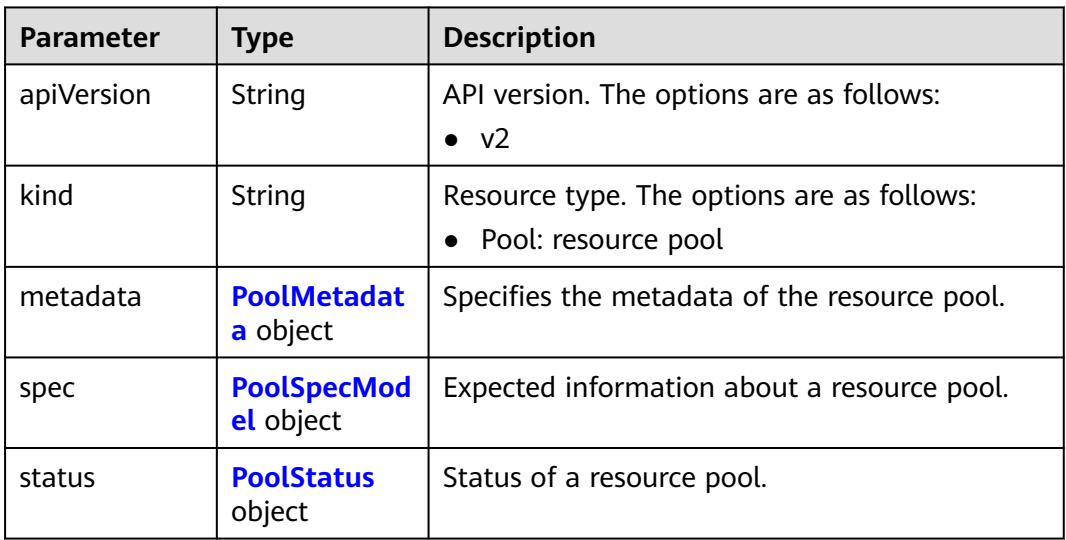

### **Table 9-169** PoolMetadata

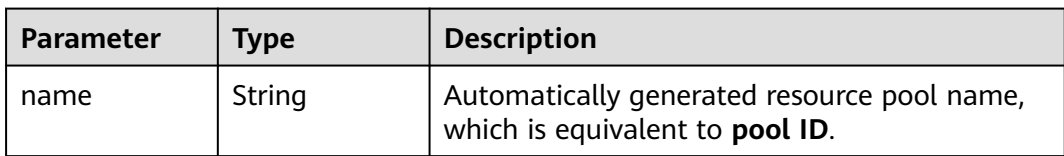
| <b>Parameter</b>      | <b>Type</b>                                     | <b>Description</b>                               |
|-----------------------|-------------------------------------------------|--------------------------------------------------|
| creationTimes<br>tamp | String                                          | Timestamp, for example,<br>2021-11-01T03:49:41Z. |
| labels                | <b>PoolMetaLab</b><br>els object                | Resource pool labels.                            |
| annotations           | <b>PoolMetaAnn</b><br><b>otations</b><br>object | Resource pool annotations.                       |

**Table 9-170** PoolMetaLabels

| <b>Parameter</b>                      | <b>Type</b> | <b>Description</b>                                                                                                    |
|---------------------------------------|-------------|----------------------------------------------------------------------------------------------------|
| os.modelarts/<br>workspace.id         | String      | Workspace ID.                                                                                                    |
| os.modelarts/<br>name                 | String      | Specified resource pool name.                                                                                                  |
| os.modelarts/<br>resource.id          | String      | ID of the primary resource in the resource pool,<br>which is usually provided for CBC.                                         |
| os.modelarts/<br>tenant.domai<br>n.id | String      | ID of the tenant corresponding to the resource<br>pool, which records the tenant account where<br>the resource pool is created |

**Table 9-171** PoolMetaAnnotations

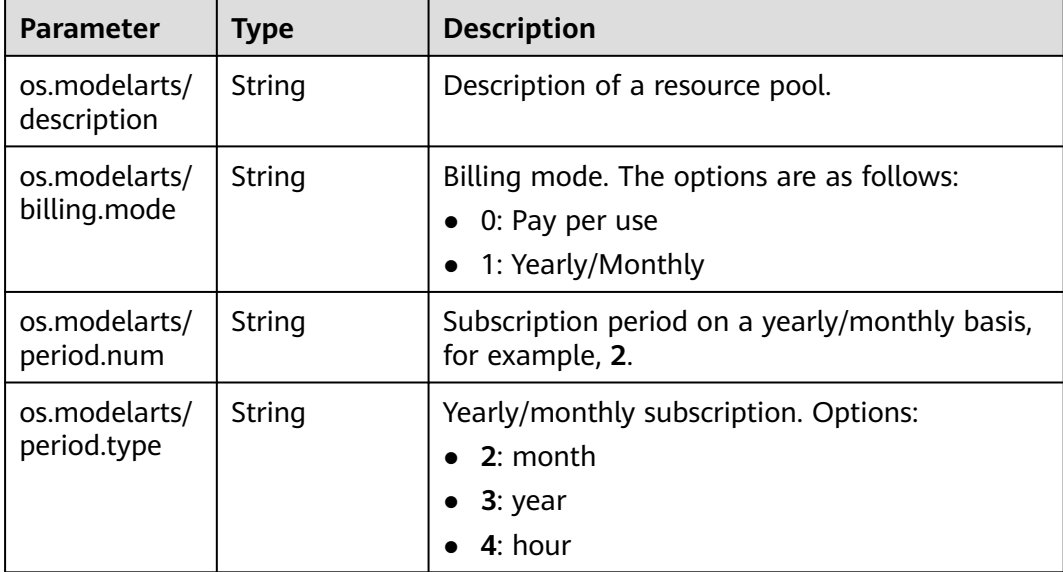

| <b>Parameter</b>                         | <b>Type</b> | <b>Description</b>                                                                                                    |
|------------------------------------------|-------------|----------------------------------------------------------------------------------------------------|
| os.modelarts/<br>auto.renew              | String      | Whether to automatically renew the<br>subscription. Options:<br><b>0</b> : auto-renewal disabled (default value)<br>1: auto-renewal enabled |
| os.modelarts/<br>promotion.inf<br>0      | String      | Discount selected in CBC.                                                                                                    |
| os.modelarts/<br>service.consol<br>e.url | String      | URL of the page displayed after the<br>subscription order is paid.                                                                          |
| os.modelarts/<br>order.id                | String      | Order ID, which is mandatory when creating a<br>yearly/monthly resource pool or changing its<br>billing mode.                               |
| os.modelarts/<br>flavor.resourc<br>e.ids | String      | Specifies the resource ID corresponding to each<br>flavor, which is used for interaction with CBC.                                          |
| os.modelarts/<br>tms.tags                | String      | TMS tag specified by the user during creation.                                                                                              |

**Table 9-172** PoolSpecModel

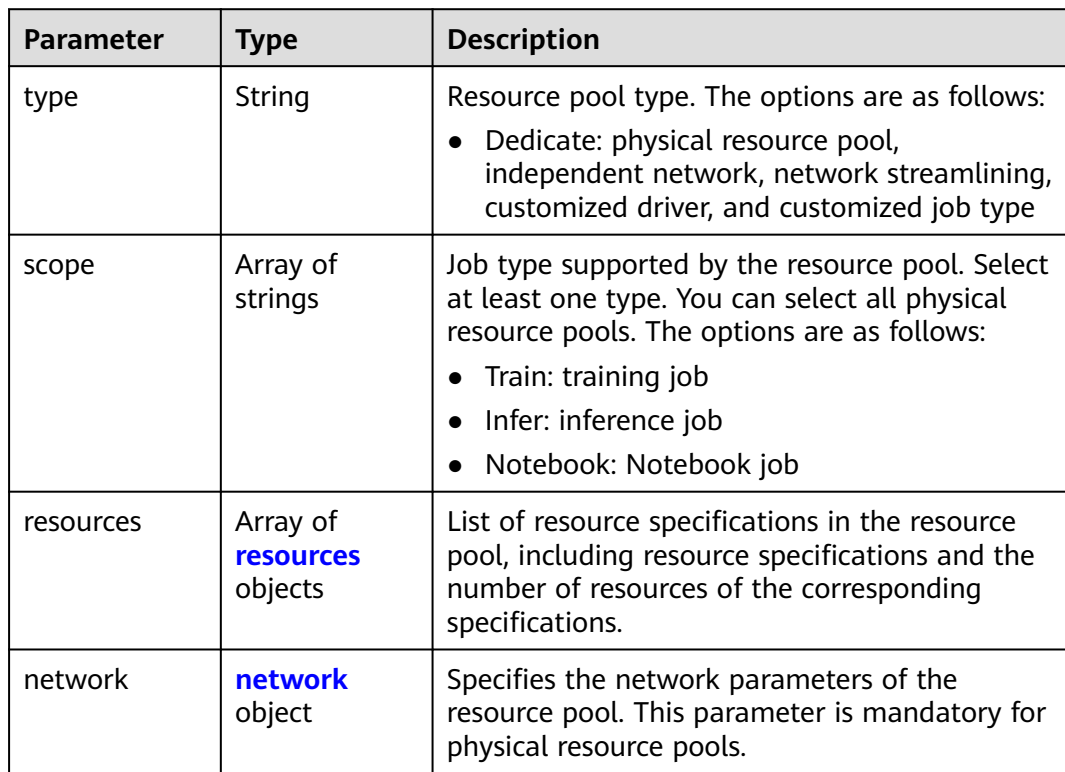

<span id="page-542-0"></span>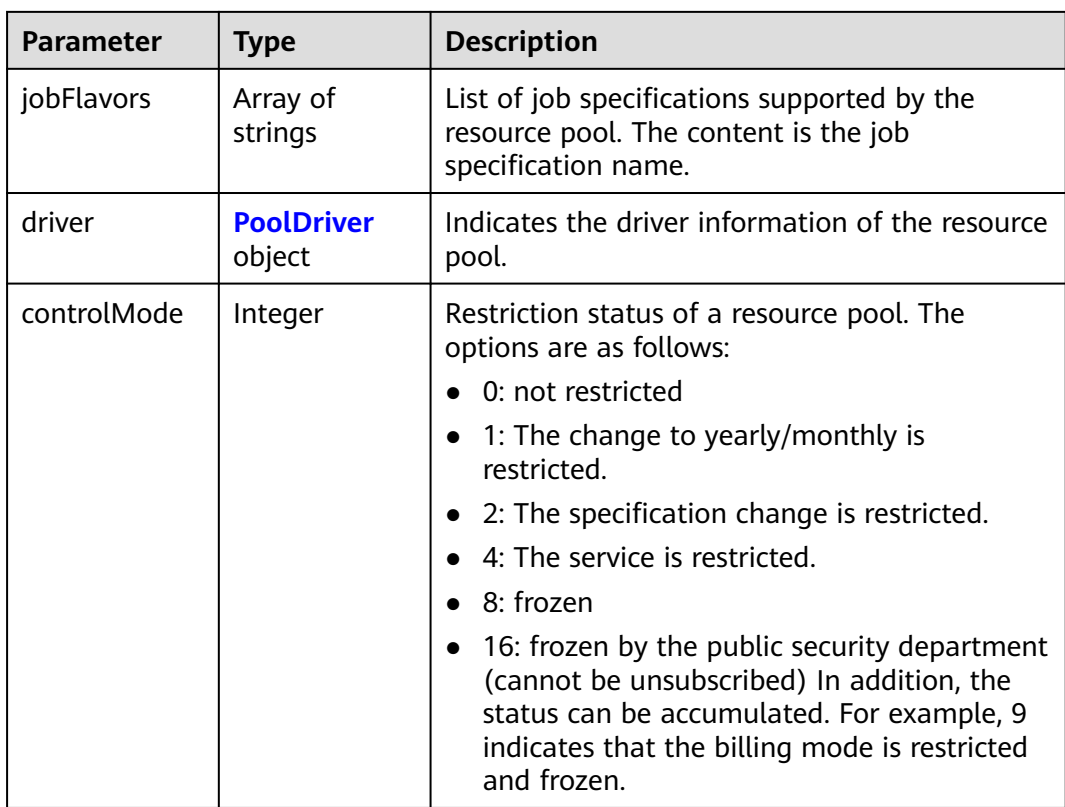

### **Table 9-173** resources

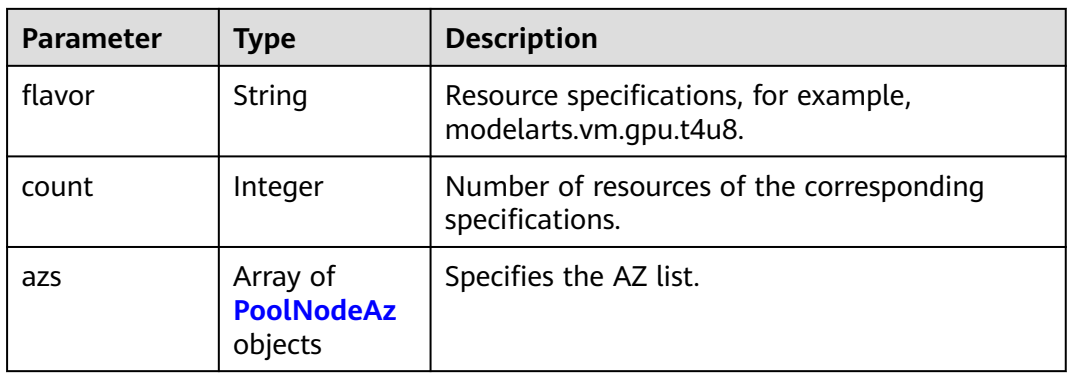

## **Table 9-174** PoolNodeAz

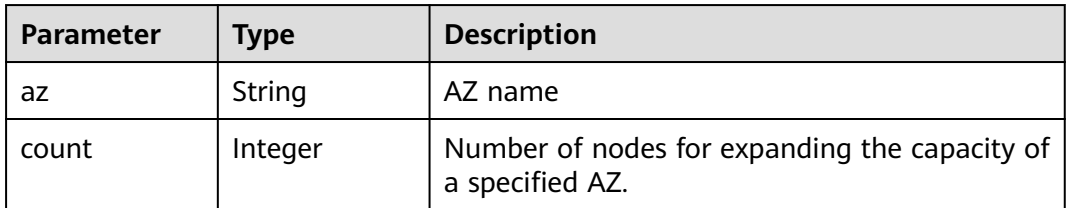

<span id="page-543-0"></span>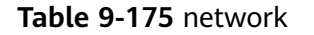

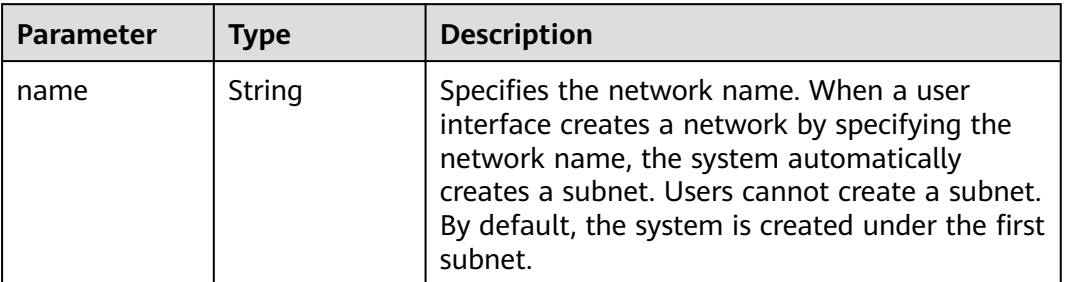

## **Table 9-176** PoolDriver

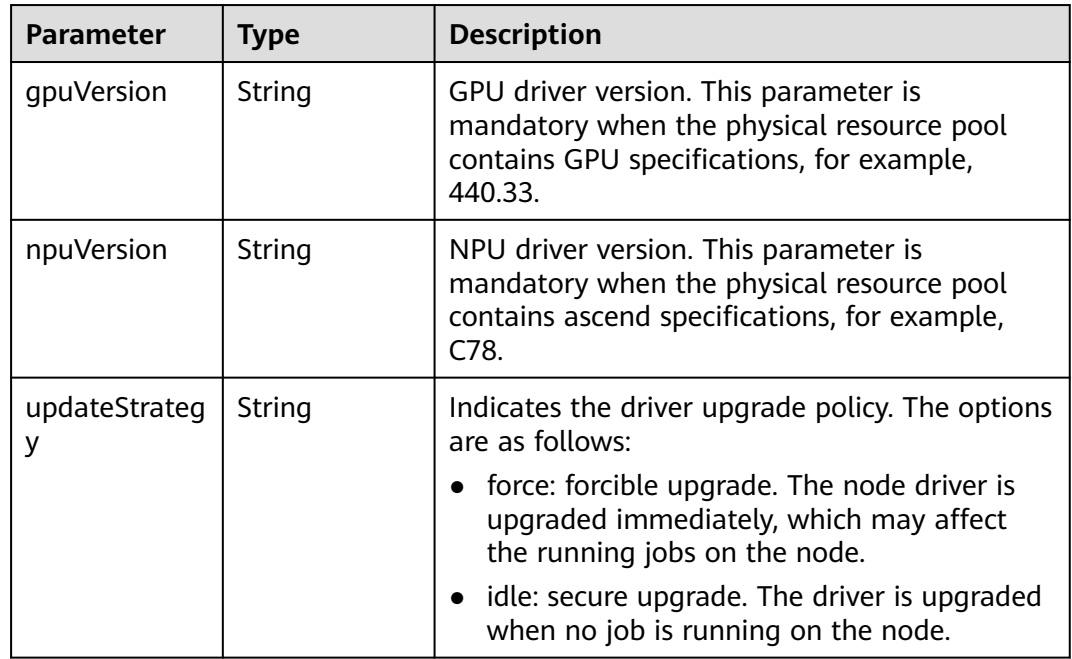

## **Table 9-177** PoolStatus

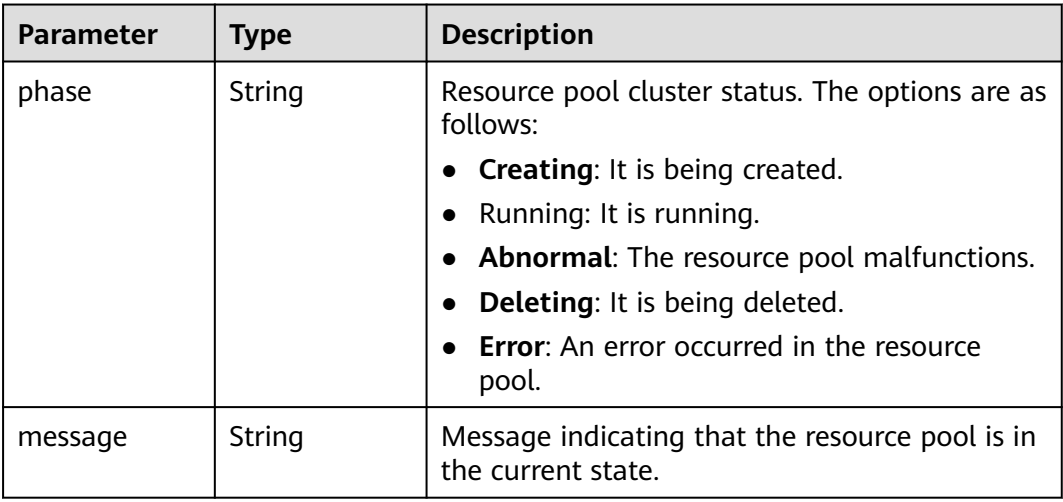

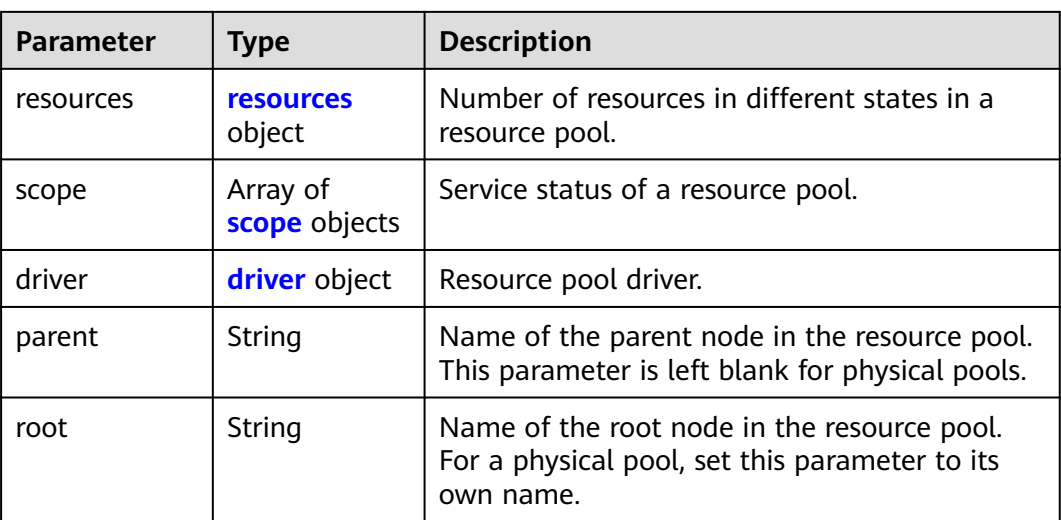

## **Table 9-178** resources

| <b>Parameter</b> | <b>Type</b>                                         | <b>Description</b>                          |
|------------------|-----------------------------------------------------|---------------------------------------------|
| creating         | <b>PoolResource</b><br><b>FlavorCount</b><br>object | Number of resources that are being created. |
| available        | <b>PoolResource</b><br><b>FlavorCount</b><br>object | Number of available resources.              |
| abnormal         | <b>PoolResource</b><br><b>FlavorCount</b><br>object | Number of unavailable resources.            |
| deleting         | <b>PoolResource</b><br><b>FlavorCount</b><br>object | Number of resources that are being deleted. |

**Table 9-179** PoolResourceFlavorCount

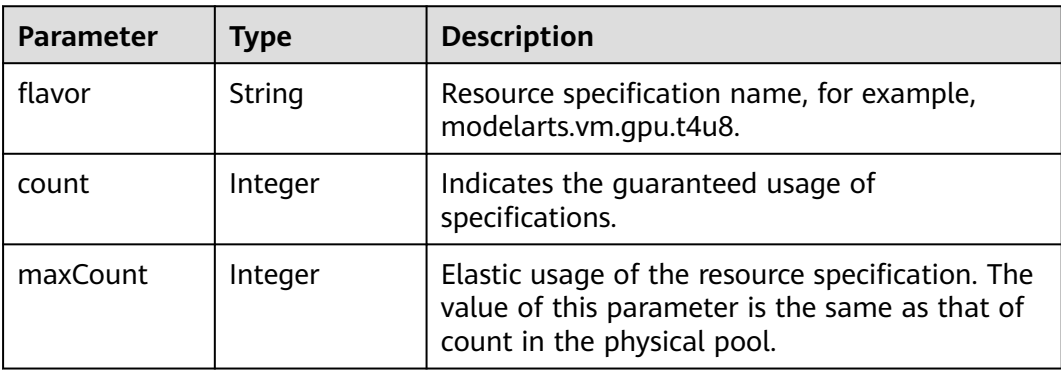

<span id="page-545-0"></span>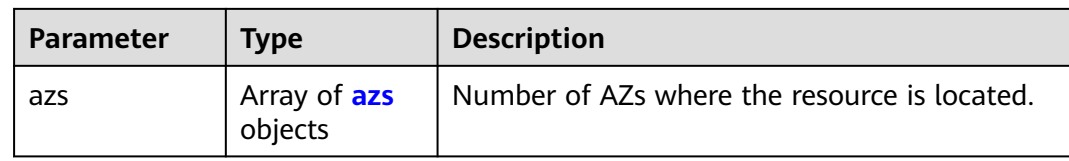

## **Table 9-180** azs

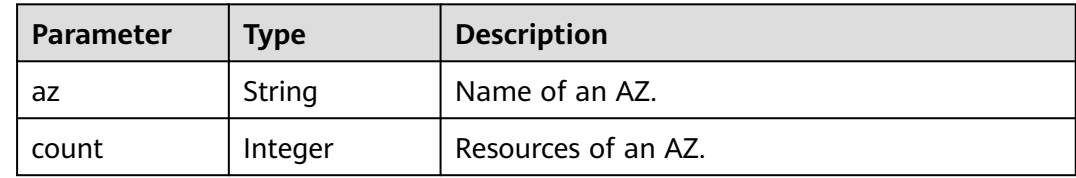

## **Table 9-181** scope

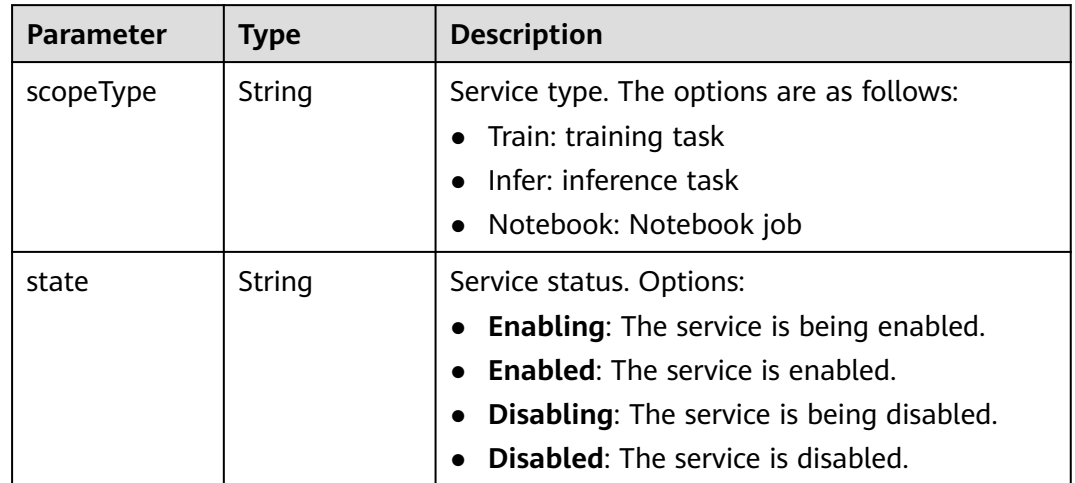

## **Table 9-182** driver

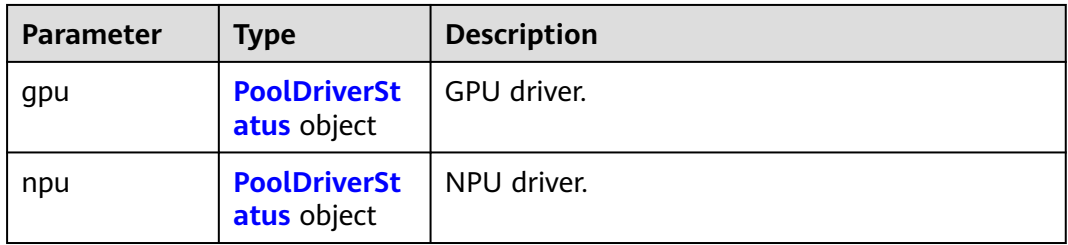

## **Table 9-183** PoolDriverStatus

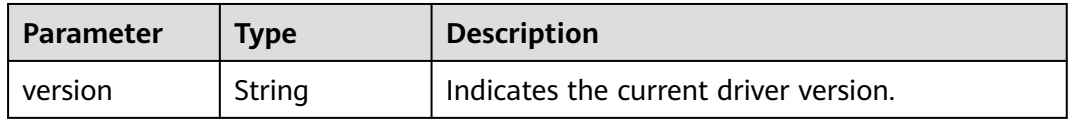

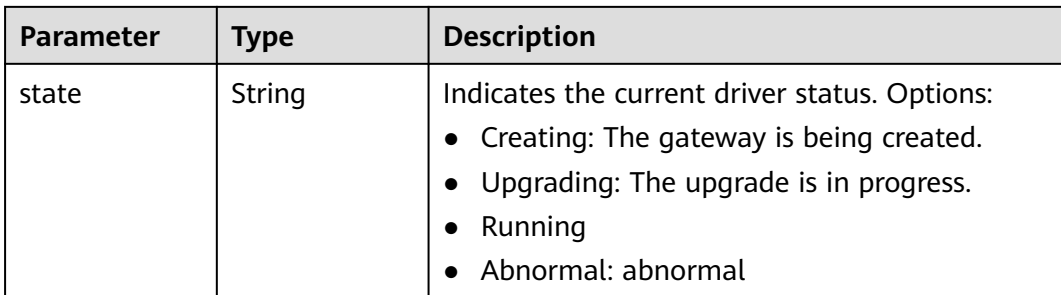

#### **Status code: 404**

**Table 9-184** Response body parameters

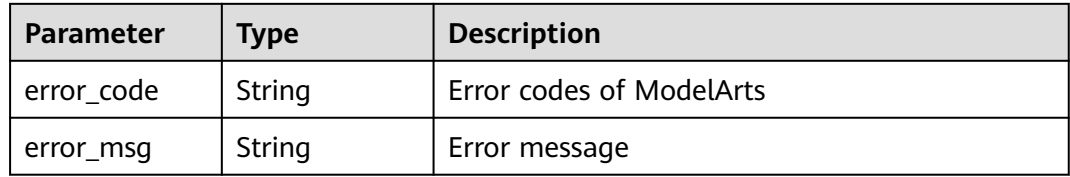

## **Example Requests**

Obtain details about a resource pool.

```
GET https://{endpoint}/v2/{project_id}/pools/{pool_name}
```
{ }

## **Example Responses**

#### **Status code: 200**

#### **OK**

```
{
 "kind" : "Pool",
 "apiVersion" : "v2",
  "metadata" : {
   "name" : "auto-pool-os-86c13962597848eeb29c5861153a391f",
   "creationTimestamp" : "2022-09-16T03:10:40Z",
   "labels" : {
    "os.modelarts/name" : "auto-pool-os",
    "os.modelarts/workspace.id" : "0",
     "os.modelarts/resource.id" : "maos-auto-pool-os-72w8d"
   },
   "annotations" : {
     "os.modelarts/description" : "",
     "os.modelarts/billing.mode" : "0"
   }
  },
 "spec" : {
 "type" : "Dedicate",
 "scope" : [ "Train", "Infer" ],
 "resources" : [ {
 "flavor" : "modelarts.vm.cpu.4ud",
    "count" : 2
 } ],
 "network" : {
```

```
 "name" : "network-maos-86c13962597848eeb29c5861153a391f"
 }
 },
 "status" : {
 "phase" : "Running",
  "root" : "auto-pool-os-86c13962597848eeb29c5861153a391f",<br>"scope" : [ {
 "scope" : [ {
 "scopeType" : "Train",
 "state" : "Enabled"
   }, {
     "scopeType" : "Infer",
     "state" : "Enabled"
 } ],
 "resources" : {
 "available" : [ {
 "flavor" : "modelarts.vm.cpu.4ud",
      "count" : 2,
 "azs" : [ {
 "az" : "cn-north-7c",
       "count" : 2
      } ]
    } ]
   }
 }
}
```
#### **Status code: 404**

Not found.

```
{
  "error_code" : "ModelArts.50015001",
  "error_msg" : "pool not found"
}
```
# **Status Codes**

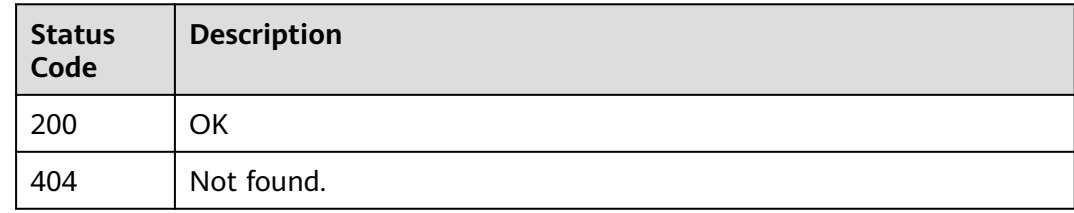

## **Error Codes**

See **[Error Codes](#page-727-0)**.

# **9.15 Deleting a Resource Pool**

# **Function**

This API is used to delete a specified resource pool.

# **Debugging**

You can debug this API through automatic authentication in **[API Explorer](https://console-intl.huaweicloud.com/apiexplorer/#/openapi/ModelArts/doc?api=DeletePool)** or use the SDK sample code generated by API Explorer.

# **URI**

DELETE /v2/{project\_id}/pools/{pool\_name}

**Table 9-185** Path Parameters

| <b>Parameter</b> | <b>Mandatory</b> | Type   | <b>Description</b>                                                         |
|------------------|------------------|--------|----------------------------------------------------------------------------|
| project_id       | Yes              | String | Project ID. For details, see<br><b>Obtaining a Project ID and</b><br>Name. |
| pool_name        | Yes              | String | Automatically generated<br>resource pool name.                             |

# **Request Parameters**

**Table 9-186** Request header parameters

| <b>Parameter</b>        | <b>Mandatory</b> | <b>Type</b> | <b>Description</b>                                                                      |
|-------------------------|------------------|-------------|-----------------------------------------------------------------------------------------|
| X-ModelArts-<br>User-ID | Nο               | String      | Tenant ID. If there is a tenant<br>ID, it will be used for<br>workspace authentication. |

# **Response Parameters**

## **Status code: 200**

**Table 9-187** Response body parameters

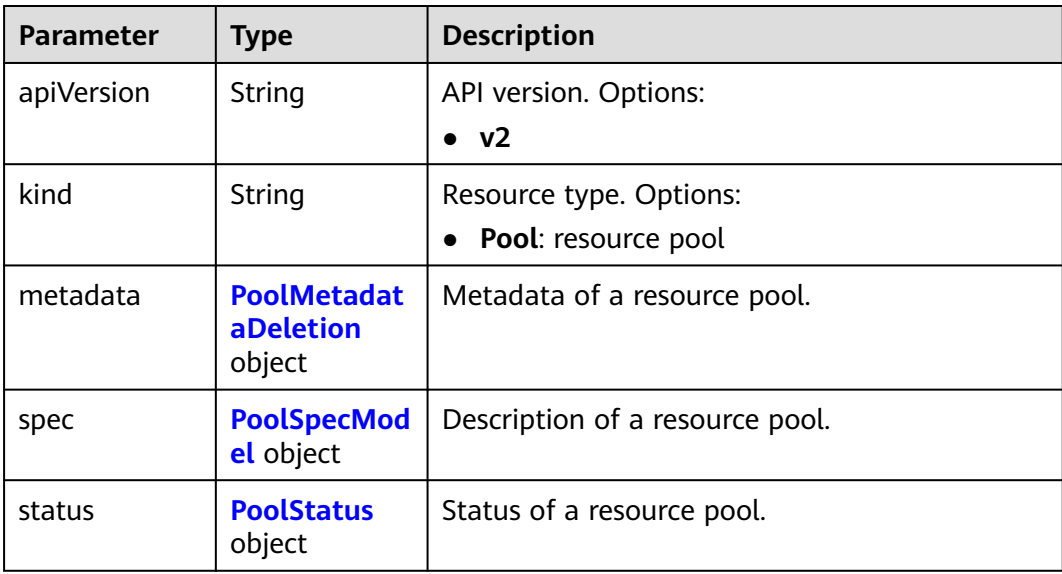

## <span id="page-549-0"></span>**Table 9-188** PoolMetadataDeletion

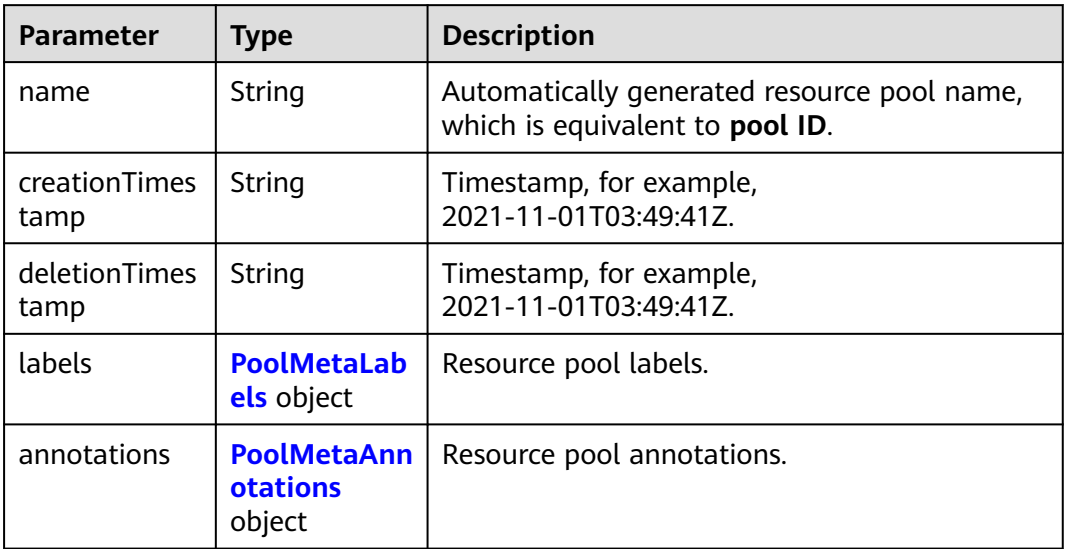

# **Table 9-189** PoolMetaLabels

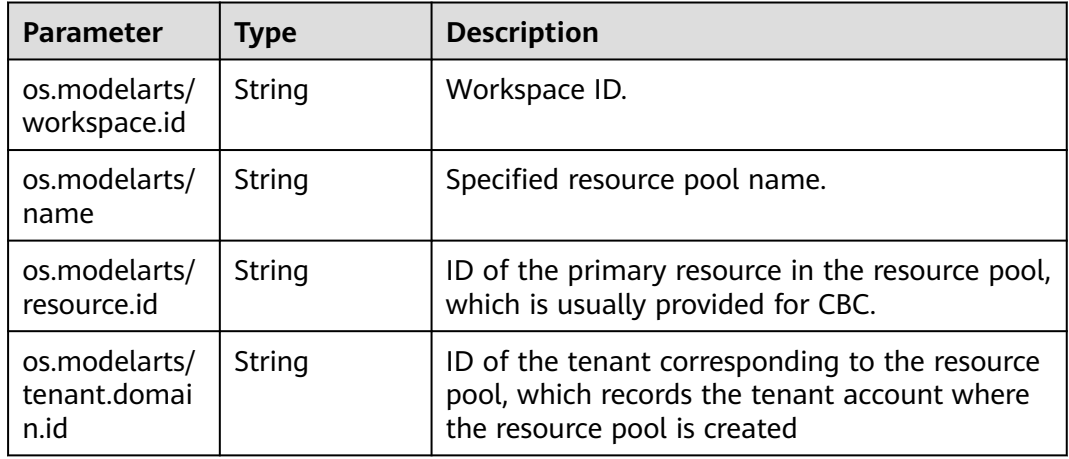

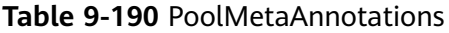

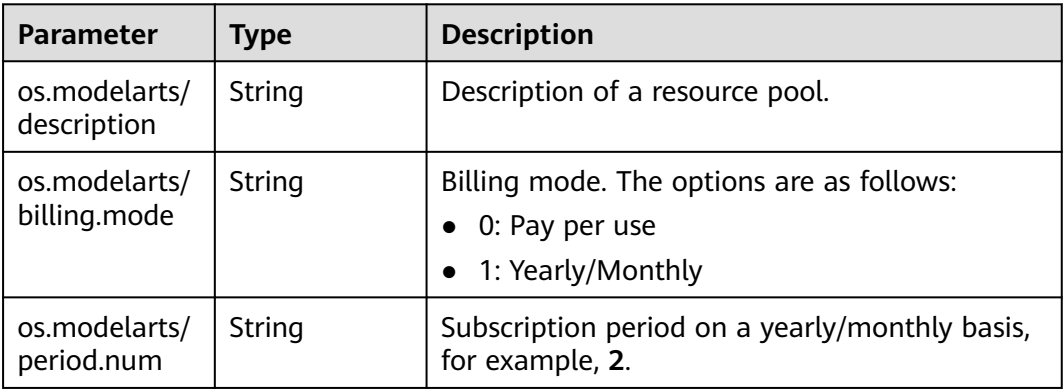

<span id="page-550-0"></span>

| <b>Parameter</b>                         | <b>Type</b> | <b>Description</b>                                                                                                    |
|------------------------------------------|-------------|----------------------------------------------------------------------------------------------------|
| os.modelarts/<br>period.type             | String      | Yearly/monthly subscription. Options:<br>$2:$ month<br>$3:$ year<br>$4:$ hour                                                       |
| os.modelarts/<br>auto.renew              | String      | Whether to automatically renew the<br>subscription. Options:<br>0: auto-renewal disabled (default value)<br>1: auto-renewal enabled |
| os.modelarts/<br>promotion.inf<br>O      | String      | Discount selected in CBC.                                                                                                    |
| os.modelarts/<br>service.consol<br>e.url | String      | URL of the page displayed after the<br>subscription order is paid.                                                                  |
| os.modelarts/<br>order.id                | String      | Order ID, which is mandatory when creating a<br>yearly/monthly resource pool or changing its<br>billing mode.                       |
| os.modelarts/<br>flavor.resourc<br>e.ids | String      | Specifies the resource ID corresponding to each<br>flavor, which is used for interaction with CBC.                                  |
| os.modelarts/<br>tms.tags                | String      | TMS tag specified by the user during creation.                                                                                      |

**Table 9-191** PoolSpecModel

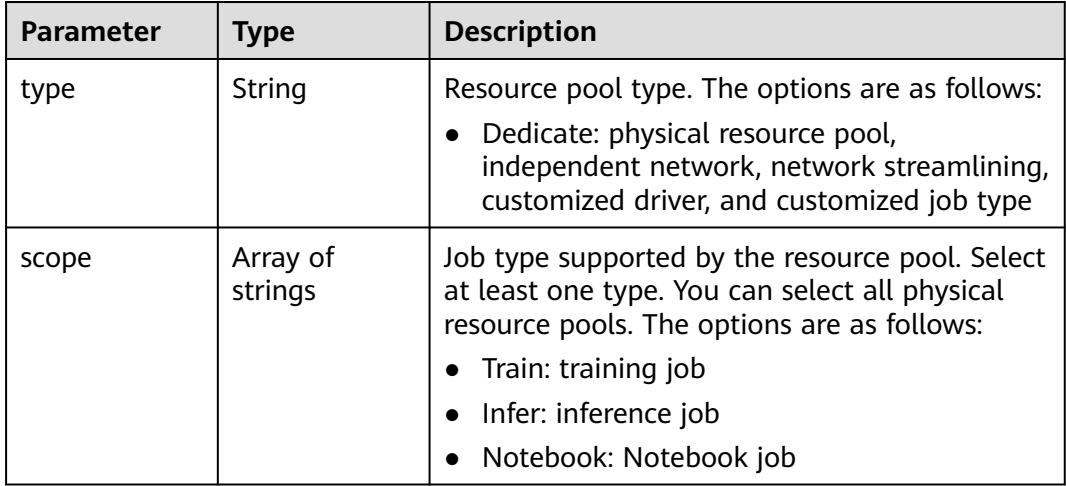

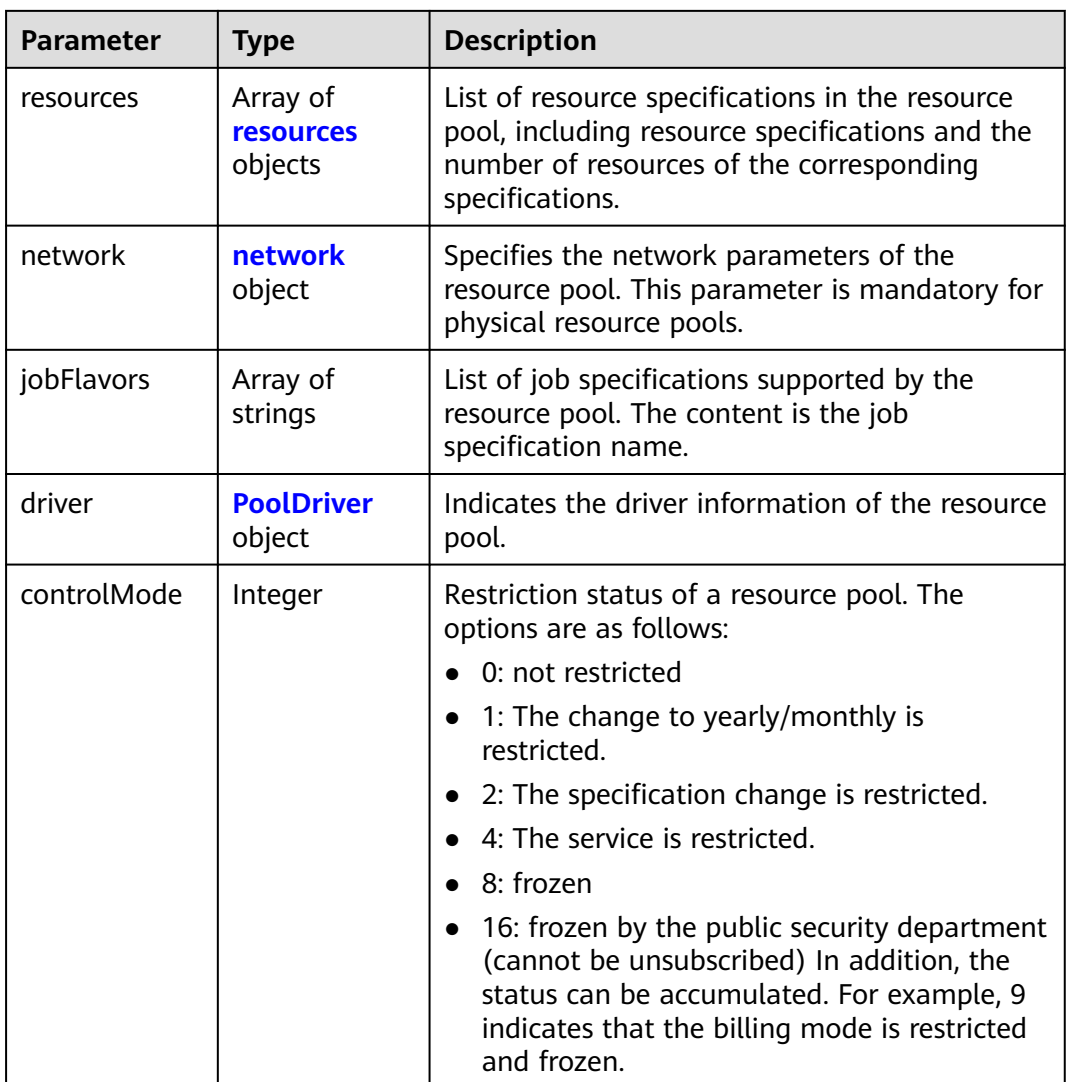

## **Table 9-192** resources

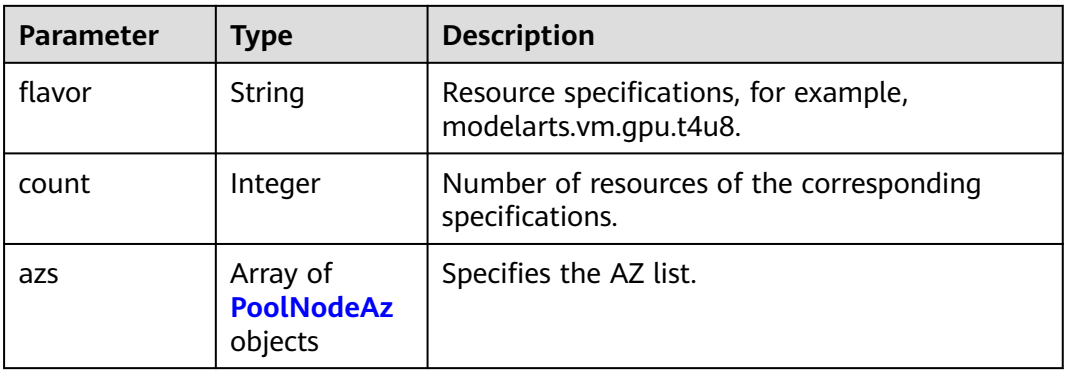

#### <span id="page-552-0"></span>**Table 9-193** PoolNodeAz

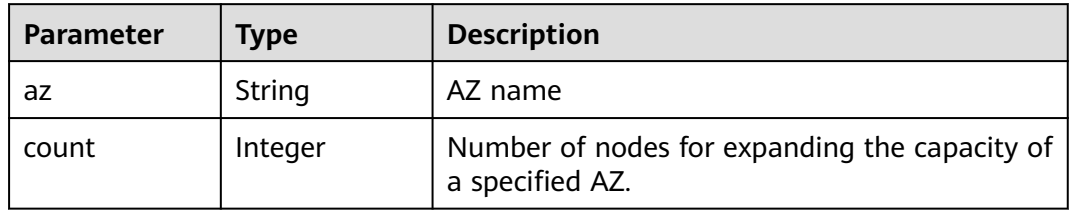

## **Table 9-194** network

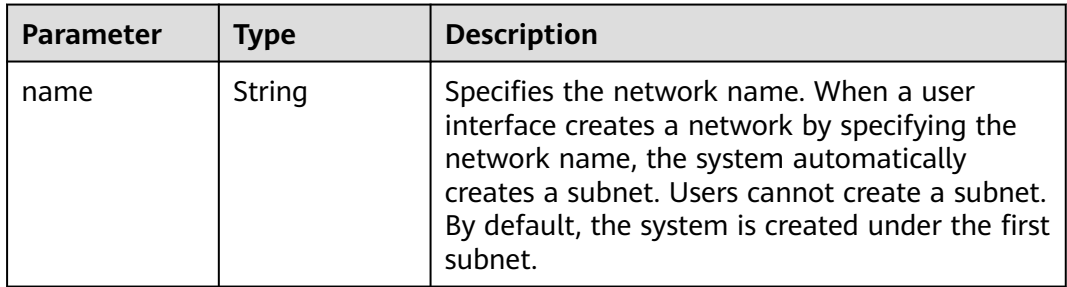

## **Table 9-195** PoolDriver

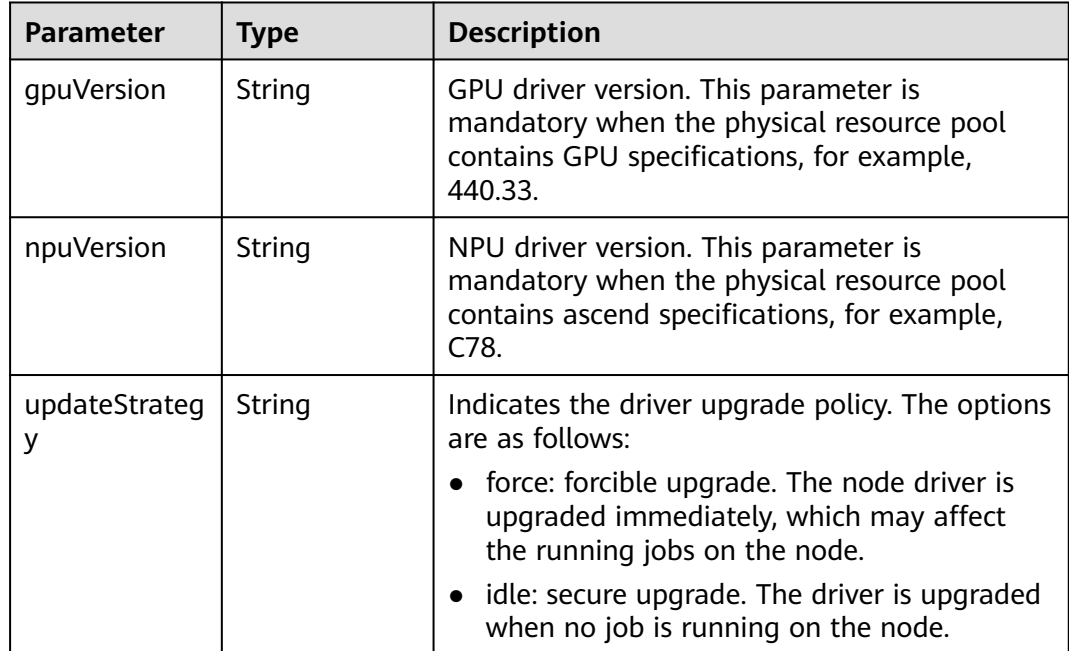

<span id="page-553-0"></span>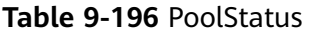

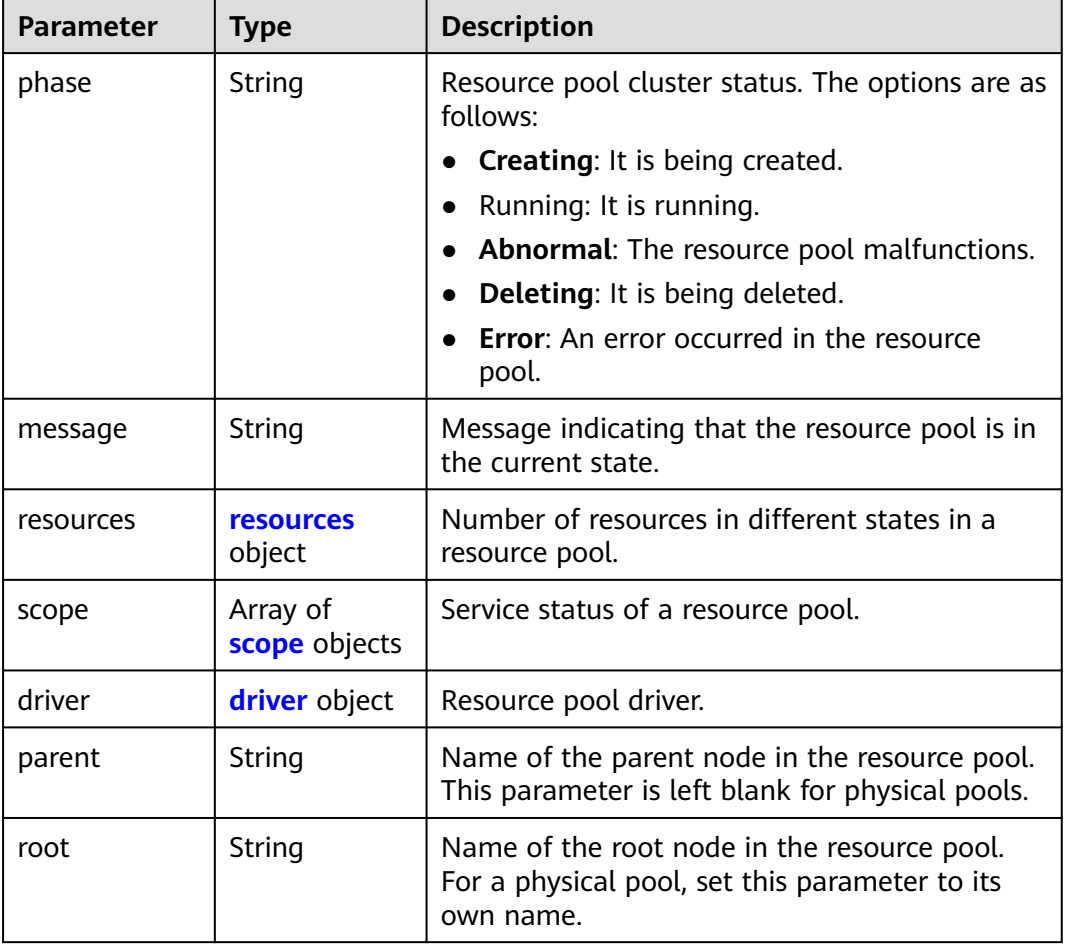

## **Table 9-197** resources

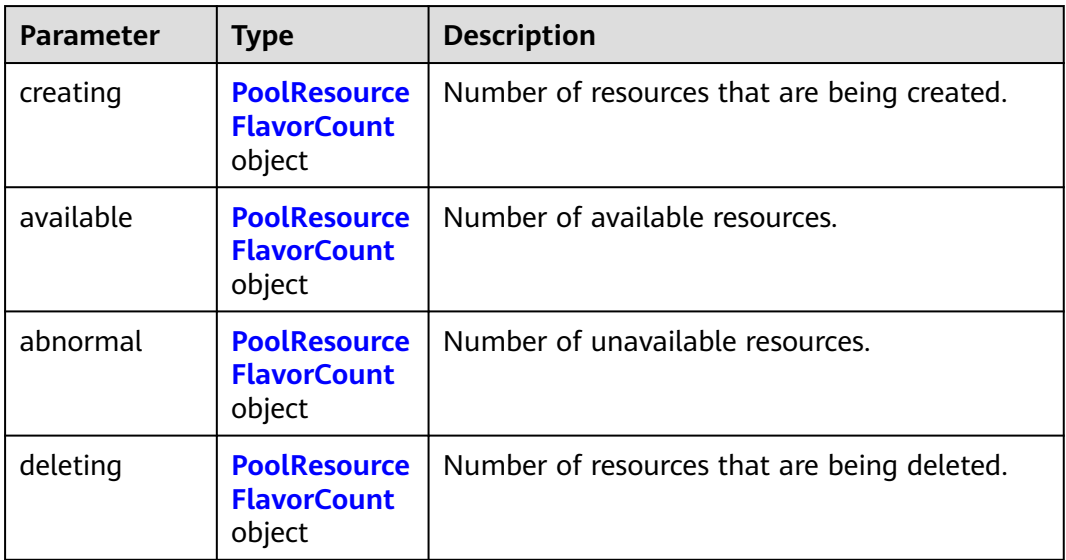

| <b>Parameter</b> | <b>Type</b>                    | <b>Description</b>                                                                                                    |
|------------------|--------------------------------|----------------------------------------------------------------------------------------------------|
| flavor           | String                         | Resource specification name, for example,<br>modelarts.vm.gpu.t4u8.                                                               |
| count            | Integer                        | Indicates the quaranteed usage of<br>specifications.                                                                              |
| maxCount         | Integer                        | Elastic usage of the resource specification. The<br>value of this parameter is the same as that of<br>count in the physical pool. |
| azs              | Array of <b>azs</b><br>objects | Number of AZs where the resource is located.                                                                                      |

<span id="page-554-0"></span>**Table 9-198** PoolResourceFlavorCount

#### **Table 9-199** azs

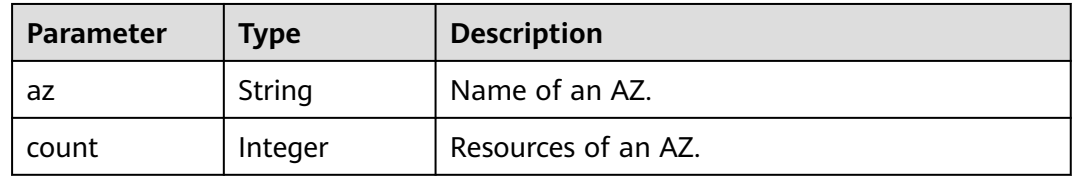

## **Table 9-200** scope

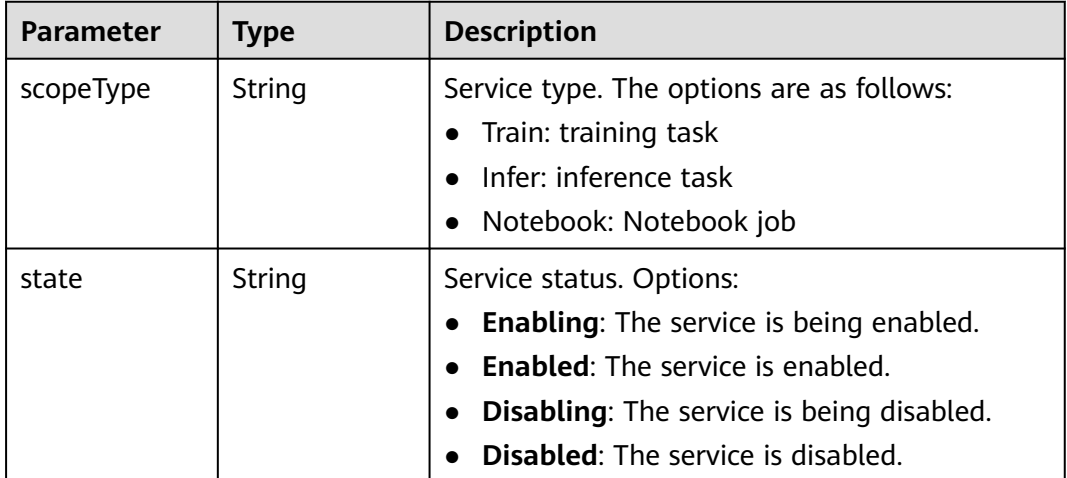

#### **Table 9-201** driver

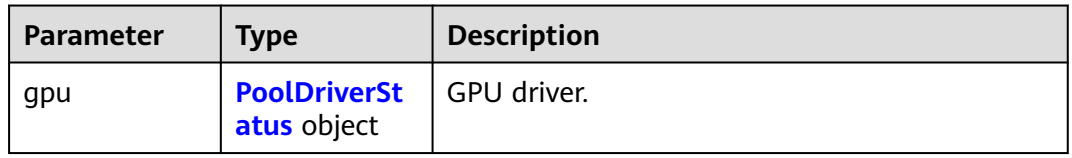

<span id="page-555-0"></span>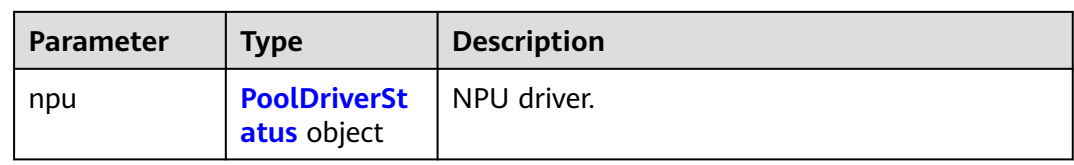

## **Table 9-202** PoolDriverStatus

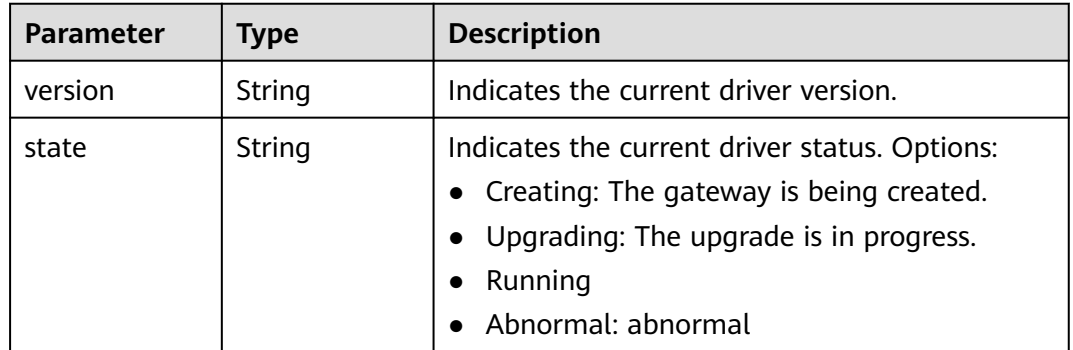

#### **Status code: 404**

**Table 9-203** Response body parameters

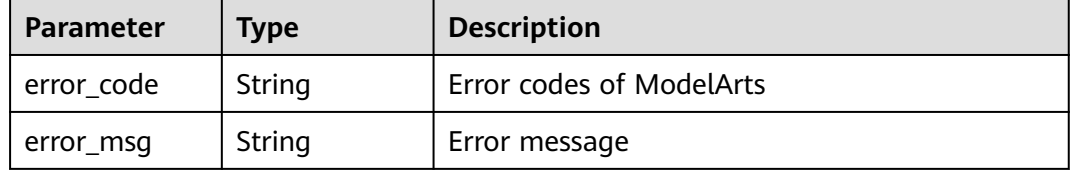

## **Example Requests**

Delete a resource pool.

DELETE https://{endpoint}/v2/{project\_id}/pools/{pool\_name}

{ }

## **Example Responses**

#### **Status code: 200**

OK

{

```
 "kind" : "Pool",
 "apiVersion" : "v2",
 "metadata" : {
 "name" : "auto-pool-os-86c13962597848eeb29c5861153a391f",
   "creationTimestamp" : "2022-09-16T03:10:40Z",
   "labels" : {
    "os.modelarts/name" : "auto-pool-os",
    "os.modelarts/workspace.id" : "0",
    "os.modelarts/resource.id" : "maos-auto-pool-os-72w8d"
```

```
 },
   "annotations" : {
    "os.modelarts/description" : "",
     "os.modelarts/billing.mode" : "0"
   }
 },
 "spec" : {
 "type" : "Dedicate",
 "scope" : [ "Train", "Infer" ],
   "resources" : [ {
    "flavor" : "modelarts.vm.cpu.4ud",
     "count" : 2
 } ],
 "network" : {
   "name" : "network-maos-86c13962597848eeb29c5861153a391f"
 }
 },
 "status" : {
 "phase" : "Running",
   "root" : "auto-pool-os-86c13962597848eeb29c5861153a391f",
 "scope" : [ {
 "scopeType" : "Train",
 "state" : "Enabled"
 }, {
 "scopeType" : "Infer",
    "state" : "Enabled"
   } ],
   "resources" : {
 "available" : [ {
 "flavor" : "modelarts.vm.cpu.4ud",
      "count" : 2,
 "azs" : [ {
 "az" : "cn-north-7c",
       "count" : 2
      } ]
    } ]
   }
 }
}
```
## **Status code: 404**

Not found.

```
{
  "error_code" : "ModelArts.50015001",
  "error_msg" : "pool not found"
}
```
# **Status Codes**

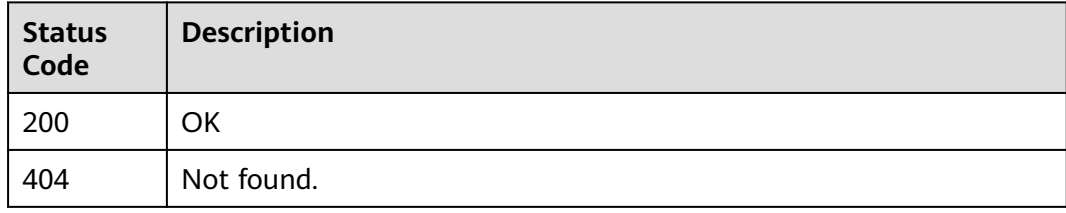

# **Error Codes**

## See **[Error Codes](#page-727-0)**.

# **9.16 Updating a Resource Pool**

# **Function**

This API is used to update a specified resource pool.

# **Debugging**

You can debug this API through automatic authentication in **[API Explorer](https://console-intl.huaweicloud.com/apiexplorer/#/openapi/ModelArts/doc?api=PatchPool)** or use the SDK sample code generated by API Explorer.

# **URI**

PATCH /v2/{project\_id}/pools/{pool\_name}

## **Table 9-204** Path Parameters

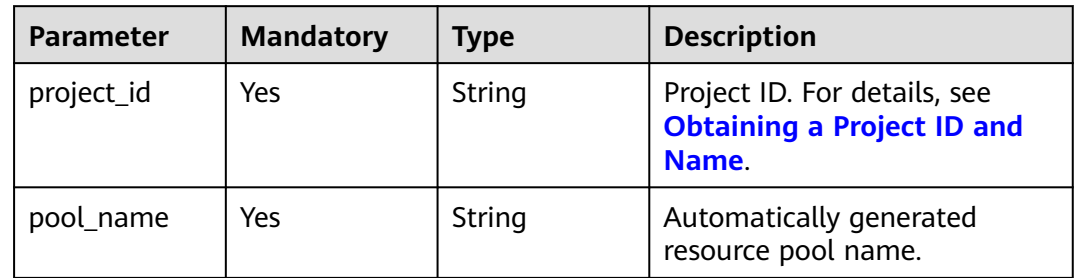

# **Request Parameters**

**Table 9-205** Request header parameters

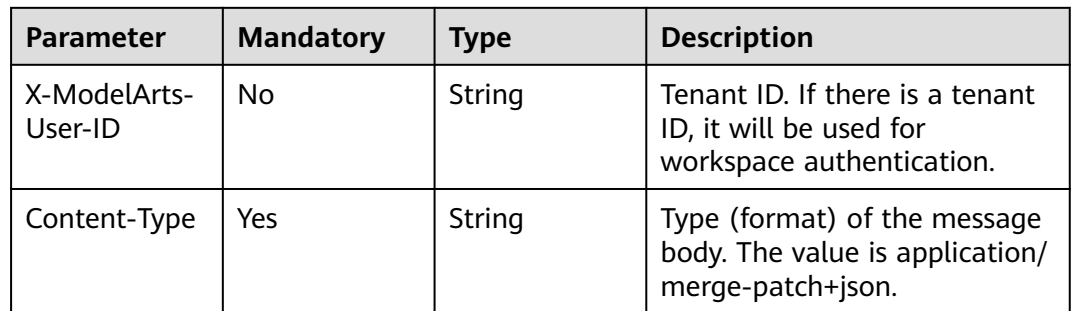

## **Table 9-206** Request body parameters

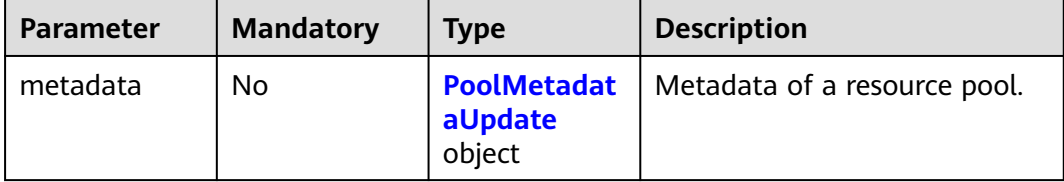

<span id="page-558-0"></span>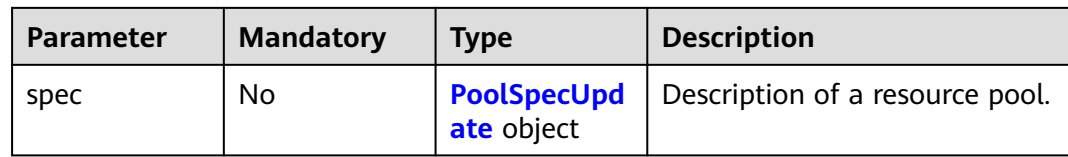

## **Table 9-207** PoolMetadataUpdate

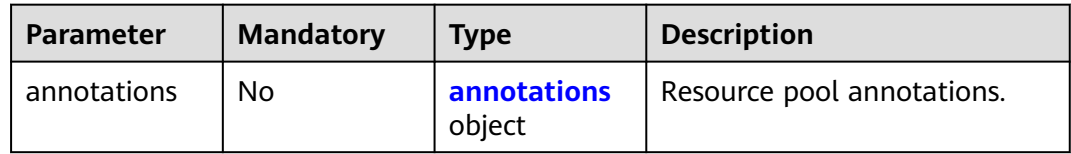

## **Table 9-208** annotations

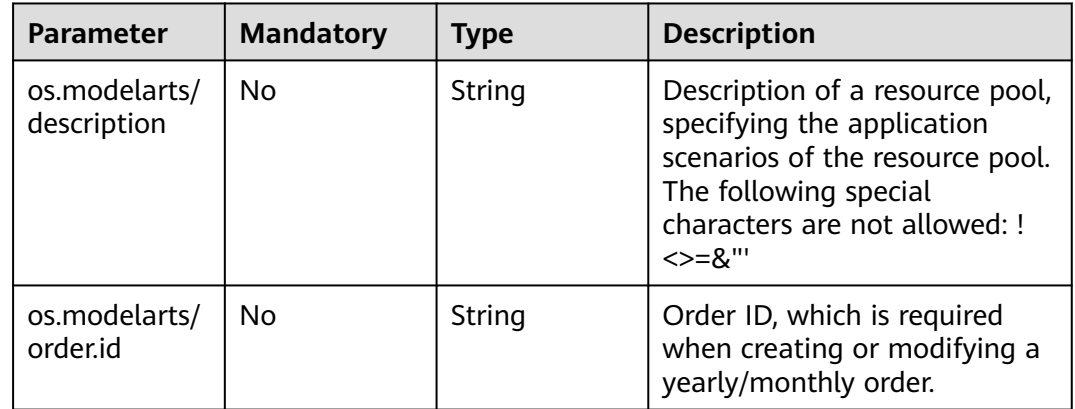

## **Table 9-209** PoolSpecUpdate

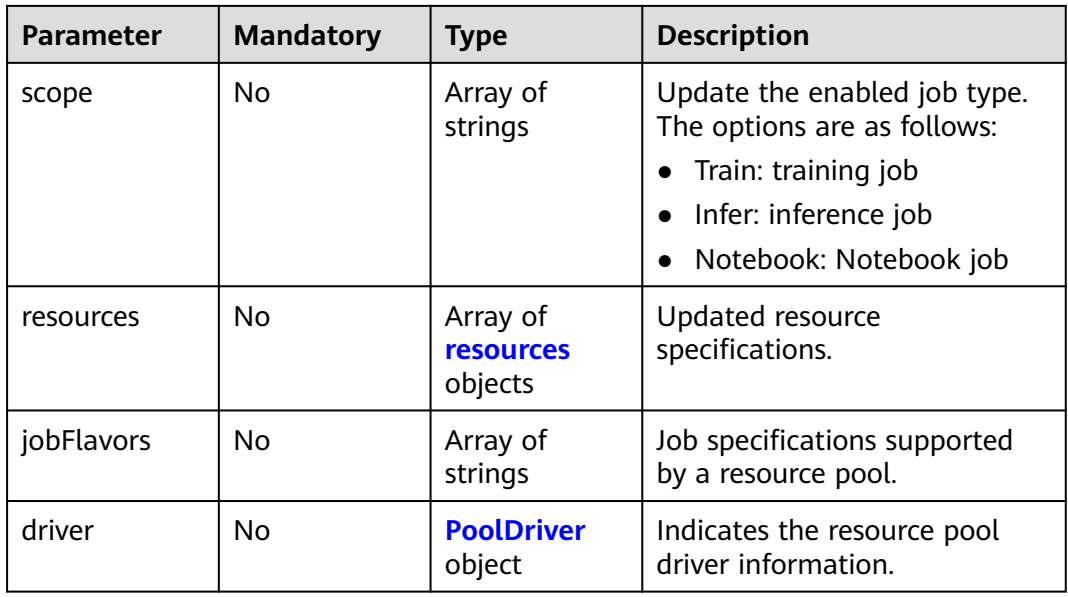

<span id="page-559-0"></span>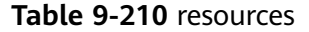

| <b>Parameter</b> | <b>Mandatory</b> | <b>Type</b>                              | <b>Description</b>                                      |
|------------------|------------------|------------------------------------------|---------------------------------------------------------|
| flavor           | Yes              | String                                   | Resource specifications.                                |
| count            | Yes              | Integer                                  | Number of resources for the<br>specified specification. |
| azs              | No               | Array of<br><b>PoolNodeAz</b><br>objects | Updated AZs.                                            |

**Table 9-211** PoolNodeAz

| <b>Parameter</b> | <b>Mandatory</b> | <b>Type</b> | <b>Description</b>                                                  |
|------------------|------------------|-------------|---------------------------------------------------------------------|
| az               | Yes              | String      | AZ name                                                             |
| count            | Yes              | Integer     | Number of nodes for<br>expanding the capacity of a<br>specified AZ. |

**Table 9-212** PoolDriver

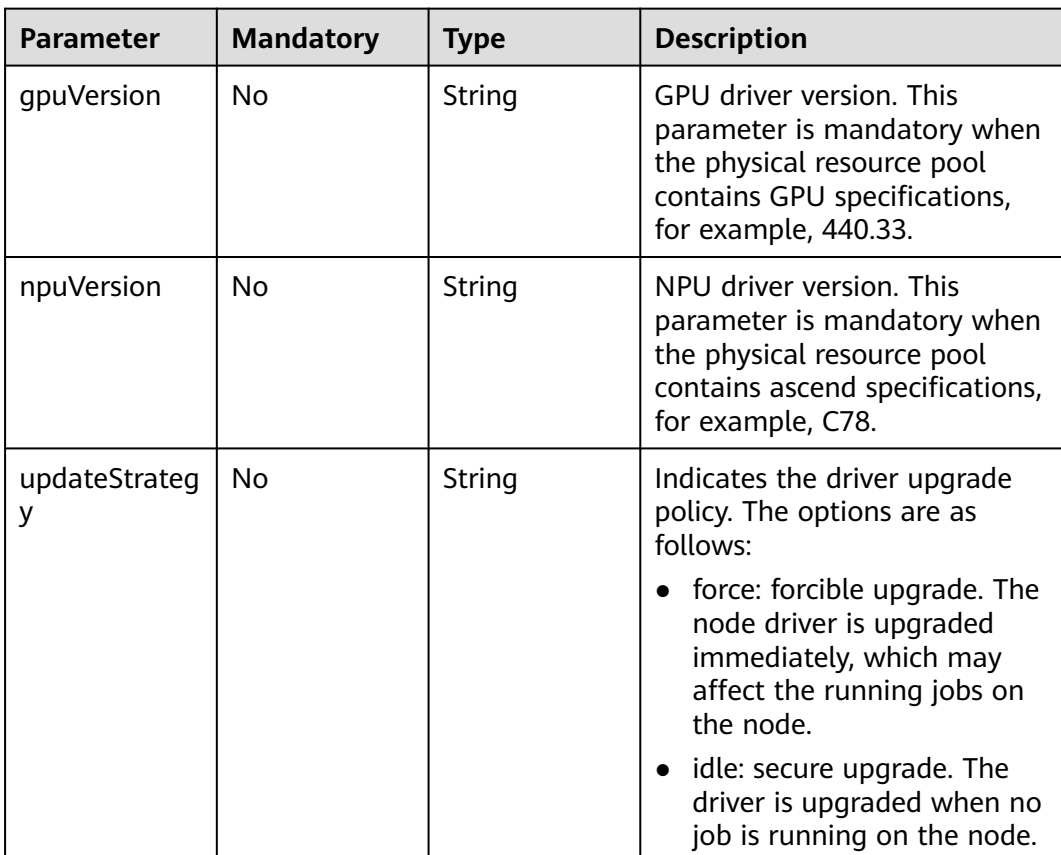

# **Response Parameters**

## **Status code: 200**

## **Table 9-213** Response body parameters

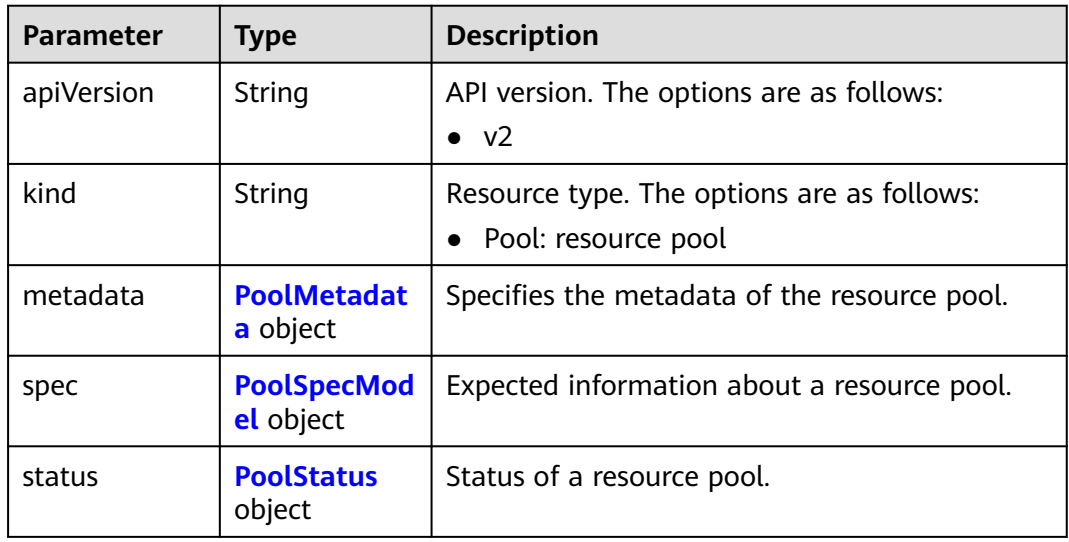

## **Table 9-214** PoolMetadata

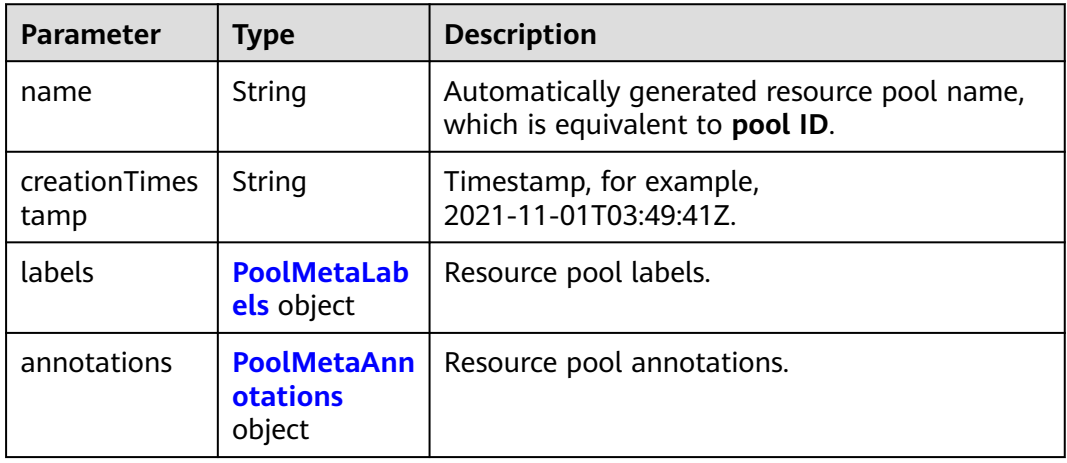

## **Table 9-215** PoolMetaLabels

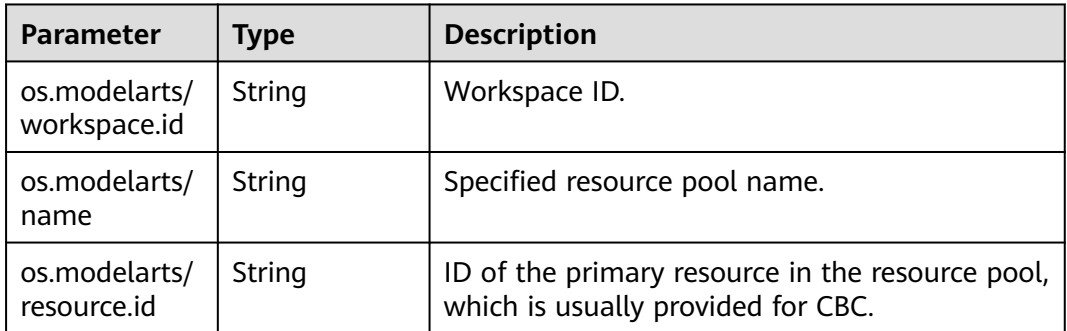

<span id="page-561-0"></span>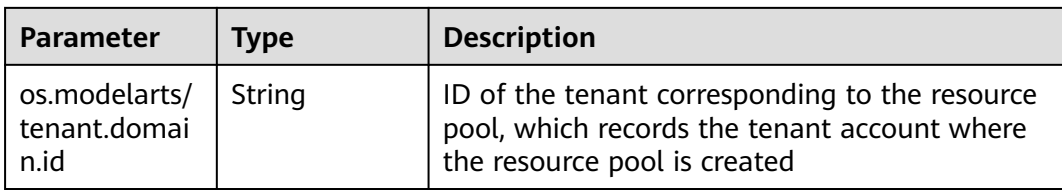

## **Table 9-216** PoolMetaAnnotations

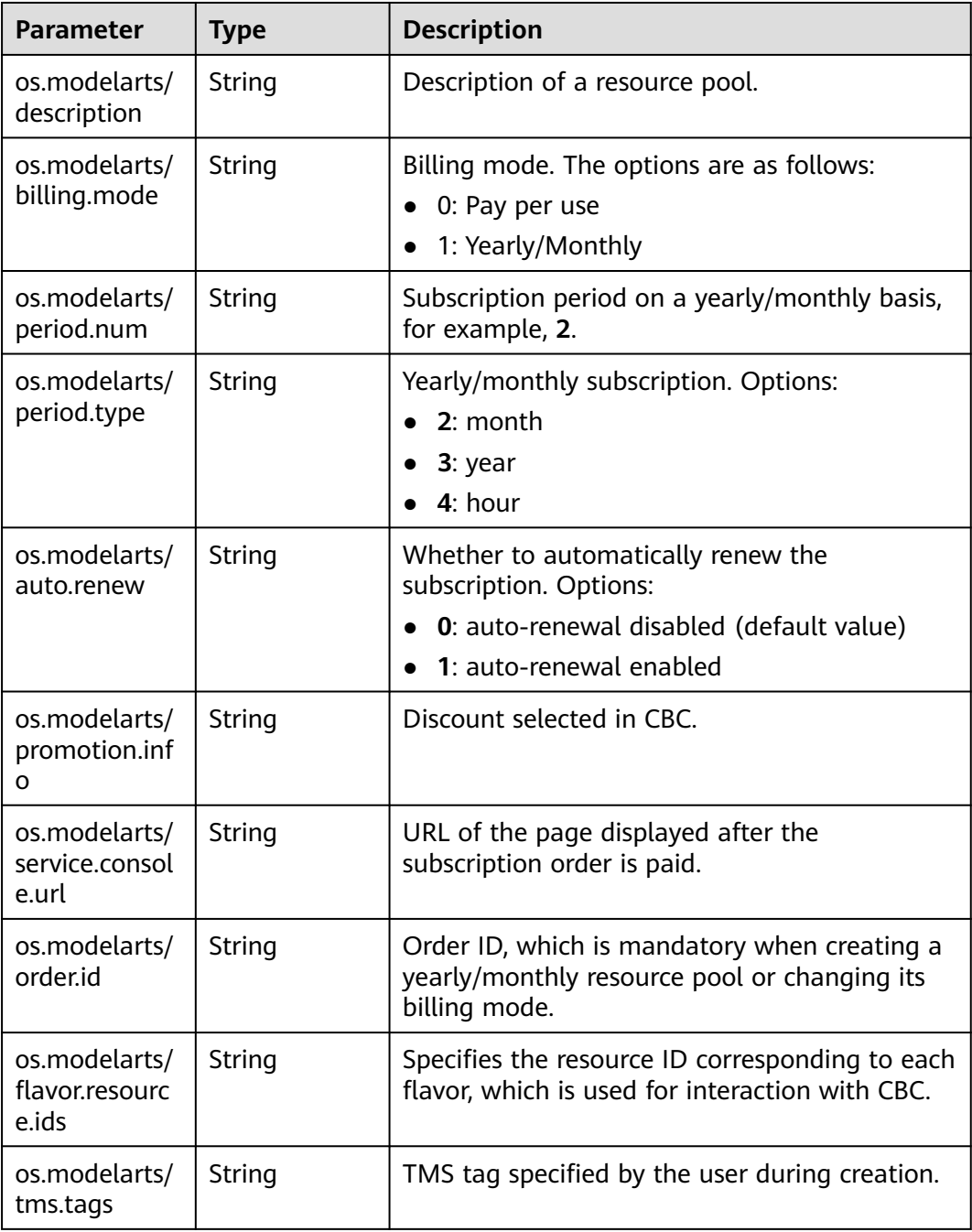

## <span id="page-562-0"></span>**Table 9-217** PoolSpecModel

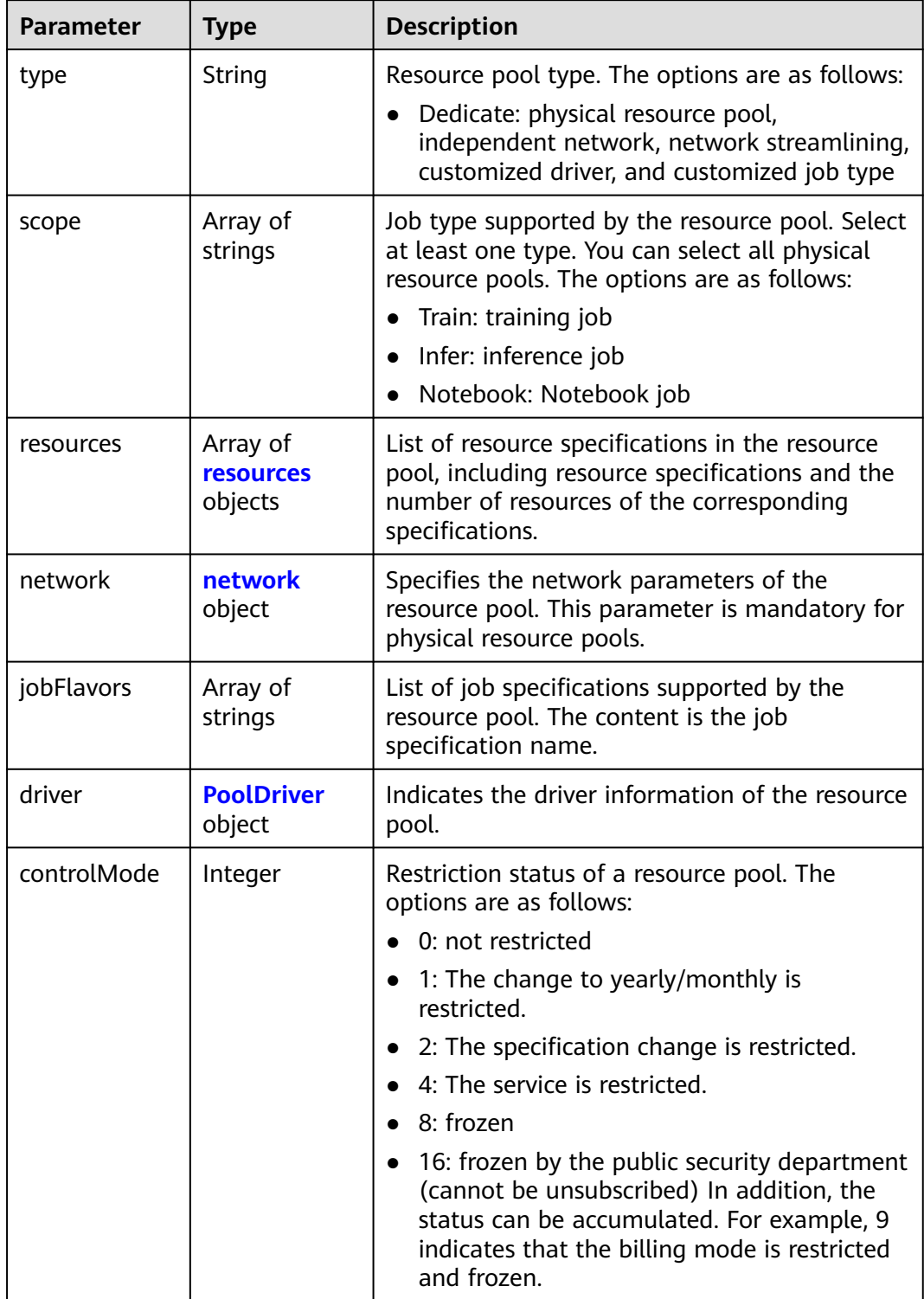

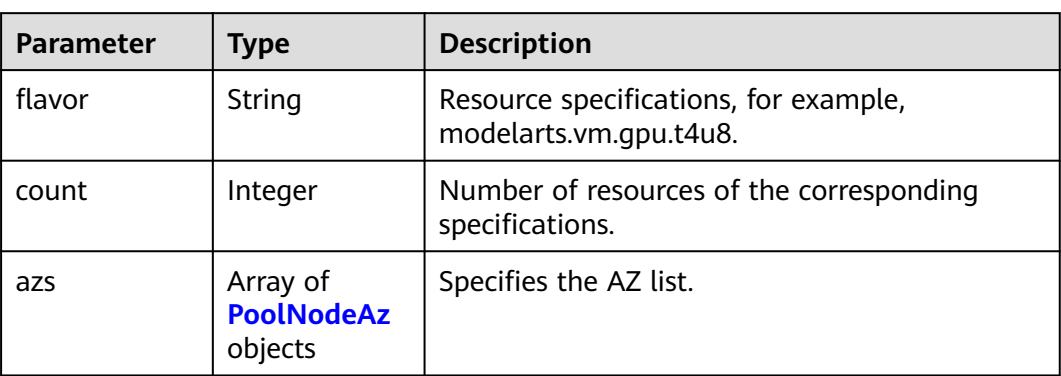

## <span id="page-563-0"></span>**Table 9-218** resources

## **Table 9-219** PoolNodeAz

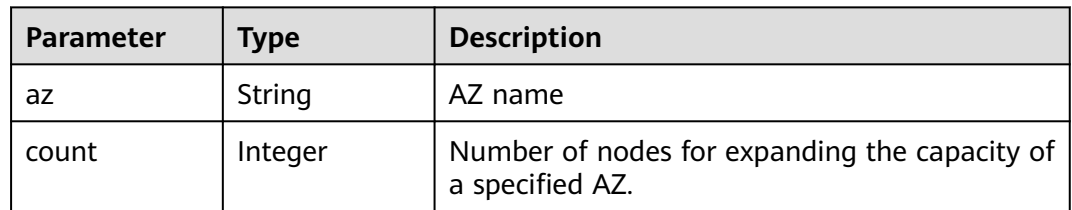

## **Table 9-220** network

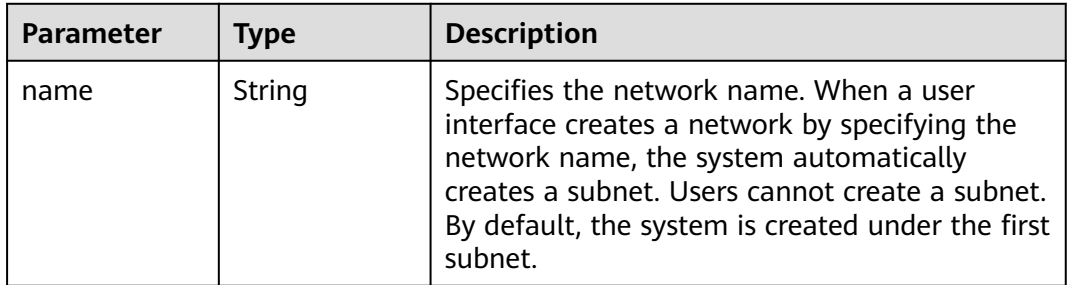

#### **Table 9-221** PoolDriver

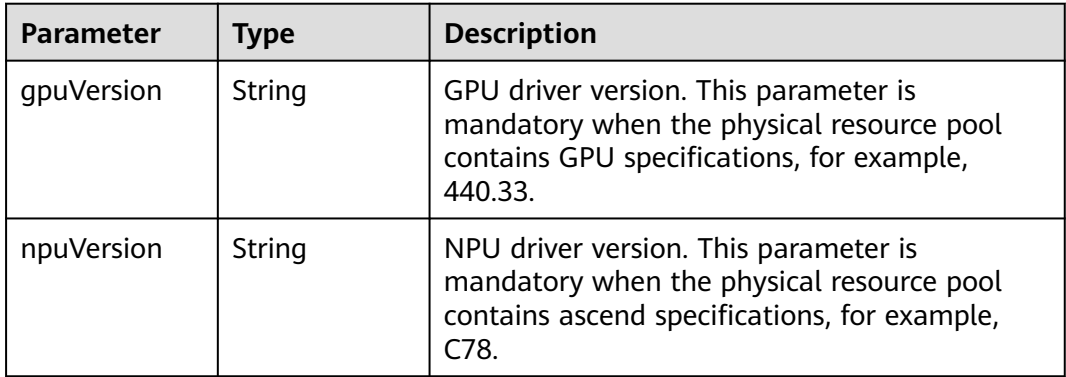

<span id="page-564-0"></span>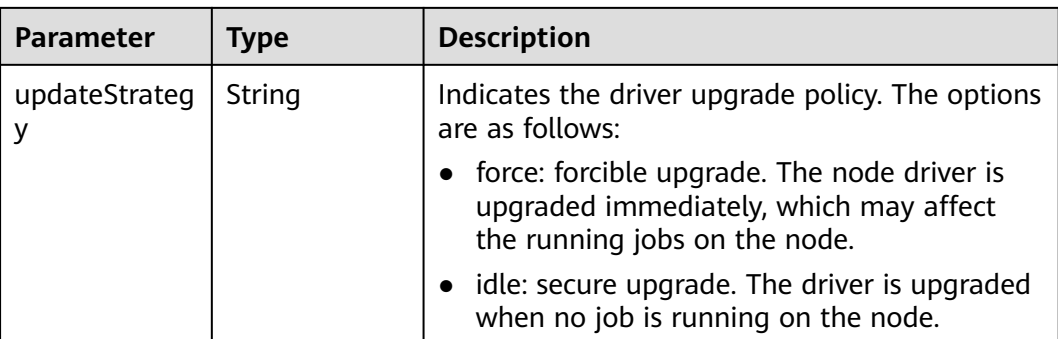

#### **Table 9-222** PoolStatus

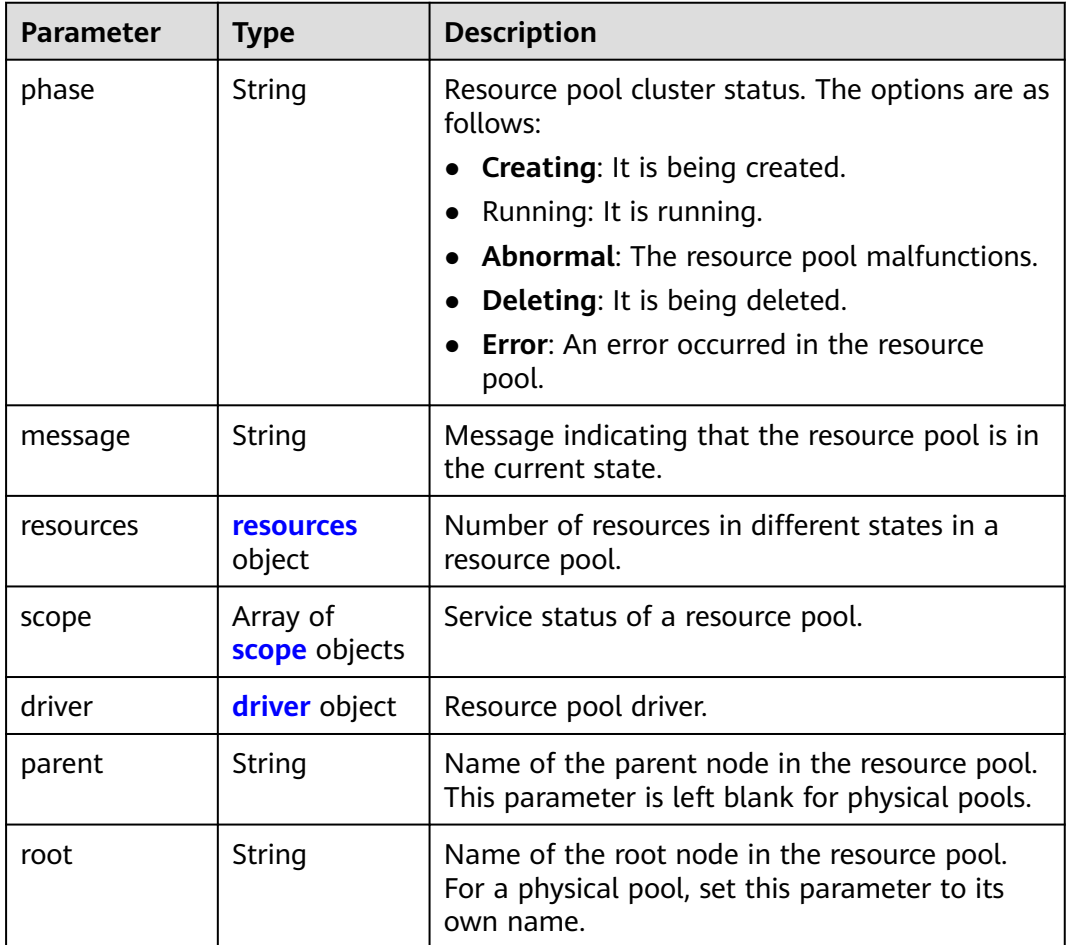

## **Table 9-223** resources

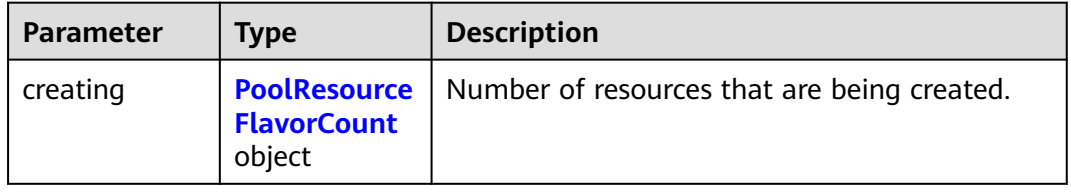

<span id="page-565-0"></span>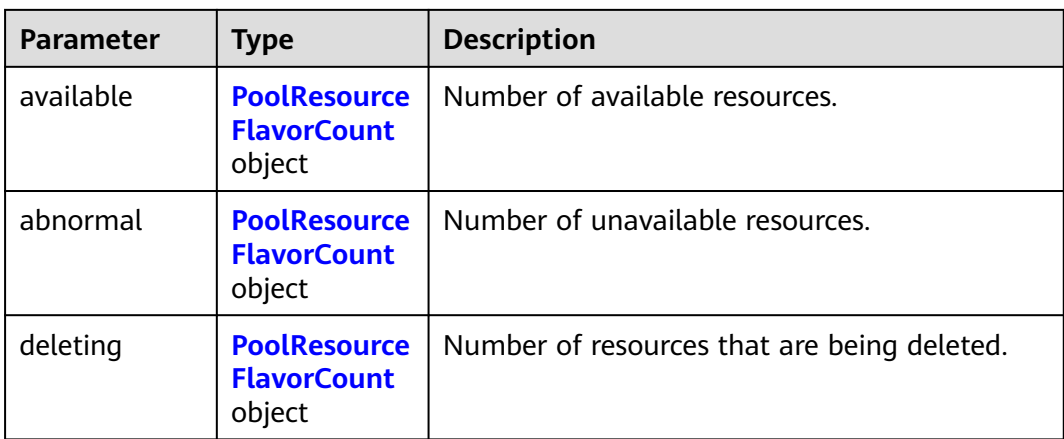

#### **Table 9-224** PoolResourceFlavorCount

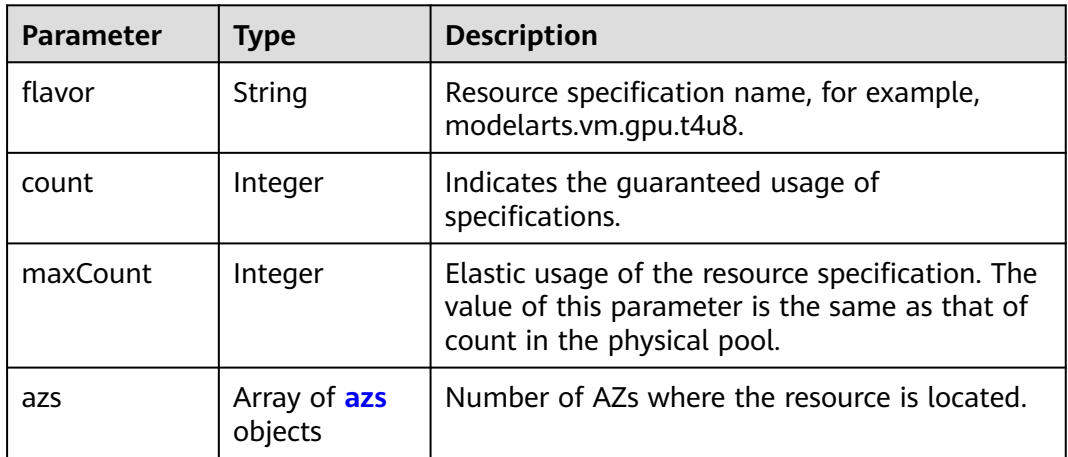

## **Table 9-225** azs

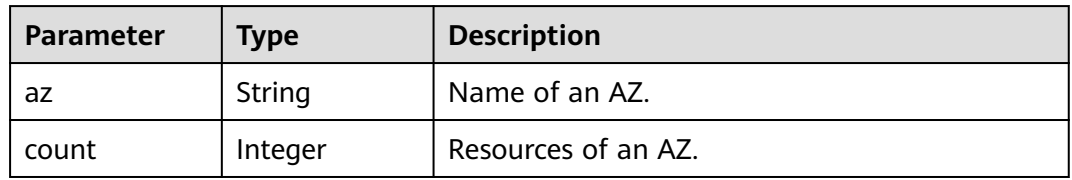

#### **Table 9-226** scope

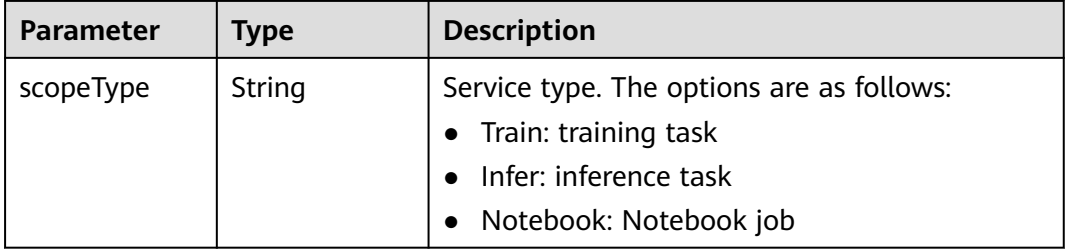

<span id="page-566-0"></span>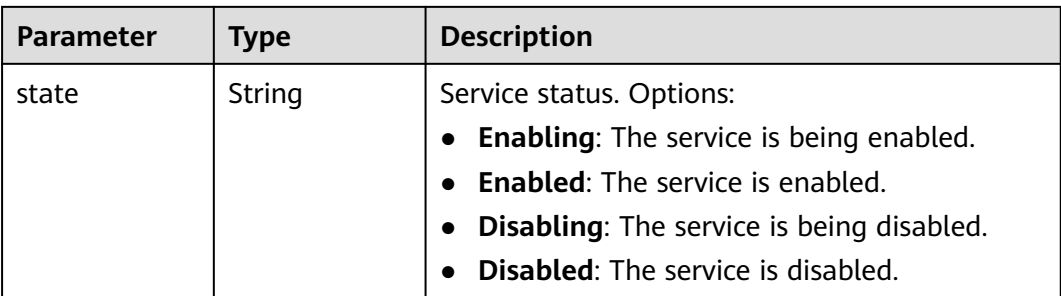

## **Table 9-227** driver

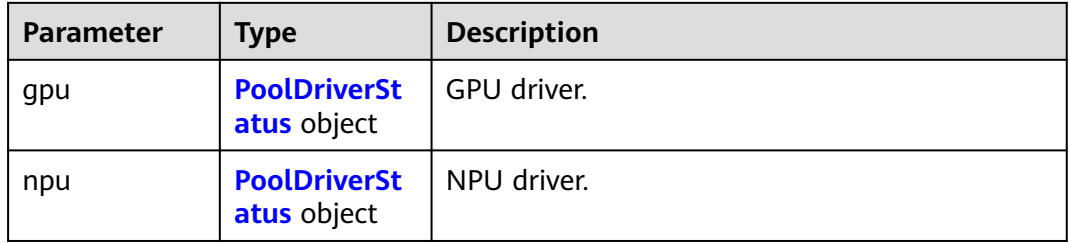

## **Table 9-228** PoolDriverStatus

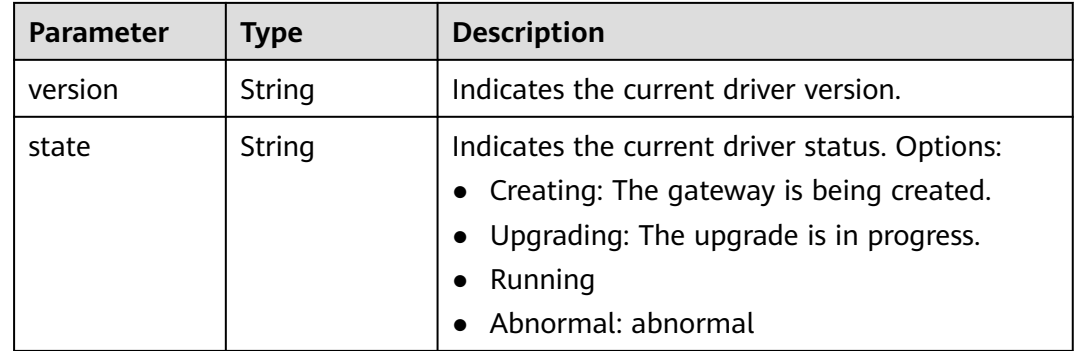

## **Status code: 400**

**Table 9-229** Response body parameters

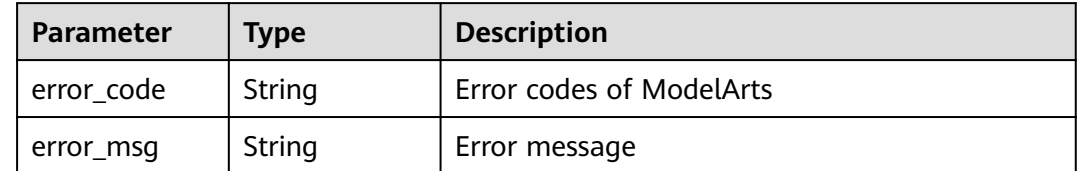

## **Status code: 404**

| Parameter  | Type   | <b>Description</b>       |
|------------|--------|--------------------------|
| error_code | String | Error codes of ModelArts |
| error_msg  | String | Error message            |

**Table 9-230** Response body parameters

## **Example Requests**

Expand the capacity of a resource pool.

PATCH https://{endpoint}/v2/{project\_id}/pools/{pool\_name}

```
{
  "spec" : {
    "resources" : [ {
     "flavor" : "modelarts.vm.cpu.4ud",
     "count" : 3
 } ]
 }
}
```
## **Example Responses**

#### **Status code: 200**

#### **OK**

```
{
  "kind" : "Pool",
  "apiVersion" : "v2",
  "metadata" : {
   "name" : "auto-pool-os-86c13962597848eeb29c5861153a391f",
   "creationTimestamp" : "2022-09-16T03:10:40Z",
   "labels" : {
     "os.modelarts/name" : "auto-pool-os",
    "os.modelarts/workspace.id" : "0",
    "os.modelarts/resource.id" : "maos-auto-pool-os-72w8d"
 },
 "annotations" : {
     "os.modelarts/description" : "",
     "os.modelarts/billing.mode" : "0"
   }
  },
 "spec" : {
 "type" : "Dedicate",
 "scope" : [ "Train", "Infer" ],
   "resources" : [ {
 "flavor" : "modelarts.vm.cpu.4ud",
 "count" : 3
   } ],
    "network" : {
     "name" : "network-maos-86c13962597848eeb29c5861153a391f"
   }
  },
 "status" : {
 "phase" : "Running",
   "root" : "auto-pool-os-86c13962597848eeb29c5861153a391f",
   "scope" : [ {
     "scopeType" : "Train",
     "state" : "Enabled"
 }, {
 "scopeType" : "Infer",
```

```
 "state" : "Enabled"
   } ],
   "resources" : {
 "creating" : [ {
 "flavor" : "modelarts.vm.cpu.4ud",
 "count" : 1,
 "azs" : [ {
 "az" : "cn-north-7c",
 "count" : 1
     } ]
    } ],
 "available" : [ {
 "flavor" : "modelarts.vm.cpu.4ud",
 "count" : 2,
 "azs" : [ {
 "az" : "cn-north-7c",
 "count" : 2
\qquad \qquad \}]
 } ]
  }
 }
}
```
#### **Status code: 400**

Bad request

```
{
 "error_code" : "ModelArts.50004000",
 "error_msg" : "Bad request"
}
```
## **Status code: 404**

Not found.

```
{
 "error_code" : "ModelArts.50015001",
 "error_msg" : "pool not found"
}
```
## **Status Codes**

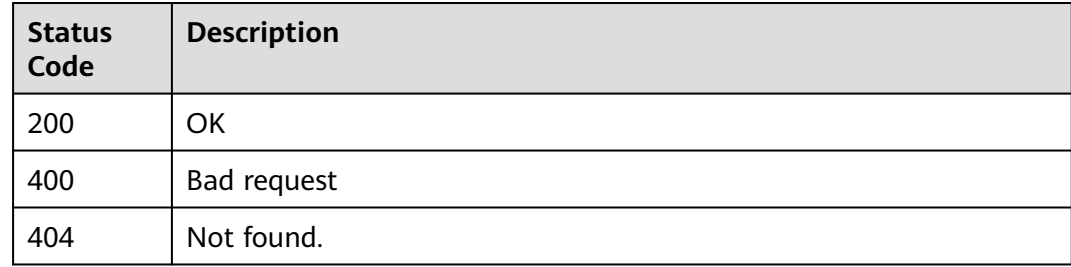

# **Error Codes**

See **[Error Codes](#page-727-0)**.

# **9.17 Monitoring a Resource Pool**

# **Function**

This API is used to obtain the monitored resource pool information.

# **Debugging**

You can debug this API through automatic authentication in **[API Explorer](https://console-intl.huaweicloud.com/apiexplorer/#/openapi/ModelArts/doc?api=ShowPoolMonitor)** or use the SDK sample code generated by API Explorer.

# **URI**

GET /v2/{project\_id}/pools/{pool\_name}/monitor

## **Table 9-231** Path Parameters

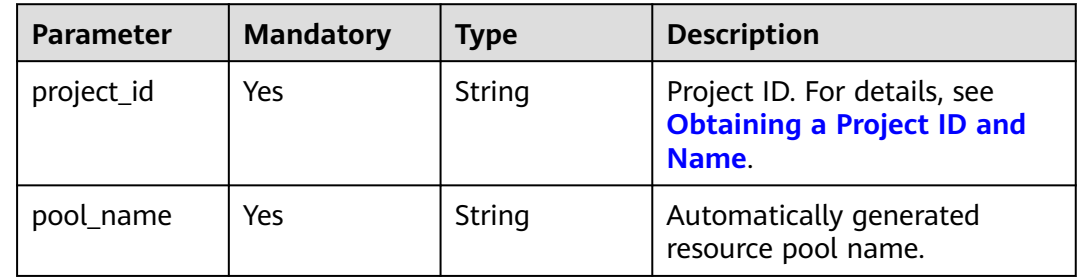

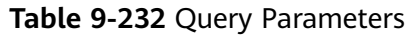

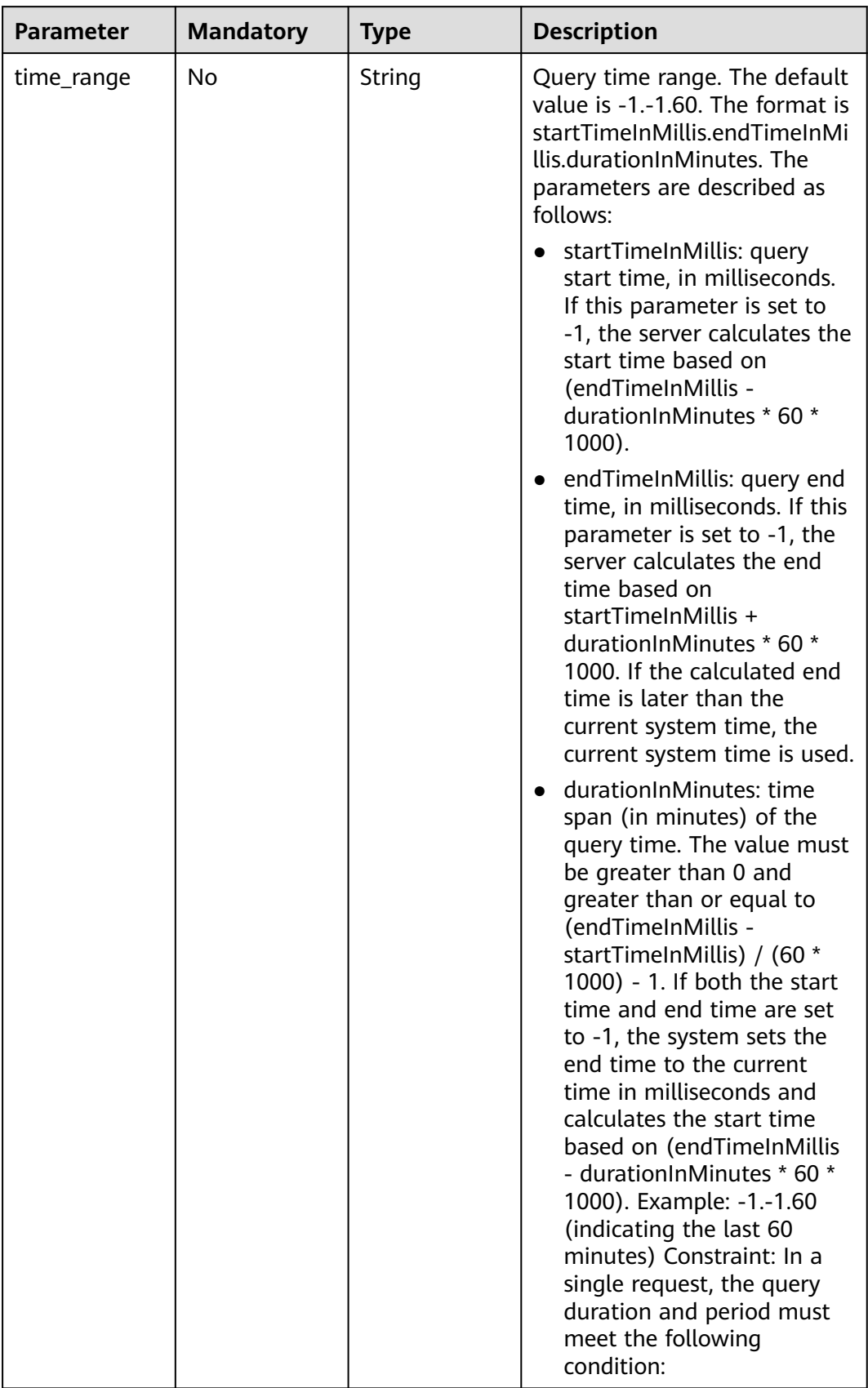

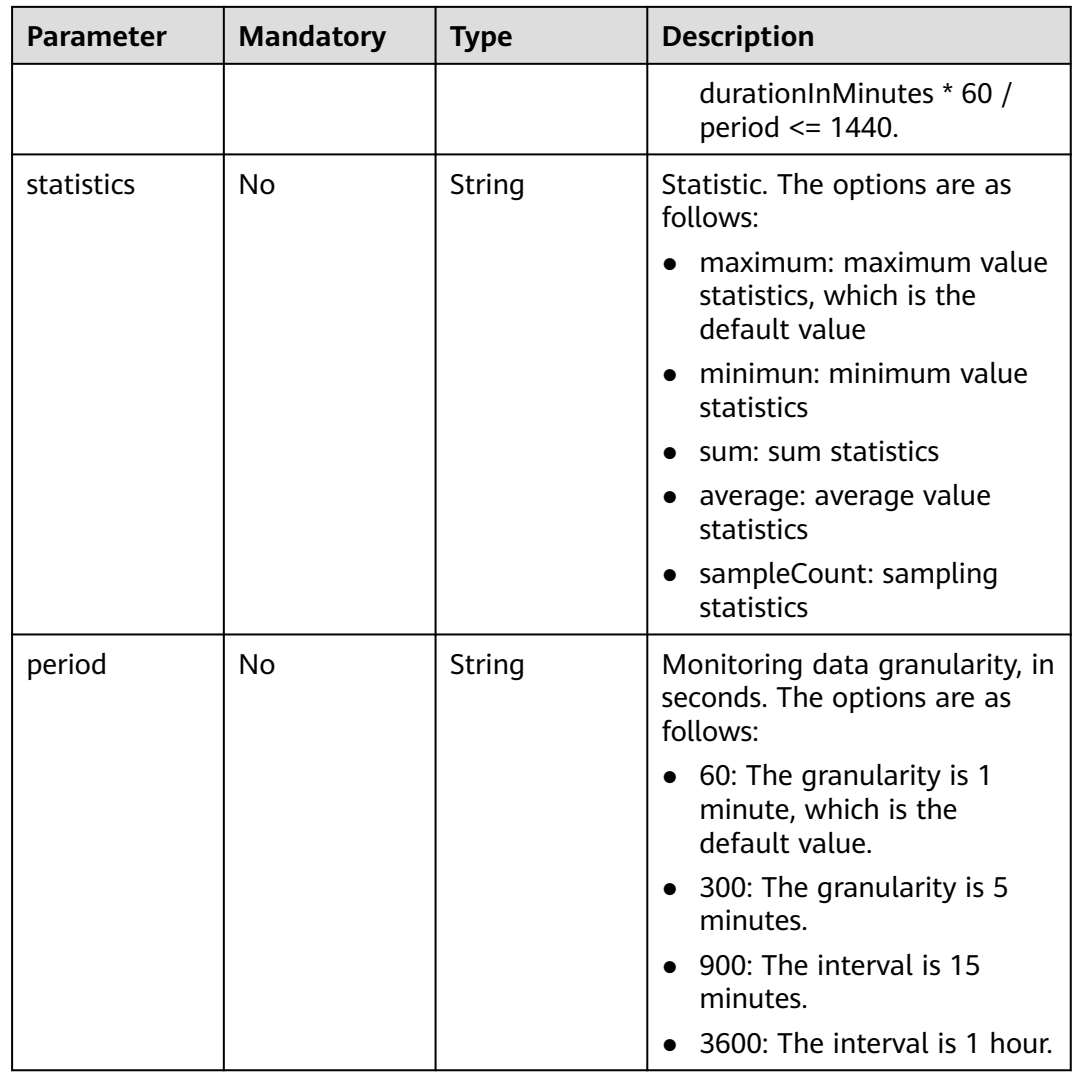

## **Request Parameters**

None

# **Response Parameters**

# **Status code: 200**

## **Table 9-233** Response body parameters

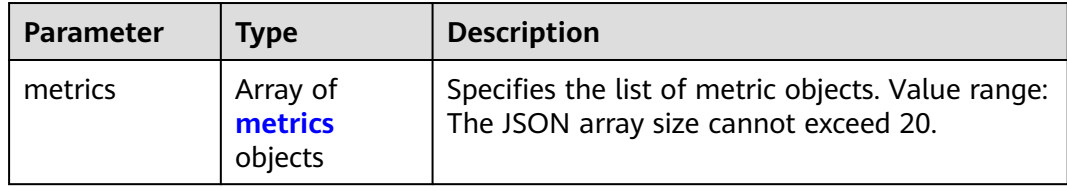

## <span id="page-572-0"></span>**Table 9-234** metrics

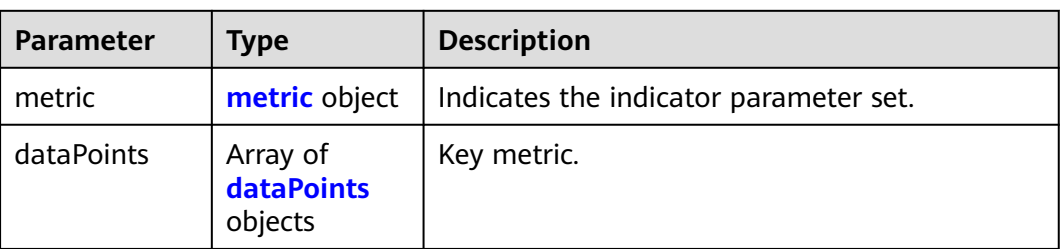

## **Table 9-235** metric

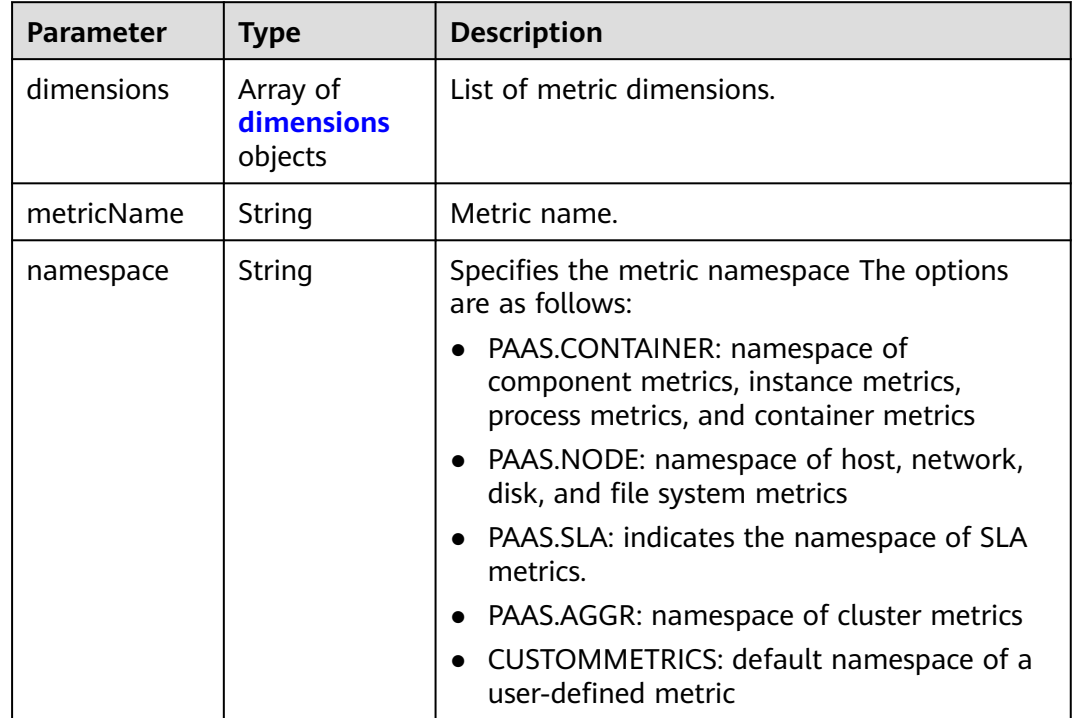

#### **Table 9-236** dimensions

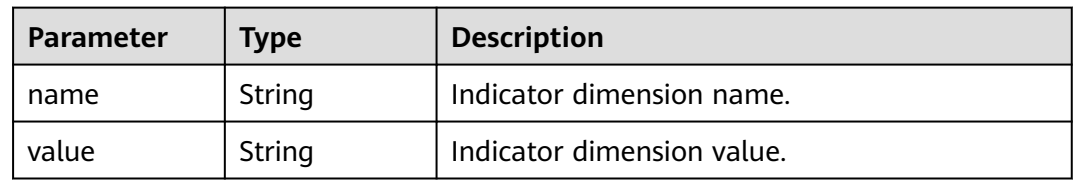

## **Table 9-237** dataPoints

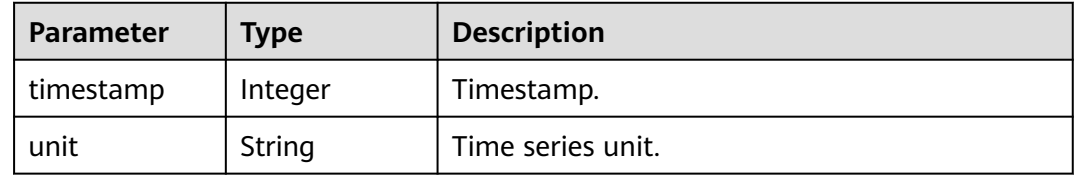

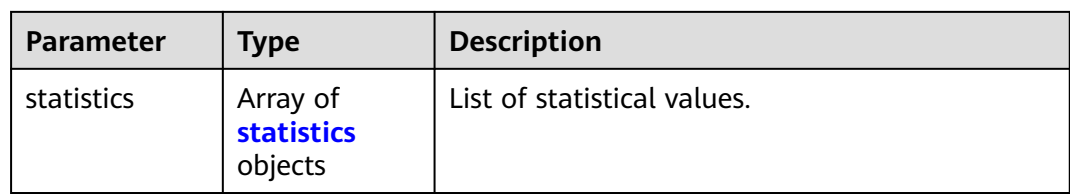

## **Table 9-238** statistics

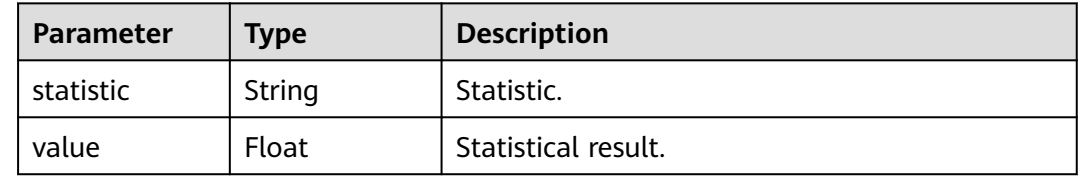

#### **Status code: 404**

#### **Table 9-239** Response body parameters

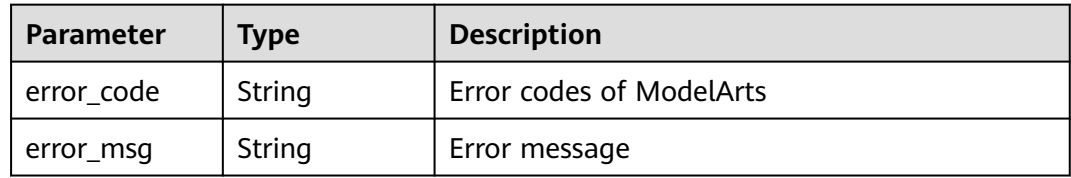

## **Example Requests**

Obtain the monitored resource pool information.

```
GET https://{endpoint}/v2/{project_id}/pools/{pool_name}/monitor
```
{ }

## **Example Responses**

#### **Status code: 200**

#### **OK**

```
{
 "metrics" : [ {
 "metric" : {
    "dimensions" : [ {
 "name" : "clusterId",
 "value" : "83df17f1-d74c-11ec-a070-0255ac1000c3"
    } ],
    "metricName" : "cpuUsage",
    "namespace" : "PAAS.AGGR"
   },
   "dataPoints" : [ {
    "timestamp" : 1655193600000,
    "unit" : "Percent",
 "statistics" : [ {
 "statistic" : "average",
      "value" : 7.944
```

```
 } ]
   }, {
    "timestamp" : 1655197200000,
    "unit" : "Percent",
 "statistics" : [ {
 "statistic" : "average",
     "value" : 7.88
 } ]
 } ]
 }, {
   "metric" : {
    "dimensions" : [ {
 "name" : "clusterId",
 "value" : "83df17f1-d74c-11ec-a070-0255ac1000c3"
    } ],
 "metricName" : "memUsedRate",
 "namespace" : "PAAS.AGGR"
 },
 "dataPoints" : [ {
    "timestamp" : 1655193600000,
    "unit" : "Percent",
 "statistics" : [ {
 "statistic" : "average",
     "value" : 13.83
    } ]
   }, {
    "timestamp" : 1655197200000,
    "unit" : "Percent",
 "statistics" : [ {
 "statistic" : "average",
     "value" : 13.836
    } ]
   } ]
 }, {
 "metric" : {
    "dimensions" : [ {
 "name" : "clusterId",
 "value" : "83df17f1-d74c-11ec-a070-0255ac1000c3"
\} ],
 "metricName" : "gpuUtil",
 "namespace" : "PAAS.AGGR"
   },
 "dataPoints" : [ {
 "timestamp" : 1655193600000,
    "unit" : "Percent",
 "statistics" : [ {
 "statistic" : "average",
     "value" : -1
    } ]
   }, {
    "timestamp" : 1655197200000,
    "unit" : "Percent",
 "statistics" : [ {
 "statistic" : "average",
 "value" : -1
    } ]
  \overline{)} }, {
   "metric" : {
    "dimensions" : [ {
      "name" : "clusterId",
     "value" : "83df17f1-d74c-11ec-a070-0255ac1000c3"
    } ],
 "metricName" : "gpuMemUsage",
 "namespace" : "PAAS.AGGR"
   },
   "dataPoints" : [ {
    "timestamp" : 1655193600000,
    "unit" : "Percent",
```

```
 "statistics" : [ {
 "statistic" : "average",
      "value" : -1
    } ]
   }, {
   .<br>"timestamp" : 1655197200000,
    "unit" : "Percent",
 "statistics" : [ {
 "statistic" : "average",
      "value" : -1
    } ]
 \overline{\phantom{a} } \overline{\phantom{a} } }, {
 "metric" : {
    "dimensions" : [ {
 "name" : "clusterId",
 "value" : "83df17f1-d74c-11ec-a070-0255ac1000c3"
\} ],
 "metricName" : "npuUtil",
 "namespace" : "PAAS.AGGR"
   },
 "dataPoints" : [ {
 "timestamp" : 1655193600000,
    "unit" : "",
 "statistics" : [ {
 "statistic" : "average",
      "value" : -1
    } ]
 }, {
 "timestamp" : 1655197200000,
    "unit" : "",
 "statistics" : [ {
 "statistic" : "average",
      "value" : -1
    } ]
  \overline{\phantom{a}1}\big\}, {
   "metric" : {
    "dimensions" : [ {
 "name" : "clusterId",
 "value" : "83df17f1-d74c-11ec-a070-0255ac1000c3"
    } ],
 "metricName" : "npuMemUsage",
 "namespace" : "PAAS.AGGR"
   },
   "dataPoints" : [ {
    "timestamp" : 1655193600000,
    "unit" : "",
 "statistics" : [ {
 "statistic" : "average",
      "value" : -1
    } ]
   }, {
     "timestamp" : 1655197200000,
    "unit" : "",
 "statistics" : [ {
 "statistic" : "average",
      "value" : -1
    } ]
  } ]
\big\}, {
   "metric" : {
    "dimensions" : [ {
 "name" : "clusterId",
 "value" : "83df17f1-d74c-11ec-a070-0255ac1000c3"
    } ],
     "metricName" : "diskAvailableCapacity",
    "namespace" : "PAAS.AGGR"
   },
```
```
 "dataPoints" : [ {
 "timestamp" : 1655193600000,
     "unit" : "Megabytes",
 "statistics" : [ {
 "statistic" : "average",
      "value" : 834383.4
    } ]
 }, {
 "timestamp" : 1655197200000,
     "unit" : "Megabytes",
 "statistics" : [ {
 "statistic" : "average",
      "value" : 834379.2
    } ]
  \overline{\phantom{a} } \overline{\phantom{a} }\}, {
   "metric" : {
    "dimensions" : [ {
 "name" : "clusterId",
 "value" : "83df17f1-d74c-11ec-a070-0255ac1000c3"
    } ],
 "metricName" : "diskCapacity",
 "namespace" : "PAAS.AGGR"
 },
 "dataPoints" : [ {
 "timestamp" : 1655193600000,
 "unit" : "Megabytes",
 "statistics" : [ {
 "statistic" : "average",
 "value" : 1105920
    } ]
   }, {
     "timestamp" : 1655197200000,
     "unit" : "Megabytes",
 "statistics" : [ {
 "statistic" : "average",
 "value" : 1105920
    } ]
   } ]
  }, {
   "metric" : {
     "dimensions" : [ {
 "name" : "clusterId",
 "value" : "83df17f1-d74c-11ec-a070-0255ac1000c3"
    } ],
     "metricName" : "diskUsedRate",
     "namespace" : "PAAS.AGGR"
   },
 "dataPoints" : [ {
 "timestamp" : 1655193600000,
     "unit" : "Percent",
 "statistics" : [ {
 "statistic" : "average",
      "value" : 24.553
    } ]
   }, {
     "timestamp" : 1655197200000,
     "unit" : "Percent",
 "statistics" : [ {
 "statistic" : "average",
      "value" : 24.553
    } ]
   } ]
 } ]
}
```
**Status code: 404**

Not found.

{ "error\_code" : "ModelArts.50015001", "error\_msg" : "pool not found" }

# **Status Codes**

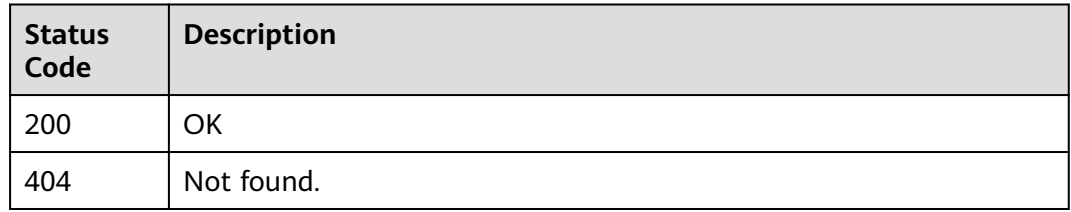

# **Error Codes**

See **[Error Codes](#page-727-0)**.

# **9.18 Resource Pool Statistics**

# **Function**

This API is used to obtain resource pool statistics.

# **Debugging**

You can debug this API through automatic authentication in **[API Explorer](https://console-intl.huaweicloud.com/apiexplorer/#/openapi/ModelArts/doc?api=ShowPoolStatistics)** or use the SDK sample code generated by API Explorer.

# **URI**

GET /v2/{project\_id}/statistics/pools

#### **Table 9-240** Path Parameters

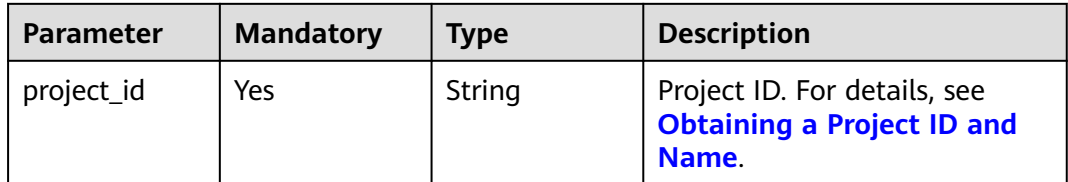

**Table 9-241** Query Parameters

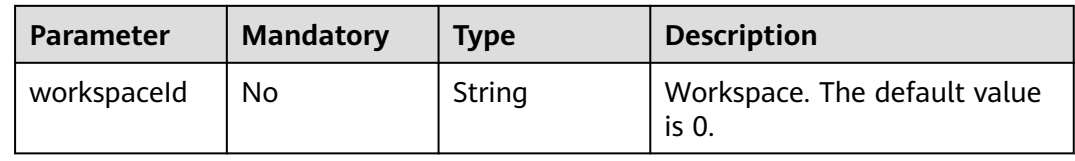

# **Request Parameters**

None

# **Response Parameters**

#### **Status code: 200**

#### **Table 9-242** Response body parameters

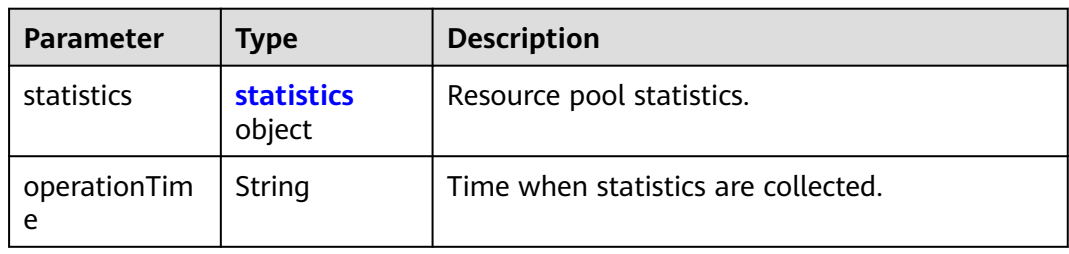

#### **Table 9-243** statistics

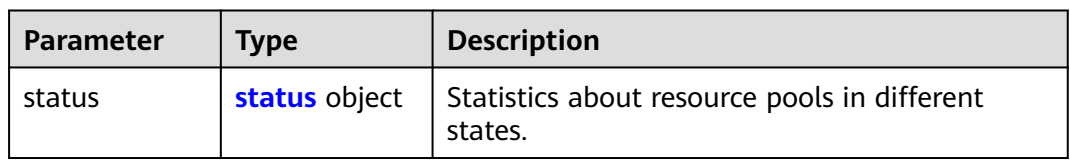

#### **Table 9-244** status

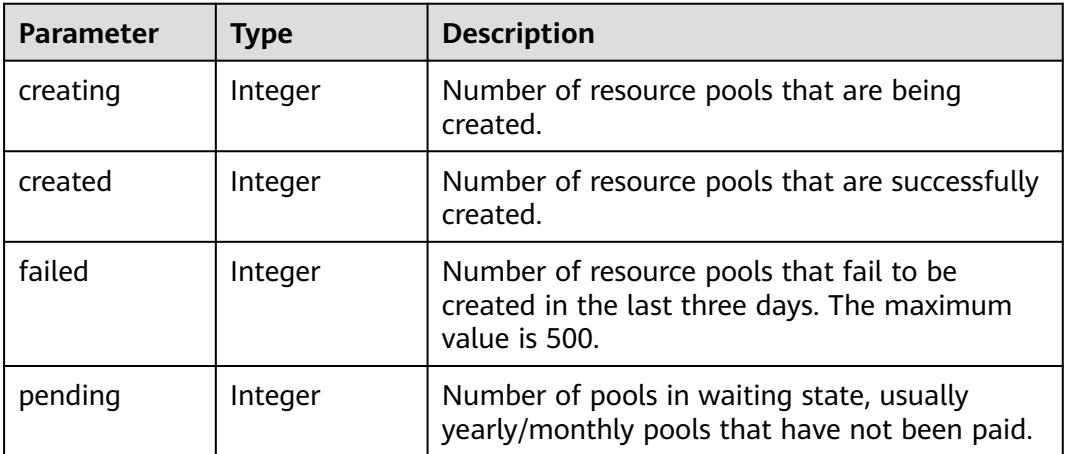

#### **Status code: 500**

**Table 9-245** Response body parameters

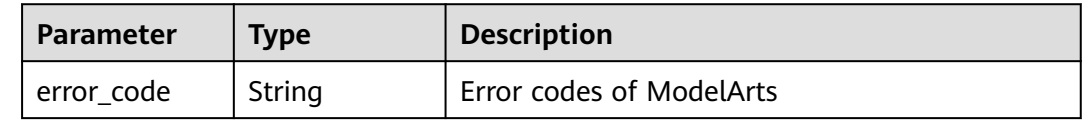

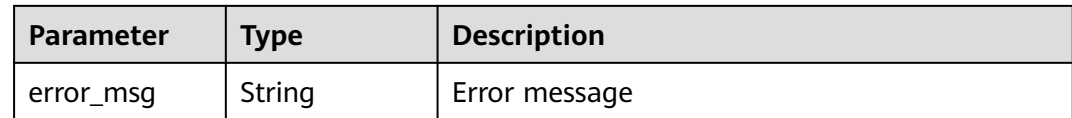

# **Example Requests**

This interface is used to query resource pool monitoring information.

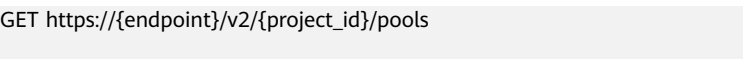

{ }

# **Example Responses**

#### **Status code: 200**

OK.

```
{
 "statistics" : {
   "status" : {
    "created" : 3,
    "creating" : 0,
 "failed" : 1,
 "pending" : 0
   }
  },
  "operationTime" : "2022-12-05 11:15:59.329633162 +0000 UTC"
}
```
**Status code: 500**

Internal error

```
{
 "error_code" : "ModelArts.50005000",
 "error_msg" : "internal error"
}
```
# **Status Codes**

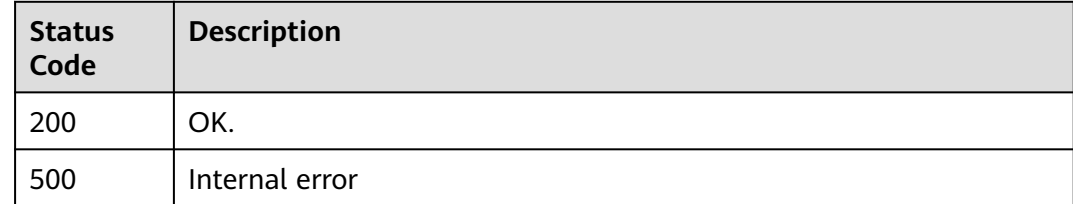

# **Error Codes**

See **[Error Codes](#page-727-0)**.

# **9.19 Obtaining Resource Specifications**

# **Function**

Obtain resource specifications.

# **Debugging**

You can debug this API through automatic authentication in **[API Explorer](https://console-intl.huaweicloud.com/apiexplorer/#/openapi/ModelArts/doc?api=ListResourceFlavors)** or use the SDK sample code generated by API Explorer.

# **URI**

GET /v1/{project\_id}/resourceflavors

#### **Table 9-246** Path Parameters

| <b>Parameter</b> | <b>Mandatory</b> | <b>Type</b> | <b>Description</b>                                                         |
|------------------|------------------|-------------|----------------------------------------------------------------------------|
| project_id       | Yes              | String      | Project ID. For details, see<br><b>Obtaining a Project ID and</b><br>Name. |

**Table 9-247** Query Parameters

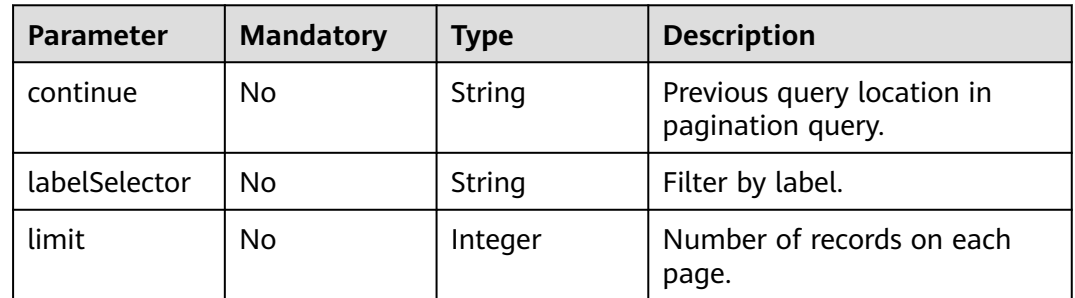

# **Request Parameters**

None

# **Response Parameters**

**Status code: 200**

| <b>Parameter</b> | <b>Type</b>                                   | <b>Description</b>                            |
|------------------|-----------------------------------------------|-----------------------------------------------|
| apiVersion       | String                                        | API version. Options:                         |
|                  |                                               | - v1                                          |
| kind             | String                                        | Resource type. Options:                       |
|                  |                                               | • ResourceFlavorList: resource specifications |
| metadata         | metadata<br>object                            | Metadata of resource specifications.          |
| items            | Array of<br><b>ResourceFlav</b><br>or objects | Resource specifications.                      |

**Table 9-248** Response body parameters

#### **Table 9-249** metadata

| <b>Parameter</b>       | Type    | <b>Description</b>                       |
|------------------------|---------|------------------------------------------|
| continue               | String  | Next query location in pagination query. |
| remainingIte<br>mCount | Integer | Remaining resources.                     |

**Table 9-250** ResourceFlavor

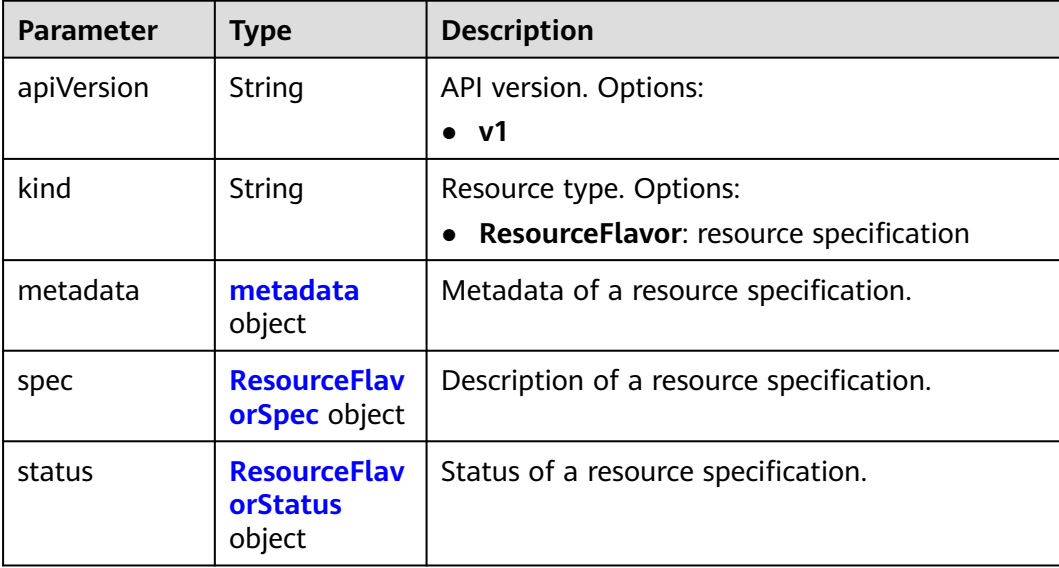

<span id="page-582-0"></span>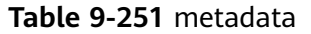

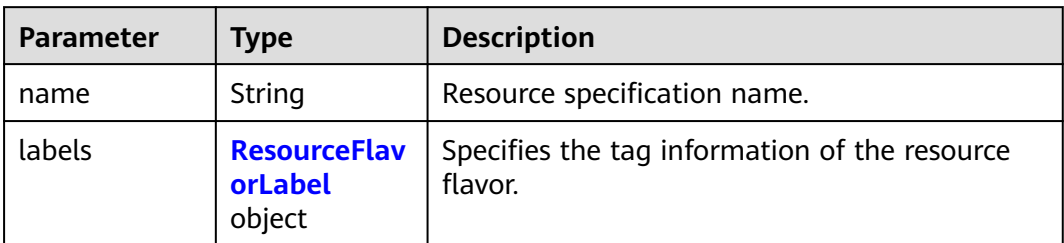

#### **Table 9-252** ResourceFlavorLabel

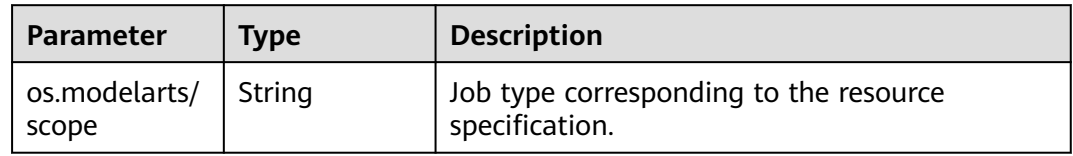

## **Table 9-253** ResourceFlavorSpec

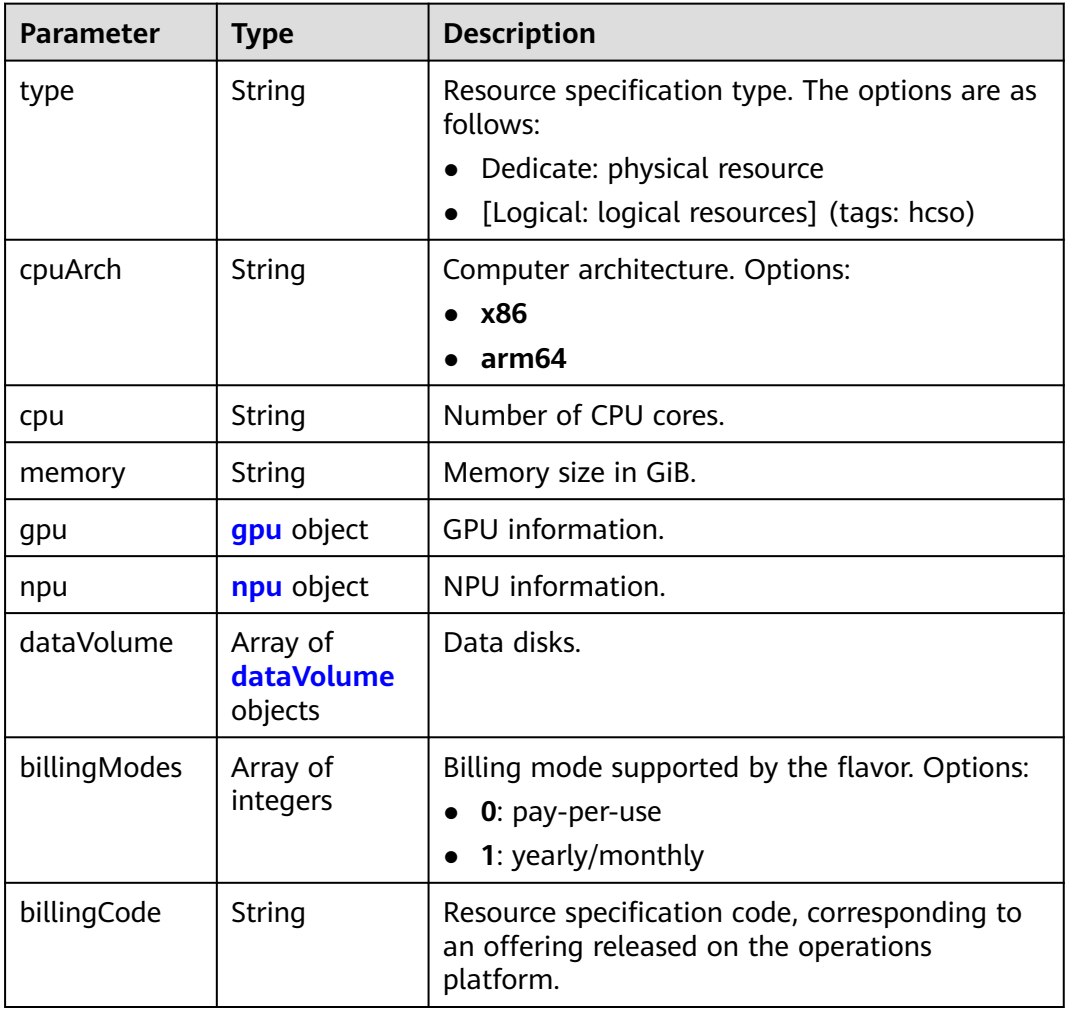

<span id="page-583-0"></span>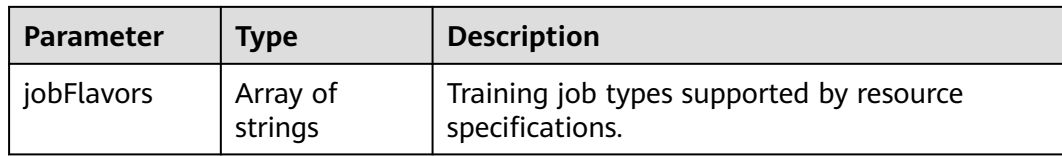

#### **Table 9-254** gpu

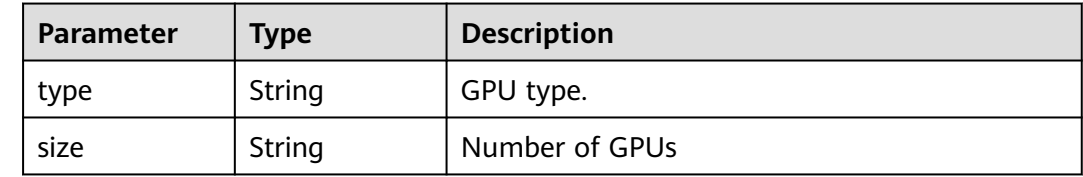

#### **Table 9-255** npu

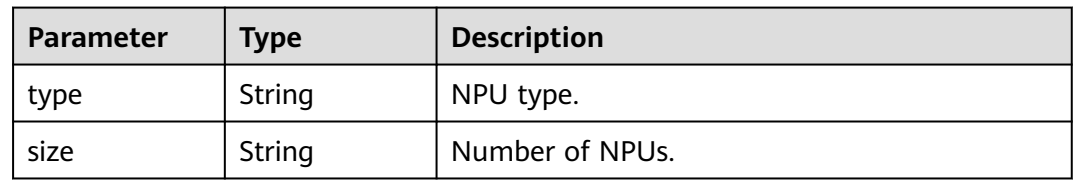

#### **Table 9-256** dataVolume

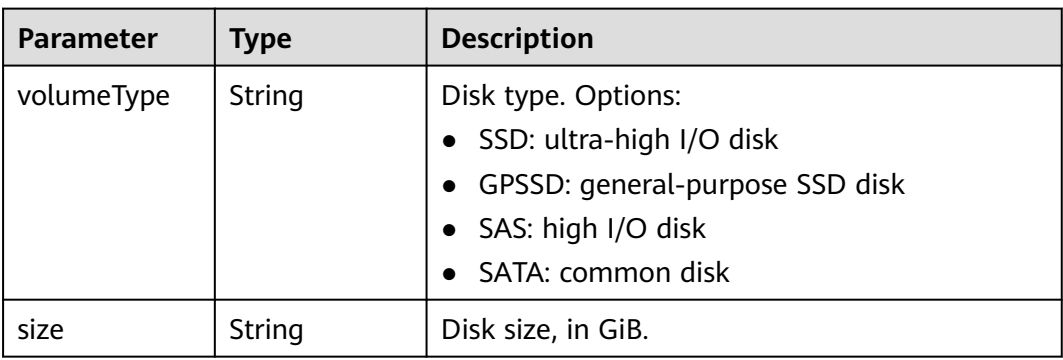

#### **Table 9-257** ResourceFlavorStatus

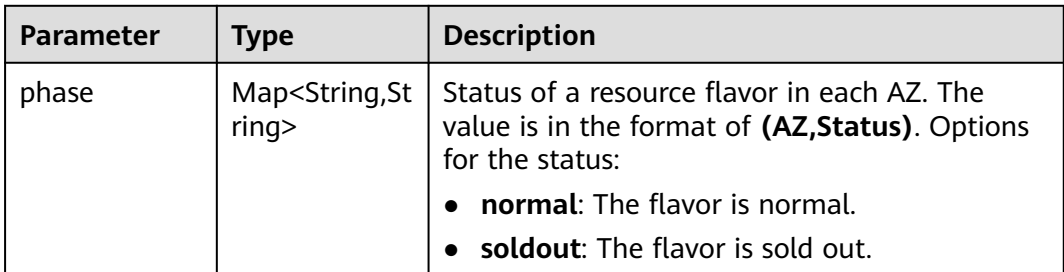

#### **Status code: 401**

| Parameter  | <b>Type</b> | <b>Description</b>       |
|------------|-------------|--------------------------|
| error_code | String      | Error codes of ModelArts |
| error_msg  | String      | Error message            |

**Table 9-258** Response body parameters

#### **Status code: 404**

**Table 9-259** Response body parameters

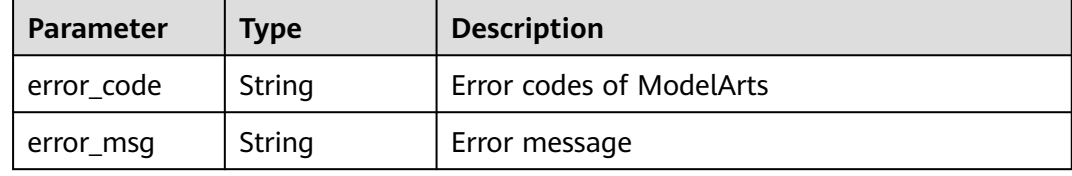

#### **Example Requests**

This API is used to obtain resource specifications.

```
GET https://{endpoint}/v1/{project_id}/resourceflavors
```
{ }

# **Example Responses**

#### **Status code: 200**

#### OK

```
{
  "kind" : "ResourceFlavorList",
  "apiVersion" : "v1",
  "metadata" : { },
 "items" : [ {
 "kind" : "ResourceFlavor",
   "apiVersion" : "v1",
   "metadata" : {
 "name" : "modelarts.vm.cpu8u32g",
 "labels" : { }
   },
    "spec" : {
     "cpuArch" : "x86",
 "cpu" : "8",
 "memory" : "32Gi",
     "type" : "Dedicate",
 "billingCode" : "modelarts.vm.cpu.8ud",
 "billingModes" : [ 0 ]
 },
 "status" : {
     "phase" : {
      "cn-north-7a" : "soldout",
 "cn-north-7b" : "soldout",
 "cn-north-7c" : "normal"
    }
   }
```
#### } ] }

#### **Status code: 401**

Authorization failed.

```
{
  "error_code" : "ModelArts.50001000",
  "error_msg" : "token is invalid"
}
```
#### **Status code: 404**

Not found.

```
{
  "error_code" : "ModelArts.50005101",
  "error_msg" : "Resourceflavor not found."
}
```
# **Status Codes**

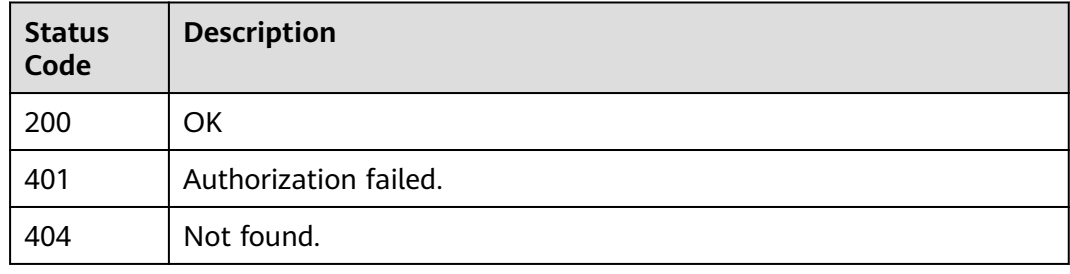

# **Error Codes**

See **[Error Codes](#page-727-0)**.

# **9.20 Querying the dedicated resource pool Job List**

# **Function**

This API is used to query the dedicated resource pool job list.

# **Debugging**

You can debug this API through automatic authentication in **[API Explorer](https://console-intl.huaweicloud.com/apiexplorer/#/openapi/ModelArts/doc?api=ListWorkloads)** or use the SDK sample code generated by API Explorer.

# **URI**

GET /v2/{project\_id}/pools/{pool\_name}/workloads

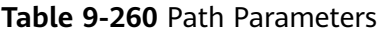

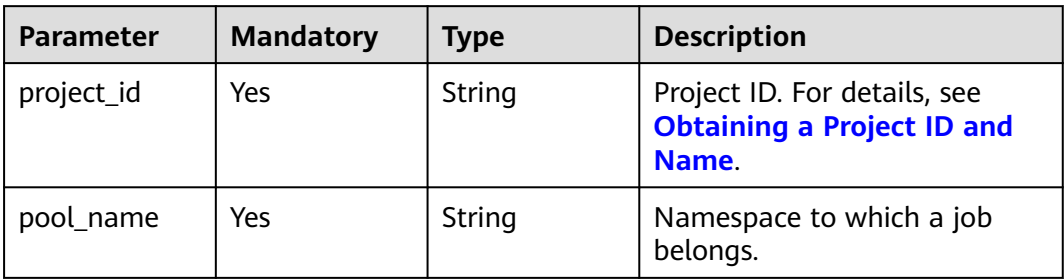

## **Table 9-261** Query Parameters

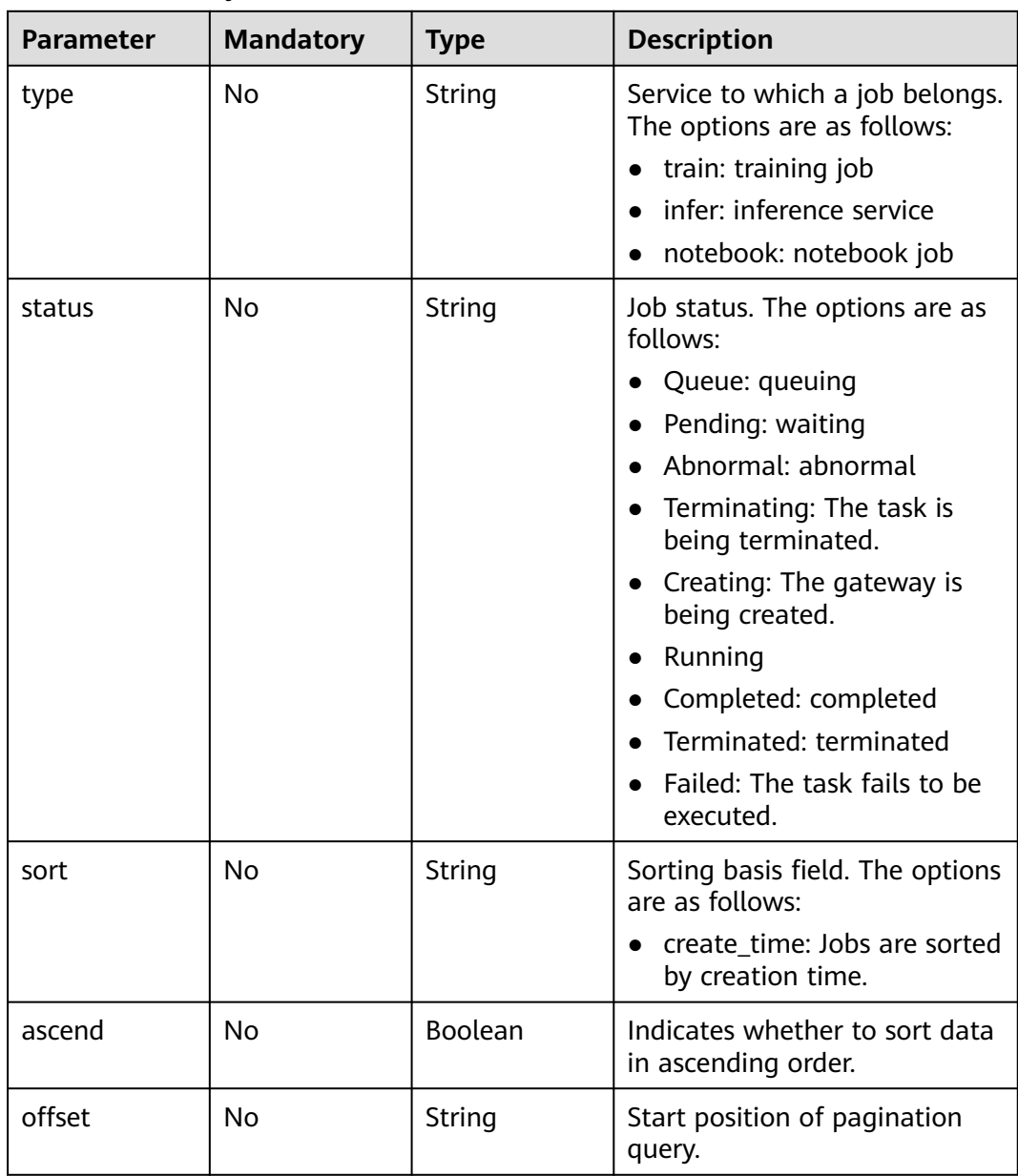

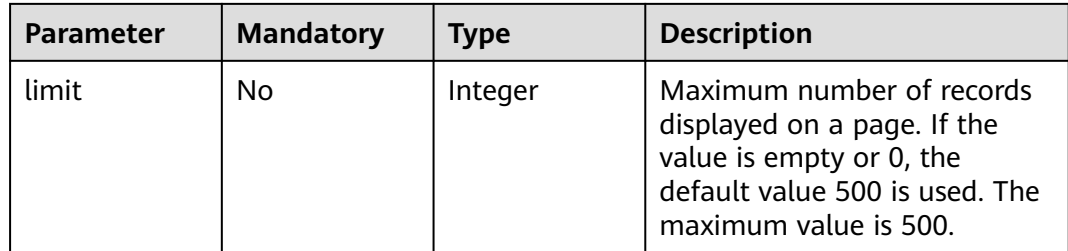

# **Request Parameters**

None

# **Response Parameters**

#### **Status code: 200**

**Table 9-262** Response body parameters

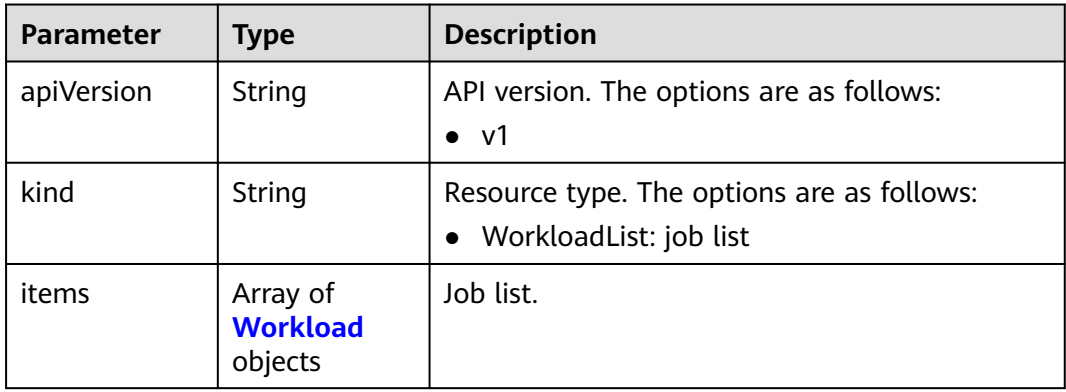

## **Table 9-263** Workload

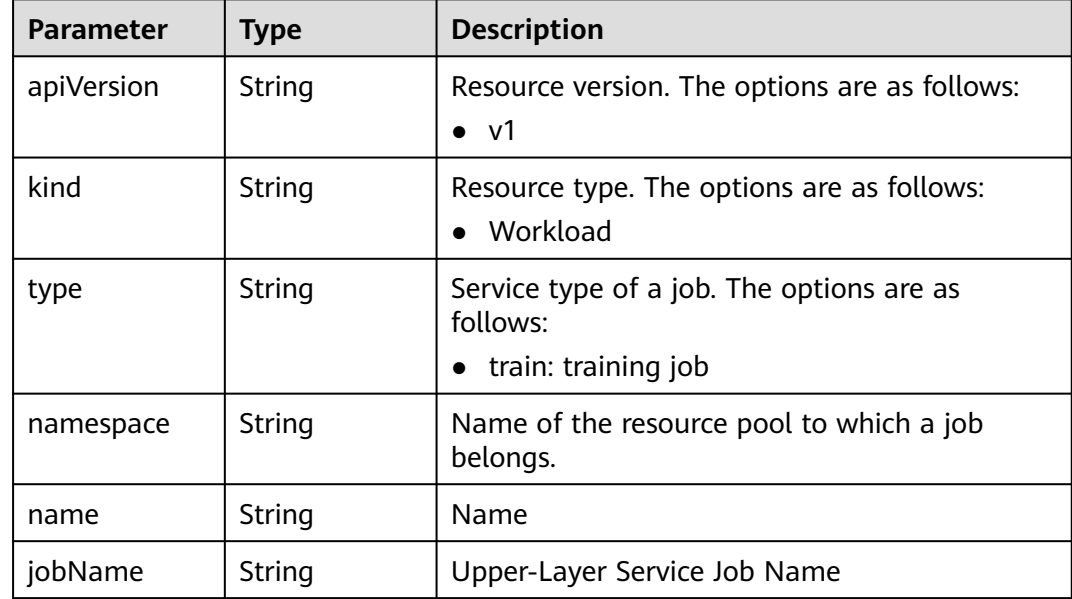

| <b>Parameter</b>        | <b>Type</b>                       | <b>Description</b>                                                                                           |
|-------------------------|-----------------------------------|----------------------------------------------------------------------------------------------------|
| uid                     | String                            | Job UID.                                                                                                    |
| jobUUID                 | String                            | Upper-layer service job ID.                                                                                  |
| flavor                  | String                            | Job specifications.                                                                                          |
| status                  | <b>String</b>                     | Job status.                                                                                                  |
| resourceRequi<br>rement | resourceRequ<br>irement<br>object | Number of resource requests for running jobs.                                                                |
| priority                | String                            | Job priority                                                                                                 |
| runningDurati<br>on     | Integer                           | Running duration of a job.                                                                                   |
| pendingDurati<br>on     | Integer                           | Queuing duration of a job.                                                                                   |
| pendingPositi<br>on     | Integer                           | Job queue position.                                                                                          |
| createTime              | Integer                           | Indicates the time when a job is created.                                                                    |
| gvk                     | String                            | Kubernetes resource type, group, and version<br>of a job.                                                    |
| hostlps                 | String                            | List of IP addresses of the nodes where the job<br>is running. Separate the IP addresses with<br>commas (,). |

**Table 9-264** resourceRequirement

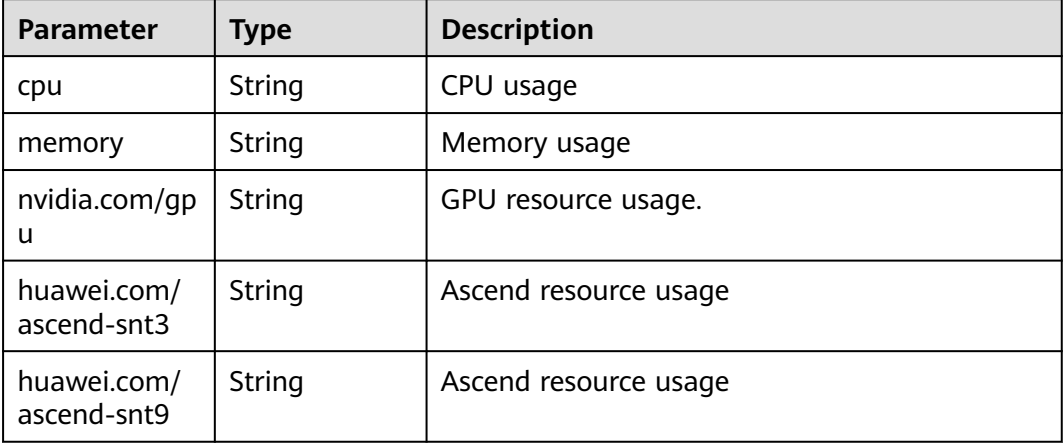

#### **Status code: 400**

| Parameter  | <b>Type</b> | <b>Description</b>       |
|------------|-------------|--------------------------|
| error code | String      | Error codes of ModelArts |
| error_msg  | String      | Error message            |

**Table 9-265** Response body parameters

#### **Status code: 404**

**Table 9-266** Response body parameters

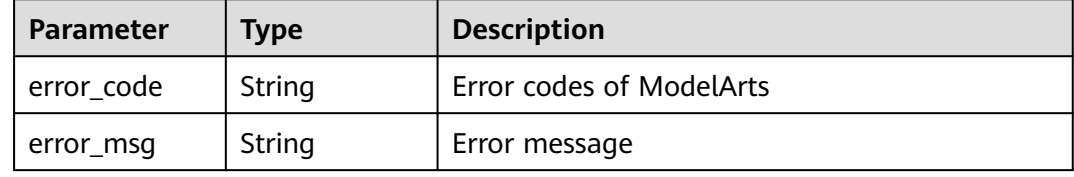

#### **Example Requests**

GET https://{endpoint}/v2/{project\_id}/pools/{pool\_name}/workloads

#### **Example Responses**

#### **Status code: 400**

#### Bad Request.

```
{
 "error_code" : "ModelArts.50004000",
 "error_msg" : "Bad request."
}
```
#### **Status code: 404**

#### Not Found.

{ "error\_code" : "ModelArts.50015001", "error\_msg" : "Pool {name} not found." }

# **Status Codes**

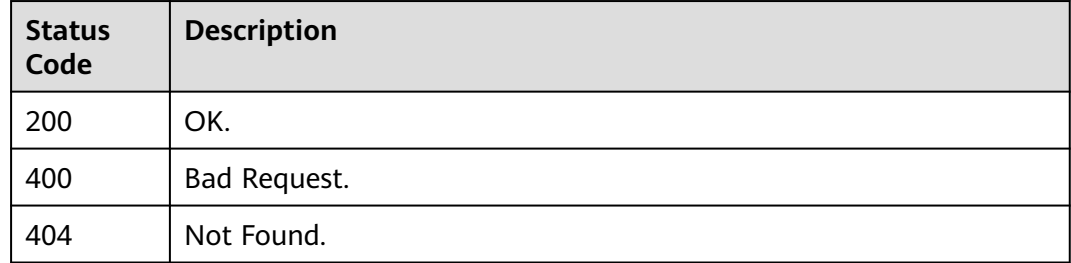

# **Error Codes**

See **[Error Codes](#page-727-0)**.

# **9.21 Querying dedicated resource pool Job Statistics**

# **Function**

This API is used to query dedicated resource pool job statistics.

# **Debugging**

You can debug this API through automatic authentication in **[API Explorer](https://console-intl.huaweicloud.com/apiexplorer/#/openapi/ModelArts/doc?api=ShowWorkloadStatistics)** or use the SDK sample code generated by API Explorer.

#### **URI**

GET /v2/{project\_id}/statistics/pools/{pool\_name}/workloads

**Table 9-267** Path Parameters

| <b>Parameter</b> | <b>Mandatory</b> | <b>Type</b> | <b>Description</b>                                                         |
|------------------|------------------|-------------|----------------------------------------------------------------------------|
| project_id       | Yes              | String      | Project ID. For details, see<br><b>Obtaining a Project ID and</b><br>Name. |
| pool_name        | Yes              | String      | Resource pool to which a job<br>belongs.                                   |

# **Request Parameters**

None

#### **Response Parameters**

#### **Status code: 200**

#### **Table 9-268** Response body parameters

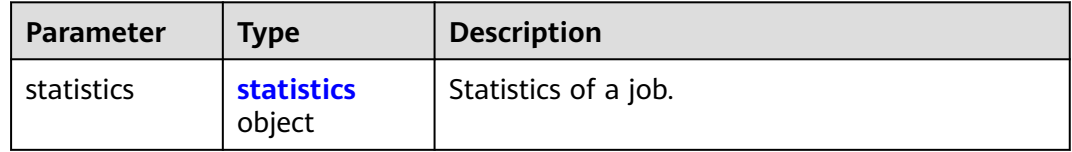

#### <span id="page-591-0"></span>**Table 9-269** statistics

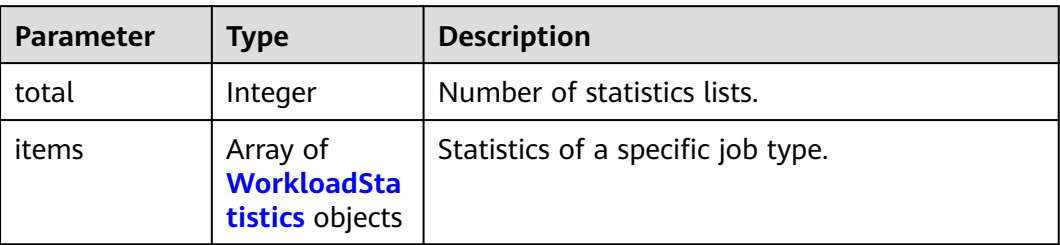

#### **Table 9-270** WorkloadStatistics

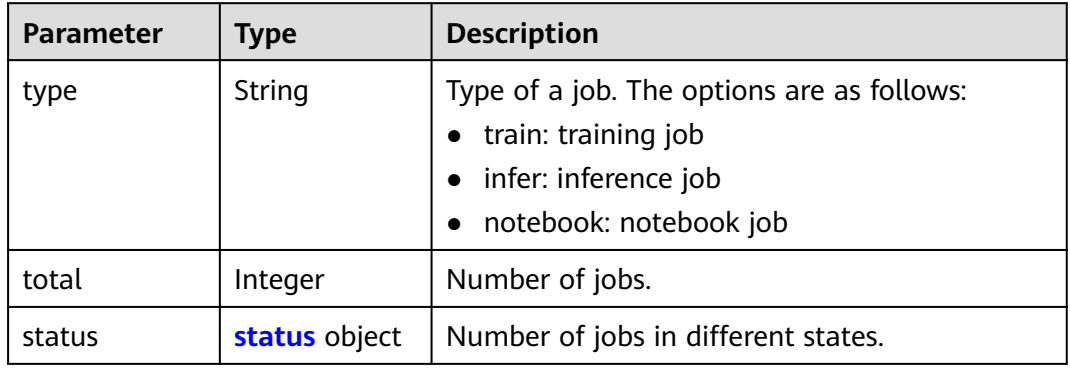

## **Table 9-271** status

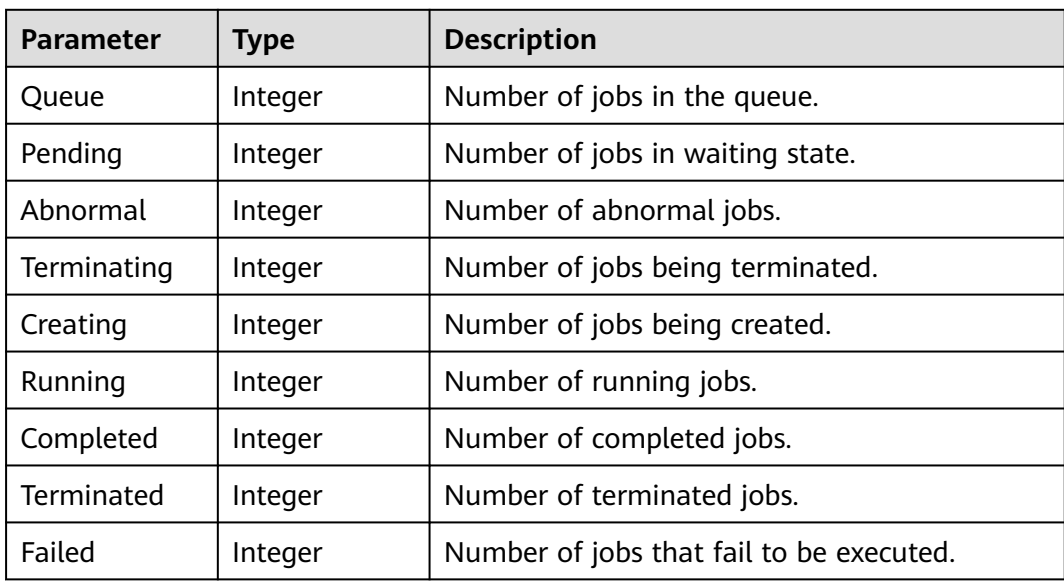

## **Status code: 400**

| Parameter  | <b>Type</b> | <b>Description</b>       |
|------------|-------------|--------------------------|
| error code | String      | Error codes of ModelArts |
| error_msg  | String      | Error message            |

**Table 9-272** Response body parameters

#### **Status code: 404**

**Table 9-273** Response body parameters

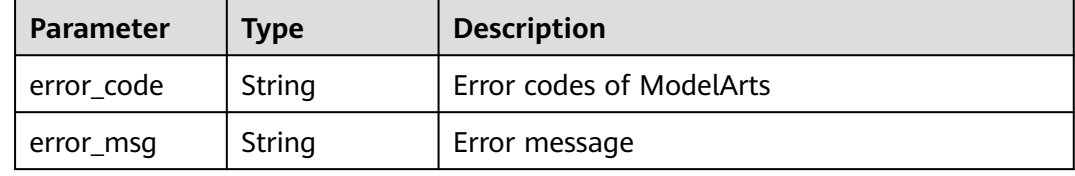

#### **Example Requests**

GET https://{endpoint}/v2/{project\_id}/statistics/pools/{pool\_name}/workloads

#### **Example Responses**

#### **Status code: 400**

#### Bad Request.

```
{
 "error_code" : "ModelArts.50004000",
 "error_msg" : "Bad request."
}
```
#### **Status code: 404**

#### Not Found.

{ "error\_code" : "ModelArts.50015001", "error\_msg" : "Pool {name} not found." }

# **Status Codes**

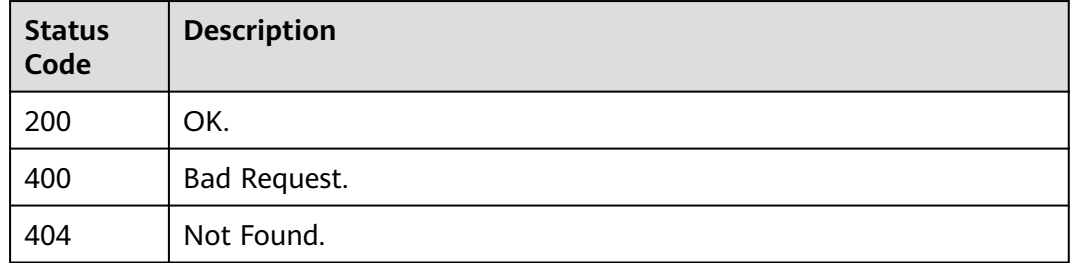

# **Error Codes**

See **[Error Codes](#page-727-0)**.

# **10 DevServer Management**

# **10.1 Obtaining All DevServer Instances of a User**

# **Function**

This API is used to obtain all DevServer instances of a user.

# **Constraints**

No constraints

# **Debugging**

You can debug this API through automatic authentication in **[API Explorer](https://console-intl.huaweicloud.com/apiexplorer/#/openapi/ModelArts/doc?api=ListDevServers)** or use the SDK sample code generated by API Explorer.

## **URI**

#### **Table 10-1** Path Parameters

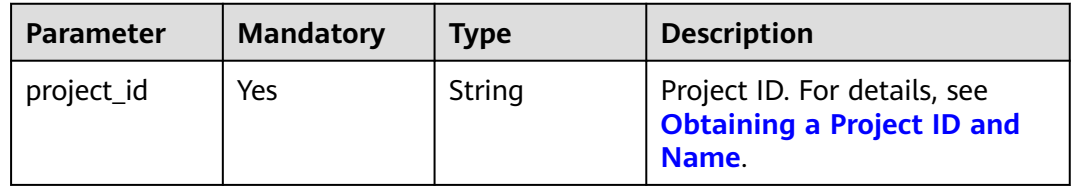

GET /v1/{project\_id}/dev-servers

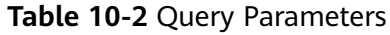

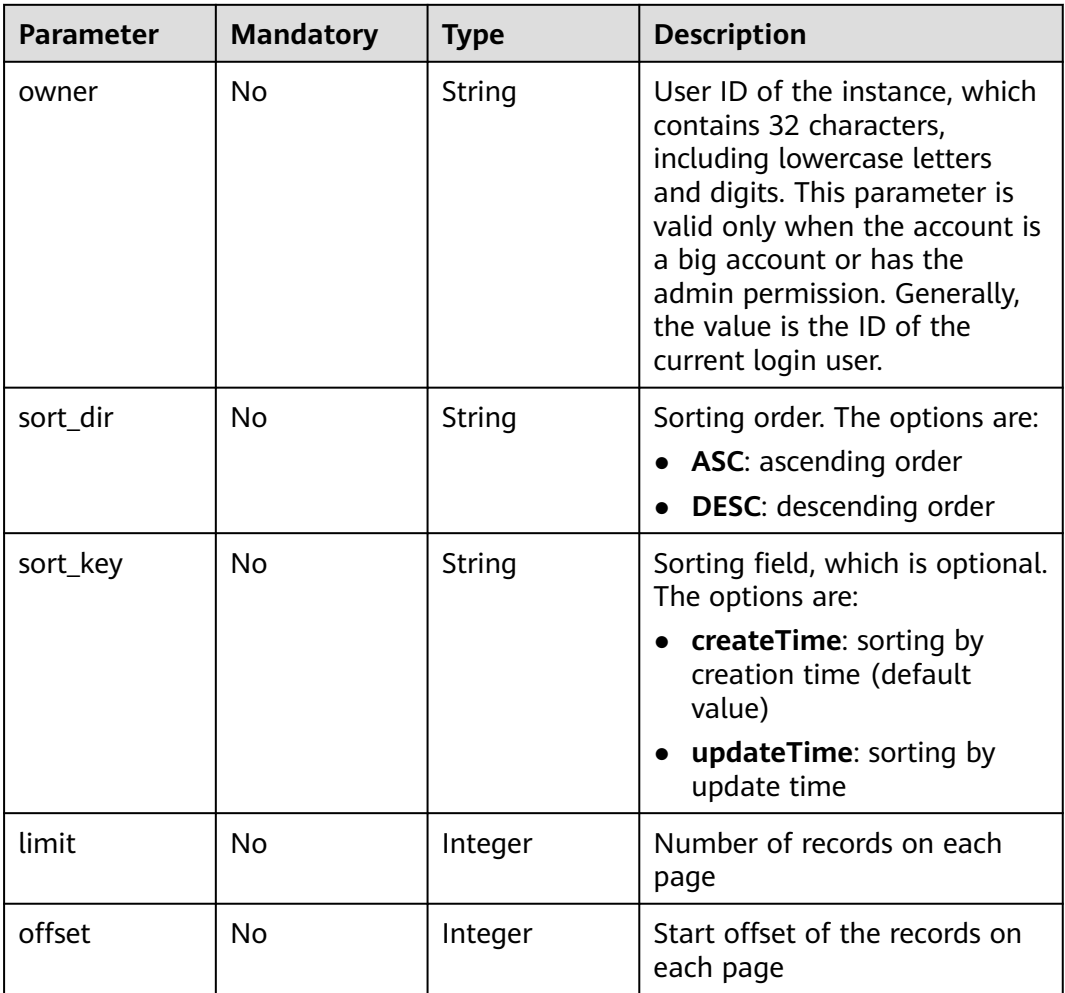

# **Request Parameters**

None

# **Response Parameters**

# **Status code: 200**

**Table 10-3** Response body parameters

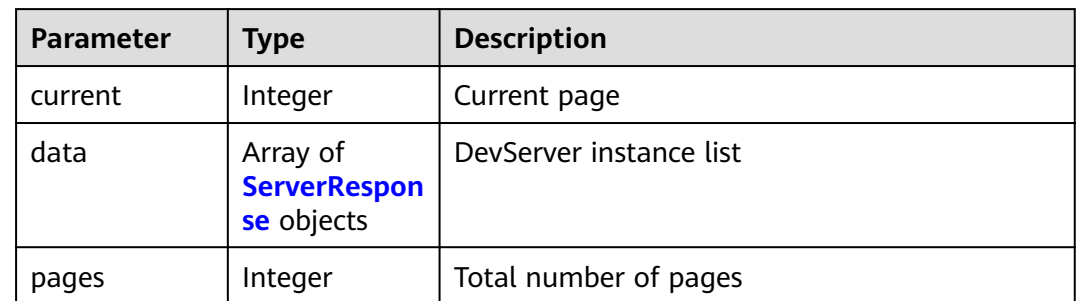

<span id="page-596-0"></span>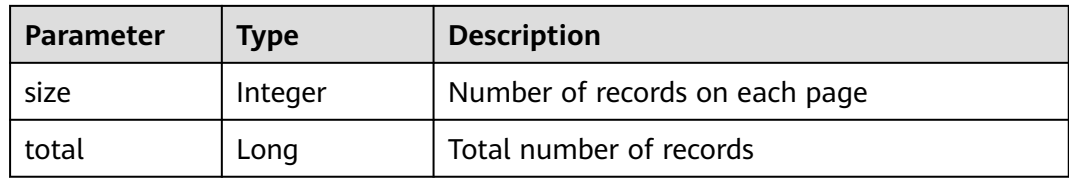

# **Table 10-4** ServerResponse

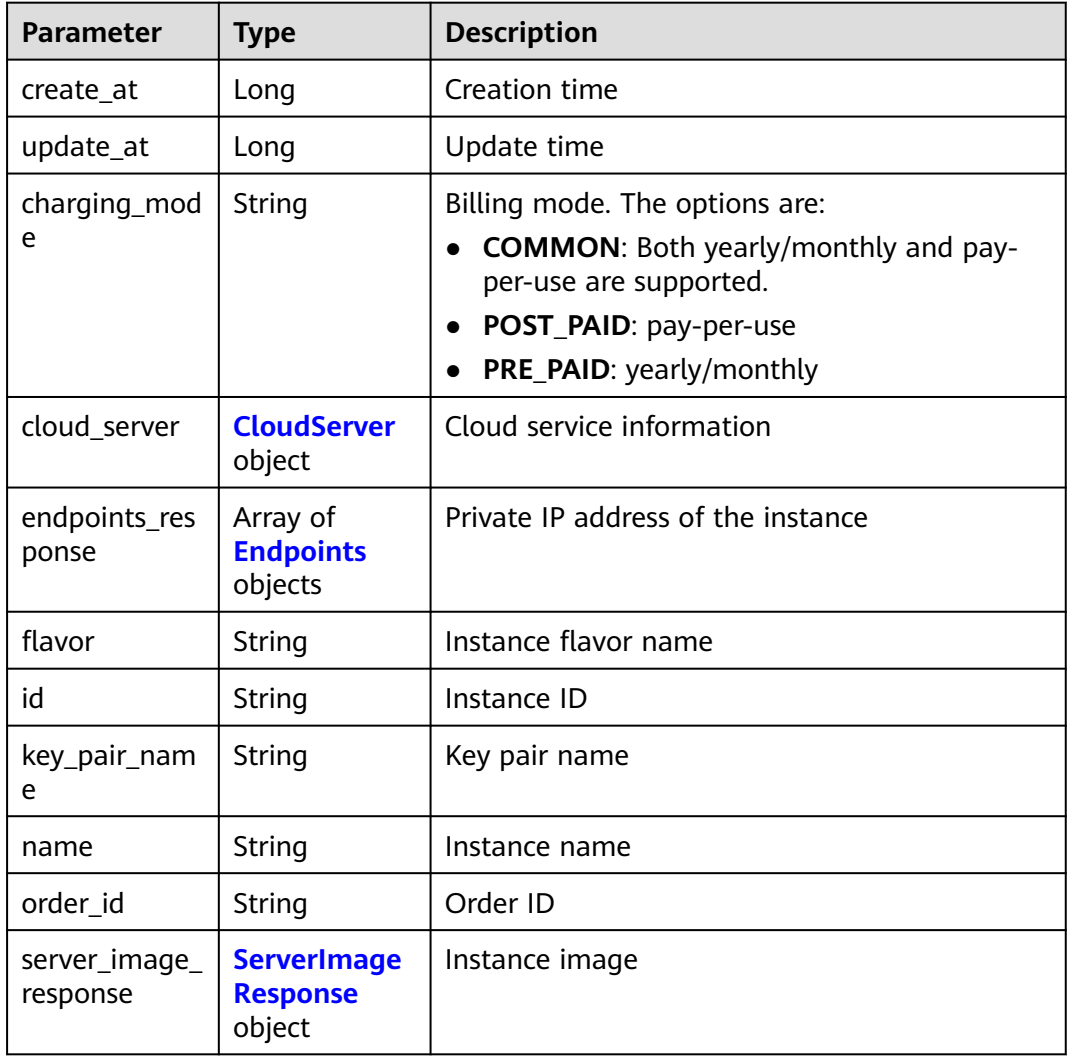

<span id="page-597-0"></span>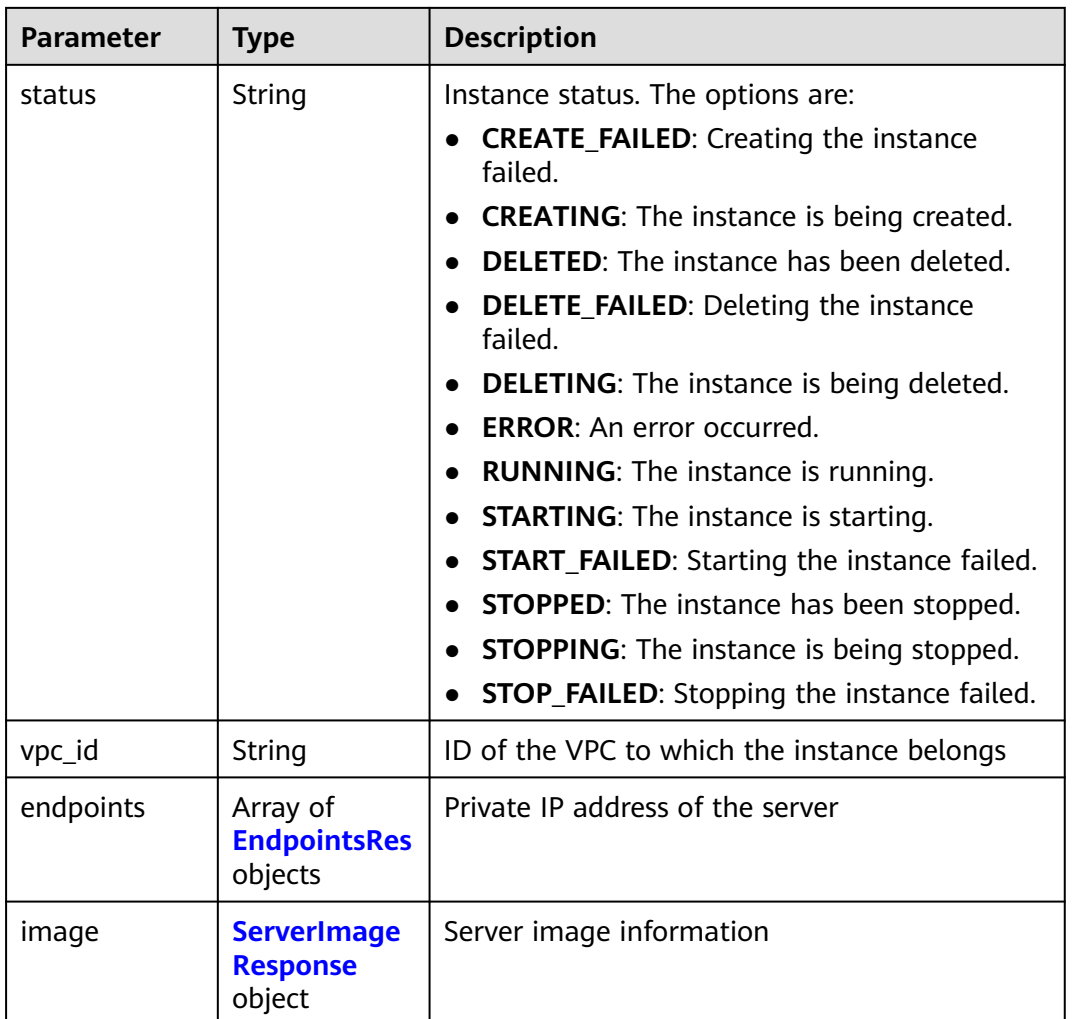

## **Table 10-5** CloudServer

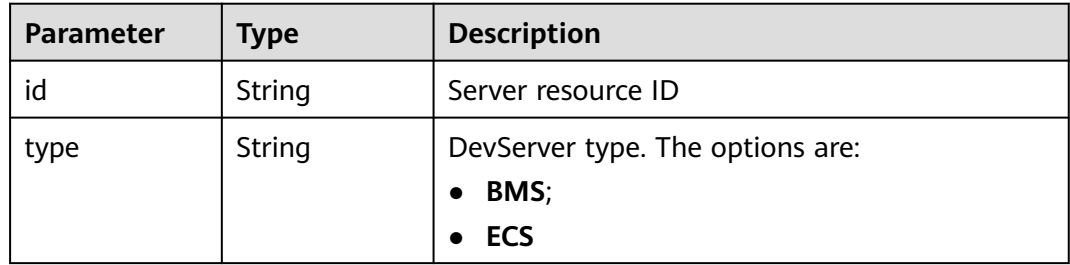

| <b>Parameter</b>          | <b>Type</b>                          | <b>Description</b>                                                                                                    |
|---------------------------|--------------------------------------|----------------------------------------------------------------------------------------------------|
| allowed_acces<br>$s$ _ips | Array of<br>strings                  | Whitelisted public IP addresses that are<br>allowed to access notebook instances through<br>SSH. By default, all public IP addresses can<br>access the notebook instances. If this<br>parameter is specified, only the clients at the<br>specified IP addresses can access the notebook<br>instances. |
| dev service               | String                               | Supported service. Options:                                                                                                    |
|                           |                                      | <b>NOTEBOOK:</b> You can access notebook<br>instances using HTTPS.                                                                                                    |
|                           |                                      | • SSH: You can remotely access notebook<br>instances through SSH.                                                                                                    |
|                           |                                      | <b>AI_FLOW</b>                                                                                                    |
|                           |                                      | <b>MA_STUDIO</b>                                                                                                    |
|                           |                                      | <b>TENSOR_BOARD</b>                                                                                                    |
|                           |                                      | <b>WEB IDE</b>                                                                                                    |
| extensions                | Map <string, st<br="">ring</string,> | App-specific URL for accessing the remote<br>development mode of the app                                                                                                    |
| ssh_keys                  | Array of<br>strings                  | List of SSH key pairs. You can set multiple key<br>pairs to access an SSH instance at the same<br>time.                                                                                                    |

<span id="page-598-0"></span>**Table 10-6** Endpoints

# **Table 10-7** EndpointsRes

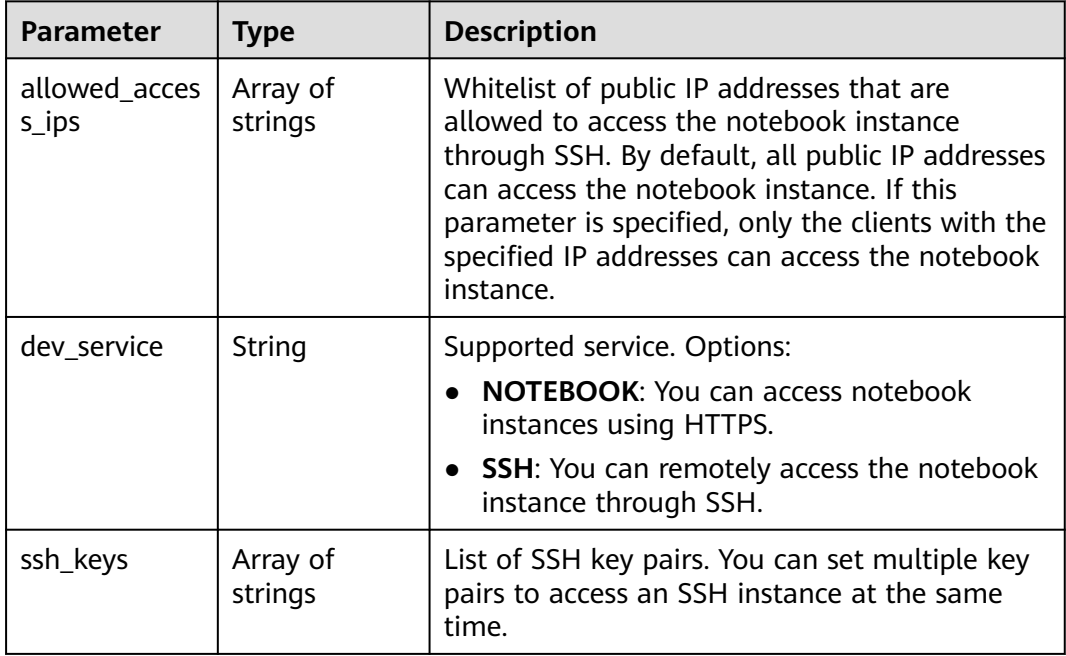

<span id="page-599-0"></span>

| <b>Parameter</b> | <b>Type</b> | <b>Description</b>                                                 |
|------------------|-------------|--------------------------------------------------------------------|
| service          | String      | Supported service. The options are:                                |
|                  |             | <b>NOTEBOOK: You can access notebook</b><br>instances using HTTPS. |
|                  |             | • SSH: You can remotely access notebook<br>instances through SSH.  |
| uri              | String      | Private IP address of the instance                                 |

**Table 10-8** ServerImageResponse

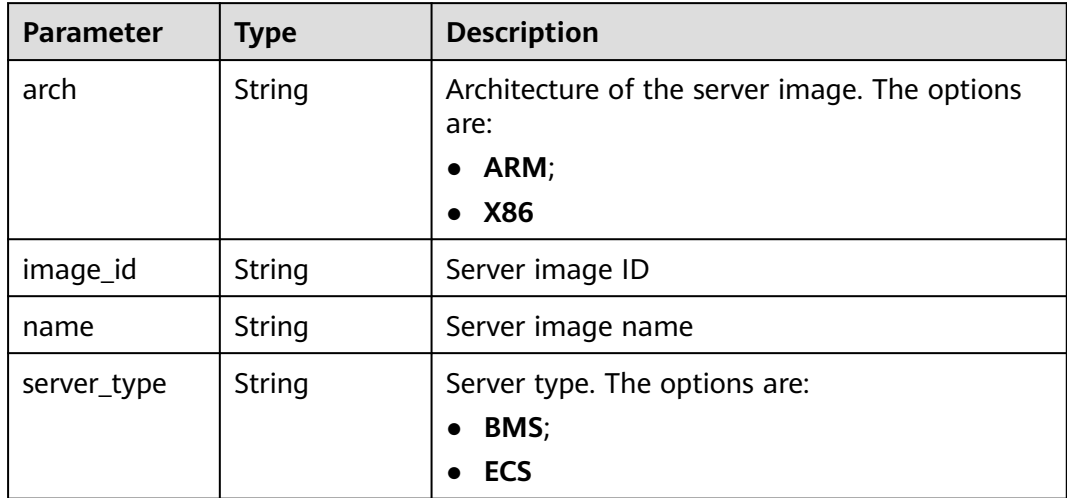

#### **Example Requests**

GET https://{endpoint}/v1/{project\_id}/dev-servers

# **Example Responses**

#### **Status code: 200**

#### **OK**

```
{
  "current" : 0,
  "data" : [ {
   "charging_mode" : "POST_PAID",
 "cloud_server" : {
 "id" : "eb8b4e32-afc9-4f71-8372-1f55f3d7ab28",
 "type" : "ECS"
 },
 "create_at" : 1699352013484,
 "endpoints" : [ {
 "service" : "SSH",
 "uri" : "192.168.0.23"
 } ],
 "flavor" : "Si2.large.4",
   "id" : "c65c4f27-f791-452b-9098-a2726fa2e922",
 "image" : {
 "arch" : "X86",
```

```
 "image_id" : "c90fb553-2cdb-4b81-b56a-ef68812c6cf7",
    "name" : "Ubuntu18.04_x86_64_CPU",
    "server_type" : "ECS"
   },
   "name" : "EI-evs-01",
   "status" : "RUNNING",
   "update_at" : 1699352058465,
   "vpc_id" : "05982b48-a70f-43a1-a2b0-1fe36a236172"
  }, {
   "charging_mode" : "POST_PAID",
 "cloud_server" : {
 "type" : "ECS"
 },
 "create_at" : 1699348284990,
   "flavor" : "Si2.large.4",
   "id" : "62383738-e52a-450a-9f84-f9e705402be8",
   "image" : {
 "arch" : "X86",
 "image_id" : "c90fb553-2cdb-4b81-b56a-ef68812c6cf7",
    "name" : "Ubuntu18.04_x86_64_CPU",
    "server_type" : "ECS"
   },
   "name" : "EI-evs-1107",
   "status" : "CREATING",
   "update_at" : 1699348285077
  } ],
  "pages" : 1,
  "size" : 2,
  "total" : 2
```
# **Status Codes**

}

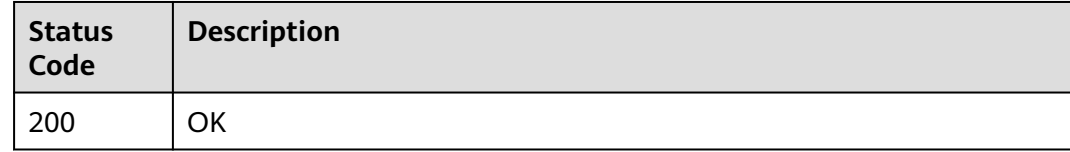

# **Error Codes**

See **[Error Codes](#page-727-0)**.

# **10.2 Creating a DevServer Instance**

# **Function**

This API is used to create a DevServer instance.

# **Constraints**

No constraints

# **Debugging**

You can debug this API through automatic authentication in **[API Explorer](https://console-intl.huaweicloud.com/apiexplorer/#/openapi/ModelArts/doc?api=CreateDevServer)** or use the SDK sample code generated by API Explorer.

# **URI**

POST /v1/{project\_id}/dev-servers

**Table 10-9** Path Parameters

| <b>Parameter</b> | <b>Mandatory</b> | <b>Type</b> | <b>Description</b>                                                         |
|------------------|------------------|-------------|----------------------------------------------------------------------------|
| project_id       | Yes              | String      | Project ID. For details, see<br><b>Obtaining a Project ID and</b><br>Name. |

# **Request Parameters**

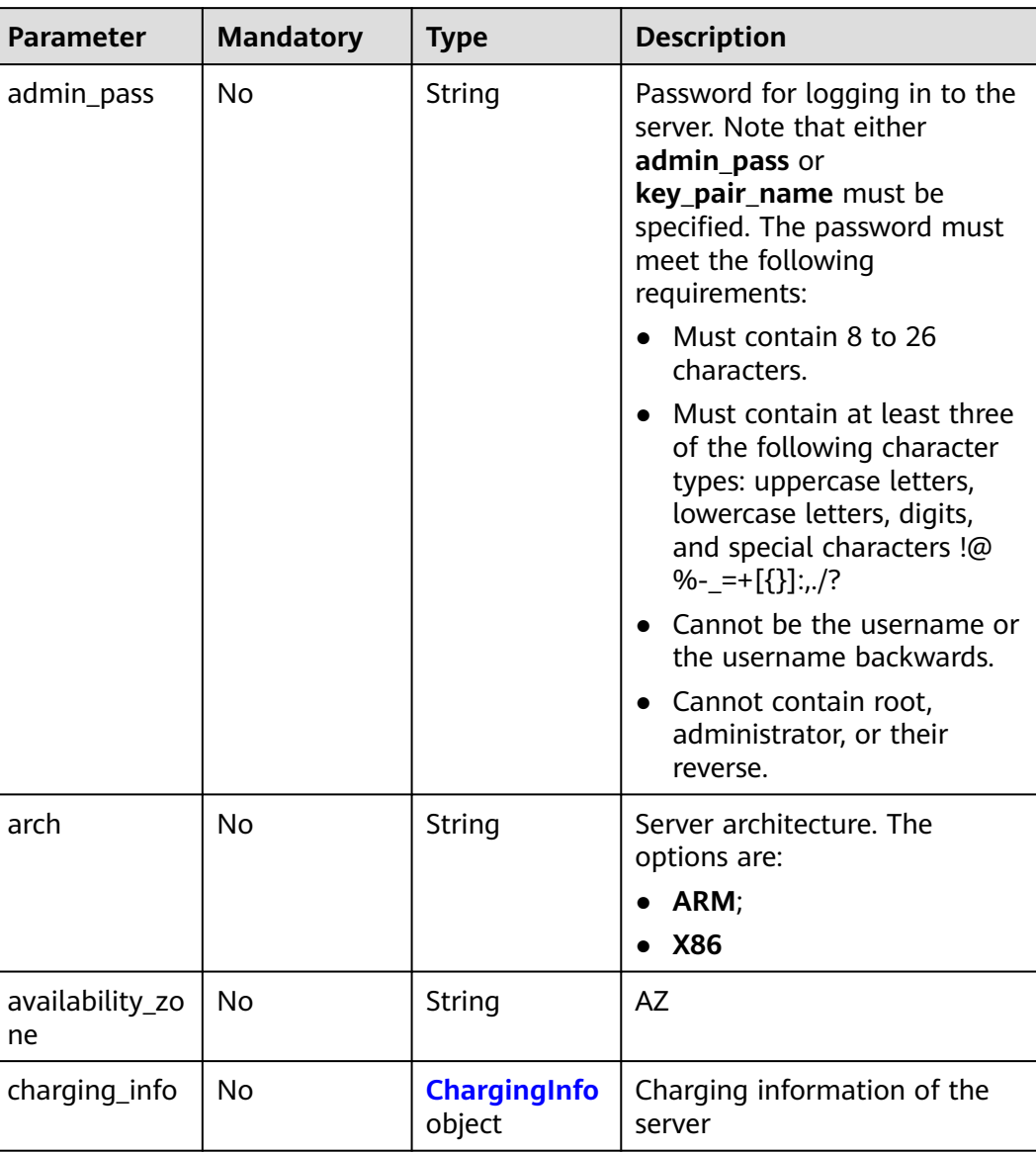

**Table 10-10** Request body parameters

<span id="page-602-0"></span>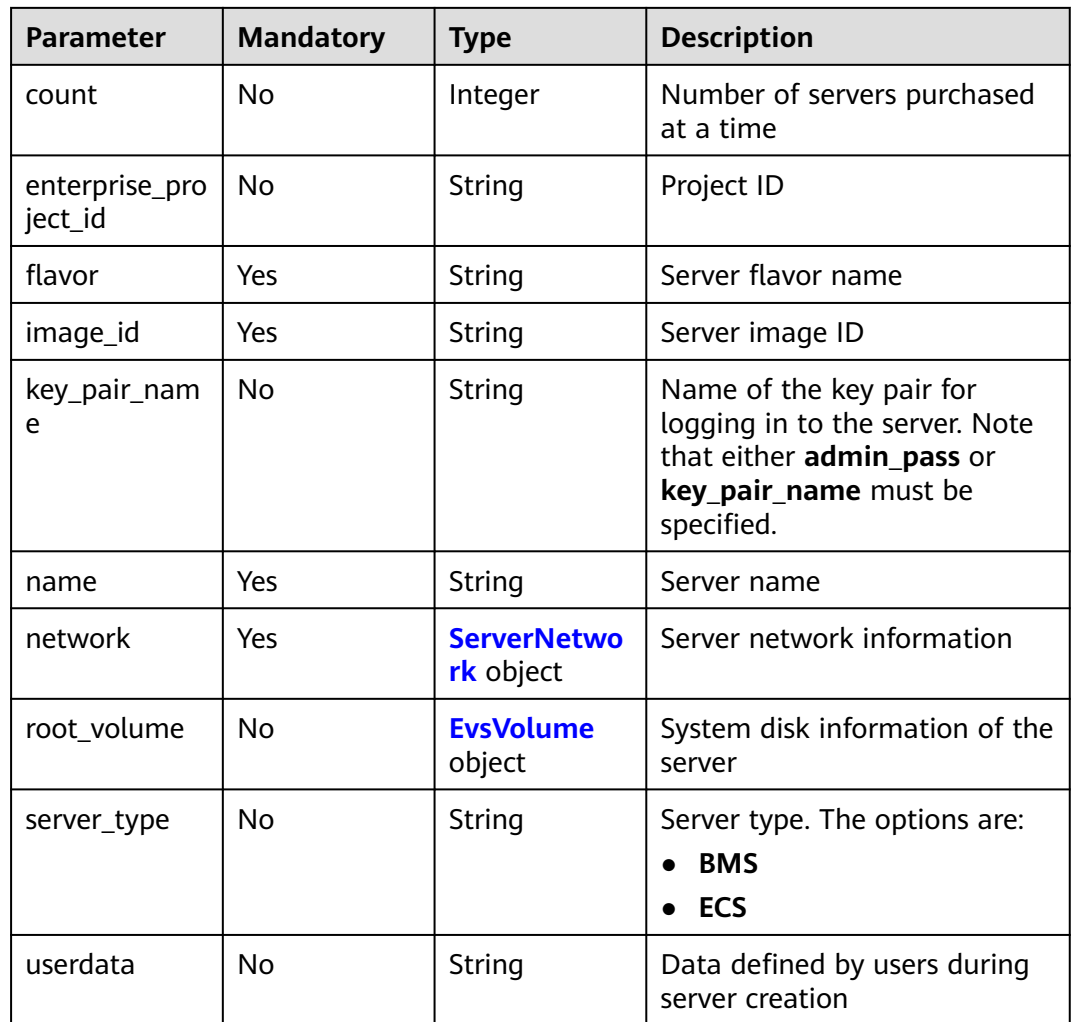

# **Table 10-11** ChargingInfo

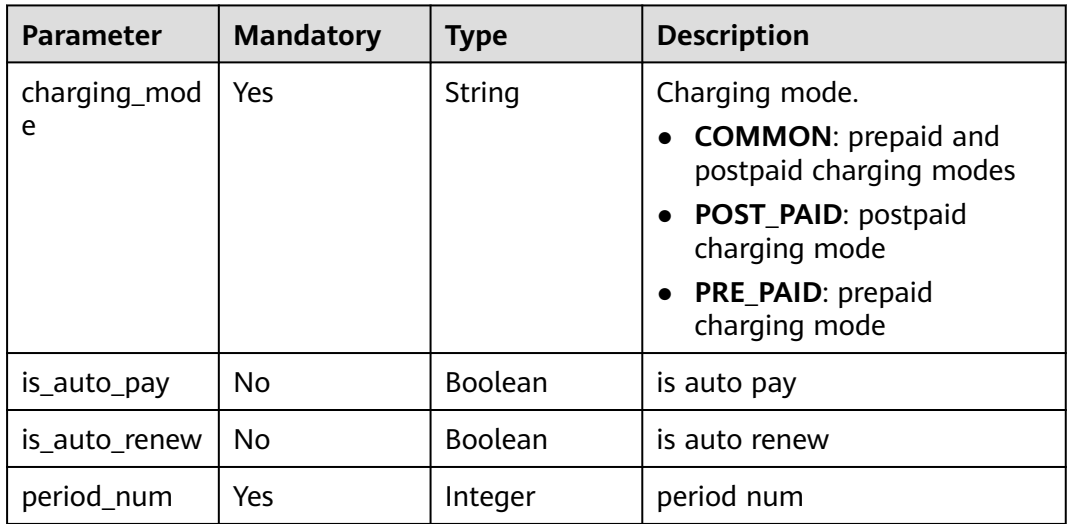

<span id="page-603-0"></span>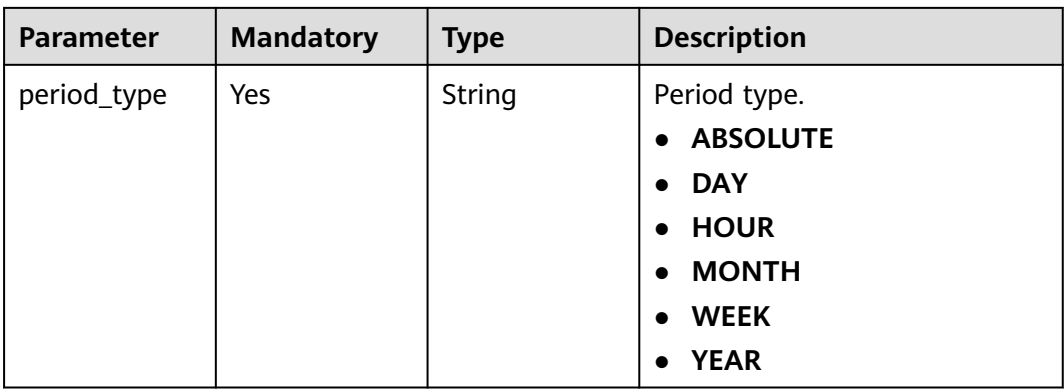

#### **Table 10-12** ServerNetwork

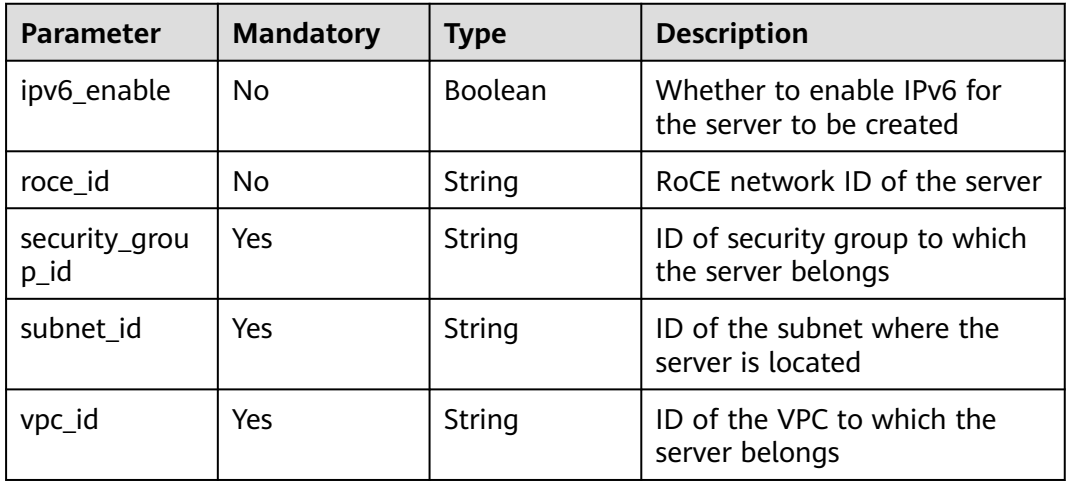

#### **Table 10-13** EvsVolume

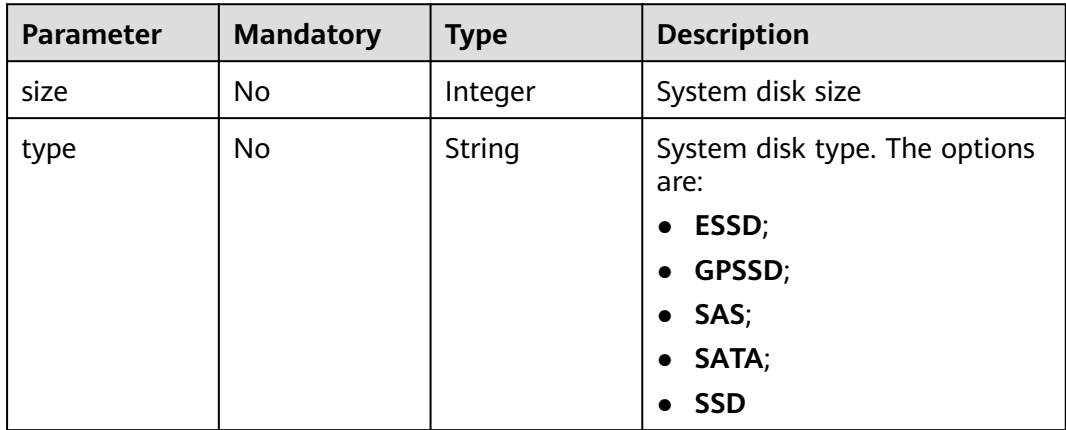

# **Response Parameters**

#### **Status code: 200**

| <b>Parameter</b>          | <b>Type</b>                                     | <b>Description</b>                                                                                                    |  |
|---------------------------|-------------------------------------------------|----------------------------------------------------------------------------------------------------|--|
| create_at                 | Long                                            | Creation time                                                                                                    |  |
| update_at                 | Long                                            | Update time                                                                                                    |  |
| charging_mod<br>e         | String                                          | Billing mode. The options are:<br><b>COMMON:</b> Both yearly/monthly and pay-<br>per-use are supported.<br>POST_PAID: pay-per-use<br>PRE_PAID: yearly/monthly                                                                                                    |  |
| cloud_server              | <b>CloudServer</b><br>object                    | Cloud service information                                                                                                    |  |
| endpoints_res<br>ponse    | Array of<br><b>Endpoints</b><br>objects         | Private IP address of the instance                                                                                                    |  |
| flavor                    | <b>String</b>                                   | Instance flavor name                                                                                                    |  |
| id                        | String                                          | Instance ID                                                                                                    |  |
| key_pair_nam<br>e         | String                                          | Key pair name                                                                                                    |  |
| name                      | String                                          | Instance name                                                                                                    |  |
| order_id                  | String                                          | Order ID                                                                                                    |  |
| server_image_<br>response | <b>ServerImage</b><br><b>Response</b><br>object | Instance image                                                                                                    |  |
| status                    | <b>String</b>                                   | Instance status. The options are:<br><b>CREATE_FAILED:</b> Creating the instance<br>failed.<br><b>CREATING:</b> The instance is being created.<br><b>DELETED:</b> The instance has been deleted.<br><b>DELETE_FAILED:</b> Deleting the instance<br>failed.<br><b>DELETING:</b> The instance is being deleted.<br>$\bullet$<br><b>ERROR:</b> An error occurred.<br>$\bullet$<br><b>RUNNING:</b> The instance is running.<br>$\bullet$<br><b>STARTING:</b> The instance is starting.<br><b>START_FAILED:</b> Starting the instance failed.<br>$\bullet$<br><b>STOPPED:</b> The instance has been stopped.<br><b>STOPPING:</b> The instance is being stopped.<br><b>STOP_FAILED:</b> Stopping the instance failed. |  |

**Table 10-14** Response body parameters

<span id="page-605-0"></span>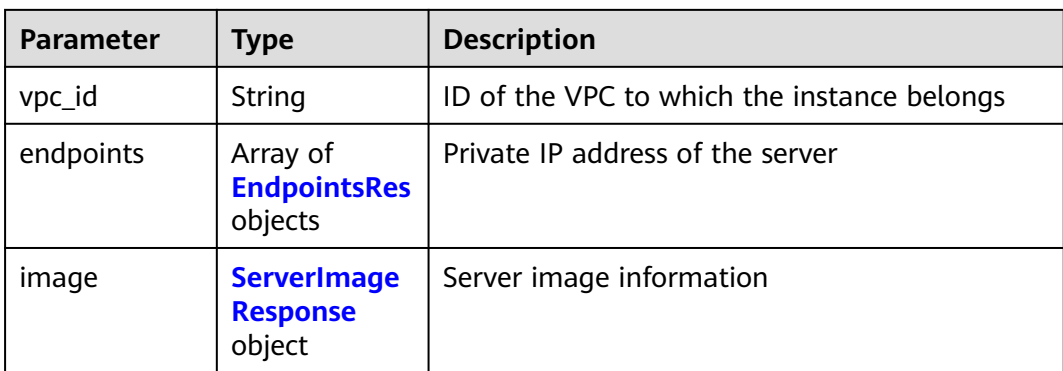

## **Table 10-15** CloudServer

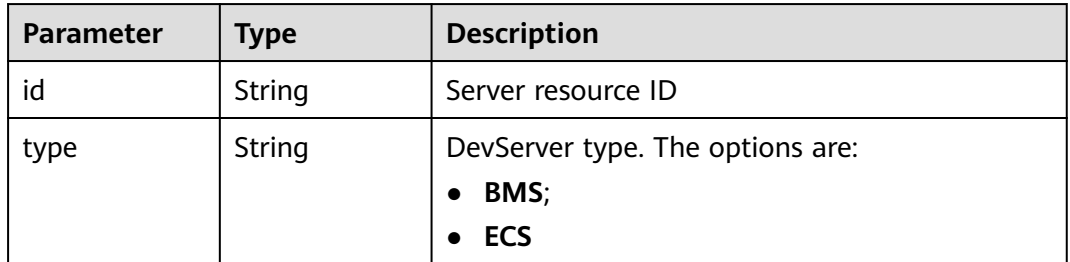

## **Table 10-16** Endpoints

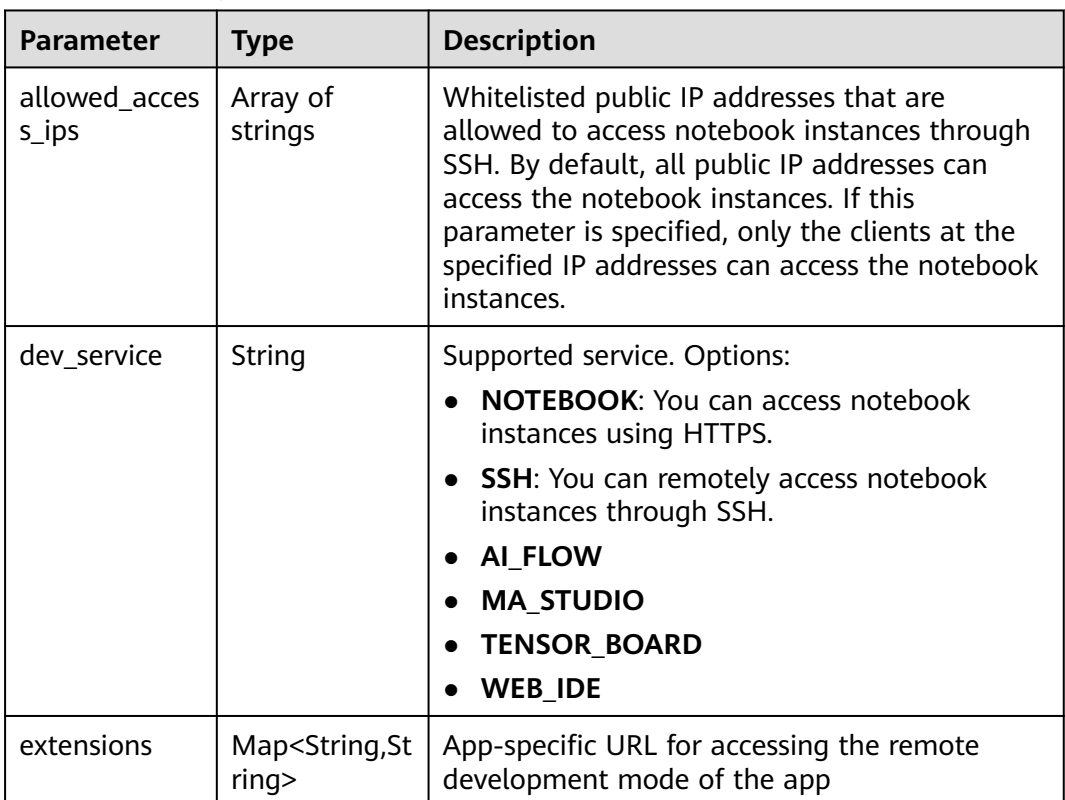

<span id="page-606-0"></span>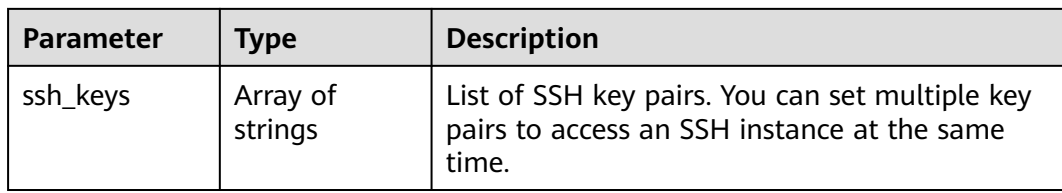

# **Table 10-17** EndpointsRes

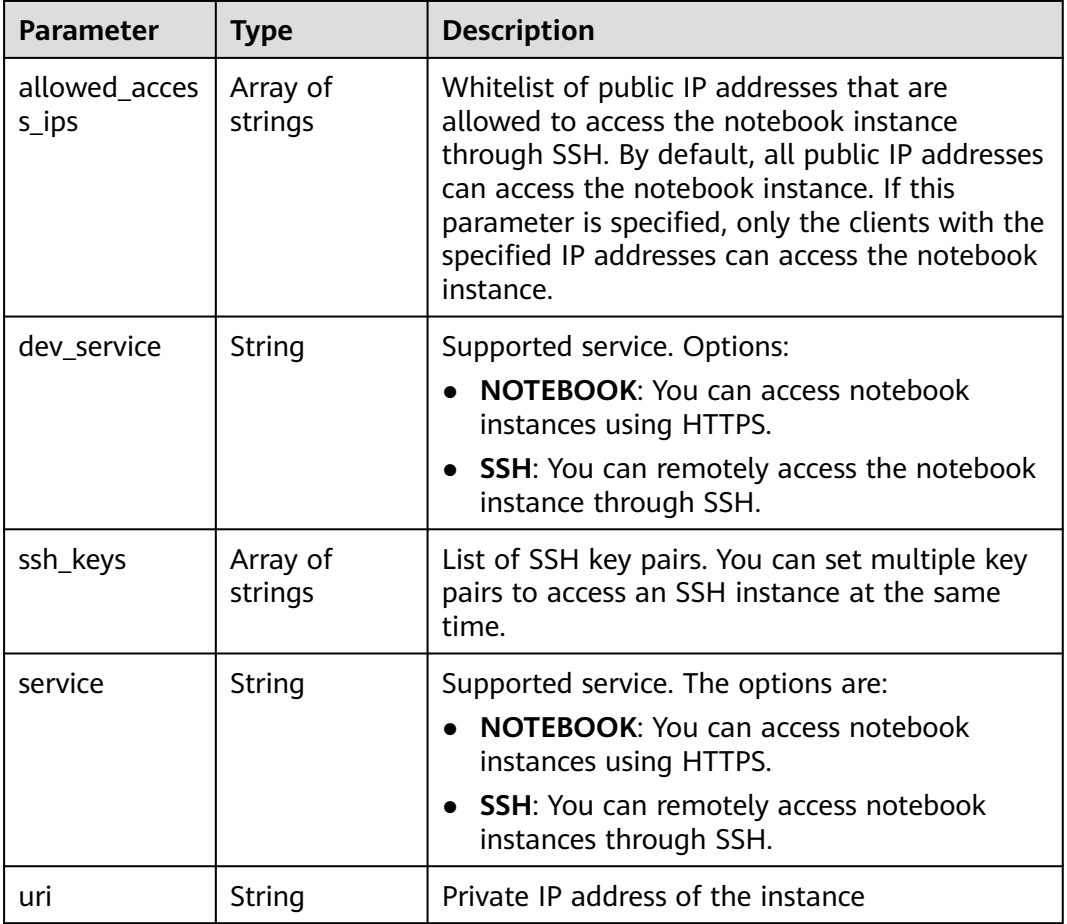

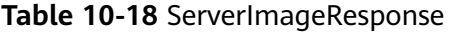

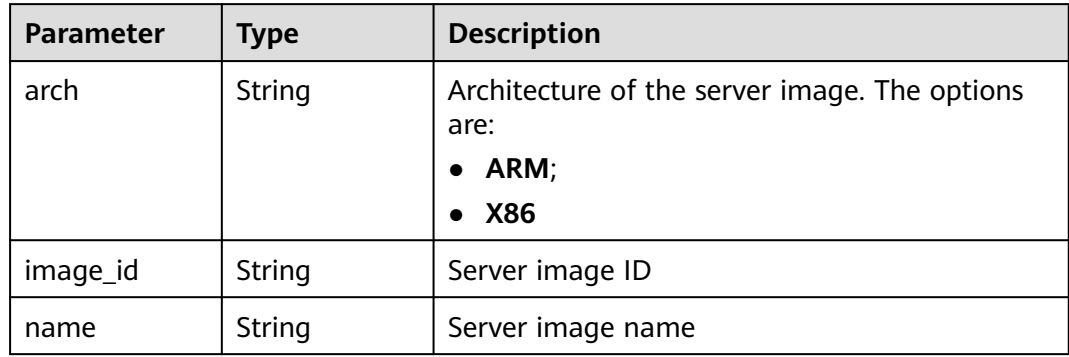

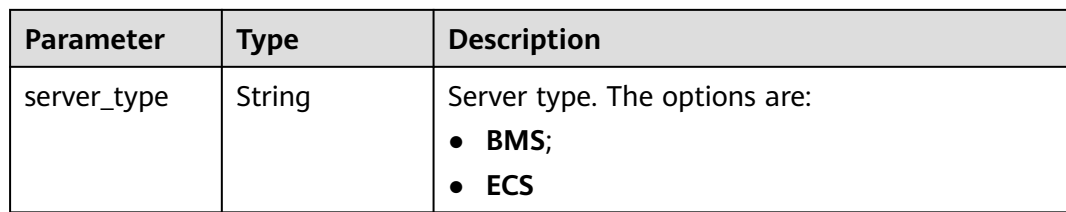

# **Example Requests**

POST https://{endpoint}/v1/{project\_id}/dev-servers

```
{
  "name" : "EI-evs-1107",
  "flavor" : "Si2.large.4",
  "image_id" : "c90fb553-2cdb-4b81-b56a-ef68812c6cf7",
  "network" : {
 "security_group_id" : "150a2c76-1334-45f6-b28f-419f9b1d1742",
 "subnet_id" : "38cf274a-98f9-4f6f-b622-5ed0e4a3db54",
   "vpc_id" : "05982b48-a70f-43a1-a2b0-1fe36a236172"
  },
  "admin_pass" : "@DevServer"
}
```
# **Example Responses**

#### **Status code: 200**

OK

```
{
  "charging_mode" : "PRE_PAID",
  "cloud_server" : {
   "type" : "ECS"
  },
  "create_at" : 1699348284990,
  "flavor" : "Si2.large.4",
  "id" : "62383738-e52a-450a-9f84-f9e705402be8",
 "image" : {
 "arch" : "X86",
   "image_id" : "c90fb553-2cdb-4b81-b56a-ef68812c6cf7",
   "name" : "Ubuntu18.04_x86_64_CPU",
   "server_type" : "ECS"
  },
  "name" : "EI-evs-1107",
  "status" : "CREATING",
  "update_at" : 1699348285077
}
```
# **Status Codes**

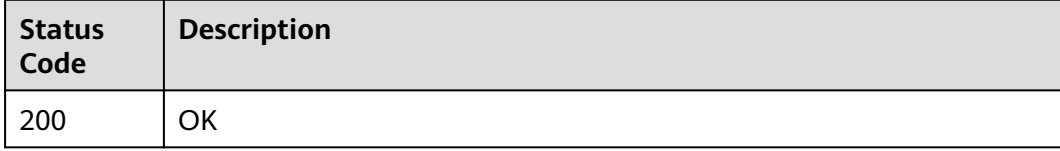

# **Error Codes**

See **[Error Codes](#page-727-0)**.

# **10.3 Obtaining DevServer Instance Details**

# **Function**

This API is used to obtain DevServer instance details.

# **Constraints**

No constraints

# **Debugging**

You can debug this API through automatic authentication in **[API Explorer](https://console-intl.huaweicloud.com/apiexplorer/#/openapi/ModelArts/doc?api=ShowDevServer)** or use the SDK sample code generated by API Explorer.

## **URI**

GET /v1/{project\_id}/dev-servers/{id}

**Table 10-19** Path Parameters

| <b>Parameter</b> | <b>Mandatory</b> | Type   | <b>Description</b>                                                         |
|------------------|------------------|--------|----------------------------------------------------------------------------|
| id               | Yes              | String | DevServer ID                                                               |
| project_id       | Yes              | String | Project ID. For details, see<br><b>Obtaining a Project ID and</b><br>Name. |

## **Request Parameters**

None

#### **Response Parameters**

#### **Status code: 200**

**Table 10-20** Response body parameters

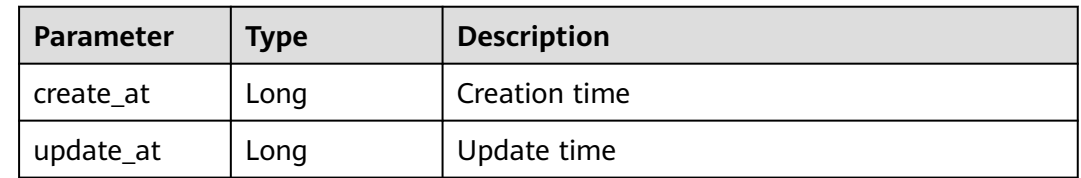

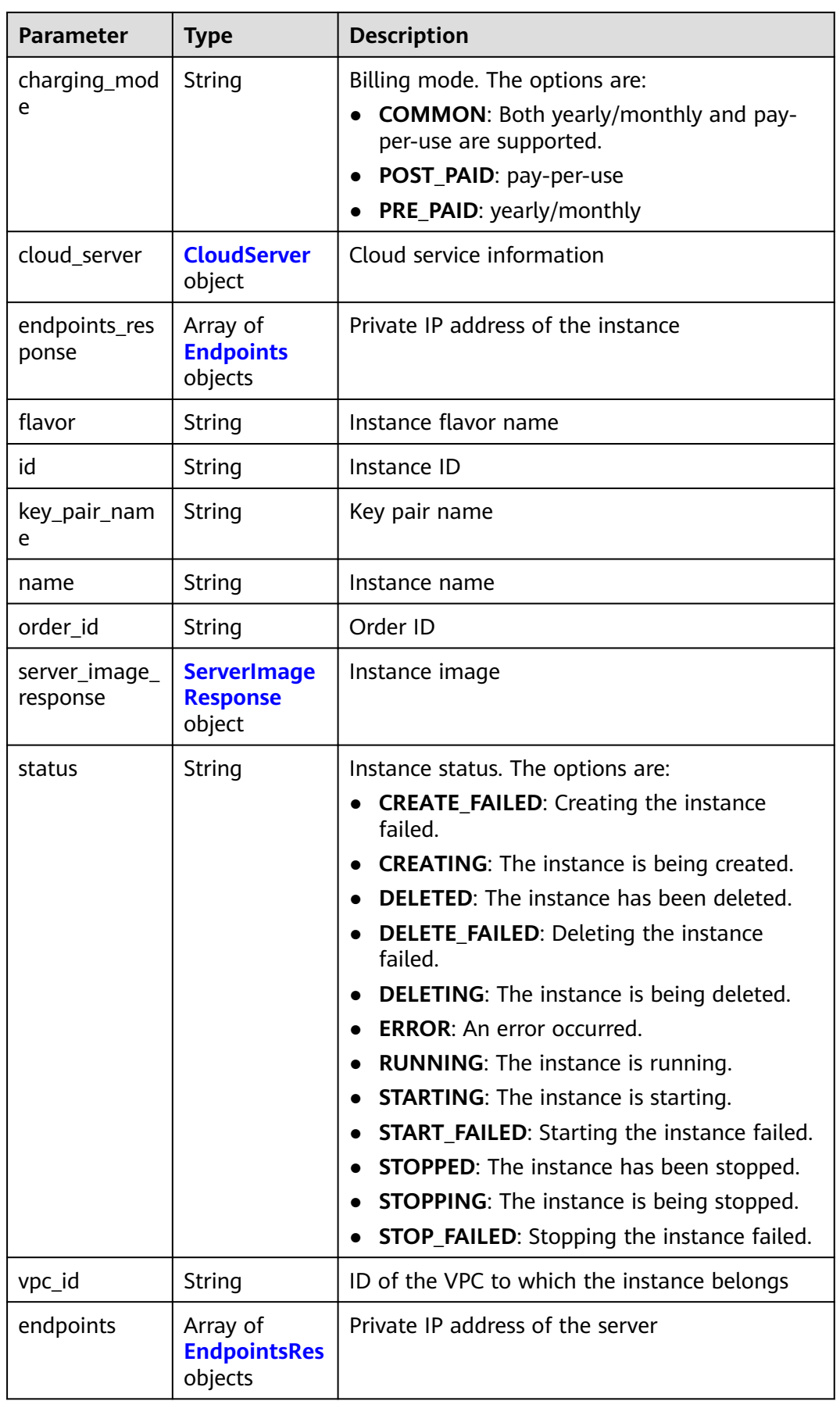

<span id="page-610-0"></span>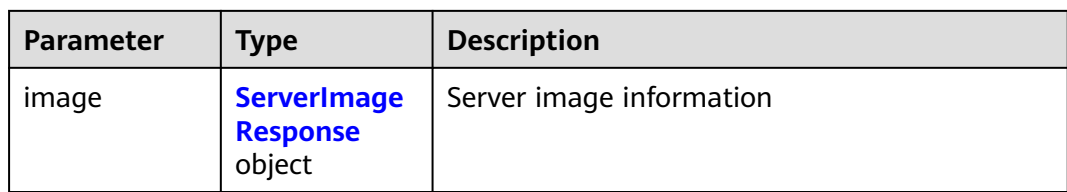

# **Table 10-21** CloudServer

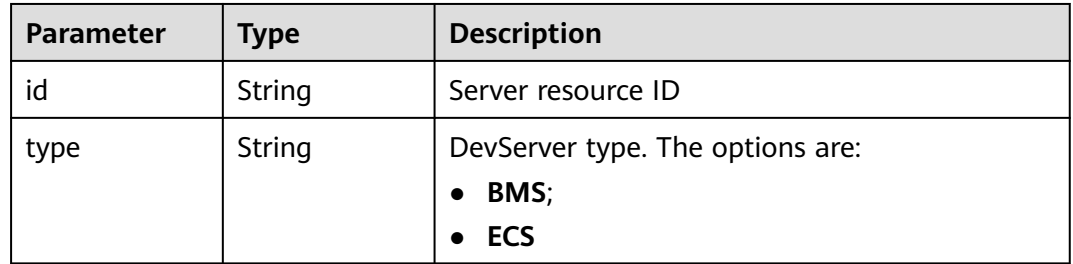

#### **Table 10-22** Endpoints

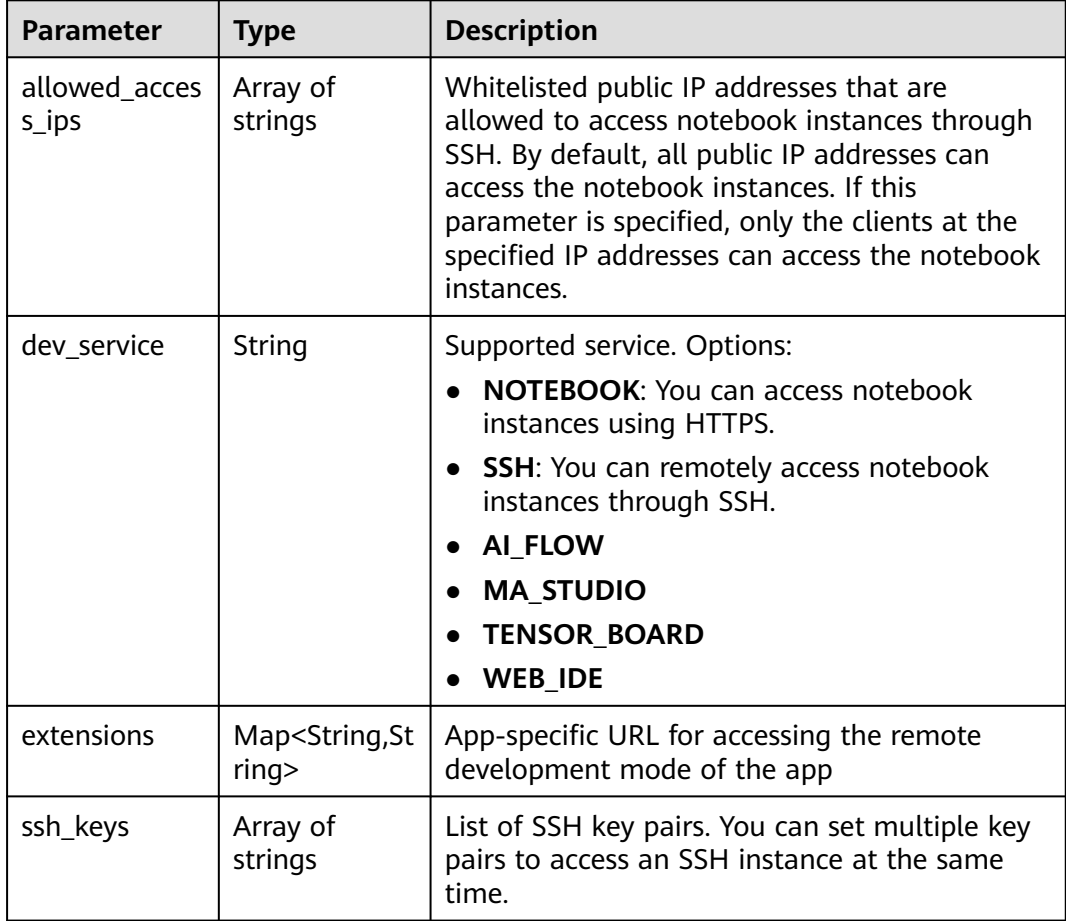

<span id="page-611-0"></span>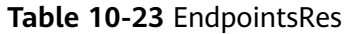

| <b>Parameter</b>          | <b>Type</b>         | <b>Description</b>                                                                                                    |  |
|---------------------------|---------------------|----------------------------------------------------------------------------------------------------|--|
| allowed_acces<br>$s$ _ips | Array of<br>strings | Whitelist of public IP addresses that are<br>allowed to access the notebook instance<br>through SSH. By default, all public IP addresses<br>can access the notebook instance. If this<br>parameter is specified, only the clients with the<br>specified IP addresses can access the notebook<br>instance. |  |
| dev_service               | String              | Supported service. Options:                                                                                                    |  |
|                           |                     | <b>NOTEBOOK:</b> You can access notebook<br>instances using HTTPS.                                                                                                    |  |
|                           |                     | • SSH: You can remotely access the notebook<br>instance through SSH.                                                                                                    |  |
| ssh_keys                  | Array of<br>strings | List of SSH key pairs. You can set multiple key<br>pairs to access an SSH instance at the same<br>time.                                                                                                    |  |
| service                   | String              | Supported service. The options are:                                                                                                    |  |
|                           |                     | <b>NOTEBOOK:</b> You can access notebook<br>instances using HTTPS.                                                                                                    |  |
|                           |                     | • SSH: You can remotely access notebook<br>instances through SSH.                                                                                                    |  |
| uri                       | String              | Private IP address of the instance                                                                                                    |  |

**Table 10-24** ServerImageResponse

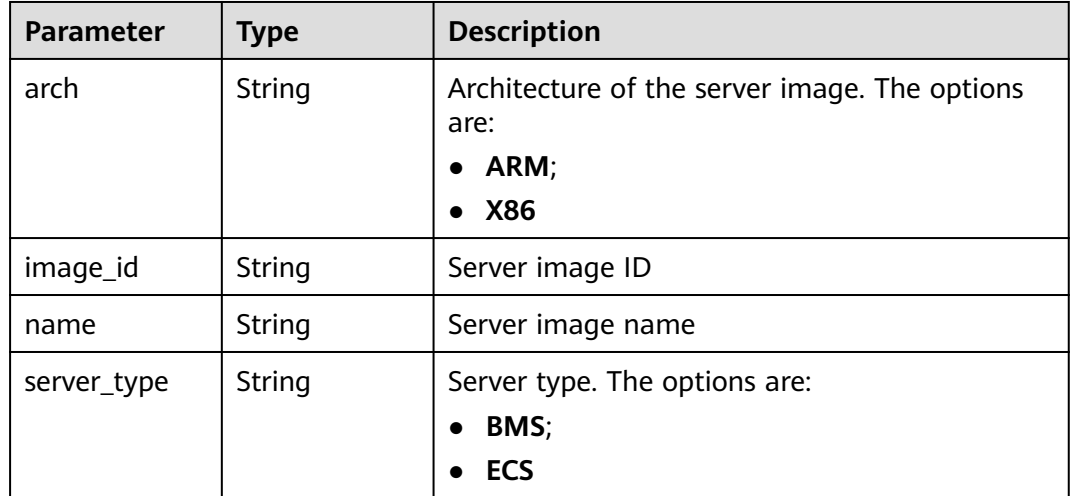

# **Example Requests**

GET https://{endpoint}/v1/{project\_id}/dev-servers/{id}
### **Example Responses**

### **Status code: 200**

### **OK**

```
{
  "charging_mode" : "POST_PAID",
  "cloud_server" : {
   "type" : "ECS"
 },
 "create_at" : 1699348284990,
  "flavor" : "Si2.large.4",
  "id" : "62383738-e52a-450a-9f84-f9e705402be8",
 "image" : {
 "arch" : "X86",
 "image_id" : "c90fb553-2cdb-4b81-b56a-ef68812c6cf7",
 "name" : "Ubuntu18.04_x86_64_CPU",
   "server_type" : "ECS"
  },
 "name" : "EI-evs-1107",
 "status" : "STARTING",
  "update_at" : 1699348285077
}
```
### **Status Codes**

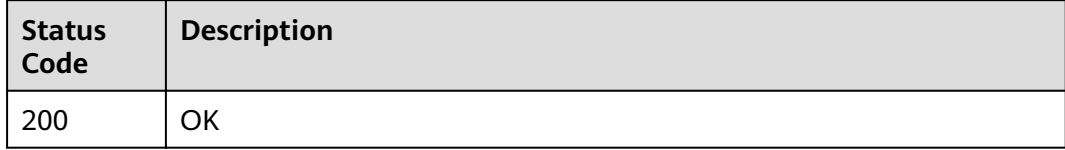

### **Error Codes**

See **[Error Codes](#page-727-0)**.

# **10.4 Deleting DevServer Instances**

### **Function**

This API is used to delete DevServer instances.

### **Constraints**

No constraints

### **Debugging**

You can debug this API through automatic authentication in **[API Explorer](https://console-intl.huaweicloud.com/apiexplorer/#/openapi/ModelArts/doc?api=DeleteDevServer)** or use the SDK sample code generated by API Explorer.

### **URI**

DELETE /v1/{project\_id}/dev-servers/{id}

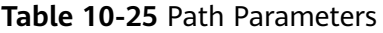

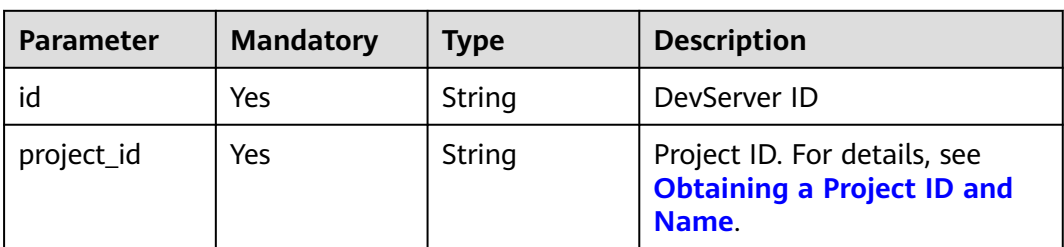

None

### **Response Parameters**

### **Status code: 200**

**Table 10-26** Response body parameters

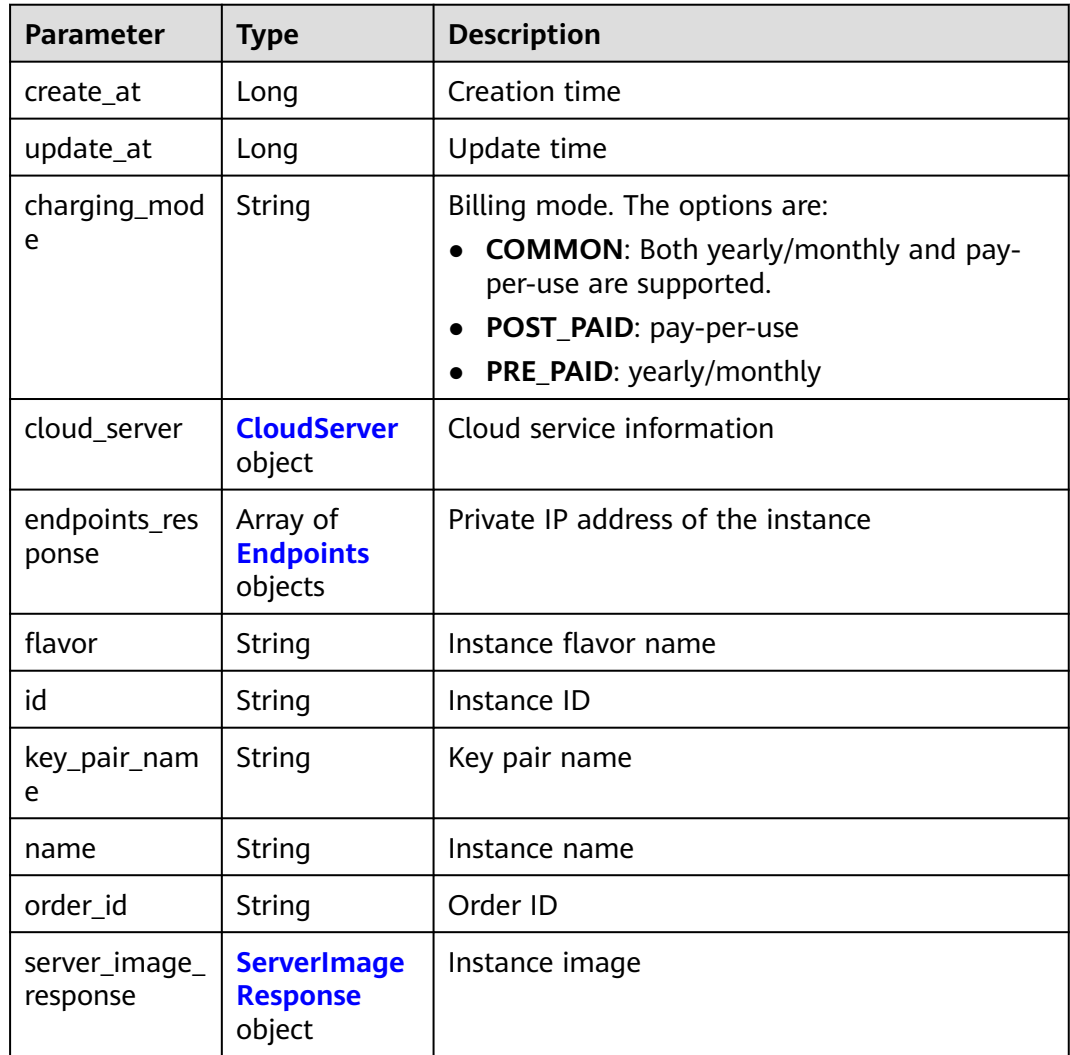

<span id="page-614-0"></span>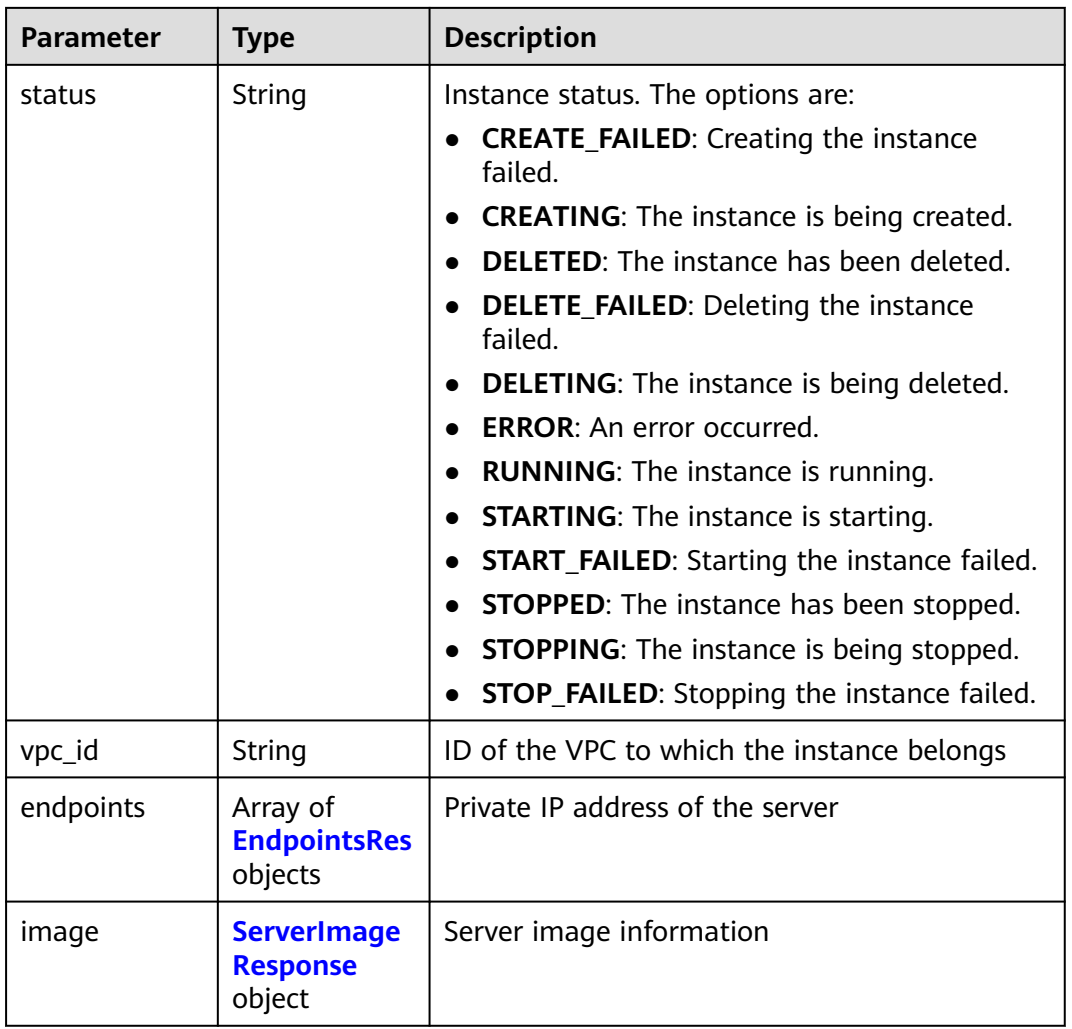

### **Table 10-27** CloudServer

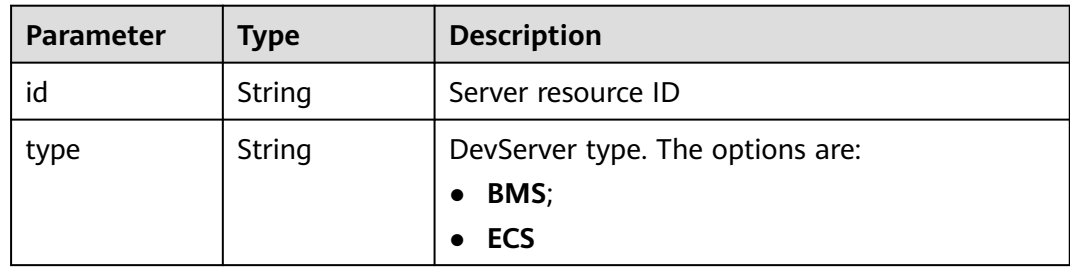

| <b>Parameter</b>       | <b>Type</b>                          | <b>Description</b>                                                                                                    |  |
|------------------------|--------------------------------------|----------------------------------------------------------------------------------------------------|--|
| allowed_acces<br>s_ips | Array of<br>strings                  | Whitelisted public IP addresses that are<br>allowed to access notebook instances through<br>SSH. By default, all public IP addresses can<br>access the notebook instances. If this<br>parameter is specified, only the clients at the<br>specified IP addresses can access the notebook<br>instances. |  |
| dev_service            | String                               | Supported service. Options:                                                                                                    |  |
|                        |                                      | <b>NOTEBOOK:</b> You can access notebook<br>instances using HTTPS.                                                                                                    |  |
|                        |                                      | • SSH: You can remotely access notebook<br>instances through SSH.                                                                                                    |  |
|                        |                                      | AI_FLOW                                                                                                    |  |
|                        |                                      | <b>MA_STUDIO</b>                                                                                                    |  |
|                        |                                      | <b>TENSOR_BOARD</b>                                                                                                    |  |
|                        |                                      | WEB_IDE                                                                                                    |  |
| extensions             | Map <string, st<br="">ring</string,> | App-specific URL for accessing the remote<br>development mode of the app                                                                                                    |  |
| ssh_keys               | Array of<br>strings                  | List of SSH key pairs. You can set multiple key<br>pairs to access an SSH instance at the same<br>time.                                                                                                    |  |

<span id="page-615-0"></span>**Table 10-28** Endpoints

### **Table 10-29** EndpointsRes

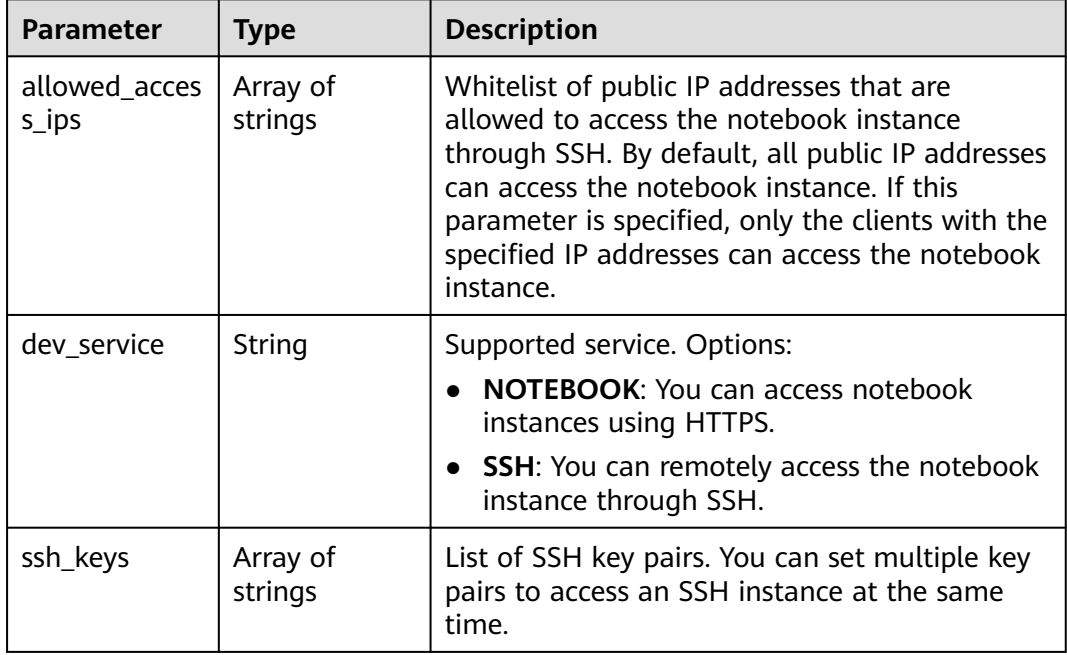

<span id="page-616-0"></span>

| <b>Parameter</b> | <b>Type</b> | <b>Description</b>                                                 |
|------------------|-------------|--------------------------------------------------------------------|
| service          | String      | Supported service. The options are:                                |
|                  |             | <b>NOTEBOOK:</b> You can access notebook<br>instances using HTTPS. |
|                  |             | • SSH: You can remotely access notebook<br>instances through SSH.  |
| uri              | String      | Private IP address of the instance                                 |

**Table 10-30** ServerImageResponse

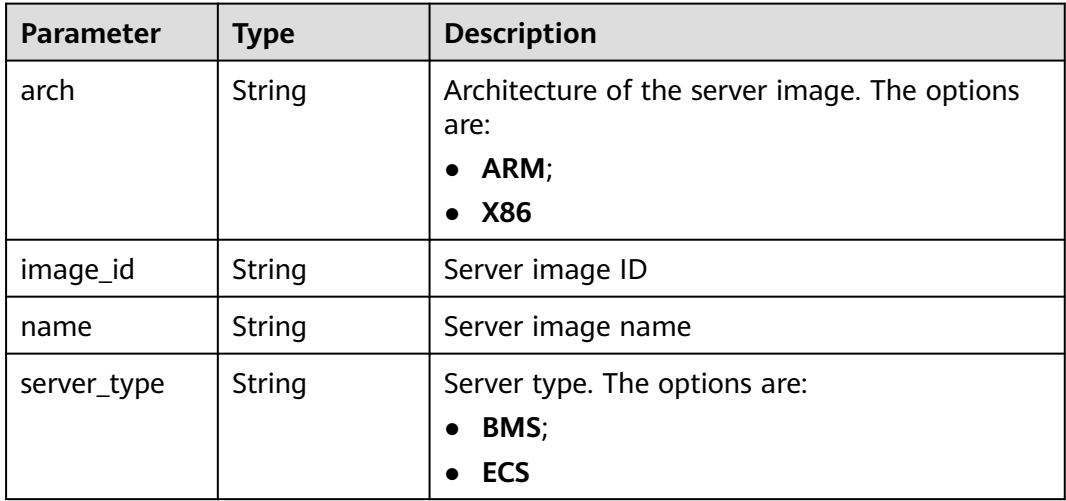

### **Example Requests**

DELETE https://{endpoint}/v1/{project\_id}/dev-servers/{id}

### **Example Responses**

### **Status code: 200**

**OK** 

```
{
  "charging_mode" : "POST_PAID",
  "cloud_server" : {
   "type" : "ECS"
  },
 "create_at" : 1699348284990,
 "flavor" : "Si2.large.4",
  "id" : "62383738-e52a-450a-9f84-f9e705402be8",
  "image" : {
   "arch" : "X86",
 "image_id" : "c90fb553-2cdb-4b81-b56a-ef68812c6cf7",
 "name" : "Ubuntu18.04_x86_64_CPU",
   "server_type" : "ECS"
  },
  "name" : "EI-evs-1107",
  "status" : "DELETING",
  "update_at" : 1699348285077
}
```
### **Status Codes**

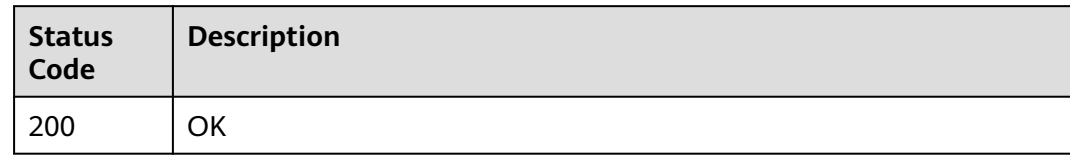

### **Error Codes**

See **[Error Codes](#page-727-0)**.

# **10.5 Synchronizing the Status of All DevServer Instances of a User in Real Time**

### **Function**

This API is used to synchronize the status of all DevServer instances of a user in real time.

### **Constraints**

No constraints

### **Debugging**

You can debug this API through automatic authentication in **[API Explorer](https://console-intl.huaweicloud.com/apiexplorer/#/openapi/ModelArts/doc?api=SyncDevServers)** or use the SDK sample code generated by API Explorer.

### **URI**

PUT /v1/{project\_id}/dev-servers/sync

### **Table 10-31** Path Parameters

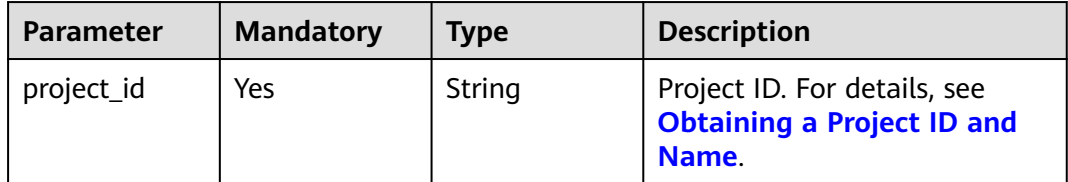

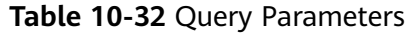

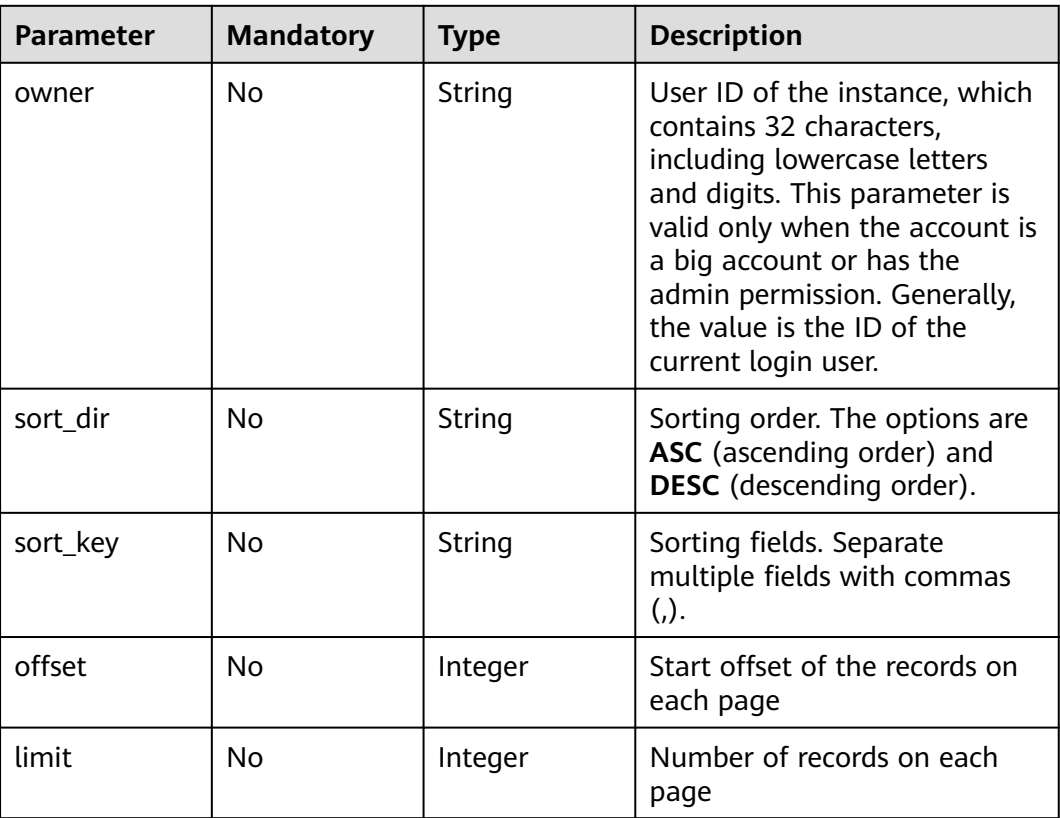

None

# **Response Parameters**

### **Status code: 200**

### **Table 10-33** Response body parameters

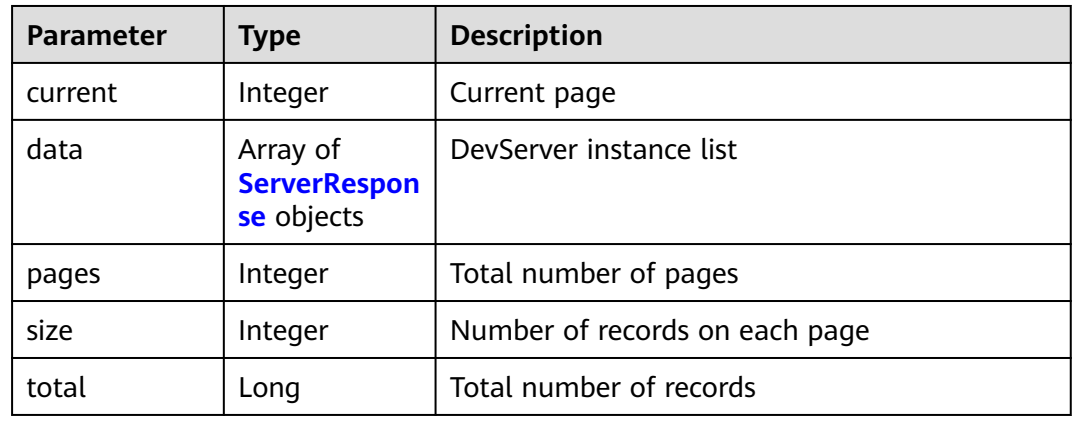

### <span id="page-619-0"></span>**Table 10-34** ServerResponse

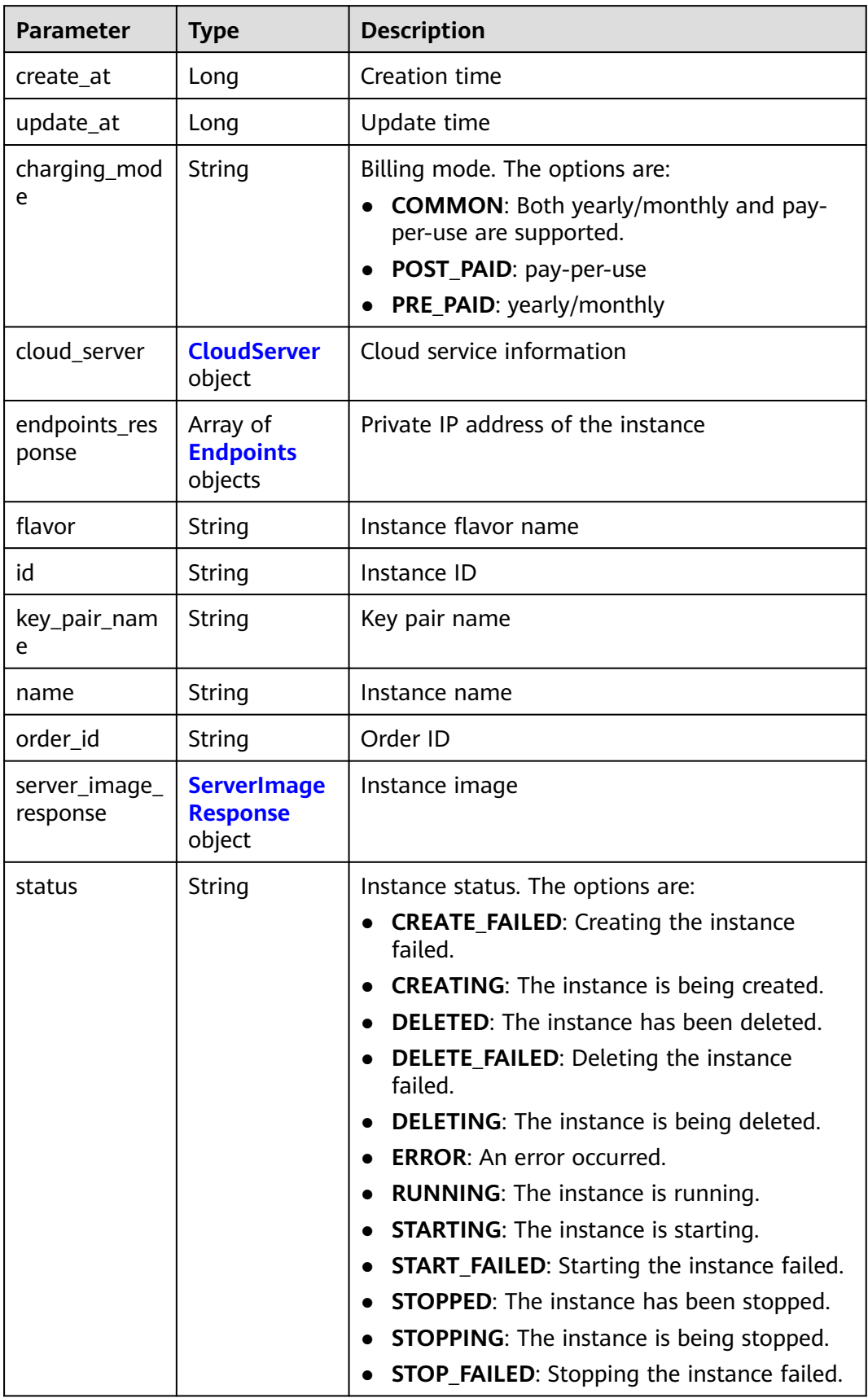

<span id="page-620-0"></span>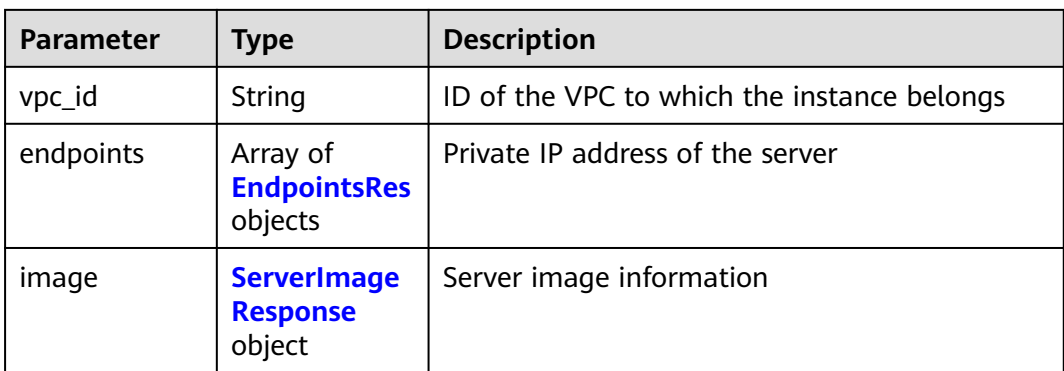

### **Table 10-35** CloudServer

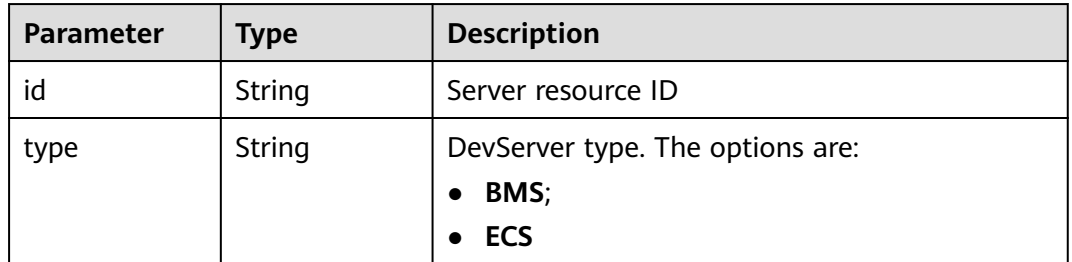

### **Table 10-36** Endpoints

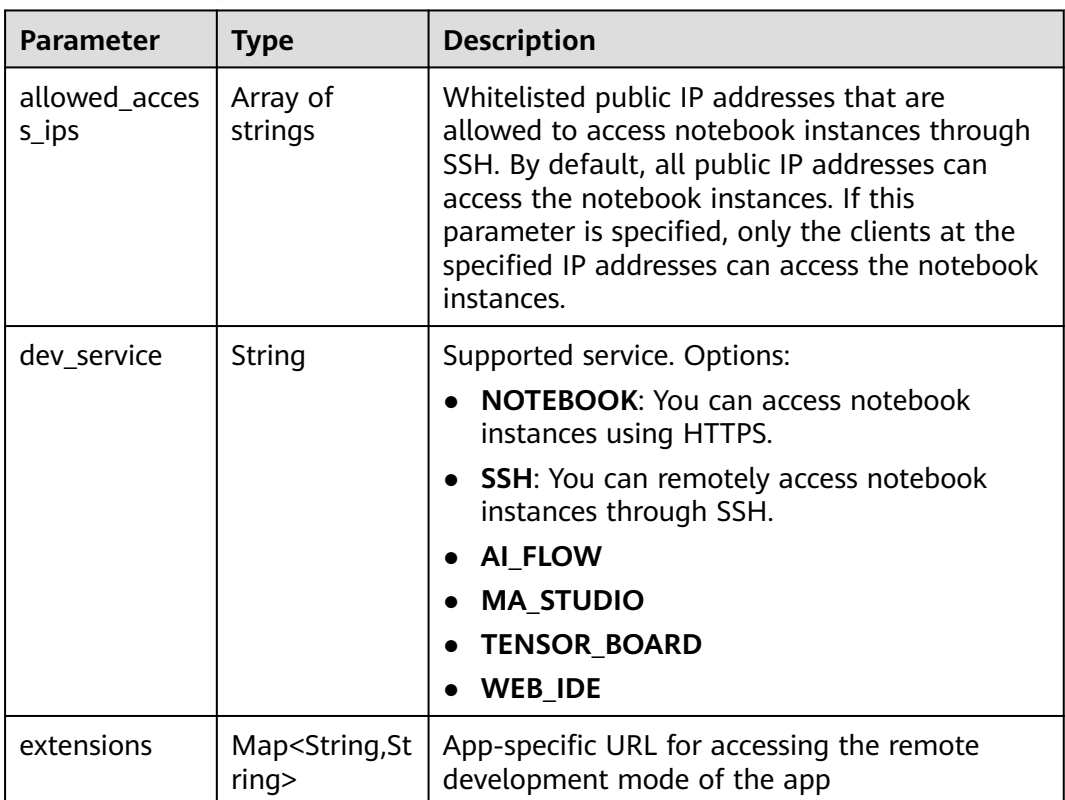

<span id="page-621-0"></span>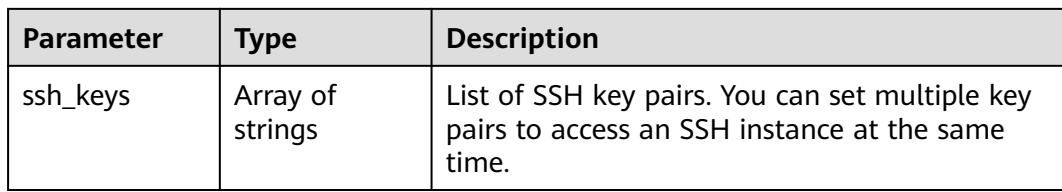

### **Table 10-37** EndpointsRes

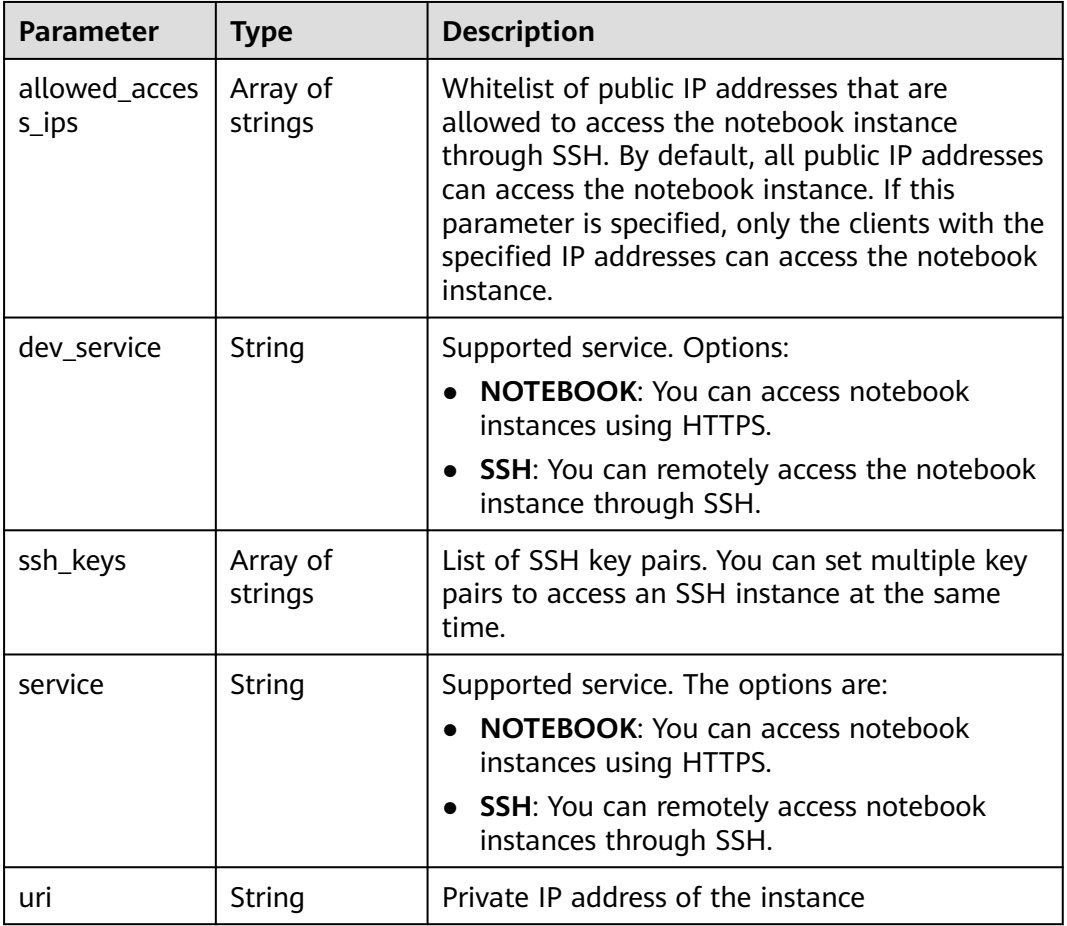

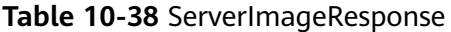

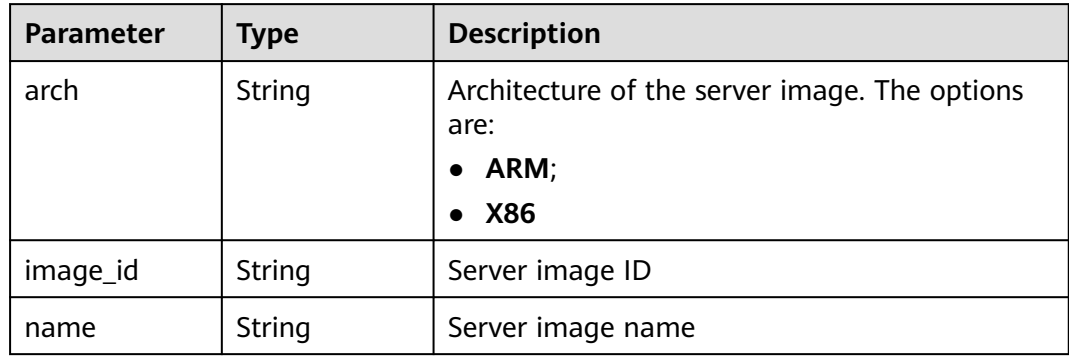

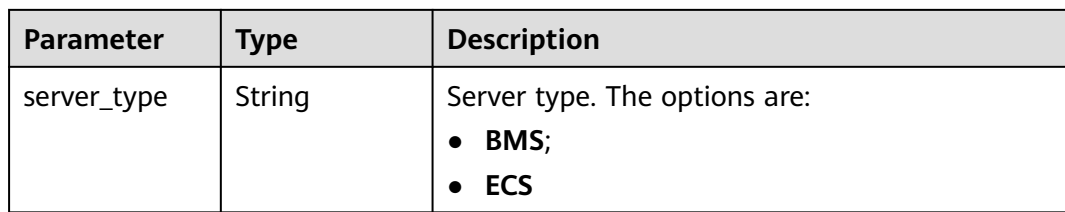

### **Example Requests**

PUT https://{endpoint}/v1/{project\_id}/dev-servers/sync

### **Example Responses**

### **Status code: 200**

#### **OK**

```
{
  "current" : 0,
  "data" : [ {
   "charging_mode" : "POST_PAID",
   "cloud_server" : {
    "id" : "eb8b4e32-afc9-4f71-8372-1f55f3d7ab28",
    "type" : "ECS"
   },
   "create_at" : 1699352013484,
 "endpoints" : [ {
 "service" : "SSH",
     "uri" : "192.168.0.23"
   } ],
   "flavor" : "Si2.large.4",
   "id" : "c65c4f27-f791-452b-9098-a2726fa2e922",
 "image" : {
 "arch" : "X86",
    "image_id" : "c90fb553-2cdb-4b81-b56a-ef68812c6cf7",
     "name" : "Ubuntu18.04_x86_64_CPU",
     "server_type" : "ECS"
   },
   "name" : "EI-evs-01",
   "status" : "RUNNING",
   "update_at" : 1699352058465,
   "vpc_id" : "05982b48-a70f-43a1-a2b0-1fe36a236172"
 }, {
 "charging_mode" : "POST_PAID",
 "cloud_server" : {
     "type" : "ECS"
 },
 "create_at" : 1699348284990,
   "flavor" : "Si2.large.4",
   "id" : "62383738-e52a-450a-9f84-f9e705402be8",
 "image" : {
 "arch" : "X86",
     "image_id" : "c90fb553-2cdb-4b81-b56a-ef68812c6cf7",
     "name" : "Ubuntu18.04_x86_64_CPU",
    "server_type" : "ECS"
   },
 "name" : "EI-evs-1107",
 "status" : "CREATING",
   "update_at" : 1699348285077
  } ],
  "pages" : 1,
  "size" : 2,
  "total" : 2
}
```
### **Status Codes**

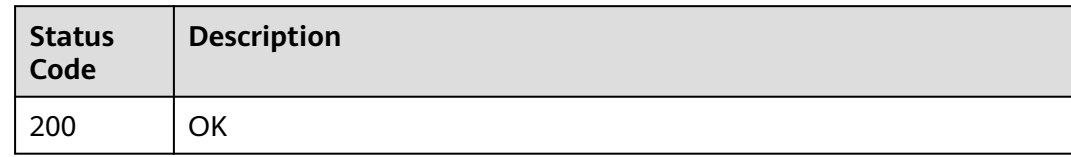

### **Error Codes**

See **[Error Codes](#page-727-0)**.

# **10.6 Starting DevServer Instances**

### **Function**

This API is used to start DevServer instances.

### **Constraints**

No constraints

## **Debugging**

You can debug this API through automatic authentication in **[API Explorer](https://console-intl.huaweicloud.com/apiexplorer/#/openapi/ModelArts/doc?api=StartDevServer)** or use the SDK sample code generated by API Explorer.

### **URI**

PUT /v1/{project\_id}/dev-servers/{id}/start

### **Table 10-39** Path Parameters

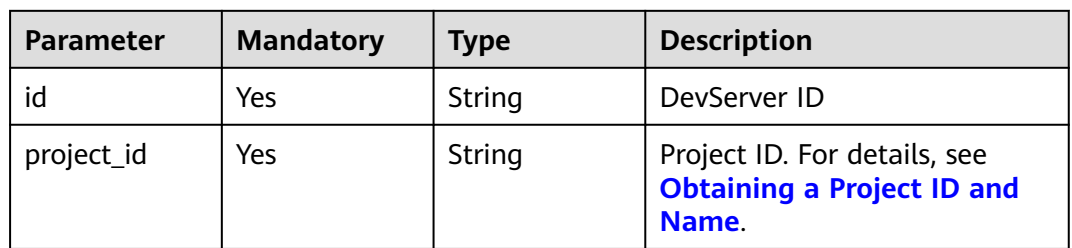

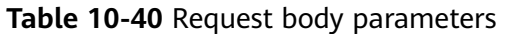

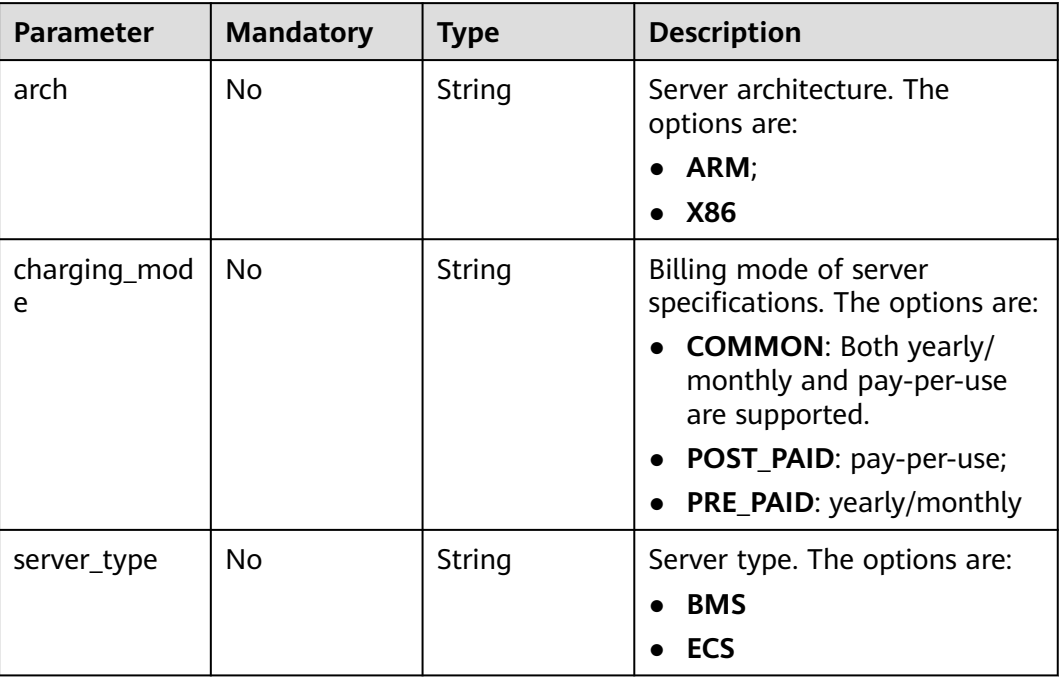

## **Response Parameters**

### **Status code: 200**

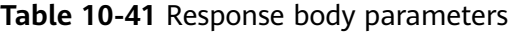

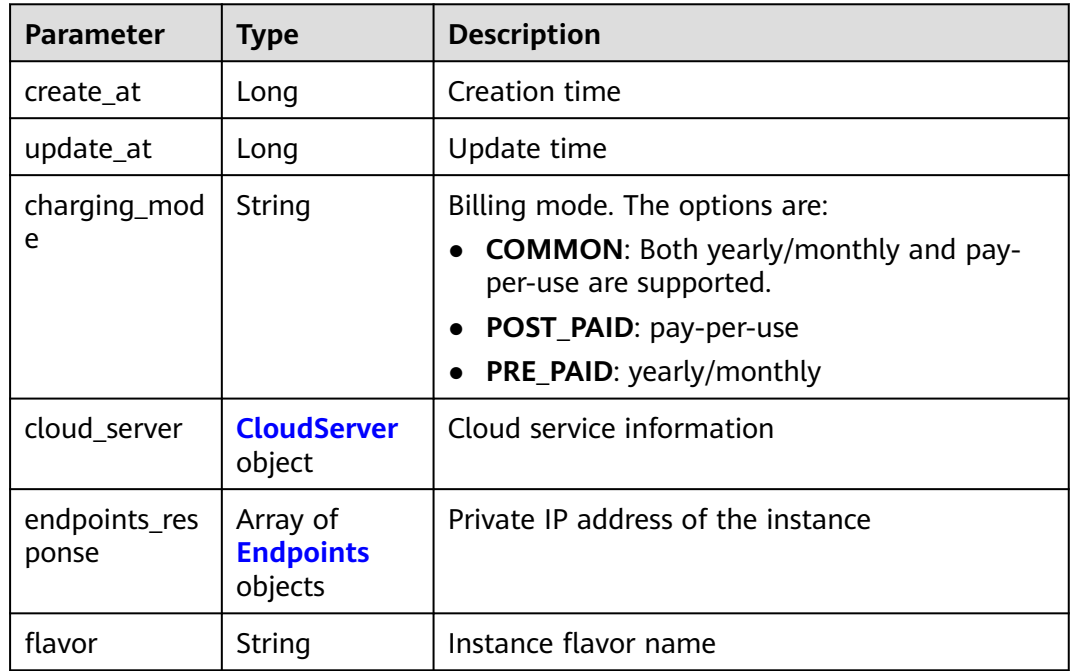

<span id="page-625-0"></span>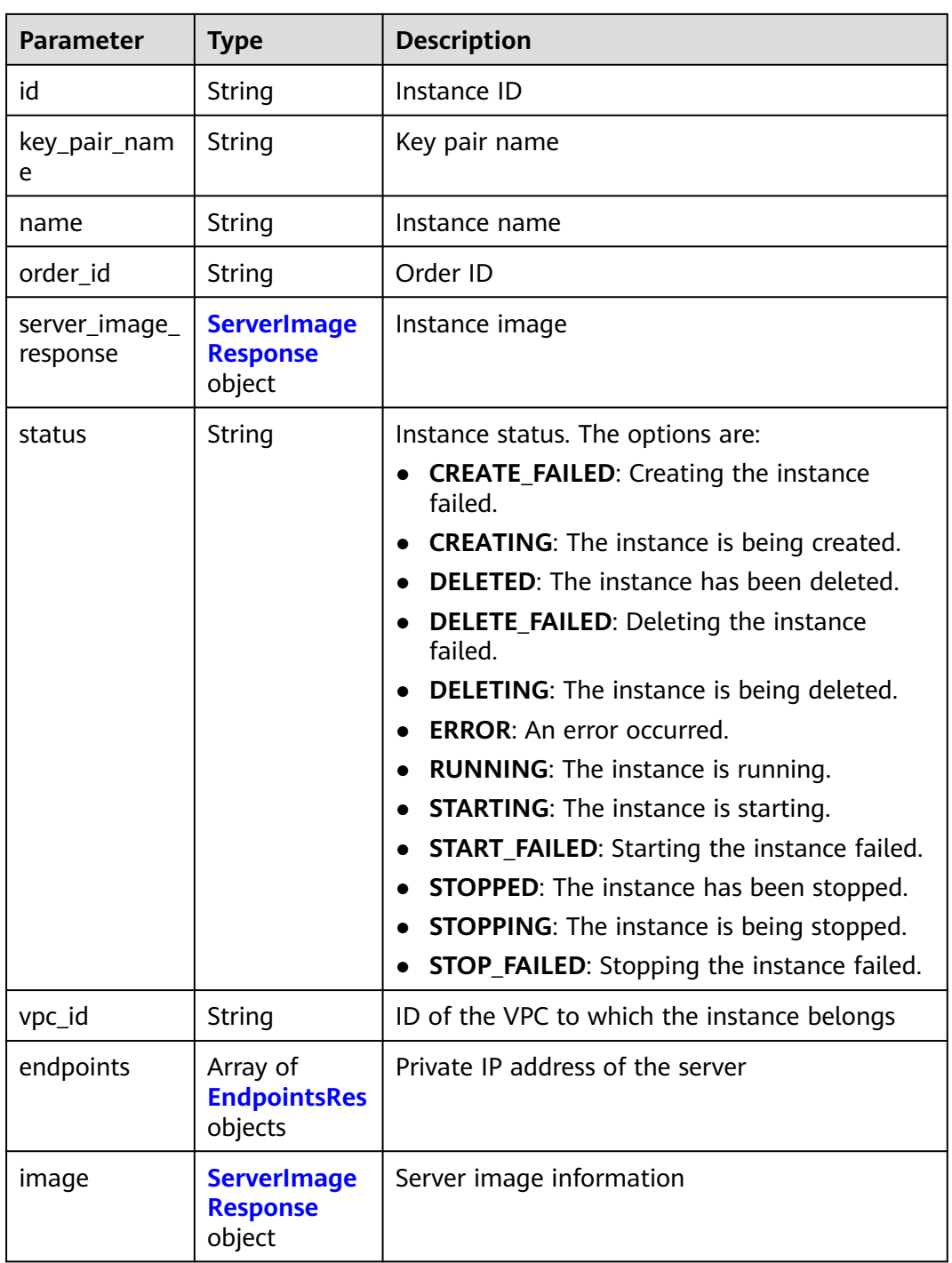

### **Table 10-42** CloudServer

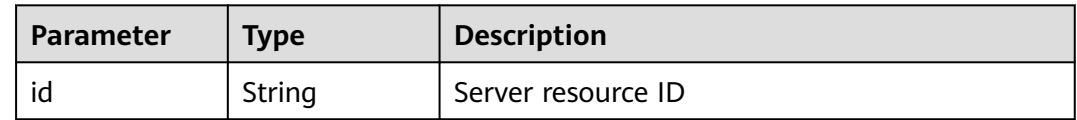

<span id="page-626-0"></span>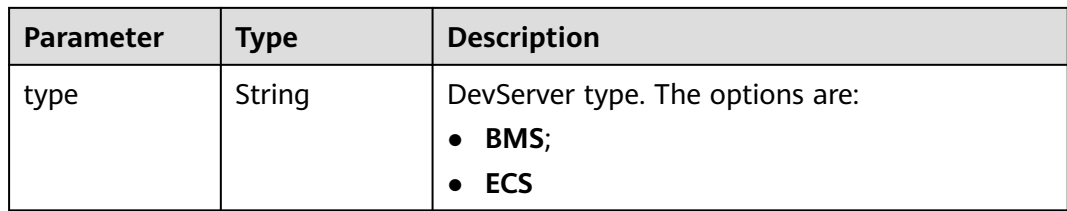

### **Table 10-43** Endpoints

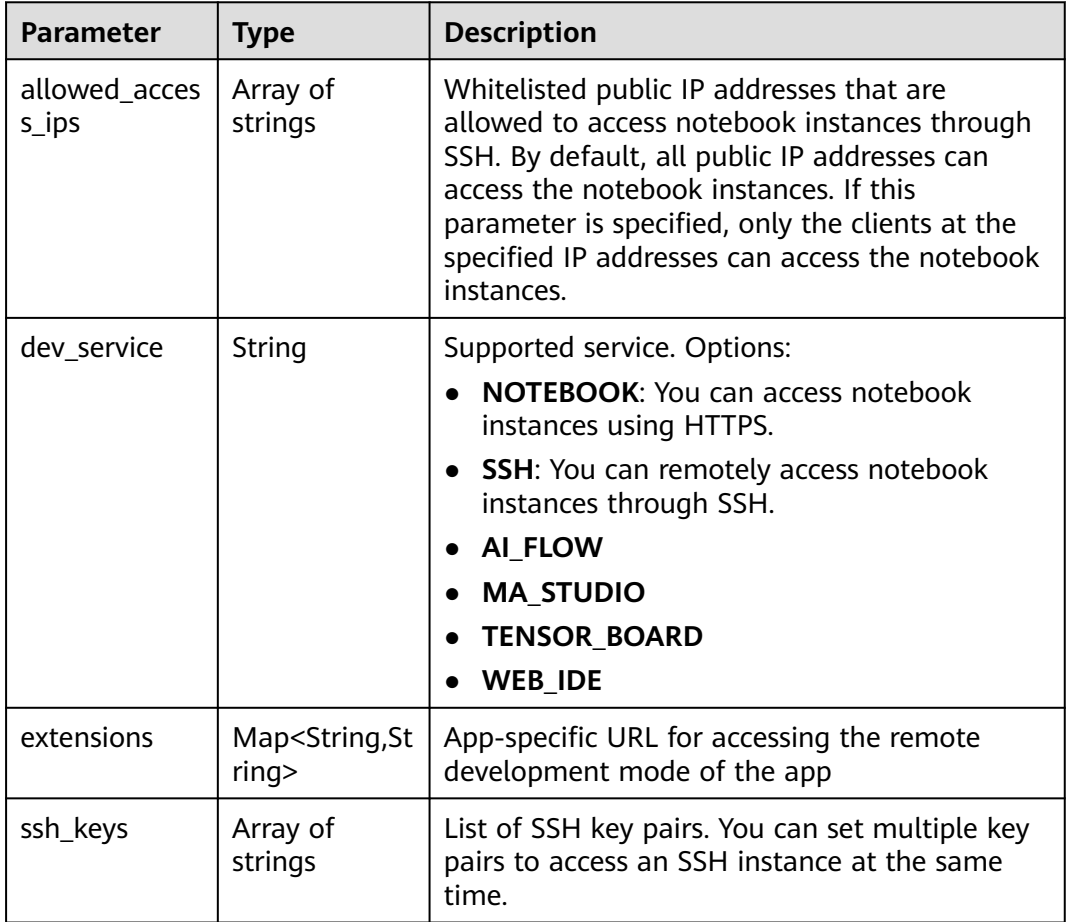

### **Table 10-44** EndpointsRes

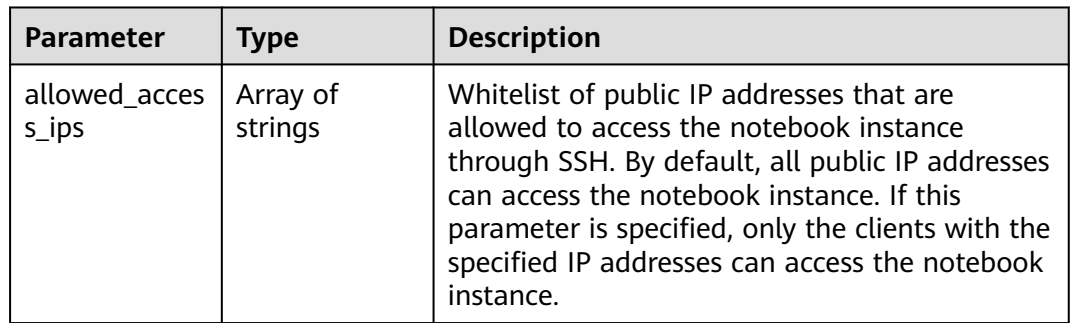

<span id="page-627-0"></span>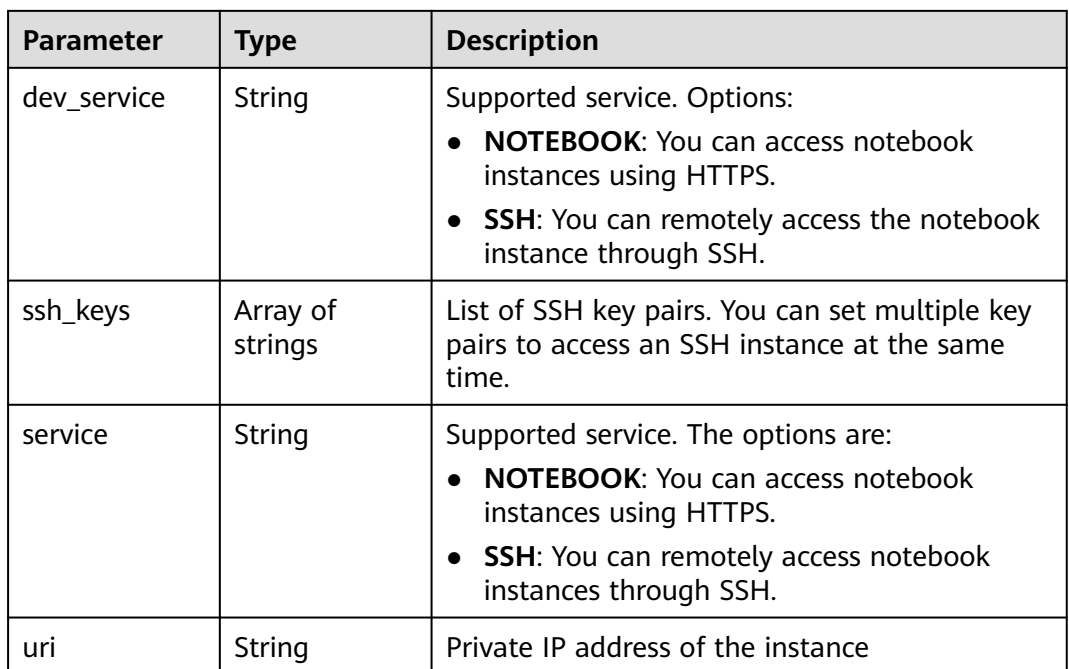

### **Table 10-45** ServerImageResponse

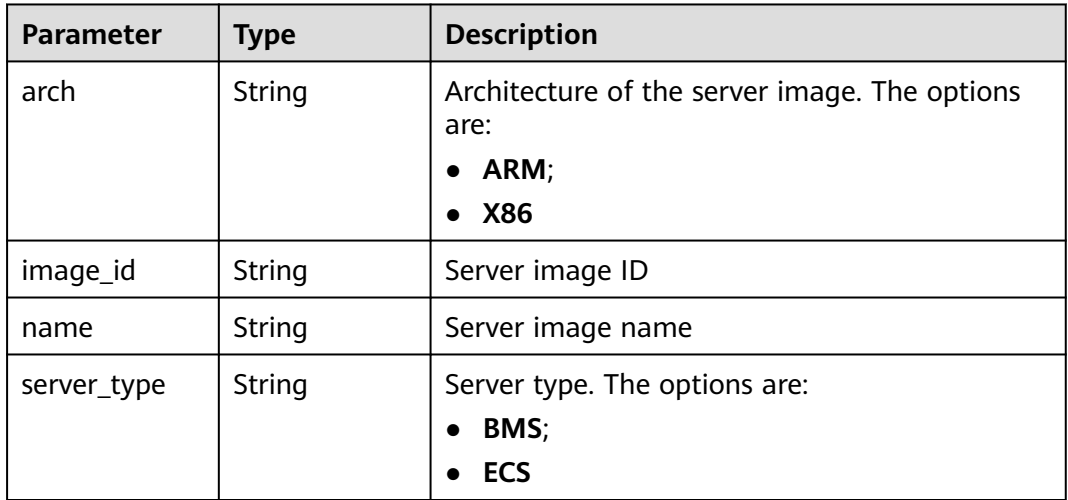

### **Example Requests**

PUT https://{endpoint}/v1/{project\_id}/dev-servers/{id}/start

{ }

### **Example Responses**

**Status code: 200**

**OK** 

{ "charging\_mode" : "POST\_PAID",

```
 "cloud_server" : {
   "type" : "ECS"
 },
 "create_at" : 1699348284990,
  "flavor" : "Si2.large.4",
  "id" : "62383738-e52a-450a-9f84-f9e705402be8",
  "image" : {
   "arch" : "X86",
   "image_id" : "c90fb553-2cdb-4b81-b56a-ef68812c6cf7",
   "name" : "Ubuntu18.04_x86_64_CPU",
   "server_type" : "ECS"
  },
  "name" : "EI-evs-1107",
  "status" : "STARTING",
  "update_at" : 1699348285077
}
```
### **Status Codes**

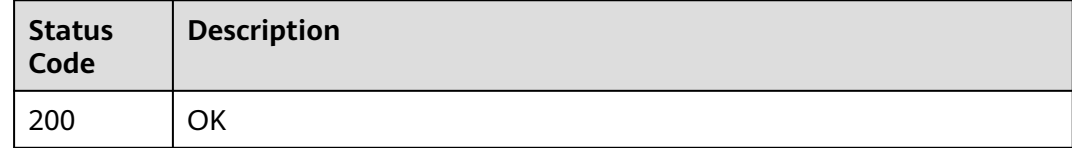

### **Error Codes**

See **[Error Codes](#page-727-0)**.

# **10.7 Stopping DevServer Instances**

### **Function**

This API is used to stop DevServer instances.

### **Constraints**

No constraints

### **Debugging**

You can debug this API through automatic authentication in **[API Explorer](https://console-intl.huaweicloud.com/apiexplorer/#/openapi/ModelArts/doc?api=StopDevServer)** or use the SDK sample code generated by API Explorer.

### **URI**

PUT /v1/{project\_id}/dev-servers/{id}/stop

### **Table 10-46** Path Parameters

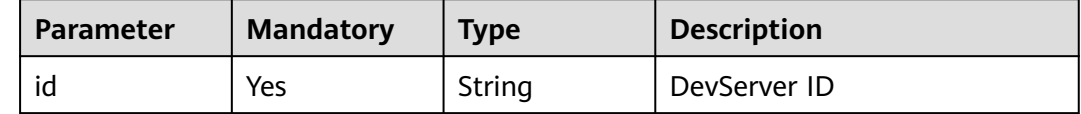

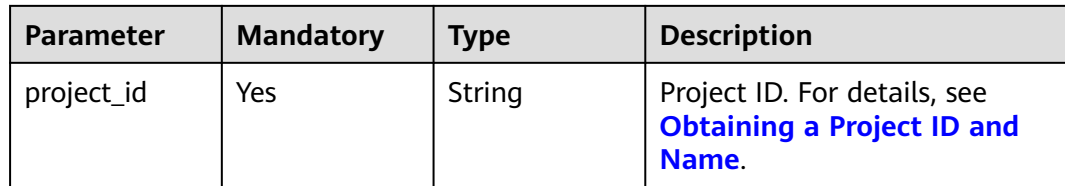

None

### **Response Parameters**

### **Status code: 200**

### **Table 10-47** Response body parameters

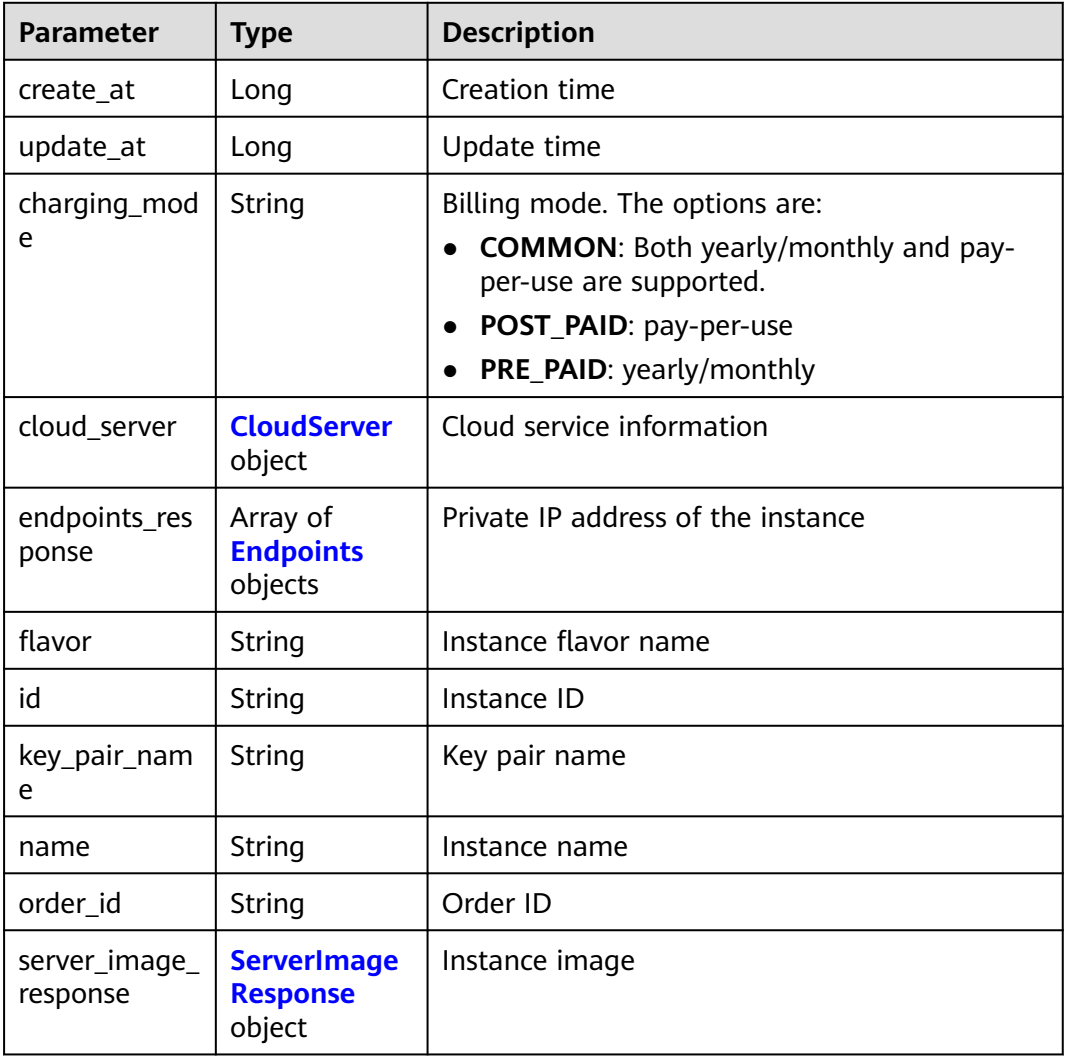

<span id="page-630-0"></span>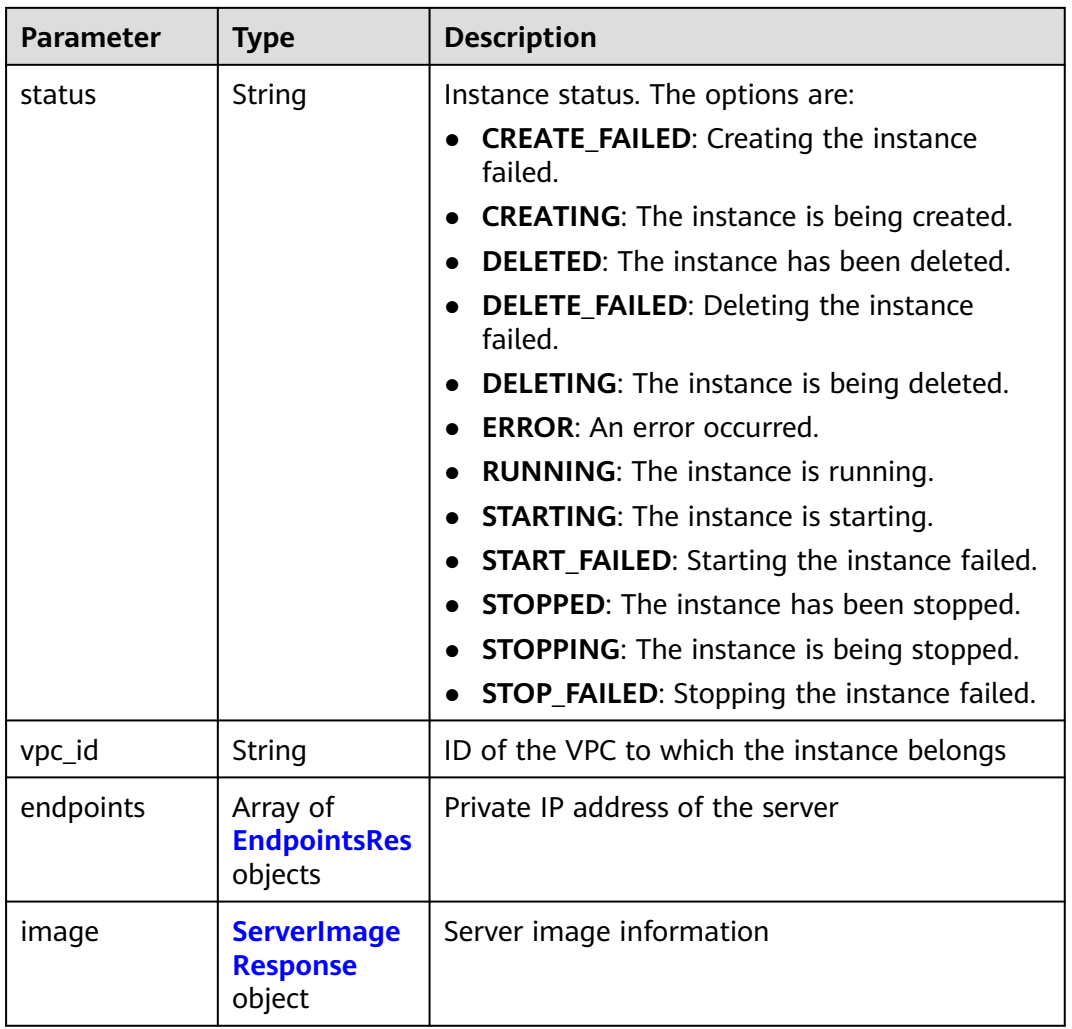

### **Table 10-48** CloudServer

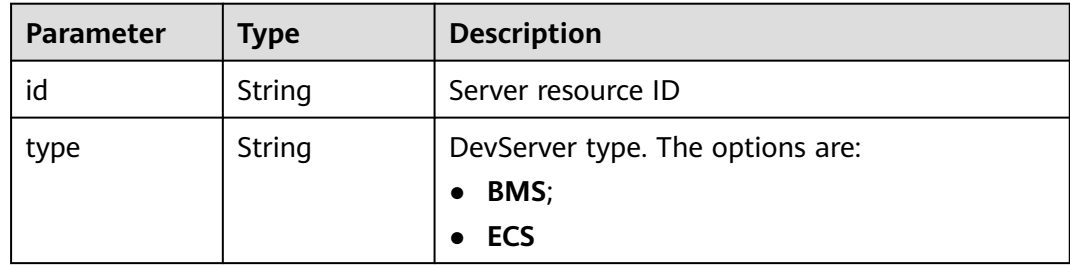

| <b>Parameter</b>         | <b>Type</b>                           | <b>Description</b>                                                                                                    |  |
|--------------------------|---------------------------------------|----------------------------------------------------------------------------------------------------|--|
| allowed_acces<br>$S$ ips | Array of<br>strings                   | Whitelisted public IP addresses that are<br>allowed to access notebook instances through<br>SSH. By default, all public IP addresses can<br>access the notebook instances. If this<br>parameter is specified, only the clients at the<br>specified IP addresses can access the notebook<br>instances. |  |
| dev_service              | String                                | Supported service. Options:                                                                                                    |  |
|                          |                                       | <b>NOTEBOOK:</b> You can access notebook<br>instances using HTTPS.                                                                                                    |  |
|                          |                                       | • SSH: You can remotely access notebook<br>instances through SSH.                                                                                                    |  |
|                          |                                       | AI_FLOW                                                                                                    |  |
|                          |                                       | <b>MA_STUDIO</b>                                                                                                    |  |
|                          |                                       | <b>TENSOR_BOARD</b>                                                                                                    |  |
|                          |                                       | <b>WEB_IDE</b>                                                                                                    |  |
| extensions               | Map <string,st<br>ring</string,st<br> | App-specific URL for accessing the remote<br>development mode of the app                                                                                                    |  |
| ssh_keys                 | Array of<br>strings                   | List of SSH key pairs. You can set multiple key<br>pairs to access an SSH instance at the same<br>time.                                                                                                    |  |

<span id="page-631-0"></span>**Table 10-49** Endpoints

### **Table 10-50** EndpointsRes

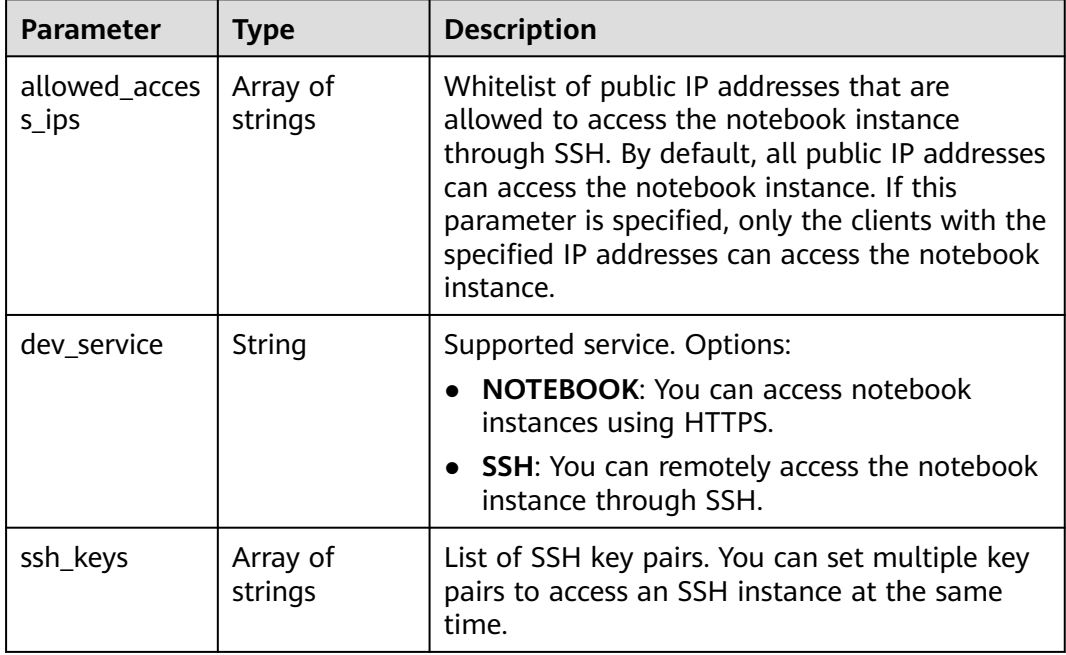

<span id="page-632-0"></span>

| <b>Parameter</b> | <b>Type</b> | <b>Description</b>                                                 |
|------------------|-------------|--------------------------------------------------------------------|
| service          | String      | Supported service. The options are:                                |
|                  |             | <b>NOTEBOOK:</b> You can access notebook<br>instances using HTTPS. |
|                  |             | • SSH: You can remotely access notebook<br>instances through SSH.  |
| uri              | String      | Private IP address of the instance                                 |

**Table 10-51** ServerImageResponse

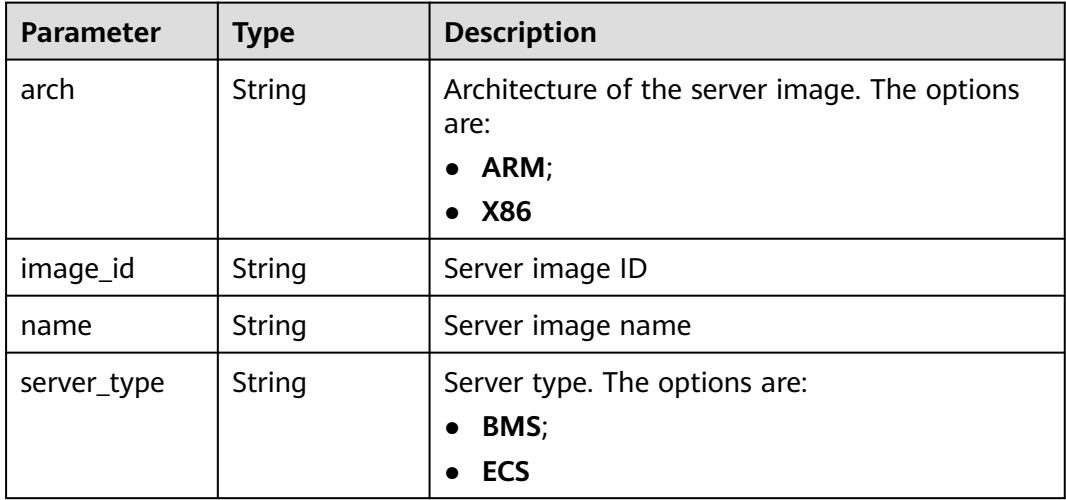

### **Example Requests**

PUT https://{endpoint}/v1/{project\_id}/dev-servers/{id}/stop

### **Example Responses**

### **Status code: 200**

**OK** 

```
{
  "charging_mode" : "POST_PAID",
  "cloud_server" : {
   "type" : "ECS"
  },
 "create_at" : 1699348284990,
 "flavor" : "Si2.large.4",
  "id" : "62383738-e52a-450a-9f84-f9e705402be8",
  "image" : {
   "arch" : "X86",
 "image_id" : "c90fb553-2cdb-4b81-b56a-ef68812c6cf7",
 "name" : "Ubuntu18.04_x86_64_CPU",
   "server_type" : "ECS"
  },
  "name" : "EI-evs-1107",
  "status" : "STOPPING",
  "update_at" : 1699348285077
}
```
### **Status Codes**

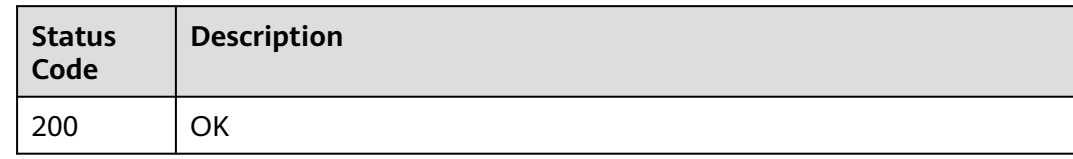

### **Error Codes**

See **[Error Codes](#page-727-0)**.

# **11 Authorization Management**

# **11.1 Viewing an Authorization List**

### **Function**

This API is used to view an authorization list.

### **Debugging**

You can debug this API through automatic authentication in **[API Explorer](https://console-intl.huaweicloud.com/apiexplorer/#/openapi/ModelArts/doc?api=GetAuthorizations)** or use the SDK sample code generated by API Explorer.

### **URI**

GET /v2/{project\_id}/authorizations

**Table 11-1** Path Parameters

| <b>Parameter</b> | <b>Mandatory</b> | <b>Type</b> | <b>Description</b>                                                         |
|------------------|------------------|-------------|----------------------------------------------------------------------------|
| project_id       | Yes              | String      | Project ID. For details, see<br><b>Obtaining a Project ID and</b><br>Name. |

### **Table 11-2** Query Parameters

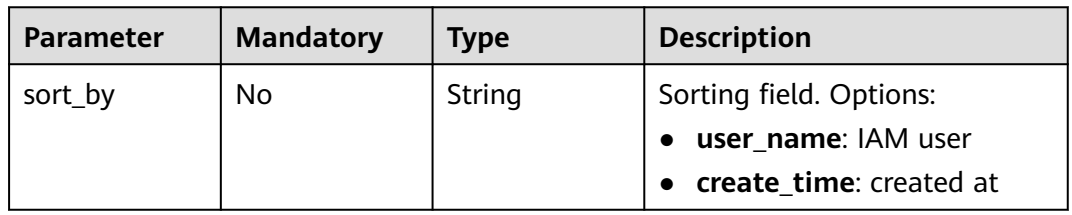

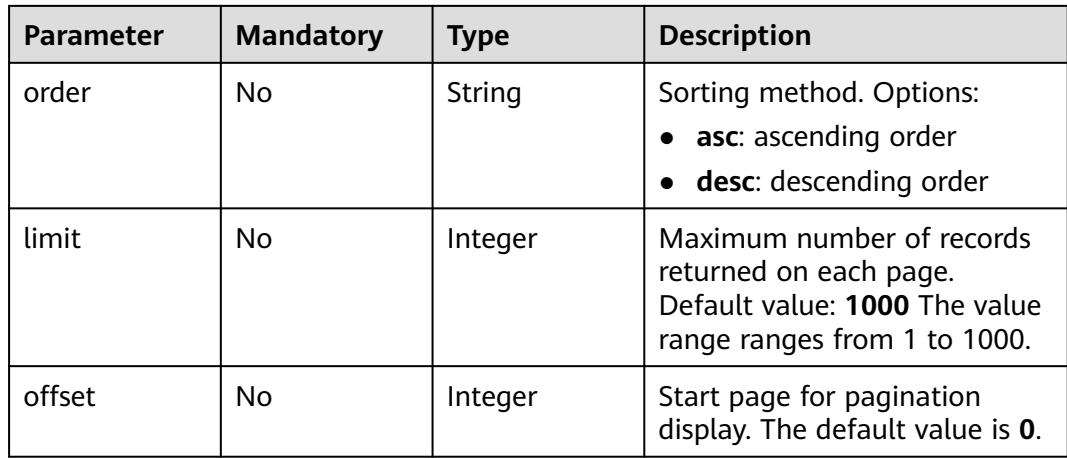

None

### **Response Parameters**

### **Status code: 200**

### **Table 11-3** Response body parameters

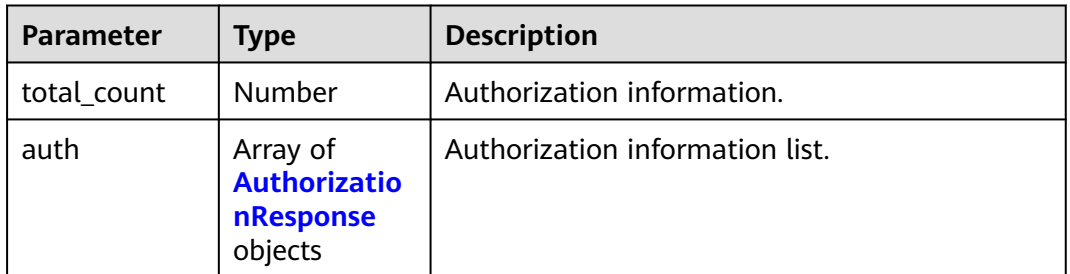

### **Table 11-4** AuthorizationResponse

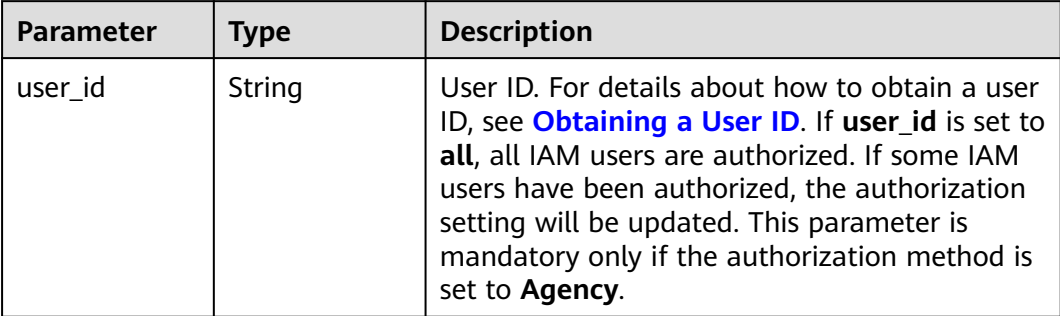

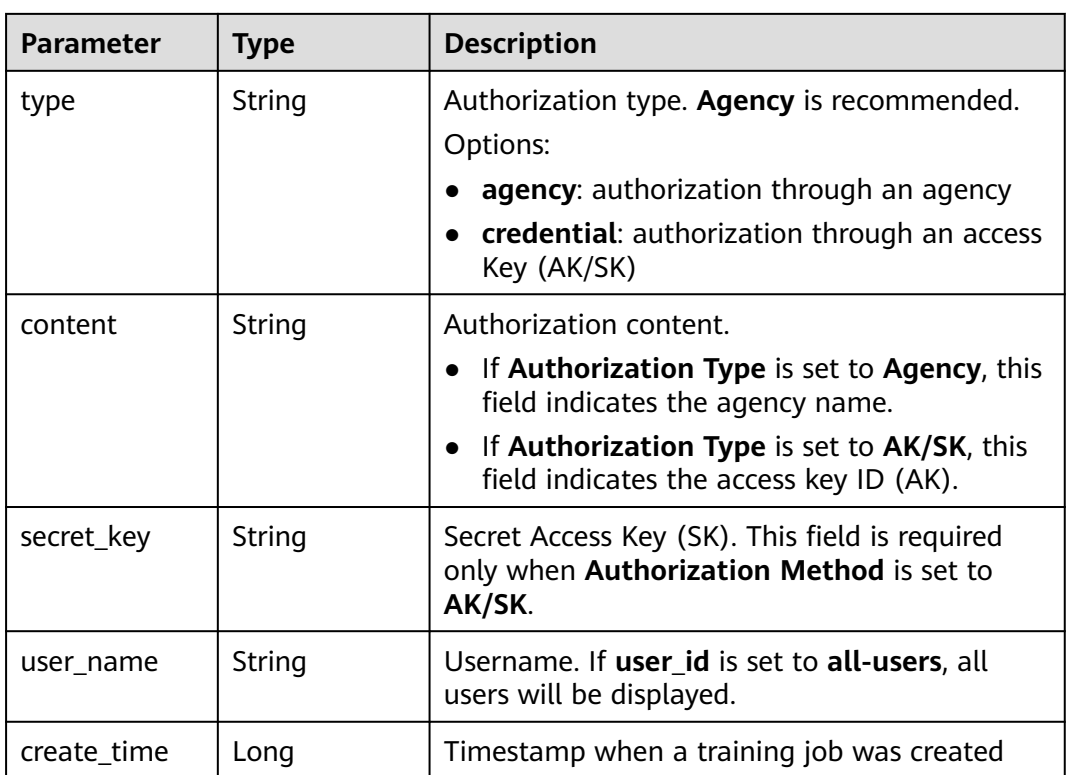

### **Example Requests**

View an authorization list.

GET https://{endpoint}/v2/{project\_id}/authorizations

### **Example Responses**

### **Status code: 200**

**OK** 

```
{
  "total_count" : 1,
 "auth" : [ {
 "user_id" : "****d80fb058844ae8b82aa66d9fe****",
 "user_name" : "iam-user01",
 "type" : "agency",
 "content" : "modelarts_agency",
 "create_time" : 15657747821288
 } ]
}
```
### **Status Codes**

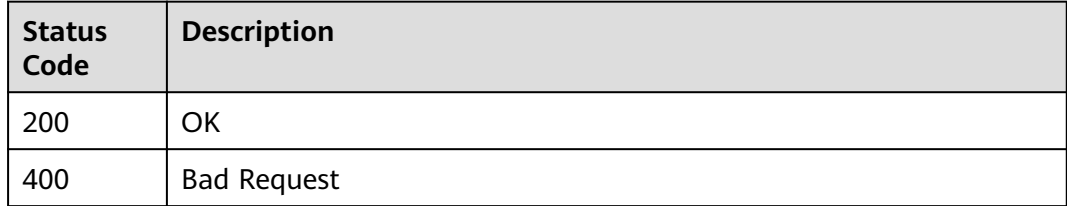

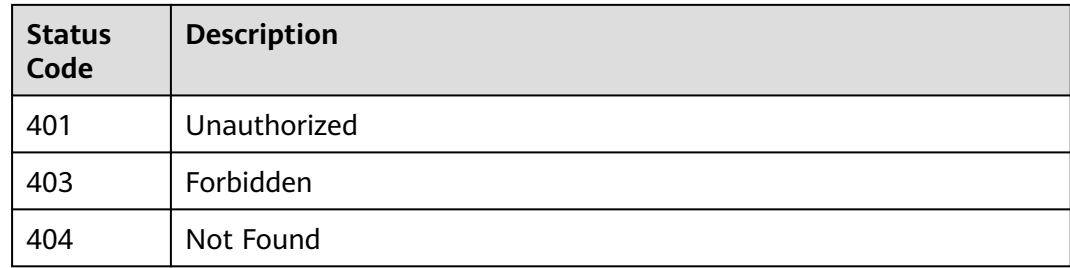

### **Error Codes**

See **[Error Codes](#page-727-0)**.

# **11.2 Configuring Authorization**

### **Function**

This API is used to configure ModelArts authorization. ModelArts functions such as training management, development environment, data management, and realtime services can be properly used only after required permissions are assigned. The administrator can use this API to configure an agency for IAM users and configure the access key of the current user.

### **Debugging**

You can debug this API through automatic authentication in **[API Explorer](https://console-intl.huaweicloud.com/apiexplorer/#/openapi/ModelArts/doc?api=CreateAuthorization)** or use the SDK sample code generated by API Explorer.

### **URI**

POST /v2/{project\_id}/authorizations

**Table 11-5** Path Parameters

| <b>Parameter</b> | <b>Mandatory</b> | Type   | <b>Description</b>                                                         |
|------------------|------------------|--------|----------------------------------------------------------------------------|
| project_id       | Yes              | String | Project ID. For details, see<br><b>Obtaining a Project ID and</b><br>Name. |

| <b>Parameter</b> | <b>Mandatory</b> | <b>Type</b> | <b>Description</b>                                                                                                    |
|------------------|------------------|-------------|----------------------------------------------------------------------------------------------------|
| user_id          | No               | String      | User ID. For details about how<br>to obtain a user ID, see<br><b>Obtaining a User ID. If</b><br>user id is set to all, all IAM<br>users are authorized. If some<br>IAM users have been<br>authorized, the authorization<br>setting will be updated. This<br>parameter is mandatory only<br>if the authorization method is<br>set to Agency. |
| type             | No               | String      | Authorization type. Agency is<br>recommended.<br>Options:<br>agency: authorization<br>through an agency<br>credential: authorization<br>through an access Key<br>(AK/SK)                                                                                                    |
| content          | Yes              | String      | Authorization content.<br>• If Authorization Type is<br>set to Agency, this field<br>indicates the agency name.<br>• If Authorization Type is<br>set to AK/SK, this field<br>indicates the access key ID<br>(AK).                                                                                                    |
| secret_key       | <b>No</b>        | String      | Secret Access Key (SK). This<br>field is required only when<br><b>Authorization Method is set</b><br>to AK/SK.                                                                                                    |
| user name        | <b>No</b>        | String      | Username. If user id is set to<br>all-users, all users will be<br>displayed.                                                                                                    |

**Table 11-6** Request body parameters

### **Response Parameters**

None

### **Example Requests**

The following is an example of how to upload authorization whose authorization type is **agency** and authorization content is **modelarts\_agency**.

```
POST https://{endpoint}/v2/{project_id}/authorizations
{
  "user_id" : "****d80fb058844ae8b82aa66d9fe****",
  "type" : "agency",
  "content" : "modelarts_agency"
}
```
### **Example Responses**

### **Status code: 200**

**OK** 

{ "result" : "true" }

### **Status Codes**

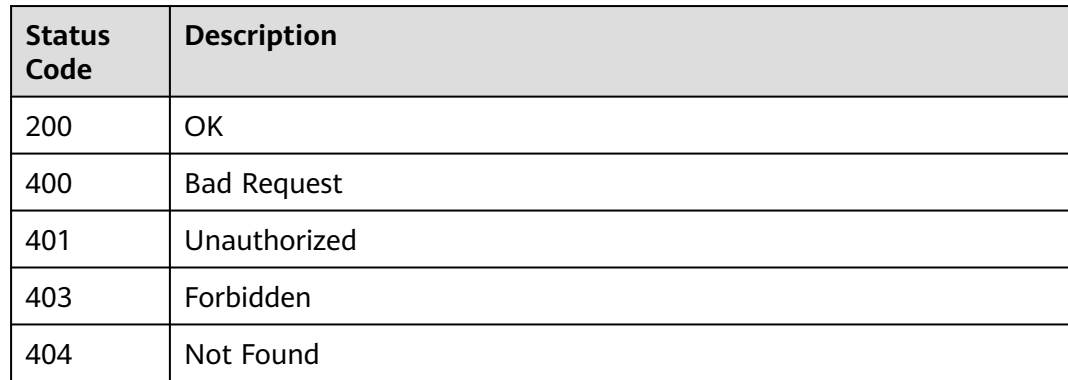

### **Error Codes**

See **[Error Codes](#page-727-0)**.

# **11.3 Deleting Authorization**

### **Function**

This API is used to delete the authorization of a specified user or all users.

### **Debugging**

You can debug this API through automatic authentication in **[API Explorer](https://console-intl.huaweicloud.com/apiexplorer/#/openapi/ModelArts/doc?api=DeleteAuthorizations)** or use the SDK sample code generated by API Explorer.

### **URI**

### DELETE /v2/{project\_id}/authorizations

### **Table 11-7** Path Parameters

| <b>Parameter</b> | <b>Mandatory</b> | <b>Type</b> | <b>Description</b>                                                         |
|------------------|------------------|-------------|----------------------------------------------------------------------------|
| project_id       | Yes              | String      | Project ID. For details, see<br><b>Obtaining a Project ID and</b><br>Name. |

**Table 11-8** Query Parameters

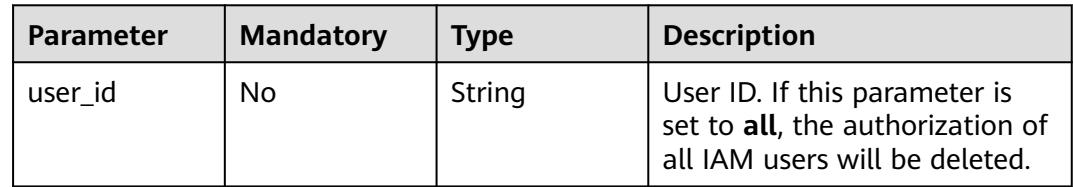

### **Request Parameters**

None

### **Response Parameters**

None

### **Example Requests**

Delete the authorization of a specified user.

DELETE https://{endpoint}/v2/{project\_id}/authorizations?user\_id=\*\*\*\*d80fb058844ae8b82aa66d9fe\*\*\*\*

### **Example Responses**

### **Status code: 200**

**OK** 

{ "result" : "true" }

### **Status Codes**

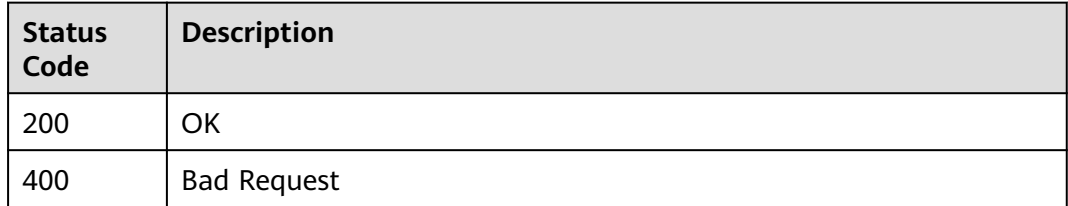

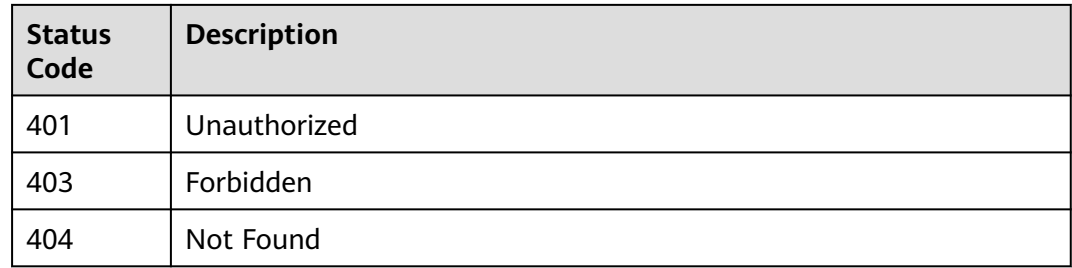

### **Error Codes**

See **[Error Codes](#page-727-0)**.

# **11.4 Creating a ModelArts Agency**

### **Function**

This API is used to create an agency so that ModelArts can access dependent services such as OBS, SWR, and IEF.

### **Debugging**

You can debug this API through automatic authentication in **[API Explorer](https://console-intl.huaweicloud.com/apiexplorer/#/openapi/ModelArts/doc?api=CreateModelArtsAgency)** or use the SDK sample code generated by API Explorer.

### **URI**

POST /v2/{project\_id}/agency

### **Table 11-9** Path Parameters

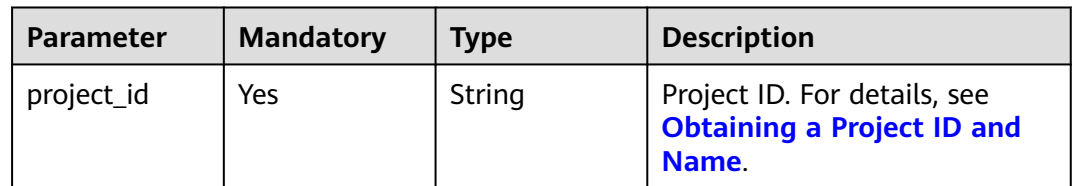

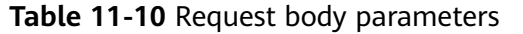

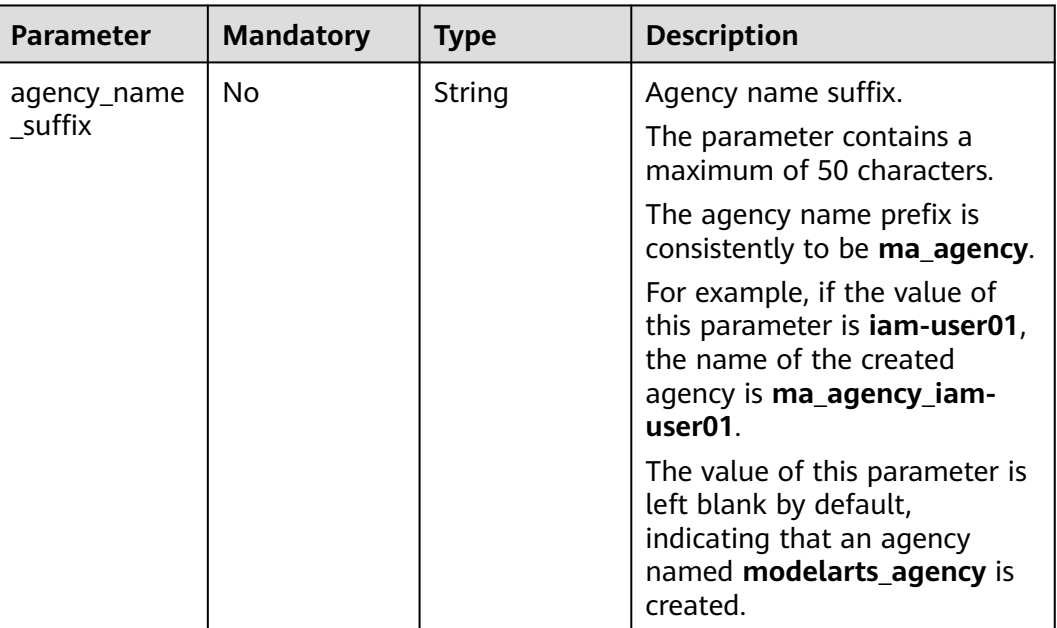

### **Response Parameters**

None

### **Example Requests**

The following is an example of how to create a ModelArts agency whose name suffix is **iam-user01**.

```
POST https://{endpoint}/v2/{project_id}/agency
{
  "agency_name_suffix" : "iam-user01"
}
```
### **Example Responses**

### **Status code: 200**

**OK** 

```
{
  "agency_name" : "ma_agency_iam-user01"
}
```
### **Status Codes**

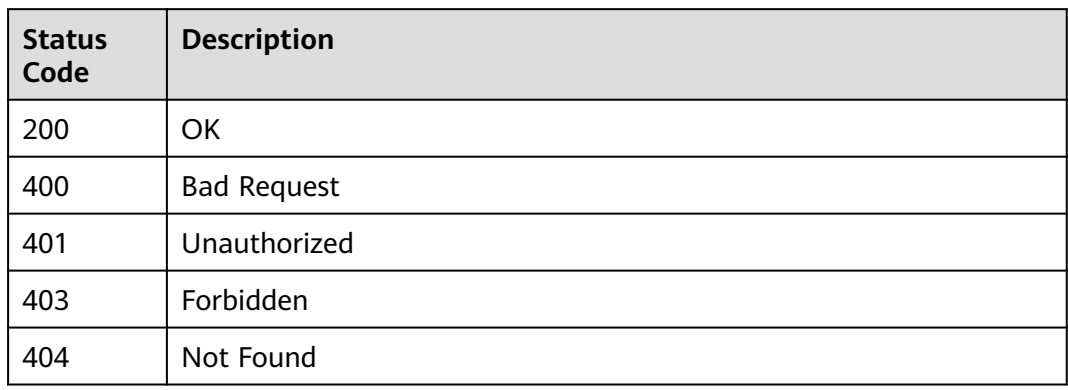

### **Error Codes**

See **[Error Codes](#page-727-0)**.

# **12 Managing DevEnviron Instances**

# **12.1 Querying All Notebook Instances**

### **Function**

This API is used to obtain all development environment instances that meet the search criteria.

### **Constraints**

No constraints

### **Debugging**

You can debug this API through automatic authentication in **[API Explorer](https://console-intl.huaweicloud.com/apiexplorer/#/openapi/ModelArts/doc?api=ListAllNotebooks)** or use the SDK sample code generated by API Explorer.

### **URI**

GET /v1/{project\_id}/notebooks/all

### **Table 12-1** Path Parameters

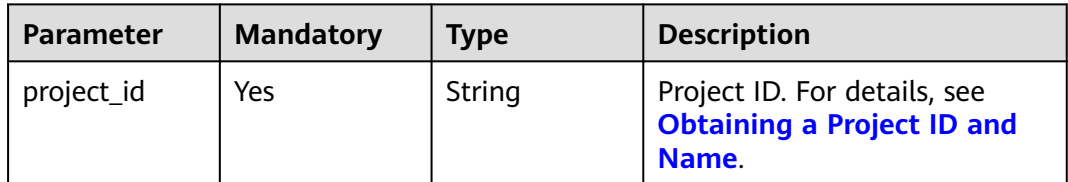

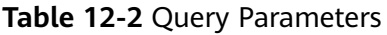

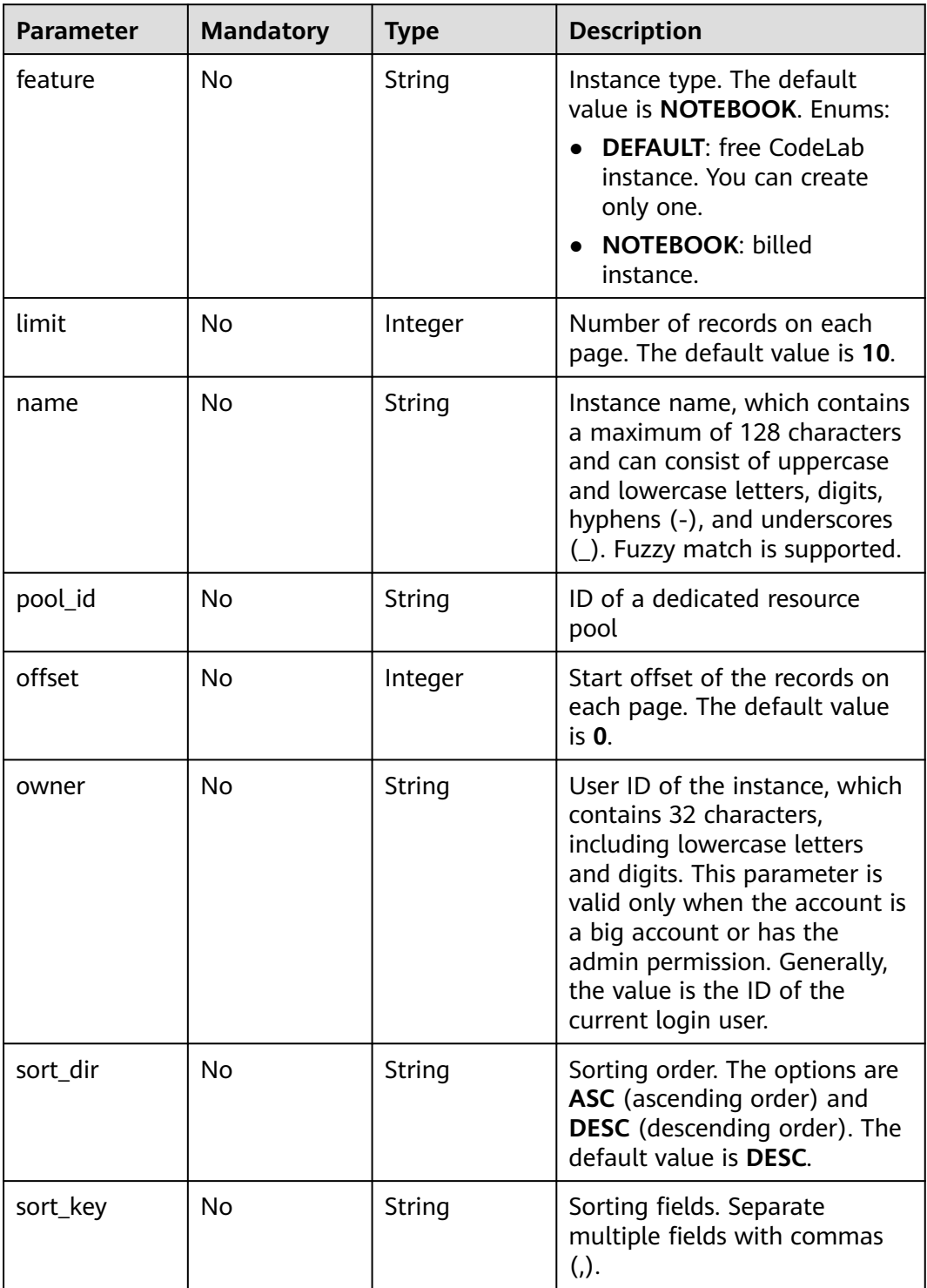

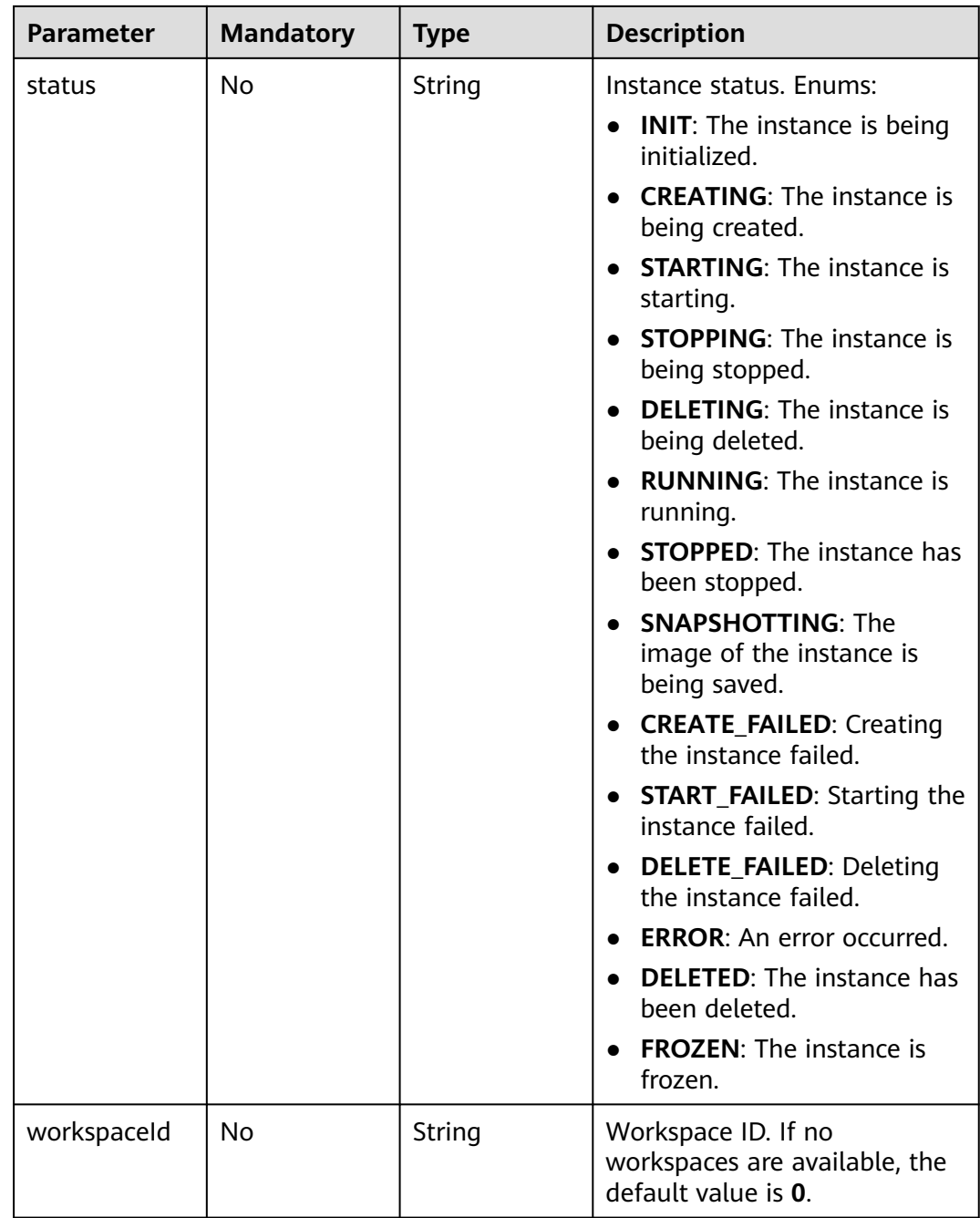

None

### **Response Parameters**

**Status code: 200**

| <b>Parameter</b> | <b>Type</b>                                 | <b>Description</b>             |
|------------------|---------------------------------------------|--------------------------------|
| current          | Integer                                     | Current page                   |
| data             | Array of<br><b>NotebookRes</b><br>p objects | Data                           |
| pages            | Integer                                     | Total pages                    |
| size             | Integer                                     | Number of records on each page |
| total            | Long                                        | Total records                  |

**Table 12-3** Response body parameters

### **Table 12-4** NotebookResp

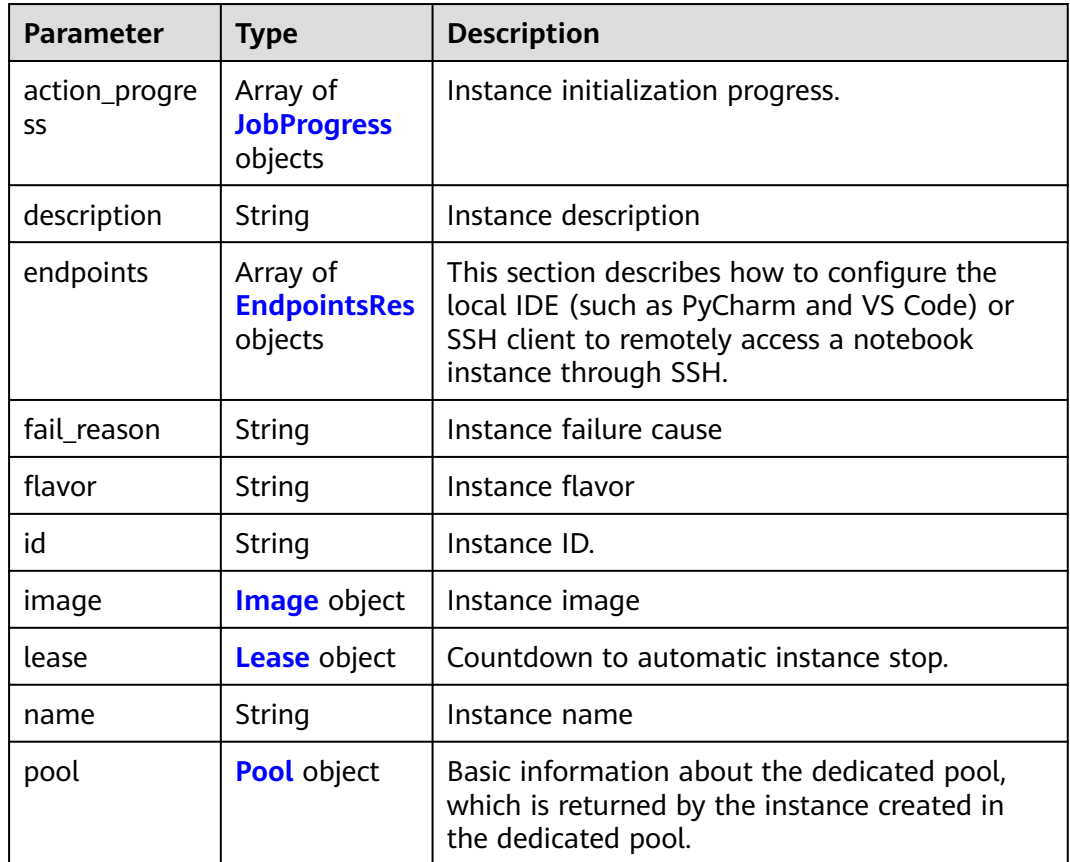
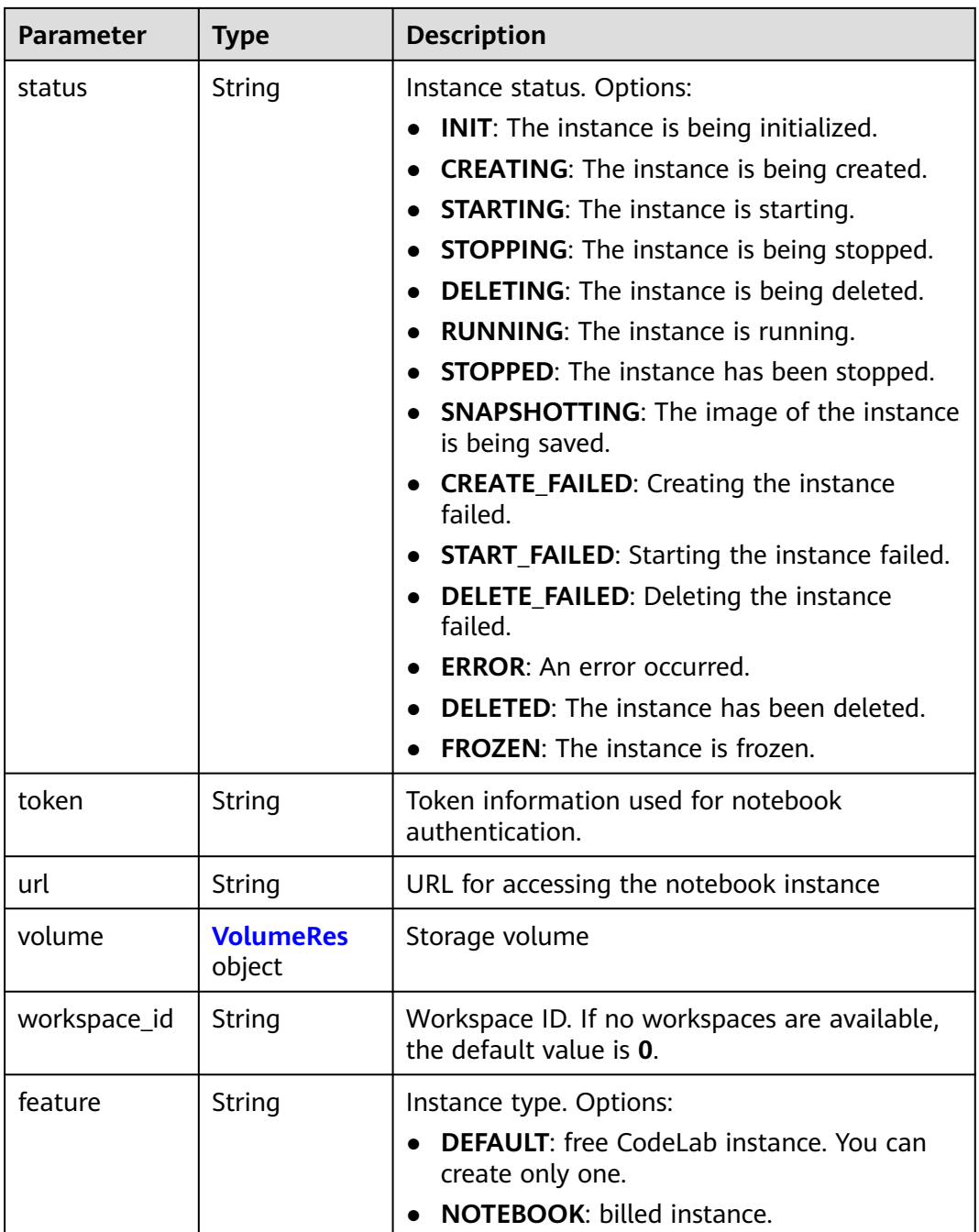

# **Table 12-5** JobProgress

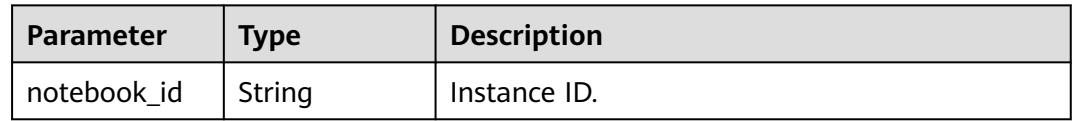

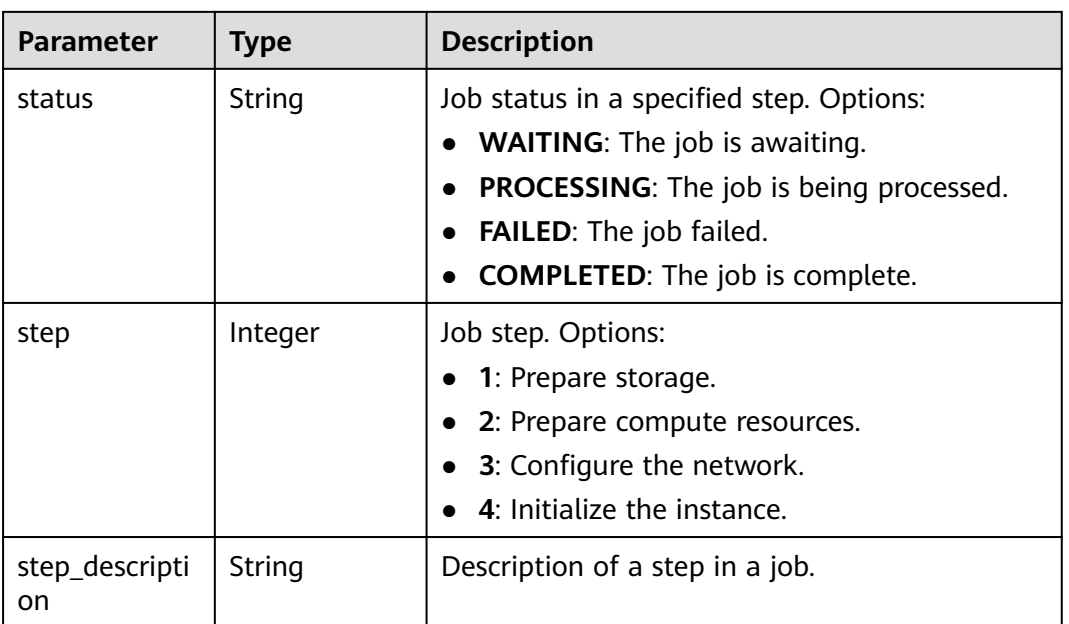

# **Table 12-6** EndpointsRes

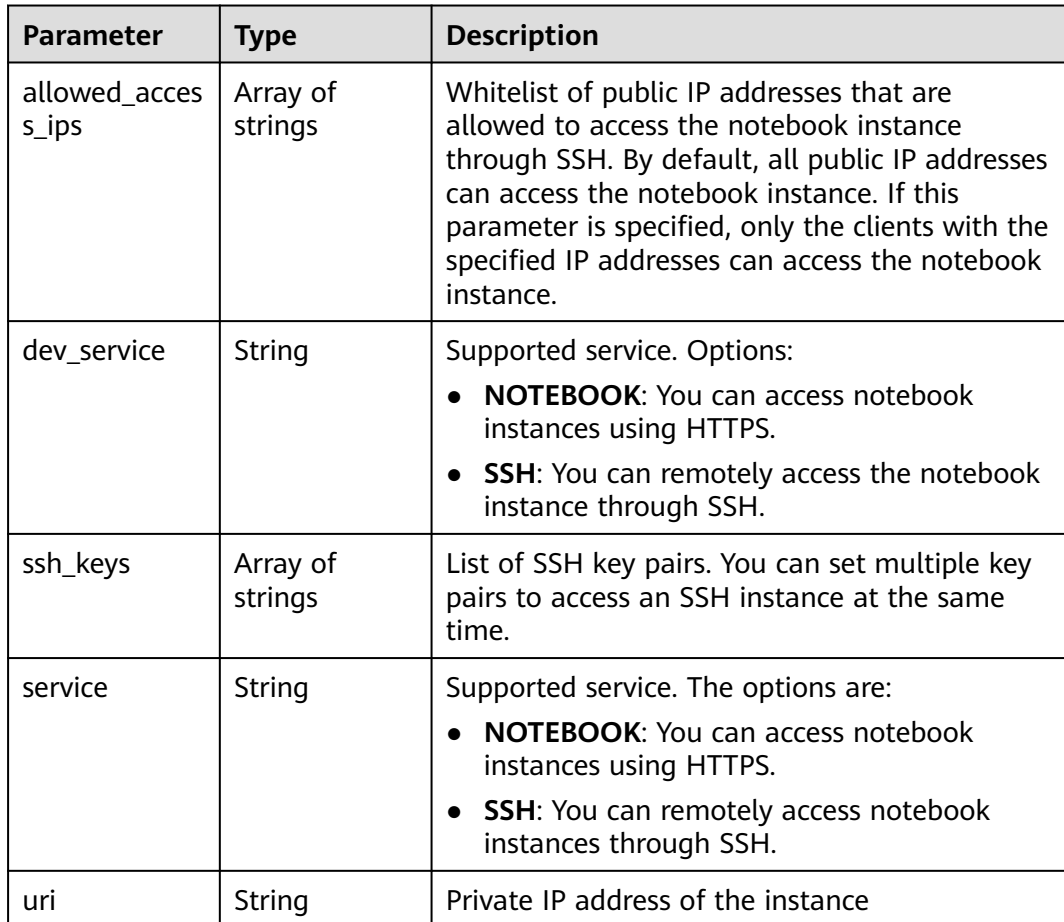

#### **Table 12-7** Image

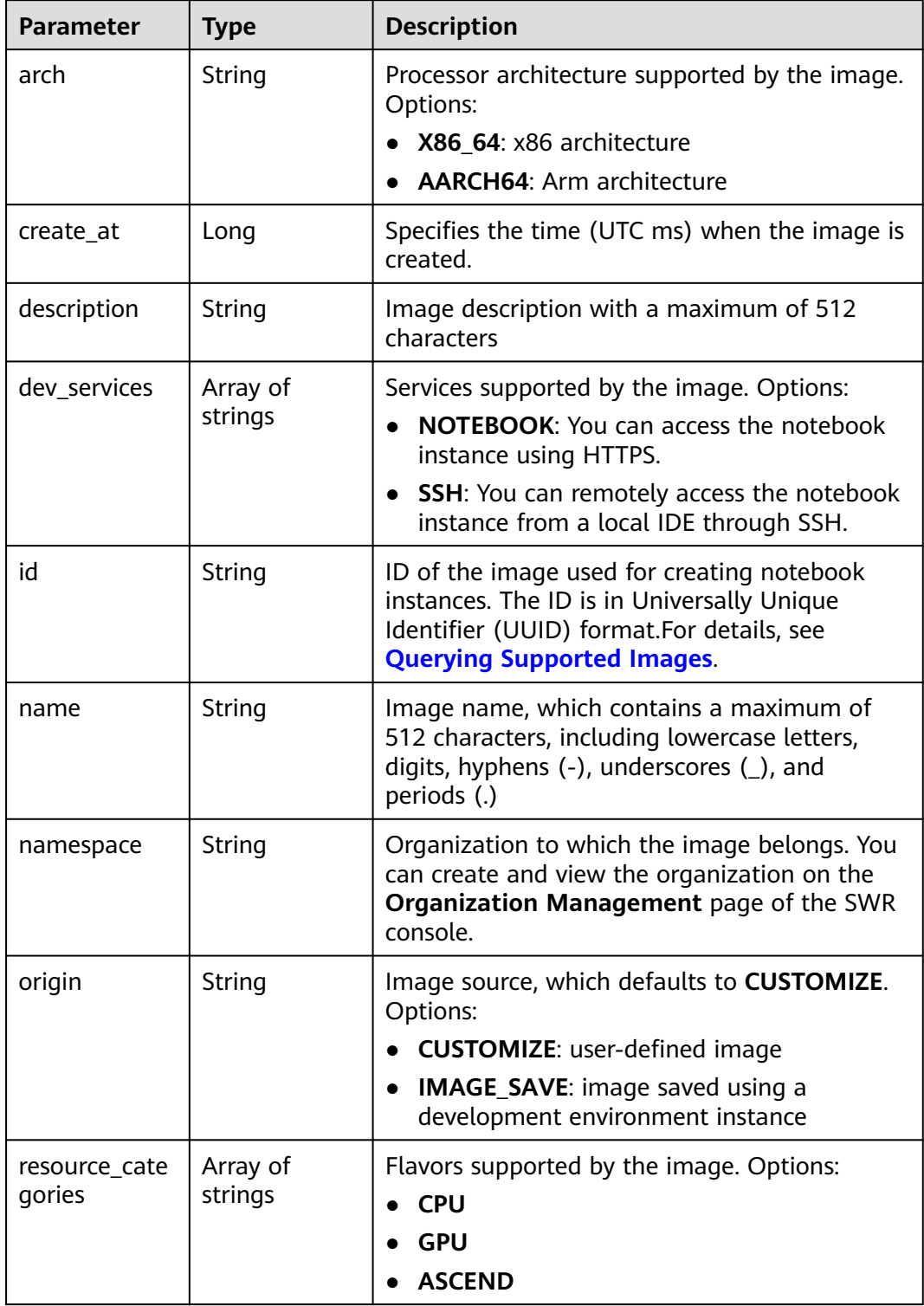

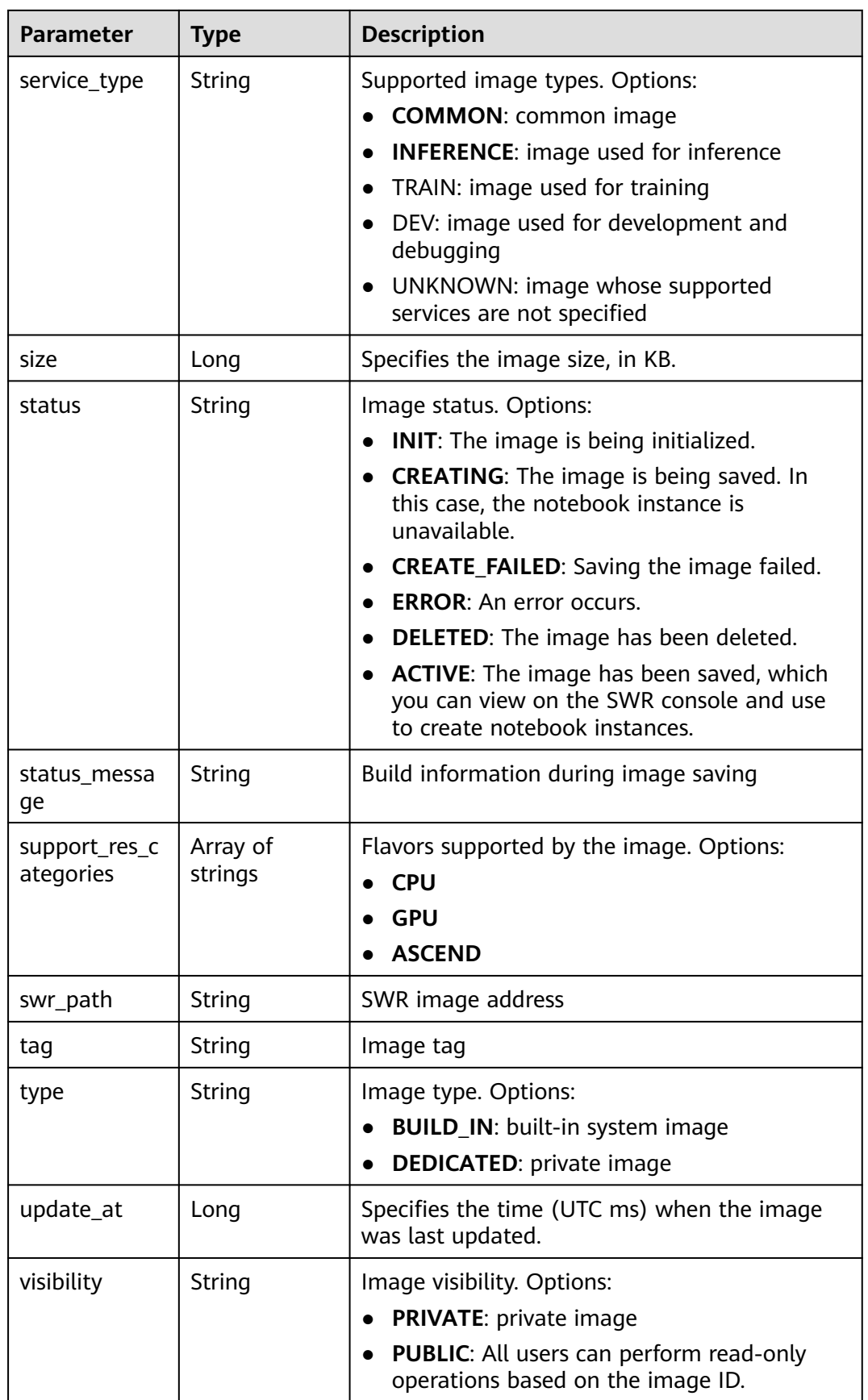

<span id="page-652-0"></span>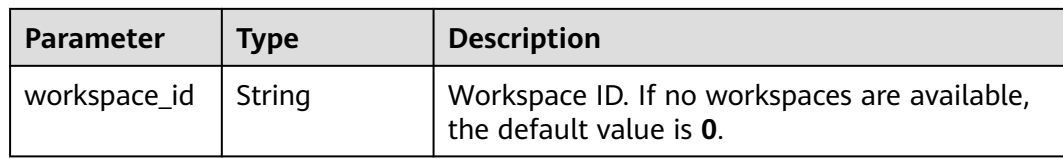

#### **Table 12-8** Lease

| <b>Parameter</b> | <b>Type</b>    | <b>Description</b>                                                                                                    |
|------------------|----------------|----------------------------------------------------------------------------------------------------|
| create at        | Long           | Time (UTC) when the instance is created,<br>accurate to millisecond.                                                                                                    |
| duration         | Long           | Instance running duration, which is calculated<br>based on the instance creation time. If the<br>instance creation time plus the duration is<br>greater than the current time, the system<br>automatically stops the instance. |
| enable           | <b>Boolean</b> | Whether to enable auto stop of the instance.                                                                                                    |
| type             | String         | Indicates the automatic stop type.                                                                                                    |
| update at        | Long           | Time (UTC) when the instance is last updated<br>(excluding the keepalive heartbeat time),<br>accurate to millisecond.                                                                                                    |

**Table 12-9** Pool

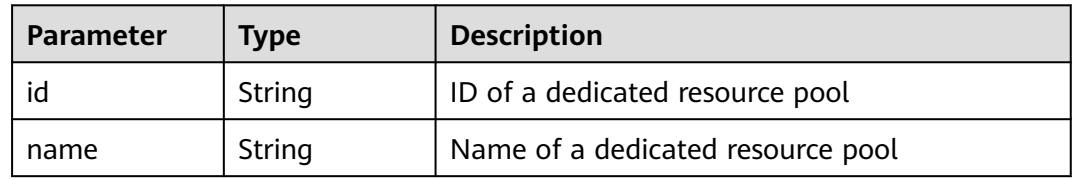

#### **Table 12-10** VolumeRes

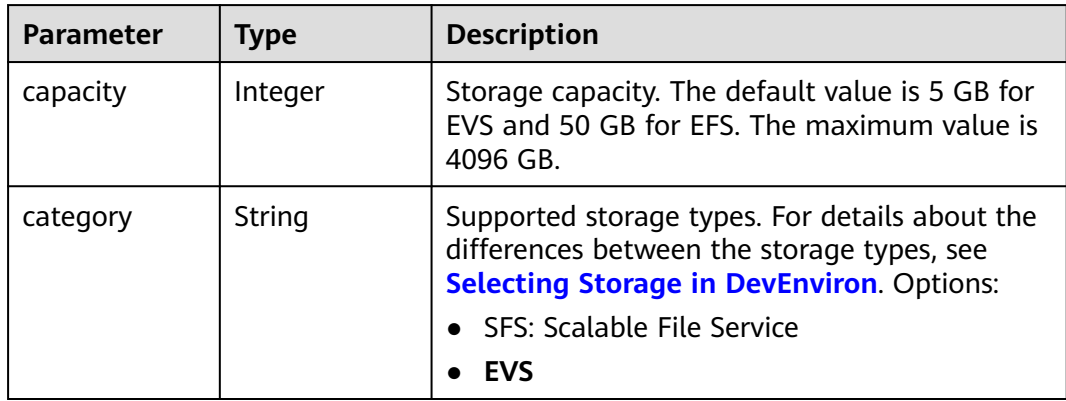

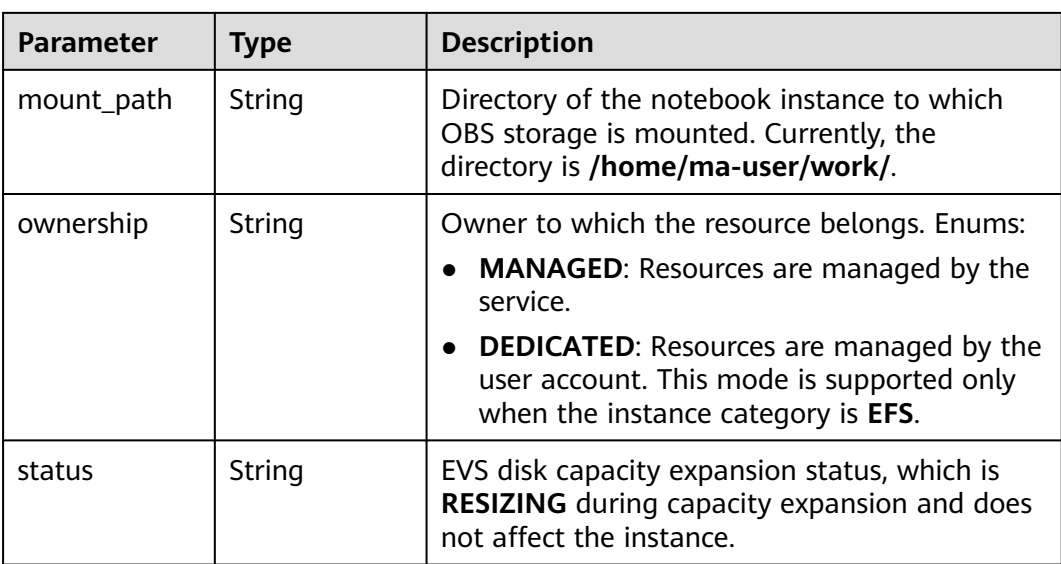

#### **Example Requests**

GET https://{endpoint}/v1/{project\_id}/notebooks/all

# **Example Responses**

#### **Status code: 200**

**OK** 

```
{
  "current" : 0,
  "data" : [ {
   "description" : "api-test",
   "feature" : "DEFAULT",
   "flavor" : "modelarts.vm.cpu.free",
   "id" : "f9937afa-ca78-45b6-bc12-7ecf42553c48",
   "image" : {
    "id" : "e1a07296-22a8-4f05-8bc8-e936c8e54090",
     "name" : "notebook2.0-mul-kernel-cpu-cp36",
    "swr_path" : "swr.xxxxx.com/atelier/notebook2.0-mul-kernel-cpu-cp36:3.3.2-release_v1",
    "type" : "BUILD_IN"
   },
   "lease" : {
    "create_at" : 1638841805439,
     "duration" : 3600000,
     "enable" : true,
    "update_at" : 1638841805439
   },
   "name" : "notebook_5ee4bf0e",
 "status" : "CREATING",
 "token" : "58ba50c6-e8ff-245c-4840-49e51aa70737",
   "volume" : {
     "category" : "EVS",
    "ownership" : "MANAGED",
    "mount_path" : "/home/ma-user/work/",
     "capacity" : 50
   },
   "workspace_id" : "0"
  }, {
   "description" : "api-test",
 "feature" : "NOTEBOOK",
 "flavor" : "modelarts.vm.cpu.2u",
   "id" : "f9937afa-4451-42db-a76b-72d624749f66",
```

```
 "image" : {
    "id" : "e1a07296-22a8-4f05-8bc8-e936c8e54090",
 "name" : "notebook2.0-mul-kernel-cpu-cp36",
 "swr_path" : "swr.xxxxx.com/atelier/notebook2.0-mul-kernel-cpu-cp36:3.3.2-release_v1",
    "type" : "BUILD_IN"
 },
 "lease" : {
 "create_at" : 1638841744515,
 "duration" : 3600000,
    "enable" : true,
    "update_at" : 1638841744515
 },
 "name" : "notebooks_test",
 "status" : "CREATING",
 "token" : "3eff13f2-3d70-5456-6dc7-e3f99f562022",
   "volume" : {
    "category" : "EVS",
 "ownership" : "MANAGED",
 "mount_path" : "/home/ma-user/work/",
    "capacity" : 50
 },
 "workspace_id" : "0"
  } ],
 "pages" : 1,
 "size" : 10,
 "total" : 2
}
```
# **Status Codes**

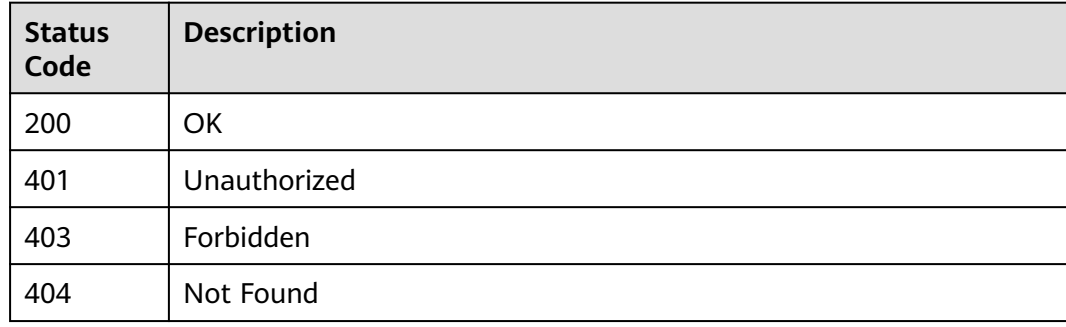

# **Error Codes**

See **[Error Codes](#page-727-0)**.

# **13 Use Cases**

# **13.1 Creating a Development Environment Instance**

This section describes how to create a development environment instance by calling ModelArts APIs.

#### **Overview**

The process for creating a development environment instance is as follows:

- 1. Call the API for **[authentication](#page-24-0)** to obtain a user token, which will be added in a request header for authentication.
- 2. Call the API for **[querying supported images](#page-119-0)** to view the image type and version in the development environment.
- 3. Call the API for **[creating a notebook instance](#page-28-0)** to create an instance.
- 4. Call the API for **[querying details of a notebook instance](#page-51-0)** to query the instance creation details based on the instance ID.
- 5. Call the API for **[prolonging a notebook instance](#page-92-0)** to reset the usage duration of the instance.
- 6. Call the API for **[stopping a notebook instance](#page-102-0)** to stop the instance that is running.
- 7. Call the API for **[starting a notebook instance](#page-94-0)** to restart the instance.
- 8. Call the API for **[deleting a notebook instance](#page-69-0)** to delete the instance that is no longer needed.

#### **Prerequisites**

- You have obtained the endpoints of **[IAM](https://developer.huaweicloud.com/intl/en-us/endpoint?IAM)** and **[ModelArts](#page-9-0)**.
- The following information is available: region where ModelArts is deployed, project ID and name, account name and ID, and username and user ID.

# **Procedure**

1. Call the API for **[authentication](#page-24-0)** to obtain a user token.

a. Request body:

URI: POST https://*{iam\_endpoint}*/v3/auth/tokens Request header: Content-Type →application/json Request body:

```
{
  "auth": {
    "identity": {
     "methods": ["password"],
     "password": {
       "user": {
        "name": "user_name", 
        "password": "user_password",
        "domain": {
         "name": "domain_name" 
       }
      }
     }
 },
 "scope": {
 "project": {
      "name": "ap-southeast-1" 
     }
   }
  }
}
```
Set the following parameters based on site requirements:

- *iam\_endpoint*: IAM endpoint
- **user\_name**: IAM username
- **user\_password**: password of the login user
- **<u>■**</u> domain name: account to which the user belongs
- *ap-southeast-1*: project name, which is the region where ModelArts is deployed
- b. Status code **201 Created** is returned. The **X-Subject-Token** value in the response header is the token. x-subject-token →MIIZmgYJKoZIhvcNAQcCoIIZizCCGYcCAQExDTALBglghkgBZQMEAgEwgXXXXXX...
- 2. Call the API for **[querying supported images](#page-119-0)** to view the image type and version in the development environment.
	- a. Request body:

URI: GET https://{ma\_endpoint}/v1/{project\_id}/images Request header:

- X-auth-Token →**MIIZmgYJKoZIhvcNAQcCoIIZizCCGYcCAQExDTALBglghkgBZQME AgEwgXXXXXX...**
- Content-Type  $\rightarrow$  application/json

- *ma\_endpoint*: ModelArts endpoint
- *project\_id*: user's project ID
- X-auth-Token: token obtained in the previous step
- b. Status code **200** is returned. The response body is as follows:

```
{
 "current": 0,
 "data": [
  {
  .<br>"arch": "x86_64"
  "description": "CPU and GPU general algorithm development and training, preconfigured with 
AI engine PyTorch1.8",
   "dev_services": [
   "NOTEBOOK",
   "SSH"
  ],
   "id": "278e88d1-5b71-4766-8502-b3ba72e824d9",
  "name": "pytorch1.8-cuda10.2-cudnn7-ubuntu18.04",
   "resource_categories": [
   "CPU",
   "GPU"
  ],
 "service_type": "COMMON",
 "status": "ACTIVE",
  "swr_path": "swr.myhuaweicloud.com/atelier/pytorch_1_8:pytorch_1.8.0-cuda_10.2-py_3.7-
ubuntu_18.04-x86_64-20221118143845-d65d817",
   "tag": "pytorch_1.8.0-cuda_10.2-py_3.7-ubuntu_18.04-x86_64-20221118143845-d65d817",
 "tags": [],
 "type": "BUILD_IN",
   "update_at": 1648866992843,
 "workspace_id": "0"
  },
  {
   "arch": "x86_64",
  "description": "CPU and GPU general algorithm development and training, preconfigured with 
AI engine MindSpore1.7.0 and cuda10.1",
  "dev_services": [
   "NOTEBOOK",
   "SSH"
  ],
  "id": "e1a07296-22a8-4f05-8bc8-e936c8e54202",
  "name": "mindspore1.7.0-cuda10.1-py3.7-ubuntu18.04",
  "resource_categories": [
   "GPU"
  ],
  "service_type": "TRAIN",
  "status": "ACTIVE",
  "swr_path": "swr.myhuaweicloud.com/atelier/mindspore_1_7_0:mindspore_1.7.0-cuda_10.1-
py_3.7-ubuntu_18.04-x86_64-20221118143809-d65d817",
   "tag": "mindspore_1.7.0-cuda_10.1-py_3.7-ubuntu_18.04-x86_64-20221118143809-d65d817",
   "tags": [],
 "type": "BUILD_IN",
  "workspace_id": "0"
  },
 {
  "arch": "x86_64",
  "description": "CPU general algorithm development and training, preconfigured with AI 
engine MindSpore1.7.0",
   "dev_services": [
   "NOTEBOOK",
   "SSH"
  ],
  "id": "c0b31f09-1490-4555-9b8b-ab0b2de35b20",
  "name": "mindspore1.7.0-py3.7-ubuntu18.04",
   "resource_categories": [
   "CPU"
  ],
  "service_type": "TRAIN",
  "status": "ACTIVE",
  "swr_path": "swr.myhuaweicloud.com/atelier/mindspore_1_7_0:mindspore_1.7.0-cpu-py_3.7-
ubuntu_18.04-x86_64-20221118143809-d65d817",
```

```
 "tag": "mindspore_1.7.0-cpu-py_3.7-ubuntu_18.04-x86_64-20221118143809-d65d817",
   "tags": [],
  "type": "BUILD_IN",
   "workspace_id": "0"
  },
  {
  "arch": "x86_64",
  "description": "CPU and GPU general algorithm development and training, preconfigured with 
AI engine TensorFlow2.1",
  "dev_services": [
   "NOTEBOOK",
   "SSH"
 ],
 "id": "e1a07296-22a8-4f05-8bc8-e936c8e54100",
   "name": "tensorflow2.1-cuda10.1-cudnn7-ubuntu18.04",
   "resource_categories": [
   "CPU",
   "GPU"
  ],
  "service_type": "COMMON",
  "status": "ACTIVE",
  "swr_path": "swr.myhuaweicloud.com/atelier/tensorflow_2_1:tensorflow_2.1.0-cuda_10.1-
py_3.7-ubuntu_18.04-x86_64-20221121111529-d65d817",
   "tag": "tensorflow_2.1.0-cuda_10.1-py_3.7-ubuntu_18.04-x86_64-20221121111529-d65d817",
 "tags": [],
 "type": "BUILD_IN",
  "update_at": 1643166780367,
  "workspace_id": "0"
  },
  {
  "arch": "x86_64",
  "description": "CPU and GPU general algorithm development and training, preconfigured with 
AI engine PyTorch1.10 and cuda10.2",
   "dev_services": [
   "NOTEBOOK",
   "SSH"
  ],
  "id": "d996b661-e127-48c4-a90a-fca29535f201",
  "name": "pytorch1.10-cuda10.2-cudnn7-ubuntu18.04",
   "resource_categories": [
   "CPU",
   "GPU"
  ],
   "service_type": "UNKNOWN",
  "status": "ACTIVE",
   "swr_path": "swr.myhuaweicloud.com/atelier/pytorch_1_10:pytorch_1.10.2-cuda_10.2-py_3.7-
ubuntu_18.04-x86_64-20221118143845-d65d817",
  "tag": "pytorch_1.10.2-cuda_10.2-py_3.7-ubuntu_18.04-x86_64-20221118143845-d65d817",
 "tags": [],
 "type": "BUILD_IN",
  "workspace_id": "0"
  },
  {
   "arch": "x86_64",
  "description": "Clean user customized base image include cuda10.2, conda",
   "dev_services": [
   "NOTEBOOK",
   "SSH"
  ],
  "id": "d937149a-785c-4d2d-a568-8dde7c06cca0",
  "name": "conda3-cuda10.2-cudnn7-ubuntu18.04",
  "resource_categories": [
   "GPU"
  ],
  "service_type": "UNKNOWN",
  "status": "ACTIVE",
   "swr_path": "swr.myhuaweicloud.com/atelier/user_defined_base:cuda_10.2-ubuntu_18.04-
x86_64-20230404095316-7fcd503",
  "tag": "cuda_10.2-ubuntu_18.04-x86_64-20230404095316-7fcd503",
```

```
 "tags": [],
   "type": "BUILD_IN",
  "workspace_id": "0"
  },
  {
  "arch": "x86_64",
  "description": "Clean user customized base image only include conda",
   "dev_services": [
   "NOTEBOOK",
   "SSH"
  ],
  "id": "27542a4a-3b37-404d-add9-a7d2d2ce6893",
  "name": "conda3-ubuntu18.04",
  "resource_categories": [
   "CPU"
  ],
  "service_type": "UNKNOWN",
 "status": "ACTIVE",
 "swr_path": "swr.myhuaweicloud.com/atelier/user_defined_base:ubuntu_18.04-
x86_64-20230404095316-7fcd503",
  "tag": "ubuntu_18.04-x86_64-20230404095316-7fcd503",
 "tags": [],
 "type": "BUILD_IN",
  "workspace_id": "0"
  },
 {
  "arch": "x86_64",
  "description": "CPU and GPU general algorithm development and training, preconfigured with 
AI engine PyTorch1.4",
 "dev_services": [
   "NOTEBOOK",
   "SSH"
  ],
  "id": "e1a07296-22a8-4f05-8bc8-e936c8e54099",
  "name": "pytorch1.4-cuda10.1-cudnn7-ubuntu18.04",
   "resource_categories": [
   "CPU",
   "GPU"
 ],
 "service_type": "TRAIN",
  "status": "ACTIVE",
  "swr_path": "swr.myhuaweicloud.com/atelier/pytorch_1_4:pytorch_1.4-cuda_10.1-py37-
ubuntu_18.04-x86_64-20221118143845-d65d817"
  "tag": "pytorch_1.4-cuda_10.1-py37-ubuntu_18.04-x86_64-20221118143845-d65d817",
  "tags": [],
   "type": "BUILD_IN",
  "update_at": 1648866992868,
  "workspace_id": "0"
  },
  {
   "arch": "x86_64",
  "description": "GPU algorithm development and training, preconfigured with AI engine 
TensorFlow1.13.1",
   "dev_services": [
   "NOTEBOOK",
   "SSH"
  ],
  "id": "b80bbf3d-a7af-42f6-ad12-33ff9116ab0d",
  "name": "tensorflow1.13-cuda10.0-cudnn7-ubuntu18.04",
   "resource_categories": [
   "GPU"
  ],
 "service_type": "TRAIN",
 "status": "ACTIVE",
  "swr_path": "swr.myhuaweicloud.com/atelier/tensorflow_1_13:tensorflow_1.13-cuda_10.0-
py_3.7-ubuntu_18.04-x86_64-20221118143845-d65d817",
   "tag": "tensorflow_1.13-cuda_10.0-py_3.7-ubuntu_18.04-x86_64-20221118143845-d65d817",
  "tags": [],
  "type": "BUILD_IN",
```

```
 "update_at": 1648866992960,
   "workspace_id": "0"
  },
  {
   "arch": "aarch64",
  "create_at": 1608937196685,
  "description": "Ascend+ARM algorithm development and training. TensorFlow and MindSpore 
are preset in the AI engine.",
   "dev_services": [
   "NOTEBOOK",
   "SSH"
  ],
  "id": "59a6e9f5-93c0-44dd-85b0-82f390c5d53a",
  "name": "tensorflow1.15-mindspore1.7.0-cann5.1.0-euler2.8-aarch64",
   "resource_categories": [
   "ASCEND"
  ],
 "service_type": "TRAIN",
 "status": "ACTIVE",
  "swr_path": "swr.myhuaweicloud.com/atelier/notebook2.0-mul-kernel-arm-ascend-cp37:5.0.1-
c81-20220726",
 "tag": "5.0.1-c81-20220726",
 "tags": [],
  "type": "BUILD_IN",
   "update_at": 1648866992983,
  "workspace_id": "0"
  },
  {
   "arch": "x86_64",
  "description": "AI inference application development, preconfigured ModelBox and AI engine 
LibTorch, only SSH connection supported.",
   "dev_services": [
   "AI_FLOW",
   "SSH"
  ],
  "id": "e1a07296-22a8-4f05-8bc8-e936c8e54103",
  "name": "modelbox1.3.0-libtorch1.9.1-cuda10.2-cudnn8-euler2.9.6",
  "resource_categories": [
   "GPU"
  ],
  "service_type": "TRAIN",
  "status": "ACTIVE",
  "swr_path": "swr.myhuaweicloud.com/atelier/modelarts-modelbox-libtorch-gpu-
x86:1.3.0-20221223142251-b3da6d6",
  "tag": "1.3.0-20221223142251-b3da6d6",
 "tags": [],
 "type": "BUILD_IN",
  "update_at": 1648866993005,
   "workspace_id": "0"
  },
  {
  "arch": "x86_64",
  "description": "AI inference application development, preconfigured ModelBox and AI engine 
TensorRT, only SSH connection supported.",
   "dev_services": [
   "AI_FLOW",
   "SSH"
  ],
  "id": "e1a07296-22a8-4f05-8bc8-e936c8e54101",
  "name": "modelbox1.3.0-tensorrt7.1.3-cuda10.2-cudnn8-euler2.9.6",
  "resource_categories": [
   "GPU"
  ],
  "service_type": "TRAIN",
  "status": "ACTIVE",
  "swr_path": "swr.myhuaweicloud.com/atelier/modelarts-modelbox-tensorrt-gpu-
x86:1.3.0-20221223142251-b3da6d6",
  "tag": "1.3.0-20221223142251-b3da6d6",
  "tags": [],
```

```
 "type": "BUILD_IN",
   "update_at": 1648866993030,
  "workspace_id": "0"
  },
  {
  "arch": "aarch64",
  "description": "Ascend operator development. The professional operator development tool 
MindStudio is preconfigured, only SSH connection supported.",
  "dev_services": [
   "SSH"
  ],
  "id": "e1a07296-22a8-4f05-8bc8-e936c8e54088",
  "name": "mindstudio5.0.rc1-ascend910-cann5.1.0-euler2.8.3-aarch64",
  "resource_categories": [
   "ASCEND"
  ],
  "service_type": "TRAIN",
  "status": "ACTIVE",
  "swr_path": "swr.myhuaweicloud.com/atelier/mindstudio-modelarts-
image:5.0.rc1-20230322101430-75f458a",
  "tag": "5.0.rc1-20230322101430-75f458a",
 "tags": [],
 "type": "BUILD_IN",
  "update_at": 1648866993052,
   "workspace_id": "0"
  },
  {
  "arch": "x86_64",
  "description": "CPU algorithm development and training, preconfigured PySpark 2.4.5 and 
scala 2.11.12 for code development in local notebook and remote spark cluster including MRS 
and DLI",
   "dev_services": [
   "NOTEBOOK"
 ],
 "id": "0b2d0728-4c01-11ec-994f-001a7dda7112",
  "name": "spark2.4.5-ubuntu18.04",
  "resource_categories": [
   "CPU"
 ],
 "service_type": "TRAIN",
  "status": "ACTIVE",
  "swr_path": "swr.myhuaweicloud.com/atelier/pyspark_2_4_5:develop-remote-pyspark_2.4.5-
py_3.7-cpu-ubuntu_18.04-x86_64-uid1000-20221222203856-fcc979e",
   "tag": "develop-remote-pyspark_2.4.5-py_3.7-cpu-ubuntu_18.04-x86_64-
uid1000-20221222203856-fcc979e",
 "tags": [],
 "type": "BUILD_IN",
  "update_at": 1648867218663,
   "workspace_id": "0"
  },
  {
  "arch": "x86_64",
  "create_at": 1605759392357,
  "description": "CPU algorithm development and training, preconfigured with the AI engine 
MindSpore-CPU",
  "dev_services": [
   "NOTEBOOK",
   "SSH"
  ],
  "id": "65f636a0-56cf-49df-b941-7d2a07ba8c8c",
  "name": "mindspore1.2.0-openmpi2.1.1-ubuntu18.04",
  "resource_categories": [
   "CPU"
  ],
  "service_type": "TRAIN",
  "status": "ACTIVE",
   "swr_path": "swr.myhuaweicloud.com/atelier/mindspore_1_2_0:mindspore_1.2.0-py_3.7-
ubuntu_18.04-x86_64-20221118143809-d65d817",
  "tag": "mindspore_1.2.0-py_3.7-ubuntu_18.04-x86_64-20221118143809-d65d817",
```
 "tags": [], "type": "BUILD\_IN", "update\_at": 1643166780389, "workspace\_id": "0" }, { "arch": "x86\_64", "create\_at": 1664501979865, "description": "", "dev\_services": [ "NOTEBOOK", "SSH" ], "id": "df78b3f7-98a4-4616-aef0-71cfff4195c9", "name": "spark", "namespace": "testdli002", "origin": "CUSTOMIZE", "resource\_categories": [ "CPU" ], "service\_type": "UNKNOWN", "size": 1133670676, "status": "ACTIVE", "swr\_path": "swr.myhuaweicloud.com/testdli002/spark:2.4.5.tensorflow", "tag": "2.4.5.tensorflow", "tags": [], "type": "DEDICATED", "update\_at": 1664501979865, "visibility": "PRIVATE", "workspace\_id": "0" }, { "arch": "x86\_64", "create\_at": 1664513619044, "description": " "dev\_services": [ "NOTEBOOK", "SSH" ], "id": "836ab55d-4a02-4dbb-b04f-ece555d642a8", "name": "tensorflow2\_1\_1", "namespace": "hwstaff\_pub\_cbuinfo\_ei", "origin": "IMAGE\_SAVE", "resource\_categories": [ "CPU", "GPU" ], "service\_type": "COMMON", "size": 5094544544, "status": "ERROR", "status\_message": "", "swr\_path": "swr.myhuaweicloud.com/hwstaff\_pub\_cbuinfo\_ei/tensorflow2\_1\_1:1.0.0", "tag": "1.0.0", "tags": [], "type": "DEDICATED", "update\_at": 1664513676950, "visibility": "PRIVATE", "workspace\_id": "0" }, { "arch": "x86\_64", "create\_at": 1668482562290, "description": "test", "dev\_services": [ "NOTEBOOK", "SSH" ], "id": "689c81b3-15dd-4500-b63e-1871e24eb391", "name": "pytorch\_1\_8",

```
 "namespace": "atelier",
   "origin": "CUSTOMIZE",
  "resource_categories": [
   "GPU"
  ],
  "service_type": "UNKNOWN",
  "size": 8285974481,
 "status": "ACTIVE",
 "swr_path": "swr.myhuaweicloud.com/atelier/pytorch_1_8:pytorch_1.8.2-cuda_11.1-py_3.7-
ubuntu_18.04-x86_64-20220926104358-041ba2e",
   "tag": "pytorch_1.8.2-cuda_11.1-py_3.7-ubuntu_18.04-x86_64-20220926104358-041ba2e",
 "tags": [],
 "type": "DEDICATED",
  "update_at": 1668482562290,
   "visibility": "PRIVATE",
  "workspace_id": "0"
  },
 {
 "arch": "aarch64",
  "description": "Ascend+ARM algorithm development and training. MindSpore is preset in the 
AI engine.",
  "dev_services": [
   "NOTEBOOK",
   "SSH"
 ],
 "id": "f6d0908e-9596-41f9-9843-83089cbdd0de",
  "name": "mindspore1.7.0-cann5.1.0-py3.7-euler2.8.3",
  "namespace": "atelier",
   "resource_categories": [
   "ASCEND"
  ],
  "service_type": "UNKNOWN",
  "status": "ACTIVE",
  "swr_path": "swr.myhuaweicloud.com/atelier/mindspore_1_7_0:mindspore_1.7.0-cann_5.1.0-
py_3.7-euler_2.8.3-aarch64-d910-20220906",
   "tag": "mindspore_1.7.0-cann_5.1.0-py_3.7-euler_2.8.3-aarch64-d910-20220906",
  "tags": [],
  "type": "BUILD_IN",
   "workspace_id": "0"
  },
  {
  "arch": "aarch64",
  "description": "Ascend+ARM algorithm development and training. TensorFlow is preset in the 
AI engine.",
  "dev_services": [
   "NOTEBOOK",
   "SSH"
  ],
  "id": "c5b7507b-ca8d-48d5-a373-fe4b42c66ed8",
  "name": "tensorflow1.15-cann5.1.0-py3.7-euler2.8.3",
  "namespace": "atelier",
  "resource_categories": [
   "ASCEND"
 ],
 "service_type": "UNKNOWN",
  "status": "ACTIVE",
  "swr_path": "swr.myhuaweicloud.com/atelier/tensorflow_1_15_ascend:tensorflow_1.15-
cann_5.1.0-py_3.7-euler_2.8.3-aarch64-d910-20220906",
  "tag": "tensorflow_1.15-cann_5.1.0-py_3.7-euler_2.8.3-aarch64-d910-20220906",
 "tags": [],
 "type": "BUILD_IN",
  "workspace_id": "0"
  },
  {
   "arch": "x86_64",
  "create_at": 1678261148079,
 "description": ""
  "dev_services": [
  "NOTEBOOK",
```

```
 "SSH"
   ],
   "id": "e1ab81ef-f452-46b5-9663-6fc1f982f9e9",
   "name": "grafana",
   "namespace": "hwstaff_pub_cbuinfo_ei",
  "origin": "IMAGE_SAVE",
   "resource_categories": [
 "CPU",
 "GPU"
  ],
   "service_type": "COMMON",
  "size": 5247805223,
   "status": "ACTIVE",
   "status_message": "",
   "swr_path": "swr.myhuaweicloud.com/hwstaff_pub_cbuinfo_ei/grafana:v1.0",
  "tag": "v1.0",
   "tags": [],
   "type": "DEDICATED",
   "update_at": 1678261330238,
   "visibility": "PRIVATE",
   "workspace_id": "0"
  },
  {
   "arch": "x86_64",
   "create_at": 1681973786157,
   "dev_services": [
   "NOTEBOOK",
   "SSH"
 ],
 "id": "a5a43175-30a6-43d2-9596-38bee562f8c0",
   "name": "pytorch_1_8",
   "namespace": "sdk-test2",
   "origin": "CUSTOMIZE",
   "resource_categories": [
 "CPU",
 "GPU"
  ],
   "service_type": "UNKNOWN",
   "size": 2308736380,
   "status": "ACTIVE",
   "swr_path": "swr.myhuaweicloud.com/sdk-test2/pytorch_1_8:v2",
   "tag": "v2",
 "tags": [],
 "type": "DEDICATED",
   "update_at": 1681973786157,
   "visibility": "PRIVATE",
  "workspace_id": "0"
  },
 {
 "arch": "aarch64",
  "create_at": 1682670088194,
   "description": "Ascend+ARM algorithm development and training. MindSpore is preset in the 
AI engine.",
   "dev_services": [
   "NOTEBOOK",
   "SSH"
  ],
   "id": "75cbf0f2-0a3e-48c9-b2c4-7e78af18d86e",
   "name": "mindspore_1.9.0-cann_6.0.0-py_3.7-euler_2.8.3",
   "namespace": "atelier",
   "resource_categories": [
   "ASCEND"
  ],
   "service_type": "TRAIN",
  "size": 4011027643,
   "status": "ACTIVE",
   "swr_path": "swr.myhuaweicloud.com/atelier/mindspore_1_9_ascend:mindspore_1.9.0-
cann_6.0.0-py_3.7-euler_2.8.3-aarch64-d910-20221116111529",
  "tag": "mindspore_1.9.0-cann_6.0.0-py_3.7-euler_2.8.3-aarch64-d910-20221116111529",
```

```
 "tags": [],
 "type": "BUILD_IN",
  "update_at": 1682670088197,
  "visibility": "PUBLIC",
  "workspace_id": "0"
  },
  {
   "arch": "x86_64",
  "description": "notebook2.0 gpu",
  "dev_services": [
   "NOTEBOOK",
   "SSH"
 ],
 "id": "e1a07296-22a8-4f05-8bc8-e936c8e54092",
  "name": "notebook2.0-mul-kernel-cpu-cp36",
  "resource_categories": [
   "GPU"
 ],
 "service_type": "TRAIN",
  "status": "ACTIVE",
  "swr_path": "swr.myhuaweicloud.com/atelier/notebook2.0-mul-kernel-gpu-cp36:5.0.1-release-
v2-20220505",
   "tag": "5.0.1-release-v2-20220505",
 "tags": [],
 "type": "BUILD_IN",
   "update_at": 1628221753209,
  "workspace_id": "0"
  },
 {
 "arch": "aarch64",
  "create_at": 1683537880541,
  "description": "Ascend+ARM algorithm development and training. MindSpore is preset in the 
AI engine.",
   "dev_services": [
   "NOTEBOOK",
   "SSH"
  ],
  "id": "31ae7ba4-63e6-4fa6-8aeb-cb382953e414",
  "name": "mindspore_1.10.0-cann_6.0.1-py_3.7-euler_2.8.3",
  "namespace": "atelier",
  "resource_categories": [
   "ASCEND"
  ],
   "service_type": "COMMON",
  "size": 4057170552,
   "status": "ACTIVE",
  "swr_path": "swr.myhuaweicloud.com/atelier/mindspore_1_10_ascend:mindspore_1.10.0-
cann_6.0.1-py_3.7-euler_2.8.3-aarch64-d910-20230303173945-815d627",
  "tag": "mindspore_1.10.0-cann_6.0.1-py_3.7-euler_2.8.3-aarch64-
d910-20230303173945-815d627",
  "tags": [],
  "type": "BUILD_IN",
   "update_at": 1683537880548,
  "visibility": "PUBLIC",
  "workspace_id": "0"
  },
  {
  "arch": "x86_64",
  "description": "CPU algorithm development and training, including the MLStudio tool for 
graphical ML algorithm development, and preconfigured PySpark 2.3.2",
  "dev_services": [
   "NOTEBOOK"
  ],
  "id": "0e5f9a41-c9c2-4d9a-a190-4e1b17a7782f",
  "name": "mlstudio-pyspark2.3.2-ubuntu16.04",
   "resource_categories": [
   "CPU"
  ],
  "service_type": "TRAIN",
```

```
 "status": "ACTIVE",
  "swr_path": "swr.myhuaweicloud.com/atelier/notebook2.0-mlstudio-cp36:3.3.1.9",
  "tag": "3.3.1.9",
 "tags": [],
 "type": "BUILD_IN",
  "update_at": 1648867218685,
  "workspace_id": "0"
  },
  {
   "arch": "x86_64",
  "description": "notebook2.0 cpu base image",
  "dev_services": [
   "NOTEBOOK",
   "SSH"
  ],
   "id": "e1a07296-22a8-4f05-8bc8-e936c8e54090",
  "name": "notebook2.0-mul-kernel-cpu-cp36",
   "resource_categories": [
   "CPU"
  ],
  "service_type": "TRAIN",
  "status": "ACTIVE",
  "swr_path": "swr.myhuaweicloud.com/atelier/notebook2.0-mul-kernel-cpu-cp36:5.0.1-release-
v2-20220505",
   "tag": "5.0.1-release-v2-20220505",
  "tags": [],
 "type": "BUILD_IN",
  "update_at": 1628221753345,
   "workspace_id": "0"
  },
  {
   "arch": "x86_64",
  "description": "GPU algorithm development and training, preconfigured with the AI engine 
MindSpore-GPU",
   "dev_services": [
   "NOTEBOOK",
   "SSH"
  ],
  "id": "d7fb5355-9045-4deb-94c6-4033e1e62728",
  "name": "mindspore1.2.0-openmpi2.1.1-ubuntu18.04",
  "resource_categories": [
   "GPU"
  ],
  "service_type": "TRAIN",
  "status": "ACTIVE",
   "swr_path": "swr.myhuaweicloud.com/atelier/mindspore_1_2_0:mindspore_1.2.0-py_3.7-
ubuntu_18.04-x86_64-20221118143809-d65d817",
  "tag": "mindspore_1.2.0-py_3.7-ubuntu_18.04-x86_64-20221118143809-d65d817",
 "tags": [],
 "type": "BUILD_IN",
  "update_at": 1636963735672,
  "workspace_id": "0"
  },
 {
 .<br>"arch": "x86_64",
  "create_at": 1628757809703,
  "description": "CPU operations research development, preconfigured with cylp, cbcpy, ortools, 
cplex(community).",
   "dev_services": [
   "NOTEBOOK",
   "SSH"
  ],
  "id": "b9933af0-3119-4045-a427-5e668327dafd",
  "name": "cylp0.91.4-cbcpy2.10-ortools9.0-cplex20.1.0-ubuntu18.04",
  "namespace": "atelier",
   "resource_categories": [
   "CPU"
  ],
  "service_type": "TRAIN",
```

```
 "size": 2550402546,
  "status": "ACTIVE",
  "swr_path": "swr.myhuaweicloud.com/atelier/or_1_0_0:or_1.0.0-py_3.7-ubuntu_18.04-x86_64-
roma-20220812093355-e50493d",
   "tag": "or_1.0.0-py_3.7-ubuntu_18.04-x86_64-roma-20220812093355-e50493d",
  "tags": [],
  "type": "BUILD_IN",
  "update_at": 1642836699554,
  "workspace_id": "0"
  },
  {
  .<br>"arch": "x86_64",
  "description": "CPU algorithm development and training, including the MLStudio tool for 
graphical ML algorithm development, and preconfigured PySpark 2.4.5",
 "dev_services": [
   "NOTEBOOK"
  ],
   "id": "0b2d0728-4c01-11ec-994f-001a7dda7111",
  "name": "mlstudio-pyspark2.4.5-ubuntu18.04",
  "resource_categories": [
   "CPU"
  ],
   "service_type": "TRAIN",
  "status": "ACTIVE",
   "swr_path": "swr.myhuaweicloud.com/atelier/notebook2.0-mlstudio-cp37:5.0.1-
mls-20230118153946"
  "tag": "5.0.1-mls-20230118153946",
  "tags": [],
   "type": "BUILD_IN",
  "update_at": 1648867218708,
  "workspace_id": "0"
  },
 {
  "arch": "x86_64",
  "create_at": 1605759392404,
  "description": "GPU algorithm development and training, preconfigured with the AI engine 
MindSpore-GPU",
   "dev_services": [
   "NOTEBOOK",
   "SSH"
  ],
  "id": "89de30ec-6871-4f22-84af-be37ef28335d",
  "name": "mindspore1.2.0-cuda10.1-cudnn7-ubuntu18.04",
  "resource_categories": [
   "GPU"
  ],
   "service_type": "TRAIN",
  "status": "ACTIVE",
  "swr_path": "swr.myhuaweicloud.com/atelier/mindspore_1_2_0:mindspore_1.2.0-py_3.7-
cuda_10.1-ubuntu_18.04-x86_64-20221118143809-d65d817",
  "tag": "mindspore_1.2.0-py_3.7-cuda_10.1-ubuntu_18.04-x86_64-20221118143809-d65d817",
  "tags": [],
  "type": "BUILD_IN",
  "update_at": 1648867218639,
  "workspace_id": "0"
  },
  {
   "arch": "x86_64",
  "description": "description",
 "dev_services": [
 "NOTEBOOK"
  ],
  "id": "88bd7bcd-0c91-45b2-ad0e-ef65553d19c5",
  "name": "dls-feature-engineering",
  "resource_categories": [
   "CPU"
  ],
   "service_type": "TRAIN",
  "status": "ACTIVE",
```

```
 "swr_path": "swr.myhuaweicloud.com/atelier/notebook2.0-mul-kernel-dls-feature-engineering-
cpu-py37:3.2.0109",
  "tag": "3.2.0109",
 "tags": [],
 "type": "BUILD_IN",
  "update_at": 1623899358020,
  "workspace_id": "0"
  },
  {
   "arch": "x86_64",
  "description": "description",
  "dev_services": [
   "NOTEBOOK"
  ],
  "id": "1d1b1327-b243-425b-ad81-2689584c1acc",
  "name": "mls-feature-engineering",
  "resource_categories": [
   "CPU"
  ],
  "service_type": "TRAIN",
  "status": "ACTIVE",
  "swr_path": "swr.myhuaweicloud.com/atelier/notebook2.0-mul-kernel-mls-feature-
engineering-cpu-py37:3.2.0109",
  "tag": "3.2.0109",
 "tags": [],
 "type": "BUILD_IN",
  "update_at": 1623899357995,
  "workspace_id": "0"
  },
  {
  "arch": "x86_64",
  "description": "MindSpore1.7.0 and MindQuantum0.6.0",
  "dev_services": [
   "NOTEBOOK",
   "SSH"
  ],
  "id": "6592fa02-a40a-4054-a05f-f22215e45ec1",
  "name": "mindquantum0.6.0-mindspore1.7.0-ubuntu18.04",
   "resource_categories": [
   "CPU"
  ],
   "service_type": "TRAIN",
  "status": "ACTIVE",
  "swr_path": "swr.myhuaweicloud.com/atelier/mindspore_1_7_0:mindspore_1.7.0-cpu-py_3.7-
ubuntu_18.04-x86_64-20220727174747-6a4cdd5",
   "tag": "mindspore_1.7.0-cpu-py_3.7-ubuntu_18.04-x86_64-20220727174747-6a4cdd5",
  "tags": [],
  "type": "BUILD_IN",
   "workspace_id": "0"
  },
  {
  "arch": "x86_64",
  "create_at": 1628757853111,
  "description": "CPU and GPU algorithm development and training, preconfigured with AI 
engine ray for reinforcement learning.",
   "dev_services": [
   "NOTEBOOK",
   "SSH"
  ],
  "id": "4233d6f9-c3b5-4cf2-9ee6-2ef565935d6d",
  "name": "rlstudio1.0.0-ray1.3.0-cuda10.1-ubuntu18.04",
  "namespace": "rl-dev",
   "resource_categories": [
   "CPU",
   "GPU"
  ],
  "service_type": "TRAIN",
  "size": 4857883146,
  "status": "ACTIVE",
```

```
 "swr_path": "swr.myhuaweicloud.com/atelier/notebook2.0-rl-1.0.0-kernel-cp37:rl-
v1220211203",
   "tag": "rl-v1220211203",
 "tags": [],
 "type": "BUILD_IN",
   "update_at": 1642836699527,
   "workspace_id": "0"
  },
  {
   "arch": "aarch64",
  "description": "Ascend+ARM algorithm development and training. TensorFlow and MindSpore 
are preset in the AI engine.",
   "dev_services": [
   "NOTEBOOK",
   "SSH"
  ],
   "id": "59a6e9f5-93c0-44dd-85b0-82f390c5d53b",
   "name": "tensorflow1.15-mindspore1.7.0-cann5.1.0-euler2.8-aarch64",
   "resource_categories": [
   "CPU",
   "ASCEND"
  ],
   "service_type": "TRAIN",
   "status": "ACTIVE",
   "swr_path": "swr.myhuaweicloud.com/atelier/notebook2.0-mul-kernel-arm-ascend-cp37:5.0.1-
c81-20220726",
   "tag": "5.0.1-c81-20220726",
  "tags": [],
   "type": "BUILD_IN",
   "update_at": 1640398185602,
   "workspace_id": "0"
  },
 {
   "arch": "x86_64",
   "description": "CPU general algorithm development and training, preconfigured with AI 
engine MindSpore1.7.0",
   "dev_services": [
   "NOTEBOOK",
   "SSH"
  ],
   "id": "9d63f4d1-dc09-4873-b669-3483cea777c0",
   "name": "mindspore1.7.0-ubuntu18.04-default",
   "resource_categories": [
   "CPU"
  ],
   "service_type": "TRAIN",
  "status": "ACTIVE",
   "swr_path": "swr.myhuaweicloud.com/atelier/mindspore_1_7_0:mindspore_1.7.0-cpu-py_3.7-
ubuntu_18.04-x86_64-20220625205423-5a13f29",
   "tag": "mindspore_1.7.0-cpu-py_3.7-ubuntu_18.04-x86_64-20220625205423-5a13f29",
   "tags": [],
   "type": "BUILD_IN",
   "workspace_id": "0"
  },
  {
  .<br>"arch": "x86_64".
   "description": "CPU and GPU general algorithm development and training, preconfigured with 
AI engine MindSpore1.7.0 and cuda10.1",
   "dev_services": [
   "NOTEBOOK",
   "SSH"
   ],
   "id": "e1a07296-22a8-4f05-8bc8-e936c8e54203",
   "name": "mindspore1.7.0-ubuntu18.04-default",
   "resource_categories": [
   "GPU"
  ],
   "service_type": "TRAIN",
   "status": "ACTIVE",
```

```
 "swr_path": "swr.myhuaweicloud.com/atelier/mindspore_1_7_0:mindspore_1.7.0-cuda_10.1-
py_3.7-ubuntu_18.04-x86_64-20220625205423-5a13f29",
   "tag": "mindspore_1.7.0-cuda_10.1-py_3.7-ubuntu_18.04-x86_64-20220625205423-5a13f29",
 "tags": [],
 "type": "BUILD_IN",
 "workspace_id": "0"
  }
 ],
 "pages": 1,
 "size": 200,
 "total": 39
}
```
Select the image required for creating a notebook instance based on the **description** and **name** parameters and record its ID. This section provides an example of using TensorFlow to create a notebook instance with an **id** of **e1a07296-22a8-4f05-8bc8-e936c8e54100**.

- 3. Call the API for **[creating a notebook instance](#page-28-0)** to create an instance.
	- a. Request body:

URI: POST https://*{ma\_endpoint}*/v1/*{project\_id}*/notebooks Request header:

- X-auth-Token →**MIIZmgYJKoZIhvcNAQcCoIIZizCCGYcCAQExDTALBglghkgBZQME AgEwgXXXXXX...**
- Content-Type  $\rightarrow$  application/json

Request body:

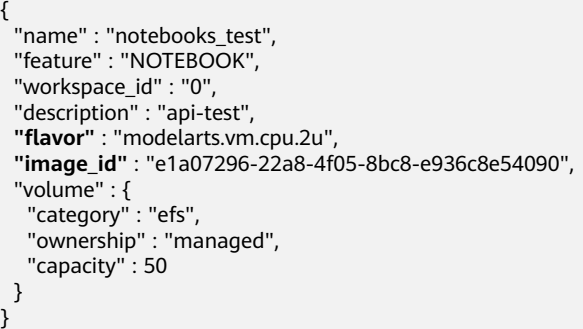

- *ma\_endpoint*: ModelArts endpoint
- *project\_id*: user's project ID
- X-auth-Token: token obtained in the previous step
- **flavor**: flavor of the notebook instance
- **image\_id:** image ID of the notebook instance
- b. Status code **200** is returned. The response body is as follows:

```
{
.<br>"action_progress": [
  {
   "step": 4,
   "status": "WAITING",
  "description": "Initialize the notebook instance."
  },
```
 { "step": 3, "status": "WAITING", "description": "Configuring the network." }, { "step": 2, "status": "WAITING", "description": "Prepare the compute resource." }, { "step": 1, "status": "WAITING", "description": "Prepare the storage." } ], "create\_at": 1687656452472, "description": "api-test", "endpoints": [], "feature": "NOTEBOOK", "flavor": "modelarts.vm.cpu.2u", "id": "936bea3e-d3df-435e-8b58-d817283284ae", "image": { "description": "" "id": "e1a07296-22a8-4f05-8bc8-e936c8e54090", "name": "notebook2.0-mul-kernel-cpu-cp36", "swr\_path": "swr.myhuaweicloud.com/atelier/notebook2.0-mul-kernel-cpu-cp36:5.0.1-releasev2-20220505", "tag": "5.0.1-release-v2-20220505", "type": "BUILD\_IN" }, "lease": { "create\_at": 1687656452470, "duration": 3600000, "enable": true, "type": "TIMING", "update\_at": 1687656452470 }, "name": "notebooks\_test", "status": "RUNNING", "tags": [], "token": "3452e0d5-15fe-a20d-18a2-010a574aeaaf", "update\_at": 1687656452588, "user\_id": "99250e439b33431081xxxxxxxxxxa885", "workspace\_id": "0", "billing\_items": [] }

You can view the notebook instance details in the response. If **status** is **RUNNING**, the notebook instance is successfully created.

- 4. Call the API for **[querying details of a notebook instance](#page-51-0)** to query the instance creation details based on the instance ID.
	- a. Request body:

URI: GET https://{ma\_endpoint}/v1/{project\_id}/notebooks/{id}

Request header: X-auth-Token

#### →**MIIZmgYJKoZIhvcNAQcCoIIZizCCGYcCAQExDTALBglghkgBZQMEAgE wgXXXXXX...**

Set the bold parameters based on site requirements.

b. Status code **200** is returned. The response body is as follows:

{ "create\_at": 1687656452472, "data\_volumes": [], "description": "api-test", "endpoints": [

```
 {
  "service": "NOTEBOOK",
  "uri": "https://authoring-modelarts.huaweicloud.com/936bea3e-d3df-435e-8b58-
d817283284ae/lab"
 }
 ],
 "feature": "NOTEBOOK",
"flavor": "modelarts.vm.cpu.2u",
 "id": "936bea3e-d3df-435e-8b58-d817283284ae",
 "image": {
  "description": "",
  "id": "e1a07296-22a8-4f05-8bc8-e936c8e54090",
  "name": "notebook2.0-mul-kernel-cpu-cp36",
  "swr_path": "swr.myhuaweicloud.com/atelier/notebook2.0-mul-kernel-cpu-cp36:5.0.1-release-
v2-20220505",
  "tag": "5.0.1-release-v2-20220505",
  "type": "BUILD_IN"
 },
 "lease": {
  "create_at": 1687656452470,
  "duration": 3627372,
  "enable": true,
  "type": "TIMING",
  "update_at": 1687656479842
 },
 "name": "notebooks_test",
 "status": "RUNNING",
 "tags": [],
 "token": "3452e0d5-15fe-a20d-18a2-010a574aeaaf",
 "update_at": 1687656479880,
 "url": "https://authoring-modelarts.huaweicloud.com/936bea3e-d3df-435e-8b58-d817283284ae/
lab",
 "user": {
  "domain": {
  "id": "878991804cdc4ba597xxxxxxxxxx9dd9",
  "name": "hwstaff_pub_CBUInfo_EI"
 },
  "id": "99250e439b33431081xxxxxxxxxxa885",
  "name": "xwx1128222"
 },
 "user_id": "99250e439b33431081xxxxxxxxxxa885",
 "volume": {
  "category": "EFS",
  "ownership": "MANAGED",
  "mount_path": "/home/ma-user/work/",
  "capacity": 50,
  "read_only": false
 },
  "workspace_id": "0",
 "billing_items": [
  "COMPUTE"
 ]
}
```
- 5. Call the API for **[prolonging a notebook instance](#page-92-0)** to reset the usage duration of the instance.
	- a. Request body:

URI: PATCH https://{ma\_endpoint}/v1/{project\_id}notebooks/{id}/lease Request header:

- X-auth-Token →**MIIZmgYJKoZIhvcNAQcCoIIZizCCGYcCAQExDTALBglghkgBZQME AgEwgXXXXXX...**
- Content-Type  $\rightarrow$  application/json

Request body:

{ "duration": **3600000**, "type": "**timing**" }

Set the following parameters based on site requirements:

- **duration**: instance running duration, which is calculated based on the instance creation time. If the instance creation time plus the duration is greater than the current time, the system automatically stops the instance.
- **type**: auto stop type. The default value is **timing**.
- b. Status code **200** is returned, indicating that labeling is successful. The response body is as follows:

{ "create\_at": 1687656452470, "duration": 4657544, "enable": true, "type": "TIMING", "update\_at": 1687657510014 }

- 6. Call the API for **[stopping a notebook instance](#page-102-0)** to stop the instance that is running.
	- a. Request body.

URI: POSThttps://*{ma\_endpoint}//v1/{project\_id}/notebooks/{id}/stop* 

#### Request header: X-auth-Token →**MIIZmgYJKoZIhvcNAQcCoIIZizCCGYcCAQExDTALBglghkgBZQMEAgE wgXXXXXX...**

Set the bold parameters based on site requirements.

b. Status code **200** is returned. The response body is as follows:

```
{
 "create_at": 1687656452472,
 "data_volumes": [],
 "description": "api-test",
 "endpoints": [
 {
   "service": "NOTEBOOK",
  "uri": "https://authoring-modelarts.huaweicloud.com/936bea3e-d3df-435e-8b58-
d817283284ae/lab"
 }
 ],
 "feature": "NOTEBOOK",
"flavor": "modelarts.vm.cpu.2u",
 "id": "936bea3e-d3df-435e-8b58-d817283284ae",
 "image": {
  "description": "",
  "id": "e1a07296-22a8-4f05-8bc8-e936c8e54090",
  "name": "notebook2.0-mul-kernel-cpu-cp36",
  "swr_path": "swr.myhuaweicloud.com/atelier/notebook2.0-mul-kernel-cpu-cp36:5.0.1-release-
v2-20220505"
  "tag": "5.0.1-release-v2-20220505",
 "type": "BUILD_IN"
 },
 "lease": {
  "create_at": 1687656452470,
  "duration": 6199814,
  "enable": true,
 "type": "TIMING"
  "update_at": 1687659052284
 },
 "name": "notebooks_test",
```

```
 "status": "STOPPING",
 "tags": [],
 "token": "3452e0d5-15fe-a20d-18a2-010a574aeaaf",
 "update_at": 1687656479880,
 "url": "https://authoring-modelarts.huaweicloud.com/936bea3e-d3df-435e-8b58-d817283284ae/
lab",
 "user": {
  "domain": {
   "id": "878991804cdc4ba597xxxxxxxxxx9dd9",
  "name": "hwstaff_test"
 },
  "id": "99250e439b33431081xxxxxxxxxxa885",
  "name": "test"
 },
 "user_id": "99250e439b33431081xxxxxxxxxxa885",
 "volume": {
  "category": "EFS",
  "ownership": "MANAGED",
  "mount_path": "/home/ma-user/work/",
  "capacity": 50,
  "read_only": false
 },
 "workspace_id": "0",
 "billing_items": []
}
```
- 7. Call the API for **[starting a notebook instance](#page-94-0)** to restart the instance.
	- Request body.

URI: GET https://{ma\_endpoint}/v1/{project\_id}/notebooks/{id}/start

```
Request header: X-auth-Token
→MIIZmgYJKoZIhvcNAQcCoIIZizCCGYcCAQExDTALBglghkgBZQMEAgE
wgXXXXXX...
```
Set the bold parameters based on site requirements.

b. Status code **200** is returned. The response body is as follows:

```
{
 "create_at": 1687656452472,
 "data_volumes": [],
 "description": "api-test",
  "endpoints": [
 {
   "service": "NOTEBOOK",
   "uri": "https://authoring-modelarts.huaweicloud.com/936bea3e-d3df-435e-8b58-
d817283284ae/lab"
 }
 ],
 "feature": "NOTEBOOK",
"flavor": "modelarts.vm.cpu.2u",
 "id": "936bea3e-d3df-435e-8b58-d817283284ae",
 "image": {
  "description": "",
  "id": "e1a07296-22a8-4f05-8bc8-e936c8e54090",
  "name": "notebook2.0-mul-kernel-cpu-cp36",
  "swr_path": "swr.myhuaweicloud.com/atelier/notebook2.0-mul-kernel-cpu-cp36:5.0.1-release-
v2-20220505",
  "tag": "5.0.1-release-v2-20220505",
  "type": "BUILD_IN"
 },
 "lease": {
  "create_at": 1687656452470,
  "duration": 6540099,
  "enable": true,
 "type": "TIMING"
  "update_at": 1687659392569
 },
 "name": "notebooks_test",
 "status": "STARTING",
```
 "tags": [], "token": "6f773860-21d4-9fe8-75c8-a38ea13ebf08", "update\_at": 1687659203630, "url": "https://authoring-modelarts.huaweicloud.com/936bea3e-d3df-435e-8b58-d817283284ae/ lab", "user": { "domain": { "id": "878991804cdc4ba597xxxxxxxxxx9dd9", "name": "hwstaff\_test" }, "id": "99250e439b33431081xxxxxxxxxxa885", "name": "test" }, "user\_id": "99250e439b33431081xxxxxxxxxxa885", "volume": { "category": "EFS", "ownership": "MANAGED", "mount\_path": "/home/ma-user/work/", "capacity": 50, "read\_only": false }, "workspace\_id": "0", "billing\_items": [] }

- 8. Call the API for **[deleting a notebook instance](#page-69-0)** to delete the instance that is no longer needed.
	- a. Request body:

URI: DELETE https://*{ma\_endpoint}*/v1/*{project\_id}*/notebooks/*{id}* Request header:

- X-auth-Token →**MIIZmgYJKoZIhvcNAQcCoIIZizCCGYcCAQExDTALBglghkgBZQME AgEwgXXXXXX...**
- Content-Type → application/json

Set the bold parameters based on site requirements.

b. Status code **200** is returned, indicating that the instance is successfully deleted.

# **13.2 Using PyTorch to Create a Training Job (New-Version Training)**

This section describes how to train a model by calling ModelArts APIs.

# **Overview**

The process for creating a training job using PyTorch is as follows:

- 1. Call the API for authentication to obtain a user token, which will be added in a request header for authentication.
- 2. Call the API for **[obtaining general flavors supported by a training job](#page-301-0)** to obtain the required flavors.
- 3. Call the API for **[obtaining the preset AI frameworks supported by a](#page-306-0) [training job](#page-306-0)** to view the engines and their versions supported by a training job.
- <span id="page-676-0"></span>4. Call the API for **[creating an algorithm](#page-141-0)** to create an algorithm and record the algorithm ID.
- 5. Call the API for **[creating a training job](#page-193-0)** to create a training job using the UUID returned by the created algorithm and record the job ID.
- 6. Call the API for **[querying details about a training job](#page-231-0)** to query the job status using the job ID.
- 7. Call the API for **[querying the logs of a specified task in a training job \(OBS](#page-275-0) [link\)](#page-275-0)** to obtain the OBS path of the training job logs.
- 8. Call the API for **[querying the running metrics of a specified task in a](#page-277-0) [training job](#page-277-0)** to view detailed metrics of the job.
- 9. Call the API for **[deleting a training job](#page-252-0)** to delete the job if it is no longer needed.

# **Prerequisites**

- You have obtained the endpoints of **[IAM](https://developer.huaweicloud.com/intl/en-us/endpoint?IAM)** and ModelArts.
- The following information is available: region where ModelArts is deployed, project ID and name, account name and ID, and username and user ID.
- The training code of PyTorch is available. For example, the startup file **testpytorch.py** has been stored in the **obs://cnnorth4-job-test-v2/pytorch/** fast example/code/cpu directory of OBS.
- A data file for the training job is available. For example, a training dataset has been stored in the **obs://cnnorth4-job-test-v2/pytorch/fast\_example/data** directory of OBS.
- A path for outputting the training job model has been created, for example, **obs://cnnorth4-job-test-v2/pytorch/fast\_example/outputs**.
- A path for outputting the training job logs has been created, for example, **obs://cnnorth4-job-test-v2/pytorch/fast\_example/log**.

# **Procedure**

- 1. Call the API for **[authentication](#page-24-0)** to obtain a user token.
	- a. Request body: URI: POST https://*{iam\_endpoint}/v3/auth/tokens*

Request header: Content-Type  $\rightarrow$  application/json

Request body:

{

```
 "auth": {
   "identity": {
     "methods": ["password"],
     "password": {
       "user": {
        "name": "user_name", 
       "password": "user_password",
       "domain": {
         "name": "domain_name" 
\qquad \qquad \} }
    }
 },
 "scope": {
 "project": {
       "name": "ap-southeast-1"
```
}

Set the following parameters based on site requirements:

- *iam\_endpoint*: IAM endpoint
- **E** user name: IAM username
- **E** user\_password: password of the login user
- **<u>■**</u> domain\_name: account to which the user belongs
- **ap-southeast-1**: project name, which is the region where ModelArts is deployed
- b. Status code **201 Created** is returned. The **X-Subject-Token** value in the response header is the token. x-subject-token →MIIZmgYJKoZIhvcNAQcCoIIZizCCGYcCAQExDTALBglghkgBZQMEAgEwgXXXXXX...
- 2. Call the API for **[obtaining general flavors supported by a training job](#page-301-0)** to obtain the required flavors.
	- a. Request body:

{

 } } }

URI: GET https://*{ma\_endpoint}|*v2/*{project\_id}|* training-job-flavors? flavor\_type=CPU

Request header: X-Auth-Token

#### →**MIIZmgYJKoZIhvcNAQcCoIIZizCCGYcCAQExDTALBglghkgBZQMEAgE wgXXXXXX...**

- *ma\_endpoint*: ModelArts endpoint
- project\_id: user's project ID
- **X-auth-Token:** token obtained in the previous step
- b. Status code **200** is returned. The response body is as follows:

```
 "total_count": 2,
  "flavors": [
   {
    "flavor_id": "modelarts.vm.cpu.2u",
 "flavor_name": "Computing CPU(2U) instance",
 "flavor_type": "CPU",
    "billing": {
      "code": "modelarts.vm.cpu.2u",
      "unit_num": 1
 },
 "flavor_info": {
      "max_num": 1,
      "cpu": {
       "arch": "x86",
       "core_num": 2
      },
      "memory": {
 "size": 8,
 "unit": "GB"
 },
      "disk": {
       "size": 50,
```

```
 "unit": "GB"
      }
     }
   },
    {
     "flavor_id": "modelarts.vm.cpu.8u",
     "flavor_name": "Computing CPU(8U) instance",
     "flavor_type": "CPU",
 "billing": {
 "code": "modelarts.vm.cpu.8u",
       "unit_num": 1
     },
     "flavor_info": {
       "max_num": 16,
       "cpu": {
        "arch": "x86",
        "core_num": 8
 },
 "memory": {
        "size": 32,
        "unit": "GB"
       },
       "disk": {
        "size": 50,
        "unit": "GB"
      }
     }
   }
\, \, \,}
```
- Select and record the flavor required for creating the training job based on the **flavor\_id** value. This section uses flavor **modelarts.vm.cpu.8u** with its **max\_num** set to **16** as an example.
- 3. Call the API for **[obtaining the preset AI frameworks supported by a](#page-306-0) [training job](#page-306-0)** to view the engines and their versions supported by a training job.
	- a. Request body:

URI: GET https://*{ma\_endpoint}*/v2/*{project\_id}/job/ training-job-engines* 

Request header:

```
X-Auth-
```
{

Token→**MIIZmgYJKoZIhvcNAQcCoIIZizCCGYcCAQExDTALBglghkgBZQM EAgEwgXXXXXX...**

Content-Type  $\rightarrow$  application/json

Set the bold parameters based on site requirements.

b. Status code **200** is returned. The response body is as follows (only part of the response body is displayed because there are many engines):

```
 "total": 28,
   "items": [
 ......
      {
         "engine_id": "mindspore_1.6.0-cann_5.0.3.6-py_3.7-euler_2.8.3-aarch64",
        "engine_name": "Ascend-Powered-Engine"
         "engine_version": "mindspore_1.6.0-cann_5.0.3.6-py_3.7-euler_2.8.3-aarch64",
         "v1_compatible": false,
         "run_user": "1000",
         "image_info": {
            "cpu_image_url": "",
            "gpu_image_url": "atelier/mindspore_1_6_0:train",
            "image_version": "mindspore_1.6.0-cann_5.0.3.6-py_3.7-euler_2.8.3-aarch64-snt9-
```

```
 }
     },
 ......
      {
       "engine_id": "pytorch_1.8.0-cuda_10.2-py_3.7-ubuntu_18.04-x86_64",
        "engine_name": "PyTorch",
        "engine_version": "pytorch_1.8.0-cuda_10.2-py_3.7-ubuntu_18.04-x86_64",
         "tags": [
 {
             "key": "auto_search",
              "value": "True"
          }
        ],
        "v1_compatible": false,
        "run_user": "1102",
        "image_info": {
 "cpu_image_url": "aip/pytorch_1_8:train",
 "gpu_image_url": "aip/pytorch_1_8:train",
 "image_version": "pytorch_1.8.0-cuda_10.2-py_3.7-ubuntu_18.04-
x86_64-20210912152543-1e0838d"
        }
     },
 ......
      {
        "engine_id": "tensorflow_2.1.0-cuda_10.1-py_3.7-ubuntu_18.04-x86_64",
        "engine_name": "TensorFlow",
        "engine_version": "tensorflow_2.1.0-cuda_10.1-py_3.7-ubuntu_18.04-x86_64",
        "tags": [
 {
             "key": "auto_search",
             "value": "True"
           }
\qquad \qquad \Box "v1_compatible": false,
        "run_user": "1102",
        "image_info": {
           "cpu_image_url": "aip/tensorflow_2_1:train",
 "gpu_image_url": "aip/tensorflow_2_1:train",
 "image_version": "tensorflow_2.1.0-cuda_10.1-py_3.7-ubuntu_18.04-
x86_64-20210912152543-1e0838d"
        }
     },
 ......
   ]
}
Select the engine flavor required for creating a training job based on the
```
roma-20211231193205-33131ee"

**engine name** and **engine version** fields, and record the field values. This section uses the PyTorch engine as an example to describe how to create a job. In this example, the **engine\_name** value is **PyTorch**, and the **engine\_version** value is **pytorch\_1.8.0-cuda\_10.2-py\_3.7-ubuntu\_18.04 x86\_64**.

- 4. Call the API for **[creating an algorithm](#page-141-0)** to create an algorithm and record the algorithm ID.
	- a. Request body:

URI: POST https://*{ma\_endpoint}*/v2/*{project\_id}*/ algorithms

Request header:

X-Auth-

#### Token→**MIIZmgYJKoZIhvcNAQcCoIIZizCCGYcCAQExDTALBglghkgBZQM EAgEwgXXXXXX...**

Content-Type  $\rightarrow$  application/json

Set the bold parameters based on site requirements.

#### Request body:

```
{
   "metadata": {
      "name": "test-pytorch-cpu",
      "description": "test pytorch job in cpu in mode gloo"
    },
    "job_config": {
      "boot_file": "/cnnorth4-job-test-v2/pytorch/fast_example/code/cpu/test-pytorch.py",
      "code_dir": "/cnnorth4-job-test-v2/pytorch/fast_example/code/cpu/",
       "engine": {
          "engine_name": "PyTorch",
          "engine_version": "pytorch_1.8.0-cuda_10.2-py_3.7-ubuntu_18.04-x86_64"
 },
       "inputs": [{
          "name": "data_url",
          "description": "Data source 1"
      }],
       "outputs": [{
          "name": "train_url",
          "description": "Output data 1"
      }],
       "parameters": [{
            "name": "dist",
            "description": "",
            "value": "False",
             "constraint": {
               "editable": true,
               "required": false,
               "sensitive": false,
                "type": "Boolean",
               "valid_range": [],
               "valid_type": "None"
            }
         },
         {
            "name": "world_size",
           "description": "
            "value": "1",
            "constraint": {
                "editable": true,
                "required": false,
               "sensitive": false,
                "type": "Integer",
                "valid_range": [],
               "valid_type": "None"
            }
         }
      ],
       "parameters_customization": true
   },
    "resource_requirements": []
}
```
- **name** and **description** in the **metadata** field indicate the algorithm name and description, respectively.
- **code dir** and **boot file** in the **job config** field indicate the code directory and code startup file of the algorithm, respectively. The code directory is the level-1 directory of the code startup file.
- **inputs** and **outputs** in the **job\_config** field indicate the input and output of the algorithm, respectively. You can specify **data\_url** and **train\_url** based on the instance, and parse hyperparameters in the

code to specify the local path of the data file required for training and the local output path of the model generated during training.

- **E parameters** customization in the job config field indicates whether to support custom hyperparameters. Set this parameter to **true**.
- **parameters** in the **job config** field indicates the hyperparameters of the algorithm. Set **name** to the hyperparameter name (a maximum of 64 characters, including uppercase letters, lowercase letters, digits, underscores (\_), and hyphens (-)). Set **value** to the default value of the hyperparameter. Set **constraint** to the constraints of the hyperparameter. For example, set **type** to **String** (**String**, **Integer**, **Float**, and **Boolean** are supported), set **editable** to **true**, and set **required** to **false**.
- **E** engine in the job\_config field indicates the engine on which the algorithm depends. Use the **engine\_name** and **engine\_version** values recorded in **[3](#page-678-0)**.
- b. Status code **200 OK** is returned, indicating that the algorithm is successfully created. The response body is as follows:

{

```
 "metadata": {
      "id": "01c399ae-8593-4ef5-9e4d-085950aacde1",
      "name": "test-pytorch-cpu",
      "description": "test pytorch job in cpu in mode gloo",
      "create_time": 1641890623262,
      "workspace_id": "0",
      "ai_project": "default-ai-project",
     "user_name": ""
      "domain_id": "0659fbf6de00109b0ff1c01fc037d240",
      "source": "custom",
      "api_version": "",
      "is_valid": true,
      "state": "",
      "size": 4790,
      "tags": null,
      "attr_list": null,
     "version_num": 0,
      "update_time": 0
 },
 "share_info": {},
   "job_config": {
 "code_dir": "/cnnorth4-job-test-v2/pytorch/fast_example/code/cpu/",
 "boot_file": "/cnnorth4-job-test-v2/pytorch/fast_example/code/cpu/test-pytorch.py",
      "parameters": [
         {
 "name": "dist",
 "description": "",
           "i18n_description": null,
            "value": "False",
            "constraint": {
               "type": "Boolean",
              "editable": true,
              "required": false,
              "sensitive": false,
              "valid_type": "None",
              "valid_range": []
           }
        },
 {
            "name": "world_size",
           "description": ""
            "i18n_description": null,
            "value": "1",
```

```
 "constraint": {
               "type": "Integer",
               "editable": true,
               "required": false,
               "sensitive": false,
               "valid_type": "None",
               "valid_range": []
            }
         }
      ],
       "parameters_customization": true,
      "inputs": [
         {
            "name": "data_url",
            "description": "Data source 1"
         }
      ],
       "outputs": [
         {
            "name": "train_url",
            "description": "Output data 1"
         }
      ],
       "engine": {
         "engine_id": "pytorch_1.8.0-cuda_10.2-py_3.7-ubuntu_18.04-x86_64",
         "engine_name": "PyTorch",
         "engine_version": "pytorch_1.8.0-cuda_10.2-py_3.7-ubuntu_18.04-x86_64",
         "tags": [
 {
               "key": "auto_search",
               "value": "True"
            }
         ],
         "v1_compatible": false,
         "run_user": "1102",
         "image_info": {
            "cpu_image_url": "aip/pytorch_1_8:train",
            "gpu_image_url": "aip/pytorch_1_8:train",
 "image_version": "pytorch_1.8.0-cuda_10.2-py_3.7-ubuntu_18.04-
x86_64-20210912152543-1e0838d"
         }
      },
       "code_tree": {
         "name": "cpu/",
         "children": [
 {
               "name": "test-pytorch.py"
\begin{array}{ccc} & & & \end{array} ]
      }
 },
 "resource_requirements": [],
    "advanced_config": {}
}
```
Record the value of **id** (algorithm ID, 32-bit UUID) in the **metadata** field for subsequent steps.

- 5. Call the API for **[creating a training job](#page-193-0)** to create a training job using the UUID returned by the created algorithm and record the job ID.
	- a. Request body:

URI: POST https://{ma\_endpoint}/v2/{project\_id}/training-jobs Request header:

■ X-Auth-Token →**MIIZmgYJKoZIhvcNAQcCoIIZizCCGYcCAQExDTALBglghkgBZQME AgEwgXXXXXX...**

■ Content-Type → application/json

Set the bold parameters based on site requirements.

#### Request body:

```
{
   "kind": "job",
   "metadata": {
      "name": "test-pytorch-cpu01",
      "description": "test pytorch work cpu in mode gloo"
 },
 "algorithm": {
       "id": "01c399ae-8593-4ef5-9e4d-085950aacde1",
      "parameters": [{
 "name": "dist",
 "value": "False"
         },
         {
 "name": "world_size",
 "value": "1"
         }
      ],
      "inputs": [{
         "name": "data_url",
         "remote": {
            "obs": {
               "obs_url": "/cnnorth4-job-test-v2/pytorch/fast_example/data/"
           }
         }
      }],
       "outputs": [{
         "name": "train_url",
         "remote": {
            "obs": {
               "obs_url": "/cnnorth4-job-test-v2/pytorch/fast_example/outputs/"
\begin{array}{ccc} & & & \end{array} }
      }]
   },
    "spec": {
      "resource": {
         "flavor_id": "modelarts.vm.cpu.8u",
         "node_count": 1
 },
      "log_export_path": {
          "obs_url": "/cnnorth4-job-test-v2/pytorch/fast_example/log/"
      }
   }
}
```
- Set **kind** to the type of the training job. The default value is **job**.
- Set **name** and **description** in the **metadata** field to the name and description of the training job.
- Set **id** in the **algorithm** field to the algorithm ID obtained in [4](#page-676-0).
- Set **inputs** and **outputs** in the **algorithm** field to the information about the input and output URLs of the training job. In this example, **obs\_url** in **remote** of the **inputs** parameter indicates the OBS path for selecting the training data from the OBS bucket. **obs\_url** in **remote** of the **outputs** parameter indicates the OBS path for storing the training output.
{

- Set **flavor id** in the **spec** field to the flavor on which the training job depends. Use the **flavor\_id** recorded in **[2](#page-677-0)**. **node\_count** indicates whether to use multi-node training (distributed training). Set it to **1** for a single-node training by default. **log\_export\_path** specifies the OBS path to which logs are uploaded.
- b. Status code **201 Created** is returned, indicating that the training job has been created. The response body is as follows:

```
 "kind": "job",
   "metadata": {
      "id": "66ff6991-fd66-40b6-8101-0829a46d3731",
      "name": "test-pytorch-cpu01",
 "description": "test pytorch work cpu in mode gloo",
 "create_time": 1641892642625,
      "workspace_id": "0",
 "ai_project": "default-ai-project",
 "user_name": "",
      "annotations": {
         "job_template": "Template DL",
         "key_task": "worker"
     }
   },
   "status": {
      "phase": "Creating",
      "secondary_phase": "Creating",
      "duration": 0,
      "start_time": 0,
      "node_count_metrics": null,
      "tasks": [
         "worker-0"
     ]
 },
 "algorithm": {
      "id": "01c399ae-8593-4ef5-9e4d-085950aacde1",
      "name": "test-pytorch-cpu",
      "code_dir": "/cnnorth4-job-test-v2/pytorch/fast_example/code/cpu/",
 "boot_file": "/cnnorth4-job-test-v2/pytorch/fast_example/code/cpu/test-pytorch.py",
 "parameters": [
         {
 "name": "dist",
 "description": "",
           "i18n_description": null,
           "value": "False",
           "constraint": {
              "type": "Boolean",
              "editable": true,
 "required": false,
 "sensitive": false,
              "valid_type": "None",
              "valid_range": []
           }
\qquad \qquad \} {
           "name": "world_size",
          "description": "'
           "i18n_description": null,
           "value": "1",
            "constraint": {
              "type": "Integer",
              "editable": true,
              "required": false,
              "sensitive": false,
              "valid_type": "None",
              "valid_range": []
           }
        }
```

```
 ],
      "parameters_customization": true,
      "inputs": [
         {
            "name": "data_url",
            "description": "Data source 1",
            "local_dir": "/home/ma-user/modelarts/inputs/data_url_0",
            "remote": {
               "obs": {
                 "obs_url": "/cnnorth4-job-test-v2/pytorch/fast_example/data/"
\qquad \qquad \} }
        }
      ],
     -<sup>..</sup><br>"outputs": [
         {
            "name": "train_url",
 "description": "Output data 1",
 "local_dir": "/home/ma-user/modelarts/outputs/train_url_0",
            "remote": {
              "obs": {
                 "obs_url": "/cnnorth4-job-test-v2/pytorch/fast_example/outputs/"
              }
, and the state \} "mode": "upload_periodically",
            "period": 30
        }
      ],
      "engine": {
         "engine_id": "pytorch_1.8.0-cuda_10.2-py_3.7-ubuntu_18.04-x86_64",
         "engine_name": "PyTorch",
         "engine_version": "pytorch_1.8.0-cuda_10.2-py_3.7-ubuntu_18.04-x86_64",
         "usage": "training",
         "support_groups": "public",
         "tags": [
 {
               "key": "auto_search",
               "value": "True"
           }
         ],
         "v1_compatible": false,
         "run_user": "1102"
      }
 },
 "spec": {
      "resource": {
         "flavor_id": "modelarts.vm.cpu.8u",
         "flavor_name": "Computing CPU(8U) instance",
 "node_count": 1,
 "flavor_detail": {
            "flavor_type": "CPU",
            "billing": {
               "code": "modelarts.vm.cpu.8u",
               "unit_num": 1
            },
            "flavor_info": {
               "cpu": {
                 "arch": "x86",
                 "core_num": 8
, and the state \} "memory": {
                 "size": 32,
                 "unit": "GB"
              },
               "disk": {
                 "size": 50,
                 "unit": "GB"
              }
\begin{array}{ccc} & & & \end{array}
```

```
 }
 },
       "log_export_path": {
         "obs_url": "/cnnorth4-job-test-v2/pytorch/fast_example/log/"
 },
     "is hosted log": true
   }
}
```
- Record the **id** value (training job ID) in the **metadata** field for subsequent steps.
- **phase** and **secondary\_phase** under **Status** indicate the status and next status of the training job, respectively. In the example, **Creating** indicates that the training job is being created.
- 6. Call the API for **[querying details about a training job](#page-231-0)** to query the job status using the job ID.
	- a. Request body:

URI: GET https://{ma\_endpoint}/v2/{project\_id}/training-jobs/ **{training\_job\_id}**

Request header: X-Auth-Token

#### →**MIIZmgYJKoZIhvcNAQcCoIIZizCCGYcCAQExDTALBglghkgBZQMEAgE wgXXXXXX...**

Set the following parameter based on site requirements:

Set **training\_job\_id** to the training job ID recorded in **[5](#page-676-0)**.

b. Status code **200 OK** is returned. The response body is as follows:

```
{
   "kind": "job",
   "metadata": {
      "id": "66ff6991-fd66-40b6-8101-0829a46d3731",
      "name": "test-pytorch-cpu01",
      "description": "test pytorch work cpu in mode gloo",
      "create_time": 1641892642625,
      "workspace_id": "0",
 "ai_project": "default-ai-project",
 "user_name": "hwstaff_z00424192",
      "annotations": {
         "job_template": "Template DL",
         "key_task": "worker"
      }
   },
   "status": {
      "phase": "Running",
      "secondary_phase": "Running",
      "duration": 268000,
      "start_time": 1641892655000,
     "node_count_metrics": [
        \lceil 1641892645000,
            0
         ],
        \sqrt{ } 1641892654000,
\sim 000 \sim 000 \sim 000 \sim ],
         [
            1641892655000,
\sim 1
         ],
         [
            1641892922000,
11
```

```
\qquad \qquad \Box\sim \sim \sim \sim 1641892923000,
\sim 1
        ]
      ],
      "tasks": [
         "worker-0"
     ]
 },
 "algorithm": {
      "id": "01c399ae-8593-4ef5-9e4d-085950aacde1",
      "name": "test-pytorch-cpu",
      "code_dir": "/cnnorth4-job-test-v2/pytorch/fast_example/code/cpu/",
      "boot_file": "/cnnorth4-job-test-v2/pytorch/fast_example/code/cpu/test-pytorch.py",
      "parameters": [
        {
 "name": "dist",
 "description": "",
           "i18n_description": null,
           "value": "False",
           "constraint": {
              "type": "Boolean",
              "editable": true,
 "required": false,
 "sensitive": false,
              "valid_type": "None",
              "valid_range": []
           }
        },
         {
           "name": "world_size",
          "description": "'
           "i18n_description": null,
            "value": "1",
           "constraint": {
              "type": "Integer",
              "editable": true,
 "required": false,
 "sensitive": false,
              "valid_type": "None",
              "valid_range": []
           }
        }
     ],
     -.<br>"parameters_customization": true,
      "inputs": [
        {
 "name": "data_url",
 "description": "Data source 1",
           "local_dir": "/home/ma-user/modelarts/inputs/data_url_0",
           "remote": {
              "obs": {
                 "obs_url": "/cnnorth4-job-test-v2/pytorch/fast_example/data/"
\qquad \qquad \} }
        }
     ],
      "outputs": [
        {
           "name": "train_url",
           "description": "Output data 1",
           "local_dir": "/home/ma-user/modelarts/outputs/train_url_0",
           "remote": {
              "obs": {
                 "obs_url": "/cnnorth4-job-test-v2/pytorch/fast_example/outputs/"
\qquad \qquad \}, and the state \} "mode": "upload_periodically",
```

```
 "period": 30
         }
\qquad \qquad ],
 "engine": {
         "engine_id": "pytorch_1.8.0-cuda_10.2-py_3.7-ubuntu_18.04-x86_64",
         "engine_name": "PyTorch",
         "engine_version": "pytorch_1.8.0-cuda_10.2-py_3.7-ubuntu_18.04-x86_64",
 "usage": "training",
 "support_groups": "public",
         "tags": [
 {
               "key": "auto_search",
               "value": "True"
           }
         ],
         "v1_compatible": false,
         "run_user": "1102"
      }
   },
    "spec": {
       "resource": {
         "flavor_id": "modelarts.vm.cpu.8u",
         "flavor_name": "Computing CPU(8U) instance",
         "node_count": 1,
         "flavor_detail": {
            "flavor_type": "CPU",
            "billing": {
               "code": "modelarts.vm.cpu.8u",
               "unit_num": 1
            },
            "flavor_info": {
               "cpu": {
                  "arch": "x86",
                 "core_num": 8
               },
               "memory": {
                 "size": 32,
                  "unit": "GB"
, and the state \} "disk": {
                  "size": 50,
                  "unit": "GB"
              }
           }
         }
      },
       "log_export_path": {
         "obs_url": "/cnnorth4-job-test-v2/pytorch/fast_example/log/"
 },
       "is_hosted_log": true
   }
}
```
You can learn about the version details of the training job based on the response. The **status** value is **Running**, indicating that the training job is running.

- 7. Call the API for **[querying the logs of a specified task in a training job \(OBS](#page-275-0) [link\)](#page-275-0)** to obtain the OBS path of the training job logs.
	- a. Request body:

URI format: GET https://*{ma\_endpoint}|*v2/*{project\_id}|*training-jobs/ {training\_job\_id}/tasks/{task\_id}/logs/url

Request header:

X-Auth-

Token→**MIIZmgYJKoZIhvcNAQcCoIIZizCCGYcCAQExDTALBglghkgBZQM EAgEwgXXXXXX...**

#### Content-Type→**text/plain**

Set the following parameters based on site requirements:

- **task\_id** indicates the name of the training job. Generally, set it to **work-0**.
- **Content-Type** can be set either to **text/plain** or **application/octetstream**. **text/plain** indicates that a temporary OBS preview URL is returned. **application/octet-stream** indicates that a temporary OBS download URL is returned.
- b. Status code **200 OK** is returned. The response body is as follows:

```
{
   "obs_url": "https://modelarts-training-log-cn-north-4.obs.cn-
north-4.myhuaweicloud.com:443/66ff6991-fd66-40b6-8101-0829a46d3731/worker-0/modelarts-
job-66ff6991-fd66-40b6-8101-0829a46d3731-worker-0.log?
AWSAccessKeyId=GFGTBKOZENDD83QEMZMV&Expires=1641896599&Signature=BedFZHEU1oC
mqlI912UL9mXlhkg%3D"
}
```
The returned field indicates the OBS path of logs. You can copy the value to the browser to view the result.

- 8. Call the API for **[querying the running metrics of a specified task in a](#page-277-0) [training job](#page-277-0)** to view detailed metrics of the job.
	- a. Request body:

{

URI format: GET https://*{ma\_endpoint}*/v2/*{project\_id}*/training-jobs/ {training\_job\_id}/metrics/{task\_id}

Request header: X-Auth-Token →**MIIZmgYJKoZIhvcNAQcCoIIZizCCGYcCAQExDTALBglghkgBZQMEAgE wgXXXXXX...**

Set the bold parameters based on site requirements.

b. Status code **200 OK** is returned. The response body is as follows:

```
 "metrics": [
      {
           "metric": "cpuUsage",
           "value": [
             -1,
              -1,
              28.622,
              35.053,
              39.988,
              40.069,
              40.082,
              40.094
          ]
      },
       {
           "metric": "memUsage",
           "value": [
             -1,
             -1 0.544,
              0.641,
              0.736,
              0.737,
              0.738,
              0.739
          ]
 },
\overline{\phantom{a}}
```
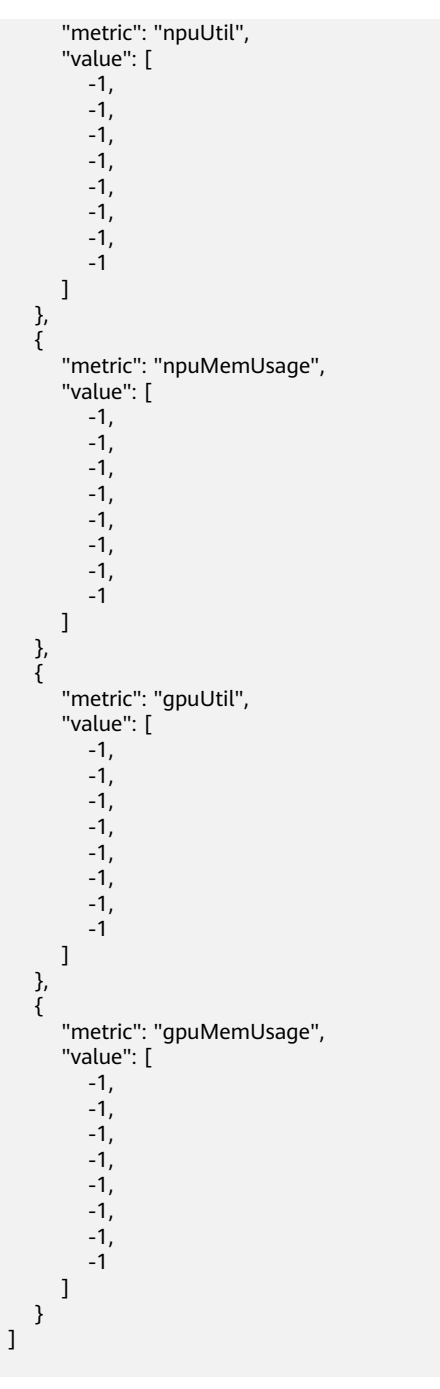

You can view the metrics such as the CPU usage.

- 9. Call the API for **[deleting a training job](#page-252-0)** to delete the job if it is no longer needed.
	- a. Request body:

}

URI: DELETE https://{ma\_endpoint}/v2/{project\_id}/training-jobs/ {training\_job\_id}

Request header: X-Auth-Token →**MIIZmgYJKoZIhvcNAQcCoIIZizCCGYcCAQExDTALBglghkgBZQMEAgE wgXXXXXX...**

Set the bold parameters based on site requirements.

b. Status code **202 No Content** is returned, indicating that the job is successfully deleted.

# **13.3 Managing ModelArts Authorization**

This section describes how to manage agency authorization by calling ModelArts APIs.

## **Overview**

The process of managing ModelArts authorization is as follows:

- 1. Call the API for **[authentication](#page-24-0)** to obtain a user token, which will be added in a request header for authentication.
- 2. Call the API for **[creating a ModelArts agency](#page-641-0)** to create an agency for ModelArts-dependent services, such as OBS and SWR.
- 3. Call the API for **[configuring authorization](#page-637-0)** to configure ModelArts authorization. The administrator can use this API to set an agency for IAM users and set the access key of the current user.

#### $\Box$  Note

ModelArts functions, such as data management, training management, development environment, and real-time services, can be used only after being authorized.

- 4. Call the API for **[obtaining the authorization list](#page-634-0)** to view the authorization.
- 5. Call the API for **[deleting authorization](#page-639-0)** to delete the authorization of a specified user or all users.

## **Prerequisites**

- You have obtained the **[IAM endpoint](https://developer.huaweicloud.com/intl/en-us/endpoint?IAM)** and **[ModelArts endpoint](#page-9-0)**.
- The following information is available: region where ModelArts is deployed, **[project name and ID](#page-832-0)**, **[account name and ID](#page-833-0)**, and **[username and ID](#page-834-0)**.

## **Procedure**

- 1. Call the API for **[authentication](#page-24-0)** to obtain a user token.
	- a. Request body:
		- URI: POST https://{iam\_endpoint}/v3/auth/tokens Request header: Content-Type  $\rightarrow$  application/json Request body:

```
 "auth": {
   "identity": {
     "methods": ["password"],
     "password": {
       "user": {
        "name": "user_name", 
       "password": "user_password",
        "domain": {
         "name": "domain_name" 
       }
      }
     }
```
<sup>{</sup>

```
 },
 "scope": {
 "project": {
 "name": "ap-southeast-1" 
 }
  }
 }
```
}

Set the italic parameters based on site requirements.

- *iam\_endpoint*: IAM endpoint
- *user\_name*: IAM username
- *user\_password*: Login password of the user
- *domain\_name*: Account to which the user belongs
- ap-southeast-1: Project name, which is the region where ModelArts is deployed
- b. Status code **201 Created** is returned. The **X-Subject-Token** value in the response header is the token. x-subject-token → MIIZmgYJKoZIhvcNAQcCoIIZizCCGYcCAQExDTALBglghkgBZQMEAgEwgXXXXXX...
- 2. Call the API for **[creating a ModelArts agency](#page-641-0)** to create an agency for ModelArts-dependent services, such as OBS, SWR, and IEF.
	- a. Request body:

URI: POST https://{endpoint}/v2/{project\_id}/agency Request header:

- X-auth-Token →MIIZmgYJKoZIhvcNAQcCoIIZizCCGYcCAQExDTALBglghkgBZQMEAg EwgXXXXXX...
- Content-Type  $\rightarrow$  application/json

Request body:

{

}

```
{
"agency_name_suffix" : "iam-user01"
}
```
Set the italic parameters based on site requirements.

- endpoint: ModelArts endpoint
- *project\_id*: Your project ID
- **X-auth-Token**: Token obtained in the previous step
- agency\_name\_suffix: Customized suffix of the agency name
- b. Response body with status code **200 OK** returned (indicating that **ma\_agency\_iam-user01** has been created):

"agency\_name": "ma\_agency\_iam-user01"

3. Call the API for **[configuring authorization](#page-637-0)** to configure ModelArts authorization. The administrator can use this API to set an agency for IAM users and set the access key of the current user.

a. Request body:

URI: POST https://{endpoint}/v2/{project\_id}/authorizations Request header:

- X-auth-Token →MIIZmgYJKoZIhvcNAQcCoIIZizCCGYcCAQExDTALBglghkgBZQMEAg EwgXXXXXX...
- Content-Type  $\rightarrow$  application/json

Request body:

```
{
 "user_id": "****af917080f5d21f55c018ba19****",
  "type": "agency",
  "content": "ma_agency_iam-user01"
}
```
Set the italic parameters based on site requirements. Set **user\_id** to the IAM user ID and **content** to the ModelArts agency created in the previous step.

b. Response body with status code **200 OK** returned (indicating that the authorization configuration is complete): {

```
 "result": true
```
- 4. Call the API for **[obtaining the authorization list](#page-634-0)** to view the authorization.
	- a. Request body:

}

URI: GET https://{endpoint}/v2/{project\_id}/authorizations Request header: X-auth-Token →MIIZmgYJKoZIhvcNAQcCoIIZizCCGYcCAQExDTALBglghkgBZQMEAgEwg XXXXXX...

Set the italic parameters based on site requirements.

b. Response body with status code **200 OK** returned:

```
{
 "auth": [
 {
   "create_time": 1622804433221,
     "user_id": "all-users",
     "user_name": "all-users",
     "type": "agency",
     "content": "modelarts_agency"
   },
   {
     "create_time": 1625457065365,
     "user_id": "****af917080f5d21f55c018ba19****",
    "user_name": null,
     "type": "agency",
     "content": "ma_agency_iam-user01"
   }
  ],
  "total_count": 2
}
```
Obtain the authorization information based on the response.

- 5. Call the API for **[deleting authorization](#page-639-0)** to delete the authorization of a specified user or all users.
	- a. Request body:

```
URI: DELETE https://{endpoint}/v2/{project_id}/authorizations?
user_id=****d80fb058844ae8b82aa66d9fe****
```
Request header: X-auth-Token

→MIIZmgYJKoZIhvcNAQcCoIIZizCCGYcCAQExDTALBglghkgBZQMEAgEwg XXXXXX...

Set the italic parameters based on site requirements. Set \*\*\*\*d80fb058844ae8b82aa66d9fe\*\*\*\* to the IAM user ID of the specified user.

b. Response body with status code **200 OK** returned (indicating that the authorization has been deleted):

```
{
    "result": true
}
```
c. If \*\*user\_id\*\* is set to \*\*all-users\*\*, the authorization of all IAM users will be deleted. Response body with status code **200 OK** returned (indicating that the authorization has been deleted):

```
{
    "result": true,
```
}

```
 "success_message": "Delete all-users auth info successfully!"
```
# **14 Permissions Policies and Supported Actions**

# **14.1 Introduction**

This section describes fine-grained permissions management for your ModelArts. If your HUAWEI CLOUD account does not require individual IAM users, skip this section.

By default, new IAM users do not have permissions assigned. You need to add a user to one or more groups, and attach permissions policies or roles to these groups. Users inherit permissions from the groups to which they are added and can perform specified operations on cloud services based on the permissions.

You can grant users permissions by using **[roles](https://support.huaweicloud.com/intl/en-us/usermanual-iam/iam_01_0601.html)** and **[policies](https://support.huaweicloud.com/intl/en-us/usermanual-iam/iam_01_0017.html)**. Roles are a type of coarse-grained authorization mechanism that defines permissions related to user responsibilities. Policies define API-based permissions for operations on specific resources under certain conditions, allowing for more fine-grained, secure access control of cloud resources.

#### $\cap$  note

Policy-based authorization is useful if you want to allow or deny the access to an API.

An account has all the permissions required to call all APIs, but IAM users must be assigned the required permissions. The permissions required for calling an API are determined by the actions supported by the API. Only users who have been granted permissions allowing the actions can call the API successfully. For example, if an IAM user wants to query ECSs using an API, the user must have been granted permissions that allow the **modelarts:notebook:create** action.

## **Supported Actions**

ModelArts provides system-defined policies that can be directly used in IAM. You can also create custom policies and use them to supplement system-defined policies, implementing more refined access control. Operations supported by policies are specific to APIs. The following are common concepts related to policies:

- Permissions: Statements in a policy that allow or deny certain operations.
- APIs: RESTful APIs that can be called in a custom policy.
- Actions: Specific operations that are allowed or denied.
- Related actions: Actions on which a specific action depends to take effect. When assigning permissions for the action to a user, you also need to assign permissions for the related actions.
- IAM or enterprise projects: Type of projects for which an action will take effect. Policies that contain actions for both IAM and enterprise projects can be used and take effect for both IAM and Enterprise Management. Policies that only contain actions for IAM projects can be used and only take effect for IAM. For details about the differences between IAM and enterprise projects, see **[Differences Between IAM and Enterprise Management](https://support.huaweicloud.com/intl/en-us/iam_faq/iam_01_0101.html)**.

#### $\Box$  Note

The check mark  $(\sqrt{ } )$  and cross symbol  $(x)$  indicate that an action takes effect or does not take effect for the corresponding type of projects.

# **14.2 Data Management Permissions**

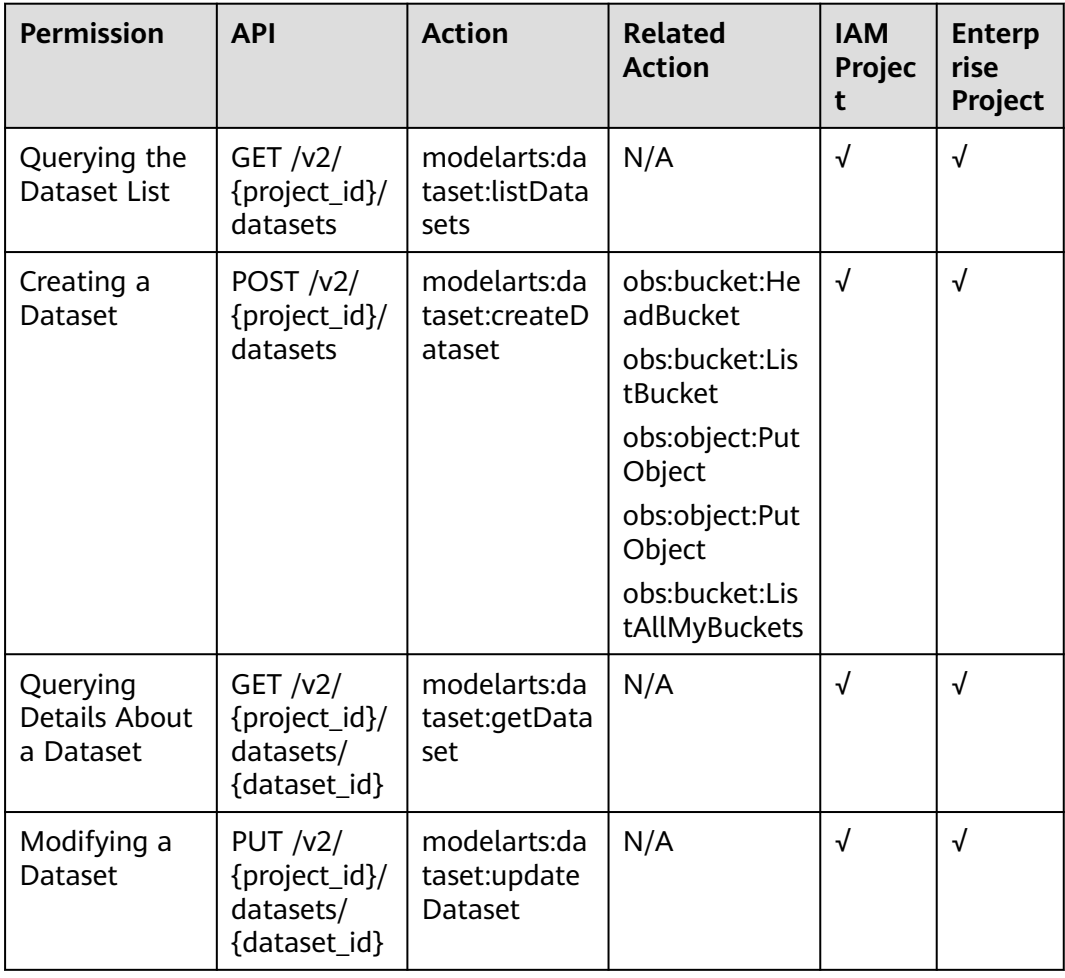

**Table 14-1** Fine-grained permissions for dataset management

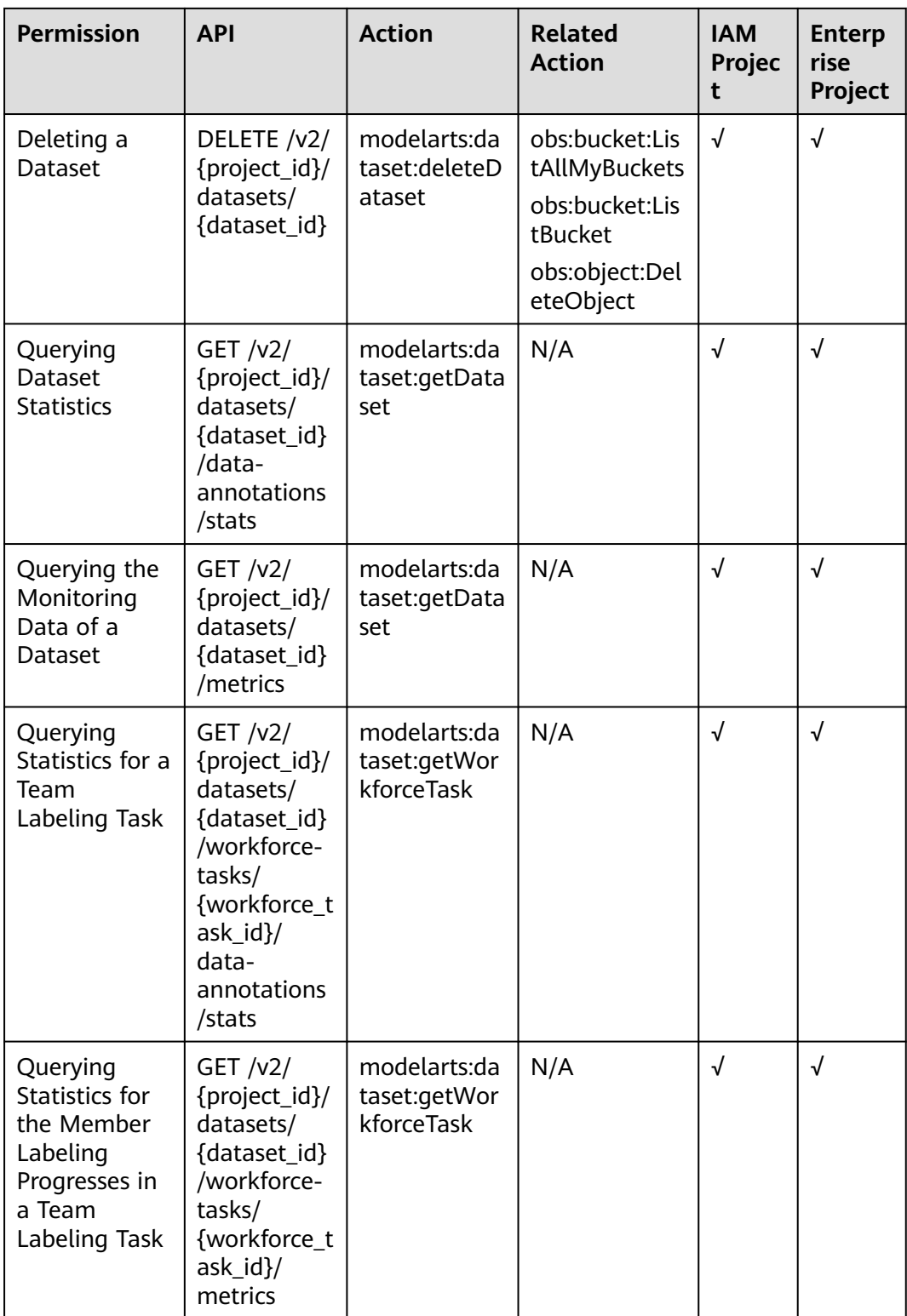

| <b>Permission</b>                                 | <b>API</b>                                                                              | <b>Action</b>                                  | <b>Related</b><br><b>Action</b>                                                             | <b>IAM</b><br>Projec<br>t | <b>Enterp</b><br>rise<br>Project |
|---------------------------------------------------|-----------------------------------------------------------------------------------------|------------------------------------------------|---------------------------------------------------------------------------------------------|---------------------------|----------------------------------|
| Querying the<br>Dataset<br><b>Version List</b>    | GET /v2/<br>{project_id}/<br>datasets/<br>{dataset_id}<br>/versions                     | modelarts:da<br>taset:getData<br>set           | N/A                                                                                         | √                         | √                                |
| Creating a<br>Dataset<br>Labeling<br>Version      | POST $/v2/$<br>{project_id}/<br>datasets/<br>{dataset_id}<br>/versions                  | modelarts:da<br>taset:createD<br>atasetVersion | obs:object:Put<br>Object                                                                    | $\sqrt{ }$                | $\sqrt{ }$                       |
| Querying<br>Details About<br>a Dataset<br>Version | GET $/v2/$<br>{project_id}/<br>datasets/<br>{dataset_id}<br>/versions/<br>{version_id}  | modelarts:da<br>taset:getData<br>set           | N/A                                                                                         | $\sqrt{ }$                | √                                |
| Deleting a<br>Dataset<br>Labeling<br>Version      | DELETE /v2/<br>{project_id}/<br>datasets/<br>{dataset_id}<br>/versions/<br>{version_id} | modelarts:da<br>taset:deleteD<br>atasetVersion | obs:bucket:Lis<br>tAllMyBuckets<br>obs:bucket:Lis<br>tBucket<br>obs:object:Del<br>eteObject | $\sqrt{ }$                | √                                |

**Table 14-2** Fine-grained permissions for dataset version management

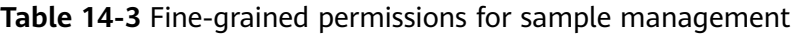

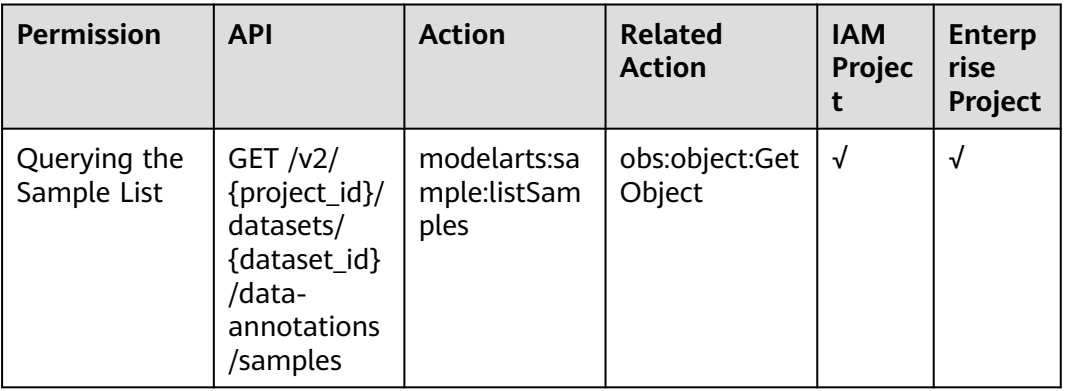

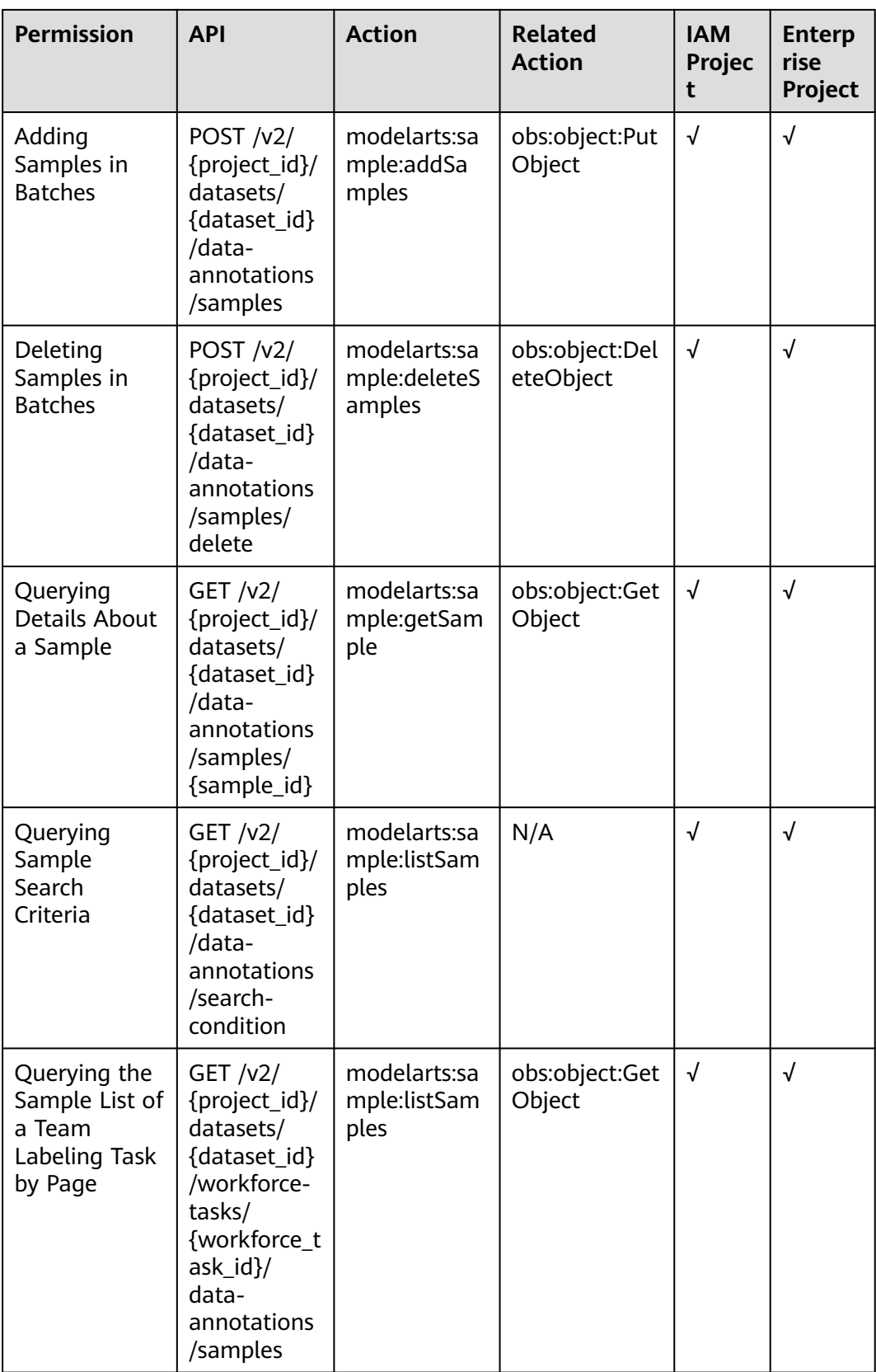

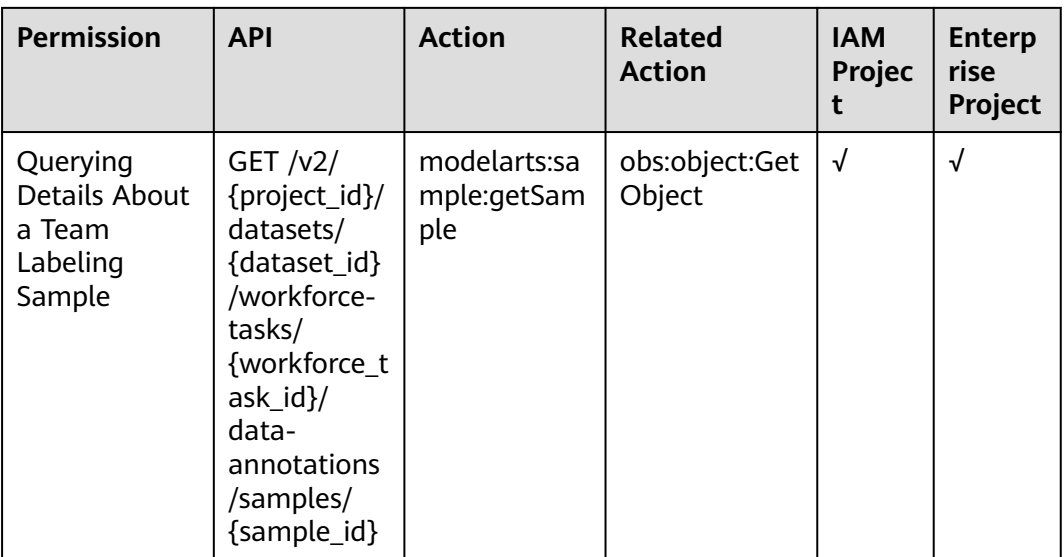

## **Table 14-4** Fine-grained permissions for label management

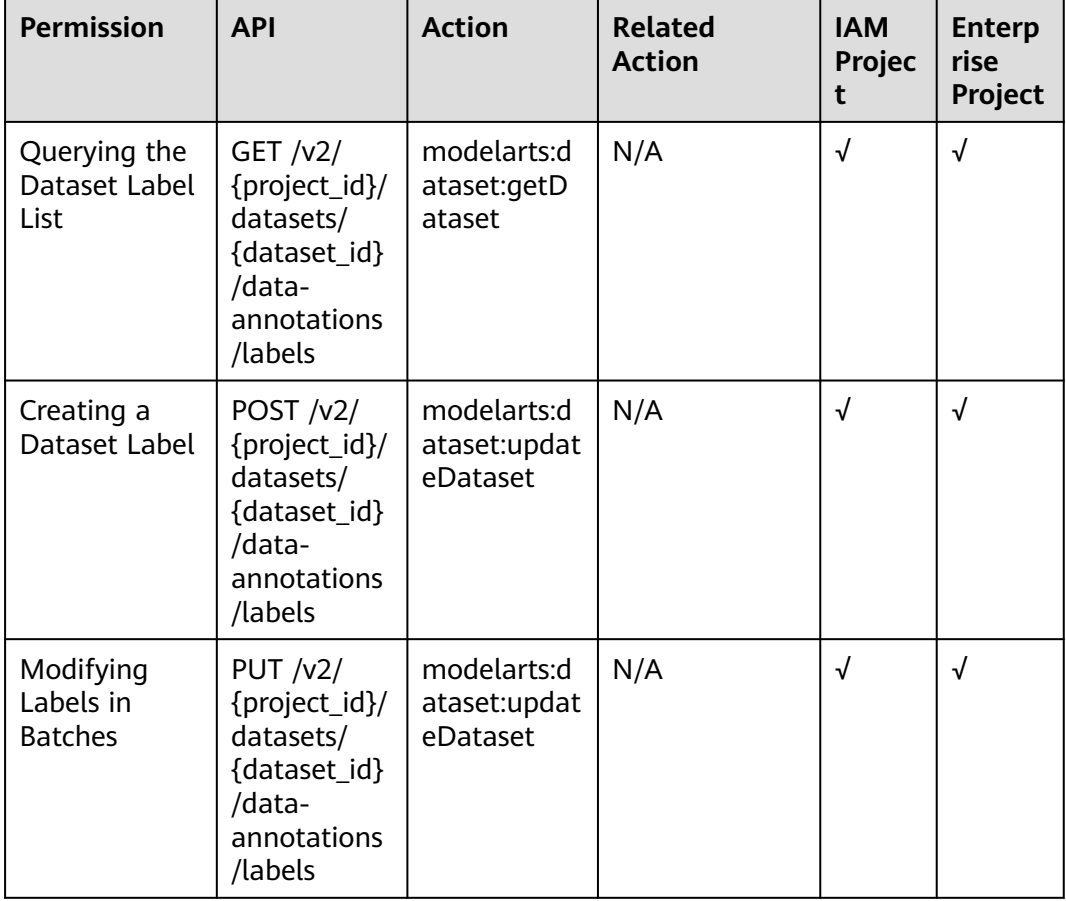

| <b>Permission</b>                                            | <b>API</b>                                                                                                    | <b>Action</b>                           | <b>Related</b><br><b>Action</b> | <b>IAM</b><br>Projec<br>t | <b>Enterp</b><br>rise<br>Project |
|--------------------------------------------------------------|----------------------------------------------------------------------------------------------------|-----------------------------------------|---------------------------------|---------------------------|----------------------------------|
| Deleting<br>Labels in<br><b>Batches</b>                      | POST $/v2/$<br>{project_id}/<br>datasets/<br>{dataset_id}<br>/data-<br>annotations<br>/labels/<br>delete           | modelarts:d<br>ataset:updat<br>eDataset | N/A                             | $\sqrt{}$                 | √                                |
| Updating a<br>Label by<br>Label Name                         | PUT $/v2/$<br>{project_id}/<br>datasets/<br>{dataset_id}<br>/data-<br>annotations<br>/labels/<br>{label_name<br>}  | modelarts:d<br>ataset:updat<br>eDataset | N/A                             | √                         | √                                |
| Deleting a<br>Label and the<br>Files with This<br>Label Only | DELETE /v2/<br>{project_id}/<br>datasets/<br>{dataset_id}<br>/data-<br>annotations<br>/labels/<br>{label_name<br>} | modelarts:d<br>ataset:updat<br>eDataset | obs:object:Dele<br>teObject     | √                         | √                                |

**Table 14-5** Fine-grained permissions for manual labeling

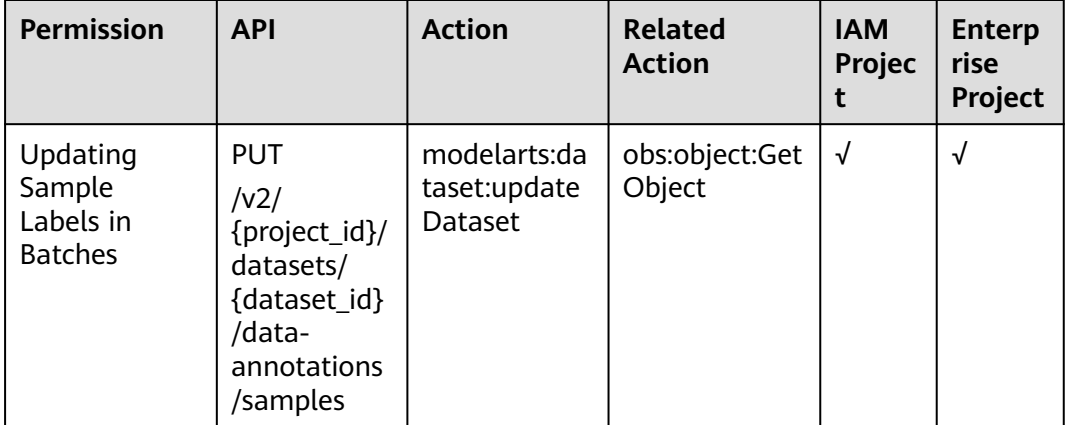

| <b>Permission</b>                                             | <b>API</b>                                                                                                    | <b>Action</b>                                     | <b>Related</b><br><b>Action</b> | <b>IAM</b><br>Projec<br>t | <b>Enterp</b><br>rise<br>Project |
|---------------------------------------------------------------|----------------------------------------------------------------------------------------------------|---------------------------------------------------|---------------------------------|---------------------------|----------------------------------|
| Querying the<br>Team<br>Labeling Task<br>List of a<br>Dataset | GET / v2/<br>{project_id}/<br>datasets/<br>{dataset_id}<br>/workforce-<br>tasks                                            | modelarts:d<br>ataset:listW<br>orkforceTask<br>S  | N/A                             | $\sqrt{ }$                | √                                |
| Creating a<br>Team<br>Labeling Task                           | POST $/v2/$<br>{project_id}/<br>datasets/<br>{dataset_id}<br>/workforce-<br>tasks                                          | modelarts:d<br>ataset:creat<br>eWorkforceT<br>ask | N/A                             | $\sqrt{ }$                | √                                |
| Querying<br><b>Details About</b><br>a Team<br>Labeling Task   | GET $/v2/$<br>{project_id}/<br>datasets/<br>{dataset_id}<br>/workforce-<br>tasks/<br>{workforce_t<br>ask_id}               | modelarts:d<br>ataset:getW<br>orkforceTask        | N/A                             | √                         | √                                |
| Starting a<br>Team<br>Labeling Task                           | POST /v2/<br>{project_id}/<br>datasets/<br>{dataset_id}<br>/workforce-<br>tasks/<br>{workforce_t<br>ask_id}/<br>acceptance | modelarts:d<br>ataset:updat<br>eWorkforceT<br>ask | N/A                             | $\sqrt{}$                 | √                                |
| Updating a<br>Team<br>Labeling Task                           | PUT $/v2/$<br>{project_id}/<br>datasets/<br>{dataset_id}<br>/workforce-<br>tasks/<br>{workforce_t<br>ask_id}               | modelarts:d<br>ataset:updat<br>eWorkforceT<br>ask | N/A                             | √                         | √                                |

**Table 14-6** Fine-grained permissions for labeling task management

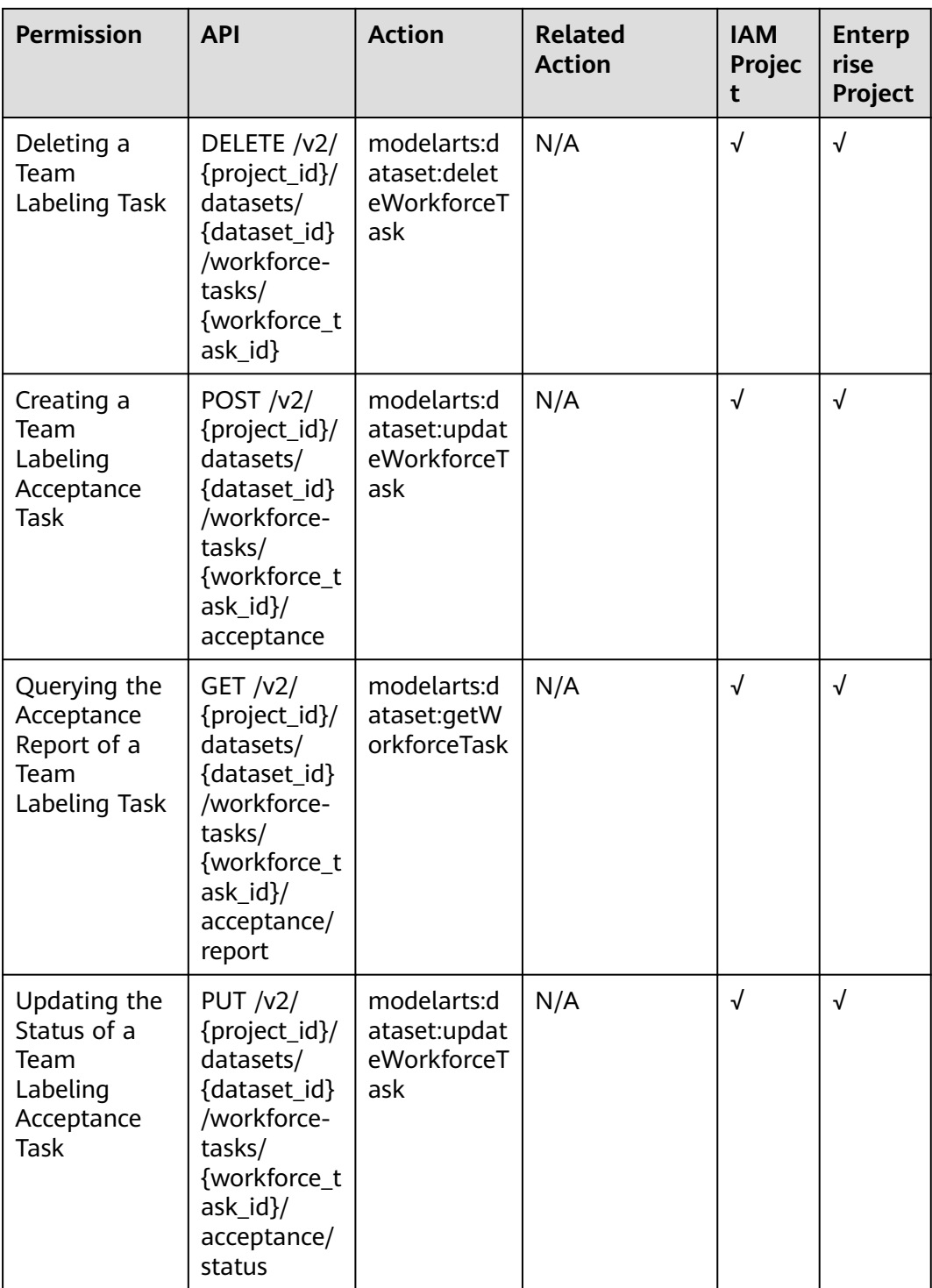

| <b>Permission</b>                                                         | <b>API</b>                                                                                                    | <b>Action</b>                                     | <b>Related</b><br><b>Action</b> | <b>IAM</b><br>Projec<br>t | <b>Enterp</b><br>rise<br>Project |
|---------------------------------------------------------------------------|----------------------------------------------------------------------------------------------------|---------------------------------------------------|---------------------------------|---------------------------|----------------------------------|
| Submitting<br>Sample<br>Review<br>Comments for<br>Acceptance              | POST $/v2/$<br>{project_id}/<br>datasets/<br>{dataset_id}<br>/workforce-<br>tasks/<br>{workforce_t<br>ask_id}/<br>acceptance/<br>batch-<br>comment | modelarts:d<br>ataset:updat<br>eWorkforceT<br>ask | N/A                             | $\sqrt{ }$                | √                                |
| Updating<br>Labels of<br>Team<br>Labeling<br>Samples in<br><b>Batches</b> | PUT $/v2/$<br>{project_id}/<br>datasets/<br>{dataset_id}<br>/workforce-<br>tasks/<br>{workforce_t<br>ask_id}/<br>data-<br>annotations<br>/samples  | modelarts:d<br>ataset:updat<br>eWorkforceT<br>ask | N/A                             | $\sqrt{ }$                | √                                |

**Table 14-7** Fine-grained permissions for team labeling flow management

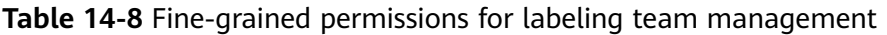

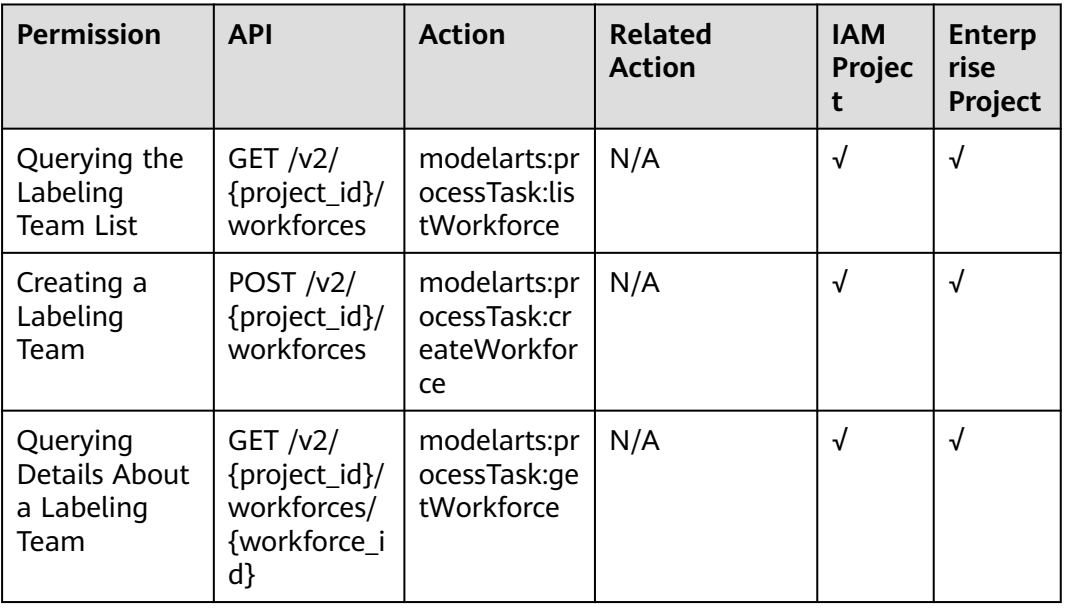

| <b>Permission</b>              | <b>API</b>                                                                                | <b>Action</b>                                     | <b>Related</b><br><b>Action</b> | <b>IAM</b><br><b>Projec</b> | <b>Enterp</b><br>rise<br>Project |
|--------------------------------|-------------------------------------------------------------------------------------------|---------------------------------------------------|---------------------------------|-----------------------------|----------------------------------|
| Updating a<br>Labeling<br>Team | PUT $/v2/$<br>{project_id}/<br>workforces/<br>{workforce_i<br>d}                          | modelarts:pr<br>ocessTask:u<br>pdateWorkf<br>orce | N/A                             | √                           | √                                |
| Deleting a<br>Labeling<br>Team | DELETE /v2/<br>{project_id}/<br>workforces/<br>{workforce i<br>d}/workers/<br>{worker id} | modelarts:pr<br>ocessTask:u<br>pdateWorkf<br>orce | N/A                             | √                           | √                                |

**Table 14-9** Fine-grained permissions for labeling team member management

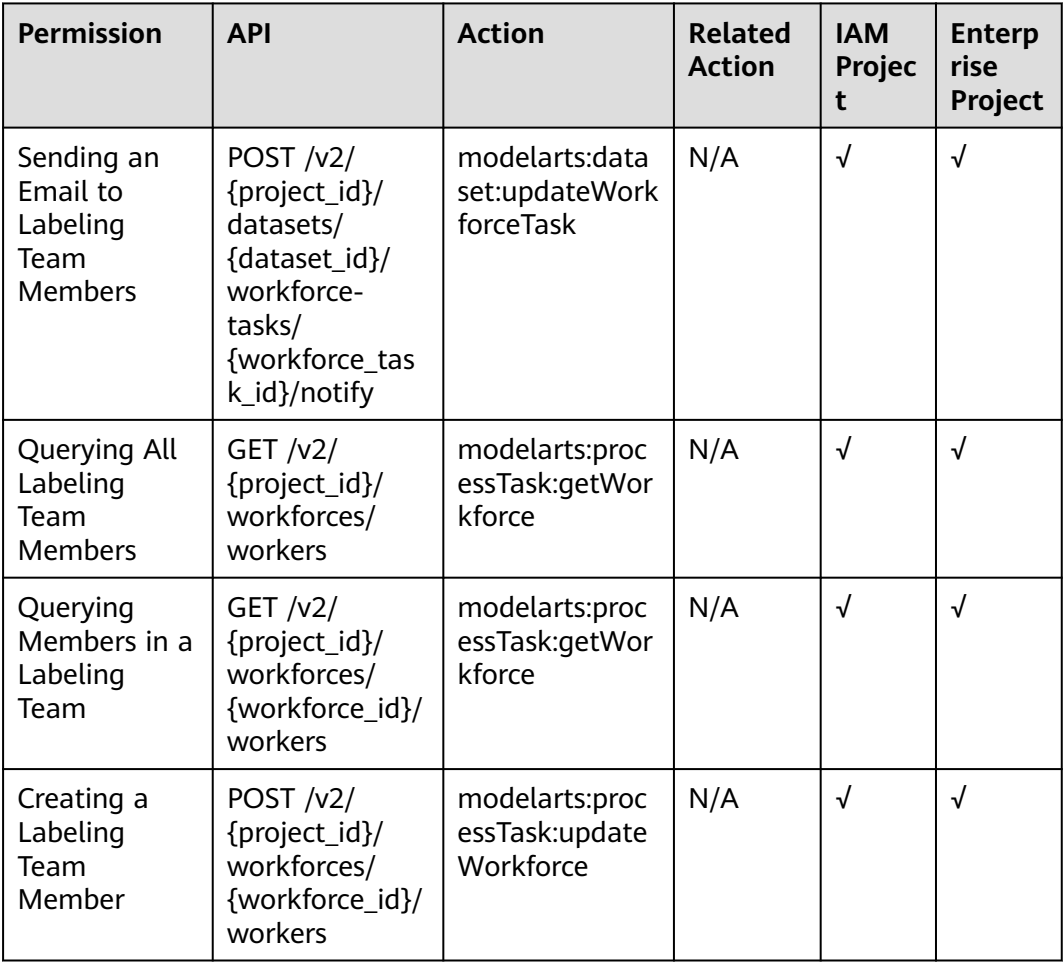

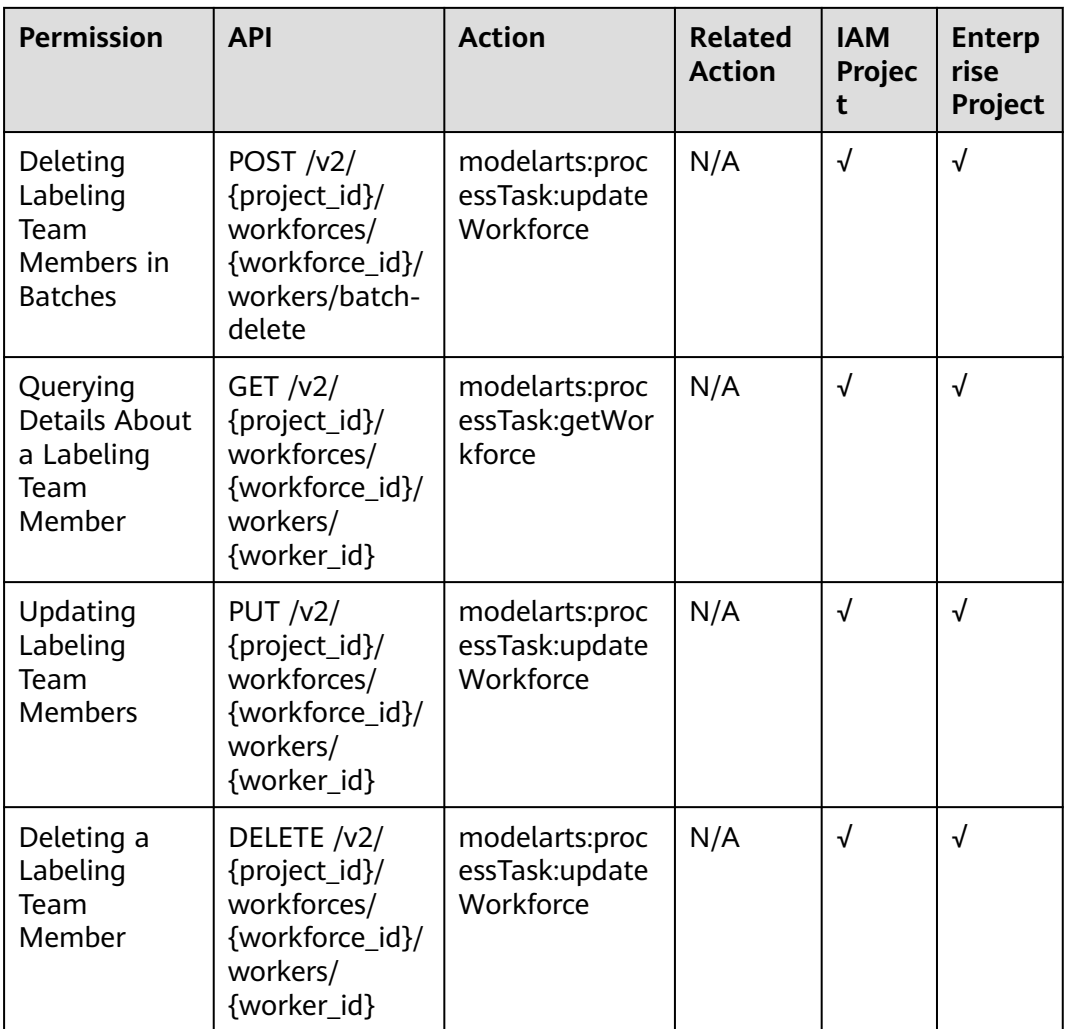

# **Table 14-10** Fine-grained permissions for data import tasks

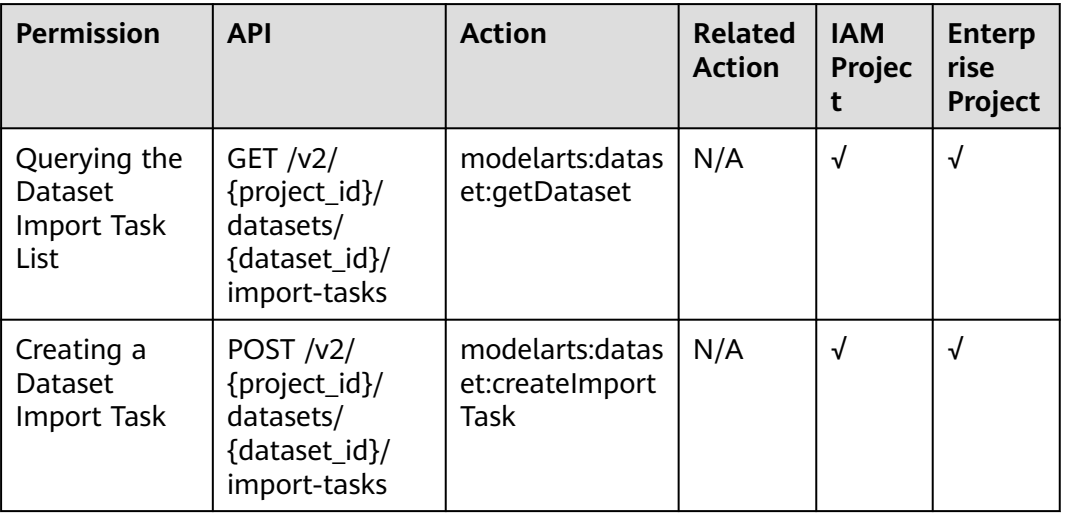

| <b>Permission</b>                                            | <b>API</b>                                                                             | <b>Action</b>                    | <b>Related</b><br><b>Action</b> | <b>IAM</b><br><b>Projec</b> | <b>Enterp</b><br>rise<br>Project |
|--------------------------------------------------------------|----------------------------------------------------------------------------------------|----------------------------------|---------------------------------|-----------------------------|----------------------------------|
| Querying<br>Details About<br>a Dataset<br><b>Import Task</b> | GET / v2/<br>{project_id}/<br>datasets/<br>{dataset_id}/<br>import-tasks/<br>{task id} | modelarts:datas<br>et:getDataset | N/A                             | √                           | √                                |

**Table 14-11** Fine-grained permissions for data export tasks

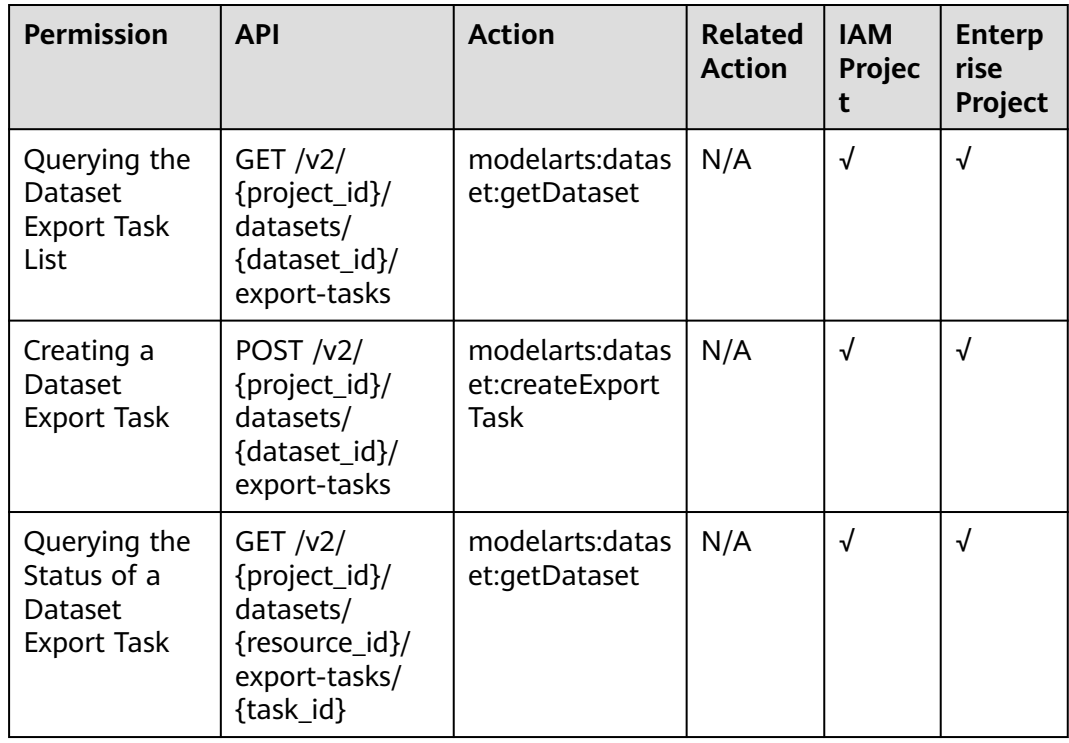

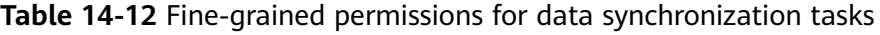

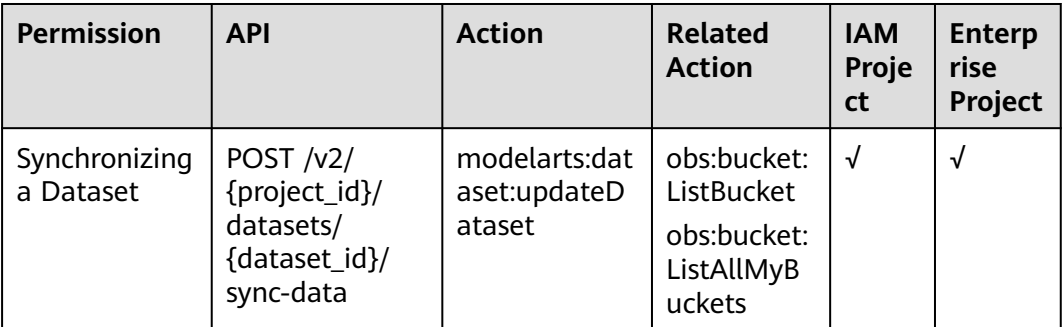

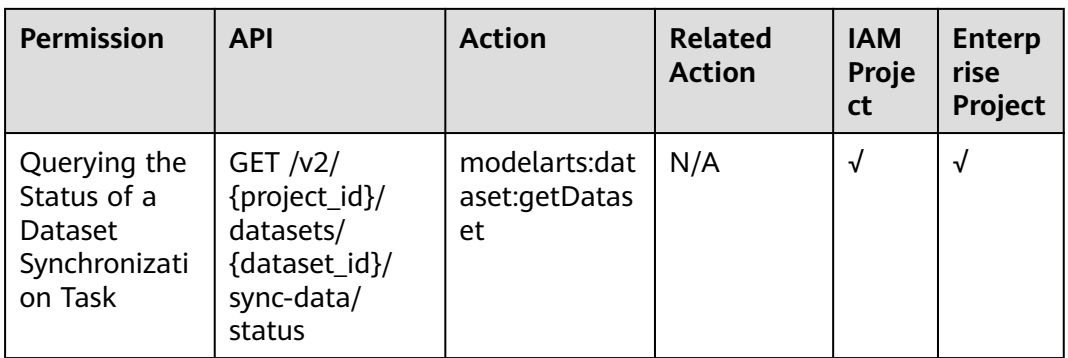

## **Table 14-13** Fine-grained permissions for auto labeling tasks

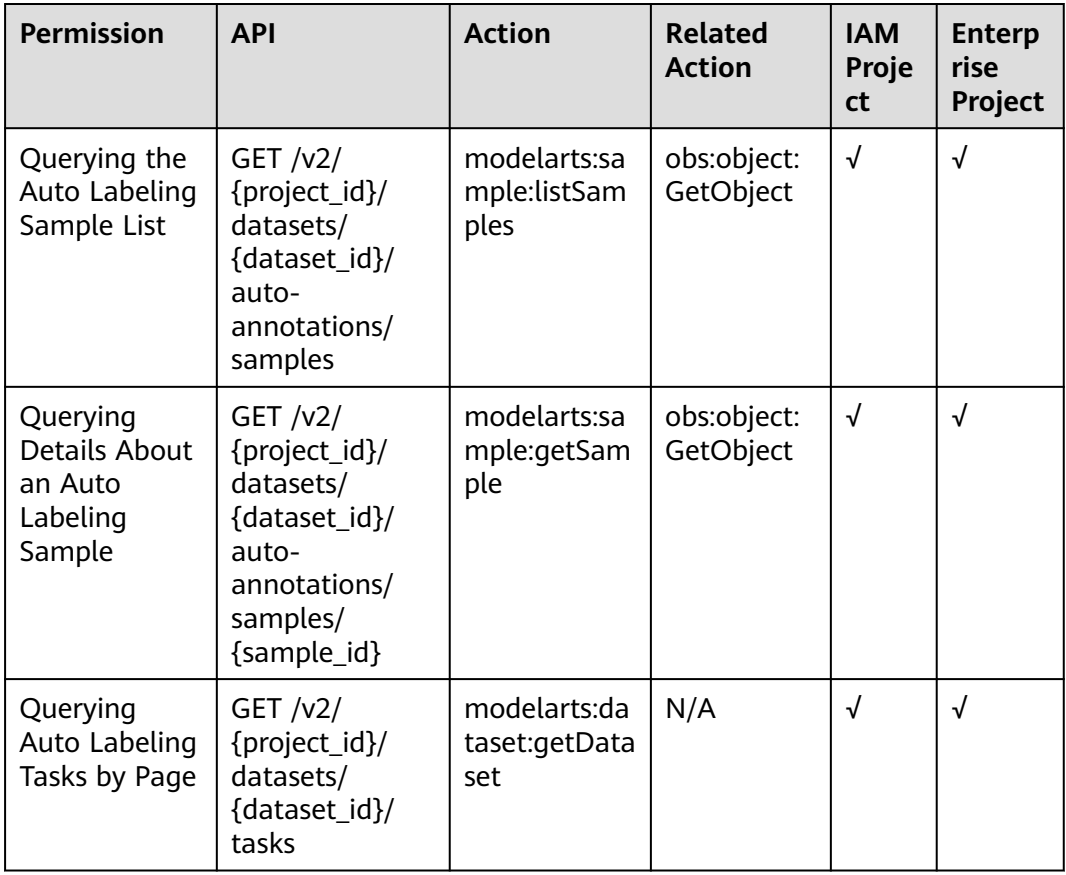

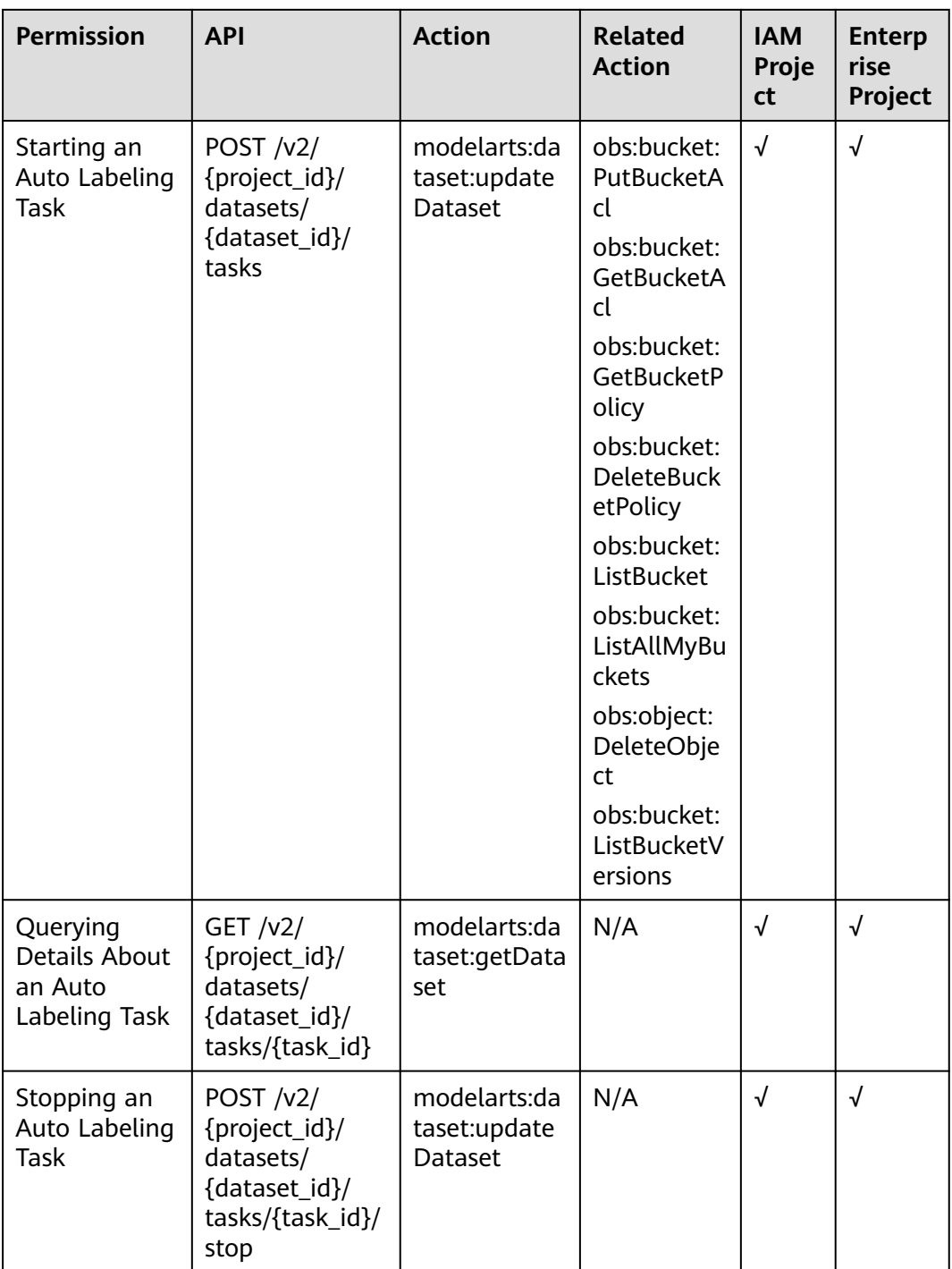

| <b>Permission</b>                                                     | <b>API</b>                                                                                 | <b>Action</b>                                   | <b>Related</b><br><b>Action</b>                                                                                                    | <b>IAM</b><br>Proje<br>ct | <b>Enter</b><br>prise<br>Projec<br>t |
|-----------------------------------------------------------------------|--------------------------------------------------------------------------------------------|-------------------------------------------------|----------------------------------------------------------------------------------------------------|---------------------------|--------------------------------------|
| Querying the<br>Data<br>Processing<br><b>Task List</b>                | GET $/v2/$<br>{project_id}/<br>processor-tasks                                             | modelarts:pro<br>cessTask:listPr<br>ocessTasks  | N/A                                                                                                    | $\sqrt{ }$                | $\sqrt{ }$                           |
| Creating a<br>Data<br>Processing<br>Task                              | POST $/v2/$<br>{project_id}/<br>processor-tasks                                            | modelarts:pro<br>cessTask:creat<br>eProcessTask | obs:bucket:<br>HeadBucke<br>t<br>obs:bucket:<br>ListBucket<br>obs:object:P<br>utObject<br>obs:object:P<br>utObject<br>obs:bucket:<br>ListAllMyBu<br>ckets<br>obs:bucket:<br>PutBucketA<br>cl<br>obs:bucket:<br>GetBucketA<br>cl<br>obs:bucket:<br>GetBucketP<br>olicy<br>obs:bucket:<br><b>DeleteBuck</b><br>etPolicy | √                         | $\sqrt{}$                            |
| Querying the<br>Algorithms<br>for a Data<br>Processing<br><b>Type</b> | GET $/v2/$<br>{project_id}/<br>processor-<br>tasks/items                                   | modelarts:pro<br>cessTask:getPr<br>ocessTask    | N/A                                                                                                    | $\sqrt{}$                 | $\sqrt{}$                            |
| Querying<br>Details About<br>a Data<br>Processing<br>Task             | GET $/v2/$<br>{project_id}/<br>processor-<br>tasks/{task_id}/<br>versions/<br>{version_id} | modelarts:pro<br>cessTask:getPr<br>ocessTask    | N/A                                                                                                    | √                         | $\sqrt{ }$                           |

**Table 14-14** Fine-grained permissions for data processing tasks

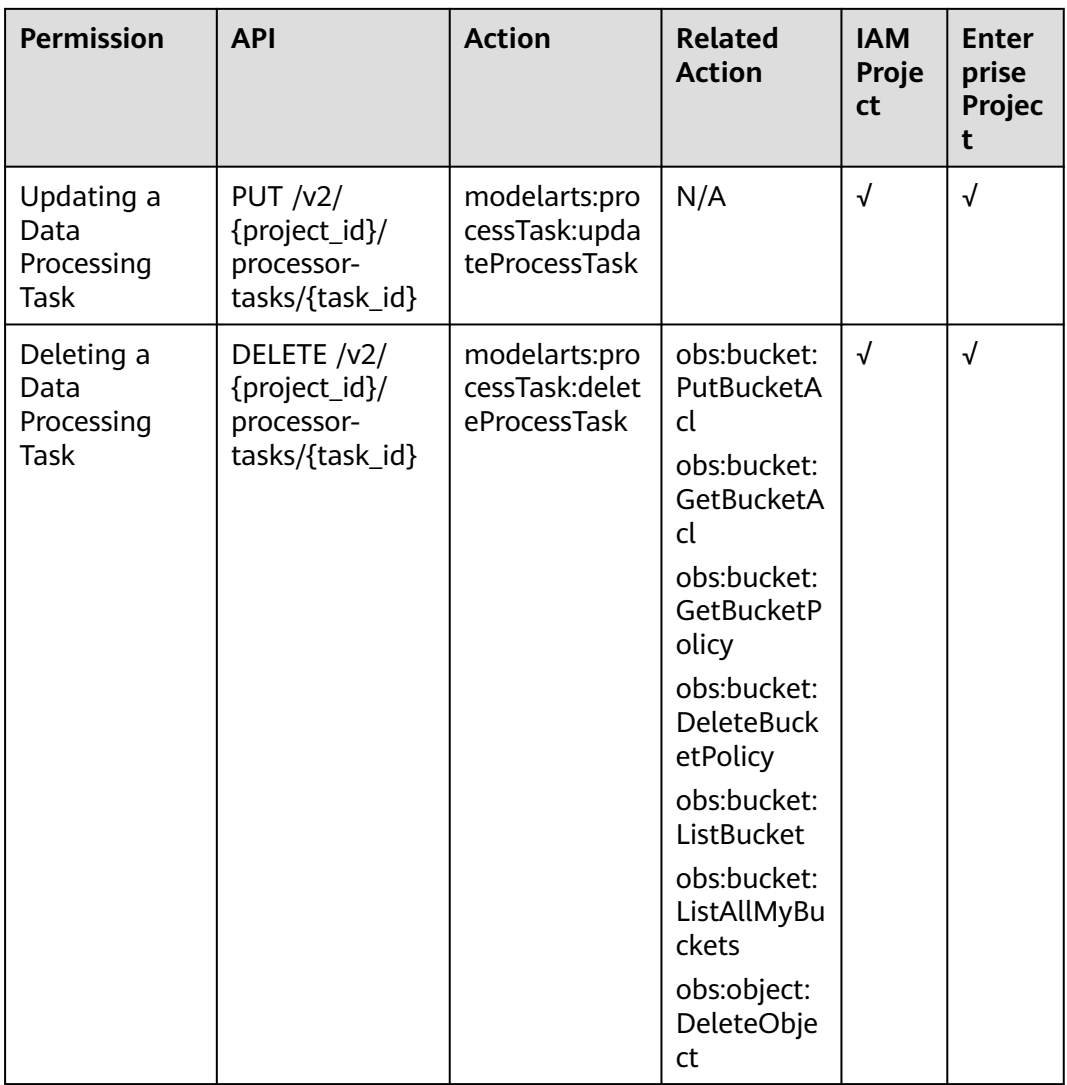

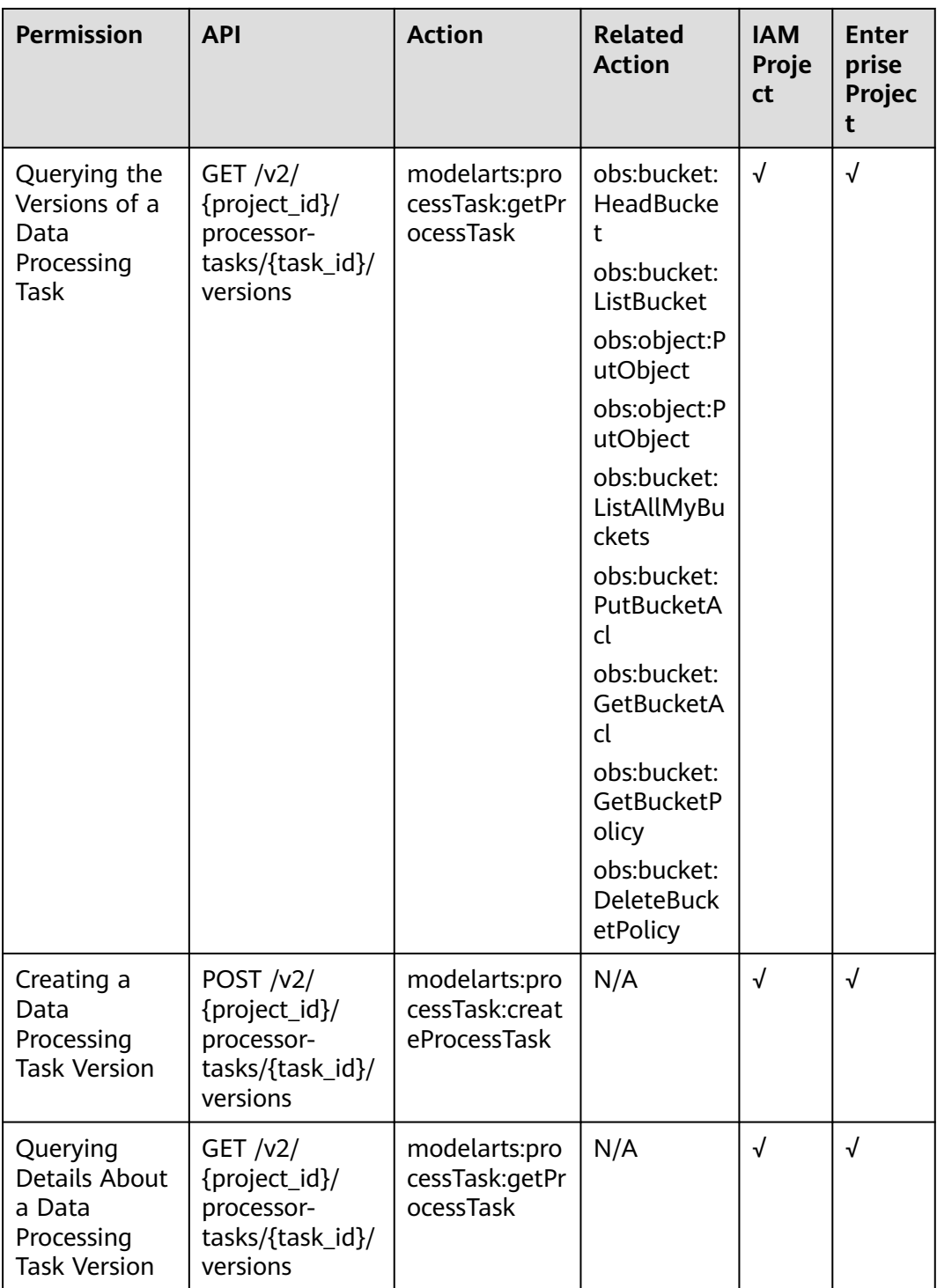

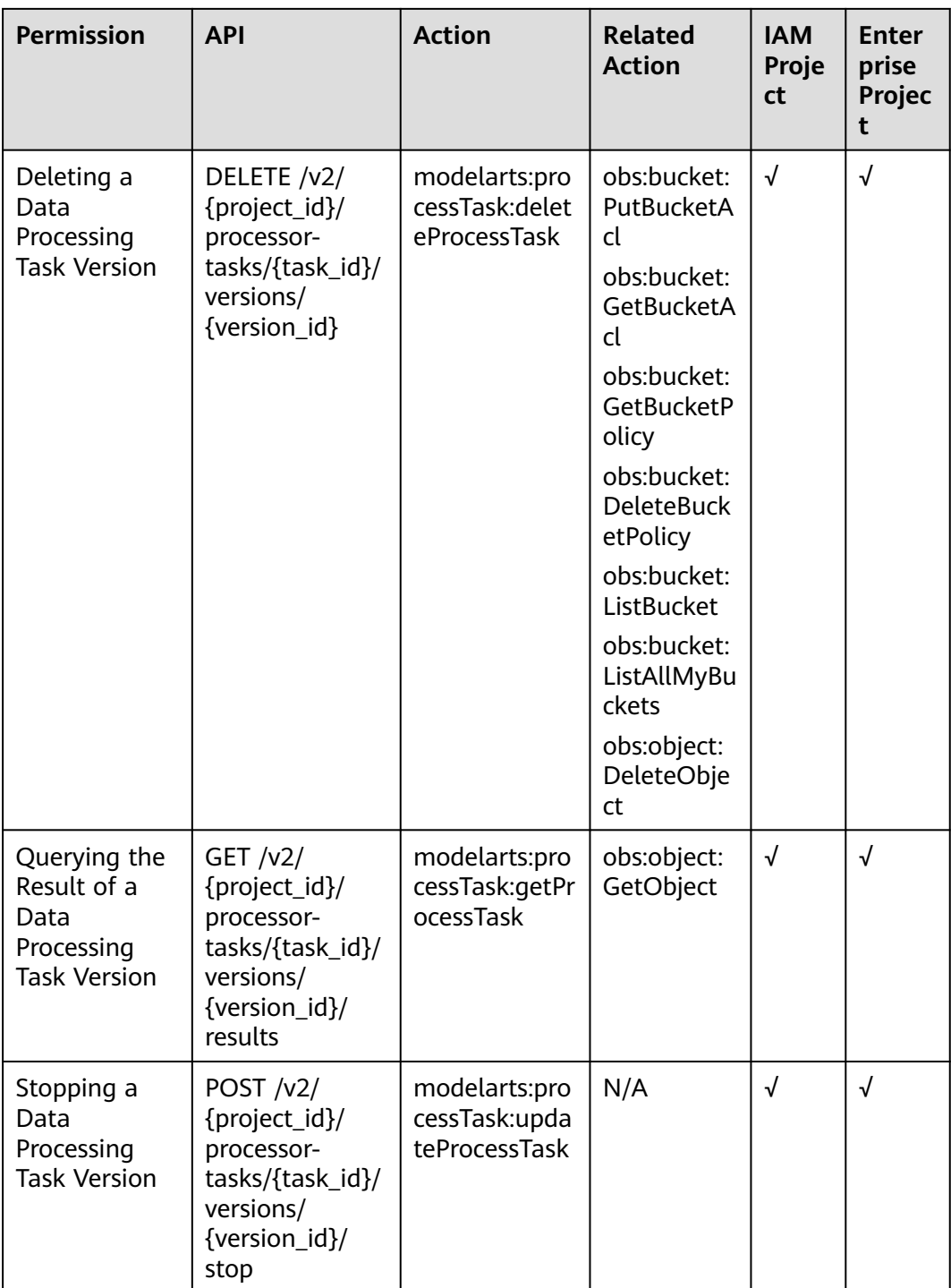

# **14.3 DevEnviron Permissions (New Version)**

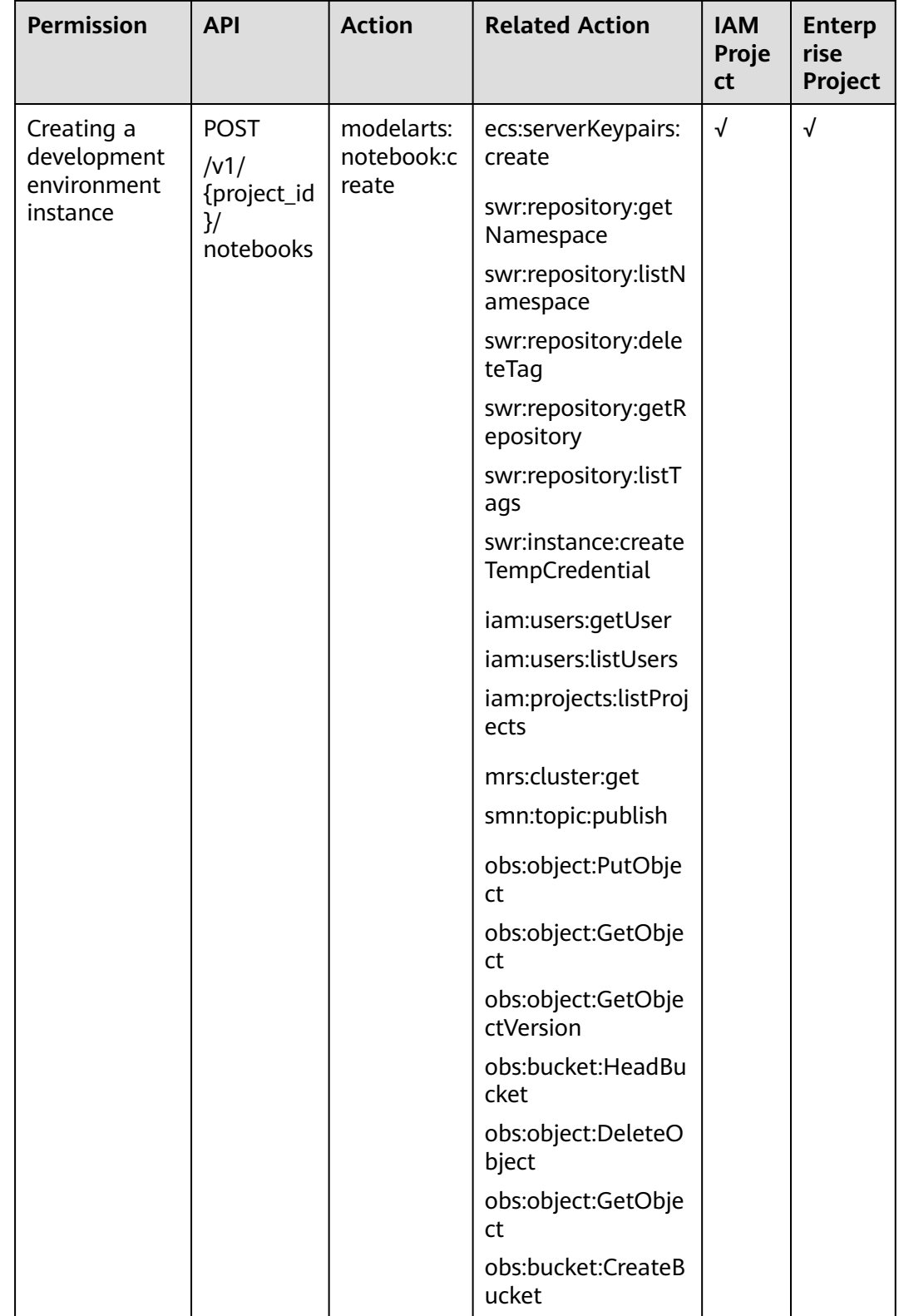

**Table 14-15** Fine-grained permissions for DevEnviron

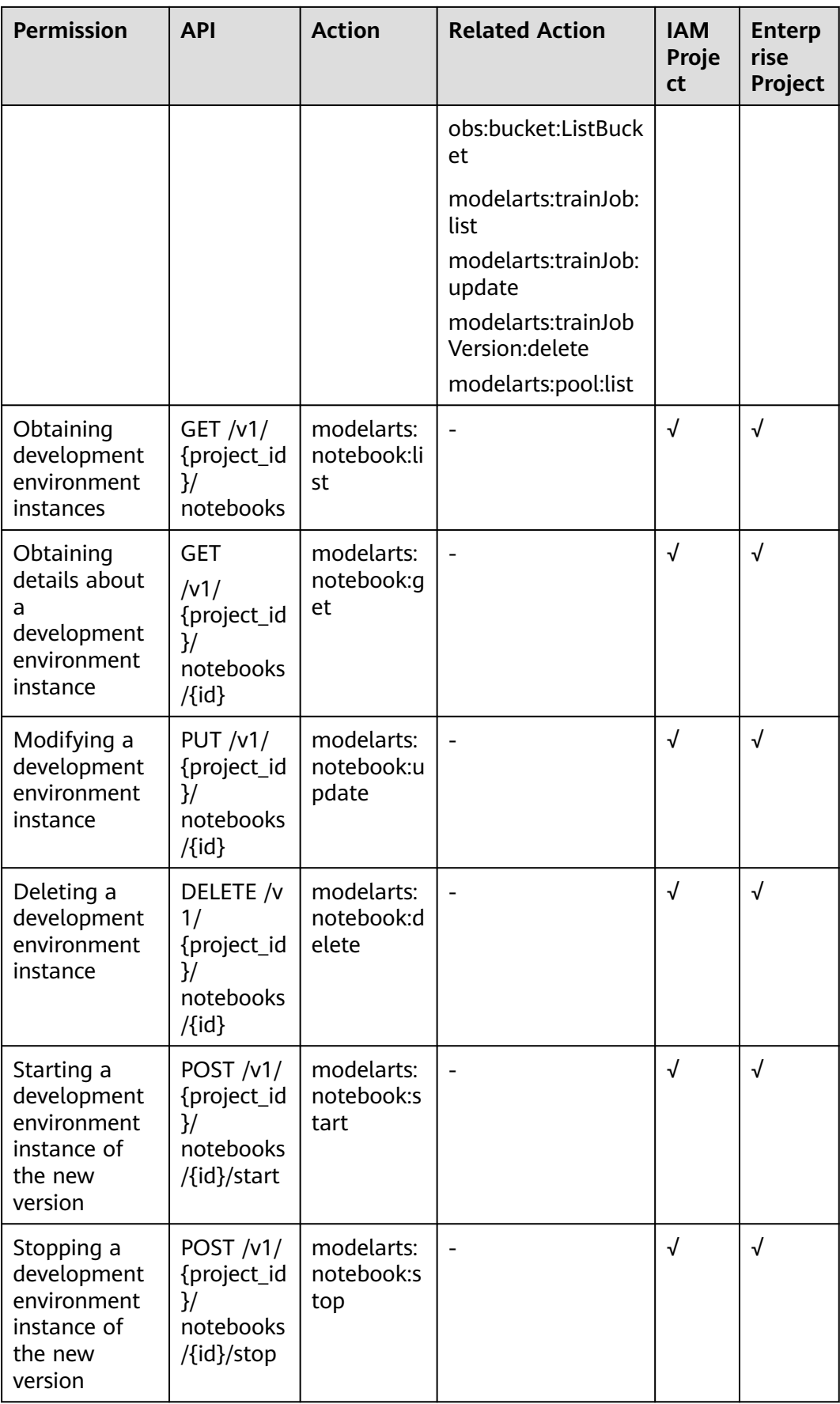

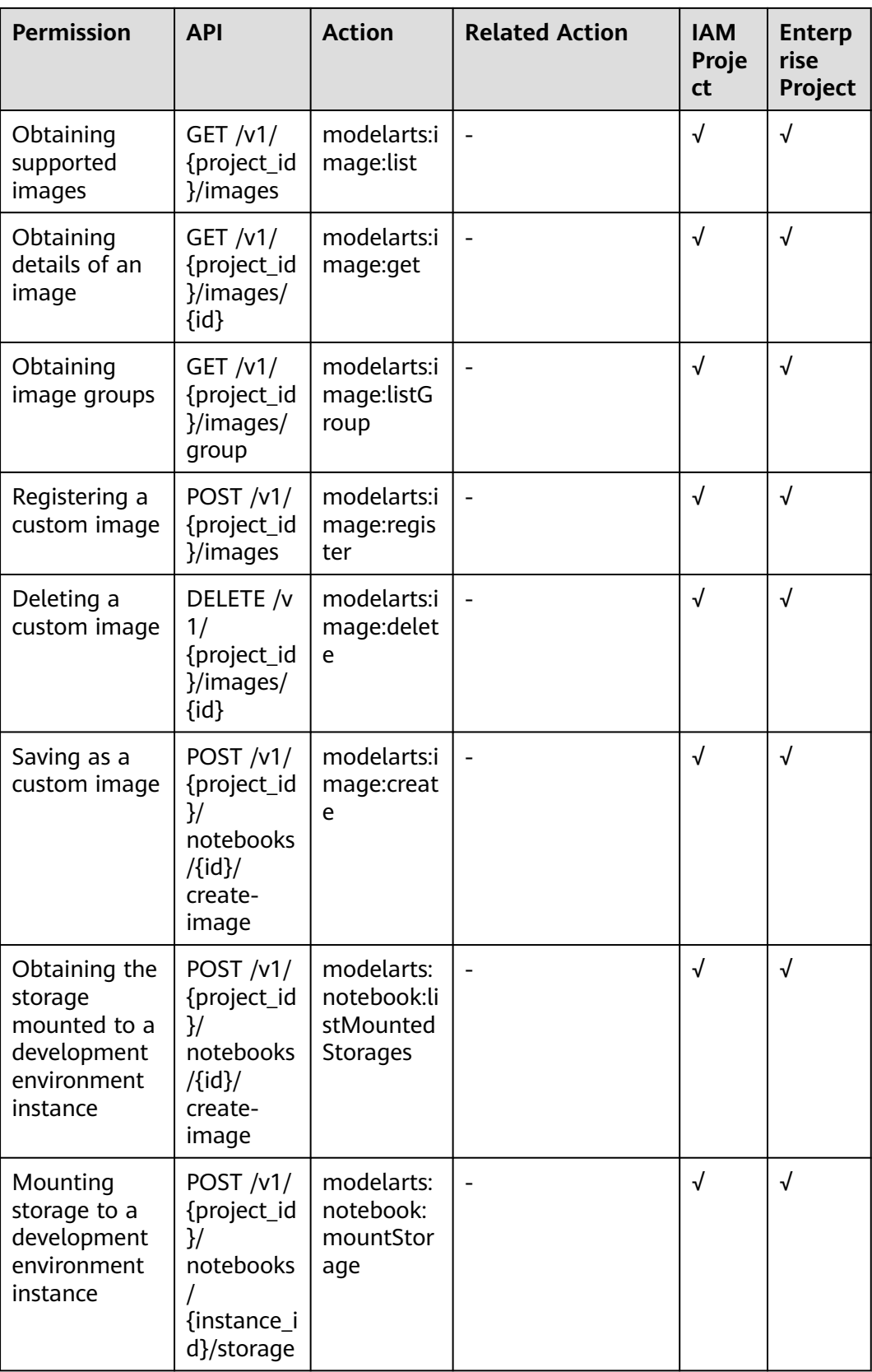

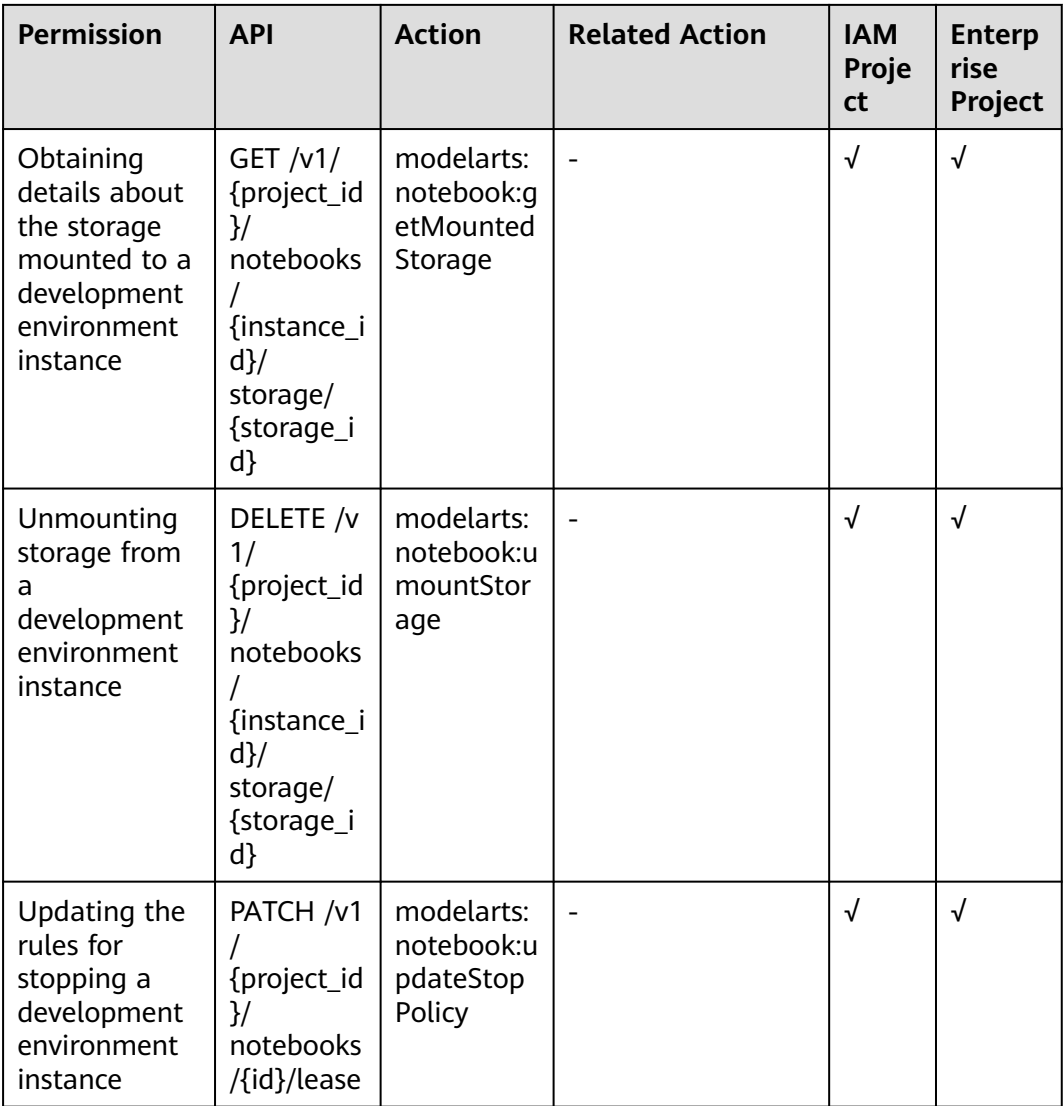

# **14.4 Training Job Permissions (New Version)**

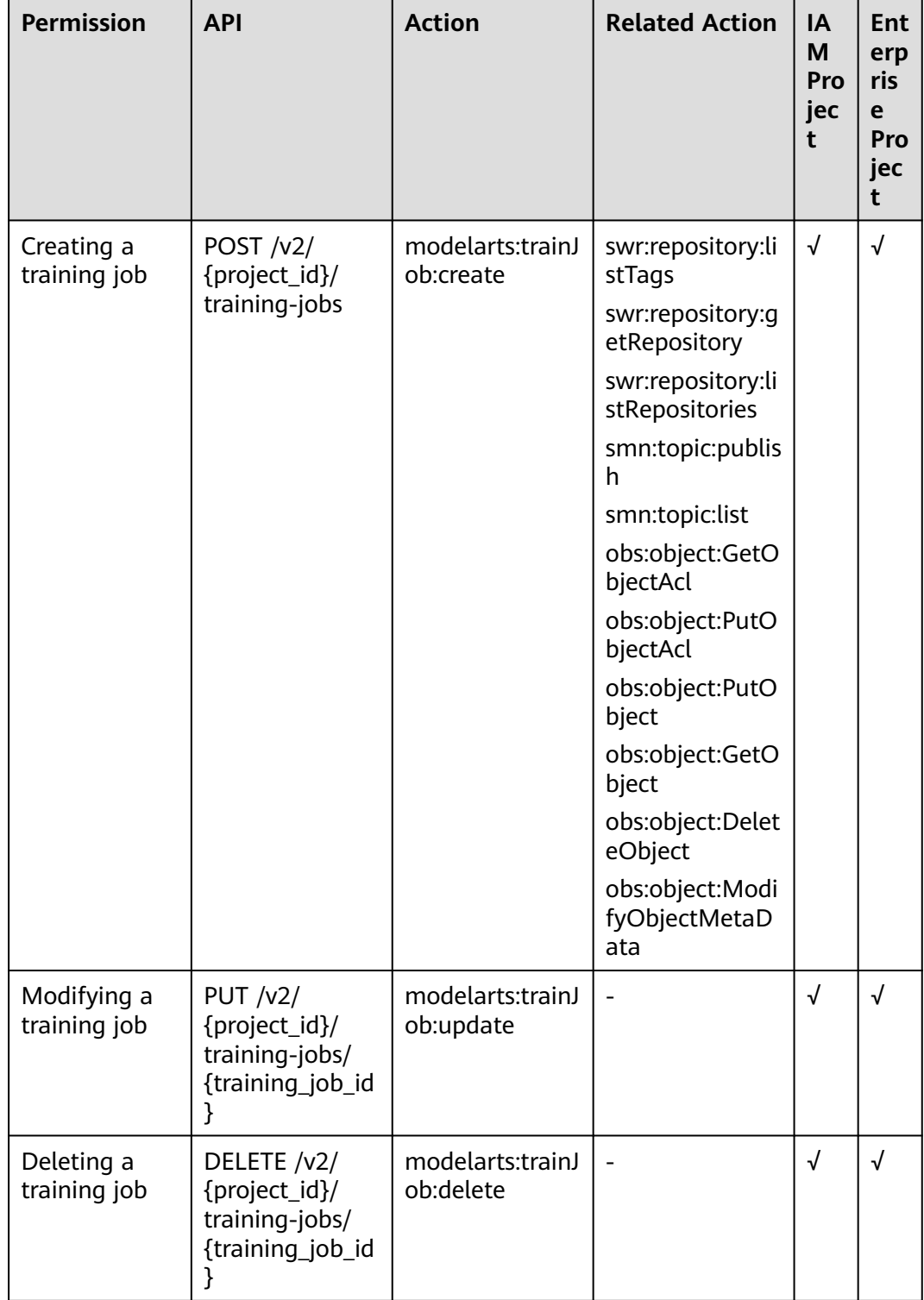

**Table 14-16** Fine-grained permissions for training jobs (new version)

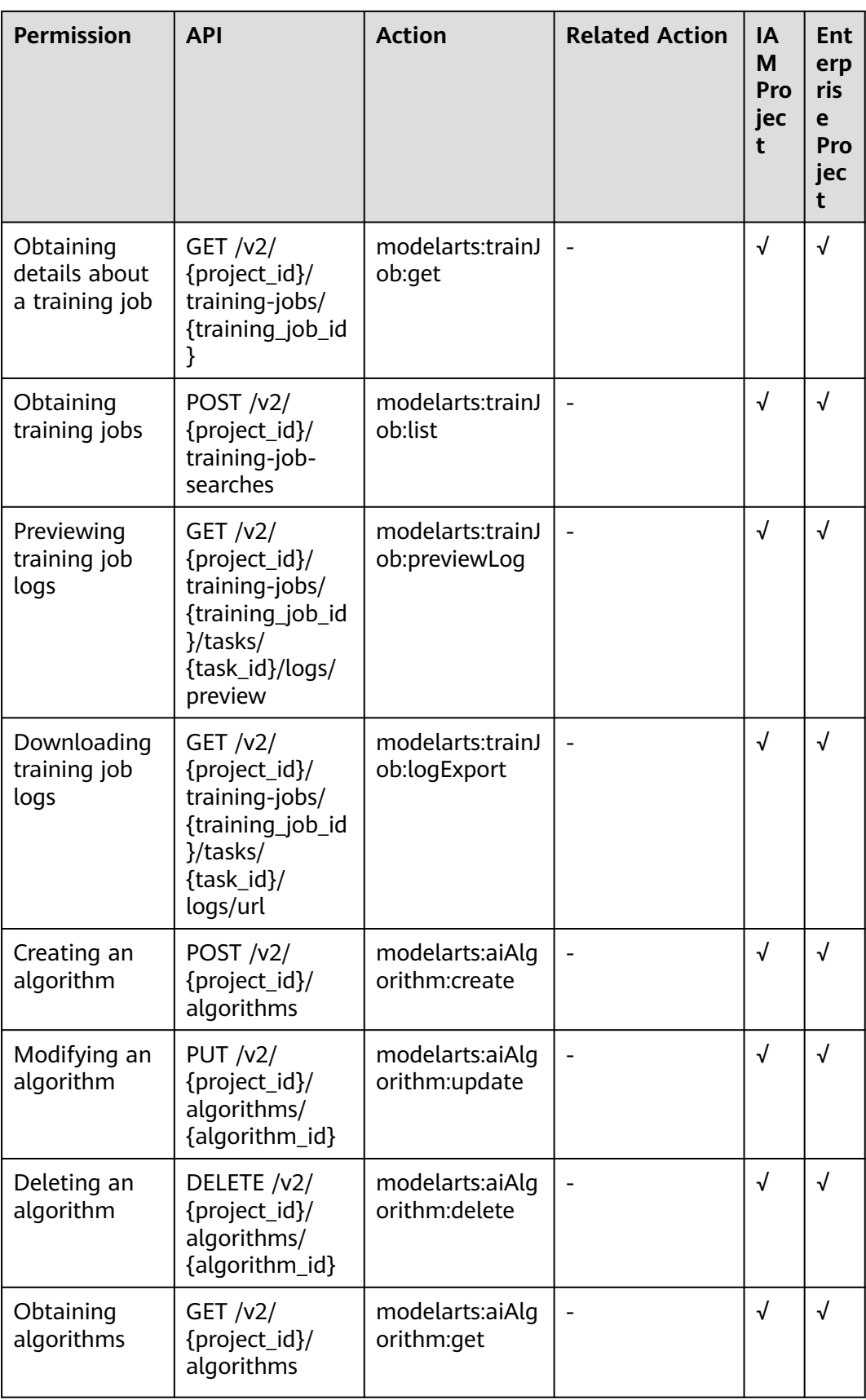
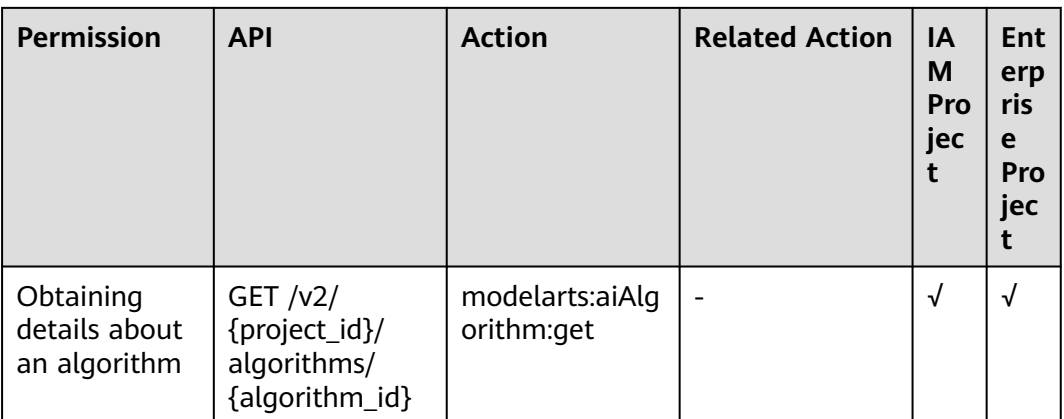

## **14.5 Model Management Permissions**

| <b>Permission</b>              | <b>API</b>                                            | <b>Action</b>              | <b>Related Action</b>                                                                                                    | IA<br>M<br>Pro<br>jec<br>t | <b>Ent</b><br>erp<br>ris<br>e<br>Pro<br>jec<br>t |
|--------------------------------|-------------------------------------------------------|----------------------------|----------------------------------------------------------------------------------------------------|----------------------------|--------------------------------------------------|
| Importing a<br>Model           | POST $/v1/$<br>{project_id}/<br>models                | modelarts:mod<br>el:create | obs:bucket:ListA<br><b>IlMybuckets</b><br>obs:object:PutO<br>bjectAcl<br>obs:bucket:ListB<br>ucket<br>obs:bucket:Hea<br>dBucket<br>obs:object:GetO<br>bject<br>obs:object:PutO<br>bject | $\sqrt{ }$                 | √                                                |
| Querying the<br>List of Models | GF / v1/<br>{project_id}/<br>models                   | modelarts:mod<br>el:list   | N/A                                                                                                    | √                          | $\sqrt{ }$                                       |
| Deleting a<br>Model            | DELETE /v1/<br>{project_id}/<br>models/<br>{model_id} | modelarts:mod<br>el:delete | N/A                                                                                                    | √                          | √                                                |

**Table 14-17** Fine-grained permissions for model management

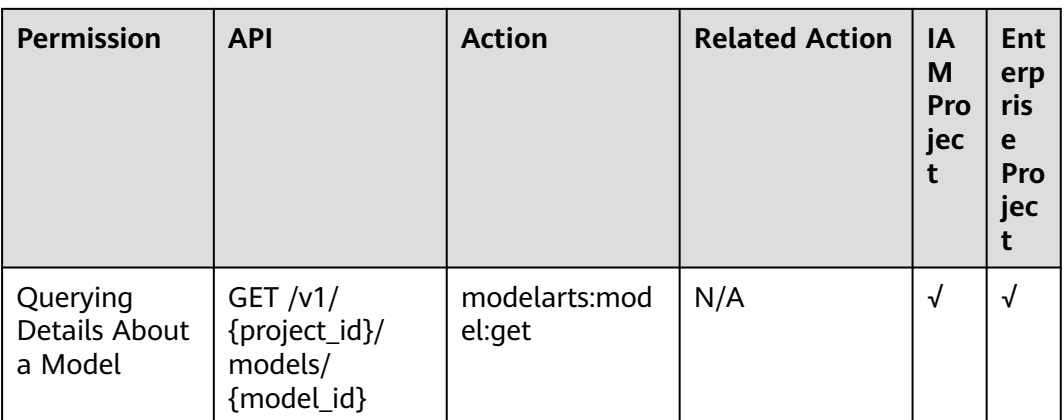

## **14.6 Service Management Permissions**

| <b>Permission</b>                                | <b>API</b>                                                | <b>Action</b>                | Related<br><b>Action</b> | <b>IAM</b><br><b>Projec</b><br>t | Enter<br>prise<br><b>Projec</b><br>t |
|--------------------------------------------------|-----------------------------------------------------------|------------------------------|--------------------------|----------------------------------|--------------------------------------|
| Deploying a<br>model                             | POST $/v1/$<br>{project_id}/<br>services                  | modelarts:ser<br>vice:create | N/A                      | √                                | √                                    |
| Obtaining<br>model<br>services                   | GET / v1/<br>{project_id}/<br>services                    | modelarts:ser<br>vice:list   | N/A                      | √                                | √                                    |
| Obtaining<br>details about<br>a model<br>service | GET / v1/<br>{project_id}/<br>services/<br>{service_id}   | modelarts:ser<br>vice:get    | N/A                      | √                                | √                                    |
| Updating a<br>model service                      | PUT $/v1/$<br>{project_id}/<br>services/<br>{service_id}  | modelarts:ser<br>vice:update | N/A                      | √                                | √                                    |
| Deleting a<br>model service                      | DELETE /v1/<br>{project_id}/<br>services/<br>{service_id} | modelarts:ser<br>vice:delete | N/A                      | √                                | √                                    |

**Table 14-18** Fine-grained permissions for service management

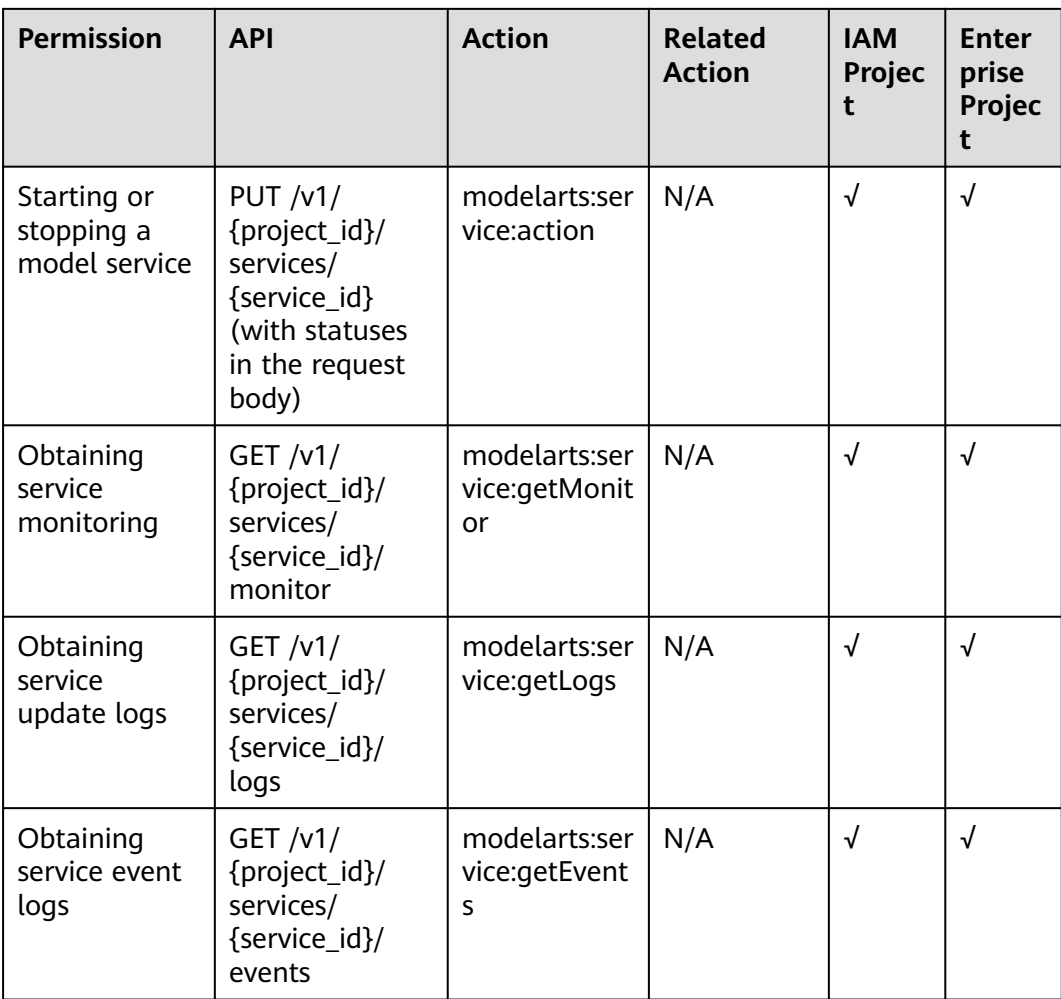

# **15 Common Parameters**

#### **15.1 Status Code**

**Table 15-1** describes the status codes.

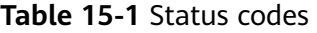

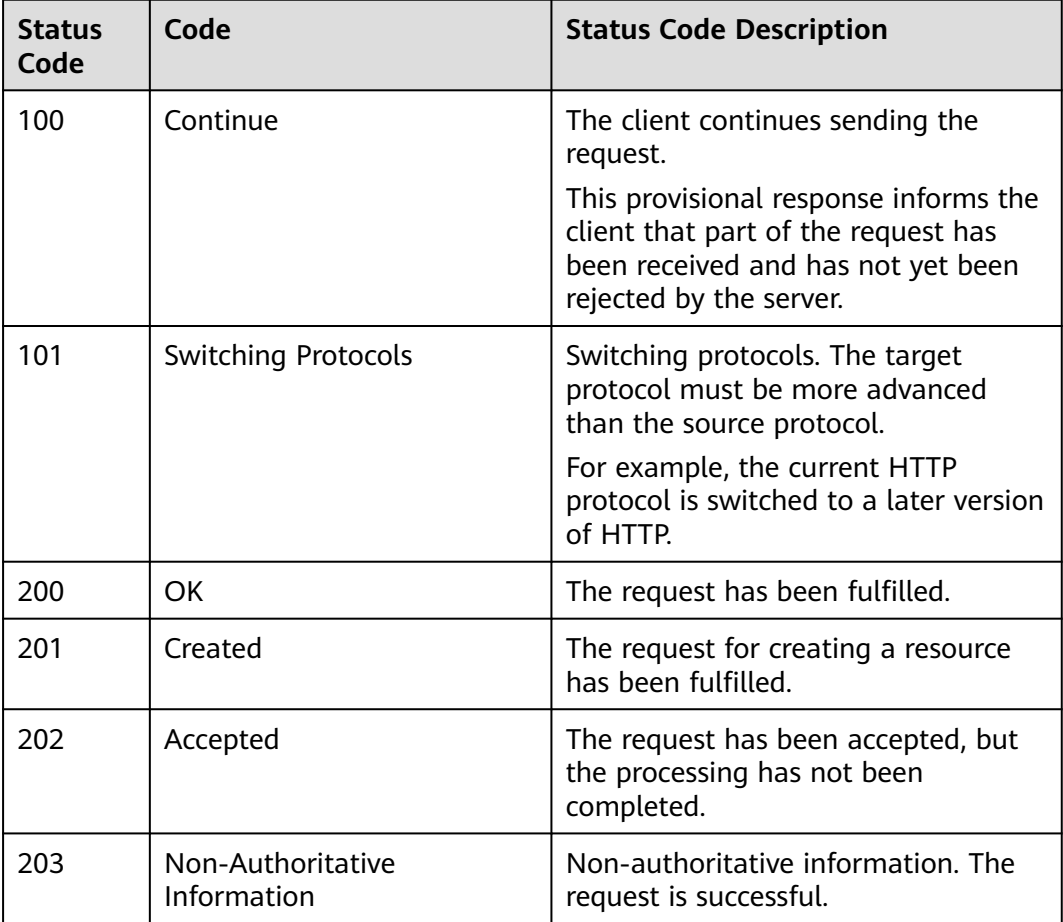

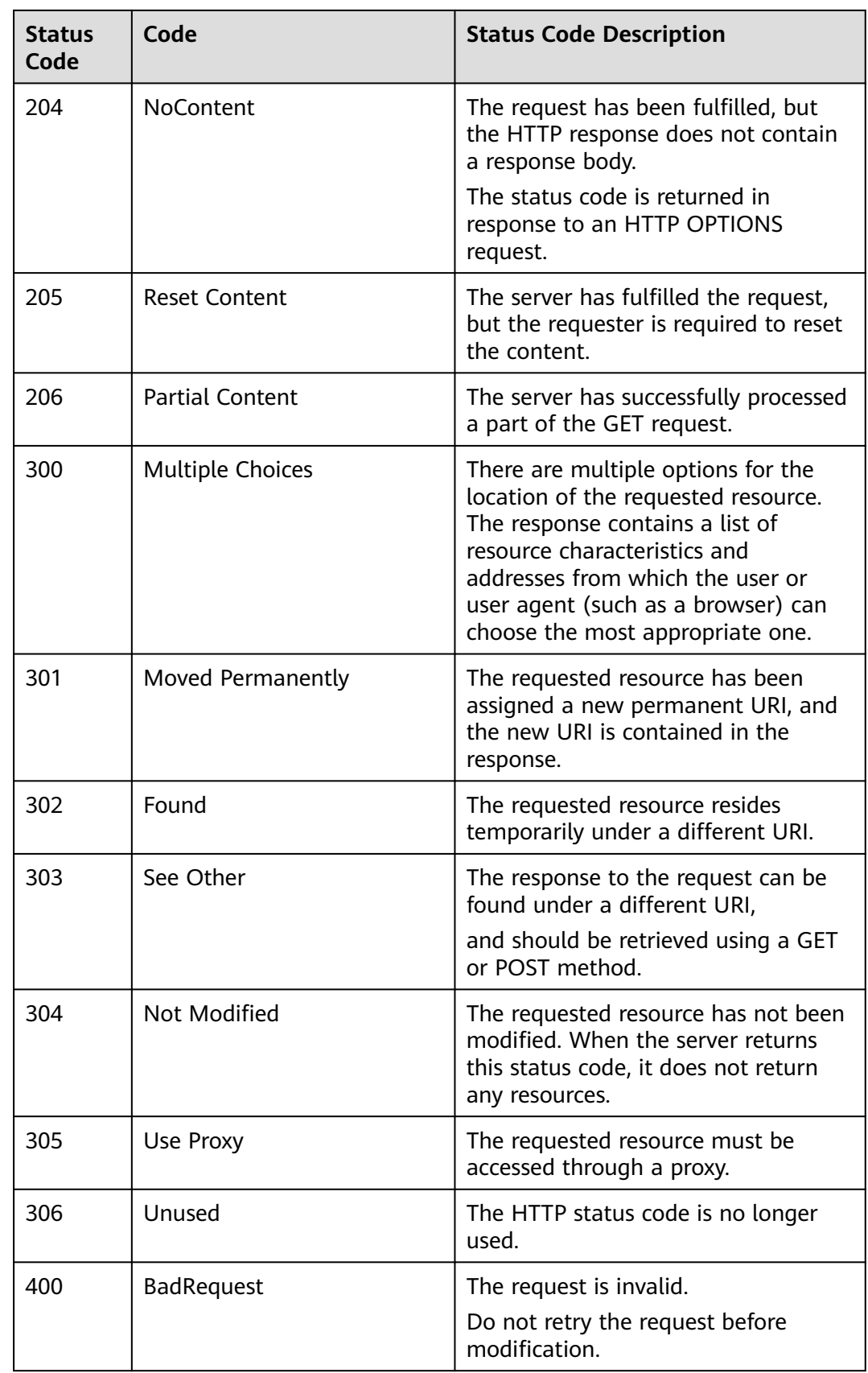

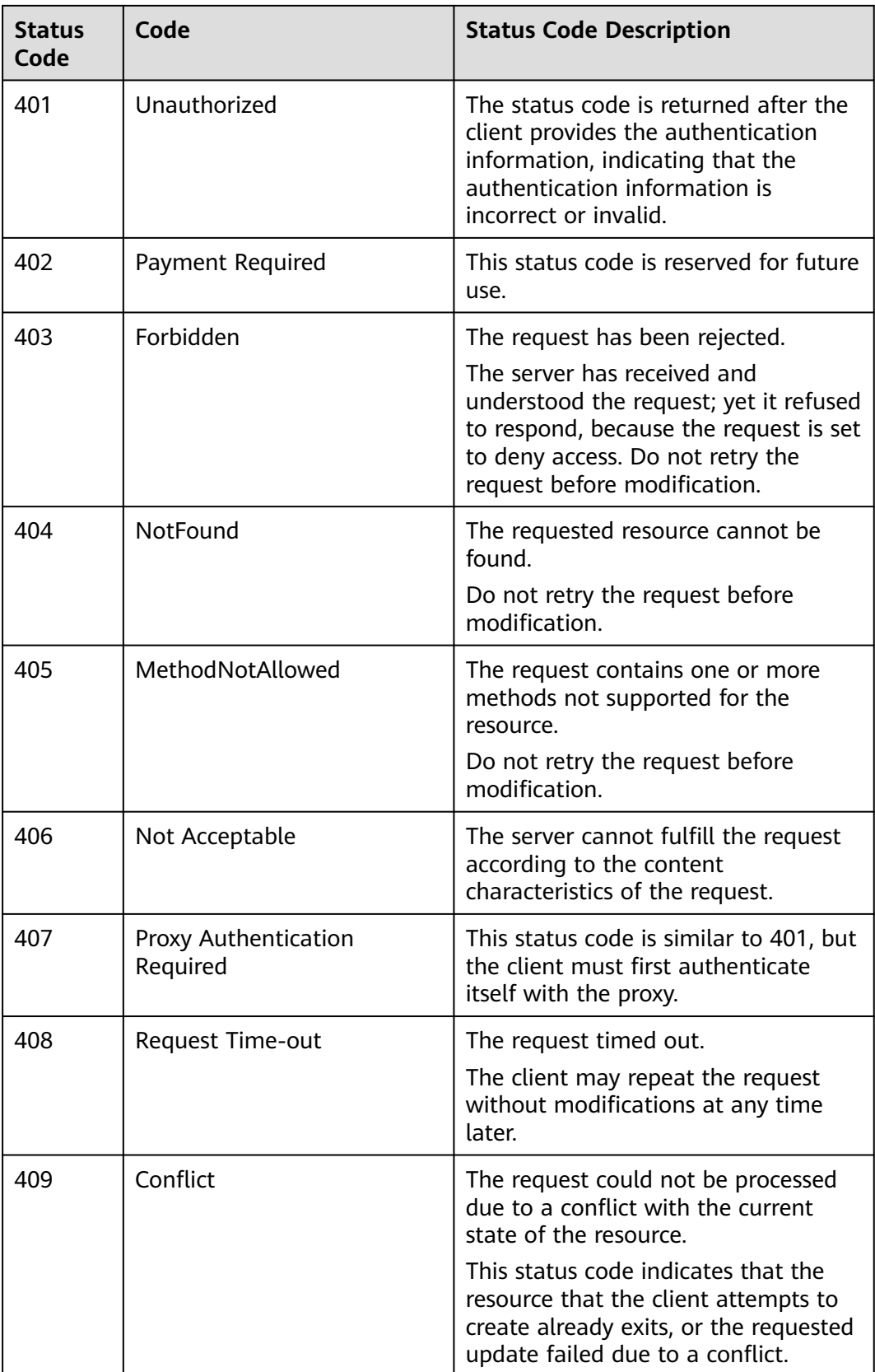

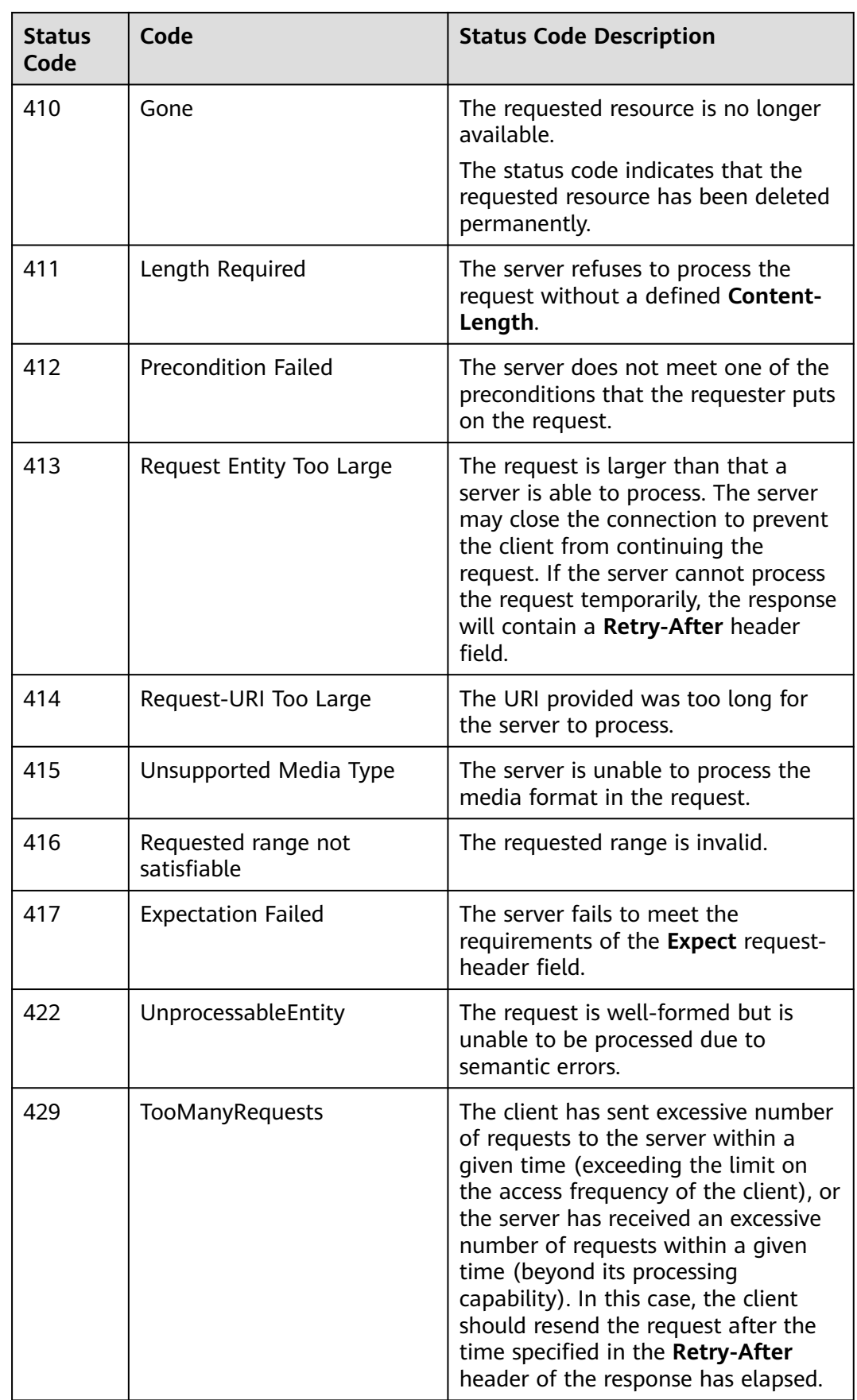

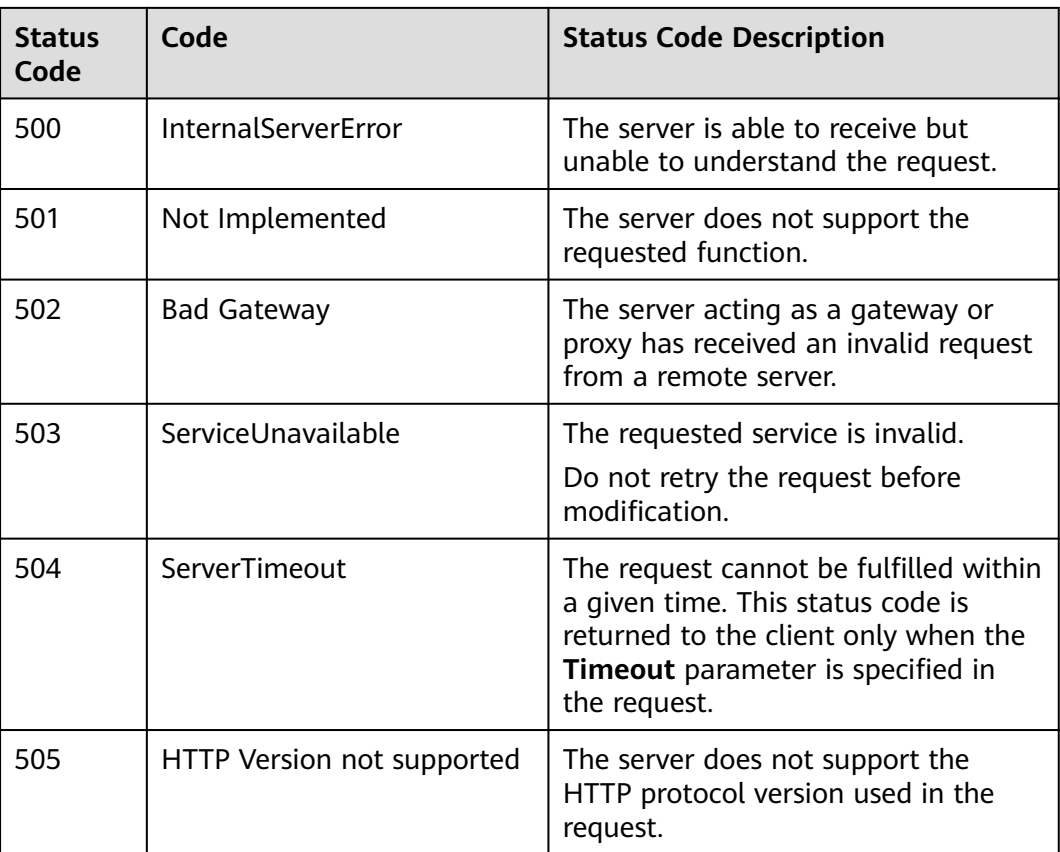

### **15.2 Error Codes**

If an error code starting with APIGW is returned after you call an API, rectify the fault by referring to the instructions provided in **[API Gateway Error Codes](https://support.huaweicloud.com/intl/en-us/devg-apisign/api-sign-errorcode.html)**.

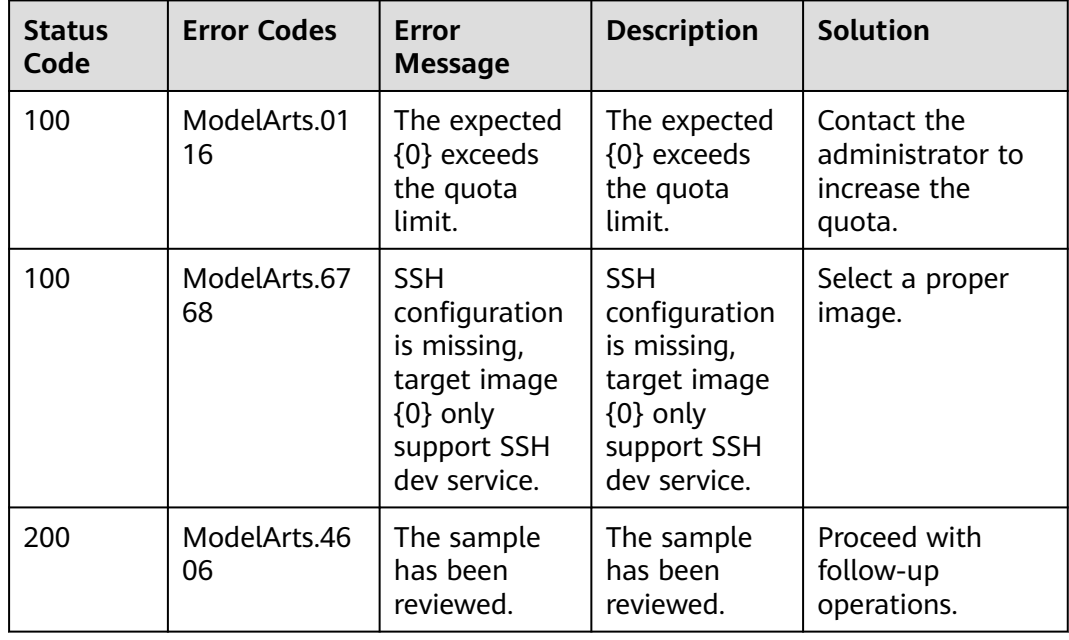

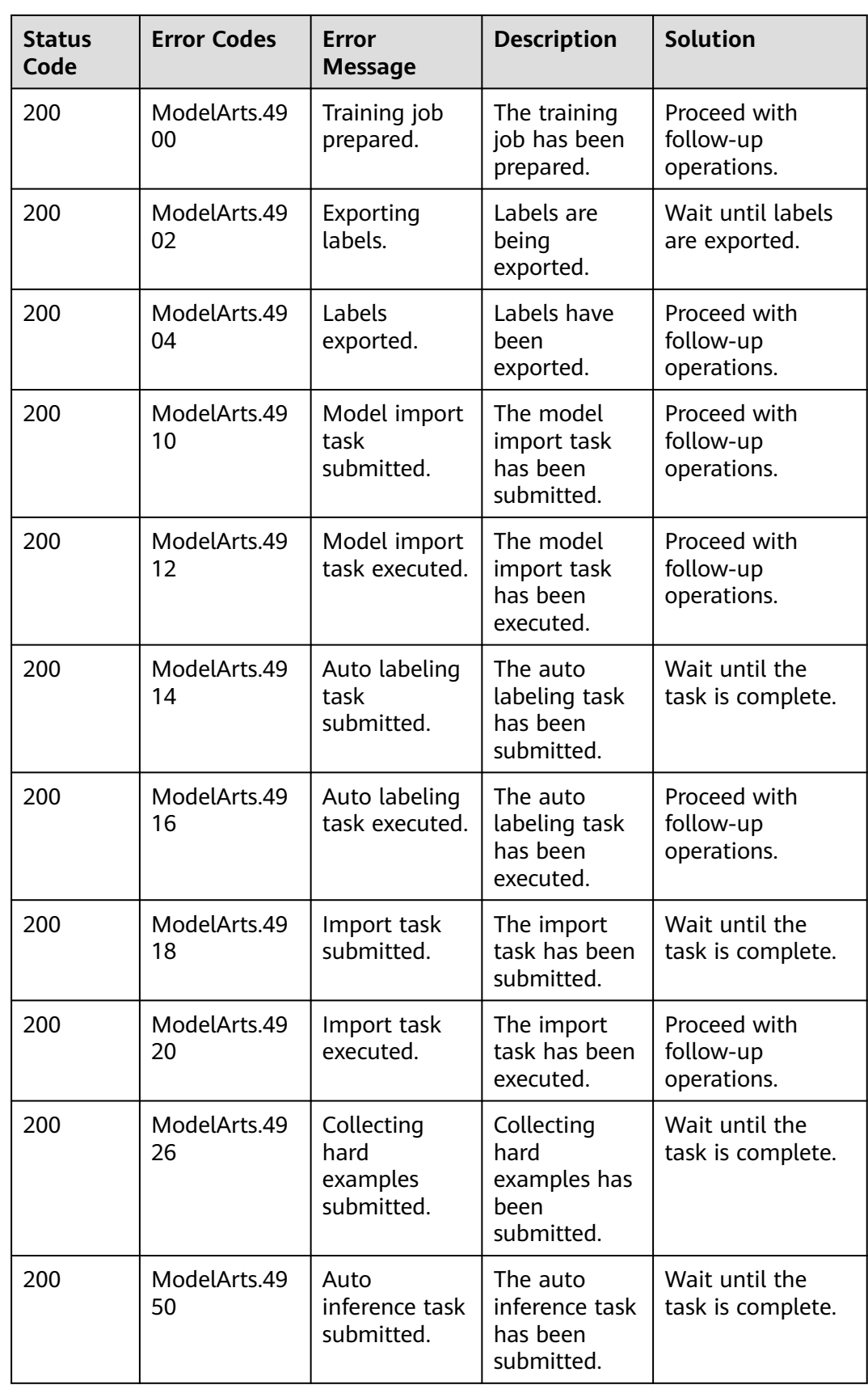

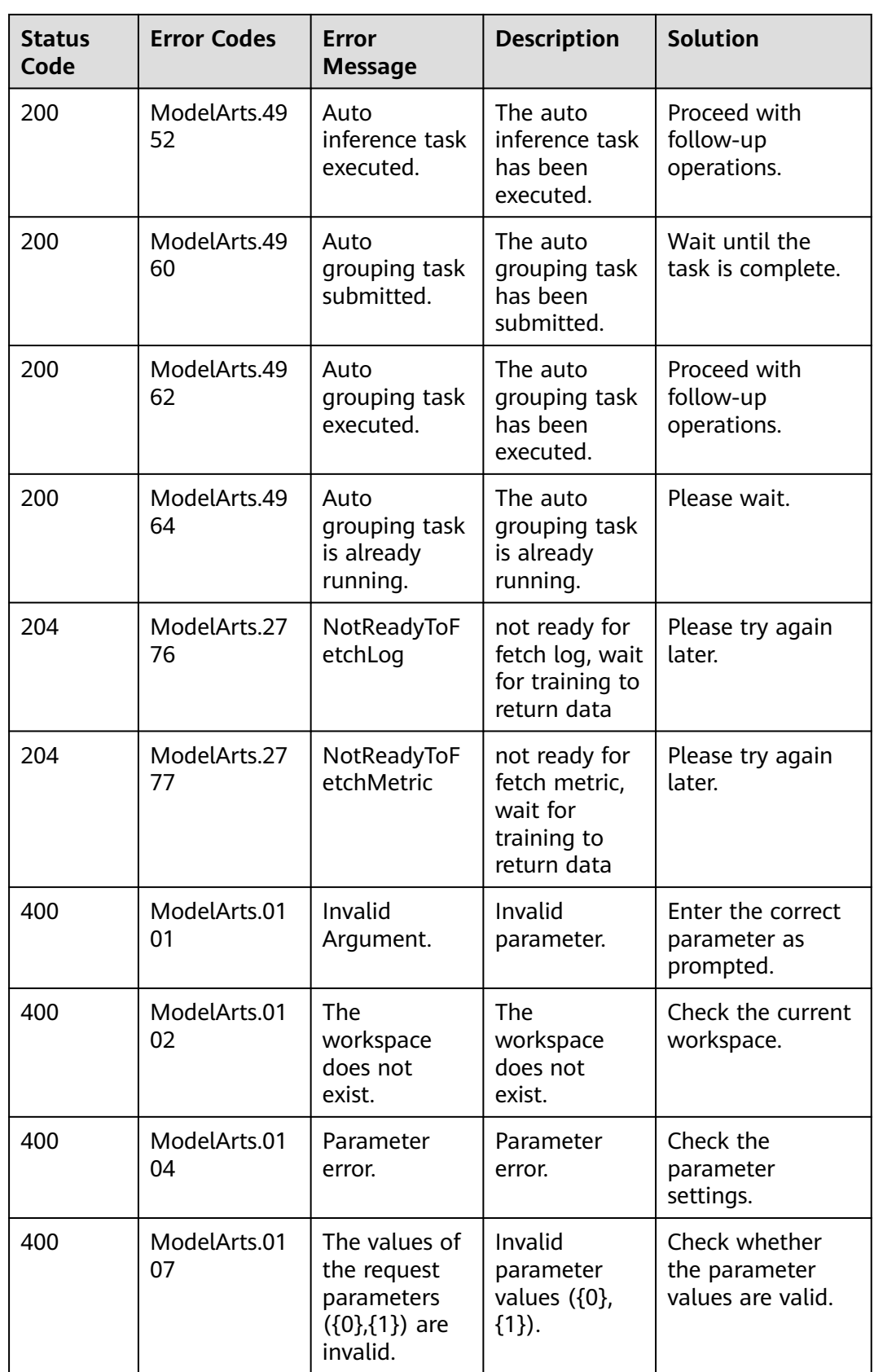

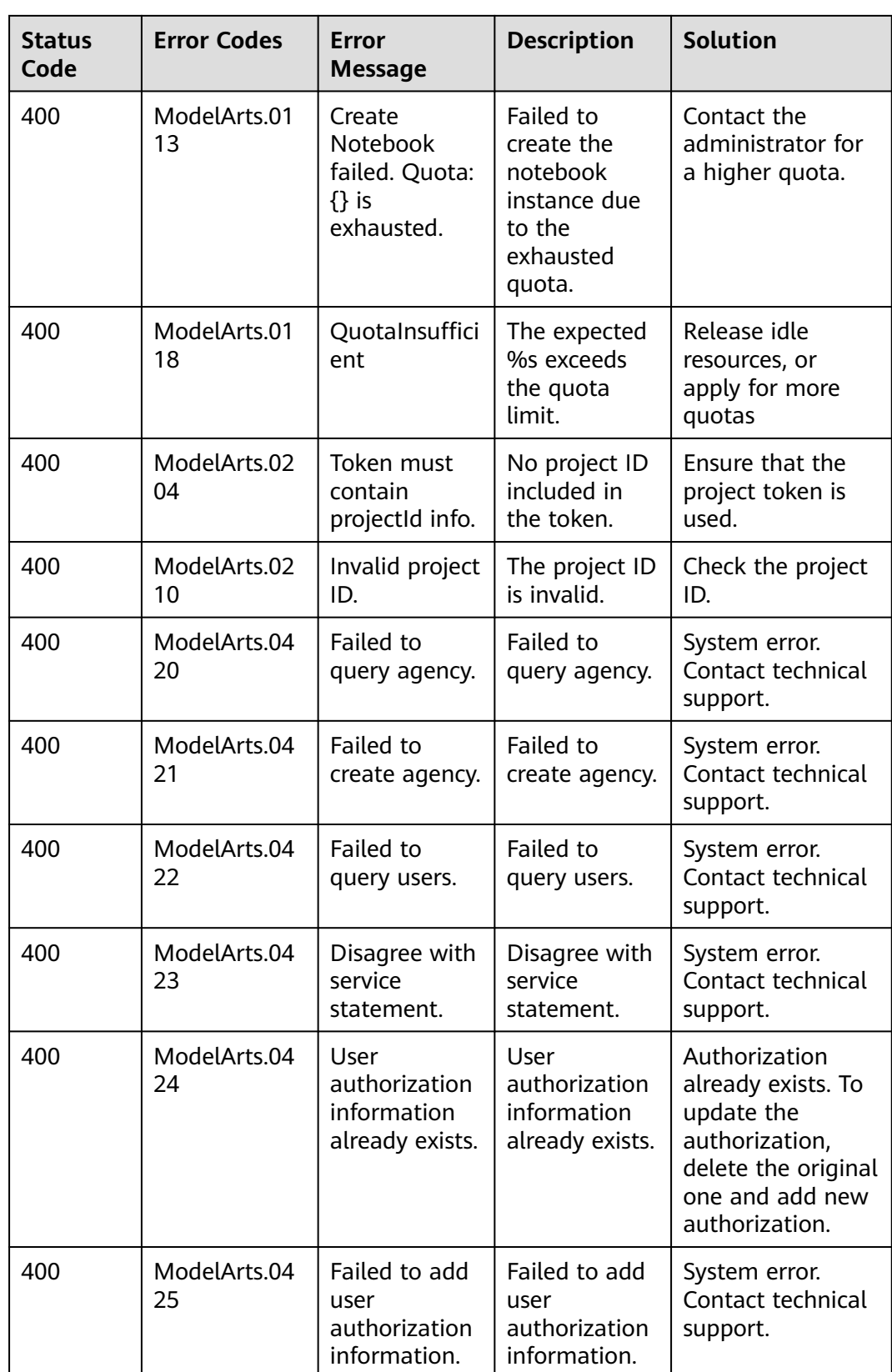

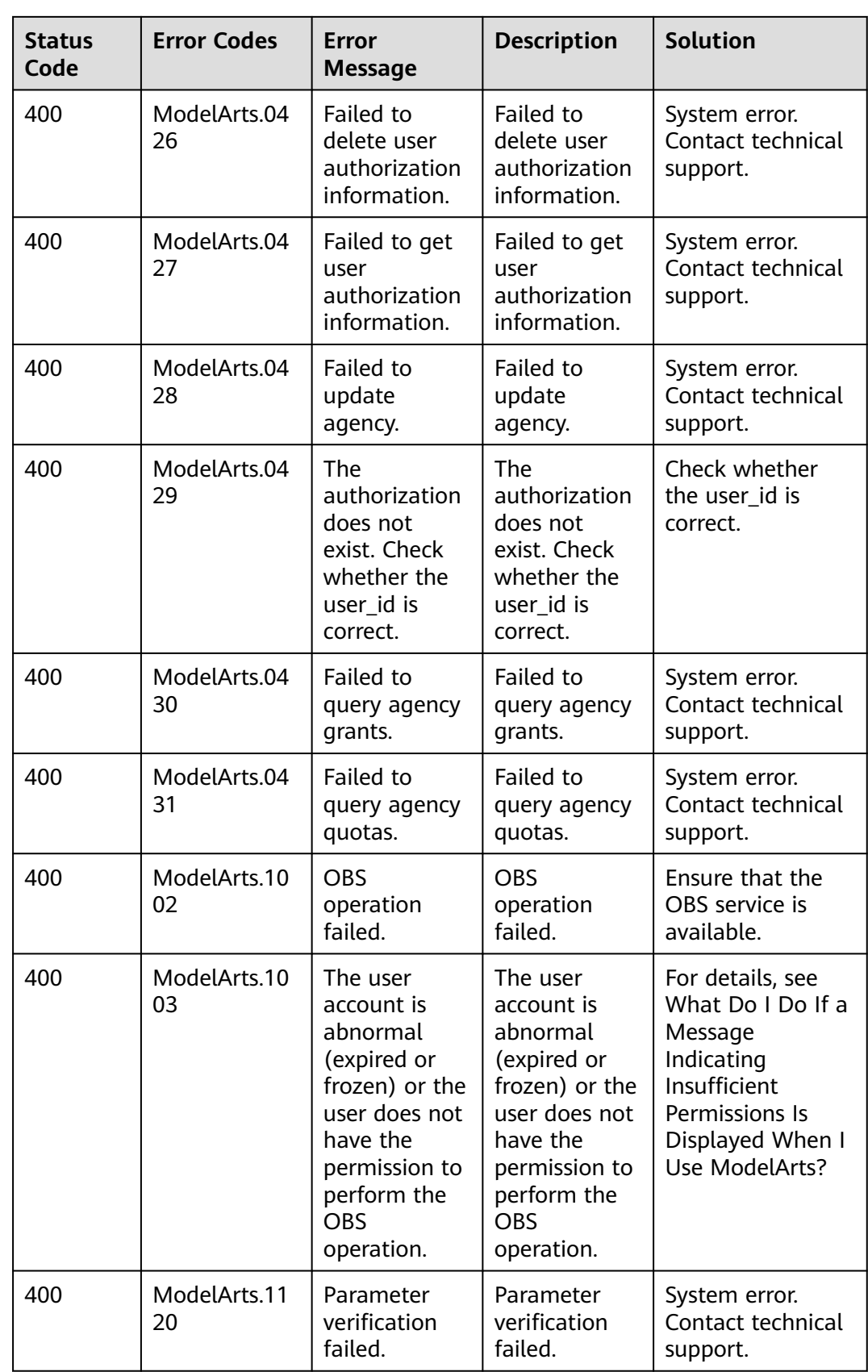

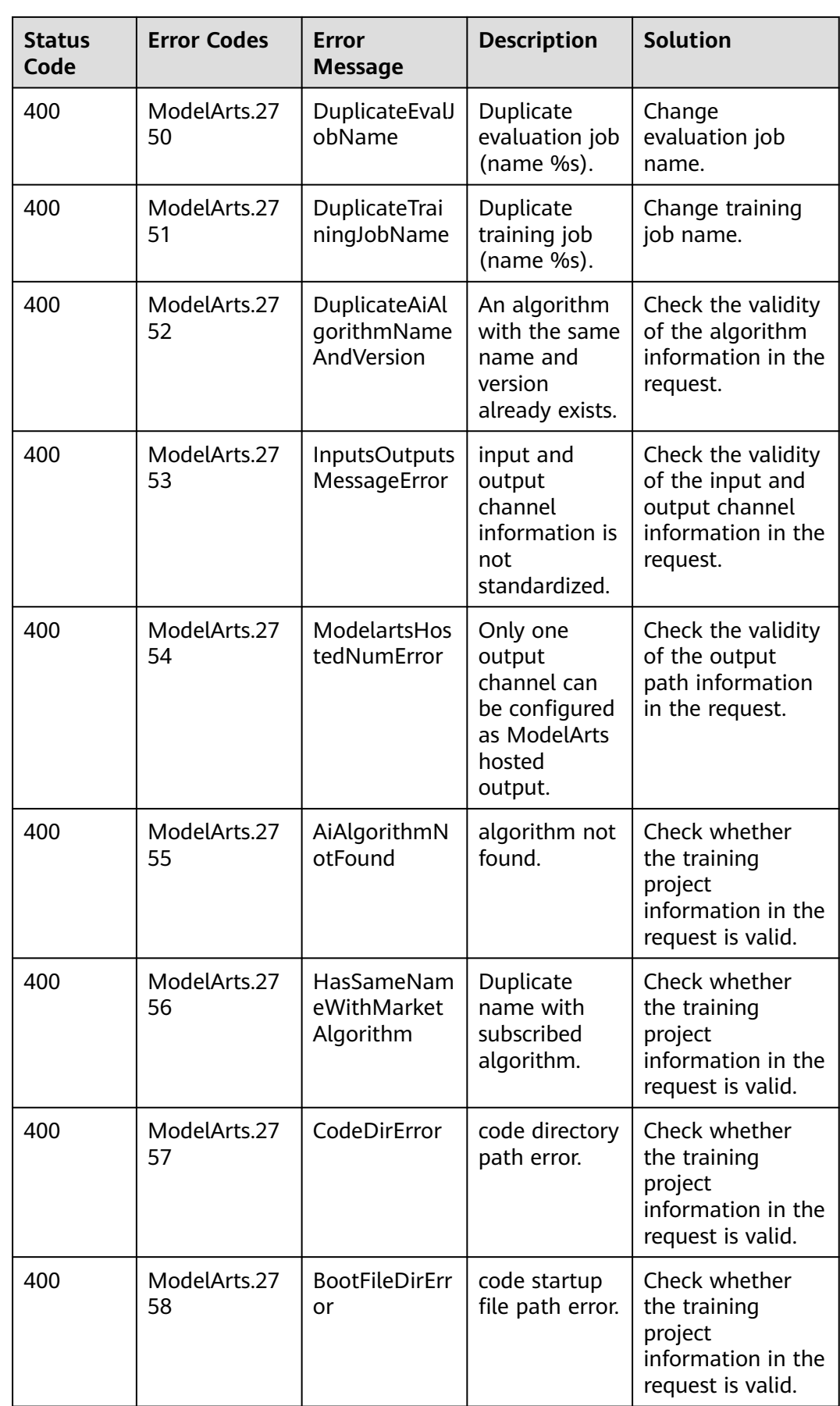

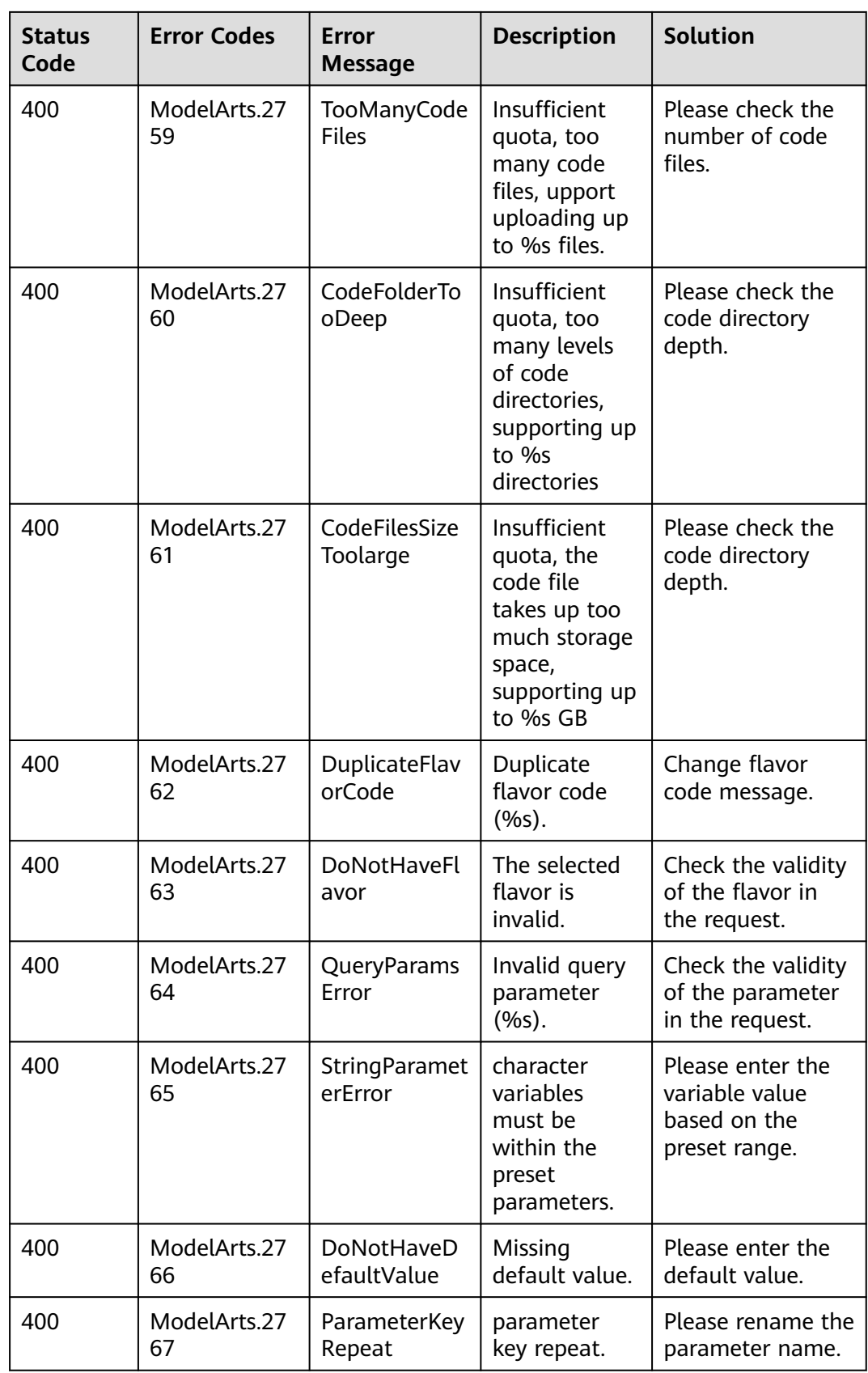

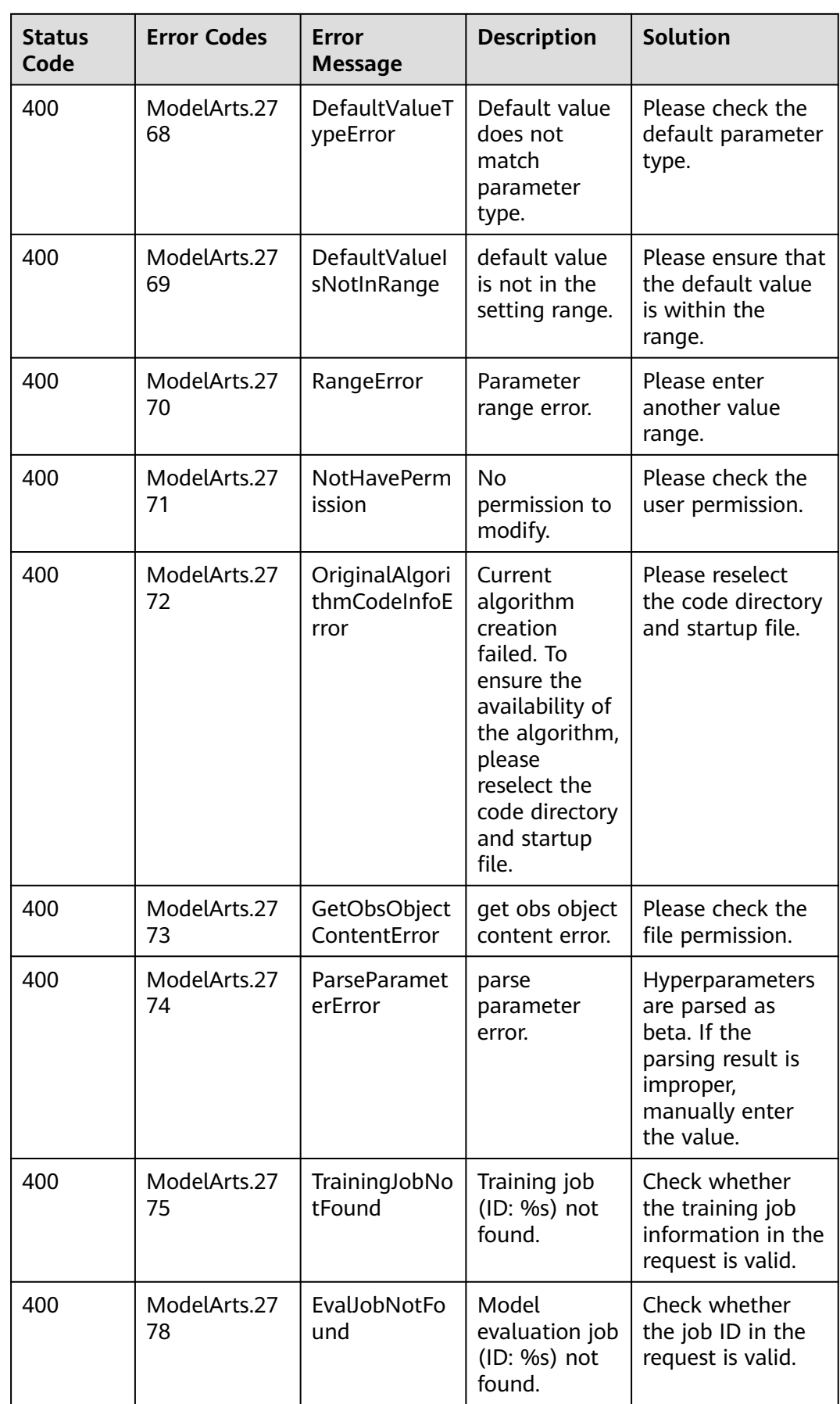

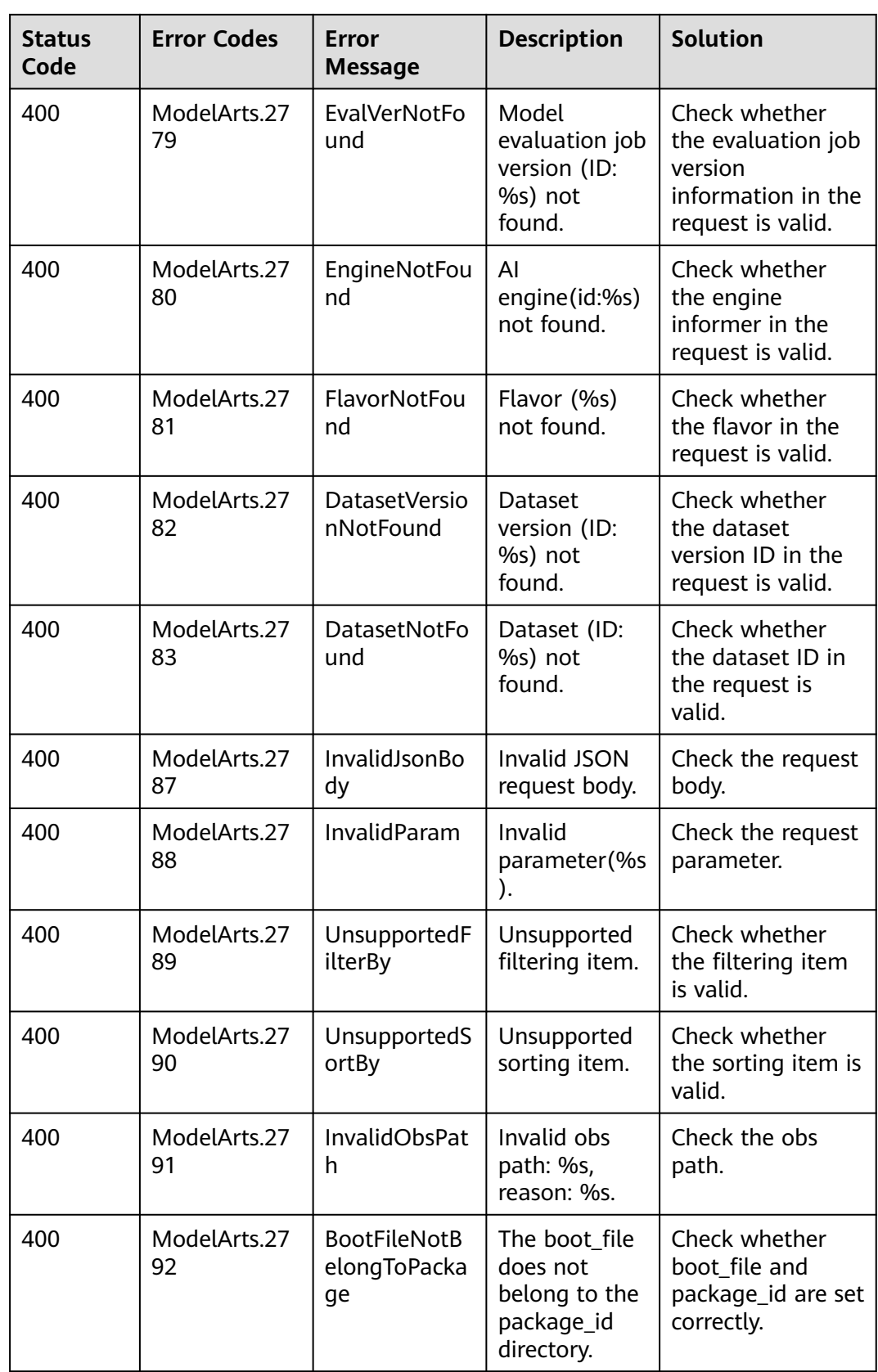

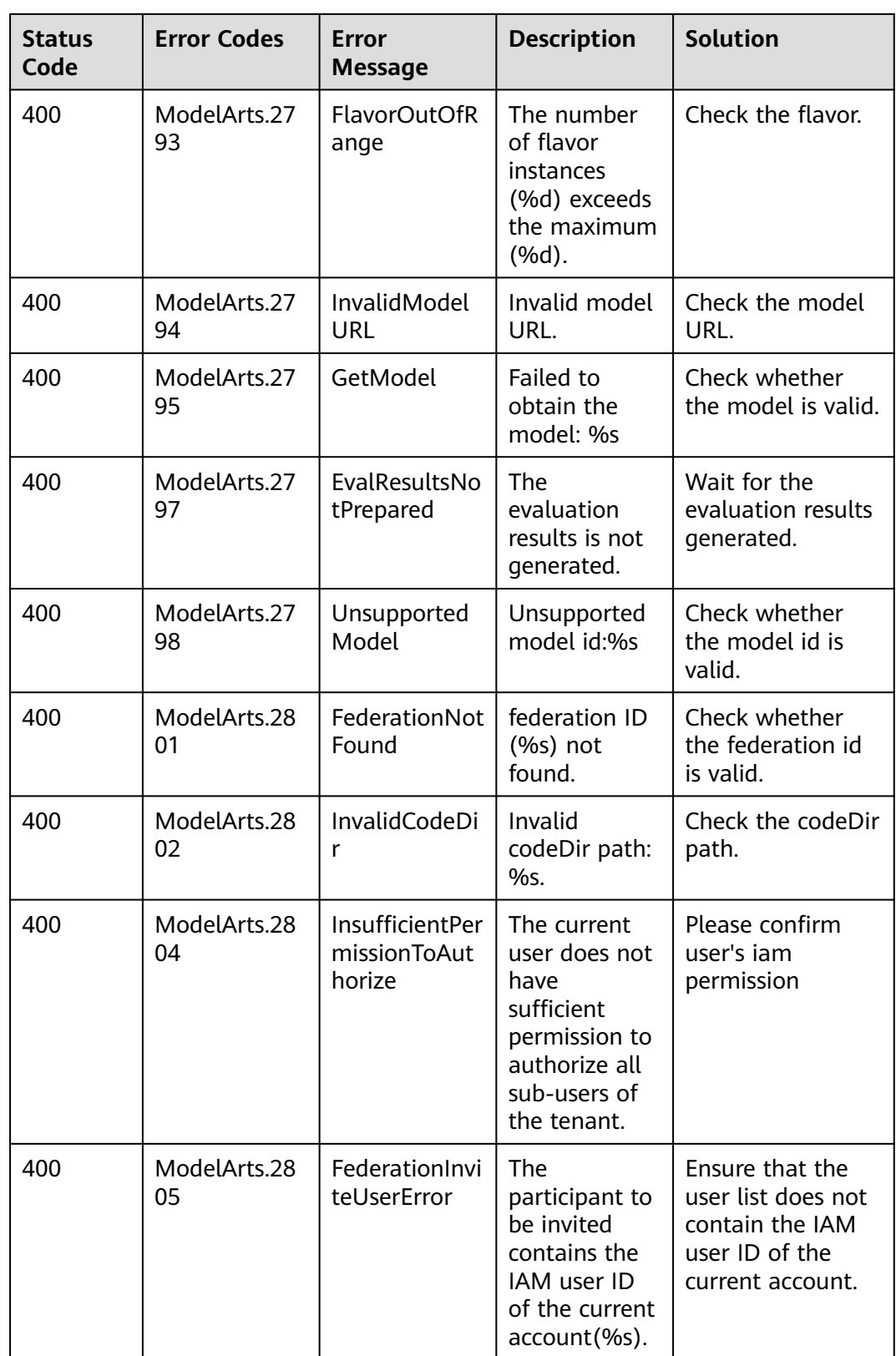

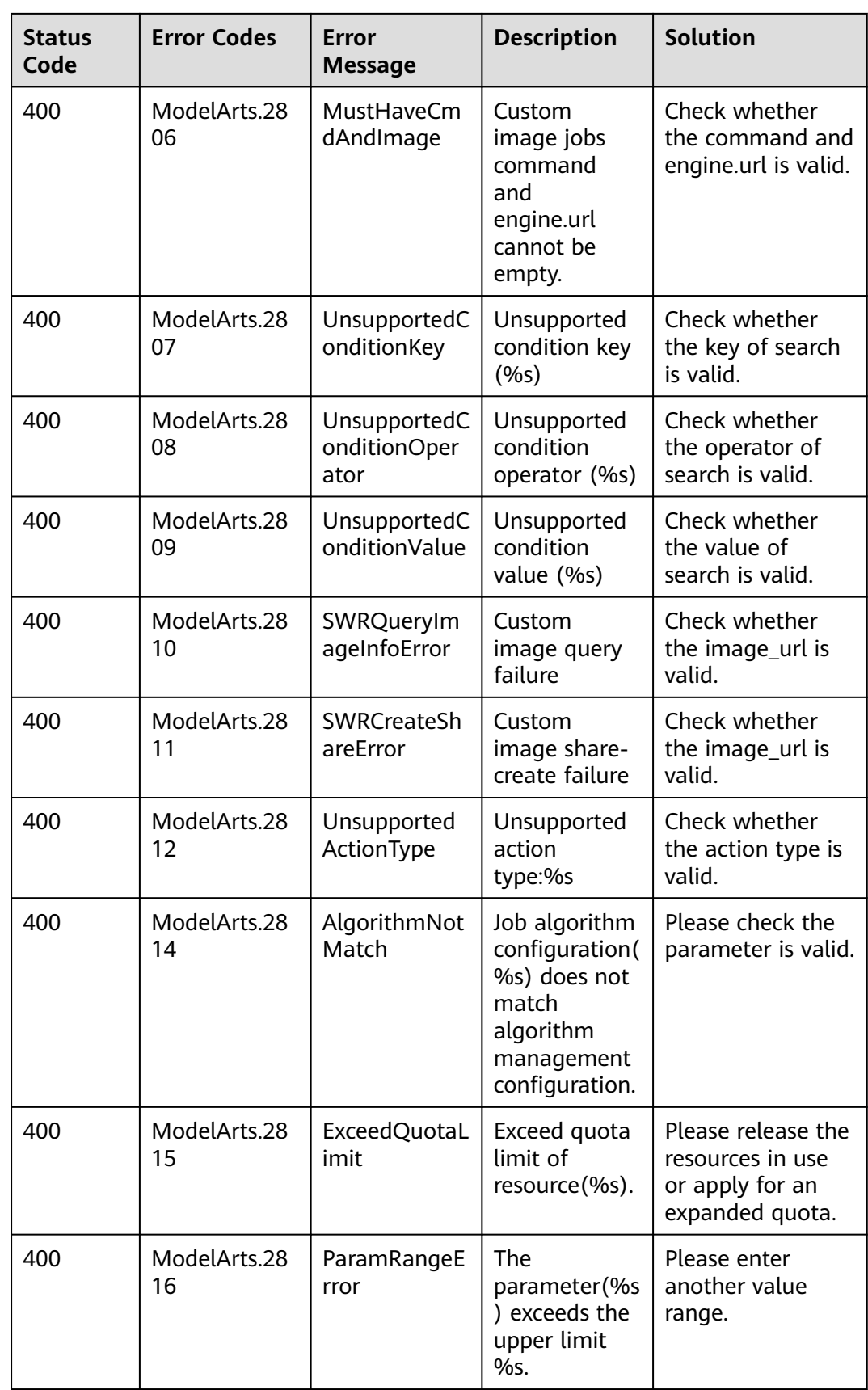

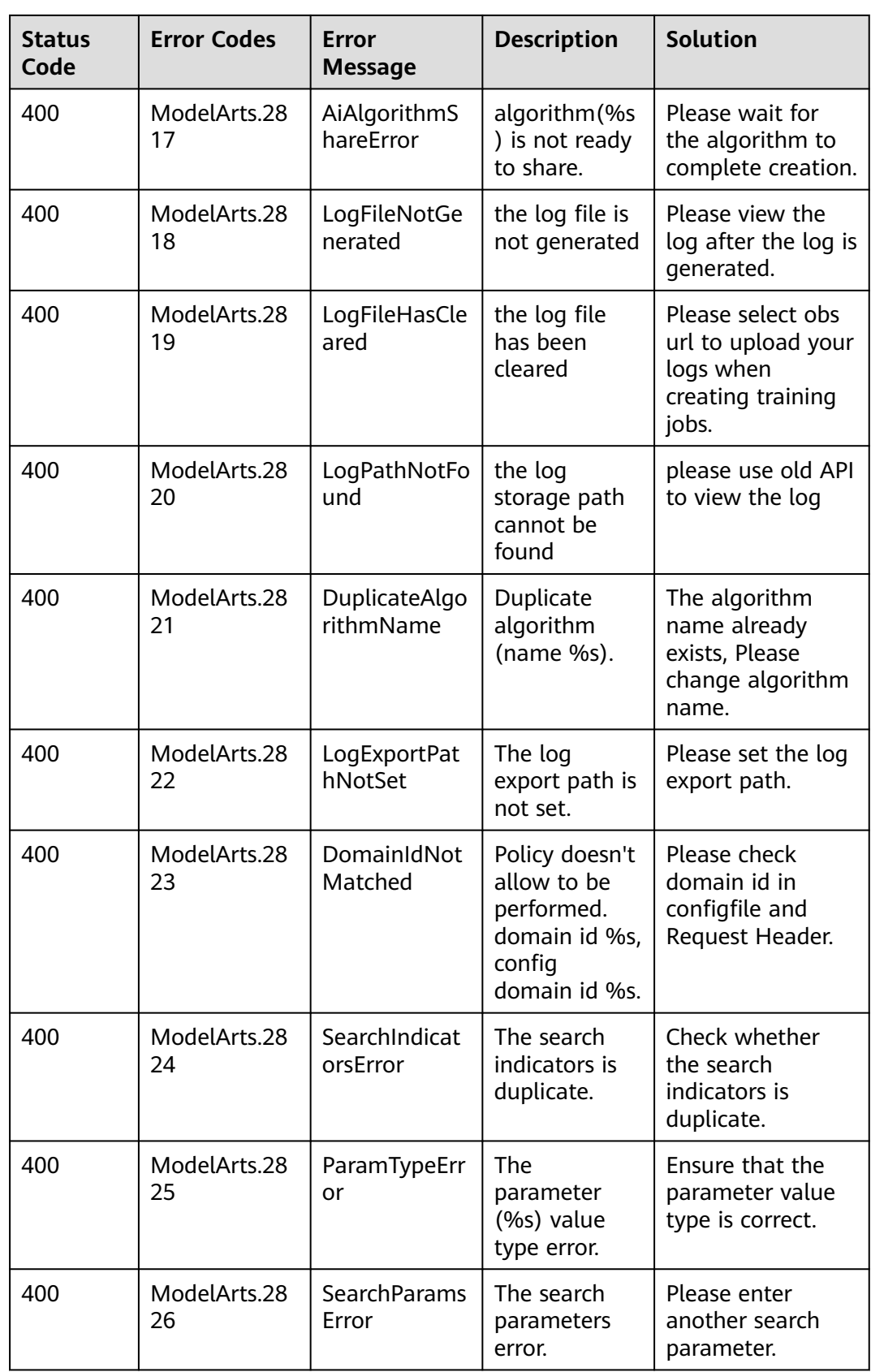

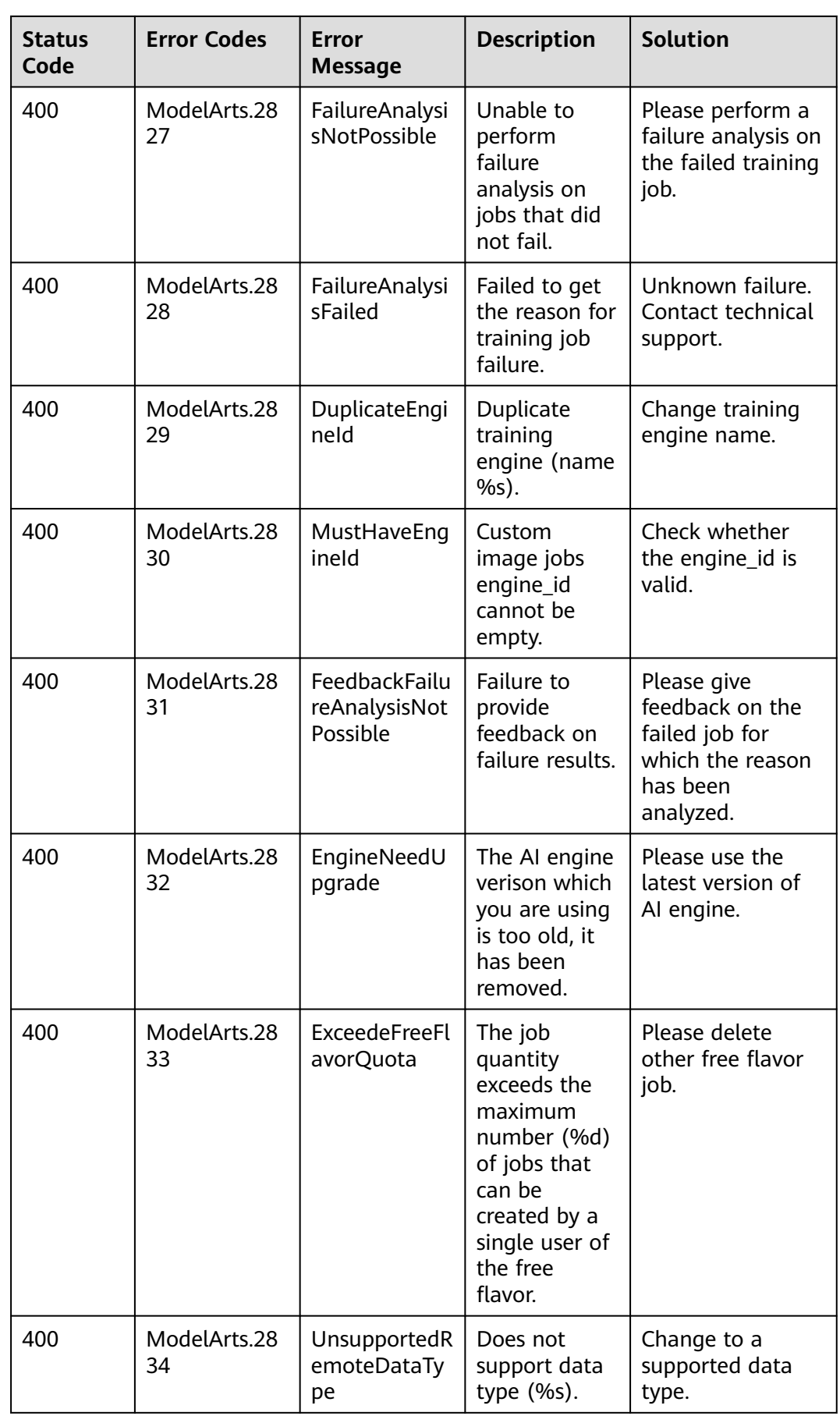

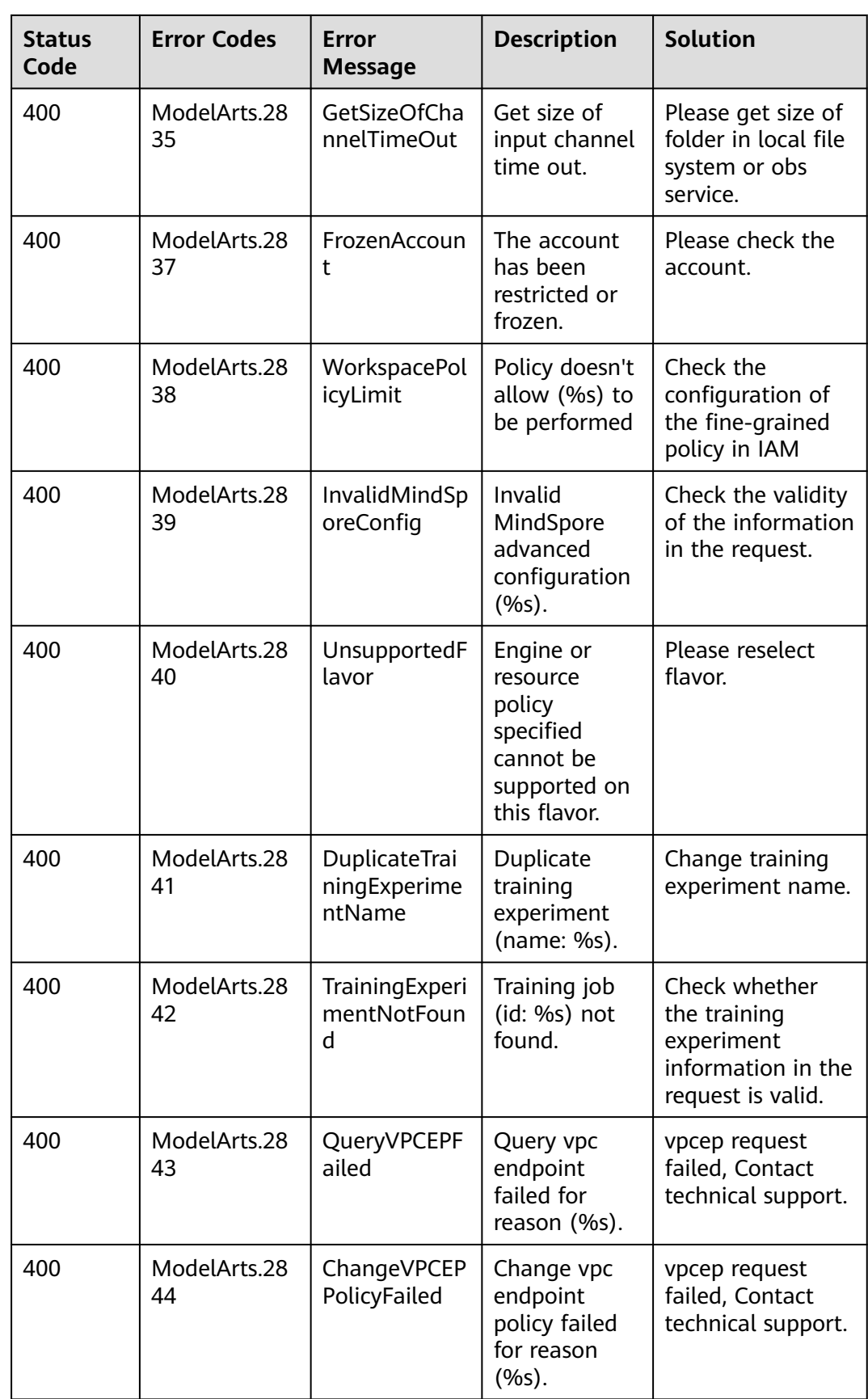

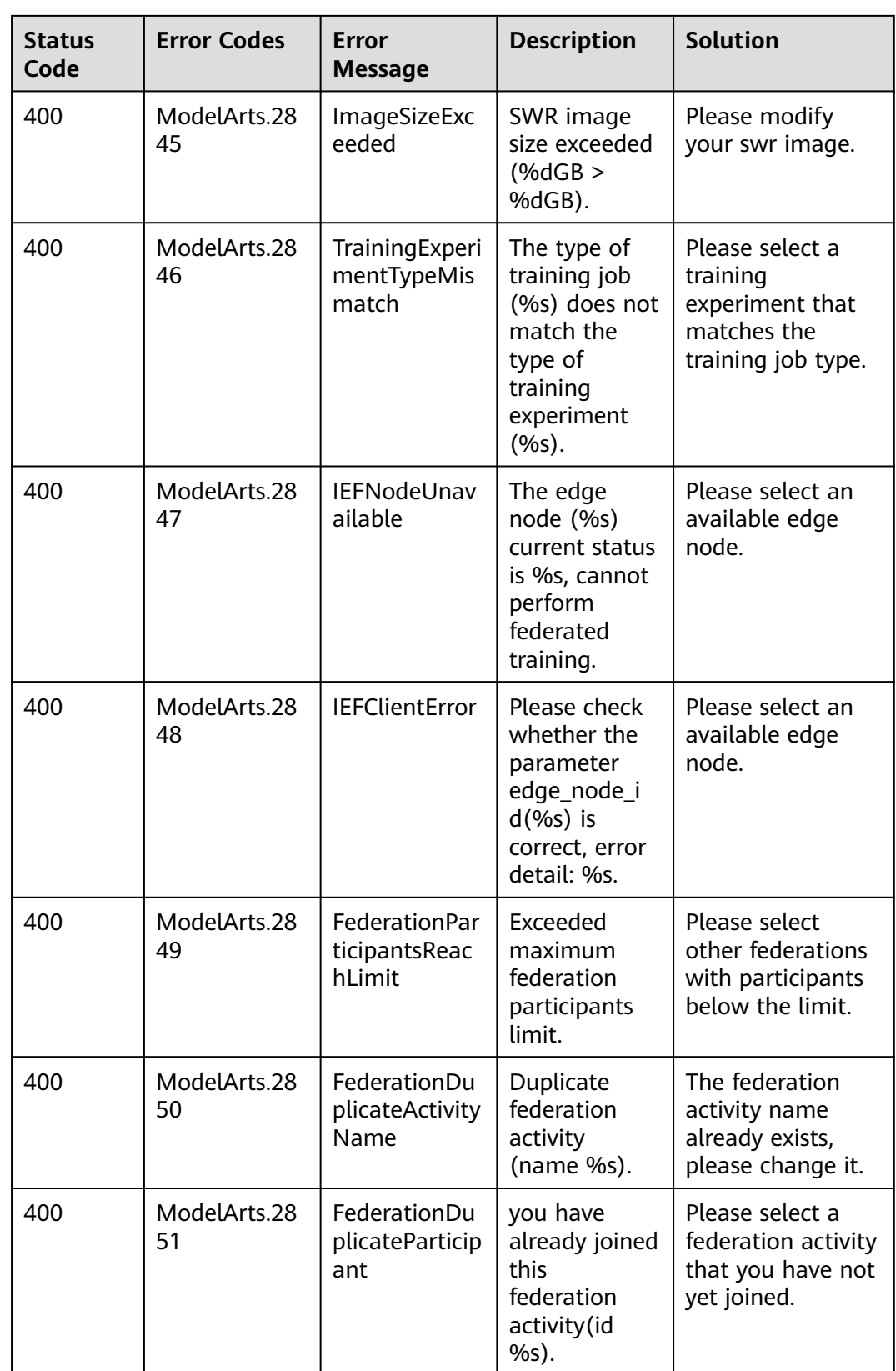

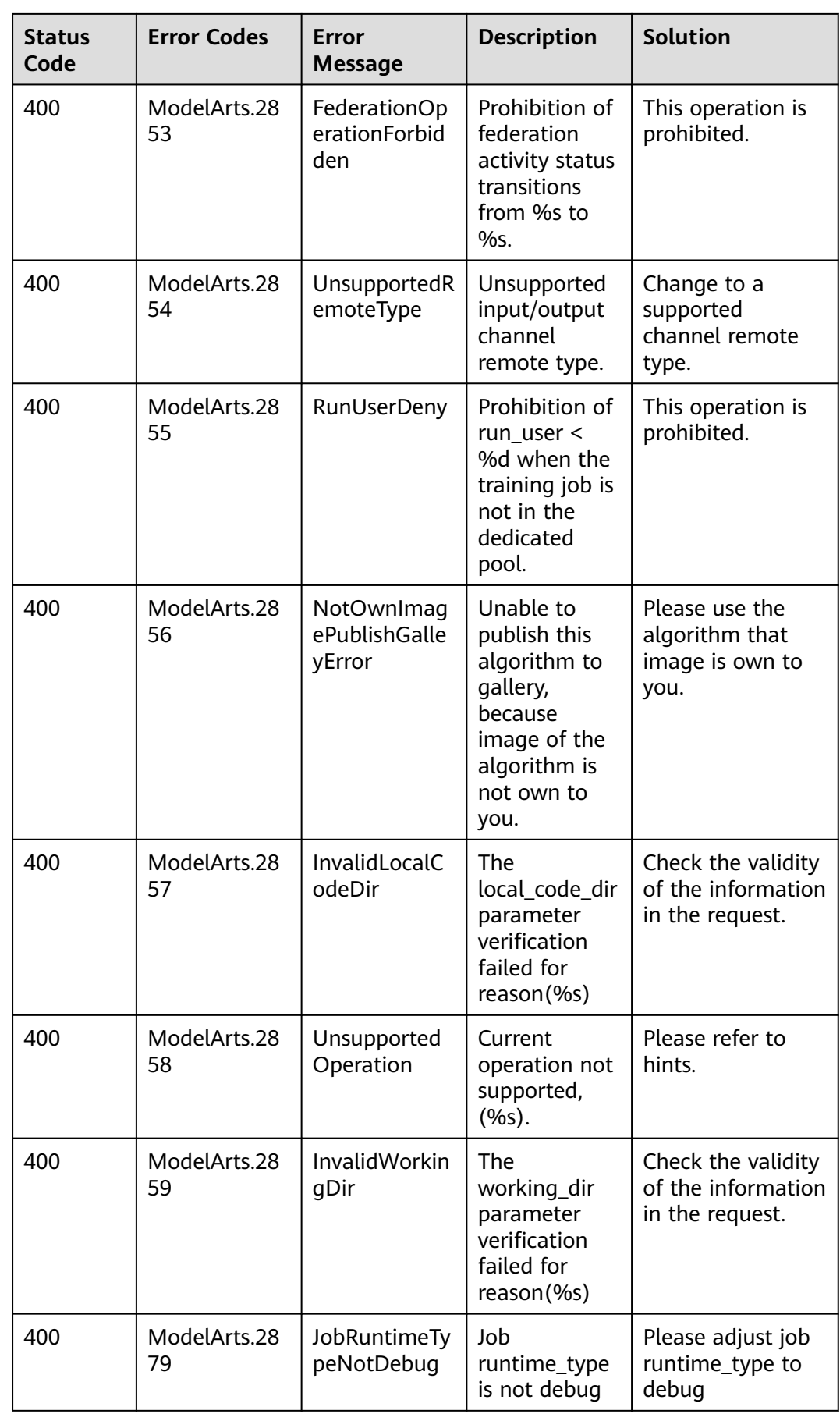

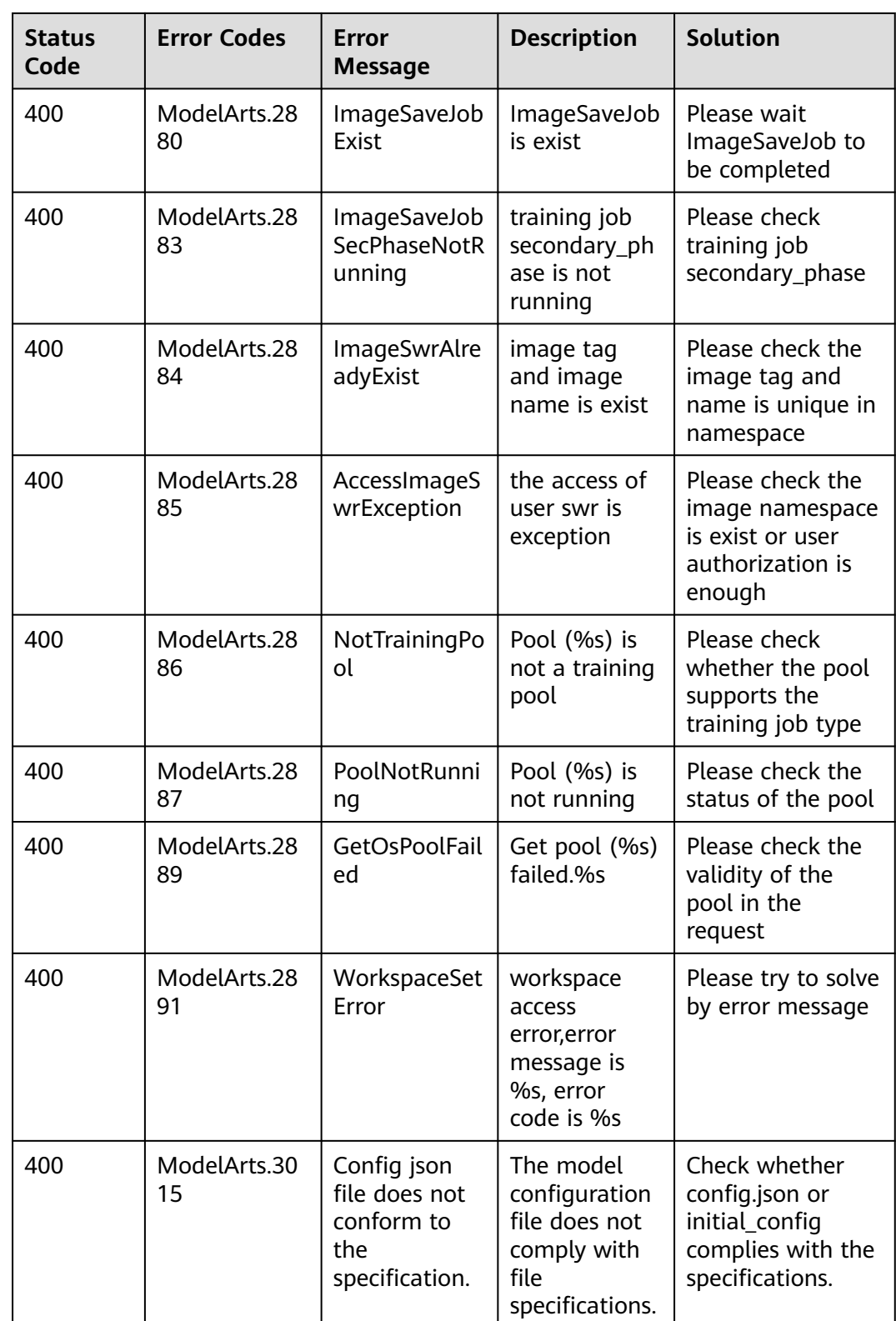

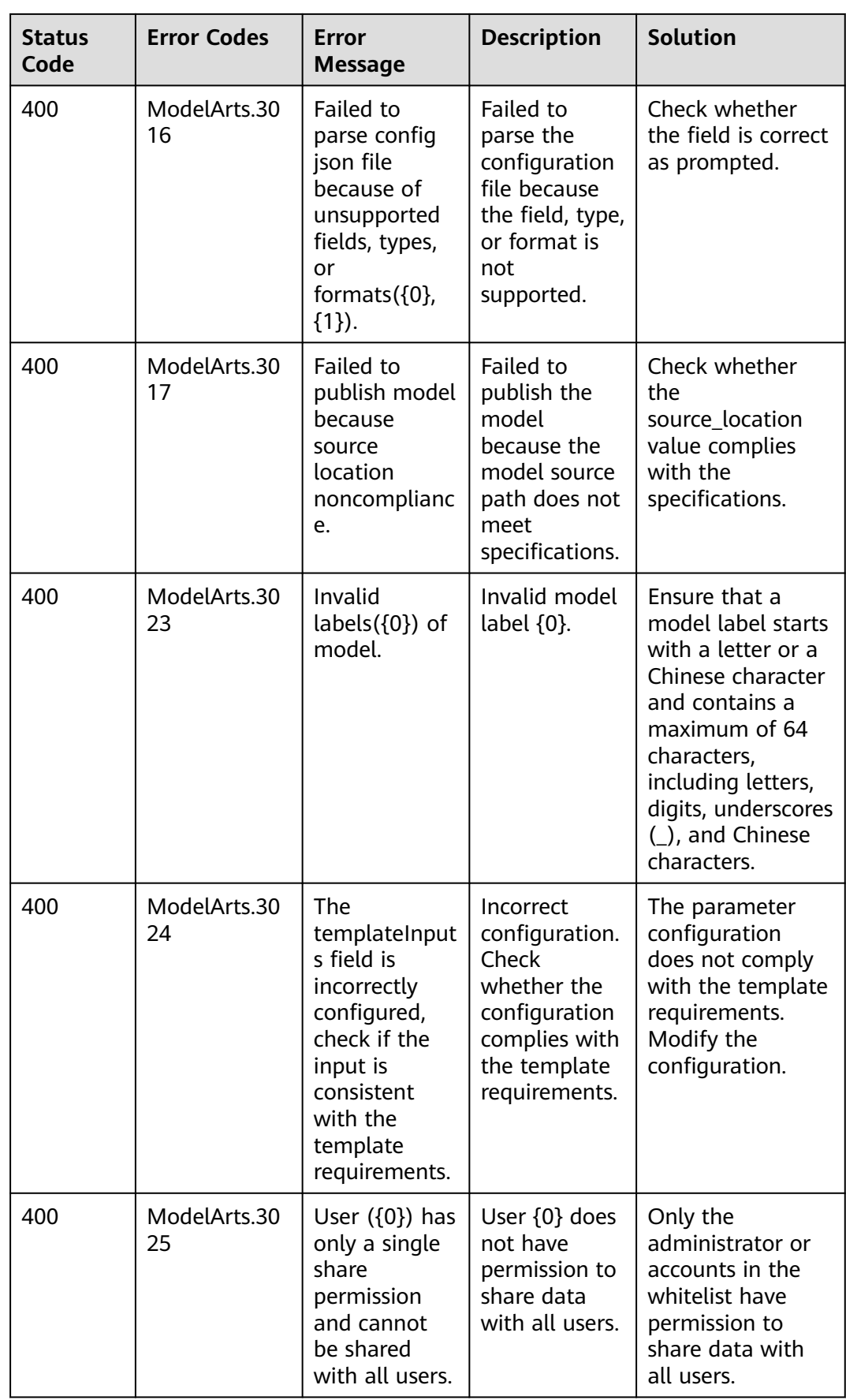

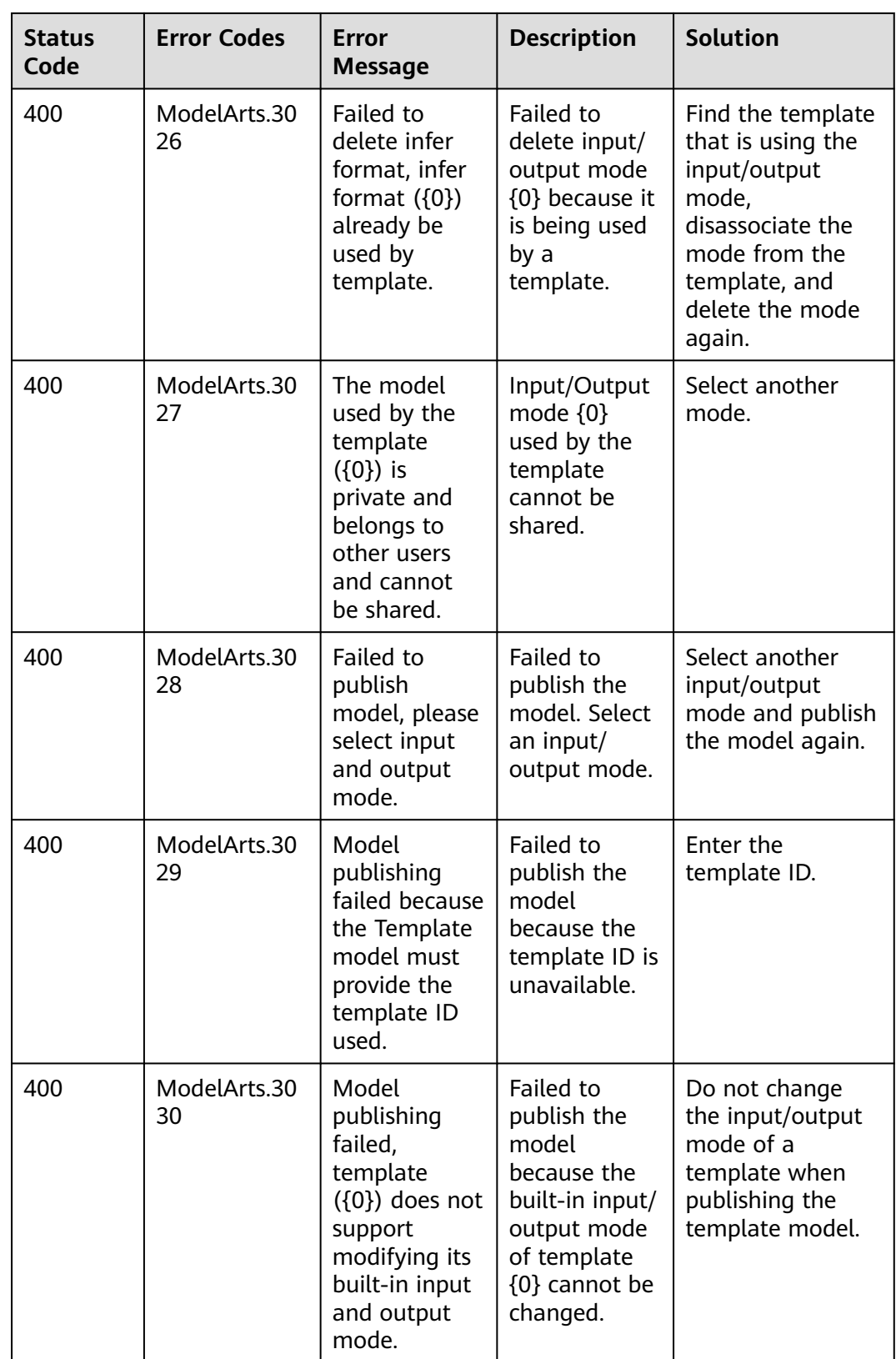

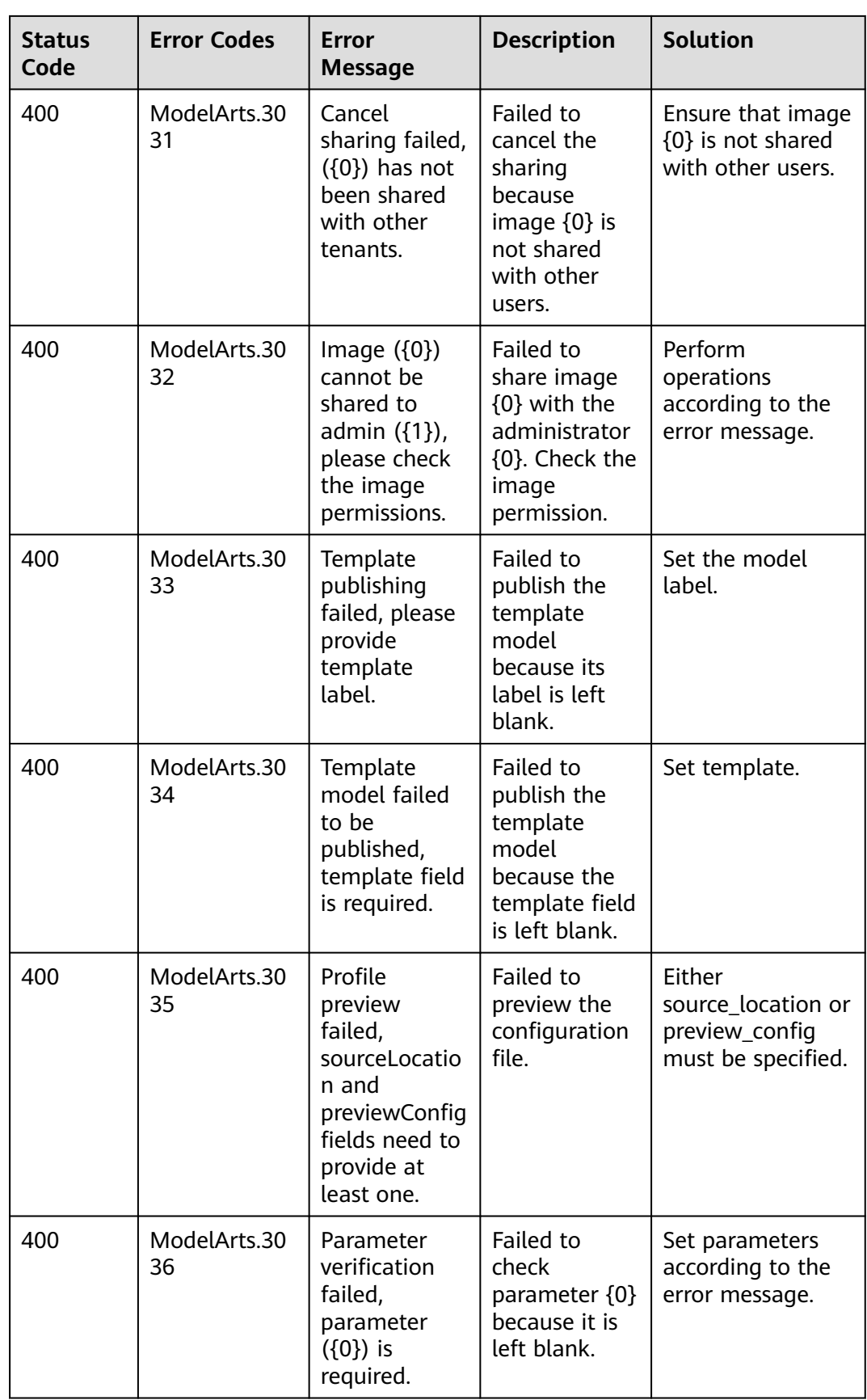

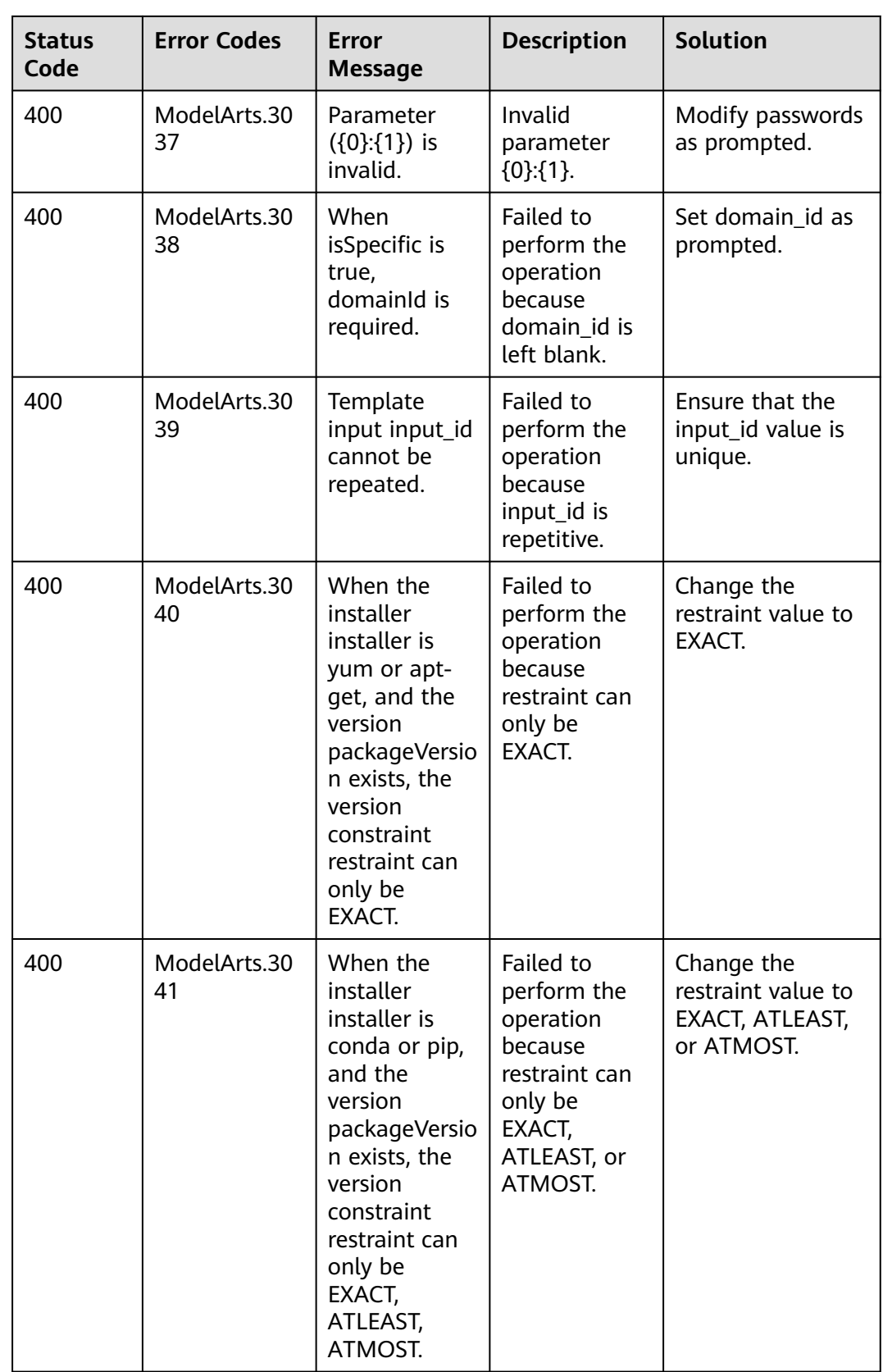

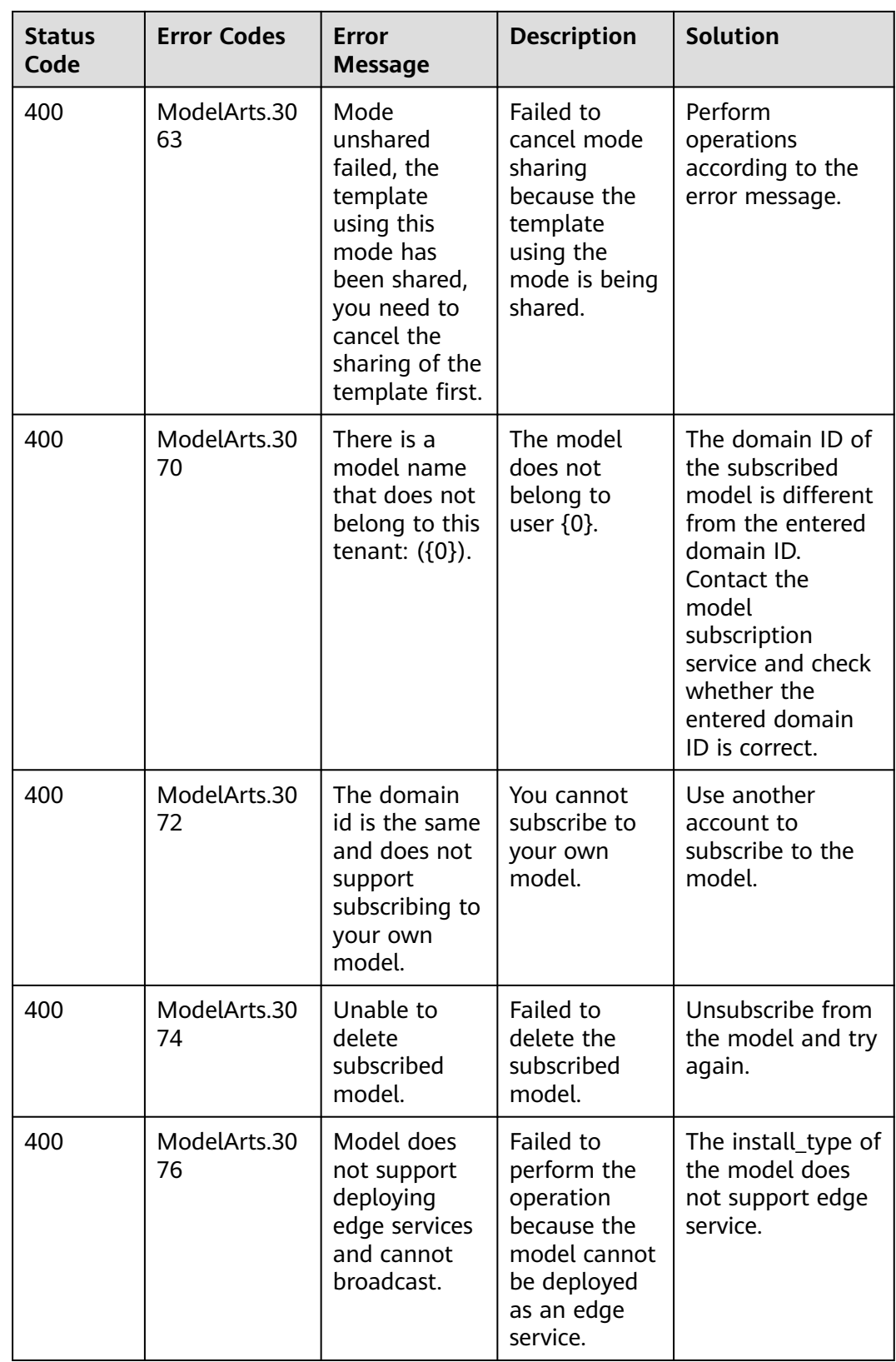

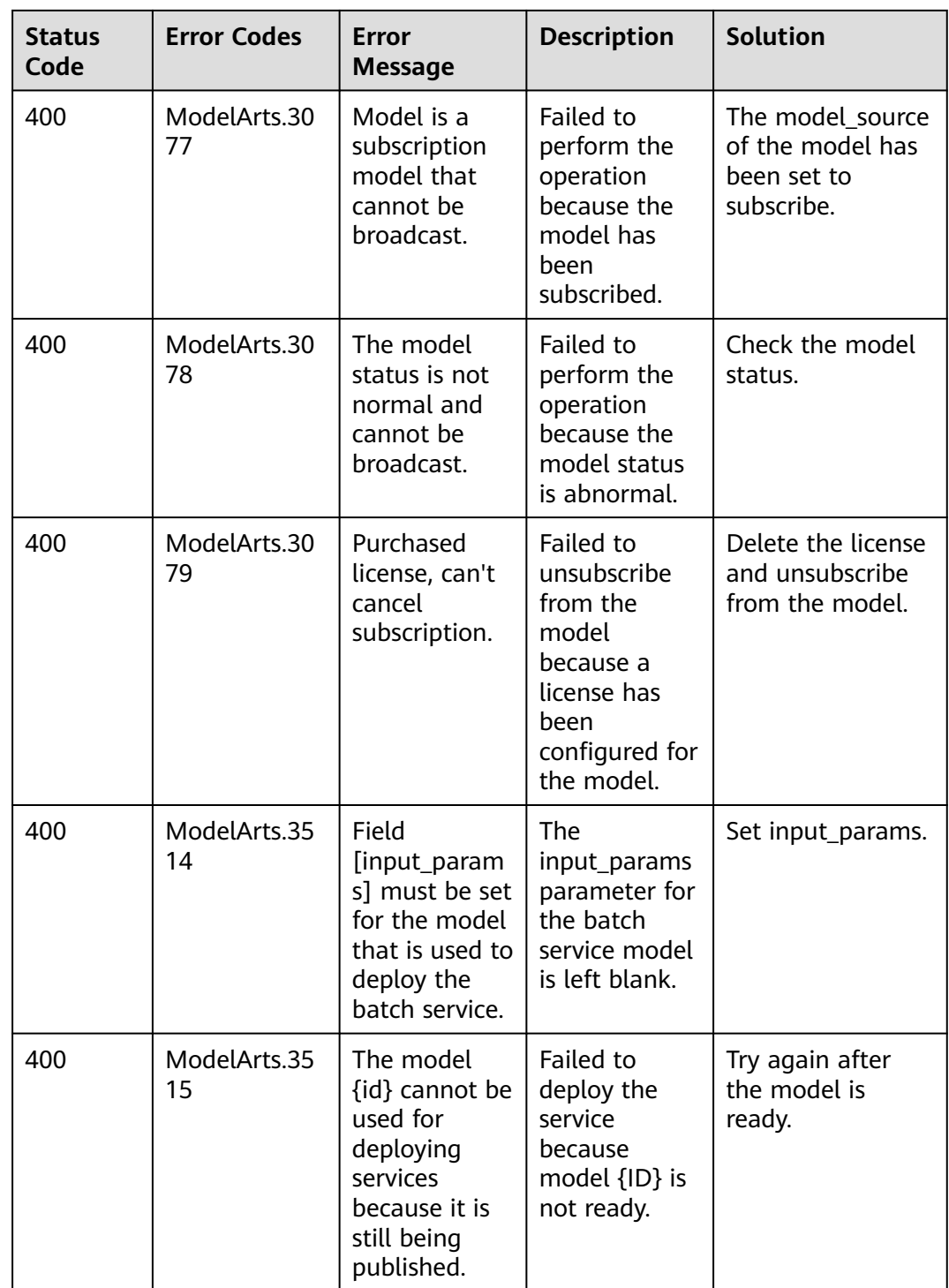

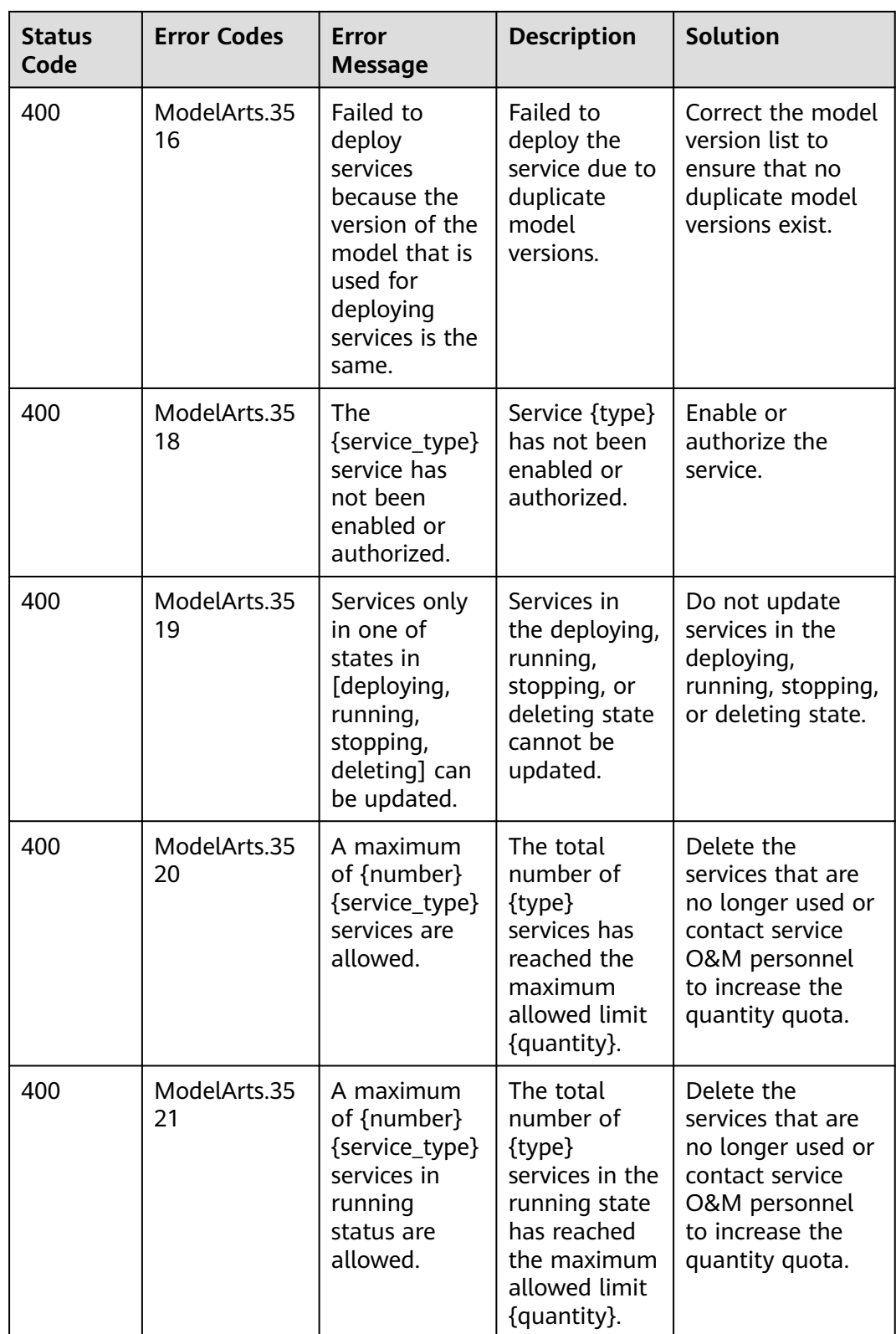

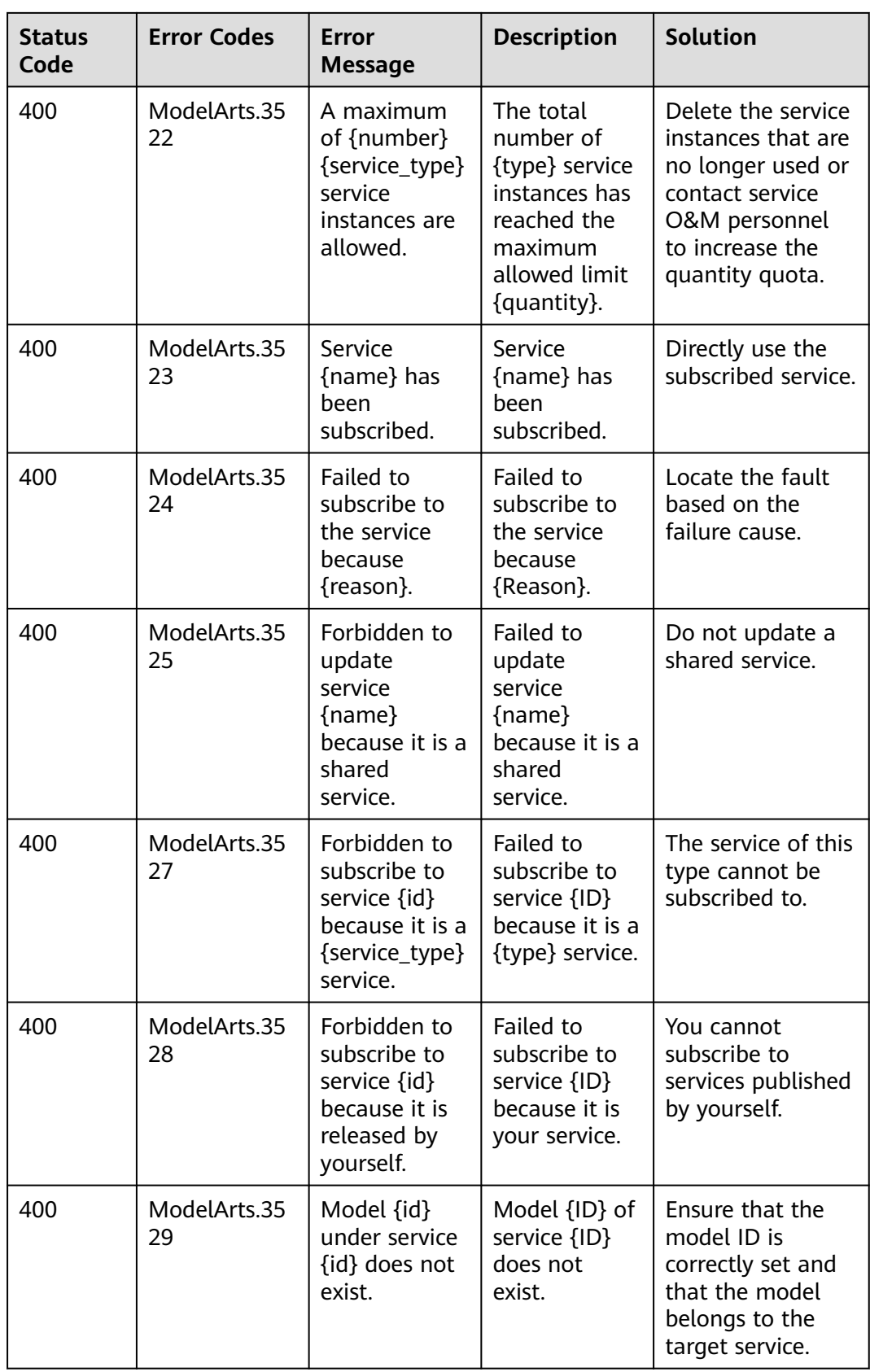

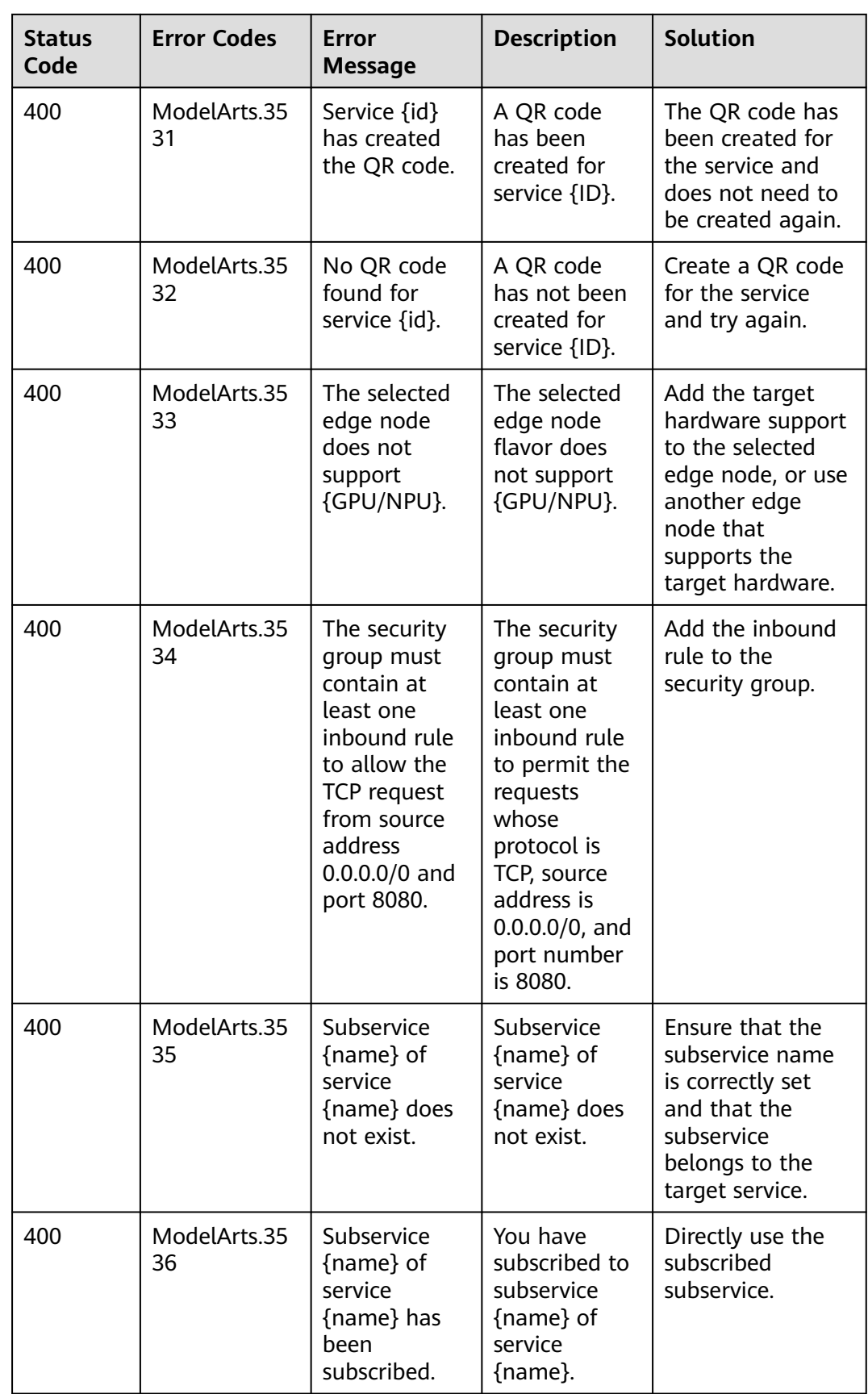

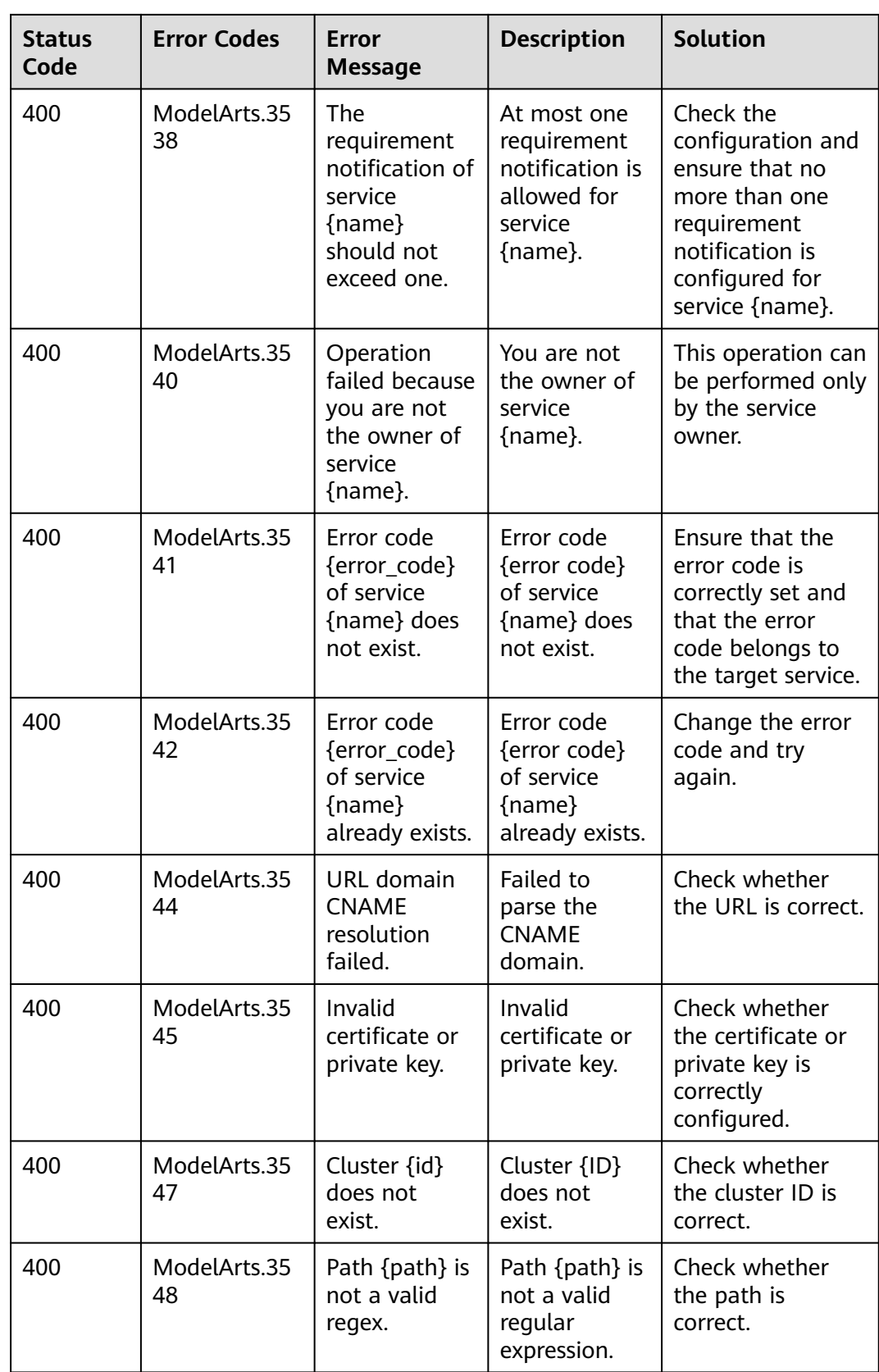

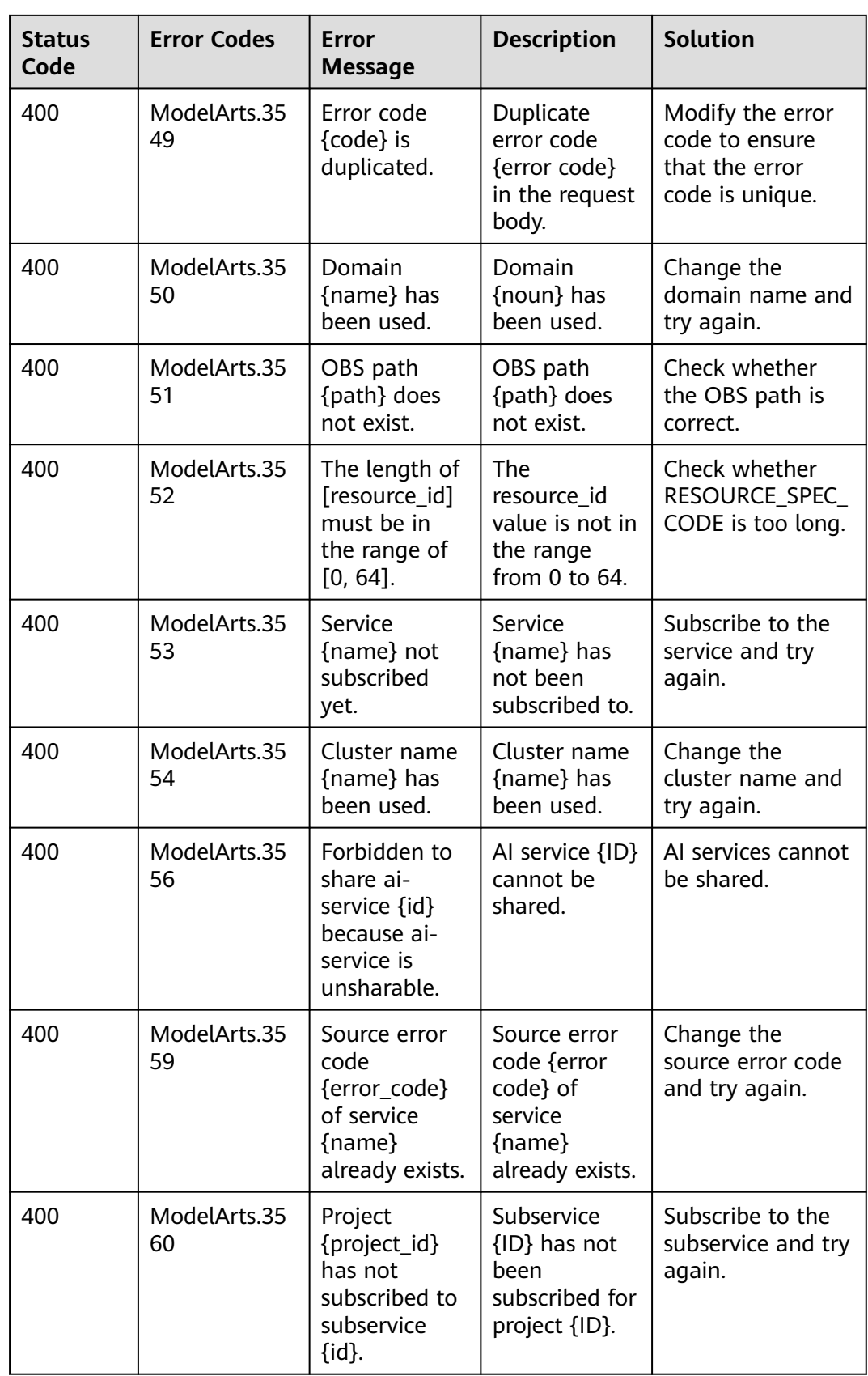

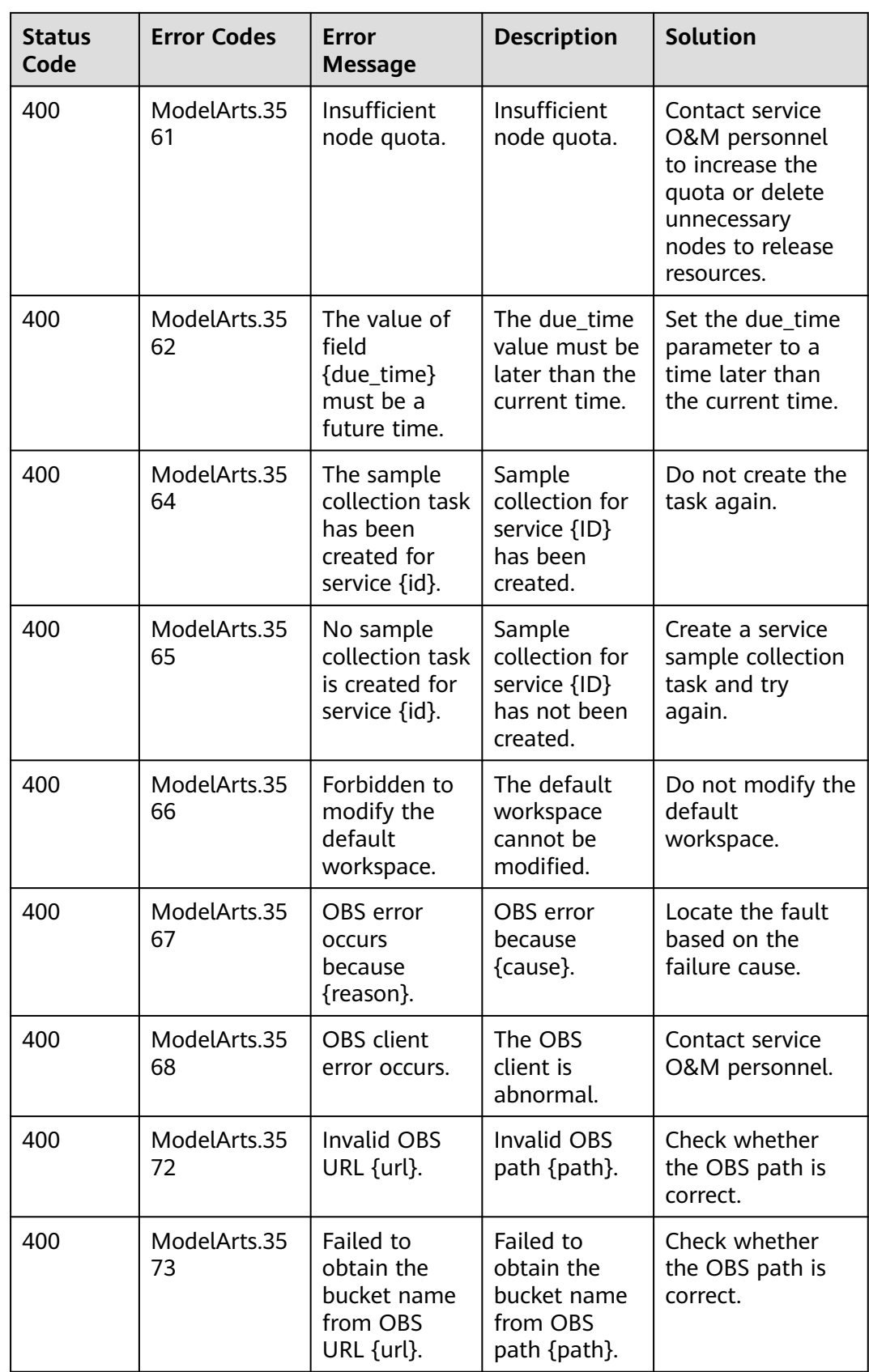
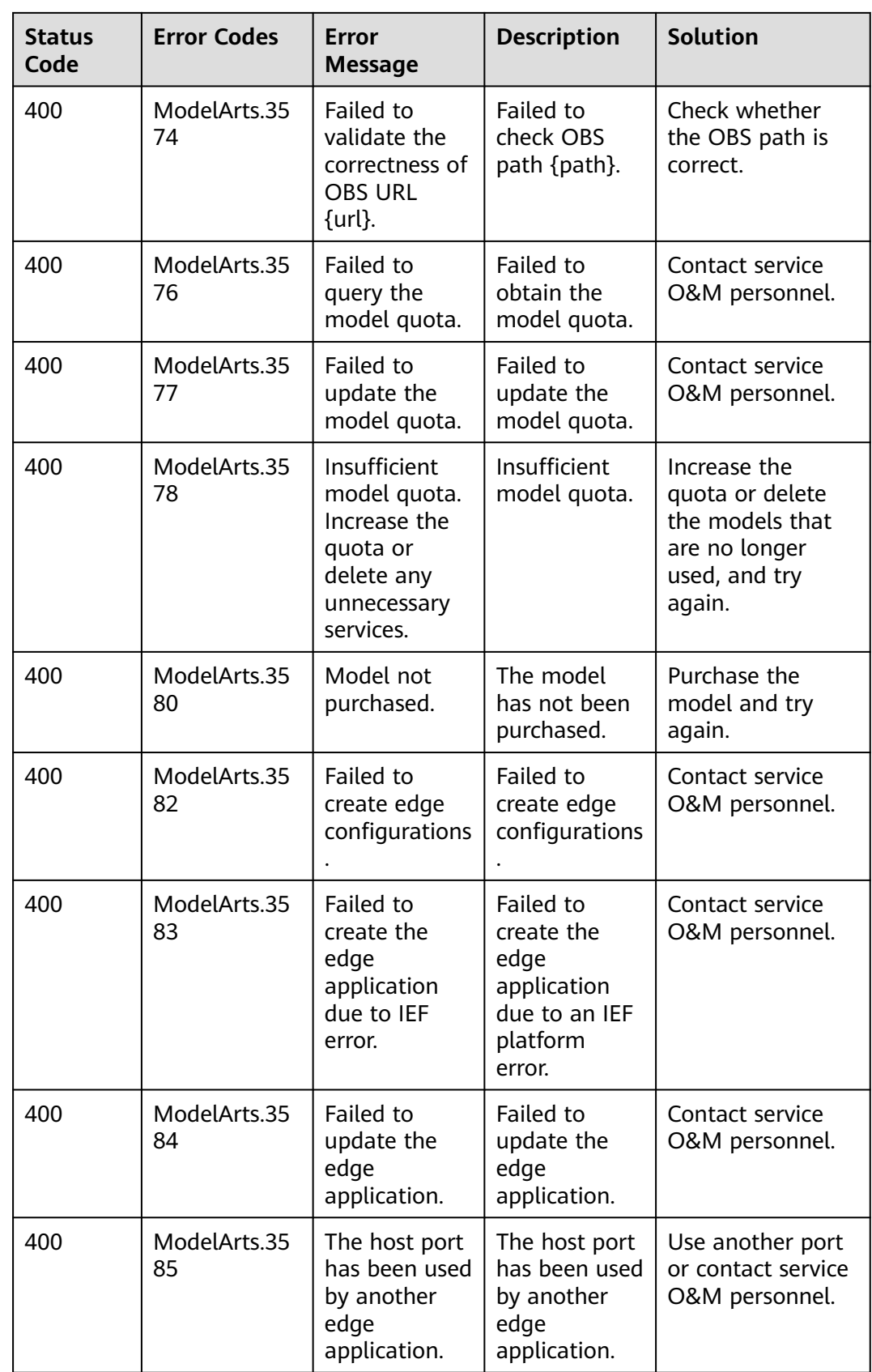

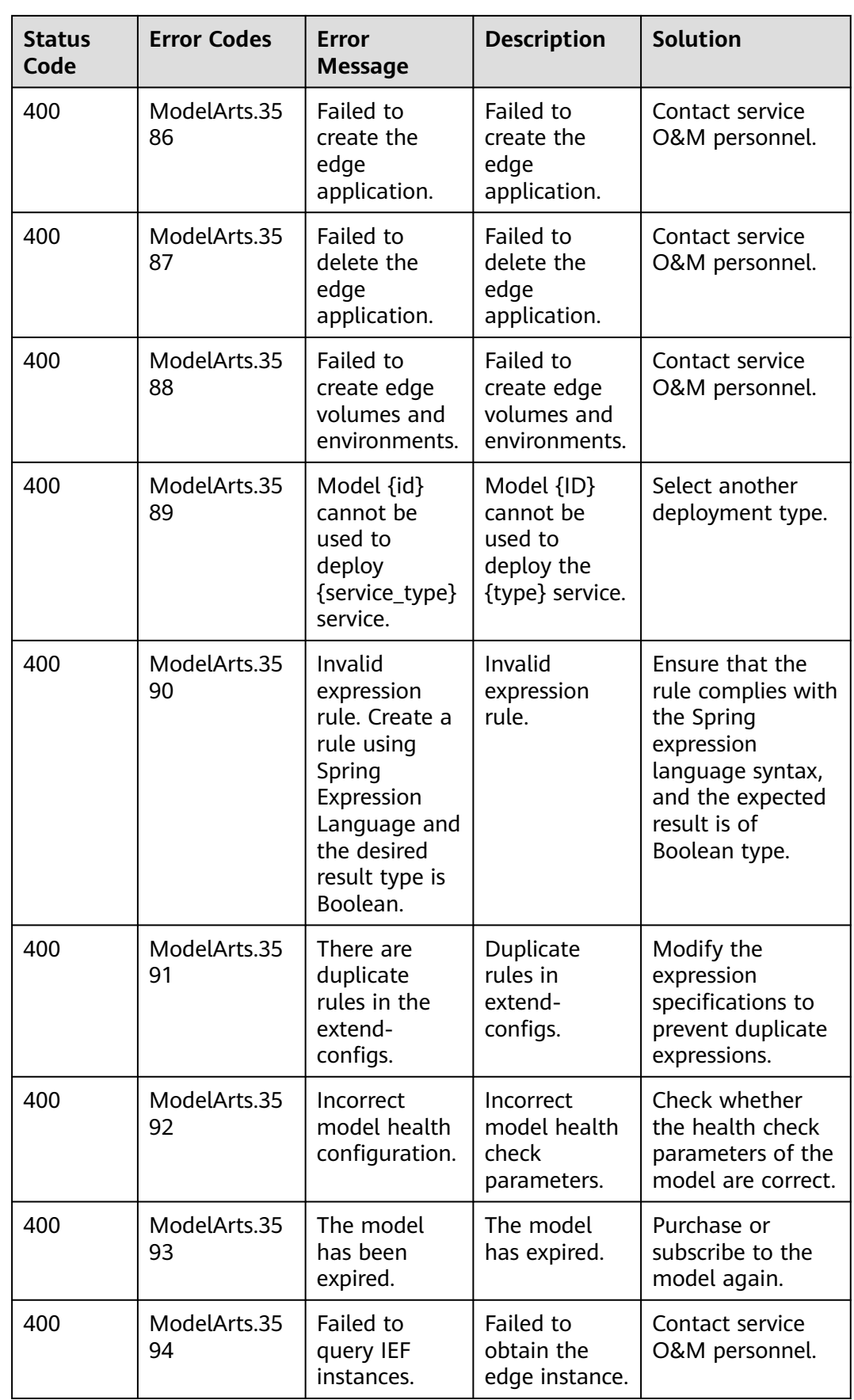

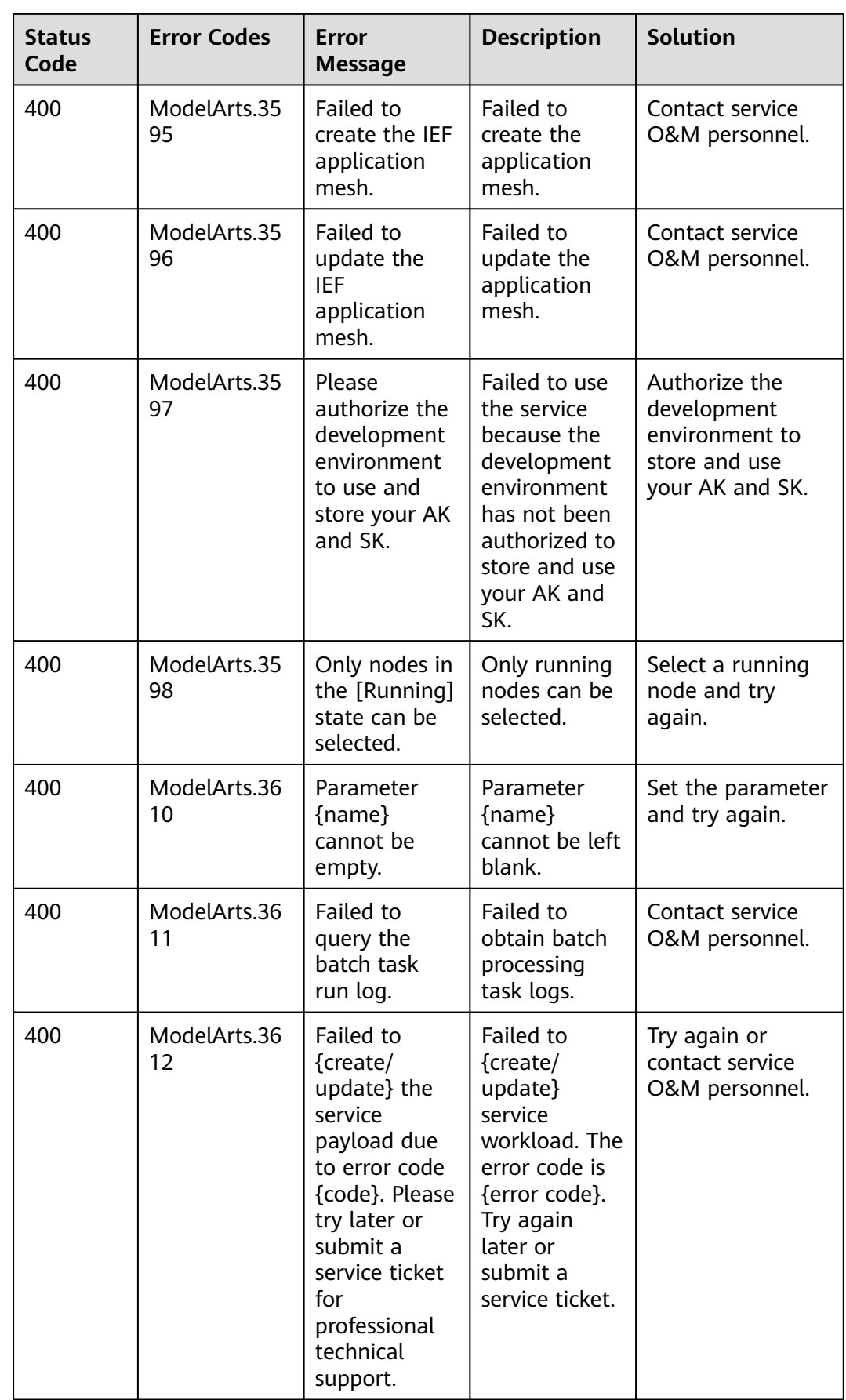

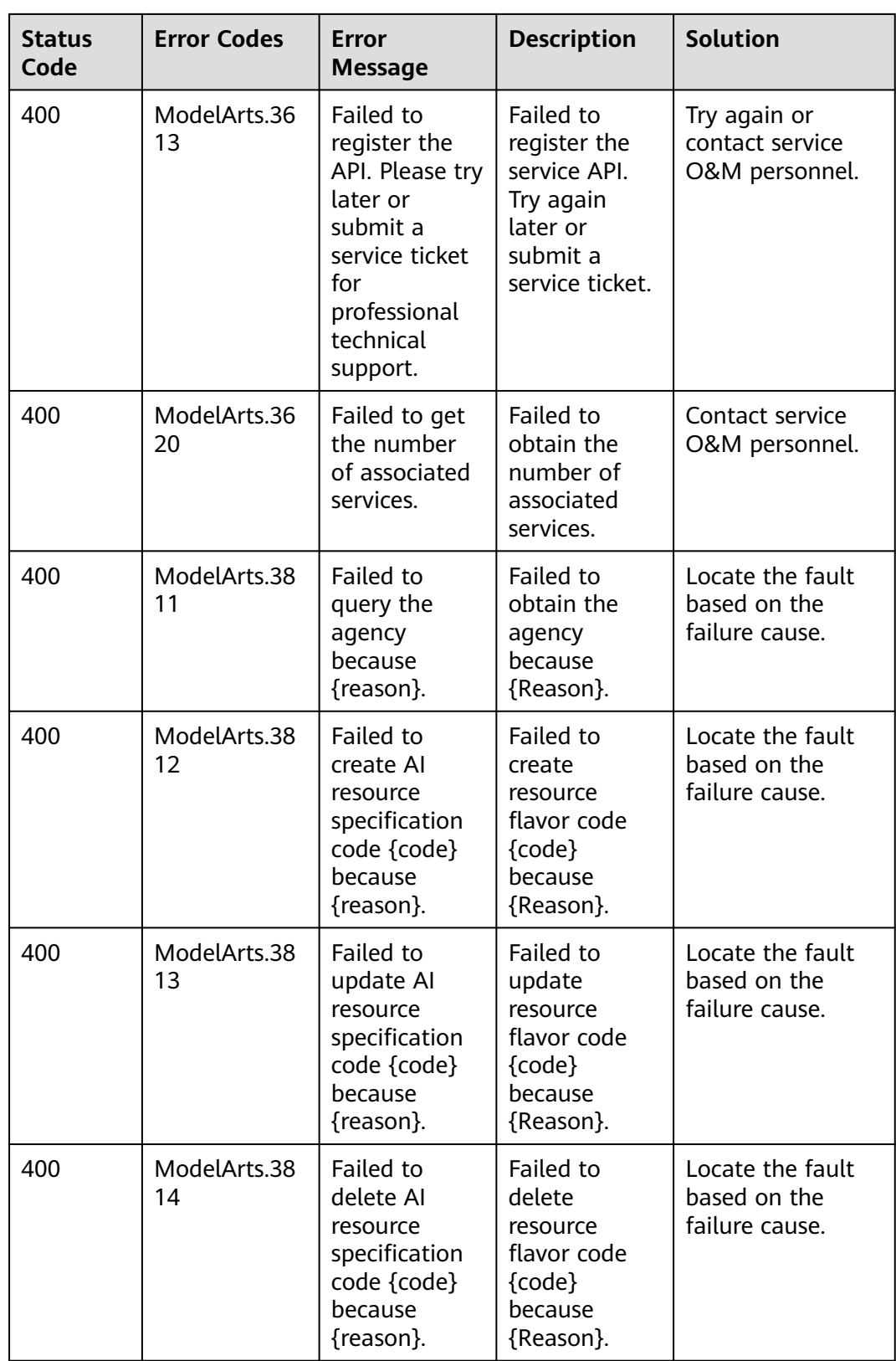

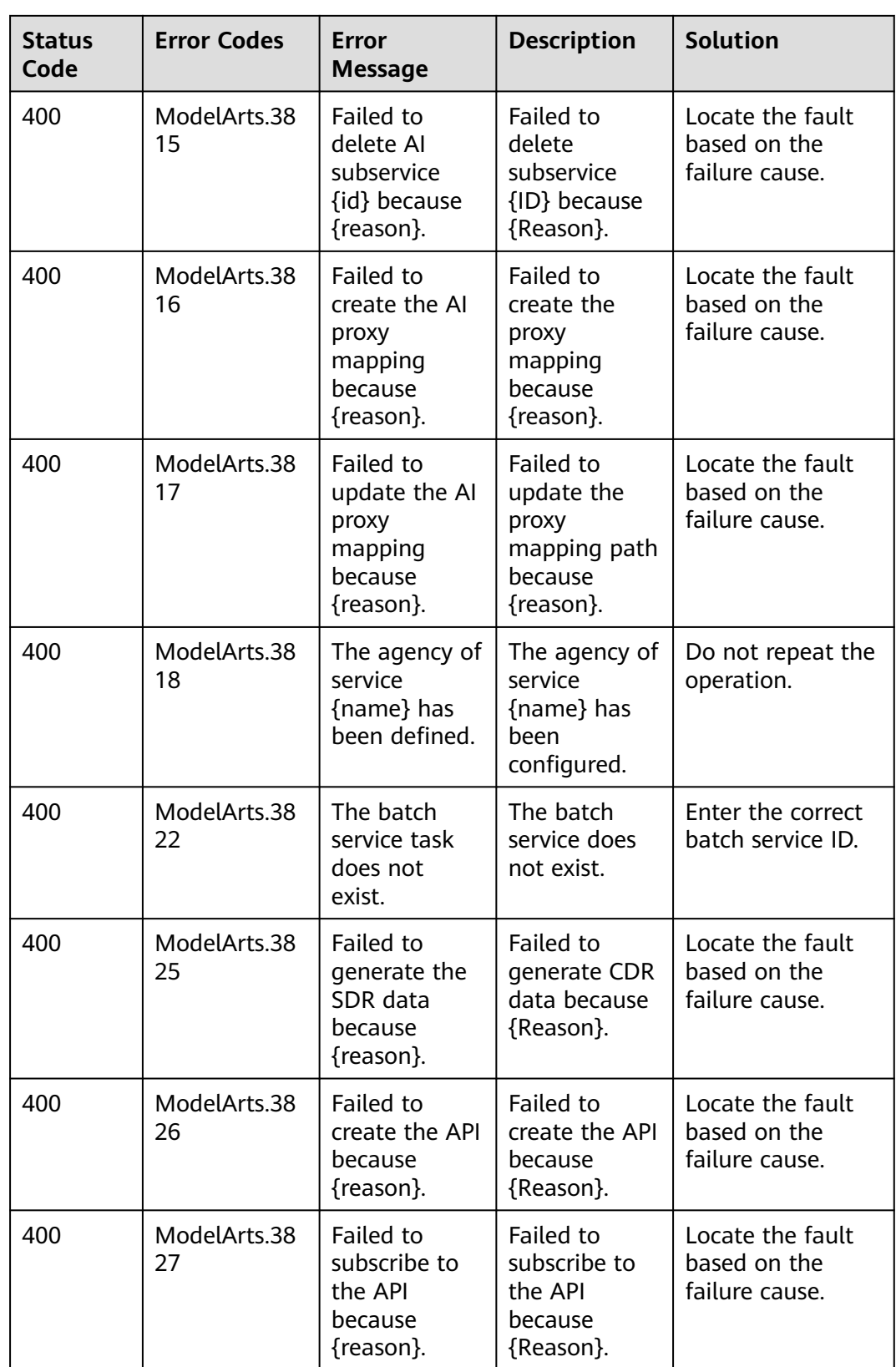

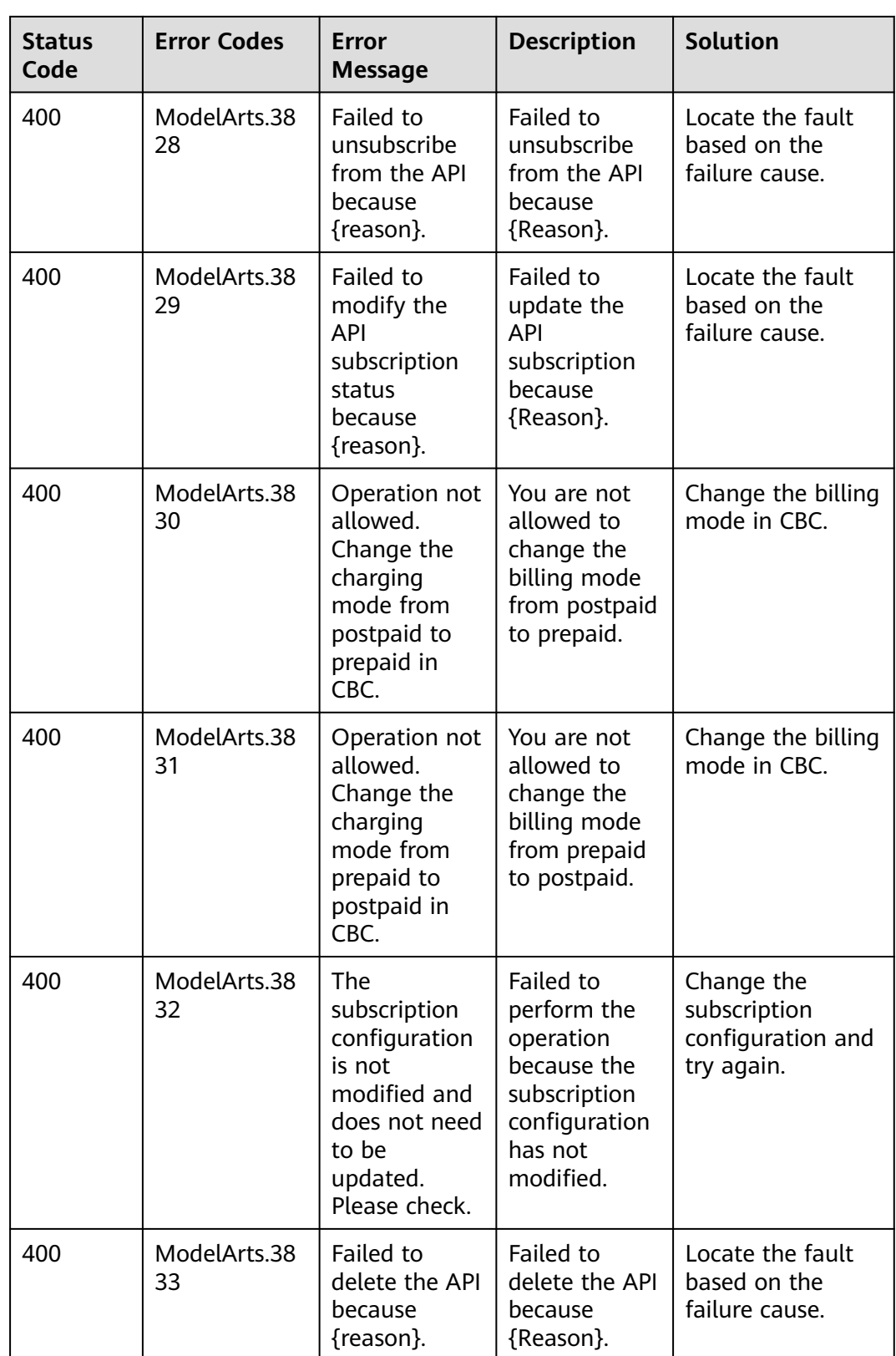

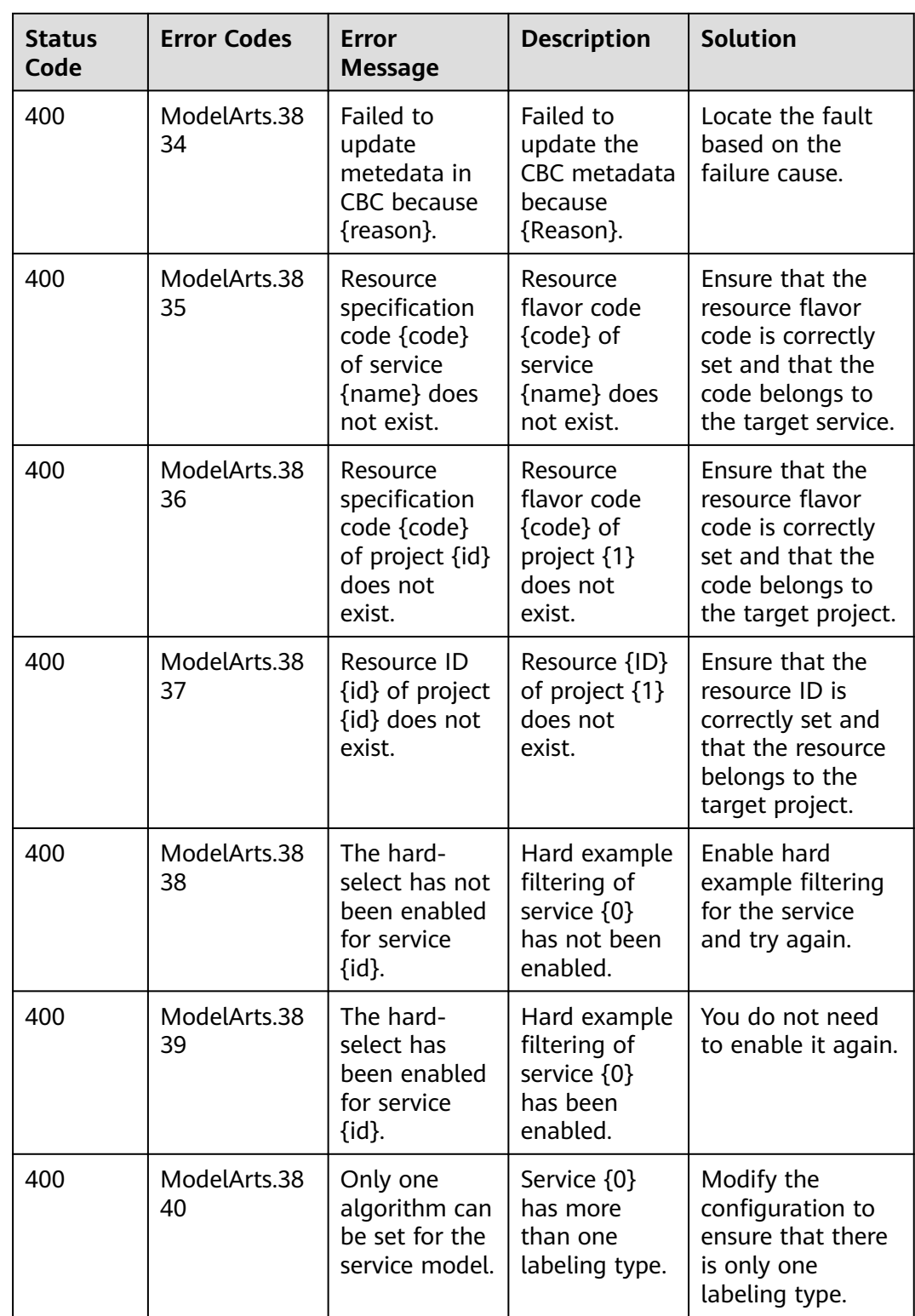

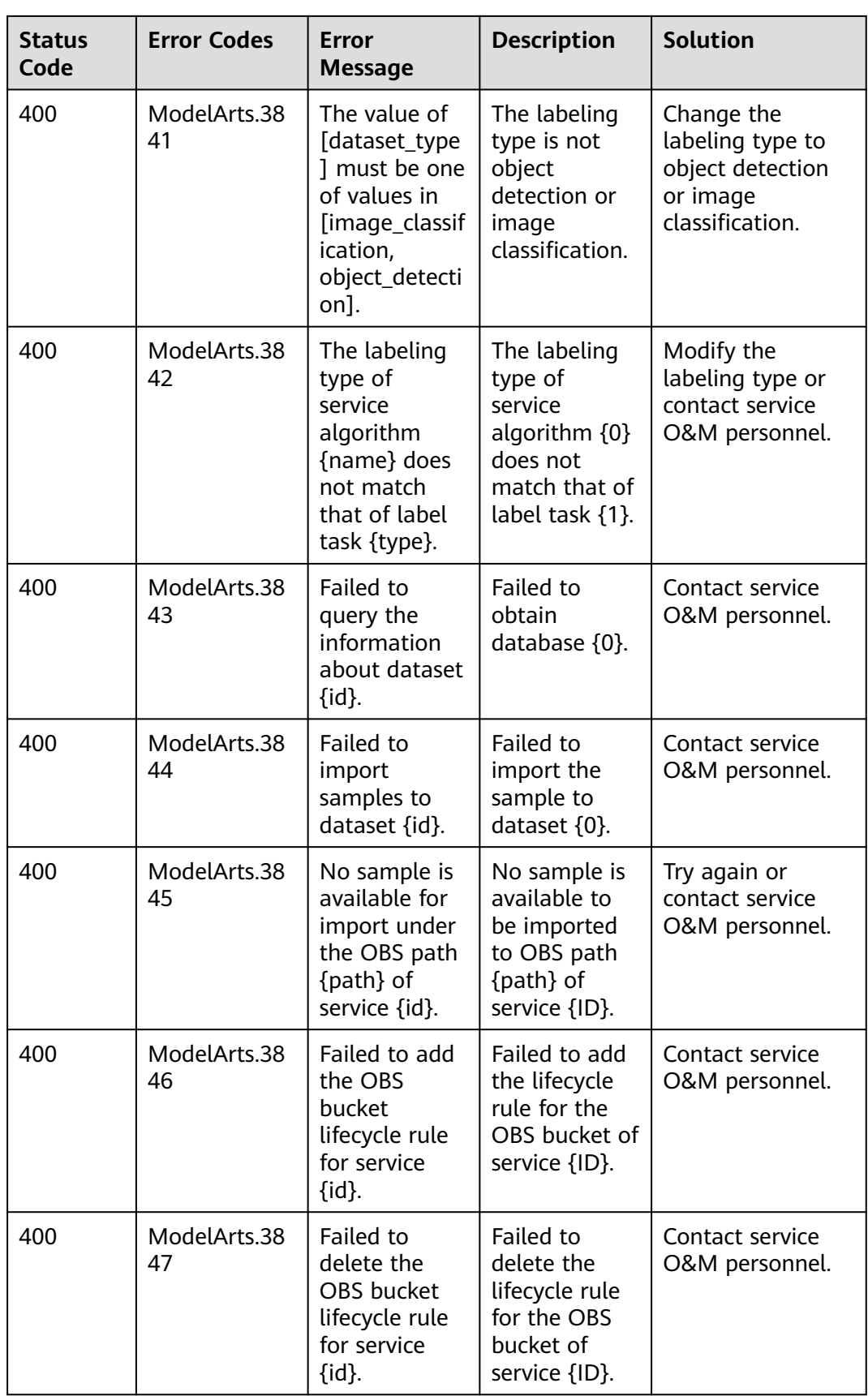

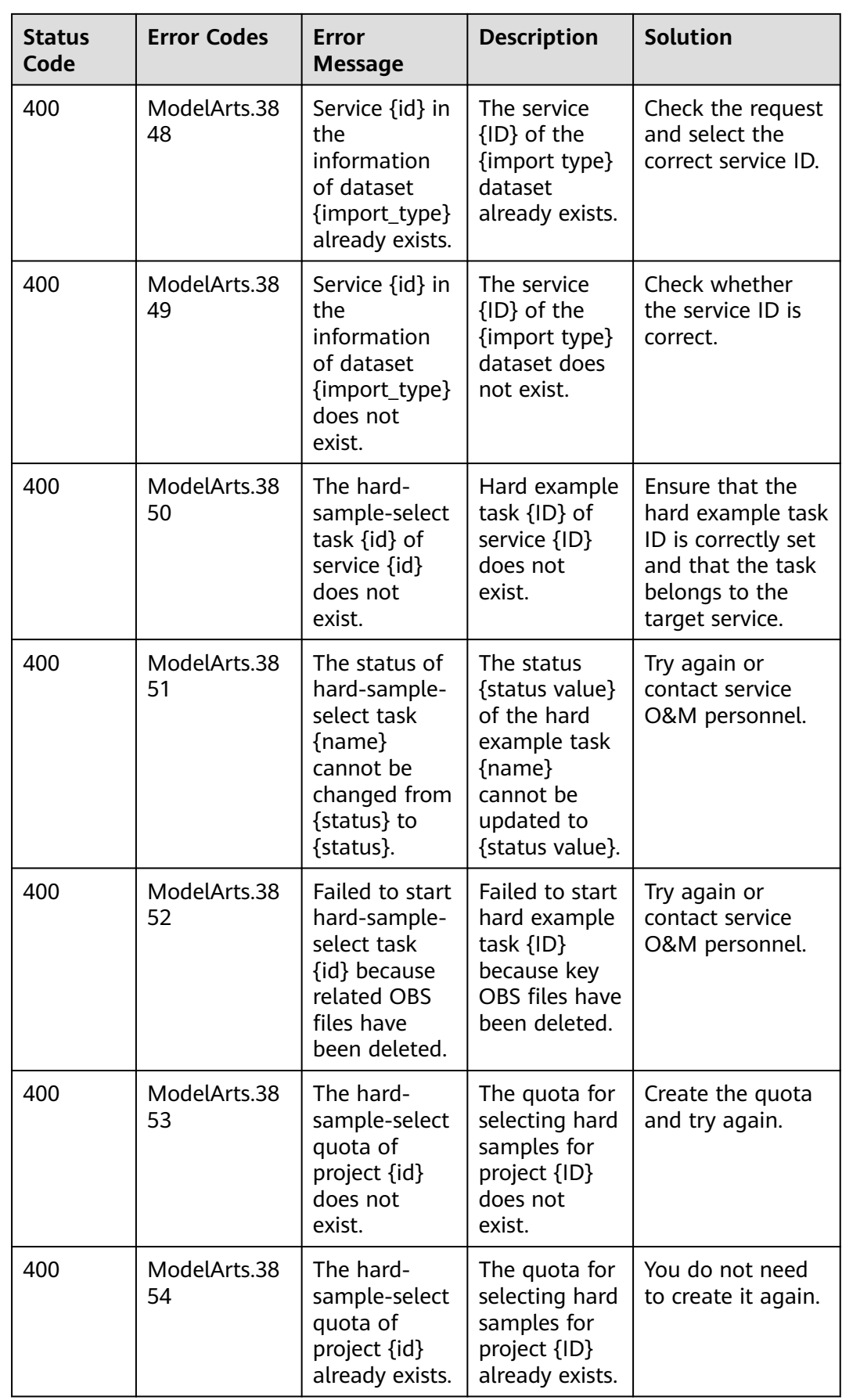

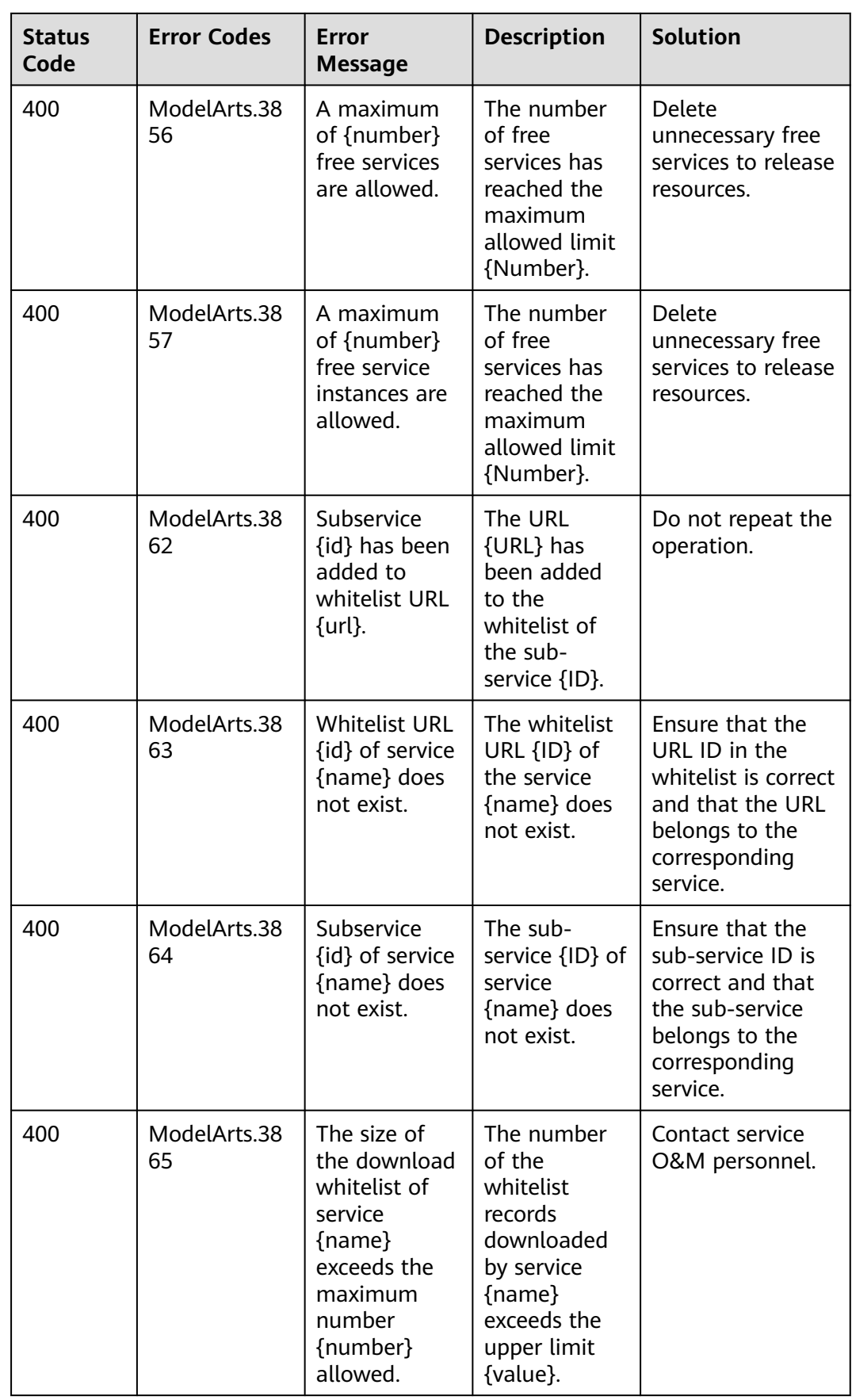

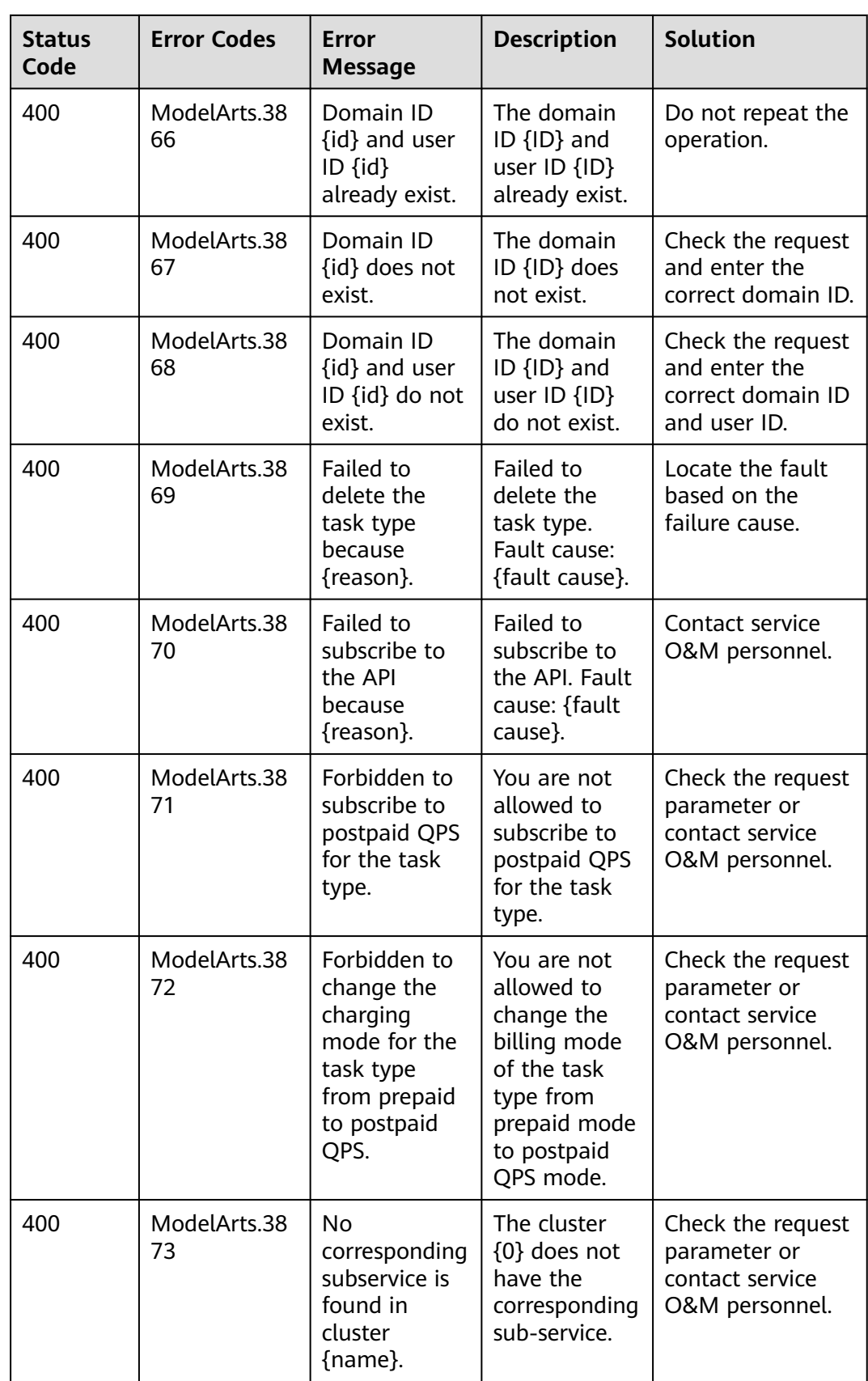

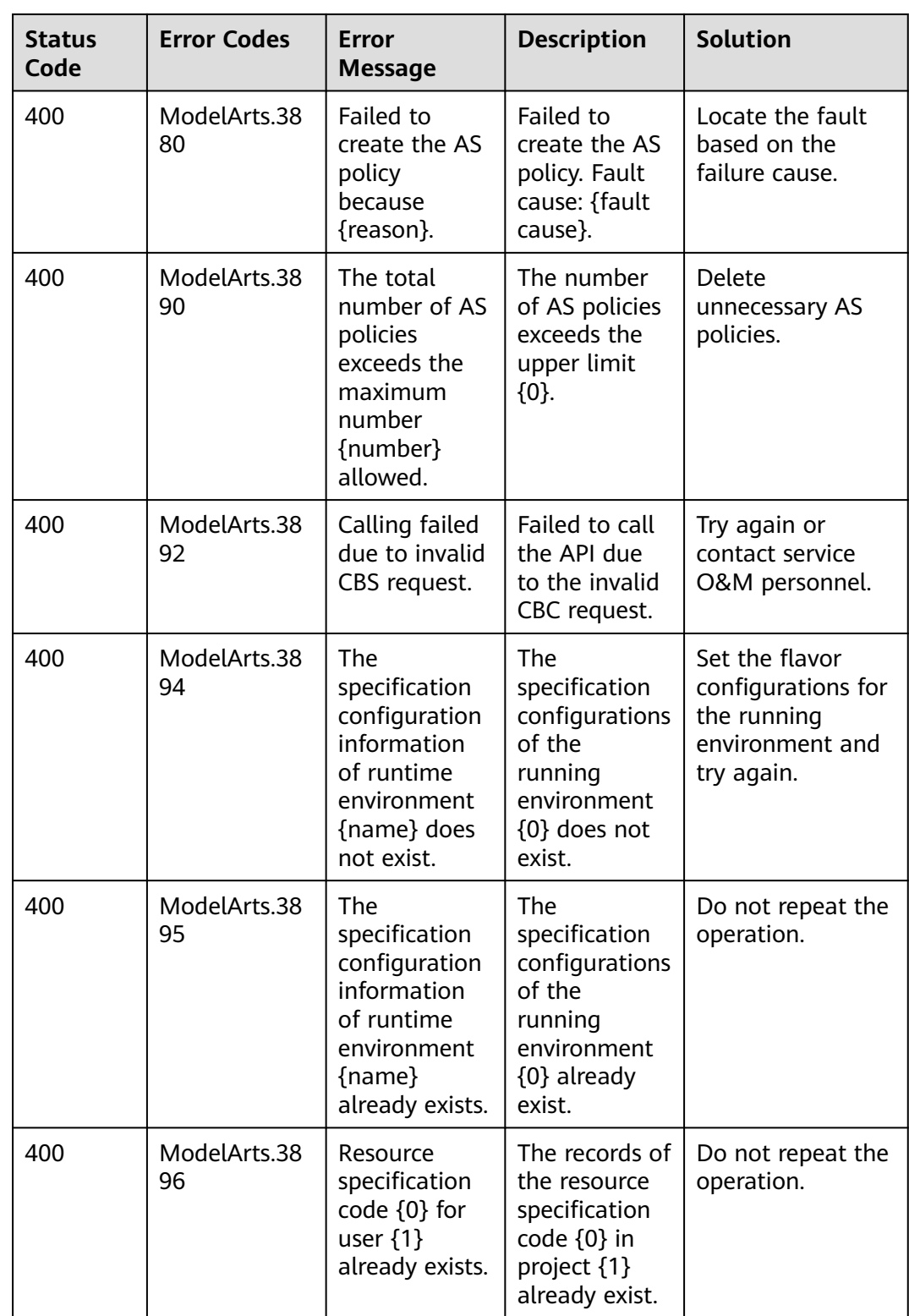

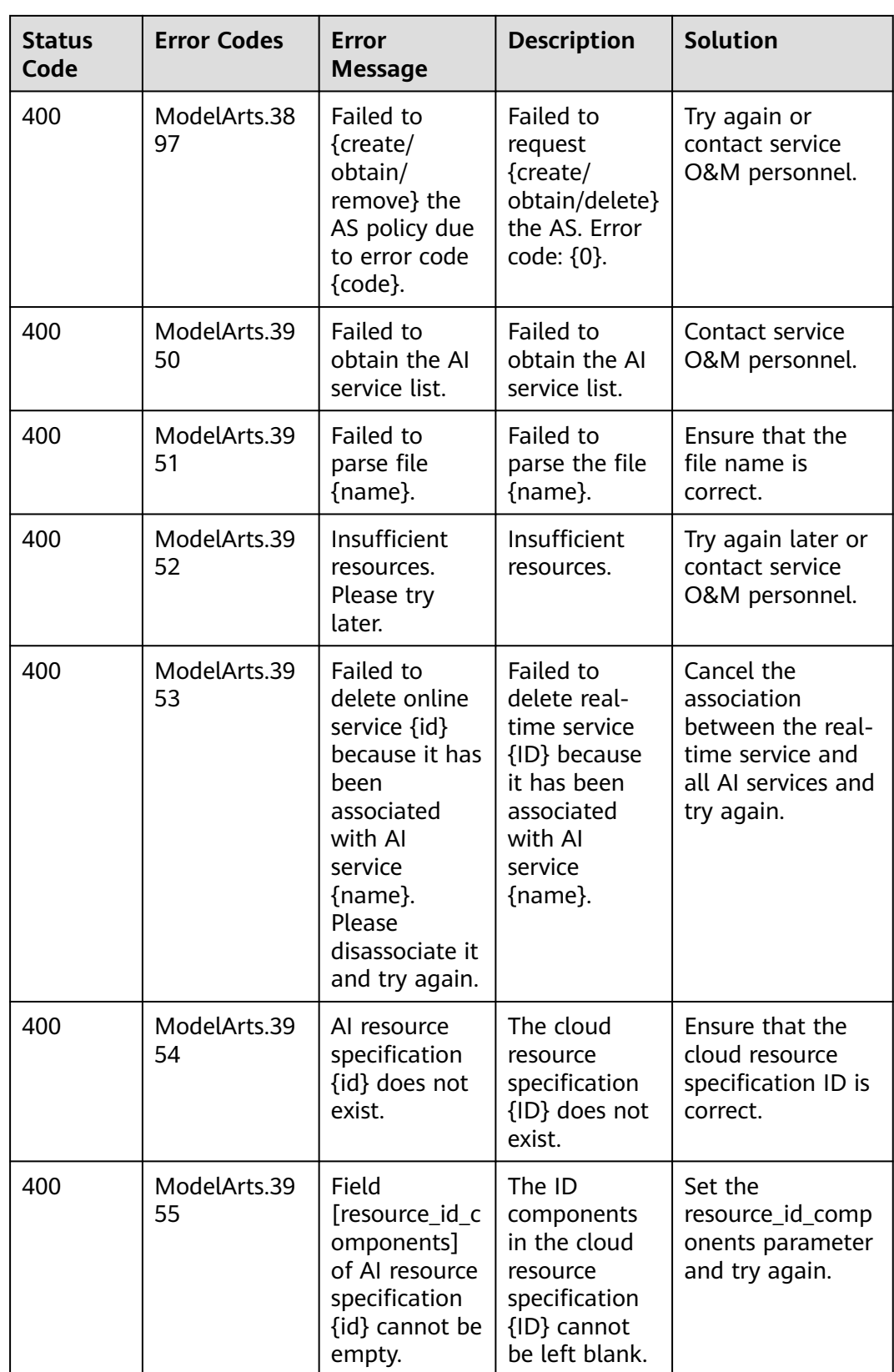

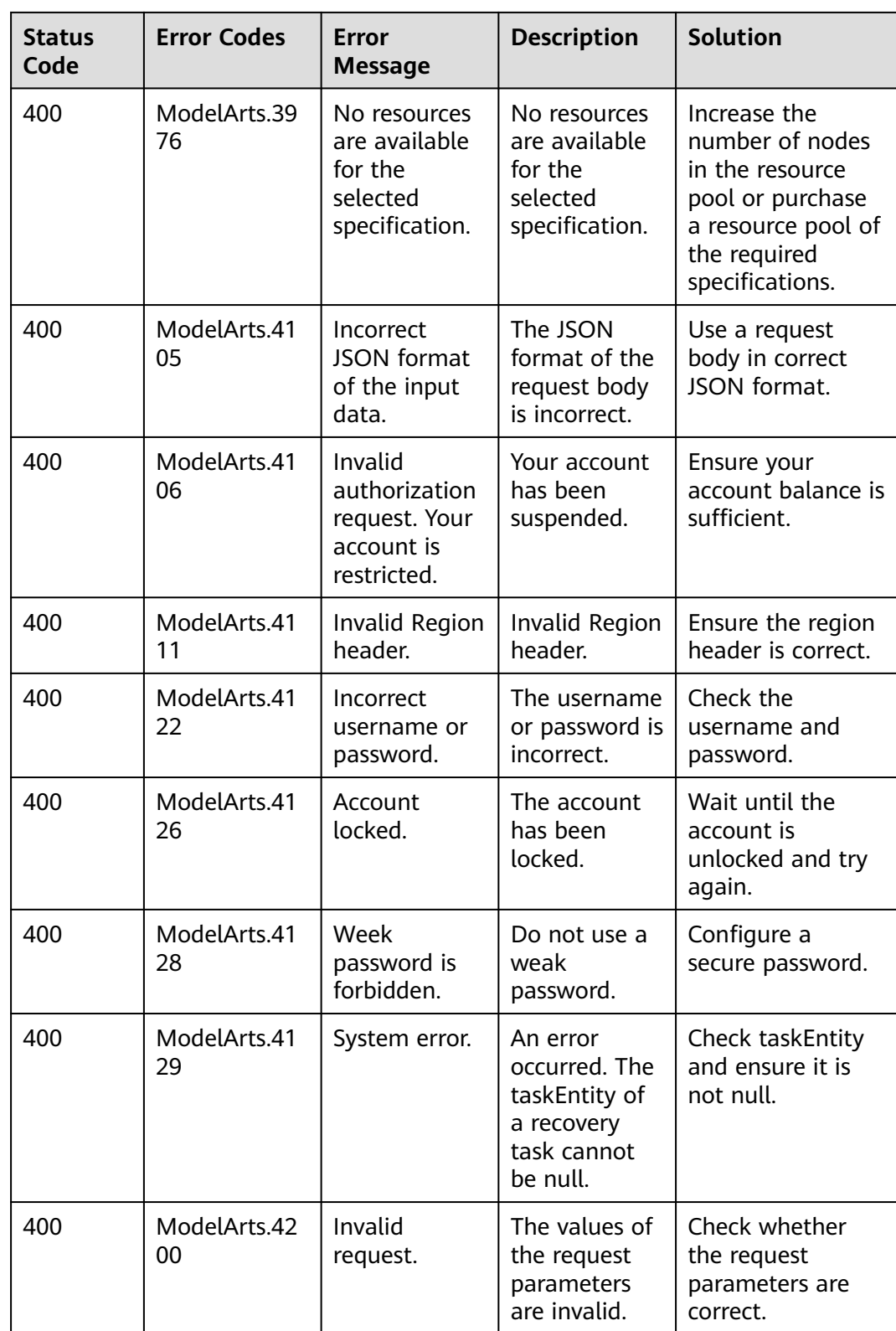

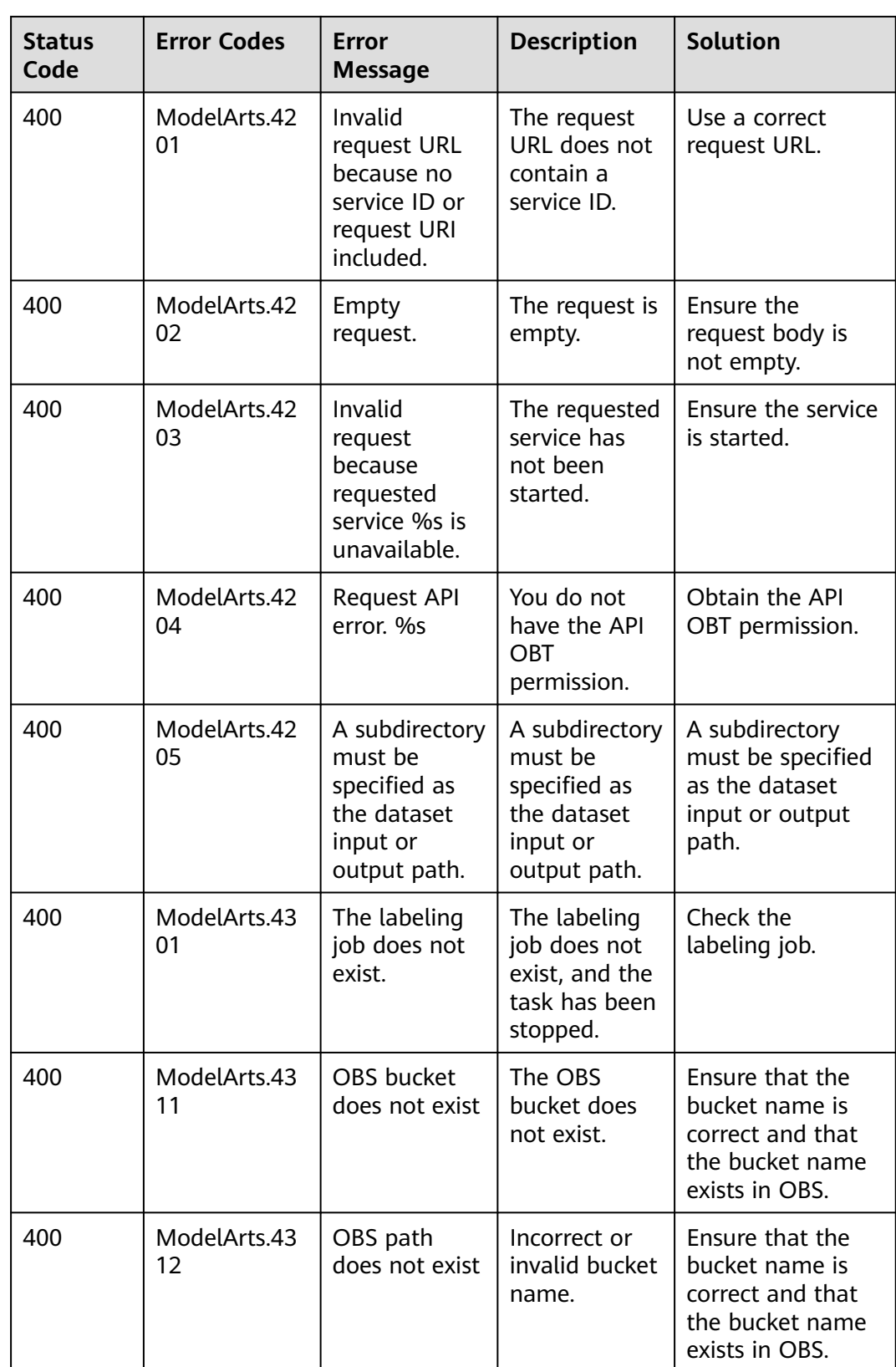

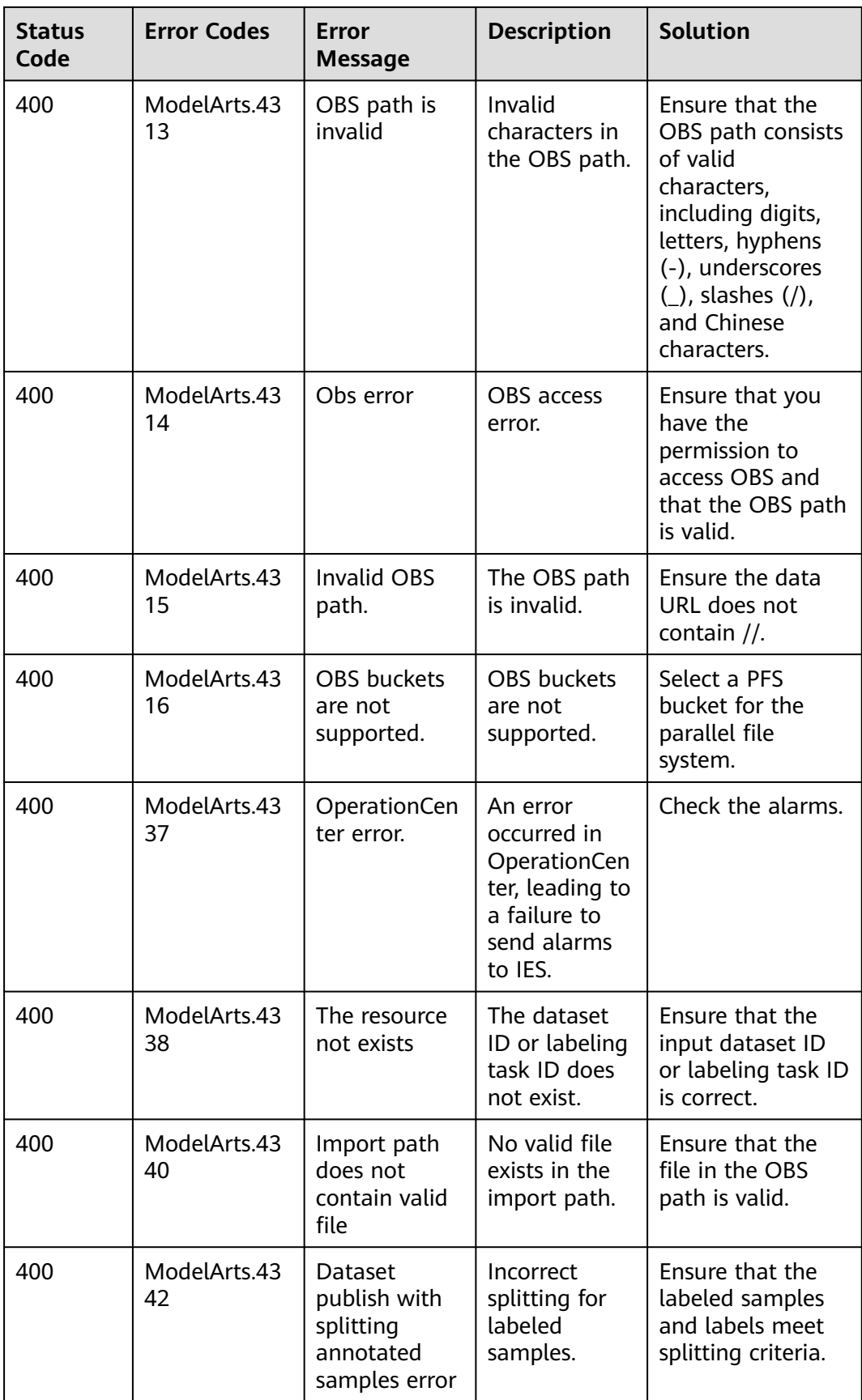

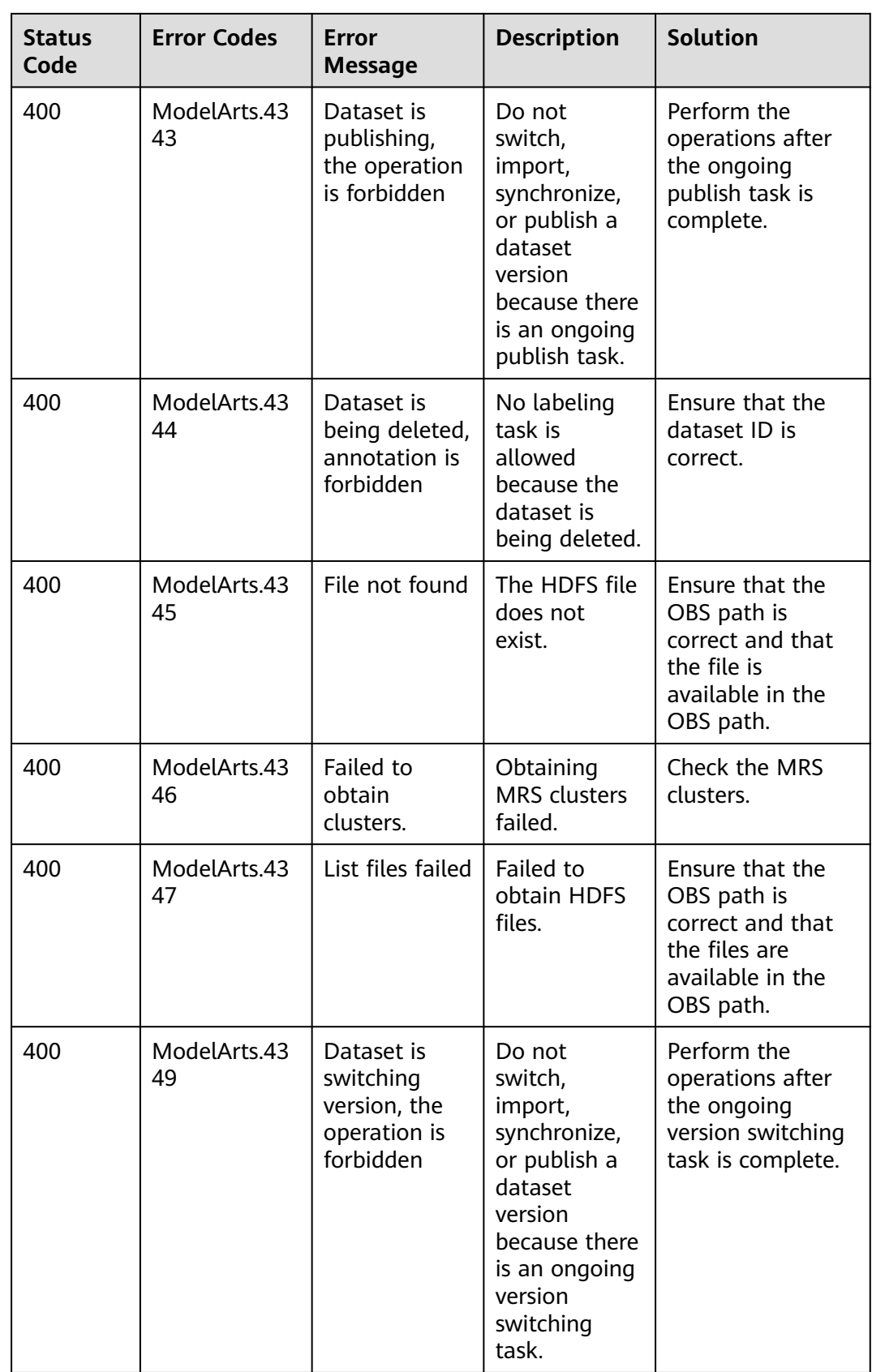

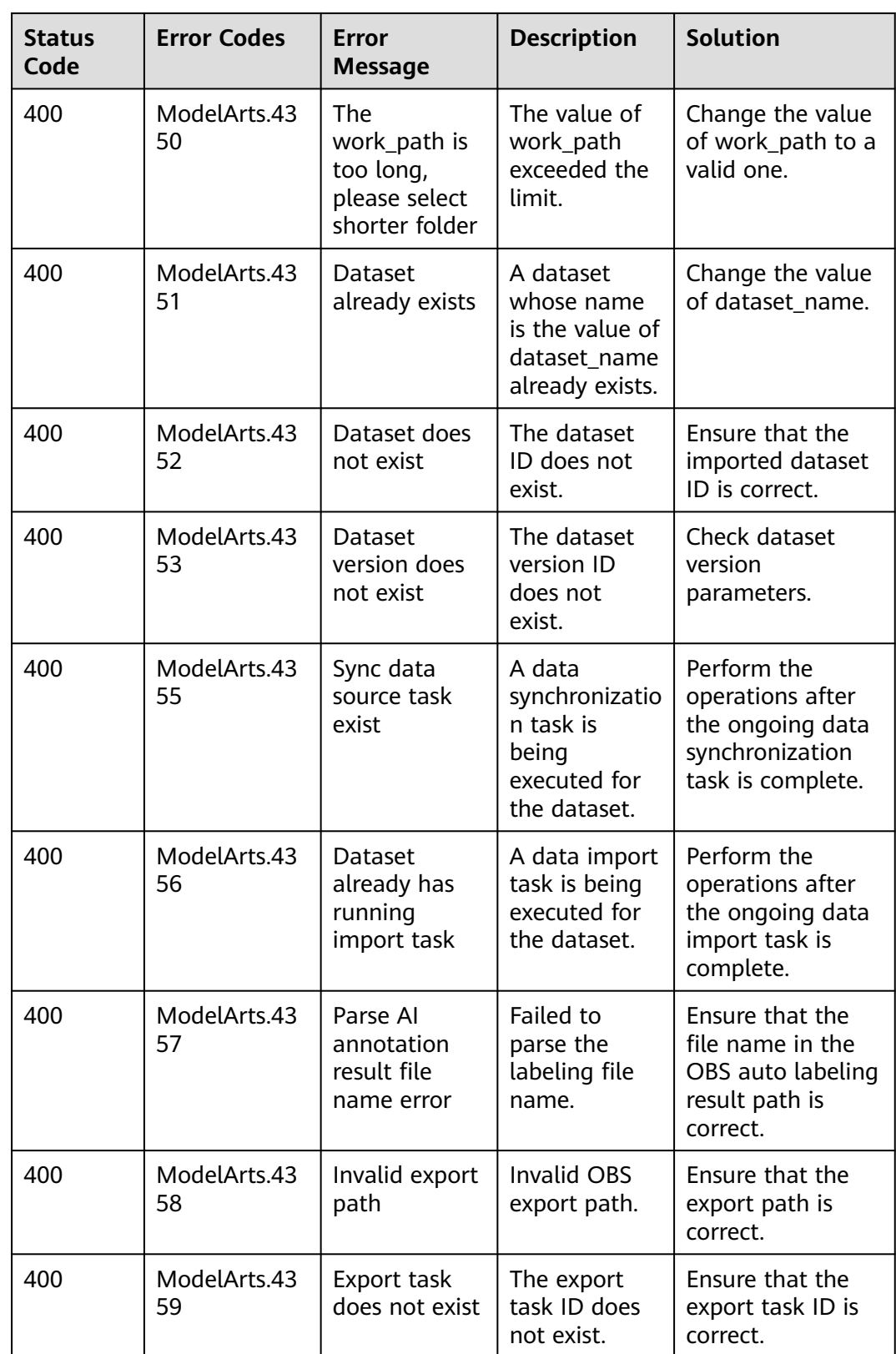

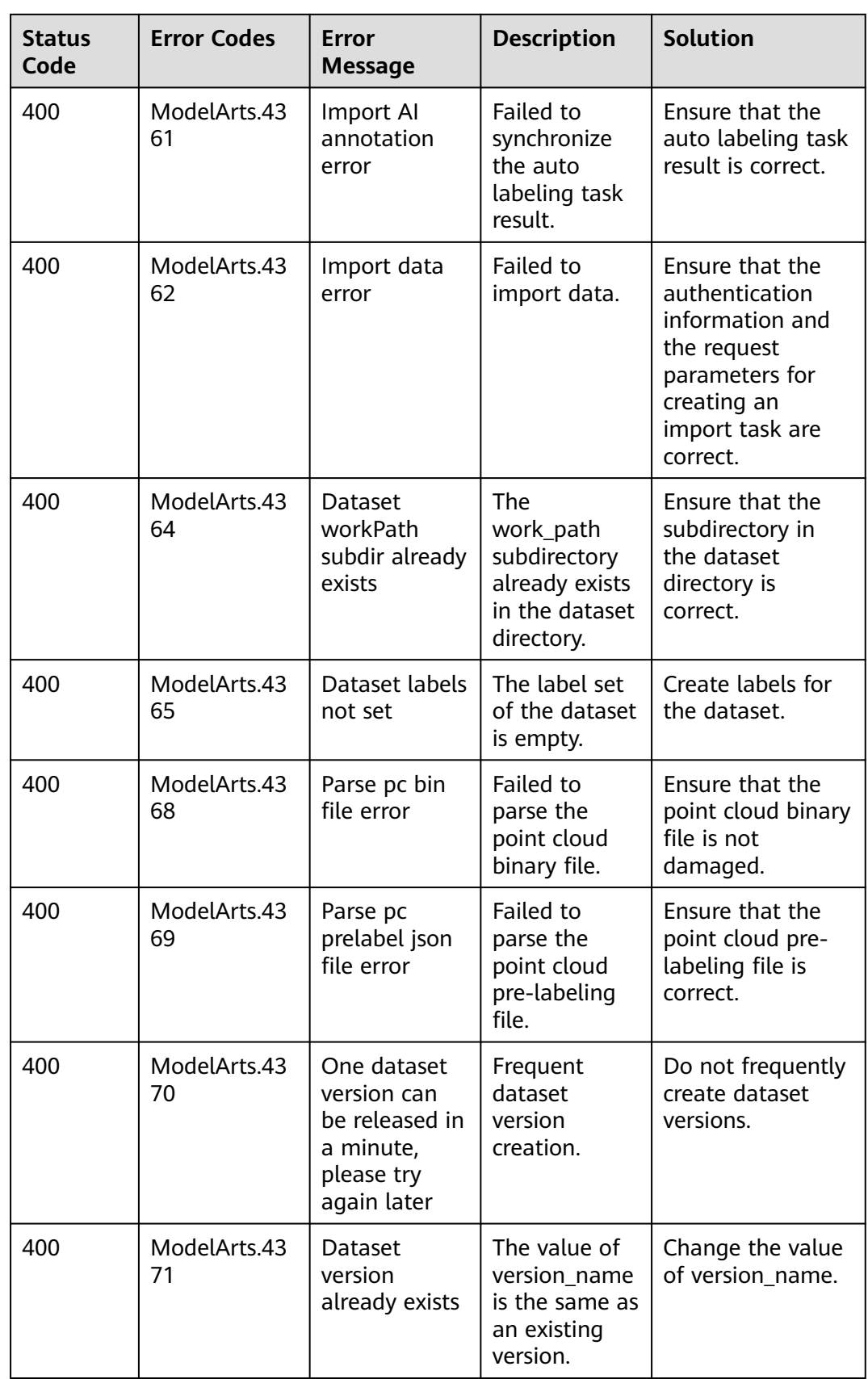

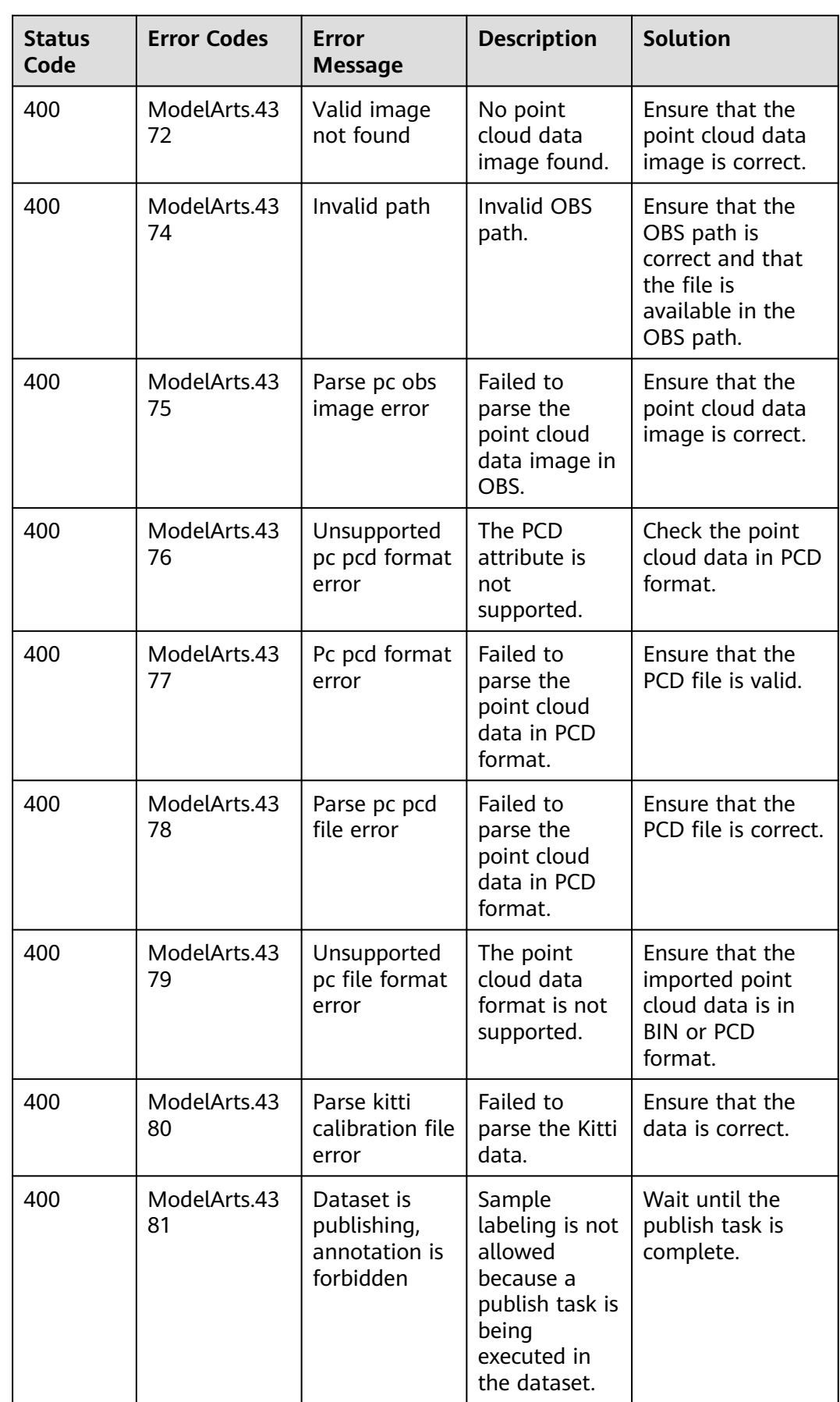

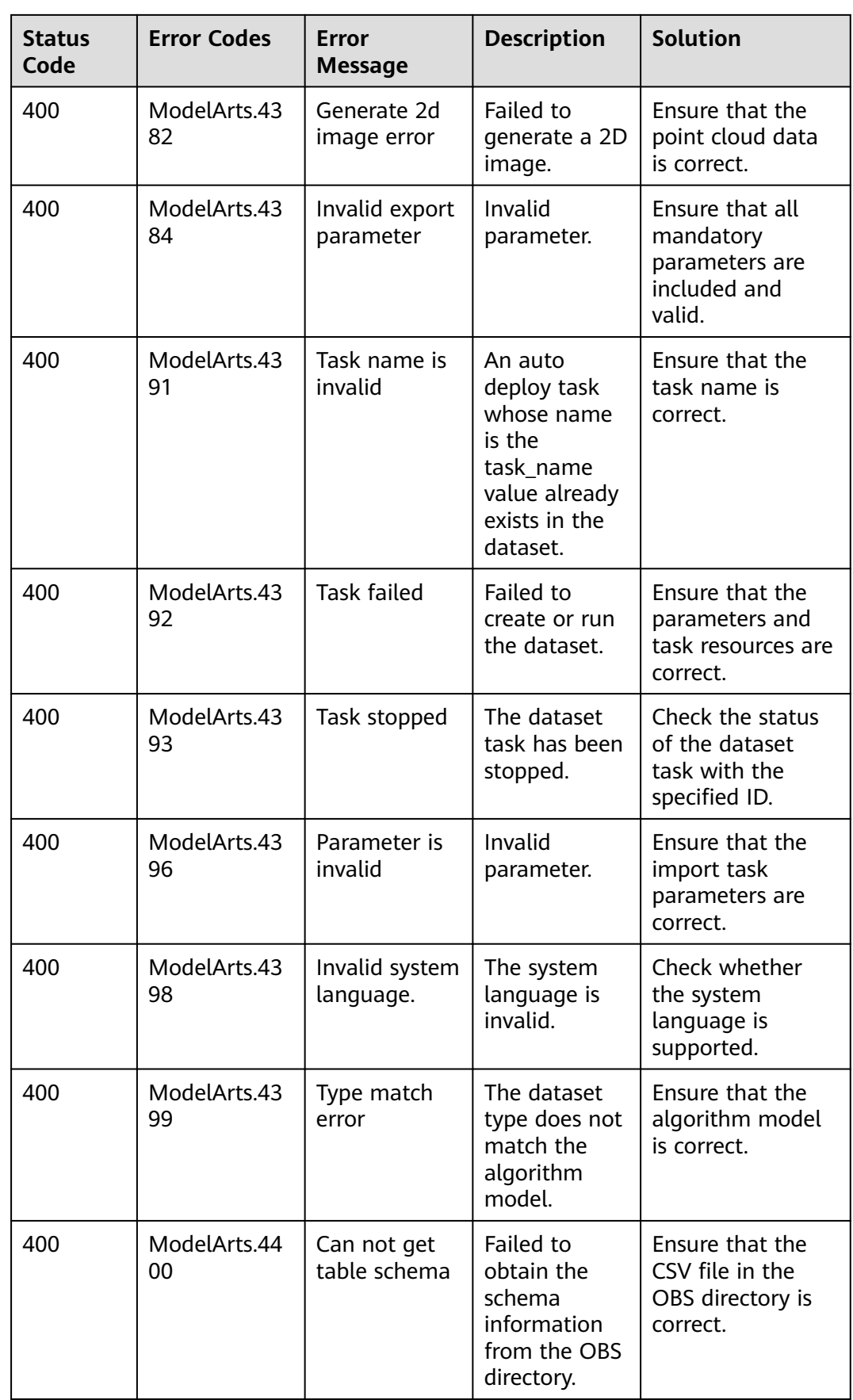

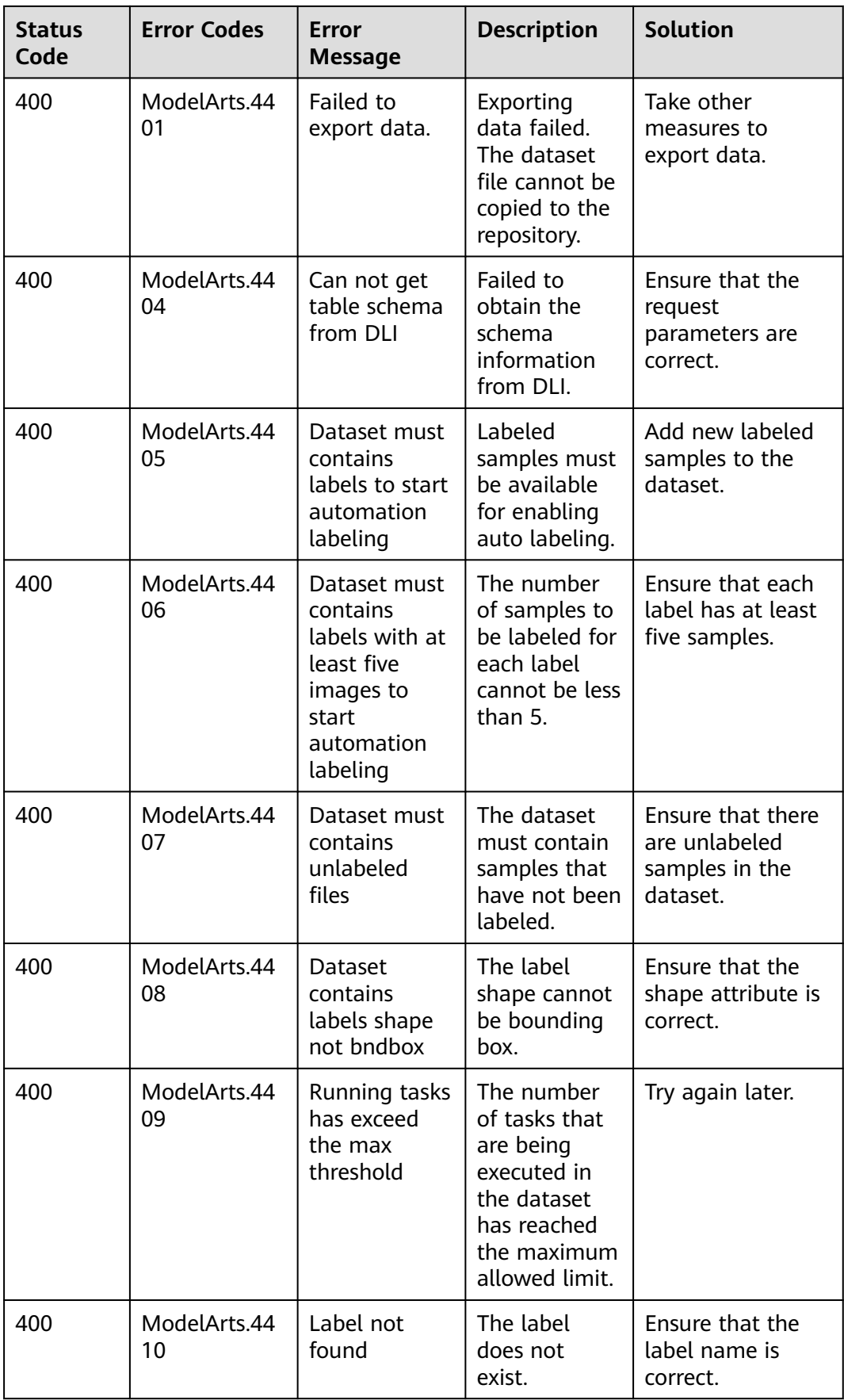

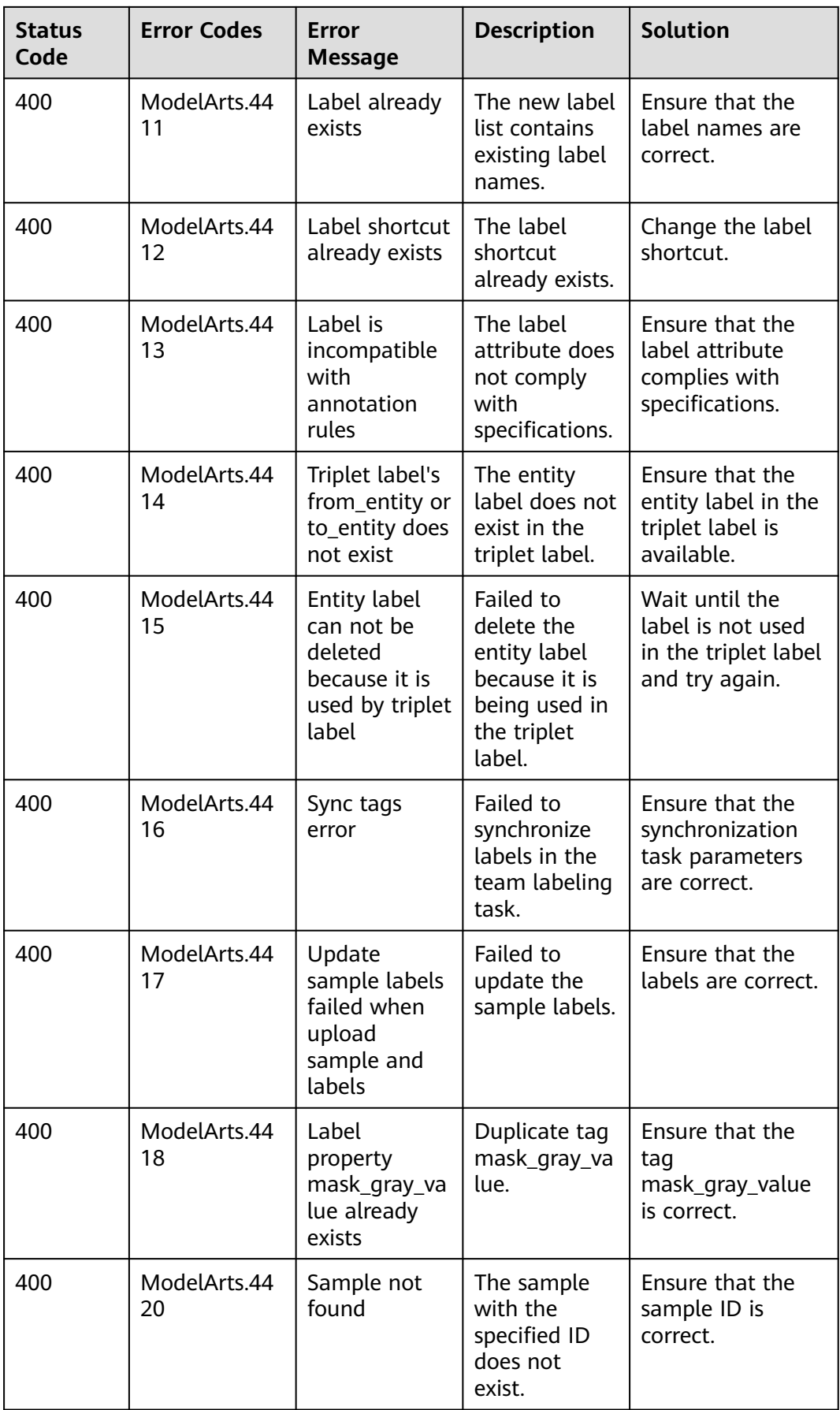

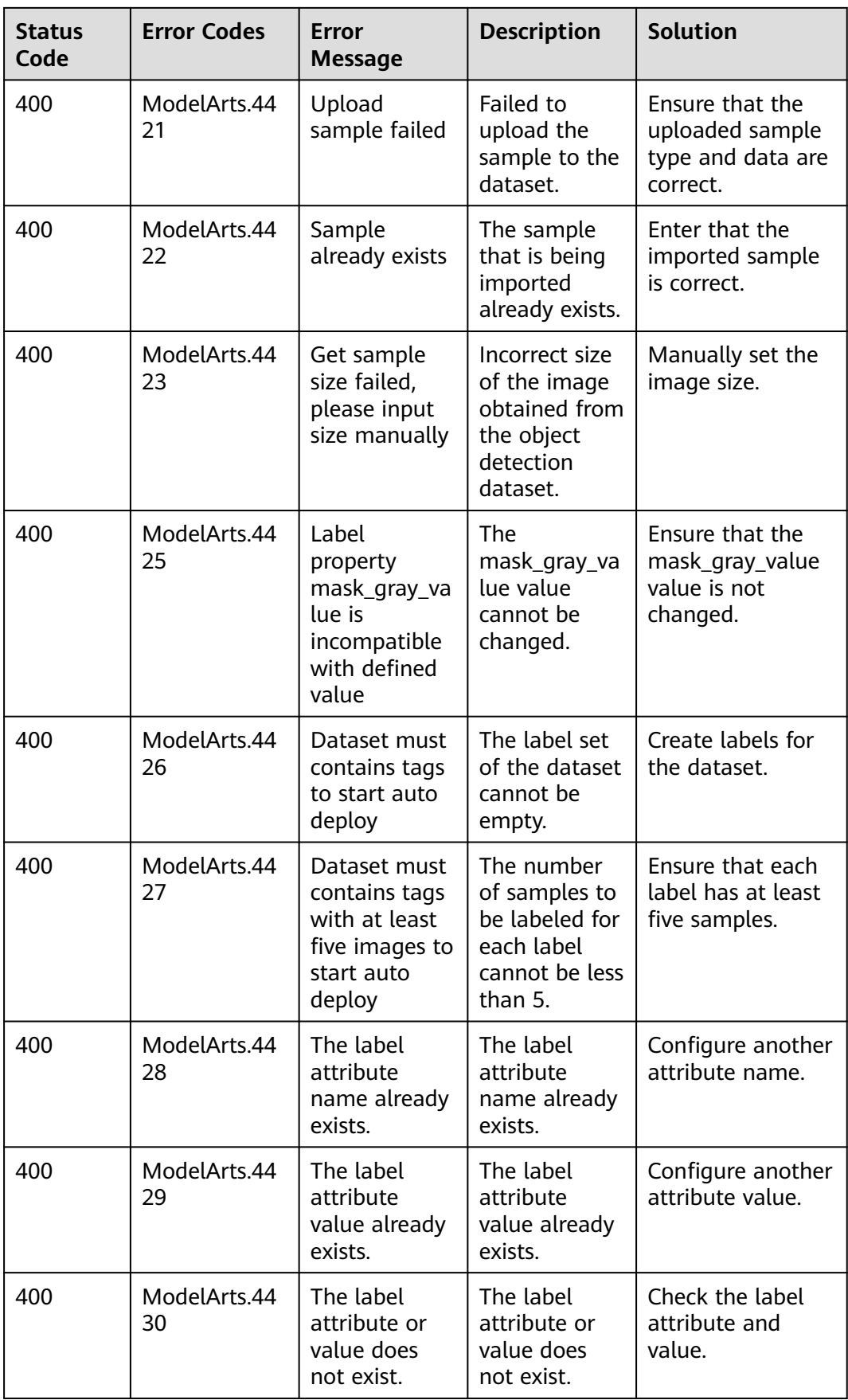

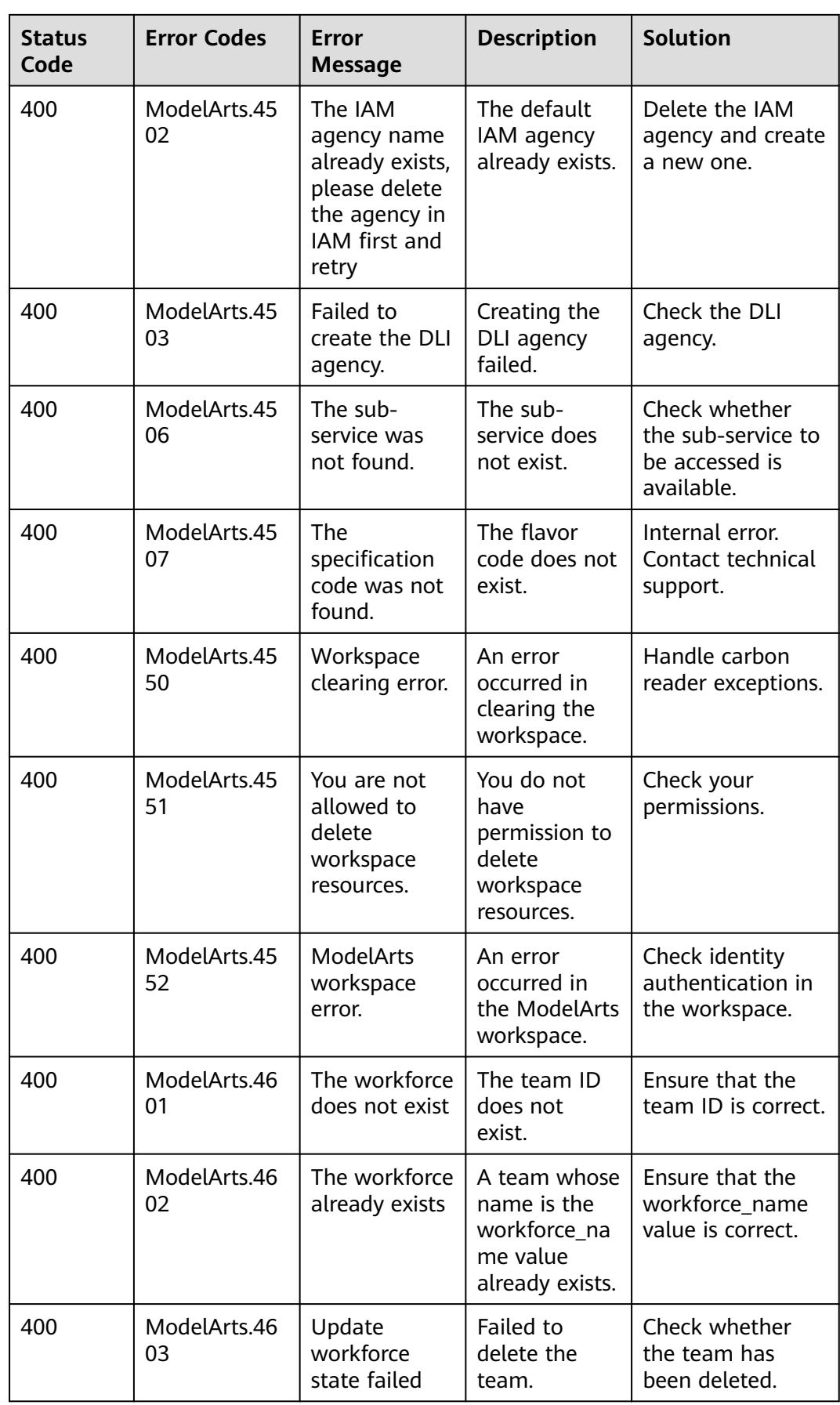

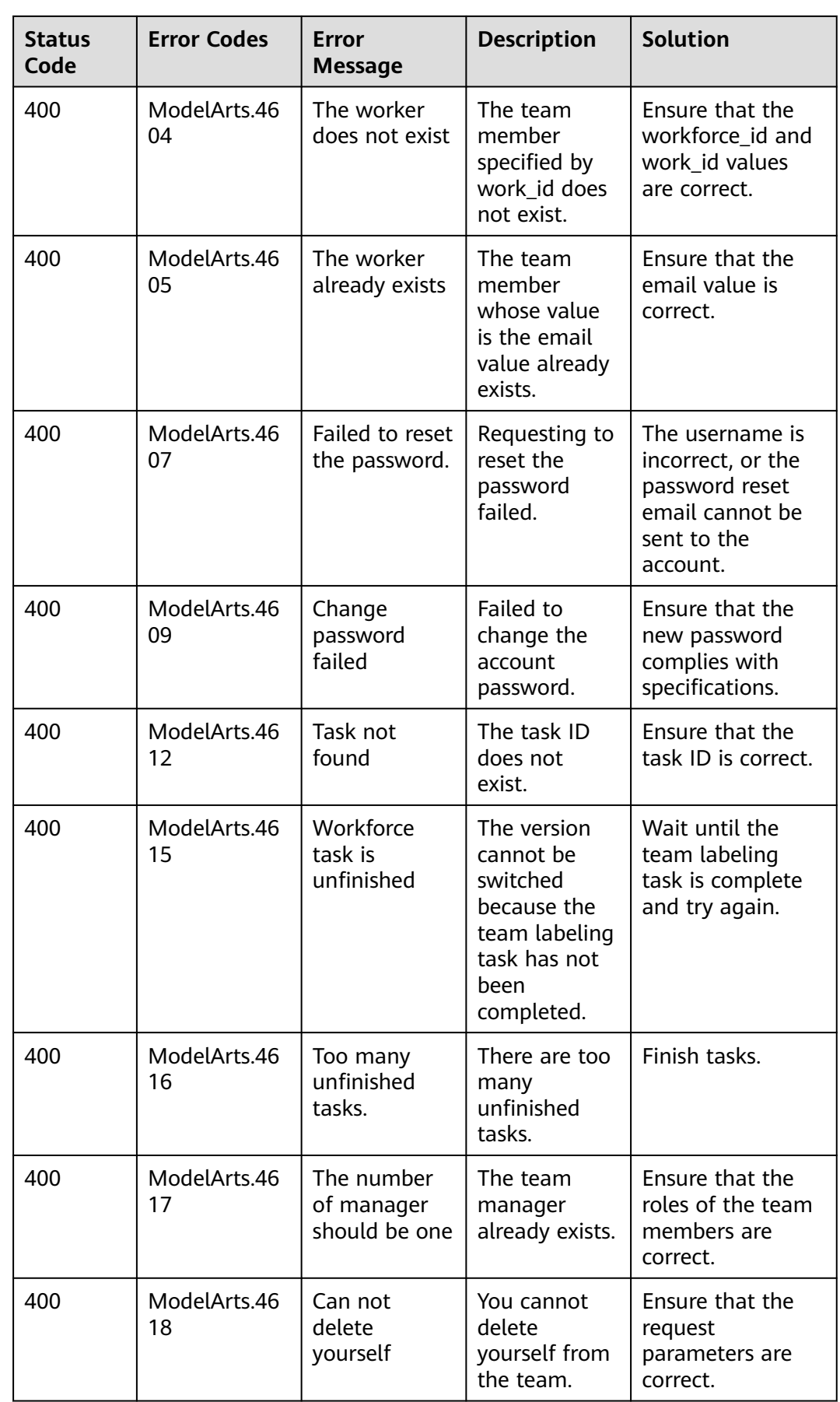

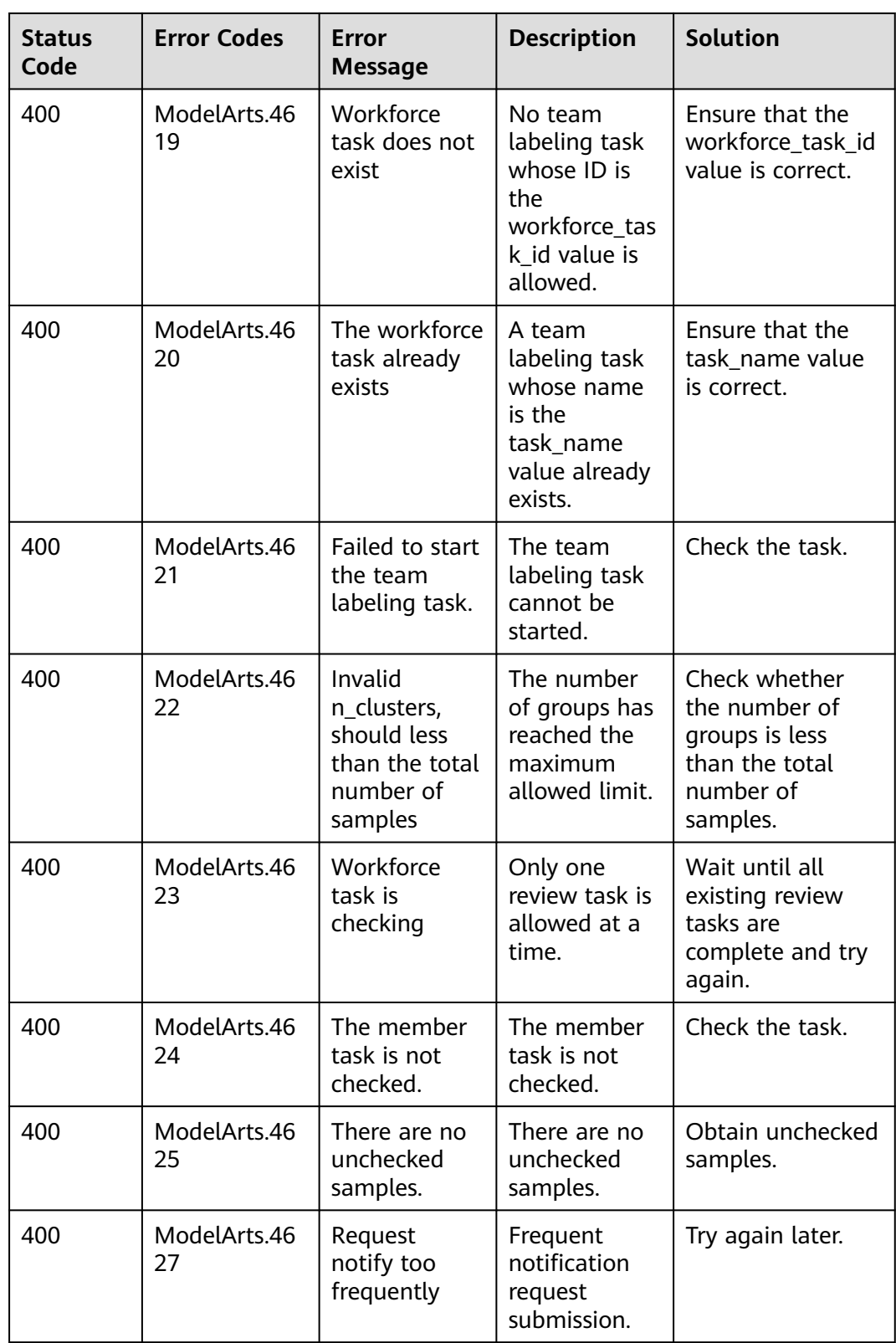

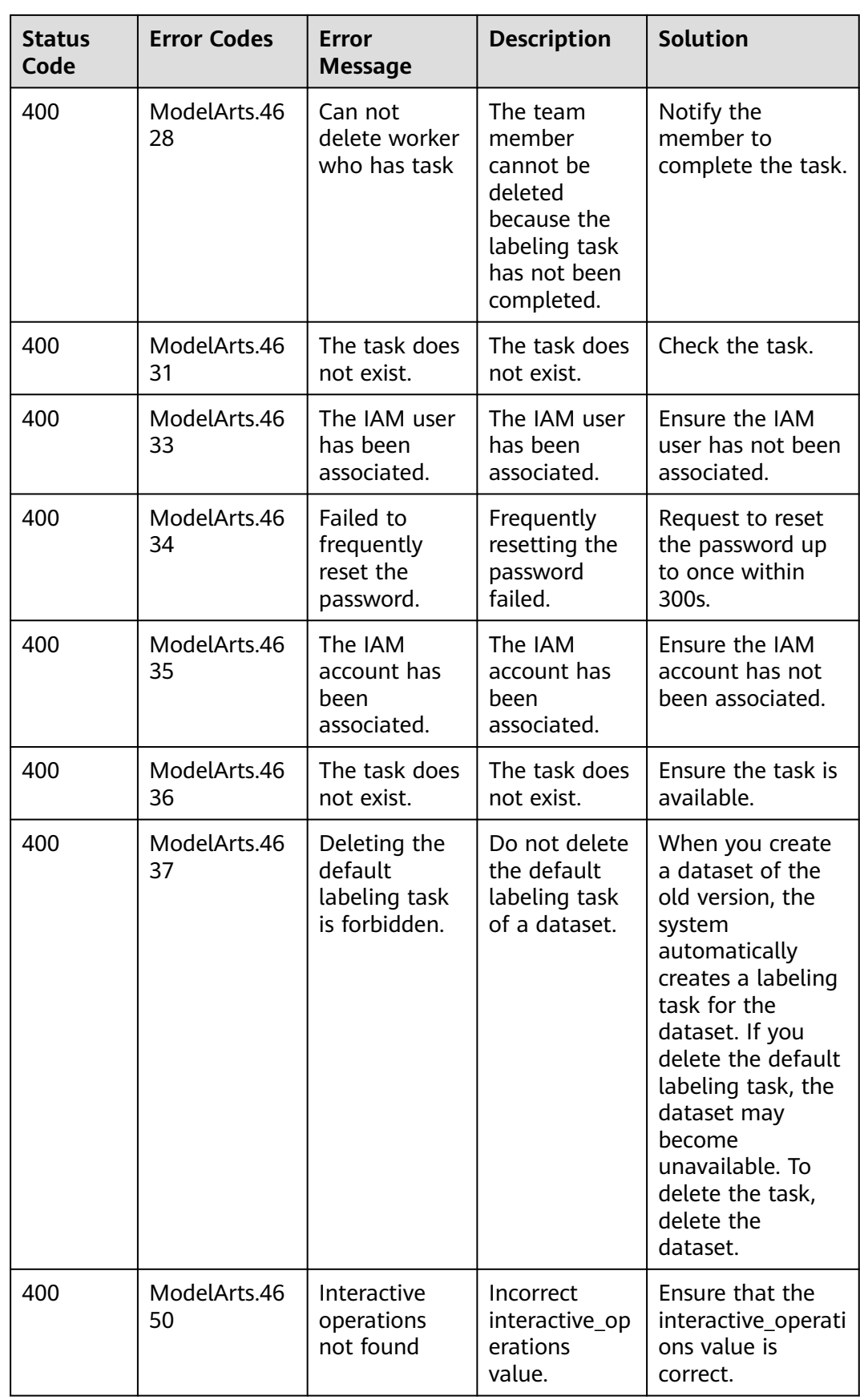

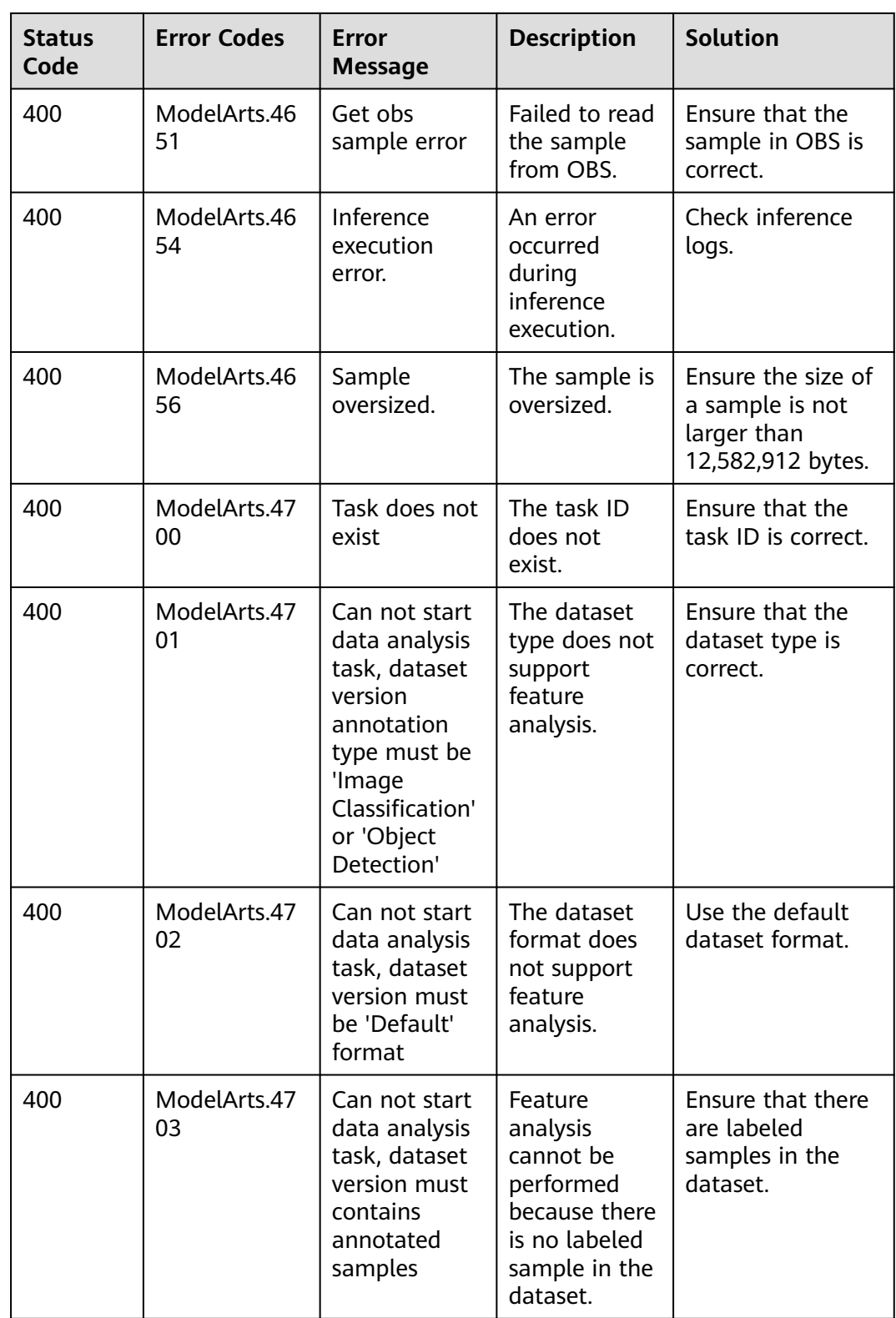

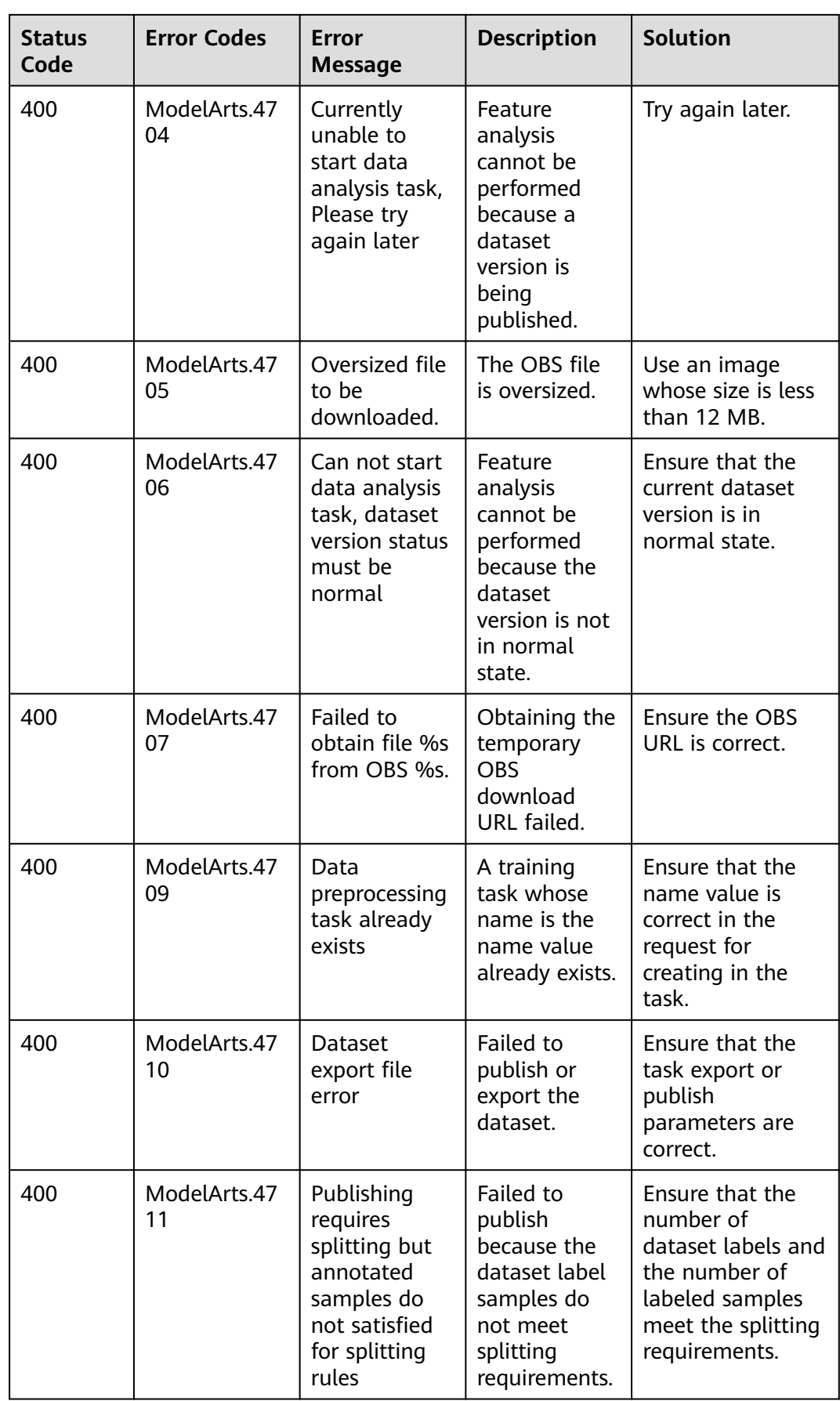

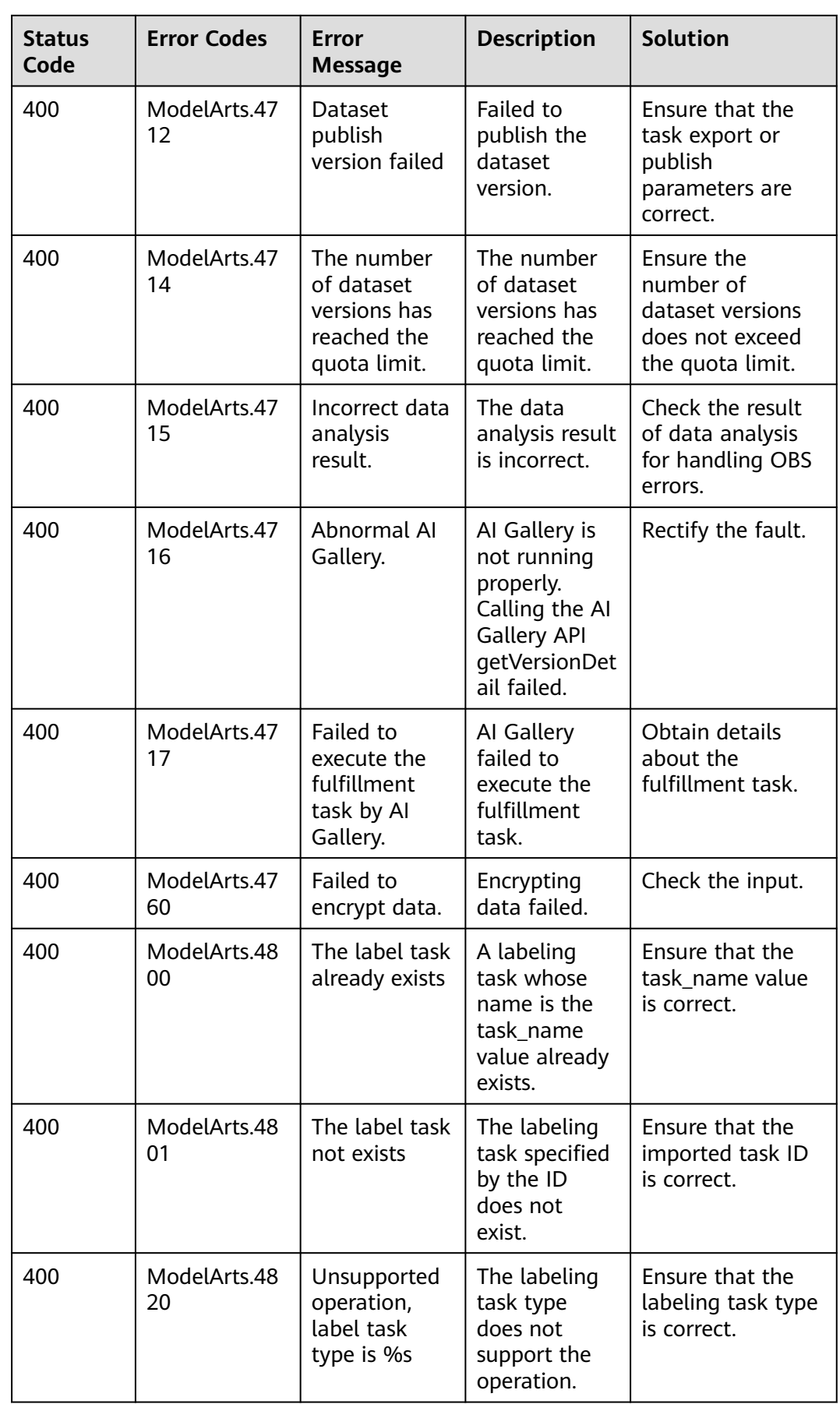

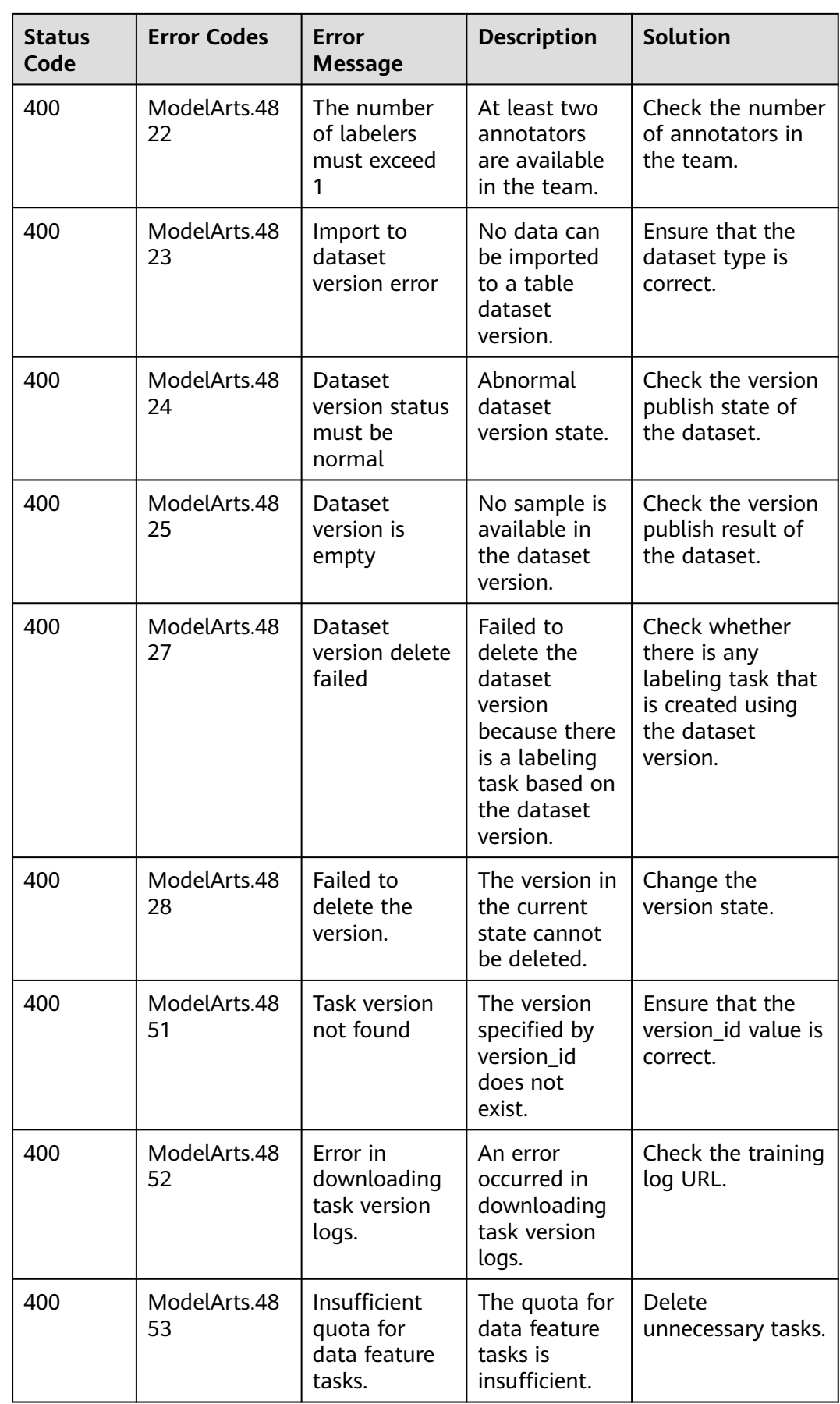

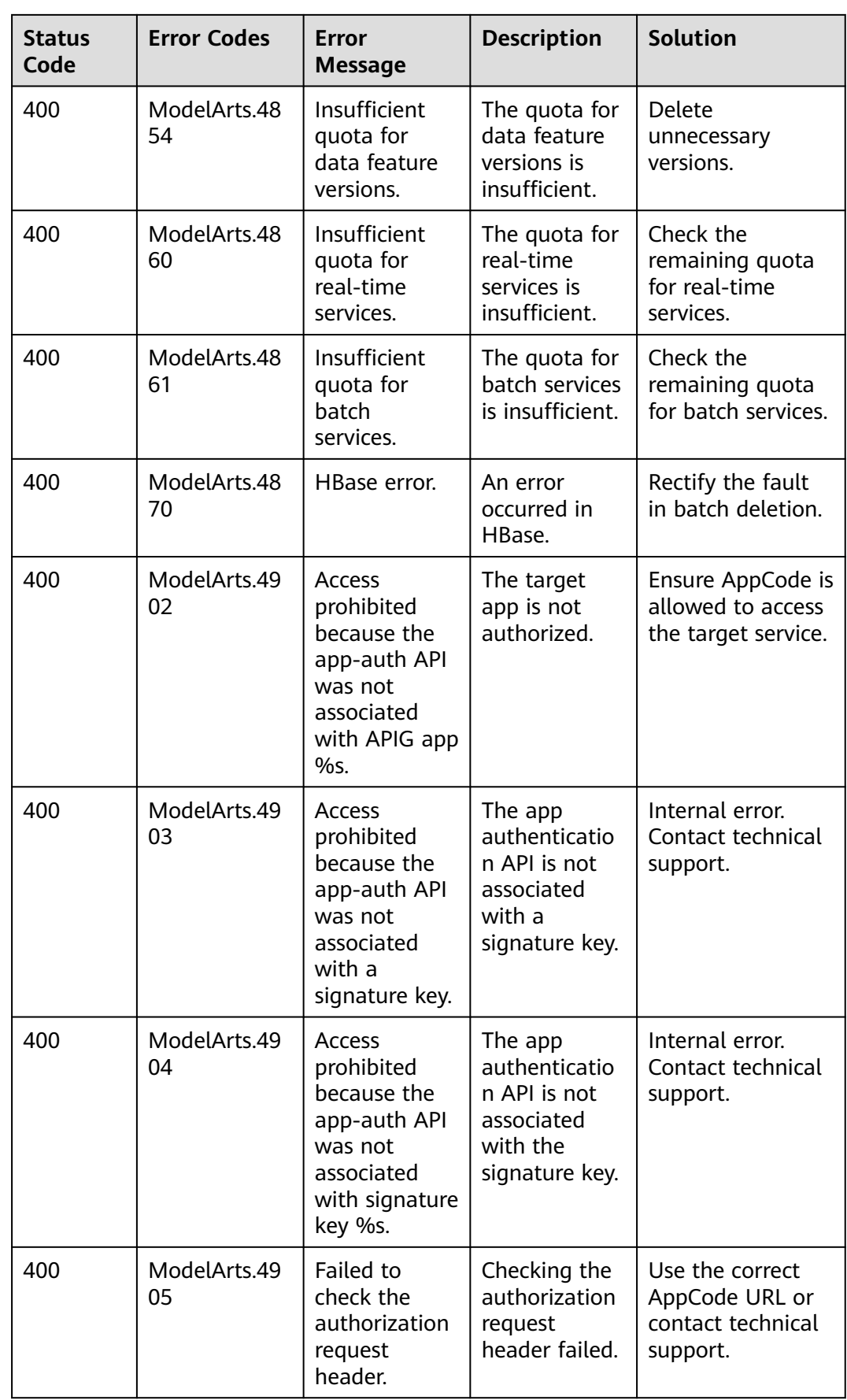

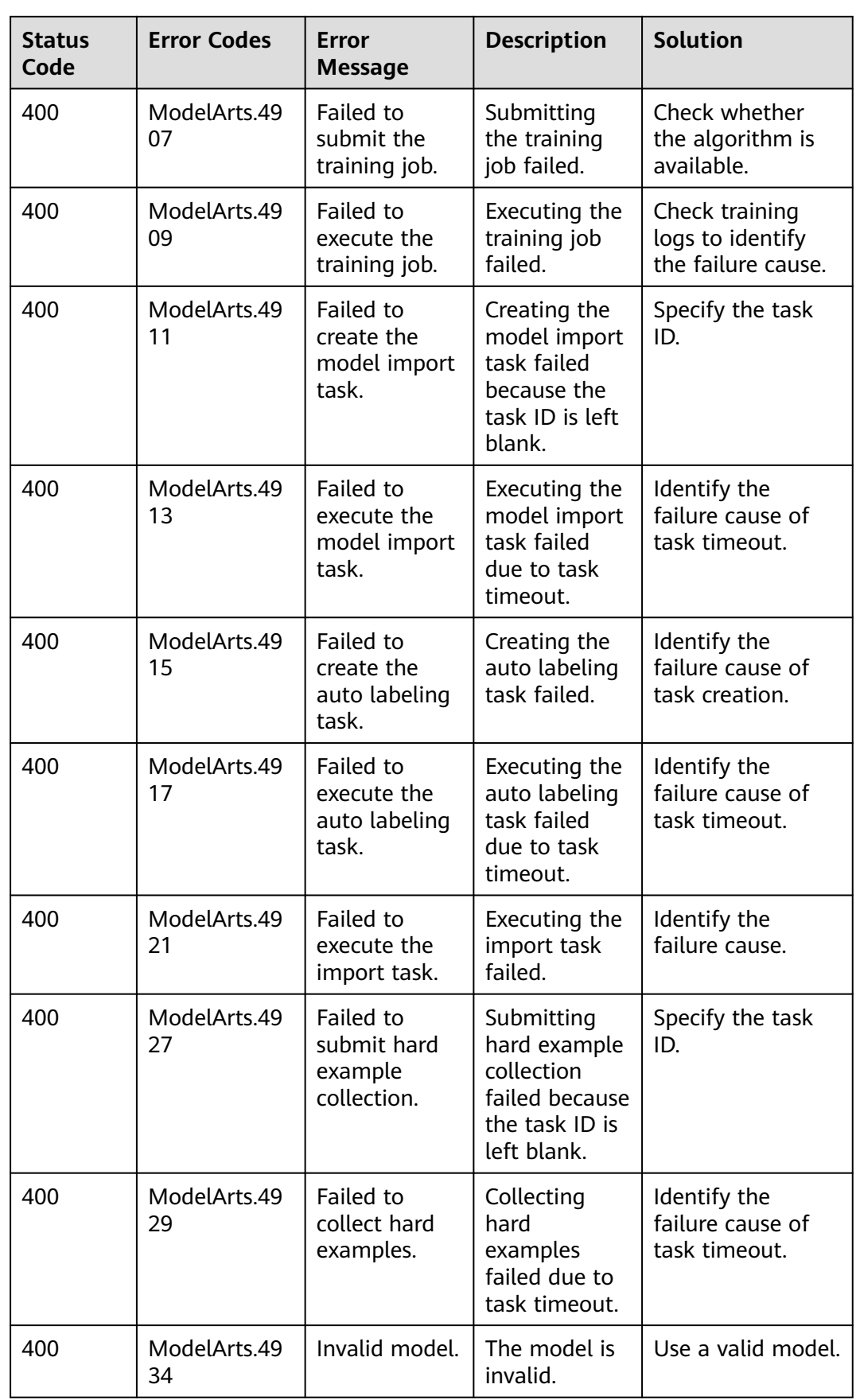

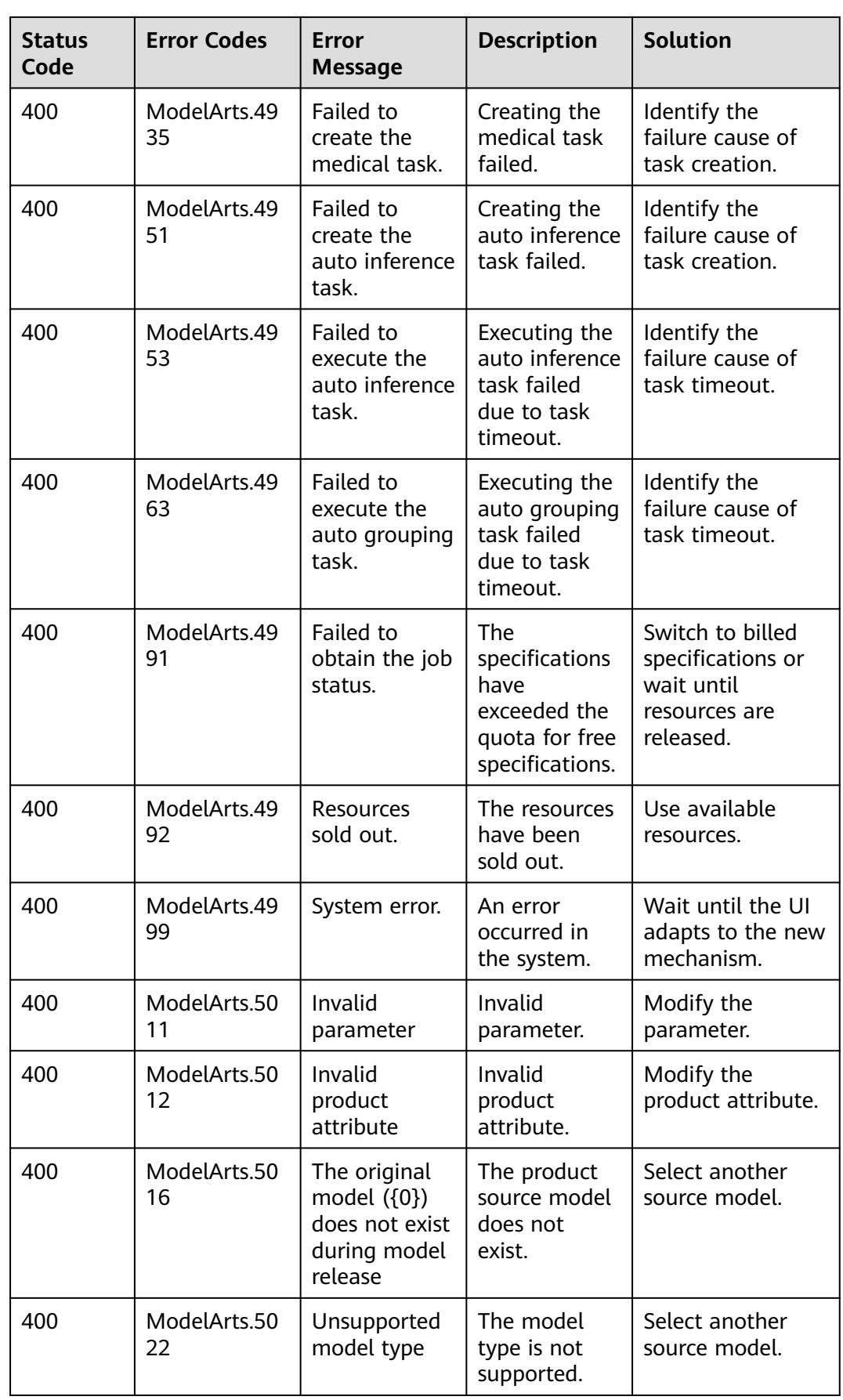

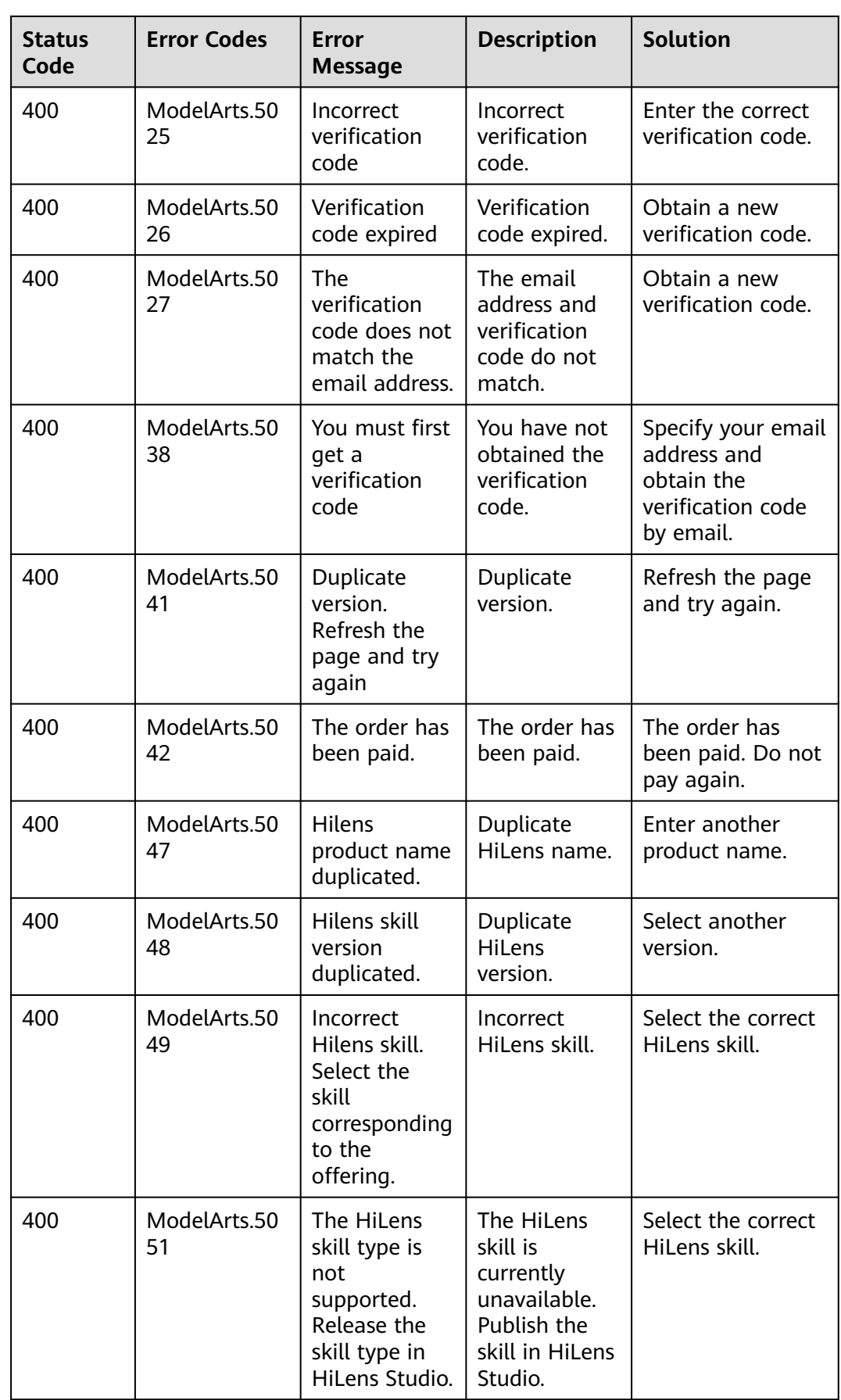
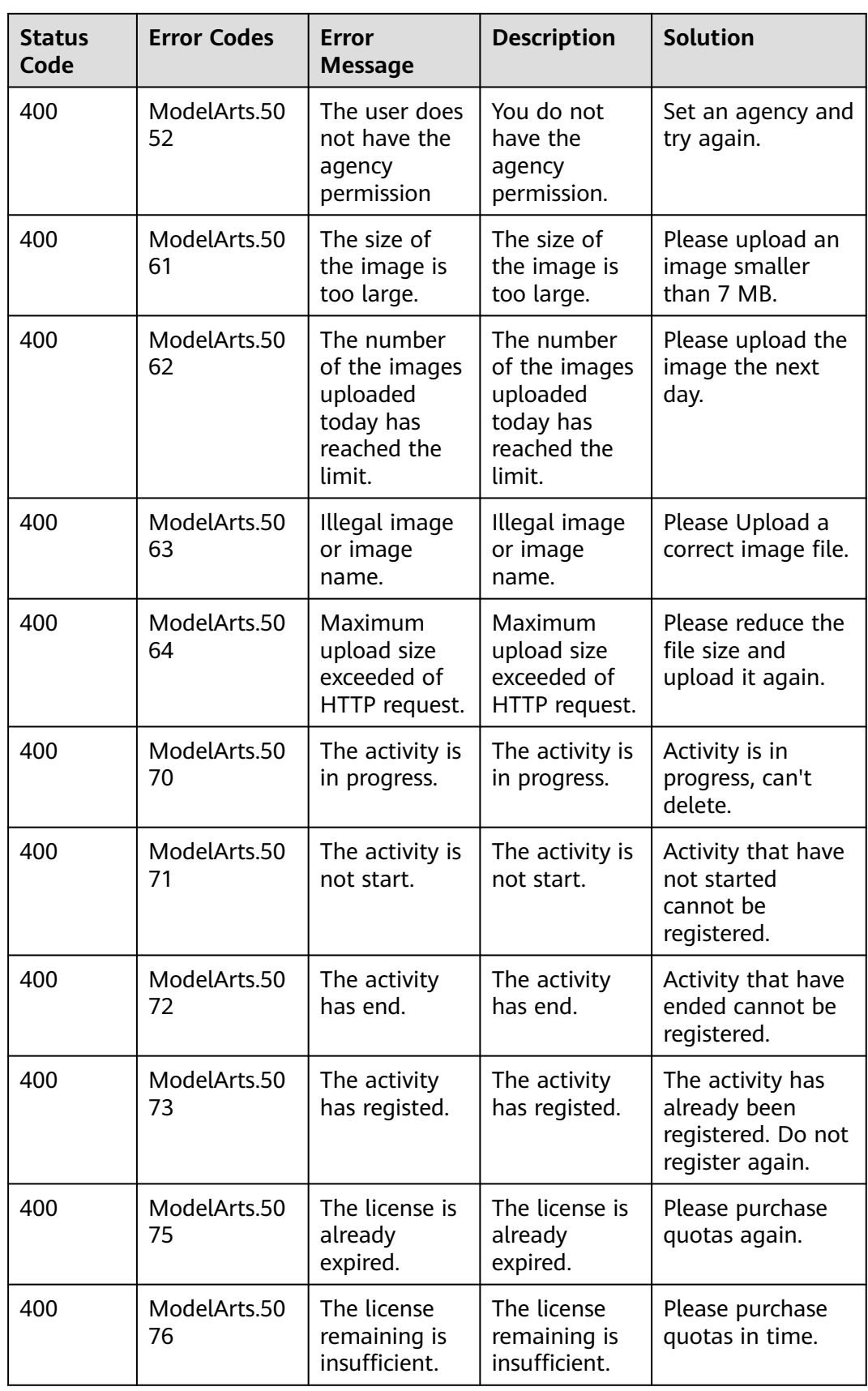

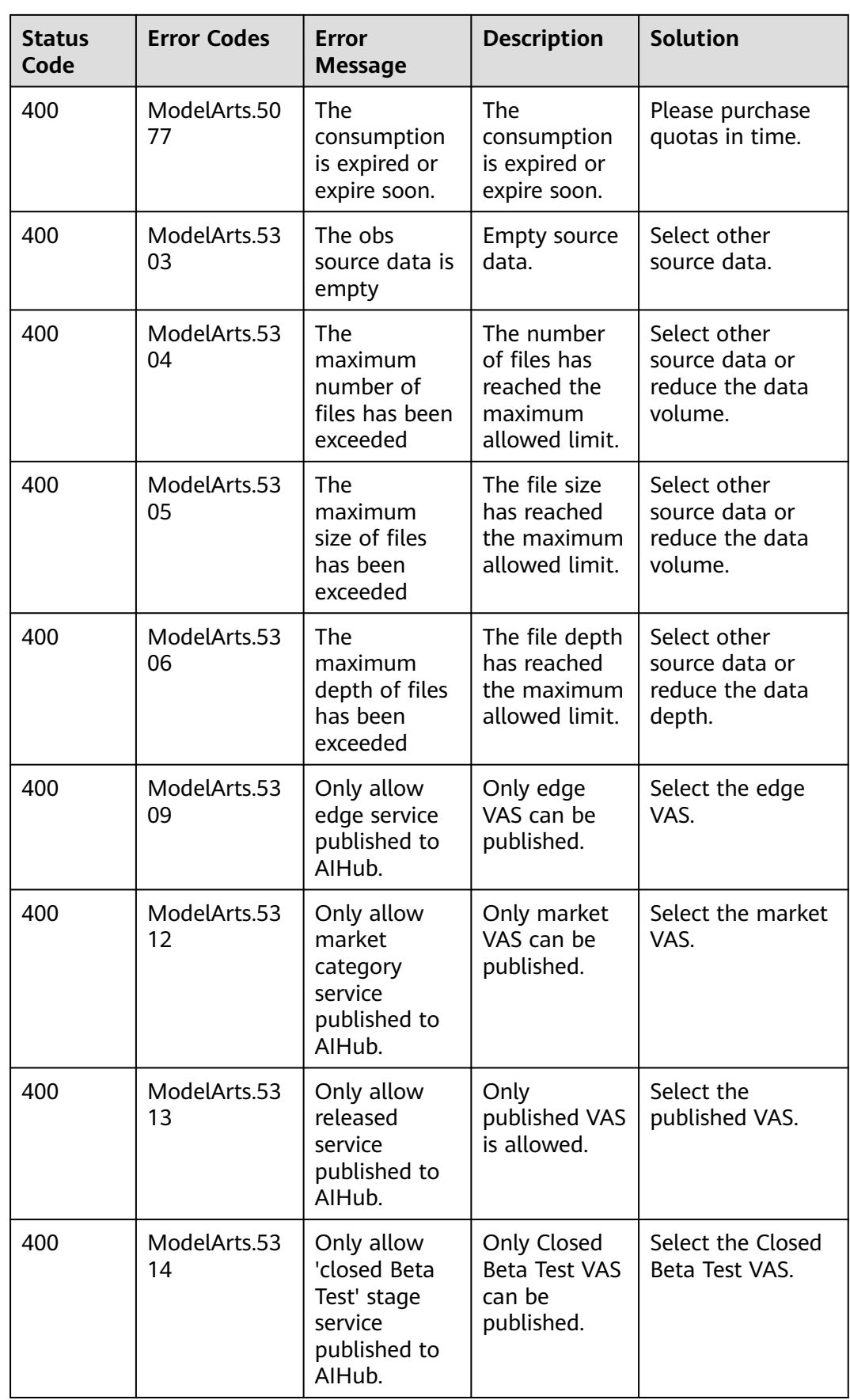

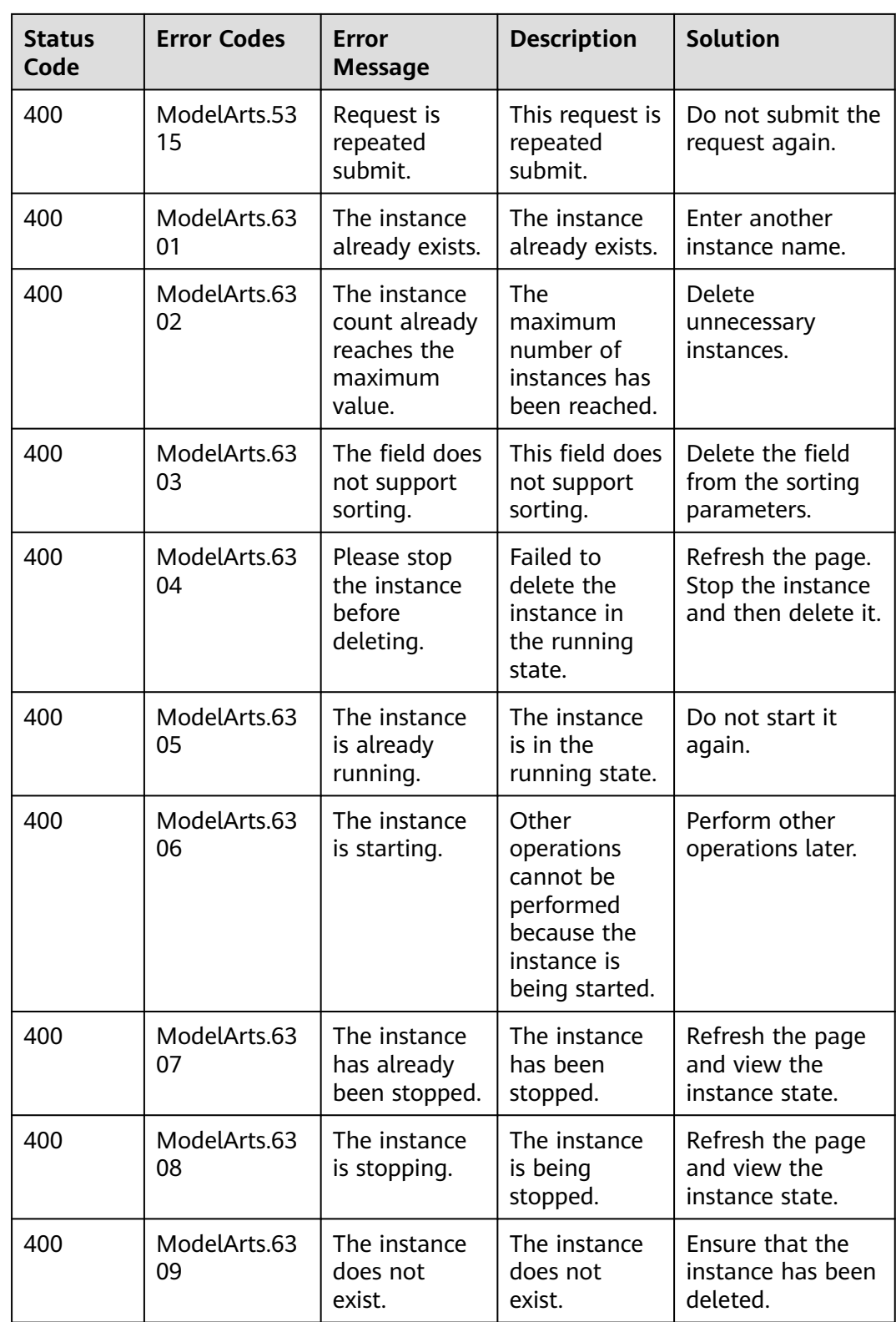

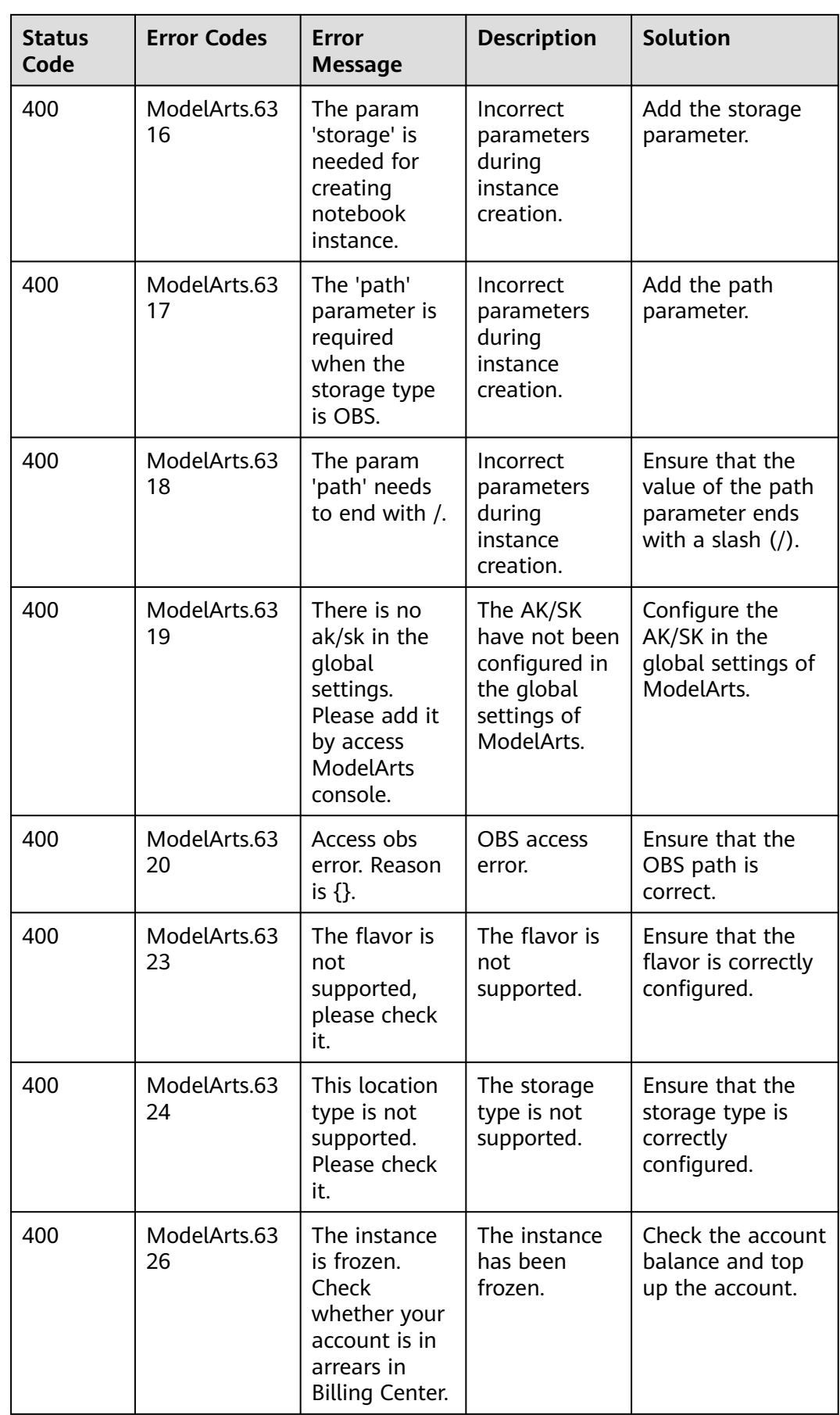

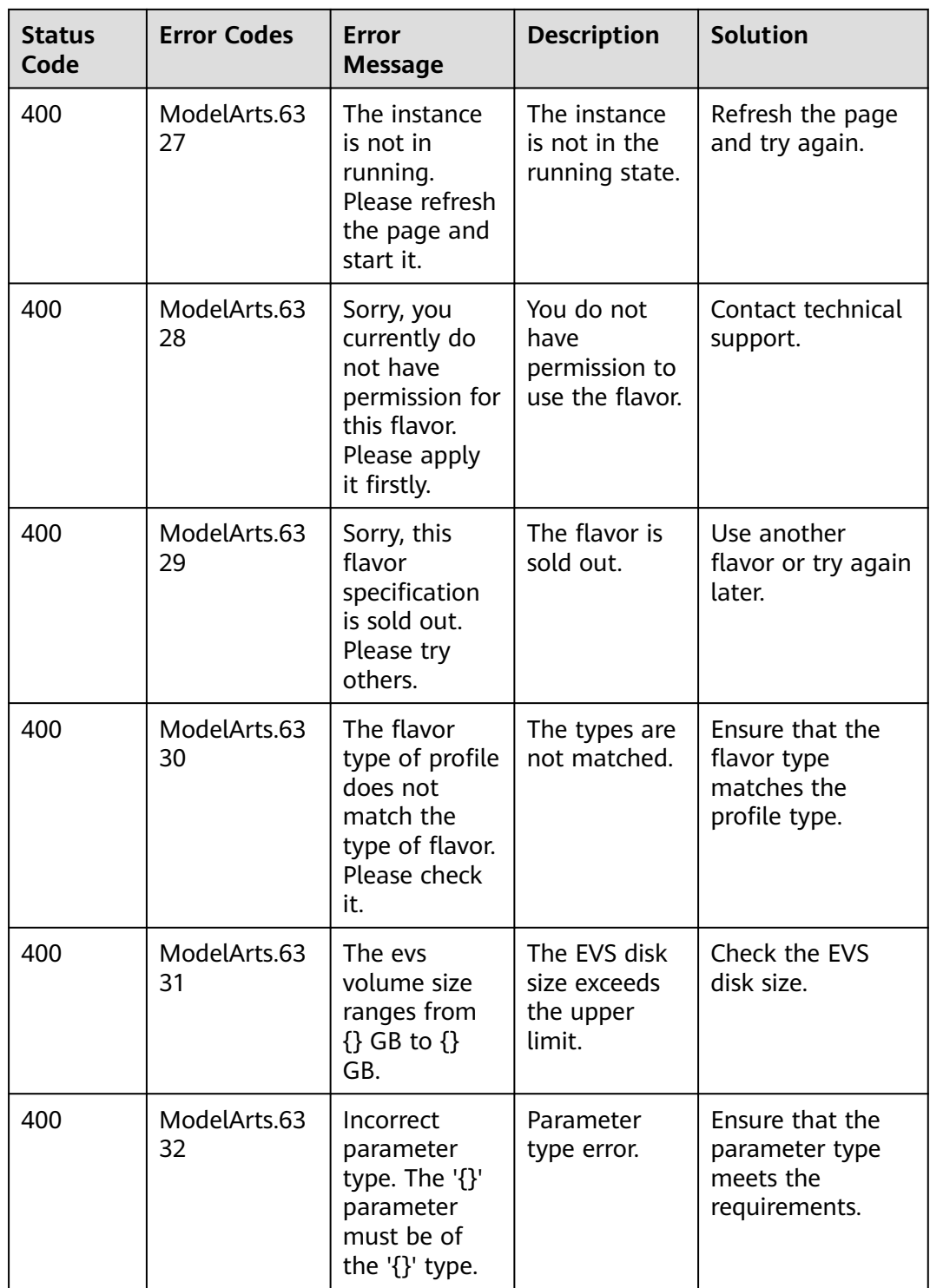

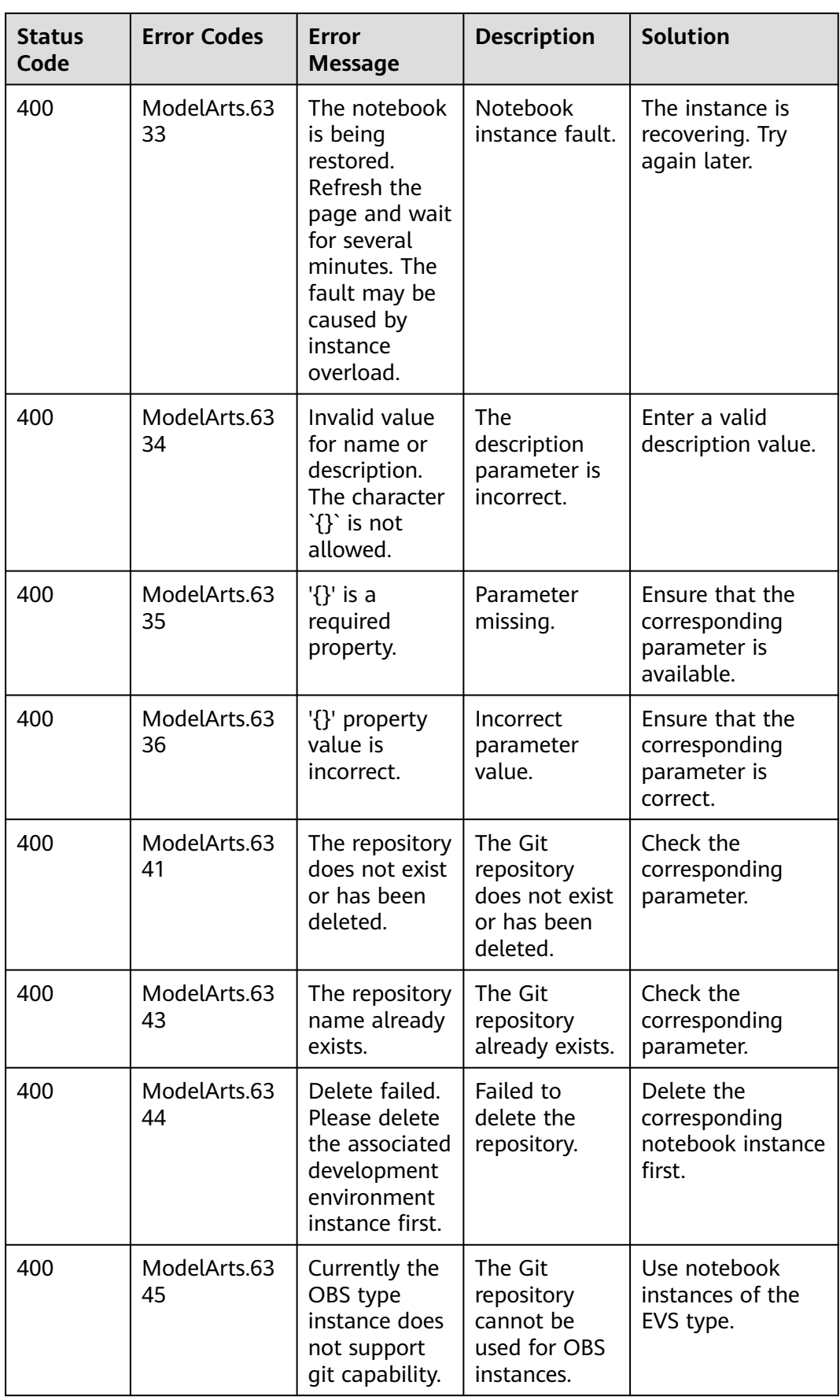

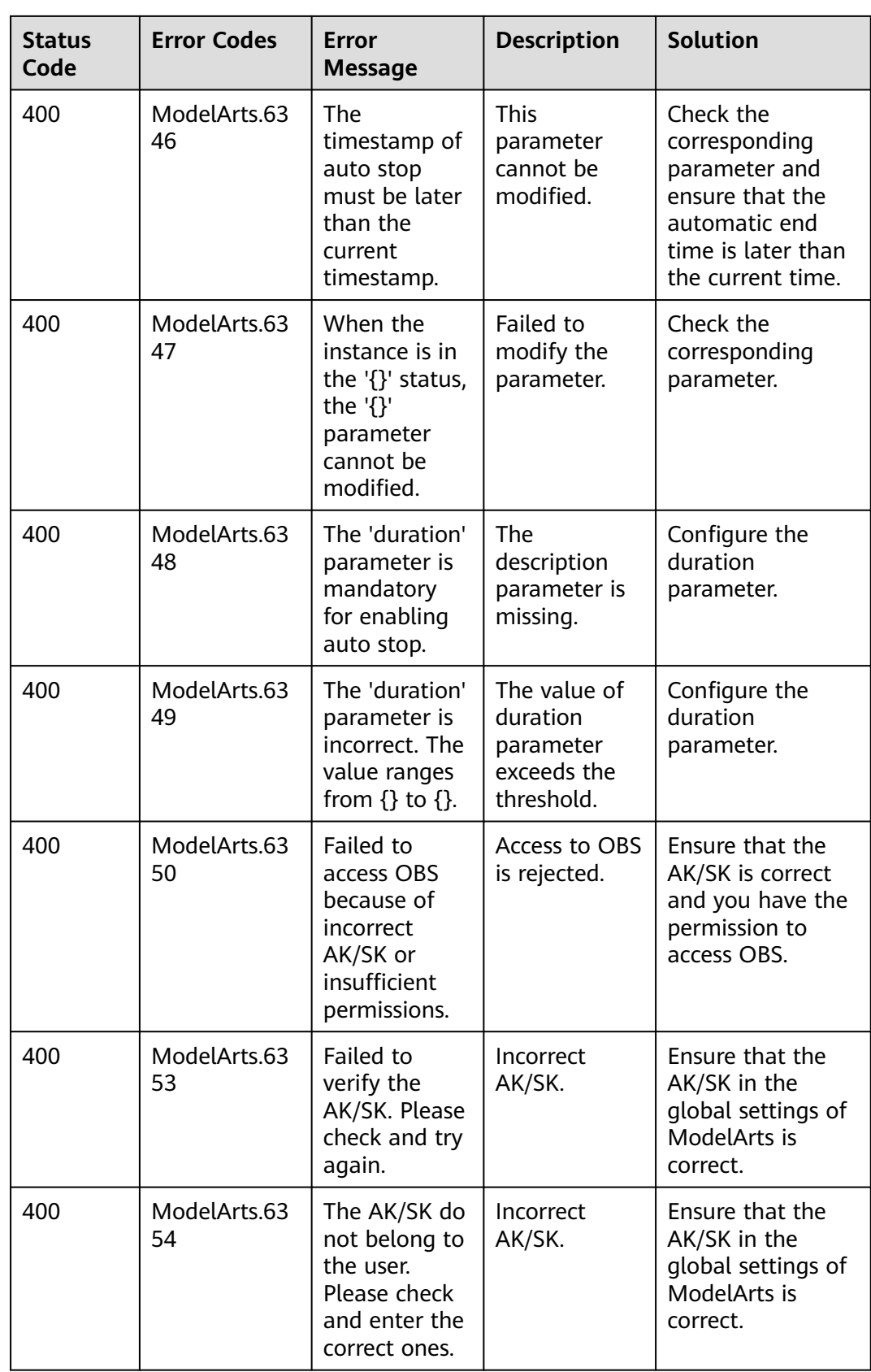

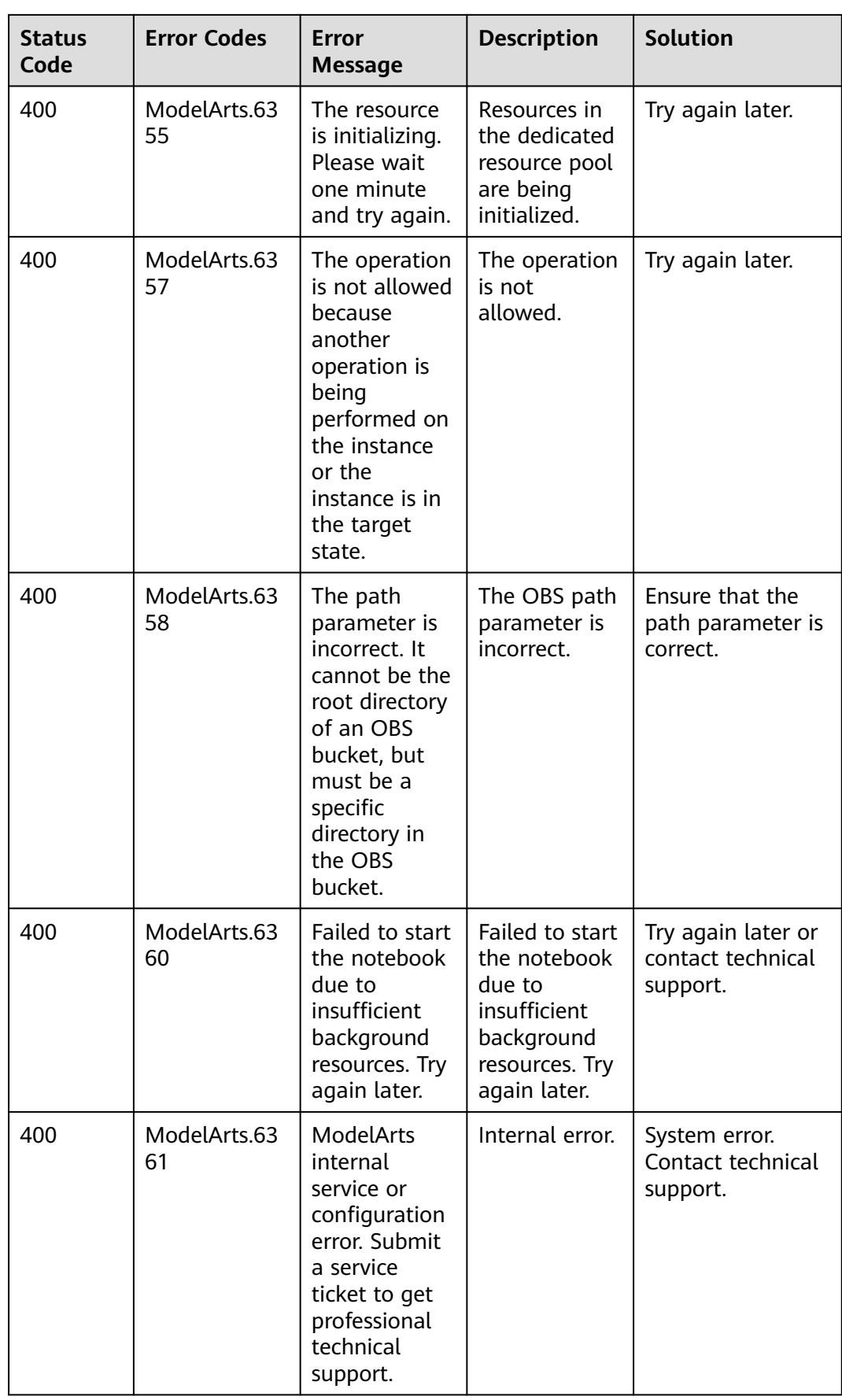

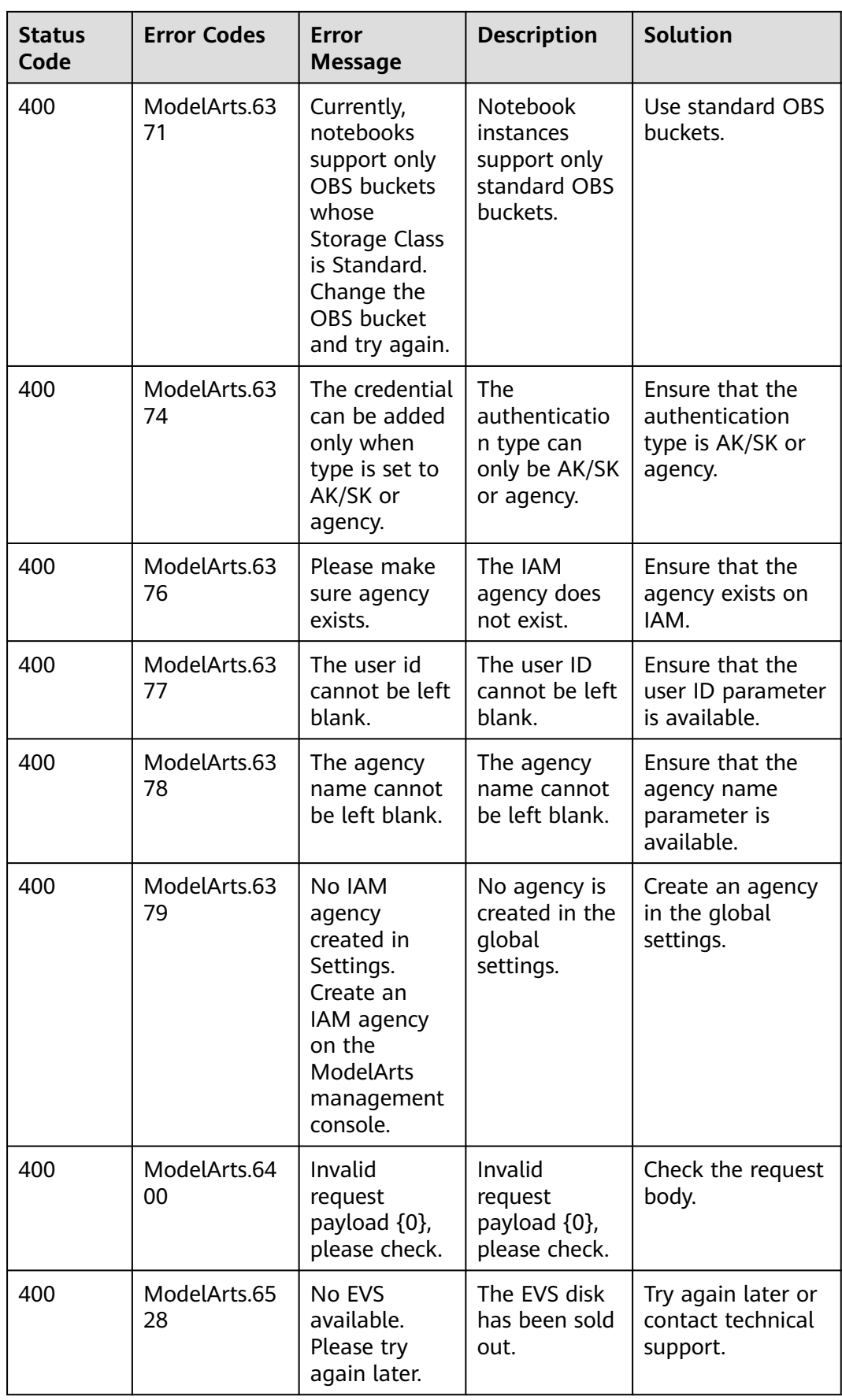

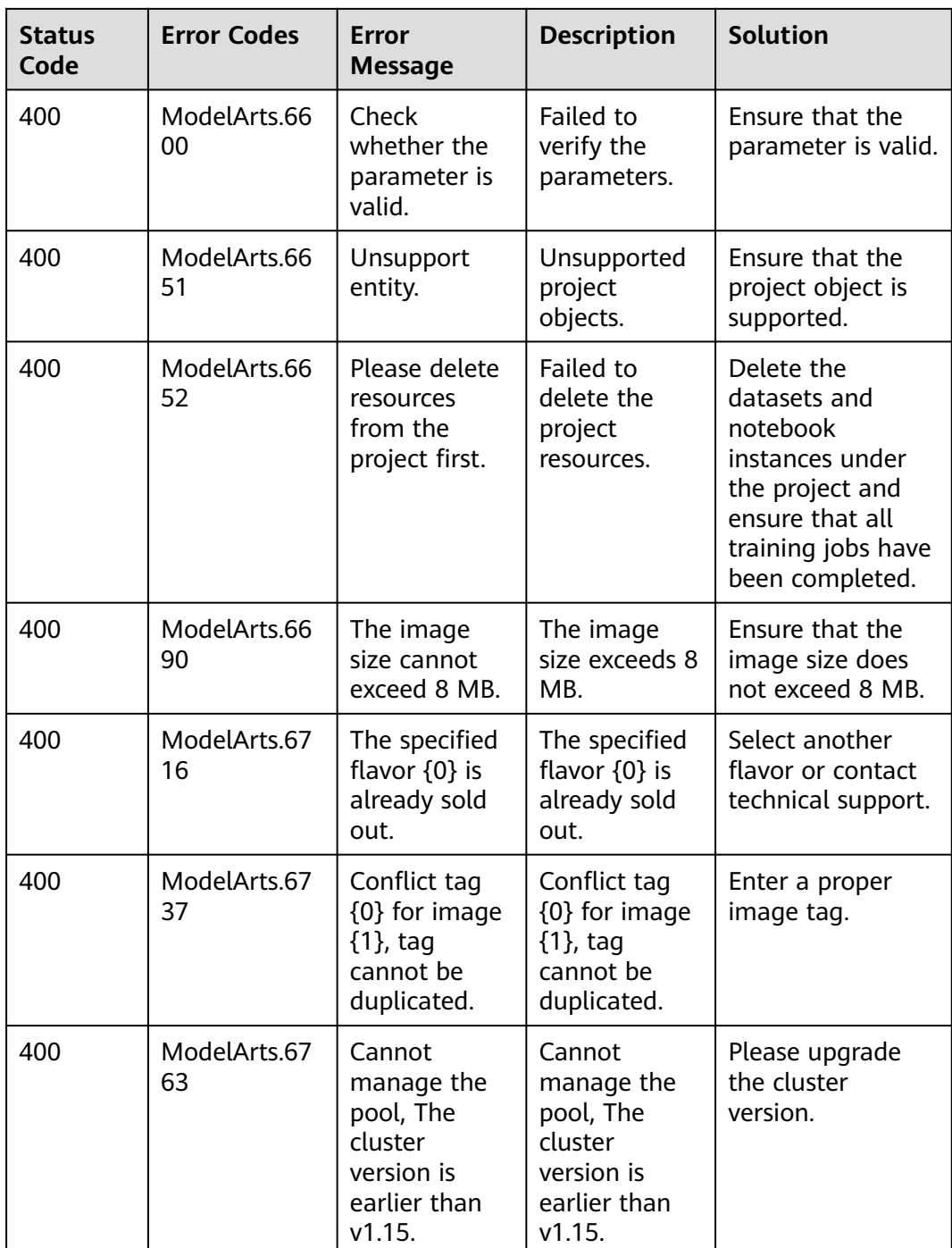

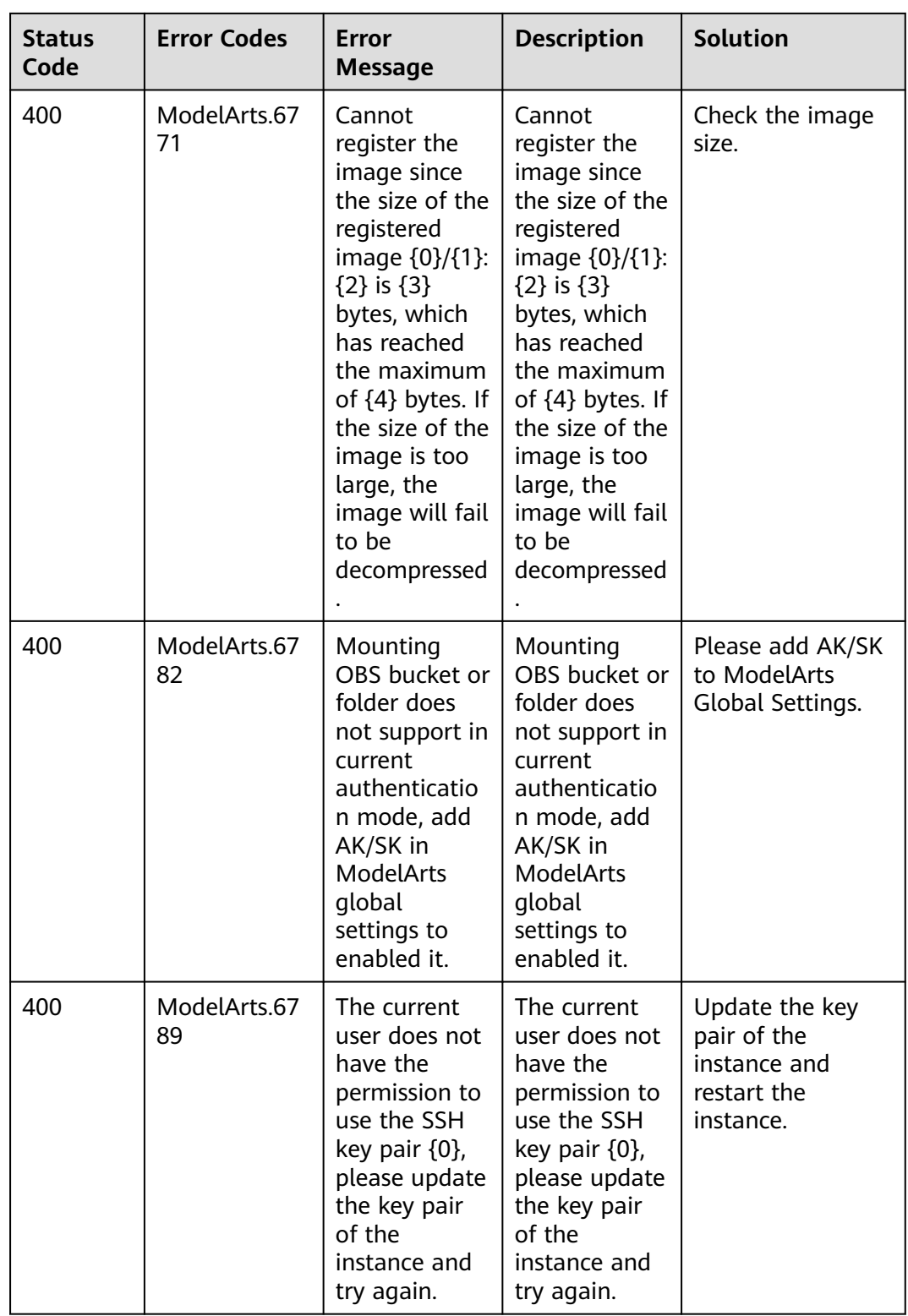

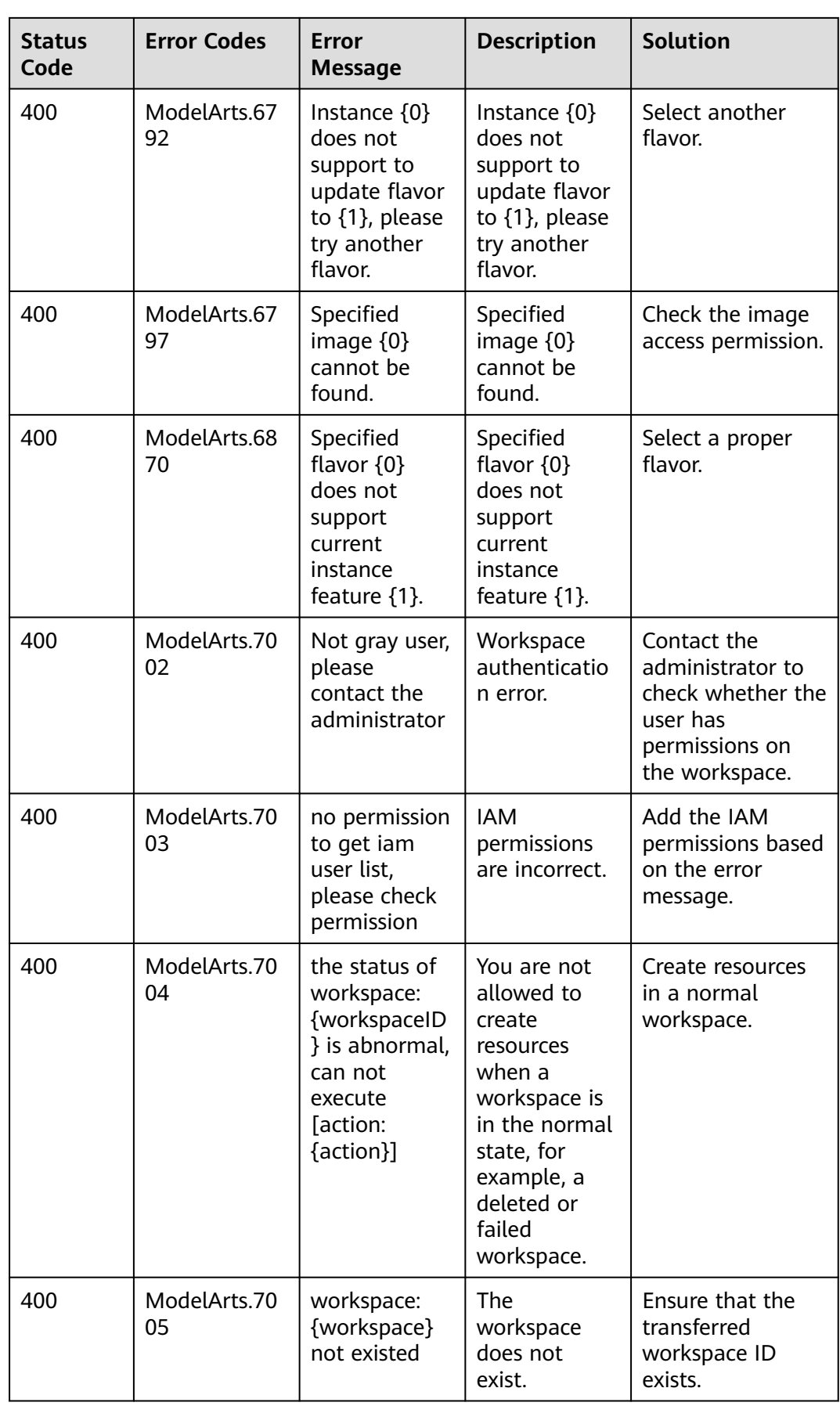

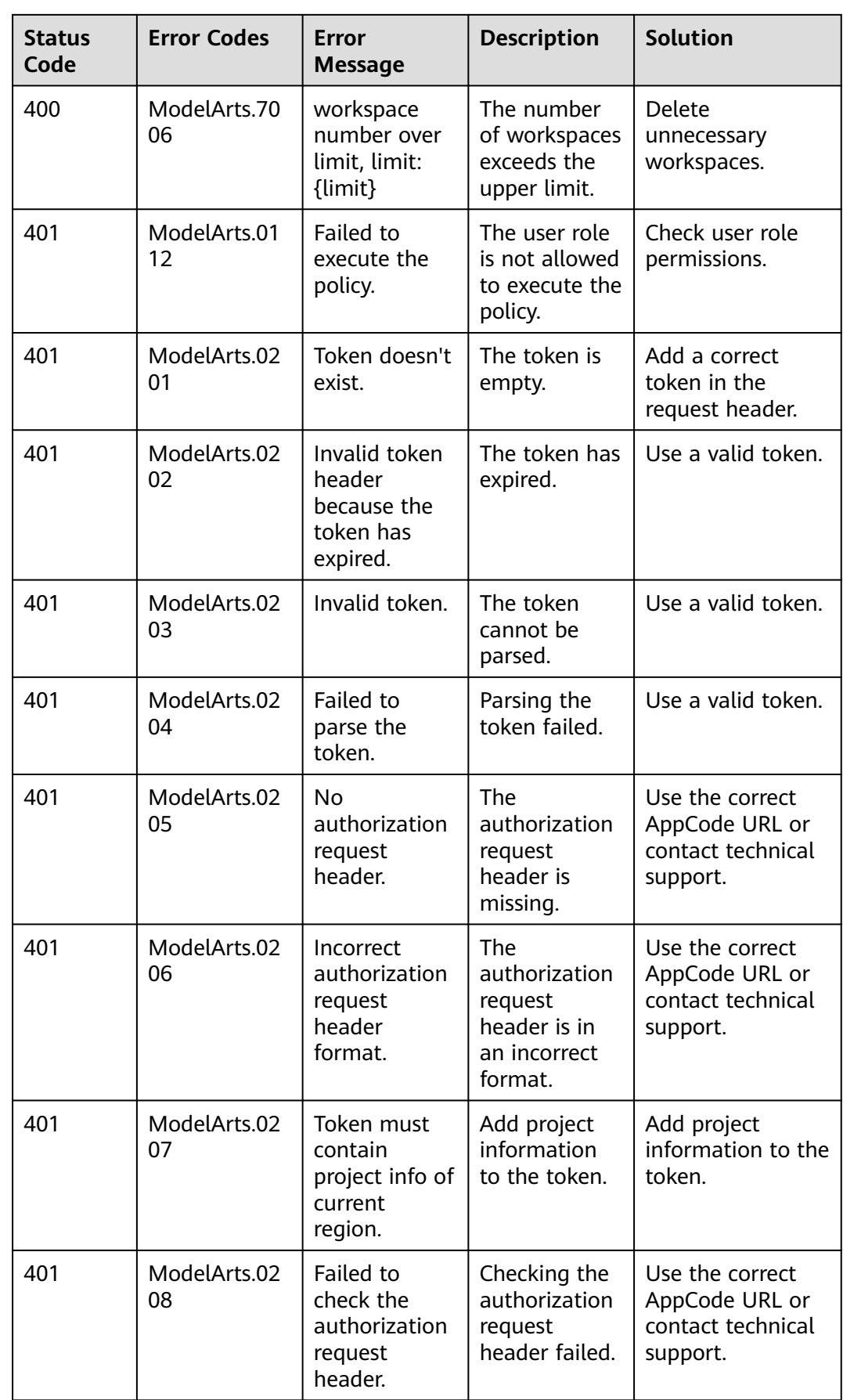

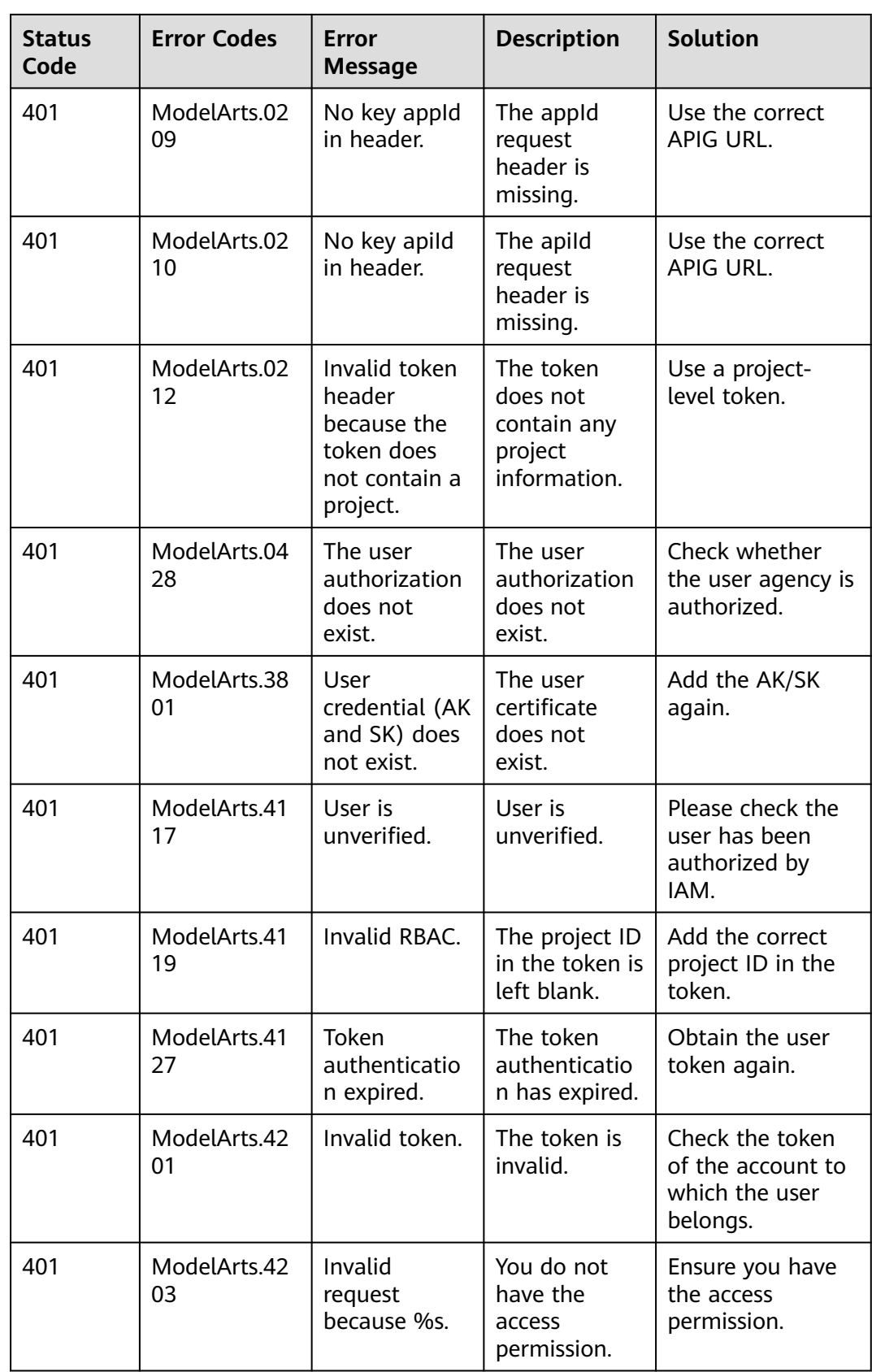

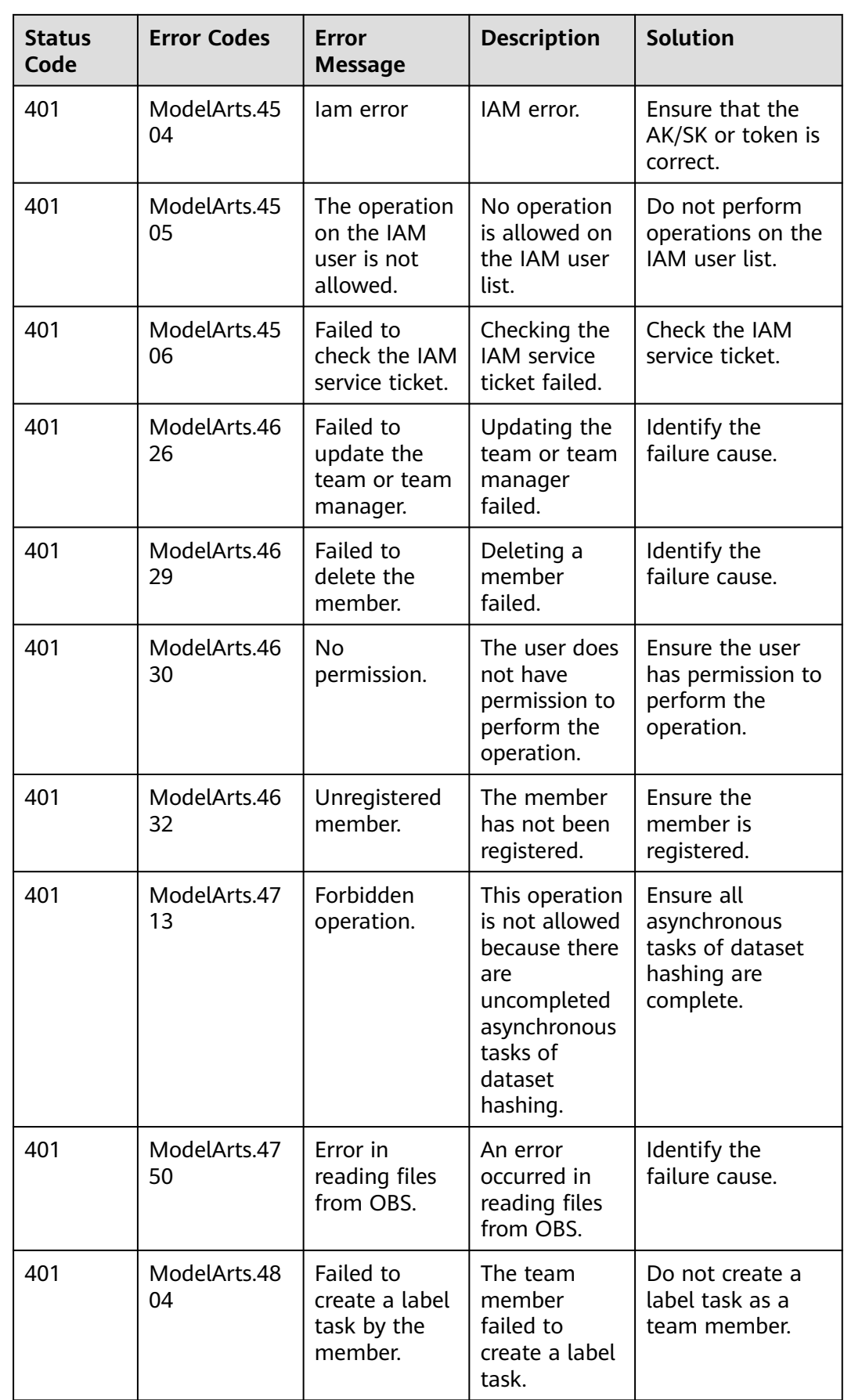

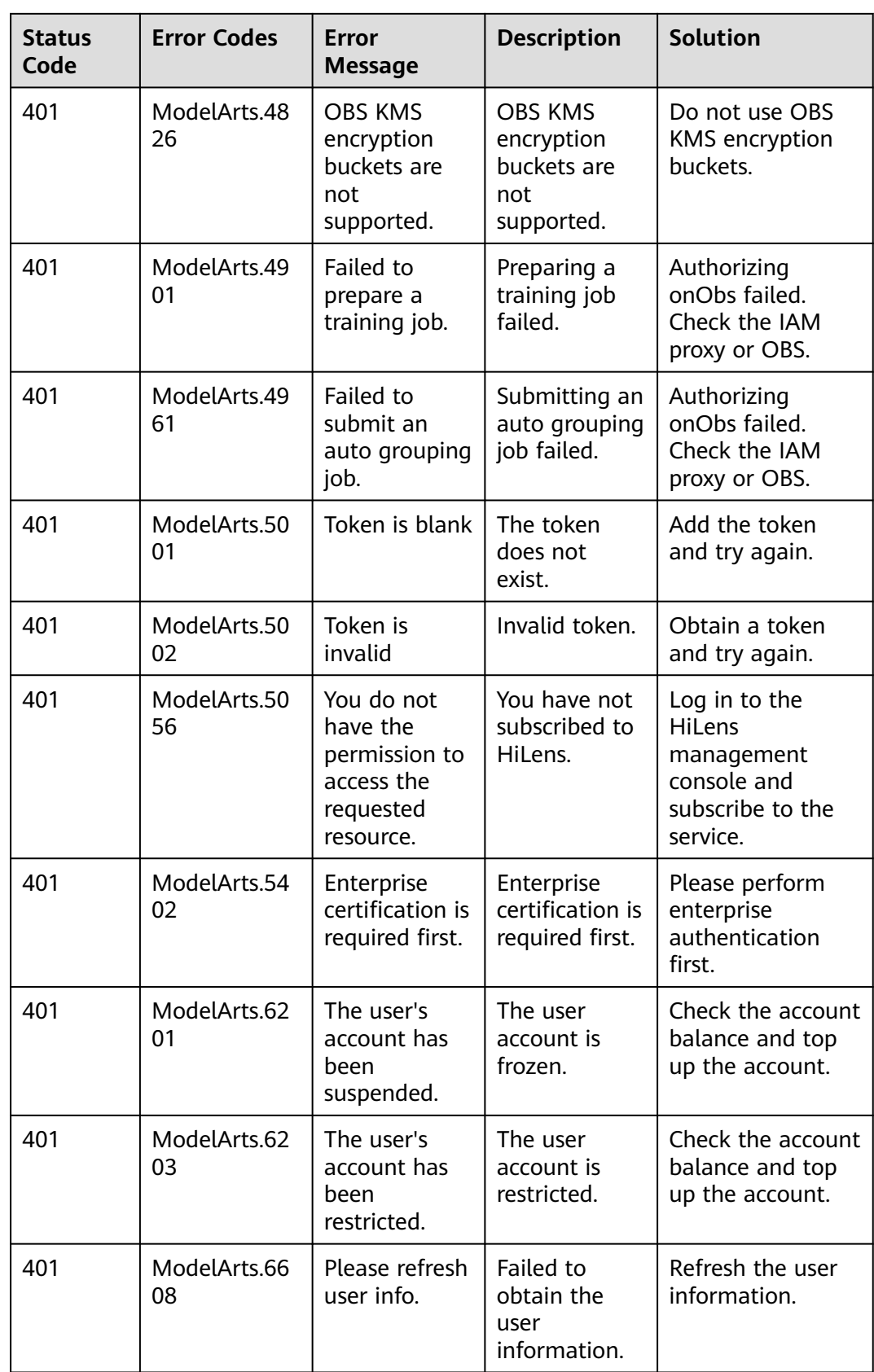

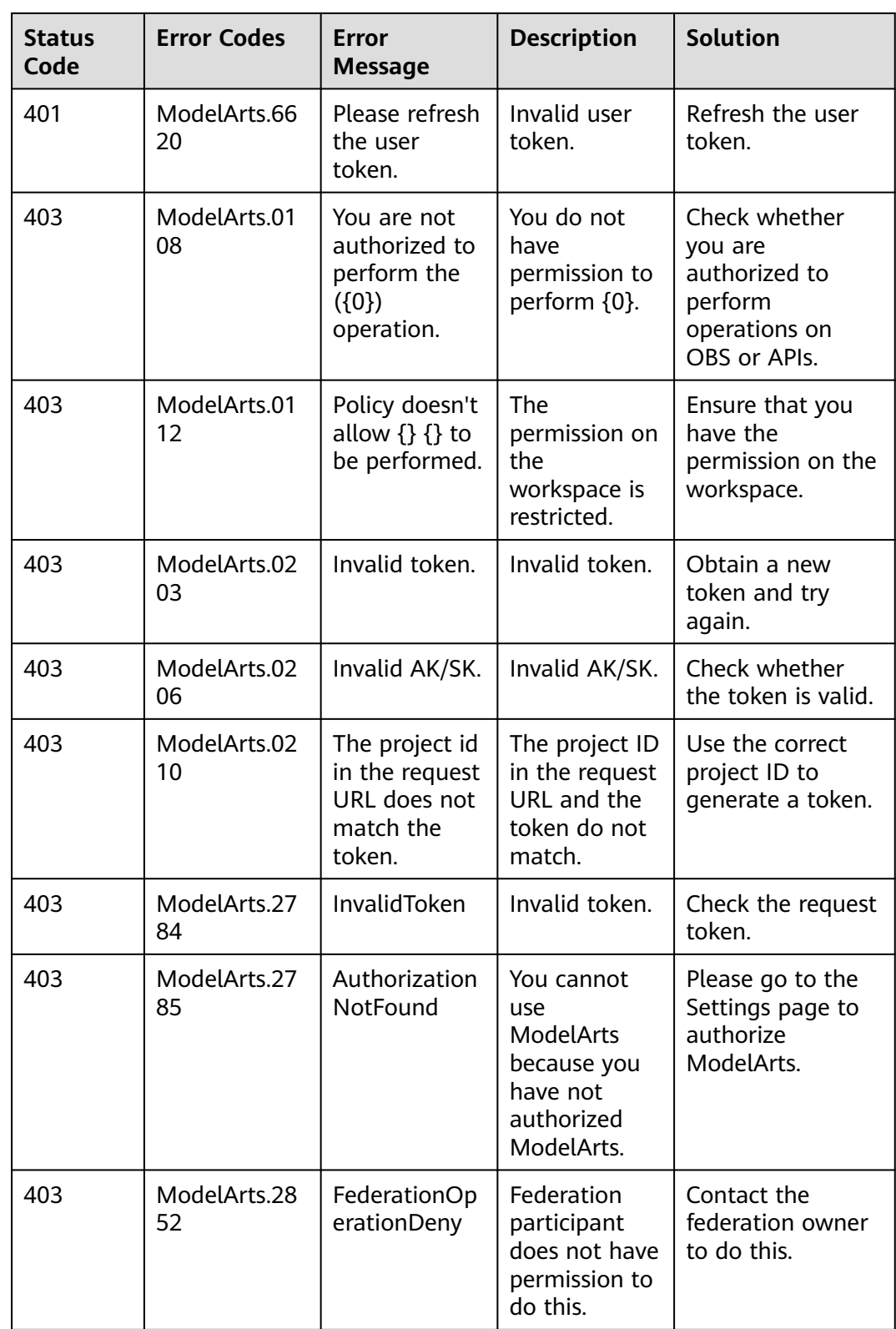

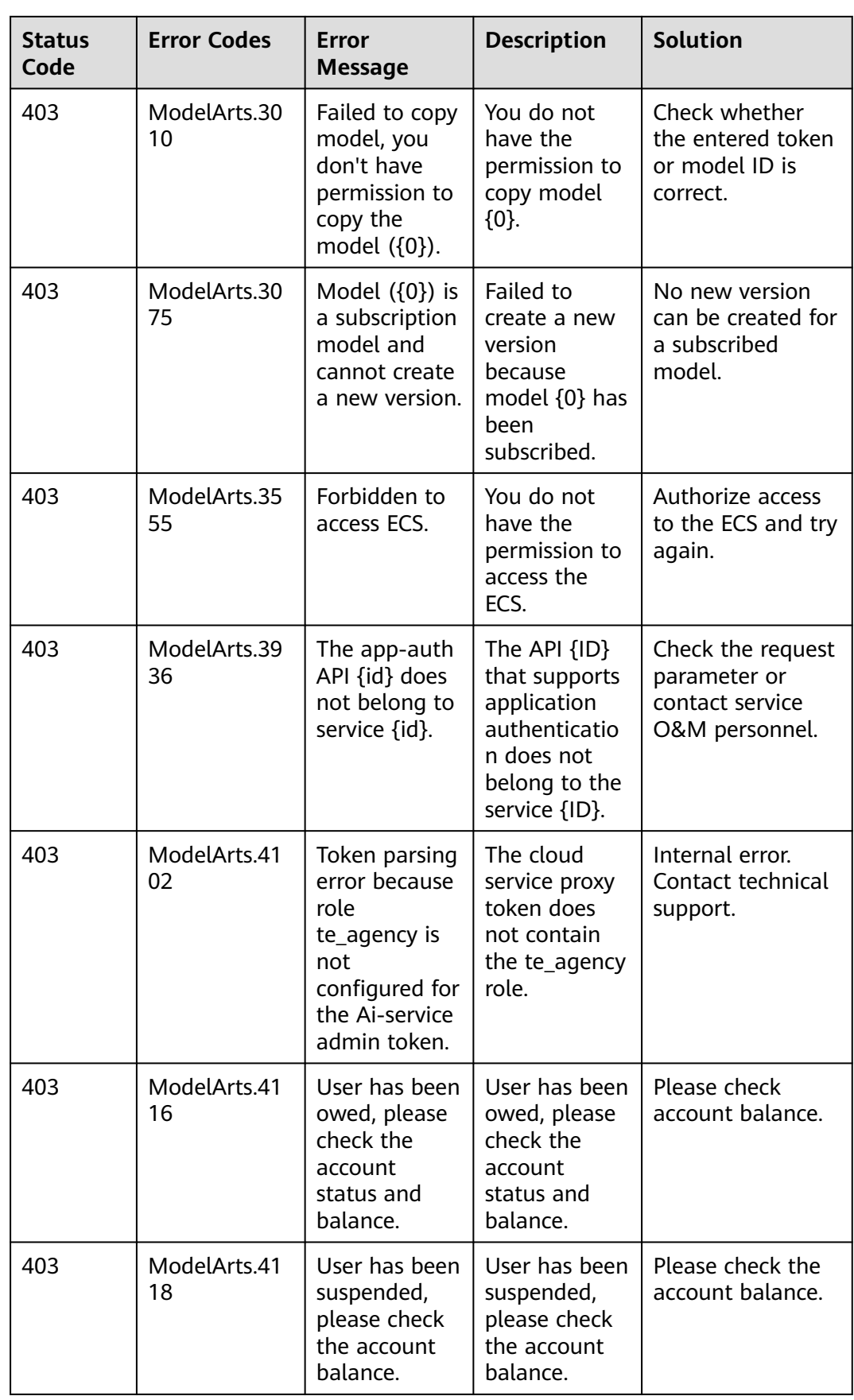

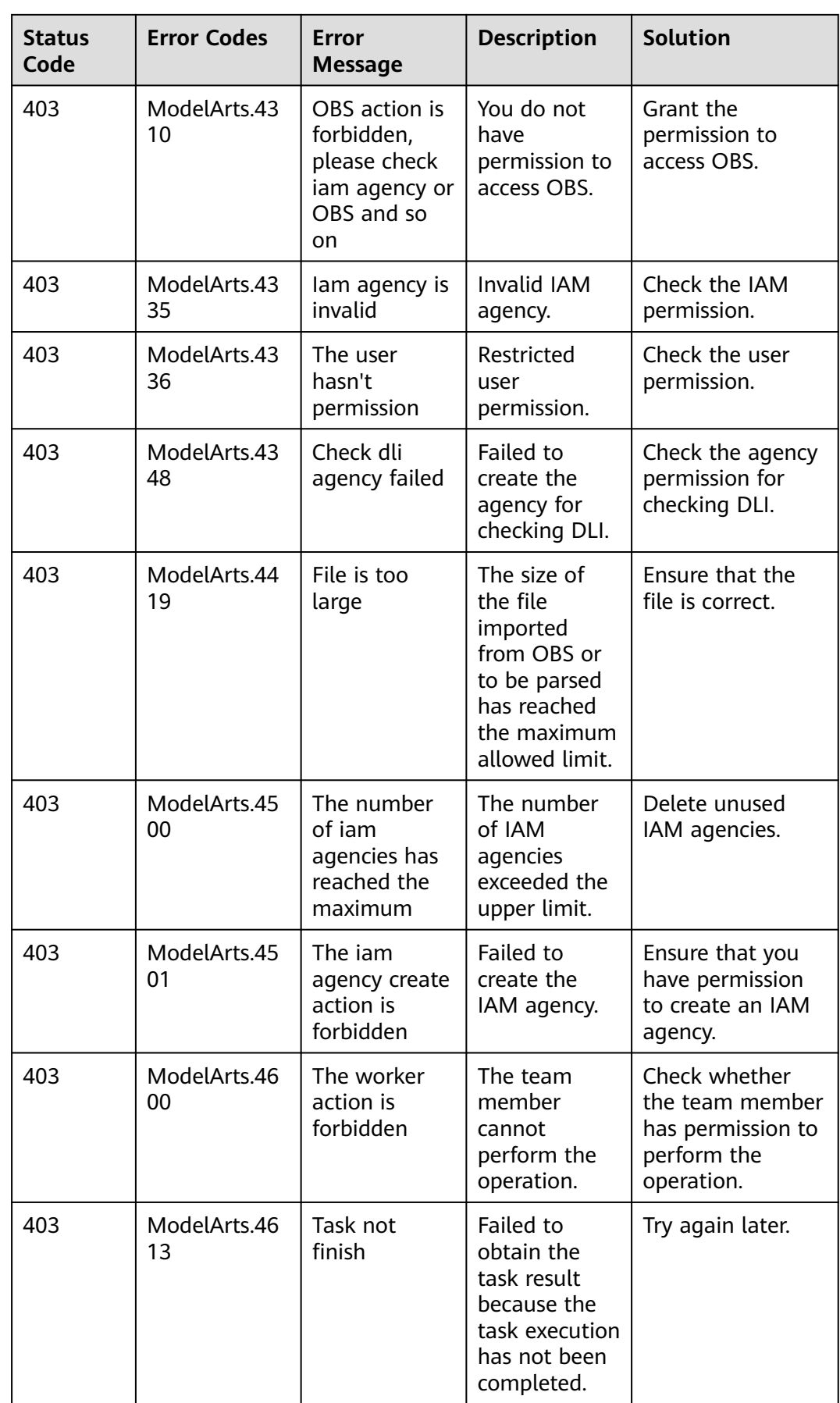

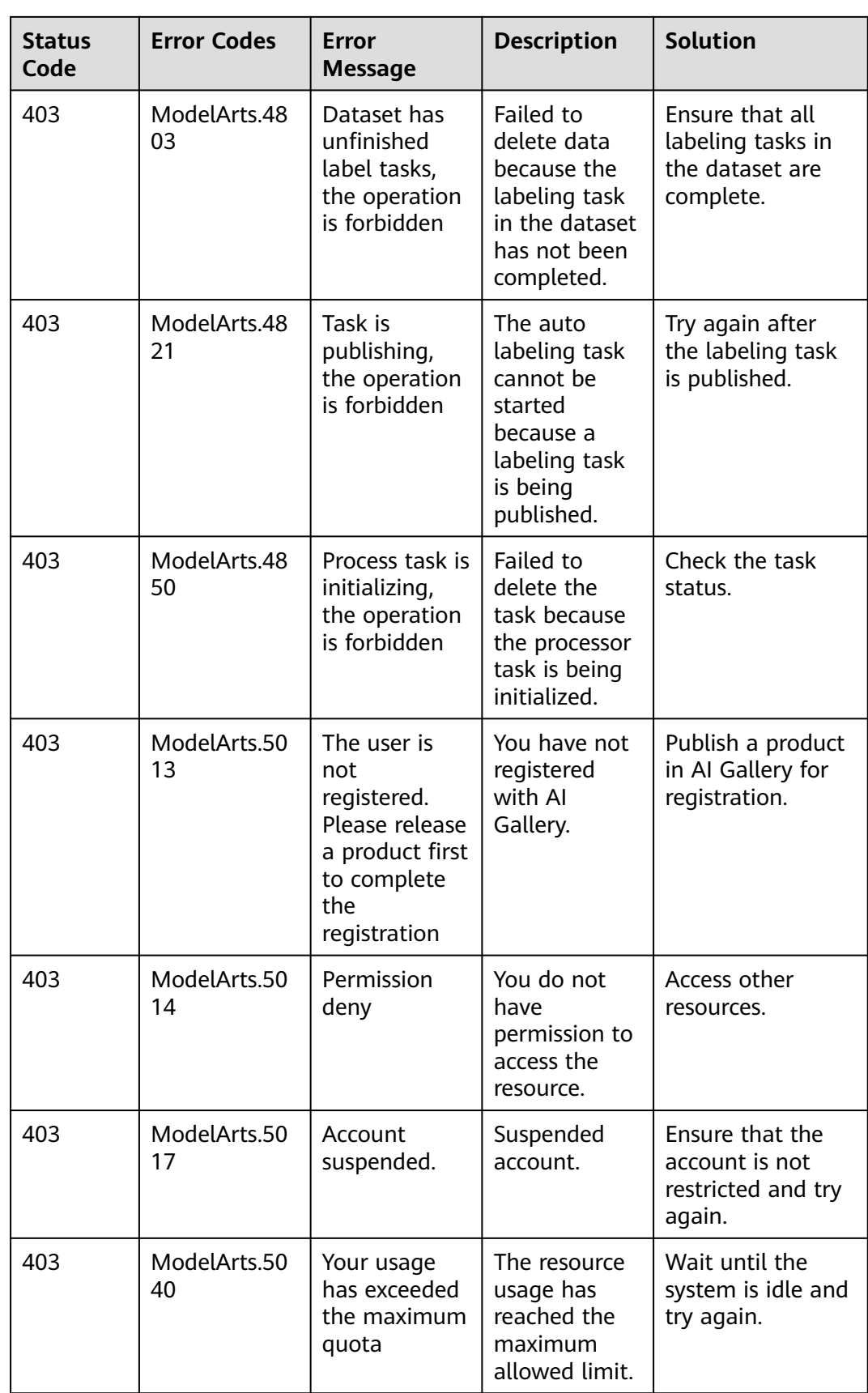

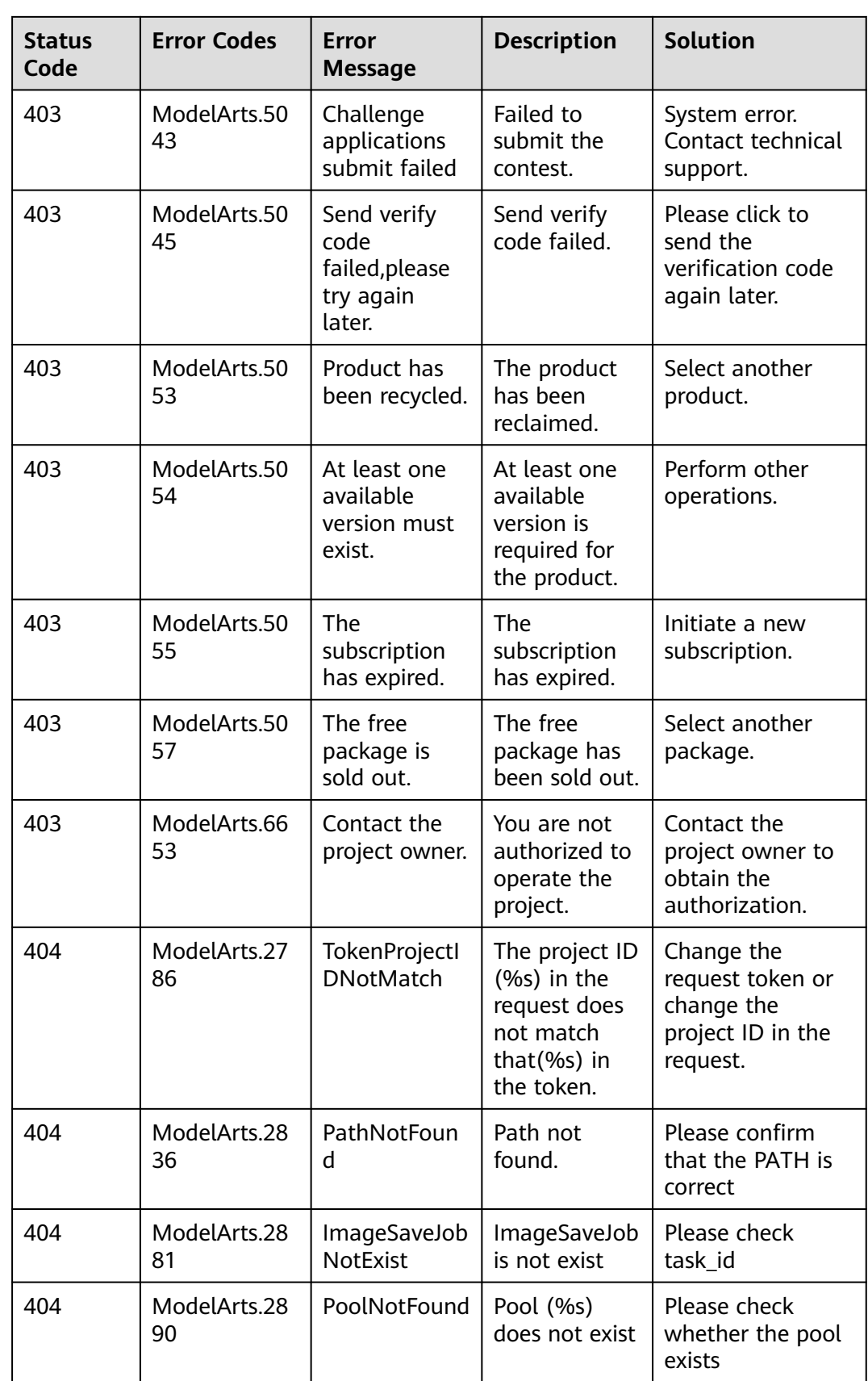

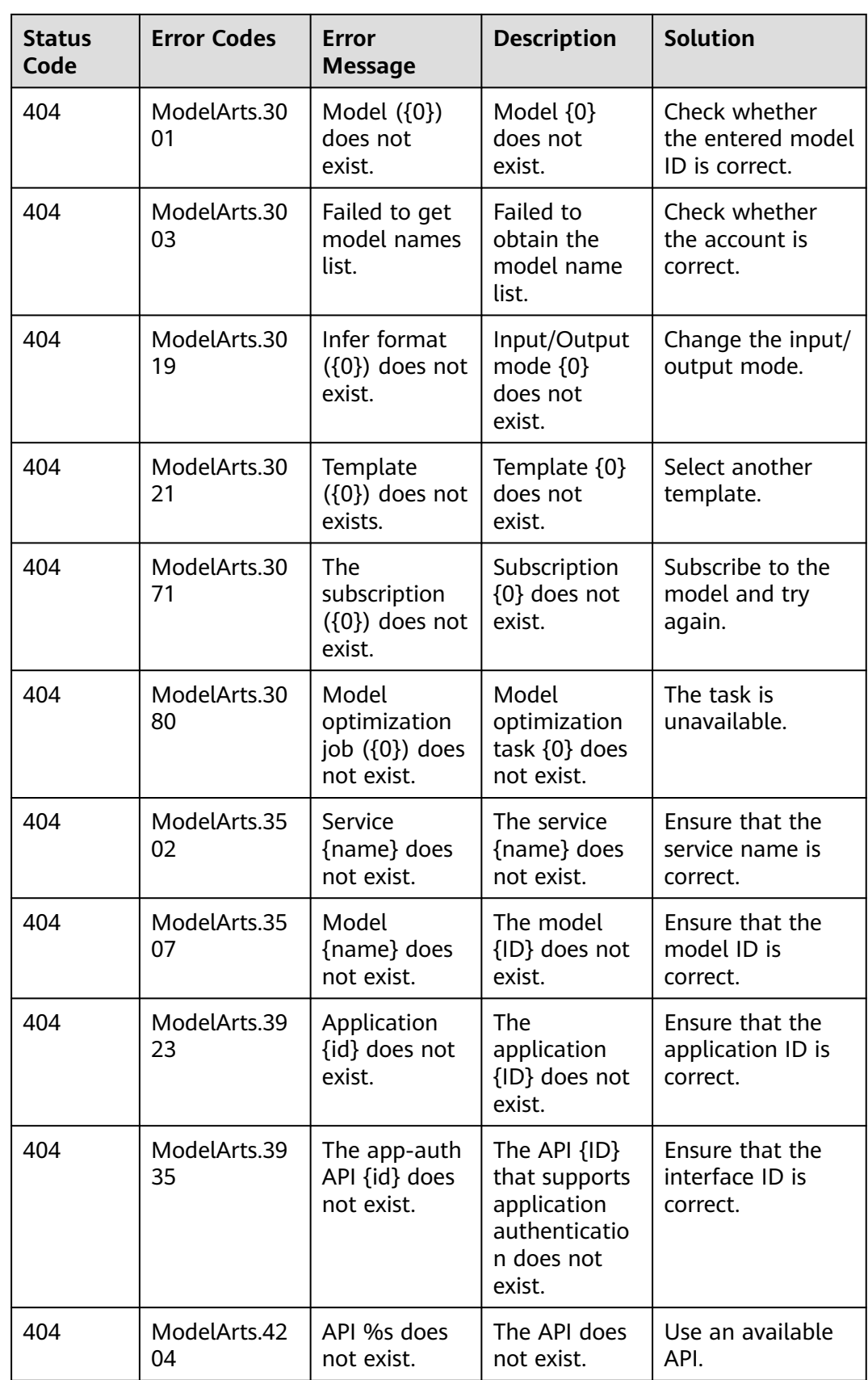

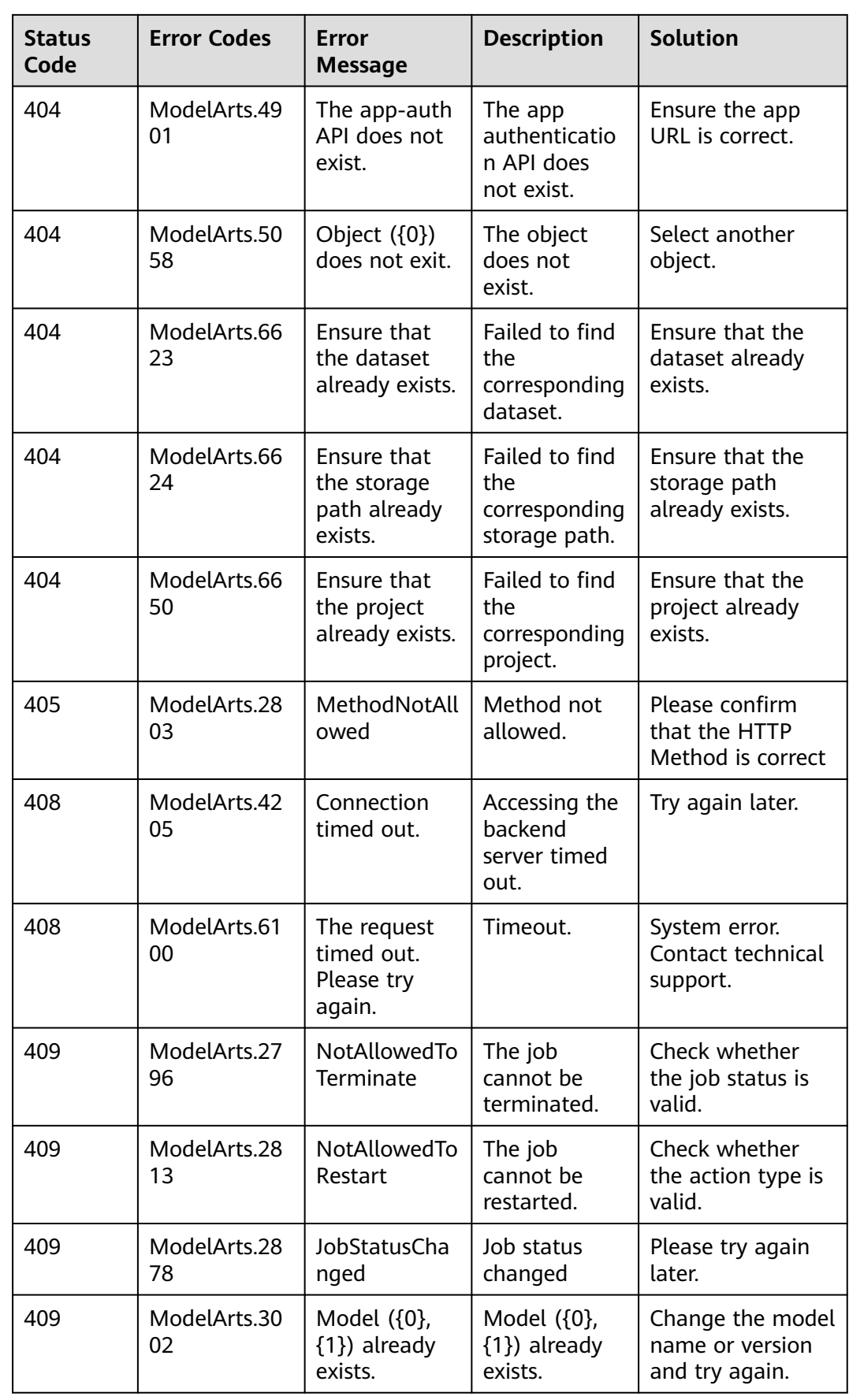

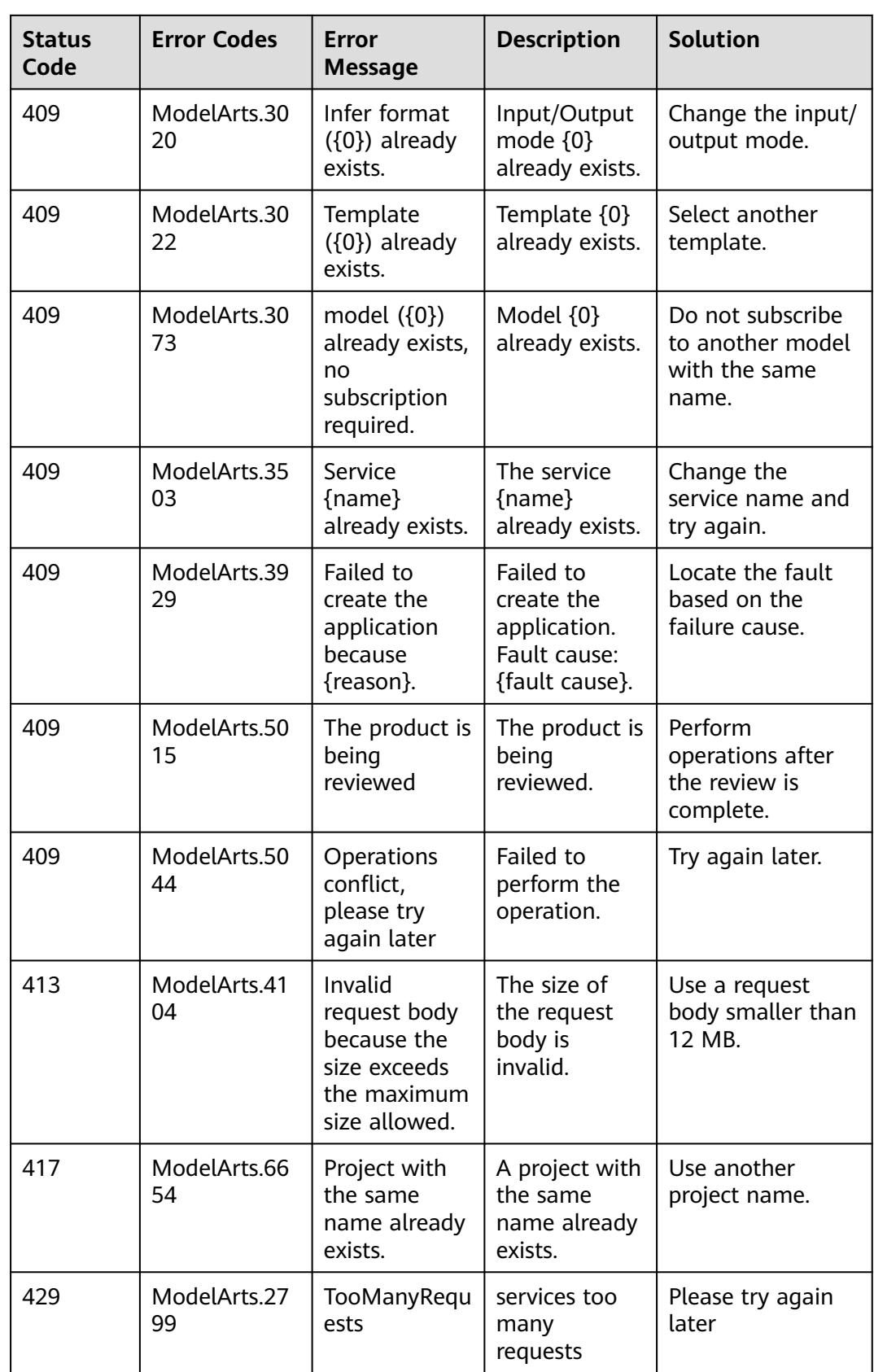

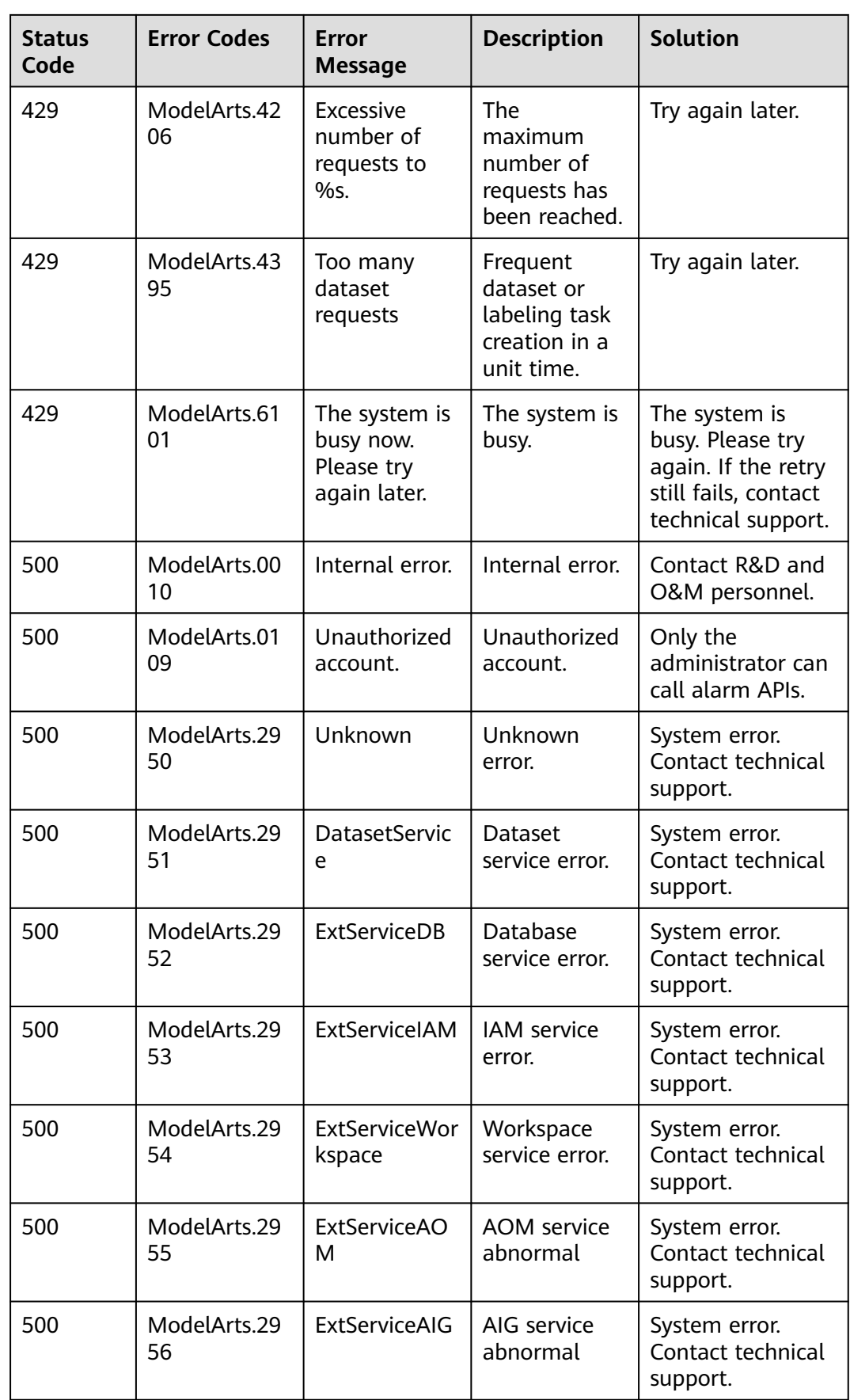

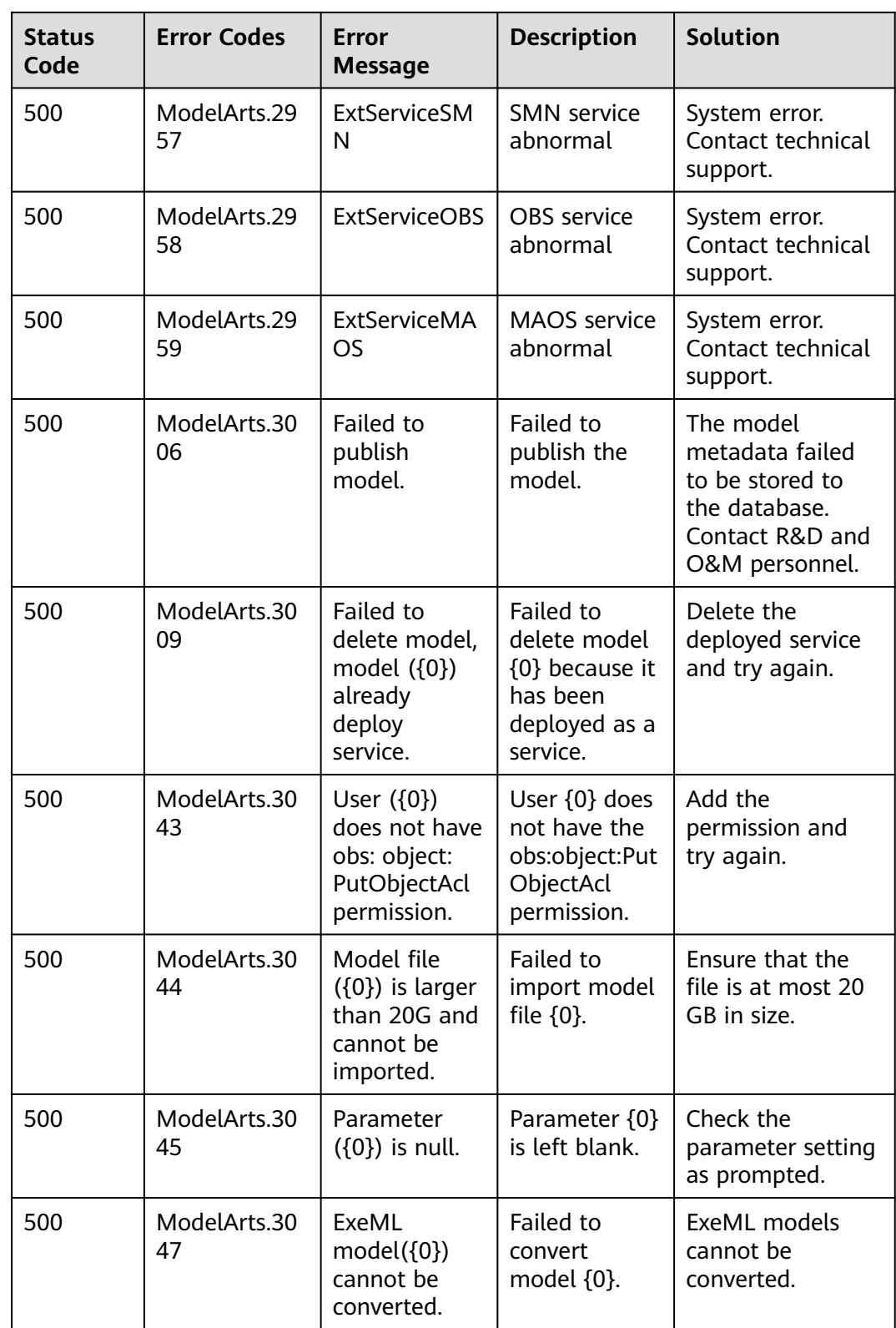

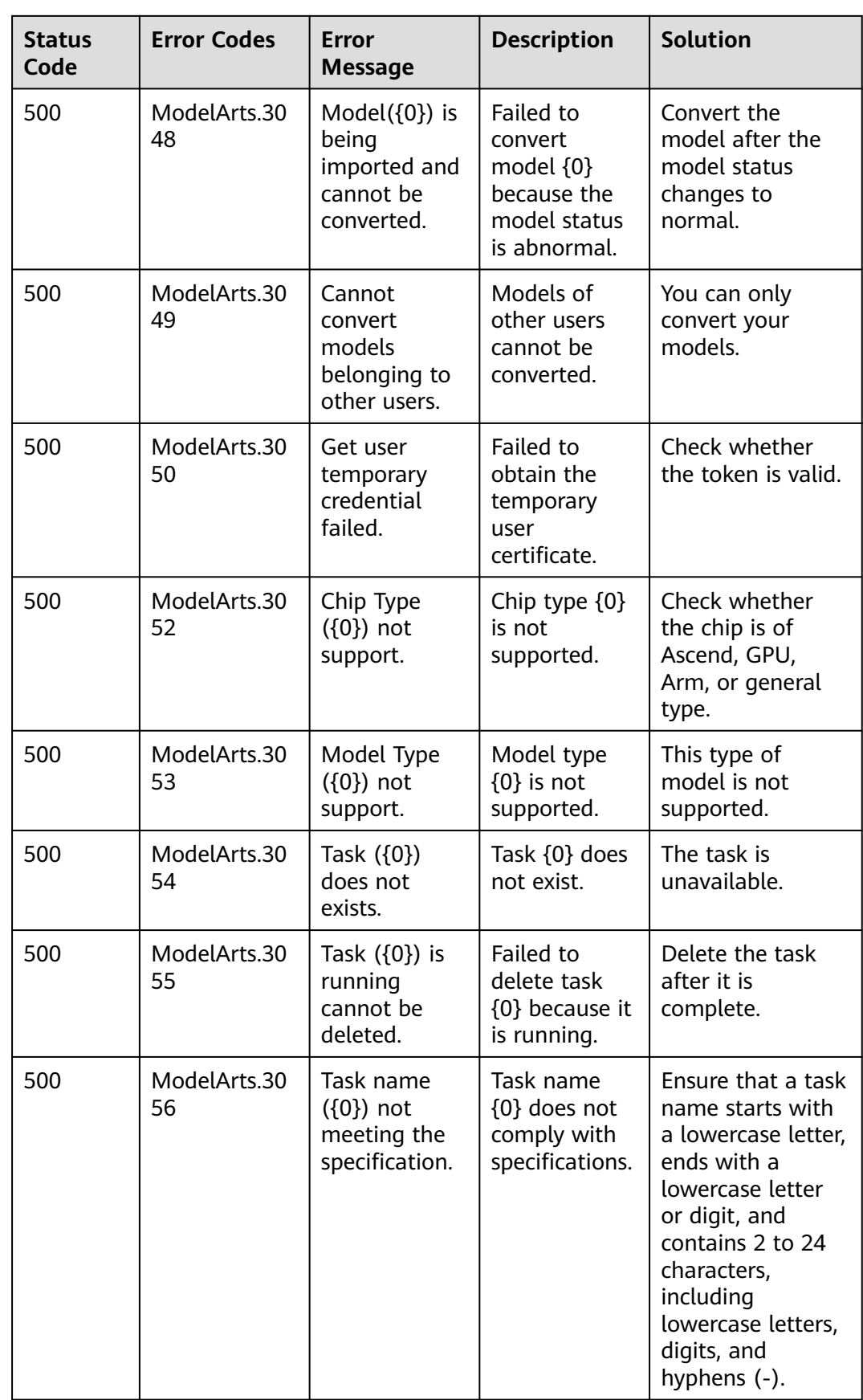

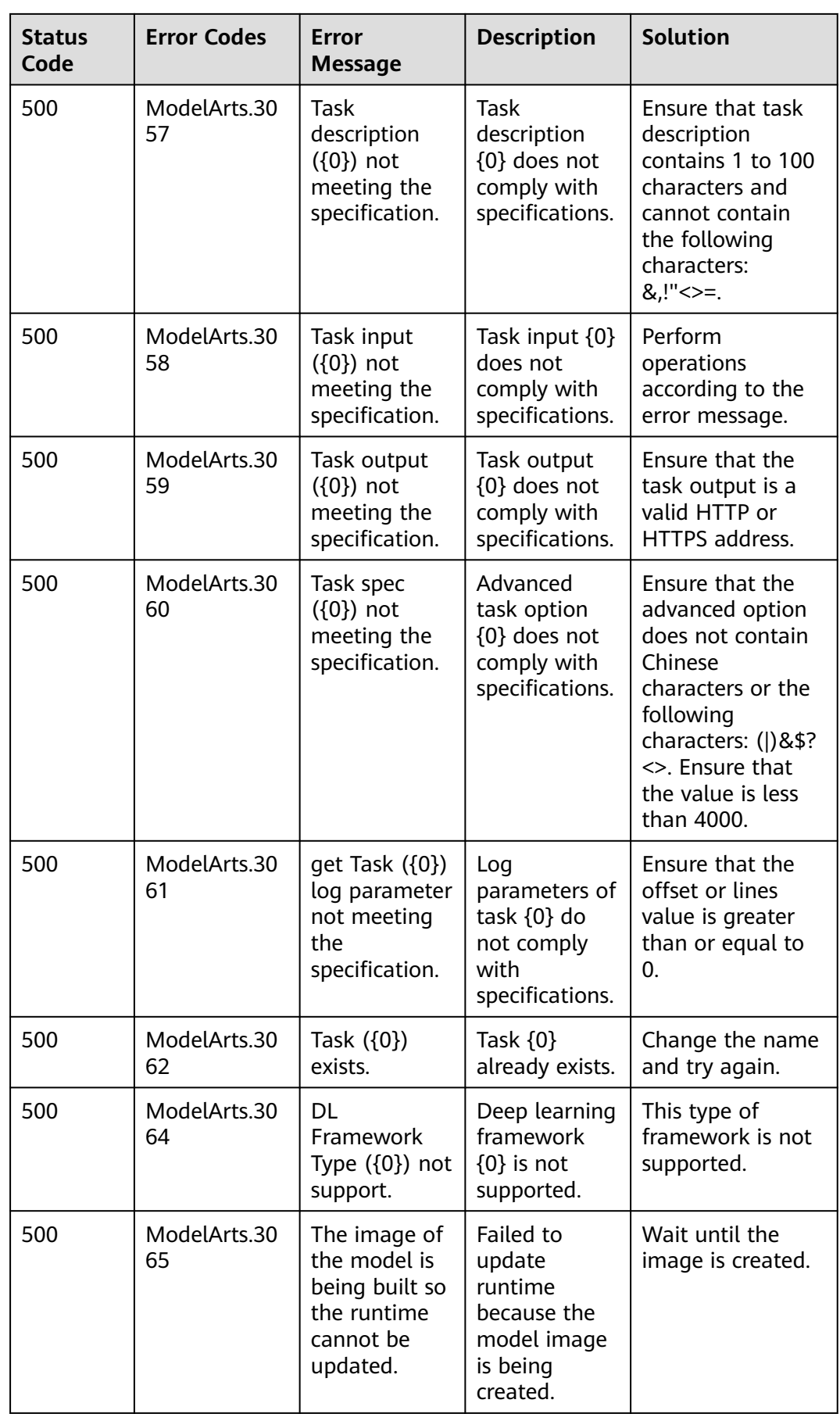

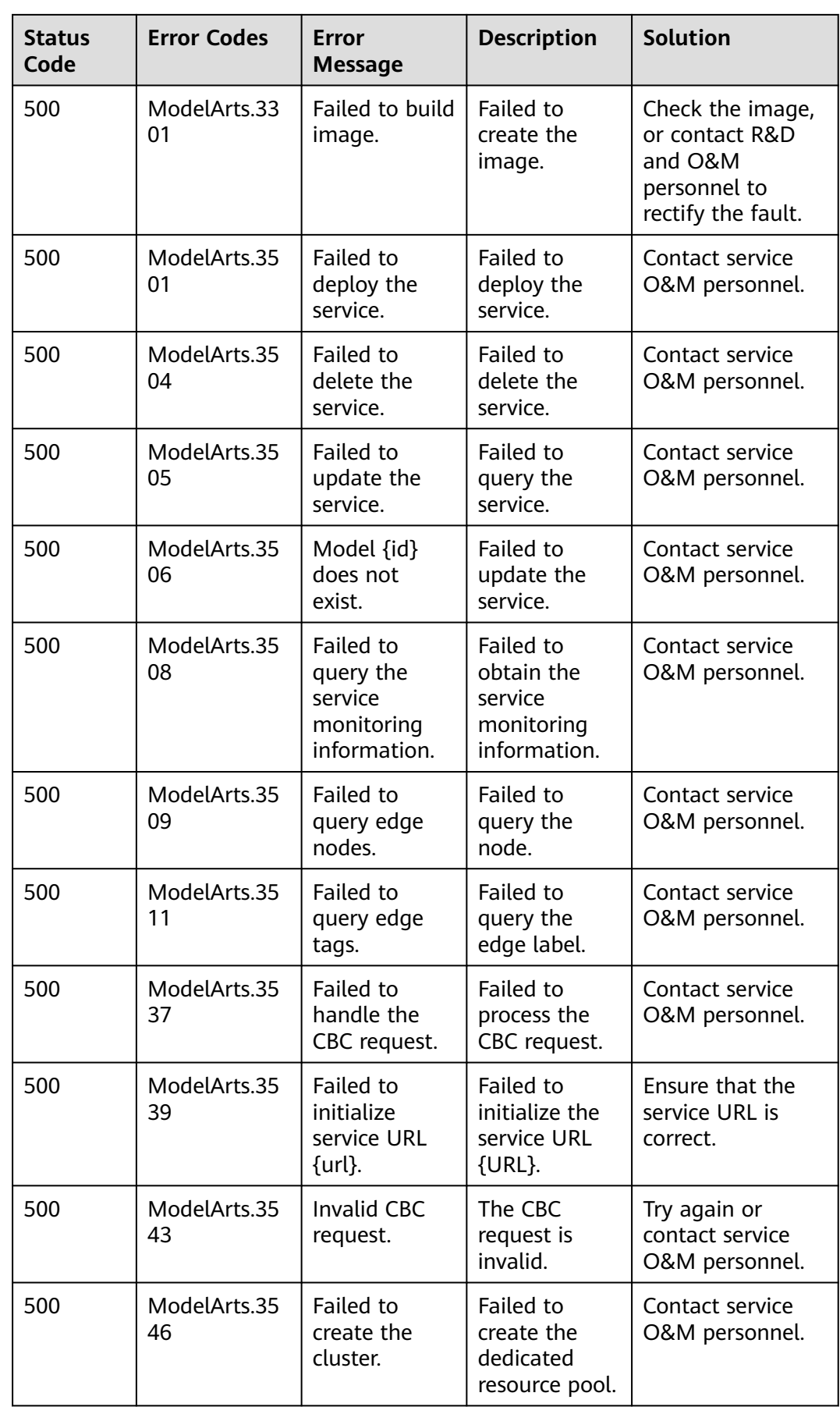

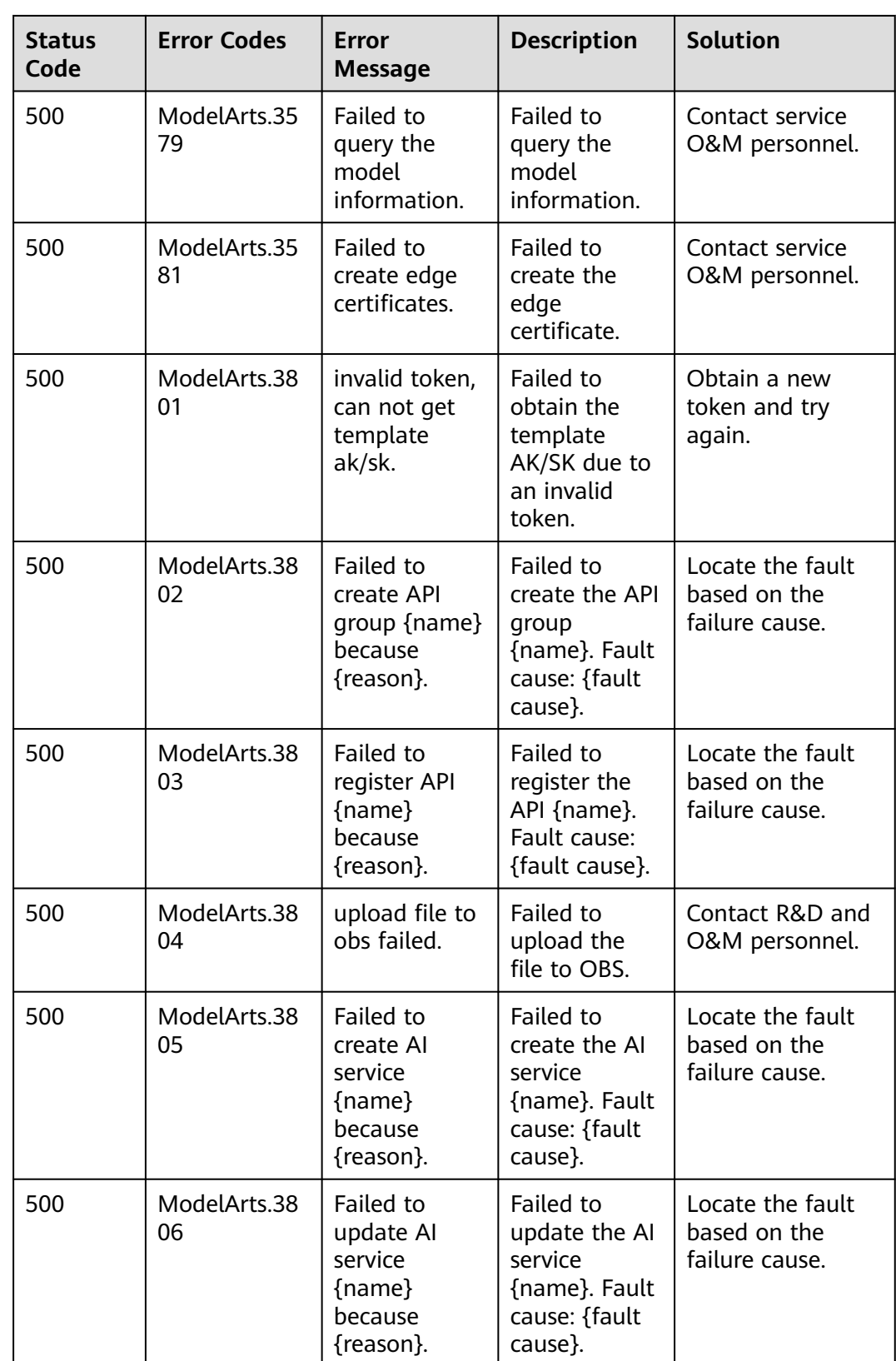

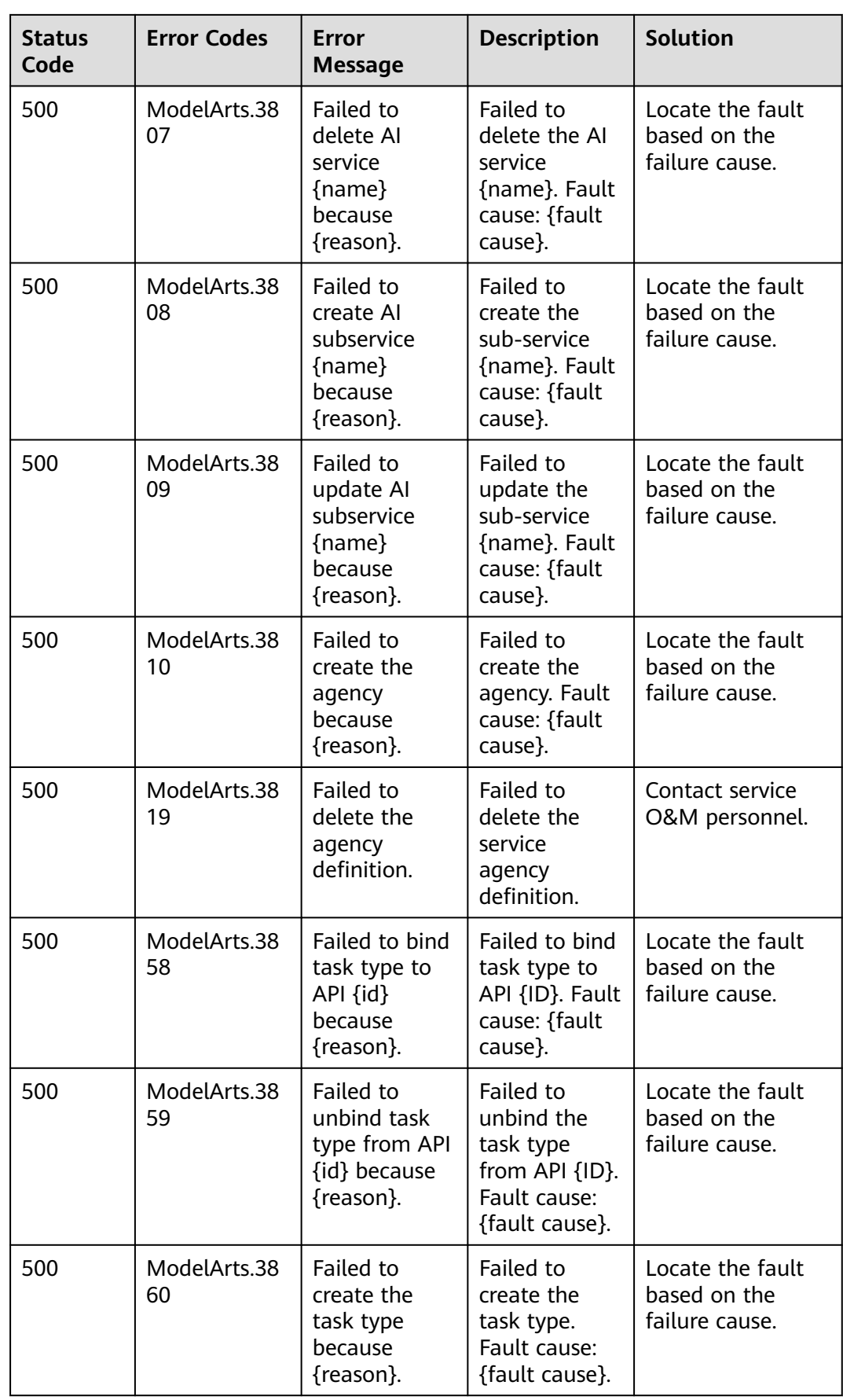

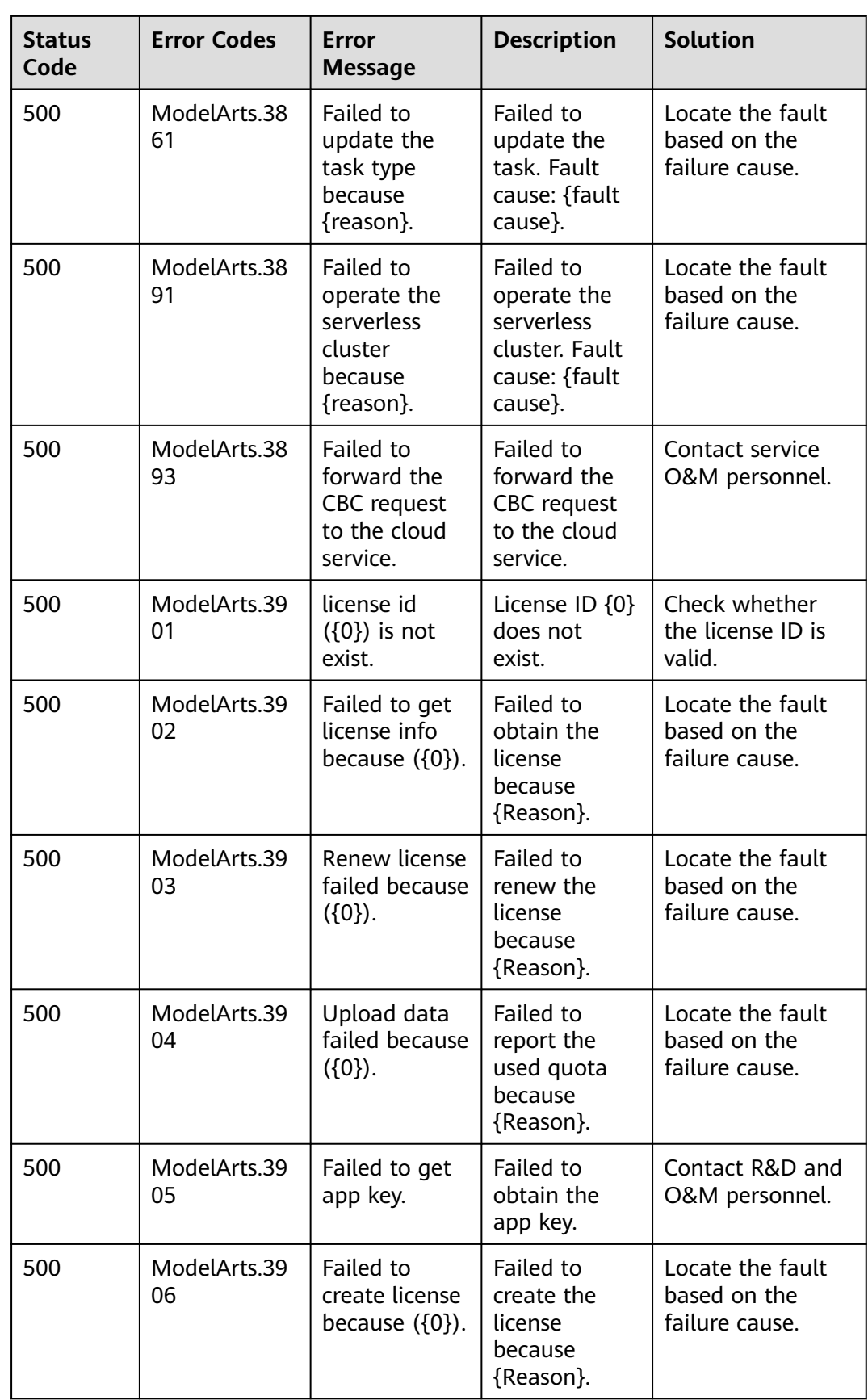

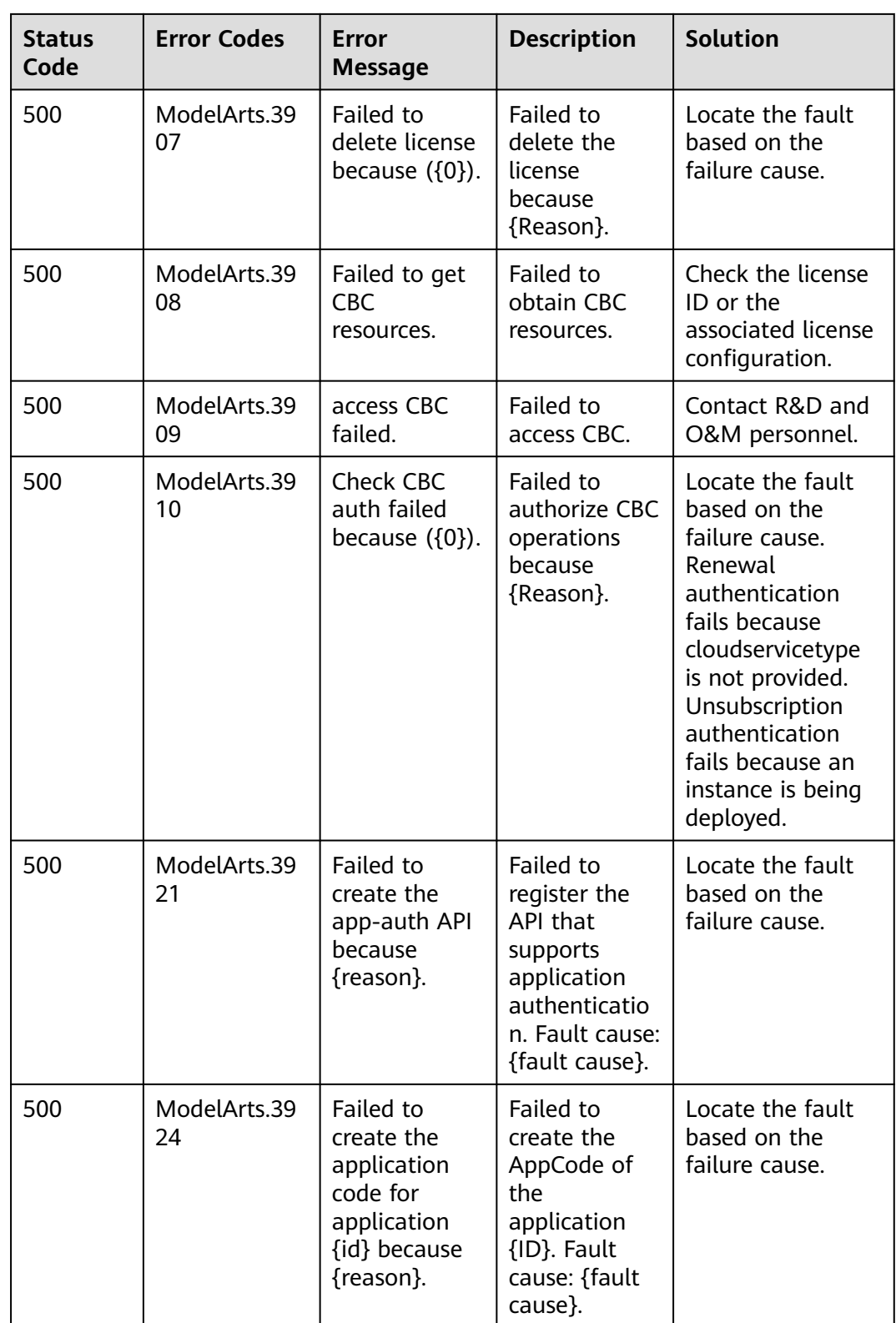

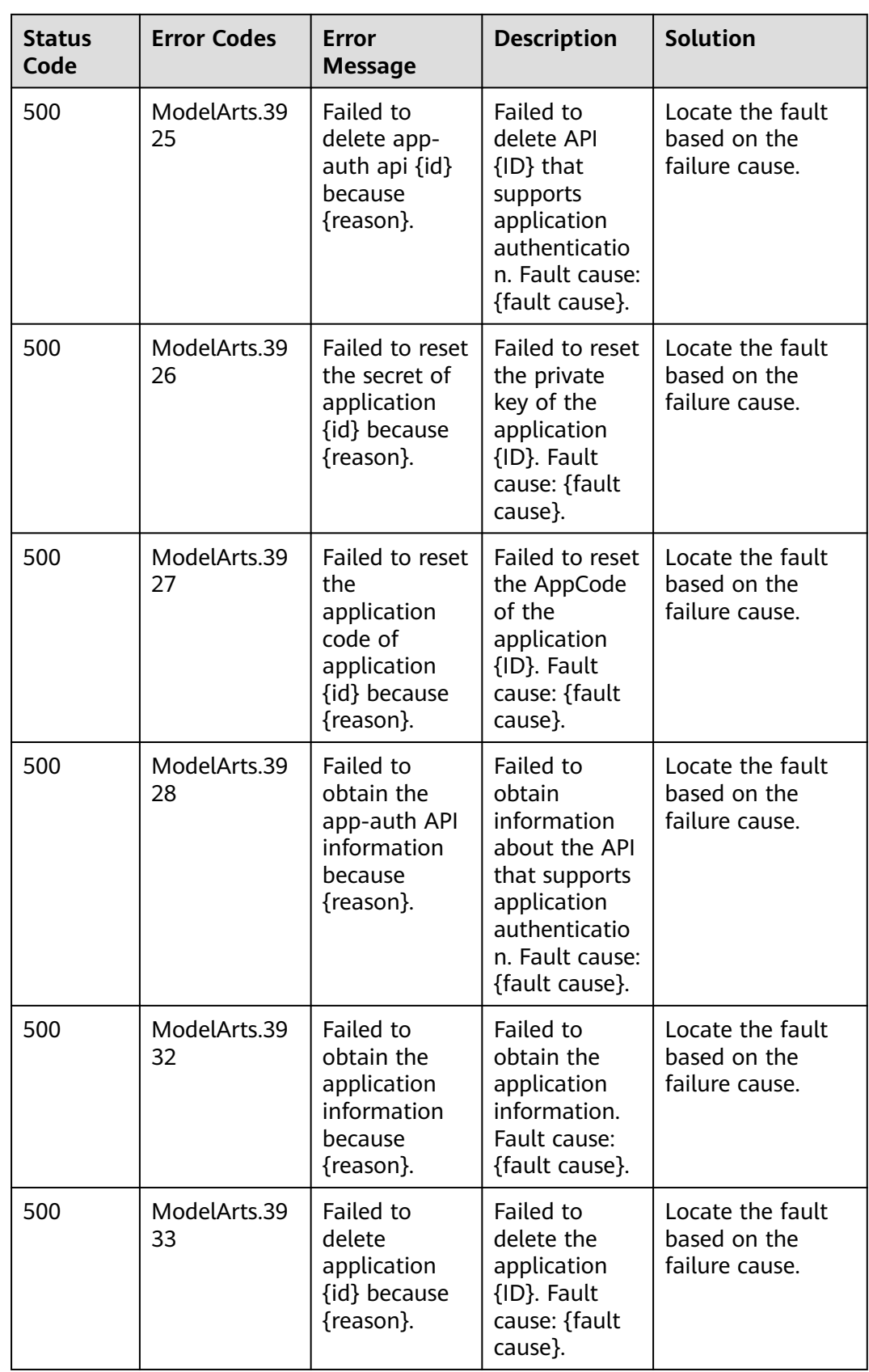

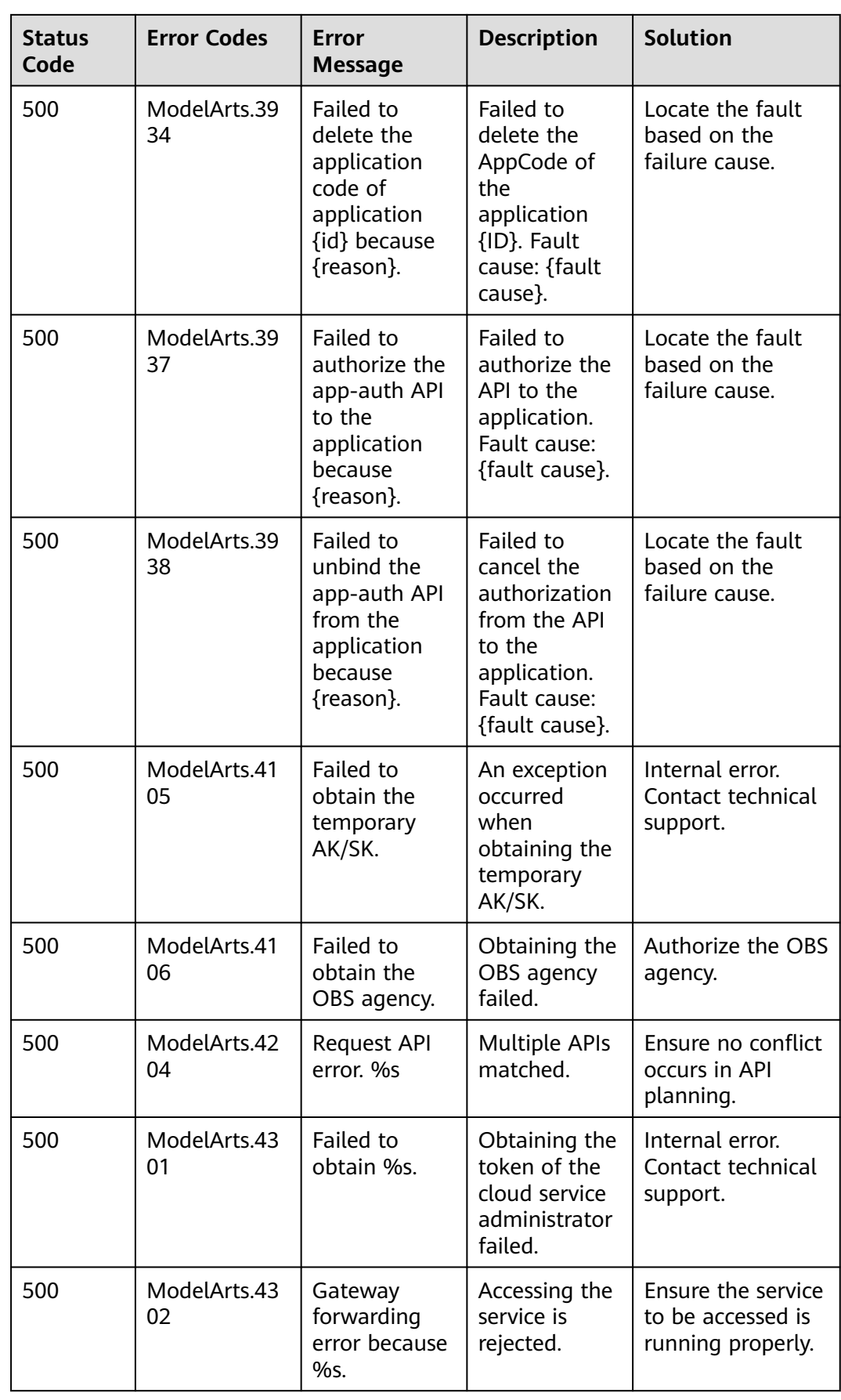

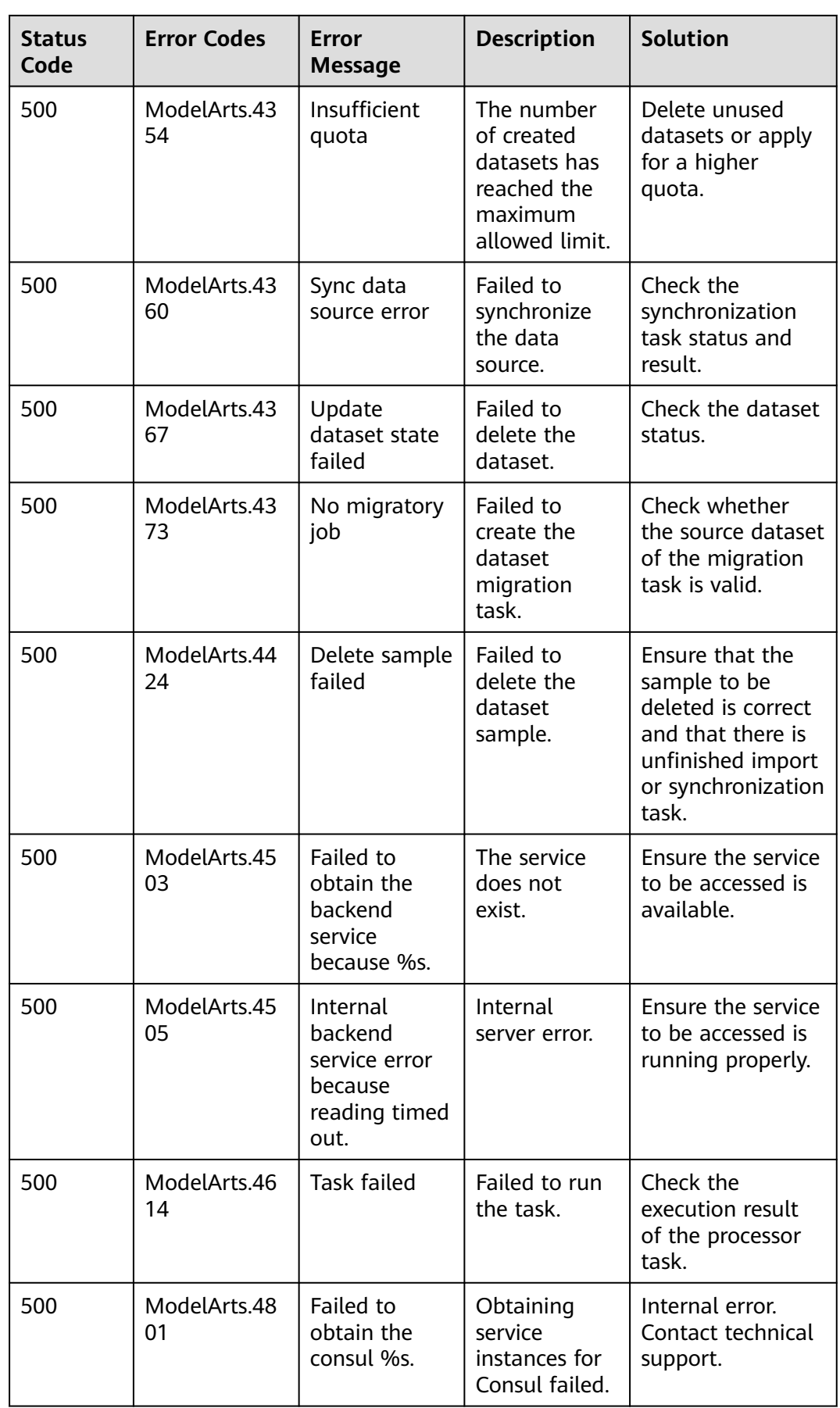
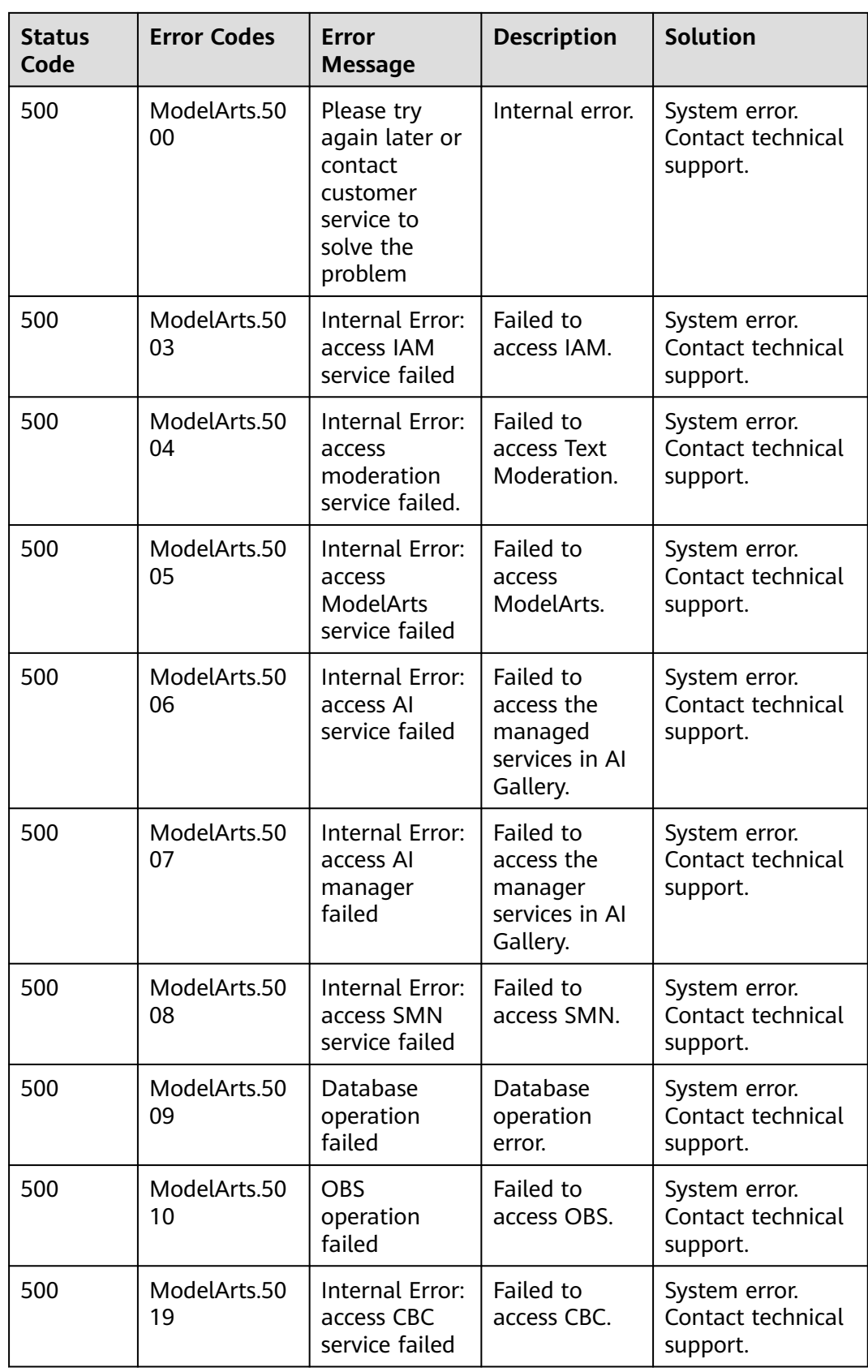

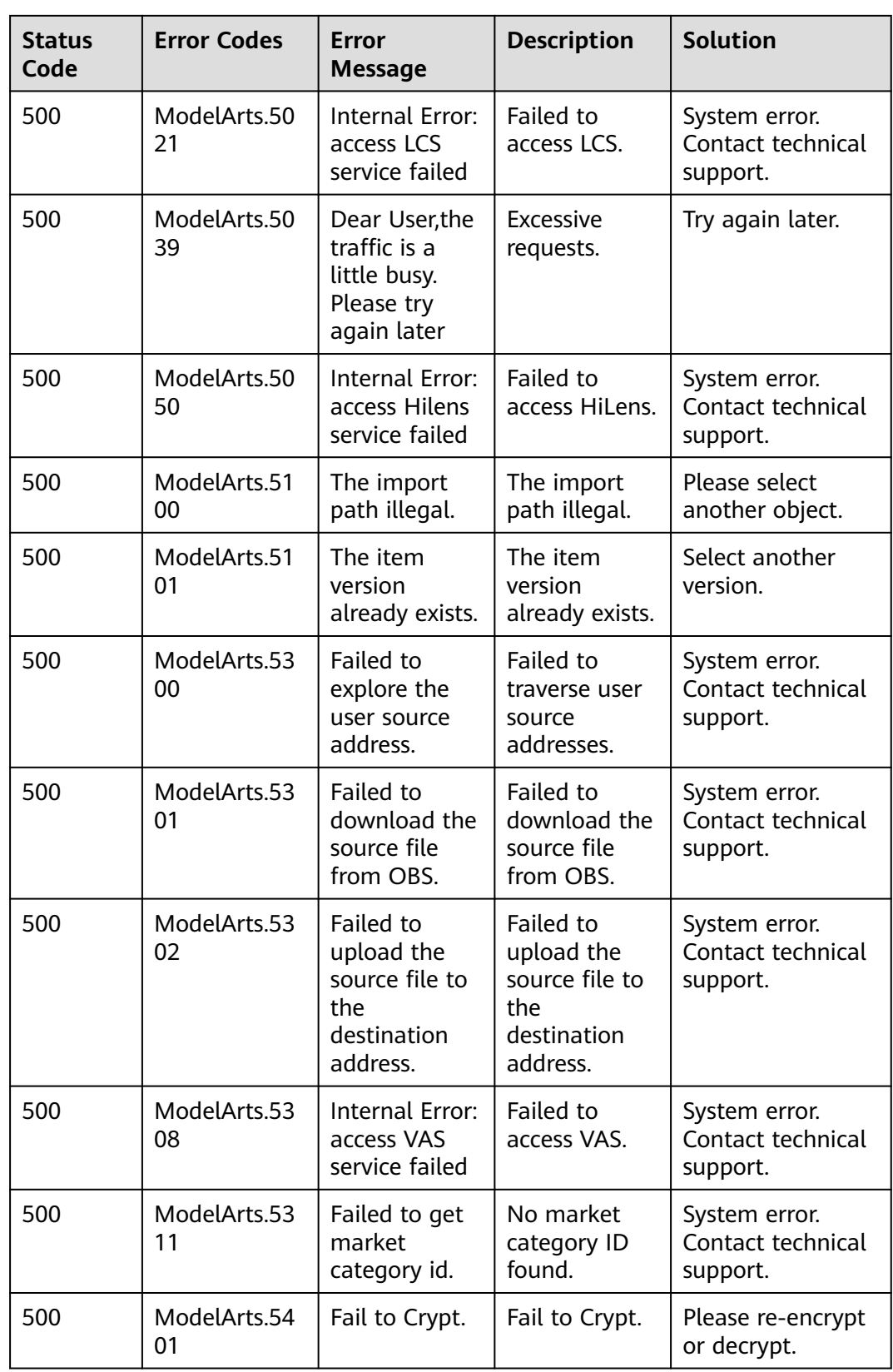

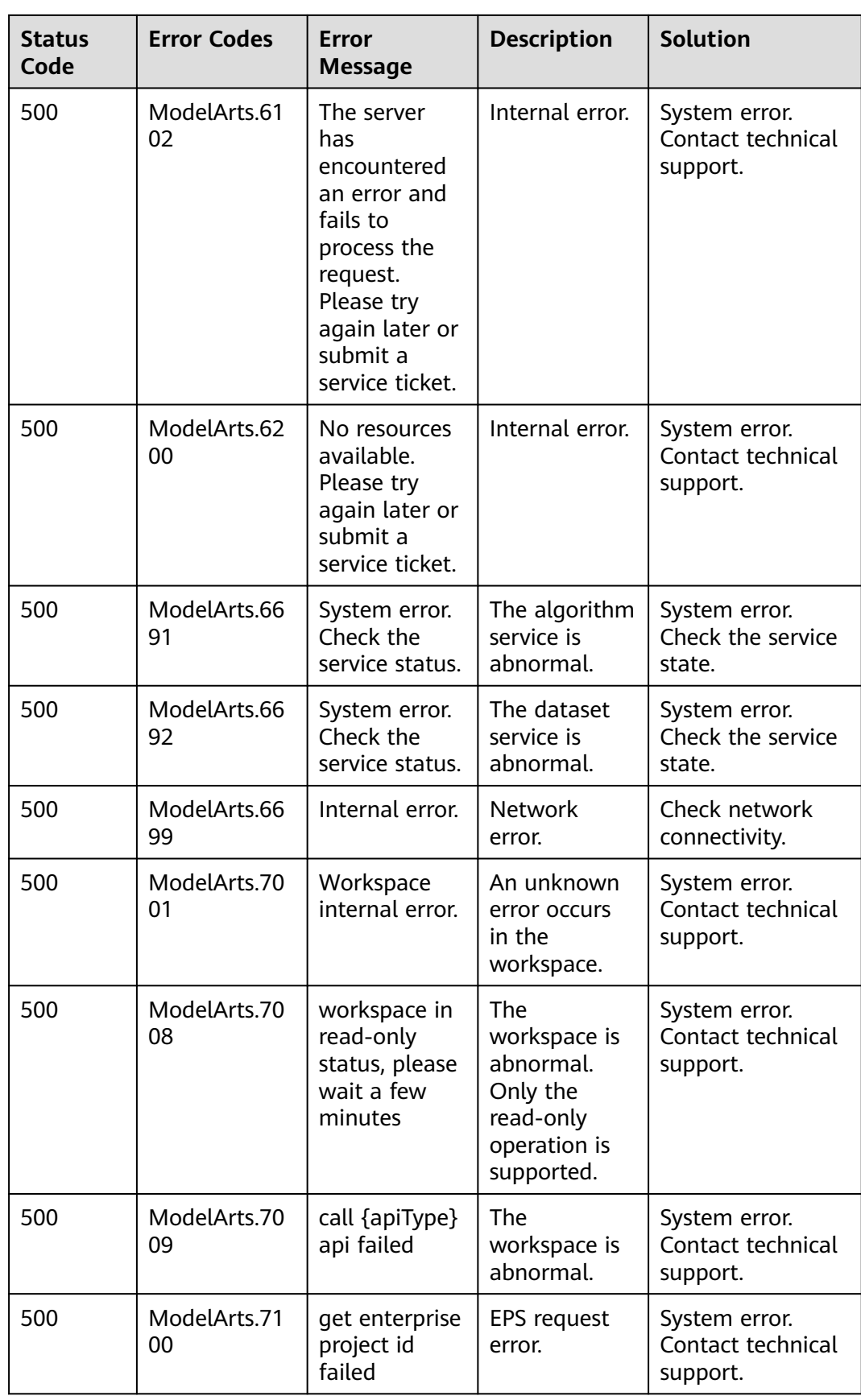

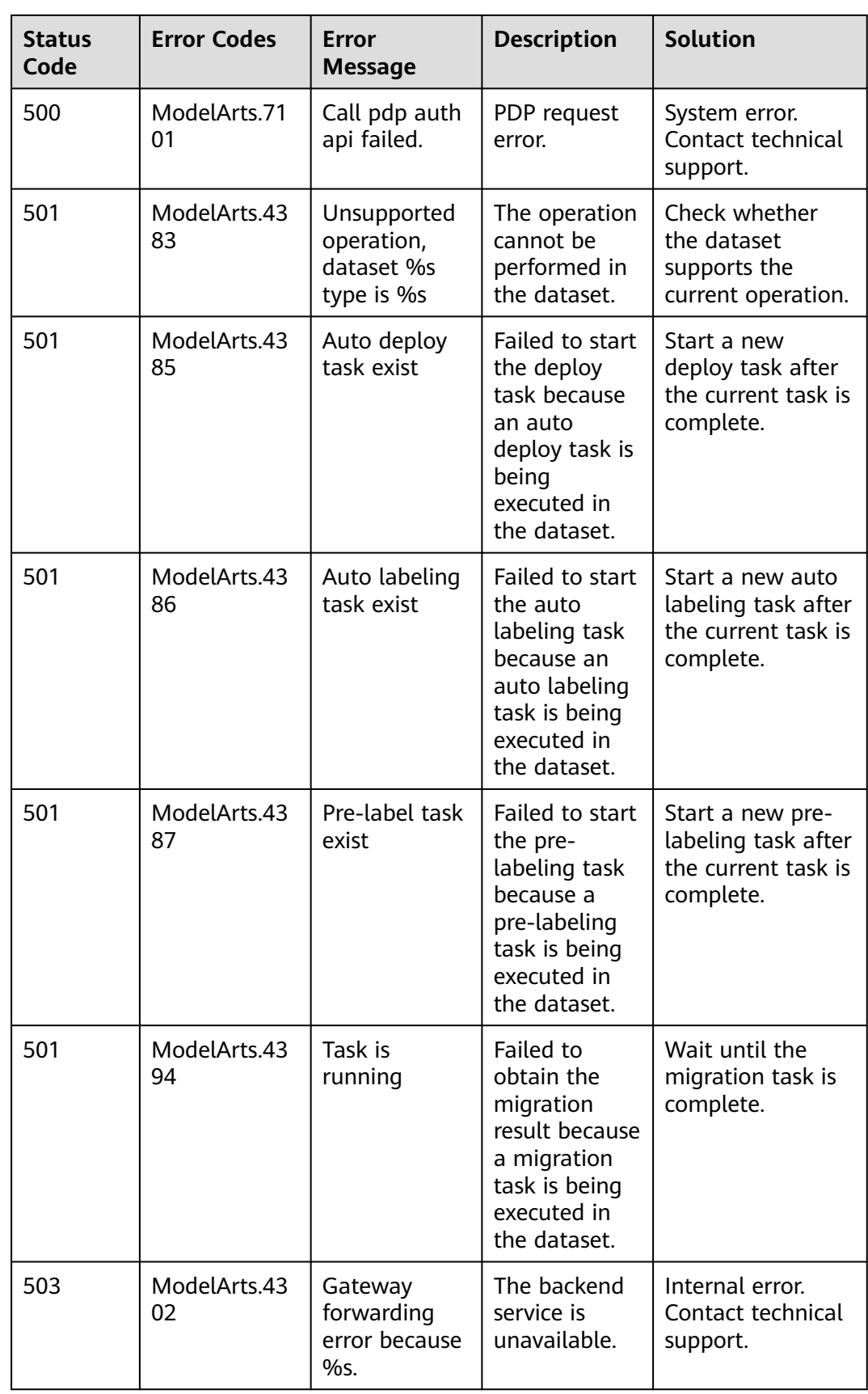

<span id="page-832-0"></span>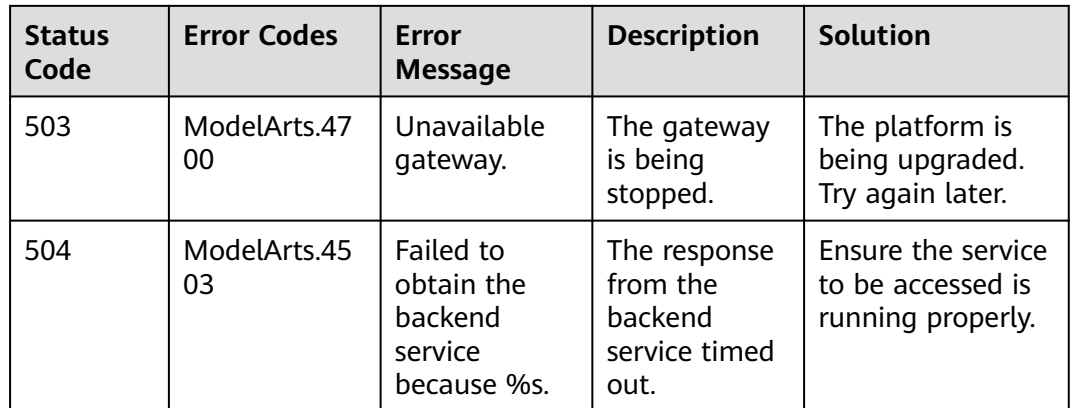

# **15.3 Obtaining a Project ID and Name**

#### **Scenarios**

A project ID or name is required for some requests when an API is called. Therefore, obtain the project ID and name before calling the API. Use either of the following methods:

- **Obtaining a Project ID and Name from the Console**
- **[Obtaining a Project ID by Calling an API](#page-833-0)**

#### **Obtaining a Project ID and Name from the Console**

To do so, perform the following operations:

- 1. Sign up and log in to the ModelArts console.
- 2. In the upper right corner of the page, click the username and choose **My Credentials** from the drop-down list. The **My Credentials** page is displayed.

#### $\Box$  Note

If you have logged in to the official HUAWEI CLOUD website but not the console, click your username in the upper right corner and choose **My Account** from the drop-down list. On the **Basic Information** page, click **Manage** following **Security Credentials**. Then, the **My Credentials** page is displayed.

3. On the **API Credentials** page, view the project ID and name in the **Projects** area.

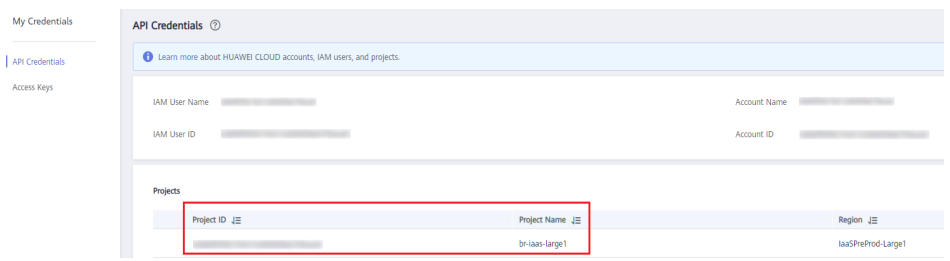

**Figure 15-1** Viewing the project ID

If there are multiple projects, unfold the target region and obtain the project ID from the **Project ID** column.

## <span id="page-833-0"></span>**Obtaining a Project ID by Calling an API**

A project ID can be obtained by calling a specific API. For details, see **[Querying](https://support.huaweicloud.com/intl/en-us/api-iam/iam_06_0001.html) [Project Information Based on the Specified Criteria](https://support.huaweicloud.com/intl/en-us/api-iam/iam_06_0001.html)**.

The API for obtaining a project ID is **GET https://**{iam-endpoint}**/v3/projects**. To obtain {iam-endpoint}, see **[Request URI](#page-20-0)[Regions and Endpoints](https://developer.huaweicloud.com/intl/en-us/endpoint?IAM)**.

The following is an example response. For example, if ModelArts is deployed in the **ap-southeast-1** region, the value of **name** in the response body is **apsoutheast-1**. The value of **id** in **projects** is the project ID.

```
{
   "projects": [{
      "domain_id": "65382450e8f64ac0870cd180d14e684b",
      "is_domain": false,
      "parent_id": "65382450e8f64ac0870cd180d14e684b",
      "name": "ap-southeast-1",
      "description": "",
      "links": {
         "next": null,
         "previous": null,
         "self": "https://www.example.com/v3/projects/a4a5d4098fb4474fa22cd05f897d6b99"
 },
 "id": "a4a5d4098fb4474fa22cd05f897d6b99",
      "enabled": true
   }],
    "links": {
      "next": null,
      "previous": null,
       "self": "https://www.example.com/v3/projects"
   }
٦.
```
# **15.4 Obtaining an Account Name and ID**

When you call APIs, certain requests require the account name and ID. To obtain an account name and ID, do as follows:

- 1. Sign up and log in to the console.
- 2. Hover the cursor on the username and choose **My Credentials** from the dropdown list.

On the **API Credentials** page, view the account name and ID.

**Figure 15-2** Viewing the account name and ID

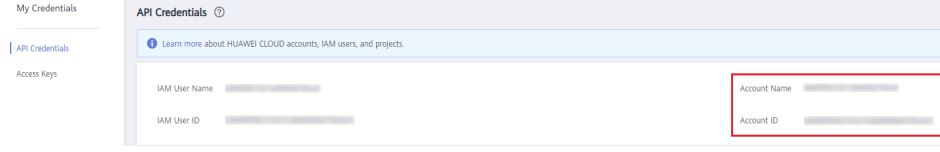

# **15.5 Obtaining a Username and ID**

When you call APIs, certain requests require the username and ID. To obtain a username and ID, do as follows:

- 1. Log in to the management console after registration.
- 2. Hover the cursor on the username and choose **My Credentials** from the dropdown list.

On the **API Credentials** page, view the IAM username and ID.

#### **Figure 15-3** Viewing the username and ID

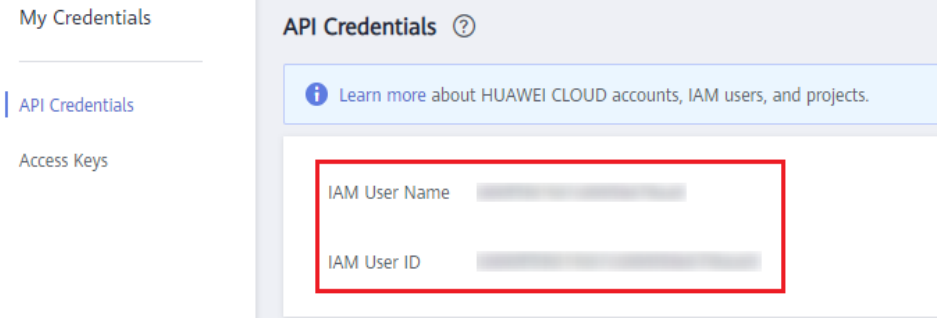

# **16 Historical APIs**

# **16.1 Data Management (Old Version)**

# **16.1.1 Querying the Dataset List**

# **Function**

This API is used to query the created datasets that meet the search criteria by page.

# **Debugging**

You can debug this API through automatic authentication in **[API Explorer](https://console-intl.huaweicloud.com/apiexplorer/#/openapi/ModelArts/doc?api=ListDatasets)** or use the SDK sample code generated by API Explorer.

# **URI**

GET /v2/{project\_id}/datasets

**Table 16-1** Path Parameters

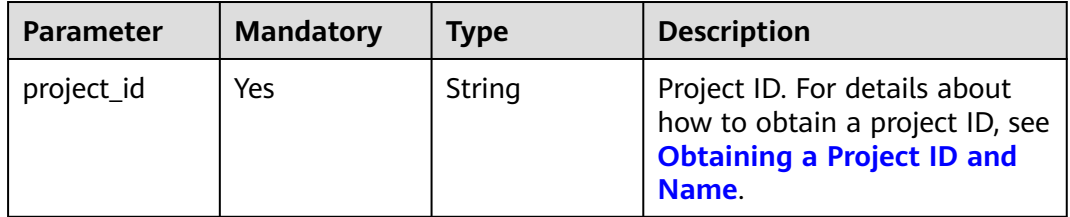

| <b>Parameter</b>       | <b>Mandatory</b> | <b>Type</b>    | <b>Description</b>                                                                                                    |
|------------------------|------------------|----------------|----------------------------------------------------------------------------------------------------|
| check runnin<br>g_task | No               | <b>Boolean</b> | Whether to detect tasks<br>(including initialization tasks)<br>that are running in a dataset.<br>Options:                          |
|                        |                  |                | true: Detect tasks<br>(including initialization<br>tasks) that are running in<br>the dataset.                                      |
|                        |                  |                | false: Do not detect tasks<br>$\bullet$<br>(including initialization<br>tasks) that are running in<br>the dataset. (Default value) |
| contain_versio<br>ns   | No               | <b>Boolean</b> | Whether the dataset contains<br>a version.                                                                                         |
| dataset_type           | <b>No</b>        | Integer        | Dataset type. Options:                                                                                                    |
|                        |                  |                | <b>0</b> : image classification<br>$\bullet$                                                                                       |
|                        |                  |                | 1: object detection<br>$\bullet$                                                                                                   |
|                        |                  |                | 3: image segmentation<br>$\bullet$                                                                                                 |
|                        |                  |                | 100: text classification<br>$\bullet$                                                                                              |
|                        |                  |                | <b>101</b> : named entity<br>$\bullet$<br>recognition                                                                              |
|                        |                  |                | <b>102</b> : text triplet<br>$\bullet$                                                                                             |
|                        |                  |                | 200: sound classification                                                                                                    |
|                        |                  |                | • 201: speech content                                                                                                    |
|                        |                  |                | 202: speech paragraph<br>$\bullet$<br>labeling                                                                                     |
|                        |                  |                | 400: table dataset                                                                                                    |
|                        |                  |                | 600: video labeling                                                                                                    |
|                        |                  |                | <b>900</b> : custom format                                                                                                    |
| file_preview           | No               | Boolean        | Whether a dataset supports<br>preview when it is queried.<br>Options:                                                              |
|                        |                  |                | • true: Preview is supported<br>and the list of four dataset<br>files is returned.                                                 |
|                        |                  |                | false: Preview is not<br>$\bullet$<br>supported. (Default value)                                                                   |
| limit                  | No               | Integer        | Maximum number of records<br>returned on each page. The<br>value ranges from 1 to 100.<br>The default value is 10.                 |

**Table 16-2** Query Parameters

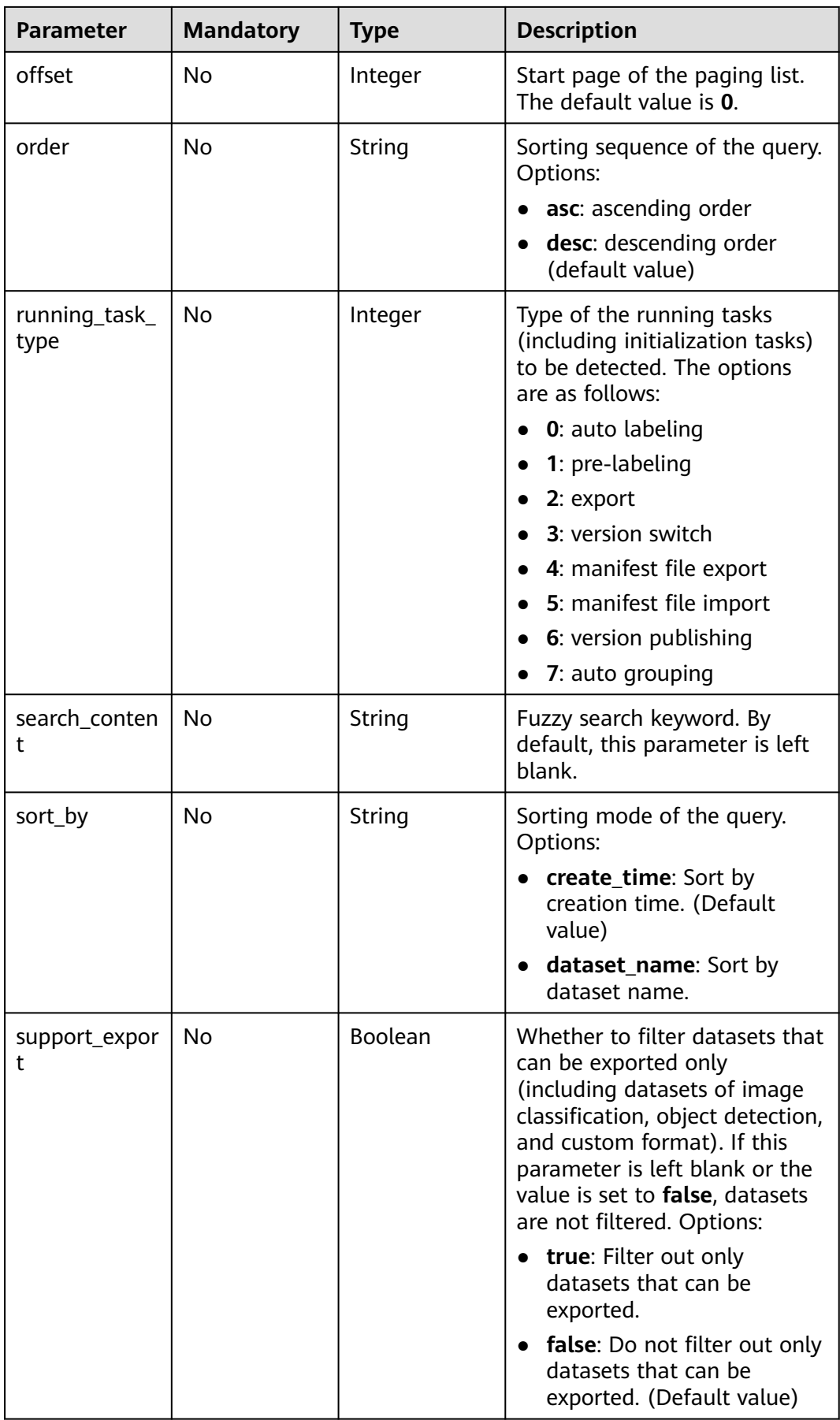

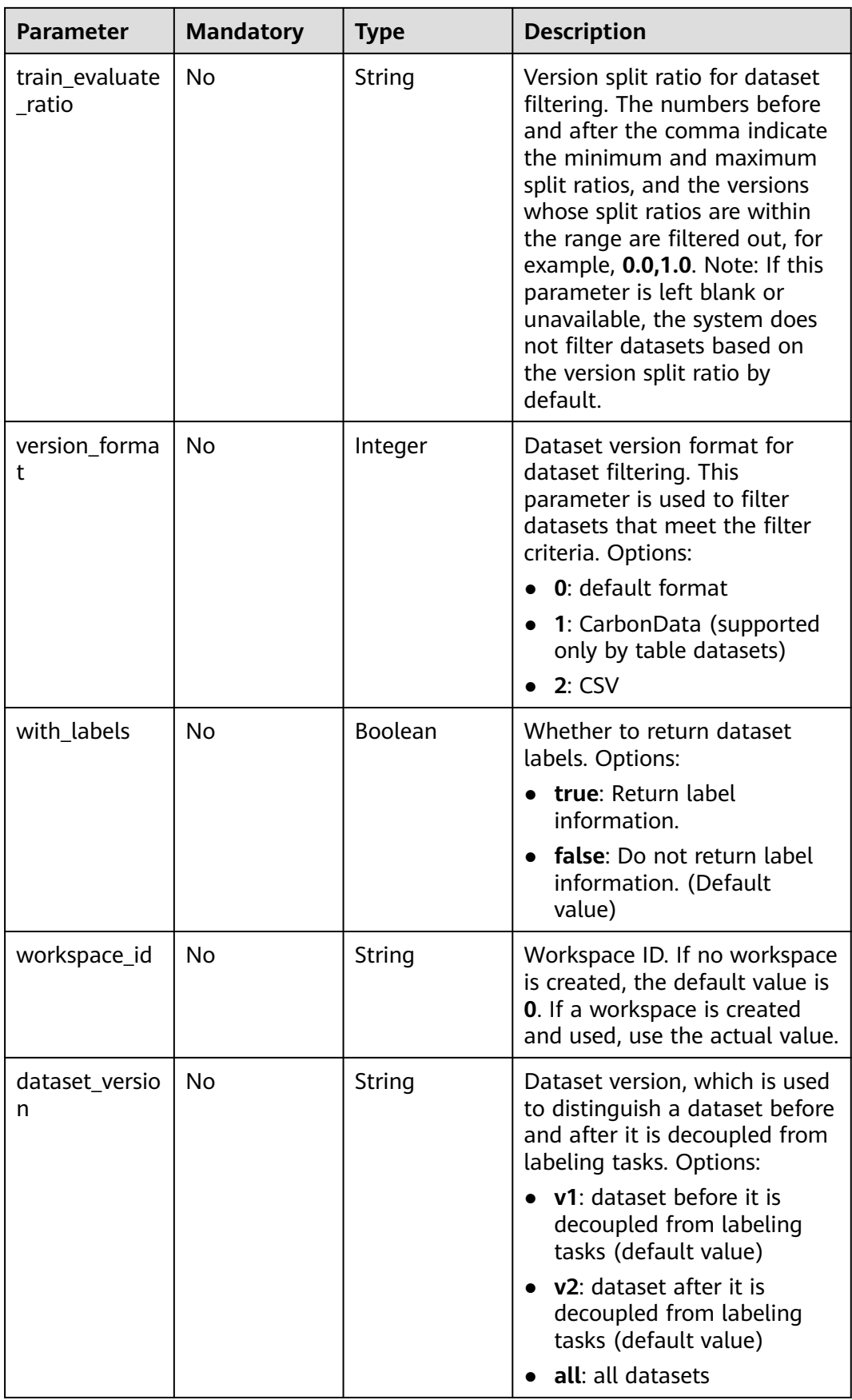

# **Request Parameters**

None

# **Response Parameters**

#### **Status code: 200**

#### **Table 16-3** Response body parameters

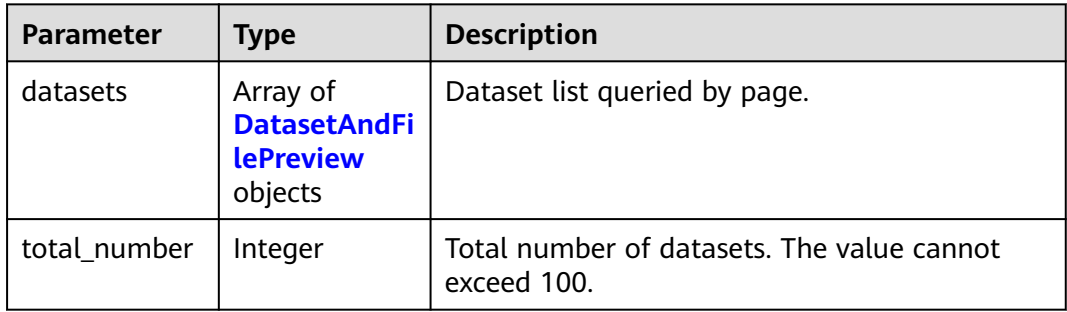

#### **Table 16-4** DatasetAndFilePreview

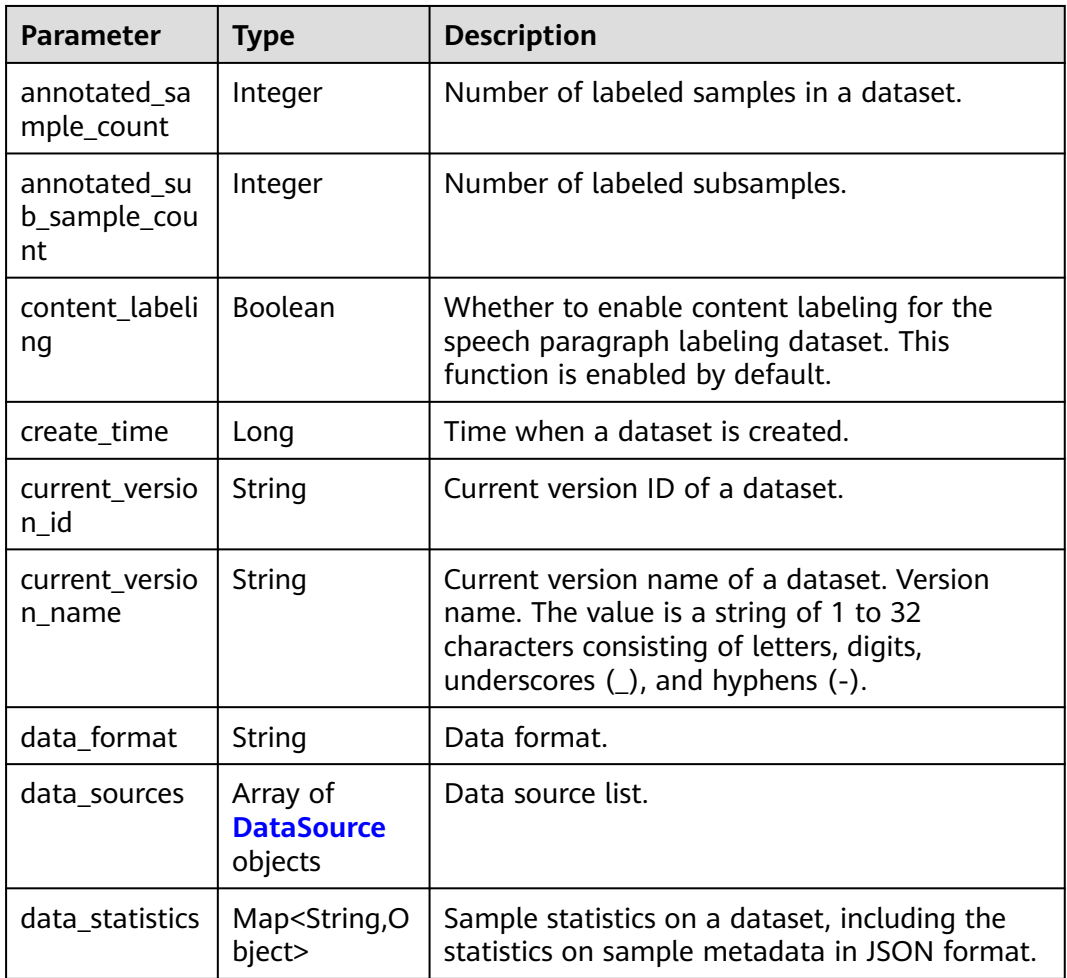

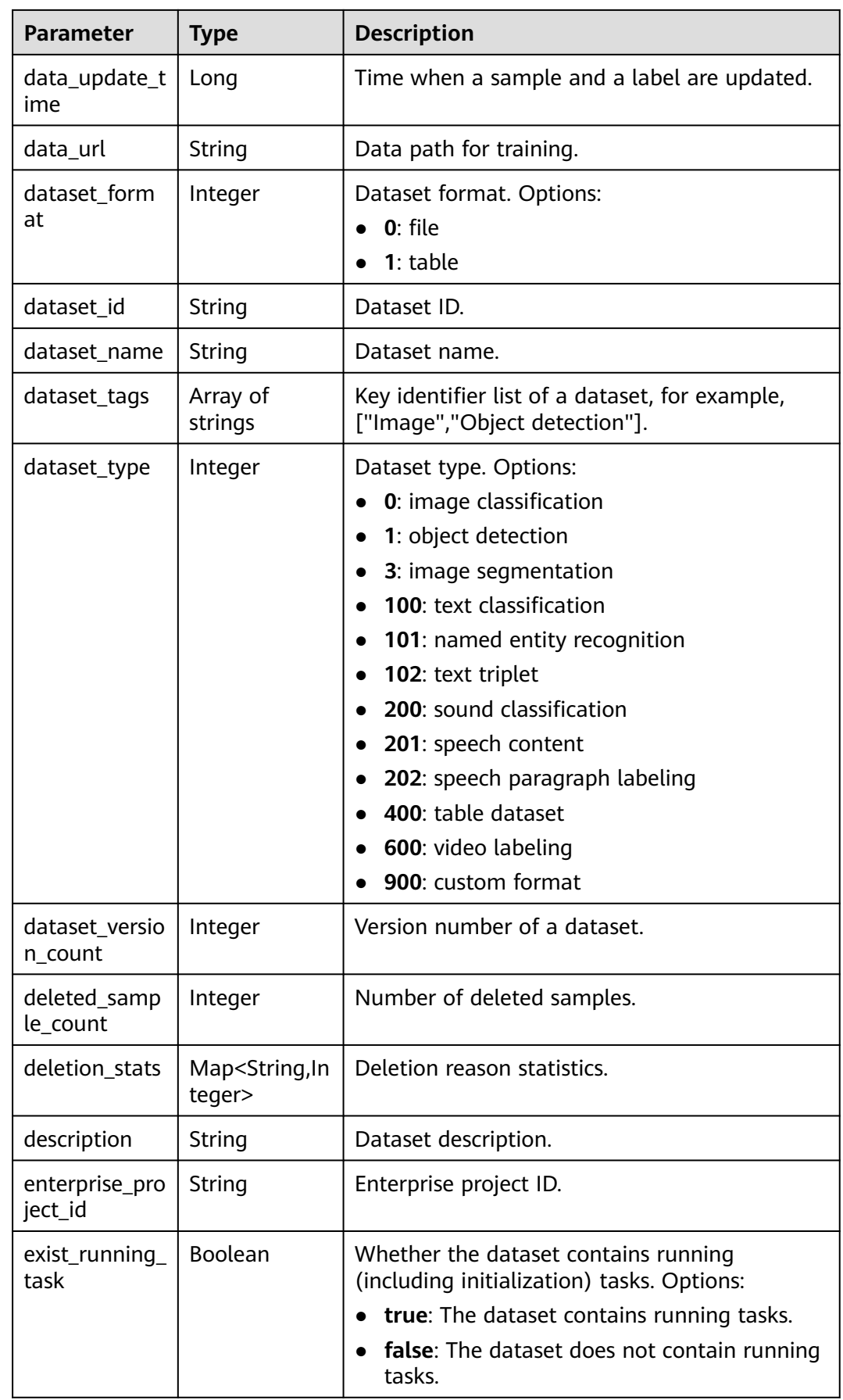

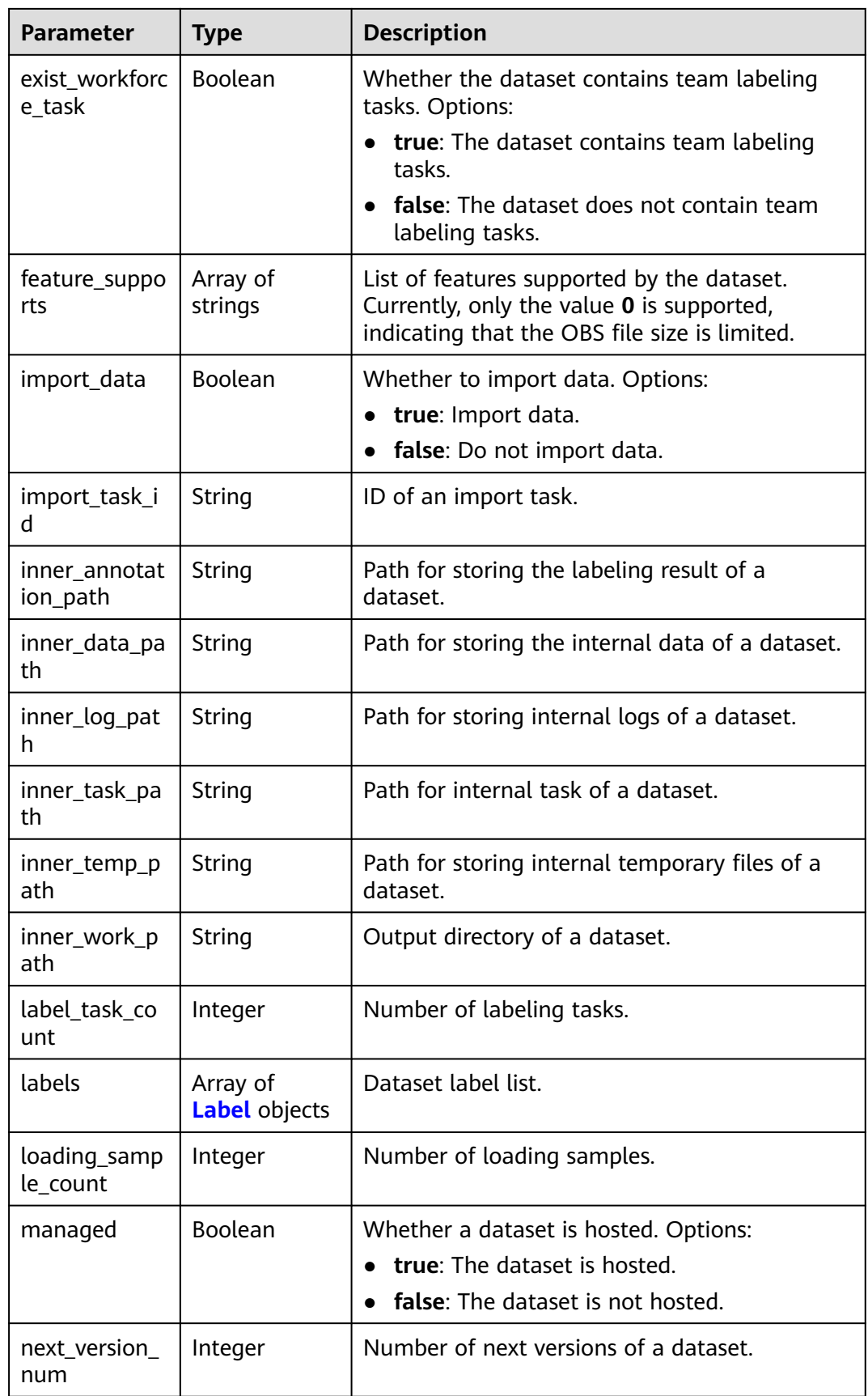

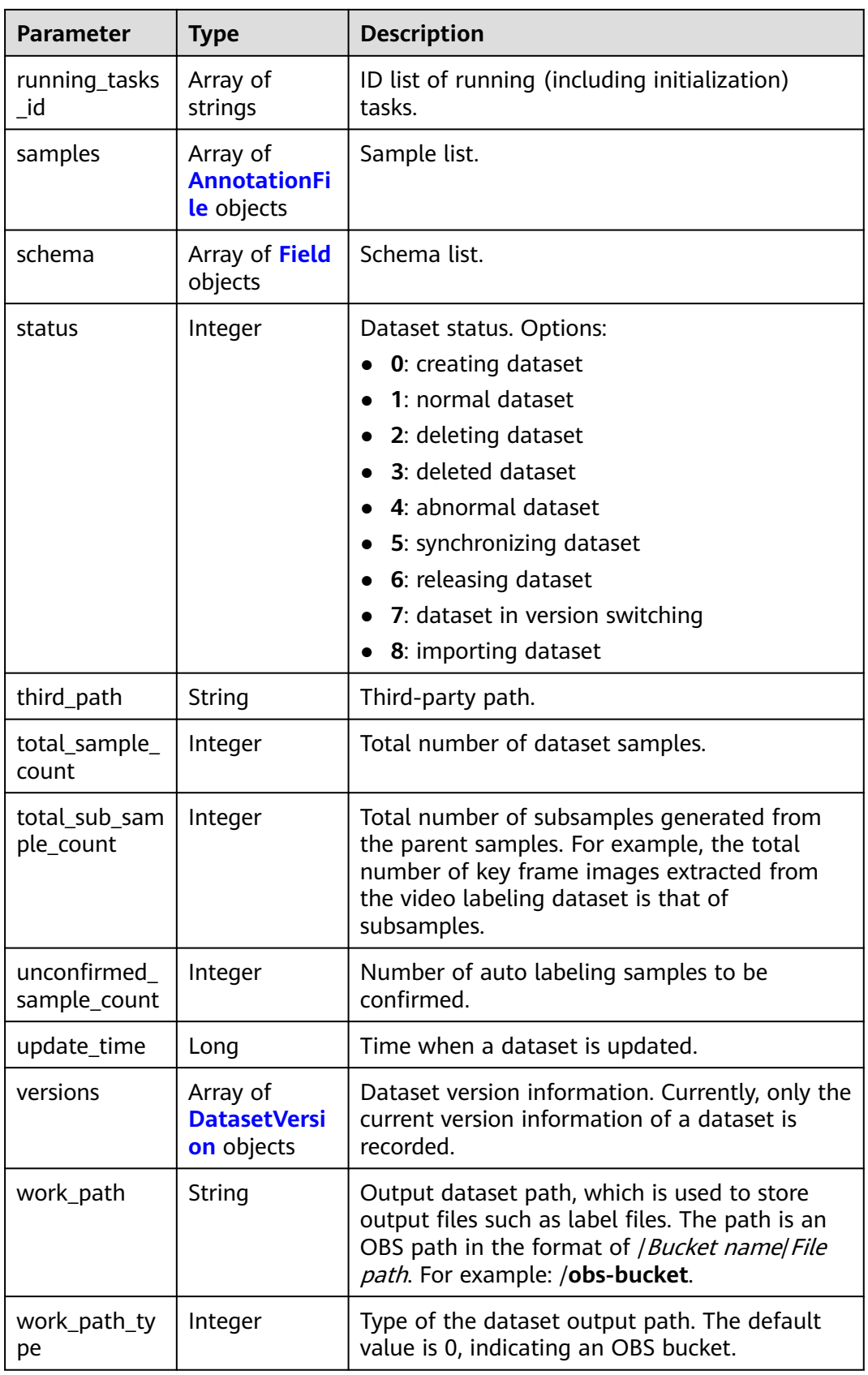

<span id="page-843-0"></span>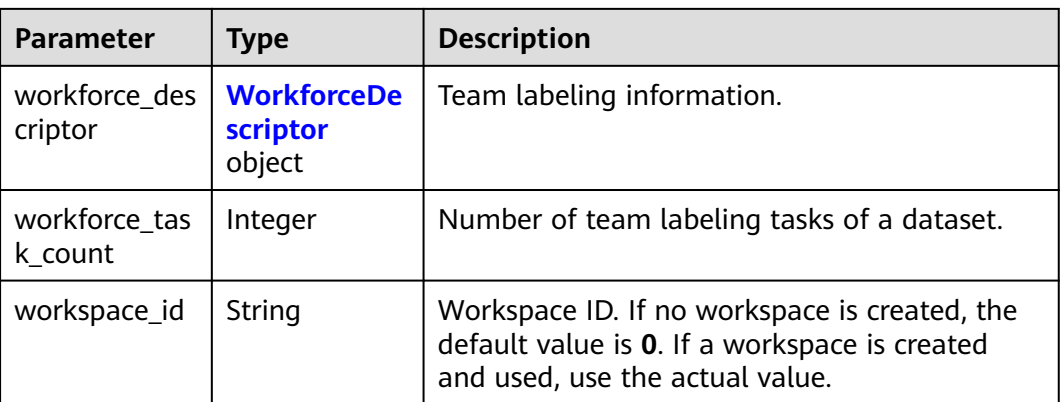

#### **Table 16-5** DataSource

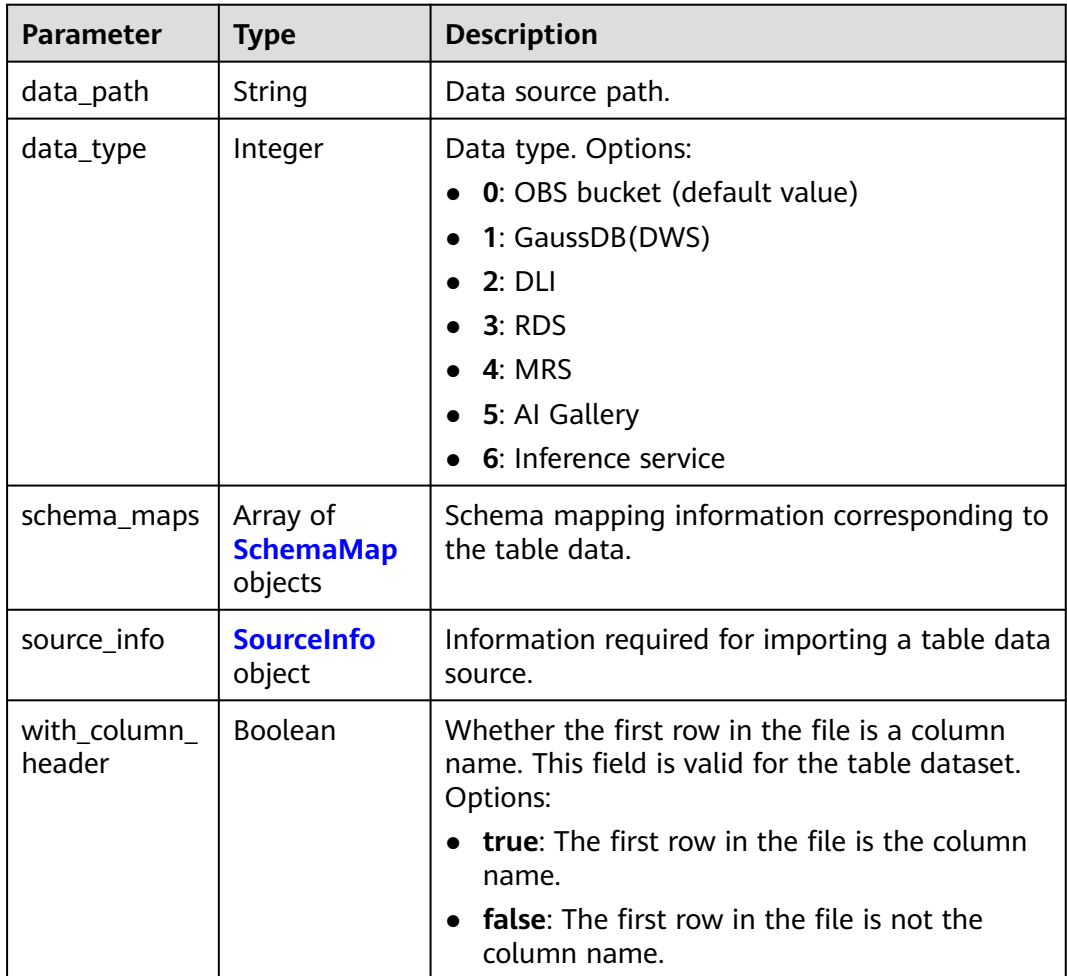

#### **Table 16-6** SchemaMap

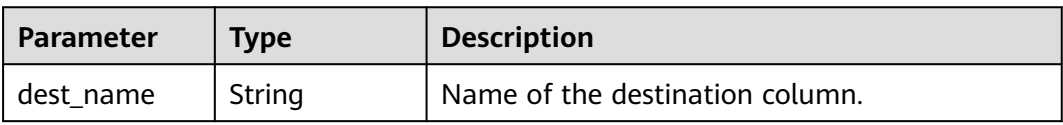

<span id="page-844-0"></span>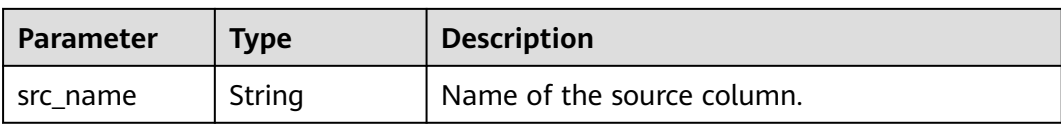

#### **Table 16-7** SourceInfo

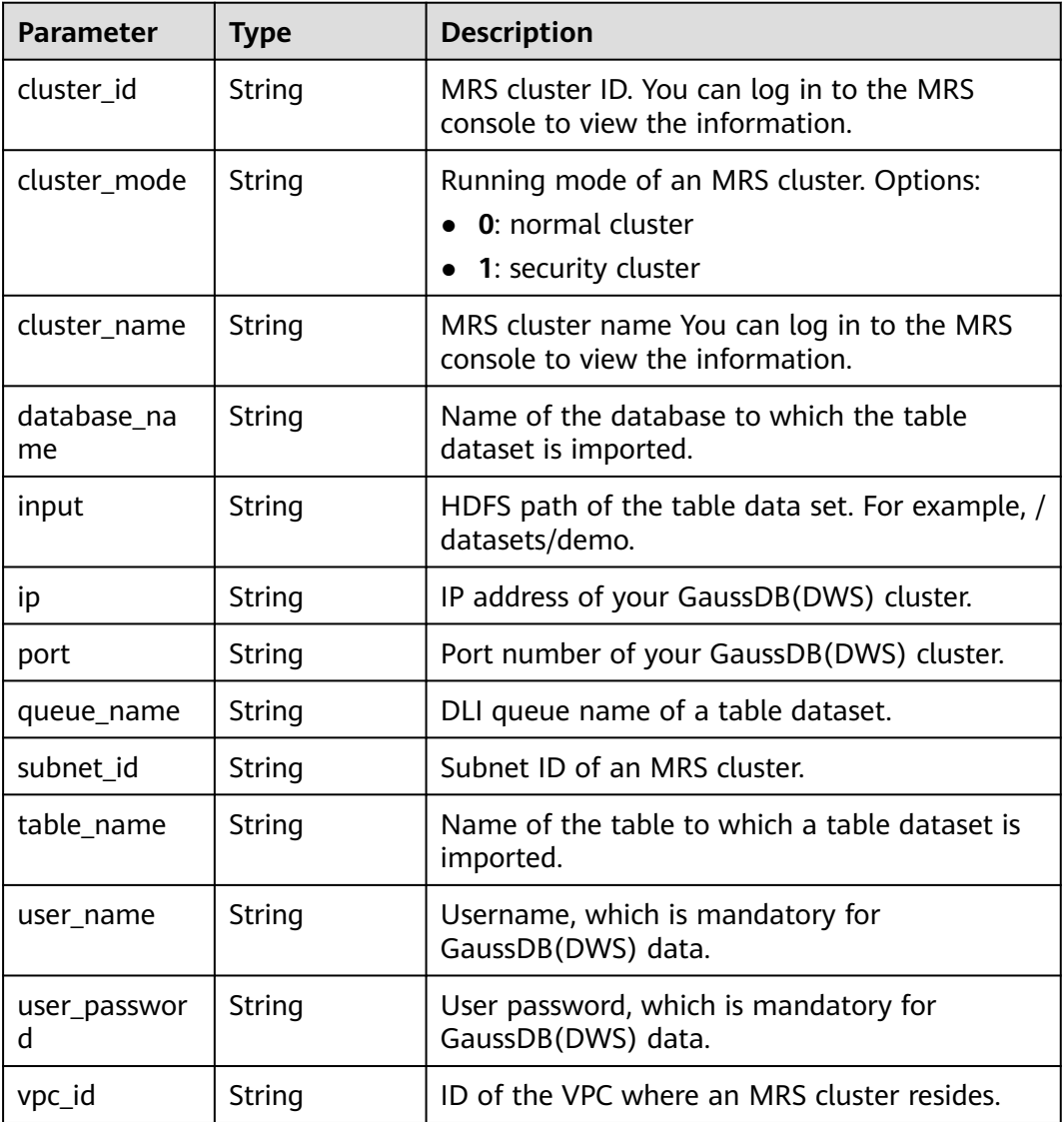

#### **Table 16-8** Label

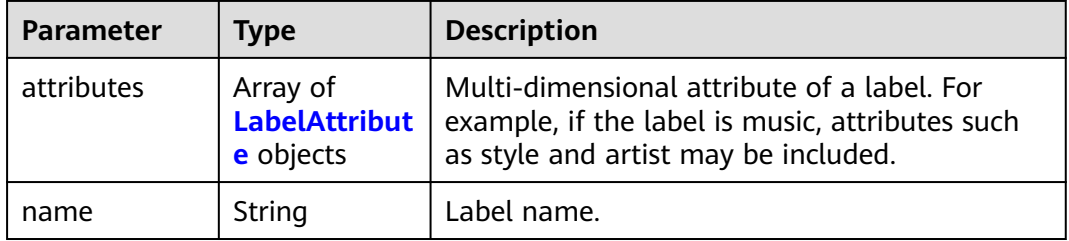

<span id="page-845-0"></span>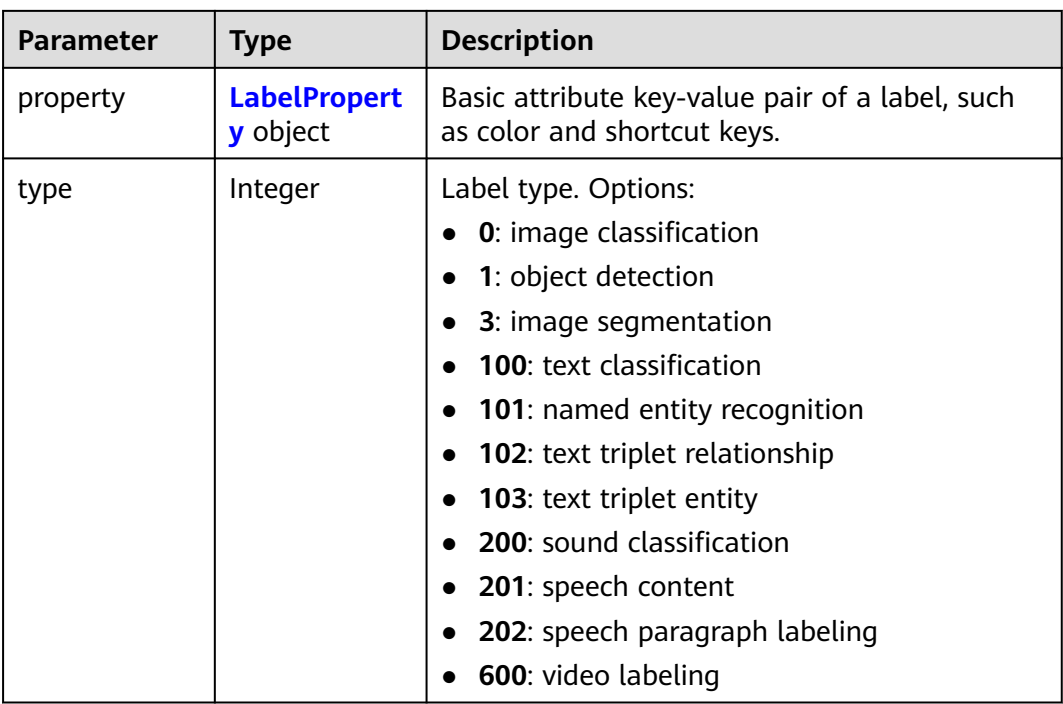

#### **Table 16-9** AnnotationFile

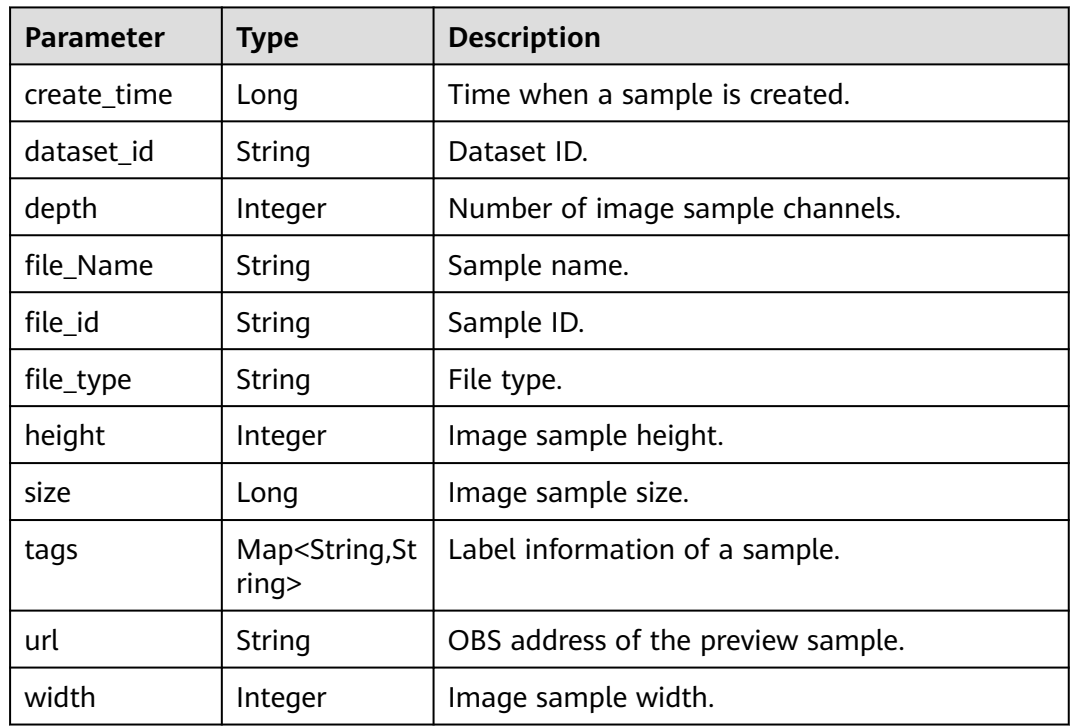

#### <span id="page-846-0"></span>**Table 16-10** Field

| <b>Parameter</b> | <b>Type</b> | <b>Description</b>  |
|------------------|-------------|---------------------|
| description      | String      | Schema description. |
| name             | String      | Schema name.        |
| schema id        | Integer     | Schema ID.          |
| type             | String      | Schema value type.  |

**Table 16-11** DatasetVersion

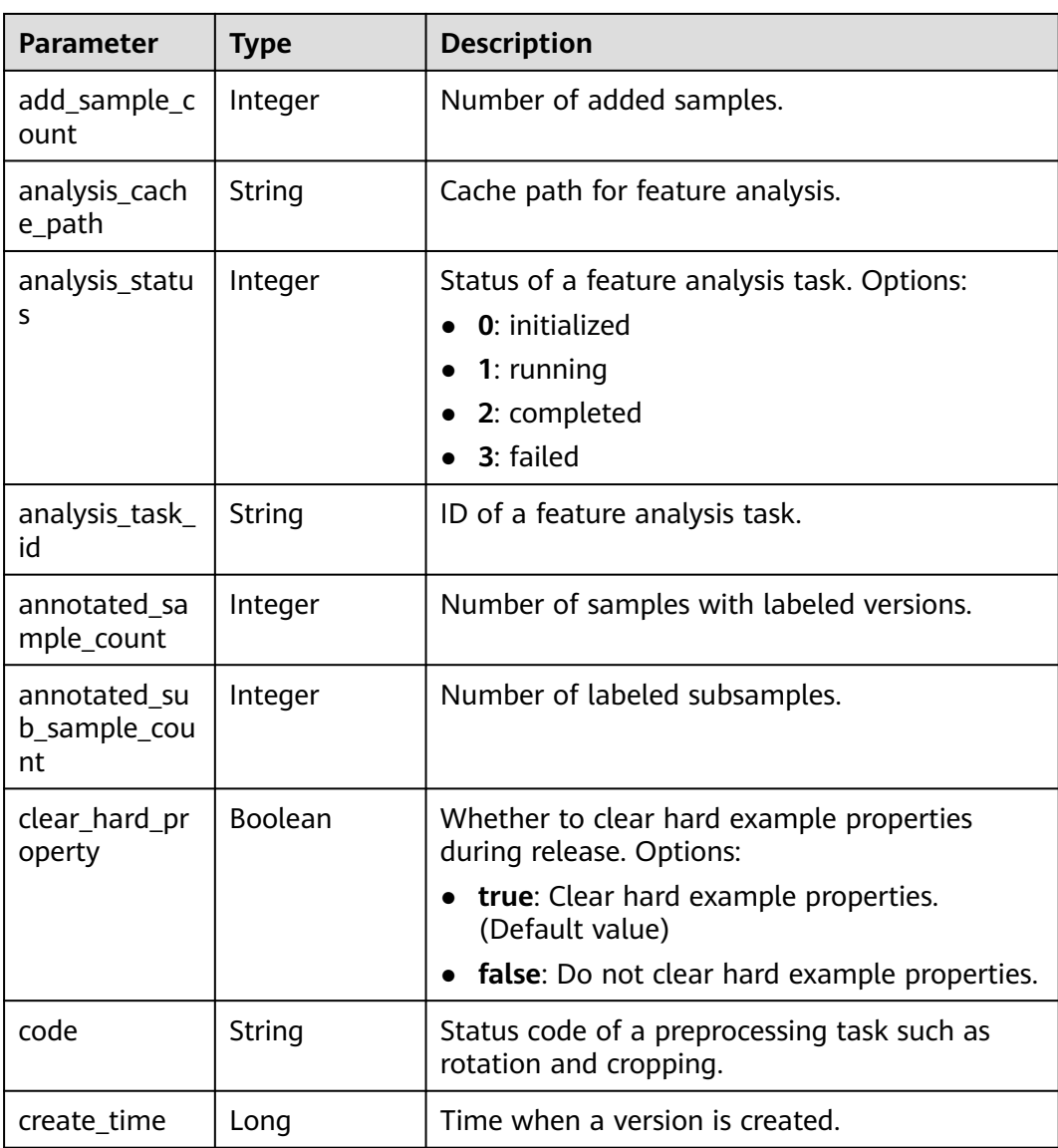

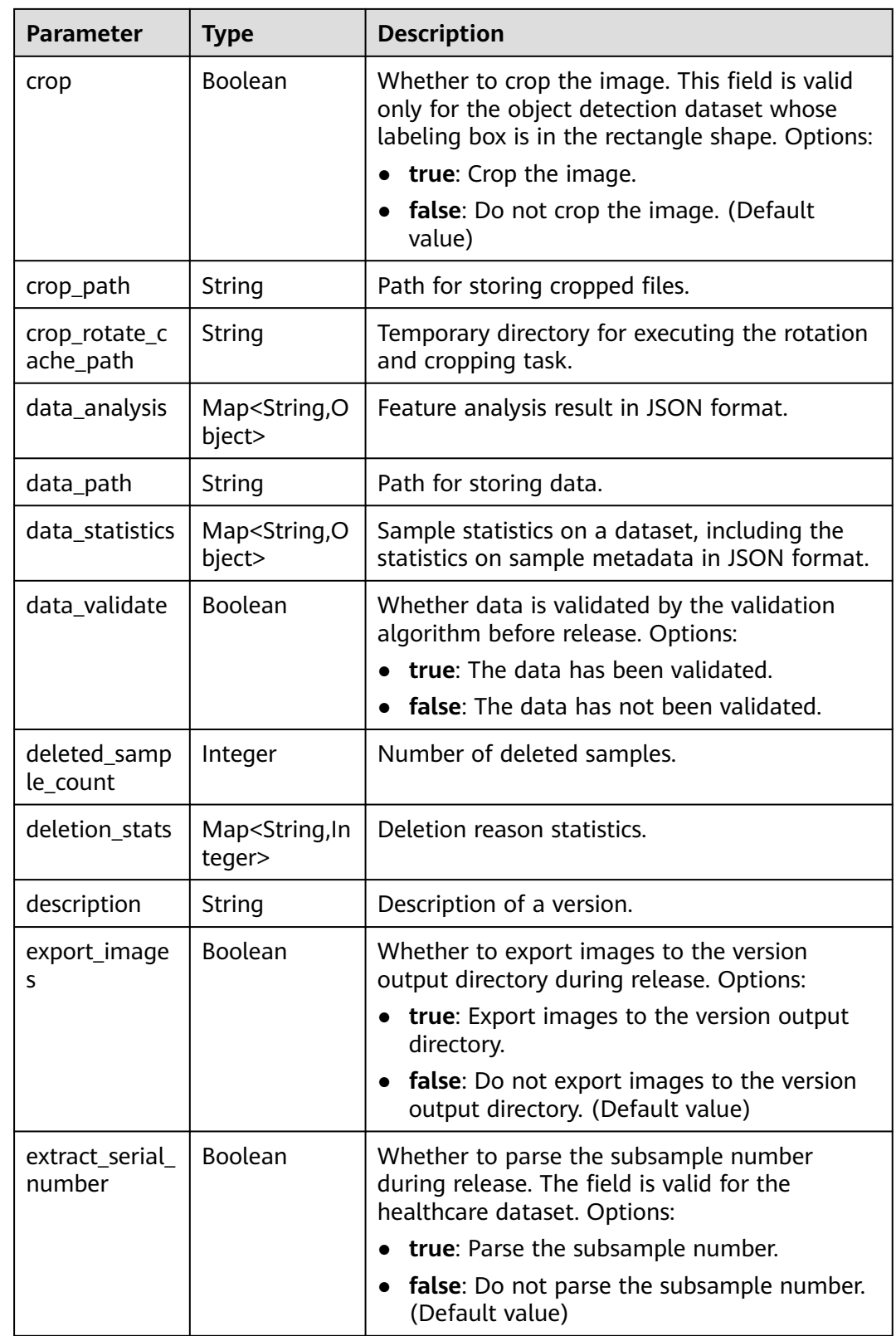

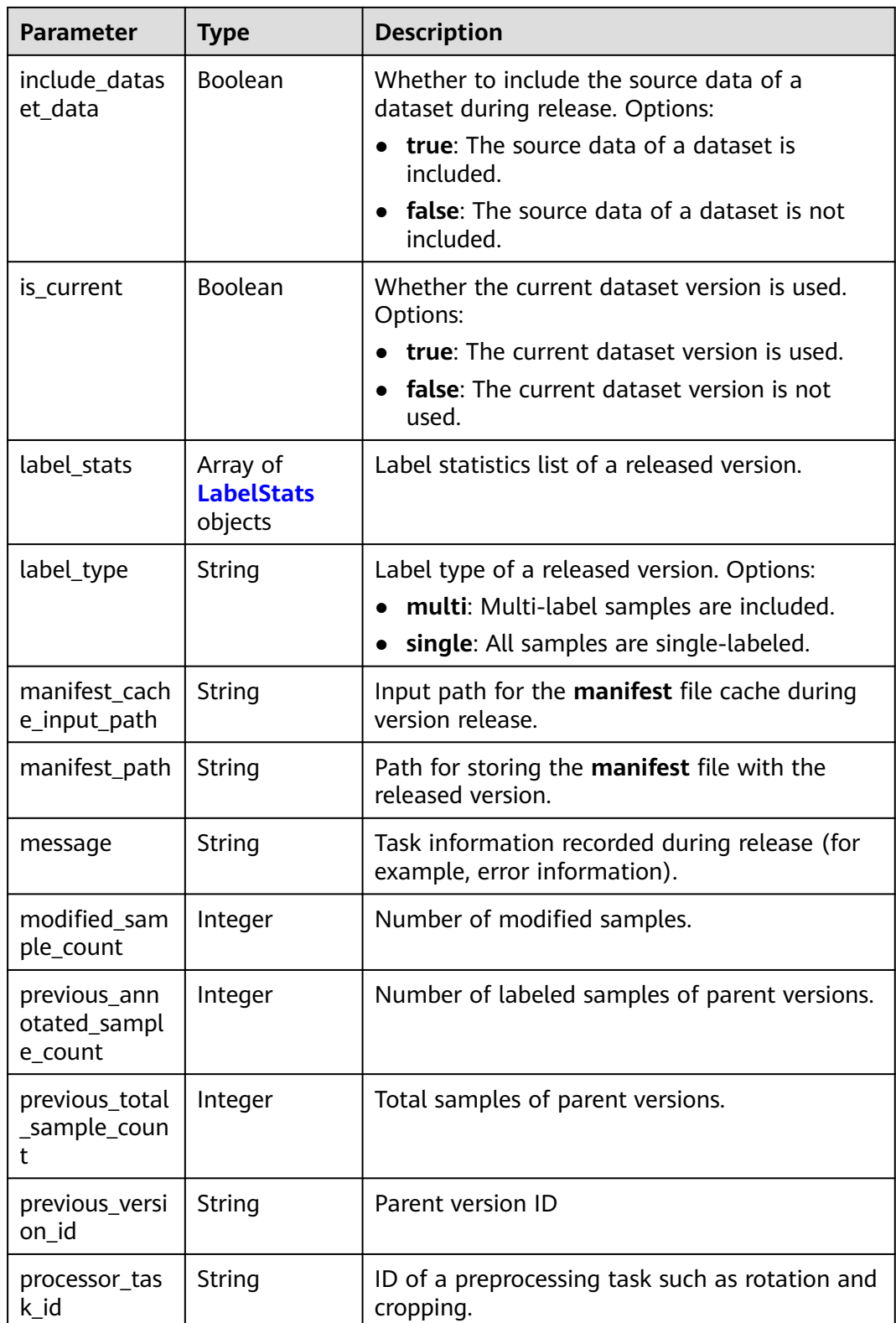

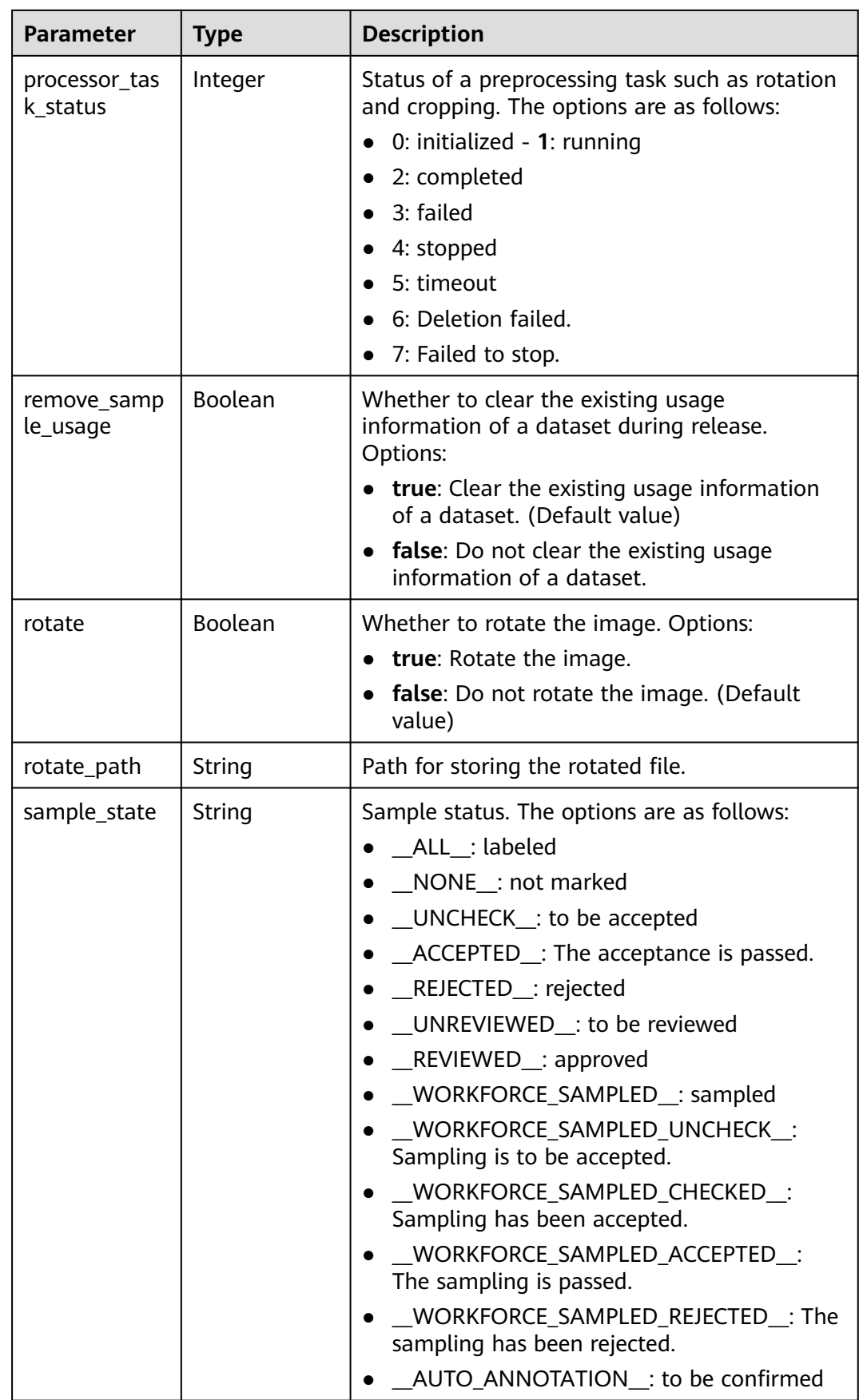

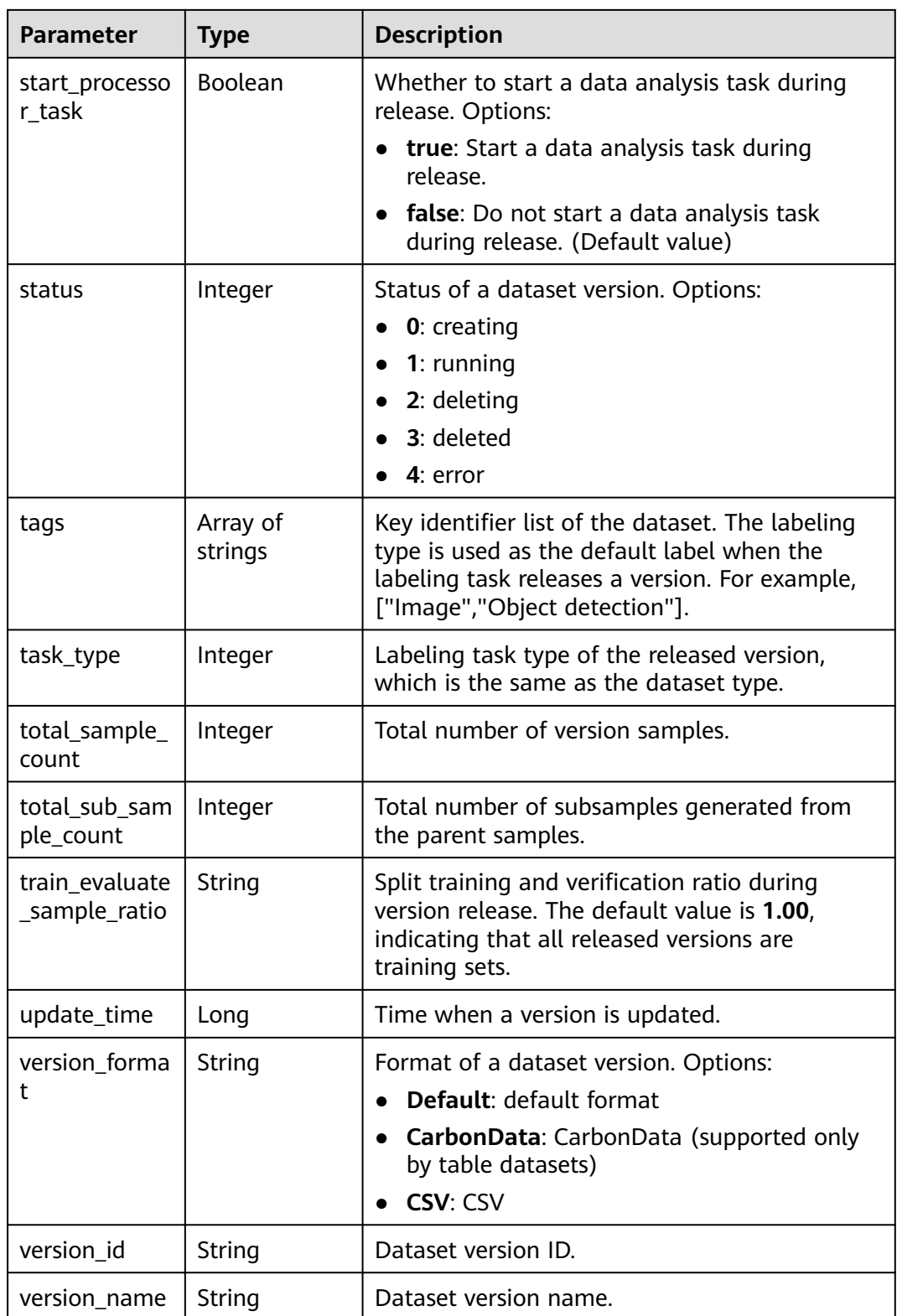

<span id="page-851-0"></span>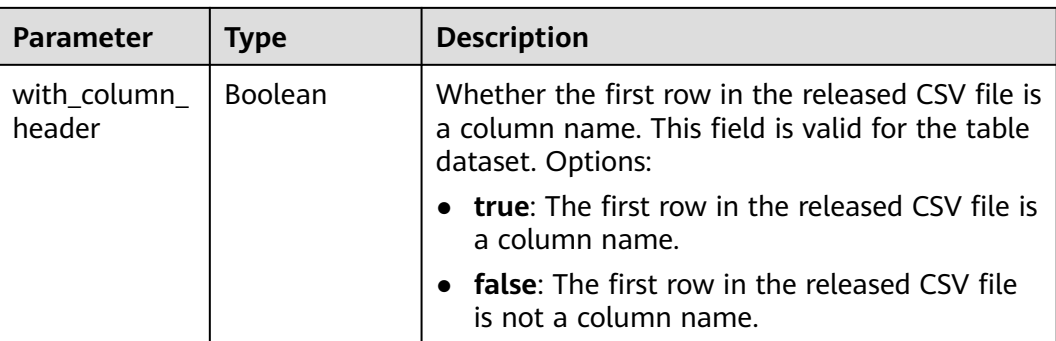

#### **Table 16-12** LabelStats

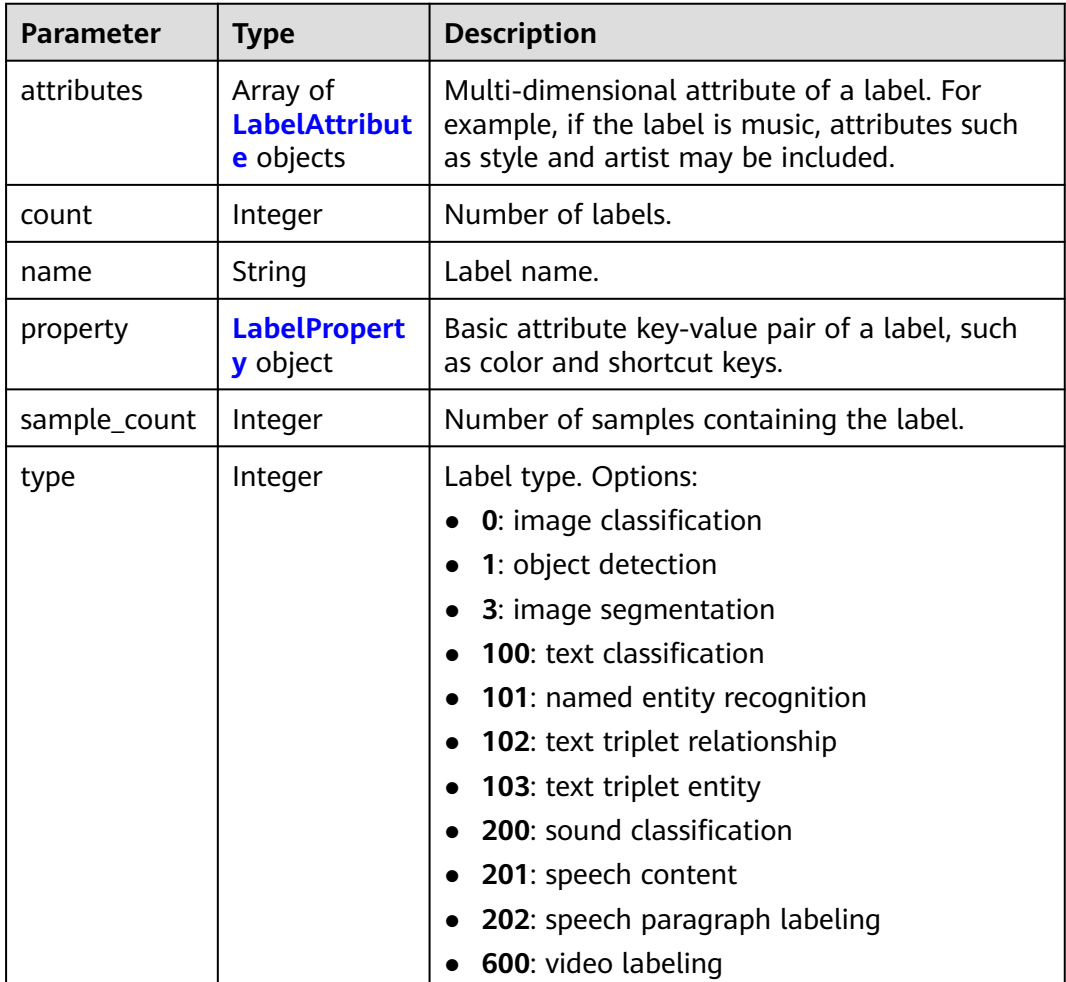

#### **Table 16-13** LabelAttribute

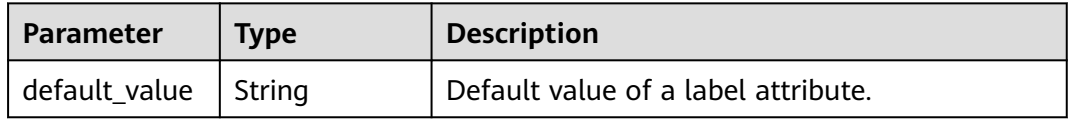

<span id="page-852-0"></span>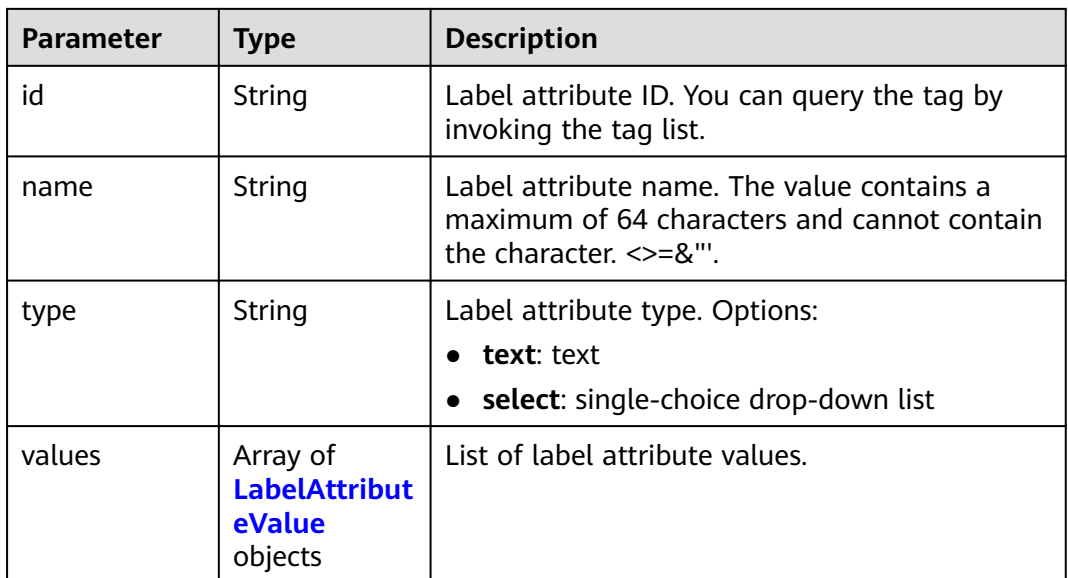

#### **Table 16-14** LabelAttributeValue

| <b>Parameter</b> | Type   | <b>Description</b>        |  |
|------------------|--------|---------------------------|--|
| id               | String | Label attribute value ID. |  |
| value            | String | Label attribute value.    |  |

**Table 16-15** LabelProperty

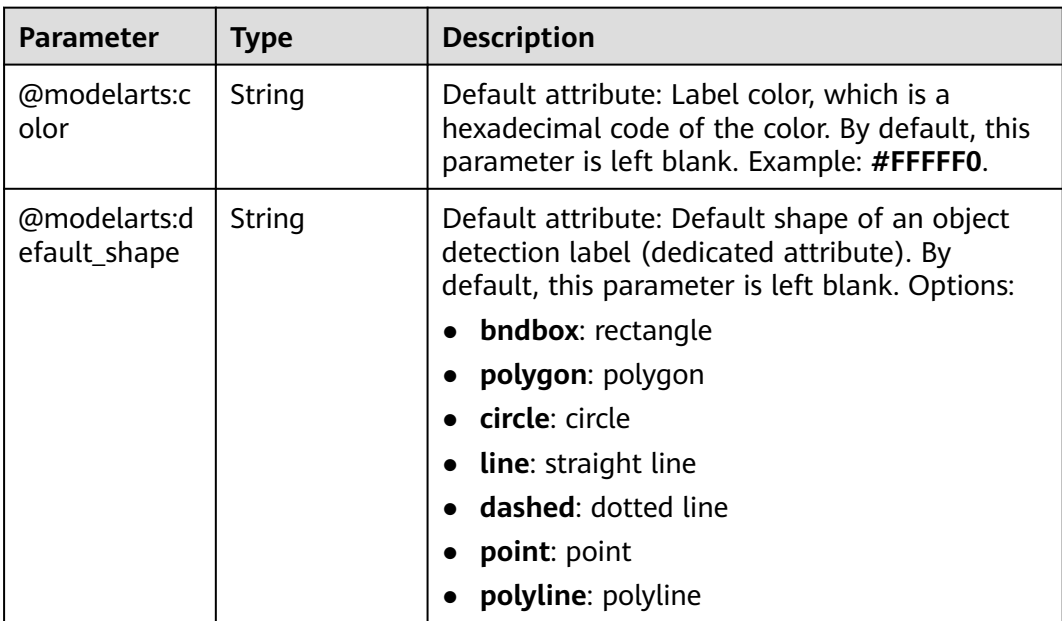

<span id="page-853-0"></span>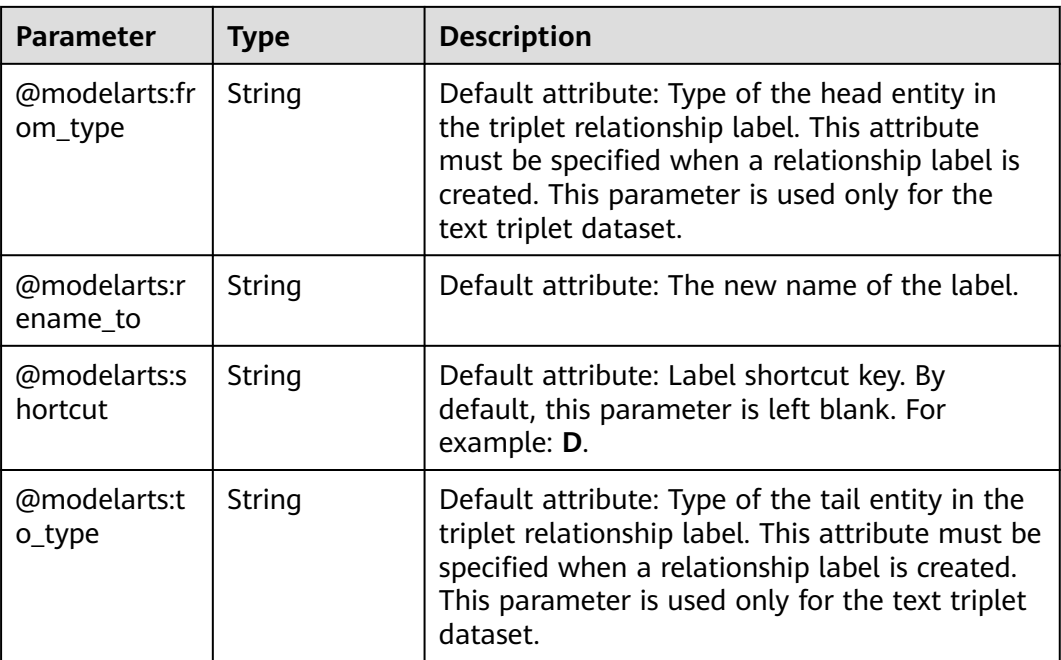

## **Table 16-16** WorkforceDescriptor

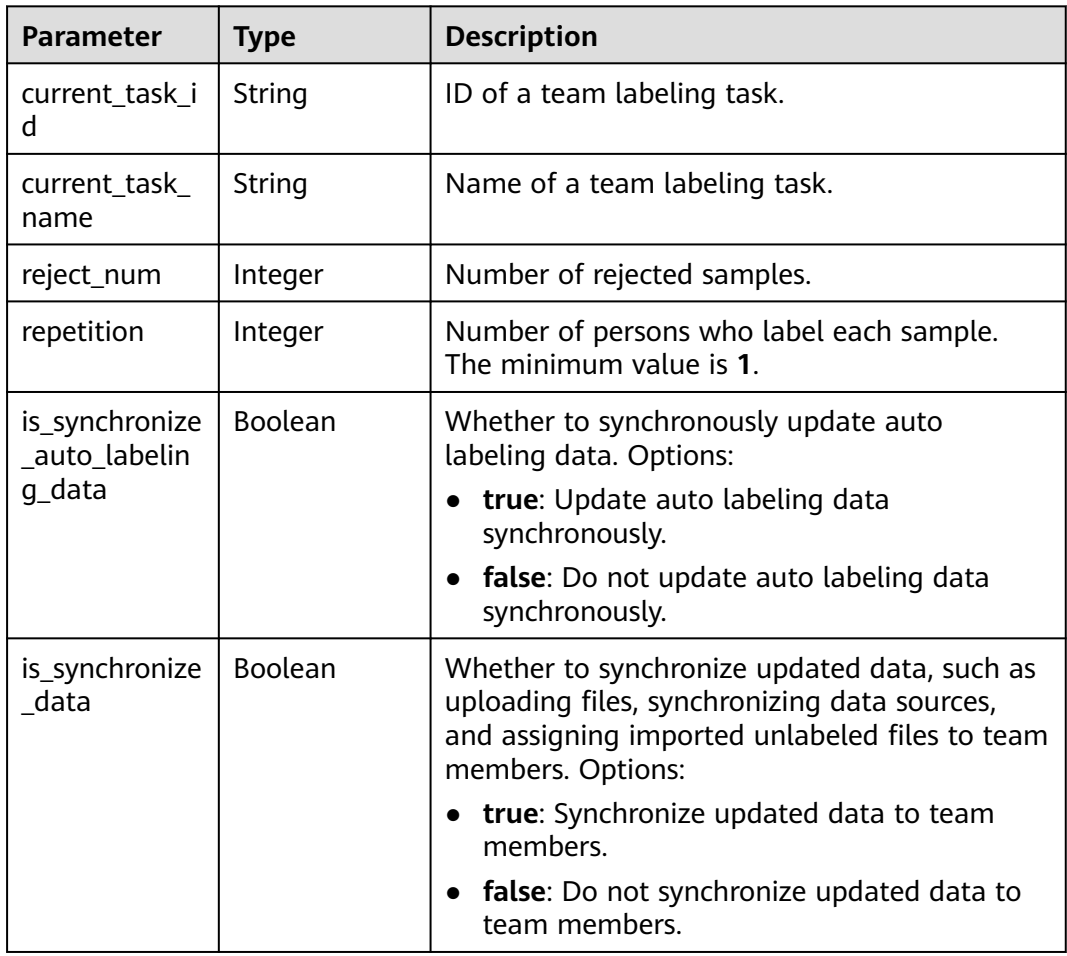

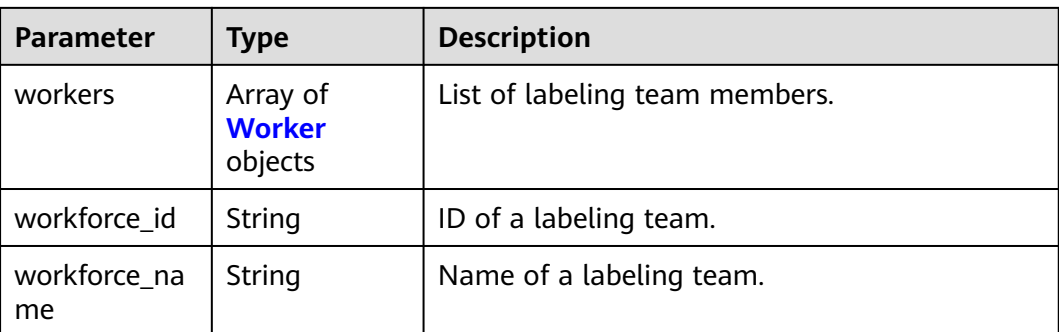

#### **Table 16-17** Worker

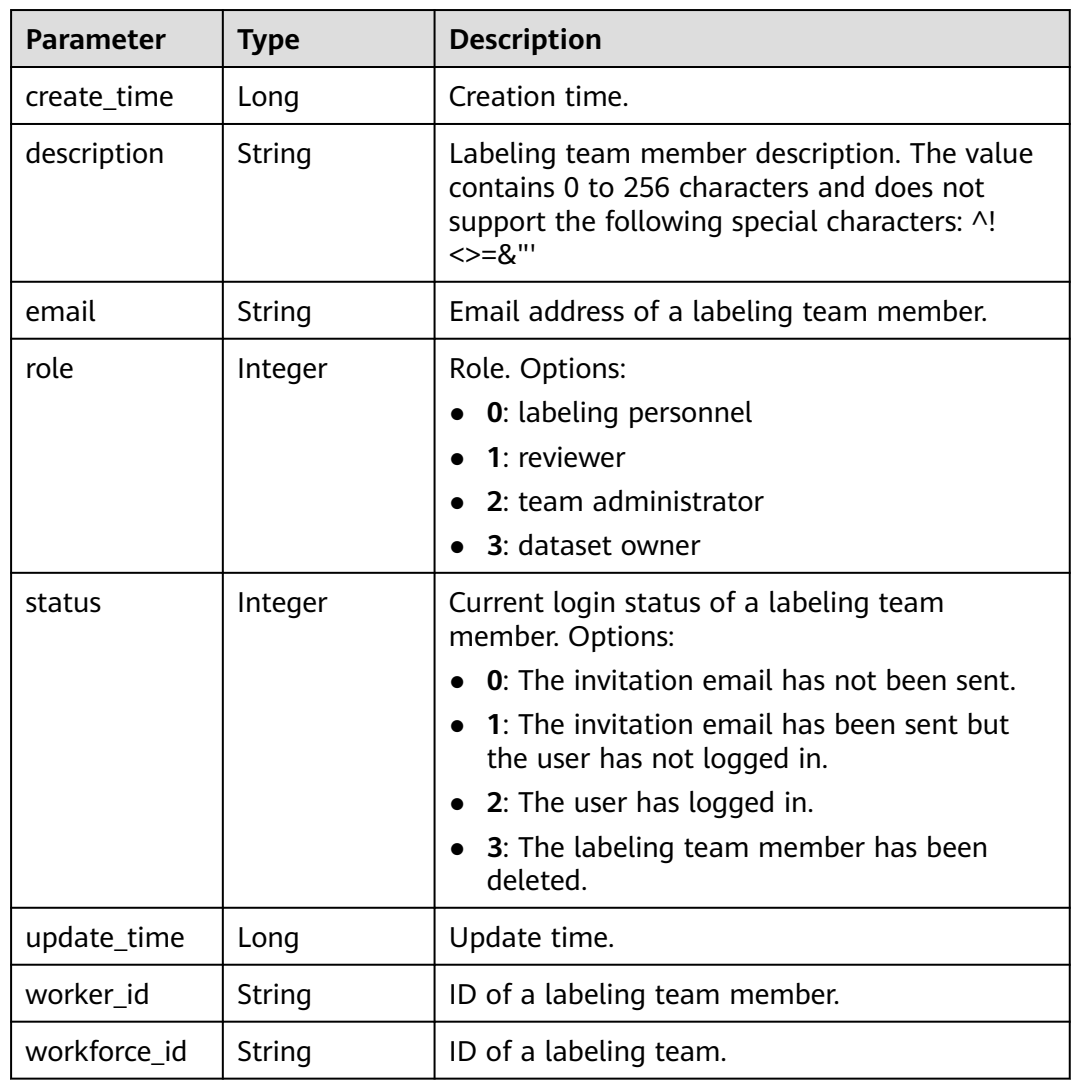

# **Example Requests**

Querying the Dataset List

GET https://{endpoint}/v2/{project\_id}/datasets? offset=0&limit=10&sort\_by=create\_time&order=desc&dataset\_type=0&file\_preview=true

#### **Example Responses**

#### **Status code: 200**

#### **OK**

```
{
  "total_number" : 1,
  "datasets" : [ {
   "dataset_id" : "gfghHSokody6AJigS5A",
 "dataset_name" : "dataset-f9e8",
 "dataset_type" : 0,
   "data_format" : "Default",
   "next_version_num" : 4,
   "status" : 1,
   "data_sources" : [ {
    "data_type" : 0,
     "data_path" : "/test-obs/classify/input/animals/"
   } ],
   "create_time" : 1605690595404,
 "update_time" : 1605690595404,
 "description" : "",
   "current_version_id" : "54IXbeJhfttGpL46lbv",
   "current_version_name" : "V003",
   "total_sample_count" : 10,
   "annotated_sample_count" : 10,
   "work_path" : "/test-obs/classify/output/",
   "inner_work_path" : "/test-obs/classify/output/dataset-f9e8-gfghHSokody6AJigS5A/",
   "inner_annotation_path" : "/test-obs/classify/output/dataset-f9e8-gfghHSokody6AJigS5A/annotation/",
   "inner_data_path" : "/test-obs/classify/output/dataset-f9e8-gfghHSokody6AJigS5A/data/",
   "inner_log_path" : "/test-obs/classify/output/dataset-f9e8-gfghHSokody6AJigS5A/logs/",
 "inner_temp_path" : "/test-obs/classify/output/dataset-f9e8-gfghHSokody6AJigS5A/temp/",
 "inner_task_path" : "/test-obs/classify/output/dataset-f9e8-gfghHSokody6AJigS5A/task/",
   "work_path_type" : 0,
  "workspace_id" : "0",
   "enterprise_project_id" : "0",
   "exist_running_task" : false,
  "exist_workforce_task" : false,
   "running_tasks_id" : [ ],
   "workforce_task_count" : 0,
   "feature_supports" : [ "0" ],
   "managed" : false,
   "import_data" : false,
   "label_task_count" : 1,
   "dataset_format" : 0,
   "content_labeling" : true,
   "samples" : [ {
     "url" : "https://test-obs.obs.xxx.com:443/classify/input/animals/15.jpg?
AccessKeyId=vprCCTY1NmHudlvC0bXr&Expires=1606100112&Signature=tuUo9jl6lqoMKAwNBz5g8dxO
%2FdE%3D",
     "create_time" : 1605690596035
 }, {
 "url" : "https://test-obs.obs.xxx.com:443/classify/input/animals/8.jpg?
AccessKeyId=vprCCTY1NmHudlvC0bXr&Expires=1606100112&Signature=NITOdBnkUXtdnKuEgDzZpkQzNfM
%3D",
     "create_time" : 1605690596046
 }, {
 "url" : "https://test-obs.obs.xxx.com:443/classify/input/animals/9.jpg?
AccessKeyId=vprCCTY1NmHudlvC0bXr&Expires=1606100112&Signature=
%2BwUo1BL38%2F2d7p7anPi4fNzm1VU%3D",
     "create_time" : 1605690596050
 }, {
 "url" : "https://test-obs.obs.xxx.com:443/classify/input/animals/7.jpg?
AccessKeyId=vprCCTY1NmHudlvC0bXr&Expires=1606100112&Signature=tOrHfcWo
%2FEJ0wRzfi1M5Wk2MrXg%3D",
     "create_time" : 1605690596043
   } ]
 } ]
}
```
# **Status Codes**

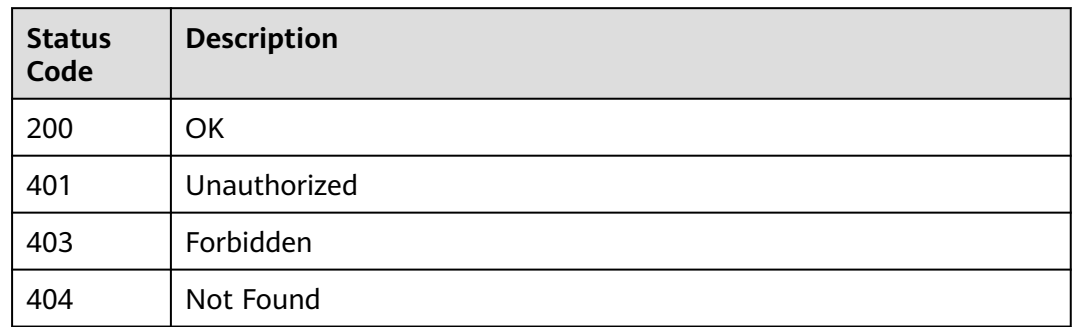

## **Error Codes**

See **[Error Codes](#page-727-0)**.

# **16.1.2 Creating a Dataset**

# **Function**

This API is used to create a dataset.

## **Debugging**

You can debug this API through automatic authentication in **[API Explorer](https://console-intl.huaweicloud.com/apiexplorer/#/openapi/ModelArts/doc?api=CreateDataset)** or use the SDK sample code generated by API Explorer.

#### **URI**

POST /v2/{project\_id}/datasets

#### **Table 16-18** Path Parameters

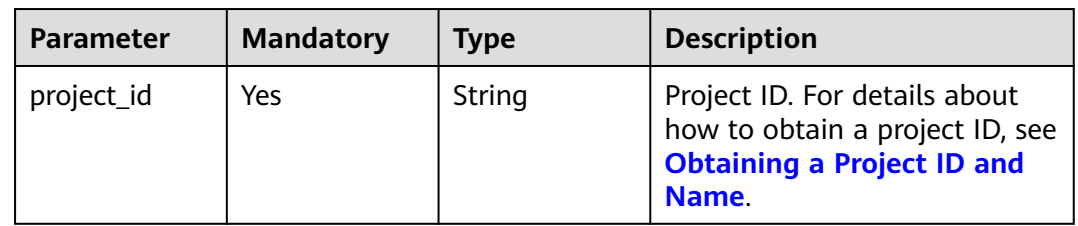

# **Request Parameters**

**Table 16-19** Request body parameters

| <b>Parameter</b> | <b>Mandatory</b> | <b>Type</b>                              | <b>Description</b>                                                                                                    |
|------------------|------------------|------------------------------------------|----------------------------------------------------------------------------------------------------|
| data format      | No               | String                                   | Data format. Options:<br><b>Default: default format</b><br>CarbonData: CarbonData<br>(supported only by table<br>datasets)                                                                                                    |
| data_sources     | Yes              | Array of<br><b>DataSource</b><br>objects | Input dataset path, which is<br>used to synchronize source<br>data (such as images, text<br>files, and audio files) in the<br>directory and its subdirectories<br>to the dataset. For a table<br>dataset, this parameter<br>indicates the import directory.<br>The work directory of a table<br>dataset cannot be an OBS<br>path in a KMS-encrypted<br>bucket. Only one data source<br>can be imported at a time.                          |
| dataset name     | Yes              | String                                   | Dataset name. The value<br>contains 1 to 100 characters.<br>Only letters, digits,<br>underscores $($ ), and hyphens<br>(-) are allowed, for example,<br>dataset-9f3b.                                                                                                    |
| dataset_type     | No               | Integer                                  | Dataset type. Options:<br><b>0</b> : image classification<br>$\bullet$<br>1: object detection<br>3: image segmentation<br>100: text classification<br>101: named entity<br>recognition<br>102: text triplet<br>$\bullet$<br>200: sound classification<br>$\bullet$<br>201: speech content<br>$\bullet$<br>202: speech paragraph<br>$\bullet$<br>labeling<br>• 400: table dataset<br>600: video labeling<br>$\bullet$<br>900: custom format |

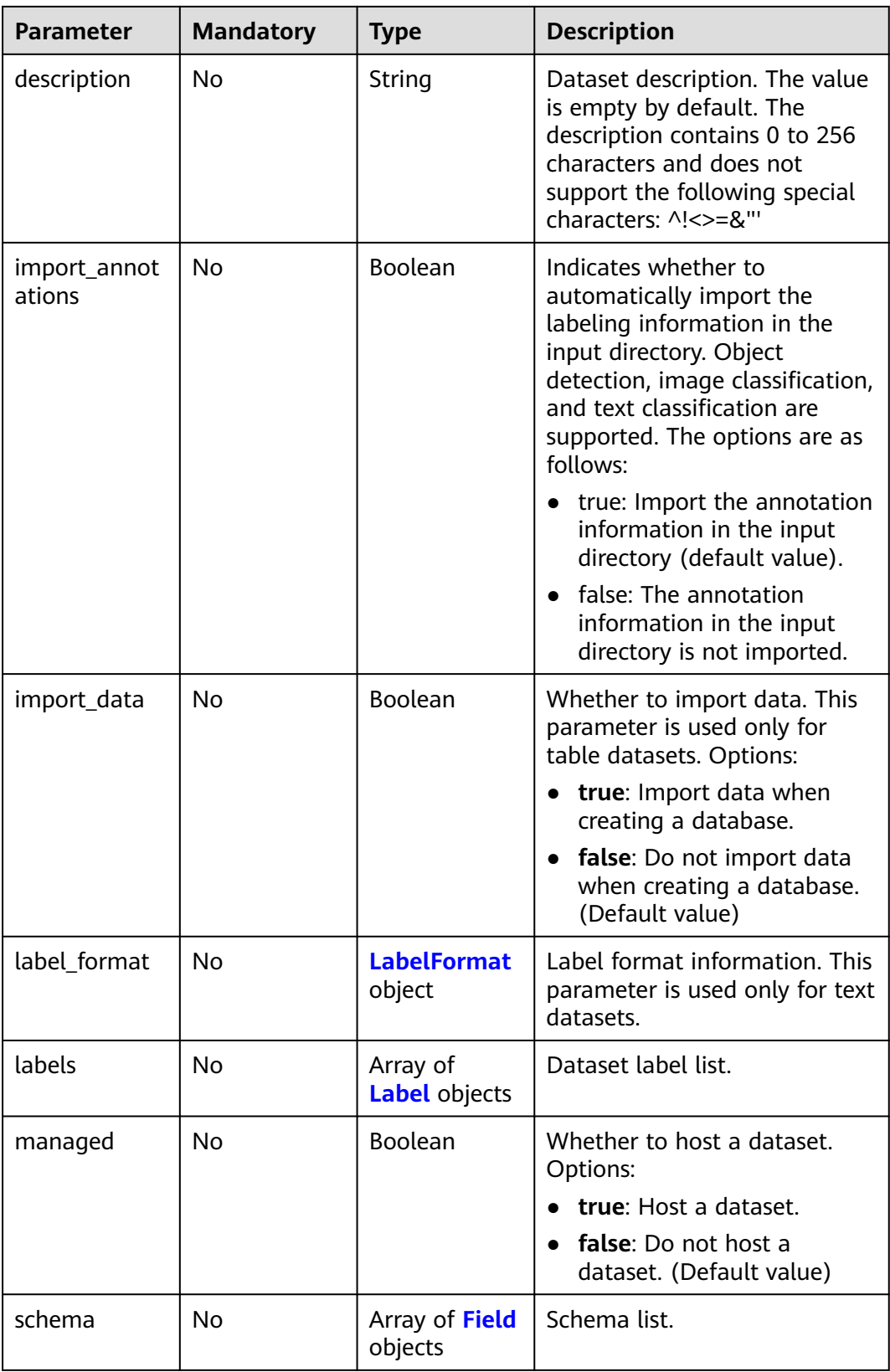

<span id="page-859-0"></span>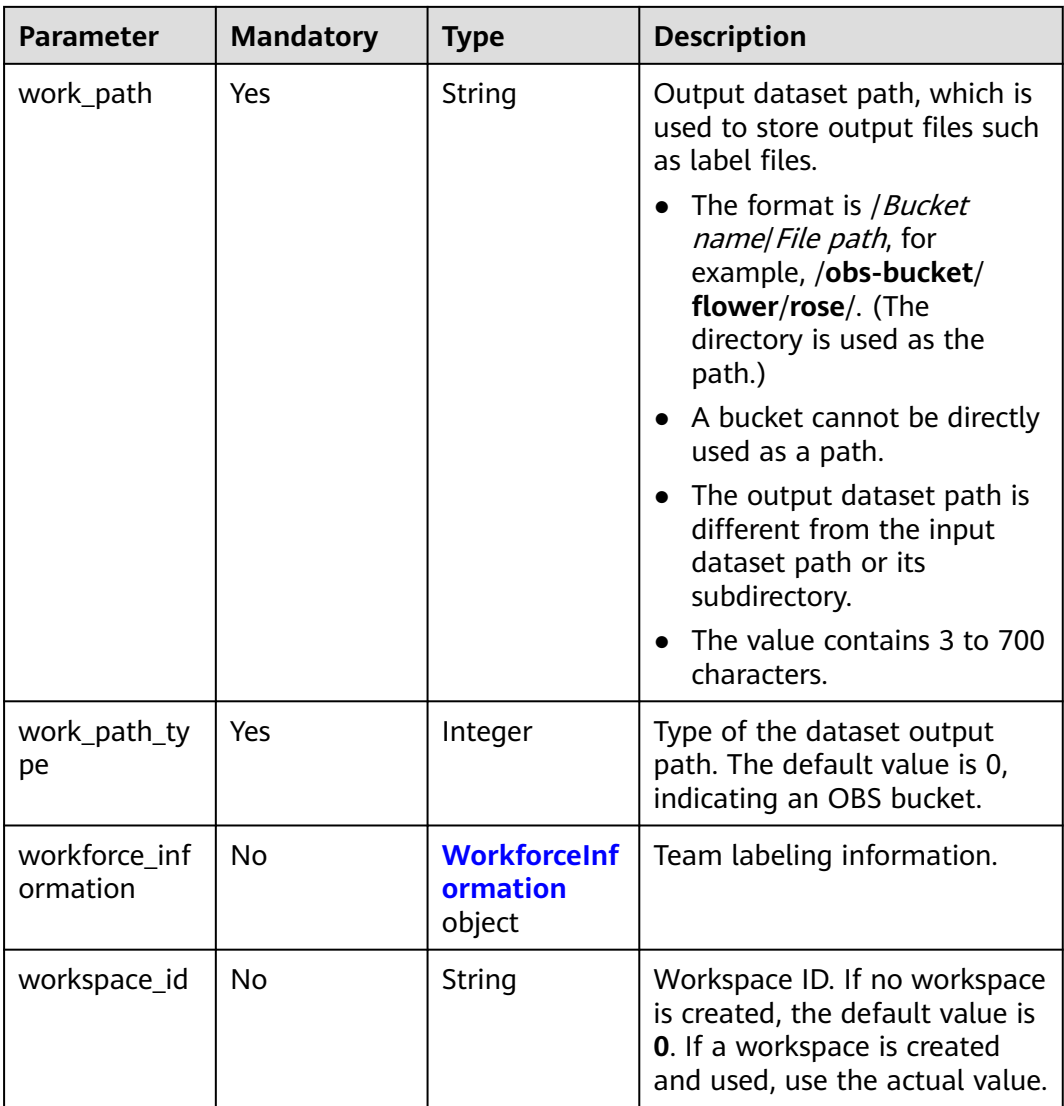

#### **Table 16-20** DataSource

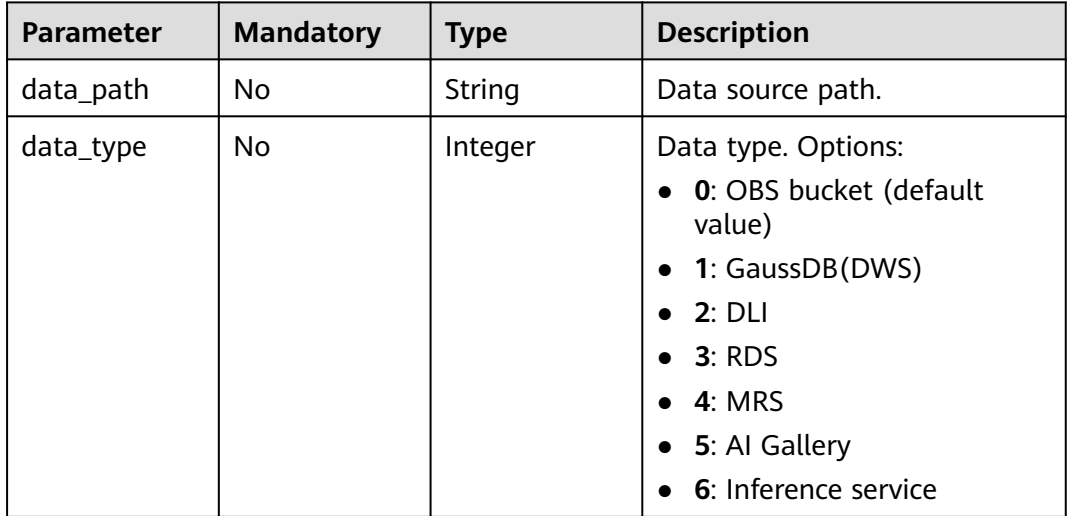

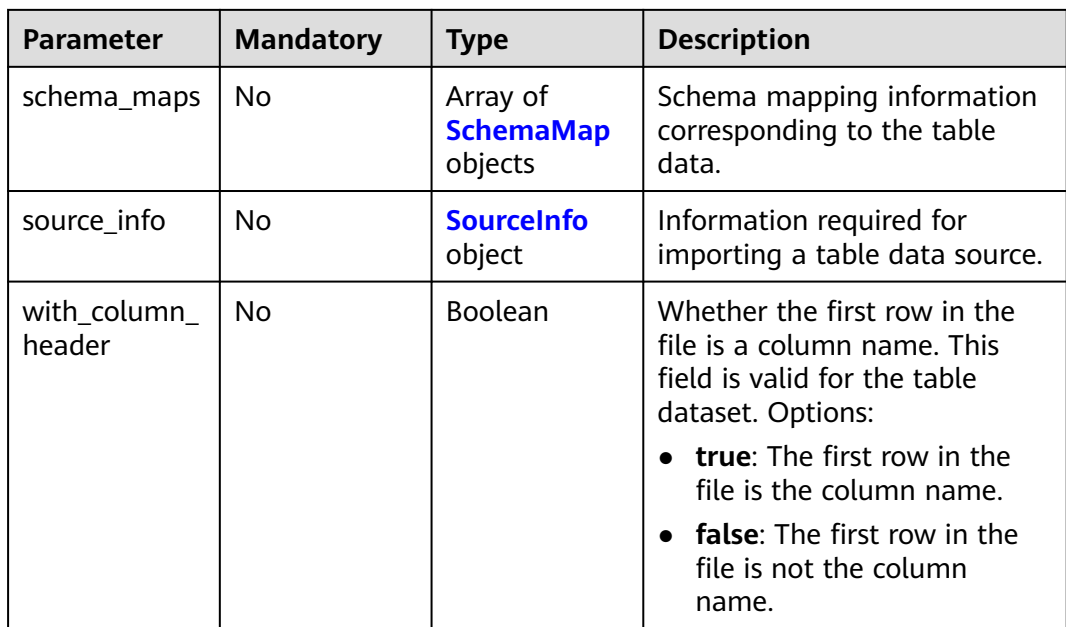

#### **Table 16-21** SchemaMap

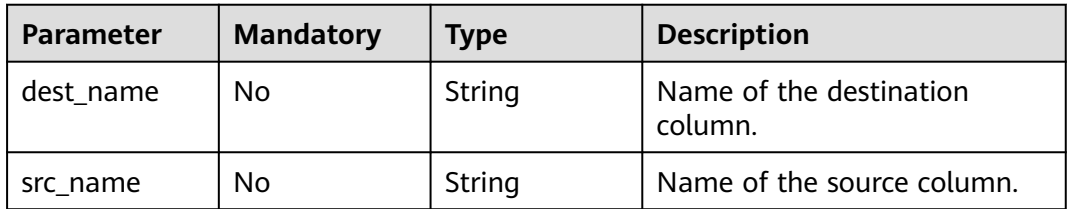

#### **Table 16-22** SourceInfo

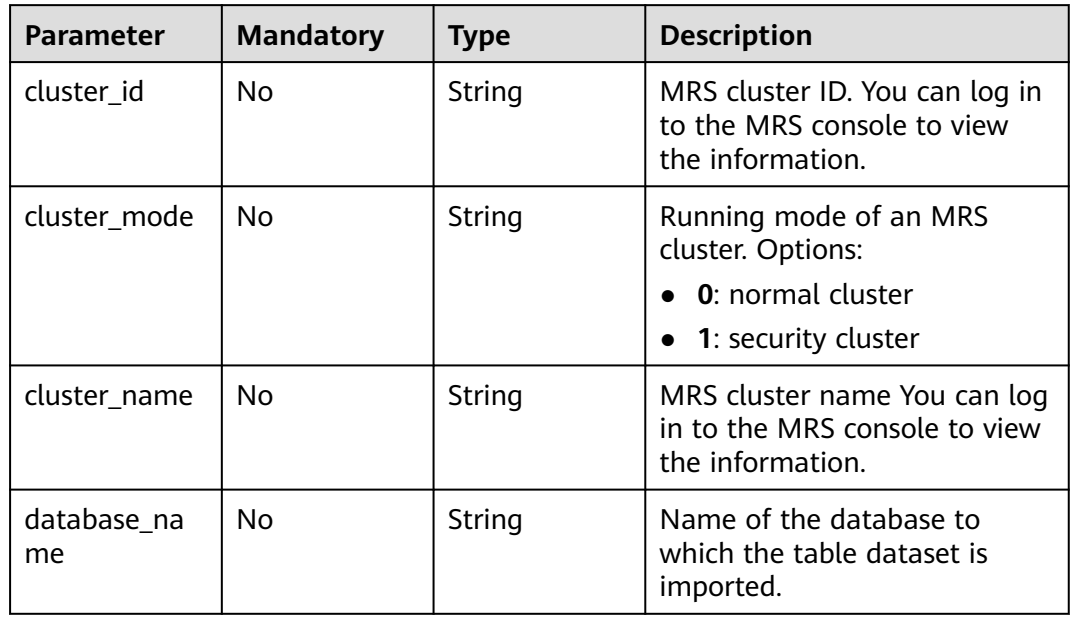

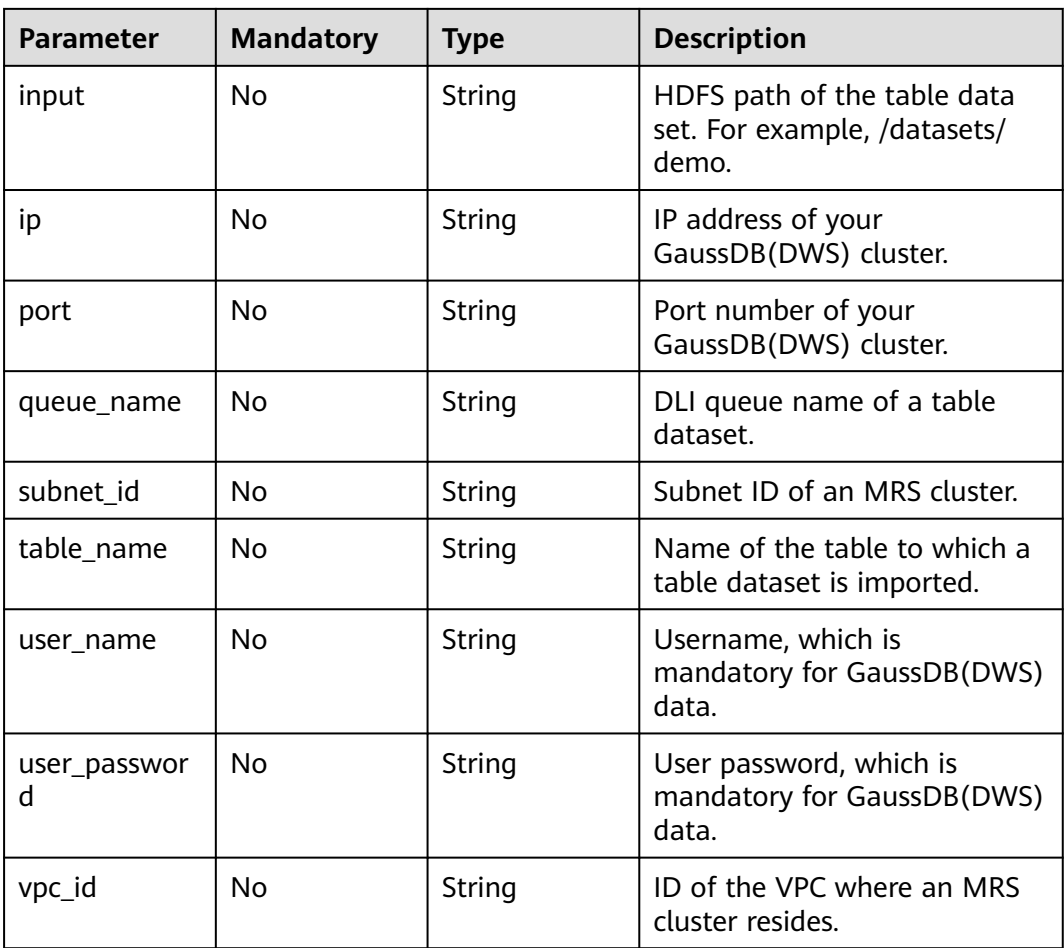

| <b>Parameter</b>          | <b>Mandatory</b> | <b>Type</b> | <b>Description</b>                                                                                                    |
|---------------------------|------------------|-------------|----------------------------------------------------------------------------------------------------|
| label_type                | <b>No</b>        | String      | Label type of text<br>classification. Options:<br>• 0: The label is separated<br>from the text, and they are<br>distinguished by the fixed<br>suffix _result. For example,<br>the text file is abc.txt, and<br>the label file is<br>abc result.txt.<br>1: Default value. Labels and<br>$\bullet$<br>texts are stored in the same<br>file and separated by<br>separators. You can use<br>text_sample_separator to<br>specify the separator<br>between the text and label<br>and text_label_separator<br>to specify the separator<br>between labels. |
| text_label_sep<br>arator  | <b>No</b>        | String      | Separator between labels. By<br>default, a comma (,) is used<br>as the separator. The<br>separator needs to be escaped.<br>The separator can contain<br>only one character, such as a<br>letter, a digit, or any of the<br>following special characters: !<br>@#\$%^&*_= ?/':.;,                                                                                                    |
| text_sample_s<br>eparator | No               | String      | Separator between the text<br>and label. By default, the Tab<br>key is used as the separator.<br>The separator needs to be<br>escaped. The separator can<br>contain only one character,<br>such as a letter, a digit, or any<br>of the following special<br>characters: !@#\$%^&*_= ?/':.;,                                                                                                    |

<span id="page-862-0"></span>**Table 16-23** LabelFormat

<span id="page-863-0"></span>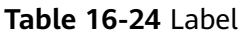

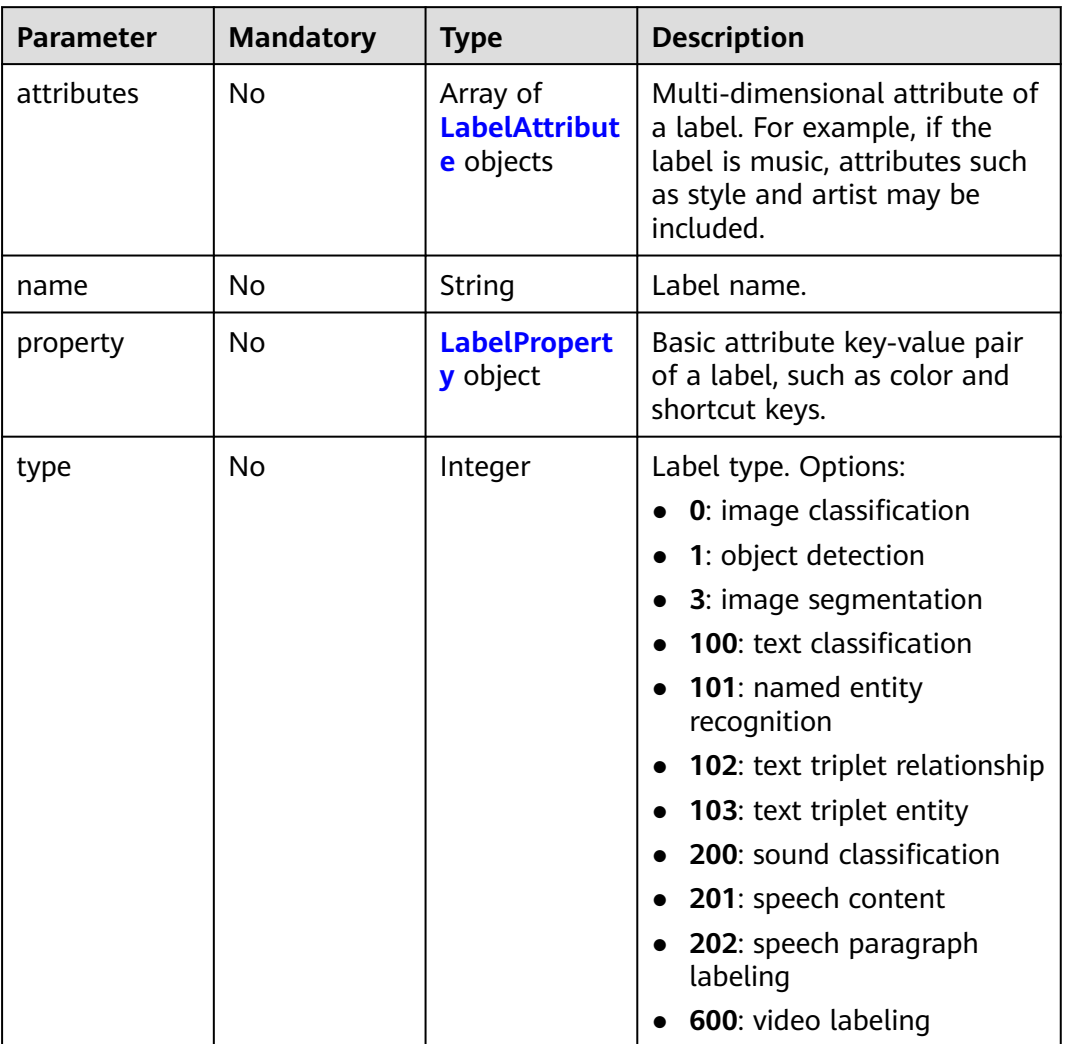

## **Table 16-25** LabelAttribute

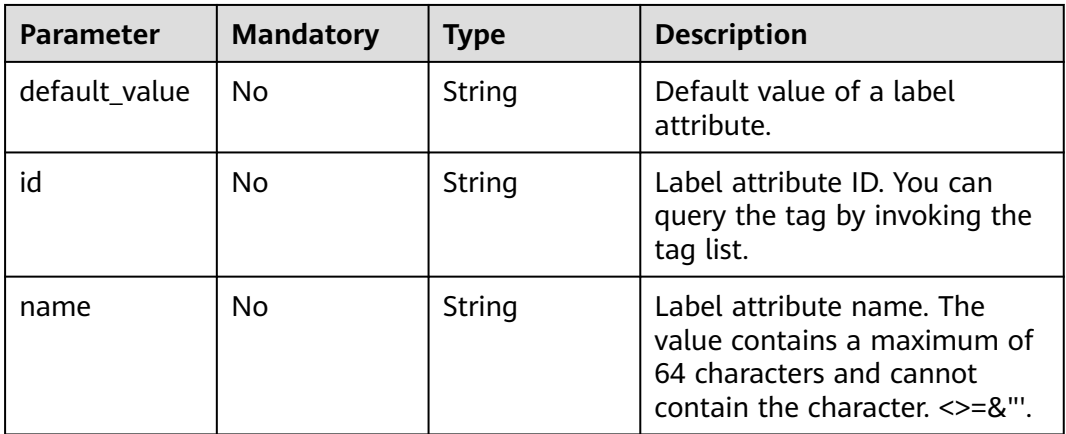
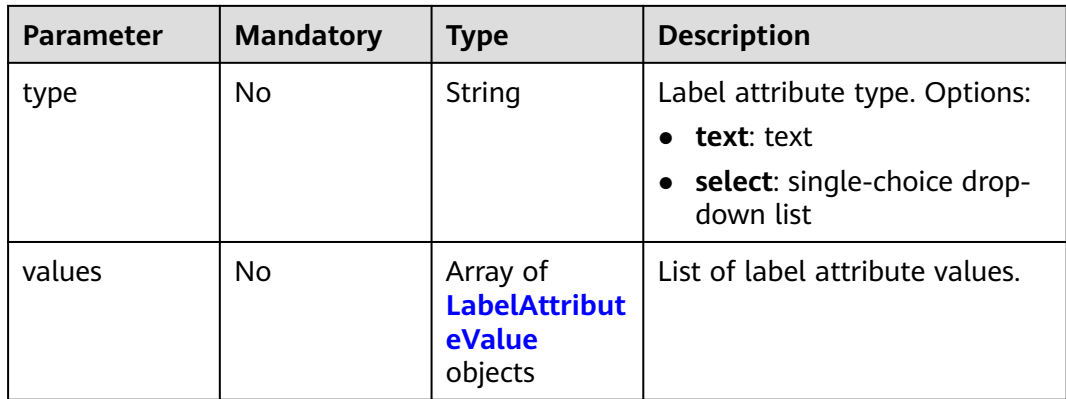

### **Table 16-26** LabelAttributeValue

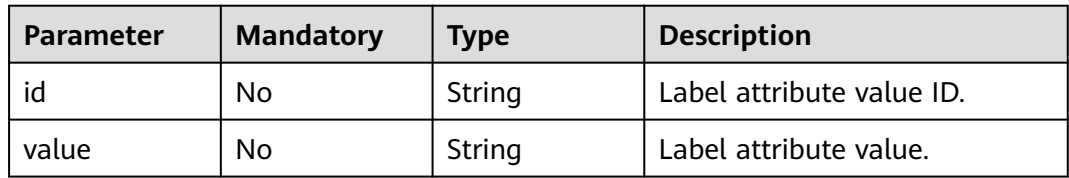

# **Table 16-27** LabelProperty

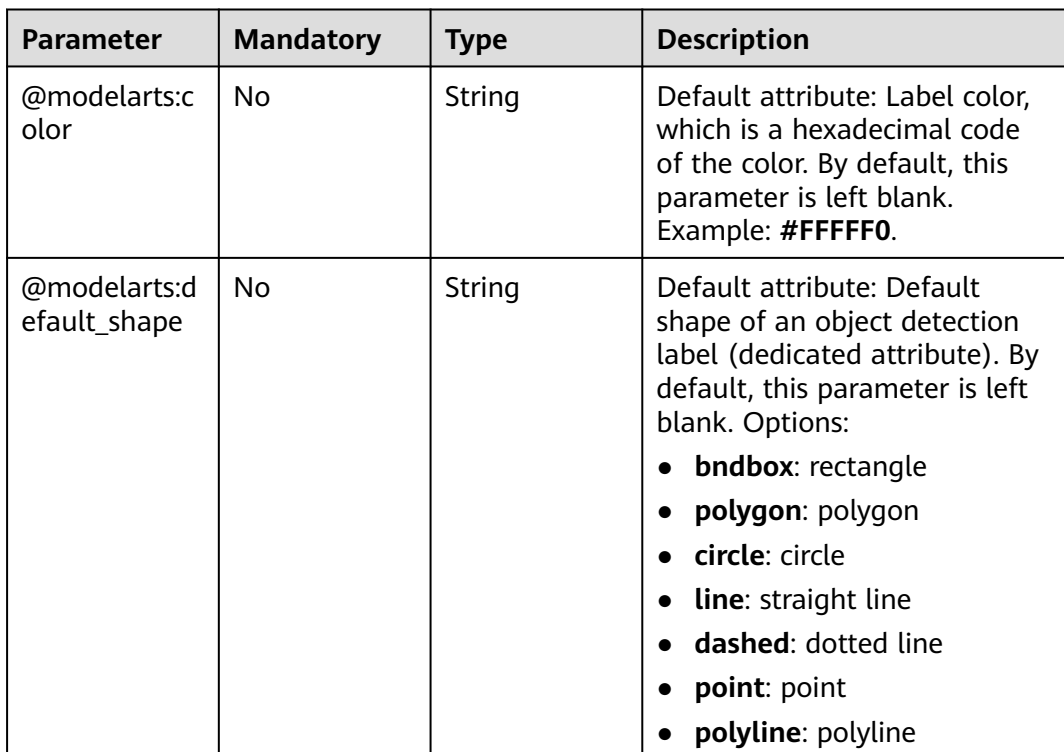

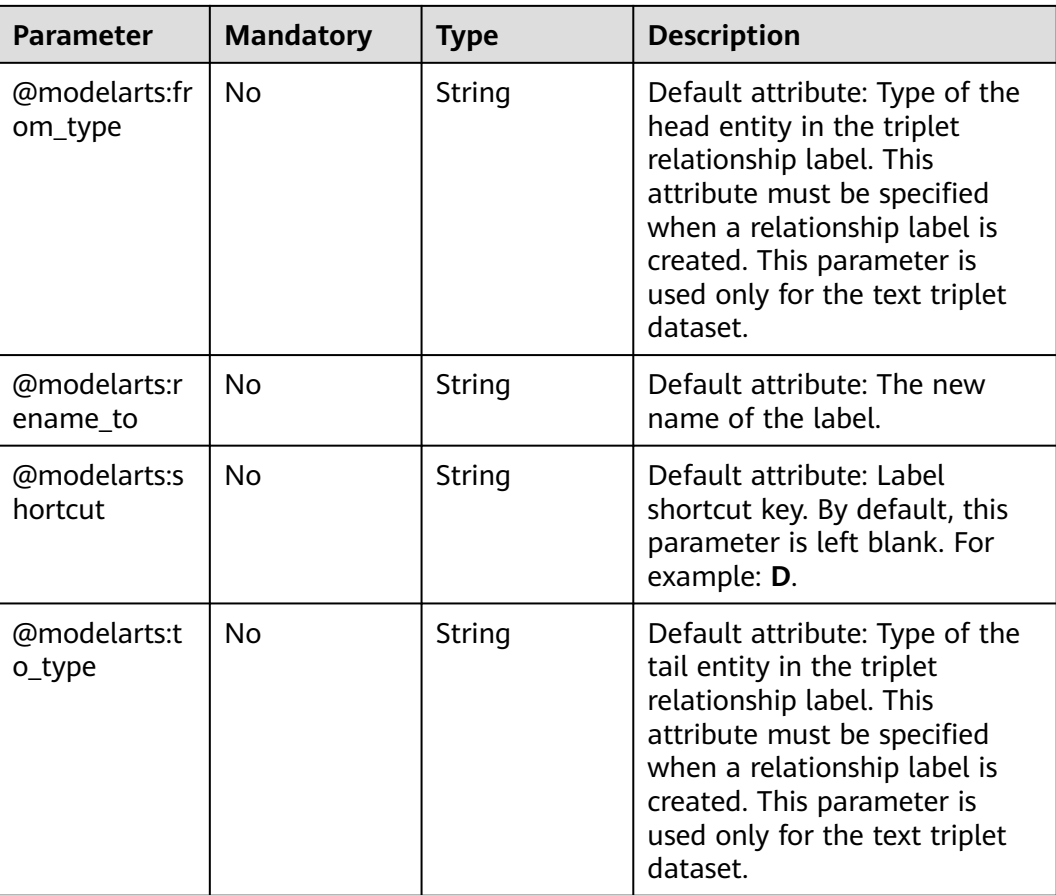

### **Table 16-28** Field

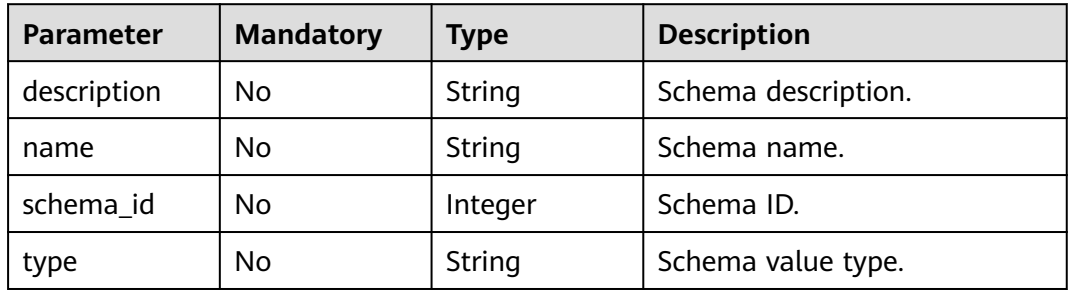

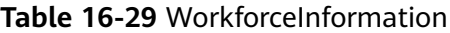

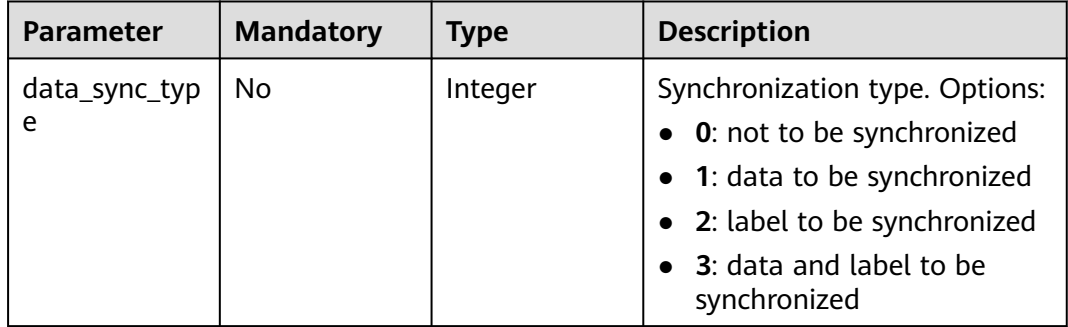

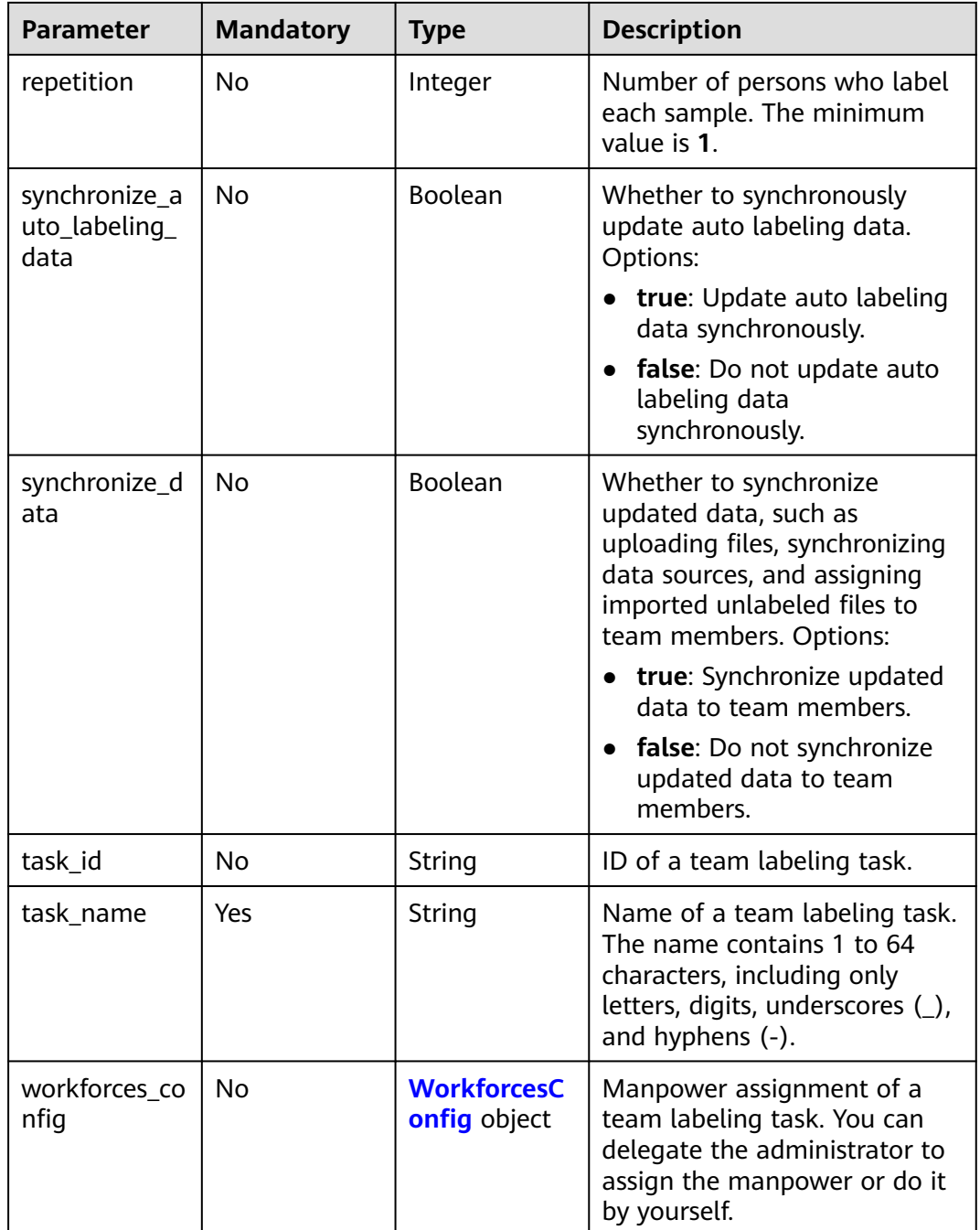

# **Table 16-30** WorkforcesConfig

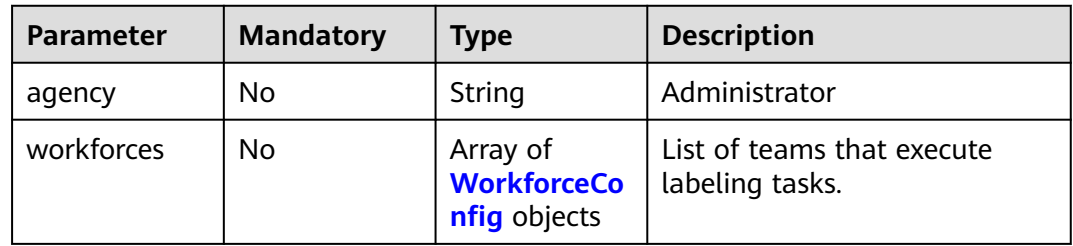

### <span id="page-867-0"></span>**Table 16-31** WorkforceConfig

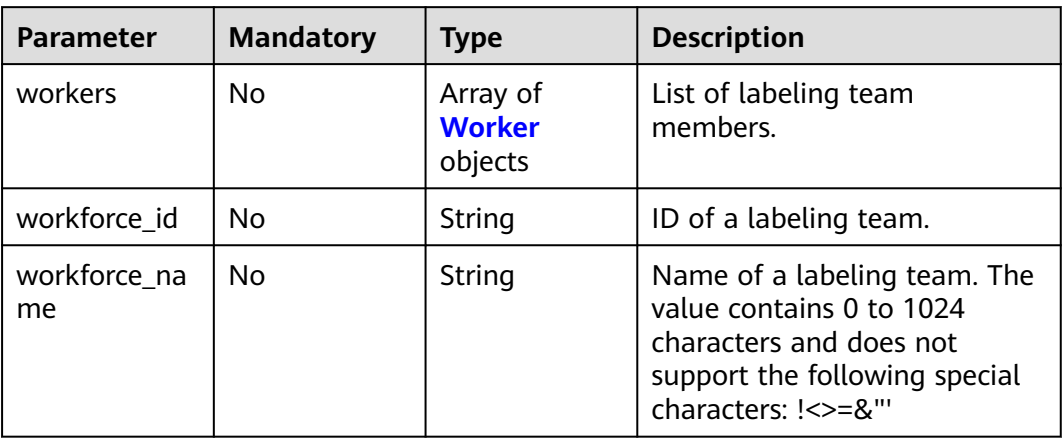

### **Table 16-32** Worker

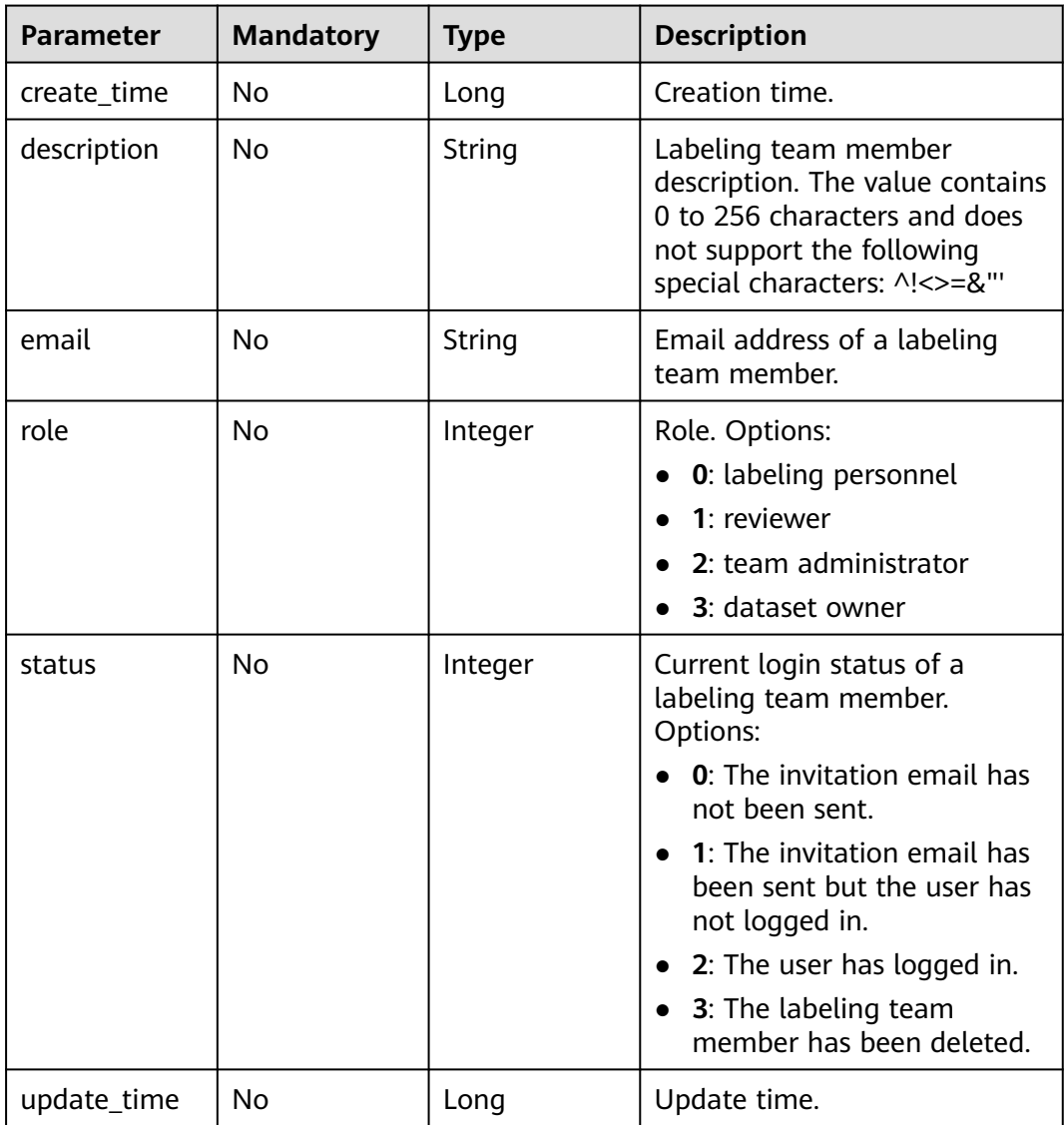

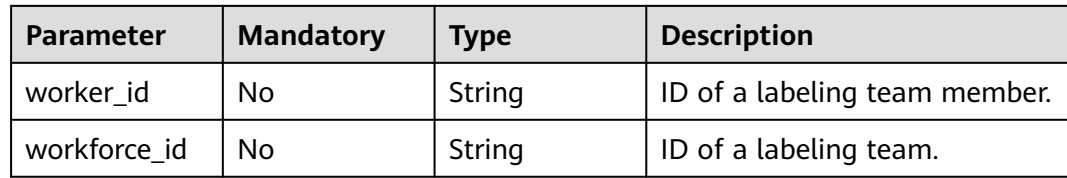

### **Response Parameters**

#### **Status code: 201**

**Table 16-33** Response body parameters

| <b>Parameter</b>   | <b>Type</b> | <b>Description</b>    |
|--------------------|-------------|-----------------------|
| dataset id         | String      | Dataset ID.           |
| error_code         | String      | Error code.           |
| error msg          | String      | Error message.        |
| import_task_i<br>d | String      | ID of an import task. |

### **Example Requests**

● Creating an Image Classification Dataset

```
{
  "workspace_id" : "0",
  "dataset_name" : "dataset-457f",
 "dataset_type" : 0,
 "data_sources" : [ {
   "data_type" : 0,
   "data_path" : "/test-obs/classify/input/animals/"
  } ],
  "description" : "",
  "work_path" : "/test-obs/classify/output/",
  "work_path_type" : 0,
 "labels" : [ {
 "name" : "Rabbits",
 "type" : 0,
 "property" : {
    "@modelarts:color" : "#3399ff"
   }
 \}, {
   "name" : "Bees",
   "type" : 0,
   "property" : {
     "@modelarts:color" : "#3399ff"
   }
 } ]
```
**Creating an Object Detection Dataset** 

```
{
  "workspace_id" : "0",
 "dataset_name" : "dataset-95a6",
 "dataset_type" : 1,
  "data_sources" : [ {
```
}

```
"data type" : 0,
    "data_path" : "/test-obs/detect/input/animals/"
 } ],
 "description" : "",
  "work_path" : "/test-obs/detect/output/",
  "work_path_type" : 0,
  "labels" : [ {
 "name" : "Rabbits",
 "type" : 1,
 "property" : {
     "@modelarts:color" : "#3399ff"
   }
 }, {
 "name" : "Bees",
    "type" : 1,
    "property" : {
     "@modelarts:color" : "#3399ff"
   }
  } ]
}<sup>-</sup>
```
Creating a Table Dataset

```
{
 "workspace_id" : "0",
 "dataset_name" : "dataset-de83",
  "dataset_type" : 400,
  "data_sources" : [ {
   "data_type" : 0,
   "data_path" : "/test-obs/table/input/",
   "with_column_header" : true
 } ],
 "description" : "",
  "work_path" : "/test-obs/table/output/",
  "work_path_type" : 0,
  "schema" : [ {
   "schema_id" : 1,
 "name" : "150",
 "type" : "STRING"
  }, {
   "schema_id" : 2,
 "name" : "4",
 "type" : "STRING"
  }, {
   "schema_id" : 3,
 "name" : "setosa",
 "type" : "STRING"
 }, {
 "schema_id" : 4,
 "name" : "versicolor",
 "type" : "STRING"
  }, {
    "schema_id" : 5,
   "name" : "virginica",
   "type" : "STRING"
  } ],
  "import_data" : true
}
```
# **Example Responses**

**Status code: 201**

Created

```
{
  "dataset_id" : "WxCREuCkBSAlQr9xrde"
}
```
# **Status Codes**

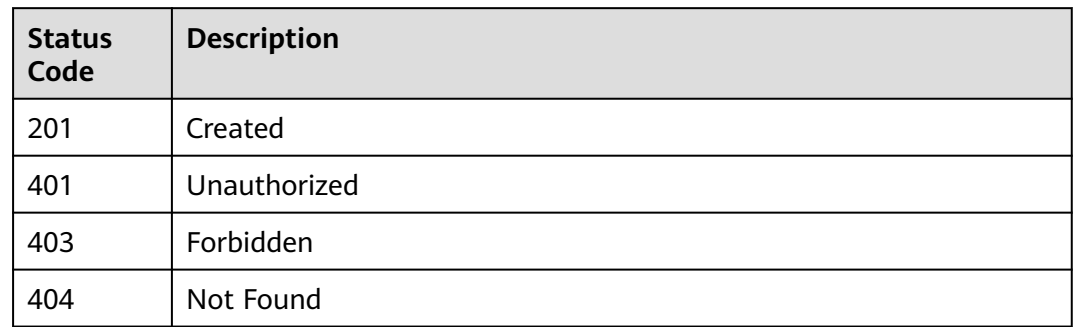

## **Error Codes**

See **[Error Codes](#page-727-0)**.

# **16.1.3 Querying Details About a Dataset**

# **Function**

This API is used to query details about a dataset.

# **Debugging**

You can debug this API through automatic authentication in **[API Explorer](https://console-intl.huaweicloud.com/apiexplorer/#/openapi/ModelArts/doc?api=DescDataset)** or use the SDK sample code generated by API Explorer.

### **URI**

GET /v2/{project\_id}/datasets/{dataset\_id}

#### **Table 16-34** Path Parameters

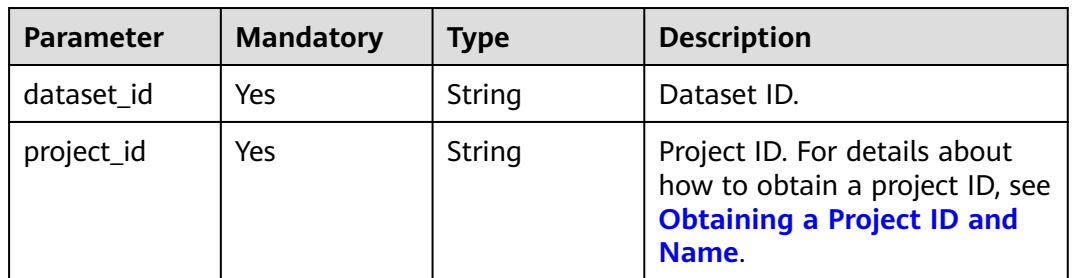

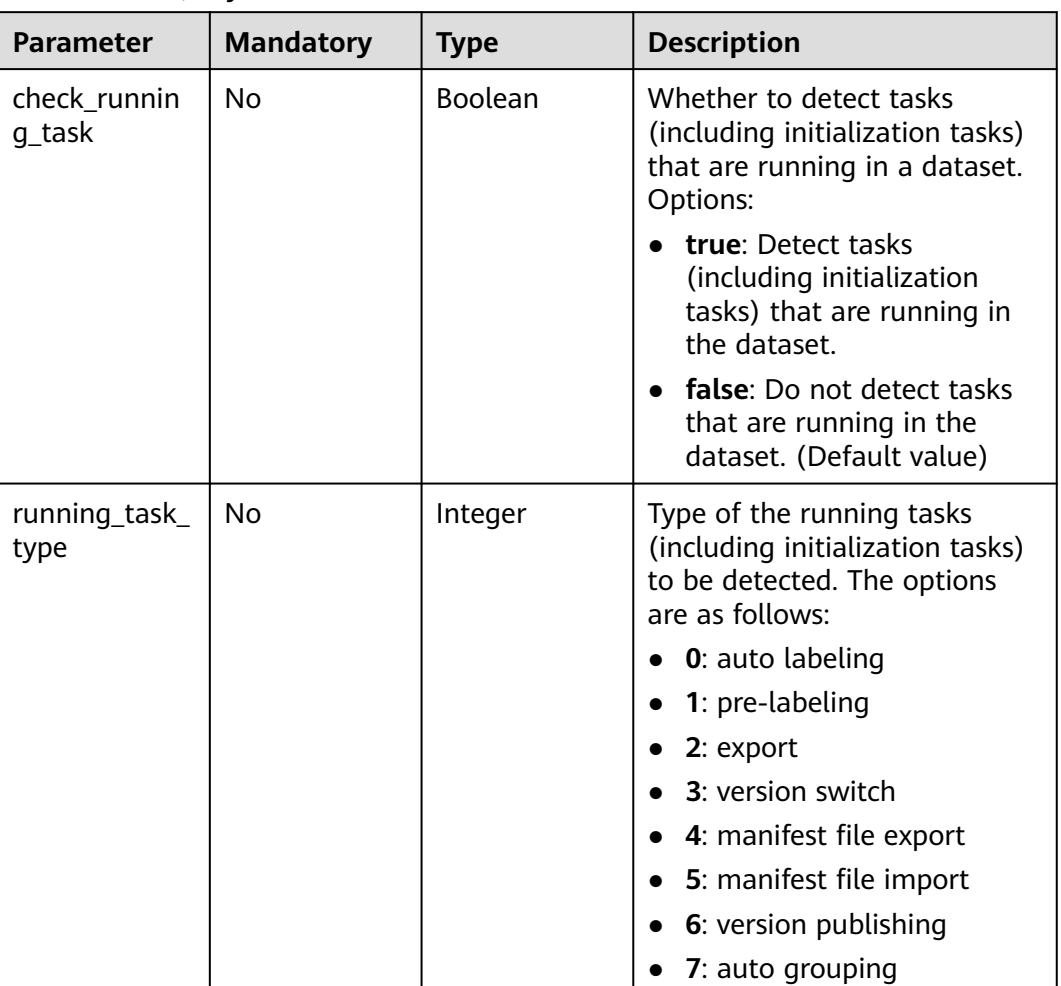

### **Table 16-35** Query Parameters

# **Request Parameters**

None

# **Response Parameters**

### **Status code: 200**

### **Table 16-36** Response body parameters

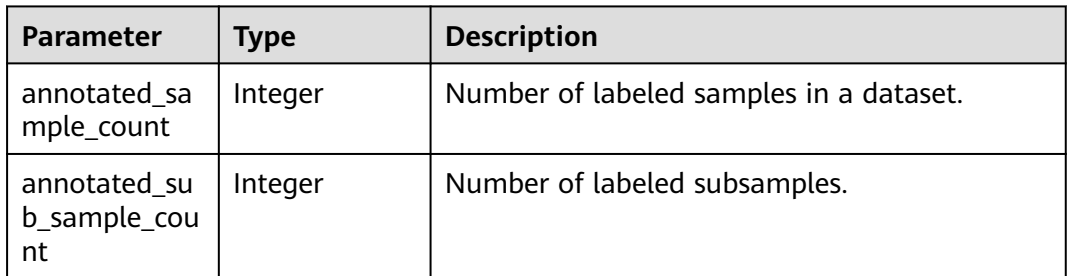

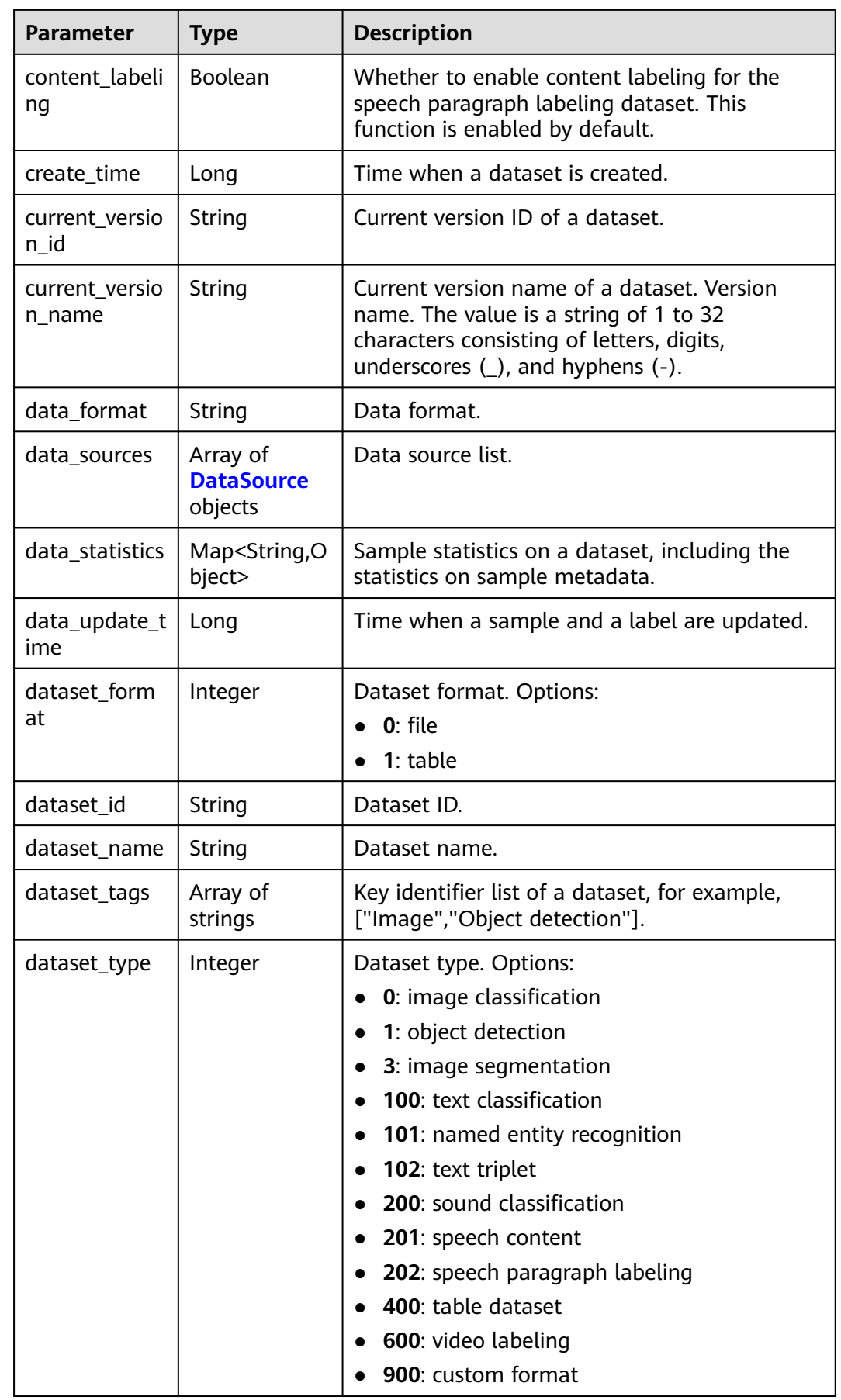

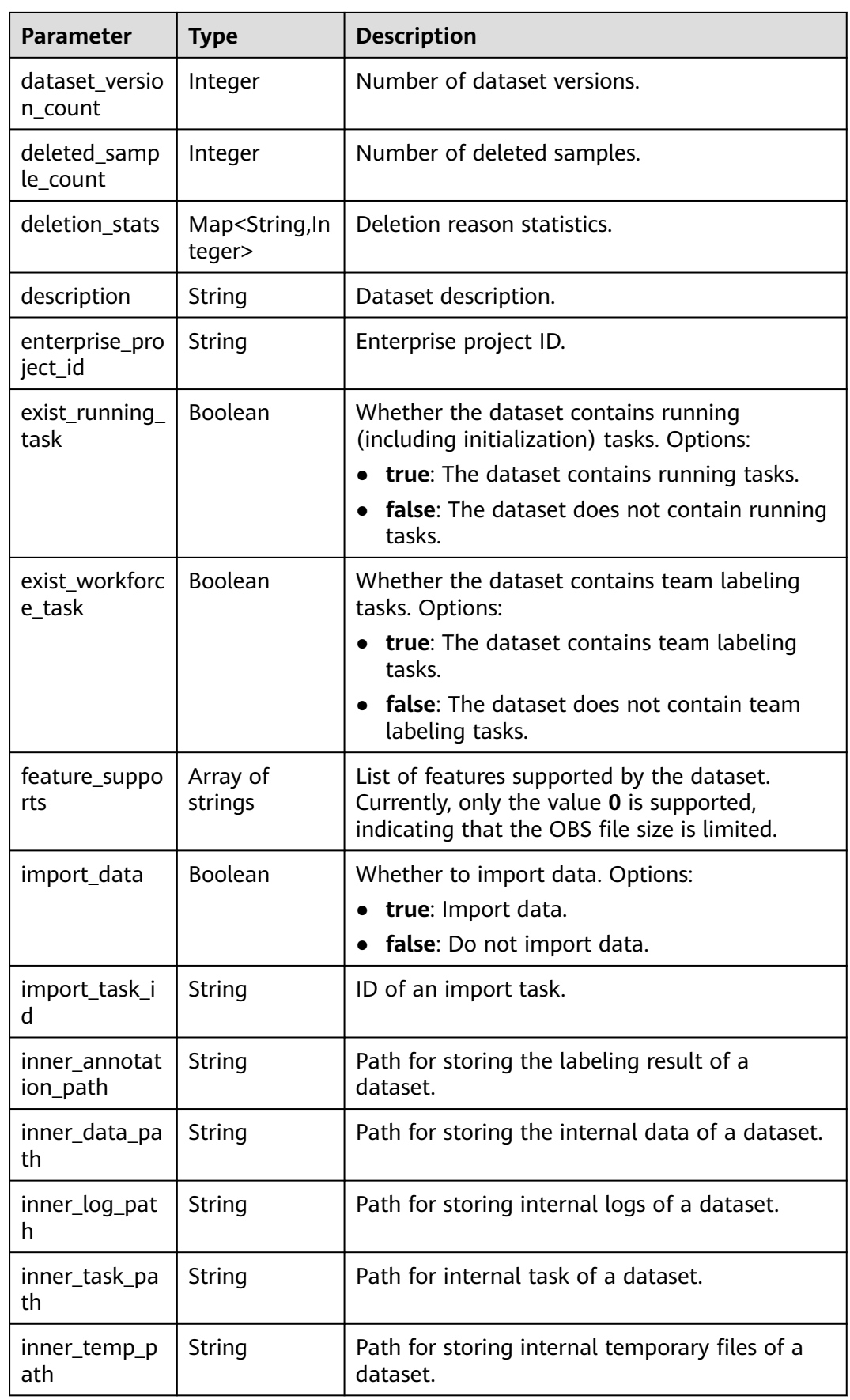

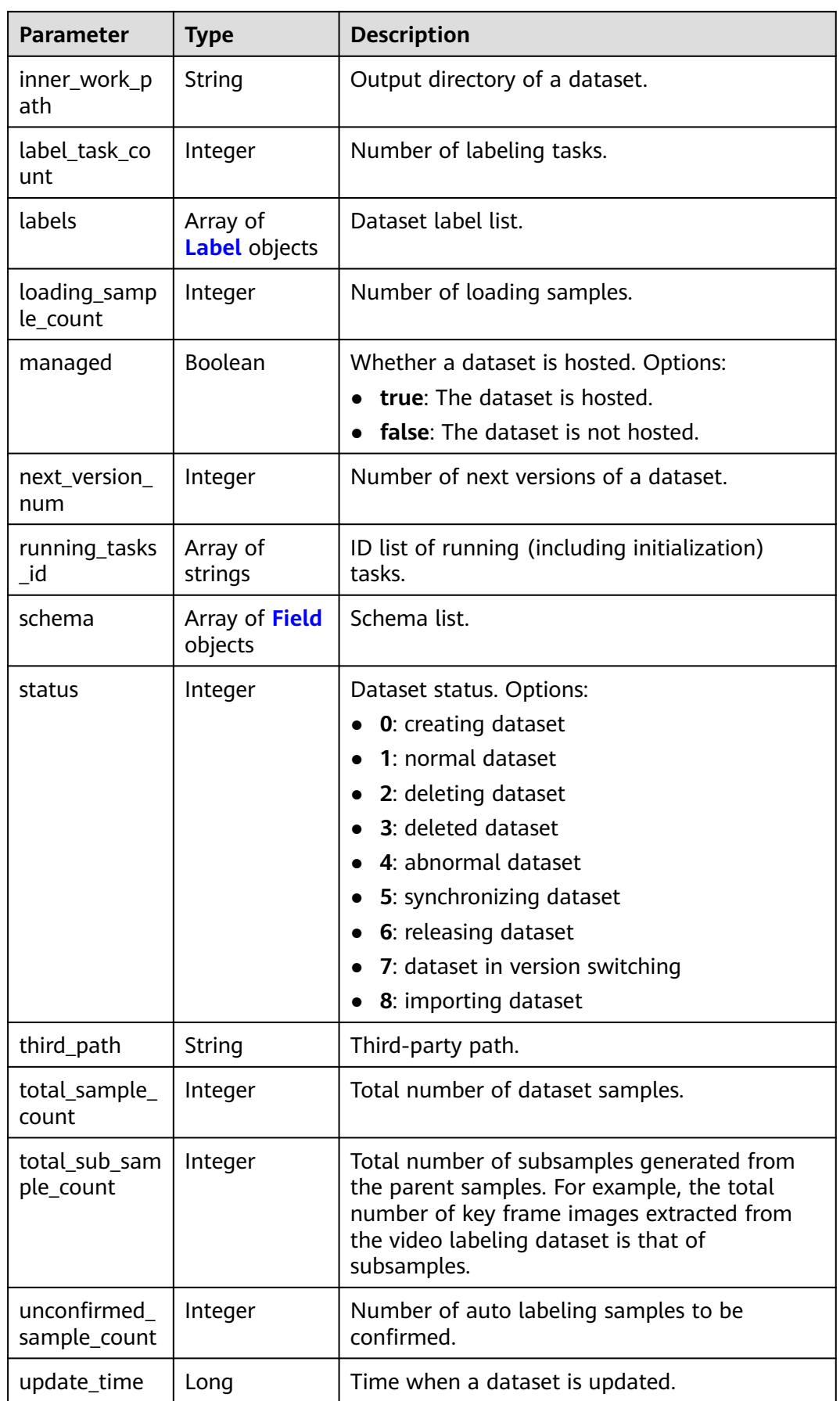

<span id="page-875-0"></span>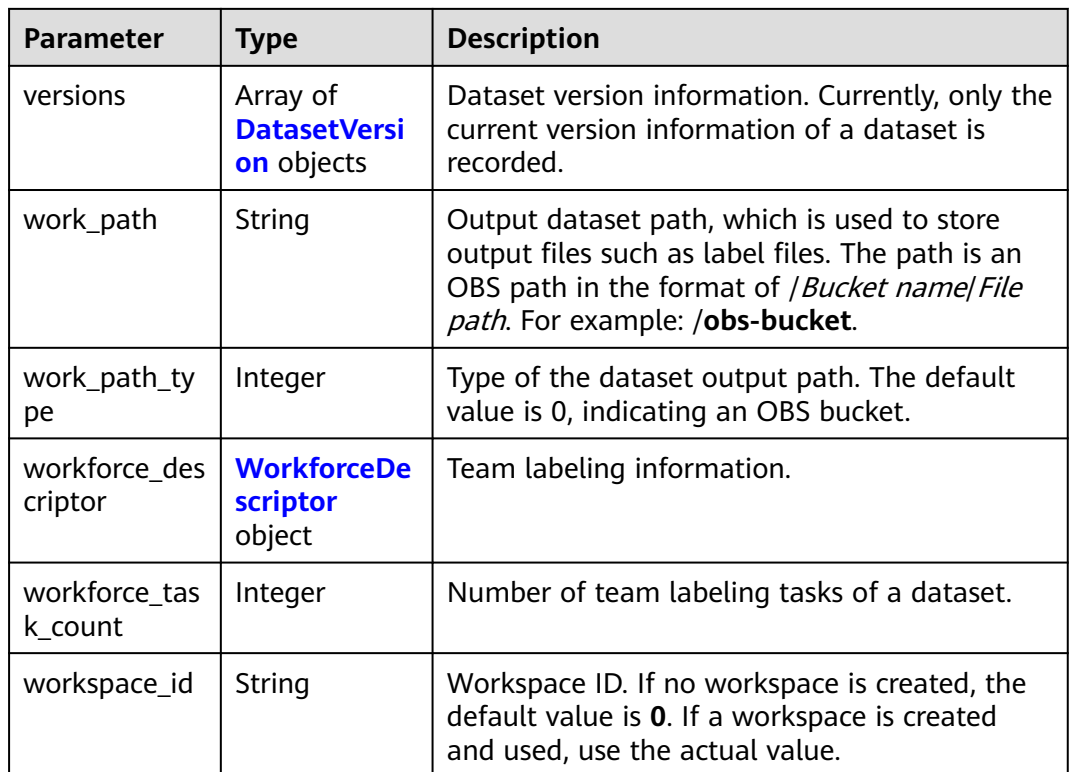

### **Table 16-37** DataSource

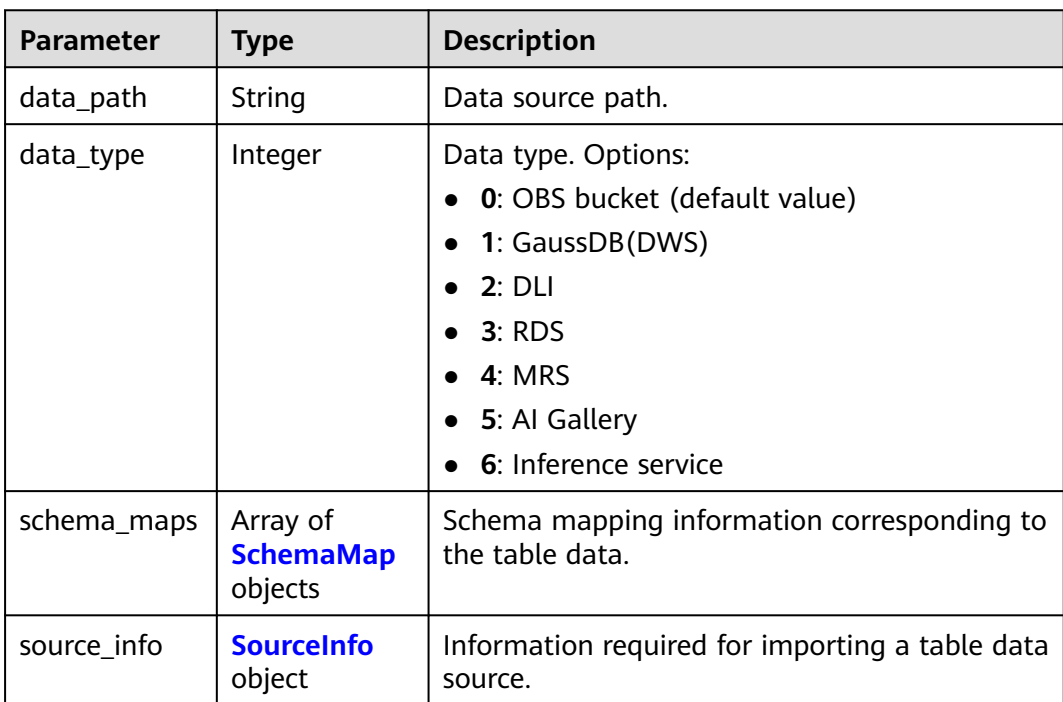

<span id="page-876-0"></span>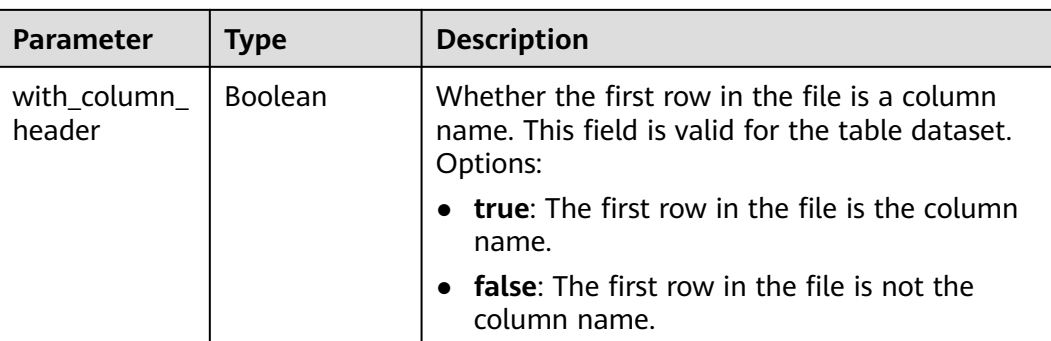

### **Table 16-38** SchemaMap

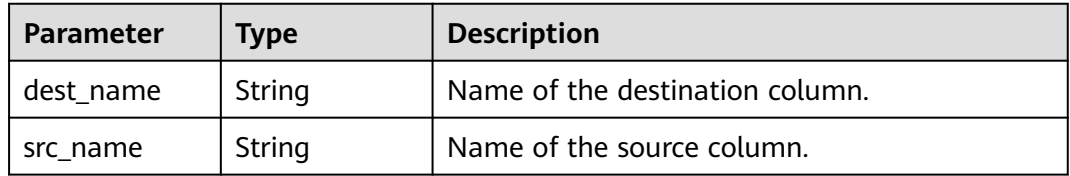

### **Table 16-39** SourceInfo

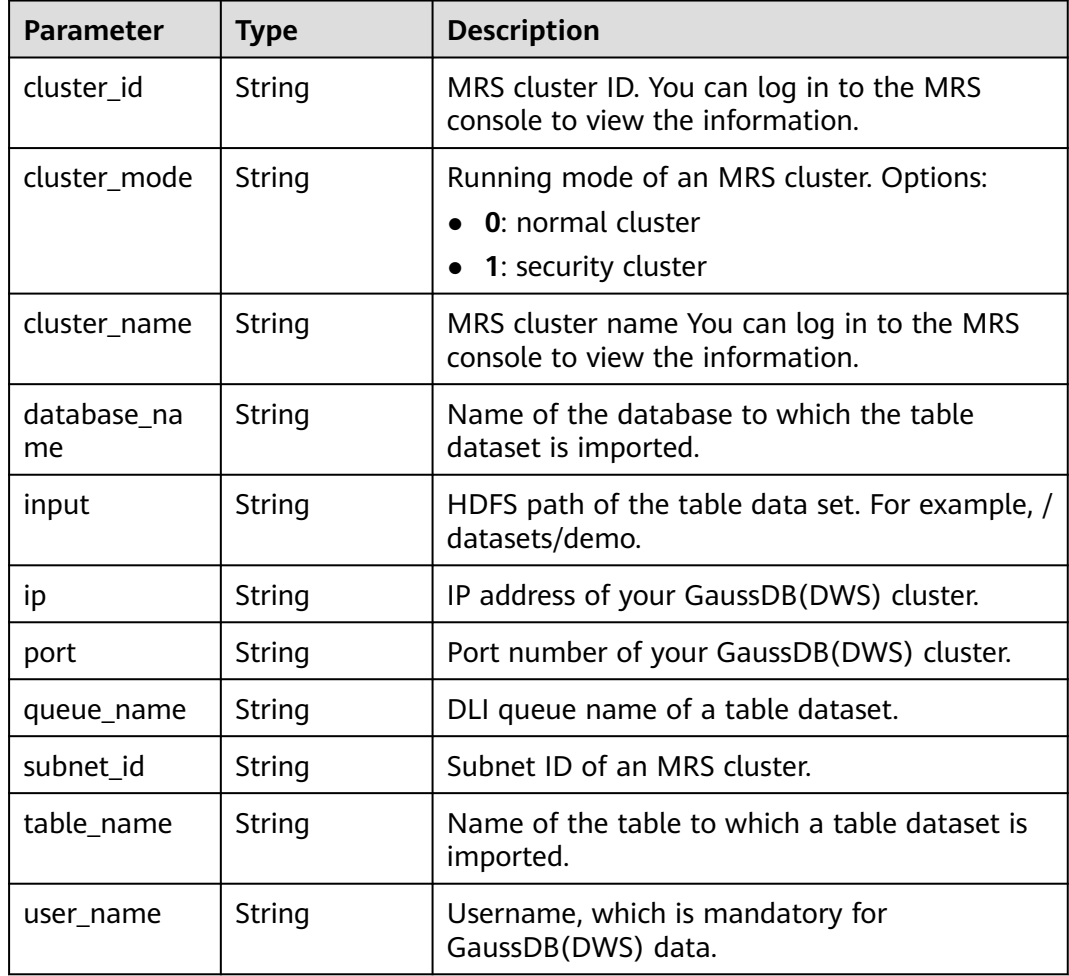

<span id="page-877-0"></span>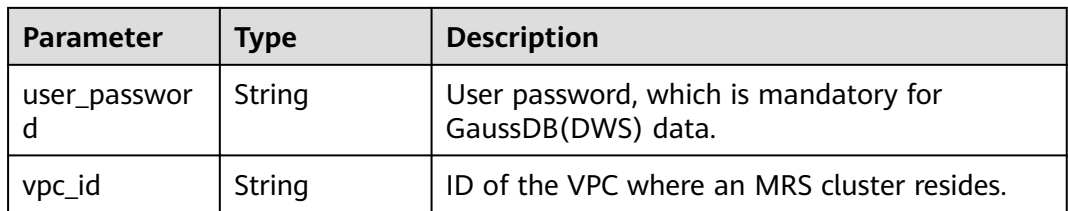

### **Table 16-40** Label

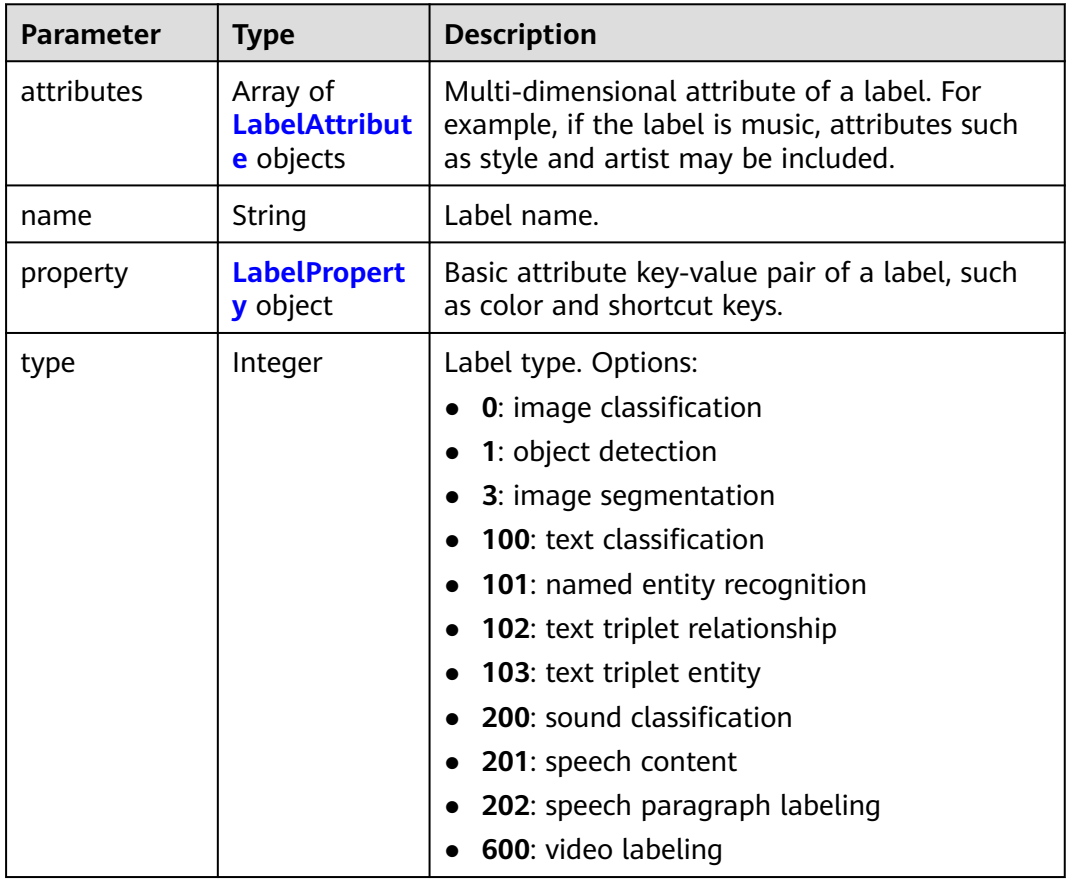

### **Table 16-41** Field

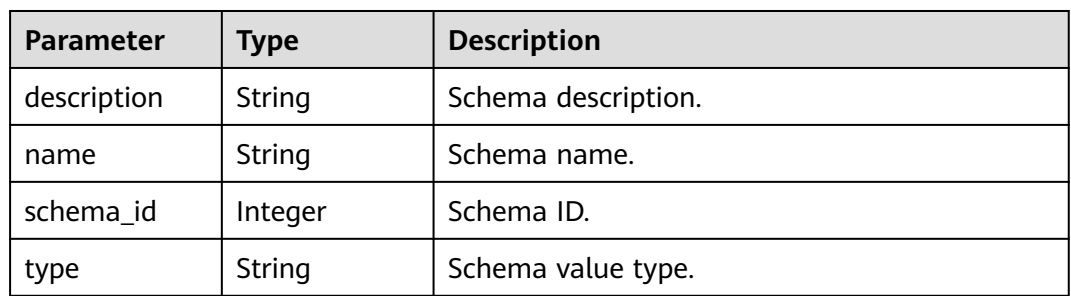

### <span id="page-878-0"></span>**Table 16-42** DatasetVersion

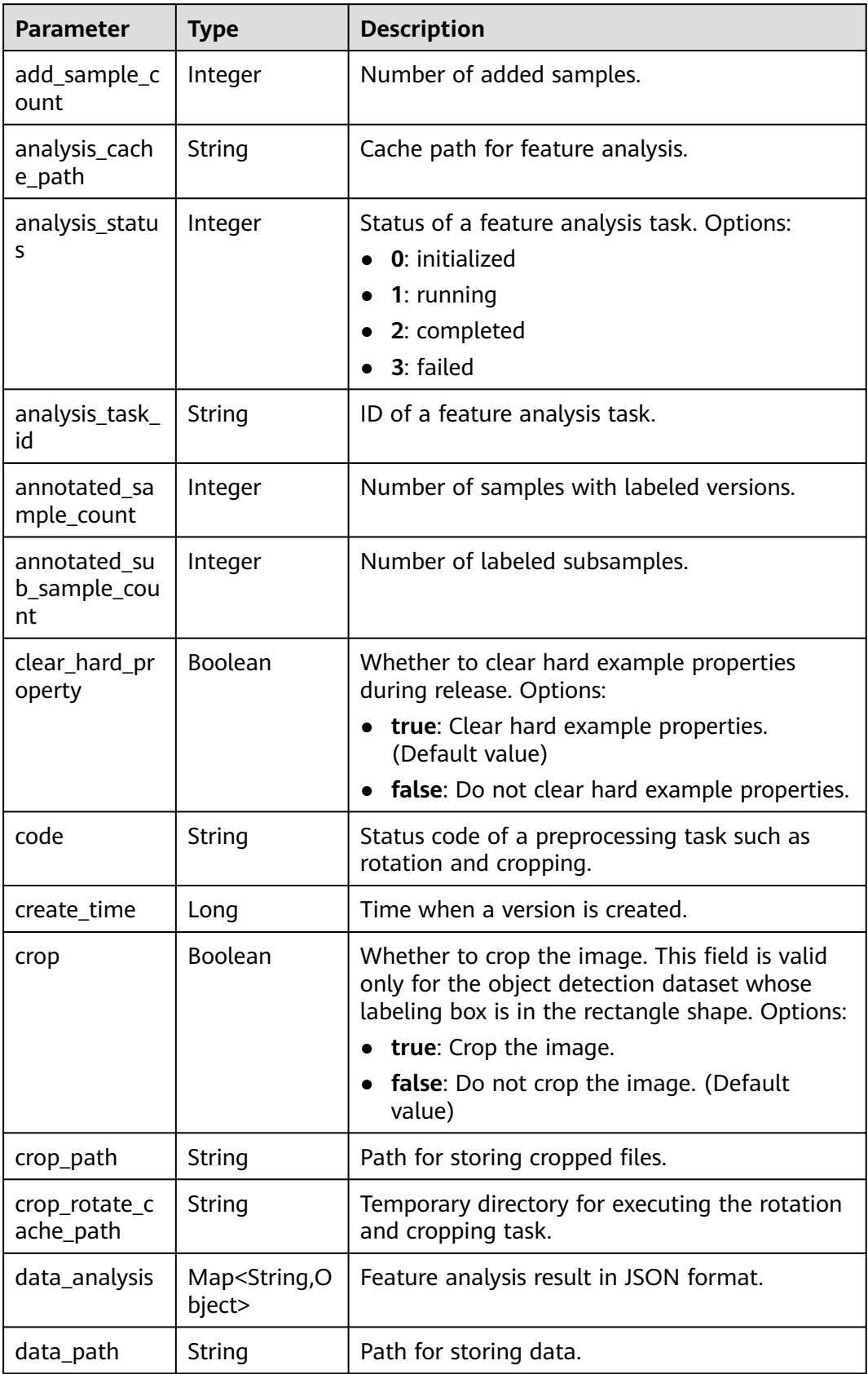

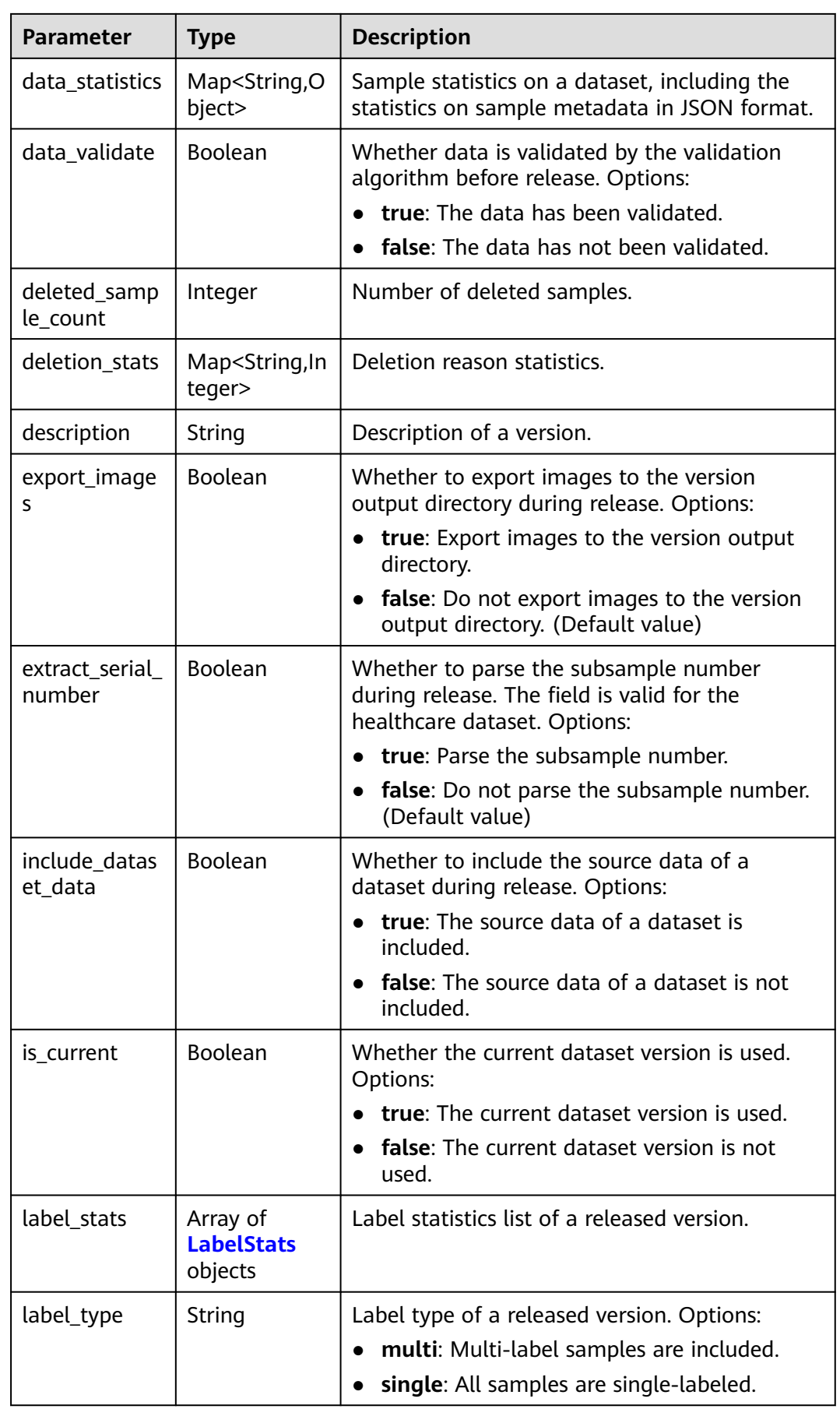

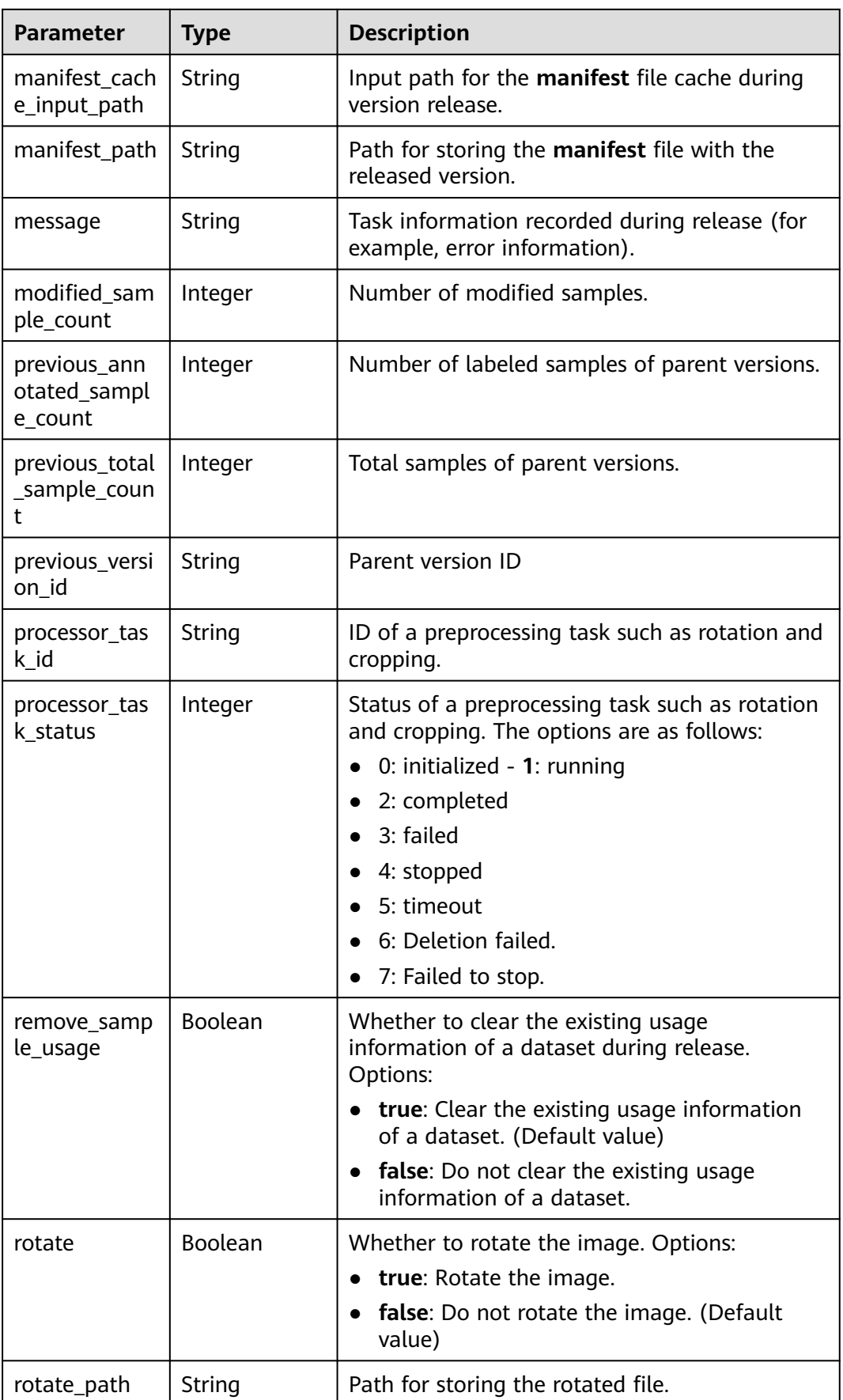

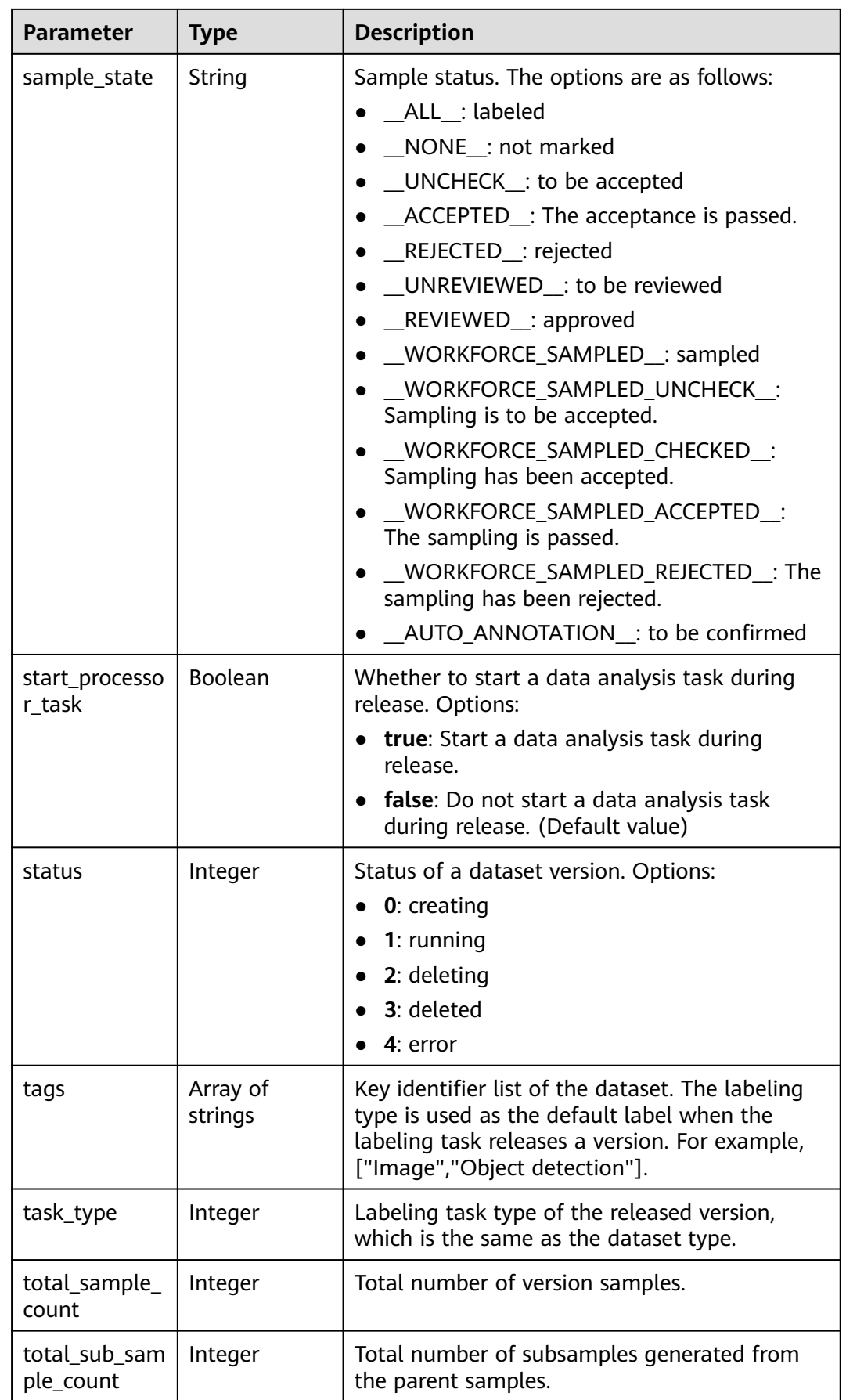

<span id="page-882-0"></span>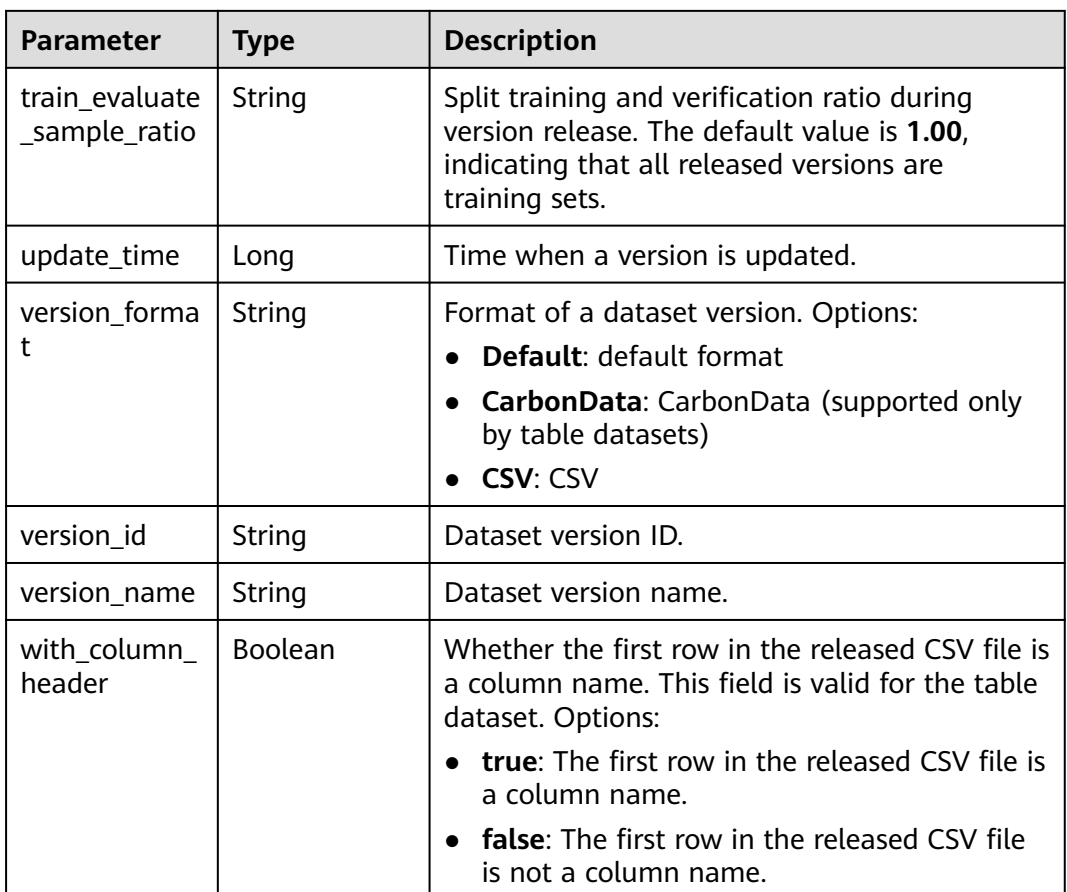

### **Table 16-43** LabelStats

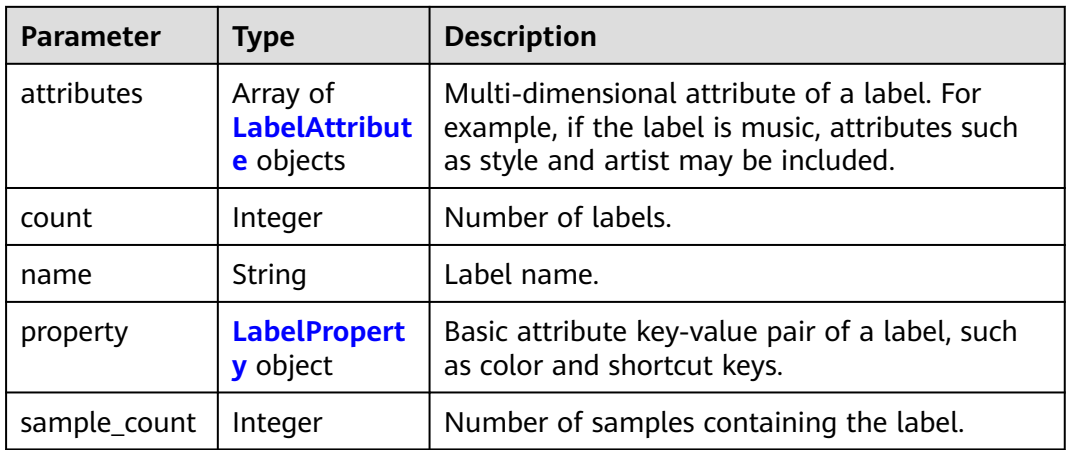

<span id="page-883-0"></span>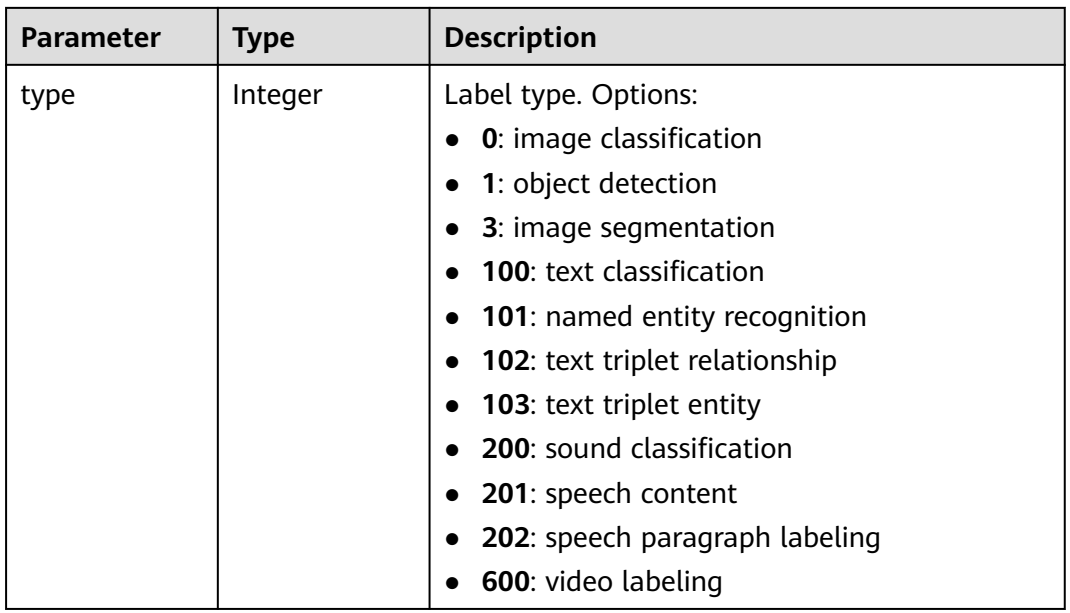

### **Table 16-44** LabelAttribute

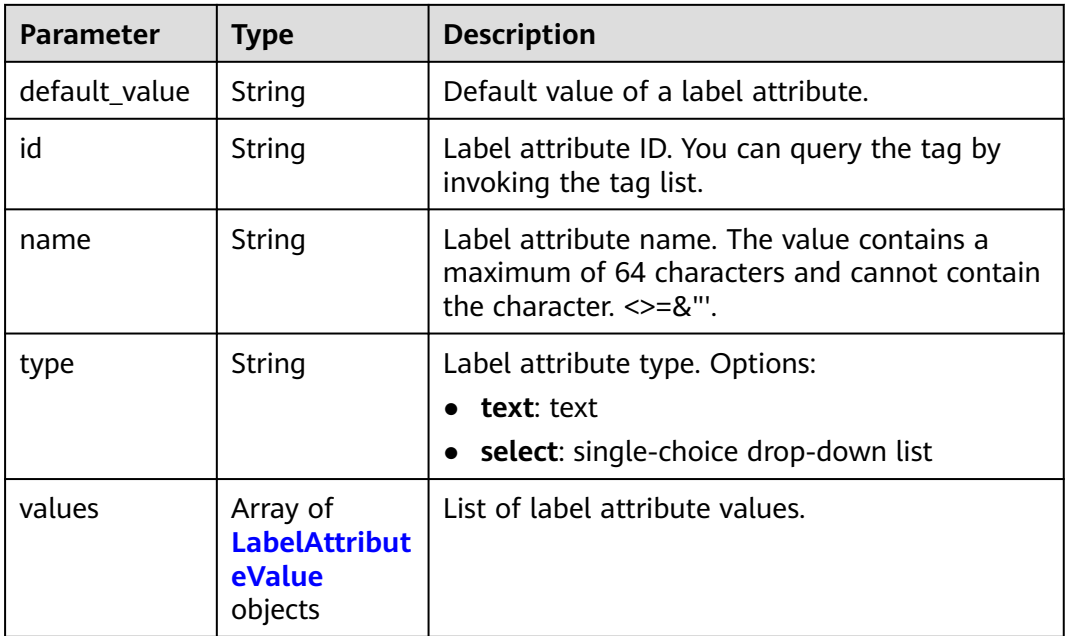

### **Table 16-45** LabelAttributeValue

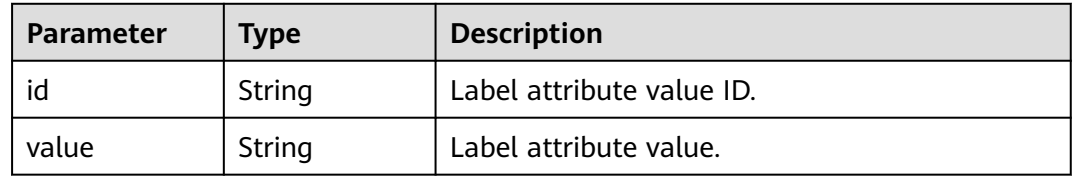

<span id="page-884-0"></span>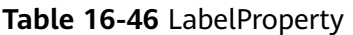

| <b>Parameter</b>             | <b>Type</b> | <b>Description</b>                                                                                                    |  |  |
|------------------------------|-------------|----------------------------------------------------------------------------------------------------|--|--|
| @modelarts:c<br>olor         | String      | Default attribute: Label color, which is a<br>hexadecimal code of the color. By default, this<br>parameter is left blank. Example: #FFFFF0.                                                                                                    |  |  |
| @modelarts:d<br>efault_shape | String      | Default attribute: Default shape of an object<br>detection label (dedicated attribute). By<br>default, this parameter is left blank. Options:<br><b>bndbox:</b> rectangle<br>polygon: polygon<br>circle: circle<br>line: straight line<br>dashed: dotted line<br>point: point<br>polyline: polyline |  |  |
| @modelarts:fr<br>om_type     | String      | Default attribute: Type of the head entity in<br>the triplet relationship label. This attribute<br>must be specified when a relationship label is<br>created. This parameter is used only for the<br>text triplet dataset.                                                                          |  |  |
| @modelarts:r<br>ename_to     | String      | Default attribute: The new name of the label.                                                                                                    |  |  |
| @modelarts:s<br>hortcut      | String      | Default attribute: Label shortcut key. By<br>default, this parameter is left blank. For<br>example: D.                                                                                                    |  |  |
| @modelarts:t<br>o_type       | String      | Default attribute: Type of the tail entity in the<br>triplet relationship label. This attribute must be<br>specified when a relationship label is created.<br>This parameter is used only for the text triplet<br>dataset.                                                                          |  |  |

**Table 16-47** WorkforceDescriptor

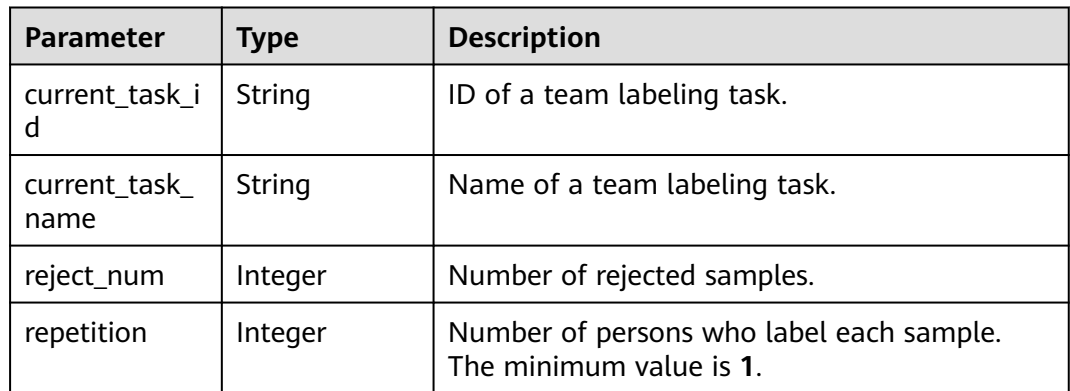

| <b>Parameter</b>                          | <b>Type</b>                          | <b>Description</b>                                                                                                    |  |
|-------------------------------------------|--------------------------------------|----------------------------------------------------------------------------------------------------|--|
| is_synchronize<br>_auto_labelin<br>g_data | Boolean                              | Whether to synchronously update auto<br>labeling data. Options:                                                                                                    |  |
|                                           |                                      | • true: Update auto labeling data<br>synchronously.                                                                                                    |  |
|                                           |                                      | <b>false</b> : Do not update auto labeling data<br>$\bullet$<br>synchronously.                                                                                      |  |
| is_synchronize<br>data                    | Boolean                              | Whether to synchronize updated data, such as<br>uploading files, synchronizing data sources,<br>and assigning imported unlabeled files to team<br>members. Options: |  |
|                                           |                                      | • true: Synchronize updated data to team<br>members.                                                                                                    |  |
|                                           |                                      | • false: Do not synchronize updated data to<br>team members.                                                                                                    |  |
| workers                                   | Array of<br><b>Worker</b><br>objects | List of labeling team members.                                                                                                    |  |
| workforce_id                              | String                               | ID of a labeling team.                                                                                                    |  |
| workforce_na<br>me                        | String                               | Name of a labeling team.                                                                                                    |  |

**Table 16-48** Worker

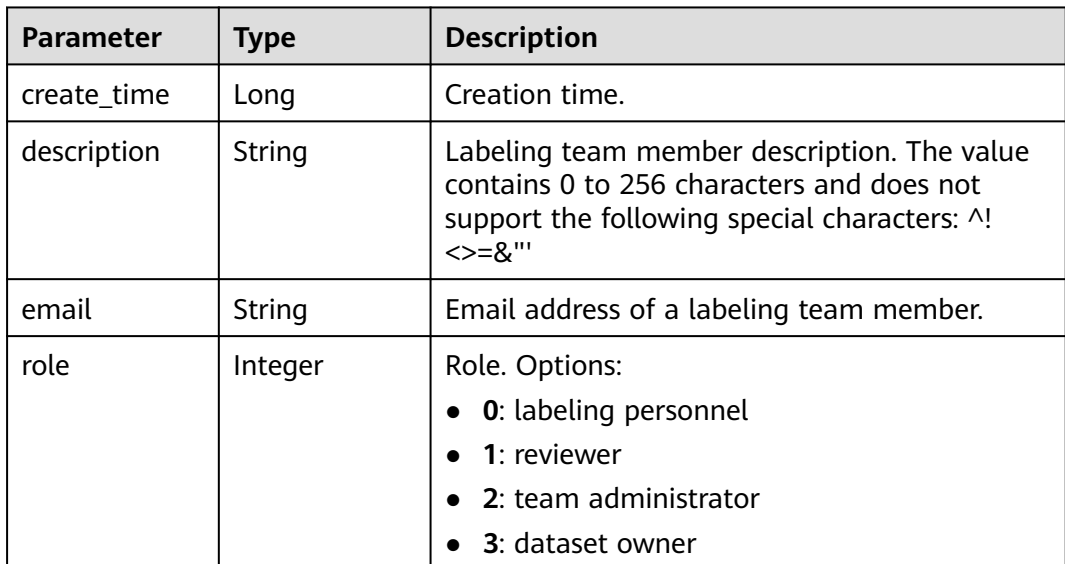

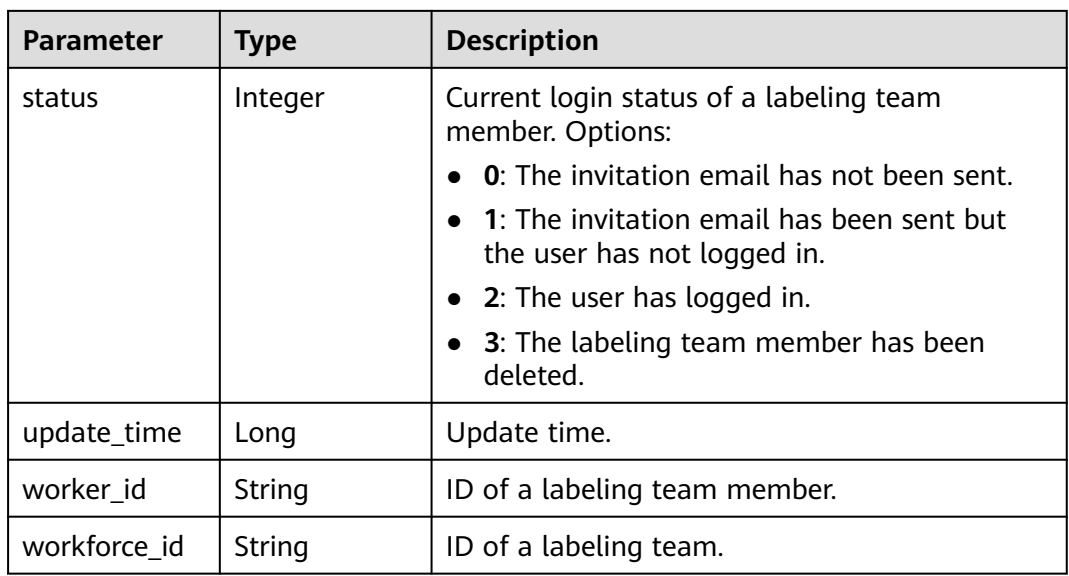

### **Example Requests**

Querying Details About a Dataset

GET https://{endpoint}/v2/{project\_id}/datasets/{dataset\_id}

## **Example Responses**

#### **Status code: 200**

#### **OK**

```
{
  "dataset_id" : "gfghHSokody6AJigS5A",
  "dataset_name" : "dataset-f9e8",
  "dataset_type" : 0,
  "data_format" : "Default",
  "next_version_num" : 4,
 "status" : 1, "data_sources" : [ {
 "data_type" : 0,
 "data_path" : "/test-obs/classify/input/animals/"
 } ],
  "create_time" : 1605690595404,
 "update_time" : 1605690595404,
 "description" : "",
  "current_version_id" : "54IXbeJhfttGpL46lbv",
  "current_version_name" : "V003",
  "total_sample_count" : 10,
  "annotated_sample_count" : 10,
  "unconfirmed_sample_count" : 0,
  "work_path" : "/test-obs/classify/output/",
  "inner_work_path" : "/test-obs/classify/output/dataset-f9e8-gfghHSokody6AJigS5A/",
  "inner_annotation_path" : "/test-obs/classify/output/dataset-f9e8-gfghHSokody6AJigS5A/annotation/",
 "inner_data_path" : "/test-obs/classify/output/dataset-f9e8-gfghHSokody6AJigS5A/data/",
 "inner_log_path" : "/test-obs/classify/output/dataset-f9e8-gfghHSokody6AJigS5A/logs/",
 "inner_temp_path" : "/test-obs/classify/output/dataset-f9e8-gfghHSokody6AJigS5A/temp/",
  "inner_task_path" : "/test-obs/classify/output/dataset-f9e8-gfghHSokody6AJigS5A/task/",
  "work_path_type" : 0,
  "workspace_id" : "0",
  "enterprise_project_id" : "0",
  "workforce_task_count" : 0,
```

```
 "feature_supports" : [ "0" ],
  "managed" : false,
  "import_data" : false,
  "label_task_count" : 1,
  "dataset_format" : 0,
  "dataset_version_count" : 3,
  "content_labeling" : true,
 "labels" : [ {
 "name" : "Rabbits",
   "type" : 0,
   "property" : {
     "@modelarts:color" : "#3399ff"
   }
 }, {
 "name" : "Bees",
   "type" : 0,
   "property" : {
     "@modelarts:color" : "#3399ff"
   }
 } ]
}
```
# **Status Codes**

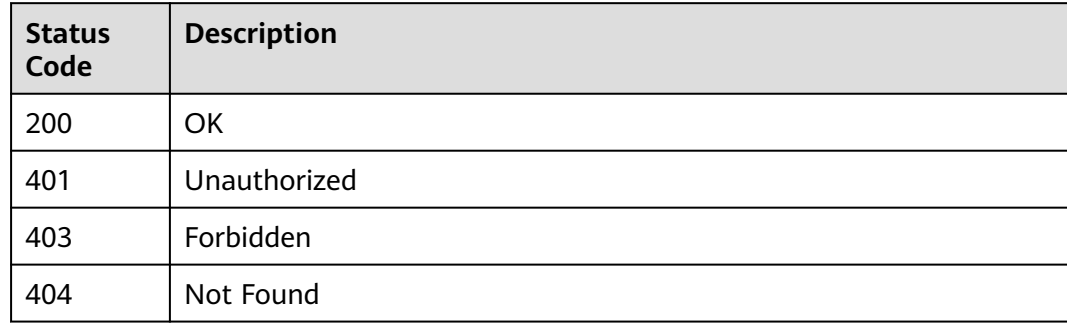

# **Error Codes**

See **[Error Codes](#page-727-0)**.

# **16.1.4 Modifying a Dataset**

# **Function**

Modify basic information about a dataset, such as name, description, version, and labels.

# **Debugging**

You can debug this API in **[API Explorer](https://console-intl.huaweicloud.com/apiexplorer/#/openapi/ModelArts/doc?api=ListProcessorTaskVersionResults)** which supports automatic authentication. API Explorer can automatically generate SDK code examples and provide the SDK code example debugging.

# **URI**

PUT /v2/{project\_id}/datasets/{dataset\_id}

**Table 16-49** URI parameters

| <b>Parameter</b> | <b>Mandatory</b> | <b>Type</b> | <b>Description</b>                                                         |
|------------------|------------------|-------------|----------------------------------------------------------------------------|
| dataset id       | Yes              | String      | Dataset ID                                                                 |
| project_id       | Yes              | String      | Project ID. For details, see<br><b>Obtaining a Project ID and</b><br>Name. |

# **Request Parameters**

**Table 16-50** Request body parameters

| <b>Parameter</b>       | <b>Mandatory</b> | <b>Type</b>                      | <b>Description</b>                                                                                                    |
|------------------------|------------------|----------------------------------|----------------------------------------------------------------------------------------------------|
| add_labels             | <b>No</b>        | Array of<br>Label objects        | List of added labels                                                                                                    |
| current_versio<br>n_id | No.              | String                           | Current version ID of a dataset                                                                                                    |
| dataset name           | N <sub>0</sub>   | String                           | Dataset name, which can<br>contain 1 to 100 characters.<br>Only letters, digits, numbers,<br>underscores $($ ) and hyphens<br>(-) are supported. |
| delete labels          | <b>No</b>        | Array of<br><b>Label</b> objects | List of labels to be deleted                                                                                                    |
| description            | No.              | String                           | Dataset description. The value<br>contains 0 to 256 characters.<br>Special characters (^!<>=&")<br>are not allowed.                              |
| update_labels          | <b>No</b>        | Array of<br><b>Label</b> objects | List of labels to be updated                                                                                                    |

### **Table 16-51** Label

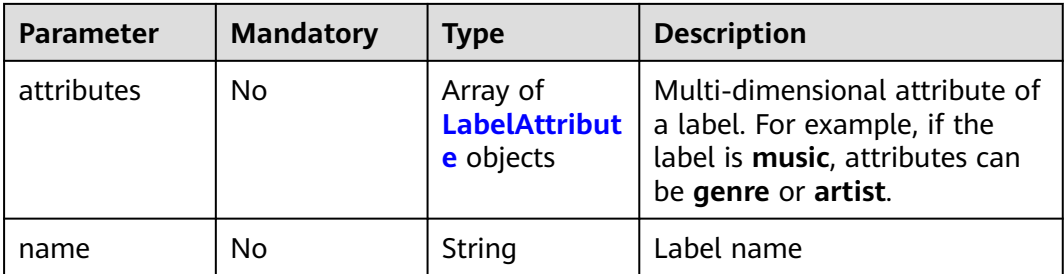

<span id="page-889-0"></span>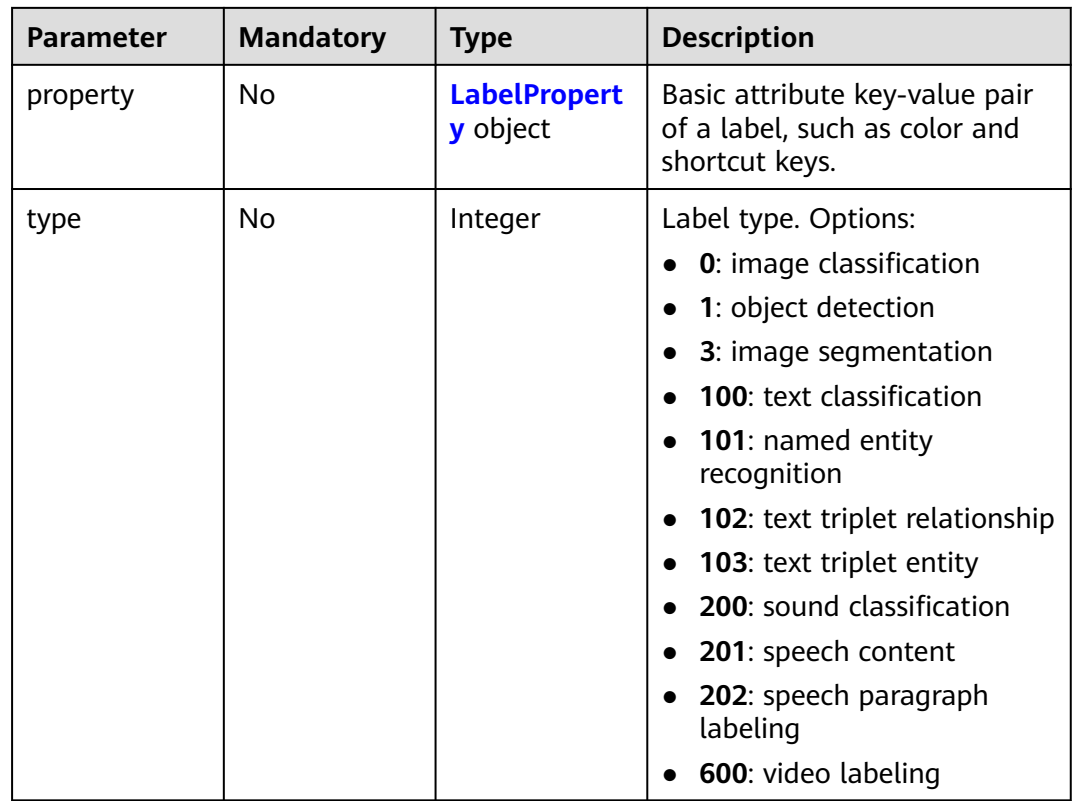

### **Table 16-52** LabelAttribute

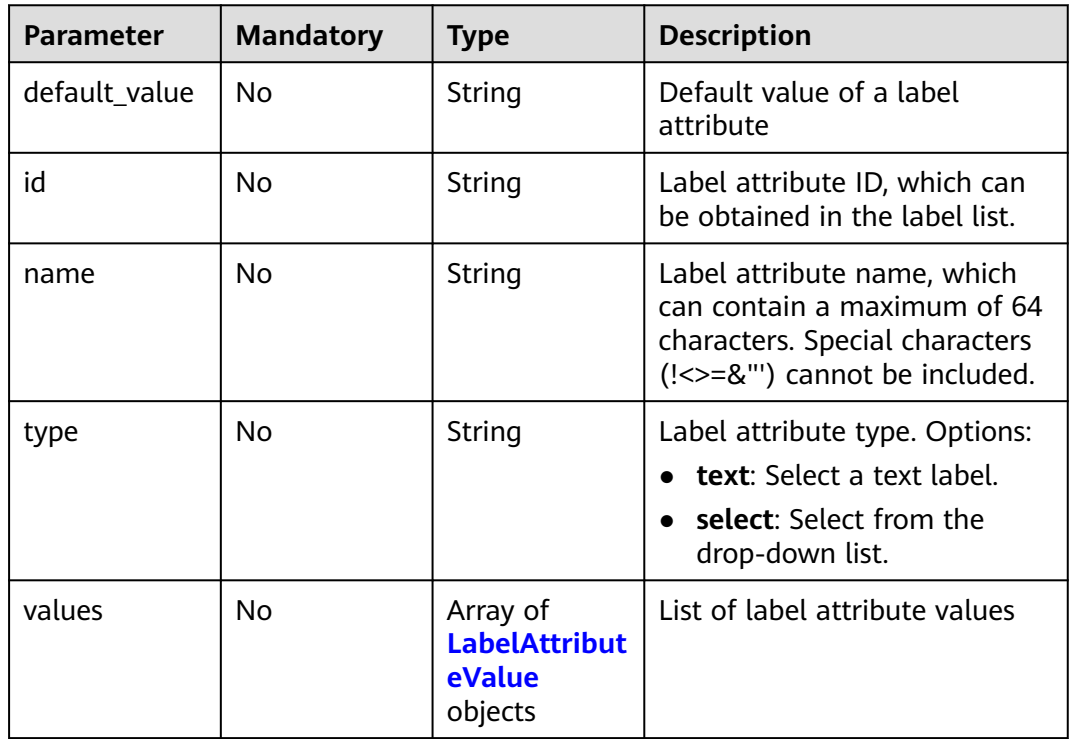

### <span id="page-890-0"></span>**Table 16-53** LabelAttributeValue

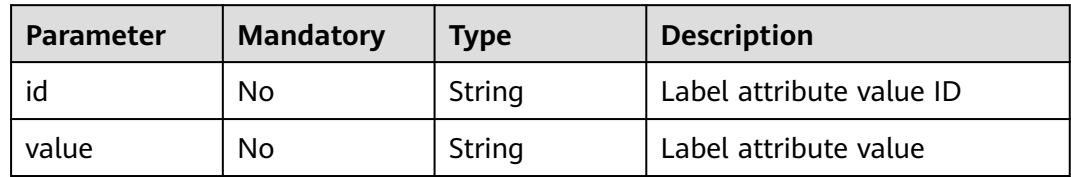

## **Table 16-54** LabelProperty

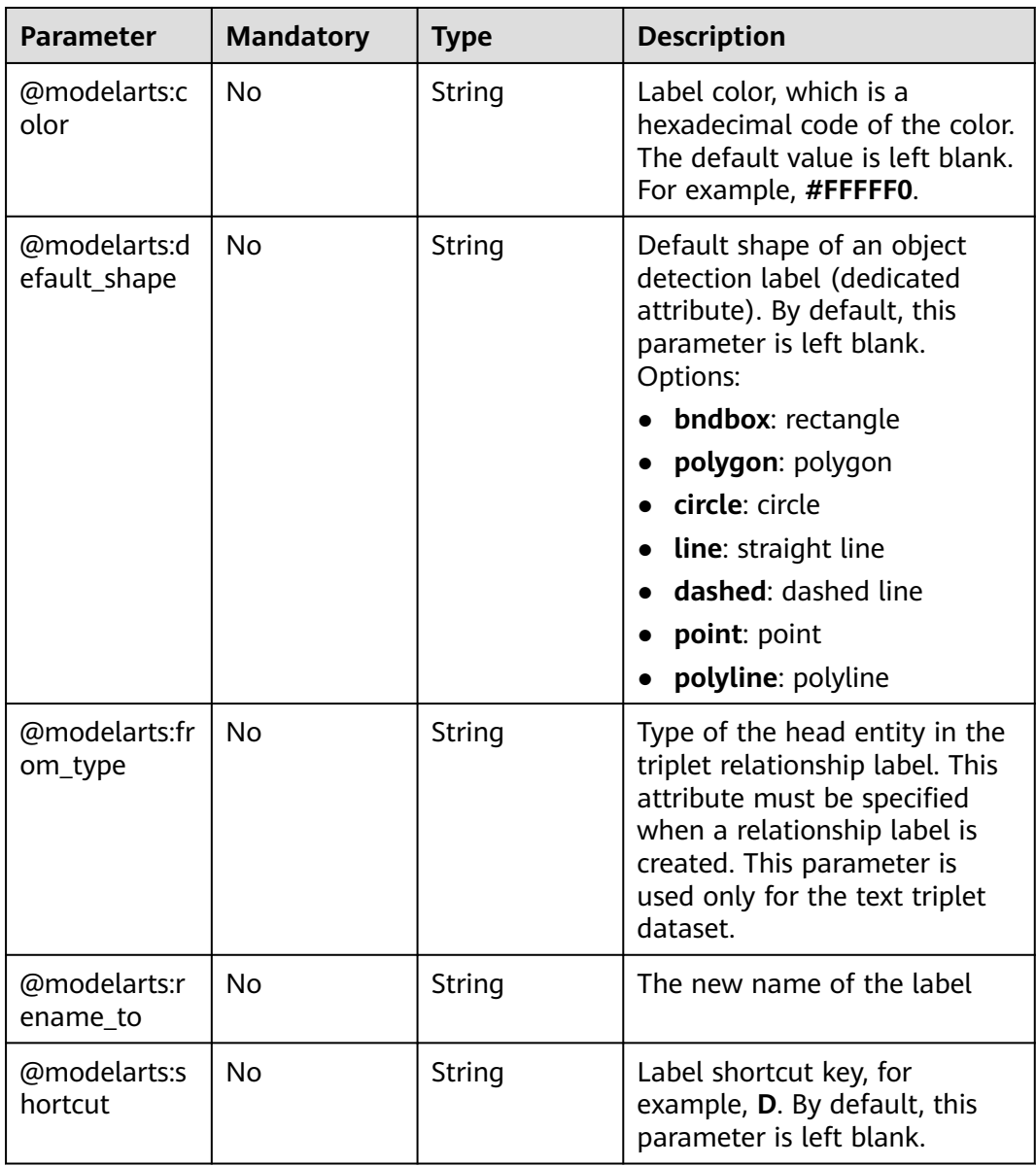

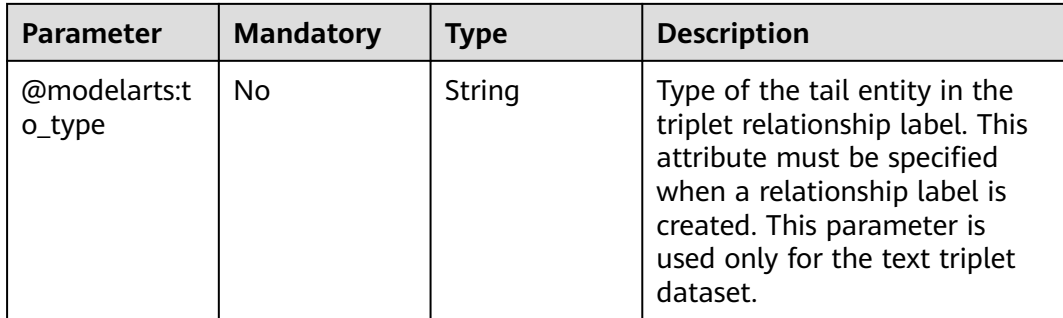

## **Response Parameters**

**Status code**: **200**

**Table 16-55** Response body parameters

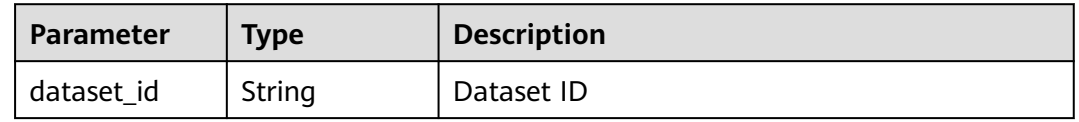

# **Request Example**

Run the following command to update a dataset:

```
{
 "description" : "just a test",
 "add_labels" : [ {
 "name" : "Ants",
   "type" : 0,
   "property" : {
     "@modelarts:color" : "#3399ff"
   }
 } ]
}
```
# **Response Example**

**Status code**: **200**

**OK** 

{ "dataset\_id" : "gfghHSokody6AJigS5A" }

# **Status Code**

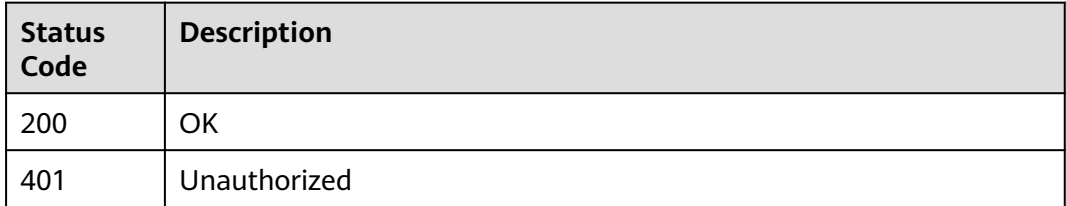

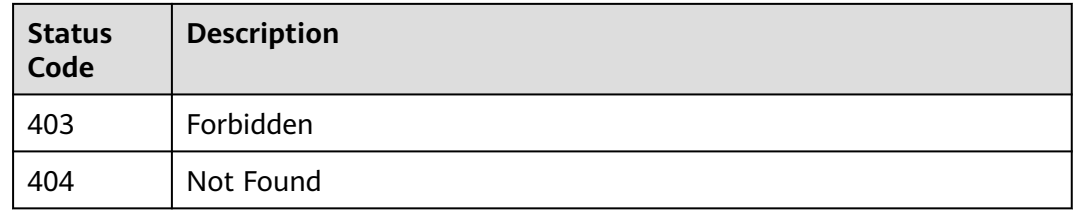

# **Error Code**

For details, see **[Error Codes](#page-727-0)**.

# **16.1.5 Deleting a Dataset**

## **Function**

This API is used to delete a dataset without deleting the source data of the dataset.

# **Debugging**

You can debug this API through automatic authentication in **[API Explorer](https://console-intl.huaweicloud.com/apiexplorer/#/openapi/ModelArts/doc?api=DeleteDataset)** or use the SDK sample code generated by API Explorer.

### **URI**

DELETE /v2/{project\_id}/datasets/{dataset\_id}

#### **Table 16-56** Path Parameters

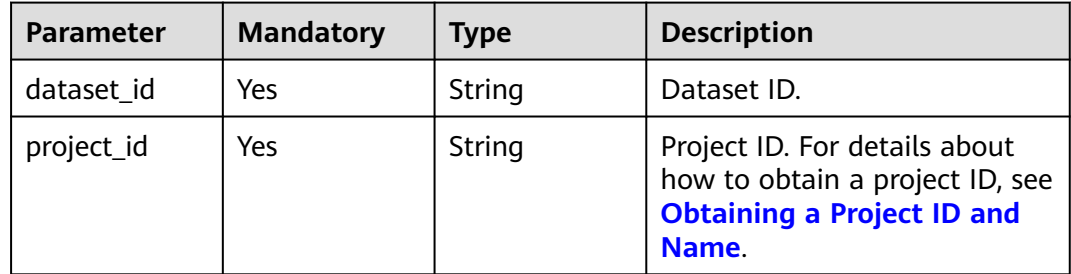

### **Request Parameters**

None

### **Response Parameters**

None

# **Example Requests**

Deleting a Dataset

DELETE https://{endpoint}/v2/{project\_id}/datasets/{dataset\_id}

# **Example Responses**

### **Status code: 204**

No Content

{ }

# **Status Codes**

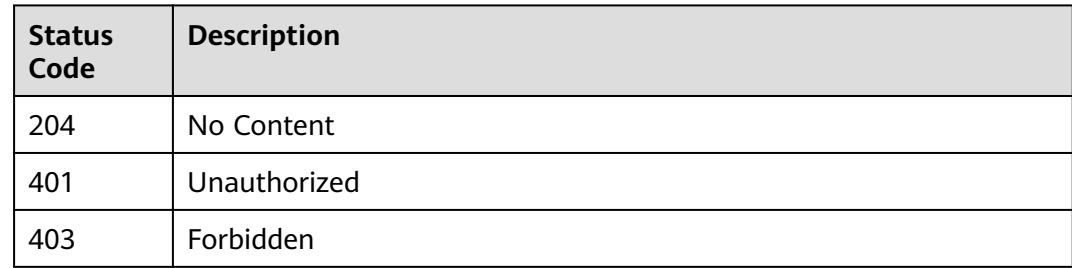

# **Error Codes**

See **[Error Codes](#page-727-0)**.

# **16.1.6 Obtaining Dataset Statistics**

# **Function**

Obtain dataset statistics.

# **Debugging**

You can debug this API in **[API Explorer](https://console-intl.huaweicloud.com/apiexplorer/#/openapi/ModelArts/doc?api=GetDatasetStats)** which supports automatic authentication. API Explorer can automatically generate SDK code examples and provide the SDK code example debugging.

# **URI**

GET /v2/{project\_id}/datasets/{dataset\_id}/data-annotations/stats

### **Table 16-57** URI parameters

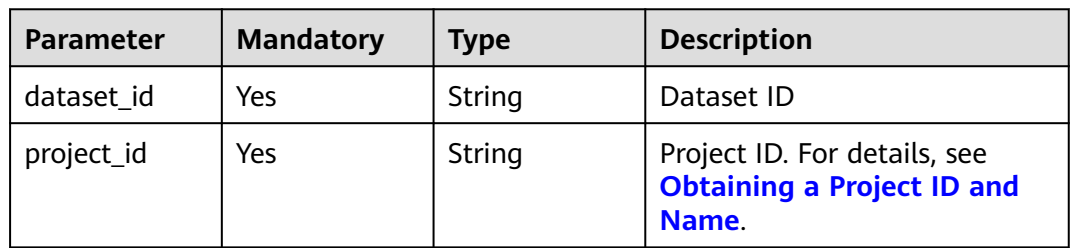

#### **Table 16-58** Query parameters

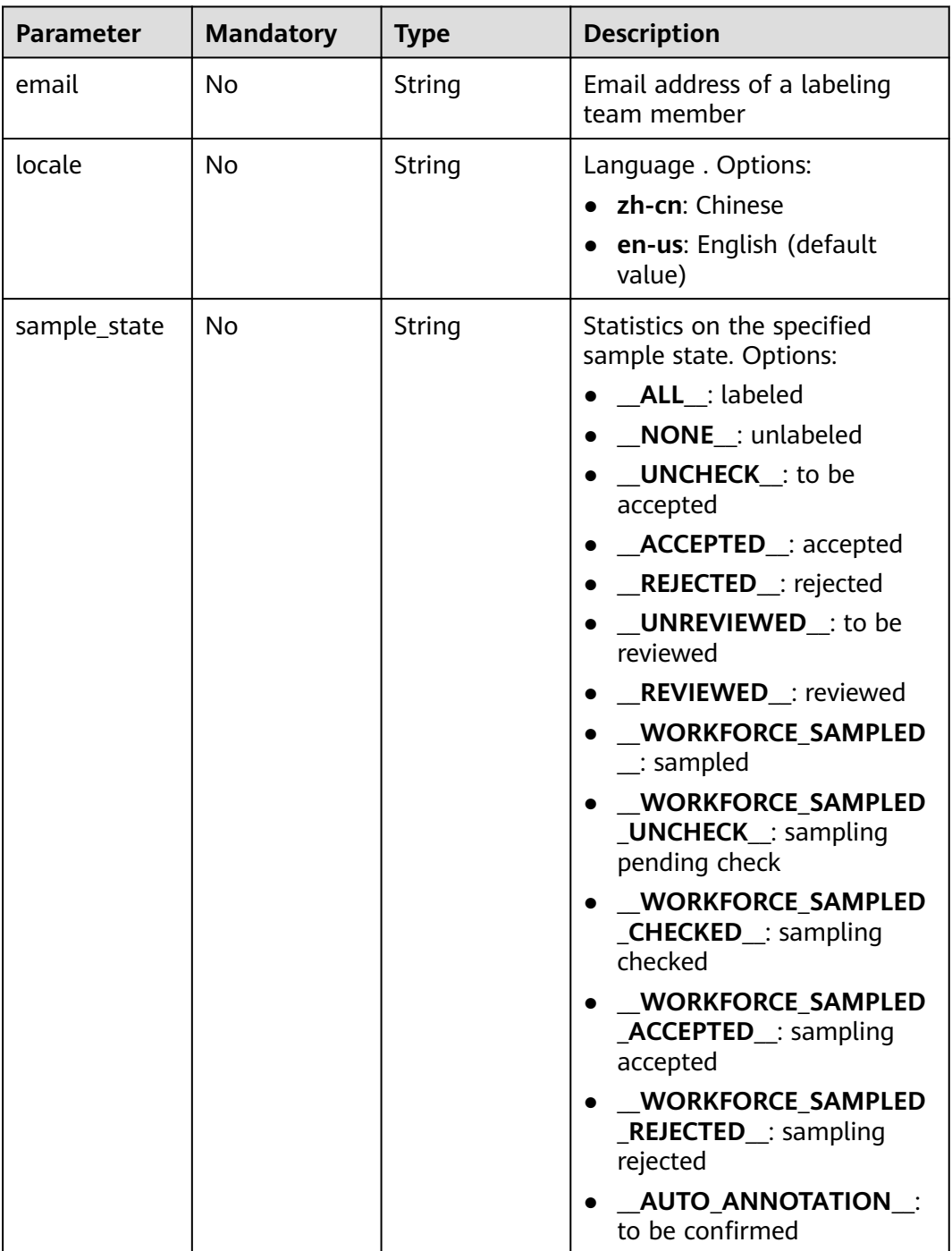

### **Request Parameters**

None

# **Response Parameters**

**Status code**: **200**

| <b>Parameter</b>         | <b>Type</b>                                                                       | <b>Description</b>                                                                                                    |  |
|--------------------------|-----------------------------------------------------------------------------------|----------------------------------------------------------------------------------------------------|--|
| data_path                | <b>String</b>                                                                     | Path for storing data of a dataset                                                                                                    |  |
| data_spliting_<br>enable | Boolean                                                                           | Whether the dataset can be split into training<br>set and validation set based on the sample<br>labeling statistics. Options:                                                                                                    |  |
|                          |                                                                                   | • true: The dataset can be split into training<br>and validation sets.                                                                                                    |  |
|                          |                                                                                   | • false: The dataset cannot be split into<br>training and validation sets.                                                                                                    |  |
| grouped_label<br>stats   | Map <string,a<br>rray<labelsta<br><math>ts \ge</math></labelsta<br></string,a<br> | Label statistics grouped by labeling type                                                                                                    |  |
| hard_detail_st<br>ats    | Map <string, p<br="">airOfintAndH<br/>ardDetail&gt;</string,>                     | Statistics on hard example reasons. The type is<br>Map <integer, harddetail="" pair<integer,="">&gt;. The<br/>key of Map indicates the ID of the hard<br/>example reason, the key of Pair indicates how<br/>many times has the hard example reason<br/>occurred, and the value of Pair indicates the<br/>hard example reason.</integer,> |  |
| key_sample_st<br>ats     | Map <string, in<br="">teger&gt;</string,>                                         | Statistics on hard examples                                                                                                    |  |
| label_stats              | Array of<br><b>LabelStats</b><br>objects                                          | List of label statistics                                                                                                    |  |
| metadata_sta<br>ts.      | Map <string,o<br>bject&gt;</string,o<br>                                          | Statistics on sample metadata in JSON format.                                                                                                    |  |
| sample_stats             | Map <string, in<br="">teger&gt;</string,>                                         | Statistics on sample status                                                                                                    |  |

**Table 16-59** Response body parameters

### **Table 16-60** LabelStats

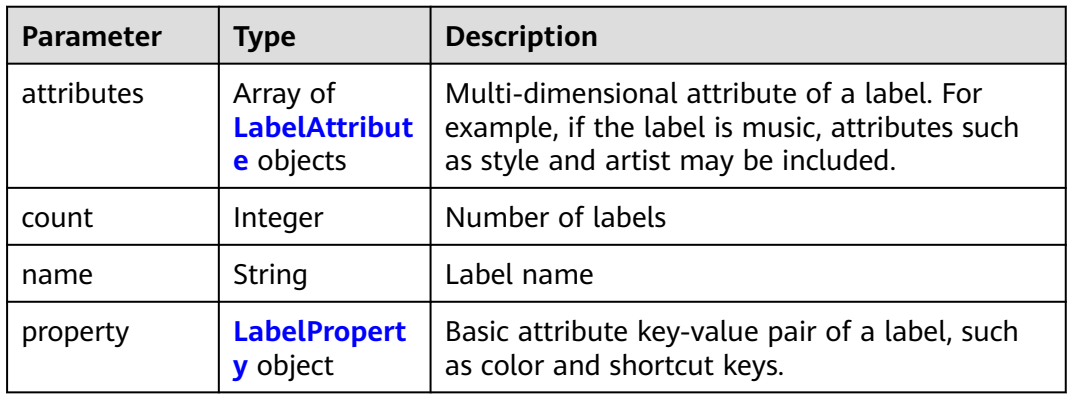

<span id="page-896-0"></span>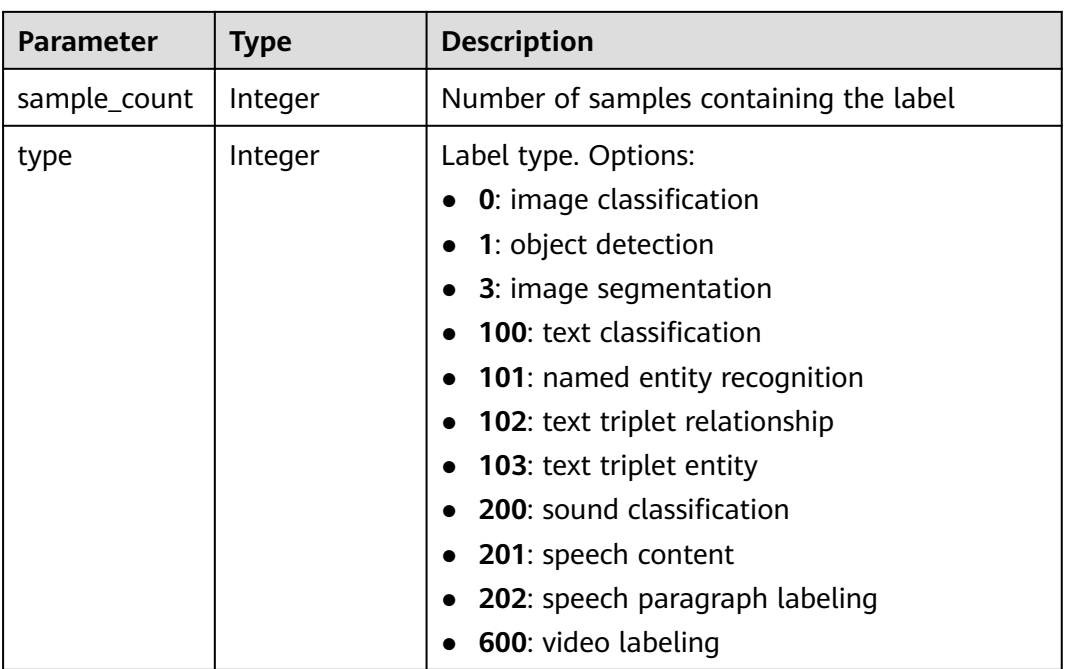

### **Table 16-61** PairOfintAndHardDetail

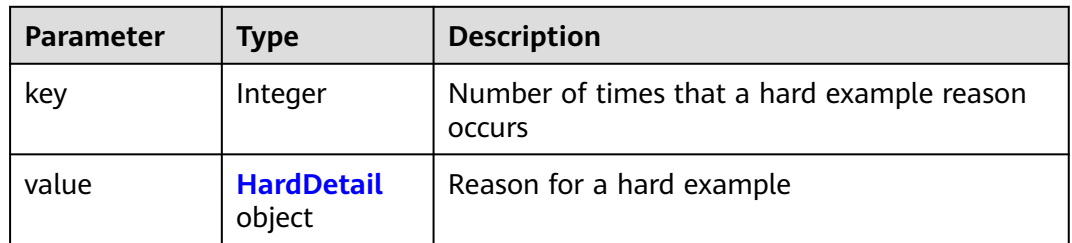

### **Table 16-62** HardDetail

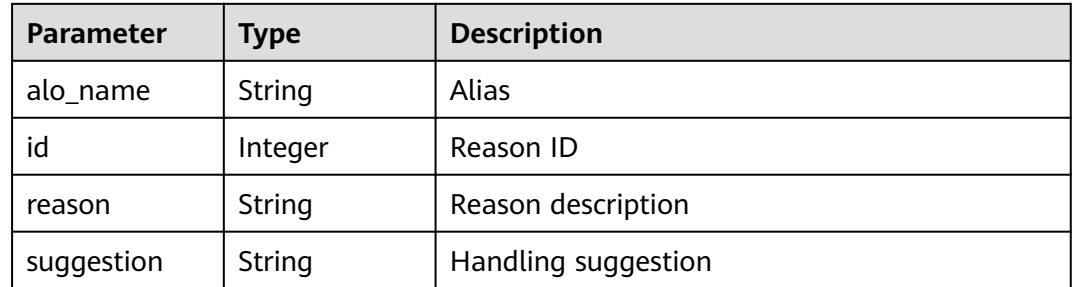

### **Table 16-63** LabelAttribute

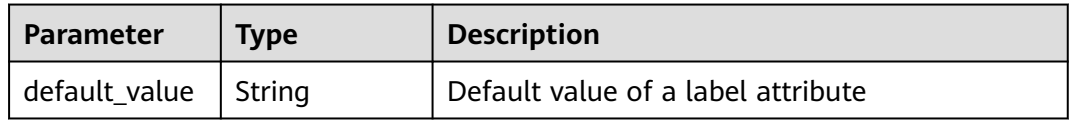

<span id="page-897-0"></span>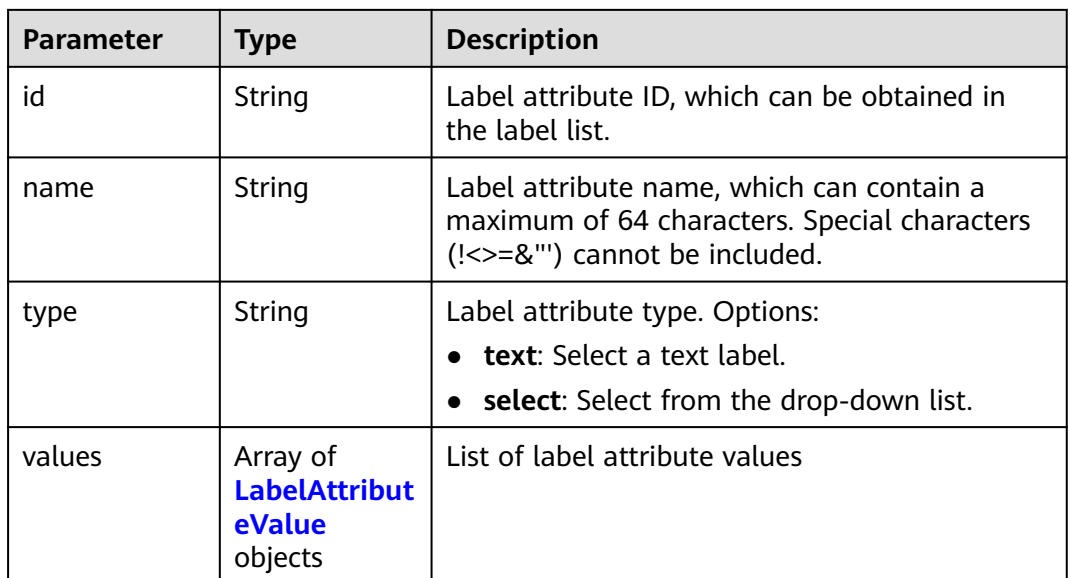

### **Table 16-64** LabelAttributeValue

| <b>Parameter</b> | Type   | <b>Description</b>       |  |
|------------------|--------|--------------------------|--|
| id               | String | Label attribute value ID |  |
| value            | String | Label attribute value    |  |

**Table 16-65** LabelProperty

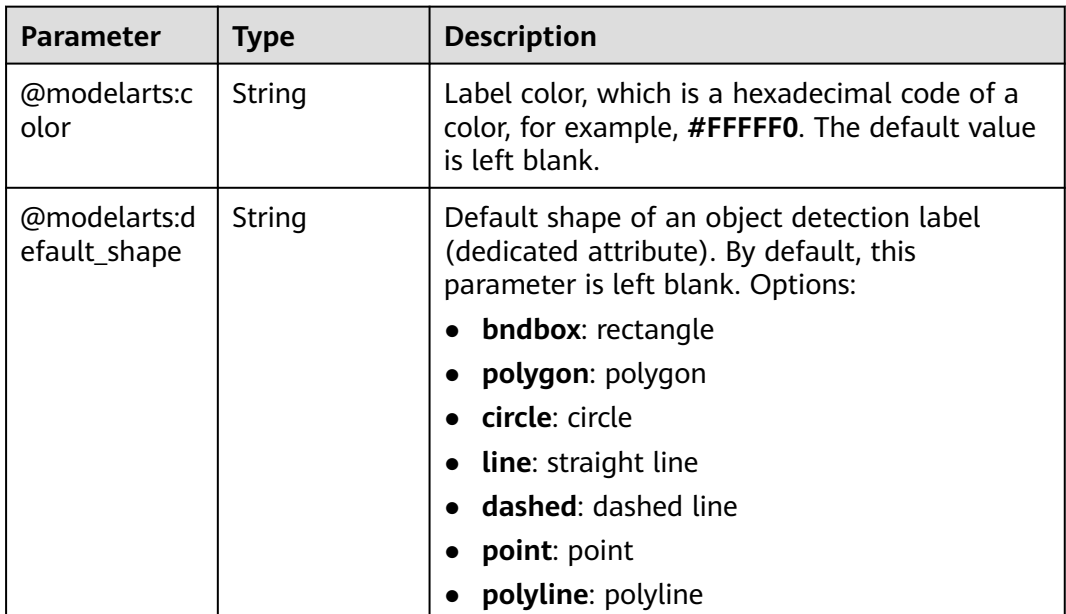

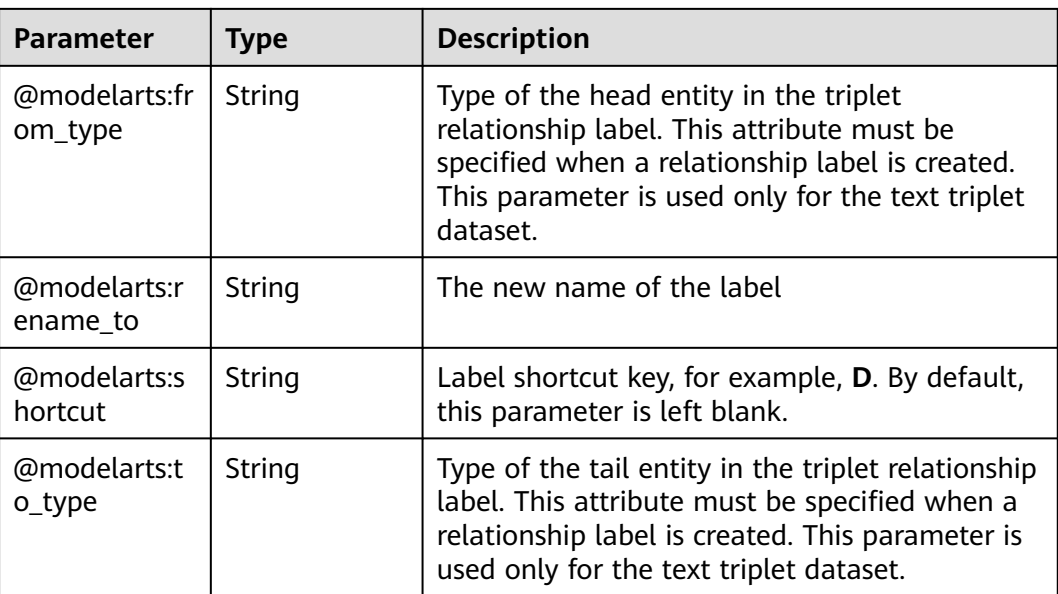

# **Request Example**

Run the following command to obtain dataset statistics:

GET https://{endpoint}/v2/{project\_id}/datasets/WxCREuCkBSAlQr9xrde/data-annotations/stats

## **Response Example**

#### **Status code**: **200**

#### **OK**

```
{
  "label_stats" : [ {
   "name" : "Bees",
    "type" : 1,
 "property" : {
 "@modelarts:color" : "#3399ff"
 },
 "count" : 8,
    "sample_count" : 5
 } ],
 "sample_stats" : {
 "un_annotation" : 309,
 "all" : 317,
    "total" : 317,
    "deleted" : 0,
    "manual_annotation" : 8,
   "auto_annotation" : 0,
    "lefted" : 317
 },
 "key_sample_stats" : {
 "total" : 317,
    "non_key_sample" : 315,
   "key_sample" : 2
  },
 "metadata_stats" : { },
 "data_spliting_enable" : false
}
```
# **Status Code**

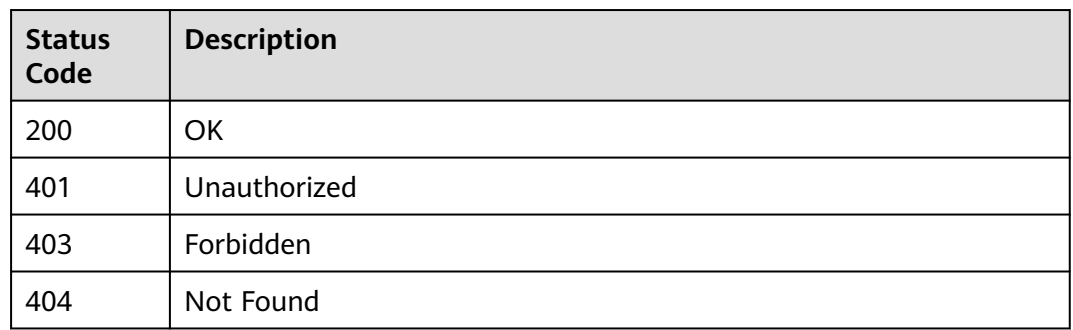

# **Error Code**

For details, see **[Error Codes](#page-727-0)**.

# **16.1.7 Querying the Monitoring Data of a Dataset**

# **Function**

This API is used to query the monitoring data of a dataset within a specified time range.

# **Debugging**

You can debug this API through automatic authentication in **[API Explorer](https://console-intl.huaweicloud.com/apiexplorer/#/openapi/ModelArts/doc?api=GetDatasetMetrics)** or use the SDK sample code generated by API Explorer.

### **URI**

GET /v2/{project\_id}/datasets/{dataset\_id}/metrics

**Table 16-66** Path Parameters

| <b>Parameter</b> | <b>Mandatory</b> | <b>Type</b> | <b>Description</b>                                                                                             |
|------------------|------------------|-------------|----------------------------------------------------------------------------------------------------|
| dataset id       | Yes              | String      | Dataset ID.                                                                                                    |
| project_id       | Yes              | String      | Project ID. For details about<br>how to obtain a project ID, see<br><b>Obtaining a Project ID and</b><br>Name. |

### **Table 16-67** Query Parameters

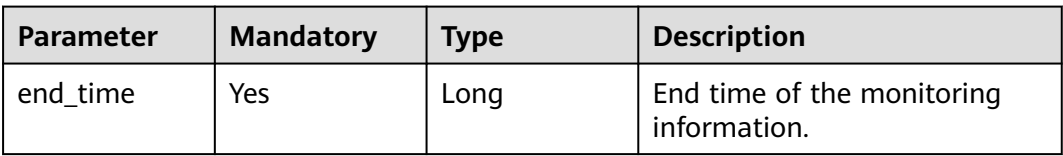
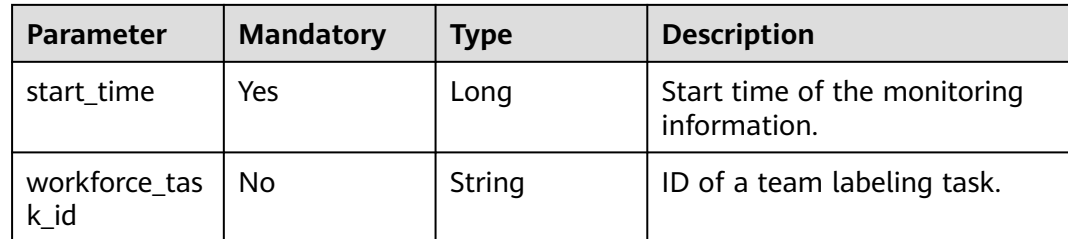

## **Request Parameters**

None

#### **Response Parameters**

**Status code: 200**

**Table 16-68** Response body parameters

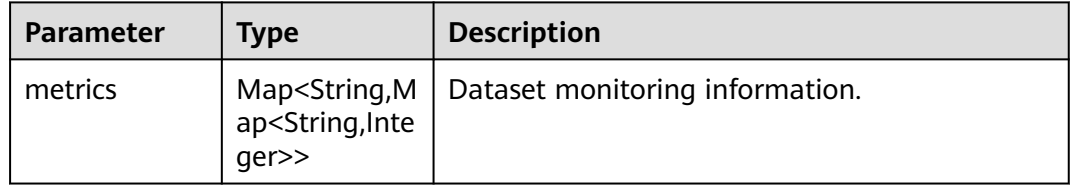

## **Example Requests**

Querying the Monitoring Data of a Dataset

GET https://{endpoint}/v2/{project\_id}/datasets/{dataset\_id}/metrics

## **Example Responses**

#### **Status code: 200**

#### **OK**

```
{
  "metrics" : {
 "un_annotation" : {
 "1606233612612" : 16,
     "1606320012681" : 16
 },
 "failed_user" : { },
 "total" : {
  "total" : {<br>"total" : {<br>"1606233612612" : 16,
     "1606320012681" : 16
   },
 "queuing" : { },
 "success" : { },
 "unfinished" : { },
   "manual_annotation" : {
 "1606233612612" : 0,
 "1606320012681" : 0
 },
 "failed" : { },
   "failed_system" : { }
```
 } }

## **Status Codes**

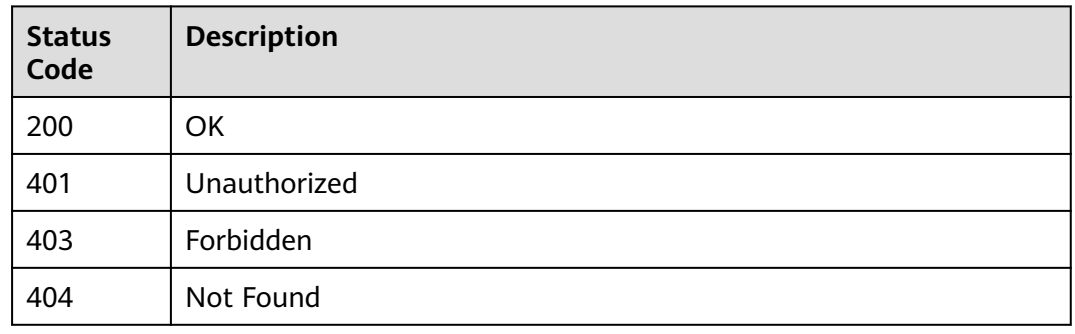

## **Error Codes**

See **[Error Codes](#page-727-0)**.

# **16.1.8 Querying the Dataset Version List**

# **Function**

This API is used to query the version list of a specific dataset.

## **Debugging**

You can debug this API through automatic authentication in **[API Explorer](https://console-intl.huaweicloud.com/apiexplorer/#/openapi/ModelArts/doc?api=ListDatasetVersions)** or use the SDK sample code generated by API Explorer.

## **URI**

GET /v2/{project\_id}/datasets/{dataset\_id}/versions

#### **Table 16-69** Path Parameters

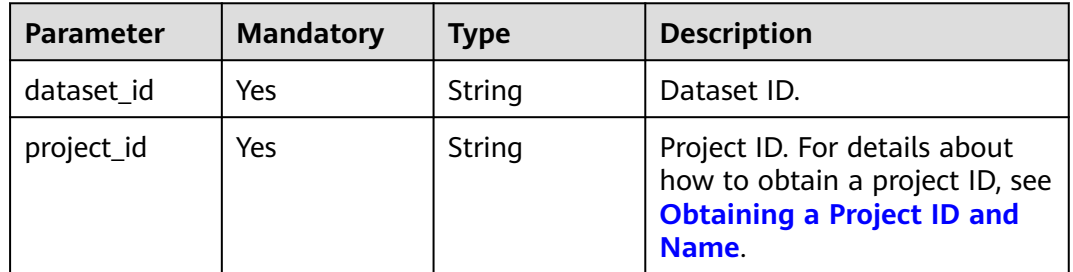

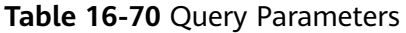

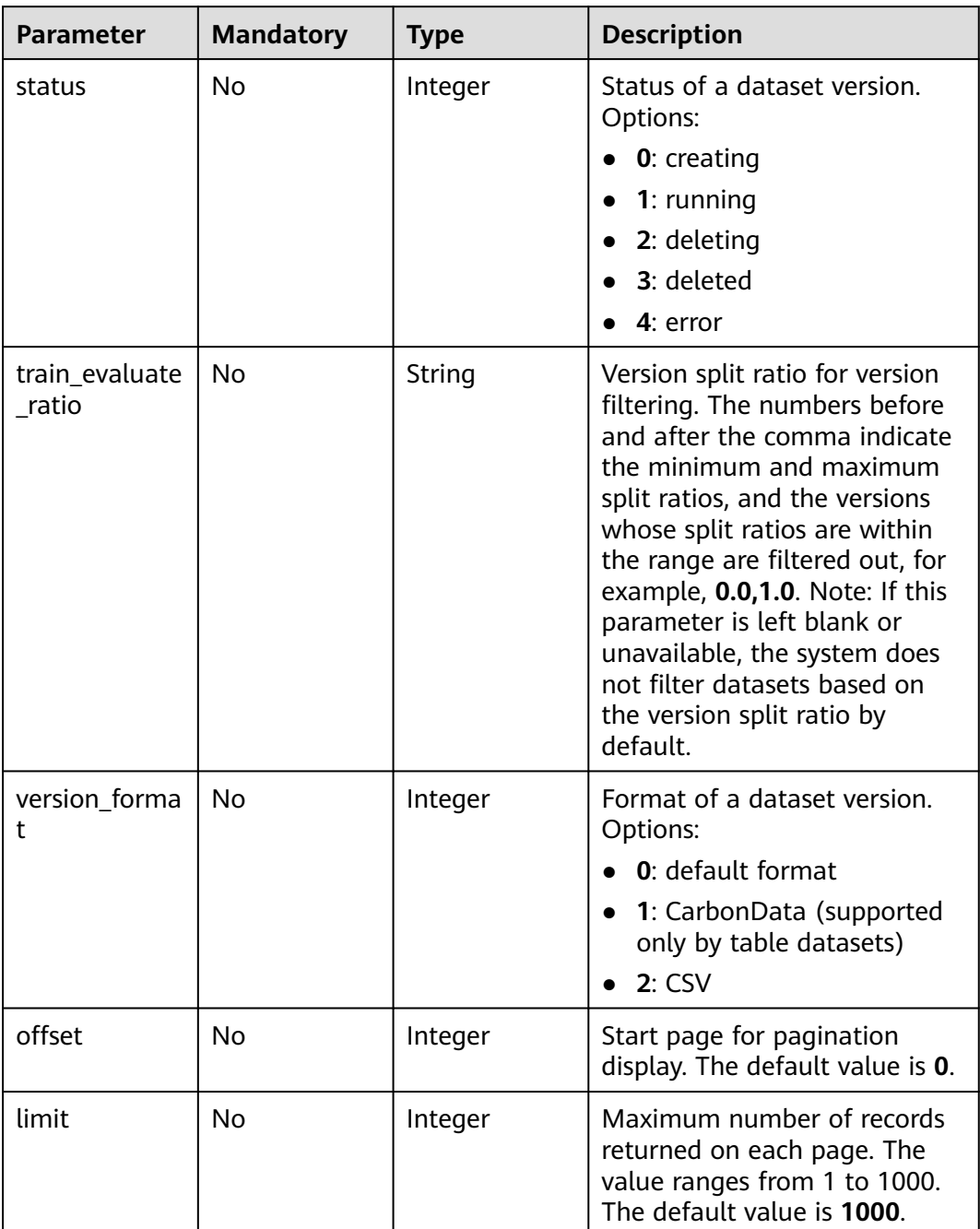

# **Request Parameters**

None

# **Response Parameters**

**Status code: 200**

| <b>Parameter</b> | Type                                          | <b>Description</b>                |  |
|------------------|-----------------------------------------------|-----------------------------------|--|
| total_number     | Integer                                       | Total number of dataset versions. |  |
| versions         | Array of<br><b>DatasetVersi</b><br>on objects | Dataset version list.             |  |

**Table 16-71** Response body parameters

#### **Table 16-72** DatasetVersion

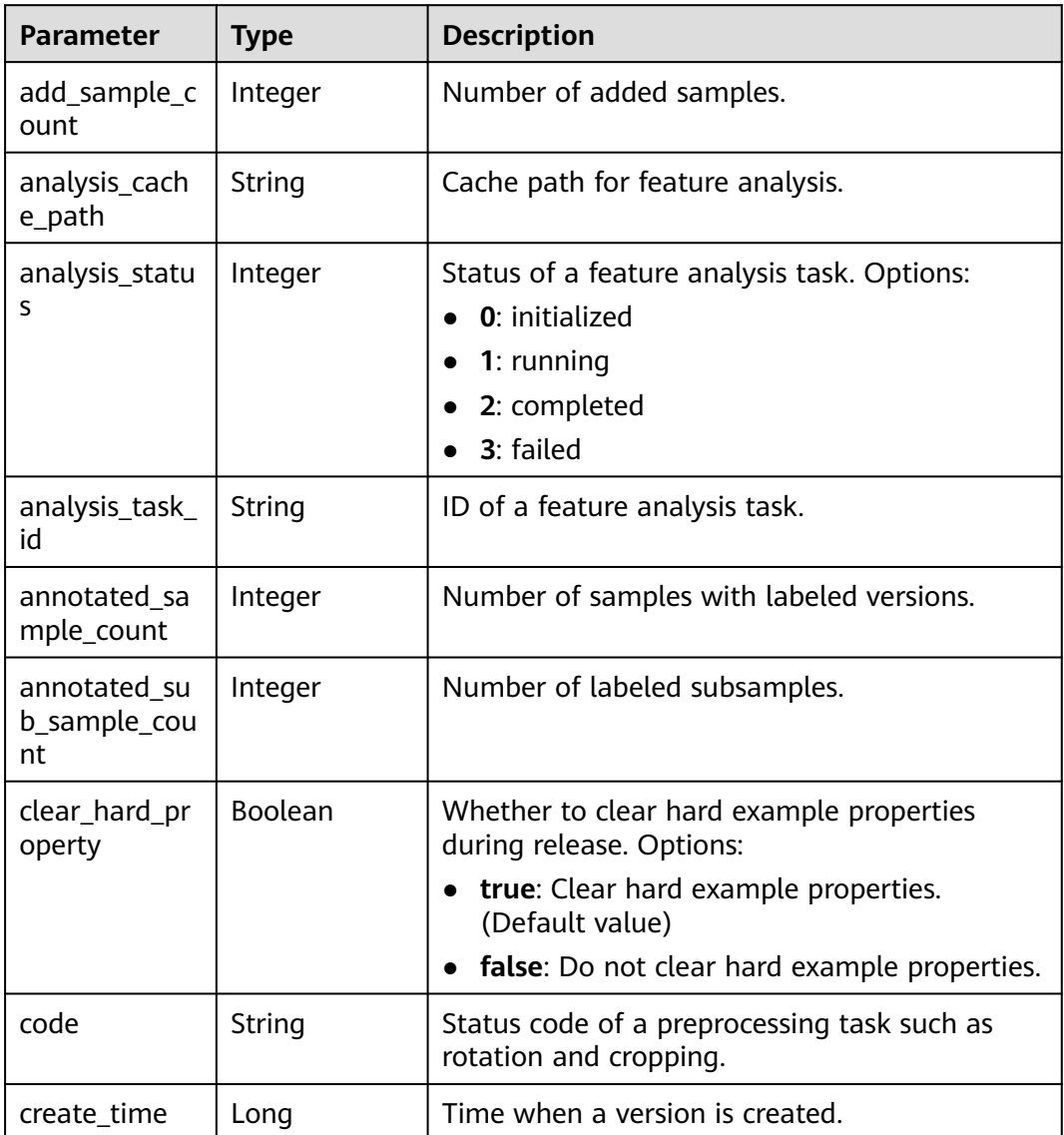

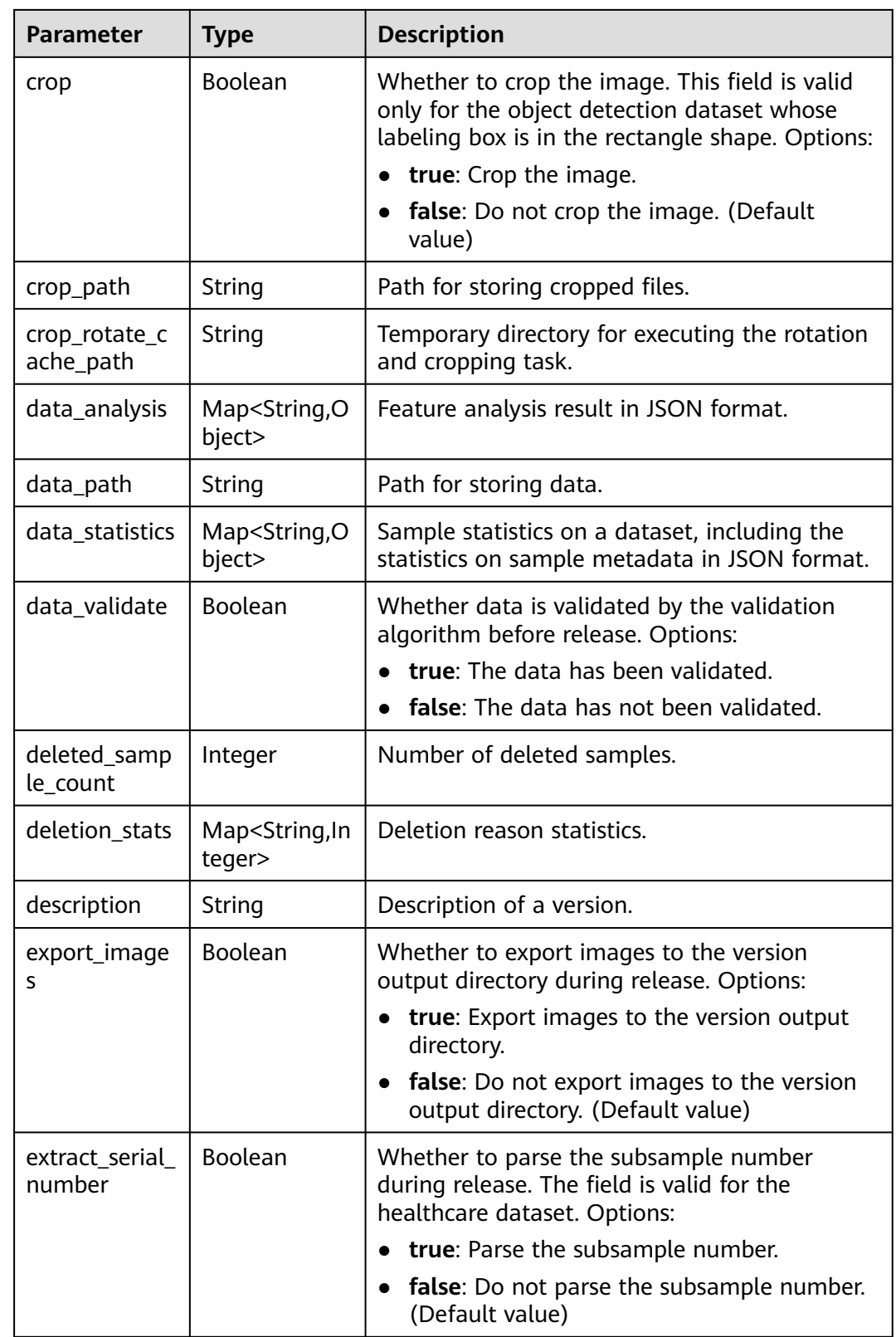

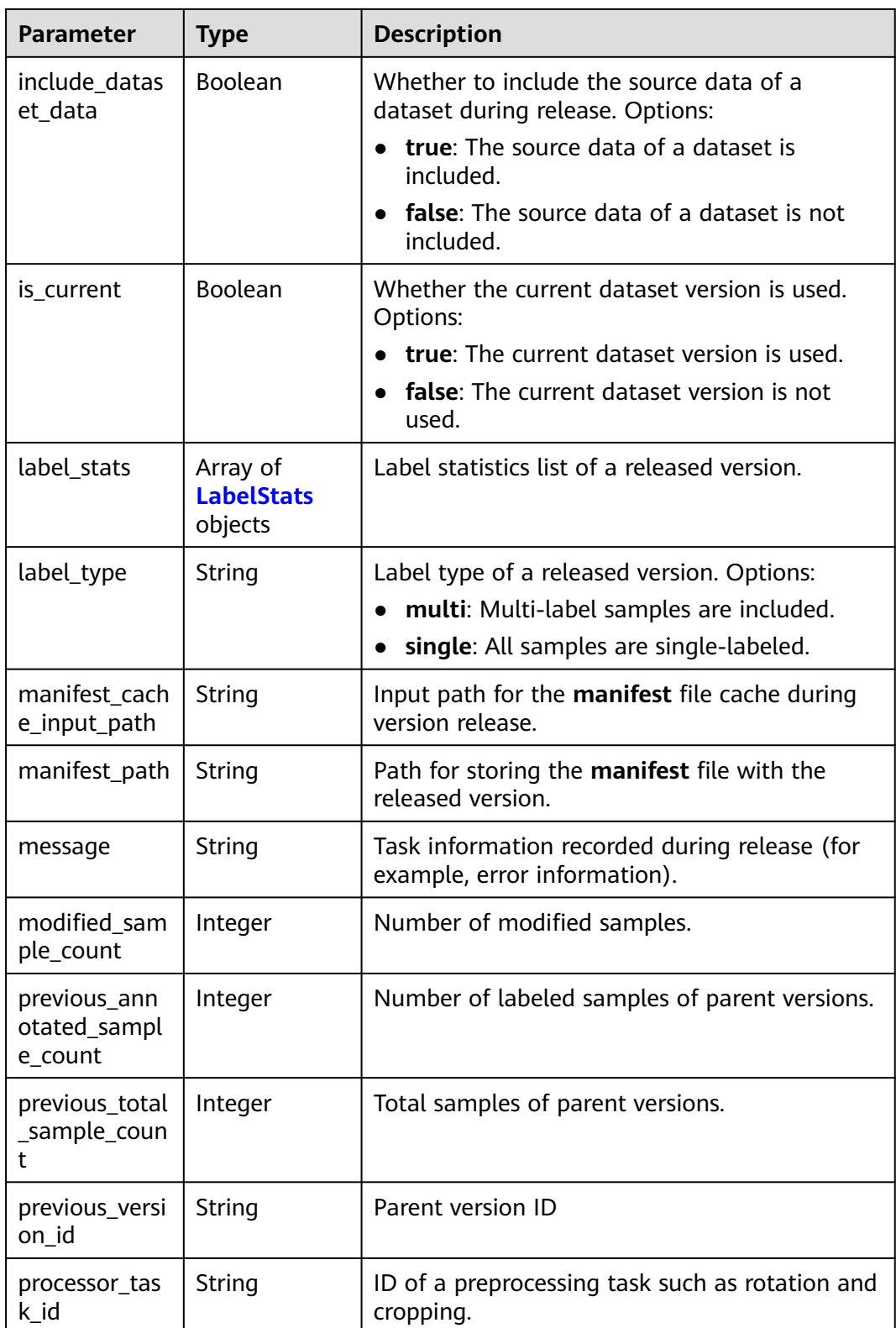

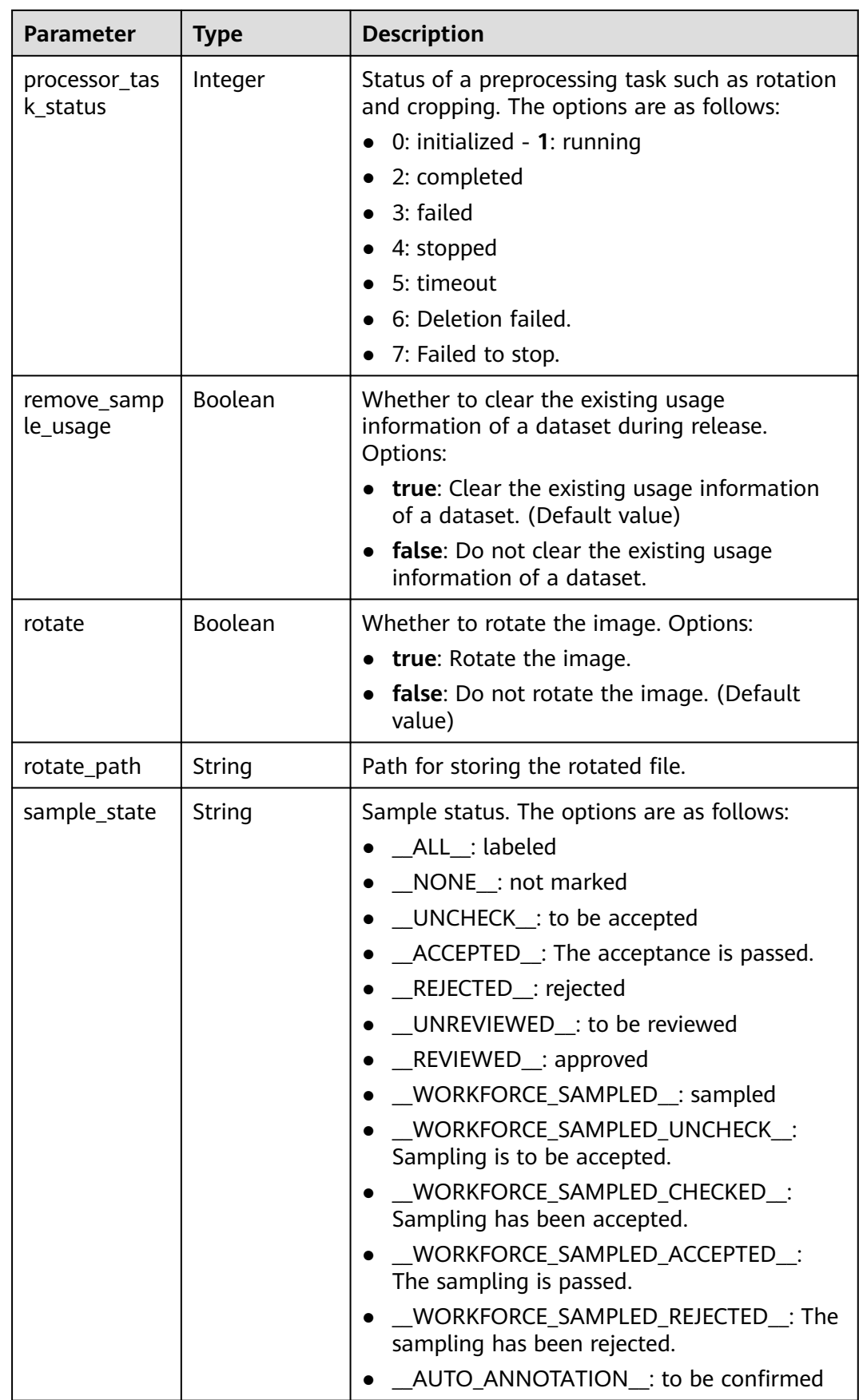

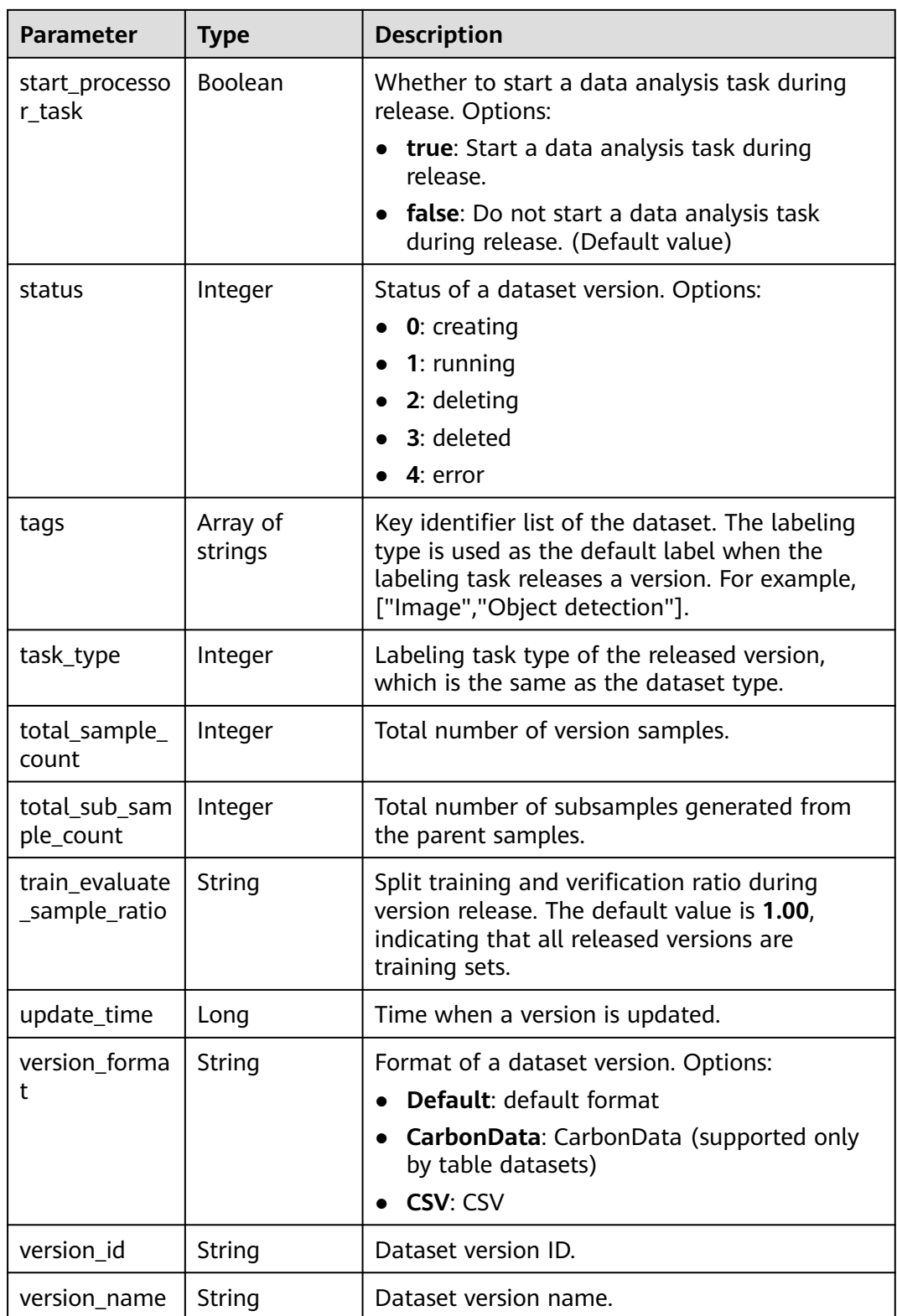

<span id="page-908-0"></span>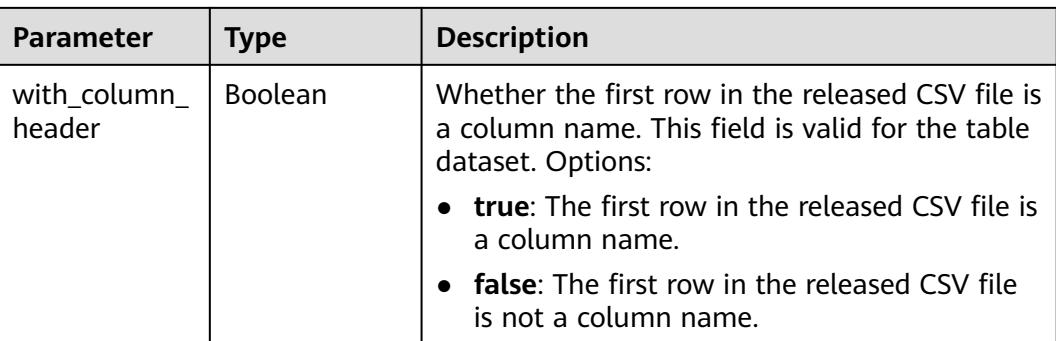

#### **Table 16-73** LabelStats

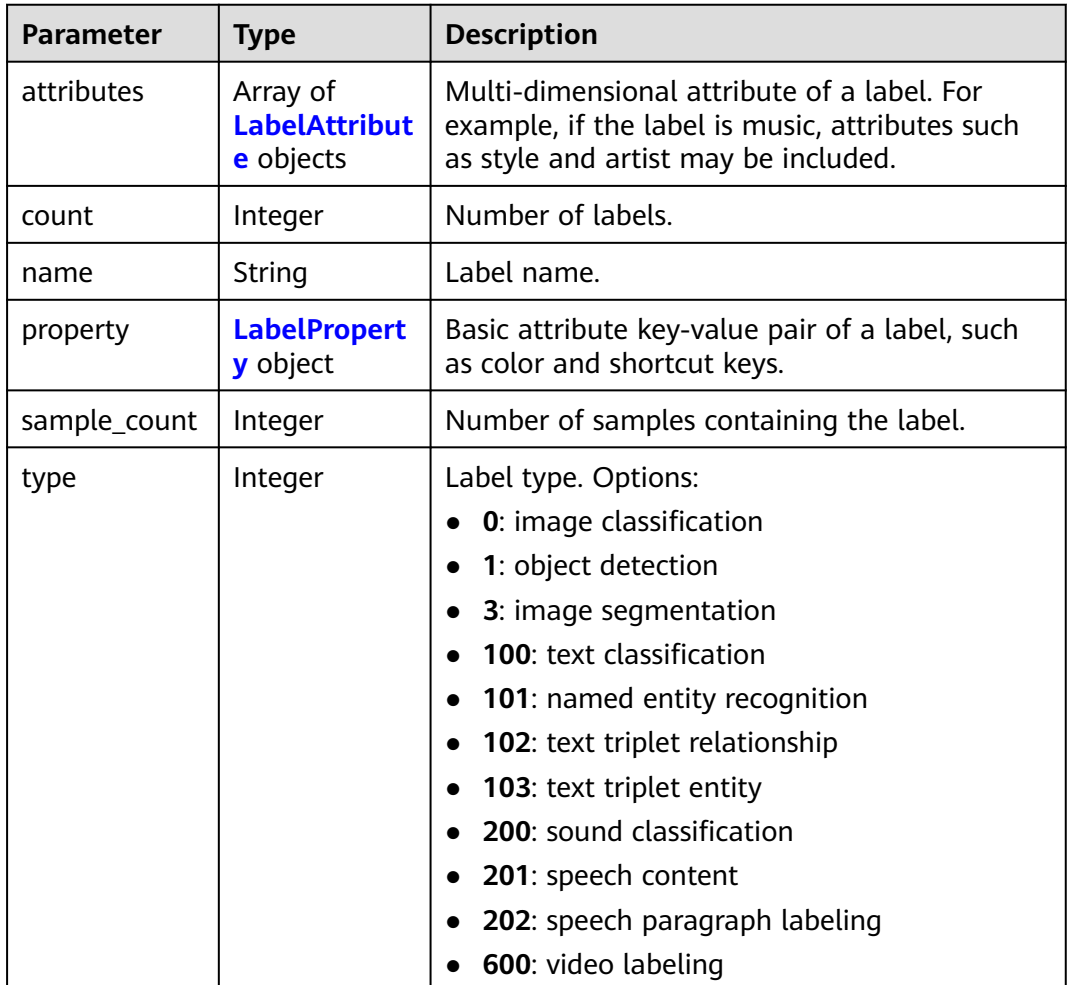

#### **Table 16-74** LabelAttribute

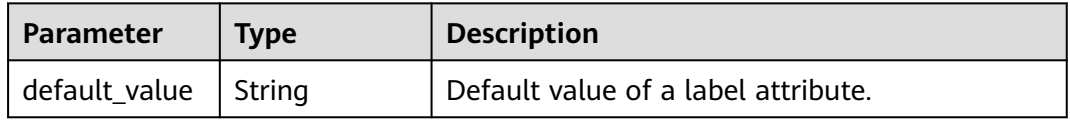

<span id="page-909-0"></span>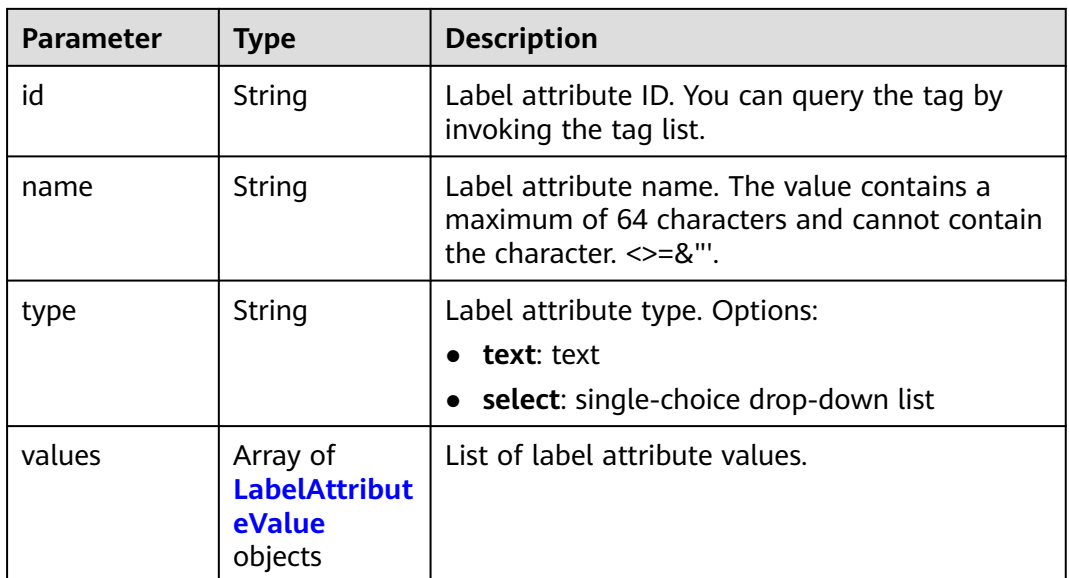

#### **Table 16-75** LabelAttributeValue

| <b>Parameter</b> | Type   | <b>Description</b>        |  |
|------------------|--------|---------------------------|--|
| id               | String | Label attribute value ID. |  |
| value            | String | Label attribute value.    |  |

**Table 16-76** LabelProperty

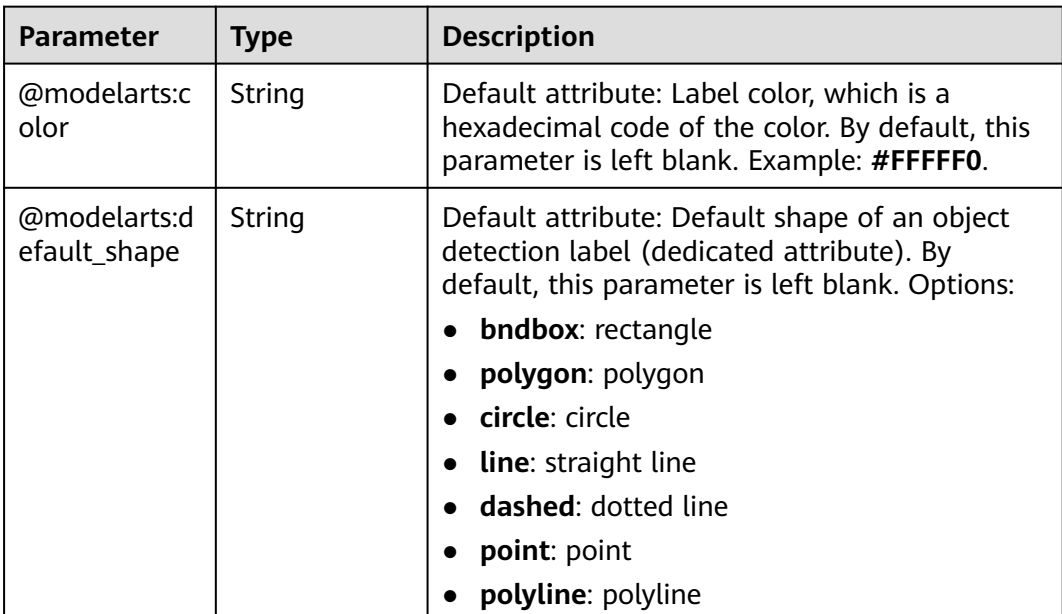

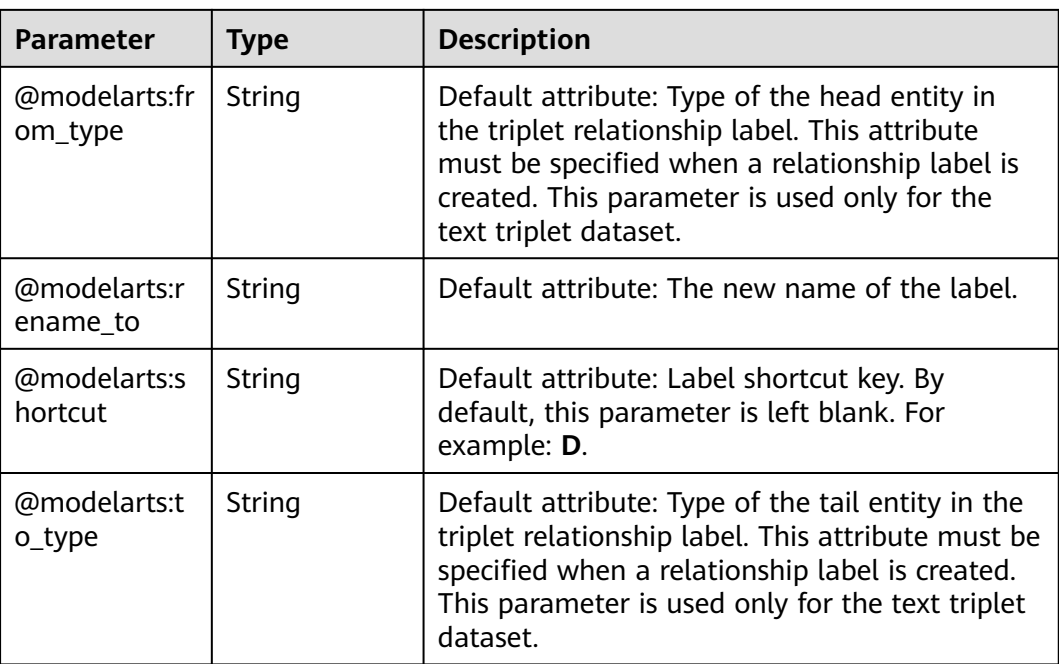

## **Example Requests**

Querying the Version List of a Specific Dataset

GET https://{endpoint}/v2/{project\_id}/datasets/{dataset\_id}/versions

## **Example Responses**

#### **Status code: 200**

**OK** 

```
{
  "total_number" : 3,
  "versions" : [ {
   "version_id" : "54IXbeJhfttGpL46lbv",
   "version_name" : "V003",
   "version_format" : "Default",
   "previous_version_id" : "eSOKEQaXhKzxN00WKoV",
  "status" : 1, "create_time" : 1605930512183,
   "total_sample_count" : 10,
   "annotated_sample_count" : 10,
   "total_sub_sample_count" : 0,
   "annotated_sub_sample_count" : 0,
   "manifest_path" : "/test-obs/classify/output/dataset-f9e8-gfghHSokody6AJigS5A/annotation/V003/
V003.manifest",
 "data_path" : "/test-obs/classify/output/dataset-f9e8-gfghHSokody6AJigS5A/annotation/V003/data/",
   "is_current" : true,
   "analysis_status" : 3,
   "train_evaluate_sample_ratio" : "0.8",
   "remove_sample_usage" : false,
   "export_images" : false,
   "description" : "",
   "task_type" : 0,
   "extract_serial_number" : false
  }, {
   "version_id" : "eSOKEQaXhKzxN00WKoV",
   "version_name" : "V002",
```

```
 "version_format" : "Default",
   "previous_version_id" : "vlGvUqOcxxGPIB0ugeE",
   "status" : 1,
   "create_time" : 1605691027084,
   "total_sample_count" : 10,
   "annotated_sample_count" : 10,
   "total_sub_sample_count" : 0,
   "annotated_sub_sample_count" : 0,
   "manifest_path" : "/test-obs/classify/output/dataset-f9e8-gfghHSokody6AJigS5A/annotation/V002/
V002.manifest",
   "data_path" : "/test-obs/classify/output/dataset-f9e8-gfghHSokody6AJigS5A/annotation/V002/data/",
   "is_current" : false,
   "analysis_status" : 3,
   "train_evaluate_sample_ratio" : "0.9999",
   "remove_sample_usage" : false,
   "export_images" : false,
   "description" : "",
   "task_type" : 0,
   "extract_serial_number" : false
  }, {
   "version_id" : "vlGvUqOcxxGPIB0ugeE",
 "version_name" : "V001",
 "version_format" : "Default",
   "status" : 1,
   "create_time" : 1605690687346,
   "total_sample_count" : 10,
   "annotated_sample_count" : 10,
   "total_sub_sample_count" : 0,
   "annotated_sub_sample_count" : 0,
   "manifest_path" : "/test-obs/classify/output/dataset-f9e8-gfghHSokody6AJigS5A/annotation/V001/
V001.manifest",
 "data_path" : "/test-obs/classify/output/dataset-f9e8-gfghHSokody6AJigS5A/annotation/V001/data/",
 "is_current" : false,
   "analysis_status" : 3,
   "train_evaluate_sample_ratio" : "0.99",
   "remove_sample_usage" : false,
   "export_images" : false,
   "description" : "",
   "task_type" : 0,
   "extract_serial_number" : false
 } ]
}
```
## **Status Codes**

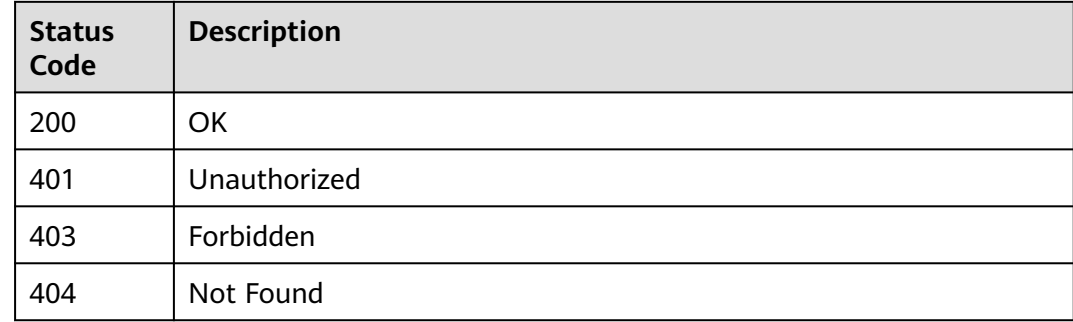

## **Error Codes**

#### See **[Error Codes](#page-727-0)**.

# **16.1.9 Creating a Dataset Labeling Version**

# **Function**

This API is used to create a dataset labeling version.

# **Debugging**

You can debug this API through automatic authentication in **[API Explorer](https://console-intl.huaweicloud.com/apiexplorer/#/openapi/ModelArts/doc?api=CreateDatasetVersion)** or use the SDK sample code generated by API Explorer.

## **URI**

POST /v2/{project\_id}/datasets/{dataset\_id}/versions

#### **Table 16-77** Path Parameters

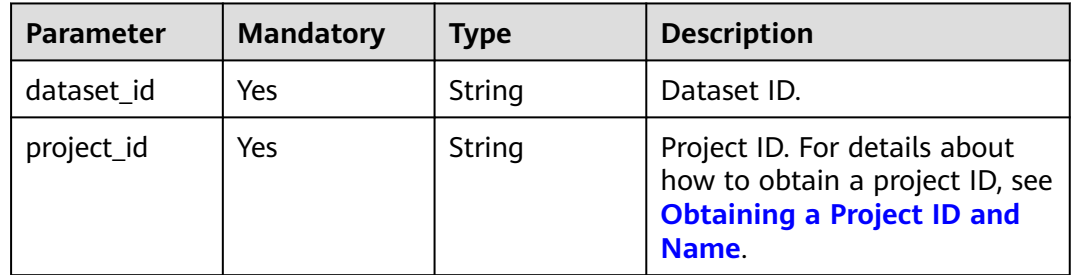

## **Request Parameters**

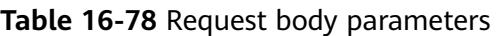

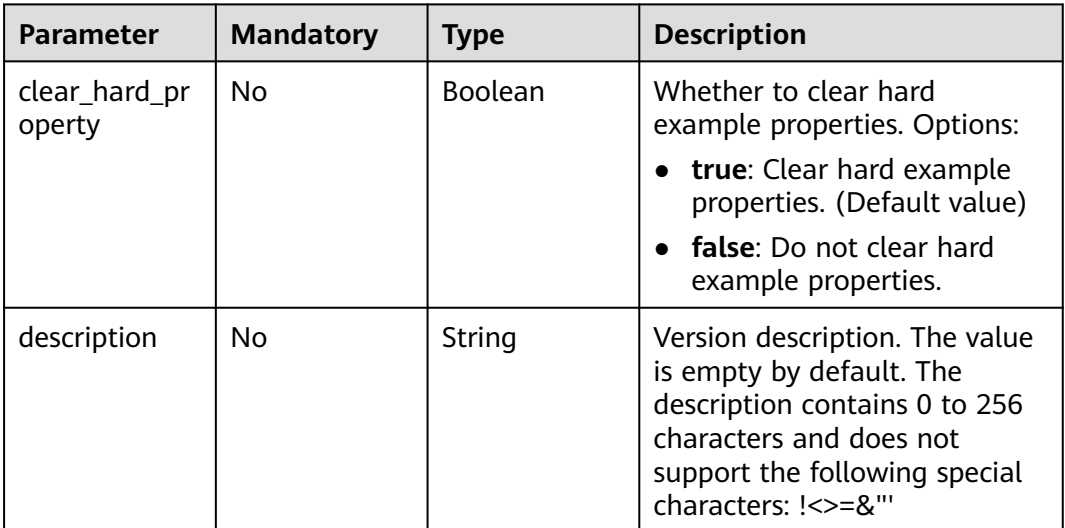

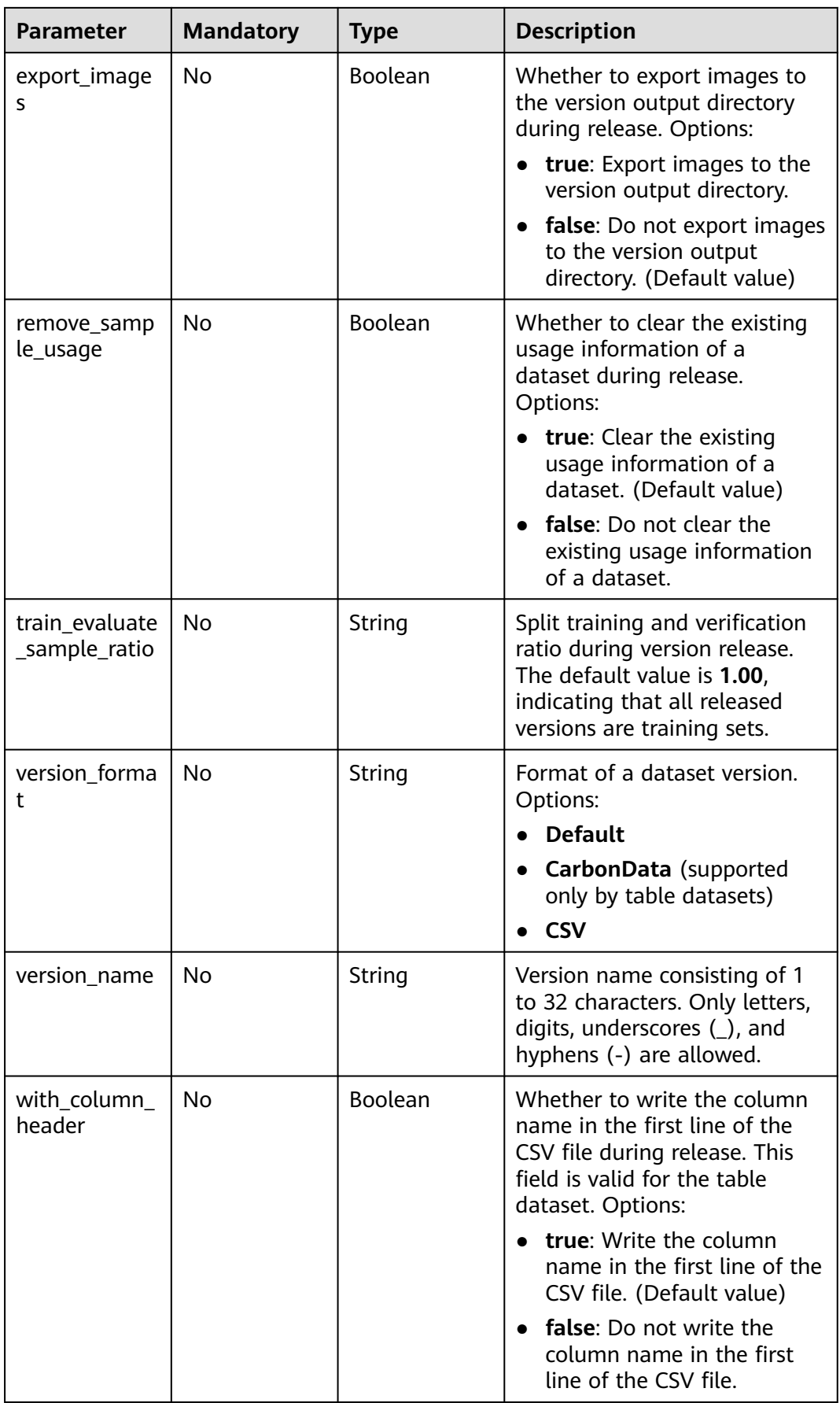

## **Response Parameters**

#### **Status code: 201**

**Table 16-79** Response body parameters

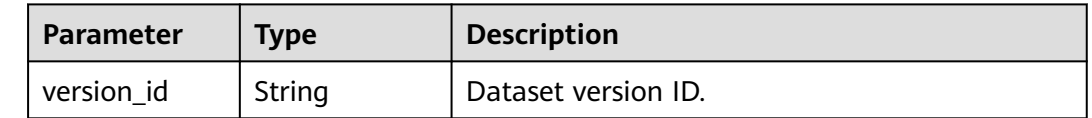

## **Example Requests**

The following is an example of how to create a dataset labeling version whose version name is **V004** and the format of the dataset version is **Default**.

```
{
 "version_name" : "V004",
 "version_format" : "Default",
  "description" : "",
  "clear_hard_property" : true
}
```
## **Example Responses**

**Status code: 201**

Created

{ "version\_id" : "sntOdOuB0D9C6fC4TXs" }

## **Status Codes**

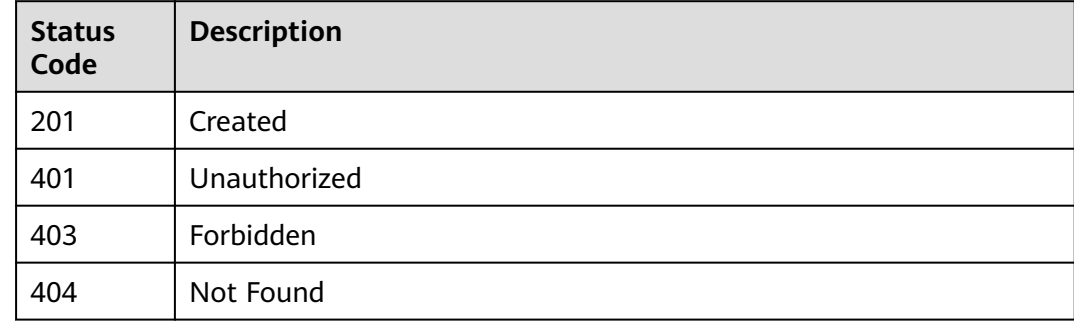

## **Error Codes**

See **[Error Codes](#page-727-0)**.

# **16.1.10 Querying Details About a Dataset Version**

# **Function**

This API is used to query the details about a dataset version.

# **Debugging**

You can debug this API through automatic authentication in **[API Explorer](https://console-intl.huaweicloud.com/apiexplorer/#/openapi/ModelArts/doc?api=DescribeDatasetVersion)** or use the SDK sample code generated by API Explorer.

## **URI**

GET /v2/{project\_id}/datasets/{dataset\_id}/versions/{version\_id}

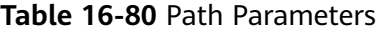

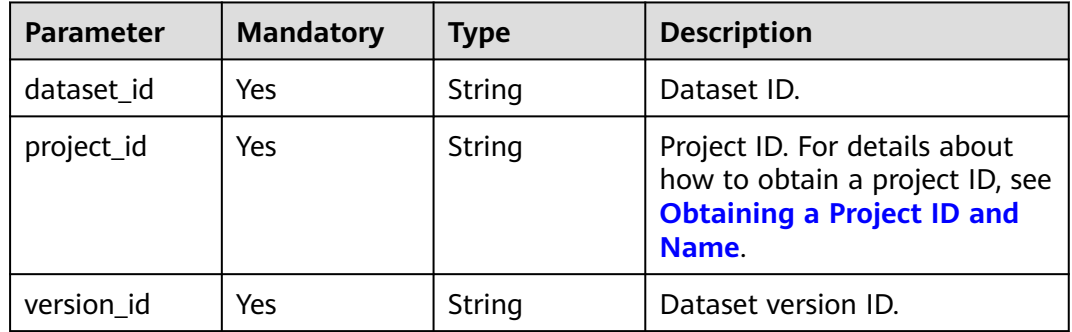

## **Request Parameters**

None

## **Response Parameters**

#### **Status code: 200**

**Table 16-81** Response body parameters

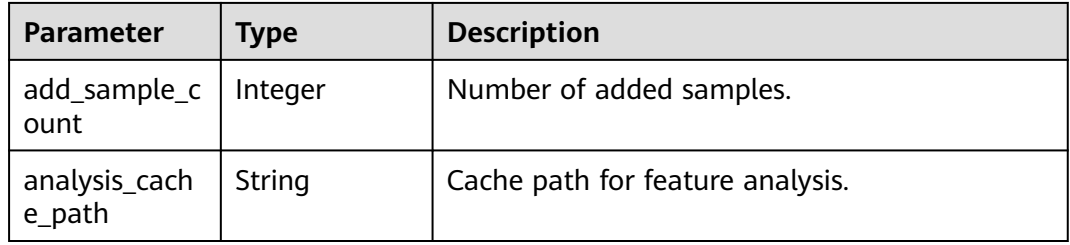

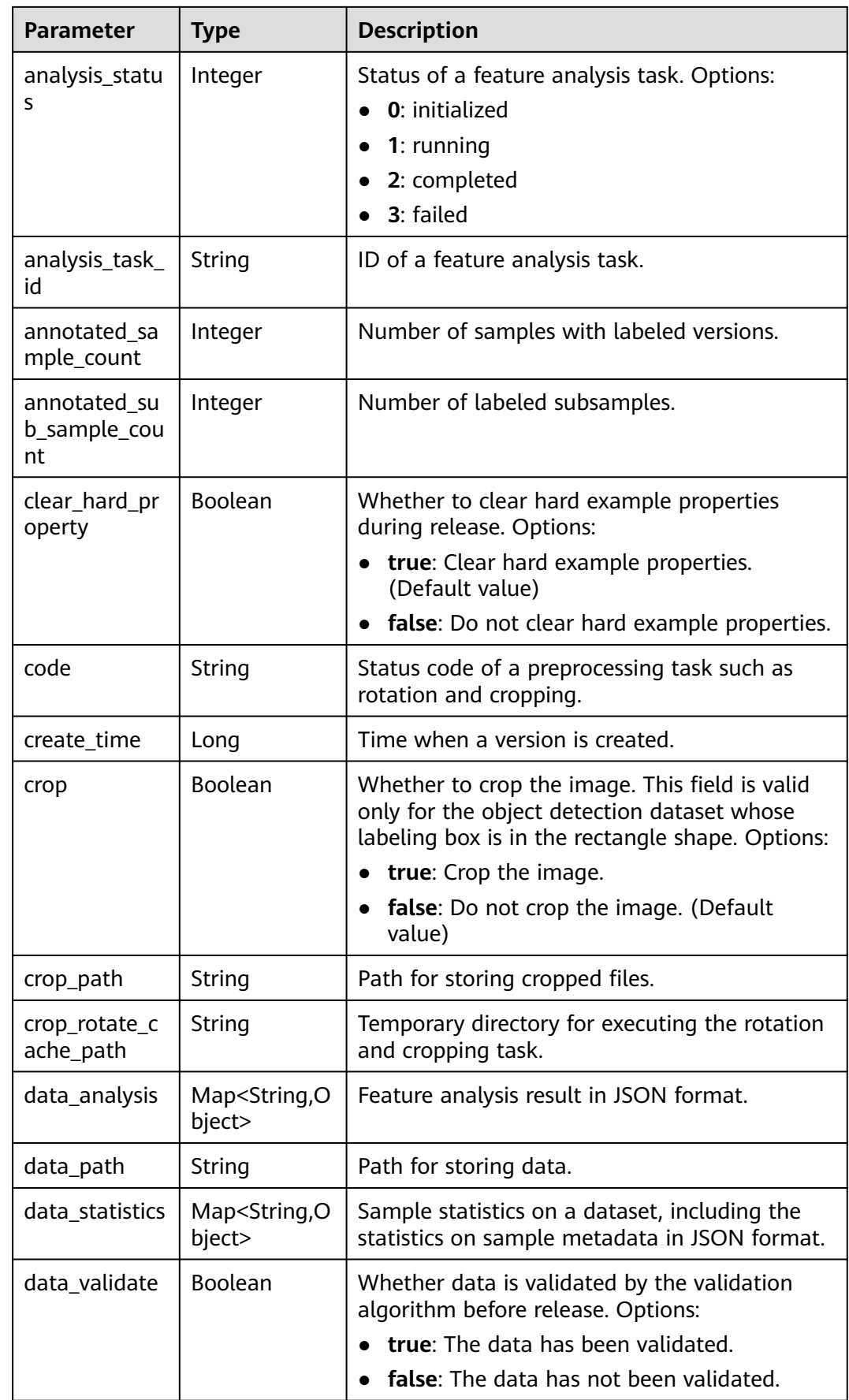

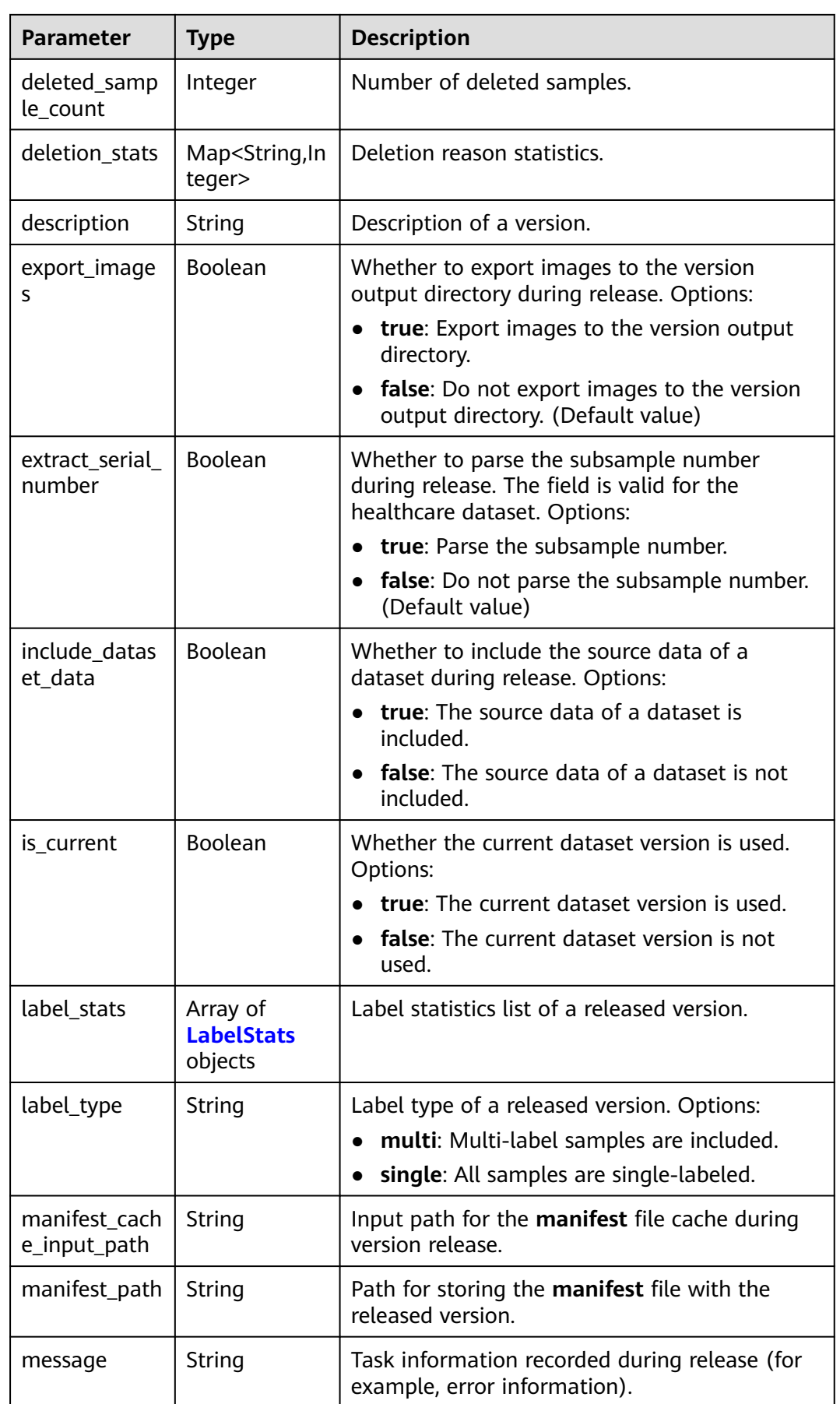

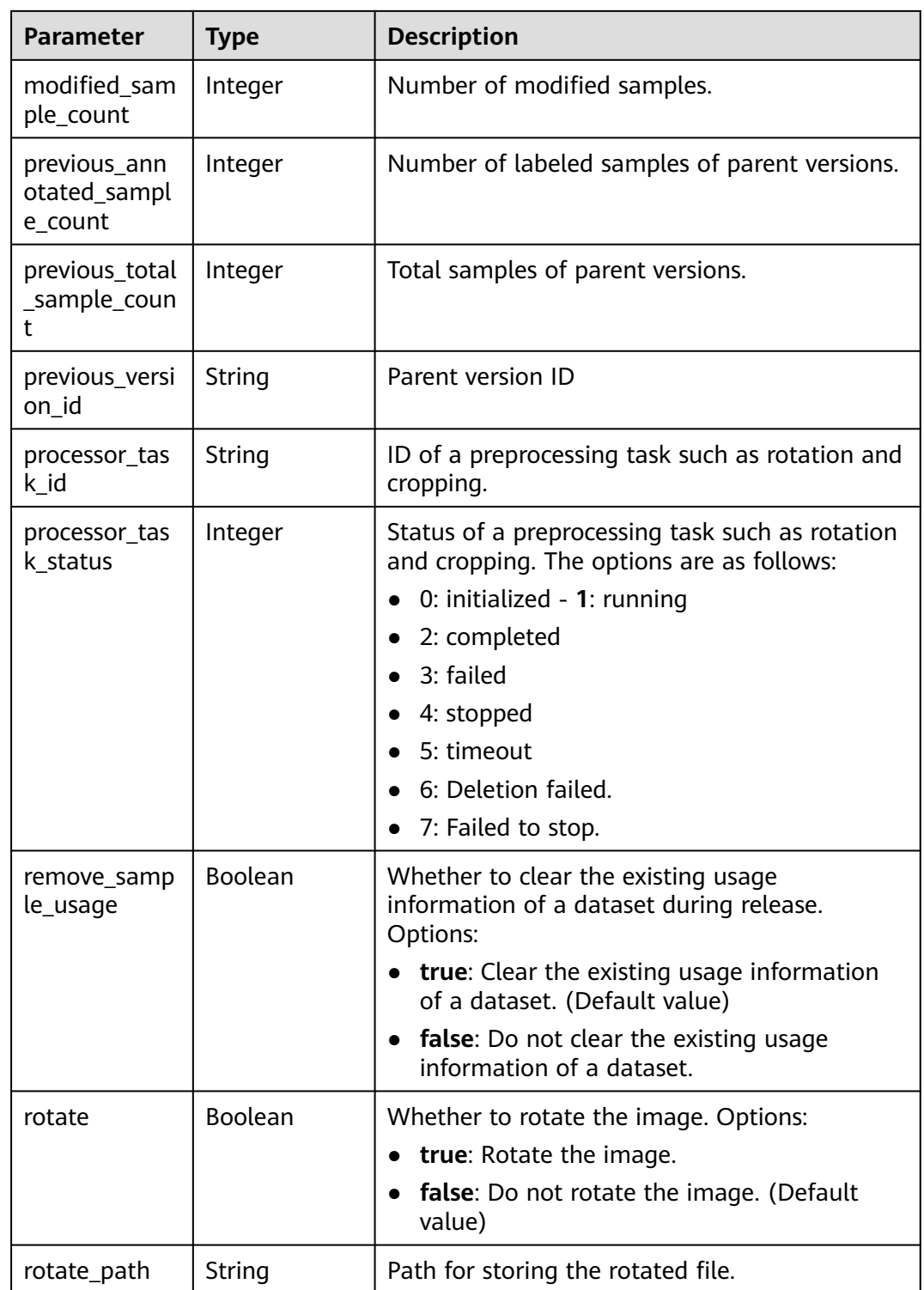

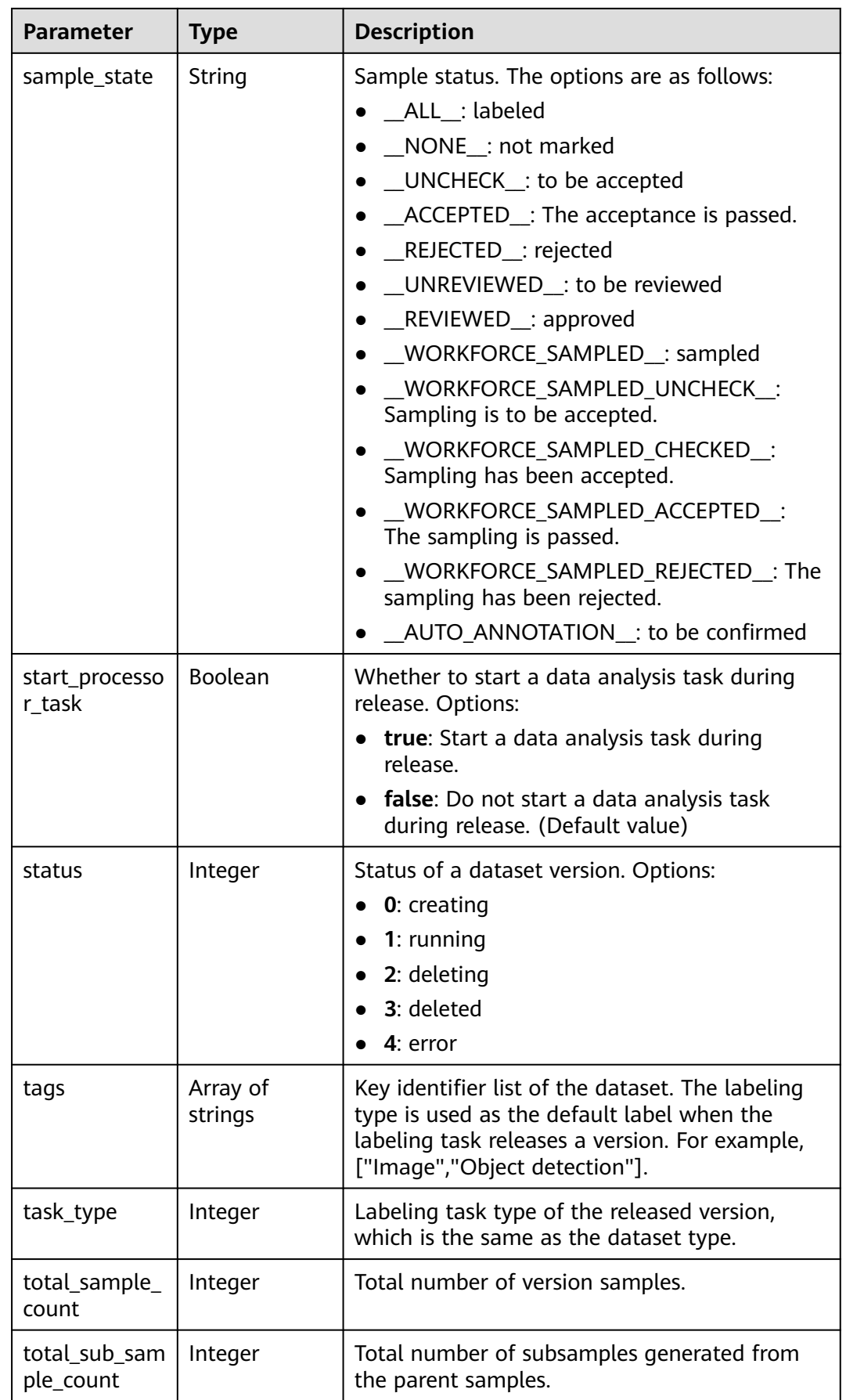

<span id="page-920-0"></span>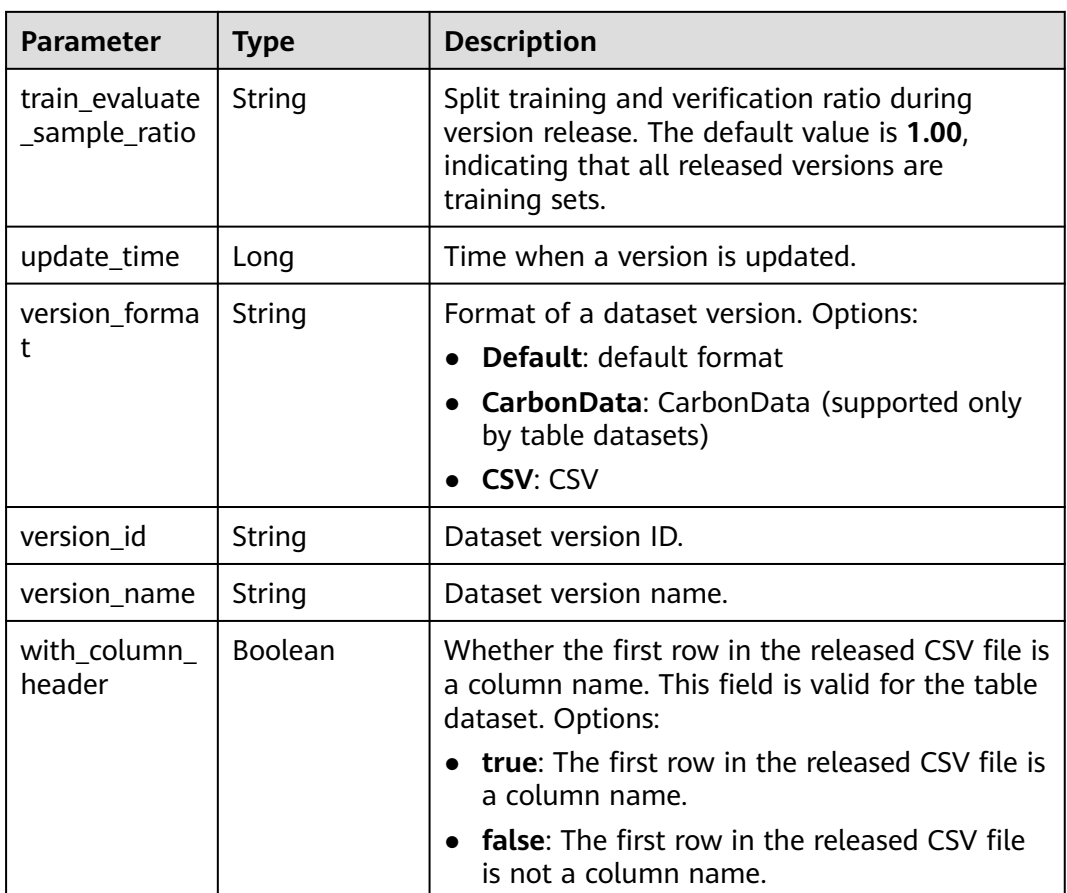

#### **Table 16-82** LabelStats

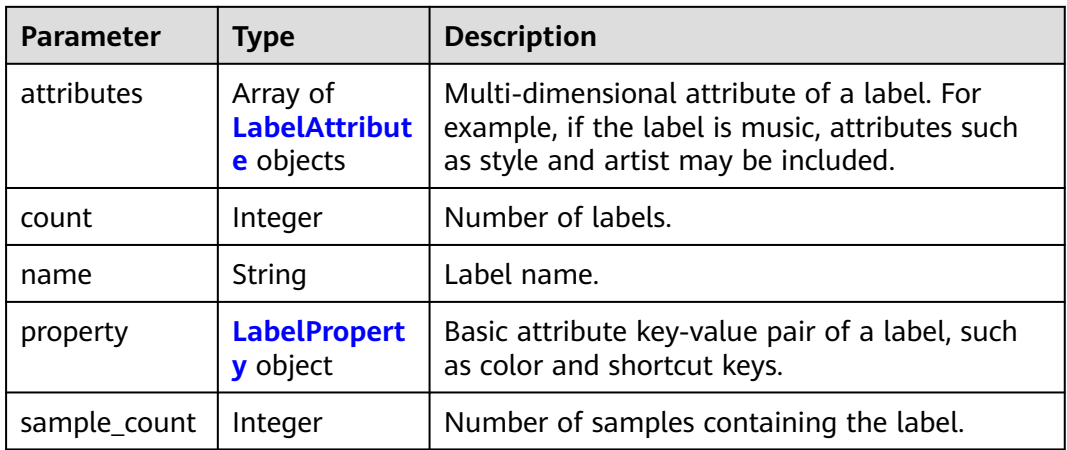

<span id="page-921-0"></span>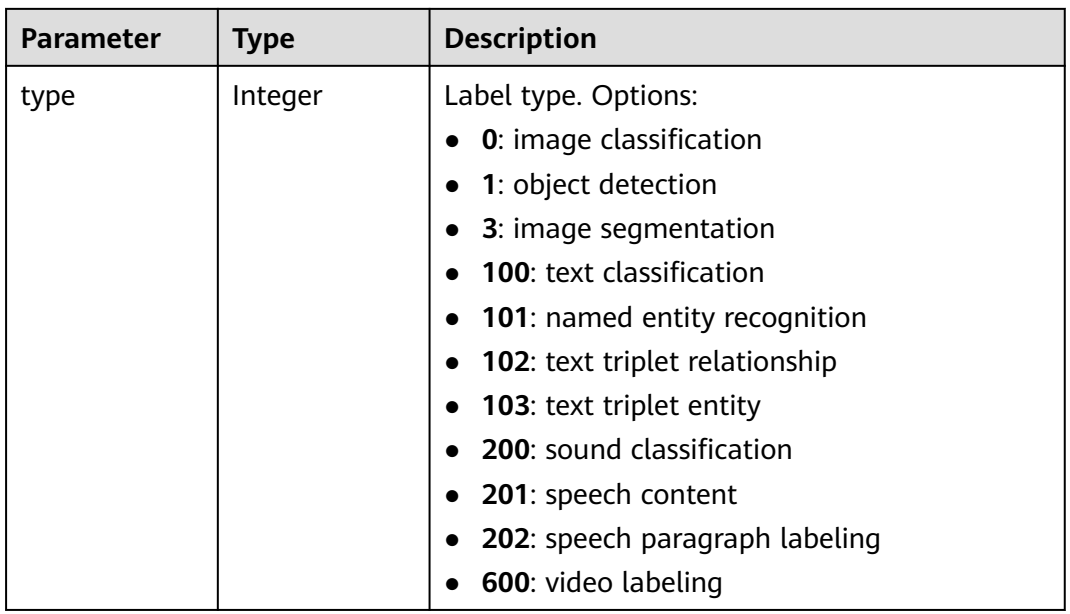

## **Table 16-83** LabelAttribute

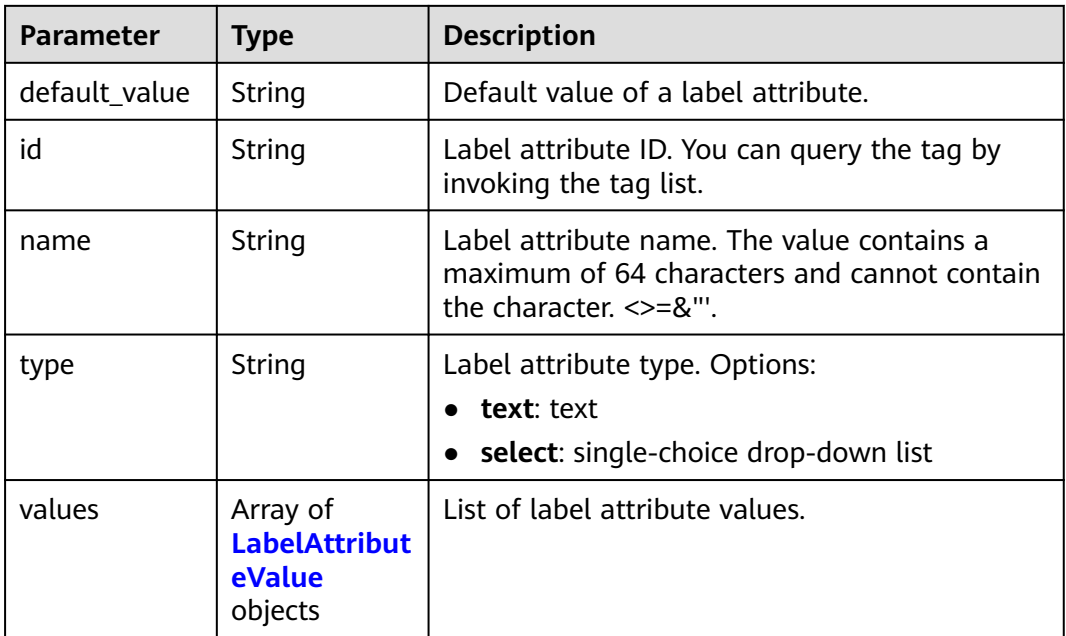

#### **Table 16-84** LabelAttributeValue

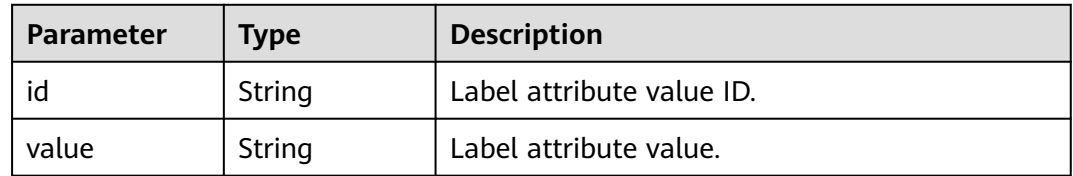

<span id="page-922-0"></span>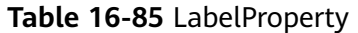

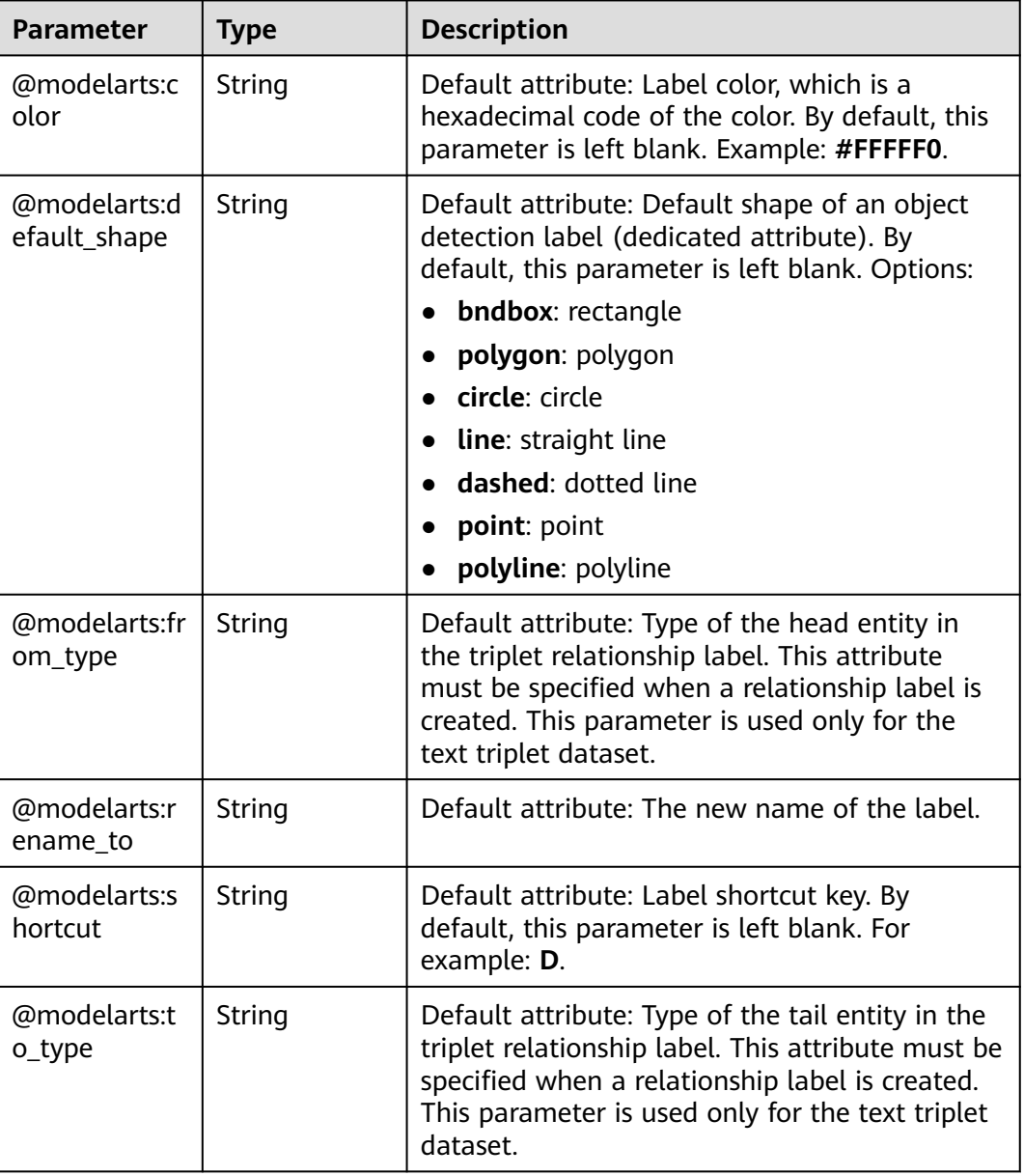

# **Example Requests**

Querying Details About a Dataset Version

GET https://{endpoint}/v2/{project\_id}/datasets/{dataset\_id}/versions/{version\_id}

## **Example Responses**

#### **Status code: 200**

**OK** 

```
{
 "version_id" : "eSOKEQaXhKzxN00WKoV",
 "version_name" : "V002",
```

```
 "version_format" : "Default",
  "previous_version_id" : "vlGvUqOcxxGPIB0ugeE",
 "status" : 1, "create_time" : 1605691027084,
  "total_sample_count" : 10,
  "annotated_sample_count" : 10,
  "total_sub_sample_count" : 0,
  "annotated_sub_sample_count" : 0,
  "manifest_path" : "/test-obs/classify/output/dataset-f9e8-gfghHSokody6AJigS5A/annotation/V002/
V002.manifest",
  "data_path" : "/test-obs/classify/output/dataset-f9e8-gfghHSokody6AJigS5A/annotation/V002/data/",
  "is_current" : true,
  "analysis_status" : 3,
  "train_evaluate_sample_ratio" : "0.9999",
  "remove_sample_usage" : false,
  "export_images" : false,
 "description" : ""
  "label_stats" : [ {
   "name" : "Rabbits",
   "type" : 0,
   "property" : {
     "@modelarts:color" : "#3399ff"
   },
   "count" : 5,
   "sample_count" : 5
  }, {
   "name" : "Bees",
   "type" : 0,
 "property" : {
 "@modelarts:color" : "#3399ff"
   },
   "count" : 5,
   "sample_count" : 5
 } ],
 "label_type" : "single",
  "task_type" : 0,
  "extract_serial_number" : false
}
```
## **Status Codes**

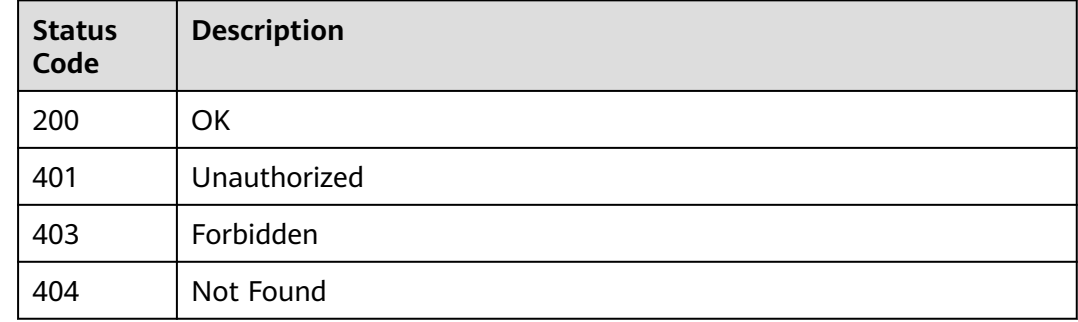

## **Error Codes**

See **[Error Codes](#page-727-0)**.

# **16.1.11 Deleting a Dataset Labeling Version**

## **Function**

This API is used to delete a dataset labeling version.

# **Debugging**

You can debug this API through automatic authentication in **[API Explorer](https://console-intl.huaweicloud.com/apiexplorer/#/openapi/ModelArts/doc?api=DeleteDatasetVersion)** or use the SDK sample code generated by API Explorer.

## **URI**

DELETE /v2/{project\_id}/datasets/{dataset\_id}/versions/{version\_id}

#### **Table 16-86** Path Parameters

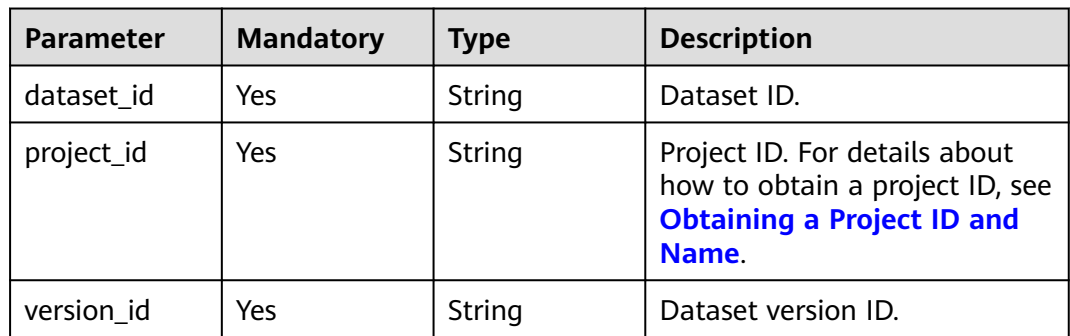

## **Request Parameters**

None

#### **Response Parameters**

None

#### **Example Requests**

Deleting a Dataset Labeling Version

DELETE https://{endpoint}/v2/{project\_id}/datasets/{dataset\_id}/versions/{version\_id}

## **Example Responses**

#### **Status code: 204**

No Content

{ }

# **Status Codes**

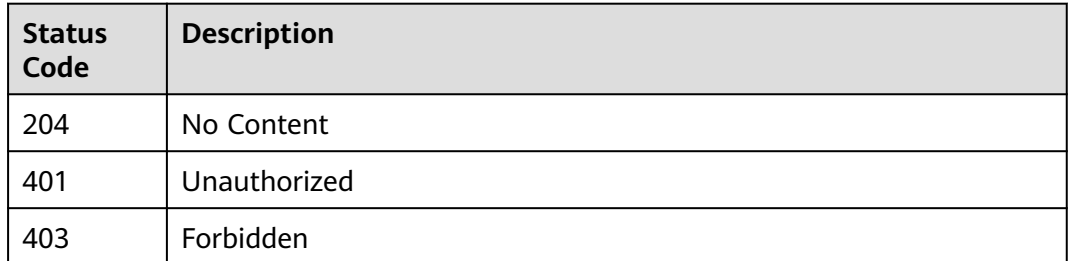

**Error Codes**

See **[Error Codes](#page-727-0)**.

# **16.1.12 Obtaining a Sample List**

## **Function**

Obtain a sample list by page.

# **Debugging**

You can debug this API in **[API Explorer](https://console-intl.huaweicloud.com/apiexplorer/#/openapi/ModelArts/doc?api=ListSamples)** which supports automatic authentication. API Explorer can automatically generate SDK code examples and provide the SDK code example debugging.

## **URI**

GET /v2/{project\_id}/datasets/{dataset\_id}/data-annotations/samples

**Table 16-87** URI parameters

| <b>Parameter</b> | <b>Mandatory</b> | <b>Type</b> | <b>Description</b>                                                         |
|------------------|------------------|-------------|----------------------------------------------------------------------------|
| dataset id       | Yes              | String      | Dataset ID                                                                 |
| project_id       | Yes              | String      | Project ID. For details, see<br><b>Obtaining a Project ID and</b><br>Name. |

**Table 16-88** Query parameters

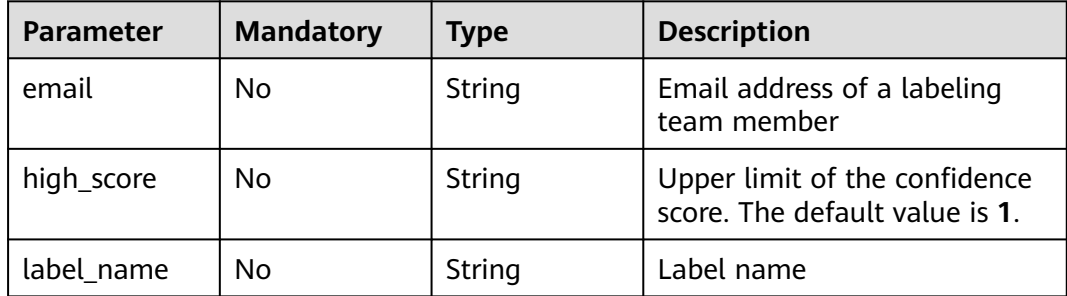

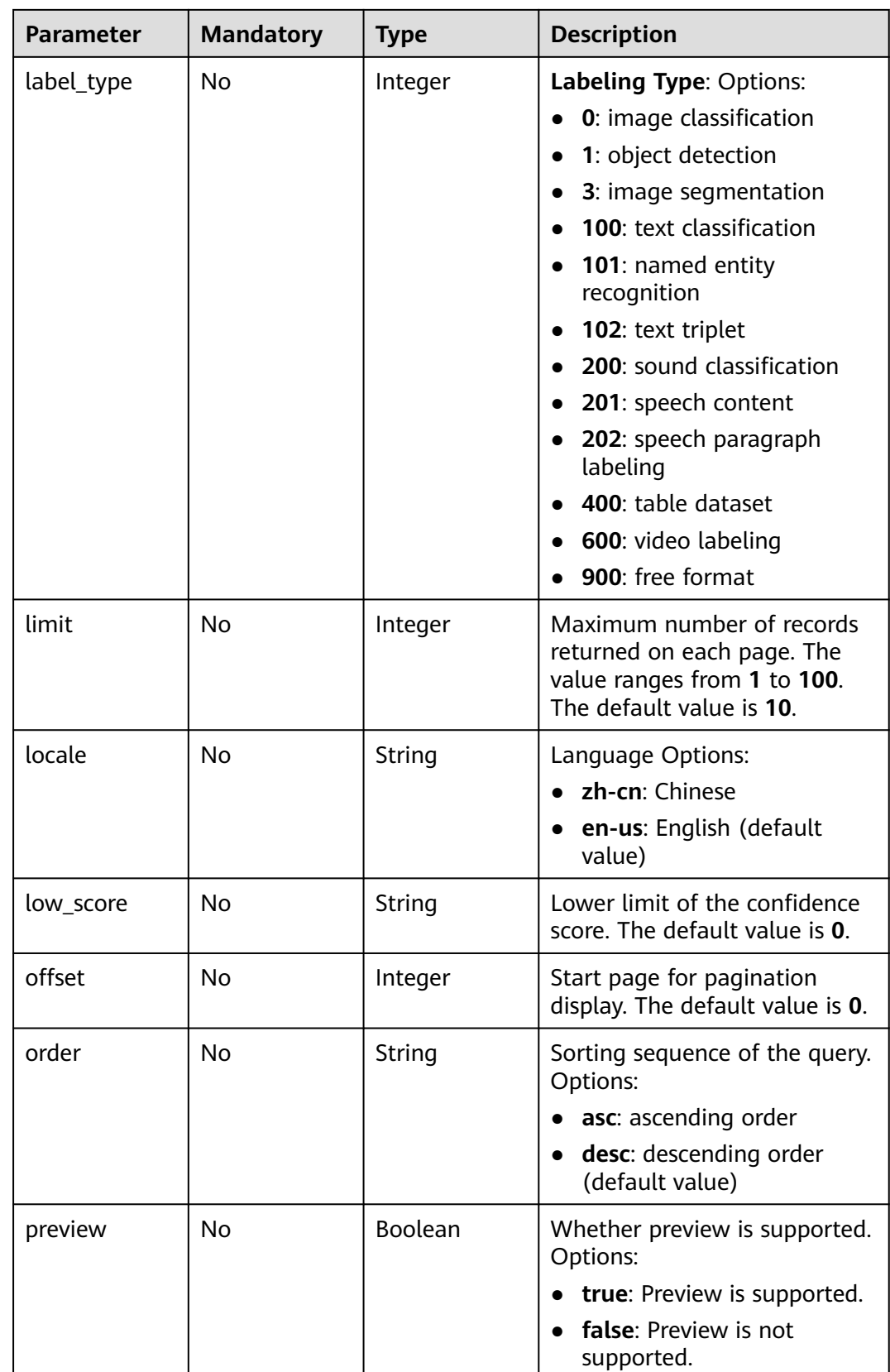

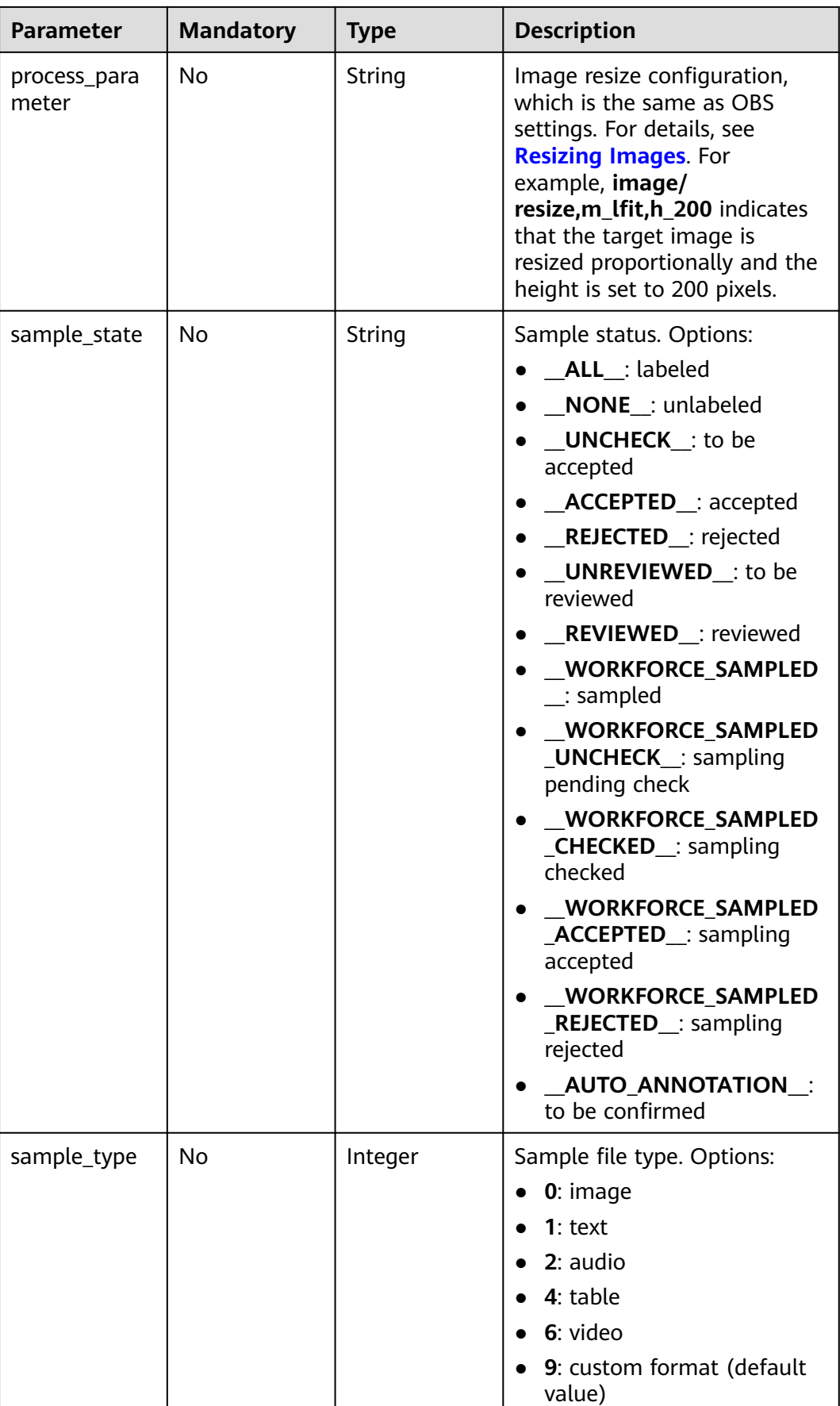

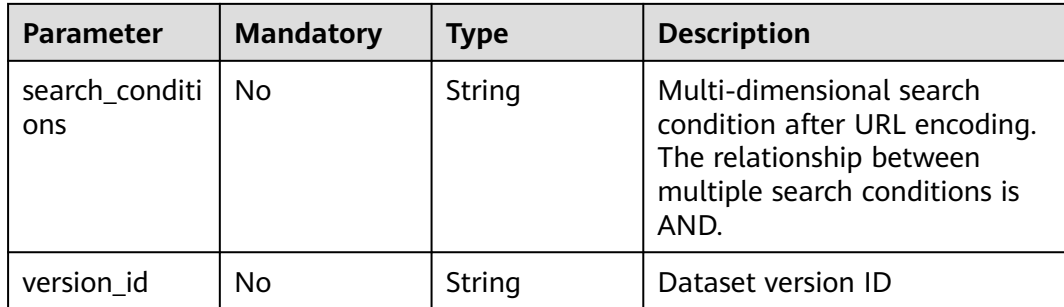

## **Request Parameters**

None

## **Response Parameters**

#### **Status code**: **200**

#### **Table 16-89** Response body parameters

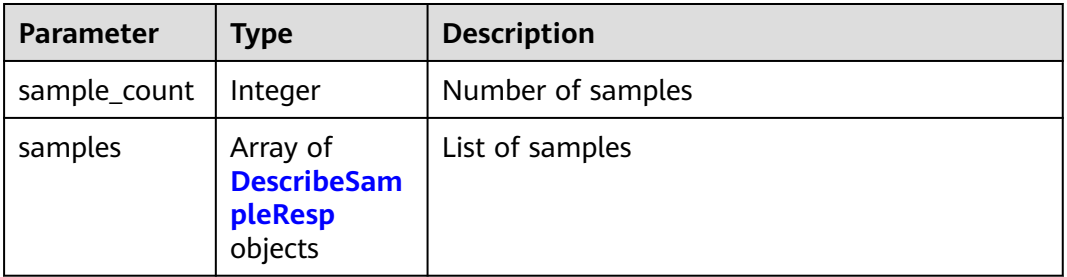

#### **Table 16-90** DescribeSampleResp

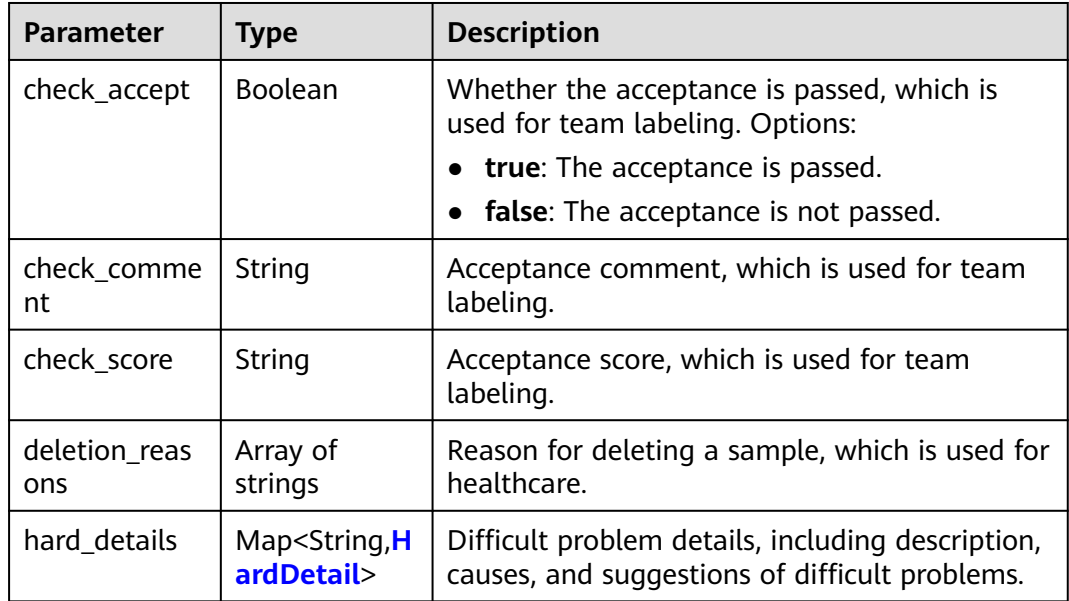

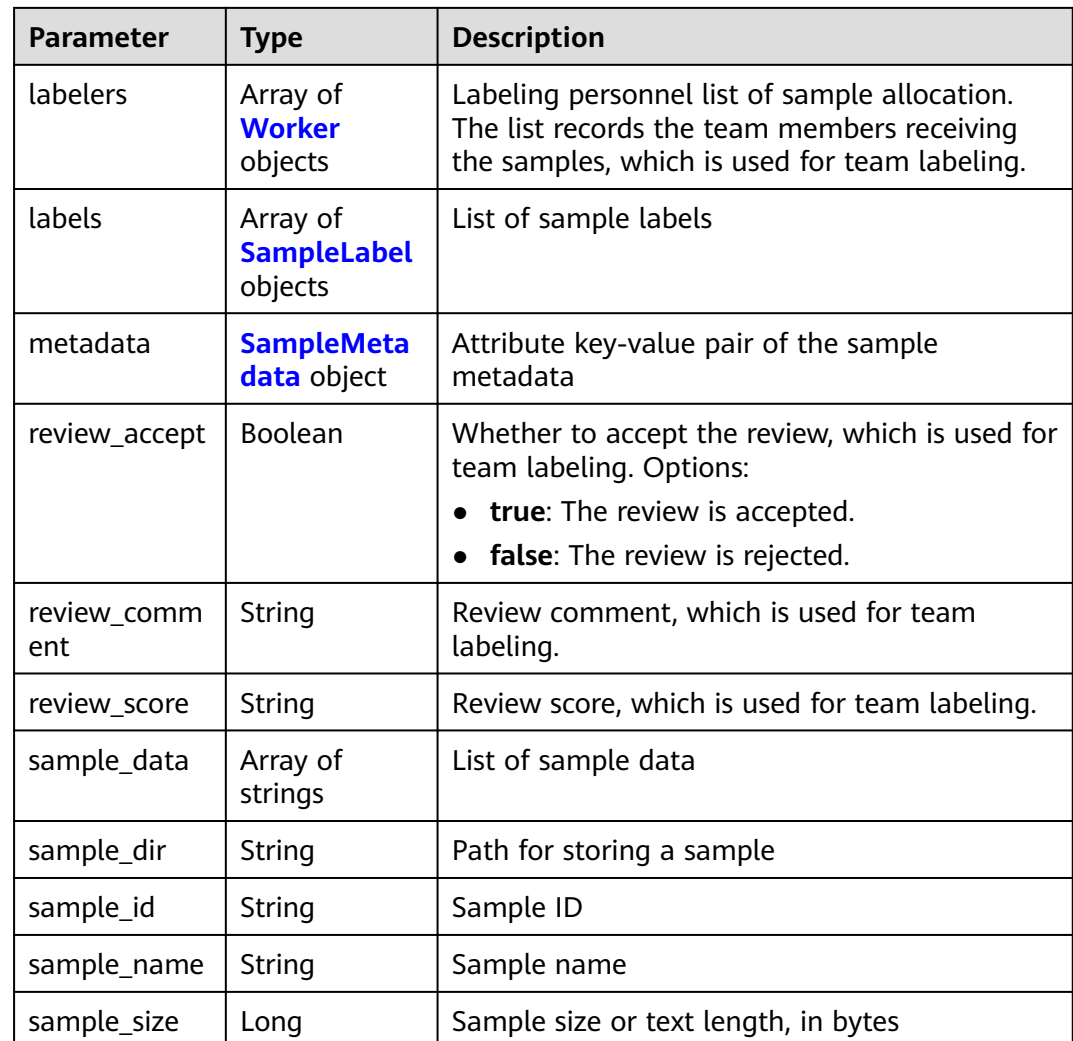

<span id="page-930-0"></span>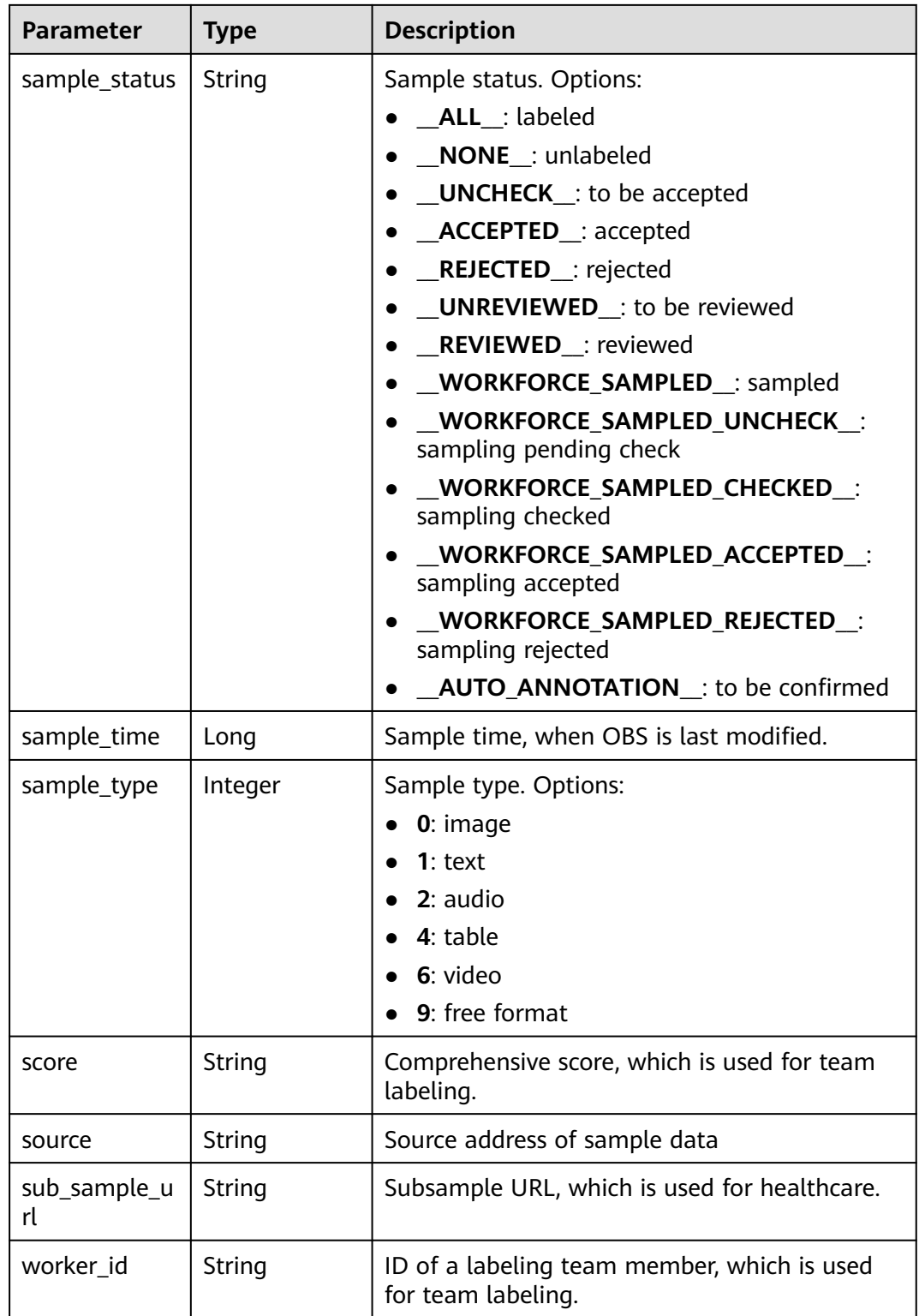

#### **Table 16-91** HardDetail

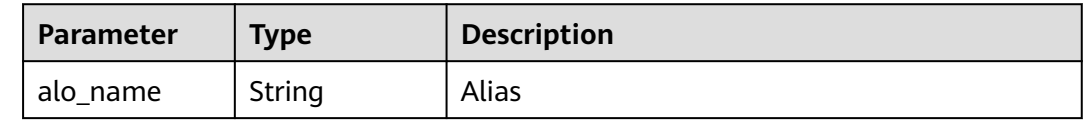

<span id="page-931-0"></span>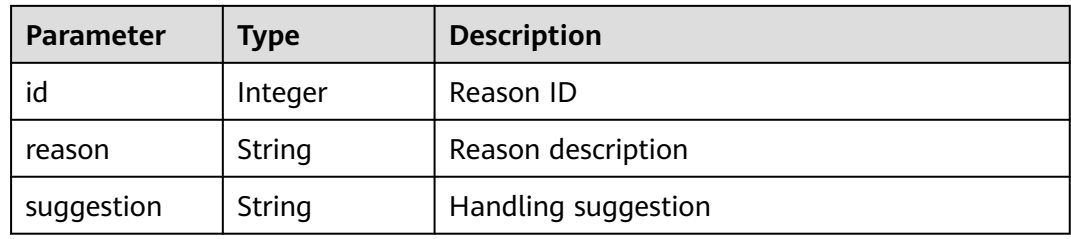

#### **Table 16-92** Worker

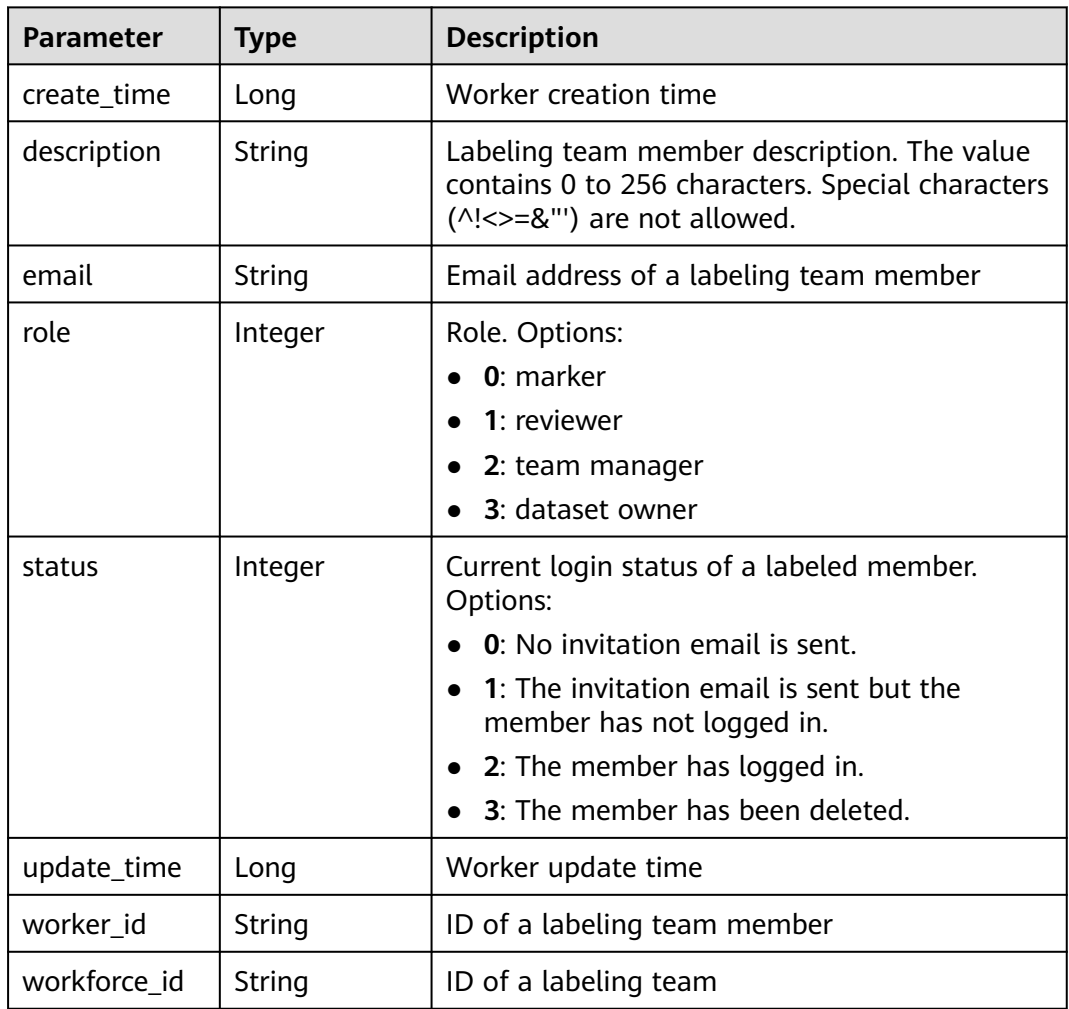

## **Table 16-93** SampleLabel

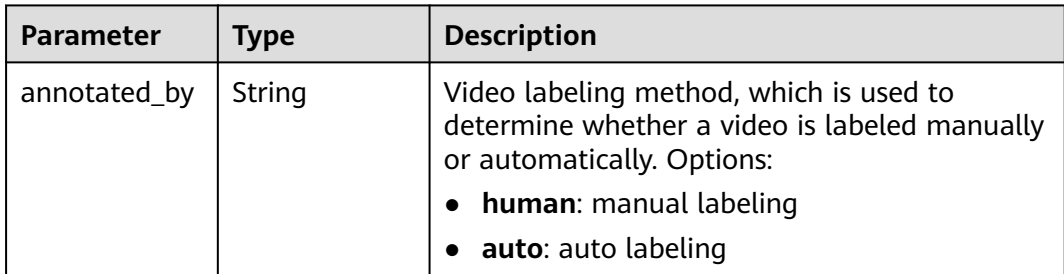

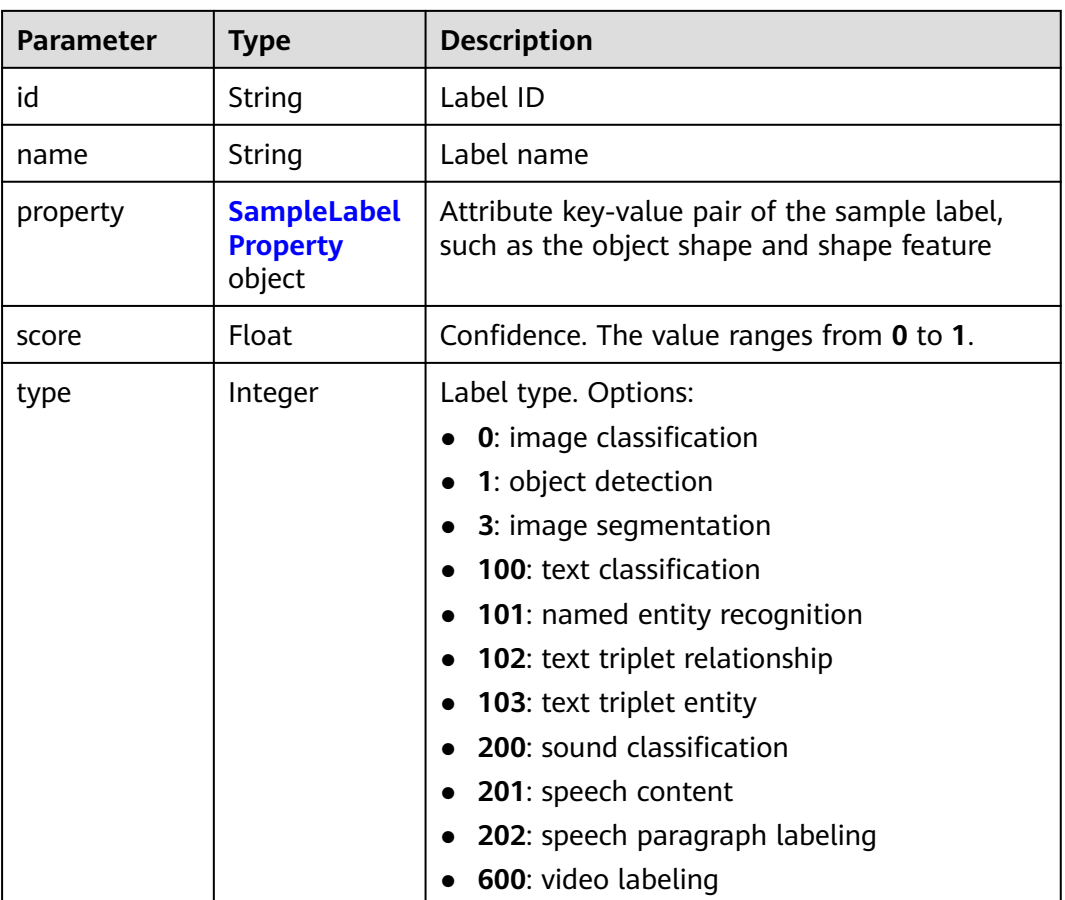

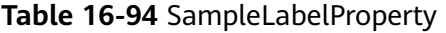

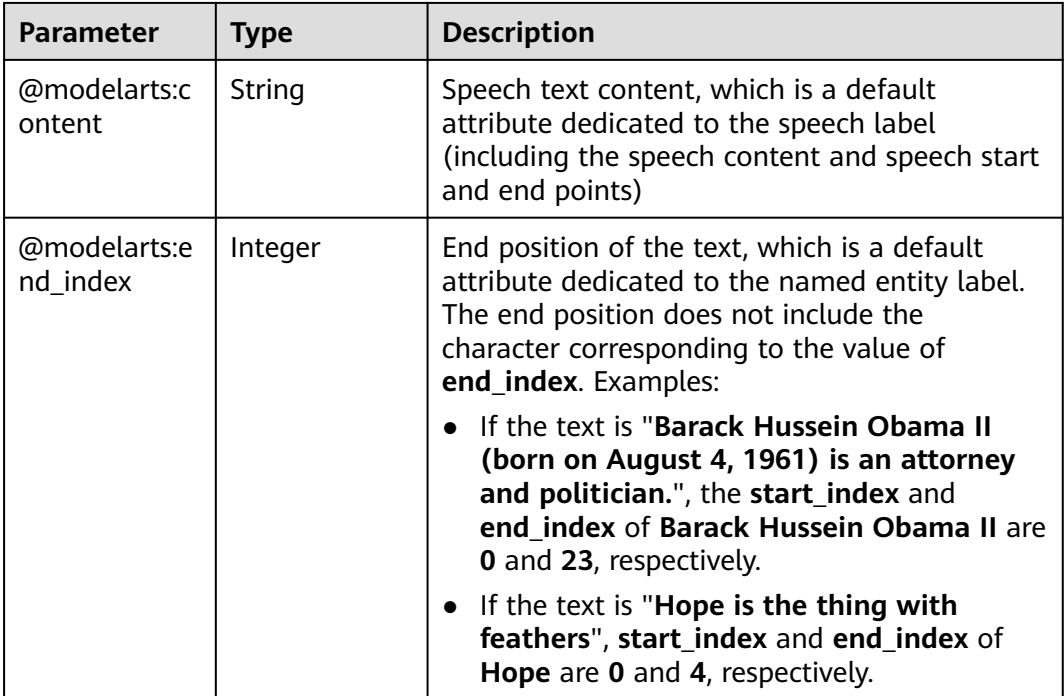

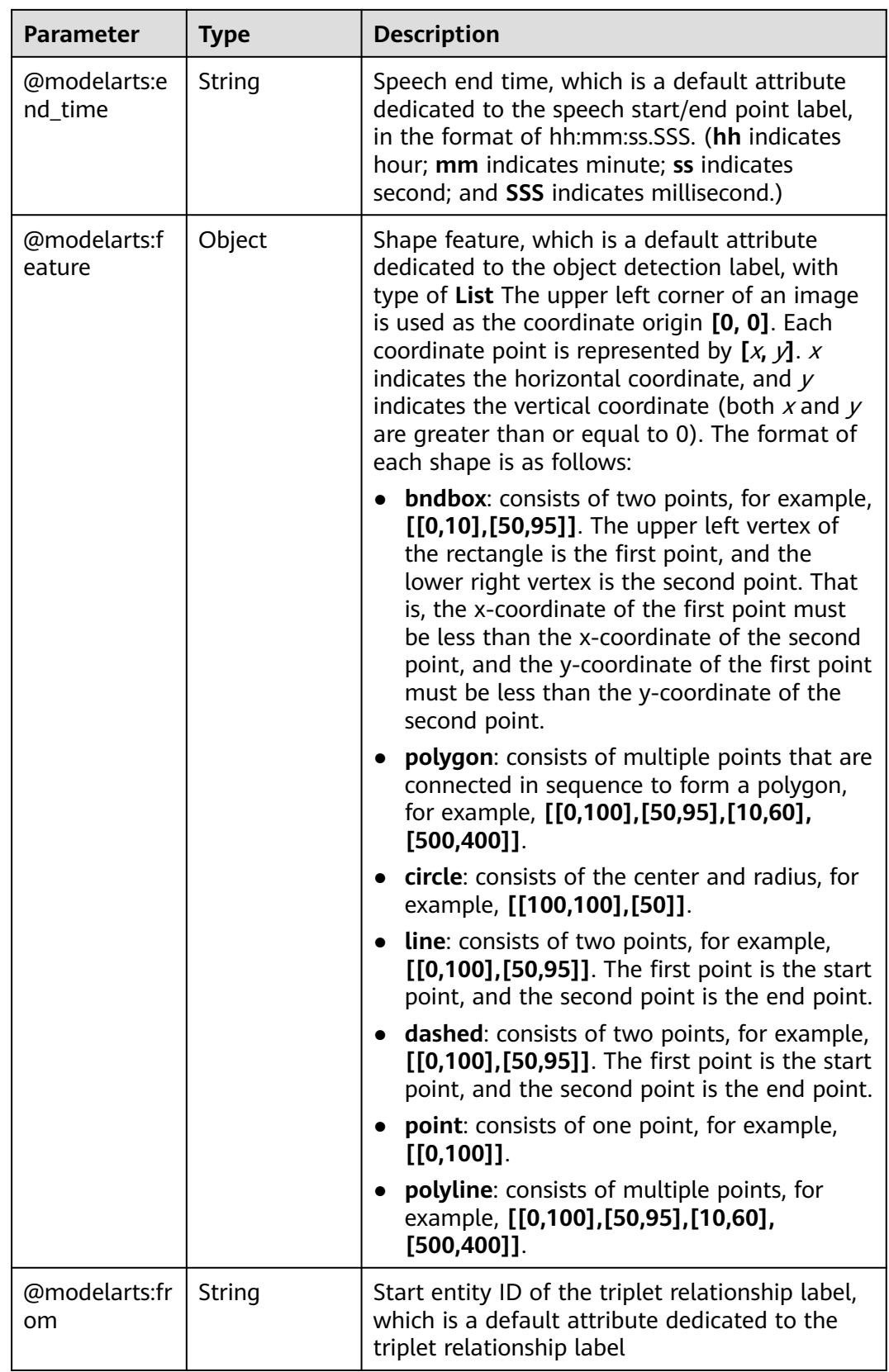

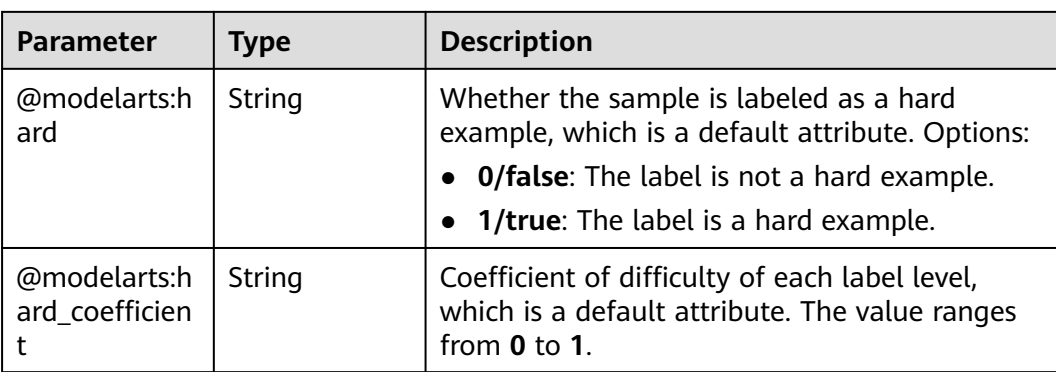

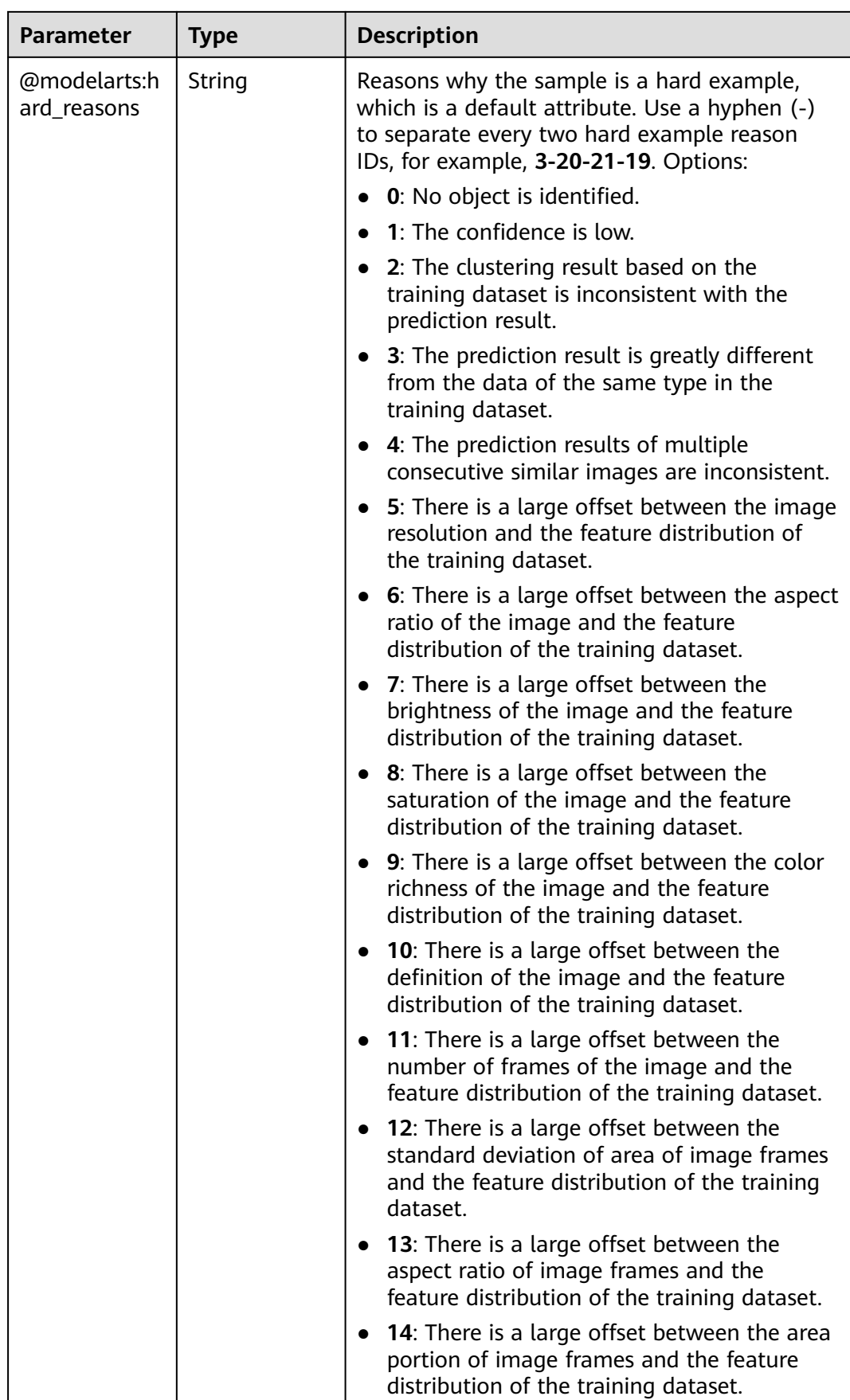
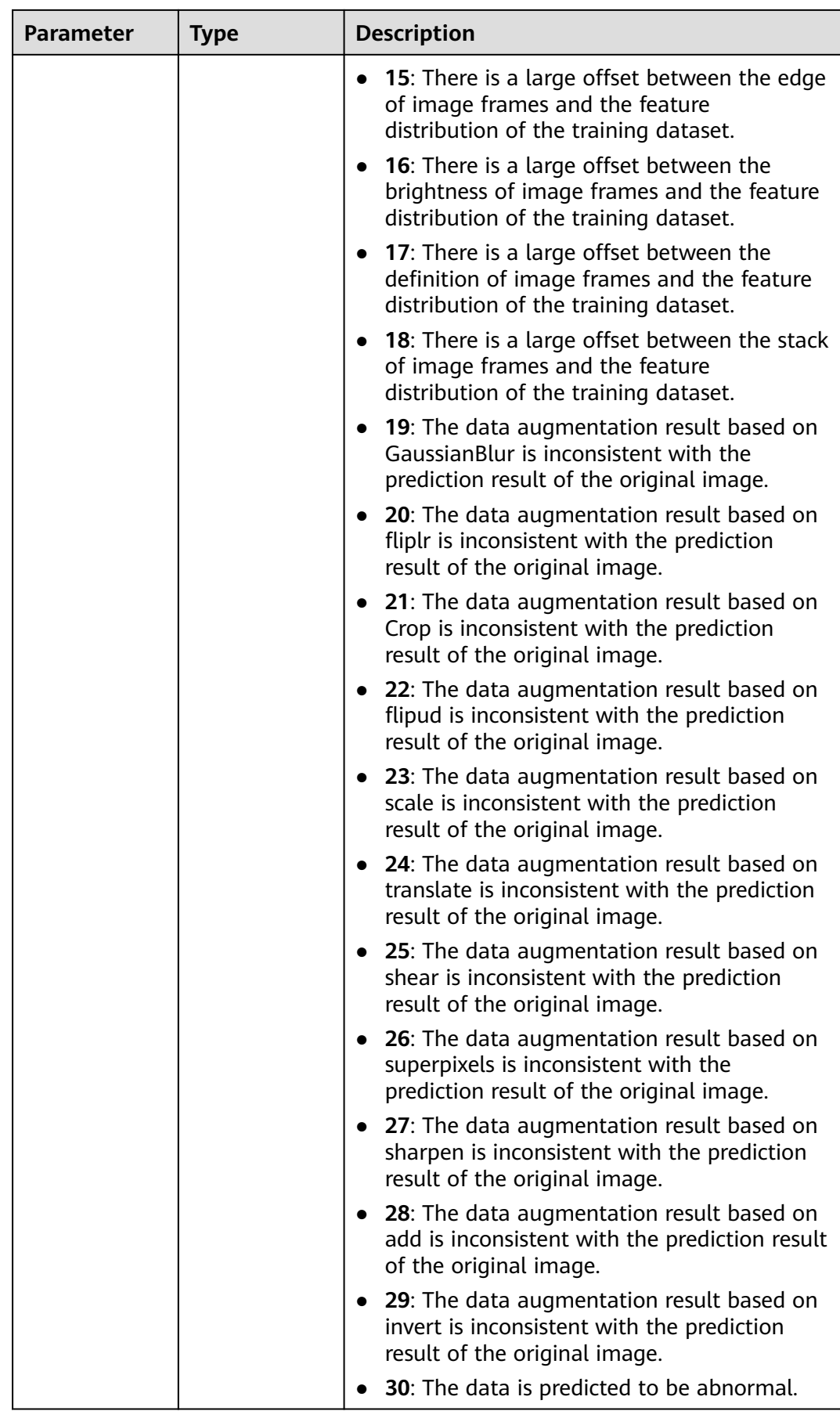

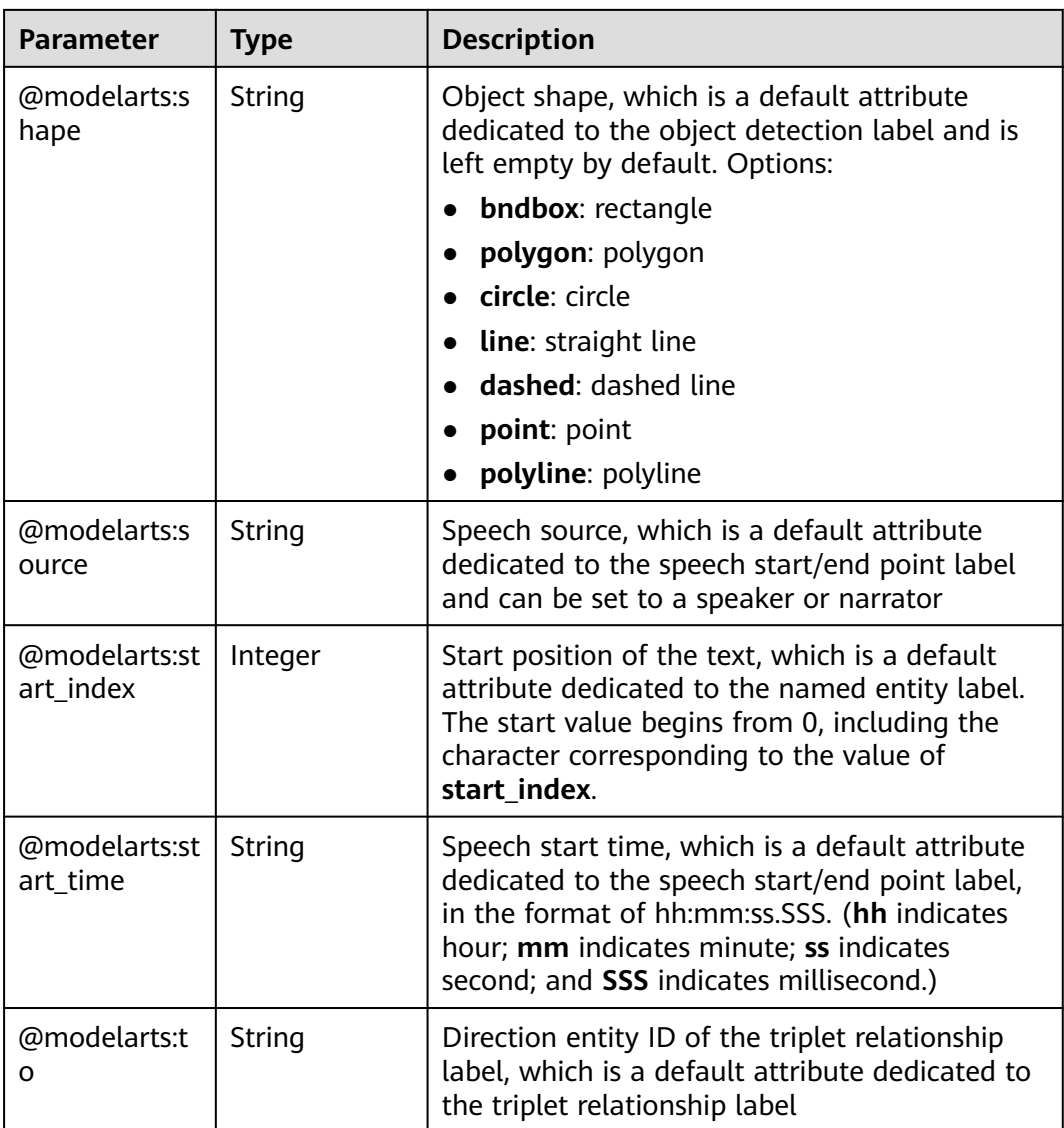

#### **Table 16-95** SampleMetadata

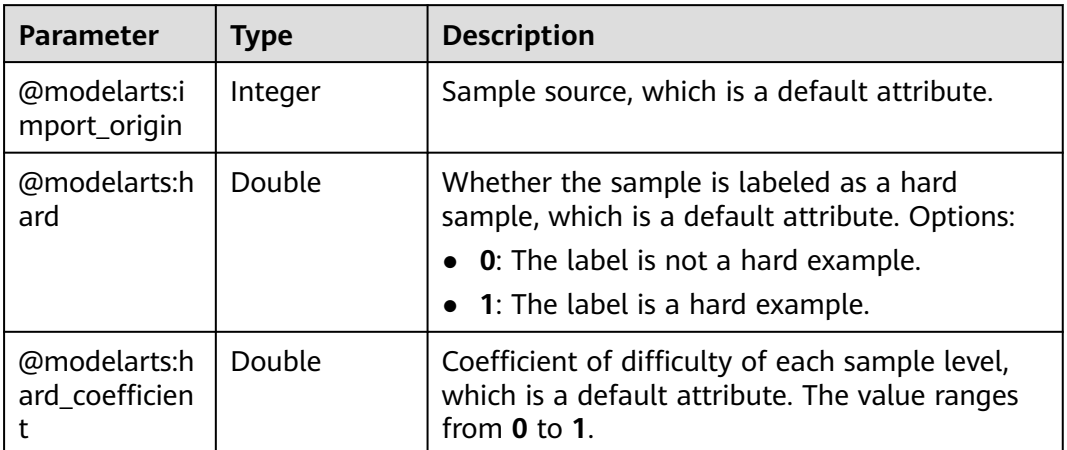

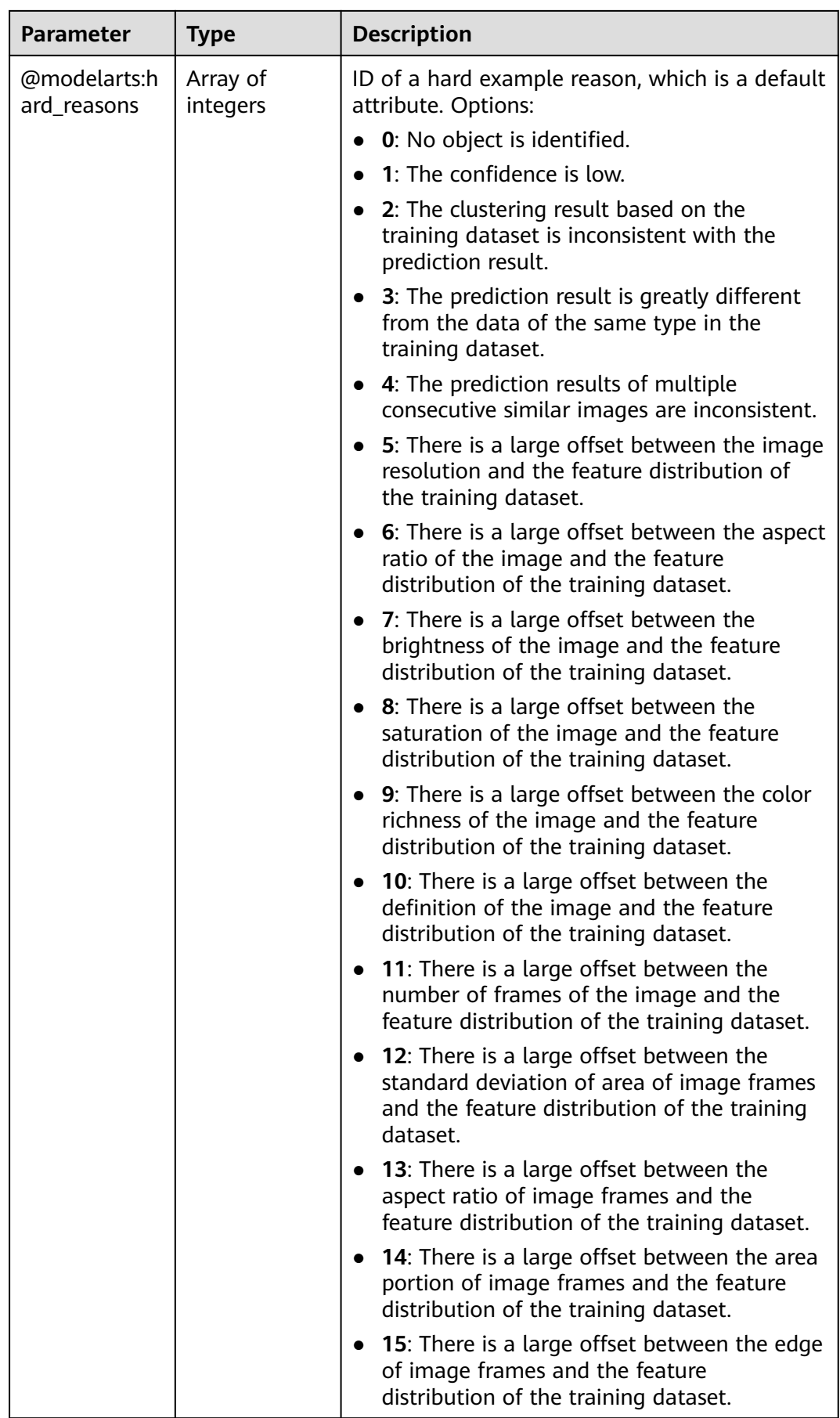

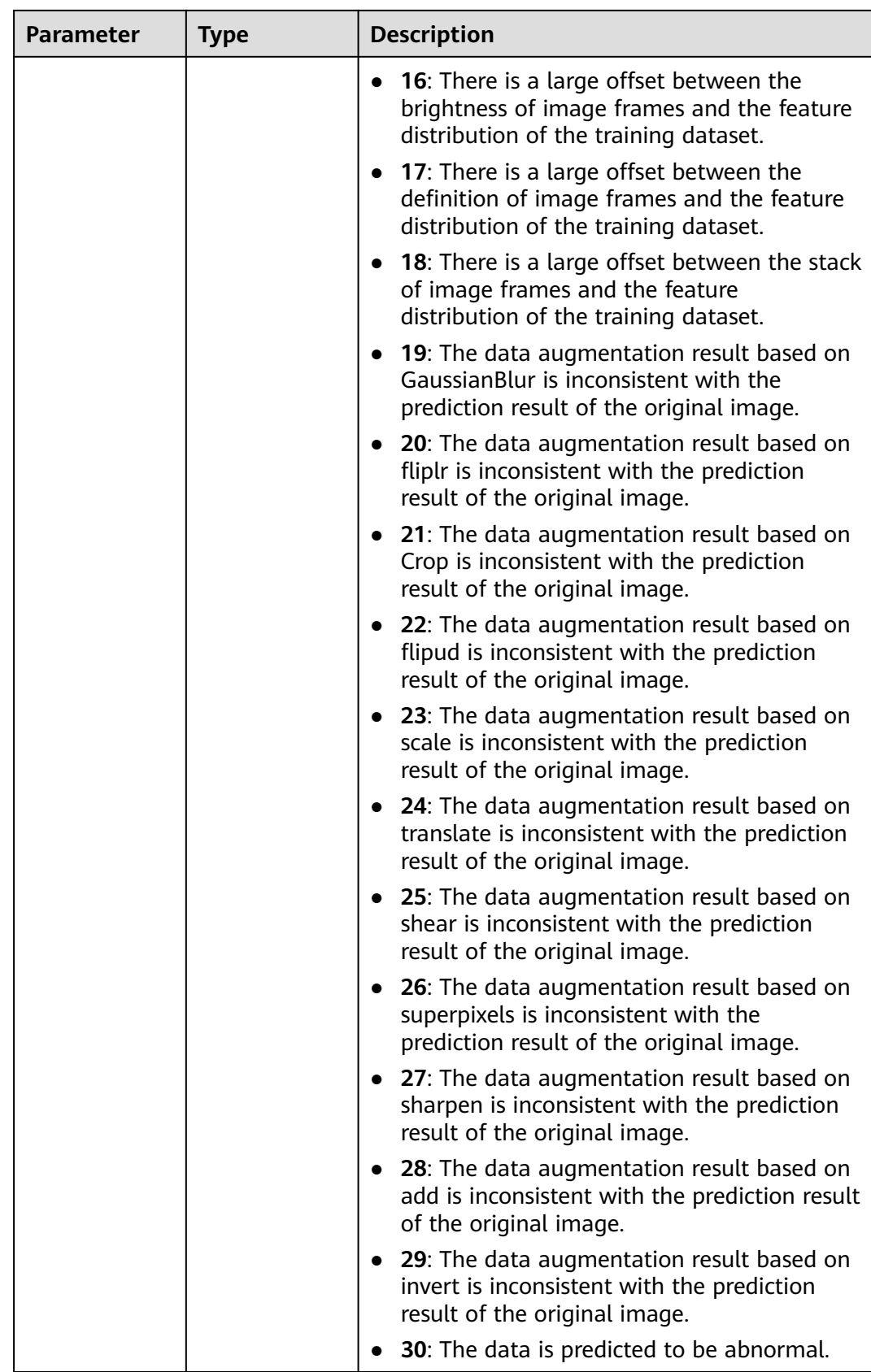

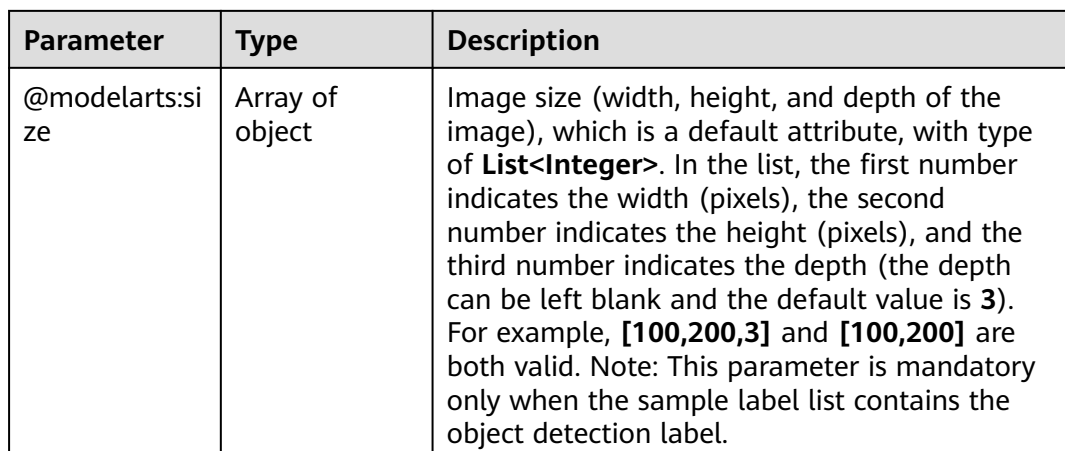

# **Request Example**

Run the following command to obtain a sample list by page:

GET https://{endpoint}/v2/{project\_id}/datasets/{dataset\_id}/data-annotations/samples

## **Response Example**

#### **Status code**: **200**

#### **OK**

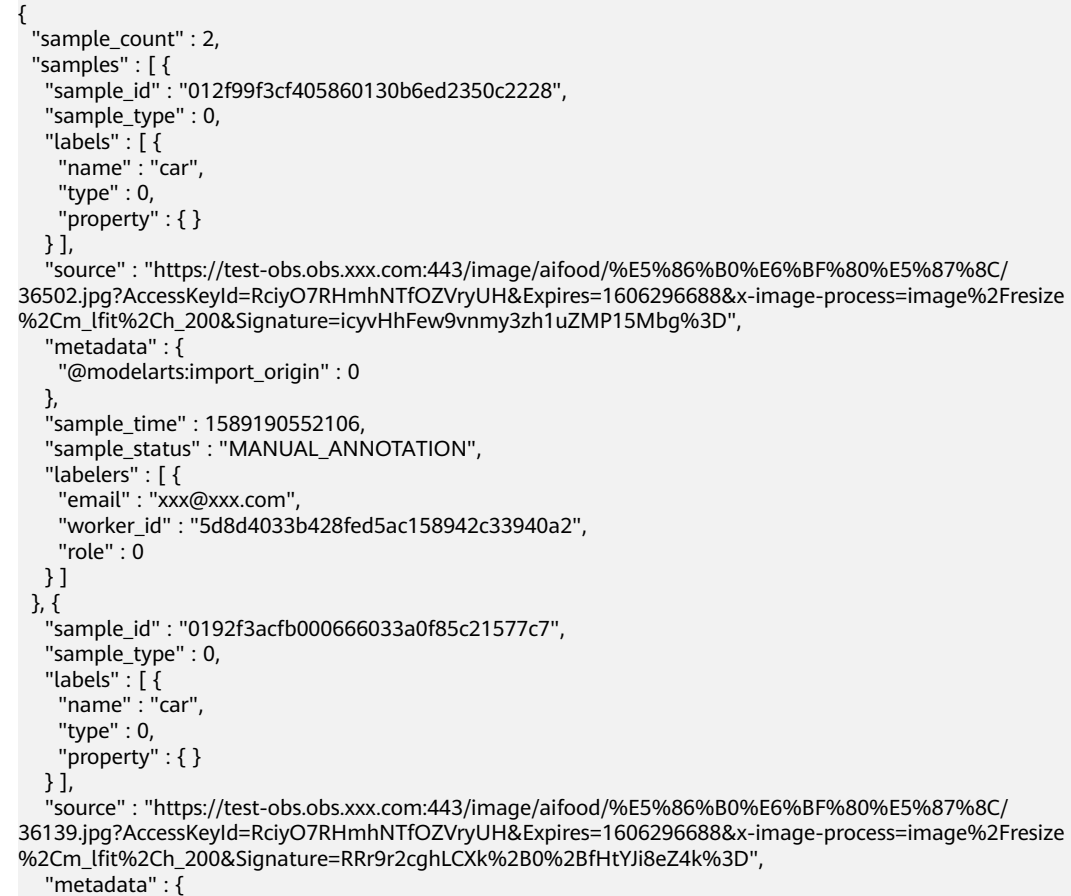

```
 "@modelarts:import_origin" : 0
  },
  "sample_time" : 1589190543327,
   "sample_status" : "MANUAL_ANNOTATION",
   "labelers" : [ {
    "email" : "xxx@xxx.com",
    "worker_id" : "a2abd3f27b4e92c593c15282f8b6bd29",
    "role" : 0
  } ]
 } ]
```
# **Status Code**

}

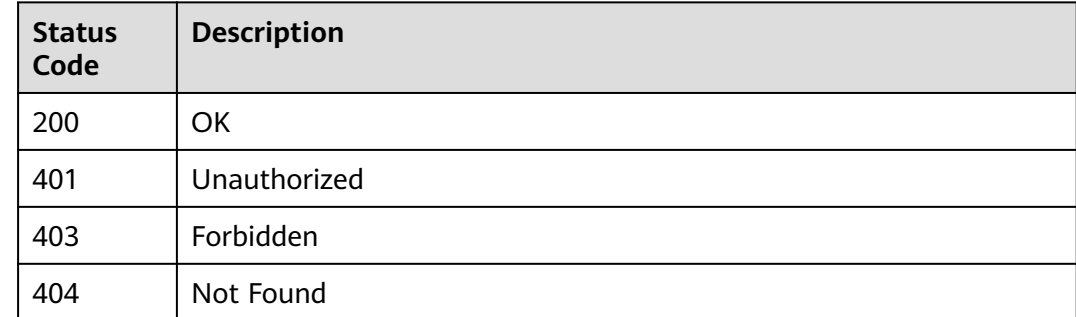

# **Error Code**

For details, see **[Error Codes](#page-727-0)**.

# **16.1.13 Adding Samples in Batches**

## **Function**

This API is used to add samples in batches.

# **Debugging**

You can debug this API through automatic authentication in **[API Explorer](https://console-intl.huaweicloud.com/apiexplorer/#/openapi/ModelArts/doc?api=UploadSamplesJson)** or use the SDK sample code generated by API Explorer.

## **URI**

POST /v2/{project\_id}/datasets/{dataset\_id}/data-annotations/samples

#### **Table 16-96** Path Parameters

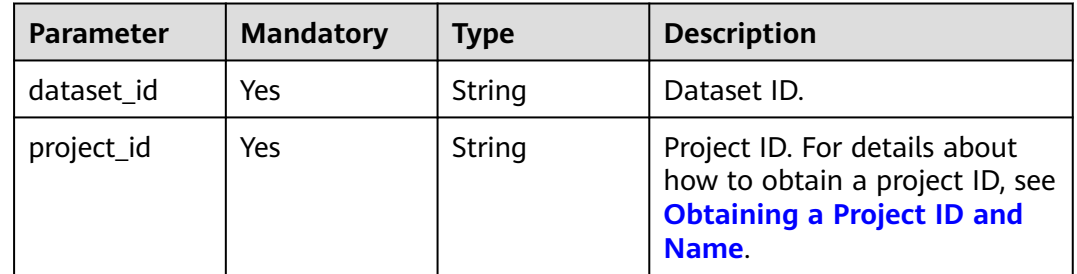

# **Request Parameters**

**Table 16-97** Request body parameters

| <b>Parameter</b>     | <b>Mandatory</b> | <b>Type</b>                          | <b>Description</b>                                                                                                    |
|----------------------|------------------|--------------------------------------|----------------------------------------------------------------------------------------------------|
| final_annotati<br>on | No.              | <b>Boolean</b>                       | Whether to directly import to<br>the final result. Options:                                                                                                    |
|                      |                  |                                      | <b>true</b> : Import labels to the<br>labeled dataset. (Default<br>value).                                                                                                    |
|                      |                  |                                      | <b>false:</b> Import labels to the<br>$\bullet$<br>to-be-confirmed dataset.<br>Currently, to-be-confirmed<br>datasets only support<br>categories of image<br>classification and object<br>detection. |
| label_format         | No.              | <b>LabelFormat</b><br>object         | Label format. This parameter<br>is used only for text datasets.                                                                                                    |
| samples              | <b>No</b>        | Array of<br><b>Sample</b><br>objects | Sample list.                                                                                                    |

**Table 16-98** LabelFormat

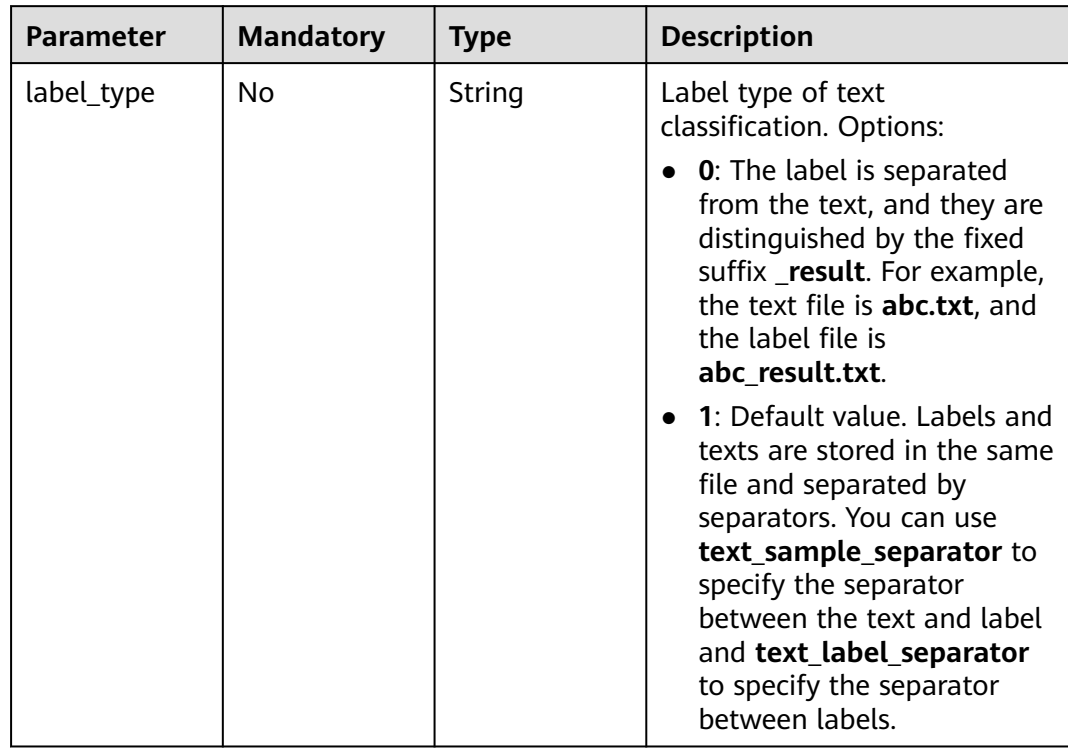

<span id="page-943-0"></span>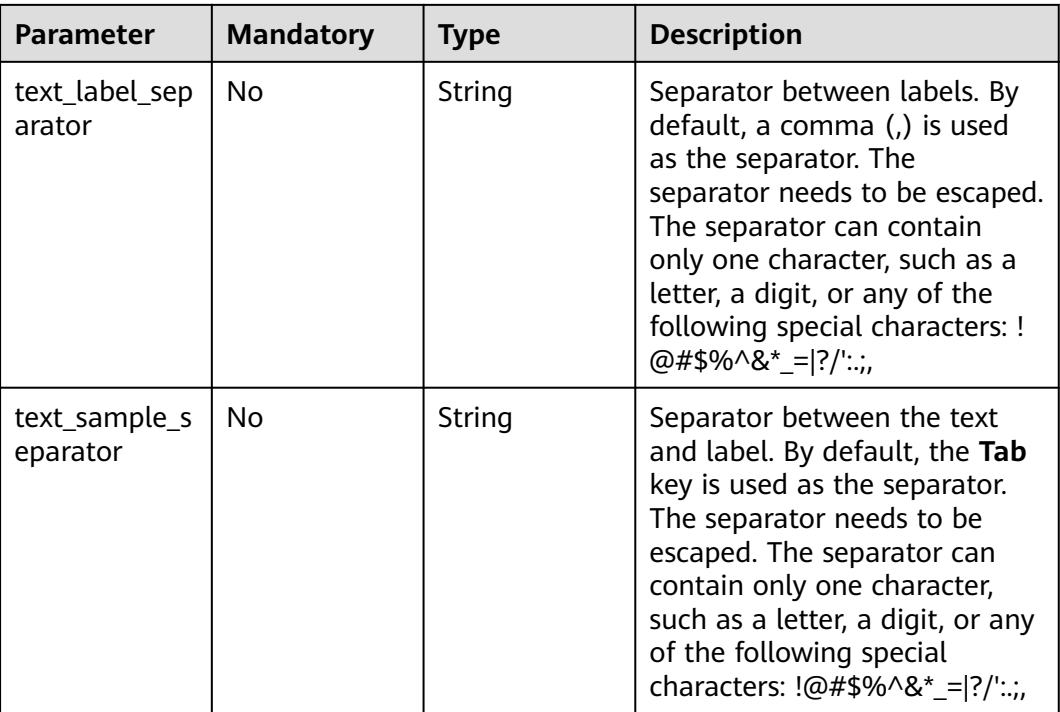

# **Table 16-99** Sample

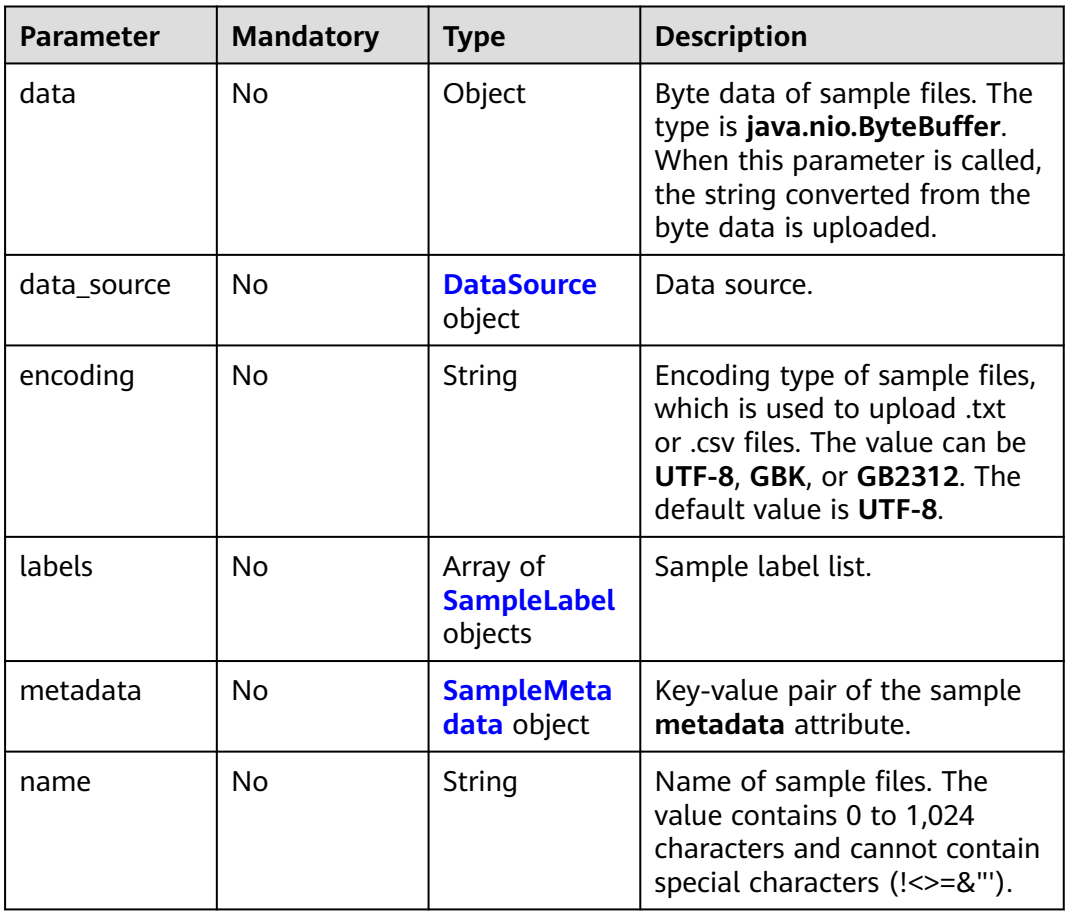

<span id="page-944-0"></span>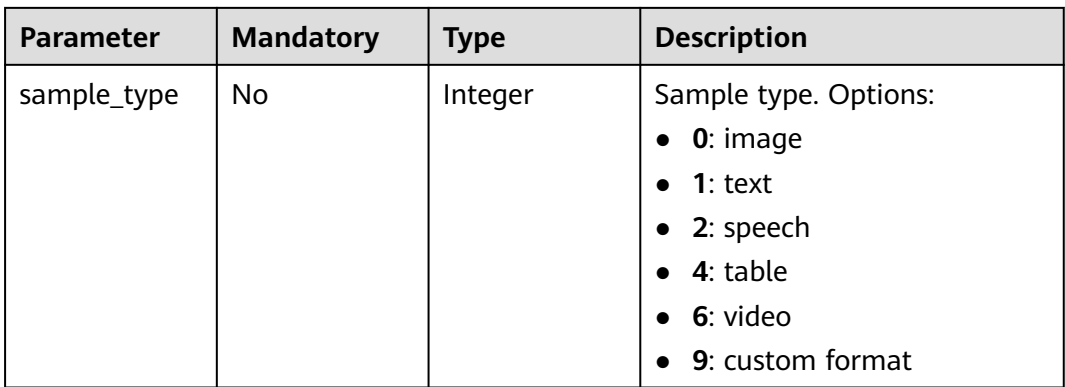

#### **Table 16-100** DataSource

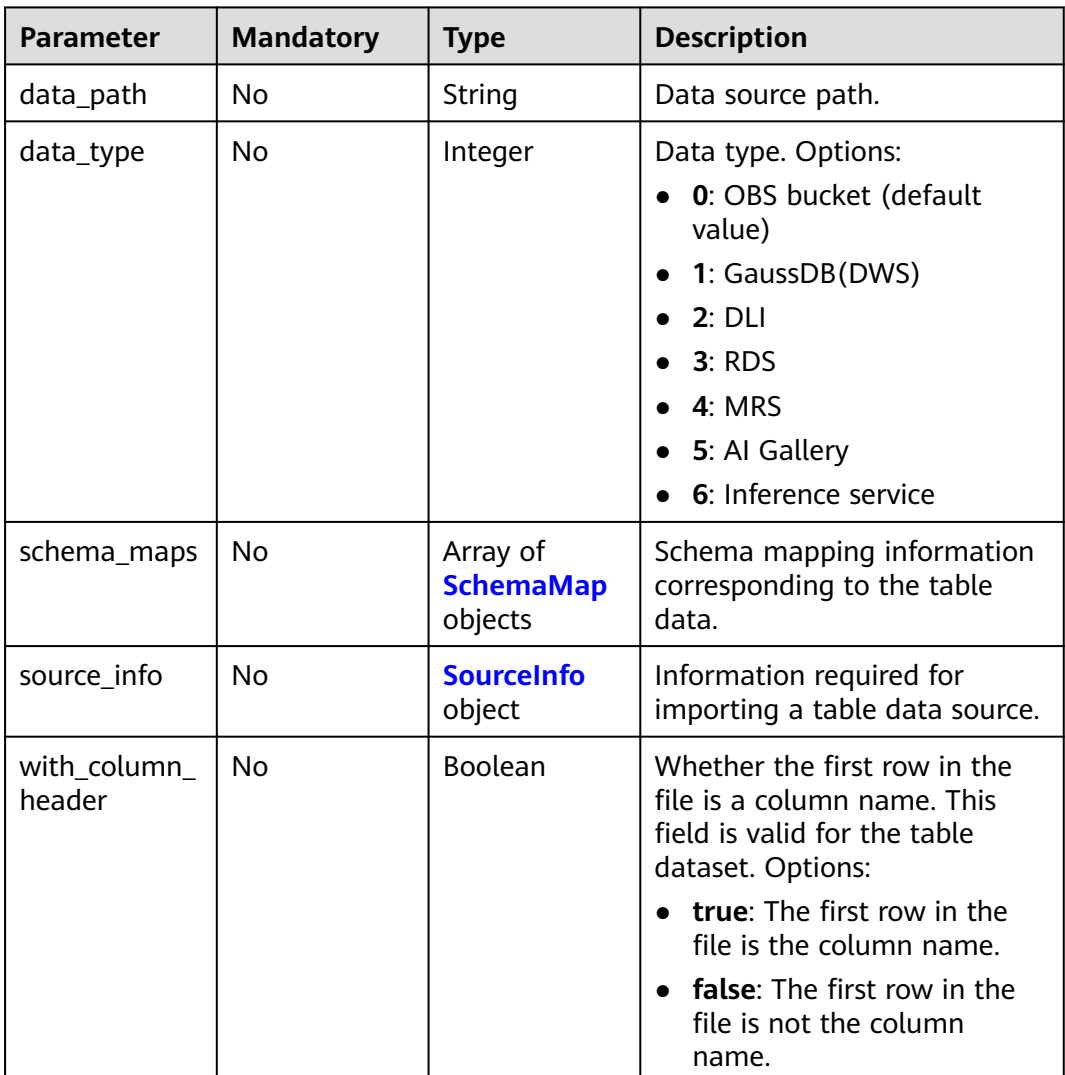

#### <span id="page-945-0"></span>**Table 16-101** SchemaMap

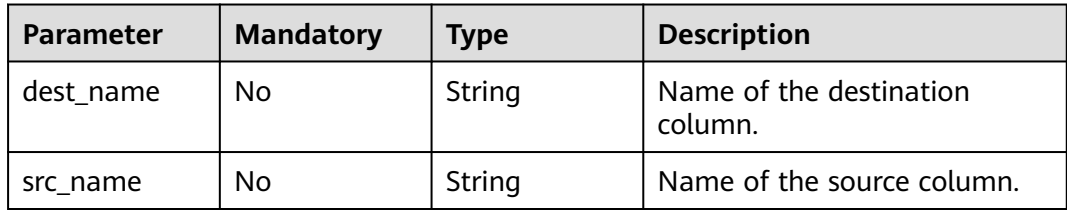

#### **Table 16-102** SourceInfo

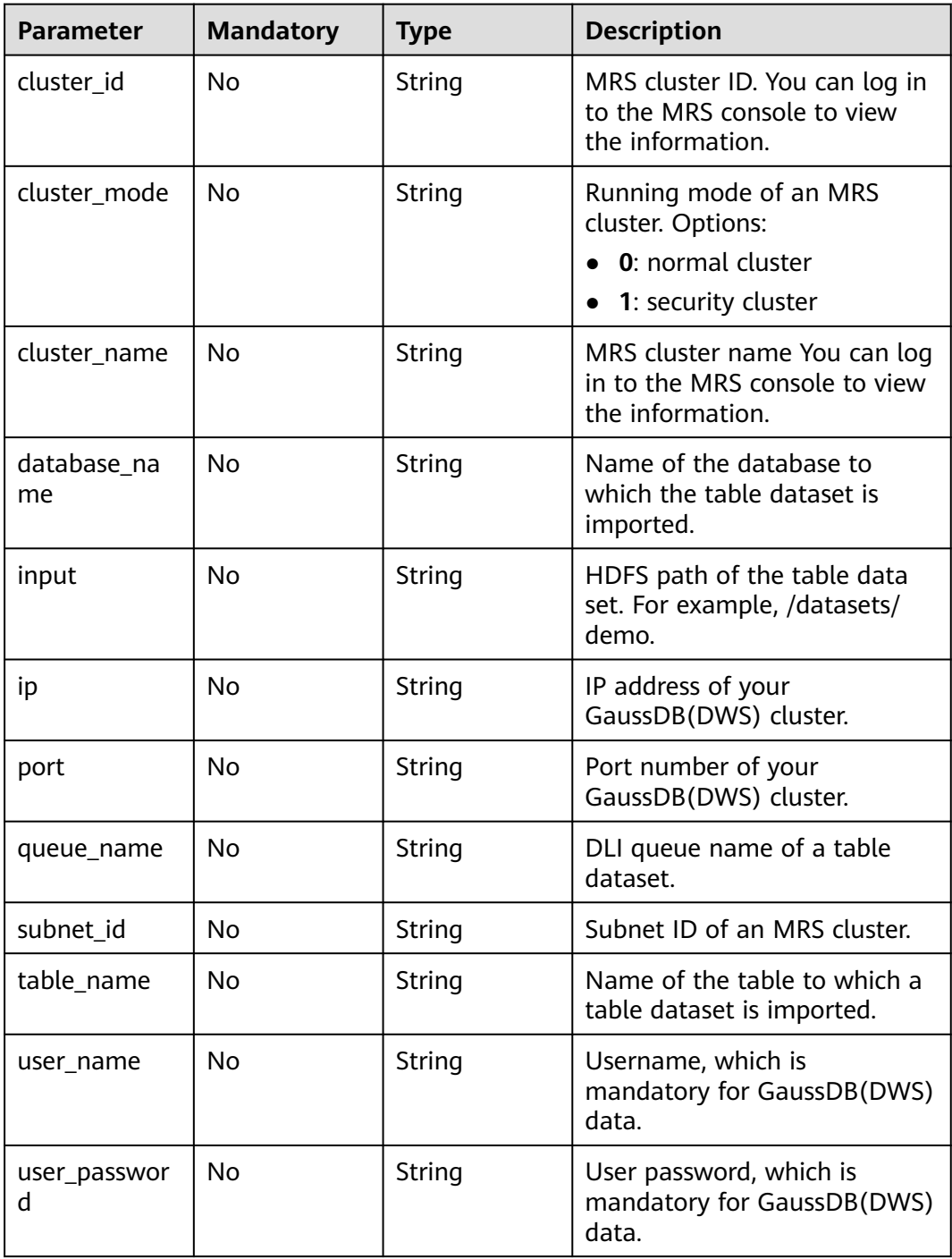

<span id="page-946-0"></span>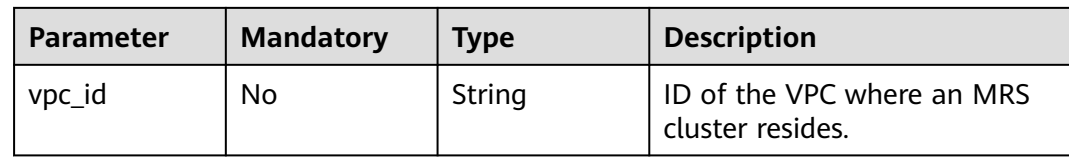

## **Table 16-103** SampleLabel

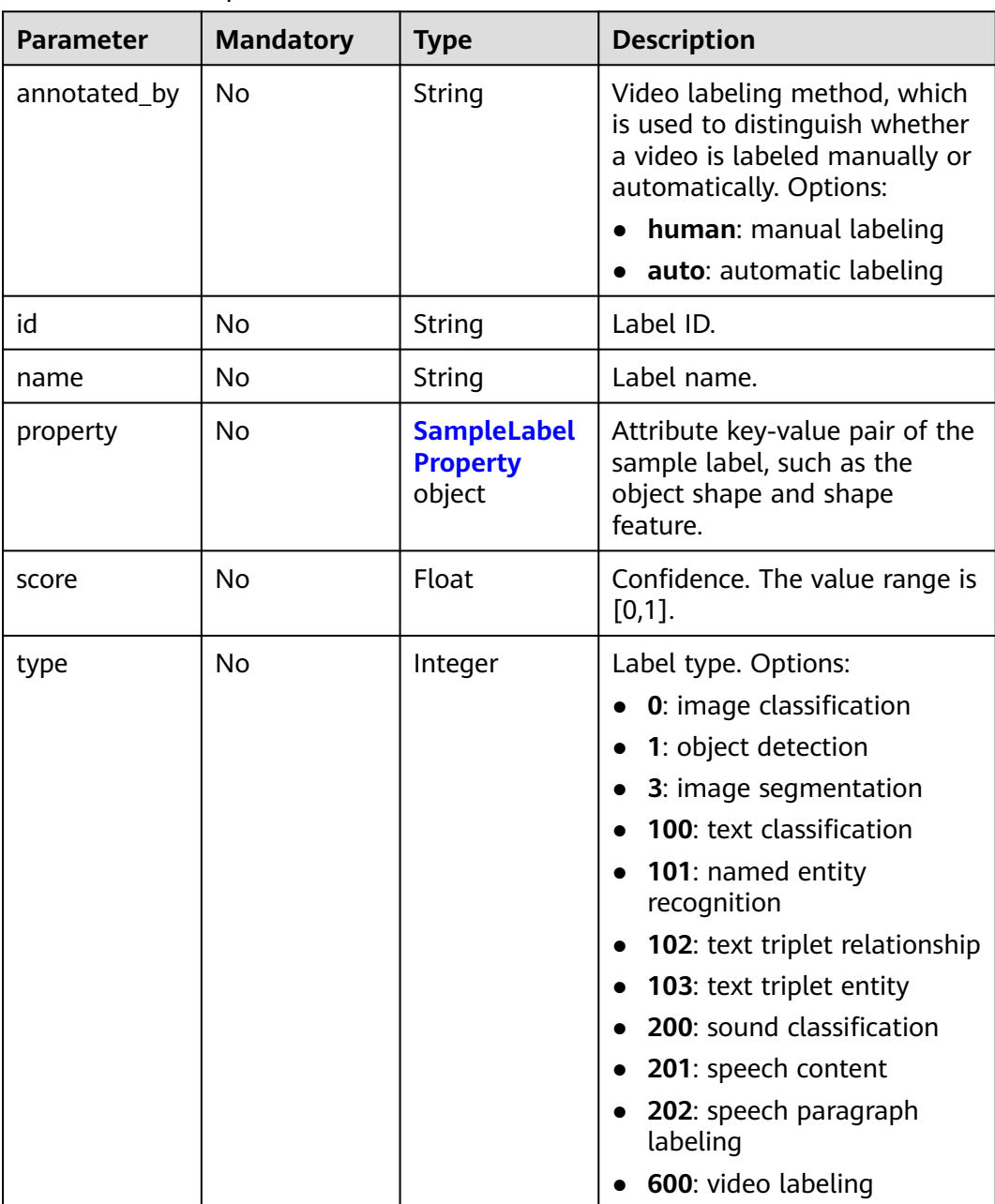

<span id="page-947-0"></span>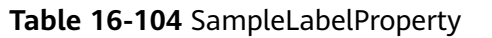

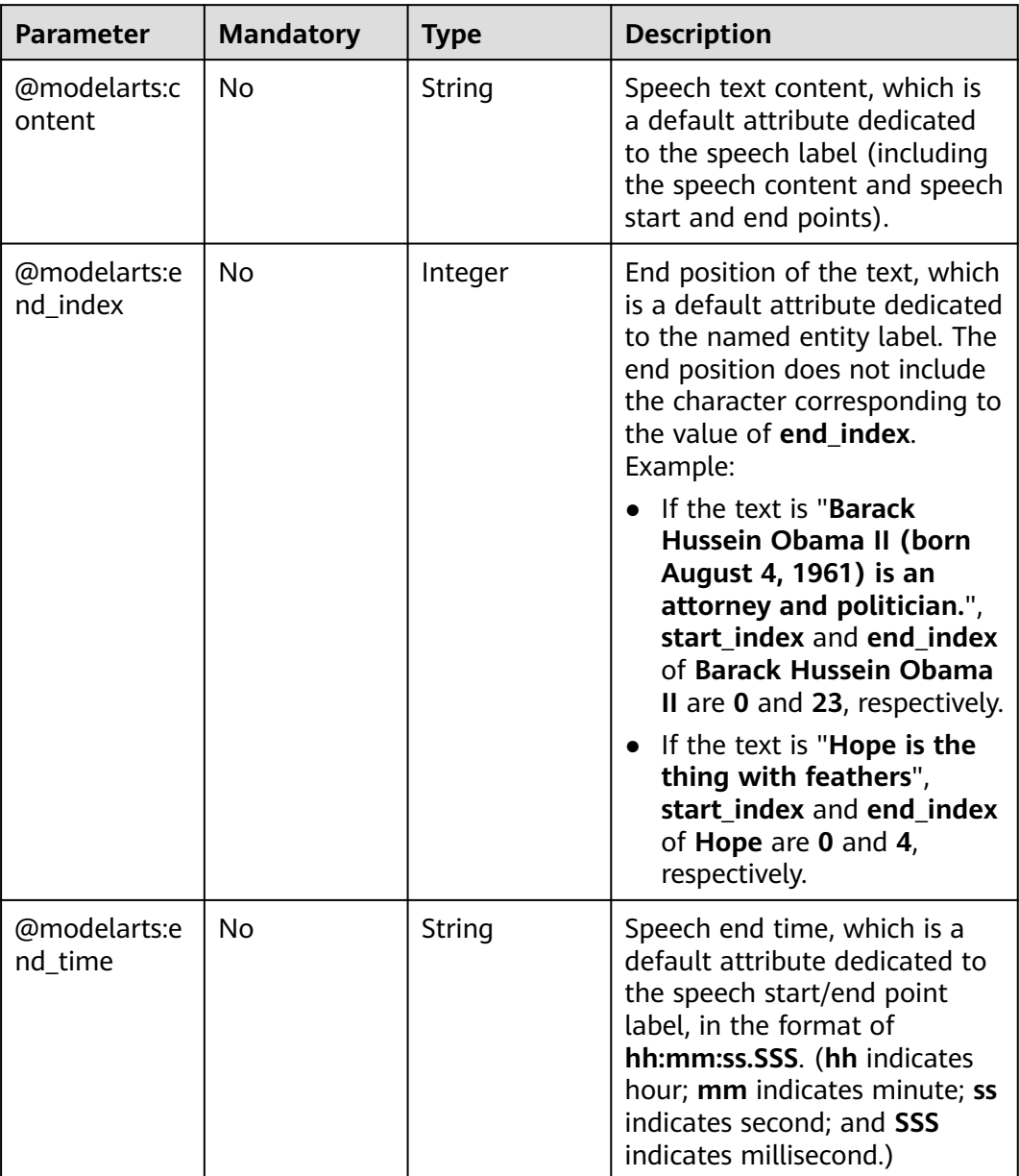

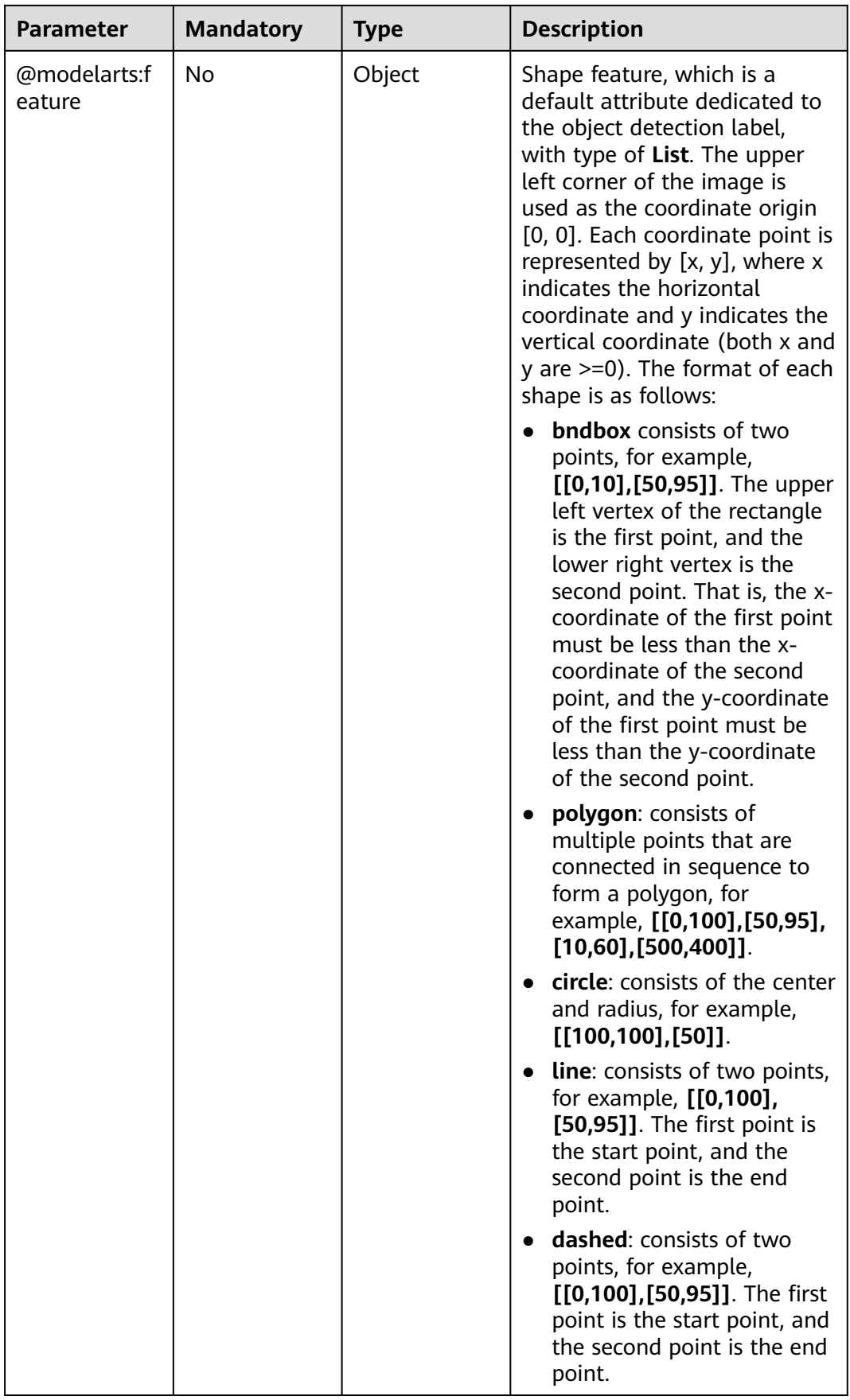

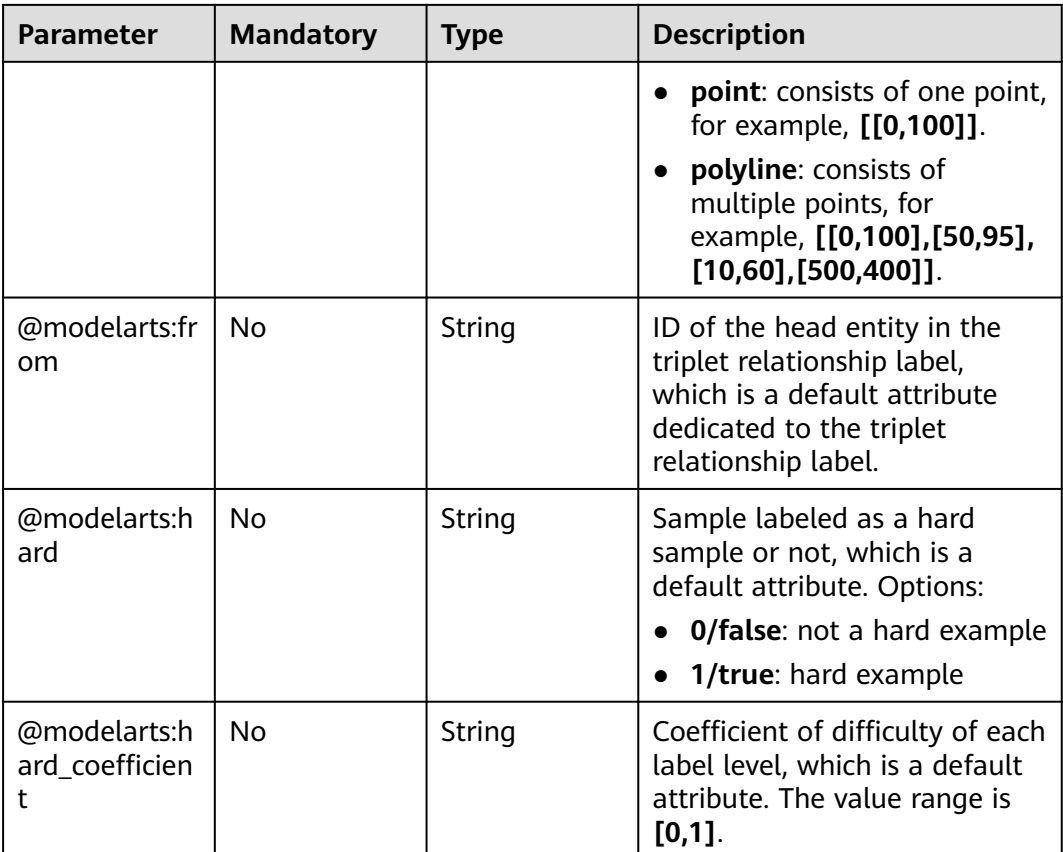

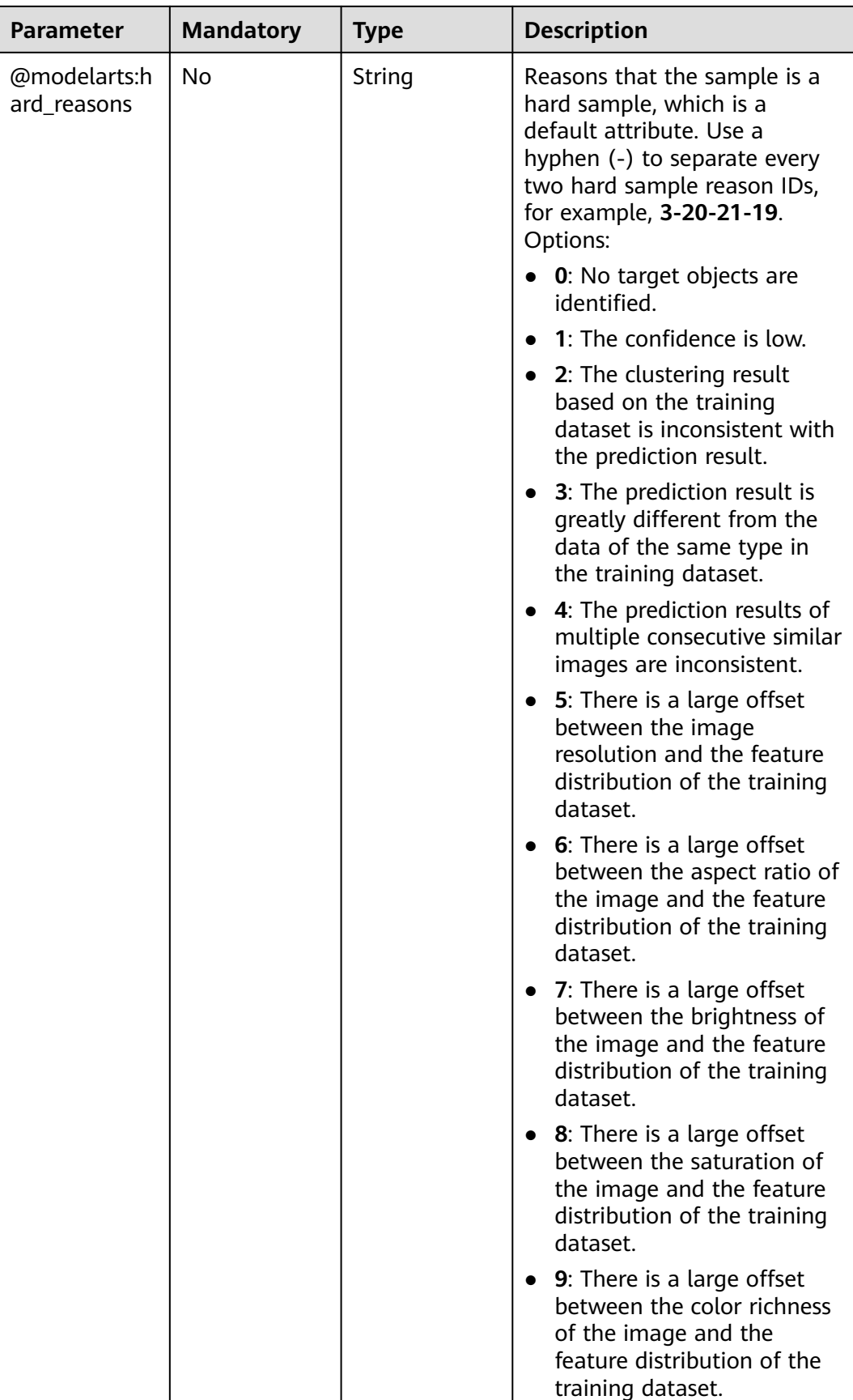

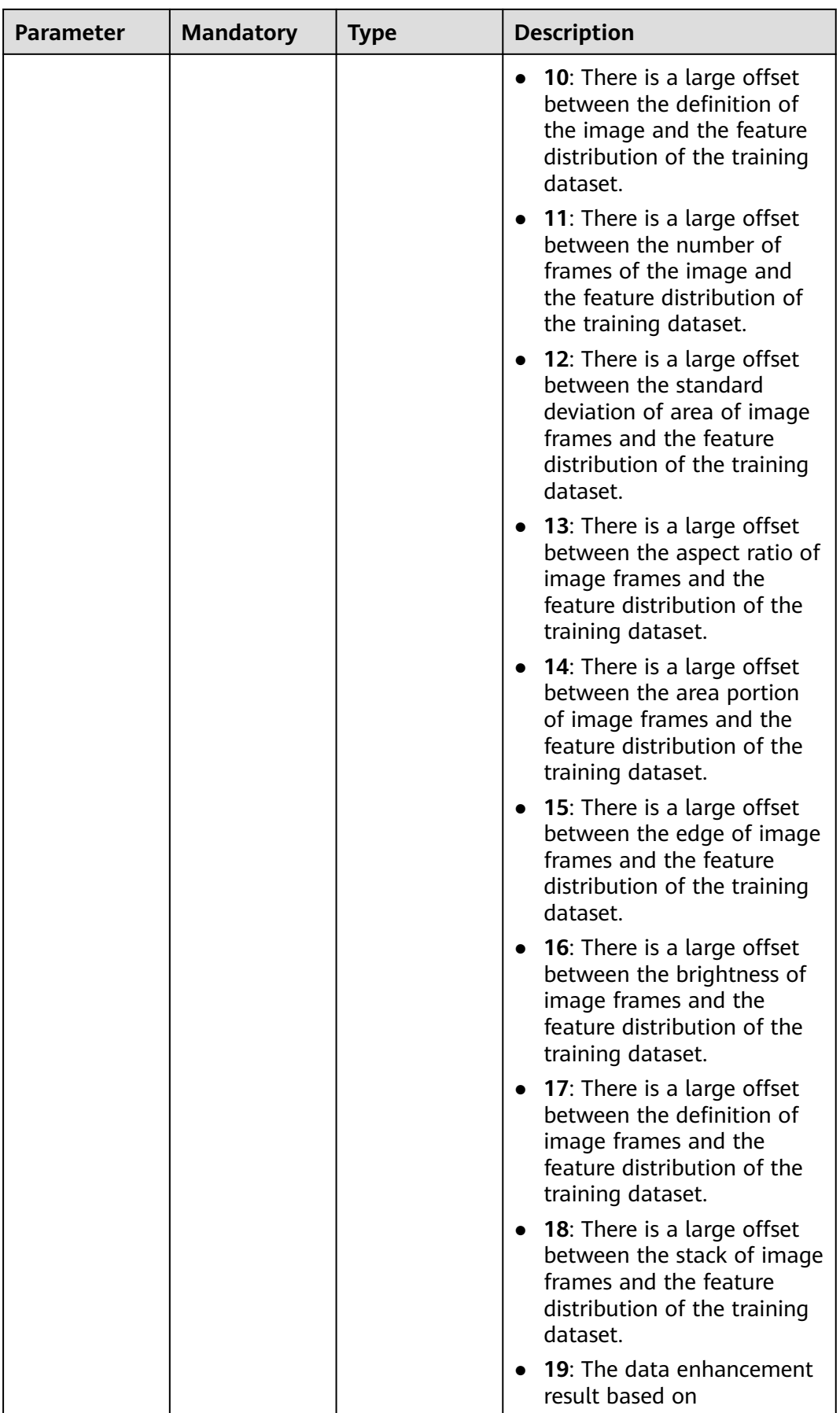

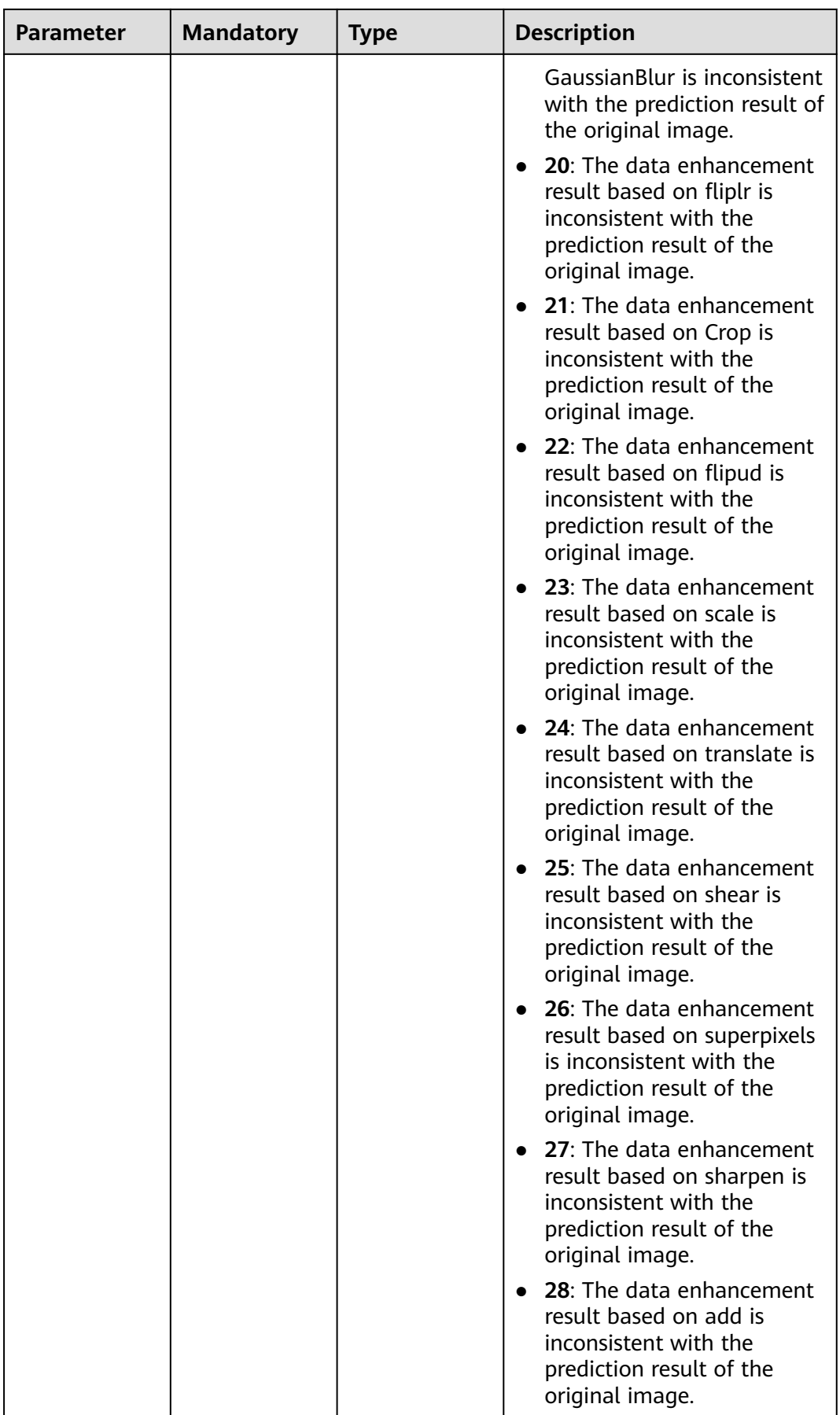

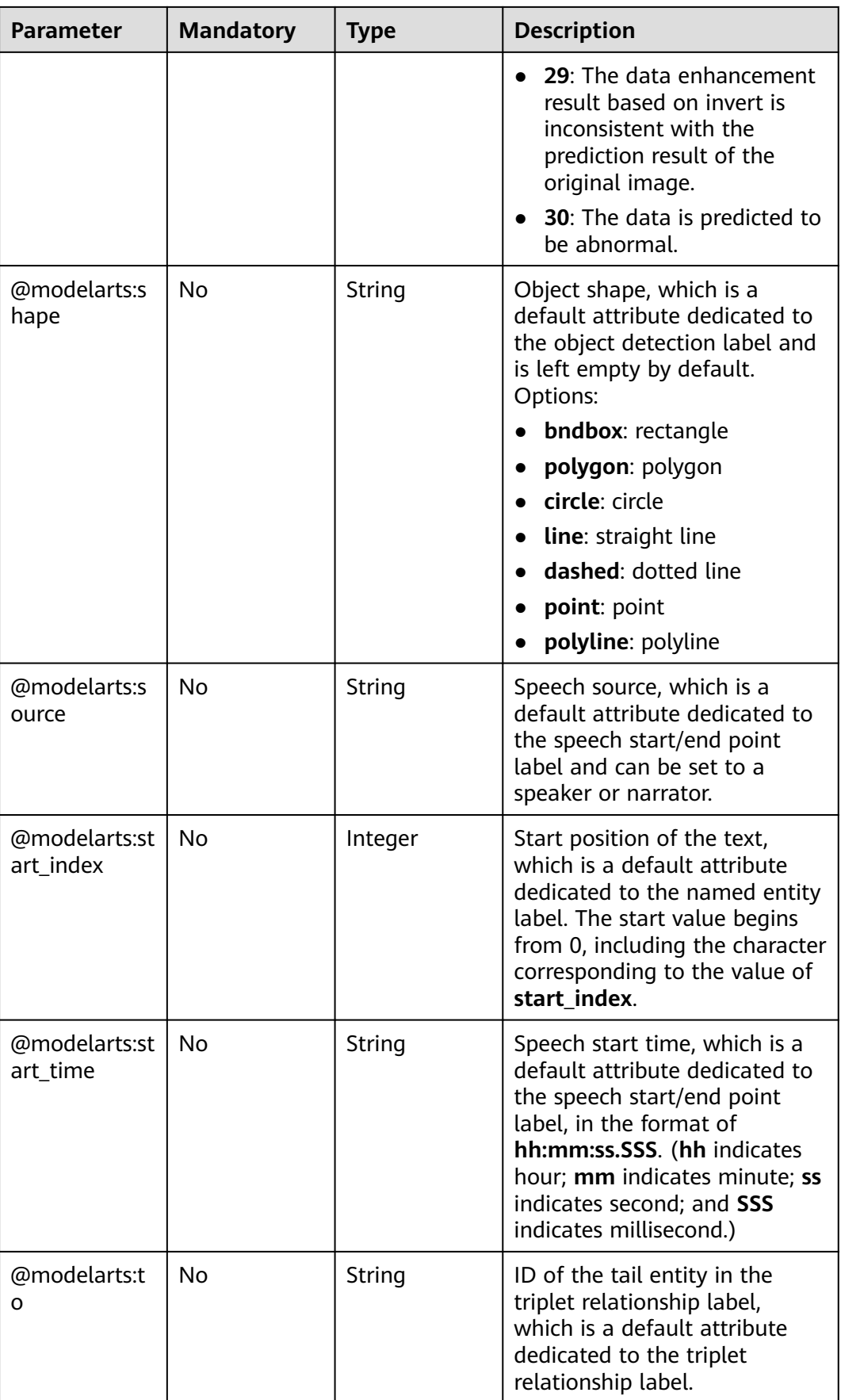

<span id="page-954-0"></span>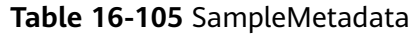

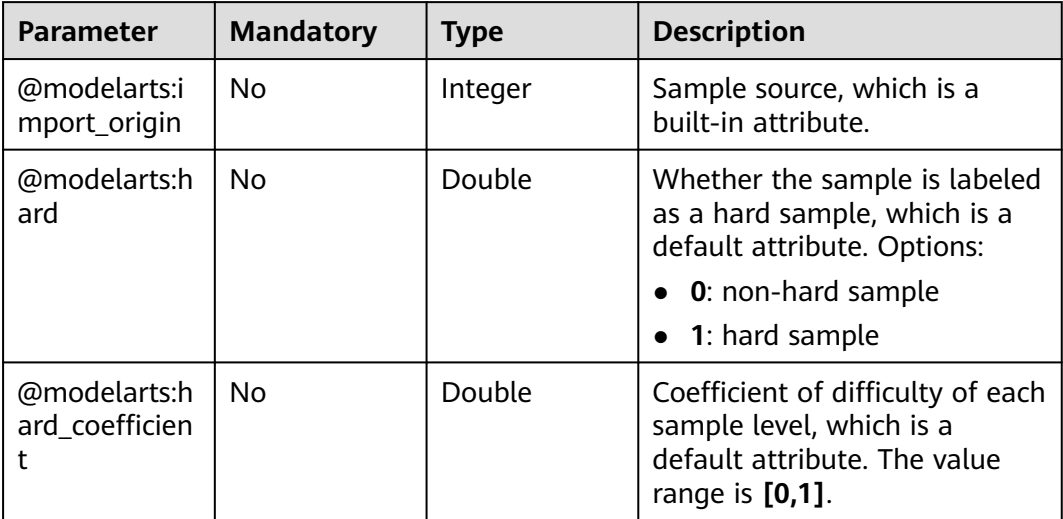

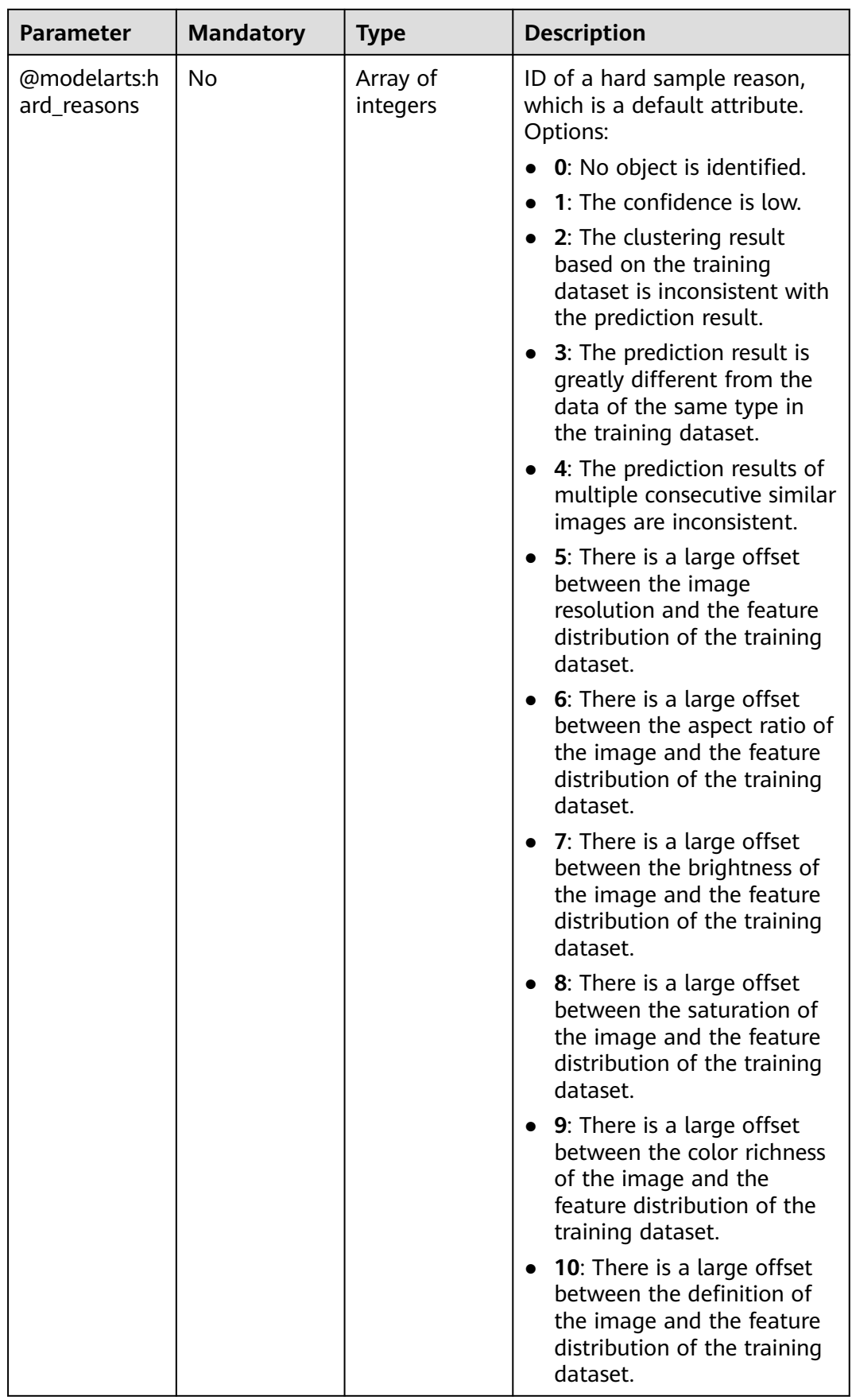

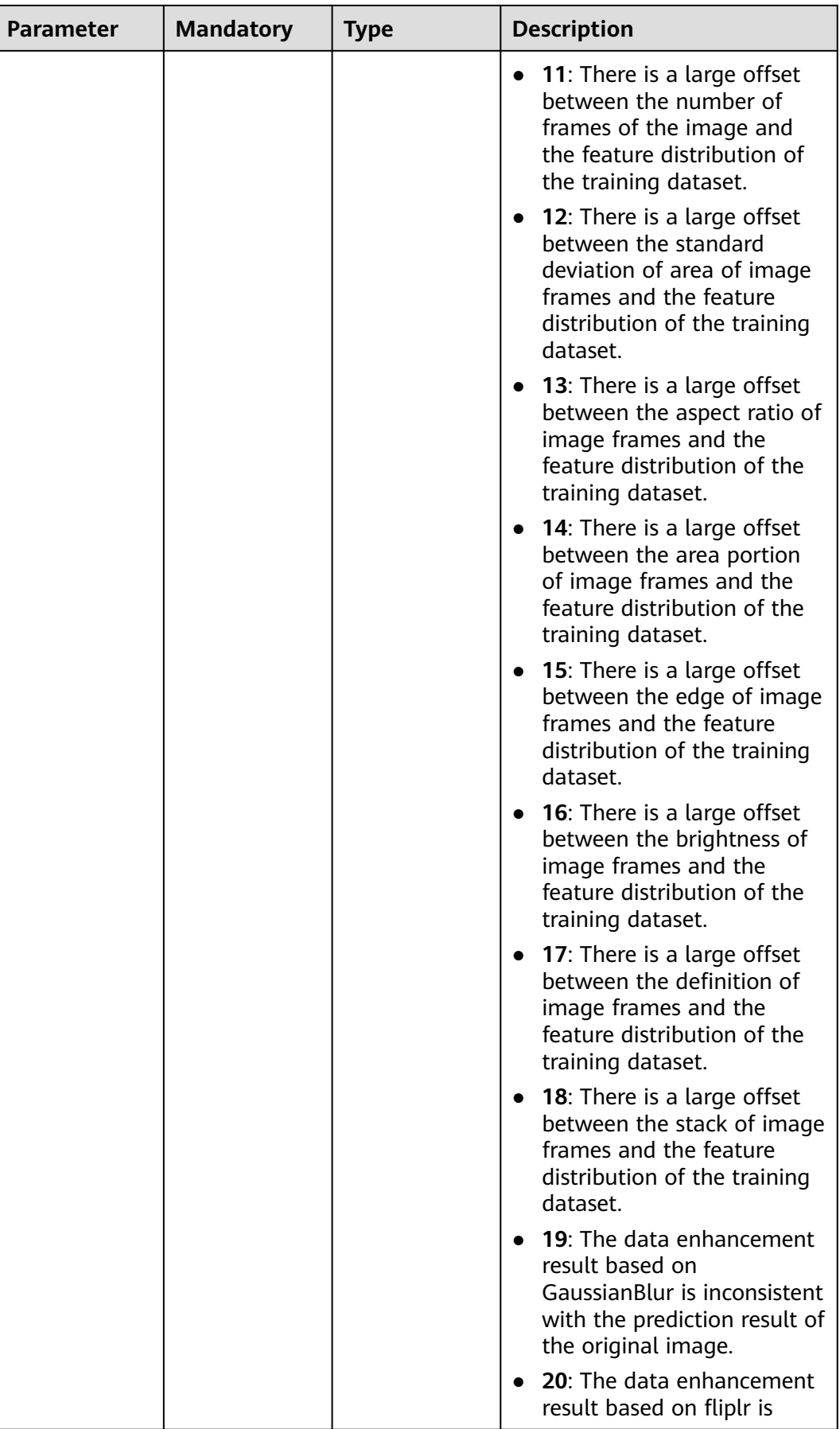

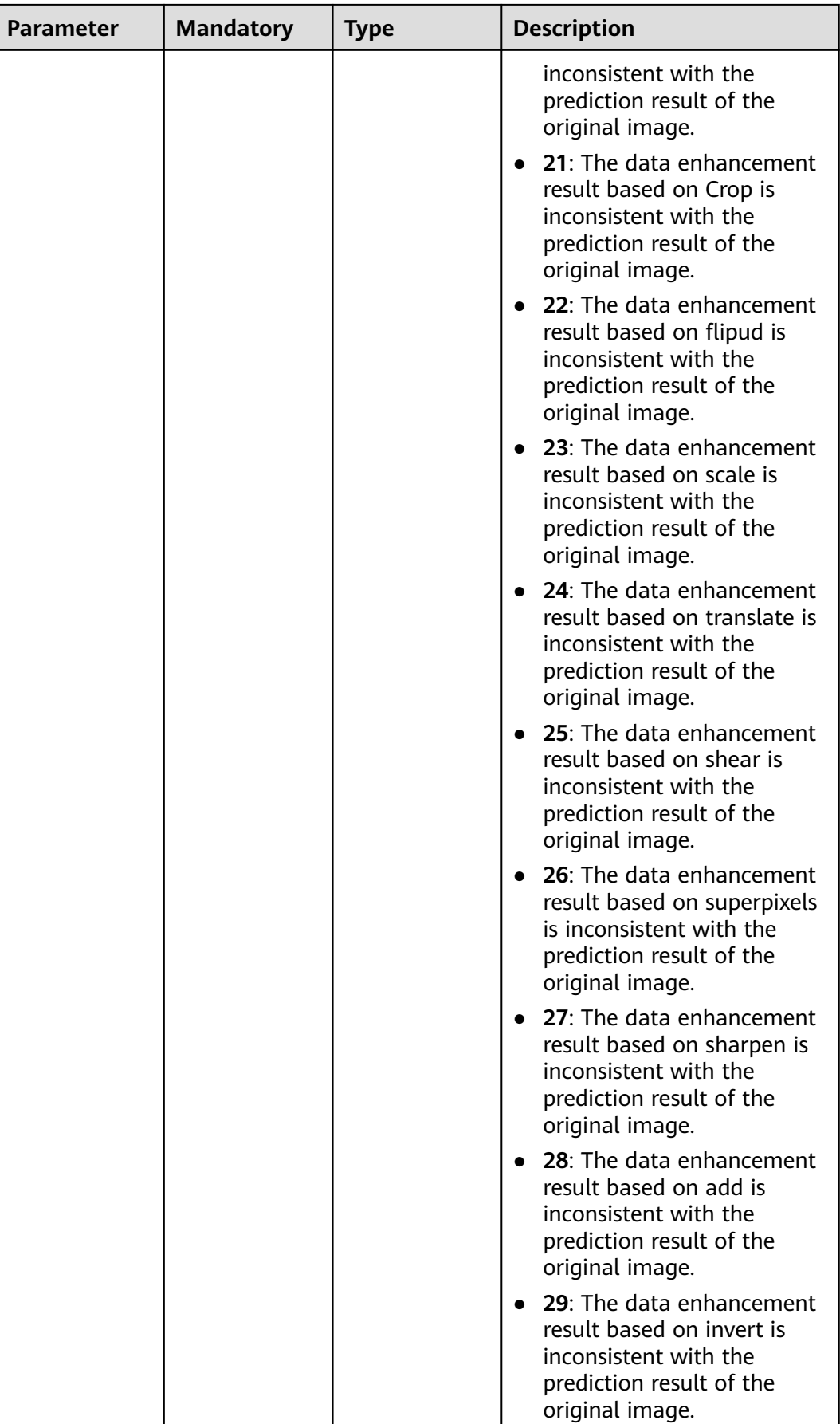

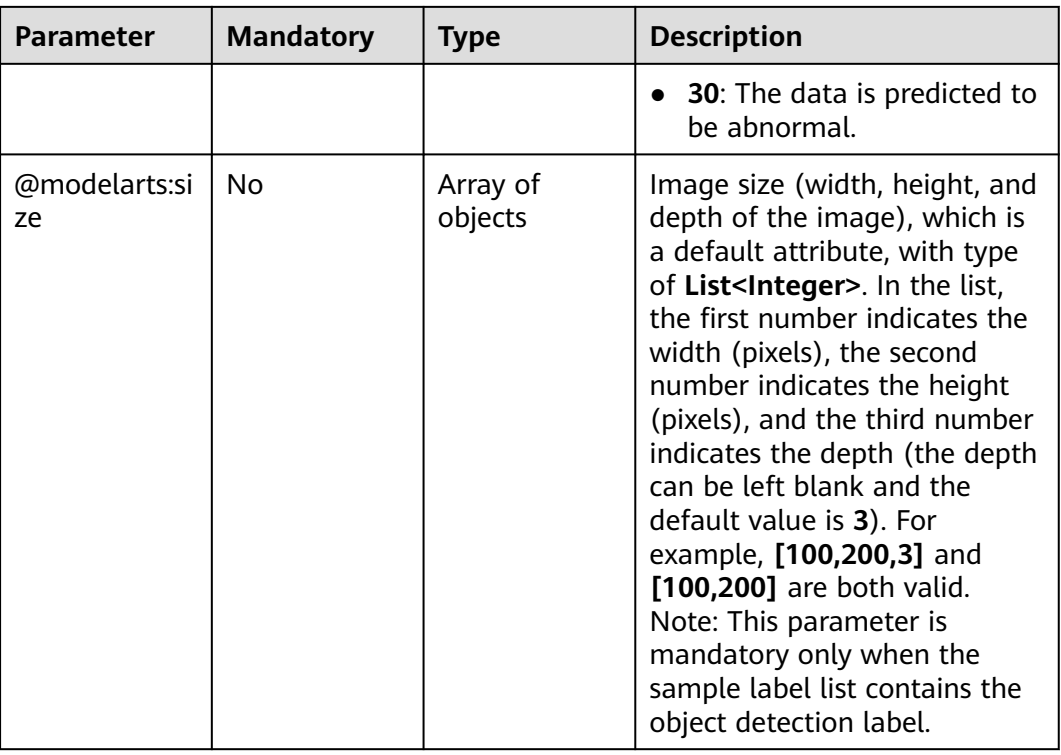

### **Response Parameters**

#### **Status code: 200**

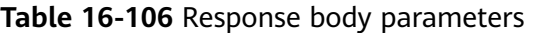

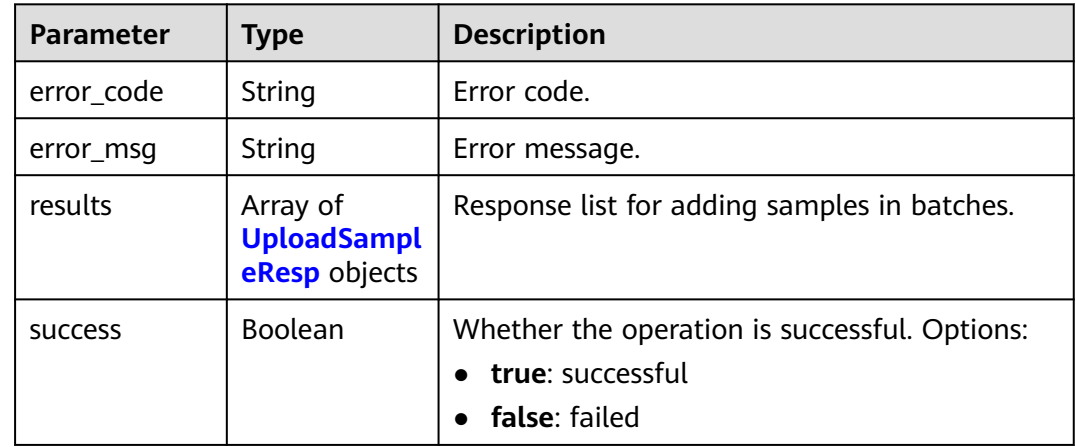

#### **Table 16-107** UploadSampleResp

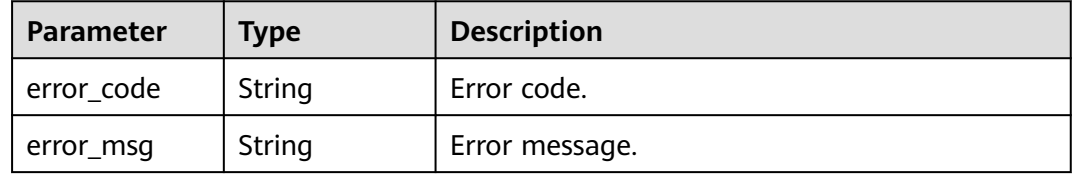

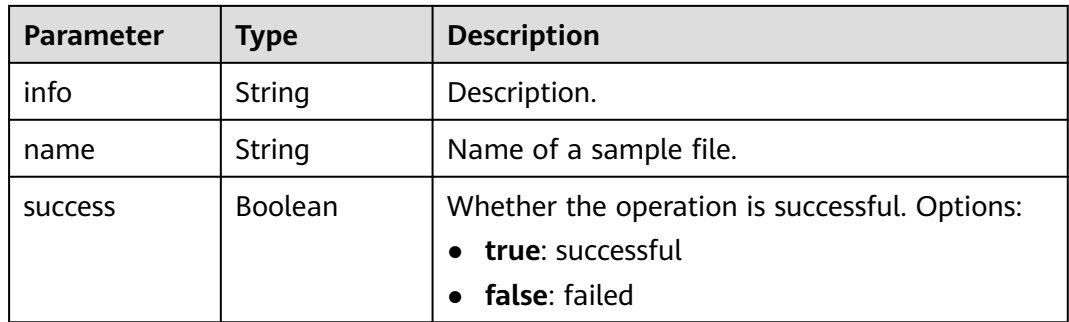

## **Example Requests**

Adding Samples in Batches

```
{
 "samples" : [ {
 "name" : "2.jpg",
   "data" : "/9j/4AAQSkZJRgABAQAAAQABAAD/
2wBDAAgGBgcGBQgHBwcJCQgKDBQNDAsLDBkSEw8UHRofHh0aHBwgJC4nICIsIxwcKDcpLDAxNDQ0Hyc5PT
gyPC4zNDL/
2wBDAQkJCQwLDBgNDRgyIRwhMjIyMjIyMjIyMjIyMjIyMjIyMjIyMjIyMjIyMjIyMjIyMjIyMjIyMjIyMjIyMjIyMjL/
wAARCAA1AJUDASIAAhEBAxEB/8QAHwAAAQUBAQEBAQEAAAAAAAAAAAECAwQFBgcICQoL/
8QAtRAAAgEDAwIEAwUFBAQAAAF9AQIDAAQRBRIhMUEGE1FhByJxFDKBkaEII0KxwRVS0fAkM2JyggkKFhcYG
RolJicoKSo0NTY3ODk6Q0RFRkdISUpTVFVWV1hZWmNkZWZnaGlqc3R1dnd4eXqDhIWGh4iJipKTlJWWl5iZmq
KjpKWmp6ipqrKztLW2t7i5usLDxMXGx8jJytLT1NXW19jZ2uHi4+Tl5ufo6erx8vP09fb3+Pn6/8QAHwEAAwEBAQE
BAQEBAQAAAAAAAAECAwQFBgcICQoL"
 } ]
}
```
# **Example Responses**

#### **Status code: 200**

**OK** 

```
{
  "success" : true,
  "results" : [ {
   "success" : true,
 "name" : "/test-obs/classify/input/animals/2.jpg",
 "info" : "960585877c92d63911ba555ab3129d36"
 } ]
}
```
# **Status Codes**

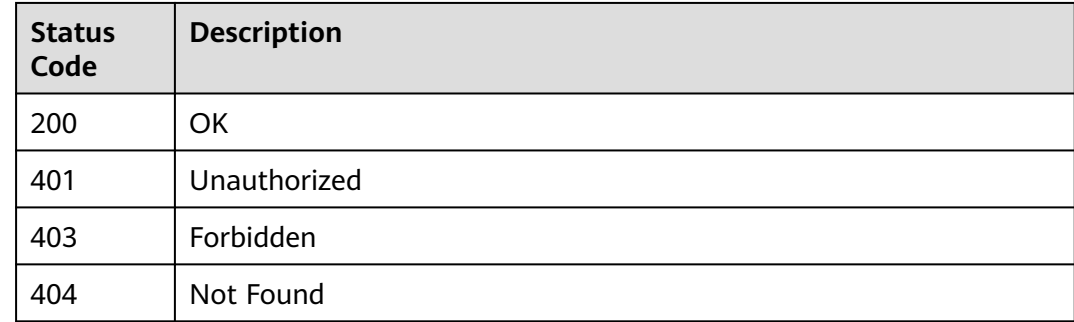

# **Error Codes**

See **[Error Codes](#page-727-0)**.

# **16.1.14 Deleting Samples in Batches**

# **Function**

This API is used to delete samples in batches.

# **Debugging**

You can debug this API through automatic authentication in **[API Explorer](https://console-intl.huaweicloud.com/apiexplorer/#/openapi/ModelArts/doc?api=DeleteSamples)** or use the SDK sample code generated by API Explorer.

## **URI**

POST /v2/{project\_id}/datasets/{dataset\_id}/data-annotations/samples/delete

#### **Table 16-108** Path Parameters

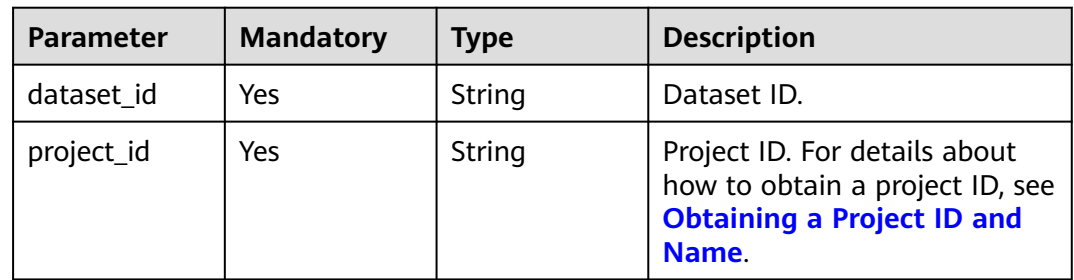

# **Request Parameters**

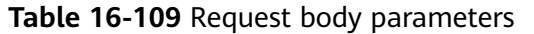

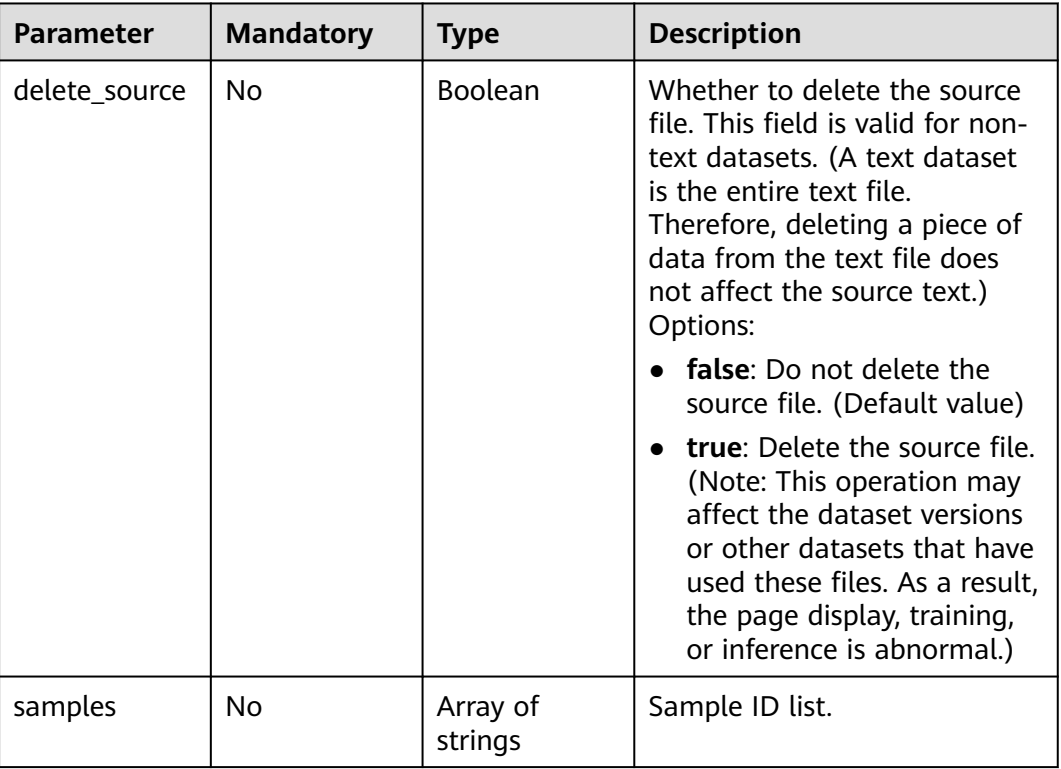

# **Response Parameters**

#### **Status code: 200**

**Table 16-110** Response body parameters

| <b>Parameter</b> | Type                                         | <b>Description</b>                                                      |  |
|------------------|----------------------------------------------|-------------------------------------------------------------------------|--|
| error_code       | String                                       | Error code.                                                             |  |
| error_msg        | String                                       | Error message.                                                          |  |
| results          | Array of<br><b>BatchRespon</b><br>se objects | Response list for deleting a sample in batches.                         |  |
| <b>SUCCESS</b>   | <b>Boolean</b>                               | Check whether the operation is successful.<br>Options:                  |  |
|                  |                                              | • true: The operation is successful.<br>false: The operation is failed. |  |

<span id="page-962-0"></span>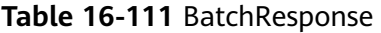

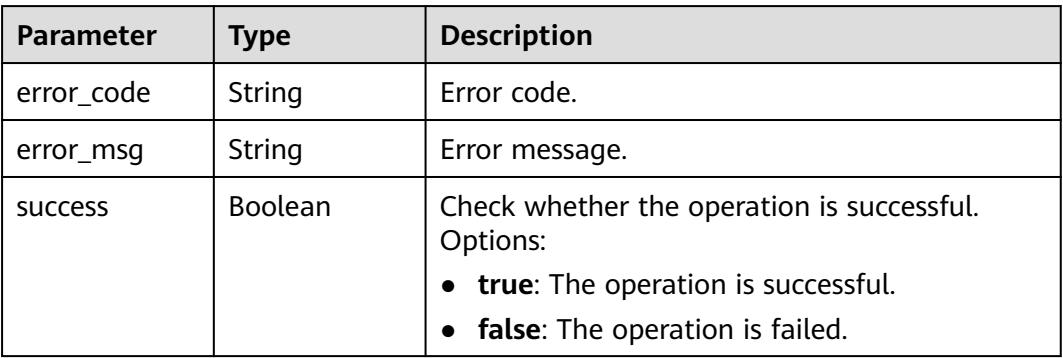

### **Example Requests**

Deleting Samples in Batches

```
{
 "samples" : [ "9cb9bc9b34bf53b6ec9a84998b1711bf", "9ea63ef78d8c9037c9bcb12b477821bf" ]
}
```
#### **Example Responses**

**Status code: 200**

OK

{ "success" : true }

### **Status Codes**

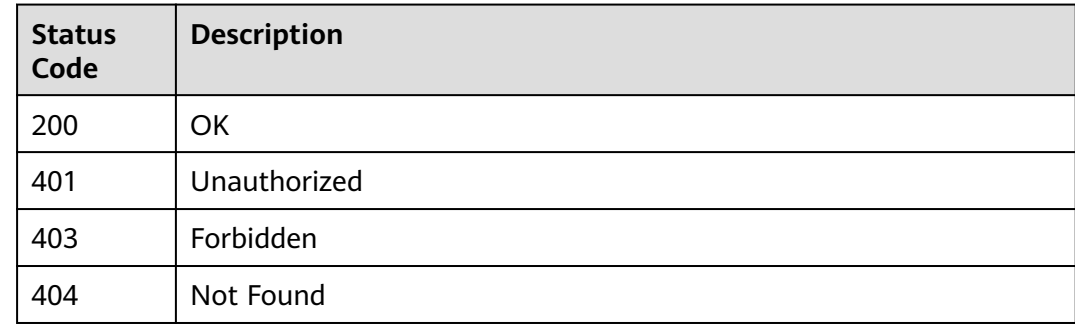

## **Error Codes**

See **[Error Codes](#page-727-0)**.

# **16.1.15 Obtaining Details About a Sample**

## **Function**

Obtain details about a sample.

# **Debugging**

You can debug this API in **[API Explorer](https://console-intl.huaweicloud.com/apiexplorer/#/openapi/ModelArts/doc?api=DescribeSample)** which supports automatic authentication. API Explorer can automatically generate SDK code examples and provide the SDK code example debugging.

# **URI**

GET /v2/{project\_id}/datasets/{dataset\_id}/data-annotations/samples/{sample\_id}

**Table 16-112** URI parameters

| <b>Parameter</b> | <b>Mandatory</b> | <b>Type</b> | <b>Description</b>                                                         |
|------------------|------------------|-------------|----------------------------------------------------------------------------|
| dataset id       | Yes              | String      | Dataset ID                                                                 |
| project_id       | Yes              | String      | Project ID. For details, see<br><b>Obtaining a Project ID and</b><br>Name. |
| sample_id        | Yes              | String      | Sample ID                                                                  |

**Table 16-113** Query parameters

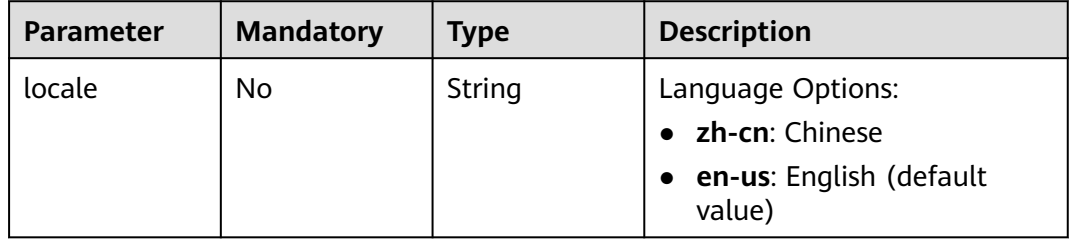

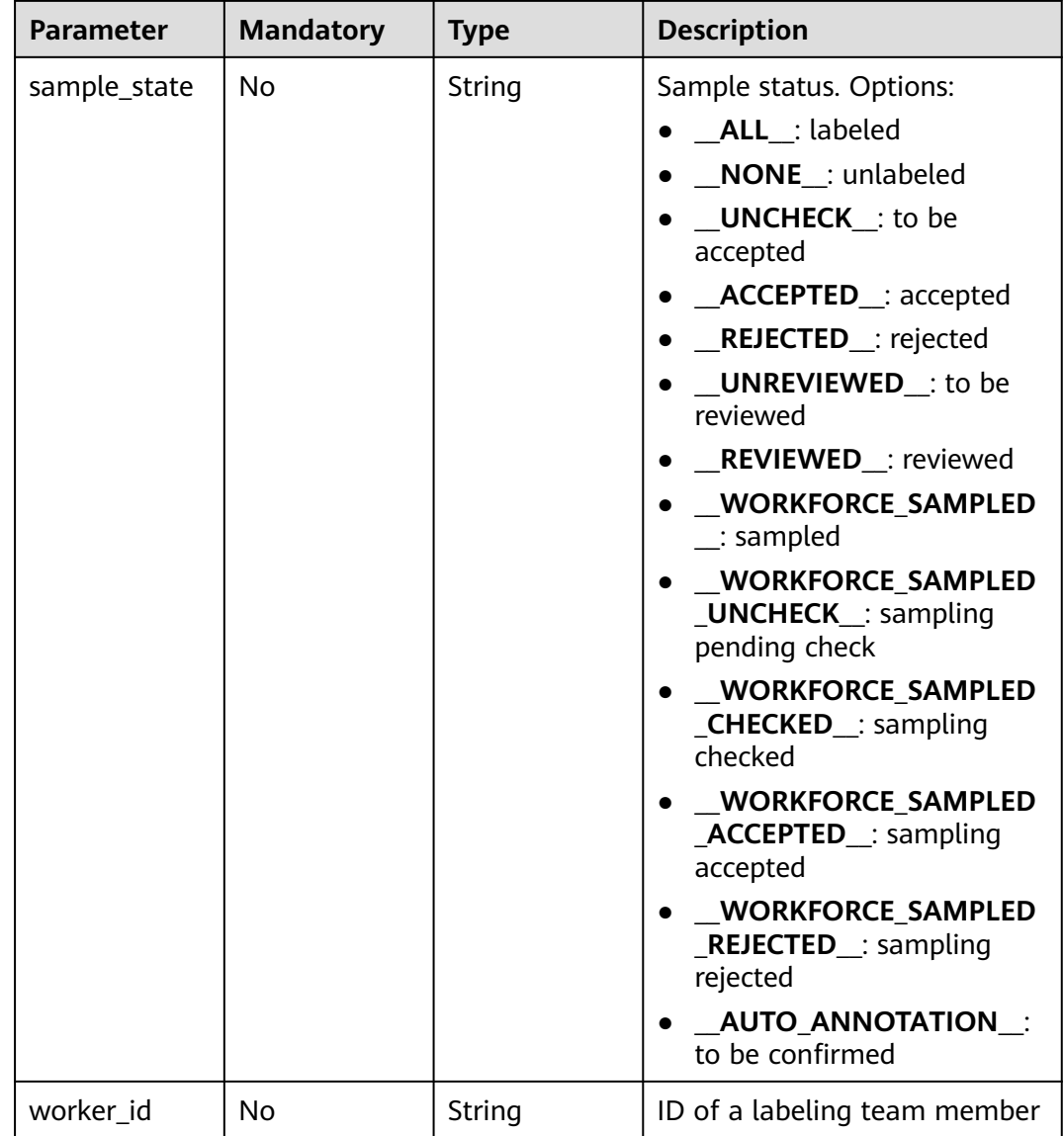

# **Request Parameters**

None

# **Response Parameters**

**Status code**: **200**

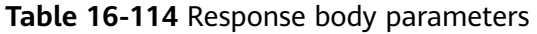

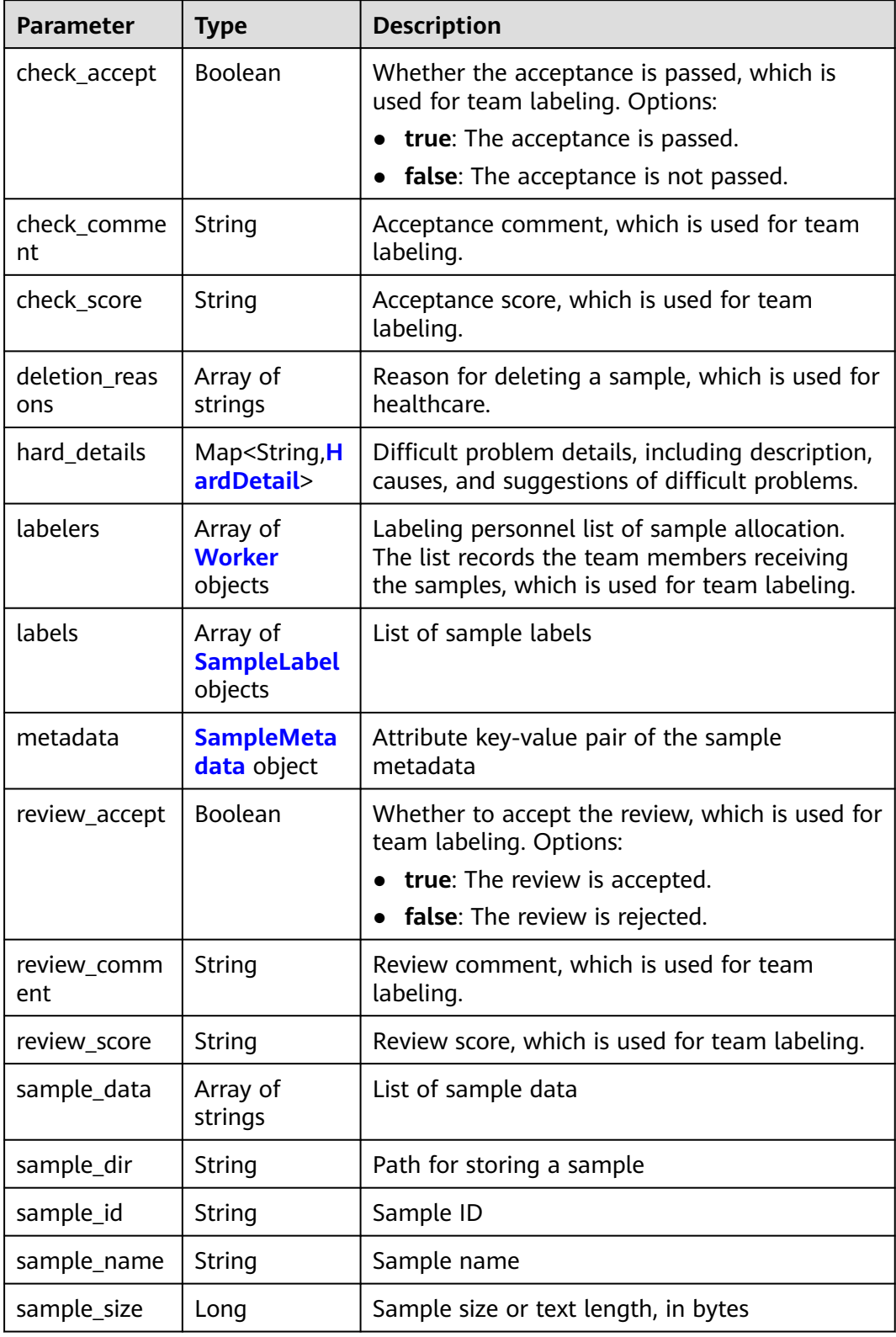

<span id="page-966-0"></span>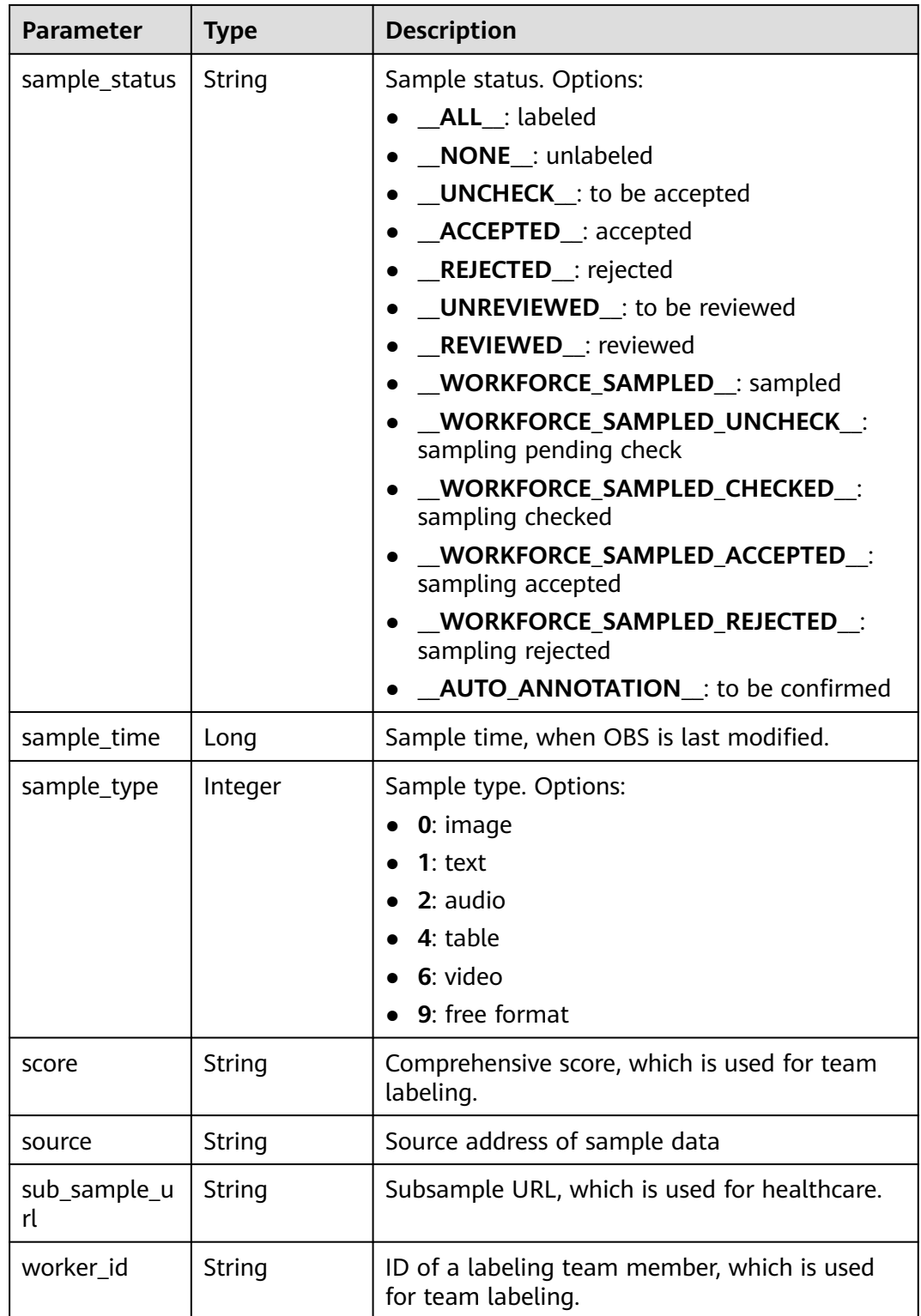

#### **Table 16-115** HardDetail

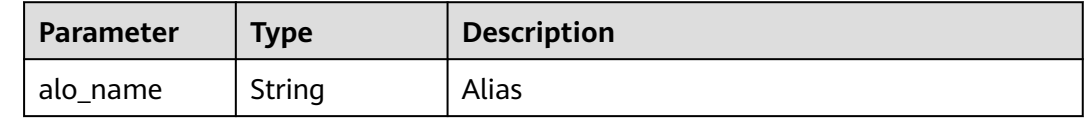

<span id="page-967-0"></span>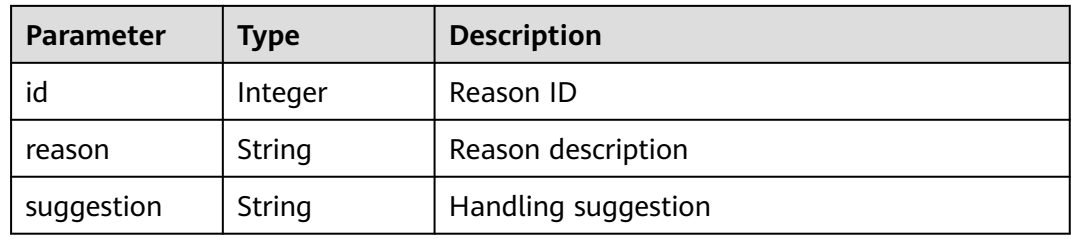

#### **Table 16-116** Worker

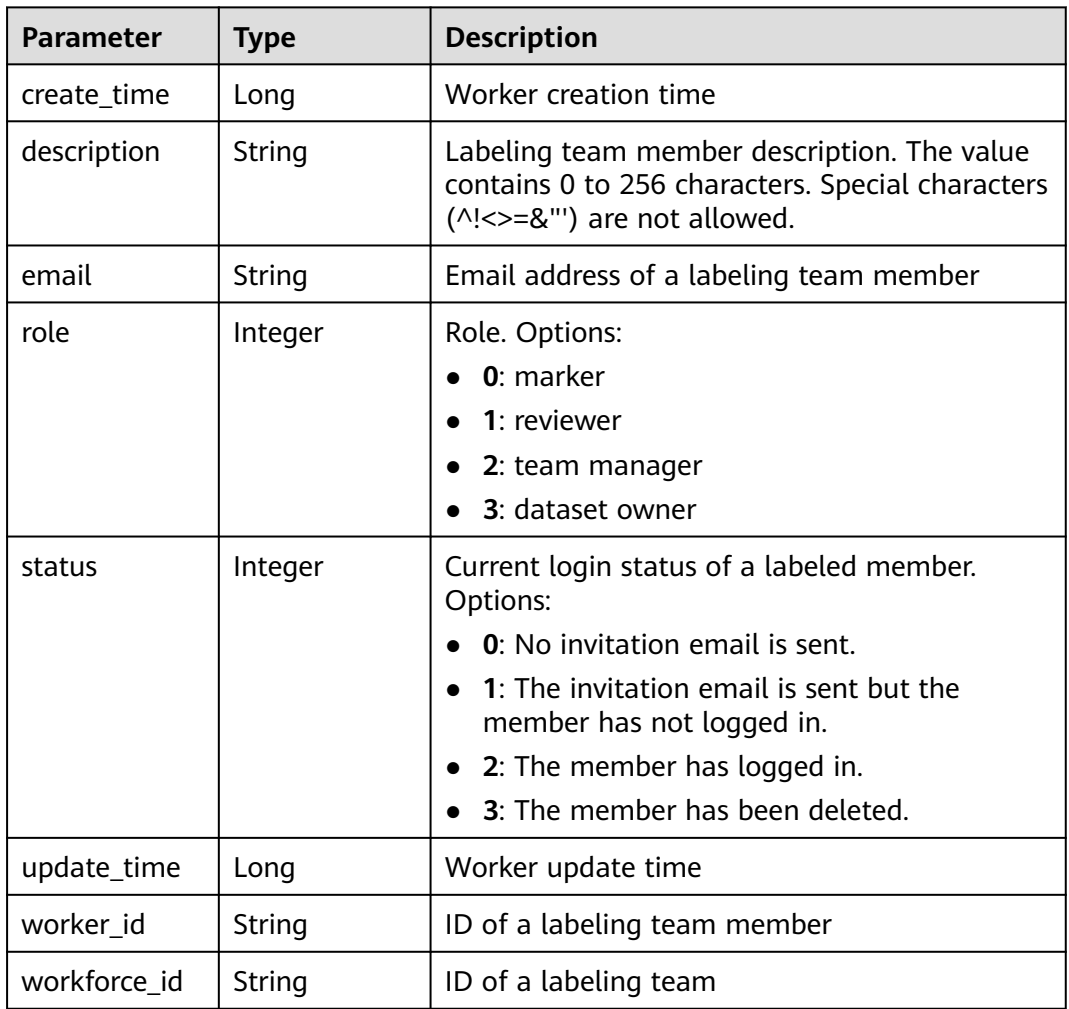

## **Table 16-117** SampleLabel

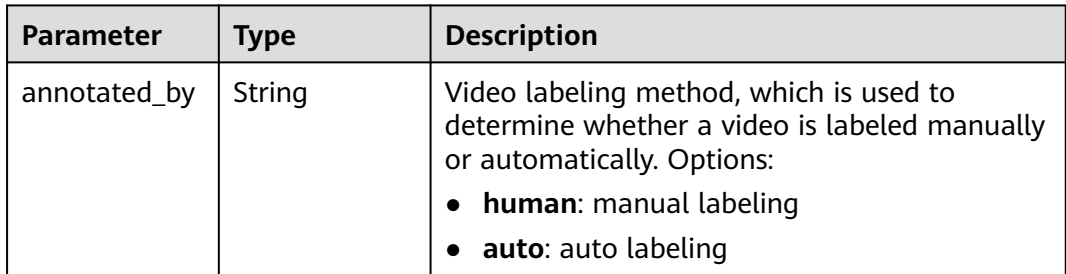

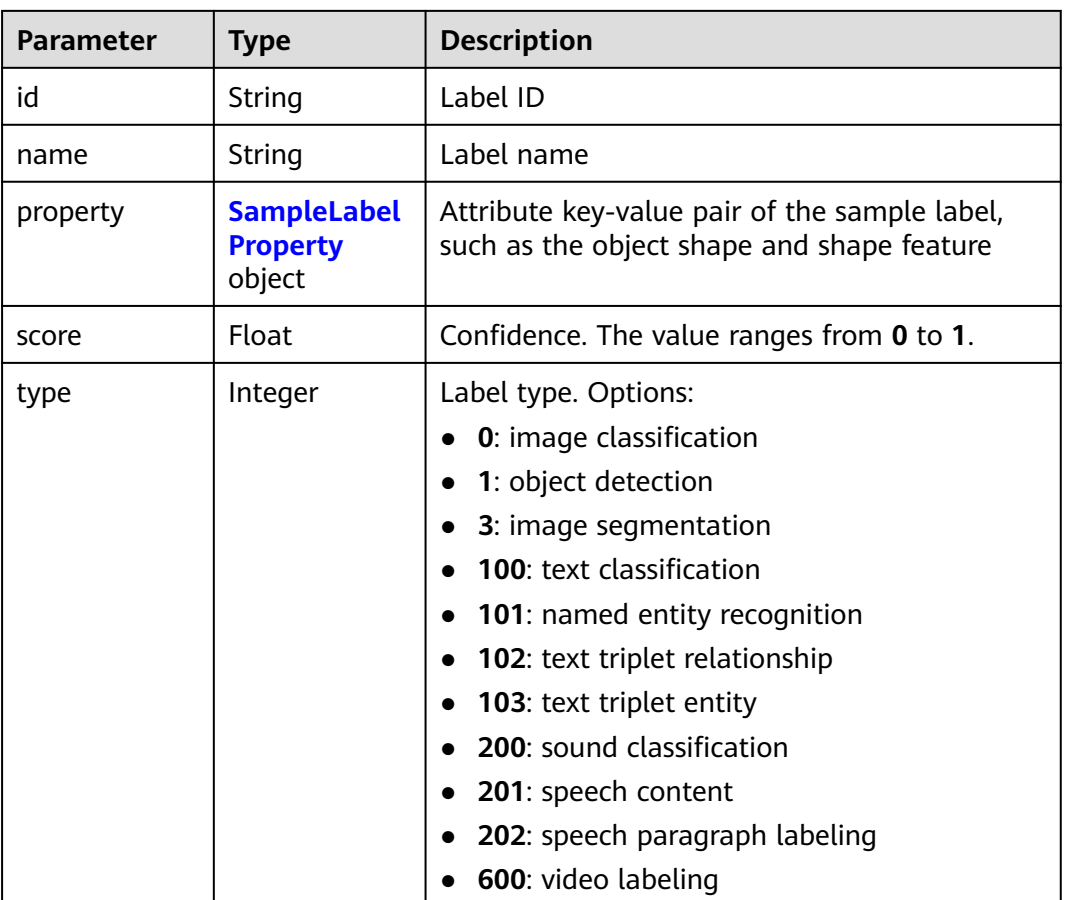

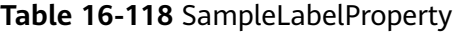

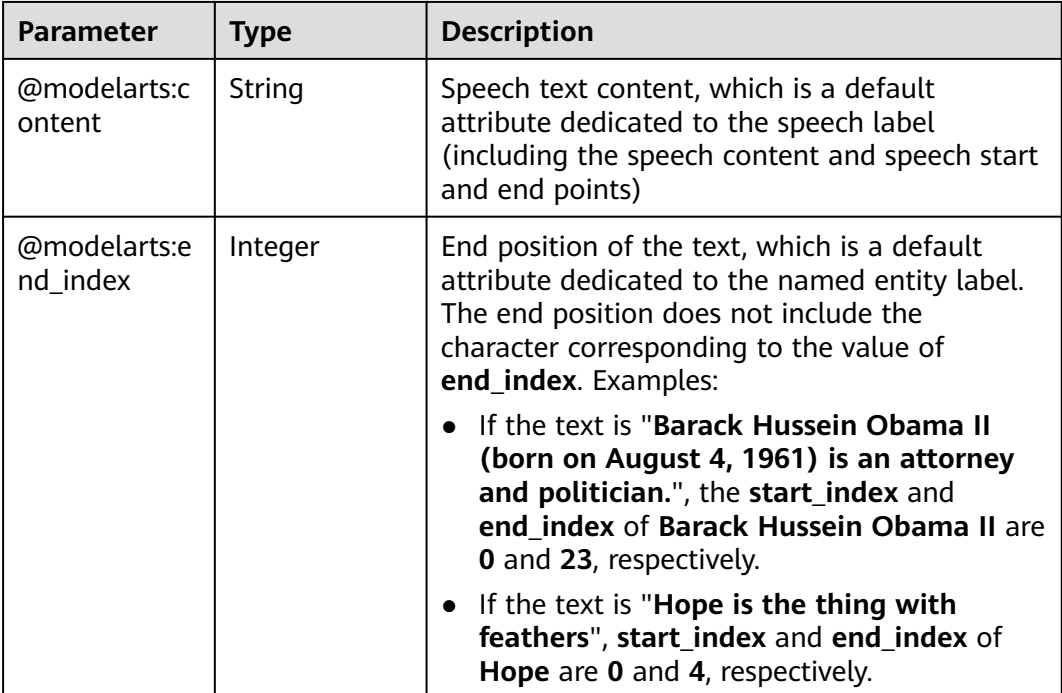

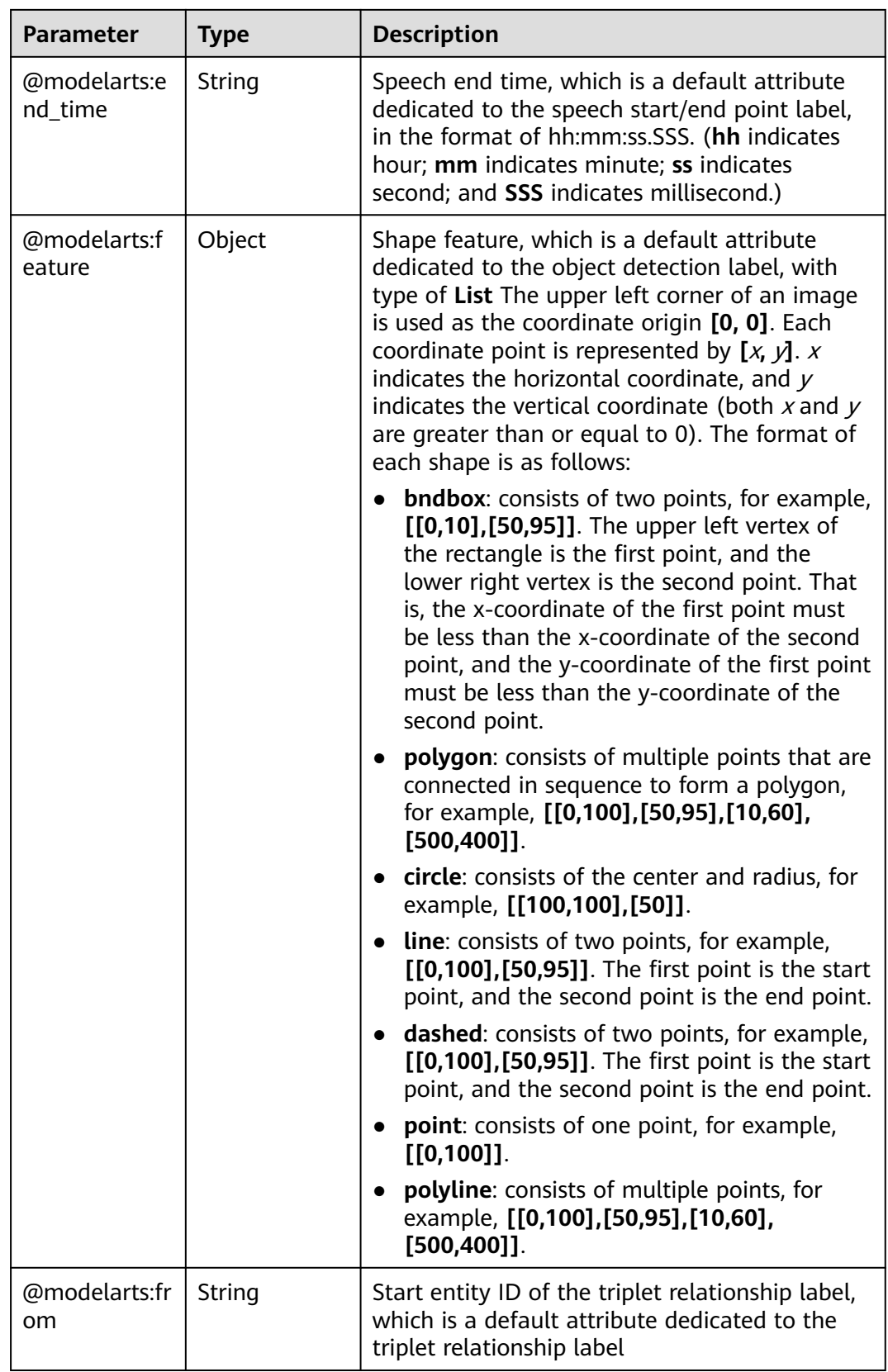

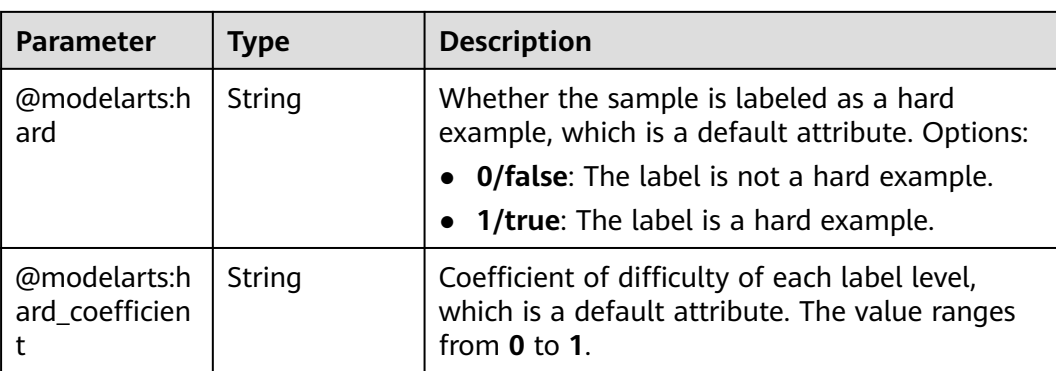

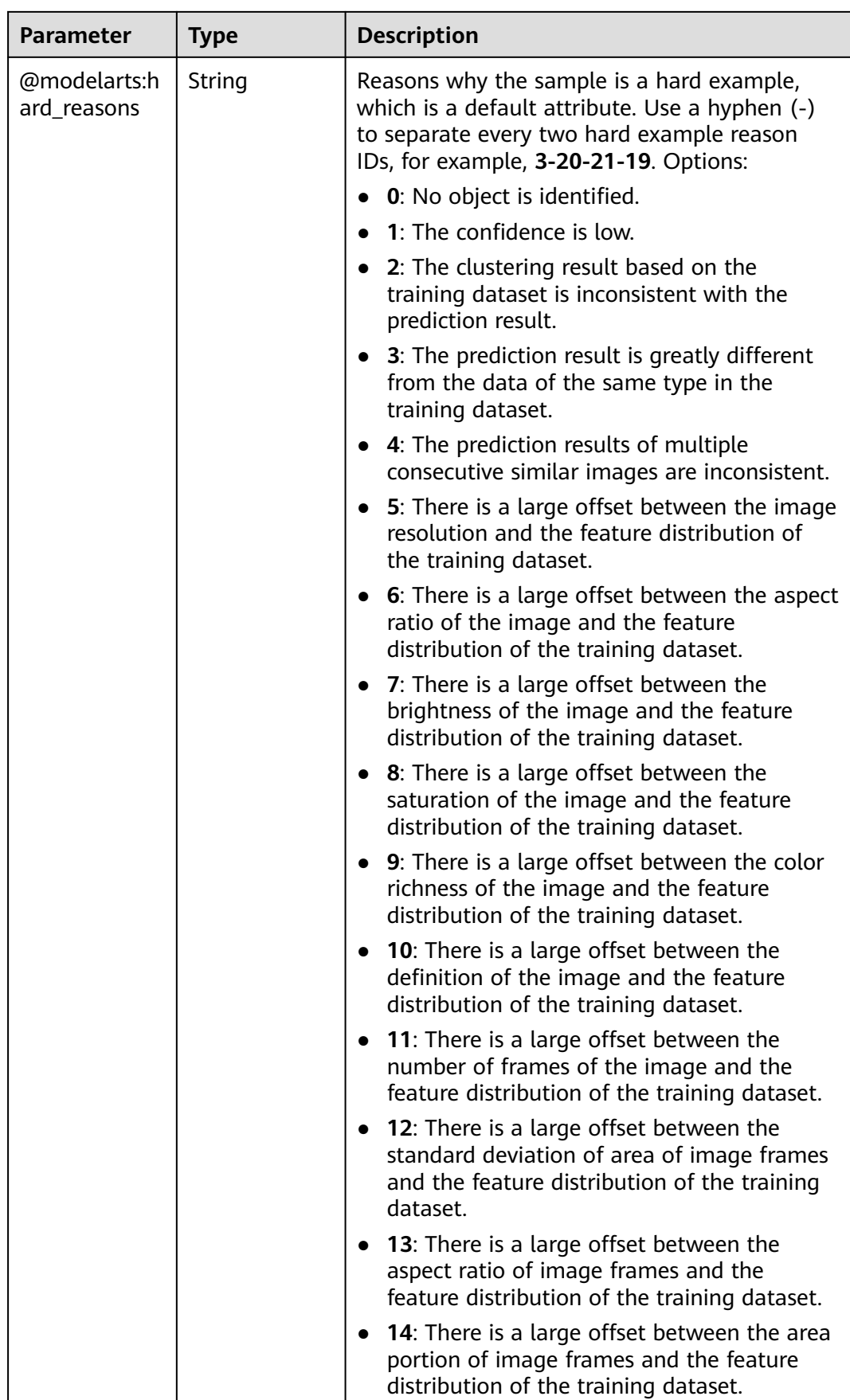
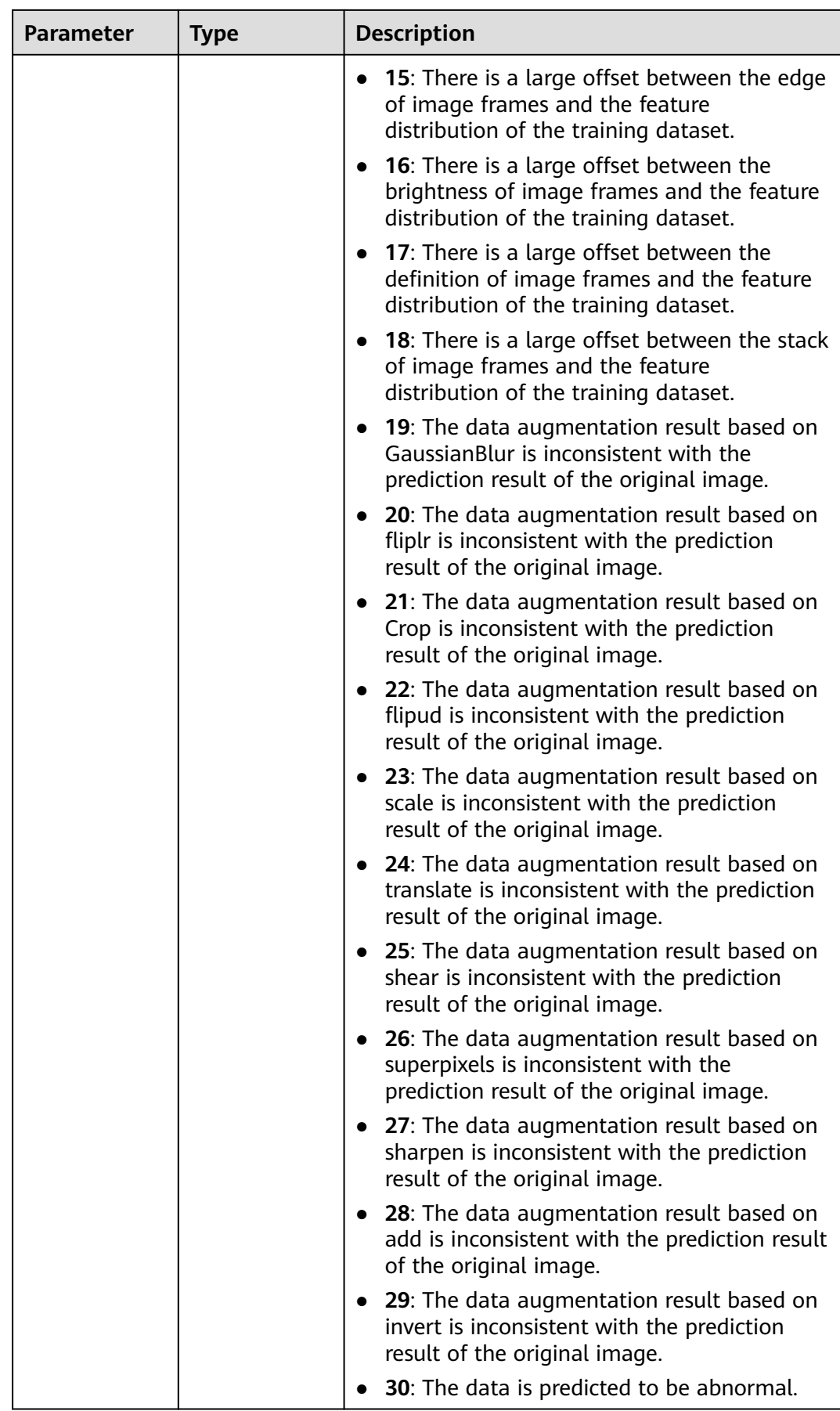

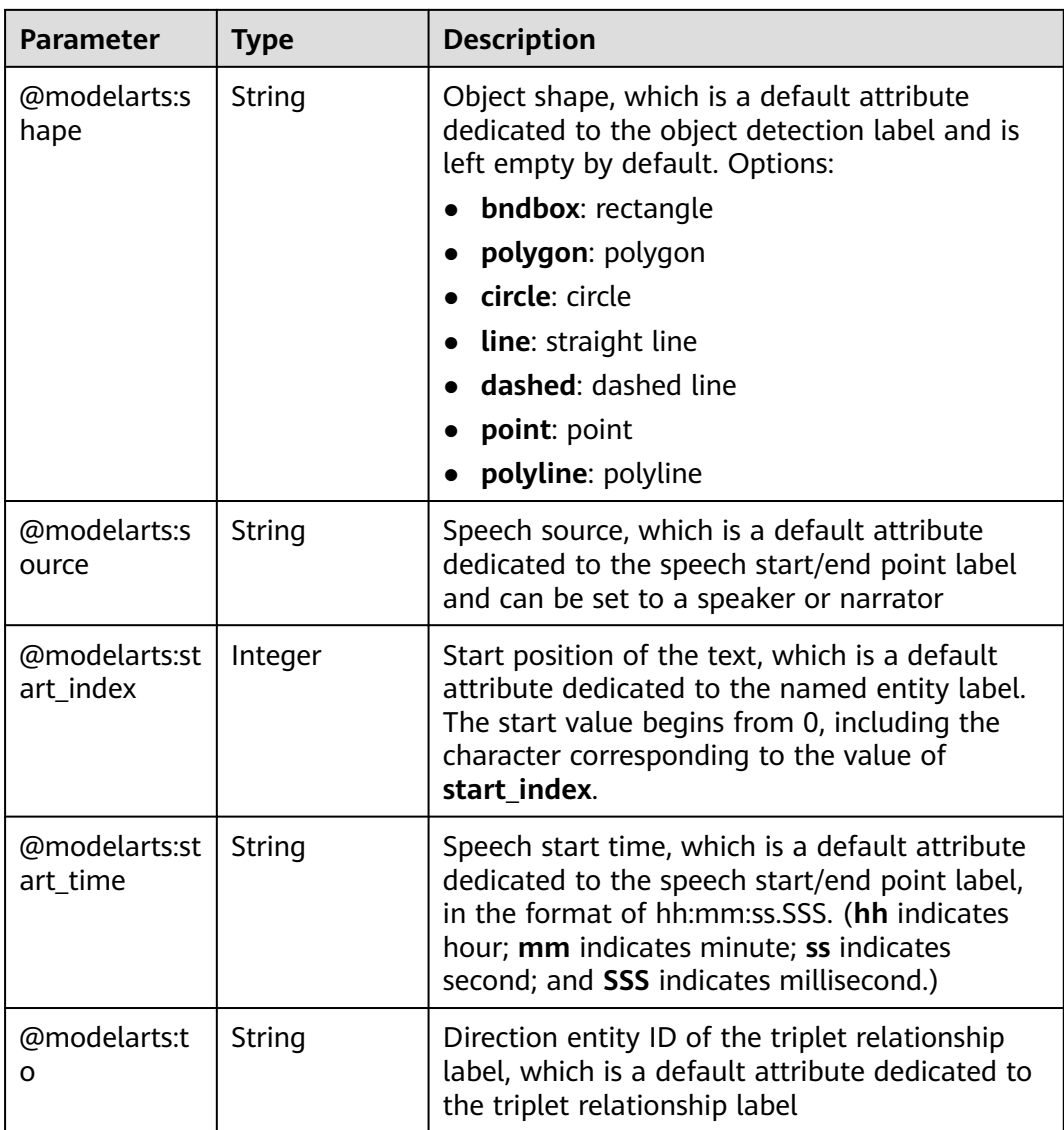

## **Table 16-119** SampleMetadata

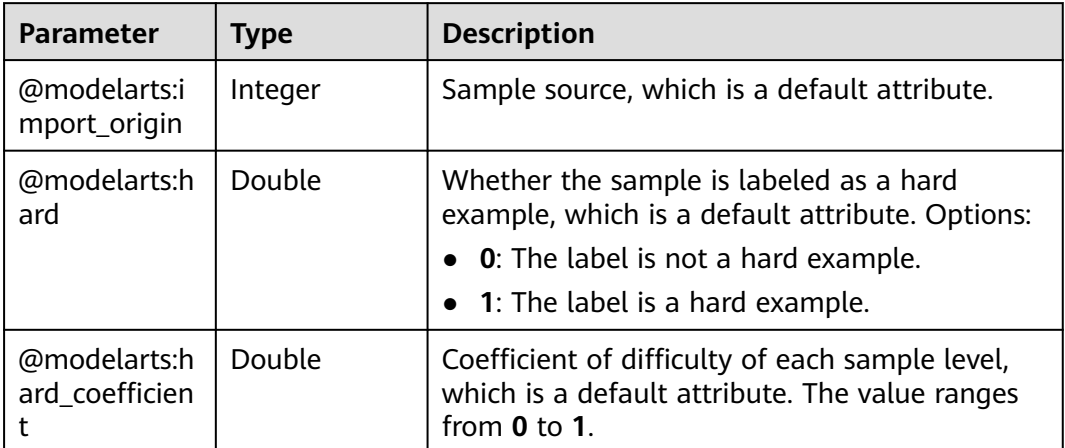

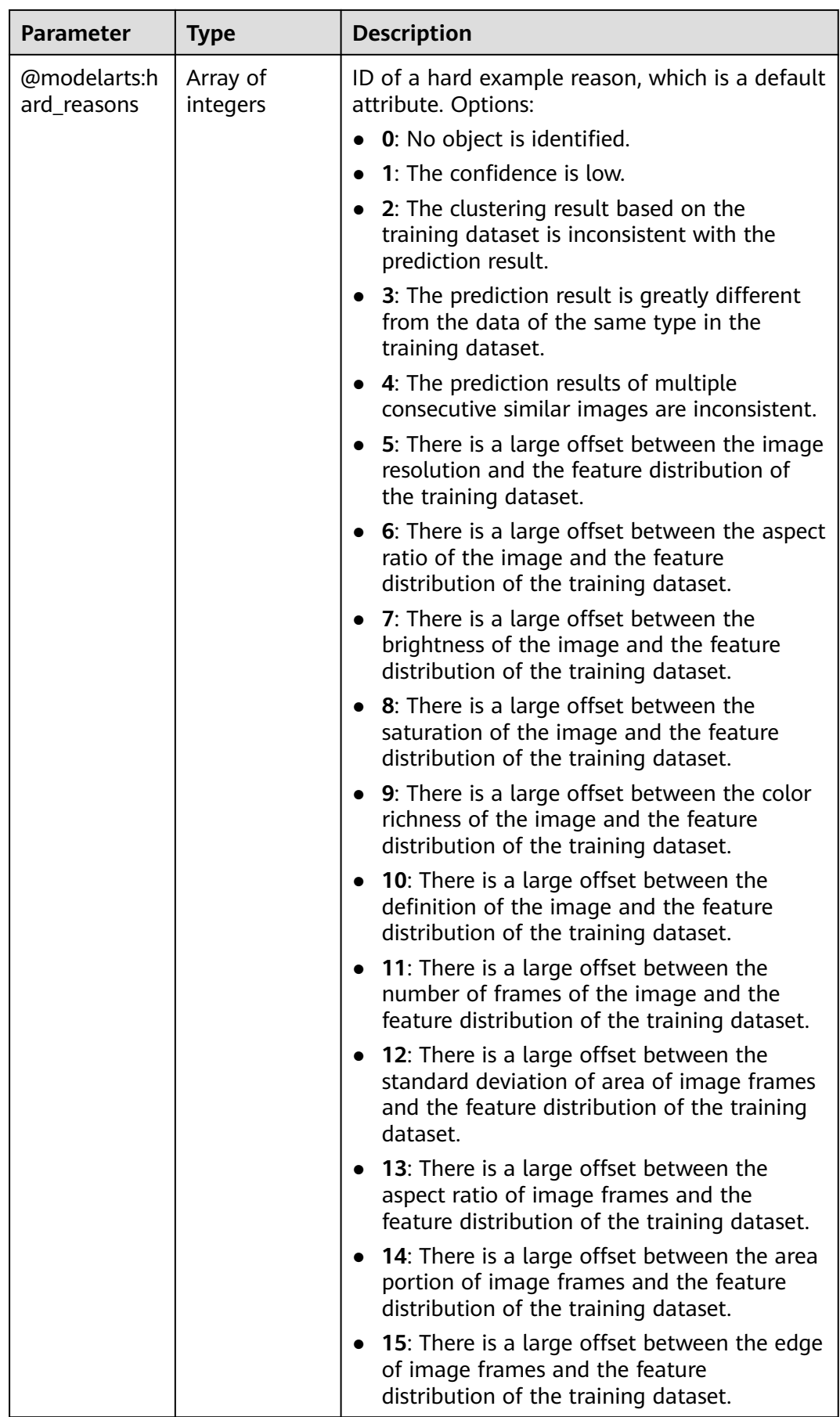

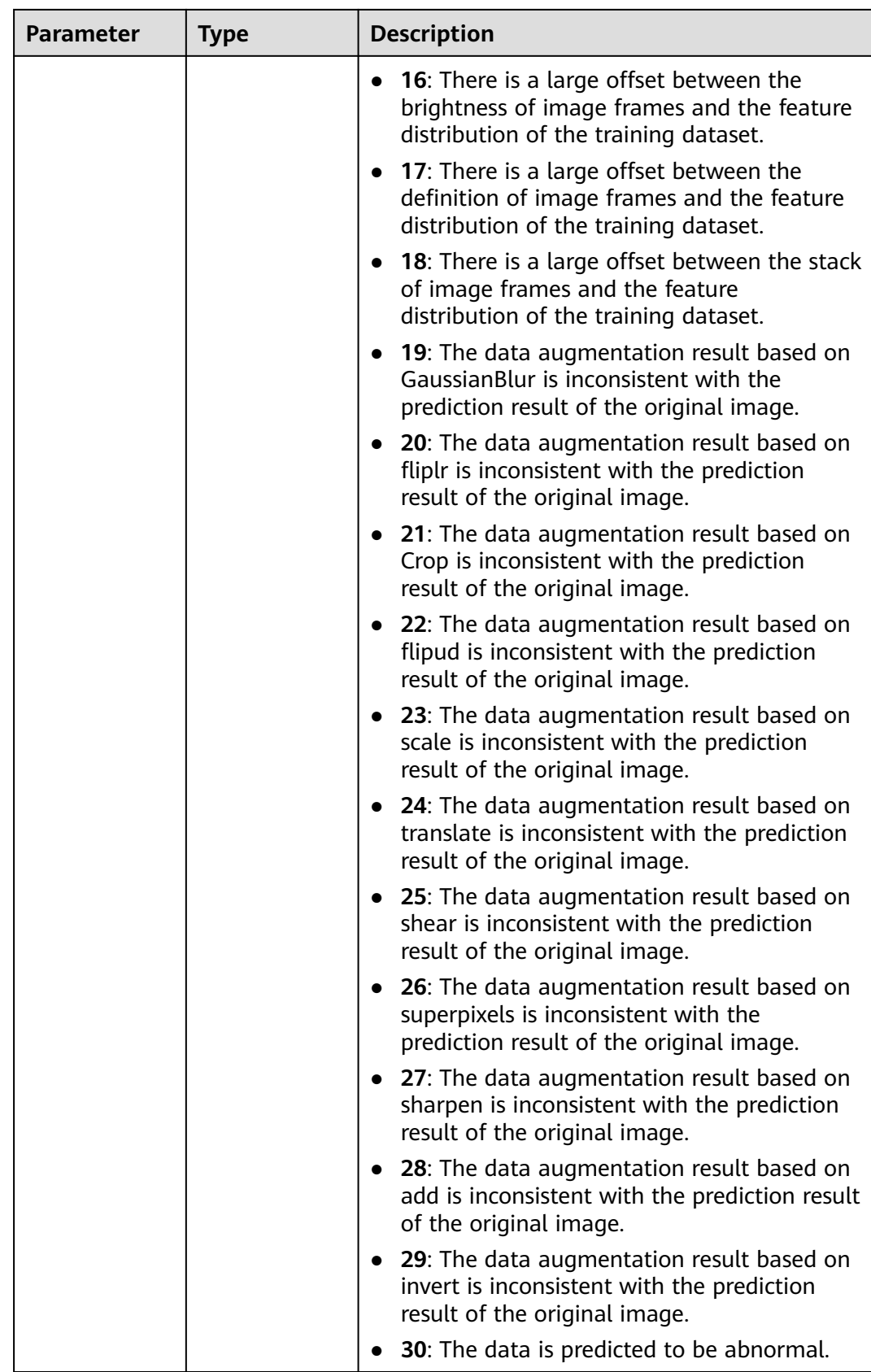

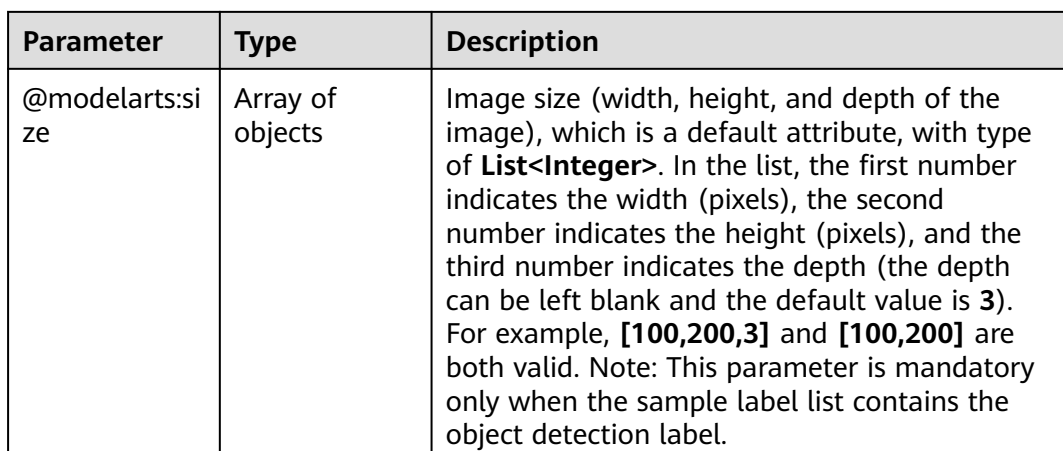

## **Request Example**

Run the following command to obtain details about a sample:

GET https://{endpoint}/v2/{project\_id}/datasets/{dataset\_id}/data-annotations/samples/{sample\_id}

## **Response Example**

### **Status code**: **200**

#### **OK**

}

```
{
  "sample_id" : "012f99f3cf405860130b6ed2350c2228",
  "sample_type" : 0,
 "labels" : [ {
 "name" : "car",
   "type" : 0,
   "property" : { }
 } ],
 "source" : "https://test-obs.obs.xxx.com:443/image/aifood/%E5%86%B0%E6%BF%80%E5%87%8C/
36502.jpg?AccessKeyId=RciyO7RHmhNTfOZVryUH&Expires=1606297079&Signature=Ju4FYpEu973ii
%2FAdUVLTfpLCTbg%3D",
  "metadata" : {
   "@modelarts:import_origin" : 0
 },
 "sample_time" : 1589190552106,
  "sample_status" : "MANUAL_ANNOTATION",
  "labelers" : [ {
   "email" : "xxx@xxx.com",
   "worker_id" : "5d8d4033b428fed5ac158942c33940a2",
   "role" : 0
 } ]
```
## **Status Code**

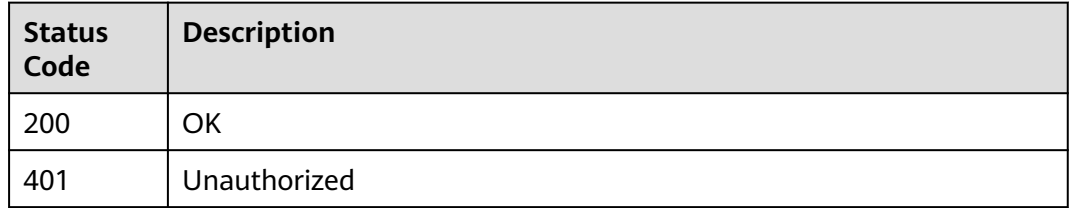

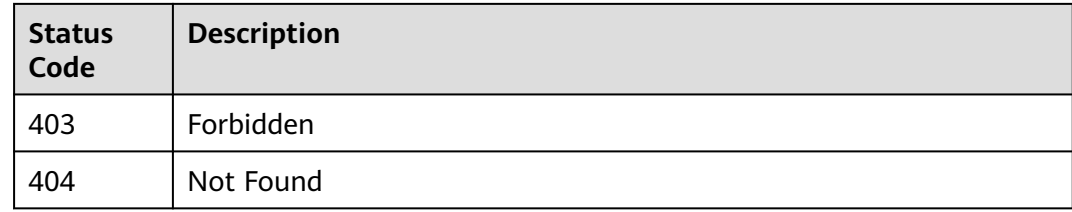

## **Error Code**

For details, see **[Error Codes](#page-727-0)**.

# **16.1.16 Obtaining Sample Search Condition**

## **Function**

This API is used to obtain sample search condition.

## **Debugging**

You can debug this API through automatic authentication in **[API Explorer](https://console-intl.huaweicloud.com/apiexplorer/#/openapi/ModelArts/doc?api=ListSearch)** or use the SDK sample code generated by API Explorer.

## **URI**

GET /v2/{project\_id}/datasets/{dataset\_id}/data-annotations/search-condition

### **Table 16-120** Path Parameters

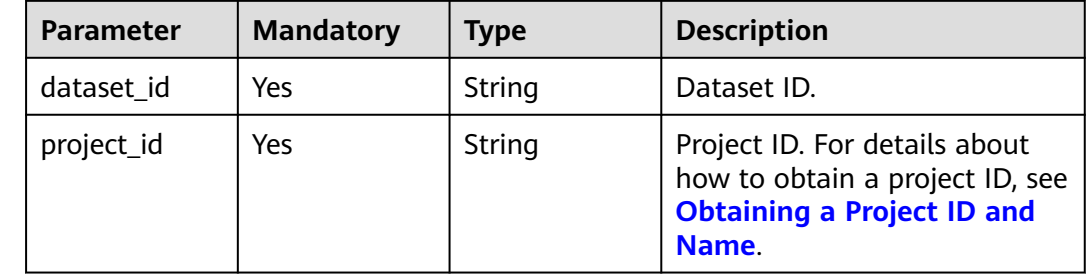

### **Request Parameters**

None

## **Response Parameters**

**Status code: 200**

| <b>Parameter</b> | Type                                                     | <b>Description</b>                     |  |
|------------------|----------------------------------------------------------|----------------------------------------|--|
| labelers         | Array of<br>strings                                      | List of labeling team members.         |  |
| labels           | Array of<br>Label objects                                | Label list.                            |  |
| metadata         | Map <string,a<br>rray<string>&gt;</string></string,a<br> | Attribute key-value pair of a dataset. |  |

**Table 16-121** Response body parameters

### **Table 16-122** Label

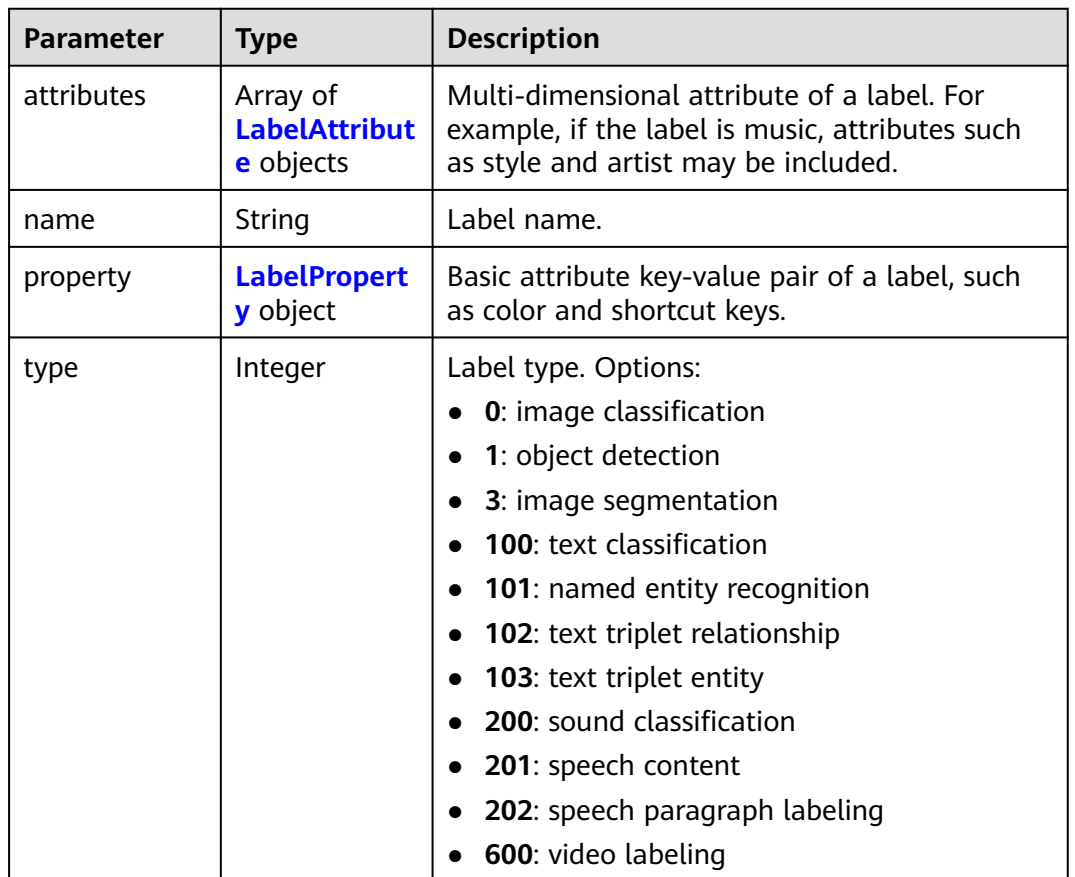

### **Table 16-123** LabelAttribute

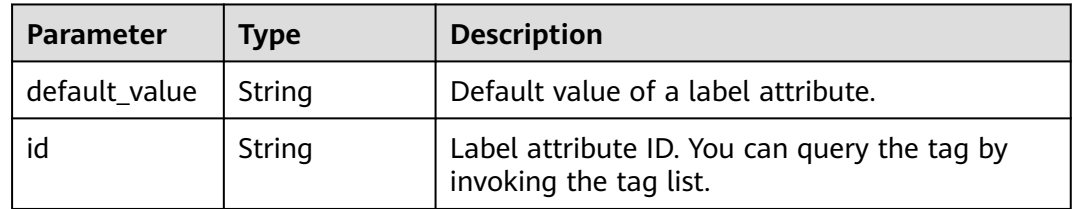

<span id="page-979-0"></span>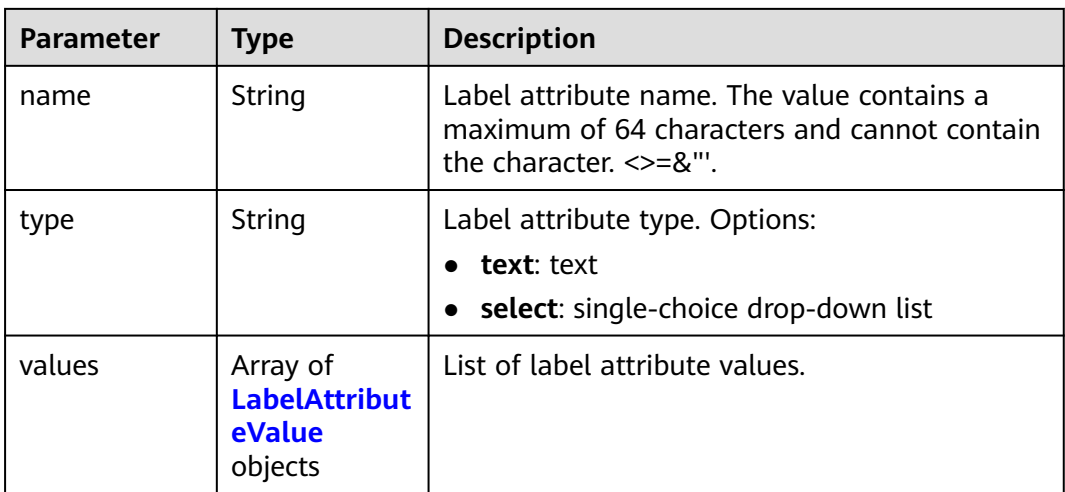

### **Table 16-124** LabelAttributeValue

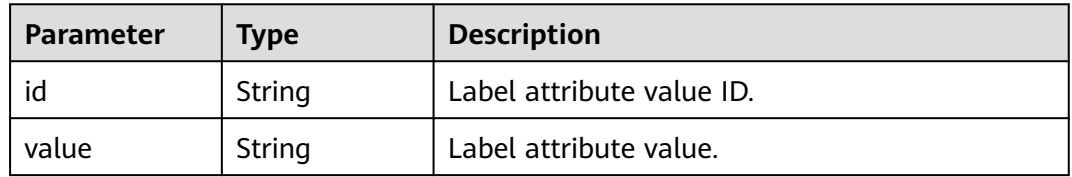

## **Table 16-125** LabelProperty

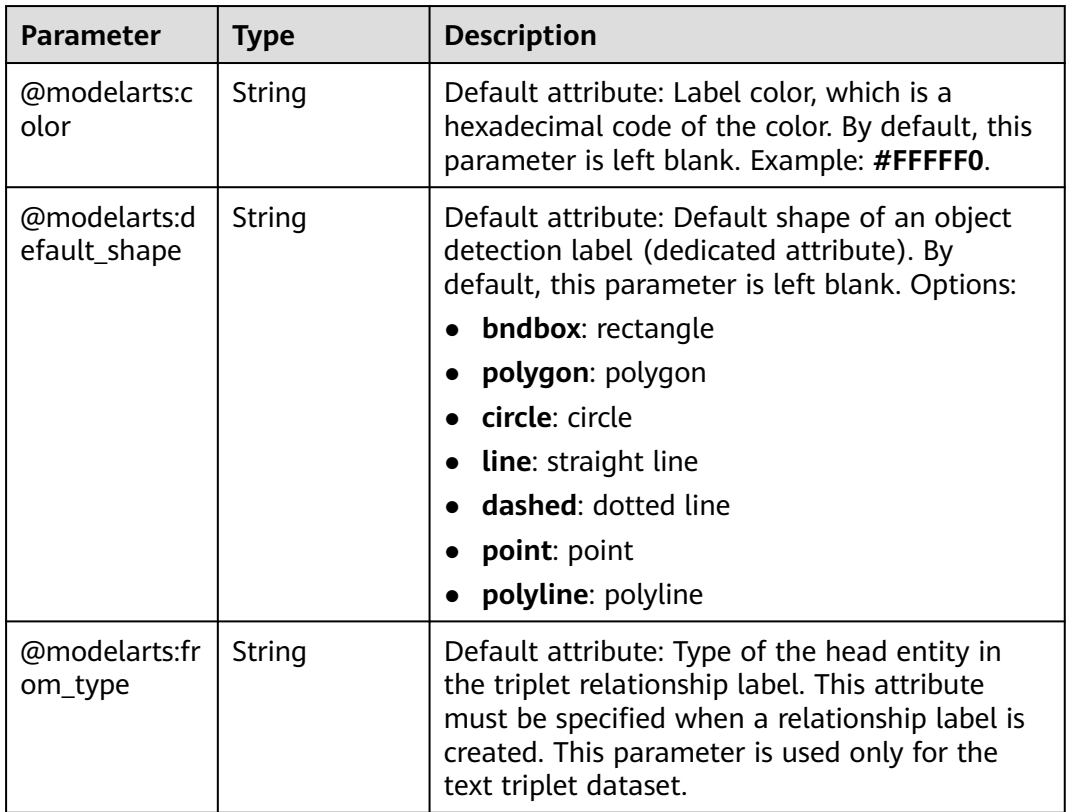

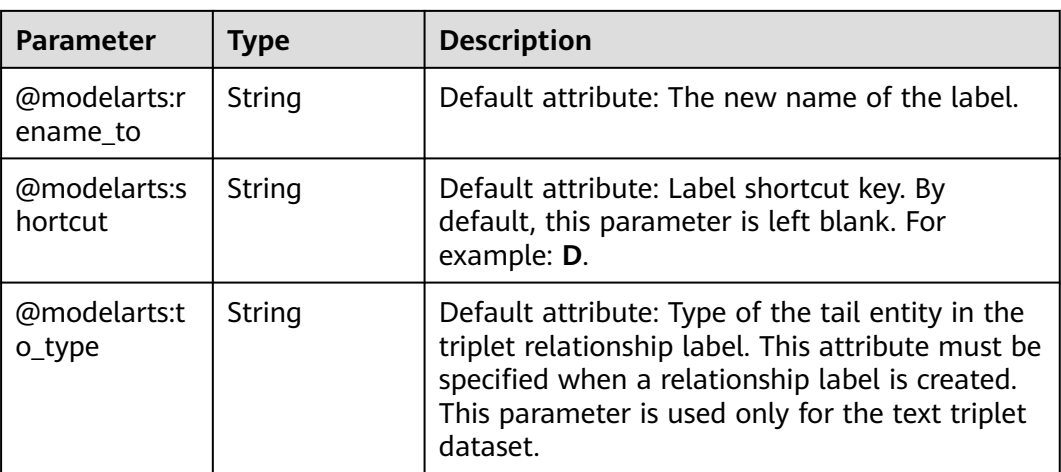

## **Example Requests**

Obtaining Sample Search Condition

GET https://{endpoint}/v2/{project\_id}/datasets/{dataset\_id}/data-annotations/search-condition

## **Example Responses**

### **Status code: 200**

### **OK**

```
{
 "labels" : [ {
 "name" : "Rabbits",
 "type" : 0,
   "property" : {
     "@modelarts:color" : "#3399ff"
   }
 }, {
 "name" : "Bees",
   "type" : 0,
 "property" : {
 "@modelarts:color" : "#3399ff"
   }
  } ],
 "metadata" : { },
  "labelers" : [ "human/test_123/test_123", "human/xxx@xxx.com", "human/xxx@xxx.com" ]
}
```
## **Status Codes**

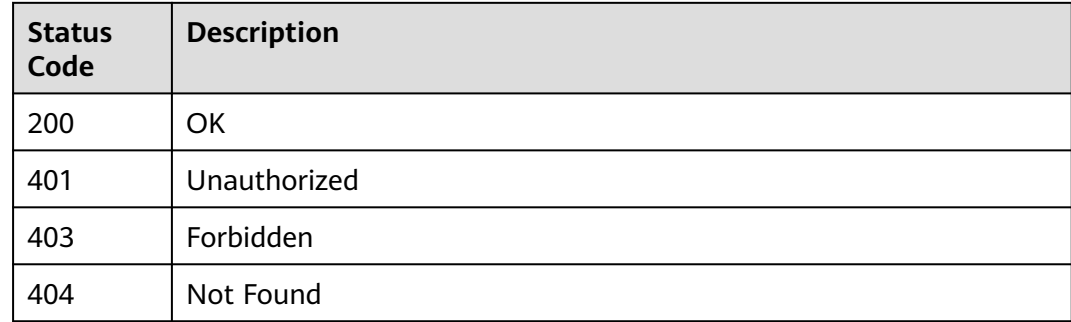

## **Error Codes**

See **[Error Codes](#page-727-0)**.

# **16.1.17 Obtaining a Sample List of a Team Labeling Task by Page**

## **Function**

Obtain a sample list of a team labeling task by page.

## **Debugging**

You can debug this API in **[API Explorer](https://console-intl.huaweicloud.com/apiexplorer/#/openapi/ModelArts/doc?api=ListWorkforceTaskSamples)** which supports automatic authentication. API Explorer can automatically generate SDK code examples and provide the SDK code example debugging.

## **URI**

GET /v2/{project\_id}/datasets/{dataset\_id}/workforce-tasks/{workforce\_task\_id}/ data-annotations/samples

**Table 16-126** URI parameters

| <b>Parameter</b>      | <b>Mandatory</b> | <b>Type</b> | <b>Description</b>                                                         |
|-----------------------|------------------|-------------|----------------------------------------------------------------------------|
| dataset id            | Yes              | String      | Dataset ID                                                                 |
| project_id            | Yes              | String      | Project ID. For details, see<br><b>Obtaining a Project ID and</b><br>Name. |
| workforce_tas<br>k id | Yes              | String      | ID of a team labeling task.                                                |

### **Table 16-127** Query parameters

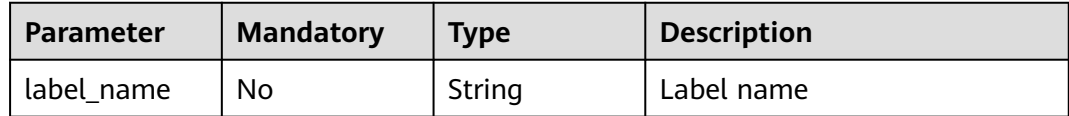

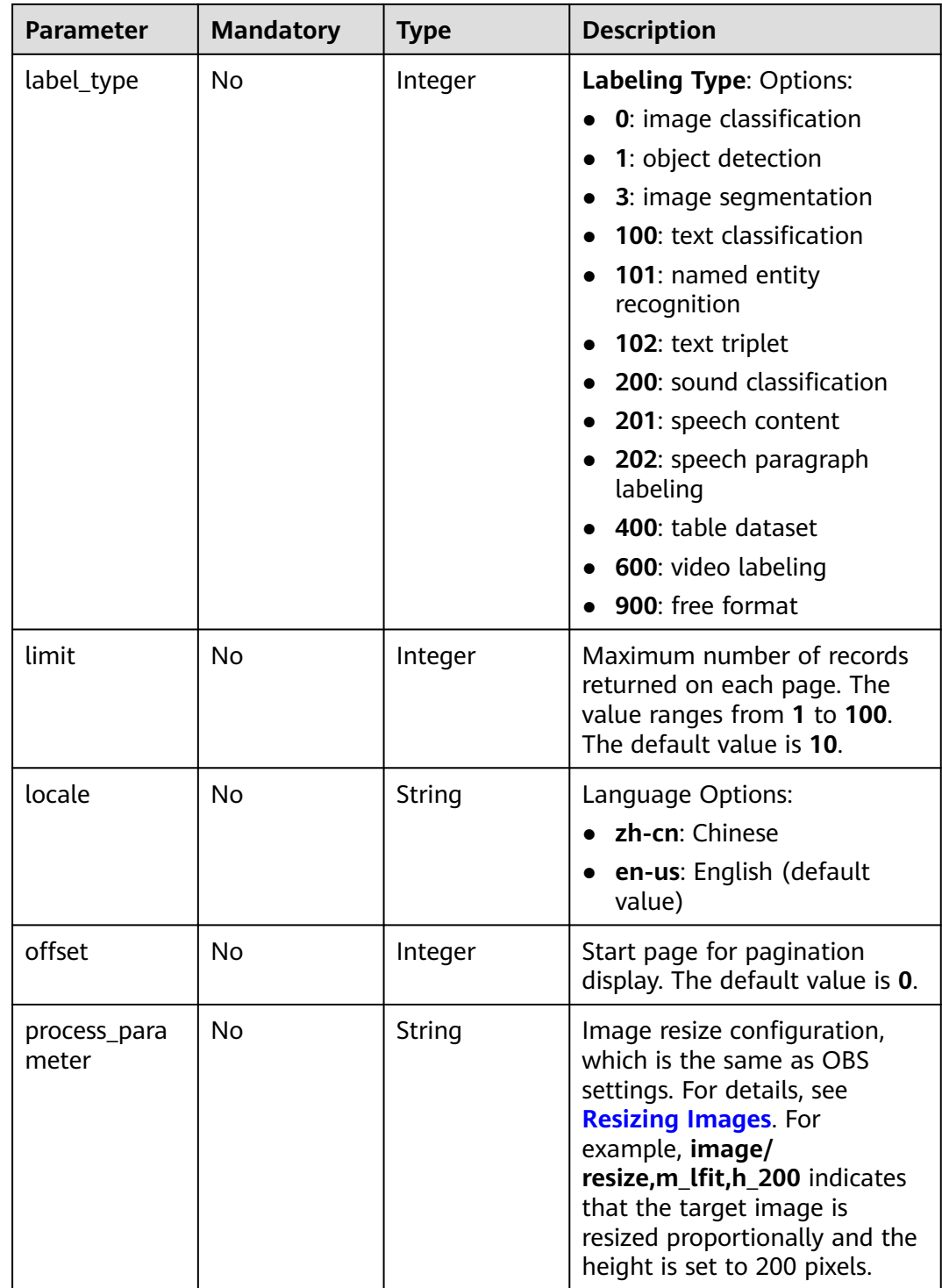

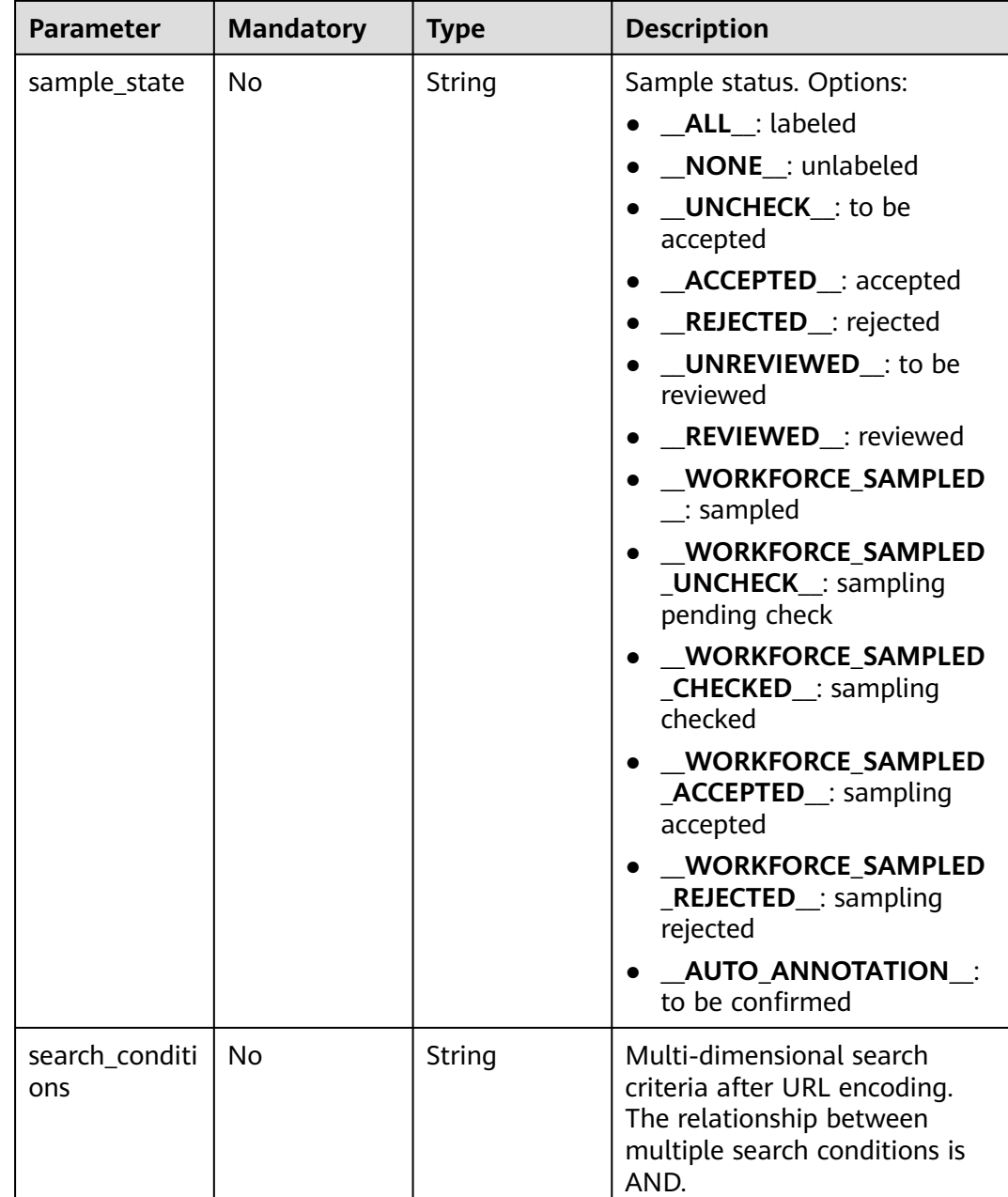

## **Request Parameters**

None

## **Response Parameters**

**Status code**: **200**

| Parameter    | Type                                                 | <b>Description</b> |
|--------------|------------------------------------------------------|--------------------|
| sample_count | Integer                                              | Number of samples  |
| samples      | Array of<br><b>DescribeSam</b><br>pleResp<br>objects | List of samples    |

**Table 16-128** Response body parameters

### **Table 16-129** DescribeSampleResp

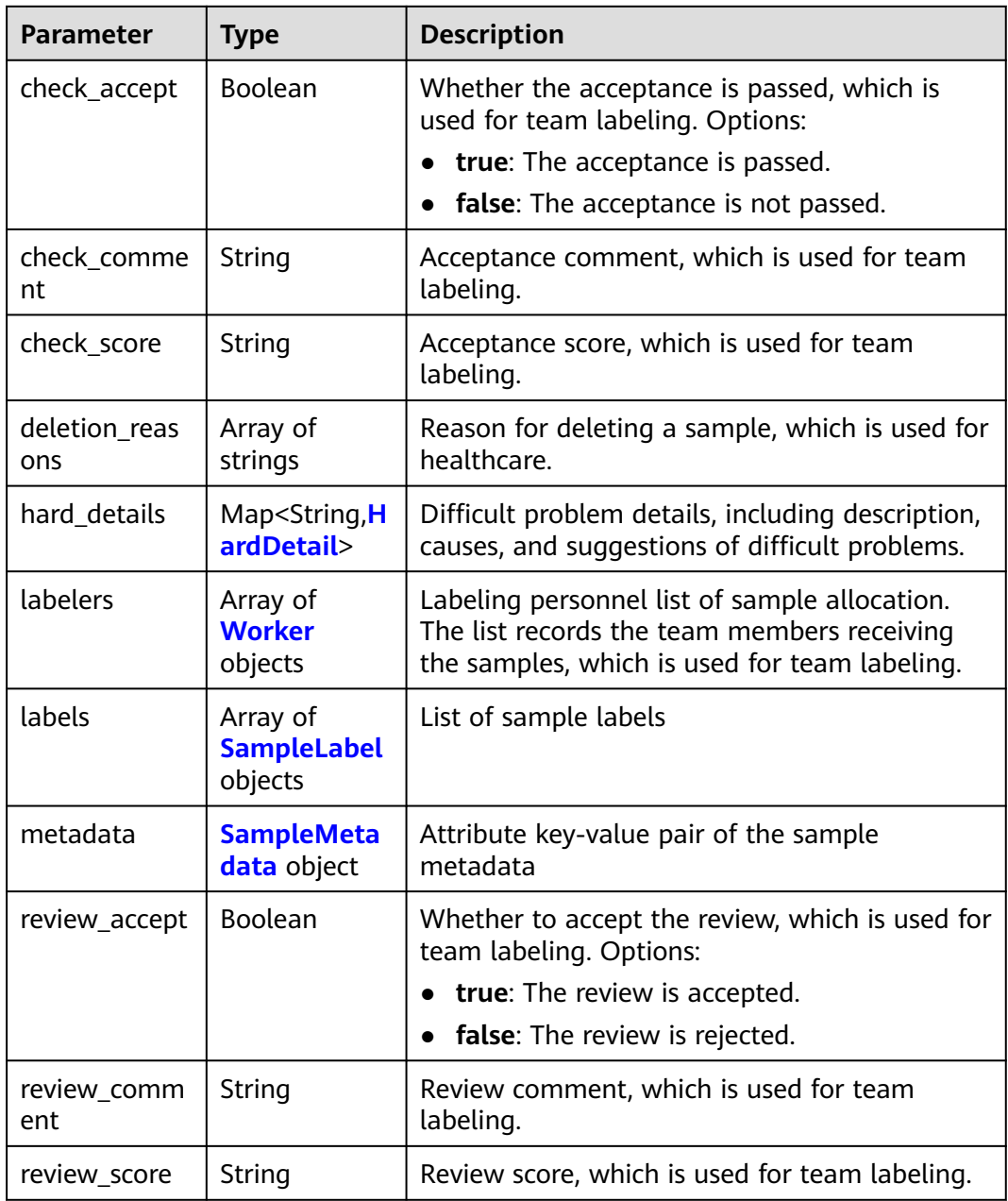

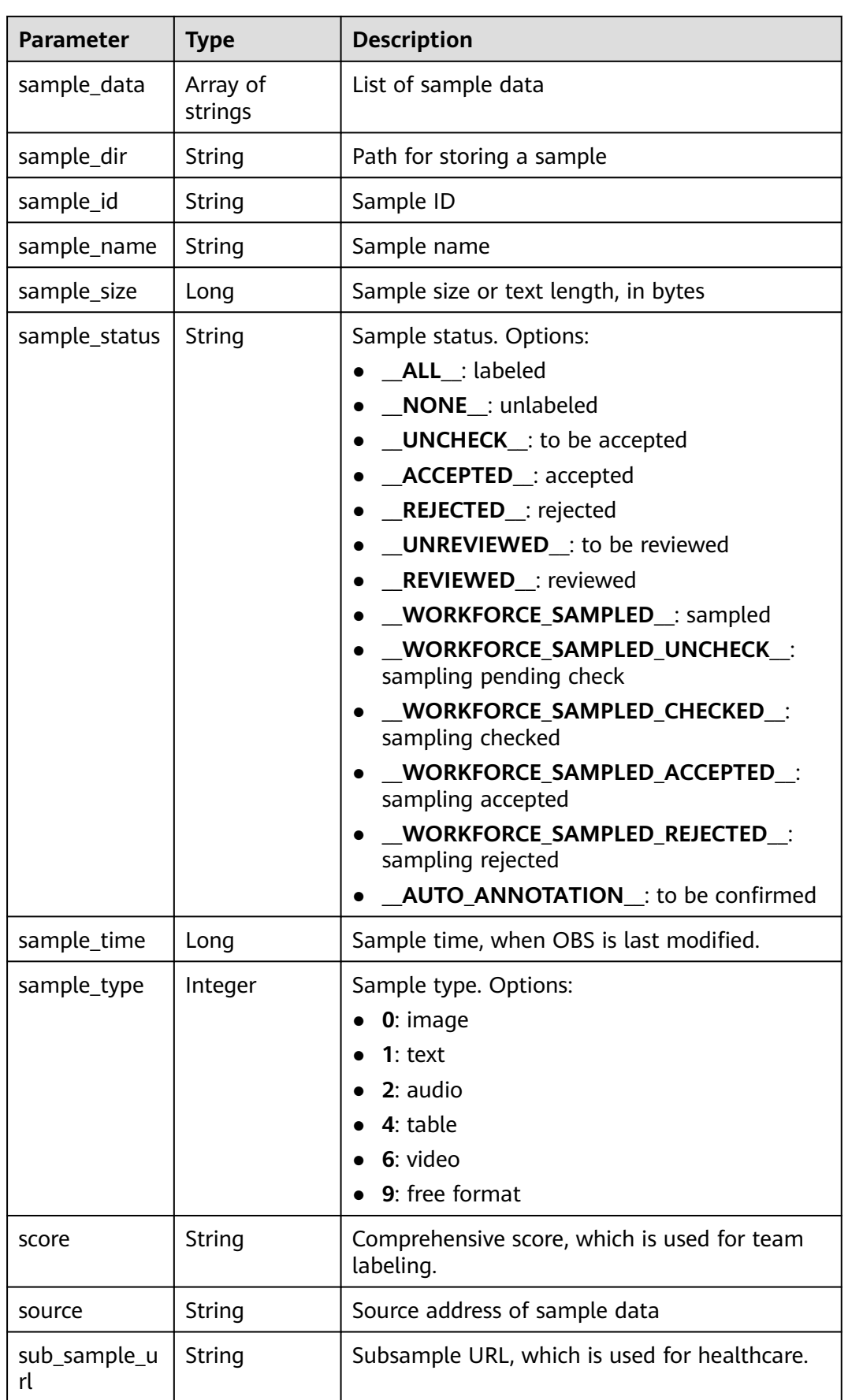

<span id="page-986-0"></span>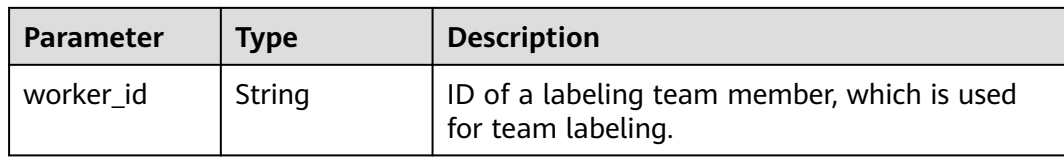

### **Table 16-130** HardDetail

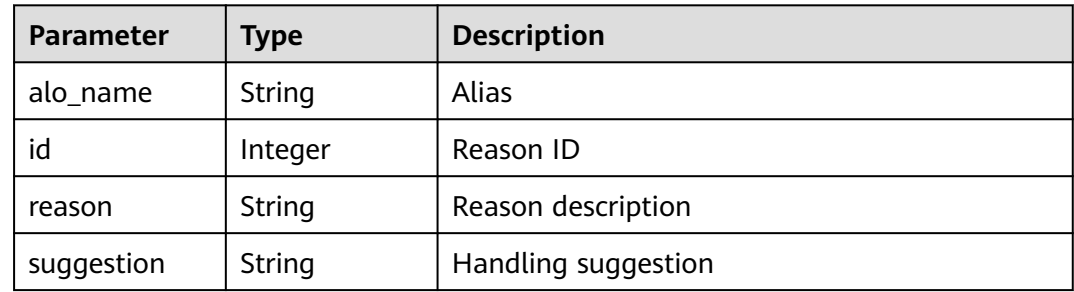

### **Table 16-131** Worker

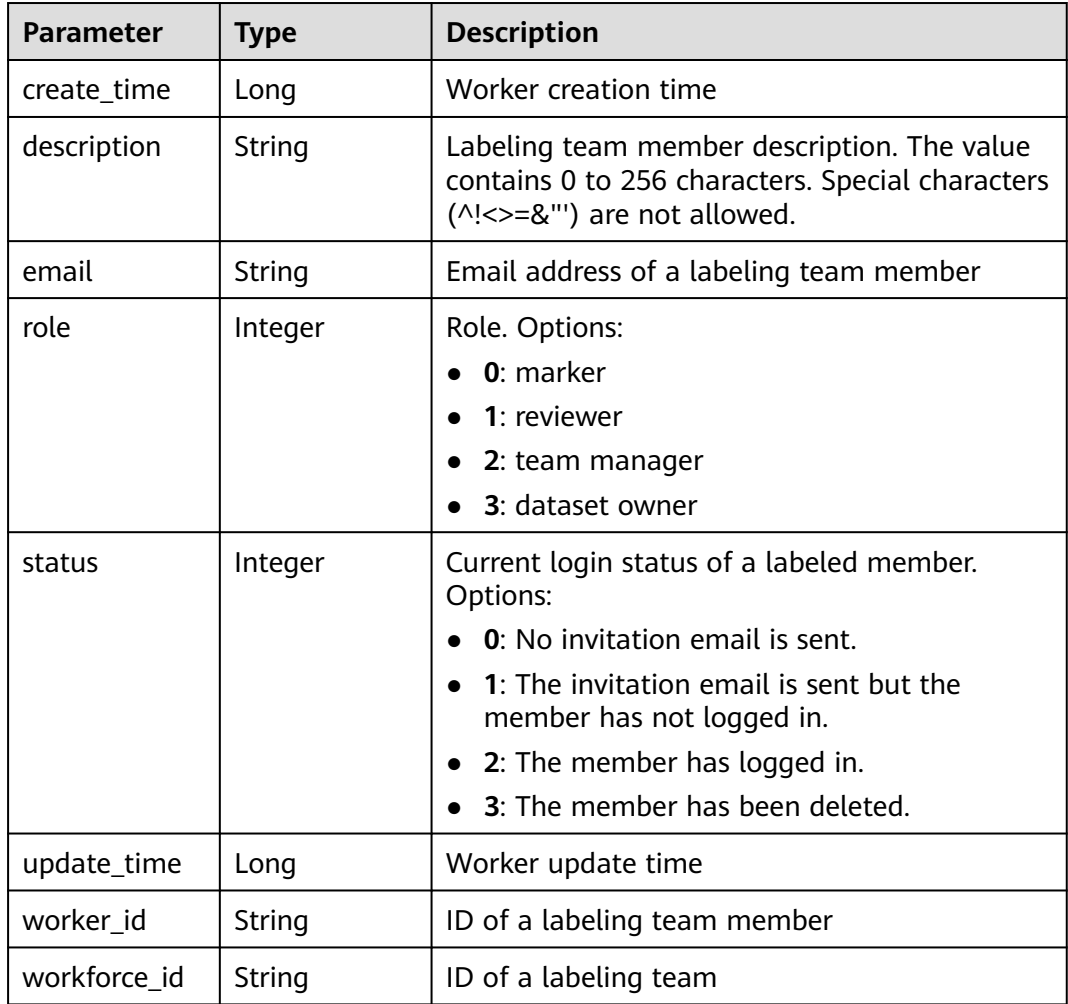

<span id="page-987-0"></span>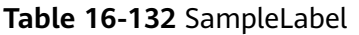

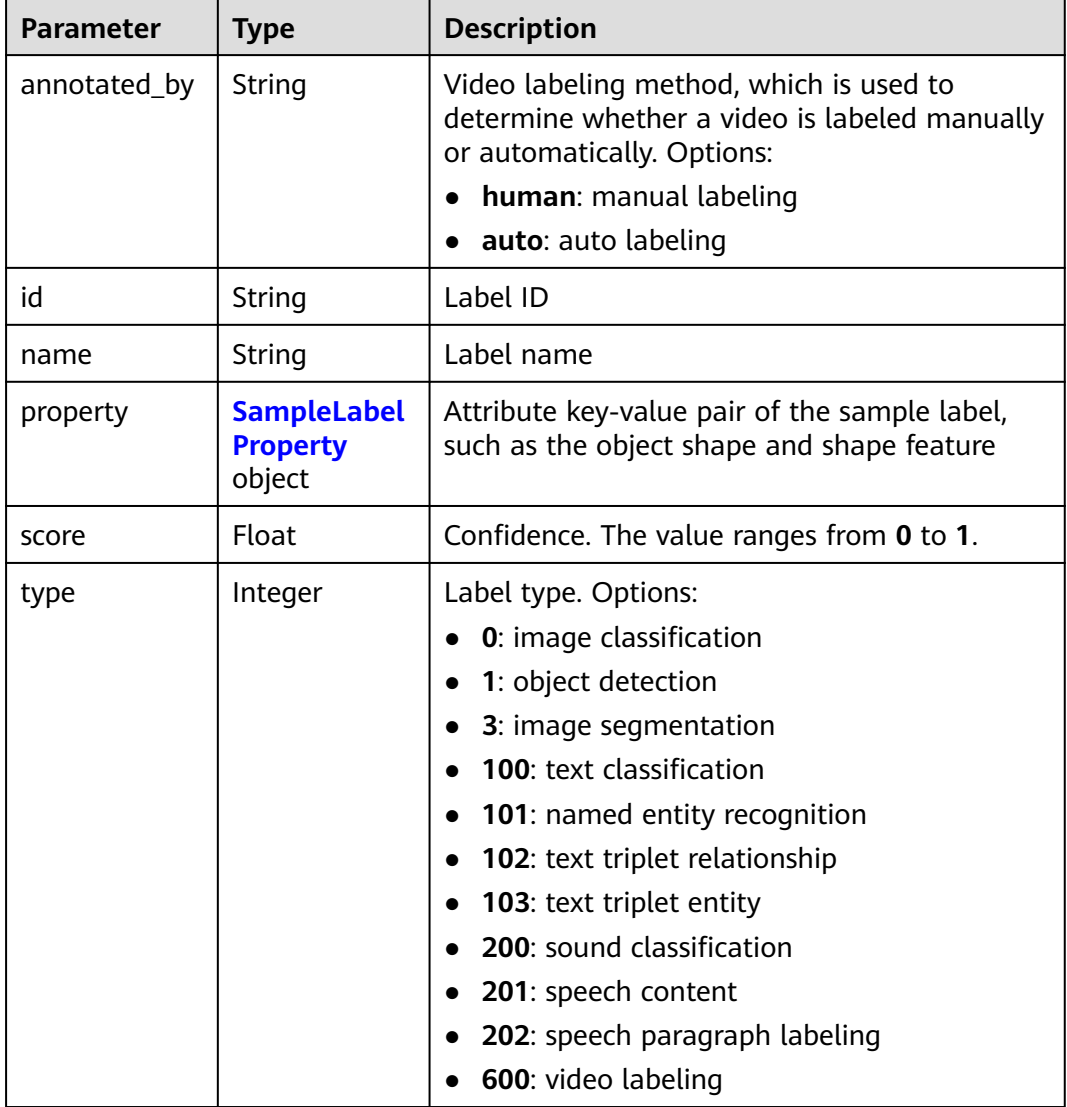

## **Table 16-133** SampleLabelProperty

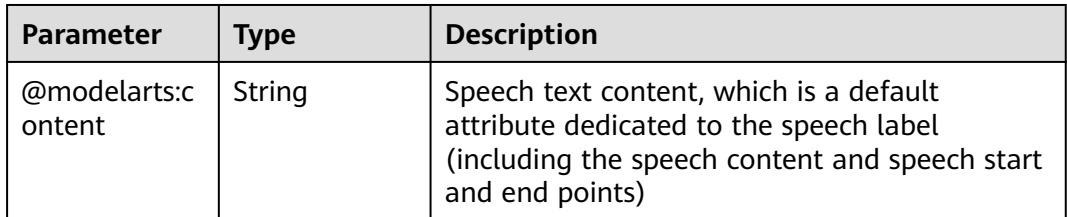

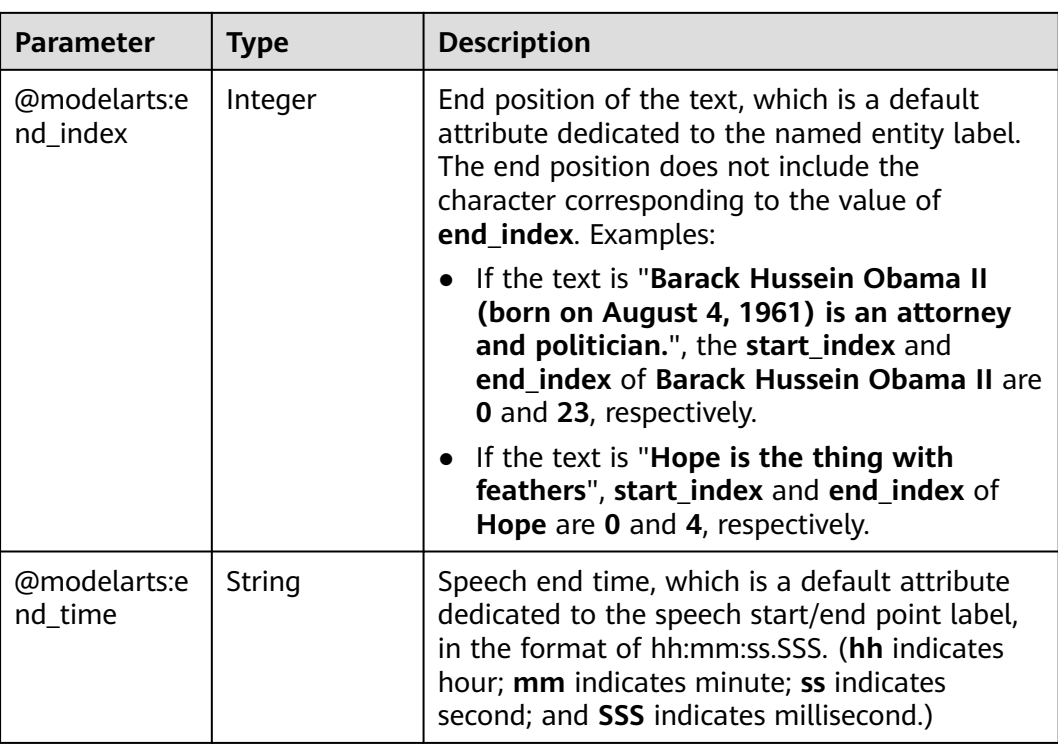

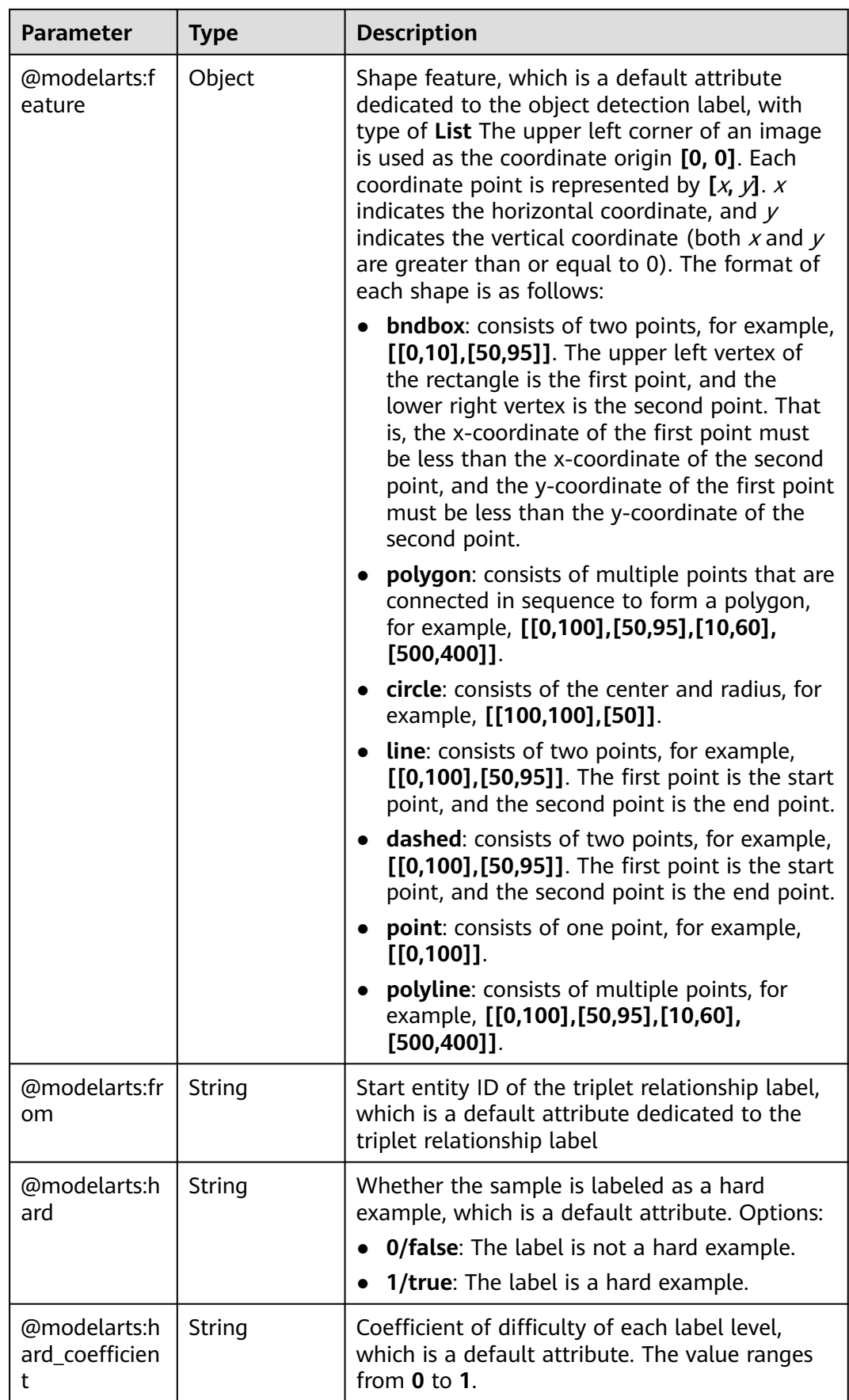

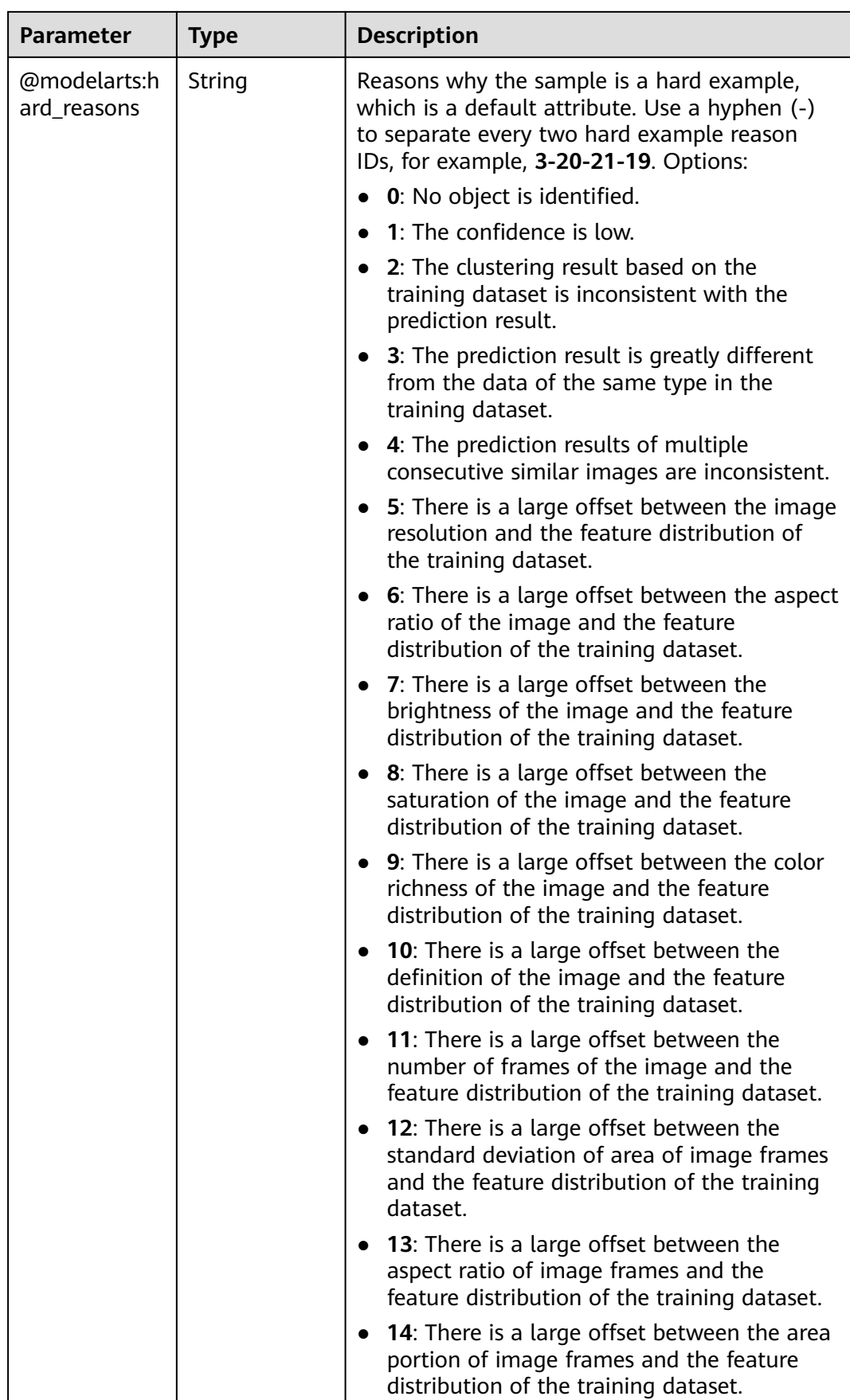

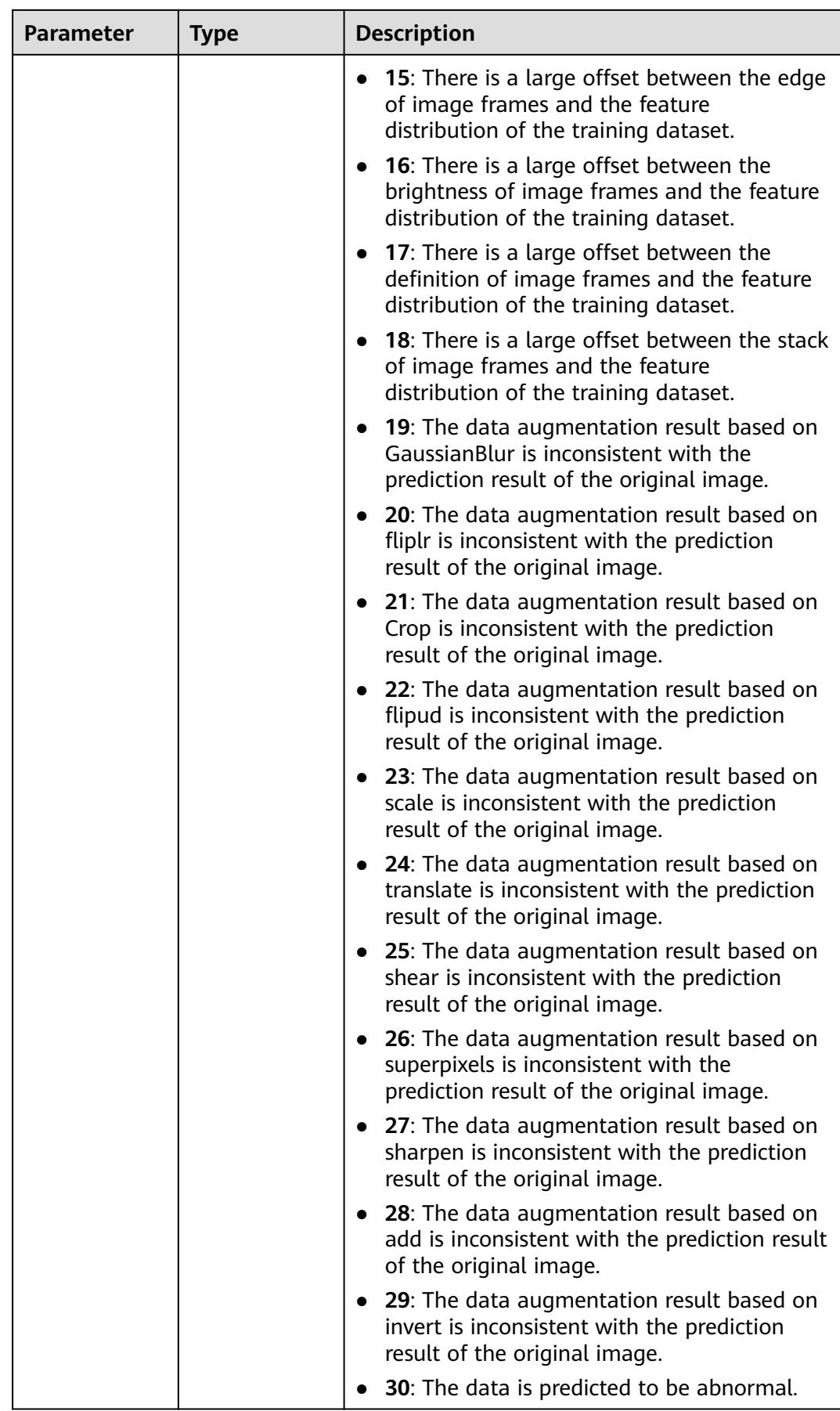

<span id="page-992-0"></span>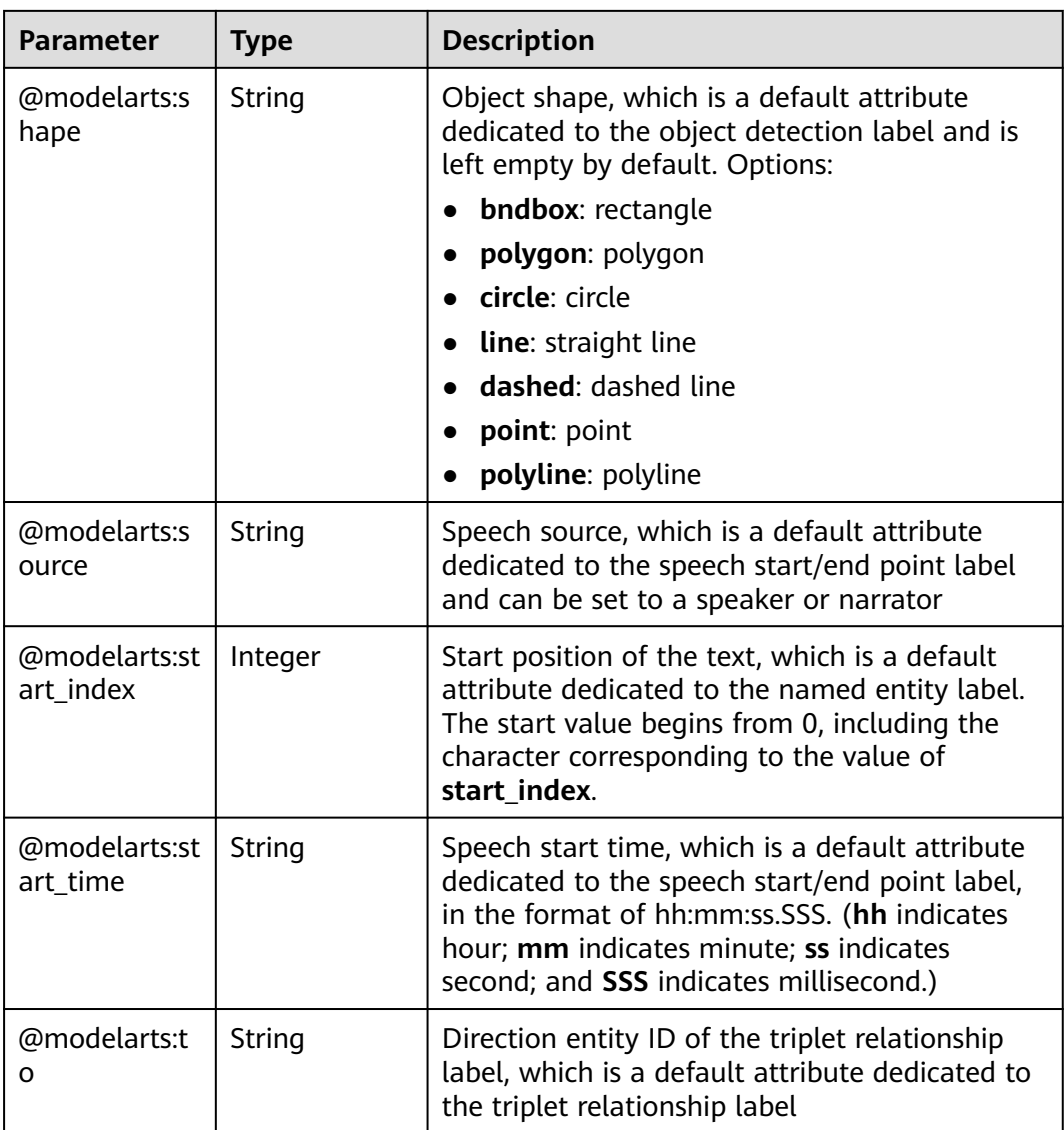

## **Table 16-134** SampleMetadata

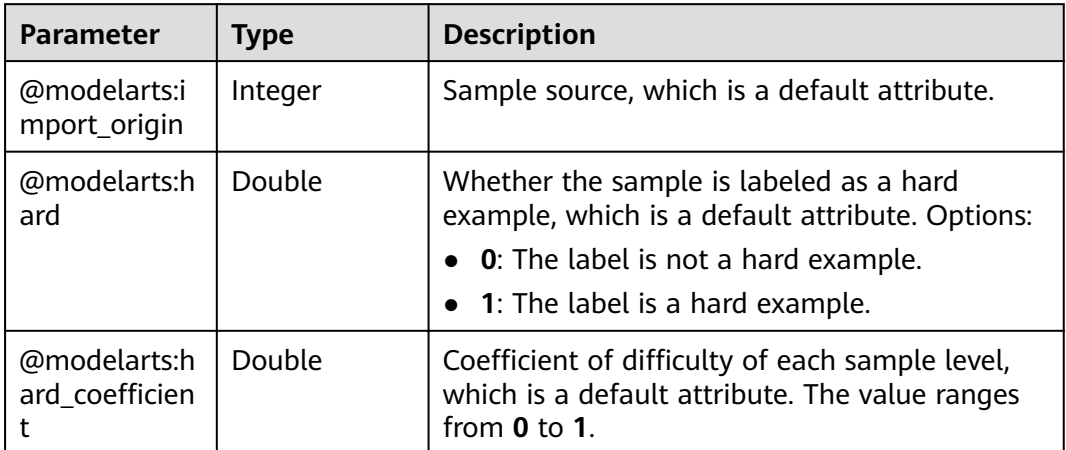

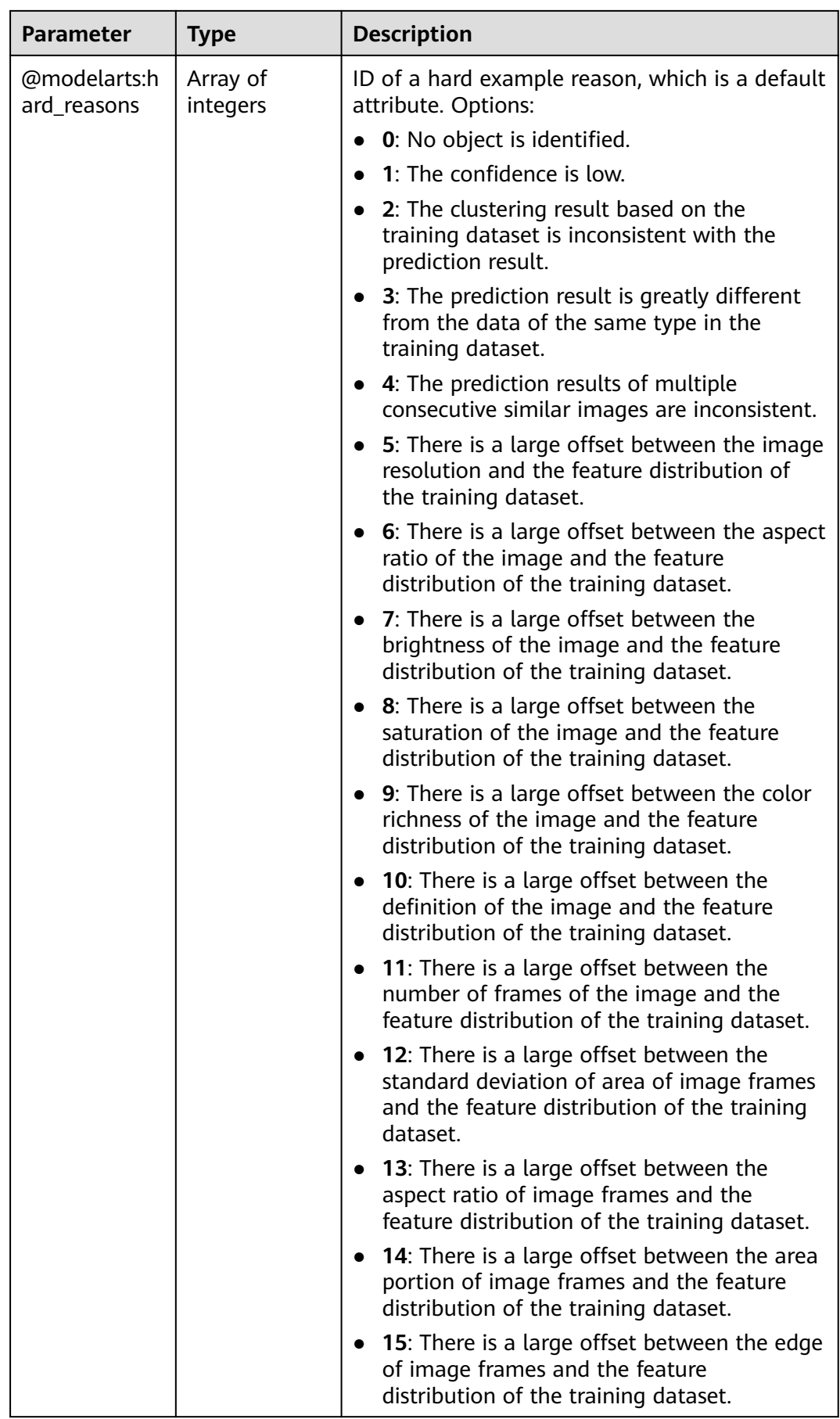

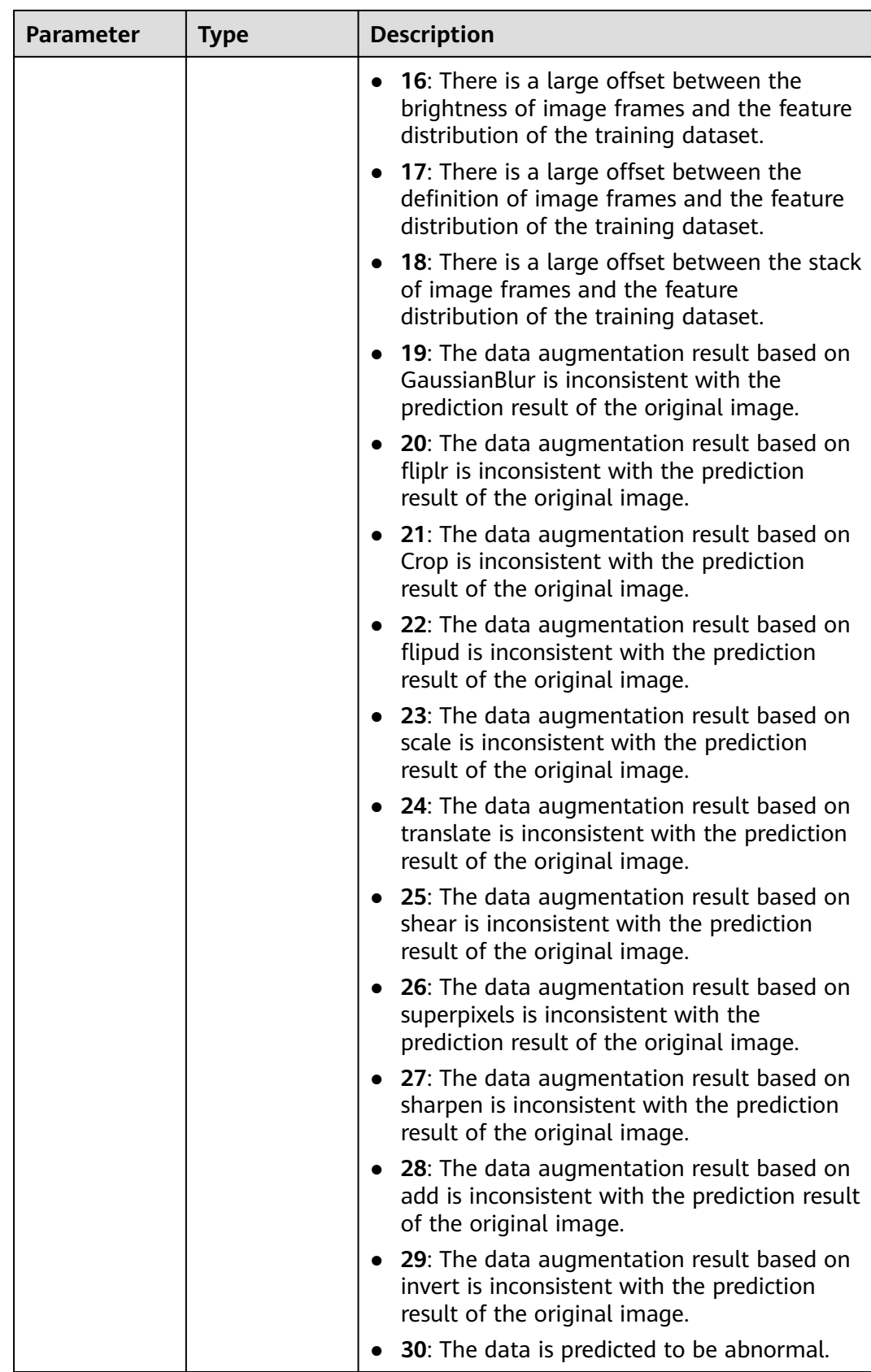

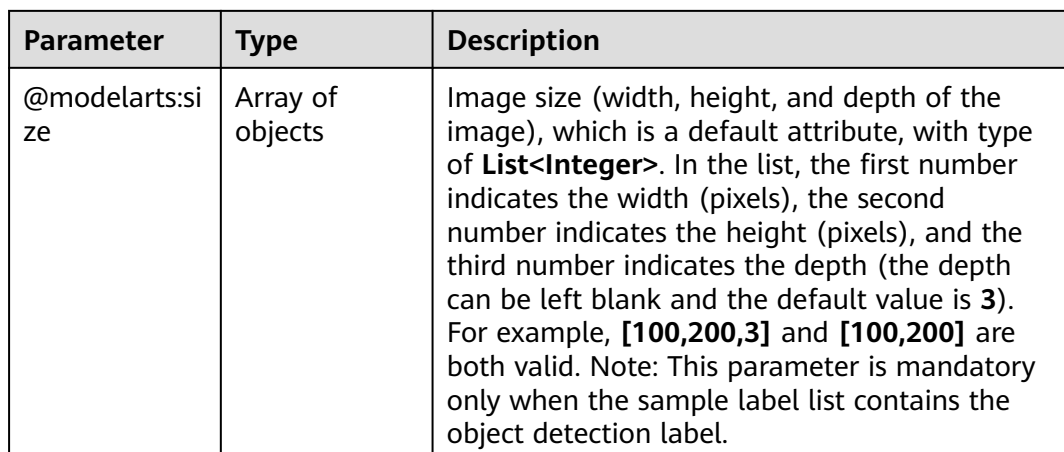

## **Request Example**

Querying the Sample List of a Team Labeling Task by Page

GET https://{endpoint}/v2/{project\_id}/datasets/{dataset\_id}/workforce-tasks/{workforce\_task\_id}/dataannotations/samples

## **Response Example**

#### **Status code**: **200**

#### **OK**

```
{
  "sample_count" : 2,
  "samples" : [ {
   "sample_id" : "26c6dd793d80d3274eb89349ec76d678",
   "sample_type" : 0,
 "labels" : [ ],
 "source" : "https://test-obs.obs.xxx.com:443/detect/data/dataset-car-and-person/
IMG_kitti_0000_000016.png?AccessKeyId=P19W9X830R1Z39P5X5M5&Expires=1606300137&x-obs-security-
token=gQpjbi1ub3J0aC03jKj8N6gtS4VsdTTW3QFoHMtpMoFLtCa6W_J4DxT0nYIfx...",
   "metadata" : {
     "@modelarts:import_origin" : 0,
    "@modelarts:size" : [ 1242, 375, 3 ]
   },
   "sample_time" : 1598263639997,
   "sample_status" : "UN_ANNOTATION",
   "worker_id" : "8c15ad080d3eabad14037b4eb00d6a6f",
 "labelers" : [ {
 "email" : "xxx@xxx.com",
    "worker_id" : "afdda13895bc66322ffbf36ae833bcf0",
    "role" : 0
   } ]
 }, {
 "sample_id" : "2971815bbb11a462161b48dddf19344f",
 "sample_type" : 0,
   "labels" : [ ],
   "source" : "https://test-obs.obs.xxx.com:443/detect/data/dataset-car-and-person/
IMG_kitti_0000_000011.png?AccessKeyId=P19W9X830R1Z39P5X5M5&Expires=1606300137&x-obs-security-
token=gQpjbi1ub3J0aC03jKj8N6gtS4VsdTTW3QFoHMtpMoFLtC...",
   "metadata" : {
     "@modelarts:import_origin" : 0,
     "@modelarts:size" : [ 1242, 375, 3 ]
 },
   "sample_time" : 1598263639997,
   "sample_status" : "UN_ANNOTATION",
```

```
"worker_id" : "8c15ad080d3eabad14037b4eb00d6a6f",
 "labelers" : [ {
 "email" : "xxx@xxx.com",
    "worker_id" : "305595e1901a526017d2e11f3ab0ffe1",
    "role" : 0
   } ]
 } ]
```
## **Status Code**

}

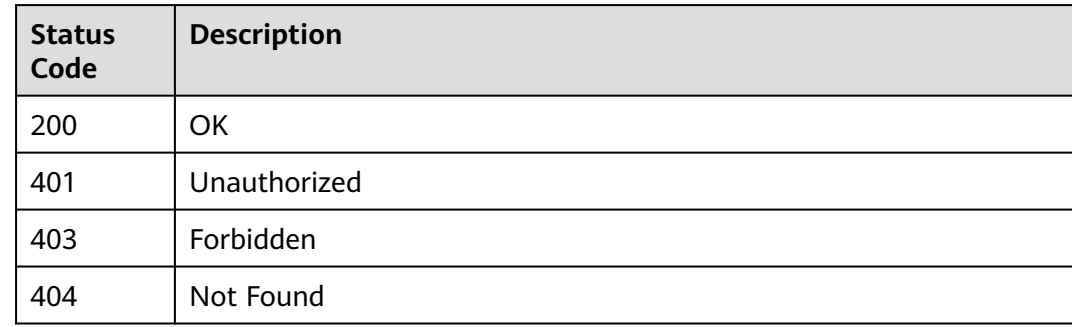

## **Error Code**

For details, see **[Error Codes](#page-727-0)**.

## **16.1.18 Obtaining Details About a Team Labeling Sample**

## **Function**

Obtain samples labeled by a team. The API can be called only after an acceptance task is initiated.

## **Debugging**

You can debug this API in **[API Explorer](https://console-intl.huaweicloud.com/apiexplorer/#/openapi/ModelArts/doc?api=DescribeWorkforceTaskSample)** which supports automatic authentication. API Explorer can automatically generate SDK code examples and provide the SDK code example debugging.

### **URI**

GET /v2/{project\_id}/datasets/{dataset\_id}/workforce-tasks/{workforce\_task\_id}/ data-annotations/samples/{sample\_id}

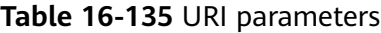

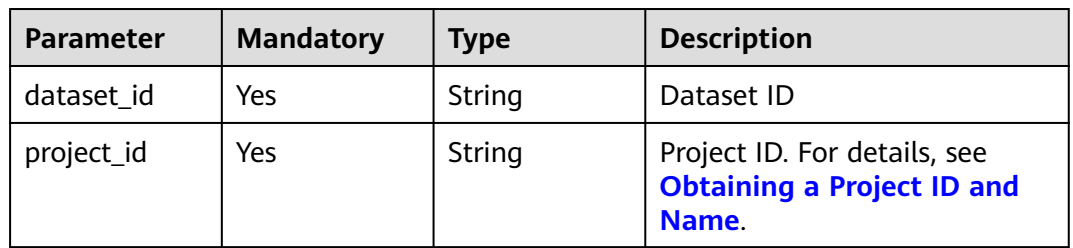

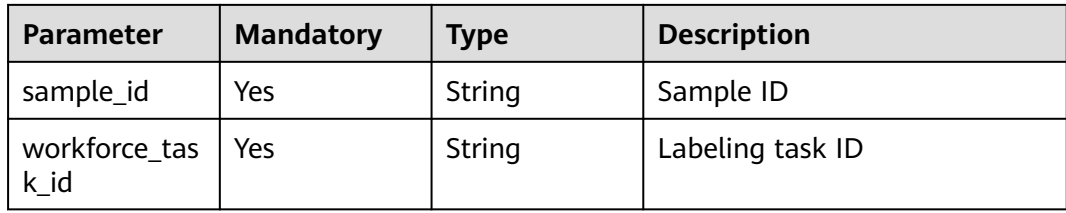

## **Table 16-136** Query parameters

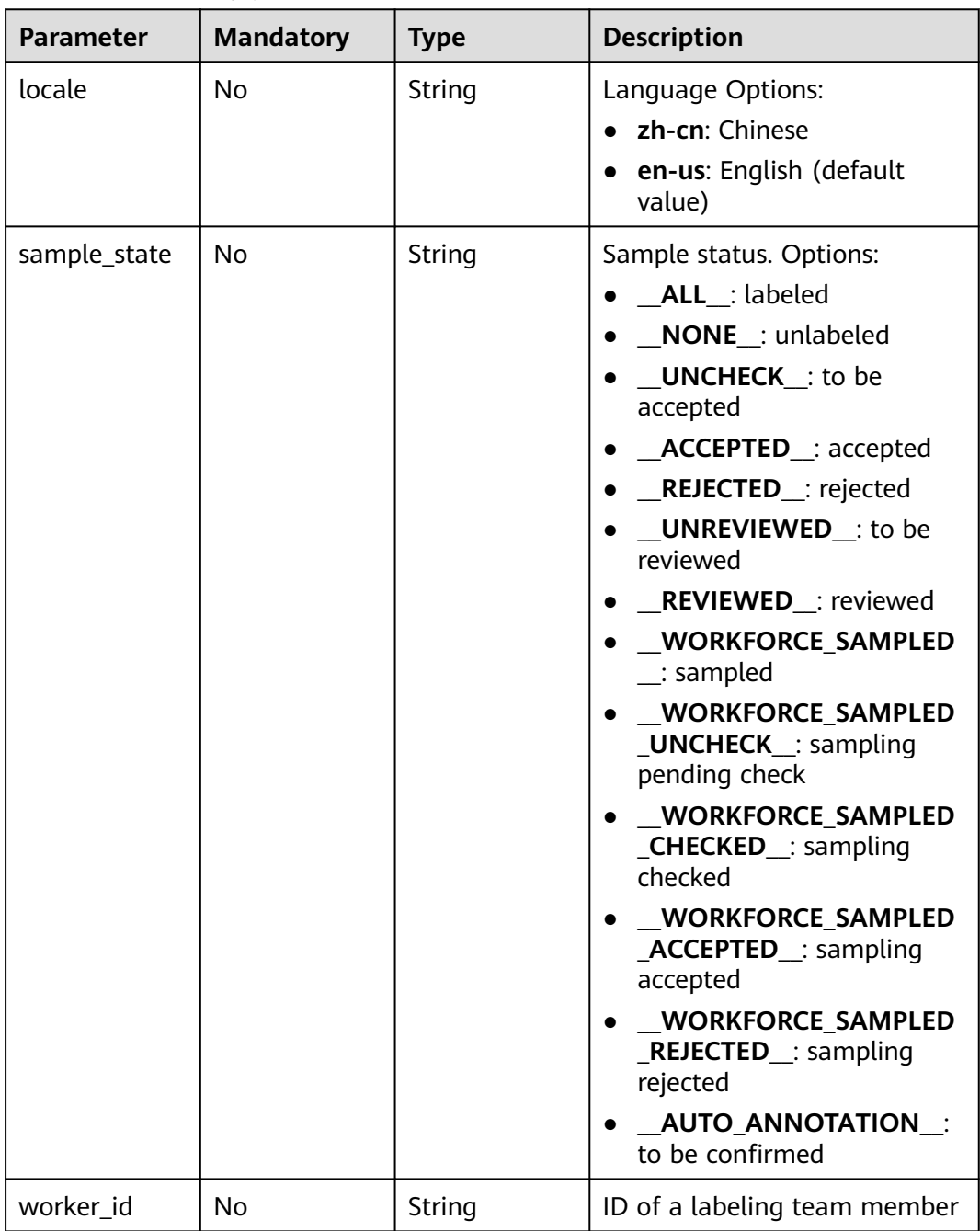

## **Request Parameters**

None

## **Response Parameters**

### **Status code**: **200**

## **Table 16-137** Response body parameters

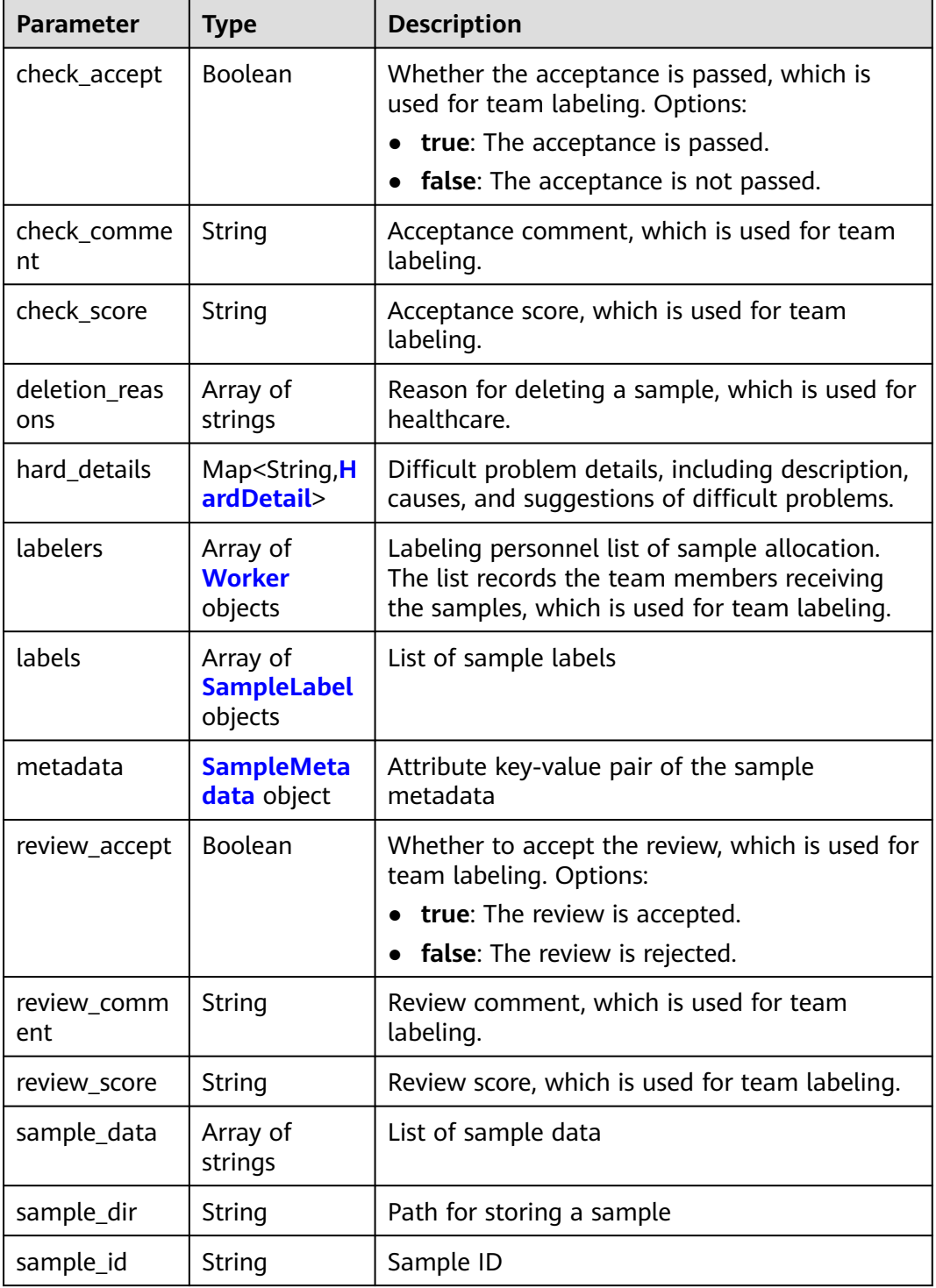

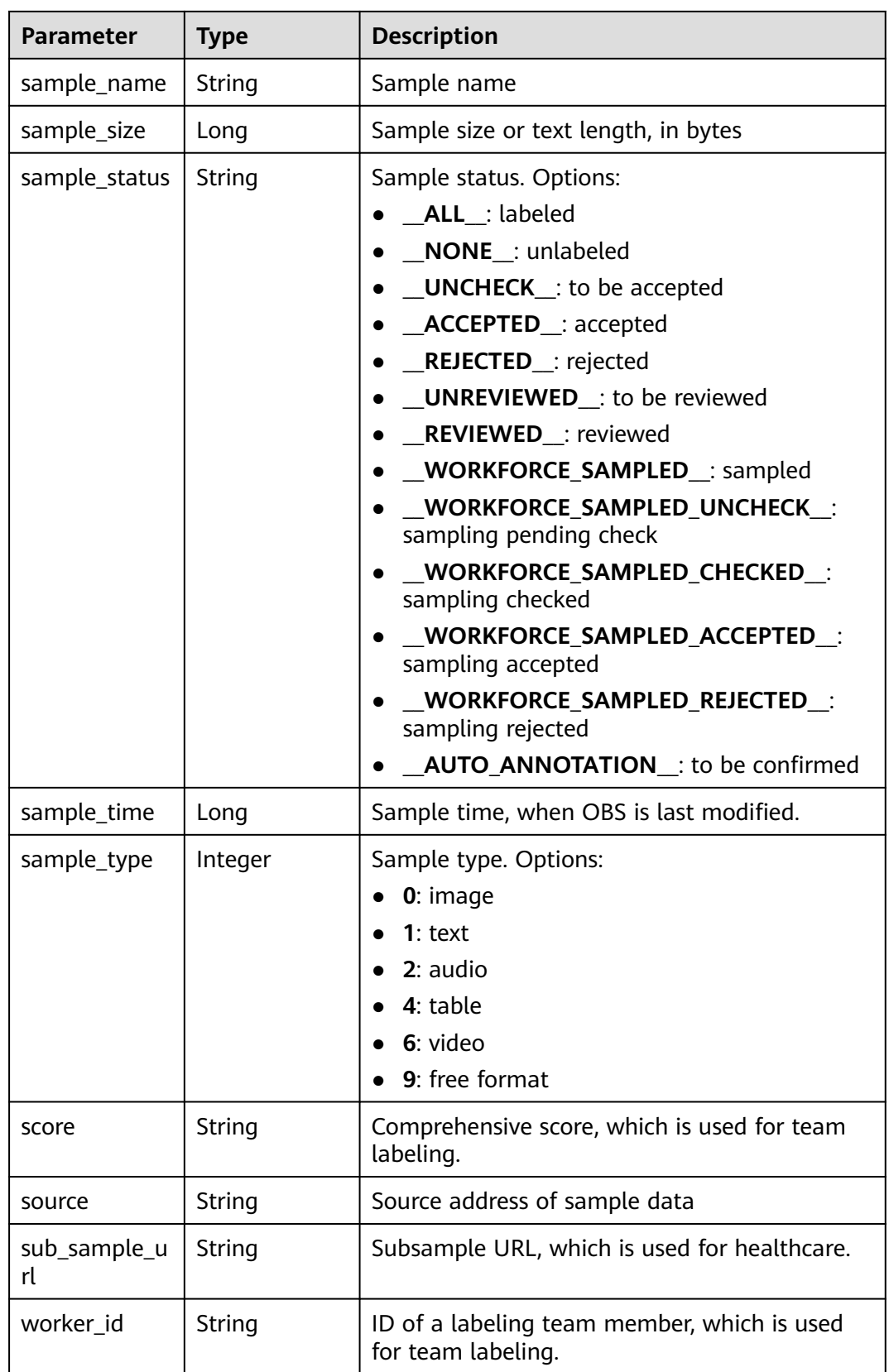

<span id="page-1000-0"></span>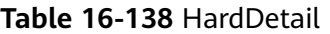

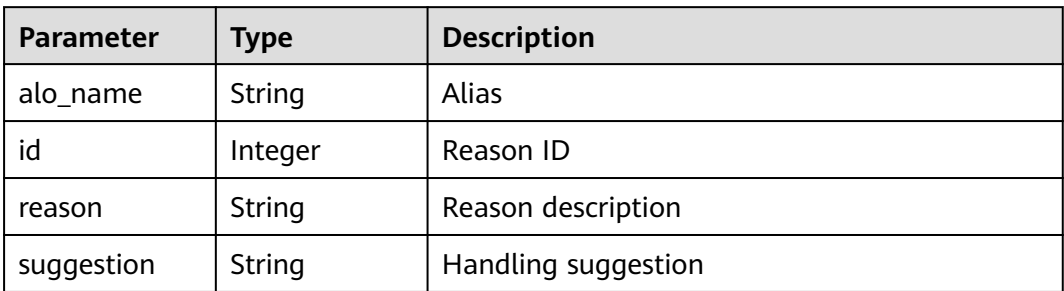

### **Table 16-139** Worker

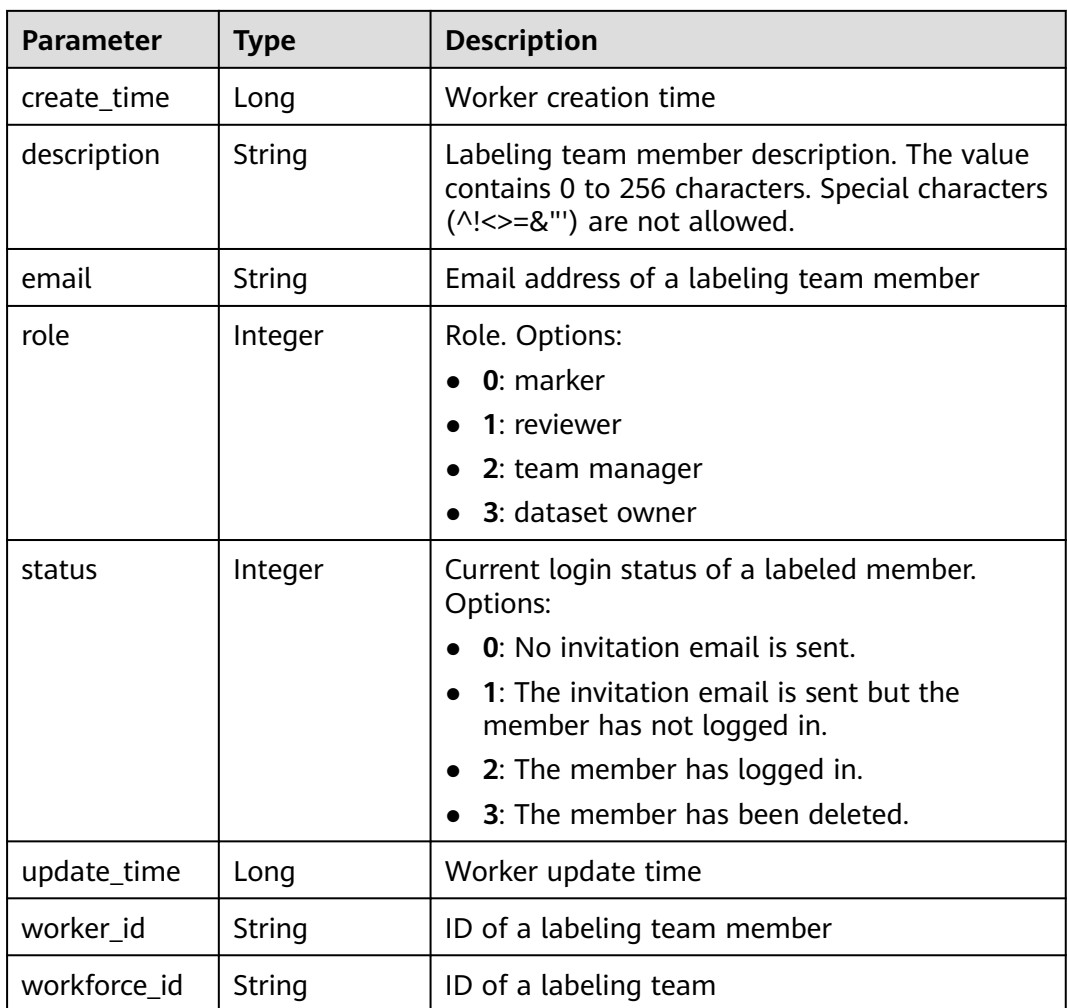

## <span id="page-1001-0"></span>**Table 16-140** SampleLabel

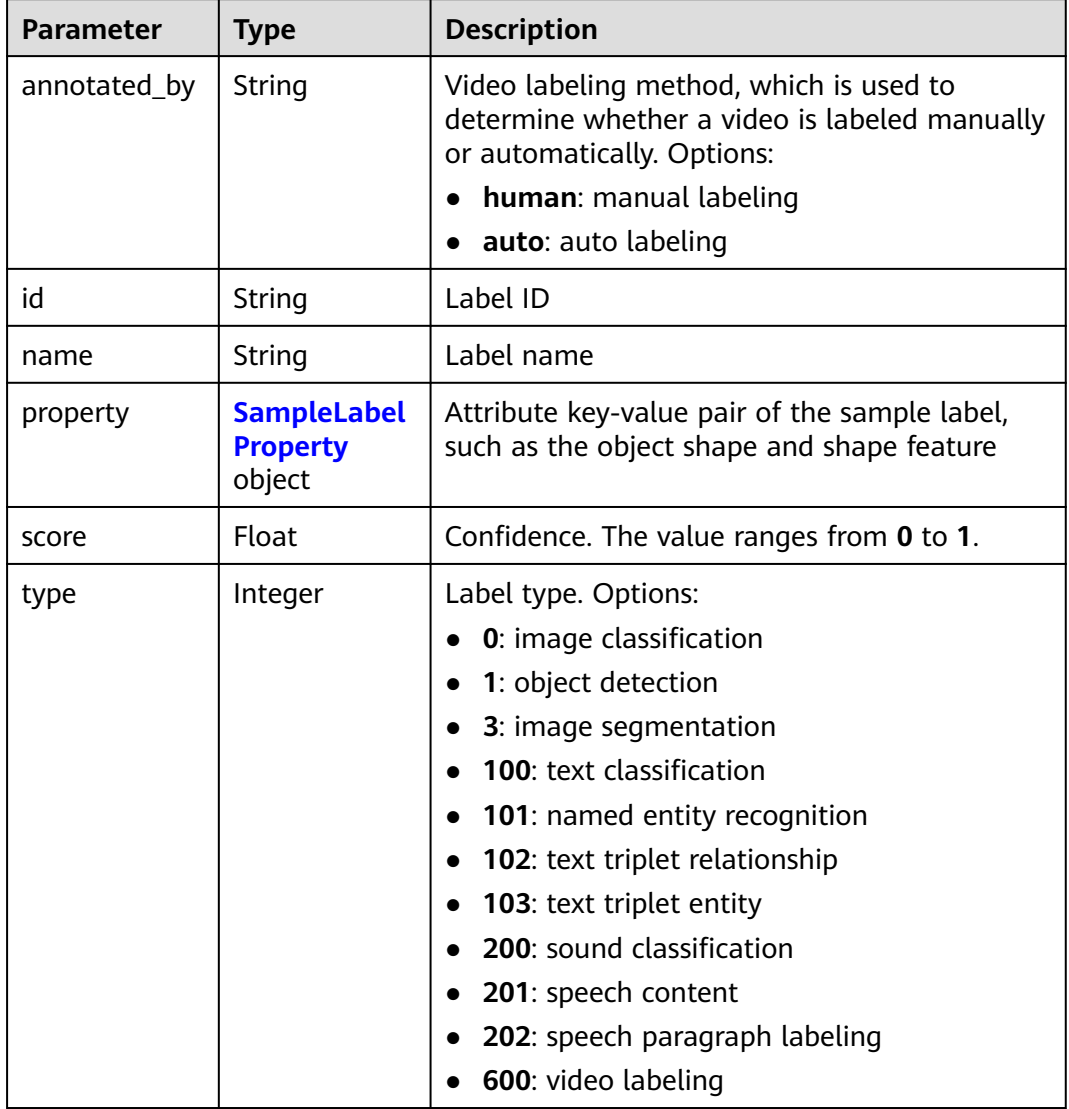

## **Table 16-141** SampleLabelProperty

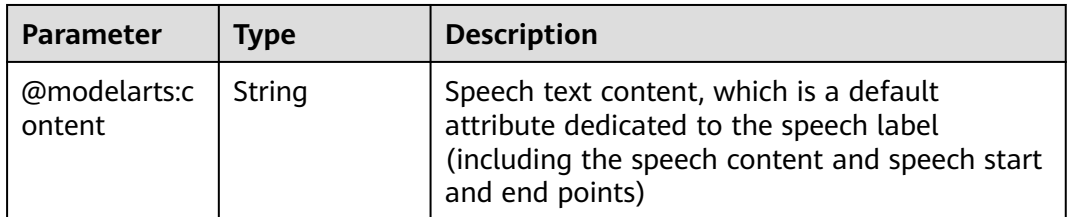

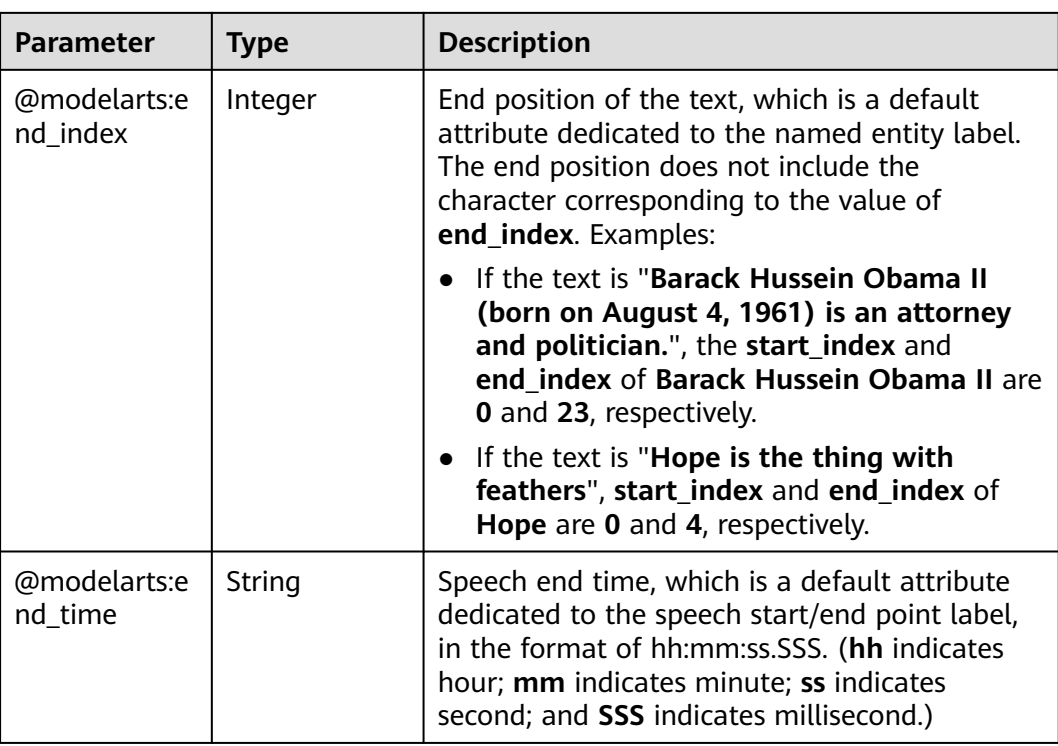

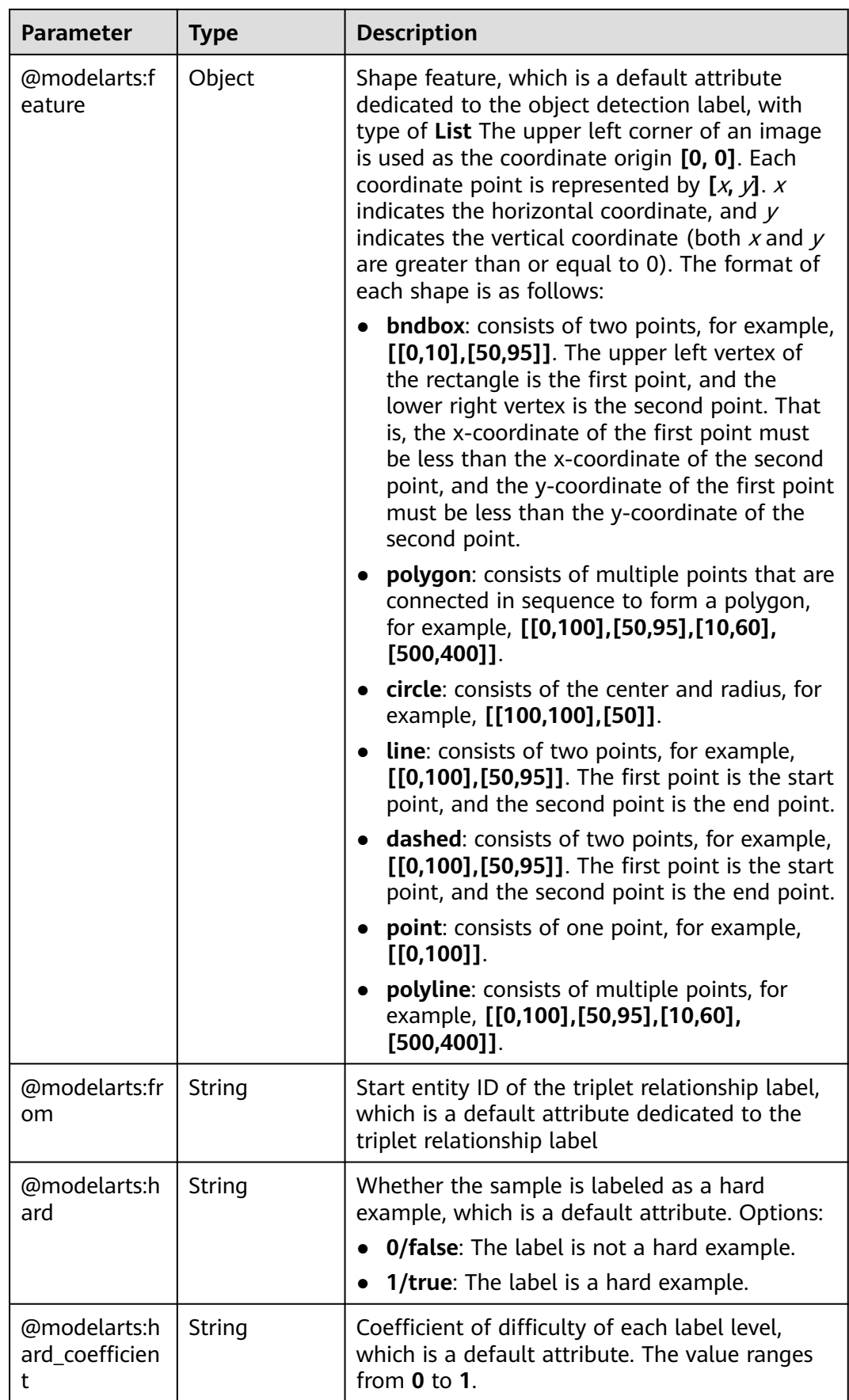

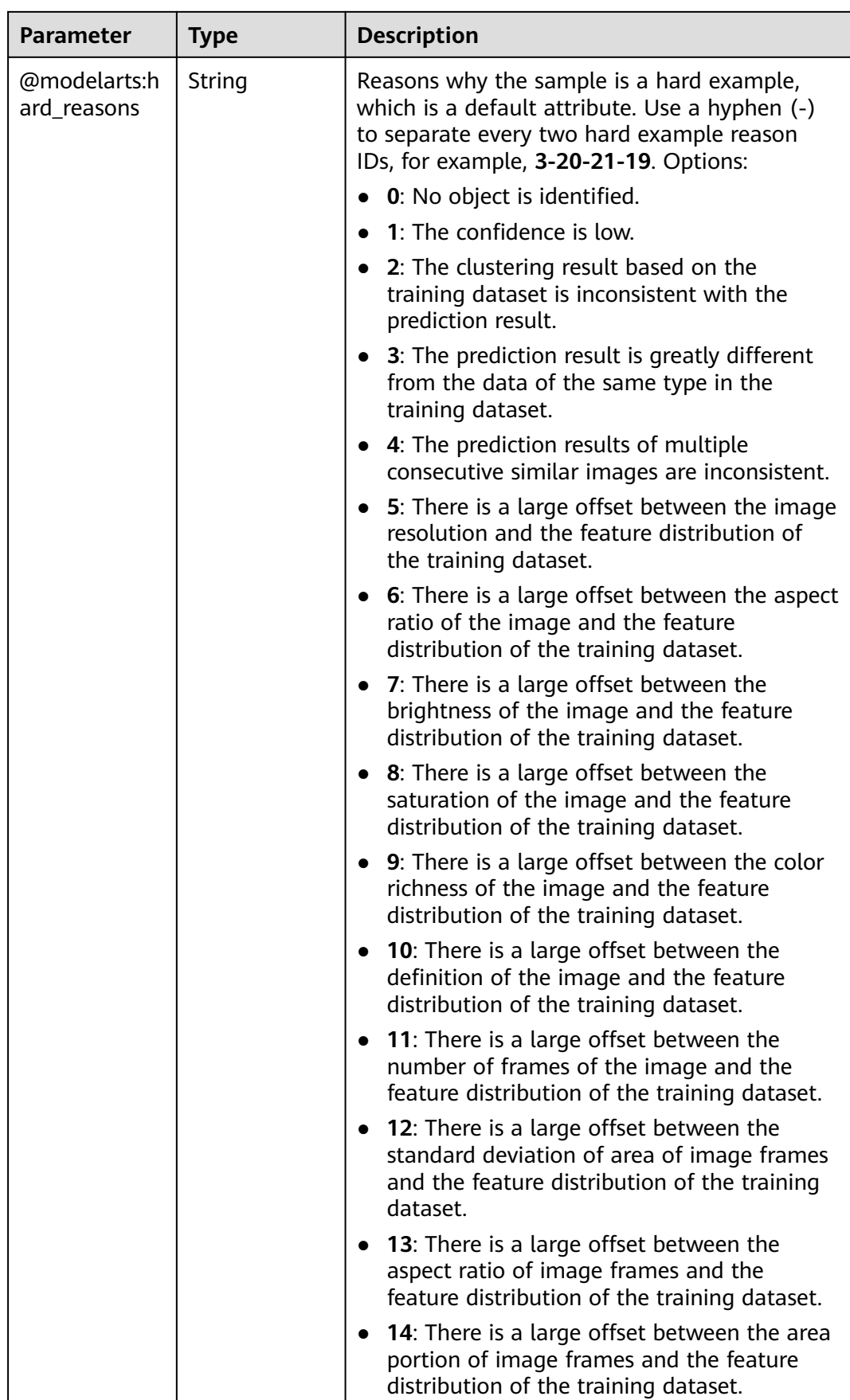

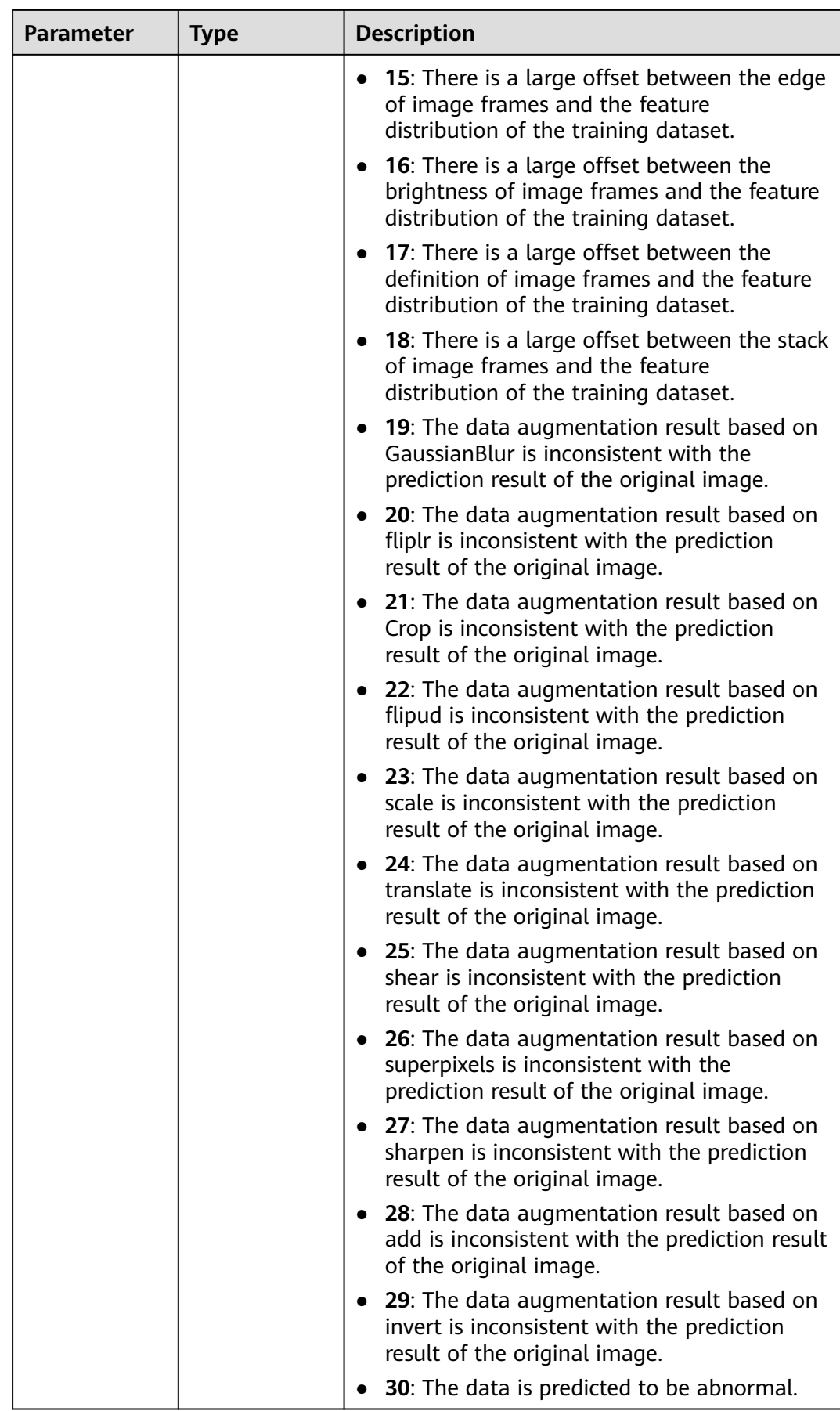

<span id="page-1006-0"></span>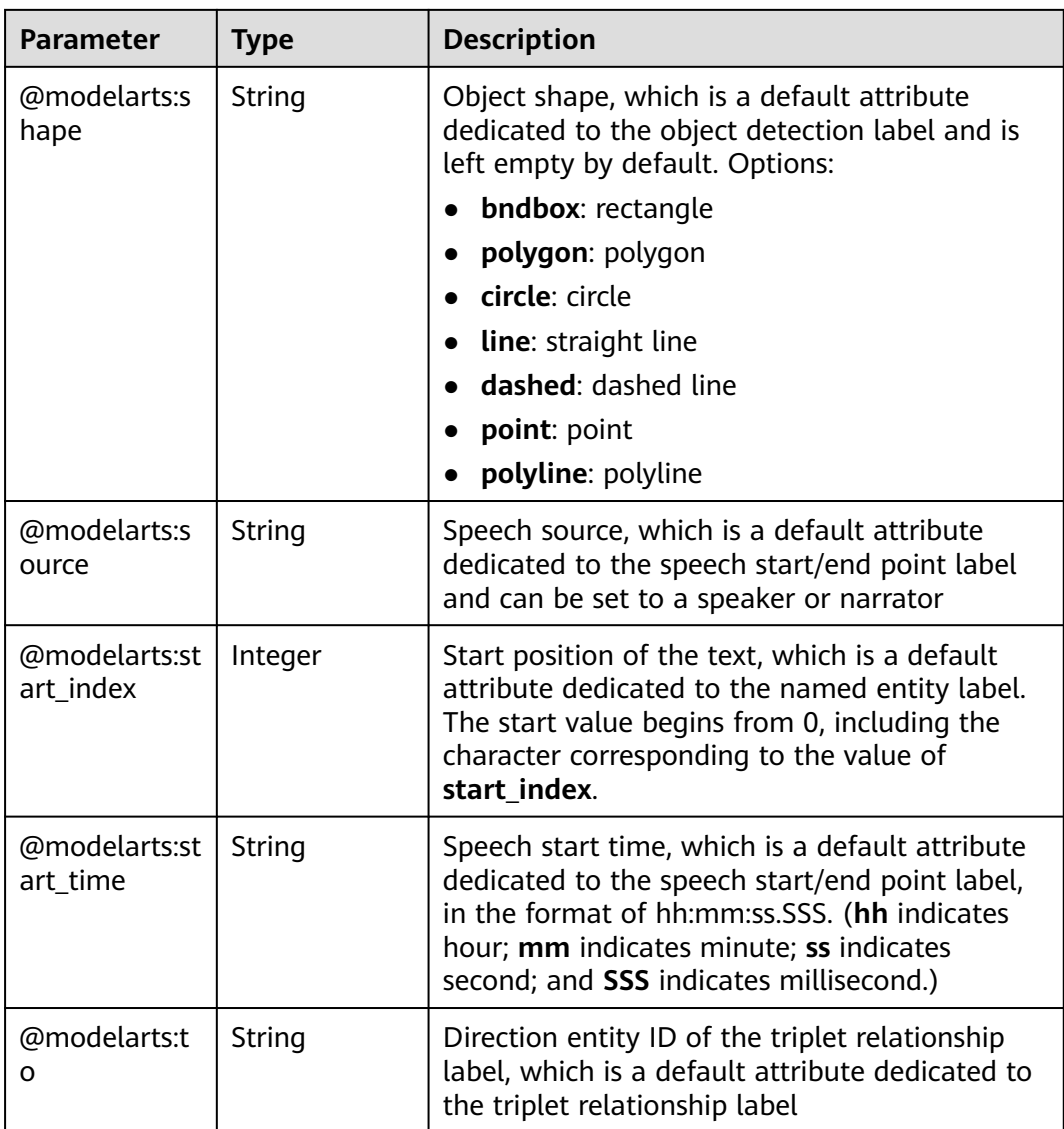

## **Table 16-142** SampleMetadata

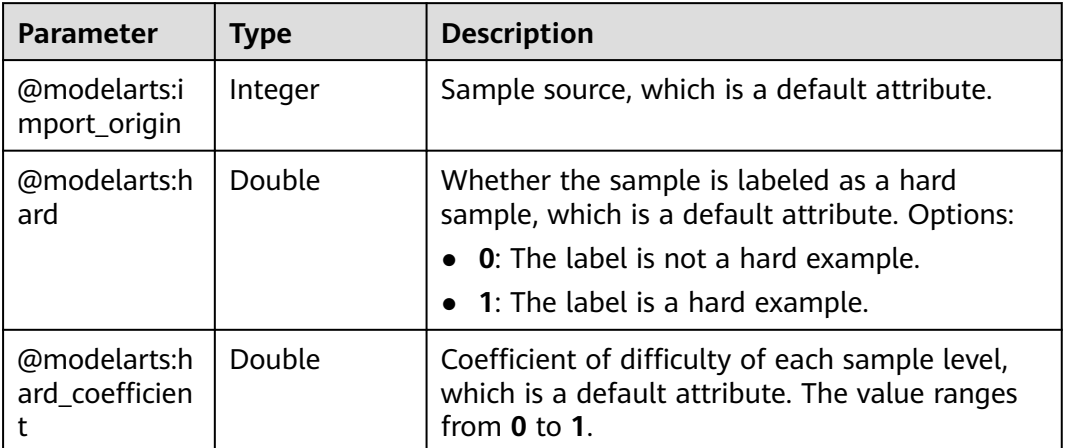

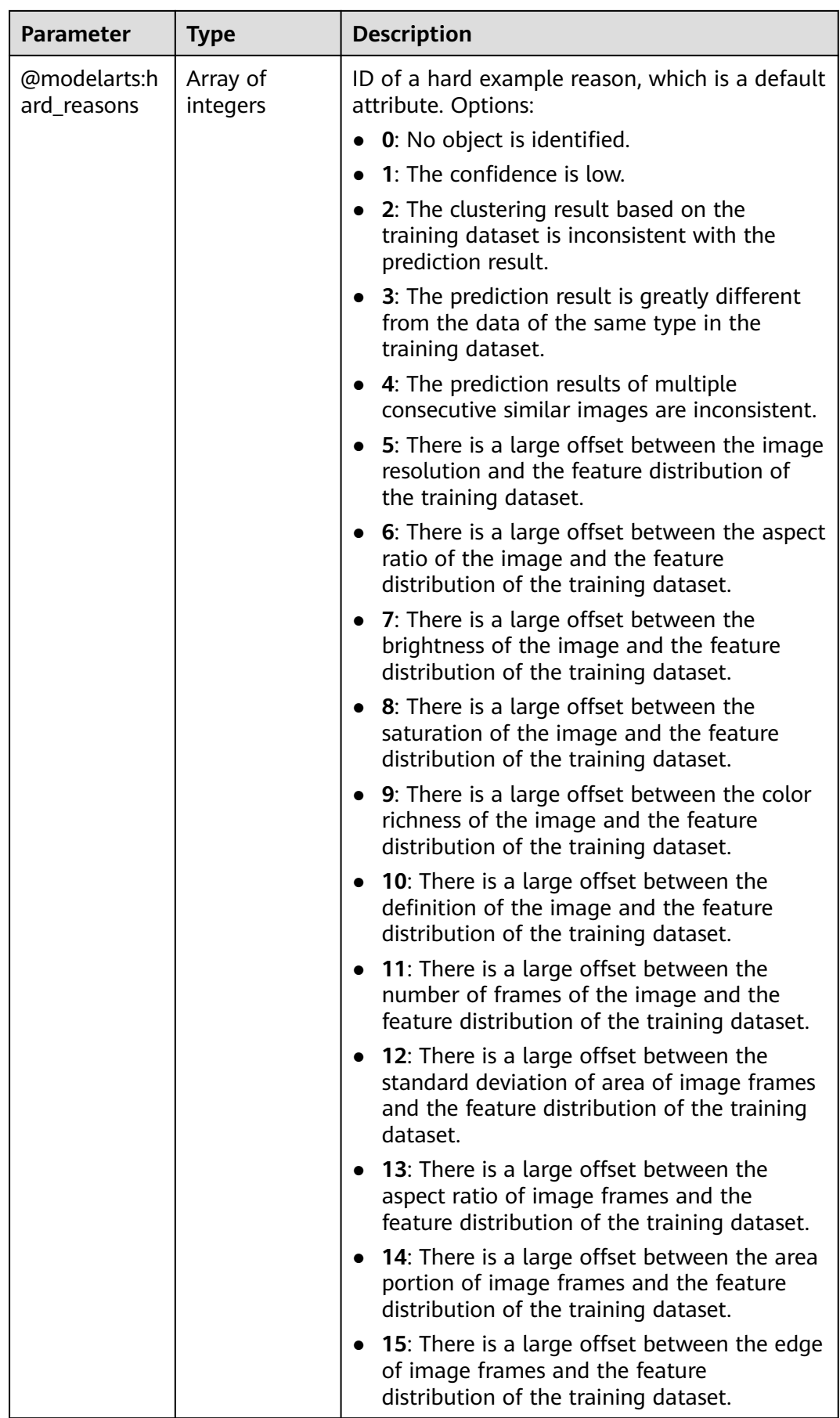
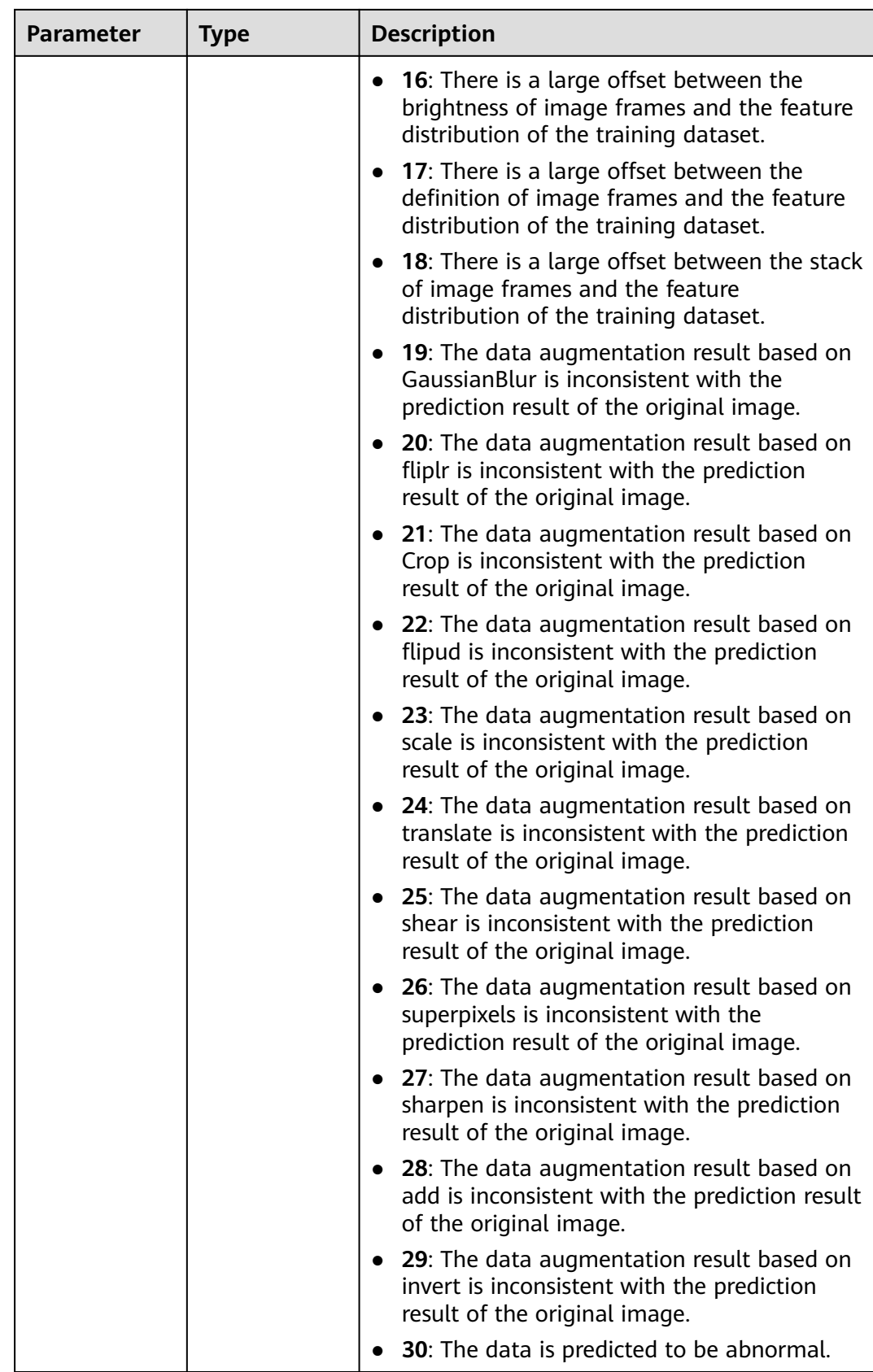

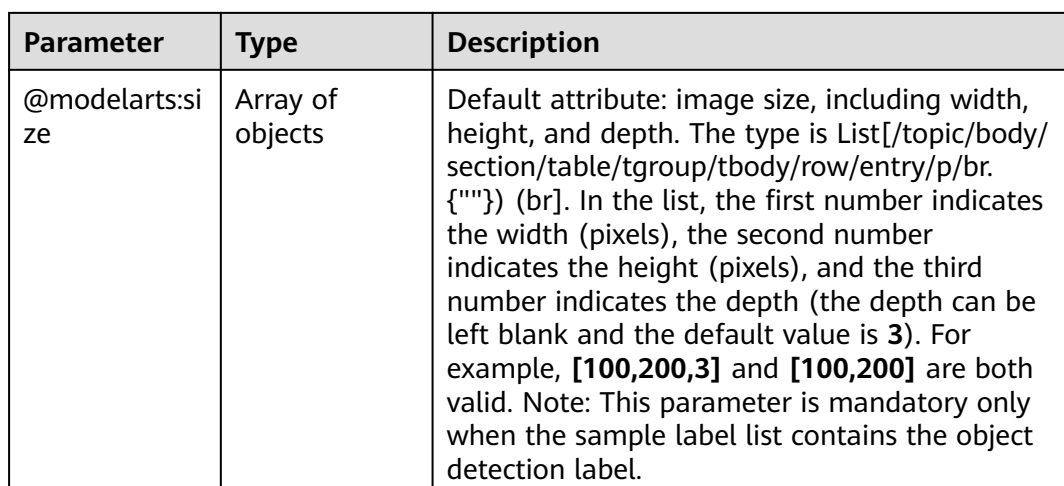

### **Request Example**

Run the following command to obtain details about a team labeling sample:

GET https://{endpoint}/v2/{project\_id}/datasets/{dataset\_id}/workforce-tasks/{workforce\_task\_id}/dataannotations/samples/{sample\_id}

### **Response Example**

#### **Status code**: **200**

#### **OK**

```
{
  "sample_id" : "26c6dd793d80d3274eb89349ec76d678",
  "sample_type" : 0,
 "labels": [],
  "source" : "https://test-obs.obs.xxx.com:443/detect/data/dataset-car-and-person/
IMG_kitti_0000_000016.png?AccessKeyId=4D34AYDTK93HUY79NSD7&Expires=1606300437&x-obs-security-
token=gQpjbi1ub3J0aC03jELficNKUP87aSTIhvsHQAvImcyVbXlYTrU2XJIc28F7kiXanJ3TyJV39iXl0yi5mzQ...",
  "metadata" : {
   "@modelarts:import_origin" : 0,
   "@modelarts:size" : [ 1242, 375, 3 ]
 },
 "sample_time" : 1598263639997,
  "sample_status" : "UN_ANNOTATION",
  "worker_id" : "8c15ad080d3eabad14037b4eb00d6a6f",
 "labelers" : [ {
 "email" : "xxx@xxx.com",
   "worker_id" : "afdda13895bc66322ffbf36ae833bcf0",
   "role" : 0
 } ]
}
```
### **Status Code**

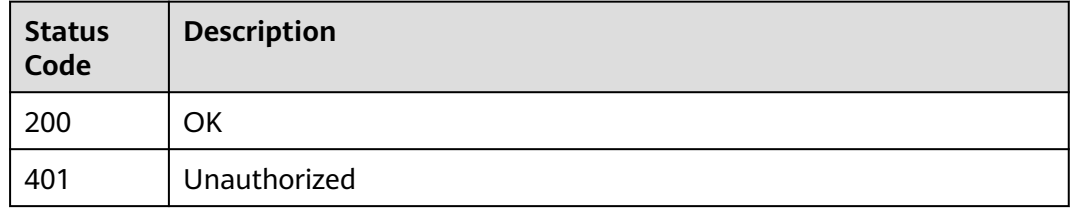

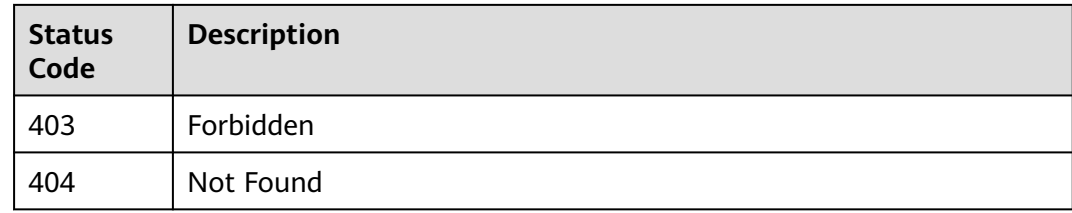

# **Error Code**

For details, see **[Error Codes](#page-727-0)**.

# **16.1.19 Querying the Dataset Label List**

### **Function**

This API is used to query all labels of a dataset.

# **Debugging**

You can debug this API through automatic authentication in **[API Explorer](https://console-intl.huaweicloud.com/apiexplorer/#/openapi/ModelArts/doc?api=ListLabels)** or use the SDK sample code generated by API Explorer.

# **URI**

GET /v2/{project\_id}/datasets/{dataset\_id}/data-annotations/labels

#### **Table 16-143** Path Parameters

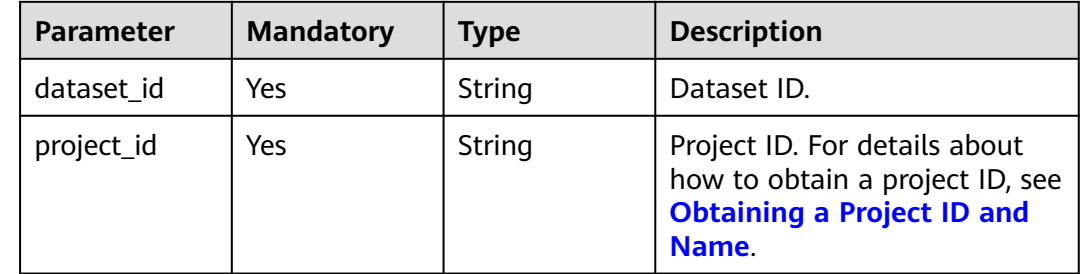

**Table 16-144** Query Parameters

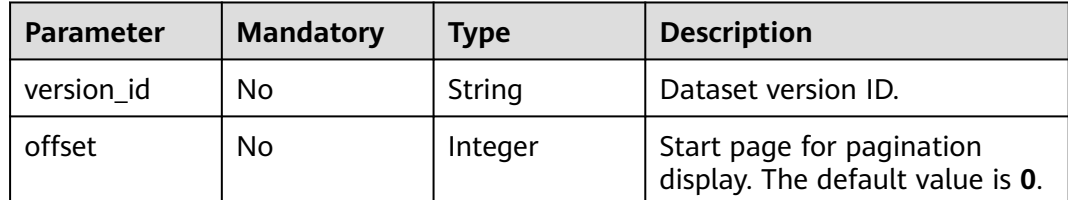

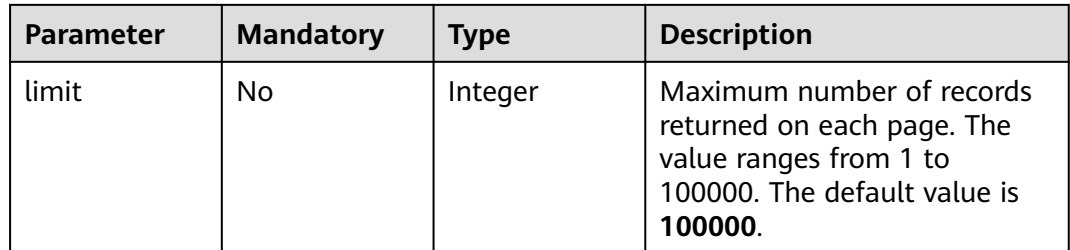

None

# **Response Parameters**

### **Status code: 200**

**Table 16-145** Response body parameters

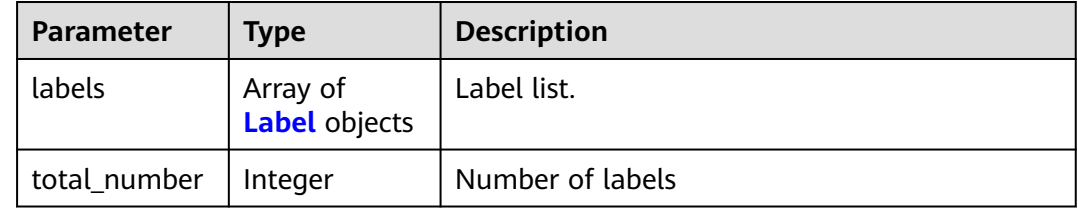

### **Table 16-146** Label

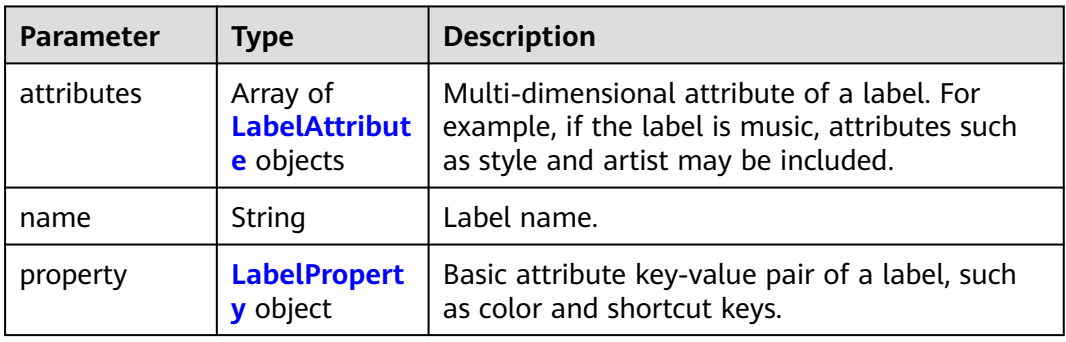

<span id="page-1012-0"></span>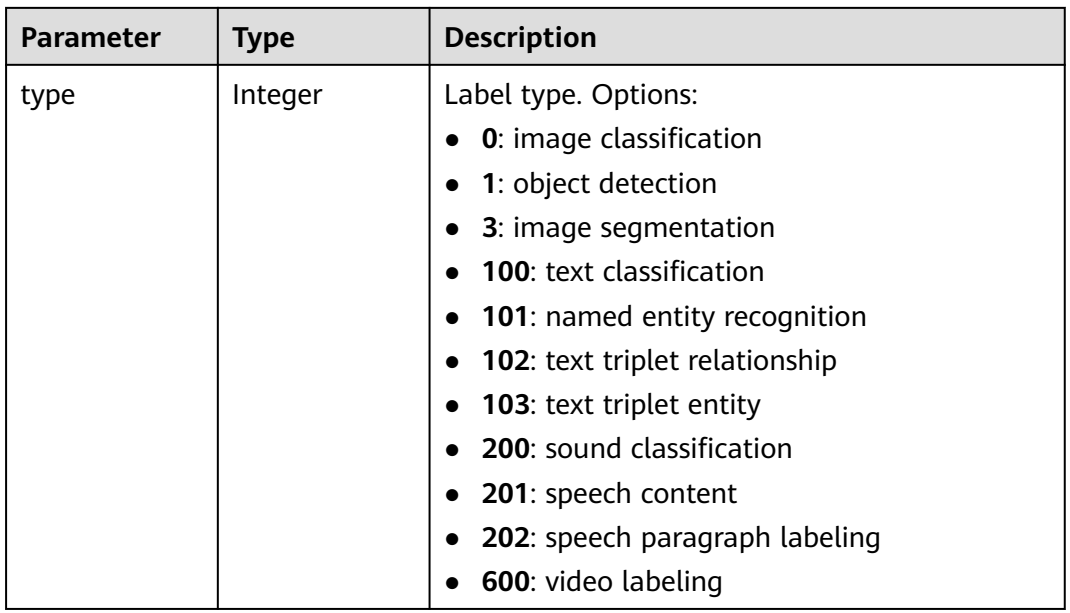

### **Table 16-147** LabelAttribute

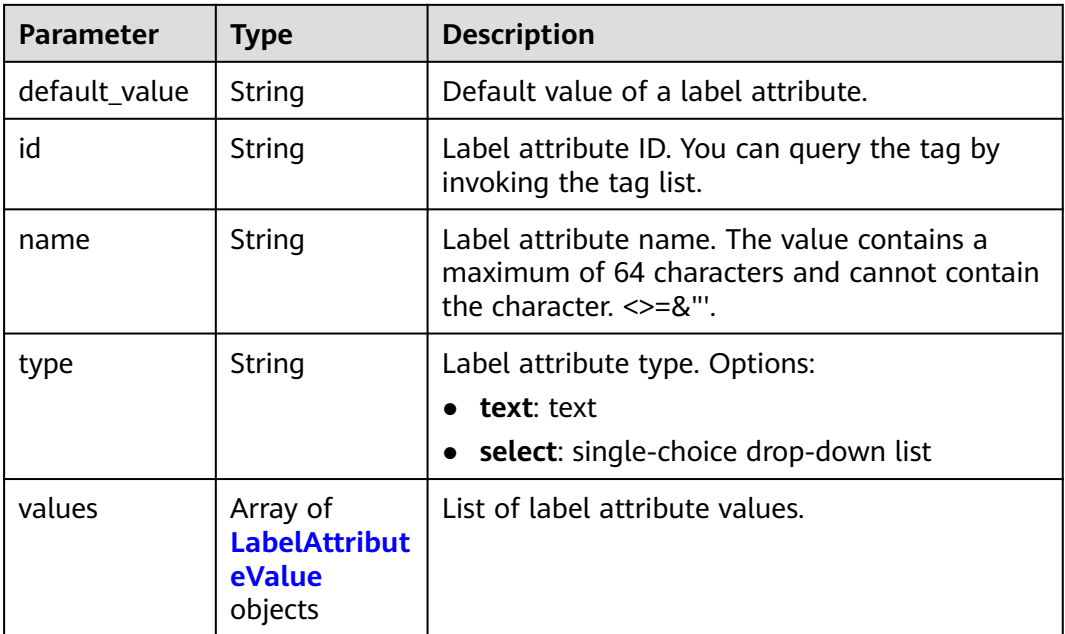

### **Table 16-148** LabelAttributeValue

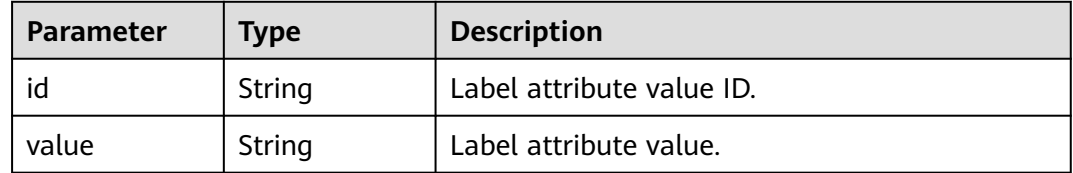

<span id="page-1013-0"></span>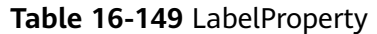

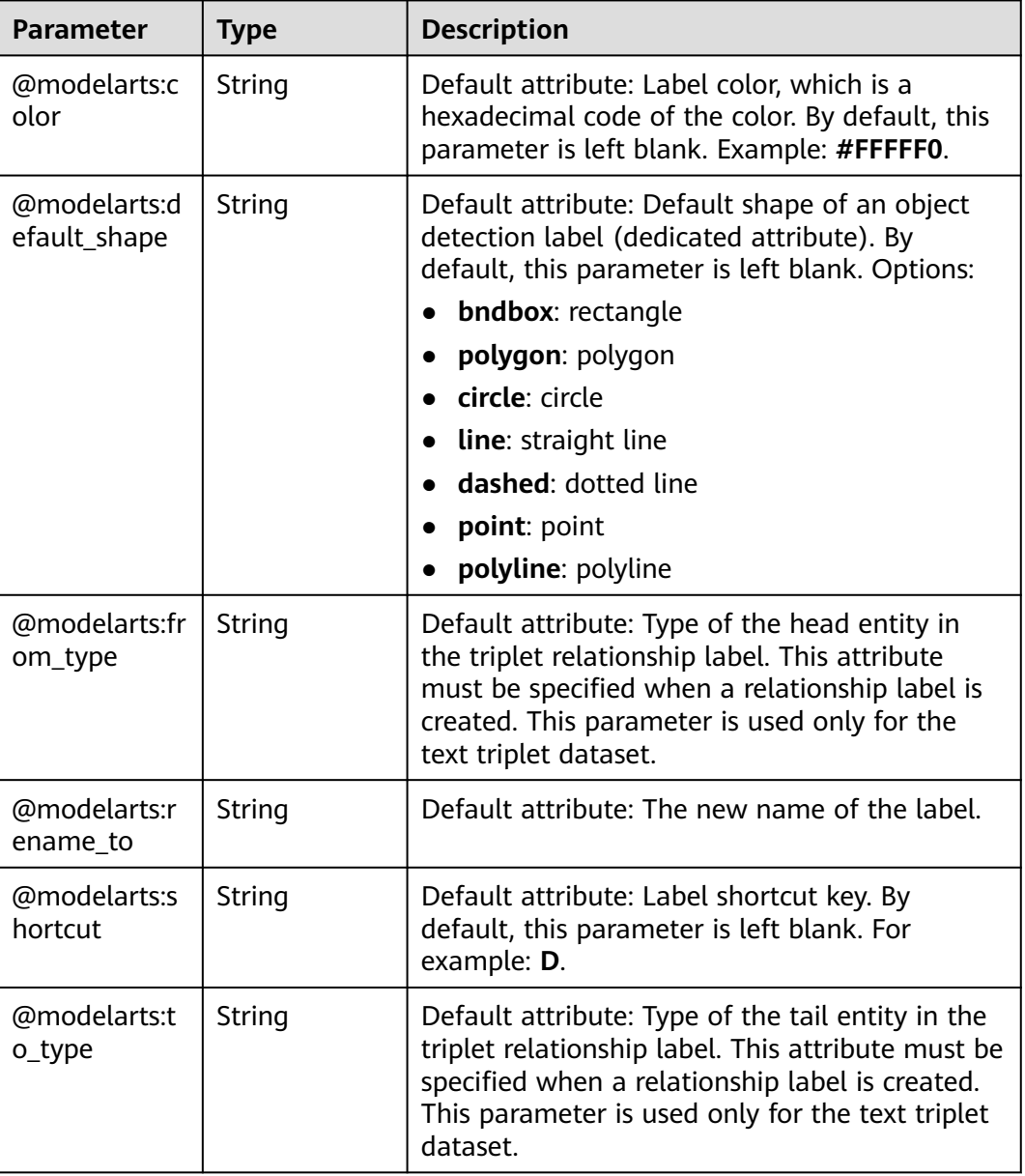

# **Example Requests**

Querying All Labels of a Dataset

GET https://{endpoint}/v2/{project\_id}/datasets/WxCREuCkBSAlQr9xrde/data-annotations/labels

### **Example Responses**

#### **Status code: 200**

**OK** 

{ "total\_number" : 2, "labels" : [ {

```
 "name" : "Rabbits",
   "type" : 1,
 "property" : {
 "@modelarts:color" : "#3399ff"
  }
 }, {
   "name" : "Bees",
 "type" : 1,
 "property" : {
    "@modelarts:color" : "#3399ff"
   }
 } ]
```
# **Status Codes**

}

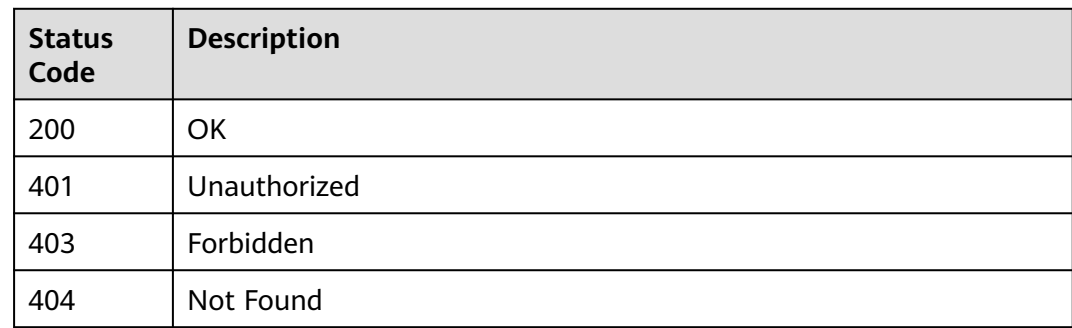

### **Error Codes**

See **[Error Codes](#page-727-0)**.

# **16.1.20 Creating a Dataset Label**

# **Function**

This API is used to create a dataset label.

# **Debugging**

You can debug this API through automatic authentication in **[API Explorer](https://console-intl.huaweicloud.com/apiexplorer/#/openapi/ModelArts/doc?api=CreateLabels)** or use the SDK sample code generated by API Explorer.

### **URI**

POST /v2/{project\_id}/datasets/{dataset\_id}/data-annotations/labels

#### **Table 16-150** Path Parameters

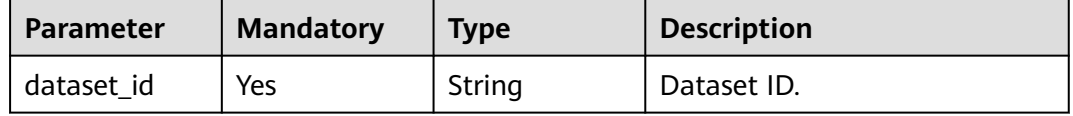

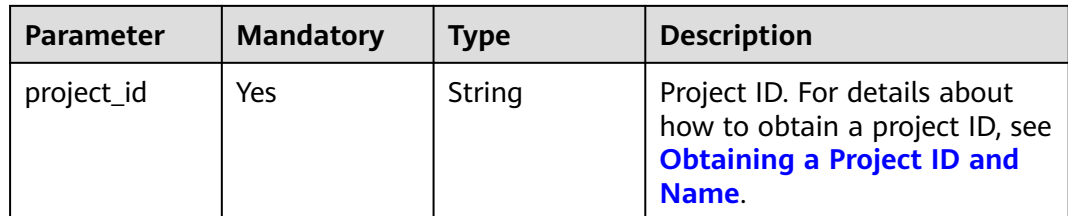

**Table 16-151** Request body parameters

| <b>Parameter</b> | <b>Mandatory</b> | <b>Type</b>               | <b>Description</b>            |
|------------------|------------------|---------------------------|-------------------------------|
| labels           | No               | Array of<br>Label objects | List of labels to be created. |

#### **Table 16-152** Label

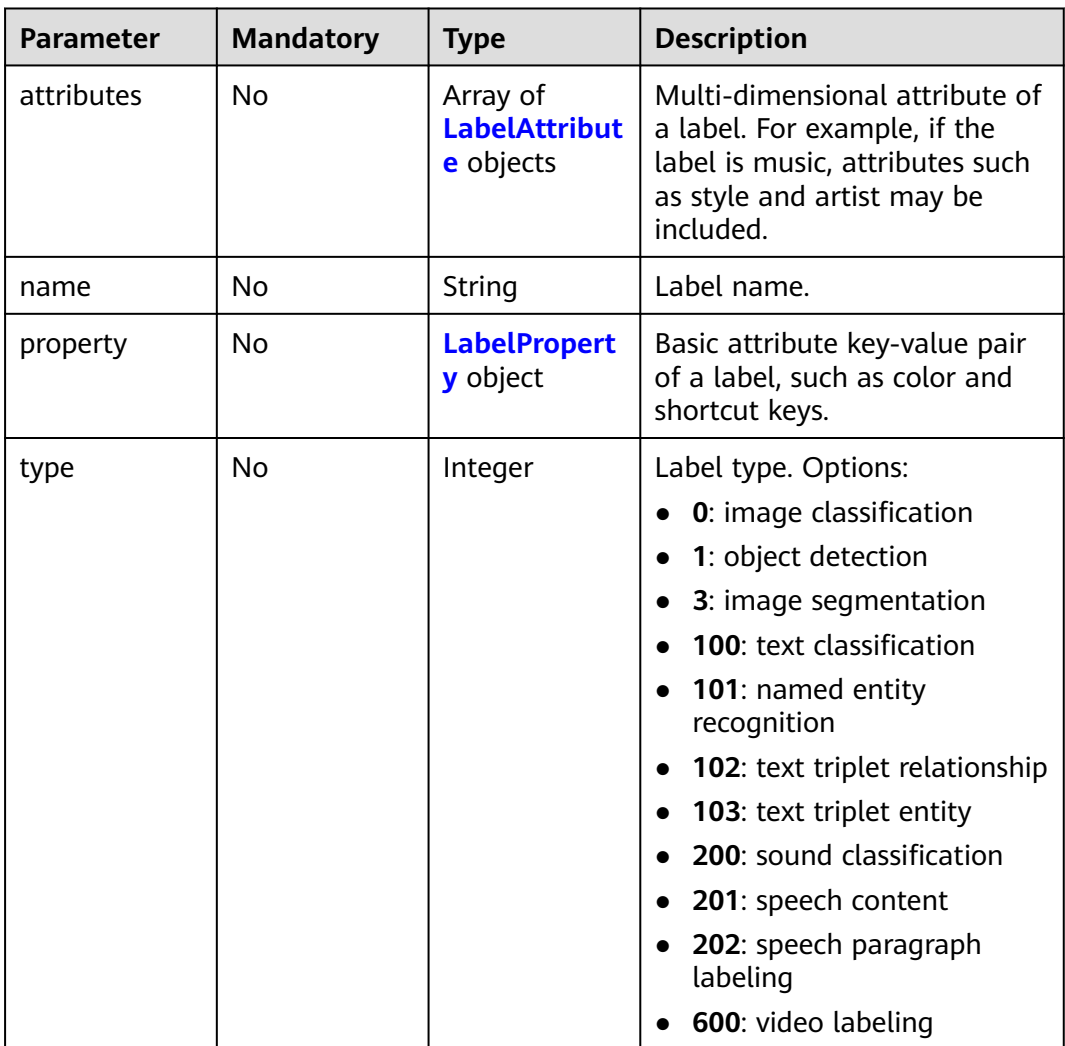

<span id="page-1016-0"></span>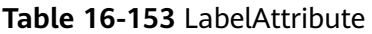

| <b>Parameter</b> | <b>Mandatory</b> | <b>Type</b>                                           | <b>Description</b>                                                                                                    |
|------------------|------------------|-------------------------------------------------------|----------------------------------------------------------------------------------------------------|
| default_value    | No.              | String                                                | Default value of a label<br>attribute.                                                                                 |
| id               | No.              | String                                                | Label attribute ID. You can<br>query the tag by invoking the<br>tag list.                                              |
| name             | No.              | String                                                | Label attribute name. The<br>value contains a maximum of<br>64 characters and cannot<br>contain the character. <>=&"'. |
| type             | No.              | String                                                | Label attribute type. Options:<br>text: text<br>• select: single-choice drop-<br>down list                             |
| values           | No.              | Array of<br><b>LabelAttribut</b><br>eValue<br>objects | List of label attribute values.                                                                                        |

**Table 16-154** LabelAttributeValue

| <b>Parameter</b> | <b>Mandatory</b> | <b>Type</b> | <b>Description</b>        |
|------------------|------------------|-------------|---------------------------|
| id               | No               | String      | Label attribute value ID. |
| value            | No               | String      | Label attribute value.    |

**Table 16-155** LabelProperty

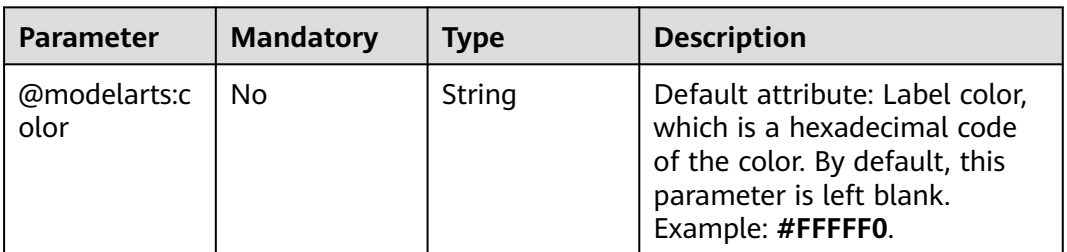

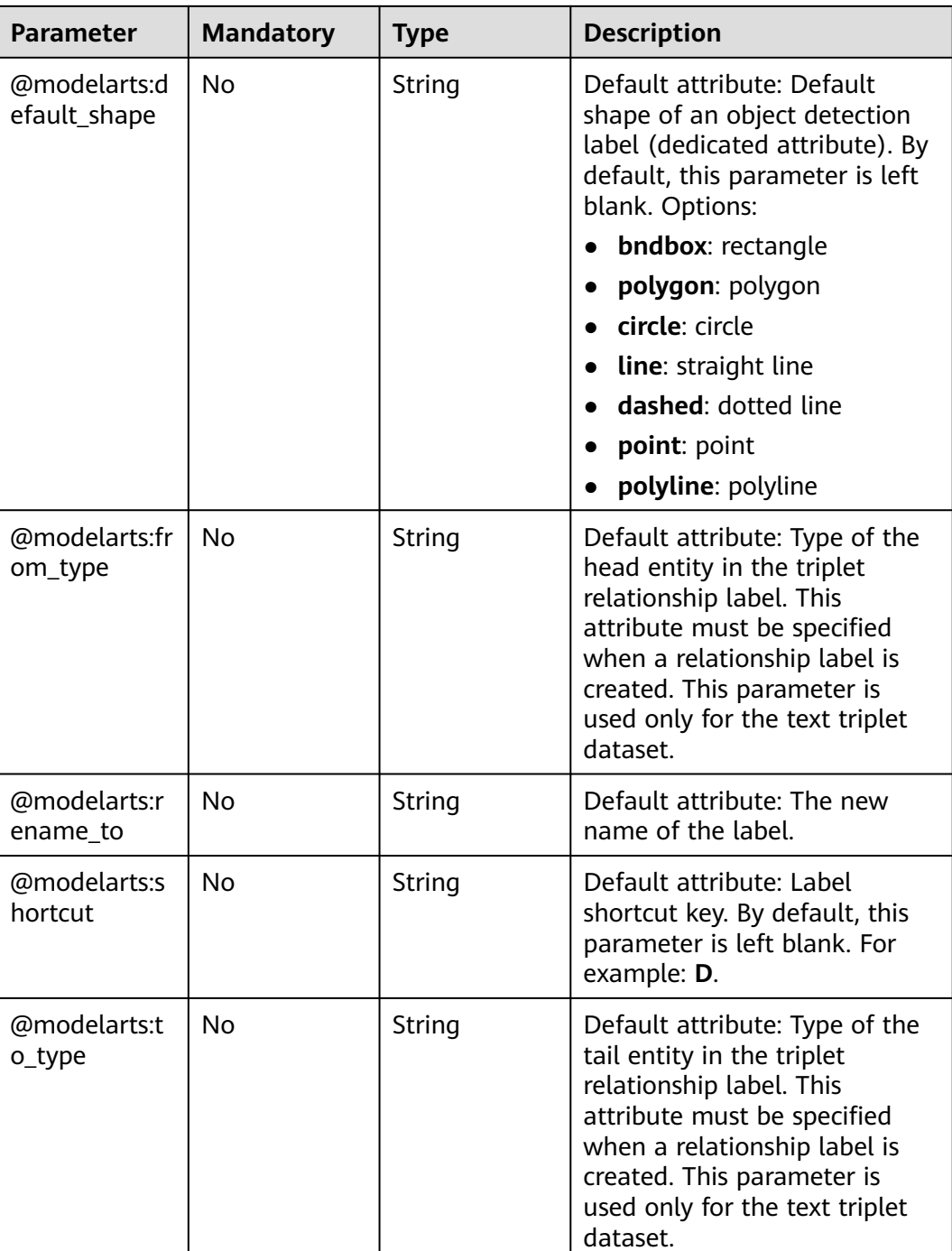

# **Response Parameters**

**Status code: 200**

### **Table 16-156** Response body parameters

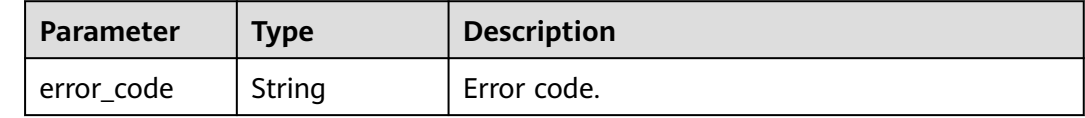

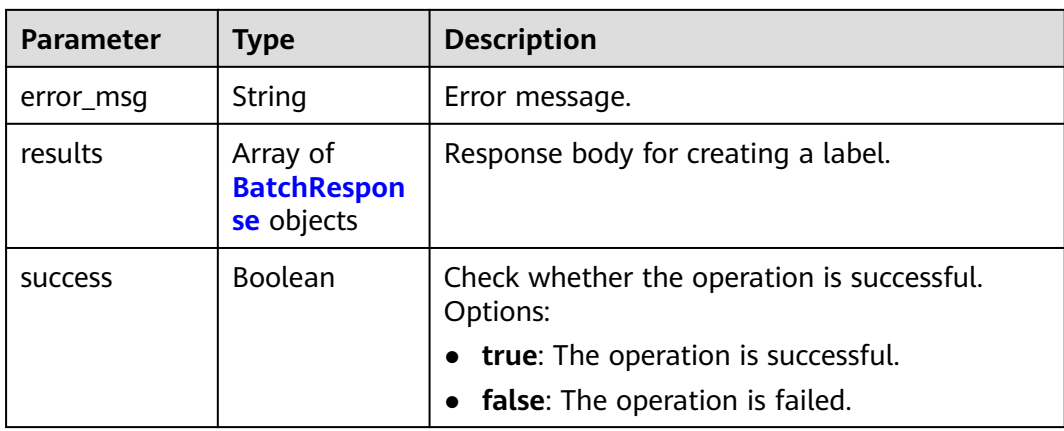

#### **Table 16-157** BatchResponse

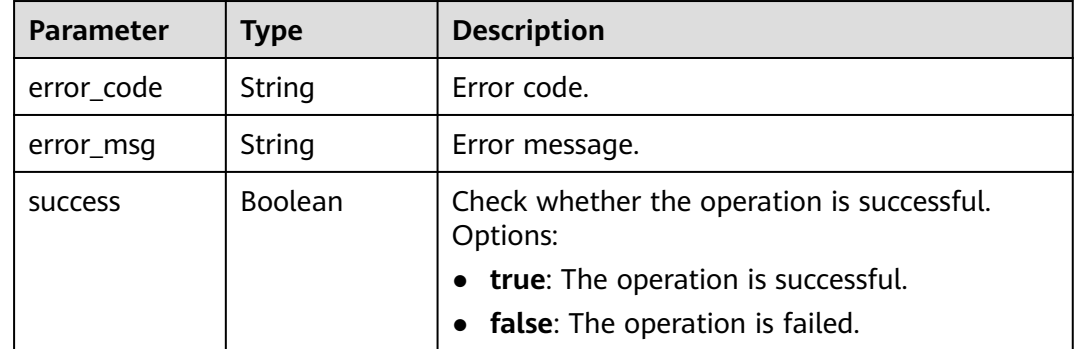

# **Example Requests**

The following is an example of how to create a dataset label whose name is **Cat** and shape is **bndbox** for object detection by default.

```
{
 "labels" : [ {
 "name" : "Cat",
 "property" : {
  mame : ca.,<br>"property" : {<br>"@modelarts:color" : "#3399ff",
     "@modelarts:default_shape" : "bndbox"
   }
 } ]
}
```
# **Example Responses**

### **Status code: 200**

OK

{ "success" : true }

# **Status Codes**

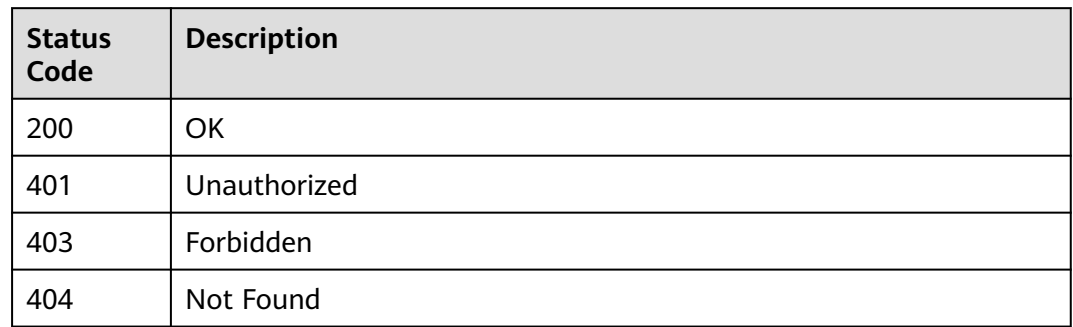

### **Error Codes**

See **[Error Codes](#page-727-0)**.

# **16.1.21 Modifying Labels in Batches**

# **Function**

This API is used to modify labels in batches.

# **Debugging**

You can debug this API through automatic authentication in **[API Explorer](https://console-intl.huaweicloud.com/apiexplorer/#/openapi/ModelArts/doc?api=UpdateLabels)** or use the SDK sample code generated by API Explorer.

### **URI**

PUT /v2/{project\_id}/datasets/{dataset\_id}/data-annotations/labels

**Table 16-158** Path Parameters

| <b>Parameter</b> | <b>Mandatory</b> | Type   | <b>Description</b>                                                                                             |
|------------------|------------------|--------|----------------------------------------------------------------------------------------------------|
| dataset_id       | Yes              | String | Dataset ID.                                                                                                    |
| project_id       | Yes              | String | Project ID. For details about<br>how to obtain a project ID, see<br><b>Obtaining a Project ID and</b><br>Name. |

**Table 16-159** Request body parameters

| <b>Parameter</b> | <b>Mandatory</b> | <b>Type</b>                        | <b>Description</b>            |
|------------------|------------------|------------------------------------|-------------------------------|
| labels           | No               | Array of<br>  <b>Label</b> objects | List of labels to be updated. |

### **Table 16-160** Label

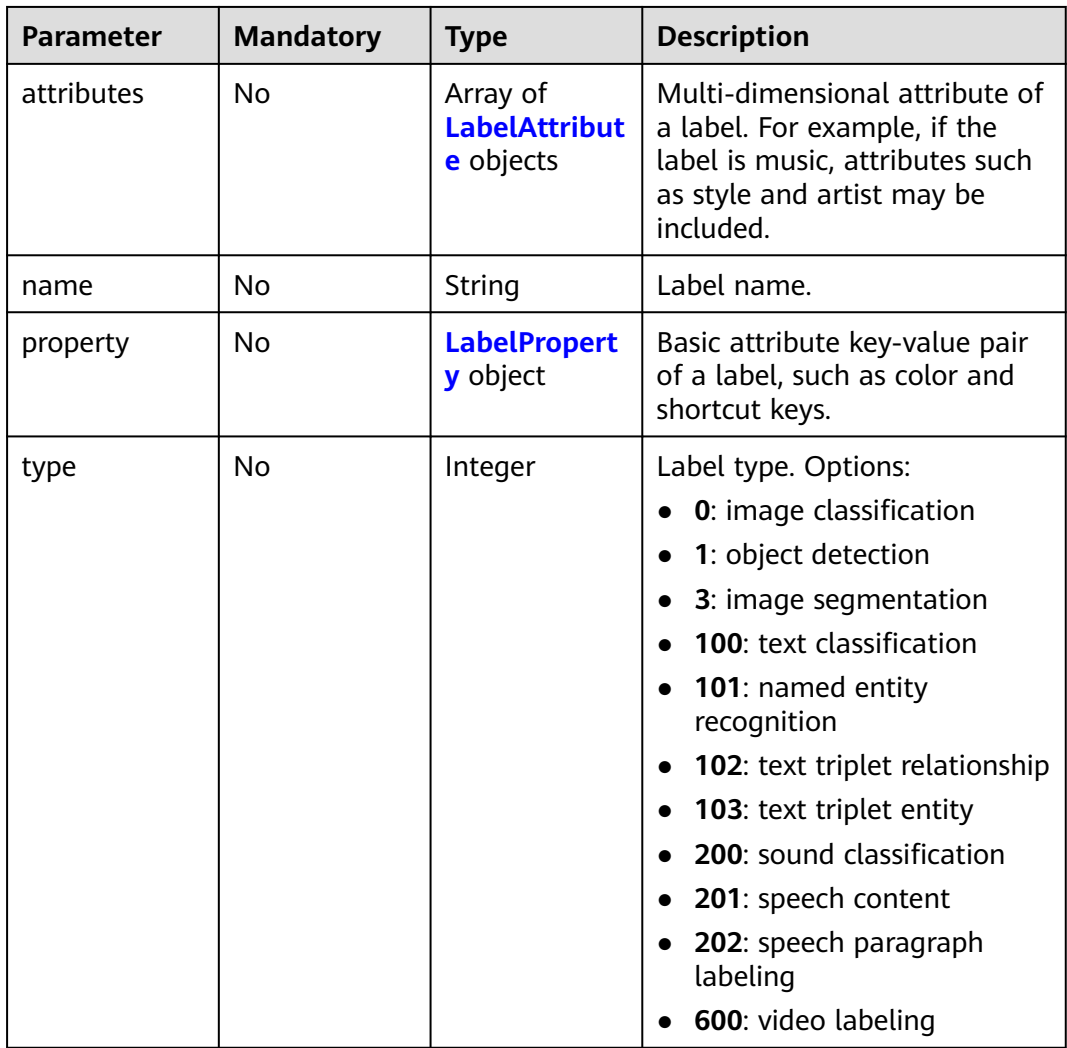

### **Table 16-161** LabelAttribute

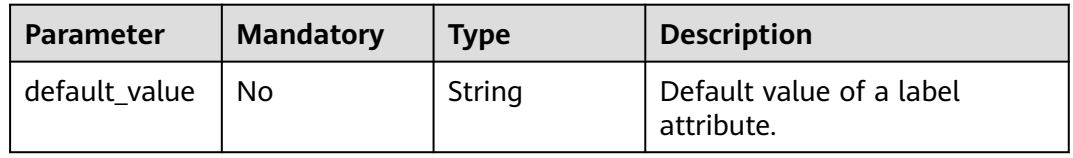

<span id="page-1021-0"></span>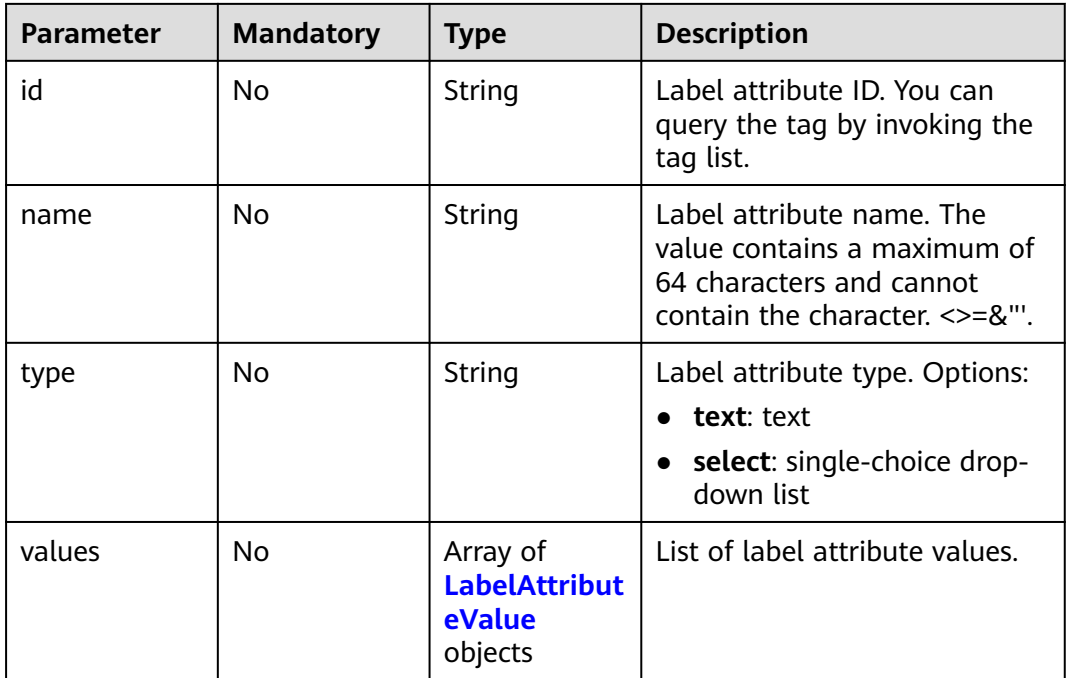

### **Table 16-162** LabelAttributeValue

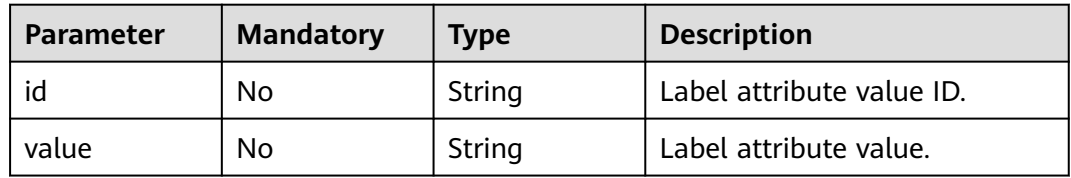

### **Table 16-163** LabelProperty

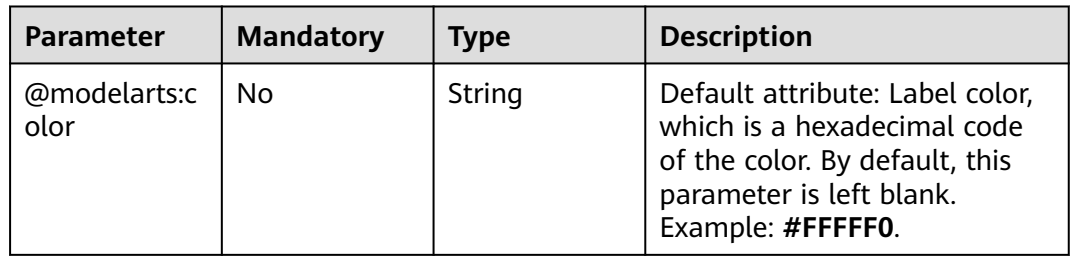

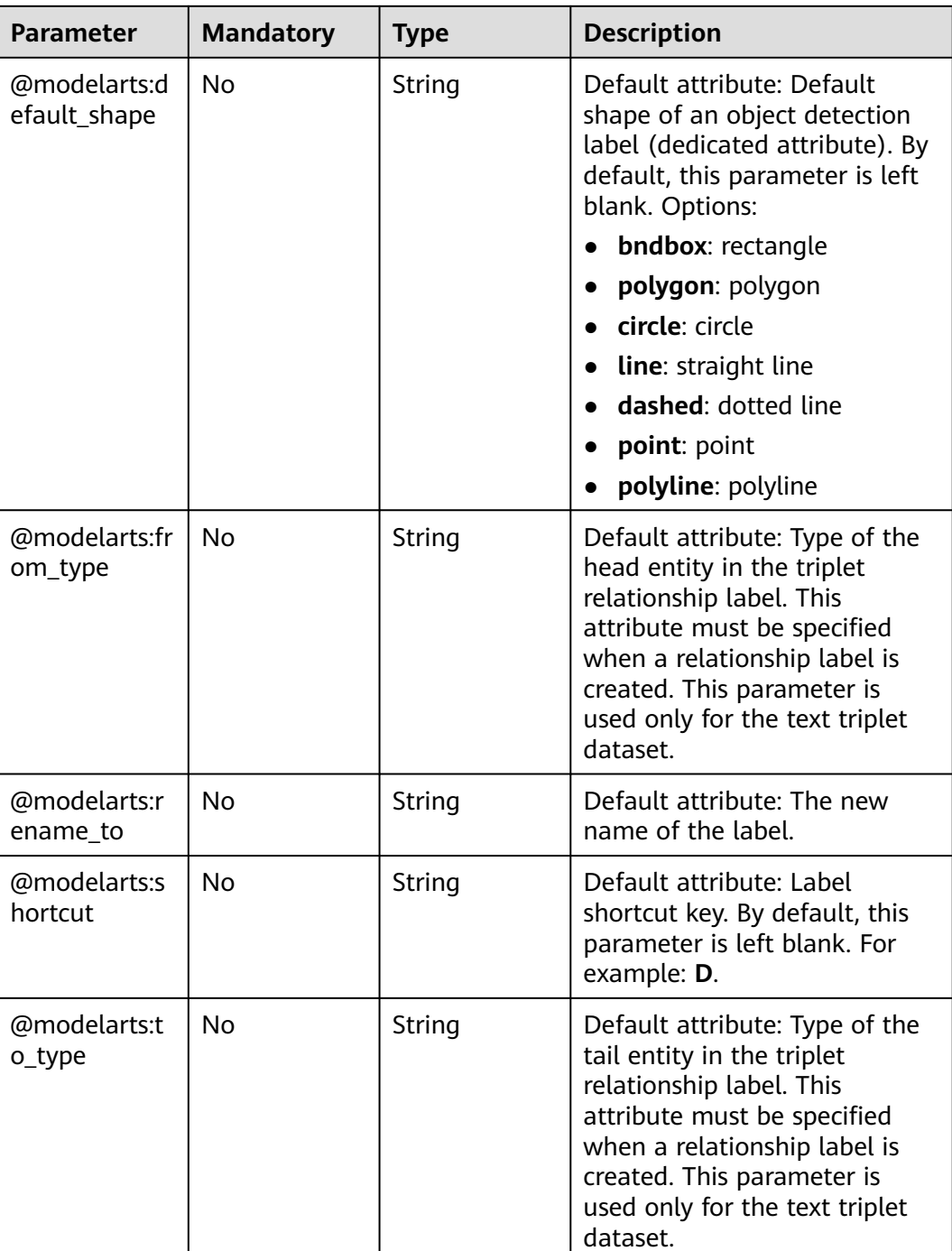

# **Response Parameters**

**Status code: 200**

### **Table 16-164** Response body parameters

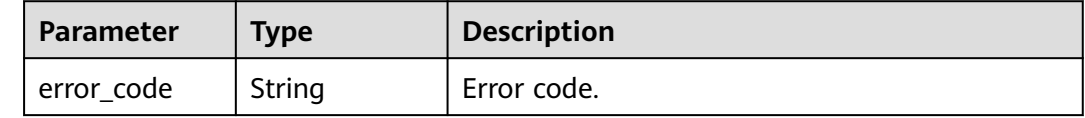

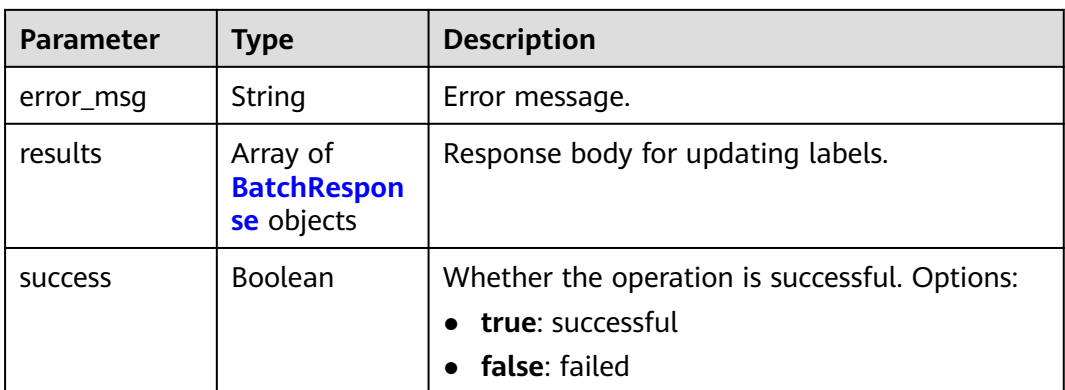

#### **Table 16-165** BatchResponse

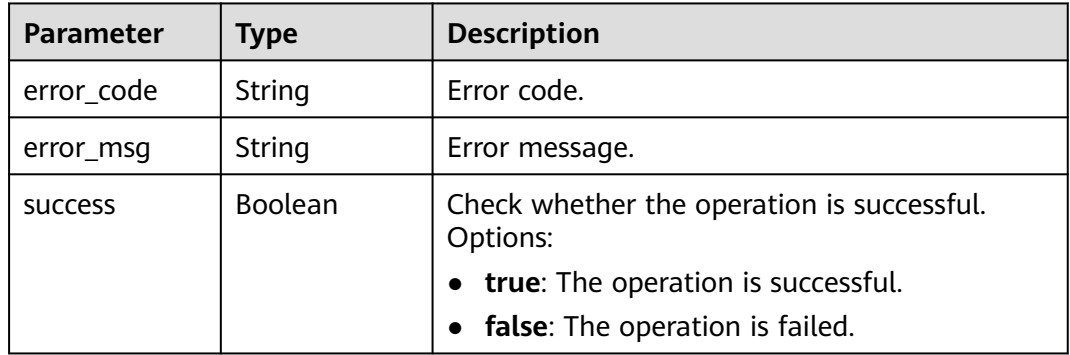

# **Example Requests**

Modifying Labels in Batches

```
{
 "labels" : [ {
 "name" : "Cat",
 "property" : {
 "@modelarts:color" : "#8a1524",
    "@modelarts:rename_to" : "pussycat"
 }
 } ]
}
```
# **Example Responses**

**Status code: 200**

**OK** 

{ "success" : true }

# **Status Codes**

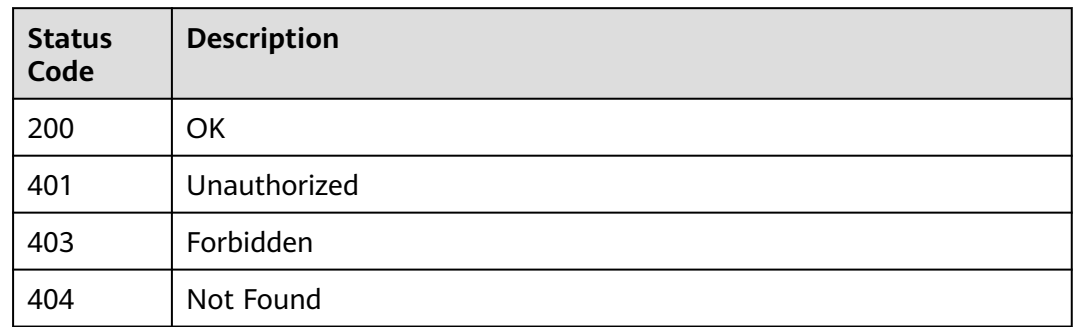

## **Error Codes**

See **[Error Codes](#page-727-0)**.

# **16.1.22 Deleting Labels in Batches**

# **Function**

This API is used to delete labels in batches.

# **Debugging**

You can debug this API through automatic authentication in **[API Explorer](https://console-intl.huaweicloud.com/apiexplorer/#/openapi/ModelArts/doc?api=DeleteLabels)** or use the SDK sample code generated by API Explorer.

### **URI**

POST /v2/{project\_id}/datasets/{dataset\_id}/data-annotations/labels/delete

**Table 16-166** Path Parameters

| <b>Parameter</b> | <b>Mandatory</b> | Type   | <b>Description</b>                                                                                             |
|------------------|------------------|--------|----------------------------------------------------------------------------------------------------|
| dataset_id       | Yes              | String | Dataset ID.                                                                                                    |
| project_id       | Yes              | String | Project ID. For details about<br>how to obtain a project ID, see<br><b>Obtaining a Project ID and</b><br>Name. |

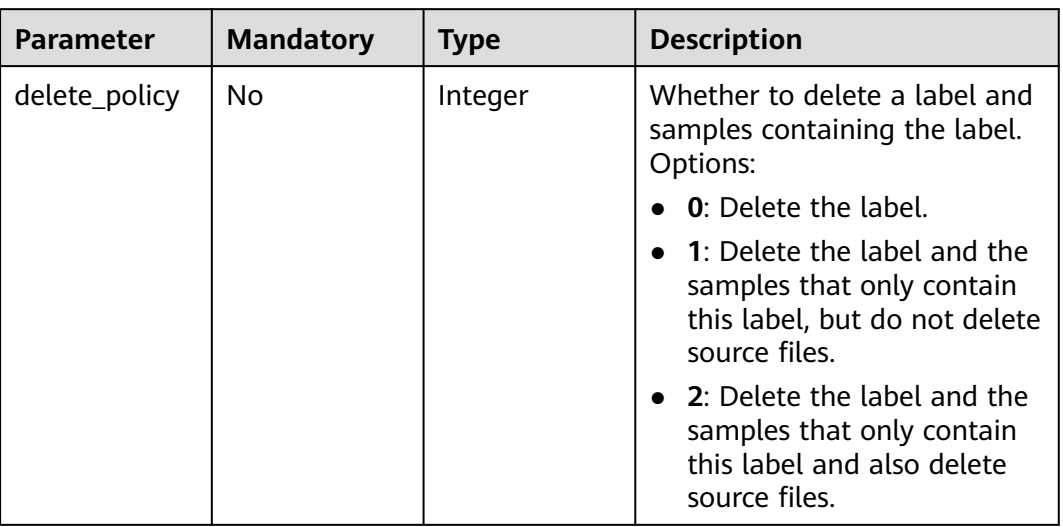

#### **Table 16-167** Query Parameters

# **Request Parameters**

# **Table 16-168** Request body parameters

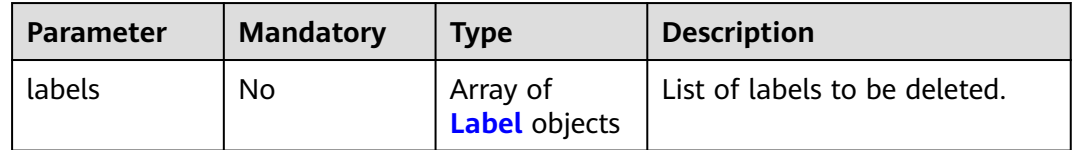

### **Table 16-169** Label

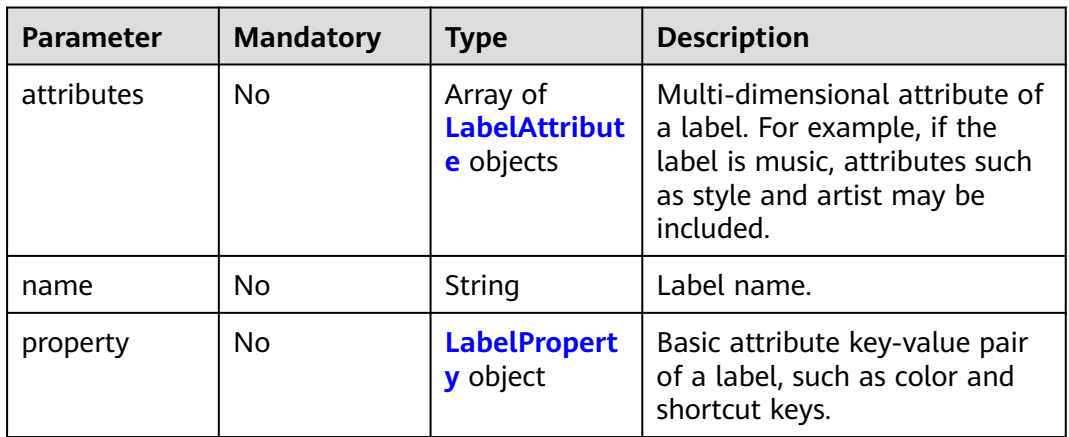

<span id="page-1026-0"></span>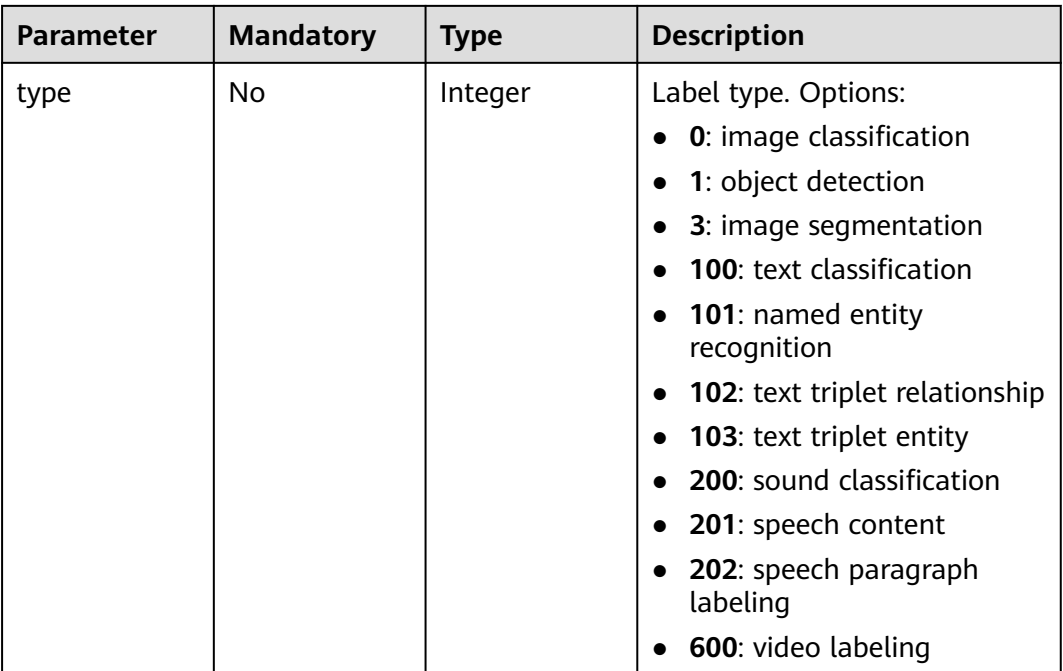

### **Table 16-170** LabelAttribute

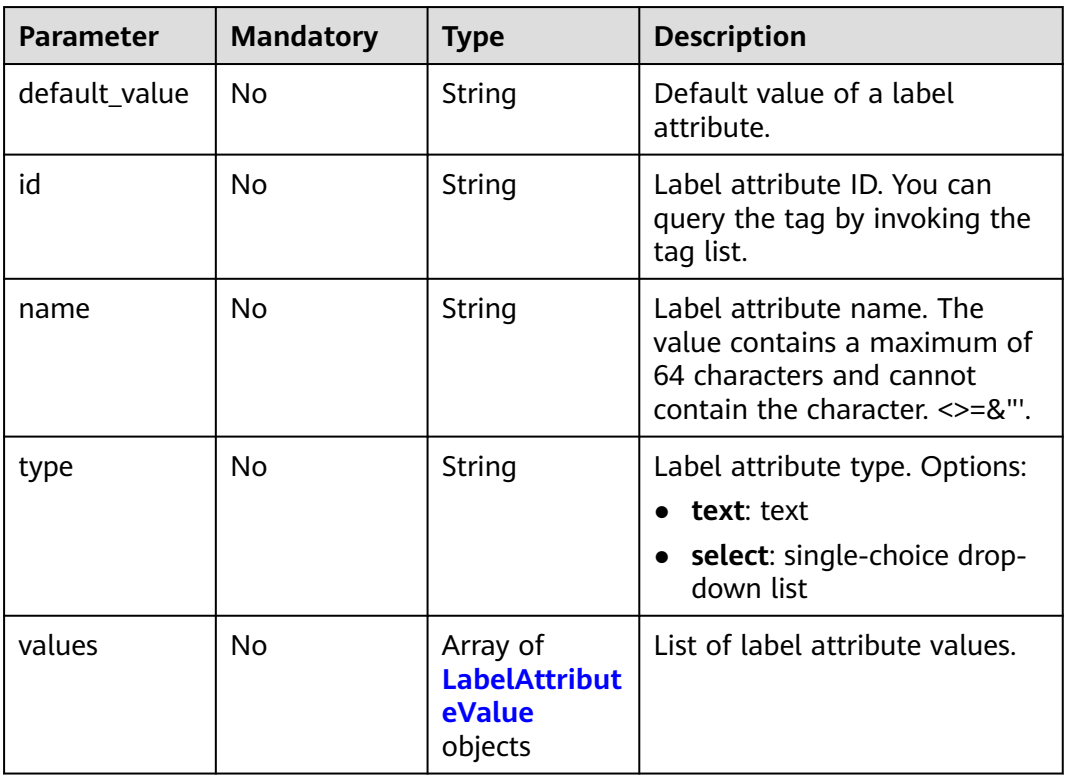

#### <span id="page-1027-0"></span>**Table 16-171** LabelAttributeValue

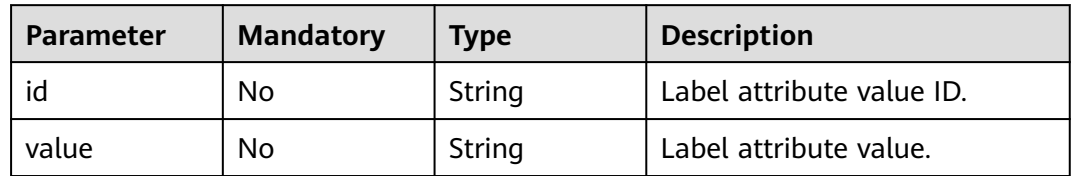

### **Table 16-172** LabelProperty

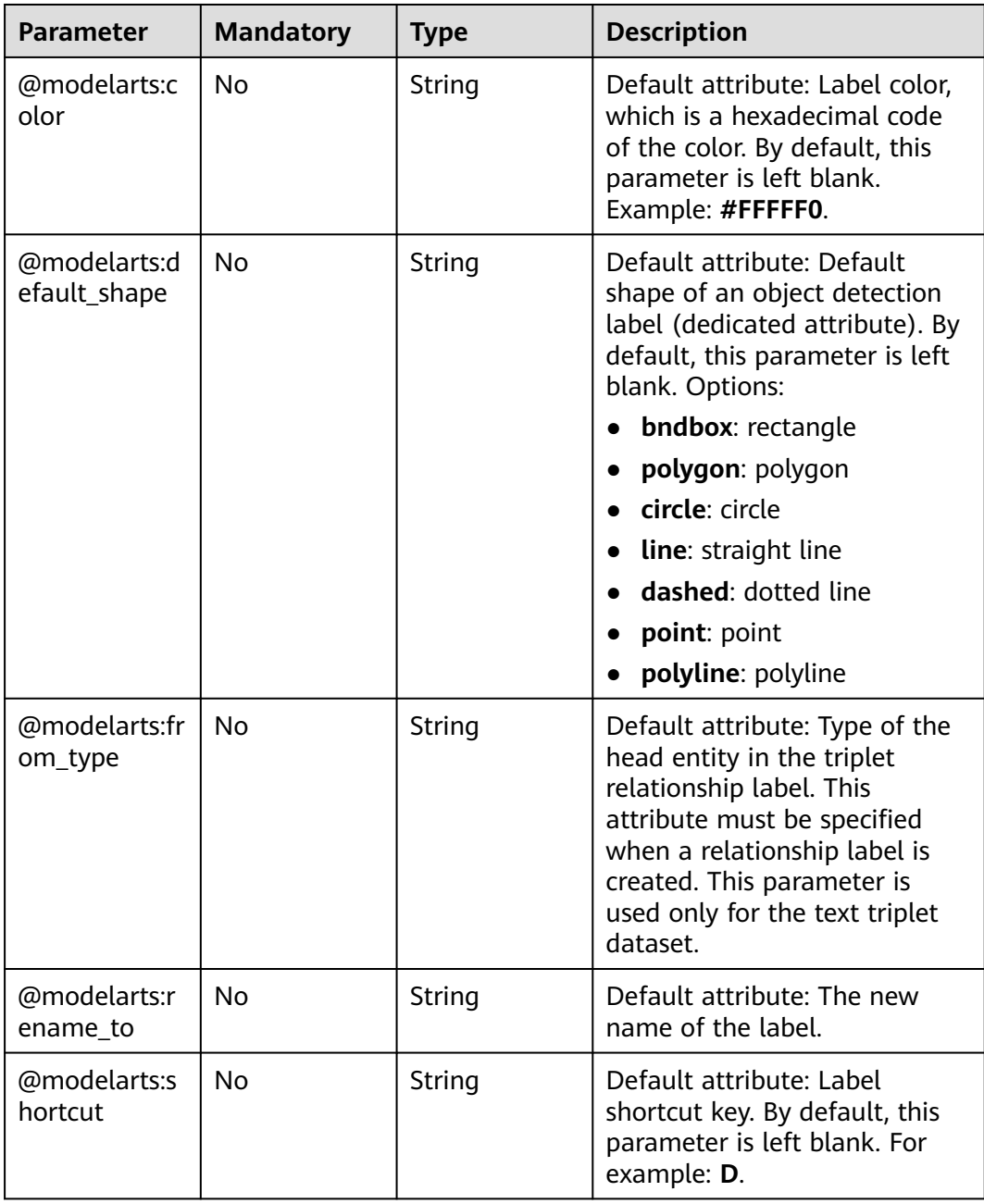

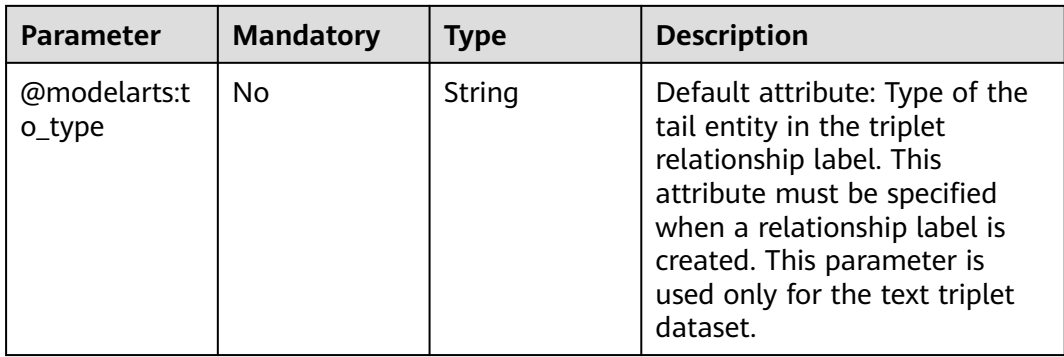

# **Response Parameters**

### **Status code: 200**

#### **Table 16-173** Response body parameters

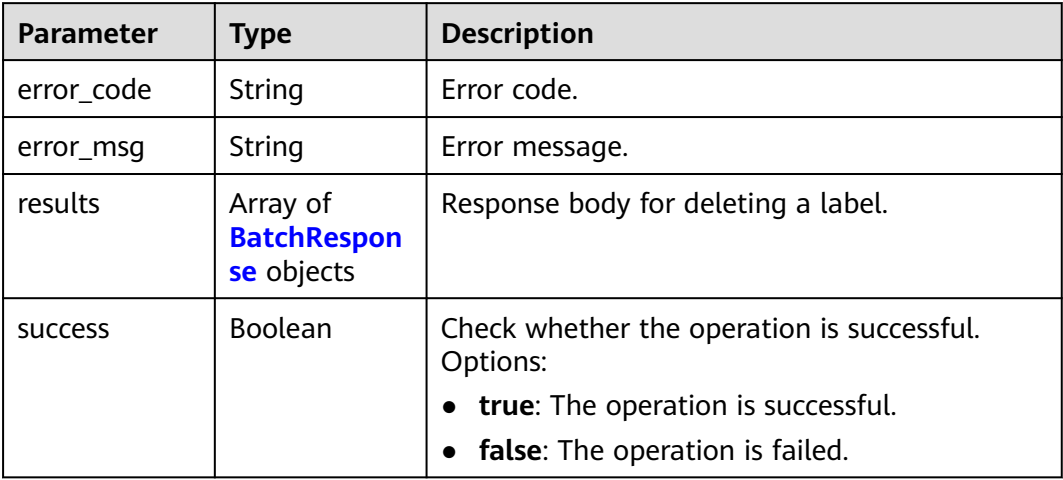

### **Table 16-174** BatchResponse

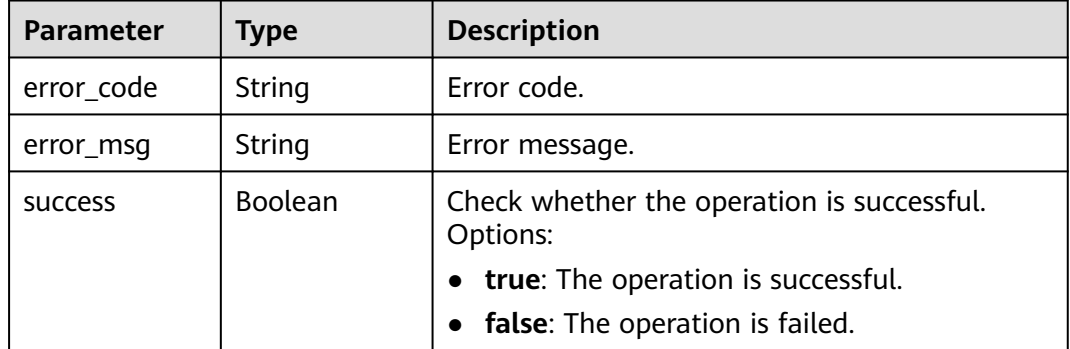

# **Example Requests**

The following is an example of how to delete the tag named **strawberry**.

```
{
  "labels" : [ {
   "name" : "strawberry"
 } ]
}
```
### **Example Responses**

#### **Status code: 200**

**OK** 

{ "success" : true }

### **Status Codes**

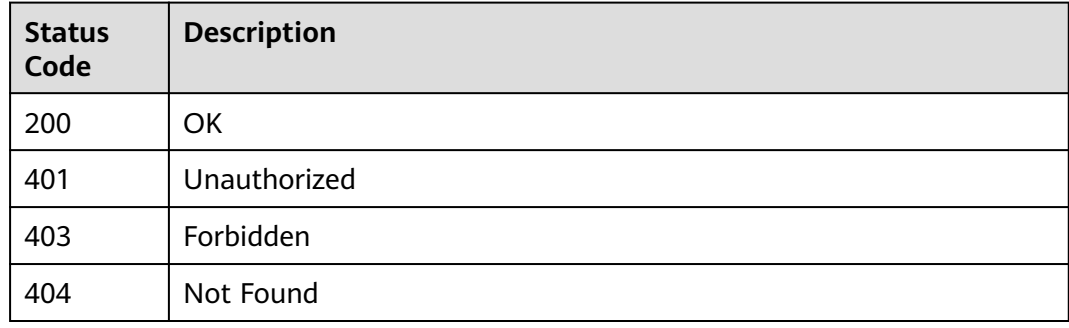

### **Error Codes**

See **[Error Codes](#page-727-0)**.

# **16.1.23 Updating a Label by Label Names**

## **Function**

This API is used to update a label by label names.

## **Debugging**

You can debug this API through automatic authentication in **[API Explorer](https://console-intl.huaweicloud.com/apiexplorer/#/openapi/ModelArts/doc?api=UpdateLabel)** or use the SDK sample code generated by API Explorer.

### **URI**

PUT /v2/{project\_id}/datasets/{dataset\_id}/data-annotations/labels/{label\_name}

#### **Table 16-175** Path Parameters

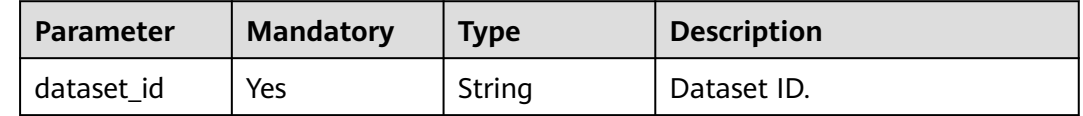

| <b>Parameter</b> | <b>Mandatory</b> | Type   | <b>Description</b>                                                                                             |
|------------------|------------------|--------|----------------------------------------------------------------------------------------------------|
| label_name       | Yes              | String | Label name.                                                                                                    |
| project_id       | Yes              | String | Project ID. For details about<br>how to obtain a project ID, see<br><b>Obtaining a Project ID and</b><br>Name. |

**Table 16-176** Query Parameters

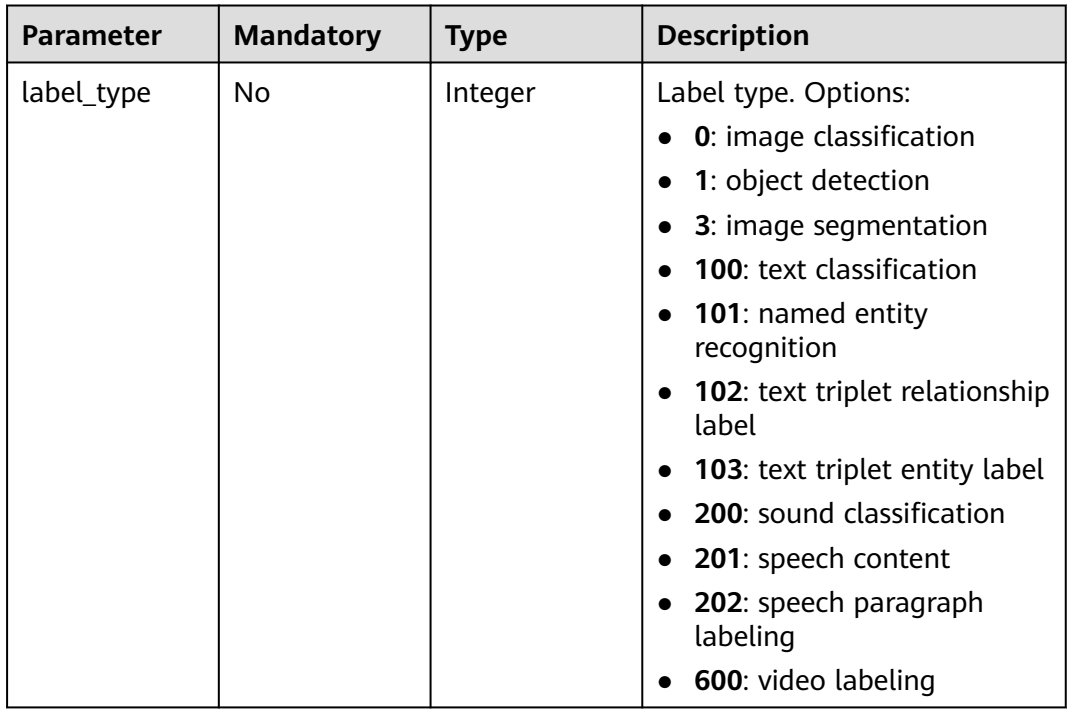

**Table 16-177** Request body parameters

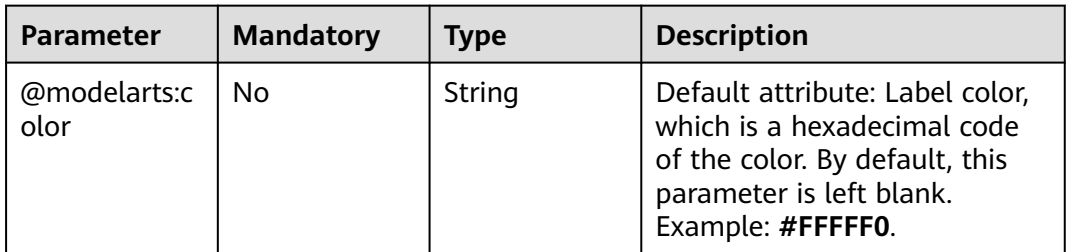

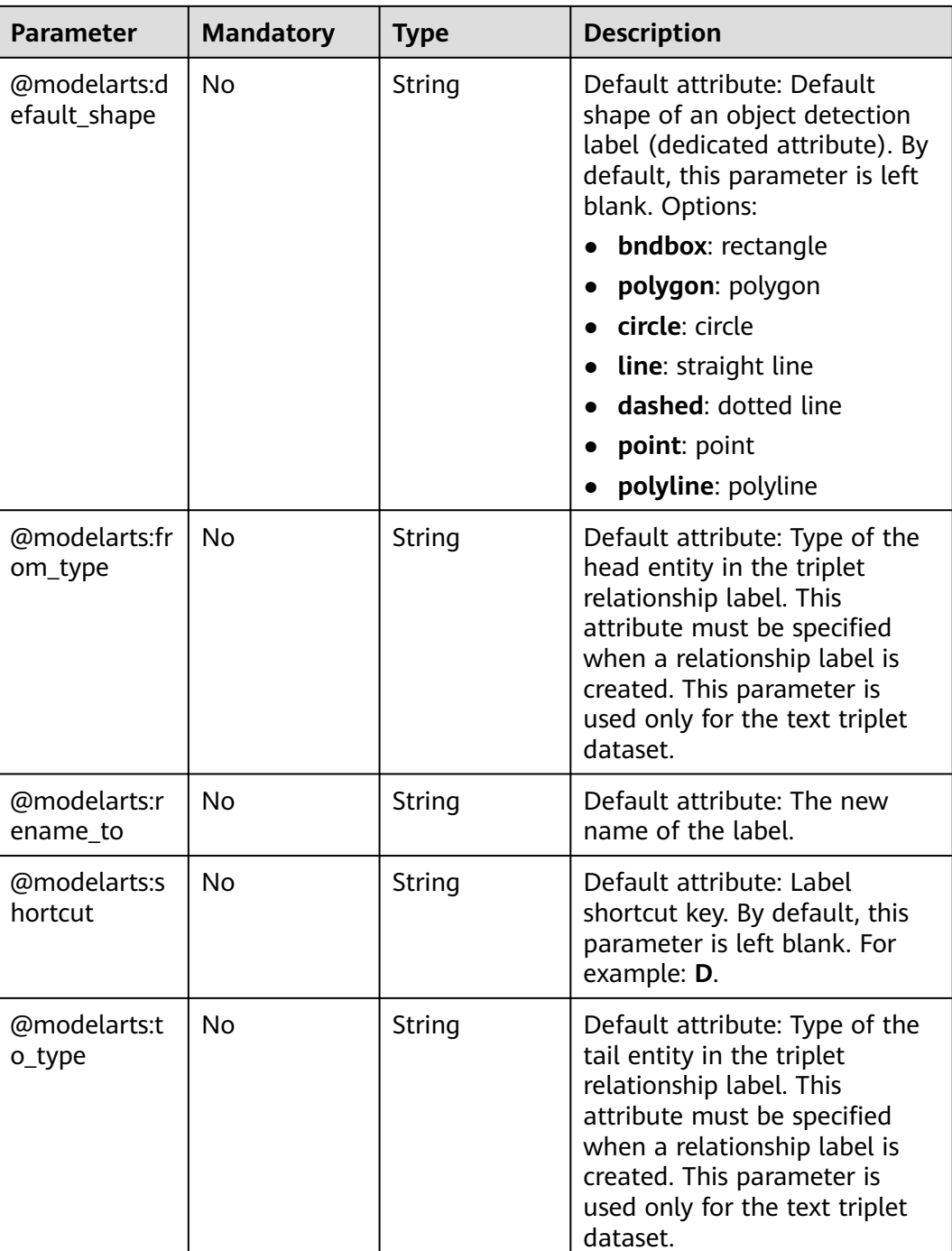

# **Response Parameters**

**Status code: 204**

### **Table 16-178** Response body parameters

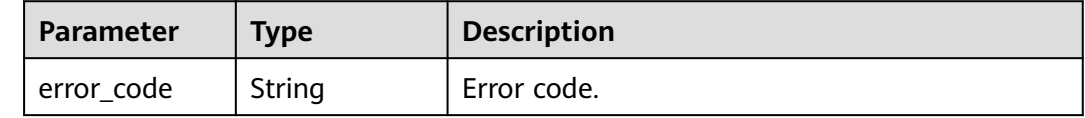

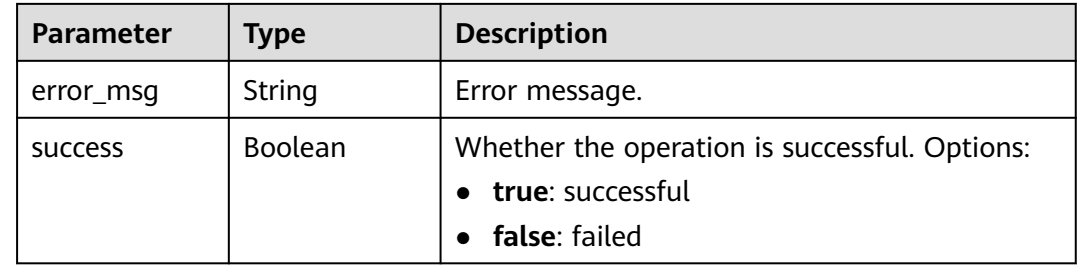

# **Example Requests**

Updating a Label by Label Names

{ "@modelarts:color" : "#93c47d" }

# **Example Responses**

#### **Status code: 204**

No Content

{ }

# **Status Codes**

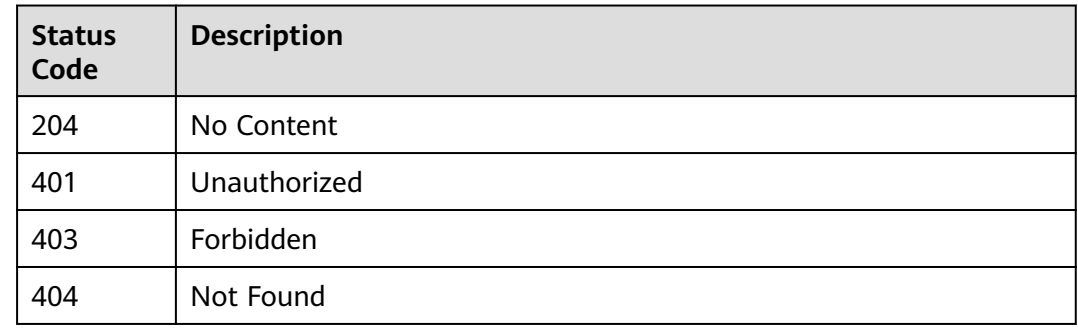

# **Error Codes**

#### See **[Error Codes](#page-727-0)**.

# **16.1.24 Deleting a Label and the Files that Only Contain the Label**

## **Function**

This API is used to delete a label and the files that only contain this label.

# **Debugging**

You can debug this API through automatic authentication in **[API Explorer](https://console-intl.huaweicloud.com/apiexplorer/#/openapi/ModelArts/doc?api=DeleteLabelAndSamples)** or use the SDK sample code generated by API Explorer.

# **URI**

DELETE /v2/{project\_id}/datasets/{dataset\_id}/data-annotations/labels/ {label\_name}

**Table 16-179** Path Parameters

| Parameter  | <b>Mandatory</b> | <b>Type</b> | <b>Description</b>                                                                                             |
|------------|------------------|-------------|----------------------------------------------------------------------------------------------------|
| dataset id | Yes              | String      | Dataset ID.                                                                                                    |
| label name | Yes.             | String      | Label name.                                                                                                    |
| project_id | Yes.             | String      | Project ID. For details about<br>how to obtain a project ID, see<br><b>Obtaining a Project ID and</b><br>Name. |

#### **Table 16-180** Query Parameters

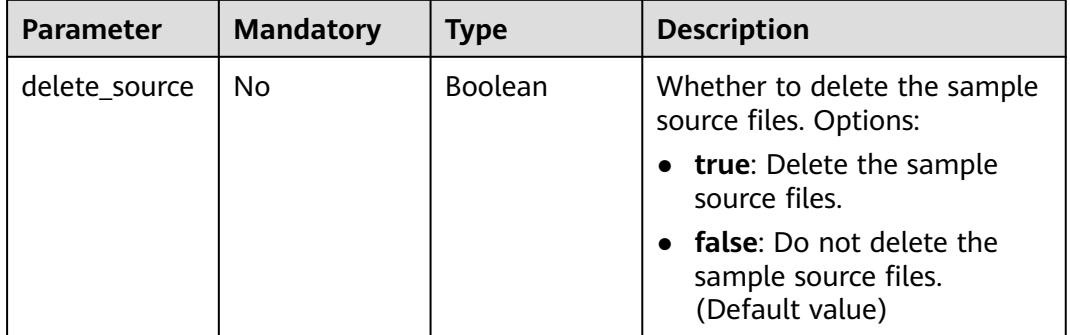

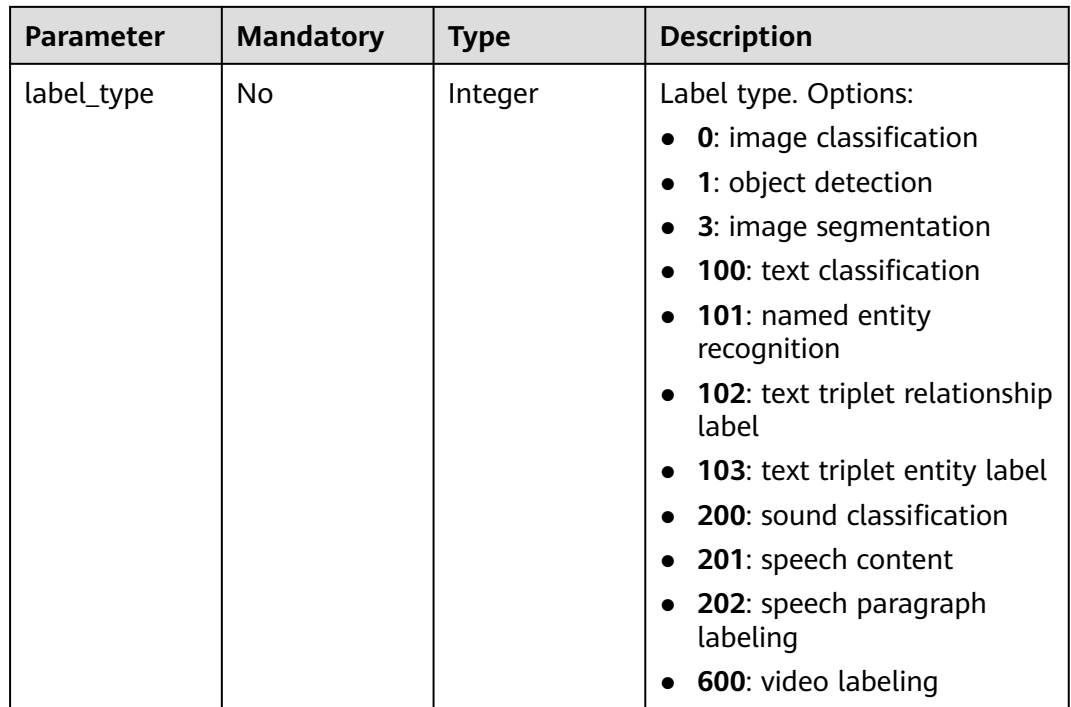

None

# **Response Parameters**

#### **Status code: 204**

**Table 16-181** Response body parameters

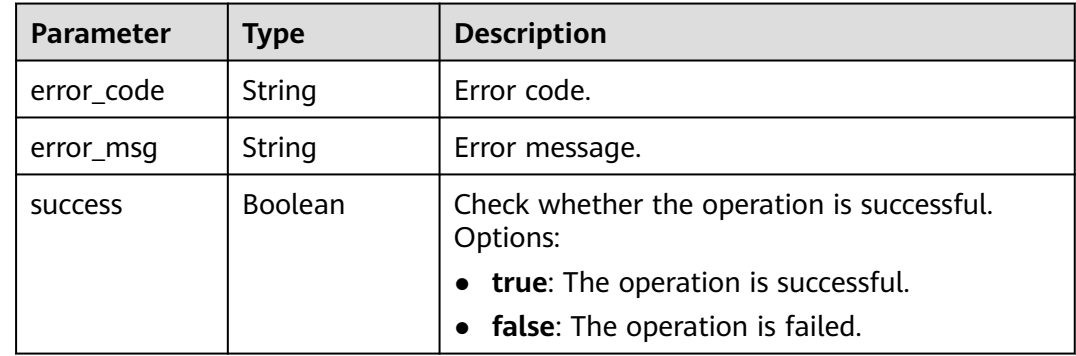

## **Example Requests**

Deleting a Label and the Files that Only Contain the Label

DELETE https://{endpoint}/v2/{project\_id}/datasets/WxCREuCkBSAlQr9xrde/data-annotations/labels/ %E8%8D%89%E8%8E%93

# **Example Responses**

#### **Status code: 204**

No Content

{ "success" : true }

# **Status Codes**

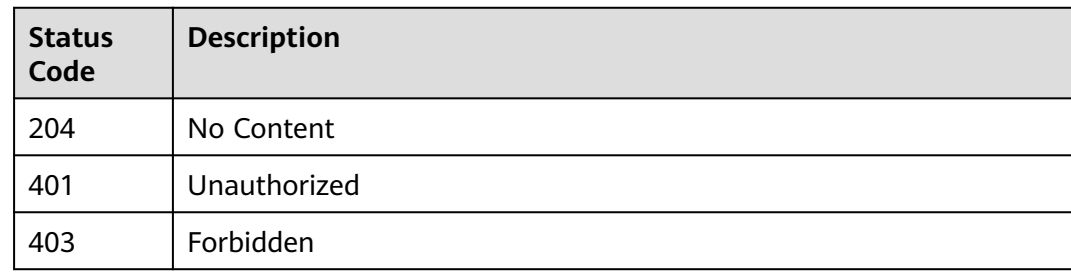

# **Error Codes**

See **[Error Codes](#page-727-0)**.

# **16.1.25 Updating Sample Labels in Batches**

## **Function**

This API is used to update sample labels in batches, including adding, modifying, and deleting sample labels. If the parameter **Labels** of a sample in the request body is not specified, the label of the sample is deleted.

# **Debugging**

You can debug this API through automatic authentication in **[API Explorer](https://console-intl.huaweicloud.com/apiexplorer/#/openapi/ModelArts/doc?api=UpdateSamples)** or use the SDK sample code generated by API Explorer.

# **URI**

PUT /v2/{project\_id}/datasets/{dataset\_id}/data-annotations/samples

#### **Table 16-182** Path Parameters

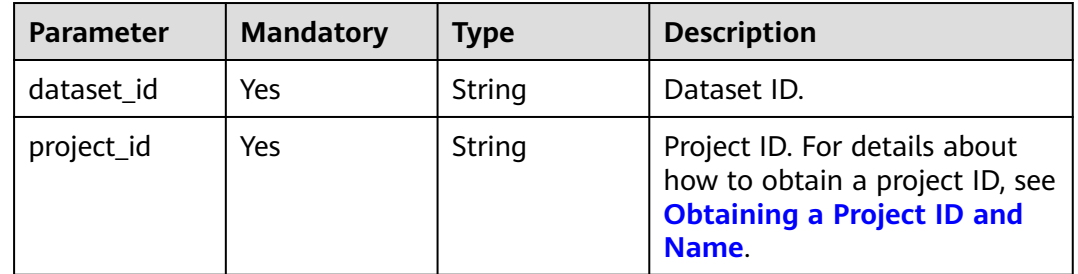

**Table 16-183** Request body parameters

| <b>Parameter</b> | <b>Mandatory</b> | <b>Type</b>                                 | <b>Description</b>                          |
|------------------|------------------|---------------------------------------------|---------------------------------------------|
| email            | No.              | String                                      | Email address of a labeling<br>team member. |
| samples          | No.              | Array of<br><b>SampleLabel</b><br>s objects | Updated sample list.                        |

#### **Table 16-184** SampleLabels

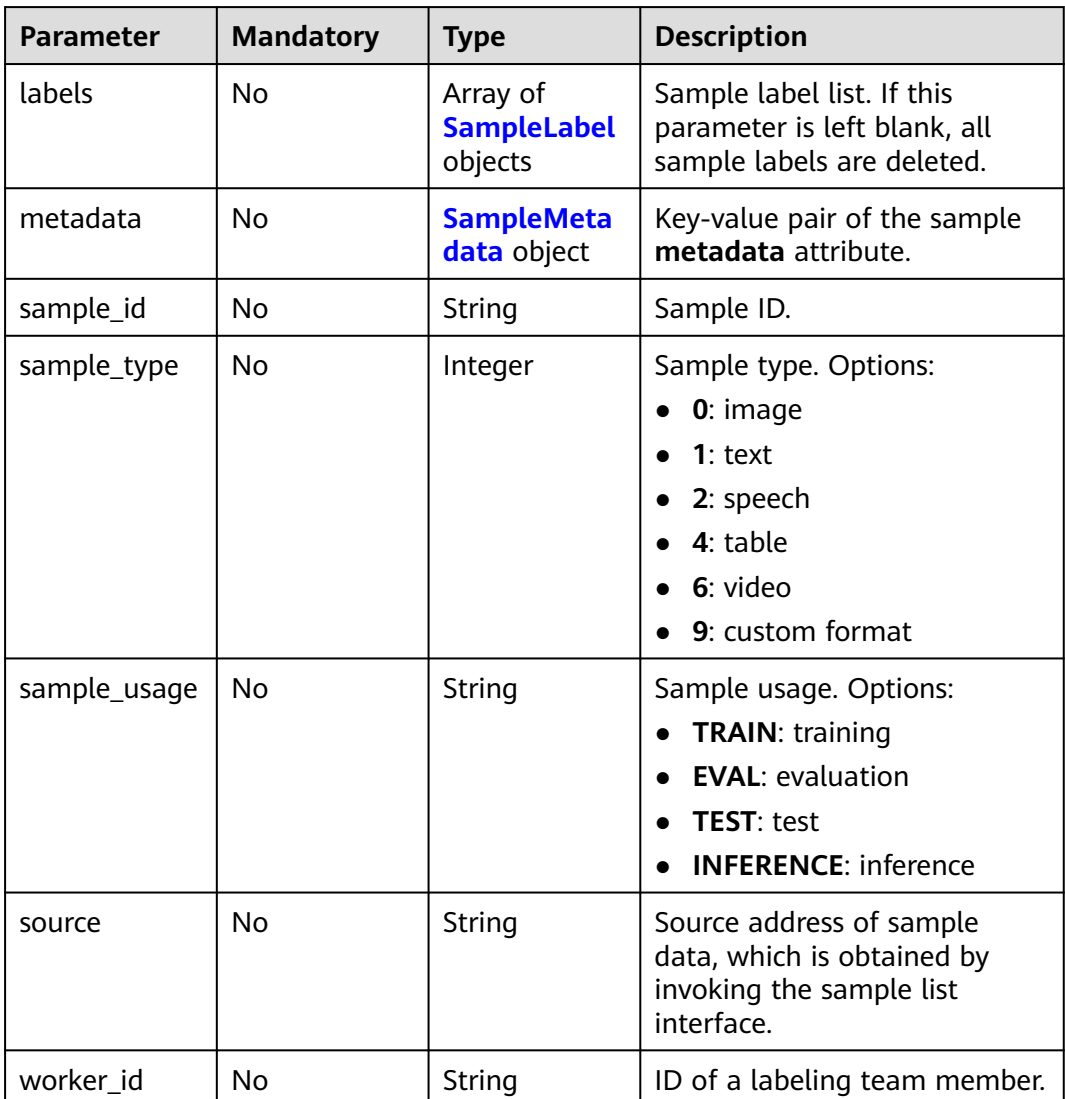

### <span id="page-1037-0"></span>**Table 16-185** SampleLabel

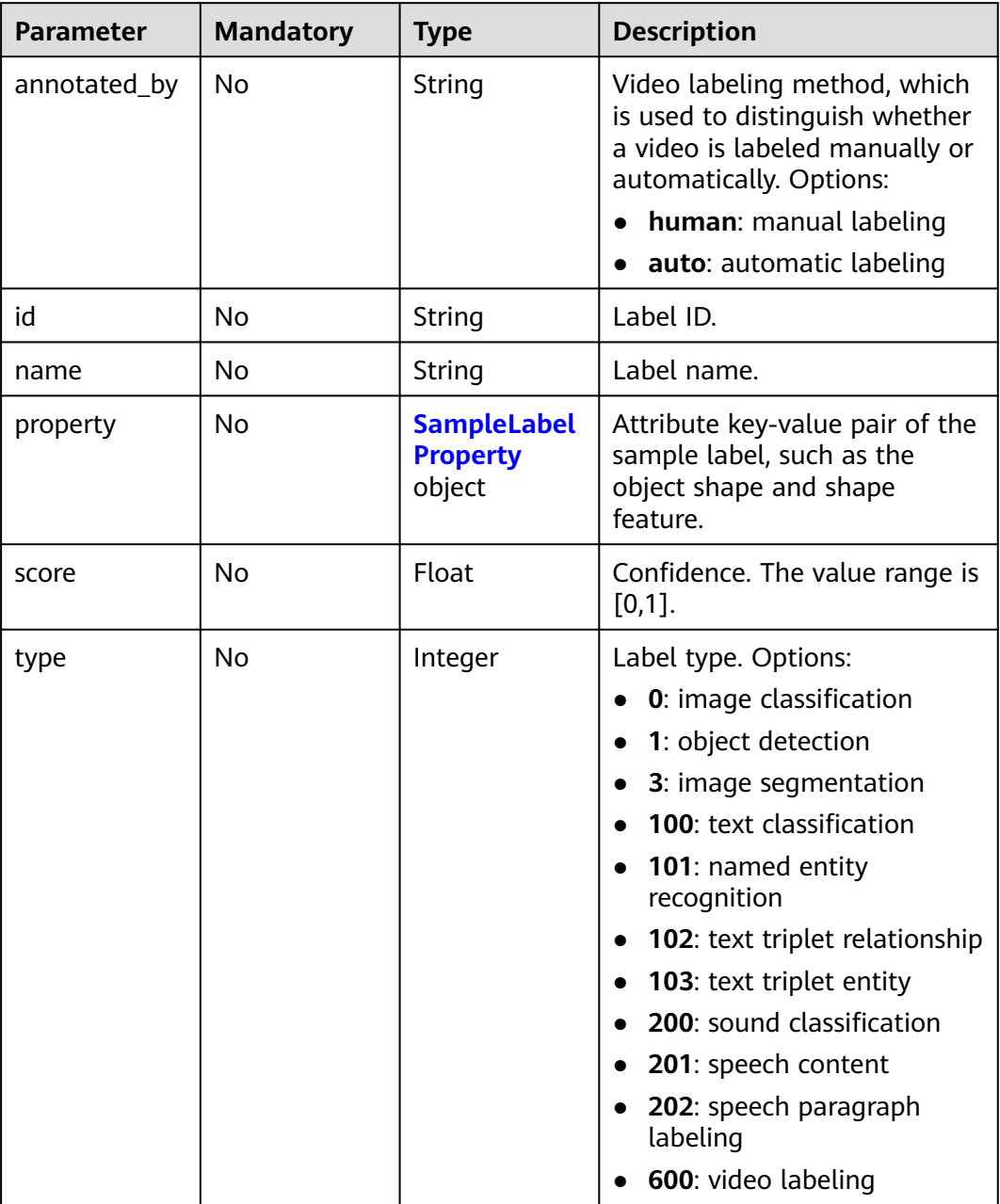

#### **Table 16-186** SampleLabelProperty

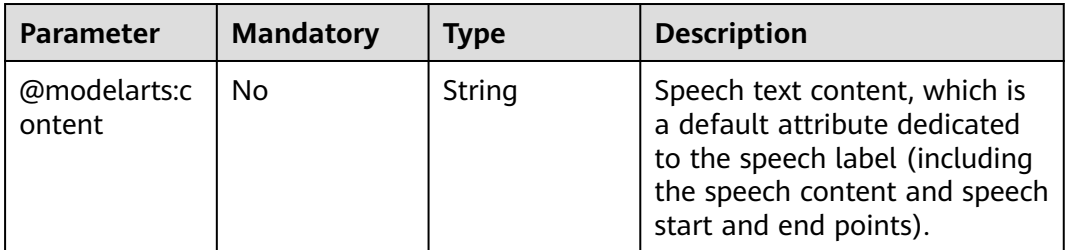

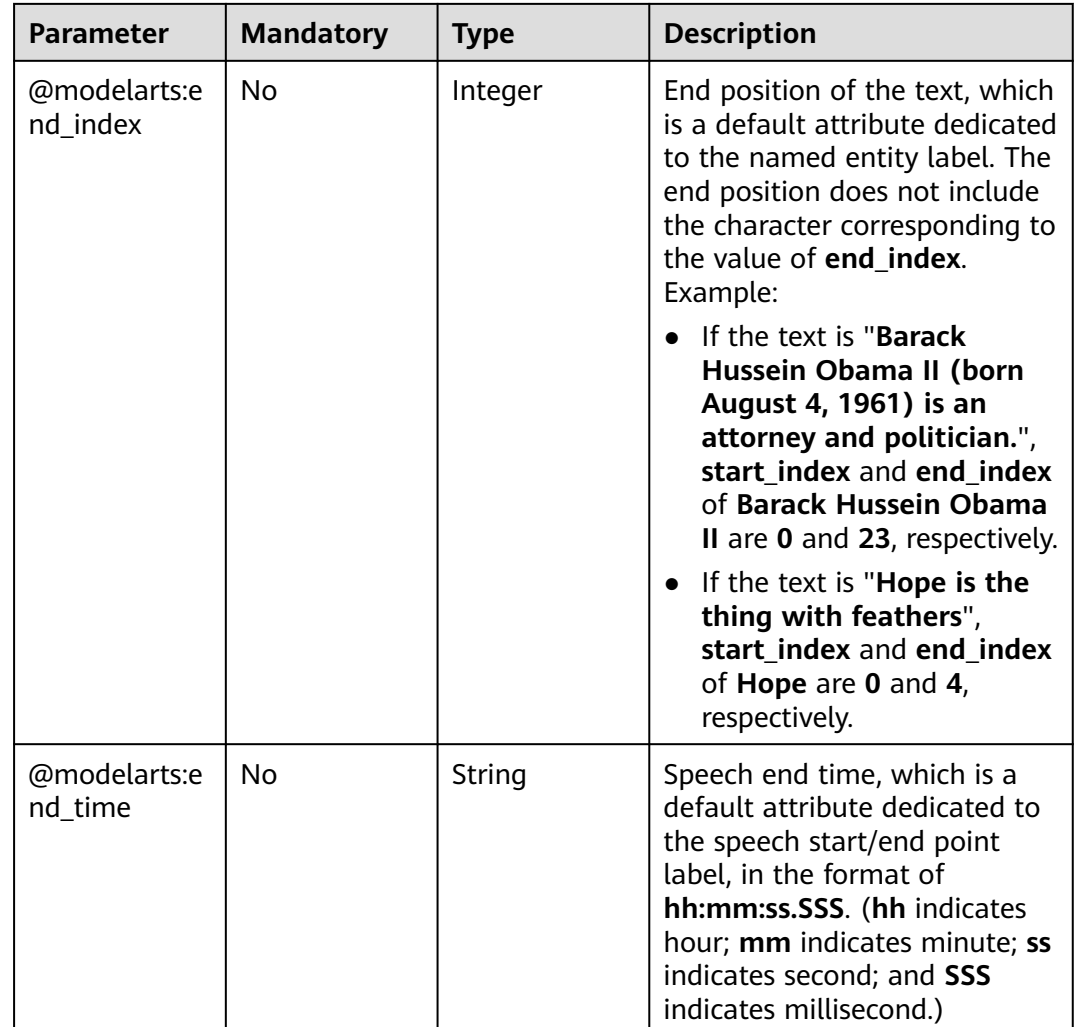

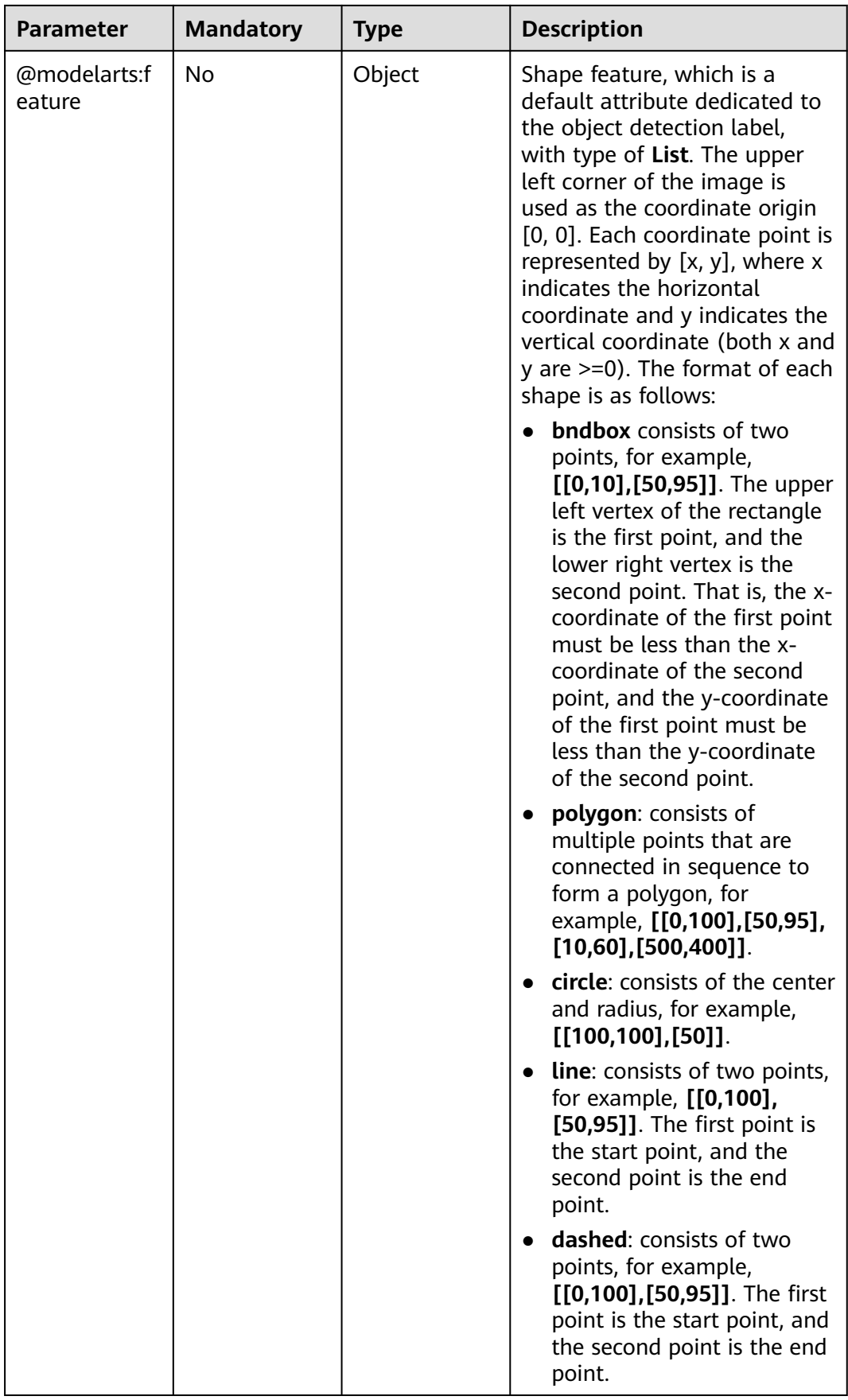

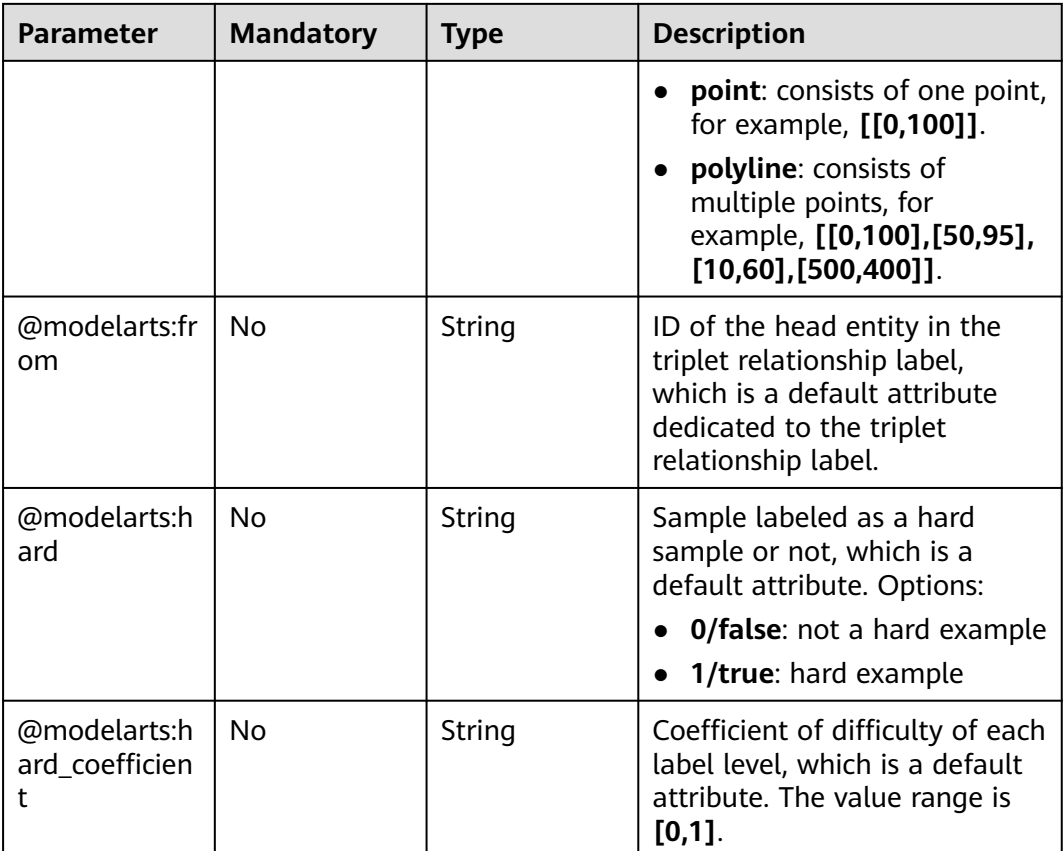

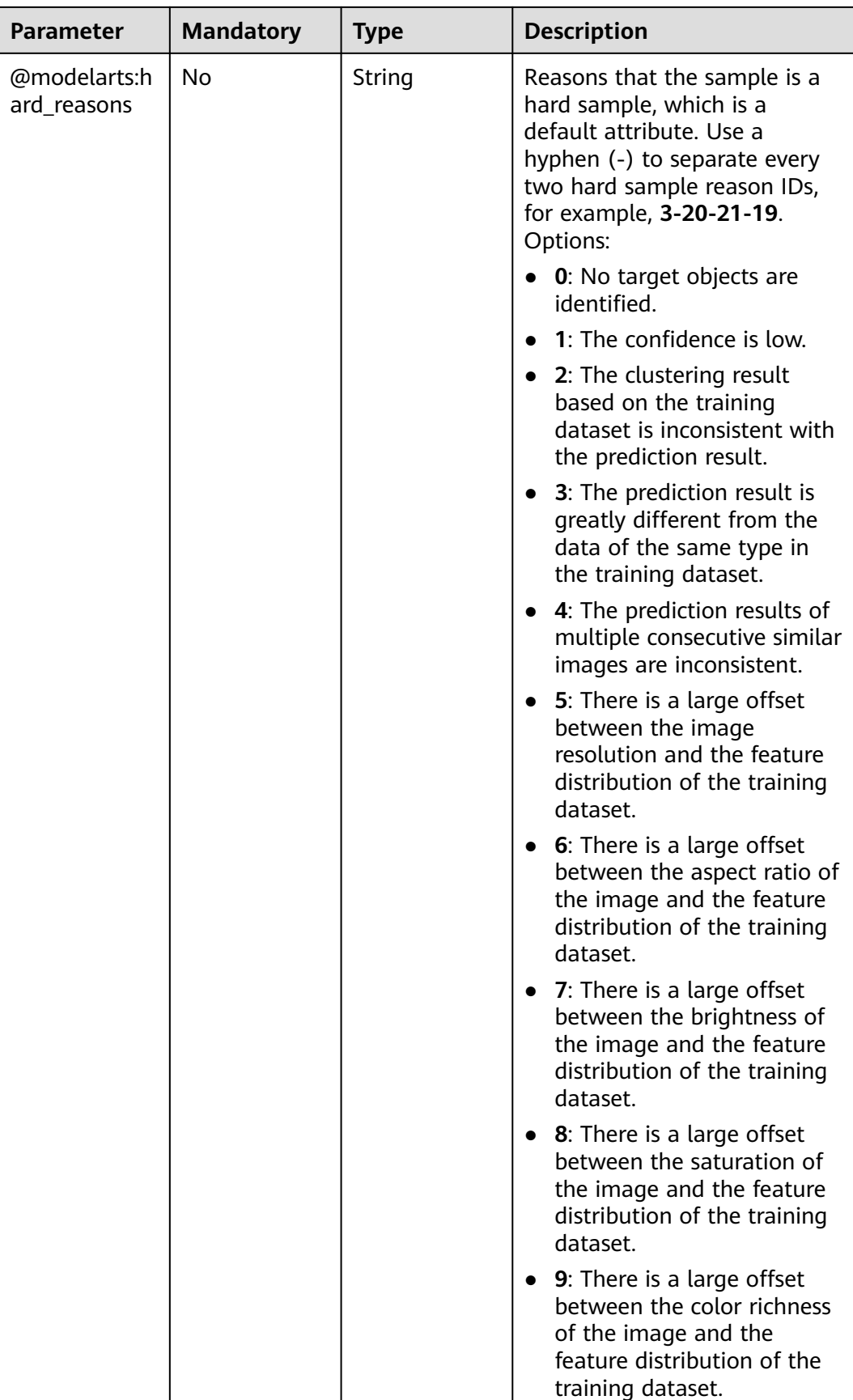

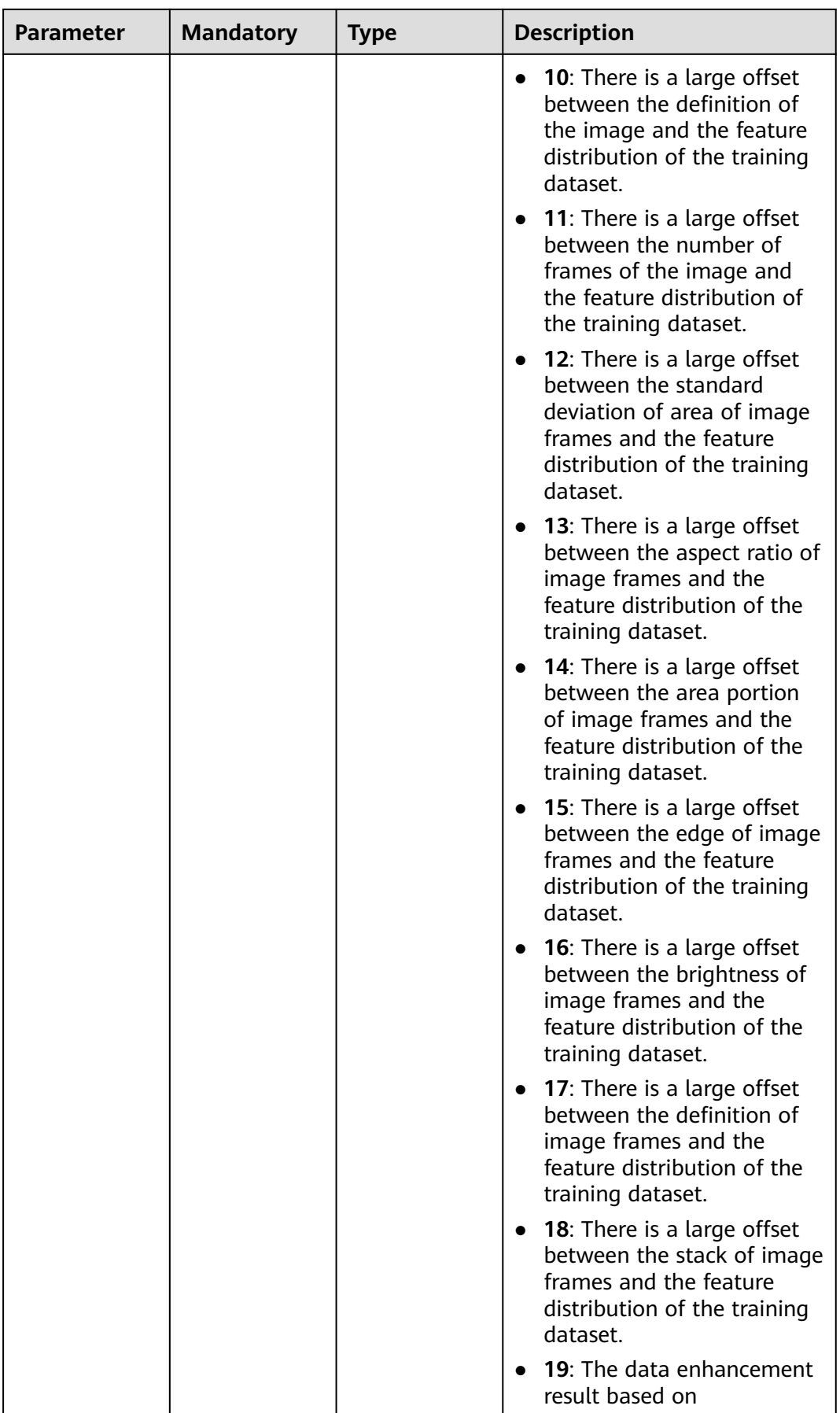

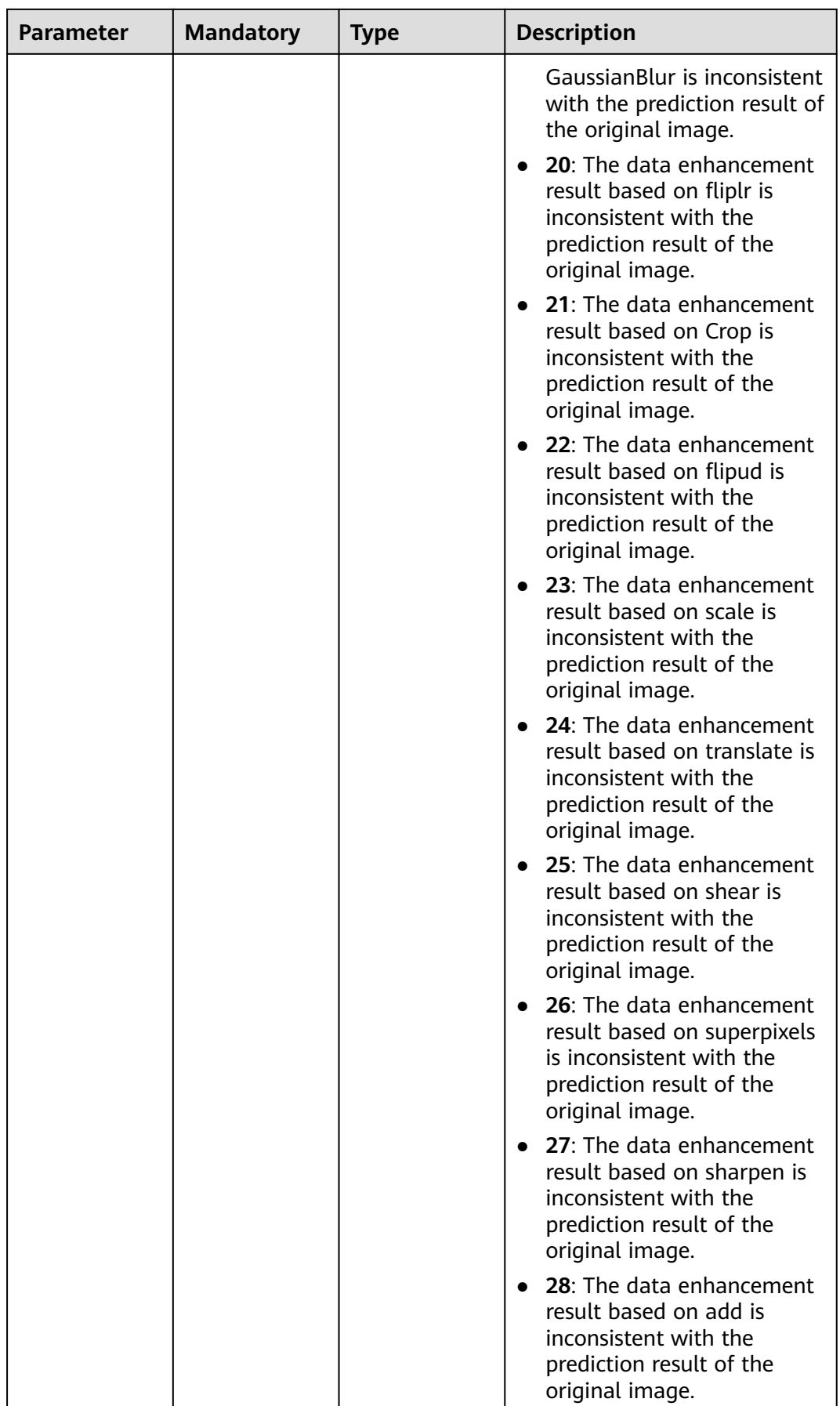
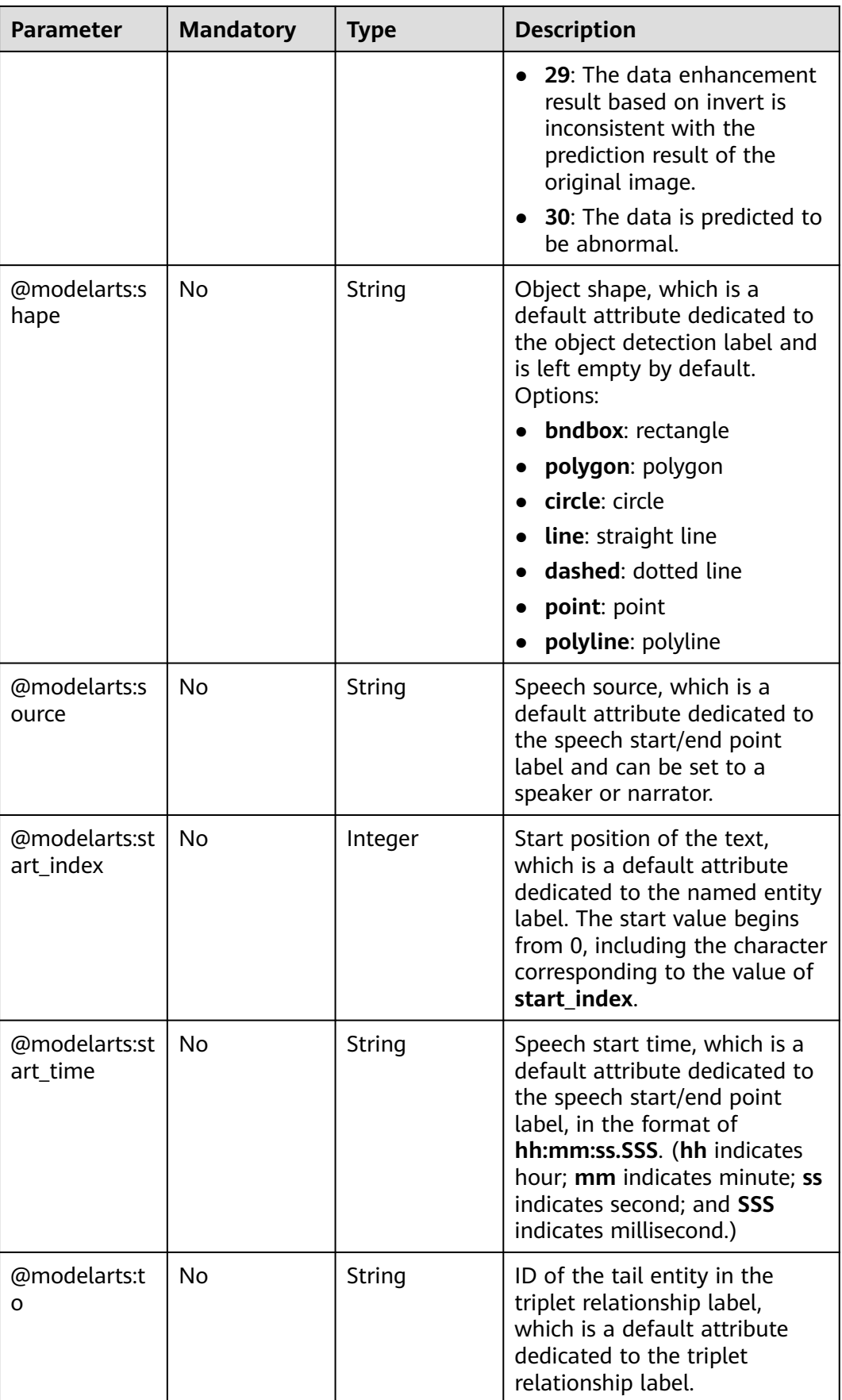

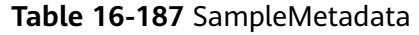

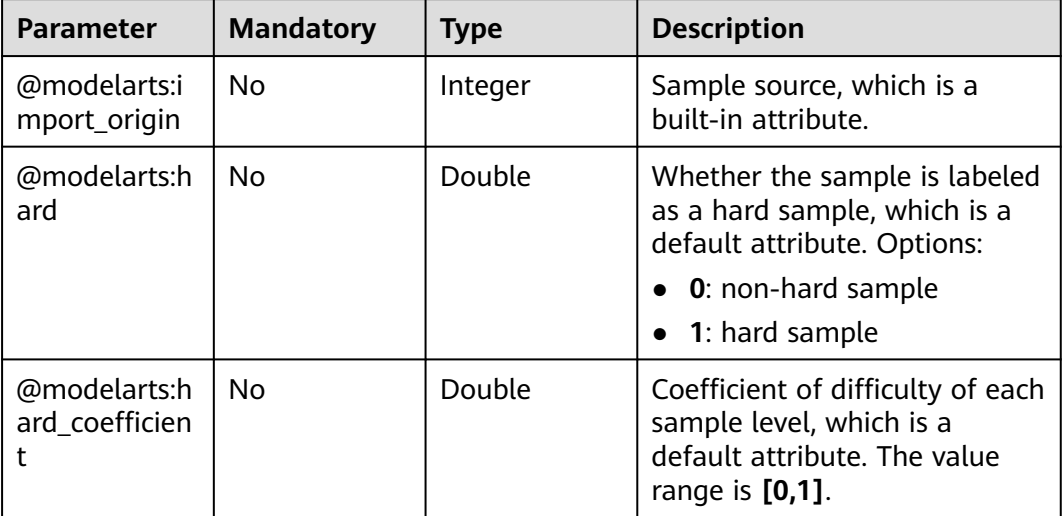

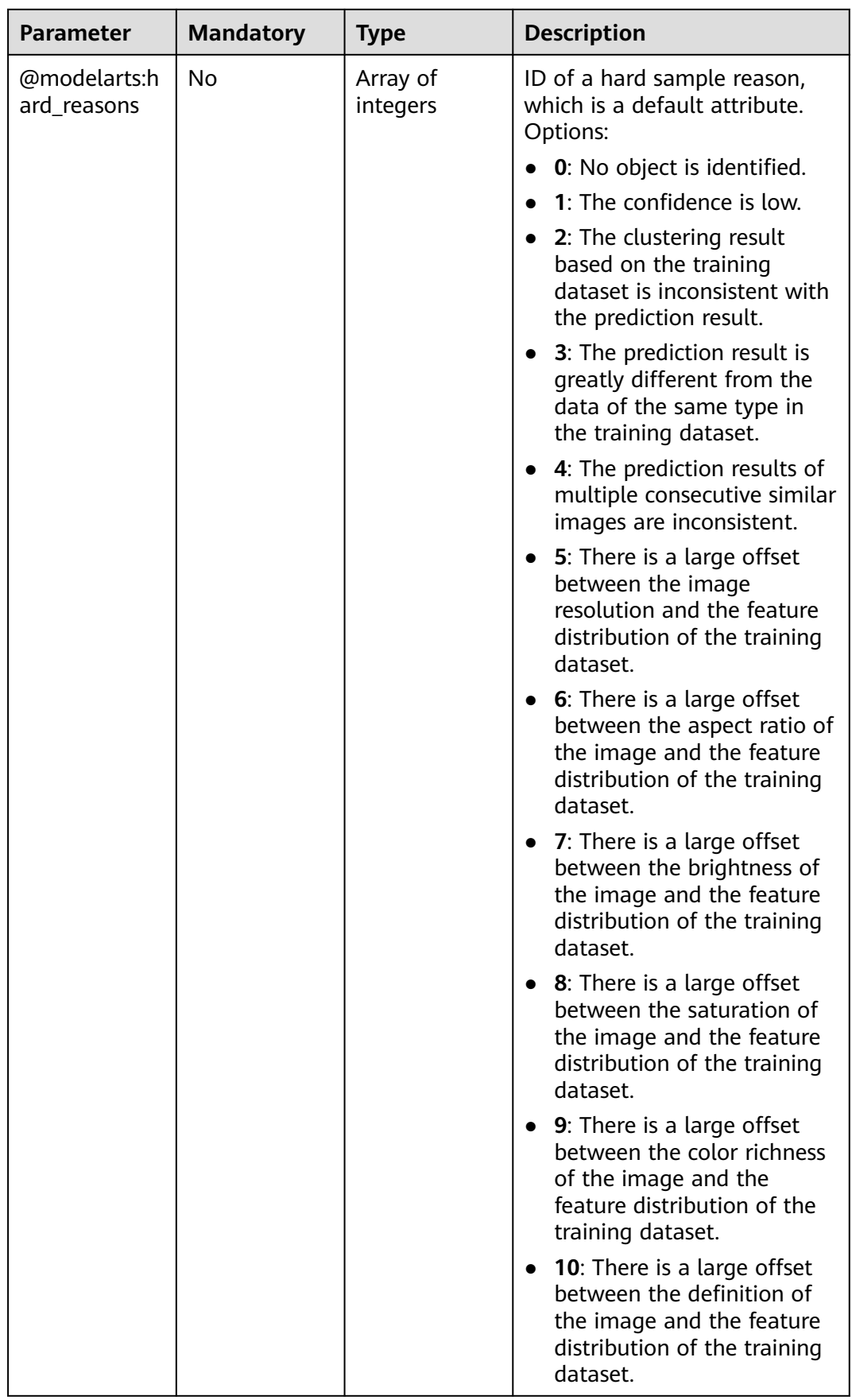

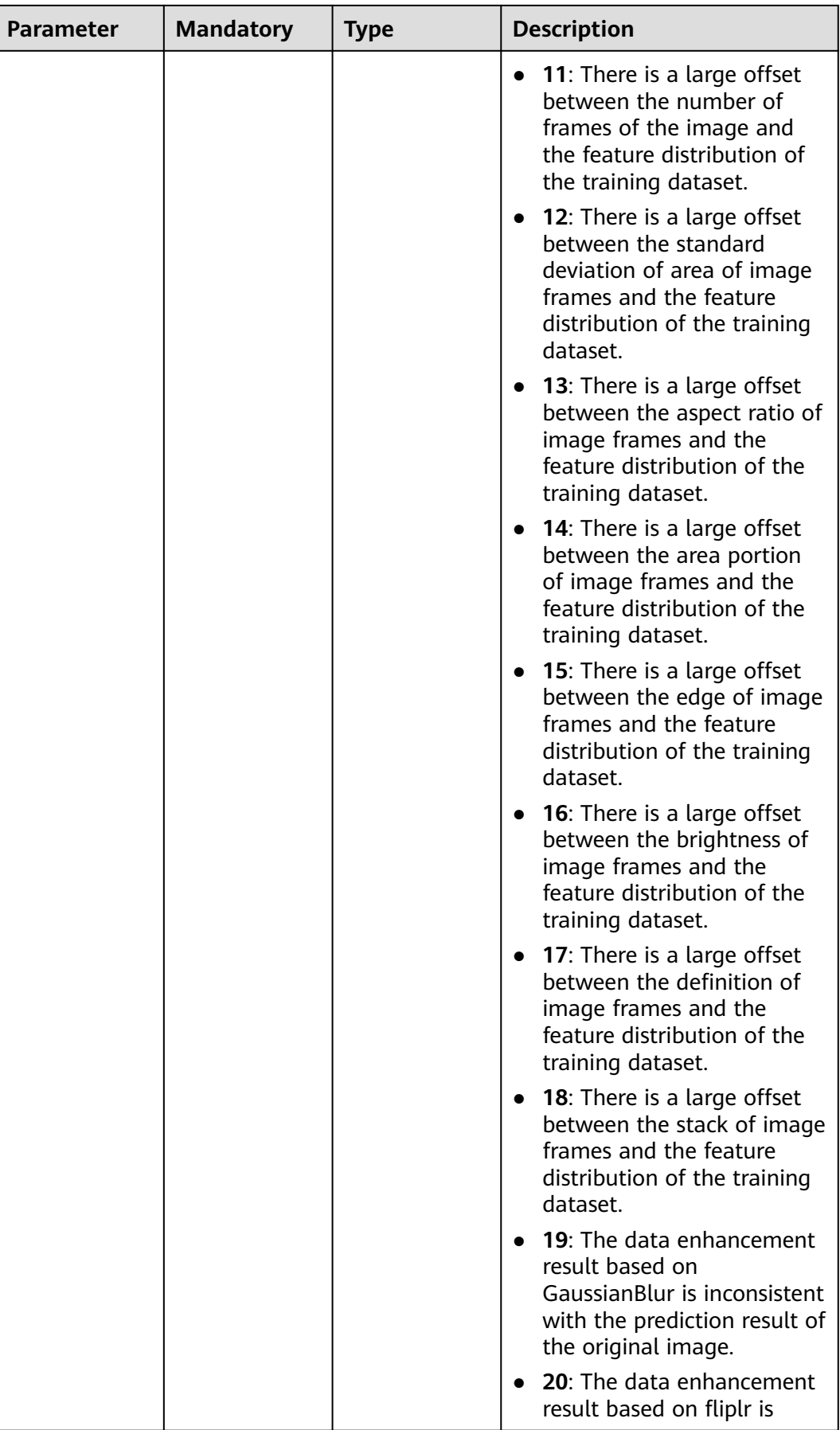

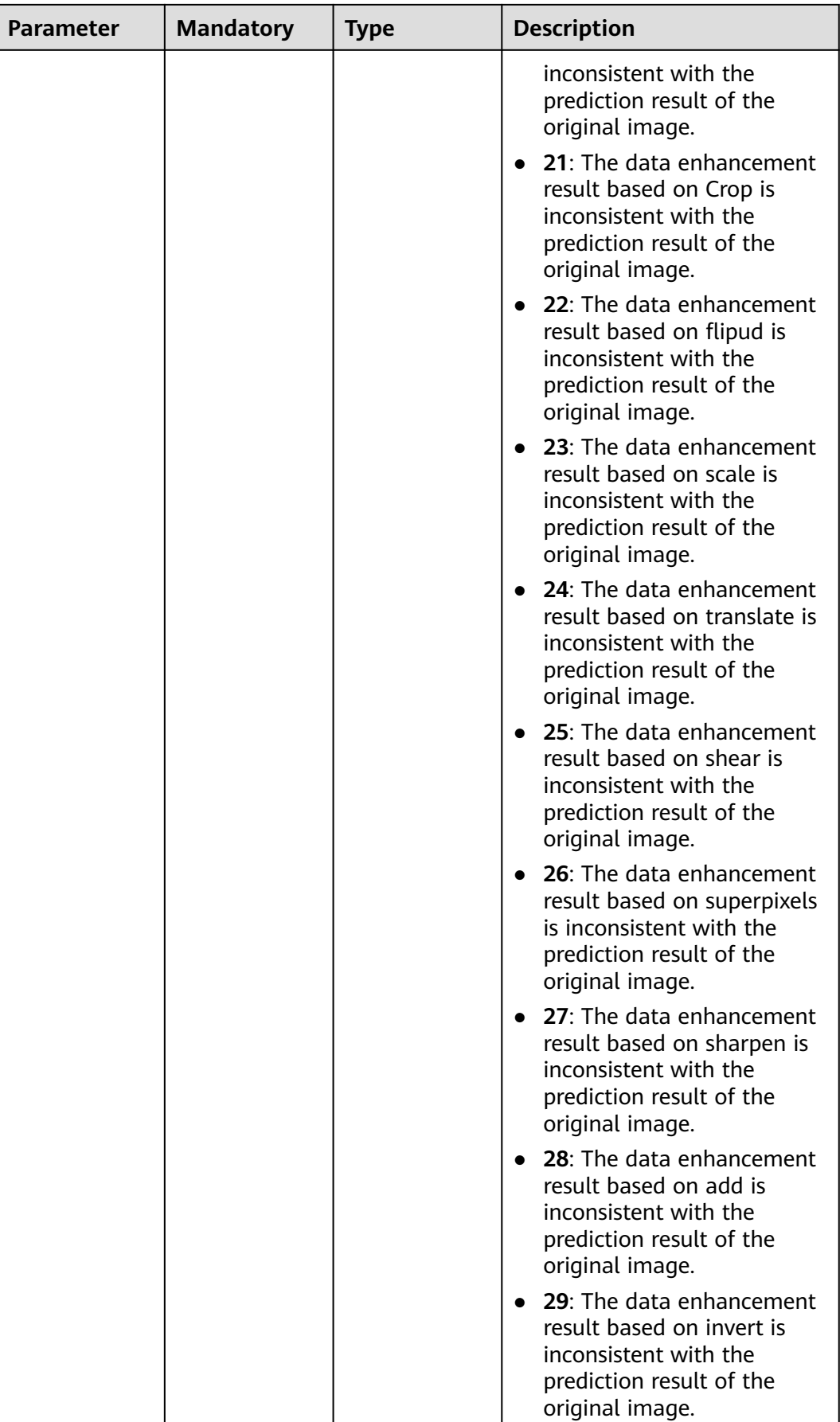

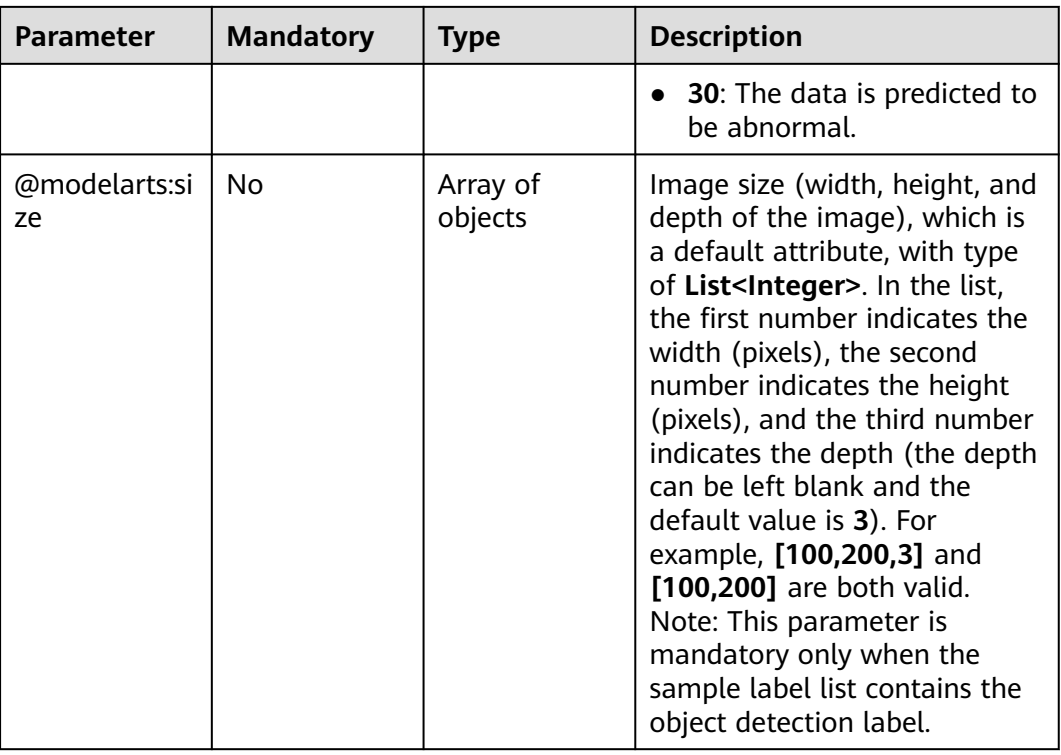

### **Response Parameters**

#### **Status code: 200**

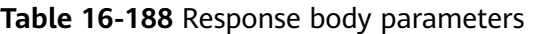

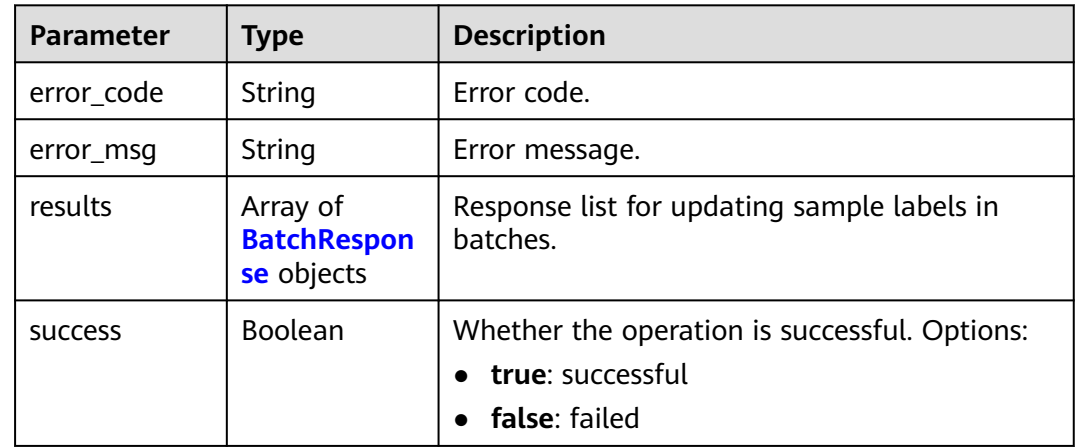

#### **Table 16-189** BatchResponse

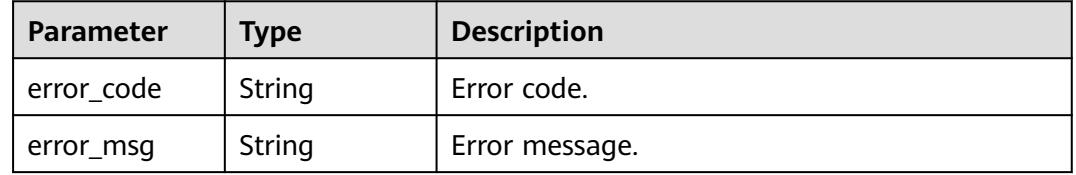

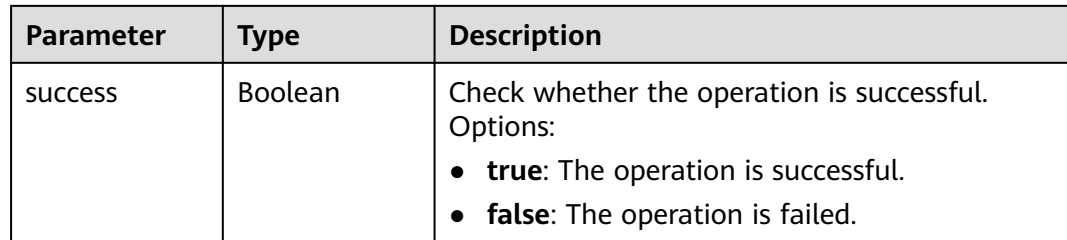

## **Example Requests**

Updating Sample Labels in Batches

```
{
 "samples" : [ {
 "sample_id" : "8b583c44bf249f8ba43ea42c92920221",
 "labels" : [ {
 "name" : "yunbao"
 } ]
 }, {
 "sample_id" : "b5fe3039879660a2e6bf18166e247f68",
 "labels" : [ {
 "name" : "yunbao"
 } ]
 } ]
}
```
### **Example Responses**

**Status code: 200**

**OK** 

{ "success" : true }

## **Status Codes**

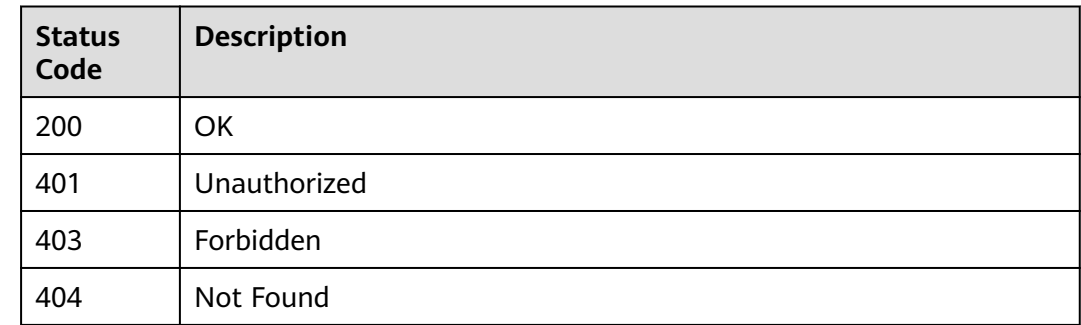

### **Error Codes**

See **[Error Codes](#page-727-0)**.

# **16.1.26 Querying the Team Labeling Task List of a Dataset**

### **Function**

This API is used to query the team labeling task list of a dataset.

### **Debugging**

You can debug this API through automatic authentication in **[API Explorer](https://console-intl.huaweicloud.com/apiexplorer/#/openapi/ModelArts/doc?api=ListWorkforceTasks)** or use the SDK sample code generated by API Explorer.

### **URI**

GET /v2/{project\_id}/datasets/{dataset\_id}/workforce-tasks

#### **Table 16-190** Path Parameters

| <b>Parameter</b> | <b>Mandatory</b> | <b>Type</b> | <b>Description</b>                                                                                             |
|------------------|------------------|-------------|----------------------------------------------------------------------------------------------------|
| dataset_id       | Yes              | String      | Dataset ID.                                                                                                    |
| project_id       | Yes              | String      | Project ID. For details about<br>how to obtain a project ID, see<br><b>Obtaining a Project ID and</b><br>Name. |

**Table 16-191** Query Parameters

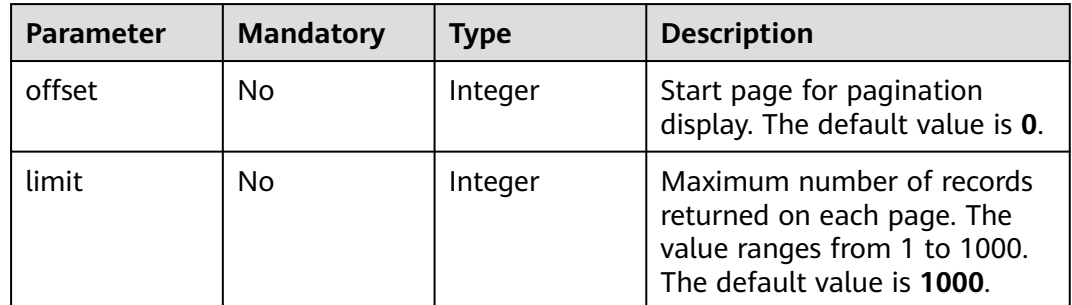

### **Request Parameters**

None

#### **Response Parameters**

**Status code: 200**

| <b>Parameter</b> | Type                                         | <b>Description</b>                       |
|------------------|----------------------------------------------|------------------------------------------|
| count            | Integer                                      | Total number of team labeling tasks.     |
| tasks            | Array of<br><b>WorkforceTa</b><br>sk objects | Team labeling task list queried by page. |

**Table 16-192** Response body parameters

#### **Table 16-193** WorkforceTask

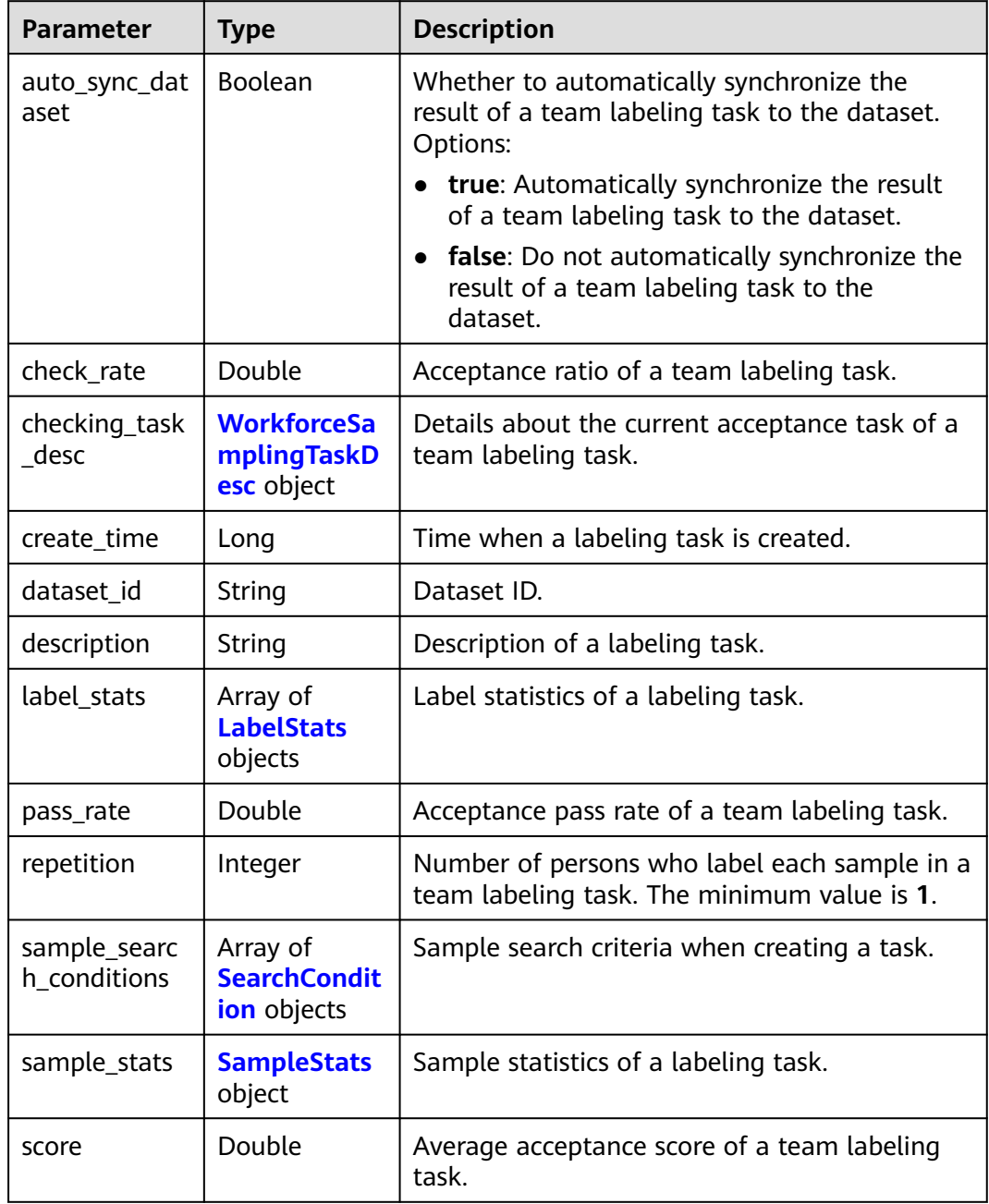

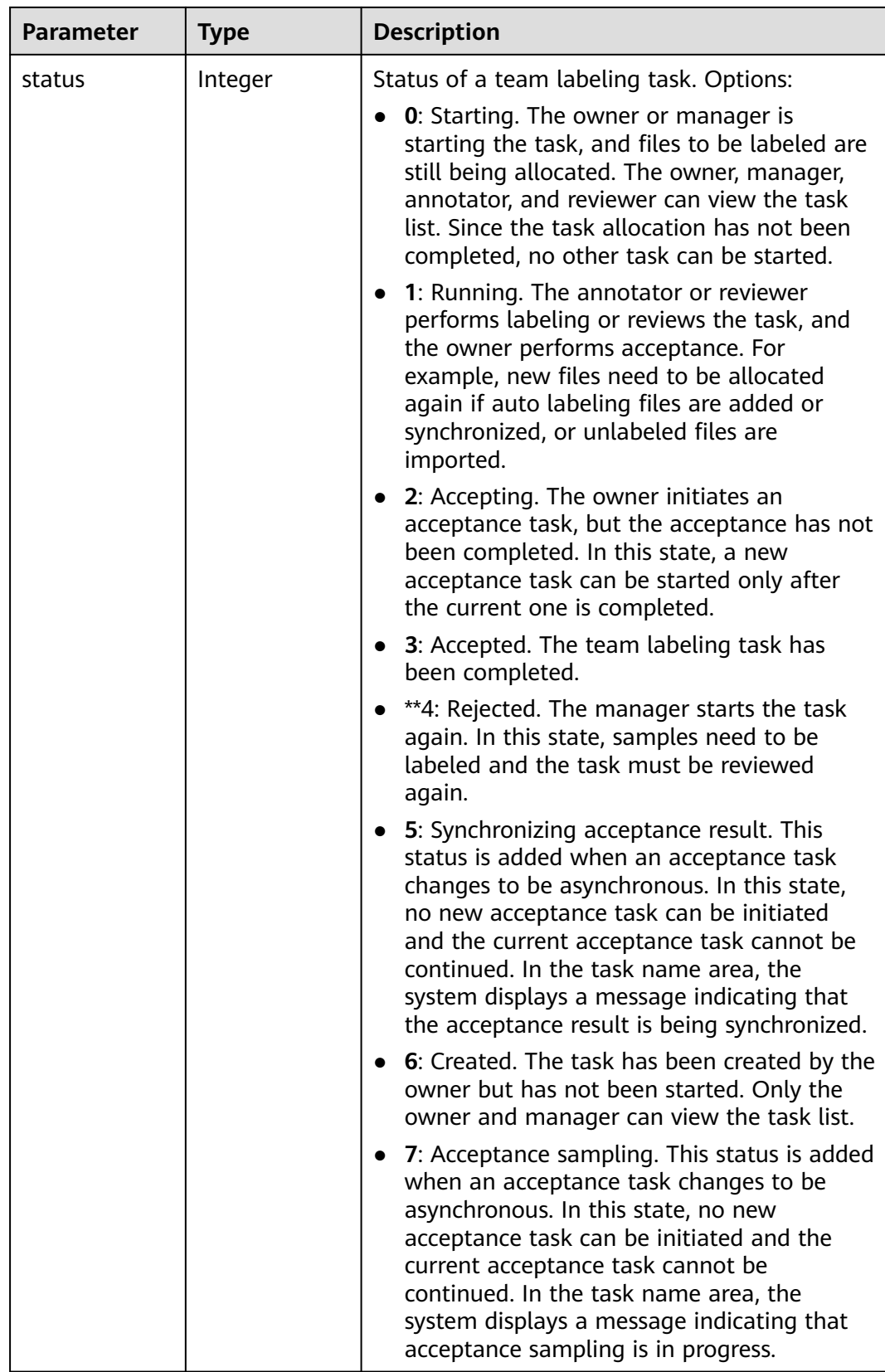

<span id="page-1054-0"></span>

| <b>Parameter</b>               | <b>Type</b>                               | <b>Description</b>                                                                                         |
|--------------------------------|-------------------------------------------|----------------------------------------------------------------------------------------------------|
| synchronize_a<br>uto_labeling_ | Boolean                                   | Whether to synchronize the auto labeling<br>result of a team labeling task. Options:                       |
| data                           |                                           | true: Synchronize the results to be<br>confirmed to team members after auto<br>labeling is complete.       |
|                                |                                           | false: Do not synchronize the auto labeling<br>$\bullet$<br>results. (Default value)                       |
| synchronize_d<br>ata           | Boolean                                   | Whether to synchronize the added data of a<br>team labeling task. Options:                                 |
|                                |                                           | true: Synchronize uploaded files, data<br>sources, and imported unlabeled files to<br>team members.        |
|                                |                                           | false: Do not synchronize the added data.<br>$\bullet$<br>(Default value)                                  |
| task id                        | String                                    | ID of a labeling task.                                                                                     |
| task_name                      | String                                    | Name of a labeling task.                                                                                   |
| update_time                    | Long                                      | Time when a labeling task is updated.                                                                      |
| version_id                     | String                                    | Version ID of the dataset associated with a<br>labeling task.                                              |
| workforce_sta<br>ts            | <b>WorkforceSt</b><br>ats object          | Statistics on team labeling task members.                                                                  |
| workforces_co<br>nfig          | <b>WorkforcesC</b><br><b>onfig</b> object | Team labeling task information: Tasks can be<br>assigned by the team administrator or a<br>specified team. |

**Table 16-194** WorkforceSamplingTaskDesc

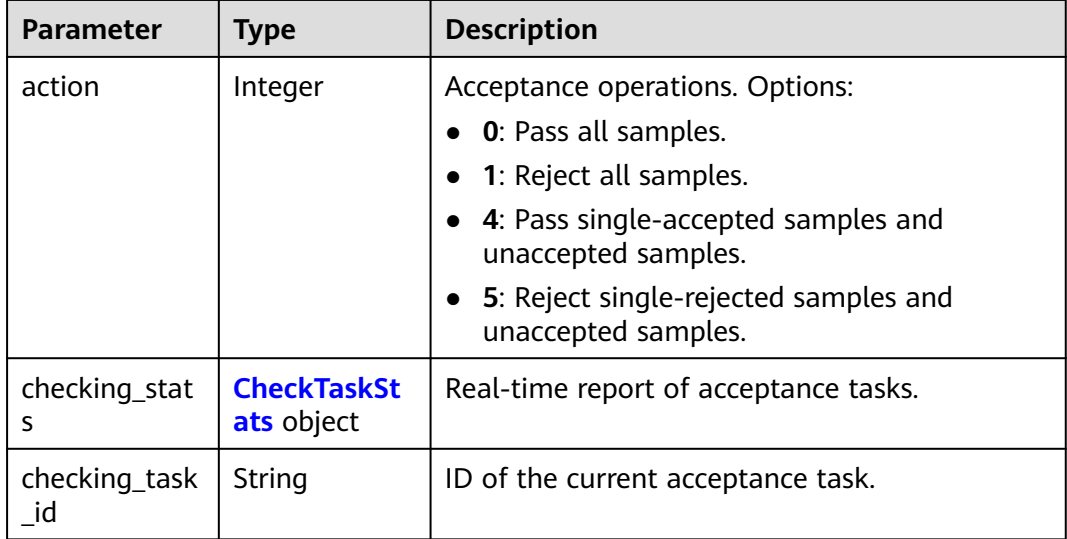

<span id="page-1055-0"></span>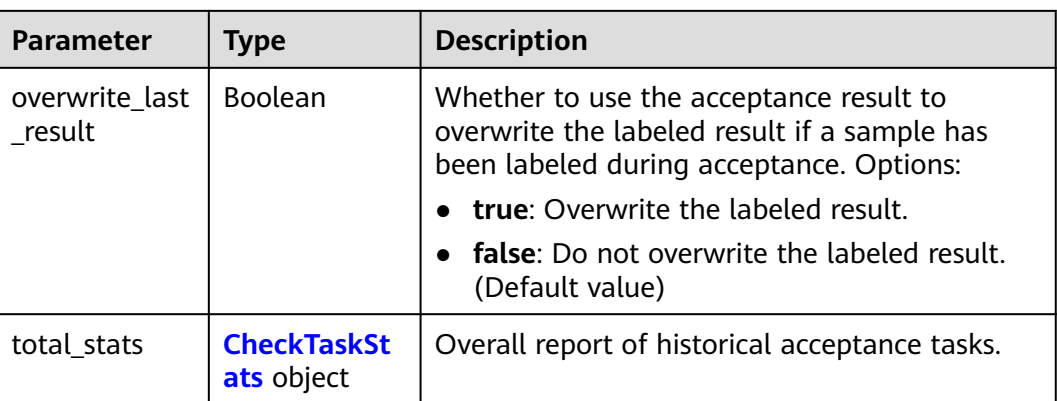

#### **Table 16-195** CheckTaskStats

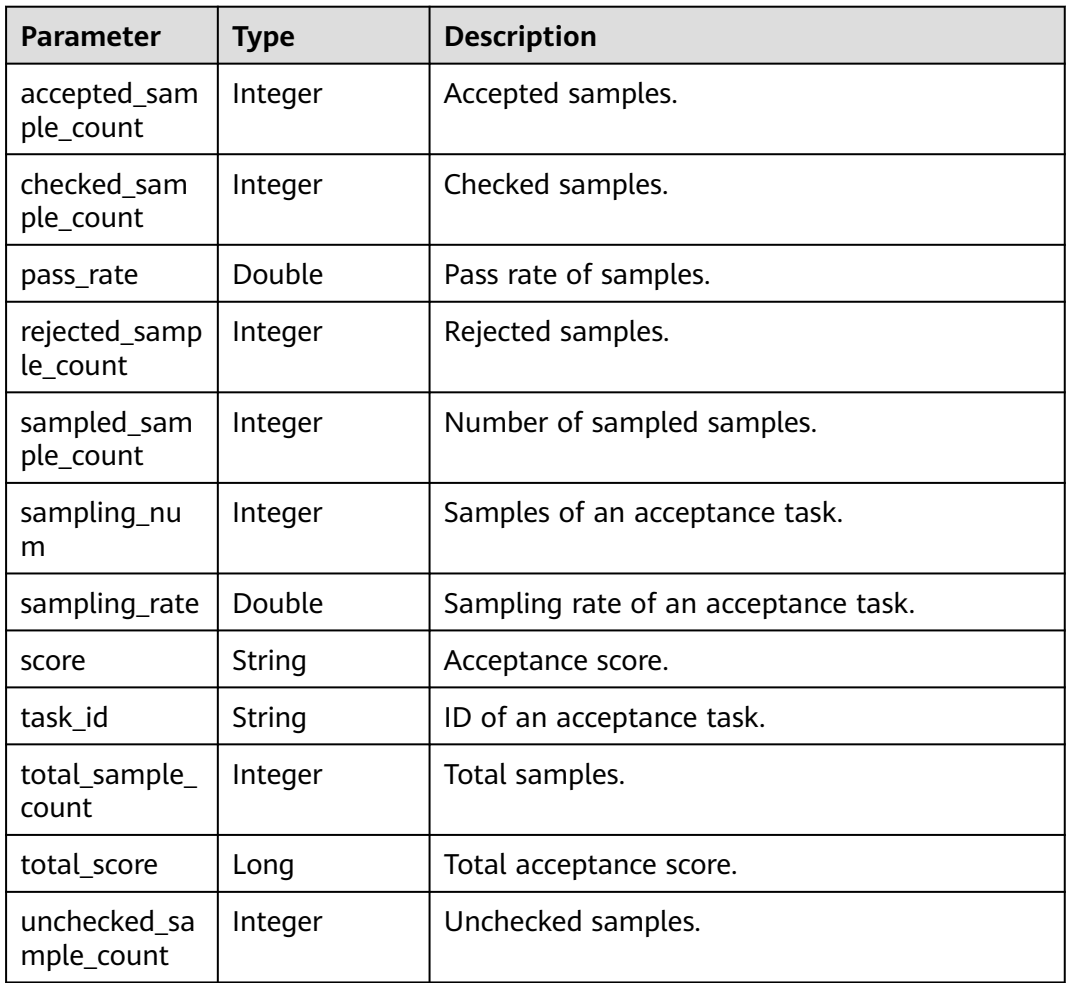

#### <span id="page-1056-0"></span>**Table 16-196** LabelStats

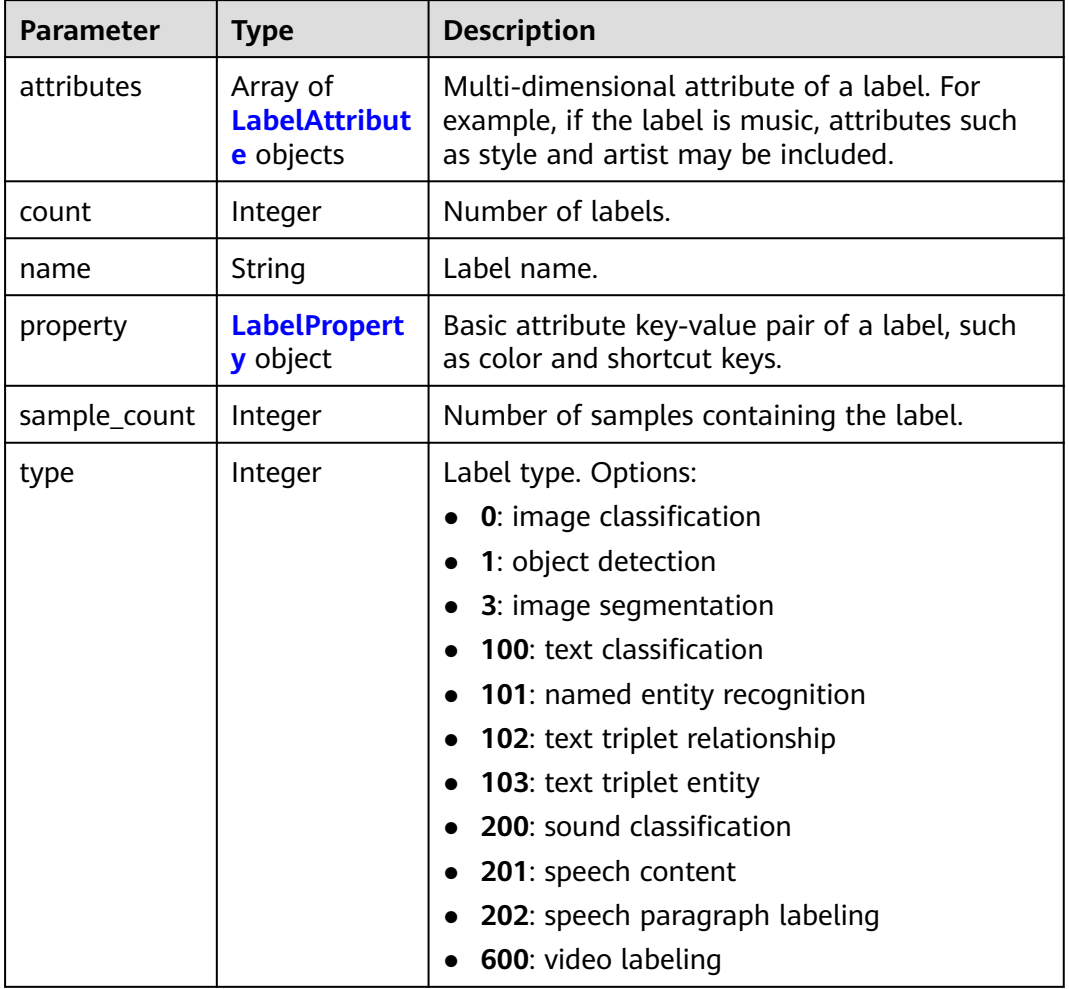

#### **Table 16-197** LabelAttribute

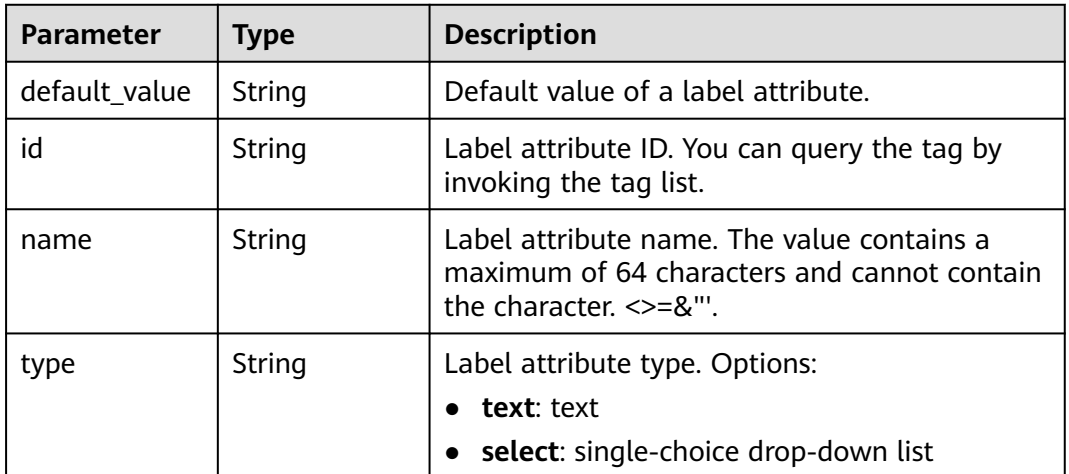

<span id="page-1057-0"></span>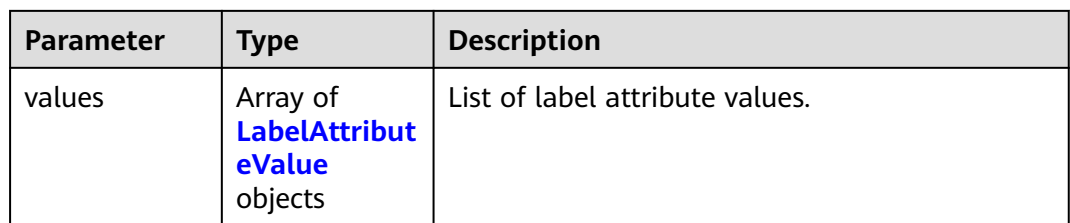

#### **Table 16-198** LabelAttributeValue

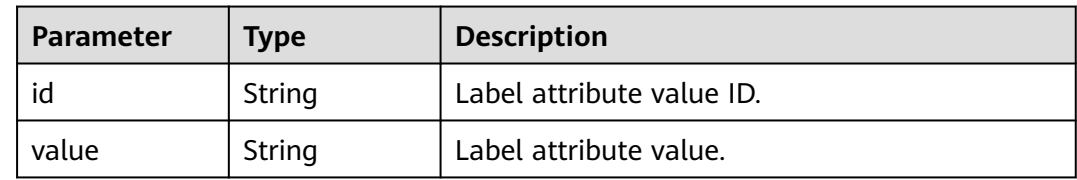

### **Table 16-199** LabelProperty

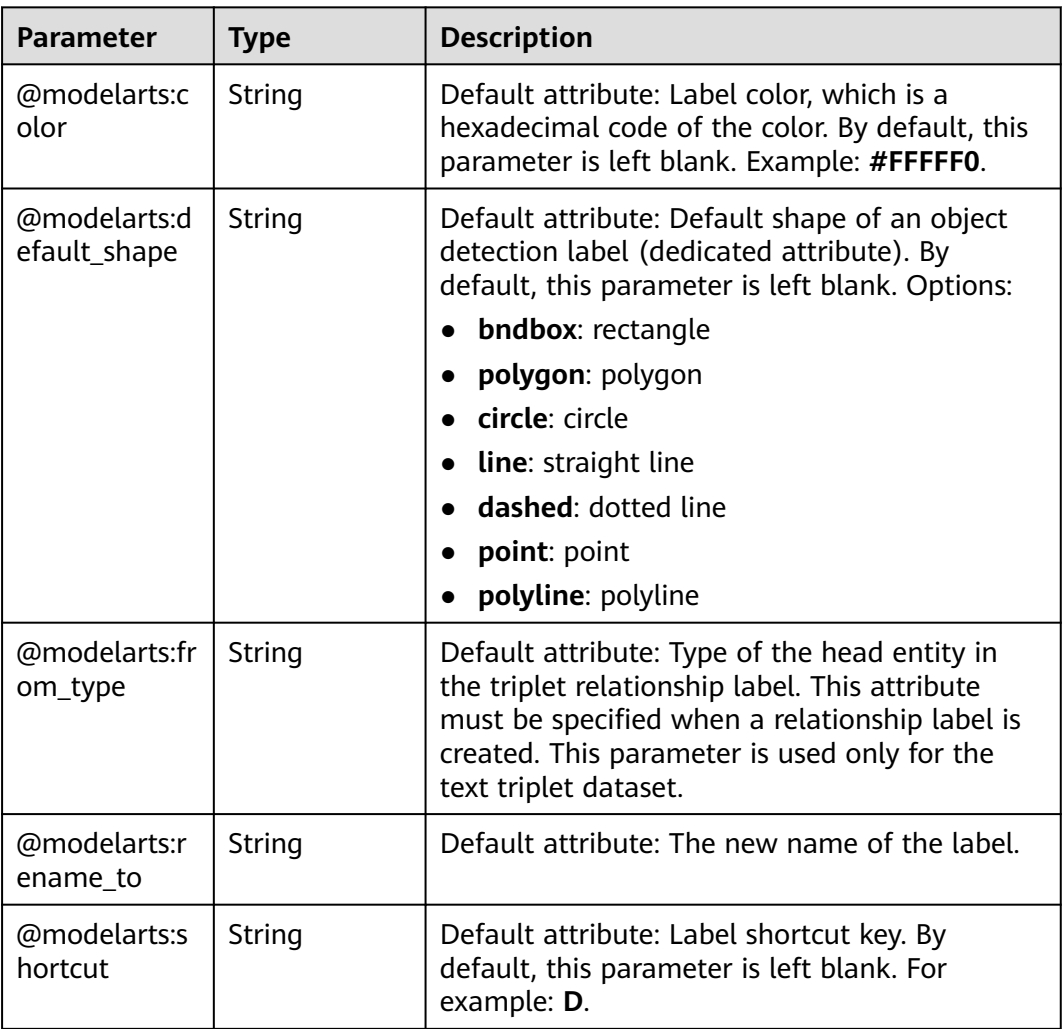

<span id="page-1058-0"></span>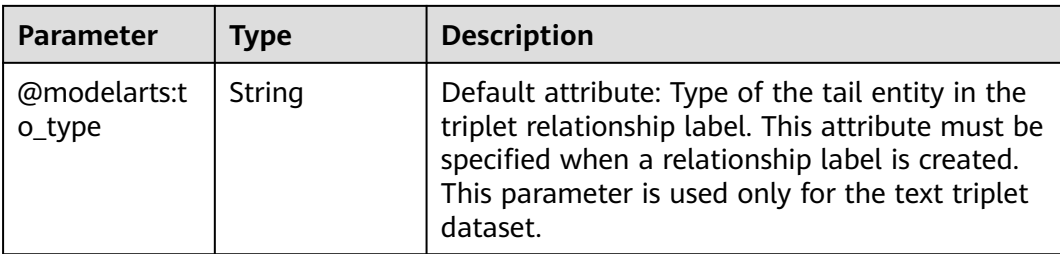

#### **Table 16-200** SearchCondition

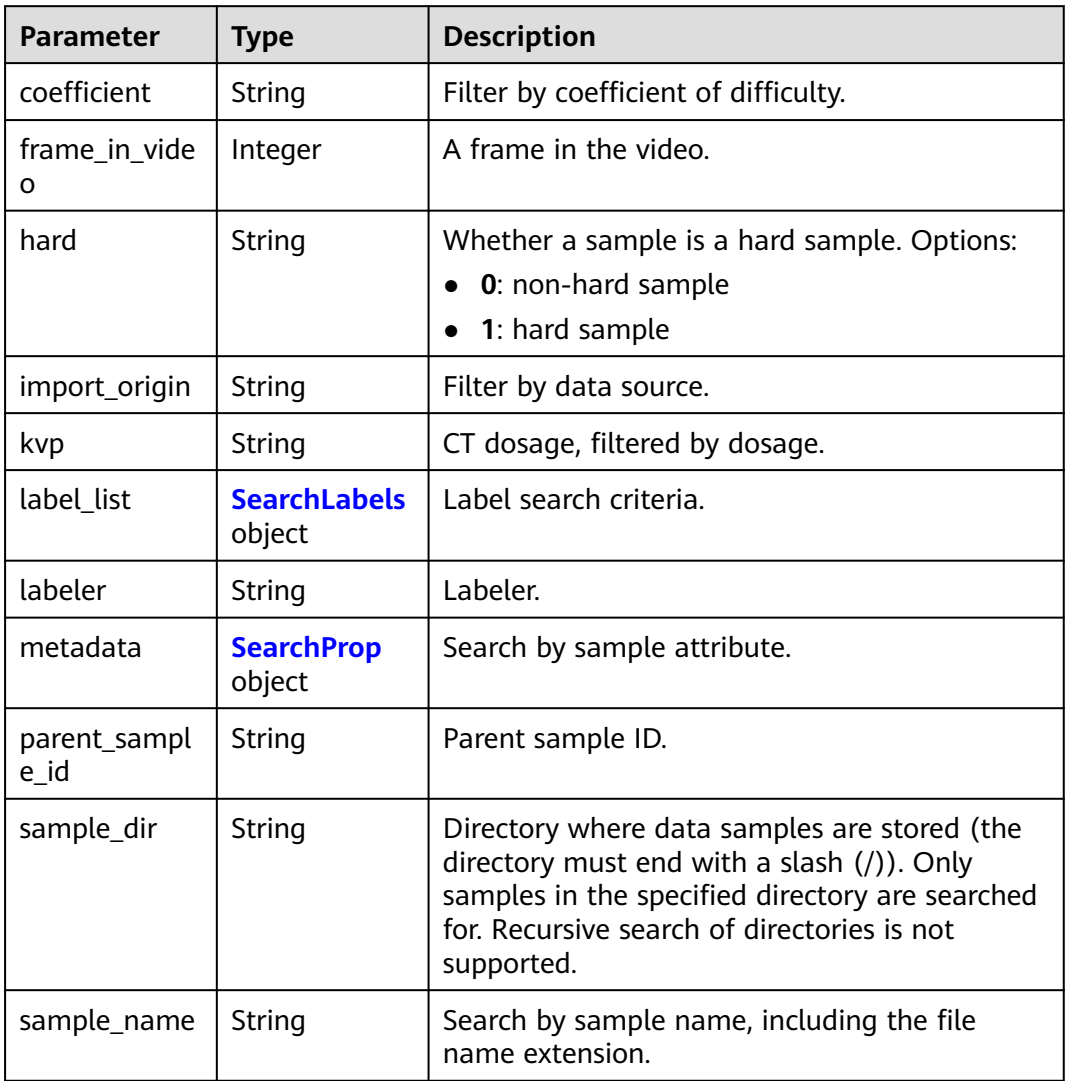

<span id="page-1059-0"></span>

| <b>Parameter</b>    | <b>Type</b> | <b>Description</b>                                                                                                    |  |
|---------------------|-------------|----------------------------------------------------------------------------------------------------|--|
| sample_time         | String      | When a sample is added to the dataset, an<br>index is created based on the last modification<br>time (accurate to day) of the sample on OBS.<br>You can search for the sample based on the<br>time. Options:                                                        |  |
|                     |             | month: Search for samples added from 30<br>days ago to the current day.                                                                                                    |  |
|                     |             | day: Search for samples added from<br>yesterday (one day ago) to the current day.                                                                                                    |  |
|                     |             | yyyyMMdd-yyyyMMdd: Search for samples<br>added in a specified period (at most 30<br>days), in the format of Start date-End<br>date. For example, 20190901-2019091501<br>indicates that samples generated from<br>September 1 to September 15, 2019 are<br>searched. |  |
| score               | String      | Search by confidence.                                                                                                    |  |
| slice_thicknes<br>s | String      | DICOM layer thickness. Samples are filtered by<br>layer thickness.                                                                                                    |  |
| study_date          | String      | DICOM scanning time.                                                                                                    |  |
| time_in_video       | String      | A time point in the video.                                                                                                    |  |

**Table 16-201** SearchLabels

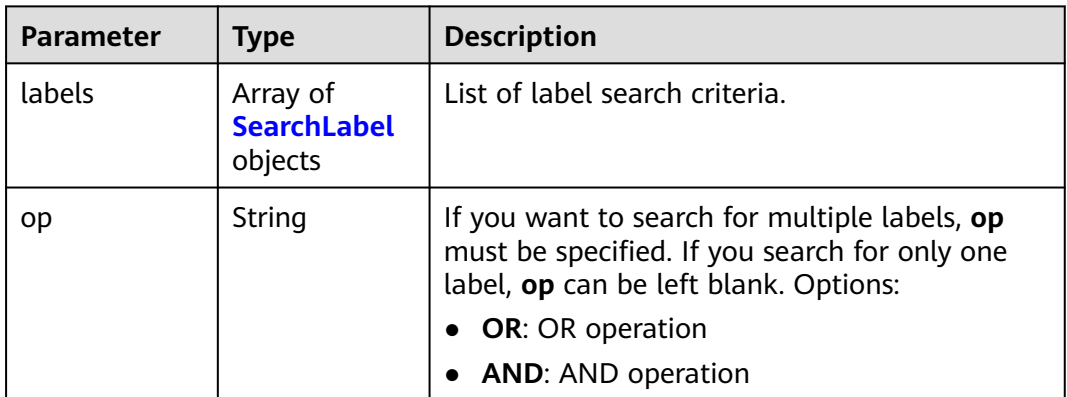

#### **Table 16-202** SearchLabel

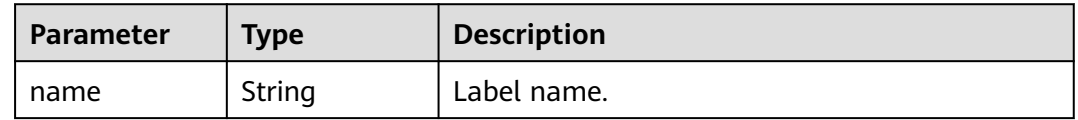

<span id="page-1060-0"></span>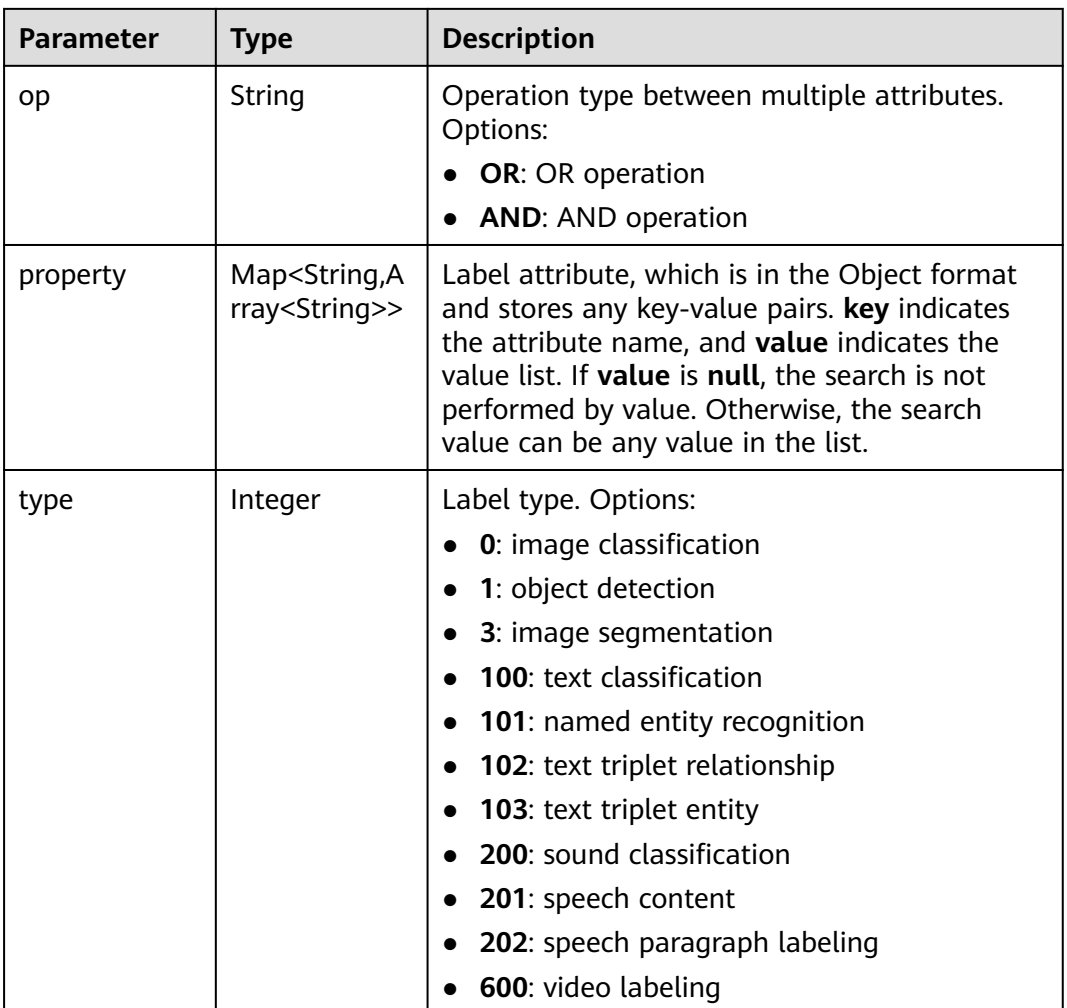

### **Table 16-203** SearchProp

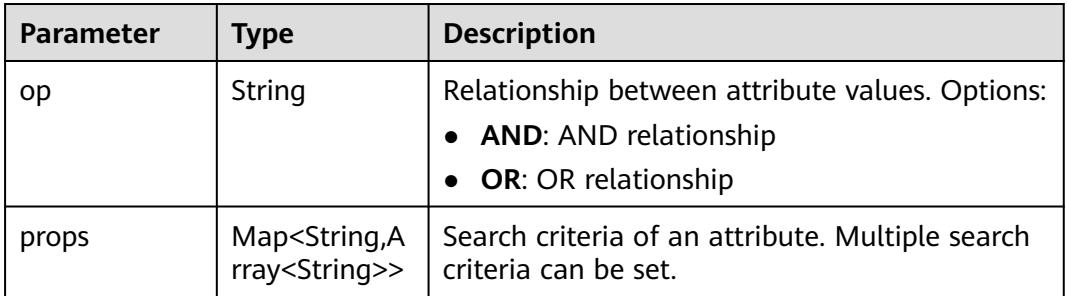

### **Table 16-204** SampleStats

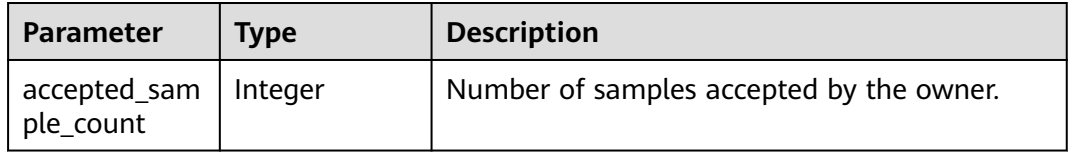

<span id="page-1061-0"></span>

| <b>Parameter</b>                     | <b>Type</b> | <b>Description</b>                                                                                        |
|--------------------------------------|-------------|----------------------------------------------------------------------------------------------------|
| auto_annotati<br>on_sample_co<br>unt | Integer     | Number of samples to be confirmed after<br>intelligent labeling.                                          |
| deleted_samp<br>le count             | Integer     | Number of deleted samples.                                                                                |
| rejected_samp<br>le_count            | Integer     | Number of samples that failed to pass the<br>owner acceptance.                                            |
| sampled_sam<br>ple_count             | Integer     | Number of samples that are to be accepted by<br>the owner and sampled.                                    |
| total_sample_<br>count               | Integer     | Total number of samples.                                                                                  |
| unannotated<br>sample_count          | Integer     | Number of unlabeled samples.                                                                              |
| uncheck_sam<br>ple_count             | Integer     | Number of samples that have been approved<br>by the reviewer and are to be accepted by the<br>owner.      |
| unreviewed_s<br>ample_count          | Integer     | Number of samples that have been labeled by<br>the labeler but have not been reviewed by the<br>reviewer. |

**Table 16-205** WorkforceStats

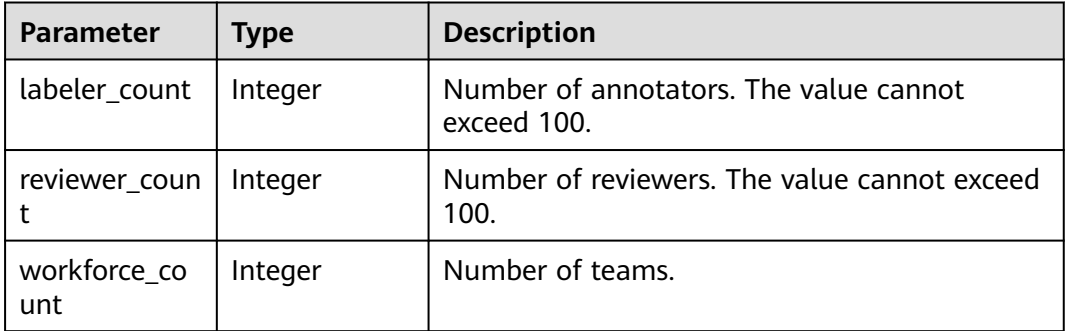

#### **Table 16-206** WorkforcesConfig

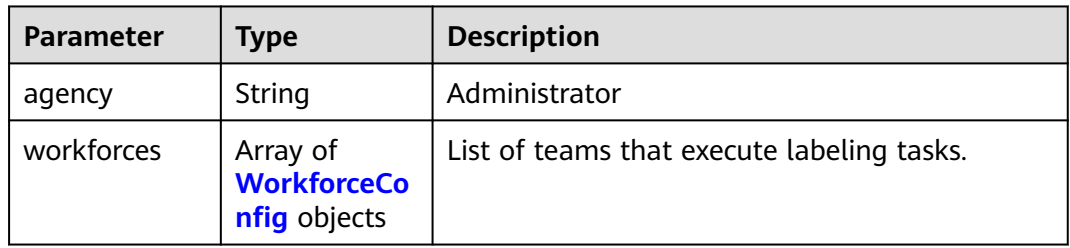

### <span id="page-1062-0"></span>**Table 16-207** WorkforceConfig

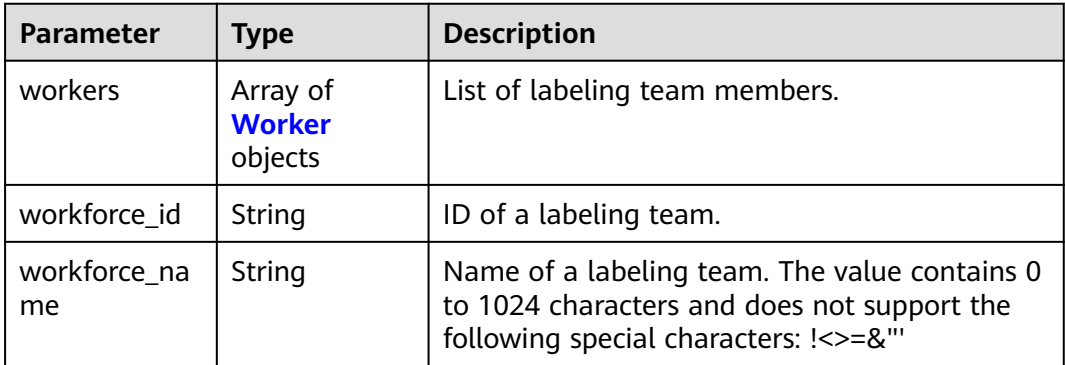

#### **Table 16-208** Worker

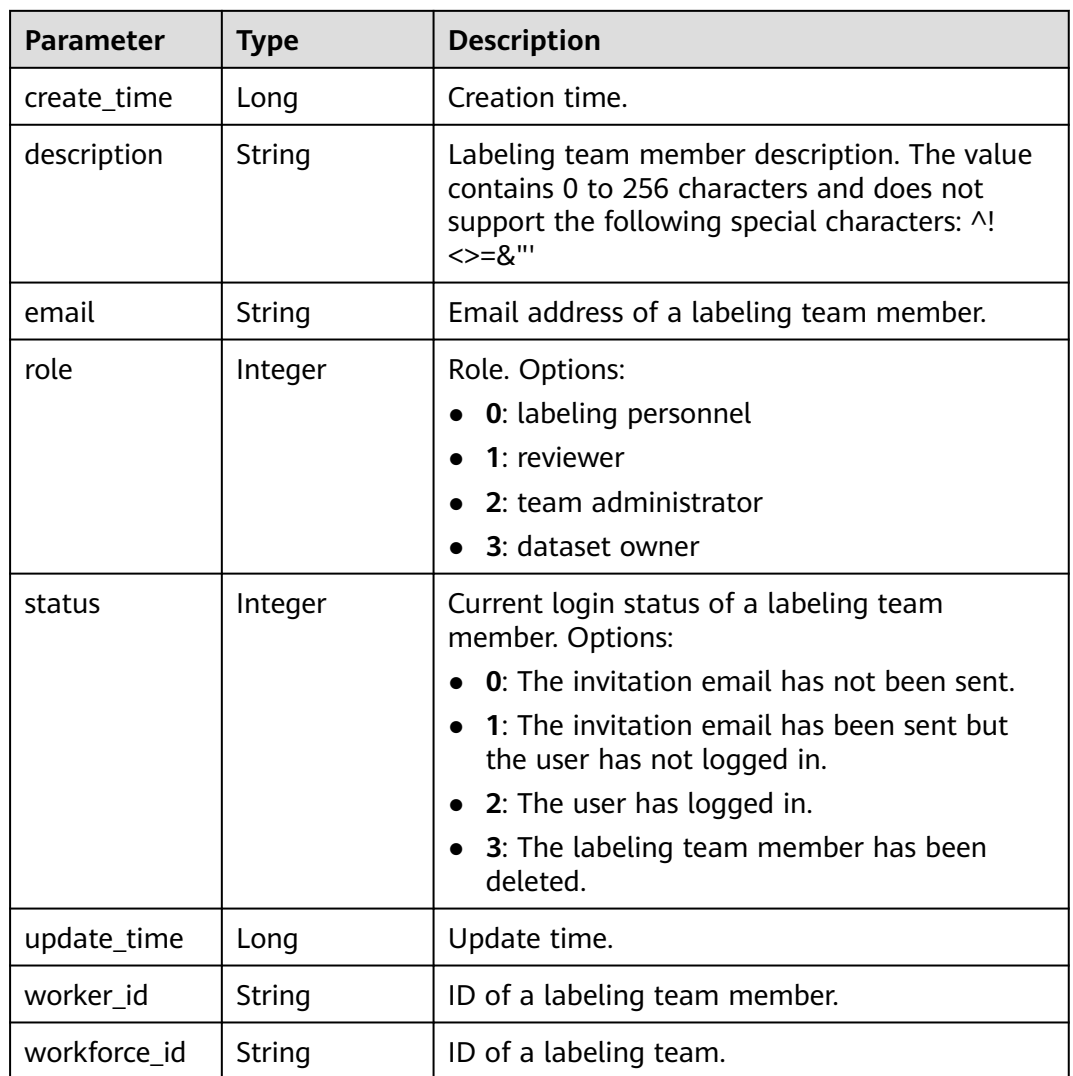

### **Example Requests**

Querying the Team Labeling Task List of a Dataset

GET https://{endpoint}/v2/{project\_id}/datasets/{dataset\_id}/workforce-tasks

### **Example Responses**

#### **Status code: 200**

#### **OK**

```
{
  "count" : 2,
  "tasks" : [ {
  "dataset_id" : "WxCREuCkBSAlOr9xrde",
   "task_id" : "tY330MHxV9dqIPVaTRM",
   "task_name" : "task-cd60",
   "status" : 1,
   "create_time" : 1606224714358,
   "update_time" : 1606224714358,
   "repetition" : 1,
   "workforces_config" : {
     "workforces" : [ {
       "workforce_id" : "0PfqwXA8M59pppYBx4k",
      "workforce_name" : "team-123",
      "workers" : [ {
       "email" : "xxx@xxx.com",
        "worker_id" : "6db04ae0afb54d7274a2982255516c29",
       "role" : 2
      }, {
        "email" : "xxx@xxx.com",
        "worker_id" : "8c15ad080d3eabad14037b4eb00d6a6f",
       "role" : 0
      } ]
    } ]
   },
    "synchronize_data" : true,
    "synchronize_auto_labeling_data" : true,
   "workforce_stats" : {
     "workforce_count" : 1,
     "labeler_count" : 1,
     "reviewer_count" : 0
   },
    "sample_stats" : {
     "total_sample_count" : 309,
     "unannotated_sample_count" : 308,
     "unreviewed_sample_count" : 0,
     "uncheck_sample_count" : 1,
     "sampled_sample_count" : 0,
     "rejected_sample_count" : 0,
     "accepted_sample_count" : 0,
     "auto_annotation_sample_count" : 0
   },
   "auto_sync_dataset" : true
 }, {
 "dataset_id" : "WxCREuCkBSAlQr9xrde",
   "task_id" : "iYZx7gScPUozOXner9k",
   "task_name" : "task-e63f",
   "status" : 1,
   "create_time" : 1606184400278,
   "update_time" : 1606184400278,
   "repetition" : 1,
   "workforces_config" : {
     "workforces" : [ {
 "workforce_id" : "q3ZFSwORu1ztKljDLYQ",
 "workforce_name" : "modelarts-team",
      "workers" : [ {
        "email" : "xxx@xxx.com",
        "worker_id" : "afdda13895bc66322ffbf36ae833bcf0",
       "role" : 0
      } ]
    \overline{1}
```

```
 },
   "synchronize_data" : false,
  "synchronize_auto_labeling_data" : false,
   "workforce_stats" : {
    "workforce_count" : 1,
    "labeler_count" : 1,
    "reviewer_count" : 0
 },
 "sample_stats" : {
    "total_sample_count" : 317,
     "unannotated_sample_count" : 310,
     "unreviewed_sample_count" : 0,
    "uncheck_sample_count" : 0,
    "sampled_sample_count" : 0,
    "rejected_sample_count" : 0,
    "accepted_sample_count" : 7,
    "auto_annotation_sample_count" : 0
 },
 "checking_task_desc" : {
    "checking_task_id" : "onSbri2oqYOmDjDyW17",
    "action" : 0,
     "overwrite_last_result" : false
   },
   "auto_sync_dataset" : true
 } ]
```
## **Status Codes**

}

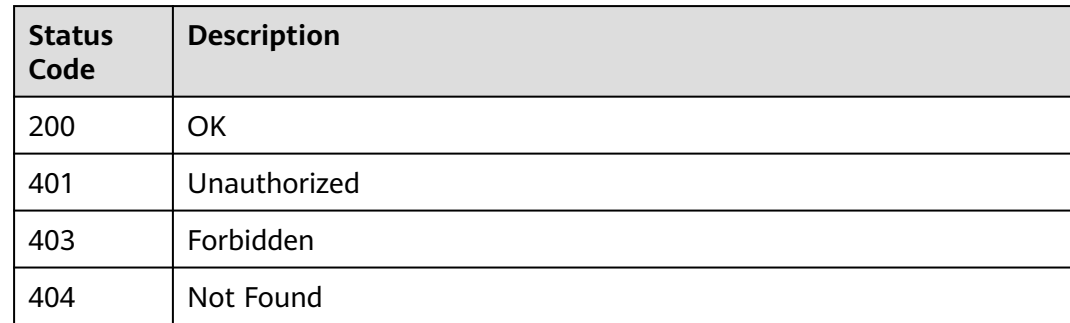

### **Error Codes**

See **[Error Codes](#page-727-0)**.

# **16.1.27 Creating a Team Labeling Task**

### **Function**

This API is used to create a team labeling task.

### **Debugging**

You can debug this API through automatic authentication in **[API Explorer](https://console-intl.huaweicloud.com/apiexplorer/#/openapi/ModelArts/doc?api=CreateWorkforceTask)** or use the SDK sample code generated by API Explorer.

### **URI**

POST /v2/{project\_id}/datasets/{dataset\_id}/workforce-tasks

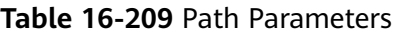

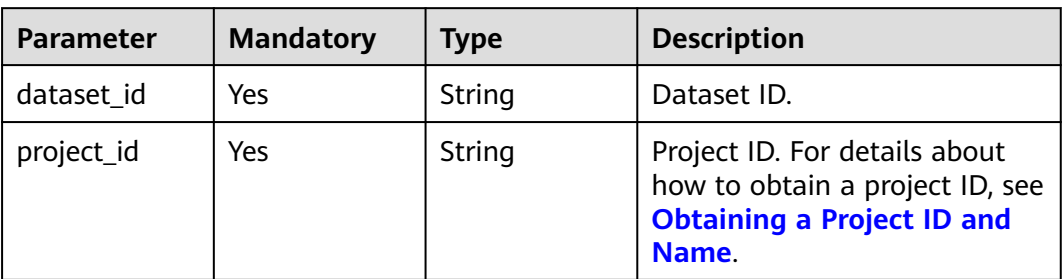

## **Request Parameters**

**Table 16-210** Request body parameters

| <b>Parameter</b>      | <b>Mandatory</b> | <b>Type</b> | <b>Description</b>                                                                                                    |
|-----------------------|------------------|-------------|----------------------------------------------------------------------------------------------------|
| auto_sync_dat<br>aset | No               | Boolean     | Whether to automatically<br>synchronize the result of a<br>team labeling task to the<br>dataset. Options:                                                          |
|                       |                  |             | true: Automatically<br>$\bullet$<br>synchronize the result of a<br>team labeling task to the<br>dataset. (Default value)                                           |
|                       |                  |             | • false: Do not automatically<br>synchronize the result of a<br>team labeling task to the<br>dataset.                                                              |
| data_sync_typ<br>e    | <b>No</b>        | Integer     | Synchronization type. Options:<br>0: unsynchronization<br>1: data synchronization<br>2: label synchronization<br>$\bullet$<br>3: data and label<br>synchronization |
| repetition            | <b>No</b>        | Integer     | Number of persons who label<br>each sample in a team<br>labeling task. The minimum<br>value is 1.                                                                  |
| sample_condit<br>ions | <b>No</b>        | String      | Search conditions of dataset<br>samples. Samples that meet<br>the conditions are filtered for<br>team labeling.                                                    |

| <b>Parameter</b>                       | <b>Mandatory</b> | <b>Type</b>                               | <b>Description</b>                                                                                               |
|----------------------------------------|------------------|-------------------------------------------|----------------------------------------------------------------------------------------------------|
| synchronize_a<br>uto_labeling_<br>data | <b>No</b>        | Boolean                                   | Whether to synchronize the<br>auto labeling result of a team<br>labeling task. Options:                          |
|                                        |                  |                                           | • true: Synchronize the<br>results to be confirmed to<br>team members after auto<br>labeling is complete.        |
|                                        |                  |                                           | • false: Do not synchronize<br>the auto labeling results.<br>(Default value)                                     |
| workforces_co<br>nfiq                  | No.              | <b>WorkforcesC</b><br><b>onfig object</b> | Team labeling task<br>information: Tasks can be<br>assigned by the team<br>administrator or a specified<br>team. |
| task_name                              | No               | String                                    | Name of a team labeling task.                                                                                    |
| synchronize_d<br>ata                   | No.              | Boolean                                   | Whether to synchronously<br>update new data.                                                                     |

**Table 16-211** WorkforcesConfig

| <b>Parameter</b> | <b>Mandatory</b> | <b>Type</b>                                           | <b>Description</b>                            |
|------------------|------------------|-------------------------------------------------------|-----------------------------------------------|
| agency           | No               | String                                                | Administrator                                 |
| workforces       | No               | Array of<br><b>WorkforceCo</b><br><b>nfig</b> objects | List of teams that execute<br>labeling tasks. |

**Table 16-212** WorkforceConfig

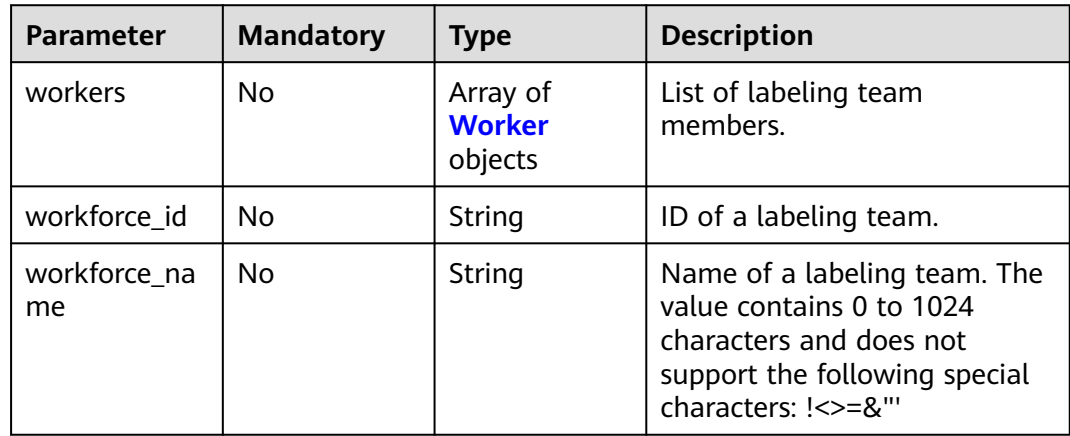

| <b>Parameter</b> | <b>Mandatory</b> | <b>Type</b> | <b>Description</b>                                                                                                    |
|------------------|------------------|-------------|----------------------------------------------------------------------------------------------------|
| create_time      | No               | Long        | Creation time.                                                                                                    |
| description      | <b>No</b>        | String      | Labeling team member<br>description. The value contains<br>0 to 256 characters and does<br>not support the following<br>special characters: ^!<>=&"'                                                                         |
| email            | <b>No</b>        | String      | Email address of a labeling<br>team member.                                                                                                    |
| role             | <b>No</b>        | Integer     | Role. Options:<br>0: labeling personnel<br>1: reviewer<br>2: team administrator<br>3: dataset owner                                                                                                    |
| status           | <b>No</b>        | Integer     | Current login status of a<br>labeling team member.<br>Options:<br>0: The invitation email has<br>not been sent.<br>1: The invitation email has<br>been sent but the user has<br>not logged in.<br>2: The user has logged in. |
|                  |                  |             | 3: The labeling team<br>member has been deleted.                                                                                                    |
| update_time      | <b>No</b>        | Long        | Update time.                                                                                                    |
| worker_id        | <b>No</b>        | String      | ID of a labeling team member.                                                                                                    |
| workforce_id     | <b>No</b>        | String      | ID of a labeling team.                                                                                                    |

<span id="page-1067-0"></span>**Table 16-213** Worker

## **Response Parameters**

**Status code: 200**

**Table 16-214** Response body parameters

| <b>Parameter</b> | <b>Type</b> | <b>Description</b>          |
|------------------|-------------|-----------------------------|
| task id          | String      | ID of a team labeling task. |

### **Example Requests**

The following is an example of how to create a team labeling task. The task name has been set to **task-eb17**, **synchronize\_data** has been set to **false**, and **synchronize\_auto\_labeling\_data** has been set to **false**.

```
{
  "task_name" : "task-eb17",
  "synchronize_data" : false,
  "synchronize_auto_labeling_data" : false,
  "workforces_config" : {
   "workforces" : [ {
     "workforce_id" : "feSUo5NUIUnQAQNNTiS",
     "workers" : [ {
      "email" : "xxx@xxx.com"
\}, {
 "email" : "xxx@xxx.com"
    }, {
      "email" : "xxx@xxx.com"
    } ]
   } ]
  },
   "auto_sync_dataset" : false
}
```
### **Example Responses**

#### **Status code: 200**

**OK** 

{ "task\_id" : "6phXEto29utpaMwbQkg" }

### **Status Codes**

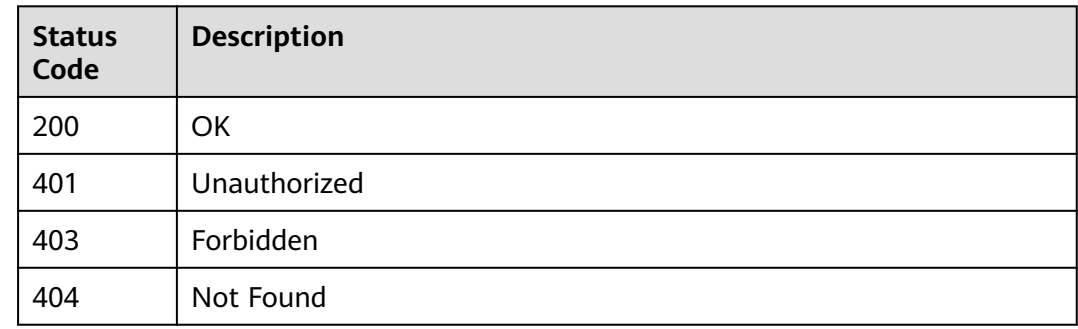

### **Error Codes**

See **[Error Codes](#page-727-0)**.

# **16.1.28 Querying Details About a Team Labeling Task**

### **Function**

This API is used to query the details about a team labeling task.

## **Debugging**

You can debug this API through automatic authentication in **[API Explorer](https://console-intl.huaweicloud.com/apiexplorer/#/openapi/ModelArts/doc?api=DescWorkforceTask)** or use the SDK sample code generated by API Explorer.

### **URI**

GET /v2/{project\_id}/datasets/{dataset\_id}/workforce-tasks/{workforce\_task\_id}

**Table 16-215** Path Parameters

| <b>Parameter</b>      | <b>Mandatory</b> | <b>Type</b> | <b>Description</b>                                                                                             |
|-----------------------|------------------|-------------|----------------------------------------------------------------------------------------------------|
| dataset id            | Yes              | String      | Dataset ID.                                                                                                    |
| project_id            | Yes              | String      | Project ID. For details about<br>how to obtain a project ID, see<br><b>Obtaining a Project ID and</b><br>Name. |
| workforce_tas<br>k id | Yes              | String      | ID of a team labeling task.                                                                                    |

**Table 16-216** Query Parameters

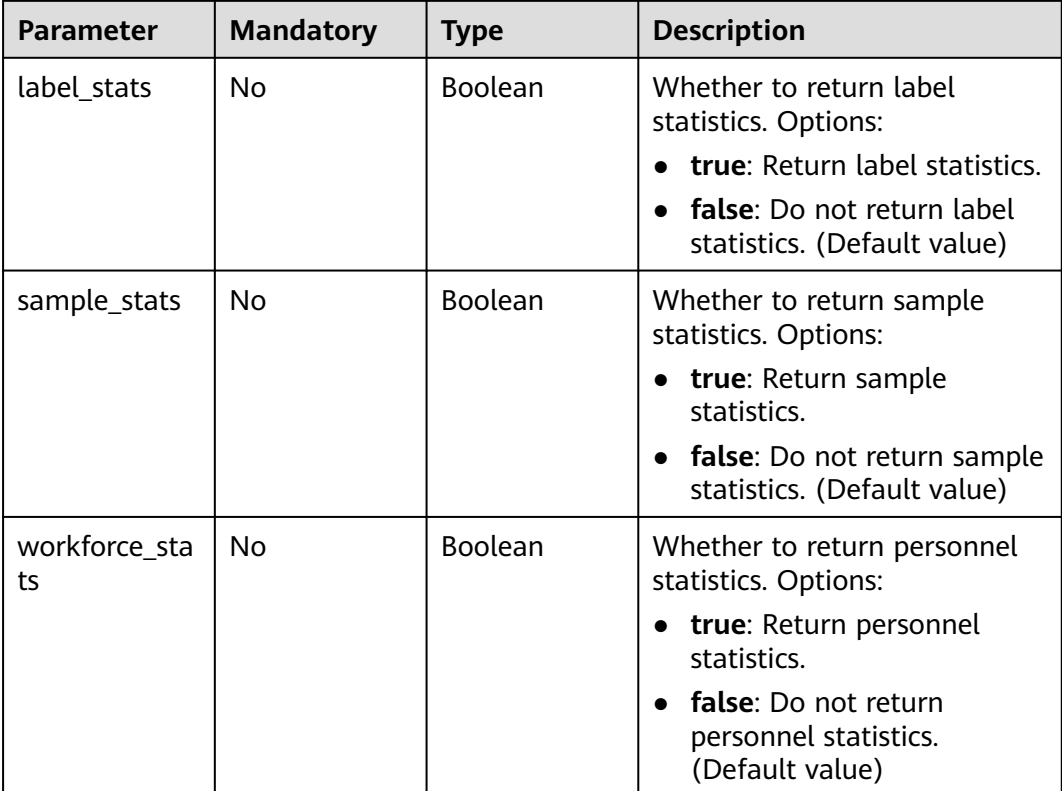

### **Request Parameters**

None

## **Response Parameters**

#### **Status code: 200**

**Table 16-217** Response body parameters

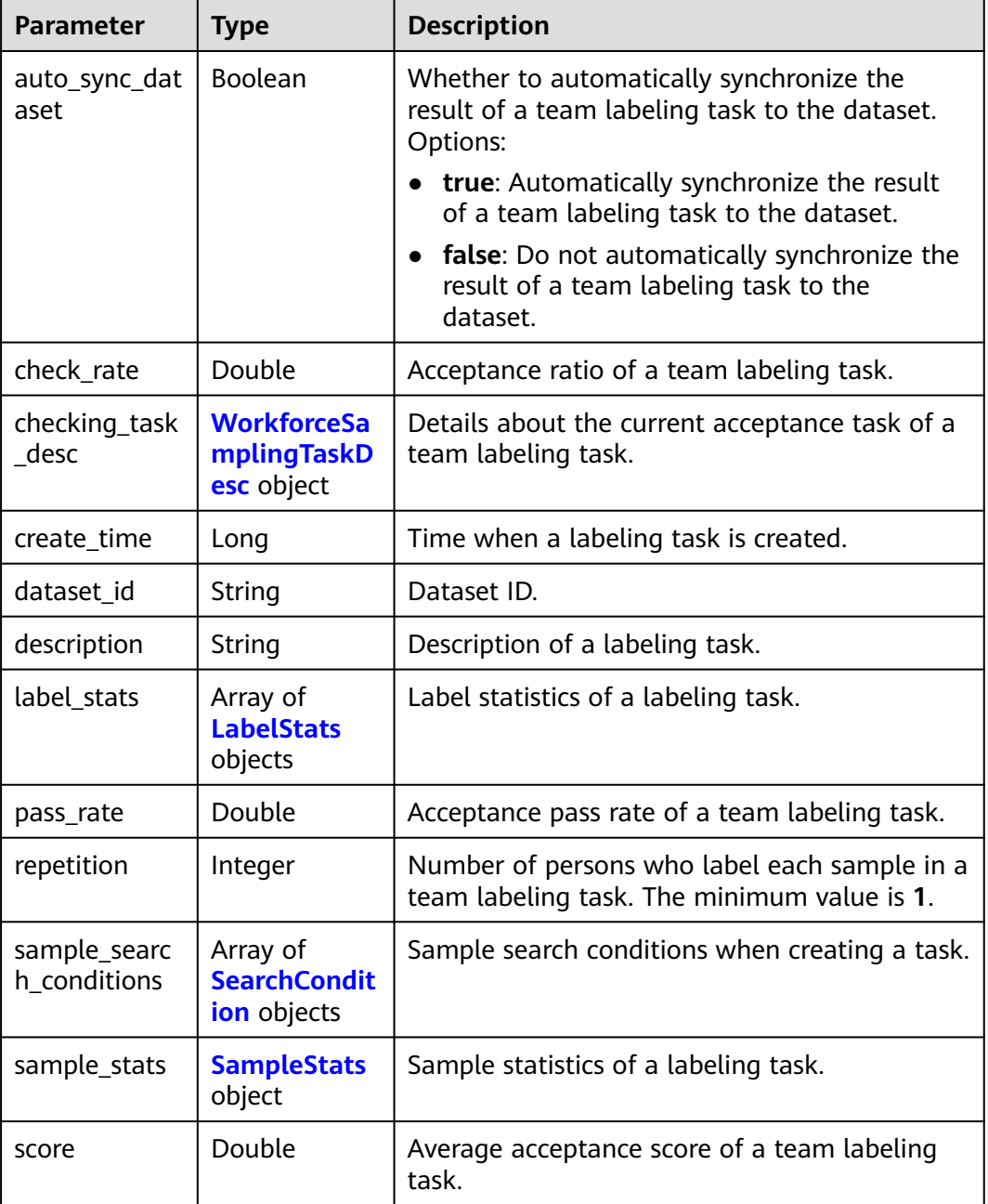

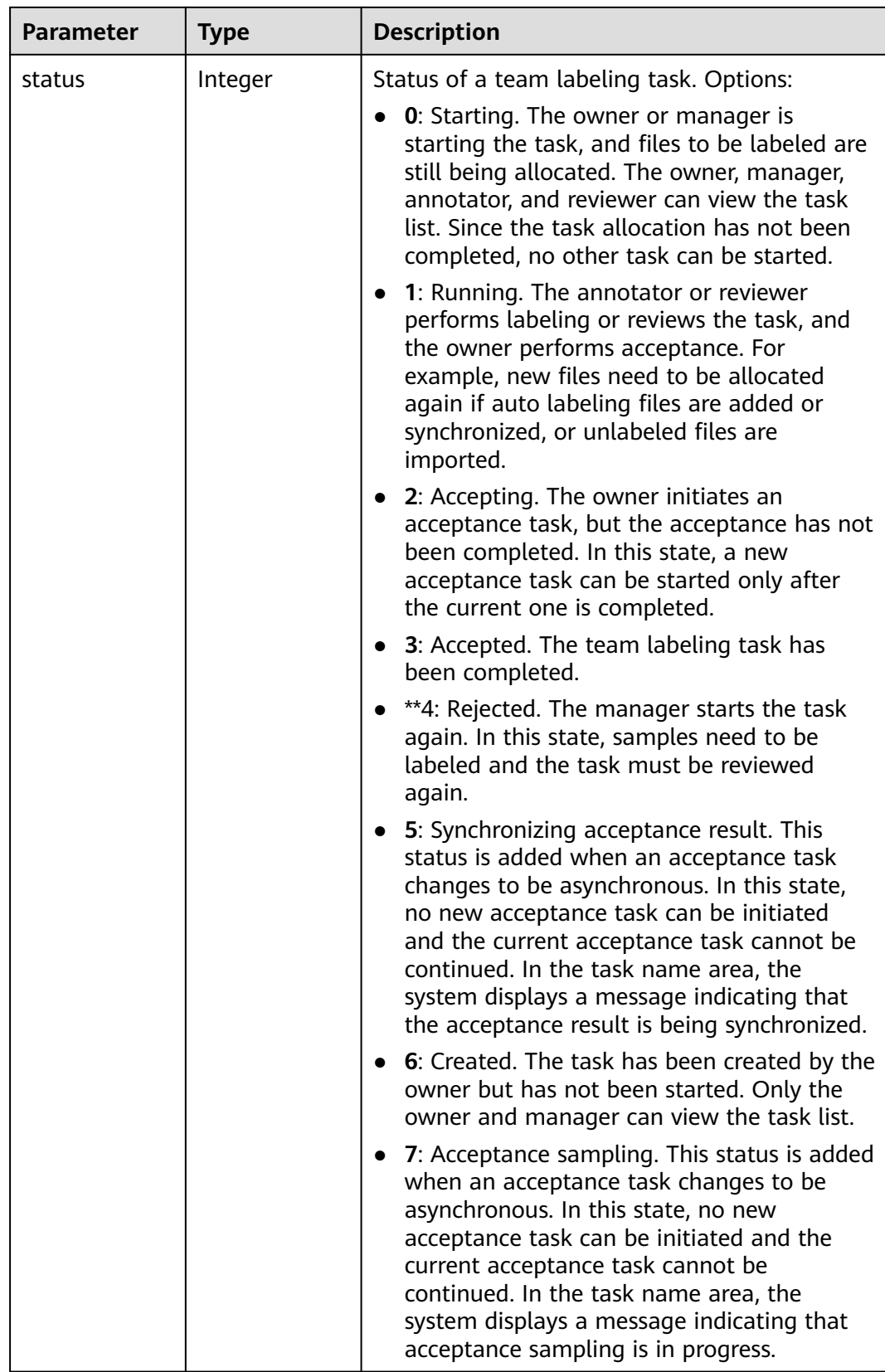

<span id="page-1072-0"></span>

| <b>Parameter</b>               | <b>Type</b>                              | <b>Description</b>                                                                                            |
|--------------------------------|------------------------------------------|----------------------------------------------------------------------------------------------------|
| synchronize_a<br>uto_labeling_ | Boolean                                  | Whether to synchronize the auto labeling<br>result of a team labeling task. Options:                          |
| data                           |                                          | true: Synchronize the results to be<br>confirmed to team members after auto<br>labeling is complete.          |
|                                |                                          | false: Do not synchronize the auto labeling<br>results. (Default value)                                       |
| synchronize_d<br>ata           | Boolean                                  | Whether to synchronize the added data of a<br>team labeling task. Options:                                    |
|                                |                                          | true: Upload files, synchronize data sources,<br>and synchronize imported unlabeled files to<br>team members. |
|                                |                                          | • false: Do not synchronize the added data.<br>(Default value)                                                |
| task_id                        | String                                   | ID of a labeling task.                                                                                        |
| task_name                      | String                                   | Name of a labeling task.                                                                                      |
| update_time                    | Long                                     | Time when a labeling task is updated.                                                                         |
| version_id                     | String                                   | Version ID of the dataset associated with a<br>labeling task.                                                 |
| worker_stats                   | Array of<br><b>WorkerTask</b><br>objects | Labeling progress statistics on team labeling<br>task members.                                                |
| workforce_sta<br>ts            | <b>WorkforceSt</b><br>ats object         | Statistics on team labeling task members.                                                                     |
| workforces_co<br>nfig          | <b>WorkforcesC</b><br>onfig object       | Team labeling task information: Tasks can be<br>assigned by the team administrator or a<br>specified team.    |

**Table 16-218** WorkforceSamplingTaskDesc

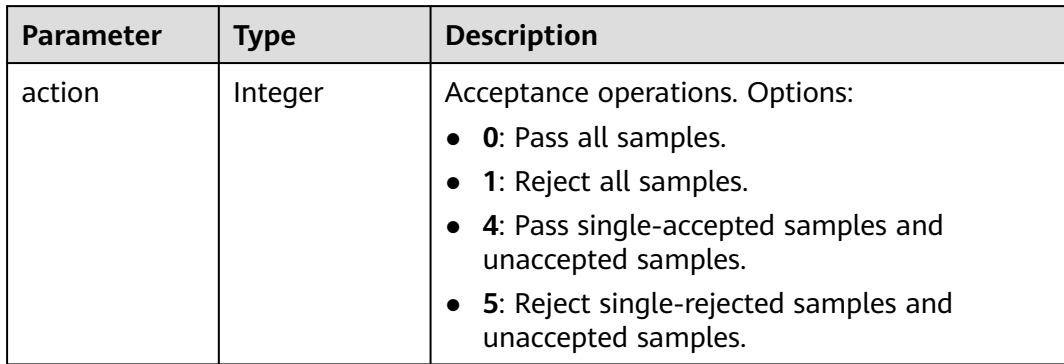

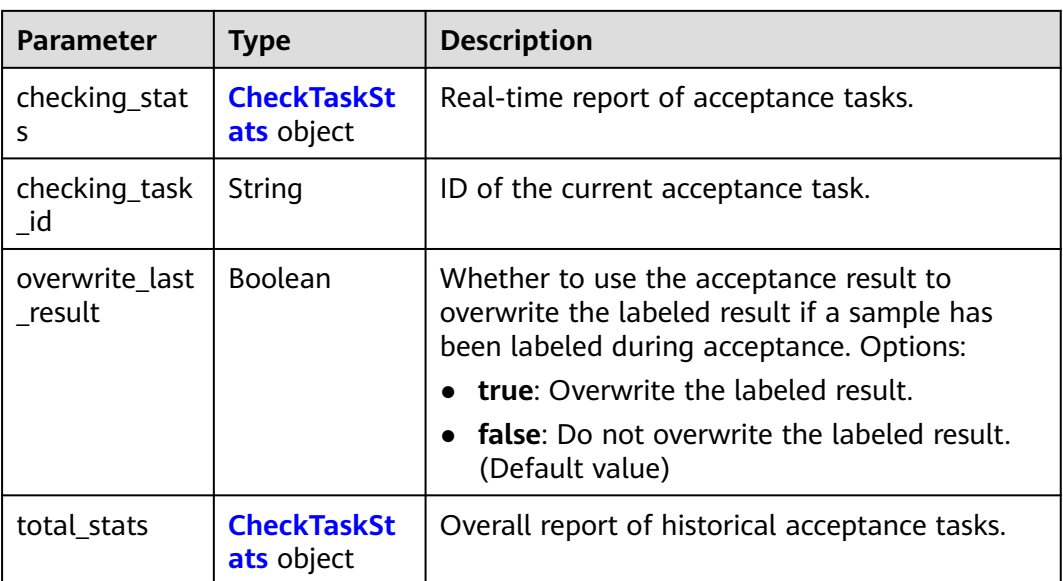

#### **Table 16-219** CheckTaskStats

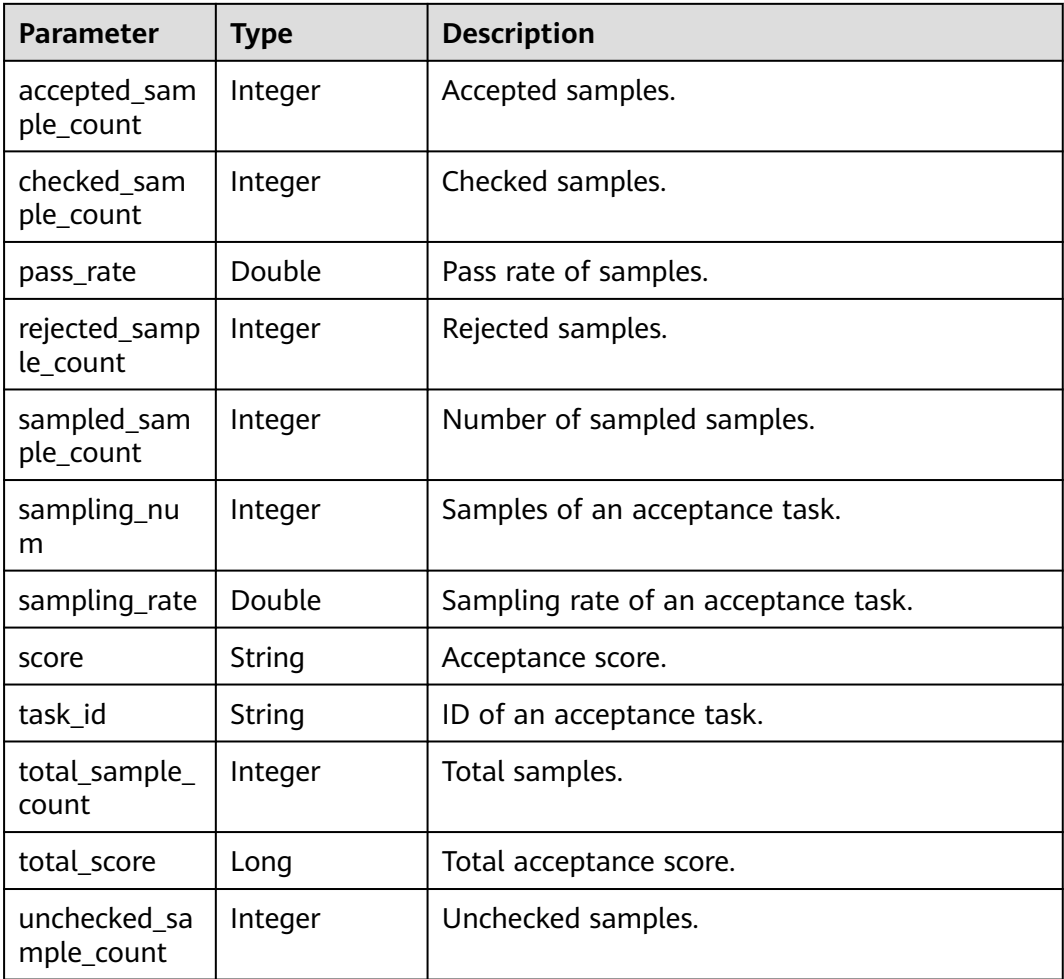

#### <span id="page-1074-0"></span>**Table 16-220** LabelStats

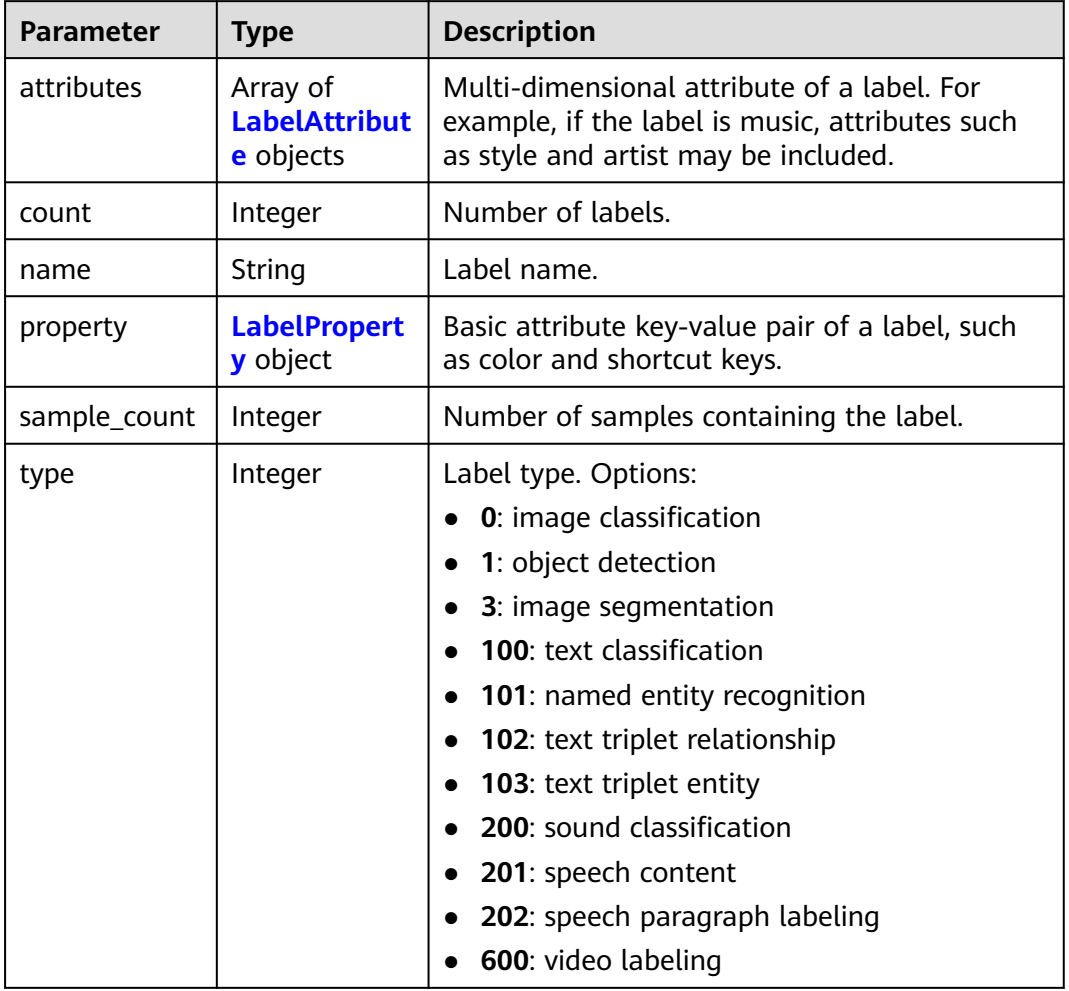

#### **Table 16-221** LabelAttribute

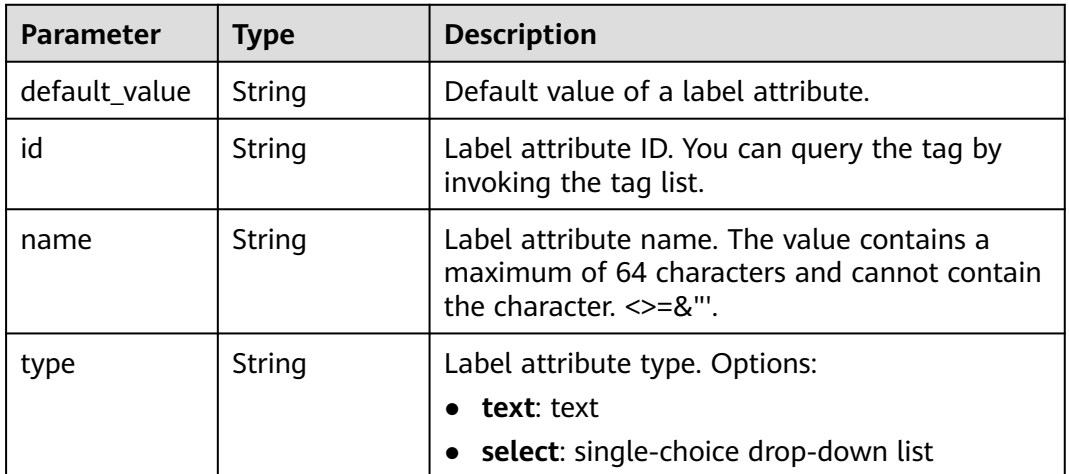

<span id="page-1075-0"></span>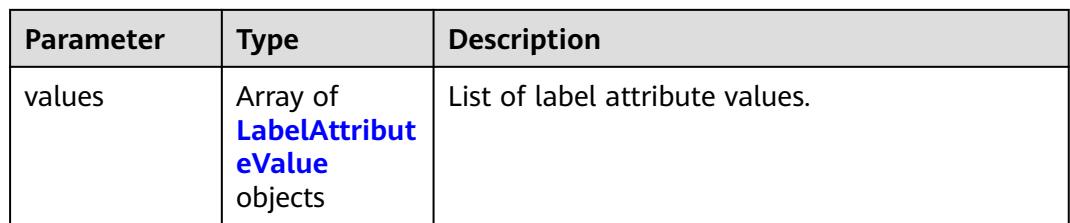

#### **Table 16-222** LabelAttributeValue

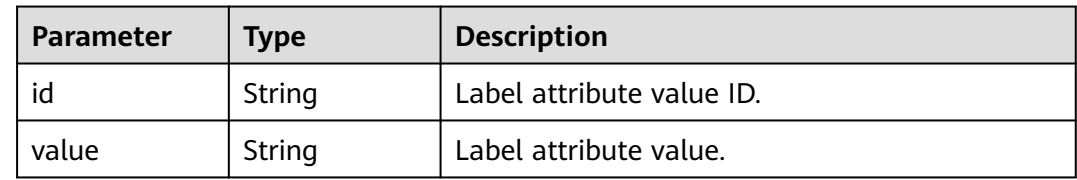

### **Table 16-223** LabelProperty

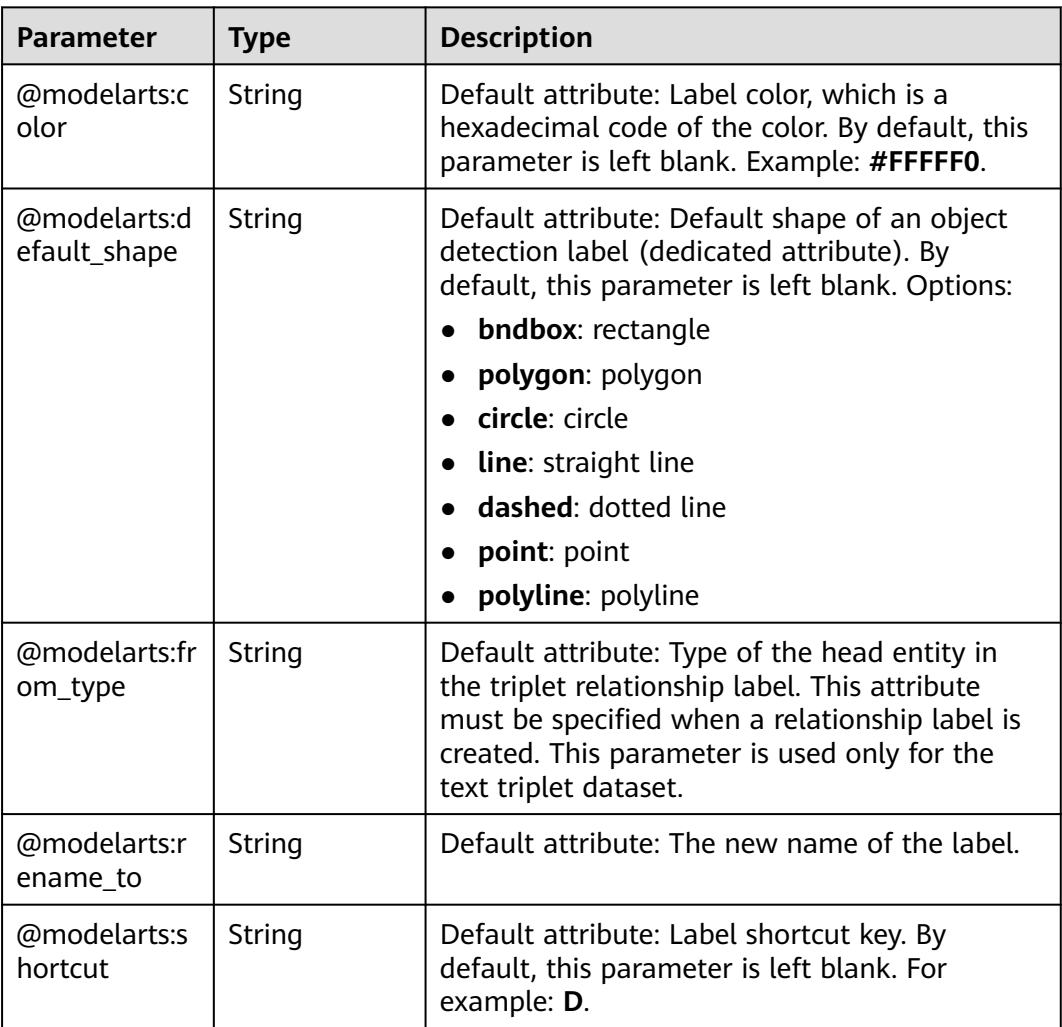

<span id="page-1076-0"></span>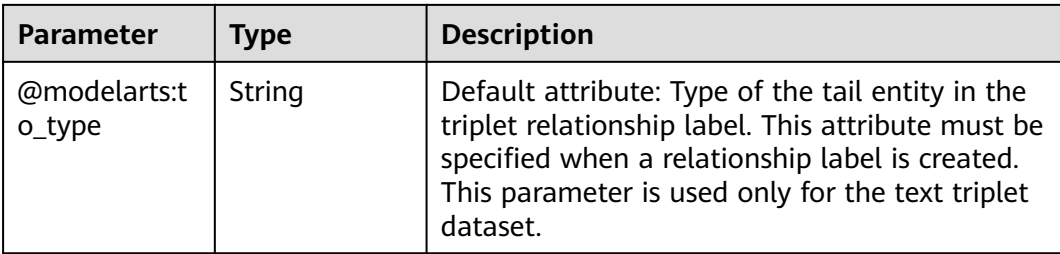

#### **Table 16-224** SearchCondition

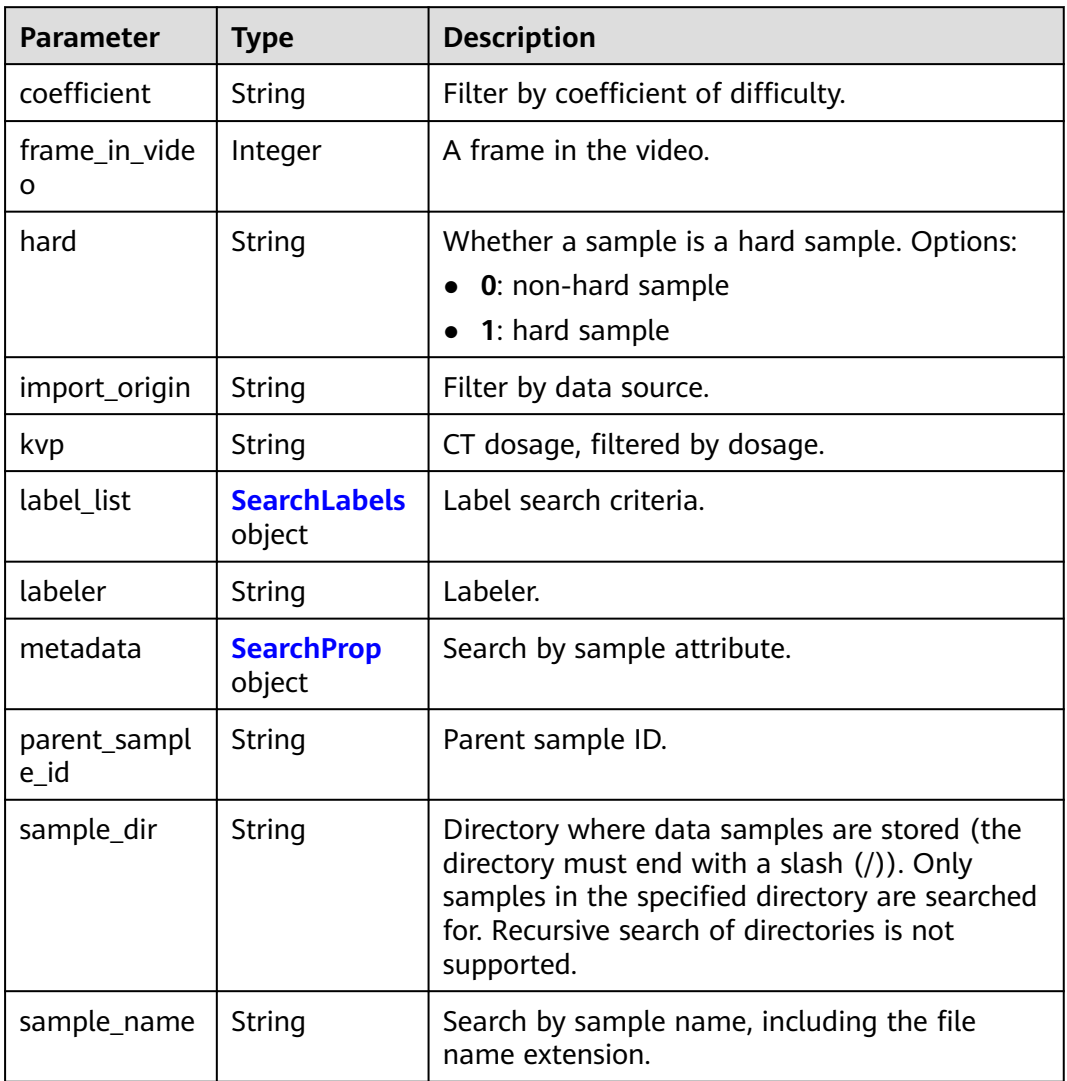

<span id="page-1077-0"></span>

| <b>Parameter</b>    | <b>Type</b> | <b>Description</b>                                                                                                    |
|---------------------|-------------|----------------------------------------------------------------------------------------------------|
| sample_time         | String      | When a sample is added to the dataset, an<br>index is created based on the last modification<br>time (accurate to day) of the sample on OBS.<br>You can search for the sample based on the<br>time. Options:                                                        |
|                     |             | • month: Search for samples added from 30<br>days ago to the current day.                                                                                                    |
|                     |             | day: Search for samples added from<br>yesterday (one day ago) to the current day.                                                                                                    |
|                     |             | yyyyMMdd-yyyyMMdd: Search for samples<br>added in a specified period (at most 30<br>days), in the format of Start date-End<br>date. For example, 20190901-2019091501<br>indicates that samples generated from<br>September 1 to September 15, 2019 are<br>searched. |
| score               | String      | Search by confidence.                                                                                                    |
| slice_thicknes<br>s | String      | DICOM layer thickness. Samples are filtered by<br>layer thickness.                                                                                                    |
| study_date          | String      | DICOM scanning time.                                                                                                    |
| time_in_video       | String      | A time point in the video.                                                                                                    |

**Table 16-225** SearchLabels

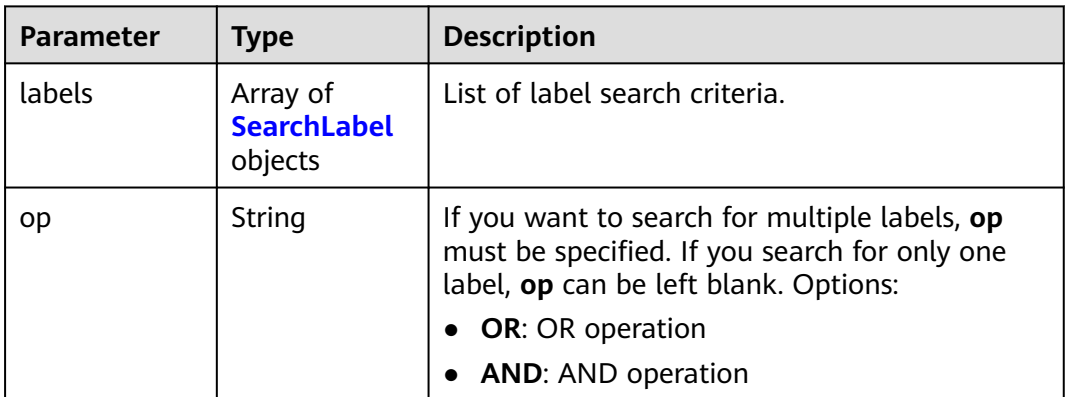

#### **Table 16-226** SearchLabel

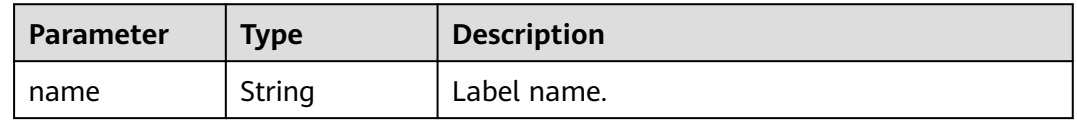

<span id="page-1078-0"></span>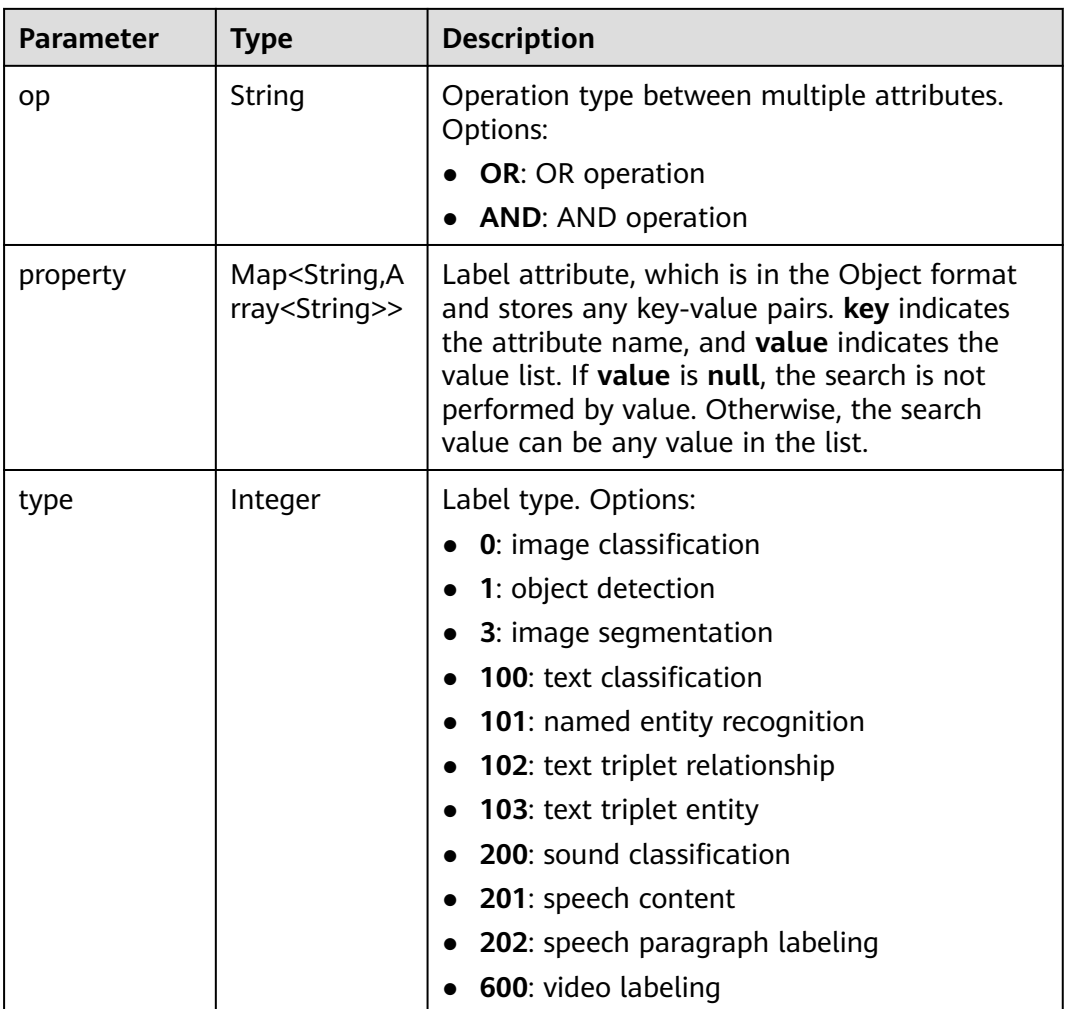

### **Table 16-227** SearchProp

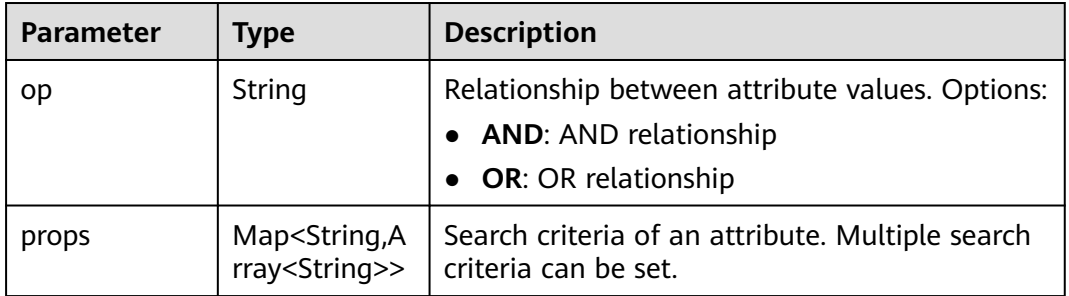

### **Table 16-228** WorkerTask

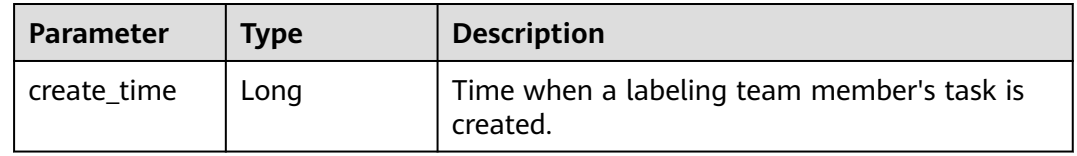

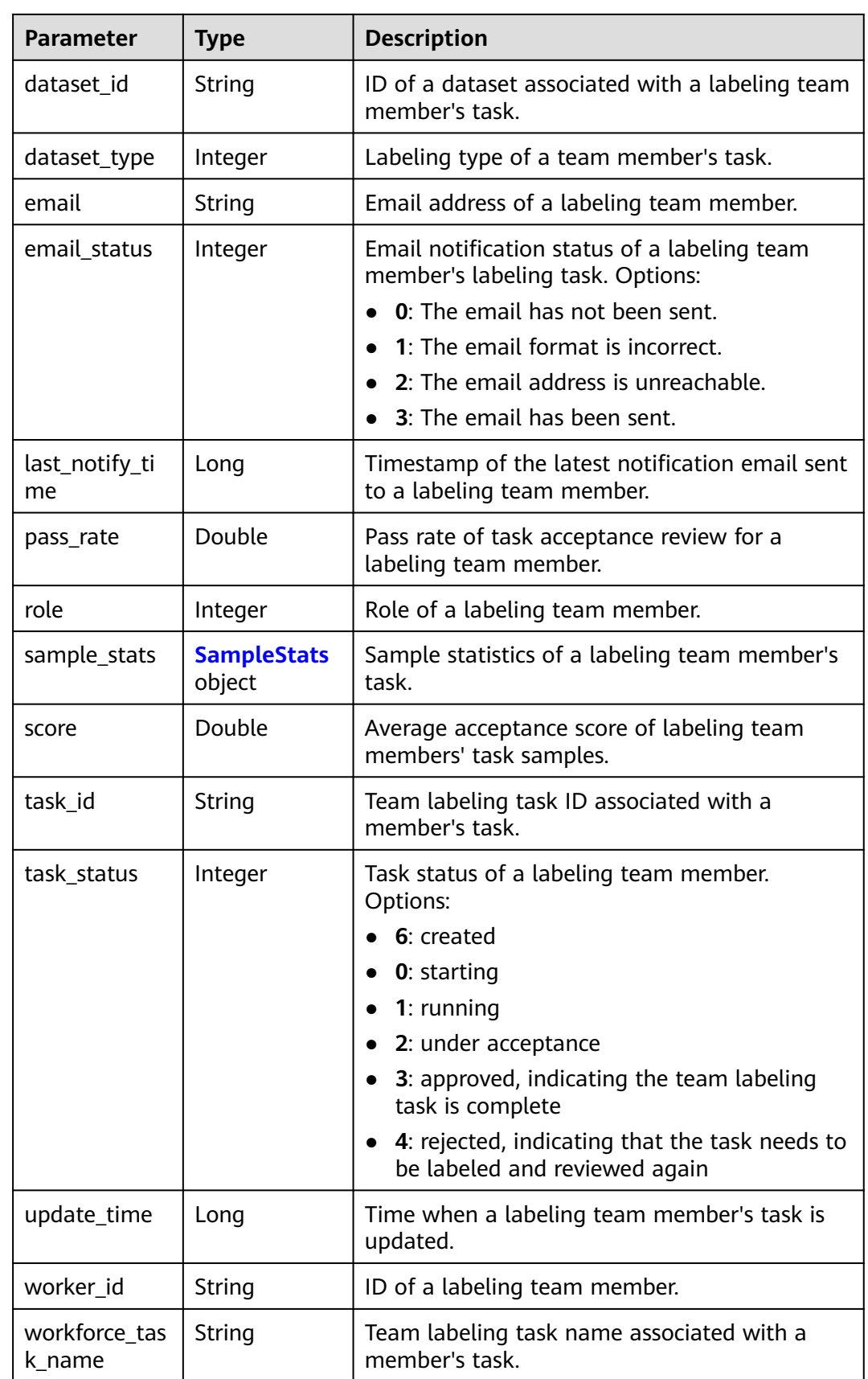
#### **Table 16-229** SampleStats

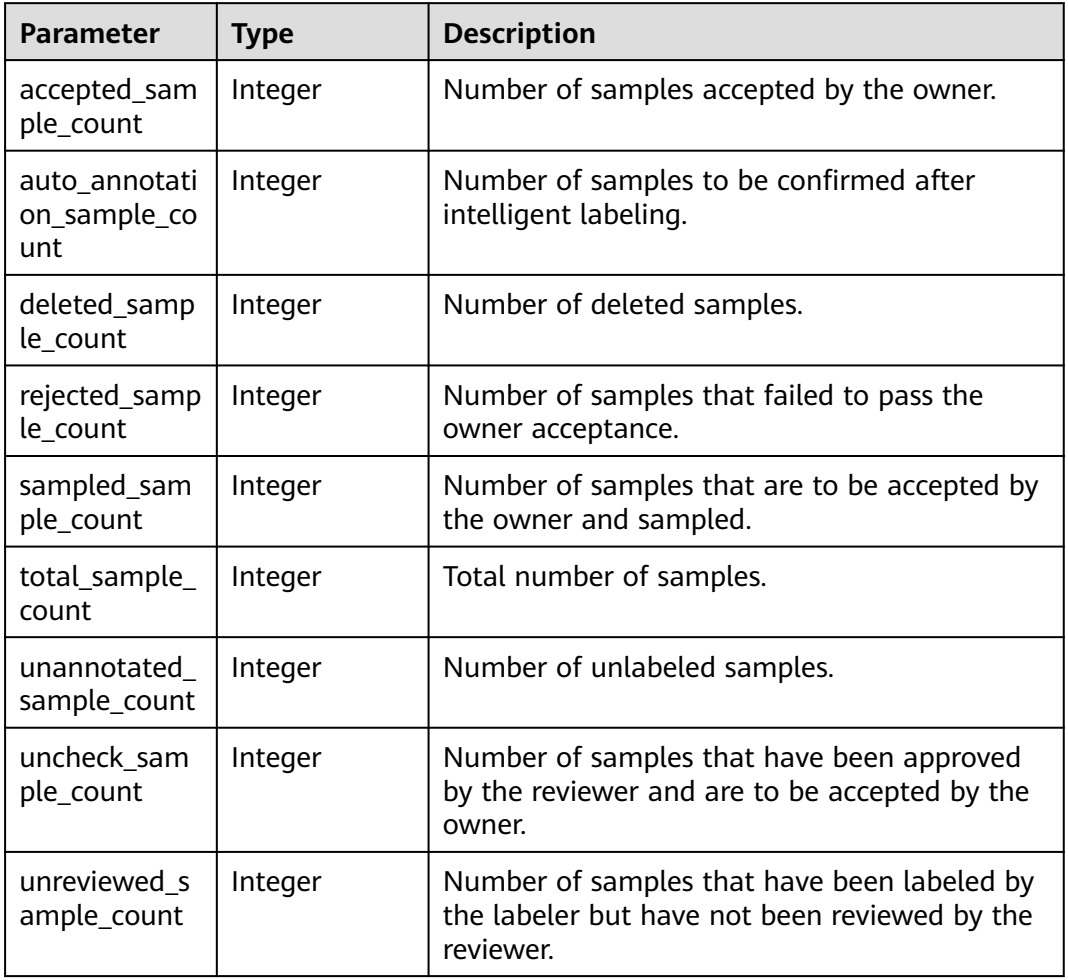

### **Table 16-230** WorkforceStats

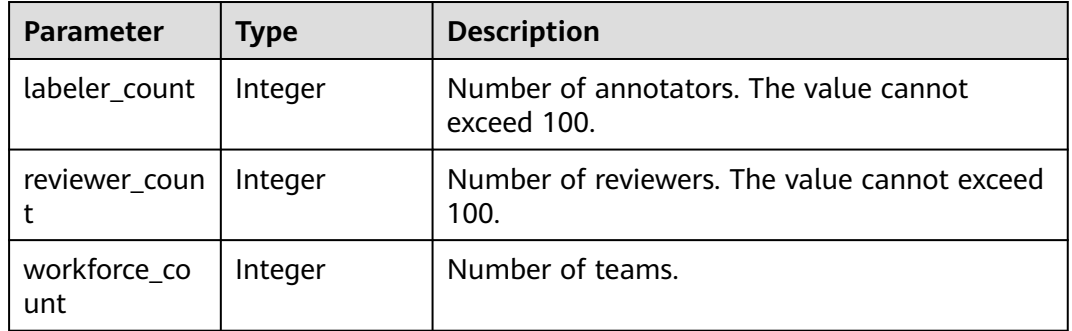

### **Table 16-231** WorkforcesConfig

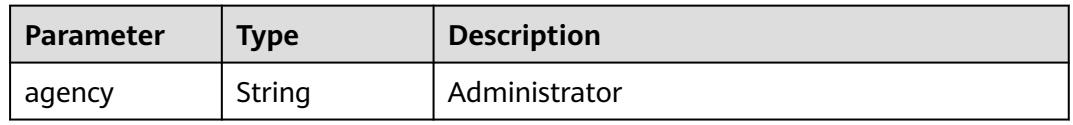

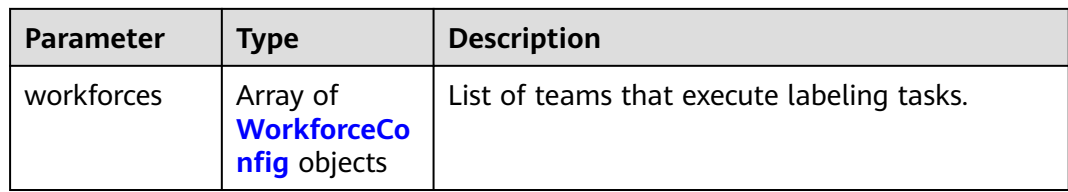

### **Table 16-232** WorkforceConfig

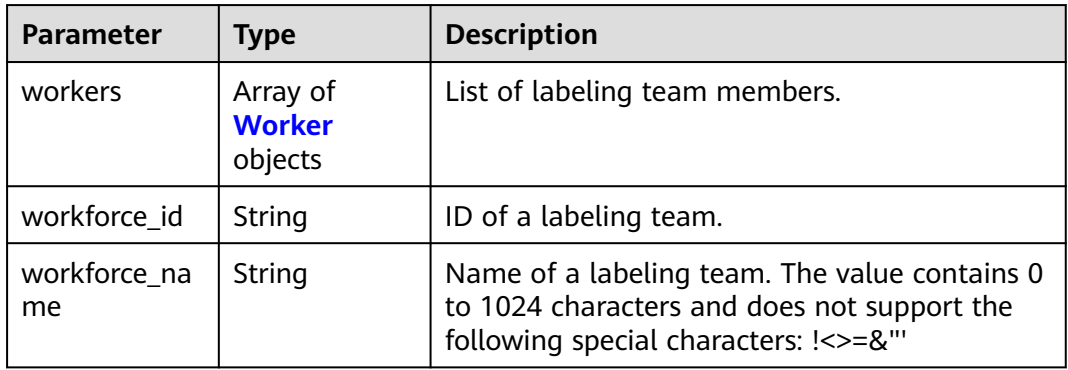

#### **Table 16-233** Worker

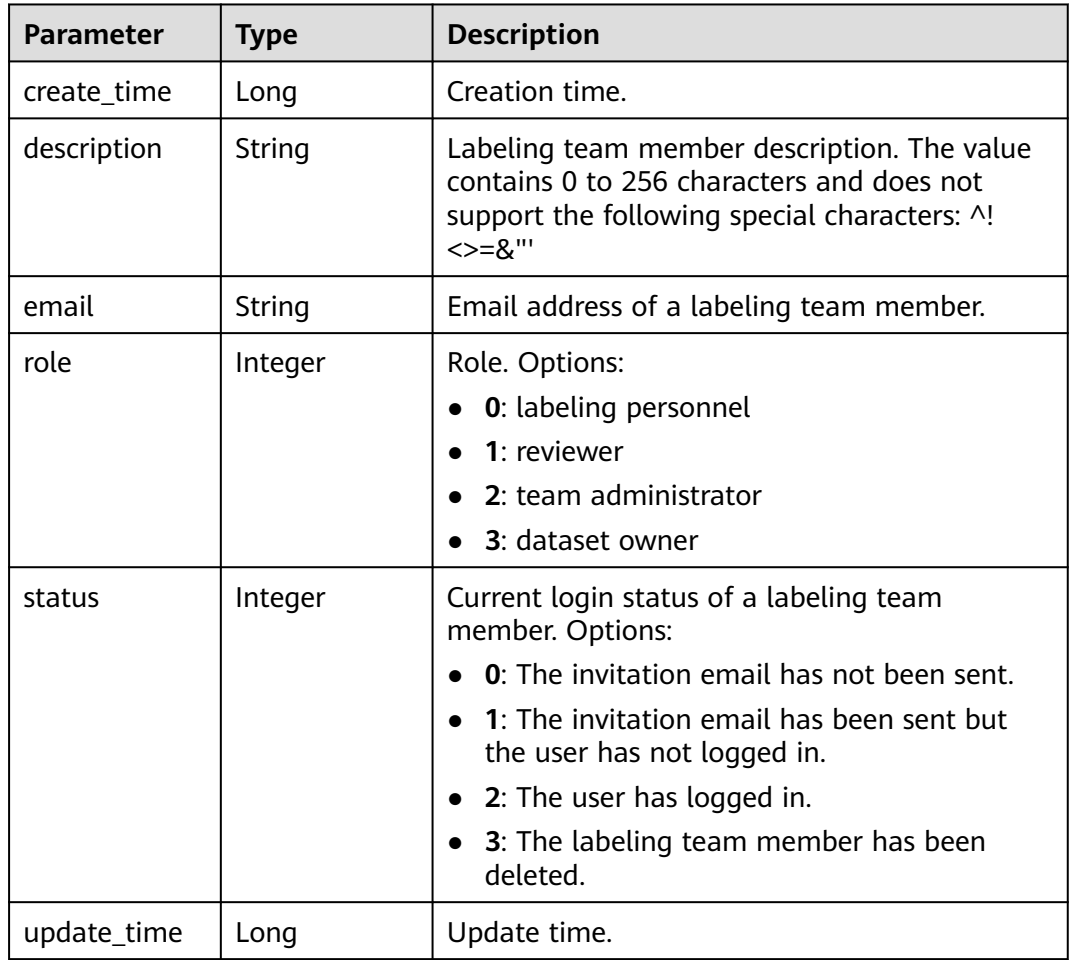

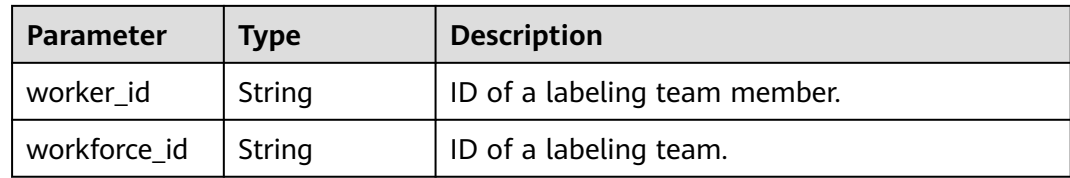

#### **Example Requests**

Querying Details About a Team Labeling Task

GET https://{endpoint}/v2/{project\_id}/datasets/{dataset\_id}/workforce-tasks/{workforce\_task\_id}

#### **Example Responses**

#### **Status code: 200**

#### **OK**

```
{
  "dataset_id" : "WxCREuCkBSAlQr9xrde",
  "task_id" : "iYZx7gScPUozOXner9k",
  "task_name" : "task-e63f",
  "status" : 1,
  "create_time" : 1606184400278,
  "update_time" : 1606184400278,
  "repetition" : 1,
  "workforces_config" : {
   "workforces" : [ {
     "workforce_id" : "q3ZFSwORu1ztKljDLYQ",
 "workers" : [ {
 "email" : "xxx@xxx.com",
      "worker_id" : "afdda13895bc66322ffbf36ae833bcf0",
      "role" : 0
    } ]
   } ]
  },
  "synchronize_data" : false,
  "synchronize_auto_labeling_data" : false,
  "workforce_stats" : {
   "workforce_count" : 1,
   "labeler_count" : 1,
   "reviewer_count" : 0
  },
  "sample_stats" : {
   "total_sample_count" : 317,
   "unannotated_sample_count" : 310,
   "unreviewed_sample_count" : 0,
   "uncheck_sample_count" : 0,
   "sampled_sample_count" : 0,
   "rejected_sample_count" : 0,
   "accepted_sample_count" : 7,
   "auto_annotation_sample_count" : 0
  },
  "checking_task_desc" : {
   "checking_task_id" : "onSbri2oqYOmDjDyW17",
   "action" : 0,
   "overwrite_last_result" : false
  },
  "auto_sync_dataset" : true,
  "worker_stats" : [ {
   "email" : "xxx@xxx.com",
   "worker_id" : "afdda13895bc66322ffbf36ae833bcf0",
   "role" : 0,
   "task_id" : "iYZx7gScPUozOXner9k",
```

```
 "workforce_task_name" : "task-e63f",
   "dataset_id" : "WxCREuCkBSAlQr9xrde",
   "sample_stats" : {
    "total_sample_count" : 317,
    "unannotated_sample_count" : 310,
    "unreviewed_sample_count" : 0,
    "uncheck_sample_count" : 0,
    "sampled_sample_count" : 0,
    "rejected_sample_count" : 0,
    "accepted_sample_count" : 7,
    "auto_annotation_sample_count" : 0
 },
 "create_time" : 1606184400278,
 "update_time" : 1606184795050,
   "email_status" : 3,
   "last_notify_time" : 0
 } ]
```
## **Status Codes**

}

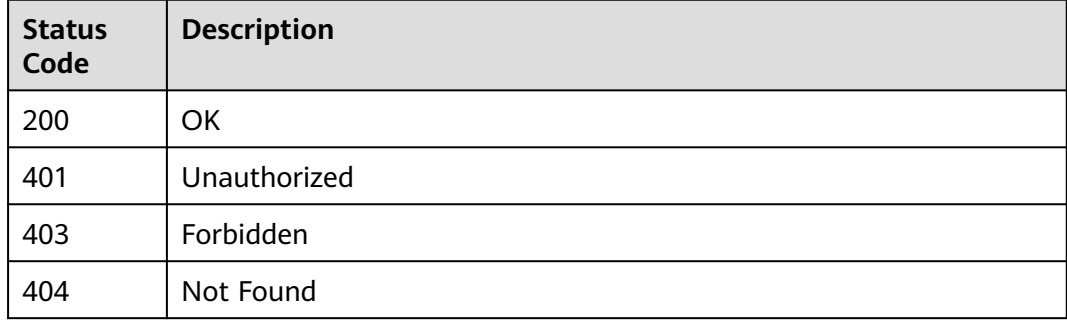

## **Error Codes**

See **[Error Codes](#page-727-0)**.

# **16.1.29 Starting a Team Labeling Task**

# **Function**

This API is used to start a team labeling task.

# **Debugging**

You can debug this API through automatic authentication in **[API Explorer](https://console-intl.huaweicloud.com/apiexplorer/#/openapi/ModelArts/doc?api=StartWorkforceTask)** or use the SDK sample code generated by API Explorer.

# **URI**

POST /v2/{project\_id}/datasets/{dataset\_id}/workforce-tasks/{workforce\_task\_id}

## **Table 16-234** Path Parameters

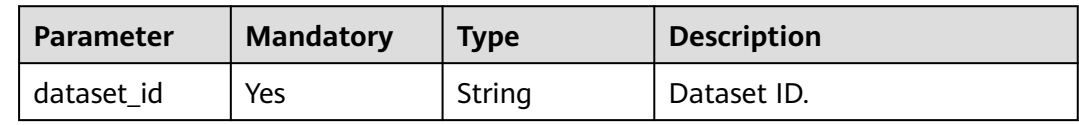

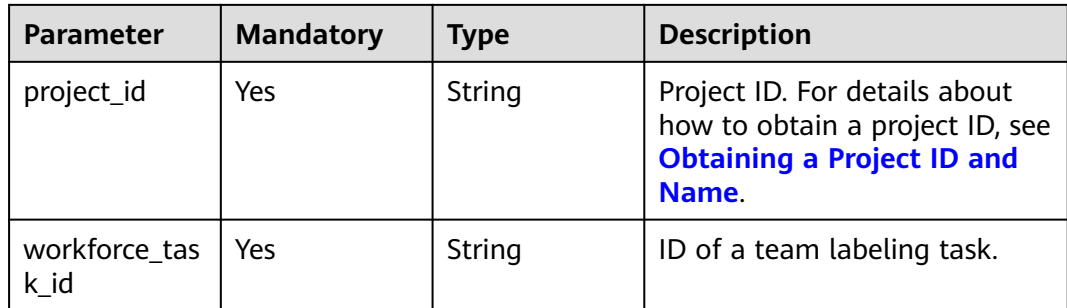

# **Request Parameters**

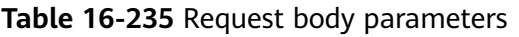

| <b>Parameter</b>      | <b>Mandatory</b> | Type                               | <b>Description</b>                                                                                               |
|-----------------------|------------------|------------------------------------|----------------------------------------------------------------------------------------------------|
| dataset id            | No.              | String                             | Dataset ID.                                                                                                    |
| task id               | No.              | String                             | ID of a team labeling task.                                                                                      |
| workforces co<br>nfig | No.              | <b>WorkforcesC</b><br>onfig object | Team labeling task<br>information: Tasks can be<br>assigned by the team<br>administrator or a specified<br>team. |

**Table 16-236** WorkforcesConfig

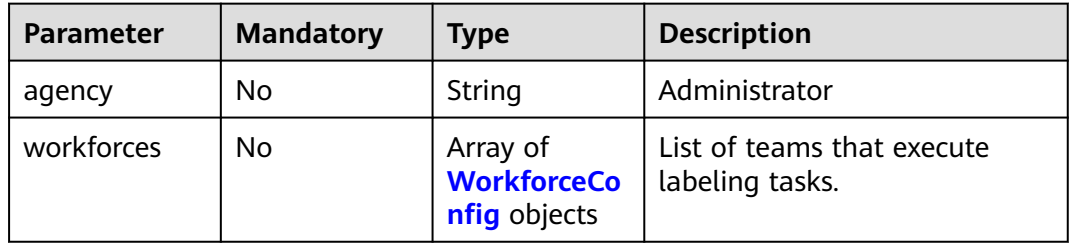

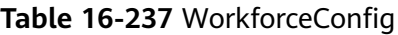

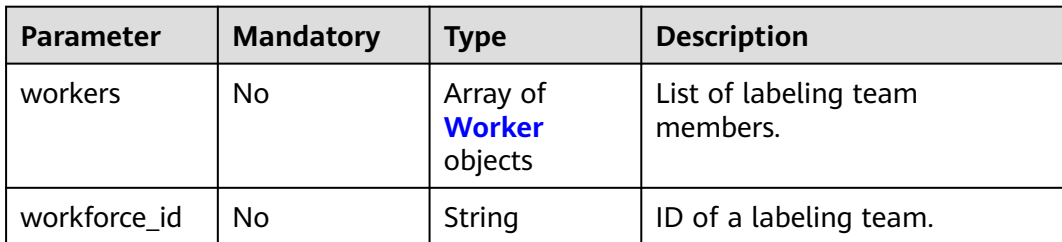

<span id="page-1085-0"></span>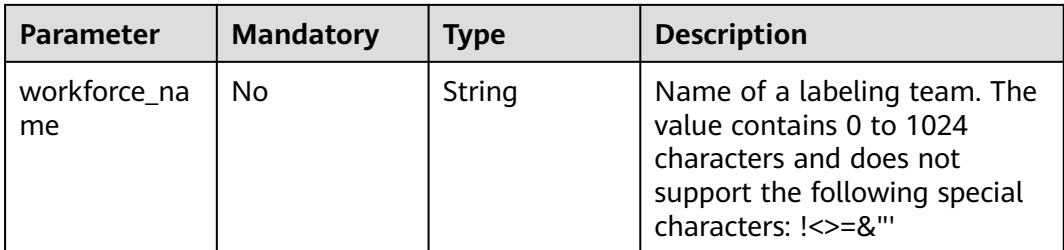

#### **Table 16-238** Worker

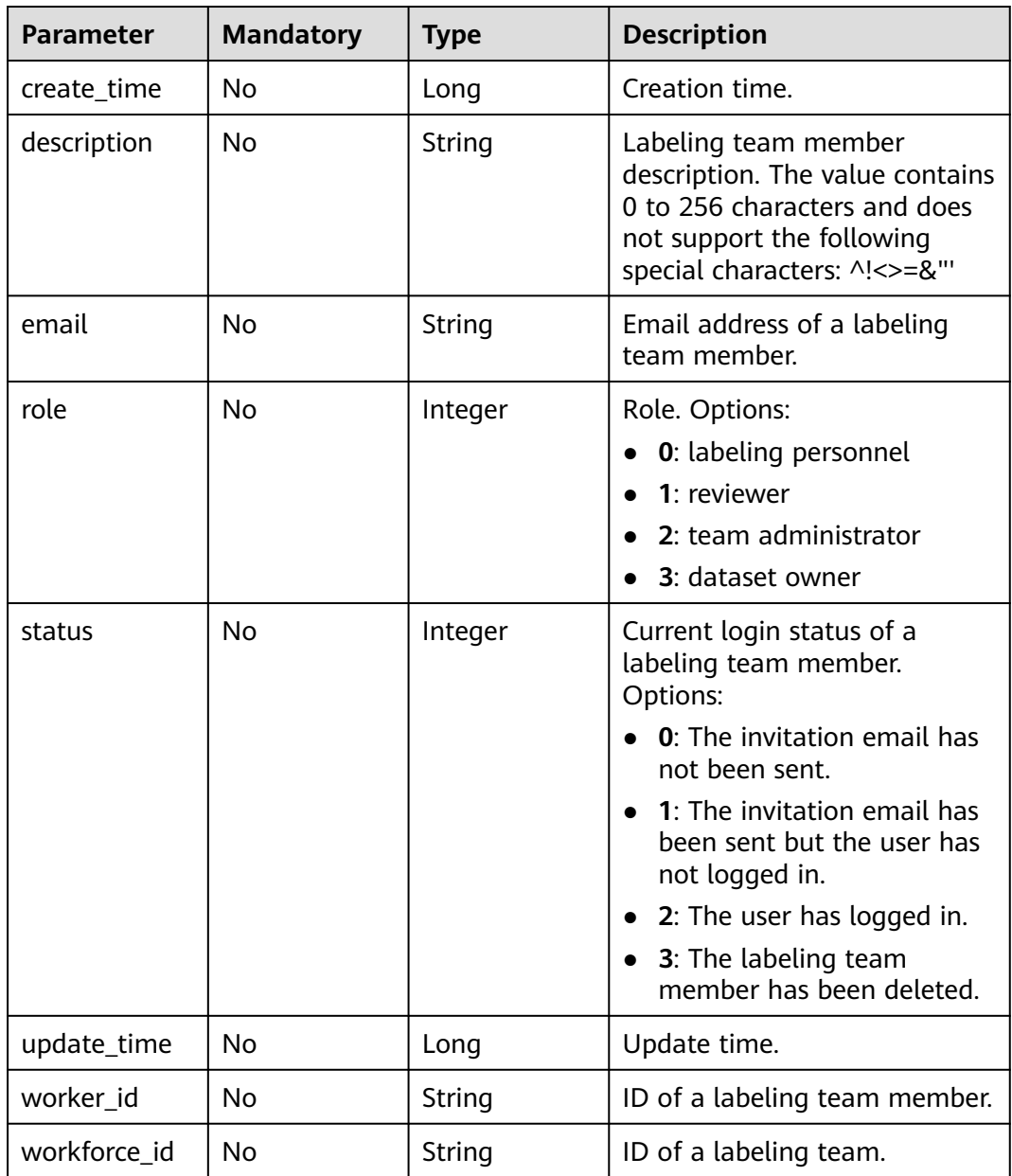

# **Response Parameters**

None

## **Example Requests**

Starting a Team Labeling Task

```
{
  "workforces_config" : {
 "workforces" : [ {
 "workforce_id" : "l4u9Hpz2JJ67DNN1Hg9",
 "workers" : [ {
 "email" : "xiaozhang@163.com"
    }, {
      "email" : "xiaoli@163.com"
     } ]
   } ]
  }
}
```
## **Example Responses**

**Status code: 200**

**OK** { }

## **Status Codes**

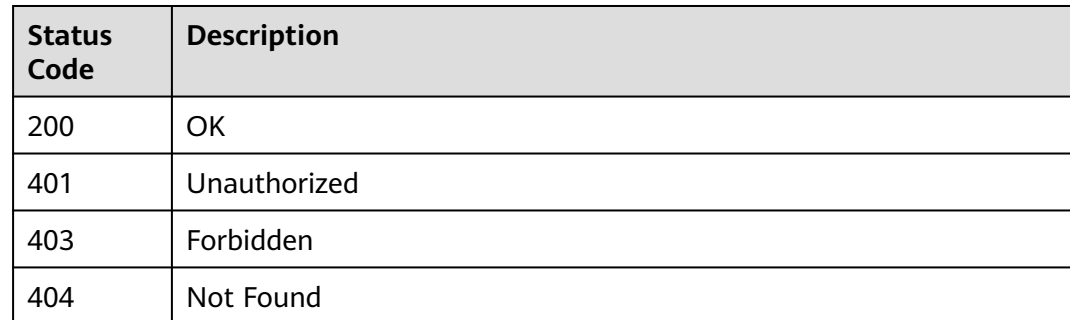

## **Error Codes**

See **[Error Codes](#page-727-0)**.

# **16.1.30 Updating a Team Labeling Task**

#### **Function**

This API is used to update a team labeling task.

## **Debugging**

You can debug this API through automatic authentication in **[API Explorer](https://console-intl.huaweicloud.com/apiexplorer/#/openapi/ModelArts/doc?api=UpdateWorkforceTask)** or use the SDK sample code generated by API Explorer.

#### **URI**

PUT /v2/{project\_id}/datasets/{dataset\_id}/workforce-tasks/{workforce\_task\_id}

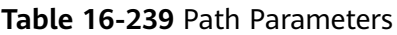

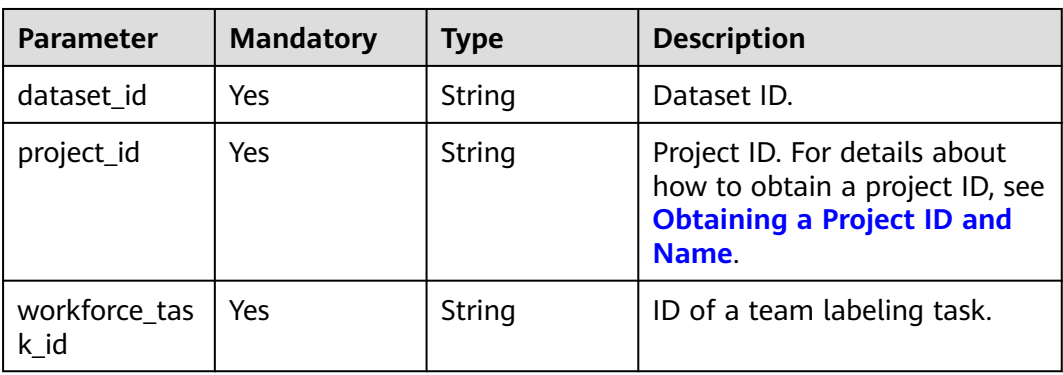

# **Request Parameters**

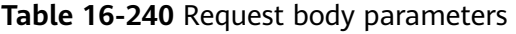

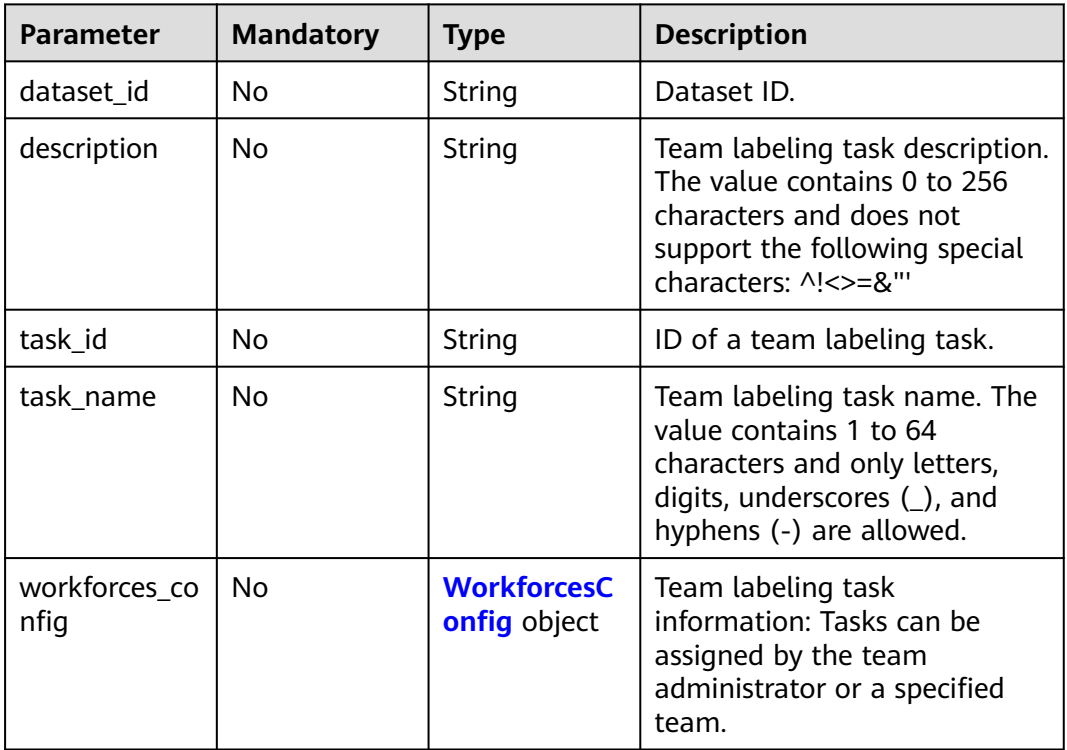

### **Table 16-241** WorkforcesConfig

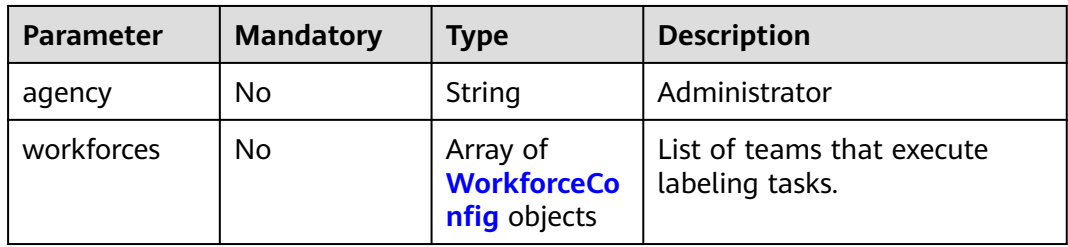

#### <span id="page-1088-0"></span>**Table 16-242** WorkforceConfig

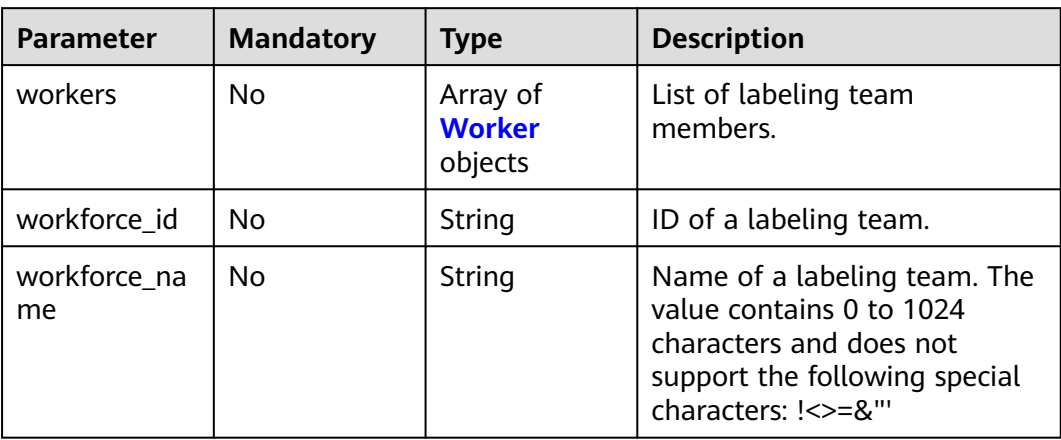

#### **Table 16-243** Worker

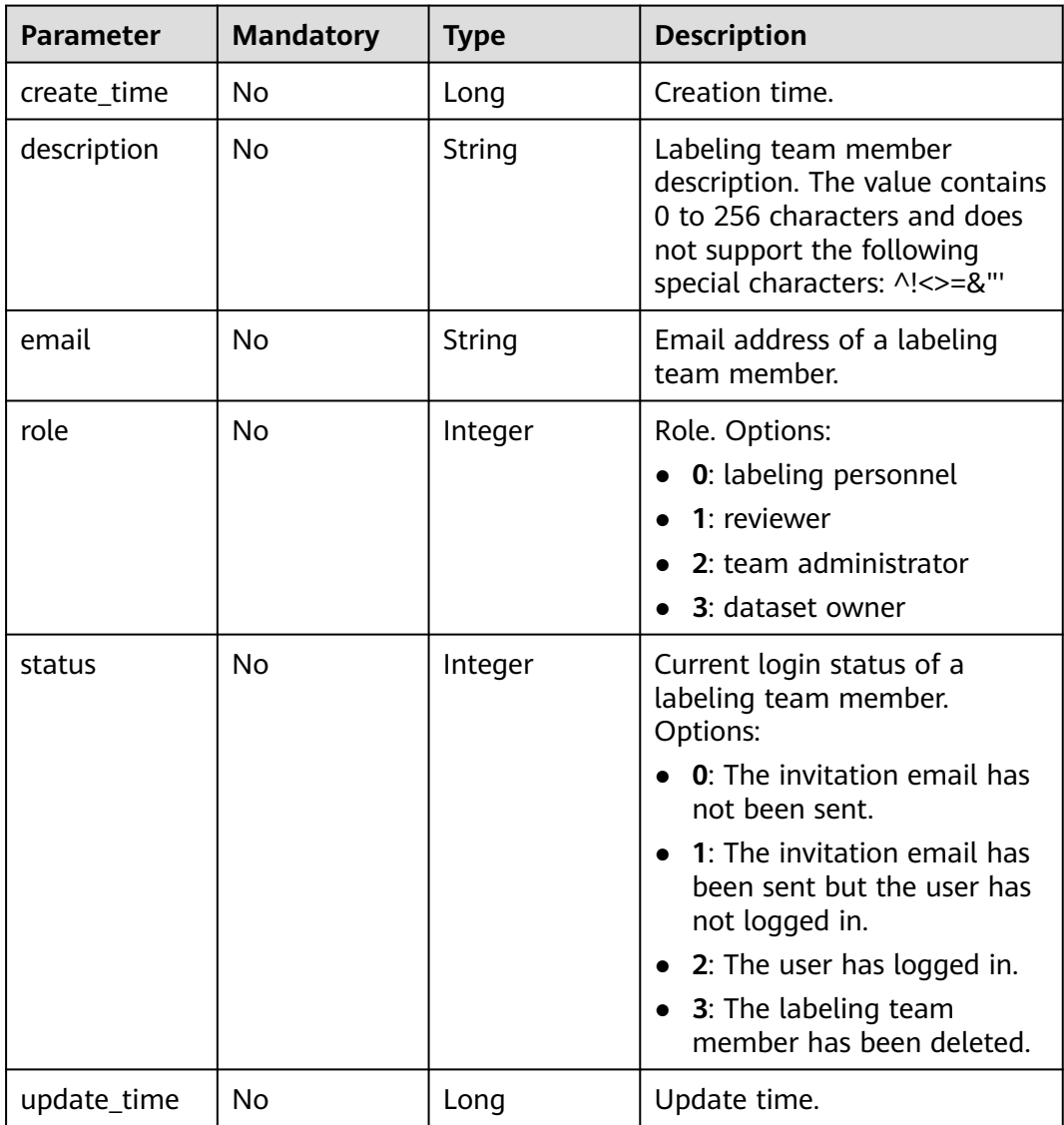

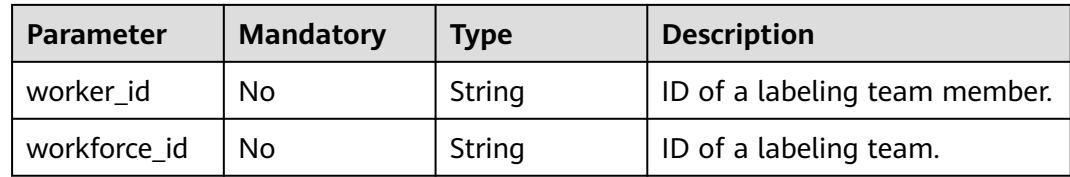

## **Response Parameters**

None

### **Example Requests**

Updating a Team Labeling Task

```
{
 "workforces_config" : {
 "workforces" : [ {
 "workforce_id" : "3frbQ90hb8ZKksAhyR8",
 "workers" : [ {
 "email" : "xxx@xxx.com"
\}, {
 "email" : "xxx@xxx.com"
     } ]
  \overline{\phantom{a} } \overline{\phantom{a} } }
}
```
# **Example Responses**

**Status code: 200**

OK { }

### **Status Codes**

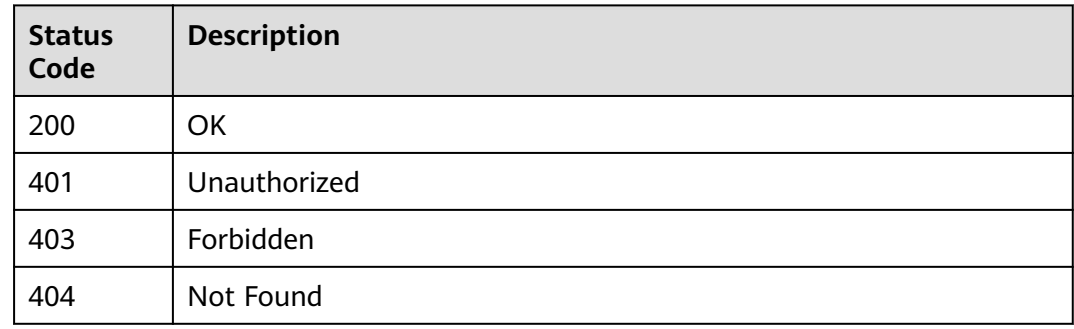

### **Error Codes**

See **[Error Codes](#page-727-0)**.

# **16.1.31 Deleting a Team Labeling Task**

## **Function**

This API is used to delete a team labeling task.

## **Debugging**

You can debug this API through automatic authentication in **[API Explorer](https://console-intl.huaweicloud.com/apiexplorer/#/openapi/ModelArts/doc?api=DeleteWorkforceTask)** or use the SDK sample code generated by API Explorer.

#### **URI**

DELETE /v2/{project\_id}/datasets/{dataset\_id}/workforce-tasks/{workforce\_task\_id}

**Table 16-244** Path Parameters

| <b>Parameter</b>      | <b>Mandatory</b> | Type   | <b>Description</b>                                                                                             |
|-----------------------|------------------|--------|----------------------------------------------------------------------------------------------------|
| dataset id            | Yes              | String | Dataset ID.                                                                                                    |
| project_id            | Yes              | String | Project ID. For details about<br>how to obtain a project ID, see<br><b>Obtaining a Project ID and</b><br>Name. |
| workforce_tas<br>k id | Yes              | String | ID of a team labeling task.                                                                                    |

#### **Request Parameters**

None

#### **Response Parameters**

None

#### **Example Requests**

Deleting a Team Labeling Task

DELETE https://{endpoint}/v2/{project\_id}/datasets/{dataset\_id}/workforce-tasks/{workforce\_task\_id}

## **Example Responses**

#### **Status code: 204**

No Content

{ }

## **Status Codes**

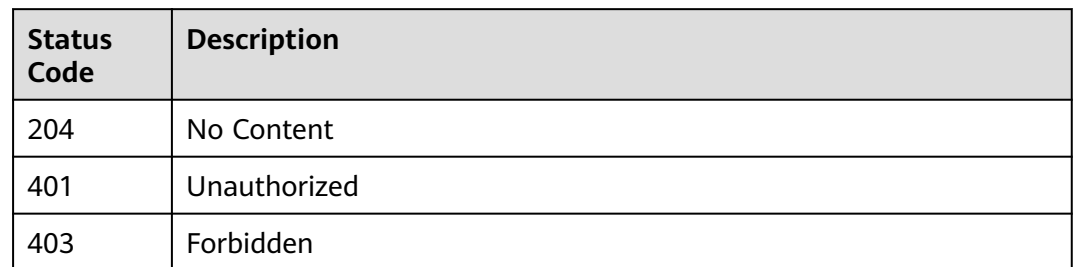

### **Error Codes**

See **[Error Codes](#page-727-0)**.

# **16.1.32 Creating a Team Labeling Acceptance Task**

## **Function**

This API is used to create a team labeling acceptance task.

## **Debugging**

You can debug this API through automatic authentication in **[API Explorer](https://console-intl.huaweicloud.com/apiexplorer/#/openapi/ModelArts/doc?api=StartWorkforceSamplingTask)** or use the SDK sample code generated by API Explorer.

#### **URI**

POST /v2/{project\_id}/datasets/{dataset\_id}/workforce-tasks/{workforce\_task\_id}/ acceptance

**Table 16-245** Path Parameters

| <b>Parameter</b>      | <b>Mandatory</b> | <b>Type</b> | <b>Description</b>                                                                                             |
|-----------------------|------------------|-------------|----------------------------------------------------------------------------------------------------|
| dataset id            | Yes              | String      | Dataset ID.                                                                                                    |
| project_id            | Yes              | String      | Project ID. For details about<br>how to obtain a project ID, see<br><b>Obtaining a Project ID and</b><br>Name. |
| workforce_tas<br>k id | Yes              | String      | ID of a team labeling task.                                                                                    |

## **Request Parameters**

**Table 16-246** Request body parameters

| <b>Parameter</b> | <b>Mandatory</b> | <b>Type</b> | <b>Description</b>                                                                                                    |
|------------------|------------------|-------------|----------------------------------------------------------------------------------------------------|
| sampling_nu<br>m | No.              | Integer     | Number of samples for the<br>acceptance task. Either this<br>parameter or the sampling<br>ratio is delivered.                             |
| sampling_rate    | No.              | Double      | Sampling ratio of the<br>acceptance task. The value<br>range is (0,1]. Either this<br>parameter or the number of<br>samples is delivered. |

## **Response Parameters**

#### **Status code: 200**

**Table 16-247** Response body parameters

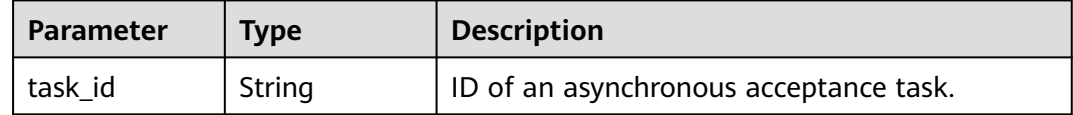

## **Example Requests**

Creating a Team Labeling Acceptance Task and Setting the Sampling Percentage to 20%

{ "sampling\_rate" : 0.2 }

## **Example Responses**

**Status code: 200**

**OK** 

{ "task\_id" : "nv6BbozxCJmZcHAE9hV" }

## **Status Codes**

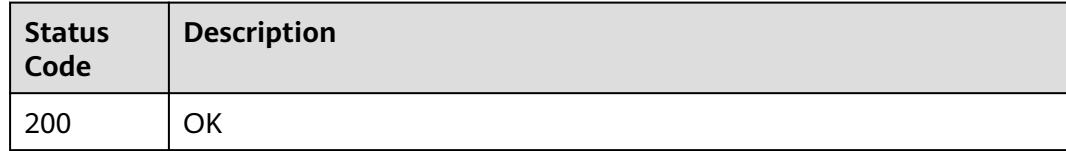

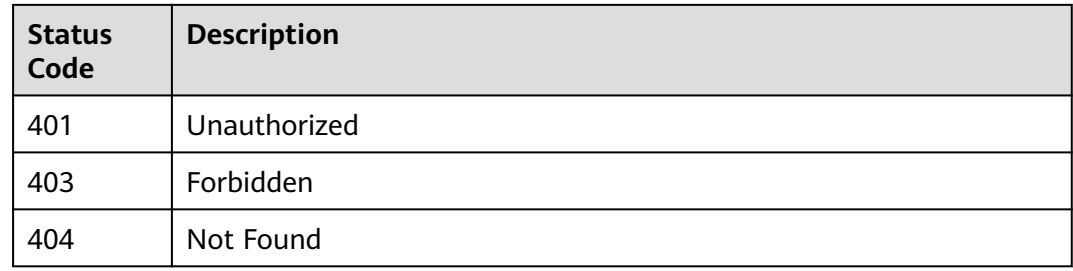

### **Error Codes**

#### See **[Error Codes](#page-727-0)**.

# **16.1.33 Querying the Report of a Team Labeling Acceptance Task**

## **Function**

This API is used to query the report of a team labeling acceptance task.

## **Debugging**

You can debug this API through automatic authentication in **[API Explorer](https://console-intl.huaweicloud.com/apiexplorer/#/openapi/ModelArts/doc?api=GetWorkforceSamplingTask)** or use the SDK sample code generated by API Explorer.

#### **URI**

GET /v2/{project\_id}/datasets/{dataset\_id}/workforce-tasks/{workforce\_task\_id}/ acceptance/report

**Table 16-248** Path Parameters

| <b>Parameter</b>      | <b>Mandatory</b> | <b>Type</b> | <b>Description</b>                                                                                             |
|-----------------------|------------------|-------------|----------------------------------------------------------------------------------------------------|
| dataset id            | Yes              | String      | Dataset ID.                                                                                                    |
| project_id            | Yes              | String      | Project ID. For details about<br>how to obtain a project ID, see<br><b>Obtaining a Project ID and</b><br>Name. |
| workforce_tas<br>k id | Yes              | String      | ID of a team labeling task.                                                                                    |

#### **Table 16-249** Query Parameters

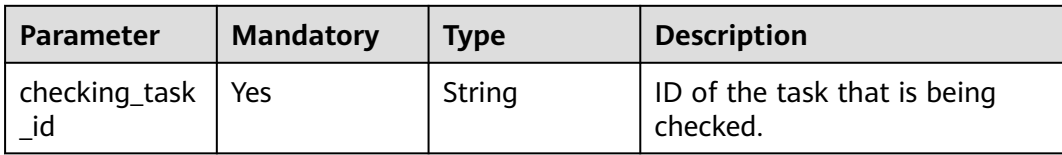

# **Request Parameters**

None

# **Response Parameters**

#### **Status code: 200**

**Table 16-250** Response body parameters

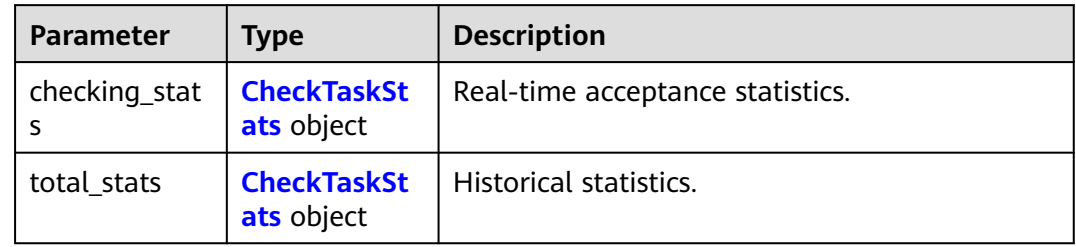

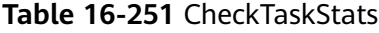

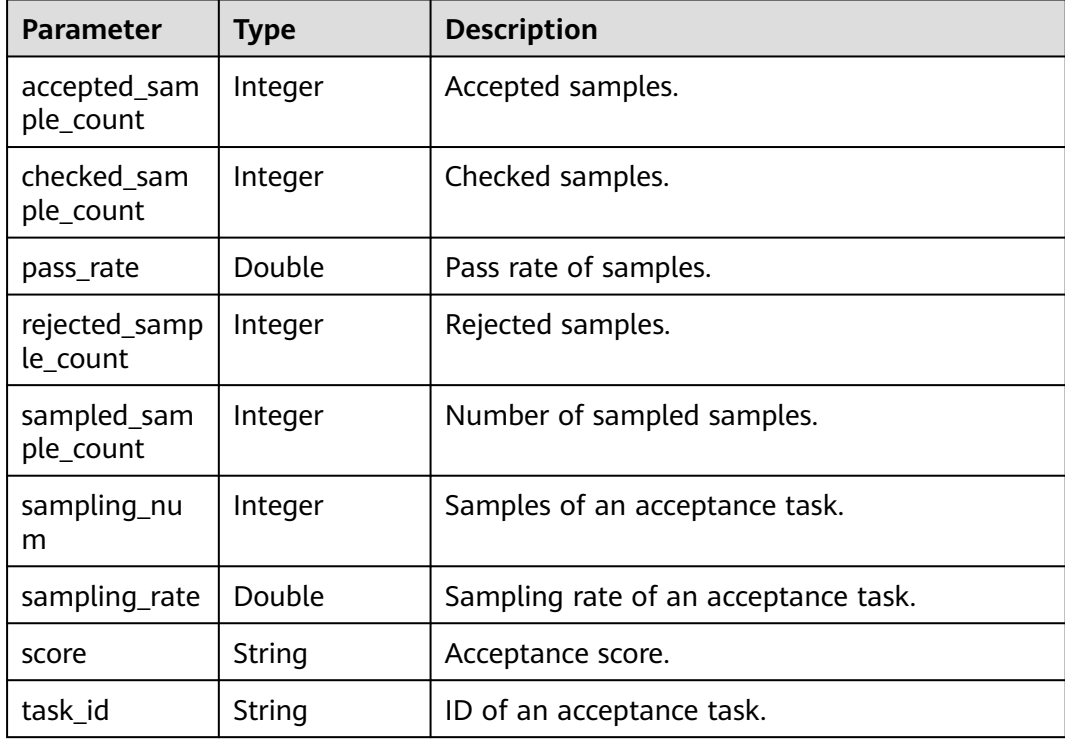

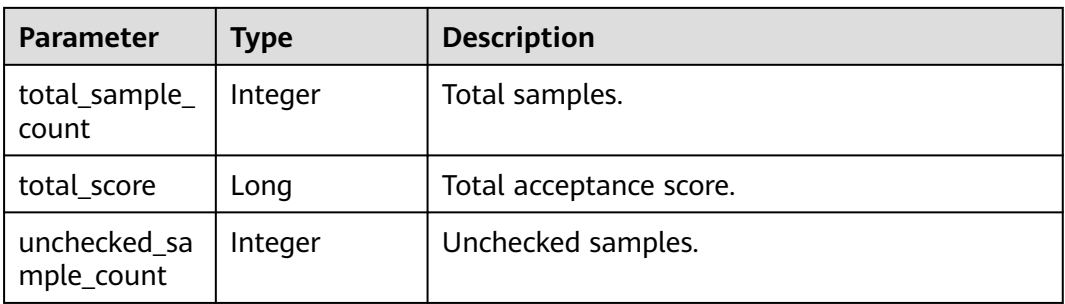

## **Example Requests**

Querying the Report of a Team Labeling Acceptance Task

GET https://{endpoint}/v2/{project\_id}/datasets/{dataset\_id}/workforce-tasks/{workforce\_task\_id}/ acceptance/report

## **Example Responses**

#### **Status code: 200**

#### **OK**

```
{
  "total_stats" : {
   "sampling_rate" : 1.0,
 "sampling_num" : 3,
 "pass_rate" : 0.0,
 "score" : "E",
   "total_score" : 0,
   "total_sample_count" : 3,
   "sampled_sample_count" : 3,
   "unchecked_sample_count" : 3,
   "checked_sample_count" : 0,
 "accepted_sample_count" : 0,
 "rejected_sample_count" : 0
 }
}
```
## **Status Codes**

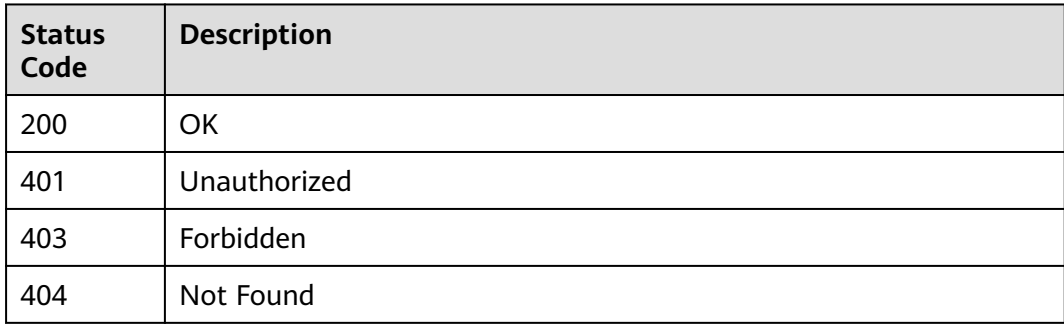

## **Error Codes**

#### See **[Error Codes](#page-727-0)**.

# **16.1.34 Updating Status of a Team Labeling Acceptance Task**

## **Function**

Determine the acceptance scope for a team labeling task, including all labeled data, and update the sample data accordingly.

## **Debugging**

You can debug this API in **[API Explorer](https://console-intl.huaweicloud.com/apiexplorer/#/openapi/ModelArts/doc?api=UpdateWorkforceSamplingTask)** which supports automatic authentication. API Explorer can automatically generate SDK code examples and provide the SDK code example debugging.

#### **URI**

PUT /v2/{project\_id}/datasets/{dataset\_id}/workforce-tasks/{workforce\_task\_id}/ acceptance/status

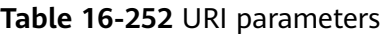

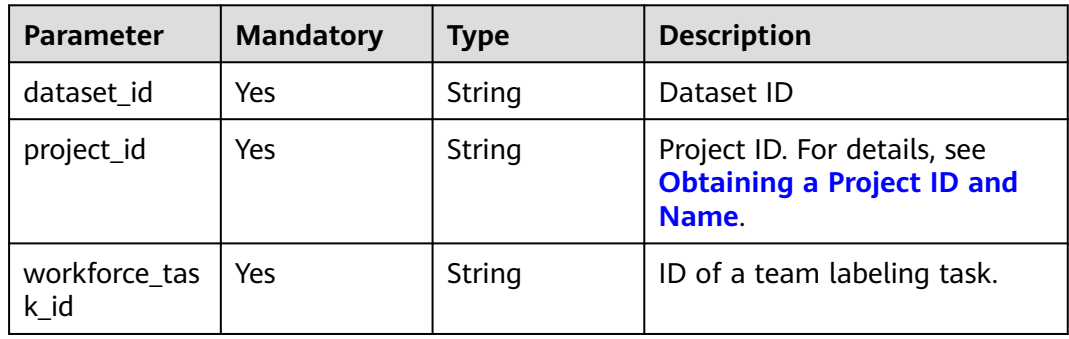

#### **Table 16-253** Query parameters

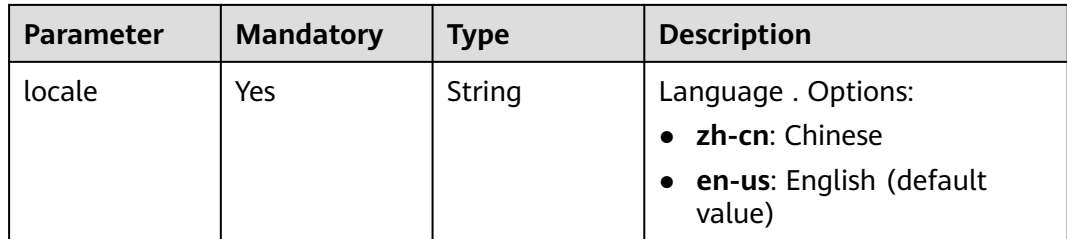

## **Request Parameters**

**Table 16-254** Request body parameters

| <b>Parameter</b>          | <b>Mandatory</b> | <b>Type</b>    | <b>Description</b>                                                            |
|---------------------------|------------------|----------------|-------------------------------------------------------------------------------|
| action                    | Yes              | Integer        | Acceptance action. Options:                                                   |
|                           |                  |                | • 0: All samples are passed.                                                  |
|                           |                  |                | 1: All samples are rejected.                                                  |
|                           |                  |                | 2: The acceptance is<br>canceled.                                             |
|                           |                  |                | 3: The sample list of<br>acceptance conflicts is<br>obtained                  |
|                           |                  |                | 4: Only the single-accepted<br>samples and unprocessed<br>samples are passed. |
|                           |                  |                | 5: Only the single-accepted<br>samples are passed.                            |
| overwrite_last<br>_result | <b>No</b>        | <b>Boolean</b> | Whether to overwrite labeled<br>data. Options:                                |
|                           |                  |                | true: The labeled data is<br>overwritten.                                     |
|                           |                  |                | <b>false:</b> The labeled data is<br>not overwritten. (default<br>value)      |

# **Response Parameters**

**Status code**: **200**

#### **Table 16-255** Response body parameters

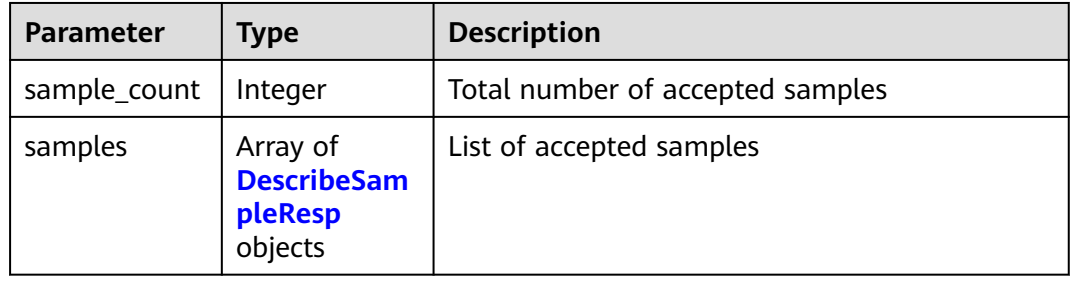

### <span id="page-1098-0"></span>**Table 16-256** DescribeSampleResp

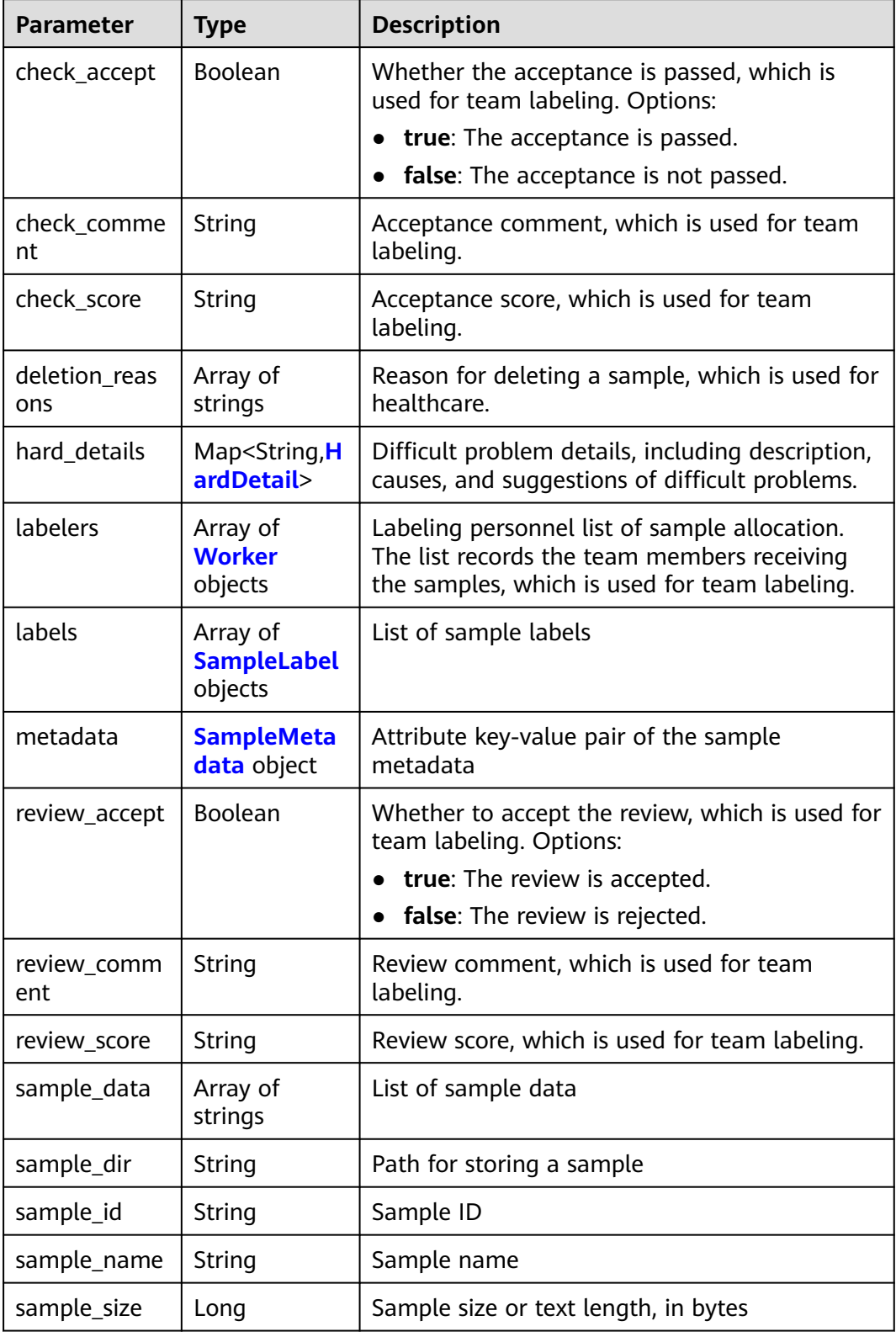

<span id="page-1099-0"></span>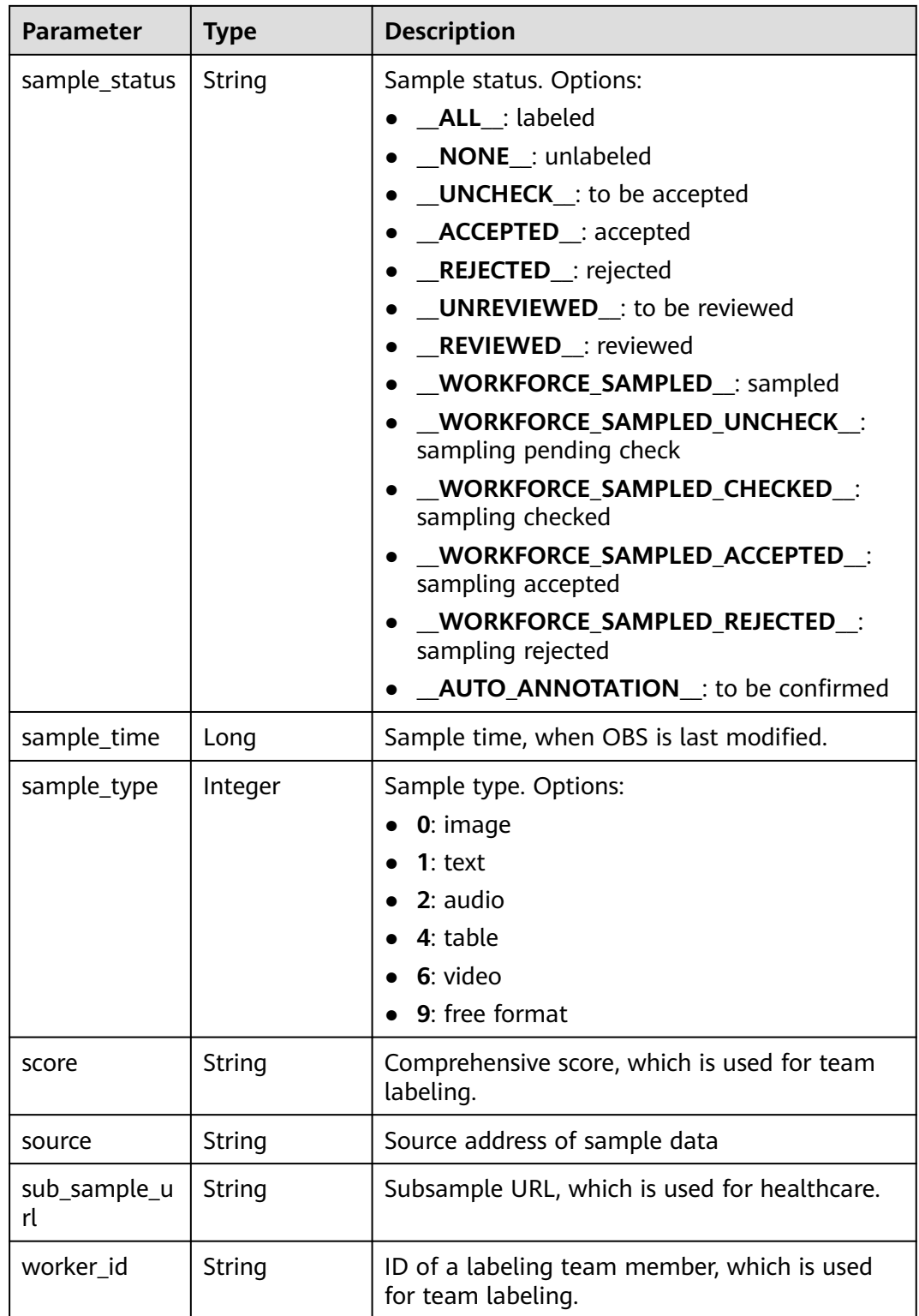

#### **Table 16-257** HardDetail

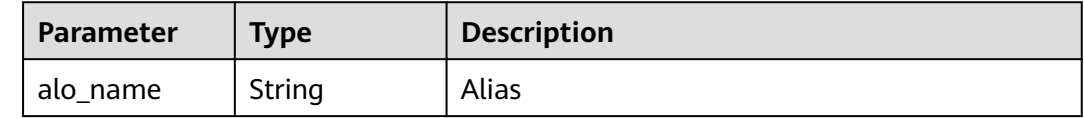

<span id="page-1100-0"></span>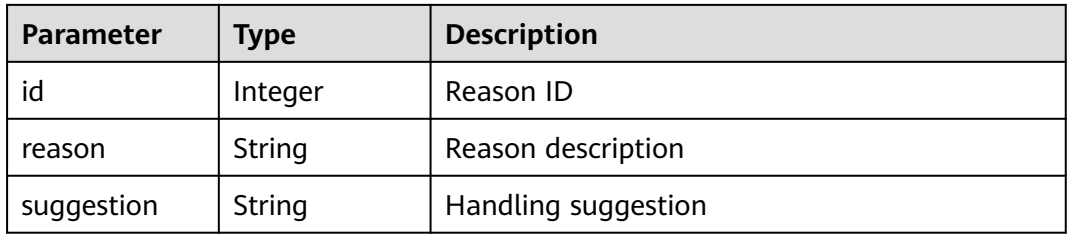

#### **Table 16-258** Worker

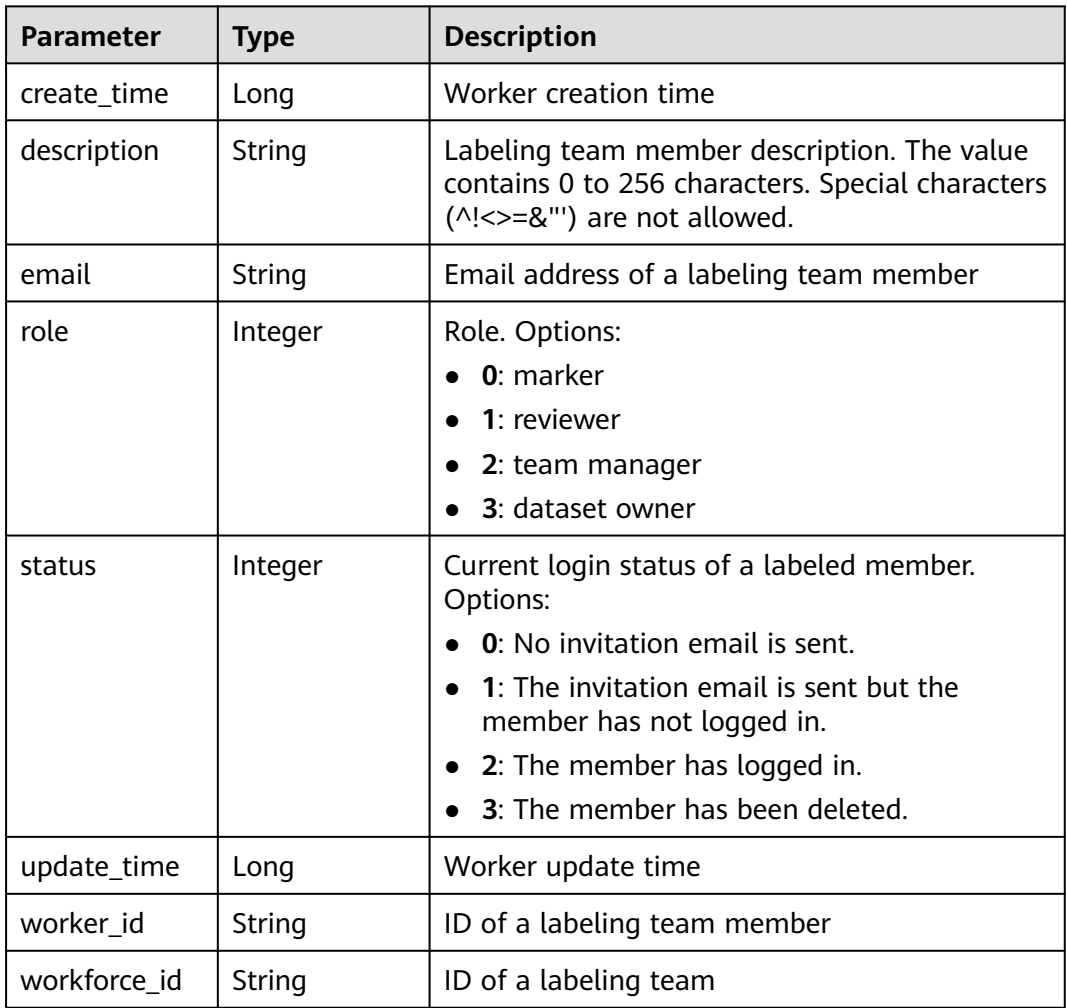

## **Table 16-259** SampleLabel

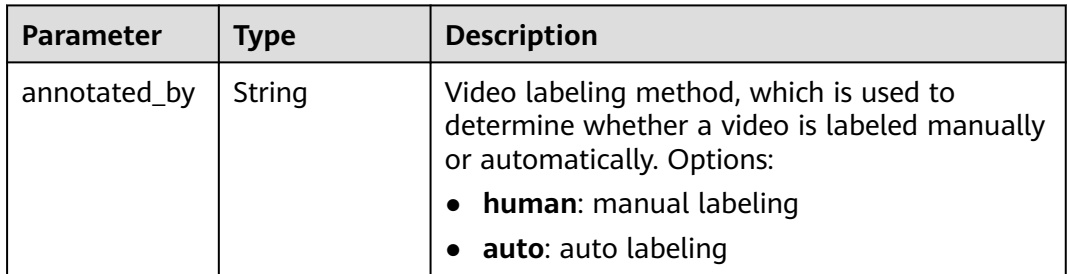

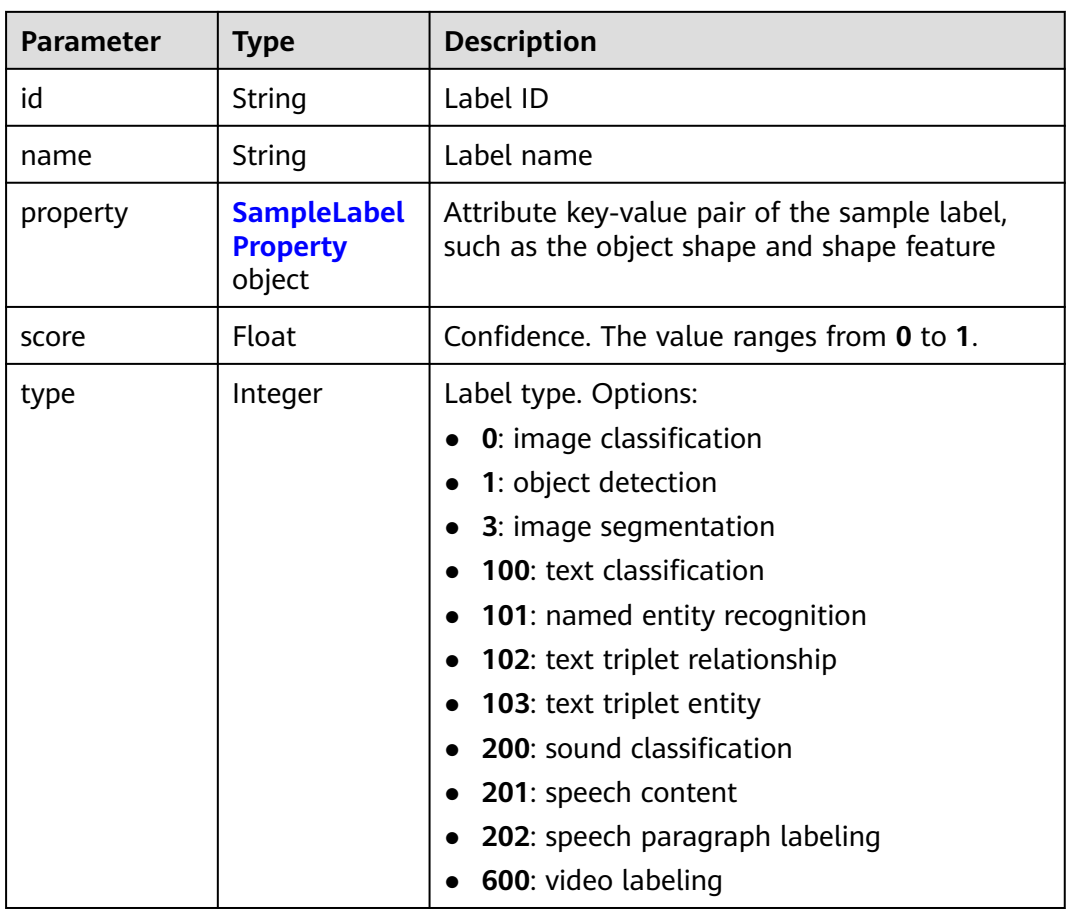

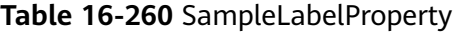

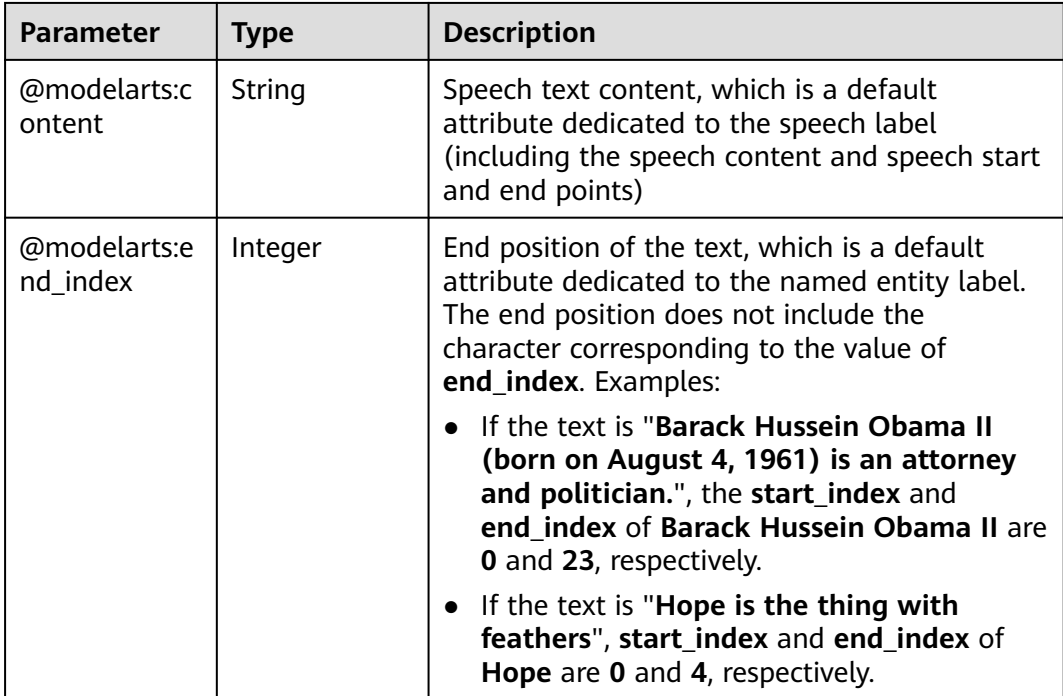

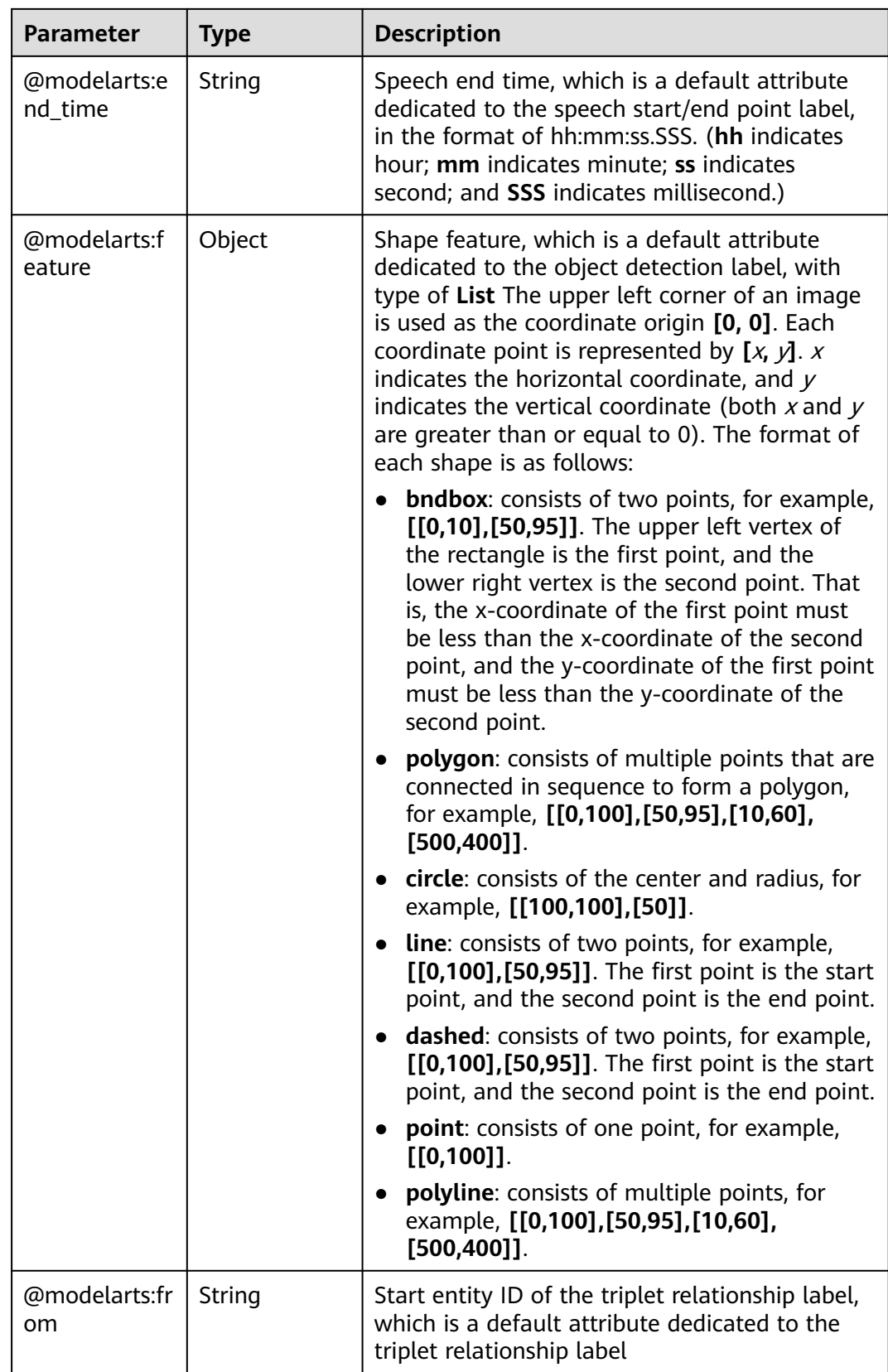

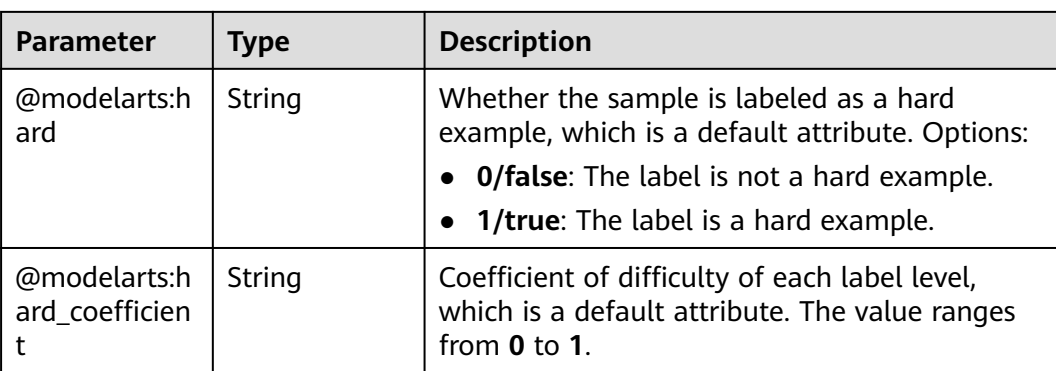

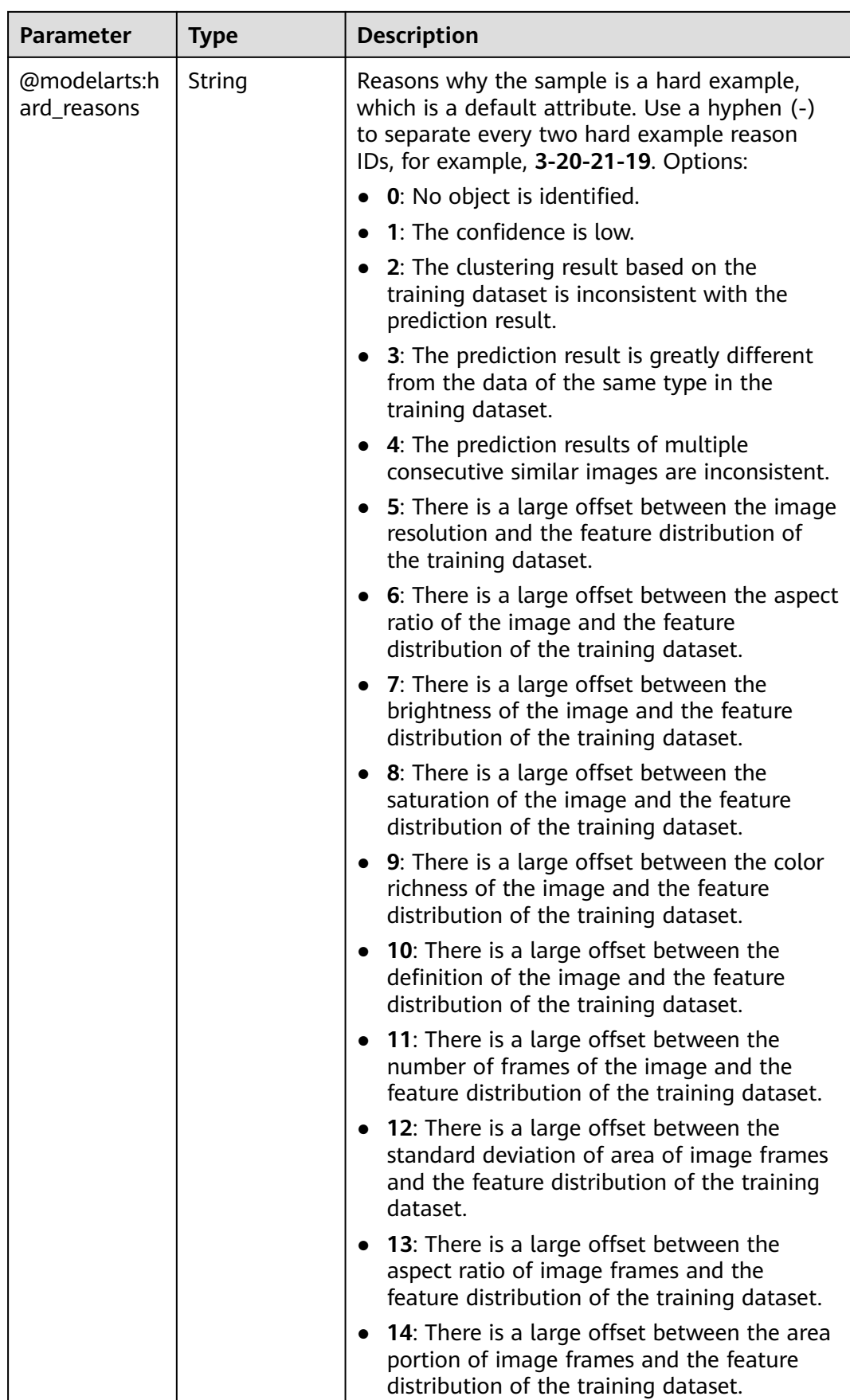

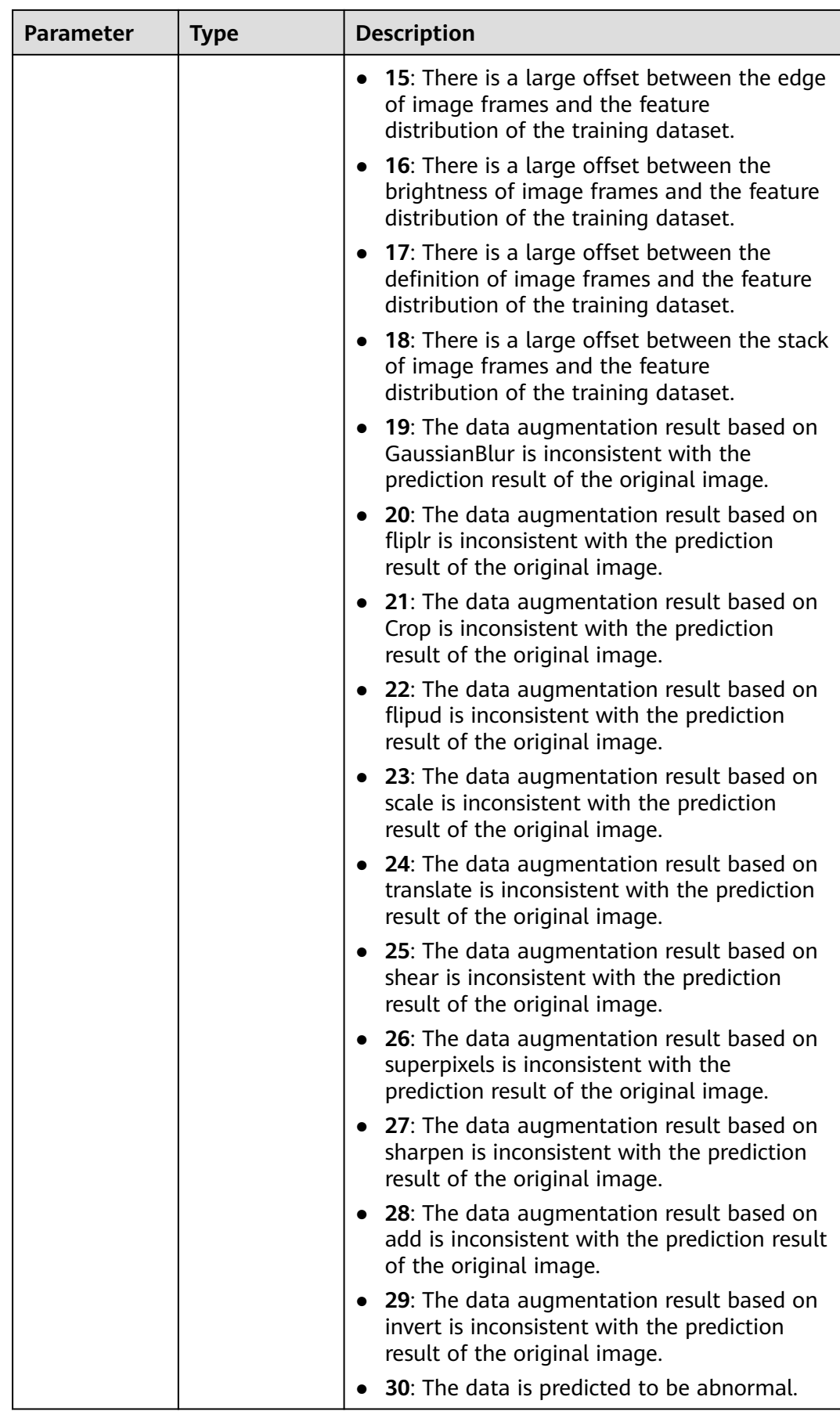

<span id="page-1106-0"></span>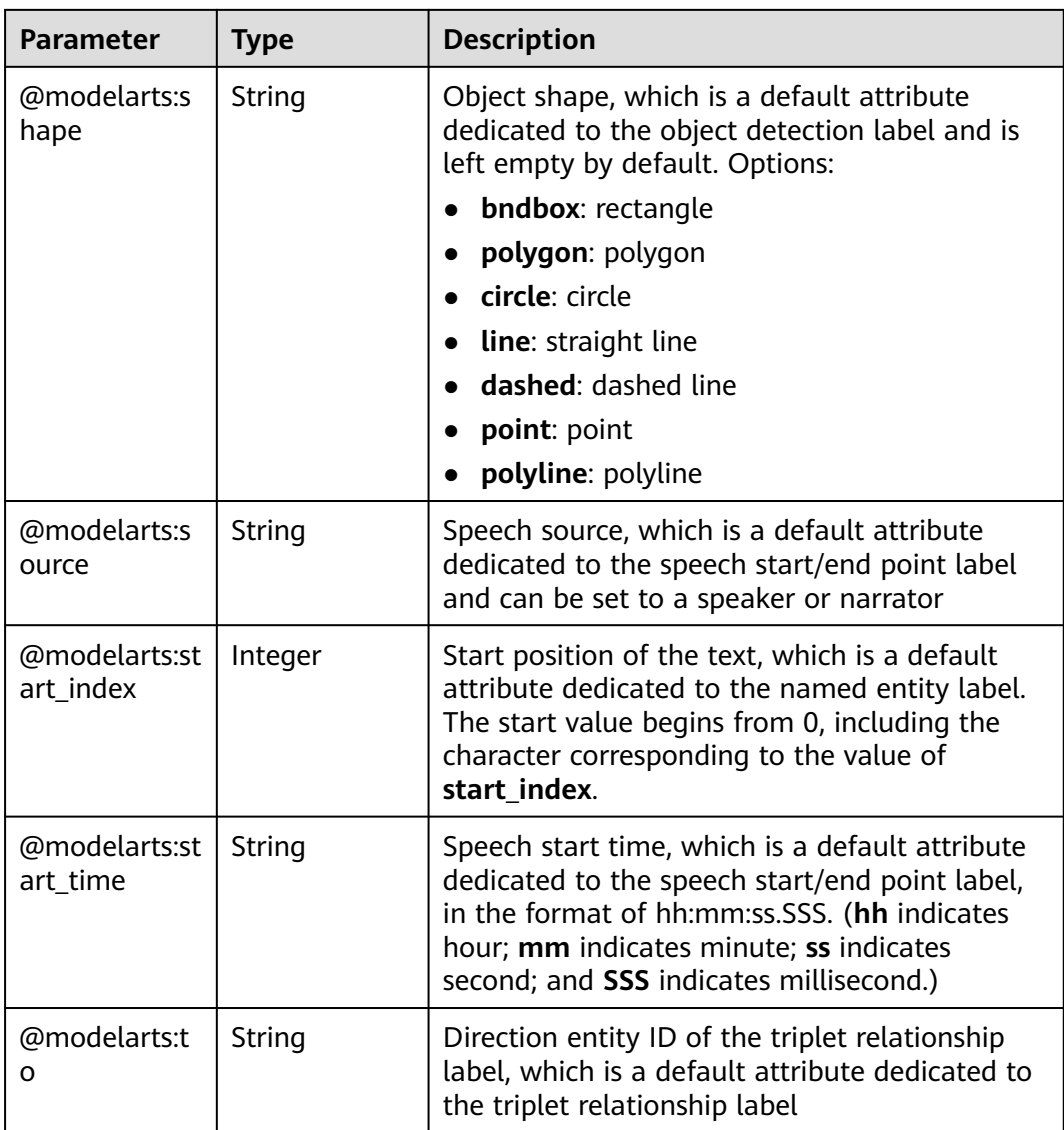

#### **Table 16-261** SampleMetadata

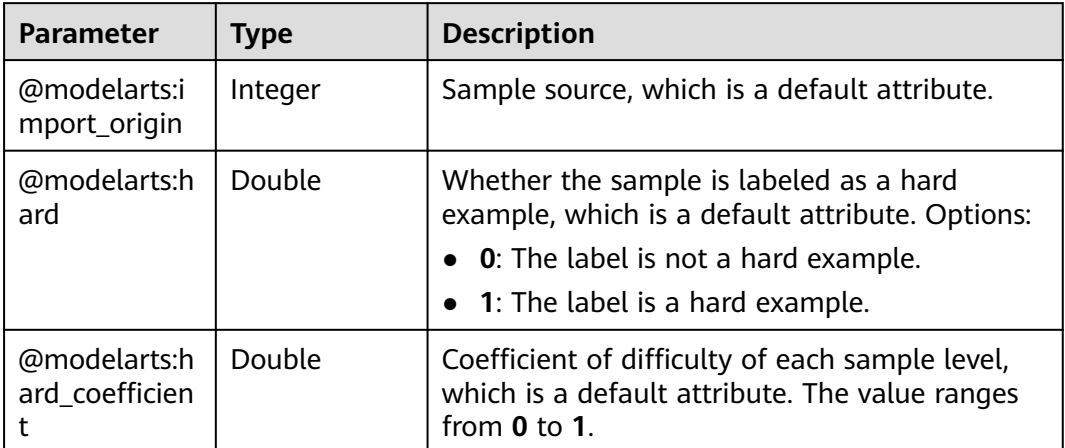

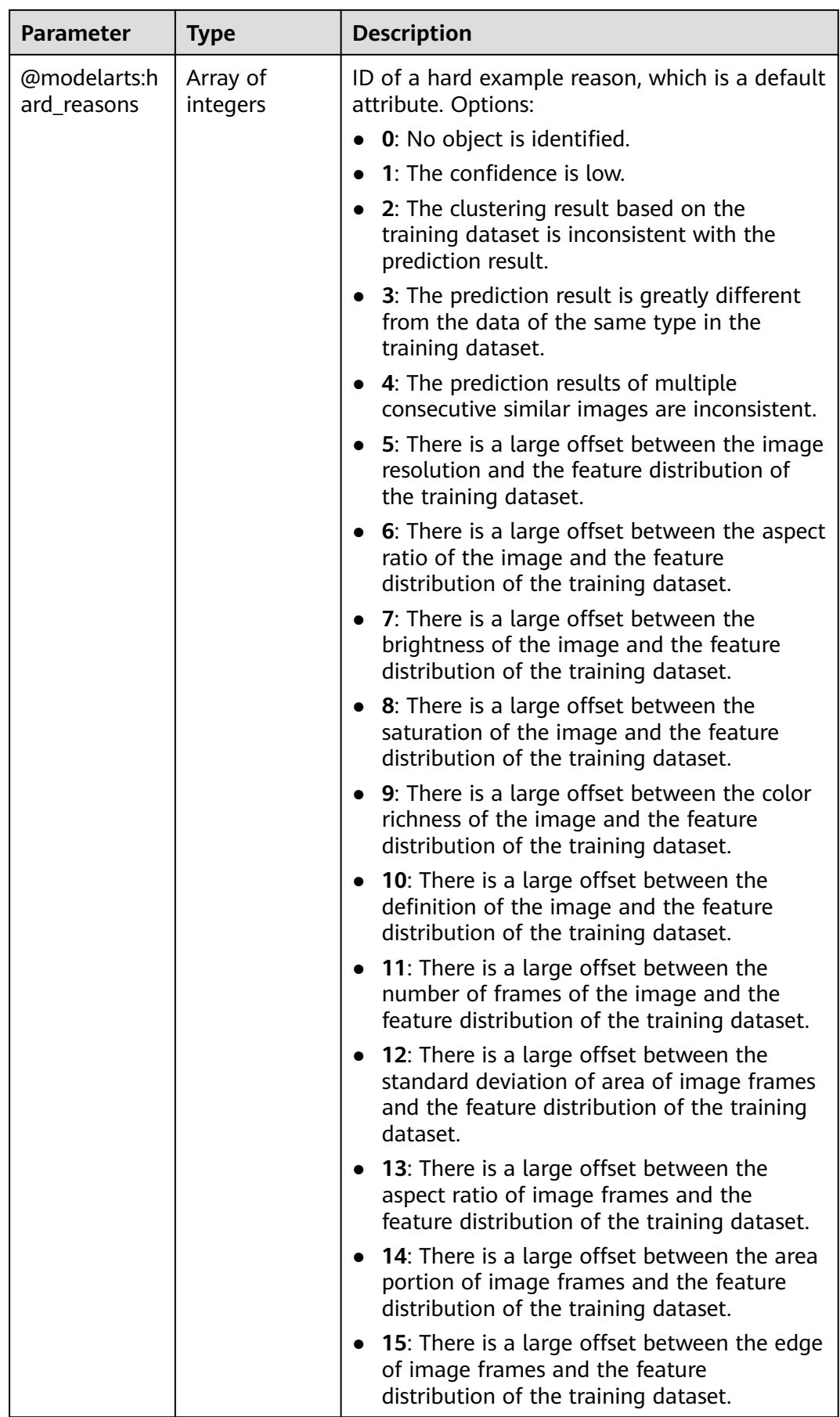

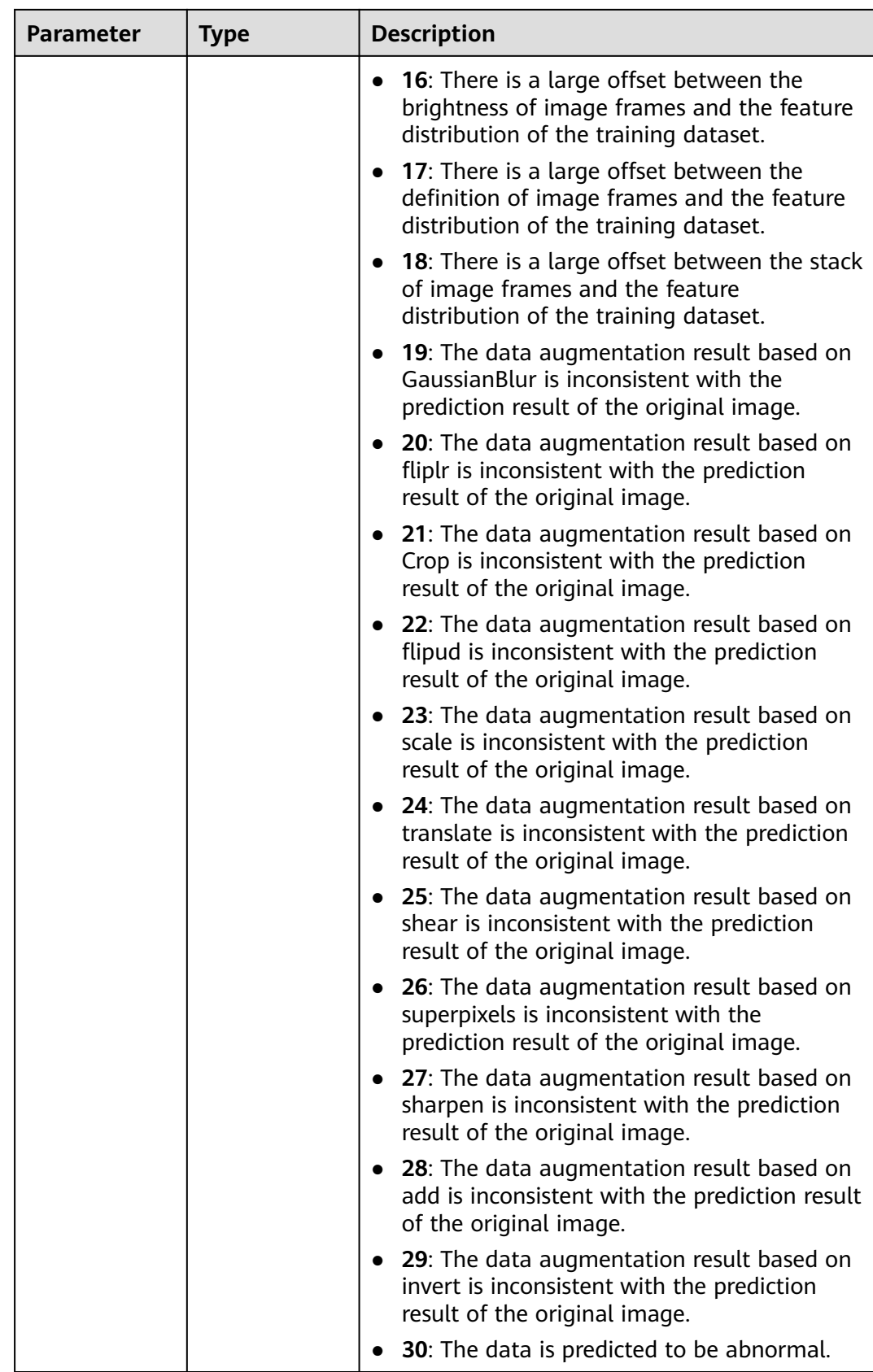

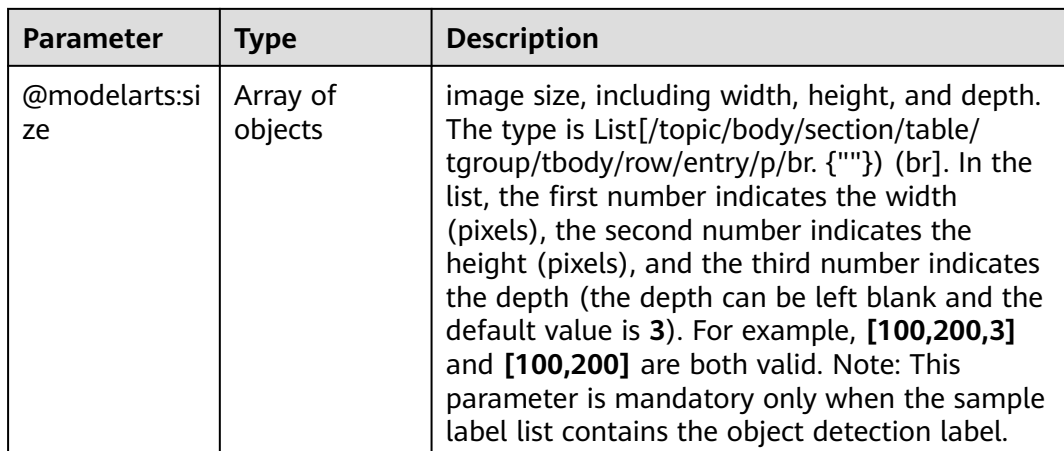

## **Request Example**

The following shows an example indicating that all tasks are accepted.

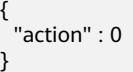

## **Response Example**

#### **Status code**: **200**

OK

{ }

## **Status Code**

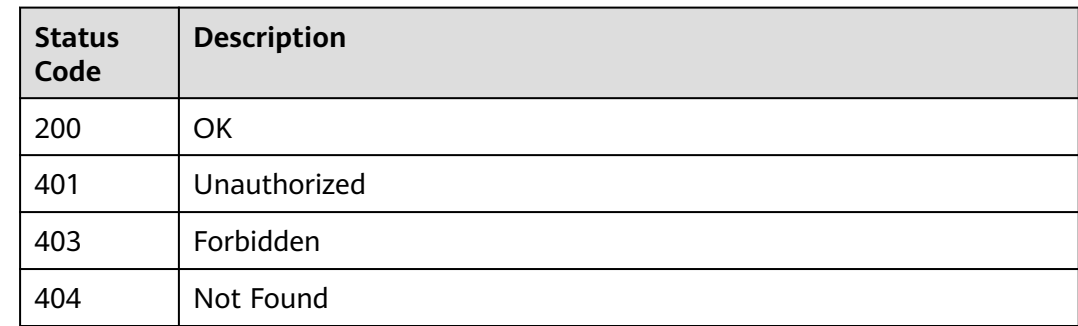

## **Error Code**

For details, see **[Error Codes](#page-727-0)**.

# **16.1.35 Querying Details About Team Labeling Task Statistics**

## **Function**

This API is used to query details about team labeling task statistics.

# **Debugging**

You can debug this API through automatic authentication in **[API Explorer](https://console-intl.huaweicloud.com/apiexplorer/#/openapi/ModelArts/doc?api=ListWorkforceTaskStats)** or use the SDK sample code generated by API Explorer.

## **URI**

GET /v2/{project\_id}/datasets/{dataset\_id}/workforce-tasks/{workforce\_task\_id}/ data-annotations/stats

| <b>Parameter</b>      | <b>Mandatory</b> | Type   | <b>Description</b>                                                                                             |
|-----------------------|------------------|--------|----------------------------------------------------------------------------------------------------|
| dataset id            | Yes              | String | Dataset ID.                                                                                                    |
| project_id            | Yes              | String | Project ID. For details about<br>how to obtain a project ID, see<br><b>Obtaining a Project ID and</b><br>Name. |
| workforce tas<br>k id | Yes              | String | ID of a team labeling task.                                                                                    |

**Table 16-262** Path Parameters

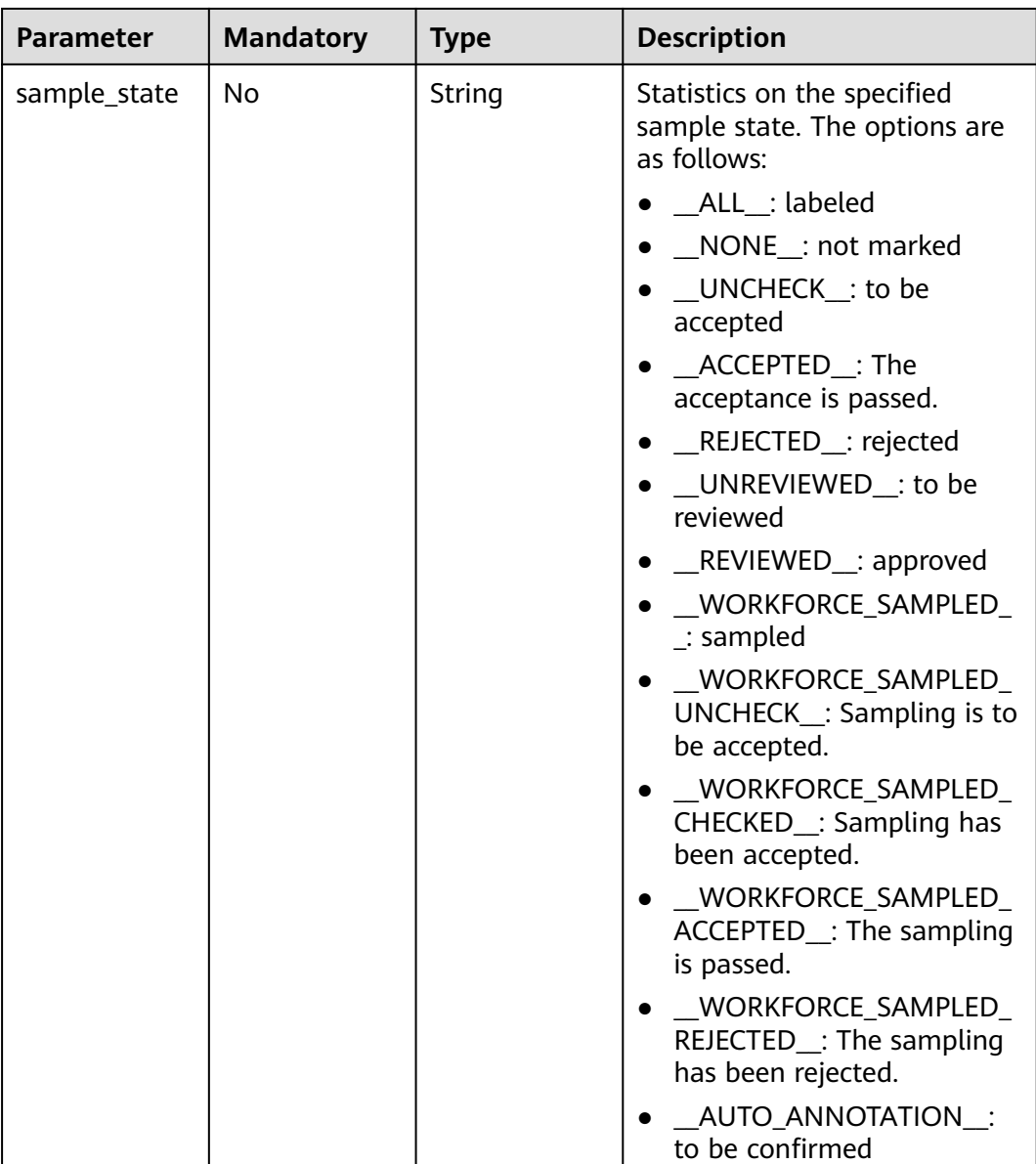

#### **Table 16-263** Query Parameters

## **Request Parameters**

None

## **Response Parameters**

#### **Status code: 200**

#### **Table 16-264** Response body parameters

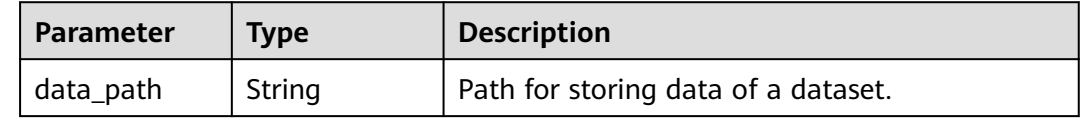

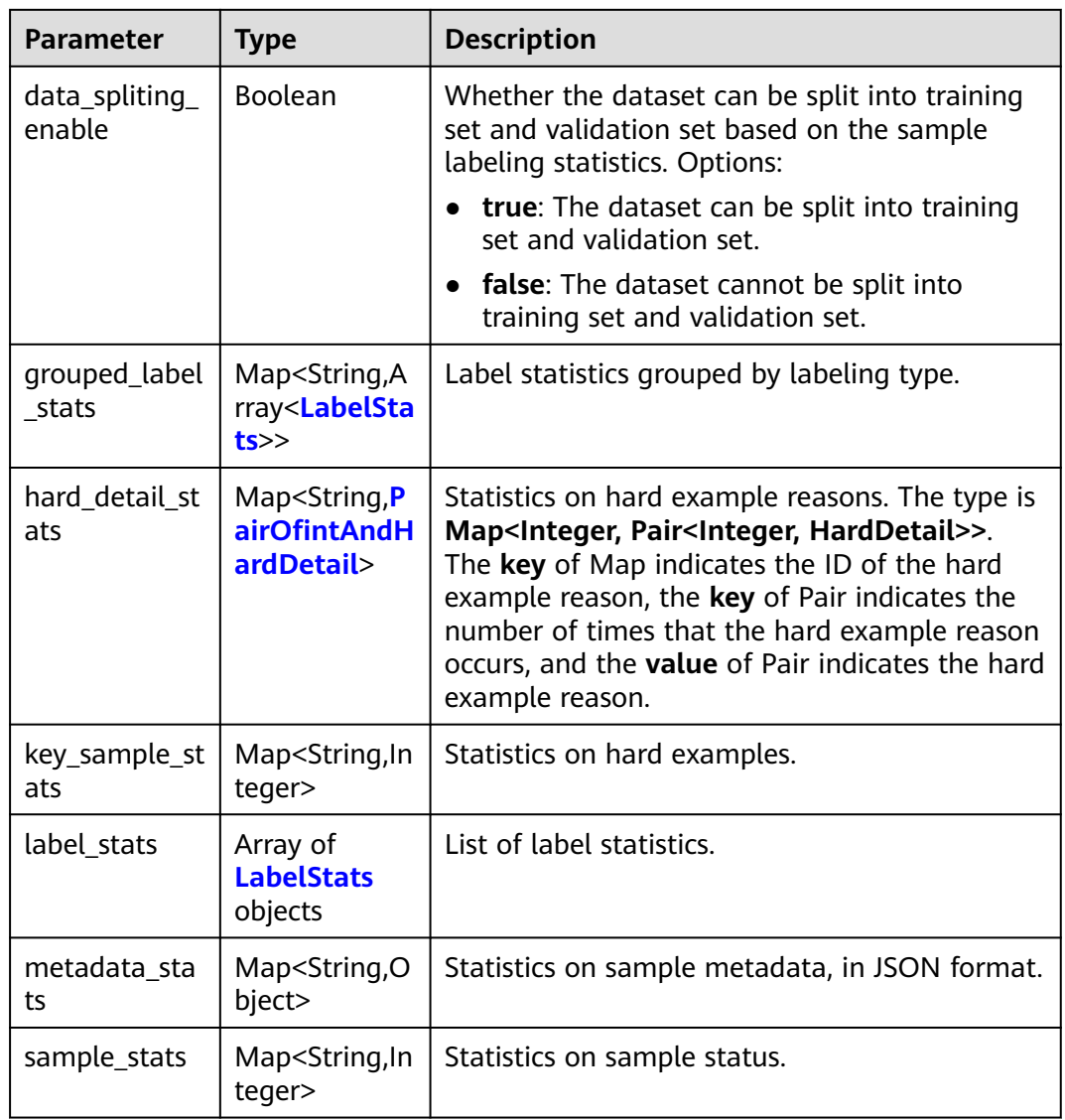

#### **Table 16-265** LabelStats

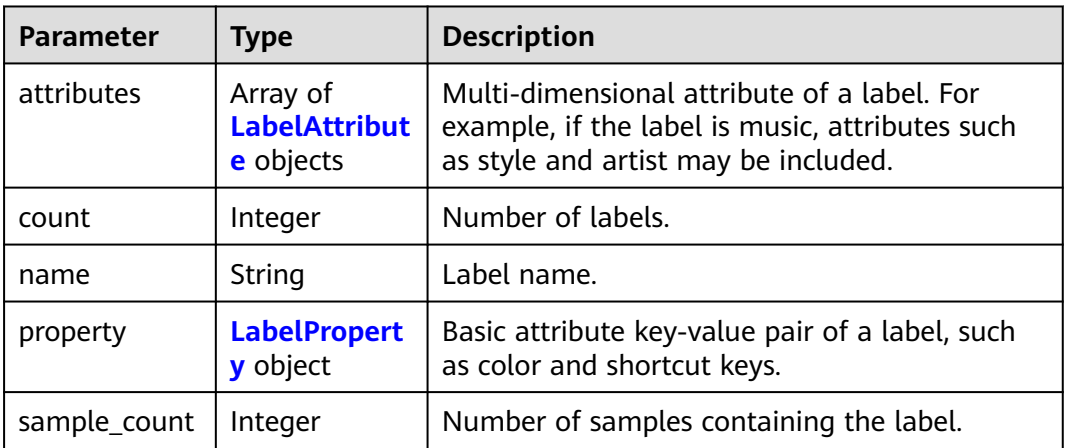

<span id="page-1113-0"></span>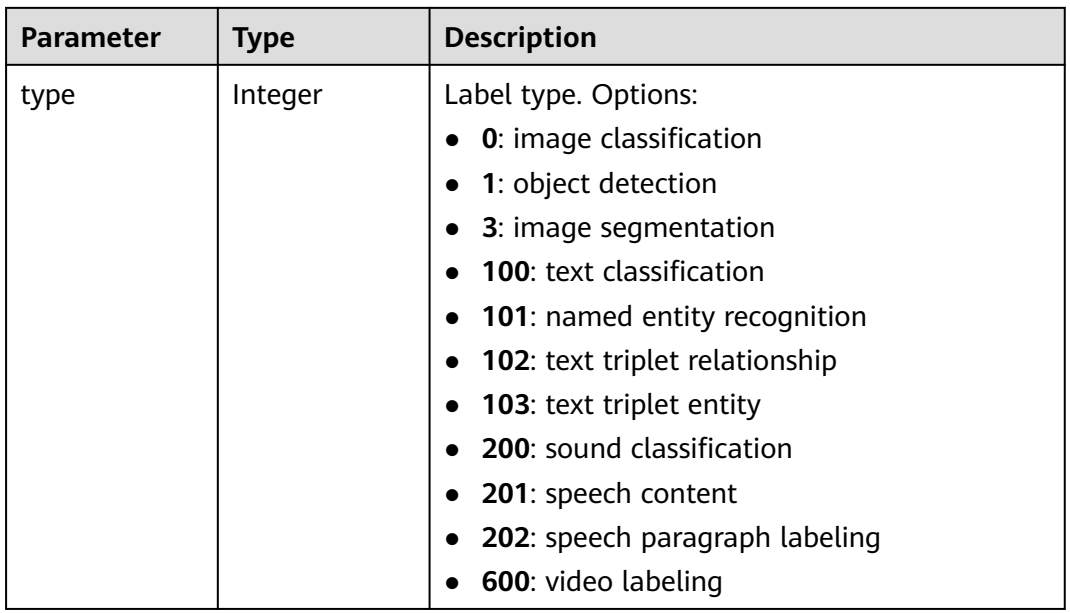

#### **Table 16-266** PairOfintAndHardDetail

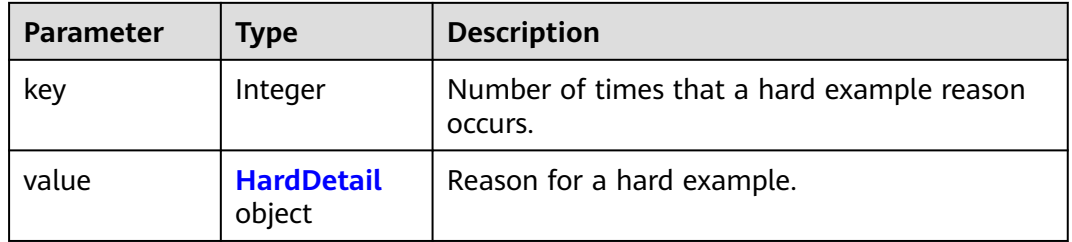

#### **Table 16-267** HardDetail

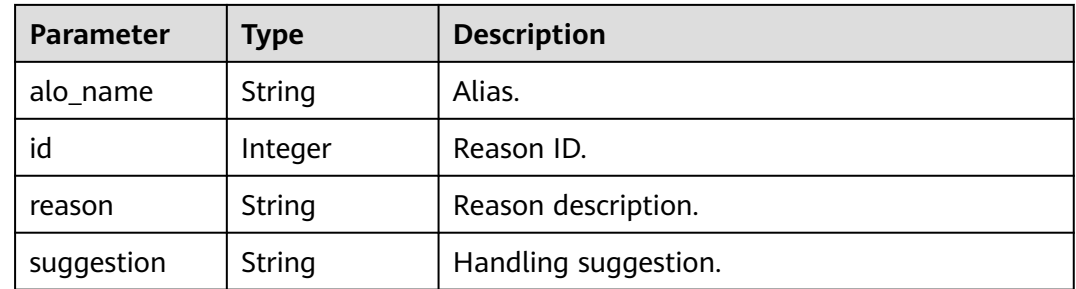

#### **Table 16-268** LabelAttribute

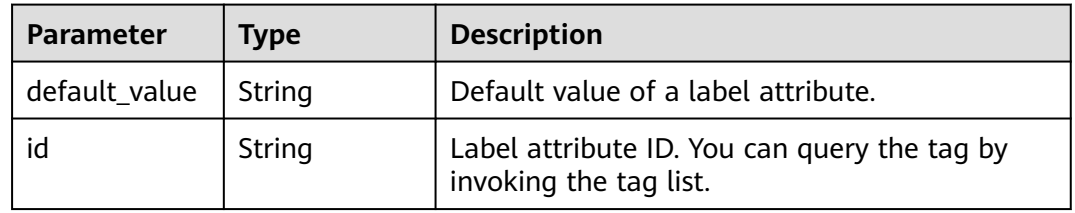

<span id="page-1114-0"></span>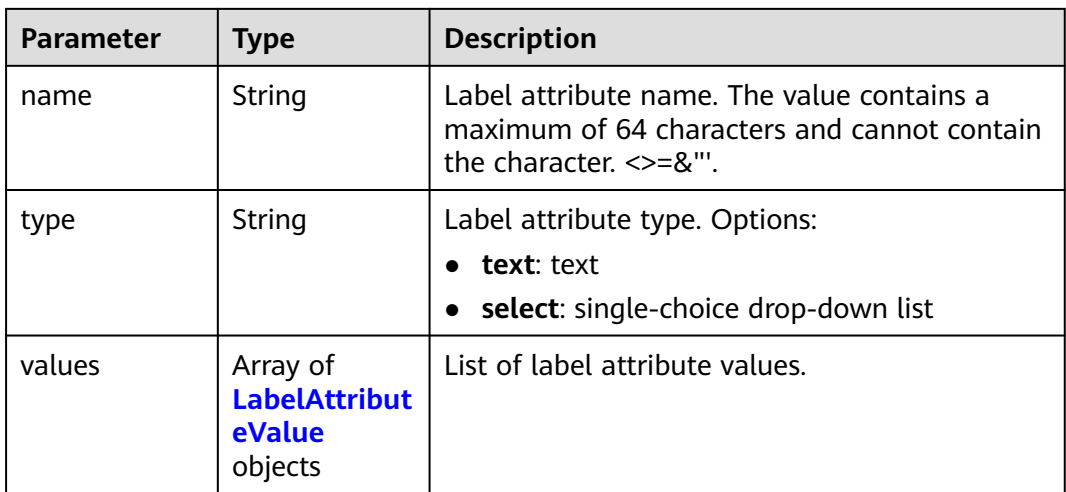

#### **Table 16-269** LabelAttributeValue

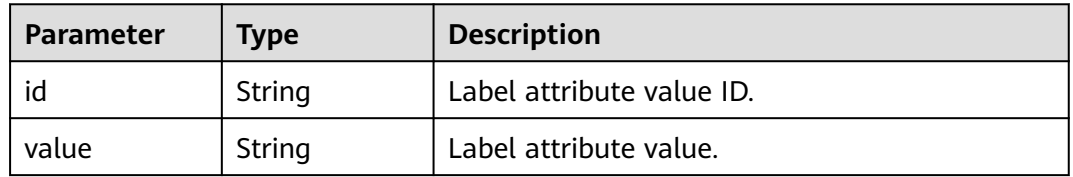

#### **Table 16-270** LabelProperty

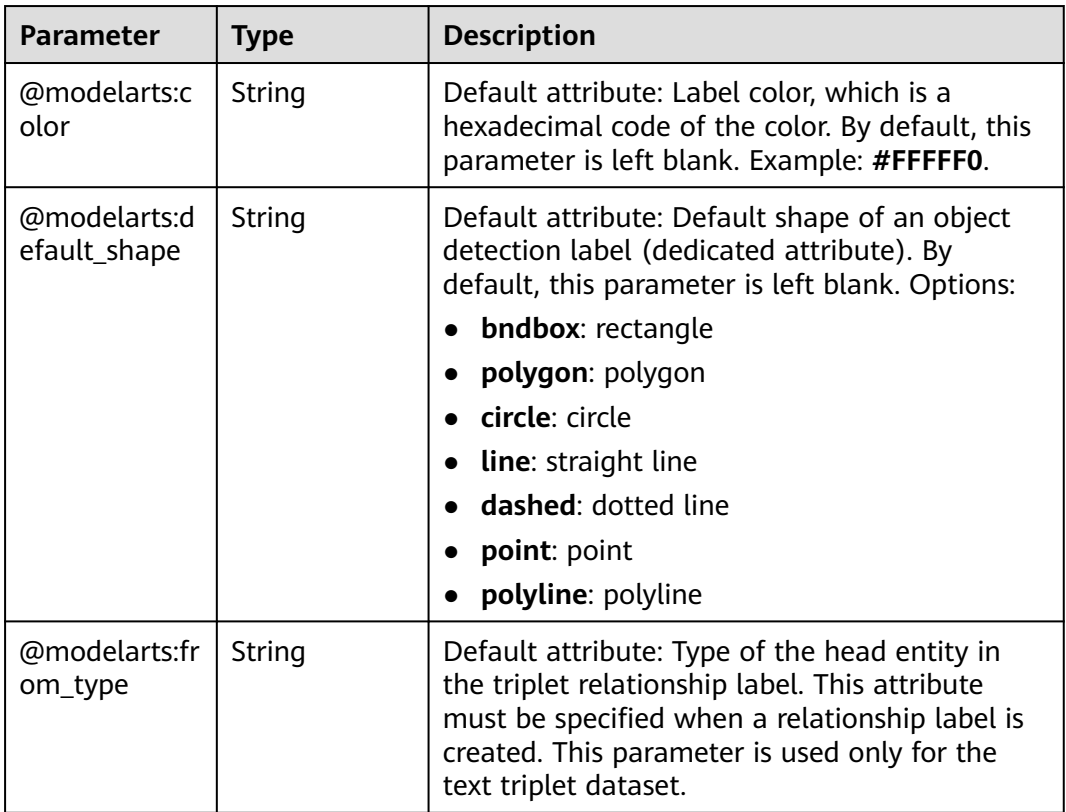

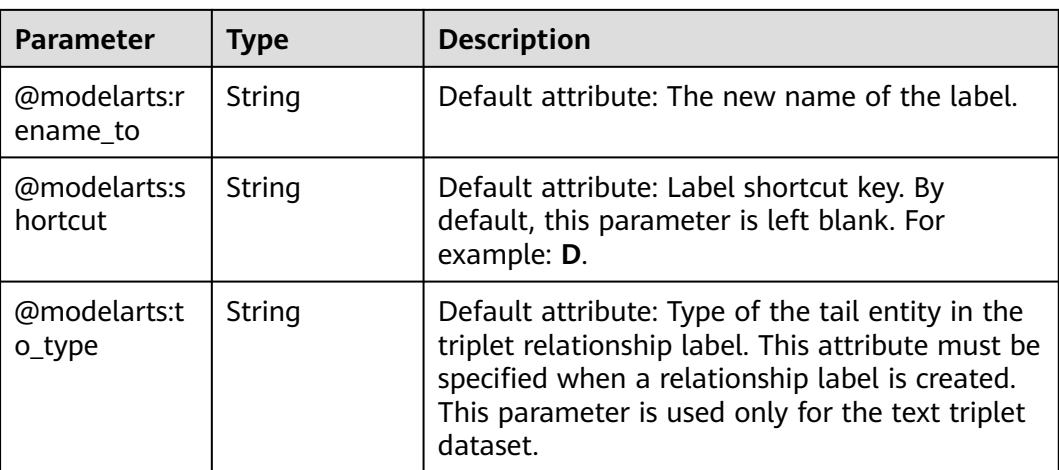

## **Example Requests**

Querying Statistics on Unapproved Samples of a Team Labeling Task

GET https://{endpoint}/v2/{project\_id}/datasets/WxCREuCkBSAlQr9xrde/workforce-tasks/ tY330MHxV9dqIPVaTRM/data-annotations/stats?sample\_state=\_\_unreviewed\_\_

#### **Example Responses**

#### **Status code: 200**

OK

```
{
  "label_stats" : [ {
   "name" : "Rabbits",
   "type" : 1,
   "property" : {
     "@modelarts:color" : "#3399ff"
   },
   "count" : 0, "sample_count" : 0
  }, {
   "name" : "Bees",
 "type" : 1,
 "property" : {
     "@modelarts:color" : "#3399ff"
   },
    "count" : 1,
   "sample_count" : 1
  } ],
   "sample_stats" : {
   "un_annotation" : 308,
   "total" : 309,
   "rejected" : 0,
   "unreviewed" : 1,
   "accepted" : 0,
   "auto_annotation" : 0,
   "uncheck" : 0
  },
  "key_sample_stats" : {
   "total" : 309,
   "non_key_sample" : 309,
   "key_sample" : 0
 },
 "metadata_stats" : { },
```
"data\_spliting\_enable" : false }

### **Status Codes**

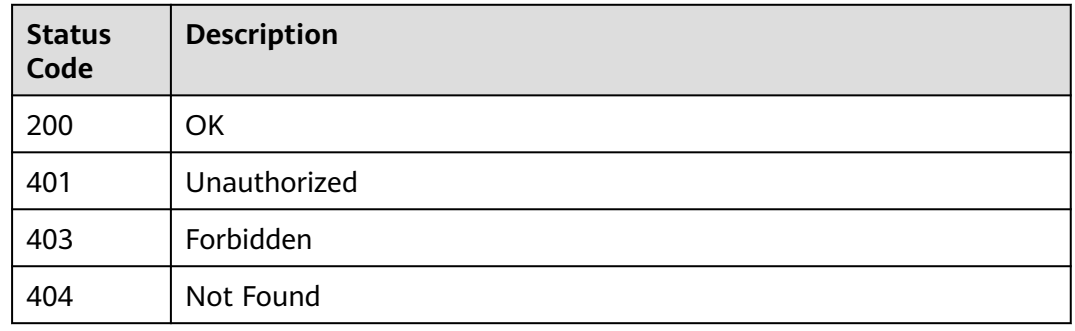

# **Error Codes**

See **[Error Codes](#page-727-0)**.

# **16.1.36 Querying Details About the Progress of a Team Labeling Task Member**

### **Function**

This API is used to query details about the progress of a team labeling task member.

# **Debugging**

You can debug this API through automatic authentication in **[API Explorer](https://console-intl.huaweicloud.com/apiexplorer/#/openapi/ModelArts/doc?api=GetWorkforceTaskMetrics)** or use the SDK sample code generated by API Explorer.

### **URI**

GET /v2/{project\_id}/datasets/{dataset\_id}/workforce-tasks/{workforce\_task\_id}/ metrics

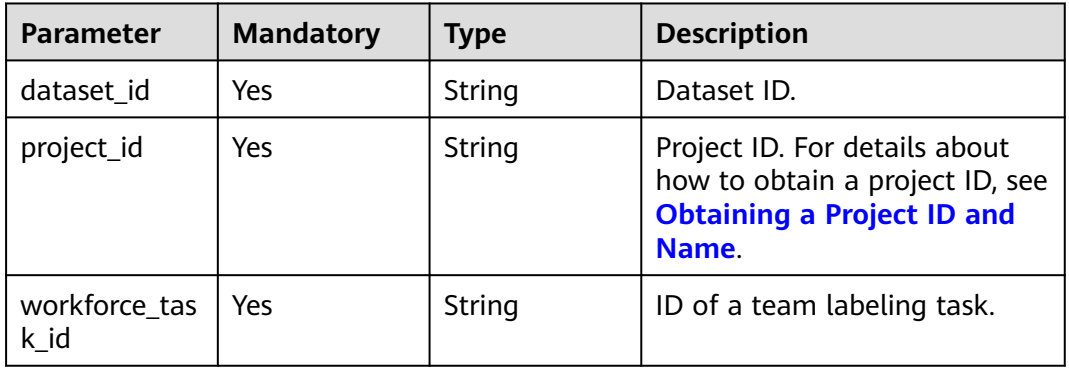

#### **Table 16-271** Path Parameters

None

### **Response Parameters**

**Status code: 200**

**Table 16-272** Response body parameters

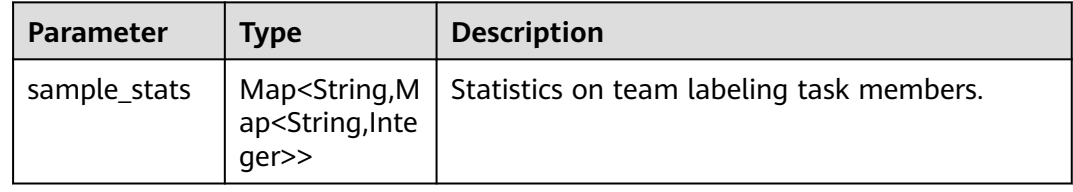

### **Example Requests**

Querying Details About the Progress of a Team Labeling Task Member

GET https://{endpoint}/v2/{project\_id}/datasets/{dataset\_id}/workforce-tasks/{workforce\_task\_id}/metrics

### **Example Responses**

#### **Status code: 200**

OK

```
{
 "sample_stats" : {
 "xxx@xxx.com" : {
     "un_annotation" : 51,
     "rejected" : 0,
    "unreviewed" : 0,
 "accepted" : 0,
 "auto_annotation" : 0,
     "uncheck" : 0
 }
 }
}
```
### **Status Codes**

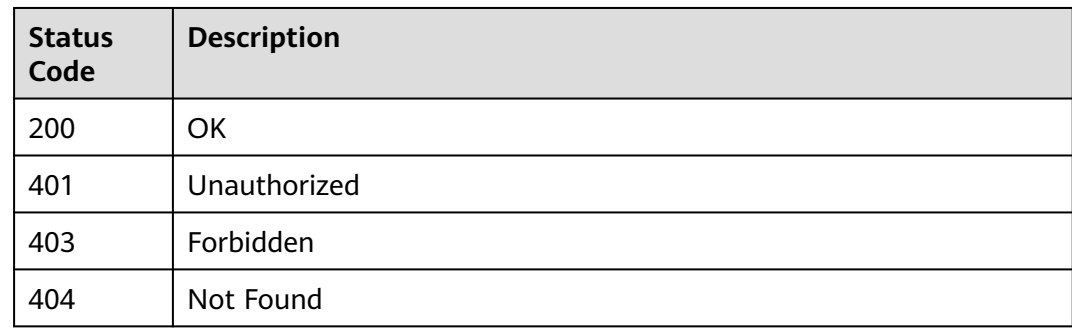

# **Error Codes**

See **[Error Codes](#page-727-0)**.

# **16.1.37 Querying the Team Labeling Task List by a Team Member**

## **Function**

This API is used to query the team labeling task list by a team member.

# **Debugging**

You can debug this API through automatic authentication in **[API Explorer](https://console-intl.huaweicloud.com/apiexplorer/#/openapi/ModelArts/doc?api=ListWorkerTasks)** or use the SDK sample code generated by API Explorer.

### **URI**

GET /v2/{project\_id}/workforces/worker-tasks

#### **Table 16-273** Path Parameters

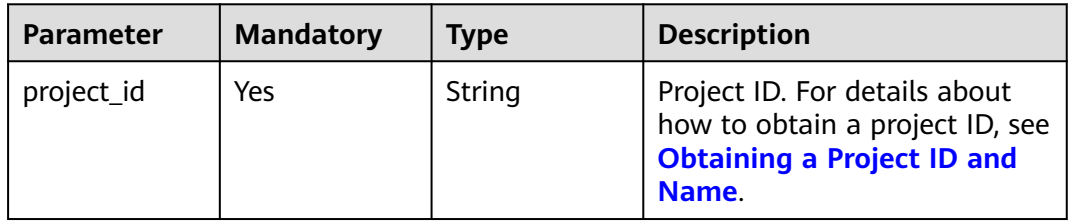

#### **Table 16-274** Query Parameters

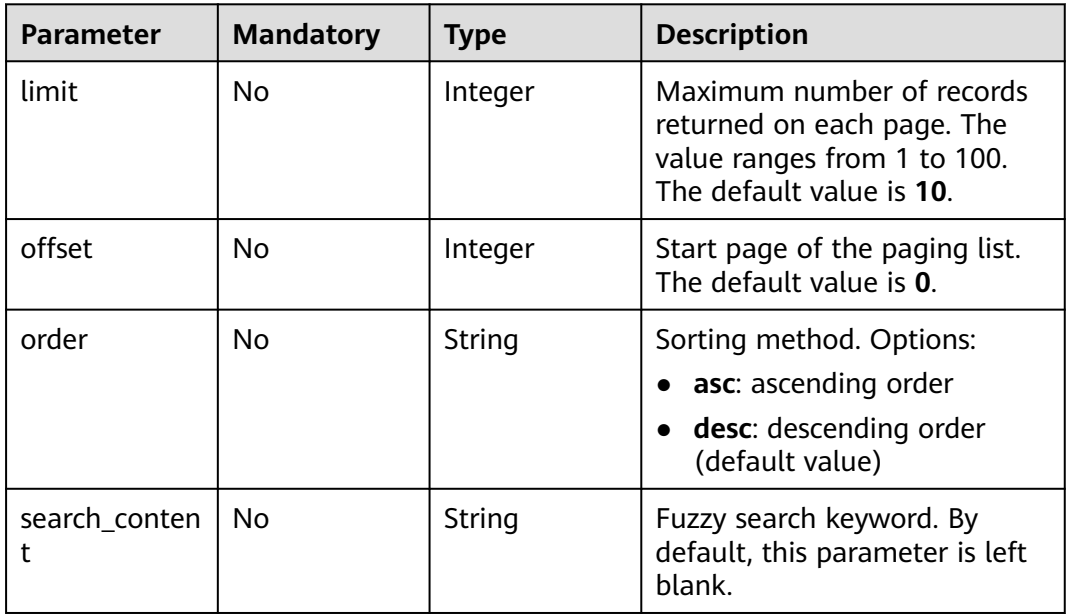

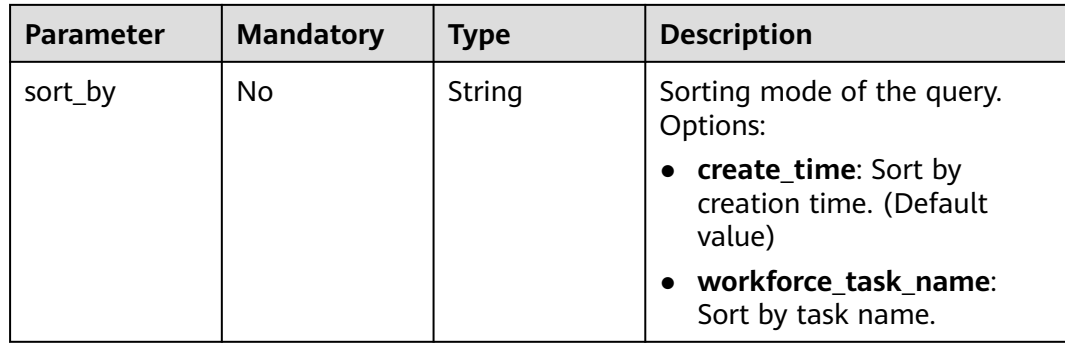

None

# **Response Parameters**

### **Status code: 200**

# **Table 16-275** Response body parameters

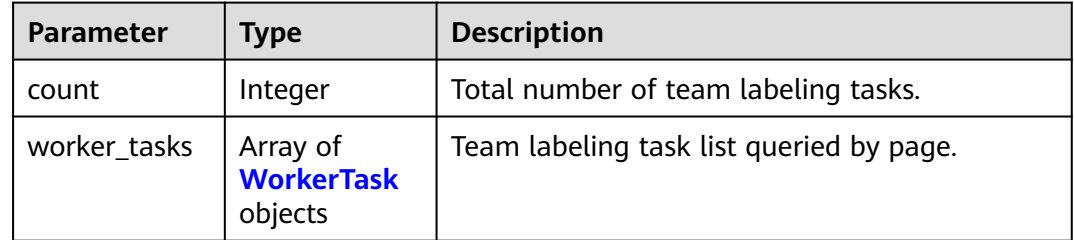

### **Table 16-276** WorkerTask

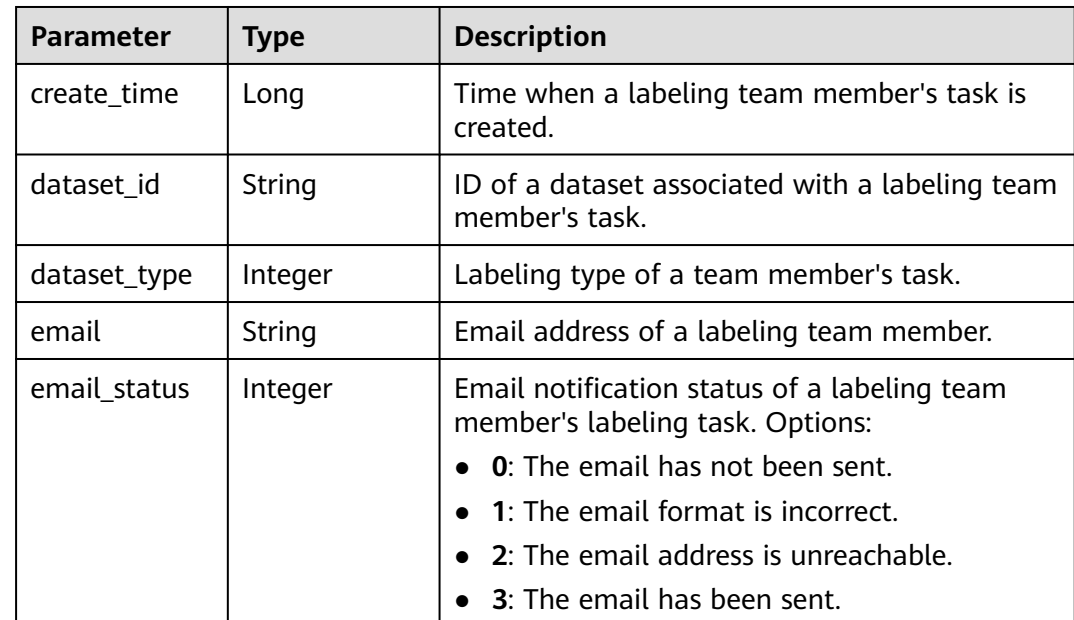

| <b>Parameter</b>        | <b>Type</b>                  | <b>Description</b>                                                              |  |
|-------------------------|------------------------------|---------------------------------------------------------------------------------|--|
| last_notify_ti<br>me    | Long                         | Timestamp of the latest notification email sent<br>to a labeling team member.   |  |
| pass_rate               | Double                       | Pass rate of task acceptance review for a<br>labeling team member.              |  |
| role                    | Integer                      | Role of a labeling team member.                                                 |  |
| sample_stats            | <b>SampleStats</b><br>object | Sample statistics of a labeling team member's<br>task.                          |  |
| score                   | Double                       | Average acceptance score of labeling team<br>members' task samples.             |  |
| task_id                 | String                       | Team labeling task ID associated with a<br>member's task.                       |  |
| task_status             | Integer                      | Task status of a labeling team member.<br>Options:                              |  |
|                         |                              | 6: created                                                                      |  |
|                         |                              | 0: starting                                                                     |  |
|                         |                              | $1:$ running                                                                    |  |
|                         |                              | 2: under acceptance                                                             |  |
|                         |                              | 3: approved, indicating the team labeling<br>$\bullet$<br>task is complete      |  |
|                         |                              | 4: rejected, indicating that the task needs to<br>be labeled and reviewed again |  |
| update_time             | Long                         | Time when a labeling team member's task is<br>updated.                          |  |
| worker_id               | String                       | ID of a labeling team member.                                                   |  |
| workforce_tas<br>k name | String                       | Team labeling task name associated with a<br>member's task.                     |  |

**Table 16-277** SampleStats

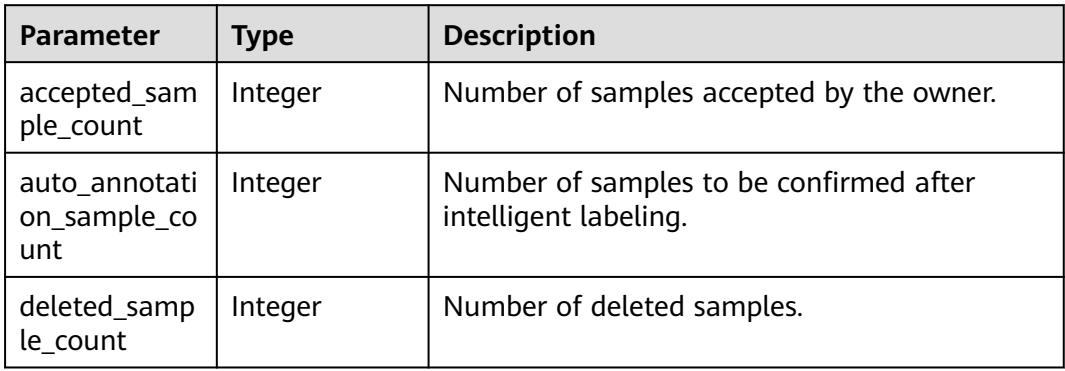

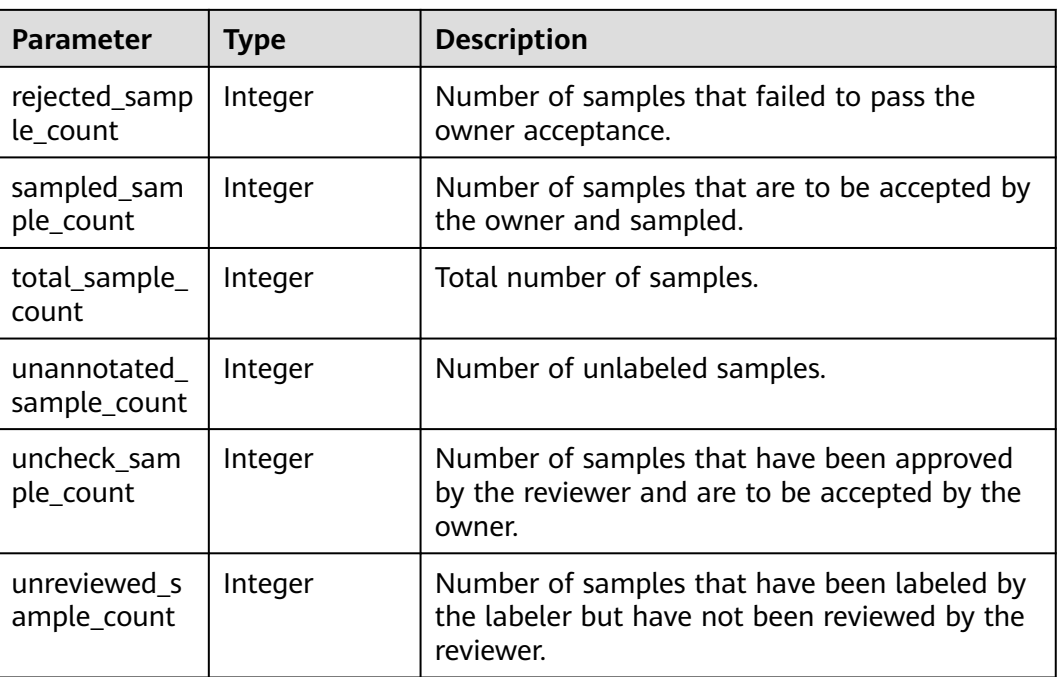

### **Example Requests**

Querying the Team Labeling Task List by a Team Member

GET https://{endpoint}/v2/{project\_id}/workforces/worker-tasks? offset=0&limit=10&sort\_by=create\_time&order=desc&filePreview=false

### **Example Responses**

#### **Status code: 200**

#### **OK**

```
{
  "count" : 2,
  "worker_tasks" : [ {
 "email" : "xxx@xxx.com",
 "worker_id" : "8c15ad080d3eabad14037b4eb00d6a6f",
   "role" : 0,
   "task_id" : "tY330MHxV9dqIPVaTRM",
   "workforce_task_name" : "task-cd60",
  "dataset_id" : "WxCREuCkBSAlQr9xrde",
   "sample_stats" : {
     "total_sample_count" : 309,
     "unannotated_sample_count" : 308,
    "unreviewed_sample_count" : 0,
     "uncheck_sample_count" : 1,
     "sampled_sample_count" : 0,
     "rejected_sample_count" : 0,
     "accepted_sample_count" : 0,
     "auto_annotation_sample_count" : 0
   },
   "create_time" : 1606224714358,
   "update_time" : 1606224878490,
   "email_status" : 3,
   "last_notify_time" : 0,
   "dataset_type" : 1,
   "task_status" : 1
```

```
 }, {
 "email" : "xxx@xxx.com",
   "worker_id" : "8c15ad080d3eabad14037b4eb00d6a6f",
  "role" : 0 "task_id" : "MJVjCQDMso95a8dvUm4",
   "workforce_task_name" : "task-2720",
   "dataset_id" : "OY82gjEHxt9w1efgrhS",
   "sample_stats" : {
     "total_sample_count" : 50005,
     "unannotated_sample_count" : 50005,
     "unreviewed_sample_count" : 0,
     "uncheck_sample_count" : 0,
     "sampled_sample_count" : 0,
     "rejected_sample_count" : 0,
     "accepted_sample_count" : 0,
     "auto_annotation_sample_count" : 0
   },
 "create_time" : 1605949737134,
 "update_time" : 1605949737134,
   "email_status" : 3,
   "last_notify_time" : 0,
  "dataset_type" : 0,
   "task_status" : 2
 } ]
}
```
# **Status Codes**

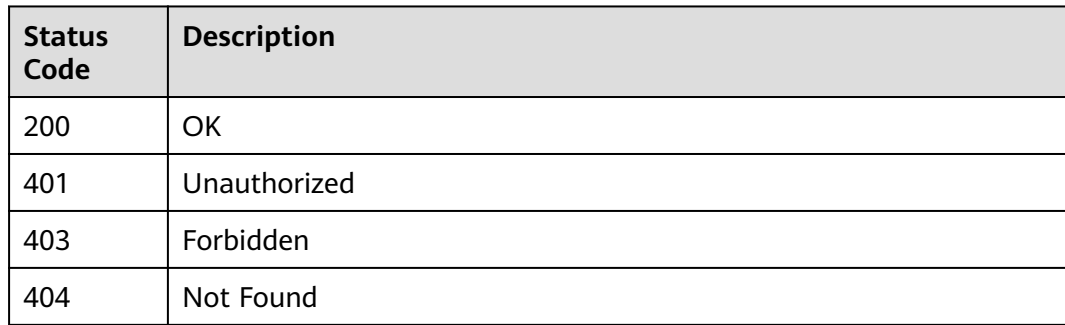

### **Error Codes**

#### See **[Error Codes](#page-727-0)**.

# **16.1.38 Submitting Sample Review Comments of an Acceptance Task**

### **Function**

This API is used to submit sample review comments of an acceptance task.

### **Debugging**

You can debug this API through automatic authentication in **[API Explorer](https://console-intl.huaweicloud.com/apiexplorer/#/openapi/ModelArts/doc?api=AcceptSamples)** or use the SDK sample code generated by API Explorer.

# **URI**

POST /v2/{project\_id}/datasets/{dataset\_id}/workforce-tasks/{workforce\_task\_id}/ acceptance/batch-comment

**Table 16-278** Path Parameters

| <b>Parameter</b>      | <b>Mandatory</b> | Type   | <b>Description</b>                                                                                             |
|-----------------------|------------------|--------|----------------------------------------------------------------------------------------------------|
| dataset id            | Yes              | String | Dataset ID.                                                                                                    |
| project_id            | Yes              | String | Project ID. For details about<br>how to obtain a project ID, see<br><b>Obtaining a Project ID and</b><br>Name. |
| workforce_tas<br>k id | Yes              | String | ID of a labeling task.                                                                                         |

# **Request Parameters**

**Table 16-279** Request body parameters

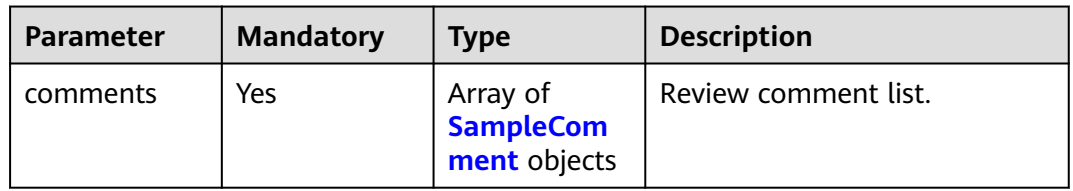

#### **Table 16-280** SampleComment

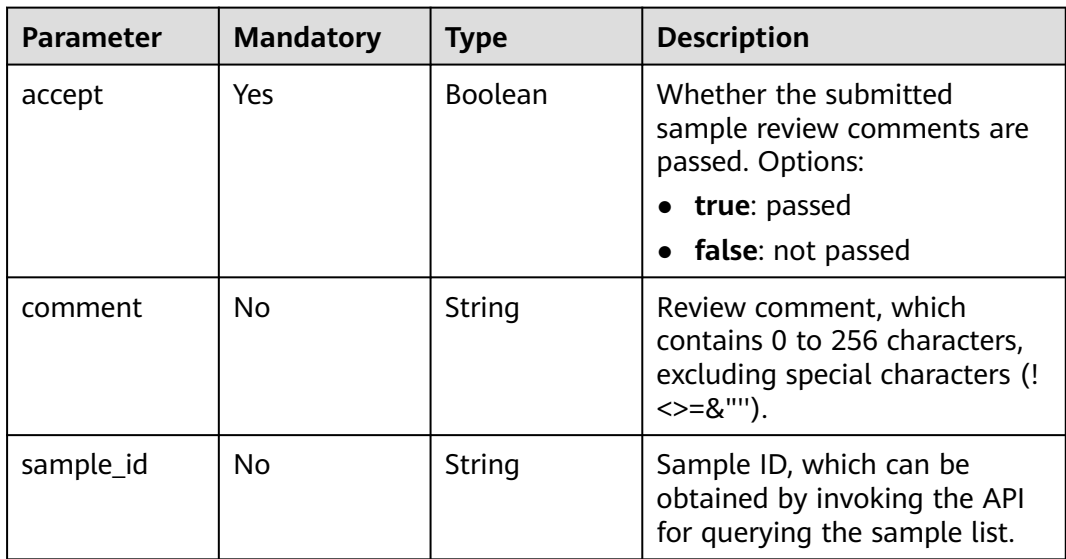

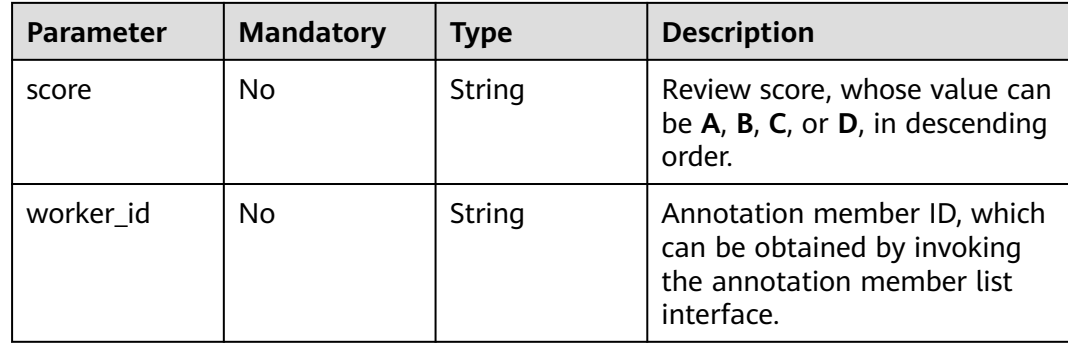

### **Response Parameters**

None

### **Example Requests**

The following is an example of how to submit sample review comments of an acceptance task. **accept** has been set to **true** and **score** has been set to **A**.

```
{
 "comments" : [ {
 "worker_id" : "8c15ad080d3eabad14037b4eb00d6a6f",
 "sample_id" : "09ac49d5b06385849c8769fdcf0f6d60",
 "accept" : true,
 "comment" : "",
   "score" : "A"
 } ]
}
```
## **Example Responses**

**Status code: 200**

**OK** 

{ }

## **Status Codes**

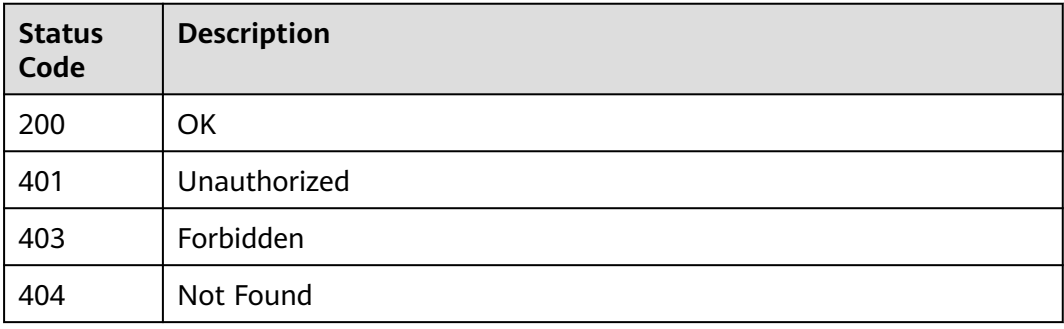

# **Error Codes**

#### See **[Error Codes](#page-727-0)**.

# **16.1.39 Reviewing Team Labeling Results**

## **Function**

This API is used to review team labeling results.

# **Debugging**

You can debug this API through automatic authentication in **[API Explorer](https://console-intl.huaweicloud.com/apiexplorer/#/openapi/ModelArts/doc?api=ReviewSamples)** or use the SDK sample code generated by API Explorer.

### **URI**

POST /v2/{project\_id}/datasets/{dataset\_id}/workforce-tasks/{workforce\_task\_id}/ data-annotations/review

**Table 16-281** Path Parameters

| <b>Parameter</b>      | <b>Mandatory</b> | Type   | <b>Description</b>                                                                                             |
|-----------------------|------------------|--------|----------------------------------------------------------------------------------------------------|
| dataset id            | Yes              | String | Dataset ID.                                                                                                    |
| project_id            | Yes              | String | Project ID. For details about<br>how to obtain a project ID, see<br><b>Obtaining a Project ID and</b><br>Name. |
| workforce_tas<br>k id | Yes              | String | ID of a labeling task.                                                                                         |

### **Request Parameters**

**Table 16-282** Request body parameters

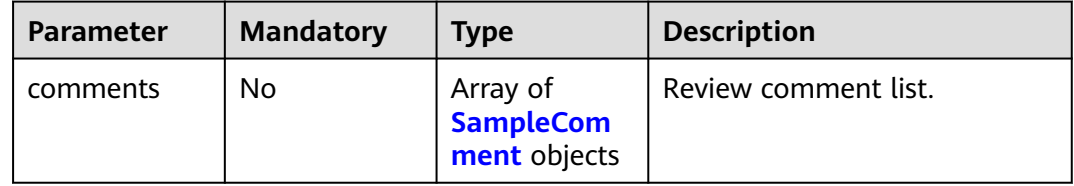

<span id="page-1126-0"></span>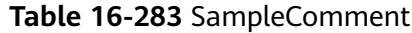

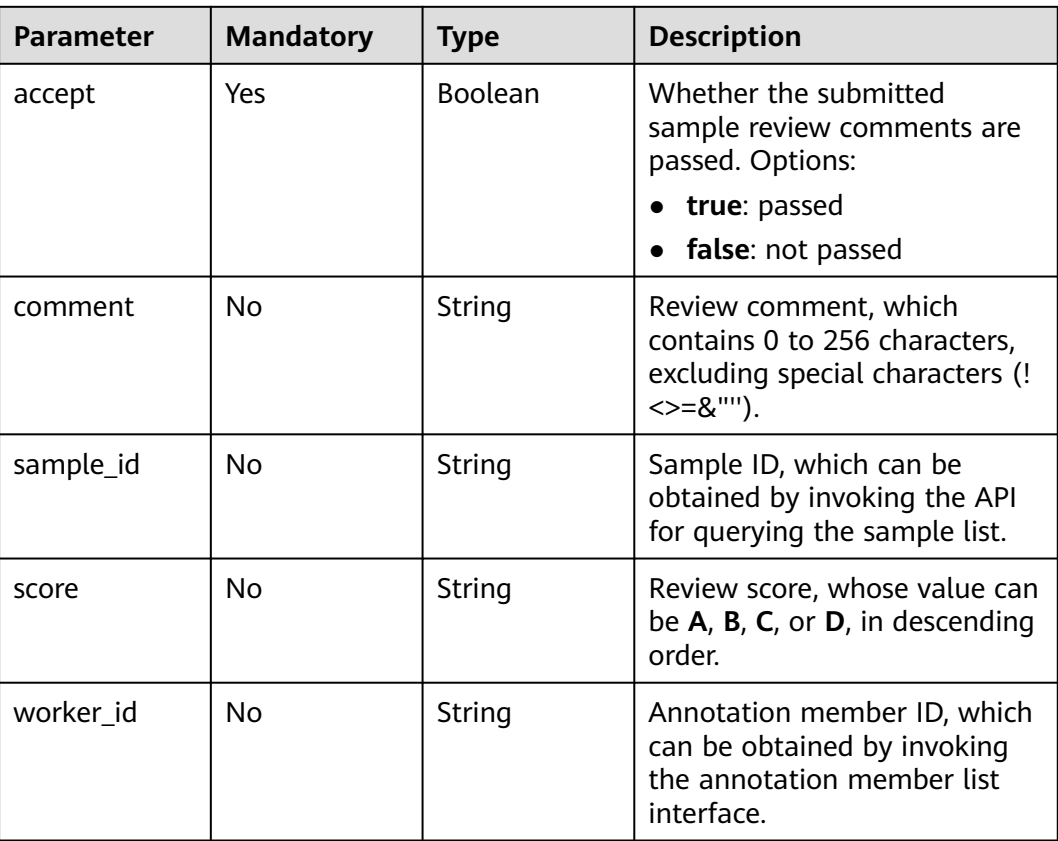

### **Response Parameters**

None

### **Example Requests**

The following is an example of how to review team labeling results. **accept** has been set to **true** and **score** has been set to **A**.

```
{
 "comments" : [ {
 "worker_id" : "8c15ad080d3eabad14037b4eb00d6a6f",
 "sample_id" : "0d43f9811d3808a3146c673257d4a1dbhh",
 "accept" : true,
 "comment" : "",
  "comment" : "",<br>"score" : "A"
 } ]
}
```
## **Example Responses**

#### **Status code: 200**

**OK** 

{ }

# **Status Codes**

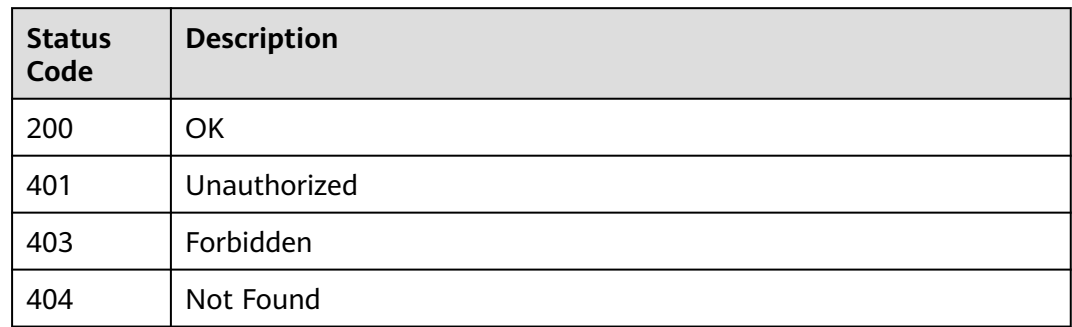

### **Error Codes**

See **[Error Codes](#page-727-0)**.

# **16.1.40 Updating Labels of Team Labeling Samples in Batches**

# **Function**

This API is used to update labels of team labeling samples in batches.

### **Debugging**

You can debug this API through automatic authentication in **[API Explorer](https://console-intl.huaweicloud.com/apiexplorer/#/openapi/ModelArts/doc?api=UpdateWorkforceTaskSamples)** or use the SDK sample code generated by API Explorer.

### **URI**

PUT /v2/{project\_id}/datasets/{dataset\_id}/workforce-tasks/{workforce\_task\_id}/ data-annotations/samples

**Table 16-284** Path Parameters

| <b>Parameter</b>      | <b>Mandatory</b> | Type   | <b>Description</b>                                                                                             |
|-----------------------|------------------|--------|----------------------------------------------------------------------------------------------------|
| dataset id            | Yes              | String | Dataset ID.                                                                                                    |
| project_id            | Yes              | String | Project ID. For details about<br>how to obtain a project ID, see<br><b>Obtaining a Project ID and</b><br>Name. |
| workforce tas<br>k id | Yes              | String | ID of a labeling task.                                                                                         |

**Table 16-285** Request body parameters

| <b>Parameter</b> | <b>Mandatory</b> | <b>Type</b>                                 | <b>Description</b>                          |
|------------------|------------------|---------------------------------------------|---------------------------------------------|
| email            | No.              | String                                      | Email address of a labeling<br>team member. |
| samples          | No.              | Array of<br><b>SampleLabel</b><br>s objects | Updated sample list.                        |

### **Table 16-286** SampleLabels

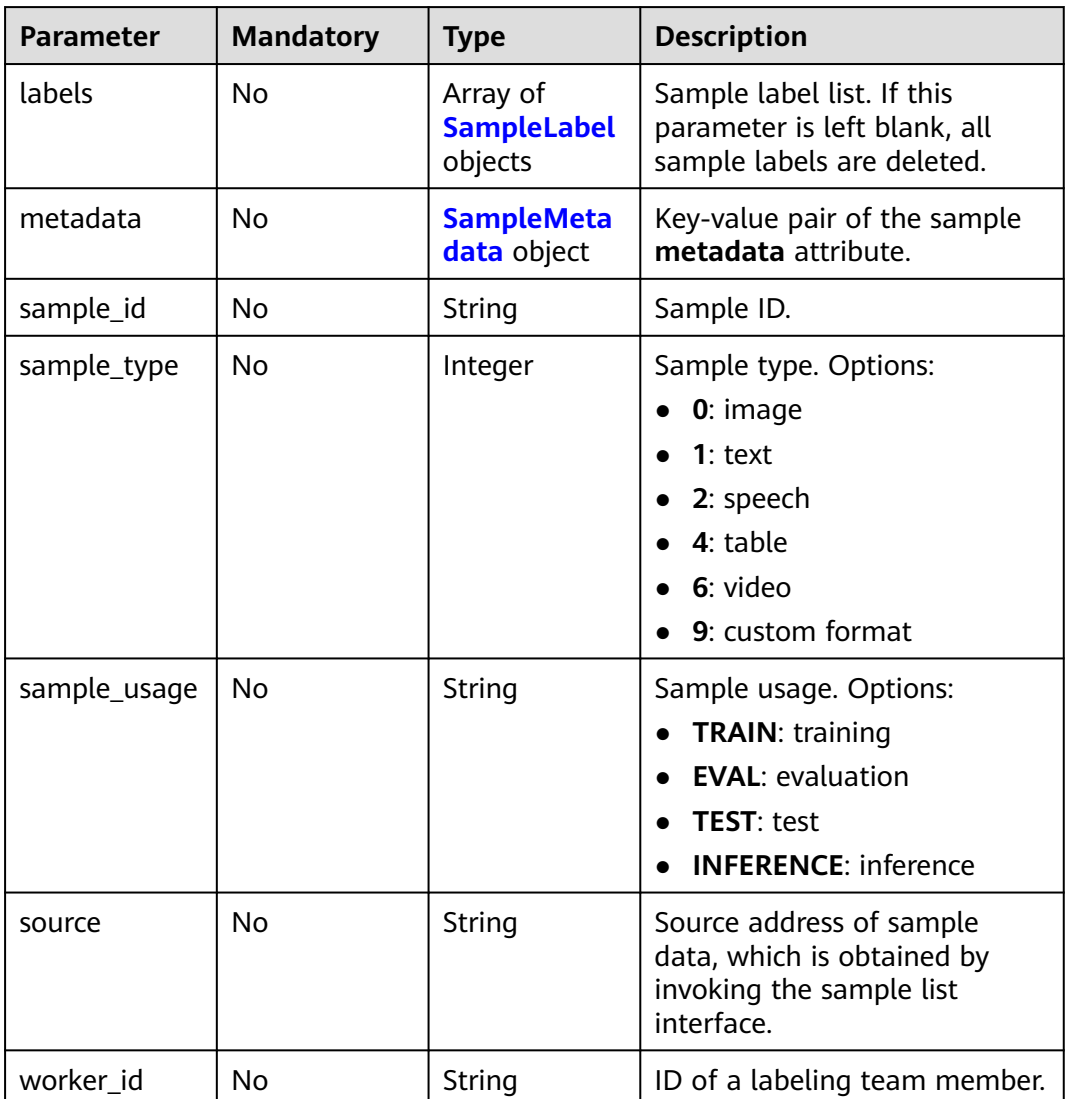

<span id="page-1129-0"></span>**Table 16-287** SampleLabel

| <b>Parameter</b> | <b>Mandatory</b> | <b>Type</b>                                     | <b>Description</b>                                                                                                    |
|------------------|------------------|-------------------------------------------------|----------------------------------------------------------------------------------------------------|
| annotated_by     | <b>No</b>        | String                                          | Video labeling method, which<br>is used to distinguish whether<br>a video is labeled manually or<br>automatically. Options:<br>human: manual labeling<br>$\bullet$<br>auto: automatic labeling                                                                                                    |
| id               | <b>No</b>        | String                                          | Label ID.                                                                                                    |
| name             | No               | String                                          | Label name.                                                                                                    |
| property         | <b>No</b>        | <b>SampleLabel</b><br><b>Property</b><br>object | Attribute key-value pair of the<br>sample label, such as the<br>object shape and shape<br>feature.                                                                                                    |
| score            | <b>No</b>        | Float                                           | Confidence. The value range is<br>[0,1].                                                                                                    |
| type             | <b>No</b>        | Integer                                         | Label type. Options:<br><b>0</b> : image classification<br>1: object detection<br>3: image segmentation<br>$\bullet$<br>100: text classification<br>• 101: named entity<br>recognition<br>102: text triplet relationship<br>$\bullet$<br>• 103: text triplet entity<br>• 200: sound classification<br>201: speech content<br>• 202: speech paragraph<br>labeling<br>600: video labeling |

#### **Table 16-288** SampleLabelProperty

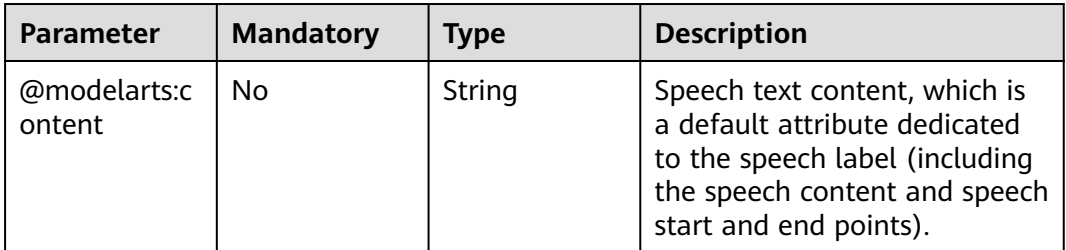

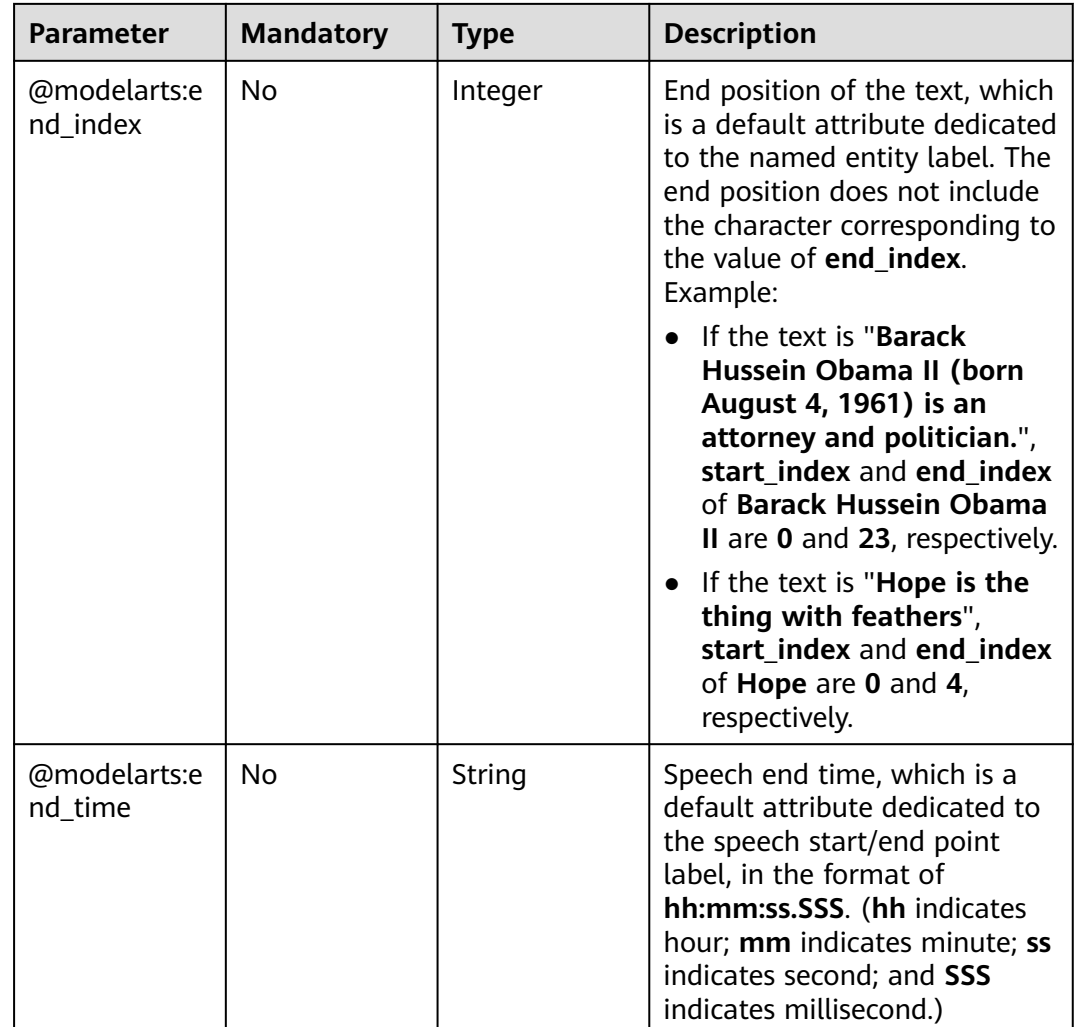

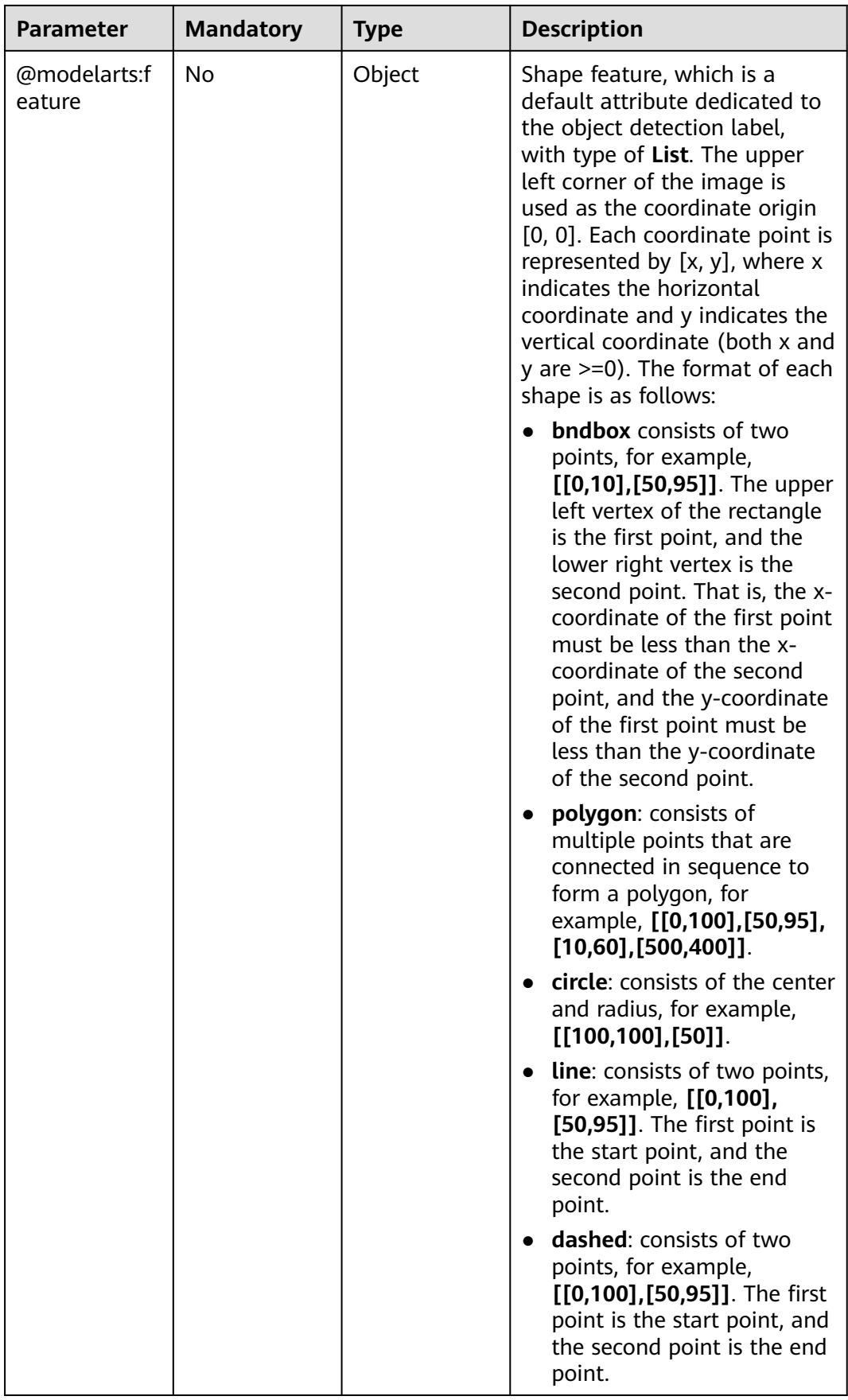

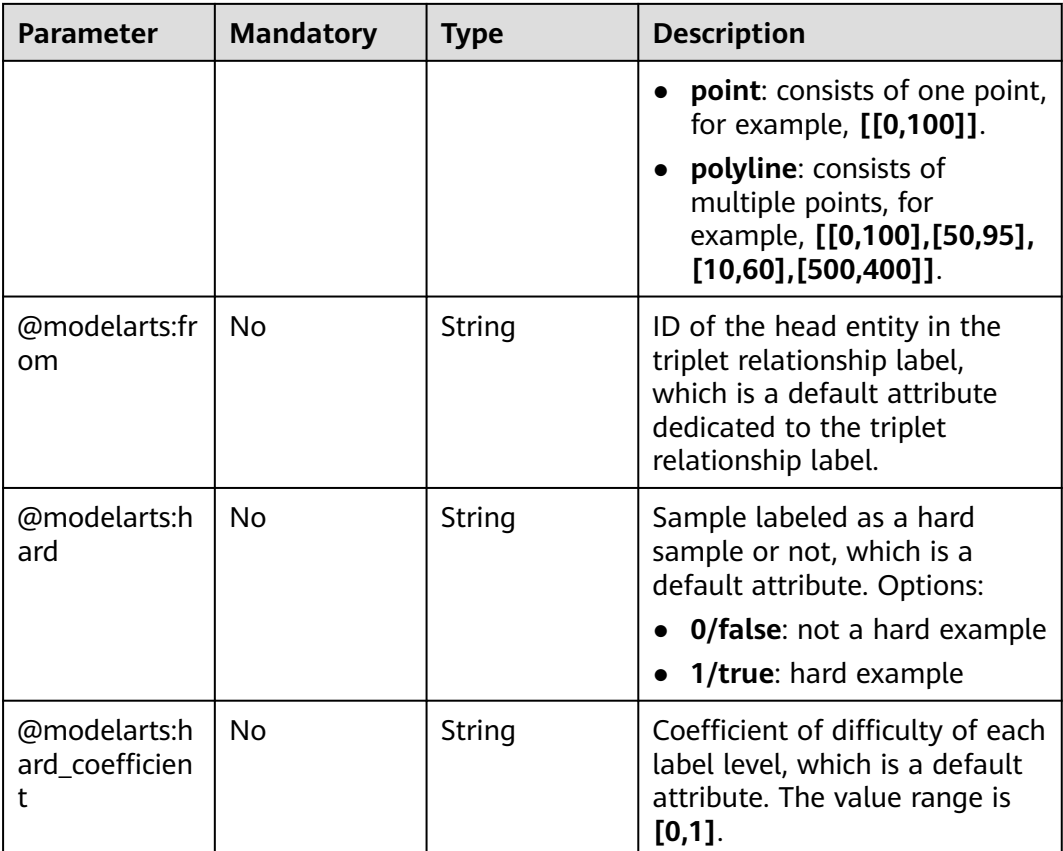

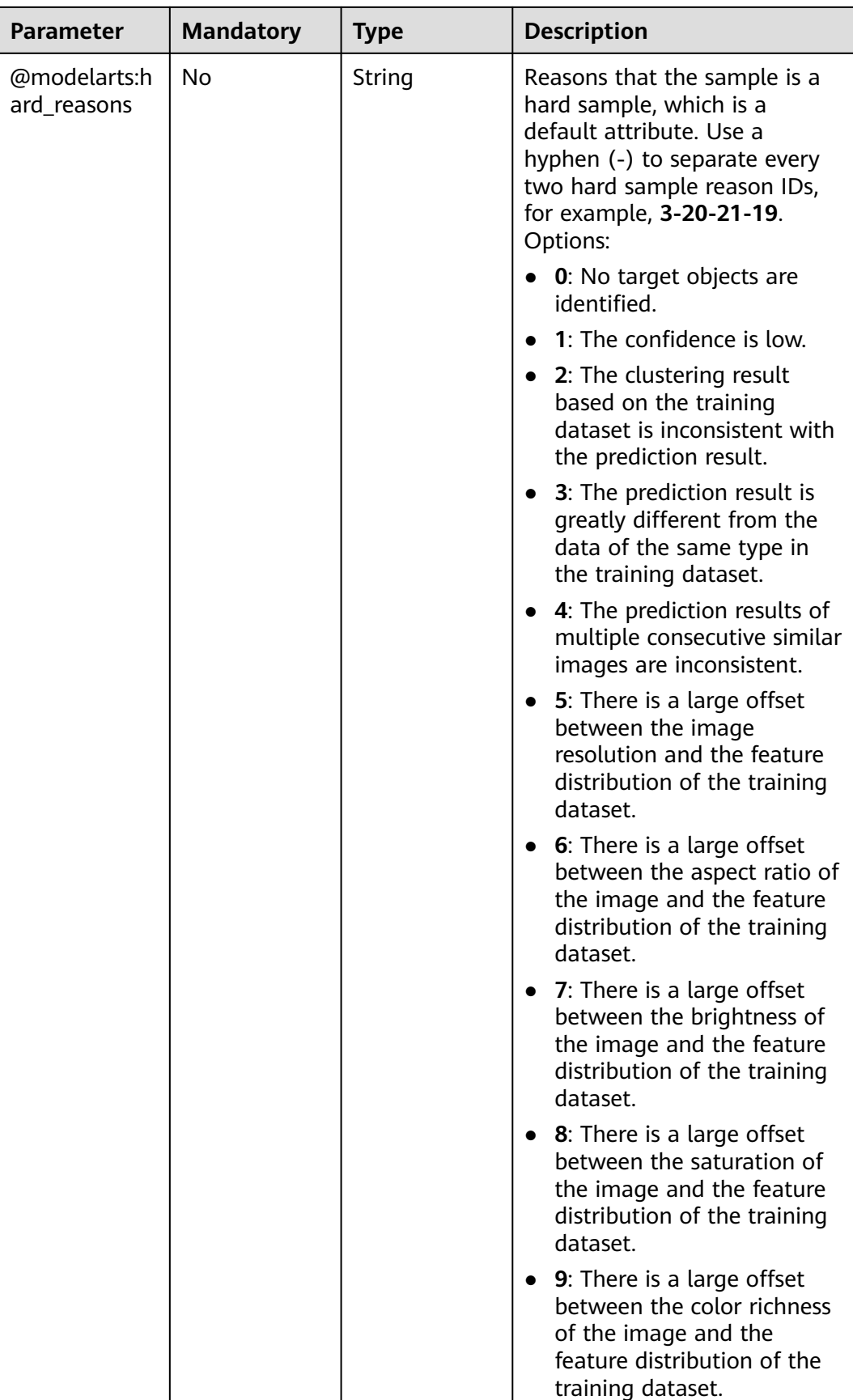

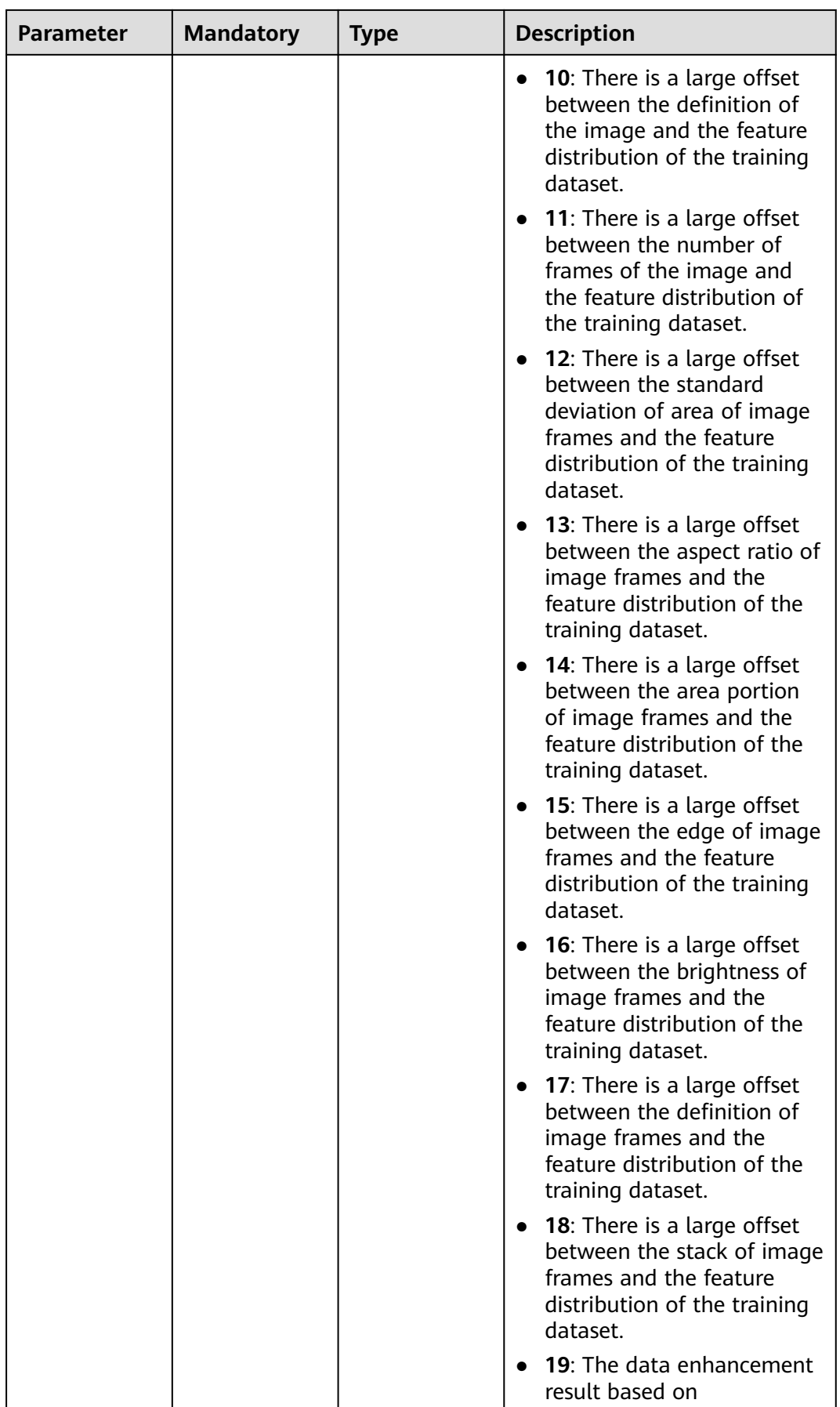

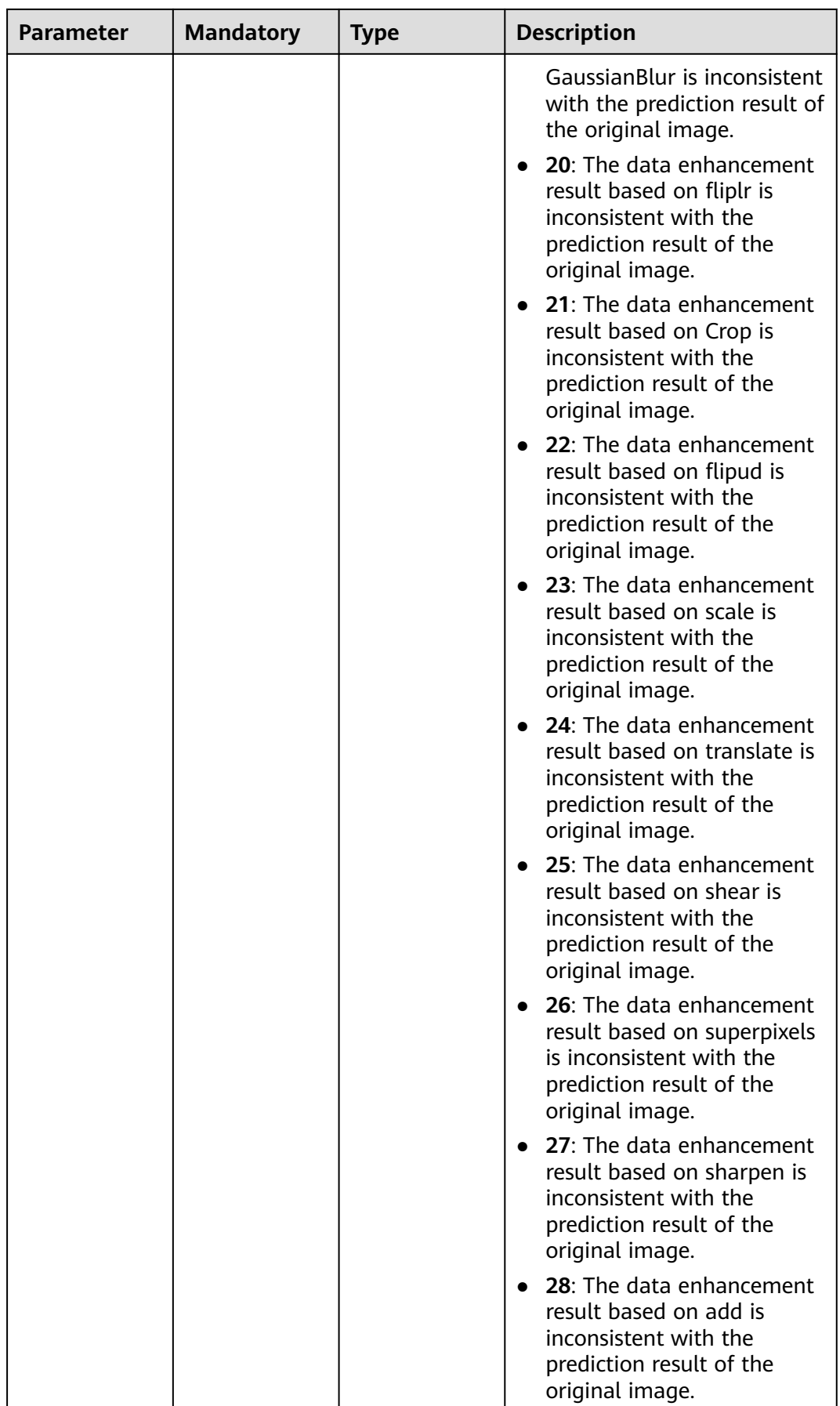

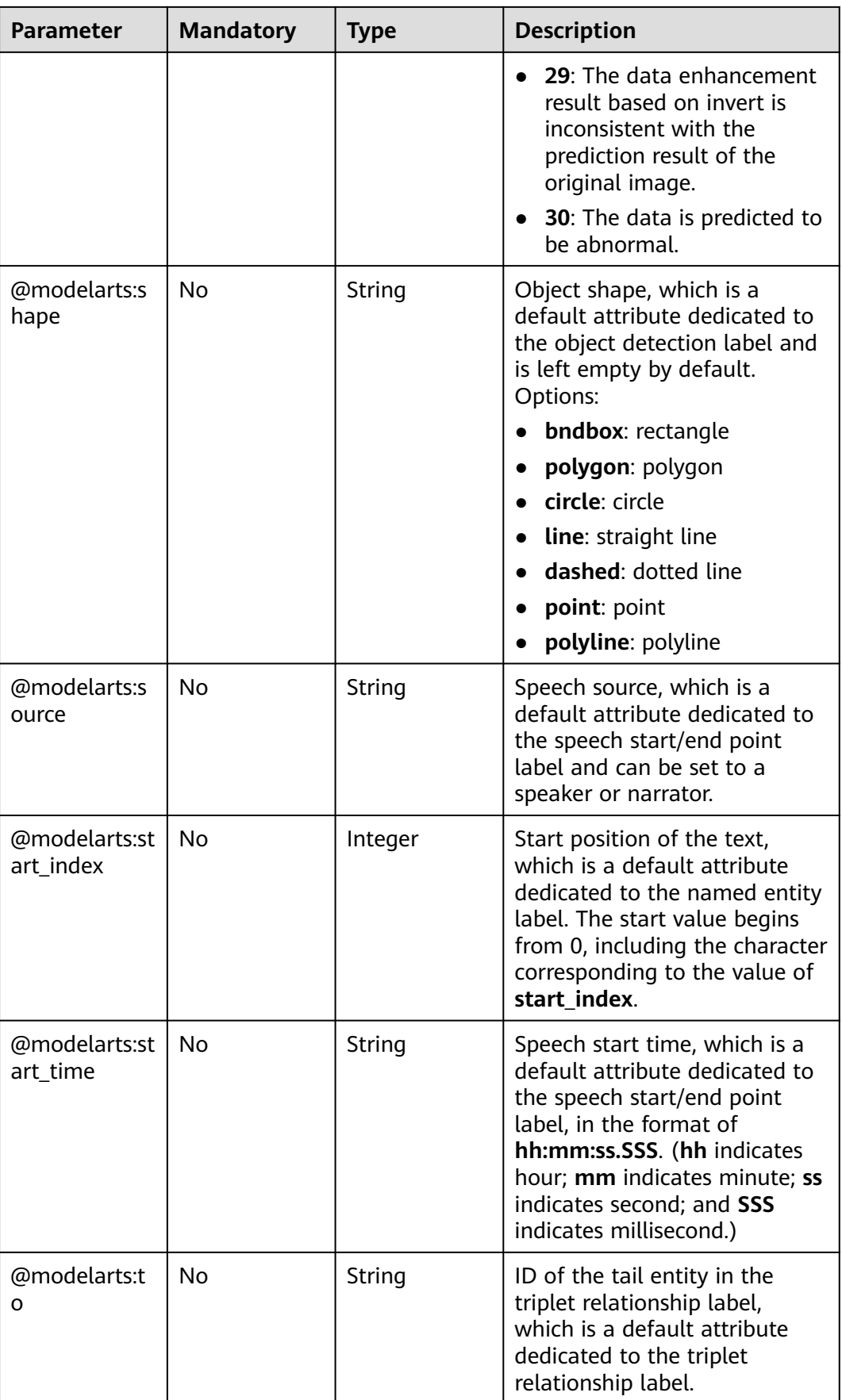

<span id="page-1137-0"></span>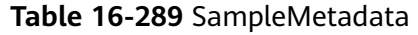

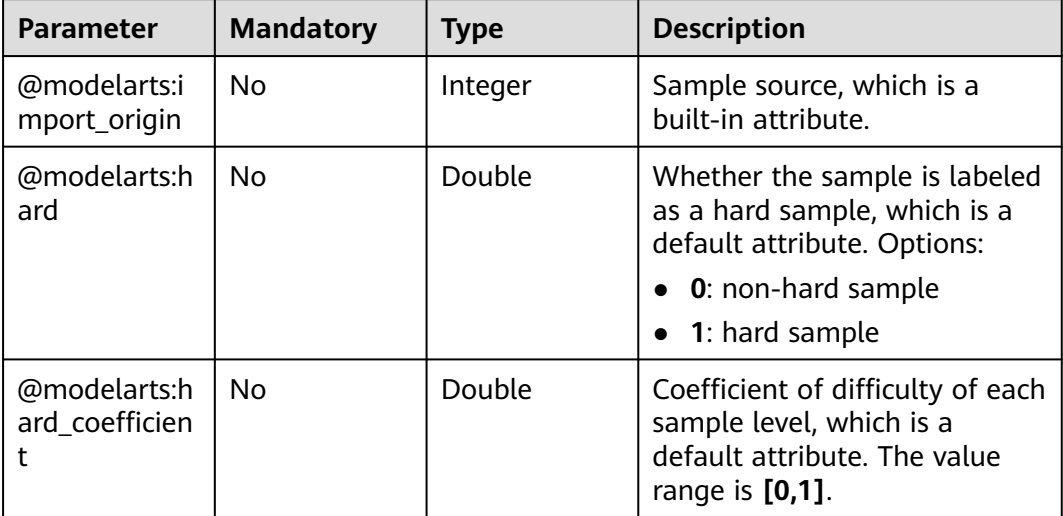

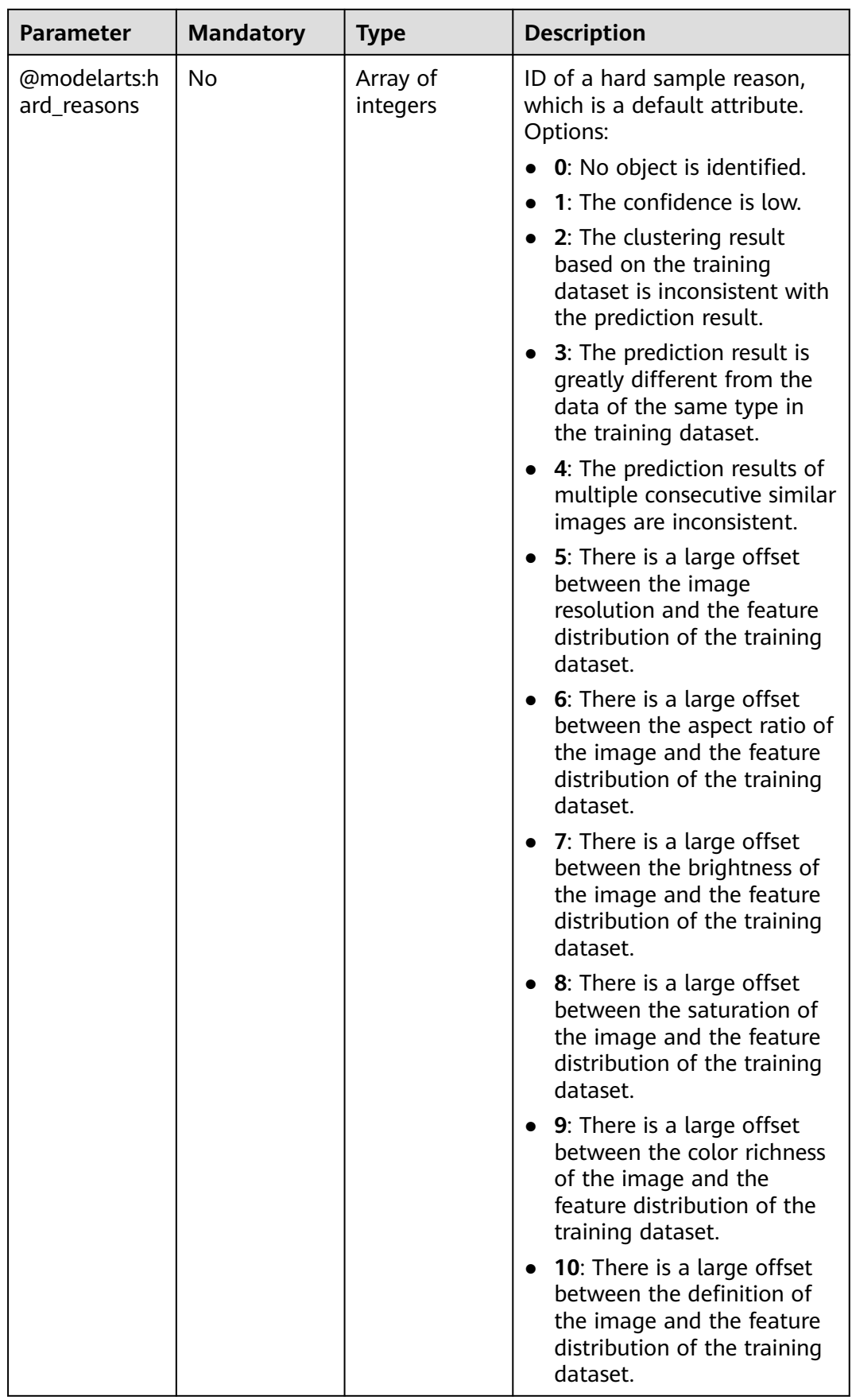

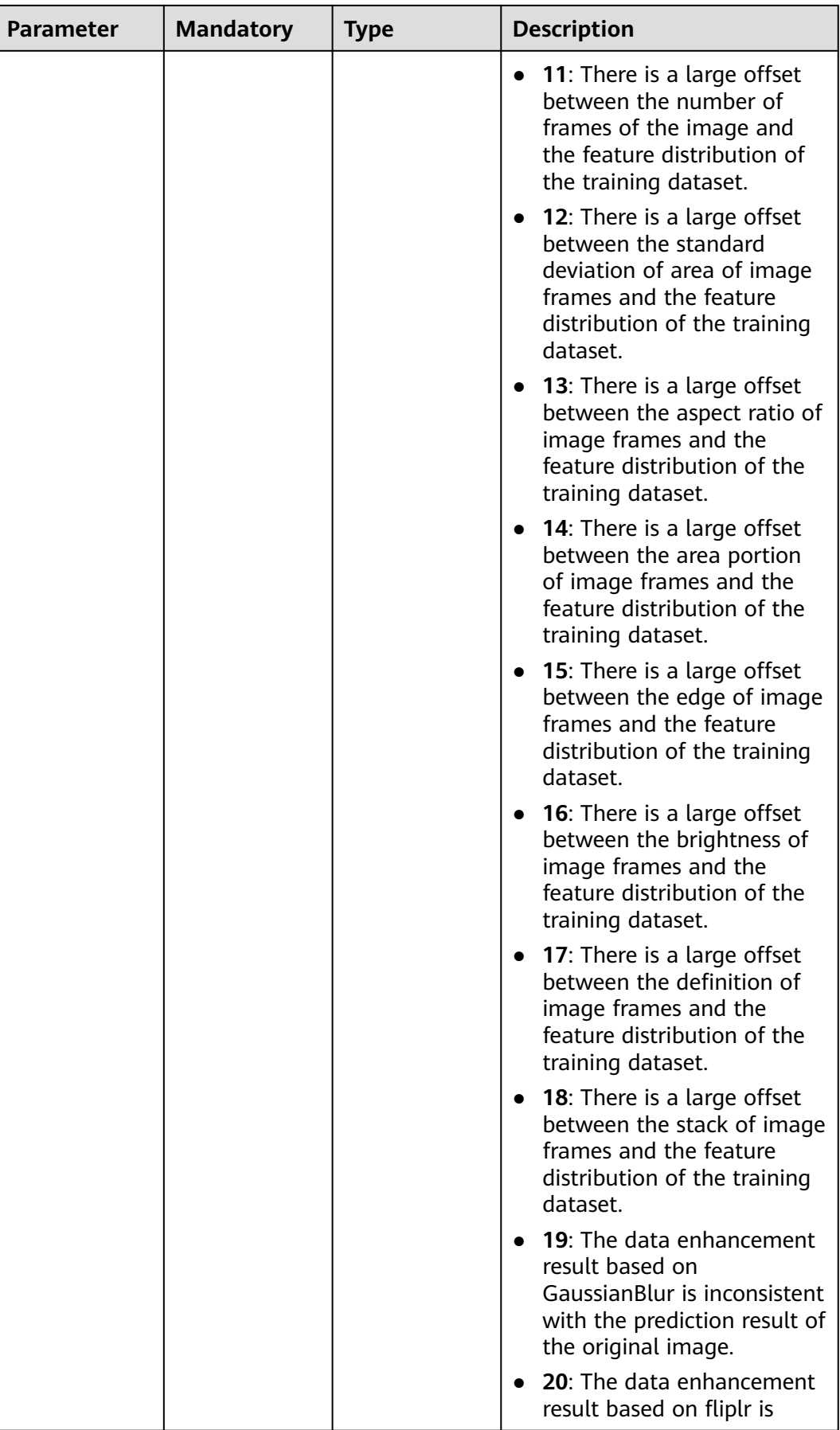

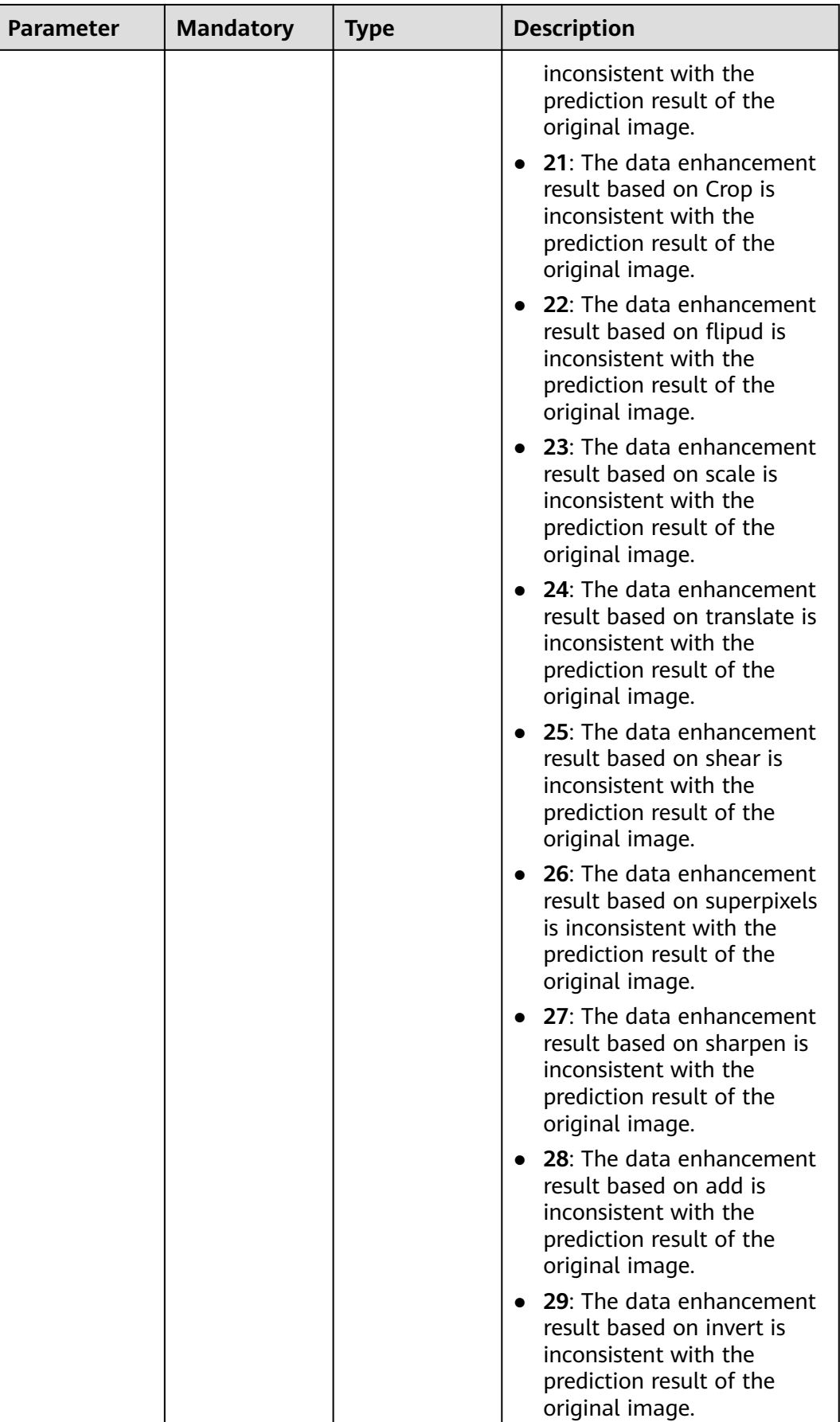

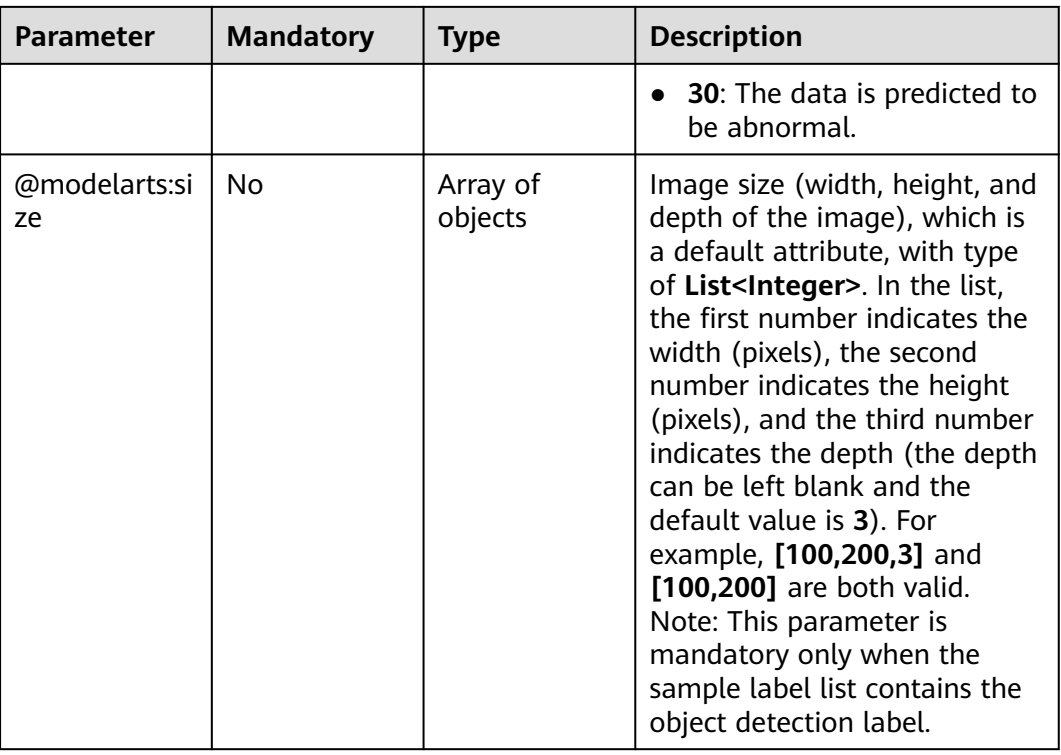

# **Response Parameters**

#### **Status code: 200**

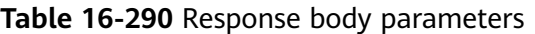

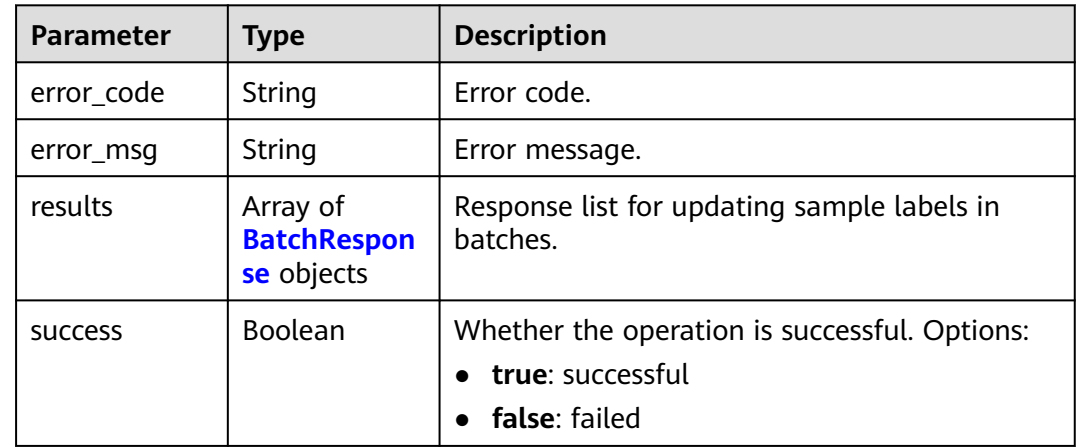

#### **Table 16-291** BatchResponse

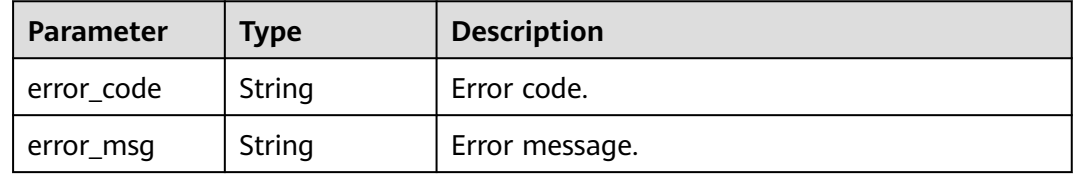

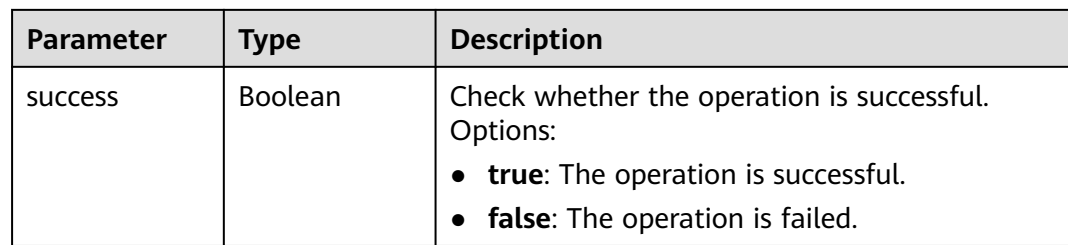

# **Example Requests**

Updating Labels of Team Labeling Samples in Batches

```
{
  "samples" : [ {
   "sample_id" : "0a0939d6d3c48a3d2a2619245943ac21",
   "worker_id" : "8c15ad080d3eabad14037b4eb00d6a6f",
 "labels" : [ {
 "name" : "tulips"
   } ]
 }, {
 "sample_id" : "0e1b5a16a5a577ee53aeb34278a4b3e7",
 "worker_id" : "8c15ad080d3eabad14037b4eb00d6a6f",
 "labels" : [ {
 "name" : "tulips"
   } ]
 } ]
}
```
# **Example Responses**

#### **Status code: 200**

#### **OK**

{

```
 "success" : true
}
```
### **Status Codes**

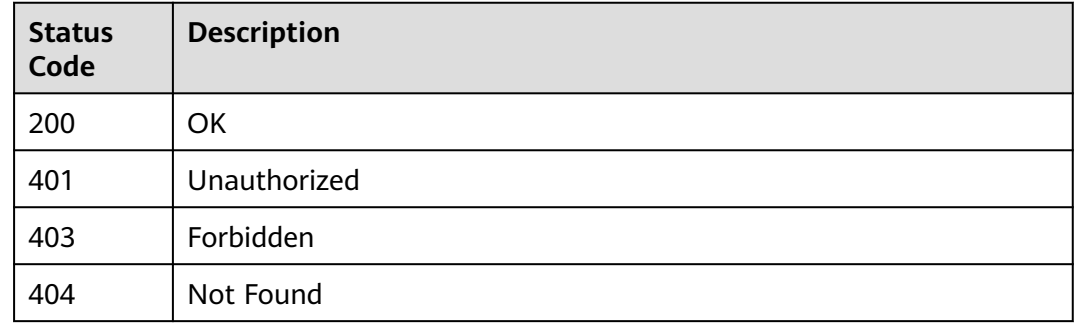

# **Error Codes**

#### See **[Error Codes](#page-727-0)**.

# **16.1.41 Querying the Labeling Team List**

# **Function**

This API is used to query the labeling team list.

# **Debugging**

You can debug this API through automatic authentication in **[API Explorer](https://console-intl.huaweicloud.com/apiexplorer/#/openapi/ModelArts/doc?api=ListWorkforces)** or use the SDK sample code generated by API Explorer.

### **URI**

GET /v2/{project\_id}/workforces

#### **Table 16-292** Path Parameters

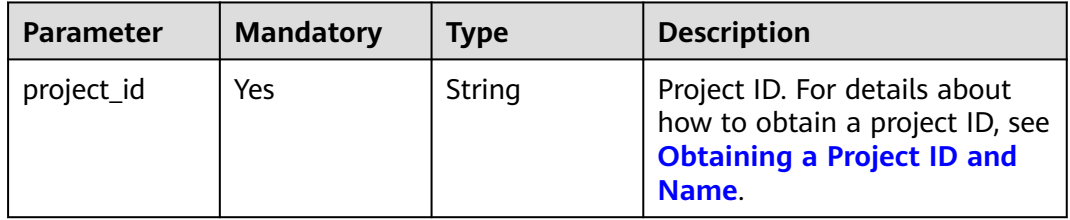

#### **Table 16-293** Query Parameters

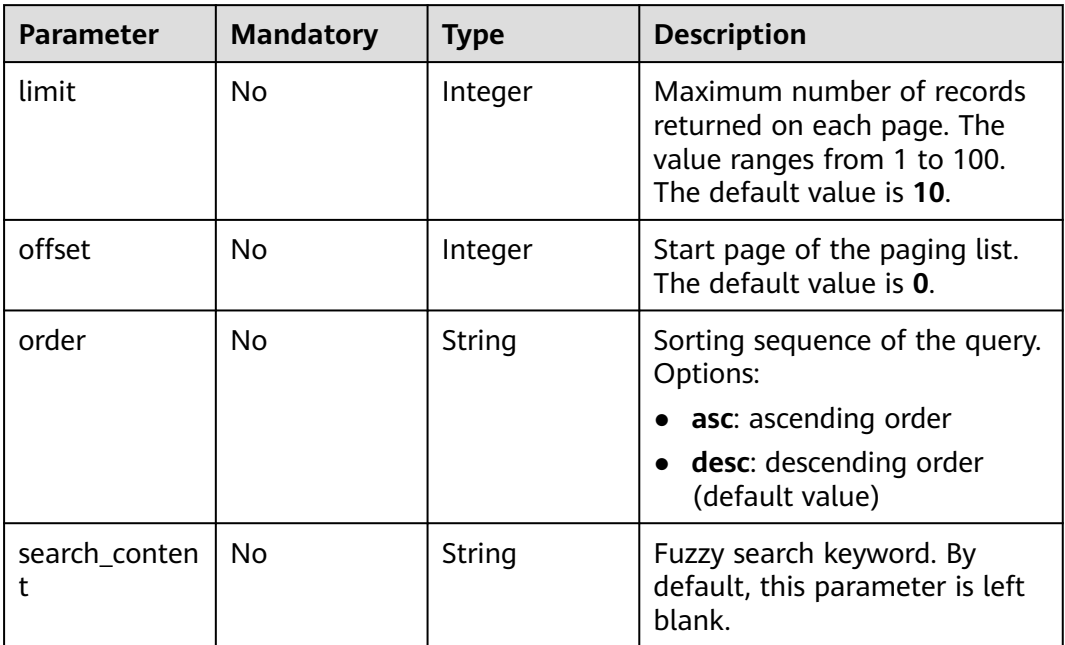

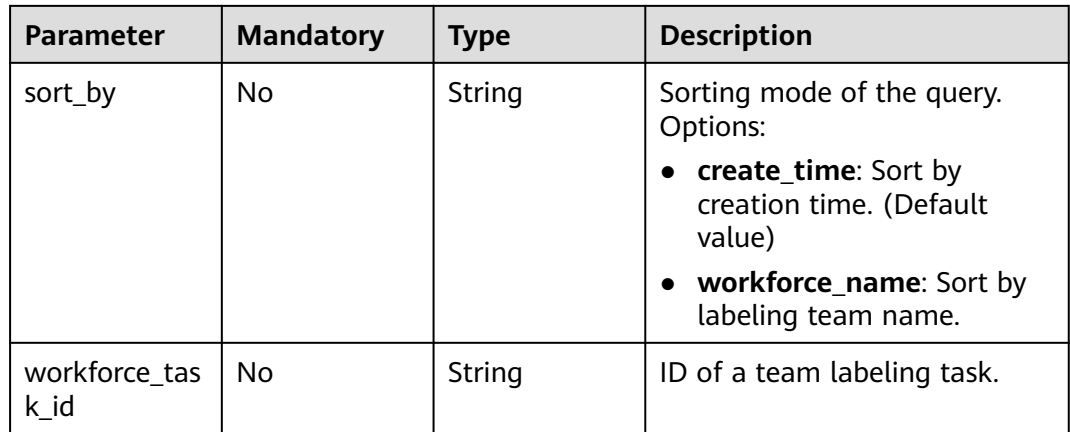

None

### **Response Parameters**

**Status code: 200**

## **Table 16-294** Response body parameters

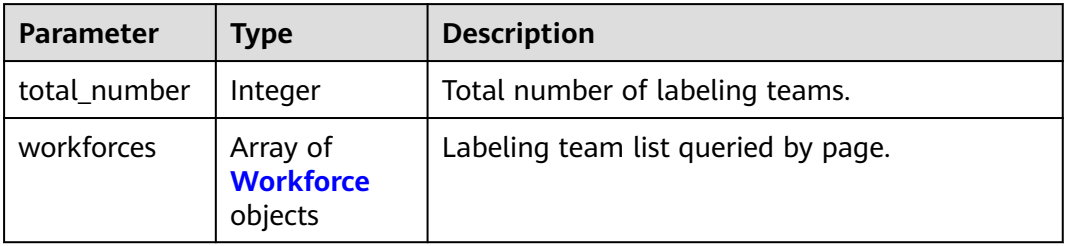

### **Table 16-295** Workforce

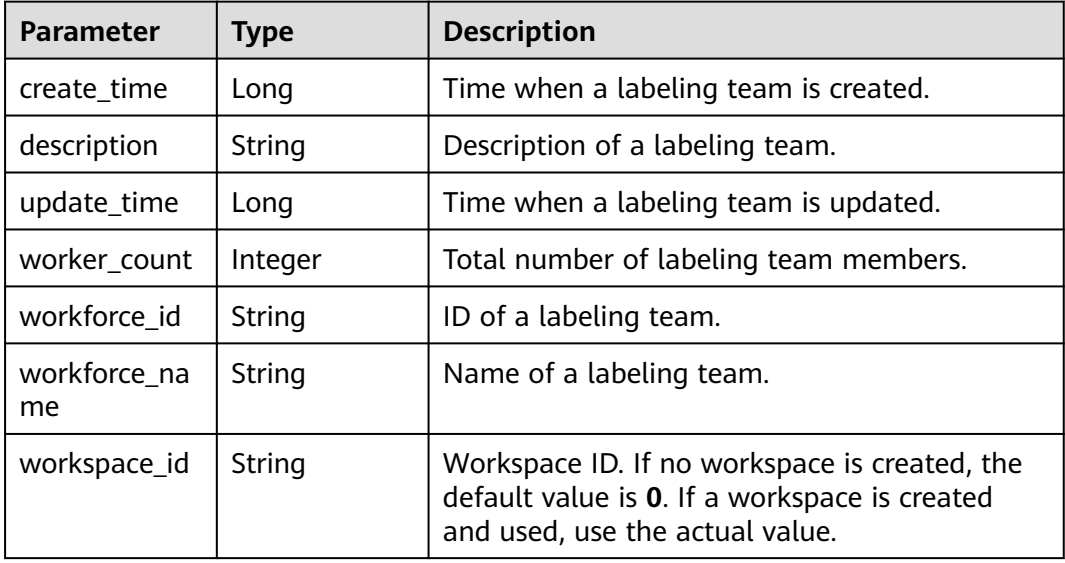

# **Example Requests**

Querying the Labeling Team List

GET https://{endpoint}/v2/{project\_id}/workforces

### **Example Responses**

#### **Status code: 200**

**OK** 

```
{
  "total_number" : 2,
 "workforces" : [ {
 "workforce_id" : "ZUH8gqkjuaib8pxkDdz",
   "workforce_name" : "team-123",
   "description" : "my team",
   "worker_count" : 0,
 "create_time" : 1606354772548,
 "update_time" : 1606354772548
  }, {
   "workforce_id" : "3Ry04NsqvEybuWYLDvC",
   "workforce_name" : "team-170a",
   "description" : "",
   "worker_count" : 1,
   "create_time" : 1604644946891,
   "update_time" : 1606238678626
 } ]
}
```
### **Status Codes**

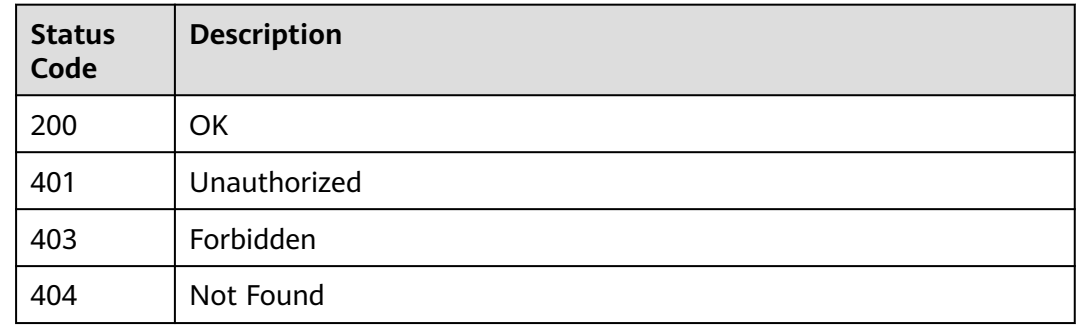

### **Error Codes**

See **[Error Codes](#page-727-0)**.

# **16.1.42 Creating a Labeling Team**

### **Function**

This API is used to create a labeling team.

# **Debugging**

You can debug this API through automatic authentication in **[API Explorer](https://console-intl.huaweicloud.com/apiexplorer/#/openapi/ModelArts/doc?api=CreateWorkforce)** or use the SDK sample code generated by API Explorer.

# **URI**

POST /v2/{project\_id}/workforces

#### **Table 16-296** Path Parameters

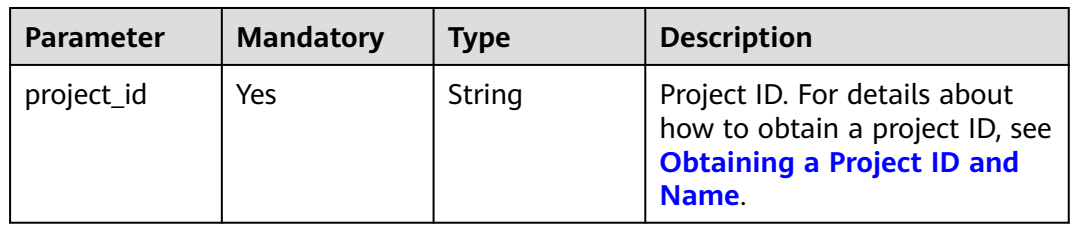

# **Request Parameters**

**Table 16-297** Request body parameters

| <b>Parameter</b>   | <b>Mandatory</b> | <b>Type</b> | <b>Description</b>                                                                                                    |
|--------------------|------------------|-------------|----------------------------------------------------------------------------------------------------|
| description        | No.              | String      | Labeling team description. The<br>value contains 0 to 256<br>characters and does not<br>support the following special<br>characters: ^!<>=&"' |
| workforce_na<br>me | Yes.             | String      | Labeling team name. The<br>value contains 1 to 64<br>characters, including only<br>letters, digits, underscores (_),<br>and hyphens (-).      |

### **Response Parameters**

**Status code: 201**

**Table 16-298** Response body parameters

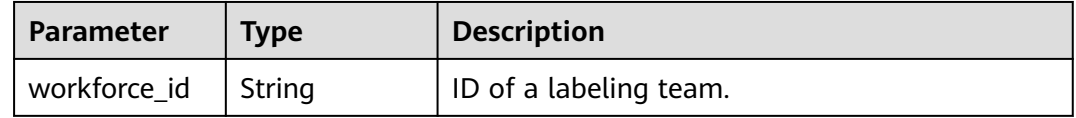

# **Example Requests**

The following is an example of how to create a labeling team. The labeling team name has been set to **team-123**.

```
{
  "workforce_name" : "team-123",
  "description" : "my team"
}
```
### **Example Responses**

#### **Status code: 201**

Created

{ "workforce\_id" : "ZUH8gqkjuaib8pxkDdz" }

## **Status Codes**

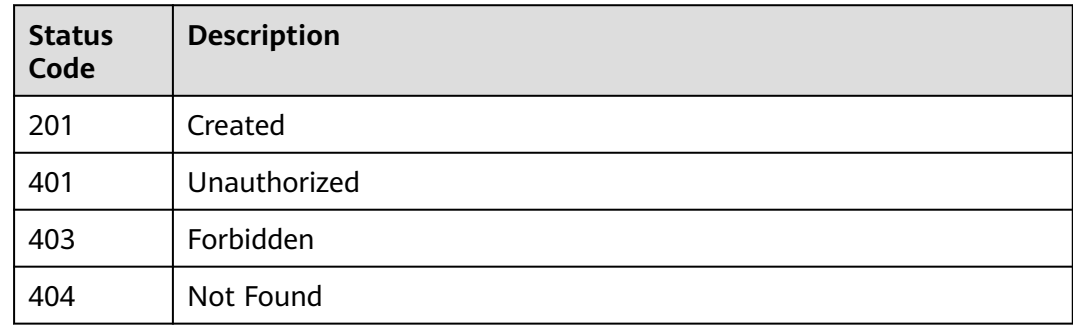

### **Error Codes**

See **[Error Codes](#page-727-0)**.

# **16.1.43 Querying Details About a Labeling Team**

### **Function**

This API is used to query the details about a labeling team.

### **Debugging**

You can debug this API through automatic authentication in **[API Explorer](https://console-intl.huaweicloud.com/apiexplorer/#/openapi/ModelArts/doc?api=DescWorkforce)** or use the SDK sample code generated by API Explorer.

### **URI**

GET /v2/{project\_id}/workforces/{workforce\_id}

#### **Table 16-299** Path Parameters

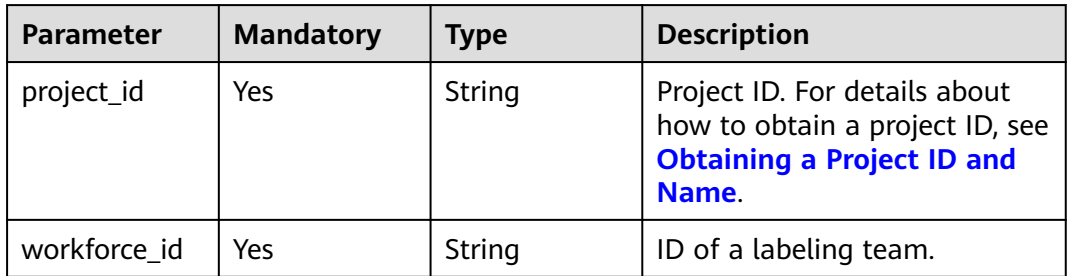

### **Request Parameters**

None

### **Response Parameters**

#### **Status code: 200**

#### **Table 16-300** Response body parameters

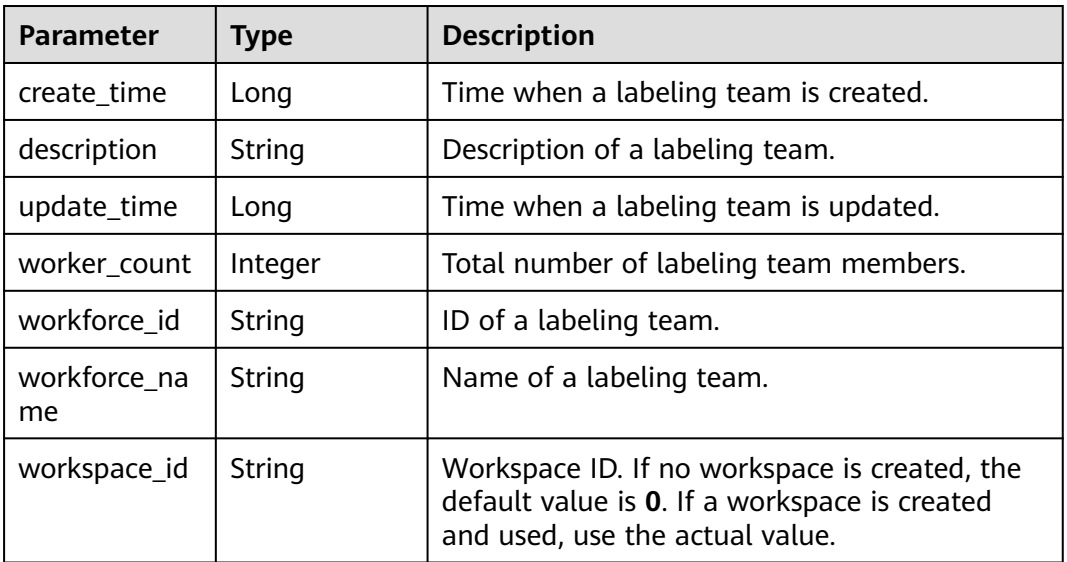

### **Example Requests**

#### Querying Details About a Labeling Team

GET https://{endpoint}/v2/{project\_id}/workforces/{workforce\_id}

# **Example Responses**

#### **Status code: 200**

**OK** 

{ "workforce\_id" : "gyb7IaAvkLc5IhEY2dv",

```
 "workforce_name" : "team-aed7",
  "description" : "",
  "worker_count" : 2,
 "create_time" : 1575104620882,
 "update_time" : 1575104620882
}
```
# **Status Codes**

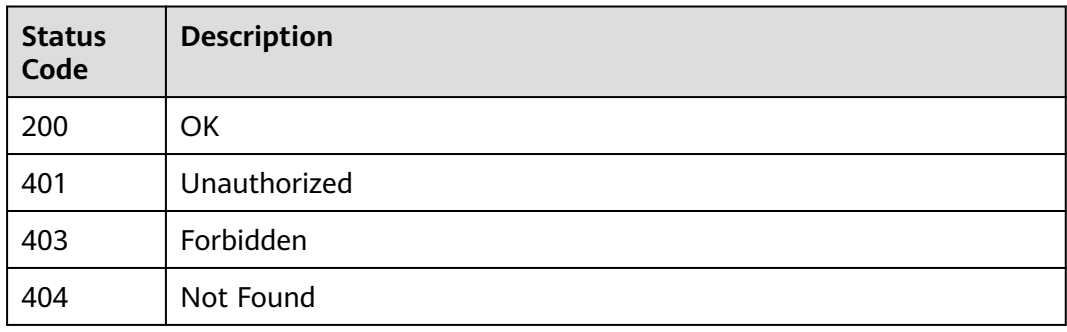

# **Error Codes**

See **[Error Codes](#page-727-0)**.

# **16.1.44 Updating a Labeling Team**

# **Function**

This API is used to update a labeling team.

## **Debugging**

You can debug this API through automatic authentication in **[API Explorer](https://console-intl.huaweicloud.com/apiexplorer/#/openapi/ModelArts/doc?api=UpdateWorkforce)** or use the SDK sample code generated by API Explorer.

### **URI**

PUT /v2/{project\_id}/workforces/{workforce\_id}

#### **Table 16-301** Path Parameters

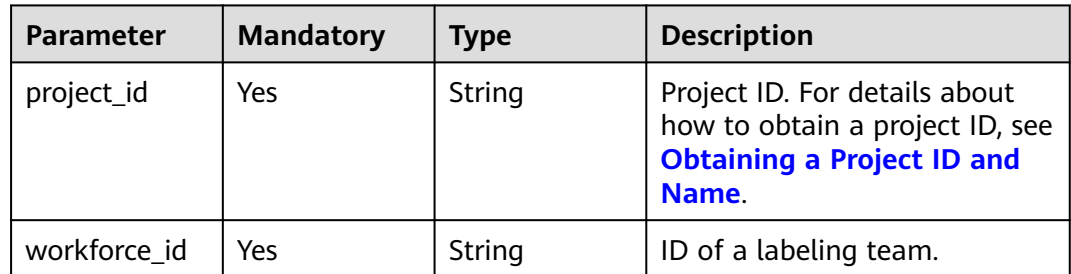

**Table 16-302** Request body parameters

| <b>Parameter</b>   | <b>Mandatory</b> | <b>Type</b> | <b>Description</b>                                                                                                    |
|--------------------|------------------|-------------|----------------------------------------------------------------------------------------------------|
| description        | No.              | String      | Labeling team description. The<br>value contains 0 to 256<br>characters and does not<br>support the following special<br>characters: ^!<>=&"'      |
| workforce na<br>me | No.              | String      | Name of a labeling team. The<br>value contains 1 to 64<br>characters and only letters,<br>digits, hyphens (-), and<br>underscores (_) are allowed. |

# **Response Parameters**

None

# **Example Requests**

Updating a Labeling Team

{ "description" : "my team" }

# **Example Responses**

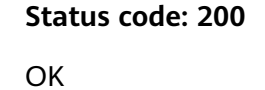

{ }

# **Status Codes**

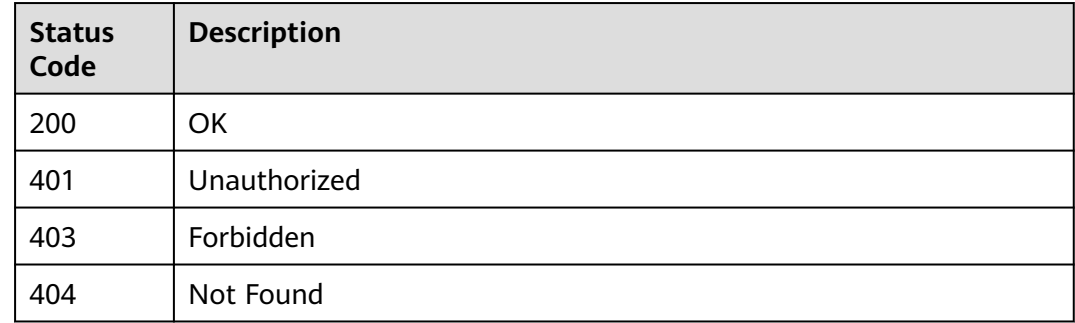

# **Error Codes**

See **[Error Codes](#page-727-0)**.

# **16.1.45 Deleting a Labeling Team**

### **Function**

This API is used to delete a labeling team.

# **Debugging**

You can debug this API through automatic authentication in **[API Explorer](https://console-intl.huaweicloud.com/apiexplorer/#/openapi/ModelArts/doc?api=DeleteWorkforce)** or use the SDK sample code generated by API Explorer.

### **URI**

DELETE /v2/{project\_id}/workforces/{workforce\_id}

**Table 16-303** Path Parameters

| <b>Parameter</b> | <b>Mandatory</b> | <b>Type</b> | <b>Description</b>                                                                                             |
|------------------|------------------|-------------|----------------------------------------------------------------------------------------------------|
| project_id       | Yes              | String      | Project ID. For details about<br>how to obtain a project ID, see<br><b>Obtaining a Project ID and</b><br>Name. |
| workforce id     | Yes              | String      | ID of a labeling team.                                                                                         |

### **Request Parameters**

None

### **Response Parameters**

**Status code: 204**

**Table 16-304** Response body parameters

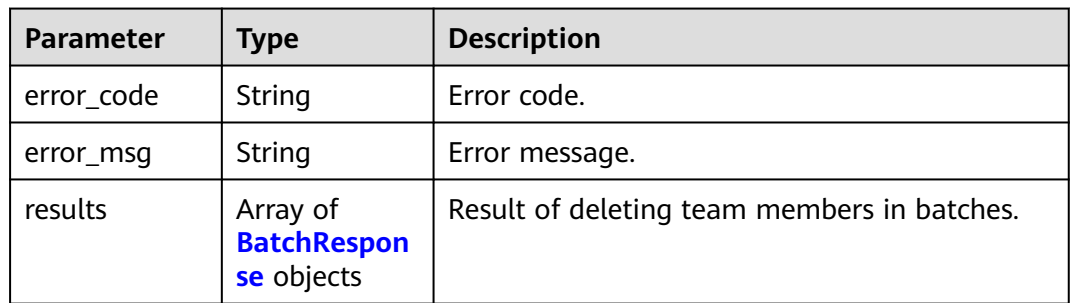
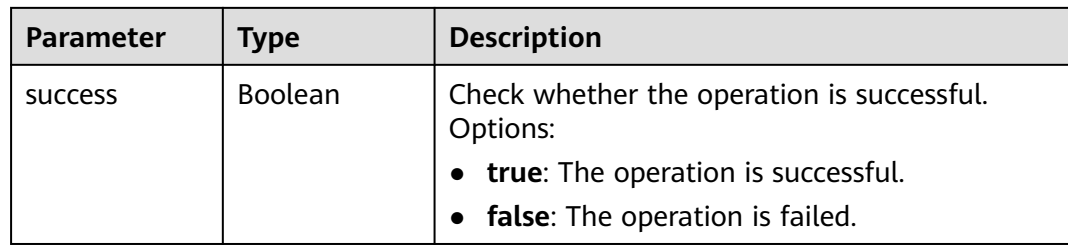

### **Table 16-305** BatchResponse

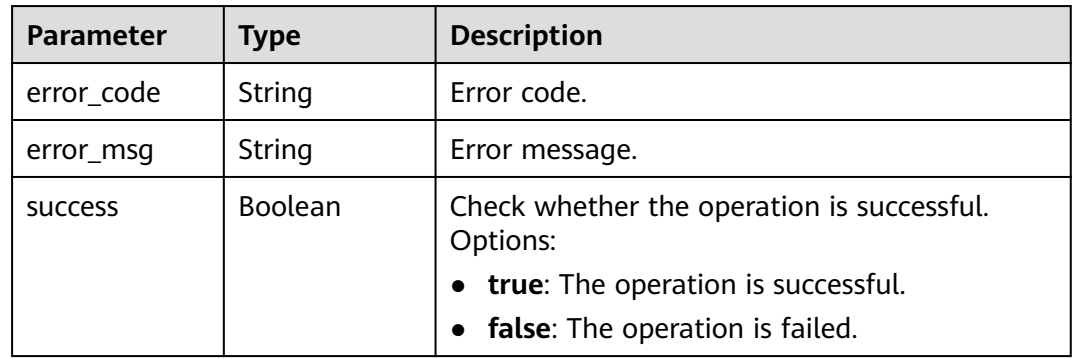

## **Example Requests**

Deleting a Labeling Team

DELETE https://{endpoint}/v2/{project\_id}/workforces/{workforce\_id}

## **Example Responses**

### **Status code: 204**

No Content

{ }

# **Status Codes**

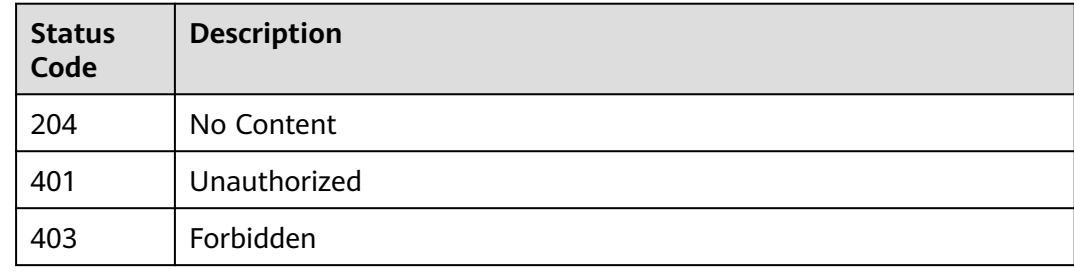

# **Error Codes**

### See **[Error Codes](#page-727-0)**.

# **16.1.46 Sending an Email to a Labeling Team Member**

# **Function**

This API is used to send an email to a labeling team member.

## **Debugging**

You can debug this API through automatic authentication in **[API Explorer](https://console-intl.huaweicloud.com/apiexplorer/#/openapi/ModelArts/doc?api=SendEmails)** or use the SDK sample code generated by API Explorer.

# **URI**

POST /v2/{project\_id}/datasets/{dataset\_id}/workforce-tasks/{workforce\_task\_id}/ notify

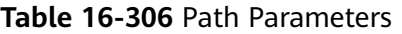

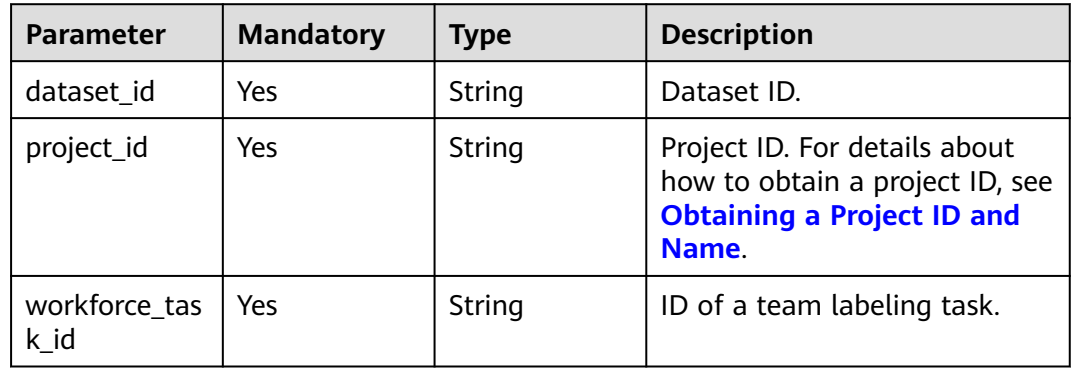

### **Request Parameters**

**Table 16-307** Request body parameters

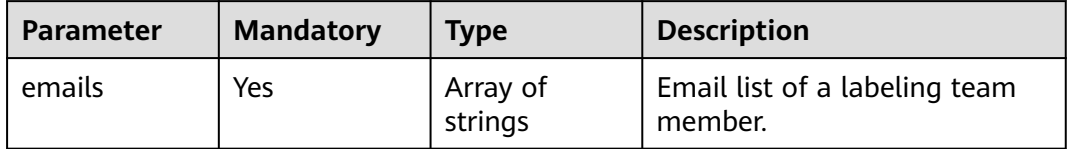

## **Response Parameters**

**Status code: 200**

**Table 16-308** Response body parameters

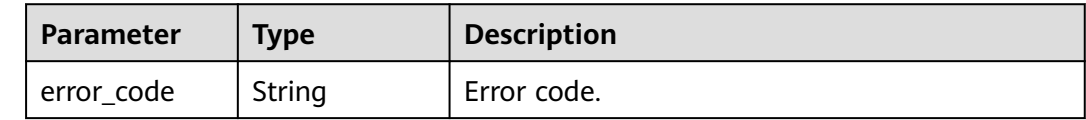

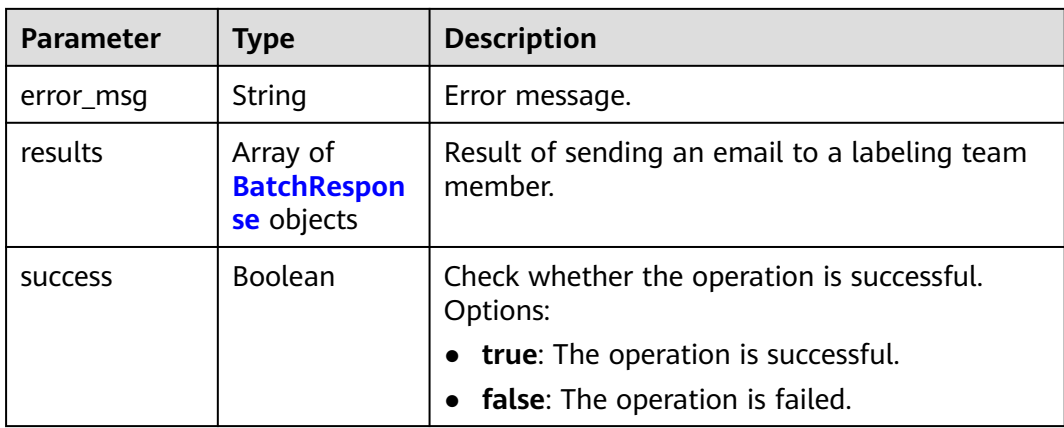

### **Table 16-309** BatchResponse

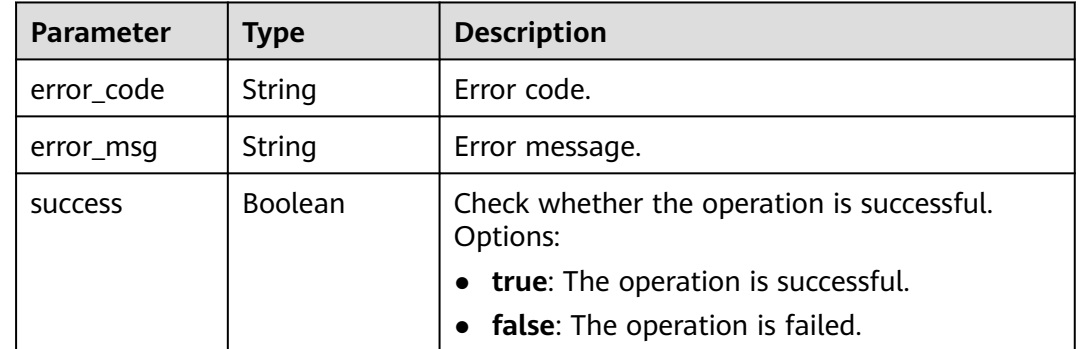

# **Example Requests**

Sending an Email to a Labeling Team Member

```
{
 "emails" : [ "xxx@xxx.com", "xxx@xxx.com" ]
}
```
# **Example Responses**

**Status code: 200**

**OK** 

{ "success" : true }

# **Status Codes**

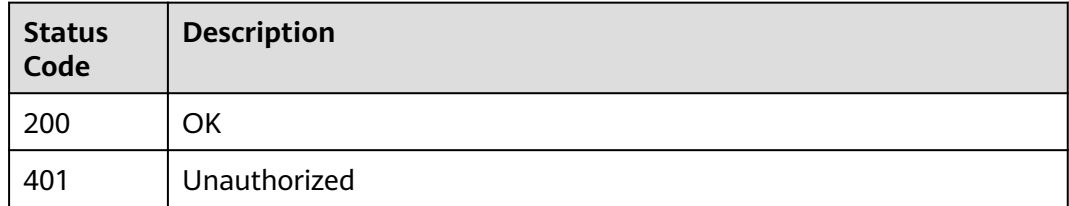

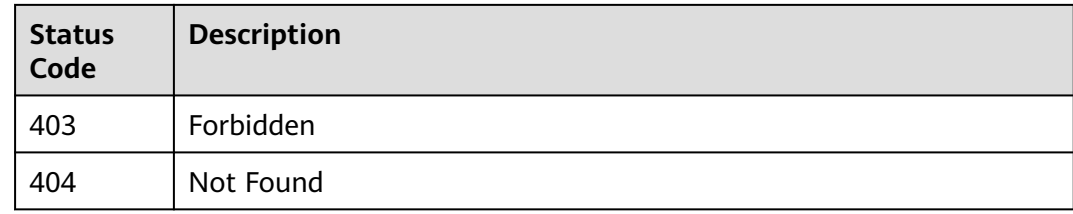

# **Error Codes**

See **[Error Codes](#page-727-0)**.

# **16.1.47 Querying the List of All Labeling Team Members**

## **Function**

This API is used to query the list of all labeling team members.

## **Debugging**

You can debug this API through automatic authentication in **[API Explorer](https://console-intl.huaweicloud.com/apiexplorer/#/openapi/ModelArts/doc?api=ListAllWorkers)** or use the SDK sample code generated by API Explorer.

### **URI**

GET /v2/{project\_id}/workforces/workers

### **Table 16-310** Path Parameters

| <b>Parameter</b> | <b>Mandatory</b> | <b>Type</b> | <b>Description</b>                                                                                             |
|------------------|------------------|-------------|----------------------------------------------------------------------------------------------------|
| project_id       | Yes              | String      | Project ID. For details about<br>how to obtain a project ID, see<br><b>Obtaining a Project ID and</b><br>Name. |

**Table 16-311** Query Parameters

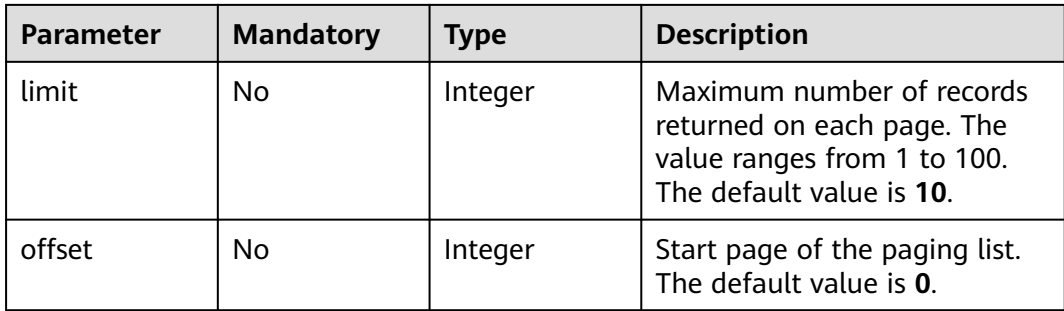

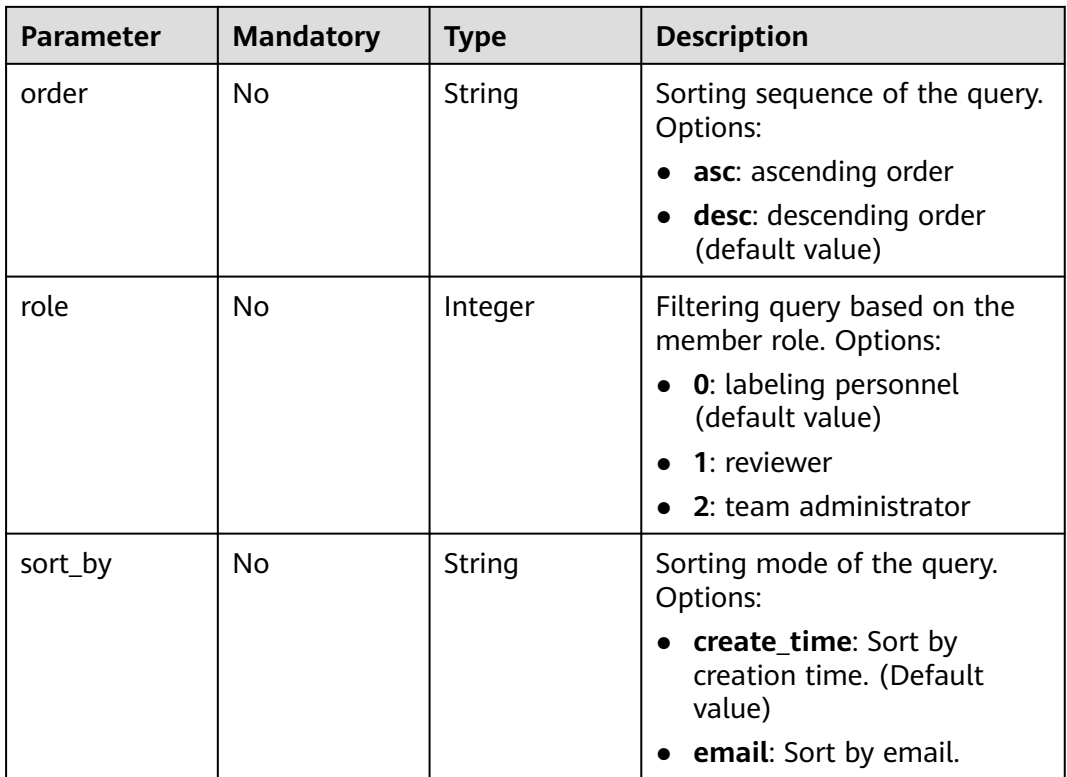

## **Request Parameters**

None

## **Response Parameters**

### **Status code: 200**

**Table 16-312** Response body parameters

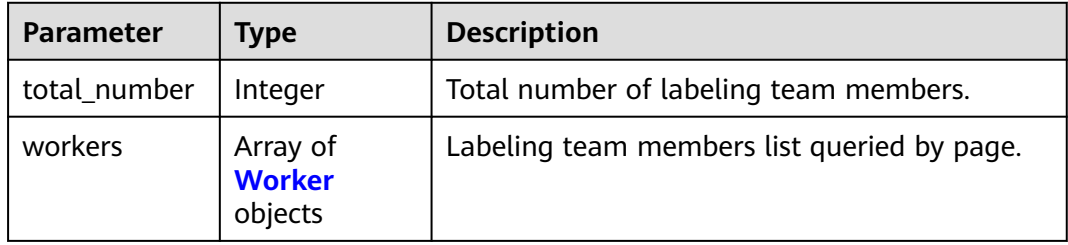

### **Table 16-313** Worker

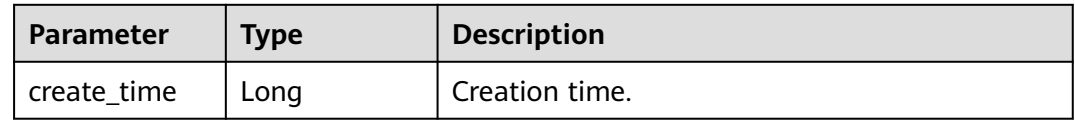

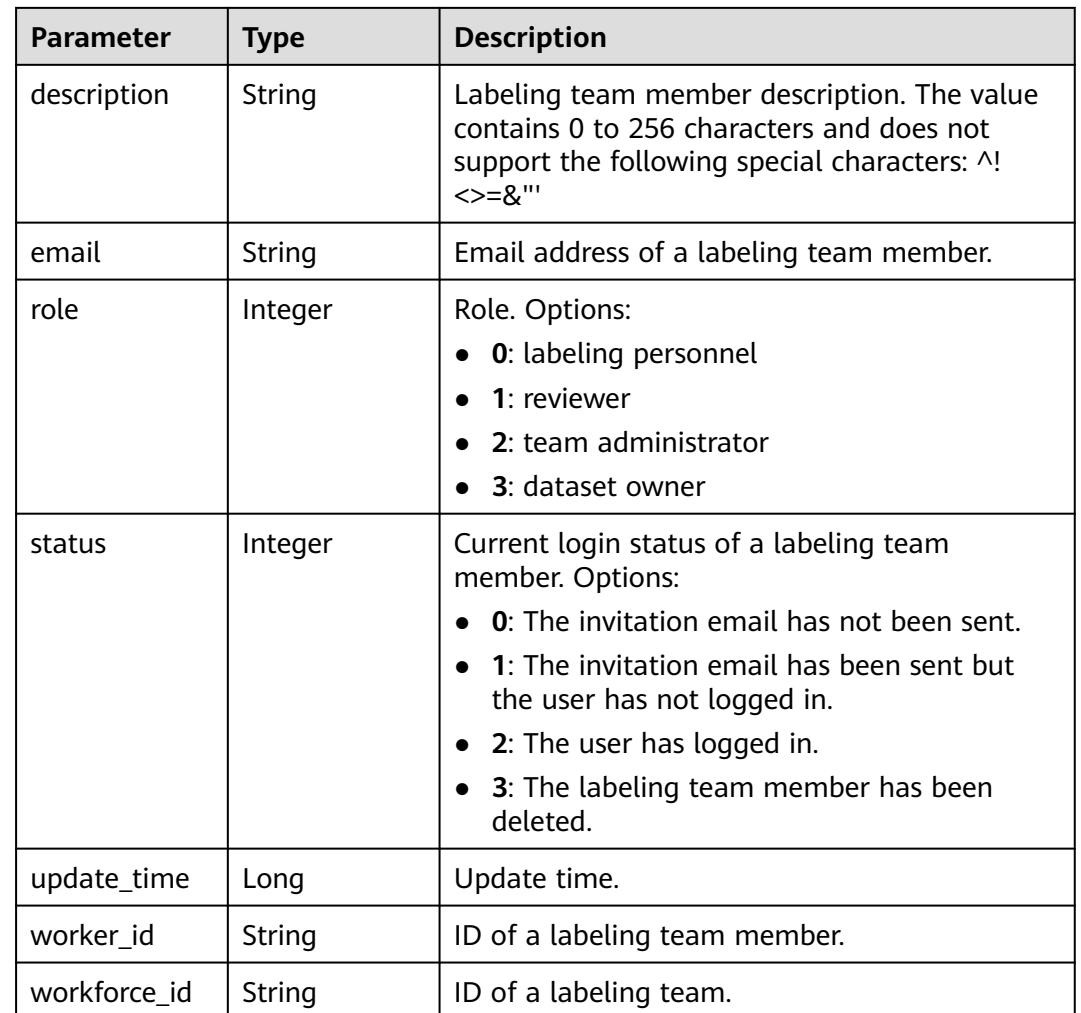

## **Example Requests**

Querying All Labeling Team Administrators

GET https://{endpoint}/v2/{project\_id}/workforces/workers??role=2

## **Example Responses**

#### **Status code: 200**

**OK** 

```
{
 "total_number" : 2,
 "workers" : [ {
 "email" : "xxx@xxx.com",
   "worker_id" : "df40e4afcb793d13f01f6c9022341e6f",
   "workforce_id" : "feSUo5NUIUnQAQNNTiS",
   "status" : 0,
   "role" : 2,
 "description" : "",
 "create_time" : 1595927749772,
 "update_time" : 1595927749772
 }, {
 "email" : "xxx@xxx.com",
```

```
 "worker_id" : "27906df1d06c0827b7c24f761d618541",
   "workforce_id" : "XiL5RcHmxyIt3aYIOtI",
  "status" : 0,
  "role" : 2,
  "description" : "",
  "create_time" : 1590027298717,
  "update_time" : 1590027298717
 } ]
```
# **Status Codes**

}

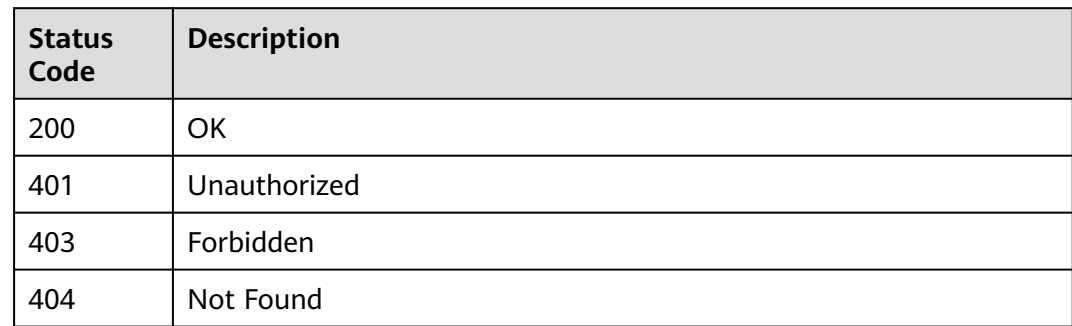

## **Error Codes**

See **[Error Codes](#page-727-0)**.

# **16.1.48 Querying the List of Labeling Team Members**

# **Function**

This API is used to query the list of labeling team members.

# **Debugging**

You can debug this API through automatic authentication in **[API Explorer](https://console-intl.huaweicloud.com/apiexplorer/#/openapi/ModelArts/doc?api=ListWorkers)** or use the SDK sample code generated by API Explorer.

## **URI**

GET /v2/{project\_id}/workforces/{workforce\_id}/workers

### **Table 16-314** Path Parameters

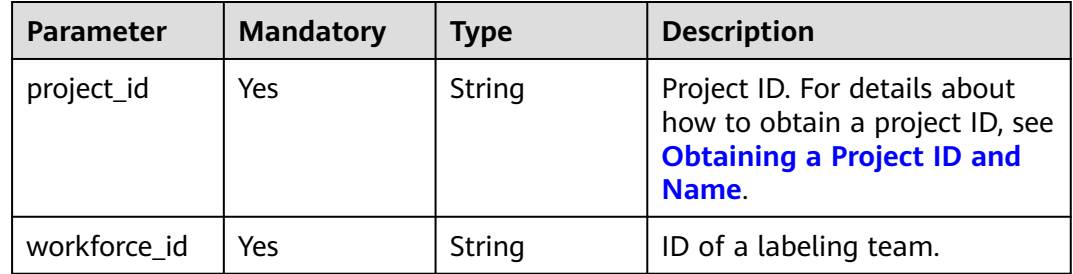

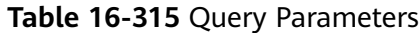

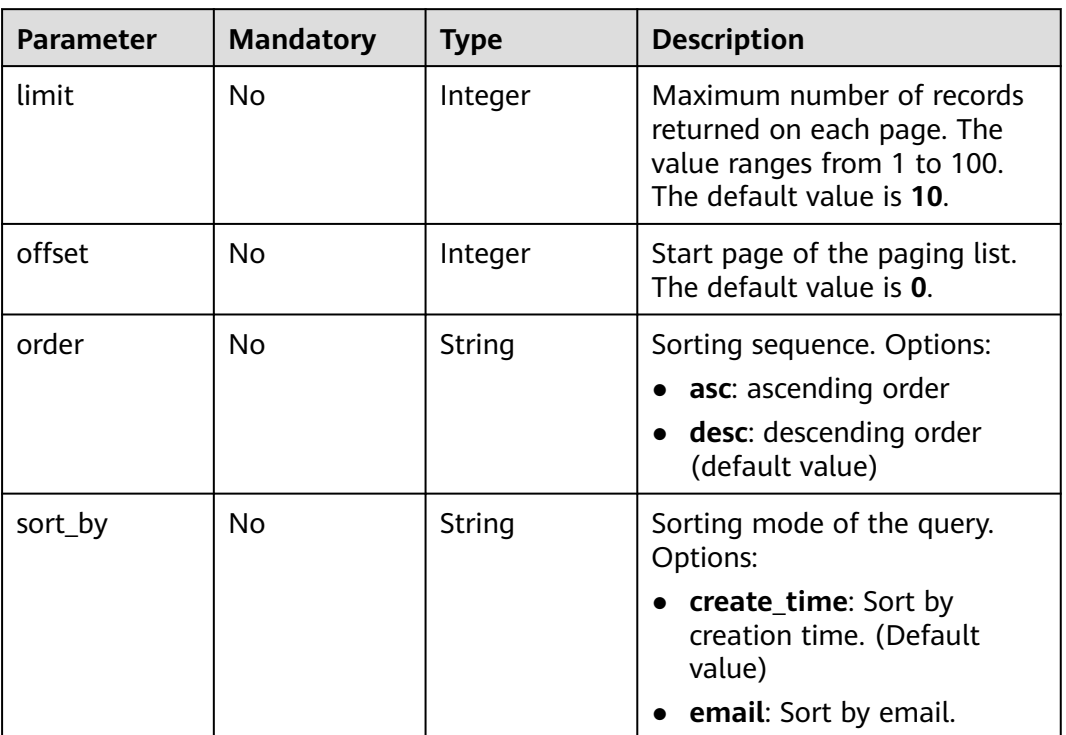

# **Request Parameters**

None

## **Response Parameters**

### **Status code: 200**

**Table 16-316** Response body parameters

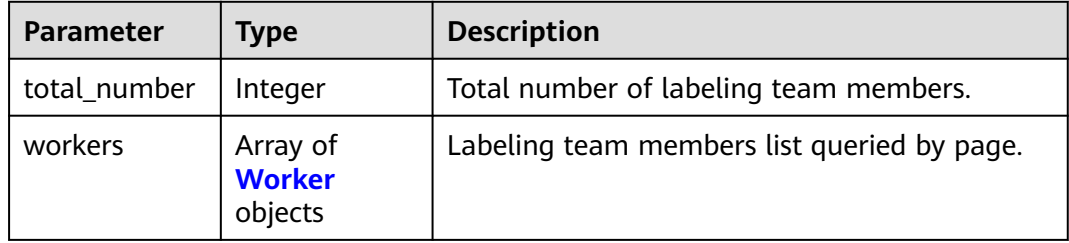

### **Table 16-317** Worker

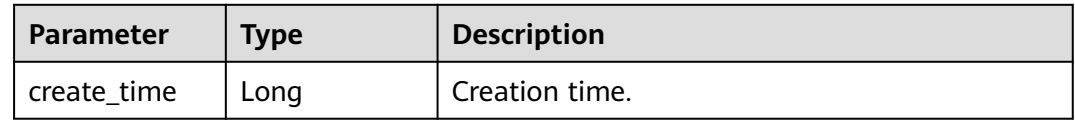

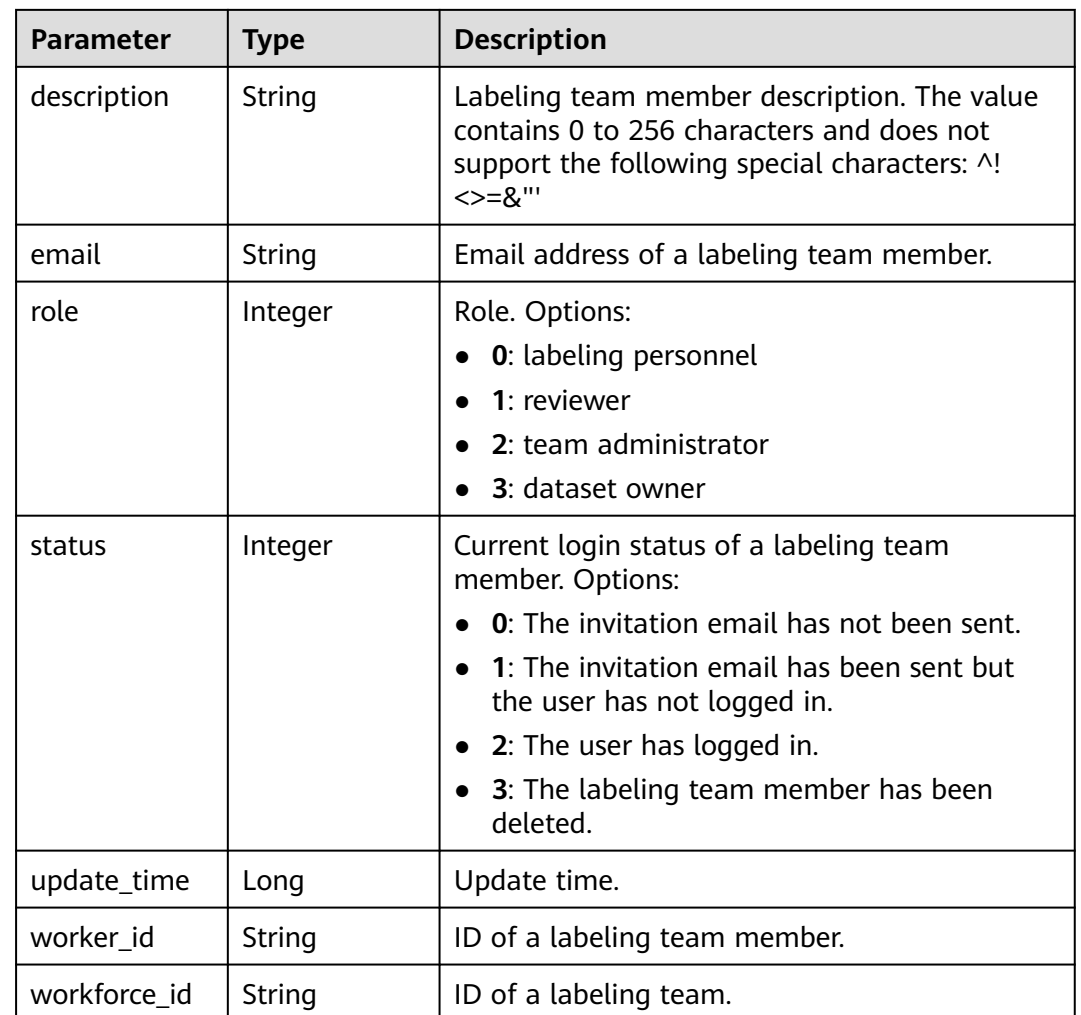

## **Example Requests**

Querying the List of Labeling Team Members

GET https://{endpoint}/v2/{project\_id}/workforces/{workforce\_id}/workers

## **Example Responses**

#### **Status code: 200**

**OK** 

```
{
 "total_number" : 3,
 "workers" : [ {
 "email" : "xxx@xxx.com",
   "worker_id" : "b1e4054407ecb36a7bcde70f52ba37f2",
   "workforce_id" : "gyb7IaAvkLc5IhEY2dv",
   "status" : 0,
   "role" : 2,
 "description" : "",
 "create_time" : 1606356324223,
 "update_time" : 1606356324223
 }, {
 "email" : "xxx@xxx.com",
```

```
"worker_id" : "8c15ad080d3eabad14037b4eb00d6a6f",
   "workforce_id" : "gyb7IaAvkLc5IhEY2dv",
   "status" : 0,
   "role" : 0,
   "description" : "",
   "create_time" : 1591783804629,
   "update_time" : 1591783804629
 }, {
 "email" : "xxx@xxx.com",
   "worker_id" : "2880f38d660dd68ca6ab578b5a1d9558",
   "workforce_id" : "gyb7IaAvkLc5IhEY2dv",
  "status" : 0, "role" : 0,
   "description" : "",
 "create_time" : 1575104629439,
 "update_time" : 1575104629439
 } ]
}
```
## **Status Codes**

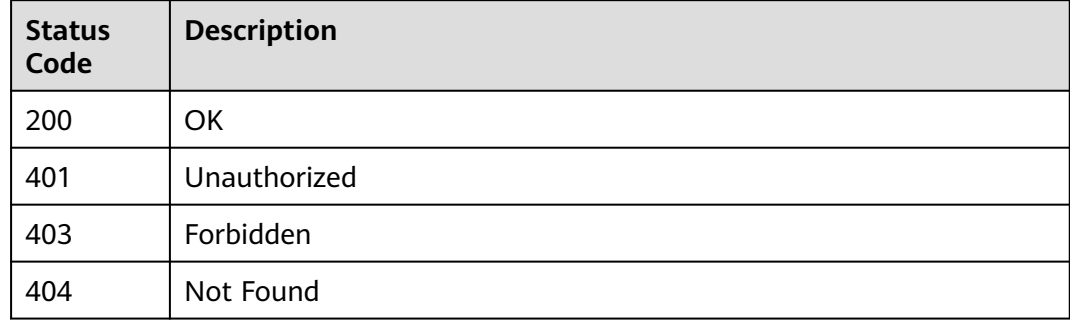

## **Error Codes**

See **[Error Codes](#page-727-0)**.

# **16.1.49 Creating a Labeling Team Member**

## **Function**

This API is used to create a labeling team member.

# **Debugging**

You can debug this API through automatic authentication in **[API Explorer](https://console-intl.huaweicloud.com/apiexplorer/#/openapi/ModelArts/doc?api=CreateWorker)** or use the SDK sample code generated by API Explorer.

## **URI**

POST /v2/{project\_id}/workforces/{workforce\_id}/workers

#### **Table 16-318** Path Parameters

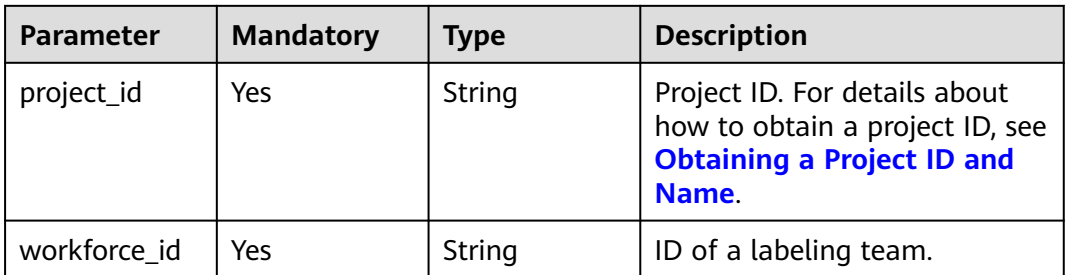

## **Request Parameters**

**Table 16-319** Request body parameters

| <b>Parameter</b> | <b>Mandatory</b> | <b>Type</b> | <b>Description</b>                                                                                                    |
|------------------|------------------|-------------|----------------------------------------------------------------------------------------------------|
| description      | No.              | String      | Member description. The<br>description contains 0 to 256<br>characters and does not<br>support the following special<br>characters: ^!<>=&"' |
| emails           | Yes              | String      | Email address of a labeling<br>team member.                                                                                                  |
| role             | Yes              | Integer     | Member role. Options:<br><b>0</b> : labeling personnel<br>$\bullet$<br>1: reviewer<br>$\bullet$ 2: team administrator                        |

### **Response Parameters**

None

## **Example Requests**

The following is an example of how to create a labeling team member. The member role has been set to **2**, which is the team administrator.

```
{
  "emails" : "xxx@xxx.com",
  "description" : "",
  "role" : "2"
}
```
## **Example Responses**

### **Status code: 201**

Created

{ }

## **Status Codes**

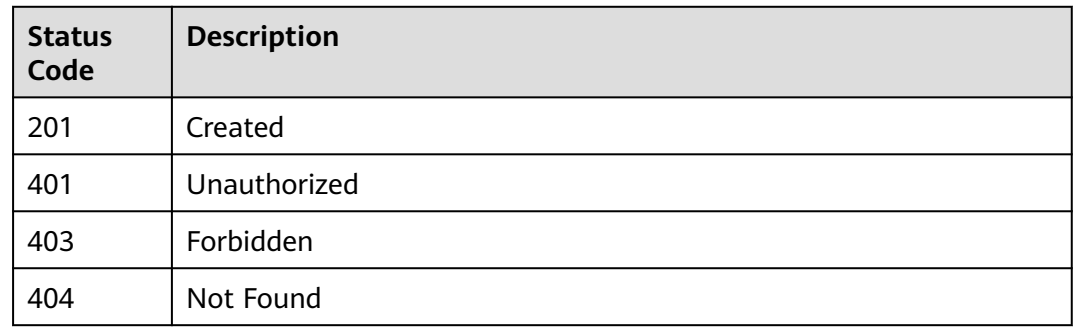

## **Error Codes**

See **[Error Codes](#page-727-0)**.

# **16.1.50 Deleting Labeling Team Members in Batches**

## **Function**

This API is used to delete labeling team members in batches.

## **Debugging**

You can debug this API through automatic authentication in **[API Explorer](https://console-intl.huaweicloud.com/apiexplorer/#/openapi/ModelArts/doc?api=BatchDeleteWorkers)** or use the SDK sample code generated by API Explorer.

### **URI**

POST /v2/{project\_id}/workforces/{workforce\_id}/workers/batch-delete

**Table 16-320** Path Parameters

| <b>Parameter</b> | <b>Mandatory</b> | <b>Type</b> | <b>Description</b>                                                                                             |
|------------------|------------------|-------------|----------------------------------------------------------------------------------------------------|
| project_id       | Yes              | String      | Project ID. For details about<br>how to obtain a project ID, see<br><b>Obtaining a Project ID and</b><br>Name. |
| workforce id     | Yes              | String      | ID of a labeling team.                                                                                         |

# **Request Parameters**

**Table 16-321** Request body parameters

| <b>Parameter</b> | <b>Mandatory</b> | <b>Type</b>         | <b>Description</b>   |
|------------------|------------------|---------------------|----------------------|
| workers          | Yes              | Array of<br>strings | Team member ID list. |

## **Response Parameters**

### **Status code: 200**

**Table 16-322** Response body parameters

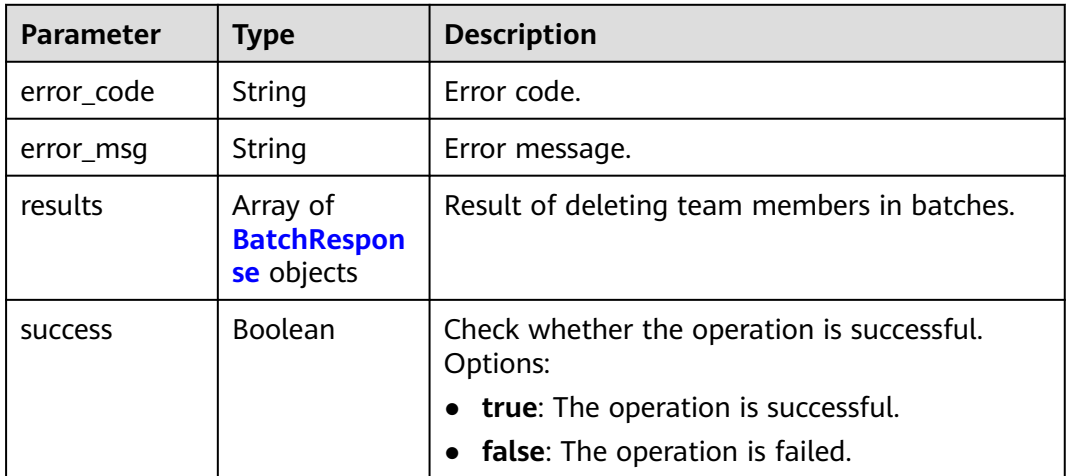

### **Table 16-323** BatchResponse

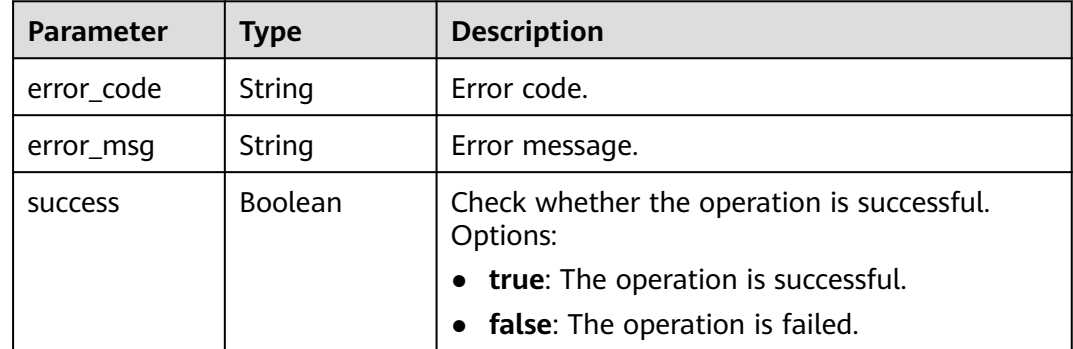

## **Example Requests**

Deleting Labeling Team Members in Batches

```
{
  "workers" : [ "89d4ae38431b8905449821605abdc3a9", "a2abd3f27b4e92c593c15282f8b6bd29" ]
}
```
## **Example Responses**

### **Status code: 200**

### **OK**

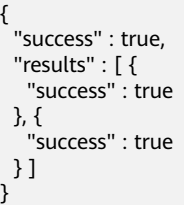

## **Status Codes**

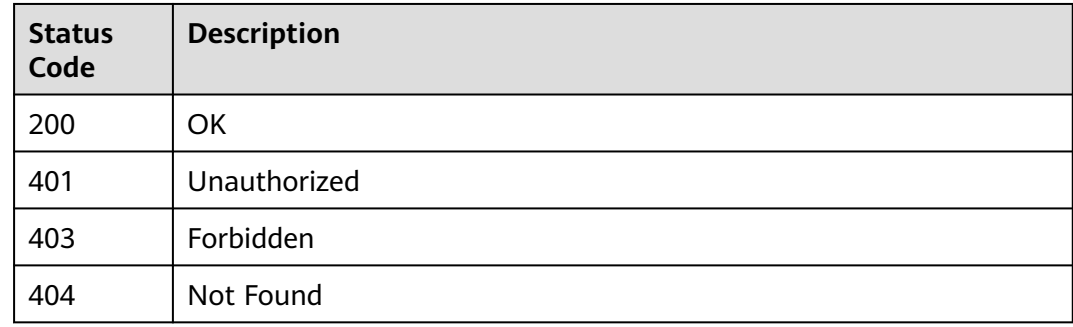

## **Error Codes**

See **[Error Codes](#page-727-0)**.

# **16.1.51 Querying Details About Labeling Team Members**

# **Function**

This API is used to query details about labeling team members.

## **Debugging**

You can debug this API through automatic authentication in **[API Explorer](https://console-intl.huaweicloud.com/apiexplorer/#/openapi/ModelArts/doc?api=DescWorker)** or use the SDK sample code generated by API Explorer.

### **URI**

GET /v2/{project\_id}/workforces/{workforce\_id}/workers/{worker\_id}

### **Table 16-324** Path Parameters

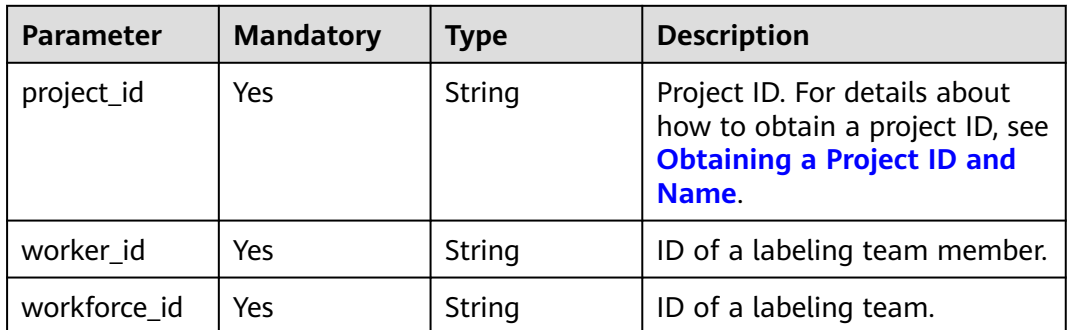

# **Request Parameters**

None

# **Response Parameters**

### **Status code: 200**

**Table 16-325** Response body parameters

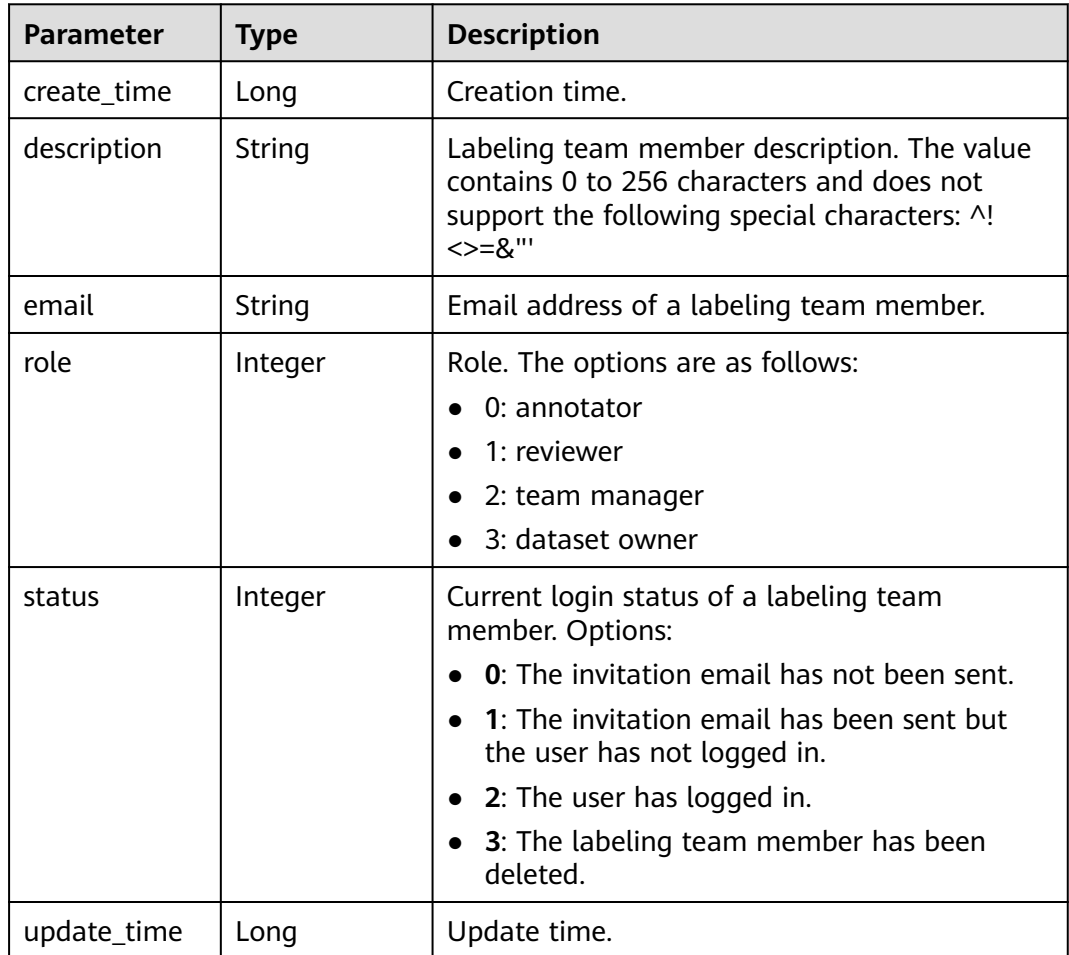

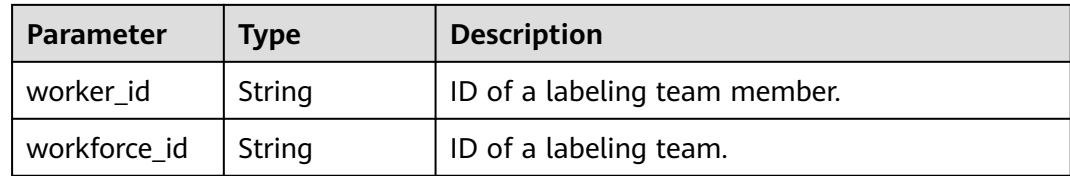

## **Example Requests**

Querying Details About Labeling Team Members

GET https://{endpoint}/v2/{project\_id}/workforces/{workforce\_id}/workers/{worker\_id}

## **Example Responses**

#### **Status code: 200**

**OK** 

{

}

```
 "email" : "xxx@xxx.com",
 "worker_id" : "b1e4054407ecb36a7bcde70f52ba37f2",
 "workforce_id" : "gyb7IaAvkLc5IhEY2dv",
 "status" : 0,
 "role" : 2,
 "description" : "",
 "create_time" : 1606356324223,
 "update_time" : 1606356324223
```
## **Status Codes**

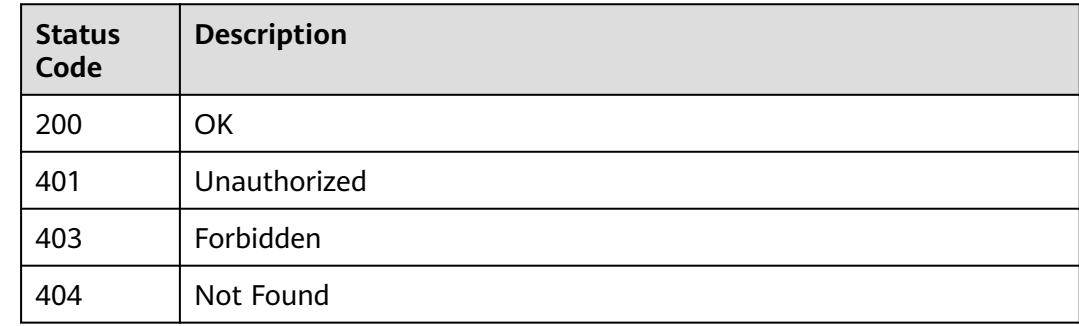

## **Error Codes**

See **[Error Codes](#page-727-0)**.

# **16.1.52 Updating a Labeling Team Member**

## **Function**

This API is used to update a labeling team member.

# **Debugging**

You can debug this API through automatic authentication in **[API Explorer](https://console-intl.huaweicloud.com/apiexplorer/#/openapi/ModelArts/doc?api=UpdateWorker)** or use the SDK sample code generated by API Explorer.

## **URI**

PUT /v2/{project\_id}/workforces/{workforce\_id}/workers/{worker\_id}

**Table 16-326** Path Parameters

| <b>Parameter</b> | <b>Mandatory</b> | <b>Type</b> | <b>Description</b>                                                                                             |
|------------------|------------------|-------------|----------------------------------------------------------------------------------------------------|
| project_id       | Yes.             | String      | Project ID. For details about<br>how to obtain a project ID, see<br><b>Obtaining a Project ID and</b><br>Name. |
| worker id        | Yes              | String      | ID of a labeling team member.                                                                                  |
| workforce id     | Yes              | String      | ID of a labeling team.                                                                                         |

## **Request Parameters**

**Table 16-327** Request body parameters

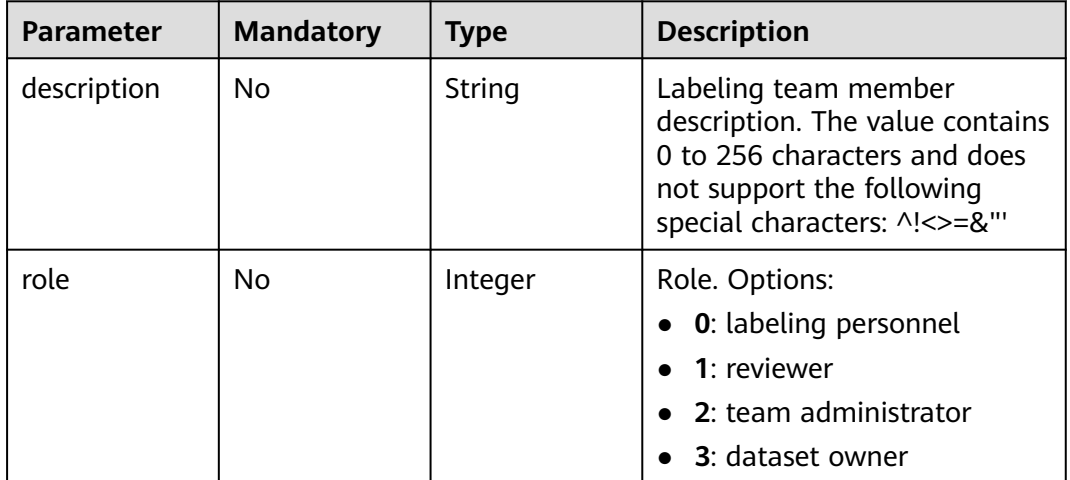

## **Response Parameters**

None

### **Example Requests**

Updating a Labeling Team Member

{ "description" : "My name is Tom",

 "role" : 2 }

### **Example Responses**

**Status code: 200 OK** { }

## **Status Codes**

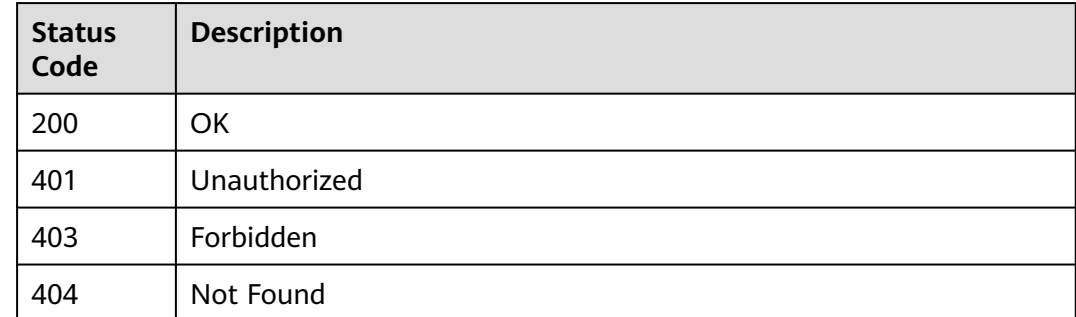

## **Error Codes**

See **[Error Codes](#page-727-0)**.

# **16.1.53 Deleting a Labeling Team Member**

## **Function**

This API is used to delete a labeling team member.

## **Debugging**

You can debug this API through automatic authentication in **[API Explorer](https://console-intl.huaweicloud.com/apiexplorer/#/openapi/ModelArts/doc?api=DeleteWorker)** or use the SDK sample code generated by API Explorer.

### **URI**

DELETE /v2/{project\_id}/workforces/{workforce\_id}/workers/{worker\_id}

### **Table 16-328** Path Parameters

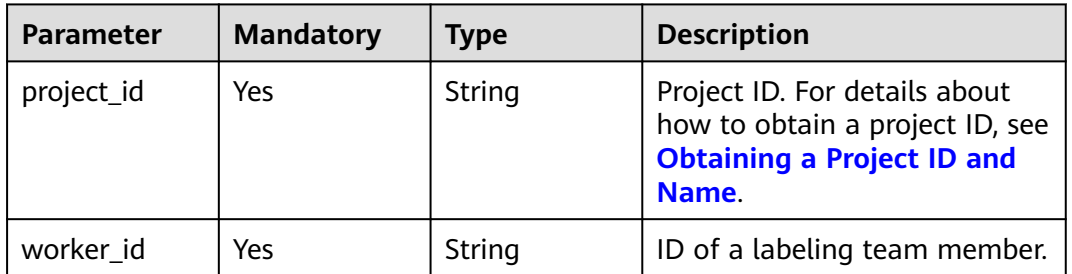

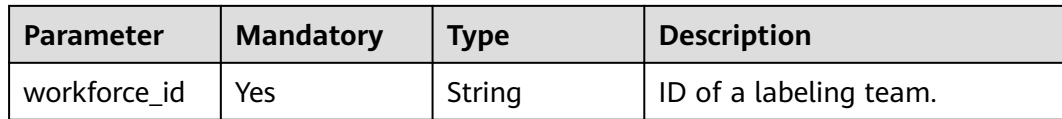

### **Request Parameters**

None

### **Response Parameters**

None

### **Example Requests**

Deleting a Labeling Team Member

DELETE https://{endpoint}/v2/{project\_id}/workforces/{workforce\_id}/workers/{worker\_id}

## **Example Responses**

#### **Status code: 204**

No Content

{ }

## **Status Codes**

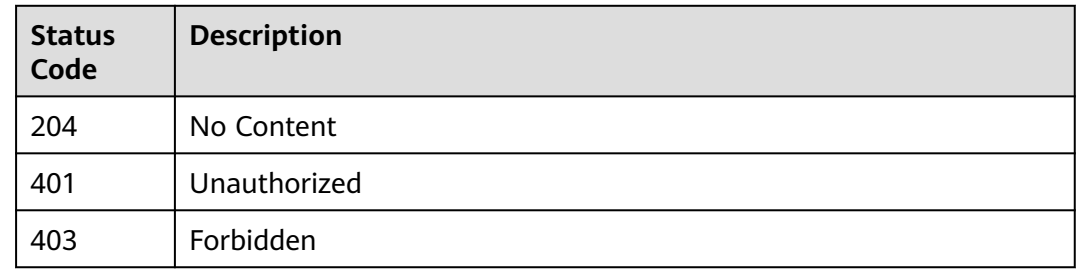

## **Error Codes**

See **[Error Codes](#page-727-0)**.

# **16.1.54 Querying the Dataset Import Task List**

## **Function**

This API is used to query the dataset import task list by page.

# **Debugging**

You can debug this API through automatic authentication in **[API Explorer](https://console-intl.huaweicloud.com/apiexplorer/#/openapi/ModelArts/doc?api=ListImportTasks)** or use the SDK sample code generated by API Explorer.

# **URI**

## GET /v2/{project\_id}/datasets/{dataset\_id}/import-tasks

### **Table 16-329** Path Parameters

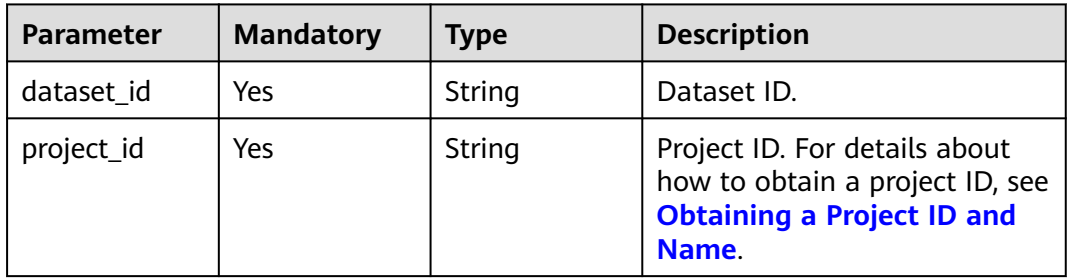

### **Table 16-330** Query Parameters

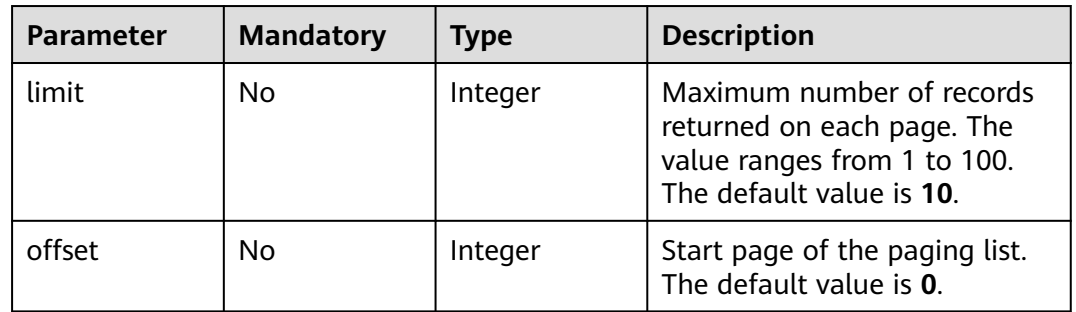

# **Request Parameters**

None

## **Response Parameters**

**Status code: 200**

### **Table 16-331** Response body parameters

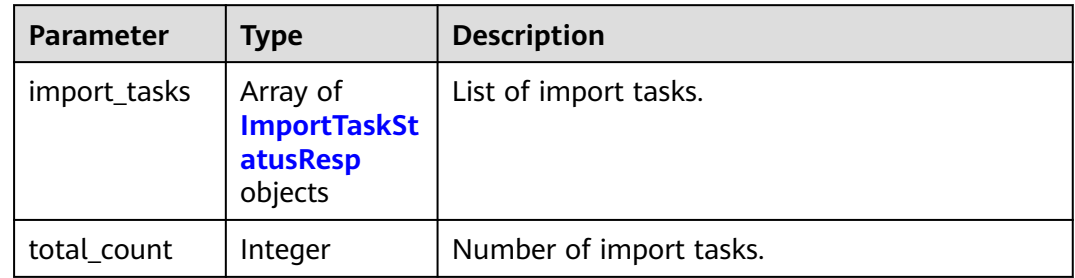

## <span id="page-1172-0"></span>**Table 16-332** ImportTaskStatusResp

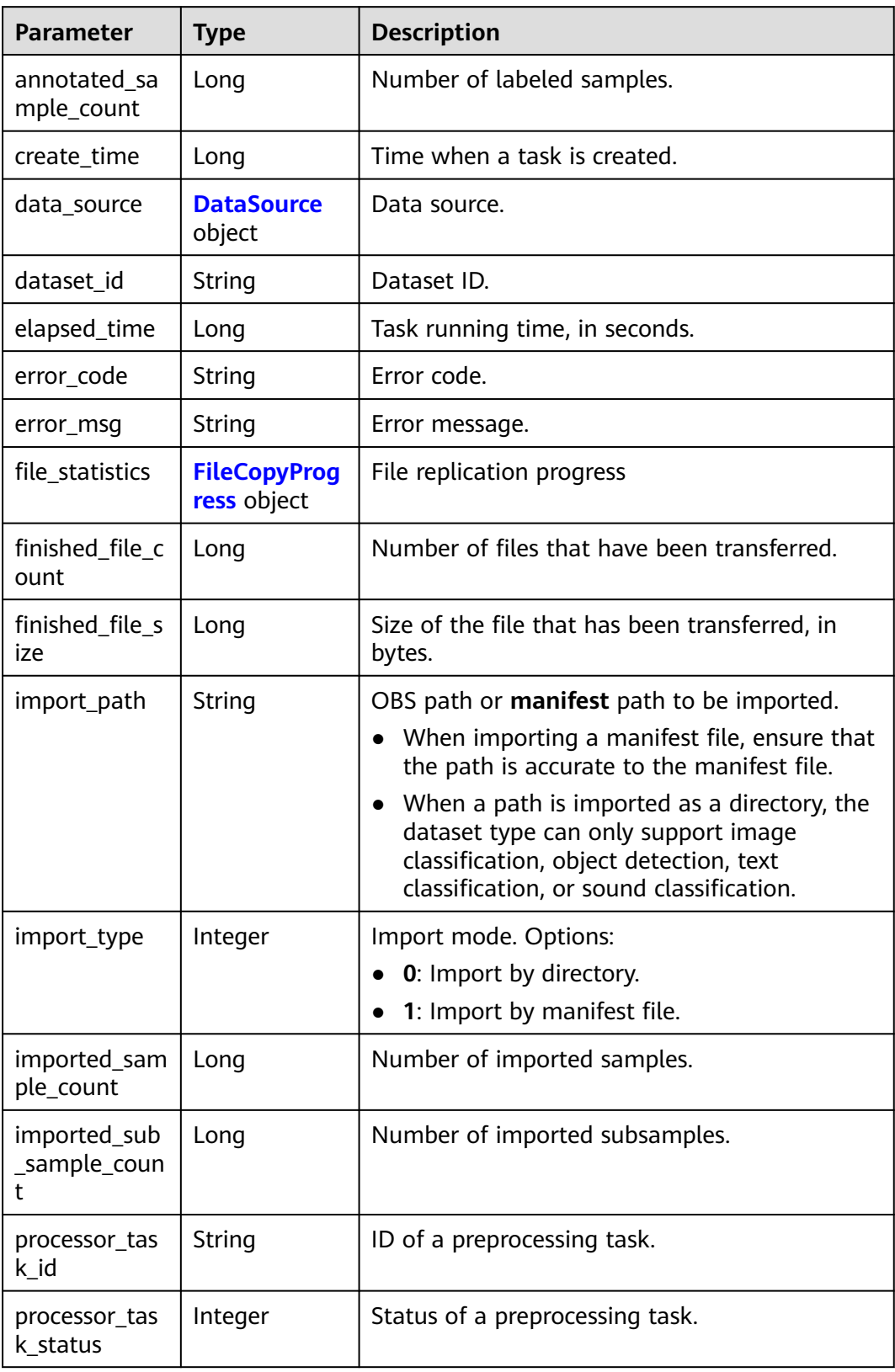

<span id="page-1173-0"></span>

| <b>Parameter</b>             | <b>Type</b> | <b>Description</b>                                               |  |
|------------------------------|-------------|------------------------------------------------------------------|--|
| status                       | String      | Status of an import task. Options:                               |  |
|                              |             | <b>QUEUING: queuing</b>                                          |  |
|                              |             | <b>STARTING: execution started</b>                               |  |
|                              |             | <b>RUNNING: running</b>                                          |  |
|                              |             | <b>COMPLETED:</b> completed                                      |  |
|                              |             | <b>FAILED:</b> failed                                            |  |
|                              |             | NOT_EXIST: not found                                             |  |
| task_id                      | String      | Task ID.                                                         |  |
| total_file_cou<br>nt         | Long        | Total number of files.                                           |  |
| total_file_size              | Long        | Total file size, in bytes.                                       |  |
| total_sample_<br>count       | Long        | Total number of samples.                                         |  |
| total_sub_sam<br>ple_count   | Long        | Total number of subsamples generated from<br>the parent samples. |  |
| unconfirmed_<br>sample_count | Long        | Number of samples to be confirmed.                               |  |
| update_ms                    | Long        | Time when a task is updated.                                     |  |

**Table 16-333** DataSource

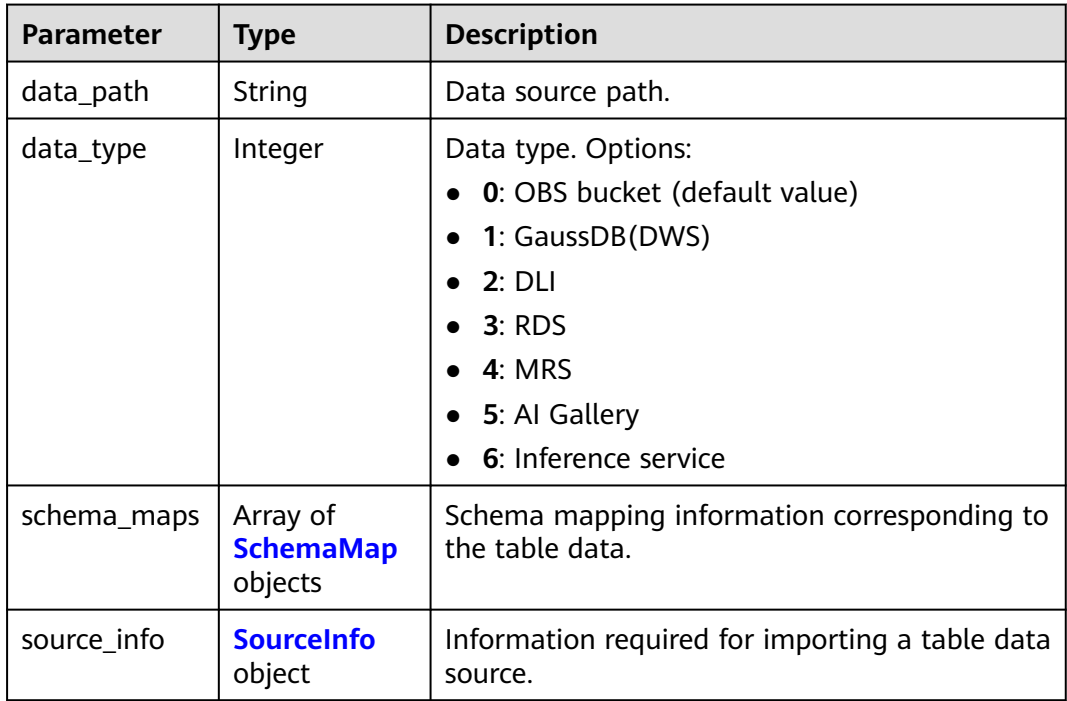

<span id="page-1174-0"></span>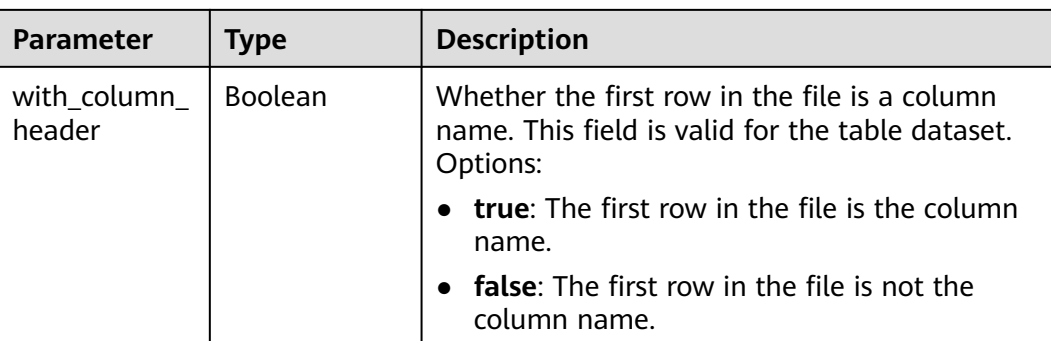

## **Table 16-334** SchemaMap

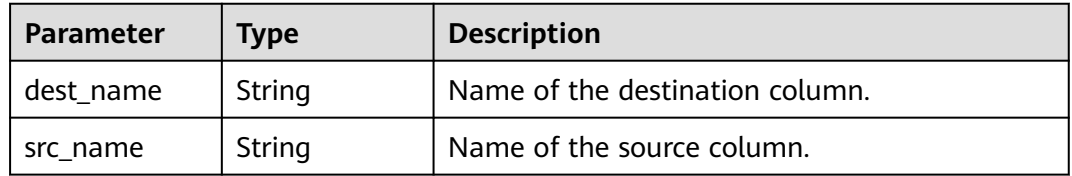

## **Table 16-335** SourceInfo

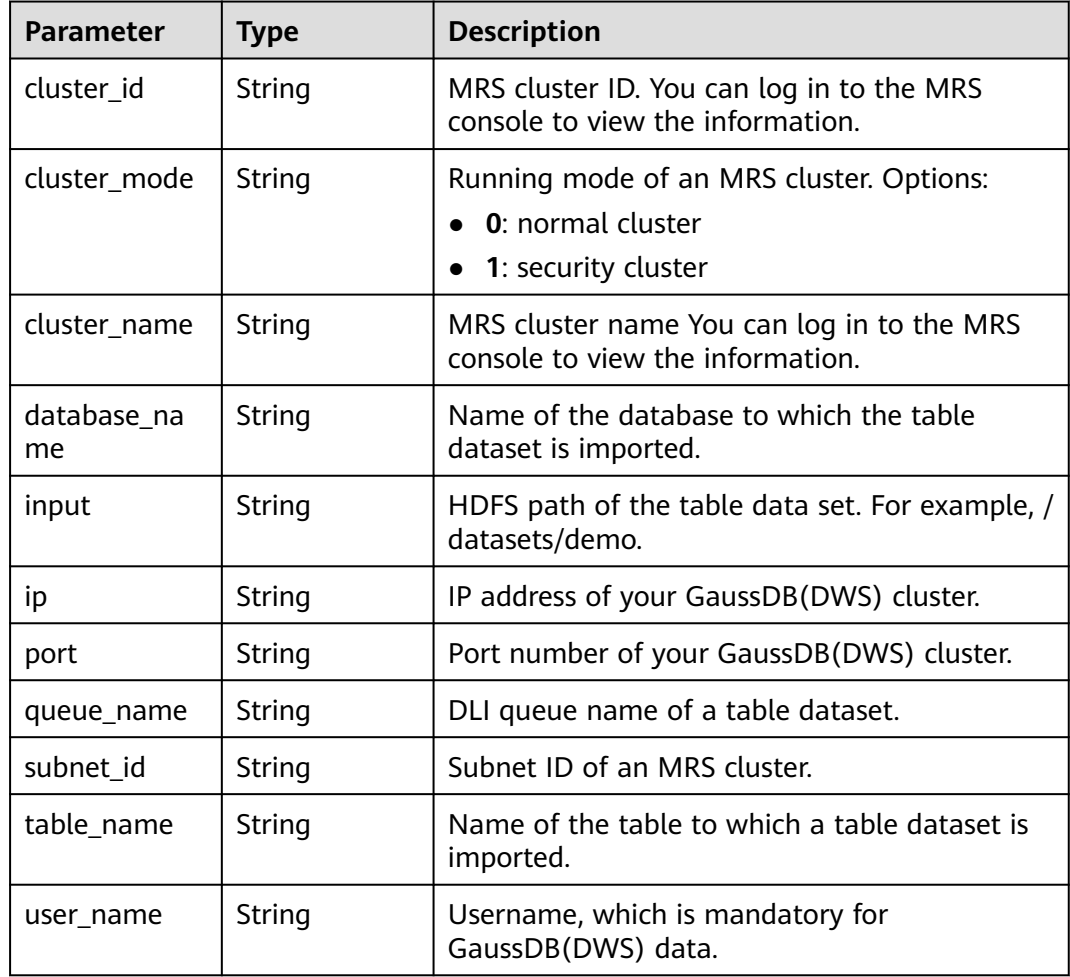

<span id="page-1175-0"></span>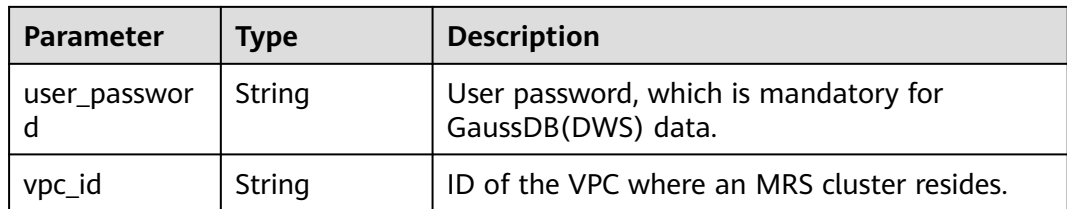

#### **Table 16-336** FileCopyProgress

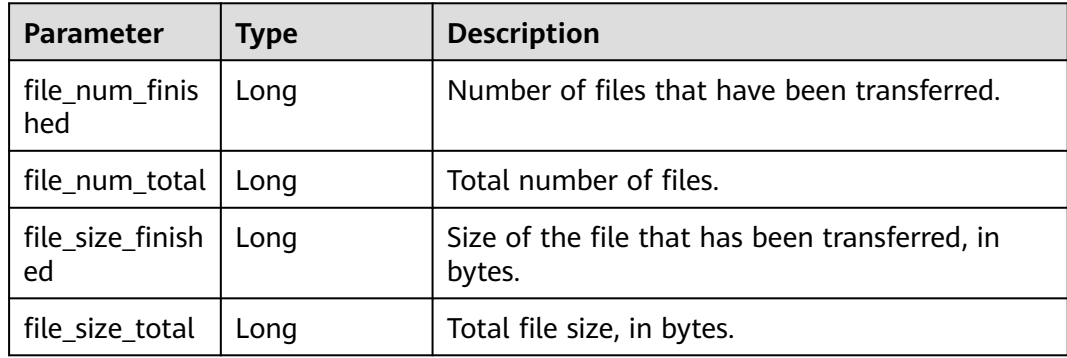

### **Example Requests**

#### Obtaining the Dataset Import Task List

GET https://{endpoint}/v2/{project\_id}/datasets/{dataset\_id}/import-tasks

## **Example Responses**

#### **Status code: 200**

#### **OK**

```
{
  "total_count" : 1,
  "import_tasks" : [ {
 "status" : "COMPLETED",
 "task_id" : "gfghHSokody6AJigS5A_RHJ1zOkIoI3Nzwxj8nh",
 "dataset_id" : "gfghHSokody6AJigS5A",
 "import_path" : "obs://test-obs/daoLu_images/animals/",
  "import_type" : 0,
   "total_sample_count" : 20,
   "imported_sample_count" : 20,
   "annotated_sample_count" : 20,
   "total_sub_sample_count" : 0,
   "imported_sub_sample_count" : 0,
   "total_file_size" : 0,
   "finished_file_count" : 0,
   "finished_file_size" : 0,
   "total_file_count" : 0,
 "create_time" : 1606114833874,
 "elapsed_time" : 2
 } ]
}
```
## **Status Codes**

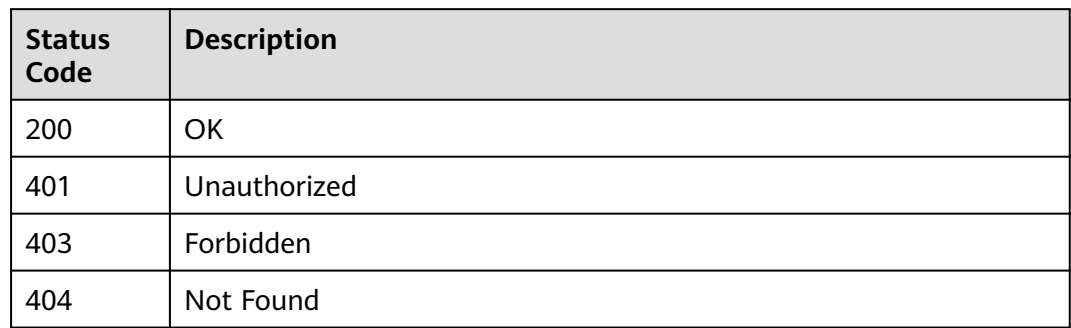

## **Error Codes**

See **[Error Codes](#page-727-0)**.

# **16.1.55 Creating an Import Task**

# **Function**

This API is used to create a dataset import task to import samples and labels from the storage system to the dataset.

## **Debugging**

You can debug this API through automatic authentication in **[API Explorer](https://console-intl.huaweicloud.com/apiexplorer/#/openapi/ModelArts/doc?api=ImportTask)** or use the SDK sample code generated by API Explorer.

## **URI**

POST /v2/{project\_id}/datasets/{dataset\_id}/import-tasks

**Table 16-337** Path Parameters

| Parameter  | <b>Mandatory</b> | <b>Type</b> | <b>Description</b>                                                                                             |
|------------|------------------|-------------|----------------------------------------------------------------------------------------------------|
| dataset id | Yes              | String      | Dataset ID.                                                                                                    |
| project_id | Yes              | String      | Project ID. For details about<br>how to obtain a project ID, see<br><b>Obtaining a Project ID and</b><br>Name. |

# **Request Parameters**

**Table 16-338** Request body parameters

| <b>Parameter</b>       | <b>Mandatory</b> | <b>Type</b>                 | <b>Description</b>                                                                                                    |
|------------------------|------------------|-----------------------------|----------------------------------------------------------------------------------------------------|
| data_source            | No               | <b>DataSource</b><br>object | Data source.                                                                                                    |
| difficult_only         | <b>No</b>        | Boolean                     | Whether to import only hard<br>examples. Options:                                                                                                    |
|                        |                  |                             | true: Only difficult samples<br>are imported.                                                                                                    |
|                        |                  |                             | false: All samples are<br>$\bullet$<br>imported. (Default value)                                                                                                    |
| excluded_labe<br>ls    | No               | Array of<br>Label objects   | Do not import samples<br>containing the specified label.                                                                                                    |
| final_annotati<br>on   | <b>No</b>        | Boolean                     | Whether to import data to the<br>final state. Options:                                                                                                    |
|                        |                  |                             | true: Import data to the<br>$\bullet$<br>final state. (Default value)                                                                                                    |
|                        |                  |                             | false: Do not import data<br>$\bullet$<br>to the final state.                                                                                                    |
| import_annot<br>ations | <b>No</b>        | Boolean                     | Whether to import labels.<br>Options:                                                                                                    |
|                        |                  |                             | true: Import labels.<br>(Default value)                                                                                                    |
|                        |                  |                             | false: Do not import labels.<br>$\bullet$                                                                                                    |
| import_folder          | <b>No</b>        | String                      | Name of the subdirectory in<br>the dataset storage directory<br>after import. You can specify<br>the same subdirectory for<br>multiple import tasks to avoid<br>repeated import of the same<br>samples. This field is invalid<br>for table datasets. |
| import_origin          | <b>No</b>        | String                      | Data source. Options:<br>obs: OBS bucket (default<br>value)                                                                                                    |
|                        |                  |                             | dws: GaussDB(DWS)<br>$\bullet$                                                                                                    |
|                        |                  |                             | dli: DLI                                                                                                    |
|                        |                  |                             | rds: RDS                                                                                                    |
|                        |                  |                             | mrs: MRS<br>inference: Inference service                                                                                                    |
|                        |                  |                             |                                                                                                    |

<span id="page-1178-0"></span>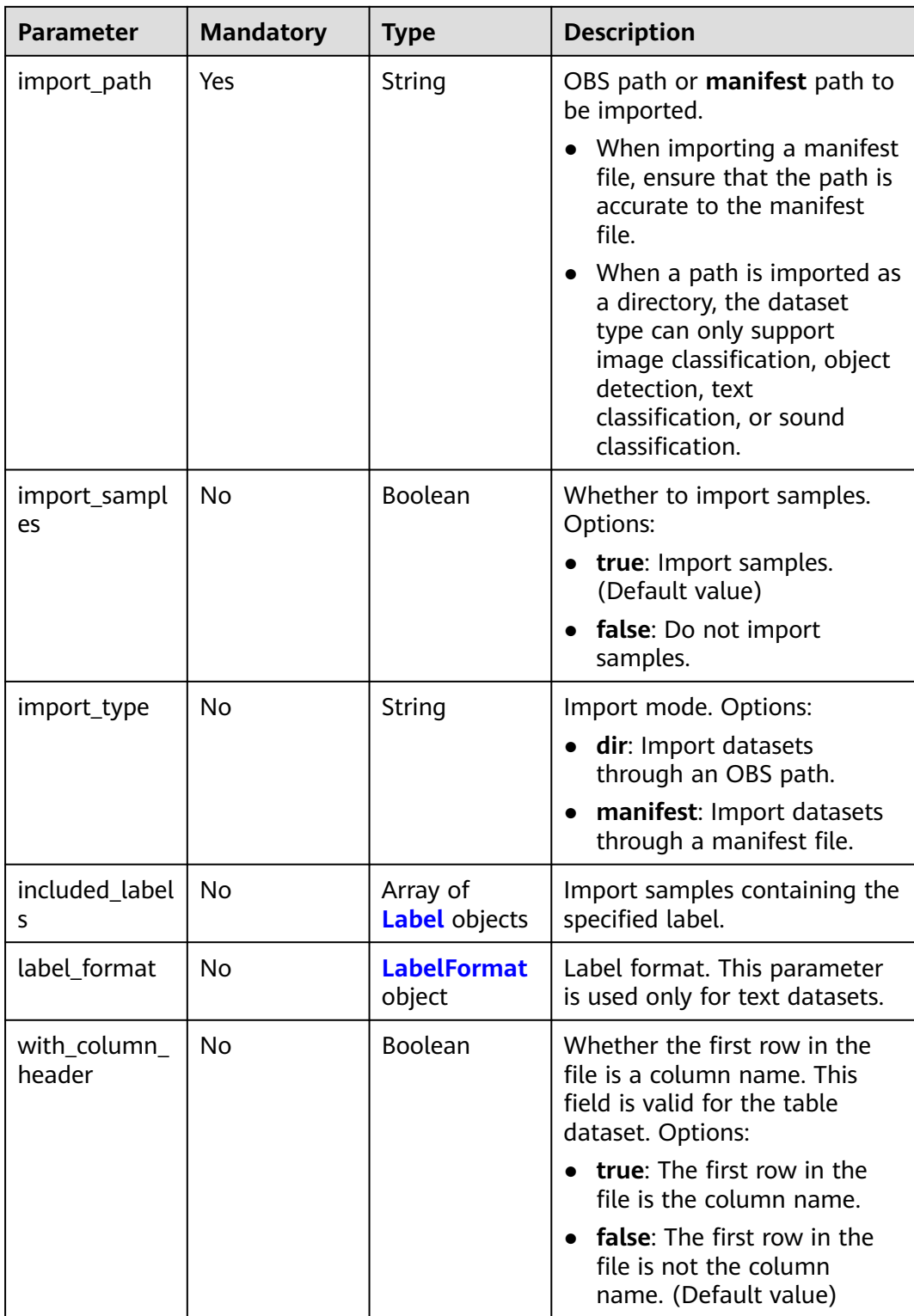

### **Table 16-339** DataSource

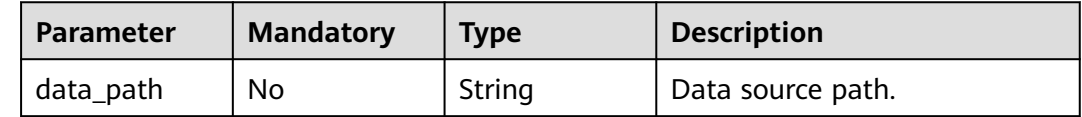

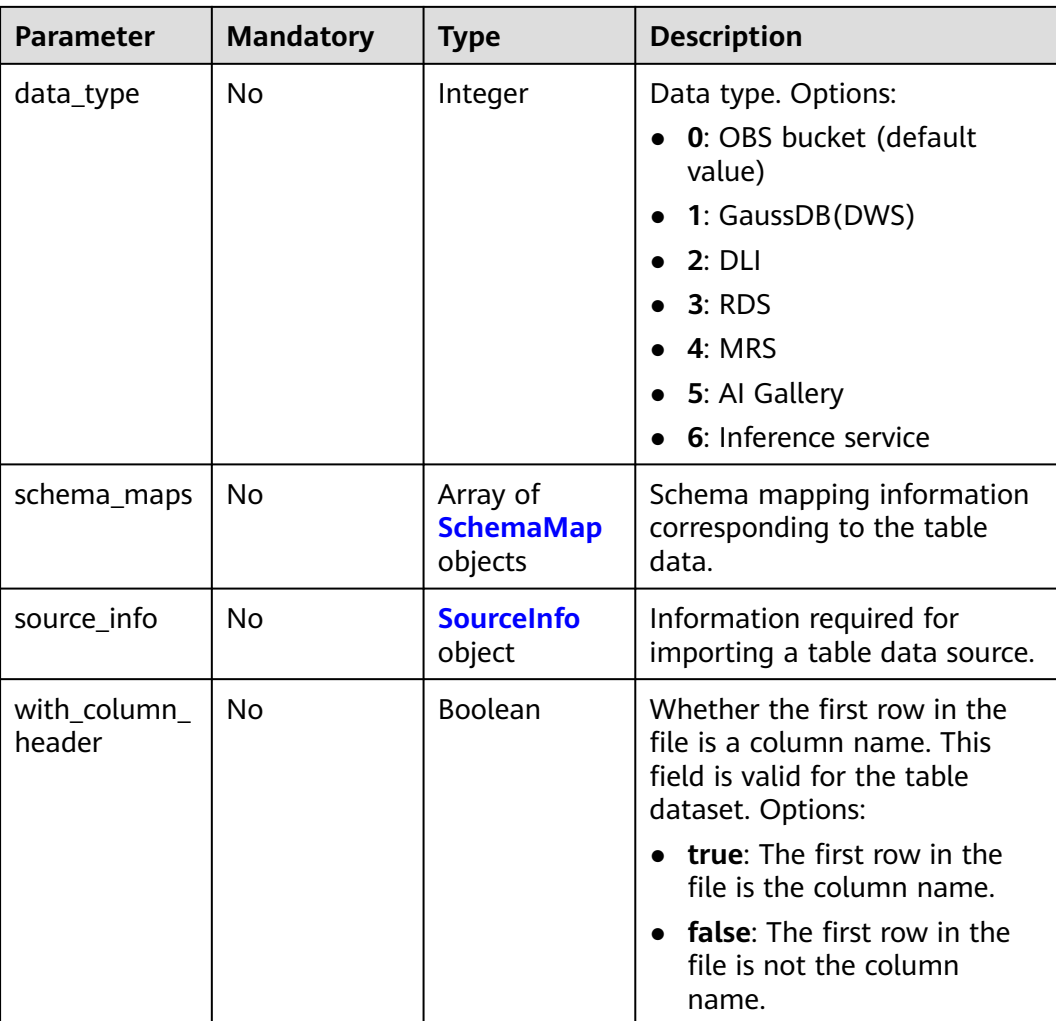

## **Table 16-340** SchemaMap

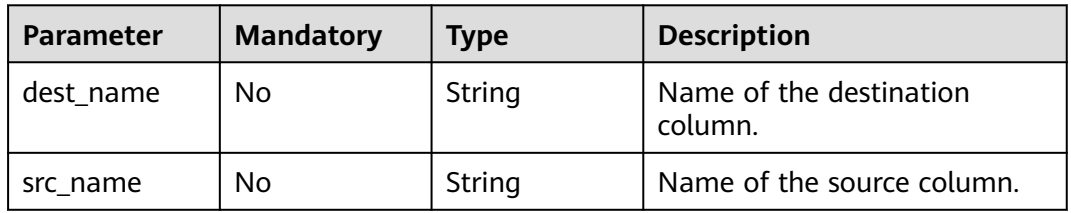

### **Table 16-341** SourceInfo

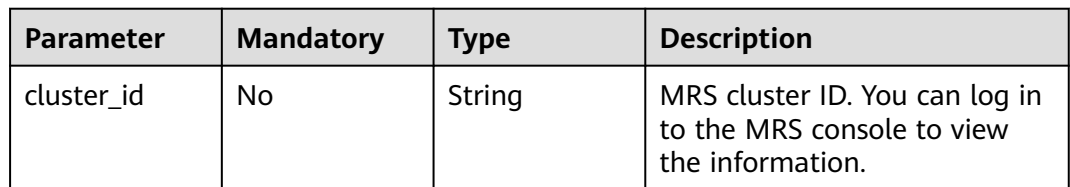

<span id="page-1180-0"></span>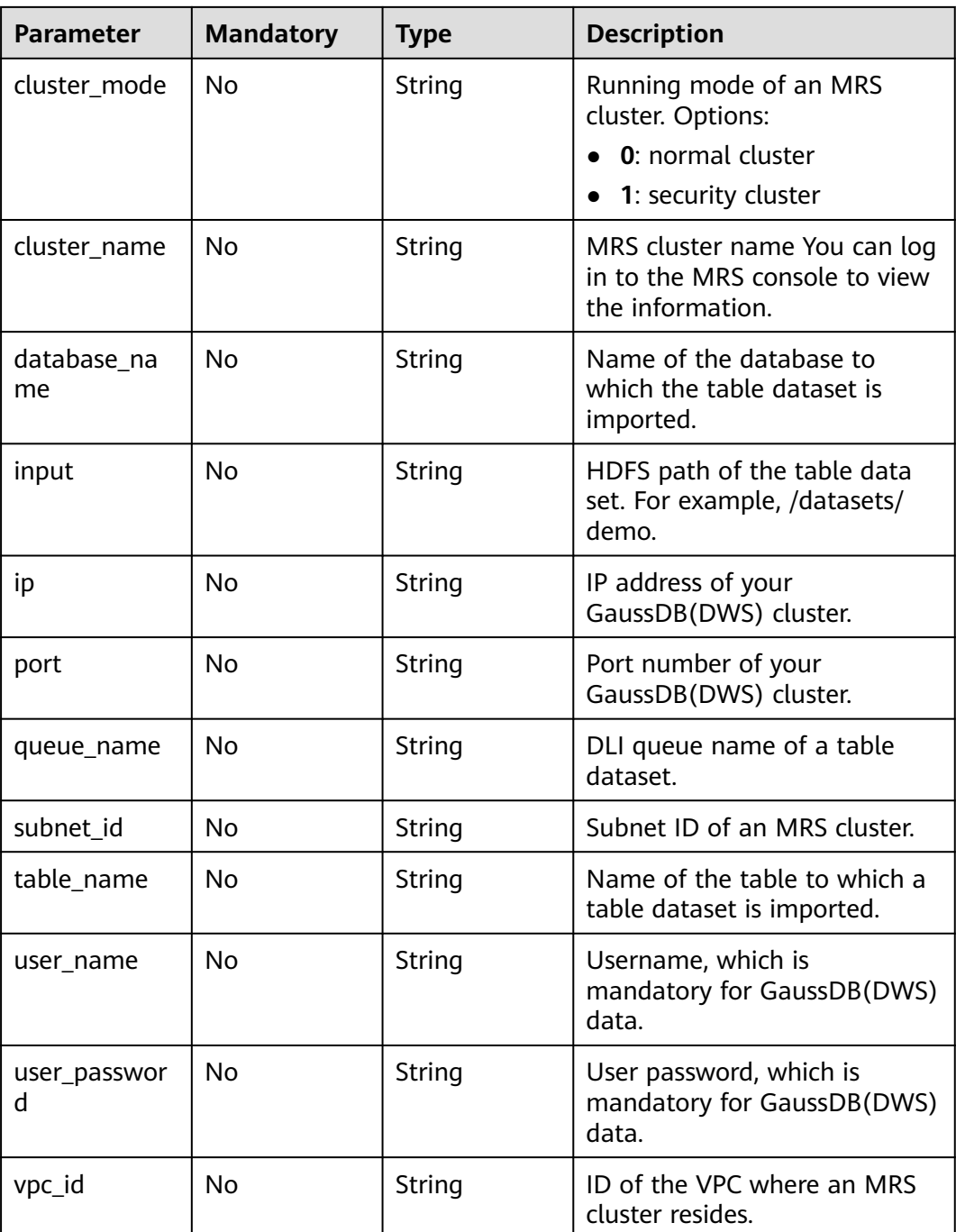

### **Table 16-342** Label

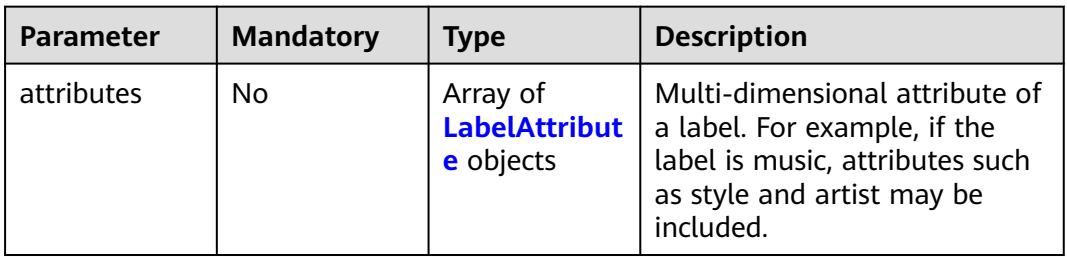

<span id="page-1181-0"></span>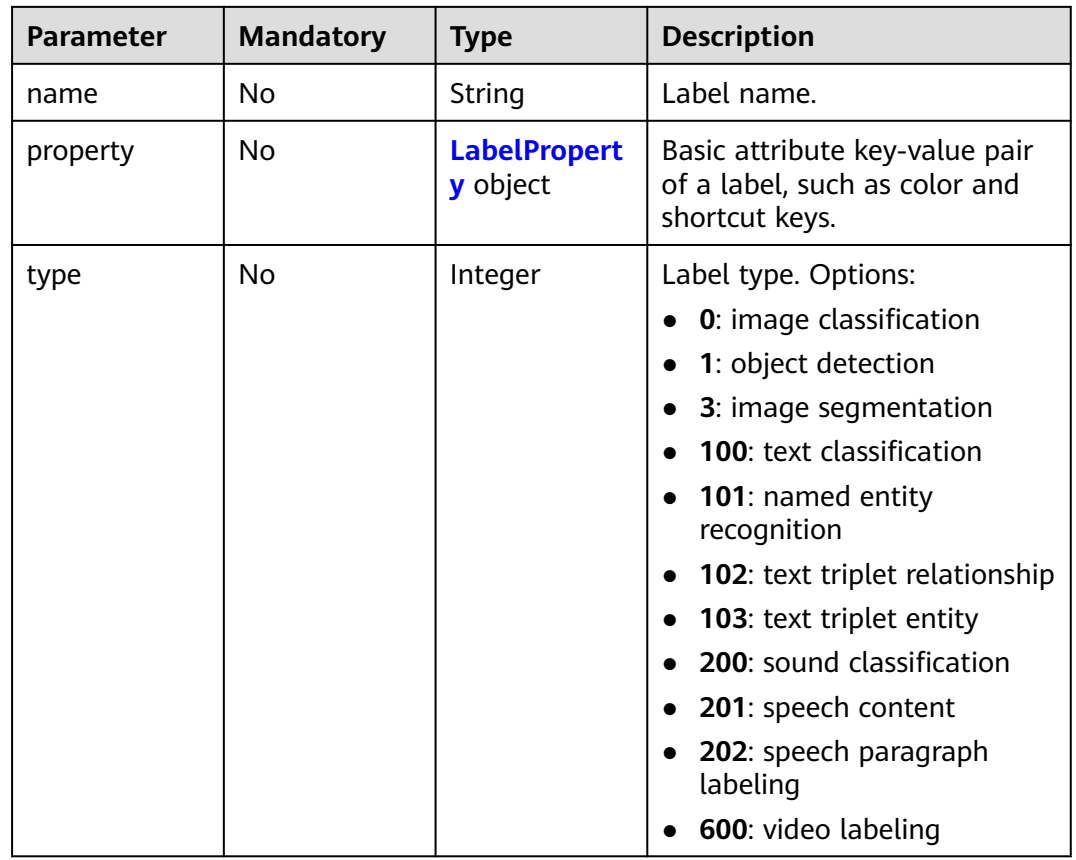

### **Table 16-343** LabelAttribute

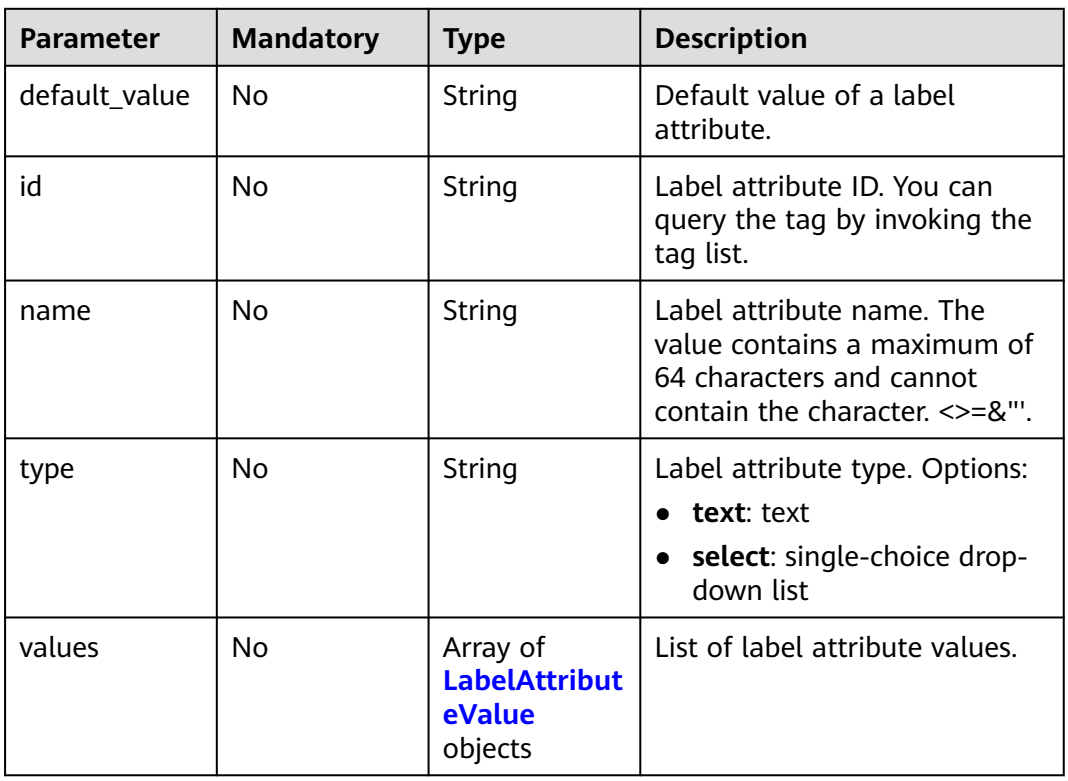

### <span id="page-1182-0"></span>**Table 16-344** LabelAttributeValue

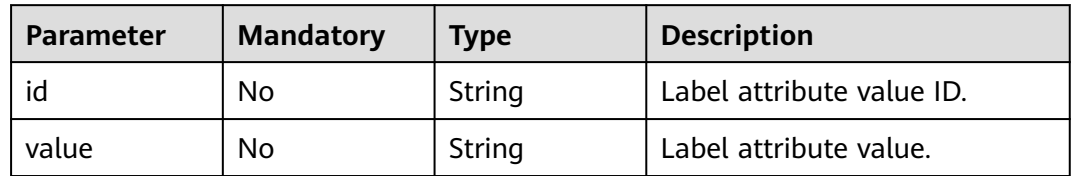

## **Table 16-345** LabelProperty

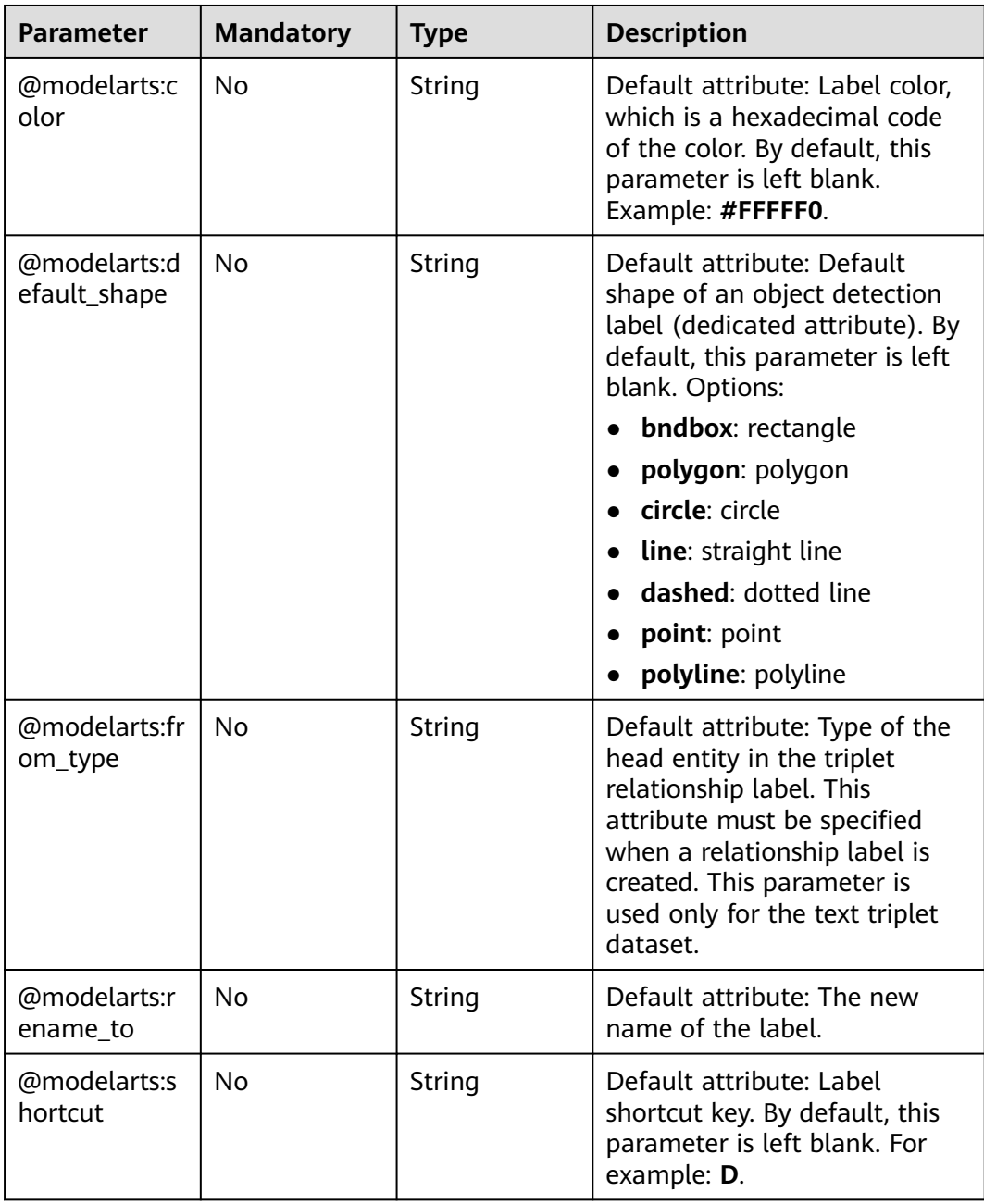

<span id="page-1183-0"></span>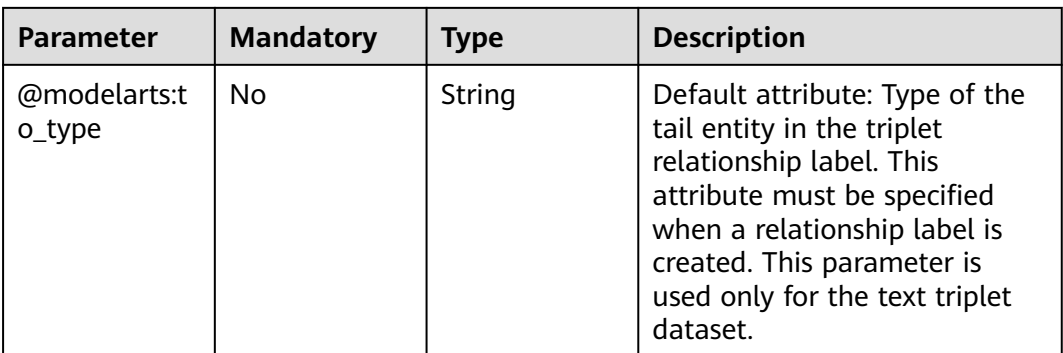

### **Table 16-346** LabelFormat

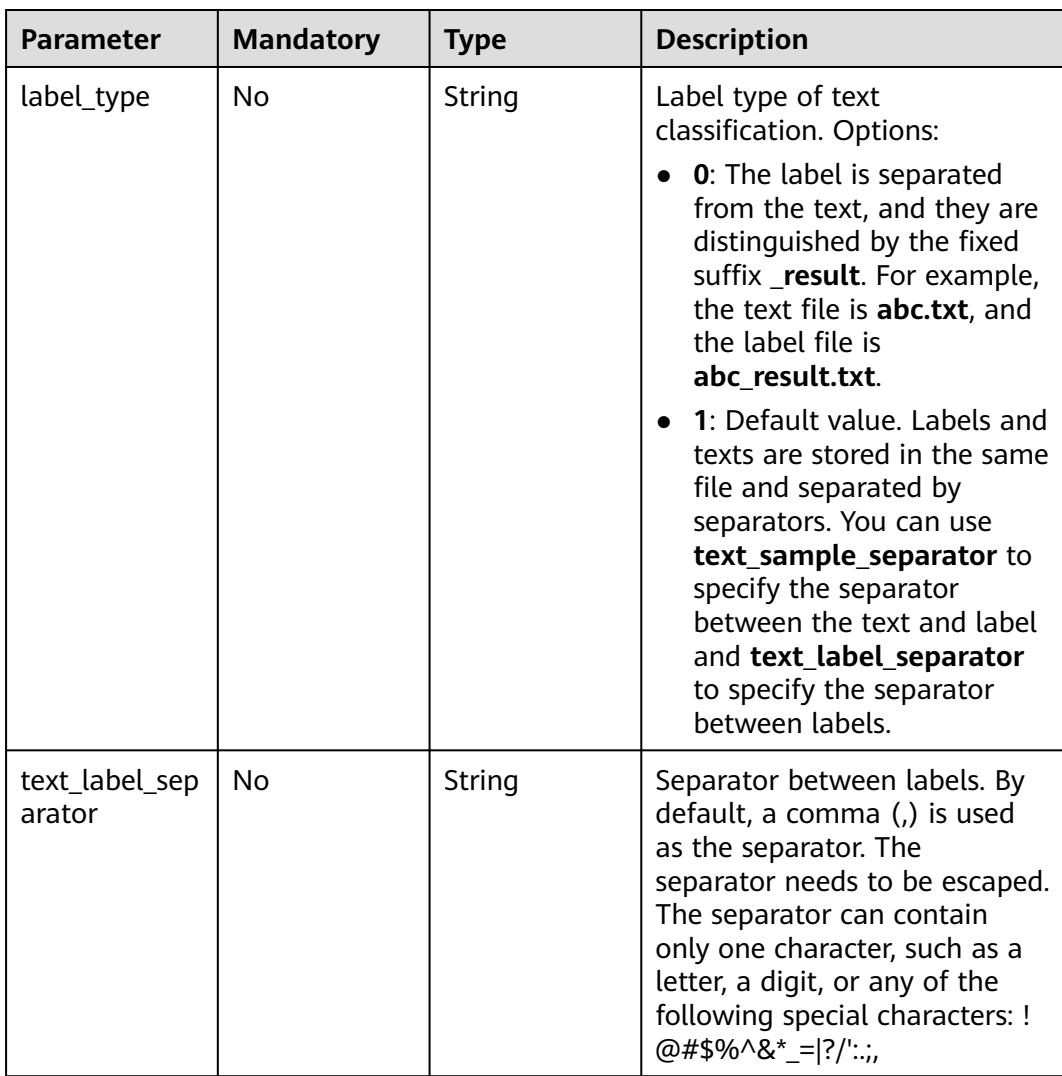

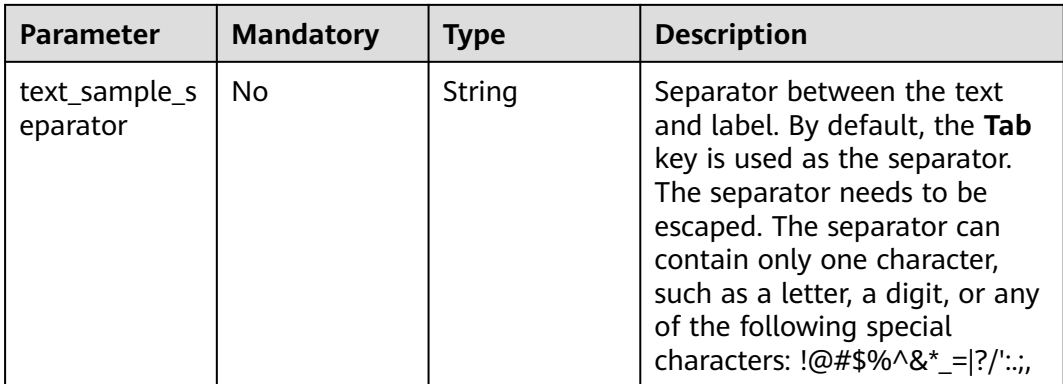

### **Response Parameters**

#### **Status code: 200**

**Table 16-347** Response body parameters

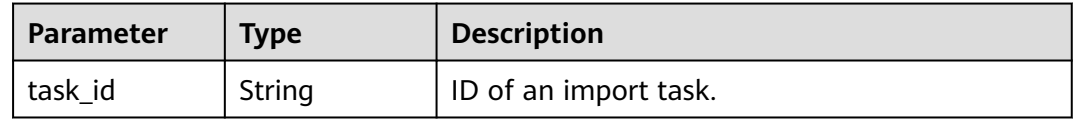

### **Example Requests**

Creating an Import Task (Importing Data from OBS)

```
{
  "import_type" : "dir",
 "import_path" : "s3://test-obs/daoLu_images/animals/",
 "included_labels" : [ ],
 "import_annotations" : false,
 "difficult_only" : false
}
```
Creating an Import Task (Importing Data from Manifest)

```
{
 "import_type" : "manifest",
  "import_path" : "s3://test-obs/classify/output/dataset-f9e8-gfghHSokody6AJigS5A/annotation/V002/
V002.manifest",
  "included_labels" : [ "rabbits", "bees", "Rabbits", "Bees" ],
  "import_annotations" : true,
  "difficult_only" : false
}
```
## **Example Responses**

#### **Status code: 200**

**OK** 

{ "task\_id" : "gfghHSokody6AJigS5A\_m1dYqOw8vWCAznw1V28" }

## **Status Codes**

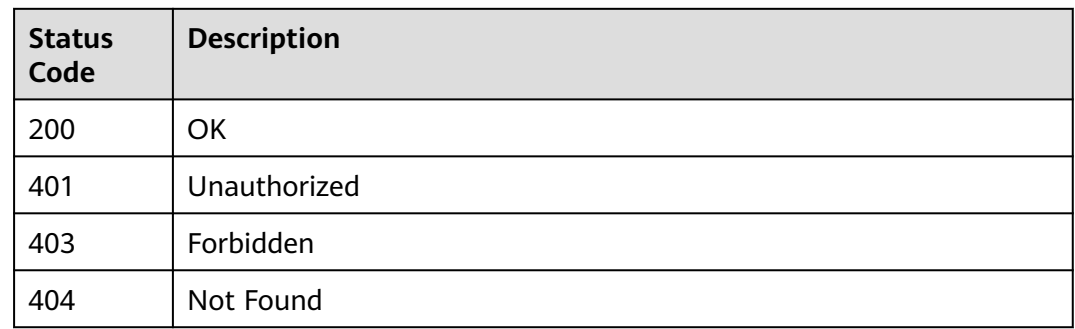

## **Error Codes**

See **[Error Codes](#page-727-0)**.

# **16.1.56 Querying Details About a Dataset Import Task**

## **Function**

This API is used to query details about a dataset import task.

# **Debugging**

You can debug this API through automatic authentication in **[API Explorer](https://console-intl.huaweicloud.com/apiexplorer/#/openapi/ModelArts/doc?api=DescImportTask)** or use the SDK sample code generated by API Explorer.

### **URI**

GET /v2/{project\_id}/datasets/{dataset\_id}/import-tasks/{task\_id}

**Table 16-348** Path Parameters

| <b>Parameter</b> | <b>Mandatory</b> | <b>Type</b> | <b>Description</b>                                                                                             |
|------------------|------------------|-------------|----------------------------------------------------------------------------------------------------|
| dataset_id       | Yes              | String      | Dataset ID.                                                                                                    |
| project_id       | Yes              | String      | Project ID. For details about<br>how to obtain a project ID, see<br><b>Obtaining a Project ID and</b><br>Name. |
| task id          | Yes              | String      | Task ID.                                                                                                    |

## **Request Parameters**

None

## **Response Parameters**

## **Status code: 200**

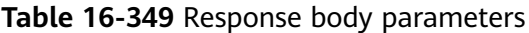

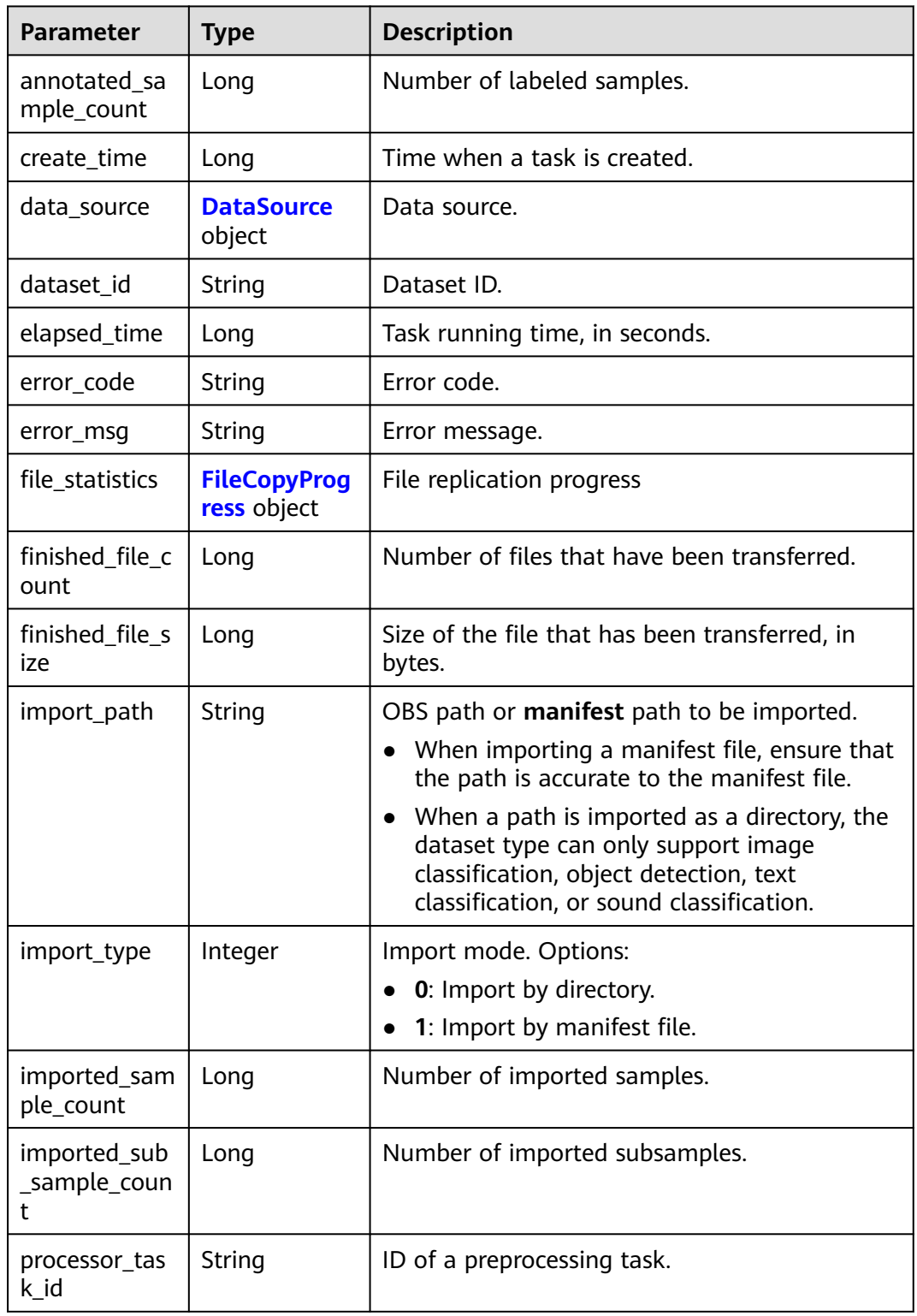

<span id="page-1187-0"></span>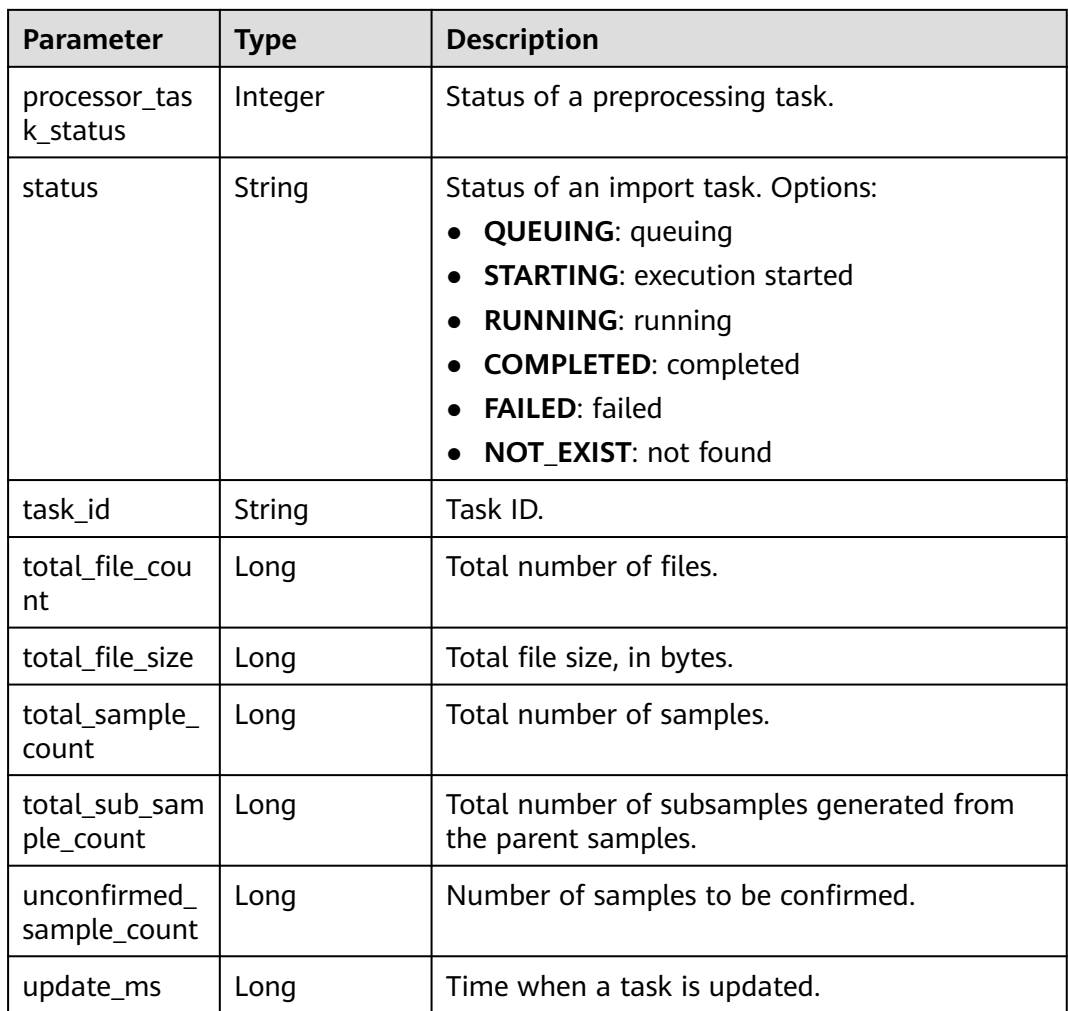

## **Table 16-350** DataSource

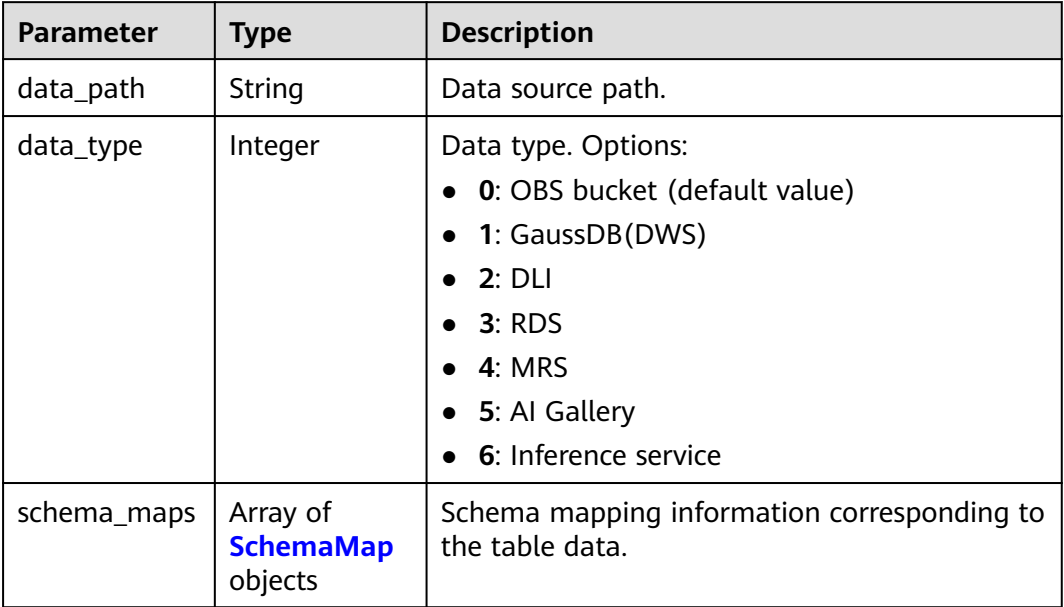
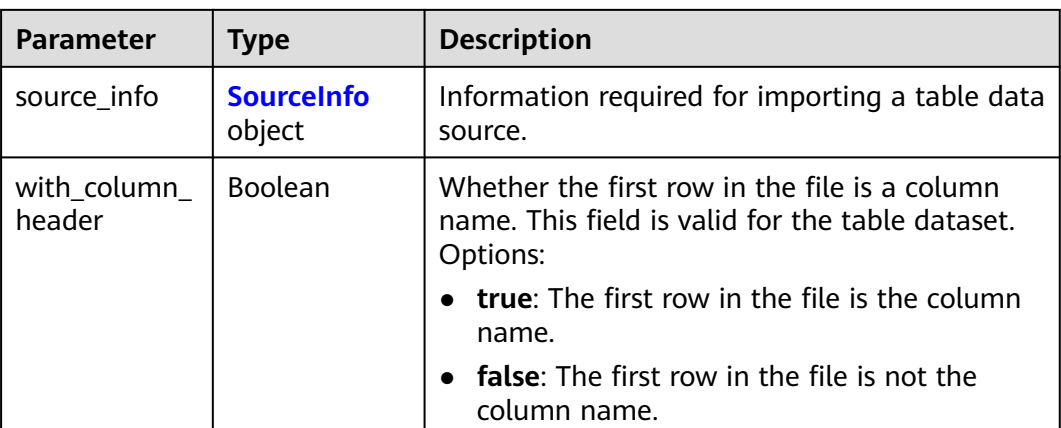

#### **Table 16-351** SchemaMap

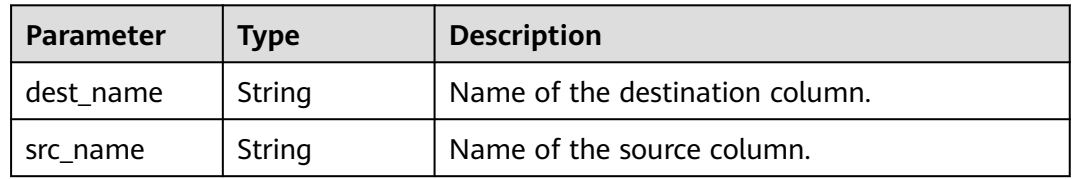

#### **Table 16-352** SourceInfo

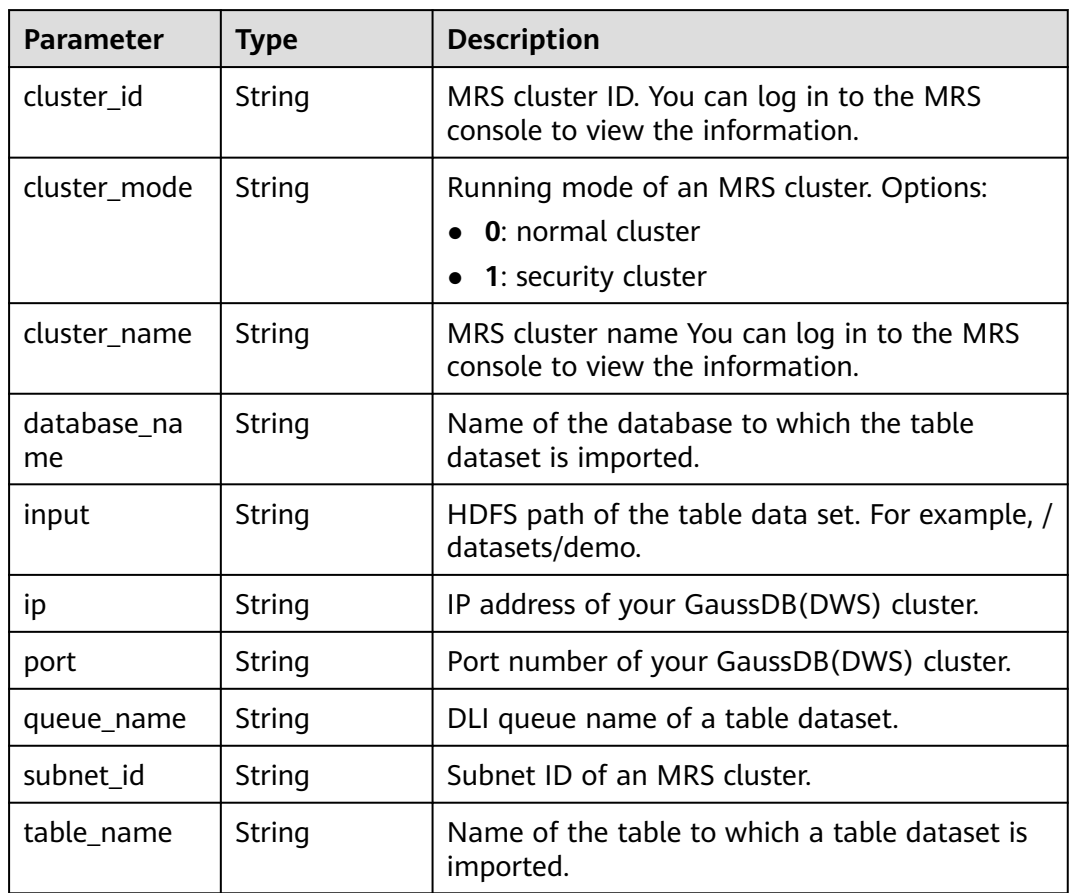

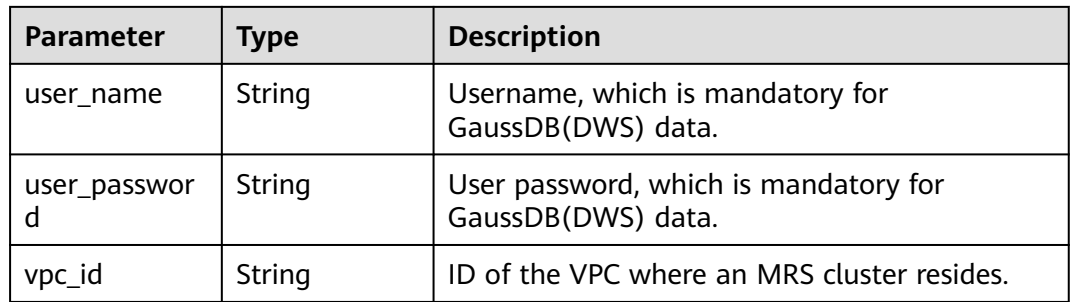

#### **Table 16-353** FileCopyProgress

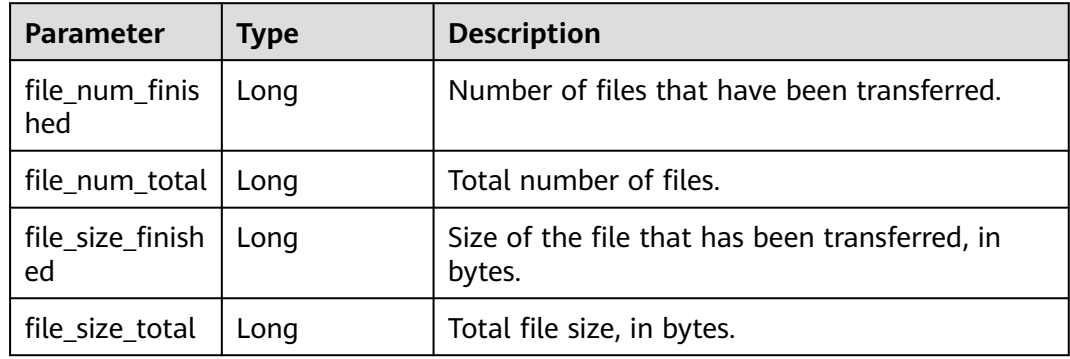

#### **Example Requests**

Querying Details About an Import Task

GET https://{endpoint}/v2/{project\_id}/datasets/{dataset\_id}/import-tasks/{task\_id}

#### **Example Responses**

#### **Status code: 200**

#### **OK**

```
{
 "status" : "COMPLETED",
 "task_id" : "gfghHSokody6AJigS5A_RHJ1zOkIoI3Nzwxj8nh",
 "dataset_id" : "gfghHSokody6AJigS5A",
 "import_path" : "obs://test-obs/daoLu_images/animals/",
  "import_type" : 0,
  "total_sample_count" : 20,
  "imported_sample_count" : 20,
  "annotated_sample_count" : 20,
  "total_sub_sample_count" : 0,
  "imported_sub_sample_count" : 0,
  "total_file_size" : 0,
  "finished_file_count" : 0,
  "finished_file_size" : 0,
  "total_file_count" : 0,
 "update_ms" : 1606114833955,
 "create_time" : 1606114833874,
  "elapsed_time" : 2
}
```
## **Status Codes**

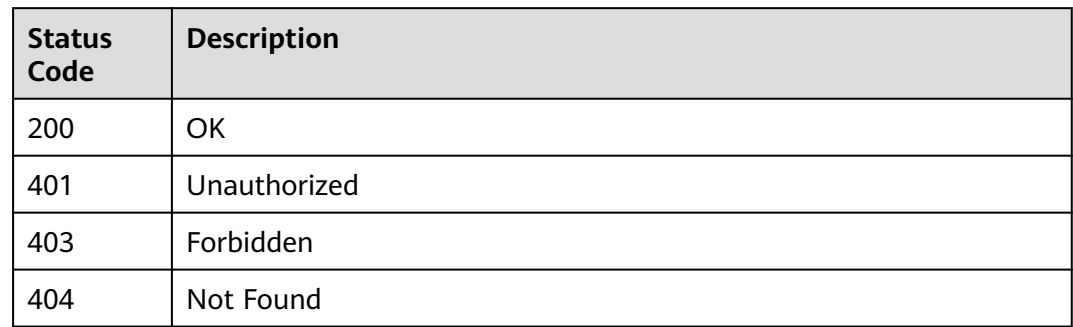

### **Error Codes**

See **[Error Codes](#page-727-0)**.

# **16.1.57 Querying the Dataset Export Task List**

# **Function**

This API is used to query the dataset export task list by page.

# **Debugging**

You can debug this API through automatic authentication in **[API Explorer](https://console-intl.huaweicloud.com/apiexplorer/#/openapi/ModelArts/doc?api=GetExportTasksStatusOfDataset)** or use the SDK sample code generated by API Explorer.

#### **URI**

GET /v2/{project\_id}/datasets/{dataset\_id}/export-tasks

**Table 16-354** Path Parameters

| <b>Parameter</b> | <b>Mandatory</b> | Type   | <b>Description</b>                                                                                             |
|------------------|------------------|--------|----------------------------------------------------------------------------------------------------|
| dataset_id       | Yes              | String | Dataset ID.                                                                                                    |
| project_id       | Yes              | String | Project ID. For details about<br>how to obtain a project ID, see<br><b>Obtaining a Project ID and</b><br>Name. |

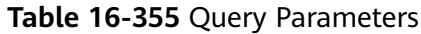

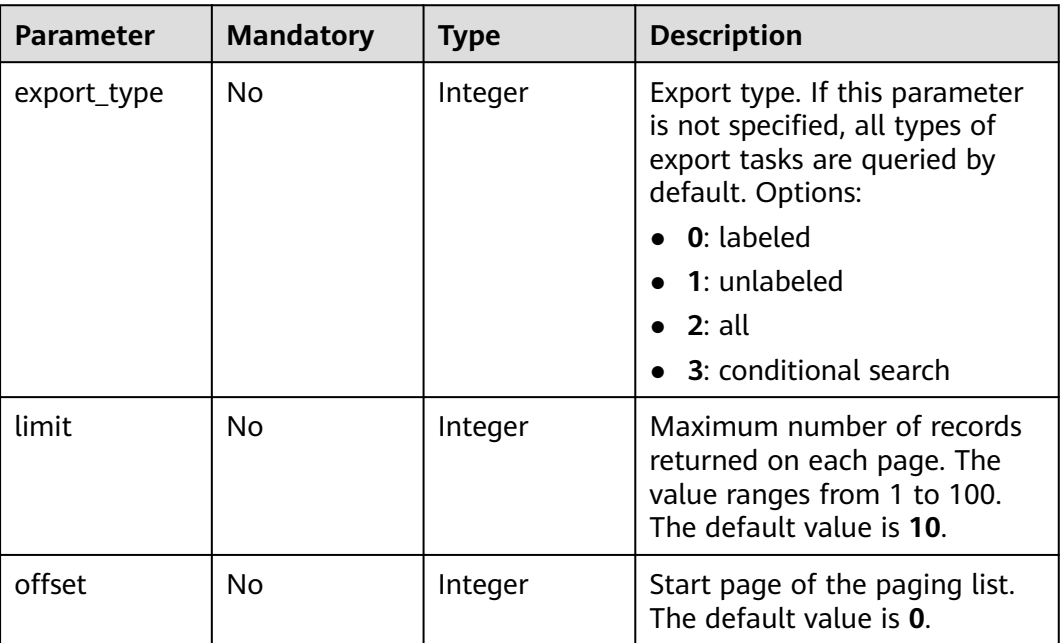

## **Request Parameters**

None

# **Response Parameters**

#### **Status code: 200**

**Table 16-356** Response body parameters

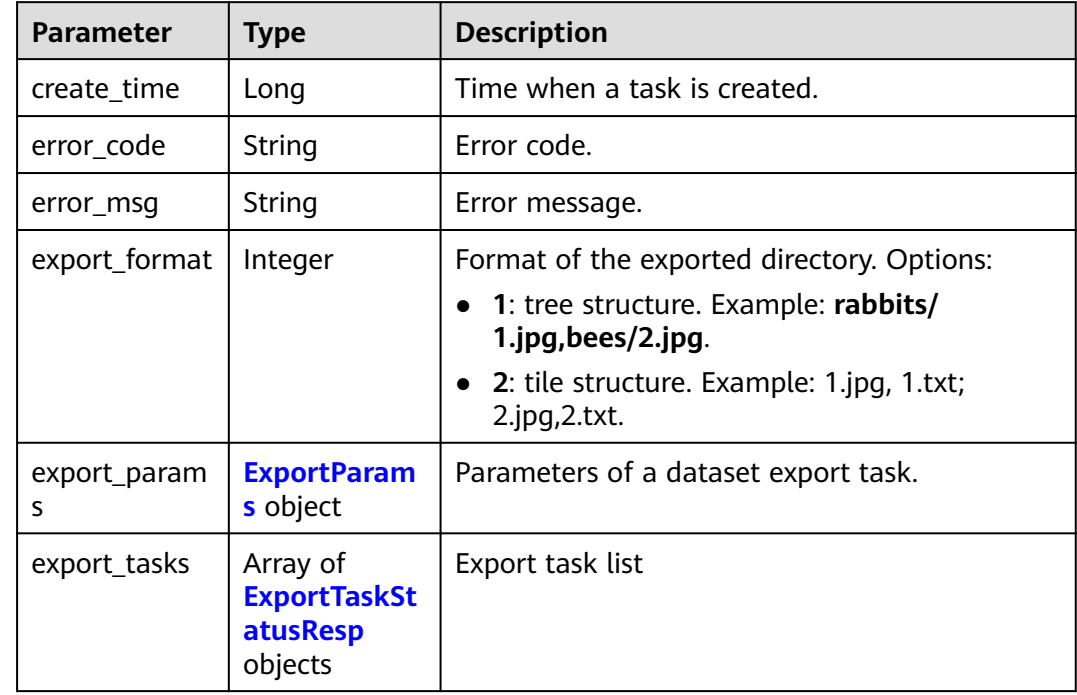

<span id="page-1192-0"></span>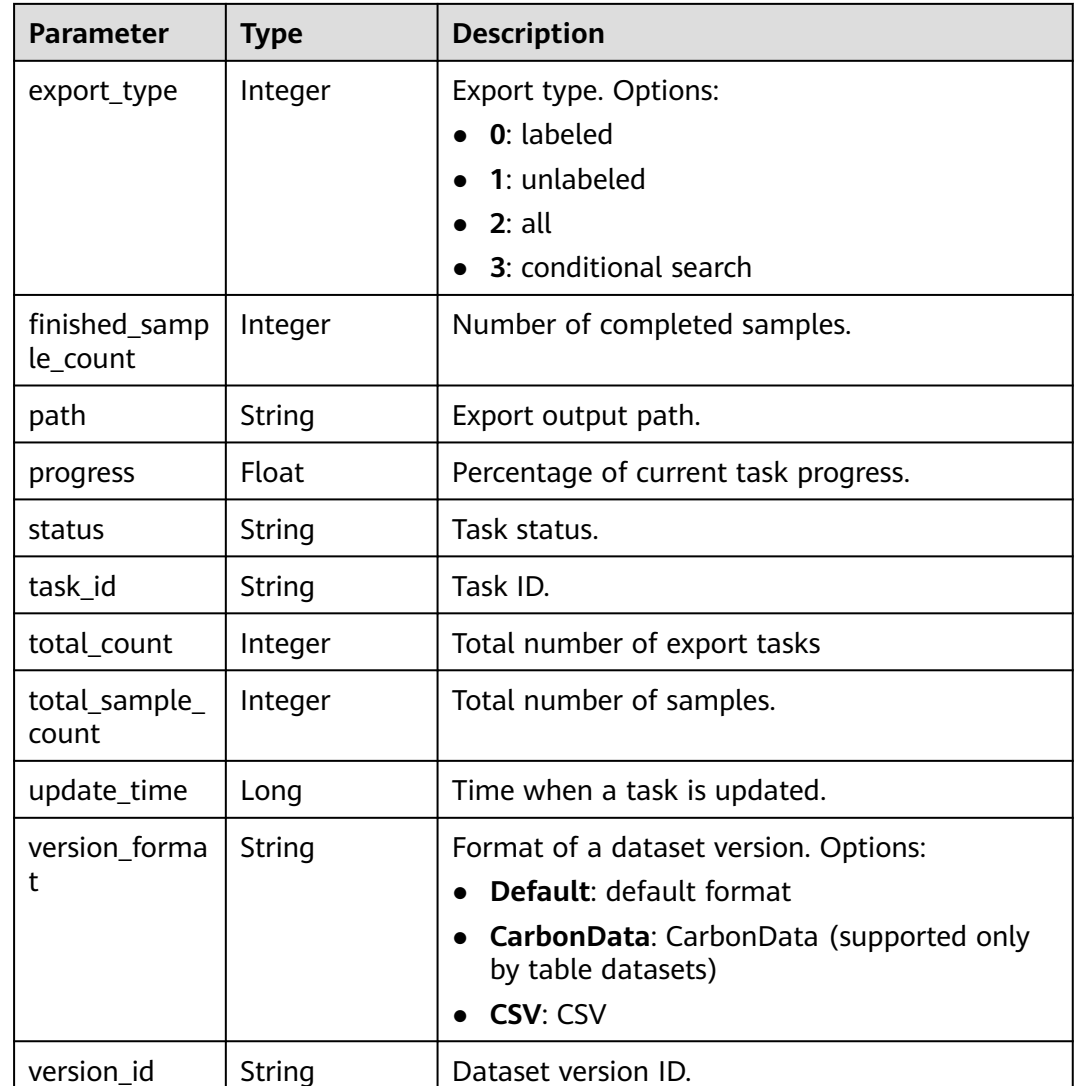

### **Table 16-357** ExportTaskStatusResp

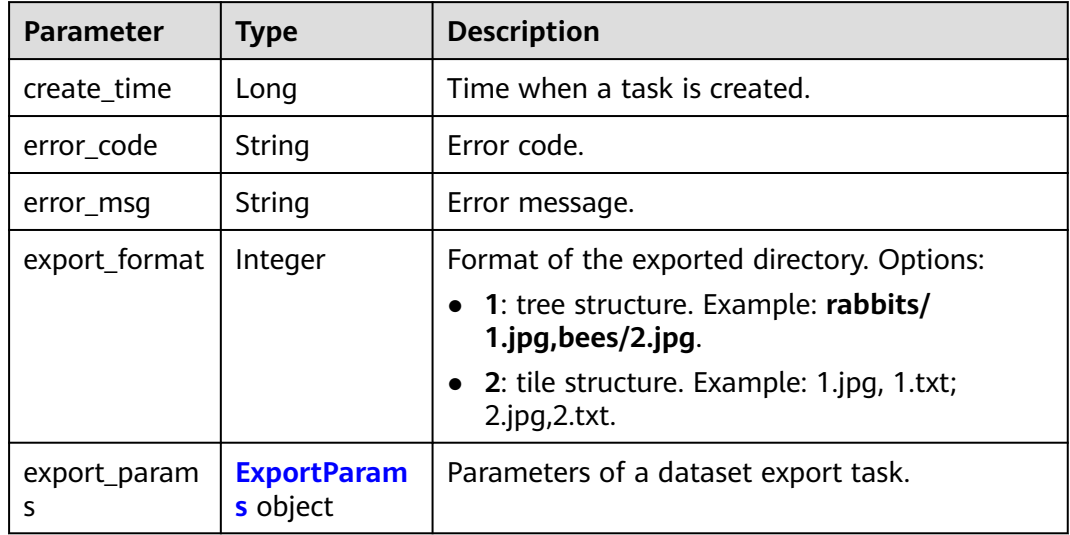

<span id="page-1193-0"></span>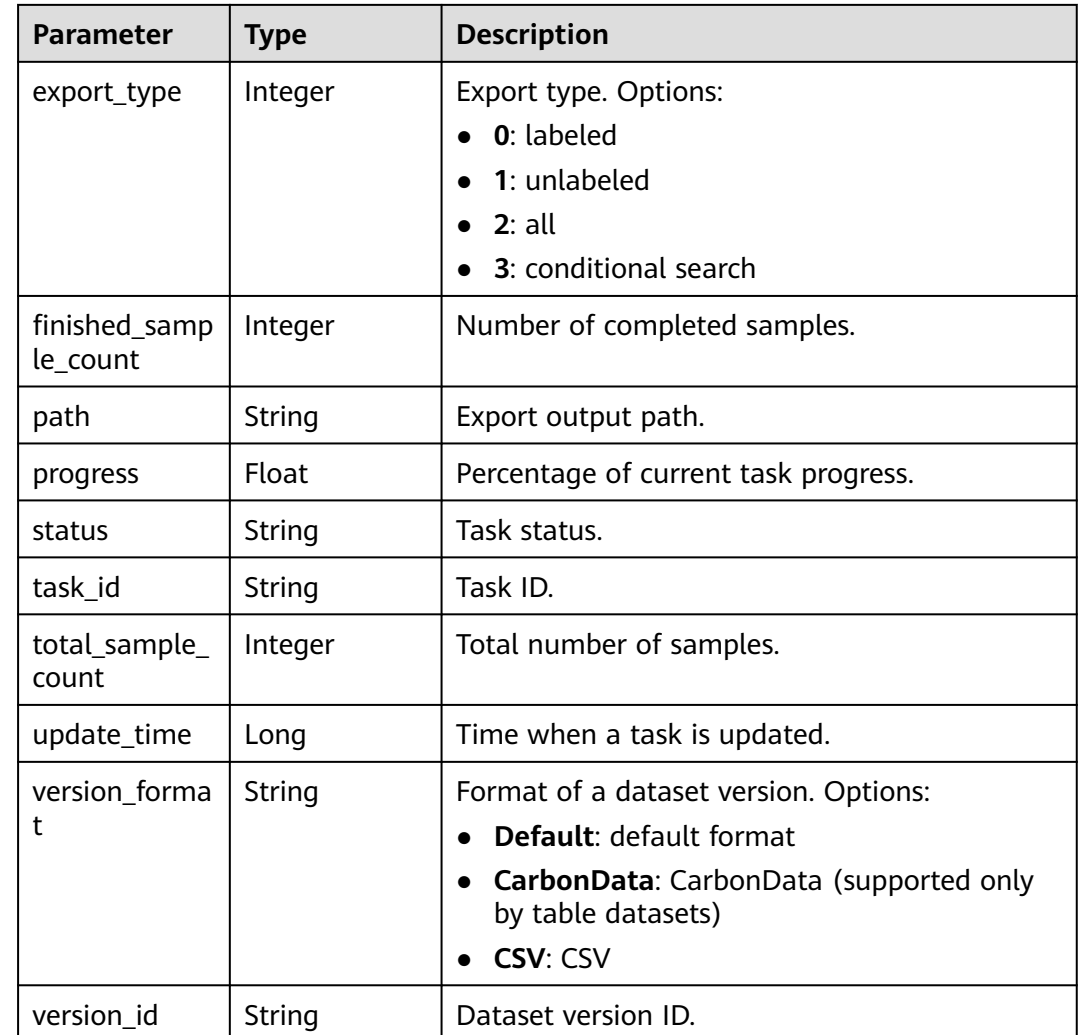

### **Table 16-358** ExportParams

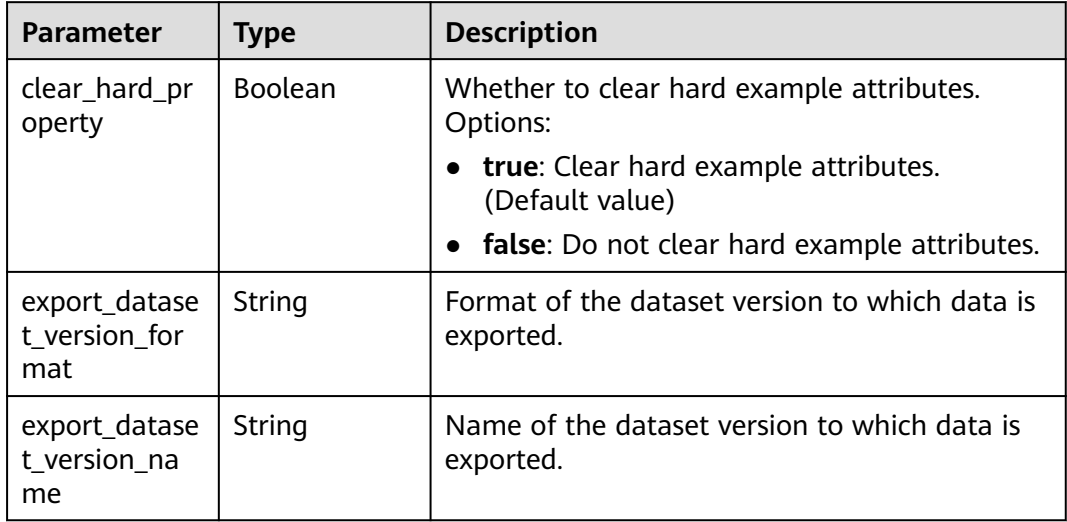

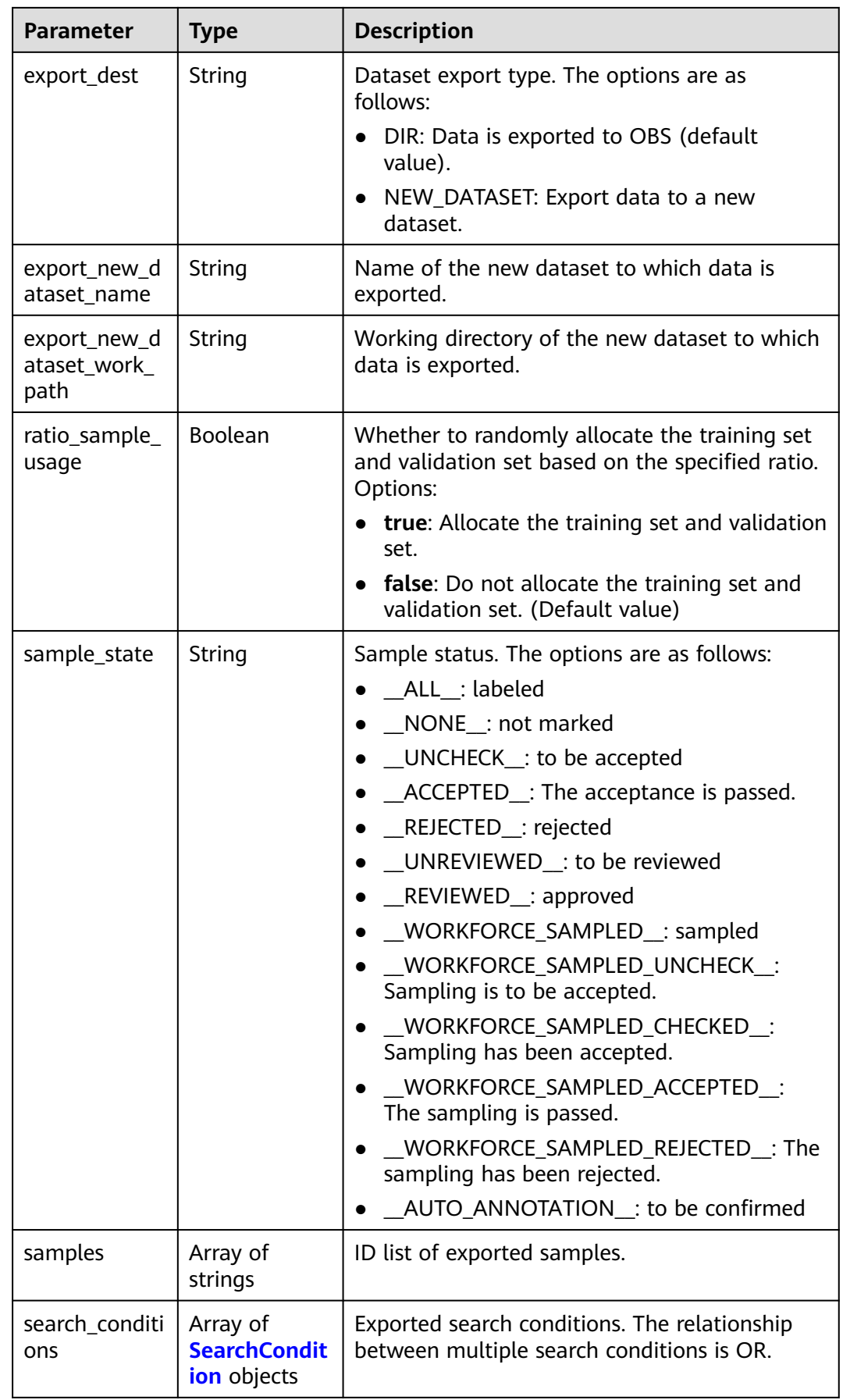

<span id="page-1195-0"></span>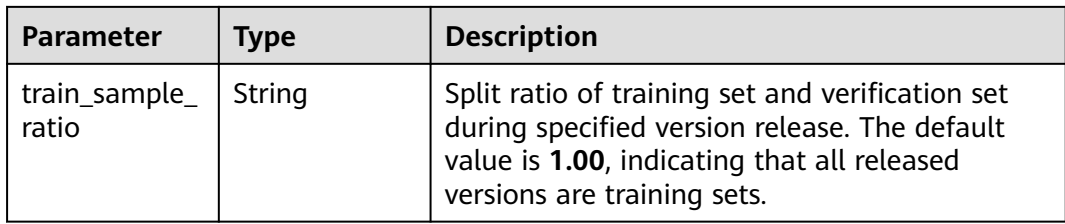

### **Table 16-359** SearchCondition

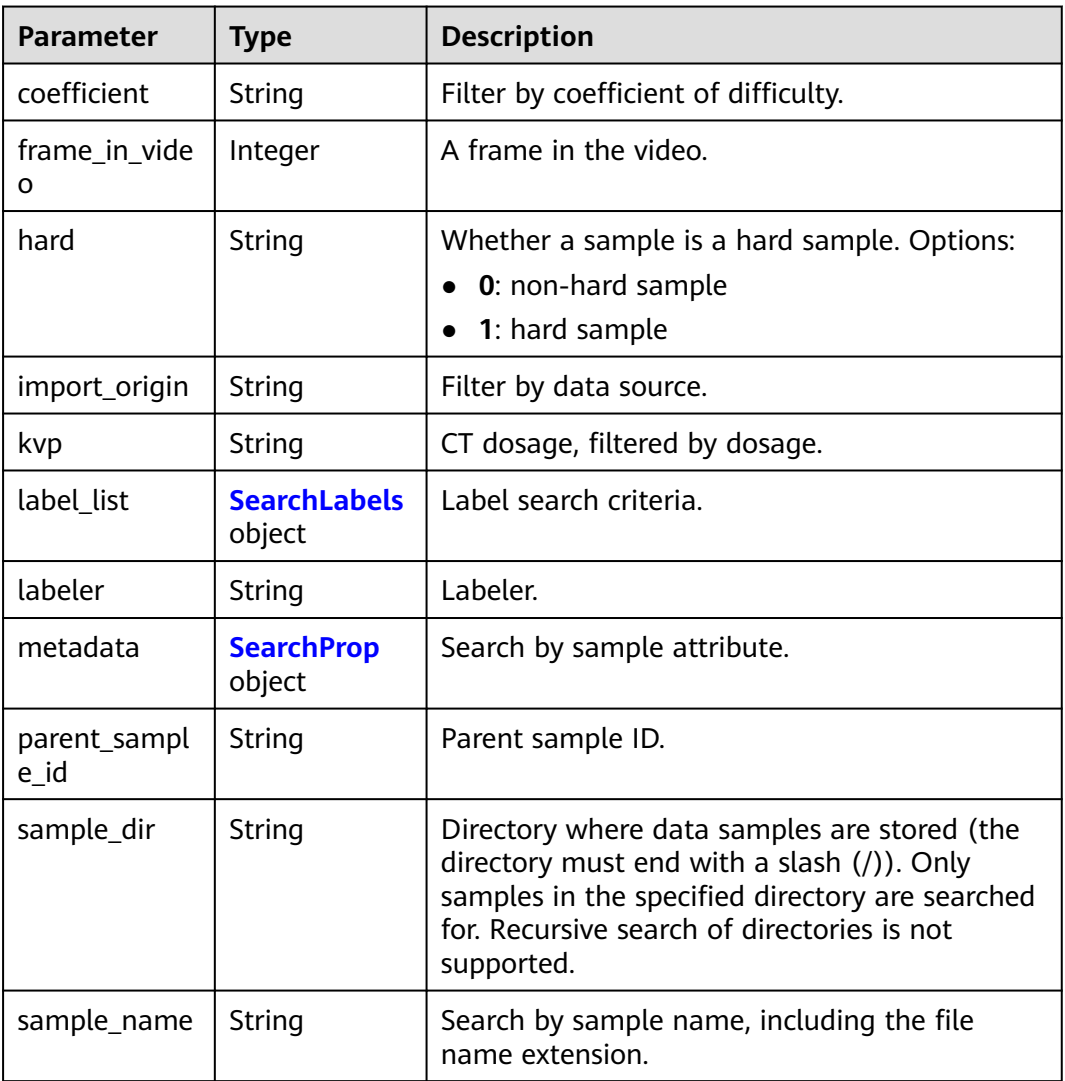

<span id="page-1196-0"></span>

| <b>Parameter</b>    | <b>Type</b> | <b>Description</b>                                                                                                    |  |
|---------------------|-------------|----------------------------------------------------------------------------------------------------|--|
| sample_time         | String      | When a sample is added to the dataset, an<br>index is created based on the last modification<br>time (accurate to day) of the sample on OBS.<br>You can search for the sample based on the<br>time. Options:                                                        |  |
|                     |             | • month: Search for samples added from 30<br>days ago to the current day.                                                                                                    |  |
|                     |             | day: Search for samples added from<br>$\bullet$<br>yesterday (one day ago) to the current day.                                                                                                    |  |
|                     |             | yyyyMMdd-yyyyMMdd: Search for samples<br>added in a specified period (at most 30<br>days), in the format of Start date-End<br>date. For example, 20190901-2019091501<br>indicates that samples generated from<br>September 1 to September 15, 2019 are<br>searched. |  |
| score               | String      | Search by confidence.                                                                                                    |  |
| slice_thicknes<br>S | String      | DICOM layer thickness. Samples are filtered by<br>layer thickness.                                                                                                    |  |
| study_date          | String      | DICOM scanning time.                                                                                                    |  |
| time_in_video       | String      | A time point in the video.                                                                                                    |  |

**Table 16-360** SearchLabels

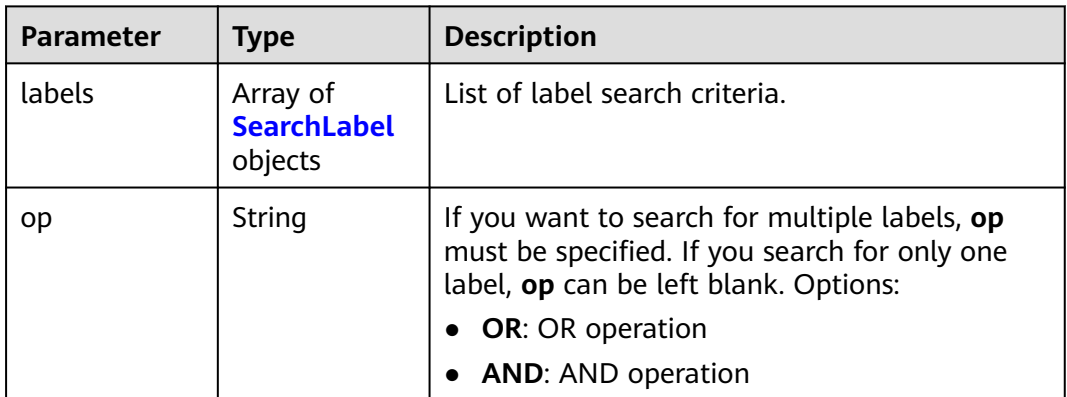

#### **Table 16-361** SearchLabel

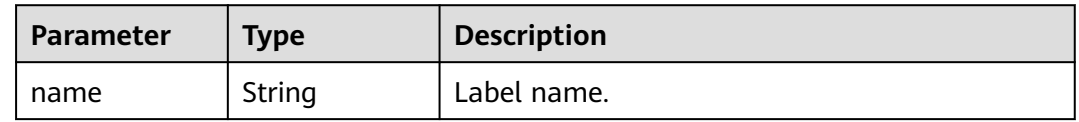

<span id="page-1197-0"></span>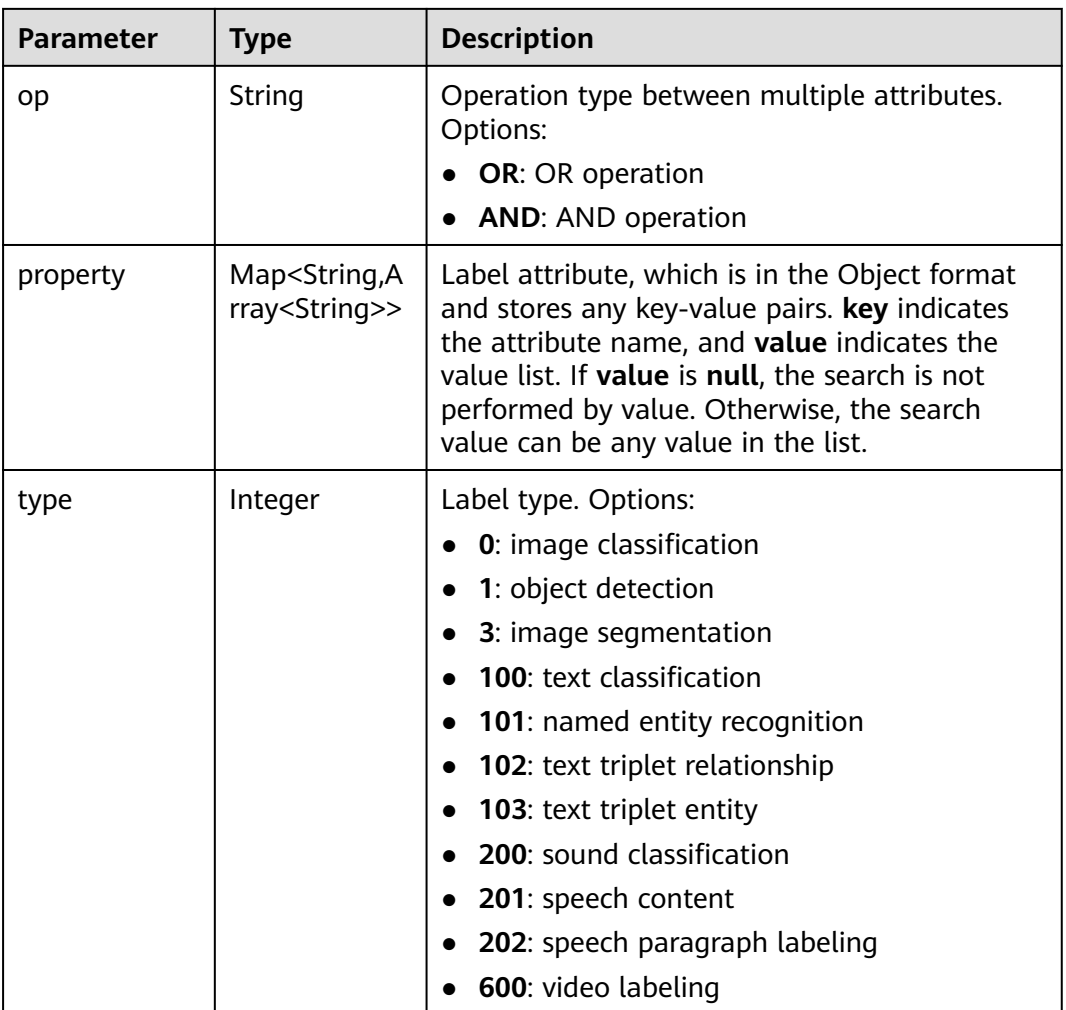

#### **Table 16-362** SearchProp

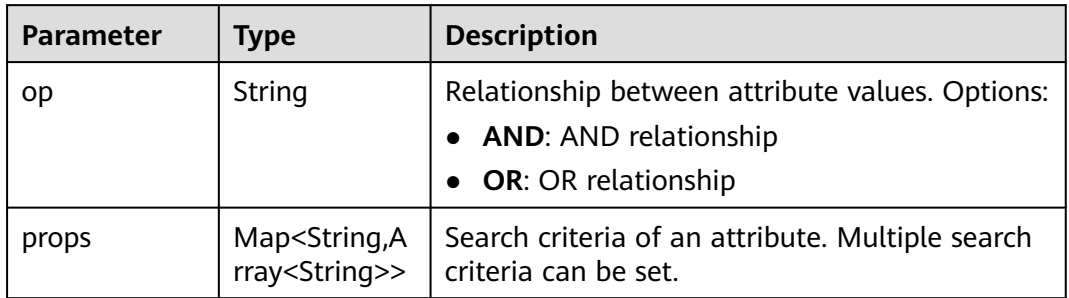

### **Example Requests**

Querying the Export Task List by Page

GET https://{endpoint}/v2/{project\_id}/datasets/{dataset\_id}/export-tasks

## **Example Responses**

**Status code: 200**

#### **OK**

```
{
 "total_count" : 2,
 "export_tasks" : [ {
   "task_id" : "rF9NNoB56k5rtYKg2Y7",
   "path" : "/test-obs/classify/input/",
   "export_type" : 3,
 "version_format" : "Default",
 "export_format" : 2,
   "export_params" : {
    "sample_state" : ""
     "export_dest" : "NEW_DATASET",
    "export_new_dataset_name" : "dataset-export-test",
 "export_new_dataset_work_path" : "/test-obs/classify/output/",
 "clear_hard_property" : true,
 "train_sample_ratio" : 1.0,
    "ratio_sample_usage" : false
 },
 "status" : "SUCCESSED",
   "progress" : 100.0,
   "total_sample_count" : 20,
   "finished_sample_count" : 20,
 "create_time" : 1606103820120,
 "update_time" : 1606103824823
 }, {
 "task_id" : "TZMuy7OKbClkGCAc3gb",
   "path" : "/test-obs/daoChu/",
   "export_type" : 3,
   "version_format" : "Default",
   "export_format" : 2,
   "export_params" : {
     "sample_state" : "",
     "export_dest" : "DIR",
     "clear_hard_property" : true,
     "clear_difficult" : false,
     "train_sample_ratio" : 1.0,
    "ratio_sample_usage" : false
   },
   "status" : "SUCCESSED",
   "progress" : 100.0,
   "total_sample_count" : 20,
   "finished_sample_count" : 20,
 "create_time" : 1606103424662,
 "update_time" : 1606103497519
 } ]
}
```
## **Status Codes**

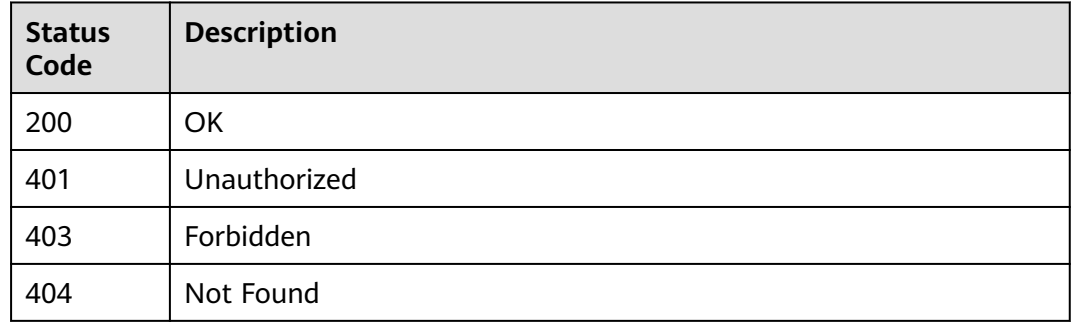

## **Error Codes**

#### See **[Error Codes](#page-727-0)**.

# **16.1.58 Creating a Dataset Export Task**

## **Function**

This API is used to create a dataset export task to export a dataset to OBS or new datasets.

## **Debugging**

You can debug this API through automatic authentication in **[API Explorer](https://console-intl.huaweicloud.com/apiexplorer/#/openapi/ModelArts/doc?api=ExportTask)** or use the SDK sample code generated by API Explorer.

## **URI**

POST /v2/{project\_id}/datasets/{dataset\_id}/export-tasks

#### **Table 16-363** Path Parameters

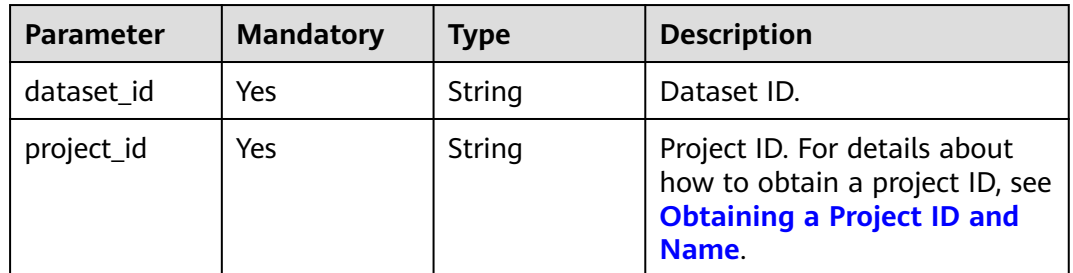

## **Request Parameters**

**Table 16-364** Request body parameters

| <b>Parameter</b>  | <b>Mandatory</b> | <b>Type</b>                    | <b>Description</b>                                                    |
|-------------------|------------------|--------------------------------|-----------------------------------------------------------------------|
| annotation fo     | No.              | String                         | Labeling format. Options:                                             |
| rmat              |                  |                                | • VOC: VOC                                                            |
|                   |                  |                                | COCO: COCO                                                            |
| export_format     | No               | Integer                        | Format of the exported<br>directory. Options:                         |
|                   |                  |                                | • 1: tree structure. Example:<br>rabbits/1.jpg,bees/2.jpg.            |
|                   |                  |                                | • 2: tile structure. Example:<br>1.jpg, $1.txt$ ; $2.jpg$ , $2.txt$ . |
| export_param<br>S | No.              | <b>ExportParam</b><br>s object | Parameters of a dataset<br>export task.                               |

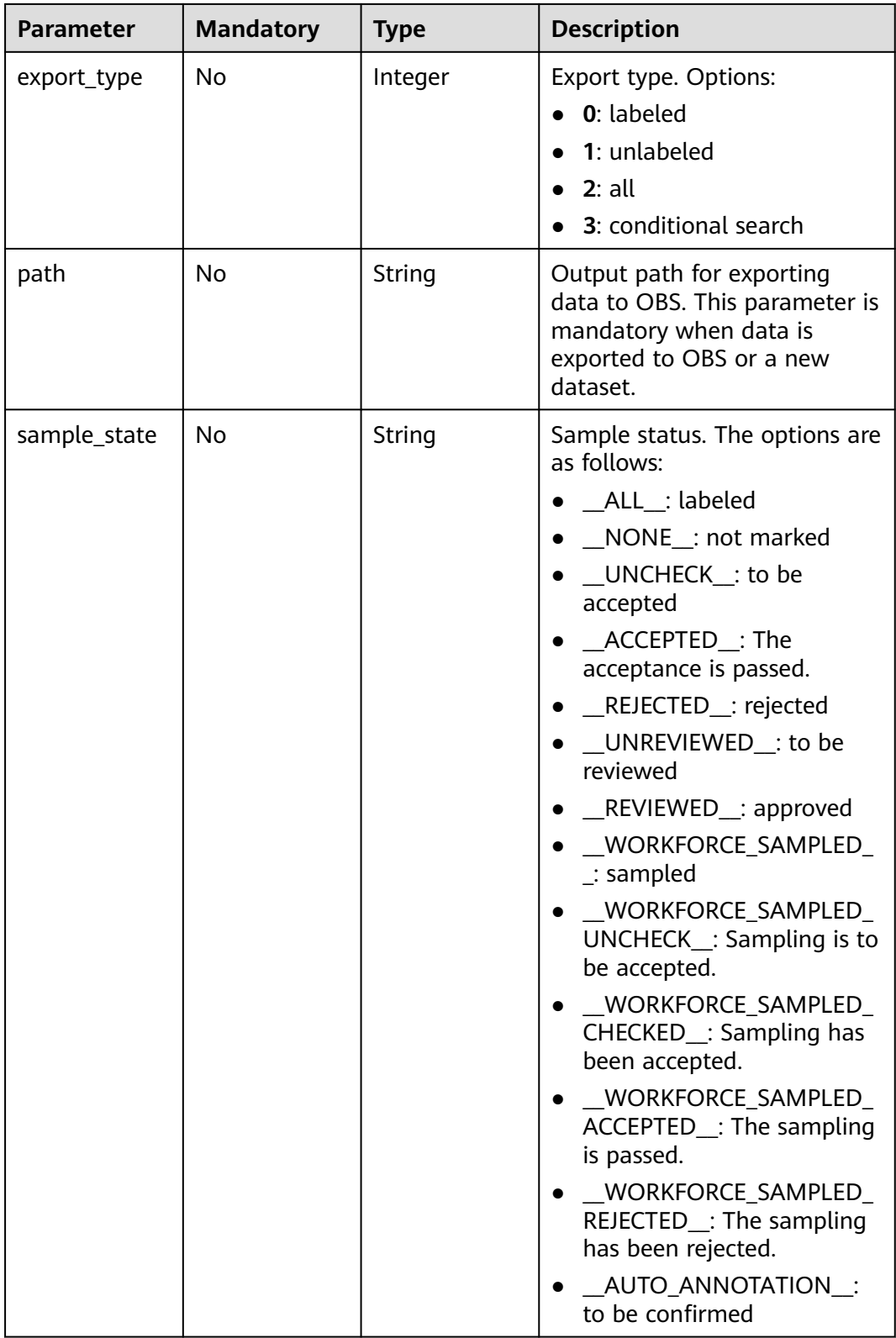

<span id="page-1201-0"></span>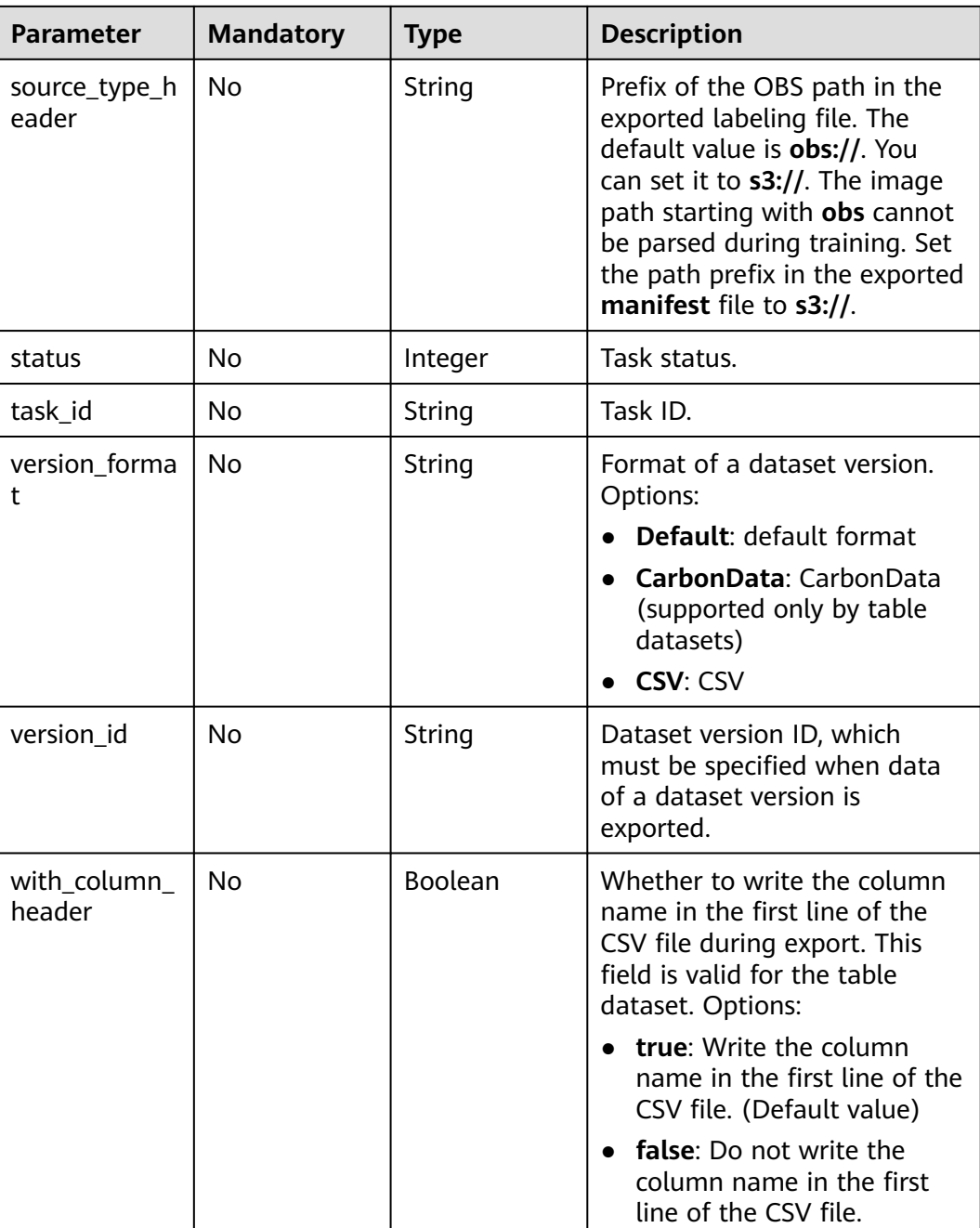

## **Table 16-365** ExportParams

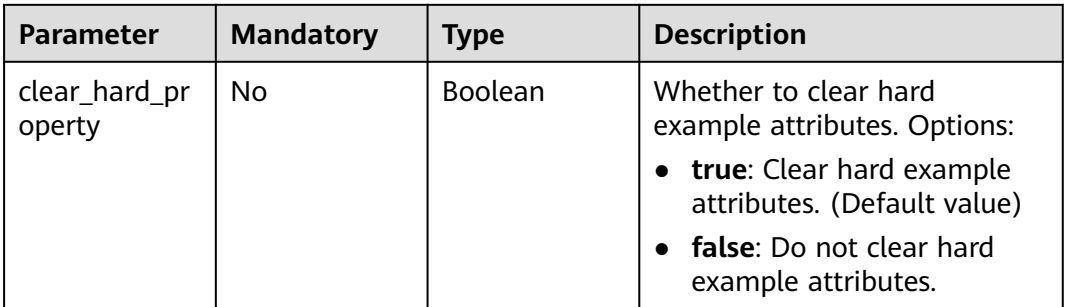

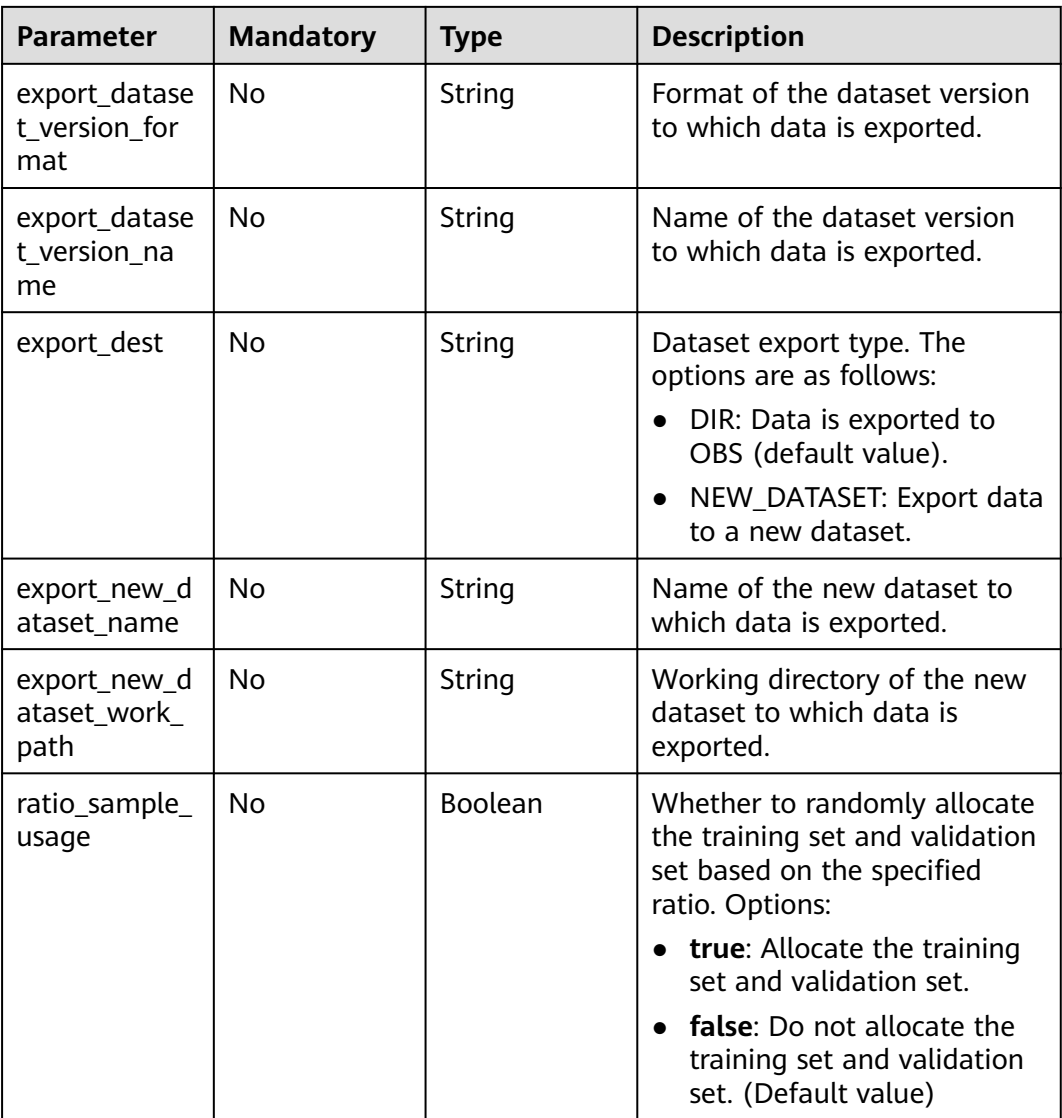

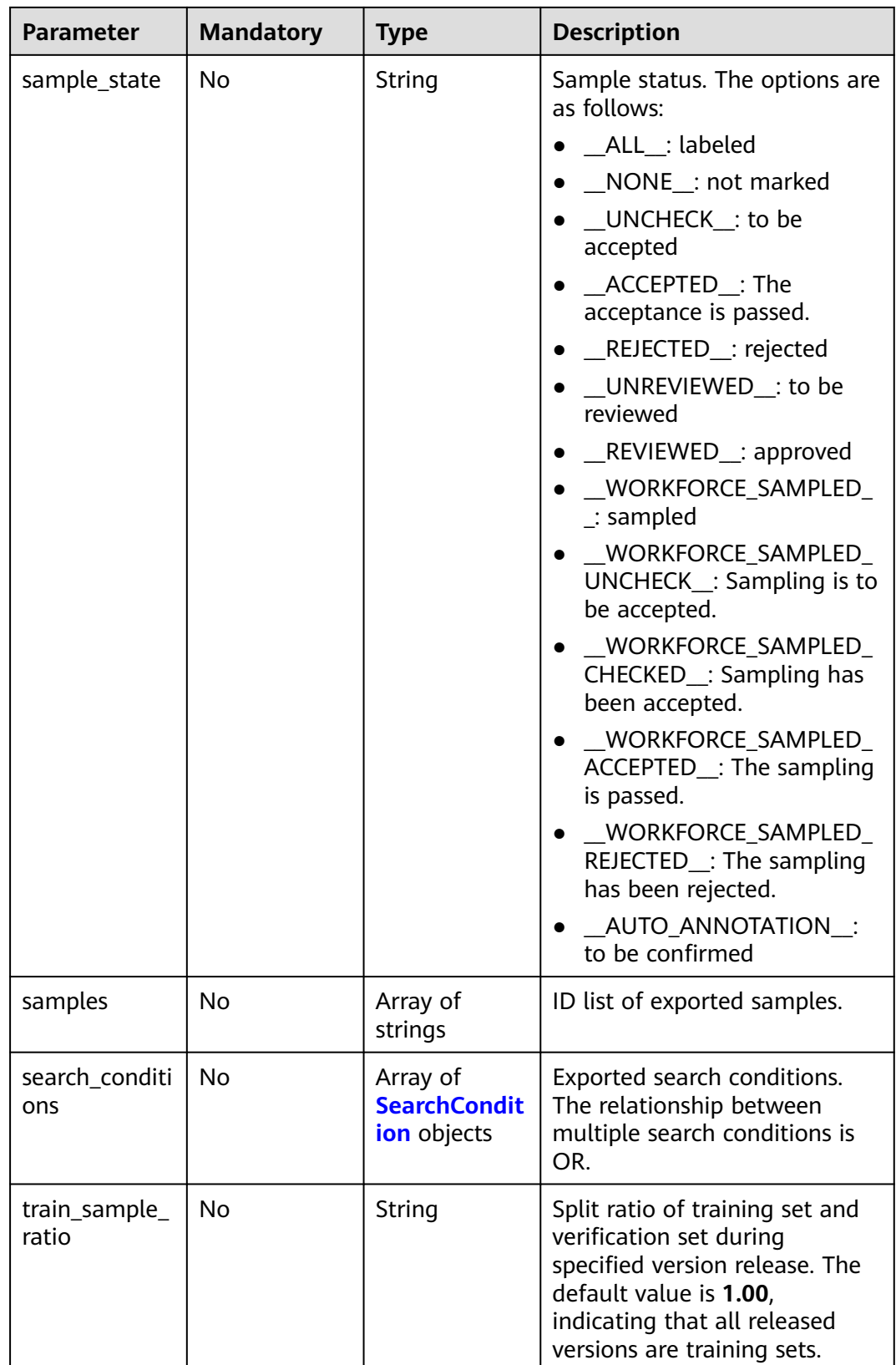

#### <span id="page-1204-0"></span>**Table 16-366** SearchCondition

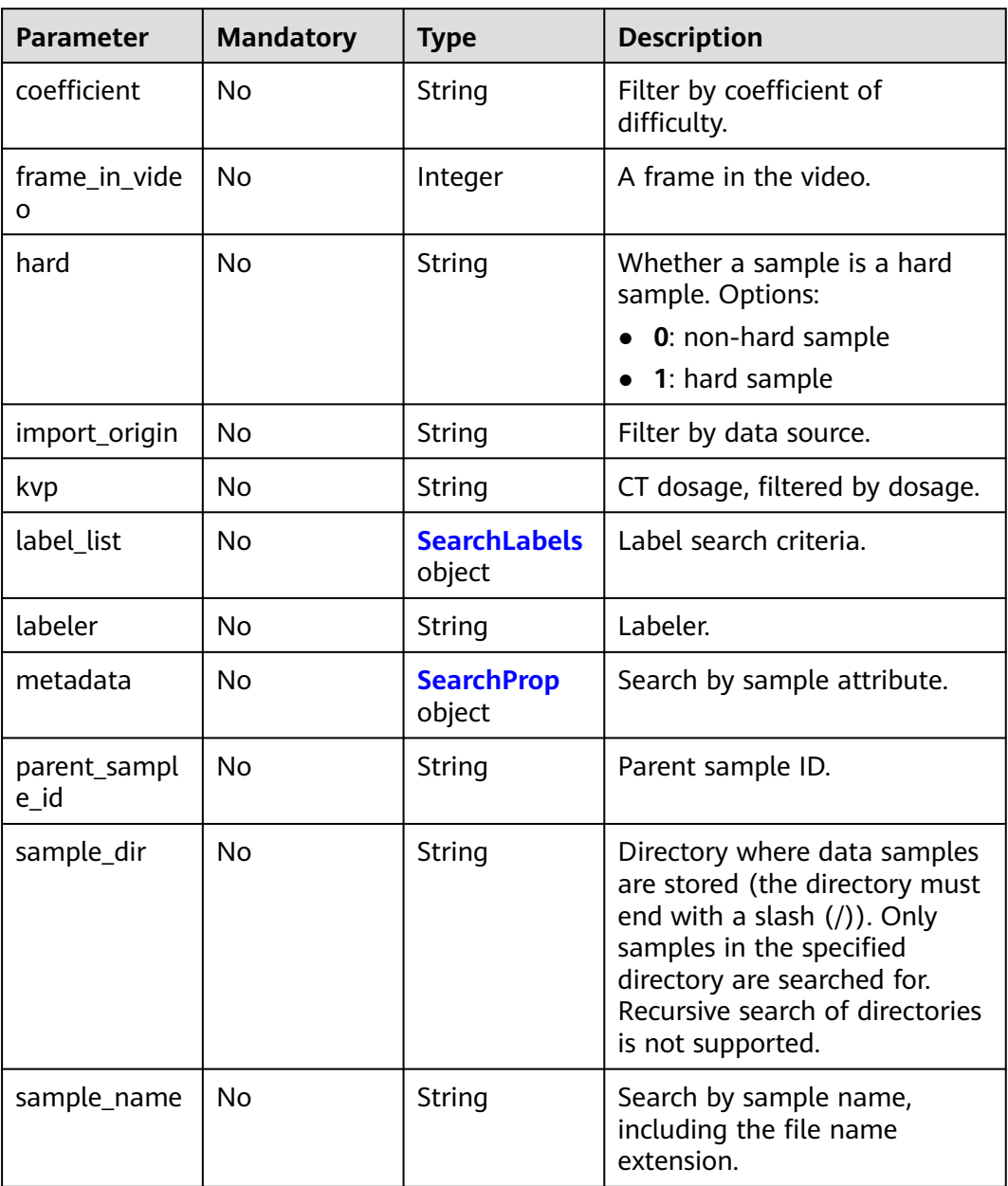

<span id="page-1205-0"></span>

| <b>Parameter</b>    | <b>Mandatory</b> | <b>Type</b> | <b>Description</b>                                                                                                    |
|---------------------|------------------|-------------|----------------------------------------------------------------------------------------------------|
| sample_time         | No               | String      | When a sample is added to<br>the dataset, an index is<br>created based on the last<br>modification time (accurate to<br>day) of the sample on OBS.<br>You can search for the sample<br>based on the time. Options:<br>month: Search for samples<br>added from 30 days ago to<br>the current day.<br>day: Search for samples<br>added from yesterday (one<br>day ago) to the current<br>day.<br>yyyyMMdd-yyyyMMdd:<br>Search for samples added<br>in a specified period (at<br>most 30 days), in the<br>format of Start date-End |
|                     |                  |             | date. For example,<br>20190901-2019091501<br>indicates that samples<br>generated from September<br>1 to September 15, 2019<br>are searched.                                                                                                    |
| score               | <b>No</b>        | String      | Search by confidence.                                                                                                    |
| slice_thicknes<br>S | No               | String      | DICOM layer thickness.<br>Samples are filtered by layer<br>thickness.                                                                                                    |
| study_date          | No.              | String      | DICOM scanning time.                                                                                                    |
| time_in_video       | <b>No</b>        | String      | A time point in the video.                                                                                                    |

**Table 16-367** SearchLabels

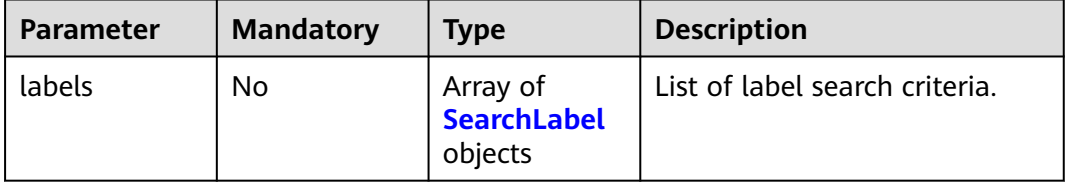

<span id="page-1206-0"></span>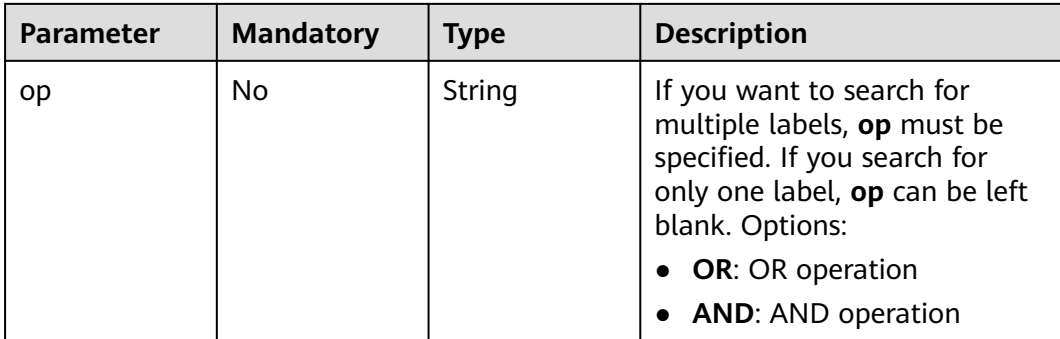

#### **Table 16-368** SearchLabel

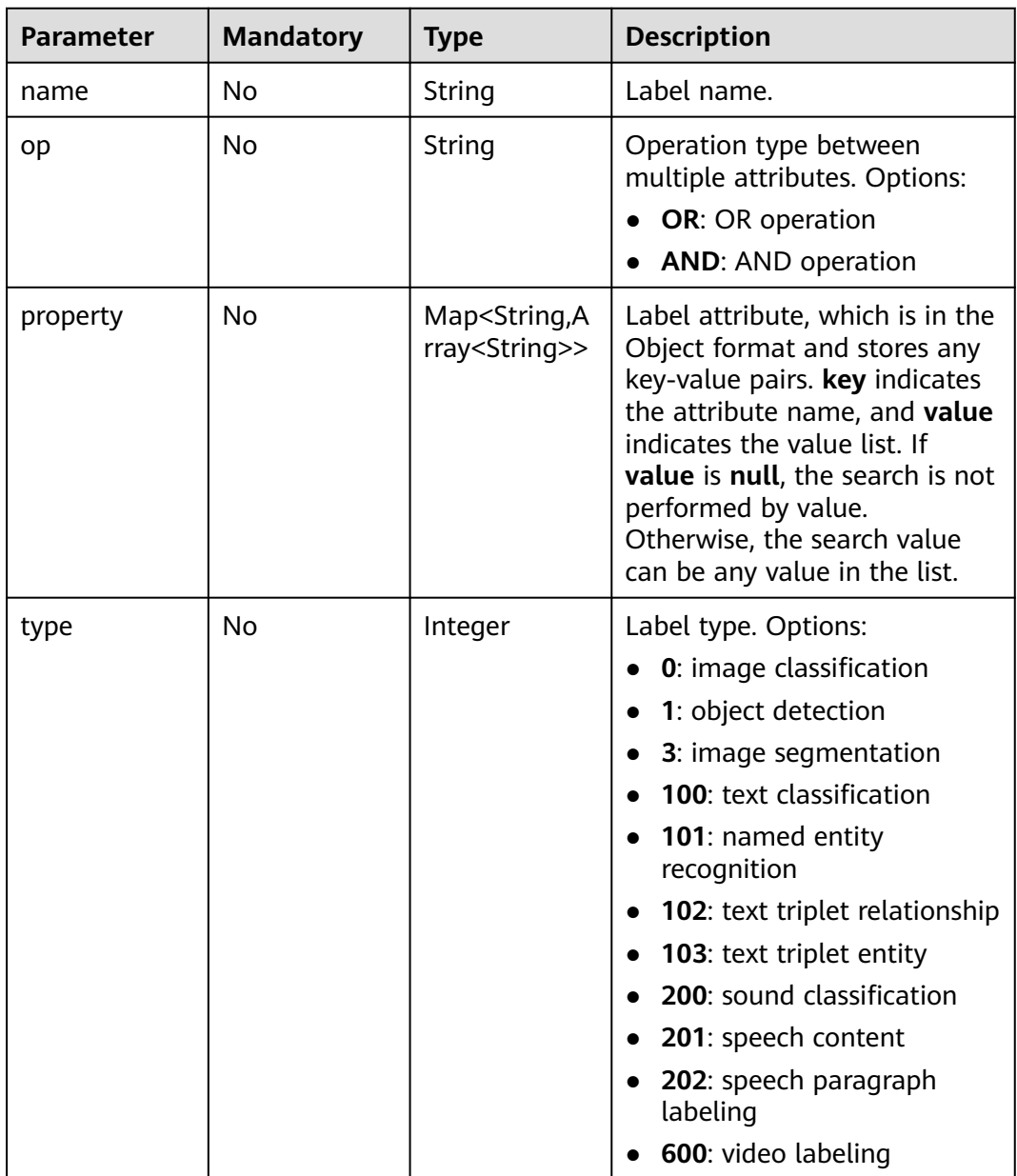

#### <span id="page-1207-0"></span>**Table 16-369** SearchProp

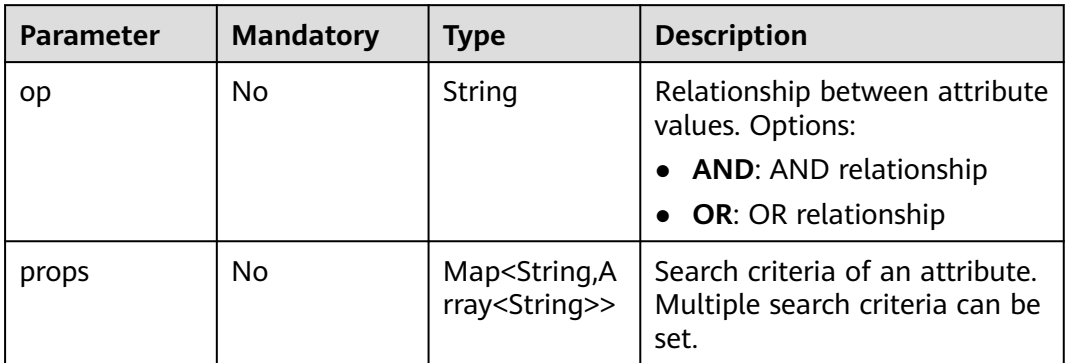

# **Response Parameters**

#### **Status code: 200**

**Table 16-370** Response body parameters

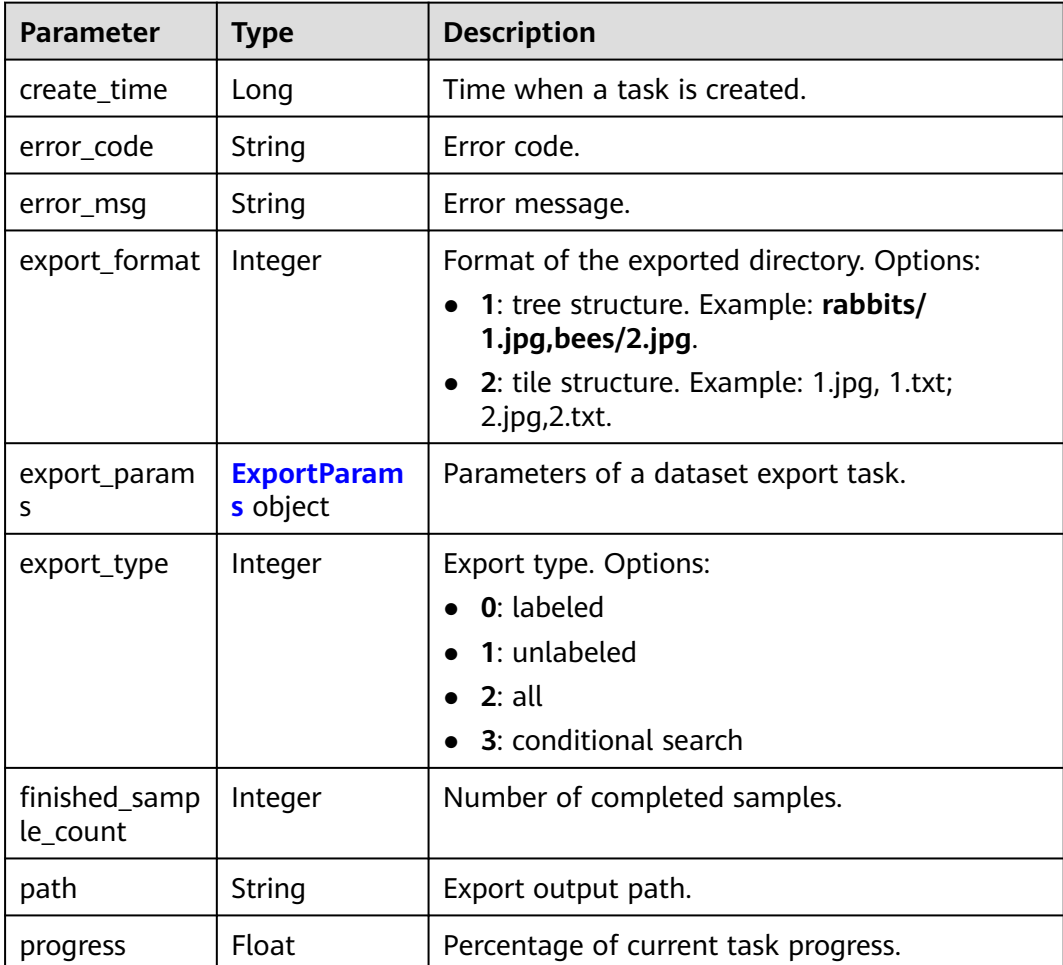

<span id="page-1208-0"></span>

| Parameter              | <b>Type</b> | <b>Description</b>                                                                                                    |
|------------------------|-------------|----------------------------------------------------------------------------------------------------|
| status                 | String      | Task status. Options:<br><b>INIT: initialized</b><br><b>RUNNING: running</b><br><b>FAILED:</b> failed<br><b>SUCCESSED:</b> completed                              |
| task_id                | String      | Task ID.                                                                                                    |
| total_sample_<br>count | Integer     | Total number of samples.                                                                                                    |
| update_time            | Long        | Time when a task is updated.                                                                                                    |
| version_forma<br>t     | String      | Format of a dataset version. Options:<br><b>Default: default format</b><br><b>CarbonData:</b> CarbonData (supported only<br>by table datasets)<br><b>CSV: CSV</b> |
| version_id             | String      | Dataset version ID.                                                                                                    |

**Table 16-371** ExportParams

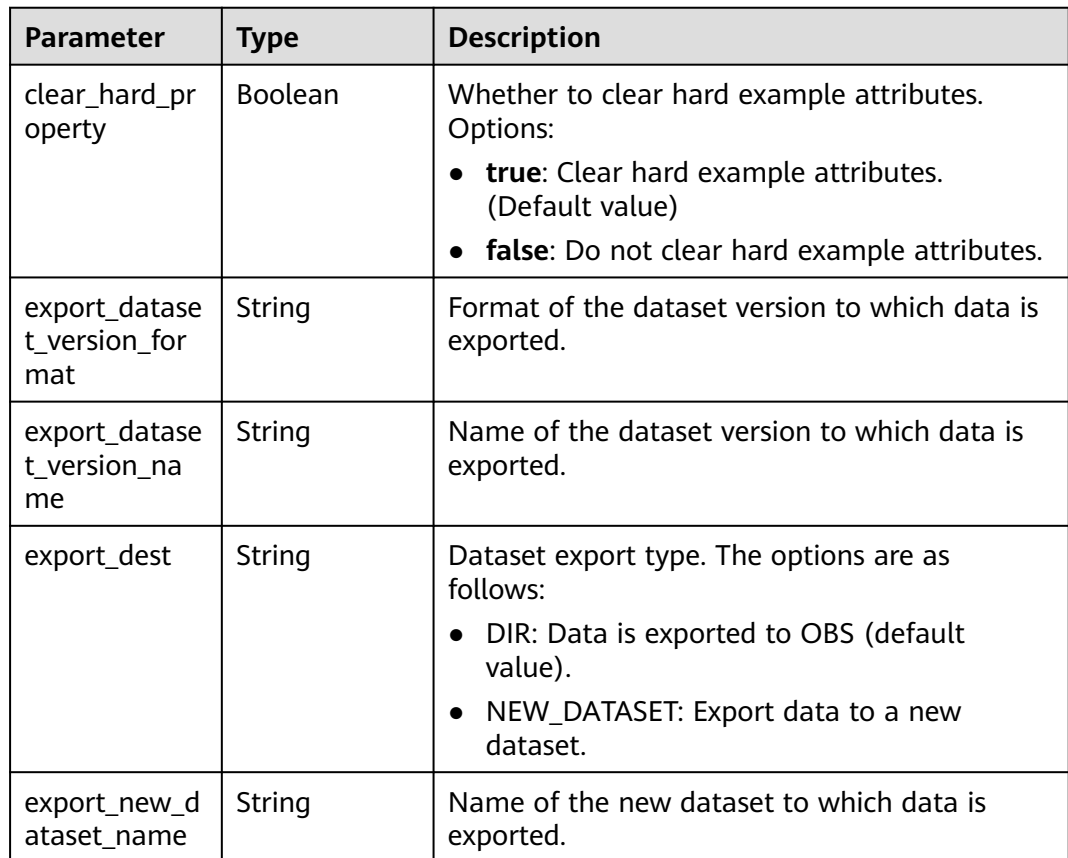

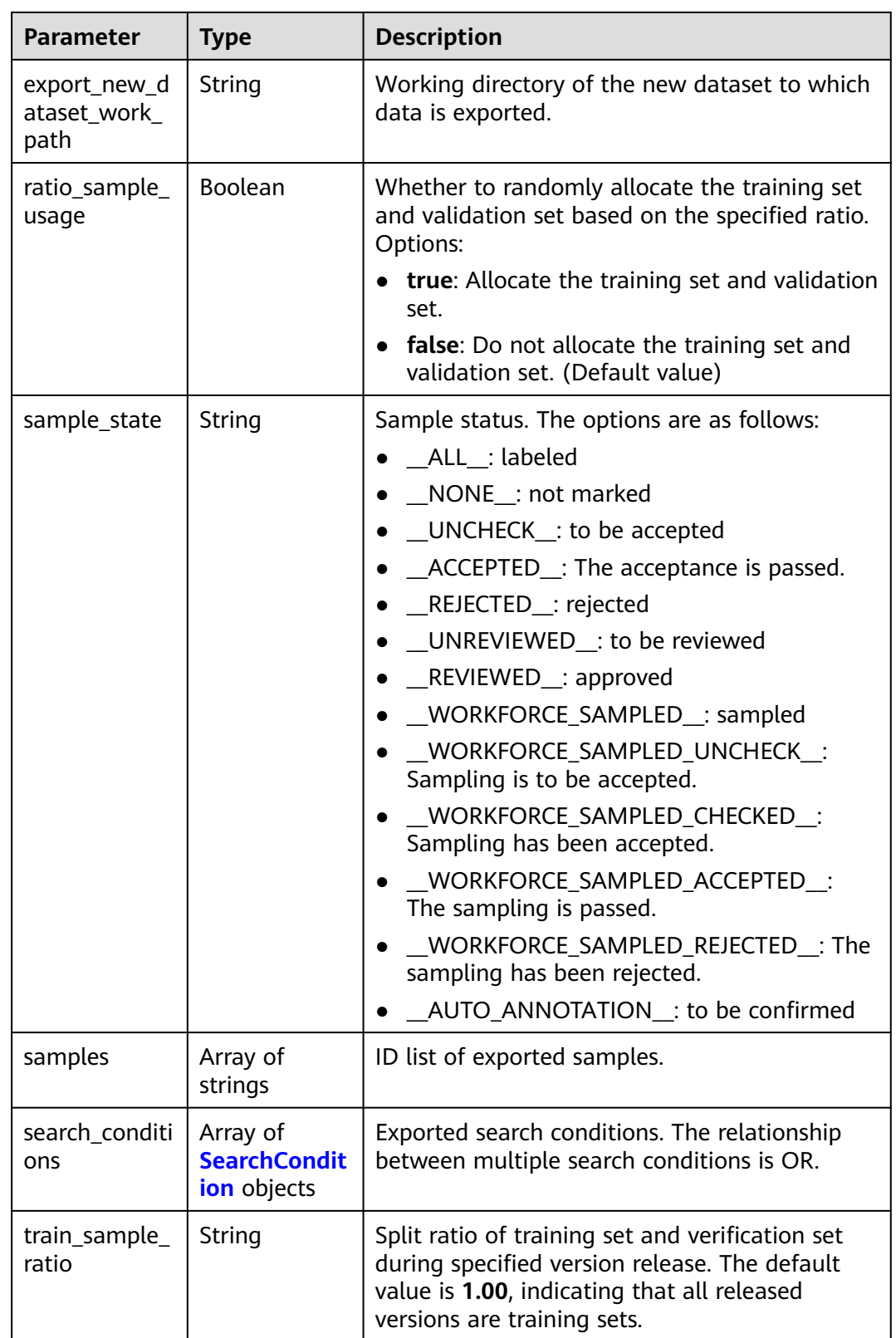

#### <span id="page-1210-0"></span>**Table 16-372** SearchCondition

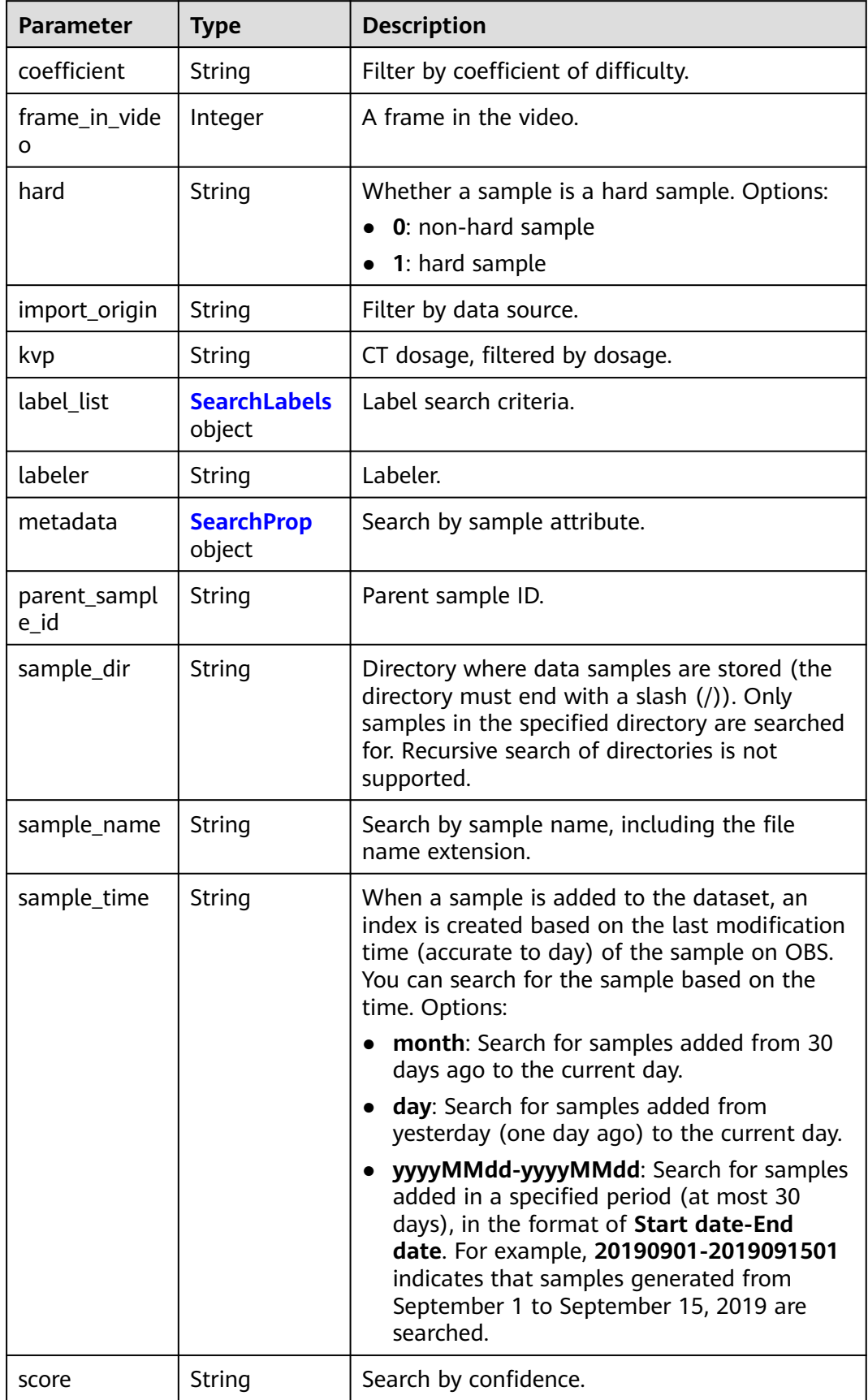

<span id="page-1211-0"></span>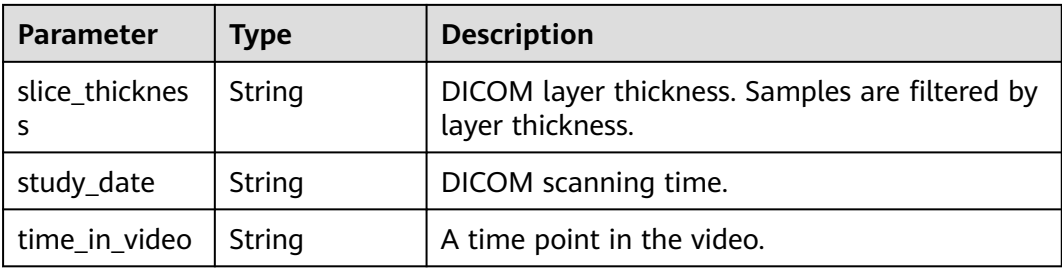

#### **Table 16-373** SearchLabels

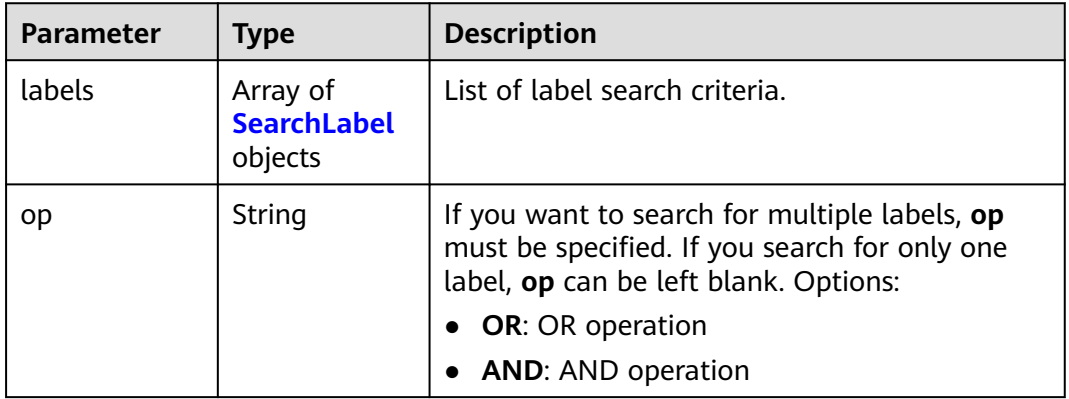

#### **Table 16-374** SearchLabel

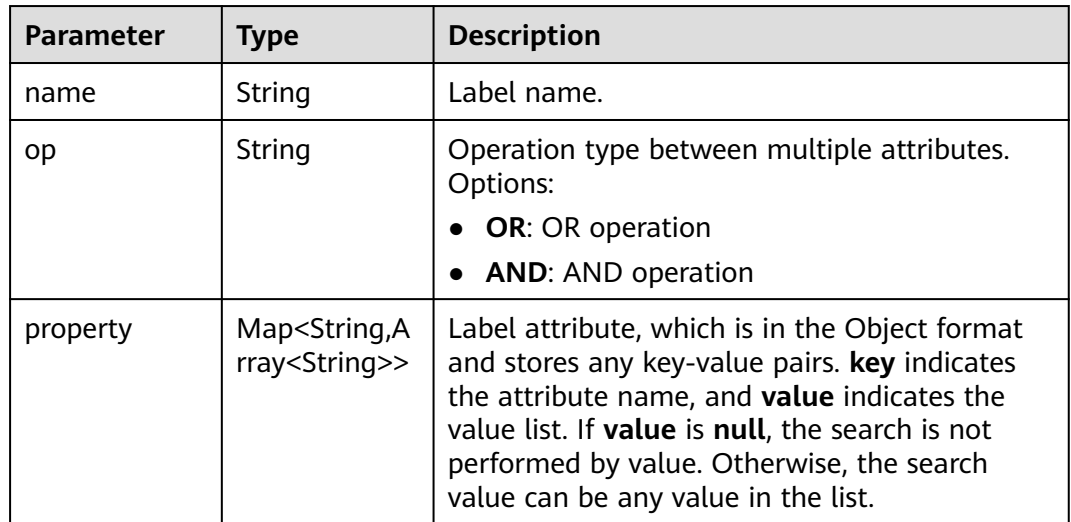

<span id="page-1212-0"></span>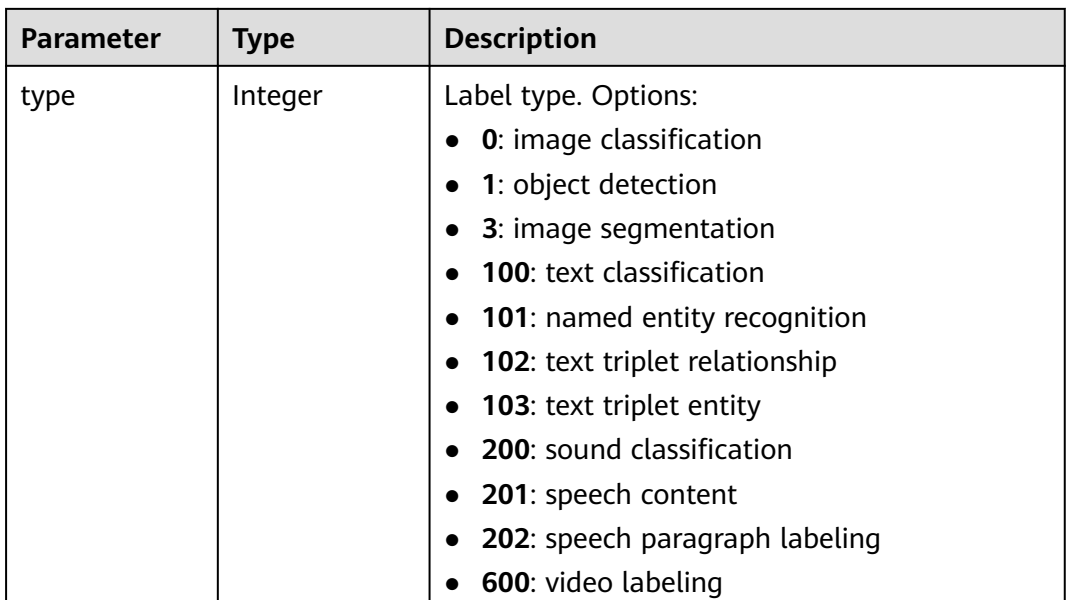

#### **Table 16-375** SearchProp

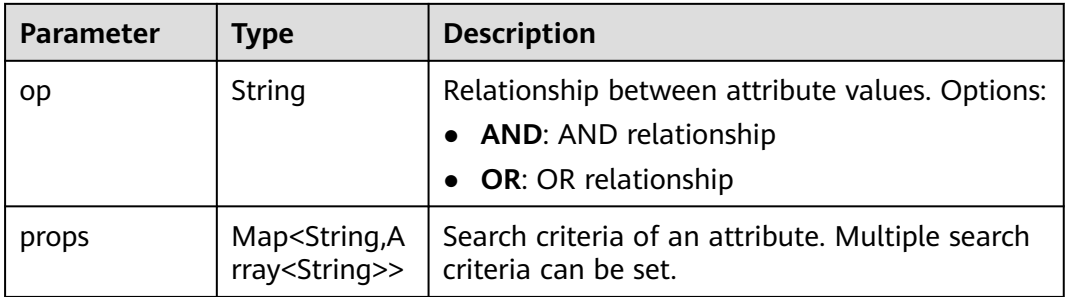

## **Example Requests**

Creating an Export Task (Exporting Data to OBS)

```
{
 "path" : "/test-obs/daoChu/",
 "export_type" : 3,
 "export_params" : {
 "sample_state" : "",
   "export_dest" : "DIR"
 }
}
```
Creating an Export Task (Exporting Data to a New Dataset)

```
{
  "path" : "/test-obs/classify/input/",
  "export_type" : 3,
 "export_params" : {
 "sample_state" : "",
 "export_dest" : "NEW_DATASET",
 "export_new_dataset_name" : "dataset-export-test",
   "export_new_dataset_work_path" : "/test-obs/classify/output/"
 }
}
```
## **Example Responses**

#### **Status code: 200**

OK

}

{ "task\_id" : "rF9NNoB56k5rtYKg2Y7"

## **Status Codes**

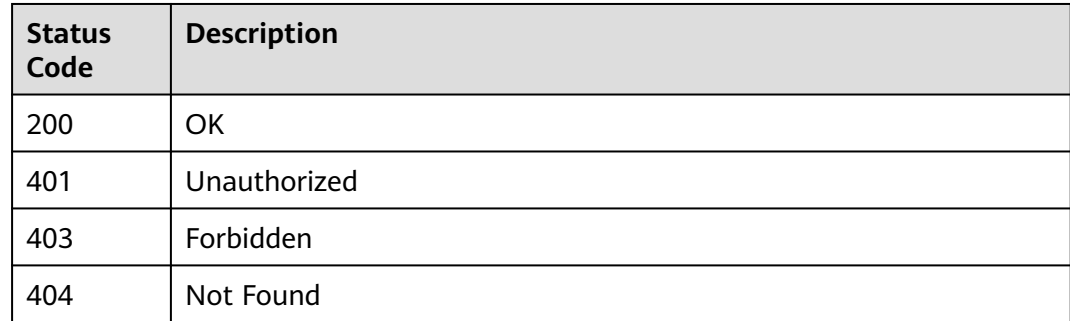

## **Error Codes**

See **[Error Codes](#page-727-0)**.

# **16.1.59 Querying the Status of a Dataset Export Task**

## **Function**

This API is used to query the status of a dataset export task.

## **Debugging**

You can debug this API through automatic authentication in **[API Explorer](https://console-intl.huaweicloud.com/apiexplorer/#/openapi/ModelArts/doc?api=GetExportTaskStatusOfDataset)** or use the SDK sample code generated by API Explorer.

## **URI**

GET /v2/{project\_id}/datasets/{resource\_id}/export-tasks/{task\_id}

#### **Table 16-376** Path Parameters

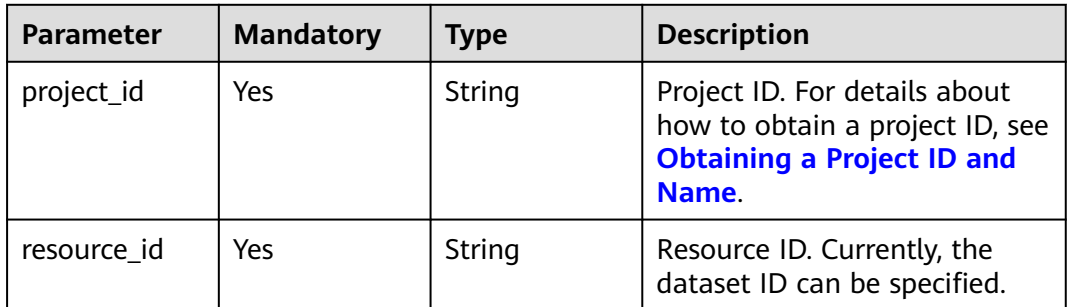

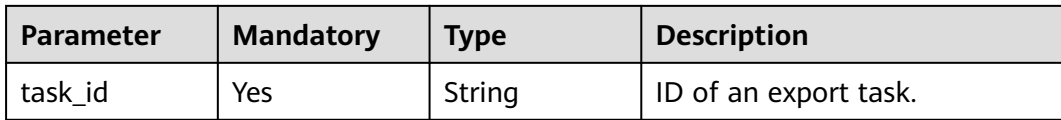

# **Request Parameters**

None

# **Response Parameters**

#### **Status code: 200**

#### **Table 16-377** Response body parameters

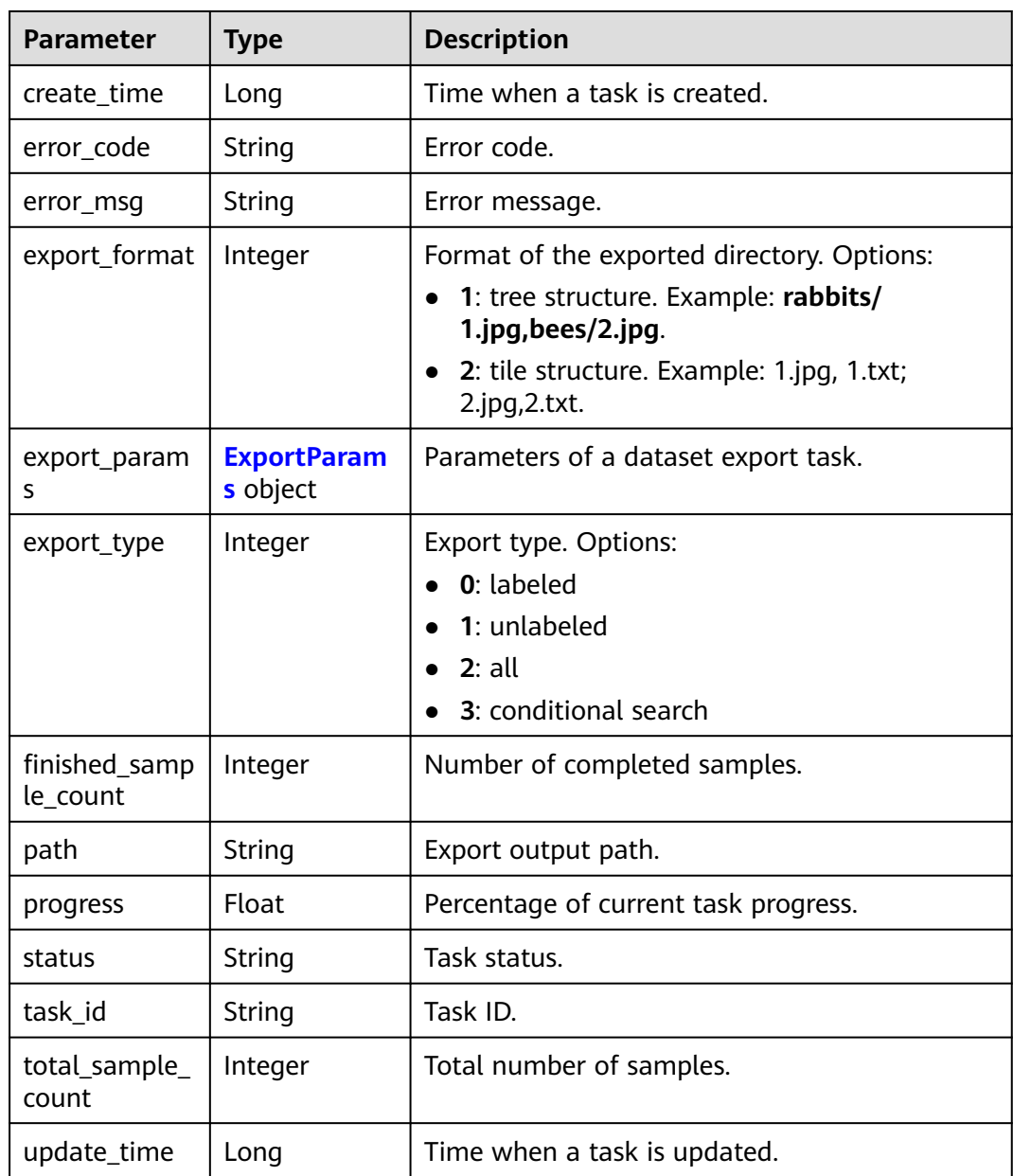

<span id="page-1215-0"></span>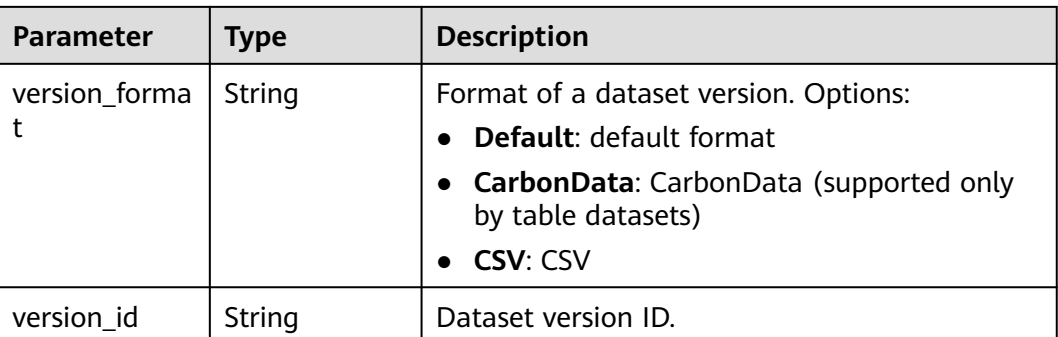

### **Table 16-378** ExportParams

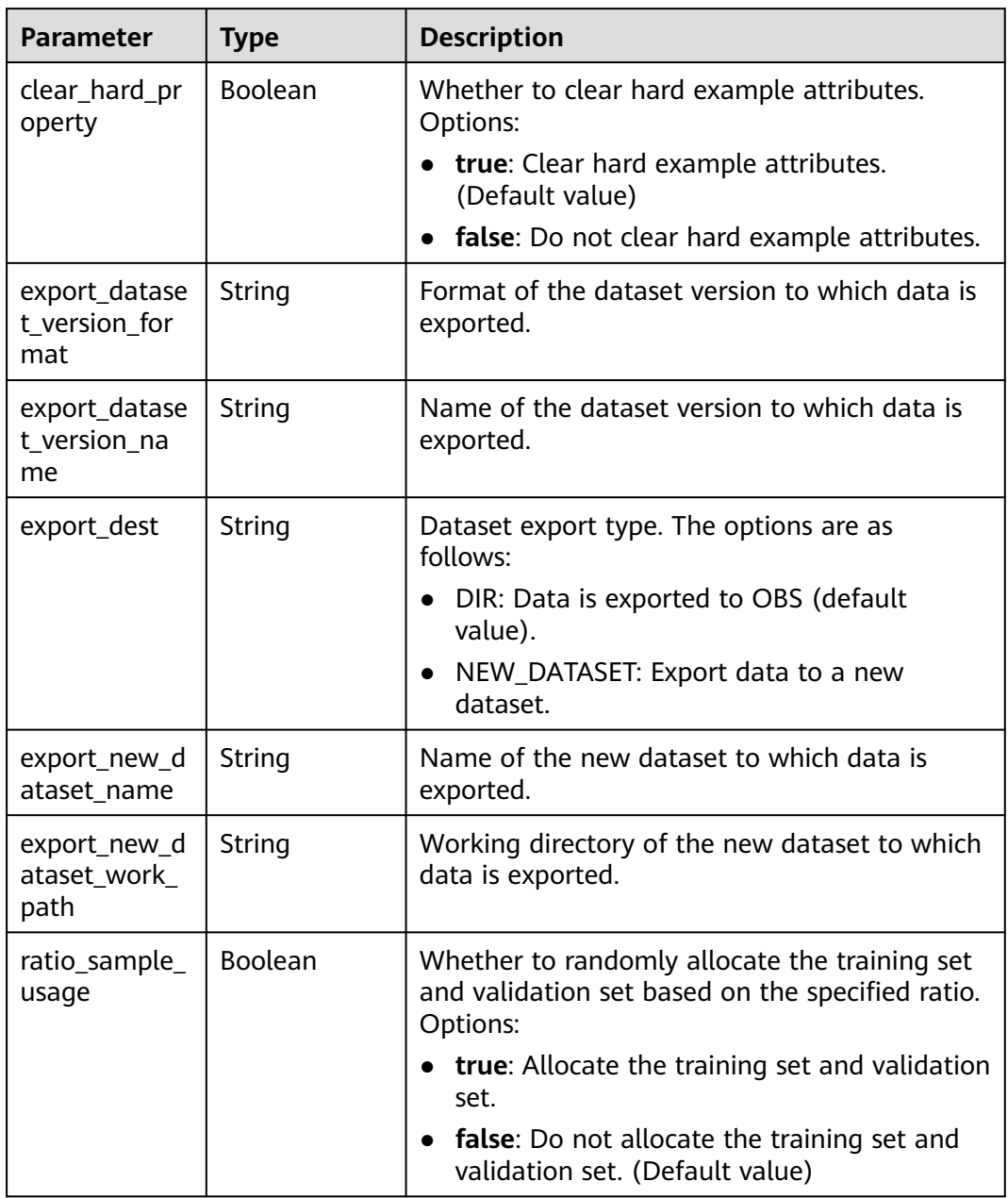

| <b>Parameter</b>       | <b>Type</b>                                           | <b>Description</b>                                                                                                    |
|------------------------|-------------------------------------------------------|----------------------------------------------------------------------------------------------------|
| sample_state           | String                                                | Sample status. The options are as follows:<br>ALL : labeled<br>NONE : not marked<br>_UNCHECK_: to be accepted<br>$\_\$ ACCEPTED $\_\$ : The acceptance is passed.<br>__ REJECTED_: rejected<br>_UNREVIEWED_: to be reviewed<br>__REVIEWED_: approved<br>_WORKFORCE_SAMPLED_: sampled<br>WORKFORCE_SAMPLED_UNCHECK__:<br>Sampling is to be accepted.<br>WORKFORCE SAMPLED CHECKED :<br>Sampling has been accepted.<br>_WORKFORCE_SAMPLED_ACCEPTED_:<br>The sampling is passed.<br>WORKFORCE_SAMPLED_REJECTED_: The<br>sampling has been rejected.<br>AUTO_ANNOTATION_: to be confirmed |
| samples                | Array of<br>strings                                   | ID list of exported samples.                                                                                                    |
| search_conditi<br>ons  | Array of<br><b>SearchCondit</b><br><b>ion</b> objects | Exported search conditions. The relationship<br>between multiple search conditions is OR.                                                                                                    |
| train_sample_<br>ratio | String                                                | Split ratio of training set and verification set<br>during specified version release. The default<br>value is 1.00, indicating that all released<br>versions are training sets.                                                                                                    |

**Table 16-379** SearchCondition

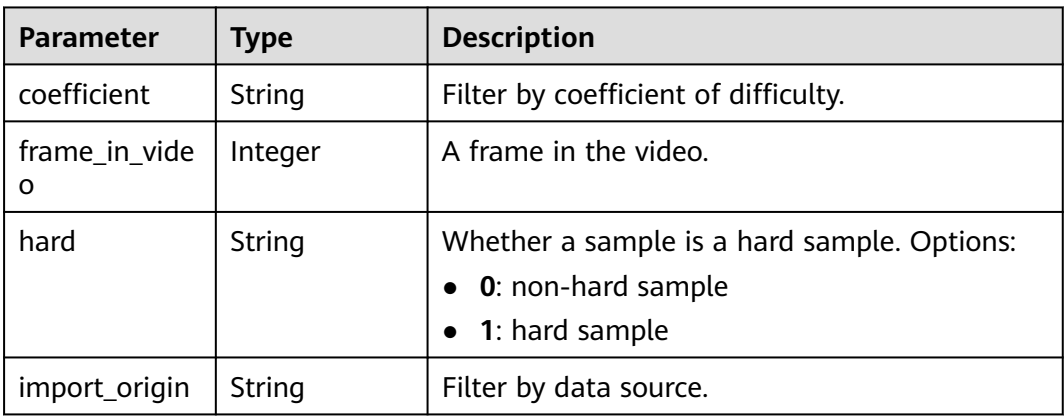

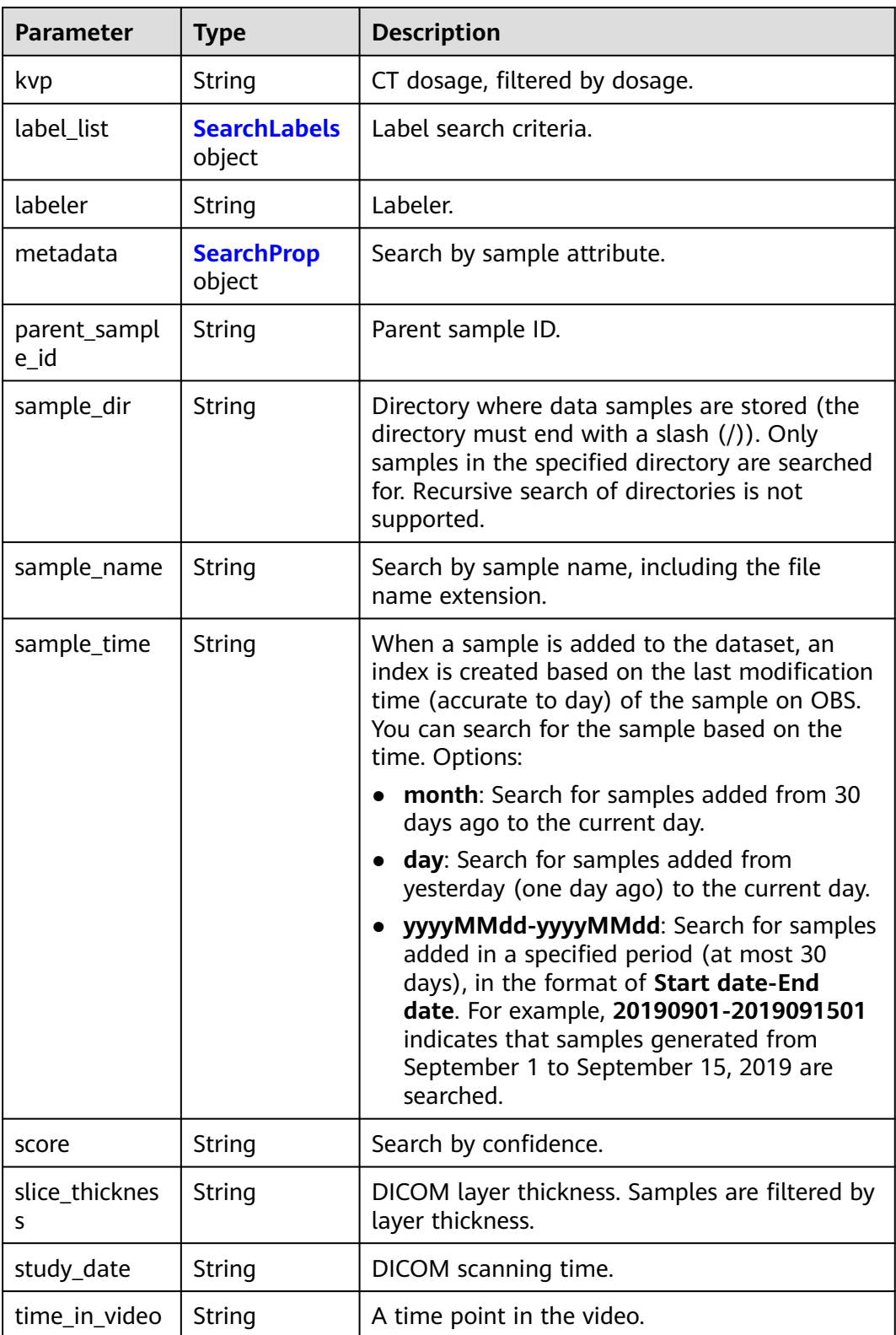

<span id="page-1218-0"></span>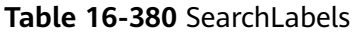

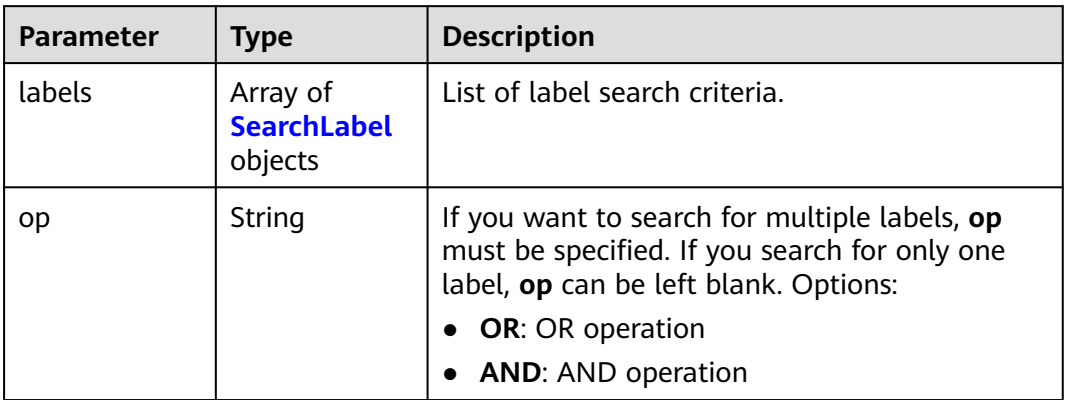

#### **Table 16-381** SearchLabel

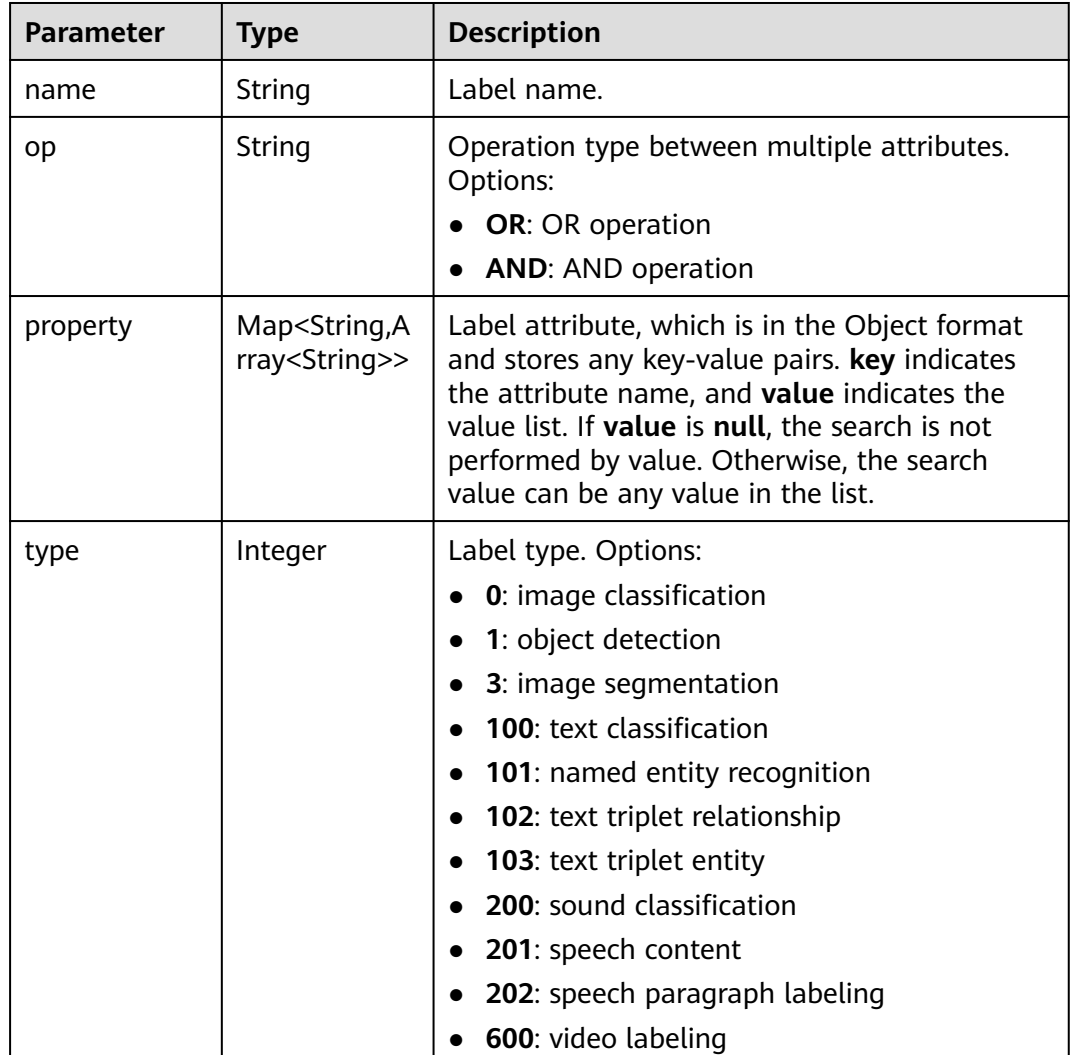

#### <span id="page-1219-0"></span>**Table 16-382** SearchProp

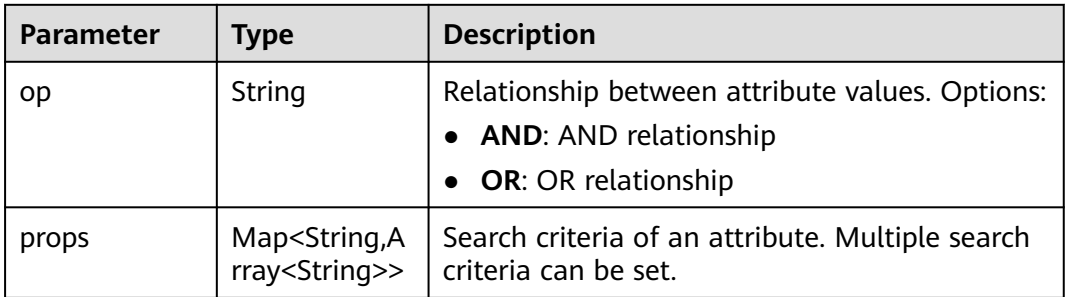

## **Example Requests**

Querying the Status of an Export Task (Exporting Data to OBS)

GET https://{endpoint}/v2/{project\_id}/datasets/{dataset\_id}/export-tasks/{task\_id}

## **Example Responses**

#### **Status code: 200**

#### **OK**

```
{
 "task_id" : "TZMuy7OKbClkGCAc3gb",
 "path" : "/test-obs/daoChu/",
 "export_type" : 3,
  "version_format" : "Default",
 "export_format" : 2,
 "export_params" : {
 "sample_state" : "",
   "export_dest" : "DIR",
 "clear_hard_property" : true,
 "train_sample_ratio" : 1.0,
   "ratio_sample_usage" : false
 },
 "status" : "RUNNING",
 "progress" : 0.0,
  "create_time" : 1606103424662,
  "update_time" : 1606103494124
}
```
## **Status Codes**

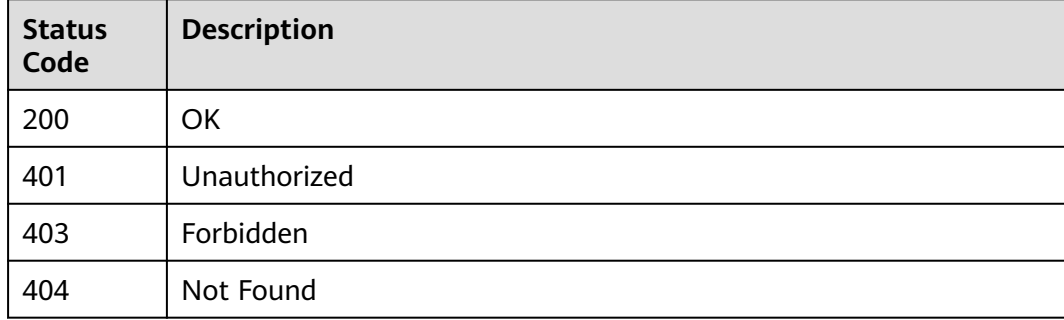

## **Error Codes**

See **[Error Codes](#page-727-0)**.

# **16.1.60 Synchronizing a Dataset**

### **Function**

Synchronize samples and labeling information from the input dataset path to the dataset. Text datasets do not support this operation.

## **Debugging**

You can debug this API through automatic authentication in **[API Explorer](https://console-intl.huaweicloud.com/apiexplorer/#/openapi/ModelArts/doc?api=SyncDataSource)** or use the SDK sample code generated by API Explorer.

### **URI**

POST /v2/{project\_id}/datasets/{dataset\_id}/sync-data

#### **Table 16-383** Path Parameters

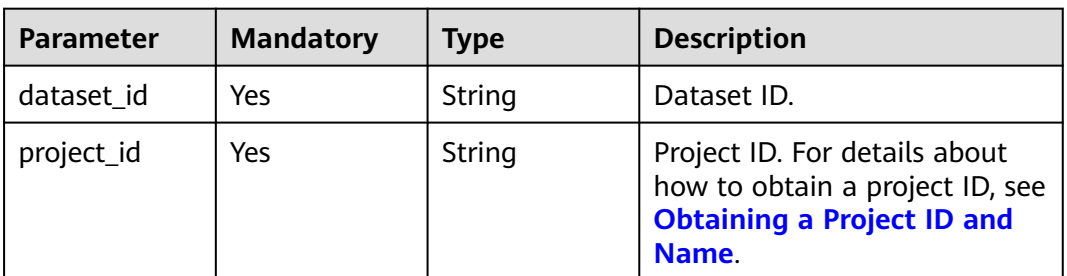

## **Request Parameters**

None

#### **Response Parameters**

None

#### **Example Requests**

Synchronizing a Dataset

POST https://{endpoint}/v2/{project\_id}/datasets/{dataset\_id}/sync-data

#### **Example Responses**

None

## **Status Codes**

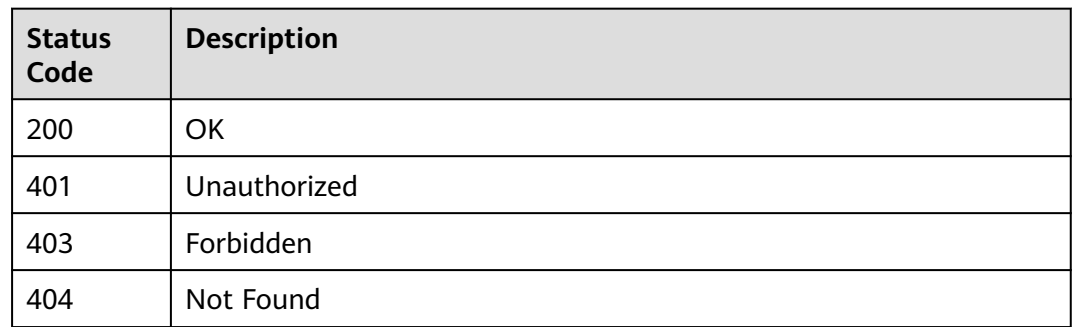

#### **Error Codes**

See **[Error Codes](#page-727-0)**.

# **16.1.61 Querying the Status of a Dataset Synchronization Task**

## **Function**

This API is used to query the status of a dataset synchronization task.

## **Debugging**

You can debug this API through automatic authentication in **[API Explorer](https://console-intl.huaweicloud.com/apiexplorer/#/openapi/ModelArts/doc?api=SyncDataSourceState)** or use the SDK sample code generated by API Explorer.

#### **URI**

GET /v2/{project\_id}/datasets/{dataset\_id}/sync-data/status

**Table 16-384** Path Parameters

| <b>Parameter</b> | <b>Mandatory</b> | Type   | <b>Description</b>                                                                                             |
|------------------|------------------|--------|----------------------------------------------------------------------------------------------------|
| dataset id       | Yes              | String | Dataset ID.                                                                                                    |
| project_id       | Yes              | String | Project ID. For details about<br>how to obtain a project ID, see<br><b>Obtaining a Project ID and</b><br>Name. |

#### **Request Parameters**

None

### **Response Parameters**

**Status code: 200**

| <b>Parameter</b>         | <b>Type</b>   | <b>Description</b>                                                                                                    |  |
|--------------------------|---------------|----------------------------------------------------------------------------------------------------|--|
| add_sample_c<br>ount     | Long          | Number of added samples.                                                                                                    |  |
| create_time              | Long          | Task creation time.                                                                                                    |  |
| dataset_id               | String        | Dataset ID.                                                                                                    |  |
| deleted_samp<br>le count | Long          | Number of deleted samples.                                                                                                    |  |
| duration_time            | Long          | Task running time.                                                                                                    |  |
| error_code               | <b>String</b> | Error code.                                                                                                    |  |
| error_msg                | String        | Error message.                                                                                                    |  |
| status                   | String        | Status of a task. Options:<br><b>QUEUING: queuing</b><br><b>STARTING: execution started</b><br><b>RUNNING: running</b><br>$\bullet$<br><b>COMPLETED:</b> completed<br><b>FAILED: failed</b><br>NOT_EXIST: not found |  |
| task_id                  | String        | Synchronization task ID.                                                                                                    |  |
| total_sample_<br>count   | Long          | Total number of samples.                                                                                                    |  |

**Table 16-385** Response body parameters

## **Example Requests**

Obtaining the Dataset Synchronization Status

GET https://{endpoint}/v2/{project\_id}/datasets/{dataset\_id}/sync-data/status

### **Example Responses**

#### **Status code: 200**

OK

```
{
 "status" : "COMPLETED",
 "dataset_id" : "gfghHSokody6AJigS5A"
}
```
## **Status Codes**

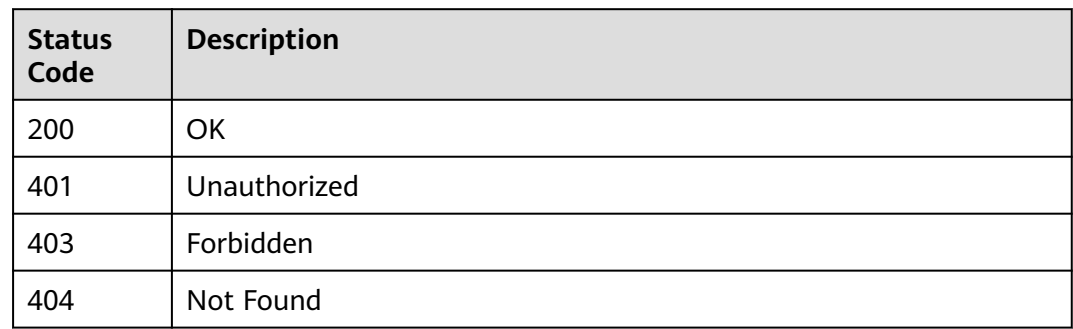

### **Error Codes**

See **[Error Codes](#page-727-0)**.

# **16.1.62 Obtaining an Auto Labeling Sample List**

## **Function**

Obtain a list of auto labeling samples in a dataset.

## **Debugging**

You can debug this API in **[API Explorer](https://console-intl.huaweicloud.com/apiexplorer/#/openapi/ModelArts/doc?api=ListAutoAnnotationSamples)** which supports automatic authentication. API Explorer can automatically generate SDK code examples and provide the SDK code example debugging.

### **URI**

GET /v2/{project\_id}/datasets/{dataset\_id}/auto-annotations/samples

**Table 16-386** URI parameters

| <b>Parameter</b> | <b>Mandatory</b> | <b>Type</b> | <b>Description</b>                                                         |
|------------------|------------------|-------------|----------------------------------------------------------------------------|
| dataset id       | Yes              | String      | Dataset ID                                                                 |
| project_id       | Yes              | String      | Project ID. For details, see<br><b>Obtaining a Project ID and</b><br>Name. |

#### **Table 16-387** Query parameters

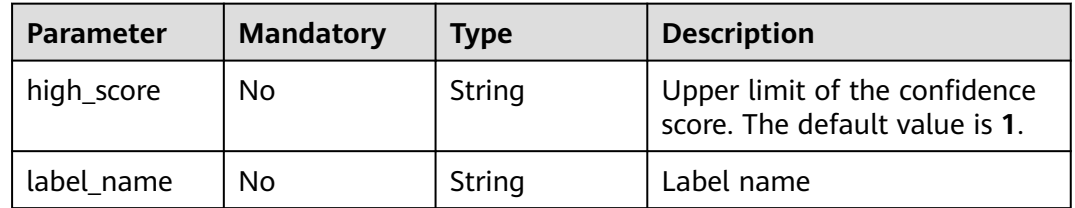
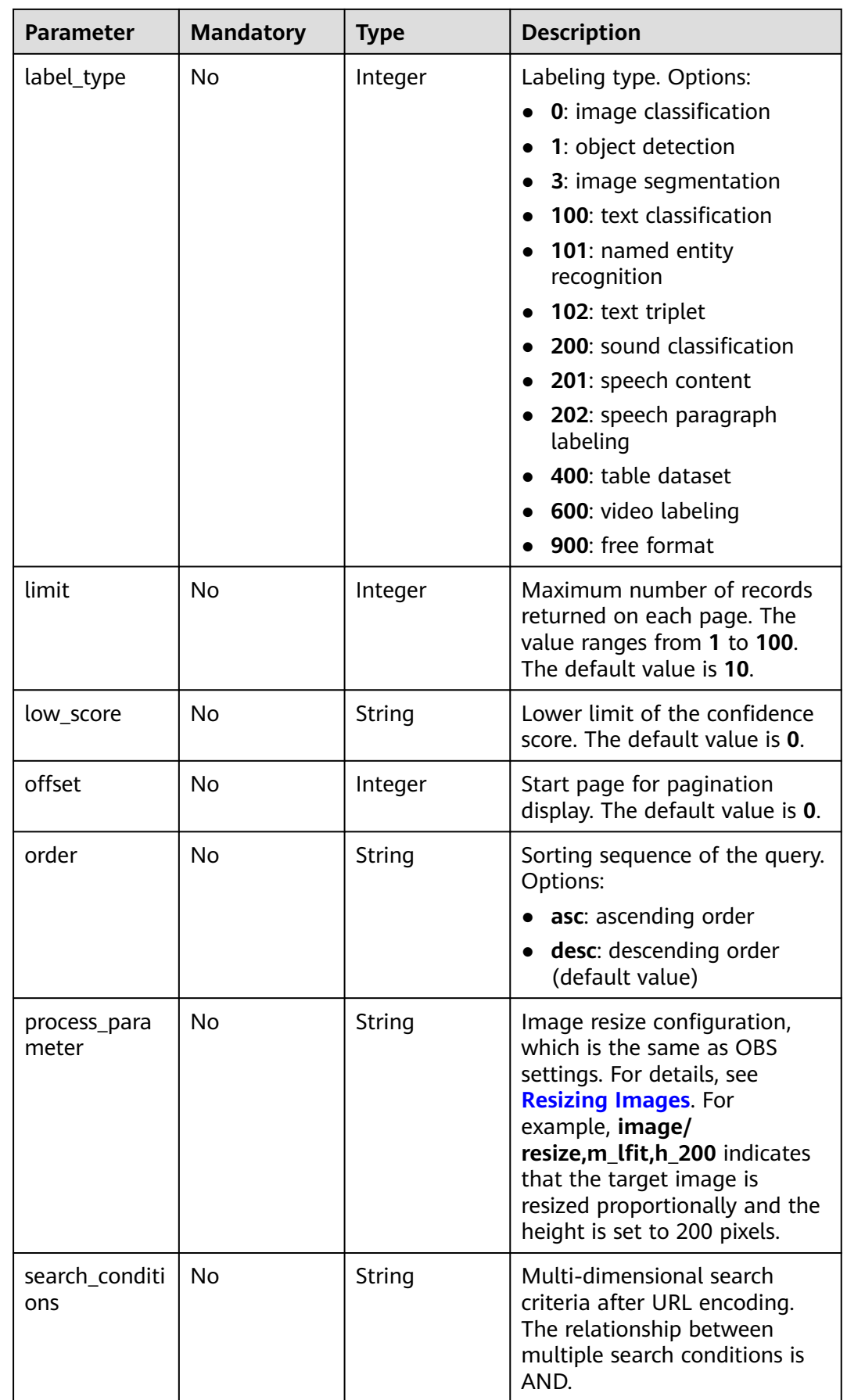

# **Request Parameters**

None

# **Response Parameters**

#### **Status code**: **200**

#### **Table 16-388** Response body parameters

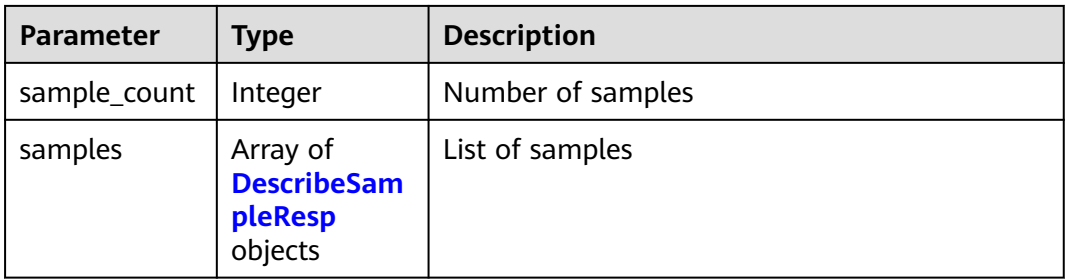

#### **Table 16-389** DescribeSampleResp

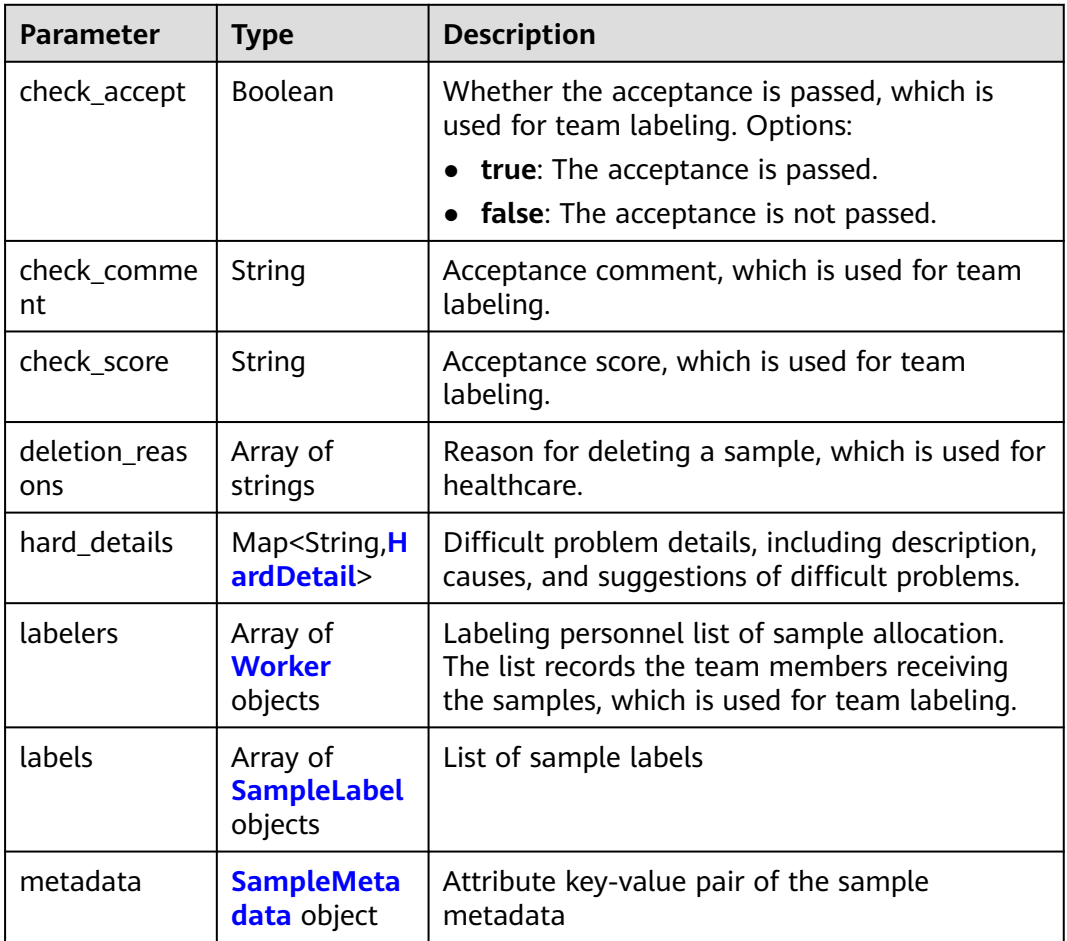

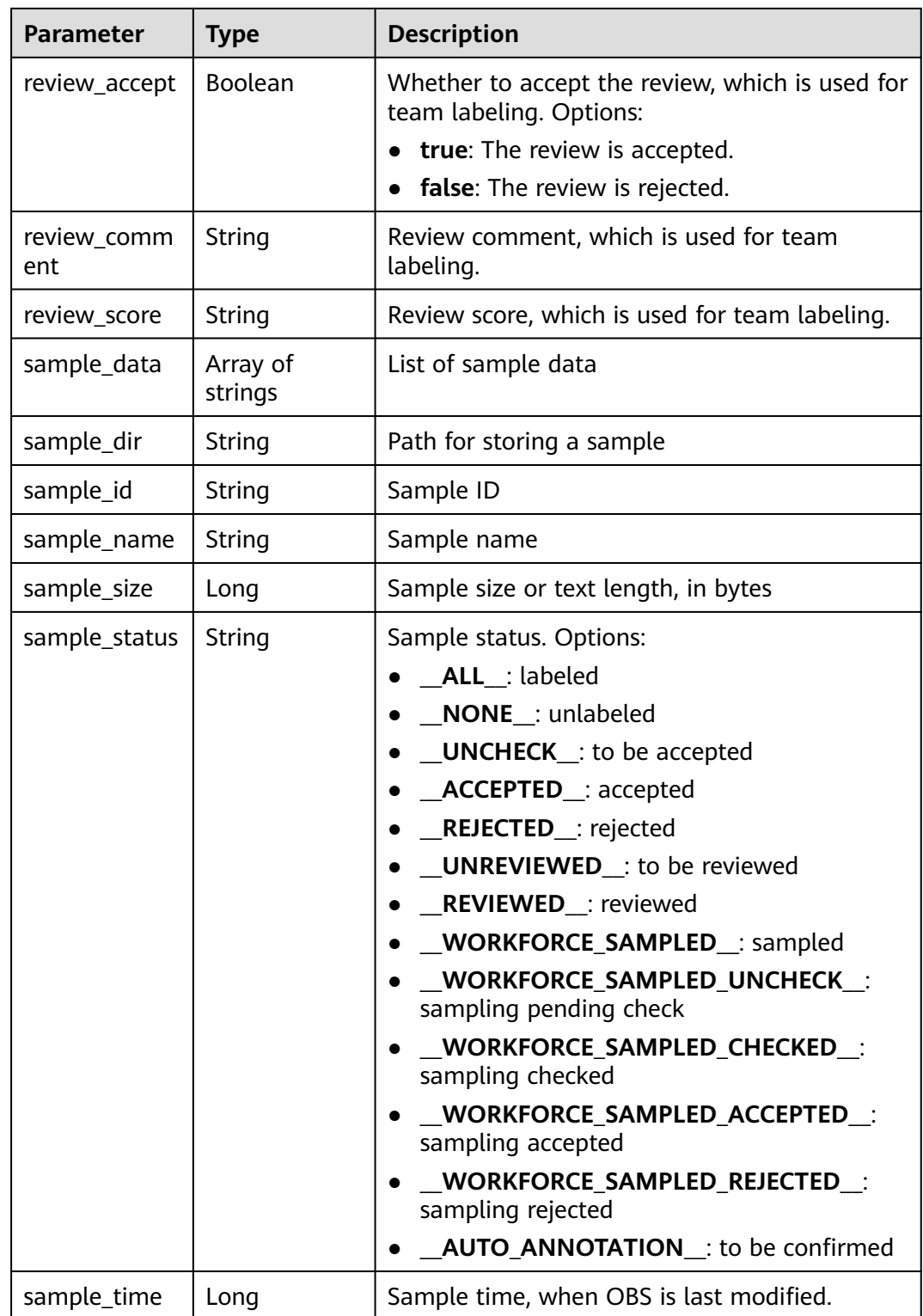

<span id="page-1227-0"></span>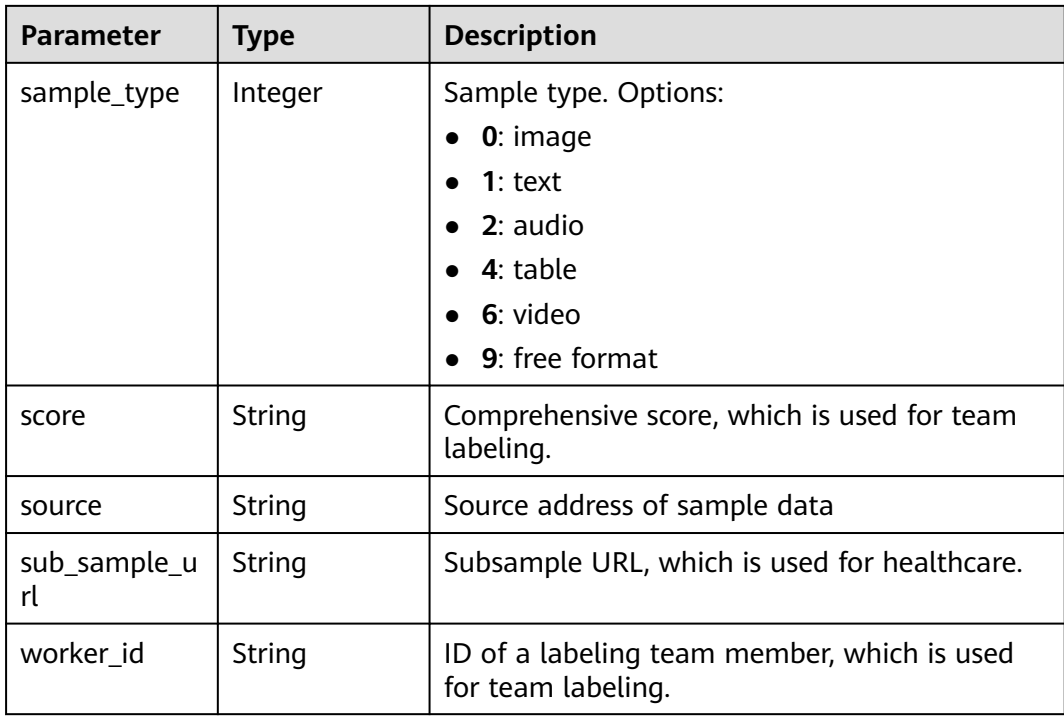

#### **Table 16-390** HardDetail

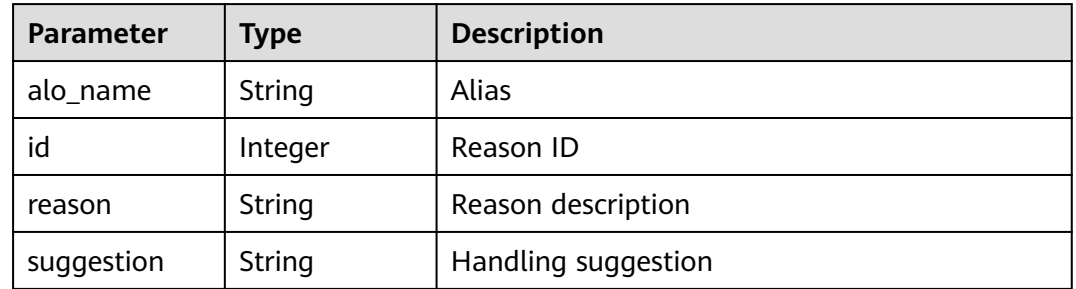

#### **Table 16-391** Worker

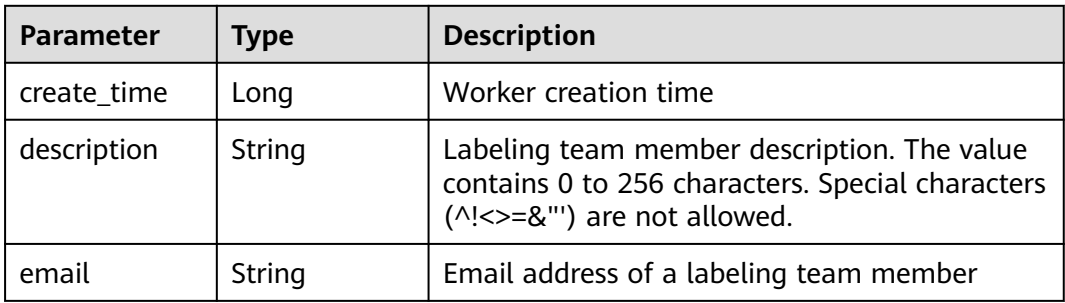

<span id="page-1228-0"></span>

| <b>Parameter</b> | <b>Type</b> | <b>Description</b>                                                           |  |
|------------------|-------------|------------------------------------------------------------------------------|--|
| role             | Integer     | Role. Options:                                                               |  |
|                  |             | 0: marker                                                                    |  |
|                  |             | <b>1</b> : reviewer                                                          |  |
|                  |             | 2: team manager                                                              |  |
|                  |             | 3: dataset owner                                                             |  |
| status           | Integer     | Current login status of a labeled member.<br>Options:                        |  |
|                  |             | <b>0</b> : No invitation email is sent.                                      |  |
|                  |             | <b>1</b> : The invitation email is sent but the<br>member has not logged in. |  |
|                  |             | $\bullet$ 2: The member has logged in.                                       |  |
|                  |             | 3: The member has been deleted.                                              |  |
| update_time      | Long        | Worker update time                                                           |  |
| worker_id        | String      | ID of a labeling team member                                                 |  |
| workforce id     | String      | ID of a labeling team                                                        |  |

**Table 16-392** SampleLabel

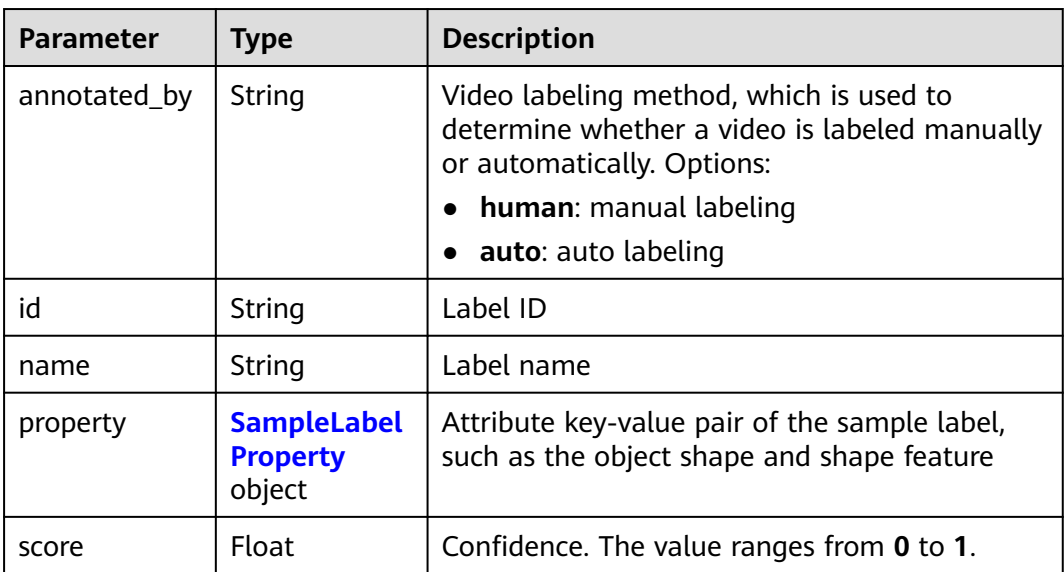

<span id="page-1229-0"></span>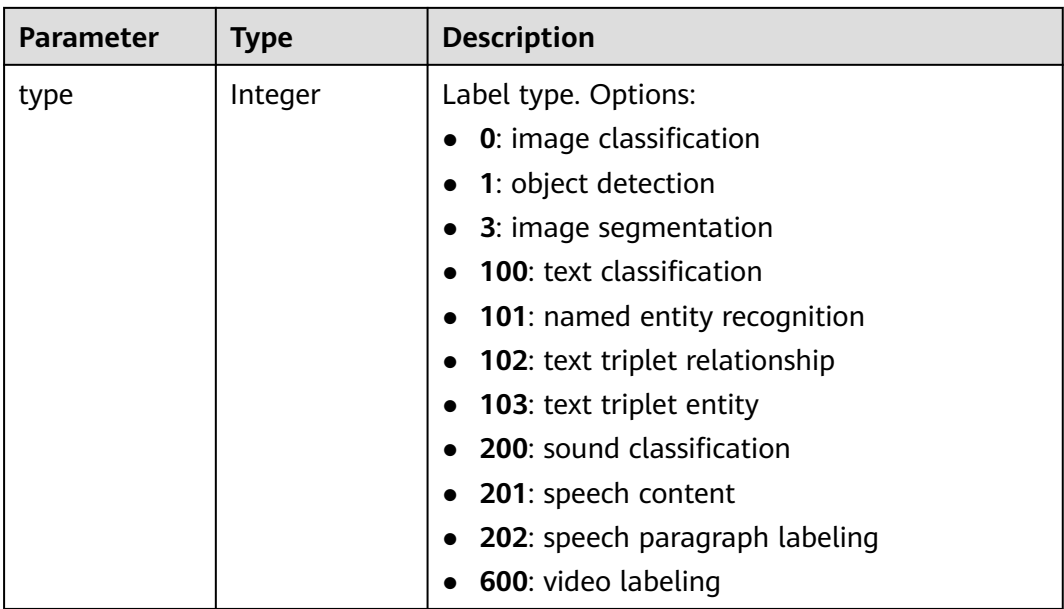

#### **Table 16-393** SampleLabelProperty

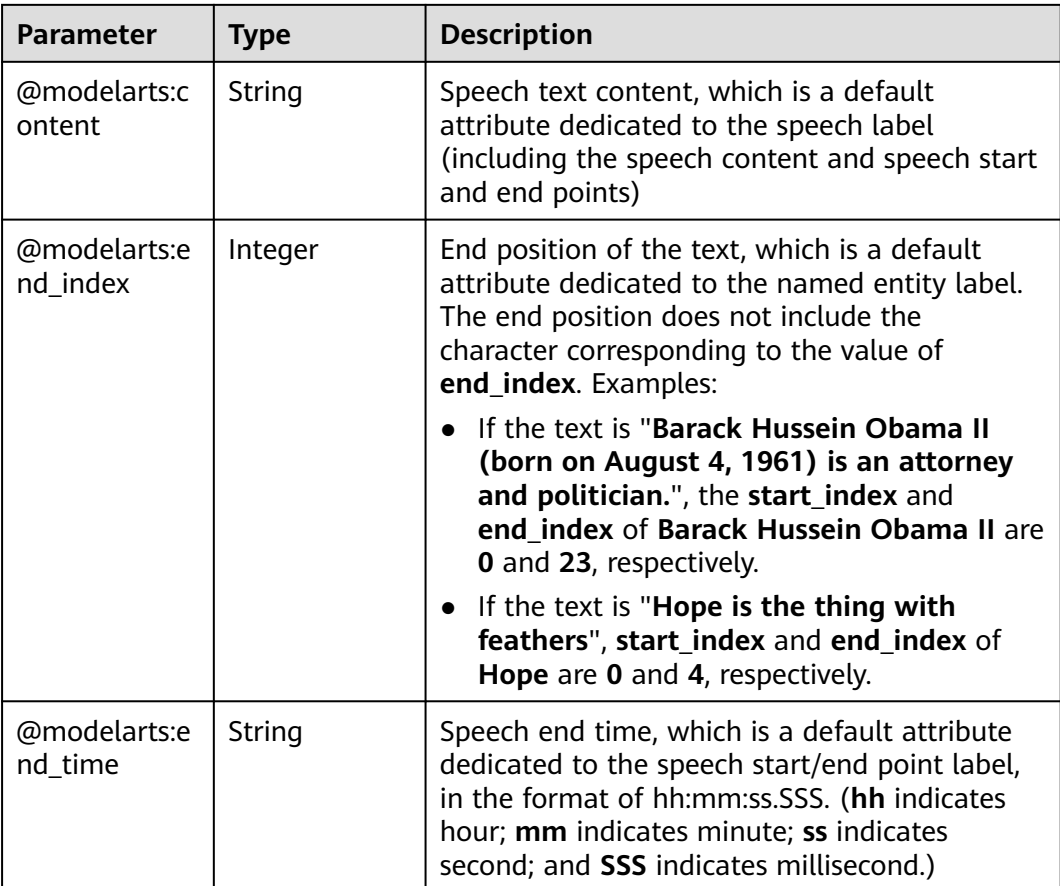

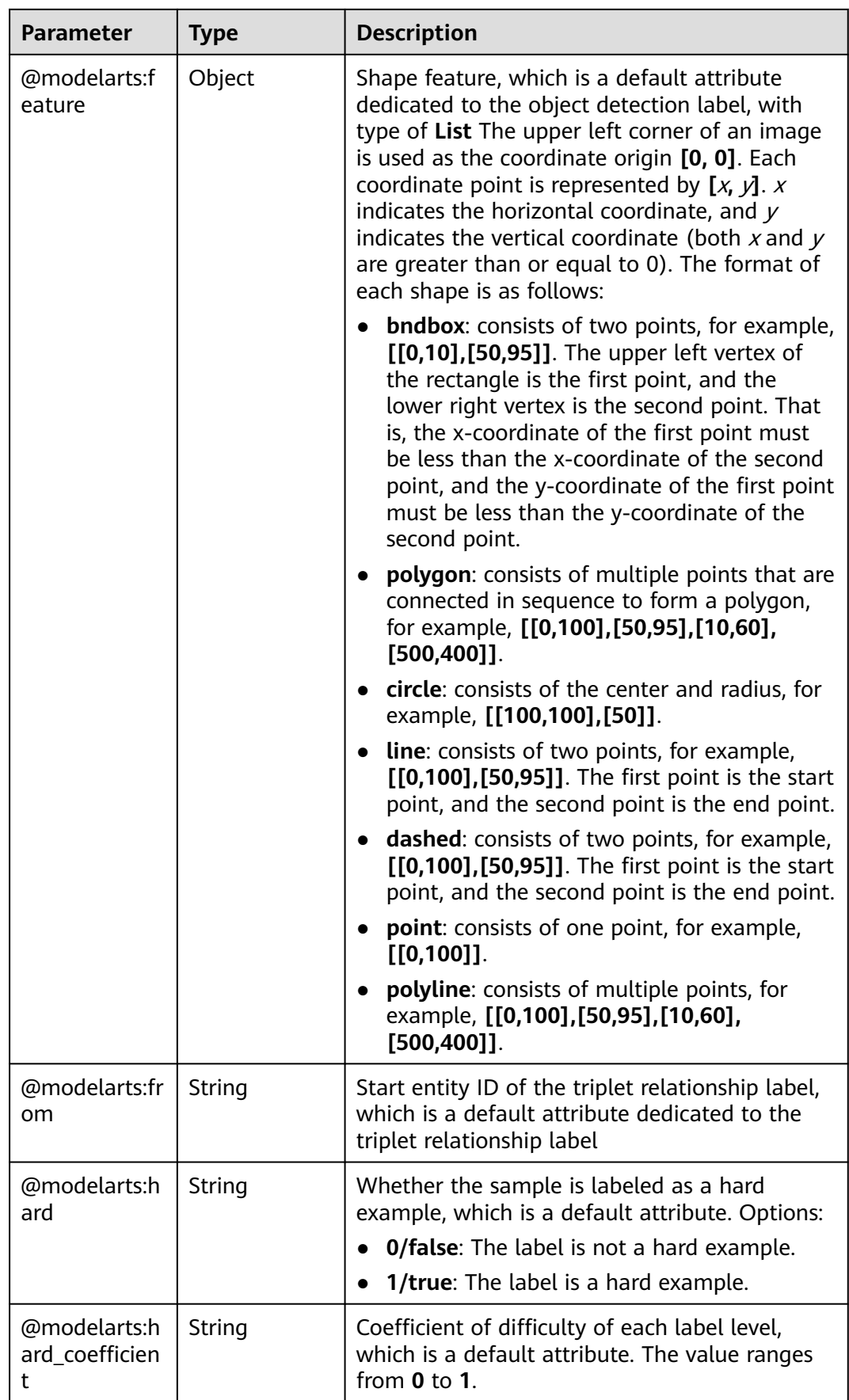

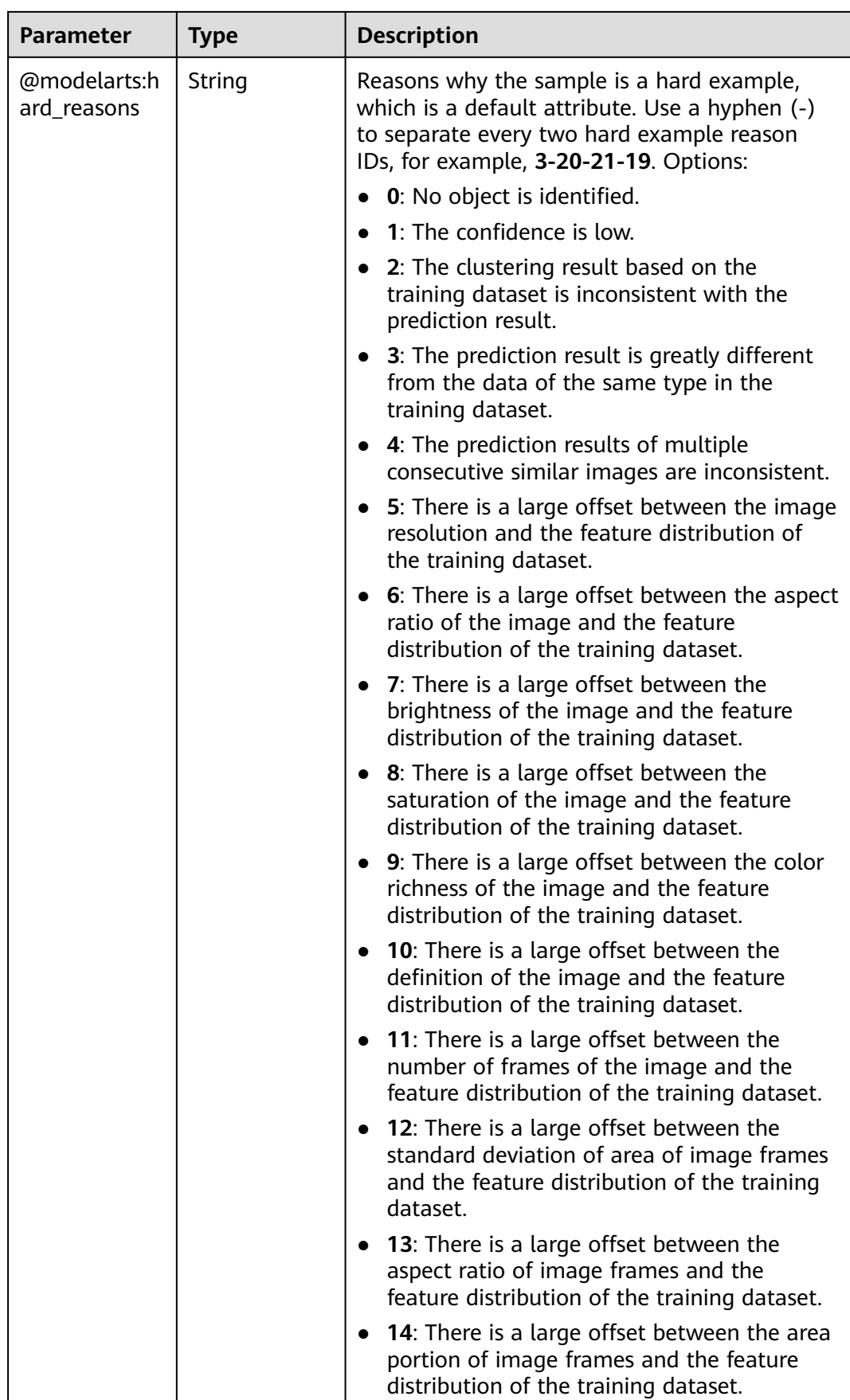

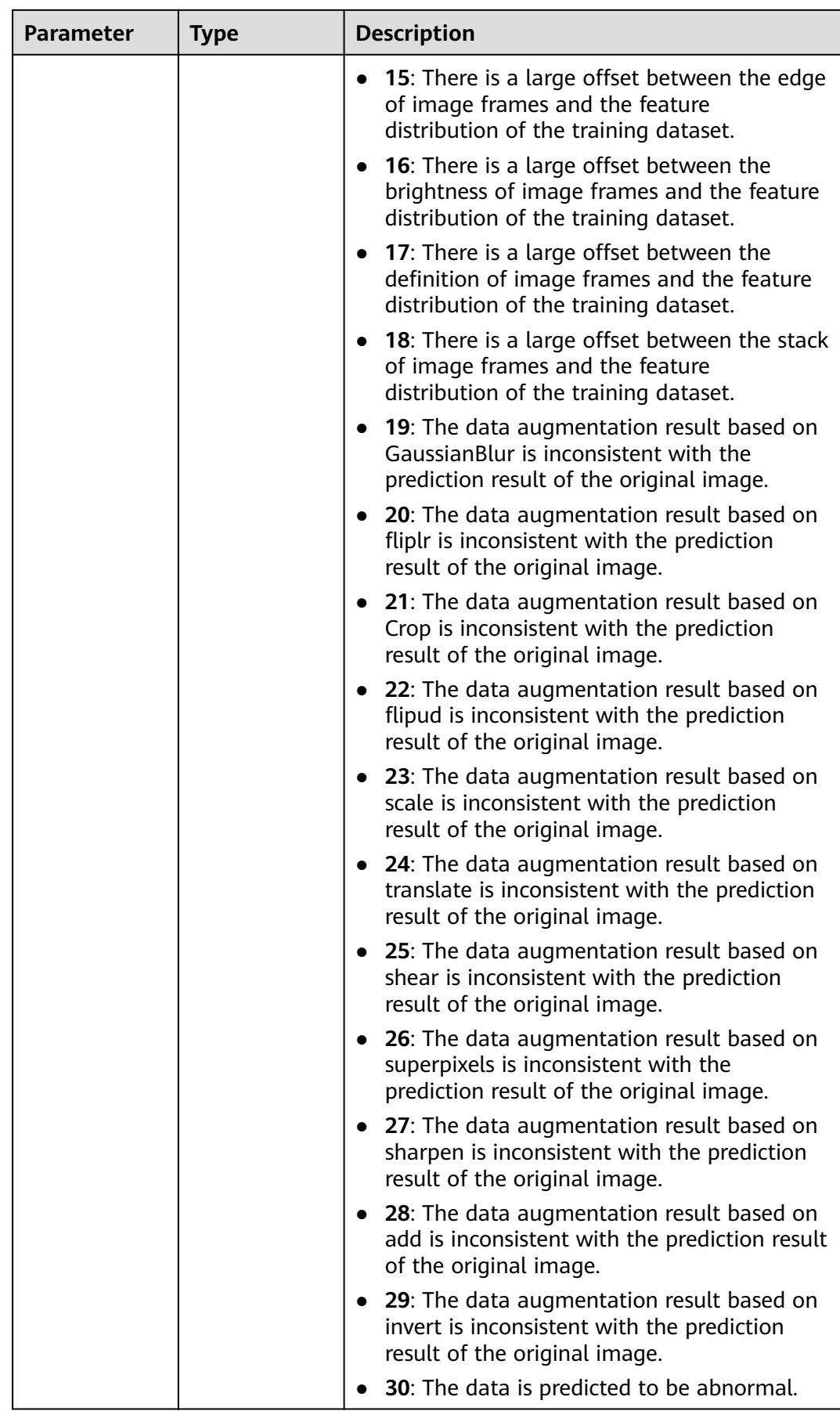

<span id="page-1233-0"></span>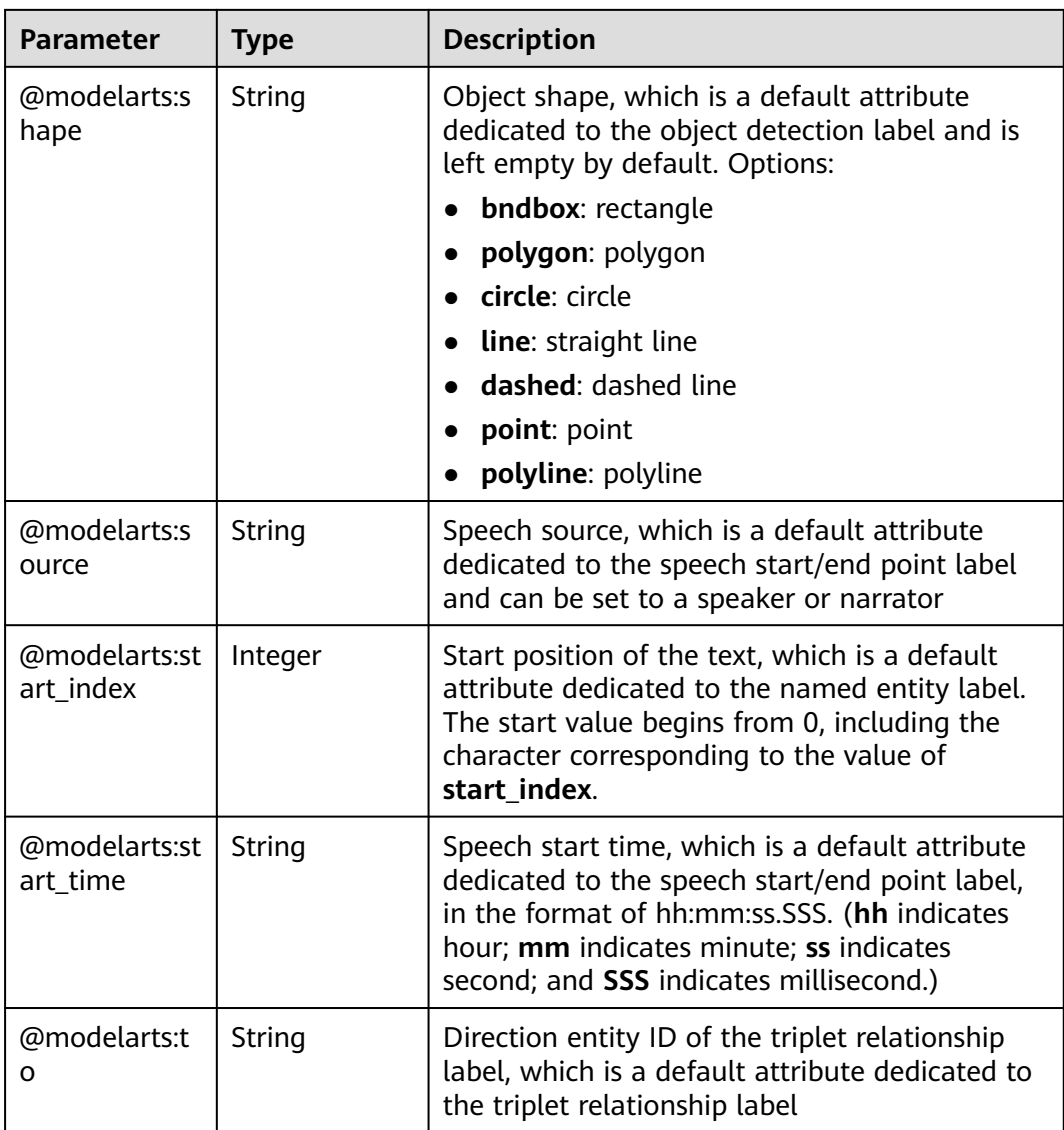

#### **Table 16-394** SampleMetadata

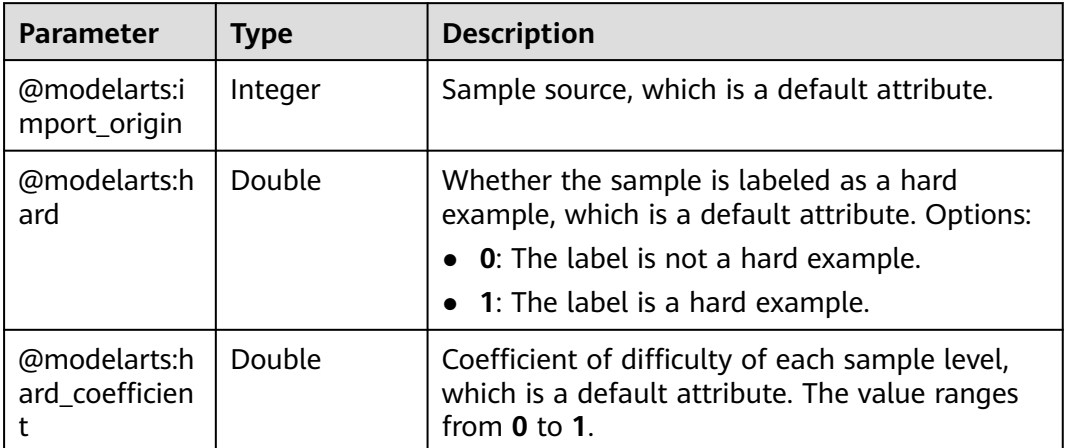

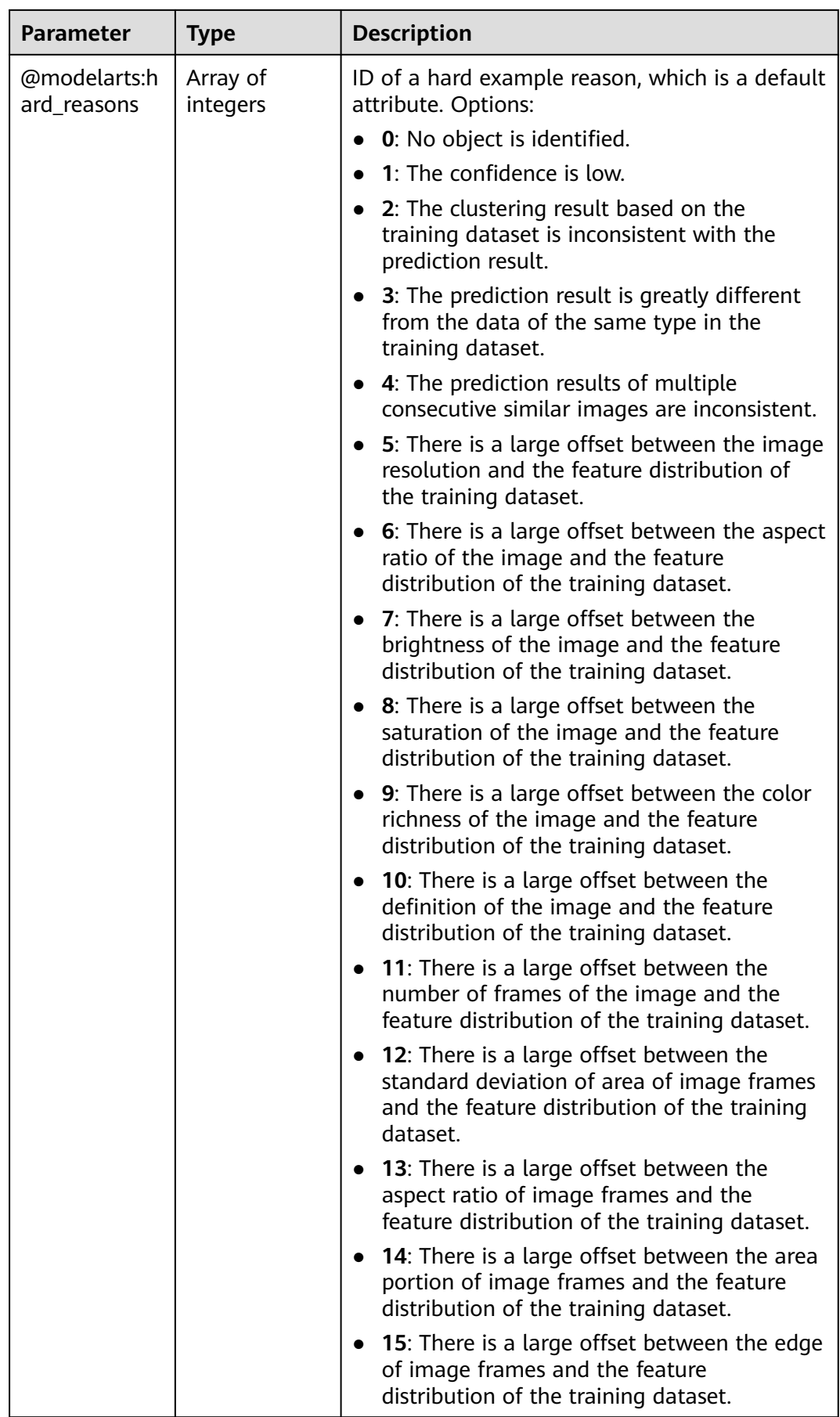

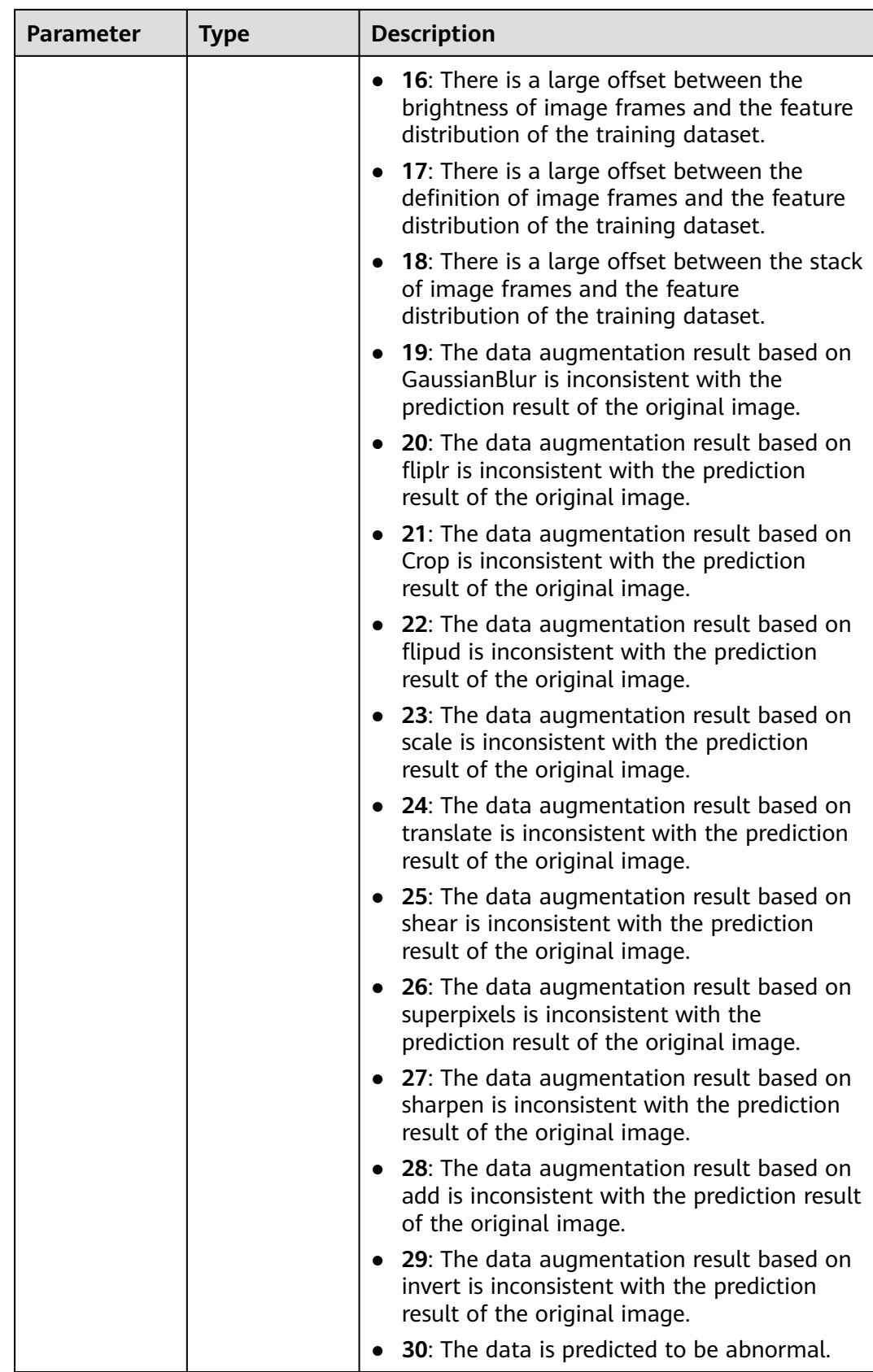

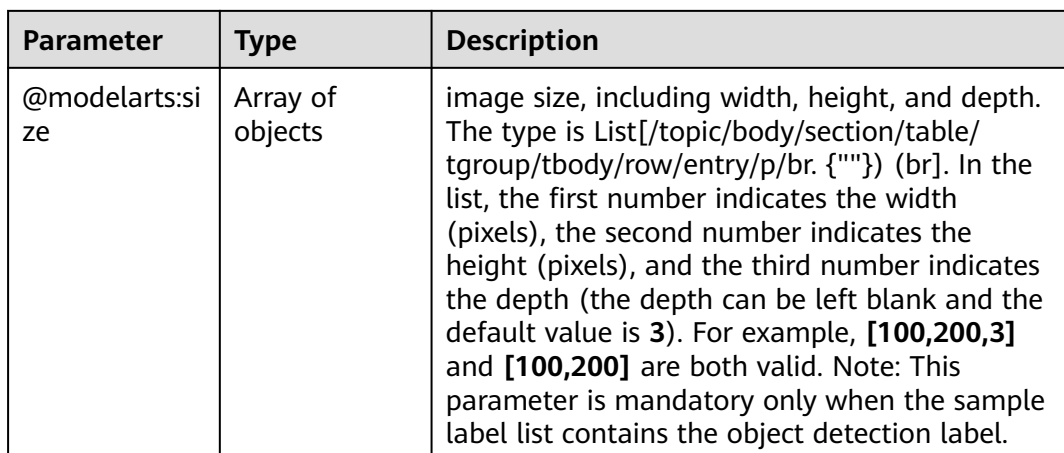

## **Request Example**

Run the following command to obtain an auto labeling sample list:

GET https://{endpoint}/v2/{project\_id}/datasets/{dataset\_id}/auto-annotations/samples

## **Response Example**

#### **Status code**: **200**

#### **OK**

```
{
  "sample_count" : 1,
 "samples" : [ {
 "sample_id" : "10de574cbf0f09d4798b87ba0eb34e37",
   "sample_type" : 0,
 "labels" : [ {
 "name" : "sunflowers",
     "type" : 0,
    "id" : "1",
     "property" : {
      "@modelarts:hard_coefficient" : "0.0",
      "@modelarts:hard" : "false"
 },
 "score" : 1.0
   } ],
    "source" : "https://test-obs.obs.xxx.com:443/animals/8_1597649054631.jpeg?
AccessKeyId=alRn0xskf5luJaG2jBJe&Expires=1606299230&x-image-process=image%2Fresize%2Cm_lfit
%2Ch_200&Signature=MNAAjXz%2Fmwn%2BSabSK9wkaG6b6bU%3D",
   "metadata" : {
     "@modelarts:hard_coefficient" : 1.0,
     "@modelarts:hard" : true,
     "@modelarts:import_origin" : 0,
     "@modelarts:hard_reasons" : [ 8, 6, 5, 3 ]
 },
 "sample_time" : 1601432758000,
   "sample_status" : "UN_ANNOTATION"
 } ]
}
```
# **Status Code**

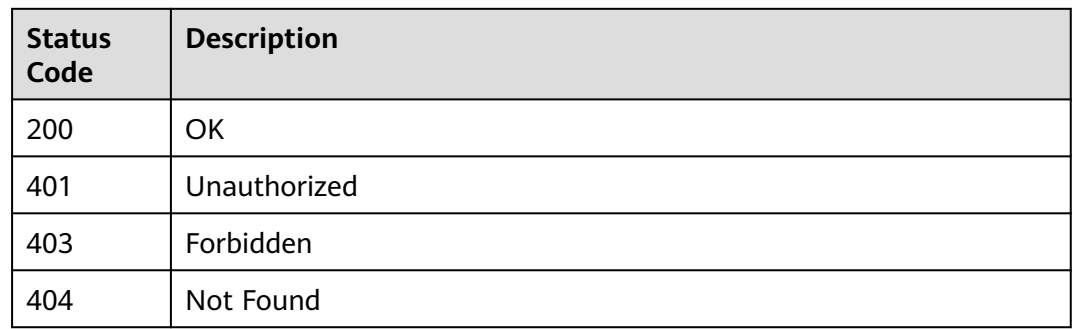

## **Error Code**

For details, see **[Error Codes](#page-727-0)**.

# **16.1.63 Querying Details About an Auto Labeling Sample**

## **Function**

This API is used to query details about an auto labeling sample.

# **Debugging**

You can debug this API through automatic authentication in **[API Explorer](https://console-intl.huaweicloud.com/apiexplorer/#/openapi/ModelArts/doc?api=DescribeAutoAnnotationSample)** or use the SDK sample code generated by API Explorer.

#### **URI**

GET /v2/{project\_id}/datasets/{dataset\_id}/auto-annotations/samples/{sample\_id}

**Table 16-395** Path Parameters

| <b>Parameter</b> | <b>Mandatory</b> | <b>Type</b> | <b>Description</b>                                                                                             |
|------------------|------------------|-------------|----------------------------------------------------------------------------------------------------|
| dataset id       | Yes              | String      | Dataset ID.                                                                                                    |
| project_id       | Yes              | String      | Project ID. For details about<br>how to obtain a project ID, see<br><b>Obtaining a Project ID and</b><br>Name. |
| sample_id        | Yes              | String      | Sample ID.                                                                                                    |

## **Request Parameters**

None

# **Response Parameters**

#### **Status code: 200**

#### **Table 16-396** Response body parameters

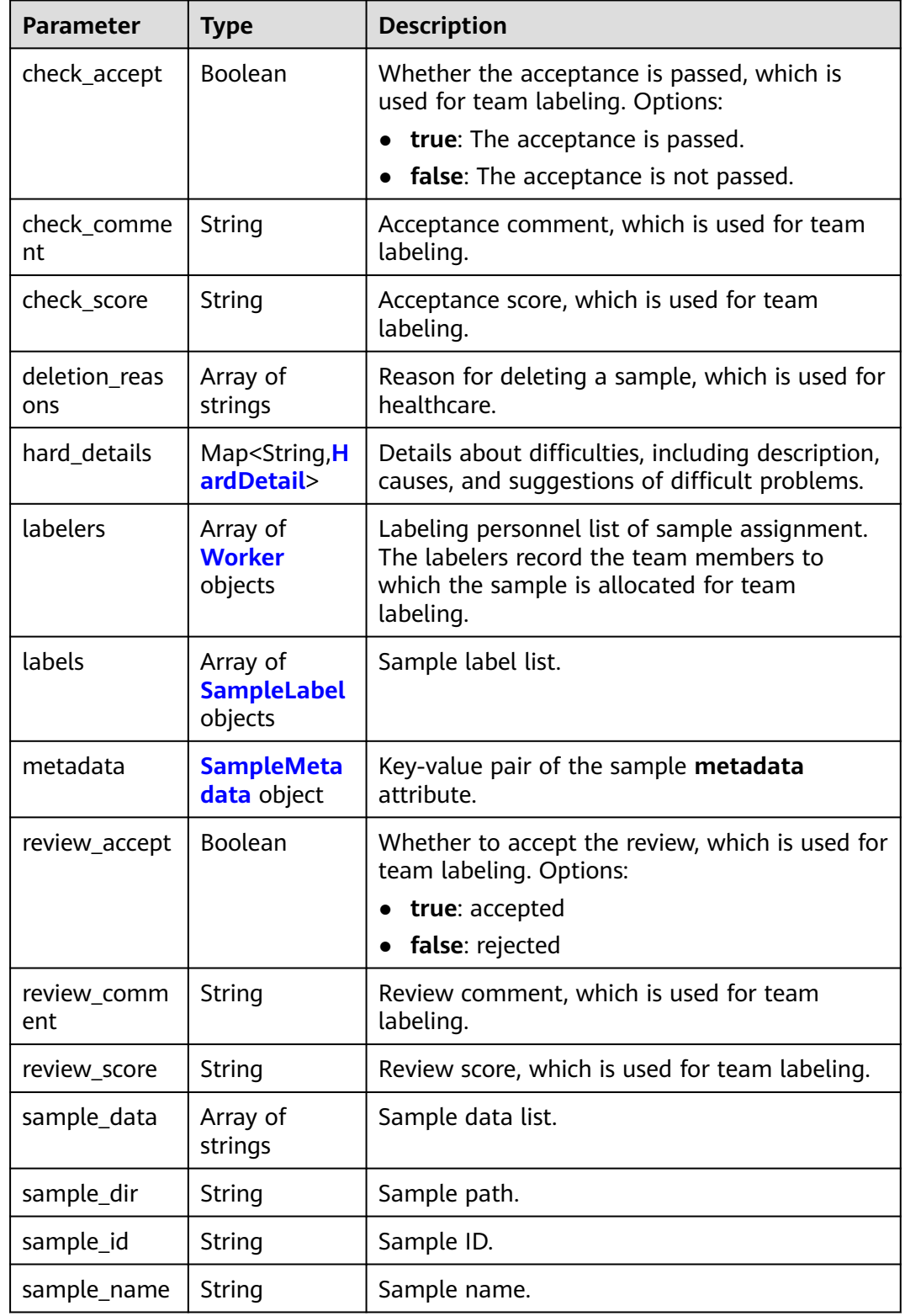

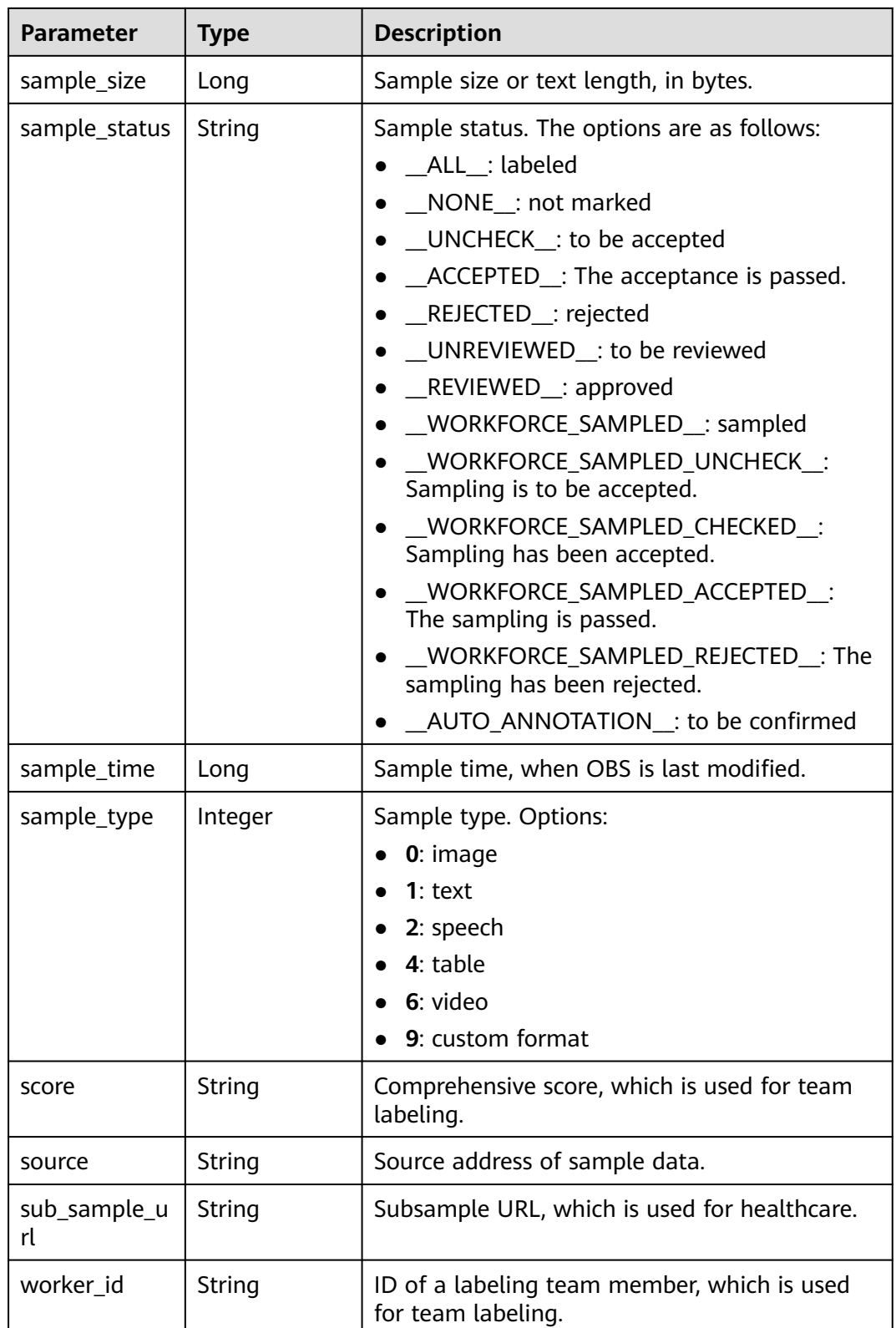

<span id="page-1240-0"></span>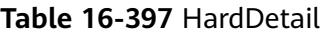

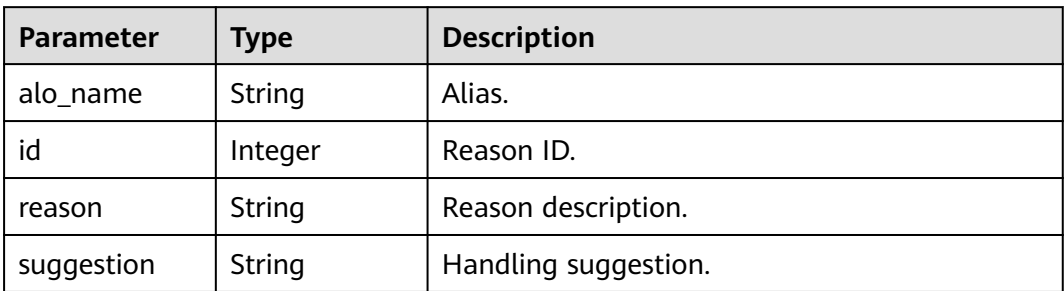

#### **Table 16-398** Worker

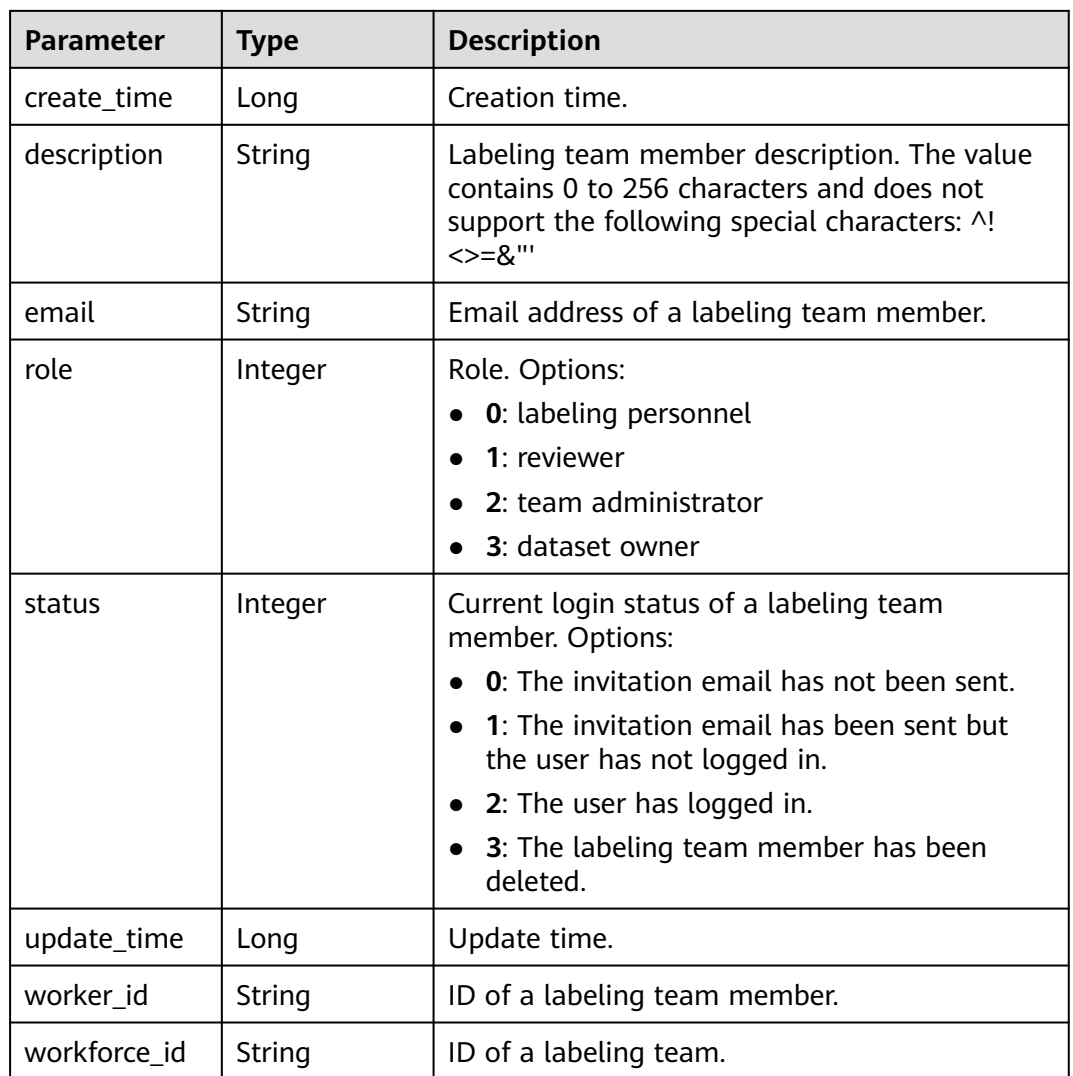

#### <span id="page-1241-0"></span>**Table 16-399** SampleLabel

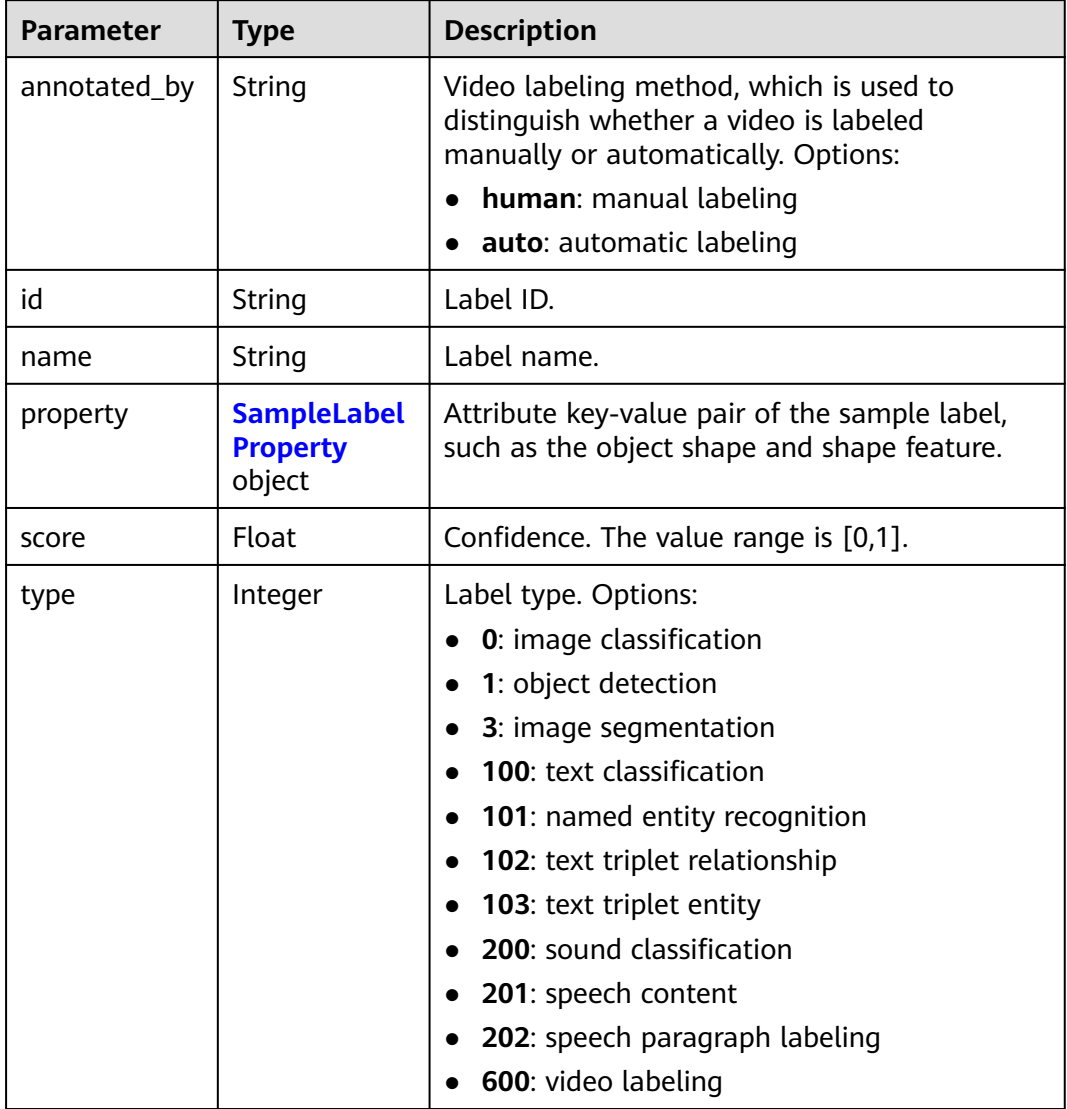

#### **Table 16-400** SampleLabelProperty

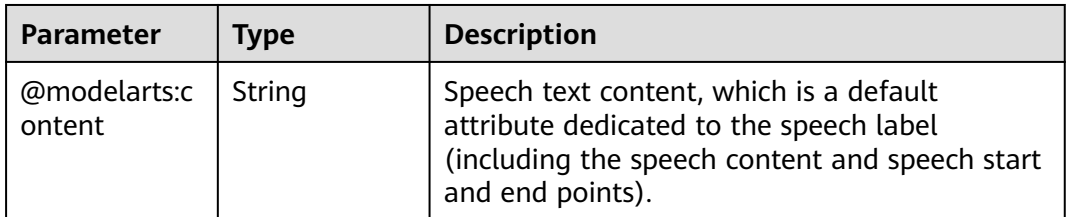

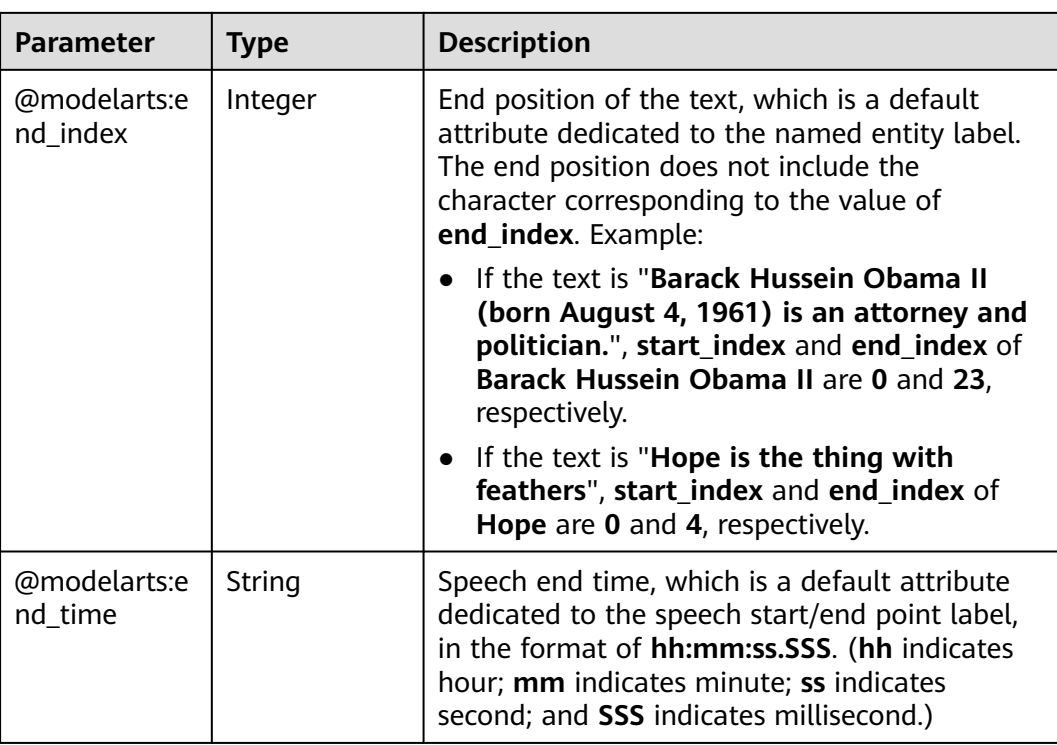

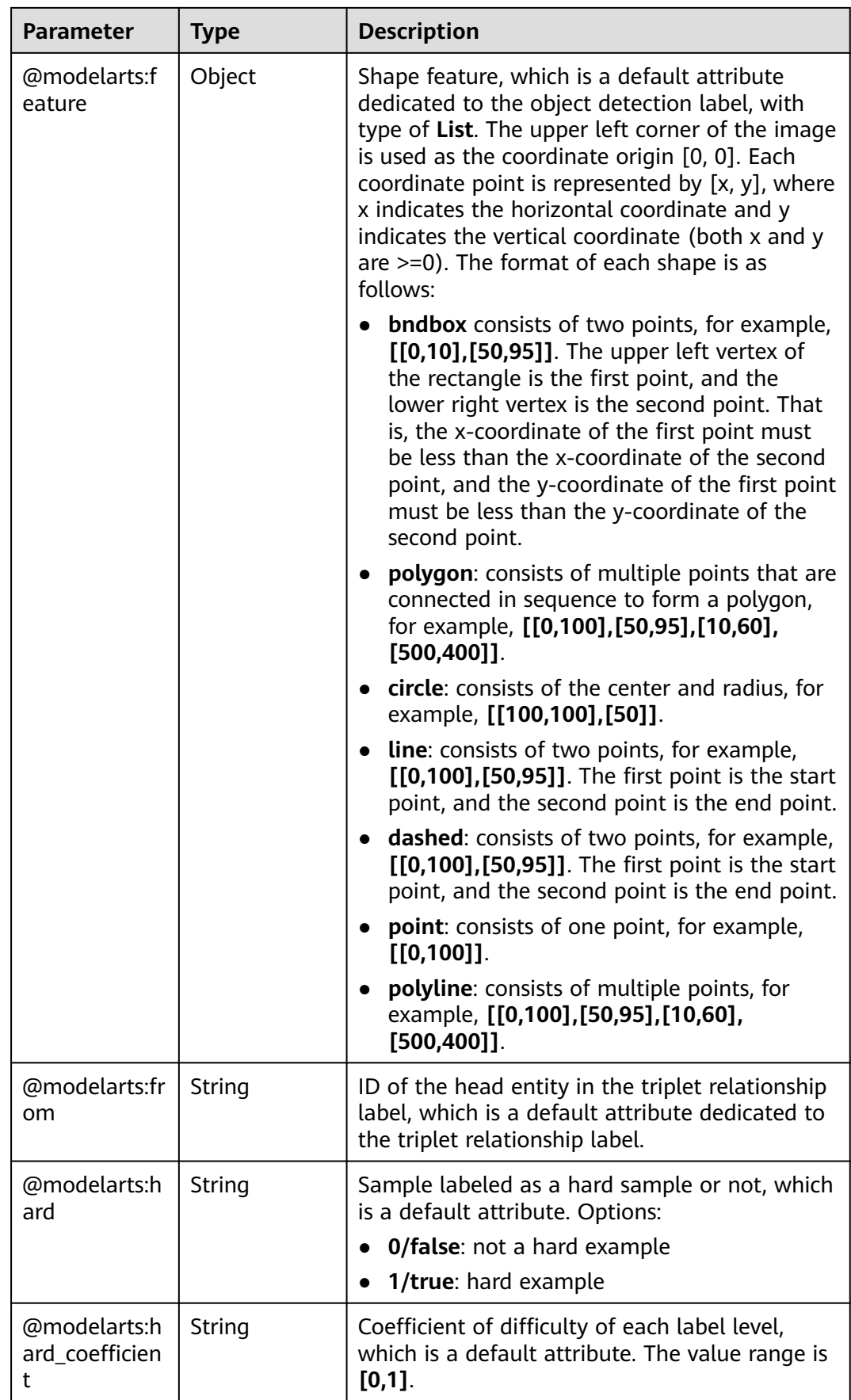

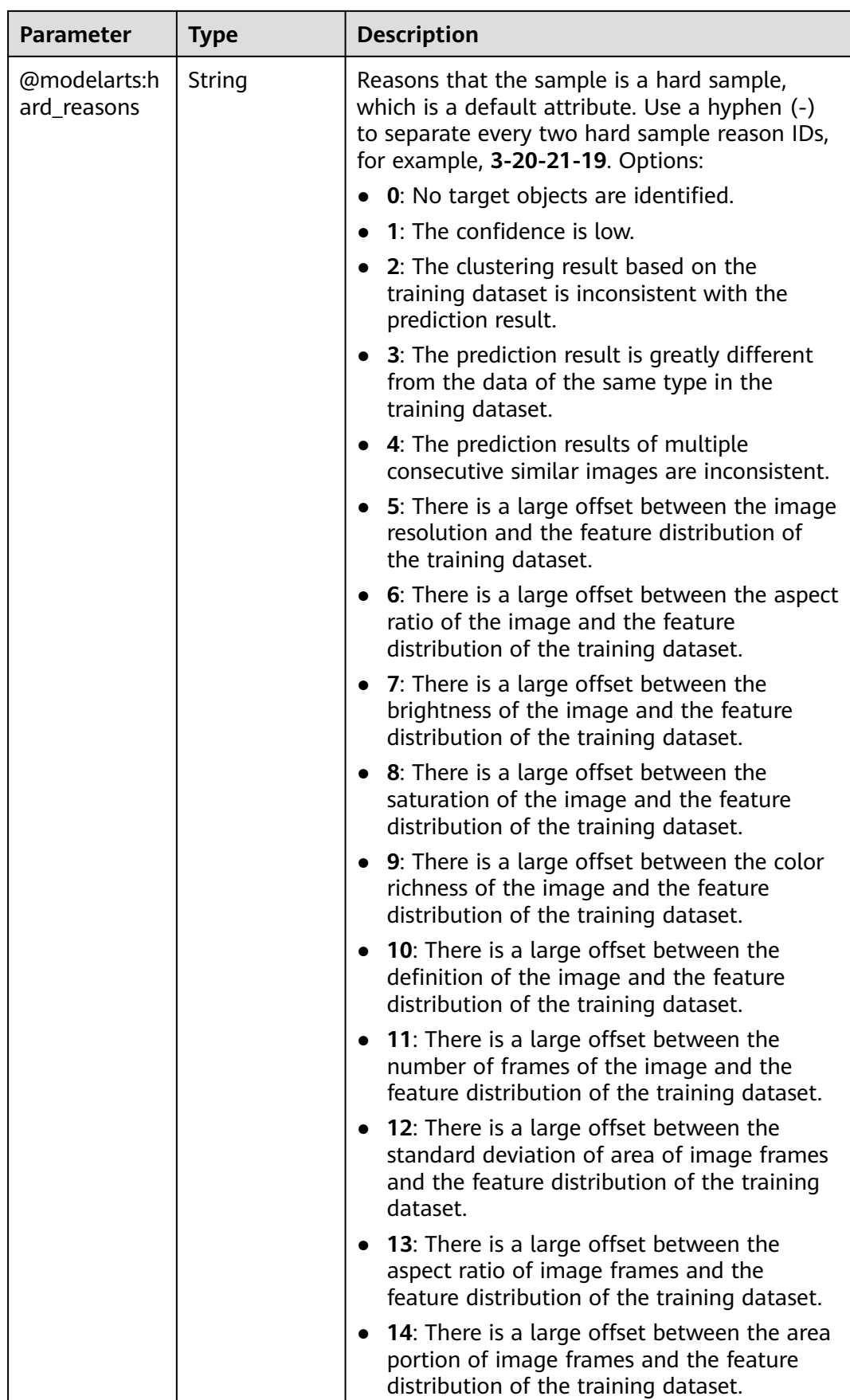

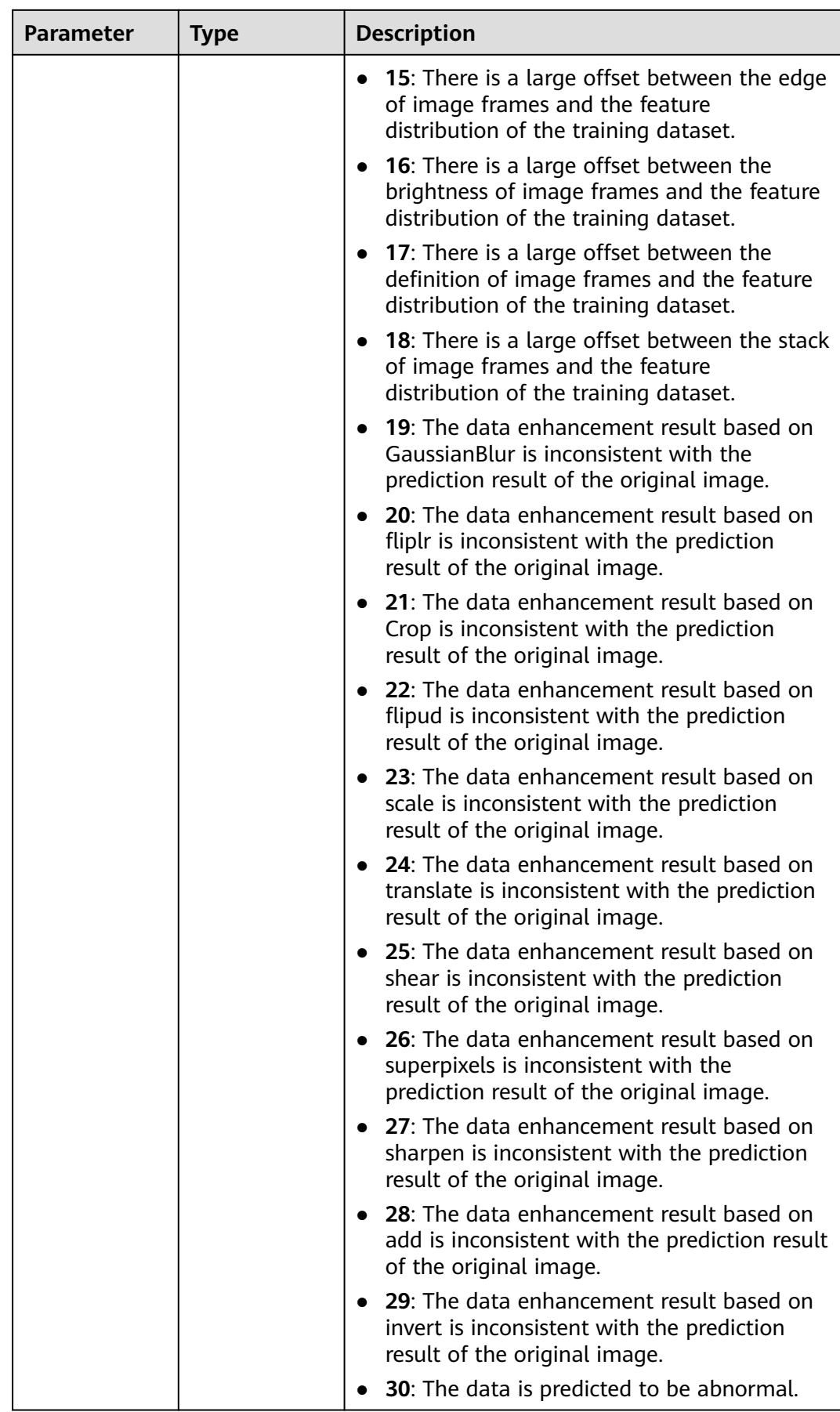

<span id="page-1246-0"></span>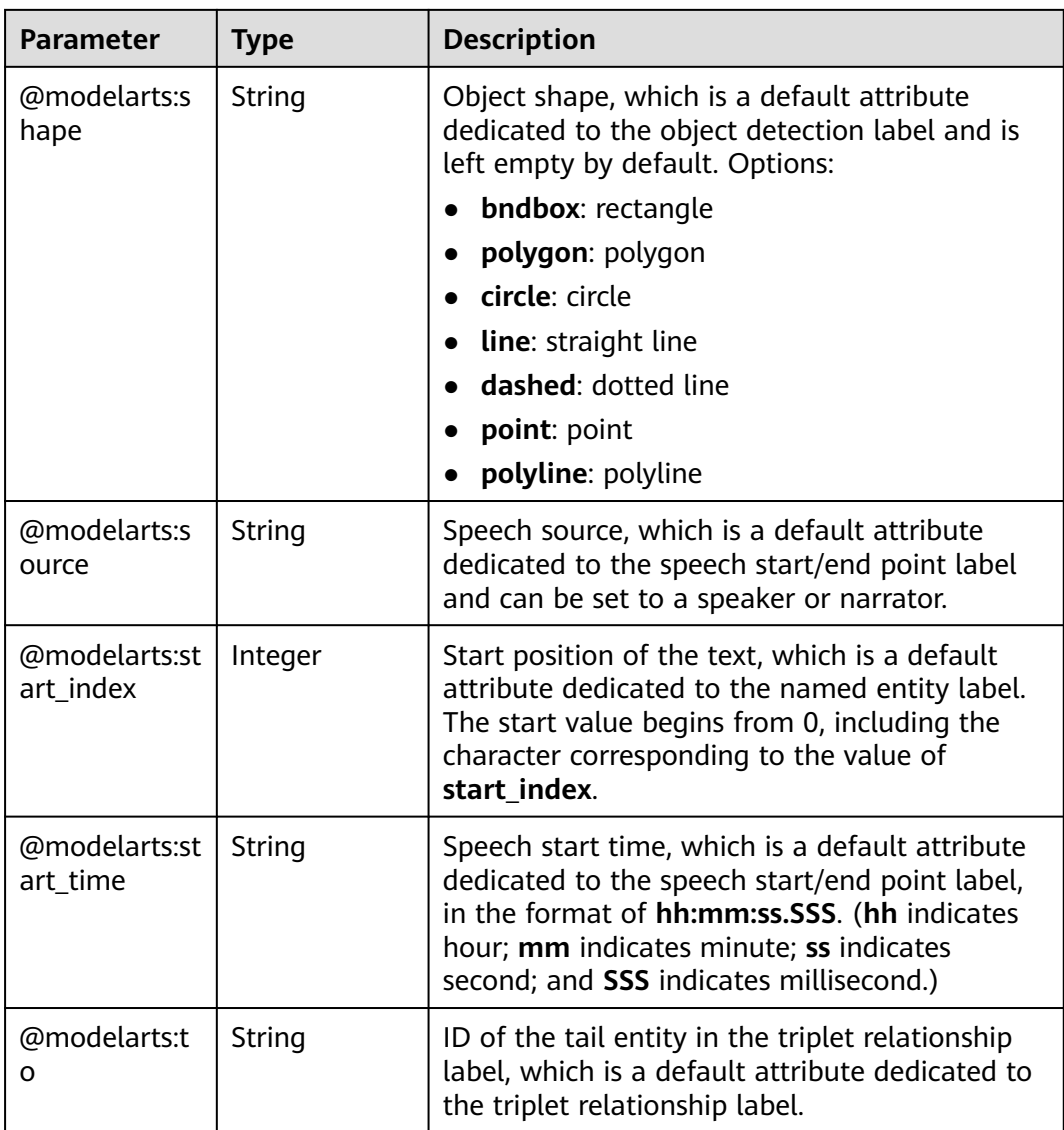

#### **Table 16-401** SampleMetadata

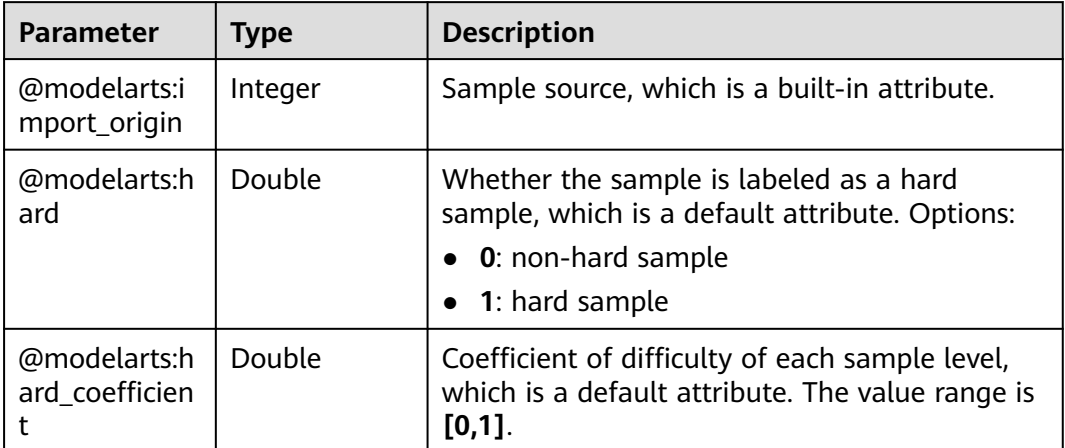

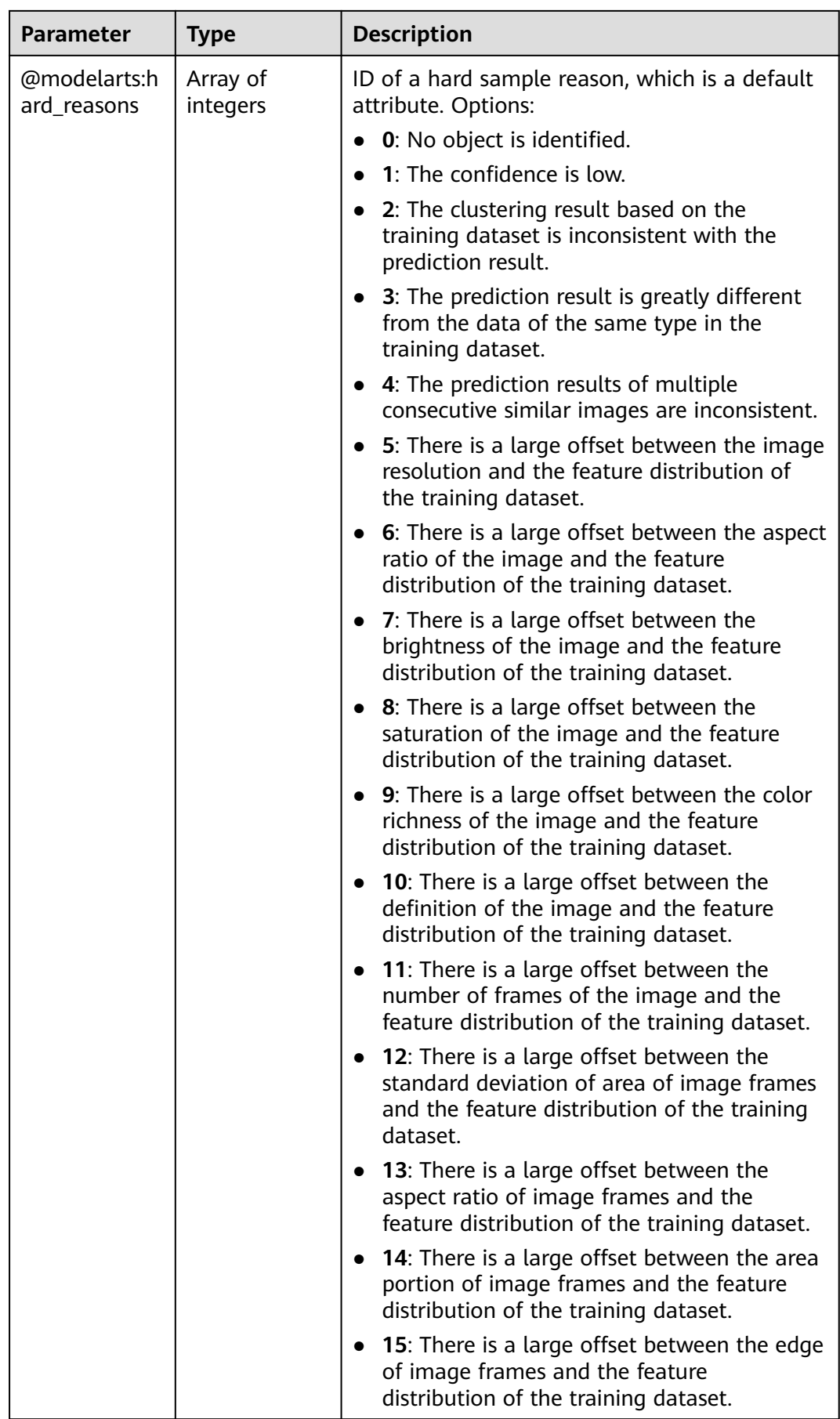

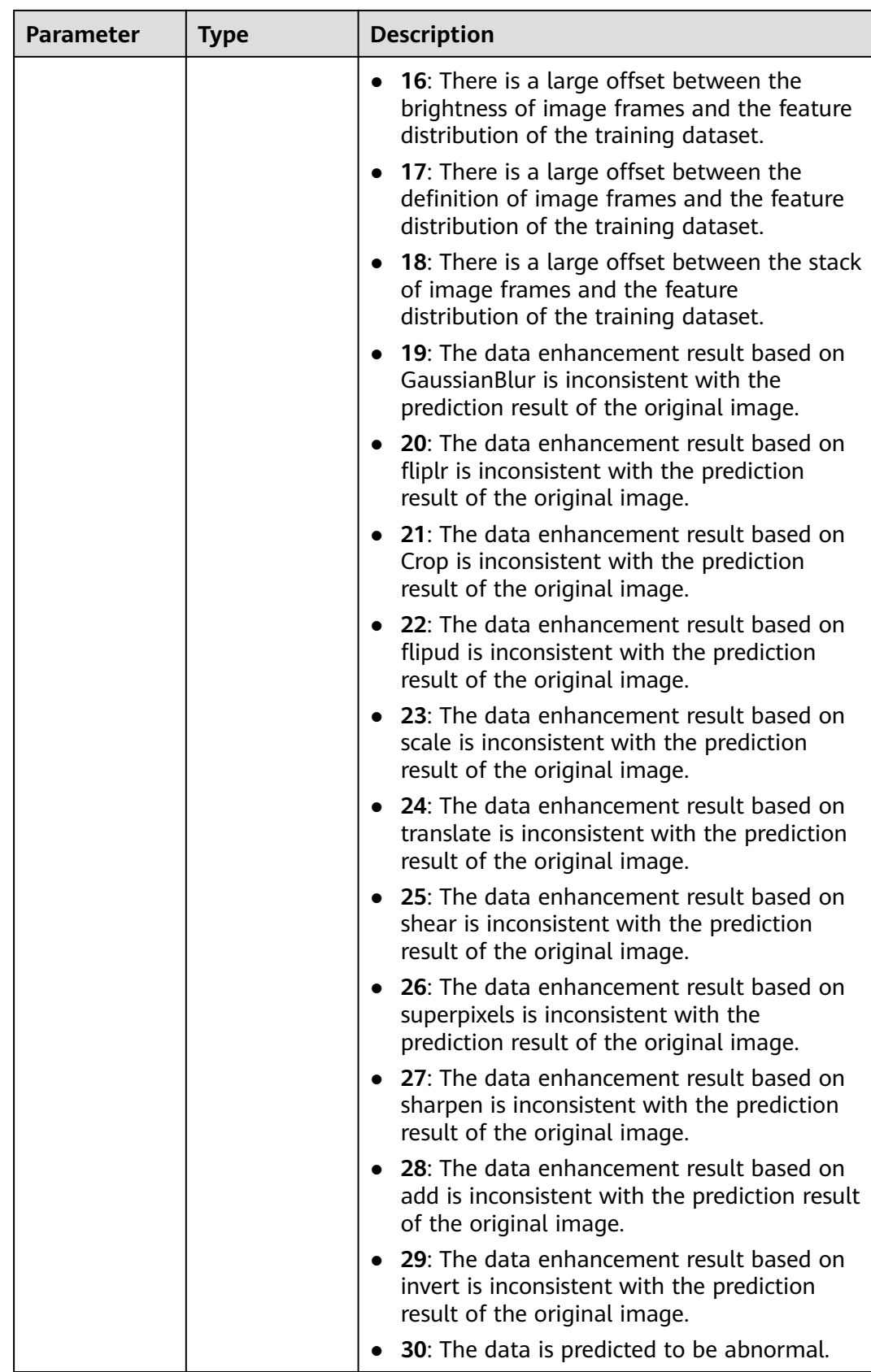

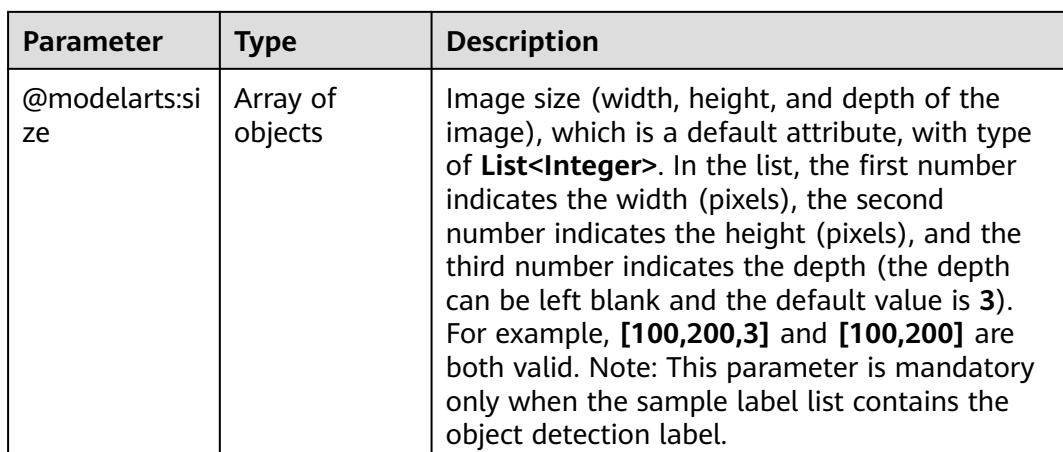

## **Example Requests**

Querying Details About an Auto Labeling Sample

GET https://{endpoint}/v2/{project\_id}/datasets/{dataset\_id}/auto-annotations/samples/{sample\_id}

#### **Example Responses**

#### **Status code: 200**

#### OK

```
{
  "sample_id" : "0059c1b9458a2da9443af684b5099b4e",
  "sample_type" : 0,
 "labels" : [ {
 "name" : "Bees",
   "type" : 0,
   "id" : "1",
   "property" : {
     "@modelarts:hard_coefficient" : "0.0",
     "@modelarts:hard" : "false"
 },
 "score" : 0.66
 } ],
 "source" : "https://test-obs.obs.xxx.com:443/data/3_1597649054631.jpg?
AccessKeyId=RciyO7RHmhNTfOZVryUH&Expires=1606299474&Signature=anOLGOHPSrj3WXUHVc70tAxWlf4
%3D",
  "metadata" : {
   "@modelarts:hard_coefficient" : 0.0,
   "@modelarts:hard" : false,
   "@modelarts:import_origin" : 0,
  "@modelarts:hard_reasons" : [ ]
  },
  "sample_time" : 1600490651933,
  "sample_status" : "UN_ANNOTATION"
}
```
### **Status Codes**

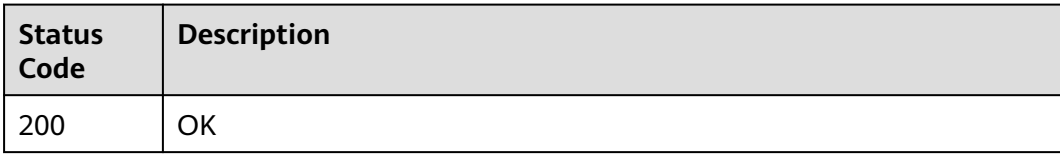

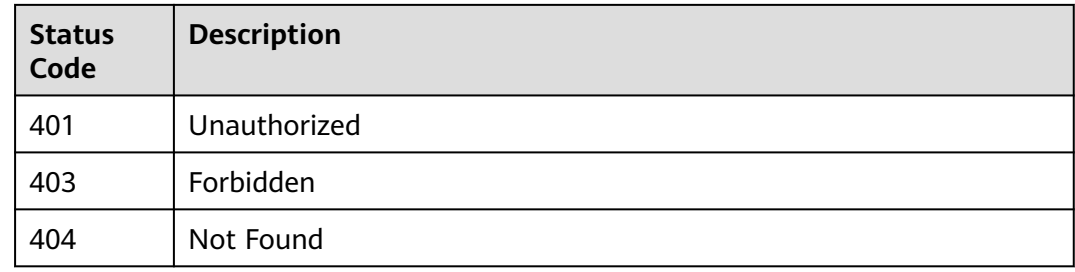

#### **Error Codes**

See **[Error Codes](#page-727-0)**.

# **16.1.64 Obtaining an Auto Labeling Task List by Page**

#### **Function**

Obtain auto labeling tasks by page, including auto labeling and auto grouping tasks. You can specify **type** to obtain the list of a specific type of tasks.

- Auto labeling means learning and training are performed based on the selected labels and images and an existing model is selected to quickly label the remaining images. Auto labeling includes active learning and pre-labeling.
	- Active learning: The system uses semi-supervised learning and hard example filtering to perform auto labeling, reducing manual labeling workload and helping you find hard examples.
	- Pre-labeling: You select a model on the Model Management page for auto labeling.
- In auto grouping, unlabeled images are clustered using a clustering algorithm and then processed based on the clustering result. Images can be labeled by group or cleaned.

## **Debugging**

You can debug this API in **[API Explorer](https://console-intl.huaweicloud.com/apiexplorer/#/openapi/ModelArts/doc?api=ListTasks)** which supports automatic authentication. API Explorer can automatically generate SDK code examples and provide the SDK code example debugging.

#### **URI**

GET /v2/{project\_id}/datasets/{dataset\_id}/tasks

#### **Table 16-402** URI parameters

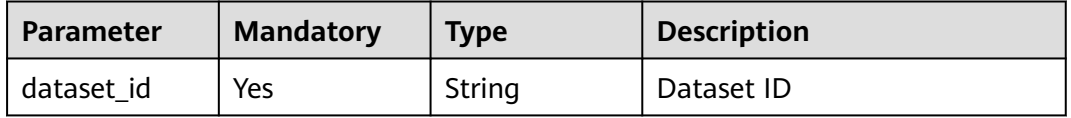

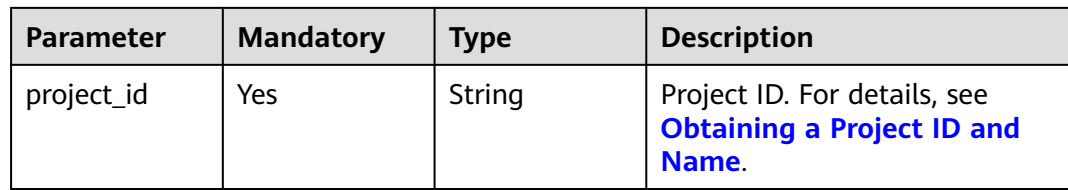

## **Table 16-403** Query parameters

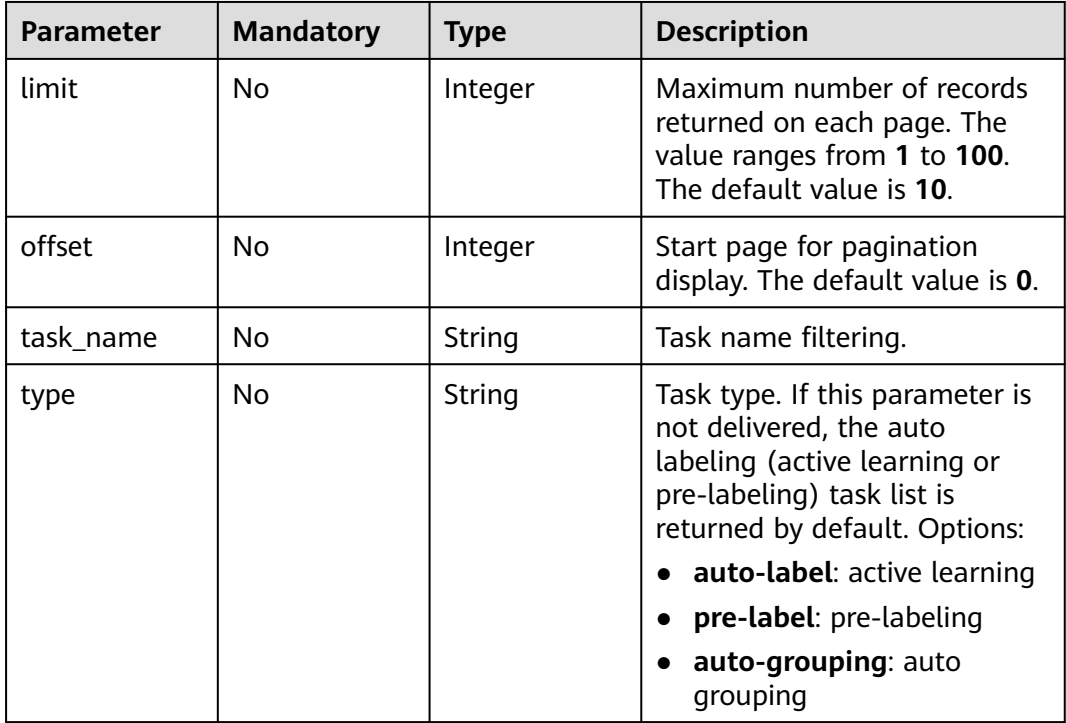

# **Request Parameters**

None

# **Response Parameters**

**Status code**: **200**

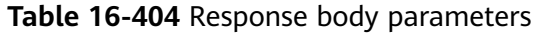

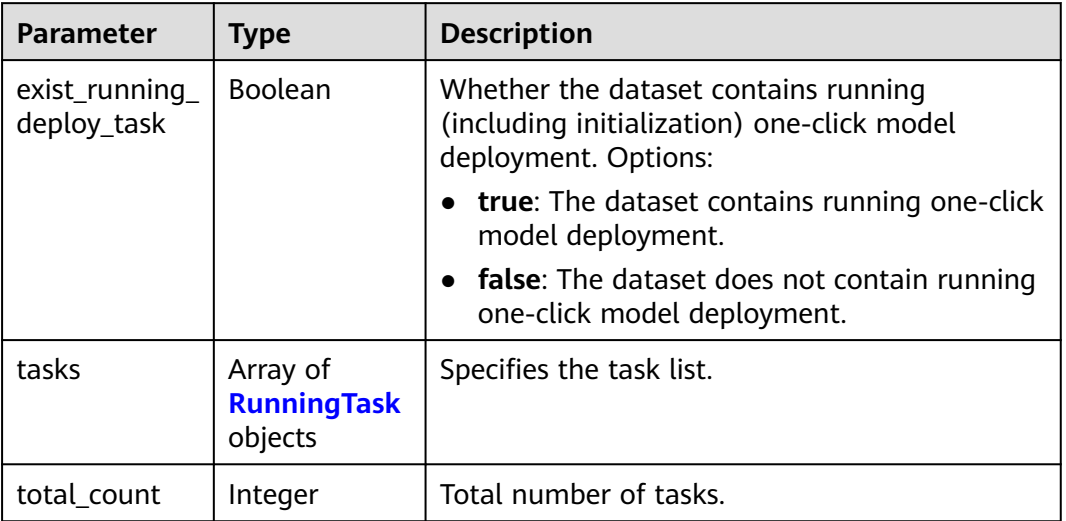

# **Table 16-405** RunningTask

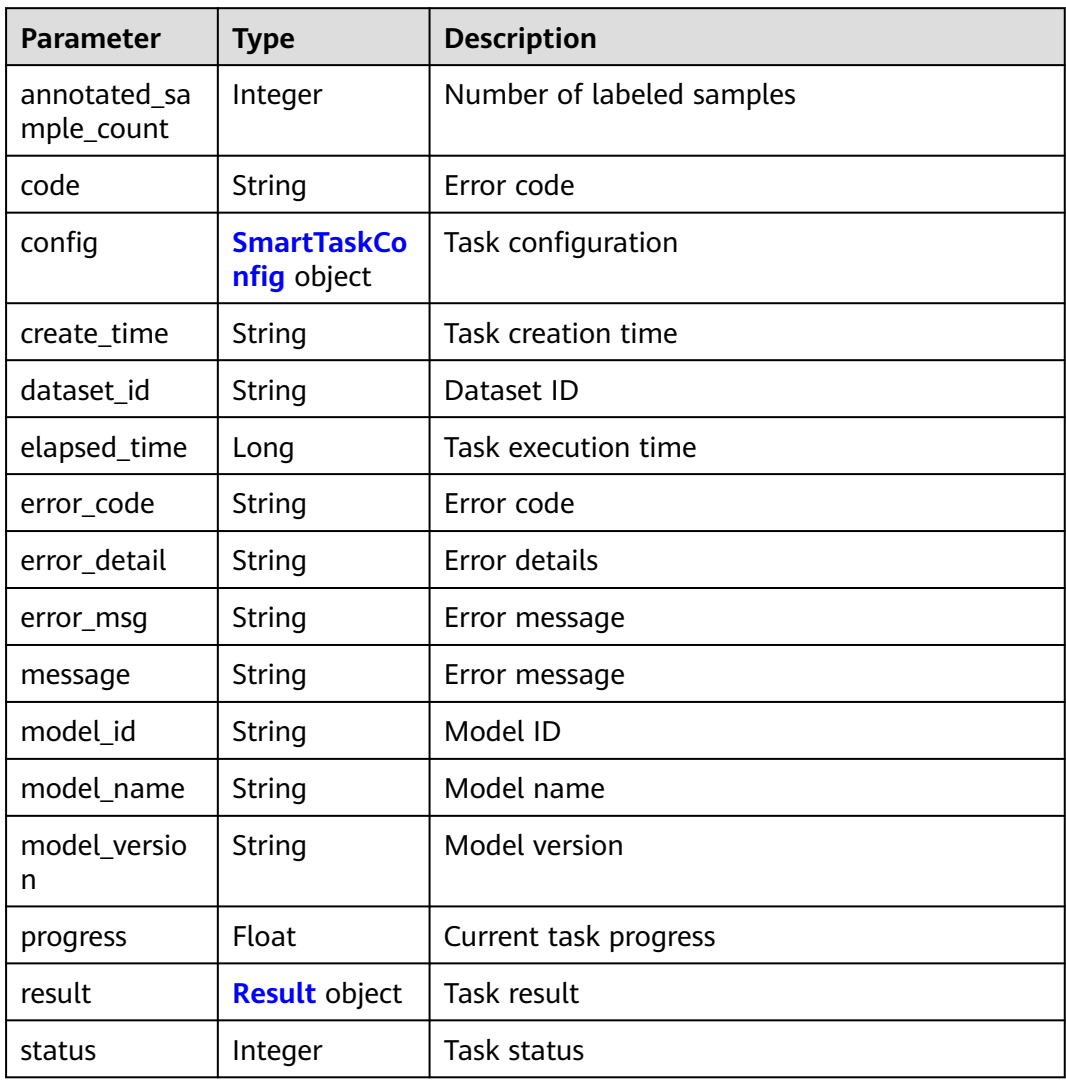

<span id="page-1253-0"></span>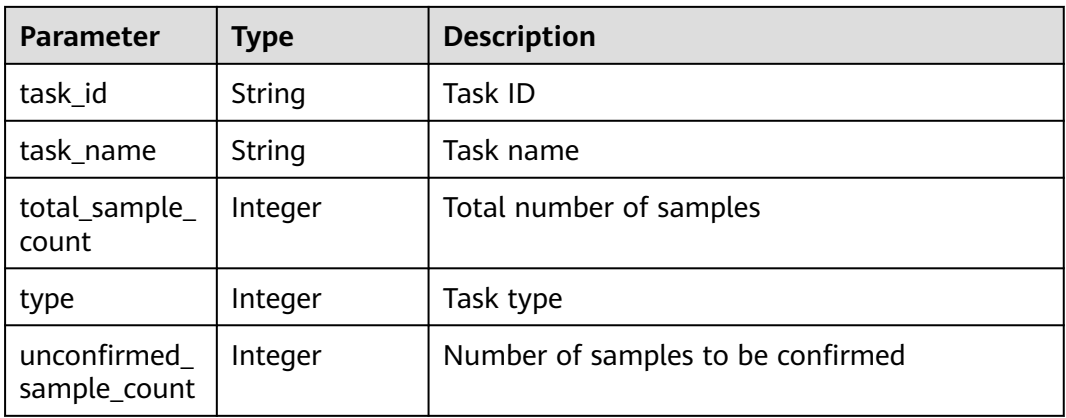

## **Table 16-406** SmartTaskConfig

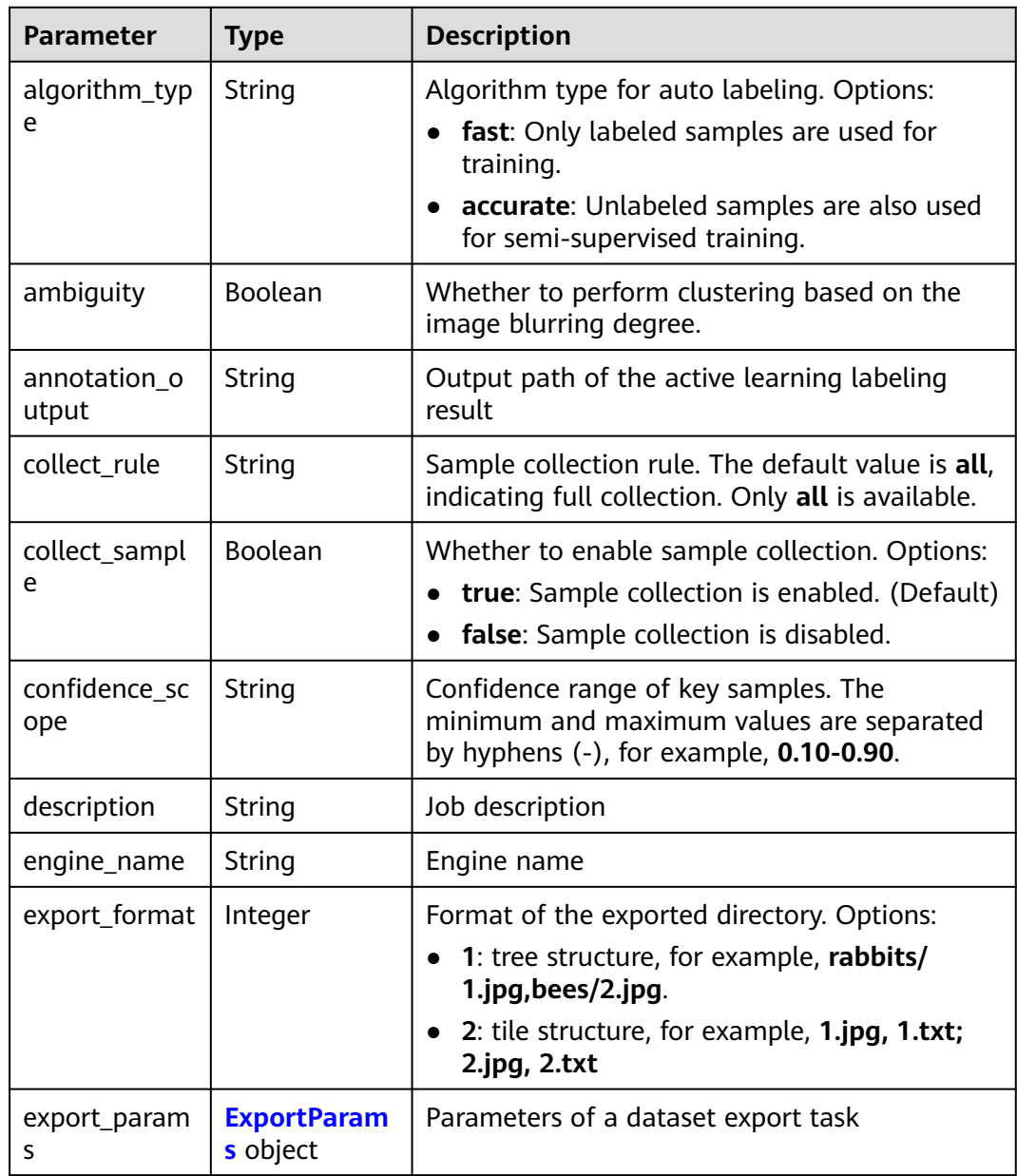

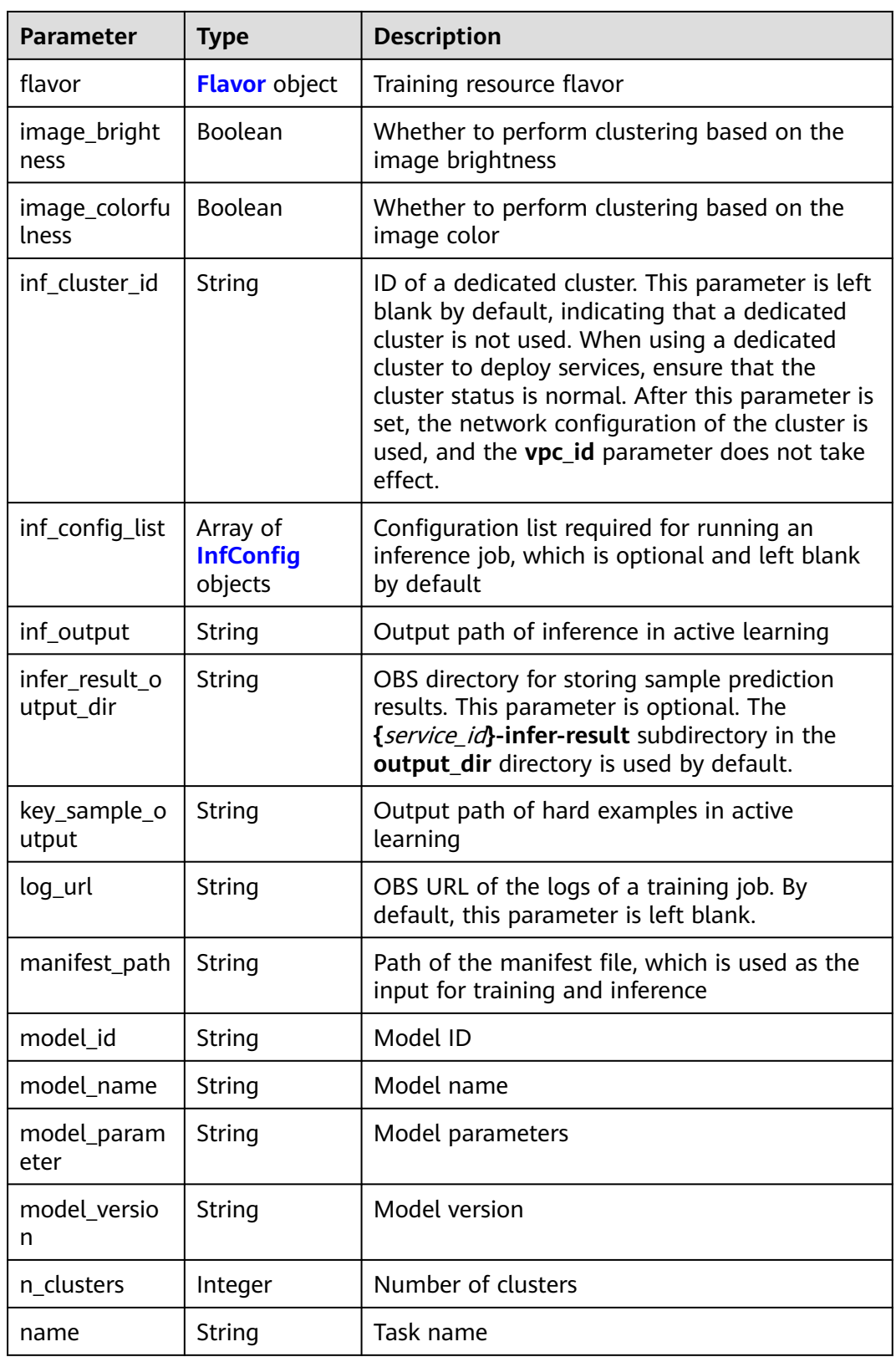

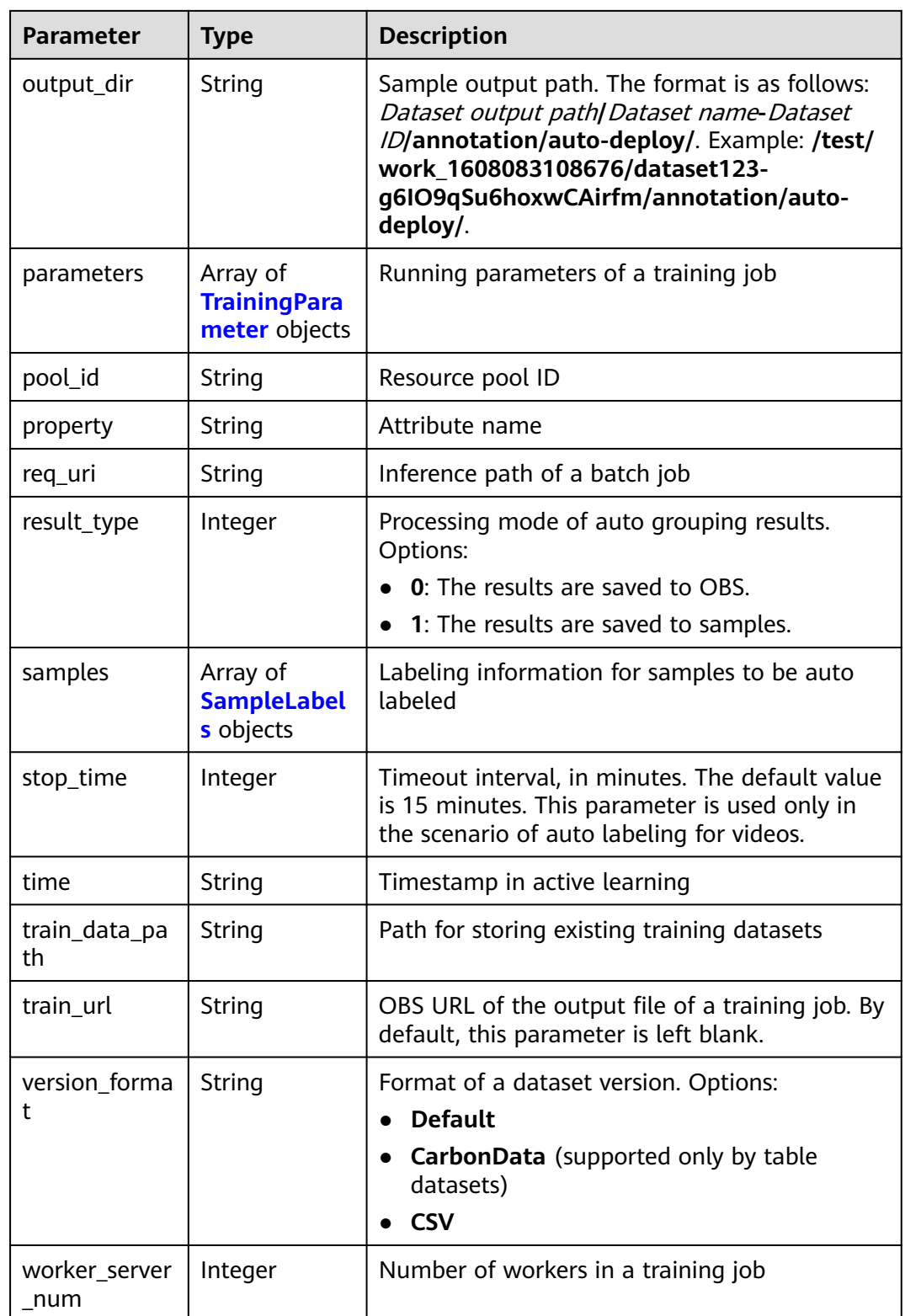

#### <span id="page-1256-0"></span>**Table 16-407** ExportParams

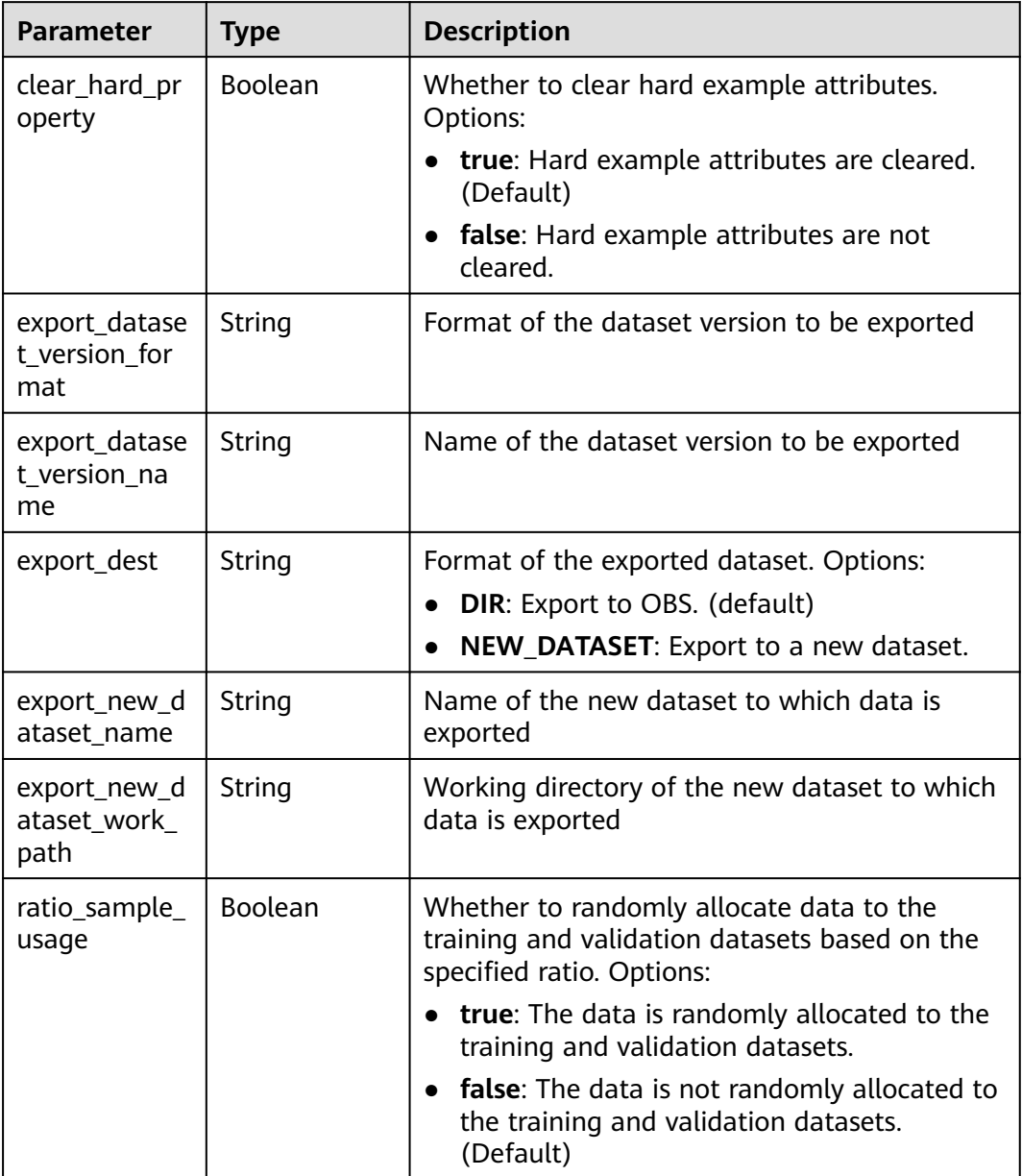

| <b>Parameter</b>       | <b>Type</b>                                           | <b>Description</b>                                                                                                    |  |
|------------------------|-------------------------------------------------------|----------------------------------------------------------------------------------------------------|--|
| sample_state           | String                                                | Sample status. Options:<br><b>ALL</b> : labeled<br>NONE: unlabeled<br><b>_UNCHECK</b> : to be accepted<br><b>ACCEPTED</b> : accepted<br>_REJECTED_: rejected<br><b>_UNREVIEWED_:</b> to be reviewed<br><b>REVIEWED</b> : reviewed<br>_WORKFORCE_SAMPLED_: sampled<br><b>WORKFORCE SAMPLED UNCHECK:</b><br>sampling pending check<br>__WORKFORCE_SAMPLED_CHECKED_:<br>sampling checked<br>_WORKFORCE_SAMPLED_ACCEPTED_:<br>sampling accepted<br>_WORKFORCE_SAMPLED_REJECTED_:<br>sampling rejected<br><b>AUTO ANNOTATION</b> : to be confirmed |  |
| samples                | Array of<br>strings                                   | ID list of exported samples                                                                                                    |  |
| search_conditi<br>ons  | Array of<br><b>SearchCondit</b><br><b>ion</b> objects | Exported search criteria. Multiple search<br>criteria are in the OR relationship.                                                                                                    |  |
| train_sample_<br>ratio | String                                                | Split ratio of training and validation datasets<br>for specified version release. The default value<br>is 1.00, indicating that all data is allocated to<br>the training dataset.                                                                                                    |  |

**Table 16-408** SearchCondition

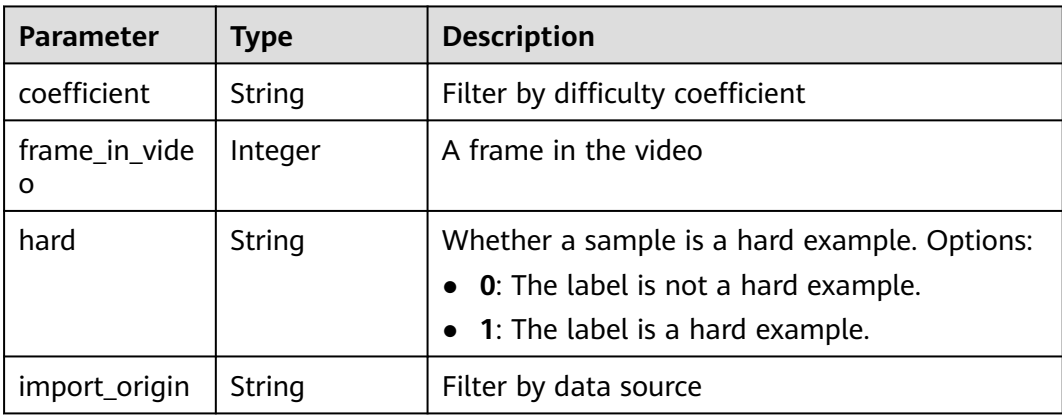

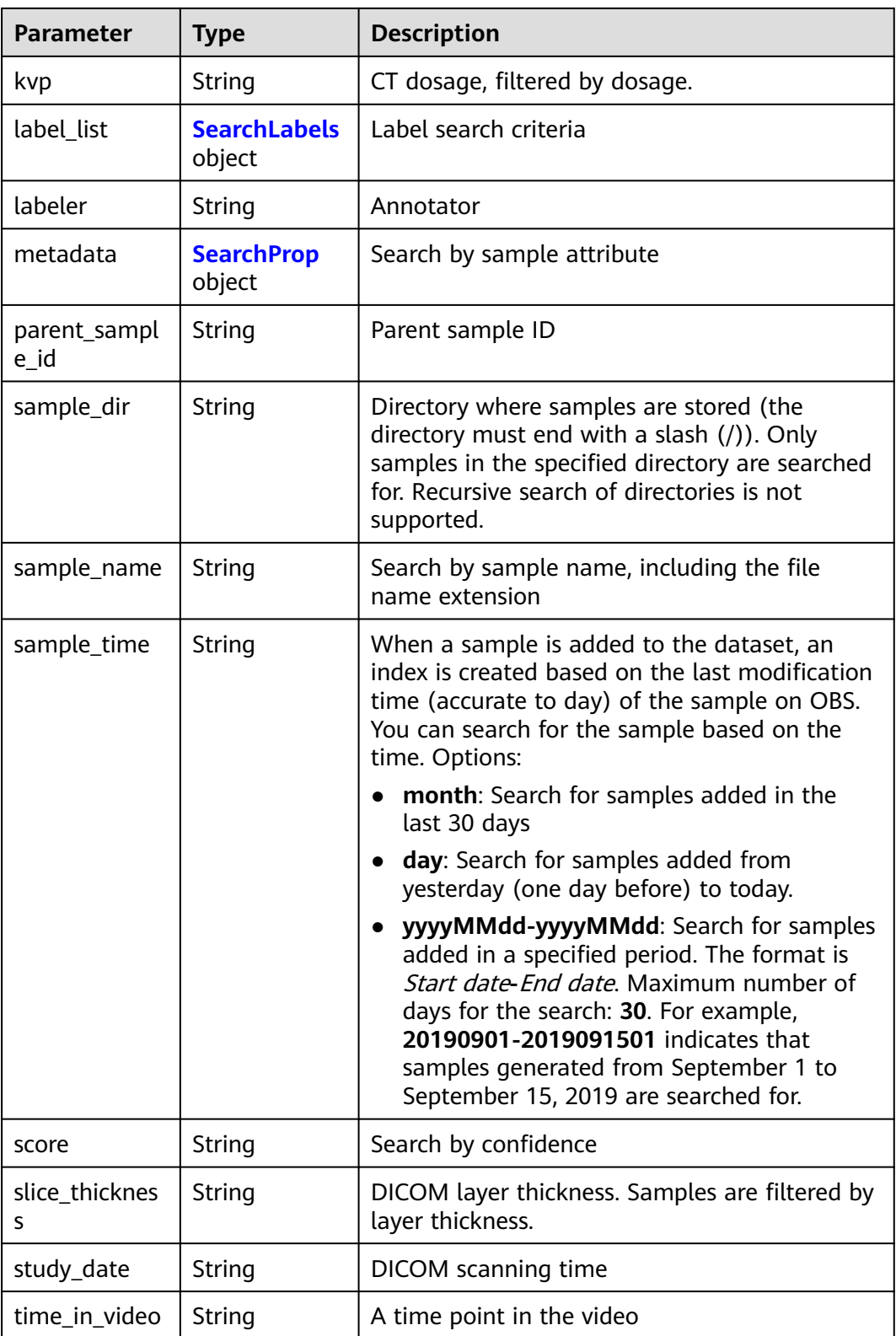

<span id="page-1259-0"></span>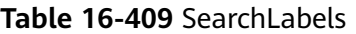

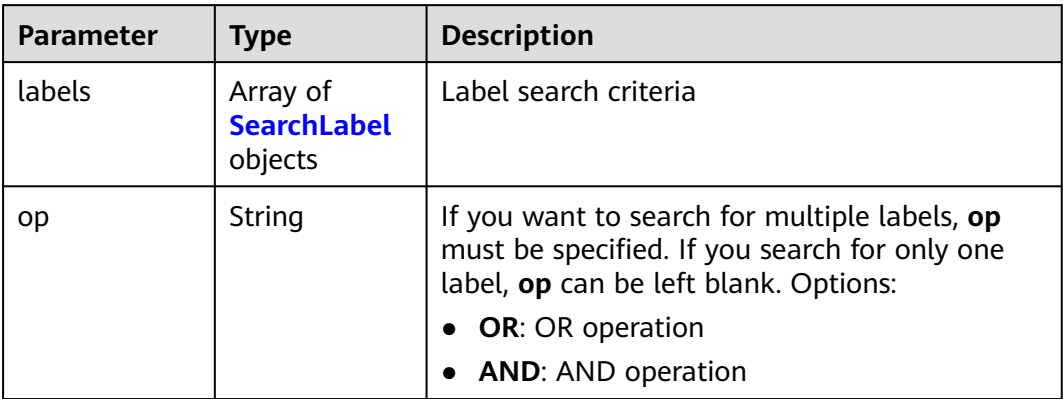

#### **Table 16-410** SearchLabel

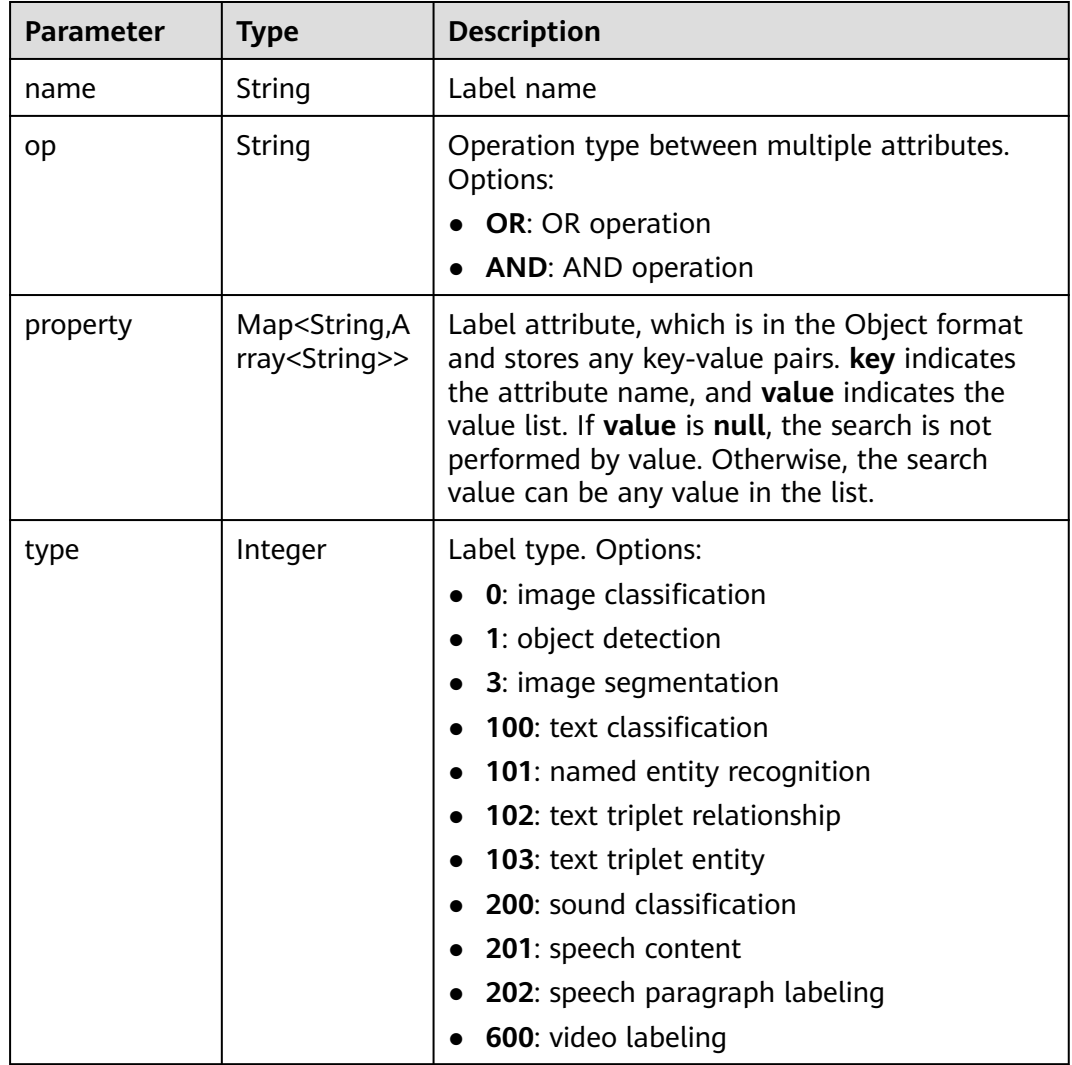
#### **Table 16-411** SearchProp

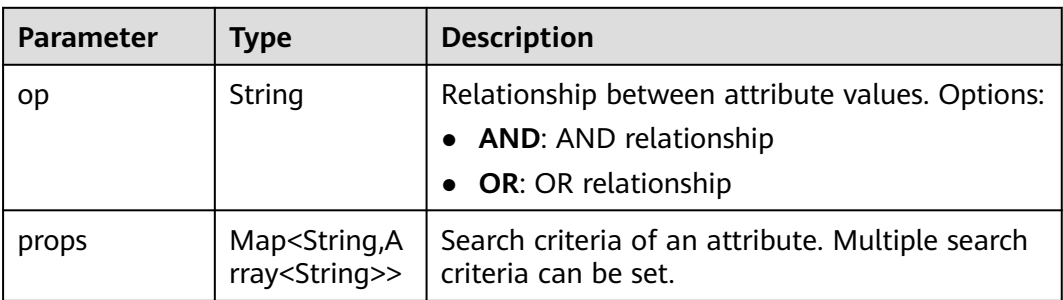

### **Table 16-412** Flavor

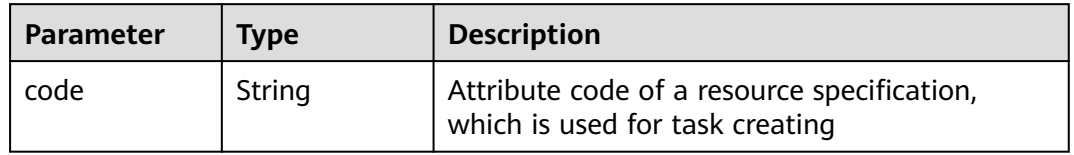

# **Table 16-413** InfConfig

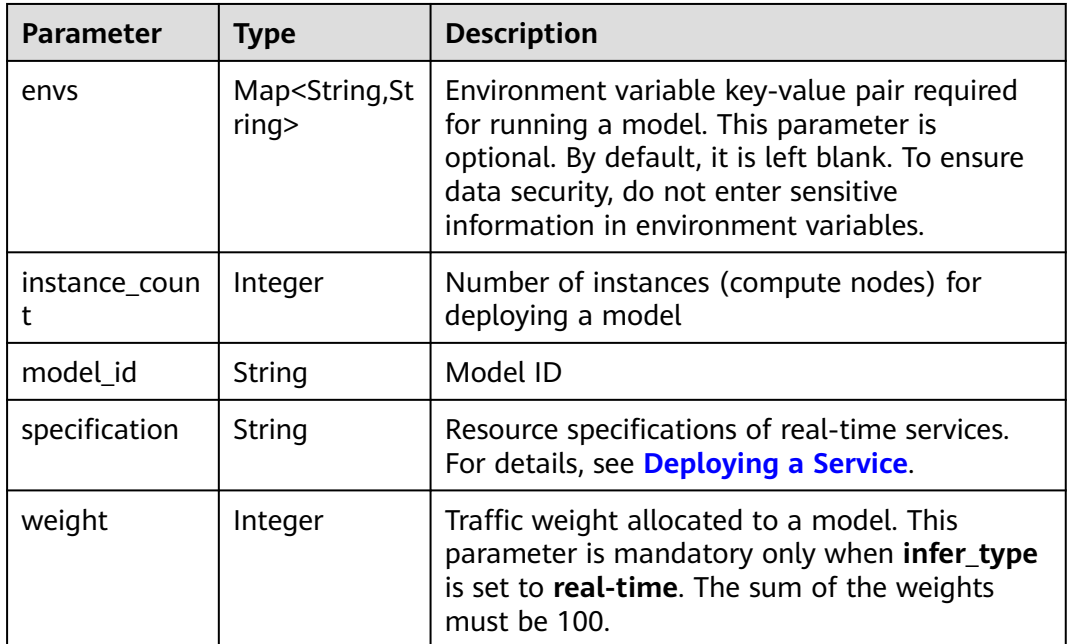

## **Table 16-414** TrainingParameter

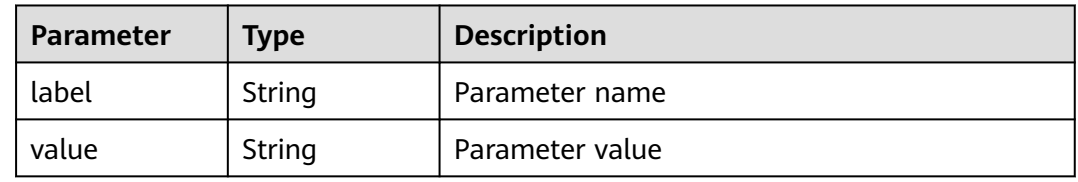

## **Table 16-415** Result

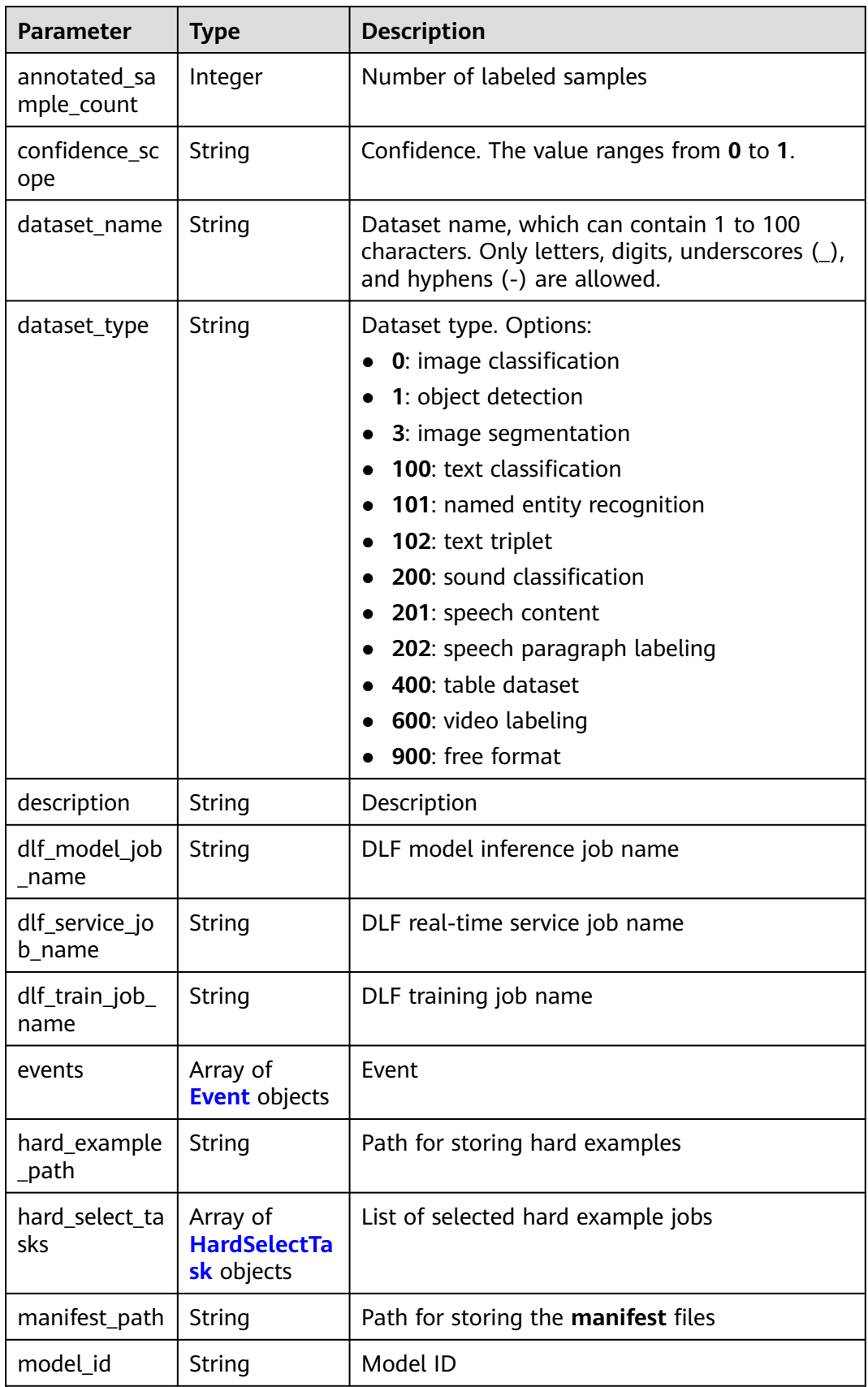

<span id="page-1262-0"></span>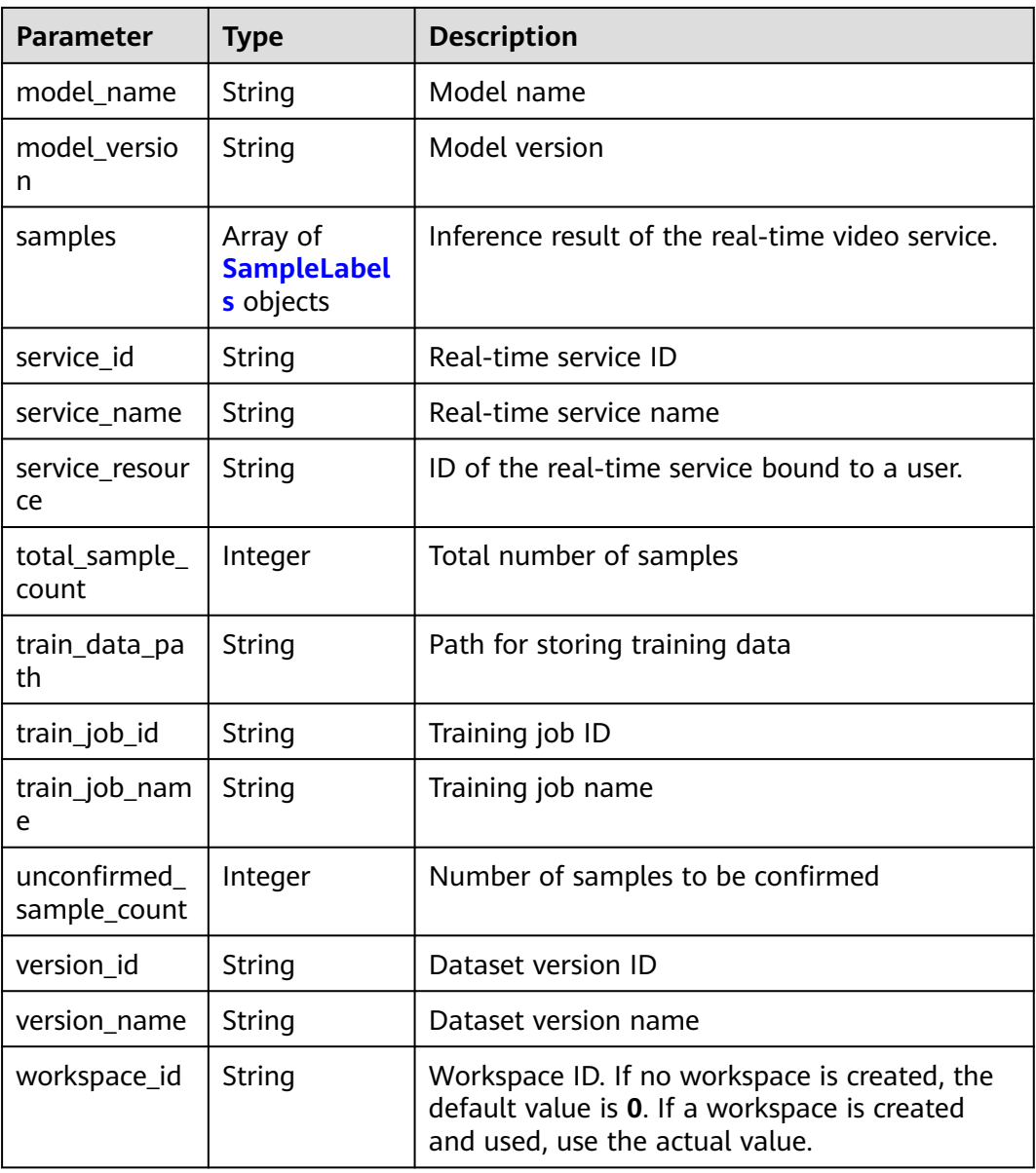

#### **Table 16-416** Event

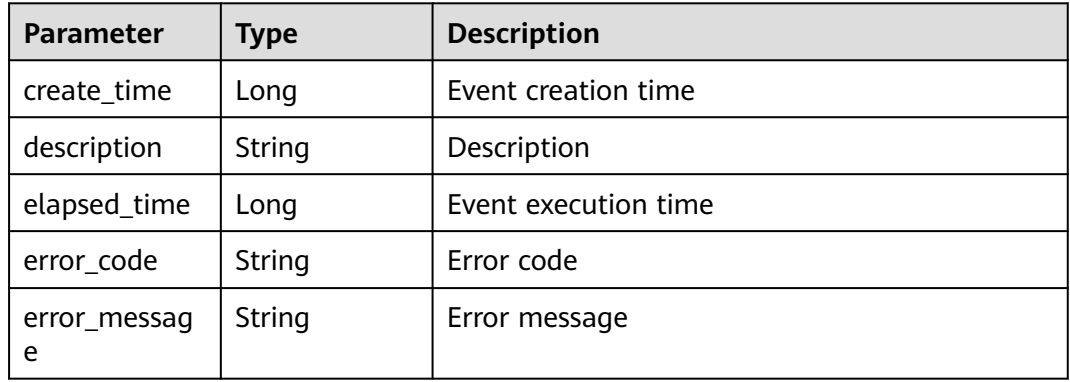

<span id="page-1263-0"></span>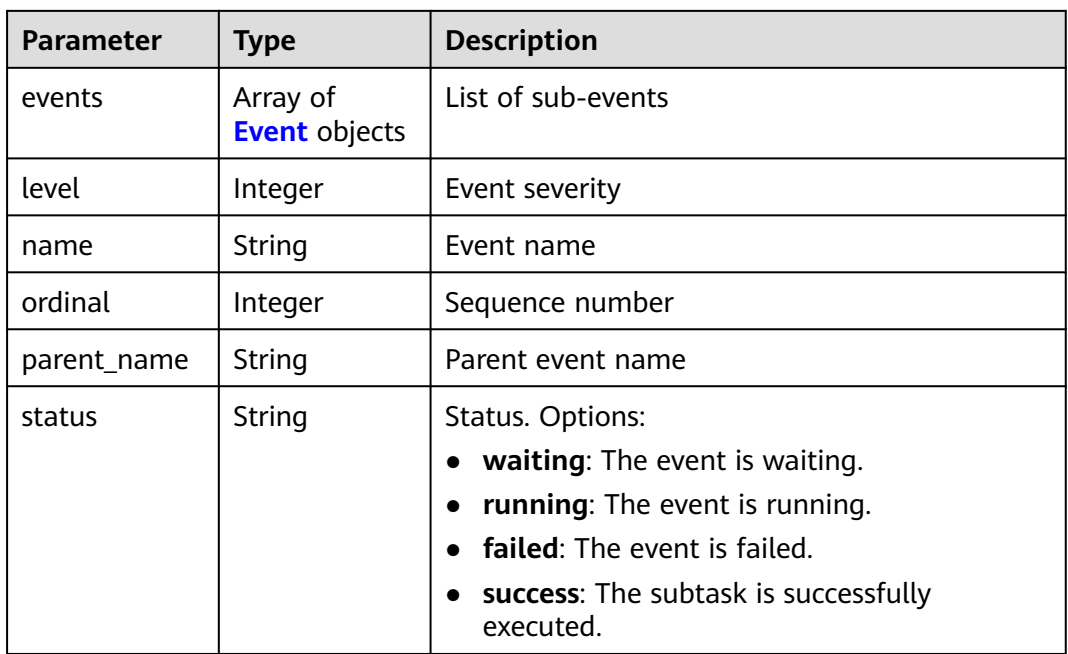

# **Table 16-417** HardSelectTask

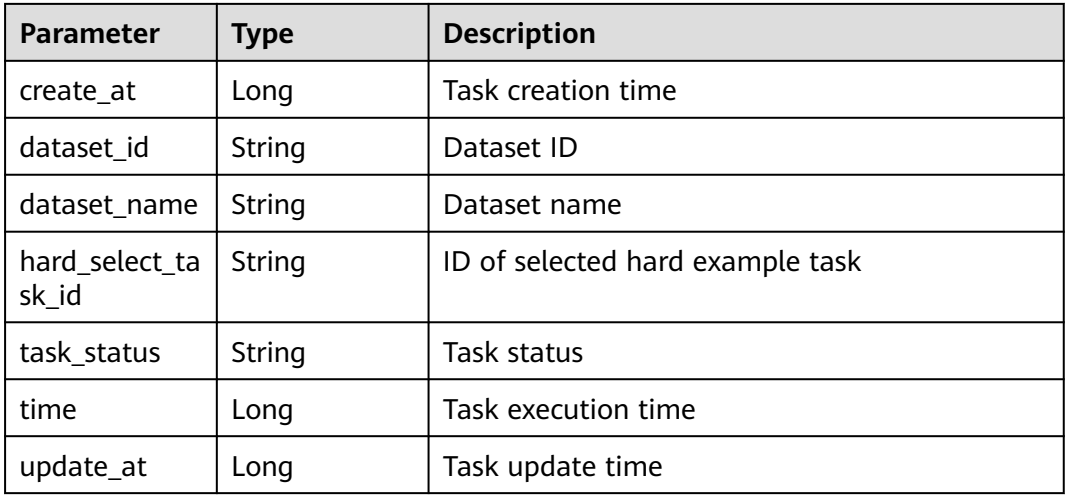

# **Table 16-418** SampleLabels

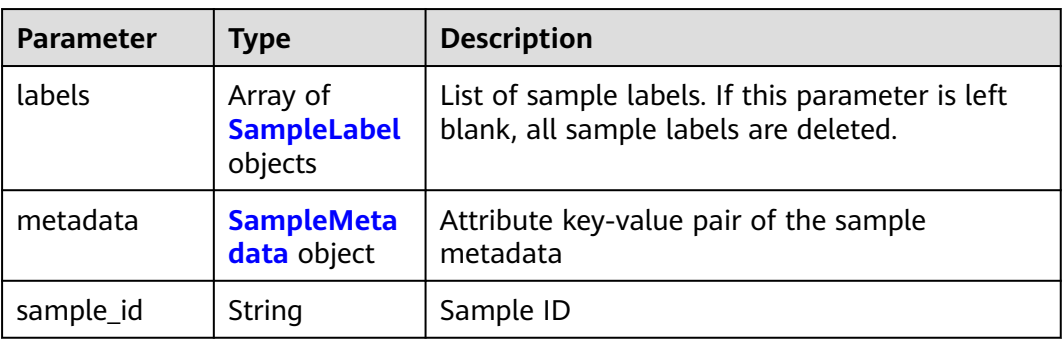

<span id="page-1264-0"></span>

| <b>Parameter</b> | <b>Type</b> | <b>Description</b>                                                                      |  |
|------------------|-------------|-----------------------------------------------------------------------------------------|--|
| sample_type      | Integer     | Sample type. Options:                                                                   |  |
|                  |             | $0: \text{image}$                                                                       |  |
|                  |             | $1:$ text                                                                               |  |
|                  |             | $2:$ audio                                                                              |  |
|                  |             | $4:$ table                                                                              |  |
|                  |             | $\bullet$ 6: video                                                                      |  |
|                  |             | 9: free format                                                                          |  |
| sample_usage     | String      | Sample usage. Options:                                                                  |  |
|                  |             | <b>TRAIN:</b> training                                                                  |  |
|                  |             | <b>EVAL:</b> validation                                                                 |  |
|                  |             | <b>TEST: test</b>                                                                       |  |
|                  |             | <b>INFERENCE:</b> inference                                                             |  |
| source           | String      | Source address of sample data, which can be<br>obtained by calling the sample list API. |  |
| worker_id        | String      | ID of a labeling team member                                                            |  |

**Table 16-419** SampleLabel

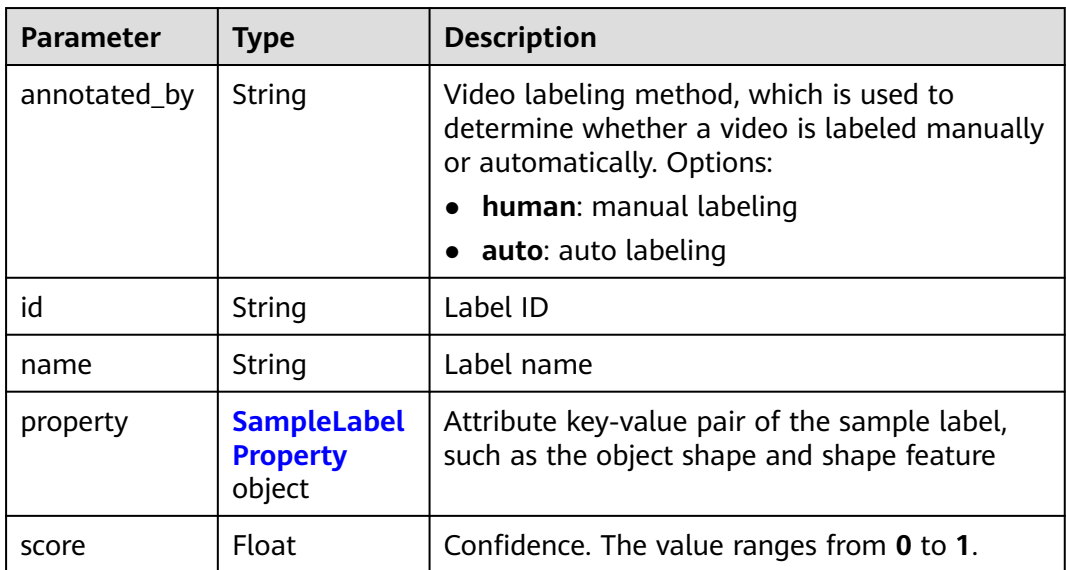

<span id="page-1265-0"></span>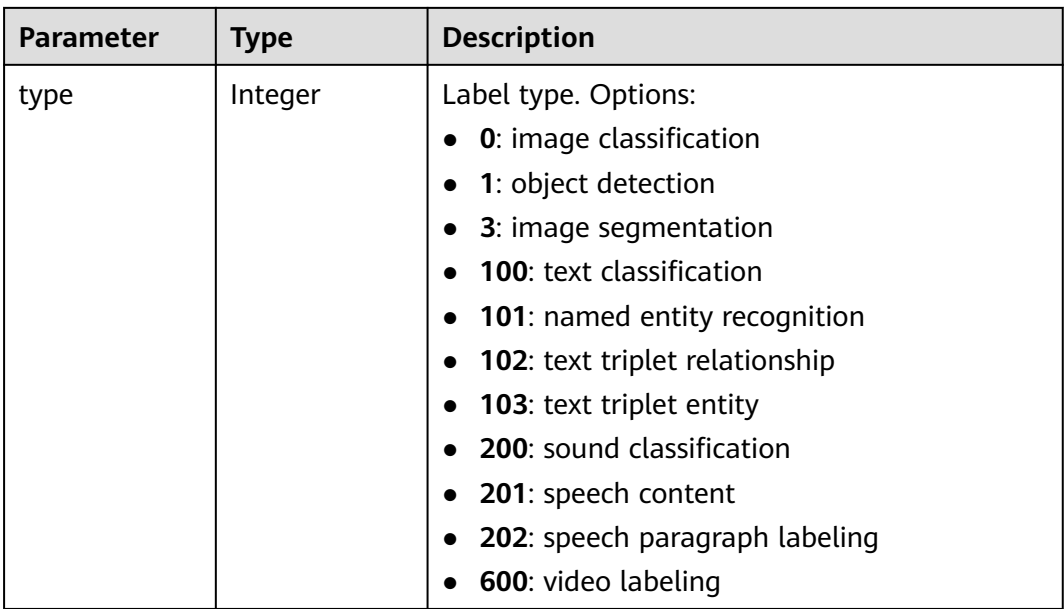

# **Table 16-420** SampleLabelProperty

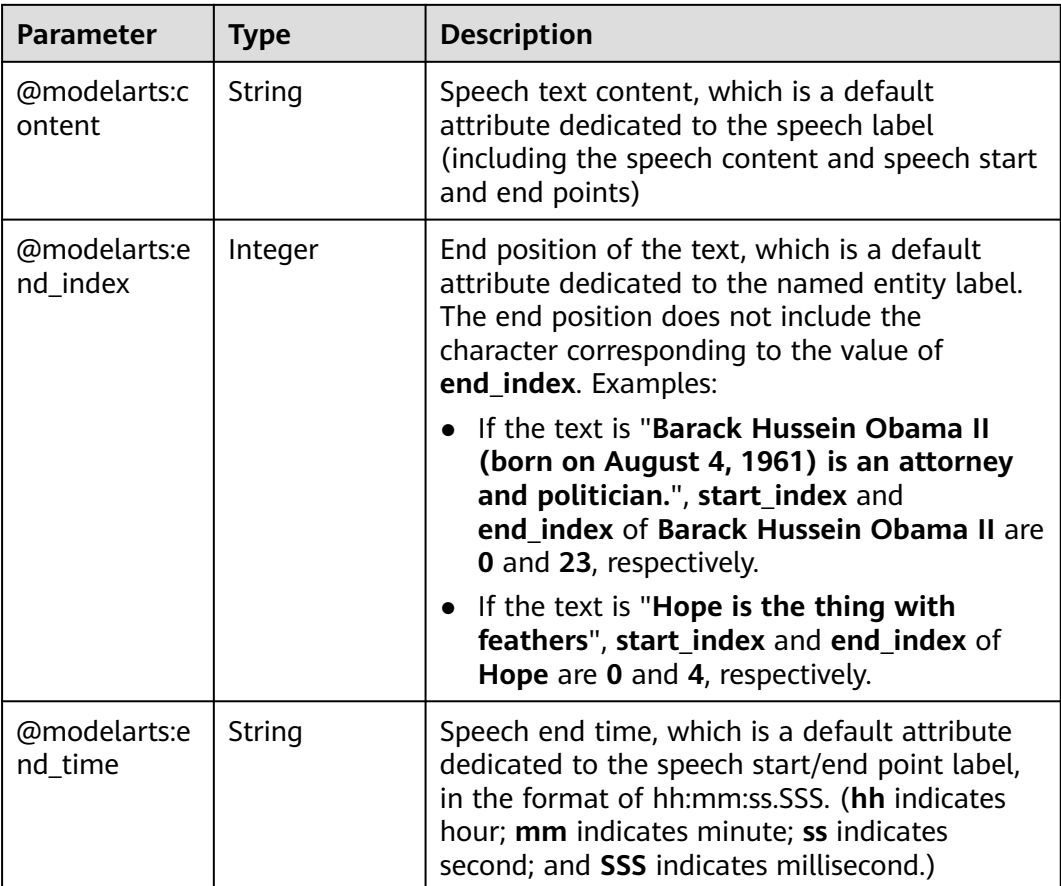

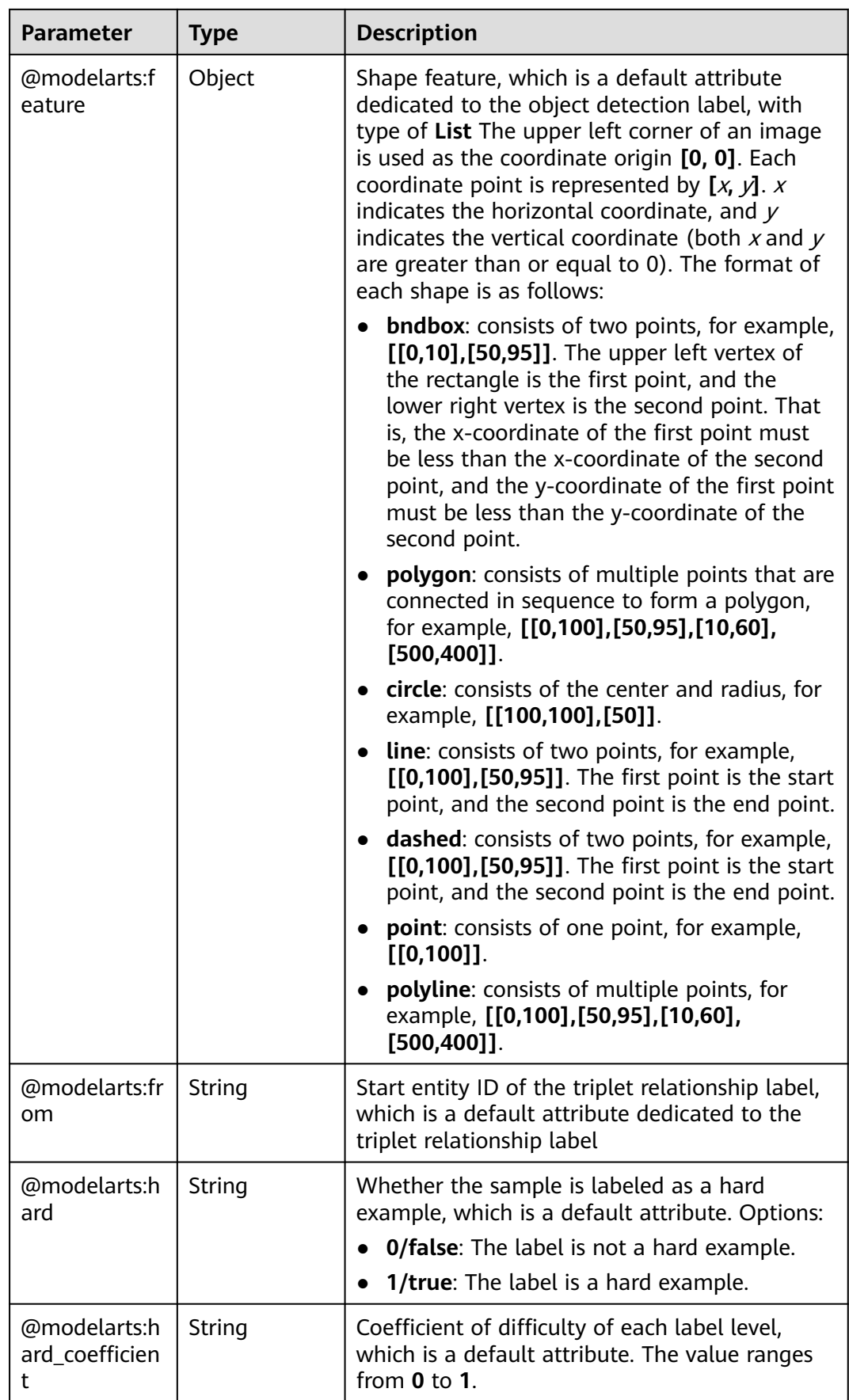

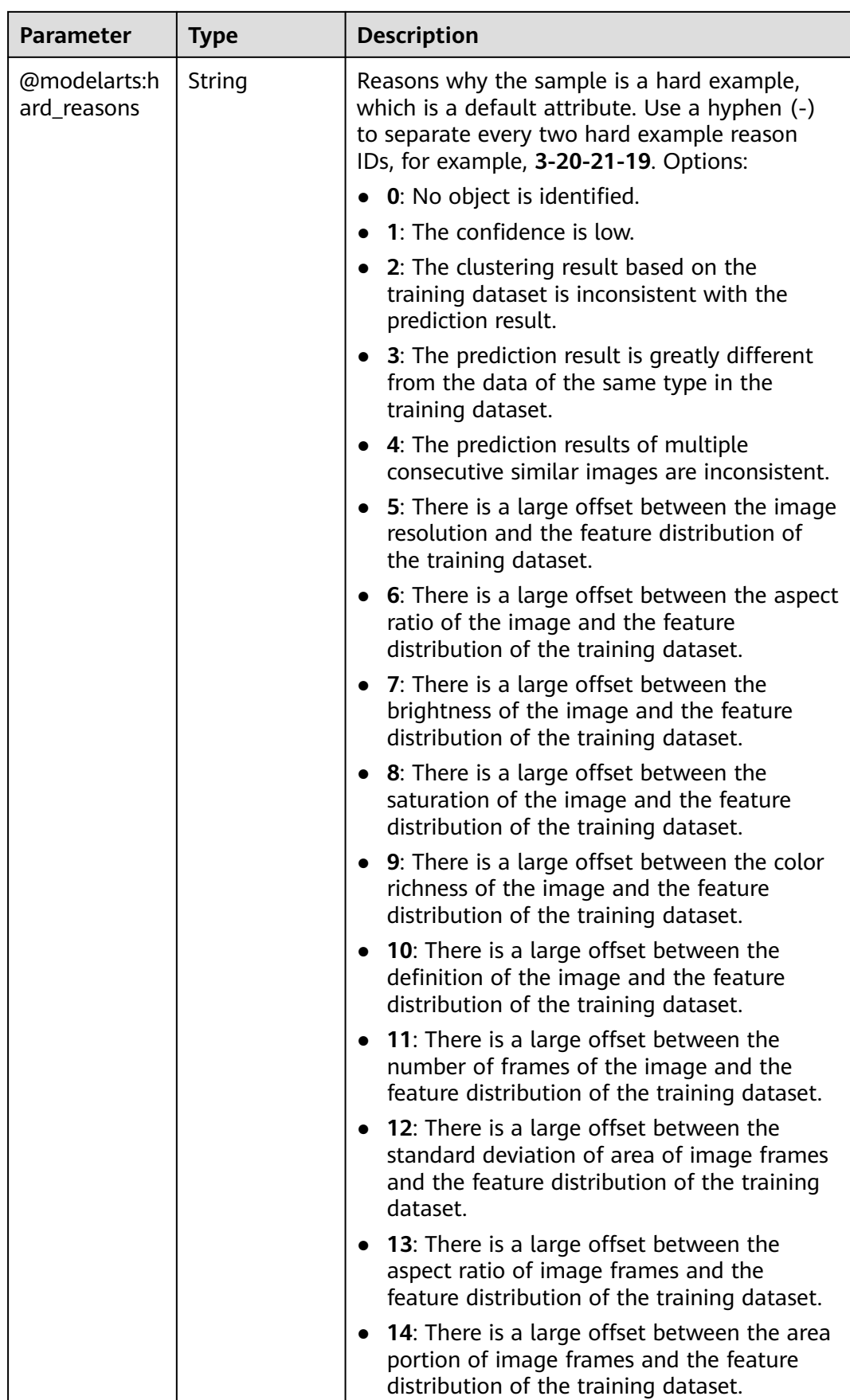

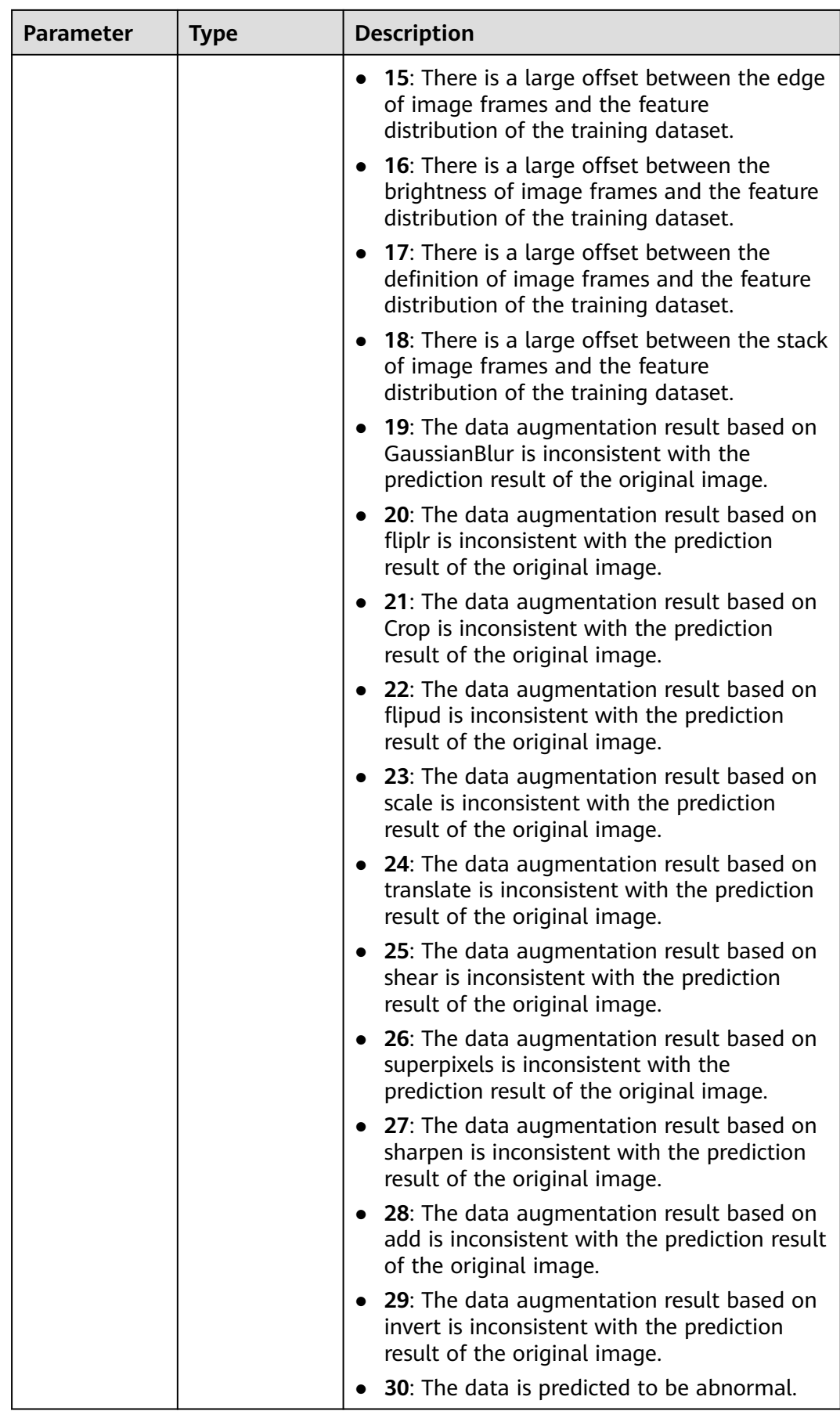

<span id="page-1269-0"></span>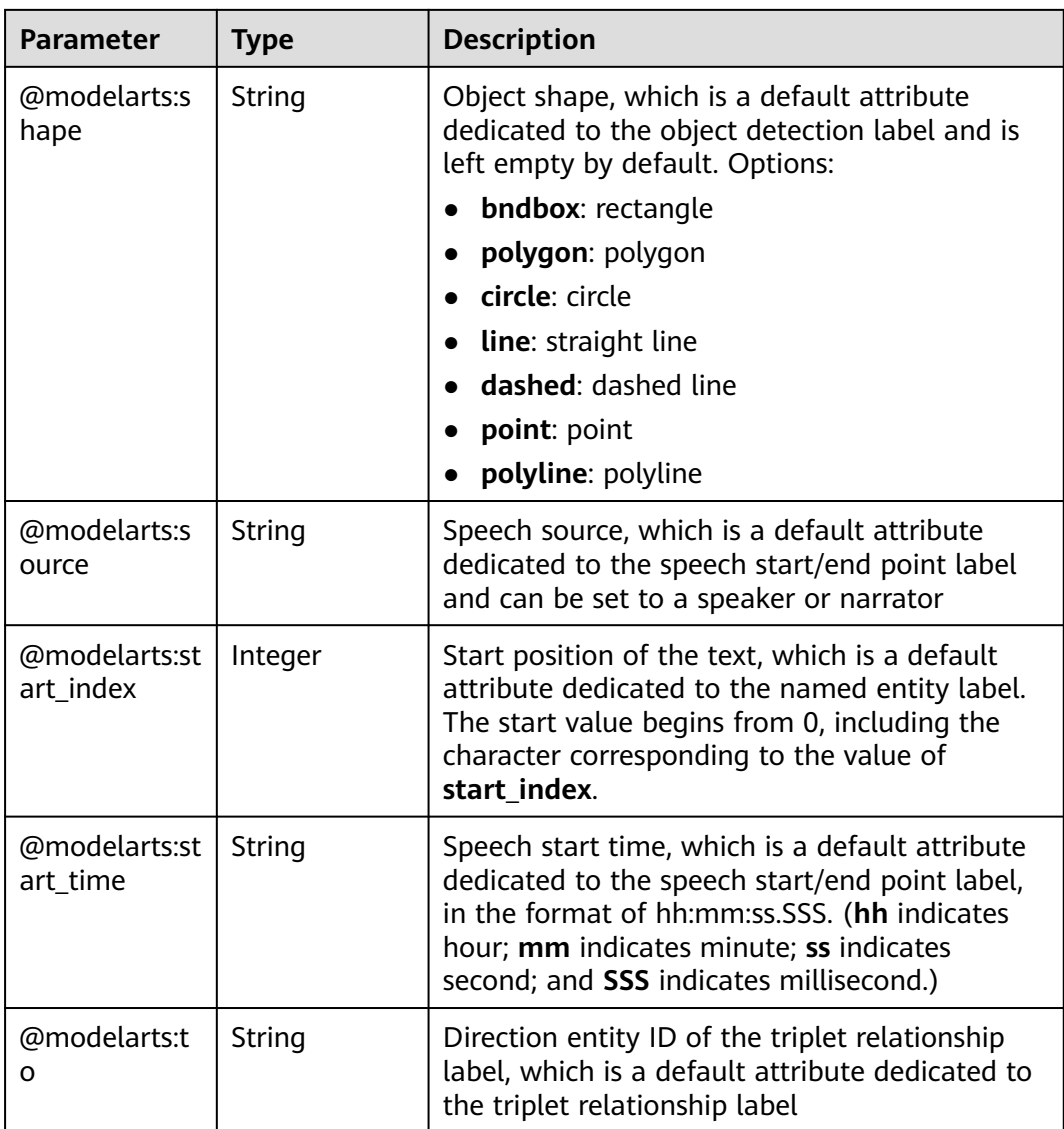

# **Table 16-421** SampleMetadata

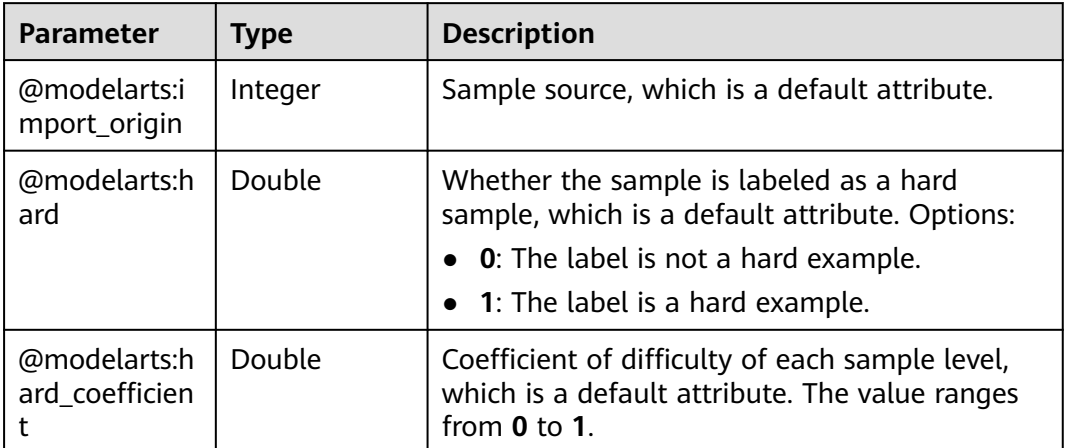

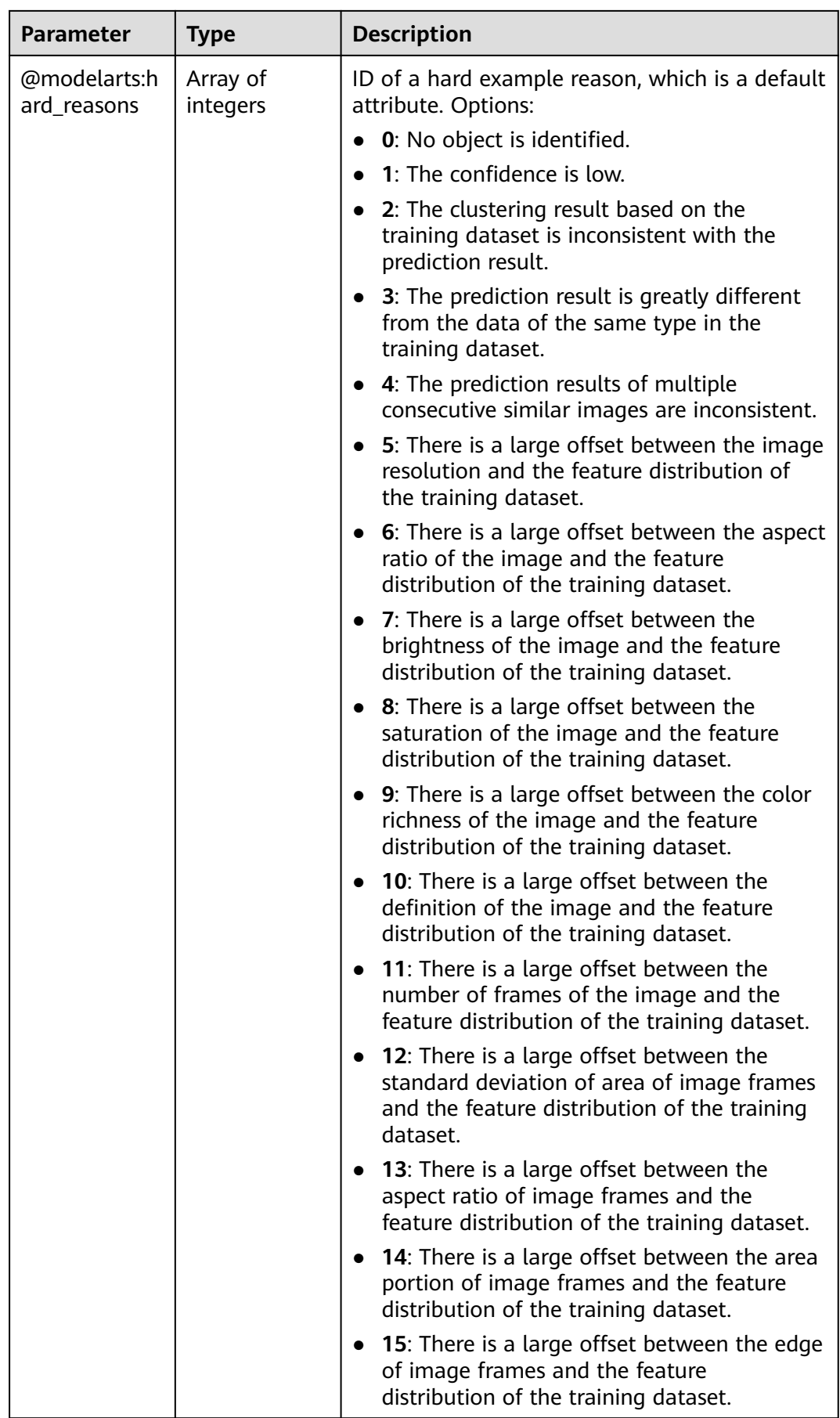

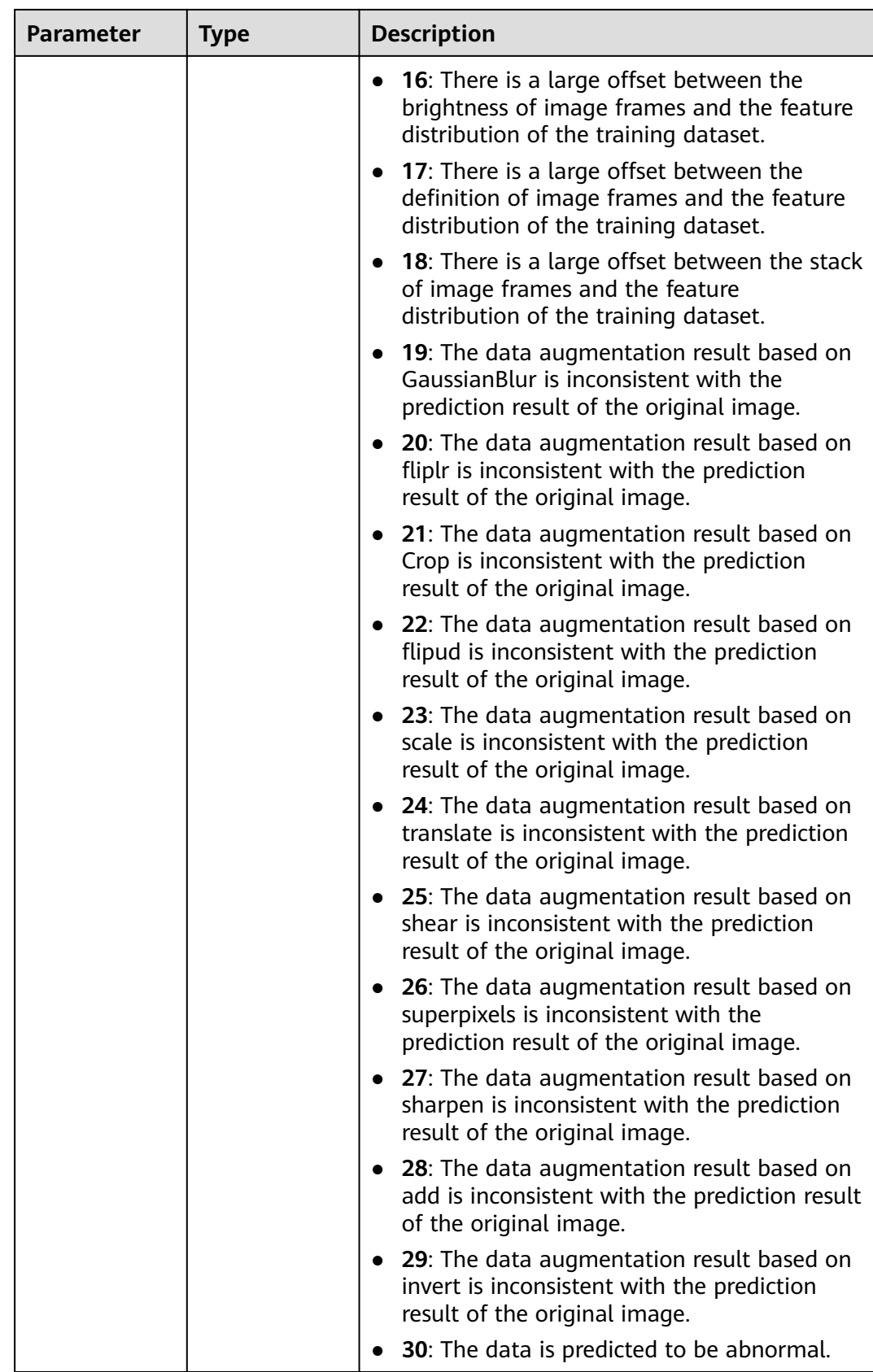

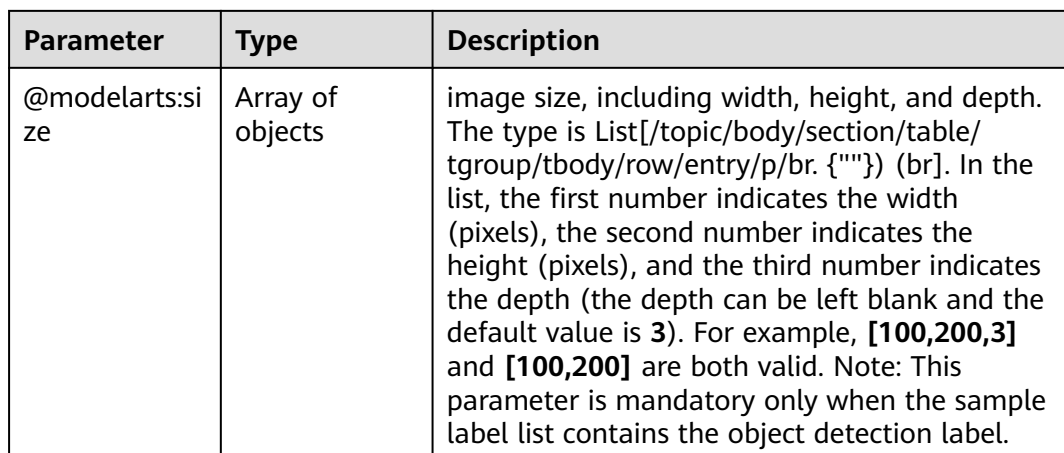

# **Request Example**

Run the following command to obtain auto labeling or auto grouping tasks by page:

GET https://{endpoint}/v2/{project\_id}/datasets/{dataset\_id}/tasks?offset=0&limit=10

# **Response Example**

#### **Status code**: **200**

#### **OK**

```
{
  "tasks" : [ {
   "dataset_id" : "OBegCXHxTJ2JHRAZWr0",
   "task_id" : "14cyxyu6UXaNT3lrPFl",
   "type" : 1,
   "create_time" : "2020-11-03 15:22:39",
 "status" : 3,
 "code" : "ModelArts.4996",
   "message" : "prelabel task execute successfully.",
   "elapsed_time" : 531,
   "result" : {
     "service_id" : "ee2ade80-0967-4ef3-b6da-e8c873017b9a",
     "service_name" : "prelabel_infer_1604388201993_xubo_cls_snt9_2_993",
     "hard_select_tasks" : [ {
      "hard_select_task_id" : "86711ab3-8ceb-4b0e-bd52-8545b184a2a7",
      "dataset_id" : "OBegCXHxTJ2JHRAZWr0",
     "dataset_name" : "xubo_cls_snt9_2",
      "task_status" : "import_dataset_completed",
      "time" : 262,
 "create_at" : 0,
 "update_at" : 0
    } ]
   },
   "progress" : 100.0,
   "total_sample_count" : 246,
   "annotated_sample_count" : 38,
   "unconfirmed_sample_count" : 208,
   "model_id" : "c717a39f-c64f-45df-a9d3-be9ed79cdcb4",
   "model_name" : "auto-deploy-50041602581620628",
   "model_version" : "0.0.1",
   "config" : {
     "ambiguity" : false,
     "name" : "5fXxR01TyUoiobqNEd9",
     "worker_server_num" : 0,
```

```
 "inf_config_list" : [ {
 "specification" : "modelarts.vm.cpu.2u",
      "weight" : 0,
      "instance_count" : 1
     } ],
     "collect_sample" : false,
     "confidence_scope" : "0.0-0.5",
 "algorithm_type" : "supervisory",
 "image_brightness" : false,
     "image_colorfulness" : false
   }
 }, {
 "dataset_id" : "OBegCXHxTJ2JHRAZWr0",
 "task_id" : "5QPy73VwnwHi5NqvbcP",
   "type" : 0,
   "create_time" : "2020-10-31 16:11:37",
   "status" : 3,
 "code" : "ModelArts.4996",
 "message" : "task executed successfully.",
   "elapsed_time" : 397,
   "result" : {
     "train_job_name" : "BNFURaEyftGNMITaBiv",
 "train_job_id" : "74679",
 "version_id" : "89745"
   },
   "progress" : 100.0,
   "total_sample_count" : 246,
   "annotated_sample_count" : 38,
   "unconfirmed_sample_count" : 198,
  "model_name" : "Supervisory",
   "model_version" : "0.0.1",
   "config" : {
     "ambiguity" : false,
     "worker_server_num" : 0,
     "collect_sample" : false,
     "algorithm_type" : "fast",
     "image_brightness" : false,
     "image_colorfulness" : false
   }
  } ],
  "total_count" : 2,
  "exist_running_deploy_task" : false
}
```
# **Status Code**

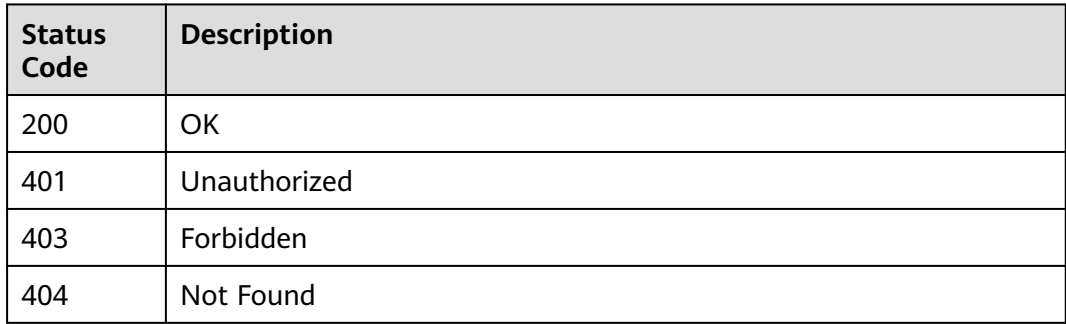

# **Error Code**

For details, see **[Error Codes](#page-727-0)**.

# **16.1.65 Starting Intelligent Tasks**

# **Function**

This interface is used to start an intelligent task. Two types of intelligent tasks are supported: intelligent labeling and automatic grouping. You can specify the task type parameter in the request body to start a type of tasks. For datasets whose data path or working path is in the KMS encryption bucket, active learning and automatic grouping tasks cannot be started, but pre-labeling tasks are supported.

● Intelligent Labeling allows you to select an existing model in the system for intelligent labeling based on the labeling and image learning training in the current labeling phase to quickly label the remaining images. Auto labeling includes active learning and pre-labeling. \* Active learning: The system uses semi-supervised learning and hard example filtering to perform auto labeling, reducing manual labeling workload and helping you find hard examples. \* Pre-labeling: You select a model on the Model Management page for auto labeling. - Auto grouping: Unlabeled images are clustered using the clustering algorithm and then processed based on the clustering result. Images can be labeled by group or cleaned.

# **Debugging**

You can debug this API through automatic authentication in **[API Explorer](https://console-intl.huaweicloud.com/apiexplorer/#/openapi/ModelArts/doc?api=CreateTask)** or use the SDK sample code generated by API Explorer.

# **URI**

POST /v2/{project\_id}/datasets/{dataset\_id}/tasks

### **Table 16-422** Path Parameters

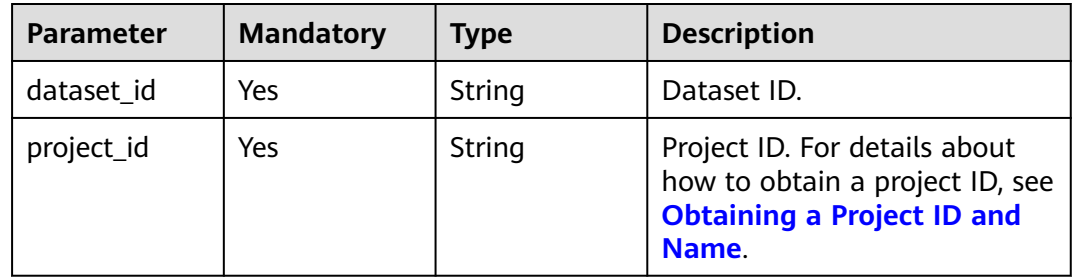

# **Request Parameters**

**Table 16-423** Request body parameters

| <b>Parameter</b>       | <b>Mandatory</b> | <b>Type</b>                              | <b>Description</b>                                                                                                    |
|------------------------|------------------|------------------------------------------|----------------------------------------------------------------------------------------------------|
| collect_key_sa<br>mple | <b>No</b>        | Boolean                                  | Whether to collect key<br>samples. Options:                                                                                                |
|                        |                  |                                          | true: Collect key samples.                                                                                                    |
|                        |                  |                                          | <b>false:</b> Do not collect key<br>$\bullet$<br>samples. (Default value)                                                                  |
| config                 | No.              | <b>SmartTaskCo</b><br><b>nfig</b> object | Task configuration.                                                                                                    |
| model id               | No.              | String                                   | Model ID.                                                                                                    |
| task_type              | <b>No</b>        | String                                   | Task type. The options are as<br>follows: - auto-label: active<br>learning - pre-label: pre-<br>labeling - auto-grouping:<br>auto grouping |

**Table 16-424** SmartTaskConfig

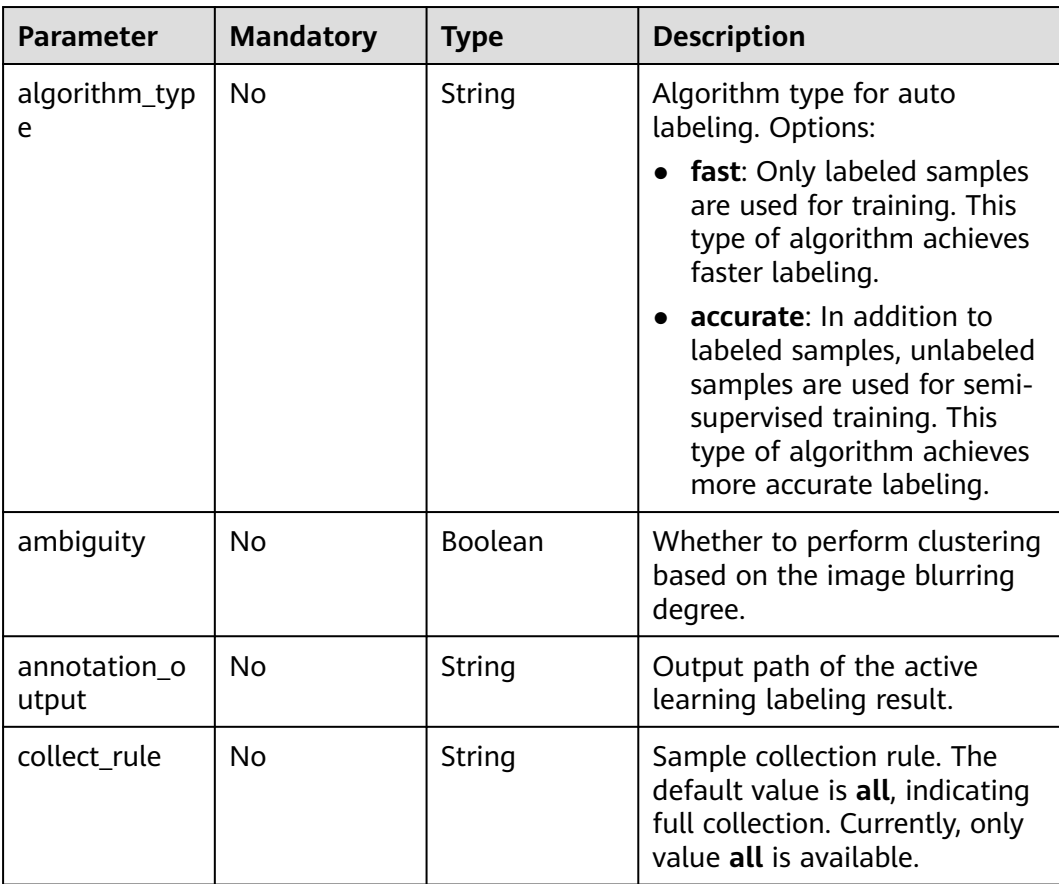

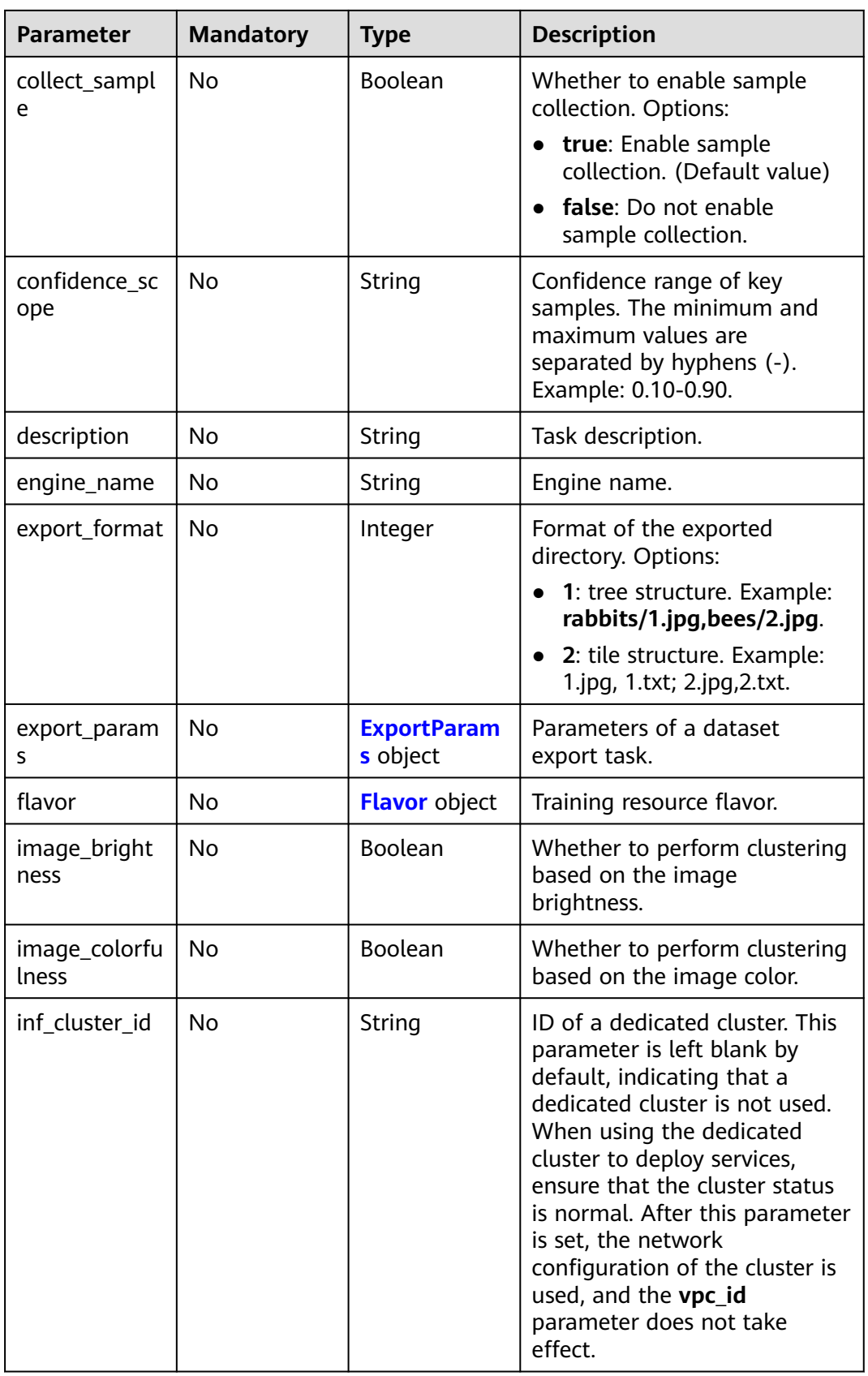

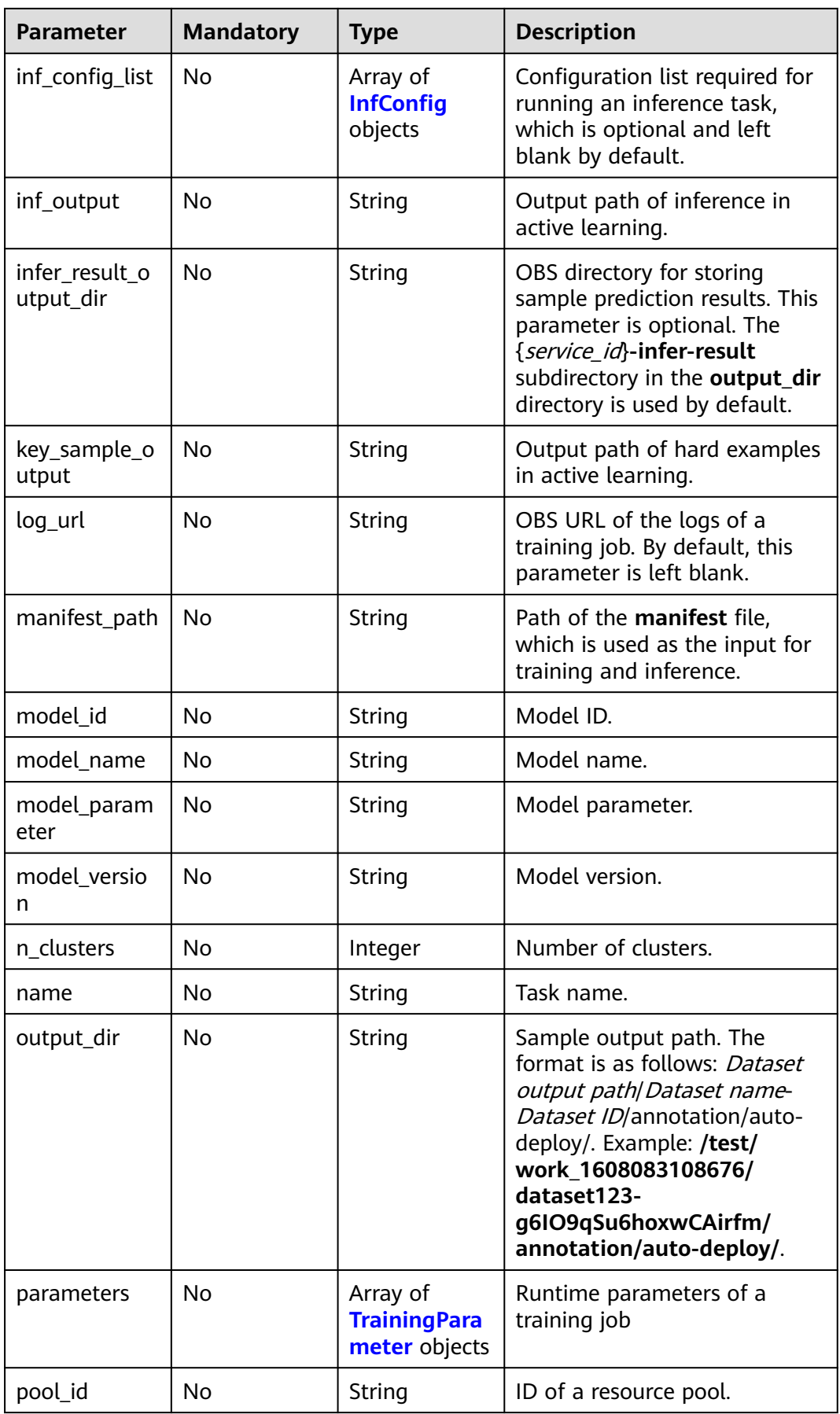

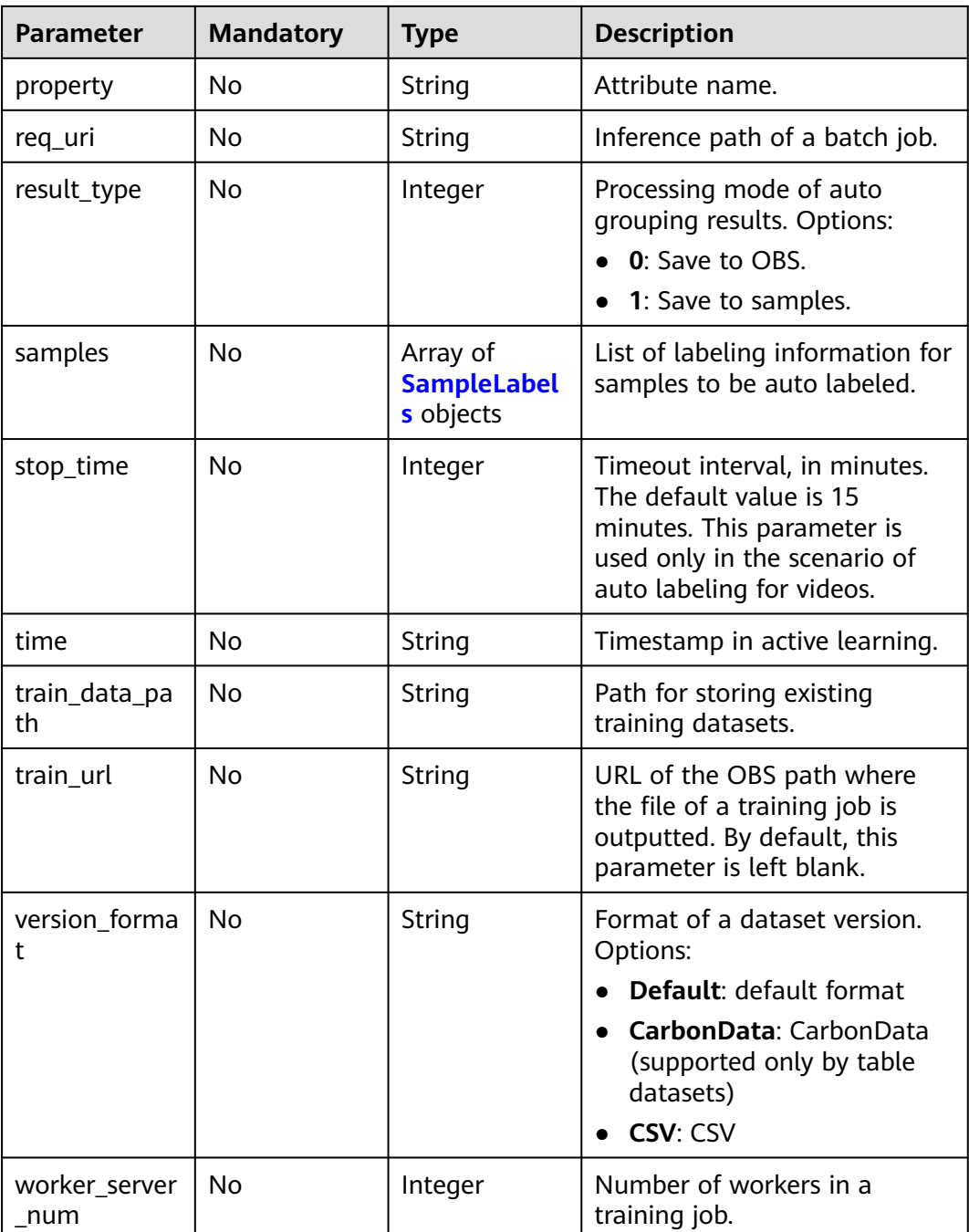

# <span id="page-1279-0"></span>**Table 16-425** ExportParams

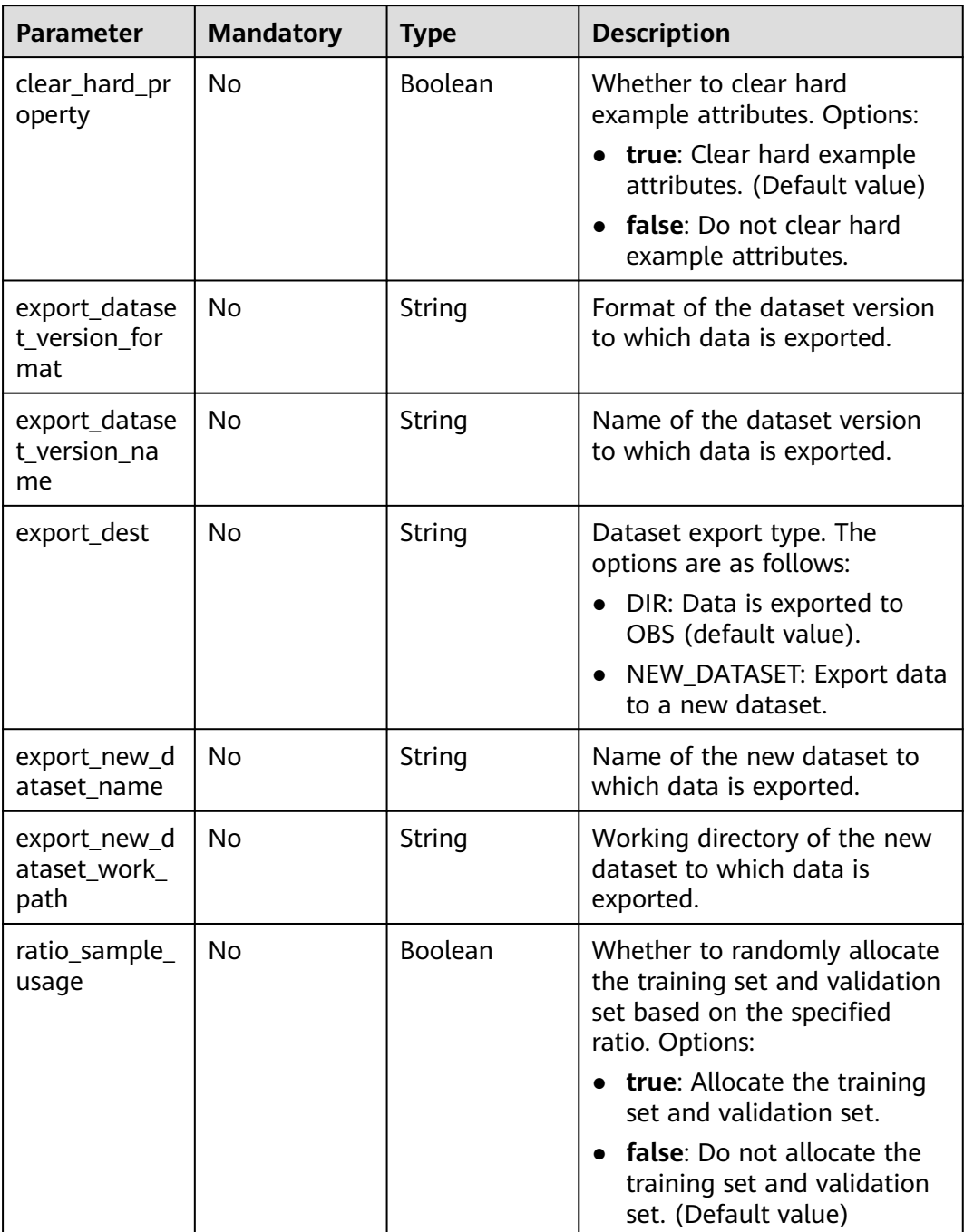

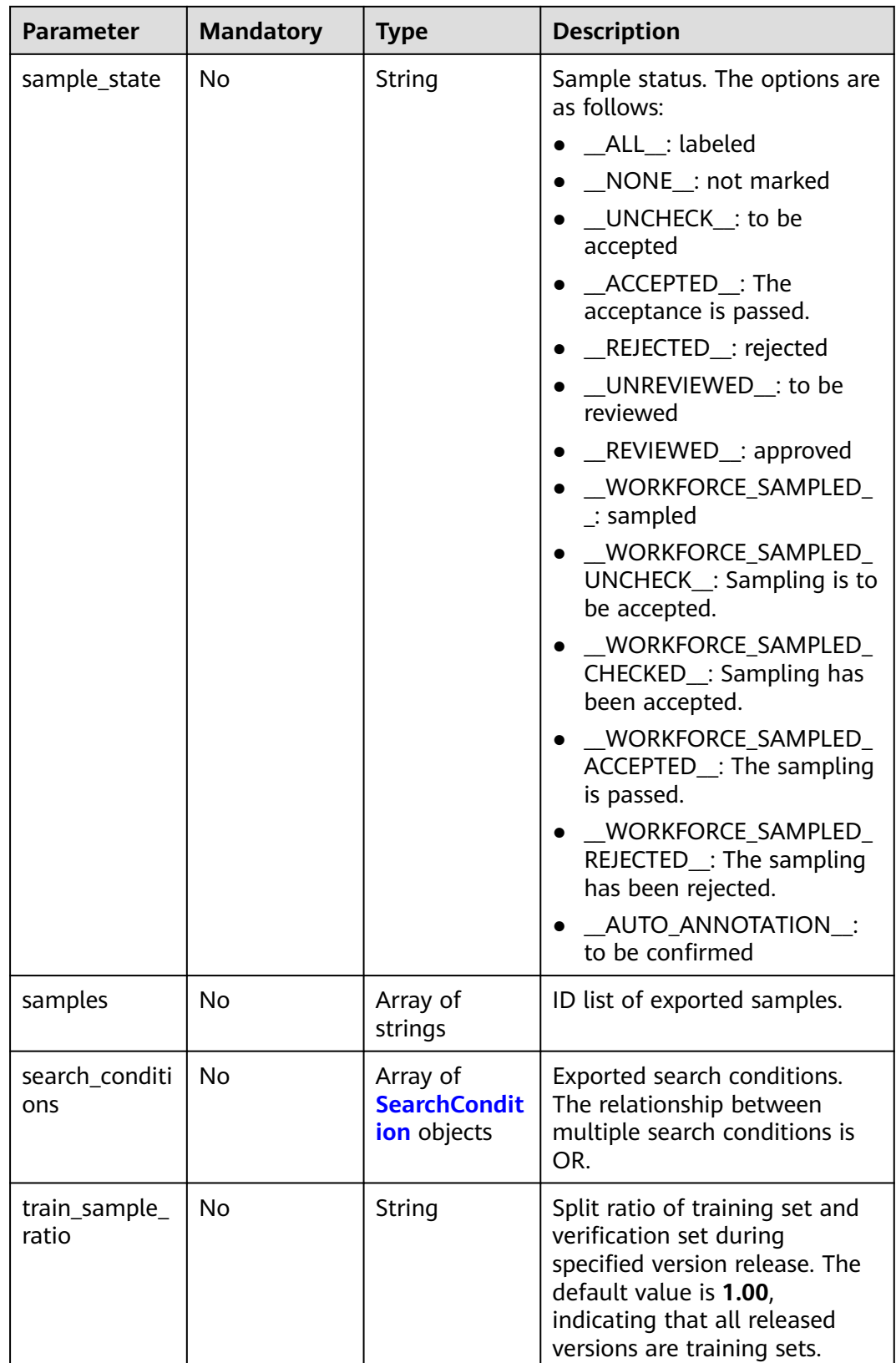

### <span id="page-1281-0"></span>**Table 16-426** SearchCondition

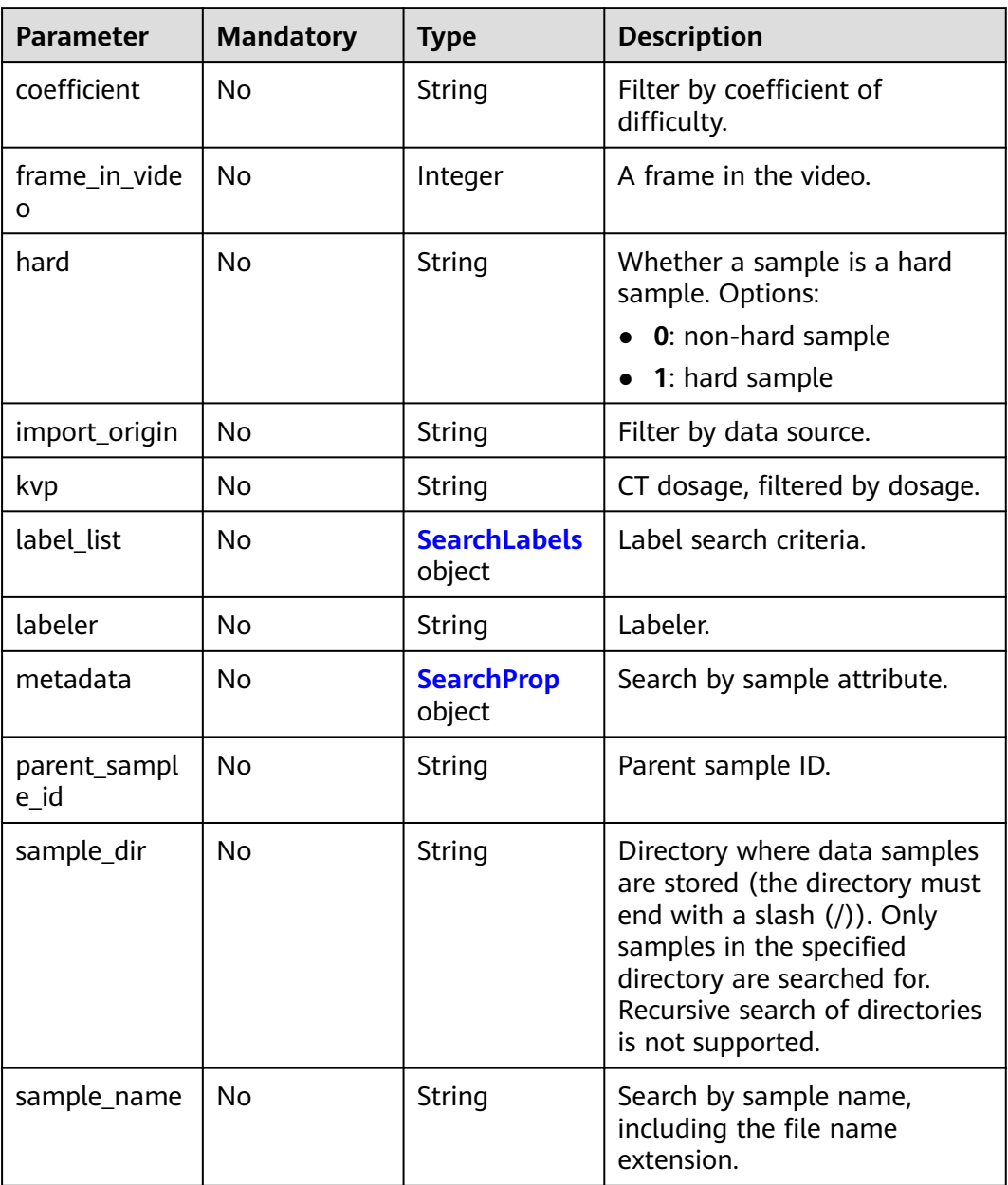

<span id="page-1282-0"></span>

| <b>Parameter</b>    | <b>Mandatory</b> | <b>Type</b> | <b>Description</b>                                                                                                    |
|---------------------|------------------|-------------|----------------------------------------------------------------------------------------------------|
| sample_time         | <b>No</b>        | String      | When a sample is added to<br>the dataset, an index is<br>created based on the last<br>modification time (accurate to<br>day) of the sample on OBS.<br>You can search for the sample<br>based on the time. Options:<br>month: Search for samples<br>added from 30 days ago to<br>the current day.<br>day: Search for samples<br>added from yesterday (one<br>day ago) to the current<br>day.<br>yyyyMMdd-yyyyMMdd:<br>Search for samples added<br>in a specified period (at<br>most 30 days), in the<br>format of Start date-End<br>date. For example, |
|                     |                  |             | 20190901-2019091501<br>indicates that samples<br>generated from September<br>1 to September 15, 2019<br>are searched.                                                                                                    |
| score               | <b>No</b>        | String      | Search by confidence.                                                                                                    |
| slice_thicknes<br>S | <b>No</b>        | String      | DICOM layer thickness.<br>Samples are filtered by layer<br>thickness.                                                                                                    |
| study_date          | No.              | String      | DICOM scanning time.                                                                                                    |
| time_in_video       | <b>No</b>        | String      | A time point in the video.                                                                                                    |

**Table 16-427** SearchLabels

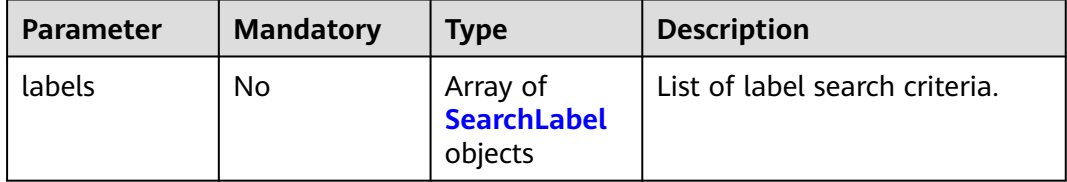

<span id="page-1283-0"></span>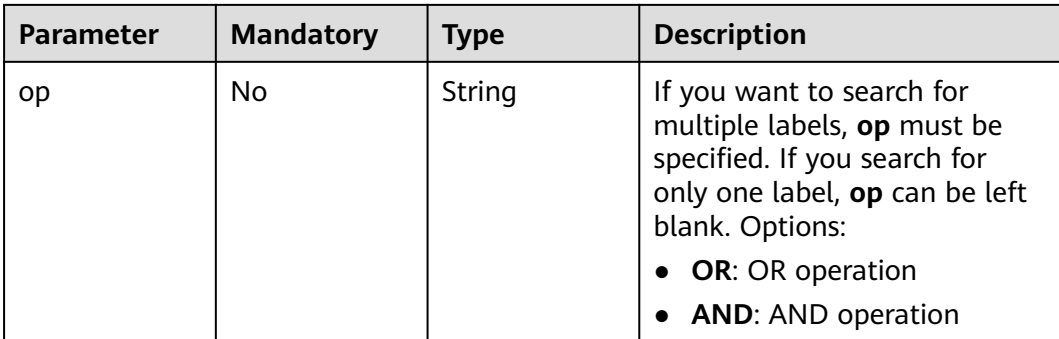

# **Table 16-428** SearchLabel

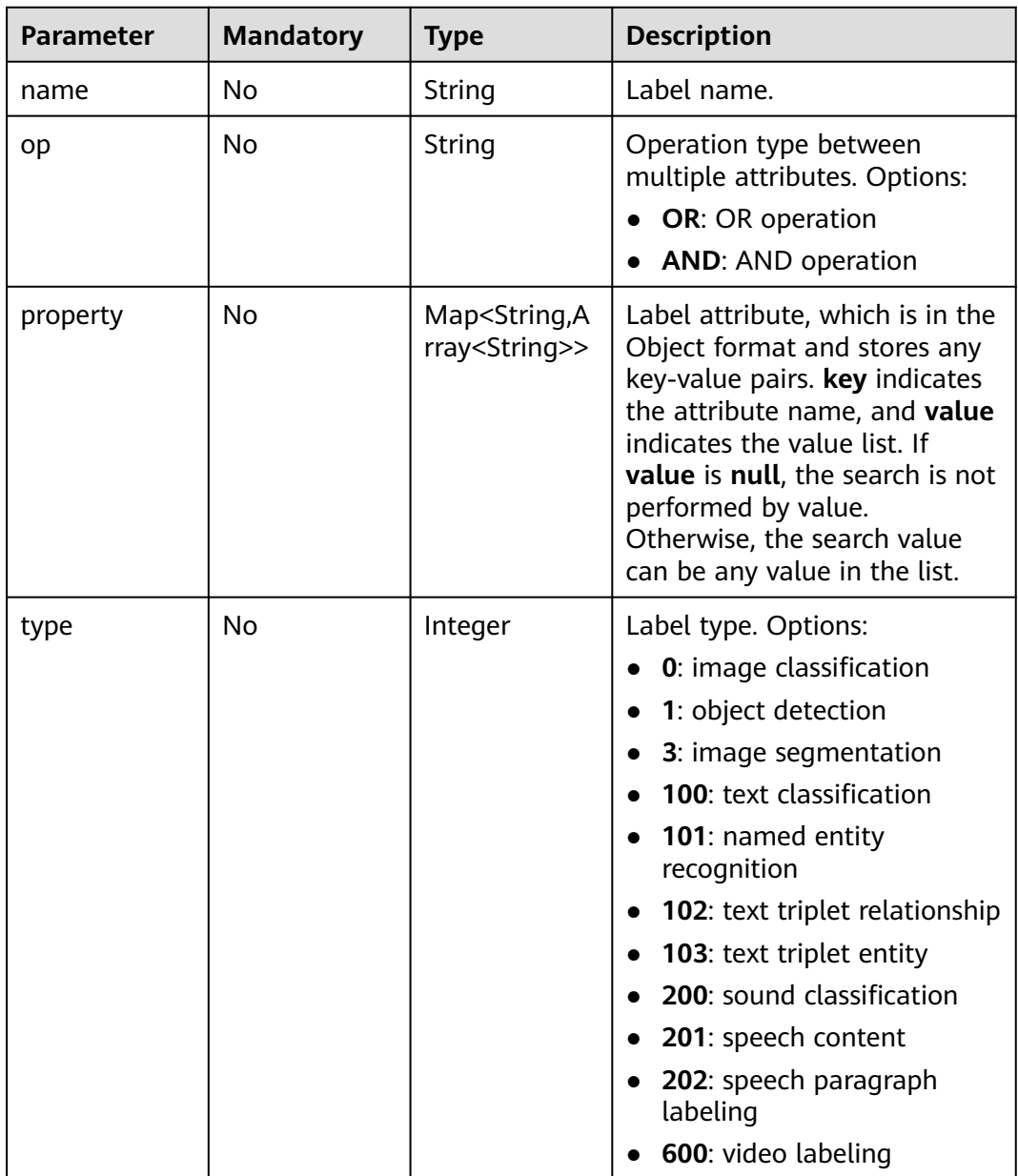

#### <span id="page-1284-0"></span>**Table 16-429** SearchProp

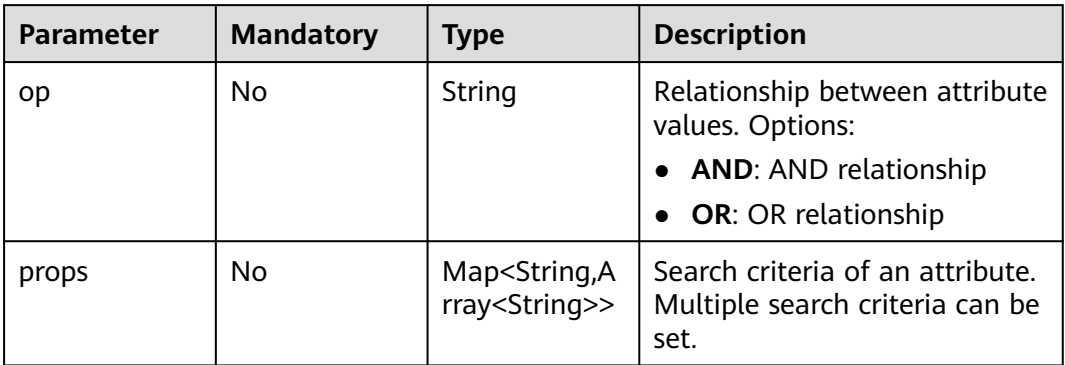

# **Table 16-430** Flavor

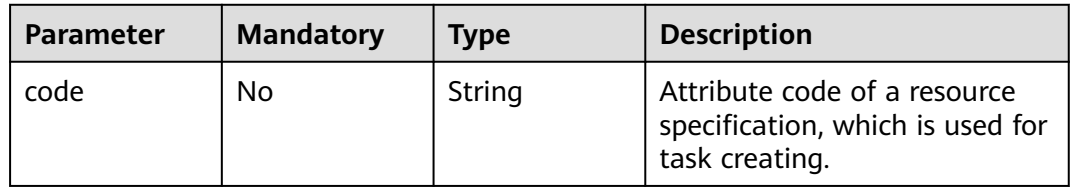

# **Table 16-431** InfConfig

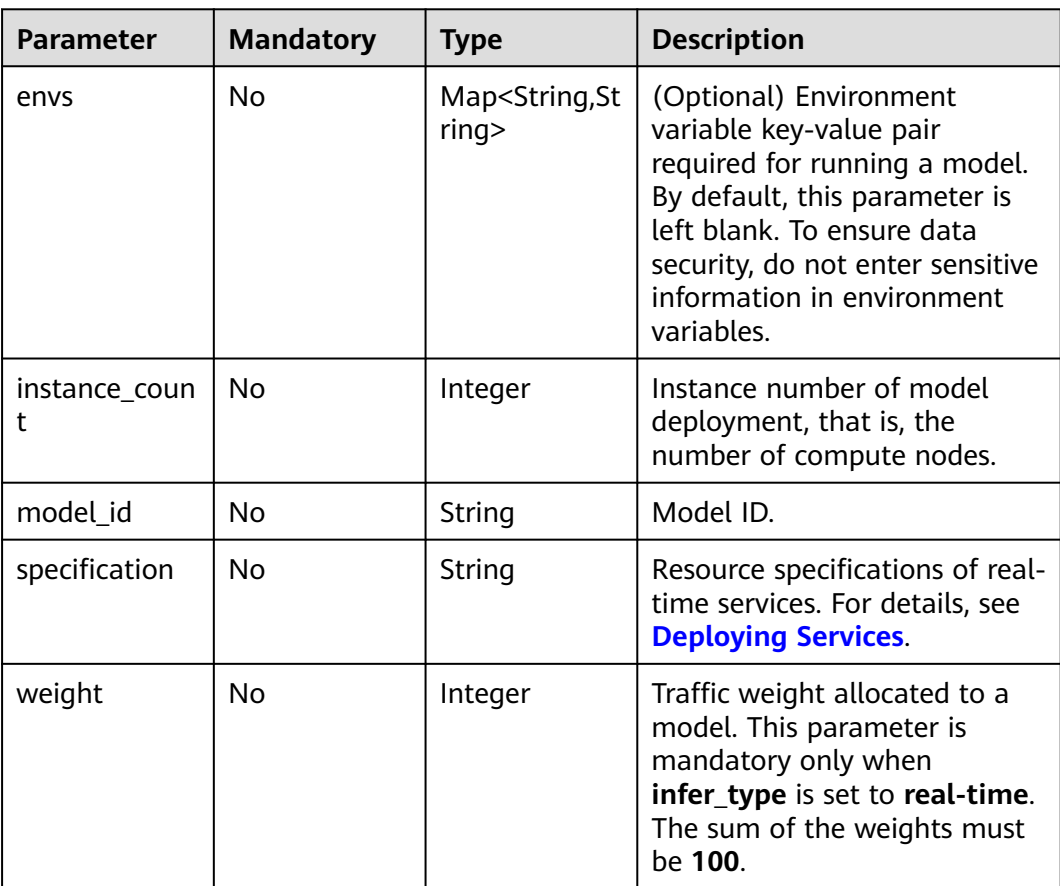

# <span id="page-1285-0"></span>**Table 16-432** TrainingParameter

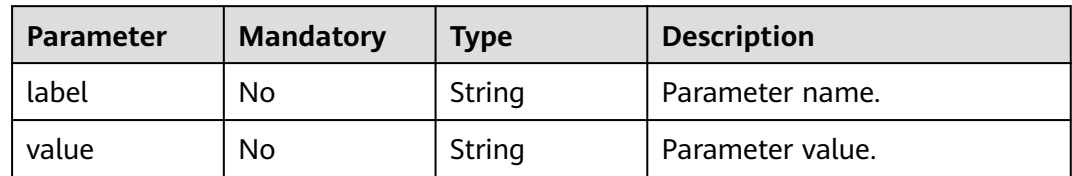

# **Table 16-433** SampleLabels

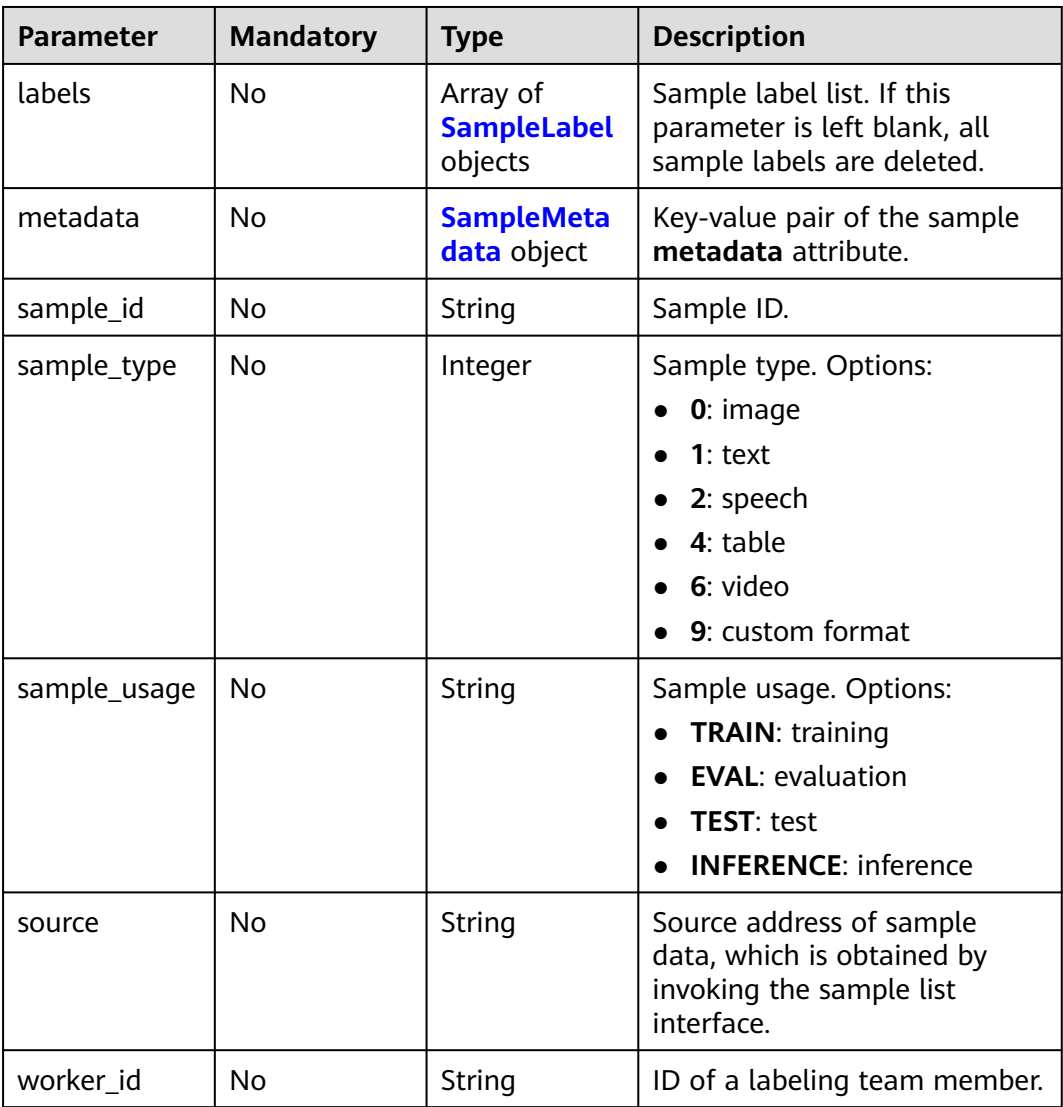

<span id="page-1286-0"></span>**Table 16-434** SampleLabel

| <b>Parameter</b> | <b>Mandatory</b> | <b>Type</b>                                     | <b>Description</b>                                                                                                    |
|------------------|------------------|-------------------------------------------------|----------------------------------------------------------------------------------------------------|
| annotated_by     | <b>No</b>        | String                                          | Video labeling method, which<br>is used to distinguish whether<br>a video is labeled manually or<br>automatically. Options:<br>human: manual labeling<br>$\bullet$<br>auto: automatic labeling                                                                                                    |
| id               | <b>No</b>        | String                                          | Label ID.                                                                                                    |
| name             | No               | String                                          | Label name.                                                                                                    |
| property         | <b>No</b>        | <b>SampleLabel</b><br><b>Property</b><br>object | Attribute key-value pair of the<br>sample label, such as the<br>object shape and shape<br>feature.                                                                                                    |
| score            | <b>No</b>        | Float                                           | Confidence. The value range is<br>[0,1].                                                                                                    |
| type             | <b>No</b>        | Integer                                         | Label type. Options:<br><b>0</b> : image classification<br>1: object detection<br>3: image segmentation<br>100: text classification<br>• 101: named entity<br>recognition<br>102: text triplet relationship<br><b>103</b> : text triplet entity<br>200: sound classification<br>201: speech content<br>• 202: speech paragraph<br>labeling<br>600: video labeling |

### **Table 16-435** SampleLabelProperty

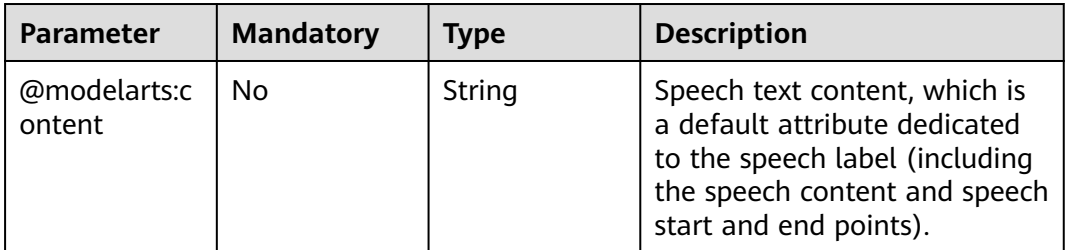

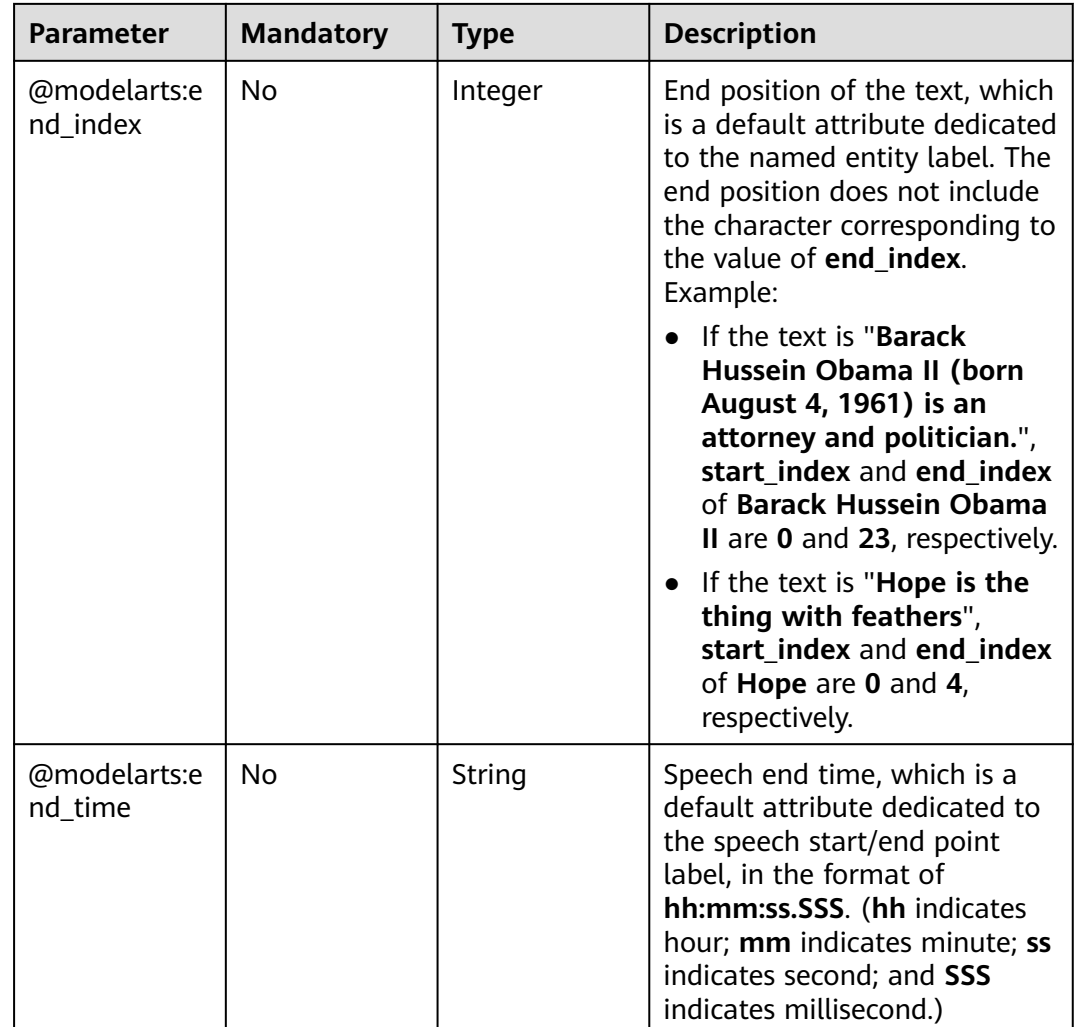

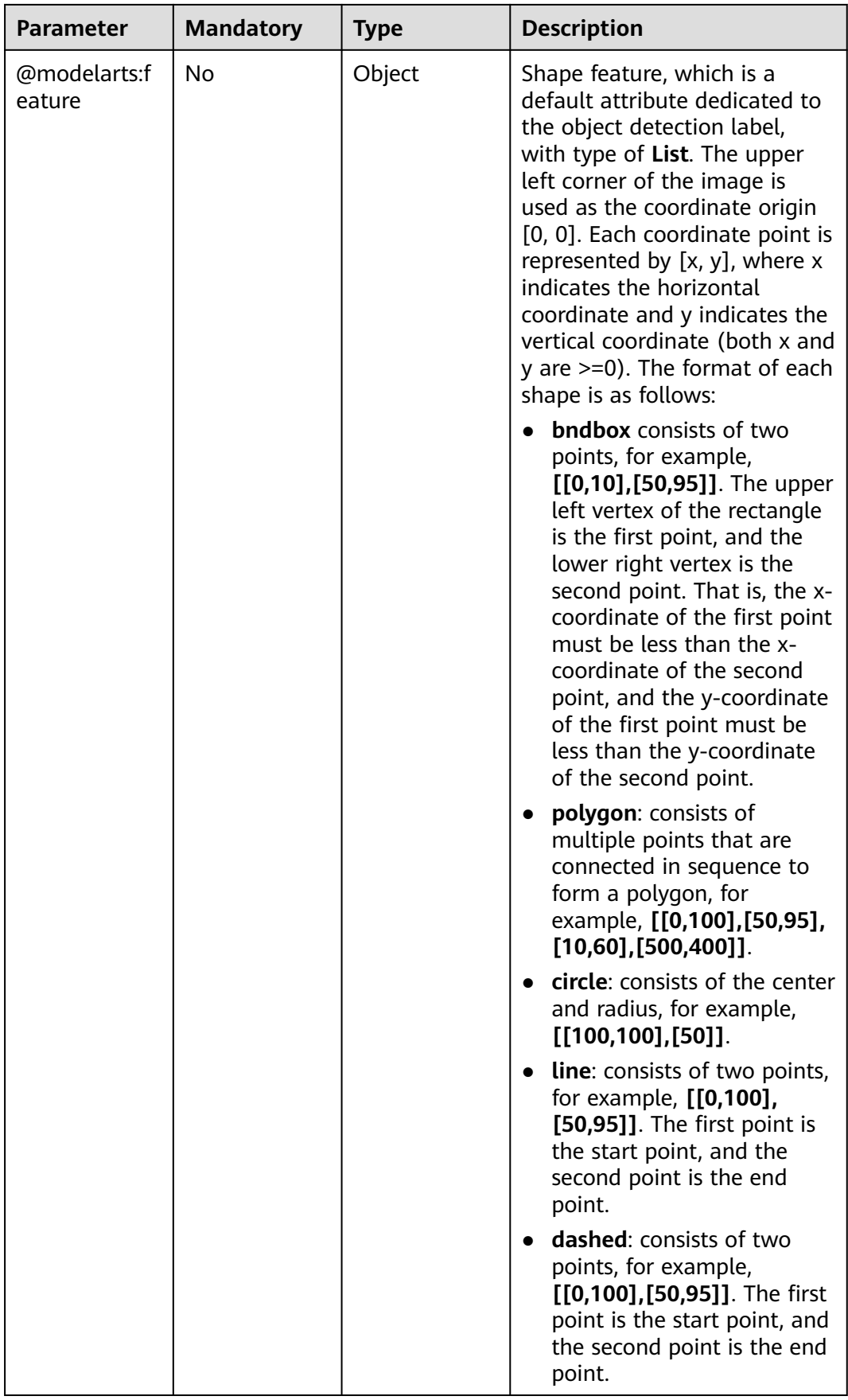

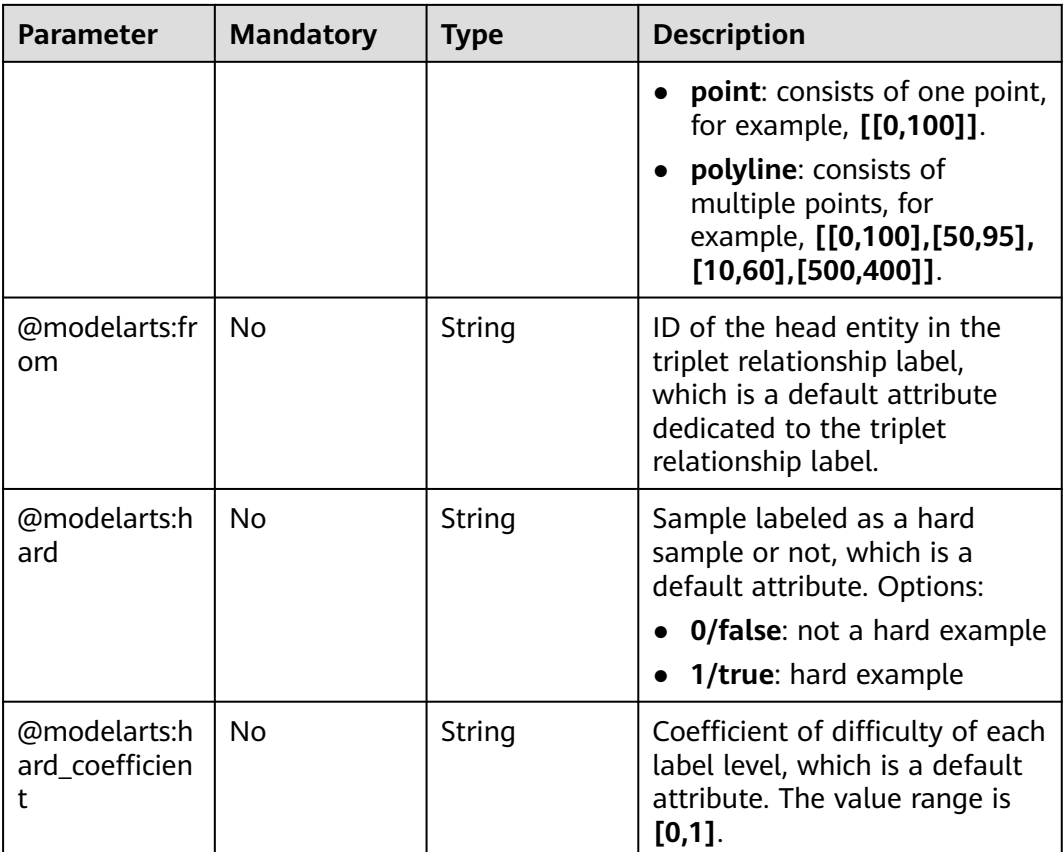

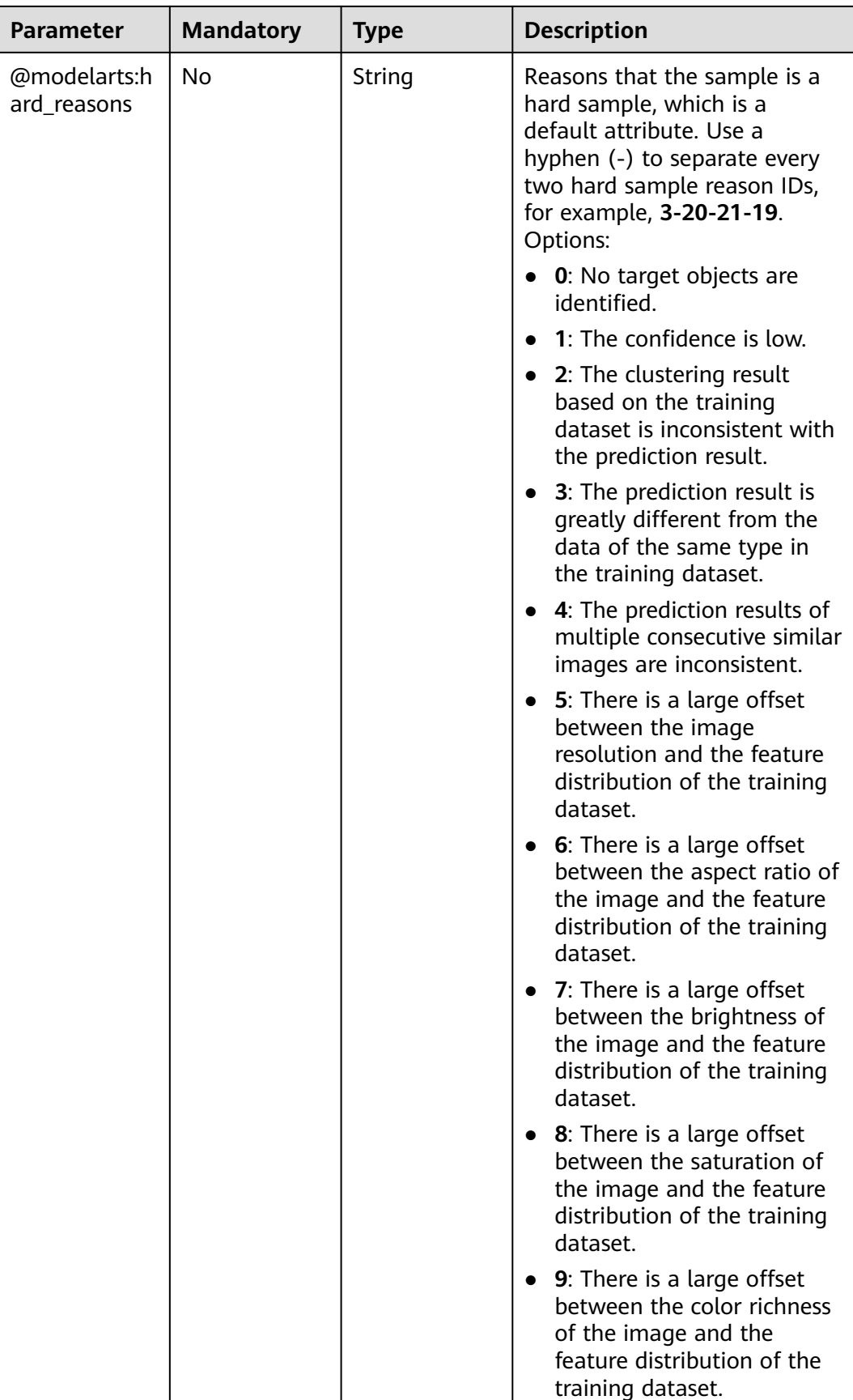

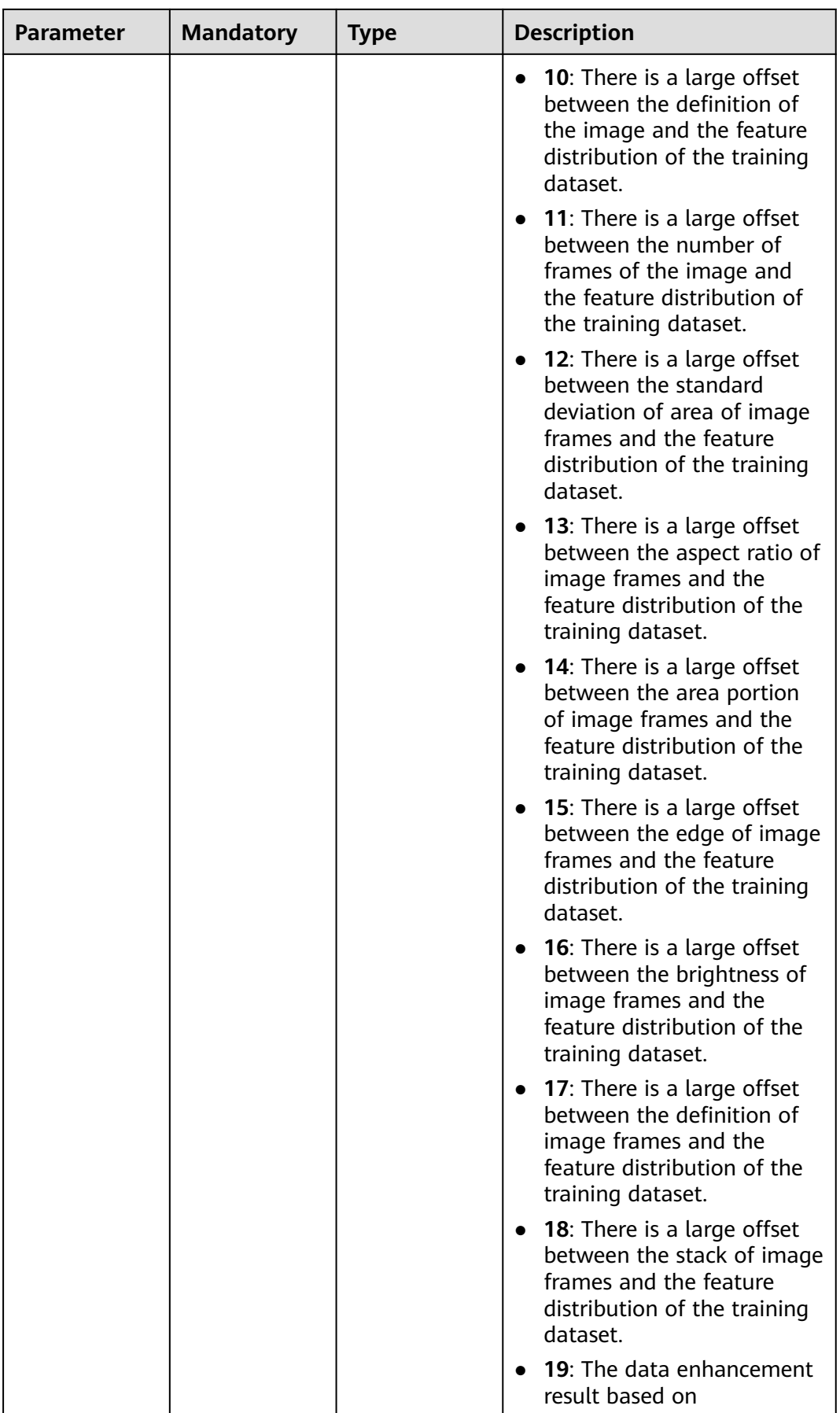

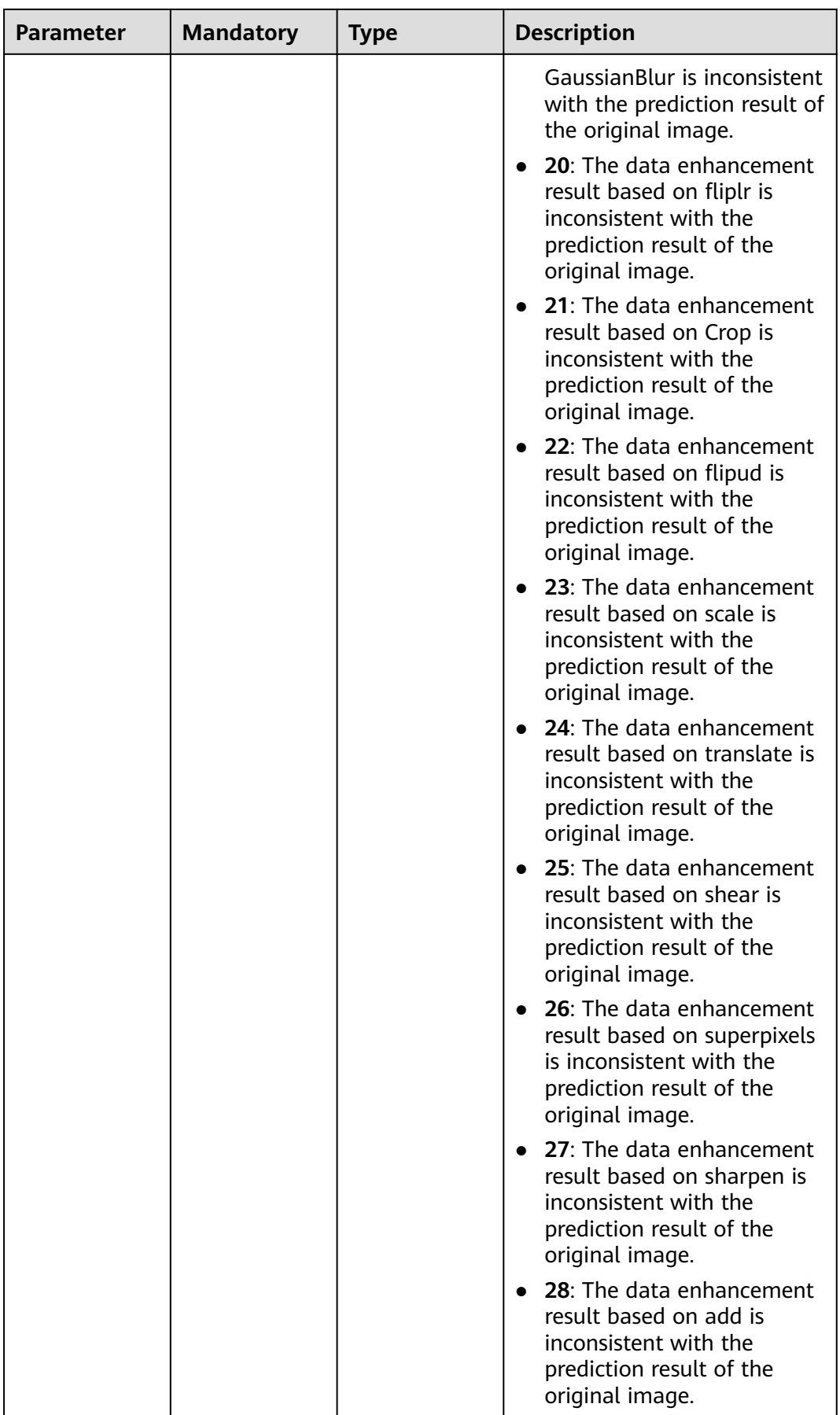

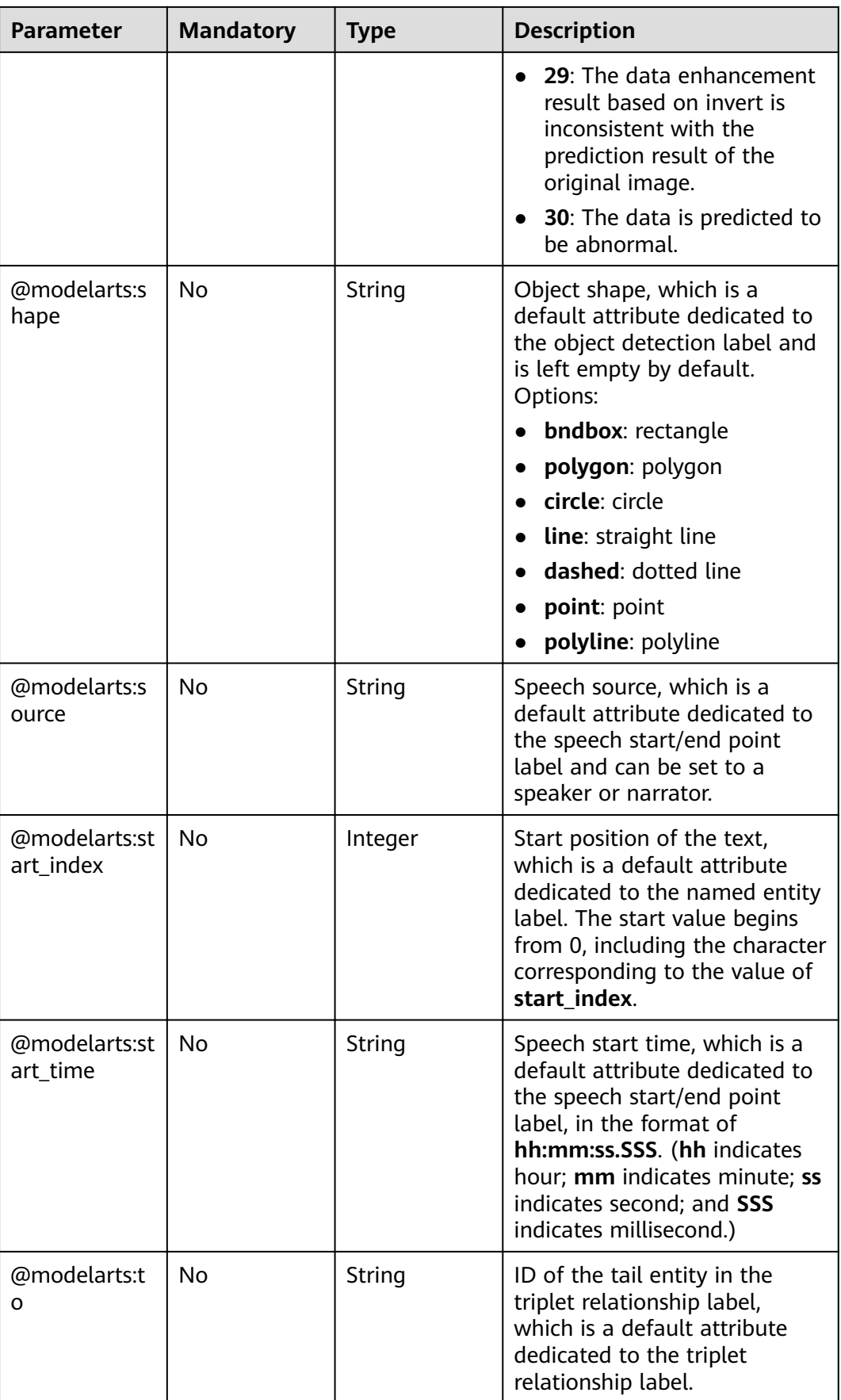

<span id="page-1294-0"></span>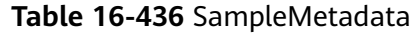

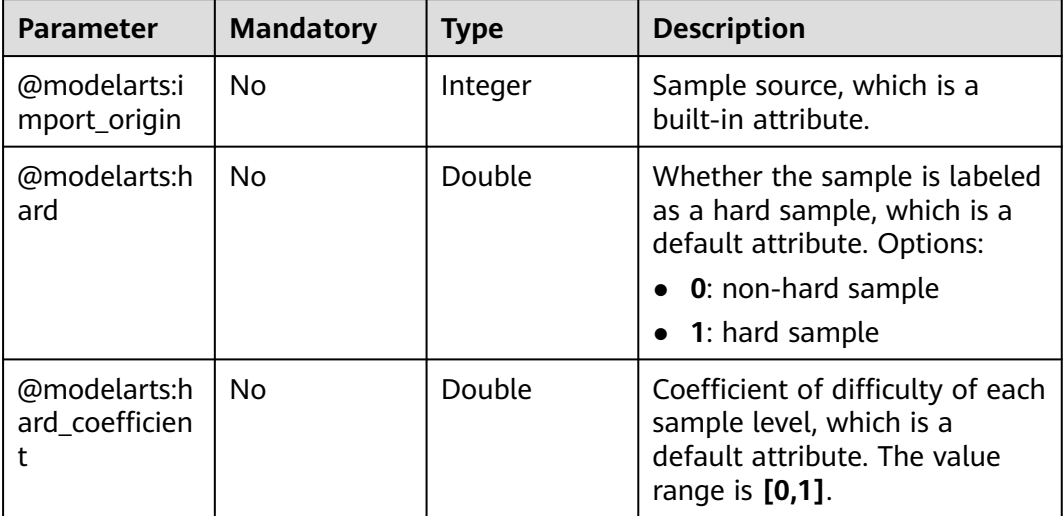

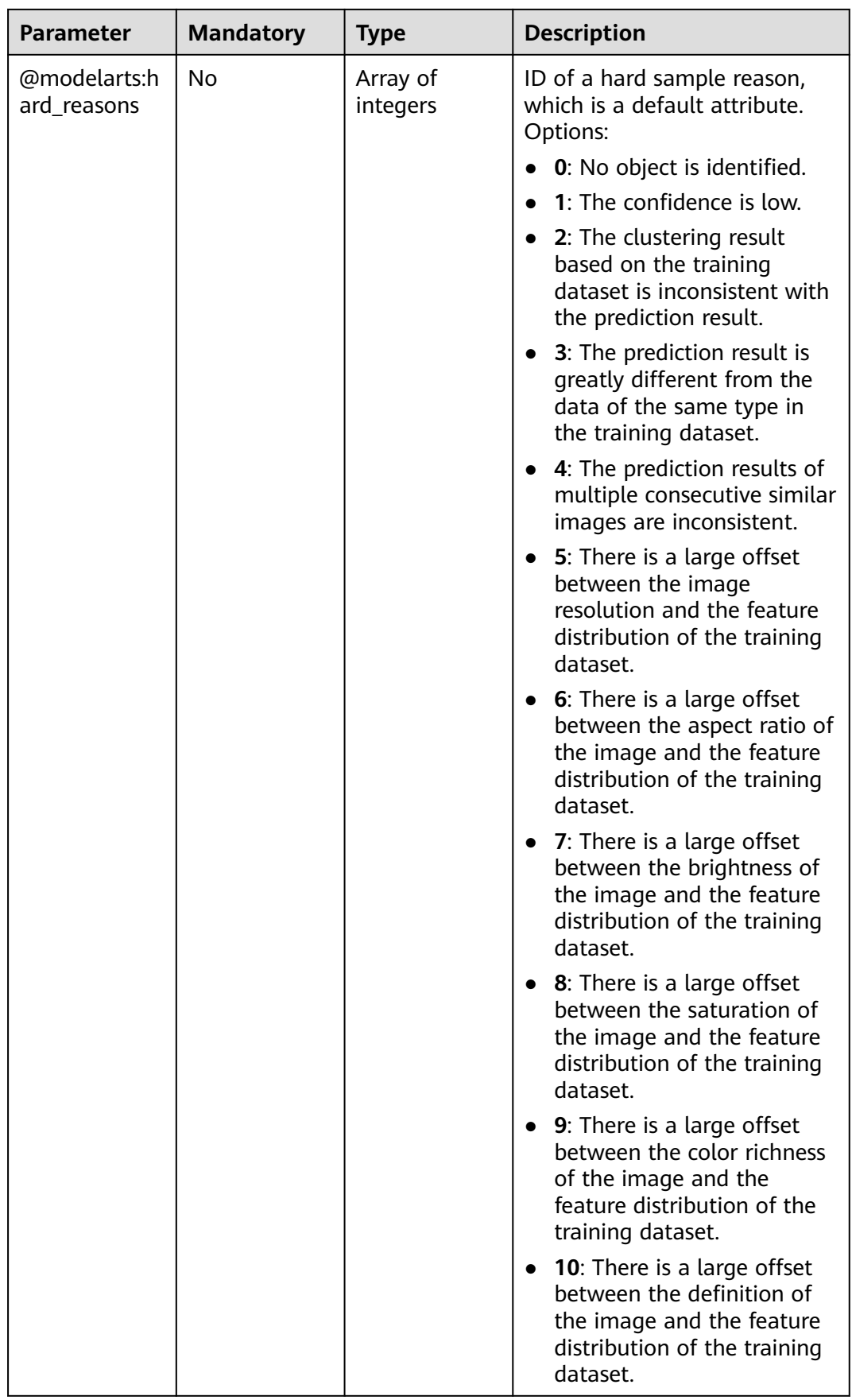
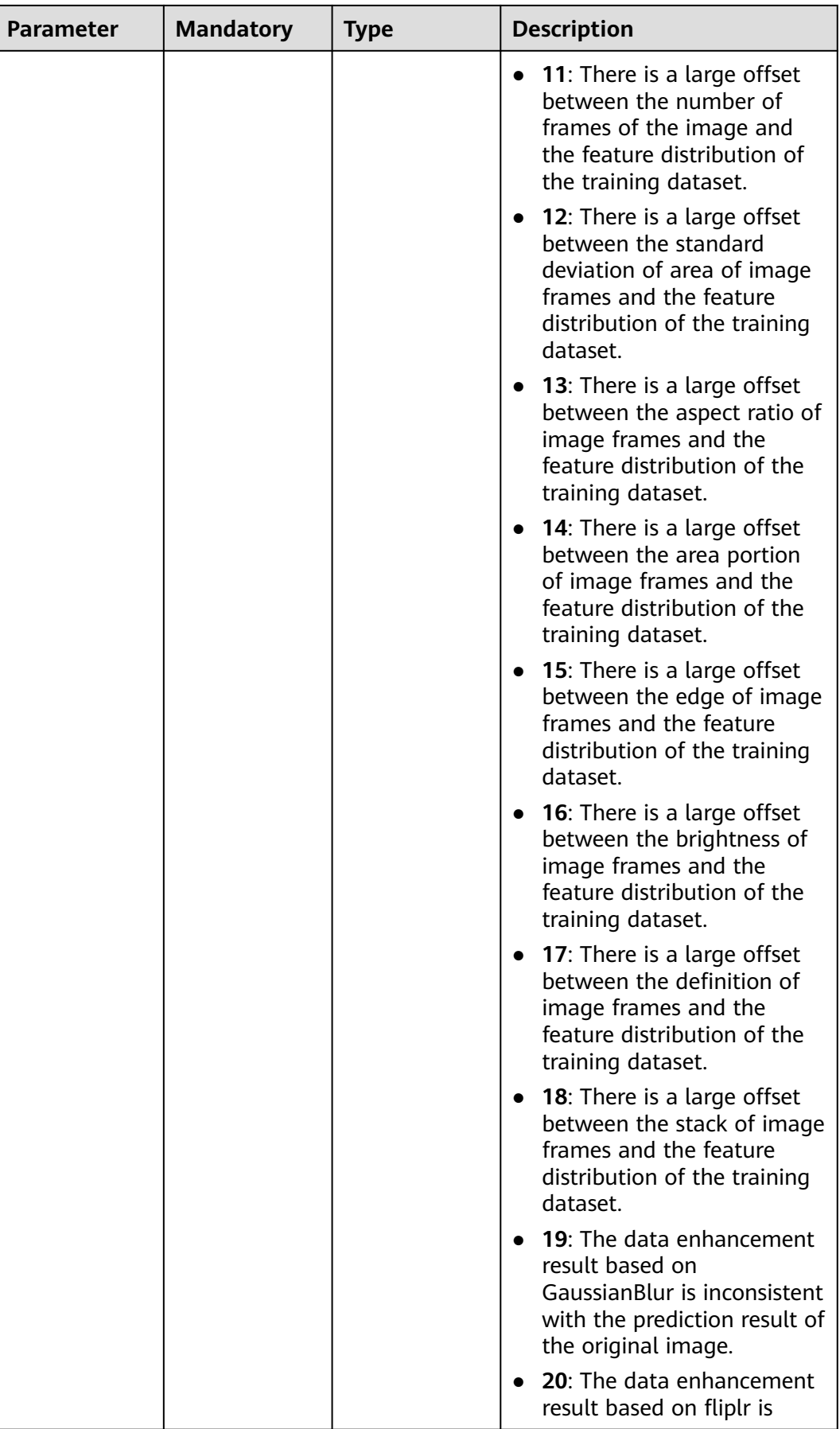

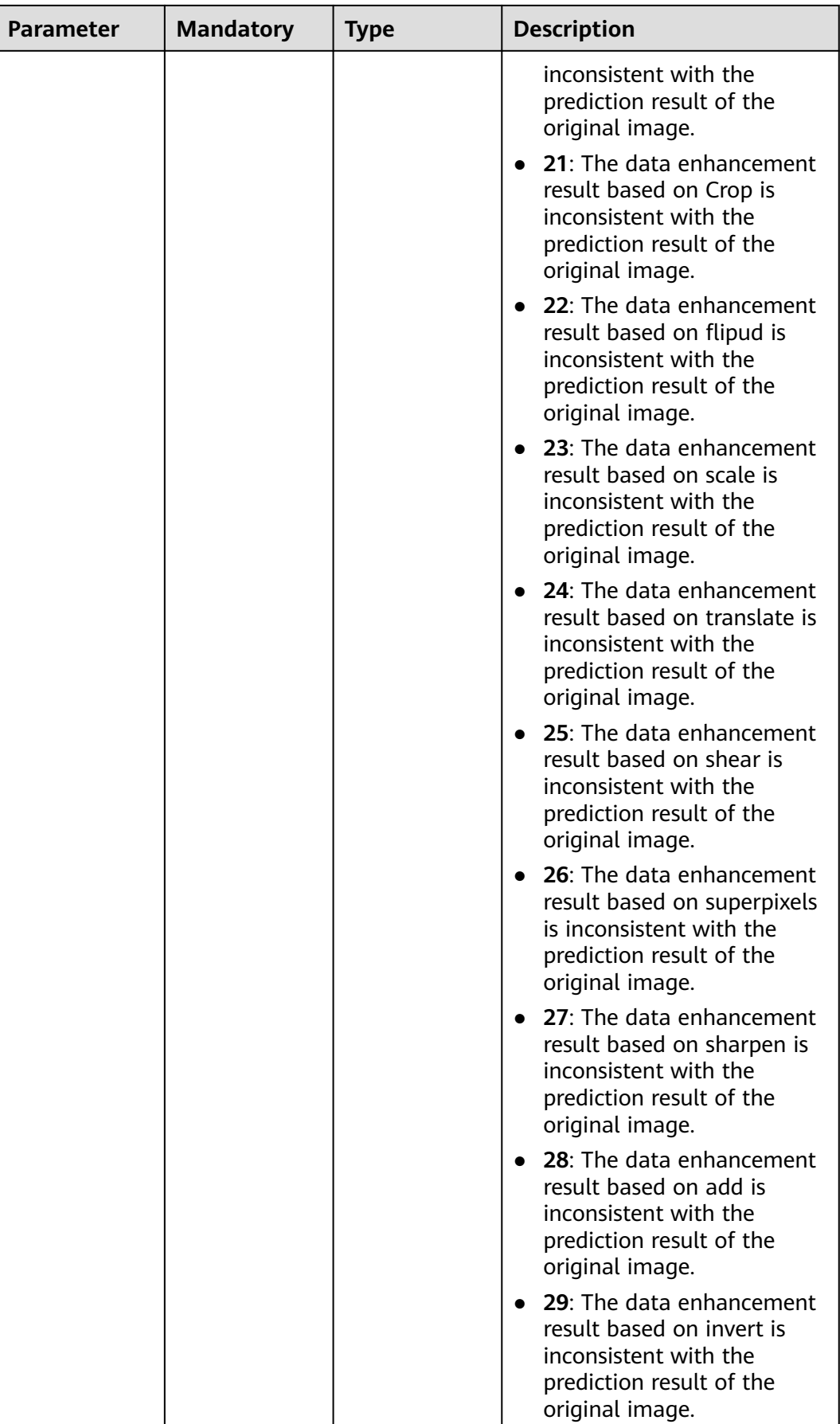

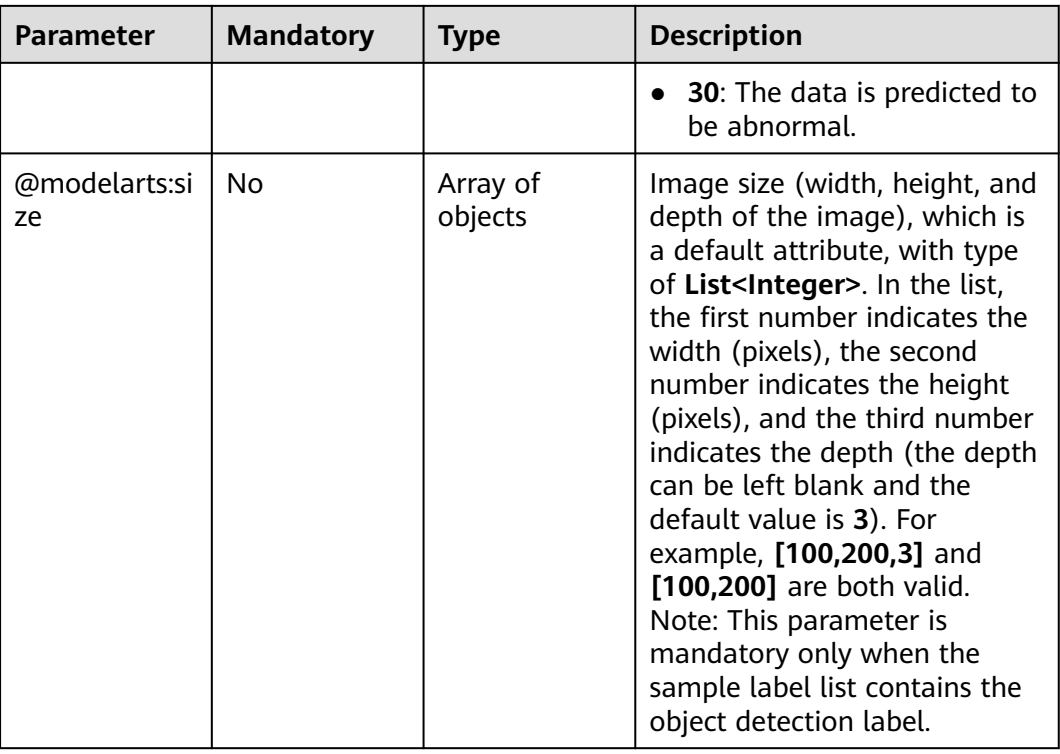

#### **Response Parameters**

#### **Status code: 200**

**Table 16-437** Response body parameters

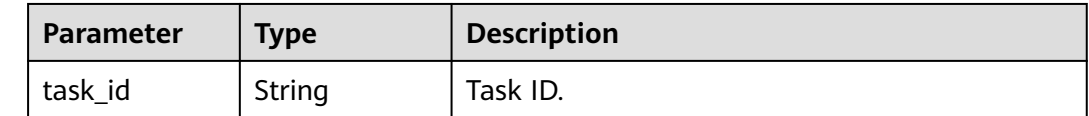

#### **Example Requests**

● The following is an example of how to start an auto labeling (active learning) task. The task type has been set to **auto-label**.

```
{
  "task_type" : "auto-label",
  "collect_key_sample" : true,
  "config" : {
    "algorithm_type" : "fast"
  }
}
```
The following is an example of how to start an auto labeling (pre-labeling) task. The task type has been set to **pre-label**.

```
{
  "task_type" : "pre-label",
  "model_id" : "c4989033-7584-44ee-a180-1c476b810e46",
  "collect_key_sample" : true,
  "config" : {
 "inf_config_list" : [ {
 "specification" : "modelarts.vm.cpu.2u",
```

```
 "instance_count" : 1
  } ]
 }
```
}

● The following is an example of how to start an auto grouping task. The task type has been set to **auto-grouping**.

```
{
  "task_type" : "auto-grouping",
  "config" : {
    "n_clusters" : "2",
   "ambiguity" : false,
   "image_brightness" : false,
   "image_colorfulness" : false,
    "property" : "size",
   "result_type" : 1
  }
}
```
## **Example Responses**

#### **Status code: 200**

**OK** 

```
{
  "task_id" : "r0jT2zwxBDKf8KEnSuZ"
}
```
## **Status Codes**

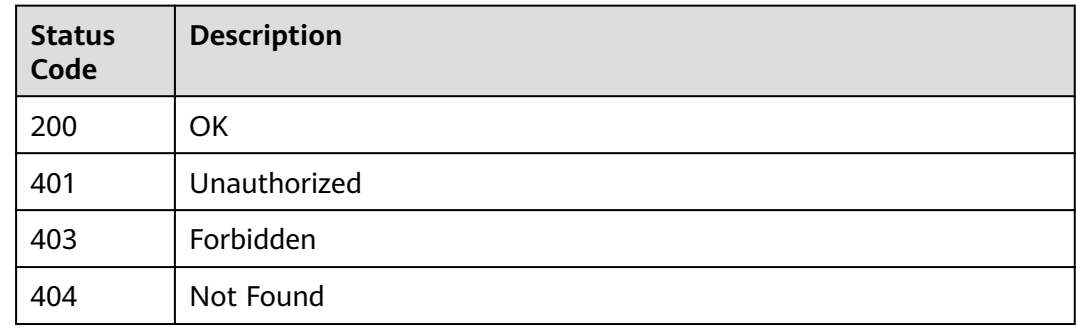

## **Error Codes**

See **[Error Codes](#page-727-0)**.

# **16.1.66 Obtaining Details About an Auto Labeling Task**

#### **Function**

Obtain details about an auto labeling task, including auto labeling and auto grouping tasks. You can specify the **task\_id** parameter to obtain the details about a specific task.

# **Debugging**

You can debug this API in **[API Explorer](https://console-intl.huaweicloud.com/apiexplorer/#/openapi/ModelArts/doc?api=AutoAnnotationProgress)** which supports automatic authentication. API Explorer can automatically generate SDK code examples and provide the SDK code example debugging.

### **URI**

GET /v2/{project\_id}/datasets/{dataset\_id}/tasks/{task\_id}

#### **Table 16-438** URI parameters

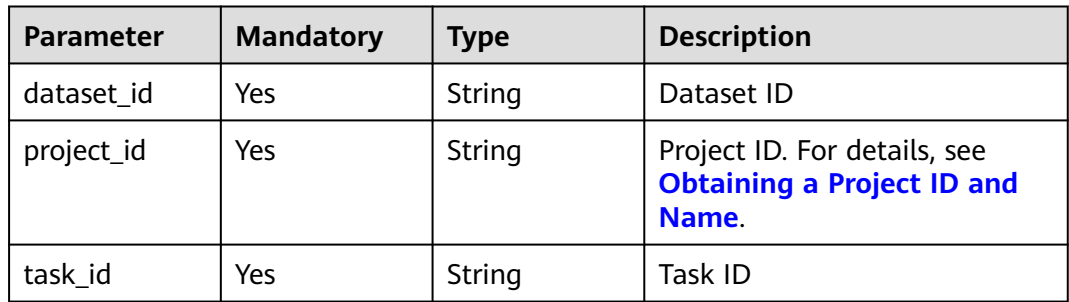

# **Request Parameters**

None

#### **Response Parameters**

#### **Status code**: **200**

**Table 16-439** Response body parameters

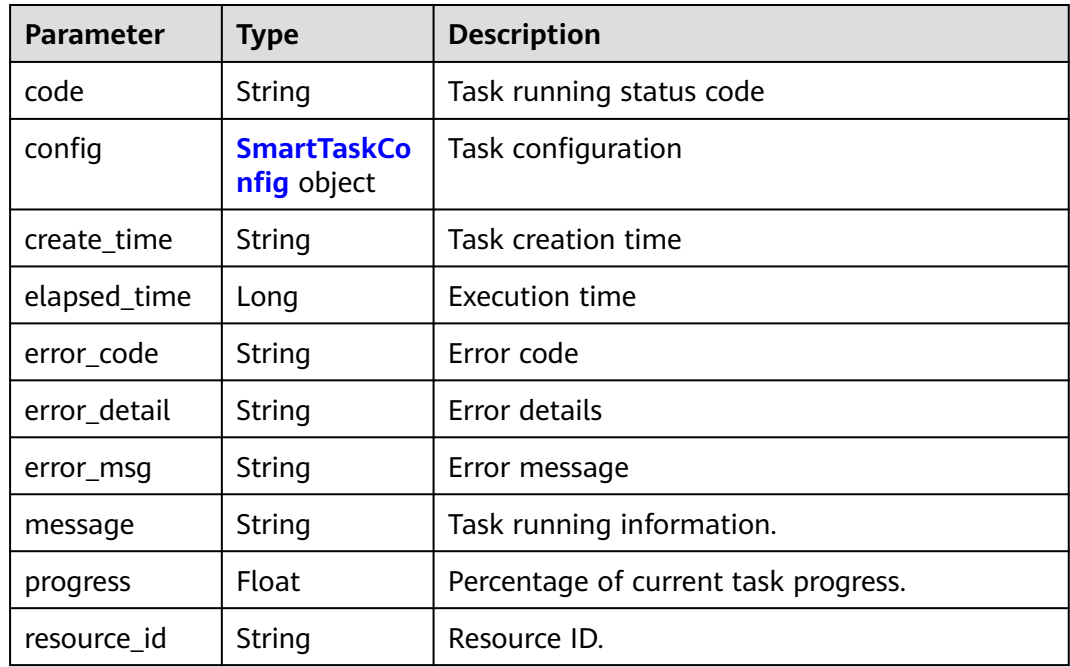

<span id="page-1301-0"></span>

| <b>Parameter</b> | <b>Type</b>          | <b>Description</b>                                                                                                    |  |
|------------------|----------------------|----------------------------------------------------------------------------------------------------|--|
| result           | <b>Result</b> object | Task result.                                                                                                    |  |
| status           | Integer              | Task status. Options:<br>-1: queuing<br>$\bullet$<br>0: initializing<br>$\bullet$<br>$\bullet$ 1: running<br>2: failed<br>$\bullet$<br>• 3: succeeded<br>4: stopping<br>5: stopped |  |
| task_id          | String               | Task ID                                                                                                    |  |
| task_name        | String               | Task name                                                                                                    |  |
| export_type      | Integer              | Export type. Options: Options:<br><b>0:</b> Export to OBS.<br>1: Export to sample attributes.                                                                                      |  |

**Table 16-440** SmartTaskConfig

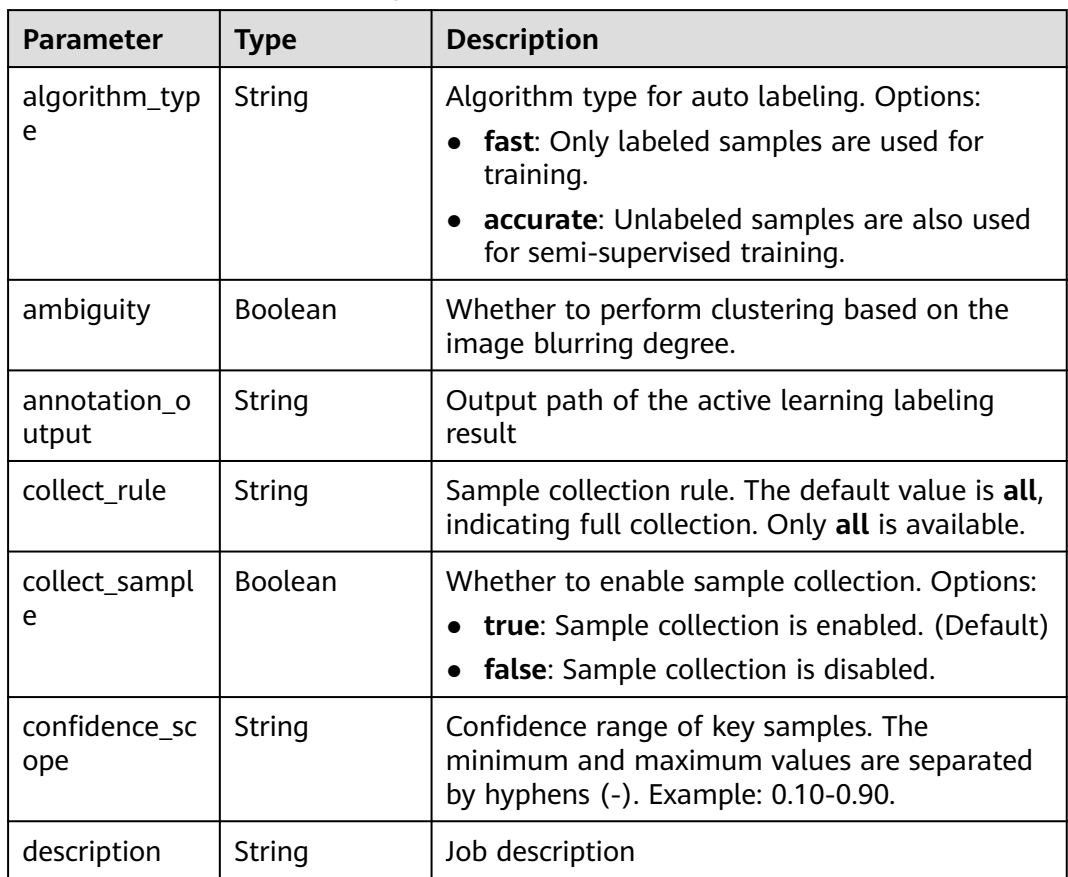

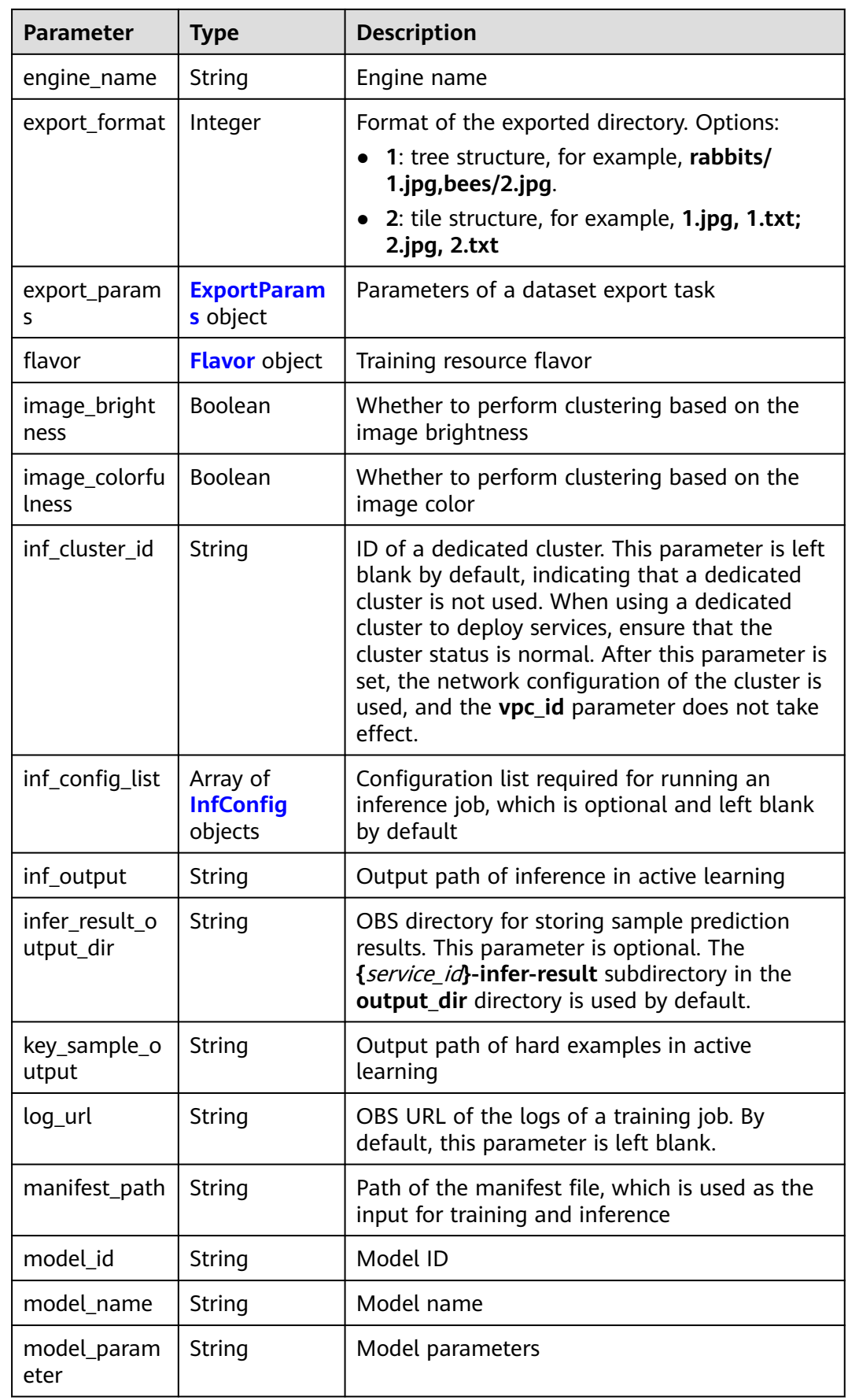

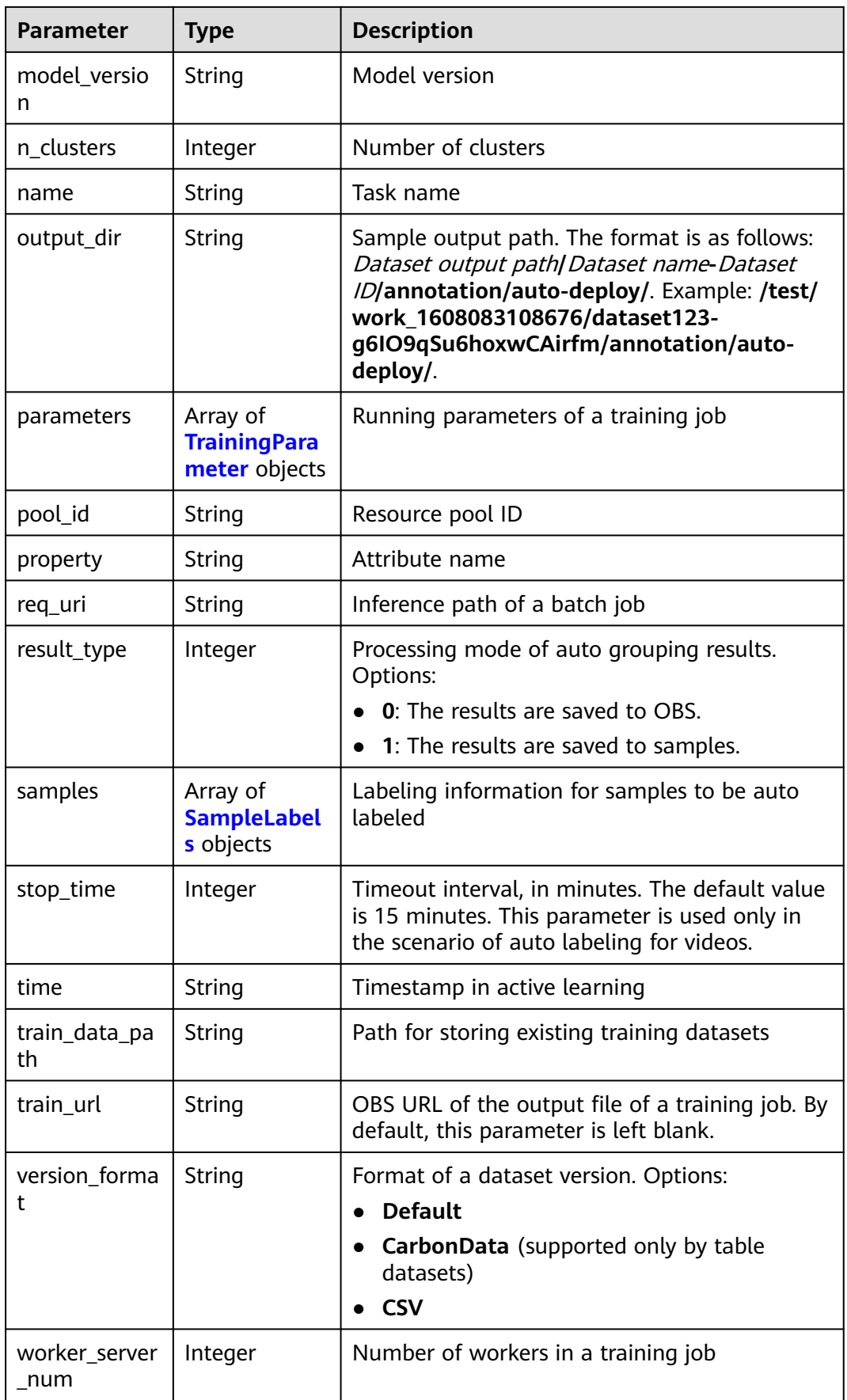

<span id="page-1304-0"></span>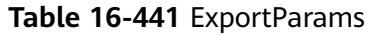

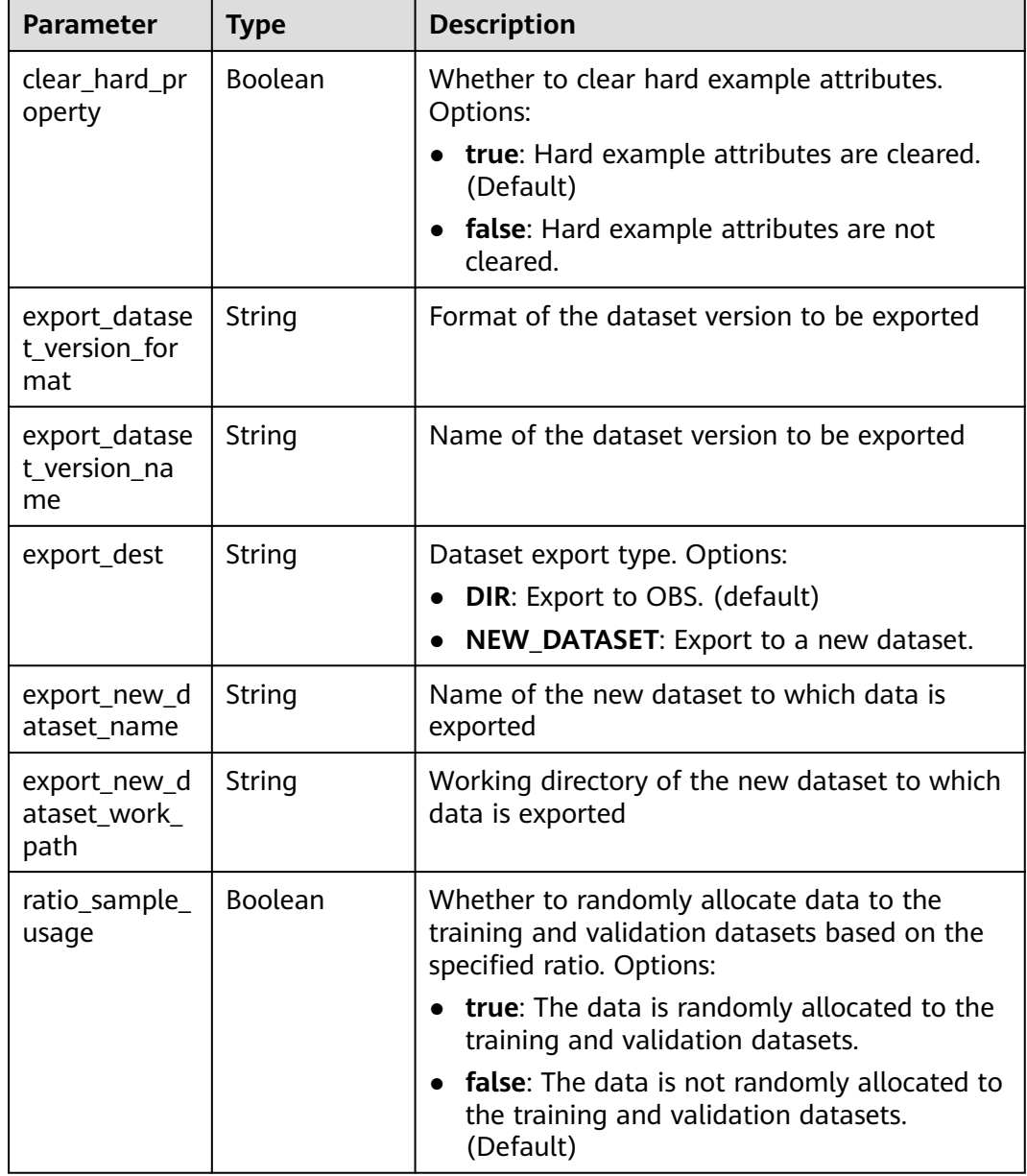

| <b>Parameter</b>       | <b>Type</b>                                           | <b>Description</b>                                                                                                    |  |
|------------------------|-------------------------------------------------------|----------------------------------------------------------------------------------------------------|--|
| sample_state           | String                                                | Sample status. Options:<br><b>ALL</b> : labeled<br>NONE: unlabeled<br><b>_UNCHECK</b> : to be accepted<br><b>ACCEPTED</b> : accepted<br>_REJECTED_: rejected<br><b>_UNREVIEWED_:</b> to be reviewed<br><b>REVIEWED</b> : reviewed<br>_WORKFORCE_SAMPLED_: sampled<br><b>WORKFORCE SAMPLED UNCHECK:</b><br>sampling pending check<br>__WORKFORCE_SAMPLED_CHECKED_:<br>sampling checked<br>WORKFORCE_SAMPLED_ACCEPTED_:<br>sampling accepted<br>_WORKFORCE_SAMPLED_REJECTED_:<br>sampling rejected<br><b>AUTO ANNOTATION</b> : to be confirmed |  |
| samples                | Array of<br>strings                                   | ID list of exported samples                                                                                                    |  |
| search_conditi<br>ons  | Array of<br><b>SearchCondit</b><br><b>ion</b> objects | Exported search criteria. Multiple search<br>criteria are in the OR relationship.                                                                                                    |  |
| train_sample_<br>ratio | String                                                | Split ratio of training and validation datasets<br>for specified version release. The default value<br>is 1.00, indicating that all data is allocated to<br>the training dataset.                                                                                                    |  |

**Table 16-442** SearchCondition

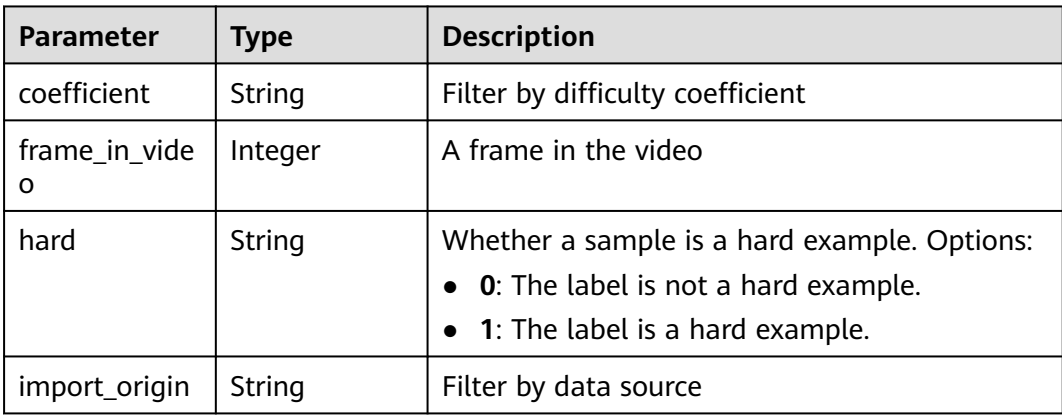

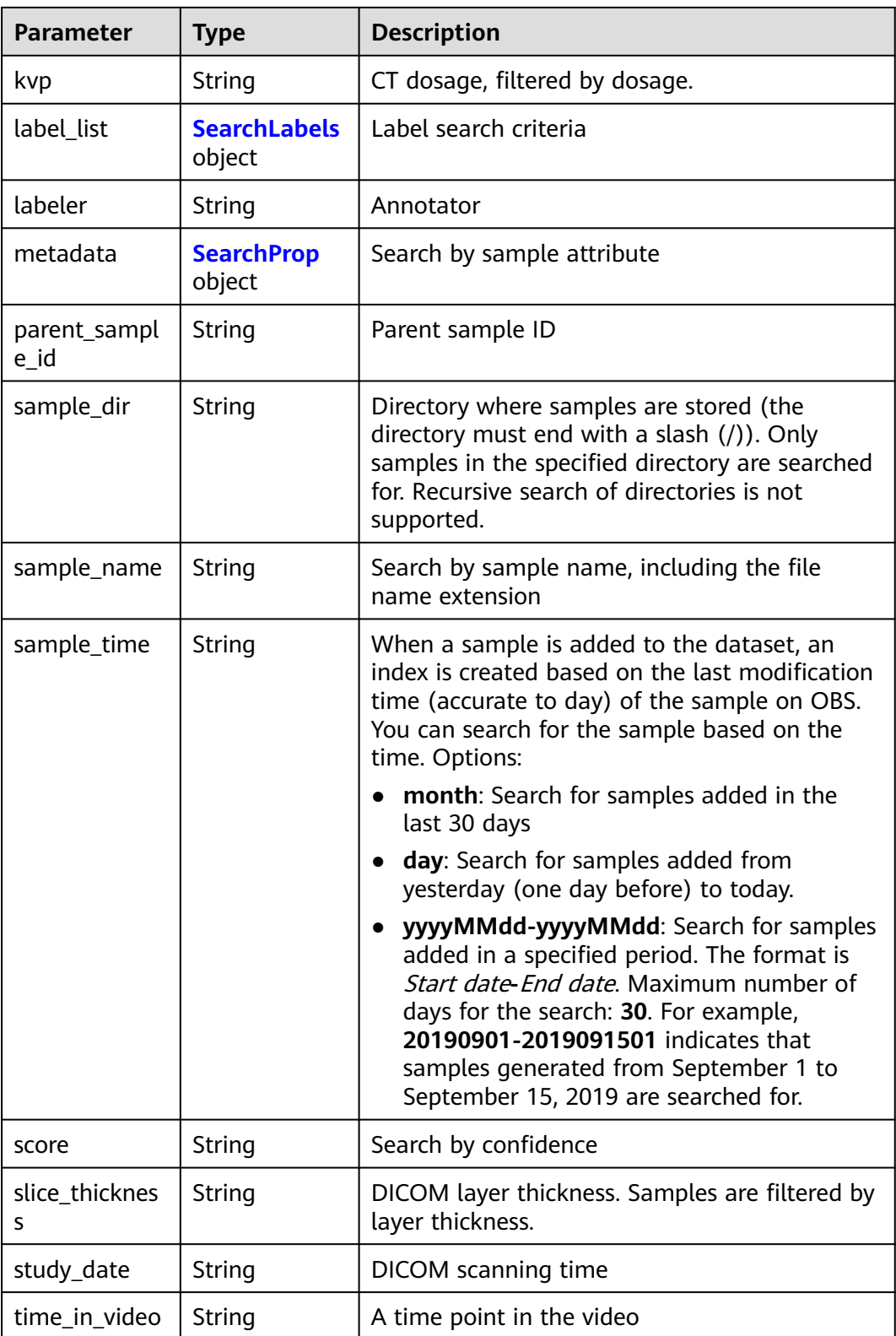

<span id="page-1307-0"></span>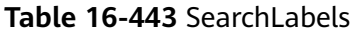

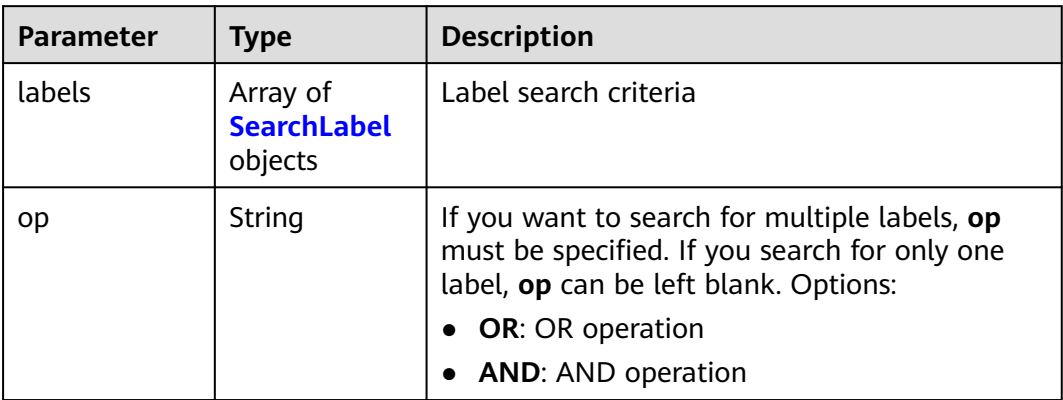

#### **Table 16-444** SearchLabel

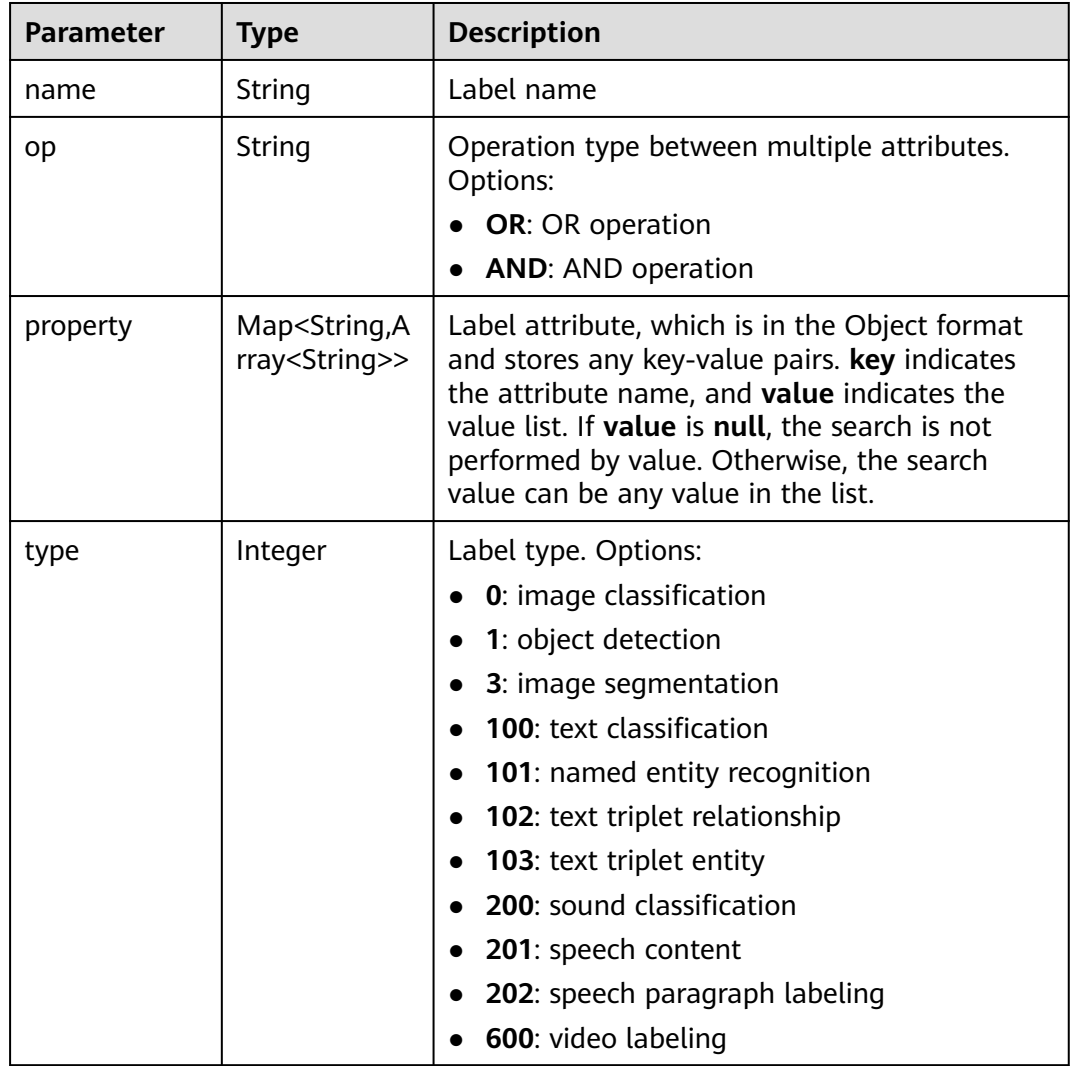

#### <span id="page-1308-0"></span>**Table 16-445** SearchProp

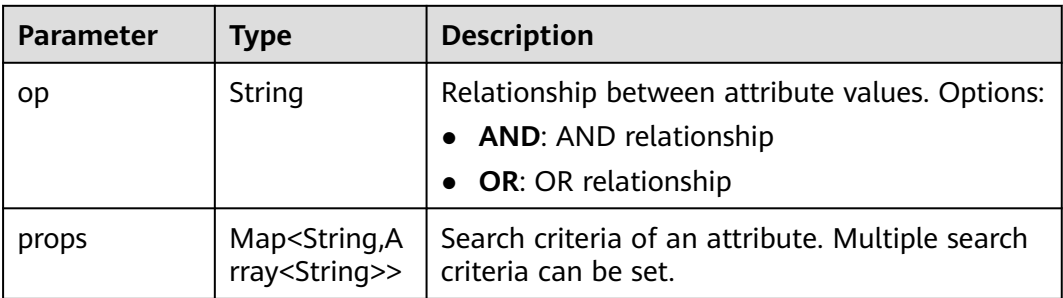

#### **Table 16-446** Flavor

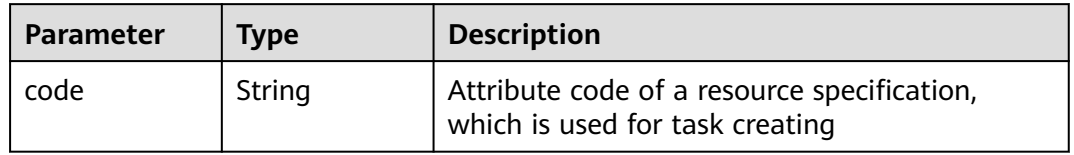

#### **Table 16-447** InfConfig

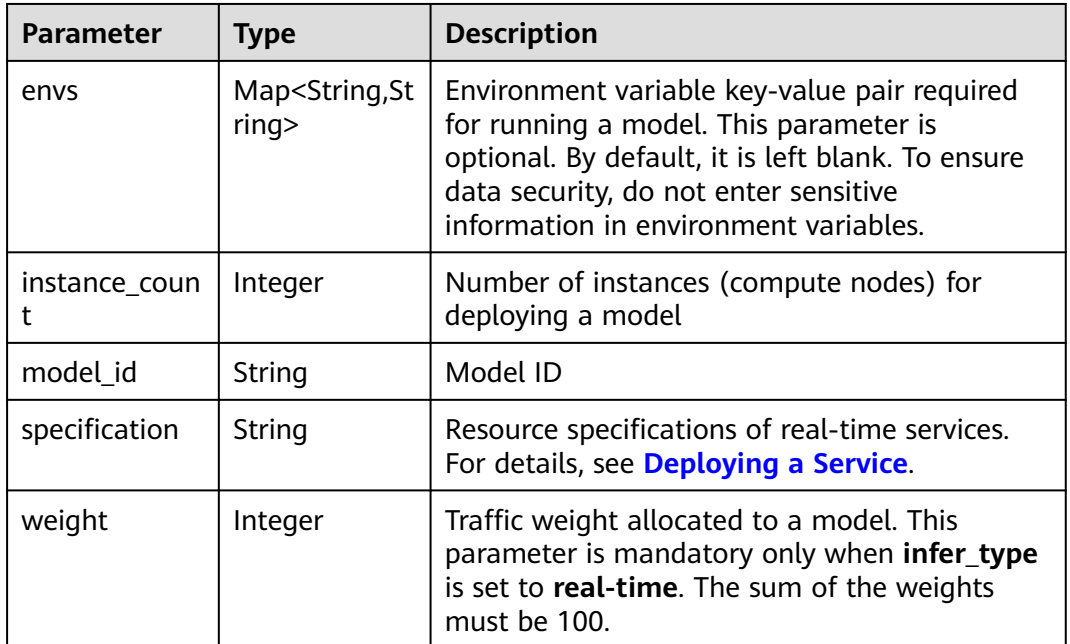

#### **Table 16-448** TrainingParameter

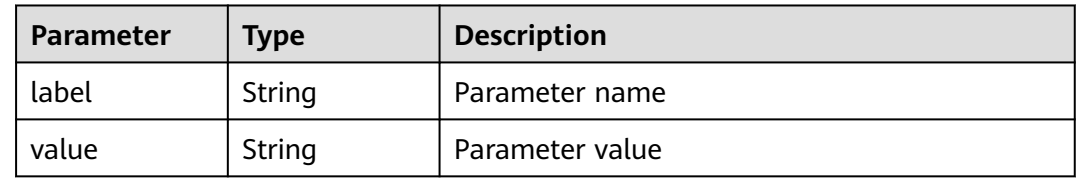

#### <span id="page-1309-0"></span>**Table 16-449** Result

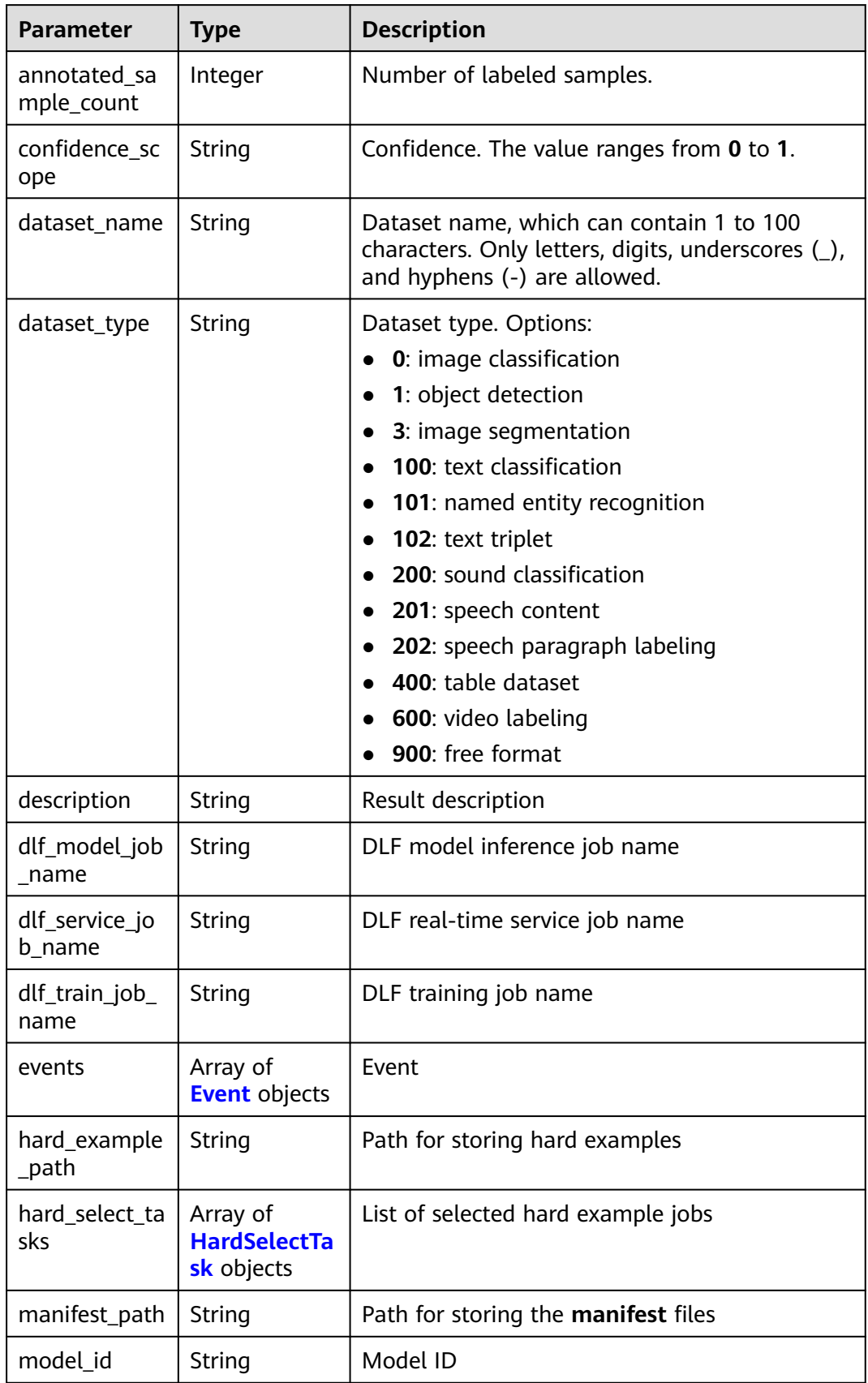

<span id="page-1310-0"></span>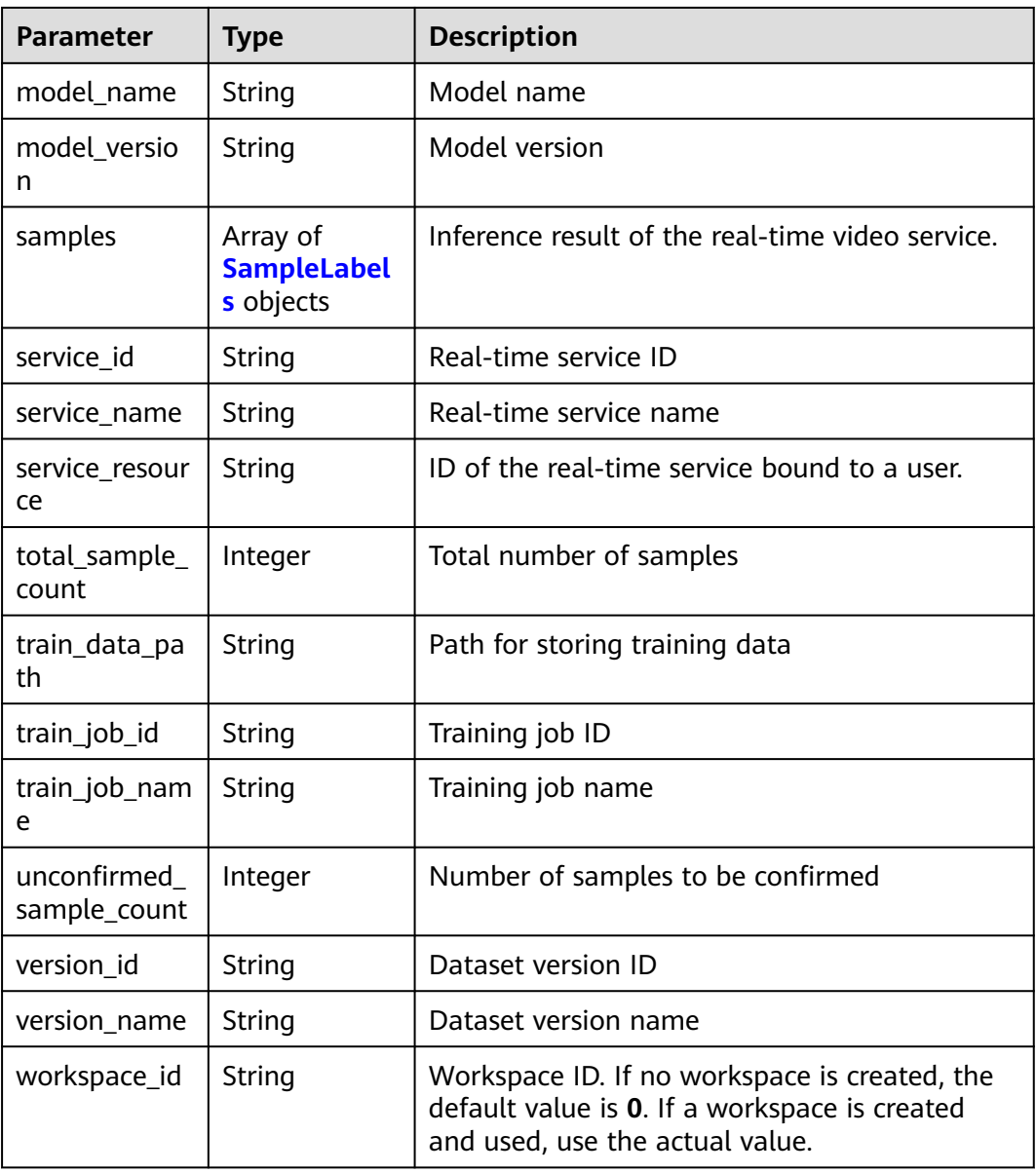

#### **Table 16-450** Event

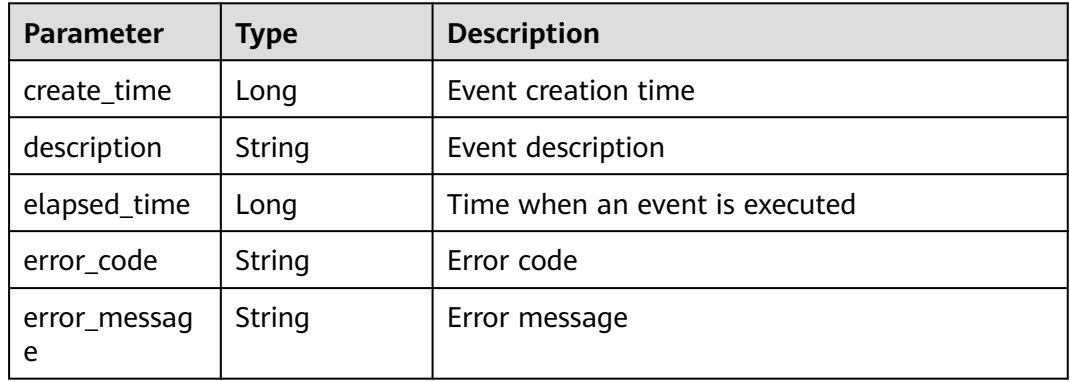

<span id="page-1311-0"></span>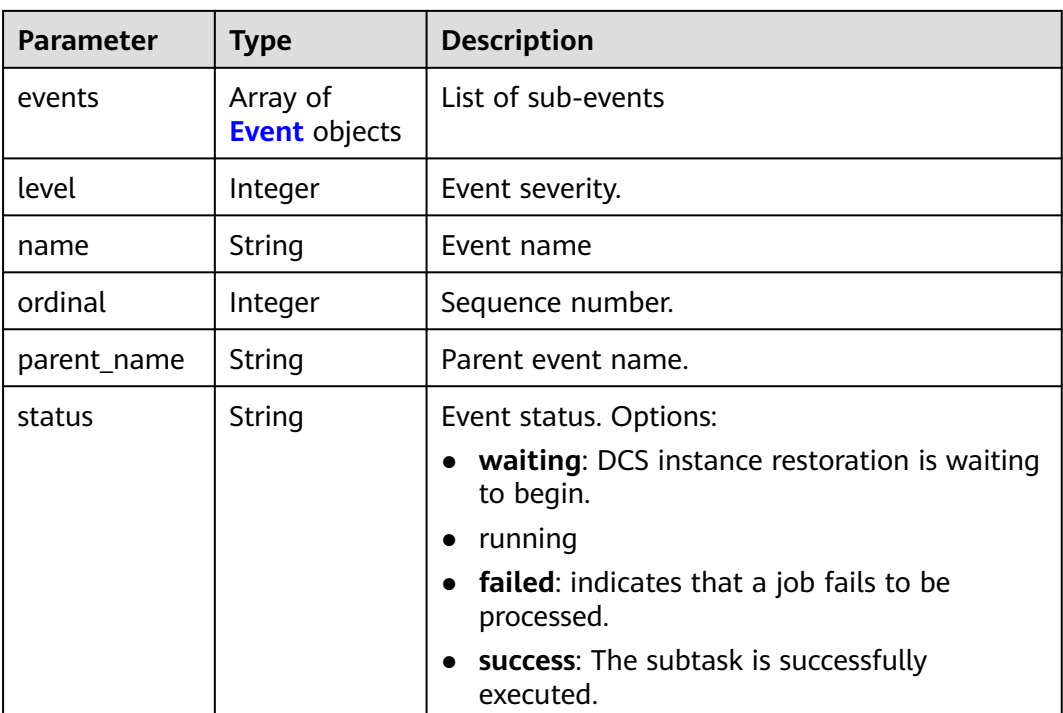

#### **Table 16-451** HardSelectTask

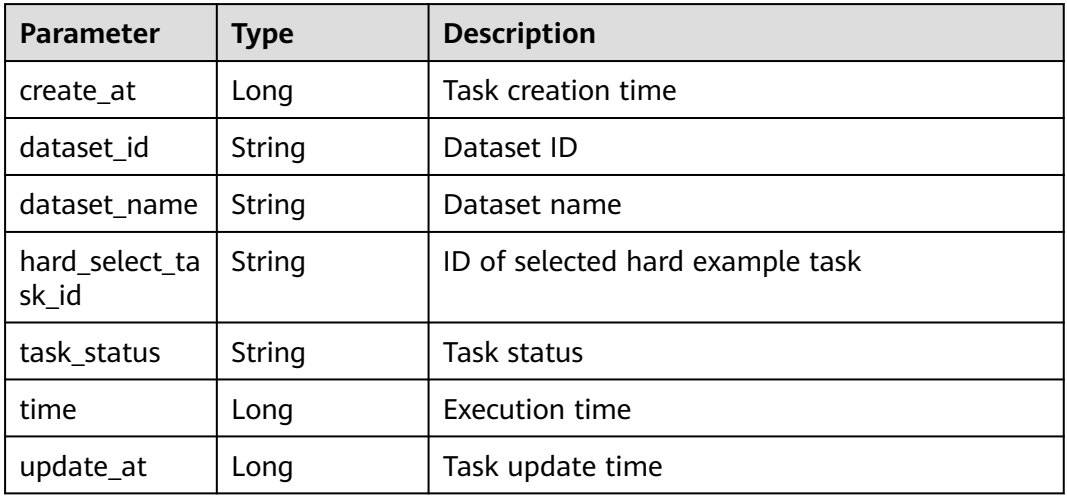

### **Table 16-452** SampleLabels

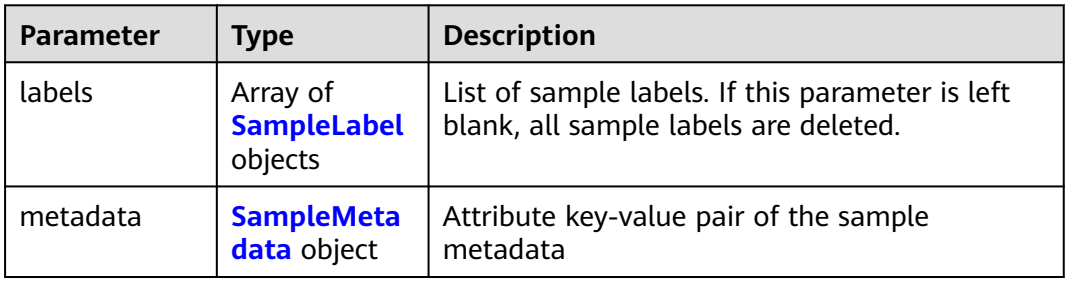

<span id="page-1312-0"></span>

| <b>Parameter</b> | <b>Type</b> | <b>Description</b>                                                                                                    |  |
|------------------|-------------|----------------------------------------------------------------------------------------------------|--|
| sample_id        | String      | Sample ID                                                                                                    |  |
| sample_type      | Integer     | Sample type. Options:<br>0: image<br>$1:$ text<br>$2:$ audio<br>$4:$ table<br>6: video<br>9: free format                 |  |
| sample_usage     | String      | Sample usage. Options:<br><b>TRAIN:</b> training<br><b>EVAL: validation</b><br>TEST: test<br><b>INFERENCE: inference</b> |  |
| source           | String      | Source address of sample data, which can be<br>obtained by calling the sample list API.                                  |  |
| worker_id        | String      | ID of a labeling team member                                                                                             |  |

**Table 16-453** SampleLabel

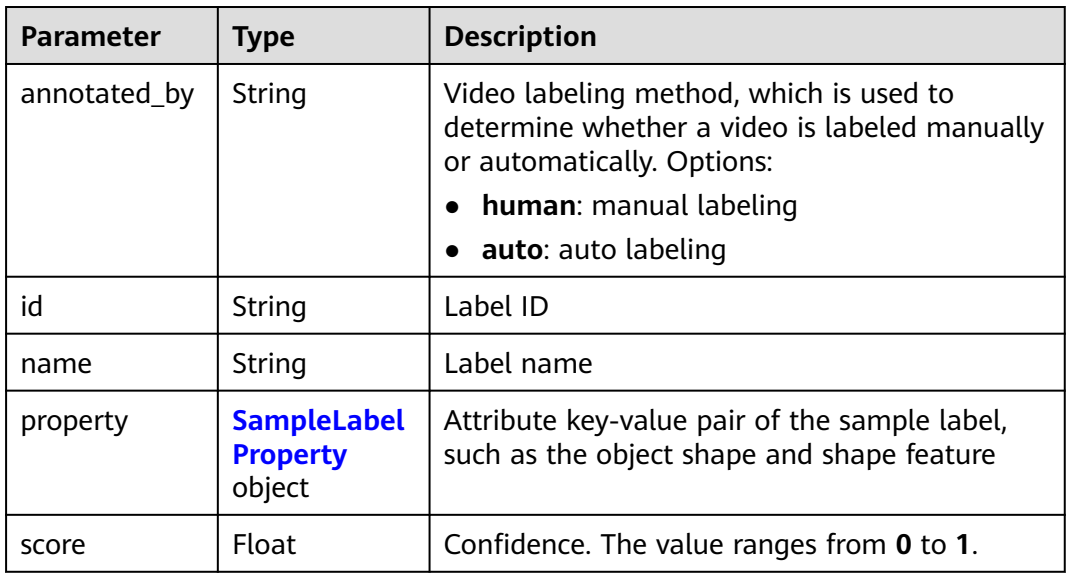

<span id="page-1313-0"></span>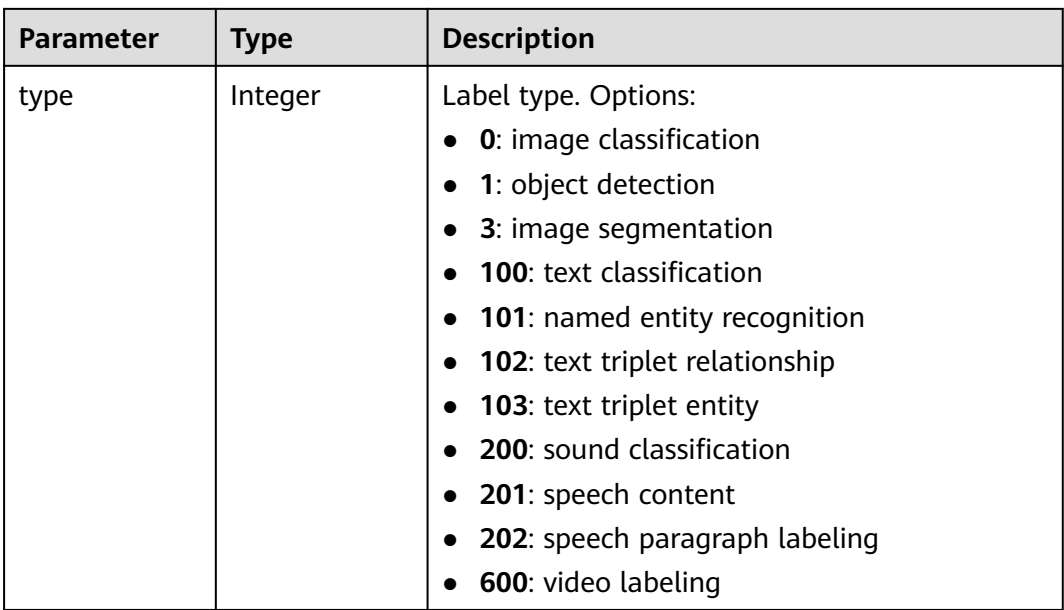

### **Table 16-454** SampleLabelProperty

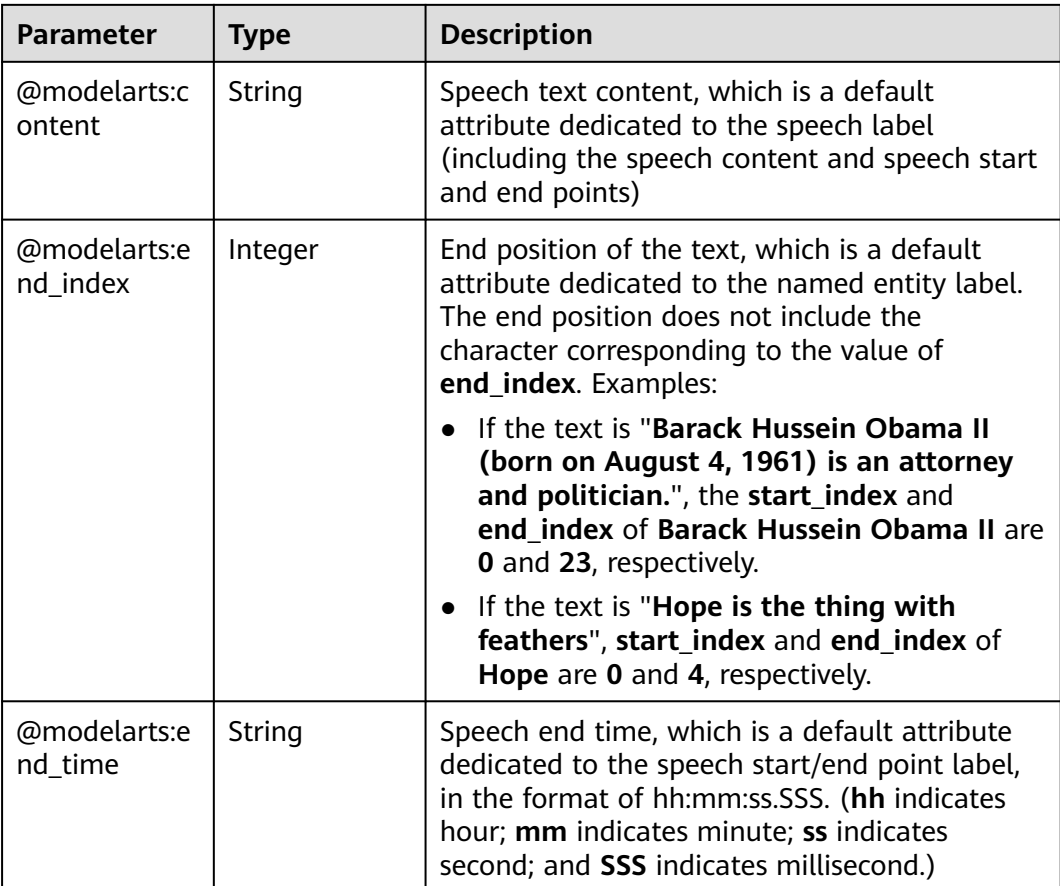

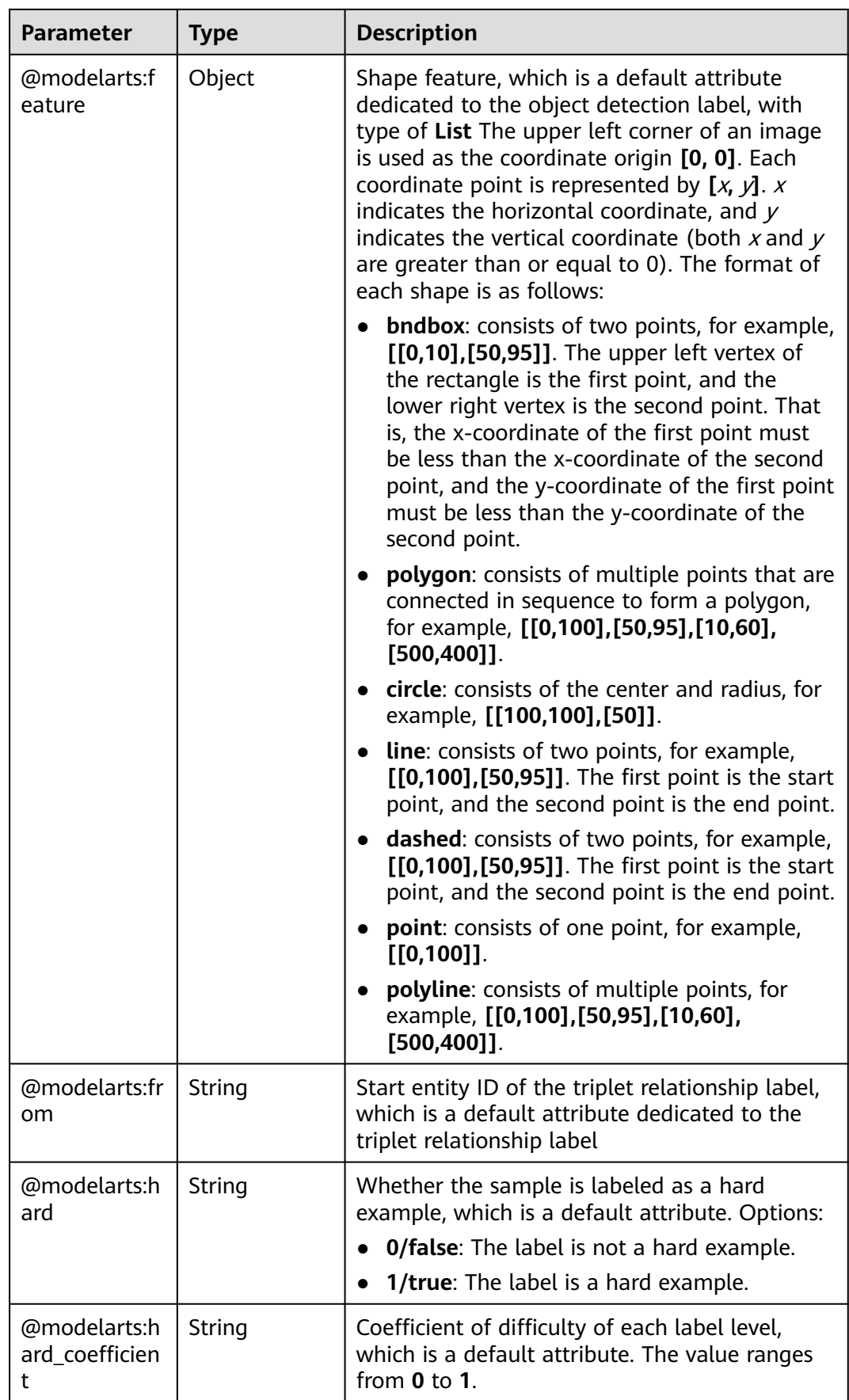

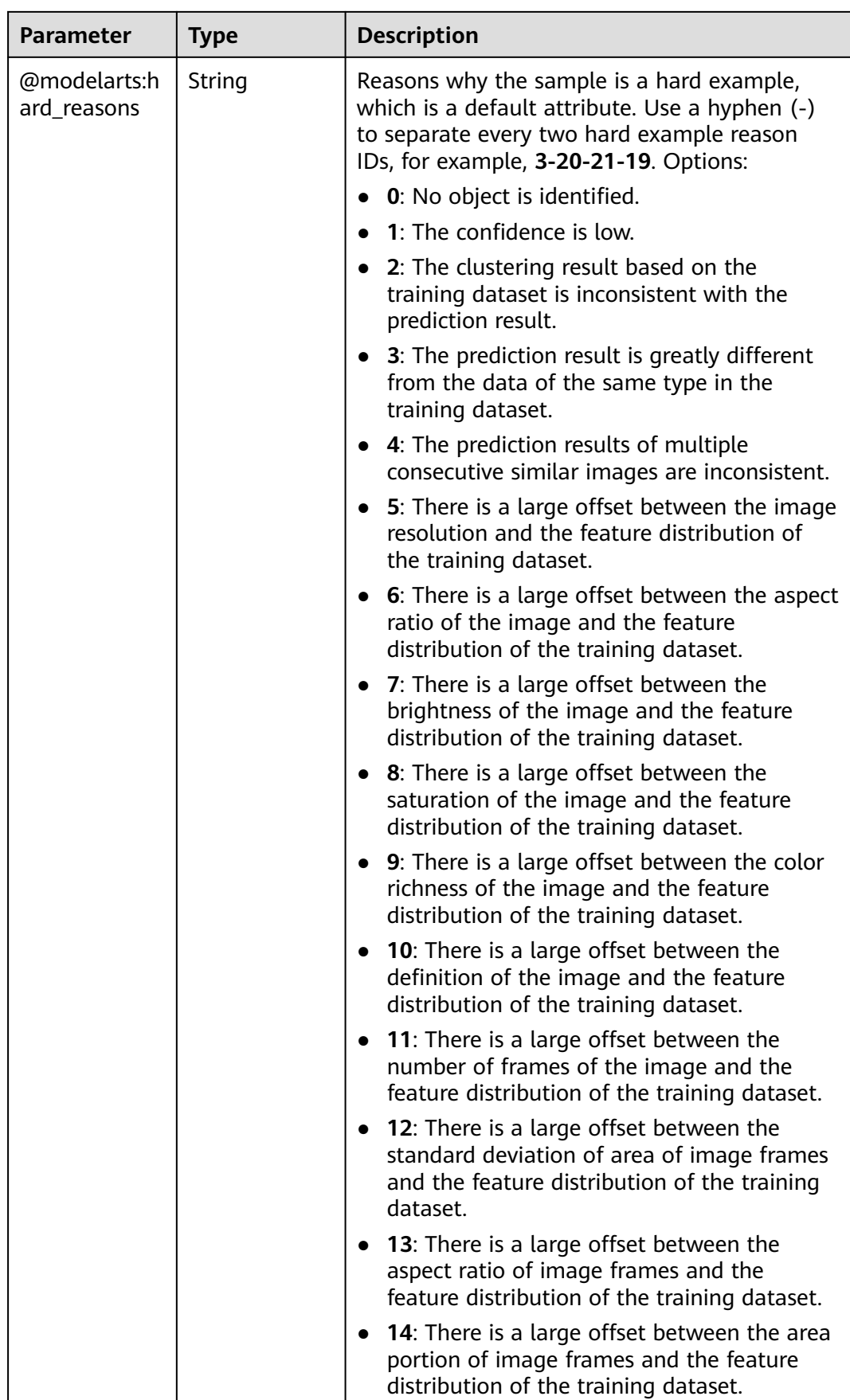

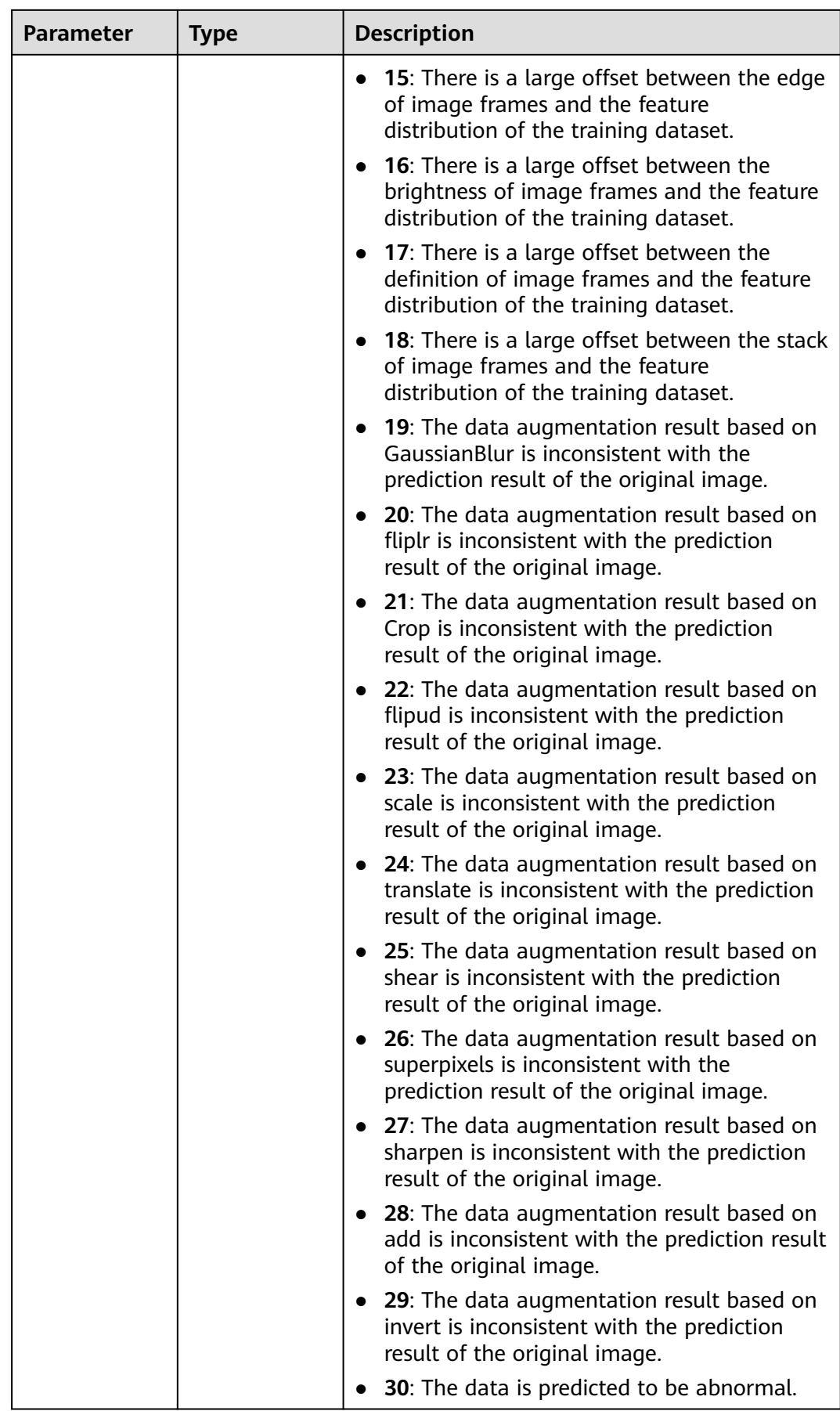

<span id="page-1317-0"></span>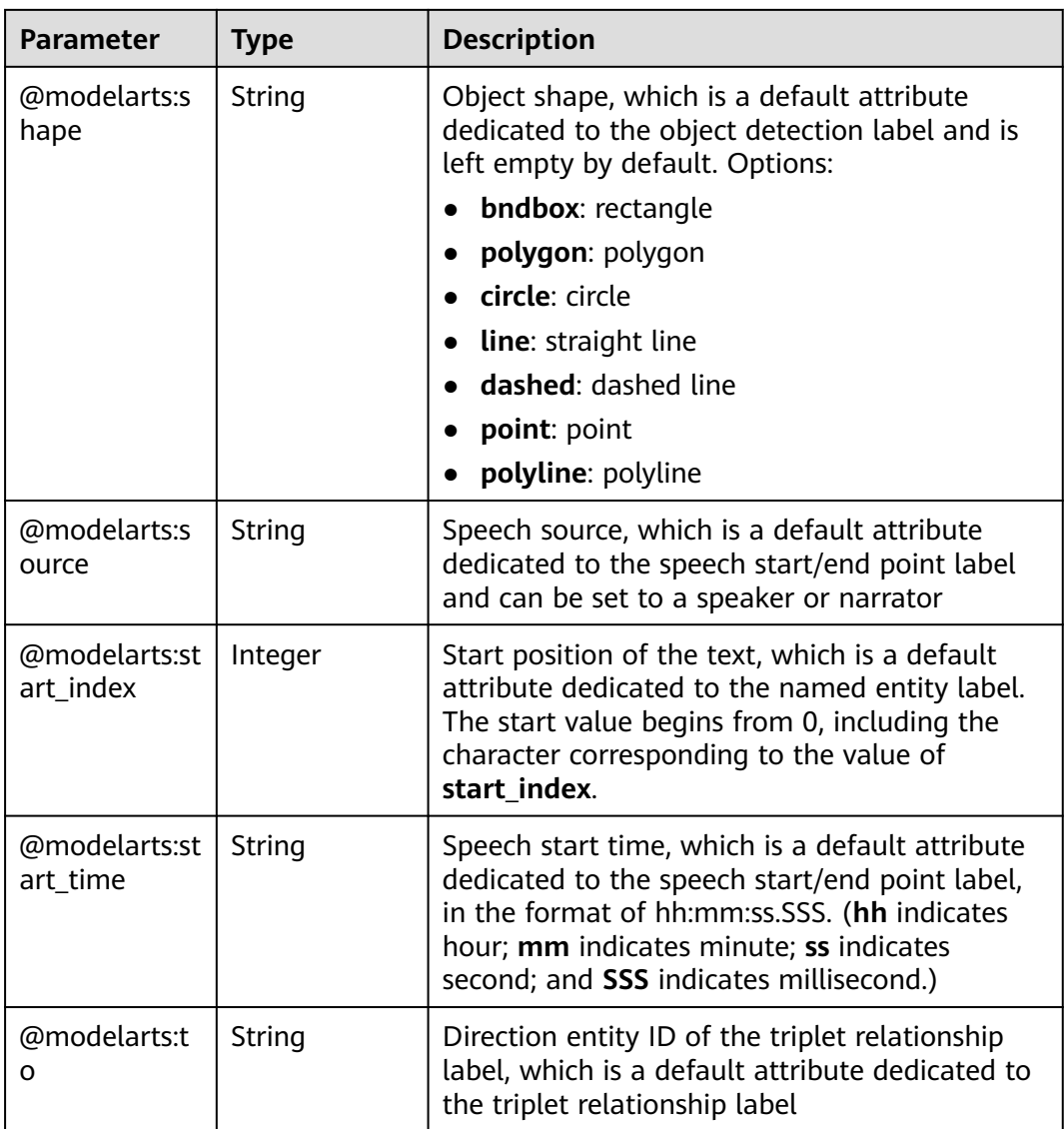

### **Table 16-455** SampleMetadata

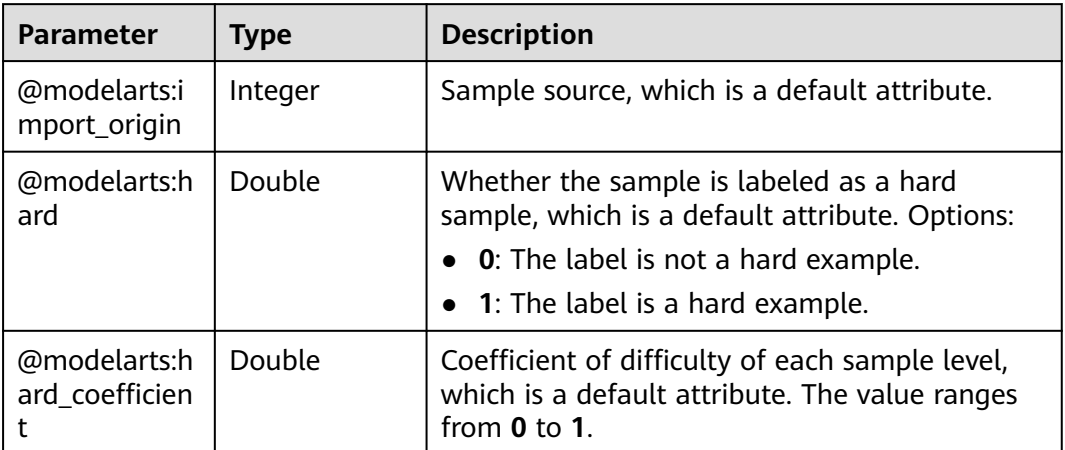

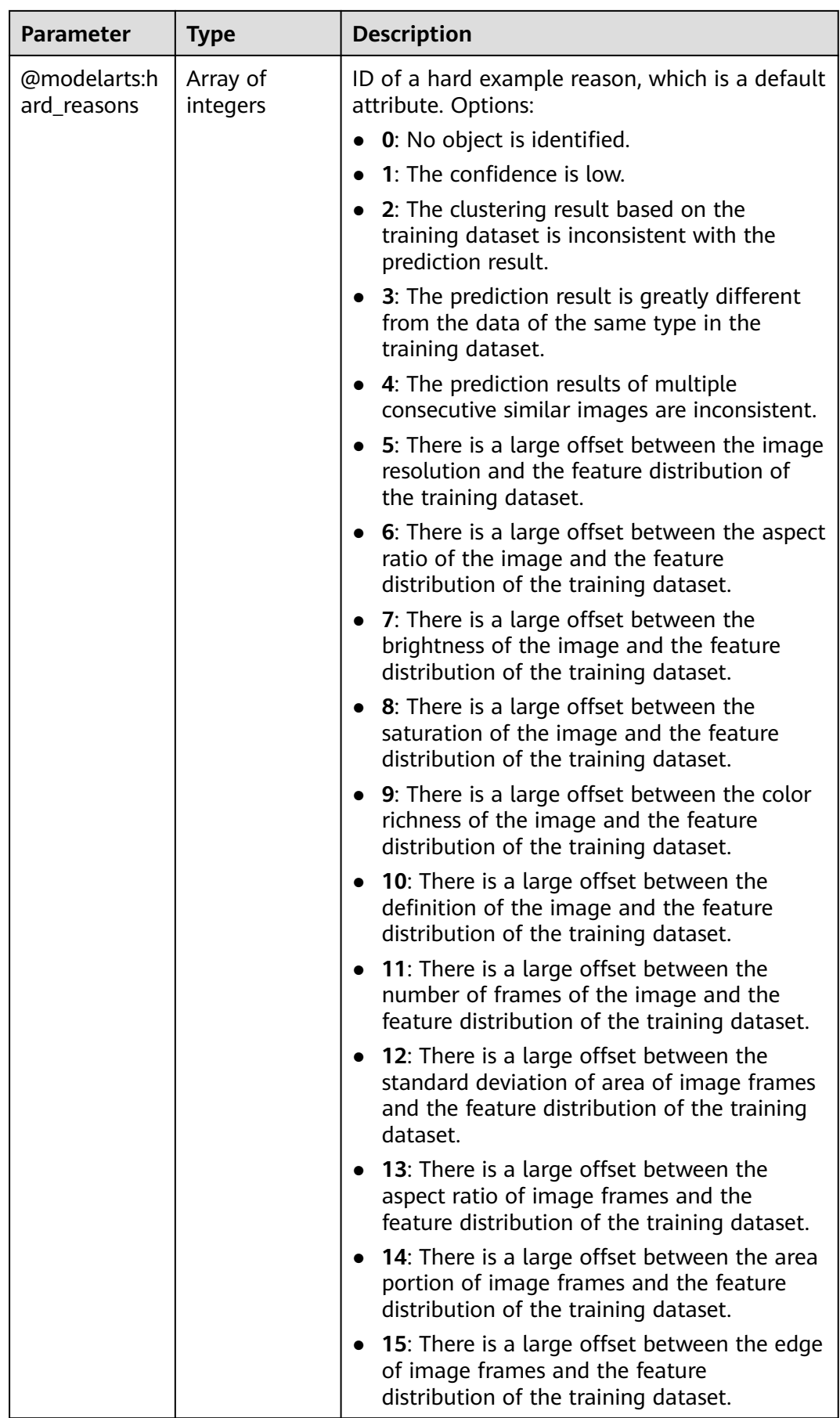

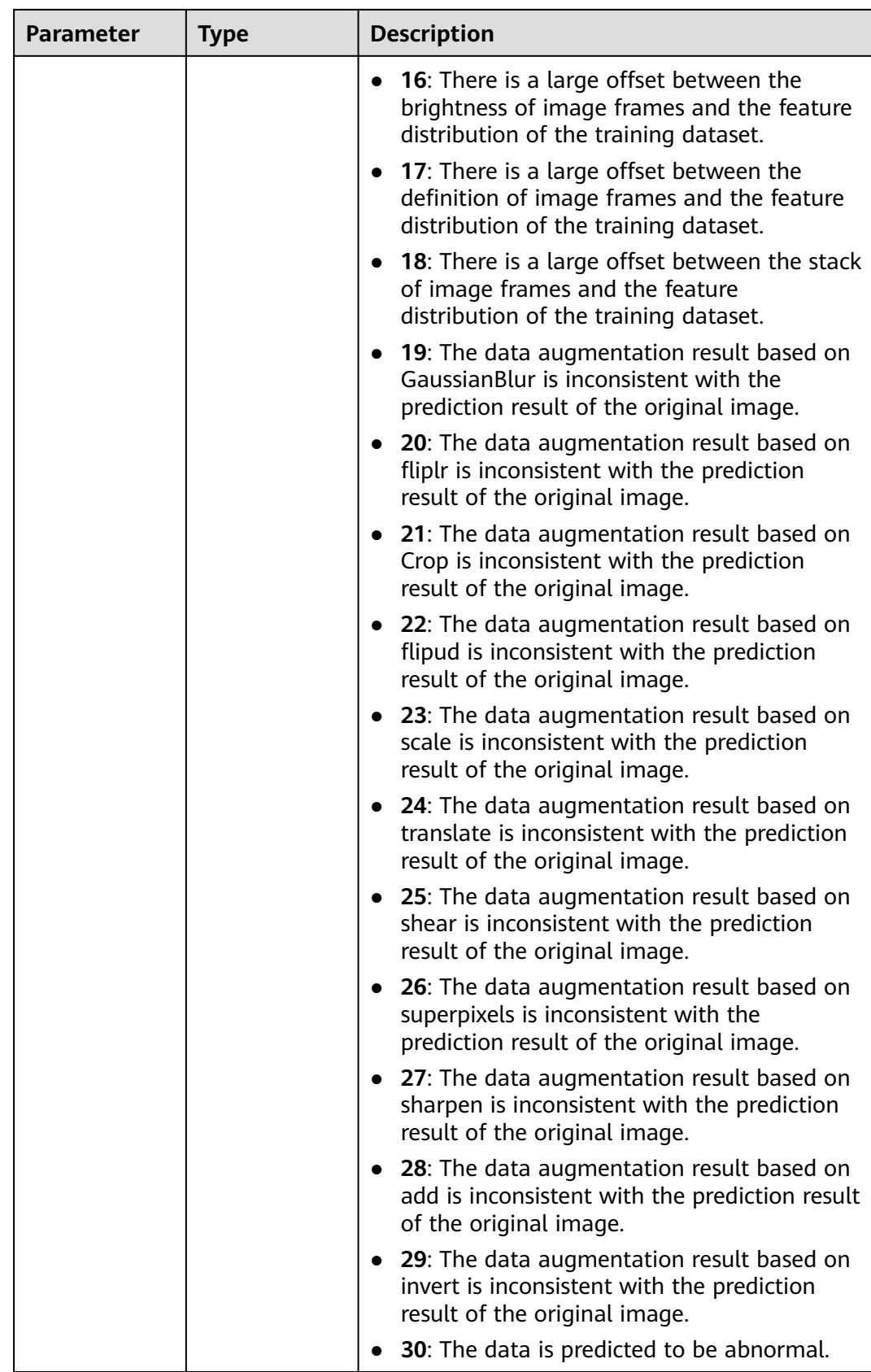

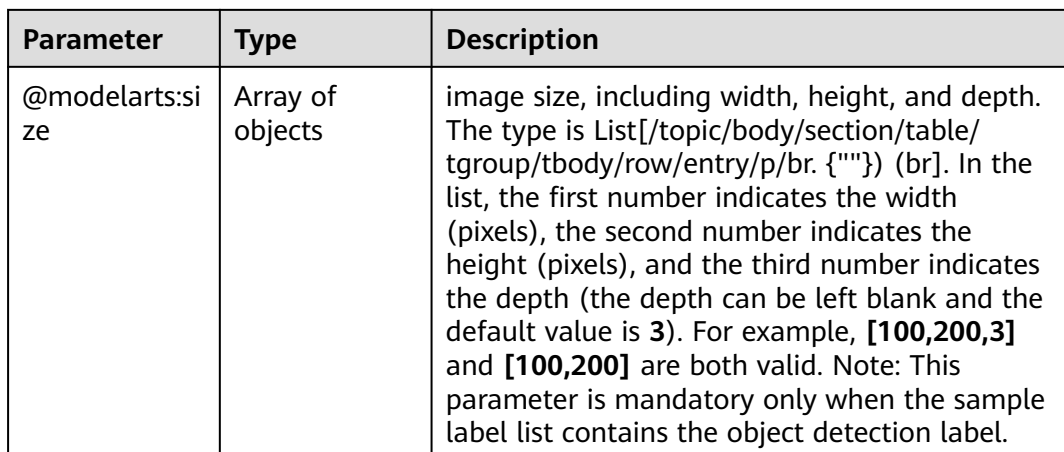

## **Request Example**

Run the following command to obtain details about an auto labeling task:

GET https://{endpoint}/v2/{project\_id}/datasets/{dataset\_id}/tasks/{task\_id}

# **Response Example**

#### **Status code**: **200**

**OK** 

```
{
 "resource_id" : "XGrRZuCV1qmMxnsmD5u",
 "create_time" : "2020-11-23 11:08:20",
 "progress" : 10.0,
 "status" : 1,
  "message" : "Start to export annotations. Export task id is jMZGm2SBp4Ymr2wrhAK",
  "code" : "ModelArts.4902",
  "elapsed_time" : 0,
  "result" : {
   "total_sample_count" : 49,
   "annotated_sample_count" : 30
  },
 "export_type" : 0,
 "config" : {
   "ambiguity" : false,
   "worker_server_num" : 0,
   "collect_sample" : false,
 "algorithm_type" : "fast",
 "image_brightness" : false,
   "image_colorfulness" : false
 }
}
```
## **Status Code**

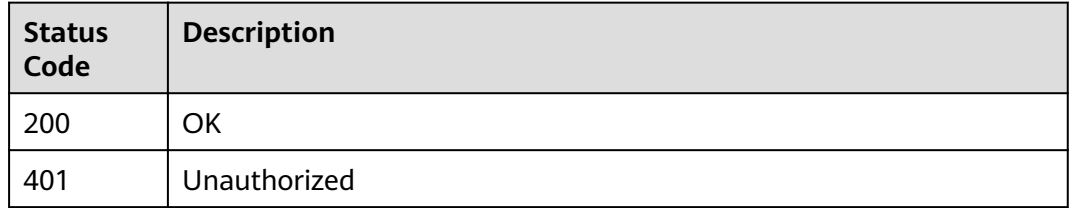

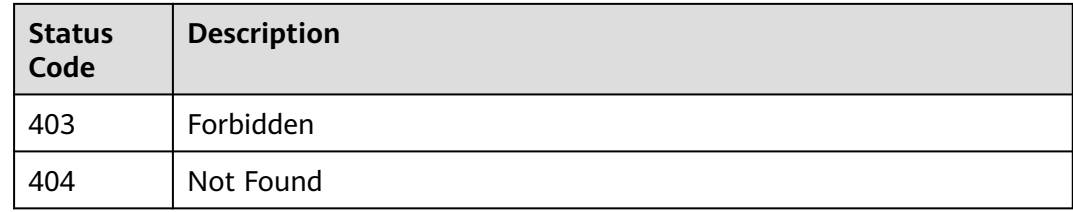

## **Error Code**

For details, see **[Error Codes](#page-727-0)**.

# **16.1.67 Stopping an Intelligent Task**

# **Function**

This interface is used to stop an intelligent task. Intelligent labeling and automatic grouping tasks can be stopped. You can specify the **task\_id** parameter to stop a specific task.

# **Debugging**

You can debug this API through automatic authentication in **[API Explorer](https://console-intl.huaweicloud.com/apiexplorer/#/openapi/ModelArts/doc?api=StopAutoAnnotation)** or use the SDK sample code generated by API Explorer.

#### **URI**

POST /v2/{project\_id}/datasets/{dataset\_id}/tasks/{task\_id}/stop

**Table 16-456** Path Parameters

| <b>Parameter</b> | <b>Mandatory</b> | <b>Type</b> | <b>Description</b>                                                                                             |
|------------------|------------------|-------------|----------------------------------------------------------------------------------------------------|
| dataset id       | Yes              | String      | Dataset ID.                                                                                                    |
| project_id       | Yes              | String      | Project ID. For details about<br>how to obtain a project ID, see<br><b>Obtaining a Project ID and</b><br>Name. |
| task id          | Yes              | String      | Task ID.                                                                                                    |

#### **Request Parameters**

None

#### **Response Parameters**

None

# **Example Requests**

Stopping an Intelligent Labeling or Automatic Grouping Task

POST https://{endpoint}/v2/{project\_id}/datasets/{dataset\_id}/tasks/{task\_id}/stop

### **Example Responses**

#### **Status code: 204**

No Content

{ }

# **Status Codes**

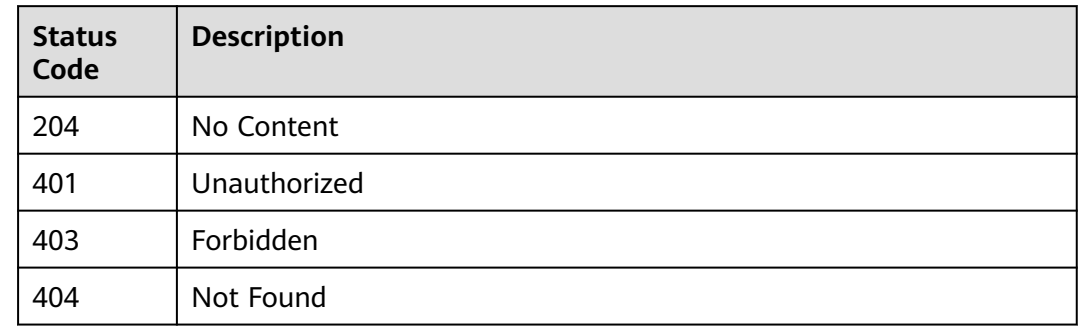

## **Error Codes**

See **[Error Codes](#page-727-0)**.

# **16.1.68 Querying the List of a Processing Task**

# **Function**

This API is used to obtain processing tasks, including feature analysis tasks and data processing tasks. You can specify the **task\_type** parameter to obtain a specific type of tasks.

- During data feature analysis, images or target bounding boxes are analyzed based on image features, such as blurs and brightness to draw visualized curves to assist in dataset processing.
- Data processing is used to extract valuable data from a large amount of disordered, difficult-to-understand data. Data processing includes data validation, data cleansing, data selection, and data augmentation.
- Data validation indicates that the dataset is verified to ensure data accuracy.
- Data cleansing refers to the process of denoising, correcting, or supplementing data.
- Data selection indicates the process of selecting data subsets from full data.
- Data augmentation indicates that data volume is increased through simple data amplification operations such as scaling, cropping, transformation, and composition.

# **Debugging**

You can debug this API through automatic authentication in **[API Explorer](https://console-intl.huaweicloud.com/apiexplorer/#/openapi/ModelArts/doc?api=ListProcessorTasks)** or use the SDK sample code generated by API Explorer.

# **URI**

GET /v2/{project\_id}/processor-tasks

#### **Table 16-457** Path Parameters

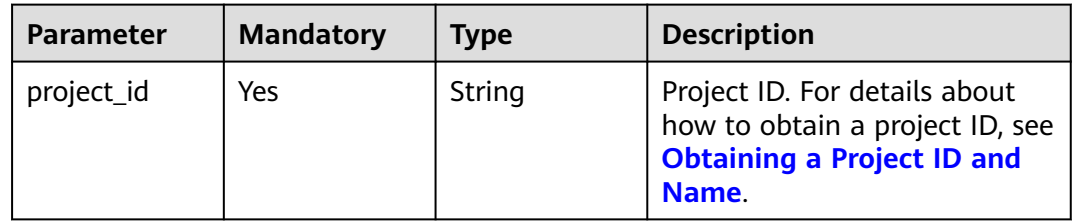

#### **Table 16-458** Query Parameters

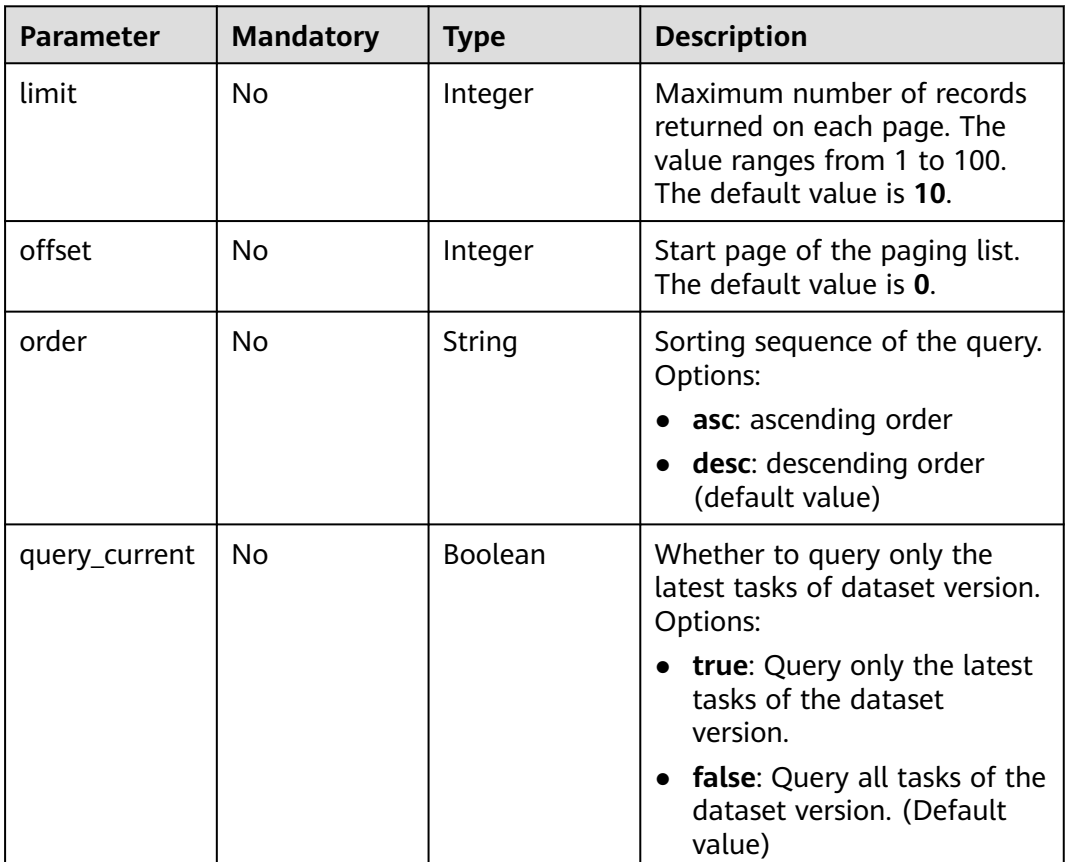

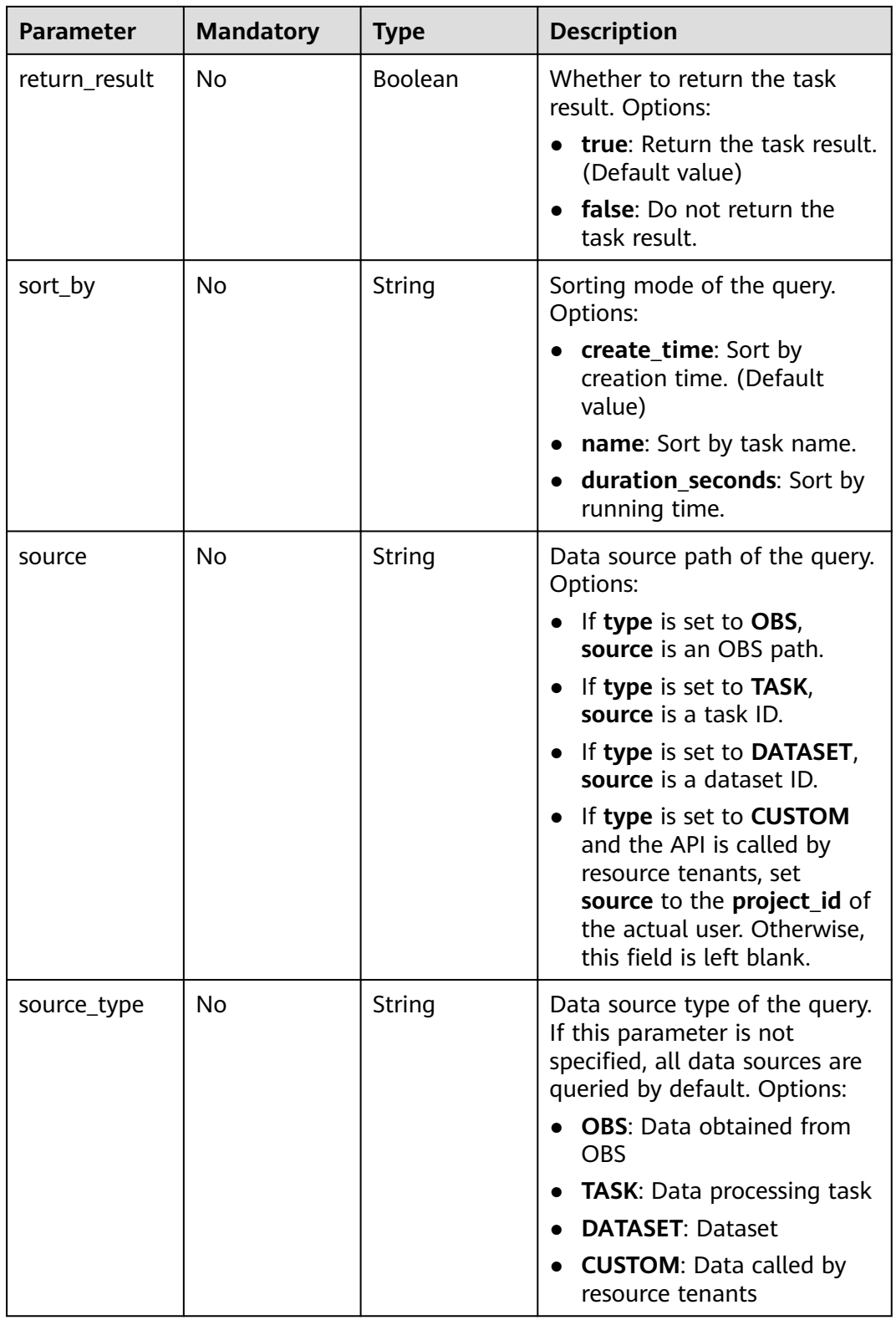

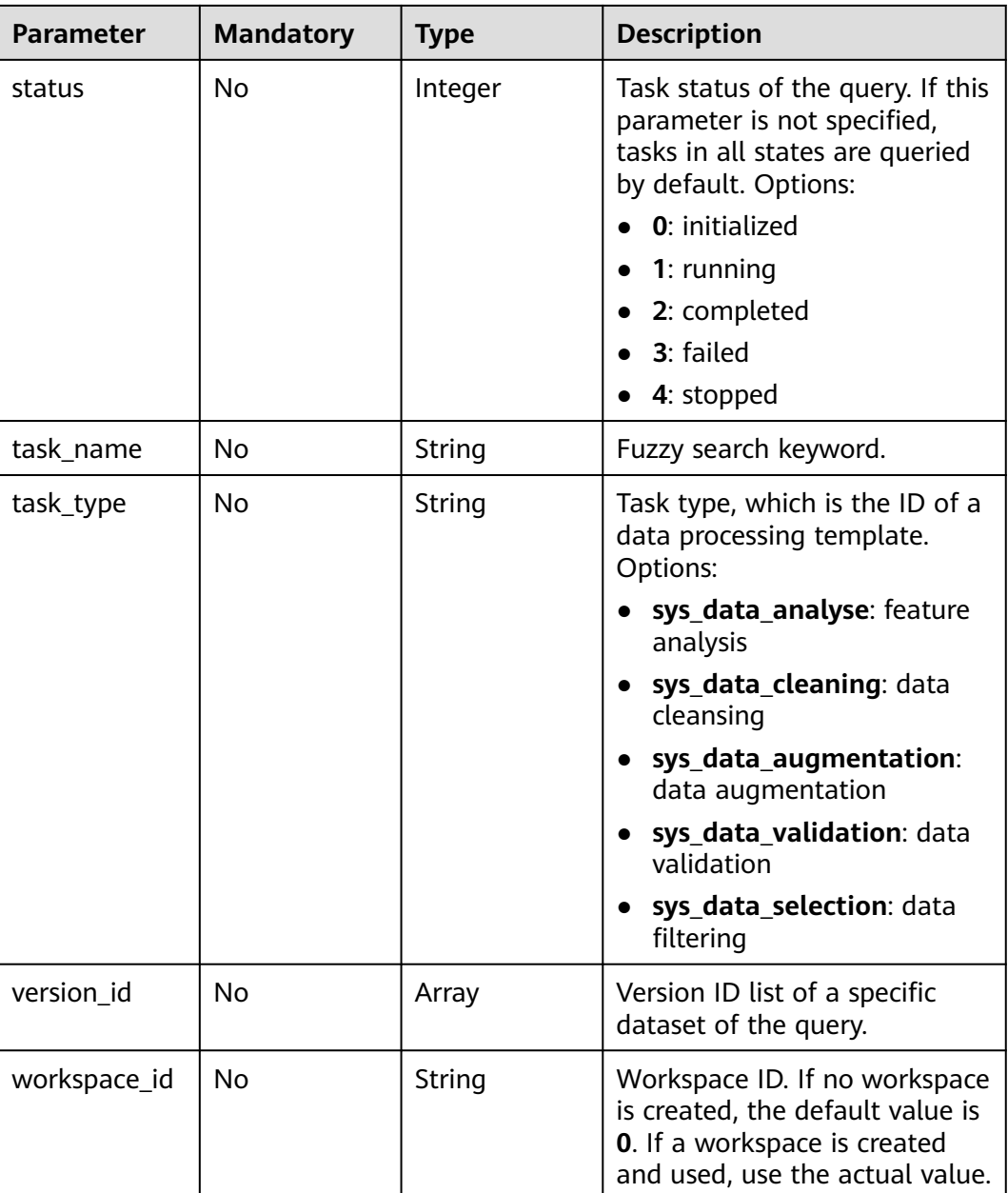

# **Request Parameters**

None

# **Response Parameters**

## **Status code: 200**

# **Table 16-459** Response body parameters

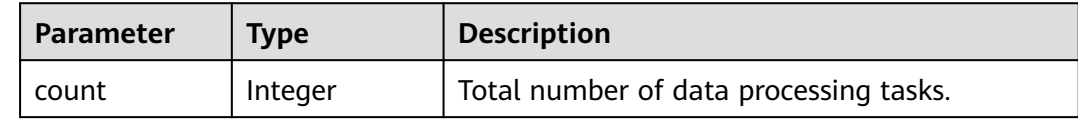

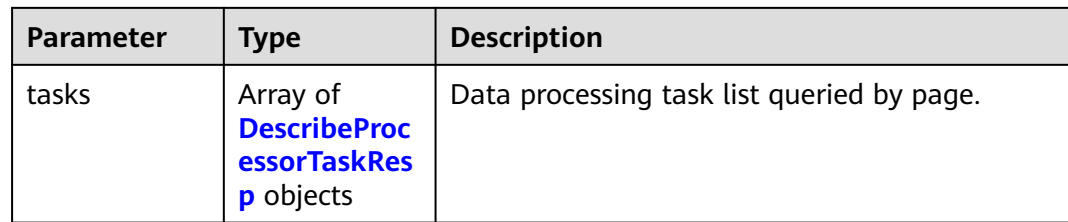

### **Table 16-460** DescribeProcessorTaskResp

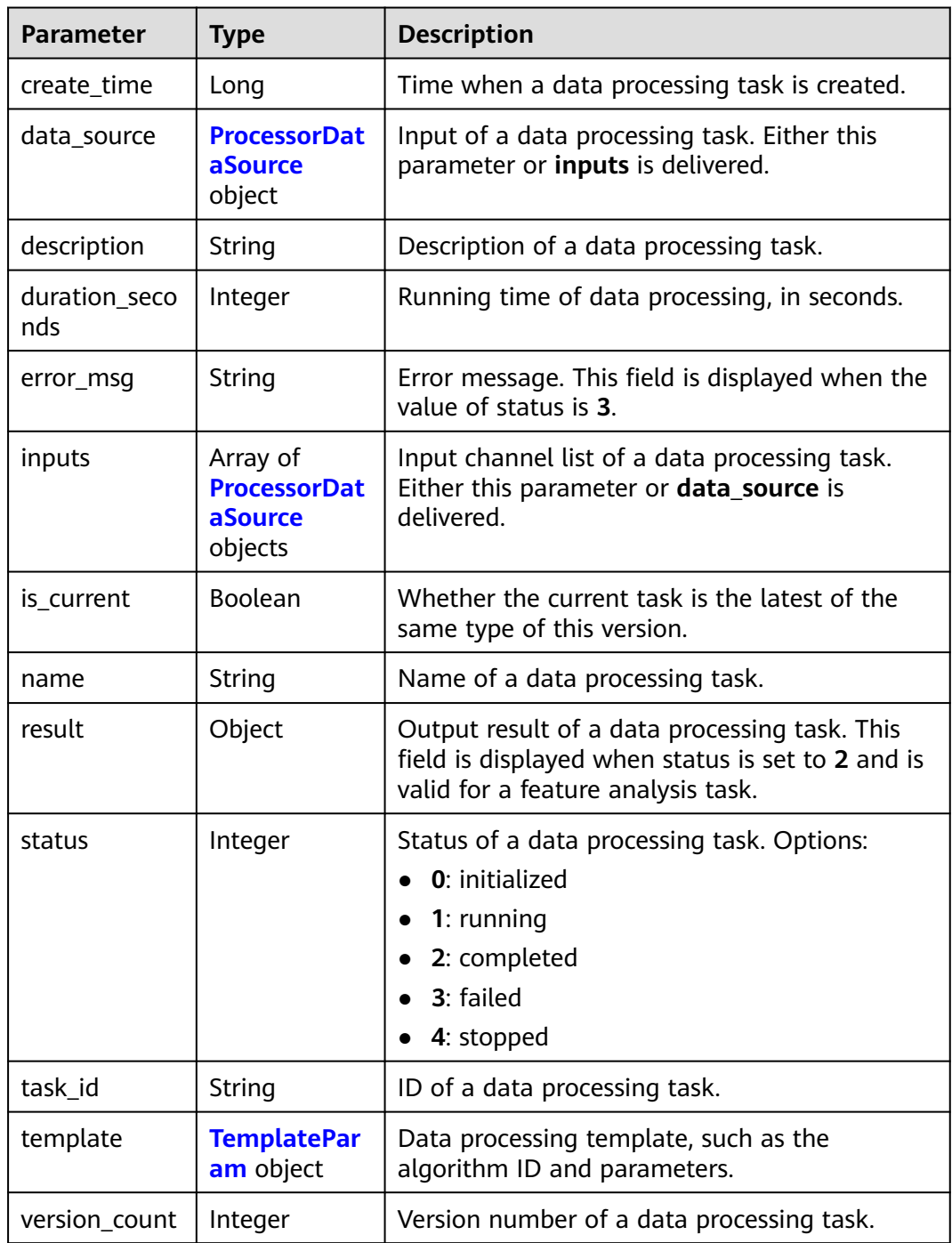

<span id="page-1327-0"></span>

| Parameter    | <b>Type</b>               | <b>Description</b>                                                                                                    |
|--------------|---------------------------|----------------------------------------------------------------------------------------------------|
| version id   | String                    | Dataset version ID corresponding to a data<br>processing task.                                                                                                 |
| version_name | String                    | Dataset version name corresponding to a data<br>processing task.                                                                                               |
| work_path    | <b>WorkPath</b><br>object | Working directory of a data processing task.                                                                                                    |
| workspace_id | String                    | Workspace ID of a data processing task. If no<br>workspace is created, the default value is 0. If<br>a workspace is created and used, use the<br>actual value. |

**Table 16-461** ProcessorDataSource

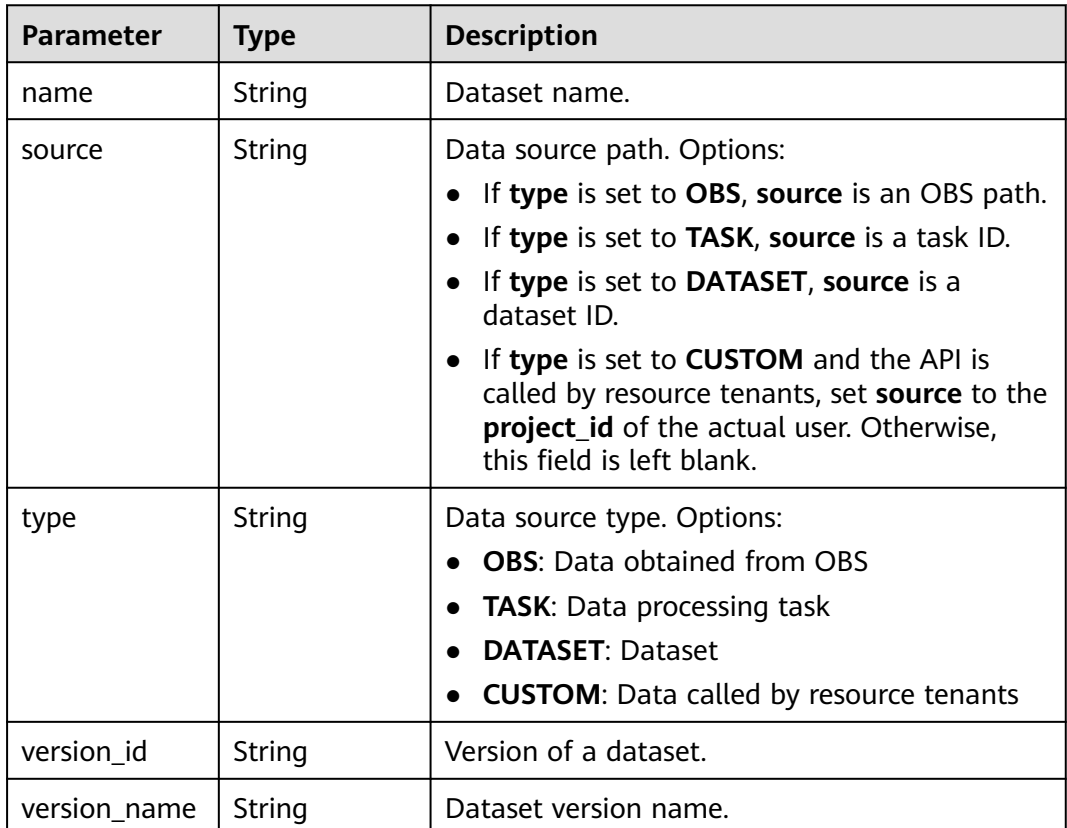

#### <span id="page-1328-0"></span>**Table 16-462** TemplateParam

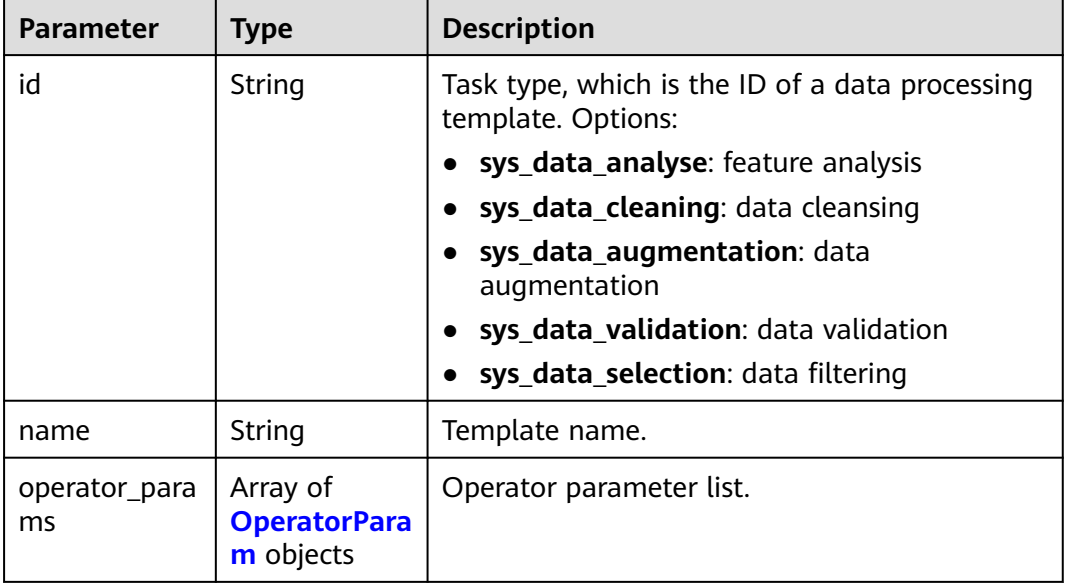

### **Table 16-463** OperatorParam

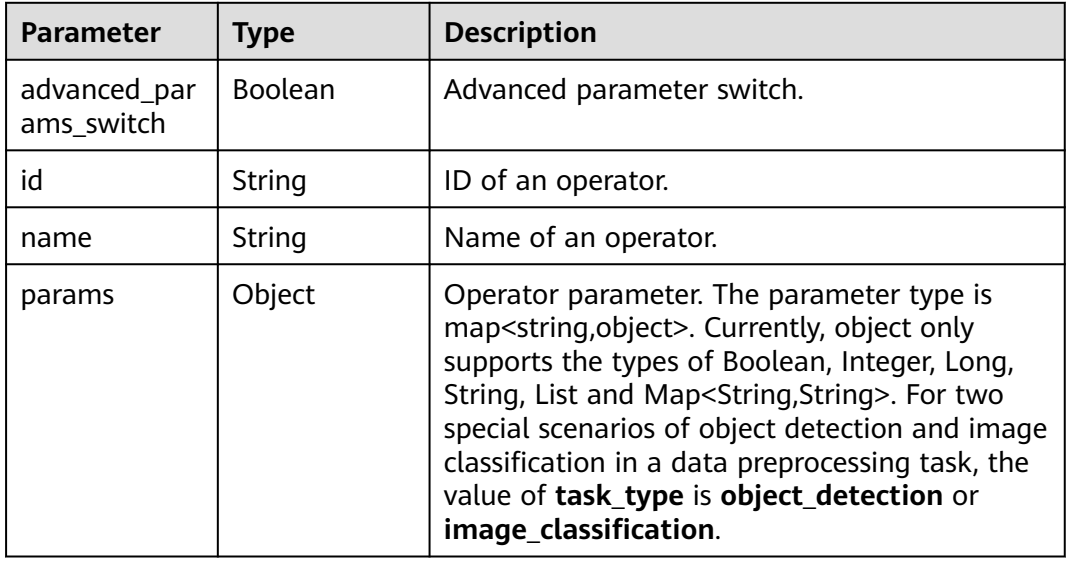

#### **Table 16-464** WorkPath

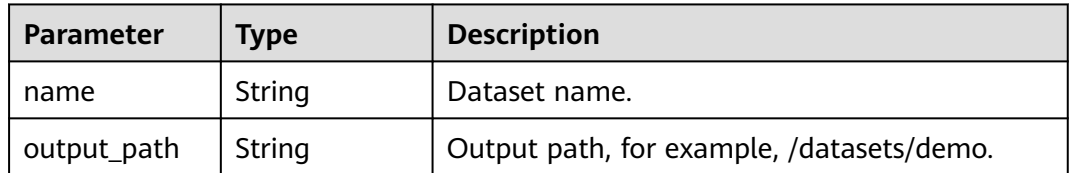

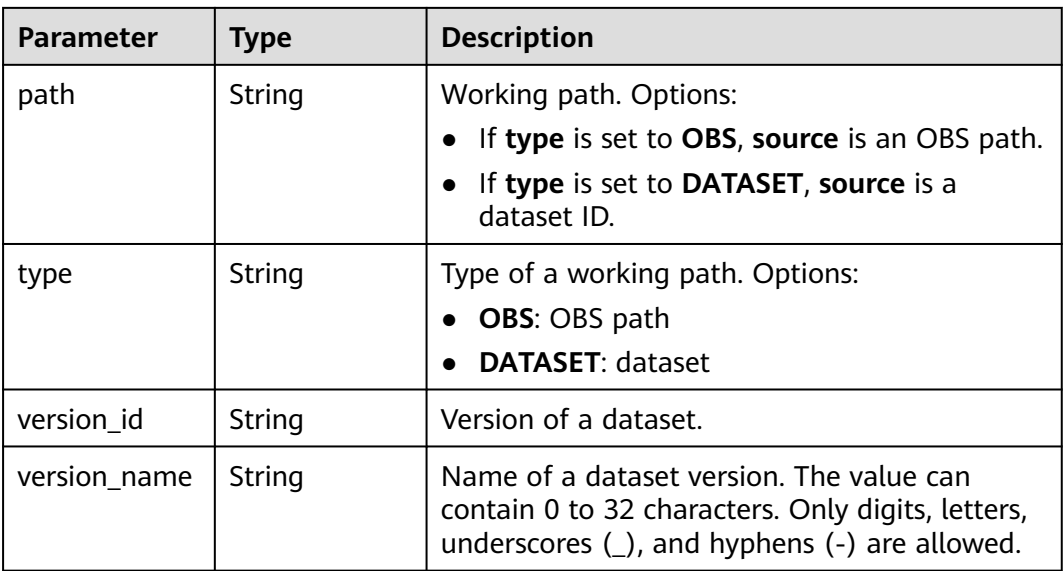

#### **Example Requests**

Querying the Historical List of Feature Analysis Tasks of a Dataset GET https://{endpoint}/v2/{project\_id}/processor-tasks?

offset=0&limit=10&sort\_by=create\_time&order=desc&source\_type=DATASET&source=X6c3N3eztX7cr3A rvqu&task\_type=sys\_data\_analyse&return\_result=false&query\_current=false

● Querying the Latest Feature Analysis Task Result for the Specified Version List of a Dataset

GET https://{endpoint}/v2/{project\_id}/processor-tasks?

offset=0&limit=100&source\_type=DATASET&source=X6c3N3eztX7cr3Arvqu&version\_id=XwTuRqI9En7xu ZskW70%2CJ4Eh2FDEWH1qnDlD3hQ&task\_type=sys\_data\_analyse&return\_result=true&query\_current =true

#### **Example Responses**

#### **Status code: 200**

OK

```
{
  "count" : 1,
 "tasks" : [ {
 "task_id" : "ddwRJeTnjpiq4dNUZOq",
 "name" : "V001",
   "data_source" : {
     "type" : "DATASET",
     "source" : "X6c3N3eztX7cr3Arvqu"
   },
 "inputs" : [ {
 "type" : "DATASET",
     "source" : "X6c3N3eztX7cr3Arvqu"
   } ],
   "template" : {
 "id" : "sys_data_analyse",
 "name" : "data analyse template name",
     "operator_params" : [ {
      "id" : "sys_data_analyse",
       "params" : {
        "op_list" : [ ],
        "task_type" : "image_classification",
        "manifest_path" : "s3://test-obs/classify/output/dataset-3026-X6c3N3eztX7cr3Arvqu/annotation/
```

```
V001/V001.manifest",
        "file_path" : "s3://test-obs/classify/output/dataset-3026-X6c3N3eztX7cr3Arvqu/annotation/
evaluation/V001",
         "is_normed" : false
\qquad \qquad \}\overline{\mathfrak{z}} },
    "status" : 2,
    "duration_seconds" : 11,
   "create_time" : 1606372570023,
    "version_id" : "J4Eh2FDEWH1qnDlD3hQ",
    "version_name" : "V001",
   "is_current" : true
  } ]
}
```
# **Status Codes**

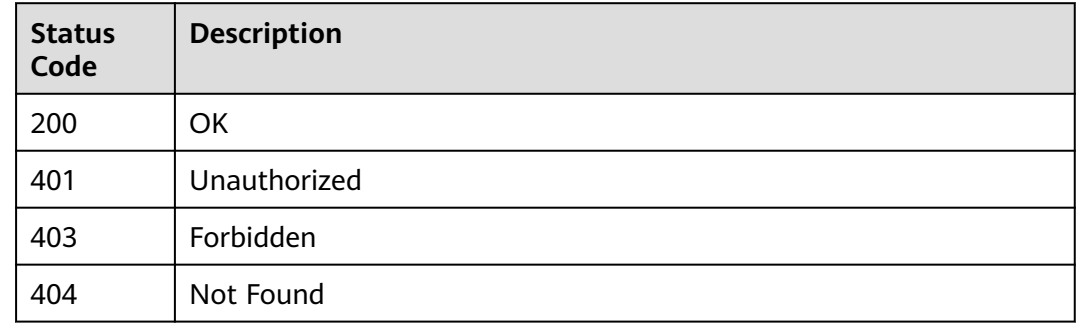

# **Error Codes**

See **[Error Codes](#page-727-0)**.

# **16.1.69 Creating a Processing Task**

# **Function**

This API is used to create a processing task, including feature analysis tasks and data processing tasks. You can specify the **id** field of **template** composite parameter in the request body to create a task.

- During data feature analysis, images or target bounding boxes are analyzed based on image features, such as blurs and brightness to draw visualized curves to assist in dataset processing.
- Data processing is used to extract valuable data from a large amount of disordered, difficult-to-understand data. Data processing includes data validation, data cleansing, data selection, and data augmentation.
- Data validation indicates that the dataset is verified to ensure data accuracy.
- Data cleansing refers to the process of denoising, correcting, or supplementing data.
- Data selection indicates the process of selecting data subsets from full data.
- Data augmentation indicates that data volume is increased through simple data amplification operations such as scaling, cropping, transformation, and composition.

# **Debugging**

You can debug this API through automatic authentication in **[API Explorer](https://console-intl.huaweicloud.com/apiexplorer/#/openapi/ModelArts/doc?api=CreateProcessorTask)** or use the SDK sample code generated by API Explorer.

# **URI**

POST /v2/{project\_id}/processor-tasks

#### **Table 16-465** Path Parameters

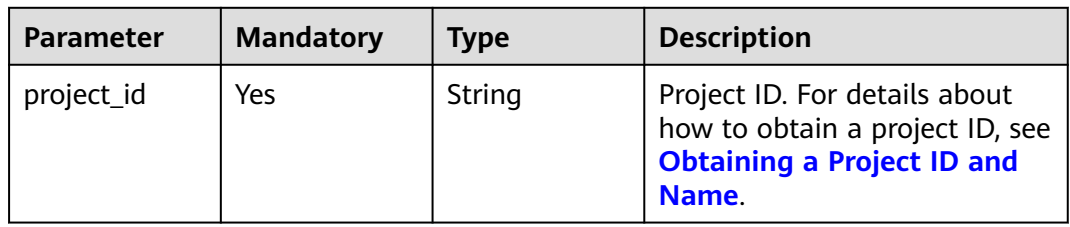

# **Request Parameters**

**Table 16-466** Request body parameters

| <b>Parameter</b> | <b>Mandatory</b> | <b>Type</b>                              | <b>Description</b>                                                                                                    |
|------------------|------------------|------------------------------------------|----------------------------------------------------------------------------------------------------|
| create version   | No               | <b>Boolean</b>                           | Whether to synchronously<br>create a task version when<br>creating a task. Set this<br>parameter to true only when<br>creating a data processing<br>task. For other types of tasks,<br>this parameter is set to false<br>or left blank. Options: |
|                  |                  |                                          | <b>true:</b> Create a task version<br>when creating a task.                                                                                                    |
|                  |                  |                                          | false: Do not create a task<br>$\bullet$<br>version when creating a<br>task. (Default value)                                                                                                    |
| data_source      | <b>No</b>        | <b>ProcessorDat</b><br>aSource<br>object | Data source. Either this<br>parameter or <b>inputs</b> is used. A<br>data source path cannot be an<br>OBS path in a KMS-encrypted<br>bucket.                                                                                                    |
| description      | N <sub>0</sub>   | String                                   | Description of a data<br>processing task. The<br>description contains 0 to 256<br>characters and does not<br>support the following special<br>characters: ^!<>=&"                                                                                |
| Parameter    | <b>Mandatory</b> | <b>Type</b>                                                  | <b>Description</b>                                                                                                    |
|--------------|------------------|--------------------------------------------------------------|----------------------------------------------------------------------------------------------------|
| inputs       | No               | Array of<br><b>ProcessorDat</b><br><b>aSource</b><br>objects | Data sources. Either this<br>parameter or <b>data_source</b> is<br>used. A data source path<br>cannot be an OBS path in a<br>KMS-encrypted bucket. |
| name         | Yes              | String                                                       | Name of a data processing<br>task.                                                                                                    |
| template     | <b>Yes</b>       | <b>TemplatePar</b><br>am object                              | Data processing template,<br>such as the algorithm ID and<br>parameters.                                                                           |
| version id   | No               | String                                                       | Dataset version ID.                                                                                                    |
| work_path    | N <sub>0</sub>   | <b>WorkPath</b><br>object                                    | Work directory of a data<br>processing task. A work<br>directory cannot be an OBS<br>path in a KMS-encrypted<br>bucket.                            |
| workspace_id | N <sub>0</sub>   | String                                                       | Workspace ID. If no workspace<br>is created, the default value is<br>0. If a workspace is created<br>and used, use the actual value.               |

**Table 16-467** ProcessorDataSource

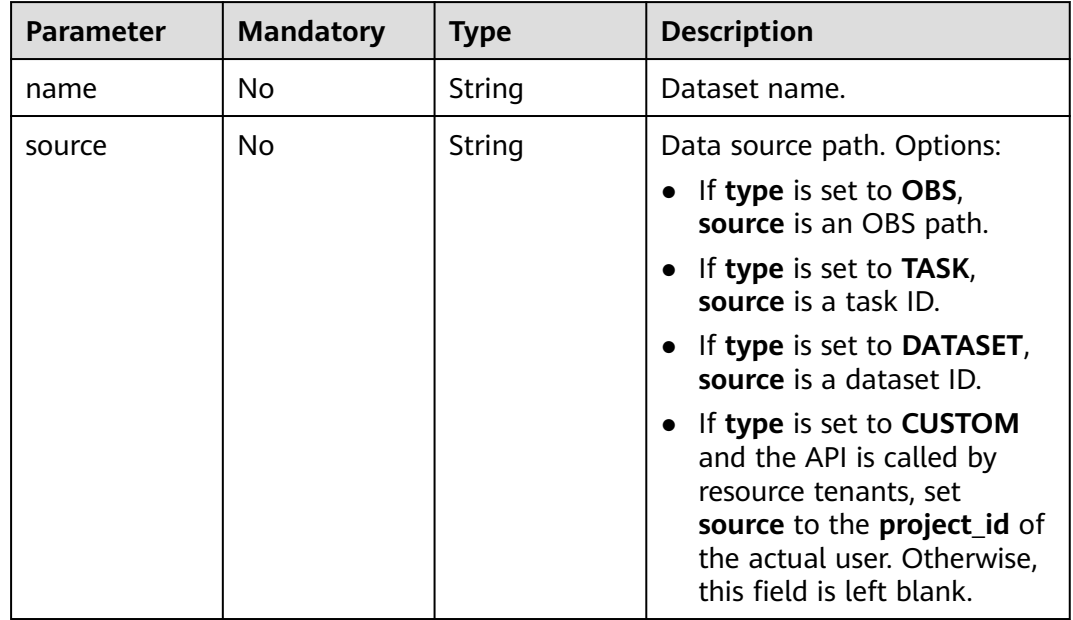

<span id="page-1333-0"></span>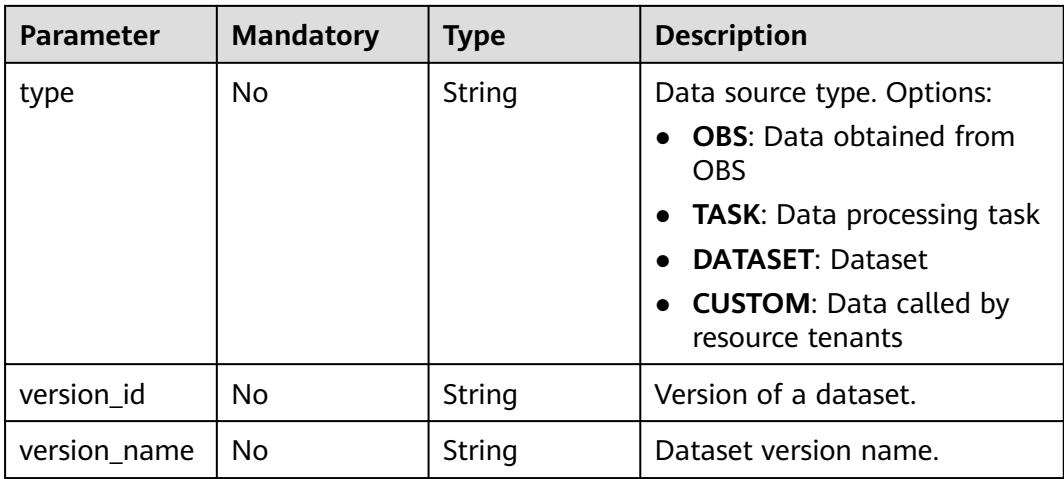

## **Table 16-468** TemplateParam

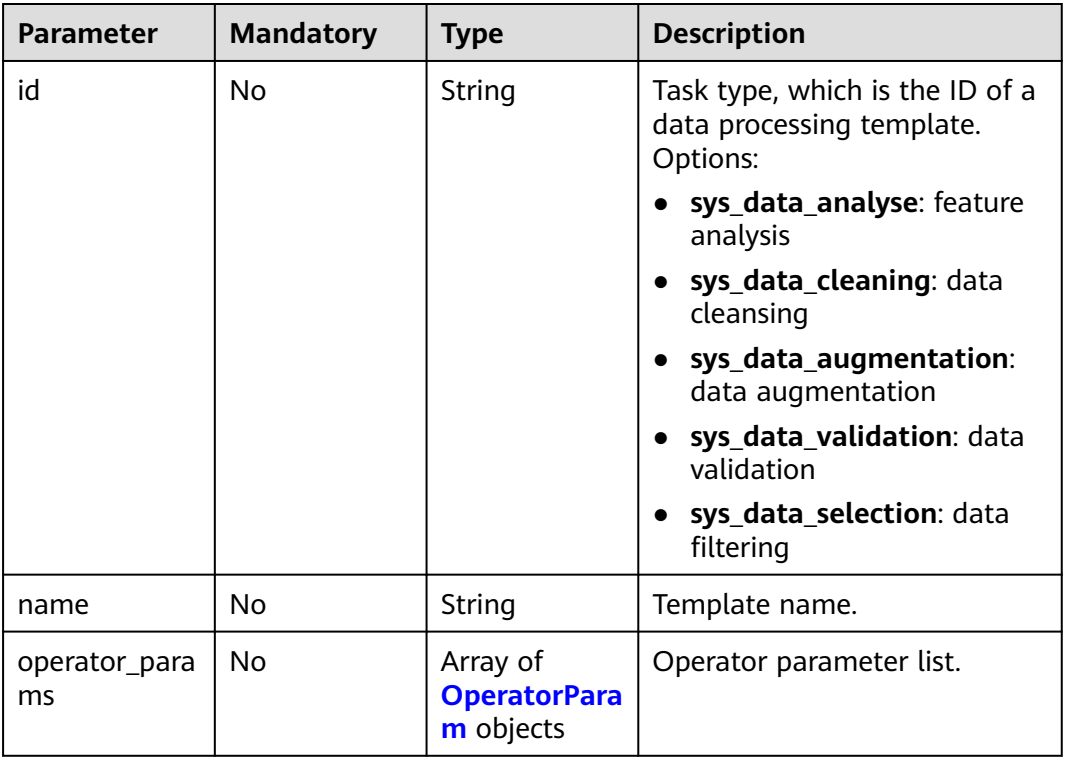

#### **Table 16-469** OperatorParam

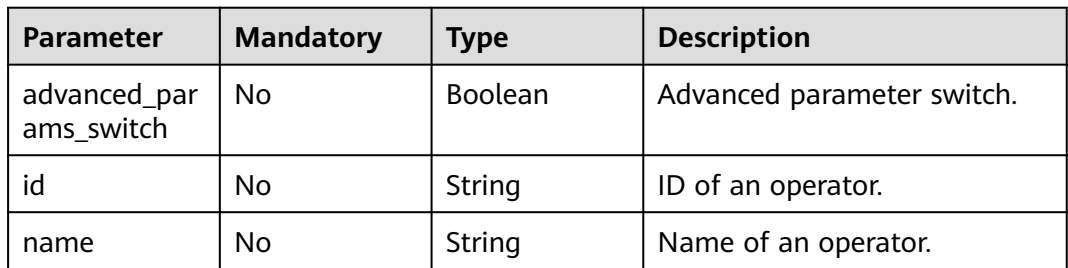

<span id="page-1334-0"></span>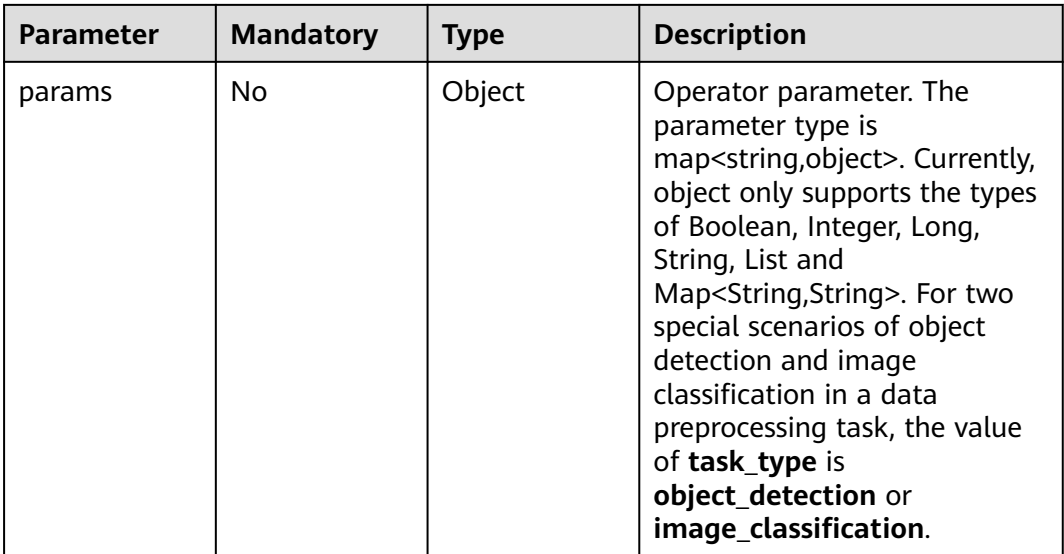

#### **Table 16-470** WorkPath

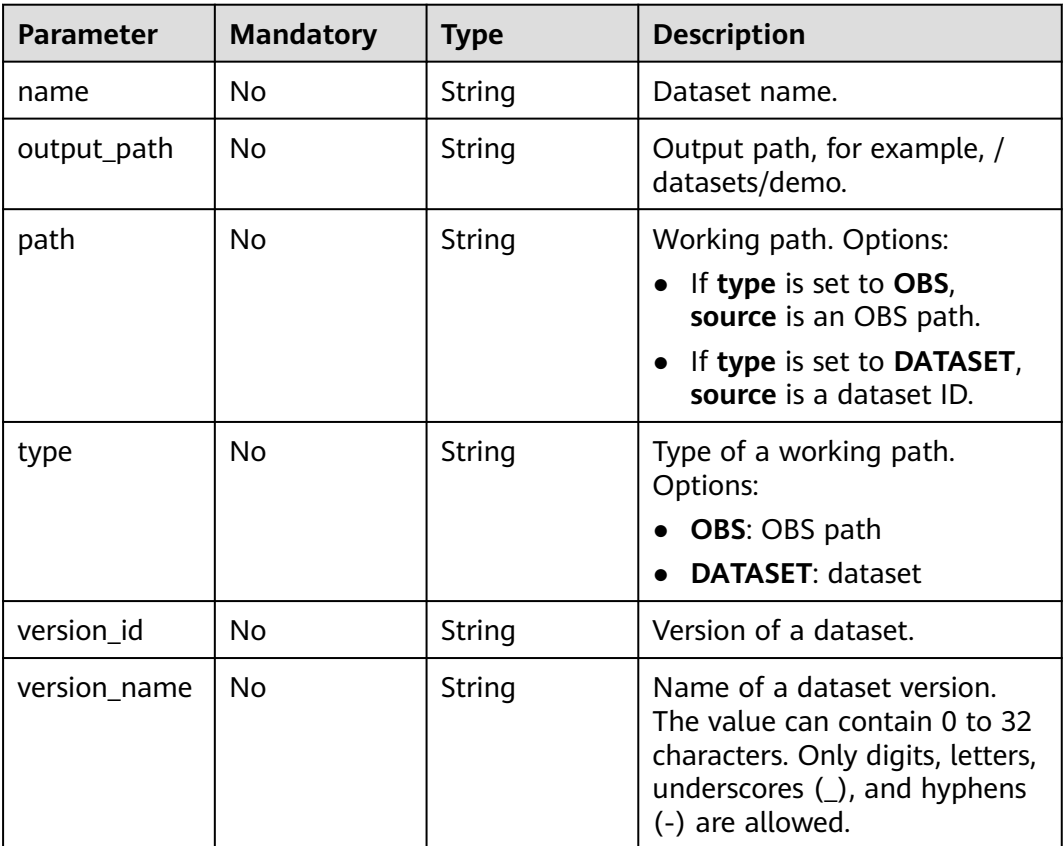

## **Response Parameters**

**Status code: 200**

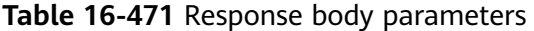

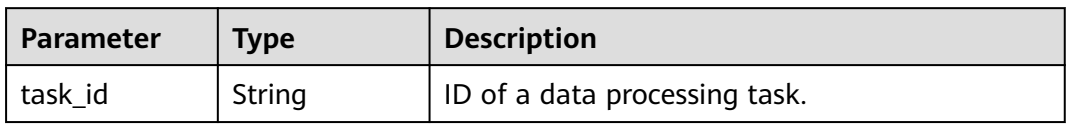

#### **Example Requests**

The following is an example of how to create a feature analysis task. The task type has been set to **sys\_data\_analyse**.

```
{
  "name" : "V001",
  "description" : "",
  "data_source" : {
   "type" : "DATASET",
   "source" : "X6c3N3eztX7cr3Arvqu"
  },
  "template" : {
   "id" : "sys_data_analyse",
    "operator_params" : [ {
     "id" : "sys_data_analyse",
     "params" : {
       "op_list" : [ ]
     }
  \overline{\phantom{a}} } ]
  },
  "version_id" : "J4Eh2FDEWH1qnDlD3hQ"
```
}

• The following is an example of how to create a data processing (data validation) task. The task type has been set to **sys\_data\_validation**.

```
{
 "name" : "PRE-e77c",
 "inputs" : [ {
   "type" : "DATASET",
   "source" : "PYc9H2HGv5BJNwBGXyK",
   "version_id" : "yoJ5ssClpNlOrsjjFDa"
 } ],
 "work_path" : {
   "type" : "DATASET",
   "path" : "PYc9H2HGv5BJNwBGXyK",
   "version_name" : "V0010"
 },
 "description" : "",
 "create_version" : true,
  "template" : {
   "id" : "sys_data_validation",
    "operator_params" : [ {
     "name" : "MetaValidation",
     "advanced_params_switch" : false,
     "params" : {
      "task_type" : "image_classification",
      "dataset_type" : "manifest",
      "source_service" : "select",
      "filter_func" : "data_validation_select",
      "image_max_width" : "1920",
      "image_max_height" : "1920",
      "total_status" : "[0,1,2]"
 }
  \overline{)} },
  "workspace_id" : "0"
}
```
The following is an example of how to create a data processing (data cleansing) task. The task type has been set to **sys\_data\_cleaning**.

```
{
  "name" : "PRE-330f",
 "inputs" : [ {
 "type" : "DATASET",
   "source" : "gfghHSokody6AJigS5A",
   "version_id" : "54IXbeJhfttGpL46lbv"
  } ],
  "work_path" : {
 "type" : "DATASET",
 "path" : "gfghHSokody6AJigS5A",
   "version_name" : "V004"
  },
  "description" : "",
  "create_version" : true,
  "template" : {
   "id" : "sys_data_cleaning",
   "operator_params" : [ {
     "name" : "PCC",
     "advanced_params_switch" : false,
 "params" : {
 "task_type" : "image_classification",
      "dataset_type" : "manifest",
     "source_service" : "select",
      "filter_func" : "data_cleaning_select",
      "prototype_sample_path" : "obs://test-obs/classify/data/animals/",
      "criticism_sample_path" : "",
      "n_clusters" : "auto",
      "simlarity_threshold" : "0.9",
      "embedding_distance" : "0.2",
 "checkpoint_path" : "/home/work/user-job-dir/test-lxm/resnet_v1_50",
 "total_status" : "[0,2]",
      "do_validation" : "True"
    }
   } ]
  },
  "workspace_id" : "0"
```
- }
- The following is an example of how to create a data processing (data filtering) task. The task type has been set to **sys\_data\_selection**.

```
{
  "name" : "PRE-aae5",
  "inputs" : [ {
   "type" : "DATASET",
   "source" : "gLNSdlQ1iAAmPgl0Won",
   "version_id" : "WAVPSYpKE3FggbgRxiK"
  } ],
  "work_path" : {
   "type" : "DATASET",
   "path" : "gLNSdlQ1iAAmPgl0Won",
   "version_name" : "V003"
  },
  "description" : "",
  "create_version" : true,
  "template" : {
   "id" : "sys_data_selection",
    "operator_params" : [ {
    "name" : "SimDeduplication",
     "advanced_params_switch" : false,
     "params" : {
       "task_type" : "image_classification",
      "dataset_type" : "manifest",
      "source_service" : "select",
      "filter_func" : "data_deduplication_select",
      "simlarity_threshold" : "0.9",
      "total_status" : "[0,2]",
```

```
 "do_validation" : "True"
   }
  } ]
 },
 "workspace_id" : "0"
```
}

• The following is an example of how to create a data processing (data augmentation) task. The task type has been set to **sys\_data\_augmentation**.

```
{
 "name" : "PRE-637c",
 "inputs" : [ {
 "type" : "DATASET",
 "source" : "XGrRZuCV1qmMxnsmD5u",
   "version_id" : "kjPDTOSi6BQqhtXZlFv"
 } ],
 "work_path" : {
   "type" : "DATASET",
   "path" : "XGrRZuCV1qmMxnsmD5u",
   "version_name" : "V002"
 },
 "description" : "",
  "create_version" : true,
  "template" : {
   "id" : "sys_data_augmentation",
 "operator_params" : [ {
 "name" : "AddNoise",
     "advanced_params_switch" : false,
     "params" : {
      "task_type" : "image_classification",
      "dataset_type" : "manifest",
 "AddNoise" : "1",
 "noise_type" : "Gauss",
      "loc" : "0",
      "scale" : "1",
 "lam" : "2",
 "p" : "0.01",
      "total_status" : "[3]",
      "filter_func" : "data_augmentation",
      "do_validation" : "True"
    }
   } ]
  },
   "workspace_id" : "0"
}
```
#### **Example Responses**

#### **Status code: 200**

**OK** 

```
{
  "task_id" : "SNEJua7qdZZN8GvkcEr"
}
```
## **Status Codes**

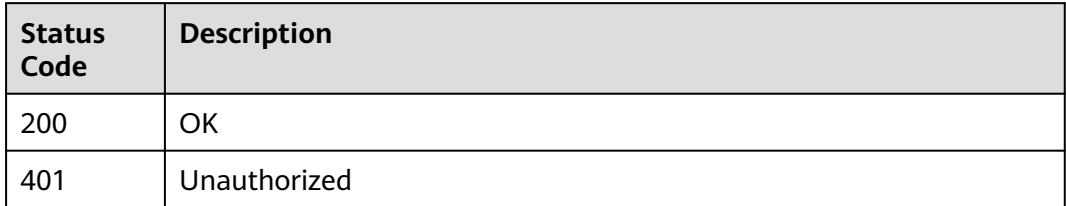

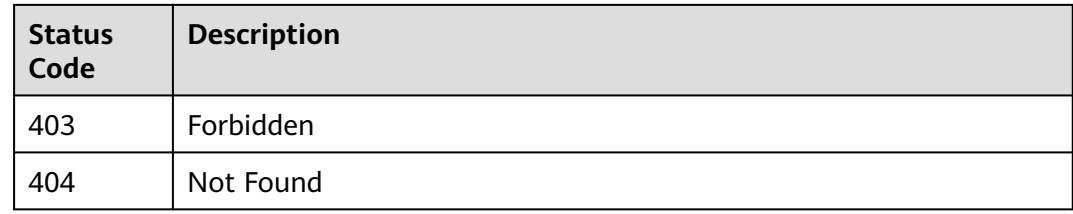

## **Error Codes**

See **[Error Codes](#page-727-0)**.

# **16.1.70 Querying Details About a Processing Task**

# **Function**

This API is used to obtain details about processing tasks, including feature analysis tasks and data processing tasks. You can specify the **task\_id** parameter to obtain the details about a specific task.

## **Debugging**

You can debug this API through automatic authentication in **[API Explorer](https://console-intl.huaweicloud.com/apiexplorer/#/openapi/ModelArts/doc?api=DescribeProcessorTask)** or use the SDK sample code generated by API Explorer.

#### **URI**

GET /v2/{project\_id}/processor-tasks/{task\_id}

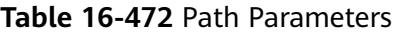

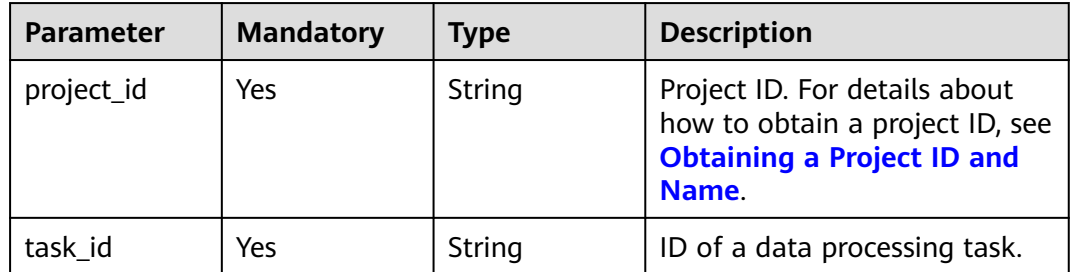

## **Request Parameters**

None

#### **Response Parameters**

**Status code: 200**

| <b>Parameter</b>     | <b>Type</b>                                                  | <b>Description</b>                                                                                                    |
|----------------------|--------------------------------------------------------------|----------------------------------------------------------------------------------------------------|
| create_time          | Long                                                         | Time when a data processing task is created.                                                                                             |
| data source          | <b>ProcessorDat</b><br><b>aSource</b><br>object              | Input of a data processing task. Either this<br>parameter or <i>inputs</i> is delivered.                                                 |
| description          | String                                                       | Description of a data processing task.                                                                                                   |
| duration seco<br>nds | Integer                                                      | Running time of data processing, in seconds.                                                                                             |
| error_msg            | String                                                       | Error message. This field is displayed when the<br>value of status is 3.                                                                 |
| inputs               | Array of<br><b>ProcessorDat</b><br><b>aSource</b><br>objects | Input channel list of a data processing task.<br>Either this parameter or data_source is<br>delivered.                                   |
| is current           | Boolean                                                      | Whether the current task is the latest of the<br>same type of this version.                                                              |
| name                 | String                                                       | Name of a data processing task.                                                                                                    |
| result               | Object                                                       | Output result of a data processing task. This<br>field is displayed when status is set to 2 and is<br>valid for a feature analysis task. |
| status               | Integer                                                      | Status of a data processing task. Options:<br>0: initialized<br>$1:$ running<br>2: completed<br>3: failed<br>4: stopped                  |
| task_id              | String                                                       | ID of a data processing task.                                                                                                    |
| template             | <b>TemplatePar</b><br>am object                              | Data processing template, such as the<br>algorithm ID and parameters.                                                                    |
| version_count        | Integer                                                      | Version number of a data processing task.                                                                                                |
| version id           | String                                                       | Dataset version ID corresponding to a data<br>processing task.                                                                           |
| version_name         | String                                                       | Dataset version name corresponding to a data<br>processing task.                                                                         |
| work_path            | <b>WorkPath</b><br>object                                    | Working directory of a data processing task.                                                                                             |

**Table 16-473** Response body parameters

<span id="page-1340-0"></span>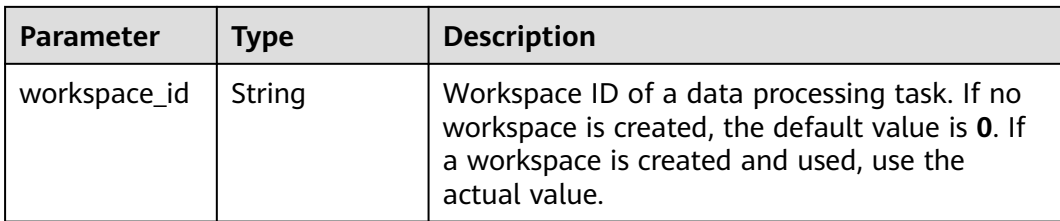

#### **Table 16-474** ProcessorDataSource

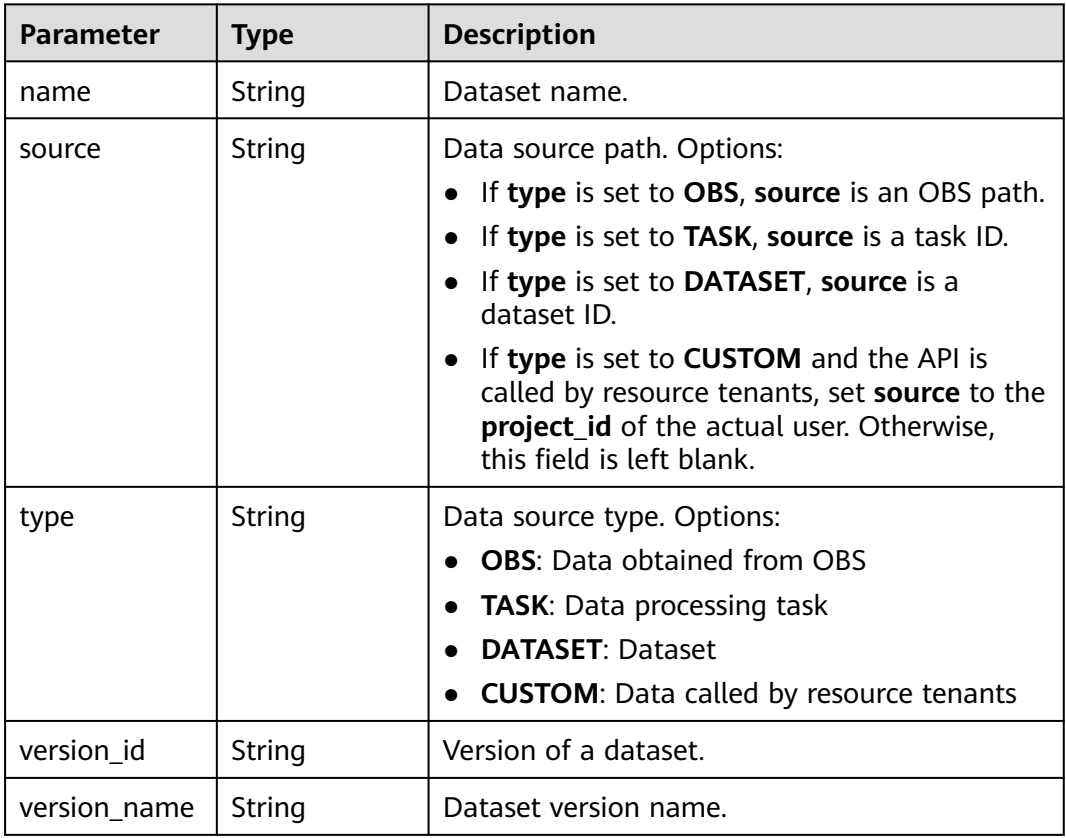

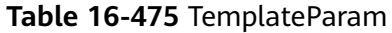

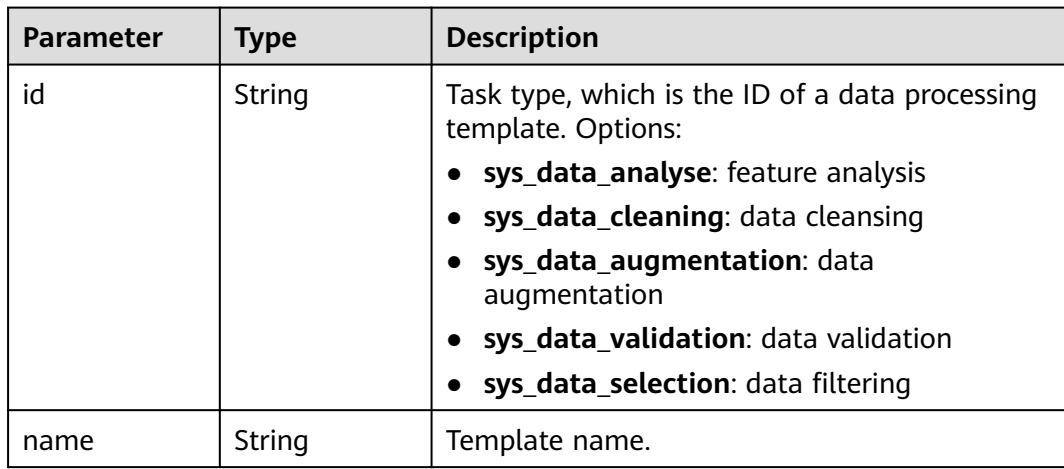

<span id="page-1341-0"></span>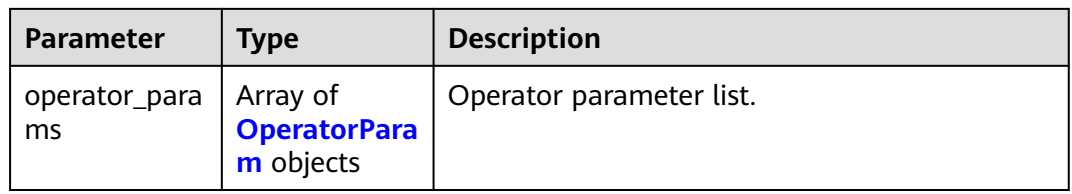

## **Table 16-476** OperatorParam

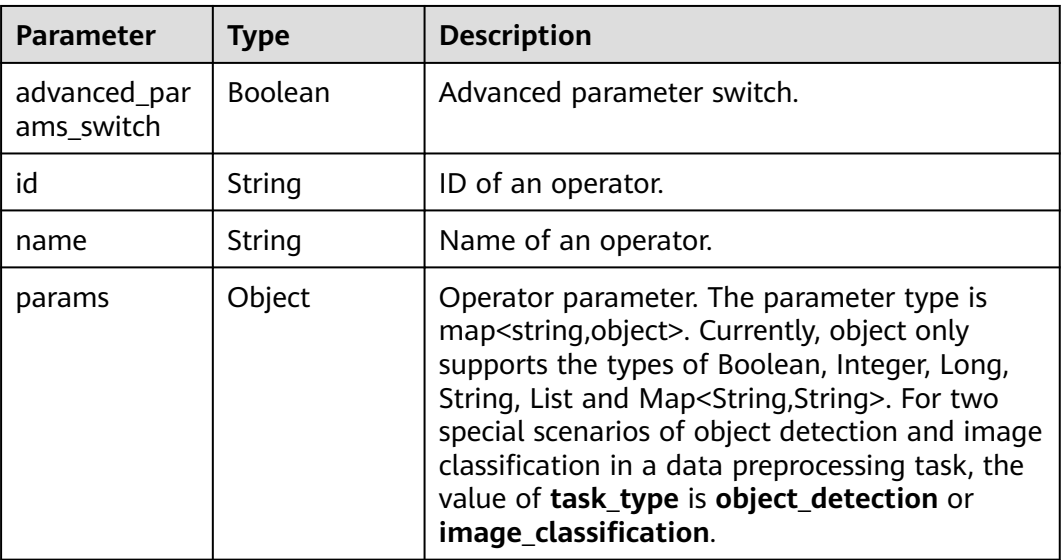

#### **Table 16-477** WorkPath

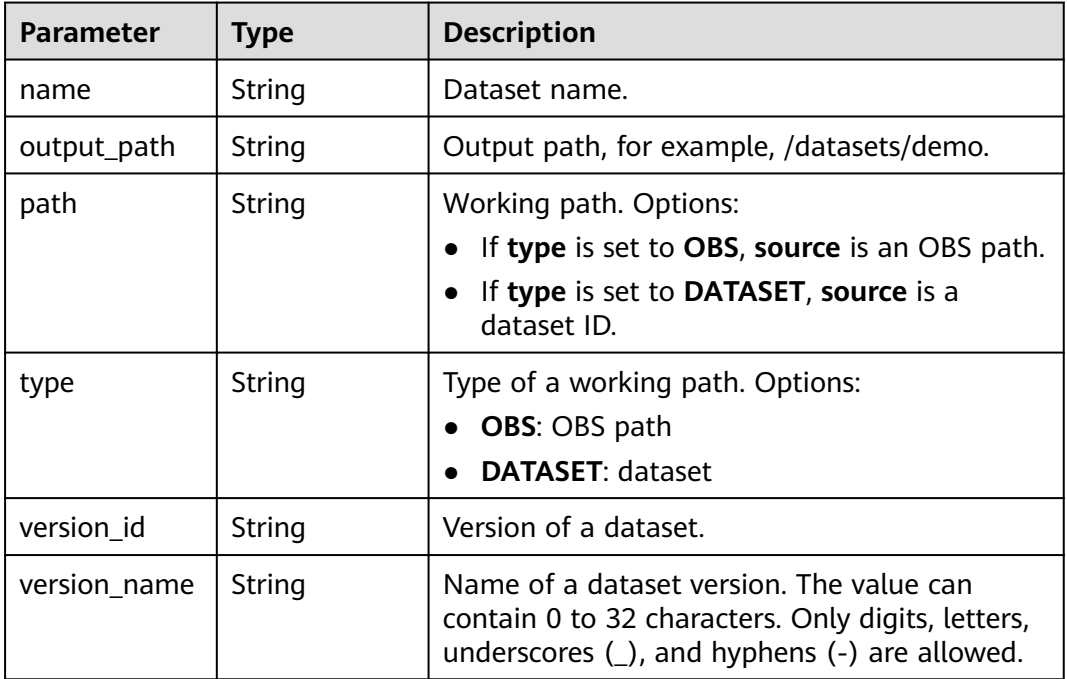

## **Example Requests**

Querying Details About a Data Processing Task

GET https://{endpoint}/v2/{project\_id}/processor-tasks/{task\_id}

## **Example Responses**

#### **Status code: 200**

**OK** 

```
{
  "task_id" : "AcYfsdfhGyrWL5TtahH",
  "name" : "V002",
  "data_source" : {
   "type" : "DATASET",
   "source" : "X6c3N3eztX7cr3Arvqu"
  },
 "inputs" : [ {
 "type" : "DATASET",
   "source" : "X6c3N3eztX7cr3Arvqu"
 } ],
 "template" : {
   "id" : "sys_data_analyse",
    "name" : "data analyse template name",
    "operator_params" : [ {
    "id" : "sys_data_analyse",
     "params" : {
 "op_list" : [ ],
 "task_type" : "image_classification",
      "manifest_path" : "s3://lch-test-obs/classify/output/dataset-3026-X6c3N3eztX7cr3Arvqu/annotation/
V002/V002.manifest",
      "file_path" : "s3://lch-test-obs/classify/output/dataset-3026-X6c3N3eztX7cr3Arvqu/annotation/
evaluation/V002",
      "is_normed" : false
     }
  \overline{\phantom{a}} } ]
  },
  "status" : 2,
  "duration_seconds" : 22,
  "create_time" : 1606373999627,
  "result" : "xxx",
  "version_id" : "XwTuRqI9En7xuZskW70",
  "is_current" : true
}
```
## **Status Codes**

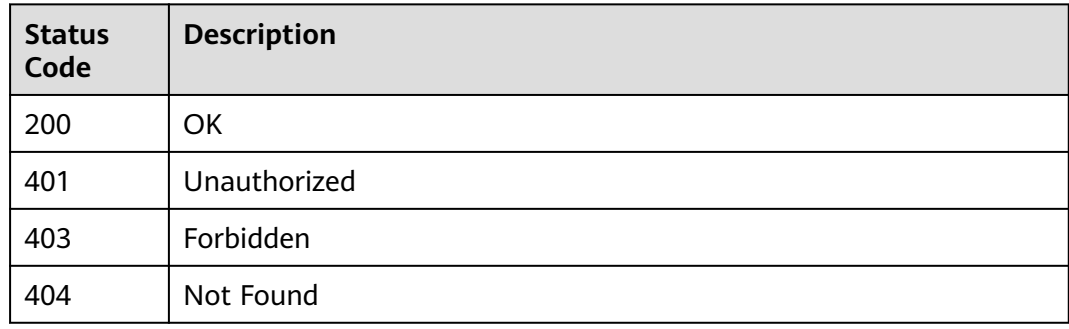

## **Error Codes**

See **[Error Codes](#page-727-0)**.

# **16.1.71 Updating a Processing Task**

## **Function**

This API is used to update a processing task, including feature analysis tasks and data processing tasks. Only the description of tasks can be updated. You can specify the **task id** parameter to update a specific task.

# **Debugging**

You can debug this API through automatic authentication in **[API Explorer](https://console-intl.huaweicloud.com/apiexplorer/#/openapi/ModelArts/doc?api=UpdateProcessorTask)** or use the SDK sample code generated by API Explorer.

## **URI**

PUT /v2/{project\_id}/processor-tasks/{task\_id}

| <b>Parameter</b> | <b>Mandatory</b> | Type   | <b>Description</b>                                                                                             |
|------------------|------------------|--------|----------------------------------------------------------------------------------------------------|
| project_id       | Yes              | String | Project ID. For details about<br>how to obtain a project ID, see<br><b>Obtaining a Project ID and</b><br>Name. |
| task id          | Yes              | String | ID of a data processing task.                                                                                  |

**Table 16-478** Path Parameters

## **Request Parameters**

**Table 16-479** Request body parameters

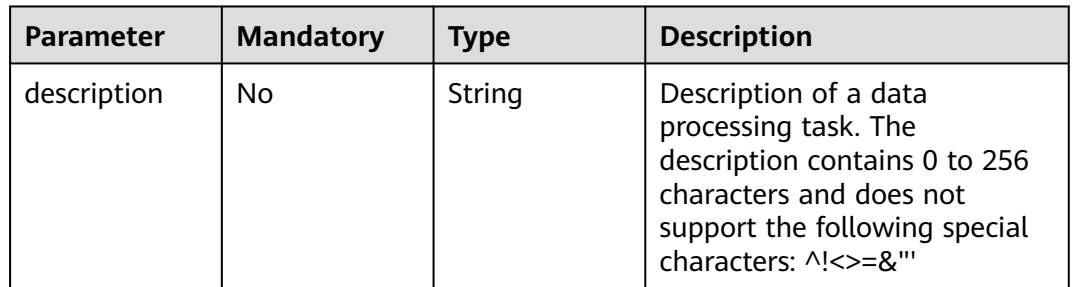

## **Response Parameters**

None

## **Example Requests**

Updating a Data Processing Task

{ "description" : "test" }

#### **Example Responses**

**Status code: 200 OK** { }

## **Status Codes**

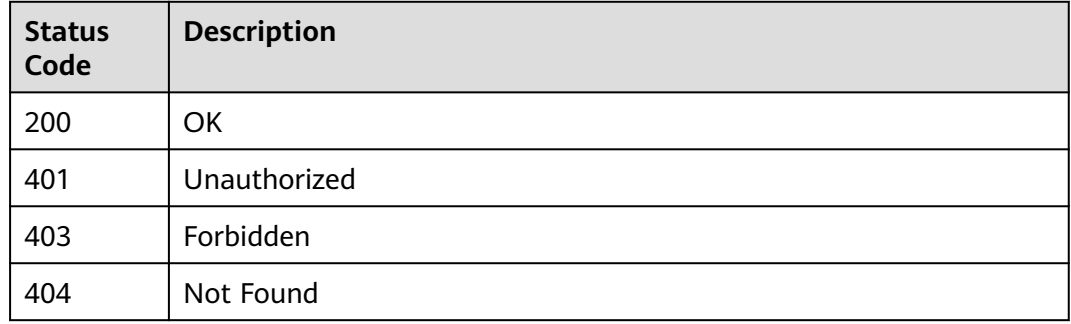

## **Error Codes**

#### See **[Error Codes](#page-727-0)**.

# **16.1.72 Deleting a Processing Task**

# **Function**

This API is used to delete a processing task, including feature analysis tasks and data processing tasks. A specific task can be deleted by specifying the **task\_id** parameter.

## **Debugging**

You can debug this API through automatic authentication in **[API Explorer](https://console-intl.huaweicloud.com/apiexplorer/#/openapi/ModelArts/doc?api=DeleteProcessorTask)** or use the SDK sample code generated by API Explorer.

#### **URI**

DELETE /v2/{project\_id}/processor-tasks/{task\_id}

#### **Table 16-480** Path Parameters

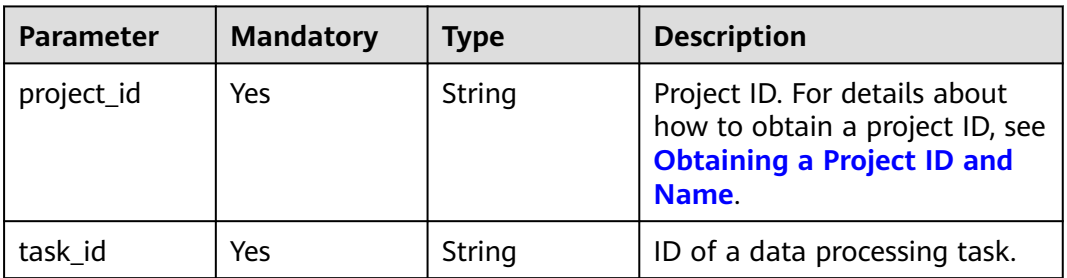

## **Request Parameters**

None

#### **Response Parameters**

None

## **Example Requests**

Deleting a Data Processing Task

DELETE https://{endpoint}/v2/{project\_id}/processor-tasks/{task\_id}

## **Example Responses**

#### **Status code: 200**

OK

{ }

# **Status Codes**

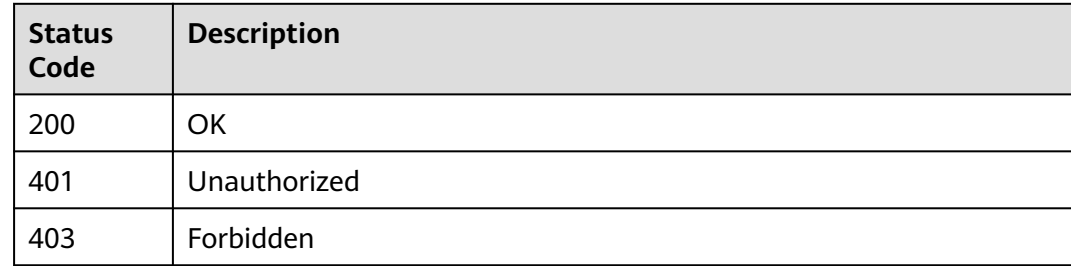

## **Error Codes**

See **[Error Codes](#page-727-0)**.

# **16.2 DevEnviron (Old Version)**

# **16.2.1 Creating a Development Environment Instance**

# **Function**

This API is used to create a development environment instance for code development.

Calling this API is an asynchronous operation. The job status can be obtained by calling the API described in **[Obtaining Details About a Development](#page-1373-0) [Environment Instance](#page-1373-0)**.

## **URI**

POST /v1/{project\_id}/demanager/instances

**Table 16-481** describes the required parameters.

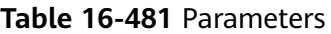

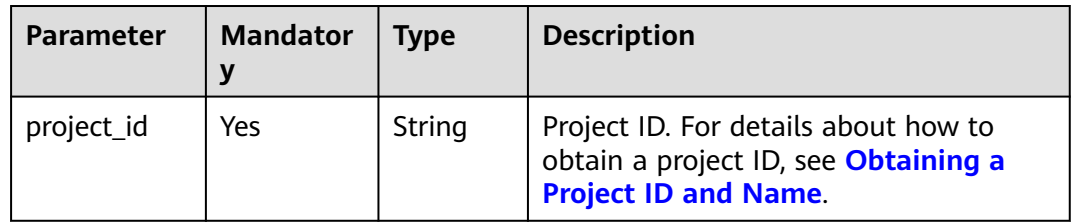

## **Request Body**

**Table 16-482** describes the request parameters.

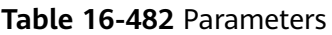

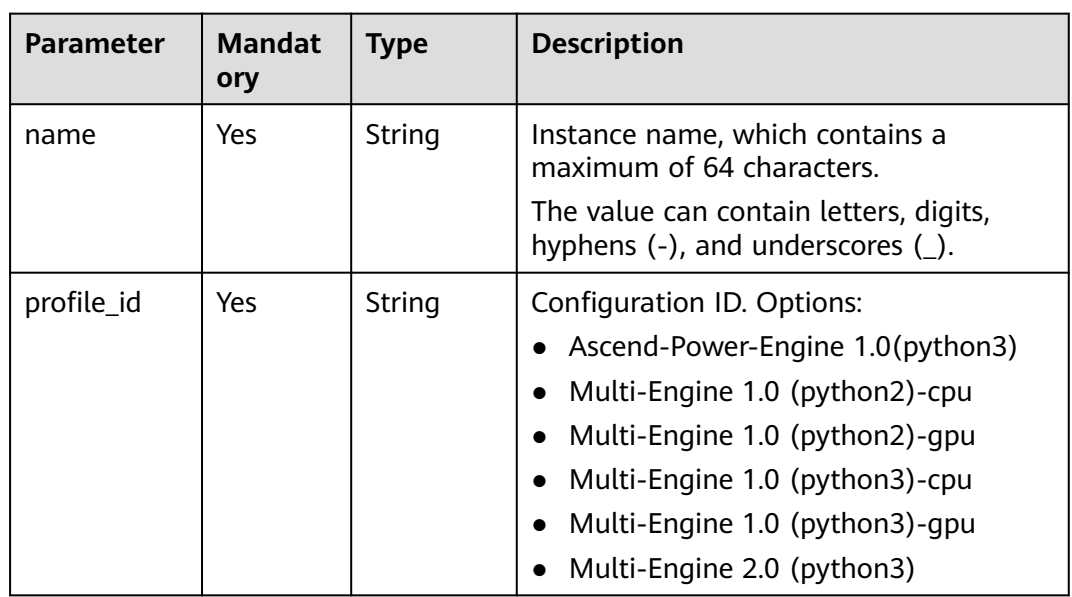

| <b>Parameter</b> | <b>Mandat</b><br>ory | <b>Type</b>   | <b>Description</b>                                                                                                    |
|------------------|----------------------|---------------|----------------------------------------------------------------------------------------------------|
| description      | No                   | <b>String</b> | Instance description. The value contains<br>a maximum of 512 characters and<br>cannot contain the following special<br>characters: &<>"'/. By default, this<br>parameter is left blank.                                                                                  |
| flavor           | Yes                  | String        | Instance flavor. Options:<br>modelarts.vm.cpu.2u<br>modelarts.vm.cpu.8u<br>modelarts.vm.gpu.p100<br>The preceding flavors are for reference<br>only. The actual flavors depend on the<br>region. To use other flavors, submit a<br>service ticket to change the flavors. |
| spec             | Yes                  | Object        | Instance definition. Only Notebook is<br>supported. For example, see Table<br>$16 - 483$                                                                                                    |
| workspace        | No                   | Object        | Workspace. The default workspace ID is<br>0. For details, see Table 16-487.                                                                                                    |
| pool             | No                   | Object        | Resource pool. For details, see Table<br>16-488.                                                                                                    |
| ai_project       | No                   | Object        | AI project. For details, see Table 16-490.                                                                                                    |

**Table 16-483 notebook** parameters

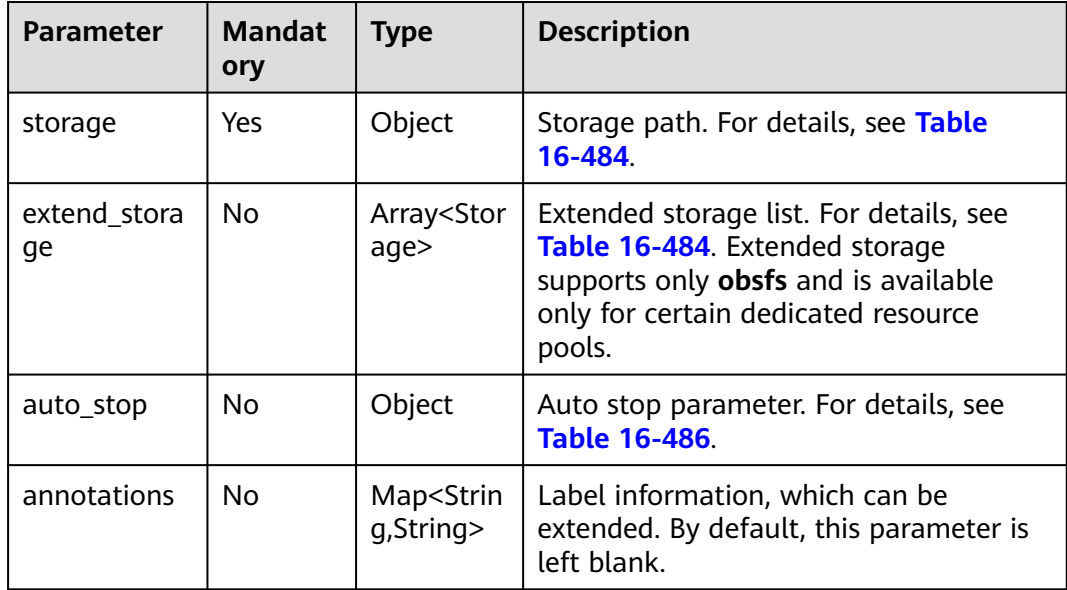

<span id="page-1348-0"></span>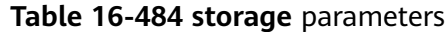

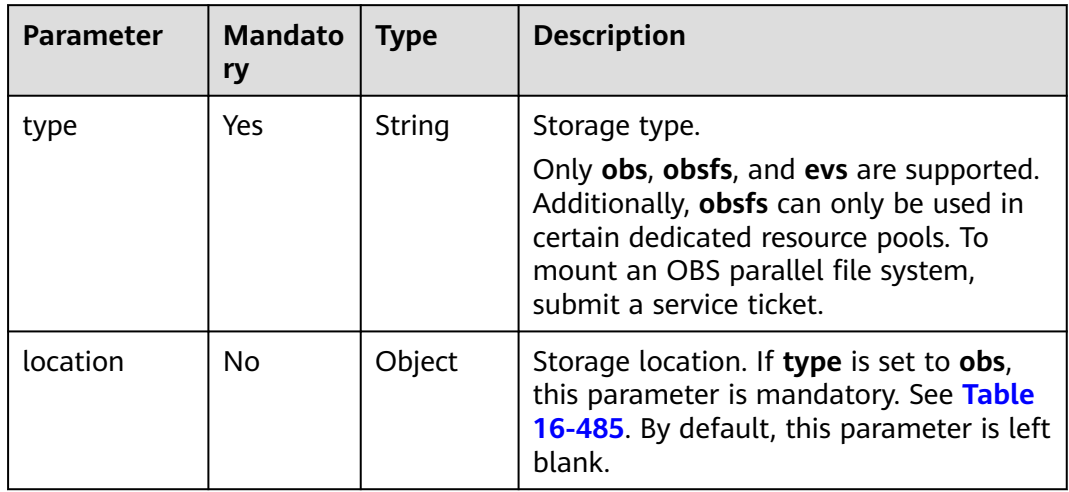

## **Table 16-485 location** parameters

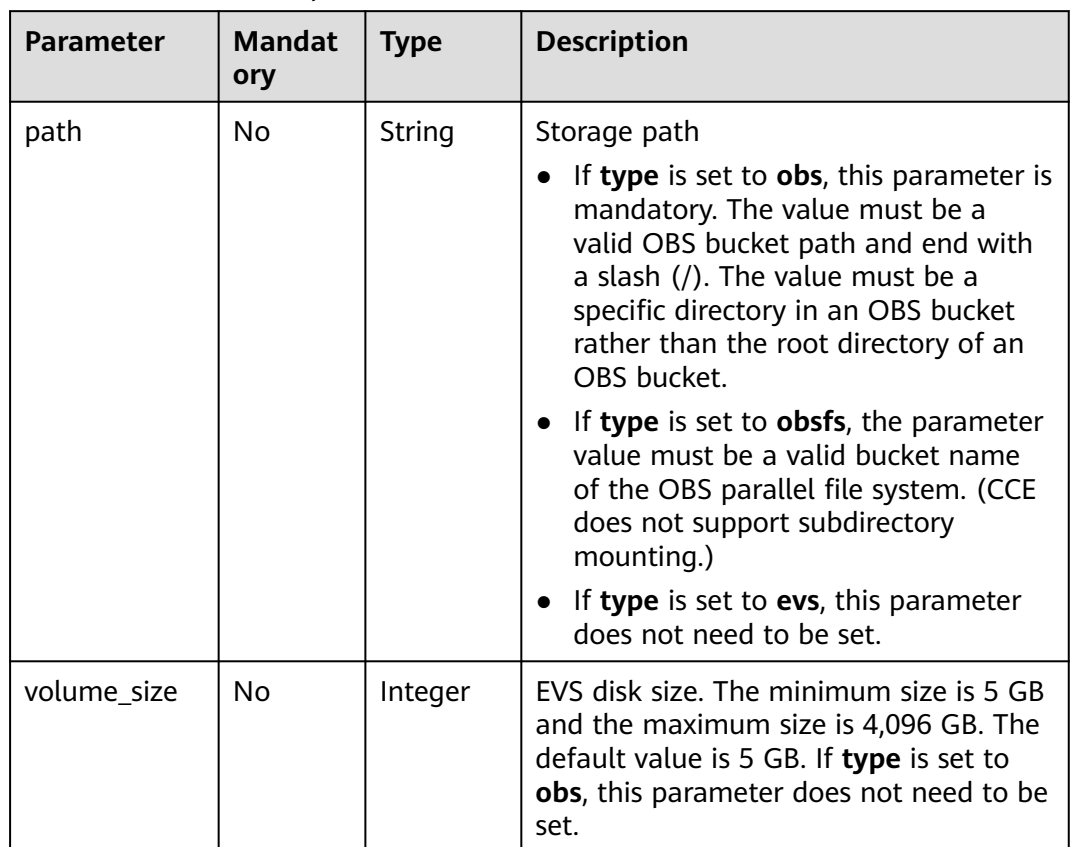

<span id="page-1349-0"></span>

| <b>Parameter</b> | <b>Mandat</b><br>ory | <b>Type</b>   | <b>Description</b>                                                                                                    |
|------------------|----------------------|---------------|----------------------------------------------------------------------------------------------------|
| mount_path       | No.                  | String        | Mount path in a notebook instance. This<br>parameter is valid only when type is set<br>to obsfs.                                                                                                    |
|                  |                      |               | The default value is /home/ma-user/<br>work                                                                                                    |
|                  |                      |               | If you want to mount the file system to<br>a specified path, set the value to the<br>subdirectory of /home/ma-user/work.<br>Otherwise, the mounting may fail or<br>read/write exceptions may occur due to<br>permission issues. |
| access_modes     | No.                  | <b>String</b> | Access permission for the mounted file<br>or folder. The permission can be read/<br>write or read-only. This parameter is<br>valid only when type is set to obsfs.<br>Options:                                                  |
|                  |                      |               | <b>ReadOnlyMany: read-only mode</b>                                                                                                    |
|                  |                      |               | ReadWriteMany: read/write mode<br>(default value)                                                                                                    |

**Table 16-486 auto\_stop** parameters

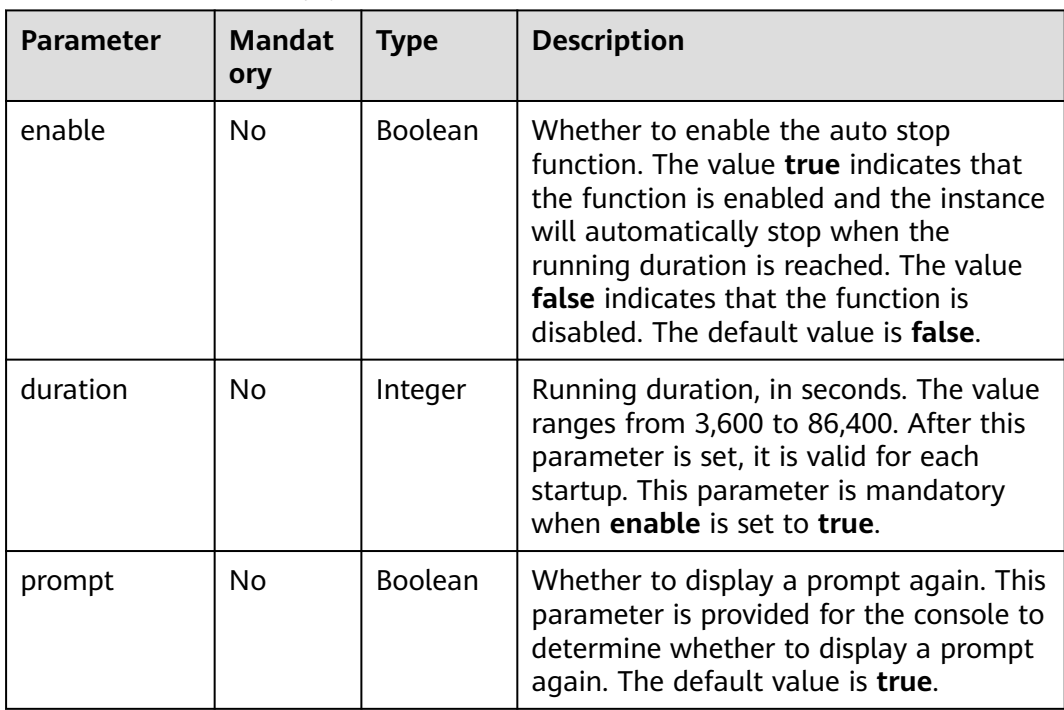

<span id="page-1350-0"></span>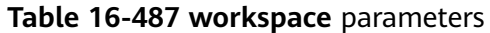

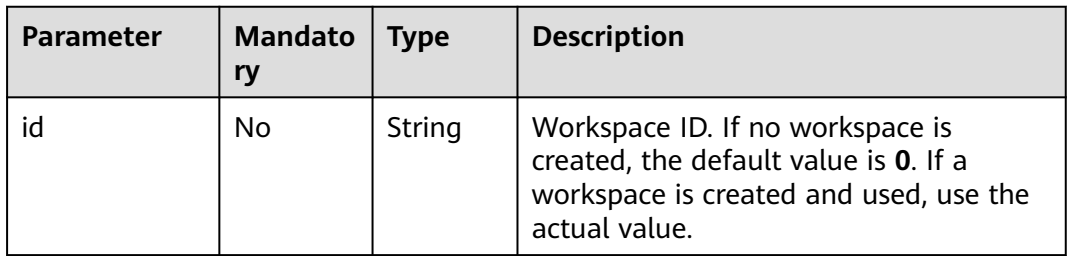

#### **Table 16-488 poolSpec** parameters

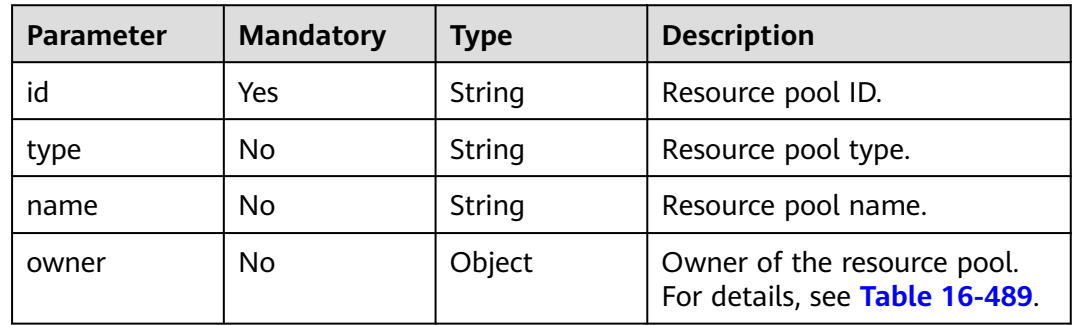

#### **Table 16-489 userSpec** parameters

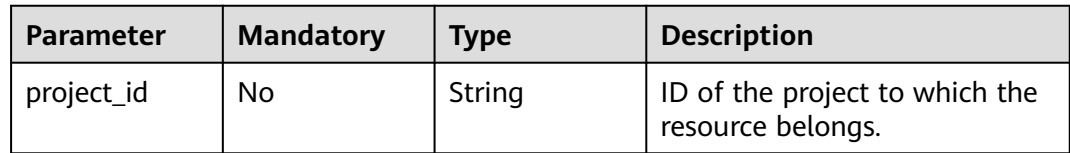

#### **Table 16-490 AIProject** parameters

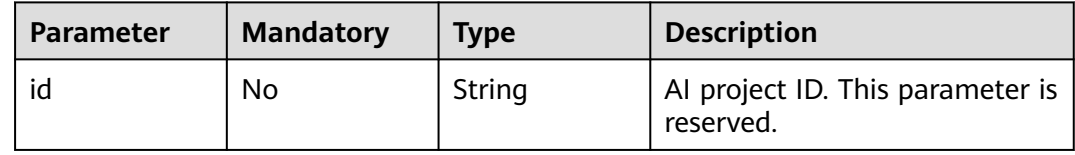

## **Response Body**

**Table 16-491** describes the response parameters.

#### **Table 16-491** Parameters

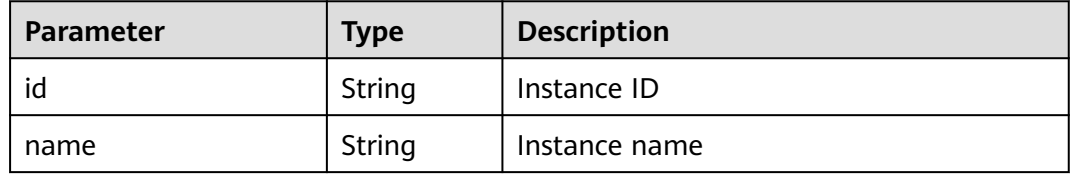

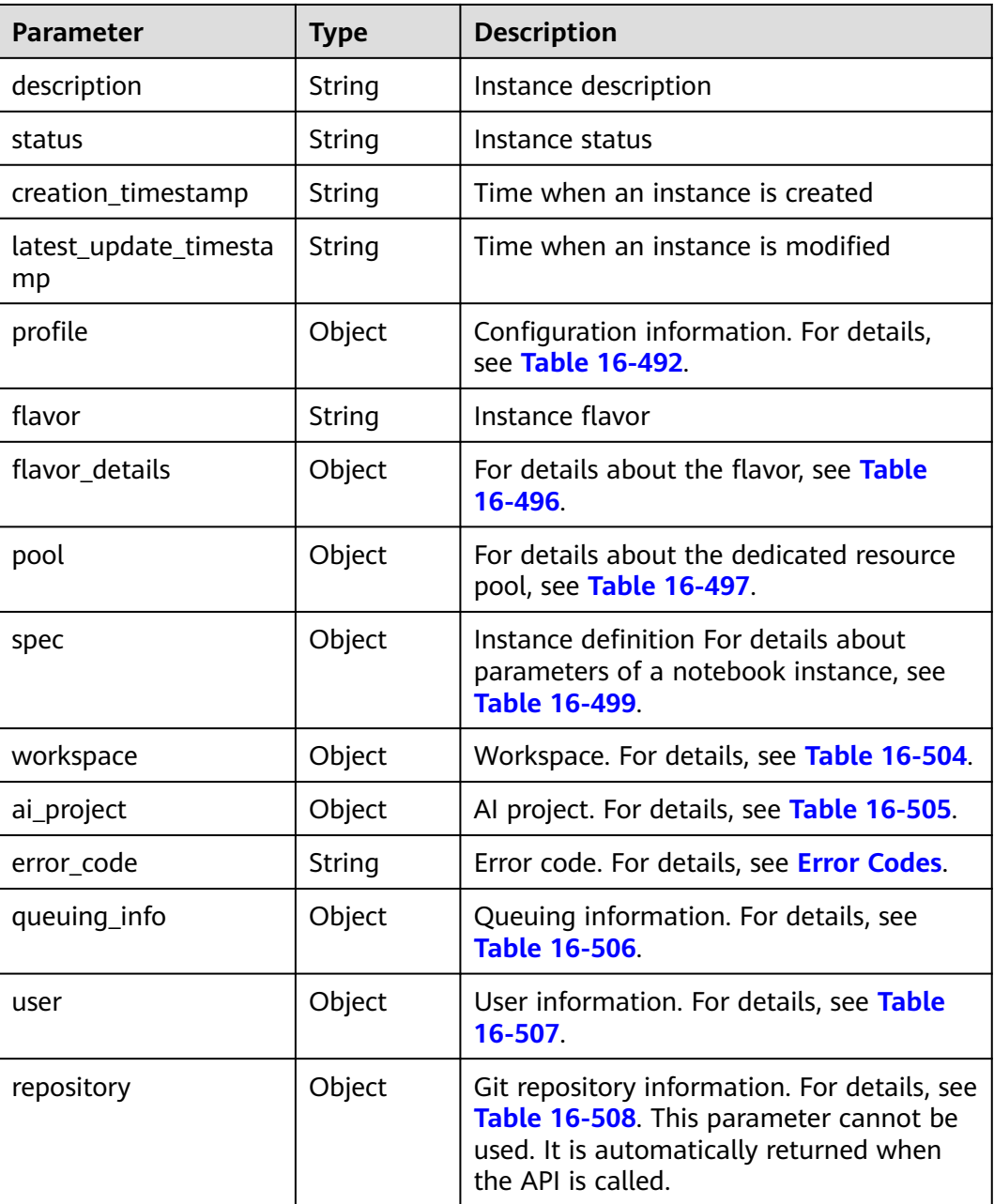

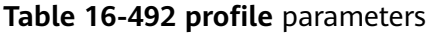

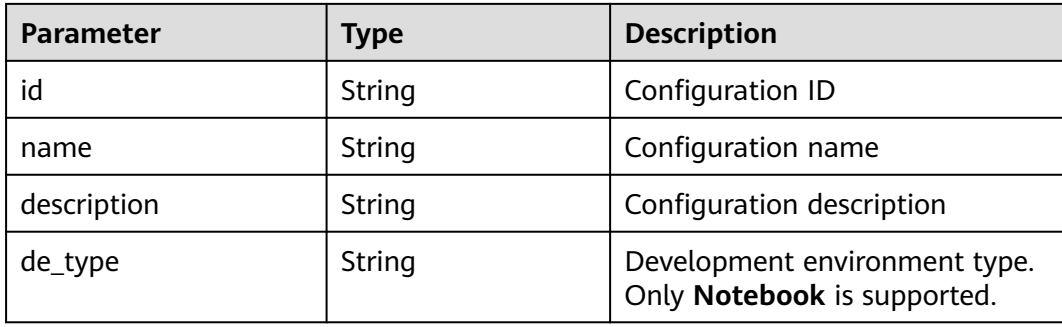

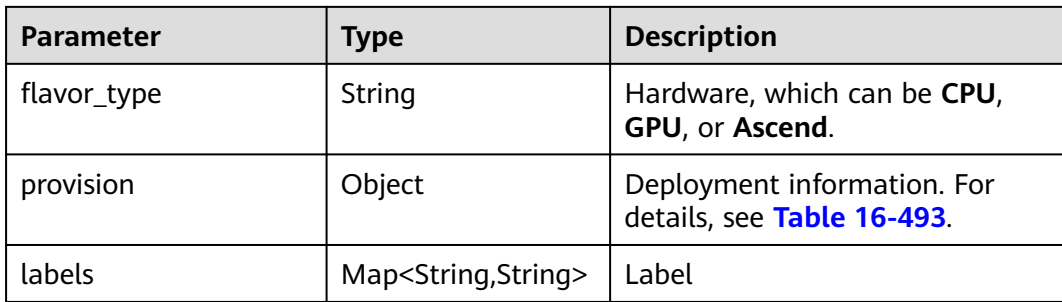

#### **Table 16-493 provision** parameters

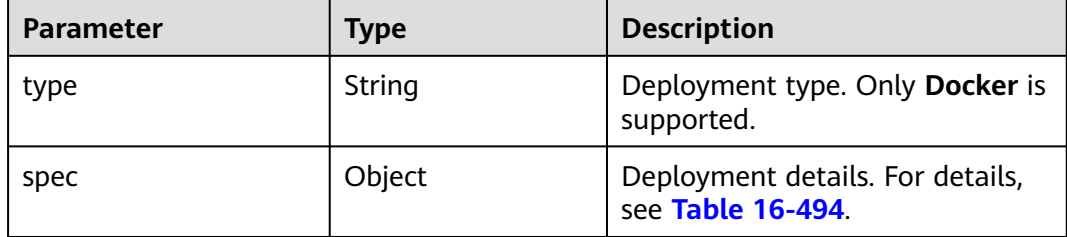

#### **Table 16-494 spec** parameters

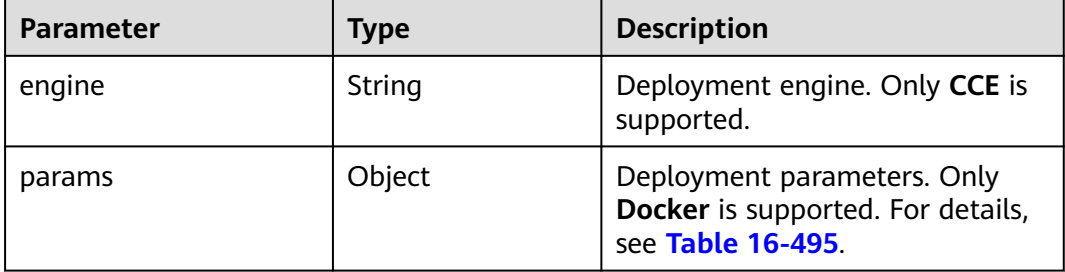

#### **Table 16-495** Docker deployment parameters

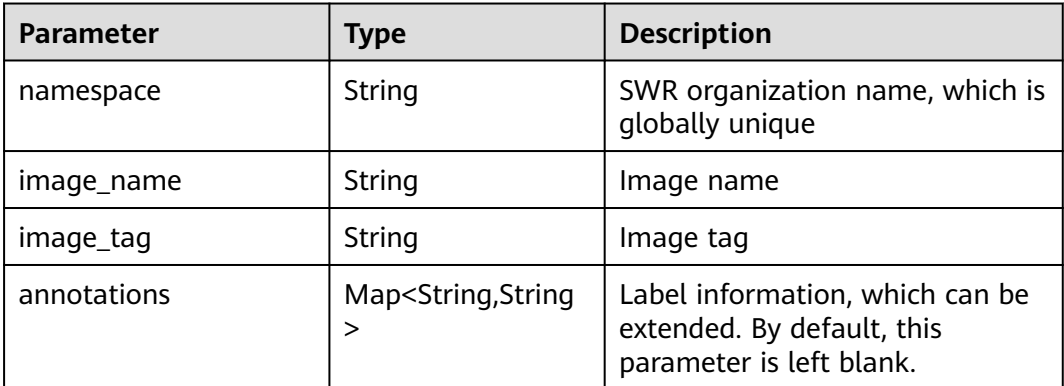

<span id="page-1353-0"></span>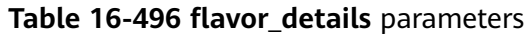

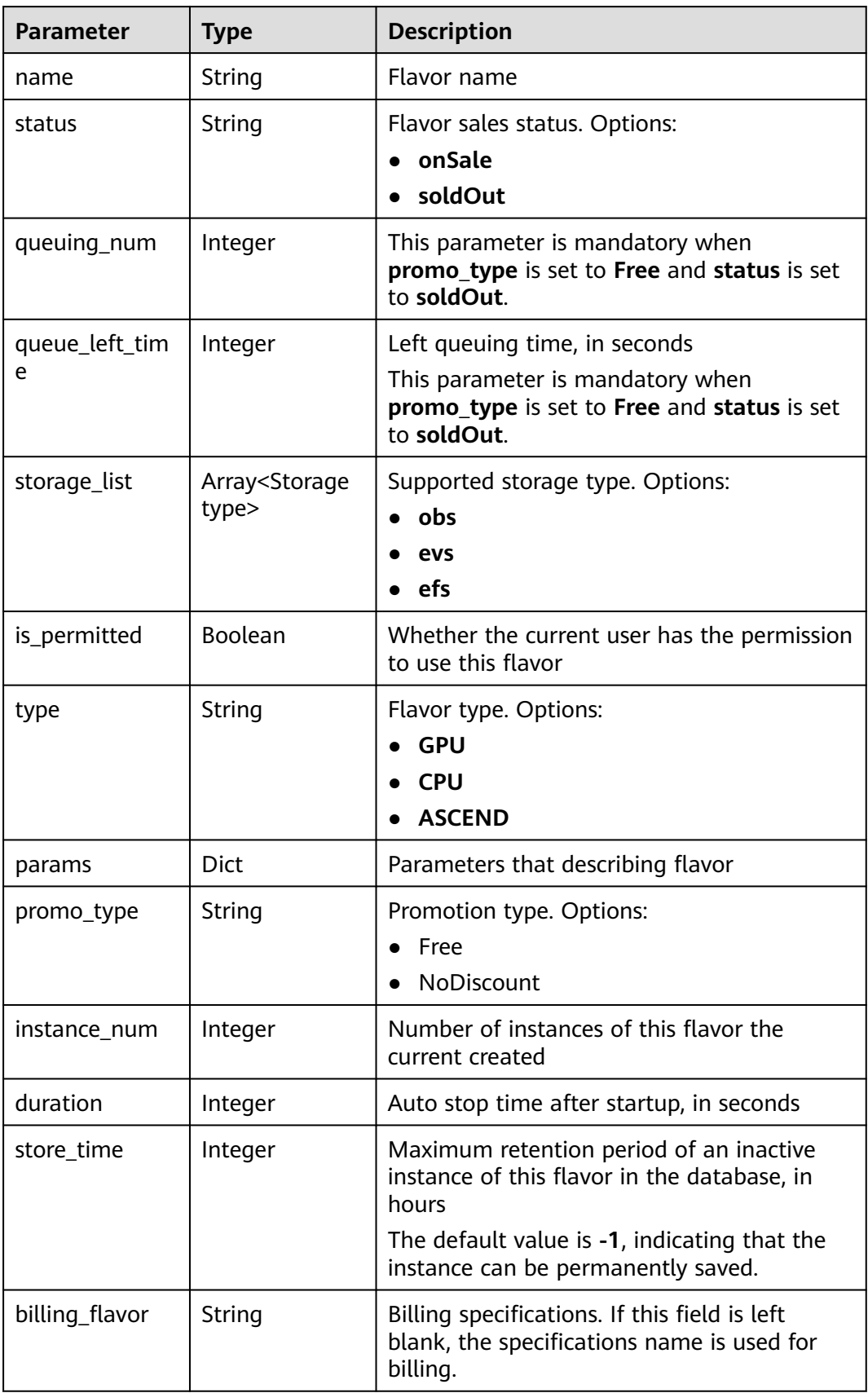

<span id="page-1354-0"></span>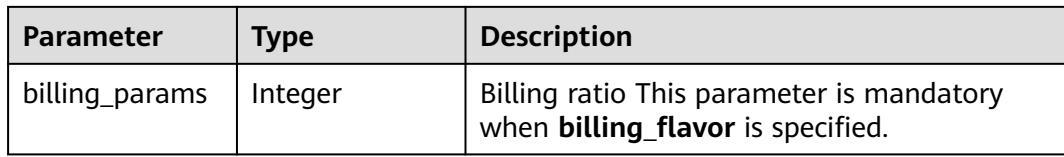

#### **Table 16-497 pool** parameters

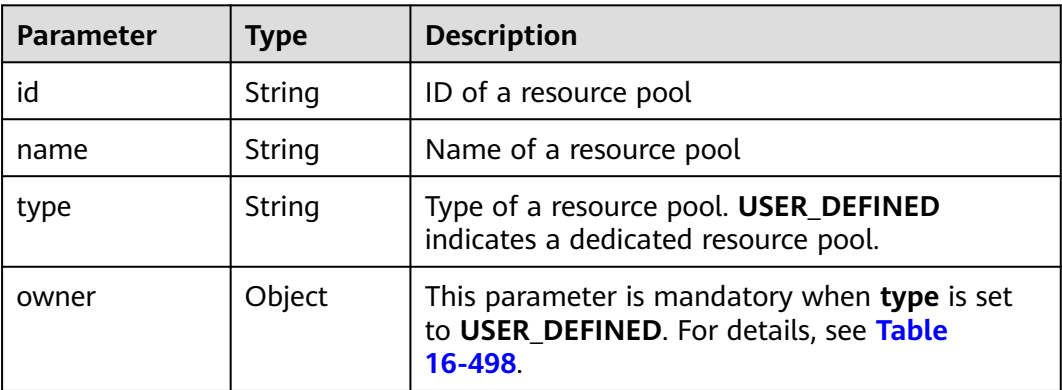

#### **Table 16-498 owner** parameters

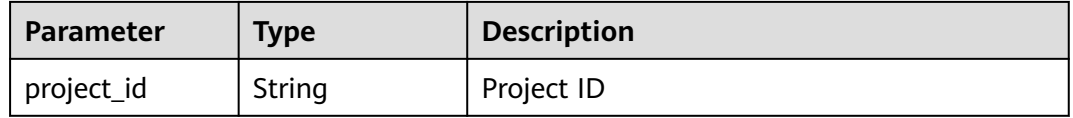

#### **Table 16-499 notebook** parameters

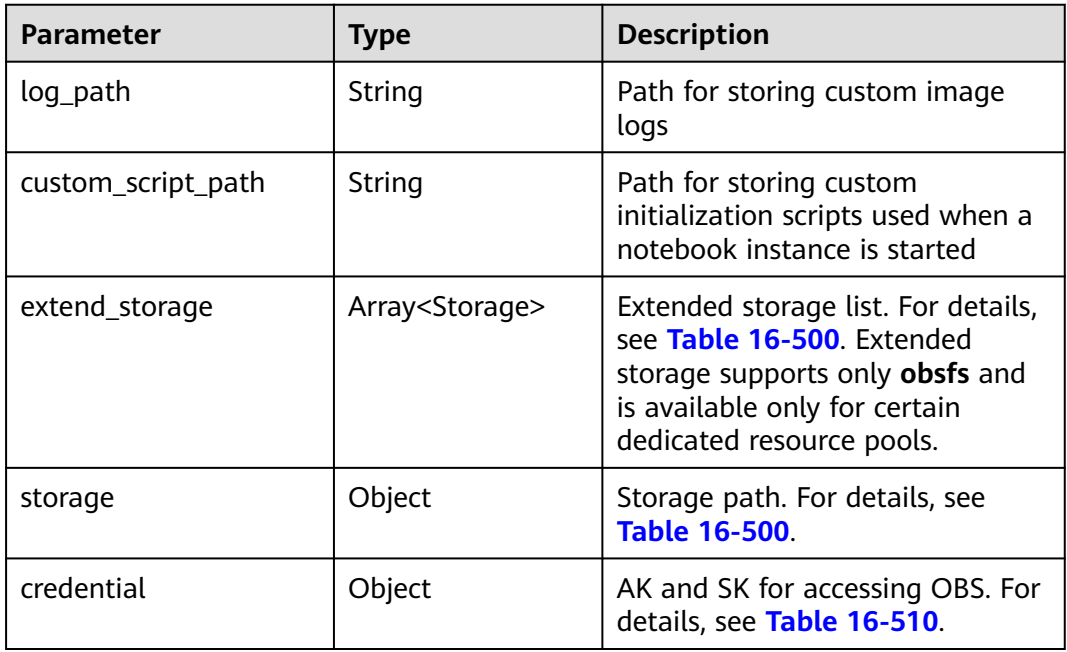

<span id="page-1355-0"></span>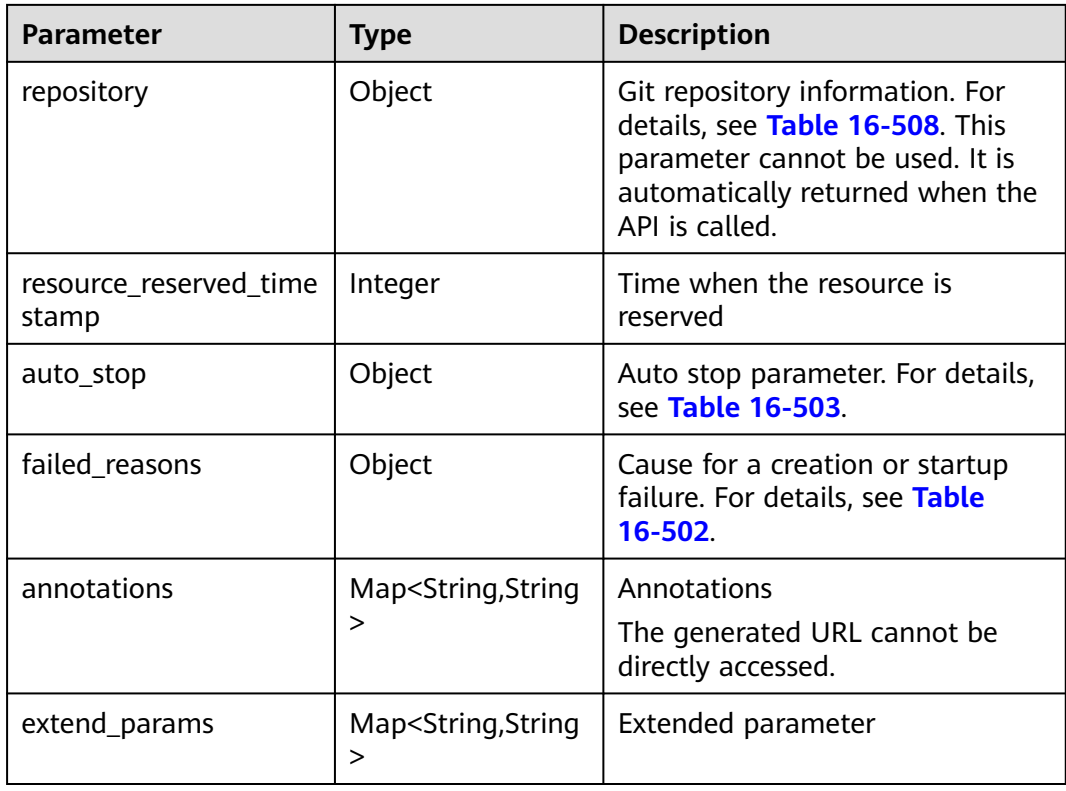

#### **Table 16-500 storage** parameters

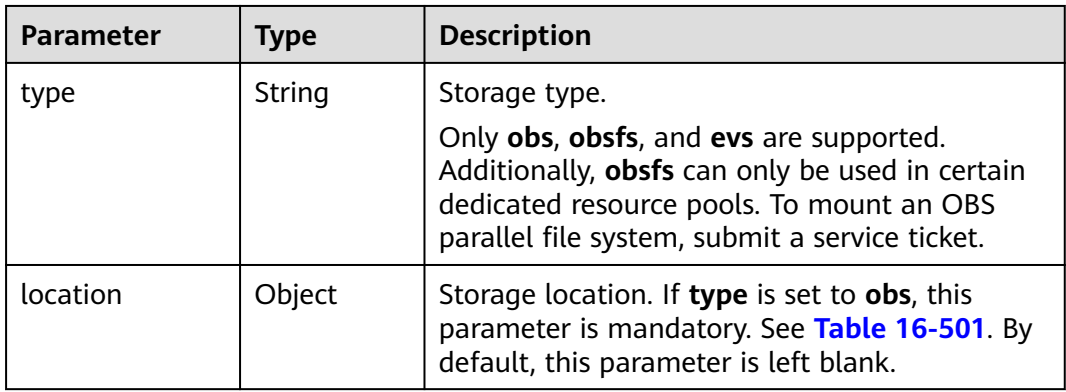

<span id="page-1356-0"></span>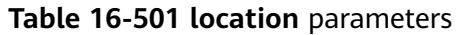

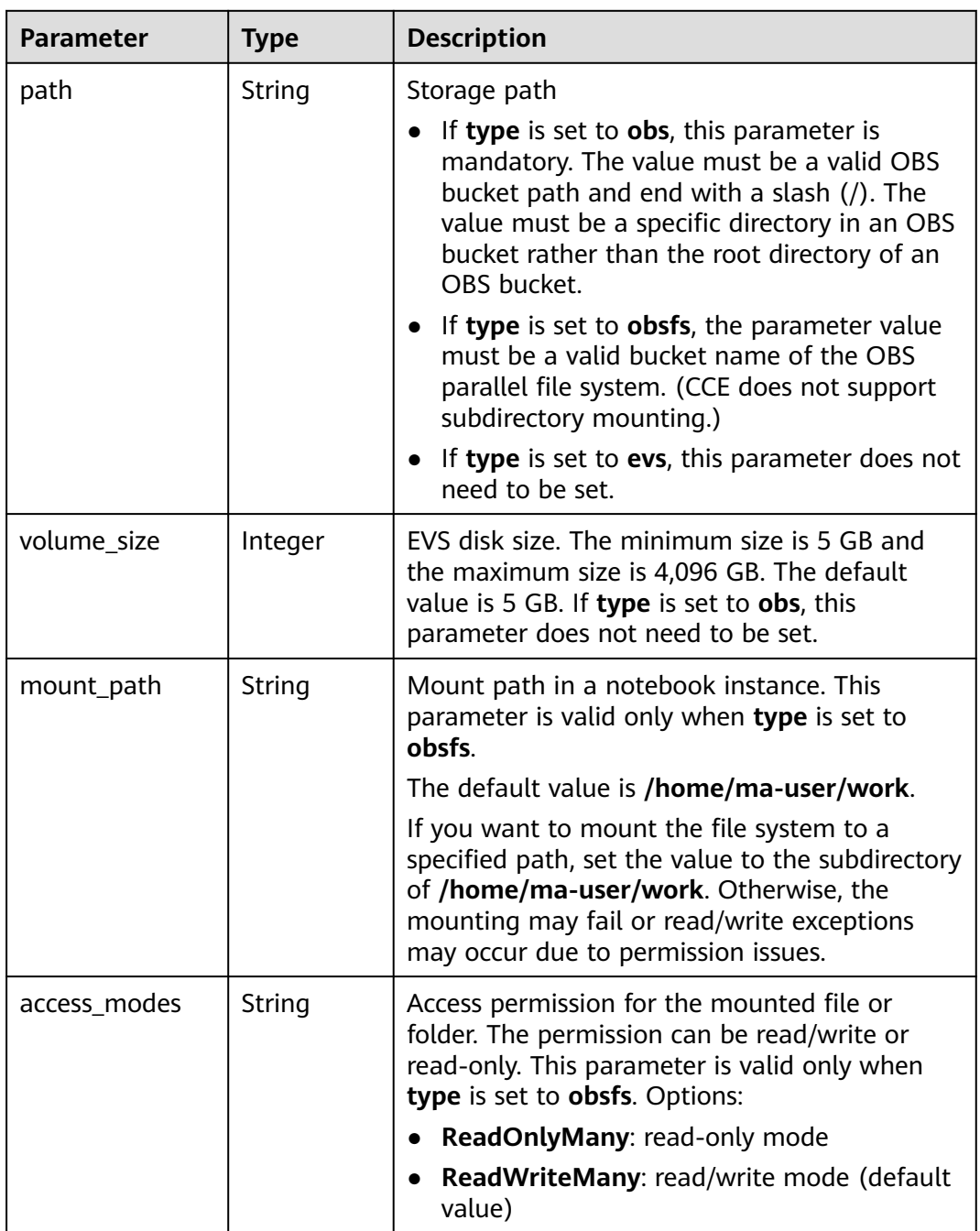

#### **Table 16-502 failed\_reasons** parameters

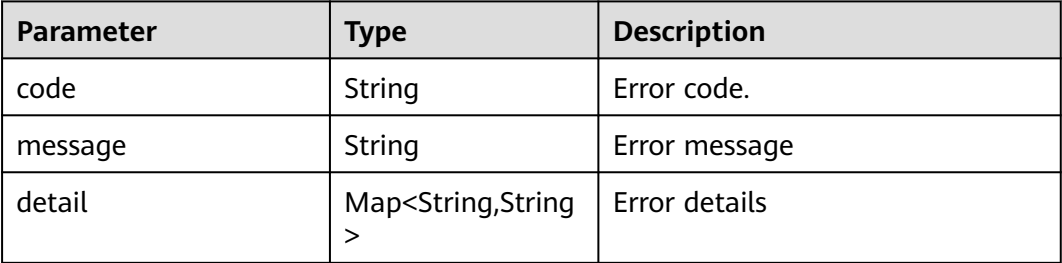

<span id="page-1357-0"></span>**Table 16-503 auto\_stop** parameters

| <b>Parameter</b> | <b>Type</b>    | <b>Description</b>                                                                          |
|------------------|----------------|---------------------------------------------------------------------------------------------|
| enable           | <b>Boolean</b> | Whether to enable the auto stop<br>function                                                 |
| duration         | Integer        | Running duration, in seconds                                                                |
| prompt           | <b>Boolean</b> | Whether to display a prompt<br>again. This parameter is provided<br>for the console to use. |
| stop_timestamp   | Integer        | Time when the instance stops.<br>The value is a 13-digit<br>timestamp.                      |
| remain_time      | Integer        | Remaining time before actual<br>stop, in seconds                                            |

#### **Table 16-504 workspace** parameters

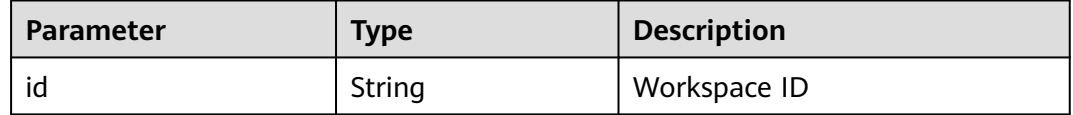

#### **Table 16-505 AIProject** parameters

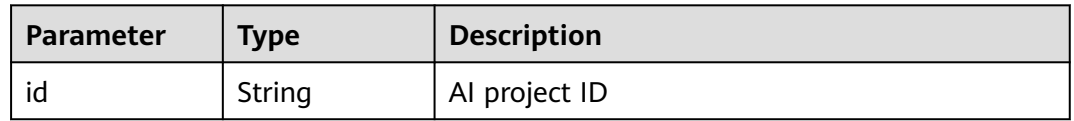

#### **Table 16-506 queuing\_info** parameters

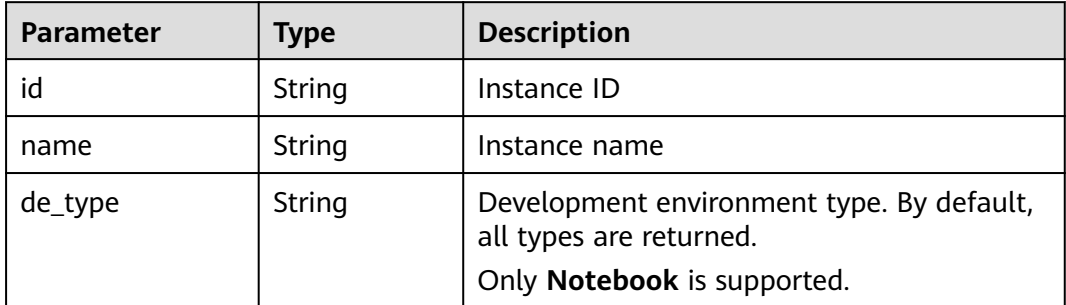

<span id="page-1358-0"></span>

| <b>Parameter</b> | <b>Type</b> | <b>Description</b>                                                                                                    |
|------------------|-------------|----------------------------------------------------------------------------------------------------|
| flavor           | String      | Instance flavor. By default, all types are<br>returned. Options:                                                             |
|                  |             | modelarts.vm.cpu.free                                                                                                    |
|                  |             | modelarts.vm.gpu.free                                                                                                    |
| flavor_details   | Object      | Flavor details, which display the flavor<br>information and whether the flavor is sold<br>out For details, see Table 16-496. |
| status           | String      | Instance status. By default, all statuses are<br>returned, including:                                                        |
|                  |             | <b>CREATE_QUEUING</b>                                                                                                    |
|                  |             | <b>START_QUEUING</b>                                                                                                    |
| begin_timestamp  | Integer     | Time when an instance starts queuing. The<br>value is a 13-digit timestamp.                                                  |
| remain_time      | Integer     | Left queuing time, in seconds                                                                                                |
| end_timestamp    | Integer     | Time when an instance completes queuing.<br>The value is a 13-digit timestamp.                                               |
| rank             | Integer     | Ranking of an instance in a queue                                                                                            |

**Table 16-507 user** parameters

| <b>Parameter</b> | Type   | <b>Description</b> |
|------------------|--------|--------------------|
| id               | String | User ID            |
| name             | String | Username           |

**Table 16-508 repository** parameters

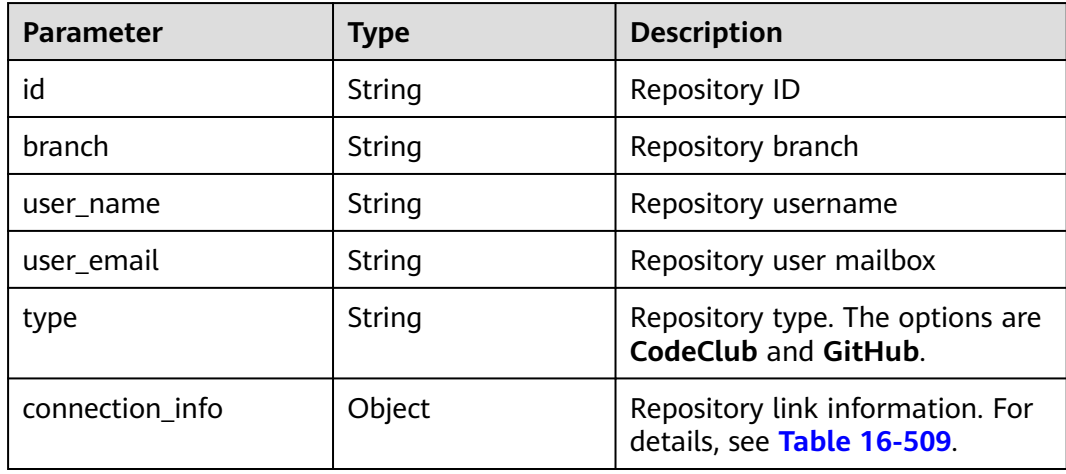

<span id="page-1359-0"></span>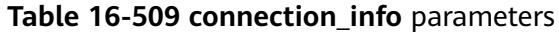

| <b>Parameter</b> | <b>Type</b> | <b>Description</b>                                          |
|------------------|-------------|-------------------------------------------------------------|
| protocol         | String      | Repository link protocol. The<br>options are ssh and https. |
| url              | String      | Repository link address                                     |
| credential       | Object      | Certificate information. For<br>details, see Table 16-510.  |

**Table 16-510 credential** parameters

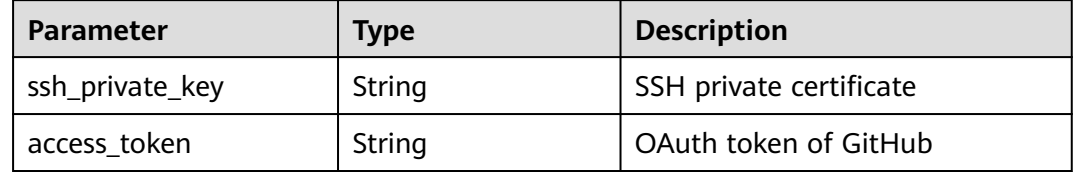

#### **Sample Request**

The following shows how to create the **notebook-instance** instance with ID **Python3-gpu**.

Sample request

```
{
   "name": "notebook-instance",
 "description": "",
 "profile_id": "Multi-Engine 1.0 (python3)-gpu",
 "flavor": "modelarts.bm.gpu.v100NV32",
   "spec": {
      "storage": {
         "location": {
            "volume_size": 5
         },
         "type": "evs"
 },
 "auto_stop": {
 "enable": true,
         "duration": 3600
      }
   },
    "workspace": {
      "id": "0"
   }
}
```
#### **Sample Response**

● Successful response

```
{
   "ai_project": {
      "id": "default-ai-project"
 },
 "creation_timestamp": "1594887749962",
 "description": "",
   "flavor": "modelarts.bm.gpu.v100NV32",
   "flavor_details": {
```

```
 "name": "modelarts.bm.gpu.v100NV32",
           "params": {
              "CPU": 8,
              "GPU": 1,
      "gpu_type": "v100NV32",
      "memory": "64GiB"
           },
      "status": "onSale",
      "type": "GPU"
      },
      "id": "DE-7d558ef8-c73d-11ea-964c-0255ac100033",
         "latest_update_timestamp": "1594887749962",
         "name": "notebook-c6fd",
         "profile": {
           "de_type": "Notebook",
      "description": "multi engine, gpu, python 3.6 for notebook",
      "flavor_type": "GPU",
      "id": "Multi-Engine 1.0 (python3)-gpu",
      "name": "Multi-Engine 1.0 (python3)-gpu",
           "provision": {
              "spec": {
                 "engine": "CCE",
                 "params": {
                   "image_name": "mul-kernel-gpu-cuda-cp36",
      "image_tag": "2.0.5-B003",
      "namespace": "atelier"
                }
              },
              "type": "Docker"
           }
        },
         "spec": {
           "annotations": {
              "target_domain": "https://modelarts-notebook-2.xxxx.com",
              "url": ""
           },
           "auto_stop": {
              "duration": 3600,
              "enable": true,
              "prompt": true
           },
            "storage": {
              "location": {
                 "path": "/home/ma-user/work",
                 "volume_size": 5
              },
              "type": "evs"
           }
      },
      "status": "CREATING",
         "user": {
           "id": "15dda26361214ca2a5953917d2f48ffb",
           "name": "ops_dev_env"
      },
         "workspace": {
           "id": "0"
        }
     }
● Failed response
     {
         "error_message": "The param path needs to end with /.",
```
# **Status Code**

For details about the status code, see **[Status Code](#page-723-0)**.

"error\_code": "ModelArts.6318"

}

# **16.2.2 Obtaining Development Environment Instances**

## **Function**

This API is used to obtain the development environment instances that meet the search criteria.

#### **URI**

GET /v1/{project\_id}/demanager/instances? de\_type={de\_type}&provision\_type={provision\_type}&status={status}&sortby={sort by}&order={order}&offset={offset}&limit={limit}

**Table 16-511** describes the required parameters.

**Table 16-511** Parameters

| Paramete   | Mandato | <b>Type</b> | <b>Description</b>                                                                                   |
|------------|---------|-------------|----------------------------------------------------------------------------------------------------|
| project_id | Yes     | String      | Project ID. For details about how to obtain a<br>project ID, see Obtaining a Project ID and<br>Name. |

**Table 16-512 query** parameters

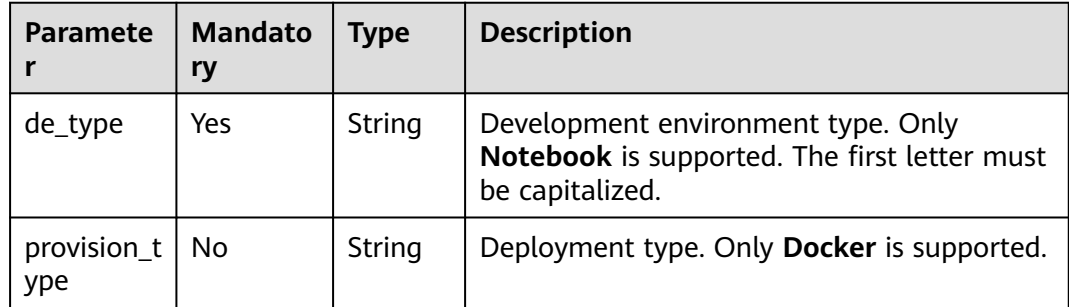

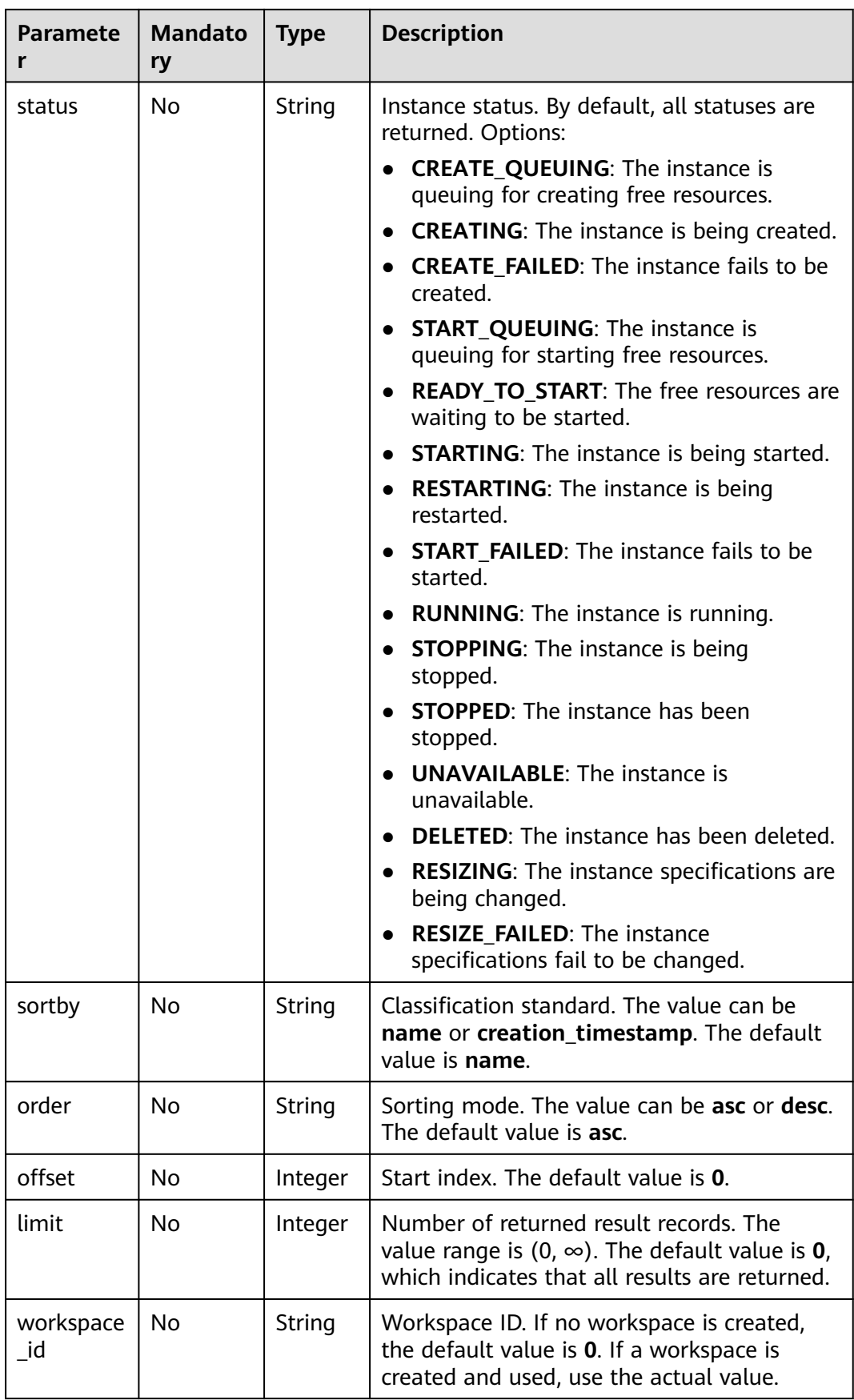

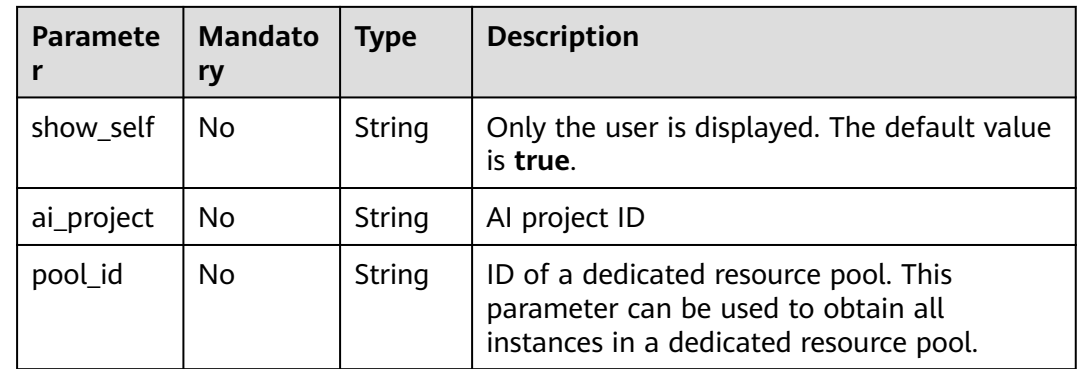

# **Request Body**

None

# **Response Body**

**Table 16-513** describes the response parameters.

#### **Table 16-513** Parameters

| Parameter   | <b>Type</b> | <b>Description</b>                                 |
|-------------|-------------|----------------------------------------------------|
| total_count | Integer     | Total number of development environments.          |
| instances   | Array       | Configuration list. For details, see Table 16-514. |

**Table 16-514 instances** parameters

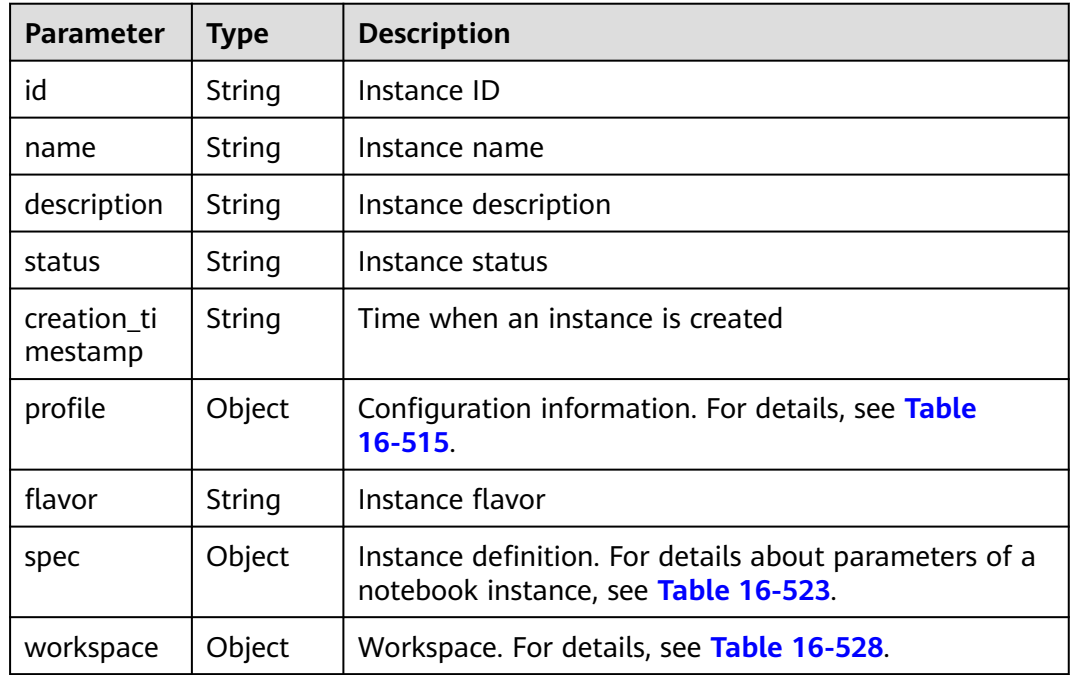

<span id="page-1364-0"></span>

| Parameter                       | <b>Type</b> | <b>Description</b>                                                                                                    |
|---------------------------------|-------------|----------------------------------------------------------------------------------------------------|
| latest_upda<br>te timesta<br>mp | String      | Time when an instance is modified                                                                                                    |
| flavor_detai<br>l۶              | Object      | Flavor details. For details, see Table 16-519.                                                                                                    |
| pool                            | Object      | Dedicated resource pool. For details, see Table<br>16-520.                                                                                           |
| ai_project                      | Object      | AI project. For details, see Table 16-521.                                                                                                    |
| error_code                      | String      | Error code. For details, see <b>Error Codes</b> .                                                                                                    |
| queuing_inf<br>0                | Object      | Queuing information. For details, see Table 16-529.                                                                                                  |
| user                            | Object      | User information. For details, see Table 16-530.                                                                                                    |
| repository                      | Object      | Git repository information. For details, see Table<br>16-531. This parameter cannot be used. It is<br>automatically returned when the API is called. |

**Table 16-515 profile** parameters

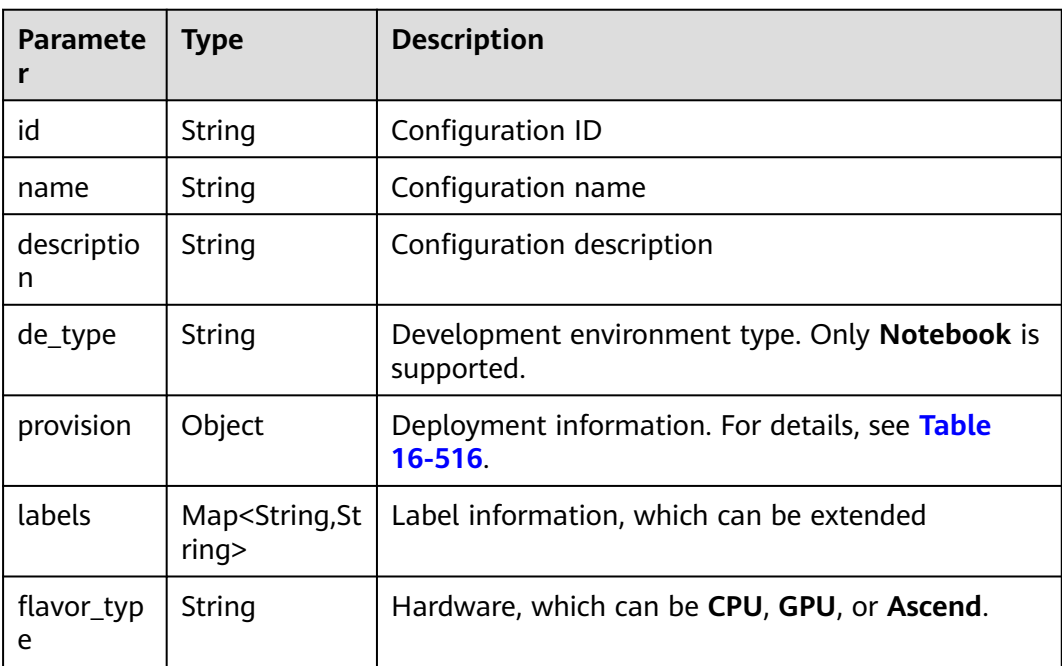

<span id="page-1365-0"></span>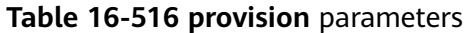

| <b>Paramete</b> | Type                                     | <b>Description</b>                                                                     |
|-----------------|------------------------------------------|----------------------------------------------------------------------------------------|
| type            | String                                   | Deployment type. Only <b>Docker</b> is supported.                                      |
| spec            | Object                                   | Deployment details. For details, see Table 16-517.                                     |
| annotatio<br>ns | Map <string,s<br>tring&gt;</string,s<br> | Label information, which can be extended. By<br>default, this parameter is left blank. |

**Table 16-517 spec** parameters

| Parameter | <b>Type</b> | <b>Description</b>                                                                 |
|-----------|-------------|------------------------------------------------------------------------------------|
| engine    | String      | Deployment engine. Only CCE is supported.                                          |
| params    | Object      | Deployment parameters. Only Docker is supported. For<br>details, see Table 16-518. |

**Table 16-518** Docker deployment parameters

| <b>Parameter</b> | <b>Type</b>                              | <b>Description</b>                                                                     |
|------------------|------------------------------------------|----------------------------------------------------------------------------------------|
| namespace        | String                                   | SWR organization name, which is globally unique                                        |
| image_na<br>me   | String                                   | Image name                                                                             |
| image_tag        | String                                   | lmage tag                                                                              |
| annotation<br>s  | Map <string,s<br>tring&gt;</string,s<br> | Label information, which can be extended. By<br>default, this parameter is left blank. |

**Table 16-519 flavor\_details** parameters

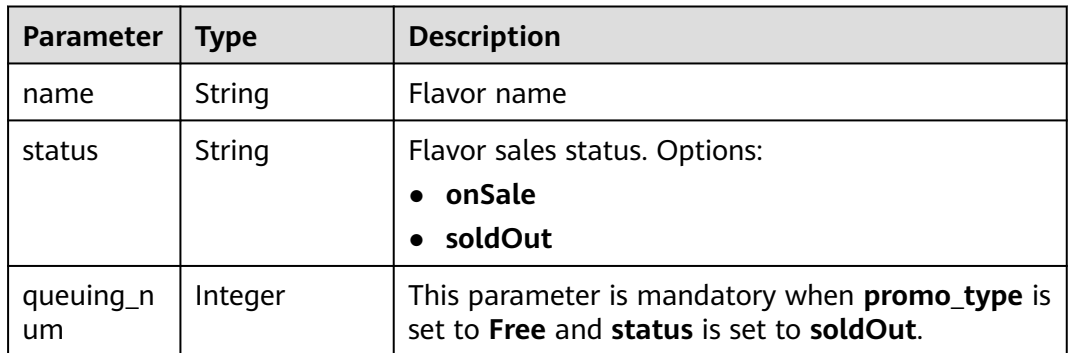

<span id="page-1366-0"></span>

| <b>Parameter</b>   | <b>Type</b>                             | <b>Description</b>                                                                                                    |
|--------------------|-----------------------------------------|----------------------------------------------------------------------------------------------------|
| queue_left<br>time | Integer                                 | Left queuing time, in seconds<br>This parameter is mandatory when <b>promo_type</b> is<br>set to Free and status is set to soldOut.                                                |
| storage_lis<br>t.  | Array <storage<br>type&gt;</storage<br> | Supported storage type. The options are obs, evs,<br>and efs.                                                                                                    |
| is_permitte<br>d   | Boolean                                 | Whether the current user has the permission to<br>use this flavor                                                                                                    |
| type               | String                                  | Flavor type. Options:<br><b>GPU</b><br><b>CPU</b><br><b>ASCEND</b>                                                                                                    |
| params             | <b>Dict</b>                             | Parameters that describing flavor                                                                                                    |
| promo_typ<br>e     | String                                  | Promotion type. Options:<br><b>Free</b><br><b>NoDiscount</b>                                                                                                    |
| instance_n<br>um   | Integer                                 | Number of instances of this flavor the current<br>created                                                                                                    |
| duration           | Integer                                 | Auto stop time after startup, in seconds                                                                                                    |
| store_time         | Integer                                 | Maximum retention period of an inactive instance<br>of this flavor in the database, in hours<br>The default value is -1, indicating that the<br>instance can be permanently saved. |
| billing_flav<br>or | String                                  | Billing specifications. If this field is left blank, the<br>specifications name is used for billing.                                                                               |
| billing_par<br>ams | Integer                                 | Billing ratio This parameter is mandatory when<br>billing_flavor is specified.                                                                                                    |

**Table 16-520 pool** parameters

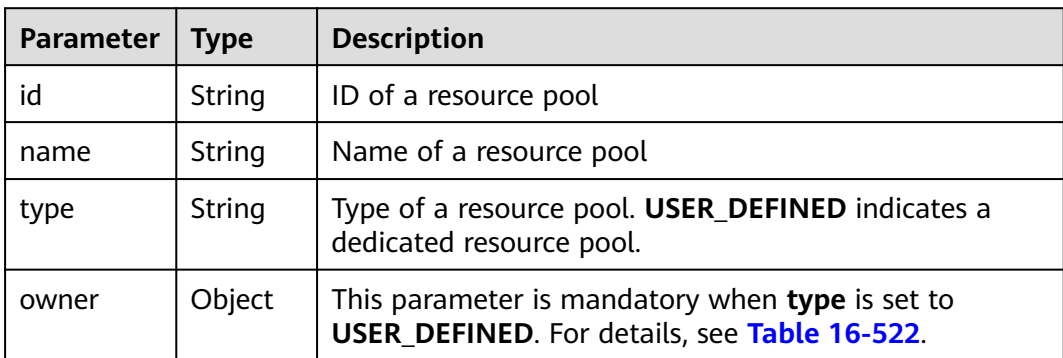

<span id="page-1367-0"></span>**Table 16-521 AIProject** parameters

| Parameter   Type |        | <b>Description</b> |
|------------------|--------|--------------------|
|                  | String | Al project ID      |

**Table 16-522 owner** parameters

| Parameter   Type |        | <b>Description</b> |
|------------------|--------|--------------------|
| project_id       | String | Project ID         |

**Table 16-523 notebook** parameters

| Parameter          | Type                                     | <b>Description</b>                                                                                                    |
|--------------------|------------------------------------------|----------------------------------------------------------------------------------------------------|
| extend stor<br>age | Array <storag<br>e</storag<br>           | Extended storage list. For details, see Table<br>16-524. Extended storage supports only obsfs and<br>is available only for certain dedicated resource<br>pools. |
| storage            | Object                                   | Storage path. For details, see Table 16-524.                                                                                                    |
| auto_stop          | Object                                   | Auto stop parameter. For details, see Table<br>$16 - 527$                                                                                                    |
| annotations        | Map <string,s<br>tring&gt;</string,s<br> | Annotations<br>The generated URL cannot be directly accessed.                                                                                                   |
| failed_reaso<br>ns | Object                                   | Cause for a creation or startup failure. See Table<br>16-526.                                                                                                   |
| extend_par<br>ams  | Map <string,s<br>tring&gt;</string,s<br> | Extended parameter                                                                                                    |

**Table 16-524 storage** parameters

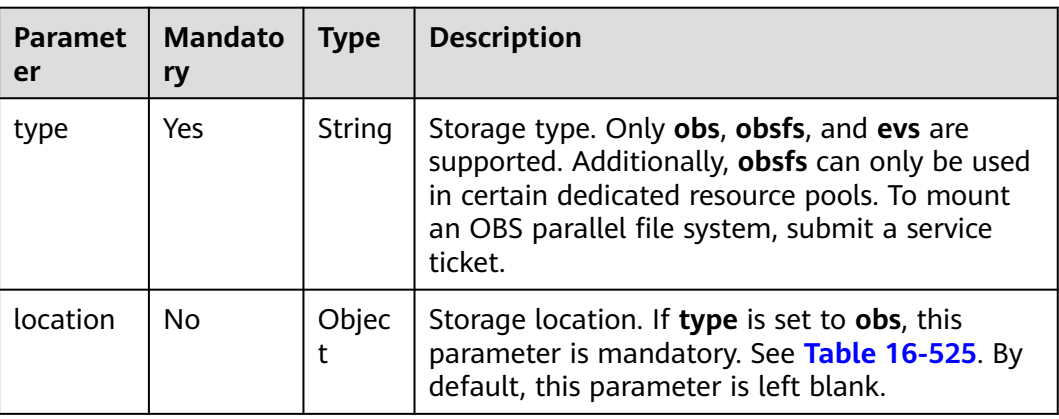
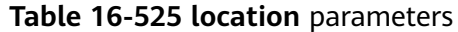

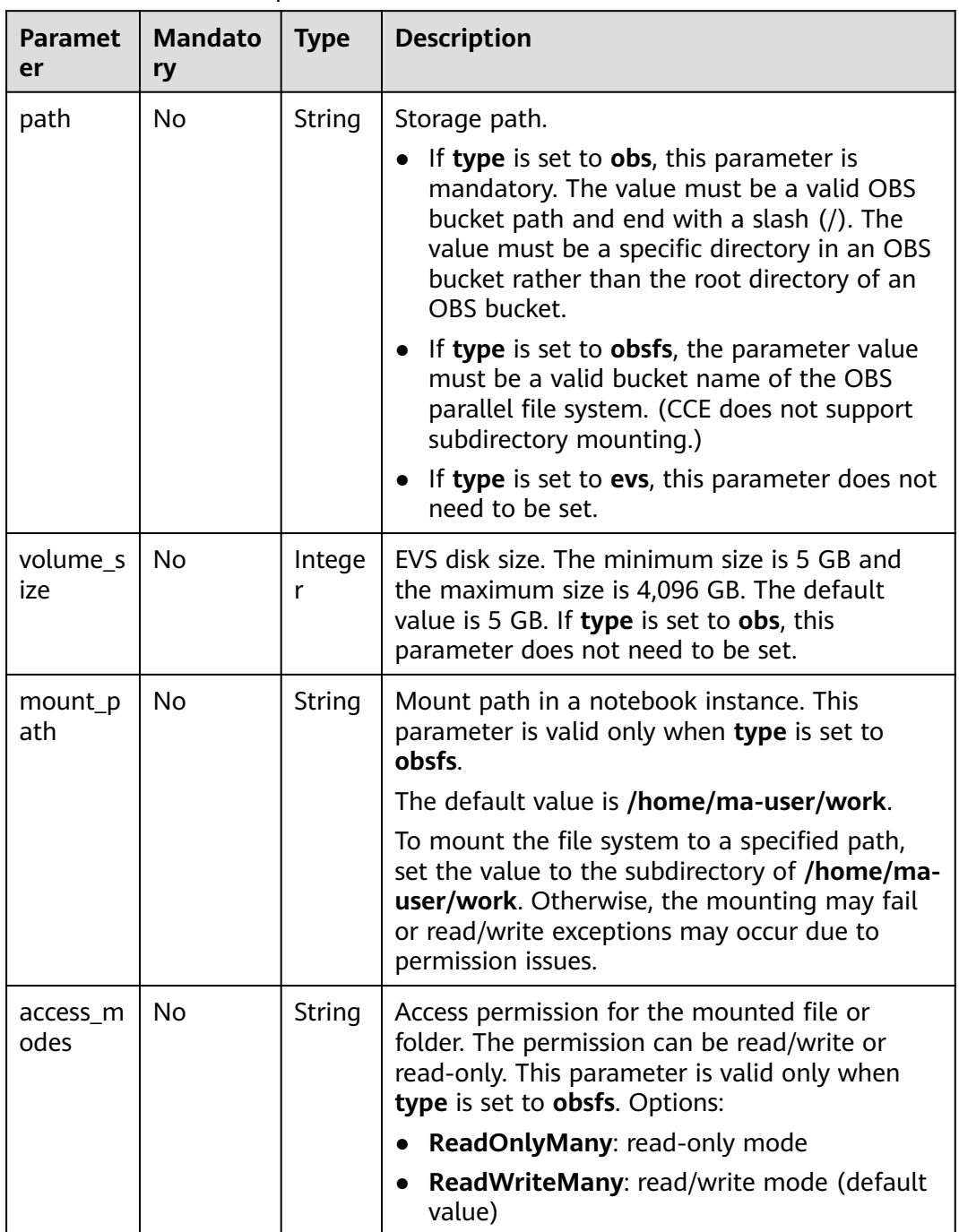

### **Table 16-526 failed\_reasons** parameters

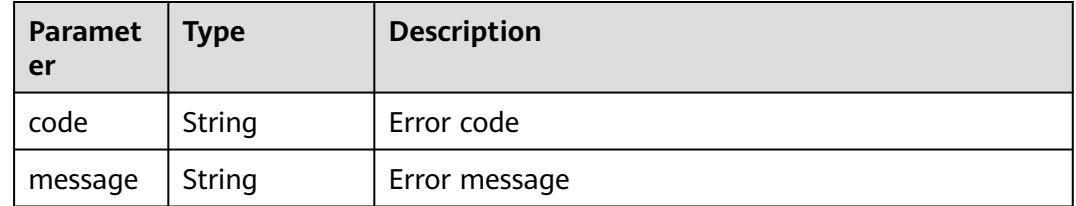

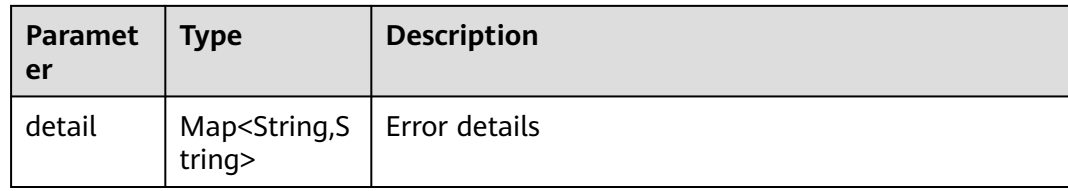

#### **Table 16-527 auto\_stop** parameters

| <b>Paramete</b><br>r | <b>Type</b>    | <b>Description</b>                                                                       |  |
|----------------------|----------------|------------------------------------------------------------------------------------------|--|
| enable               | <b>Boolean</b> | Whether to enable the auto stop function                                                 |  |
| duration             | Integer        | Running duration, in seconds                                                             |  |
| prompt               | <b>Boolean</b> | Whether to display a prompt again. This parameter is<br>provided for the console to use. |  |
| stop_time<br>stamp   | Integer        | Time when the instance stops. The value is a 13-digit<br>timestamp.                      |  |
| remain_ti<br>me      | Integer        | Remaining time before actual stop, in seconds                                            |  |

**Table 16-528 workspace** parameters

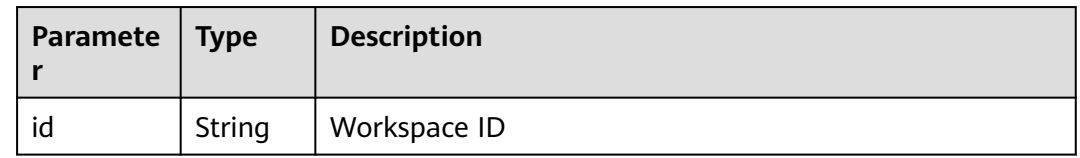

### **Table 16-529 queuing\_info** parameters

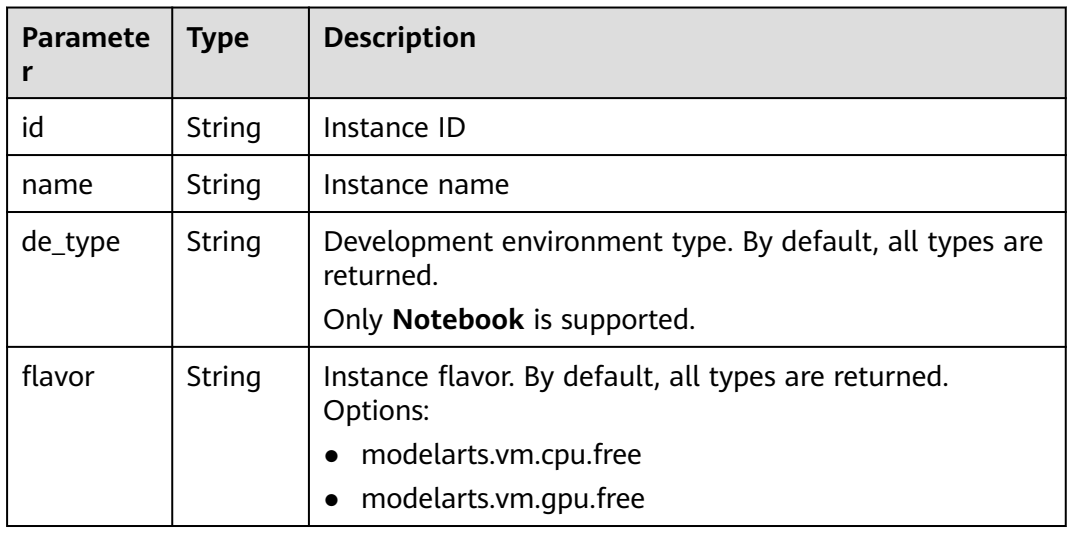

| <b>Paramete</b><br>r | <b>Type</b> | <b>Description</b>                                                                                                    |  |
|----------------------|-------------|----------------------------------------------------------------------------------------------------|--|
| flavor_det<br>ails   | Object      | Flavor details, which display the flavor information and<br>whether the flavor is sold out For details, see Table<br>16-519. |  |
| status               | String      | Instance status. By default, all statuses are returned,<br>including:<br><b>CREATE_QUEUING</b><br><b>START_QUEUING</b>       |  |
| begin_tim<br>estamp  | Integer     | Time when an instance starts queuing. The value is a<br>13-digit timestamp.                                                  |  |
| remain ti<br>me      | Integer     | Left queuing time, in seconds                                                                                                |  |
| end_times<br>tamp    | Integer     | Time when an instance completes queuing. The value is<br>a 13-digit timestamp.                                               |  |
| rank                 | Integer     | Ranking of an instance in a queue                                                                                            |  |

**Table 16-530 user** parameters

| Paramete | <b>Type</b> | <b>Description</b> |  |
|----------|-------------|--------------------|--|
| id       | String      | User ID            |  |
| name     | String      | Username           |  |

**Table 16-531 repository** parameters

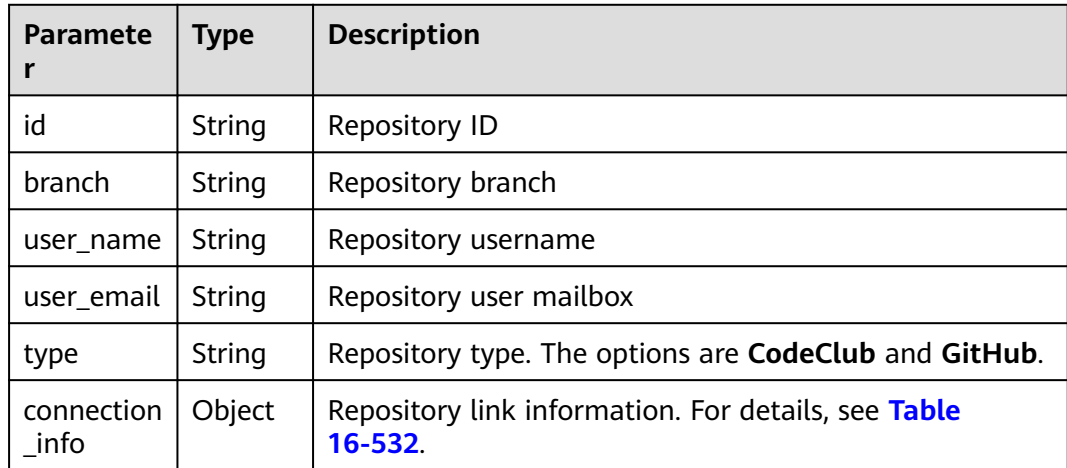

| Parameter  | <b>Type</b> | <b>Description</b>                                       |  |
|------------|-------------|----------------------------------------------------------|--|
| protocol   | String      | Repository link protocol. The options are ssh and https. |  |
| url        | String      | Repository link address                                  |  |
| credential | Object      | Certificate information. For details, see Table 16-533.  |  |

<span id="page-1371-0"></span>**Table 16-532 connection\_info** parameters

**Table 16-533 credential** parameters

| Parameter           | <b>Type</b> | <b>Description</b>      |  |
|---------------------|-------------|-------------------------|--|
| ssh_private<br>_key | String      | SSH private certificate |  |
| access_tok<br>en    | String      | OAuth token of GitHub   |  |

### **Sample Request**

The following shows how to obtain the list of Notebook development environments. GET https://endpoint/v1/{project\_id}/demanager/instances?de\_type=Notebook

## **Sample Response**

Successful response

```
{
   "instances": [
      {
         "ai_project": {
            "id": "default-ai-project"
, and \},
 "creation_timestamp": "1594887749962",
        "description": ""
         "flavor": "modelarts.bm.gpu.v100NV32",
         "flavor_details": {
            "name": "modelarts.bm.gpu.v100NV32",
            "params": {
              "CPU": 8,
              "GPU": 1,
              "gpu_type": "v100NV32",
              "memory": "64GiB"
           },
            "status": "onSale",
            "type": "GPU"
\qquad \qquad \} "id": "DE-7d558ef8-c73d-11ea-964c-0255ac100033",
         "latest_update_timestamp": "1594887749962",
 "name": "notebook-c6fd",
 "profile": {
            "de_type": "Notebook",
            "description": "multi engine, gpu, python 3.6 for notebook",
            "flavor_type": "GPU",
            "id": "Multi-Engine 1.0 (python3)-gpu",
            "name": "Multi-Engine 1.0 (python3)-gpu",
            "provision": {
```

```
 "annotations": {
 "category": "Multi-Engine 1.0 (python3)",
                "type": "system"
             },
              "spec": {
                "engine": "CCE",
                "params": {
                   "annotations": null,
 "image_name": "mul-kernel-gpu-cuda-cp36",
 "image_tag": "2.0.5-B003",
                   "namespace": "atelier"
 }
, and the state \} "type": "Docker"
           }
        },
         "spec": {
           "annotations": {
              "target_domain": "https://modelarts-notebook-2.xxxxxx.com",
              "url": "https://modelarts-lvs-common-lb.xxxxxx.com:32000/modelarts/hubv100/
notebook/user/DE-7d558ef8-c73d-11ea-964c-0255ac100033"
           },
           "auto_stop": {
              "duration": 3600,
              "enable": true,
              "prompt": true,
             "remain_time": 3450,
              "stop_timestamp": 1594891408723
, and the state \} "extend_params": null,
           "failed_reasons": null,
           "extend_storage": null,
           "storage": {
              "location": {
                "path": "/home/ma-user/work",
                "volume_size": 5
             },
              "type": "evs"
           }
        },
        "status": "RUNNING",
 "user": {
 "id": "15dda26361214ca2a5953917d2f48ffb",
           "name": "ops_dev_env"
        },
         "workspace": {
           "id": "0"
        }
 },
\overline{\phantom{a}} "ai_project": {
           "id": "default-ai-project"
\qquad \qquad \} "creation_timestamp": "1594883877728",
 "description": "",
        "flavor": "modelarts.vm.cpu.2u",
        "flavor_details": {
           "name": "modelarts.vm.cpu.2u",
           "params": {
              "CPU": 2,
              "GPU": 0,
              "memory": "8GiB"
           },
           "status": "onSale",
           "type": "CPU"
        },
        "id": "DE-7936a360-c734-11ea-a72b-0255ac100033",
        "latest_update_timestamp": "1594883877728",
        "name": "notebook-b1b8",
```

```
 "profile": {
           "de_type": "Notebook",
 "description": "multi engine, cpu, python 3.6 for notebook",
 "flavor_type": "CPU",
           "id": "Multi-Engine 1.0 (python3)-cpu",
           "name": "Multi-Engine 1.0 (python3)-cpu",
           "provision": {
 "annotations": {
 "category": "Multi-Engine 1.0 (Python3, Recommended)",
                 "type": "system"
              },
              "spec": {
                 "engine": "CCE",
                 "params": {
                   "annotations": null,
                   "image_name": "mul-kernel-cpu-cp36",
                   "image_tag": "2.0.5-B003",
                   "namespace": "atelier"
 }
, and the state \} "type": "Docker"
           }
        },
         "spec": {
           "annotations": {
              "target_domain": "https://modelarts-notebook.xxxxxx.com",
              "url": ""
           },
           "auto_stop": {
              "duration": 3600,
              "enable": true,
              "prompt": true
           },
           "extend_params": null,
           "failed_reasons": null,
           "storage": {
              "location": {
                 "path": "/home/ma-user/work",
                 "volume_size": 5
              },
              "type": "evs"
           }
         },
         "status": "STOPPED",
         "user": {
           "id": "15dda26361214ca2a5953917d2f48ffb",
           "name": "ops_dev_env"
        },
         "workspace": {
           "id": "0"
        }
      }],
   "total_count": 2
```
**Status Code**

}

For details about the status code, see **[Status Code](#page-723-0)**.

# **16.2.3 Obtaining Details About a Development Environment Instance**

# **Function**

This API is used to obtain details about a development environment instance.

# **URI**

GET /v1/{project\_id}/demanager/instances/{instance\_id}

**Table 16-534** describes the required parameters.

**Table 16-534** Parameters

| <b>Parameter</b> | <b>Mandator</b><br>V | <b>Type</b> | <b>Description</b>                                                                                          |
|------------------|----------------------|-------------|----------------------------------------------------------------------------------------------------|
| project_id       | Yes                  | String      | Project ID. For details about how to<br>obtain a project ID, see Obtaining a<br><b>Project ID and Name.</b> |
| instance id      | Yes                  | String      | Instance ID                                                                                                 |

## **Request Body**

None

# **Response Body**

**Table 16-535** describes the response parameters.

#### **Table 16-535** Parameters

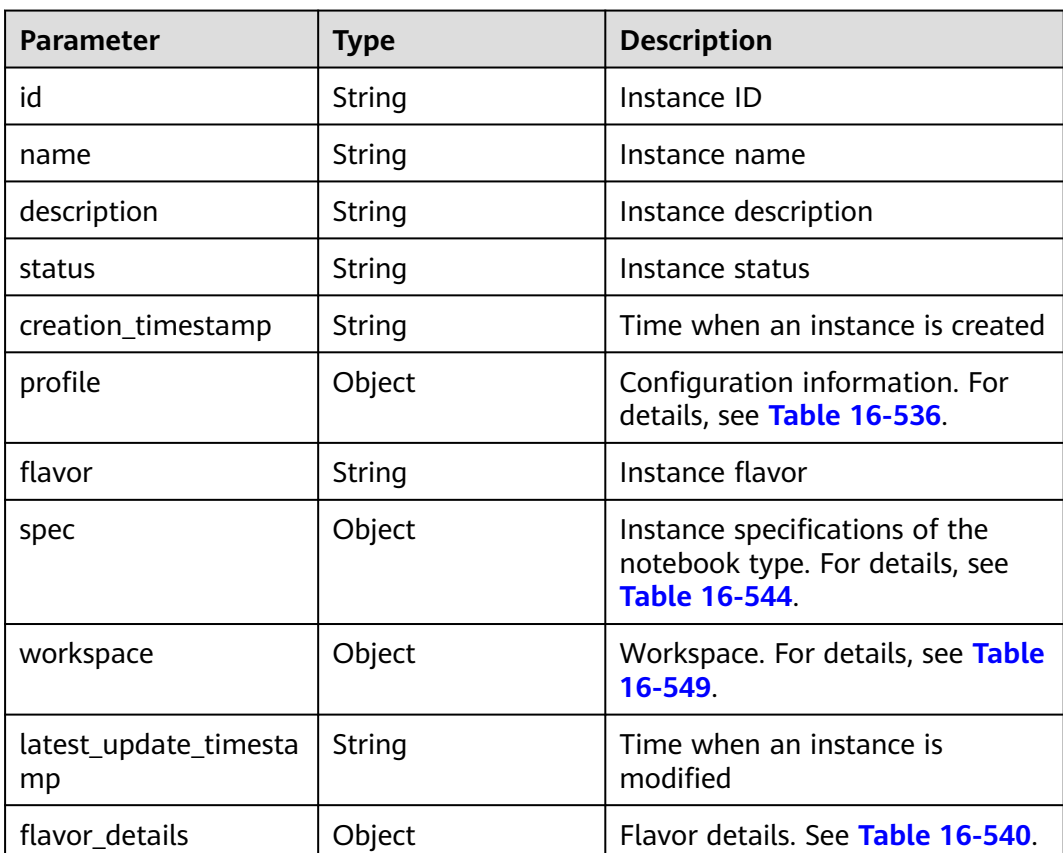

<span id="page-1375-0"></span>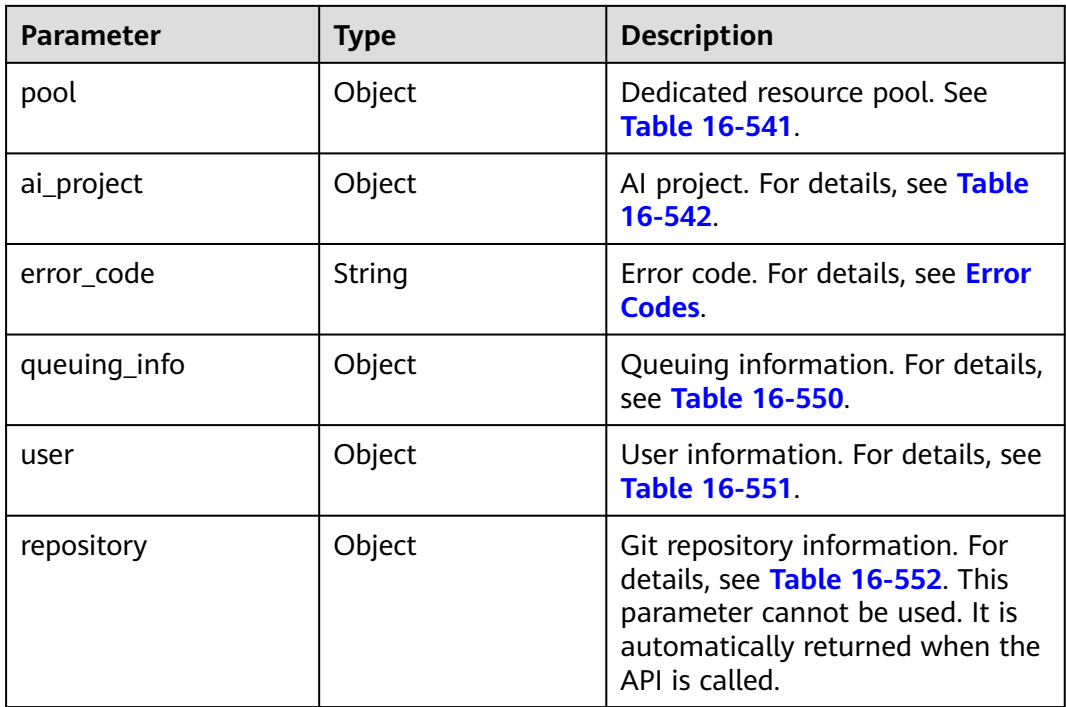

### **Table 16-536 profile** parameters

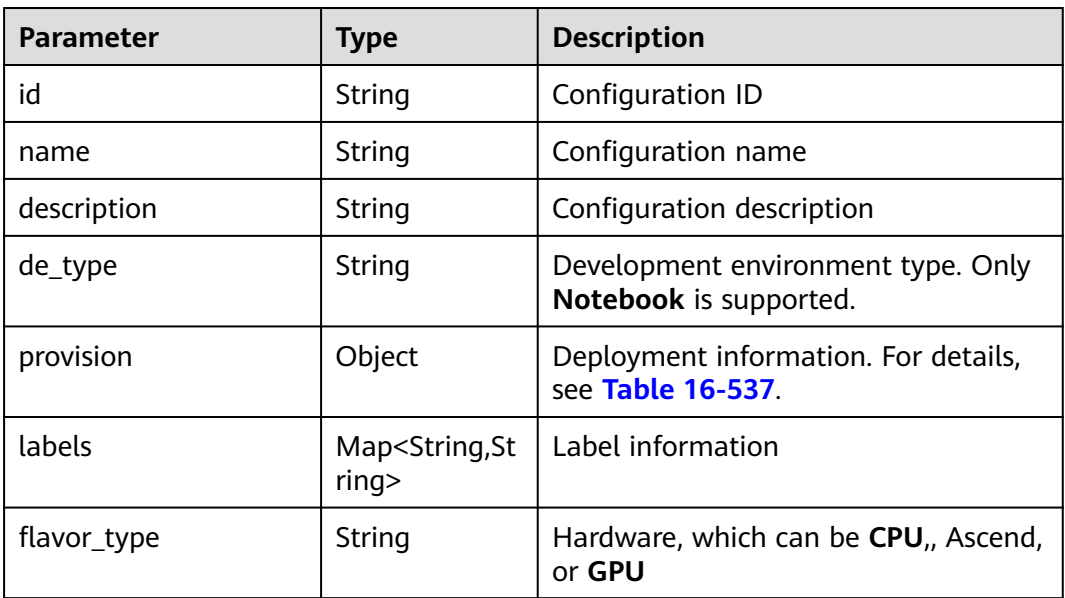

#### **Table 16-537 provision** parameters

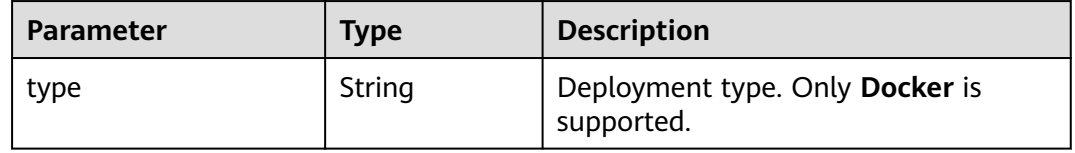

<span id="page-1376-0"></span>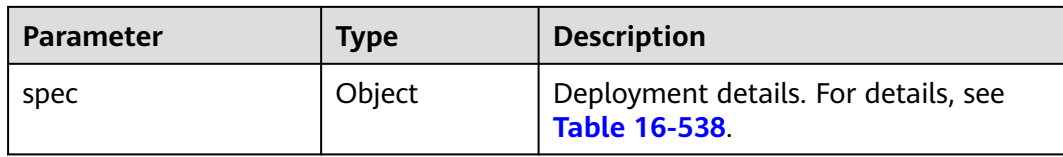

#### **Table 16-538 spec** parameters

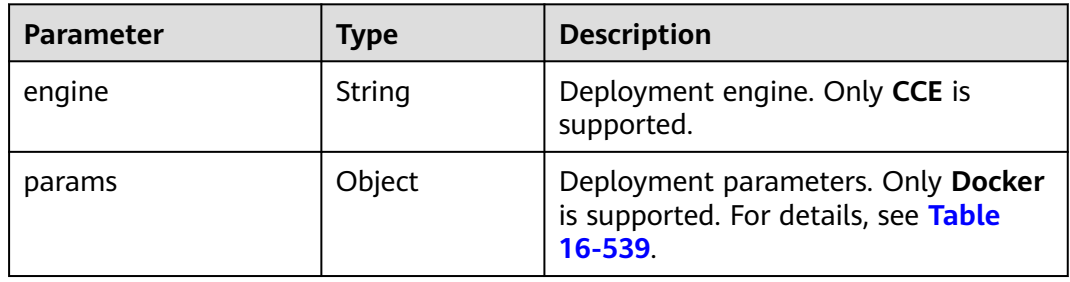

### **Table 16-539** Docker deployment parameters

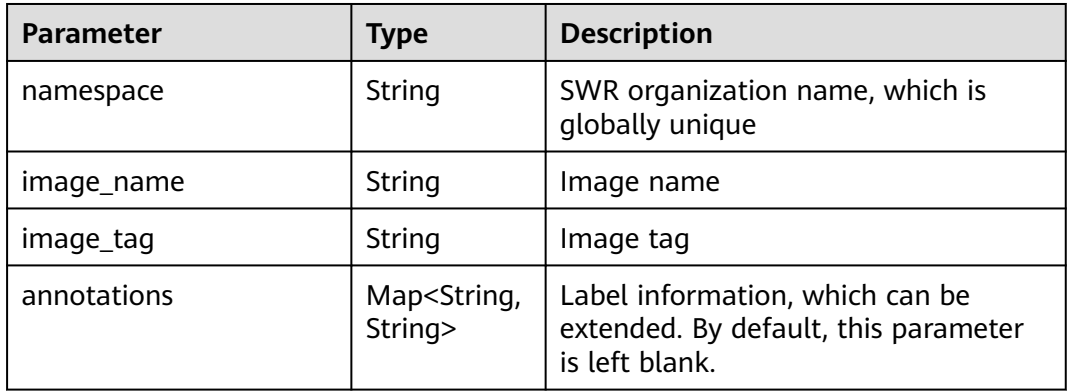

### **Table 16-540 flavor\_details** parameters

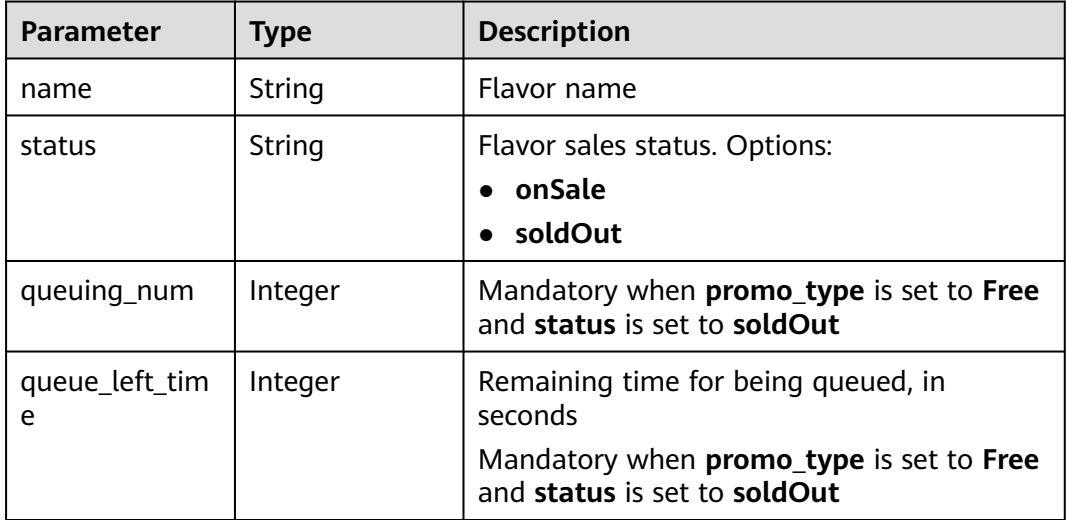

<span id="page-1377-0"></span>

| <b>Parameter</b> | <b>Type</b>             | <b>Description</b>                                                                                                    |
|------------------|-------------------------|----------------------------------------------------------------------------------------------------|
| storage_list     | Array<<br>storageType > | Supported storage types, which default to<br>all                                                                                                |
| is_permitted     | Boolean                 | Whether the current user has the permission<br>to use this flavor                                                                               |
| type             | String                  | Flavor type. Options:<br><b>GPU</b><br><b>CPU</b><br><b>ASCEND</b>                                                                              |
| params           | <b>Dict</b>             | Parameters that describe flavors                                                                                                    |
| promo_type       | String                  | Promotion type. Options:<br><b>Free</b><br><b>NoDiscount</b>                                                                                    |
| instance_num     | Integer                 | Number of instances of this flavor created<br>by the current user                                                                               |
| duration         | Integer                 | Auto stop time after startup, in seconds                                                                                                    |
| store_time       | Integer                 | Maximum retention period of an inactive<br>instance of this flavor in the database, in<br>hours<br>The default value is -1, indicating that the |
|                  |                         | instance can be permanently saved.                                                                                                    |
| billing_flavor   | String                  | Billing specifications. If this field is left<br>blank, the specification name is used for<br>billing.                                          |
| billing_params   | Integer                 | Billing ratio. This parameter is mandatory if<br>billing_flavor is specified.                                                                   |

**Table 16-541 pool** parameters

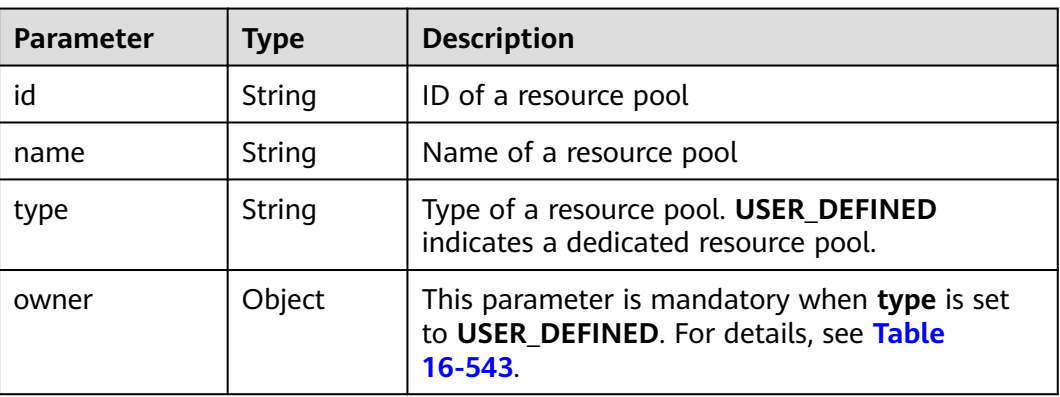

### <span id="page-1378-0"></span>**Table 16-542 AIProject** parameters

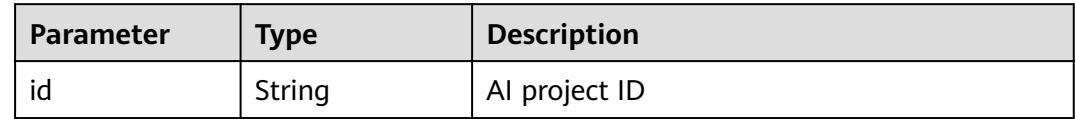

#### **Table 16-543 owner** parameters

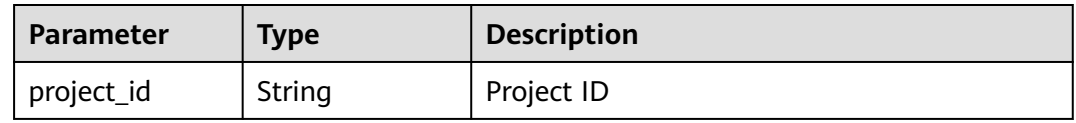

### **Table 16-544 notebook** parameters

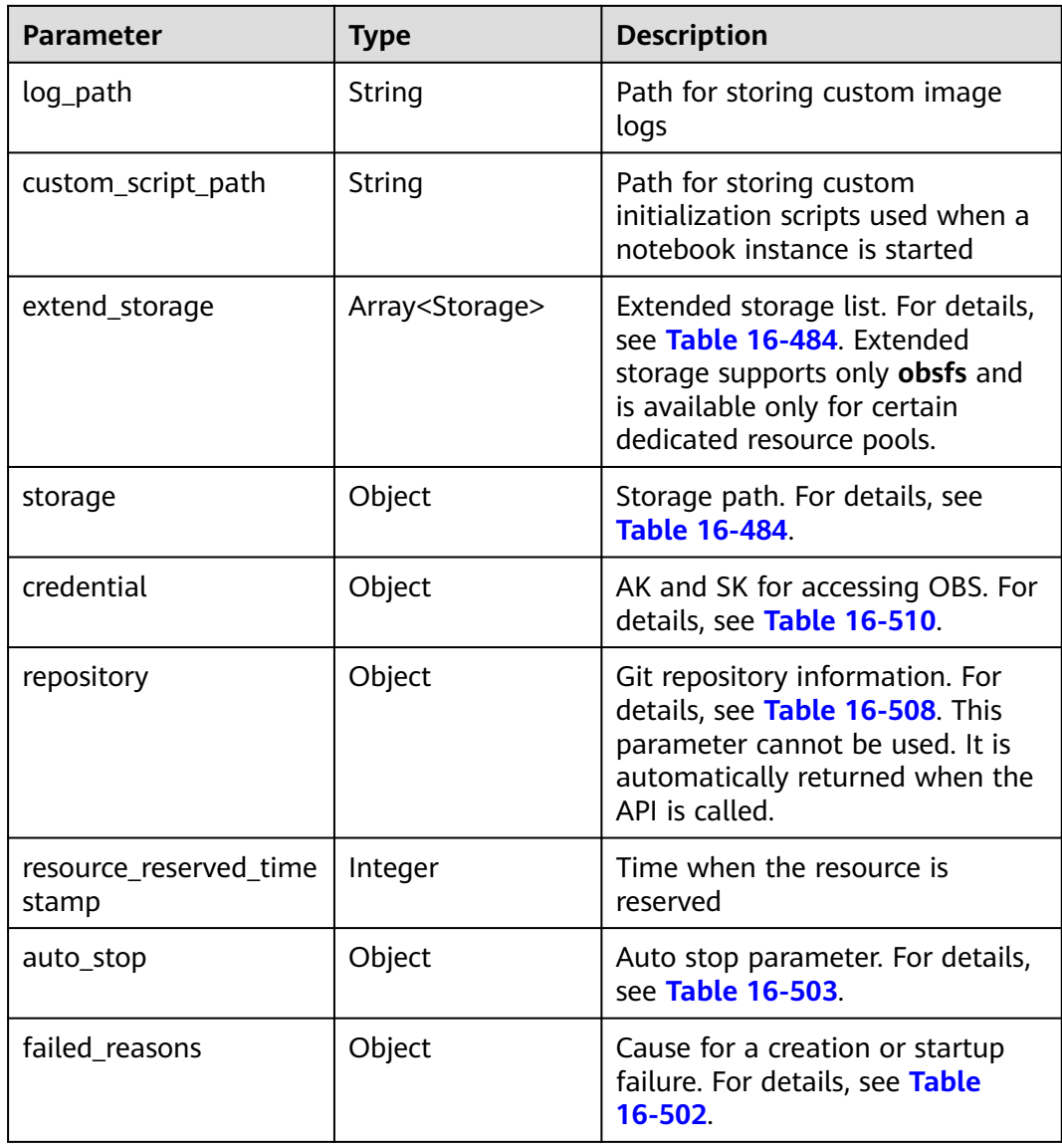

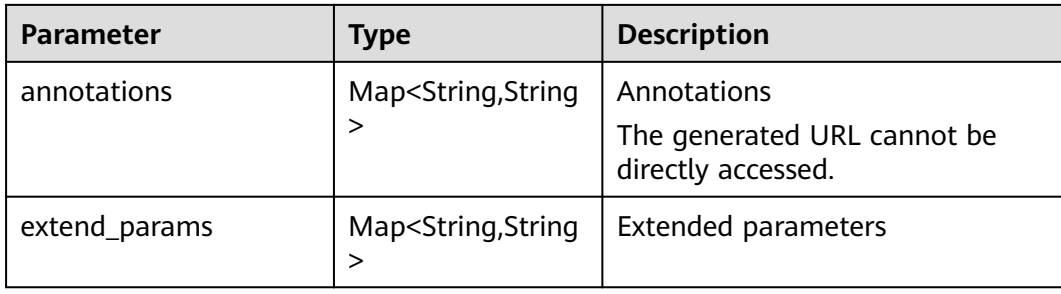

#### **Table 16-545 storage** parameters

| <b>Parameter</b> | Type   | <b>Description</b>                                                                                                    |
|------------------|--------|----------------------------------------------------------------------------------------------------|
| type             | String | Storage type<br>Only obs, obsfs, and evs are supported.<br>Additionally, obsfs can only be used in certain<br>dedicated resource pools. To mount an OBS<br>parallel file system, submit a service ticket. |
| location         | Object | Storage location. If type is set to obs, this<br>parameter is mandatory. See Table 16-485. By<br>default, this parameter is left blank.                                                                   |

**Table 16-546 location** parameters

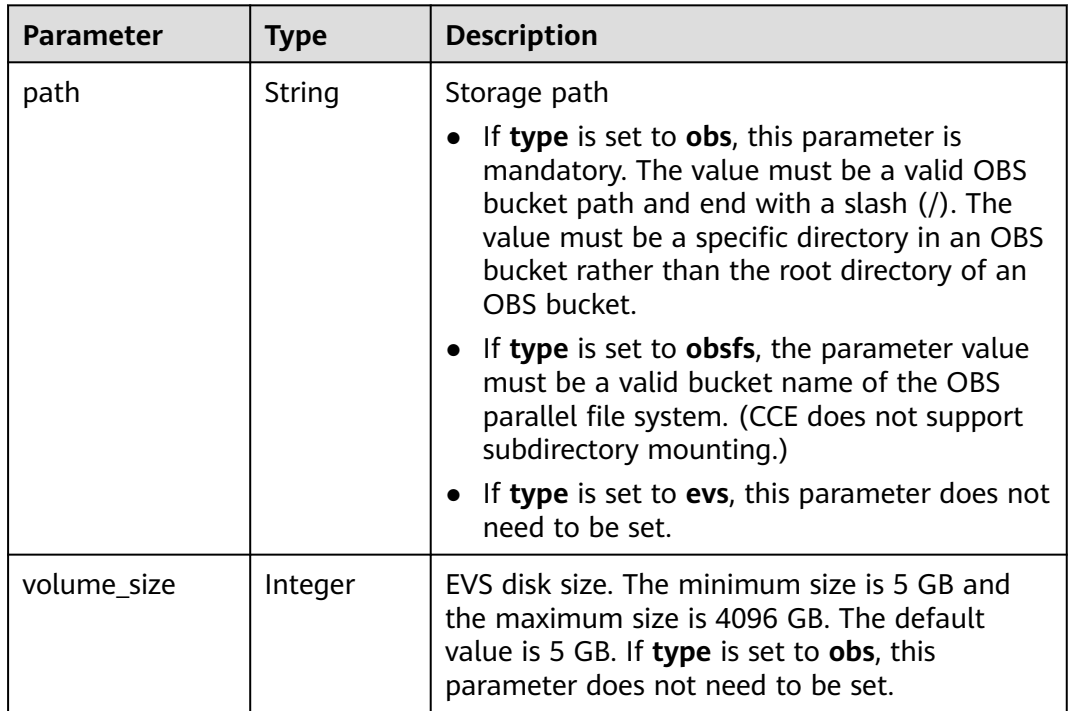

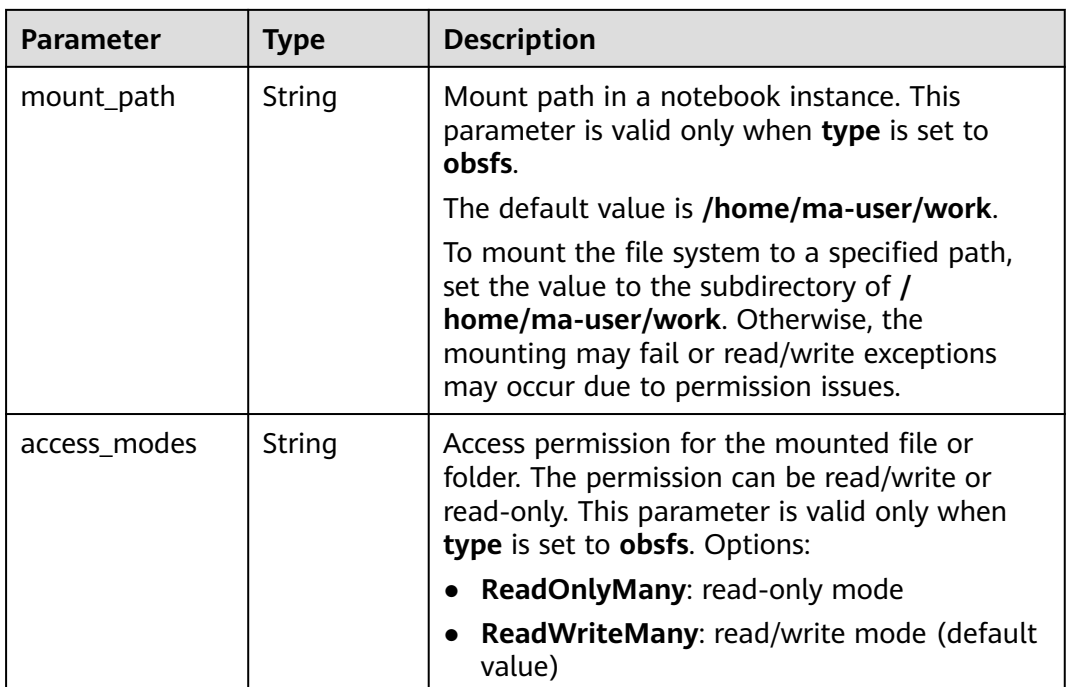

#### **Table 16-547 auto\_stop** parameters

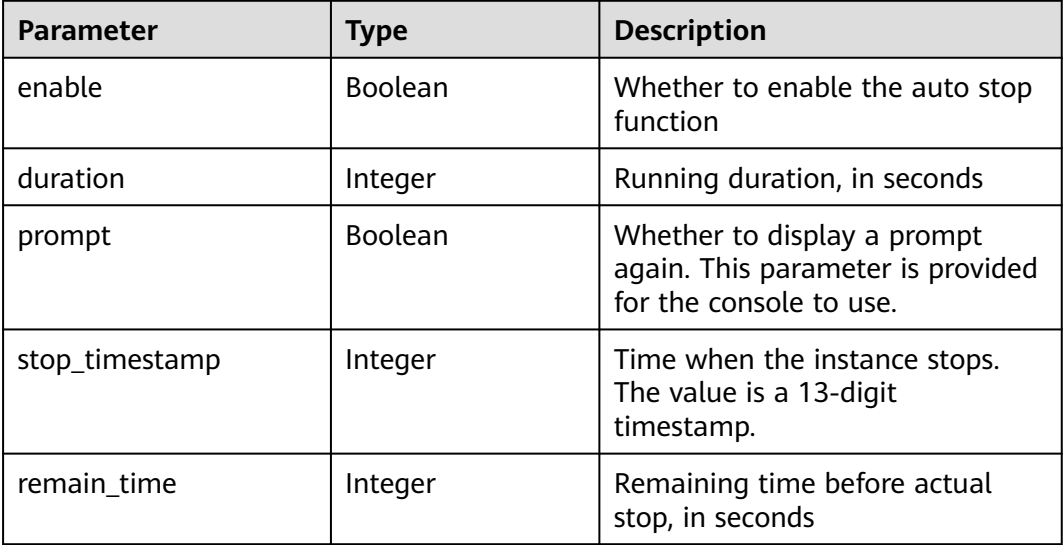

#### **Table 16-548 failed\_reasons** parameters

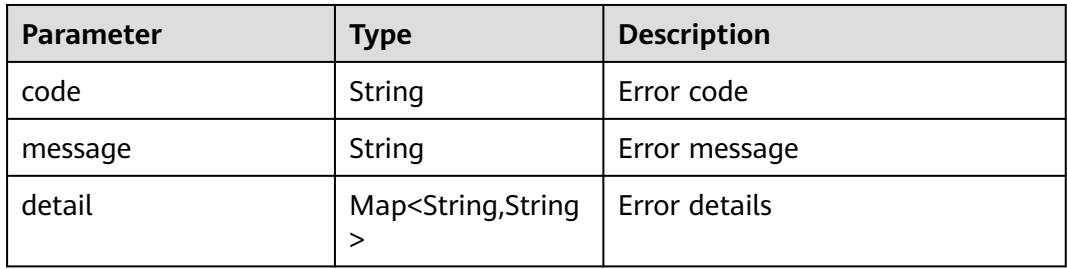

#### <span id="page-1381-0"></span>**Table 16-549 workspace** parameters

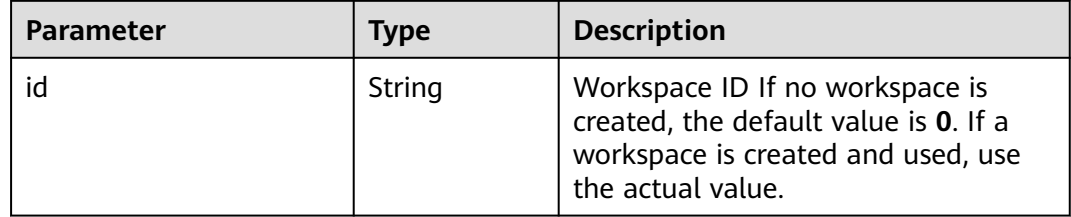

#### **Table 16-550 queuing\_info** parameters

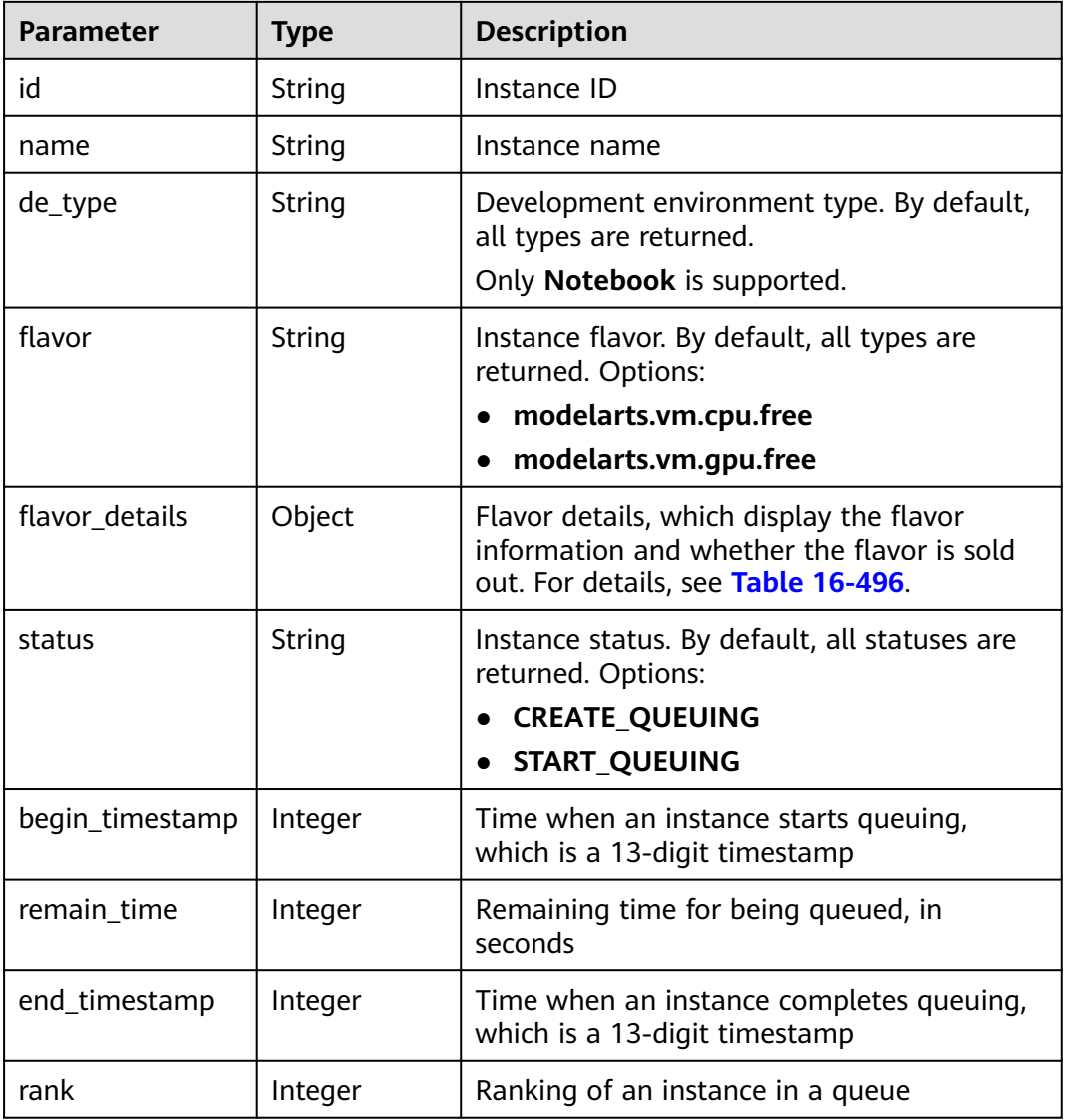

# **Table 16-551 user** parameters

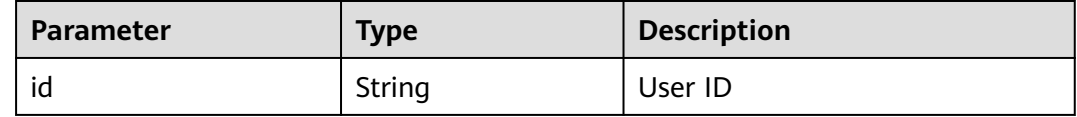

<span id="page-1382-0"></span>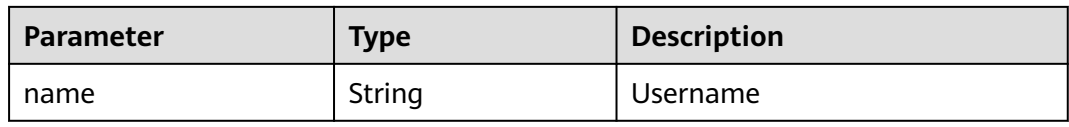

#### **Table 16-552 repository** parameters

| <b>Parameter</b> | <b>Type</b> | <b>Description</b>                                         |  |
|------------------|-------------|------------------------------------------------------------|--|
| id               | String      | Repository ID                                              |  |
| branch           | String      | Repository branch                                          |  |
| user name        | String      | Repository username                                        |  |
| user_email       | String      | Repository user mailbox                                    |  |
| type             | String      | Repository type, which can be<br><b>CodeClub or GitHub</b> |  |
| connection info  | Object      | Repository connection. For<br>details, see Table 16-509.   |  |

**Table 16-553 connection\_info** parameters

| <b>Parameter</b> | <b>Type</b> | <b>Description</b>                                         |
|------------------|-------------|------------------------------------------------------------|
| protocol         | String      | Repository link protocol, which<br>can be ssh or https     |
| url              | String      | Repository link address                                    |
| credential       | Object      | Certificate information. For<br>details, see Table 16-510. |

**Table 16-554 credential** parameters

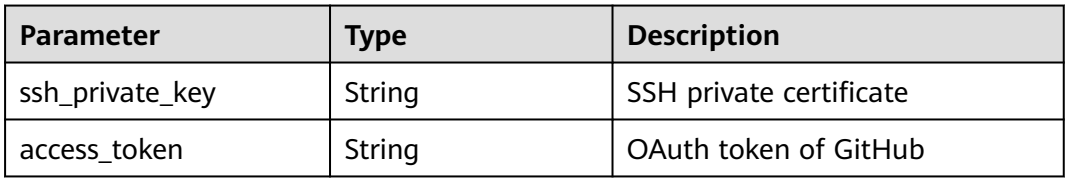

### **Sample Request**

The following shows how to obtain the details about instance **6fa459eaee8a-3ca4-894e-db77e160355e**.

GET https://endpoint/v1/{project\_id}/demanager/instances/6fa459ea-ee8a-3ca4-894e-db77e160355e

### **Sample Response**

```
● Successful response
```

```
{
   "ai_project": {
      "id": "default-ai-project"
   },
   "creation_timestamp": "1594887749962",
  "description": ""
 "flavor": "modelarts.bm.gpu.v100NV32",
 "flavor_details": {
      "name": "modelarts.bm.gpu.v100NV32",
      "params": {
         "CPU": 8,
         "GPU": 1,
 "gpu_type": "v100NV32",
 "memory": "64GiB"
      },
      "status": "onSale",
      "type": "GPU"
 },
 "id": "DE-7d558ef8-c73d-11ea-964c-0255ac100033",
   "latest_update_timestamp": "1594888070775",
 "name": "notebook-c6fd",
 "profile": {
      "de_type": "Notebook",
 "description": "multi engine, gpu, python 3.6 for notebook",
 "flavor_type": "GPU",
      "id": "Multi-Engine 1.0 (python3)-gpu",
      "name": "Multi-Engine 1.0 (python3)-gpu",
      "provision": {
         "spec": {
           "engine": "CCE",
           "params": {
              "annotations": null,
              "image_name": "mul-kernel-gpu-cuda-cp36",
 "image_tag": "2.0.5-B003",
 "namespace": "atelier"
           }
        },
         "type": "Docker"
\qquad \qquad \} },
 "spec": {
      "annotations": {
         "target_domain": "https://modelarts-notebook-2.xxxxxx.com",
         "url": "https://modelarts-lvs-common-lb.xxxxxx.com:32000/modelarts/hubv100/notebook/user/
DE-7d558ef8-c73d-11ea-964c-0255ac100033"
      },
      "auto_stop": {
         "duration": 3600,
         "enable": true,
         "prompt": true,
         "remain_time": 3336,
         "stop_timestamp": 1594891408723
      },
      "extend_params": null,
      "failed_reasons": null,
      "repository": null,
      "extend_storage": null,
      "storage": {
 "location": {
 "path": "/home/ma-user/work",
           "volume_size": 5
         },
         "type": "evs"
      }
   },
   "status": "RUNNING",
```

```
 "user": {
           "id": "15dda26361214ca2a5953917d2f48ffb",
            "name": "ops_dev_env"
         },
         "workspace": {
            "id": "0"
         }
     }
● Failed response
     {
         "error_message": "The instance does not exist.",
         "error_code": "ModelArts.6309"
```
## **Status Code**

}

For details about the status code, see **[Status Code](#page-723-0)**.

# **16.2.4 Modifying the Description of a Development Environment Instance**

### **Function**

This API is used to modify the description of a development environment instance or information about the auto stop function.

### **URI**

PUT /v1/{project\_id}/demanager/instances/{instance\_id}

**Table 16-555** describes the required parameters.

#### **Table 16-555** Parameters

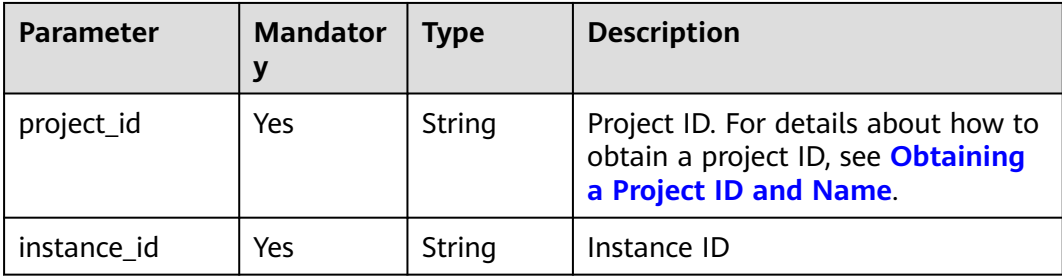

## **Request Body**

**[Table 16-556](#page-1385-0)** describes the request parameters.

#### <span id="page-1385-0"></span>**Table 16-556** Parameters

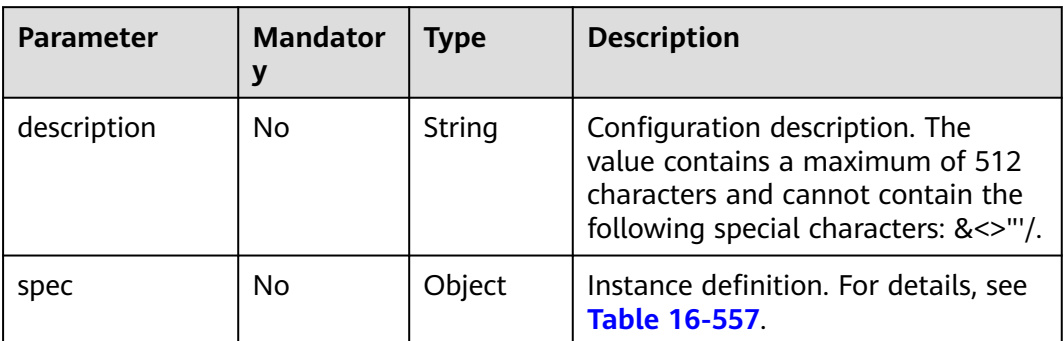

### **Table 16-557 spec** parameters

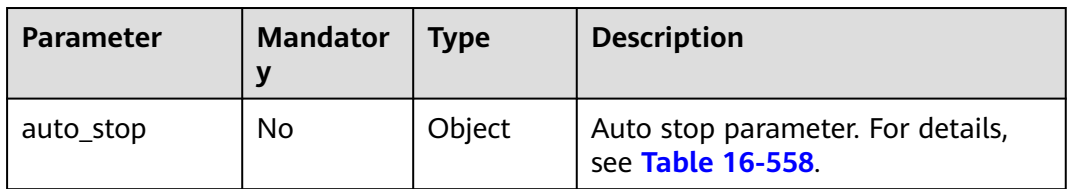

#### **Table 16-558 auto\_stop** parameters

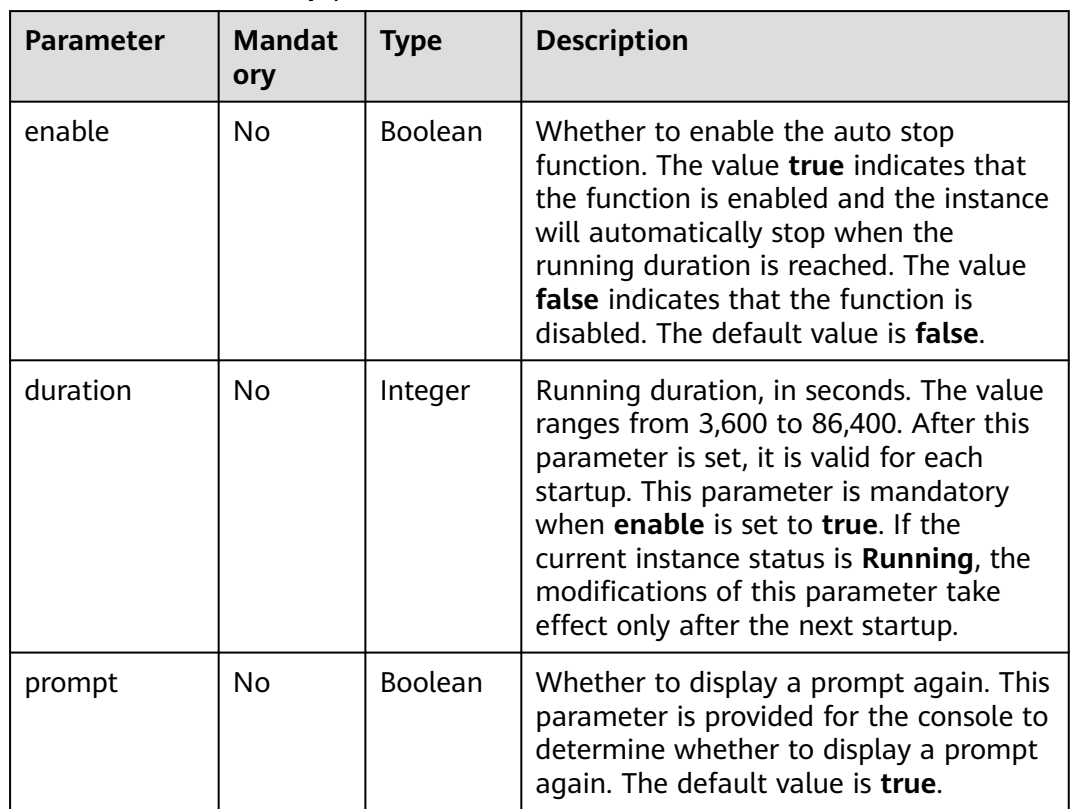

# **Response Body**

**Table 16-559** describes the response parameters.

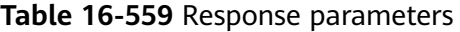

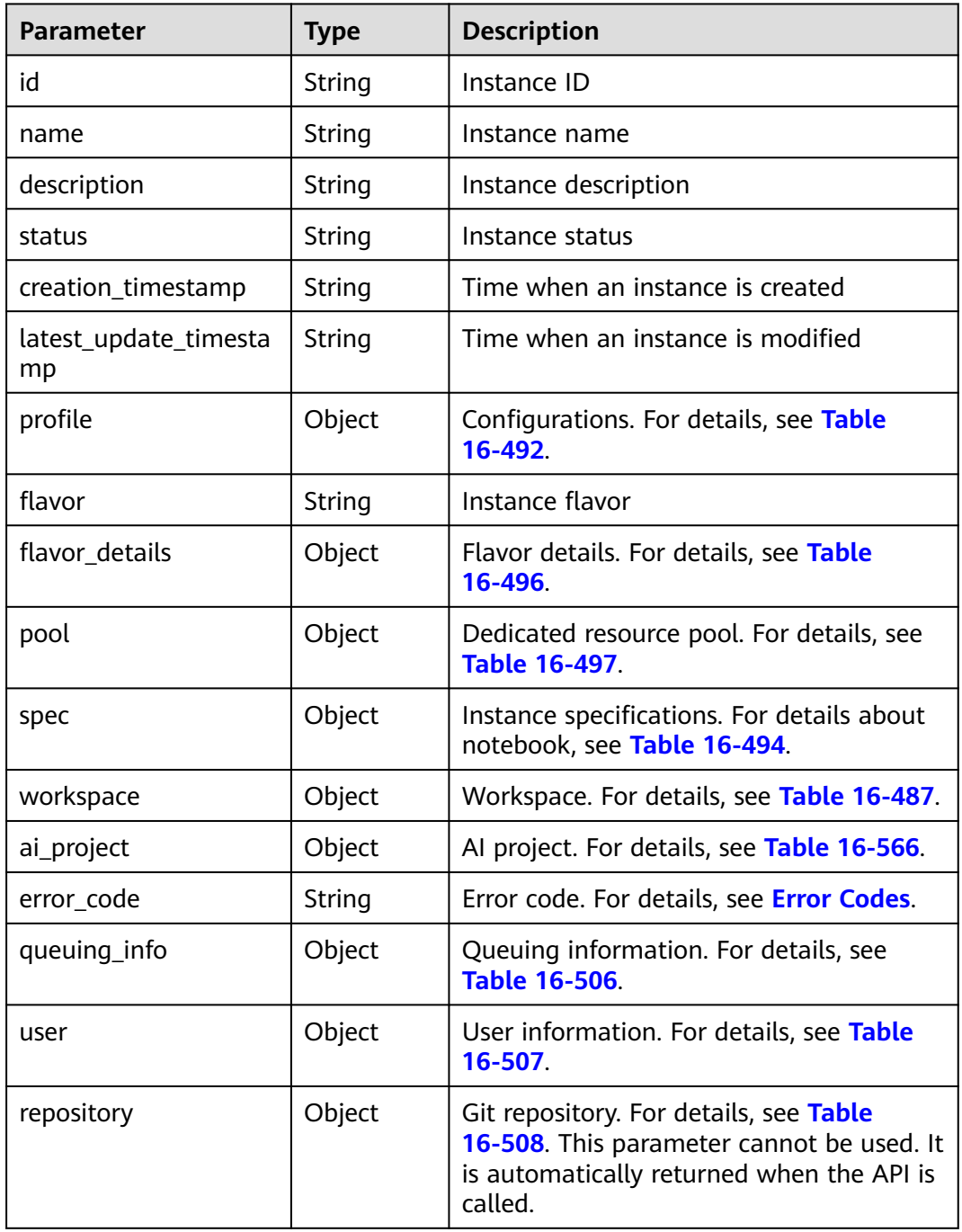

#### **Table 16-560 profile** parameters

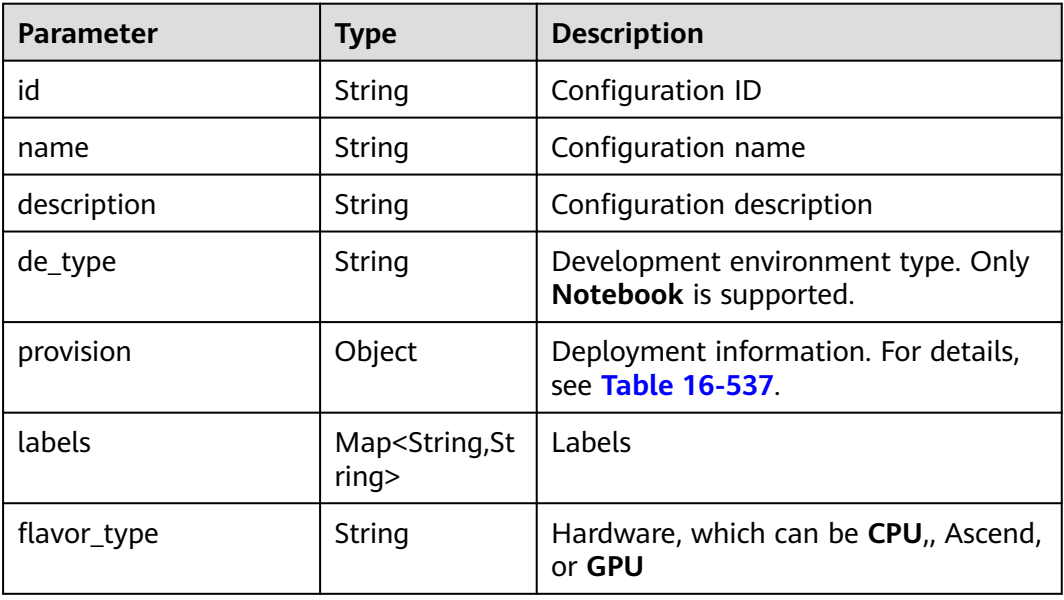

#### **Table 16-561 provision** parameters

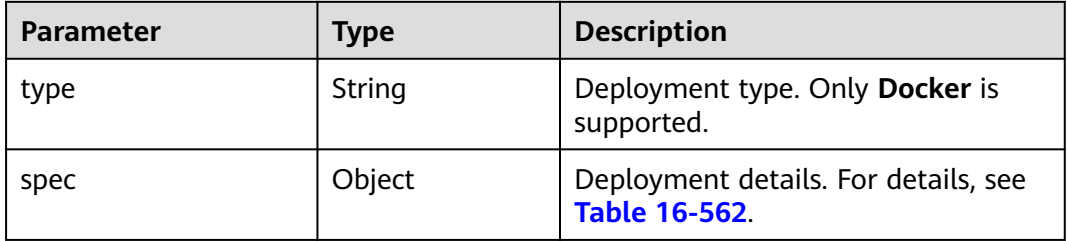

#### **Table 16-562 spec** parameters

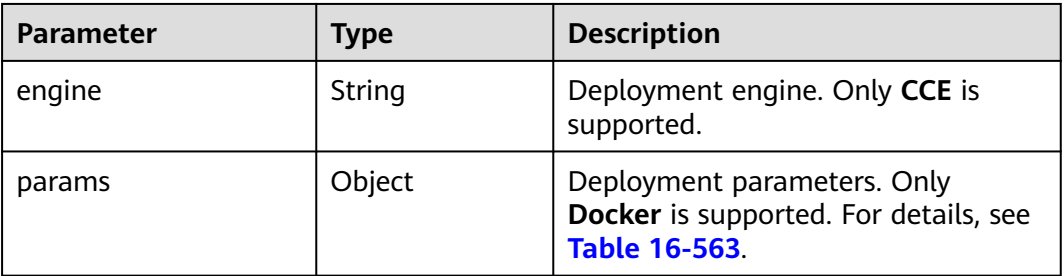

#### **Table 16-563** Docker deployment parameters

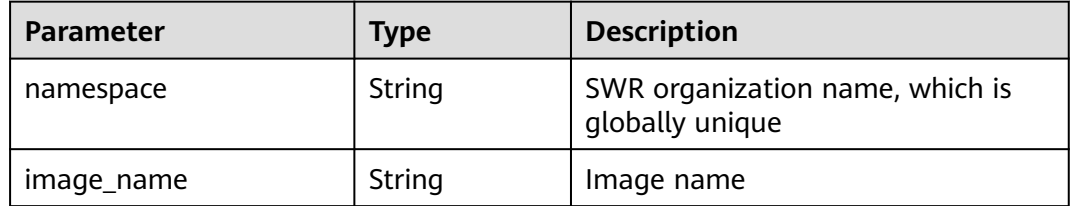

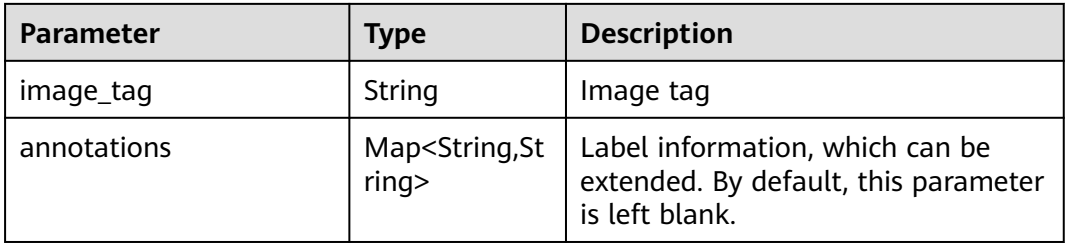

## **Table 16-564 flavor\_details** parameters

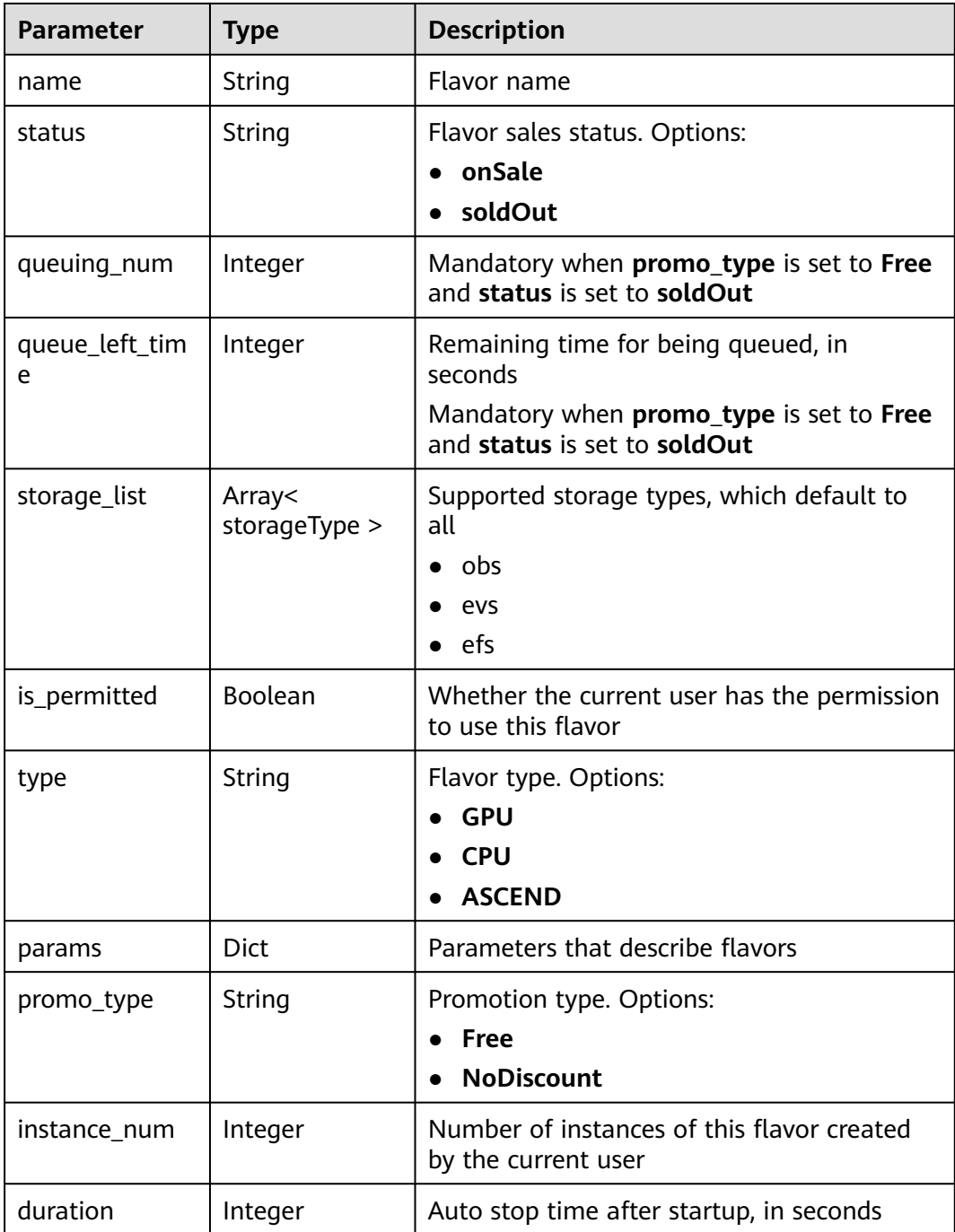

<span id="page-1389-0"></span>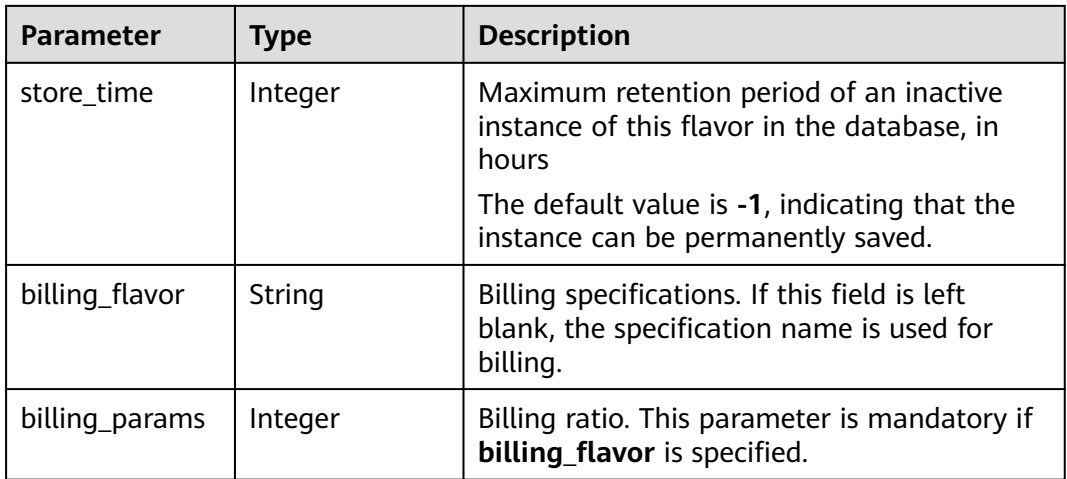

#### **Table 16-565 pool** parameters

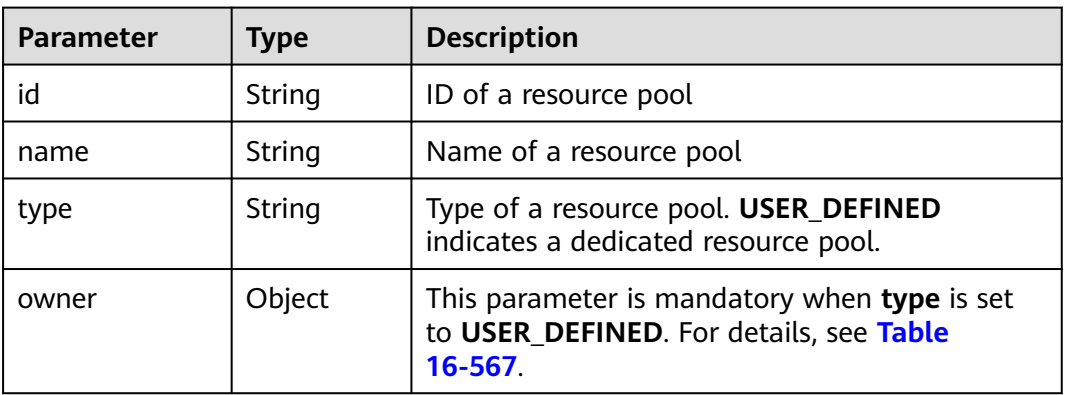

#### **Table 16-566 AIProject** parameters

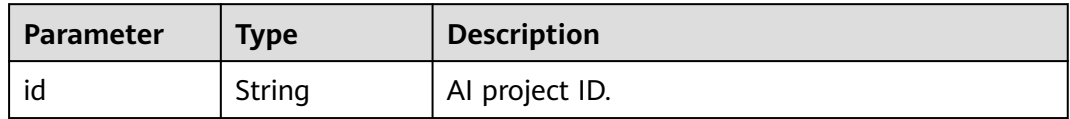

#### **Table 16-567 owner** parameters

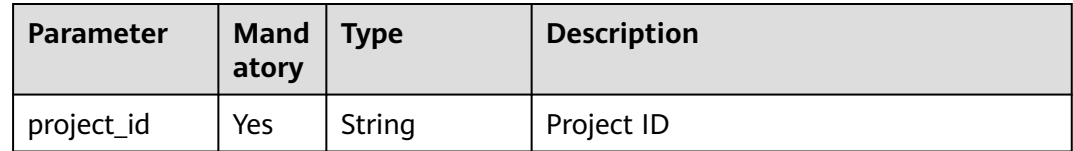

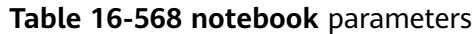

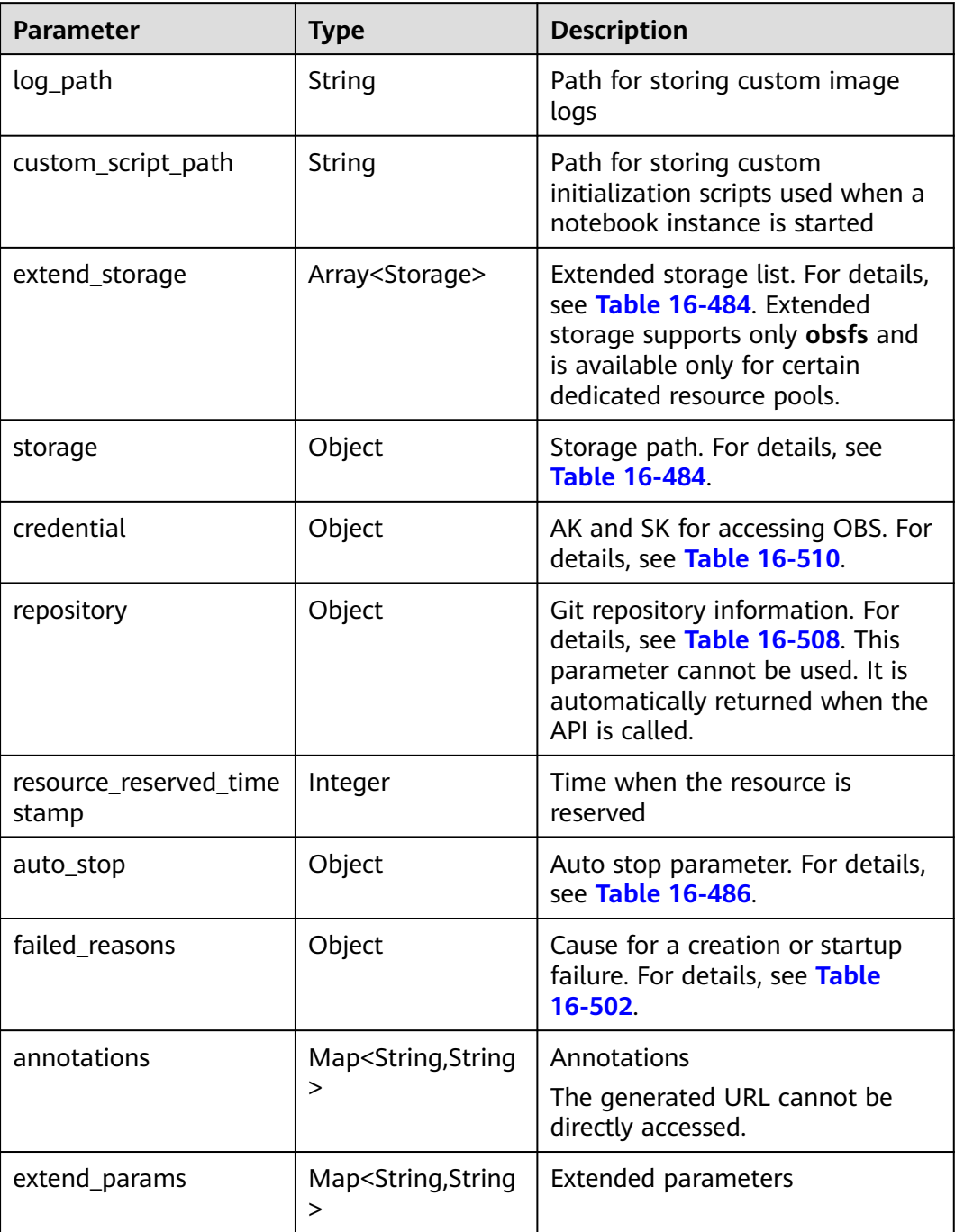

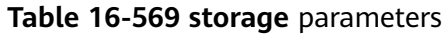

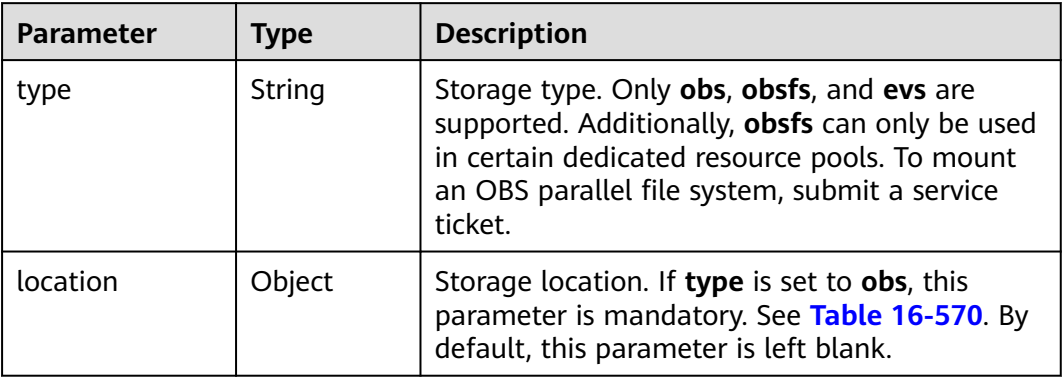

# **Table 16-570 location** parameters

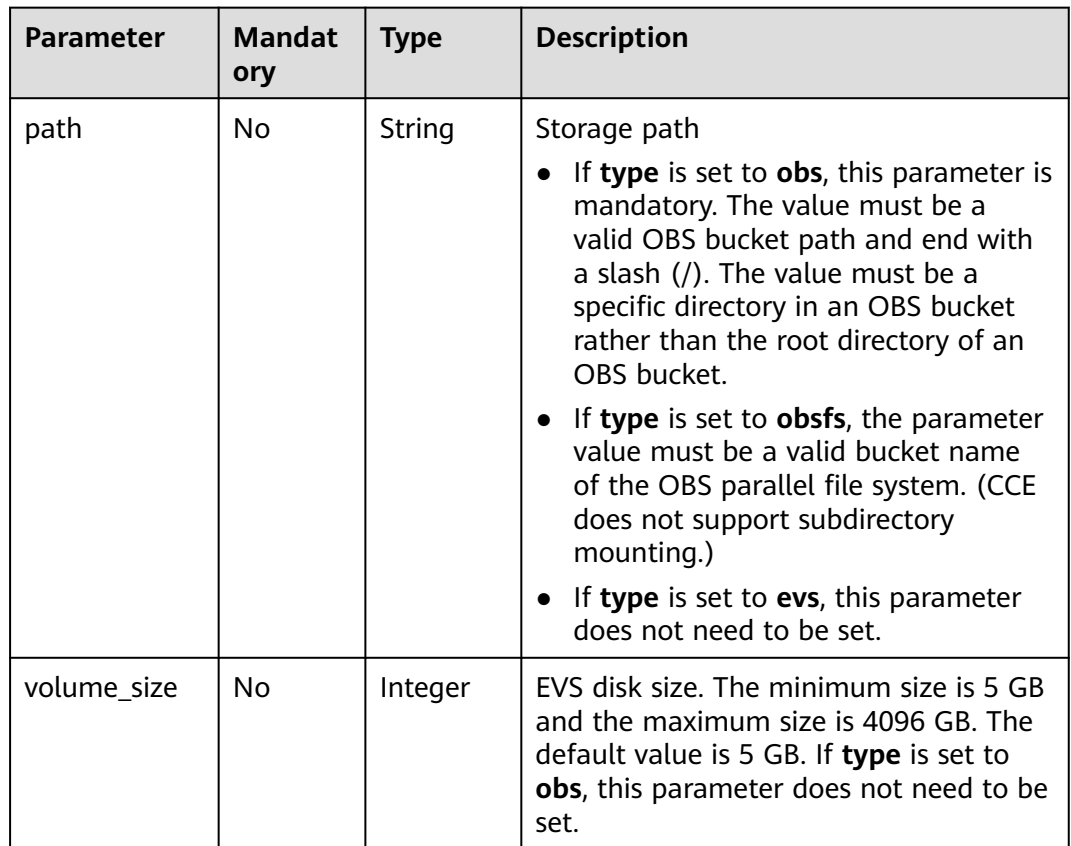

| <b>Parameter</b> | <b>Mandat</b><br>ory | <b>Type</b> | <b>Description</b>                                                                                                    |
|------------------|----------------------|-------------|----------------------------------------------------------------------------------------------------|
| mount_path       | No.                  | String      | Mount path in a notebook instance. This<br>parameter is valid only when type is set<br>to obsfs.                                                                                                    |
|                  |                      |             | The default value is /home/ma-user/<br>work                                                                                                    |
|                  |                      |             | To mount the file system to a specified<br>path, set the value to the subdirectory<br>of /home/ma-user/work. Otherwise,<br>the mounting may fail or read/write<br>exceptions may occur due to permission<br>issues. |
| access_modes     | No                   | String      | Access permission for the mounted file<br>or folder. The permission can be read/<br>write or read-only. This parameter is<br>valid only when type is set to obsfs.<br>Options:                                      |
|                  |                      |             | <b>ReadOnlyMany: read-only mode</b>                                                                                                    |
|                  |                      |             | <b>ReadWriteMany: read/write mode</b><br>(default value)                                                                                                    |

**Table 16-571 auto\_stop** parameters

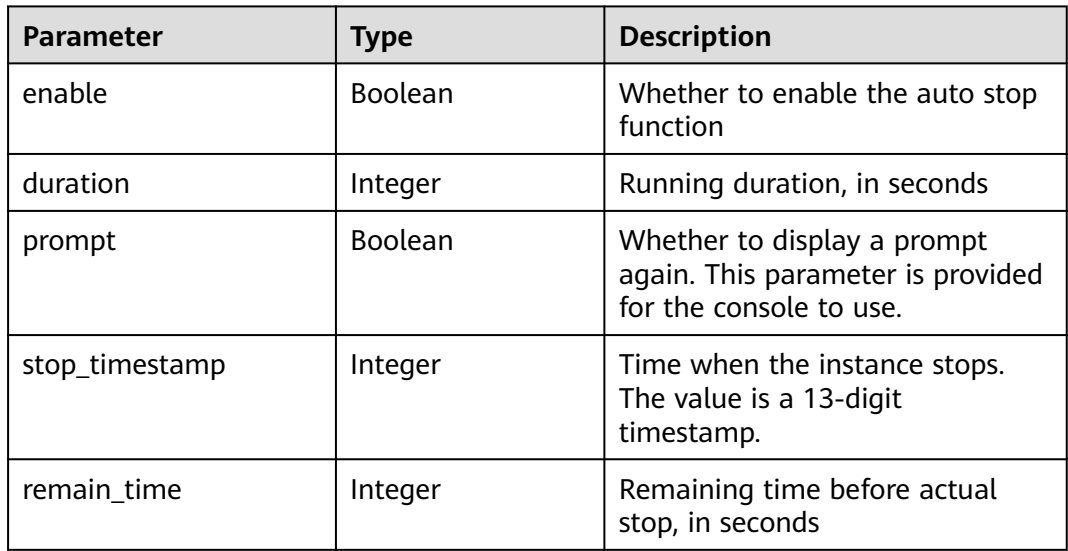

#### **Table 16-572 failed\_reasons** parameters

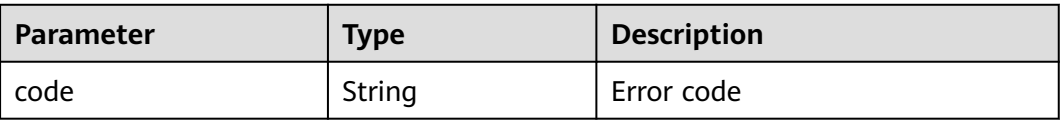

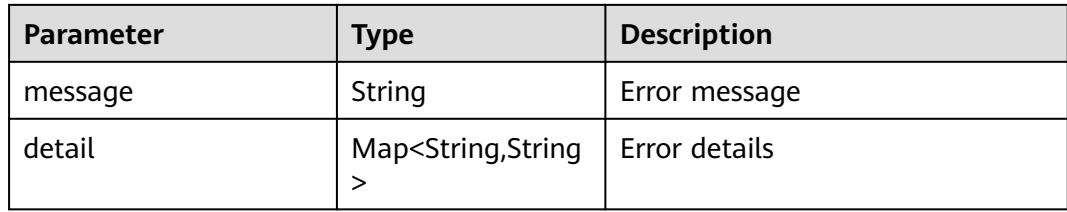

## **Table 16-573 workspace** parameters

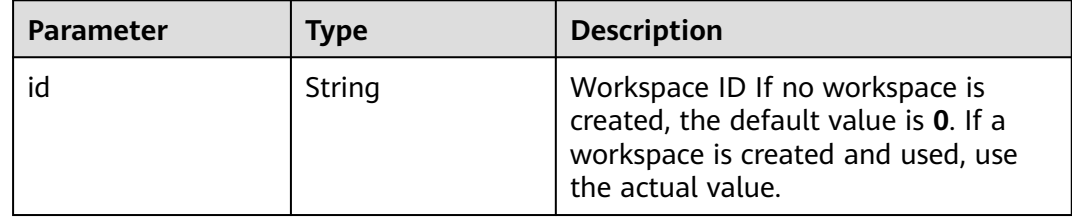

# **Table 16-574 queuing\_info** parameters

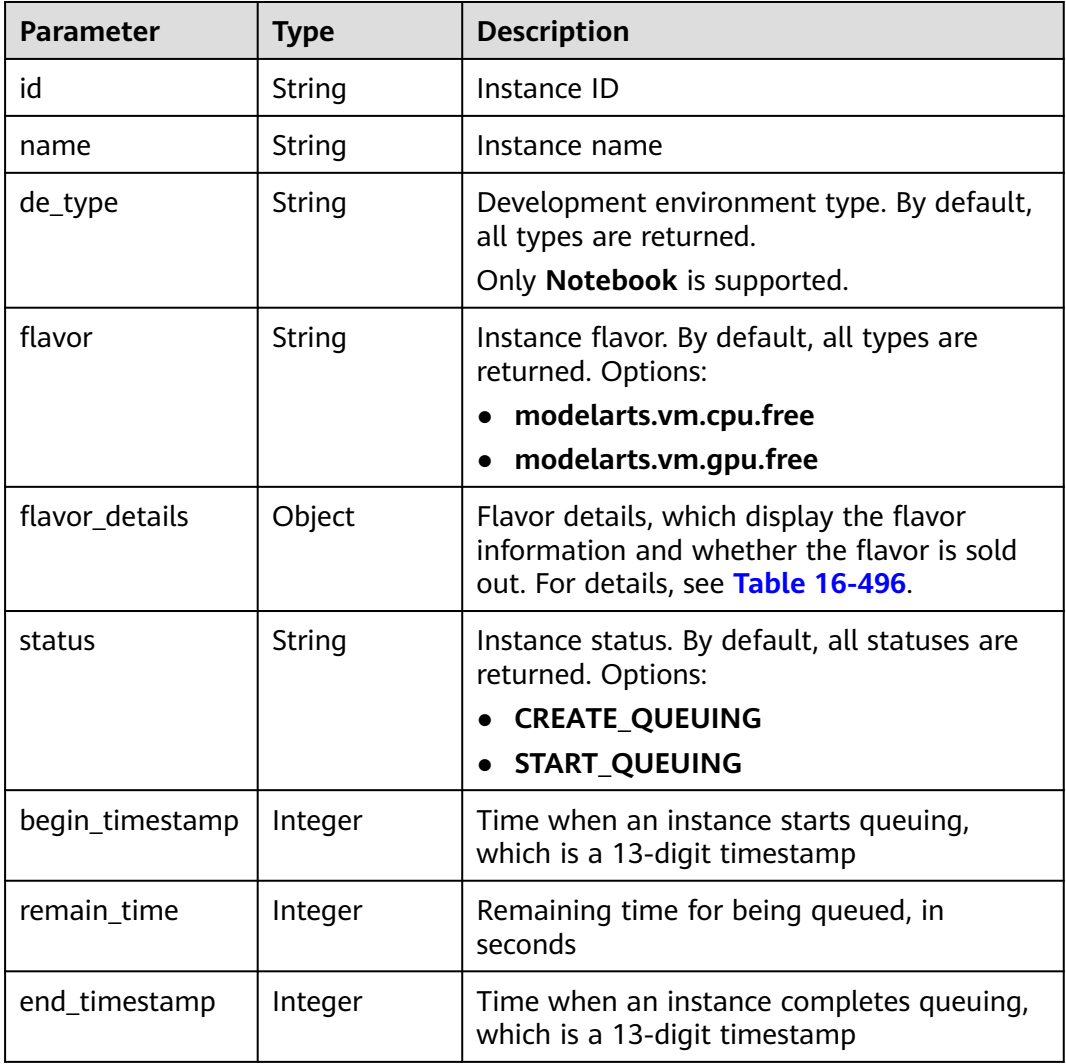

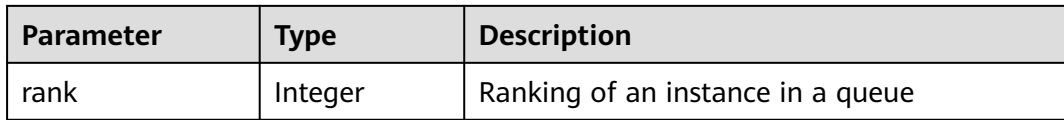

#### **Table 16-575 user** parameters

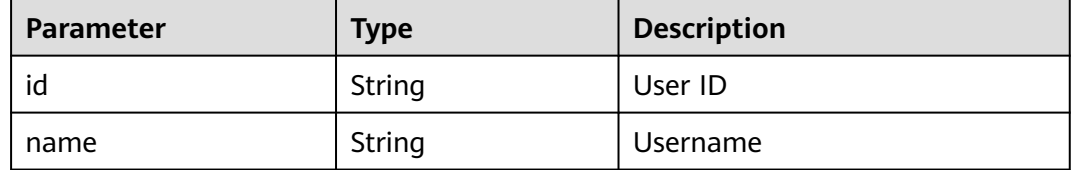

#### **Table 16-576 repository** parameters

| <b>Parameter</b> | <b>Type</b> | <b>Description</b>                                         |  |
|------------------|-------------|------------------------------------------------------------|--|
| id               | String      | Repository ID                                              |  |
| branch           | String      | Repository branch                                          |  |
| user name        | String      | Repository username                                        |  |
| user email       | String      | Repository user mailbox                                    |  |
| String<br>type   |             | Repository type, which can be<br><b>CodeClub or GitHub</b> |  |
| connection_info  | Object      | Repository connection. For<br>details, see Table 16-509.   |  |

**Table 16-577 connection\_info** parameters

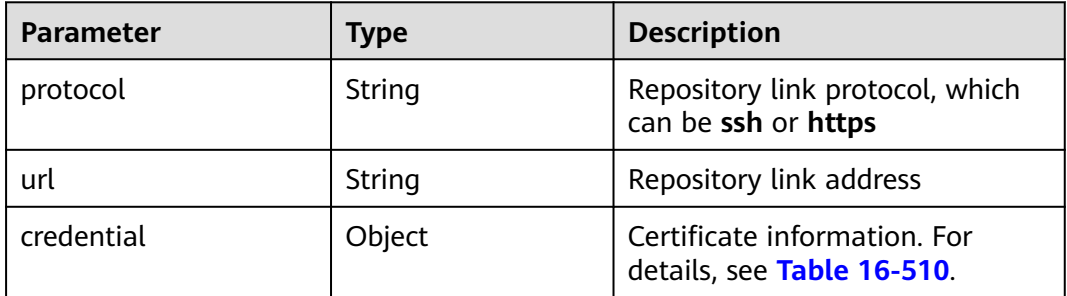

#### **Table 16-578 credential** parameters

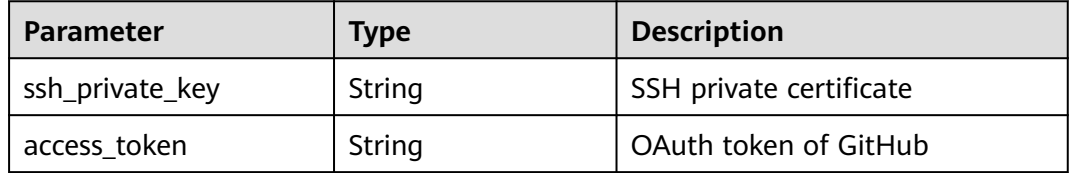

## **Sample Request**

The following shows how to modify the details about instance **6fa459eaee8a-3ca4-894e-db77e160355e**.

{ "description": "machine learning python2.7 notebook" }

## **Sample Response**

```
● Successful response
     {
         "ai_project": {
           "id": "default-ai-project"
        },
        "creation_timestamp": "1594887749962",
        "description": "update notebook",
         "flavor": "modelarts.bm.gpu.v100NV32",
        "flavor_details": {
           "name": "modelarts.bm.gpu.v100NV32",
           "params": {
              "CPU": 8,
             "GPU": 1,
      "gpu_type": "v100NV32",
      "memory": "64GiB"
           },
      "status": "onSale",
      "type": "GPU"
      },
      "id": "DE-7d558ef8-c73d-11ea-964c-0255ac100033",
        "latest_update_timestamp": "1594888143062",
         "name": "notebook-c6fd",
        "profile": {
           "de_type": "Notebook",
      "description": "multi engine, gpu, python 3.6 for notebook",
      "flavor_type": "GPU",
      "id": "Python3-gpu",
      "name": "Python3",
           "provision": {
              "spec": {
                "engine": "CCE",
                "params": {
                   "annotations": null,
                   "image_name": "mul-kernel-gpu-cuda-cp36",
      "image_tag": "2.0.5-B003",
      "namespace": "atelier"
                }
             },
              "type": "Docker"
           }
        },
         "status": "RUNNING",
        "user": {
           "id": "15dda26361214ca2a5953917d2f48ffb",
           "name": "ops_dev_env"
        },
         "workspace": {
           "id": "0"
        }
     }
     Failed response
     {
```
"error\_message": "The instance does not exist.",

 "error\_code": "ModelArts.6309" }

# **Status Code**

For details about the status code, see **[Status Code](#page-723-0)**.

# **16.2.5 Deleting a Development Environment Instance**

### **Function**

This API is used to delete a development environment instance.

### **URI**

DELETE /v1/{project\_id}/demanager/instances/{instance\_id}

**Table 16-579** describes the required parameters.

**Table 16-579** Parameter description

| Parameter   | Mandator | <b>Type</b> | <b>Description</b>                                                                                   |
|-------------|----------|-------------|----------------------------------------------------------------------------------------------------|
| project_id  | Yes      | String      | Project ID. For details about how to obtain<br>a project ID, see Obtaining a Project ID<br>and Name. |
| instance id | Yes      | String      | Instance ID                                                                                          |

## **Request Body**

None

## **Response Body**

**Table 16-580** describes the response parameters.

#### **Table 16-580** Parameter description

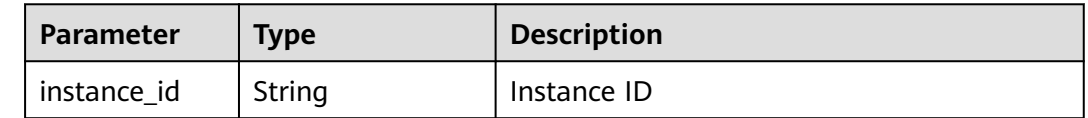

## **Sample Request**

The following shows how to delete instance **6fa459ea-ee8a-3ca4-894edb77e160355e**.

DELETE https://endpoint/v1/{project\_id}/demanager/instances/6fa459ea-ee8a-3ca4-894e-db77e160355e

## **Sample Response**

● Successful response

{ "instance\_id": "6fa459ea-ee8a-3ca4-894e-db77e160355e" } ● Failed response

{ "error\_message": "The instance does not exist.", "error\_code": "ModelArts.6309" }

# **Status Code**

For details about the status code, see **[Status Code](#page-723-0)**.

# **16.2.6 Managing a Development Environment Instance**

### **Function**

This API is used to start, restart, queue, cancel queuing of, or stop a notebook instance.

### **URI**

POST /v1/{project\_id}/demanager/instances/{instance\_id}/action

**Table 16-581** describes the required parameters.

#### **Table 16-581** Parameters

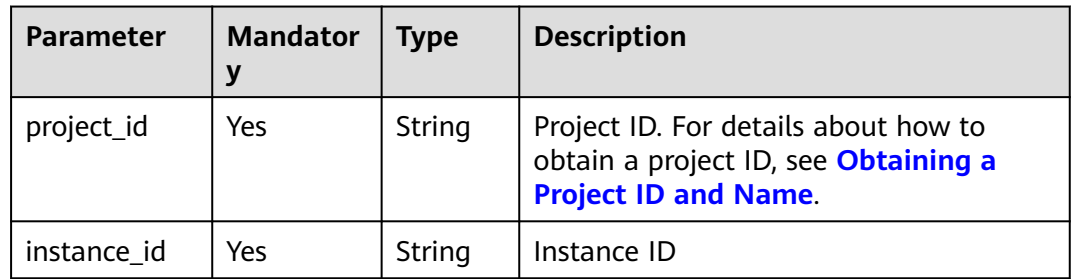

## **Request Body**

**[Table 16-582](#page-1398-0)** describes the request parameters.

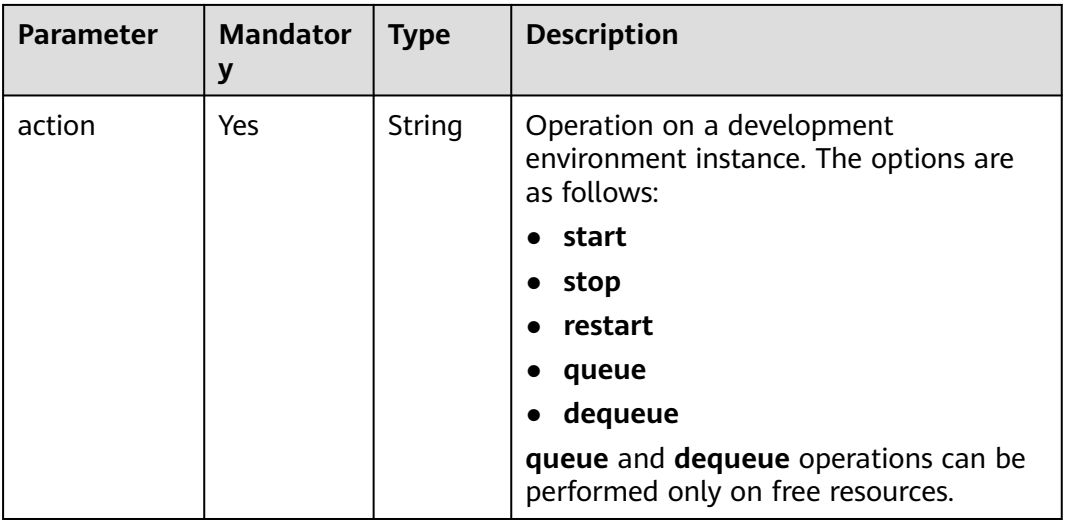

#### <span id="page-1398-0"></span>**Table 16-582** Parameters

# **Response Body**

**Table 16-583** describes the response parameters.

**Table 16-583** Parameters

| <b>Parameter</b> | <b>Type</b>                                              | <b>Description</b>            |  |
|------------------|----------------------------------------------------------|-------------------------------|--|
| current_statu    | String                                                   | Current status of an instance |  |
| e                | Previous status of an instance<br>previous_stat   String |                               |  |

## **Sample Request**

The following shows how to start instance **6fa459ea-ee8a-3ca4-894edb77e160355e**.

{ "action": "start" }

### **Sample Response**

● Successful response

```
{
      "current_status": "STARTING",
      "previous_state": "STOPPED"
     }
● Failed response
     {
        "error_message": "The instance does not exist.",
        "error_code": "ModelArts.6309"
```
}

# **Status Code**

For details about the status code, see **[Status Code](#page-723-0)**.

# **16.3 Training Management (Old Version)**

# **16.3.1 Training Jobs**

# **16.3.1.1 Creating a Training Job**

# **Function**

This API is used to create a training job.

Calling this API is an asynchronous operation. The job status can be obtained by calling the APIs described in **[Querying a Training Job List](#page-1407-0)** and **[Querying the](#page-1410-0) [Details About a Training Job Version](#page-1410-0)**.

# **URI**

POST /v1/{project\_id}/training-jobs

**Table 16-584** describes the required parameters.

#### **Table 16-584** Parameters

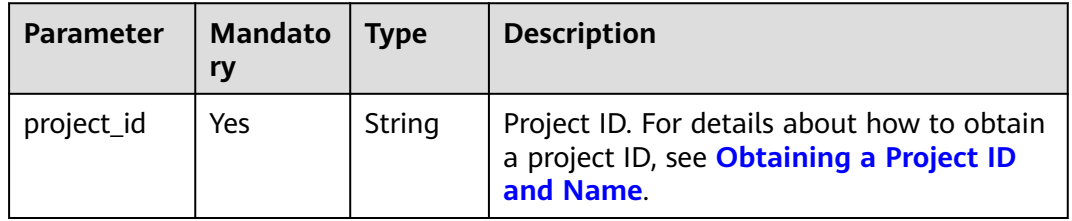

## **Request Body**

**Table 16-585** describes the request parameters.

#### **Table 16-585** Parameters

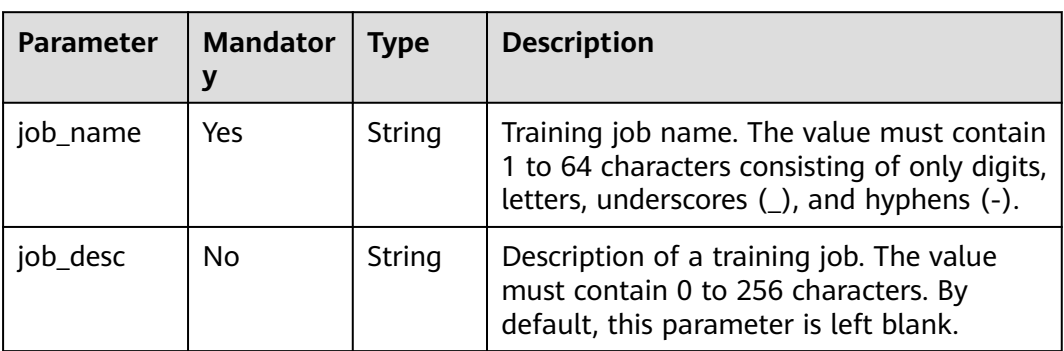

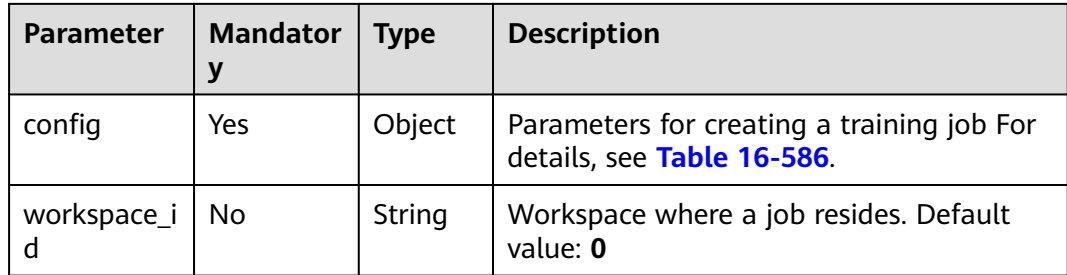

# **Table 16-586 config** parameters

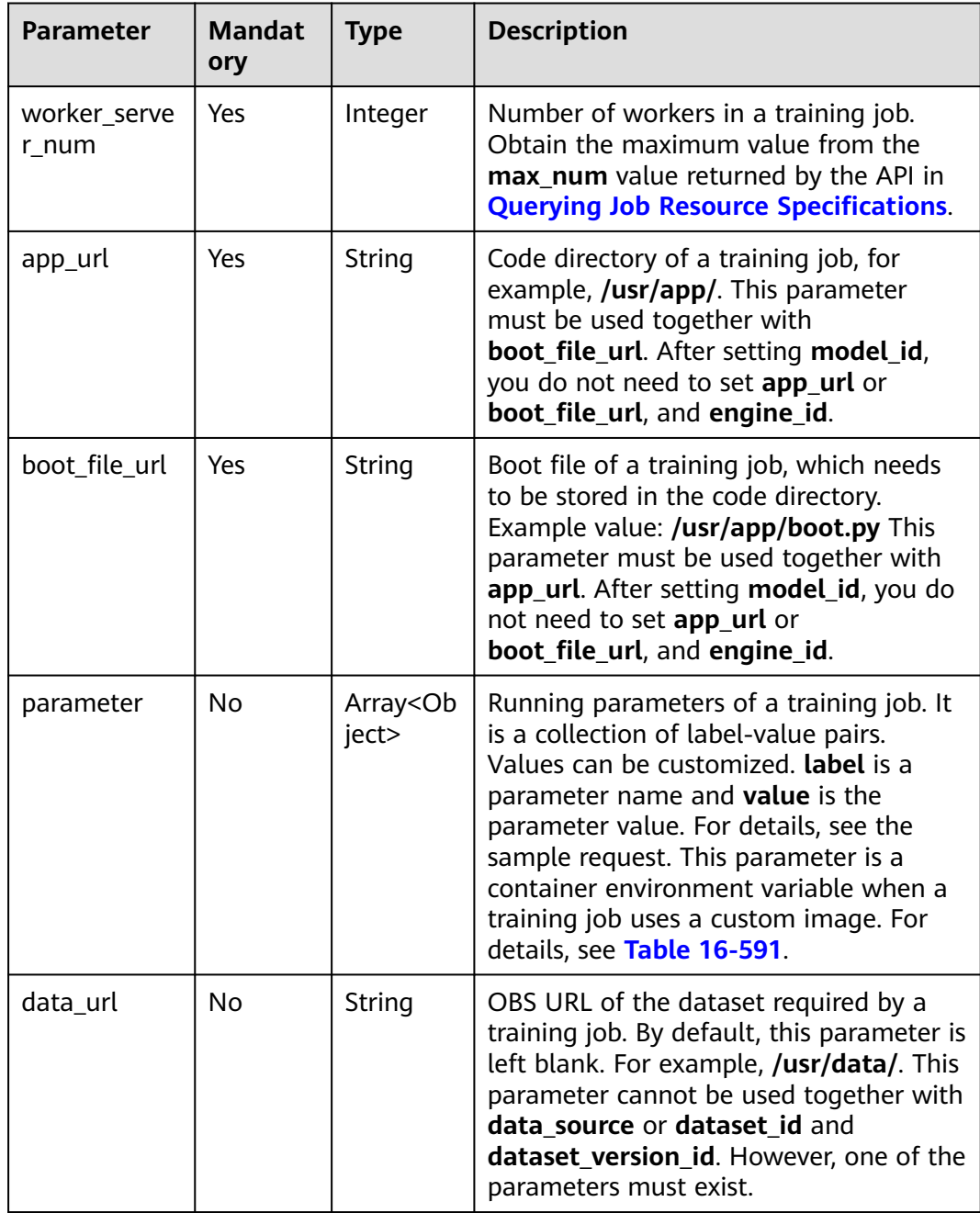

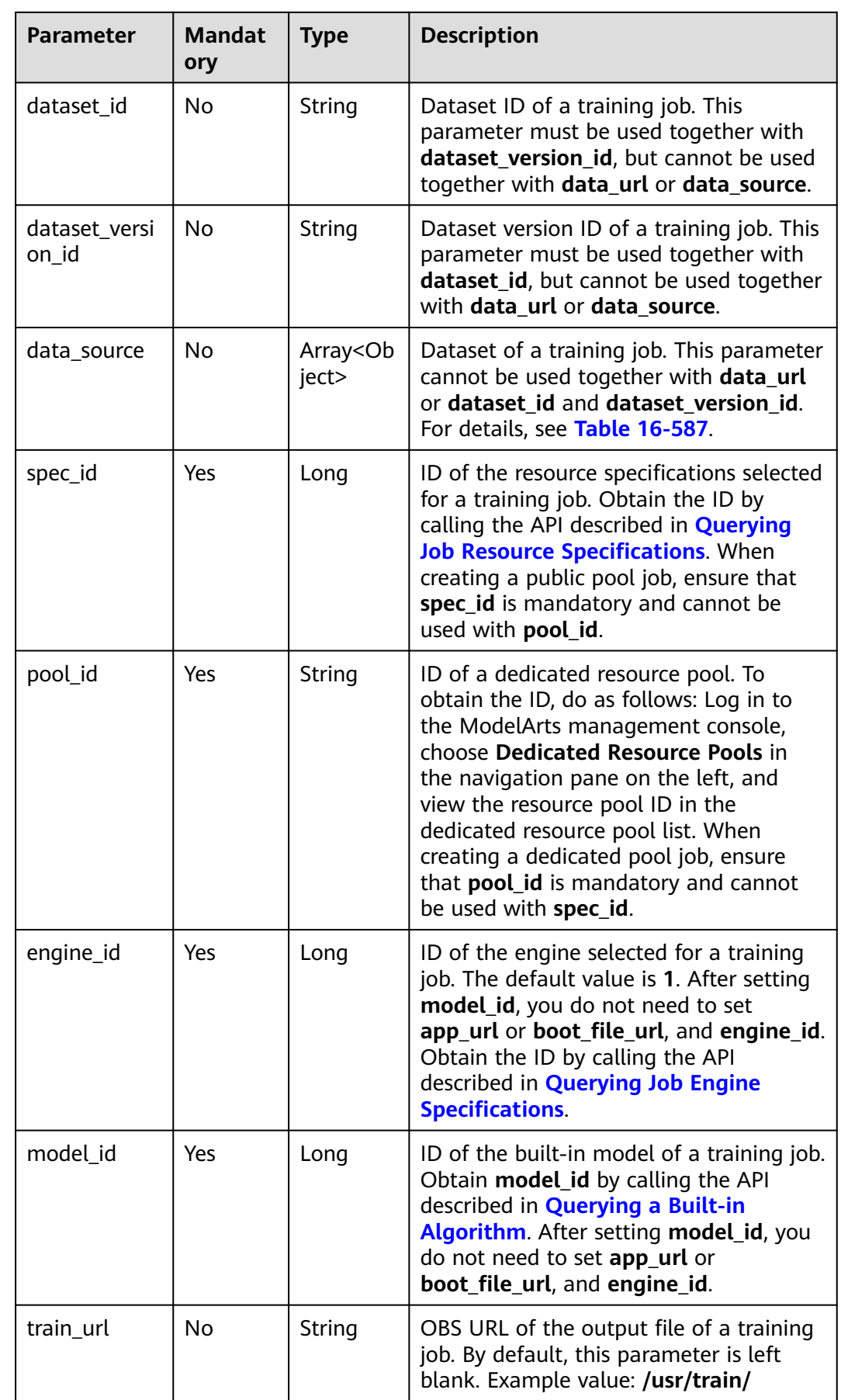

<span id="page-1402-0"></span>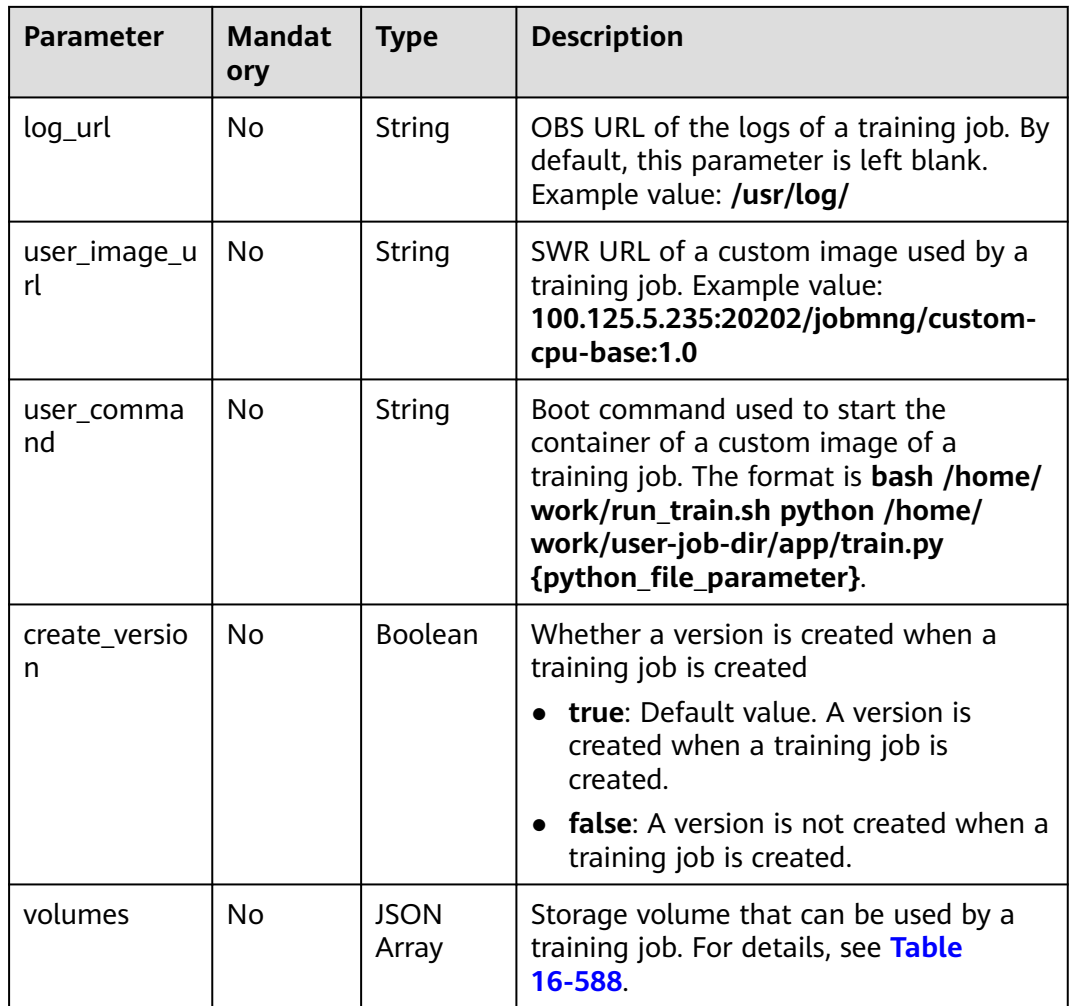

#### **Table 16-587 data\_source** parameters

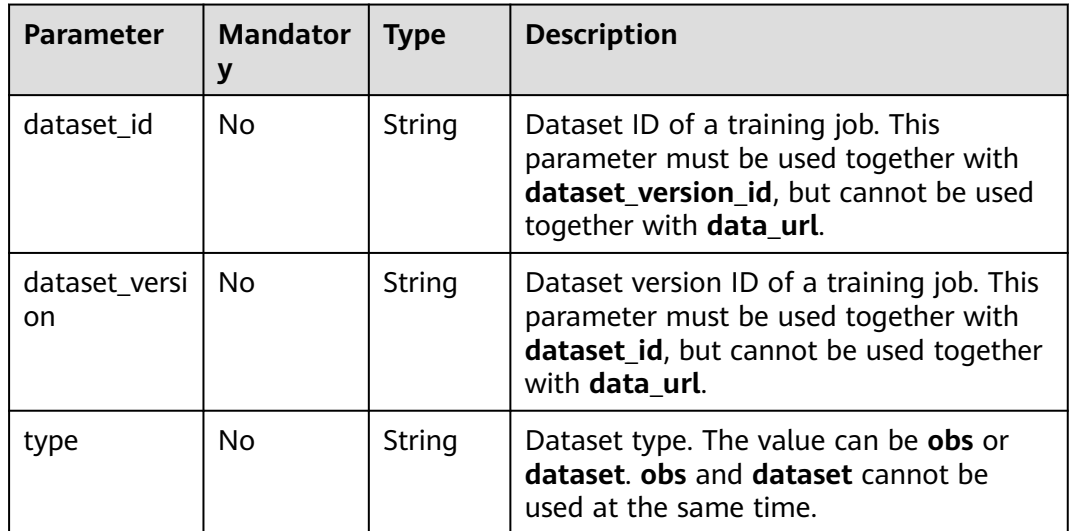

<span id="page-1403-0"></span>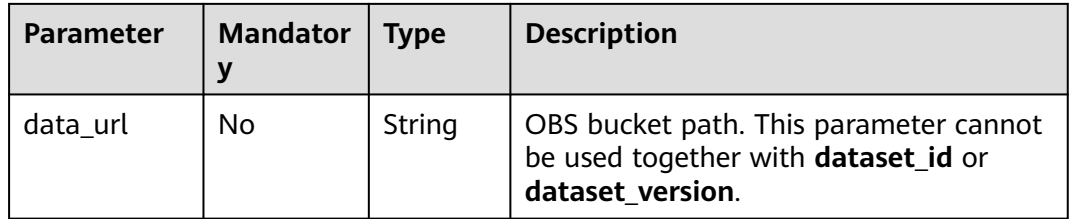

#### **Table 16-588 volumes** parameters

| <b>Parameter</b> | <b>Mandator</b> | <b>Type</b> | <b>Description</b>                                                                                                    |
|------------------|-----------------|-------------|----------------------------------------------------------------------------------------------------|
| nfs              | No              | Object      | Storage volume of the shared file system<br>type. Only the training jobs running in a<br>resource pool with the shared file system<br>network connected support such storage<br>volumes. For details, see Table 16-589. |
| host_path        | No              | Object      | Storage volume of the host file system<br>type. Only training jobs running in a<br>dedicated resource pool support such<br>storage volumes. For details, see Table<br>16-590.                                           |

**Table 16-589 nfs** parameters

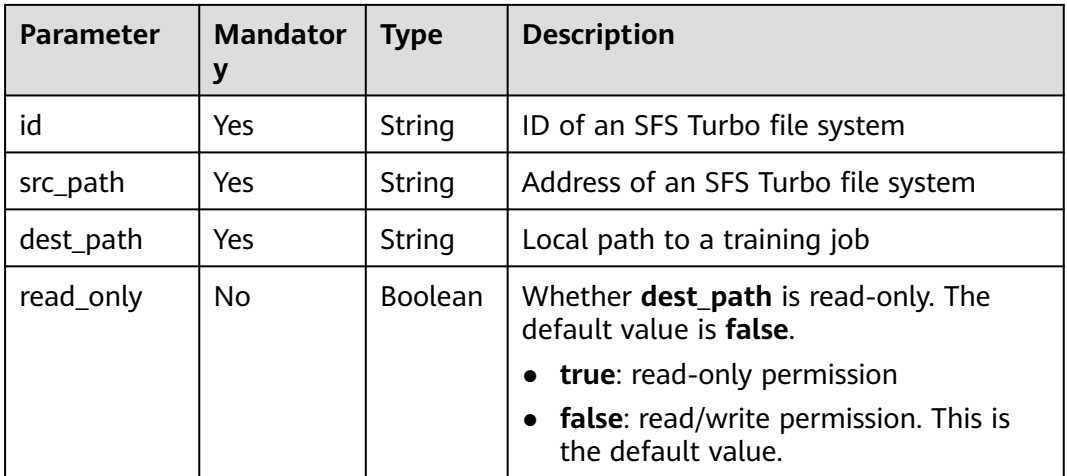

### **Table 16-590 host\_path** parameters

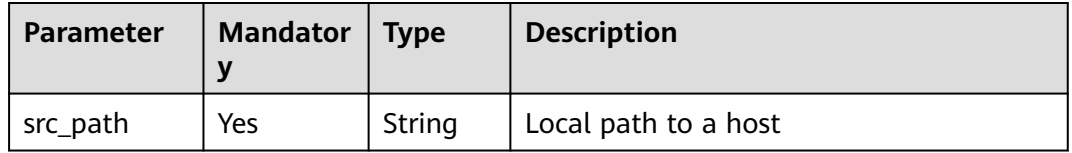
| <b>Parameter</b> | <b>Mandator</b> | Type           | <b>Description</b>                                                    |
|------------------|-----------------|----------------|-----------------------------------------------------------------------|
| dest_path        | Yes             | String         | Local path to a training job                                          |
| read_only        | No              | <b>Boolean</b> | Whether <b>dest_path</b> is read-only. The<br>default value is false. |
|                  |                 |                | true: read-only permission                                            |
|                  |                 |                | false: read/write permission. This is<br>the default value.           |

**Table 16-591 parameter** parameters

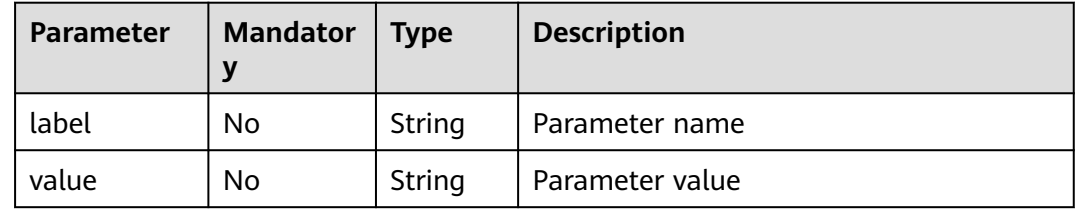

# **Response Body**

**Table 16-592** describes the response parameters.

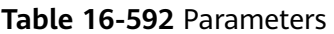

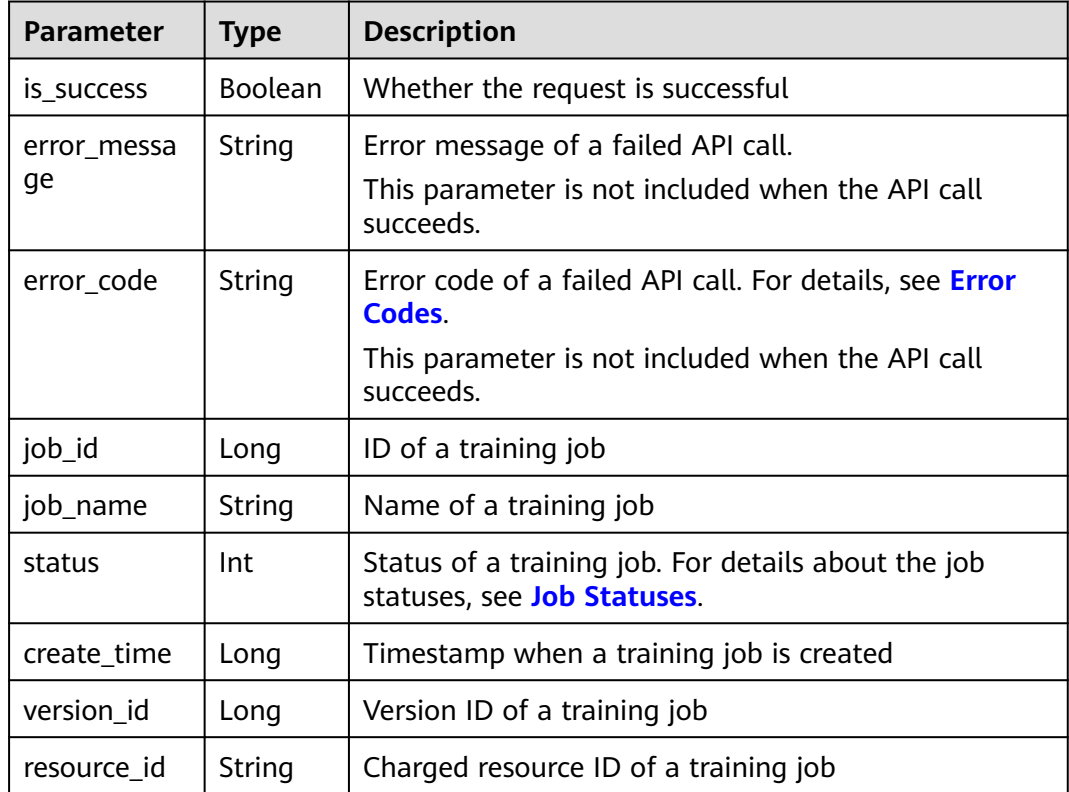

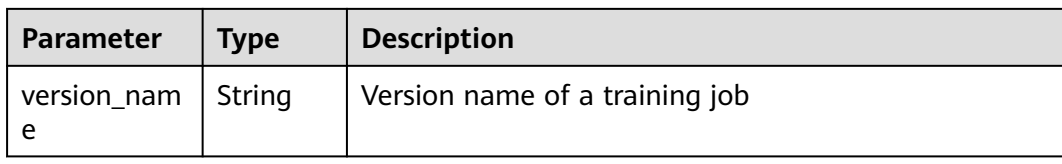

#### **Sample Request**

```
● The following shows how to create training job TestModelArtsJob with This
is a ModelArts job as its description.
POST https://endpoint/v1/{project_id}/training-jobs
{
   "job_name": "TestModelArtsJob",
 "job_desc": "This is a ModelArts job",
 "workspace_id": "af261af2218841ec960b01ab3cf1a5fa",
   "config": {
      "worker_server_num": 1,
      "app_url": "/usr/app/",
      "boot_file_url": "/usr/app/boot.py",
      "parameter": [
        {
           "label": "learning_rate",
           "value": "0.01"
        },
        {
           "label": "batch_size",
           "value": "32"
        }
      ],
      "dataset_id": "38277e62-9e59-48f4-8d89-c8cf41622c24",
      "dataset_version_id": "2ff0d6ba-c480-45ae-be41-09a8369bfc90",
      "spec_id": 1,
     "engine_id": 1.
      "train_url": "/usr/train/",
      "log_url": "/usr/log/",
      "model_id": 1,
      "pool_id": "testpool"
   }
}
The following shows how to create training job TestModelArtsJob2 using a
custom image.
```

```
POST https://endpoint/v1/{project_id}/training-jobs
{
 "job_name": "TestModelArtsJob2",
 "job_desc": "This is a ModelArts job",
   "workspace_id": "af261af2218841ec960b01ab3cf1a5fa",
   "config": {
      "worker_server_num": 1,
      "data_url": "/usr/data/",
      "app_url": "/usr/app/",
      "boot_file_url": "/usr/app/boot.py",
      "parameter": [
         {
           "label": "CUSTOM_PARAM1",
           "value": "1"
        }
      ],
      "spec_id": 1,
      "user_command": "bash -x /home/work/run_train.sh python /home/work/user-job-dir/app/mnist/
mnist_softmax.py --data_url /home/work/user-job-dir/app/mnist_data",
      "user_image_url": "100.125.5.235:20202/jobmng/custom-cpu-base:1.0",
 "train_url": "/usr/train/",
 "log_url": "/usr/log/",
     "model_id": 1,
      "pool_id": "testpool",
```

```
"engine_id": 1
   }
}
The following shows how to create training job TestModelArtsJob3 using disk
storage.
POST https://endpoint/v1/{project_id}/training-jobs
{
    "job_name": "TestModelArtsJob3",
   "job_desc": "This is a ModelArts job",
   "workspace_id": "af261af2218841ec960b01ab3cf1a5fa",
    "config": {
      "worker_server_num": 1,
      "app_url": "/usr/app/",
      "boot_file_url": "/usr/app/boot.py",
      "parameter": [
         {
            "label": "learning_rate",
            "value": "0.01"
         },
         {
            "label": "batch_size",
            "value": "32"
        }
      ],
      "dataset_id": "38277e62-9e59-48f4-8d89-c8cf41622c24",
      "dataset_version_id": "2ff0d6ba-c480-45ae-be41-09a8369bfc90",
      "spec_id": 1,
 "engine_id": 1,
 "train_url": "/usr/train/",
 "log_url": "/usr/log/",
      "model_id": 1,
      "pool_id": "testpool",
      "volumes": [
         {
           "nfs": {
              "id": "43b37236-9afa-4855-8174-32254b9562e7",
              "src_path": "192.168.8.150:/",
              "dest_path": "/home/work/nas",
              "read_only": false
           }
         },
         {
            "host_path": {
              "src_path": "/root/work",
              "dest_path": "/home/mind",
               "read_only": false
           }
        }
      ]
   }
}
```
## **Sample Response**

```
Successful response
{
   "is_success": true,
    "job_id": "10",
   "job_name": "TestModelArtsJob",
   "status": "1",
   "create_time": "1524189990635",
   "version_id": "10",
   "version_name": "V0001",
   "resource_id": "jobafd08896"
}
```
Failed response

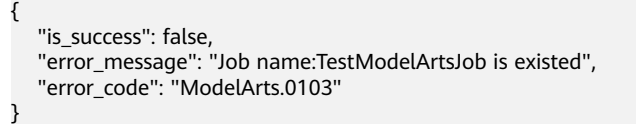

## <span id="page-1407-0"></span>**Status Code**

For details about the status code, see **[Status Code](#page-723-0)**.

# **16.3.1.2 Querying a Training Job List**

#### **Function**

This API is used to obtain the created training jobs that meet the search criteria.

#### **URI**

GET /v1/{project\_id}/training-jobs

**Table 16-593** describes the required parameters.

#### **Table 16-593** URI parameters

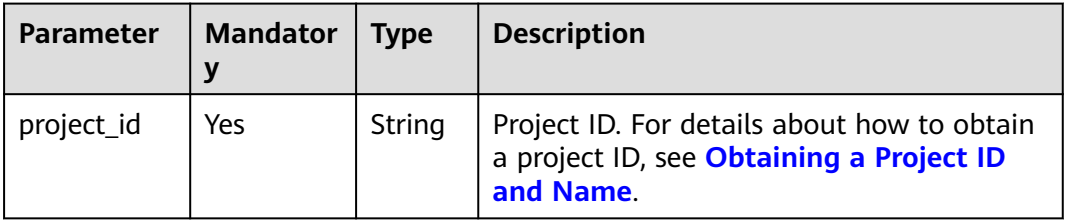

#### **Table 16-594** Query parameters

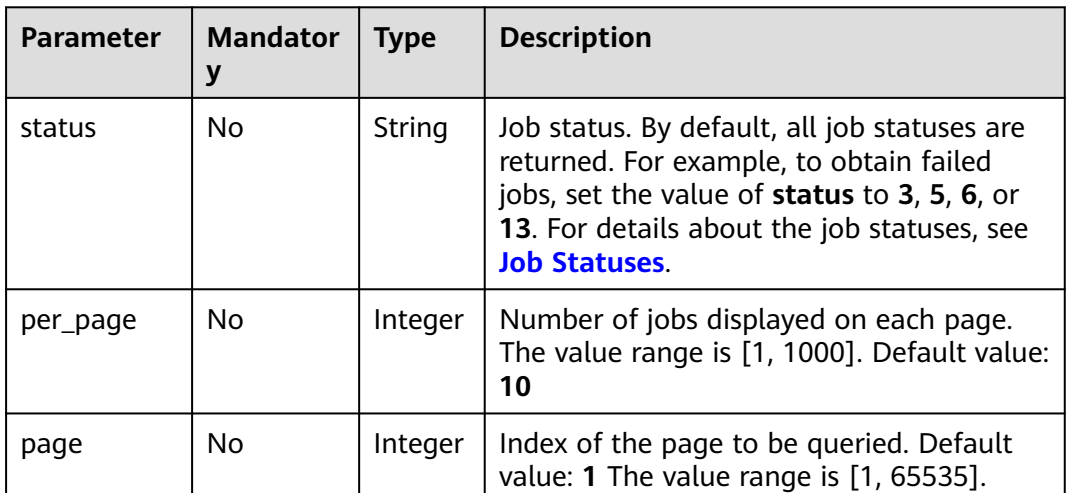

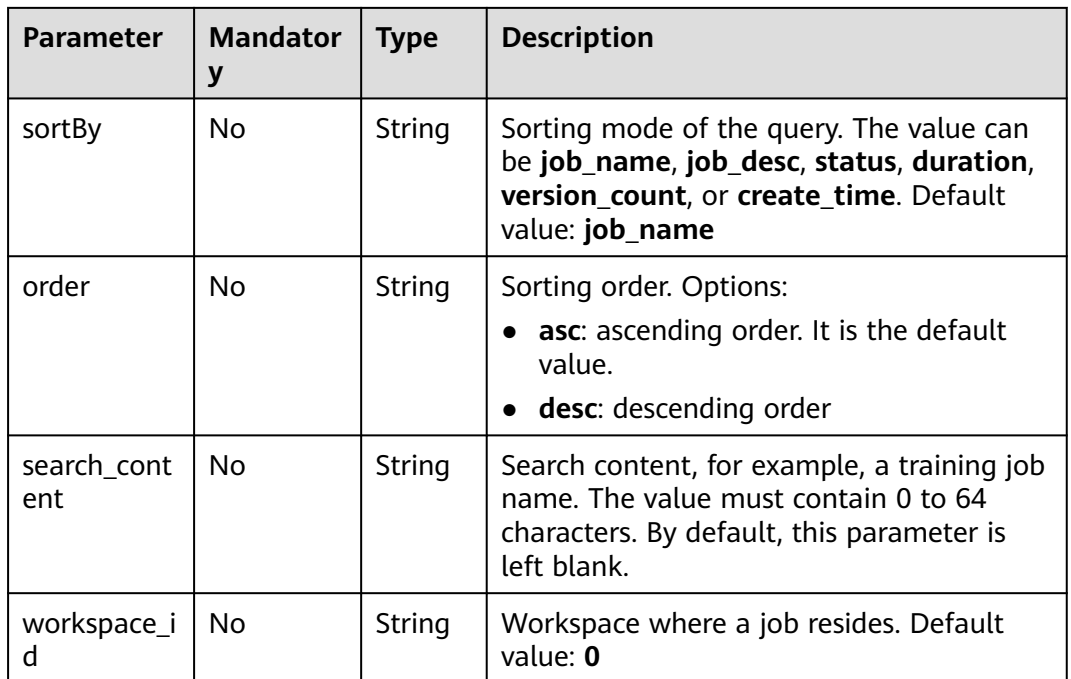

# **Request Body**

None

# **Response Body**

**Table 16-595** describes the response parameters.

#### **Table 16-595** Parameters

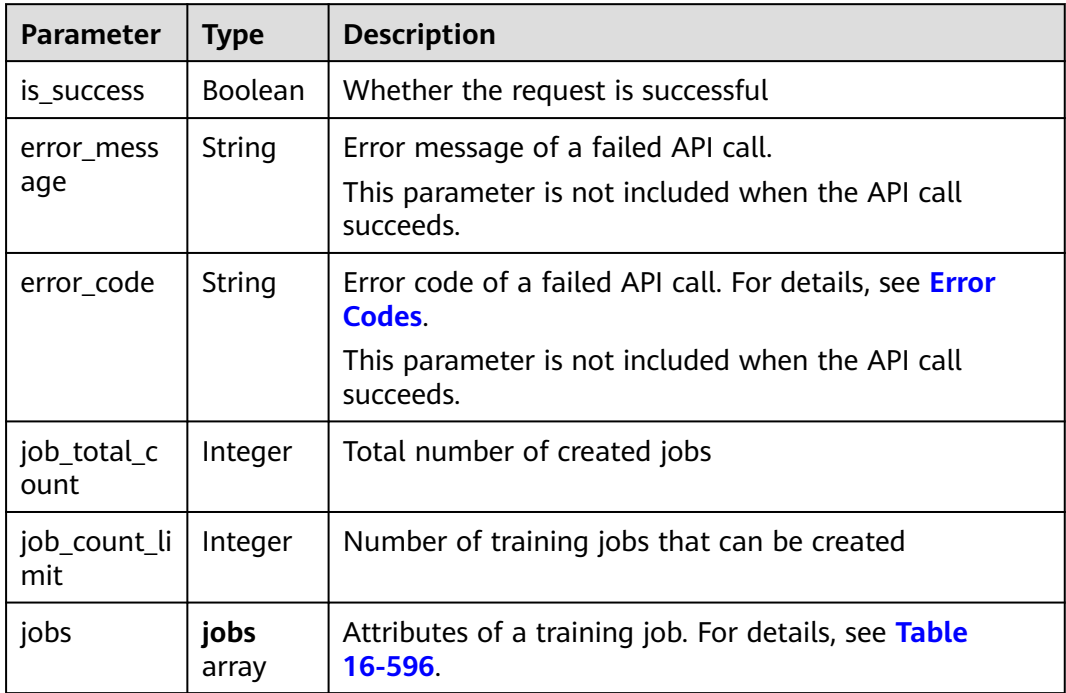

<span id="page-1409-0"></span>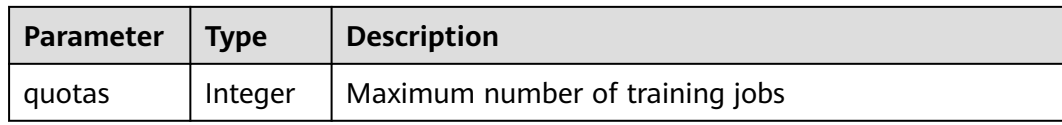

#### **Table 16-596 jobs** parameters

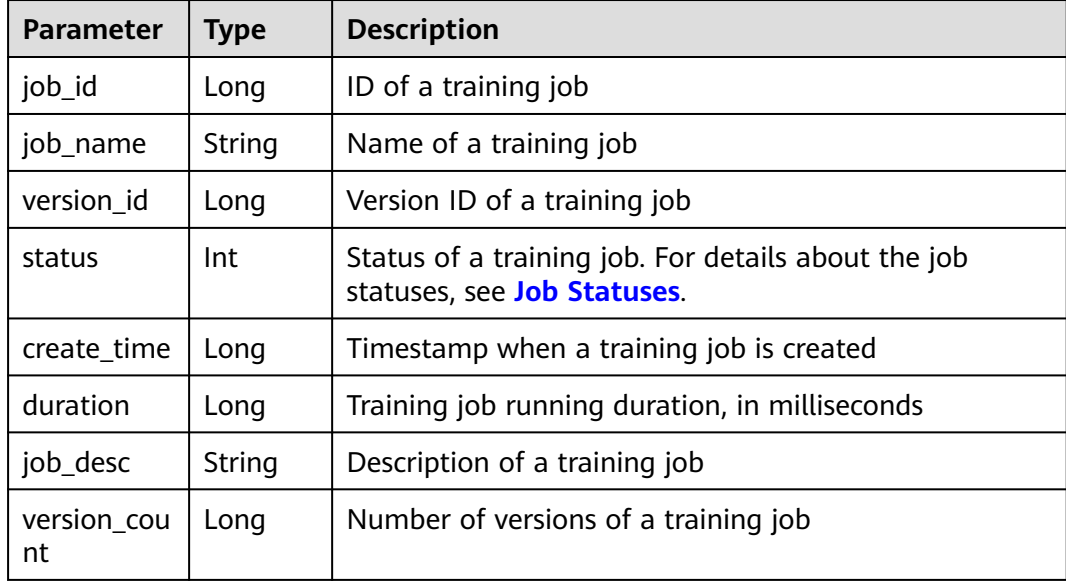

## **Sample Request**

The following shows how to obtain training jobs in the **7** state and with name containing **job** on the first page. Each page displays 10 records sorted by **job\_name** in ascending order.

GET https://endpoint/v1/{project\_id}/training-jobs? status=7&per\_page=10&page=1&sortBy=job\_name&order=asc&search\_content=job

#### **Sample Response**

#### Successful response

```
{
   "is_success": true,
   "quotas": 5,
   "job_total_count": 1,
   "job_count_limit": 3,
   "jobs": [
      {
         "job_id": 10,
         "job_name": "testModelArtsJob",
         "version_id": 10,
         "status": 10,
         "create_time": 1524189990635,
 "duration": 532003,
 "job_desc": "This is ModelArts job",
         "version_count": 5
     }
   ]
}
```
<span id="page-1410-0"></span>● Failed response

```
{
 "is_success": false,
 "error_message": "Error string",
 "error_code": "ModelArts.0105"
}
```
### **Status Code**

For details about the status code, see **[Status Code](#page-723-0)**.

## **16.3.1.3 Querying the Details About a Training Job Version**

### **Function**

This API is used to obtain the details about a specified training job based on the job ID.

#### **URI**

GET /v1/{project\_id}/training-jobs/{job\_id}/versions/{version\_id}

**Table 16-597** describes the required parameters.

| <b>Parameter</b> | <b>Mandator</b> | Type   | <b>Description</b>                                                                                   |
|------------------|-----------------|--------|----------------------------------------------------------------------------------------------------|
| project_id       | Yes             | String | Project ID. For details about how to obtain a<br>project ID, see Obtaining a Project ID and<br>Name. |
| job id           | Yes             | Long   | ID of a training job                                                                                 |
| version id       | Yes             | Long   | Version ID of a training job                                                                         |

**Table 16-597** Parameters

## **Request Body**

None

#### **Response Body**

**Table 16-598** describes the response parameters.

#### **Table 16-598** Parameters

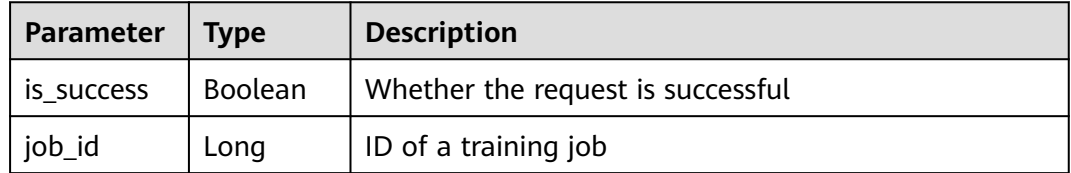

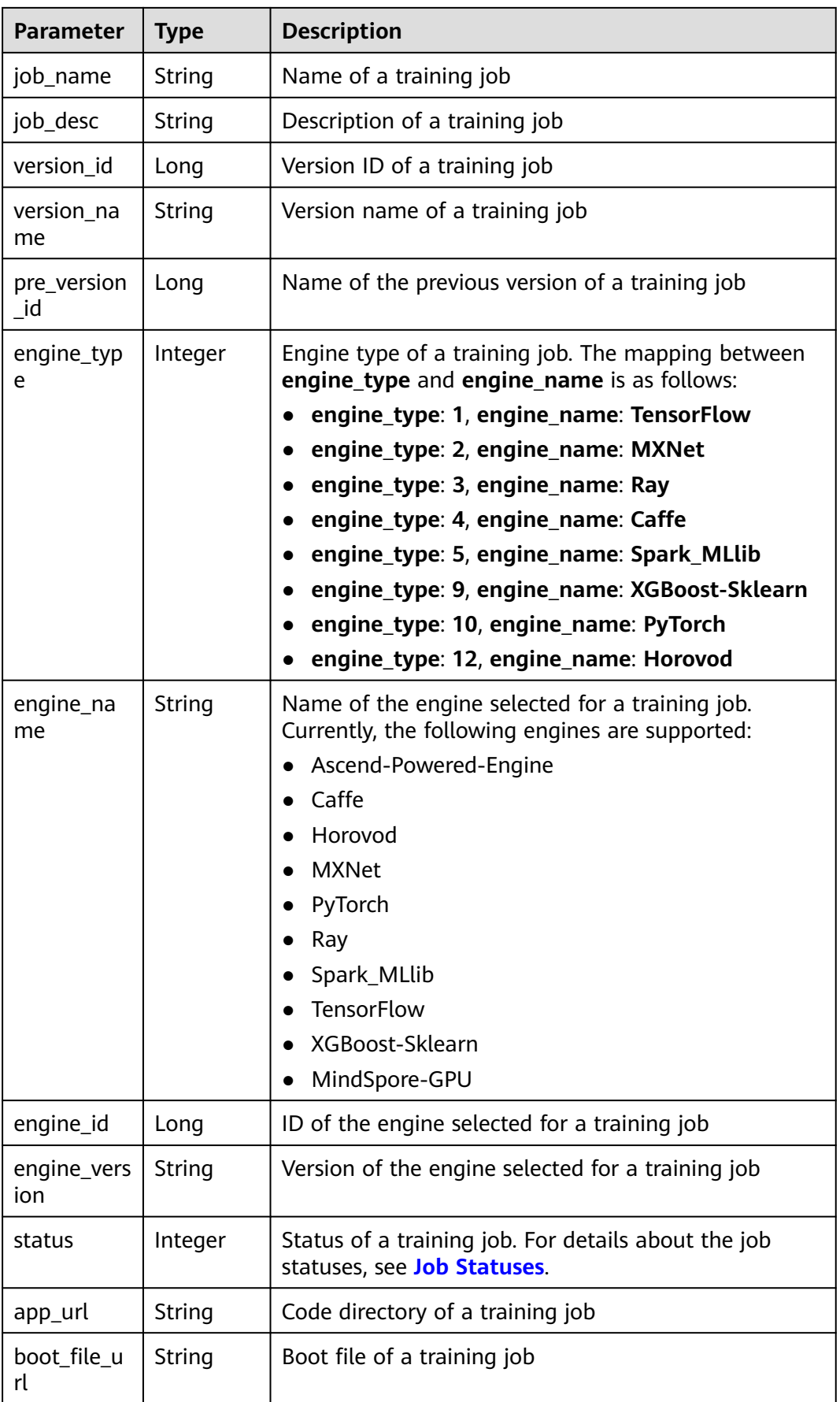

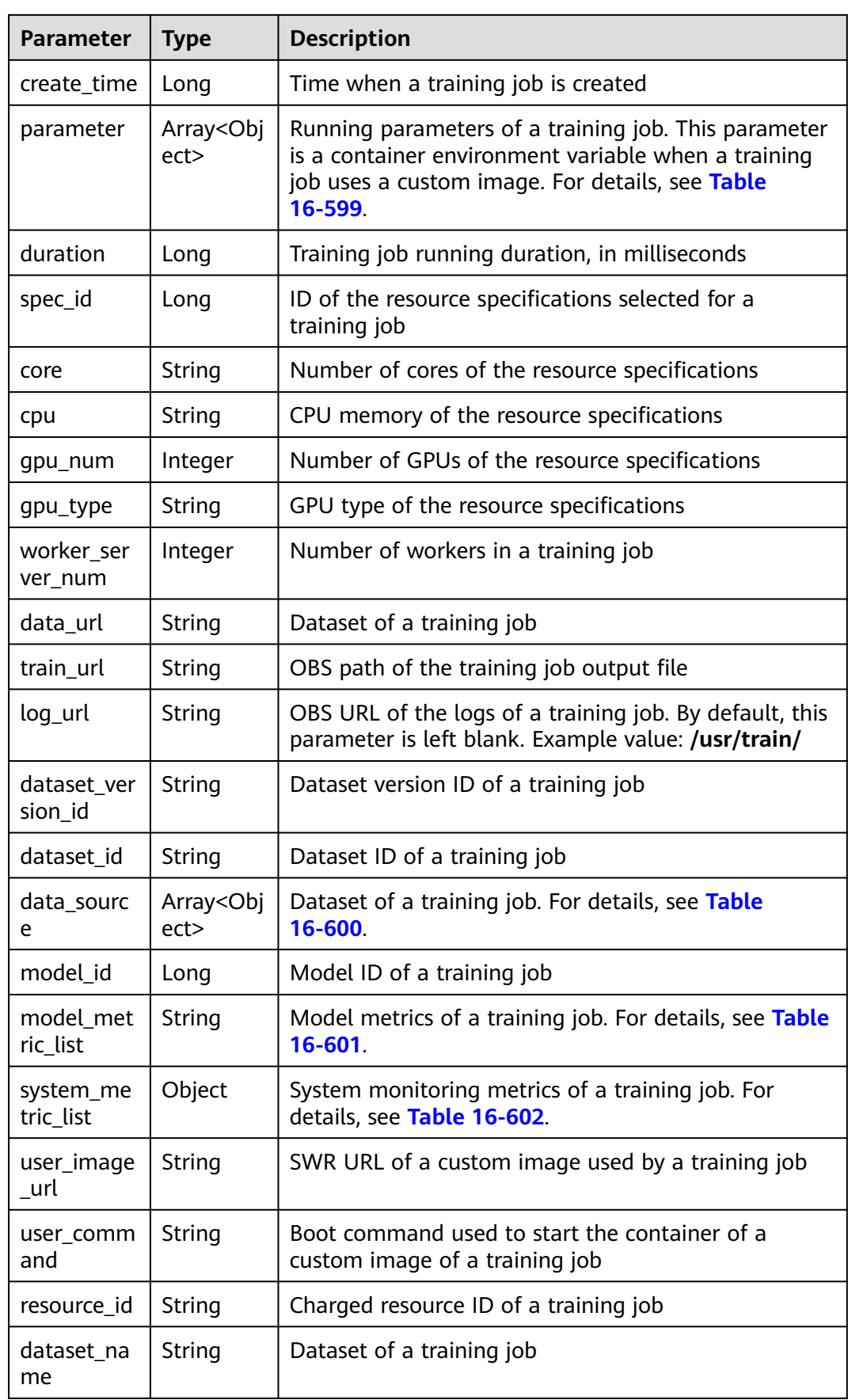

<span id="page-1413-0"></span>

| <b>Parameter</b>         | <b>Type</b>                | <b>Description</b>                                                                   |
|--------------------------|----------------------------|--------------------------------------------------------------------------------------|
| spec_code                | String                     | Resource specifications selected for a training job                                  |
| start_time               | Long                       | Training start time                                                                  |
| volumes                  | Array <obj<br>ect</obj<br> | Storage volume that can be used by a training job.<br>For details, see Table 16-607. |
| dataset ver<br>sion_name | String                     | Dataset of a training job                                                            |
| pool_name                | String                     | Name of a resource pool                                                              |
| pool_id                  | String                     | ID of a resource pool                                                                |
| nas_mount<br>_path       | String                     | Local mount path of SFS Turbo (NAS). Example<br>value: /home/work/nas                |
| nas_share_<br>addr       | String                     | Shared path of SFS Turbo (NAS). Example value:<br>192.168.8.150:/                    |
| nas_type                 | String                     | Only NFS is supported. Example value: nfs                                            |

**Table 16-599 parameter** parameters

| Parameter | <b>Type</b> | <b>Description</b> |
|-----------|-------------|--------------------|
| label     | String      | Parameter name     |
| value     | String      | Parameter value    |

**Table 16-600 data\_source** parameters

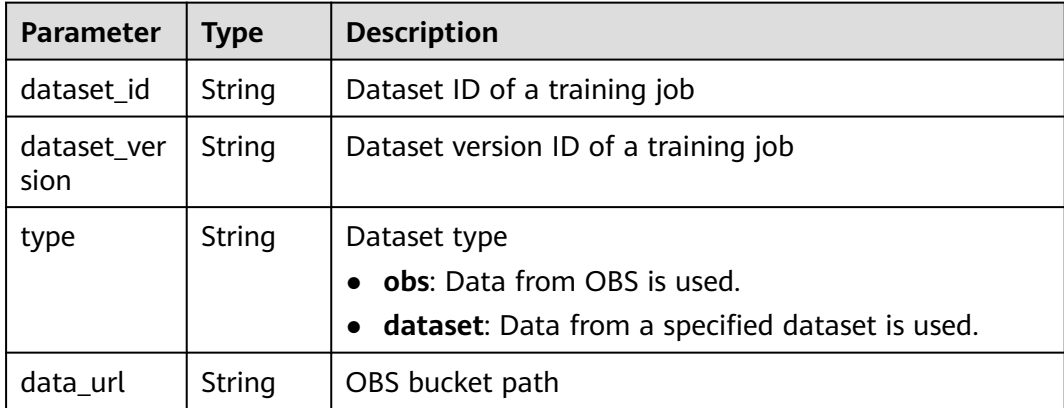

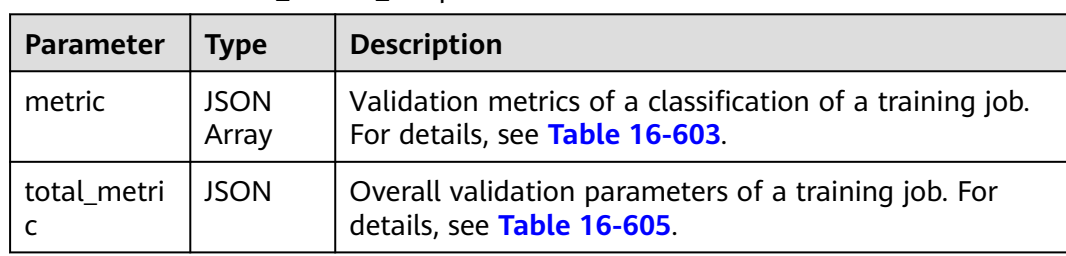

#### <span id="page-1414-0"></span>**Table 16-601 model\_metric\_list** parameters

#### **Table 16-602 system\_metric\_list** parameters

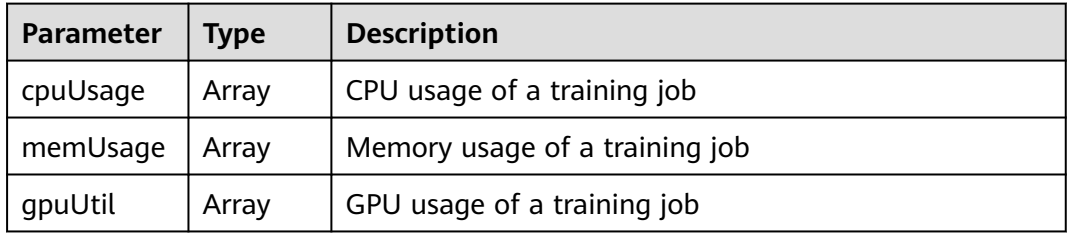

#### **Table 16-603 metric** parameters

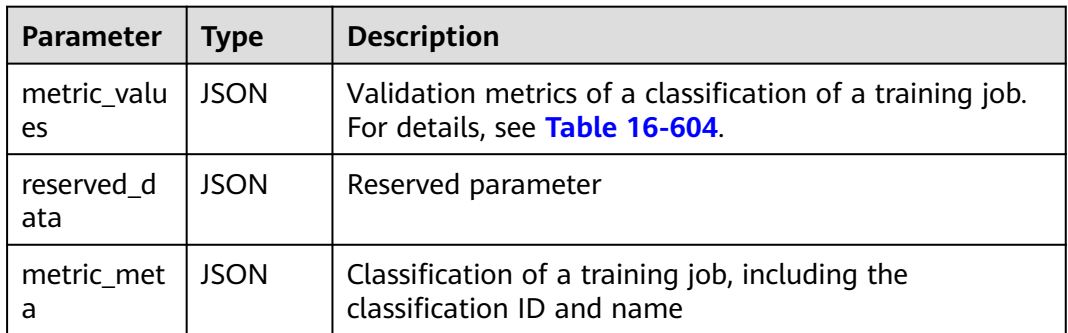

#### **Table 16-604 metric\_values** parameters

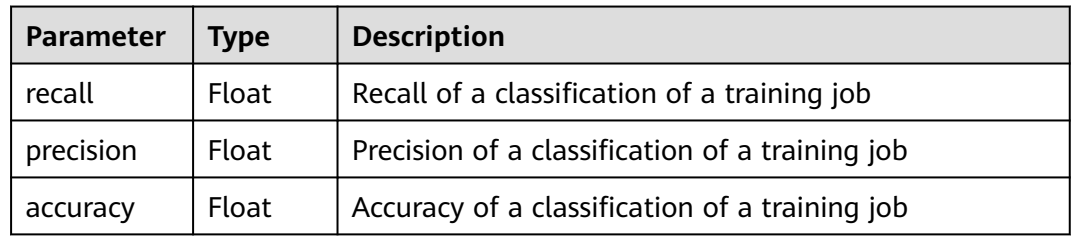

#### **Table 16-605 total\_metric** parameters

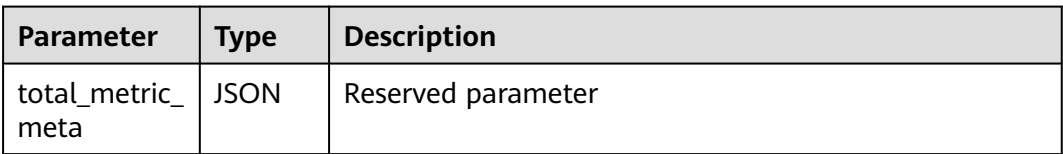

<span id="page-1415-0"></span>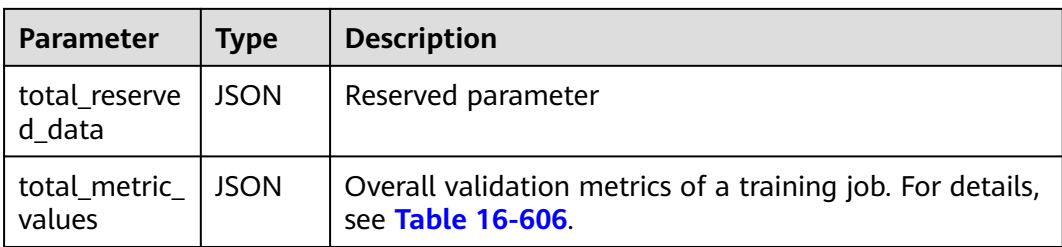

#### **Table 16-606 total\_metric\_values** parameters

| <b>Parameter</b> | Type  | <b>Description</b>                |
|------------------|-------|-----------------------------------|
| f1_score         | Float | F1 score of a training job        |
| recall           | Float | Total recall of a training job    |
| precision        | Float | Total precision of a training job |
| accuracy         | Float | Total accuracy of a training job  |

**Table 16-607 volumes** parameters

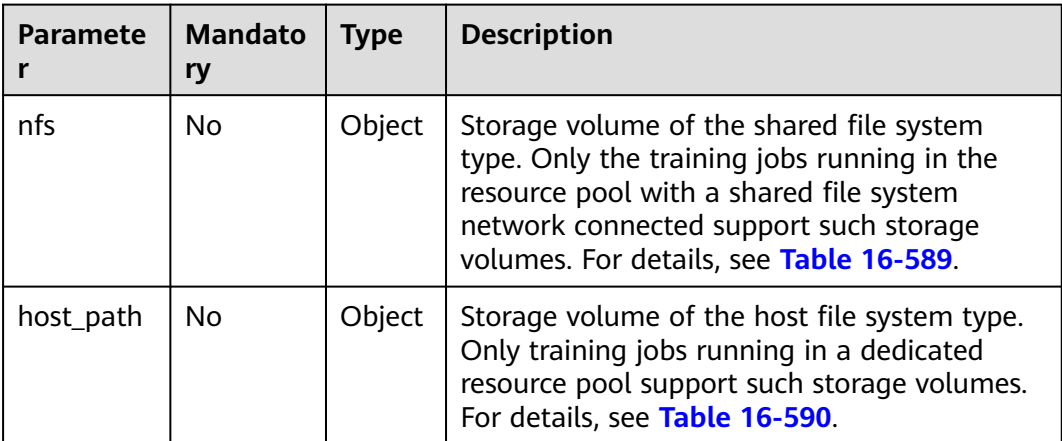

#### **Table 16-608 nfs** parameters

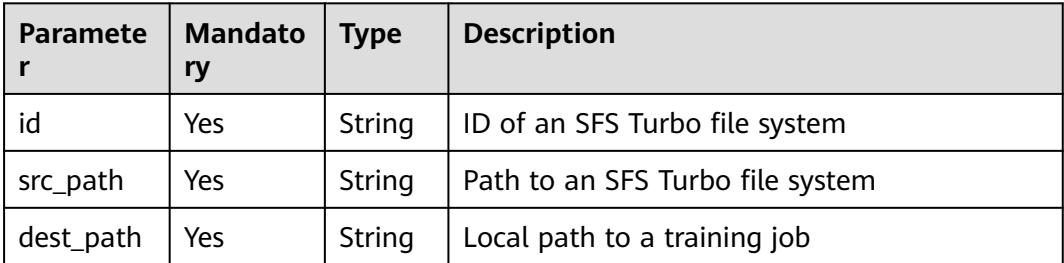

| <b>Paramete</b> | <b>Mandato</b><br>ry | <b>Type</b>        | <b>Description</b>                                                                          |
|-----------------|----------------------|--------------------|---------------------------------------------------------------------------------------------|
| read_only       | No                   | <b>Boolea</b><br>n | Whether <b>dest_path</b> is read-only. The default<br>value is <b>false</b> .               |
|                 |                      |                    | • true: read-only permission<br>false: read/write permission. This is the<br>default value. |

**Table 16-609 host\_path** parameters

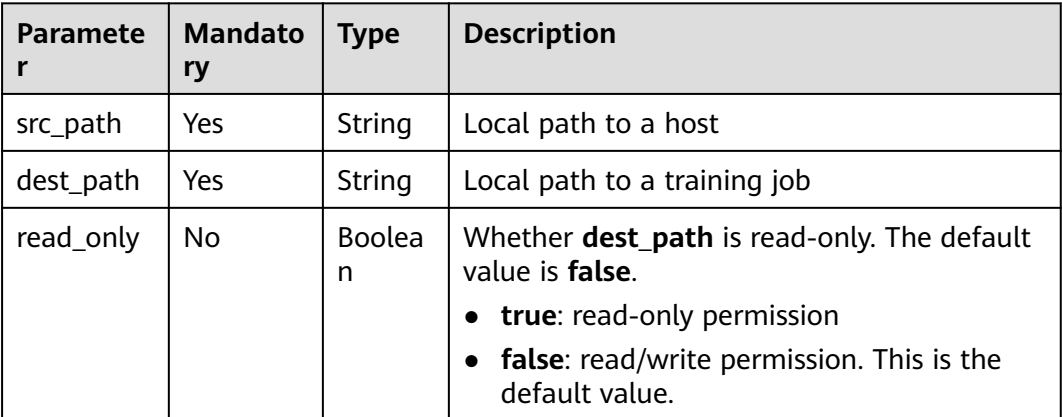

## **Sample Request**

The following shows how to obtain the details about the job whose **job\_id** is **10** and **version\_id** is **10**.

GET https://endpoint/v1/{project\_id}/training-jobs/10/versions/10

#### **Sample Response**

Successful response

```
{
   "is_success": true,
   "job_id": 10,
 "job_name": "TestModelArtsJob",
 "job_desc": "TestModelArtsJob desc",
   "version_id": 10,
 "version_name": "jobVersion",
 "pre_version_id": 5,
   "engine_type": 1,
   "engine_name": "TensorFlow",
   "engine_id": 1,
   "engine_version": "TF-1.4.0-python2.7",
   "status": 10,
 "app_url": "/usr/app/",
 "boot_file_url": "/usr/app/boot.py",
 "create_time": 1524189990635,
    "parameter": [
      {
         "label": "learning_rate",
         "value": 0.01
      }
```

```
 ],
    "duration": 532003,
    "spec_id": 1,
    "core": 2,
    "cpu": 8,
    "gpu_num": 2,
    "gpu_type": "P100",
    "worker_server_num": 1,
 "data_url": "/usr/data/",
 "train_url": "/usr/train/",
 "log_url": "/usr/log/",
 "dataset_version_id": "2ff0d6ba-c480-45ae-be41-09a8369bfc90",
    "dataset_id": "38277e62-9e59-48f4-8d89-c8cf41622c24",
    "data_source": [
      {
         "type": "obs",
         "data_url": "/qianjiajun-test/minst/data/"
      }
   ],
    "user_image_url": "100.125.5.235:20202/jobmng/custom-cpu-base:1.0",
    "user_command": "bash -x /home/work/run_train.sh python /home/work/user-job-dir/app/mnist/
mnist_softmax.py --data_url /home/work/user-job-dir/app/mnist_data",
    "model_id": 1,
    "model_metric_list": "{\"metric\":[{\"metric_values\":{\"recall\":0.005833,\"precision
\":0.000178,\"accuracy\":0.000937},\"reserved_data\":{},\"metric_meta\":{\"class_name\":0,\"class_id
\":0}}],\"total_metric\":{\"total_metric_meta\":{},\"total_reserved_data\":{},\"total_metric_values\":
{\"recall\":0.005833,\"id\":0,\"precision\":0.000178,\"accuracy\":0.000937}}}",
    "system_metric_list": {
       "cpuUsage": [
         "0",
         "3.10",
         "5.76",
         "0",
         "0",
         "0",
         "0"
      ],
       "memUsage": [
 "0",
 "0.77",
         "2.09",
         "0",
         "0",
         "0",
         "0"
      ],
       "gpuUtil": [
         "0",
         "0.25",
         "0.88",
         "0",
         "0",
         "0",
         "0"
      ]
},
    "dataset_name": "dataset-test",
    "dataset_version_name": "dataset-version-test",
    "spec_code": "modelarts.vm.gpu.p100",
 "start_time": 1563172362000,
 "volumes": [
      {
         "nfs": {
            "id": "43b37236-9afa-4855-8174-32254b9562e7",
            "src_path": "192.168.8.150:/",
            "dest_path": "/home/work/nas",
            "read_only": false
         }
      },
```
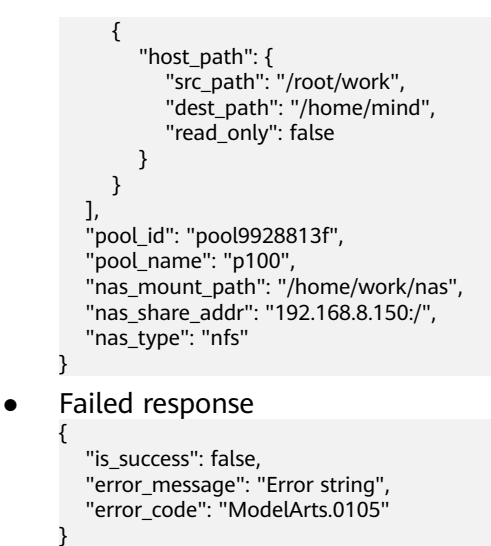

# **Status Code**

For details about the status code, see **[Status Code](#page-723-0)**.

# **16.3.1.4 Deleting a Version of a Training Job**

## **Function**

This API is used to delete a version of a training job.

Calling this API is an asynchronous operation. The job status can be obtained by calling the APIs described in **[Querying a Training Job List](#page-1407-0)** and **[Querying the](#page-1410-0) [Details About a Training Job Version](#page-1410-0)**.

#### **URI**

DELETE /v1/{project\_id}/training-jobs/{job\_id}/versions/{version\_id}

**Table 16-610** describes the required parameters.

**Table 16-610** Parameters

| <b>Parameter</b> | <b>Mandator</b><br>у | <b>Type</b> | <b>Description</b>                                                                                   |
|------------------|----------------------|-------------|----------------------------------------------------------------------------------------------------|
| project_id       | Yes                  | String      | Project ID. For details about how to obtain<br>a project ID, see Obtaining a Project ID<br>and Name. |
| job_id           | Yes                  | Long        | ID of a training job                                                                                 |
| version_id       | Yes                  | Long        | Version ID of a training job                                                                         |

## **Request Body**

None

# <span id="page-1419-0"></span>**Response Body**

**Table 16-611** describes the response parameters.

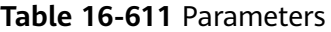

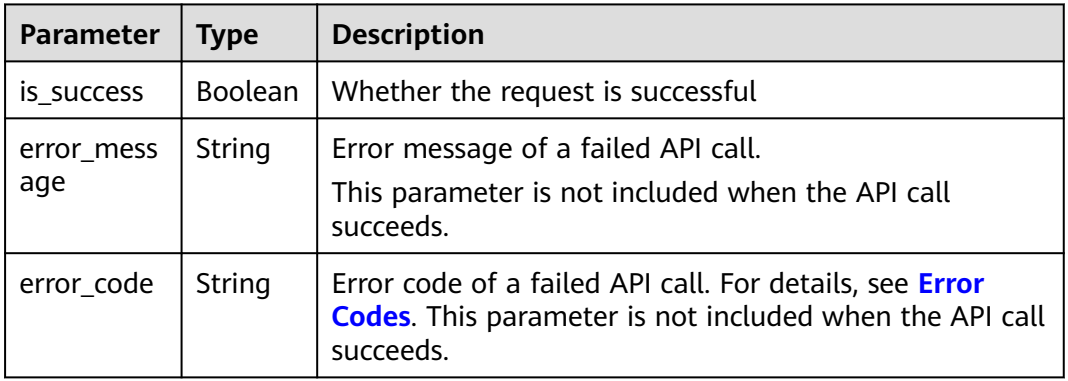

## **Sample Request**

DELETE https://endpoint/v1/{project\_id}/training-jobs/10/versions/10

### **Sample Response**

#### Successful response

"is\_success": true

● Failed response

{

}

{ "is\_success": false, "error\_message": "Error string", "error\_code": "ModelArts.0105" }

## **Status Code**

For details about the status code, see **[Status Code](#page-723-0)**.

# **16.3.1.5 Obtaining Training Job Versions**

### **Function**

This API is used to obtain the version of a specified training job based on the job ID.

#### **URI**

GET /v1/{project\_id}/training-jobs/{job\_id}/versions

**[Table 16-612](#page-1420-0)** describes the required parameters.

<span id="page-1420-0"></span>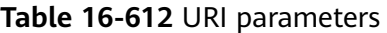

| <b>Paramet</b><br>er | <b>Mandato</b><br>ry | <b>Type</b> | <b>Description</b>                                                                                   |
|----------------------|----------------------|-------------|----------------------------------------------------------------------------------------------------|
| project_i            | Yes                  | String      | Project ID. For details about how to obtain a<br>project ID, see Obtaining a Project ID and<br>Name. |
| job_id               | Yes                  | Long        | ID of a training job                                                                                 |

**Table 16-613** Query parameters

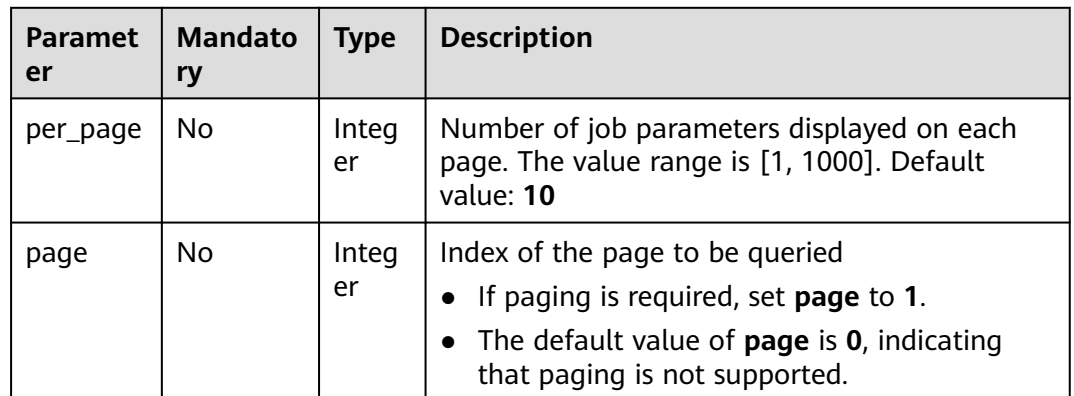

# **Request Body**

None

## **Response Body**

**Table 16-614** describes the response parameters.

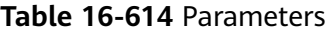

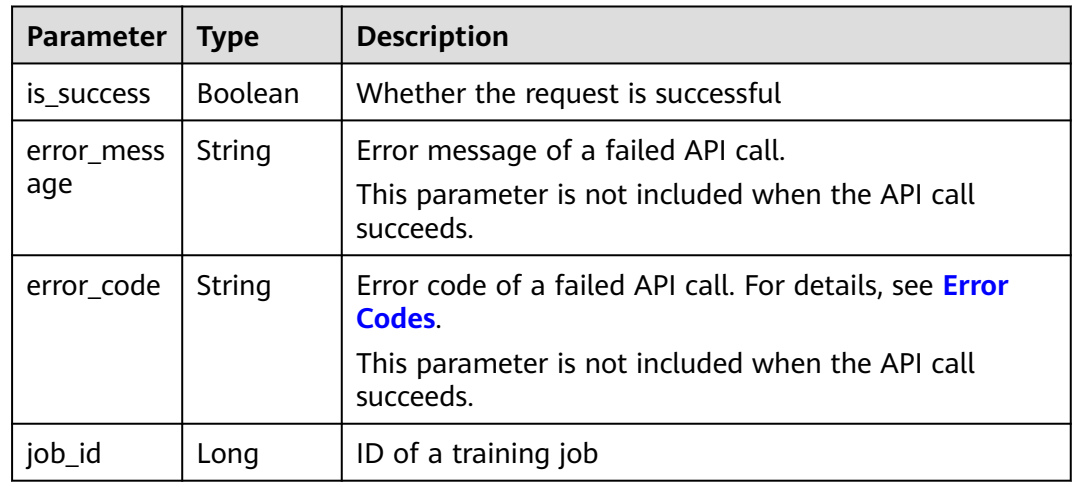

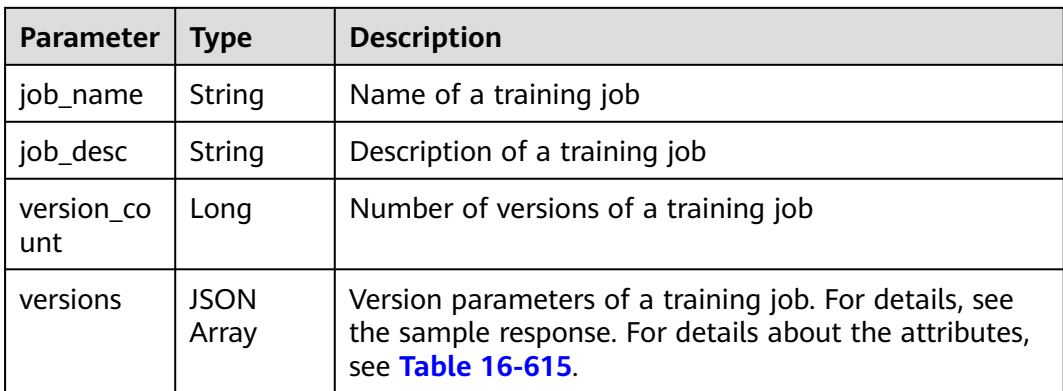

#### **Table 16-615 versions** parameters

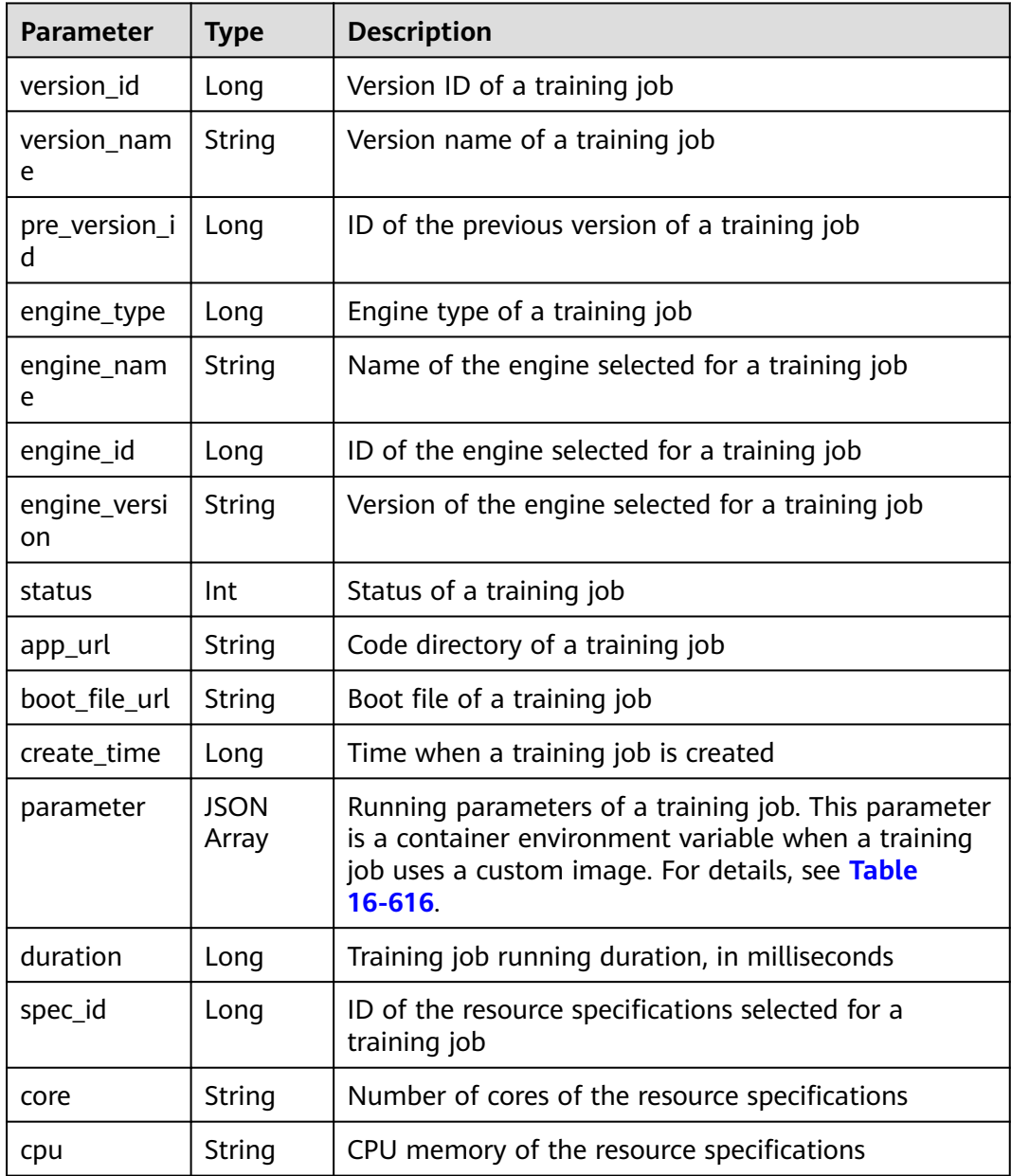

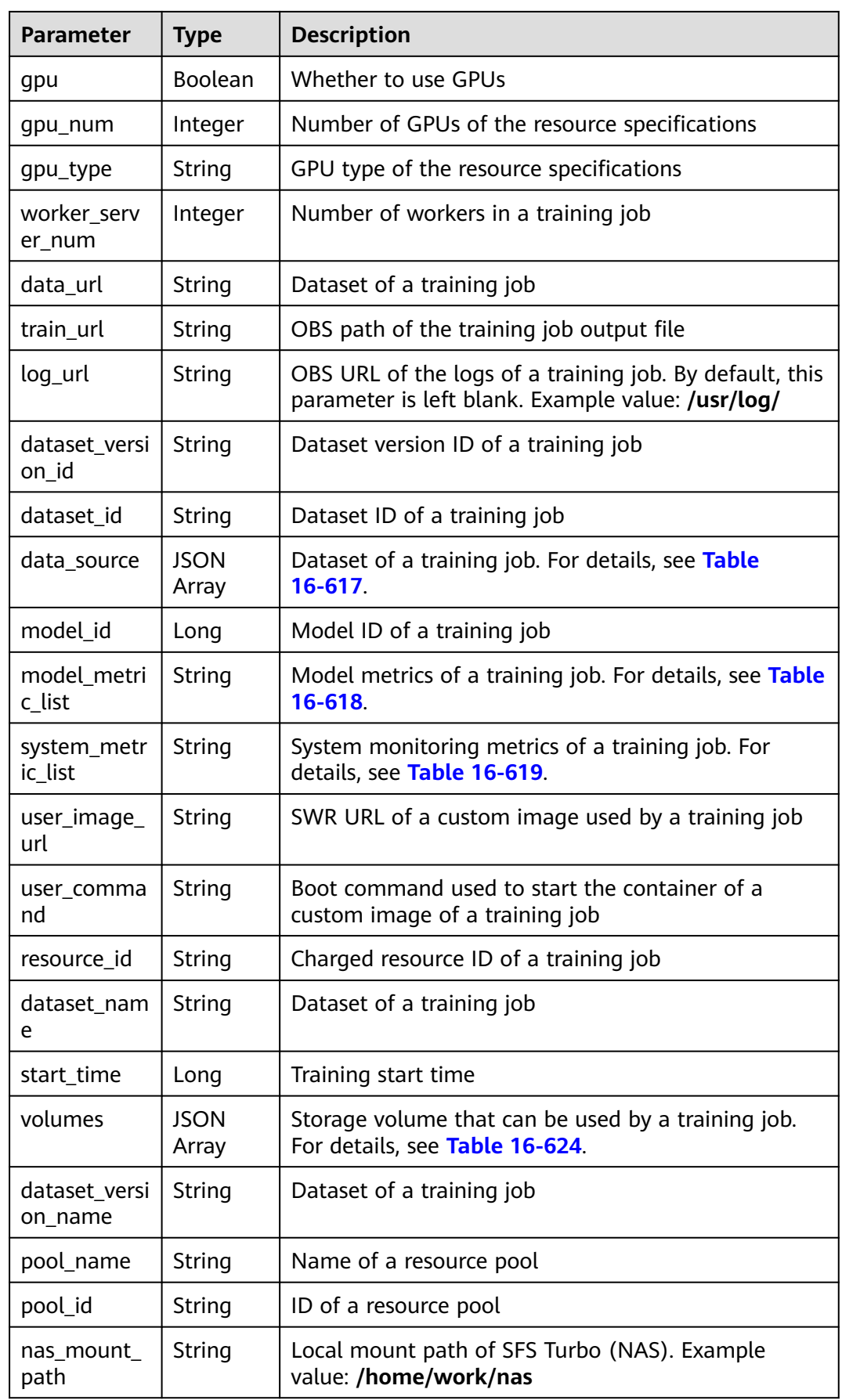

<span id="page-1423-0"></span>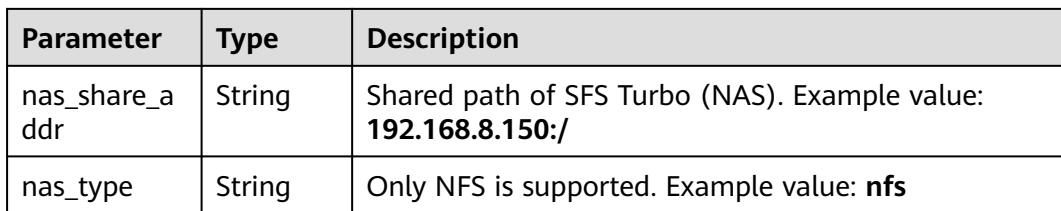

#### **Table 16-616 parameter** parameters

| <b>Parameter</b> | Type   | <b>Description</b> |
|------------------|--------|--------------------|
| label            | String | Parameter name     |
| value            | String | Parameter value    |

**Table 16-617 data\_source** parameters

| Parameter           | Type   | <b>Description</b>                                                                             |
|---------------------|--------|------------------------------------------------------------------------------------------------|
| dataset id          | String | Dataset ID of a training job                                                                   |
| dataset ver<br>sion | String | Dataset version ID of a training job                                                           |
| type                | String | Dataset type<br>obs: Data from OBS is used.<br>dataset: Data from a specified dataset is used. |
| data url            | String | OBS bucket path                                                                                |

**Table 16-618 model\_metric\_list** parameters

| Parameter    | Type                 | <b>Description</b>                                                                 |
|--------------|----------------------|------------------------------------------------------------------------------------|
| metric       | <b>JSON</b><br>Array | Validation metrics of a classification of a training job.                          |
| total_metric | <b>JSON</b>          | Overall validation parameters of a training job. For<br>details, see Table 16-622. |

**Table 16-619 system\_metric\_list** parameters

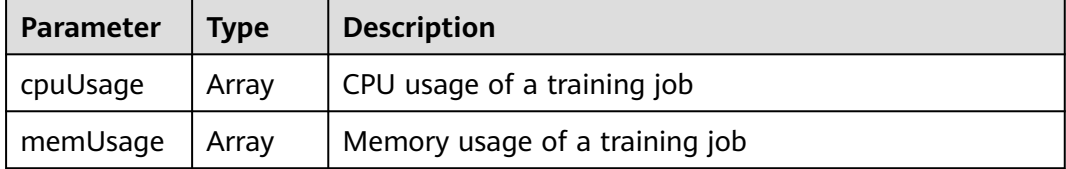

<span id="page-1424-0"></span>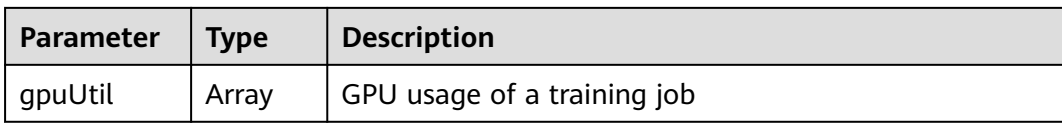

#### **Table 16-620 metric** parameters

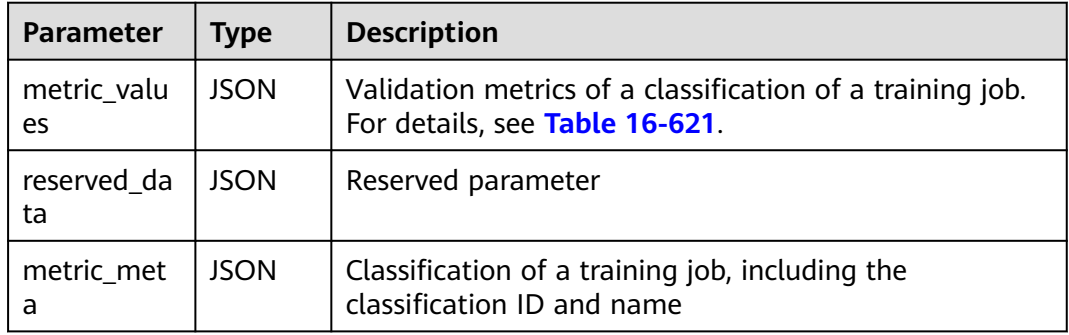

#### **Table 16-621 metric\_values** parameters

| <b>Parameter</b> | Type  | <b>Description</b>                              |
|------------------|-------|-------------------------------------------------|
| recall           | Float | Recall of a classification of a training job    |
| precision        | Float | Precision of a classification of a training job |
| accuracy         | Float | Accuracy of a classification of a training job  |

**Table 16-622 total\_metric** parameters

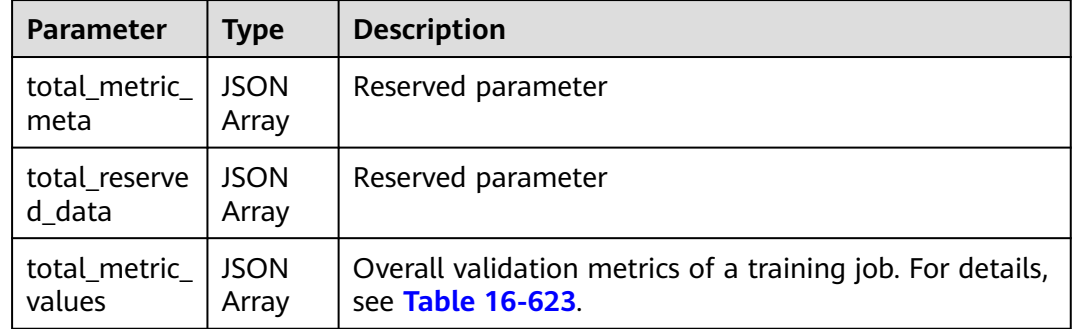

#### **Table 16-623 total\_metric\_values** parameters

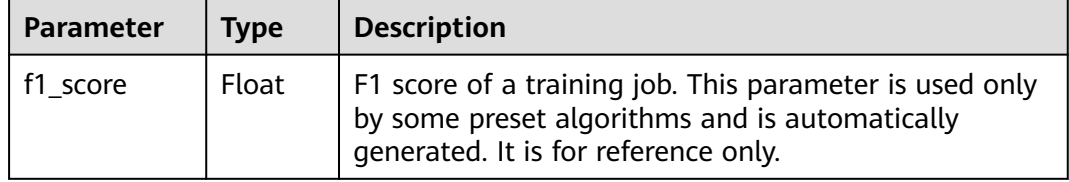

<span id="page-1425-0"></span>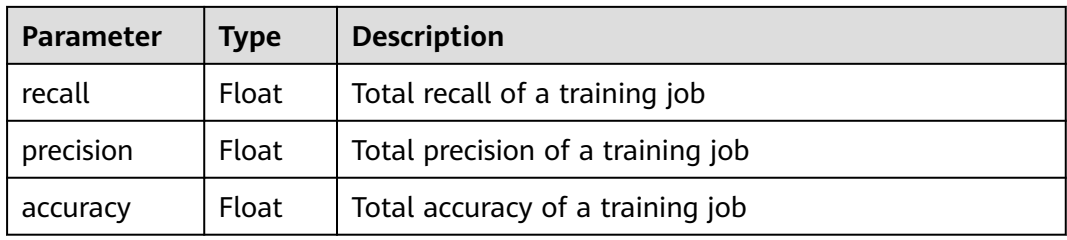

#### **Table 16-624 volumes** parameters

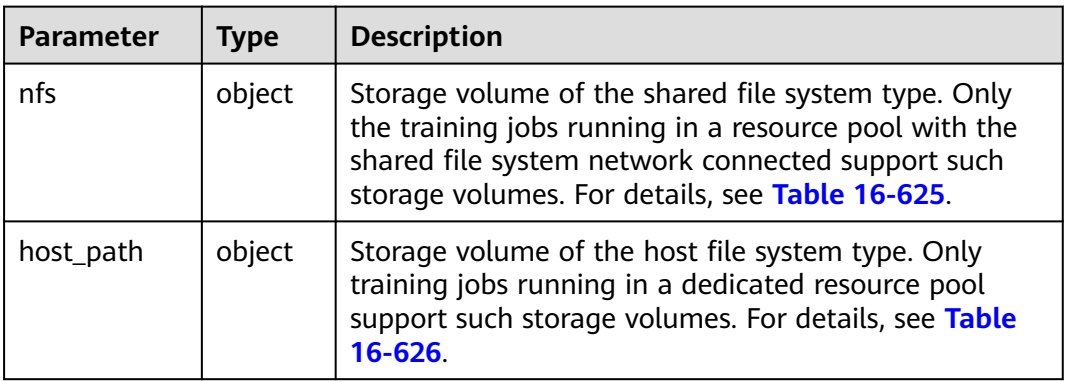

#### **Table 16-625 nfs** parameters

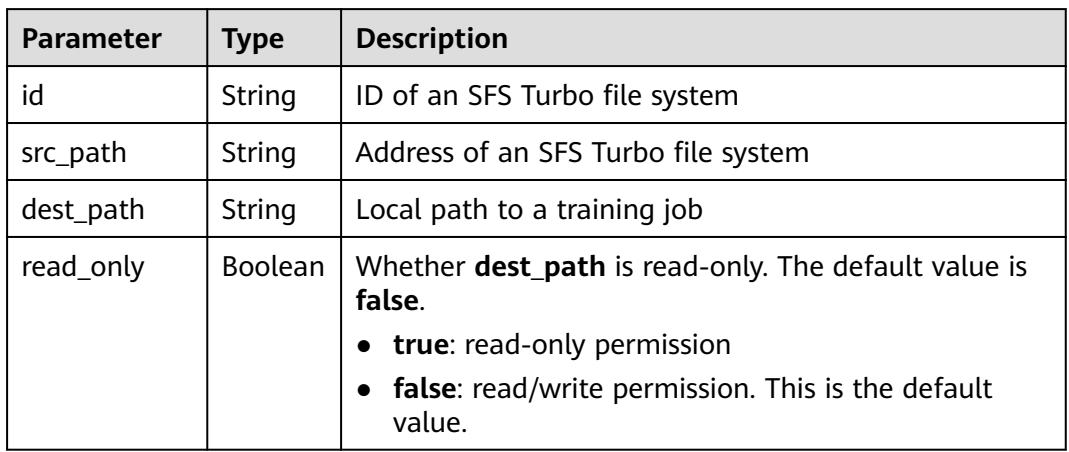

#### **Table 16-626 host\_path** parameters

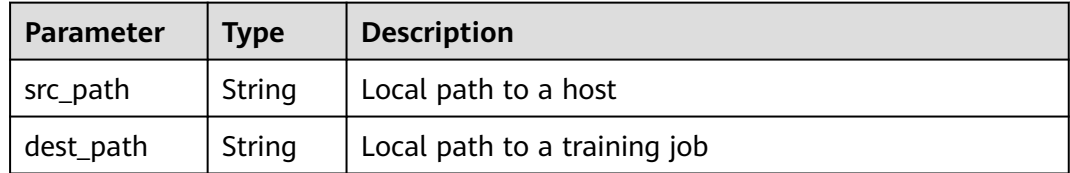

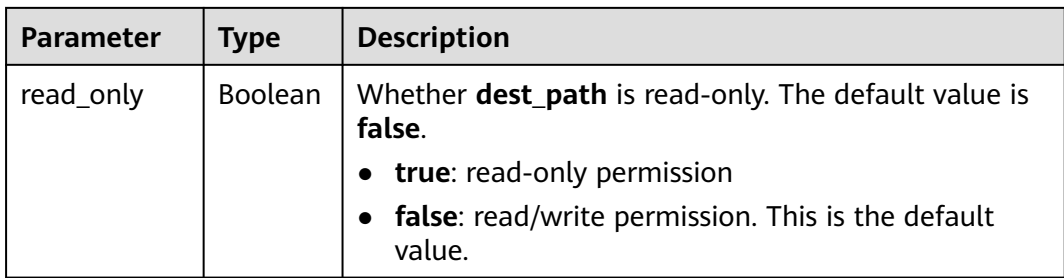

## **Sample Request**

The following shows how to obtain the job version details on the first page when **job\_id** is set to **10** and five records are displayed on each page.

GET https://endpoint/v1/{project\_id}/training-jobs/10/versions?per\_page=5&page=1

### **Sample Response**

Successful response {

```
 "is_success": true,
   "job_id": 10,
   "job_name": "testModelArtsJob",
   "job_desc": "testModelArtsJob desc",
   "version_count": 2,
   "versions": [
      {
        "version_id": 10,
         "version_name": "V0004",
        "pre_version_id": 5,
 "engine_type": 1,
 "engine_name": "TensorFlow",
         "engine_id": 1,
         "engine_version": "TF-1.4.0-python2.7",
         "status": 10,
         "app_url": "/usr/app/",
        "boot_file_url": "/usr/app/boot.py",
         "create_time": 1524189990635,
         "parameter": [
           {
              "label": "learning_rate",
              "value": 0.01
           }
        ],
         "duration": 532003,
         "spec_id": 1,
        "core": 2.
         "cpu": 8,
         "gpu": true,
         "gpu_num": 2,
         "gpu_type": "P100",
         "worker_server_num": 1,
 "data_url": "/usr/data/",
 "train_url": "/usr/train/",
         "log_url": "/usr/log/",
 "dataset_version_id": "2ff0d6ba-c480-45ae-be41-09a8369bfc90",
 "dataset_id": "38277e62-9e59-48f4-8d89-c8cf41622c24",
         "data_source": [
           {
               "type": "obs",
              "data_url": "/qianjiajun-test/minst/data/"
           }
        ],
```
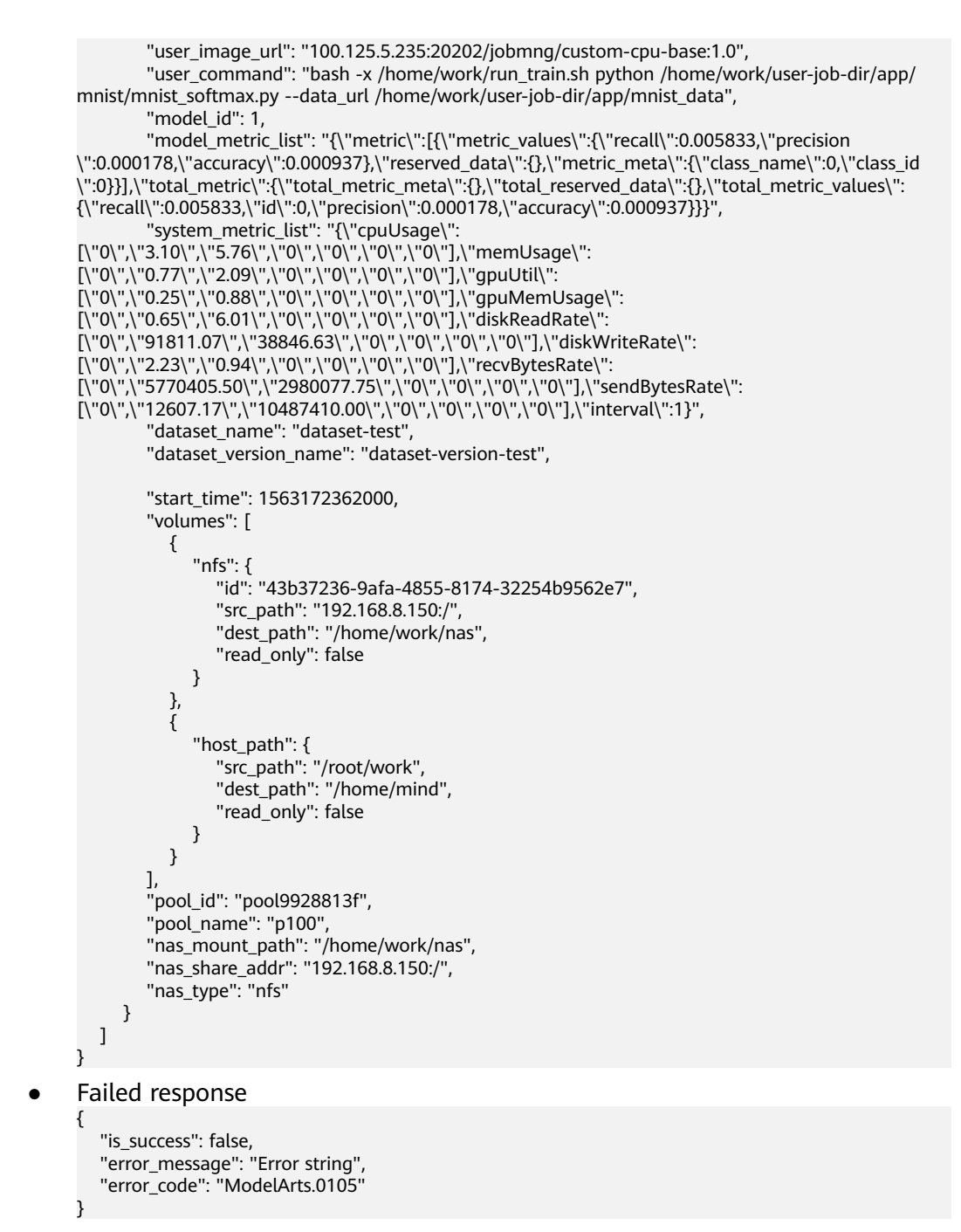

## **Status Code**

For details about the status code, see **[Status Code](#page-723-0)**.

# **16.3.1.6 Creating a Version of a Training Job**

#### **Function**

This API is used to create a version of a training job.

Calling this API is an asynchronous operation. The job status can be obtained by calling the APIs described in **[Querying a Training Job List](#page-1407-0)** and **[Querying the](#page-1410-0) [Details About a Training Job Version](#page-1410-0)**.

### **URI**

POST /v1/{project\_id}/training-jobs/{job\_id}/versions

**Table 16-627** describes the required parameters.

**Table 16-627** Parameters

| <b>Parameter</b> | <b>Mandato</b><br>ry | <b>Type</b> | <b>Description</b>                                                                                   |
|------------------|----------------------|-------------|----------------------------------------------------------------------------------------------------|
| project_id       | Yes                  | String      | Project ID. For details about how to obtain a<br>project ID, see Obtaining a Project ID and<br>Name. |
| job id           | Yes                  | Long        | ID of a training job                                                                                 |

## **Request Body**

**Table 16-628** describes the request parameters.

**Table 16-628** Request parameters

| <b>Paramete</b> | <b>Mandator</b> | <b>Type</b> | <b>Description</b>                                                                                                    |
|-----------------|-----------------|-------------|----------------------------------------------------------------------------------------------------|
| job_desc        | No              | String      | Description of a training job. The value must<br>contain 0 to 256 characters. By default, this<br>parameter is left blank. |
| config          | Yes             | Object      | Parameters for creating a training job For<br>details, see Table 16-629.                                                   |

**Table 16-629 config** parameters

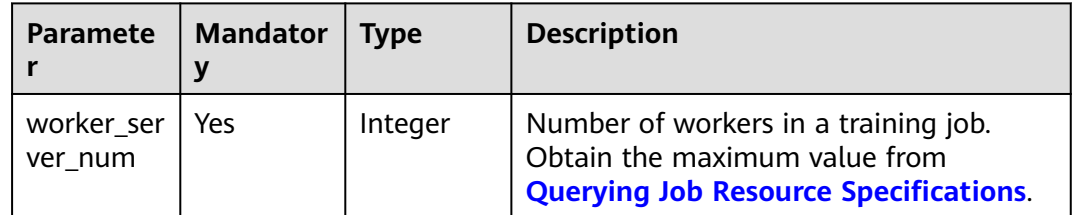

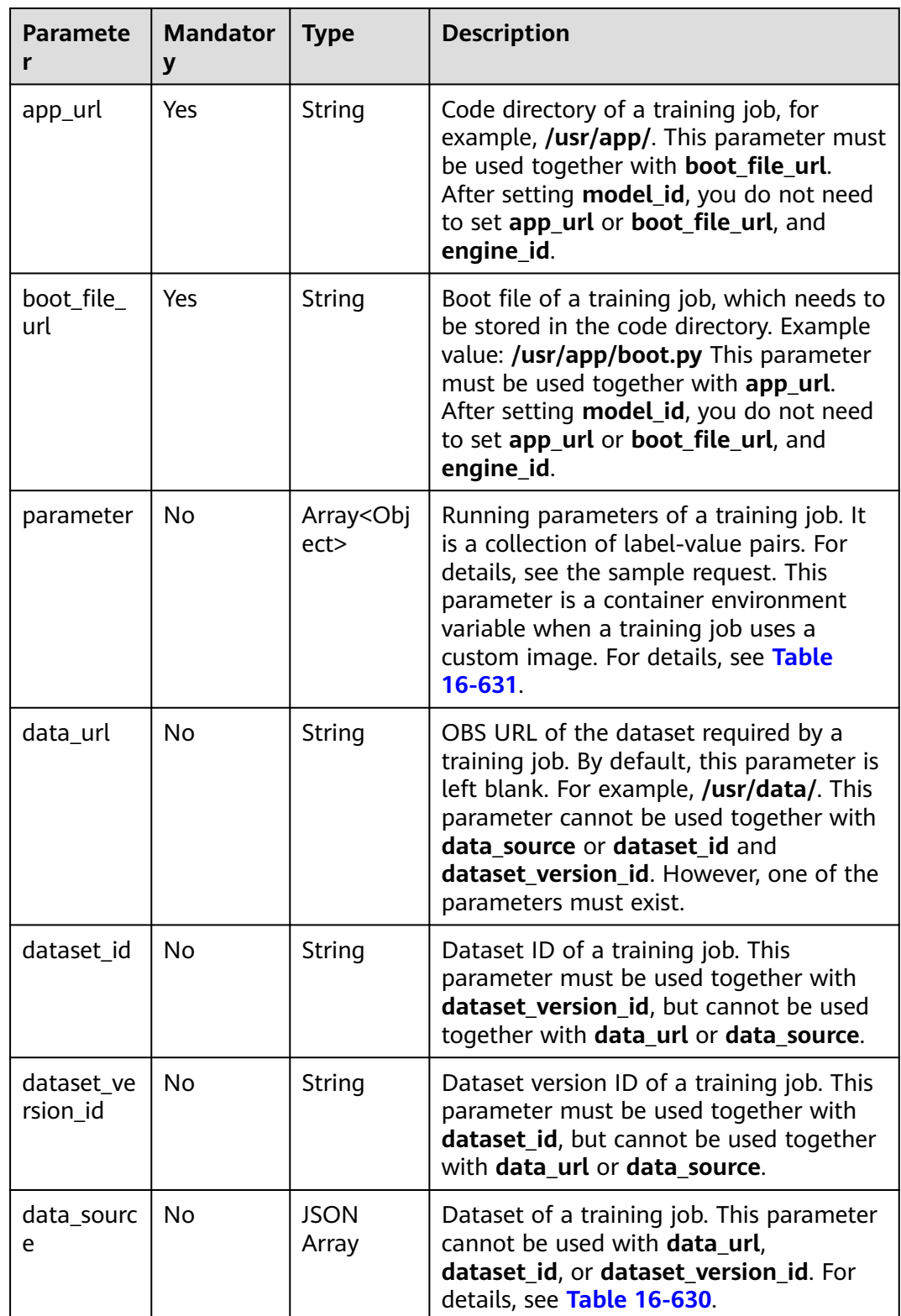

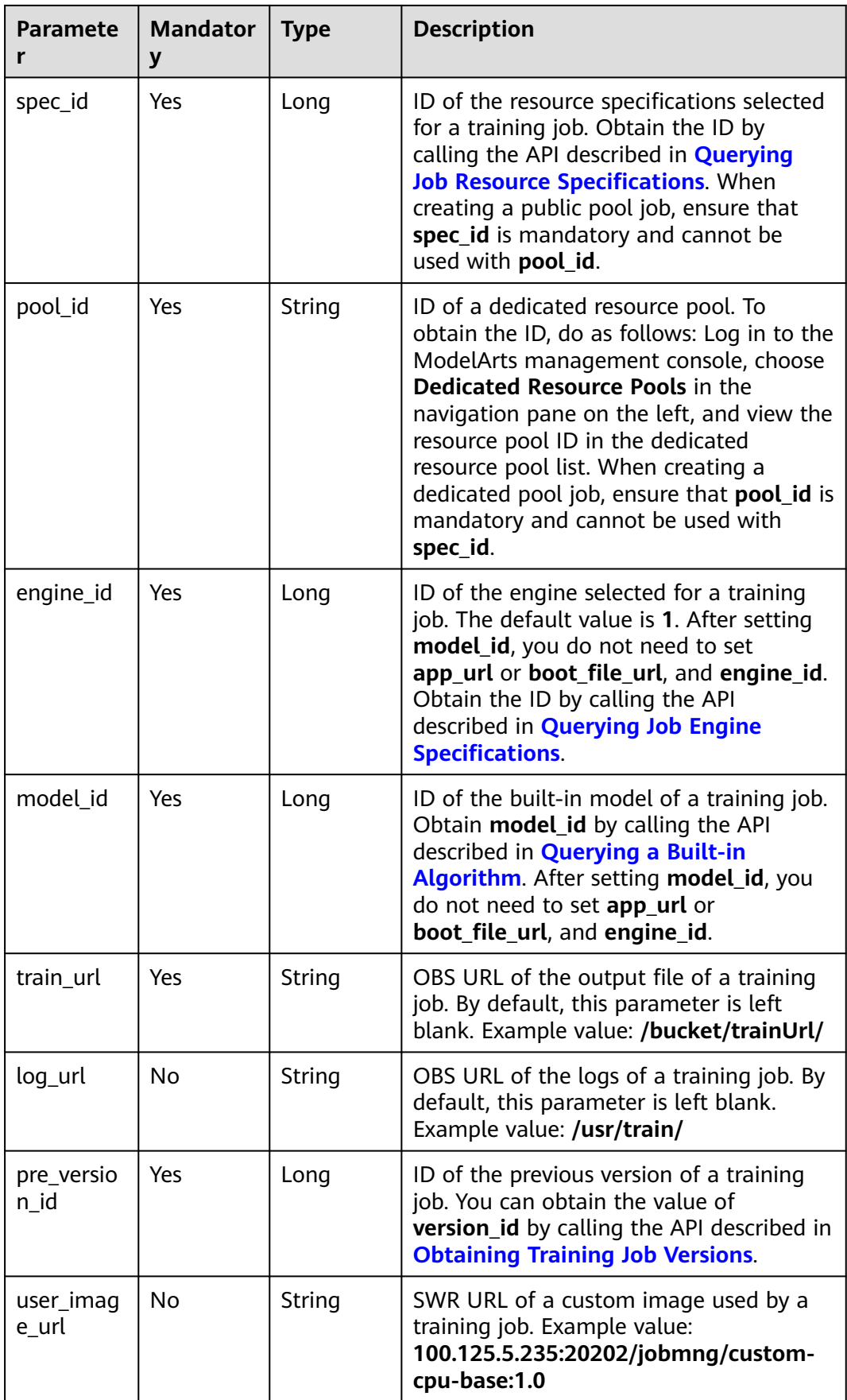

<span id="page-1431-0"></span>

| <b>Paramete</b>  | <b>Mandator</b> | <b>Type</b> | <b>Description</b>                                                                                                    |
|------------------|-----------------|-------------|----------------------------------------------------------------------------------------------------|
| user com<br>mand | No              | String      | Boot command used to start the<br>container of a custom image of a<br>training job. The format is bash /home/<br>work/run_train.sh python /home/<br>work/user-job-dir/app/train.py<br>{python_file_parameter}. |

**Table 16-630 data\_source** parameters

| <b>Paramete</b>     | <b>Mandator</b><br>y | <b>Type</b> | <b>Description</b>                                                                                                    |
|---------------------|----------------------|-------------|----------------------------------------------------------------------------------------------------|
| dataset id          | No.                  | String      | Dataset ID of a training job. This parameter<br>must be used together with<br>dataset_version_id, but cannot be used<br>together with data_url. |
| dataset_ve<br>rsion | No.                  | String      | Dataset version ID of a training job. This<br>parameter must be used together with<br>dataset_id, but cannot be used together<br>with data url. |
| type                | No.                  | String      | Dataset type. The value can be obs or<br>dataset, obs and dataset cannot be used at<br>the same time.                                           |
| data_url            | No.                  | String      | OBS bucket path. This parameter cannot be<br>used together with dataset_id or<br>dataset version.                                               |

**Table 16-631 parameter** parameters

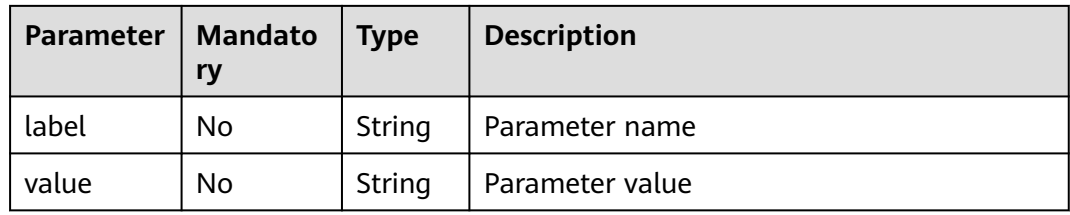

# **Response Body**

**[Table 16-632](#page-1432-0)** describes the response parameters.

#### <span id="page-1432-0"></span>**Table 16-632** Parameters

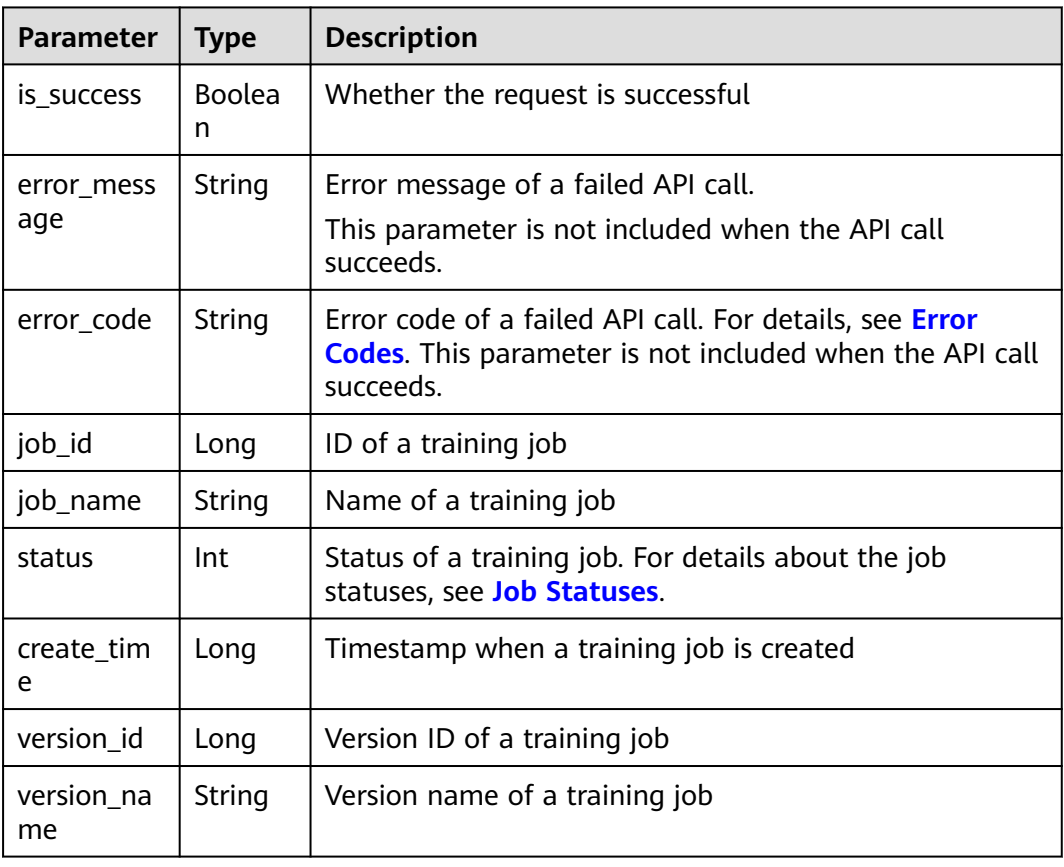

## **Sample Request**

The following shows how to create a job whose **job\_id** is **10** and **pre\_version\_id** is **20**.

```
POST https://endpoint/v1/{project_id}/training-jobs/10/versions/
{
   "job_desc": "This is a ModelArts job",
   "config": {
      "worker_server_num": 1,
      "app_url": "/usr/app/",
      "boot_file_url": "/usr/app/boot.py",
      "parameter": [
         {
           "label": "learning_rate",
            "value": "0.01"
         },
         {
            "label": "batch_size",
            "value": "32"
         }
      ],
      "dataset_id": "38277e62-9e59-48f4-8d89-c8cf41622c24",
 "dataset_version_id": "2ff0d6ba-c480-45ae-be41-09a8369bfc90",
 "spec_id": 1,
      "engine_id": 1,
 "train_url": "/usr/train/",
 "log_url": "/usr/log/",
      "pre_version_id": 20,
      "model_id": 1,
      "pool_id": "test-pool"
```
 } }

#### **Sample Response**

Successful response

```
{
         "is_success": true,
         "job_id": 10,
         "job_name": "TestModelArtsJob",
         "status": 1,
         "create_time": 1524189990635,
         "version_id": 10,
         "version_name":"V0001"
     }
● Failed response
     {
         "is_success": false,
         "error_message": "Error string",
         "error_code": "ModelArts.0105"
```
## **Status Code**

For details about the status code, see **[Status Code](#page-723-0)**.

# **16.3.1.7 Stopping a Training Job**

}

### **Function**

This API is used to stop a training job.

Calling this API is an asynchronous operation. The job status can be obtained by calling the APIs described in **[Querying a Training Job List](#page-1407-0)** and **[Querying the](#page-1410-0) [Details About a Training Job Version](#page-1410-0)**.

#### **URI**

POST /v1/{project\_id}/training-jobs/{job\_id}/versions/{version\_id}/stop

**Table 16-633** describes the required parameters.

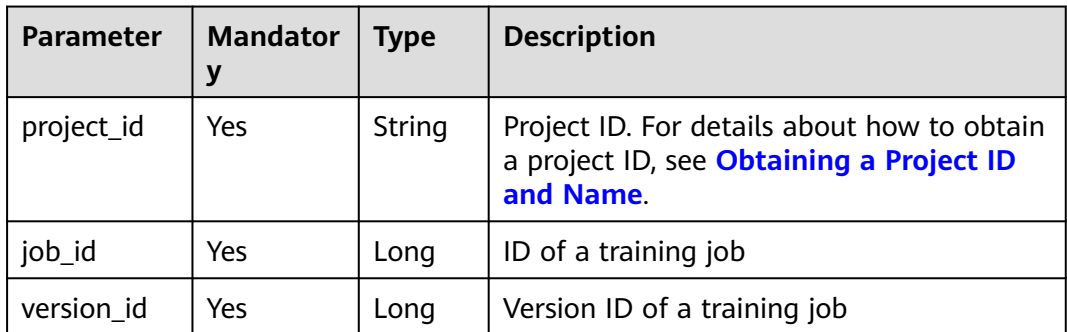

#### **Table 16-633** Parameters

# **Request Body**

None

## **Response Body**

**Table 16-634** describes the response parameters.

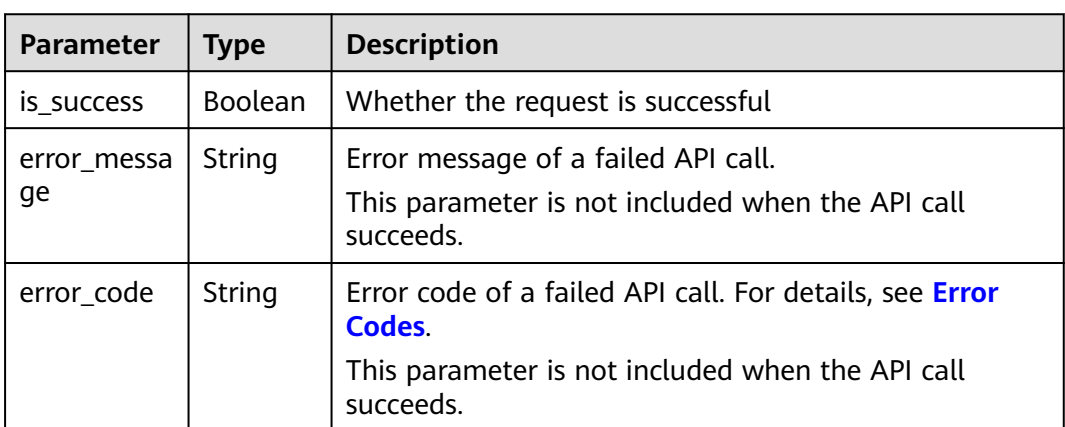

#### **Table 16-634** Parameters

### **Sample Request**

The following shows how to stop a version of the job whose **job\_id** is **10** and **version\_id** is **10**.

POST https://endpoint/v1/{project\_id}/training-jobs/10/versions/10/stop

#### **Sample Response**

● Successful response

{ "is\_success": true }

- Failed response
	- { "is\_success": false, "error\_message": "Error string", "error\_code": "ModelArts.0105" }

# **Status Code**

For details about the status code, see **[Status Code](#page-723-0)**.

# **16.3.1.8 Modifying the Description of a Training Job**

## **Function**

This API is used to modify the description of a training job.

## **URI**

PUT /v1/{project\_id}/training-jobs/{job\_id}

**Table 16-635** describes the required parameters.

**Table 16-635** Parameters

| <b>Parameter</b> | <b>Mandator</b> | <b>Type</b> | <b>Description</b>                                                                                   |
|------------------|-----------------|-------------|----------------------------------------------------------------------------------------------------|
| project_id       | Yes             | String      | Project ID. For details about how to obtain<br>a project ID, see Obtaining a Project ID<br>and Name. |
| job id           | Yes             | Long        | ID of a training job                                                                                 |

## **Request Body**

**Table 16-636** describes the request parameters.

#### **Table 16-636** Parameters

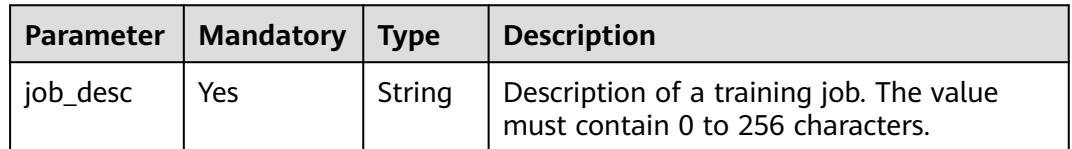

### **Response Body**

**Table 16-637** describes the response parameters.

**Table 16-637** Parameters

| <b>Parameter</b>  | <b>Type</b> | <b>Description</b>                                                                                                    |  |
|-------------------|-------------|----------------------------------------------------------------------------------------------------|--|
| is success        | Boolean     | Whether the request is successful.                                                                                                    |  |
| error mess<br>age | String      | Error message of a failed API call.<br>This parameter is not included when the API call<br>succeeds.                                   |  |
| error code        | String      | Error code of a failed API call. For details, see Error<br><b>Codes.</b> This parameter is not included when the API call<br>succeeds. |  |

## **Sample Request**

The following shows how to modify the description of the job whose **job\_id** is **10**.

PUT https://endpoint/v1/{project\_id}/training-jobs/10 {

"job\_desc": "This is a ModelArts job"

## **Sample Response**

}

Successful response { "is\_success": true } Failed response { "is\_success": false, "error\_message": "Error string", "error\_code": "ModelArts.0105" }

## **Status Code**

For details about the status code, see **[Status Code](#page-723-0)**.

# **16.3.1.9 Deleting a Training Job**

### **Function**

This API is used to delete a training job.

Calling this API is an asynchronous operation. The job status can be obtained by calling the APIs described in **[Querying a Training Job List](#page-1407-0)** and **[Querying the](#page-1410-0) [Details About a Training Job Version](#page-1410-0)**.

#### **URI**

DELETE /v1/{project\_id}/training-jobs/{job\_id}

**Table 16-638** describes the required parameters.

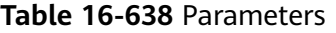

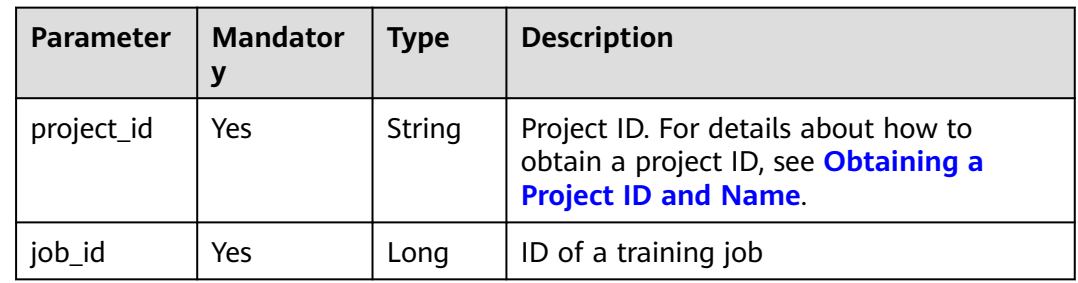

## **Request Body**

None

# **Response Body**

**Table 16-639** describes the response parameters.

**Table 16-639** Parameters

| <b>Parameter</b>  | Type    | <b>Description</b>                                                                                                    |
|-------------------|---------|----------------------------------------------------------------------------------------------------|
| is_success        | Boolean | Whether the request is successful                                                                                                  |
| error mess<br>age | String  | Error message of a failed API call.<br>This parameter is not included when the API call<br>succeeds.                               |
| error_code        | String  | Error code of a failed API call. For details, see Error<br>Codes.<br>This parameter is not included when the API call<br>succeeds. |

### **Sample Request**

The following shows how to delete the job whose **job\_id** is **10**.

DELETE https://endpoint/v1/{project\_id}/training-jobs/10

#### **Sample Response**

#### Successful response {

 "is\_success": true }

Failed response

{

}

 "is\_success": false, "error\_message": "Error string", "error\_code": "ModelArts.0105"

## **Status Code**

For details about the status code, see **[Status Code](#page-723-0)**.

# **16.3.1.10 Obtaining the Name of a Training Job Log File**

## **Function**

This API is used to obtain the name of a training job log file.

#### **URI**

GET /v1/{project\_id}/training-jobs/{job\_id}/versions/{version\_id}/log/file-names

**[Table 16-640](#page-1438-0)** describes the required parameters.

#### <span id="page-1438-0"></span>**Table 16-640** Parameters

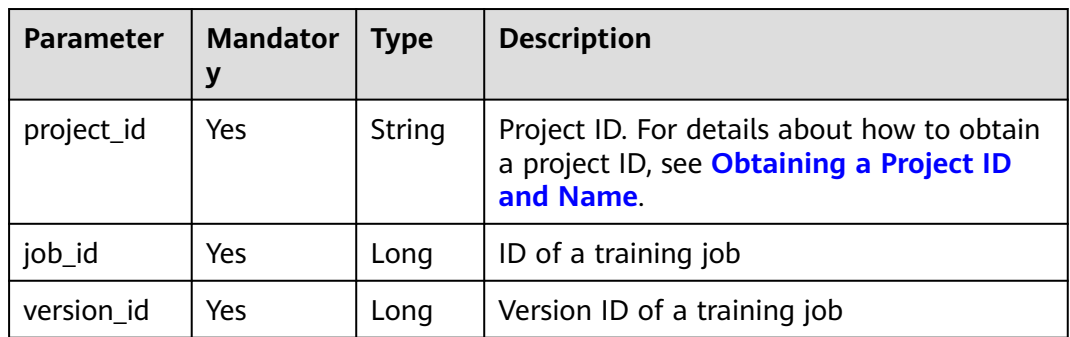

### **Request Body**

None

### **Response Body**

**Table 16-641** describes the response parameters.

#### **Table 16-641** Parameters

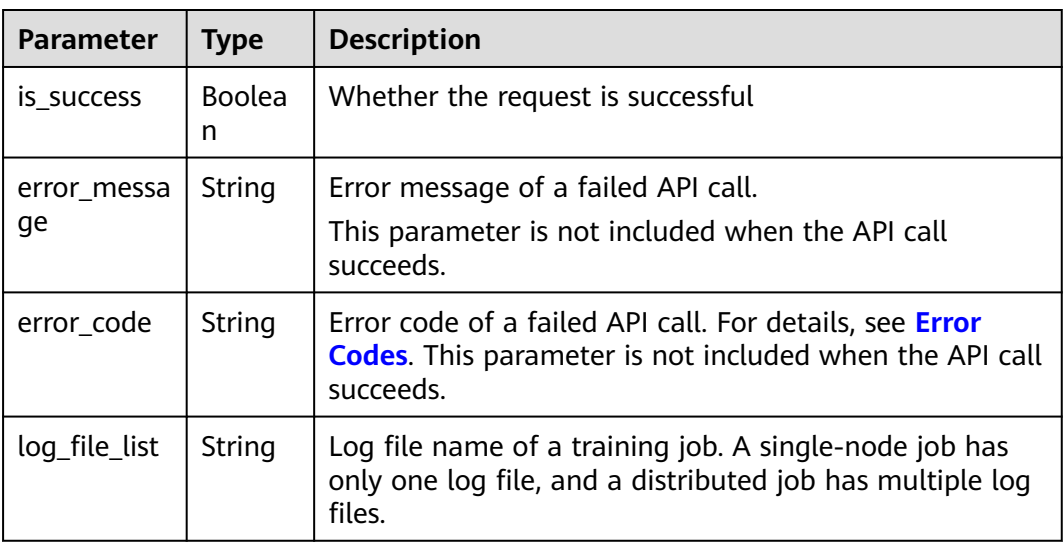

## **Sample Request**

The following shows how to obtain the log files of the job whose **job\_id** is **10** and **version\_id** is **10**.

GET https://endpoint/v1/{project\_id}/training-jobs/10/versions/10/log/file-names

# **Sample Response**

- Successful response
	- { "is\_success": true, "log\_file\_list": [

<span id="page-1439-0"></span>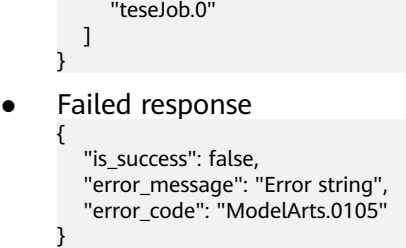

## **Status Code**

For details about the status code, see **[Status Code](#page-723-0)**.

# **16.3.1.11 Querying a Built-in Algorithm**

# **Function**

This API is used to obtain the details about a built-in model.

#### **URI**

GET /v1/{project\_id}/built-in-algorithms

**Table 16-642** describes the required parameters.

#### **Table 16-642** Parameters

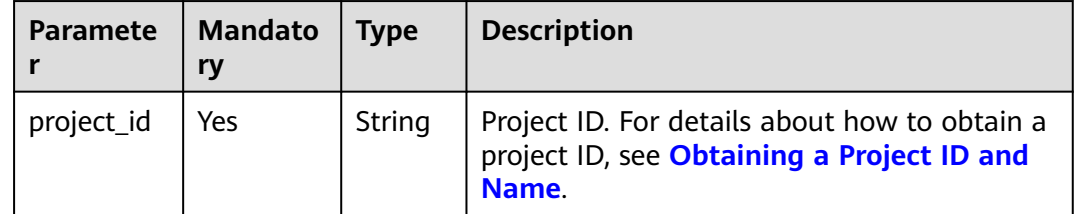

## **Request Body**

**Table 16-643** describes the request parameters.

#### **Table 16-643** Query parameters

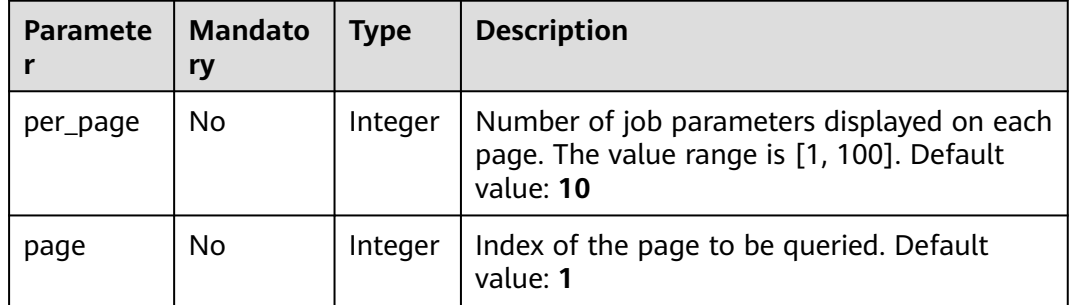
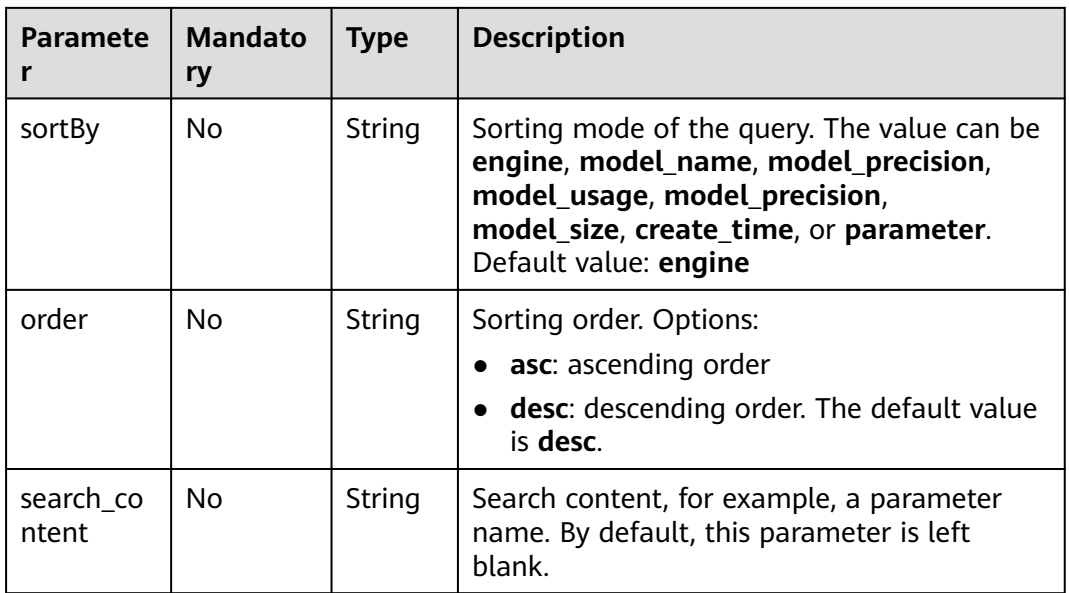

# **Response Body**

**Table 16-644** describes the response parameters.

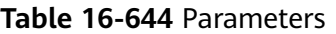

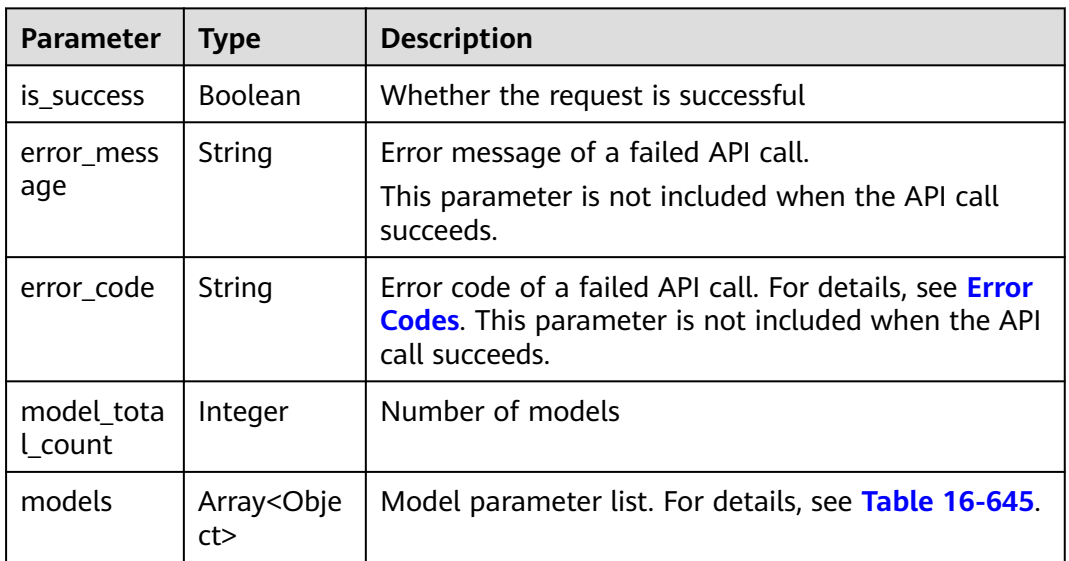

### **Table 16-645 models** structure data

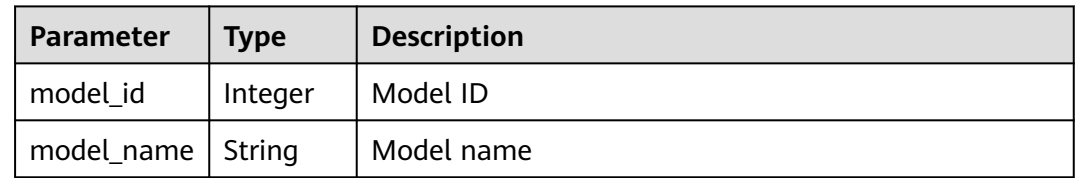

| <b>Parameter</b>          | <b>Type</b> | <b>Description</b>                                                                                                    |
|---------------------------|-------------|----------------------------------------------------------------------------------------------------|
| model_usag<br>e           | Integer     | Model usage. Options:<br>1: image classification<br>2: object class and location<br>3: image semantic segmentation<br>4: natural language processing<br>5: image embedding |
| model_precis<br>ion       | String      | Model precision                                                                                                    |
| model_size                | Long        | Model size, in bytes                                                                                                    |
| model_train_<br>dataset   | String      | Model training dataset                                                                                                    |
| model datas<br>et format  | String      | Dataset format required by a model                                                                                                    |
| model_descr<br>iption_url | String      | URL of the model description                                                                                                    |
| parameter                 | String      | Running parameters of a model. This parameter is a<br>container environment variable when a training job<br>uses a custom image. For details, see the sample<br>request.   |
| create_time               | Long        | Time when a model is created                                                                                                    |
| engine_id                 | Long        | Engine ID of a model                                                                                                    |
| engine_nam<br>e           | String      | Engine name of a model                                                                                                    |
| engine_versi<br>on        | String      | Engine version of a model                                                                                                    |

**Table 16-646 parameter** parameters

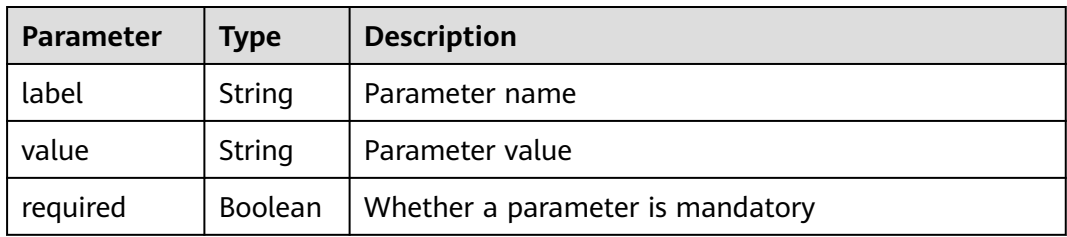

The following shows how to obtain the algorithm whose name contains **configname**.

GET https://endpoint//v1/{project\_id}/built-in-algorithms? per\_page=10&page=1&sortBy=engine&order=asc&search\_content=model

### **Sample Response**

Successful response

```
{
   "models": [
      {
         "model_id": 4,
         "model_name": "ResNet_v2_50",
         "model_usage": 1,
         "model_precision": "75.55%(top1), 92.6%(top5)",
         "model_size": 102503801,
         "model_train_dataset": "ImageNet, 1,000 classes for image classification",
         "model_dataset_format": "shape: [H>=32, W>=32, C>=1]; type: int8",
         "model_description_url": "https://github.com/apache/incubator-mxnet/blob/master/example/
image-classification/symbols/resnet.py",
         "parameter": "[{\"label\":\"batch_size\",\"value\":\"4\",\"placeholder_cn\":\"Total number of 
training images updated each time\",\"placeholder_en\":\"\",\"required\":true},{\"label\":\"lr\",\"value
\":\"0.0001\",\"placeholder_cn\":\"Learning rate\",\"placeholder_en\":\"\",\"required\":true},{\"label
\":\"save_frequency\",\"value\":\"1\",\"placeholder_cn\":\"Interval for saving the model, indicating that 
the model is saved every N epochs\",\"placeholder_en\":\"\",\"required\":true},{\"label\":\"num_classes
\",\"value\":\"\",\"placeholder_cn\":\"Total number of image classes in training\",\"placeholder_en
\":\"\",\"required\":true},{\"label\":\"num_epoch\",\"value\":\"10\",\"placeholder_cn\":\"Number of 
training epochs\",\"placeholder_en\":\"\",\"required\":true}]",
         "create_time": 1522218780025,
         "engine_id": 501,
         "engine_name": "MXNet",
         "engine_version": "MXNet-1.2.1-python2.7"
      },
      {
         "model_id": 5,
         "model_name": "Faster_RCNN_ResNet_v2_101",
         "model_usage": 2,
         "model_precision": "80.05%(mAP)",
         "model_size": 190936449,
         "model_train_dataset": "PASCAL VOC2007, 20 classes for object detection",
         "model_dataset_format": "shape: [H, W, C==3]; type: int8",
         "model_description_url": "https://github.com/apache/incubator-mxnet/tree/master/example/
rcnn",
        "parameter": "[{\"label\":\"lr\",\"value\":\"0.0001\",\"placeholder_cn\":\"Learning rate
\",\"placeholder_en\":\"\",\"required\":true},{\"label\":\"eval_frequence\",\"value
\":\"1\",\"placeholder_cn\":\"Frequency for validating the model. By default, validation is performed 
every epoch.\",\"placeholder_en\":\"\",\"required\":true},{\"label\":\"mom\",\"value
\":\"0.9\",\"placeholder_cn\":\"Momentum of the training network\",\"placeholder_en\":\"\",\"required
\":true},{\"label\":\"wd\",\"value\":\"0.0005\",\"placeholder_cn\":\"Weight decay coefficient
\",\"placeholder_en\":\"\",\"required\":true},{\"label\":\"num_classes\",\"value\":\"\",\"placeholder_cn
\":\"Total number of image classes in training. The value must plus 1 because there is a background 
class.\",\"placeholder_en\":\"\",\"required\":true}]",
          "create_time": 1525313224596,
        "engine_id": 501,
         "engine_name": "MXNet",
         "engine_version": "MXNet-1.2.1-python2.7"
      }
   ],
   "model_total_count": 41,
   "is_success": true
}
Failed response
{
   "is_success": false,
   "error_message": "Error string",
   "error_code": "ModelArts.0105"
```
}

# **Status Code**

For details about the status code, see **[Status Code](#page-723-0)**.

# **16.3.1.12 Querying Training Job Logs**

## **Function**

This API is used to obtain detailed information about training job logs by row.

### **URI**

GET /v1/{project\_id}/training-jobs/{job\_id}/versions/{version\_id}/aom-log

**Table 16-647** describes the required parameters.

**Table 16-647** URI parameters

| <b>Parameter</b> | <b>Mandator</b> | <b>Type</b> | <b>Description</b>                                                                                   |
|------------------|-----------------|-------------|----------------------------------------------------------------------------------------------------|
| project_id       | Yes             | String      | Project ID. For details about how to obtain a<br>project ID, see Obtaining a Project ID and<br>Name. |
| job_id           | Yes             | Long        | ID of a training job                                                                                 |
| version_id       | Yes             | Long        | Version ID of a training job                                                                         |

### **Table 16-648** Query parameters

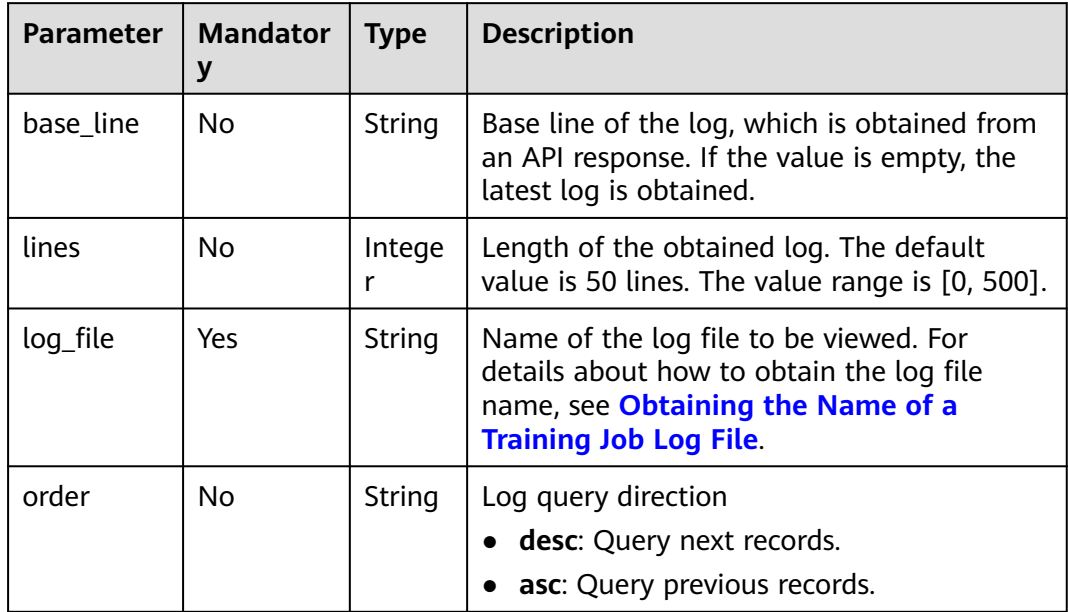

## **Request Body**

None

### **Response Body**

**Table 16-649** describes the response parameters.

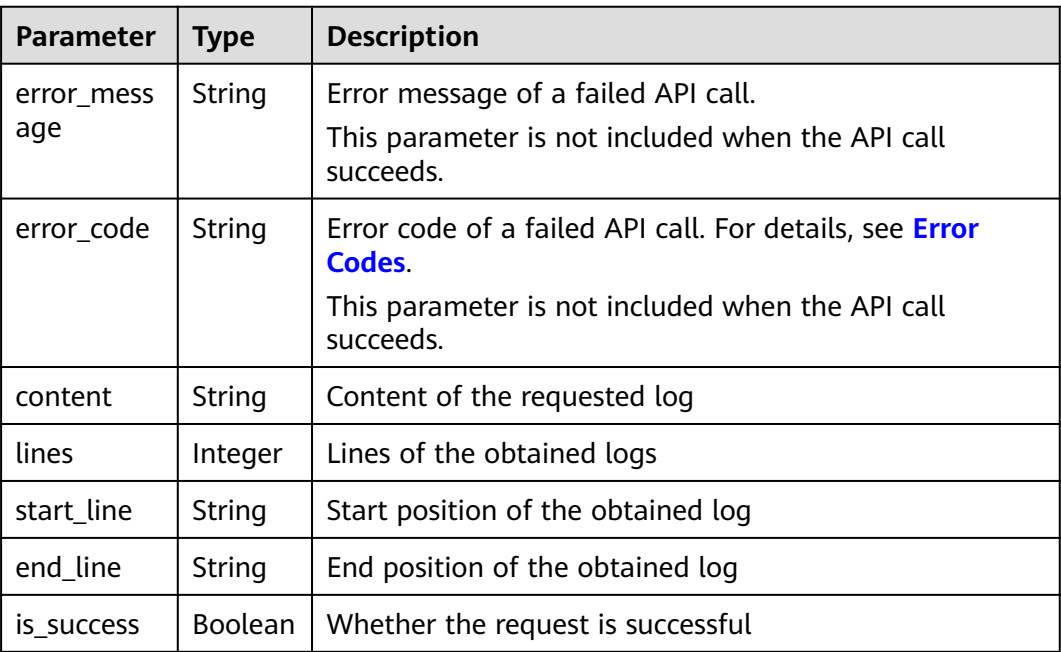

#### **Table 16-649** Parameters

### **Sample Request**

The following shows how to obtain the logs contained in **log1.log** of the job whose **job\_id** is **10** and **version\_id** is **10**.

GET https://endpoint/v1/{project\_id}/training-jobs/10/versions/10/aom-log?log\_file=log1.log&base\_line= 1551252759254000002&lines=50&order=desc

### **Sample Response**

Successful response

```
{
   "is_success": true,
   "start_line":1551252759254000002,
 "content": "Log string",
 "end_line": "1551252759254000003",
   "lines": "1"
}
```
● Failed response

{

}

```
 "is_success": false,
 "error_message": "Error string",
 "error_code": "ModelArts.0105"
```
# **Status Code**

For details about the status code, see **[Status Code](#page-723-0)**.

# **16.3.2 Training Job Parameter Configuration**

# **16.3.2.1 Creating a Training Job Configuration**

### **Function**

This API is used to create a training job configuration.

### **URI**

POST /v1/{project\_id}/training-job-configs

**Table 16-650** describes the required parameters.

### **Table 16-650** Parameters

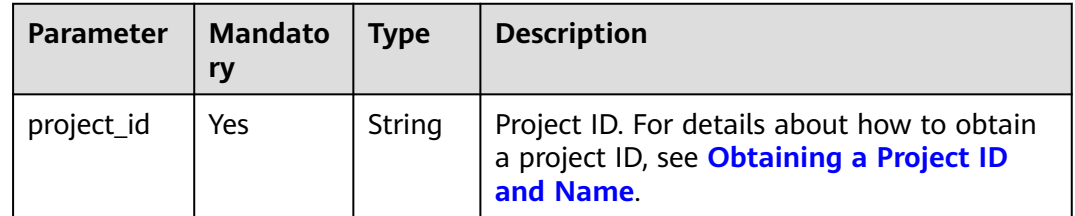

### **Request Body**

**Table 16-651** describes the request parameters.

### **Table 16-651** Parameters

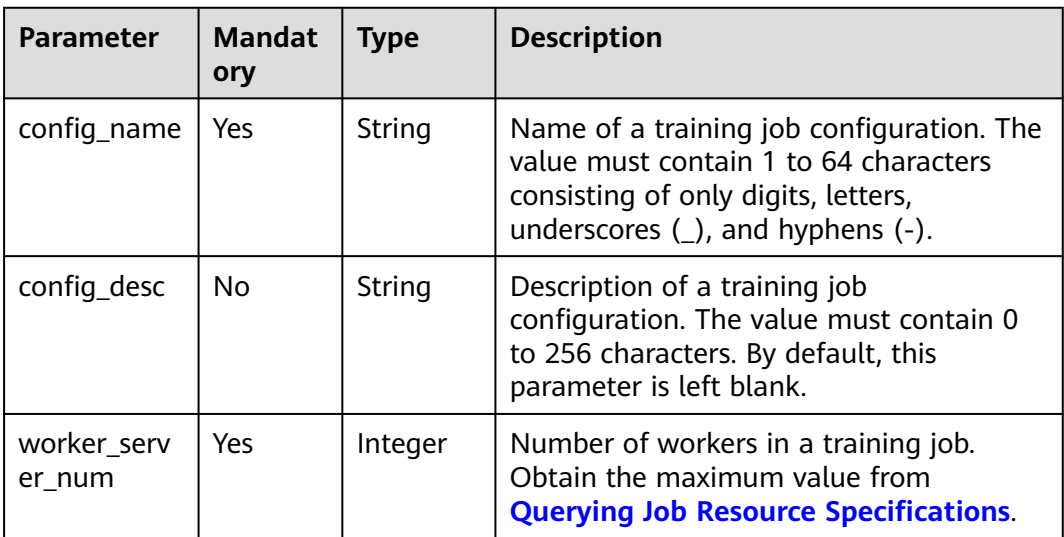

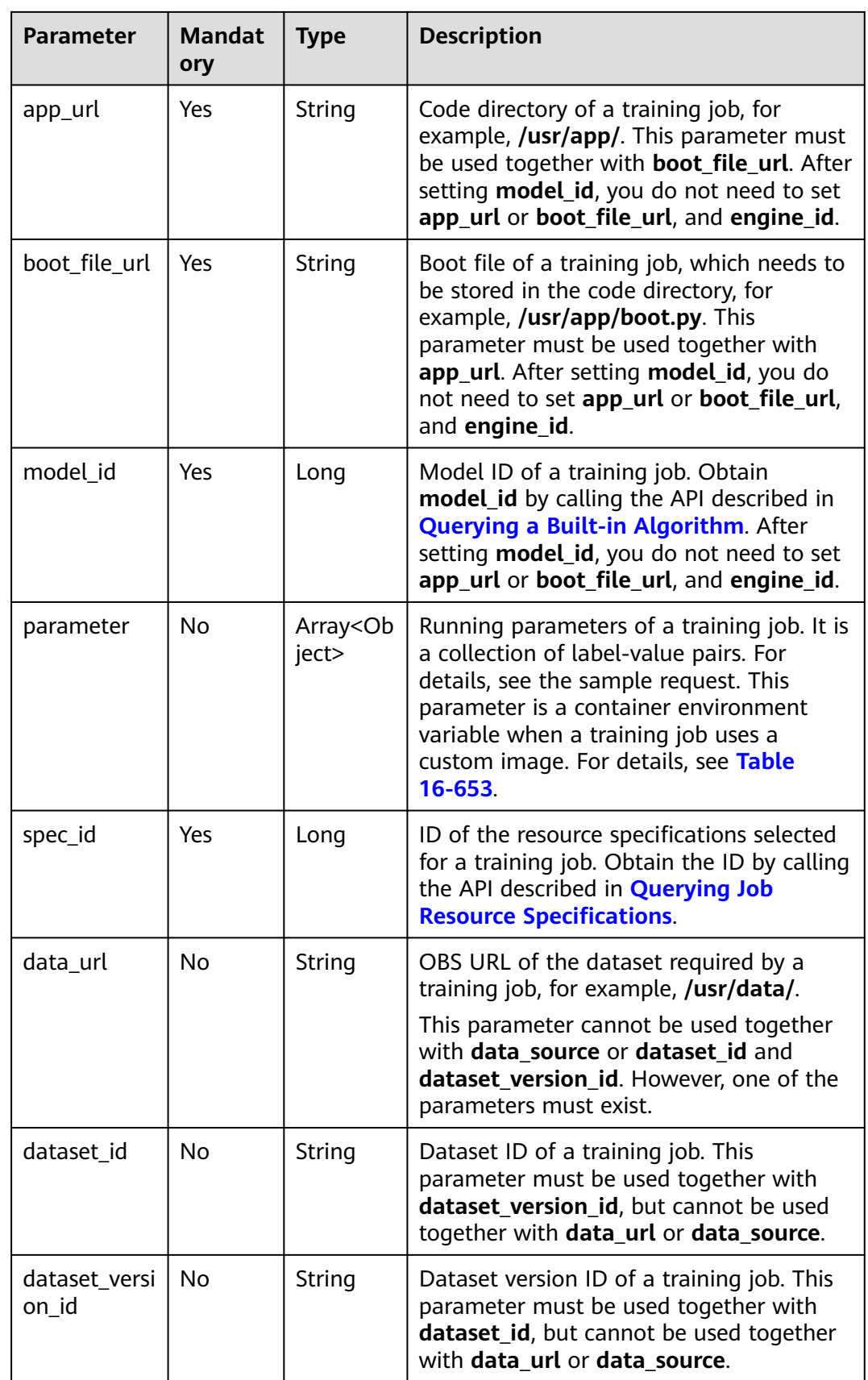

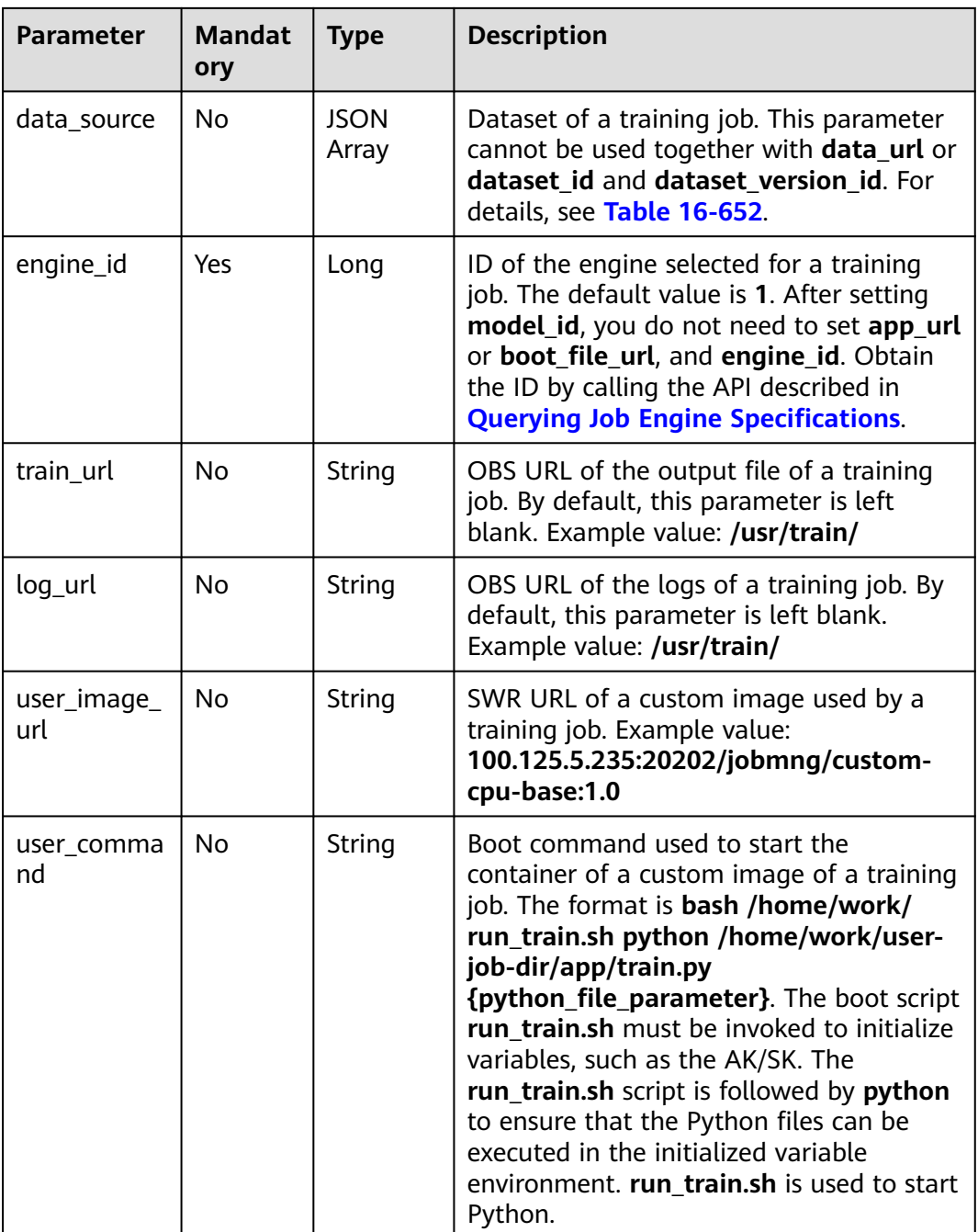

### **Table 16-652 data\_source** parameters

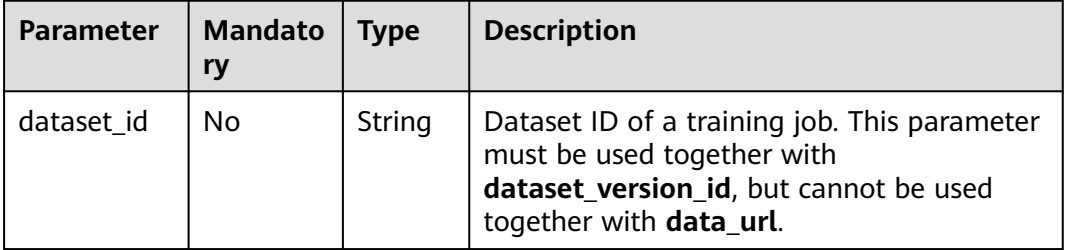

<span id="page-1448-0"></span>

| <b>Parameter</b>    | <b>Mandato</b><br>ry | <b>Type</b> | <b>Description</b>                                                                                                    |
|---------------------|----------------------|-------------|----------------------------------------------------------------------------------------------------|
| dataset_ver<br>sion | No.                  | String      | Dataset version ID of a training job. This<br>parameter must be used together with<br>dataset_id, but cannot be used together<br>with data url. |
| type                | No.                  | String      | Dataset type. The value can be <b>obs</b> or<br>dataset. obs and dataset cannot be used at<br>the same time.                                    |
| data url            | No.                  | String      | OBS bucket path. This parameter cannot be.<br>used together with dataset_id or<br>dataset_version.                                              |

**Table 16-653 parameter** parameters

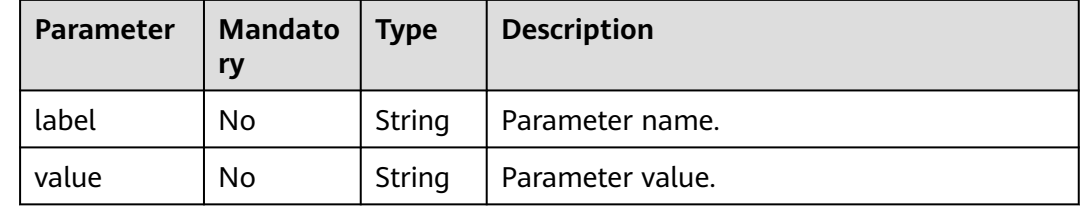

## **Response Body**

**Table 16-654** describes the response parameters.

### **Table 16-654** Parameters

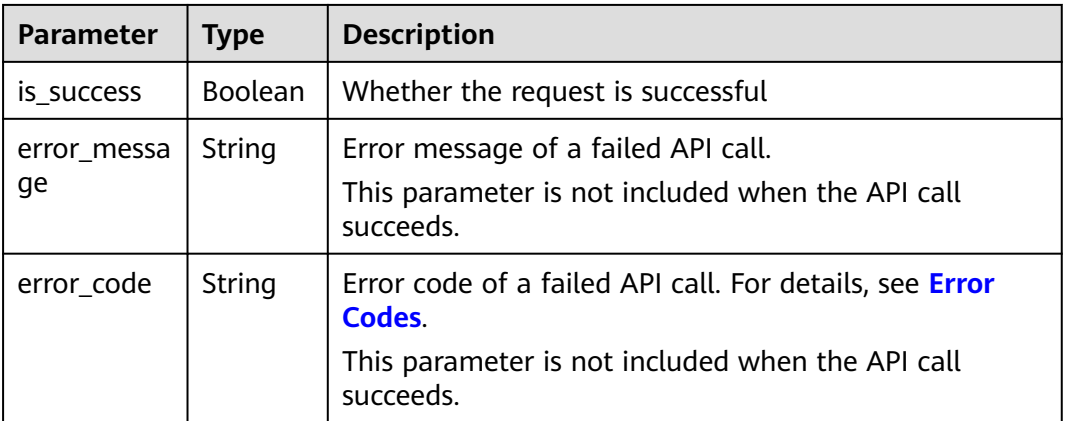

## **Sample Request**

The following shows how to create a training job configuration whose name is **testConfig** and description is **This is config**. POST https://endpoint/v1/{project\_id}/training-job-configs {

```
 "config_name": "testConfig",
 "config_desc": "This is config",
   "worker_server_num": 1,
   "app_url": "/usr/app/",
   "boot_file_url": "/usr/app/boot.py",
   "parameter": [
      {
 "label": "learning_rate",
 "value": "0.01"
      },
      {
        "label": "batch_size",
        "value": "32"
     }
   ],
   "spec_id": 1,
   "dataset_id": "38277e62-9e59-48f4-8d89-c8cf41622c24",
   "dataset_version_id": "2ff0d6ba-c480-45ae-be41-09a8369bfc90",
   "engine_id": 1,
   "train_url": "/usr/train/",
   "log_url": "/usr/log/",
  "model_id": 1
```
## **Sample Response**

}

- Successful response {
	- "is\_success": true }
- Failed response

{

}

 "is\_success": false, "error\_message": "Error string", "error\_code": "ModelArts.0105"

## **Status Code**

For details about the status code, see **[Status Code](#page-723-0)**.

# **16.3.2.2 Querying a List of Training Job Configurations**

### **Function**

This API is used to obtain the created training job configurations that meet the search criteria.

### **URI**

GET /v1/{project\_id}/training-job-configs

**[Table 16-655](#page-1450-0)** describes the required parameters.

<span id="page-1450-0"></span>**Table 16-655** Parameters

| <b>Paramete</b> | <b>Mandator</b> | <b>Type</b> | <b>Description</b>                                                                                   |
|-----------------|-----------------|-------------|----------------------------------------------------------------------------------------------------|
| project_id      | Yes             | String      | Project ID. For details about how to obtain a<br>project ID, see Obtaining a Project ID and<br>Name. |

# **Request Body**

**Table 16-656** describes the request parameters.

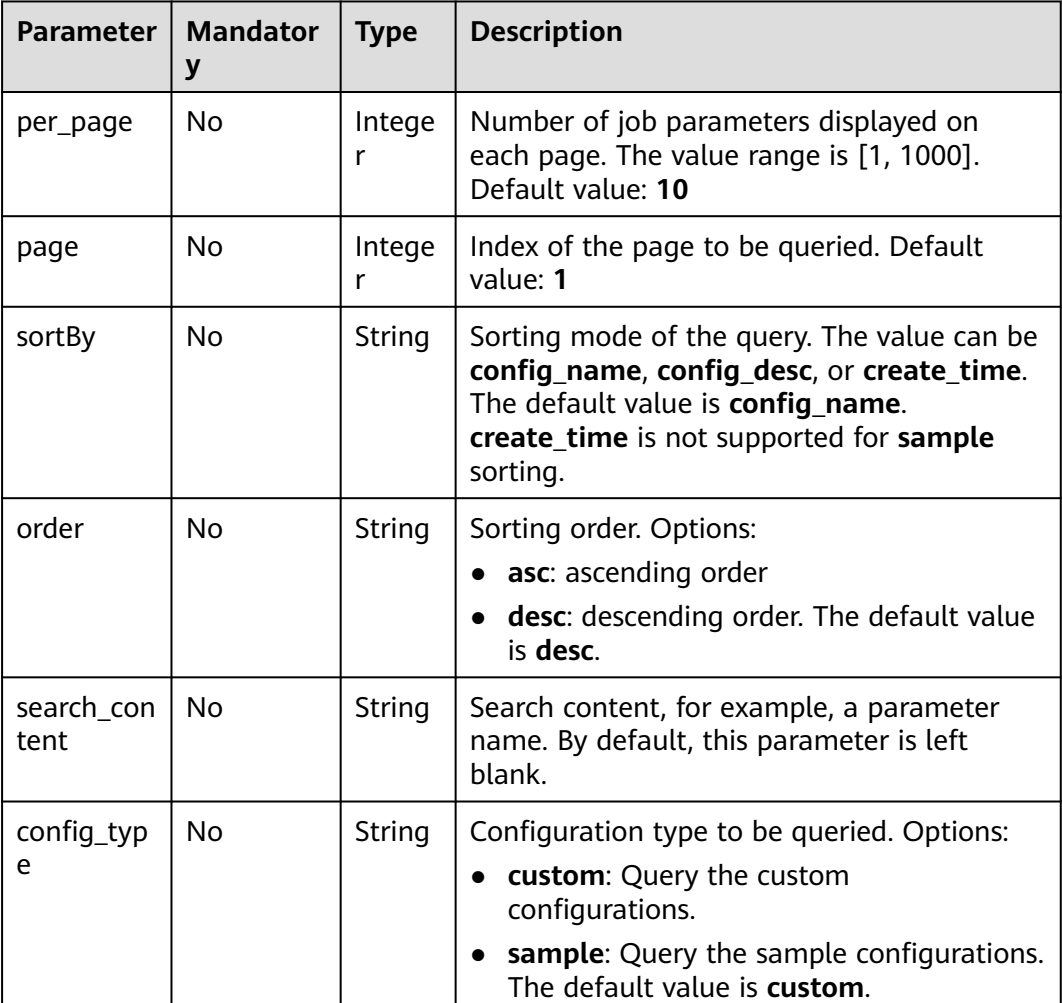

### **Table 16-656** Parameters

# **Response Body**

**[Table 16-657](#page-1451-0)** describes the response parameters.

### <span id="page-1451-0"></span>**Table 16-657** Parameters

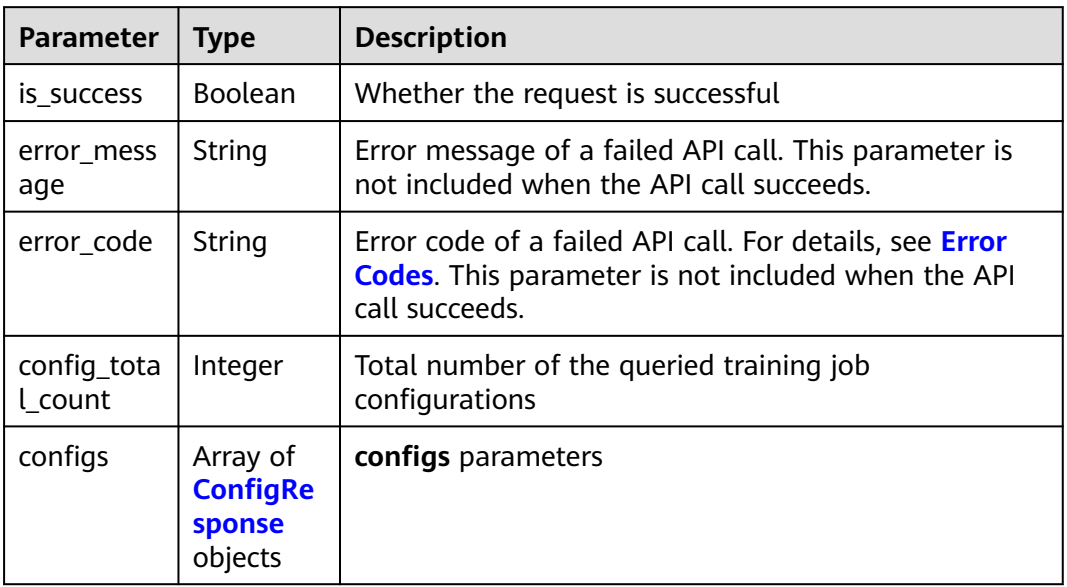

## **Table 16-658 configs** parameters

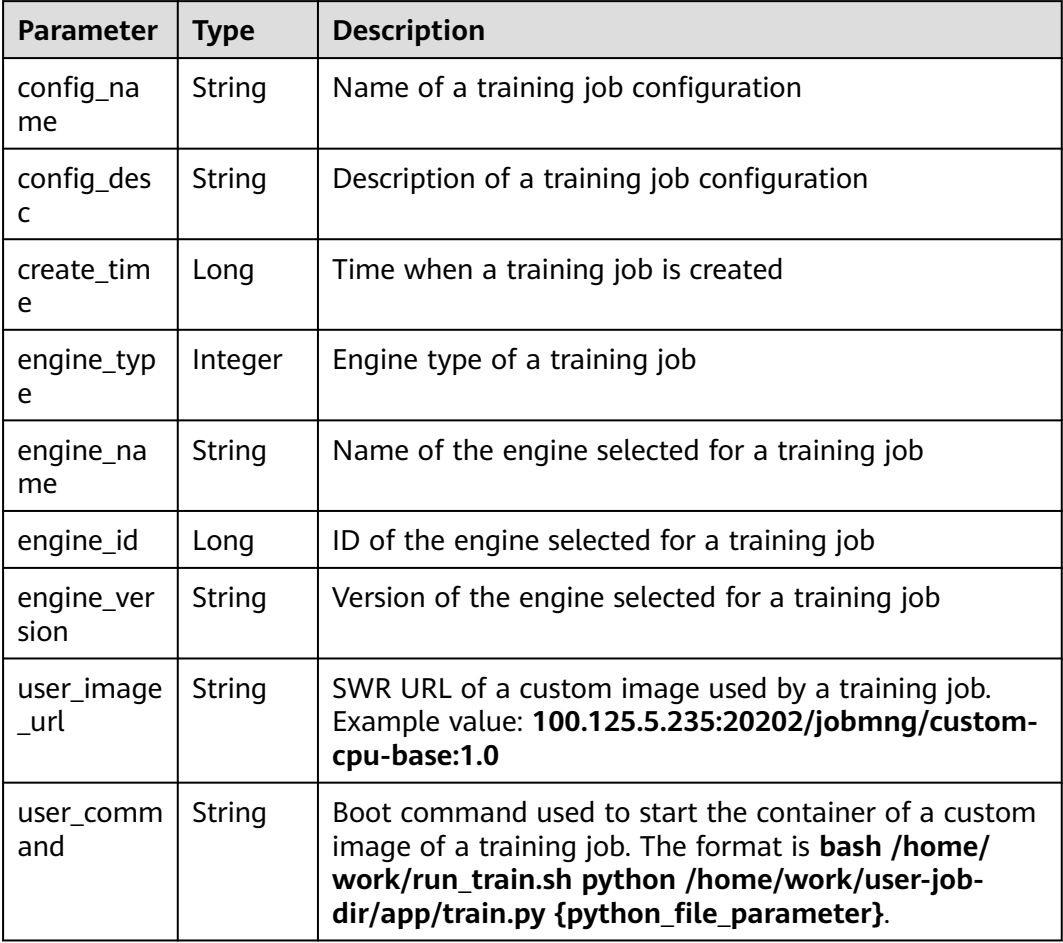

```
GET https://endpoint/v1/{project_id}/training-job-configs?
per_page=10&page=1&sortBy=create_time&order=asc&search_content=configname
```
### **Sample Response**

```
Successful response
{
   "is_success": true,
   "config_total_count": 3,
    "configs": [
      {
         "config_name": "testConfig",
         "config_desc": "This is config",
 "create_time": 1524189990635,
 "engine_type": 1,
         "engine_name": "TensorFlow",
         "engine_id": 1,
         "engine_version": "TF-1.4.0-python2.7",
         "user_image_url": "100.125.5.235:20202/jobmng/custom-cpu-base:1.0",
         "user_command": "bash -x /home/work/run_train.sh python /home/work/user-job-dir/app/
mnist/mnist_softmax.py --data_url /home/work/user-job-dir/app/mnist_data"
      }
   ]
}
Failed response
{
   "is_success": false,
   "error_message": "Error string",
    "error_code": "ModelArts.0105"
}
```
## **Status Code**

For details about the status code, see **[Status Code](#page-723-0)**.

# **16.3.2.3 Modifying a Training Job Configuration**

### **Function**

This API is used to modify a training job configuration.

### **URI**

PUT /v1/{project\_id}/training-job-configs/{config\_name}

**Table 16-659** describes the required parameters.

### **Table 16-659** Parameters

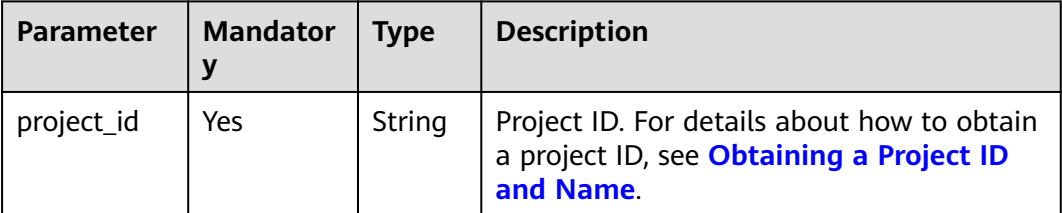

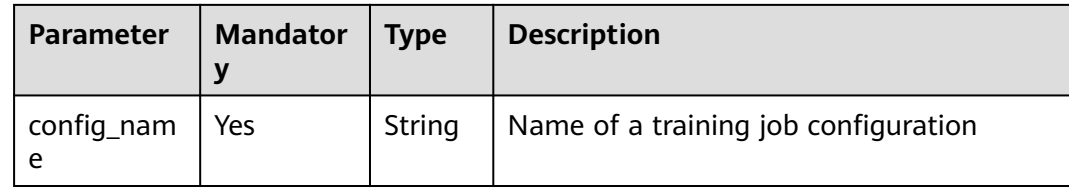

# **Request Body**

**Table 16-660** describes the request parameters.

**Table 16-660** Parameters

| <b>Parameter</b>      | <b>Mandator</b><br>y | <b>Type</b> | <b>Description</b>                                                                                                    |
|-----------------------|----------------------|-------------|----------------------------------------------------------------------------------------------------|
| config_desc           | No                   | String      | Description of a training job<br>configuration. The value must<br>contain 0 to 256 characters. By<br>default, this parameter is left blank.                                                                                                    |
| worker_serve<br>r num | Yes                  | Integer     | Number of workers in a training job.<br>Obtain the maximum value from<br><b>Querying Job Resource</b><br><b>Specifications</b>                                                                                                    |
| app_url               | Yes                  | String      | Code directory of a training job, for<br>example, /usr/app/. This parameter<br>must be used together with<br>boot_file_url. After setting model_id,<br>you do not need to set app_url or<br>boot_file_url, and engine_id.                                                           |
| boot_file_url         | Yes                  | String      | Boot file of a training job, which<br>needs to be stored in the code<br>directory, for example, /usr/app/<br><b>boot.py.</b> This parameter must be<br>used together with app_url. After<br>setting model_id, you do not need to<br>set app_url or boot_file_url, and<br>engine_id. |
| model_id              | Yes                  | Long        | Model ID of a training job. Obtain<br>model_id by calling the API<br>described in <b>Querying a Built-in</b><br>Algorithm. After setting model_id,<br>you do not need to set app_url or<br>boot_file_url, and engine_id.                                                            |

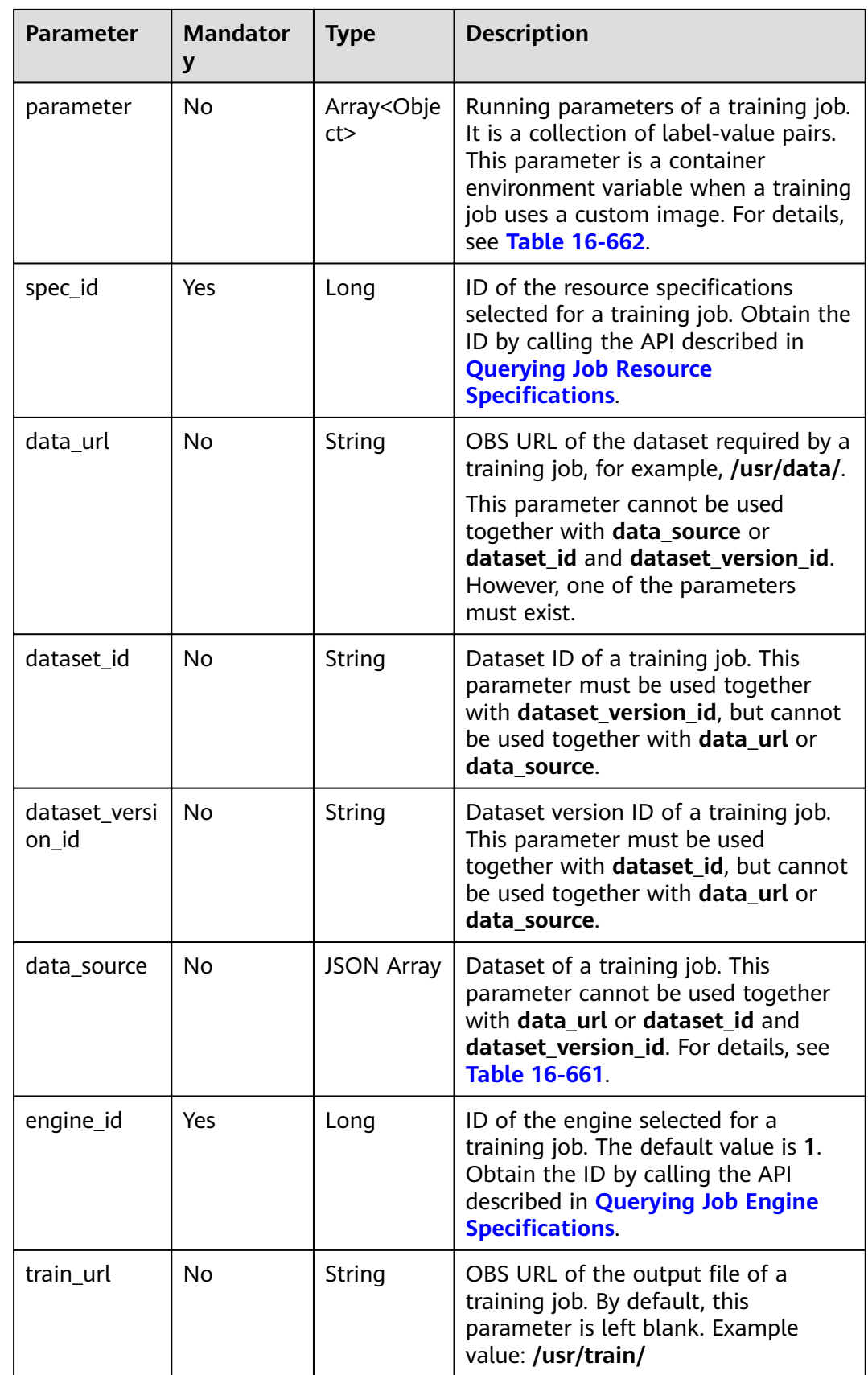

<span id="page-1455-0"></span>

| <b>Parameter</b>   | <b>Mandator</b><br>У | <b>Type</b> | <b>Description</b>                                                                                                    |
|--------------------|----------------------|-------------|----------------------------------------------------------------------------------------------------|
| log_url            | No.                  | String      | OBS URL of the logs of a training job.<br>By default, this parameter is left<br>blank. Example value: /usr/train/                                                                                               |
| user_image_<br>url | No.                  | String      | SWR URL of a custom image used by<br>a training job. Example value:<br>100.125.5.235:20202/jobmng/<br>custom-cpu-base:1.0                                                                                       |
| user comma<br>nd   | No                   | String      | Boot command used to start the<br>container of a custom image of a<br>training job. The format is bash /<br>home/work/run_train.sh python /<br>home/work/user-job-dir/app/<br>train.py {python_file_parameter}. |

**Table 16-661 data\_source** parameters

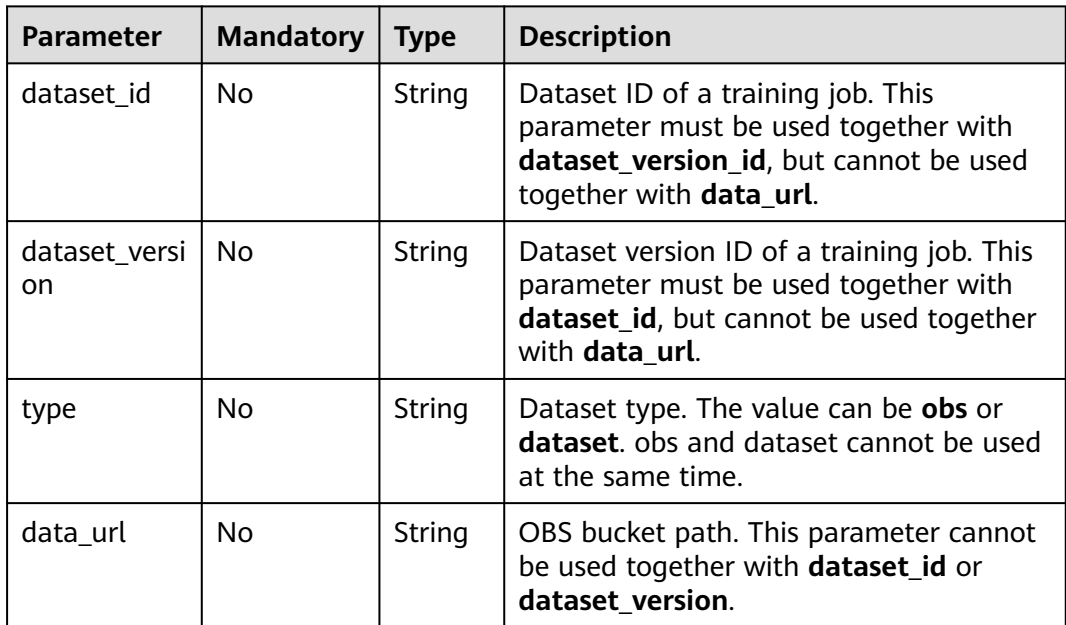

### **Table 16-662 parameter** parameters

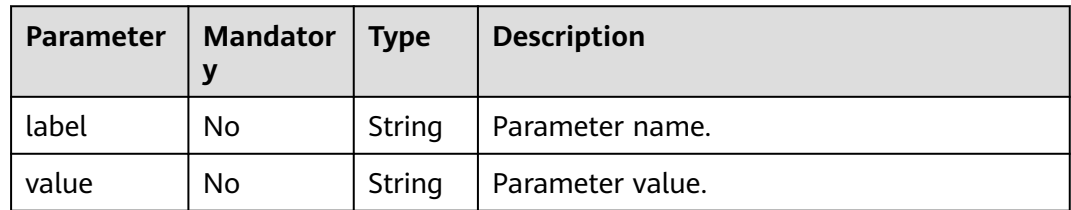

## **Response Body**

**Table 16-663** describes the response parameters.

**Table 16-663** Parameters

| <b>Parameter</b>  | Type        | <b>Description</b>                                                                                                    |
|-------------------|-------------|----------------------------------------------------------------------------------------------------|
| is success        | Boolea<br>n | Whether the request is successful                                                                                                    |
| error_messa<br>ge | String      | Error message of a failed API call.<br>This parameter is not included when the API call<br>succeeds.                                   |
| error_code        | String      | Error code of a failed API call. For details, see Error<br><b>Codes.</b> This parameter is not included when the API call<br>succeeds. |

### **Sample Request**

The following shows how to modify the job parameter configuration named **config**. PUT https://endpoint/v1/{project\_id}/training-job-configs/config

```
{
   "config_desc": "This is config",
    "worker_server_num": 1,
   "app_url": "/usr/app/",
   "boot_file_url": "/usr/app/boot.py",
    "parameter": [
      {
         "label": "learning_rate",
         "value": 0.01
      },
      {
         "label": "batch_size",
         "value": 32
      }
   ],
    "spec_id": 1,
   "dataset_id": "38277e62-9e59-48f4-8d89-c8cf41622c24",
   "dataset_version_id": "2ff0d6ba-c480-45ae-be41-09a8369bfc90",
   "engine_id": 1,
 "train_url": "/usr/train/",
 "log_url": "/usr/log/",
  "model_id": 1
}
```
### **Sample Response**

Successful response

```
{
        "is_success": true
    }
● Failed response
    {
```
 "is\_success": false, "error\_message": "Error string",

 "error\_code": "ModelArts.0105" }

## **Status Code**

For details about the status code, see **[Table 15-1](#page-723-0)**.

# **16.3.2.4 Deleting a Training Job Configuration**

## **Function**

This API is used to delete a training job configuration.

## **URI**

DELETE /v1/{project\_id}/training-job-configs/{config\_name}

**Table 16-664** describes the required parameters.

### **Table 16-664** Parameters

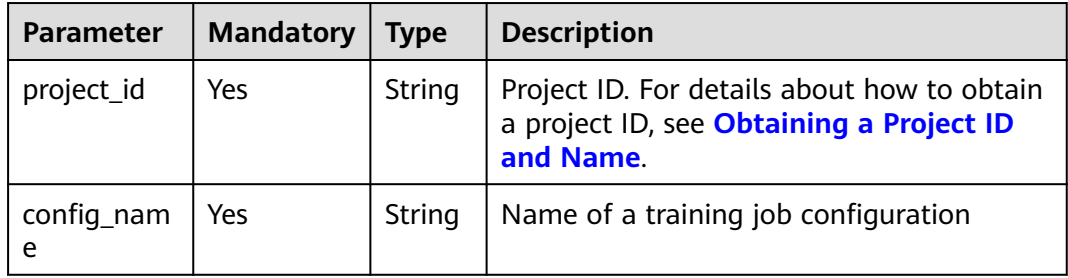

# **Request Body**

None

## **Response Body**

**Table 16-665** describes the response parameters.

### **Table 16-665** Parameters

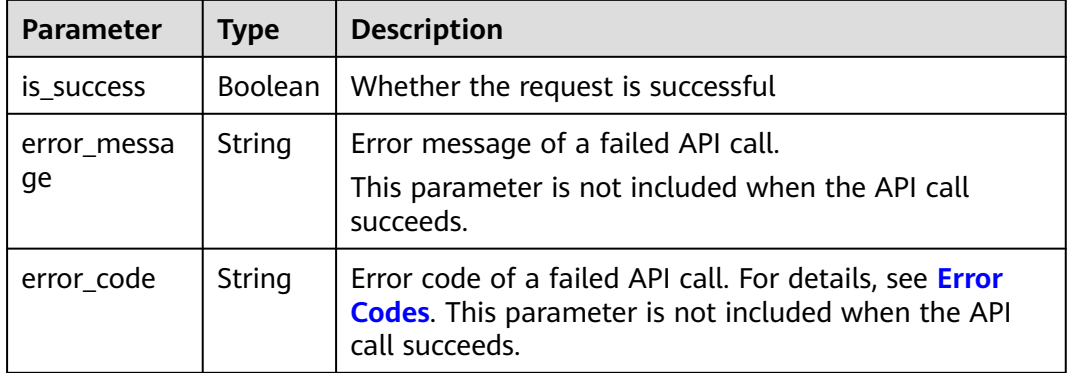

The following shows how to delete the job configuration named **test-trainconfig**.

DELETE https://endpoint/v1/{project\_id}/training-job-configs/test-trainconfig

## **Sample Response**

● Successful response

{

 "is\_success": true } ● Failed response { "is\_success": false, "error\_message": "Error string", "error\_code": "ModelArts.0105" }

## **Status Code**

For details about the status code, see **[Table 15-1](#page-723-0)**.

# **16.3.2.5 Querying the Details About a Training Job Configuration**

## **Function**

This API is used to obtain the details about a specified training job configuration.

### **URI**

GET /v1/{project\_id}/training-job-configs/{config\_name}

**Table 16-666** describes the required parameters.

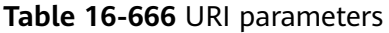

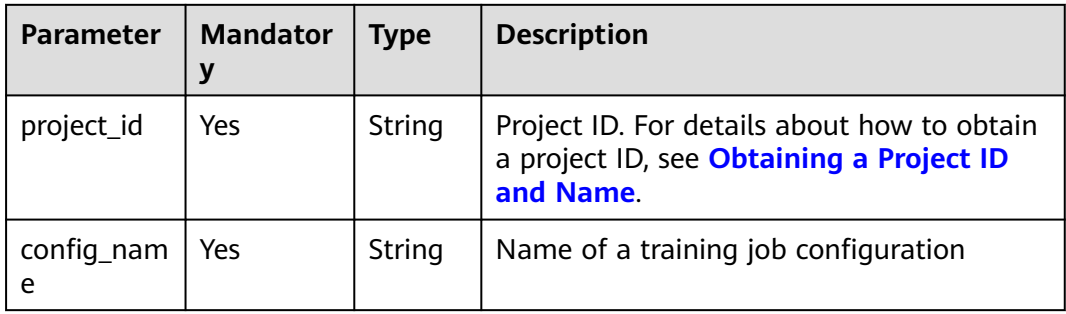

### **Table 16-667** Query parameters

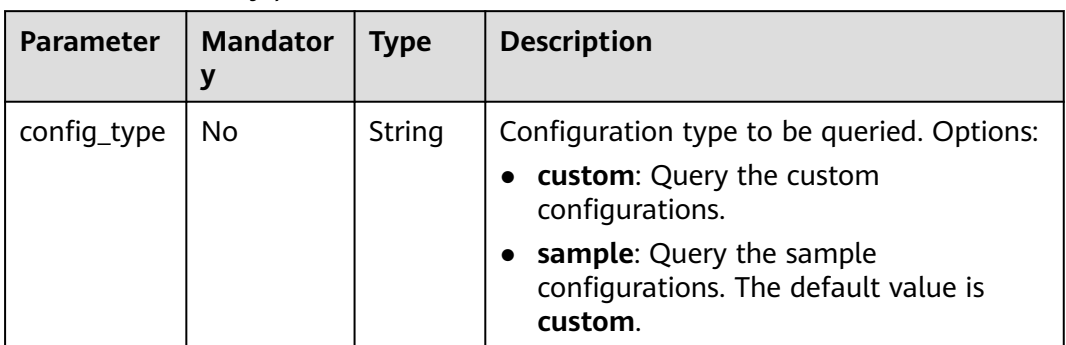

# **Request Body**

None

# **Response Body**

**Table 16-668** describes the response parameters.

### **Table 16-668** Parameters

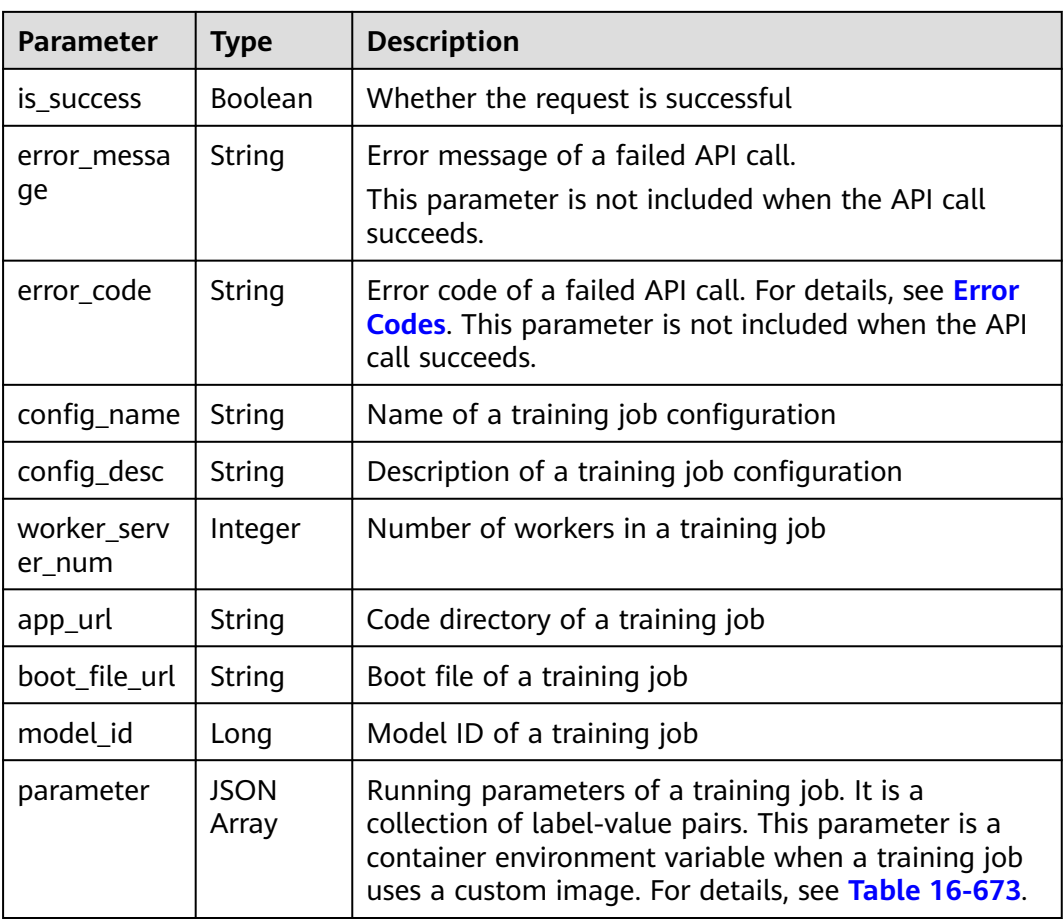

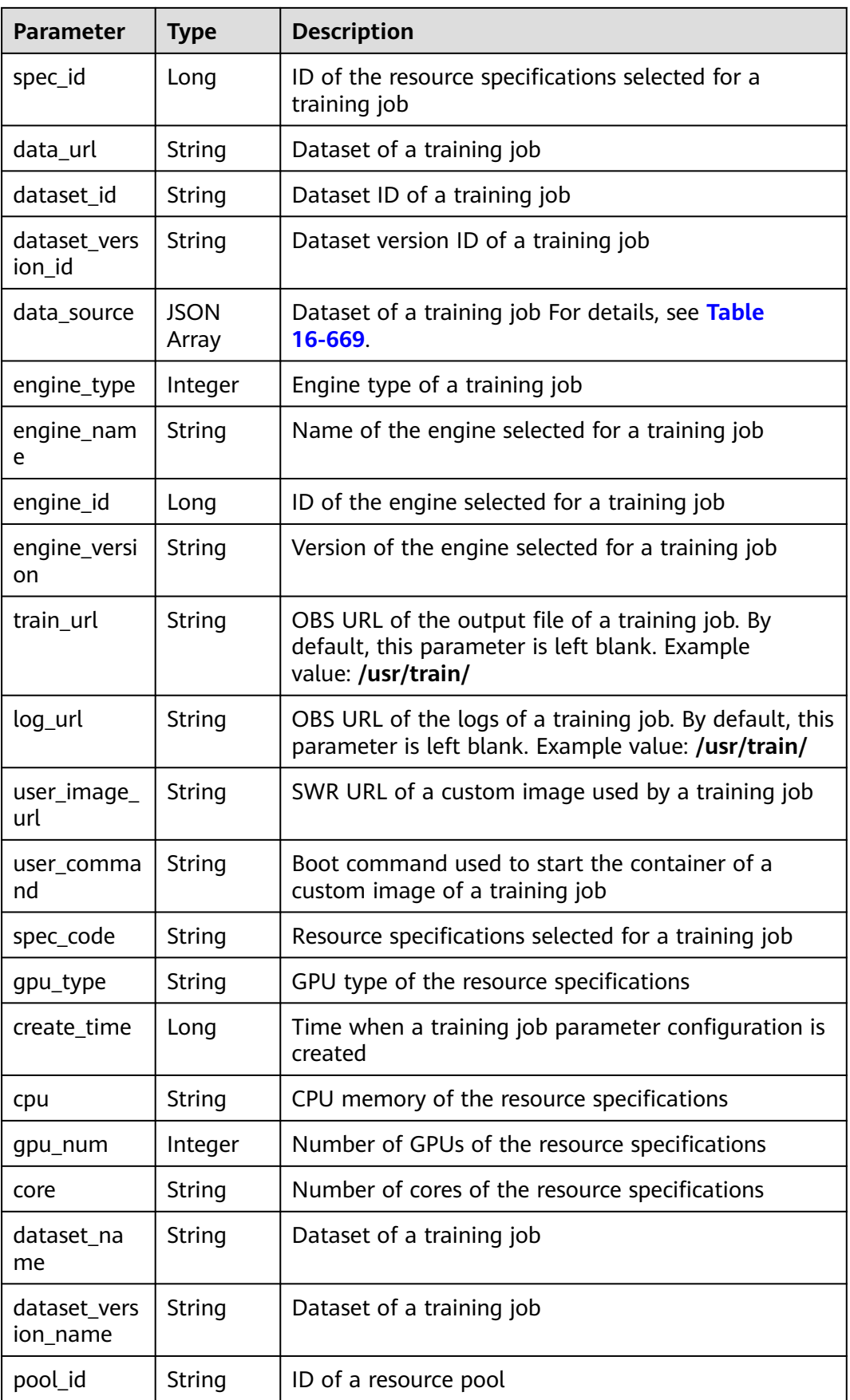

<span id="page-1461-0"></span>

| <b>Parameter</b>   | <b>Type</b>          | <b>Description</b>                                                                   |
|--------------------|----------------------|--------------------------------------------------------------------------------------|
| pool_name          | String               | Name of a resource pool                                                              |
| volumes            | <b>JSON</b><br>Array | Storage volume that can be used by a training job.<br>For details, see Table 16-670. |
| nas_mount_<br>path | String               | Local mount path of SFS Turbo (NAS). Example<br>value: /home/work/nas                |
| nas_share_a<br>ddr | String               | Shared path of SFS Turbo (NAS). Example value:<br>192.168.8.150:/                    |
| nas_type           | String               | Only NFS is supported. Example value: nfs                                            |

**Table 16-669 data\_source** parameters

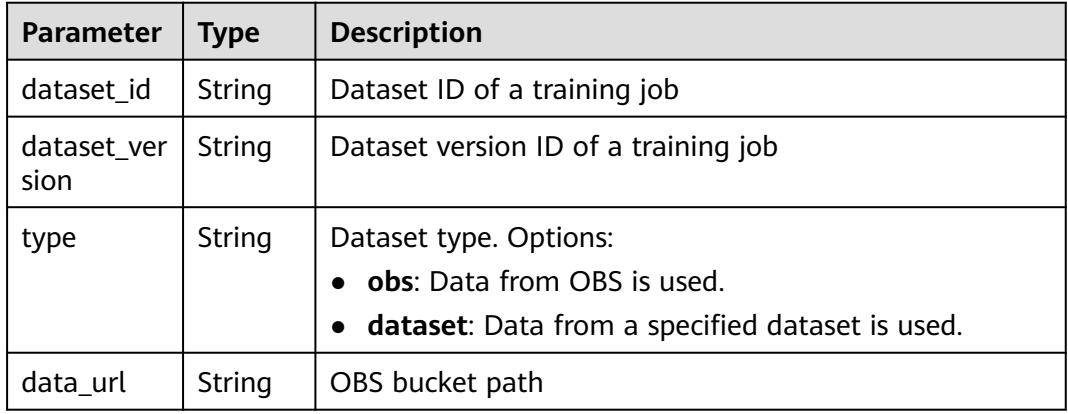

### **Table 16-670 volumes** parameters

![](_page_1461_Picture_222.jpeg)

### **Table 16-671 nfs** parameters

![](_page_1461_Picture_223.jpeg)

<span id="page-1462-0"></span>

| Parameter | Type    | <b>Description</b>                                             |  |
|-----------|---------|----------------------------------------------------------------|--|
| src_path  | String  | Address of an SFS Turbo file system                            |  |
| dest_path | String  | Local path to a training job                                   |  |
| read_only | Boolean | Whether dest_path is read-only. The default value is<br>false. |  |
|           |         | • true: read-only permission                                   |  |
|           |         | • false: read/write permission. This is the default<br>value.  |  |

**Table 16-672 host\_path** parameters

| <b>Parameter</b> | Type    | <b>Description</b>                                             |  |
|------------------|---------|----------------------------------------------------------------|--|
| src_path         | String  | Local path to a host                                           |  |
| dest_path        | String  | Local path to a training job                                   |  |
| read_only        | Boolean | Whether dest_path is read-only. The default value is<br>false. |  |
|                  |         | <b>true</b> : read-only permission<br>$\bullet$                |  |
|                  |         | false: read/write permission. This is the default<br>value.    |  |

**Table 16-673 parameter** parameters

![](_page_1462_Picture_205.jpeg)

The following shows how to obtain the details about the job configuration named **config123**.

GET https://endpoint/v1/{project\_id}/training-job-configs/config123

### **Sample Response**

● Successful response

![](_page_1462_Picture_206.jpeg)

```
 "engine_name": "TensorFlow",
    "is_success": true,
   "nas_mount_path": "/home/work/nas",
 "worker_server_num": 1,
 "nas_share_addr": "192.168.8.150:/",
   "train_url": "/test/minst/train_out/out1/",
   "nas_type": "nfs",
    "spec_id": 4,
    "parameter": [
      {
         "label": "learning_rate",
         "value": 0.01
      }
   ],
   "log_url": "/usr/log/",
   "config_name": "config123",
   "app_url": "/usr/app/",
 "create_time": 1559045426000,
 "dataset_id": "38277e62-9e59-48f4-8d89-c8cf41622c24",
   "volumes": [
      {
         "nfs": {
            "id": "43b37236-9afa-4855-8174-32254b9562e7",
            "src_path": "192.168.8.150:/",
            "dest_path": "/home/work/nas",
            "read_only": false
         }
      },
      {
         "host_path": {
            "src_path": "/root/work",
 "dest_path": "/home/mind",
 "read_only": false
         }
      }
   ],
    "cpu": "64",
   "model_id": 4,
 "boot_file_url": "/usr/app/boot.py",
 "dataset_name": "dataset-test",
   "pool_id": "pool9928813f",
    "config_desc": "This is a config desc test",
    "gpu_num": 1,
    "data_source": [
      {
         "type": "obs",
         "data_url": "/test/minst/data/"
      }
   ],
    "pool_name": "p100",
   "dataset_version_name": "dataset-version-test",
   "core": "8",
   "engine_type": 1,
    "engine_id": 3,
   "engine_version": "TF-1.8.0-python2.7",
   "data_url": "/test/minst/data/"
}
Failed response
{
   "is_success": false,
   "error_message": "Error string",
    "error_code": "ModelArts.0105"
}
```
# **Status Code**

For details about the status code, see **[Table 15-1](#page-723-0)**.

# **16.3.3 Visualization Jobs**

## **16.3.3.1 Creating a Visualization Job**

# **Function**

This API is used to create a visualization job.

Calling this API is an asynchronous operation. The job status can be obtained by calling the APIs described in **[Querying a Visualization Job List](#page-1467-0)** and **[Querying the](#page-1470-0) [Details About a Visualization Job](#page-1470-0)**.

### **URI**

POST /v1/{project\_id}/visualization-jobs

**Table 16-674** describes the required parameters.

**Table 16-674** Parameters

![](_page_1464_Picture_175.jpeg)

## **Request Body**

**Table 16-675** describes the request parameters.

**Table 16-675** Parameters

| <b>Parameter</b> | <b>Mandat</b><br>ory | <b>Type</b> | <b>Description</b>                                                                                                    |
|------------------|----------------------|-------------|----------------------------------------------------------------------------------------------------|
| job_name         | Yes.                 | String      | Name of a visualization job. The<br>value must contain 1 to 20<br>characters consisting of only digits,<br>letters, underscores (_), and hyphens<br>$(-)$ . |
| job desc         | No.                  | String      | Description of a visualization job. The<br>value must contain 0 to 256<br>characters. By default, this parameter<br>is left blank.                          |
| train url        | Yes                  | String      | OBS path                                                                                                    |

![](_page_1465_Picture_211.jpeg)

## **Table 16-676 flavor** parameters

| <b>Parameter</b> | <b>Mandat</b><br>ory | Type   | <b>Description</b>                                                                                              |
|------------------|----------------------|--------|----------------------------------------------------------------------------------------------------|
| code             | Yes                  | String | Resource specification code of a<br>visualization job. You can obtain the<br>code through the flavor parameter. |

**Table 16-677 schedule** parameters

![](_page_1465_Picture_212.jpeg)

# **Response Body**

**Table 16-678** describes the response parameters.

### **Table 16-678** Parameters

![](_page_1465_Picture_213.jpeg)

![](_page_1466_Picture_208.jpeg)

The following shows how to create a visualization job whose name is **visualization-job**, description is **this is a visualization job**, and OBS path is **/obs/ name/**.

```
POST https://endpoint/v1/{project_id}/visualization-jobs
{
 "job_name": "visualization-job",
 "job_desc": "this is a visualization job",
 "train_url": "/obs/name/",
 "job_type": "mindinsight",
 "schedule": [
      {
         "type": "stop",
         "time_unit": "HOURS",
         "duration": 1
      }
   ]
}
```
## **Sample Response**

Successful response

```
{
         "is_success": true,
      "job_id": "10",
      "job_name": "visualization-job",
         "status": "1",
         "create_time": "1524189990635"
     }
● Failed response
     {
```

```
 "is_success": false,
 "error_message": "error message",
```
 "error\_code": "ModelArts.0103" }

### <span id="page-1467-0"></span>**Status Code**

For details about the status code, see **[Table 15-1](#page-723-0)**.

# **16.3.3.2 Querying a Visualization Job List**

## **Function**

This API is used to obtain the visualization jobs that meet the search criteria.

## **URI**

GET /v1/{project\_id}/visualization-jobs

**Table 16-679** describes the required parameters.

### **Table 16-679** Parameters

![](_page_1467_Picture_208.jpeg)

![](_page_1467_Picture_209.jpeg)

![](_page_1467_Picture_210.jpeg)

![](_page_1468_Picture_218.jpeg)

# **Request Body**

None

# **Response Body**

**Table 16-681** describes the response parameters.

### **Table 16-681** Parameters

![](_page_1468_Picture_219.jpeg)

### <span id="page-1469-0"></span>**Table 16-682 jobs** parameters

![](_page_1469_Picture_205.jpeg)

### **Sample Request**

The following shows how to obtain the top 10 visualization jobs that are being deployed on the first page in ascending order.

```
GET https://endpoint/v1/{project_id}/visualization-jobs ?
status=7&per_page=10&page=1&sortBy=status&order=asc& search_content=job_name
```
## **Sample Response**

```
Successful response
     {
         "quotas": 100,
        "is_success": true,
      "job_total_count": 1,
      "job_count_limit": 999,
         "jobs": [
            {
              "job_id": 1,
              "job_name": "visualization-job",
               "status": 1,
              "create_time": 15099239923,
               "resource_id": "4787c885-e18d-4ef1-aa12-c4ed0c364b27",
              "duration": 1502323,
               "job_desc": "This is a visualization job",
               "service_url": "https://console.huaweicloud.com/modelarts/tensoarbod/xxxx/111",
              "train_url": "/obs/name/" 
           }
        ]
     }
● Failed response
     {
         "is_success": false,
         "error_message": "error message",
         "error_code": "ModelArts.0103"
     }
```
# <span id="page-1470-0"></span>**Status Code**

For details about the status code, see **[Table 15-1](#page-723-0)**.

# **16.3.3.3 Querying the Details About a Visualization Job**

### **Function**

This API is used to obtain the details about a specified visualization job based on the job name.

### **URI**

GET /v1/{project\_id}/visualization-jobs/{job\_id}

**Table 16-683** describes the required parameters.

### **Table 16-683** Parameters

![](_page_1470_Picture_181.jpeg)

## **Request Body**

None

### **Response Body**

**Table 16-684** describes the response parameters.

### **Table 16-684** Parameters

![](_page_1470_Picture_182.jpeg)

![](_page_1471_Picture_182.jpeg)

The following shows how to obtain the visualization job whose ID is 10.

GET https://endpoint/v1/{project\_id}/visualization-jobs/10

### **Sample Response**

Successful response

```
{
   "duration": 33000,
   "service_url": "https://console.huaweicloud.com/modelarts2/tensorboard/
04f679b17380d32a2f32c00335c4b5ba/197/",
 "job_name": "apiTest-11",
 "create_time": 1565149736000,
   "train_url": "/wph-test/zl-test/Flowers-Set/ApiTest/",
 "job_id": 197,
 "job_desc": "ModelArts API Dialtest",
   "resource_id": "e17dd874-b5e0-4e9b-aaf0-22b045ad8571",
   "status": 7
}
Failed response
{
   "error_message": "The length of search content should be in [0,100]",
```
## "error\_code": "ModelArts.0104" }

## **Status Code**

For details about the status code, see **[Table 15-1](#page-723-0)**.

# **16.3.3.4 Modifying the Description of a Visualization Job**

## **Function**

This API is used to modify the description of a visualization job.

## **URI**

PUT /v1/{project\_id}/visualization-jobs/{job\_id}

**Table 16-685** describes the required parameters.

**Table 16-685** Parameters

| <b>Parameter</b> | <b>Mandato</b><br>ry | <b>Type</b> | <b>Description</b>                                                                                   |
|------------------|----------------------|-------------|----------------------------------------------------------------------------------------------------|
| project_id       | Yes                  | String      | Project ID. For details about how to obtain<br>a project ID, see Obtaining a Project ID<br>and Name. |
| job id           | Yes                  | String      | ID of a visualization job                                                                            |

## **Request Body**

**Table 16-686** describes the request parameters.

**Table 16-686** Parameters

| <b>Parameter</b> | <b>Mandato</b><br>rv | <b>Type</b> | <b>Description</b>                                                                 |
|------------------|----------------------|-------------|------------------------------------------------------------------------------------|
| job_desc         | Yes                  | String      | Description of a visualization job. The<br>value must contain 0 to 256 characters. |

# **Response Body**

**Table 16-687** describes the response parameters.

### **Table 16-687** Parameters

![](_page_1472_Picture_185.jpeg)

The following shows how to modify the description of the visualization job whose ID is **10** to **This is a ModelArts job**.

PUT https://endpoint/v1/{project\_id}/visualization-jobs/10 { "job\_desc": "This is a ModelArts job" }

### **Sample Response**

Successful response

{ "is\_success": true

● Failed response {

```
 "is_success": false,
   "error_message": "Illegal name: %%123",
   "error_code": "ModelArts.0104"
}
```
### **Status Code**

For details about the status code, see **[Table 15-1](#page-723-0)**.

## **16.3.3.5 Deleting a Visualization Job**

}

### **Function**

This API is used to delete a visualization job. Calling this API is an asynchronous operation. The job status can be obtained by calling the APIs described in **[Querying a Visualization Job List](#page-1467-0)** and **[Querying the Details About a](#page-1470-0) [Visualization Job](#page-1470-0)**.

### **URI**

DELETE /v1/{project\_id}/visualization-jobs/{job\_id}

**Table 16-688** describes the required parameters.

#### **Table 16-688** Parameters

![](_page_1473_Picture_180.jpeg)

## **Request Body**

None

## **Response Body**

**Table 16-689** describes the response parameters.

![](_page_1474_Picture_177.jpeg)

![](_page_1474_Picture_178.jpeg)

## **Sample Request**

The following shows how to delete the visualization job whose ID is 10.

DELETE https://endpoint/v1/{project\_id}/visualization-jobs/10

### **Sample Response**

● Successful response

{ "is\_success": true }

Failed response

```
{
 "is_success": false,
 "error_message": "This job can't be delete. job status: 9",
   "error_code": "ModelArts.0105"
}
```
## **Status Code**

For details about the status code, see **[Table 15-1](#page-723-0)**.

## **16.3.3.6 Stopping a Visualization Job**

### **Function**

This API is used to stop a visualization job. Calling this API is an asynchronous operation. The job status can be obtained by calling the APIs described in **[Querying a Visualization Job List](#page-1467-0)** and **[Querying the Details About a](#page-1470-0) [Visualization Job](#page-1470-0)**.

## **URI**

### POST /v1/{project\_id}/visualization-jobs/{job\_id}/stop

**Table 16-690** describes the required parameters.

**Table 16-690** Parameters

| Parameter  | <b>Mandator</b> | <b>Type</b> | <b>Description</b>                                                                                   |
|------------|-----------------|-------------|----------------------------------------------------------------------------------------------------|
| project_id | Yes             | String      | Project ID. For details about how to obtain a<br>project ID, see Obtaining a Project ID and<br>Name. |
| job_id     | Yes             | String      | ID of a visualization job                                                                            |

## **Request Body**

None

### **Response Body**

**Table 16-691** describes the response parameters.

**Table 16-691** Parameters

| <b>Parameter</b>  | <b>Type</b> | <b>Description</b>                                                                                                    |  |
|-------------------|-------------|----------------------------------------------------------------------------------------------------|--|
| is success        | Boolean     | Whether the request is successful                                                                                                  |  |
| error_code        | String      | Error code of a failed API call. For details, see Error<br>Codes.<br>This parameter is not included when the API call<br>succeeds. |  |
| error mess<br>age | String      | Error message of a failed API call.<br>This parameter is not included when the API call<br>succeeds                                |  |

### **Sample Request**

The following shows how to stop the visualization job whose ID is 10.

POST https://endpoint/v1/{project\_id}/visualization-jobs/10/stop

### **Sample Response**

Successful response

{ "is\_success": true }
#### ● Failed response

{

}

```
 "is_success": false,
 "error_message": "This job can't be stop. job status: 10",
 "error_code": "ModelArts.0105"
```
#### **Status Code**

For details about the status code, see **[Table 15-1](#page-723-0)**.

#### **16.3.3.7 Restarting a Visualization Job**

#### **Function**

This API is used to restart a visualization job. Calling this API is an asynchronous operation. The job status can be obtained by calling the APIs described in **[Querying a Visualization Job List](#page-1467-0)** and **[Querying the Details About a](#page-1470-0) [Visualization Job](#page-1470-0)**.

#### **URI**

POST /v1/{project\_id}/visualization-jobs/{job\_id}/restart

**Table 16-692** describes the required parameters.

#### **Table 16-692** Parameters

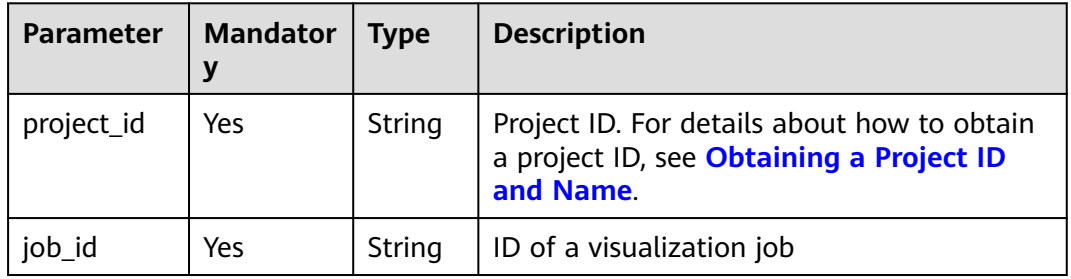

#### **Request Body**

None

#### **Response Body**

**Table 16-693** describes the response parameters.

#### **Table 16-693** Parameters

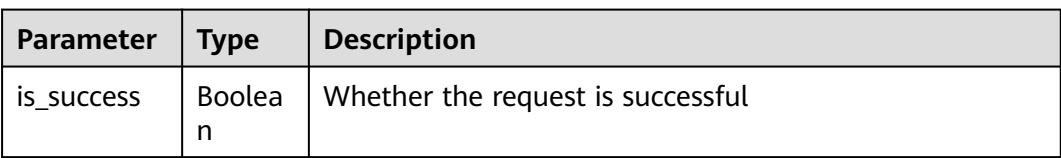

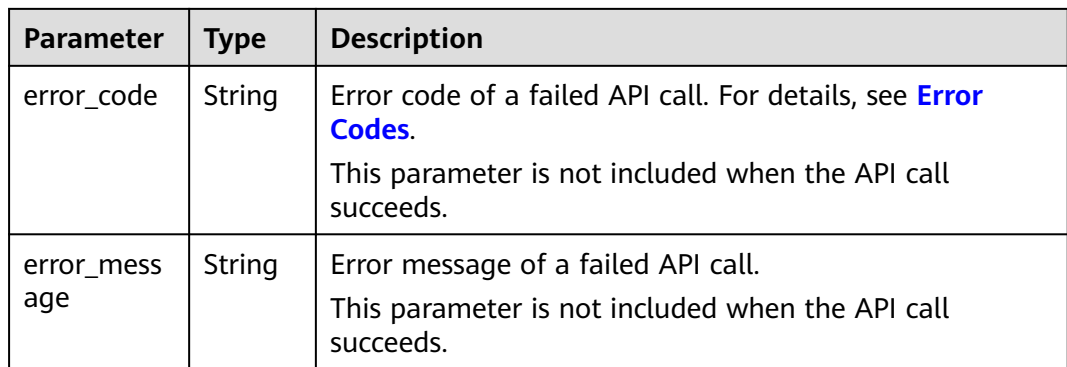

#### **Sample Request**

The following shows how to restart the visualization job whose ID is 10.

POST https://endpoint/v1/{project\_id}/visualization-jobs/10/restart

#### **Sample Response**

● Successful response

"is\_success": true

Failed response

{

}

{

}

 "is\_success": false, "error\_message": "This job can't be resubmit. job status: 8", "error\_code": "ModelArts.0105"

#### **Status Code**

For details about the status code, see **[Table 15-1](#page-723-0)**.

## **16.3.4 Resource and Engine Specifications**

## **16.3.4.1 Querying Job Resource Specifications**

#### **Function**

This API is used to obtain the resource specifications of a specified job.

You must specify the resource specifications when creating a training job or an inference job.

#### **URI**

GET /v1/{project\_id}/job/resource-specs

**[Table 16-694](#page-1478-0)** describes the required parameters.

<span id="page-1478-0"></span>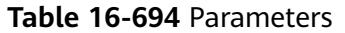

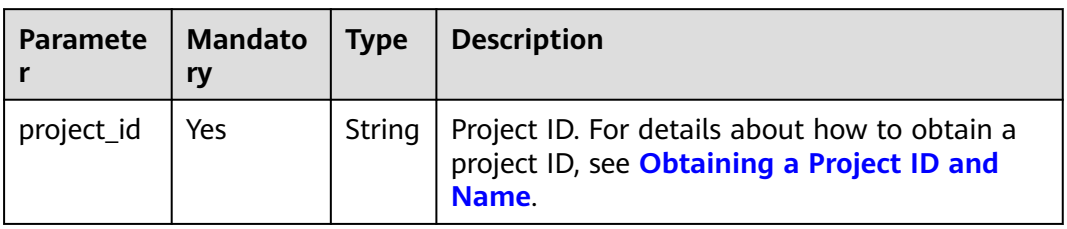

#### **Table 16-695** Parameters

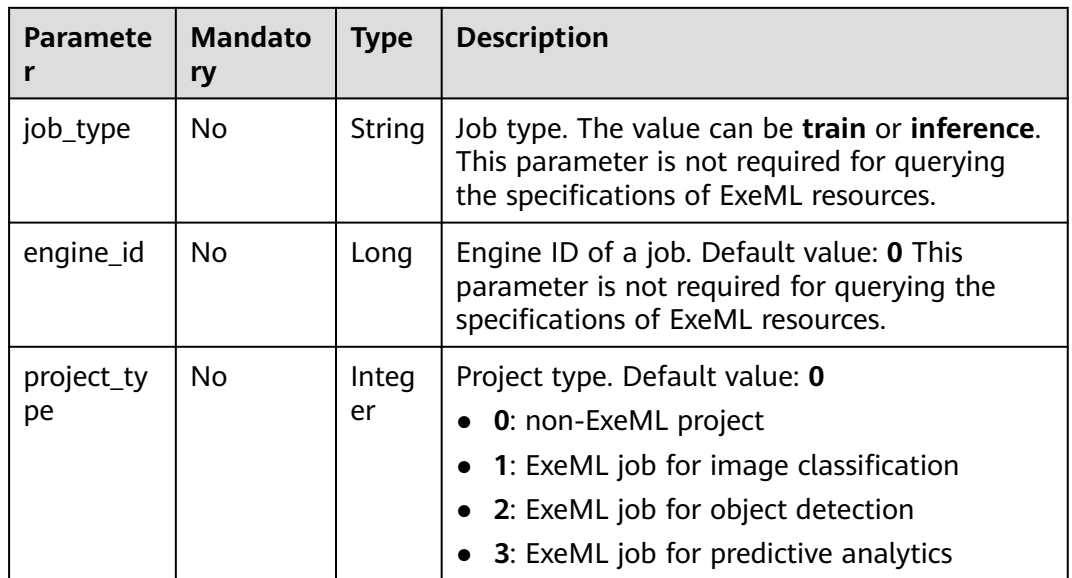

## **Request Body**

None

## **Response Body**

**Table 16-696** describes the response parameters.

#### **Table 16-696** Parameters

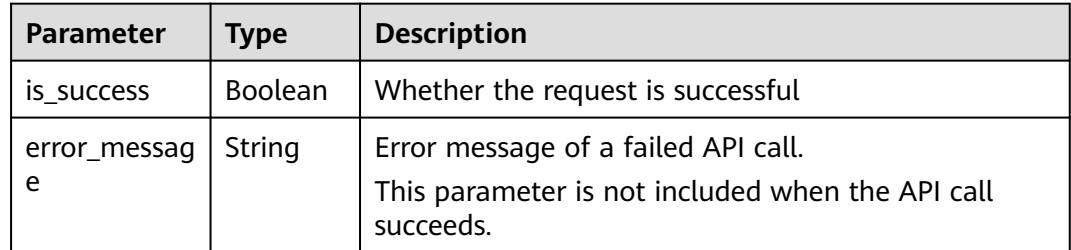

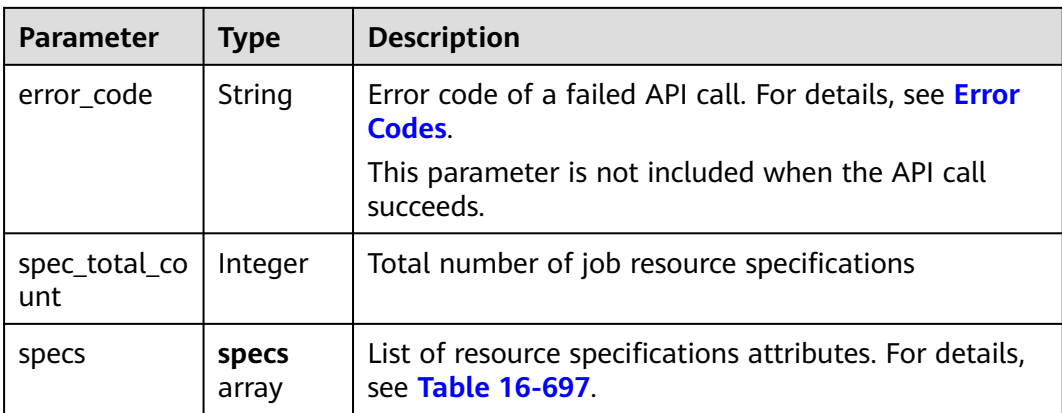

#### **Table 16-697 specs** parameters

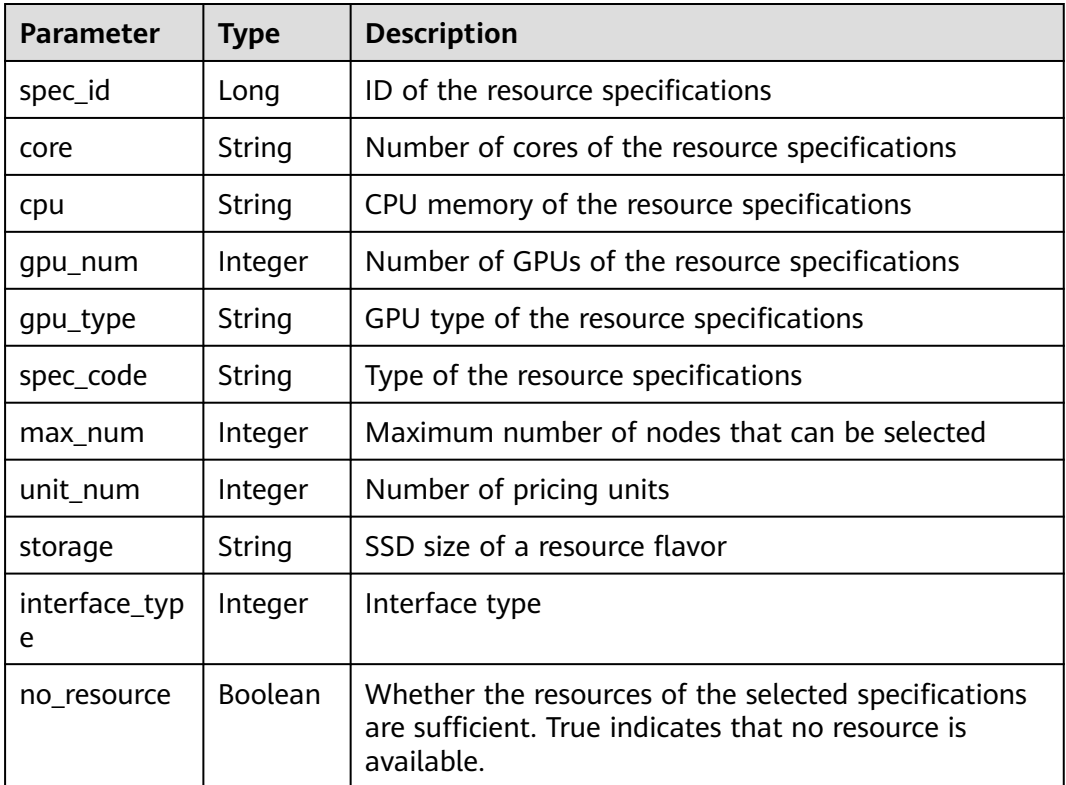

#### **Sample Request**

The following shows how to obtain the resource specifications of a training job.

GET https://endpoint/v1/{project\_id}/job/resource-specs?job\_type=train

#### **Sample Response**

● Successful response

```
{
   "specs": [
      {
```

```
 "spec_id": 2,
              "core": "2",
              "cpu": "8",
              "gpu_num": 0,
             "gpu_type": ""
              "spec_code": "modelarts.vm.cpu.2u",
              "unit_num": 1,
      "max_num": 2,
      "storage": "",
              "interface_type": 1,
              "no_resource": false
           },
           {
              "spec_id": 4,
      "core": "8",
      "cpu": "64",
              "gpu_num": 1,
      "gpu_type": "v100",
      "spec_code":"modelarts.vm.gpu.v100",
              "unit_num": 1,
              "max_num": 4,
              "storage": "",
              "interface_type": 1,
              "no_resource": false
           }
        ],
       "is_success": true,
         "spec_total_count": 2
     }
● Failed response
     {
        "is_success": false,
        "error_message": "Error string",
```
## **Status Code**

For details about the status code, see **[Table 15-1](#page-723-0)**.

"error\_code": "ModelArts.0105"

## **16.3.4.2 Querying Job Engine Specifications**

}

### **Function**

This API is used to obtain the engine type and version of a specified job.

You must specify the engine specifications when creating a training job or an inference job.

#### **URI**

GET /v1/{project\_id}/job/ai-engines

**[Table 16-698](#page-1481-0)** describes the required parameters.

#### <span id="page-1481-0"></span>**Table 16-698** Parameters

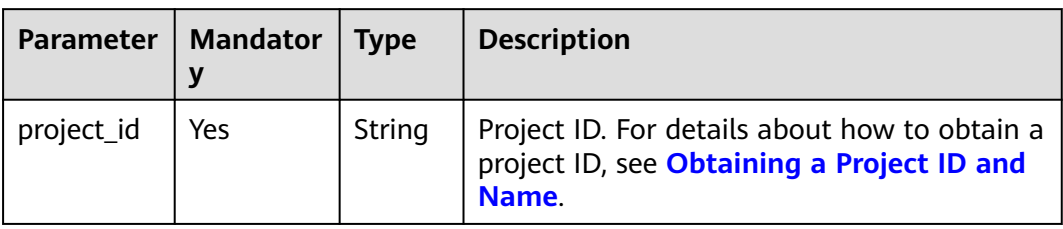

#### **Table 16-699** Parameters

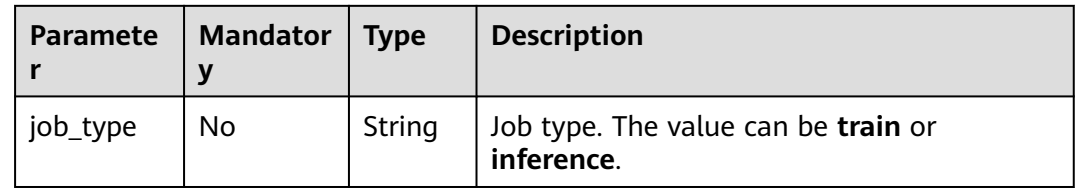

## **Request Body**

None

#### **Response Body**

**Table 16-700** describes the response parameters.

#### **Table 16-700** Parameters

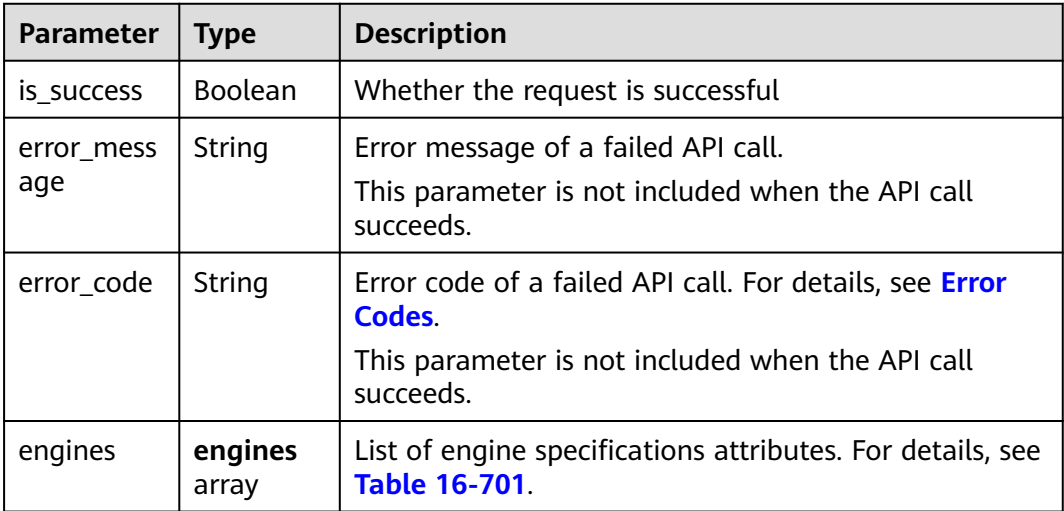

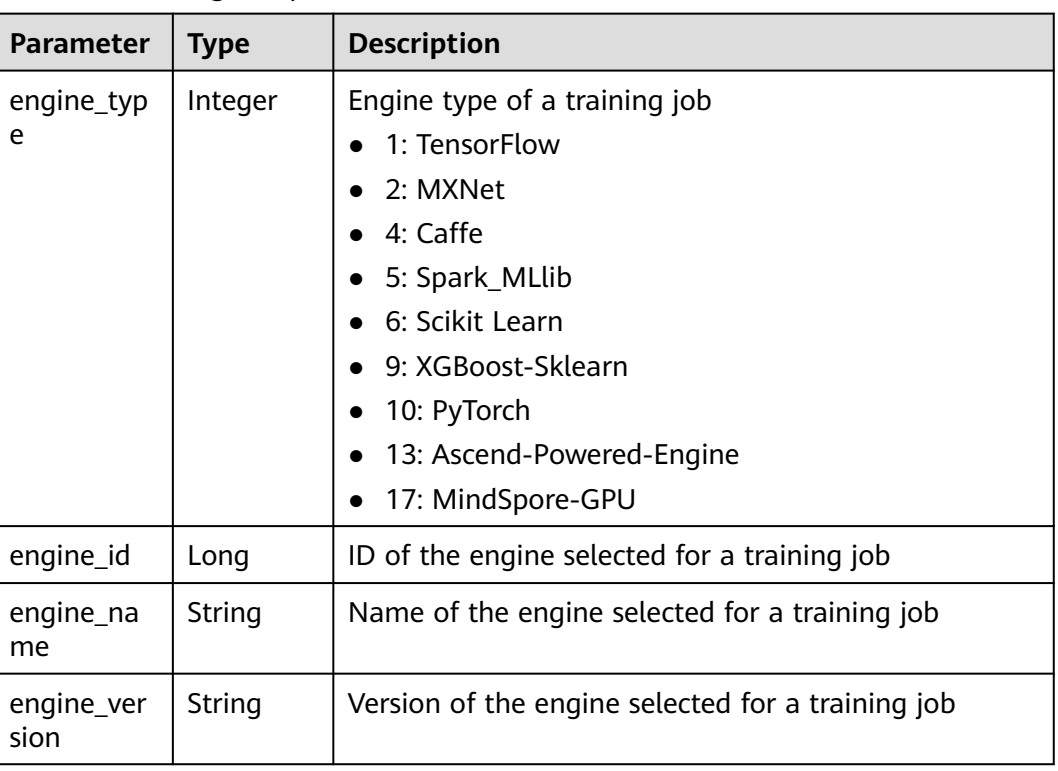

#### <span id="page-1482-0"></span>**Table 16-701 engines** parameters

#### **Sample Request**

The following shows how to obtain the engine specifications of a training job.

GET https://endpoint/v1/{project\_id}/job/ai-engines?job\_type=train

#### **Sample Response**

Successful response

```
{
        "is_success": true,
        "engines": [
          {
      "engine_type": 1,
      "engine_name": "TensorFlow",
             "engine_id": 1,
             "engine_version": "TF-1.4.0-python2.7"
          }
        ]
    }
● Failed response
    {
```

```
 "is_success": false,
 "error_message": "Error string",
   "error_code": "ModelArts.0105"
}
```
#### **Status Code**

For details about the status code, see **[Table 15-1](#page-723-0)**.

# **16.3.5 Job Statuses**

**Table 16-702** describes the job statuses.

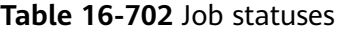

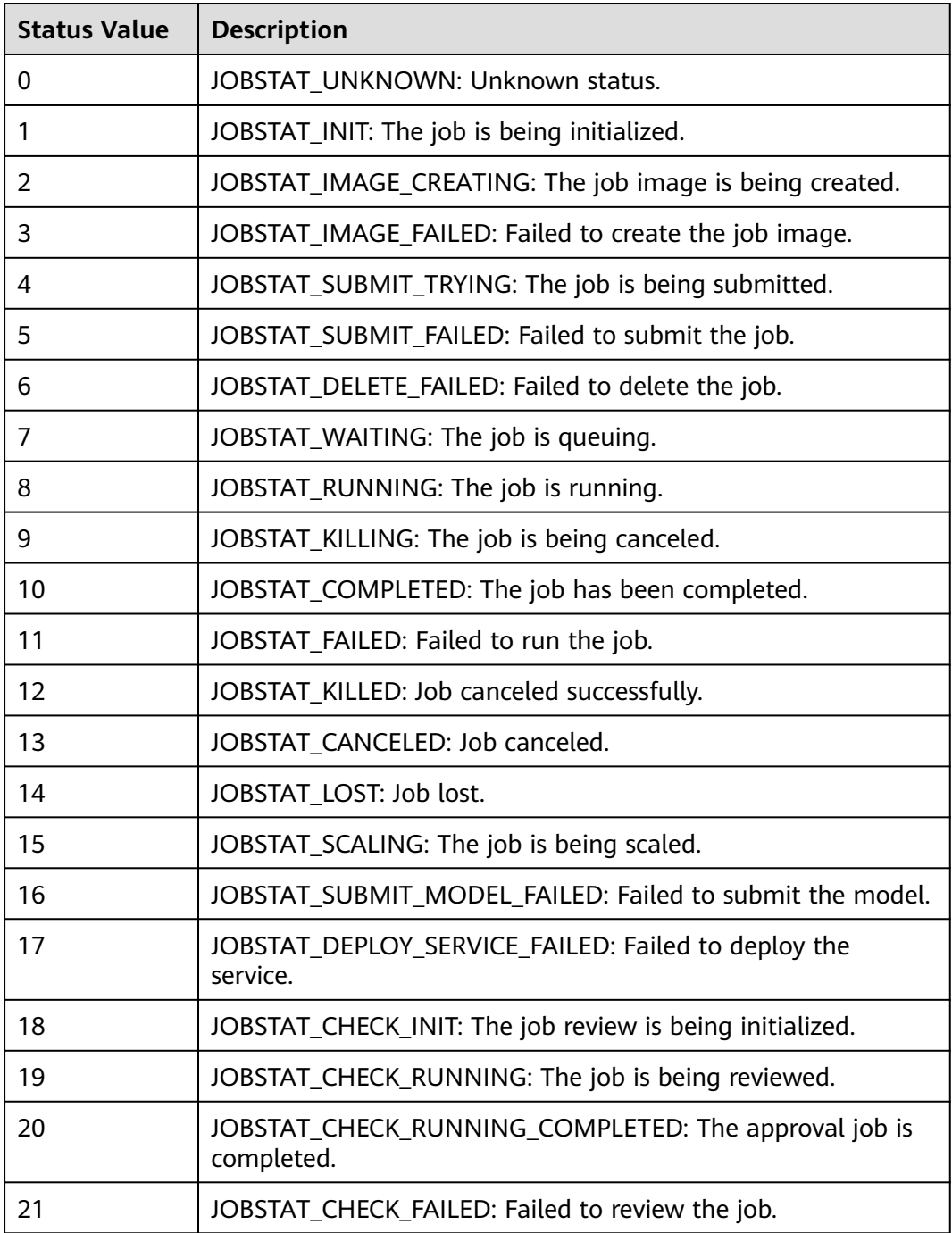

# **17 Change History**

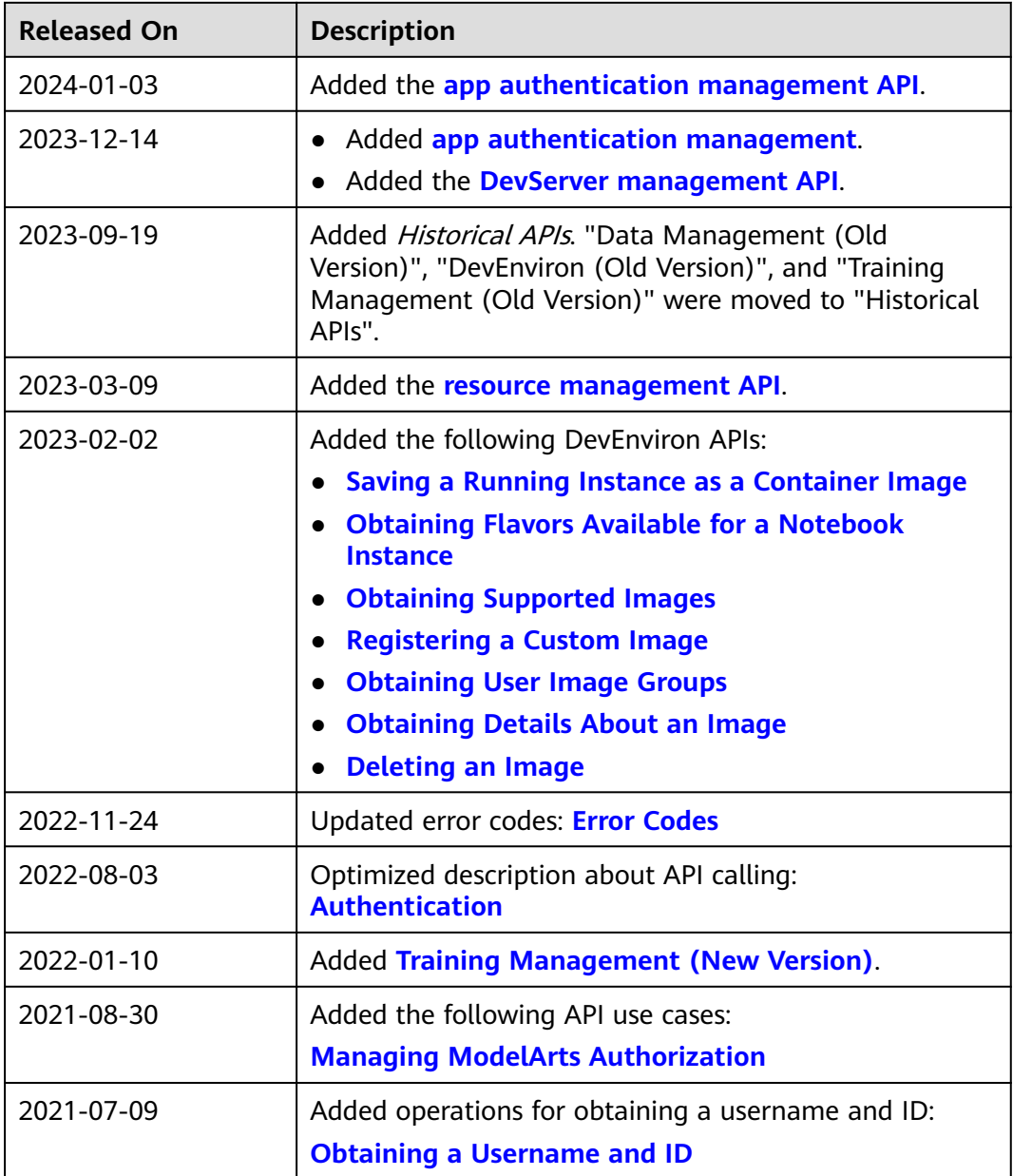

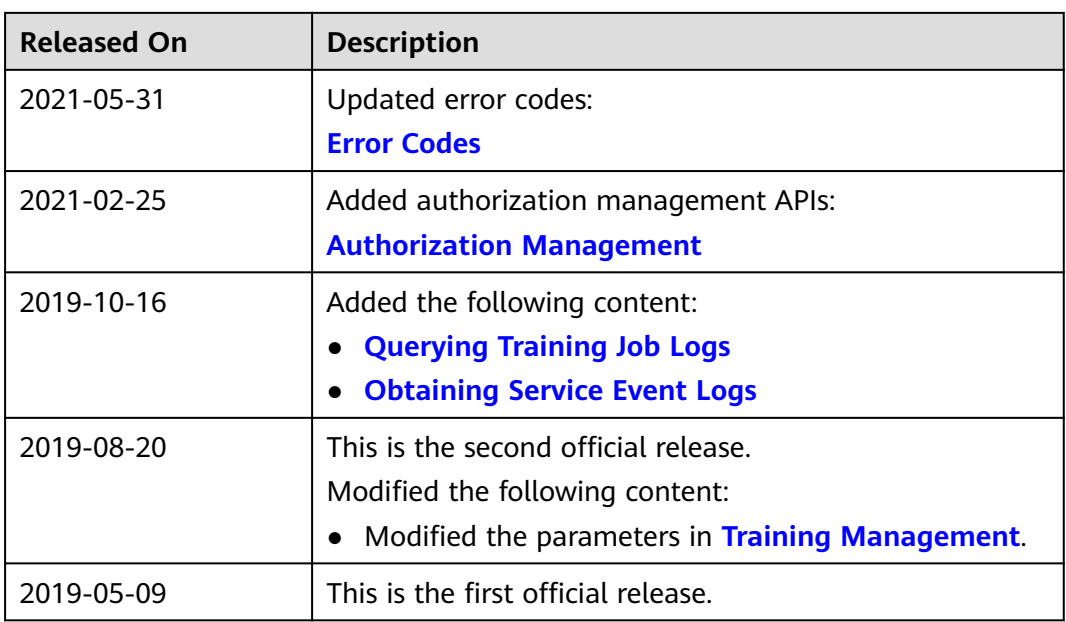